$\mathbf{I}$ 

# **Table of Contents**

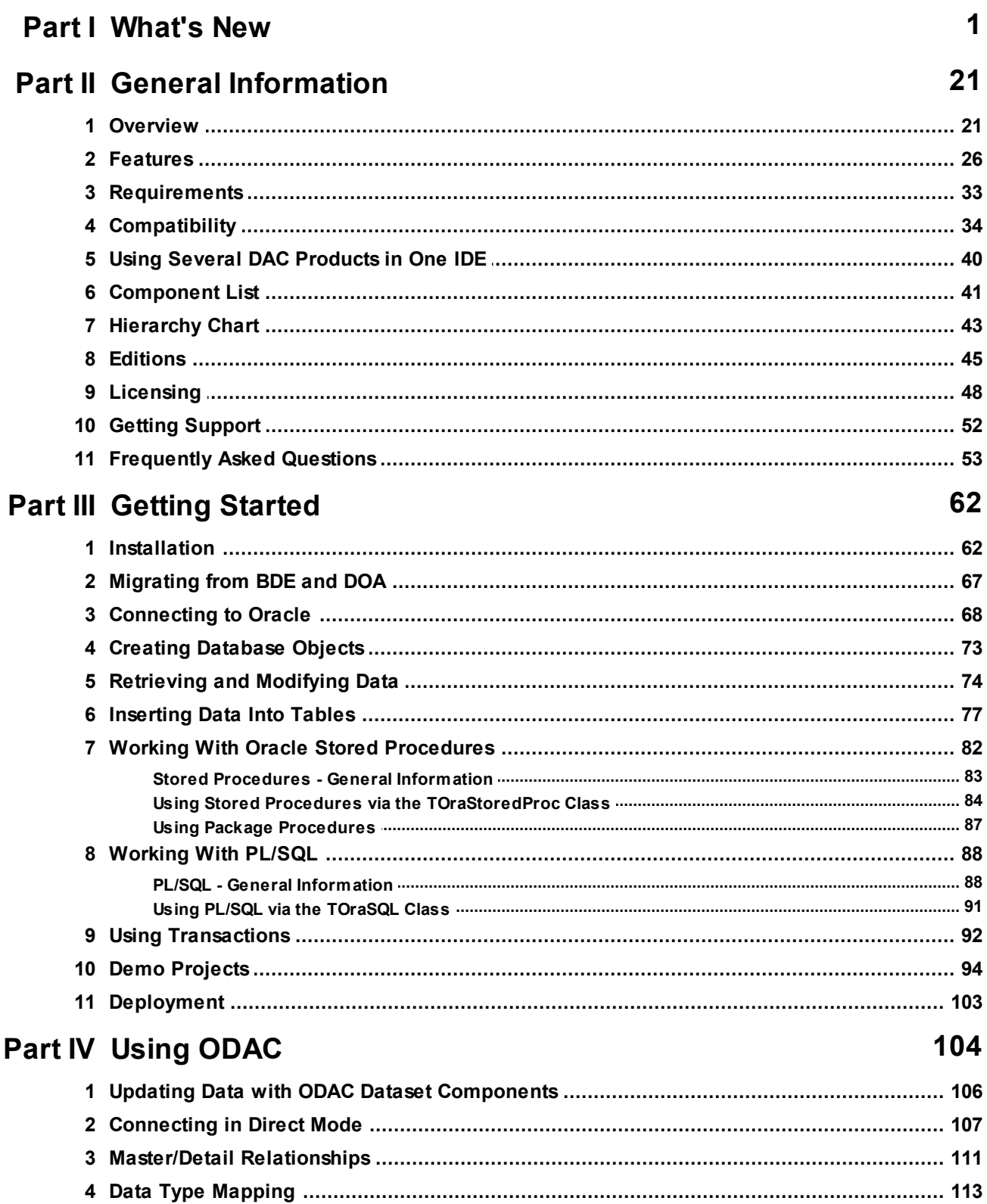

#### **Oracle Data Access Components**

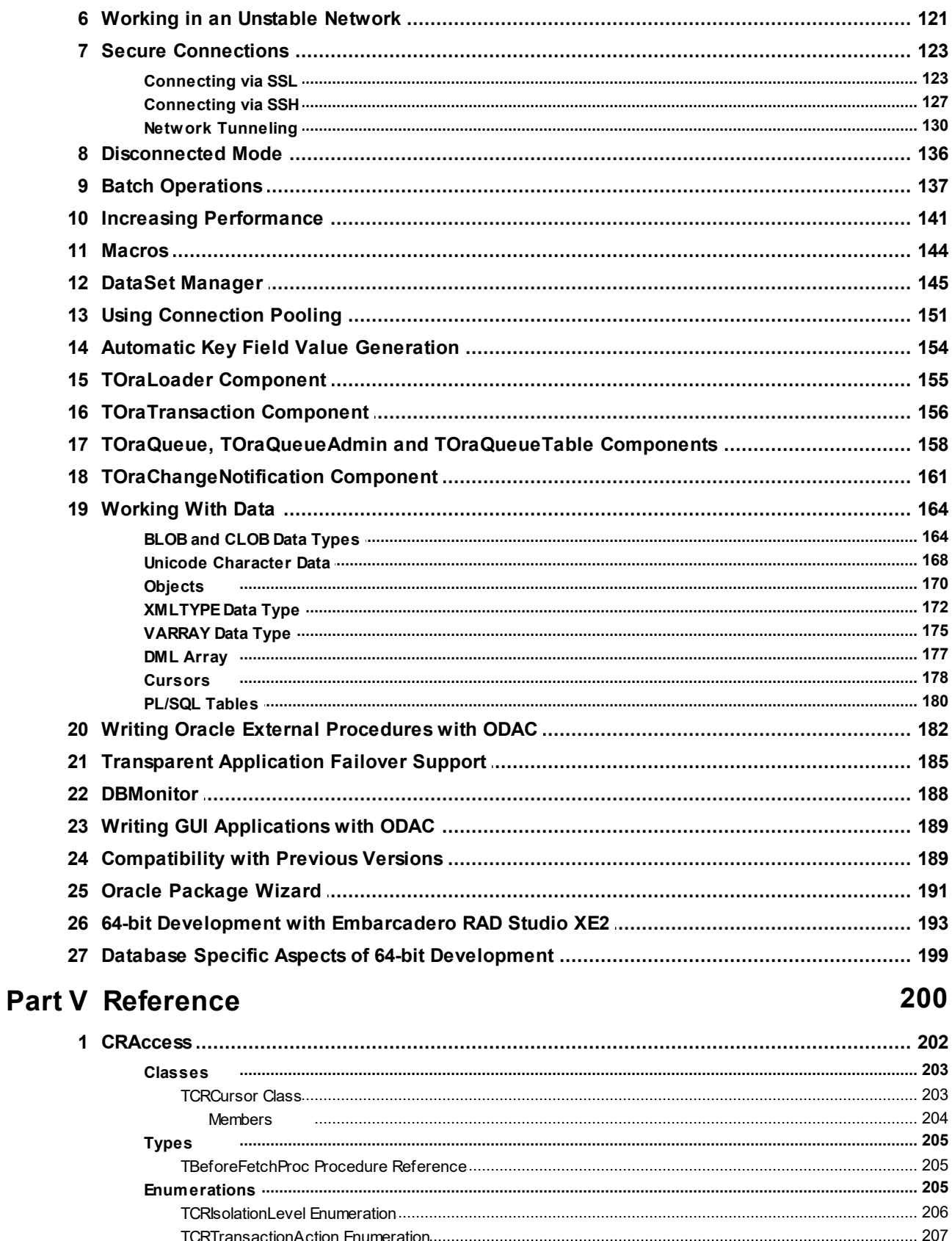

 $\mathbf H$ 

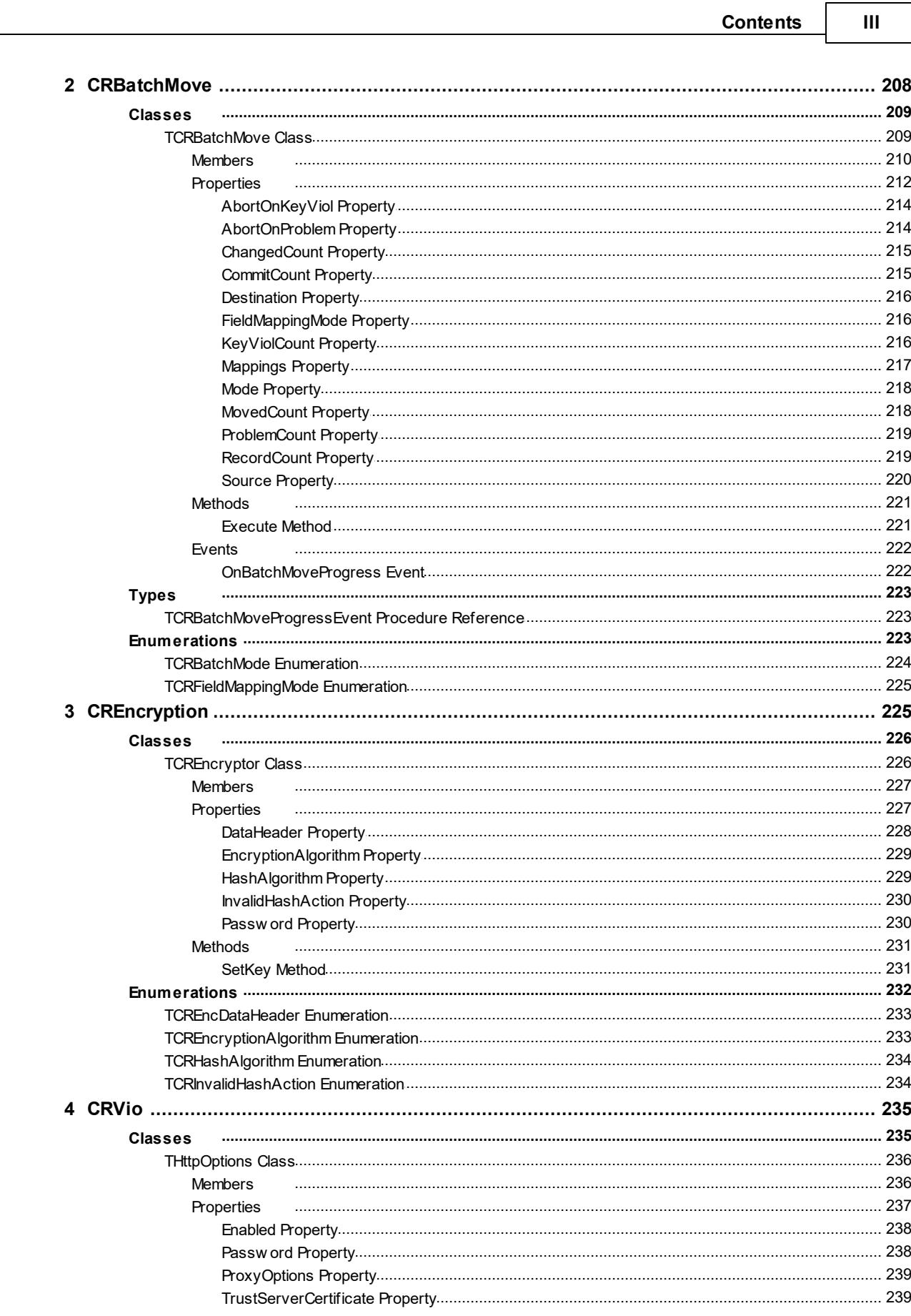

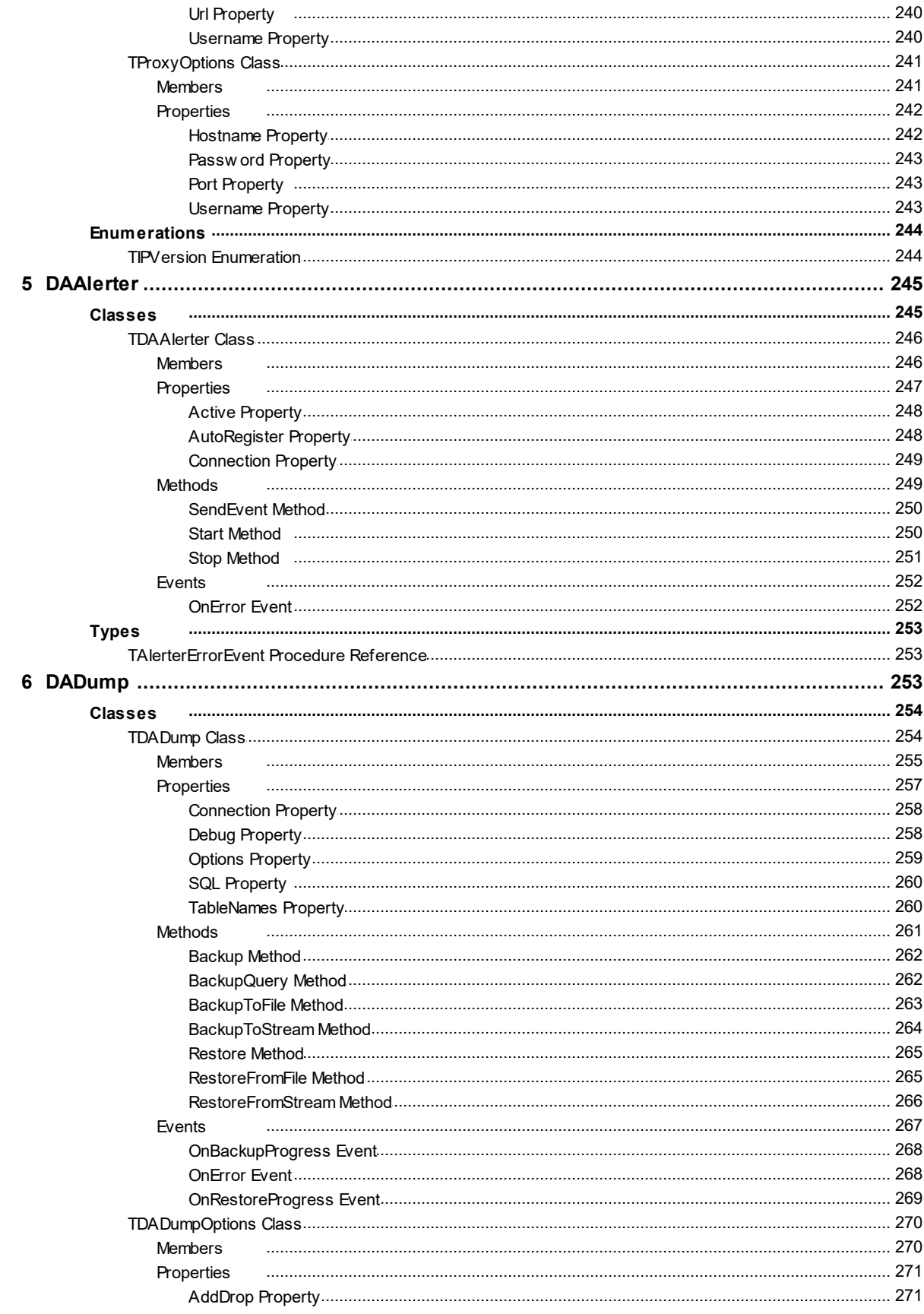

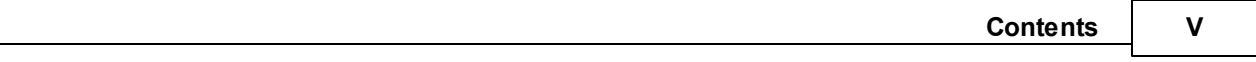

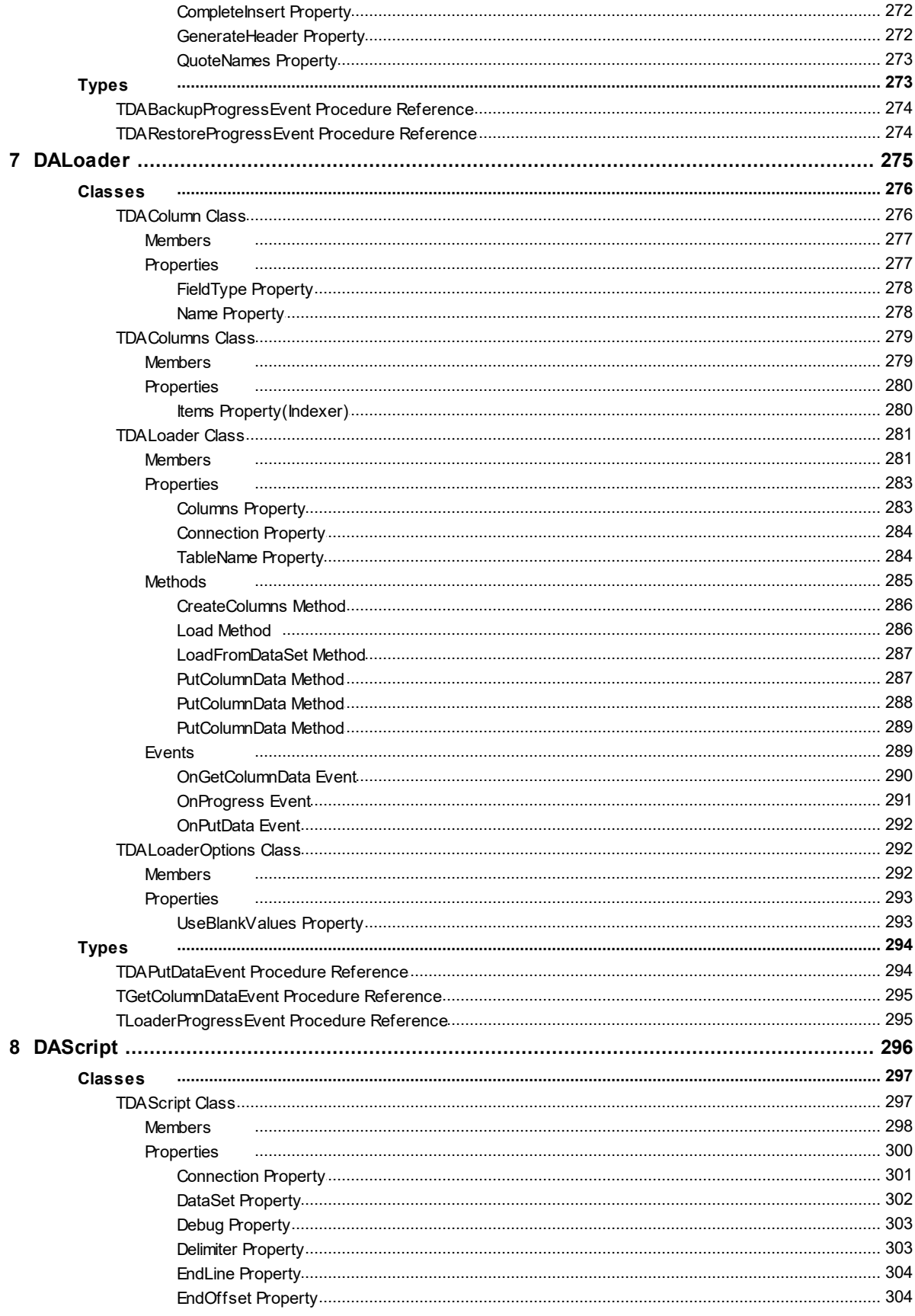

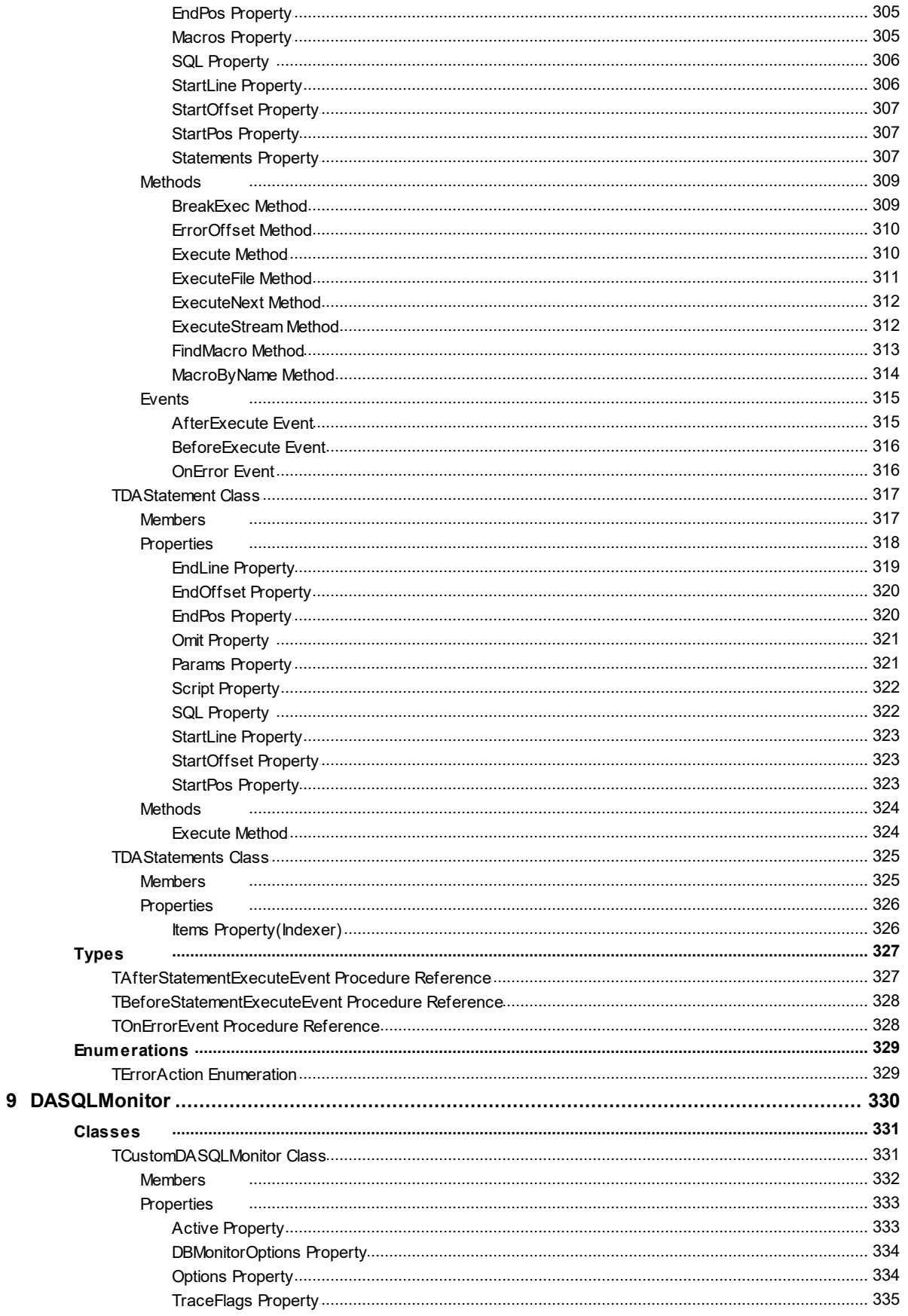

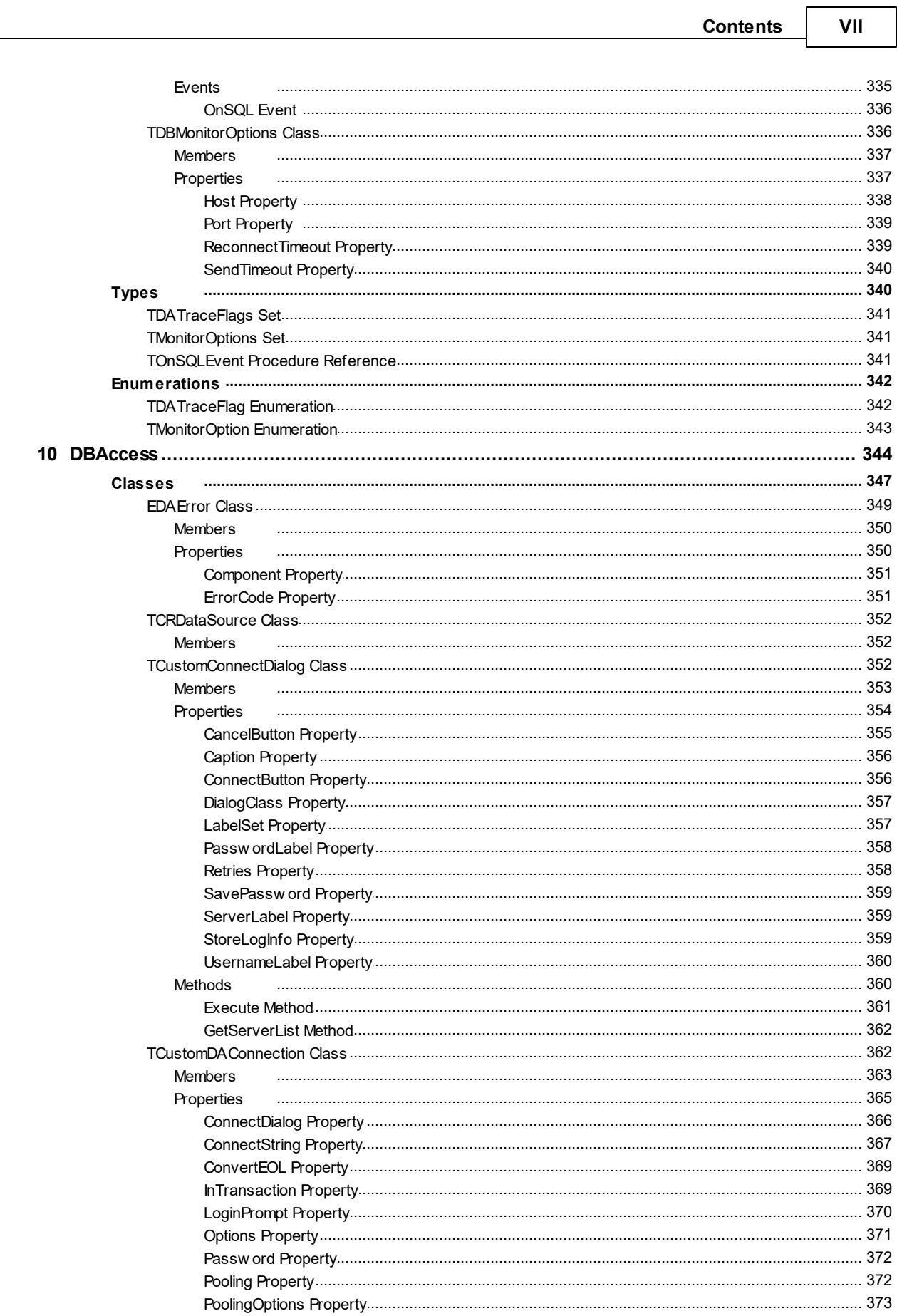

┑

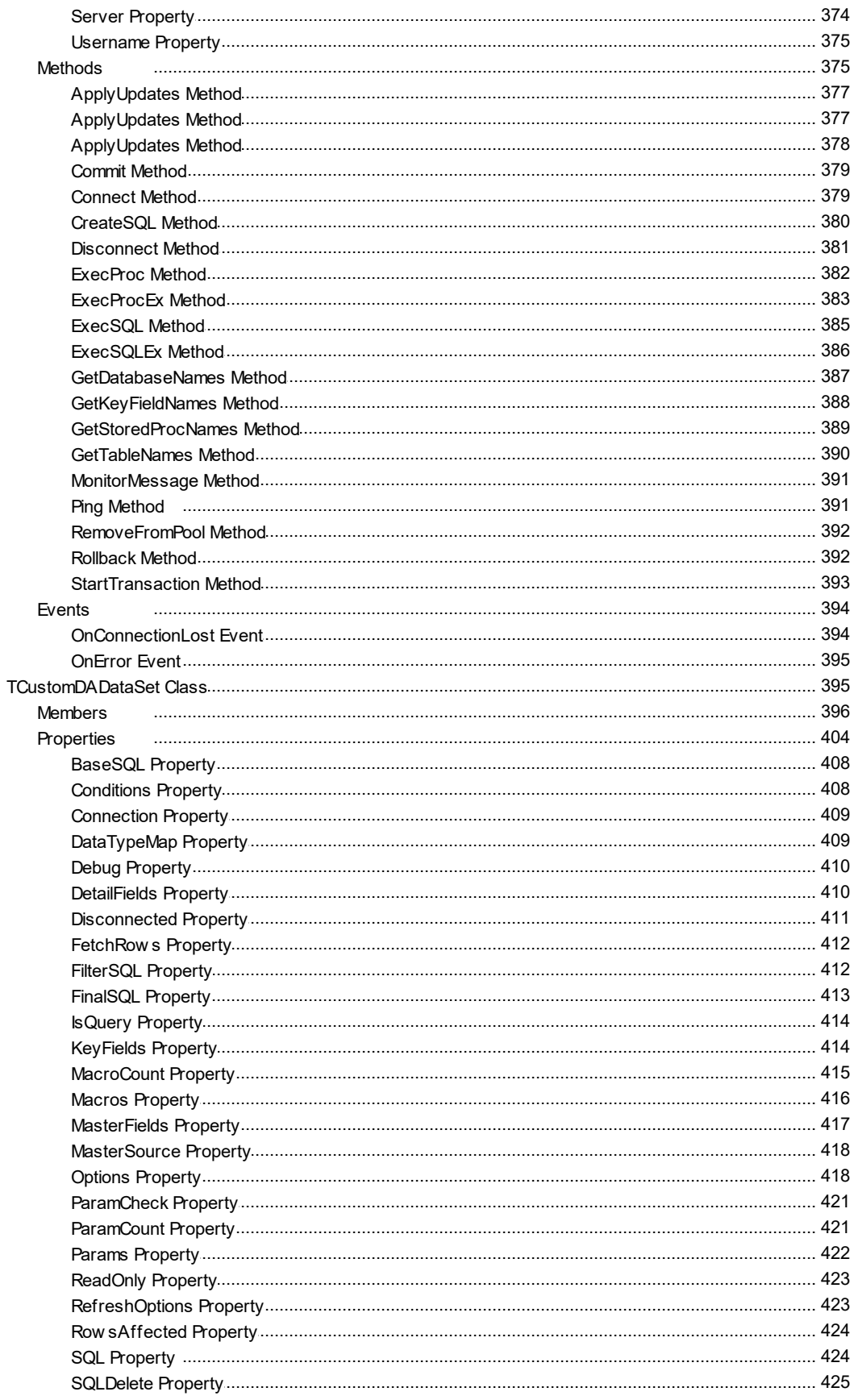

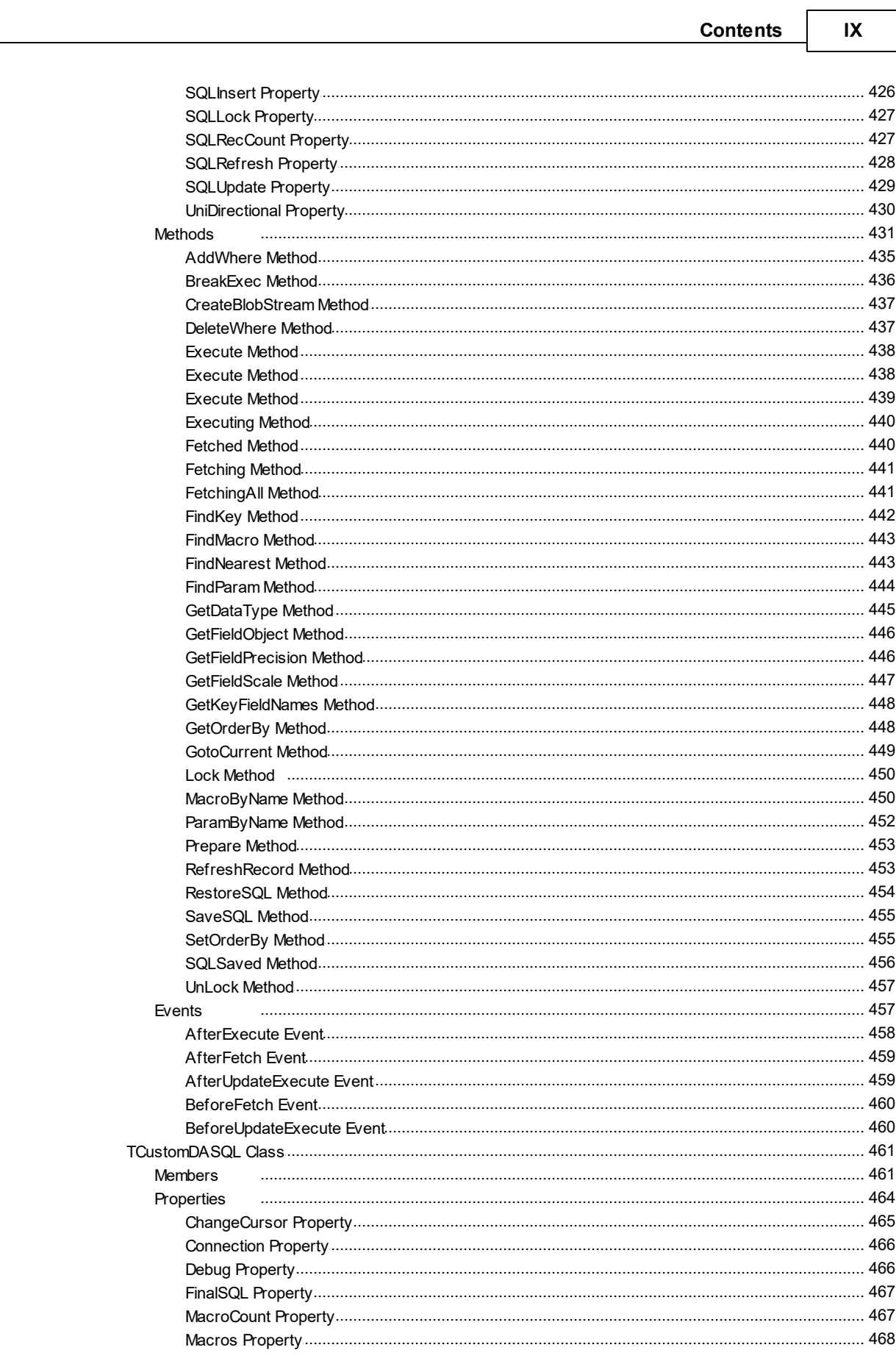

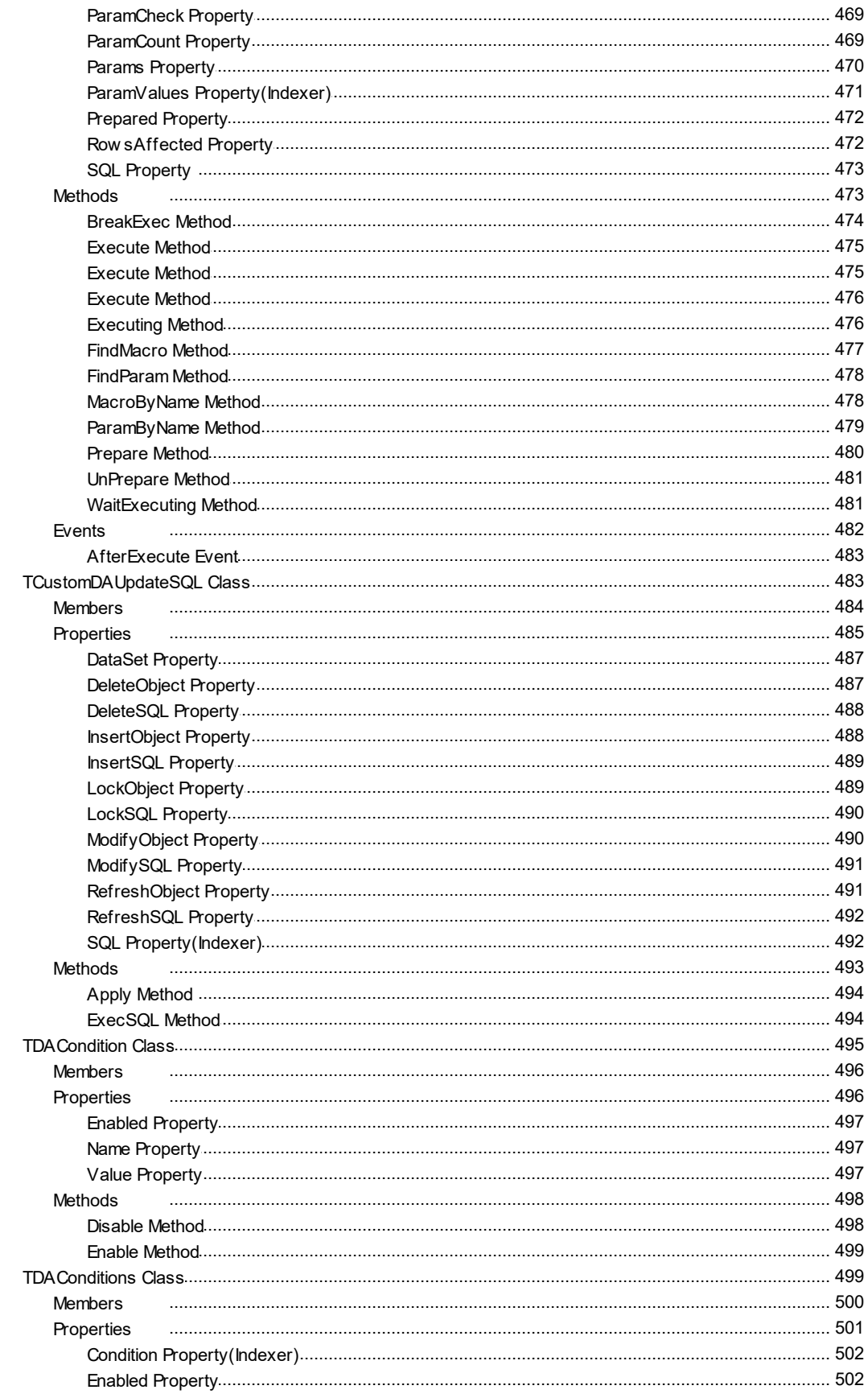

 $\pmb{\mathsf{X}}$ 

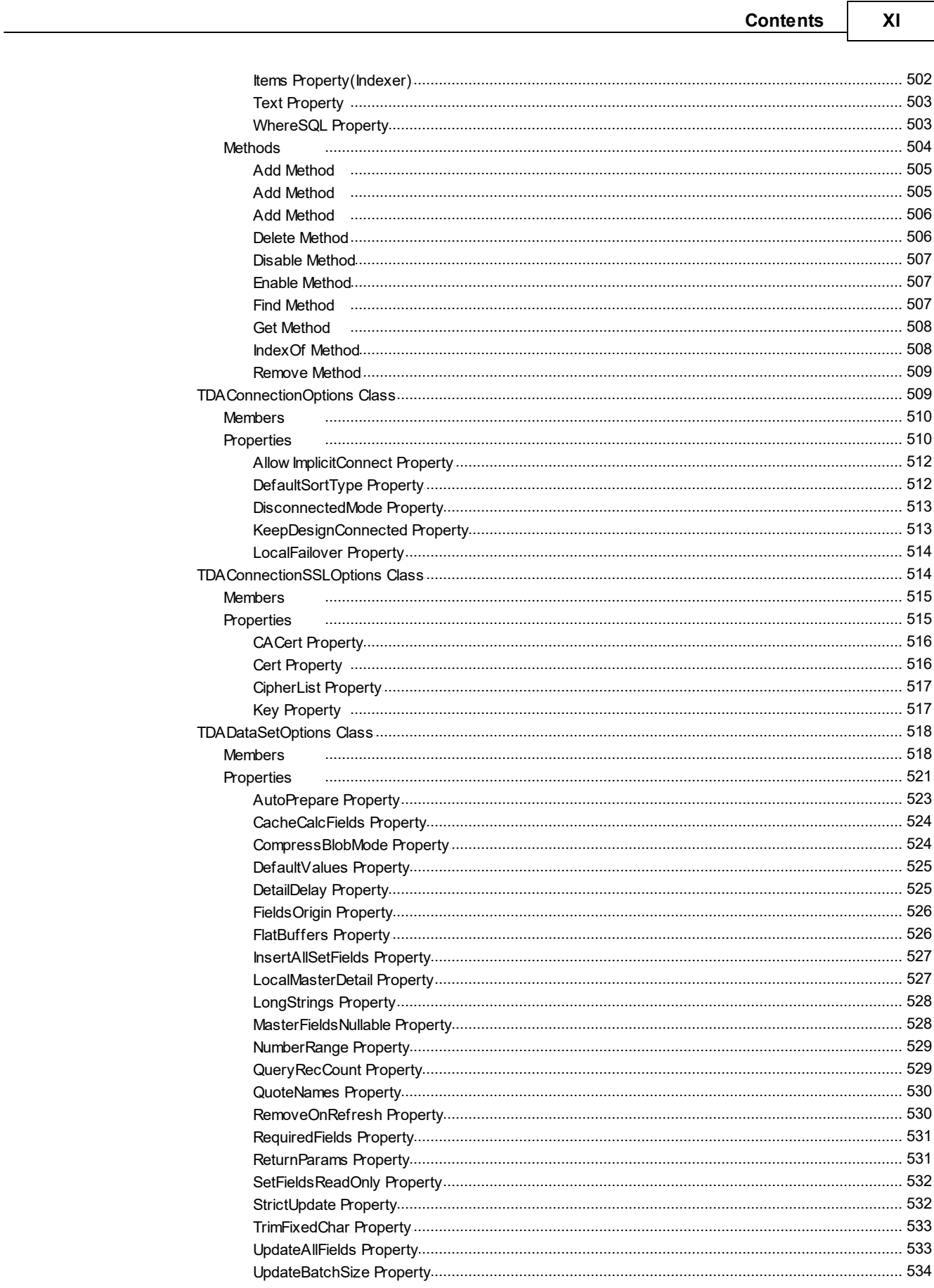

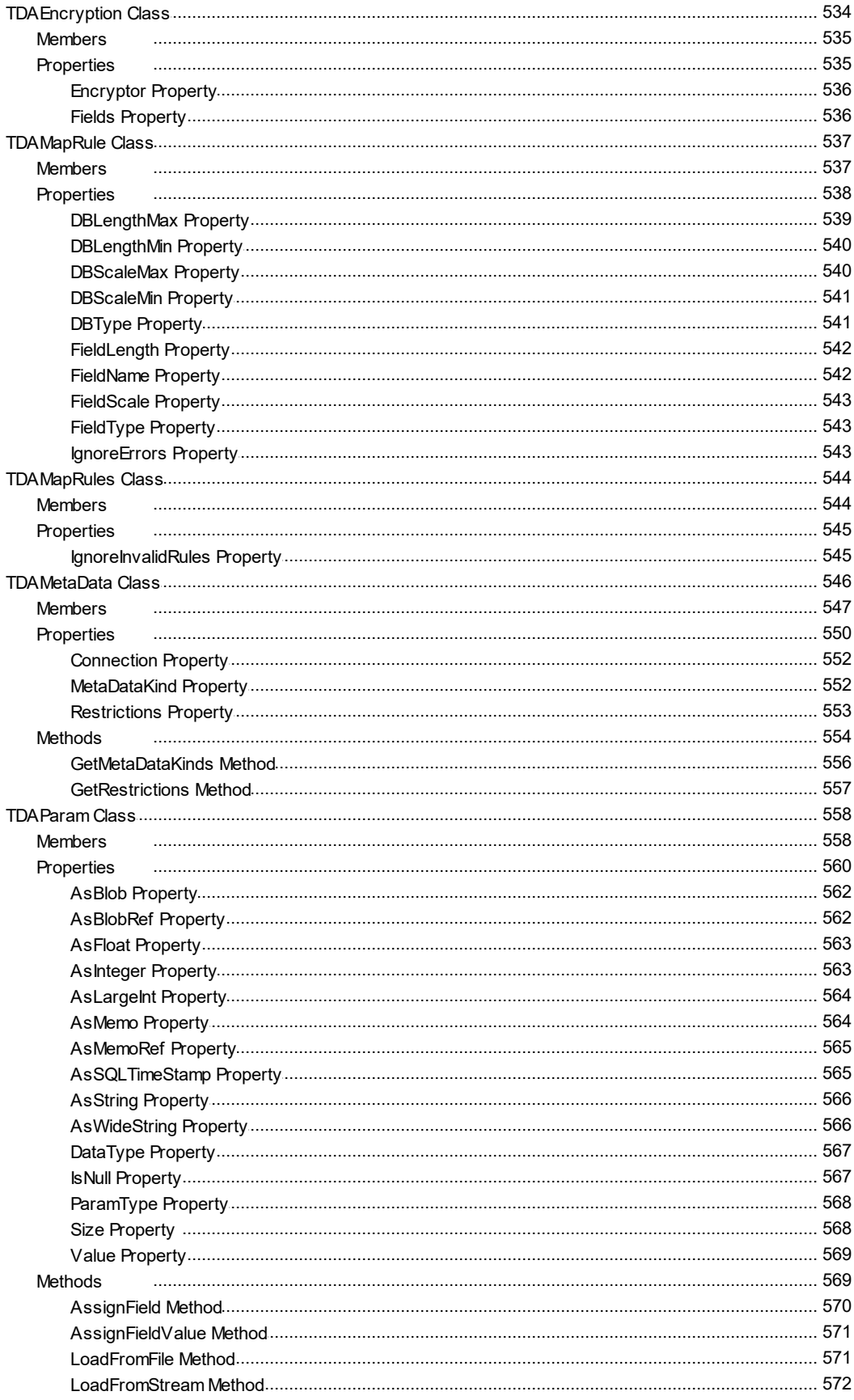

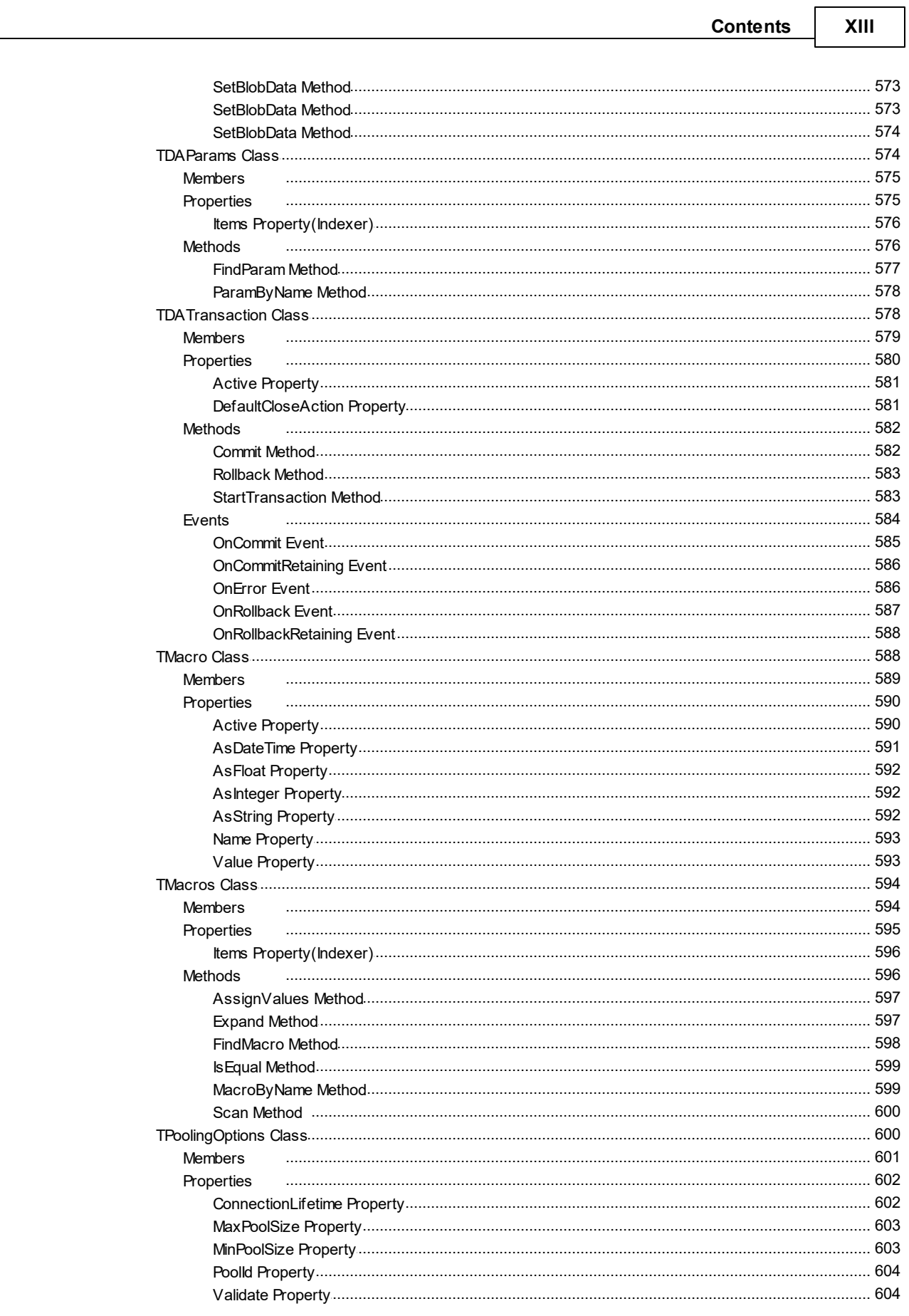

 $11$ 

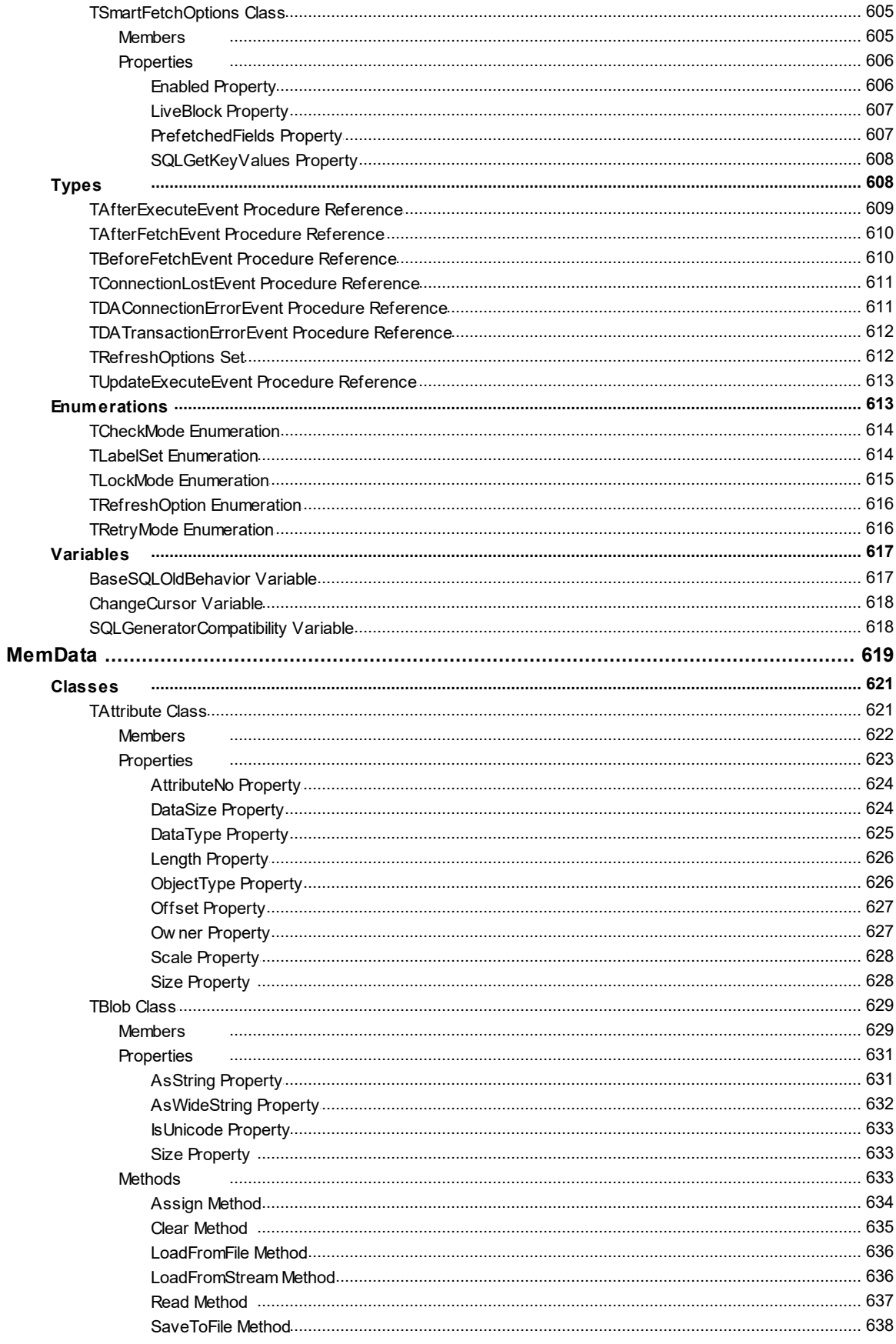

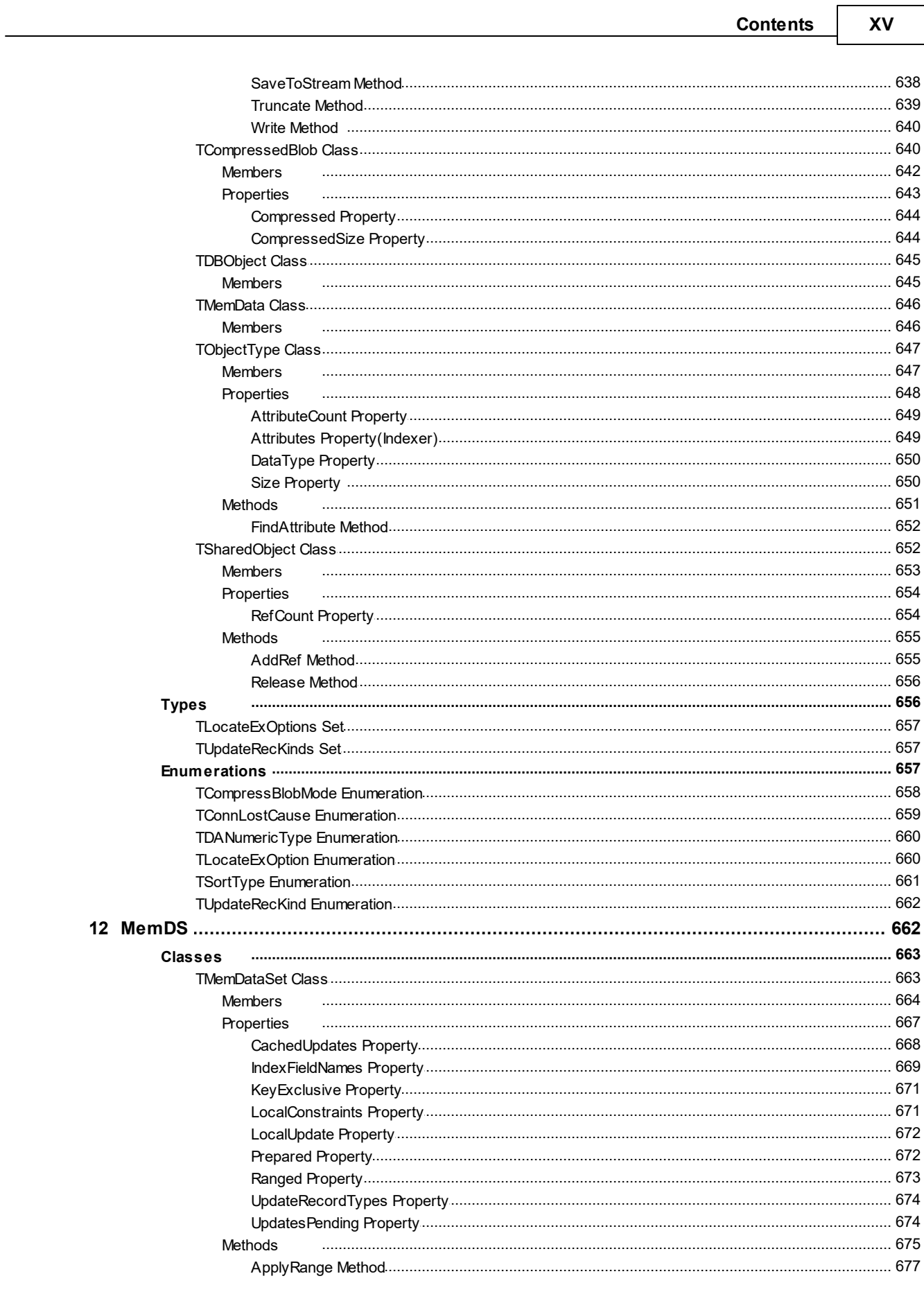

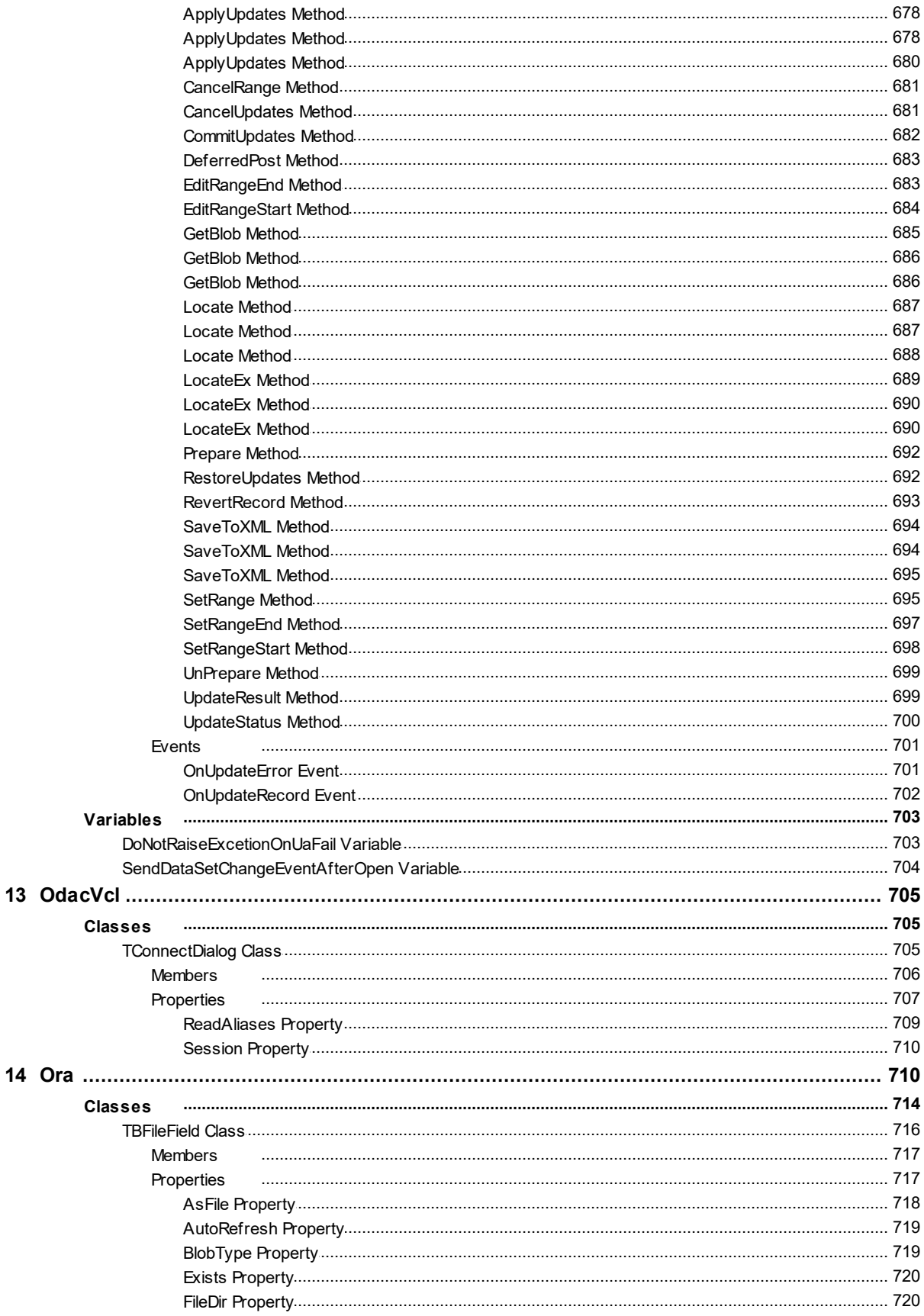

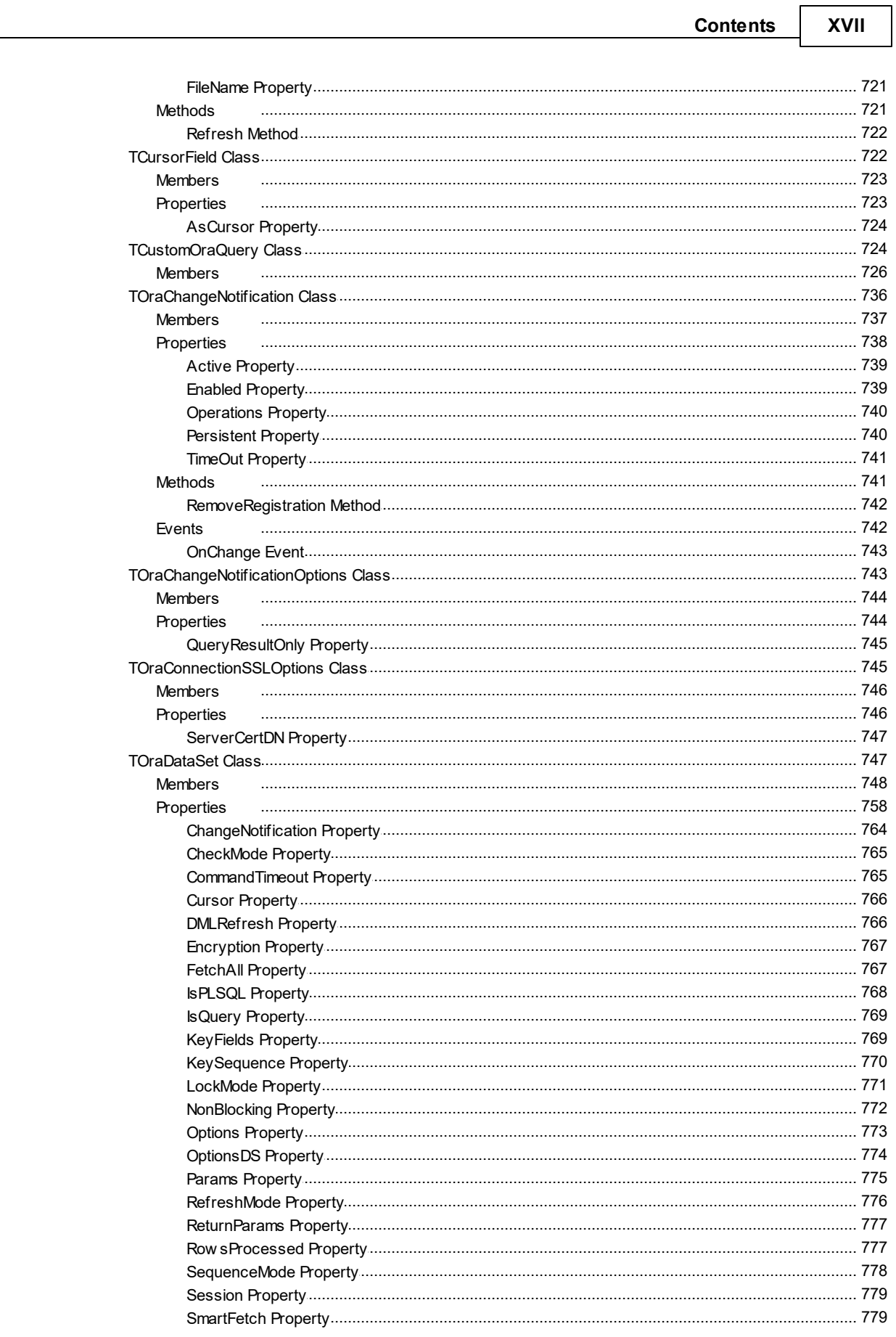

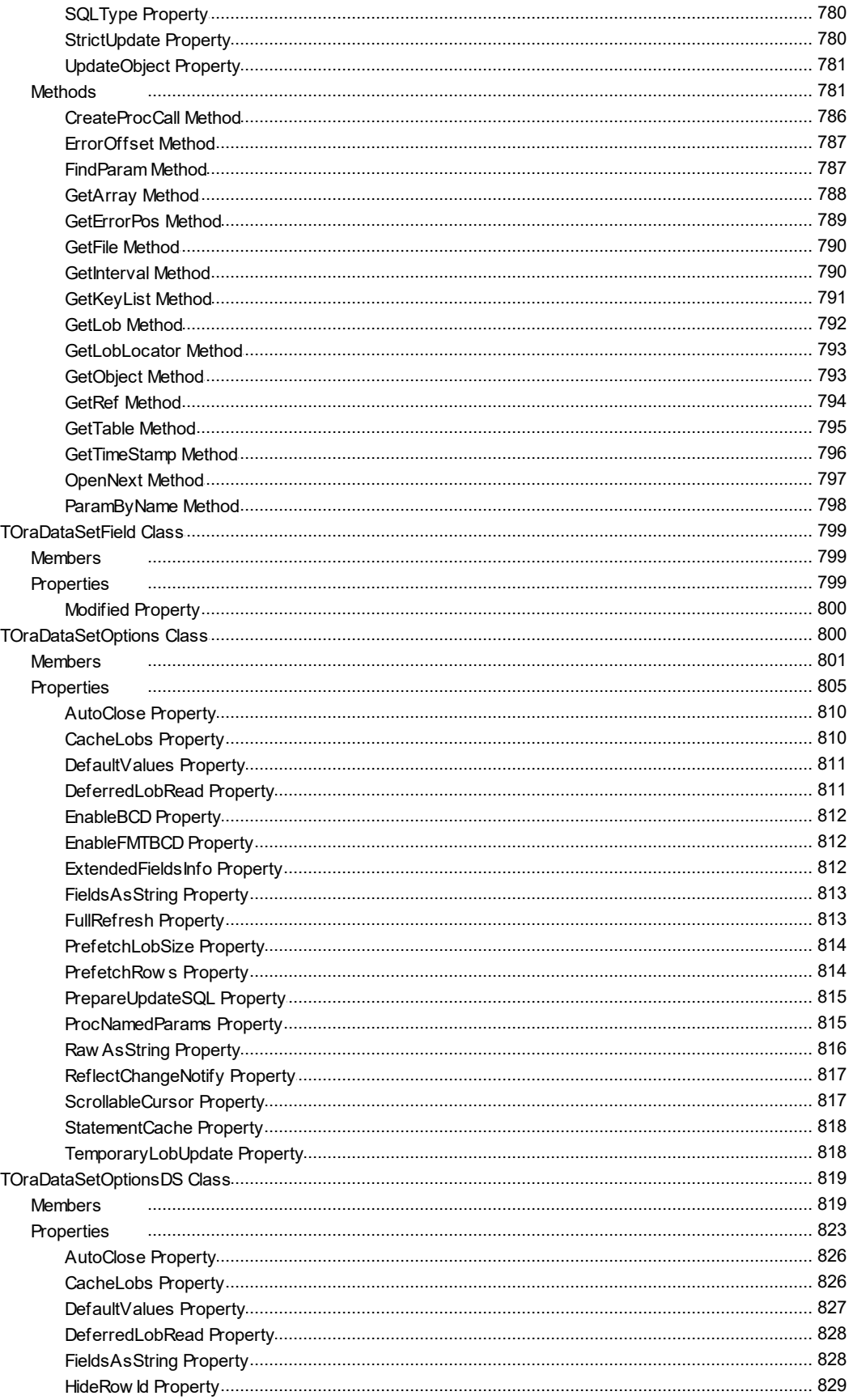

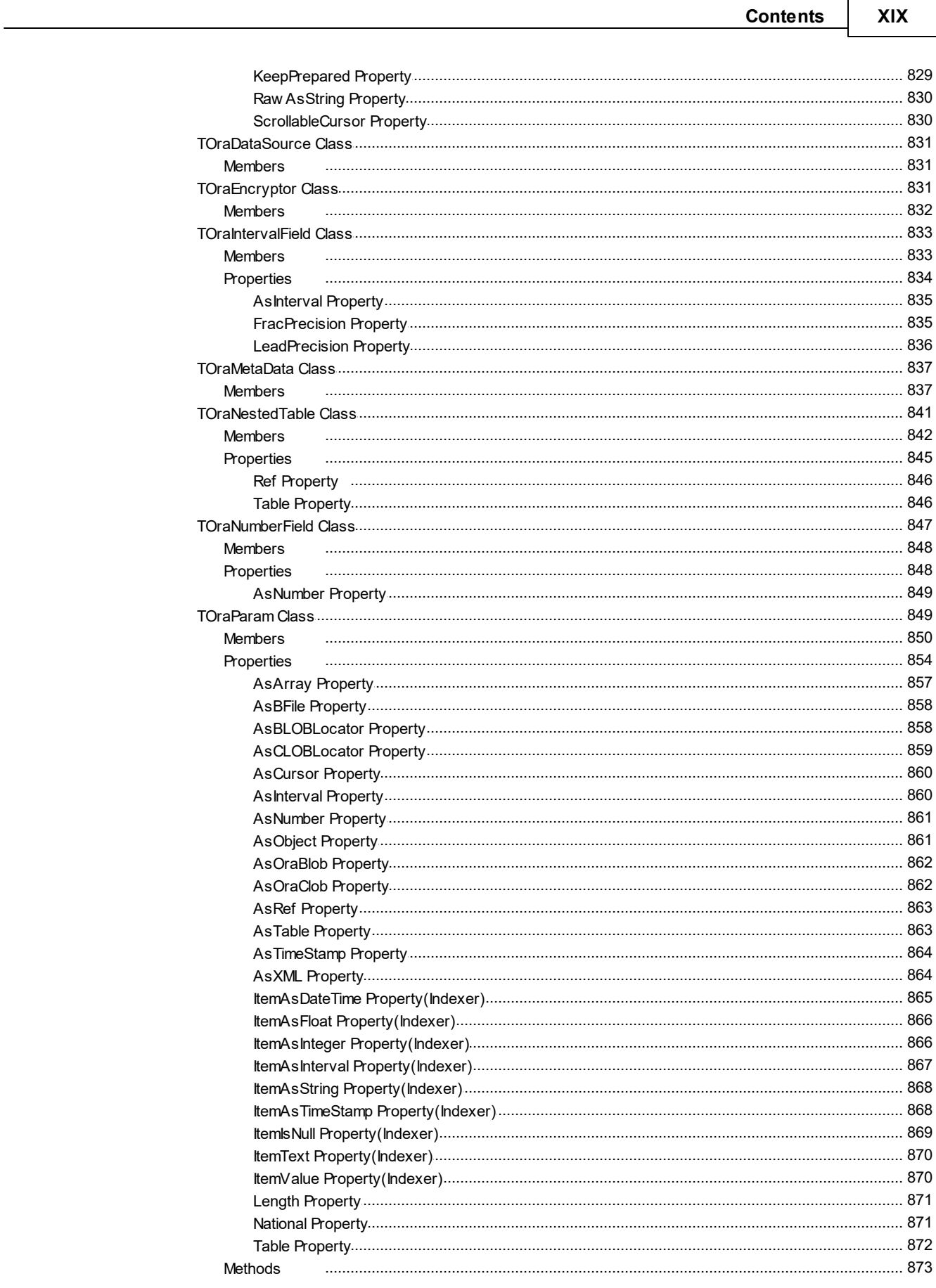

Contents

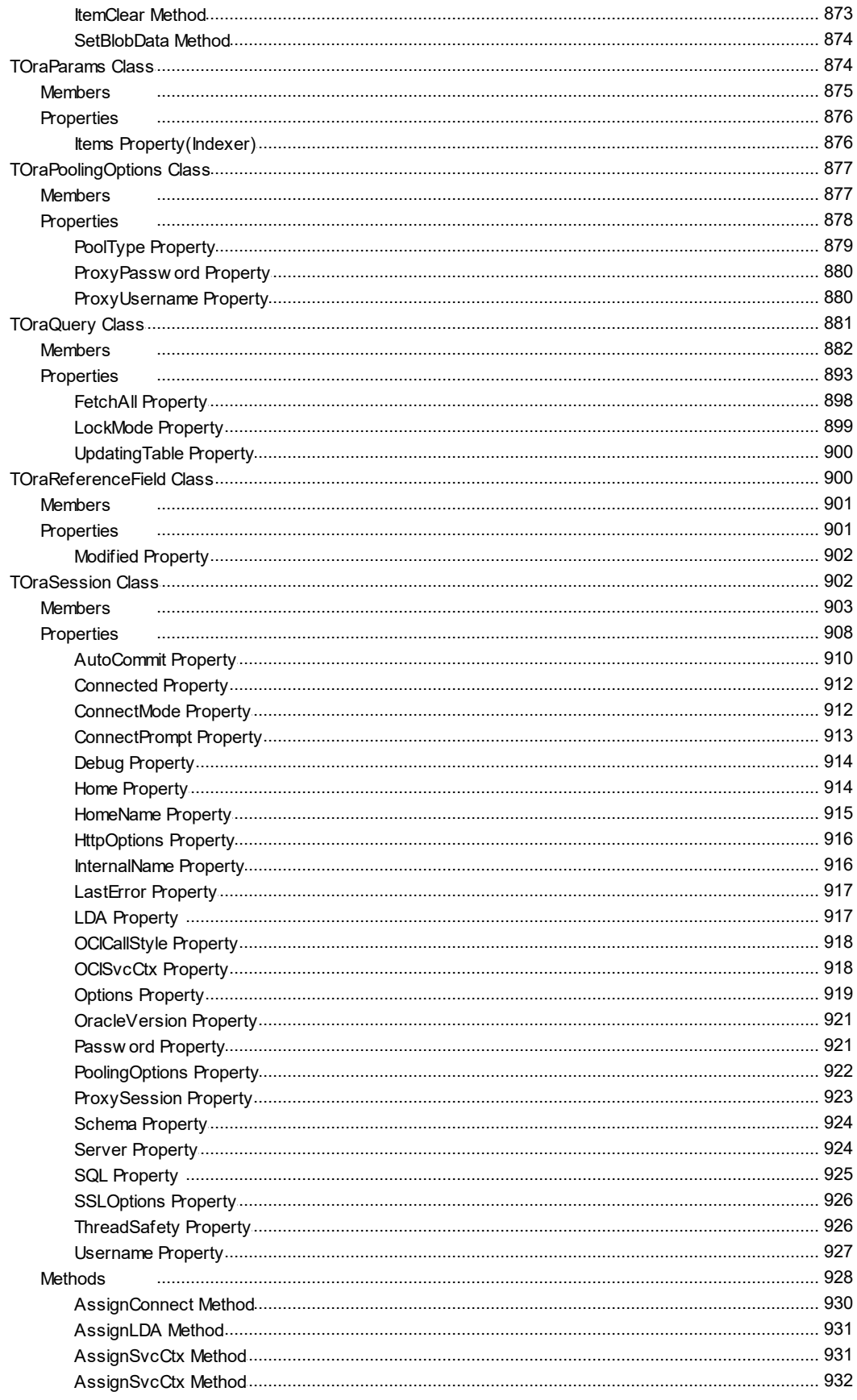

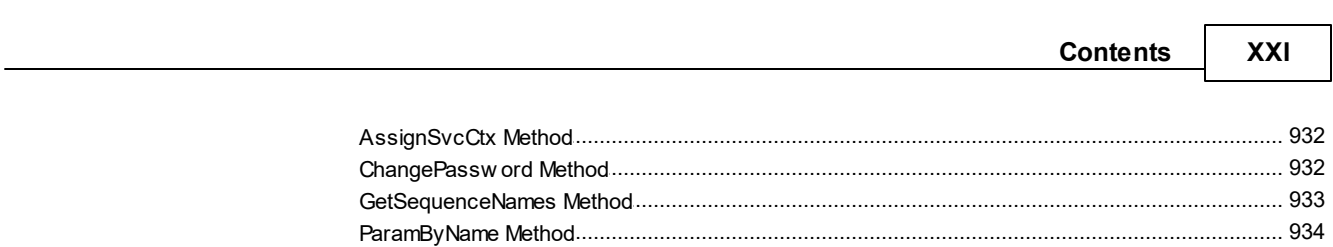

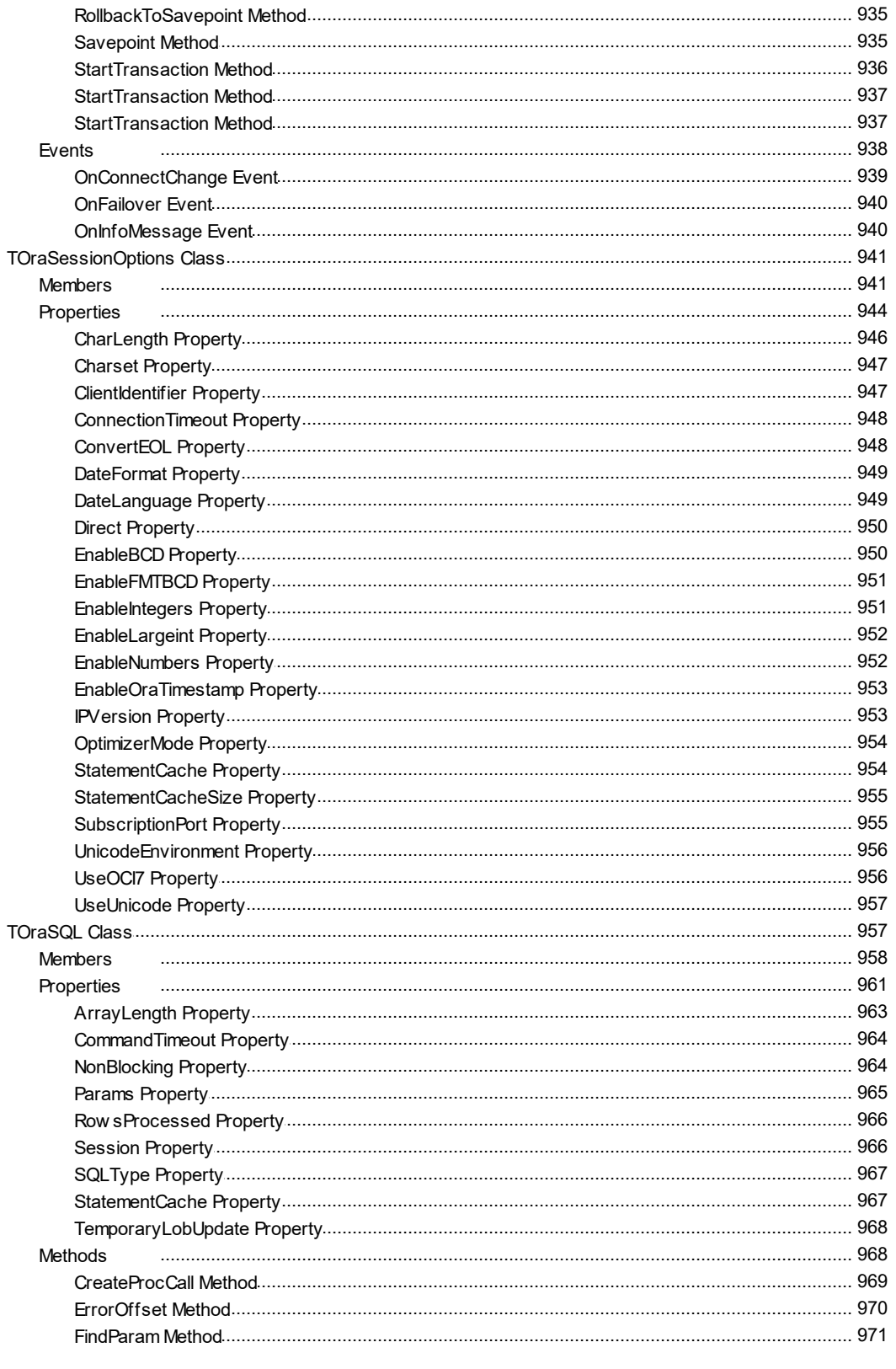

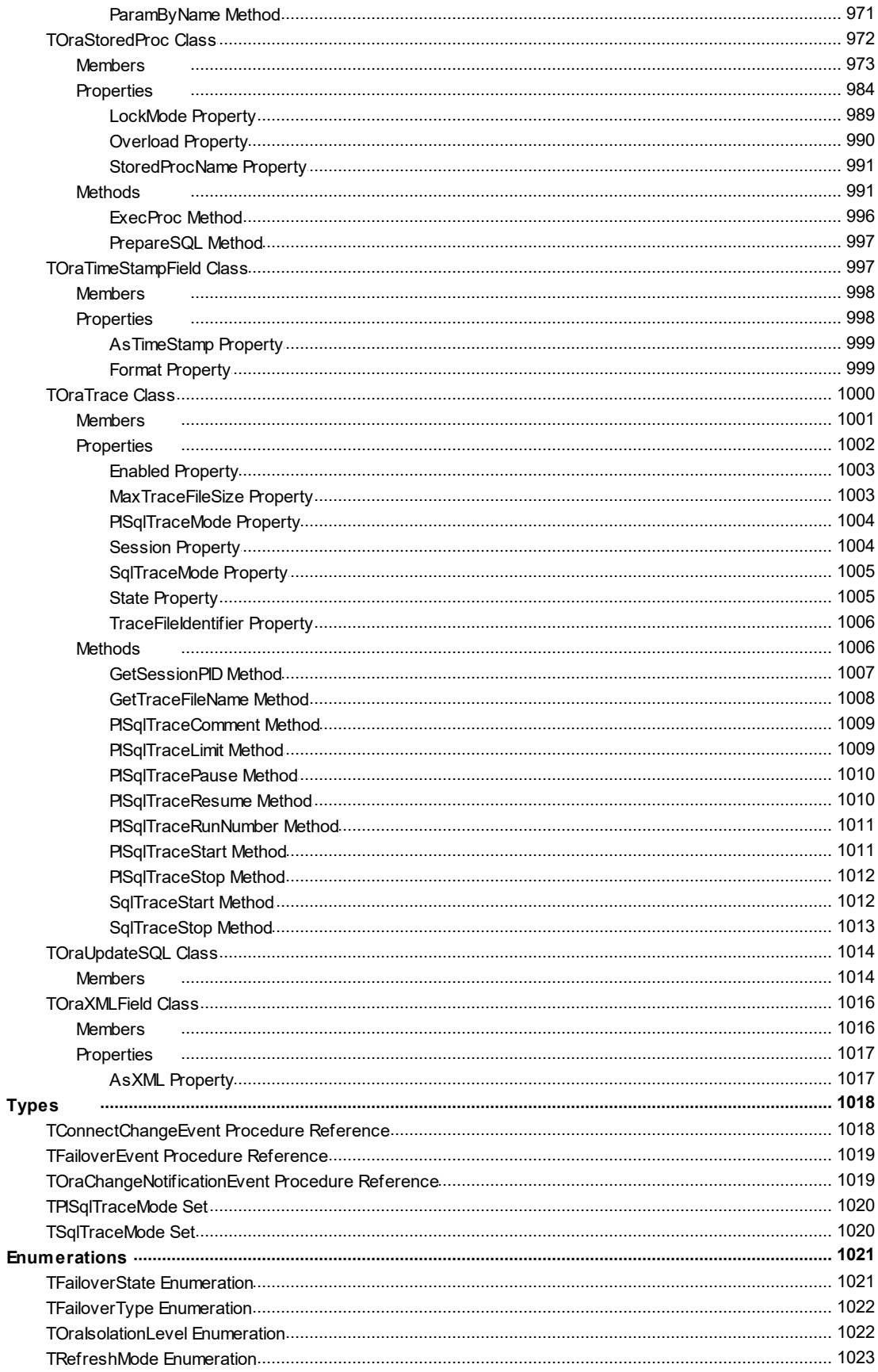

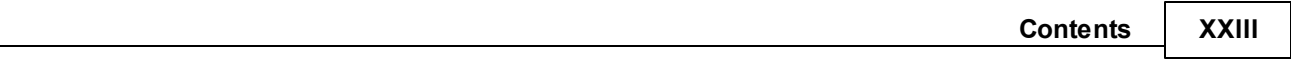

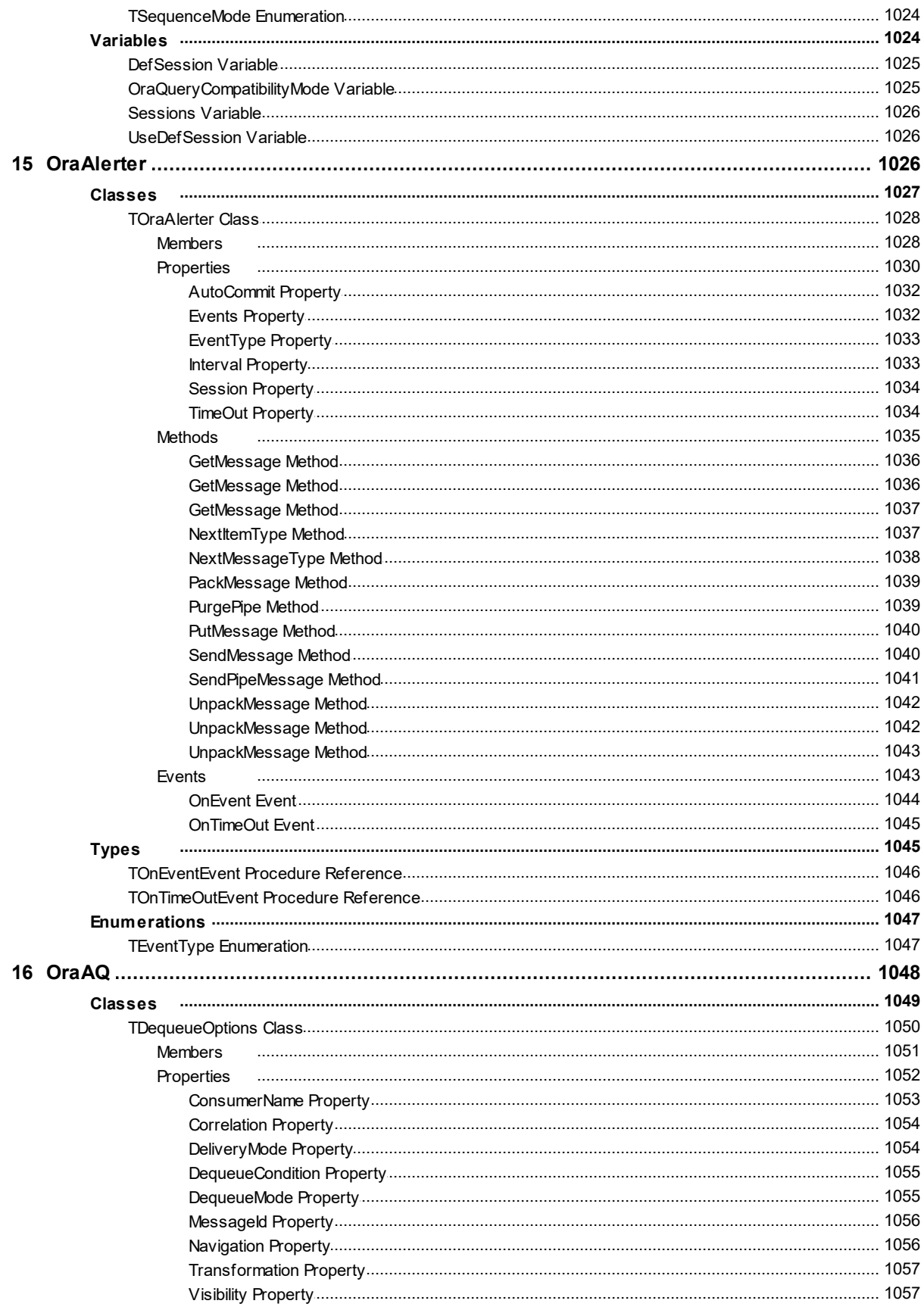

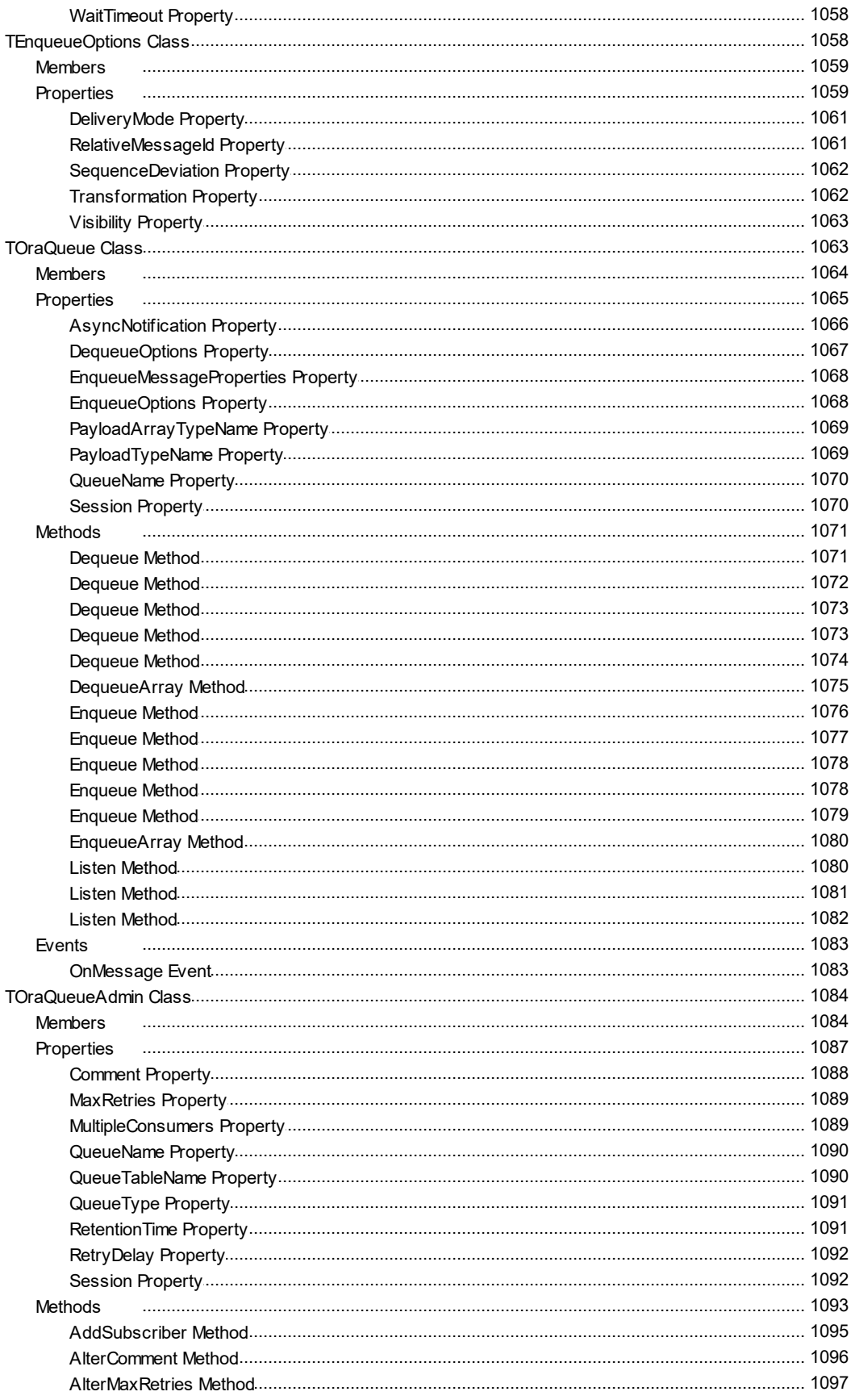

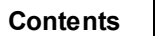

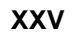

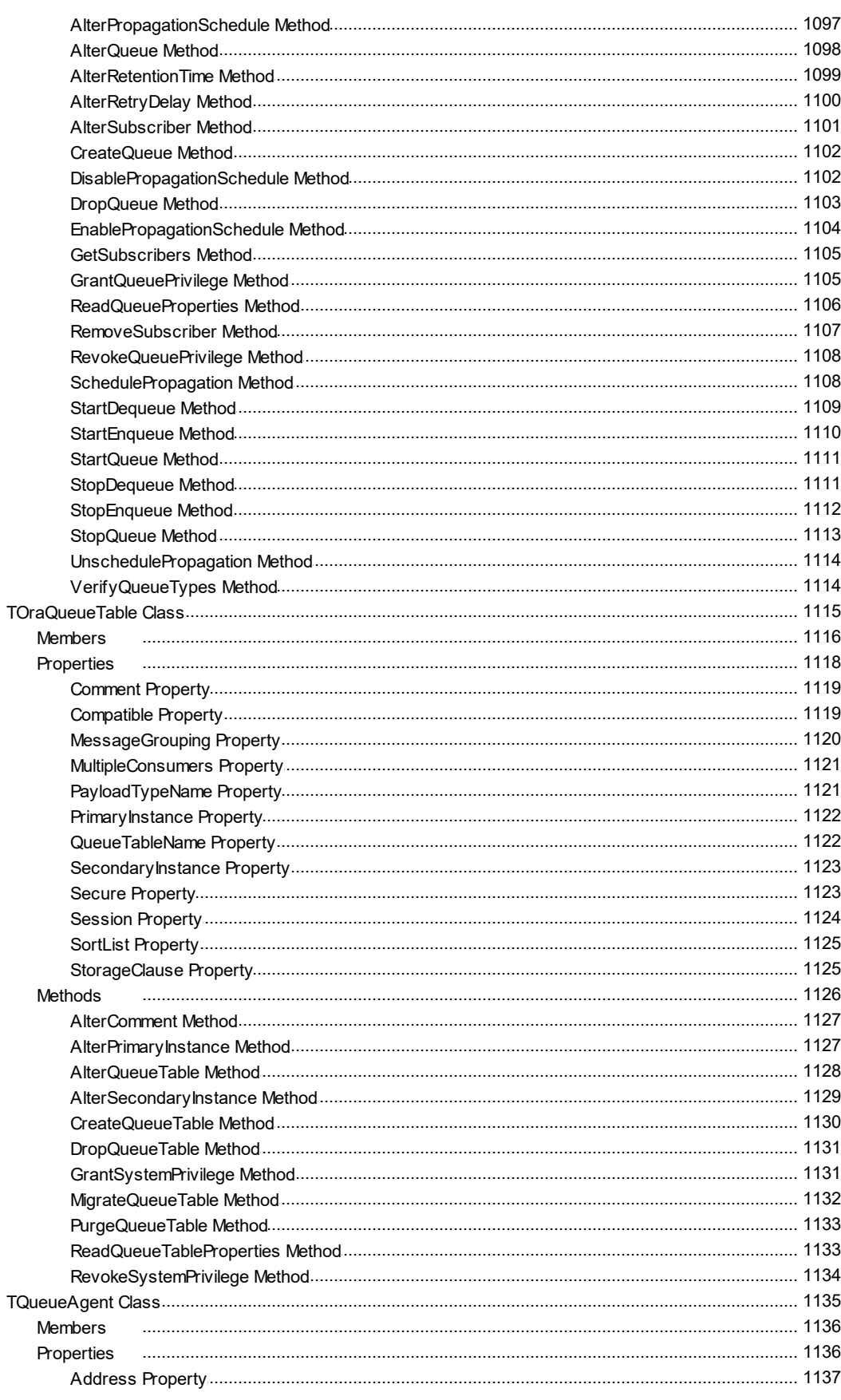

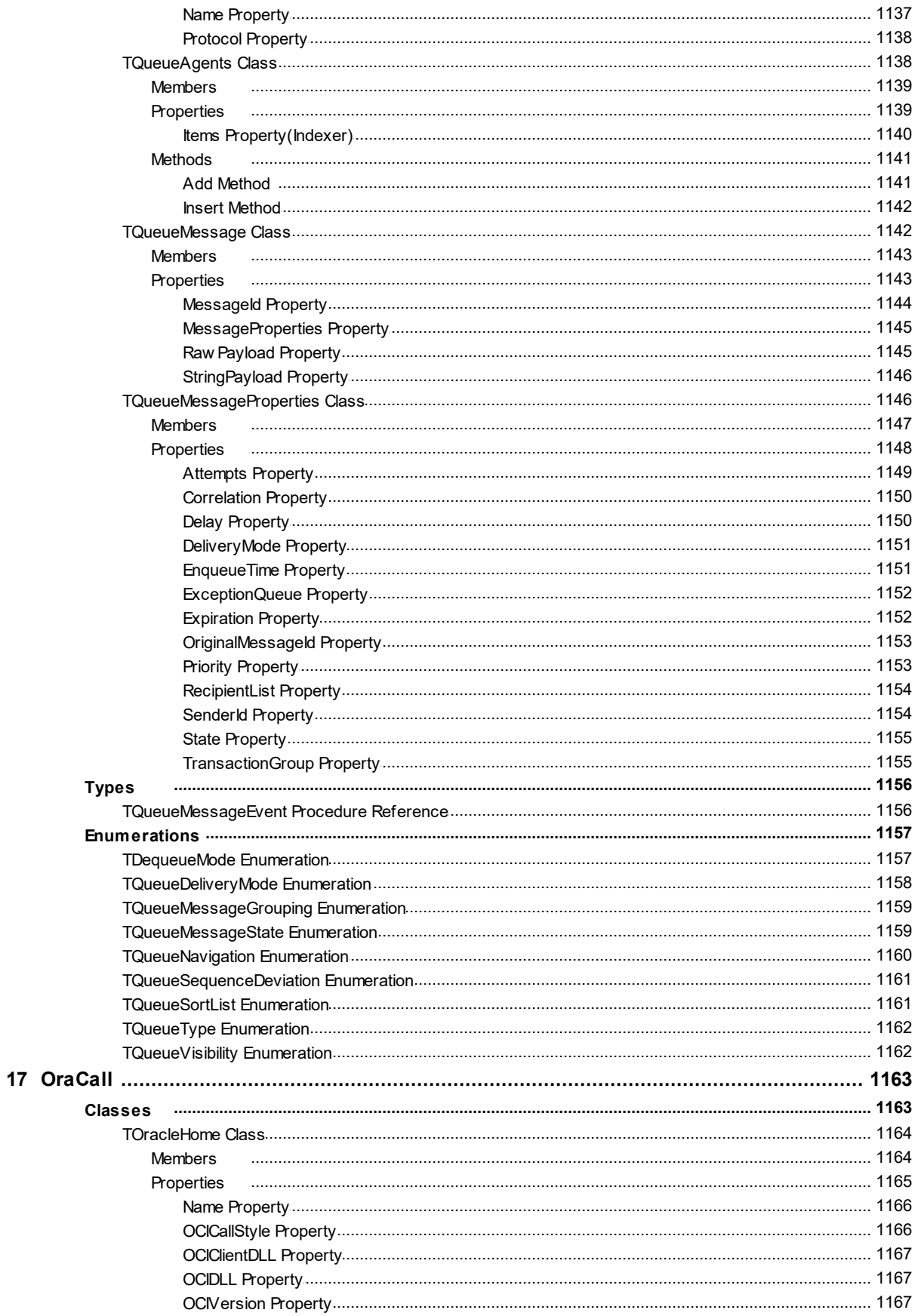

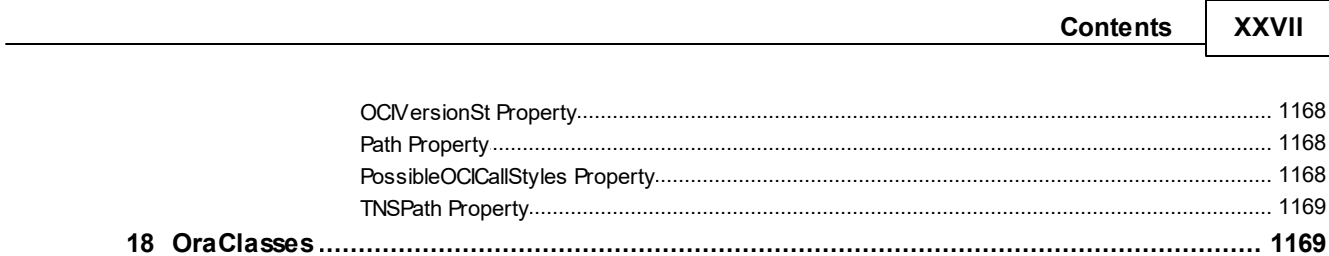

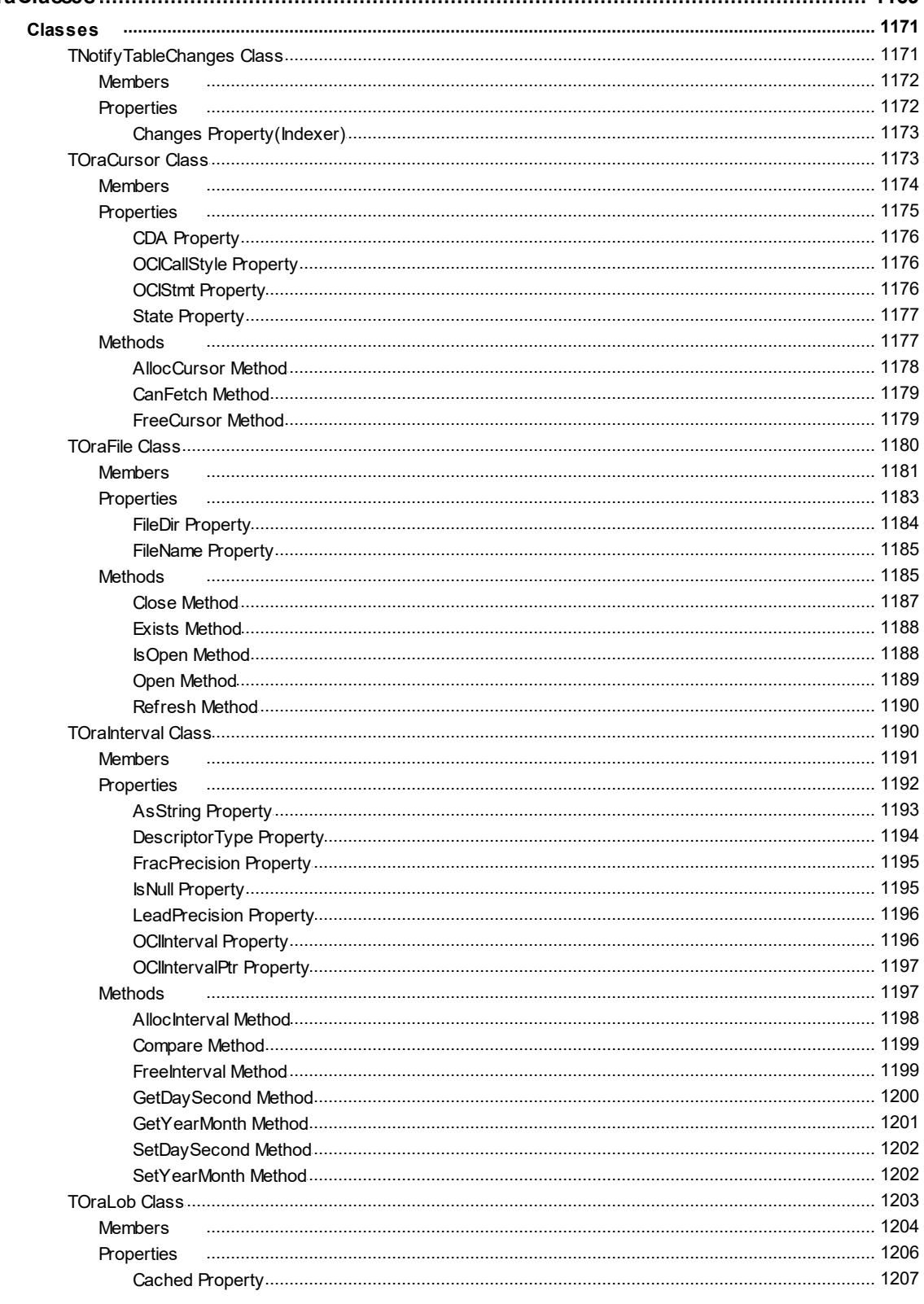

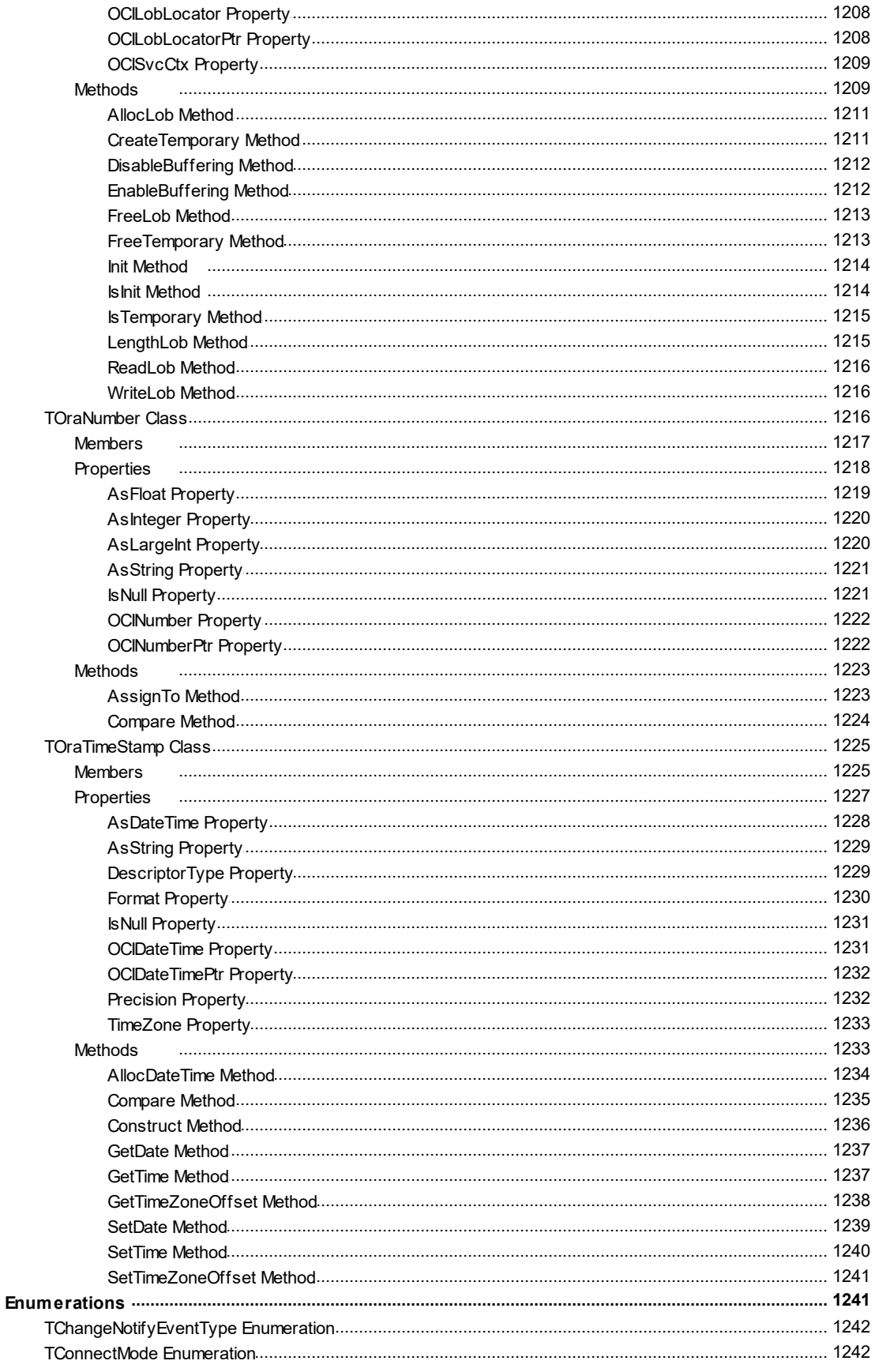

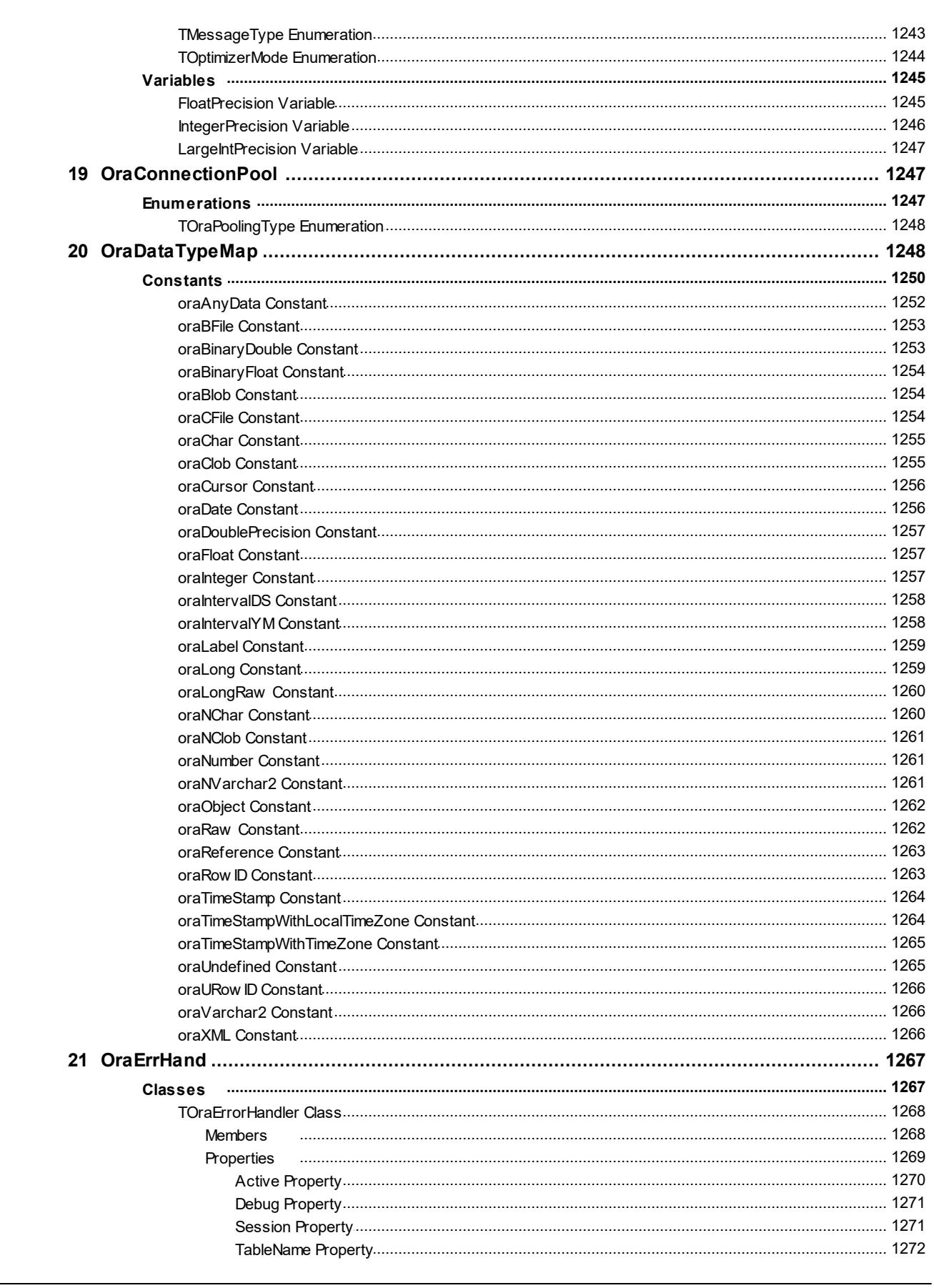

**XXIX** 

**Contents** 

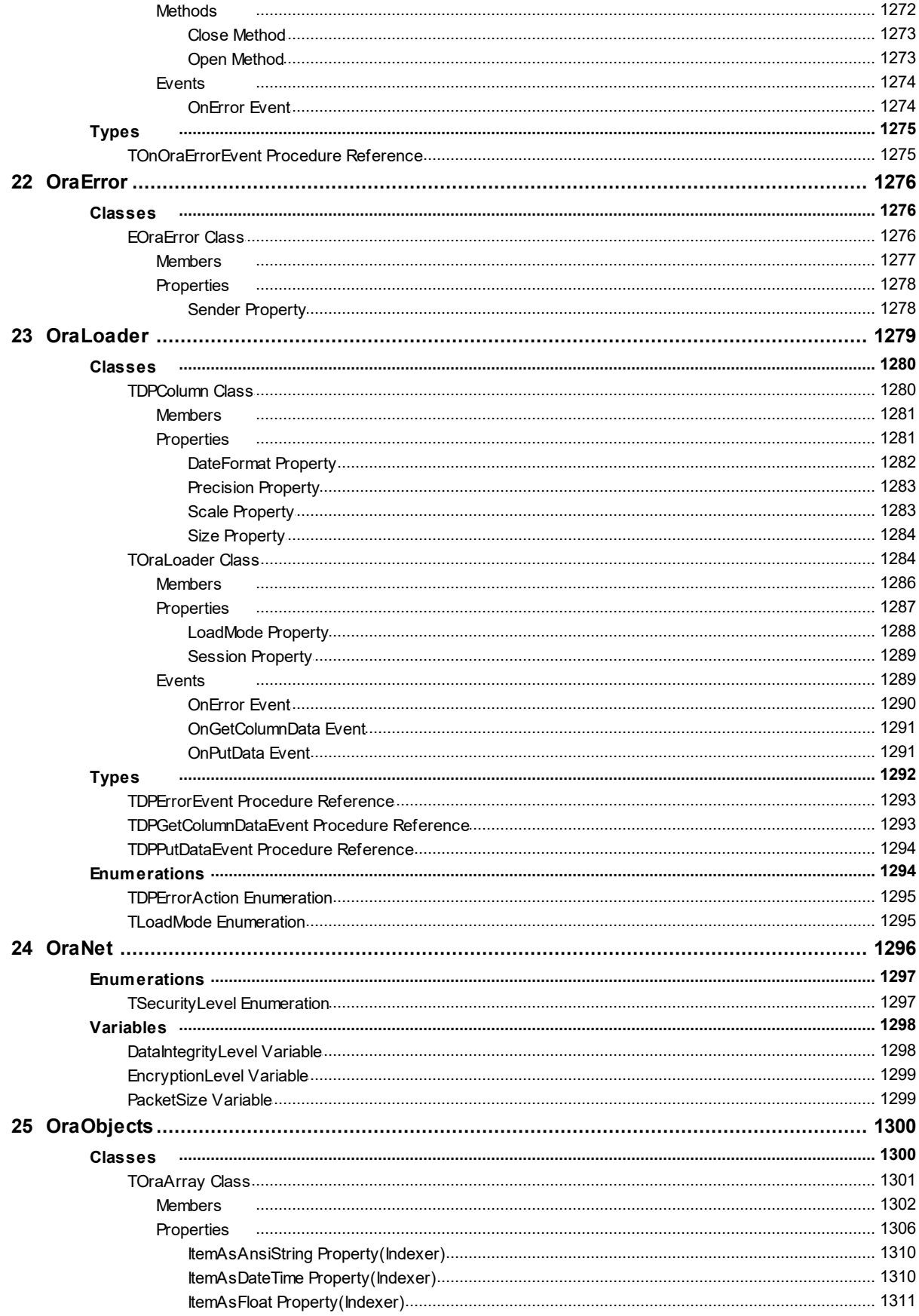

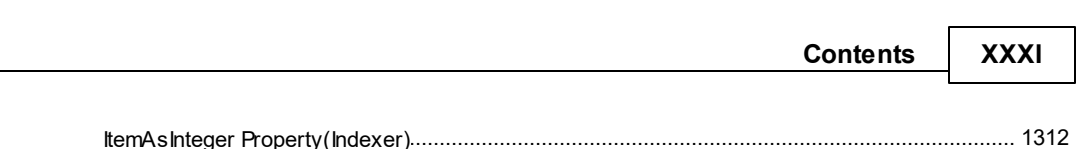

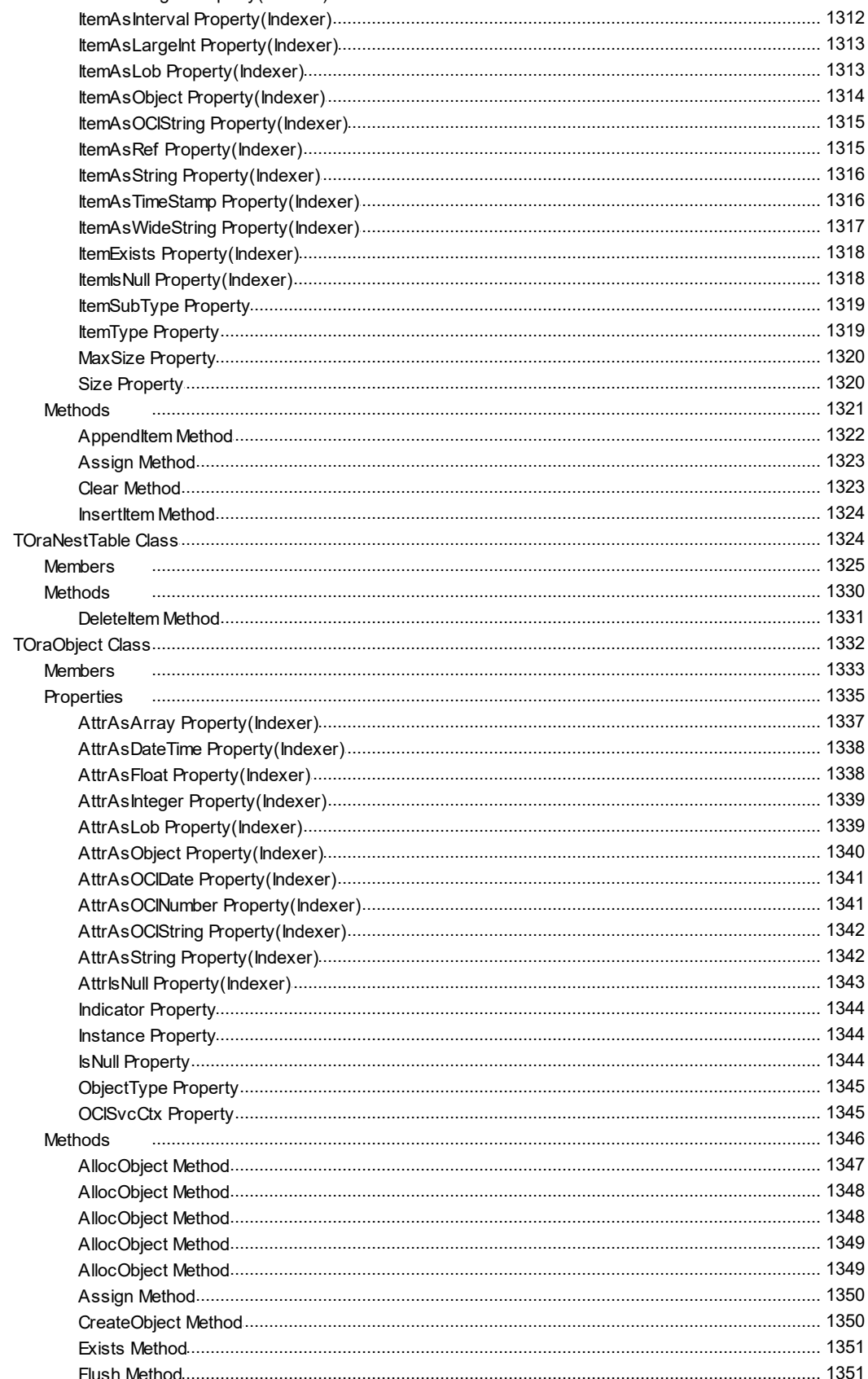

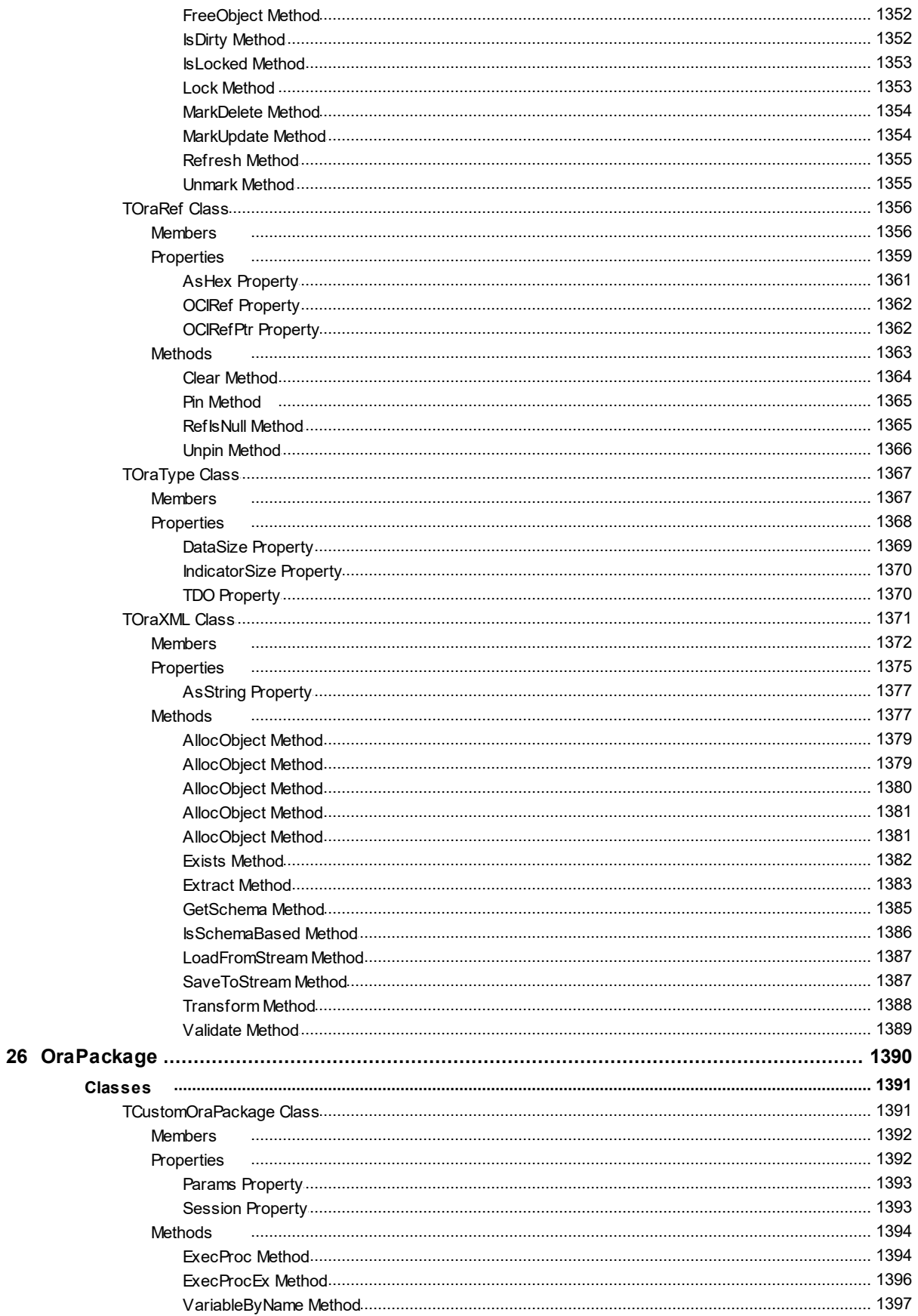

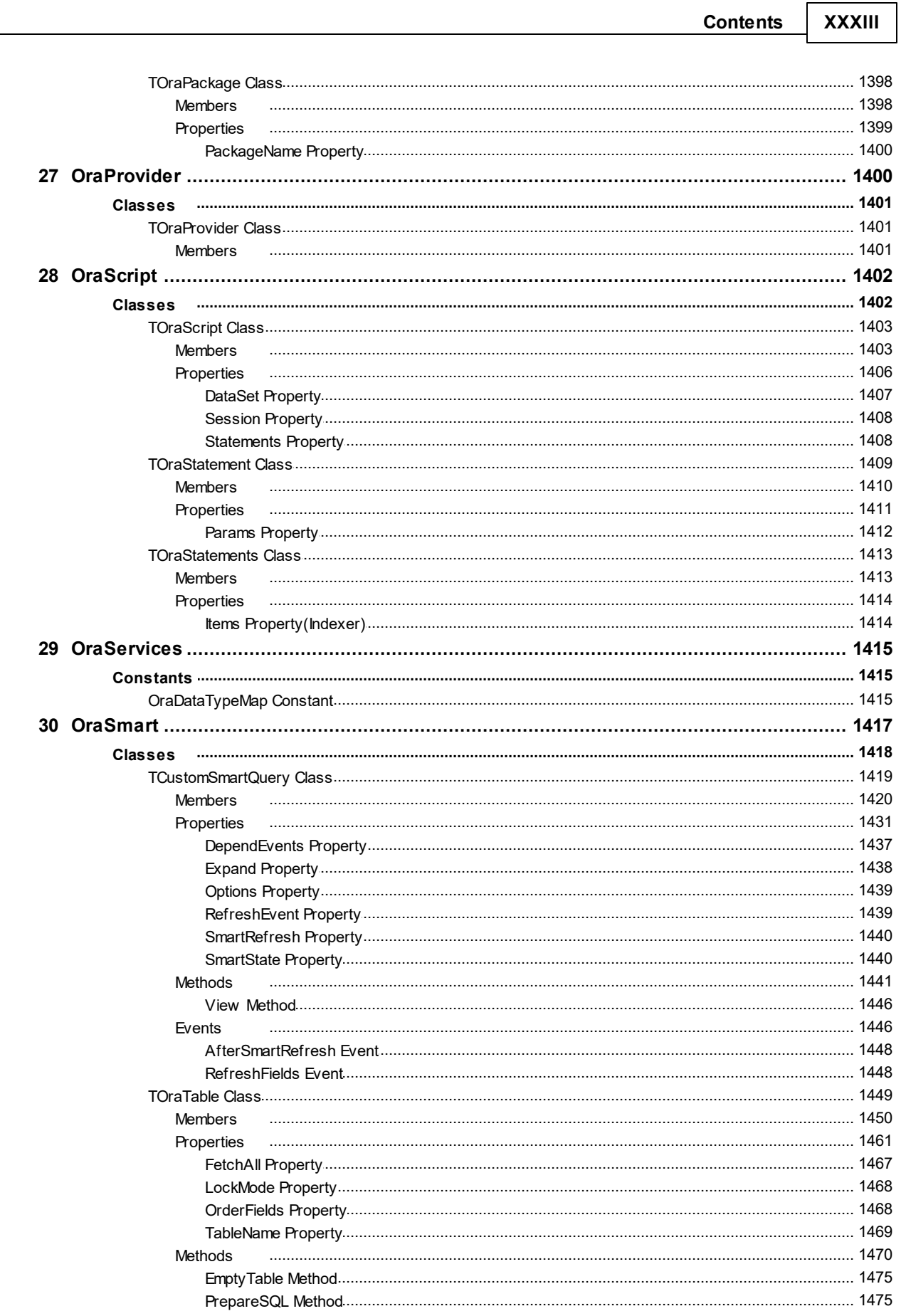

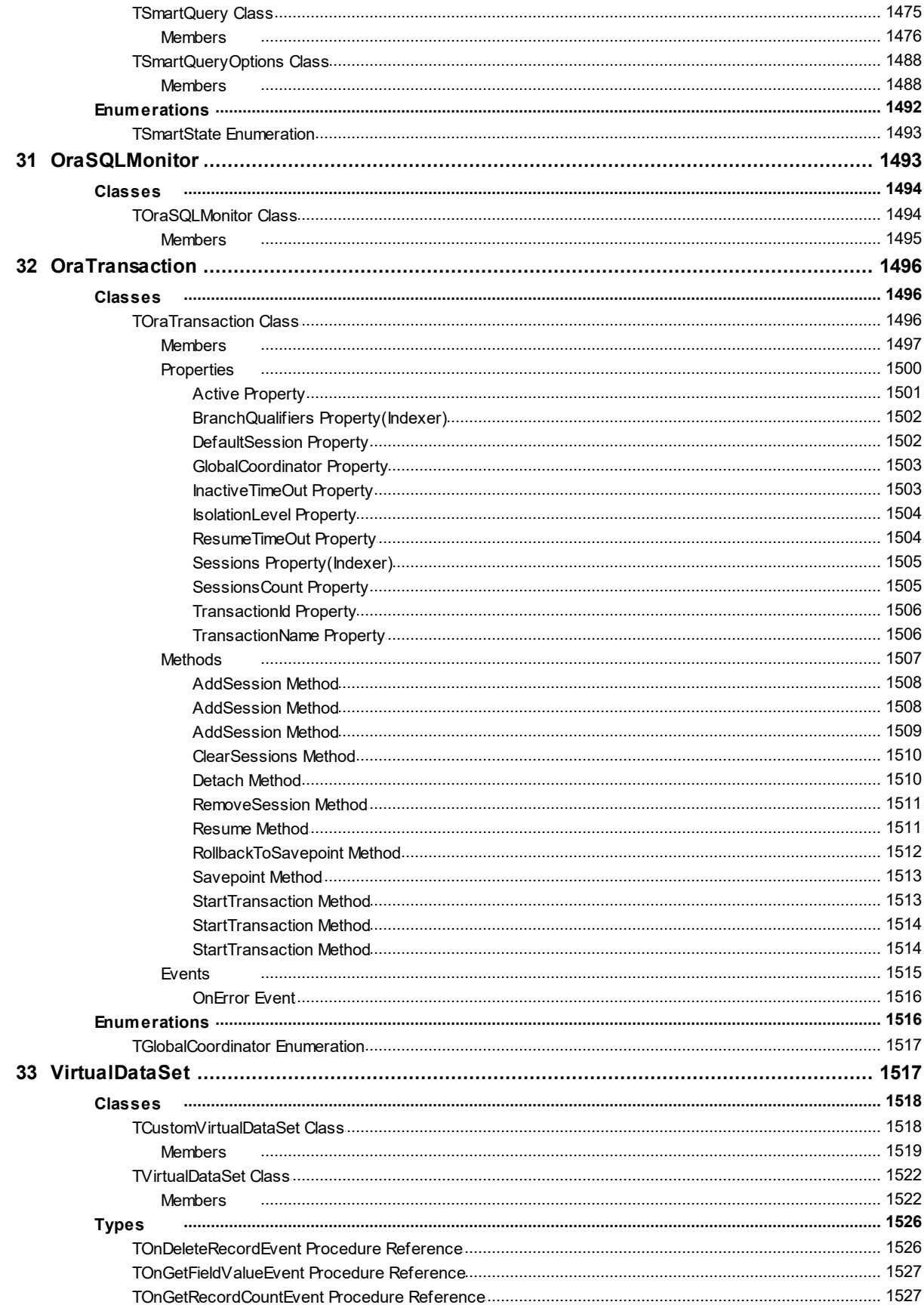

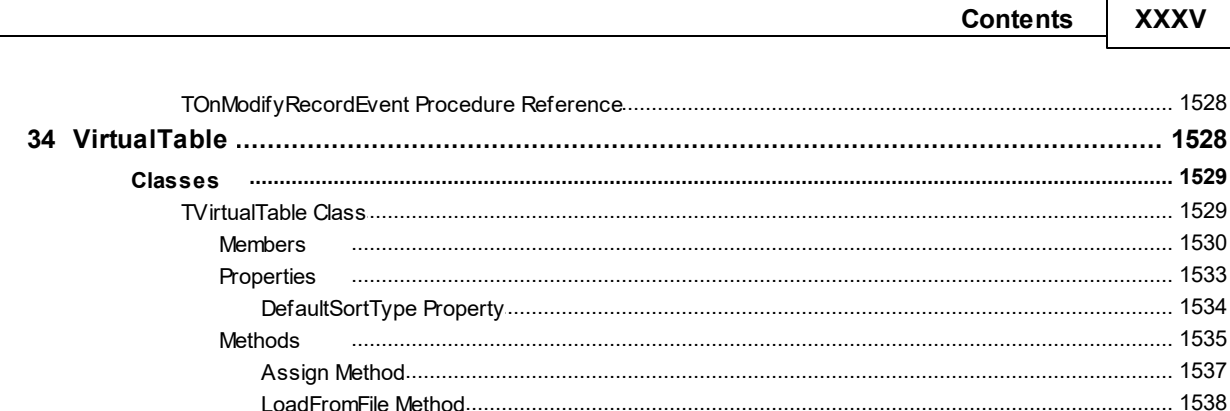

### <span id="page-35-0"></span>**1 What's New**

## New Features in ODAC 13.2

- Added support for RAD Studio 12 Athens Release 1
- Added support for Lazarus 3.2
- Added the GetAuditActionBanner function to TOraSession
- Added the GetUnauthorizedAccessBanner function to TOraSession

# New Features in ODAC 13.1

- Added support for Lazarus 3.0
- Added support for connect to servers with enabled Security Banners in the Direct mode
- Improved error message about a non-existent database object in another schema

# New Features in ODAC 13.0

- Added support for RAD Studio 12
- Added support for Oracle 23c
- Added support for macOS Sonoma
- Added support for iOS 17
- Added support for Android 13
- Added support for nested Macros in SQL queries
- Added support Display Format for Aggregate fields
- Added SHA-2(SHA-256, SHA-512) in hash algorithm for encryption
- Improved UnicodeEnvironment support for non-Unicode Delphi versions

## New Features in ODAC 12.3

- Added support for RAD Studio 11 Alexandria Release 3
- Added support for iOS Simulator ARM 64-bit target platform
- Added support for Lazarus 2.2.6
- Added support for the YEAR, MONTH, DAY, HOUR, MINUTE, SECOND, GETDATE, DATE,
TIME, TRIM, TRIMLEFT, TRIMRIGHT statements in TDADataSet.Filter

- Added support for the mathematical operations in TDADataSet.Filter
- Added support for Aggregate Fields and InternalCalc Fields
- Added ability to restore from file with TEncoding via the Dump component
- Improved detection of home directories in recent versions of Oracle
- Now the SetRange will function according to the case sensitivity of keywords in IndexFieldNames
- Now valid exception will be raised instead of AV when memory can't be allocated for the large row count

# New Features in ODAC 12.2

- Added support for RAD Studio 11 Alexandria Release 2
- Added support for Lazarus 2.2.2
- Added support for iOS 15
- Added support for Android 12
- Added the CloneCursor method for Query and Table components that allows sharing data between datasets
- Improved the performance of exporting to XML
- Fixed bug when a connection string parameter value contains a single quote

### New Features in ODAC 12.1

- RAD Studio 11 Alexandria Release 1 is supported
- Lazarus 2.2.0 is supported
- Windows 11 is supported
- macOS Monterey is supported

## New Features in ODAC 12.0

- RAD Studio 11 Alexandria is supported
- macOS ARM is supported

Added demo project for FastReport FMX

## New Features in ODAC 11.4

- Oracle 21c is supported
- RAD Studio 10.4.2 Sydney is supported
- macOS 11 Big Sur is supported
- iOS 14 is supported
- Android 11 is supported
- Performance of batch operations is improved
- Performance of the FindFirst, FindNext, FindLast, and FindPrior methods is improved
- The PrefetchRows option in the Direct mode is supported
- Data fetch performance in the Direct mode is improved
- LOB read/write performance is improved

### New Features in ODAC 11.3

- Oracle 20c is supported
- Connection via SSL protocol is supported
- Connection via SSH protocol is supported
- Connection via HTTP tunnel is supported
- Lazarus 2.0.10 and FPC 3.2.0 are supported
- Performance of Batch Insert, Update, and Delete operations is improved

## New Features in ODAC 11.2

- RAD Studio 10.4 Sydney is supported
- Lazarus 2.0.8 is supported
- macOS 64-bit in Lazarus is supported
- Mapping the FLOAT Oracle data type to the ftNumber field is added

# New Features in ODAC 11.1

- Android 64-bit is supported
- Lazarus 2.0.6 is supported
- Oracle 19c is supported
- Now Trial edition for macOS and Linux is fully functional
- Long database object names is supported

# New Features in ODAC 11.0

- macOS 64-bit is supported
- Release 2 for RAD Studio 10.3 Rio, Delphi 10.3 Rio, and C++Builder 10.3 Rio is now required

# New Features in ODAC 10.4

- Lazarus 2.0.2 is supported
- CommandTimeout is supported
- Support for ChangePassword in the Direct mode is improved
- The DefaultSortType property for TVirtualTable is added
- Performance of the SaveToFile/LoadFromFile methods of TVirtualTable is significantly increased

# New Features in ODAC 10.3

- RAD Studio 10.3 Rio is supported
- Oracle 18c is supported
- Implicit result sets in Oracle 12 are supported
- The OpenNext method for opening a next cursor or implicit result set is added
- Support of UPPER and LOWER functions for Unified SQL is added

# New Features in ODAC 10.2

- Lazarus 1.8.4 is supported
- Performance of data fetching in the Direct mode is improved

#### **5 Oracle Data Access Components**

- Performance of describing stored procedures in the Direct mode is improved
- Performance of batch operations is improved
- Demo projects for IntraWeb 14 are added
- Now the TOraTimeStamp.AsDateTime method returns TDateTime value with milliseconds
- Now non-compiled stored procedures can be described in the Direct mode
- Performance of describing stored procedures in the Direct mode is improved
- Support for TIMESTAMP WITH TIMEZONE in the Direct mode is improved

### New Features in ODAC 10.1

- Oracle 12c connection modes (SYSBACKUP, SYSDG, SYSKM) in the Direct mode are supported
- OS authentication in the Direct mode is supported
- NChar literal replacement is supported

### New Features in ODAC 10.0

- RAD Studio 10.2 Tokyo is supported
- Linux in RAD Studio 10.2 Tokyo is supported
- Lazarus 1.6.4 and Free Pascal 3.0.2 is supported
- Oracle Encryption in the Direct mode is supported
- Oracle Data Integrity in the Direct mode is supported
- Oracle Cloud (DBaaS) in the Direct mode is supported
- Oracle 12c authentication in the Direct mode is supported
- SECUREFILE in the Direct mode is supported
- Prefetch LOBs for Oracle 11 and higher is supported
- EDITIONABLE and NONEDITIONABLE clause is supported
- The PrefetchLobSize option is added
- ANYDATA is supported
- Field size detecting for servers with multi-byte charset when UseUnicode=False is

improved

• Now NUMBER data type without fixed scale has precision=39 and scale=39 instead of 38

# New Features in ODAC 9.7

- RAD Studio 10.1 Berlin is supported
- Lazarus 1.6 and FPC 3.0.0 is supported
- Support for the BETWEEN statement in TDADataSet.Filter is added
- Data Type Mapping performance is improved
- Performance of TDALoader on loading data from TDataSet is improved

# New Features in ODAC 9.6

- RAD Studio 10 Seattle is supported
- Now NULL and empty strings are different values for ftOraLob and ftOraClob parameters
- Now Trial for Win64 is a fully functional Professional Edition
- Support for Offset is added for DML arrays
- Support for OraNet. Packet Size is added to improve performance in VPN and Wireless networks
- Support for Object References in the Direct mode is added
- Support for Object attributes with the XML data type is added

## New Features in ODAC 9.5

- RAD Studio XE8 is supported
- AppMethod is supported
- Direct mode in Lazarus is supported
- Now the Direct mode is supplied as source code
- Support for Objects in the Direct mode is added
- Support for XML in the Direct mode is added
- Support for EZCONNECT in the Direct mode is added
- Support for fields with Cursor data type in the Direct mode is added

#### **7 Oracle Data Access Components**

Now statements with RETURN INTO clauses can return RowsAffected in the Direct mode

### New Features in ODAC 9.4

- RAD Studio XE7 is supported
- Lazarus 1.2.4 is supported
- RAC server support is improved
- Support for WITH FUNCTION clause for Oracle 12c is added
- GetServerList doesn't cut the WORLD postfix anymore
- The HideRowId option is added
- Demo projects for FastReport 5 are added
- The TCustomDADataSet.GetKeyFieldNames method is added
- The ConstraintColumns metadata kind for the TDAMetadata component is added
- Workaround for the bug with calling Halt in the OnCreate event is added

### New Features in ODAC 9.3

- RAD Studio XE6 is supported
- Android in C++Builder XE6 is supported
- Lazarus 1.2.2 and FPC 2.6.4 is supported
- SmartFetch mode for TDataSet descendants is added
- Now update queries inside TDataSet descendants have correct owner
- Possibility to assign external SvcCtx to connection is added
- DataTypeMapping conversion from XMLType to ftString is added
- DataTypeMapping conversion from Interval to ftString is added
- The TOraDataSetOptions.MasterFieldsNullable property is added

### New Features in ODAC 9.2

- iOS in C++Builder XE5 is supported
- RAD Studio XE5 Update 2 is now required
- Now .obj and .o files are supplied for C++Builder
- An ability to establish OCI and Direct connections in the same application is supported
- New Oracle 12c connection modes are added (SYSBACKUP, SYSDG, SYSKM)
- The AsTimeStamp property is added to the TOraTimeStamp class
- Compatibility of migrating floating-point fields from other components is improved

# New Features in ODAC 9.1

- RAD Studio XE5 is supported
- Application development for Android is supported
- Lazarus 1.0.12 is supported
- Performance is improved
- Automatic checking for new versions is added
- Flexible management of conditions in the WHERE clause is added
- The possibility to use conditions is added
- IPv6 protocol support is added
- The possibility to use ranges is added
- Support of the IN keyword in the TDataSet.Filter property is added
- Like operator behaviour when used in the Filter property is now similar to TClientDataSet
- The AllowImplicitConnect option for the TOraSession component is added
- The SQLRecCount property for the TOraQuery and TOraStoredProc components is added
- The ScanParams property for the TOraScript component is added
- The RowsAffected property for the TOraScript component is added
- The UROWID data type is supported in the Direct mode

# New Features in ODAC 9.0

- Rad Studio XE4 is supported
- NEXTGEN compiler is supported
- Application development for iOS is supported
- FPC 2.6.2 and Lazarus 1.0.8 are supported
- BINARY DOUBLE & BINARY FLOAT data types support in the Direct mode is added
- Connection string support is improved
- Possibility to encrypt entire tables and datasets is added
- Possibility to determine if data in a field is encrypted is added
- Support for TimeStamp, Single and Extended fields in VirtualTable is added

### New Features in ODAC 8.6

- Rad Studio XE3 Update 1 is now required
- C++Builder 64-bit for Windows is supported

### New Features in ODAC 8.5

- Rad Studio XE3 is supported
- Windows 8 is supported

### New Features in ODAC 8.2

- Update 4 Hotfix 1 for RAD Studio XE2, Delphi XE2, and C++Builder XE2 is now required
- Data Type Mapping support is added
- Data Encryption in a client application is added
- The TOraEncryptor component for data encryption is added
- Integration with dbForge Studio for Oracle is added
- Calling of the TCustomDASQL.BeforeExecute event is added
- FieldType ftOraTimeStamp is added

## New Features in ODAC 8.1

- Update 2 for RAD Studio XE2, Delphi XE2, and C++Builder XE2 is now required
- Mac OS X and iOS in RAD Studio XE2 is supported
- FireMonkey support is improved
- Lazarus 0.9.30.2 and FPC 2.4.4 are supported
- Mac OS X in Lazarus is supported
- Linux x64 in Lazarus is supported
- FreeBSD in Lazarus is supported
- Oracle 11 Express Edition is supported
- Support for the NonBlocking option is added
- The QueryResultOnly option is added to TOraChangeNotification

# New Features in Oracle Data Access Components 8.00

- Embarcadero RAD Studio XE2 is supported
- Application development for 64-bit Windows is supported
- FireMonkey application development platform is supported
- Support of master/detail relationship for TVirtualTable is added
- OnProgress event in TVirtualTable is added
- TDADataSetOptions.SetEmptyStrToNull property that allows inserting NULL value instead of empty string is added

# New Features in Oracle Data Access Components 7.20

- Lazarus 0.9.30 and FPC 2.4.2 is supported
- Oracle 9, Oracle 10, and Oracle 11 authentication in the Direct mode is supported
- Case sensitive login and password in the Direct mode is supported
- Unicode login and password in the Direct mode is supported
- Client Identifier in the Direct mode is supported
- Support of BLOB, CLOB, and NCLOB data types in ToraLoader is improved
- Support of "table of blob/clob" data type is improved

## New Features in Oracle Data Access Components 7.10

- Support for connection with using Service Name in the Direct mode
- Support for the ChangePassword functionality in the Direct mode
- Improved returning cursors with different fields list from TOraStoredProc
- Search for the TNS ADMIN variable in the Oracle root location in the registry

Checking that dataset is open on calling the TDataSet.Locate method

### New Features in Oracle Data Access Components 7.00

- Embarcadero RAD Studio XE suppored
- Support of National parameter to Package Wizard
- Ability to lock records in the CachedUpdate mode
- Ability to send call stack information to the dbMonitor component
- Added ability to lock records in the CachedUpdate mode
- Added OnStart, OnCommit, OnRollback events to TDATransaction
- Added OnInfoMessage event
- Added support for dbMonitor 3
- Added support for using user-defined UpdatingTable when ODAC cannot detect a table list for a query
- Updated Oracle client version detection for Linux by OCI API
- Changed the LocateEx method behavior: now LocateEx centers records equal to Locate
- Now Required flag is set for UpdatingTable fields only
- Now the AssignConnect method copies transaction state

### New Features in Oracle Data Access Components 6.90

- Embarcadero RAD Studio 2010 supported
- Support for BINARY FLOAT and BINARY DOUBLE data types in TOraArray
- Support for reading a comma separated list of aliases from TNSNAMES.ORA
- Support for ALTER .. COMPILE in GetCompilationError
- Unicode support in CLOB attributes of OBJECT type
- Added EnableOraTimeStamp option of TOraSession
- Added distinction between empty string and null value when saving/loading string fields in **TVirtualTable**
- Added support for Free Pascal under Linux
- Added NoPreconnect property to TOraScript for executing CONNECT and CREATE DATABASE commands
- The Disconnected property to TCustomDADataSet
- Now the value from the master dataset has priority over the DefaultExpression value

# New Features in Oracle Data Access Components 6.80

- Free Pascal under Linux supported
- Added NoPreconnect property to TOraScript for executing CONNECT and CREATE DATABASE commands

# New Features in Oracle Data Access Components 6.70

- Delphi 2009 and C++Builder 2009 supported
- Extended Unicode support for Delphi 2007 added (special Unicode build)
- Free Pascal 2.2 supported
- Powerful design-time editors implemented in Lazarus
- Optimized LOB processing in Direct mode
- Completed with more comprehensive structured Help

# New Features in Oracle Data Access Components 6.50

- Improved support of default field values
- The new component for metadata receiving added
- Added support of TWideMemoField
- The BCD types supported

# New Features in Oracle Data Access Components 6.25

Oracle 11g supported

### New Features in Oracle Data Access Components 6.20

- CodeGear RAD Studio 2007 supported
- Added ability to customize whether update SQL statements should be prepared
- Added ability to set number of rows to be prefetched by OCI
- Added the OnProgress event in TOraLoader

### New Features in Oracle Data Access Components 6.10

C++Builder 2007 supported

### New Features in Oracle Data Access Components 6.05

• Added Oracle [Package](#page-225-0) Wizard that simplifies working with PL/SQL Packages

### New Features in Oracle Data Access Components 6.00

#### New functionality:

- Delphi 2007 for Win32 supported
- Implemented [Disconnected](#page-170-0) Model for working offline and automatically connecting and disconnecting
- Implemented Local [Failover](#page-155-0) for detecting connection loss and implicitly re-executing some operations
- LargeInt fields supported
- WideMemo field type in Delphi 2006 supported
- Added DataSet [Manager](#page-179-0) to control project datasets
- Integration with [OraDeveloper](https://www.devart.com/dbforge/oracle/fusion/) Tools 2.00 added
- New [TCRBatchMove](#page-243-0) component for transferring data between all types of TDataSet descendants added
- Data [export](#page-728-0) and M:Devart.Dac.TVirtualTable.LoadFromFile(System.String,System.Boolean) to/from XML supported
- Support for sending [messages](#page-425-0) to DBMonitor from any point in your program added

#### Support for more Oracle server functionality:

- Distributed [transactions](#page-1530-0) supported
- [Advanced](#page-192-0) Queuing support added
- Change [notifications](#page-195-0) functionality of Oracle 10g supported
- DBMS TRACE package and SQLTrace functionality supported
- OCI [Connection](#page-956-0) Pooling, Statement Caching, and Proxy Session Pooling added
- External [Procedures](#page-216-0) support added

Extensions and improvements to existing functionality:

- General performance improved
- [Master/detail](#page-145-0) functionality extensions:
	- Local [master/detail](#page-561-0) relationship support added
	- Support for master/detail relationships in [CachedUpdates](#page-702-0) mode added
- [Connection](#page-406-0) pool functionality improvements:
	- Efficiency significantly improved
	- API for draining the [connection](#page-426-0) pool added
- [TOraScript](#page-1437-0) component improvements:
	- Support for executing individual [statements](#page-1442-0) in scripts added
	- Support for [executing](#page-345-0) huge scripts stored in files with dynamic loading added
	- Ability to use standard SQL\*Plus tool syntax added
- Greatly increased [performance](#page-568-0) of applying updates in [CachedUpdates](#page-702-0) mode
- Working with [calculated](#page-558-0) and lookup fields improvements:
	- Local [sorting](#page-703-0) and filtering added
	- Record [location](#page-721-0) speed increased
	- Improved working with lookup fields
- Ability to customize update commands by attaching external components to [TOraUpdateSQL](#page-1048-0) objects added
- Support for using [BeforeFetch](#page-494-0) and [AfterFetch](#page-493-0) events in [NonBlocking](#page-806-0) mode added
- [Temporary](#page-852-0) LOBs for updating LOB fields supported
- Support for setting [connection](#page-982-0) timeout values for Direct mode added
- Ability to [include](#page-567-0) all fields in automatically generated update SQLs added
- Support for default field value expressions added

#### Usability improvements:

- Syntax highlighting in design-time editors added
- Completely restructured and clearer demo [projects](#page-128-0)

### New Features in Oracle Data Access Components 5.70

Delphi 2006 supported

# New Features in Oracle Data Access Components 5.55

- Added ability to automatically prepare queries (TCustomDADataSet.Options.AutoPrepare)
- Added ability to synchronize positions in different DataSets (TCustomDADataSet.GotoCurrent)

# New Features in Oracle Data Access Components 5.50

- Delphi 2005 supported
- Performance of Net-option improved
- Added Schema property for [TOraSession](#page-936-0) component
- Added ProxySession property for [TOraSession](#page-936-0) component

### New Features in Oracle Data Access Components 5.10

- Local sort ability using IndexFieldNames property added
- T:Devart.Odac.OraDataAdapter component for Delphi 8 added

# New Features in Oracle Data Access Components 5.00

- Support for Delphi 8 added
- Oracle 10g support added
- Connection pooling supported
- Character conversion supported in Oracle 9i in Direct mode
- Unicode character data supported in Direct mode
- Support TIMESTAMP, INTERVAL data types in Direct mode
- Support for Oracle internal NUMBER datatype added in Direct mode
- Performance improved
- TCRGrid sources in Standard and Net editions
- .NET Windows Forms demo project added
- ASP.NET demo project added

# New Features in Oracle Data Access Components 4.50

- XMLTYPE datatype support added
- WideString support added to work with Unicode character data
- Transparent Application Failover support added

# New Features in Oracle Data Access Components 4.15

• Support for Oracle internal NUMBER datatype added. Allows to work with high precision numbers without accuracy losses

# New Features in Oracle Data Access Components 4.10

- Support for Oracle 9i NOT FINAL objects added
- TIMESTAMP and INTERVAL support for Oracle objects added

# 25-Dec-02 Oracle Data Access Components 4.05 new features:

- Transaction control schema changed. Now TOraSession.InTransaction shows actual user transaction state on server (implicit commit and rollback are considered).
- DBMonitor client implementation moved to COM server. Now ODAC is incompatible with DBMonitor 2.02 or lower.
- LOB attributes support for object fields added
- Temporary LOBs support added
- Constants ftTimeStampTZ and ftTimeStampLTZ added. Used in TOraTimeStampField.
- UROWID support for index organized tables added
- Option ConvertEOL added

# New Features in Oracle Data Access Components 4.00

- Delphi 7 support
- Kylix 3 for C++ support
- Oracle 9 scrollable cursors support
- New memory management model for ftString and ftVarBytes types. Allows significantly decrease memory usage on large tables fetch. Controlled by FlatBuffers dataset option;
- RAW datatype support (as ftVarBytes)
- Support for complex fields (blobs, objects etc.) in CachedUpdates mode
- New 'Prepare' schema. Now if user does not explicitly call Prepare method before opening dataset there is no additional roundtrip to server for select-list describe (OCIStmtExecute(DESCRIBE\_ONLY) call). I.e. Open (Execute for SELECT) without Prepare is performed in a more optimal way.

## New Features in Oracle Data Access Components 3.90

Kylix 3 support

### New Features in Oracle Data Access Components 3.85

- DBMonitor support
- New version of OraTools support (v. 2.50)

### New Features in Oracle Data Access Components 3.80

- Oracle9 timestamp and interval datatypes support
- Performance optimization for queries with many fields, especially for [TSmartQuery](#page-1509-0) and **[TOraTable](#page-1483-0)**
- Runtime packages division for Delphi6, C++Builder6, Kylix, Kylix2, see manual
- Auto generation RETURNING clause for LOBs added to design-time component editor

New Features in Oracle Data Access Components 3.60 supports C++Builder 6

# New Features in Oracle Data Access Components 3.50

- supports Kylix 2
- multibytes charsets support
- direct lob access support
- using OraTools Add-in

# New Features in Oracle Data Access Components 3.30

- supports Oracle 9i
- Net edition for Kylix

## New Features in Oracle Data Access Components 3.20

- supports Delphi 6
- new version of OraDesigner
- OraExplorer
- printed documentation
- BDE Migration Wizard

### New Features in Oracle Data Access Components 3.00

- using standard TParam object
- separate run- and design-time packages
- get original name of fields
- retrieve field's default value
- in Direct mode support
- Kylix ready

## New Features in Oracle Data Access Components 2.50

- supports multiple Oracle Homes
- supports Borland SQL Monitor
- [TOraSQLMonitor](#page-1528-0) component
- default session
- customizable connect dialog
- ConnectDialog and Threads demos added

# New Features in Oracle Data Access Components 2.20

- supports C++Builder 5
- macros in update SQL

## New Features in Oracle Data Access Components 2.10

- customized TSmartQuery data updating
- supports DML array operations
- macros in TOraSQL and TOraScript
- TOraLoader component
- supports Oracle 8 Lite
- easy installation

### New Features in Oracle Data Access Components 2.00

- supports Oracle8 Objects
- supports Oracle8 REFs
- supports Oracle8 Arrays
- supports Oracle8 Nested tables
- supports Oracle8 BFiles
- using RETURNING with Oracle8
- smart refreshing
- TOraNestedTable component
- TOraScript component
- TOraAlerter component
- TBFileField component
- TOraFile class
- TOraLob class
- TOraType class
- TOraObject class
- TOraRef class
- TOraArray class
- TOraNestTable class
- Alerter, Arrays, BFile, BLOBPics, DLL, DMLArray, FetchCursors, NestedTables, Objects, Refs demos added

## New Features in Oracle Data Access Components 1.85

- TOraProvider component
- TBDESession component
- Supports Oracle 8i
- C++Builder 4 package

# New Features in Oracle Data Access Components 1.75

- TOraTable component
- TStoredProc component

### New Features in Oracle Data Access Components 1.70

- Supports BLOB and CLOB data types Oracle 8
- Supports nested tables
- TVirtualTable component
- Embeded SQL Designer with PL/SQL debugger
- C++Builder version

New Features in Oracle Data Access Components 1.50

- Supports native interface Oracle 8.0
- Supports PL/SQL tables
- TOraErrorHandler

© 1997-2024 Devart. All Rights Reserved. [Request](https://www.devart.com/company/contactform.html?category=1&product=odac) Support DAC [Forum](https://support.devart.com/portal/en/community/delphi-data-access-components) Provide [Feedback](https://www.devart.com/odac/feedback.html)

### **2 General Information**

This section contains general information about Oracle Data Access Components

- [Overview](#page-55-0)
- [Features](#page-60-0)
- [Requirements](#page-67-0)
- [Compatibility](#page-68-0)
- Using Several DAC [Products](#page-74-0) in One IDE
- [Component](#page-75-0) List
- [Hierarchy](#page-77-0) Chart
- [Editions](#page-79-0)
- Getting [Support](#page-86-0)
- [Frequently](#page-87-0) Asked Questions

© 1997-2024 Devart. All Rights Reserved. [Request](https://www.devart.com/company/contactform.html?category=1&product=odac) Support DAC [Forum](https://support.devart.com/portal/en/community/delphi-data-access-components) Provide [Feedback](https://www.devart.com/odac/feedback.html)

<span id="page-55-0"></span>**2.1 Overview**

Oracle Data Access Components (ODAC) is a library of components that provides native connectivity to Oracle from Delphi, C++Builder, Lazarus (and Free Pascal) for 32-bit and 64 bit Windows, macOS, and Linux platforms. The ODAC library is designed to help programmers develop faster, cleaner and more native Oracle database applications. ODAC, a high-performance and feature-rich Oracle connectivity solution, is an efficient native

alternative to the Borland Database Engine (BDE) and standard dbExpress driver. It provides both possibility of connection to Oracle by means of native Oracle data access and direct access to Oracle without Oracle Client.

The ODAC library is actively developed and supported by the Devart Team. If you have questions about ODAC, email the developers at [odac@devart.com](mailto:odac@devart.com) or visit ODAC online at <https://www.devart.com/odac/>

# Table of Contents

- [Advantages](#page-56-0) of ODAC Technology
	- 1. Wide [Coverage](#page-56-1) of Oracle Features
	- 2. Native [Connection](#page-57-0) Options
	- 3. Oracle [Advanced](#page-57-1) Features Support
	- 4. [Cross-Platform](#page-57-2) Solution for Delphi, C++Builder, and Lazarus
	- 5. [Optimized](#page-57-3) Code
	- 6. [Compatibility](#page-57-4) with Other Connectivity Methods
	- 7. [Development](#page-58-0) and Support
- Key [Features](#page-58-1)
- How does [ODAC](#page-59-0) work?

# <span id="page-56-0"></span>Advantages of ODAC Technology

ODAC is a direct database connectivity wrapper built specifically for the Oracle server. ODAC offers wide coverage of the Oracle feature set, supports both Client and Direct connection modes, and emphasizes optimized data access strategies.

### <span id="page-56-1"></span>Wide Coverage of Oracle Features

By providing access to the most advanced database functionality, ODAC allows developers to harness the full capabilities of the Oracle and optimize their database applications. ODAC stands out as the set of components with the widest support of Oracle functionality. It is the only component to support Oracle distributed transactions and implements support for controlling [statement](#page-988-0) caching , OCI [pooling](#page-956-0) , and Oracle [Advanced](#page-192-0) Queuing. View the full list of supported Oracle features in [Features](#page-60-0).

### <span id="page-57-0"></span>Native Connection Options

ODAC offers two connection modes to the Oracle server: connection through the Oracle Call Interface and direct connection over TCP/IP. ODAC-based database applications are easy to deploy, do not require installation of other data provider layers (such as BDE), and tend to be faster than those that use standard data connectivity solutions. See the How does [ODAC](#page-59-0) [Work](#page-59-0) section.

### <span id="page-57-1"></span>Oracle Advanced Features Support

ODAC has extra components designed to simplify some tasks and support Oracle-specific technologies. Particularly, OraScript serves to execute series of SQL statements, OraLoader serves to load external data into Oracle databases, OraeAlerter and OraPipe transfer messages and data between connections or client applications, and so on. ODAC includes set of classes designed to work with Oracle Advanced Queuing technology.

### <span id="page-57-2"></span>Cross-Platform Solution for Delphi, C++Builder, and Lazarus

ODAC is a cross-platform solution for developing applications using various IDEs: RAD Studio, Delphi, C++Builder, Lazarus (and FPC) on Windows, macOS, and Linux, for both x86 and x64 platforms. ODAC also provides support for the FireMonkey platform, which allows you to develop visually spectacular high-performance native applications for Windows and macOS.

#### <span id="page-57-3"></span>Optimized Code

The goal of ODAC is to enable developers to write efficient and flexible database applications. The ODAC library is implemented using optimized code and advanced data access algorithms. Component interfaces undergo comprehensive performance tests and are designed to help you write thin and efficient product data access layers. Find out more about using ODAC to optimize your database applications in Increasing [Performance.](#page-175-0) To see the results of ODAC performance tests, consult the performance comparison section on the ODAC [website.](https://www.devart.com/odac/performance.html)

#### <span id="page-57-4"></span>Compatibility with Other Connectivity Methods

The ODAC interface retains compatibility with standard VCL data access components like BDE. Existing BDE-based applications can be easily migrated to ODAC and enhanced to take advantage of Oracle-specific features like alerts, pipes, and the direct-path interface.

Project migration can be automated with the BDE Migration Wizard. Find out more about Migration Wizard in Using [Migration](#page-101-0) Wizard.

### <span id="page-58-0"></span>Development and Support

ODAC is an Oracle connectivity solution that has been actively developed and supported since 1998. ODAC comes with full documentation, demo projects, and fast (usually within one business day) technical support by the ODAC development team. Find out more about getting help or submit feedback and suggestions to the ODAC development team in [Getting](#page-86-0) [Support](#page-86-0).

The description of the ODAC components is provided in the [Component](#page-75-0) List.

### <span id="page-58-1"></span>Key Features

- Direct access to server data. Does not require installation of other data provider layers (such as BDE and ODBC)
- In [Direct](#page-141-0) mode does not require Oracle client software and works directly through TCP/IP
- VCL, LCL and FMX versions of library available
- Support of Windows, macOS, and Linux, for both x86 and x64 platforms.
- Full support of the latest [versions](#page-68-0) of Oracle
- Support for all Oracle data types
- [Disconnected](#page-170-0) Model with automatic connection control for working with data offline
- Local [Failover](#page-155-0) for detecting connection loss and implicitly re-executing certain operations
- Oracle [Transparent](#page-219-0) Application Failover support
- All types of local [sorting](#page-703-0) and [filtering](#page-446-0) , including by calculated and lookup fields
- Automatic data [updating](#page-140-0) with [TOraQuery](#page-915-0), [TSmartQuery](#page-1509-0), and [TOraTable](#page-1483-0) components
- Unicode and national [charsets](#page-202-0) support
- Distributed [transaction](#page-190-0) support
- Oracle [Advanced](#page-192-0) Queuing support
- Support for many Oracle-specific features, such as [alerts,](#page-1062-0) pipes and direct path [interface](#page-189-0)
- Advanced script execution functionality with [TOraScript](#page-1437-0) component
- Support for using [Macros](#page-178-0) in SQL
- **Easy migration from BDE with [Migration](#page-101-0) Wizard**
- Lets you use [Professional](#page-68-0) Edition of Delphi and C++Builder to develop client/server applications
- Included annual ODAC [Subscription](#page-82-0) with Priority [Support](#page-86-0)
- Full Oracle Objects support
- Comprehensive REF CURSOR support
- PL/SQL tables and PL/SQL records support
- Operates in both connected and disconnected models
- Typed OraPackage component for wrapping PL/SQL packages
- Auxiliary components for SQL scripts and bulk data transfer
- Ability of monitoring query execution TOraSQLMonitor
- Licensed royalty-free per developer, per team, or per site

The full list of ODAC features can be found in [Features](#page-60-0).

#### <span id="page-59-0"></span>How does ODAC work?

ODAC allows you to connect to Oracle in two ways: in the Direct mode over TCP/IP or in the Client mode using Oracle Client. The Direct mode can be enabled or disabled using the [Direct](#page-141-0) property.

In the Direct mode, ODAC connects to Oracle directly via TCP/IP without using Oracle client software and enables you to build really thin database applications.

In Client mode, ODAC connects to Oracle through the Oracle Call Interface (OCI). OCI is an application programming interface that allows an application developer to use a thirdgeneration language's native procedure or function calls to access the Oracle database server and control all phases of SQL statement execution. OCI is a library of standard database access and retrieval functions in the form of a dynamic-link library.

In contrast, the Borland Database Engine (BDE) uses several layers to access Oracle and requires additional data access software to be installed on client machines.

### ODAC Connection

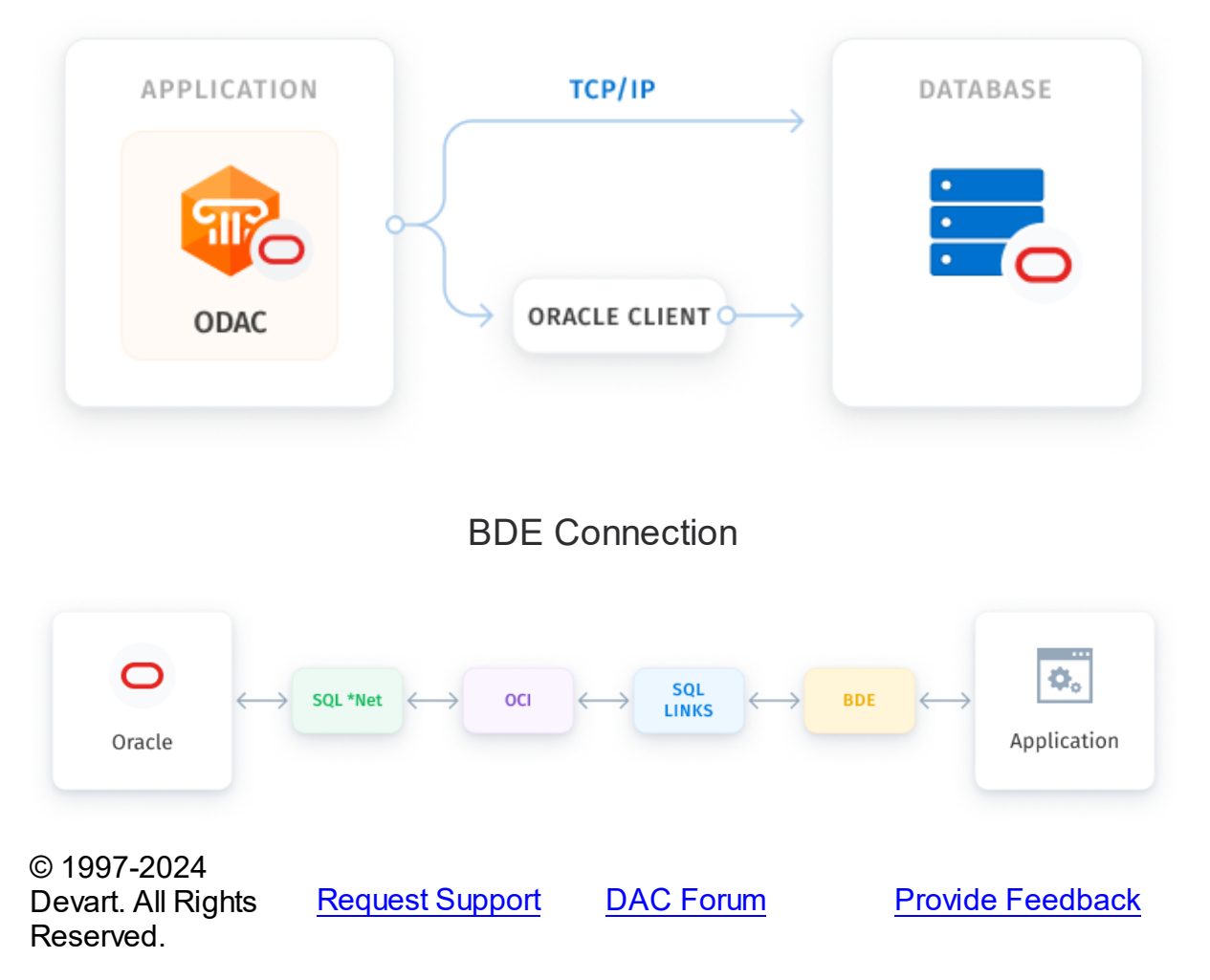

### <span id="page-60-0"></span>**2.2 Features**

Supported target platforms:

- Windows 32-bit and 64-bit
- macOS 64-bit
- Mac ARM
- iOS 64-bit
- iOS Simulator ARM 64-bit
- Android 32-bit and 64-bit
- Linux 32-bit (only in Lazarus and Free Pascal) and 64-bit

## General usability:

- Direct access to server data. Does not require installation of other data provider layers (such as BDE and ODBC)
- Interface compatible with standard data access methods, such as BDE and ADO
- VCL, LCL, and FMX versions of library available
- [Separated](#page-223-0) run-time and GUI specific parts allow you to create pure console applications such as CGI
- [Unicode](#page-202-0) and national charset support
- Highly usable design time support
- Easy to deploy

### Network and connectivity:

- . In [Direct](#page-141-0) mode does not require Oracle client software and works directly through TCP/IP
- [Disconnected](#page-170-0) Model with automatic connection control for working with data offline
- Local [Failover](#page-155-0) for detecting connection loss and implicitly reexecuting certain operations
- Support for setting [connection](#page-982-0) timeout values for Direct mode
- Support for OraNet.PacketSize to improve performance in VPN and Wireless networks
- Secure connections with SSL, SSH, and HTTP/HTTPS tunneling (using [SecureBridge\)](https://www.devart.com/sbridge/)
- Support for OS authentication
- Support for Proxy Authentication
- DBA privileges to open a session with
- Support for Oracle 19c connection modes
- Support for the change expired password
- Connection using Service Name or SID in the Direct mode
- Support for RAC Server
- Support for both IPv6 and Ipv4 protocol
- Support for IFILE in tnsnames.ora

• Support for EZCONNECT connection string

### Compatibility:

- Full support of the latest [versions](#page-68-0) of Oracle
- Support for all versions of Oracle Clients, including Instant Client
- Support for all Oracle data types in both OCI and Direct modes
- Includes provider for UniDAC Express Edition
- Wide reporting component support, including support for InfoPower, ReportBuilder, **FastReport**
- Support for all standard visual data-aware controls
- [Compatible](#page-68-0) with Delphi 6, 7, C++Builder 6, Borland Delphi Studio 2006, Code Gear RAD Studio 2007, 2009, Embarcadero RAD Studio 2010, XE, XE2, XE3, XE4, XE5, XE6, XE7, XE8, Seattle, Berlin, Tokyo, Rio, Sydney, Athens
- Support for Lazarus 3.2.0.0 and FPC 3.2.2 for Windows, macOS, and Linux (32-bit and 64bit)
- Allows you to use Professional Edition of Delphi and C++Builder to develop client/server applications.

## Oracle technology support:

- Oracle [Advanced](#page-192-0) Queuing support
- Distributed [transactions](#page-190-0) support with [TOraTransaction](#page-1530-0) component
- Oracle [package](#page-1432-0) support
- Support for Oracle alerts and pipes with [TOraAlerter](#page-1062-0) component
- Support for Direct Path [interface](#page-189-0) with [TOraLoader](#page-1318-0) component
- Support for DBMS TRACE package and SQLTrace functionality with [TOraTrace](#page-1034-0)
- Support for Oracle Change [notifications](#page-195-0) functionality of Oracle 10g with [TOraChangeNotification](#page-770-0) component
- Oracle [Transparent](#page-219-0) Application Failover support
- Oracle 9i [scrollable](#page-851-0) cursor support

#### **29 Oracle Data Access Components**

- [Multiple](#page-949-0) Oracle Homes support
- Oracle [sequence](#page-188-0) support
- DML array [operations](#page-211-0) support
- Direct lob [access](#page-844-0) support
- Temporary LOB [management](#page-1247-0) routines
- [Temporary](#page-852-0) LOBs for updating LOB fields
- OCI [Connection](#page-956-0) Pooling , Proxy [Session](#page-956-0) Pooling , and [Statement](#page-988-0) Caching
- Oracle [optimizer](#page-988-1) control
- [ProxySession](#page-957-0) support
- External [Procedure](#page-216-0) support
- [CLIENT\\_IDENTIFIER](#page-981-0) support
- Statement Caching
- ROWID values retrieval
- Overloaded stored procedures support
- Support for WITH FUNCTION clause

### Oracle data types:

- All Oracle data types support
- [Oracle](#page-204-0) Object (including NOT FINAL objects) types support
- Nested table [support](#page-875-0)
- [PL/SQL](#page-214-0) table support
- PL/SQL records support
- Support for REF CURSORs
- **[XMLTYPE](#page-206-0) datatype support**
- Oracle 9i [TIMESTAMP](#page-1259-0) and [INTERVAL](#page-1224-0) data types support

### Performance:

• High overall [performance](#page-175-0)

- Fast controlled fetch of large data blocks
- Optimized string data [storing](#page-560-0)
- Advanced [connection](#page-406-0) pooling
- High performance applying of cached updates with [batches](#page-568-0)
- Caching of [calculated](#page-558-0) and lookup fields
- [Expanded](#page-1472-0) fields in [TSmartQuery](#page-1509-0)
- Fast [Locate](#page-177-0) in a sorted DataSet
- Preparation of [user-defined](#page-140-0) update statements
- High performance batch processing
- Intelligent fetch block size control
- Advanced connection pooling
- SmartFetch Mode enabling fast bi-directional navigation through large datasets

### Local data storage operations:

- Database-independent data storage with [TVirtualTable](#page-1563-0) component
- [CachedUpdates](#page-702-0) operation mode
- Local [sorting](#page-703-0) and filtering, with included calculated and lookup fields
- [Local](#page-561-0) [master/detail](#page-145-0) relationship
- Master/detail relationship in CachedUpdates mode

### Data access and data management automation:

- Automatic data [updating](#page-140-0) with [TOraQuery](#page-915-0), [TSmartQuery](#page-1509-0) and [TOraTable](#page-1483-0) components
- Automatic record [refreshing](#page-457-0) and [locking](#page-933-0)
- [Automatic](#page-557-0) query preparing
- [SmartRefresh](#page-1474-0) option allows you to synchronize two or more datasets automatically
- Support for ftWideMemo field type in Delphi 2006 and higher
- Data Type Mapping
- Support for Data Encryption in a client application

# Extended data access functionality:

- Separate [component](#page-991-0) for executing SQL and PL/SQL blocks
- Simplified access to table data with [TOraTable](#page-1483-0) component
- BLOB [compression](#page-198-0) support
- Support for using [macros](#page-178-0) in SQL
- NonBlocking mode allows background [executing](#page-998-0) and [fetching](#page-806-0) data in separate threads
- Ability to customize [update](#page-140-0) commands by attaching external components to [TOraUpdateSQL](#page-1048-0) objects
- [Deferred](#page-559-0) detail DataSet refresh in master/detail relationships
- LargeInt fields support
- **[MIDAS](#page-136-0)** technology support
- Ability to customize Oracle error messages with [TOraErrorHandler](#page-1302-0)
- Structural representation and editing of Oracle objects
- Fill DataSet with several REF CURSOR
- Fill DataSet with object, array and nested table data
- Object-oriented building of SELECT statements

### Data exchange:

- Transferring data between all types of TDataSet descendants with [TCRBatchMove](#page-243-0) component
- Data [export](#page-728-0) and import to/from XML (ADO [format\)](#page-1572-0)
- Ability to [synchronize](#page-483-0) positions in different DataSets

## Script execution:

- Advanced script execution features with [TOraScript](#page-1437-0) component
- Support for executing individual [statements](#page-341-0) in scripts
- Support for [executing](#page-345-0) huge scripts stored in files with dynamic loading
- Ability to use standard SQL\*Plus tool syntax in scripts

# SQL execution monitoring:

- Extended SQL tracing capabilities provided by [TOraSQLMonitor](#page-1528-0) component and [DBMonitor](#page-222-0)
- Borland SQL Monitor support
- Ability to send [messages](#page-425-0) to DBMonitor from any point in your program
- Display executing statement, all its parameters' values, and the type of parameters.

### Visual extensions:

- Includes source code of enhanced TCRDBGrid data-aware grid control
- Customizable [connection](#page-739-0) dialog
- Cursor [changes](#page-652-0) during non-blocking execution

## Design-time enhancements:

- DataSet [Manager](#page-179-0) tool to control DataSet instances in the project
- Oracle [Package](#page-225-0) Wizard that simplifies working with PL/SQL Packages
- Advanced design-time component and property editors
- Automatic design-time component linking
- **Easy migration from BDE with [Migration](#page-101-0) Wizard**
- More convenient data source setup with the [TOraDataSource](#page-865-0) component
- Syntax [highlighting](#page-87-0) in design-time editors

### Resources:

- Code documentation and guides in the CHM, PDF, and HXS formats
- Many helpful [demo](#page-128-0) projects

# Licensing and support:

- Included annual ODAC [Subscription](#page-82-0) with Priority [Support](#page-86-0)
- Licensed royalty-free per developer, per team, or per site

© 1997-2024 Devart. All Rights Reserved. [Request](https://www.devart.com/company/contactform.html?category=1&product=odac) Support DAC [Forum](https://support.devart.com/portal/en/community/delphi-data-access-components) Provide [Feedback](https://www.devart.com/odac/feedback.html)

*© 2024 Enter your company name*

#### <span id="page-67-0"></span>**2.3 Requirements**

Two versions of ODAC cannot be installed in parallel for the same IDE, and, since the Devart Data Access Components products have some shared bpl files, newer versions of ODAC may be incompatible with older versions of other Devart Data Access Components products.

So, before installing a new version of ODAC, uninstall any previous version of ODAC you may have, and check if your new install is compatible with other Devart Data Access Components products you have installed. For more information please see Using several [products](#page-74-0) in one [IDE.](#page-74-0) If you run into problems or have any compatibility questions, please email [odac@devart.com](mailto:odac@devart.com)

*Note*: You can avoid performing ODAC uninstallation manually when upgrading to a new version by directing the ODAC installation program to overwrite previous versions. To do this, execute the installation program from the command line with a /force parameter (Start | Run and type odacXX.exe /force, specifying the full path to the appropriate version of the installation program).

When installing ODAC from the sources to Windows Vista or Windows 7, it is necessary to have full access to the ODAC folder.

To use full set of Oracle features you have to have Oracle client software installed. If you do not want to install it, you can use Direct mode, in which ODAC communicates with Oracle server without intermediate libraries. In order to use the Direct mode, the operating system must have TCP/IP protocol support installed. For more information about using Direct mode, refer to [Connecting](#page-141-0) in Direct mode article.

ODAC supports both 32-bit and 64-bit Oracle client versions in OCI mode. Developing applications for 64-bit client is possible only in RadStudio XE2 and Lazarus (FPC).

*Note*: RadStudio XE2 is a 32-bit application, therefore, for connecting to Oracle in OCI mode, even on a 64-bit platform, the 32-bit Oracle client is needed to be installed.

ODAC supports work with Oracle Instant Client in OCI mode. For correct work with Instant Client, the data about the client must be recorded to the registry or the Path environment variable, or Instant Client files(including tnsnames.ora) must be located in the application directory.

© 1997-2024 Devart. All Rights Reserved.

[Request](https://www.devart.com/company/contactform.html?category=1&product=odac) Support DAC [Forum](https://support.devart.com/portal/en/community/delphi-data-access-components) Provide [Feedback](https://www.devart.com/odac/feedback.html)

### <span id="page-68-0"></span>**2.4 Compatibility**

### Oracle Compatibility

ODAC supports Oracle servers 23c, 21c, 19c, 18c, 12c, 11g, 10g, 9i, 8i, 8.0, including Oracle Express Edition 11g and 10g.

ODAC supports both x86 and x64 versions of the following Oracle Clients: 23c, 21c, 19c, 18c, 12c, 11g, 10g, 9i, 8i, 8.0.

Note that support for x64 versions of Oracle Clients is available in Delphi XE2 for 64-bit Windows and is not available in C++Builder and older versions of Delphi.

### IDE Compatibility

ODAC is compatible with the following IDEs:

Embarcadero RAD Studio 12.1 Athens

- Embarcadero Delphi 12.1 Athens for Windows
- Embarcadero Delphi 12.1 Athens for macOS
- Embarcadero Delphi 12.1 Athens for Linux
- Embarcadero Delphi 12.1 Athens for iOS
- Embarcadero Delphi 12.1 Athens for Android
- Embarcadero C++Builder 12.1 Athens for Windows
- Embarcadero C++Builder 12.1 Athens for iOS
- Embarcadero C++Builder 12.1 Athens for Android

Embarcadero RAD Studio 12 Athens

- Embarcadero Delphi 12 Athens for Windows
- Embarcadero Delphi 12 Athens for macOS
- Embarcadero Delphi 12 Athens for Linux
- Embarcadero Delphi 12 Athens for iOS
- Embarcadero Delphi 12 Athens for Android
- Embarcadero C++Builder 12 Athens for Windows
- Embarcadero C++Builder 12 Athens for iOS

● Embarcadero C++Builder 12 Athens for Android

Embarcadero RAD Studio 11.1 Alexandria

- Embarcadero Delphi 11.1 Alexandria for Windows
- Embarcadero Delphi 11.1 Alexandria for macOS
- Embarcadero Delphi 11.1 Alexandria for Linux
- Embarcadero Delphi 11.1 Alexandria for iOS
- Embarcadero Delphi 11.1 Alexandria for Android
- Embarcadero C++Builder 11.1 Alexandria for Windows
- Embarcadero C++Builder 11.1 Alexandria for iOS
- Embarcadero C++Builder 11.1 Alexandria for Android

Embarcadero RAD Studio 10.4 Sydney (Requires Release 1 or Release 2)

- Embarcadero Delphi 10.4 Sydney for Windows
- Embarcadero Delphi 10.4 Sydney for macOS
- Embarcadero Delphi 10.4 Sydney for Linux
- Embarcadero Delphi 10.4 Sydney for iOS
- Embarcadero Delphi 10.4 Sydney for Android
- Embarcadero C++Builder 10.4 Sydney for Windows
- Embarcadero C++Builder 10.4 Sydney for iOS
- Embarcadero C++Builder 10.4 Sydney for Android

Embarcadero RAD Studio 10.3 Rio (Requires [Release](https://cc.embarcadero.com/item/30883) 2 or [Release](https://cc.embarcadero.com/Item/30896) 3)

- Embarcadero Delphi 10.3 Rio for Windows
- Embarcadero Delphi 10.3 Rio for macOS
- Embarcadero Delphi 10.3 Rio for Linux
- Embarcadero Delphi 10.3 Rio for iOS
- Embarcadero Delphi 10.3 Rio for Android
- Embarcadero C++Builder 10.3 Rio for Windows
- Embarcadero C++Builder 10.3 Rio for macOS
- Embarcadero C++Builder 10.3 Rio for iOS

Embarcadero C++Builder 10.3 Rio for Android

Embarcadero RAD Studio 10.2 Tokyo (Incompatible with Release 1)

- Embarcadero Delphi 10.2 Tokyo for Windows
- Embarcadero Delphi 10.2 Tokyo for macOS
- Embarcadero Delphi 10.2 Tokyo for Linux
- Embarcadero Delphi 10.2 Tokyo for iOS
- Embarcadero Delphi 10.2 Tokyo for Android
- Embarcadero C++Builder 10.2 Tokyo for Windows
- Embarcadero C++Builder 10.2 Tokyo for macOS
- Embarcadero C++Builder 10.2 Tokyo for iOS
- Embarcadero C++Builder 10.2 Tokyo for Android

Embarcadero RAD Studio 10.1 Berlin

- Embarcadero Delphi 10.1 Berlin for Windows
- Embarcadero Delphi 10.1 Berlin for macOS
- Embarcadero Delphi 10.1 Berlin for iOS
- Embarcadero Delphi 10.1 Berlin for Android
- Embarcadero C++Builder 10.1 Berlin for Windows
- Embarcadero C++Builder 10.1 Berlin for macOS
- Embarcadero C++Builder 10.1 Berlin for iOS
- Embarcadero C++Builder 10.1 Berlin for Android

Embarcadero RAD Studio 10 Seattle

- Embarcadero Delphi 10 Seattle for Windows
- Embarcadero Delphi 10 Seattle for macOS
- Embarcadero Delphi 10 Seattle for iOS
- Embarcadero Delphi 10 Seattle for Android
- Embarcadero C++Builder 10 Seattle for Windows
- Embarcadero C++Builder 10 Seattle for macOS
- Embarcadero C++Builder 10 Seattle for iOS

● Embarcadero C++Builder 10 Seattle for Android

Embarcadero RAD Studio XE8

- Embarcadero Delphi XE8 for Windows
- Embarcadero Delphi XE8 for macOS
- Embarcadero Delphi XE8 for iOS
- Embarcadero Delphi XE8 for Android
- Embarcadero C++Builder XE8 for Windows
- Embarcadero C++Builder XE8 for macOS
- Embarcadero C++Builder XE8 for iOS
- Embarcadero C++Builder XE8 for Android

Embarcadero RAD Studio XE7

- Embarcadero Delphi XE7 for Windows
- Embarcadero Delphi XE7 for macOS
- Embarcadero Delphi XE7 for iOS
- Embarcadero Delphi XE7 for Android
- Embarcadero C++Builder XE7 for Windows
- Embarcadero C++Builder XE7 for macOS
- Embarcadero C++Builder XE7 for iOS
- Embarcadero C++Builder XE7 for Android

Embarcadero RAD Studio XE6

- Embarcadero Delphi XE6 for Windows
- Embarcadero Delphi XE6 for macOS
- Embarcadero Delphi XE6 for iOS
- Embarcadero Delphi XE6 for Android
- Embarcadero C++Builder XE6 for Windows
- Embarcadero C++Builder XE6 for macOS
- Embarcadero C++Builder XE6 for iOS
- Embarcadero C++Builder XE6 for Android
Embarcadero RAD Studio XE5 (Requires [Update](http://cc.embarcadero.com/item/29662) 2)

- Embarcadero Delphi XE5 for Windows
- Embarcadero Delphi XE5 for macOS
- Embarcadero Delphi XE5 for iOS
- Embarcadero Delphi XE5 for Android
- Embarcadero C++Builder XE5 for Windows
- Embarcadero C++Builder XE5 for macOS
- Embarcadero C++Builder XE5 for iOS

Embarcadero RAD Studio XE4

- Embarcadero Delphi XE4 for Windows
- Embarcadero Delphi XE4 for macOS
- Embarcadero Delphi XE4 for iOS
- Embarcadero C++Builder XE4 for Windows
- Embarcadero C++Builder XE4 for macOS

Embarcadero RAD Studio XE3 (Requires [Update](http://cc.embarcadero.com/item/29294) 2)

- Embarcadero Delphi XE3 for Windows
- Embarcadero Delphi XE3 for macOS
- Embarcadero C++Builder XE3 for Windows
- Embarcadero C++Builder XE3 for macOS

Embarcadero RAD Studio XE2 (Requires [Update](http://edn.embarcadero.com/article/42282) 4 Hotfix 1)

- Embarcadero Delphi XE2 for Windows
- Embarcadero Delphi XE2 for macOS
- Embarcadero C++Builder XE2 for Windows
- Embarcadero C++Builder XE2 for macOS

Embarcadero RAD Studio XE

- Embarcadero Delphi XE
- Embarcadero C++Builder XE

Embarcadero RAD Studio 2010

Embarcadero Delphi 2010

Embarcadero C++Builder 2010

CodeGear RAD Studio 2009 (Requires [Update](http://cc.embarcadero.com/item/26921) 3)

- CodeGear Delphi 2009
- CodeGear C++Builder 2009

CodeGear RAD Studio 2007

- CodeGear Delphi 2007
- CodeGear C++Builder 2007

Borland Developer Studio 2006

- Borland Delphi 2006
- Borland C++Builder 2006

Borland Delphi 7

Borland Delphi 6 (Requires [Update](http://edn.embarcadero.com/article/29791) Pack 2 – Delphi 6 Build 6.240) Borland C++Builder 6 (Requires [Update](http://edn.embarcadero.com/article/29793) Pack 4 – C++Builder 6 Build 10.166) [Lazarus](http://www.lazarus.freepascal.org/) 3.2.0 and Free [Pascal](http://www.freepascal.org/) 3.2.2 for Windows, macOS, and Linux.

All the existing Delphi and C++Builder editions are supported: Architect, Enterprise,

Professional, Community, and Starter.

Lazarus and Free Pascal are supported only in Trial Edition and Professional Edition with source code.

## Supported Target Platforms

- Windows 32-bit and 64-bit
- macOS 64-bit and ARM (Apple Silicon M1)
- Linux 32-bit (only in Lazarus and Free Pascal) and 64-bit
- iOS 64-bit
- iOS Simulator ARM 64-bit
- Android 32-bit and 64-bit

Support for Windows 64-bit is available since RAD Studio XE2. Support for iOS 64-bit is available since RAD Studio XE8. Support for Android 32-bit is available since RAD Studio XE5. Support for Linux 64-bit is available since RAD Studio 10.2 Tokyo. Support for macOS 64-bit is available since RAD Studio 10.3 Rio. Support for Android 64-bit is available since

RAD Studio 10.3.3 Rio.

### Supported GUI Frameworks

- FireMonkey (FMX)
- Visual Component Library (VCL)
- Lazarus Component Library (LCL)

# Devart Data Access Components Compatibility

All DAC products are compatible with each other.

But, to install several DAC products to the same IDE, it is necessary to make sure that all DAC products have the same common engine (BPL files) version. The latest versions of DAC products or versions with the same release date always have the same version of the common engine and can be installed to the same IDE.

© 1997-2024 Devart. All Rights Reserved. [Request](https://www.devart.com/company/contactform.html?category=1&product=odac) Support DAC [Forum](https://support.devart.com/portal/en/community/delphi-data-access-components) Provide [Feedback](https://www.devart.com/odac/feedback.html)

# <span id="page-74-0"></span>**2.5 Using Several DAC Products in One IDE**

UniDAC, ODAC, SDAC, MyDAC, IBDAC, PgDAC, LiteDAC and VirtualDAC components use common base packages listed below:

Packages:

- dacXX.bpl
- dacvclXX.bpl
- dcldacXX.bpl

Note that product compatibility is provided for the current build only. In other words, if you upgrade one of the installed products, it may conflict with older builds of other products. In order to continue using the products simultaneously, you should upgrade all of them at the same time.

© 1997-2024 Devart. All Rights Reserved. [Request](https://www.devart.com/company/contactform.html?category=1&product=odac) Support DAC [Forum](https://support.devart.com/portal/en/community/delphi-data-access-components) Provide [Feedback](https://www.devart.com/odac/feedback.html)

*© 2024 Enter your company name*

## **2.6 Component List**

This topic presents a brief description of the components included in the Oracle Data Access Components library. Click on the name of each component for more information. These components are added to the ODAC page of the Component palette except for [TCRBatchMove](#page-243-0) and [TVirtualTable](#page-1563-0) components. [TCRBatchMove](#page-243-0) and [TVirtualTable](#page-1563-0) components are added to the Data Access page of the Component palette. Basic ODAC components are included in all ODAC editions. ODAC Professional and Developer Edition components are not included in ODAC Standard Edition.

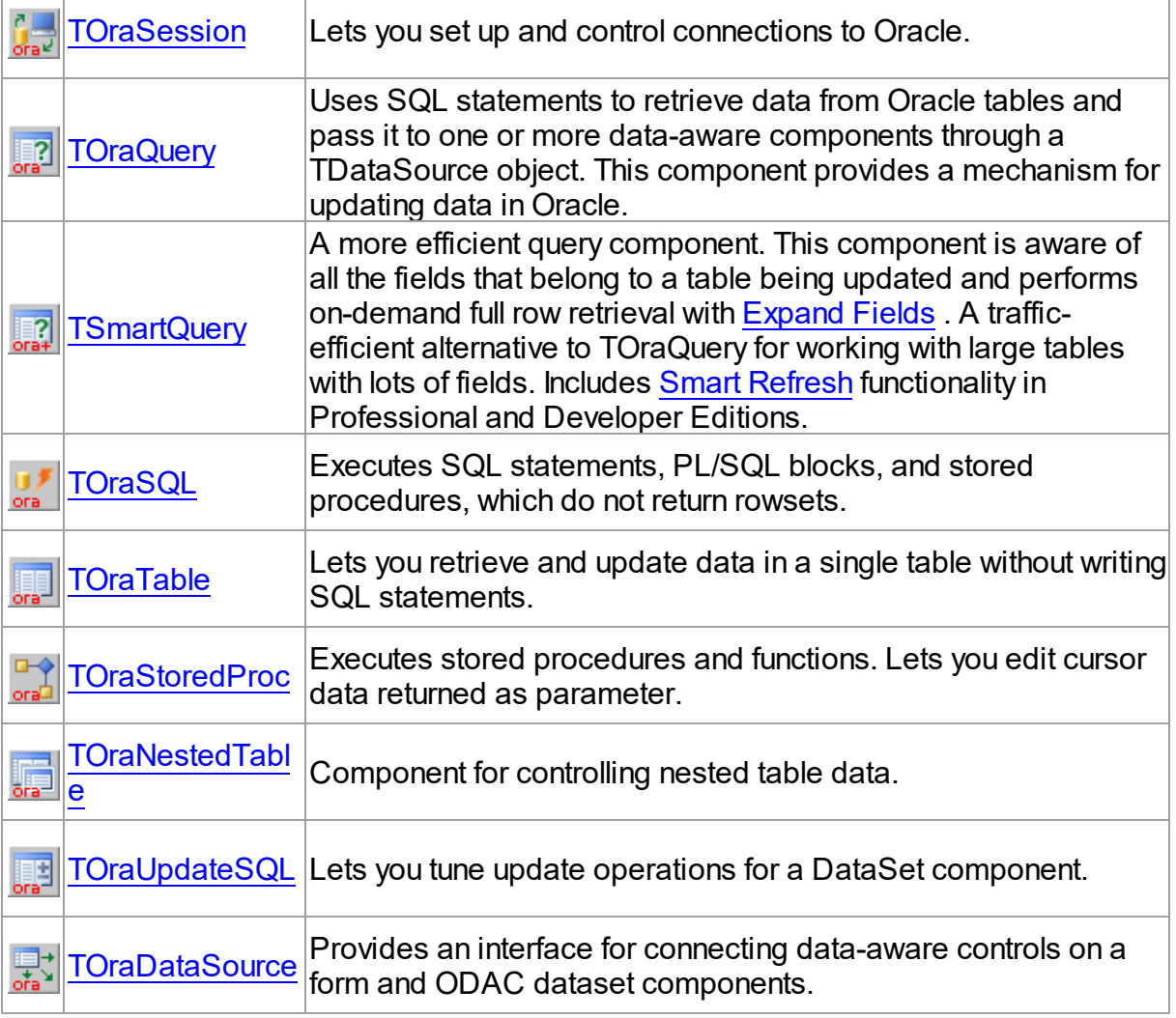

# Basic ODAC components

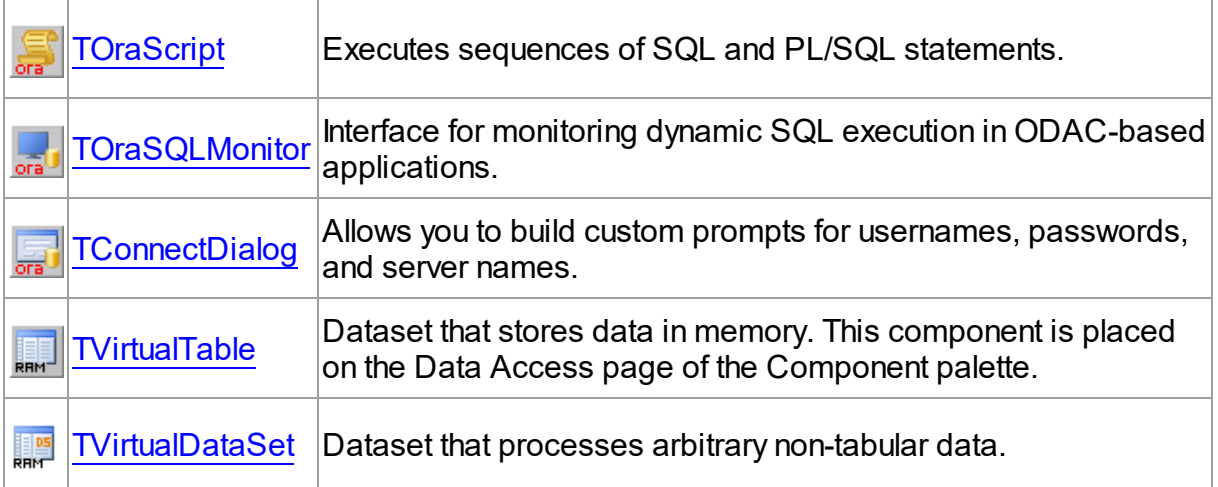

# ODAC Professional and Developer Edition components

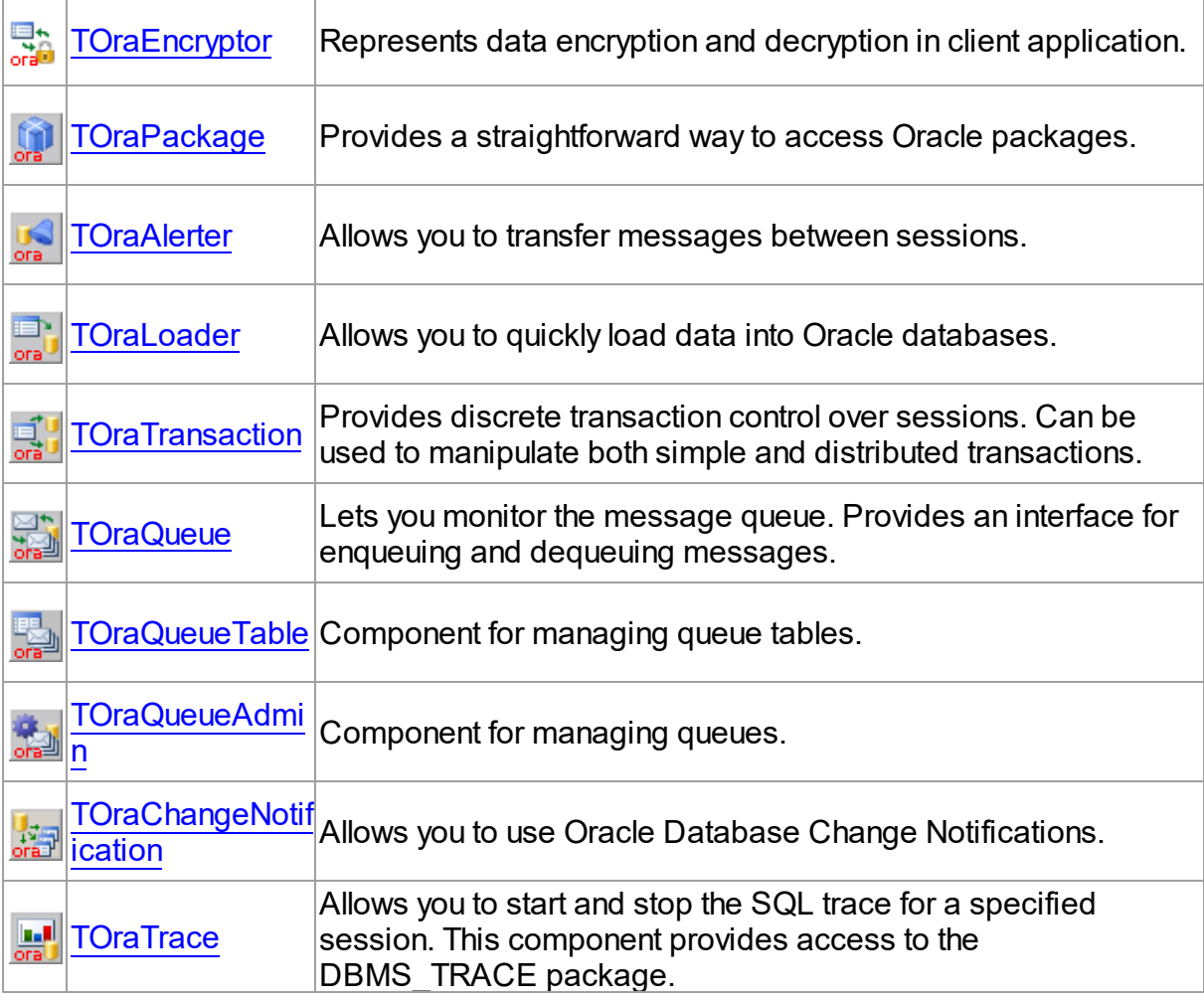

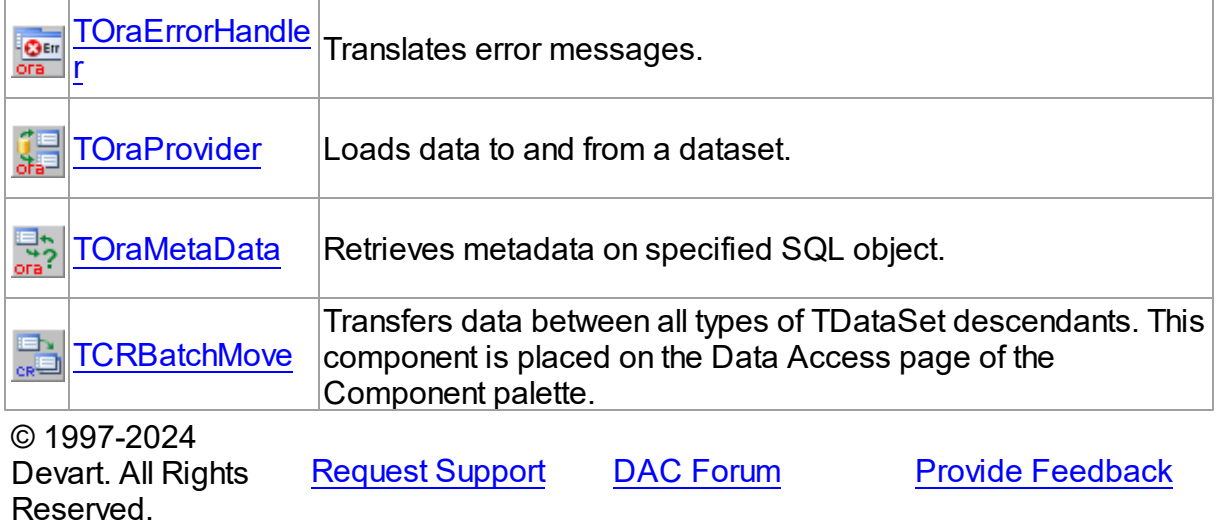

### **2.7 Hierarchy Chart**

Many ODAC classes are inherited from standard VCL/LCL classes. The inheritance hierarchy chart for ODAC is shown below. The ODAC classes are represented by hyperlinks that point to their description in this documentation. The description of the standard classes can be found in the documentation of your IDE.

**TObject**

```
|—TPersistent
  |—TComponent
     | |—TCustomConnection
     | | |—TCustomDAConnection
     | | |—TOraSession
     | |—TDataSet
     | | |—TMemDataSet
     | | |—TCustomDADataSet
     | | | `|—TOraDataSet
     | | | |—TCustomOraQuery
     | | | |—TCustomSmartQuery
     | | | | |—TOraTable
     | | | | |—TSmartQuery
  | | | |—TOraQuery
```
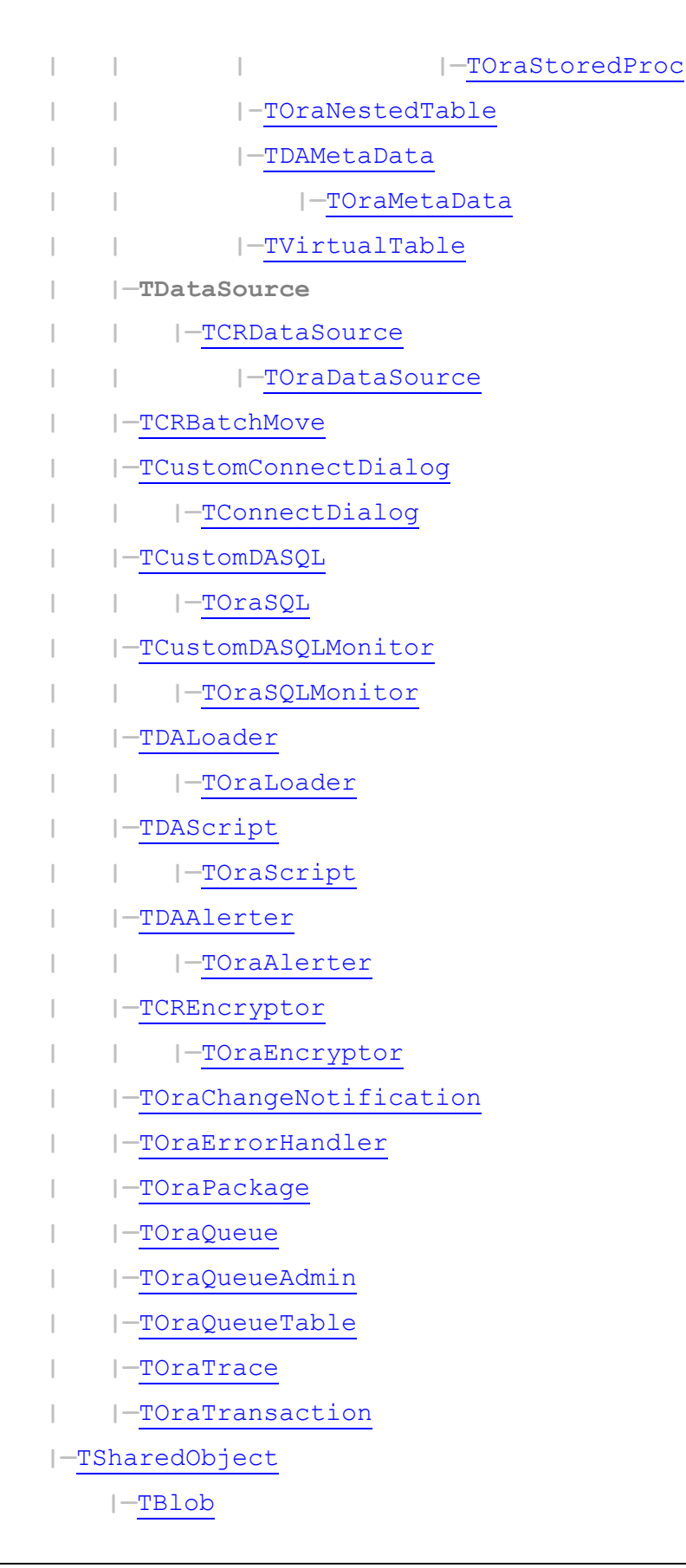

```
| |—TCompressedBlob
         | |—TOraLob
             | |—TOraFile
|—TOraObject
    | |—TOraArray
        | | |—TOraNestTable
    | |—TOraRef
    | |—TOraXML
|—TOraCursor
|—TOraInterval
|—TOraNumber
|—TOraTimeStamp
```
© 1997-2024 Devart. All Rights Reserved. [Request](https://www.devart.com/company/contactform.html?category=1&product=odac) Support DAC [Forum](https://support.devart.com/portal/en/community/delphi-data-access-components) Provide [Feedback](https://www.devart.com/odac/feedback.html)

# **2.8 Editions**

Oracle Data Access Components comes in two editions: Standard and Professional.

The **Standard** edition includes the ODAC basic connectivity components and ODAC Migration Wizard. ODAC Standard Edition is a cost-effective solution for database application developers who are looking for high-performance connectivity to Oracle for secure, reliable, and high-speed data transmission.

The **Professional** edition shows off the full power of ODAC, enhancing ODAC Standard Edition with support for Oracle-specific functionality, access to the Direct mode for connecting to the Oracle server directly via TCP/IP, and some advanced dataset management features.

You can get **Source Access** to the Client mode implementation of all the component classes in ODAC by purchasing a special ODAC Professional Edition with Source Code. The source code of DataSet Manager and Migration Wizard is not distributed. The source code of the Direct mode for Oracle is distributed obfuscated.

The matrix below compares the features of ODAC editions. See [Features](#page-60-0) for the detailed list of ODAC features.

# ODAC Edition Matrix

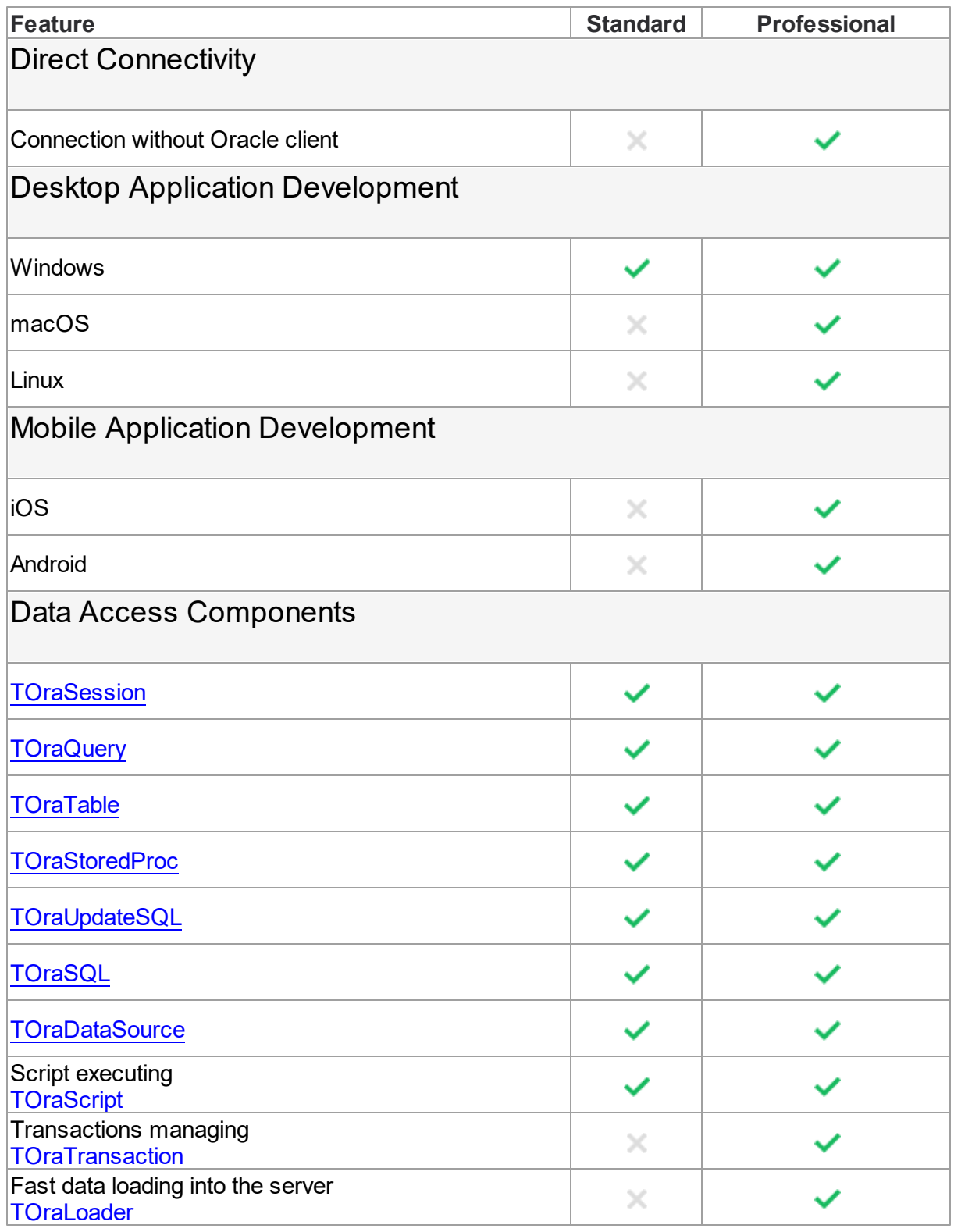

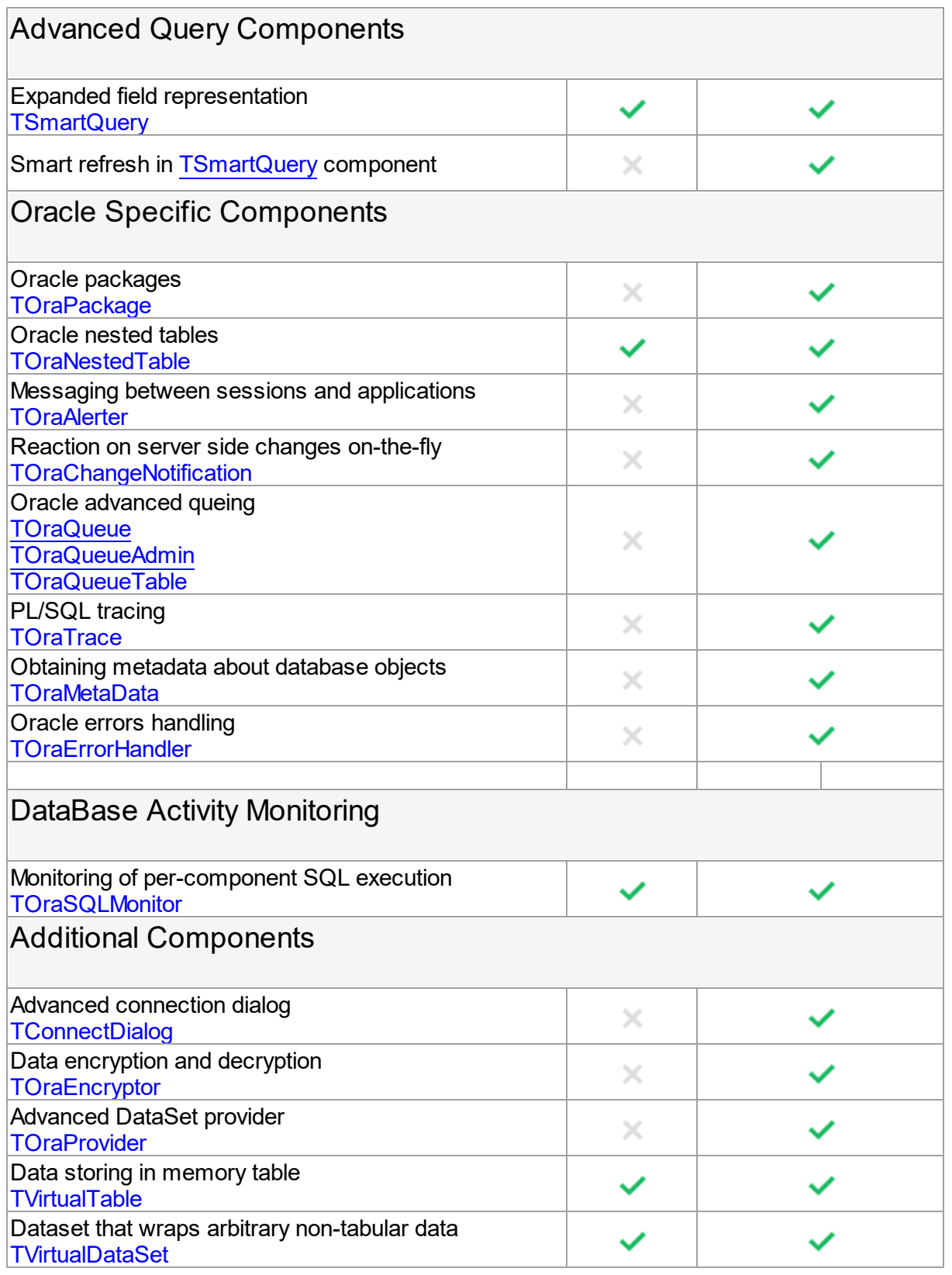

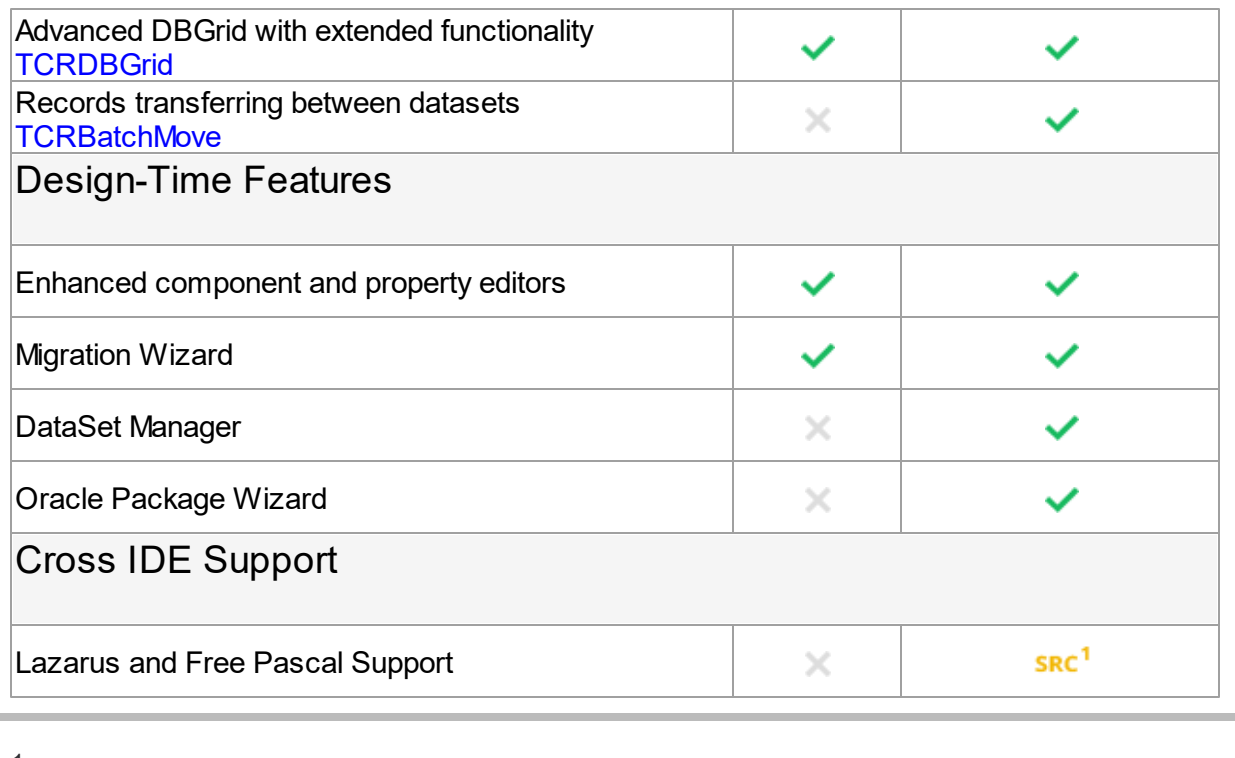

 $1$  Available only in Professional Edition with Source Code.

#### © 1997-2024

Devart. All Rights Reserved. [Request](https://www.devart.com/company/contactform.html?category=1&product=odac) Support DAC [Forum](https://support.devart.com/portal/en/community/delphi-data-access-components) Provide [Feedback](https://www.devart.com/odac/feedback.html)

# <span id="page-82-0"></span>**2.9 Licensing**

PLEASE READ THIS LICENSE AGREEMENT CAREFULLY. BY INSTALLING OR USING THIS SOFTWARE, YOU INDICATE ACCEPTANCE OF AND AGREE TO BECOME BOUND BY THE TERMS AND CONDITIONS OF THIS LICENSE. IF YOU DO NOT AGREE TO THE TERMS OF THIS LICENSE, DO NOT INSTALL OR USE THIS SOFTWARE AND PROMPTLY RETURN IT TO DEVART.

# INTRODUCTION

This Devart end-user license agreement ("Agreement") is a legal agreement between you (either an individual person or a single legal entity) and Devart, for the use of ODAC software application, source code, demos, intermediate files, printed materials, and online or electronic documentation contained in this installation file. For the purpose of this Agreement, the software program(s) and supporting documentation will be referred to as the "Software".

# LICENSE

# 1. GRANT OF LICENSE

The enclosed Software is licensed, not sold. You have the following rights and privileges, subject to all limitations, restrictions, and policies specified in this Agreement.

1.1. If you are a legally licensed user, depending on the license type specified in the registration letter you have received from Devart upon purchase of the Software, you are entitled to either:

- install and use the Software on one or more computers, provided it is used by 1 (one) for the sole purposes of developing, testing, and deploying applications in accordance with this Agreement (the "Single Developer License"); or
- install and use the Software on one or more computers, provided it is used by up to 4 (four) developers within a single company at one physical address for the sole purposes of developing, testing, and deploying applications in accordance with this Agreement (the "Team Developer License"); or
- install and use the Software on one or more computers, provided it is used by developers in a single company at one physical address for the sole purposes of developing, testing, and deploying applications in accordance with this Agreement (the "Site License").
- 1.2. If you are a legally licensed user of the Software, you are also entitled to:
- make one copy of the Software for archival purposes only, or copy the Software onto the hard disk of your computer and retain the original for archival purposes;
- develop and test applications with the Software, subject to the Limitations below;
- create libraries, components, and frameworks derived from the Software for personal use only;
- deploy and register run-time libraries and packages of the Software, subject to the Redistribution policy defined below.

1.3. You are allowed to use evaluation versions of the Software as specified in the Evaluation section.

No other rights or privileges are granted in this Agreement.

# 2. LIMITATIONS

Only legally registered users are licensed to use the Software, subject to all of the conditions of this Agreement. Usage of the Software is subject to the following restrictions.

2.1. You may not reverse engineer, decompile, or disassemble the Software.

2.2. You may not build any other components through inheritance for public distribution or commercial sale.

2.3. You may not use any part of the source code of the Software (original or modified) to build any other components for public distribution or commercial sale.

2.4. You may not reproduce or distribute any Software documentation without express written permission from Devart.

2.5. You may not distribute and sell any portion of the Software without integrating it into your Applications as Executable Code, except a Trial version that can be distributed for free as original Devart's ODAC Trial package.

2.6. You may not transfer, assign, or modify the Software in whole or in part. In particular, the Software license is non-transferable, and you may not transfer the Software installation package.

2.7. You may not remove or alter any Devart's copyright, trademark, or other proprietary rights notice contained in any portion of Devart units, source code, or other files that bear such a notice.

# 3. REDISTRIBUTION

The license grants you a non-exclusive right to compile, reproduce, and distribute any new software programs created using ODAC. You can distribute ODAC only in compiled Executable Programs or Dynamic-Link Libraries with required run-time libraries and packages.

All Devart's units, source code, and other files remain Devart's exclusive property.

# 4. TRANSFER

You may not transfer the Software to any individual or entity without express written permission from Devart. In particular, you may not share copies of the Software under "Single Developer License" and "Team License" with other co-developers without obtaining proper

license of these copies for each individual.

### 5. TERMINATION

Devart may immediately terminate this Agreement without notice or judicial resolution in the event of any failure to comply with any provision of this Agreement. Upon such termination you must destroy the Software, all accompanying written materials, and all copies.

### 6. EVALUATION

Devart may provide evaluation ("Trial") versions of the Software. You may transfer or distribute Trial versions of the Software as an original installation package only. If the Software you have obtained is marked as a "Trial" version, you may install and use the Software for a period of up to 60 calendar days from the date of installation (the "Trial Period"), subject to the additional restriction that it is used solely for evaluation of the Software and not in conjunction with the development or deployment of any application in production. You may not use applications developed using Trial versions of the Software for any commercial purposes. Upon expiration of the Trial Period, the Software must be uninstalled, all its copies and all accompanying written materials must be destroyed.

## 7. WARRANTY

The Software and documentation are provided "AS IS" without warranty of any kind. Devart makes no warranties, expressed or implied, including, but not limited to, the implied warranties of merchantability and fitness for a particular purpose or use.

## 8. SUBSCRIPTION AND SUPPORT

The Software is sold on a subscription basis. The Software subscription entitles you to download improvements and enhancement from Devart's web site as they become available, during the active subscription period. The initial subscription period is one year from the date of purchase of the license. The subscription is automatically activated upon purchase, and may be subsequently renewed by Devart, subject to receipt applicable fees. Licensed users of the Software with an active subscription may request technical assistance with using the Software over email from the Software development. Devart shall use its reasonable endeavours to answer queries raised, but does not guarantee that your queries or problems will be fixed or solved.

Devart reserves the right to cease offering and providing support for legacy IDE versions.

# 9. COPYRIGHT

The Software is confidential and proprietary copyrighted work of Devart and is protected by international copyright laws and treaty provisions. You may not remove the copyright notice from any copy of the Software or any copy of the written materials, accompanying the Software.

This Agreement contains the total agreement between the two parties and supersedes any other agreements, written, oral, expressed, or implied.

© 1997-2024 Devart. All Rights Reserved. [Request](https://www.devart.com/company/contactform.html?category=1&product=odac) Support DAC [Forum](https://support.devart.com/portal/en/community/delphi-data-access-components) Provide [Feedback](https://www.devart.com/odac/feedback.html)

# **2.10 Getting Support**

This page lists several ways you can find help with using ODAC and describes the ODAC Priority Support program.

# Support Options

There are a number of resources for finding help on installing and using ODAC.

- You can find out more about ODAC installation or licensing by consulting the [Licensing](#page-82-0) and [FAQ](#page-87-0) sections.
- You can get community assistance and technical support on the ODAC [Community](https://support.devart.com/portal/en/community) Forum.
- You can get advanced technical assistance by ODAC developers through the **ODAC Priority Support** program.

If you have a question about ordering ODAC or any other Devart product, please contact [sales@devart.com](mailto:sales@devart.com).

# ODAC Priority Support

ODAC Priority Support is an advanced product support service for getting expedited individual assistance with ODAC-related questions from the ODAC developers themselves. Priority Support is carried out over email and has two business days response policy. Priority Support is available for users with an active ODAC [Subscription.](#page-82-0)

To get help through the ODAC Priority Support program, please send an email to

[support@devart.com](mailto:support@devart.com) describing the problem you are having. Make sure to include the following information in your message:

- The version of Delphi, C++Builder you are using.
- Your ODAC Registration number.
- Full ODAC edition name and version number. You can find both of these from the ODAC | ODAC About menu in the IDE.
- Versions of the Oracle server and client you are using.
- A detailed problem description.
- If possible, a small test project that reproduces the problem. It is recommended to use Scott or SYS schema objects only. Please include definitions for all and avoid using thirdparty components.

© 1997-2024 Devart. All Rights Reserved. [Request](https://www.devart.com/company/contactform.html?category=1&product=odac) Support DAC [Forum](https://support.devart.com/portal/en/community/delphi-data-access-components) Provide [Feedback](https://www.devart.com/odac/feedback.html)

## <span id="page-87-0"></span>**2.11 Frequently Asked Questions**

This page contains a list of Frequently Asked Questions for Oracle Data Access Components.

If you have encounter a question with using ODAC, please browse through this list first. If this page does not answer your question, refer to the Getting Support topic in ODAC help.

#### **Installation and Deployment**

**1. I'm having a problem with installing ODAC or compiling ODAC-based projects...**

You may be having a compatibility issue that shows up in one or more of the following forms:

- $\circ$  Get a "Setup has detected already installed DAC packages which are incompatible with current version" message during ODAC installation.
- $\circ$  Get a "Procedure entry point  $\ldots$  not found in  $\ldots$ " message when starting IDE.
- $\circ$  Get a "Unit ... was compiled with a different version of ..." message on compilation.

You can have such problems if you installed incompatible ODAC, SDAC, MyDAC or IBDAC

versions. All these products use common base packages. The easiest way to avoid the problem is to uninstall all installed DAC products and then download from our site and install the last builds.

# **2. What software should be installed on a client computer so that my applications that use ODAC can run?**

To use the full set of Oracle features, the client computer has to have Oracle client software (OCI) installed. If you do not want to install OCI, you can use Direct mode, in which ODAC communicates with Oracle server without intermediate libraries. In order to use the Direct mode, the operating system on the client computer must have TCP/IP protocol support installed.

#### **3. How can I quickly convert a project from BDE to ODAC?**

To quickly migrate your project from BDE you can use the BDE Migration Wizard. To start it, open your project and choose BDE Migration Wizard from the ODAC menu of your IDE.

#### **Licensing and Subscriptions**

#### **1. Am I entitled to distribute applications written with ODAC?**

If you have purchased a full version of ODAC, you are entitled to distribute pre-compiled programs created with its use. You are not entitled to propagate any components inherited from ODAC or using ODAC source code. For more information see the *License.rtf* file in your ODAC installation directory.

#### **2. Can I create components using ODAC?**

You can create your own components that are inherited from ODAC or that use the ODAC source code. You are entitled to sell and distribute compiled application executables that use such components, but not their source code and not the components themselves.

#### **3. What licensing changes can I expect with ODAC 6.00?**

The basic ODAC license agreement will remain the same. With ODAC 6.00, the ODAC Edition Matrix will be reorganized and a new ODAC Subscription Program will be introduced.

#### **4. What do the ODAC 6.00 Edition Levels correspond to?**

ODAC 6.00 will come in six editions: Trial, Standard, Professional, Professional with Sources,

Developer, and Developer with Sources.

When you upgrade to the new version, your edition level will be automatically updated using the following Edition Correspondence Table.

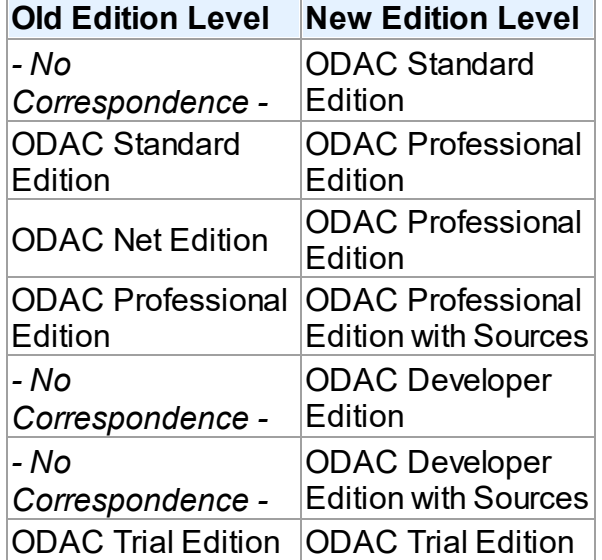

#### **Edition Correspondence Table for Upgrading to ODAC 6.00**

The feature list for each edition can be found in the ODAC documentation and the [ODAC](https://www.devart.com/odac/#editionmatrix) [website](https://www.devart.com/odac/#editionmatrix).

# **5. I have a registered version of ODAC. Will I need to pay to upgrade to future versions?**

After ODAC 6.00, all upgrades to future versions are free to users with an active ODAC Subscription.

Users that have a registration for versions of ODAC prior to ODAC 6.00 will have to first upgrade to ODAC 6.00 to jump in on the Subscription Program.

#### **6. What are the benefits of the ODAC Subscription Program?**

The ODAC **ODAC Subscription Program** is an annual maintenance and support service for

ODAC users.

Users with a valid ODAC Subscription get the following benefits:

- o Access to new versions of ODAC when they are released
- o Access to all ODAC updates and bug fixes
- o Product support through the ODAC Priority Support program
- o Notification of new product versions

**Priority Support** is an advanced product support program which offers you expedited individual assistance with ODAC-related questions from the ODAC developers themselves. Priority Support is carried out over email and has a guaranteed two business day response policy.

The ODAC Subscription Program is available for registered users of ODAC 6.00 and higher.

#### **7. Can I use my version of ODAC after my Subscription expires?**

Yes, you can. ODAC version licenses are perpetual.

#### **8. I want a ODAC Subscription! How can I get one?**

You can renew your ODAC Subscription on the ODAC [Ordering](https://www.devart.com/odac/ordering.html) Page. For more information, please contact [sales@devart.com](mailto:sales@devart.com).

You will be able to renew your ODAC Subscription by email or on the ODAC website. For more information, please contact [sales@deavrt.com.](mailto:sales@devart.com)

# **9. Does this mean that if I upgrade to ODAC 6 from ODAC 5, I'll get an annual ODAC Subscription for free?**

Yes.

#### **10.How do I upgrade to ODAC 6.00?**

To upgrade to ODAC 6.00, you can get a Version Update from the ODAC [Ordering](https://www.devart.com/odac/ordering.html) Page. For more information, please contact [sales@devart.com.](mailto:sales@devart.com)

**Performance 1. How productive is ODAC?** From time to time we compare ODAC with other products, and ODAC always takes first place. For more information, please refer to the ODAC performance comparison results posted on the ODAC [website](https://www.devart.com/odac/performance.html)

#### **2. Why does the Locate function work so slowly the first time I use it?**

Locate is performed on the client. So if you had set FetchAll to False when opening your dataset, cached only some of the rows on the client, and then invoked Locate, ODAC will have to fetch all the remaining rows from the server before performing the operation. On subsequent calls, Locate should work much faster.

If the Locate method keeps working slowly on subsequent calls or if you are working with FetchAll=True, try the following. Perform local sorting by a field that is used in the Locate method. Just assign corresponding field name to the IndexFieldNames property.

#### **How To**

#### **1. How can I find out which version of ODAC I am using ?**

You can determine your ODAC version number in several ways:

- o During installation of ODAC, consult the ODAC Installer screen.
- o After installation, see the *history.html* file in your ODAC installation directiory.
- $\circ$  At design-time, select Oracle | About ODAC from the main menu of your IDE.
- $\circ$  At run-time, check the value of the OdacVersion and DACVersion constants.

#### **2. How can I stop the cursor from changing to an hour glass during query execution?**

Just set the DBAccess.ChangeCursor variable to False anywhere in your program. The cursor will stop changing after this command is executed.

## **3. How can I execute a query saved in the SQLInsert, SQLUpdate, SQLDelete, or SQLRefresh properties of a ODAC dataset?**

The values of these properties are templates for query statements, and they cannot be manually executed. Usually there is no need to fill these properties because the text of the query is generated automatically.

In special cases, you can set these properties to perform more complicated processing during a query. These properties are automatically processed by ODAC during the execution of the Post, Delete, or RefreshRecord methods, and are used to construct the query to the server. Their values can contain parameters with names of fields in the underlying data source, which will be later replaced by appropriate data values.

For example, you can use the SQLInsert template to insert a row into a query instance as follows.

- $\circ$  Fill the SQLInsert property with the parametrized query template you want to use.
- o Call Insert.
- $\circ$  Initialize field values of the row to insert.
- o Call Post.

The value of the SQLInsert property will then be used by ODAC to perform the last step.

Setting these properties is optional and allows you to automatically execute additional SQL statements, add calls to stored procedures and functions, check input parameters, and/or store comments during query execution. If these properties are not set, the ODAC dataset object will generate the query itself using the appropriate insert, update, delete, or refresh record syntax.

# **4. My program allows users to edit records directly in a DBGrid instance. How can I disable record deletion?**

If TOraQuery acts as TDataSet, it is very simple to prohibit deleting, inserting and/or updating of records. Simply clear the relevant property (SQLDelete,

SQLInsert,SQLUpdate). The action with empty SQL statement will not be allowed.

# **5. How do I allow users to delete, insert, and edit records (e.g. in DBGrid), but ensure deletions are not represented in the database?**

Assign the following PL/SQL block to TOraQuery.SQLDelete:

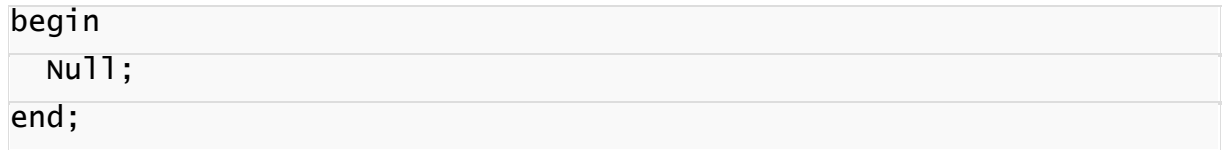

#### **6. How can I tune the NUMBER fields definition in ODAC?**

There are three typed constants in the OraClasses.pas module: IntegerPrecision,

LargeIntPrecision and FloatPrecision. Using the values of these constants and the

EnableIntegers and EnableNumbers options, the Oracle NUMBER type is mapped to ODAC field classes as follows.

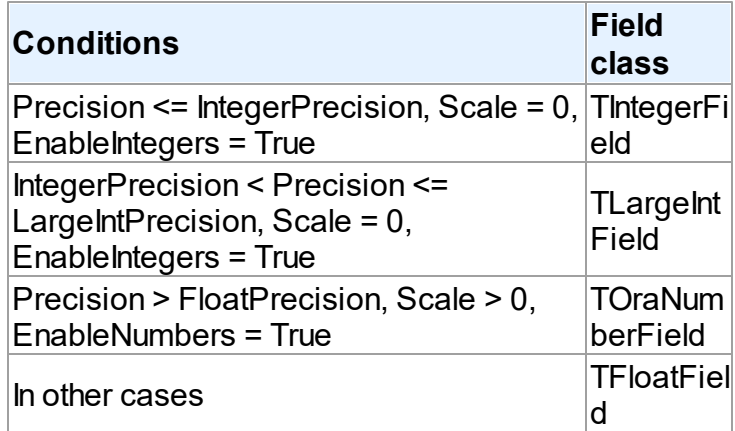

The default values of these constants are:

IntegerPrecision = 9, LargeIntPrecision = 0, FloatPrecision =  $15$ 

#### **7. How to enable support of TLargeIntField?**

Set the value of the global constant LargeIntPrecision to 18.

#### **General Questions**

#### **1. What are the advantages of ODAC compared to BDE?**

BDE provides a more or less uniform way for accessing different servers (SQL Server, MySQL, Oracle and so on)

ODAC is a set of components optimized for working specifically with Oracle, and has a server-specific component interface and advanced design-time support.

As a result, there are a number of reasons why ODAC may be better than BDE for your Oracle-based application. Some of them are enumerated here. For more information refer to the ODAC feature list.

- o Incomparably higher speed of data access, fetching, and processing
- $\circ$  Possibility to individually adjust and optimize execution parameters for every query
- o Complete support of PL/SQL
- $\circ$  Return of cursor from a stored procedure or anonymous PL/SQL block (by parameter)
- $\circ$  Return of PL/SQL result sets from a stored procedure or anonymous PL/SQL block
- $\circ$  Support for asynchronous execution of queries
- $\circ$  Possibility to break the execution of long-duration queries
- o Built-in system for debugging in run-time
- o Convenient and simple-to-use standardized error processing mechanism
- $\circ$  No need to install and configure BDE on client machines during deployment

# **2. What happened to the ODAC Net option and the TOraSession.Options.Net property?**

As of ODAC 6.00, the ODAC Net Option has been renamed to **ODAC Direct mode**, and TOraSession.Options.Net has been replaced with TOraSession.Options.Direct. You can configure ODAC to connect directly to Oracle over TCP/IP by setting TOraSession.Options.Direct to True.

**Note** TOraSession.Options.Net has been retained for backwards-compatibility. This property is depreciated as of ODAC 6.00. Use TOraSession.Options.Direct instead.

#### **3. Are the ODAC connection components thread-safe?**

In Client mode, ODAC is thread-safe. In Direct mode, we do not guarantee complete thread safety and recommend setting up a separate Connection set for each thread that uses ODAC.

# **4. Behaviour of my application has changed when I upgraded ODAC. How can I restore the old behaviour with the new version?**

We always try to keep ODAC compatible with previous versions, but sometimes we have to change behaviour of ODAC in order to enhance its functionality, or avoid bugs. If either of changes is undesirable for your application, and you want to save the old behaviour, please refer to the "Compatibility with previous versions" topic in ODAC help. This topic describes such changes, and how to revert to the old ODAC behaviour.

#### **5. When editing a DataSet, I get an exception with the message 'Update failed. Found**

#### **%d records.' or 'Refresh failed. Found %d records.'**

This error occurs when the database server is unable to determine which record to modify or delete. In other words, there are either more than one record or no records that suit the UPDATE criteria. Such situation can happen when you omit the unique field in a SELECT statement (TCustomDADataSet.SQL) or when another user modifies the table simultaneously. This exception can be suppressed. Refer to TCustomDADataSet.Options topic in ODAC help for more information.

#### **6. I would like to use MIDAS technology. Does ODAC support the IProvider interface?**

Yes. Check out the Provider property of the TOraProvider component.

#### **7. What's the difference between TOraQuery, TSmartQuery, and TOraTable?**

All these components are inherited from TDataSet and have all its capabilities. However, each component has a number of differences.

- $\circ$  TOraQuery represents the most general way of executing queries and editing data. It is the most universal component, while TSmartQuery and TOraTable are designed for convenience only.
- $\circ$  TSmartQuery includes all the functionality of TOraQuery component, and provides additional features: expand fields, that lets all data controls be aware of all the fields belonging to updating table an not only those requested in SELECT clause, and smart refresh (in Professional and Developer editions only).
- $\circ$  TOraTable makes it unnecessary to write SQL statements to perform both data updates and data selection and emulates working with a local table. With TOraTable, you do not have to use SQL at all, and only have to specify the name of the appropriate table or view.

#### **8. Can ODAC and BDE functions be used side-by-side in a single application?**

Yes. There is no problem with using both ODAC and BDE functions in the same application.

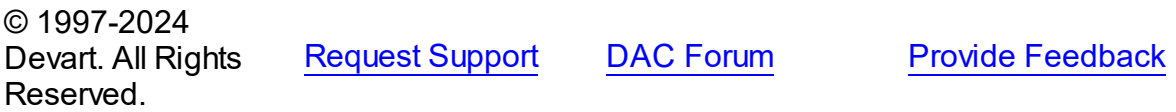

# **3 Getting Started**

This section introduces Oracle Data Access Components. It contains the information on how to install Oracle Data Access Components, quick walktroughs to get started developing applications with it, information on technical licensing and deployment, and brief description of ODAC documentation and samples.

- [Installation](#page-96-0)
- [Migration](#page-101-0) Wizard
- [Connecting](#page-102-0) to Oracle
- Creating [Database](#page-107-0) Objects
- [Retrieving](#page-108-0) and Modifying Data
- [Inserting](#page-111-0) Data Into Tables
- Working With Oracle Stored [Procedures](#page-116-0)
- Using [Transactions](#page-126-0)

© 1997-2024 Devart. All Rights Reserved. [Request](https://www.devart.com/company/contactform.html?category=1&product=odac) Support DAC [Forum](https://support.devart.com/portal/en/community/delphi-data-access-components) Provide [Feedback](https://www.devart.com/odac/feedback.html)

# <span id="page-96-0"></span>**3.1 Installation**

This topic contains the environment changes made by the ODAC installer. If you are having problems with using ODAC or compiling ODAC-based products, check this list to make sure that your system is properly configured.

Compiled versions of ODAC are installed automatically by the ODAC Installer for all supported IDEs except for Lazarus. Versions of ODAC with Source Code must be installed manually. Installation of ODAC from sources is described in the supplied *ReadmeSrc.html* file.

### Table of Contents

- 1. Before [installing](#page-97-0) ODAC
- 2. Installed [packages](#page-98-0)
	- [Delphi/C++Builder](#page-98-1) Win32 project packages

#### **63 Oracle Data Access Components**

- Additional packages for using ODAC [managers](#page-98-2) and wizards
- 3. [Environment](#page-98-3) Changes
	- [Delphi](#page-98-4)
	- [C++Builder](#page-99-0)
	- [Lazarus](#page-99-1)
- 4. Installation of Additional [Components](#page-99-2) and Add-ins
	- [TOraProvider](#page-99-3)
	- **[DBMonitor](#page-100-0)**
- 5. [Uninstalling](#page-100-1)
	- Delphi and [C++Builder](#page-100-2)
	- [Lazarus](#page-100-3)

### <span id="page-97-0"></span>Before installing ODAC ...

Please read our [Compatibility](#page-68-0) page and make sure that your system satisfies the requirements.

Two versions of ODAC cannot be simultaneously installed for the same IDE, and, since the Devart Data Access Components products have some shared bpl files, newer versions of ODAC may be incompatible with older versions of MyDAC, IBDAC, and SDAC.

So before installing a new version of ODAC, uninstall any previous version of ODAC you may have, and check if your new install is compatible with other Devart Data Access Components products you have installed. For more information please see Using several [products](#page-74-0) in one [IDE.](#page-74-0) If you run into problems or have any compatibility questions, please email [odac@devart.com](mailto:odac@devart.com)

**Note:** You can avoid performing ODAC uninstallation manually when upgrading to a new version by directing the ODAC installation program to overwrite previous versions. To do this, execute the installation program from the command line with a /force parameter (Start | Run and type  $odacXX$ .  $exe$  /  $force$ , specifying the full path to the appropriate version of the installation program).

### <span id="page-98-0"></span>Installed packages

**Note:**%ODAC% denotes the path to your ODAC installation directory.

# <span id="page-98-1"></span>Delphi/C++Builder Win32 project packages

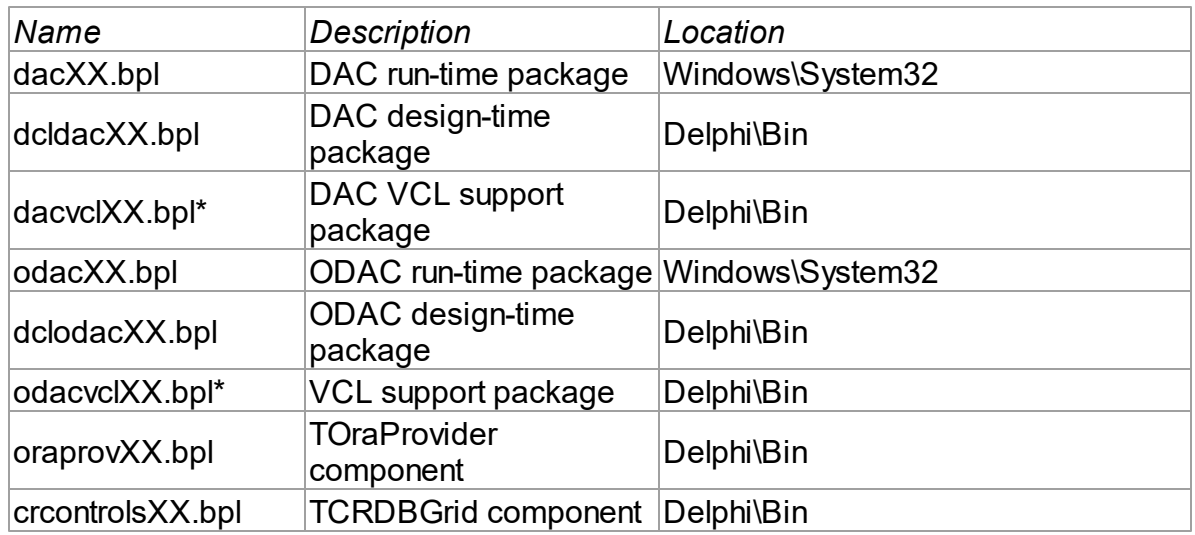

## <span id="page-98-2"></span>Additional packages for using ODAC managers and wizards

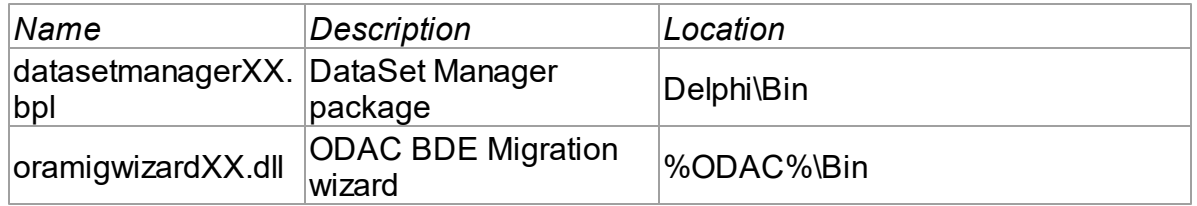

## <span id="page-98-3"></span>Environment Changes

To compile ODAC-based applications, your environment must be configured to have access to the ODAC libraries. Environment changes are IDE-dependent.

For all instructions, replace %ODAC% with the path to your ODAC installation directory

## <span id="page-98-4"></span>Delphi

%ODAC%\Lib should be included in the Library Path accessible from Tools | Enviroment options | Library.

The ODAC Installer performs Delphi environment changes automatically for compiled versions of ODAC.

### <span id="page-99-0"></span>C++Builder

C++Builder 6:

- $\bullet$   $(SCE) \ODAC\Lib$  should be included in the Library Path of the Default Project Options accessible from Project | Options | Directories/Conditionals.
- $(SCB)\ODAC\Inded$  should be included in the Include Path of the Default Project Options accessible from Project | Options | Directories/Conditionals.

C++Builder 2006 and higher:

- $(SCB)\longrightarrow C\Lib$  should be included in the Library search path of the Default Project Options accessible from Project | Default Options | C++Builder | Linker | Paths and Defines.
- $(SCB)\longrightarrow C\prod_{\text{block}}$  include should be included in the Include search path of the Default Project Options accessible from Project | Default Options | C++Builder | C++ Compiler | Paths and Defines.

The ODAC Installer performs C++Builder environment changes for compiled versions of ODAC automatically.

#### <span id="page-99-1"></span>Lazarus

The ODAC installation program only copies ODAC files. You need to install ODAC packages to Lazarus IDE manually. Open %ODAC%\Source\Lazarus1\dclodac10.lpk (for Trial version %ODAC%\Packages\dclodac10.lpk) file in Lazarus and press the Install button. After that Lazarus IDE will be rebuilded with ODAC packages.

Do not press the Compile button for the package. Compiling will fail because there are no ODAC sources.

To check that your environment has been properly configured, try to compile one of the demo projects included with ODAC. The ODAC demo projects are located in %ODAC%/Demos.

### <span id="page-99-2"></span>Installation of Additional Components and Add-ins

### <span id="page-99-3"></span>**TOraProvider**

If you use Delphi Enterprise Edition, Delphi Architect Edition, or C++Builder Enterprise Edition, you can install the TOraProvider component by compiling and installing the

oraprovXX.bpk package.

### <span id="page-100-0"></span>**DBMonitor**

DBMonitor is a an easy-to-use tool to provide visual monitoring of your database applications. It is provided as an alternative to Borland SQL Monitor which is also supported by ODAC. DBMonitor is intended to hamper an application that is being monitored as little as possible. For more information, visit the [DBMonitor](https://www.devart.com/dbmonitor/) page online.

# <span id="page-100-1"></span>**Uninstalling**

To uninstall the Compiled versions of ODAC, select **Settings -> Control Panel -> Add or Remove Programs** from the Start menu (Windows XP and earlier) or select Control Panel from the Start menu and click **Uninstall a program** in the Control Panel window (Windows Vista and higher). Then select ODAC from the installed software list and click **Uninstall** (Windows XP and earlier) or **Uninstall/Change** (Windows Vista and higher).

## <span id="page-100-2"></span>Delphi and C++Builder

To uninstall Source versions of ODAC, select **Install Packages...** from the **Components** menu and remove the following packages:

- Devart Controls (CrControlsXXX.bpl)
- Devart Data Access Components (dcldavXXX.bpl)
- Devart Data Access GUI Related Components (dacvclXXX.bpl)
- Devart DataSet Manager (DataSetManagerXXX.bpl)
- Oracle Data Access Components (dclodacXXX.bpl)
- Oracle Data Access GUI Related Components (odacvclXXX.bpl)
- OraProvider Package (oraprovXXX.bpl)

### <span id="page-100-3"></span>**Lazarus**

To uninstall Source versions of ODAC, start the IDE, select **Install/Uninstall Packages** from the **Packages** menu, and remove the following packages.

- dac10 xx.xx.xx.xx
- dacvcl10 xx.xx.xx.xx
- dcldac10 xx.xx.xx.xx
- dclodac10 xx.xx.xx.xx
- odac10 xx.xx.xx.xx
- odacyxl10 xx.xx.xx.xx

After removing packages, you must also remove all the \*dac\*.\* files from the Windows \System32, Delphi\Bin and delete the %ODAC% folder.

© 1997-2024 Devart. All Rights Reserved. [Request](https://www.devart.com/company/contactform.html?category=1&product=odac) Support DAC [Forum](https://support.devart.com/portal/en/community/delphi-data-access-components) Provide [Feedback](https://www.devart.com/odac/feedback.html)

## <span id="page-101-0"></span>**3.2 Migrating from BDE and DOA**

**Note:** Migration Wizard is only available for Delphi.

Migration Wizard allows you to convert your BDE or DOA projects to ODAC. This wizard replaces BDE or DOA components in a specified project (.dfm and .pas files) with ODAC components.

To convert a project, perform the following steps.

- Select **Migration Wizard** from the **ODAC** menu
- Select **Replace BDE components** to replace the corresponding components with ODAC ones and click the Next button. If you need to replace **DOA components**, select **DOA** from the drop-down list on the right and click Next.
- Select the location of the files to search current open project or disc folder.
- If you have selected Disc folder on the previous step, specify the required folder and specify whether to process subfolders. Press the Next button.
- Select whether to make backup (it is highly recommended to make a backup), backup location, and log parameters, and press the Next button. Default backup location is RBackup folder in your project folder.
- Check your settings and press the Finish button to start the conversion operation.
- The project should be saved before conversion. You will be asked before saving it. Click Yes to continue project conversion.

After the project conversion it will be reopened.

The Wizard just replaces all standard BDE components. Probably you will need to make some changes manually to compile your application successfully.

If some problems occur while making changes, you can restore your project from backup file. To do this, perform the following steps.

- Select **Migration Wizard** from the **ODAC** menu
- Select Restore original files from backup and press the Next button.
- Select the backup file. By default it is RExpert.reu file in RBackup folder of your converted project. Press the Next button.
- Check your settings and press the Finish button to start the conversion operation.
- Press **Yes** in the dialog that appeared.

Your project will be restored to its previous state.

© 1997-2024 Devart. All Rights Reserved. [Request](https://www.devart.com/company/contactform.html?category=1&product=odac) Support DAC [Forum](https://support.devart.com/portal/en/community/delphi-data-access-components) Provide [Feedback](https://www.devart.com/odac/feedback.html)

# <span id="page-102-0"></span>**3.3 Connecting to Oracle**

- **Contents**
- Requirements
- General information
- Creating OraSession
	- Design time creation
	- Run time creation
- Opening connection
- Closing connection
- Modifying connection
- Additional information
- See Also

# **Requirements**

In order to connect to Oracle server you need the server itself running, ODAC installed and IDE running. If you have Oracle Client Software installed and want to use it, you need to know TNS alias name, login and password. If you do not wish to use OCI, you have to know host name or IP address, Oracle System Identifier (SID) or Oracle Servise Name, port, login and password.

# General information

To establish a connection to server you have to provide some connection parameters to ODAC. This information is used by OraSession component to find the server and login with credentials of your account. The parameters are represented as connection string. You can compose the connection string manually or have ODAC construct it for you.

There are two ways to connect to server: with and without Oracle Client Interface. This is controlled by Direct property. It indicates whether the Oracle Client Interface will be used for connecting to server. By default Direct mode is disabled to preserve maximal functionality. Switch to Direct mode if you want to work in a system without Oracle Client Software installed.

# Creating OraSession

## Design time creation

The following assumes that you have IDE running, and you are currently focused on a form designer.

- 1. Find the OraSession component on the ODAC tab of the component palette.
- 2. Double-click the component. Notice that new object appears on the designer underneath the form. If this is first time you create the OraSession in this application it is named OraSession1.
- 3. Click on the OraSession1 object and press F11 to focus on object's properties. Or doubleclick on OraSession1 to open the dialog.
- 4. If you connect through OCI, in the Server property provide TNS alias of the server.
- 5. If you use Direct mode, perform the following assignments:
	- set Direct to true
- Set the Server property to a string that contains the host address of the database server, port number, and the Oracle System Identifier (SID) or Oracle Servise Name in the following format: Host:Port:SID or Host:Port:sn=ServiceName
- 6. In the Username property specify your login. For example, scott.
- 7. In the Password property specify your password. For example, tiger.

### Run time creation

Same operations performed in runtime look as follows (note that you have to add DB, DBAccess, Ora units to the uses clause):

### **[Delphi OCI]**

```
uses DB, DBAccess, Ora;
...
var
 OraSession1: TOraSession;
begin
 OraSession1 := TOraSession.Create(nil);
 OraSession1.Server := 'ORASERVER';
 OraSession1.Username := 'SCOTT';
 OraSession1.Password := 'TIGER';
```
### **[Delphi Direct]**

```
uses DB, DBAccess, Ora;
...
var
 OraSession1: TOraSession;
begin
 OraSession1 := TOraSession.Create(nil);
  OraSession1.Options.Direct := True;
  OraSession1.Server := 'LOCALHOST:1521:ORASERVER';
 OraSession1.Username := 'SCOTT';
 OraSession1.Password := 'TIGER';
```
### **[C++ Builder OCI]**

```
#pragma link "DBAccess"
#pragma link "Ora"
...
 TOraSession *OraSession1 = new TOraSession(NULL);
 OraSession1->Server = "ORASERVER";
 OraSession1->Username = "SCOT";
 OraSession1->Password = "TIGER";
```
#### **[C++ Builder Direct]**

```
#pragma link "DBAccess"
#pragma link "Ora"
```

```
...
 TOraSession *OraSession1 = new TOraSession(NULL);
 OraSession1->Options->Direct = True;
 OraSession1->Server = "LOCALHOST:1521:ORASERVER";
 OraSession1->Username = "SCOT";
 OraSession1->Password = "TIGER";
```
You can do this all in single assignment. It actually does not matter whether connection string is assigned directly or composed with particular properties. After you assign a value to ConnectionString property all other properties are populated with parsed values. So you can choose what is more convenient for you.

#### **[Delphi OCI]**

```
OraSession1.ConnectString := 'SCOTT/TIGER@ORASERVER';
```
#### **[Delphi Direct]**

```
OraSession1.ConnectString := 'SCOTT/TIGER@LOCALHOST:1521:ORASERVER';
```
#### **[C++ Builder OCI]**

```
OraSession1->ConnectString = "SCOTT/TIGER@ORASERVER';
```
#### **[C++ Builder Direct]**

```
OraSession1->ConnectString = "SCOTT/TIGER@LOCALHOST:1521:ORASERVER';
```
# Opening connection

Opening a connection is as simple as that:

#### **[Delphi]**

```
OraSession1.Connect;
```
#### **[C++ Builder]**

```
OraSession1->Connect();
```
Of course, the OraSession1 must have valid connection string assigned earlier. When you call Connect, ODAC tries to find the host and connect to server. If any problem occurs it raises an exception with brief explanation on what is wrong. Finally, when connection is established, the Connect method returns and Connected property is changed to True.

In design time you can connect to server in few steps:

- 1. In the dialog window provide necessary logon information.
- 2. Click Connect button to establish connection.

Or you can simply change Connected property to True in Properties window to establish connection using current connection string.

# Closing connection

To close a connection call its Disconnect method, or set its Connected property to False.

The following example summarizes aforementioned information and shows how to create, setup, open, use and then close the connection.

### **[Delphi]**

var

```
OraSession1: TOraSession;
begin
 OraSession1 := TOraSession.Create(nil);
 OraSession1.ConnectString := 'SCOTT/TIGER@ORASERVER';
 OraSession1.Connect;
 ShowMessage(OraSession1.OracleVersion);
 OraSession1.Disconnect;
```
### **[C++ Builder]**

```
#pragma link "DBAccess"
#pragma link "Ora"
...
 TOraSession *OraSession1 = new TOraSession(NULL);
 OraSession1->Options->Direct = True;
 OraSession1->Server = "LOCALHOST:1521:ORASERVER";
 OraSession1->Username = "SCOT";
 OraSession1->Password = "TIGER";
```
# Modifying connection

You can modify connection by changing properties of OraSession object. Keep in mind that while some of the properties can be altered freely, most of them close connection when new value is assigned. For example, if you change Server property, it gets closed immediately, and you have to reopen it manually.

# Additional information

ODAC has wide set of features you can take advantage of. The following list enumerates some of them so you can explore the advanced techniques to achieve better performance, balance network load or enable additional capabilities.

Asynchronous connection opening Connection pooling (refer to MSDN documentation for

information about connection pooling).

- Asynchronous connection opening
- Connection pooling

# See Also

• [TOraSession](#page-936-0)

© 1997-2024 Devart. All Rights Reserved.

[Request](https://www.devart.com/company/contactform.html?category=1&product=odac) Support DAC [Forum](https://support.devart.com/portal/en/community/delphi-data-access-components) Provide [Feedback](https://www.devart.com/odac/feedback.html)

## <span id="page-107-0"></span>**3.4 Creating Database Objects**

This tutorial describes how to create tables, stored procedures and other objects in Oracle.

# **Contents**

- Requirements
- General information
- Using SQL\*Plus
- Additional information

### Requirements

In order to create database objects you have to connect to server. This process is described in details in [Connecting](#page-102-0) to Oracle.

### General information

Database objects are created using Data Definition Language (DDL), which is a part of SQL. The DDL statements can be executed on server by account that has necessary privileges.

There are two ways to manipulate a database. You can build DDL statements manually and run them within Oracle SQL\*Plus or component like OraQuery. Another way is to use IDE visual shells that provide graphical user interface to manage database. We will discuss both ways.

Using SQL\*Plus
- 1. Launch the SQL\*Plus and authorize yourself.
- 2. Type the following code and press Enter. This will create first of the tables we'll use for

tutorial purposes. :

```
CREATE TABLE dept (
  deptno INT PRIMARY KEY,
  dname VARCHAR2(14),
  loc VARCHAR2(13)
```
 $\overline{)}$ 

3. Run the following query. This is another table we'll use.

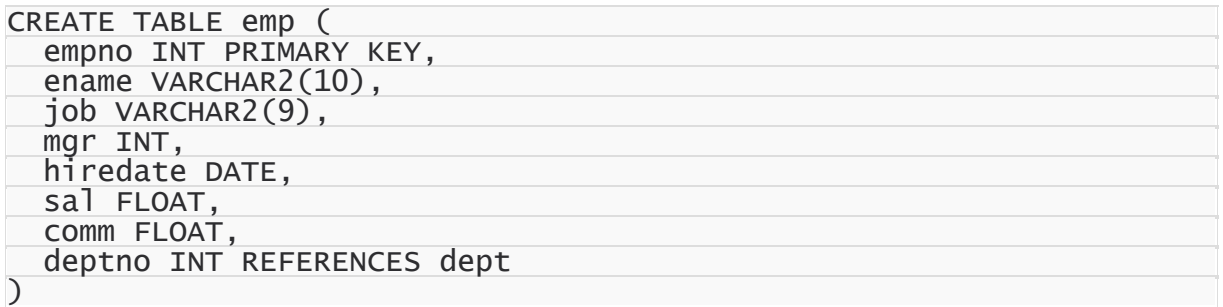

4. These two tables are enough to demonstrate basic functionality. Now you can type exit to exit the SQL\*Plus.

## Additional information

Actually there are lots of ways to create tables on server. Any tool or component that is capable of running a SQL query, can be used to manage database objects. For example, OracleCommand suits fine for creating objects one by one, while OracleScript is designed for executing series of DDL/DML statements. For information on DDL statements syntax refer to Oracle documentation.

© 1997-2024 Devart. All Rights Reserved. [Request](https://www.devart.com/company/contactform.html?category=1&product=odac) Support DAC [Forum](https://support.devart.com/portal/en/community/delphi-data-access-components) Provide [Feedback](https://www.devart.com/odac/feedback.html)

## **3.5 Retrieving and Modifying Data**

#### Introducing

This tutorial describes how to use OraQuery component.

## Requirements

This walkthrough supposes that you know how to connect to server, how to create the

necessary objects on the server, and how to insert the data to the created tables.

## Retrieving and Updating Data

In this sample we are using OraQuery to retrieve and manipulate data. For more information,

refer to the description of this class in our documentation.

#### **[Delphi]**

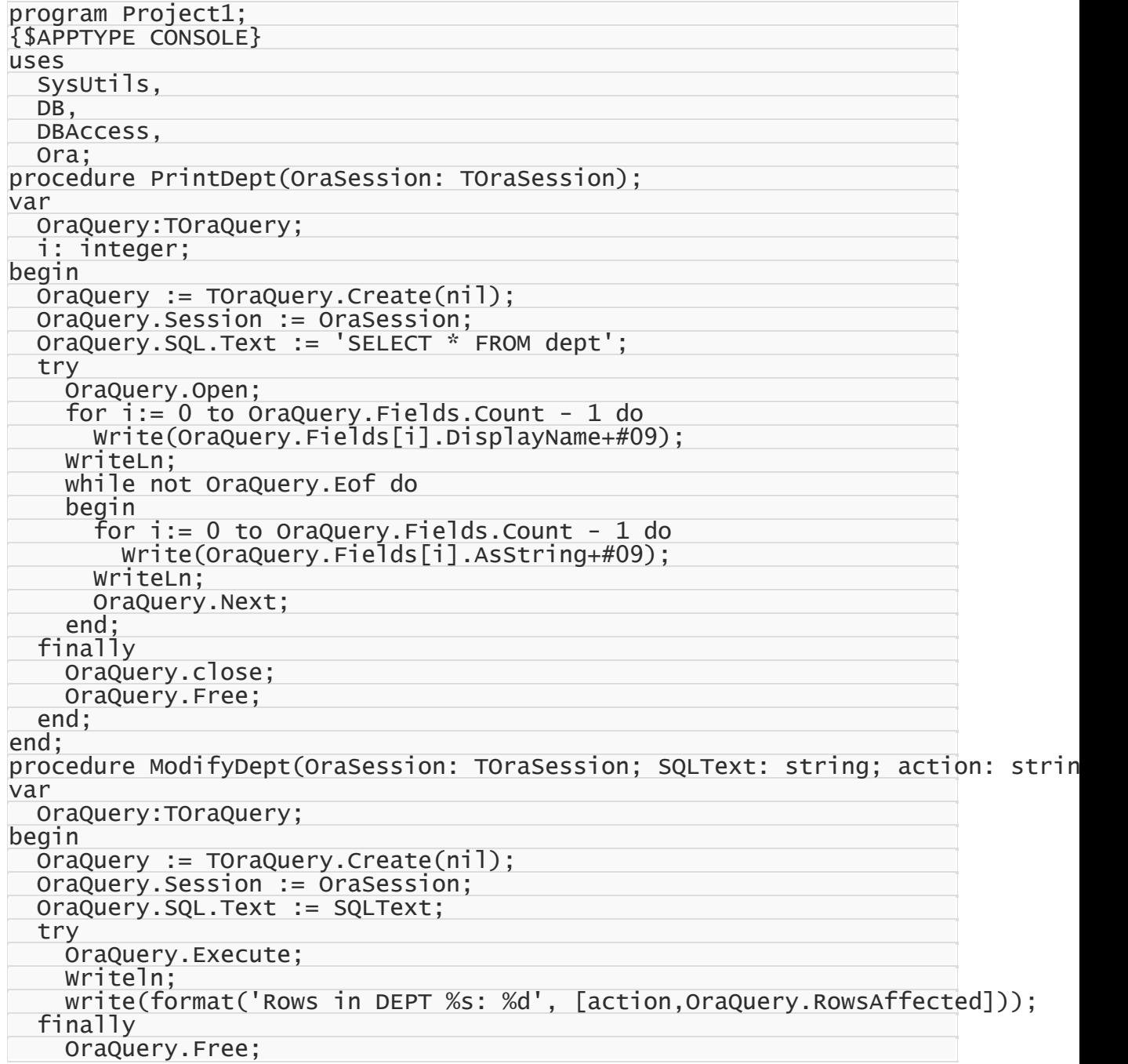

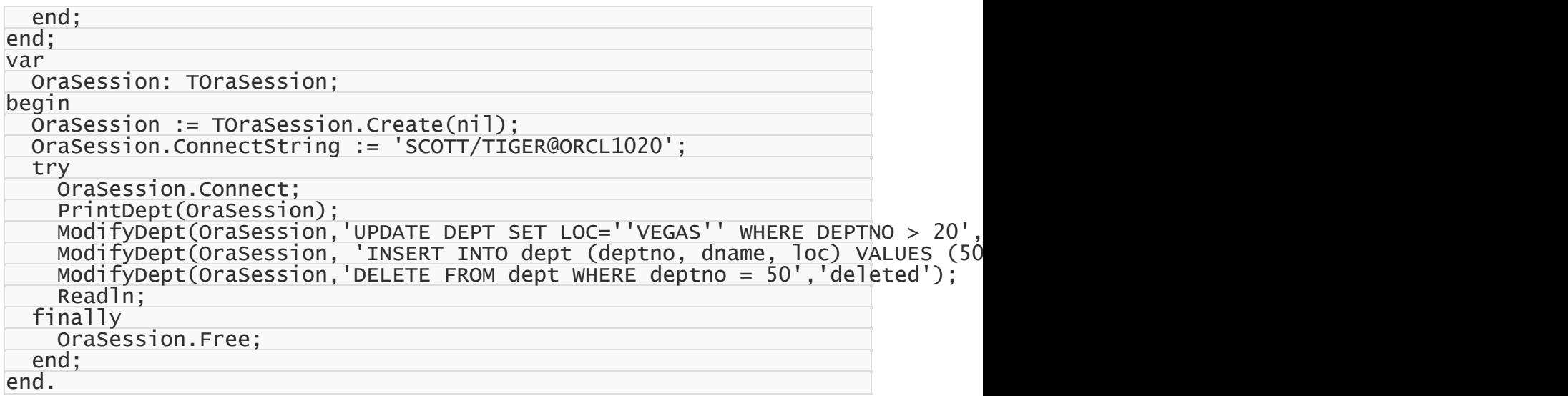

#### **[C++ Builder]**

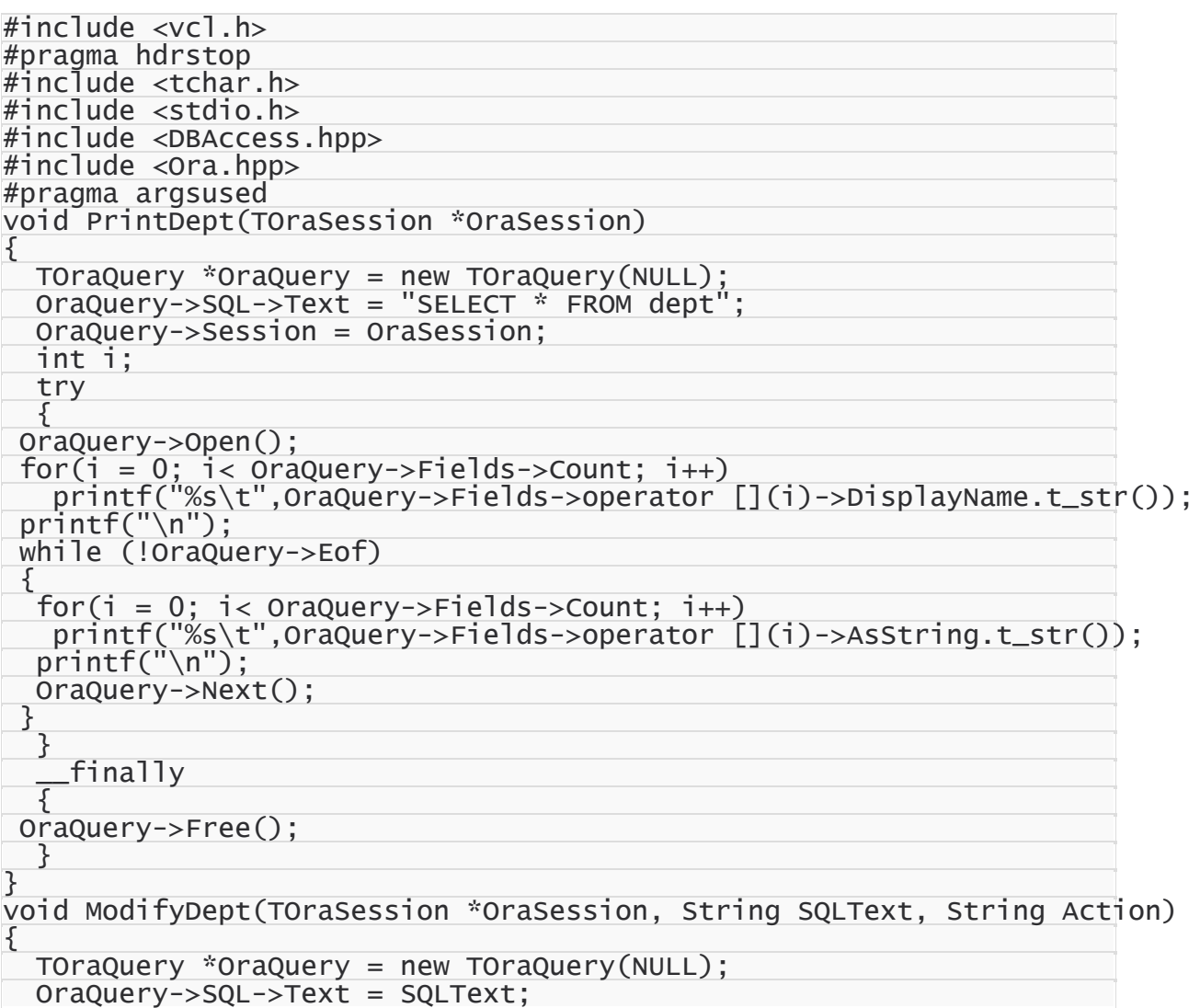

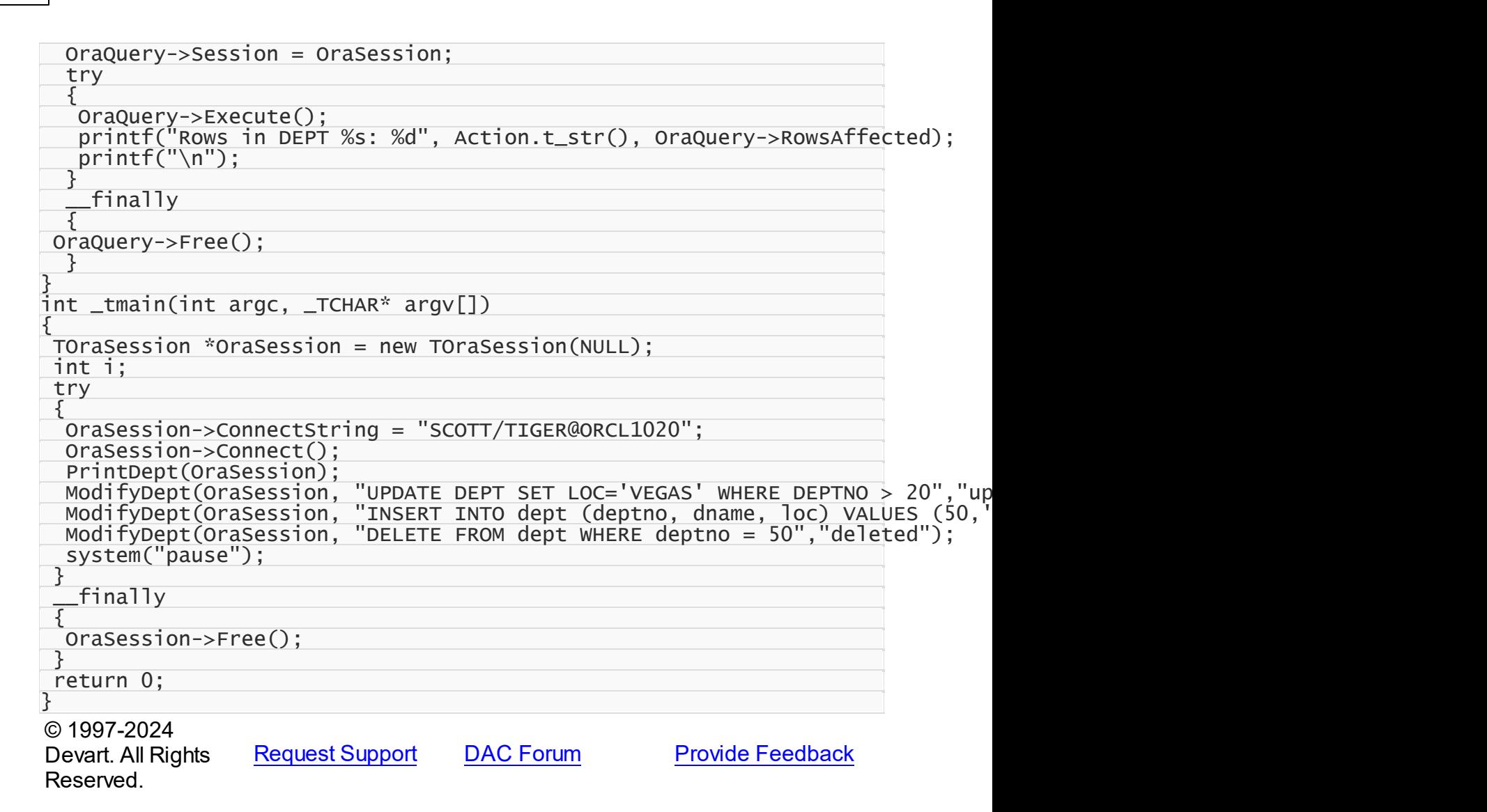

## **3.6 Inserting Data Into Tables**

This tutorial describes how to use OraQuery component to insert data into tables by means of executing SQL queries.

- [Requirements](#page-111-0)
- General [information](#page-112-0)
- [Inserting](#page-113-0) data in run time
- [Design](#page-115-0) time setup
- Additional [information](#page-115-1)

## <span id="page-111-0"></span>**Requirements**

This walkthrough supposes that you know how to connect to server (tutorial Logging onto the server) and that necessary objects are already created on the server (tutorial Creating database objects).

# <span id="page-112-0"></span>General information

Data on server can be modified (inserted, changed or deleted) using Data Manipulation Language (DML), which is a part of SQL. The DML statements can be executed on server by account that has necessary privileges.

There are two ways to manipulate a database. You can build DML statements manually and run them within some component like OraQuery. Another way is to use design-time features that provide graphical user interface to manage database. We will discuss both ways.

The goal of this tutorial is to insert the following data into tables dept and emp: *Table dept*

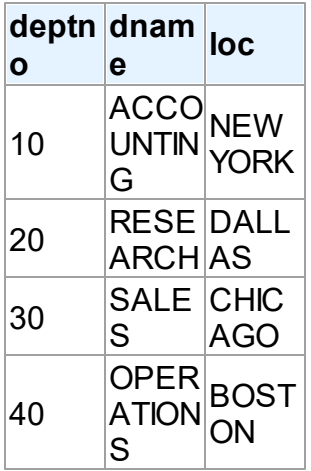

*Table emp*

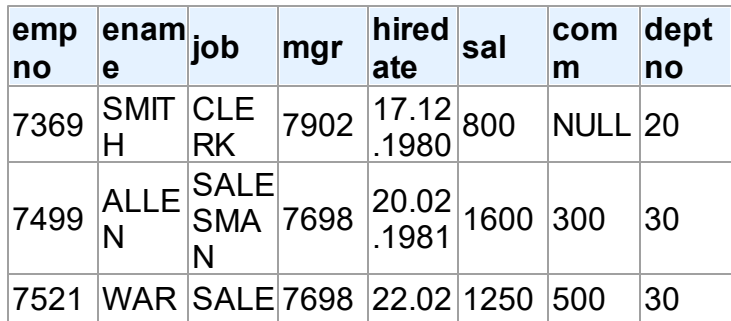

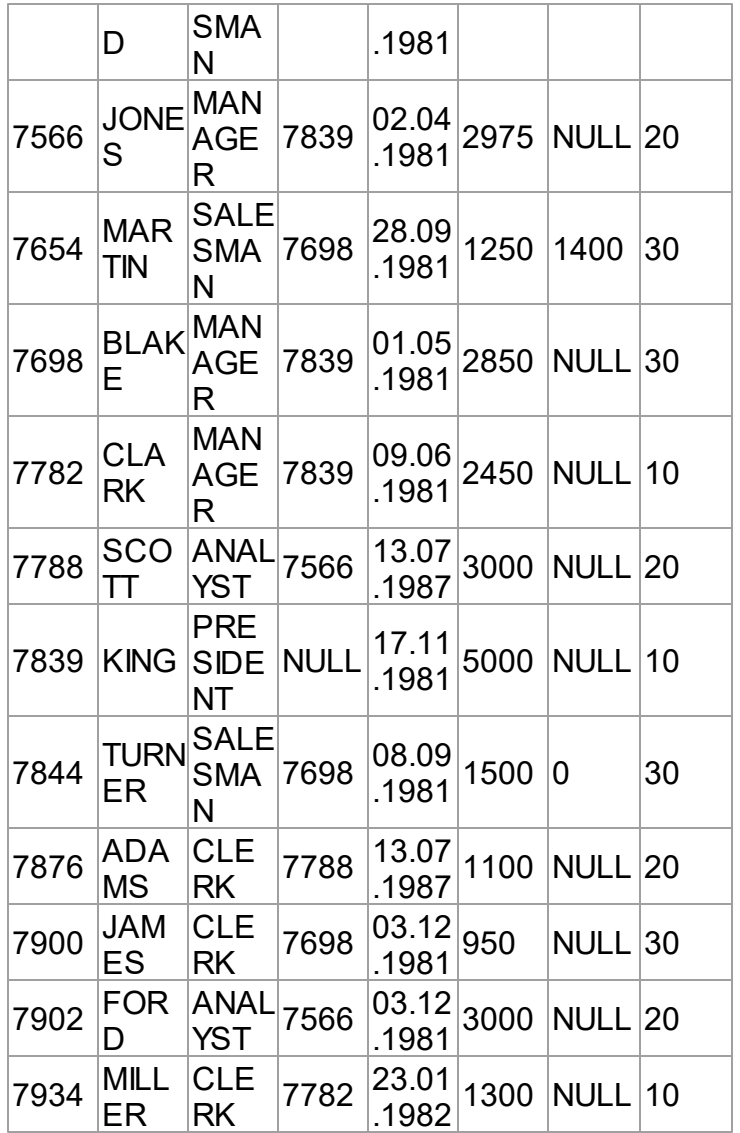

# <span id="page-113-0"></span>Inserting data in run time

To insert the first row into table dept you can use the following statement:

INSERT INTO dept (deptno, dname, loc) VALUES (10,'ACCOUNTING','NEW YORK')

The following code fragment executes the query:

#### **[Delphi]**

```
var
 OraSession1: TOraSession;
  OraQuery1: TOraQuery;
begin
```
OraSession1 := TOraSession.Create(nil); OraQuery1:= TOraQuery.Create(nil); OraSession1.ConnectString := 'SCOTT/TIGER@ORASERVER'; OraQuery1.SQL.Text := 'INSERT INTO dept (deptno, dname, loc) VALUES (10,'' OraQuery1.Session := OraSession1; OraSession1.LoginPrompt := False; try OraSession1.Connect; try OraQuery1.Execute; ShowMessage(IntToStr(OraQuery1.RowsAffected)+' rows were affected.'); except ShowMessage('Error encountered during INSERT operation.'); end; finally OraSession1.disconnect; OraQuery1.Free; OraSession1.Free; end;

#### **[C++ Builder]**

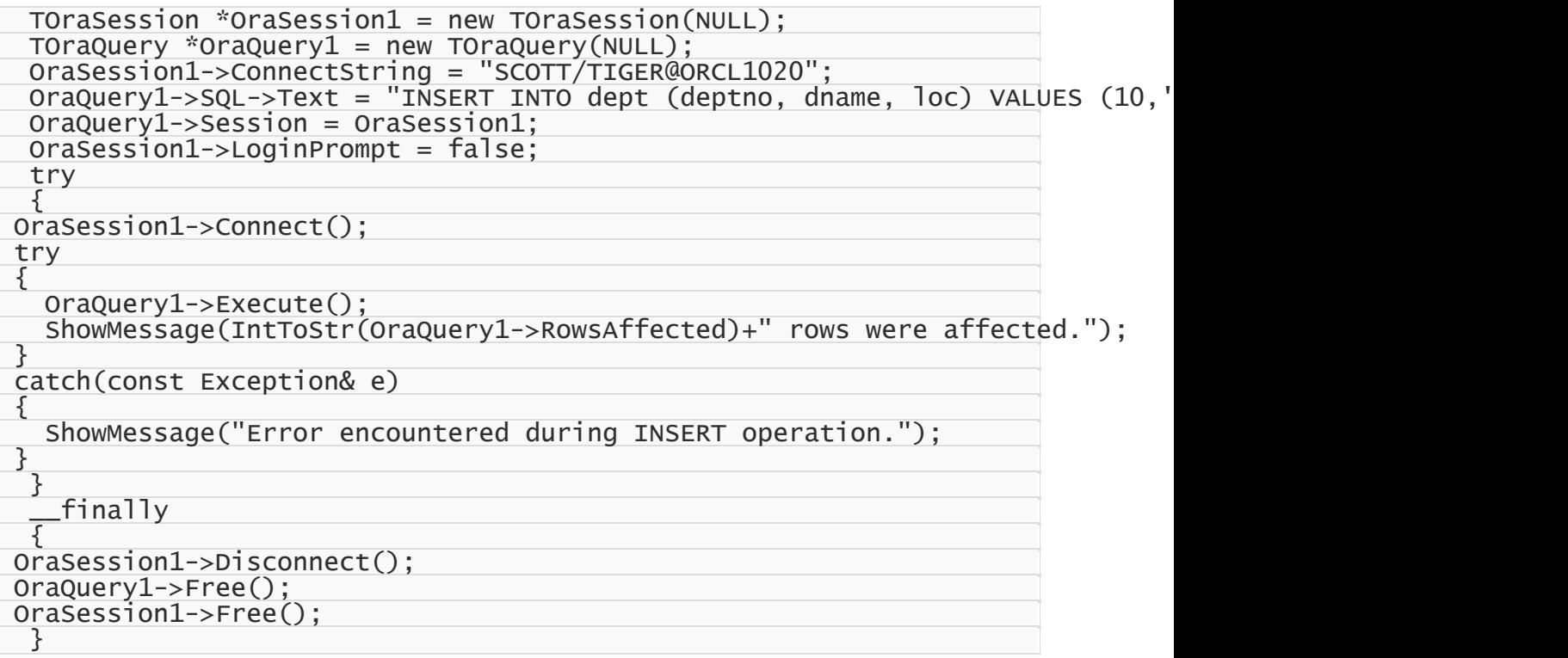

The sample first creates a connection with hardcoded connection string. Then it creates OraQuery object, assigns the query text and connection to the OraQuery instance. Connection is opened then. The Execute method of OraQuery runs SQL statement in the Text property. The RowsAffected property stores the number of rows affected by the query. This method is not intended to run SELECT statements. We will discuss retrieving data in

other tutorials.

If the query is executed successfully you are notified about number of affected rows. If some error occurs you get the error message. The connection is closed anyway. It is recommended that you use try ... finally clauses to make sure the connections are closed properly.

## <span id="page-115-0"></span>Design time setup

Same operations in design time include following steps:

Place OraSession component on a designer.

- 1. Setup its properties and open connection by changing the Connected property to True or double-click on the component, in the dialog window provide necessary logon information and press Connect button.
- 2. Place OraQuery component on the designer.
- 3. In its Session property select name of the OraSession instance on the designer.
- 4. Click on the ellipsis in SQL property in Properties window double-click the component in the OraQuery editor on the SQL tab and enter the following query:

INSERT INTO dept VALUES (20,'SALES','DALLAS')

and press the Execute button.

## <span id="page-115-1"></span>Additional information

Actually there are lots of ways to insert data into tables. Any tool or component that is capable of running a SQL query, can be used to manage data. Some components are best for performing certain tasks. For example, OraLoader is the fastest way to insert data, OraScript is designed for executing series of statements. For more information on these components refer to ODAC reference.

## See Also

Getting [Started](#page-96-0) [OraQuery](#page-915-0) Class [OraLoader](#page-1318-0) Class [OraScript](#page-1437-0) Class

© 1997-2024 [Request](https://www.devart.com/company/contactform.html?category=1&product=odac) Support DAC [Forum](https://support.devart.com/portal/en/community/delphi-data-access-components) Provide [Feedback](https://www.devart.com/odac/feedback.html)

Devart. All Rights Reserved.

## **3.7 Working With Oracle Stored Procedures**

This section describes how to create and use Oracle stored procedures and functions with ODAC.

It supposes that you know how to connect to server, how to create the necessary objects on the server, and how to manipulate with the data stored in database tables. The section describes stored procedures using for typed DataSets.

This section contains the following articles:

- Stored Procedures General Information
- Contains general information about stored procedures and functions and describes how to create them.
- Using Stored Procedures via the TOraStoredProc Class
- Contains an information about using stored procedures with the help of TOraStoredProc class.
- Using Package Procedures
- Describes approaches of the stored procedure usage when they are included into the Oracle packages.

#### See Also

- Stored [Procedures](#page-117-0) General Information
- Using Stored Procedures via the [TOraStoredProc](#page-118-0) class
- Using Package [Procedures](#page-121-0)

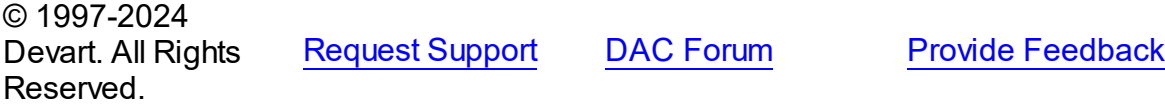

#### <span id="page-117-0"></span>**3.7.1 Stored Procedures - General Information**

This section contains information about general aspects of stored procedures usage.

A stored procedure is a schema object that consists of a set of SQL statements and other PL/SQL constructs, grouped together, stored in the database, and run as a unit to solve a specific problem or perform a set of related tasks. Procedures let you combine the ease and flexibility of SQL with the procedural functionality of a structured programming language. Large or complex processing that might require the execution of several SQL statements is moved into stored procedures, and all applications call the procedures only.

Objects similar to stored procedures are stored functions. Almost everything that is true for procedures, holds for functions as well. The main difference between these objects is that function has a return value, and procedure has not.

A stored procedures and functions may have input, output, and input/output parameters.

Input parameter is a parameter whose value is passed into a stored procedure/function module. The value of an IN parameter is a constant; it can't be changed or reassigned within the module.

For example, the following procedure inserts a row into the Dept table:

```
CREATE PROCEDURE dept_insert (pDeptno INTEGER, pDname VARCHAR2, pLoc VARCHAR
BEGIN
  INSERT INTO dept(deptno, dname, loc) VALUES (pDeptno, pDname, pLoc);
END;
```
It needs to receive the values to be inserted into the new record, and thus the procedure has three input parameters, corresponding to each field of the table. The procedure may be executed inside a PL/SQL block like follows:

```
begin
  dept_insert (10, 'Accounting', 'New York');
end;
```
Output parameter is a parameter whose value is passed out of the stored procedure/function module, back to the calling PL/SQL block. An OUT parameter must be a variable, not a constant. It can be found only on the left-hand side of an assignment in the module. You cannot assign a default value to an OUT parameter outside of the module's body. In other words, an OUT parameter behaves like an uninitialized variable. In the following sample, the stored procedure returns the count of records in table Dept:

```
CREATE PROCEDURE dept_count (cnt OUT INTEGER)
AS
```

```
BEGIN
  SELECT COUNT(*) INTO cnt FROM dept;
END;
```
An input/output parameter is a parameter that functions as an IN or an OUT parameter or both. The value of the IN/OUT parameter is passed into the stored procedure/function and a new value can be assigned to the parameter and passed out of the module. An IN/OUT parameter must be a variable, not a constant. However, it can be found on both sides of an assignment. In other words, an IN/OUT parameter behaves like an initialized variable.

Besides scalar variables, a stored procedure can return result sets, i.e. the results of a SELECT statement. In Oracle, the cursor variables are used for this case. A cursor may be interpreted as a reference to the result set. The following sample demonstrates how a simplest select statement can be wrapped in a stored procedure:

```
CREATE PROCEDURE get_all_depts_proc (cur OUT SYS_REFCURSOR) AS
BEGIN
  OPEN cur FOR SELECT * FROM dept;
END;
```
The same SELECT statement can be used via a stored function as follows:

```
CREATE OR REPLACE FUNCTION get_all_depts_func RETURN SYS_REFCURSOR
AS
  cur SYS_REFCURSOR;
BEGIN
  OPEN cur FOR SELECT * FROM dept;
  RETURN cur;
END;
```
Here the cursor is passed as the return value instead of being an output parameter.

## See Also:

- Using Stored Procedures via the [TOraStoredProc](#page-118-0) class
- Package [Procedures](#page-121-0)

```
© 1997-2024
Devart. All Rights
Reserved.
            RequestForumFeedback
```
#### <span id="page-118-0"></span>**3.7.2 Using Stored Procedures via the TOraStoredProc Class**

This topic describes how to use Oracle stored procedures and functions with ODAC by the help of TOraStoredProc class.

The following sample demonstrates the work with an Oracle stored procedure using the

get all depts proc procedure from the previous section. Since the out parameter of the procedure is the cursor, it is possible to work with the procedure as with a simple DataSet.

**Note:** If several out parameters in the procedure are cursors, then TOraStoredProc will work

only with the first one of them as with a DataSet.

#### **[Delphi]**

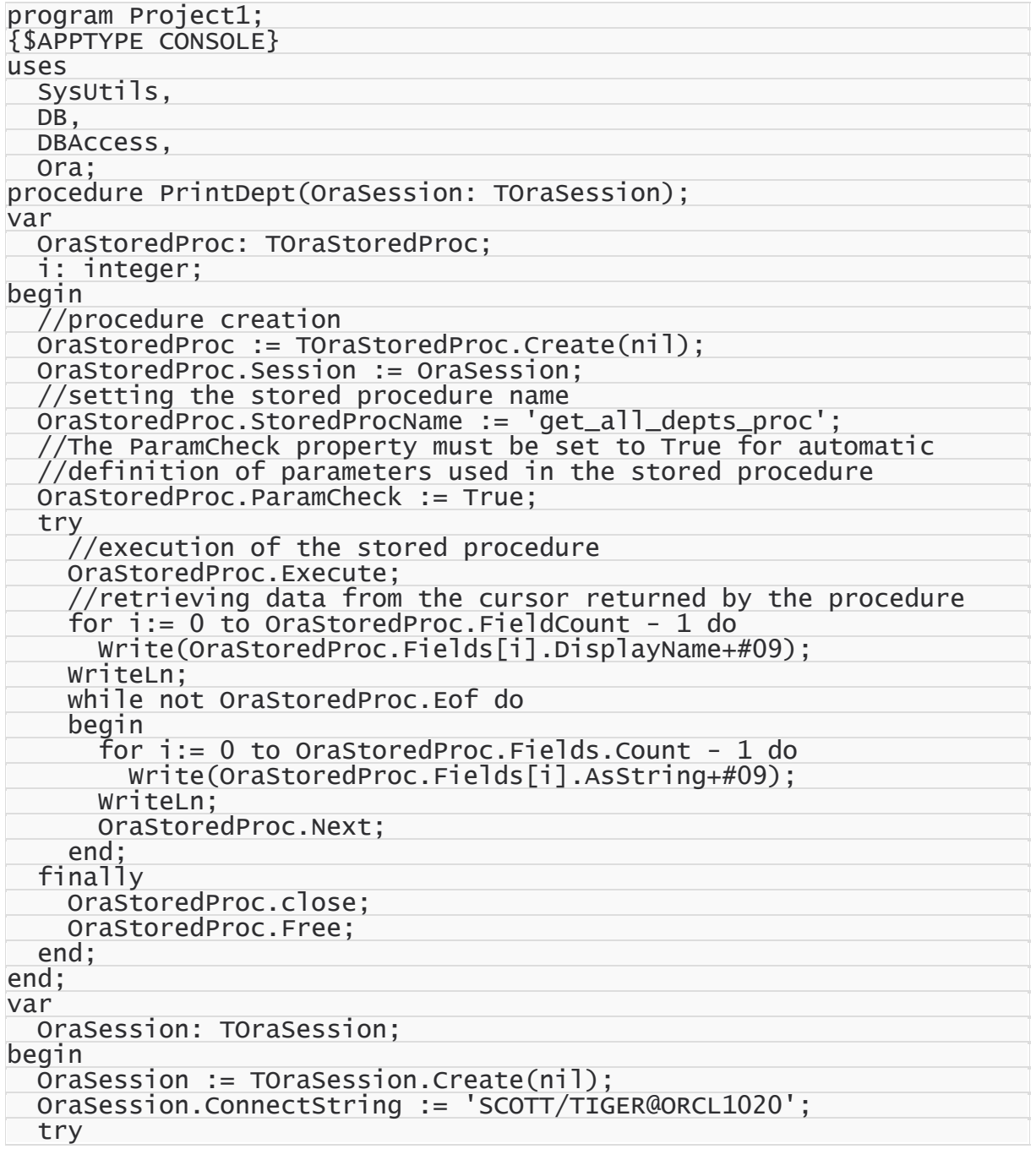

```
OraSession.Connect;
    PrintDept(OraSession);
    readln;
  finally
    OraSession.Free;
 end;
end.
```
#### **[C++ Builder]**

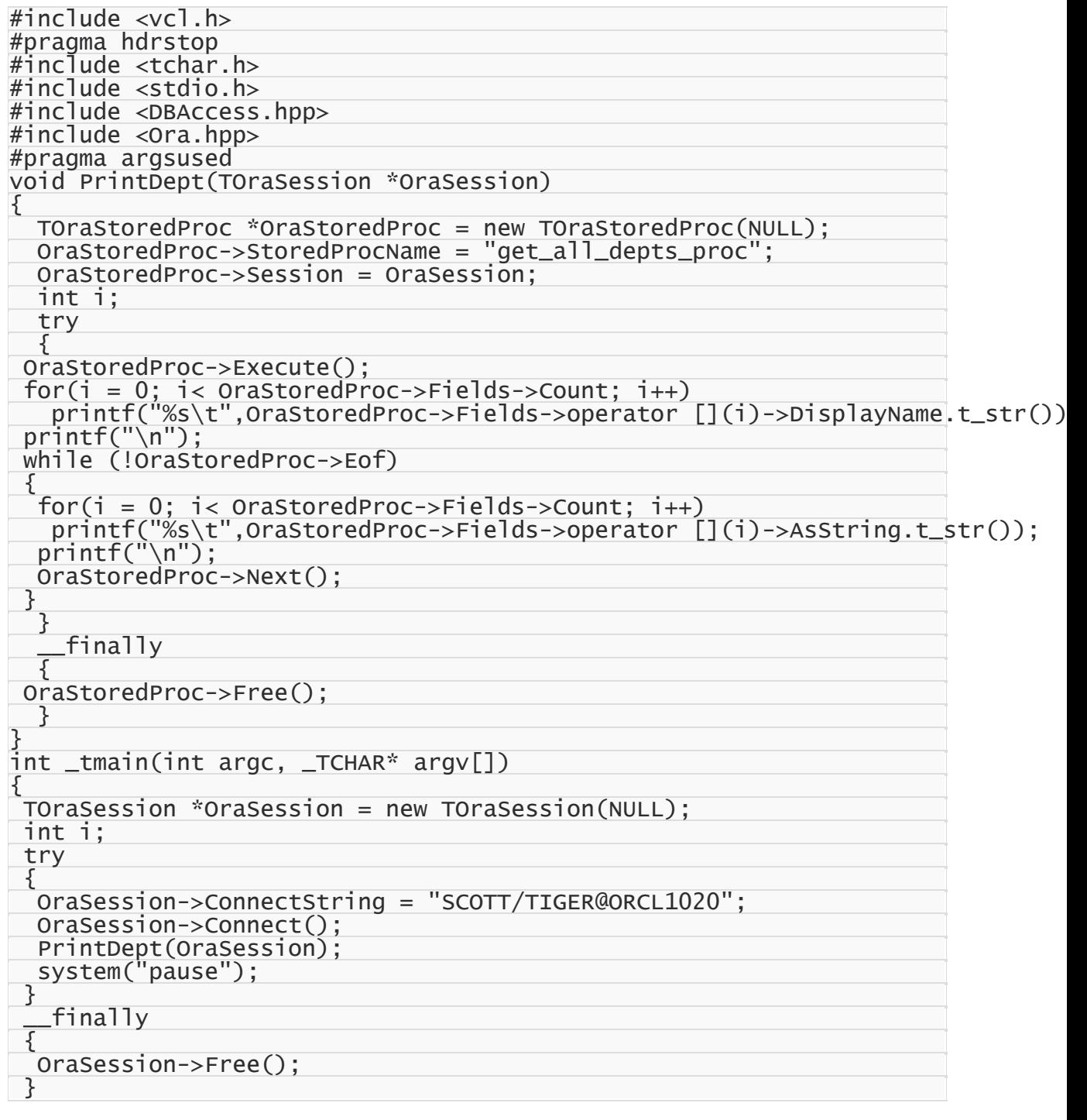

```
return 0;
}
```
### See Also

Stored [Procedures](#page-117-0) - General Information

Using Package [Procedures](#page-121-0)

© 1997-2024 Devart. All Rights Reserved. [Request](https://www.devart.com/company/contactform.html?category=1&product=odac) Support DAC [Forum](https://support.devart.com/portal/en/community/delphi-data-access-components) Provide [Feedback](https://www.devart.com/odac/feedback.html)

#### <span id="page-121-0"></span>**3.7.3 Using Package Procedures**

This topic describes how to create and use Oracle stored procedures and functions within the Oracle packages with ODAC.

In Oracle databases, stored procedures and functions may be grouped into specific sets which are called packages. To call a package procedure, one needs only to add the package name before the procedure's name, like "package.get all depts proc". However, with ODAC using of packages may be even easier due to typed and untyped. The first ones are the classes generated by the Package Wizard, the second ones are instances of the TOraPackage class.

Untyped OraPackage may be set to represent any package specified by the name, provided that this package is available for the connection used. TOraPackage class has a set of methods intended to execute procedures and retrieve their descriptions.

Typed OraPackage is a class representing the only specific package. For each procedure or function of this package, instances of corresponding typed OraPackage have a special method. Such approach allows to invoke stored procedures just like usual object methods. Typed Oracle packages can be created using Oracle Package Wizard. For more information on this see Using Package Wizard for working with PL/SQL Packages.

## See Also

- Stored [Procedures](#page-117-0) General Information
- Using Stored Procedures via the [TOraStoredProc](#page-118-0) class

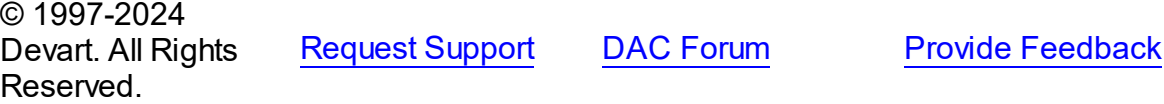

## **3.8 Working With PL/SQL**

This section describes how to create and use Oracle PL/SQL blocks ODAC.

It supposes that you know how to connect to server, how to create the necessary objects on the server, and how to manipulate with the data stored in database tables. The section describes stored procedures using for typed DataSets.

This section contains the following articles:

PL/SQL - General [Information](#page-122-0)

Contains general information PL/SQL blocks and describes how to create them.

Using PL/SQL via the [TOraSQL](#page-125-0) Class

Contains an information about using PL/SQL with the help of TOraSQL class.

© 1997-2024 Devart. All Rights Reserved. [Request](https://www.devart.com/company/contactform.html?category=1&product=odac) Support DAC [Forum](https://support.devart.com/portal/en/community/delphi-data-access-components) Provide [Feedback](https://www.devart.com/odac/feedback.html)

#### <span id="page-122-0"></span>**3.8.1 PL/SQL - General Information**

PL/SQL (Procedural Language/Structured Query Language, also known as Pretty Lazy/ Structured Query Language) is Oracle Corporation's procedural extension language for SQL and the Oracle relational database. PL/SQL's general syntax resembles that of Ada. PL/SQL is one of three key programming languages embedded in the Oracle Database, along with SQL itself and Java. PL/SQL is available in Oracle Database (since version 7).

- [Introduction](#page-122-1)
- **Basic Code [Structure](#page-123-0)**
- Data [Types](#page-123-1)
- Control [Operators](#page-124-0)
- [Application](#page-124-1) Sample

## <span id="page-122-1"></span>Introduction

PL/SQL supports variables, conditions, loops and exceptions. Arrays are also supported, though in a somewhat unusual way, involving the use of PL/SQL collections. PL/SQL

collections are a slightly advanced topic. Implementations from version 8 of Oracle Database onwards have included features associated with object-orientation. PL/SQL program units (essentially code containers) can be compiled into the Oracle database. Programmers can thus embed PL/SQL units of functionality into the database directly. They also can write scripts containing PL/SQL program units that can be read into the database using the Oracle SQL\*Plus tool. Once the program units have been stored into the database, they become available for execution at a later time. While programmers can readily embed Data Manipulation Language (DML) statements directly into their PL/SQL code using straight forward SQL statements, Data Definition Language (DDL) requires more complex "Dynamic SQL" statements to be written in the PL/SQL code. However, DML statements underpin the majority of PL/SQL code in typical software applications. In the case of PL/SQL dynamic SQL, early versions of the Oracle Database required the use of a complicated Oracle DBMS\_SQL package library. More recent versions have however introduced a simpler "Native Dynamic SQL", along with an associated EXECUTE IMMEDIATE syntax. Oracle Corporation customarily extends package functionality with each successive release of the Oracle Database.

## <span id="page-123-0"></span>Basic Code Structure

An application on PL/SQL consists of blocks (anonymous and named). A block can include nested blocks, aka subblocks. The general shape of a PL/SQL-block:

```
\ltlabel>>
DECLARE
        TYPE / item / FUNCTION / PROCEDURE declarations
BEGIN
      Statements
EXCEPTION
        EXCEPTION handlers
END label;
```
# <span id="page-123-1"></span>Data Types

The PL/SQL language supports the following type categories:

- nested data types, including collections and records;
- scalar;
- compound;
- reference;
- LOB-types;
- Object data types.

## <span id="page-124-0"></span>Control Operators

• selection statements:

IF - THEN - END IF; IF - THEN - ELSE - END IF; IF - THEN - ELSIF - END IF; CASE - WHEN - THEN - END CASE;

• loop statements:

LOOP - END LOOP; WHILE - LOOP - END LOOP; FOR - LOOP - END LOOP; EXIT;

EXIT WHEN;

```
GO TO statements:
```
GOTO label\_name;

# <span id="page-124-1"></span>Application Sample

Example of a program that updates data in the table and displays the number of changed records in the console

```
DECLARE
cnt NUMBER;
BEGIN
 SELECT DEPTNO
 INTO cnt
 FROM DEPT
 WHERE DEPTNO = 10;
 UPDATE DEPT SET LOC='VEGAS' WHERE DEPTNO = 10;
 DBMS_OUTPUT.PUT_LINE('Rows in DEPT updated '||sql%rowcount);
EXCEPTION
 WHEN NO_DATA_FOUND THEN
   DBMS_OUTPUT.PUT_LINE('Row for update in DEPT no found') ;
   WHEN TOO_MANY_ROWS THEN
        DBMS_OUTPUT.put_line('Query returm more that one row');
END;
```
See also:

Using PL/SQL via the [TOraSQL](#page-125-0) Class

© 1997-2024 Devart. All Rights Reserved. [Request](https://www.devart.com/company/contactform.html?category=1&product=odac) Support DAC [Forum](https://support.devart.com/portal/en/community/delphi-data-access-components) Provide [Feedback](https://www.devart.com/odac/feedback.html)

#### <span id="page-125-0"></span>**3.8.2 Using PL/SQL via the TOraSQL Class**

This topic describes how to use PL/SQL with ODAC by the help of TOraSQL class.

For work with PL/SQL blocks, the TOraSQL component is used, that allows using parameters and macros in PL/SQL code.

A sample application updating data in a table and returning the number of modified records to the console:

#### **[Delphi]**

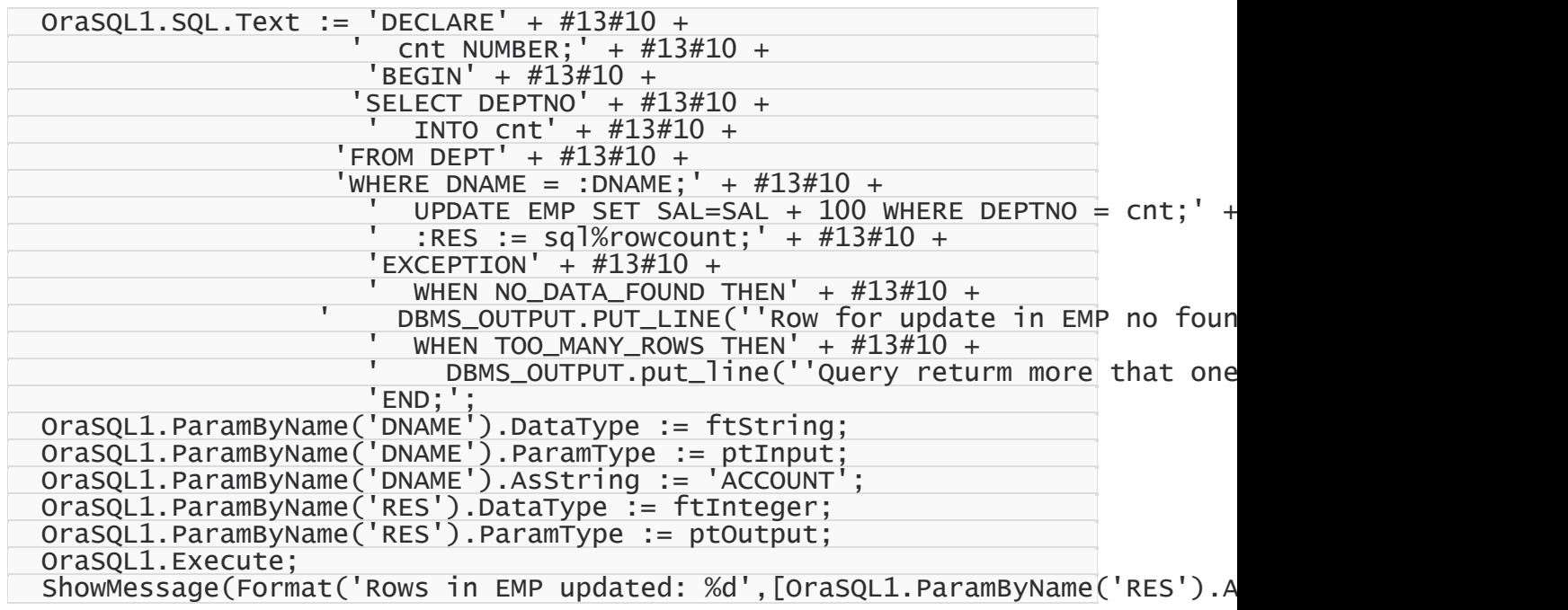

#### **[C++ Builder]**

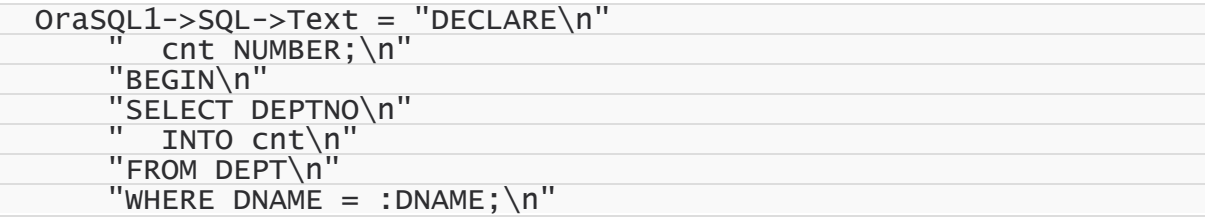

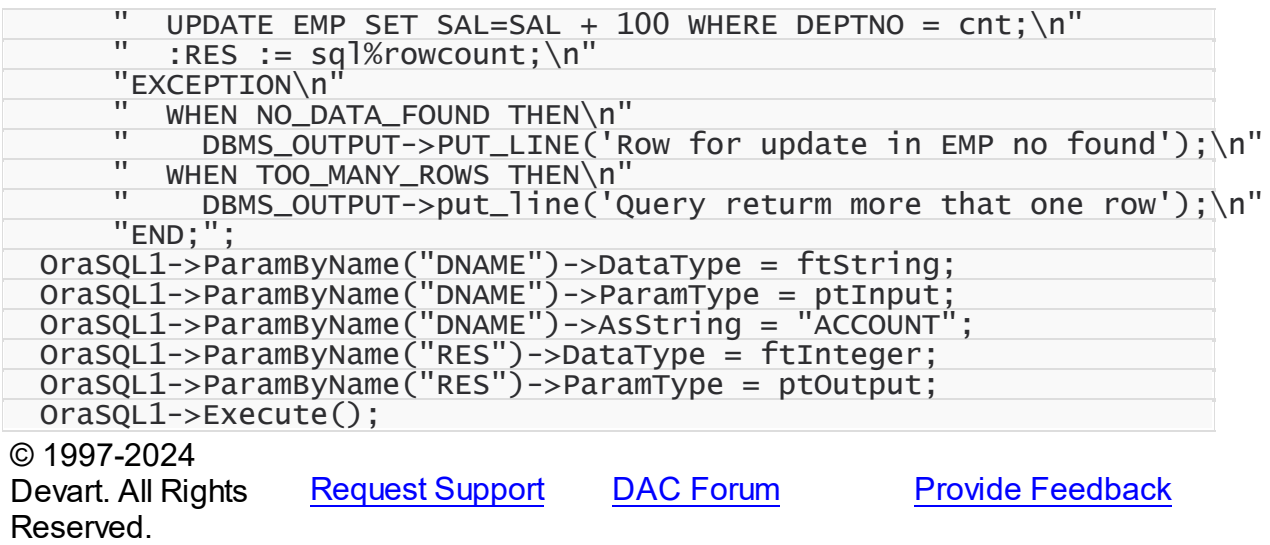

## **3.9 Using Transactions**

### Understanding Transactions

A transaction is one or several operations considered as a single unit of work which is completed entirely or have no effect at all ("all-or-nothing"). If a failure occurs at one point in the transaction, all of the updates can be rolled back to their pre-transaction state. A transaction must conform to the ACID properties - atomicity, consistency, isolation, and durability-in order to guarantee data consistency.

If a transaction involves multiple tables in the same database, then explicit transactions in PL/ SQL often perform better. You can use COMMIT and ROLLBACK statements in your SQL to fix and discard respectively the previous commands in your current PL/SQL block. For more information, see Oracle PL/SQL documentation.

Otherwise, a transaction with plain SQL can be implemented via TOraTransaction TOraSession classes. For example, you can use TOraSession: start transaction on TOraSession, execute several SQL statements via TOraDataSet, and commit/rollback all operations when it is necessary. See the sample from the Local Transaction topic.

This article describes the way to manipulate transactions from your application (without envolving PL/SQL transactions) - this is the most common case of working with transactions. Concerning your task, you can choose the type of transaction to implement - local or distributed. A transaction considered to be a local transaction when it is a single-phase transaction and is handled by the database directly. A distributed transaction is a transaction that affects several resources, it is coordinated by a transaction monitor and uses fail-safe

mechanisms (such as two-phase commit) for transaction resolution.

Note: transaction will be global if either TransactionId or TransactionName property is set or if GlobalCoordinator property is gcMTS.

#### Local Transactions

To start local transaction with TOraTransaction component, set DefaultSession property of the component to a session on which transaction will be performed. Set IsolationLevel property optionally. Then call StartTransaction method of the TOraTransaction component. To manage transaction use Commit, Rollback, Savepoint, RollbackToSavepoint methods.

#### **[Delphi]**

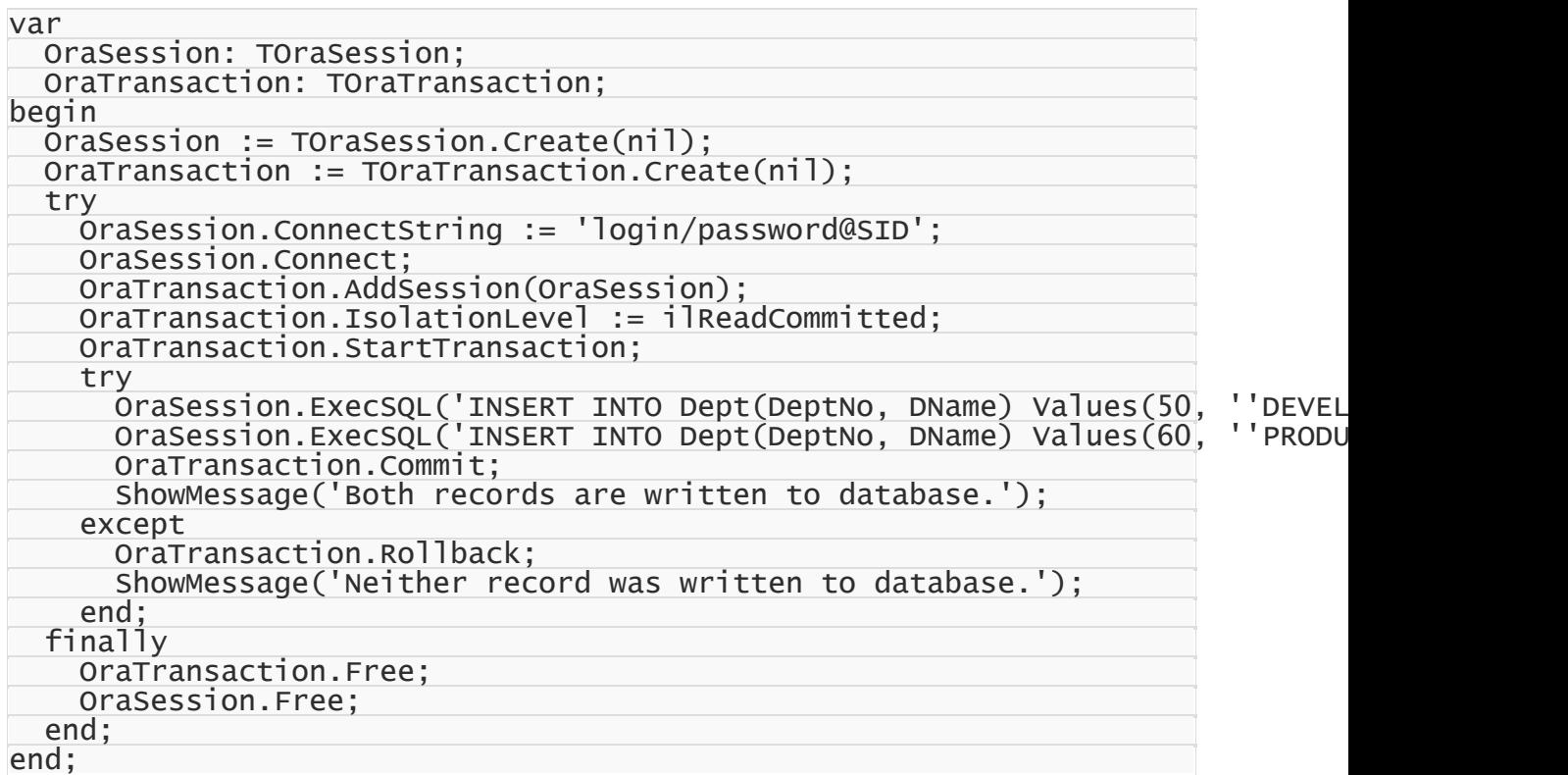

#### **[C++ Builder]**

```
TOraSession *OraSession = new TOraSession(NULL);
 TOraTransaction *OraTransaction = new TOraTransaction(NULL);
 try
 {
OraSession->ConnectString = "SCOTT/TIGER@ORCL1020";
OraSession->Connect();
OraTransaction->AddSession(OraSession);
OraTransaction->IsolationLevel = ilReadCommitted;
OraTransaction->StartTransaction();
```
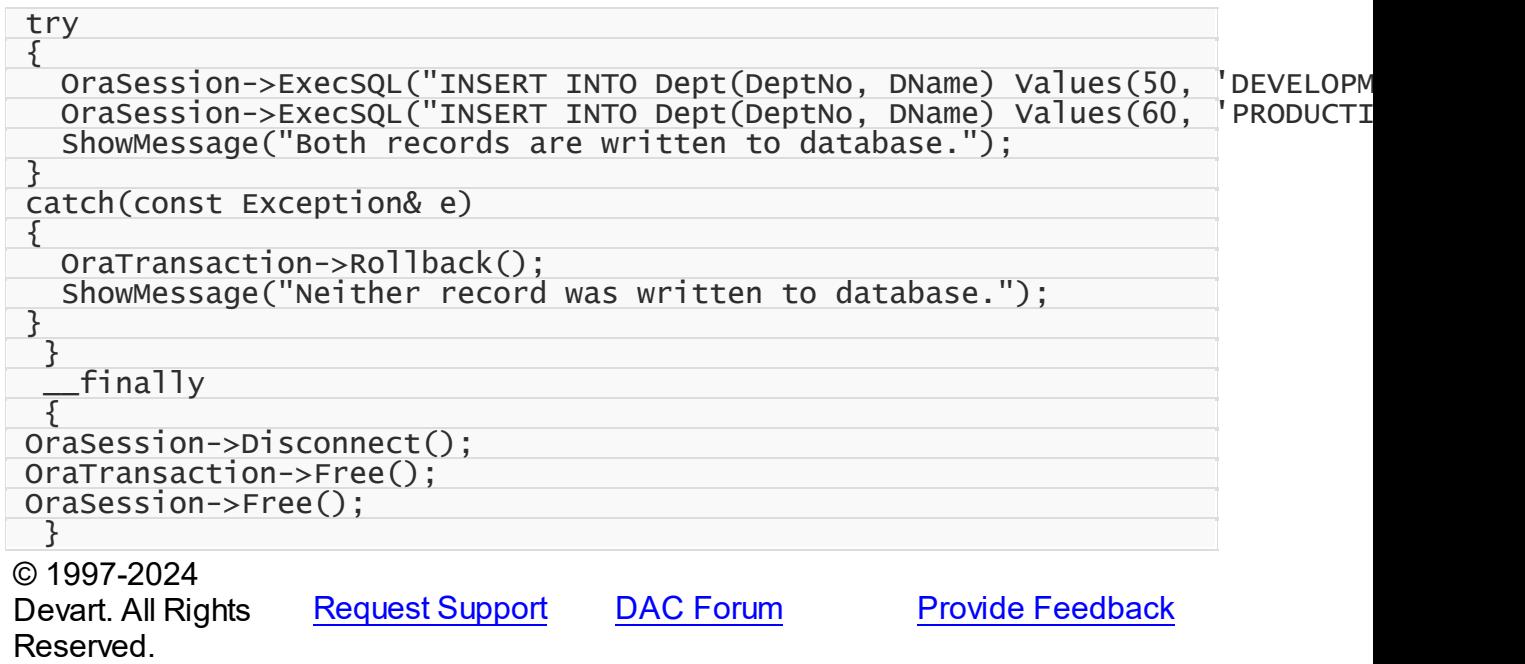

## <span id="page-128-0"></span>**3.10 Demo Projects**

ODAC includes a number of demo projects that show off the main ODAC functionality and development patterns.

The ODAC demo projects consist of one large project called *OdacDemo* with demos for all main ODAC components, use cases, and data access technologies, and a number of smaller projects on how to use ODAC in different IDEs and how to integrate ODAC with thirdparty components.

Most demo projects are built for Delphi and Embarcadero RAD Studio. There are only two ODAC demos for C++Builder. However, the C++Builder distribution includes source code for all other demo projects as well.

# Where are the ODAC demo projects located?

In most cases all the ODAC demo projects are located in "%Odac%\Demos\".

In Delphi 2007 for Win32 under Windows Vista all the ODAC demo projects are located in "My Documents\Devart\Odac for Delphi 2007\Demos", for example "C:\Documents and Settings \All Users\Documents\Devart\Odac for Delphi 2007\Demos\".

The structure of the demo project directory depends on the IDE version you are using.

For most new IDEs the structure will be as following.

**Demos**

```
|—OdacDemo [The main ODAC demo project]
|—Performance [Demo project, that compares performance of ODAC
with another components (BDE, ADO, dbExpress)]
|—ThirdParty
| |— [A collection of demo projects on integration with third-
party components]
|—Miscellaneous
   |— [Some other demo projects on design technologies]
```
*OdacDemo* is the main demo project that shows off all the ODAC functionality. The other directories contain a number of supplementary demo projects that describe special use cases. The list of all samples in the ODAC demo project and the description for the supplementary projects is provided in the following section.

**Note:** This documentation describes ALL the ODAC demo projects. The actual demo projects you will have installed on your computer depends on your ODAC version, ODAC edition, and the IDE version you are using. The integration demos may require installation of third-party components to compile and work properly.

# Instructions for using the ODAC demo projects

To explore an ODAC demo project,

- 1. Launch your IDE.
- 2. In your IDE, choose File|Open Project from the menu bar.
- 3. Find the directory you have installed ODAC to and open the Demos folder.
- 4. Browse through the demo project folders located here and open the project file of the demo you would like to use.
- 5. Compile and launch the demo. If it exists, consult the *ReadMe.txt* file for more details.

The executed version of the demo will contain a sample application written with ODAC or a navigable list of samples and sample descriptions. To use each sample properly, you will need to connect to a working Oracle server.

The included sample applications are fully functional. To use the demos, you have to set up a connection to Oracle first. You can do that by clicking on the "Connect" button.

Many demos may also use some database objects. If so, they will have two object manipulation buttons, "Create" and "Drop". If your demo requires additional objects, click "Create" to create necessary database objects. When you are done with the demo, click "Drop" to remove all the objects used for the demo from your Oracle database.

**Note:** The ODAC demo directory includes two sample SQL scripts for creating and dropping all the test schema objects used in the ODAC demos. You can modify and execute this script manually, if you want. This will not change the behavior of the demos.

You can find a complete walkthrough for the main ODAC demo project in the Getting [Started](#page-96-0) topic. Other ODAC demo projects include a *ReadMe.txt* file with individual building and launching instructions.

# Demo project descriptions

### *OdacDemo*

*OdacDemo*is one large project which includes three collections of demos.

#### **Working with components**

A collection of samples that show how to work with the basic ODAC components.

#### **General demos**

A collection of samples that show off the ODAC technology and demonstrate some ways to work with data.

#### **Oracle-specific demos**

A collection of samples that demonstrate how to incorporate Oracle features in database applications.

*OdacDemo* can be opened from %Odac%\Demos\OdacDemo\odacdemo.dpr (.bdsproj). The following table describes all demos contained in this project.

# Working with Components

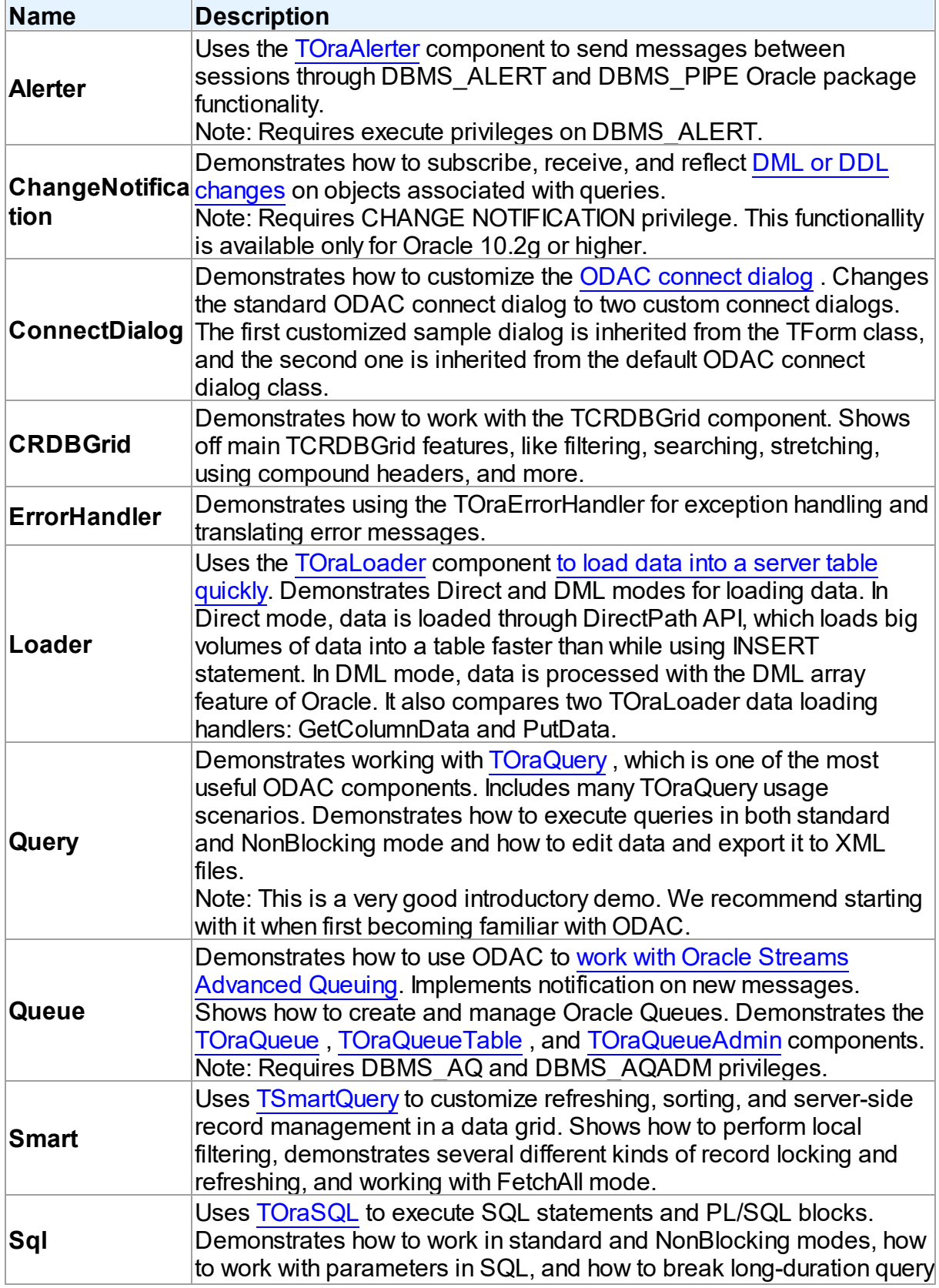

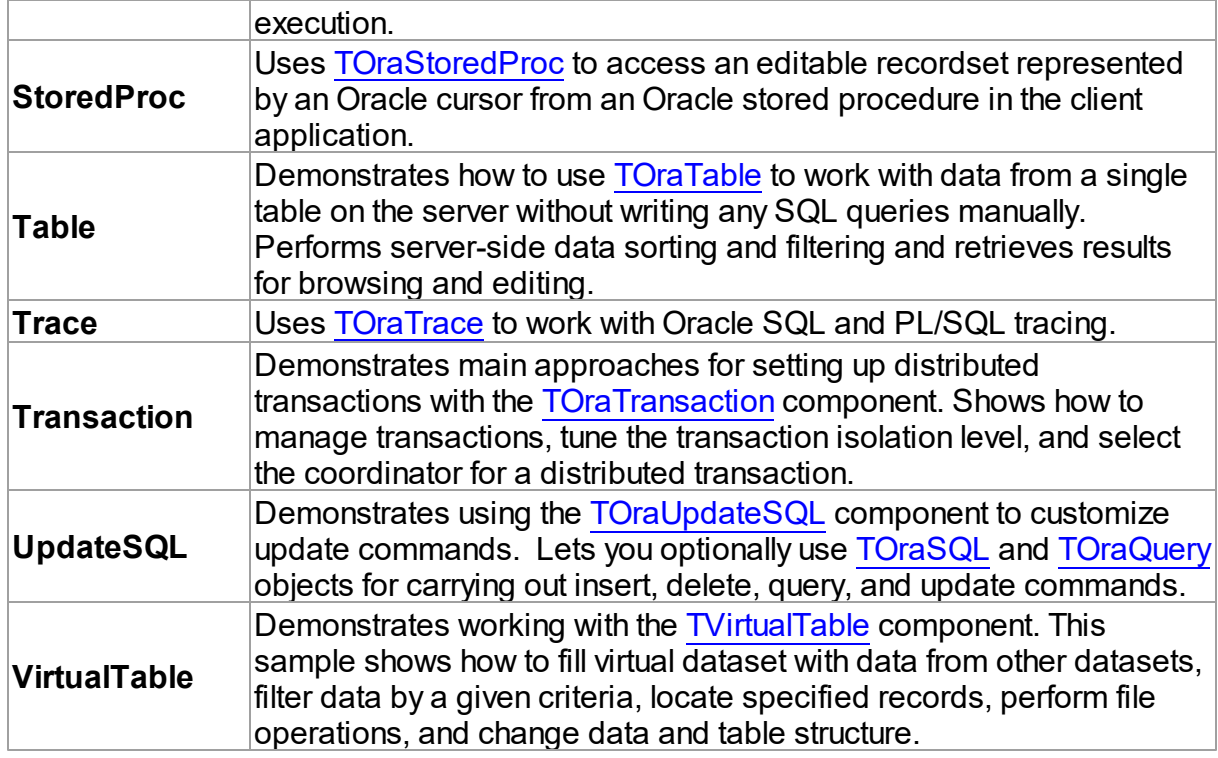

# General Demos

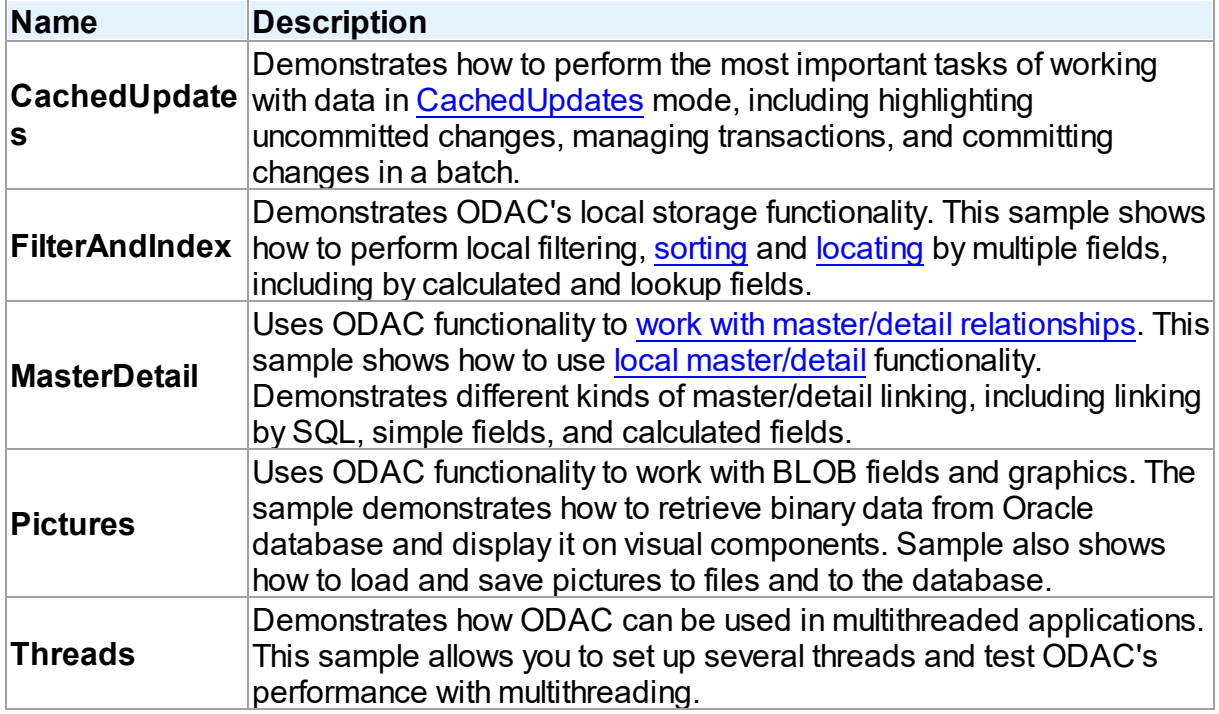

# Oracle-specific Demos

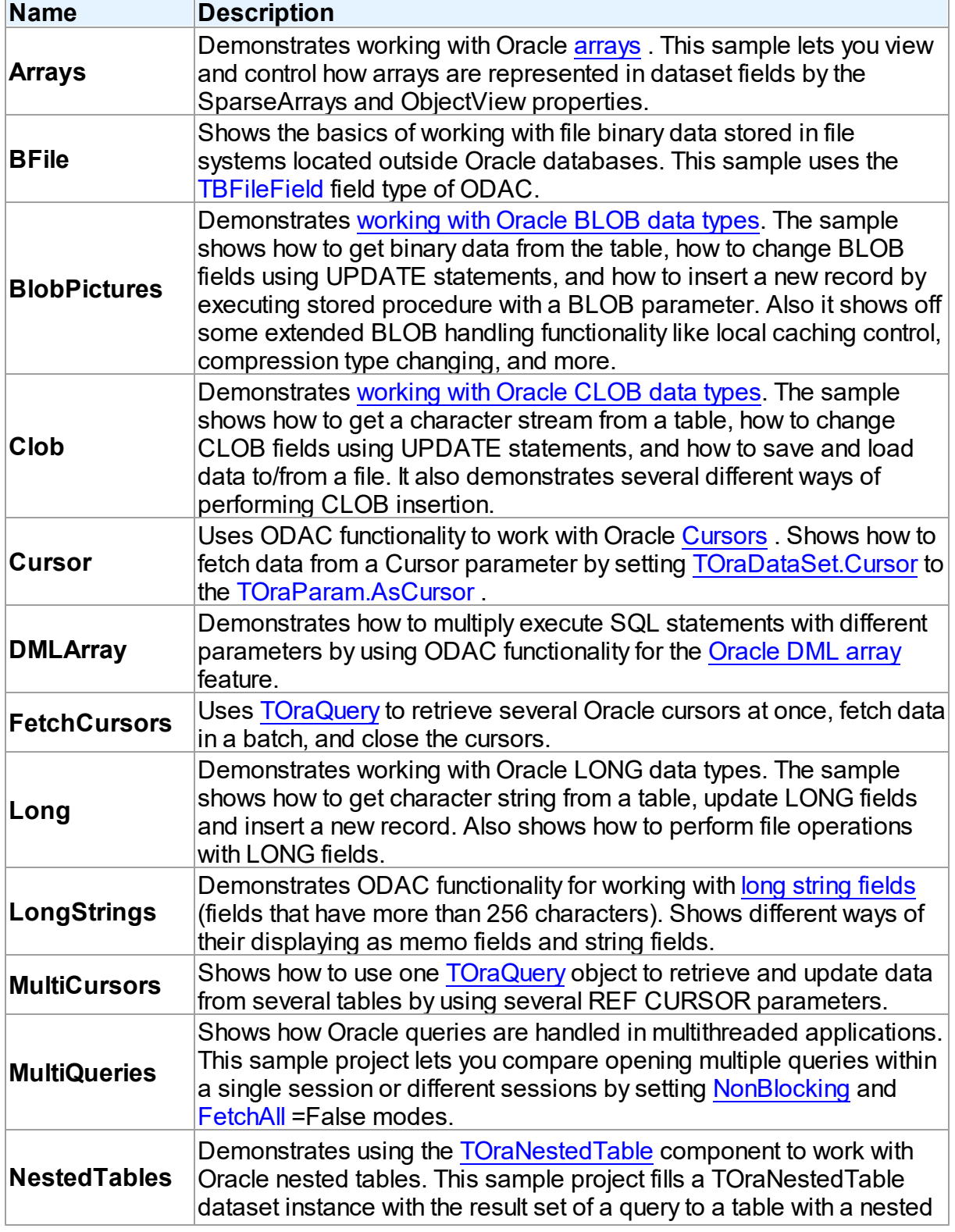

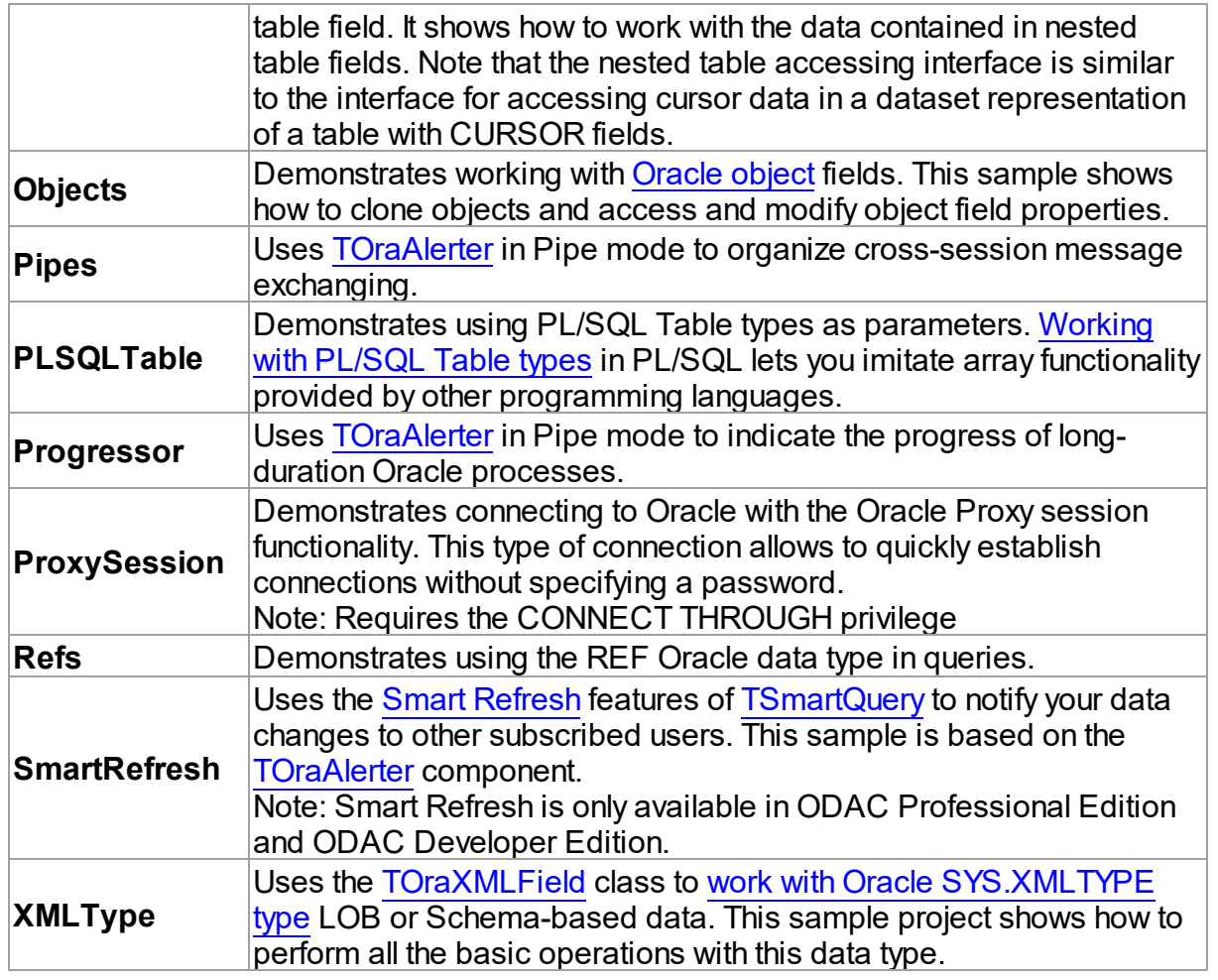

# Supplementary Demo Projects

ODAC also includes a number of additional demo projects that describe some special use cases, show how to use ODAC in different IDEs and give examples of integrating it with thirdparty components. These supplementary ODAC demo projects are sorted into subfolders in the %Odac%\Demos\ directory.

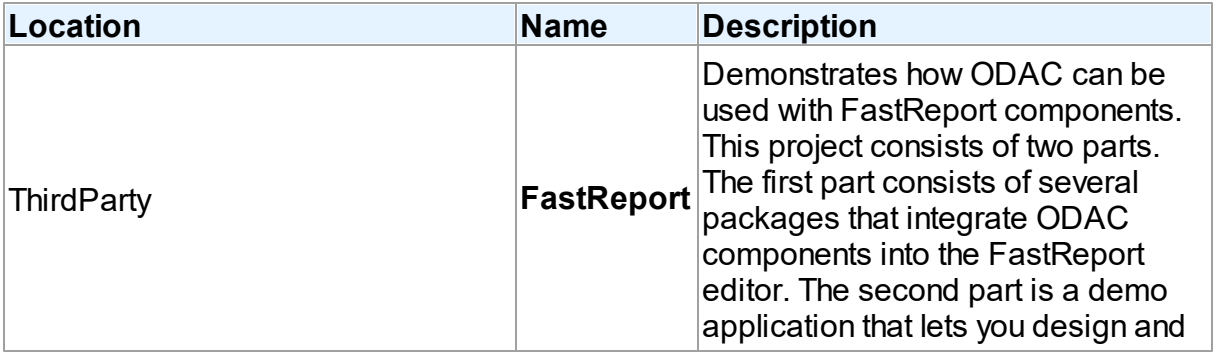

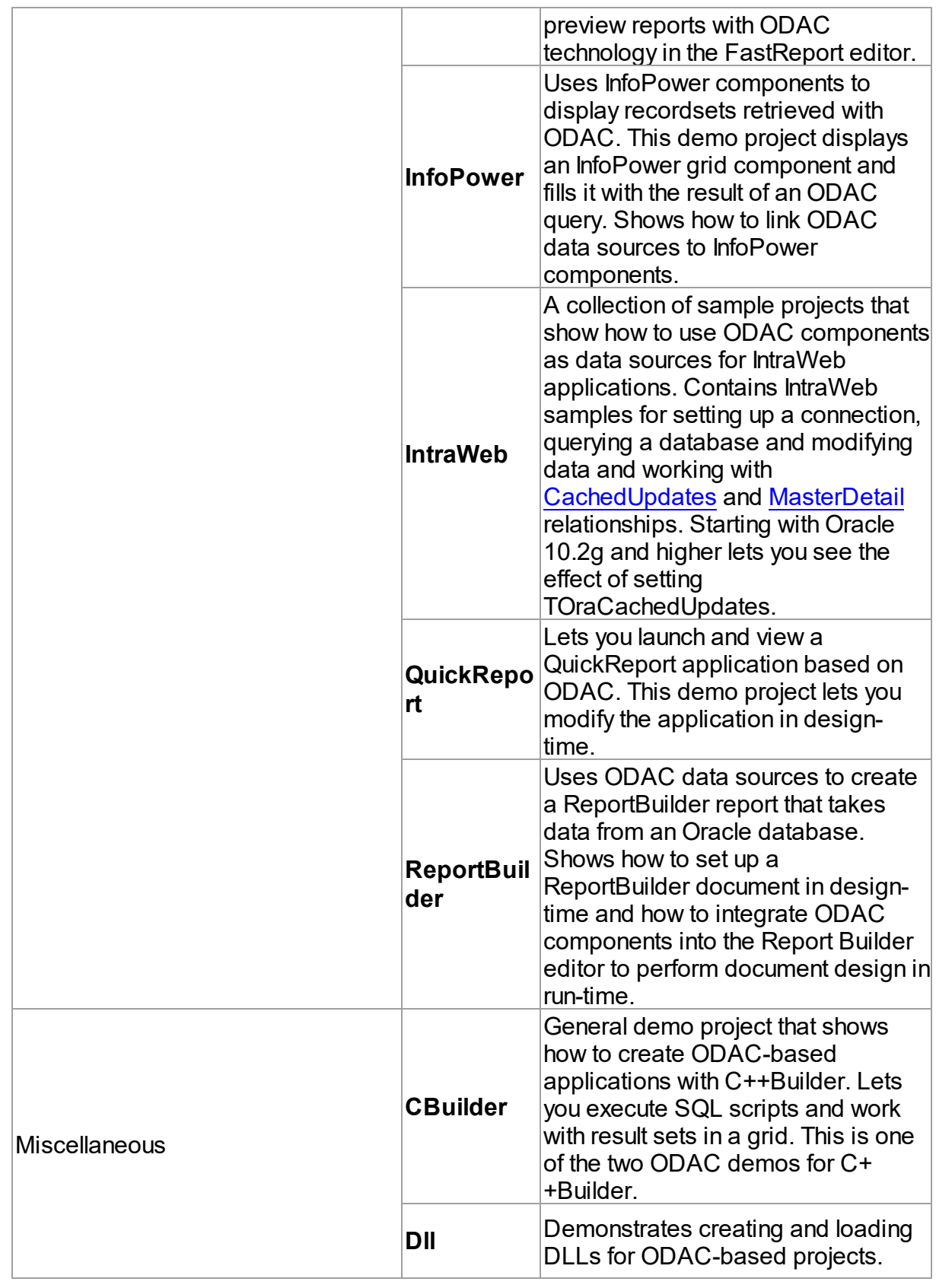

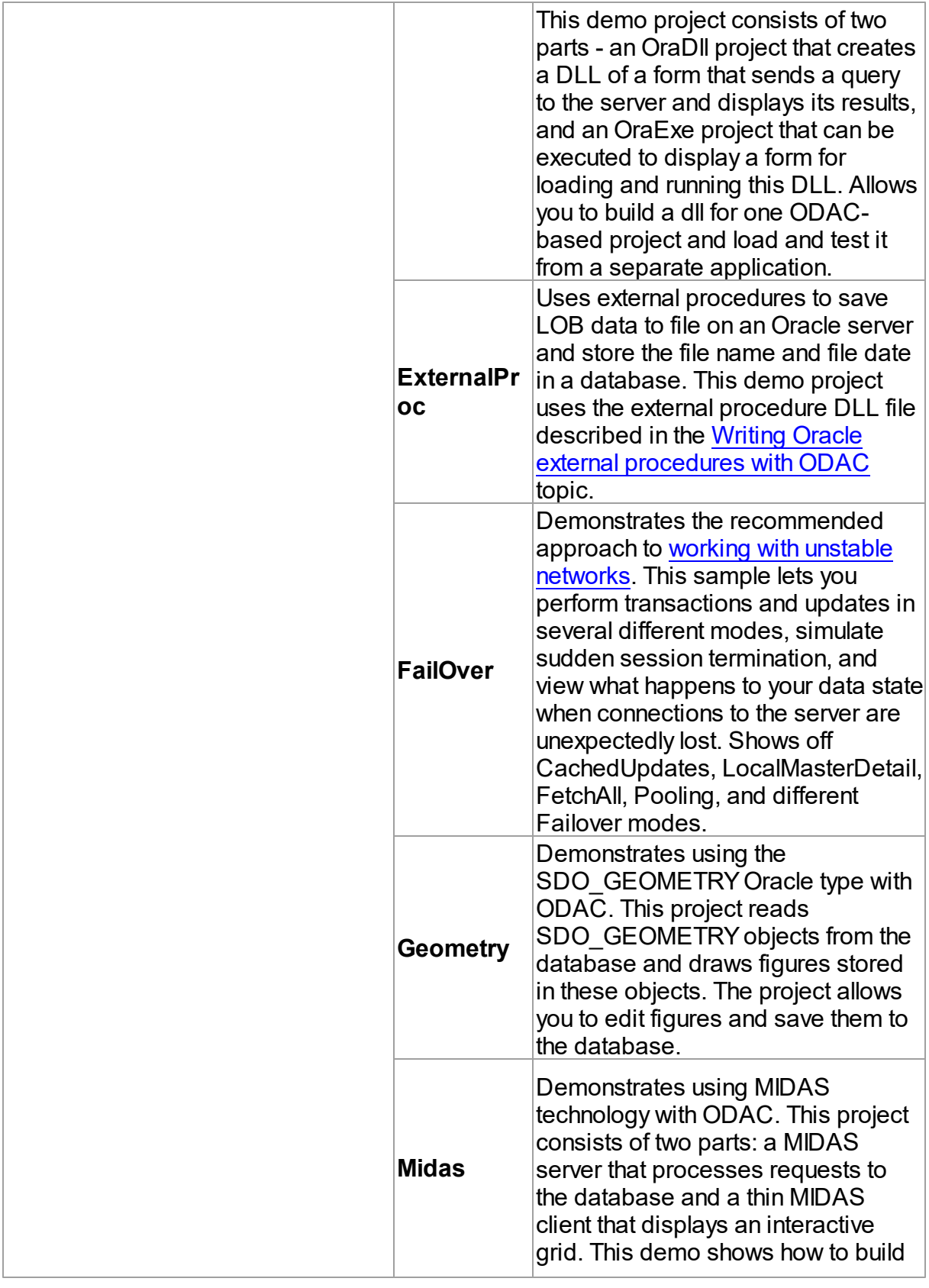

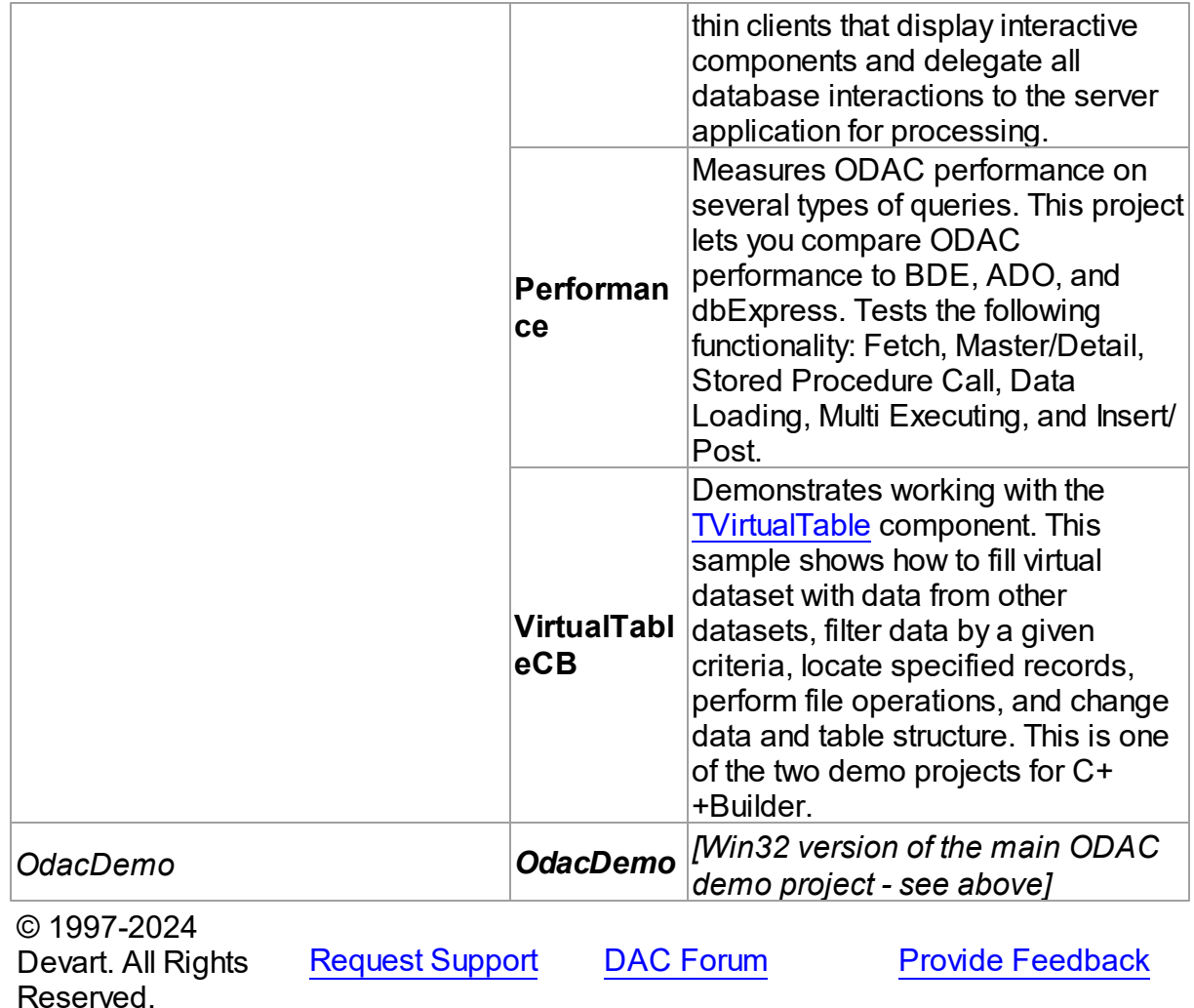

### <span id="page-137-0"></span>**3.11 Deployment**

ODAC applications can be built and deployed with or without run-time libraries. Using runtime libraries is managed with the "Build with runtime packages" check box in the Project Options dialog box.

# Deploying Windows applications built without run-time packages

You do not need to deploy any files with ODAC-based applications built without run-time packages, provided you are using a registered version of ODAC.

You can check your application does not require run-time packages by making sure the "Build

with runtime packages" check box is not selected in the Project Options dialog box.

### Trial Limitation Warning

If you are evaluating deploying Windows applications with ODAC Trial Edition, you will need to deploy the following DAC BPL files:

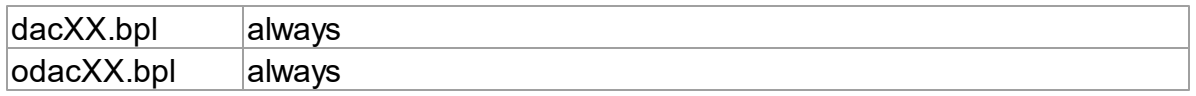

and their dependencies (required IDE BPL files) with your application, even if it is built without run-time packages:

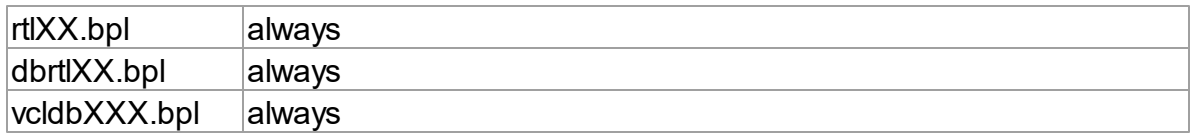

# Deploying Windows applications built with run-time packages

You can set your application to be built with run-time packages by selecting the "Build with runtime packages" check box in the Project Options dialog box before compiling your application.

In this case, you will also need to deploy the following BPL files with your Windows application:

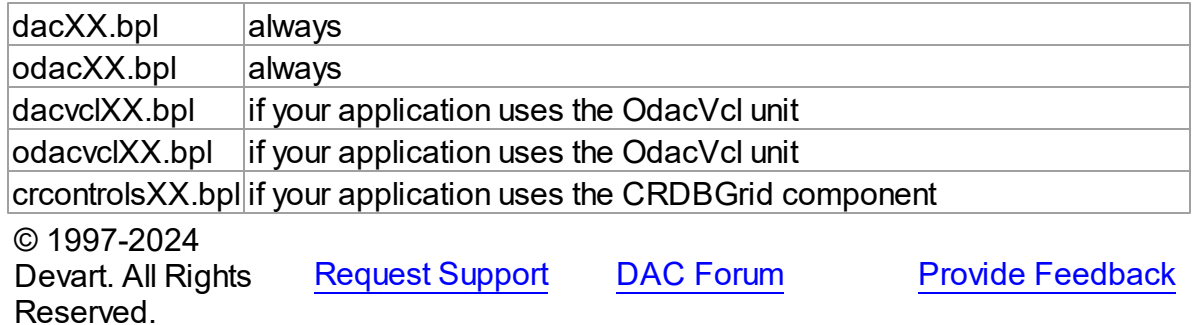

## **4 Using ODAC**

This section describes basics of using Oracle Data Access Components

Updating Data with ODAC Dataset [Components](#page-140-0)

- [Connecting](#page-141-0) in Direct Mode
- Master/Detail [Relationships](#page-145-0)
- Data Type [Mapping](#page-147-0)
- Data [Encryption](#page-153-0)
- Working in an [Unstable](#page-155-0) Network
- Secure [Connections](#page-157-0)
- [Disconnected](#page-170-0) Mode
- Increasing [Performance](#page-175-0)
- [Macros](#page-178-0)
- DataSet [Manager](#page-179-0)
- [Connection](#page-185-0) Pooling
- Automatic Key Field Value [Generation](#page-188-0)
- [TOraLoader](#page-189-0) Component
- [TOraTransaction](#page-190-0) Component
- TOraQueue, [TOraQueueAdmin](#page-192-0) and TOraQueueTable Components
- [TOraChangeNotification](#page-195-0) Component
- BLOB and [CLOB](#page-198-0) Data Types
- Unicode [Character](#page-202-0) Data
- [Objects](#page-204-0)
- **[XMLTYPE](#page-206-0) Data Type**
- [VARRAY](#page-209-0) Data Type
- DML [Array](#page-211-0)
- [PL/SQL](#page-214-0) Tables
- Writing Oracle External [Procedures](#page-216-0) with ODAC
- [Transparent](#page-219-0) Application Failover Support
- [DBMonitor](#page-222-0)
- Writing GUI [Applications](#page-223-0) with ODAC
- [Compatibility](#page-223-1) with Previous Versions
- Integration with dbForge Studio for Oracle
- 64-bit Development with [Embarcadero](#page-227-0) RAD Studio XE2
- Database Specific Aspects of 64-bit [Development](#page-233-0)
- Demo [Projects](#page-128-0)
- [Deployment](#page-137-0)

© 1997-2024 Devart. All Rights Reserved. [Request](https://www.devart.com/company/contactform.html?category=1&product=odac) Support DAC [Forum](https://support.devart.com/portal/en/community/delphi-data-access-components) Provide [Feedback](https://www.devart.com/odac/feedback.html)

### <span id="page-140-0"></span>**4.1 Updating Data with ODAC Dataset Components**

ODAC dataset components which descend from [TCustomDADataSet](#page-429-0) provide different ways for reflecting local changes on the server.

The first approach is to use automatic generation of update SQL statements. When using this approach you should either specify Key Fields (the [KeyFields](#page-448-0) property) or include RowID field into you SELECT SQL statement to avoid requesting of KeyFields from the server. When SELECT statement uses multiple tables, you can use [UpdatingTable](#page-934-0) property to specify which table will be updated. If [UpdatingTable](#page-934-0) is blank, the first table of the FROM clause will be used. When using sophisticated SELECT SQL statements (statements that use multiple tables, Synonyms, DBLinks, aggregated fields) we recommend to enable [ExtendedFieldsInfo](#page-846-0) option. When this option is enabled, additional requests to the server may be performed to obtain more information about updating objects. This helps to generate correct updating SQL statements but may result in performance decrease. To avoid editing the fields that will not be used in update SQL statements use the [SetFieldsReadOnly](#page-566-0) option. You can increase performance by refreshing fields using RETURNING clause when insert or update is performed. To enable this feature enable [DMLRefresh](#page-800-1) and [ReturnParams](#page-811-0) options.

Another approach is to set update SQL statements using [SQLInsert](#page-460-0), [SQLUpdate](#page-463-0) and [SQLDelete](#page-459-0) properties. Use them to specify SQL statements that will be used for corresponding data modifications. It is useful when generating data modification statements is not possible (for example when working with data of a cursor, returned by a stored procedure) or you need to execute some specific statements. You may also assign [TOraUpdateSQL](#page-1048-0) component to the [UpdateObject](#page-815-0) property. [TOraUpdateSQL](#page-1048-0) component holds all updating SQL statements in one place. You can generate all these SQL statements using ODAC

design time editors. For more careful customization of data update operations you can use [InsertObject](#page-522-0), [ModifyObject](#page-524-0) and [DeleteObject](#page-522-1) properties of [TOraUpdateSQL](#page-1048-0) component.

## See Also

- [TSmartQuery](#page-1509-0)
- [TOraQuery](#page-915-0)
- [TOraStoredProc](#page-1006-0)
- [TOraTable](#page-1483-0)
- [TOraUpdateSQL](#page-1048-0)

© 1997-2024 Devart. All Rights Reserved. [Request](https://www.devart.com/company/contactform.html?category=1&product=odac) Support DAC [Forum](https://support.devart.com/portal/en/community/delphi-data-access-components) Provide [Feedback](https://www.devart.com/odac/feedback.html)

### <span id="page-141-0"></span>**4.2 Connecting in Direct Mode**

ODAC Professional Edition allows you to connect to Oracle in two ways: in the Client mode, using Oracle Client software, or in the Direct mode, over TCP/IP. The Direct mode can be enabled using the TOraSession.Options.Direct property.

# ODAC Connection Modes

By default, ODAC, like most applications that work with Oracle, uses the Oracle Call Interface (OCI) to connect to the Oracle database server. This is referred to as connecting in the Client mode, and is the usual way to develop Oracle applications with a third-generation language. All OCI routines are stored in external libraries, so the executables for applications that work through OCI are small. However, working through OCI requires Oracle client software to be installed on client machines. It is rather inconvenient and causes additional installation and administration expenses. Furthermore, there are some situations where the installation of Oracle client is not advisable or may be even impossible—for example, if you deploy an application to remote machines that are not overseen by a proficient system administrator.

To overcome these challenges, ODAC Professional Edition includes an option to connect to Oracle directly over the network using the TCP/IP protocol. This is referred to as connecting in the Direct mode. Connecting in the Direct mode does not require Oracle client software to be installed on client machines. The only requirement for running an application that uses ODAC in the Direct mode, is that the operating system must support the TCP/IP protocol.

# Connecting in Direct Mode

To connect to Oracle server in the Direct mode, set up your ToraSession instance as follows:

- set the Options. Direct property of your ToraSession instance to True;
- set the [Server](#page-958-0) property of your ToraSession instance, to a string that contains the host address of the database server, port number, and Oracle Service Name or Oracle System Identifier (SID) in the following format:

if you connect to Oracle using Service Name:

Host:Port/ServiceName Host:Port:sn=ServiceName (deprecated format)

if you connect to Oracle using SID:

Host:Port:SID Host:Port:sid=SID (deprecated format)

**Host** is the server's IP address or DNS name.

**Port** is the port number that the server listens to.

**SID** is a system identifier that specifies the name of an Oracle database instance.

**ServiceName** is a system alias for an Oracle database instance (or multiple instances).

Note that the syntax used to set up the Server property in the Direct mode is different from the Client mode. In the Client mode, this property must be set to the TNS name of the Oracle server.

Note that if the port number is followed by a colon, and the service name prefix  $(s_n)$  or the SID prefix (sid=) is not defined, then by default, the connection will be established using SID.

An example below illustrates the connection to Oracle in the Direct mode. The IP address of the Oracle server is 205.227.44.44, the port number is 1521 (the most commonly used port for Oracle), and the SID is orcl (standard Oracle SID):

```
var
  Session: TOraSession;
. . .
Session.Options.Direct := True;
Session.Username := 'Scott';
Session.Password := 'tiger';
Session.Server := '205.227.44.44:1521:orcl';
```

```
Session.Connect;
```
...

connecting to Oracle with Service Name:

```
Session.Server := '205.227.44.44:1521/orcl';
...
or
...
Session.Server := '205.227.44.44:1521:sn=orcl';
...
```
connecting to Oracle with SID:

```
...
Session.Server := '205.227.44.44:1521:orcl';
...
or
...
Session.Server := '205.227.44.44:1521:sid=orcl';
...
```
This is all you need to do to enable the Direct mode in your application. You do not have to rewrite other parts of your code.

To return to the OCI mode, set TOraSession.Options.Direct to False and Session.Server to the TNS name of your server.

You can connect to Multi-Threaded Server using the Direct mode. The server must be configured to use a specific port and the TTC protocol. This can help you avoid firewall conflicts.

**Note:** The Direct mode is available in ODAC Professional Edition and Oracle Trial Edition. An attempt to set the TOraSession.Options.Direct property to True in ODAC Standard Edition will generate a *"Feature is not supported"* error.

## Client Mode vs Direct Mode

Applications that use the Client mode and those that use the Direct mode have similar performance and file size. In terms of security, using the Direct mode is the same as using Oracle Client without Oracle Advanced Security. In the Direct mode, ODAC uses DES authentication and does not support Oracle Advanced Security.

Advantages of the Direct mode:

- No need to install and administer Oracle client.
- Reduced system requirements.
Limitations of the Direct mode:

- Only TCP/IP connections supported.
- [TOraLoader](#page-1318-0) direct loading is not supported.
- Some issues may occur when using firewalls.
- NLS conversion is not supported on the client side.
- [Transparent](#page-219-0) Application Failover is not supported.
- Change notifications [\(TOraChangeNotification](#page-770-0)) are not supported.
- OS Authentication supported for Windows only.

A connection in the Direct mode is managed transparently by an instance of TOraSession, and you can easily switch back to OCI in the Client mode at any time if the above limitations become critical to you.

### See Also

- [TOraSession.Server](#page-958-0)
- [TOraSession.Options](#page-953-0)
- M:Devart.Odac.TOraSQL.BreakExec()
- [TCustomDADataSet.BreakExec](#page-470-0)

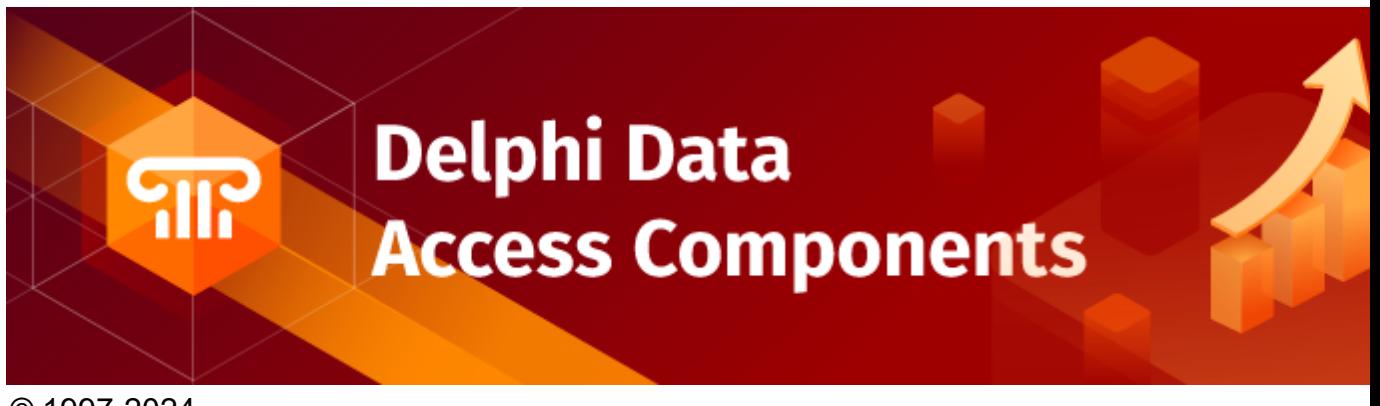

© 1997-2024 Devart. All Rights Reserved.

[Request](https://www.devart.com/company/contactform.html?category=1&product=odac) Support DAC [Forum](https://support.devart.com/portal/en/community/delphi-data-access-components) Provide [Feedback](https://www.devart.com/odac/feedback.html)

#### **4.3 Master/Detail Relationships**

Master/detail (MD) relationship between two tables is a very widespread one. So it is very important to provide an easy way for database application developer to work with it. Lets examine how ODAC implements this feature.

Suppose we have classic MD relationship between "Department" and "Employee" tables.

"Department" table has field Dept\_No. Dept\_No is a primary key.

"Employee" table has a primary key EmpNo and foreign key Dept\_No that binds "Employee" to "Department".

It is necessary to display and edit these tables.

ODAC provides two ways to bind tables. First code example shows how to bind two TCustomOraDataSet components (TOraQuery, TSmartQuery, TOraTable or even TOraStoredProc) into MD relationship via parameters.

```
procedure TForm1.Form1Create(Sender: TObject);
var
 Master, Detail: TOraQuery;
 MasterSource: TDataSource;
begin
  // create master dataset
  Master := TOraQuery.Create(Self);
  Master.SQL.Text := 'SELECT * FROM Department';
  // create detail dataset
  Detail := TOraQuery.Create(Self);
  Detail.SQL.Text := 'SELECT * FROM Employee WHERE Dept_No = :Dept_No';
  // connect detail dataset with master via TDataSource component
 MasterSource := TDataSource.Create(Self);
 MasterSource.DataSet := Master;
  Detail.MasterSource := MasterSource;
  // open master dataset and only then detail dataset
 Master.Open;
 Detail.Open;
end;
```
Pay attention to one thing: parameter name in detail dataset SQL must be equal to the field name or the alias in the master dataset that is used as foreign key for detail table. After opening detail dataset always holds records with Dept\_No field value equal to the one in the current master dataset record.

There is an additional feature: when inserting new records to detail dataset it automatically fills foreign key fields with values taken from master dataset.

Now suppose that detail table "Department" foreign key field is named DepLink but not

Dept No. In such case detail dataset described in above code example will not autofill

DepLink field with current "Department".Dept No value on insert. This issue is solved in second code example.

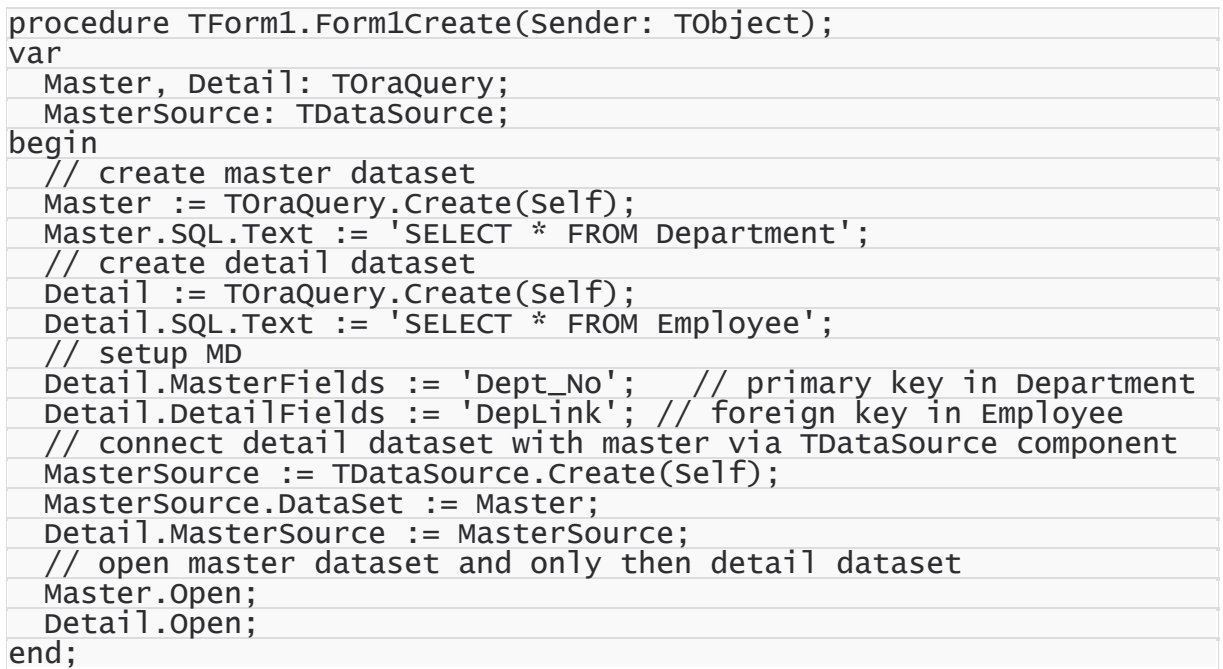

In this code example MD relationship is set up using [MasterFields](#page-451-0) and [DetailFields](#page-444-0) properties. Also note that there are no WHERE clause in detail dataset SQL.

To defer refreshing of detail dataset while master dataset navigation you can use [DetailDelay](#page-559-0) option.

Such MD relationship can be local and remote, depending on the

[TCustomDADataSet.Options.LocalMasterDetail](#page-561-0) option. If this option is set to True, dataset uses local filtering for establishing master-detail relationship and does not refer to the server. Otherwise detail dataset performs query each time when record is selected in master dataset. Using local MD relationship can reduce server calls number and save server resources. It can be useful for slow connection. [CachedUpdates](#page-702-0) mode can be used for detail dataset only for local MD relationship. Using local MD relationship is not recommended when detail table contains too many rows, because in remote MD relationship only records that correspond to the current record in master dataset are fetched. So, this can decrease network traffic in some cases.

See Also

- [TCustomDADataSet.Options](#page-452-0)
- [TMemDataSet.CachedUpdates](#page-702-0)

© 1997-2024 Devart. All Rights Reserved.

[Request](https://www.devart.com/company/contactform.html?category=1&product=odac) Support DAC [Forum](https://support.devart.com/portal/en/community/delphi-data-access-components) Provide [Feedback](https://www.devart.com/odac/feedback.html)

#### **4.4 Data Type Mapping**

#### **Overview**

**Data Type Mapping** is a flexible and easily customizable gear, which allows mapping between DB types and Delphi field types.

In this article there are several examples, which can be used when working with all supported DBs. In order to clearly display the universality of the Data Type Mapping gear, a separate DB will be used for each example.

# Data Type Mapping Rules

In versions where Data Type Mapping was not supported, ODAC automatically set correspondence between the DB data types and Delphi field types. In versions with Data Type Mapping support the correspondence between the DB data types and Delphi field types can be set manually.

Here is the example with the numeric type in the following table of a Oracle database:

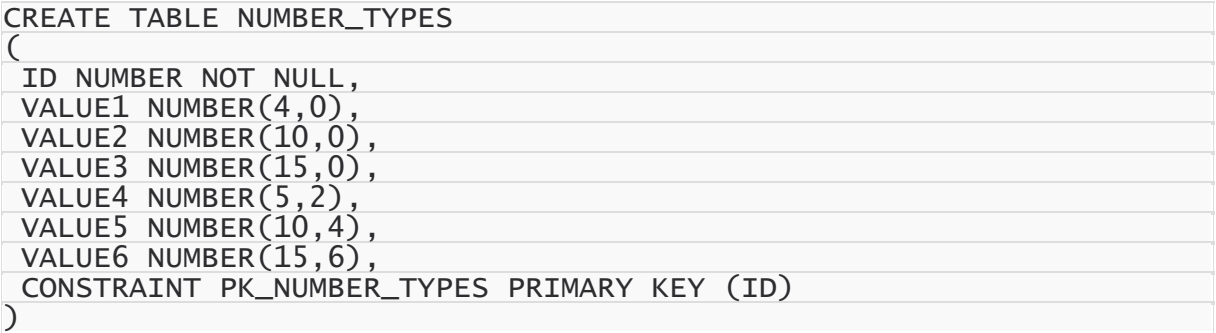

And Data Type Mapping should be used so that:

the numeric fields with Scale=0 in Delphi would be mapped to one of the field types:

TSmallintField, TIntegerField or TlargeintField, depending on Precision

• to save precision, the numeric fields with Precision > = 10 and Scale <= 4 would be mapped

to TBCDField

and the numeric fields with Scalе>= 5 would be mapped to TFMTBCDField.

The above in the form of a table:

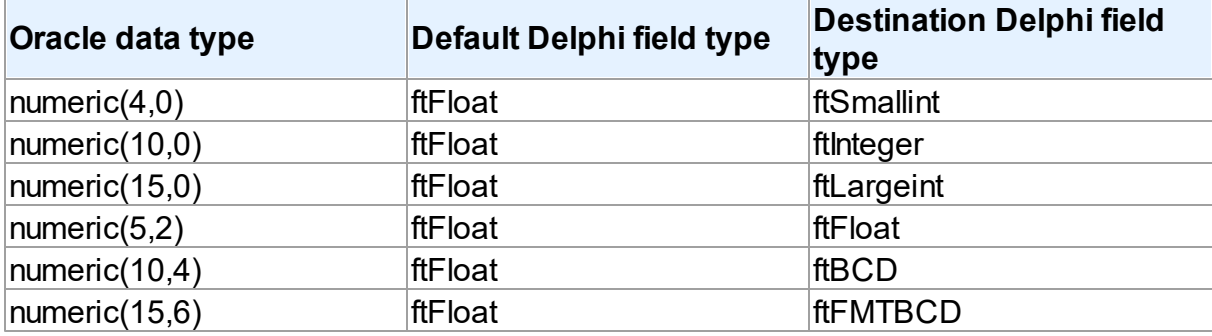

To specify that numeric fields with Precision <= 4 and Scale = 0 must be mapped to

ftSmallint, such a rule should be set:

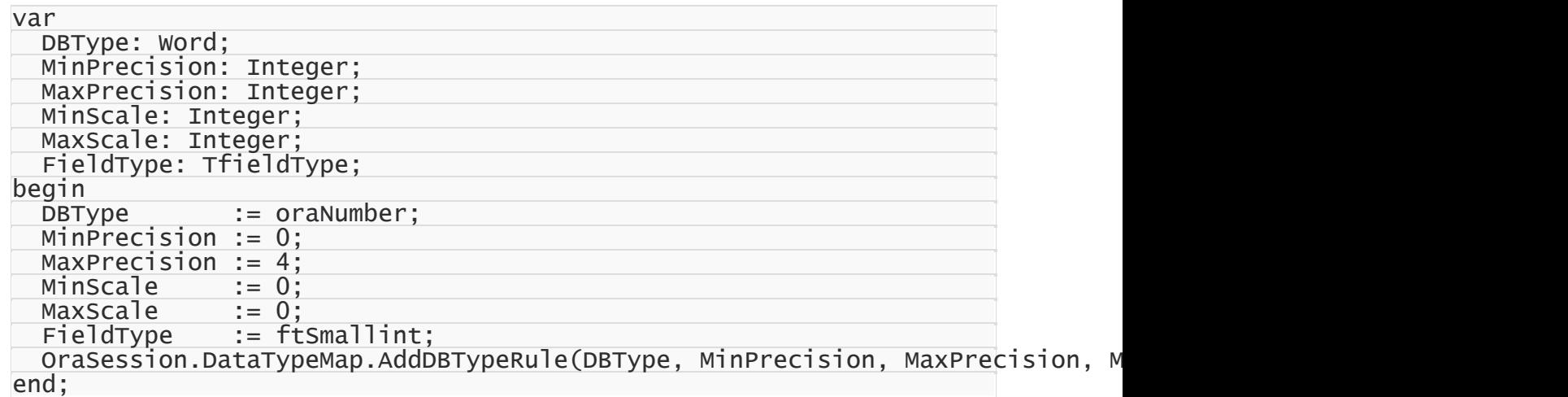

This is an example of the detailed rule setting, and it is made for maximum

visualization.Usually, rules are set much shorter, e.g. as follows:

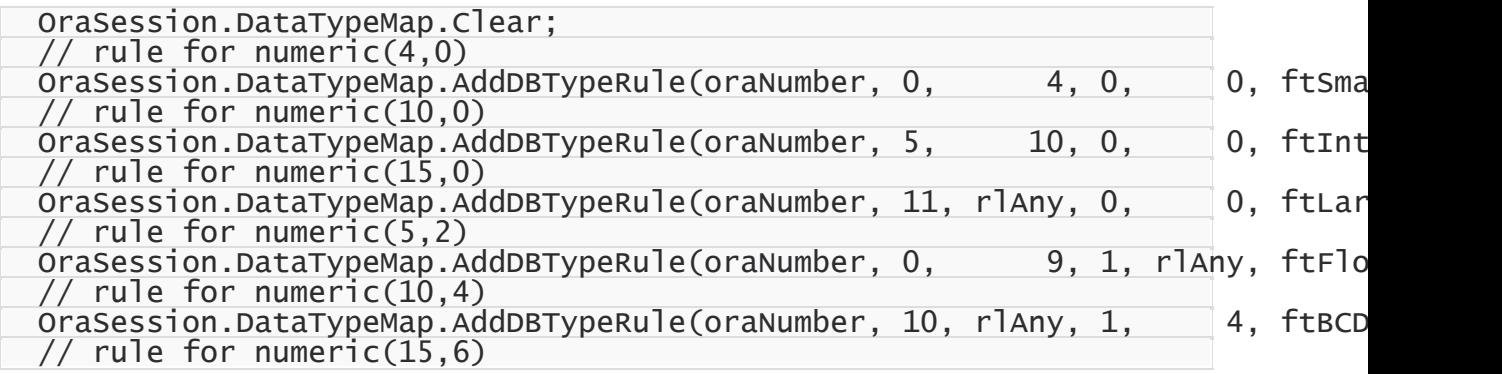

OraSession.DataTypeMap.AddDBTypeRule(oraNumber, 10, rlAny, 5, rlAny, ftFMT

### Rules order

When setting rules, there can occur a situation when two or more rules that contradict to each other are set for one type in the database. In this case, only one rule will be applied the one, which was set first.

For example, there is a table in an Oracle database:

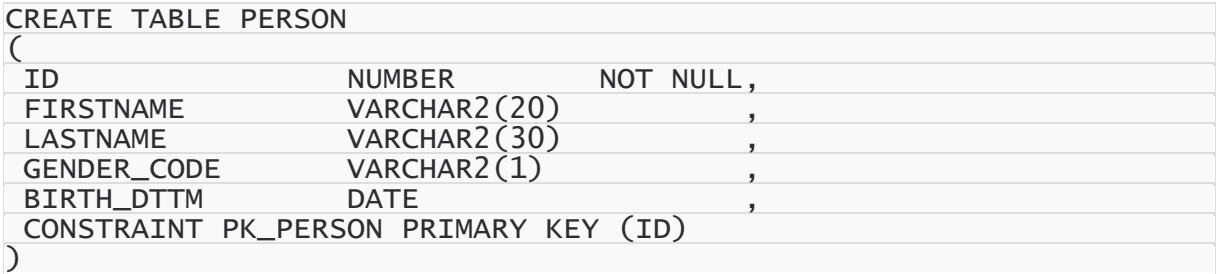

TBCDField should be used for NUMBER(10,4), and TFMTBCDField - for NUMBER(15,6) instead of default fields:

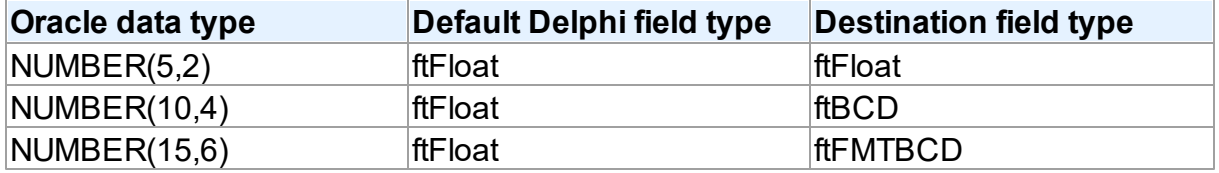

If rules are set in the following way:

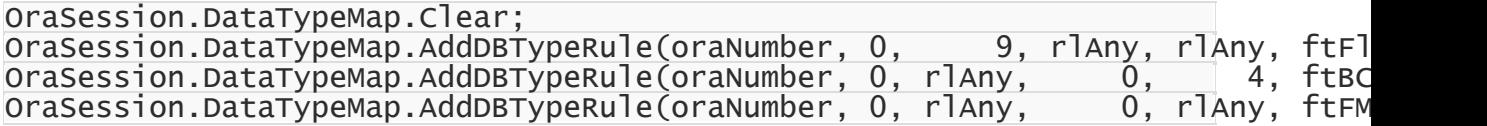

it will lead to the following result:

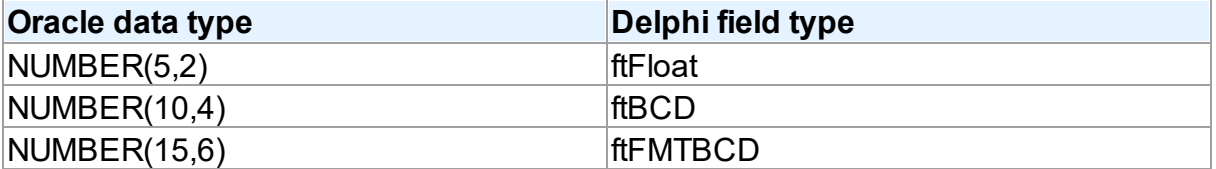

But if rules are set in the following way:

OraSession.DataTypeMap.Clear; OraSession.DataTypeMap.AddDBTypeRule(oraNumber, 0, rlAny, 0, rlAny, ftFM

#### OraSession.DataTypeMap.AddDBTypeRule(oraNumber, 0, rlAny, 0, 4, ftBC OraSession.DataTypeMap.AddDBTypeRule(oraNumber, 0, 9, rlAny, rlAny, ftFl

it will lead to the following result:

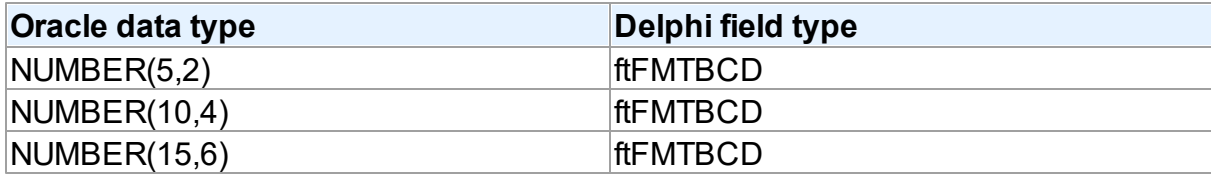

This happens because the rule

OraSession.DataTypeMap.AddDBTypeRule(oraNumber, 0, rlAny, 0, rlAny, ftFMTBCD); will be applied for the NUMBER fields, whose Precision is from 0 to infinity, and Scale is from 0 to infinity too. This condition is met by all NUMBER fields with any Precision and Scale.

When using Data Type Mapping, first matching rule is searched for each type, and it is used for mapping. In the second example, the first set rule appears to be the first matching rule for all three types, and therefore the ftFMTBCD type will be used for all fields in Delphi.

If to go back to the first example, the first matching rule for the NUMBER(5,2) type is the first rule, for NUMBER(10,4) - the second rule, and for NUMBER(15,6) - the third rule. So in the first example, the expected result was obtained.

So it should be remembered that if rules for Data Type Mapping are set so that two or more rules that contradict to each other are set for one type in the database, the rules will be applied in the specifed order.

# Defining rules for Connection and Dataset

Data Type Mapping allows setting rules for the whole connection as well as for each DataSet in the application.

For example, such table is created in Oracle:

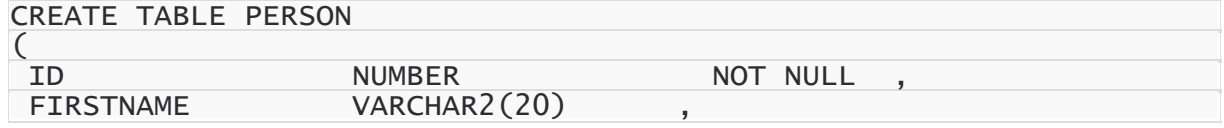

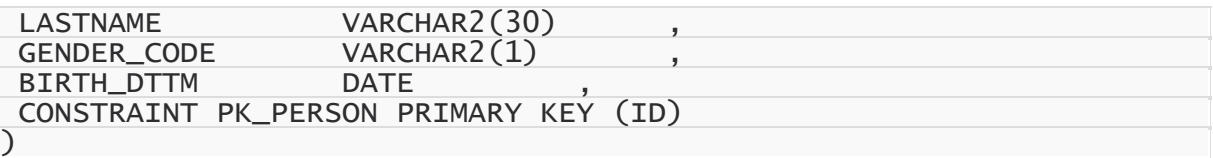

It is exactly known that the birth dttm field contains birth day, and this field should be ftDate in Delphi, and not ftDateTime. If such rule is set:

OraSession.DataTypeMap.Clear; OraSession.DataTypeMap.AddDBTypeRule(OraDate, ftDate);

all DATETIME fields in Delphi will have the ftDate type, that is incorrect. The ftDate type was expected to be used for the DATETIME type only when working with the person table. In this case, Data Type Mapping should be set not for the whole connection, but for a particular DataSet:

OraQuery.DataTypeMap.Clear; OraQuery.DataTypeMap.AddDBTypeRule(OraDate, ftDate);

Or the opposite case. For example, DATETIME is used in the application only for date storage, and only one table stores both date and time. In this case, the following rules setting will be correct:

OraSession.DataTypeMap.Clear; OraSession.DataTypeMap.AddDBTypeRule(OraDate, ftDate); OraQuery.DataTypeMap.Clear; OraQuery.DataTypeMap.AddDBTypeRule(OraDate, ftDateTime);

In this case, in all DataSets for the DATETIME type fields with the ftDate type will be created, and for OraQuery - with the ftDateTime type.

The point is that the priority of the rules set for the DataSet is higher than the priority of the rules set for the whole connection. This allows both flexible and convenient setting of Data Type Mapping for the whole application. There is no need to set the same rules for each DataSet, all the general rules can be set once for the whole connection. And if a DataSet with an individual Data Type Mapping is necessary, individual rules can be set for it.

# Rules for a particular field

Sometimes there is a need to set a rule not for the whole connection, and not for the whole dataset, but only for a particular field.

e.g. there is such table in a Oracle database:

```
CREATE TABLE ITEM
\overline{C}ID NUMBER NOT NULL,
 NAME VARCHAR2(50) NOT NULL,
 GUID VARCHAR2(38),
 CONSTRAINT PK_ITEM PRIMARY KEY (ID)
)
```
The **guid** field contains a unique identifier. For convenient work, this identifier is expected to be mapped to the TGuidField type in Delphi. But there is one problem, if to set the rule like this:

```
OraQuery.DataTypeMap.Clear;
OraQuery.DataTypeMap.AddDBTypeRule(oraVarchar2, ftGuid);
```
then both **name** and **guid** fields will have the ftGuid type in Delphi, that does not correspond to what was planned. In this case, the only way is to use Data Type Mapping for a particular field:

```
OraQuery.DataTypeMap.AddFieldNameRule('GUID', ftGuid);
```
In addition, it is important to remember that setting rules for particular fields has the highest priority. If to set some rule for a particular field, all other rules in the Connection or DataSet will be ignored for this field.

## Ignoring conversion errors

Data Type Mapping allows mapping various types, and sometimes there can occur the problem with that the data stored in a DB cannot be converted to the correct data of the Delphi field type specified in rules of Data Type Mapping or vice-versa. In this case, an error will occur, which will inform that the data cannot be mapped to the specified type.

For example:

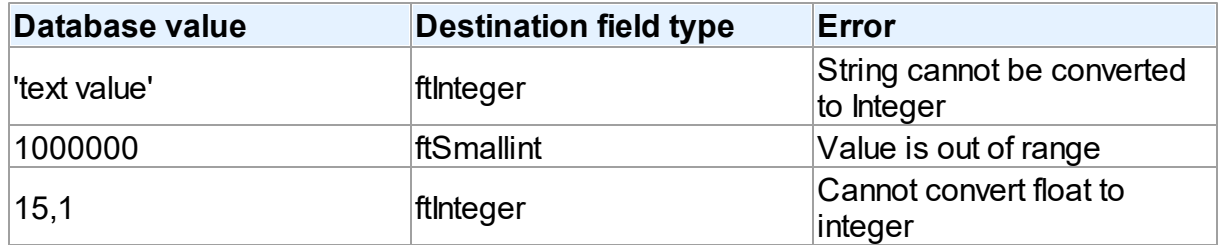

But when setting rules for Data Type Mapping, there is a possibility to ignore data conversion errors:

OraSession.DataTypeMap.AddDBTypeRule(oraVarchar2, ftInteger, True);

In this case, the correct conversion is impossible. But because of ignoring data conversion errors, Data Type Mapping tries to return values that can be set to the Delphi fields or DB fields depending on the direction of conversion.

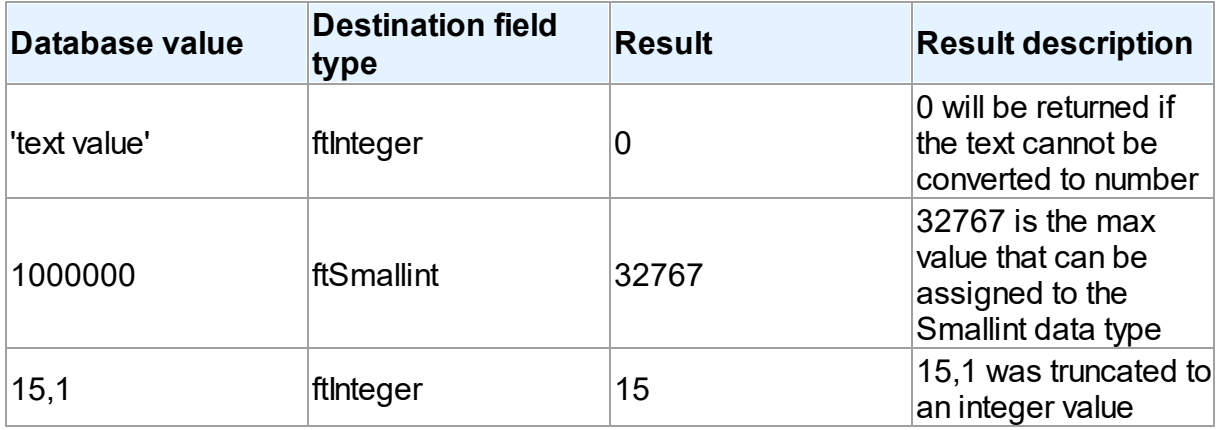

Therefore ignoring of conversion errors should be used only if the conversion results are expected.

© 1997-2024 Devart. All Rights Reserved. [Request](https://www.devart.com/company/contactform.html?category=1&product=odac) Support DAC [Forum](https://support.devart.com/portal/en/community/delphi-data-access-components) Provide [Feedback](https://www.devart.com/odac/feedback.html)

### **4.5 Data Encryption**

ODAC has built-in algorithms for data encryption and decryption. To enable encryption, you should attach the [TCREncryptor](#page-260-0) component to the dataset, and specify the encrypted fields. When inserting or updating data in the table, information will be encrypted on the client side in accordance with the specified method. Also when reading data from the server, the components decrypt the data in these fields "on the fly".

For encryption, you should specify the data encryption algorithm (the [EncryptionAlgorithm](#page-267-0) property) and password (the [Password](#page-264-0) property). On the basis of the specified password, the key is generated, which encrypts the data. There is also a possibility to set the key directly using the [SetKey](#page-265-0) method.

When storing the encrypted data, in addition to the initial data, you can also store additional information: the GUID and the hash. (The method is specified in the [TCREncryptor.DataHeader](#page-262-0) property).

If data is stored without additional information, it is impossible to determine whether the data is encrypted or not. In this case, only the encrypted data should be stored in the column, otherwise, there will be confusion because of the inability to distinguish the nature of the data. Also in this way, the similar source data will be equivalent in the encrypted form, that is not good from the point of view of the information protection. The advantage of this method is the size of the initial data equal to the size of the encrypted data.

To avoid these problems, it is recommended to store, along with the data, the appropriate GUID, which is necessary for specifying that the value in the record is encrypted and it must be decrypted when reading data. This allows you to avoid confusion and keep in the same column both the encrypted and decrypted data, which is particularly important when using an existing table. Also, when doing in this way, a random initializing vector is generated before the data encryption, which is used for encryption. This allows you to receive different results for the same initial data, which significantly increases security.

The most preferable way is to store the hash data along with the GUID and encrypted information to determine the validity of the data and verify its integrity. In this way, if there was an attempt to falsify the data at any stage of the transmission or data storage, when decrypting the data, there will be a corresponding error generated. For calculating the hash the SHA1 or MD5 algorithms can be used (the [HashAlgorithm](#page-263-0) property).

The disadvantage of the latter two methods - additional memory is required for storage of the auxiliary information.

As the encryption algorithms work with a certain size of the buffer, and when storing the additional information it is necessary to use additional memory, TCREncryptor supports encryption of string or binary fields only (*ftString*, *ftWideString*, *ftBytes*, *ftVarBytes*, *ftBlob*, *ftMemo*, *ftWideMemo*). If encryption of string fields is used, firstly, the data is encrypted, and then the obtained binary data is converted into hexadecimal format. In this case, data storage requires two times more space (one byte = 2 characters in hexadecimal).

Therefore, to have the possibility to encrypt other data types (such as date, number, etc.), it is necessary to create a field of the binary or BLOB type in the table, and then convert it into the desired type on the client side with the help of data mapping.

It should be noted that the search and sorting by encrypted fields become impossible on the server side. Data search for these fields can be performed only on the client after decryption of data using the Locate and [LocateEx](#page-723-0) methods. Sorting is performed by setting the

[TMemDataSet.IndexFieldNames](#page-703-0) property.

#### *Example*.

Let's say there is an employee list of an enterprise stored in the table with the following data: full name, date of employment, salary, and photo. We want all these data to be stored in the encrypted form. Write a script for creating the table:

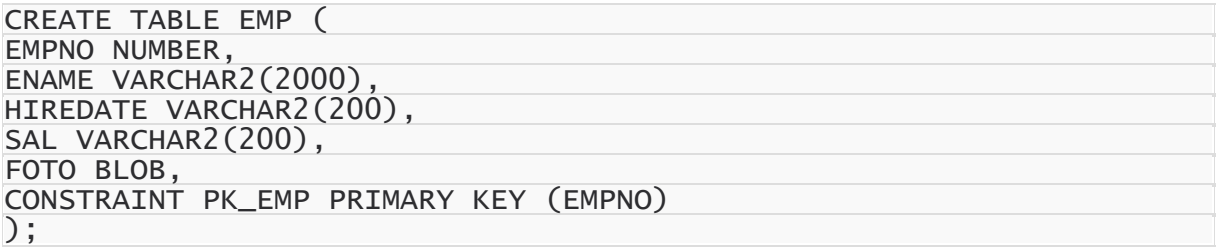

As we can see, the fields for storage of the textual information, date, and floating-point number are created with the VARCHAR2 type. This is for the ability to store encrypted information, and in the case of the text field - to improve performance. Write the code to process this information on the client.

```
OraQuery.SQL.Text := 'SELECT * FROM EMP';
OraQuery.Encryption.Encryptor := OraEncryptor;
OraQuery.Encryption.Fields := 'ENAME, HIREDATE, SAL, FOTO';
OraEncryptor.Password := '11111';
OraQuery.DataTypeMap.AddFieldNameRule ('ENAME', ftString);
OraQuery.DataTypeMap.AddFieldNameRule ('HIREDATE', ftDateTime);
OraQuery.DataTypeMap.AddFieldNameRule ('SAL', ftFloat);
OraQuery.Open;
© 1997-2024
Devart. All Rights
Reserved.
                RequestForumFeedback
```
#### <span id="page-155-0"></span>**4.6 Working in an Unstable Network**

The following settings are recommended for working in an unstable network:

```
TCustomDAConnection.Options.LocalFailover = True
TCustomDAConnection.Options.DisconnectedMode = True
TDataSet.CachedUpdates = True
TCustomDADataSet.FetchAll = True
TCustomDADataSet.Options.LocalMasterDetail = True
AutoCommit = True
```
These settings minimize the number of requests to the server. Using

[TCustomDAConnection.Options.DisconnectedMode](#page-547-0) allows DataSet to work without an active connection. It minimizes server resource usage and reduces connection break probability. I. e. in this mode connection automatically closes if it is not required any more. But every explicit operation must be finished explicitly. That means each explicit connect must be followed by explicit disconnect. Read Working with [Disconnected](#page-170-0) Mode topic for more information.

Setting the [FetchAll](#page-801-0) property to True allows to fetch all data after cursor opening and to close connection. If you are using master/detail relationship, we recommend to set the [LocalMasterDetail](#page-561-0) option to True.

It is not recommended to prepare queries explicitly. Use the [CachedUpdates](#page-702-0) mode for DataSet data editing. Use the [TCustomDADataSet.Options.UpdateBatchSize](#page-568-0) property to reduce the number of requests to the server.

If a connection breaks, a fatal error occurs, and the [OnConnectionLost](#page-428-0) event will be raised if the following conditions are fulfilled:

- There are no active transactions:
- There are no opened and not fetched datasets;
- There are no explicitly prepared datasets or SQLs.

If the user does not refuse suggested RetryMode parameter value (or does not use the [OnConnectionLost](#page-428-0) event handler), ODAC can implicitly perform the following operations:

```
Connect;
DataSet.ApplyUpdates;
DataSet.Open;
```
I.e. when the connection breaks, implicit reconnect is performed and the corresponding operation is reexecuted. We recommend to wrap other operations in transactions and fulfill their reexecuting yourself.

The using of [Pooling](#page-406-0) in Disconnected Mode allows to speed up most of the operations because of connecting duration reducing.

## See Also

- FailOver demo
- Working with [Disconnected](#page-170-0) Mode
- [TCustomDAConnection.Options](#page-405-0)
- [TCustomDAConnection.Pooling](#page-406-0)

© 1997-2024 Devart. All Rights Reserved. [Request](https://www.devart.com/company/contactform.html?category=1&product=odac) Support DAC [Forum](https://support.devart.com/portal/en/community/delphi-data-access-components) Provide [Feedback](https://www.devart.com/odac/feedback.html)

#### **4.7 Secure Connections**

This section describes how to establish a secure connection between a client application and Oracle Database.

- [Connecting](#page-157-0) via SSL
- [Connecting](#page-161-0) via SSH
- [HTTP/HTTPS](#page-164-0) Network Tunneling

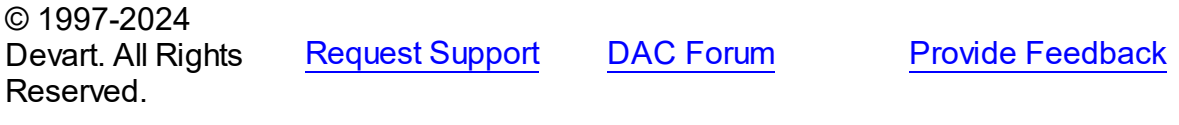

#### <span id="page-157-0"></span>**4.7.1 Connecting via SSL**

## Connecting to Oracle Database Using SSL

This section discusses how to connect a client application to Oracle Database using SSL (Secure Sockets Layer), which is an industry standard protocol for secure access to a remote machine over untrusted networks. It runs on top of TCP/IP to secure client-server communications by allowing an SSL-enabled client to authenticate itself to an SSL-enabled server and vice versa. During server authentication, an SSL-enabled client application uses standard techniques of public-key cryptography to verify the server's identity by checking that the server's certificate is issued by a trusted certificate authority (CA) and proves the ownership of the public key.

Conversely, SSL client authentication allows the server to validate the client's identity. The client and server can also authenticate each other using self-signed certificates, however, you will almost never want to use a self-signed certificate, except for an Intranet or a development server. After establishing an SSL connection, the client and server can exchange messages that are symmetrically encrypted with the shared secret key. SSL is the recommended method to establish a secure connection to Oracle due to easier configuration and higher performance, compared to SSH.

To establish an SSL connection to the server with ODAC, you must compile and install the TCRSSLIOHandler component, which is distributed with [SecureBridge](https://www.devart.com/sbridge/) and is required to bind ODAC with SecureBridge. The installation instructions for the component are provided in the Readme.html file, which is located by default in "My Documents\Devart\ODAC for RAD Studio XX\Demos\TechnologySpecific\SecureBridge".

### Connecting to Oracle Database Using Oracle Wallet

1. Place the following components on the form: TOraSession, TOraQuery, TOraDataSource,

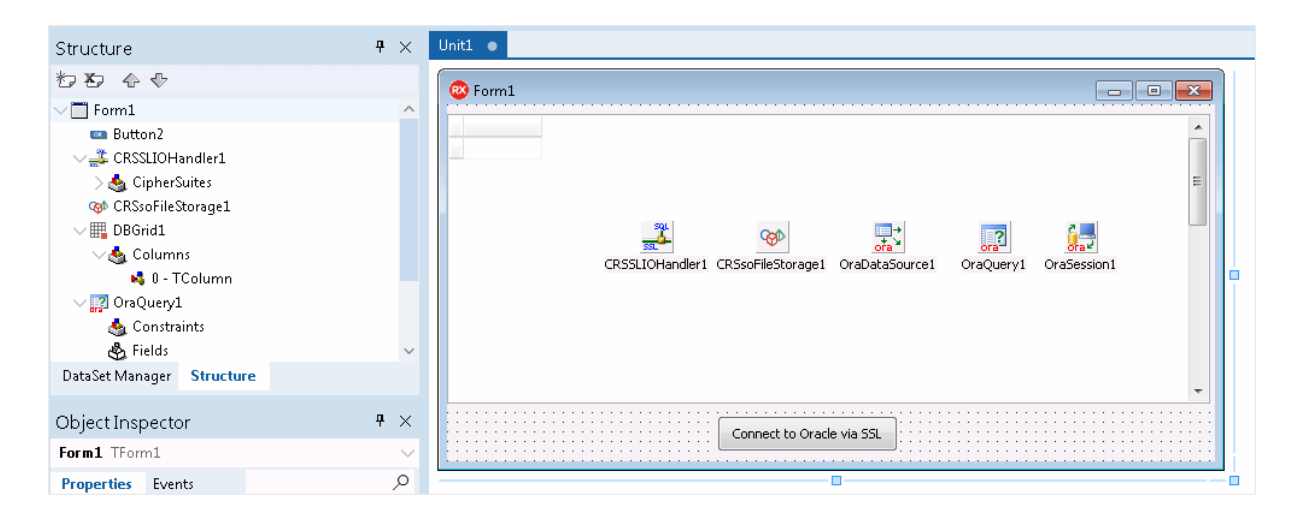

TDBGrid, TButton, TCRSSLIOHandler, TCRSsoFileStorage.

- 2. Select the TOraSession component and set the IOHandler property to an instance of TCRSSLIOHandler.
- 3. Select the TDBGrid component and set the DataSource property to an instance of TOraDataSource.
- 4. Select the TOraDataSource component and set the DataSet property to an instance of TOraQuery.
- 5. Select the TOraQuery component and set the Session property to an instance of TOraSession.
- 6. Double-click the TOraQuery component and specify a SQL query to execute against Oracle Database.
- 7. Select the TCRSsoFileStorage component and specify the path to the wallet file. A wallet is container for storing authentication and signing credentials, including keys and certificates

needed by SSL. See this [document](https://docs.oracle.com/database/121/DBIMI/walet.htm#DBIMI160) for information on creating an Oracle wallet. If you are using Oracle Cloud, see this [document](https://docs.oracle.com/en/cloud/paas/autonomous-data-warehouse-cloud/user/connect-download-wallet.html#GUID-B06202D2-0597-41AA-9481-3B174F75D4B1) for information on obtaining wallet files.

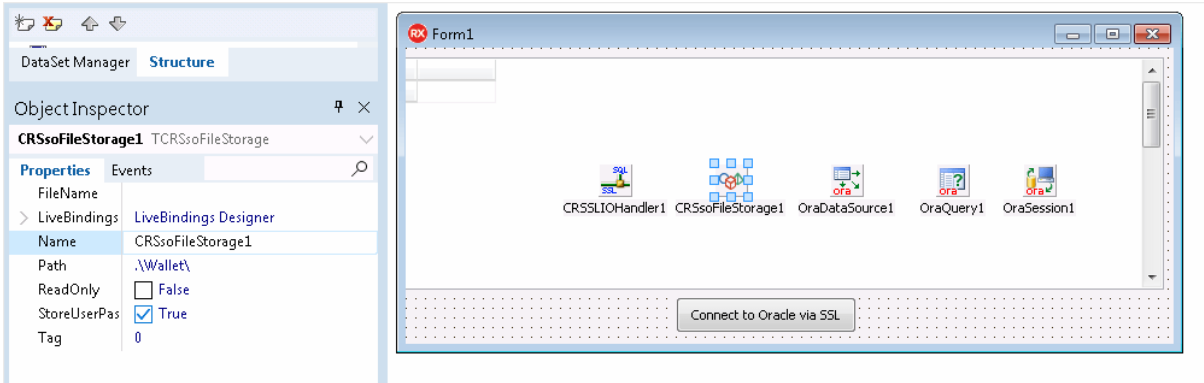

- 8. Select the TCRSSLIOHandler component and set the Storage property to an instance of TCRSsoFileStorage.
- 9. Select the TButton component and create an onclick event. Add the code to call the Open method of TOraQuery when the button is clicked.

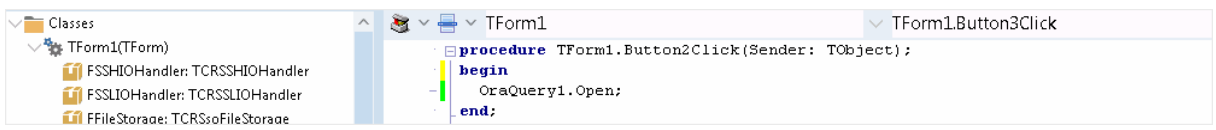

10.Select the TOraSession component and specify the server's distinguished name (DN) in the ServerCertDN property of SSLOptions to enable server DN matching. It is used to check whether the server is genuine by matching the server's global database name against the DN from the server certificate. See this [document](https://docs.oracle.com/cd/B28359_01/network.111/b28530/asossl.htm#CIHCBIEG) for information on editing the client network configuration files.

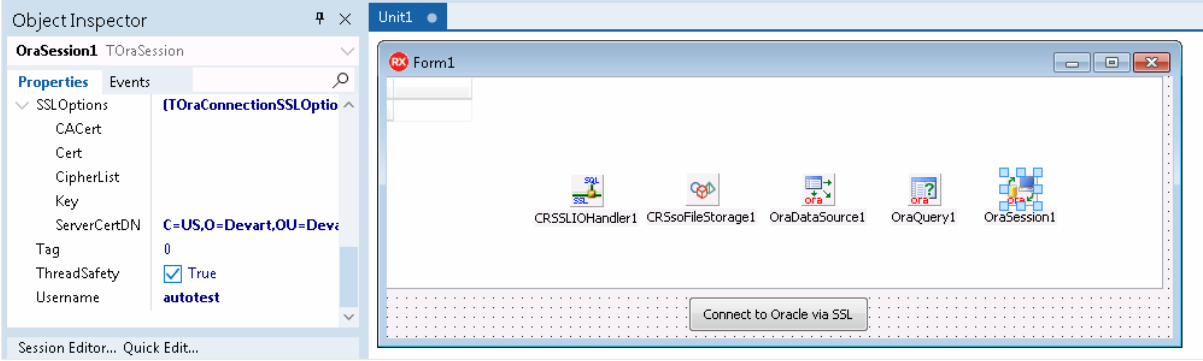

11.Double-click the TOraSession component and specify the server address, port, username and password.

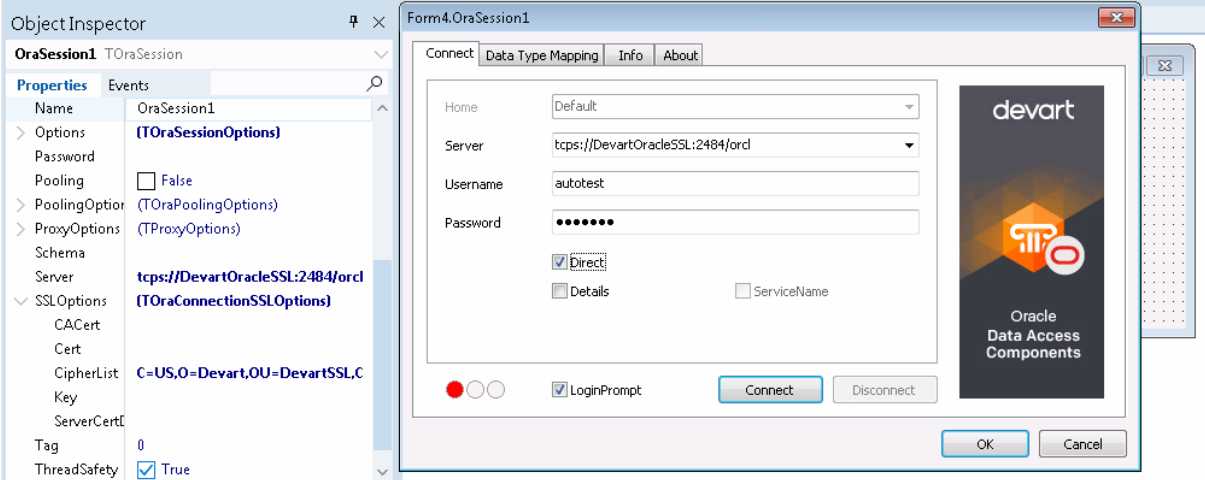

12.Compile and run the application.

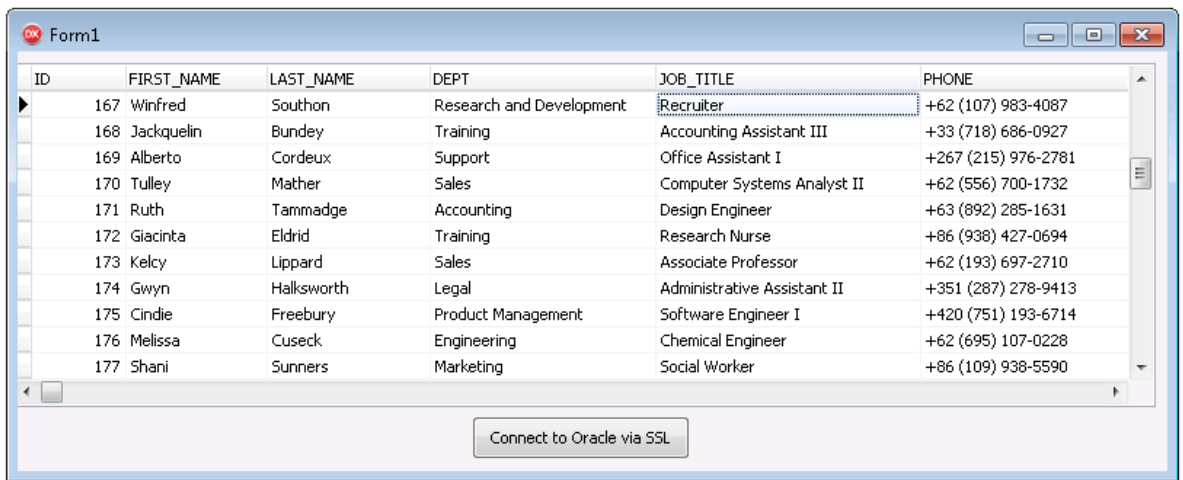

#### Connecting to Oracle Database Using SSL Certificates and Keys

The steps are similar to the above, except that you specify the server and client SSL certificates and the private client key instead of wallet files, thus you do not need the TCRSsoFileStorage component.

Select the TOraSession component and expand SSLOptions. Specify the server certificate in the cacert property, the client certificate in the cert property, the private client key in the Key property and the server's distinguished name (DN) in the ServerCertDN property.

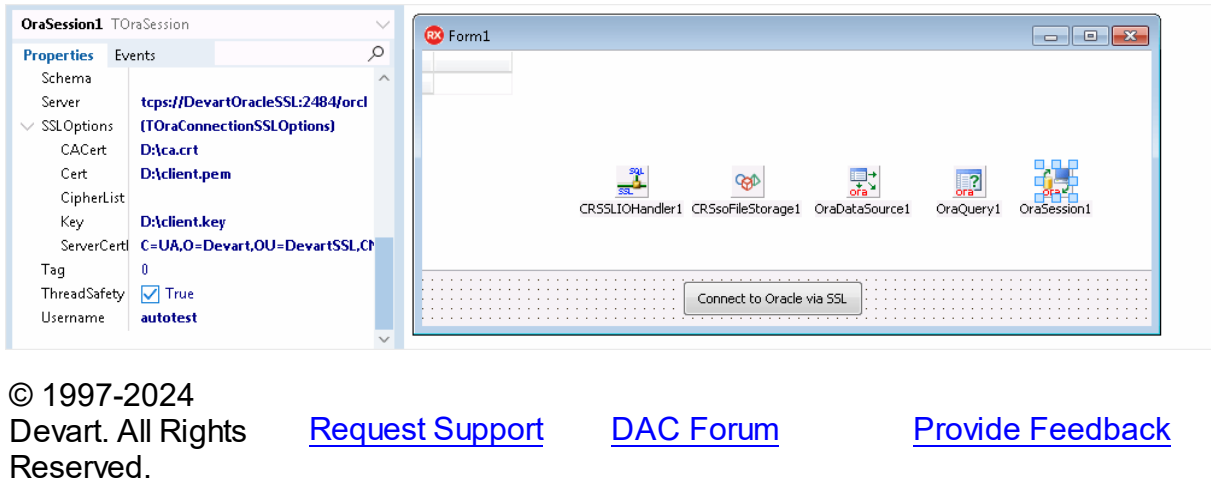

#### <span id="page-161-0"></span>**4.7.2 Connecting via SSH**

## Connecting to Oracle Database Through SSH

This section dicusses how to connect a client application to Oracle Database through SSH. SSH is a network protocol for secure remote login to another system over the Internet by connecting the SSH client to the SSH server. SSH provides a mechanism for establishing a secure connection between the client and the remote server, which authenticate each other and exchange messages. It employs different forms of symmetrical encryption, asymmetrical encryption, and hashing. The SSH client initiates a connection and uses public key cryptography to verify the identity of the SSH server.

It is possible to use SSH an an encryption method to secure the connection between a Delphi application and an Oracle server. You can embed the SSH client functionality into your application and install the SSH server on a remote machine where your Oracle server resides. The SSH client connects to the SSH server, which sends all commands to Oracle Database.

SSH key-based authentication is done by public and private keys that a client uses to authenticate itself when logging into an SSH server. The server key is used is used by the client to authenticate the SSH server and is specified in the TScSSHClient.HostKeyName property. The client key is used by the SSH server to authenticate the client and is specified in the TScSSHClient.PrivateKeyName property. Note that the private key contains the public key. See SecureBridge [tutorial](https://www.devart.com/sbridge/docs/server_configuration.htm) on configuring the SSH server.

The SSH server is required to replicate the steps in this tutorial and encrypt the network connection between the client application and Oracle Database. You can build the SSH server demo project, which is distributed with SecureBridge ("Documents\Devart\ODAC for RAD Studio\Demos\TechnologySpecific\SecureBridge\Demo\SSH") and run the executable file.

To establish a connection to a remote SSH server, you must compile and install the TCRSSHIOHandler component, which is distributed with [SecureBridge](https://www.devart.com/sbridge/) and is required to bind ODAC with SecureBridge. The installation instructions for the component are provided in the Readme.html file, which is located by default in "My Documents\Devart\ODAC for RAD Studio XX\Demos\TechnologySpecific\SecureBridge".

#### Sample Application That Connects to Oracle Database Through SSH

1. Place the following components on the form: TOraSession, TOraQuery, TOraDataSource,

TDBGrid, TButton, TCRSSHIOHandler, TScSSHClient, and TScFileStorage.

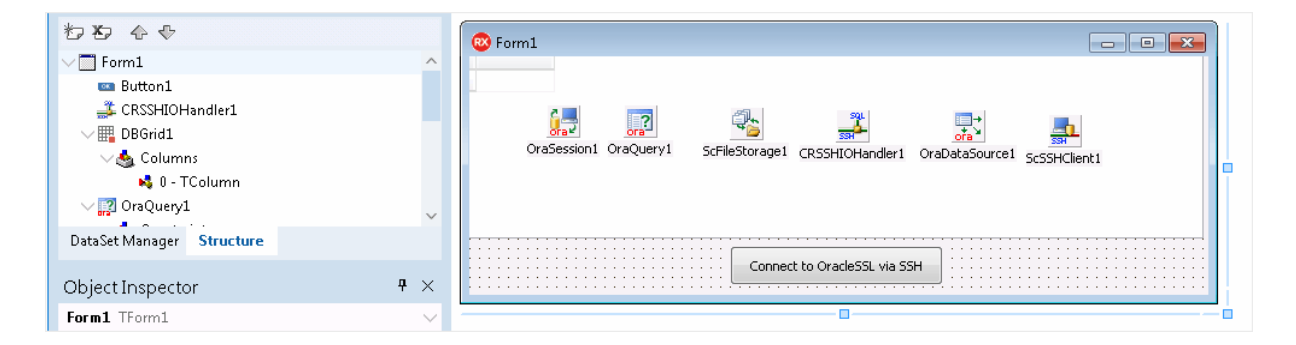

- 2. Select the TDBGrid component and set the DataSource property to an instance TOraDataSource.
- 3. Select the TOraDataSource component and set the DataSet property to an instance of TOraQuery.
- 4. Select the TOraQuery component and set the Session property to an instance of TOraSession. Double-click TOraQuery and specify a SQL query to execute against Oracle Database.
- 5. Select the TButton component and create an OnClick event. Add the code to call the Open method of TOraQuery when the button is clicked.

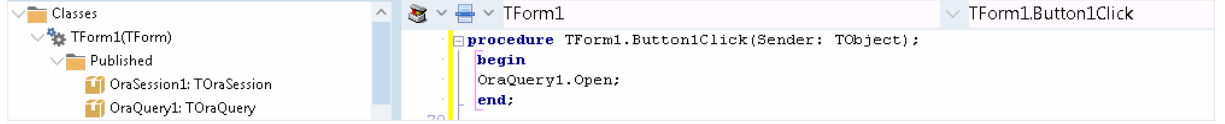

- 6. Select the TCRSSHIOHandler component and set the Client property to TScSSHClient.
- 7. Select the TScFileStorage component and specify the directory for storing information about keys and users in the Path property. Follow the [instructions](https://www.devart.com/sbridge/docs/server_configuration.htm) to generate a pair of keys for authenticating the server by the client.
- 8. Select the TScSSHClient component and specify the server public key in the HostKeyName property and the client private key in the PrivateKeyName property. Specify the address of the SSH server in the HostName property and the port, user, and password in corresponding properties. Set the KeyStorage property to an instance of TScFileStorage. If you are connecting to oracle Cloud, leave the Password and HostKeyName properties empty — only specify PrivateKeyName and User (the default username is opc). See the Oracle [documentation](https://www.oracle.com/webfolder/technetwork/tutorials/obe/cloud/compute-iaas/generating_ssh_key/generate_ssh_key.html#overview) for information on generating SSH keys.

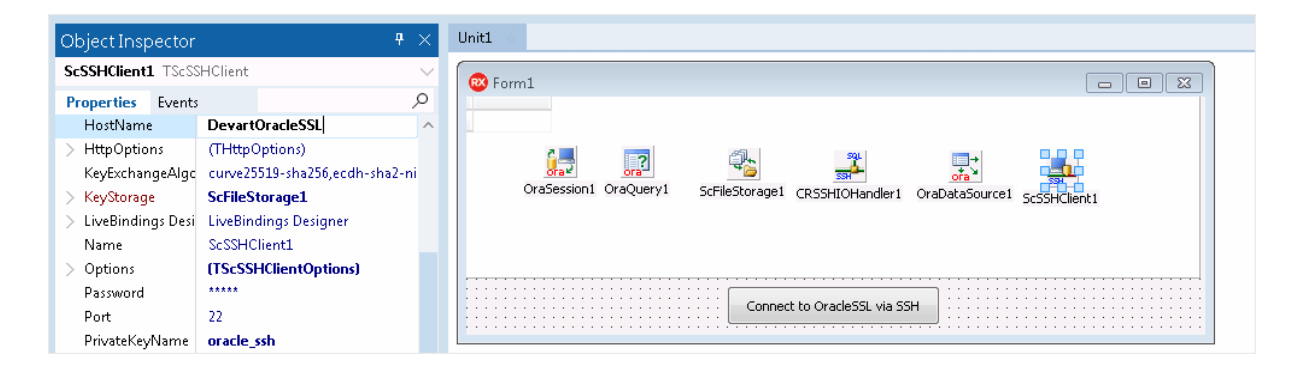

9. Select the TOraSession component and set the IOHandler property to an instance of TCRSSHIOHandler. Double-click TOraSession and specify the server address, port, service name, and user credentials.

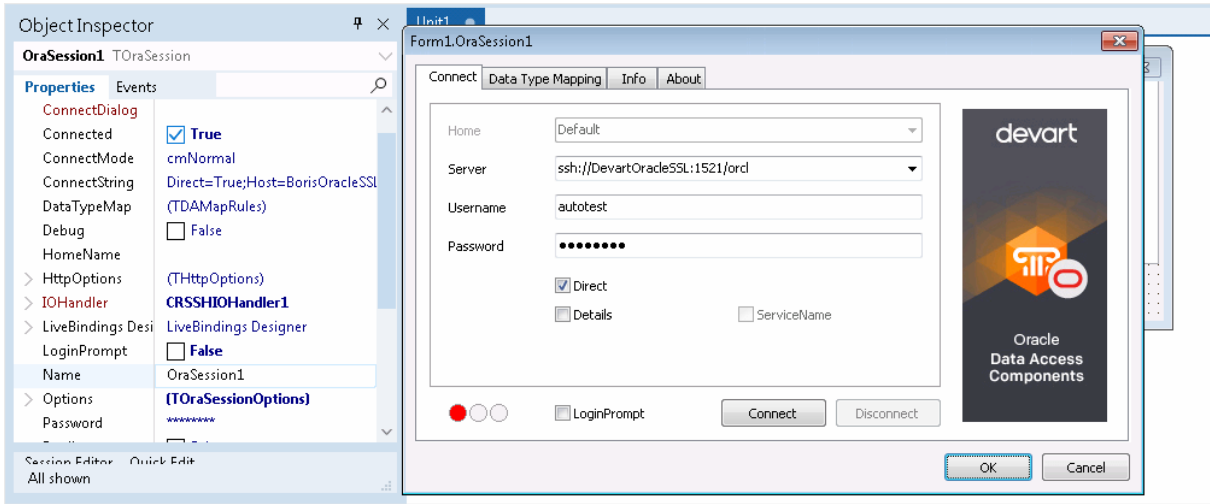

10.Compile and run the application.

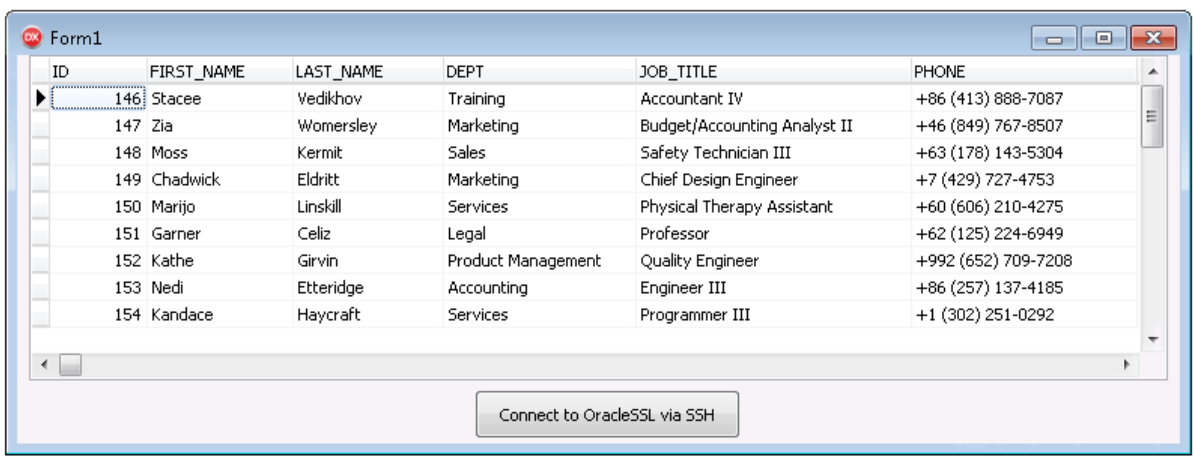

It is not mandatory to use the TScSSHServer component as the SSH server - you can use any other server that implements the SSH protocol.

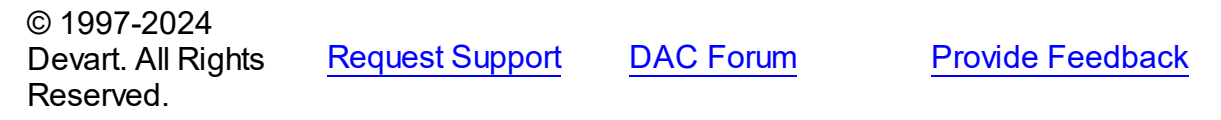

#### <span id="page-164-0"></span>**4.7.3 Network Tunneling**

# Connecting to Oracle Database Through HTTP Tunnel

This section discusses how to connect a client application to Oracle Database in two ways: directly and through an HTTP tunnel. If you need to connect to Oracle Database in conditions of restricted connectivity, e.g. when a database server is hidden behind a firewall, or you need to transmit private network data through a public network, you can set up an HTTP tunnel to create a direct network link between two locations. The tunnel is created by an intermediary called a proxy server.

- Direct [Connection](#page-165-0)
- [Connecting](#page-165-1) Through HTTP Tunnel
	- [Connecting](#page-166-0) Through Proxy and HTTP Tunnel
- Sample Application That Uses [HTTP/HTTPS](#page-167-0) Tunneling
- Additional [Information](#page-169-0)

### <span id="page-165-0"></span>Direct Connection

Direct connection implies that a client connects to a server through a directly connected network, without IP routing: you only need to specify the server address, port number, service name, and user credentials. This is also the fastest and preferred way to communicate with an Oracle server.

Code sample for a direct connection:

```
var
 OraSession: TOraSession;
...
OraSession := TOraSession.Create(self);
OraSession.Options.Direct := True;
OraSession.Server := '205.227.44.44:1521/ORCL1020';
OraSession.Username := 'Scott';
OraSession.Password := 'Tiger';
OraSession.Connect;
```
## <span id="page-165-1"></span>Connecting Through HTTP Tunnel

When an Oracle server is hidden behind a firewall, the client is not able to connect to the server directly on a specified port. If your firewall allows HTTP connections, you can use ODAC with a properly configured web server to connect to the database server. ODAC supports HTTP tunneling based on the PHP script.

A possible scenario of using HTTP tunneling: the client needs to access the database of a website from a remote machine, but access to the designated port of the database server is forbidden - only connections on the HTTP port 80 are allowed. To establish a connection in this scenario, you must deploy the tunnel.php script, which is distributed with the provider

package, on the web server. It enables access to the database server through an HTTP tunnel. The script must be accessible through HTTP. You can verify script accessibility using any web browser. The script file is located in the HTTP folder of the installed provider: "% Program Files%\Devart\ODAC for RAD Studio XX\HTTP\tunnel.php". The only requirement to the server is support for PHP 5.

To connect to the database, you must set the TOraSession parameters as you do for a direct connection, then set the HttpOptions.Enabled property to True, and set the following parameters, specific to the HTTP tunneling:

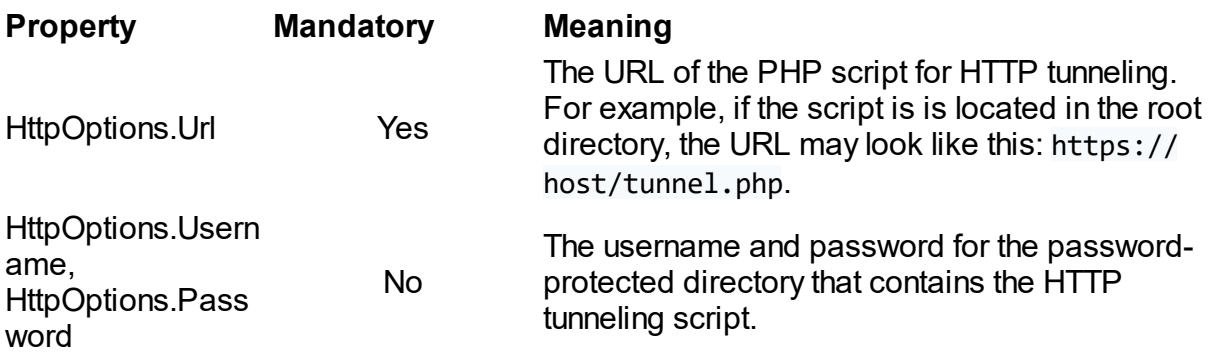

# <span id="page-166-0"></span>Connecting Through Proxy and HTTP Tunnel

The HTTP tunneling server may be not be directly accessible from the client machine, for example, the client address is 10.0.0.2 and the server address is 205.227.44.44:1521/ ORCL1020. The client and server reside in different networks, so the client can only reach it through the proxy server at  $10.001$ , which listens on port 808. In this case, in addition to TOraSession.HttpOptions, you have to set values for HttpOptions.ProxyOptions, for example:

```
var
  OraSession: TOraSession;
...
OraSession := TOraSession.Create(self);
OraSession.Options.Direct := True;
OraSession.Server := '205.227.44.44:1521/ORCL1020';
OraSession.Username := 'Scott';
OraSession.Password := 'Tiger';
OraSession.HttpOptions.Enabled := True;
OraSession.HttpOptions.Url := 'https://dac-tunnel.devart.com/tunnel1.php';<br>OraSession.HttpOptions.ProxyOptions.Hostname := '10.0.0.1';
OraSession.HttpOptions.ProxyOptions.Hostname := '10.0.0.1';
OraSession.HttpOptions.ProxyOptions.Port := 808;
OraSession.HttpOptions.ProxyOptions.Username := 'ProxyUser';
OraSession.HttpOptions.ProxyOptions.Password := 'ProxyPassword';
OraSession.Connect;
```
Note that setting the parameters for OraSession.HttpOptions.ProxyOptions automatically enables the use of the proxy server.

## <span id="page-167-0"></span>Sample Aplication That Uses HTTP/HTTPS Tunneling

1. Open your browser and visit the URL of the tunnel.php script on your server to verify that

the script has been properly installed.

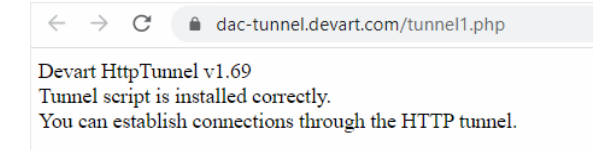

- 2. Run RAD Studio and create a new VCL application.
- 3. Place the following components on the form: TOraSession, TOraQuery, TDataSource, TDBGrid, TButton, and TCRSSLIOHandler. The last component is required when connecting through HTTPS. TCRSSLIOHandler is distributed with [SecureBridge](https://www.devart.com/sbridge/) and is required for binding ODAC with SecureBridge. The installation instructions for the component are provided in Readme.html, which is located by default in "My Documents\Devart\ODAC for RAD Studio XX \Demos\TechnologySpecific\SecureBridge\DelphiXX."

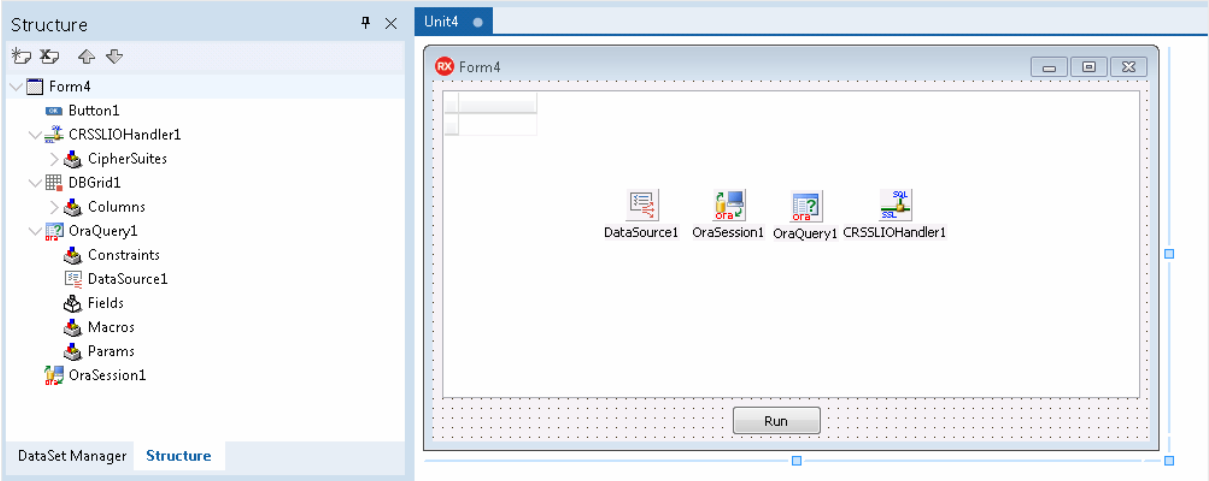

- 4. Select TDBGrid and set the DataSource property to an instance of TDataSource.
- 5. Select the TDataSource component and set the DataSet property to an instance of TOraQuery.
- 6. Select TOraQuery and set the Session property to an instance of TOraSession. Double-click the component and enter an SQL statement to be executed against Oracle Database.
- 7. Double-click TButton to switch to the code view. Add the code to call the open method of TOraQuery when the button is clicked.

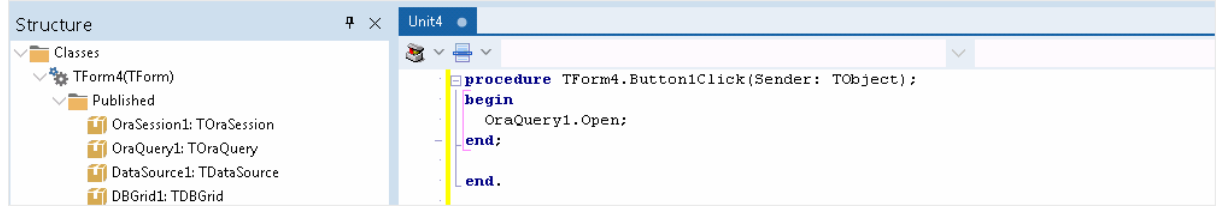

8. Select the TOraSession component. If you use an HTTPS tunnel, set the IOHandler property to CRSSLIOHandler1. Expand the HttpOptions and enter the URL of the tunnel.php script on your server.

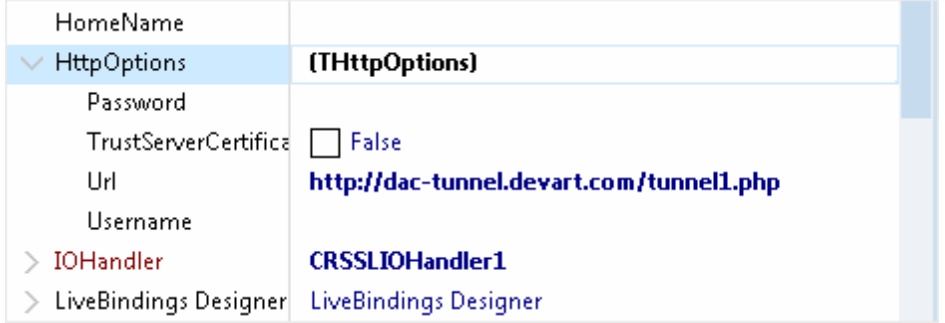

9. Double-click the TOraSession component. Specify your server address, port, service name, username and password for the Oracle user. Click Connect to test connection to the Oracle server.

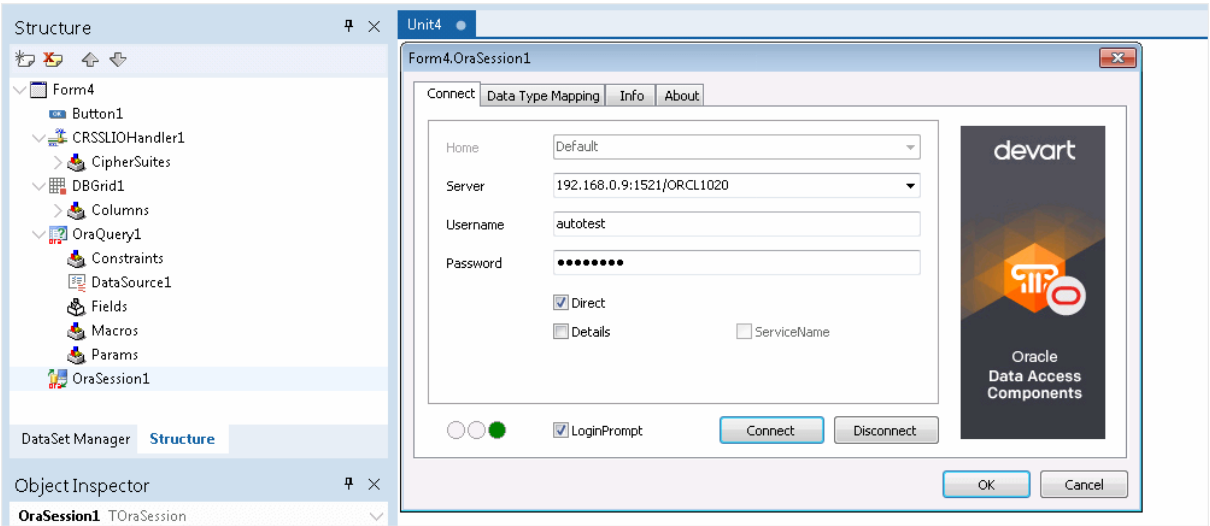

10.Press F9 to compile and run the project, and click the button to run the query against the database through HTTPS and display the data in the form.

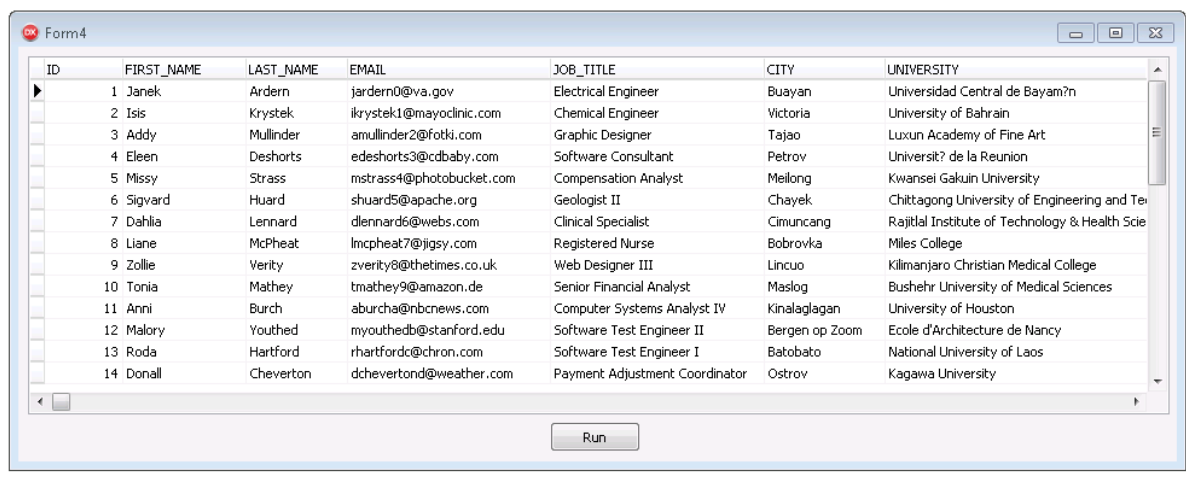

# <span id="page-169-0"></span>Additional Information

There is one more way to tunnel network traffic. The Secure Shell forwarding, or SSH, can be used for data forwarding. HHowever, SSH is designed to encrypt traffic rather than traverse firewalls. The [Connecting](#page-161-0) via SSH document describes how to set up an SSH connection in ODAC.

Keep in mind that traffic tunneling or encryption always increases the CPU usage and bandwidth utilization. It is recommended that you use direct connection whenever possible. © 1997-2024 Devart. All Rights Reserved.

[Request](https://www.devart.com/company/contactform.html?category=1&product=odac) Support DAC [Forum](https://support.devart.com/portal/en/community/delphi-data-access-components) Provide [Feedback](https://www.devart.com/odac/feedback.html)

#### <span id="page-170-0"></span>**4.8 Disconnected Mode**

In disconnected mode a connection opens only when it is required. After performing all server calls connection closes automatically until next server call is required. Datasets remain opened when connection closes. Disconnected Mode may be useful for saving server resources and operating in an unstable or expensive network. Drawback of using disconnected mode is that each connection establishing requires some time for authorization. If connection is often closed and opened it can slow down application work. We recommend to use pooling to solve this problem. For additional information see [TCustomDAConnection.Pooling](#page-406-0).

To enable disconnected mode set [TCustomDAConnection.Options.DisconnectedMode](#page-547-0) to True.

In disconnected mode a connection is opened for executing requests to the server (if it was not opened already) and is closed automatically if it is not required any more. If the connection was explicitly opened (the [Connect](#page-413-0) method was called or the [Connected](#page-946-0) property was explicitly set to True), it does not close until the [Disonnect](#page-415-0) method is called or the [Connected](#page-946-0) property is set to False explicitly.

The following settings are recommended to use for working in disconnected mode:

```
TDataSet.CachedUpdates = True
TCustomDADataSet.FetchAll = True
TCustomDADataSet.Options.LocalMasterDetail = True
AutoCommit = True
```
These settings minimize the number of requests to the server.

# Disconnected mode features

If you perform a query with the [FetchAll](#page-801-0) option set to True, connection closes when all data is fetched if it is not used by someone else. If the FetchAll option is set to false, connection does not close until all data blocks are fetched.

If explicit transaction was started, connection does not close until the transaction is committed or rolled back.

If the query was prepared explicitly, connection does not close until the query is unprepared or

its SQL text is changed.

If dataset uses TCustomDADataSet.LockMode set to lmLockImmediate, connection opens when user starts to edit the record, and closes after user posts or cancels changes.

### See Also

- [TCustomDAConnection.Options](#page-405-0)
- [FetchAll](#page-801-0)
- [Devart.Odac.TOraQuery.LockMode](#page-933-0)
- [TCustomDAConnection.Pooling](#page-406-0)
- [TCustomDAConnection.Connect](#page-413-0)
- [TCustomDAConnection.Disonnect](#page-415-0)
- [Connected](#page-946-0)
- Working in [unstable](#page-155-0) network

© 1997-2024 Devart. All Rights Reserved.

[Request](https://www.devart.com/company/contactform.html?category=1&product=odac) Support DAC [Forum](https://support.devart.com/portal/en/community/delphi-data-access-components) Provide [Feedback](https://www.devart.com/odac/feedback.html)

#### **4.9 Batch Operations**

Data amount processed by modern databases grows steadily. In this regard, there is an acute problem – database performance. Insert, Update and Delete operations have to be performed as fast as possible. Therefore Devart provides several solutions to speed up processing of huge amounts of data. So, for example, insertion of a large portion of data to a DB is supported in the [TOraLoader](#page-1318-0). Unfortunately, TOraLoader allows to insert data only – it can't be used for updating and deleting data.

The new version of Devart Delphi Data Access Components introduces the new mechanism for large data processing — Batch Operations. The point is that just one parametrized Modify SQL query is executed. The plurality of changes is due to the fact that parameters of such a query will be not single values, but a full array of values. Such approach increases the speed of data operations dramatically. Moreover, in contrast to using [TOraLoader,](#page-1318-0) Batch operations can be used not only for insertion, but for modification and deletion as well.

Let's have a better look at capabilities of Batch operations with an example of the

BATCH\_TEST table containing attributes of the most popular data types.

#### Batch\_Test table generating script

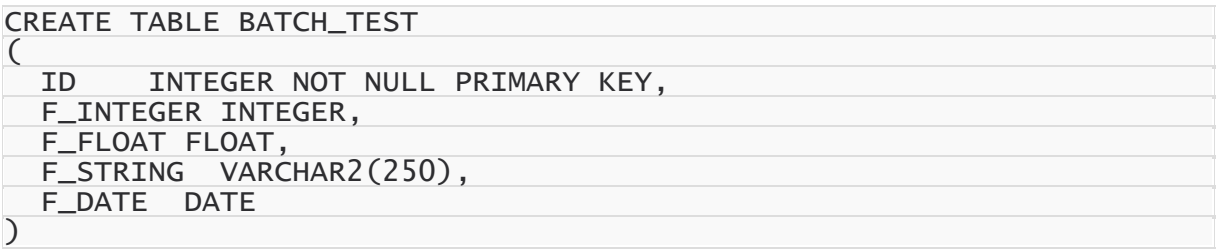

#### Batch operations execution

To insert records into the BATCH\_TEST table, we use the following SQL query:

```
INSERT INTO BATCH_TEST VALUES (:ID, :F_INTEGER, :F_FLOAT, :F_STRING, :F_DAT
```
When a simple insertion operation is used, the query parameter values look as follows:

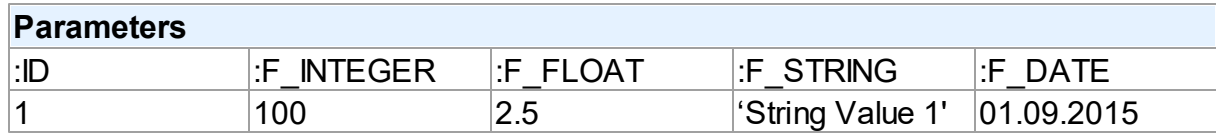

After the query execution, one record will be inserted into the BATCH\_TEST table.

When using Batch operations, the query and its parameters remain unchanged. However, parameter values will be enclosed in an array:

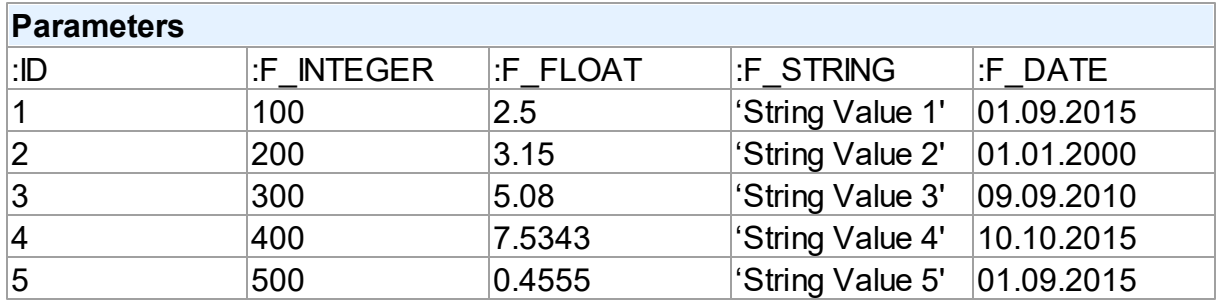

Now, 5 records are inserted into the table at a time on query execution.

How to implement a Batch operation in the code?

#### Batch INSERT operation sample

Let's try to insert 1000 rows to the BATCH\_TEST table using a Batch Insert operation:

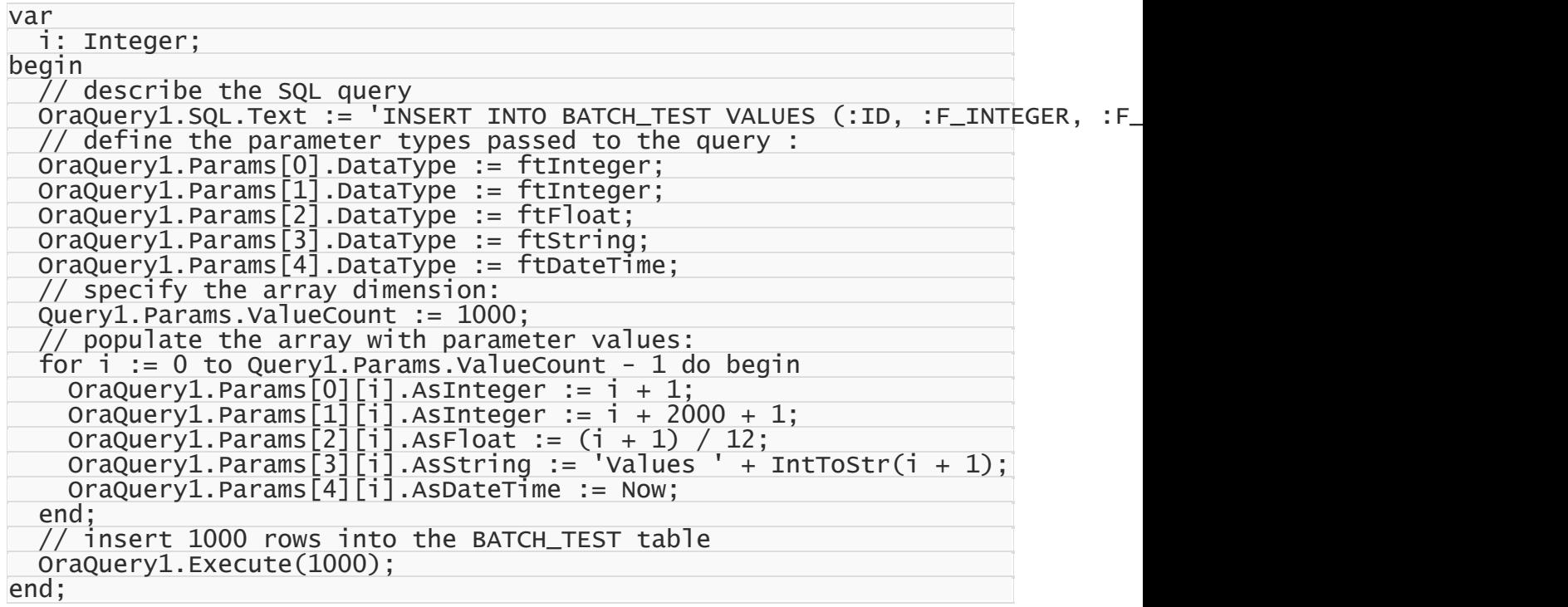

This command will insert 1000 rows to the table with one SQL query using the prepared array of parameter values. The number of inserted rows is defined in the Iters parameter of the Execute(Iters: integer; Offset: integer = 0) method. In addition, you can pass another parameter – Offset (0 by default) – to the method. The Offset parameter points the array element, which the Batch operation starts from.

We can insert 1000 records into the BATCH\_TEST table in 2 ways.

All 1000 rows at a time:

#### Query1.Execute(1000);

2×500 rows:

// insert first 500 rows OraQuery1.Execute(500, 0); // insert next 500 rows OraQuery1.Execute(500, 500);

500 rows, then 300, and finally 200:

```
// insert 500 rows
Query1.Execute(500, 0);
// insert next 300 rows starting from 500
OraQuery1.Execute(300, 500);
// insert next 200 rows starting from 800
Query1.Execute(200, 800);
```
### Batch UPDATE operation sample

With Batch operations we can modify all 1000 rows of our BATCH TEST table just this simple:

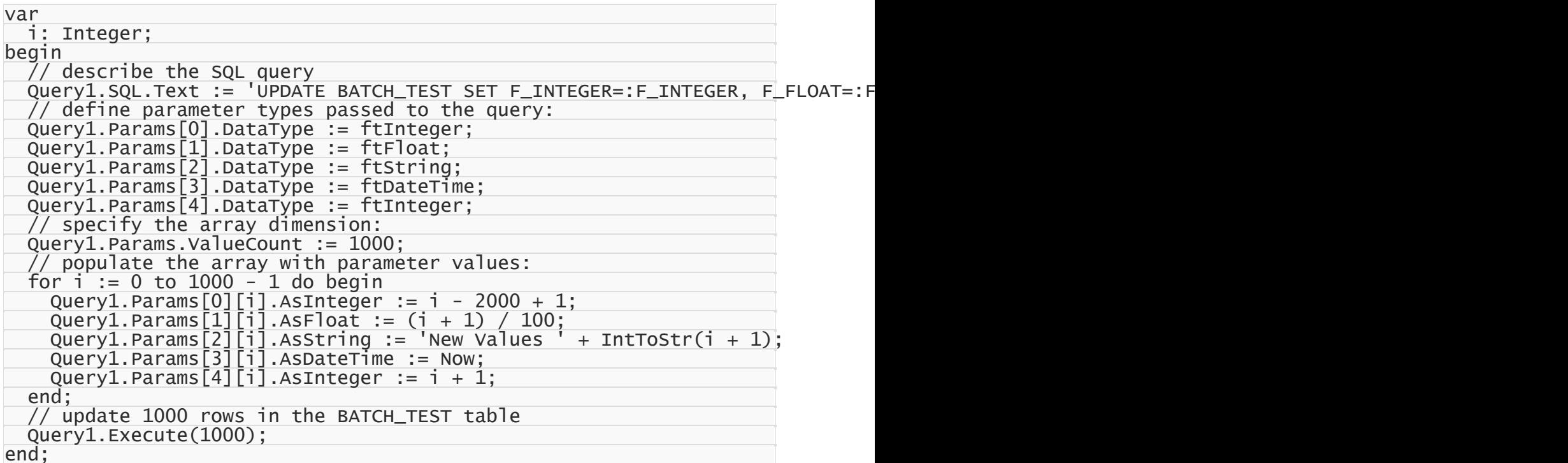

#### Batch DELETE operation sample

Deleting 1000 rows from the BATCH\_TEST table looks like the following operation:

```
var
 i: Integer;
begin
  // describe the SQL query
  OraQuery1.SQL.Text := 'DELETE FROM BATCH_TEST WHERE ID=:ID';
  // define parameter types passed to the query:
 OraQuery1.Params[0].DataType := ftInteger;
  // specify the array dimension
 OraQuery1.Params.ValueCount := 1000;
  // populate the arrays with parameter values
  for i := 0 to 1000 - 1 do
    OraQuery1.Params[0][i].AsInteger := i + 1;
  // delete 1000 rows from the BATCH_TEST table
  OraQuery1.Execute(1000);
end;
```
# Performance comparison

The example with BATCH\_TEST table allows to analyze execution speed of normal

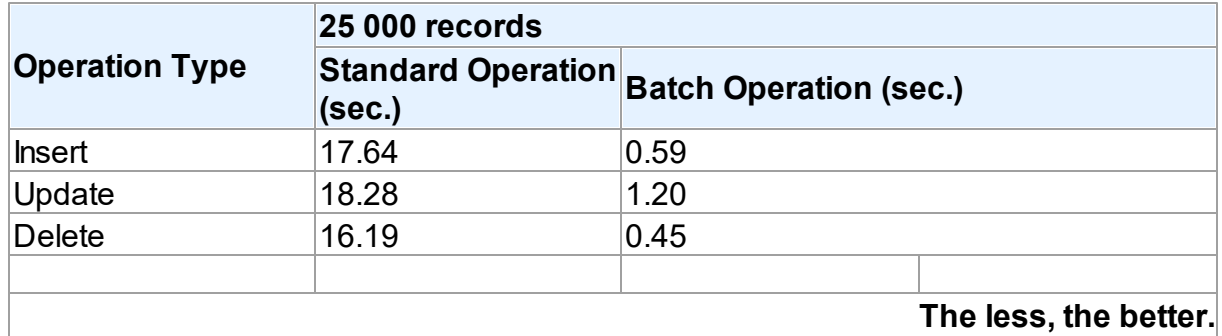

operations with a database and Batch operations:

It should be noted, that the retrieved results may differ when modifying the same table on different database servers. This is due to the fact that operations execution speed may differ depending on the settings of a particular server, its current workload, throughput, network connection, etc.

Thing you shouldn't do when accessing parameters in Batch operations!

When populating the array and inserting records, we accessed query parameters by index. It would be more obvious to access parameters by name:

```
for i := 0 to 9999 do begin
  OraQuery1.Params.ParamByName('ID')[i].AsInteger := i + 1;
  OraQuery1.Params.ParamByName('F_INTEGER')[i].AsInteger := i + 2000 + 1;
  OraQuery1.Params.ParamByName('F_FLOAT')[i].AsFloat := (i + 1) / 12;
  OraQuery1.Params.ParamByName('F_STRING')[i].AsString := 'Values '|+ IntToS
  OraQuery1.Params.ParamByName('F_DATE')[i].AsDateTime := Now;
end;
```
However, the parameter array would be populated slower, since you would have to define the ordinal number of each parameter by its name in each loop iteration. If a loop is executed 10000 times – **performance loss can become quite significant**.

```
© 1997-2024
Devart. All Rights
Reserved.
            RequestForumFeedback
```
#### **4.10 Increasing Performance**

This topic considers basic stages of working with DataSet and ways to increase performance on each of these stages.

### **Connect**

If your application performs Connect/Disconnect operations frequently, additional performance can be gained using pooling mode (TCustomDAConnection.Pooling = True). It reduces connection reopening time greatly (hundreds times). Such situation usually occurs in web applications.

# **Execute**

If your application executes the same query several times, you can use the [TCustomDADataSet.Prepare](#page-487-0) method or set the [TDADataSetOptions.AutoPrepare](#page-557-0) property to increase performance. For example, it can be enabled for Detail dataset in Master/Detail relationship or for update objects in [TCustomDAUpdateSQL](#page-517-0). The performance gain achieved this way can be anywhere from several percent to several times, depending on the situation.

To execute SQL statements a TOraSQL component is more preferable than [TOraQuery.](#page-915-0) It can give several additional percents performance gain.

Using DML Array parameters, combined with query preparing can give a considerable performance gain. For example if you need to perform an insert query plenty of times, it is recommended to do it the following way to get the best performance. At first, set parameter data types, and then prepare the query. After that, set param Lengths and fill them with values. Finally, execute the query. For instance:

```
OraSQL1.ParamByName('Param1').DataType := ftInteger;
OraSQL1.Prepare;
OraSQL1.ParamByName('Param1').Param[0].Length := 1000;
for i := 1 to 1000
  OraSQL1.ParamByName('Param1').Param[0].ItemAsInteger[i] := 123;
OraSQL1.Execute;
```
If you execute many different SELECT statements, you can gain additional performance by setting the TOraSQL. Statement Cache property to True. This feature is available only with Oracle 9.2i and higher. The [TOraSession.Options.StatementCache](#page-988-0) property should be set to True to use this feature. But using the StatementCache property you may easy step over maximum open cursors on Oracle server. And thus you must be attentive when using this option.

If the [TCustomDADataSet.Options.StrictUpdate](#page-566-0) option is set to False, the [RowsAffected](#page-458-0) property is not calculated and becomes equal zero. This can improve performance of query executing, so if you need to execute many data updating statements at once and you don't mind affected rows count, set this option to False.

## Fetch

In some situations you can increase performance a bit by using [TCustomDADataSet.Options.CompressBlobMode](#page-558-0). Sometimes using [TOraDataSet.Options.DeferredLobRead](#page-845-0) can give some additional performance, because Lobs will be read when they are required. You can also set [TOraSession.Options.OptimizerMode](#page-988-1) to adjust the fetch performance.

Oracle optimizer can be tuned to increase performance of SQL statements executing and data fetching.

You can also tweak your application performance by using the following properties of [TCustomDADataSet](#page-429-0) descendants:

- [FetchRows](#page-446-0)
- [Options.FlatBuffers](#page-560-0)
- [Options.LongStrings](#page-562-0)
- [UniDirectional](#page-464-0)

See the descriptions of these properties for more details and recommendations.

# **Navigate**

The [Locate](#page-721-0) function works faster when dataset is locally sorted on KeyFields fields. Local dataset sorting can be set with the [IndexFieldNames](#page-703-0) property. Performance gain can be large if the dataset contains a large number of rows.

Lookup fields work faster when lookup dataset is locally sorted on lookup Keys.

Setting the [TDADataSetOptions.CacheCalcFields](#page-558-1) property can improve performance when locally sorting and locating on calculated and lookup fields. It can be also useful when calculated field expressions contain complicated calculations.

Setting the [TDADataSetOptions.LocalMasterDetail](#page-561-0) option can improve performance greatly by avoiding server requests on detail refreshes. Setting the [TDADataSetOptions.DetailDelay](#page-559-0) option can be useful for avoiding detail refreshes when switching master DataSet records frequently.

## Update

If your application updates datasets in the CachedUpdates mode, then setting the [TCustomDADataSet.Options.UpdateBatchSize](#page-568-0) option to more than 1 can improve performance several hundred times more by reducing the number of requests to the server.

Specifying update SQL statements in a dataset improves performance because of omitting SQL statements generation and automatic preparation of internal updating datasets that are created for every kind of update SQL statements.

You can also increase the data sending performance a bit (several percents) by using Dataset.UpdateObject.ModifyObject, Dataset.UpdateObject, etc. Little additional performance improvement can be reached by setting the [AutoPrepare](#page-557-0) property for these objects.

## Insert

If you are about to insert a large number of records into a table, you should use the [T:Devart.Odac.TOraLoader](#page-1318-0) component instead of Insert/Post methods, or execution of the INSERT commands multiple times in a cycle. Sometimes usage of [T:Devart.Odac.TOraLoader](#page-1318-0) improves performance several times.

© 1997-2024 Devart. All Rights Reserved. [Request](https://www.devart.com/company/contactform.html?category=1&product=odac) Support DAC [Forum](https://support.devart.com/portal/en/community/delphi-data-access-components) Provide [Feedback](https://www.devart.com/odac/feedback.html)

#### **4.11 Macros**

Macros help you to change SQL statements dynamically. They allow partial replacement of the query statement by user-defined text. Macros are identified by their names which are then referred from SQL statement to replace their occurrences for associated values.

First step is to assign macros with their names and values to a dataset object.

Then modify SQL statement to include macro names into desired insertion points. Prefix each name with & ("at") sign to let ODAC discriminate them at parse time. Resolved SQL statement will hold macro values instead of their names but at the right places of their occurrences. For example, having the following statement with the TableName macro name:

SELECT \* FROM &TableName

You may later assign any actual table name to the macro value property leaving your SQL statement intact.

```
Query1.SQL.Text := 'SELECT * FROM &TableName';
Query1.MacroByName('TableName').Value := 'Dept';
```
Query1.Open;

ODAC replaces all macro names with their values and sends SQL statement to the server when SQL execution is requested.

Note that there is a difference between using [TMacro](#page-622-0) [AsString](#page-626-0) and [Value](#page-627-0) properties. If you set macro with the [AsString](#page-626-0) property, it will be quoted. For example, the following statements will result in the same result Query1.SQL property value.

```
Query1.MacroByName('StringMacro').Value := '''A string''';
Query1.MacroByName('StringMacro').AsString := 'A string';
```
Macros can be especially useful in scripts that perform similar operations on different objects. You can use macros that will be replaced with an object name. It allows you to have the same script text and to change only macro values. For example, the following is a script that creates a new user account and grants required privileges.

Script1.SQL.Add('CREATE USER &Username IDENTIFIED BY &Password;'); Script1.SQL.Add('GRANT &Privileges TO &Username;');

To execute the script for another user you do not have to change the script SQL property, you can just set required macro values.

You may also consider using macros to construct adaptable conditions in WHERE clauses of your statements.

### See Also

- [TMacro](#page-622-0)
- [TCustomDADataSet.MacroByName](#page-484-0)
- [TCustomDADataSet.Macros](#page-450-0)

© 1997-2024 Devart. All Rights Reserved. [Request](https://www.devart.com/company/contactform.html?category=1&product=odac) Support DAC [Forum](https://support.devart.com/portal/en/community/delphi-data-access-components) Provide [Feedback](https://www.devart.com/odac/feedback.html)

#### **4.12 DataSet Manager**

### DataSet Manager window

The DataSet Manager window displays the datasets in your project. You can use the DataSet Manager window to create a user interface (consisting of data-bound controls) by dragging items from the window onto forms in your project. Each item has a drop-down control list where you can select the type of control to create prior to dragging it onto a form. You can
customize the control list with additional controls, including the controls you have created.

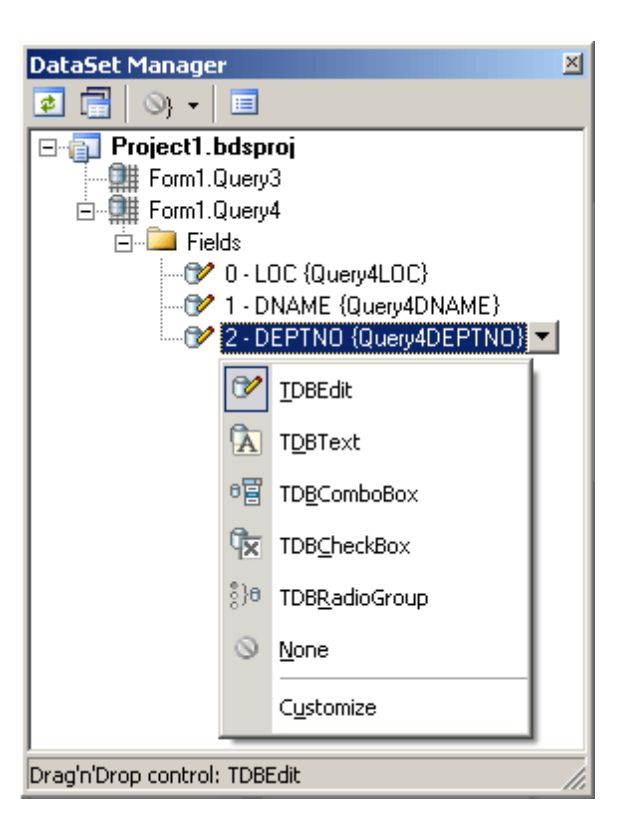

Using the DataSet Manager window, you can:

- Create forms that display data by dragging items from the DataSet Manager window onto forms.
- Customize the list of controls available for each data type in the DataSet Manager window.
- Choose which control should be created when dragging an item onto a form in your Windows application.
- Create and delete TField objects in the DataSets of your project.

## Opening the DataSet Manager window

You can display the DataSet Manager window by clicking DataSet Manager on the Tools menu. You can also use IDE desktop saving/loading to save DataSet Manager window

position and restore it during the next IDE loads.

## Observing project DataSets in the DataSet Manager Window

By default DataSet Manager shows DataSets of currently open forms. It can also extract DataSets from all forms in the project. To use this, click *Extract DataSets from all forms in project* button. This settings is remembered. Note, that using this mode can slow down opening of the large projects with plenty of forms and DataSets. Opening of such projects can be very slow in Delphi 6 and Borland Developer Studio 2006 and can take up to several tens of minutes.

DataSets can be grouped by form or connection. To change DataSet grouping click the *Grouping mode* button or click a down. You can also change grouping mode by selecting required mode from the DataSet Manager window popup menu.

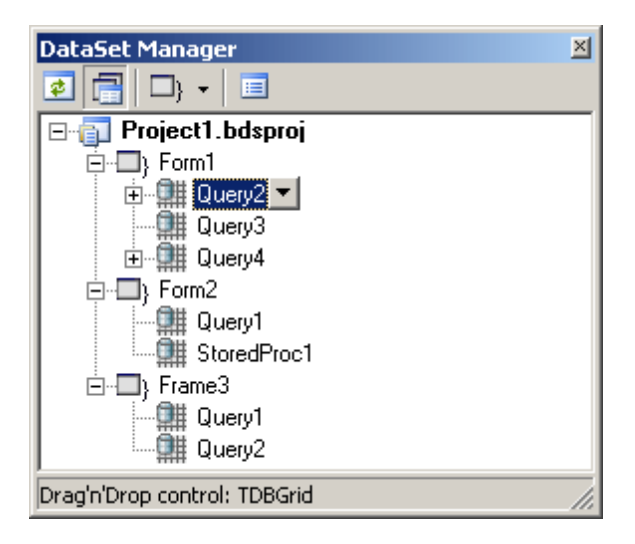

# Creating Data-bound Controls

You can drag an item from the DataSet Manager window onto a form to create a new databound control. Each node in the DataSet Manager window allows you to choose the type of control that will be created when you drag it onto a form. You must choose between a Grid layout, where all columns or properties are displayed in a TDataGrid component, or a Details layout, where all columns or properties are displayed in individual controls.

To use grid layout drag the dataset node on the form. By default TDataSource and TDBGrid components are created. You can choose the control to be created prior to dragging by

selecting an item in the DataSet Manager window and choosing the control from the item's drop-down control list.

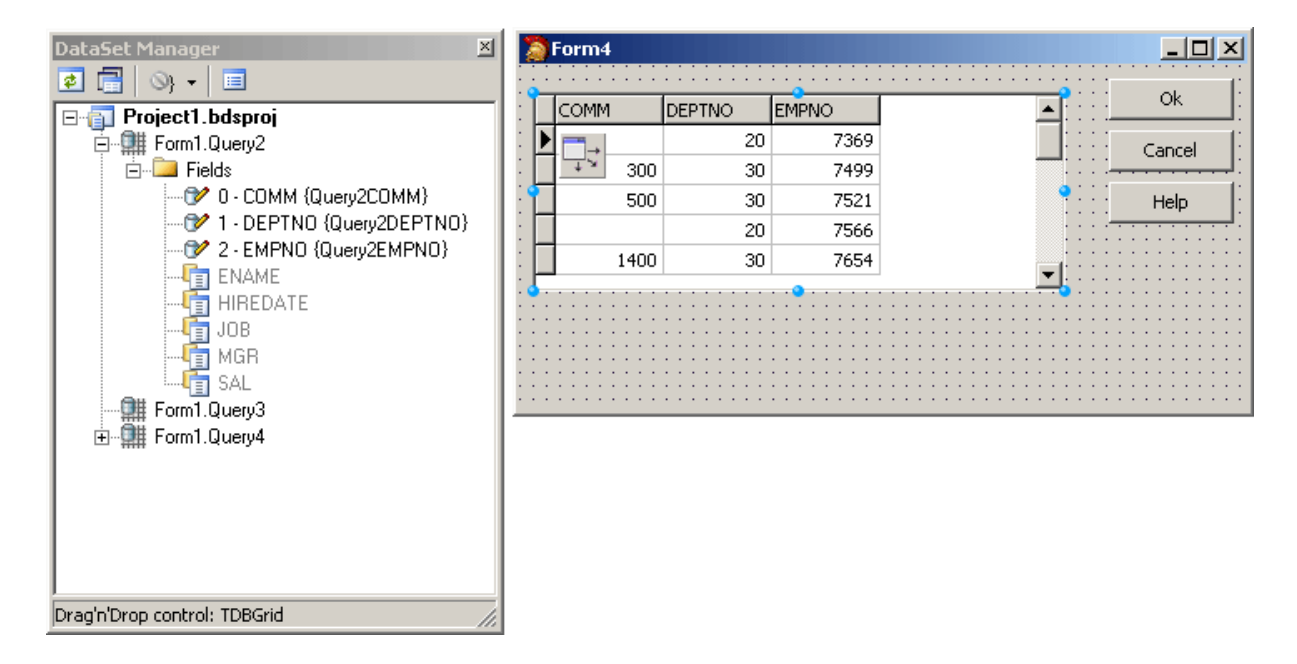

To use Details layout choose Details from the DataSet node drop-down control list in the DataSet Manager window. Then select required controls in the drop-down control list for each DataSet field. DataSet fields must be created. After setting required options you can drag the DataSet to the form from the DataSet wizard. DataSet Manager will create TDataSource component, and a component and a label for each field.

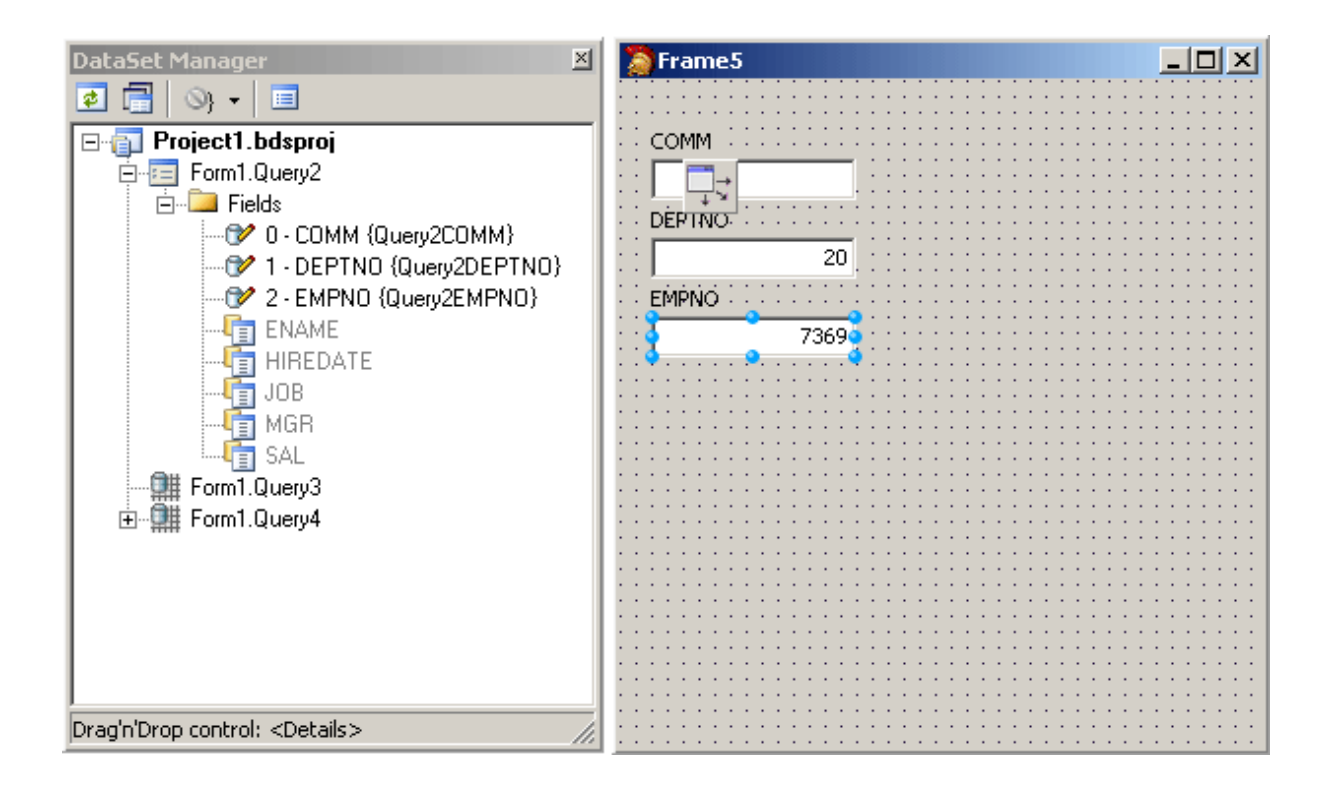

## Adding custom controls to the DataSet Manager window

To add custom control to the list click the *Options* button on the DataSet Manager toolbar. A *DataSet Manager - Customize controls* dialog will appear. Using this dialog you can set controls for the DataSets and for the DataSet fields of different types. To do it, click DataSets node or the node of field of required type in *DB objects groups* box and use *Add* and *Remove* buttons to set required control list. You can also set default control by selecting it in the list of assigned DB controls and pressing *Default* button.

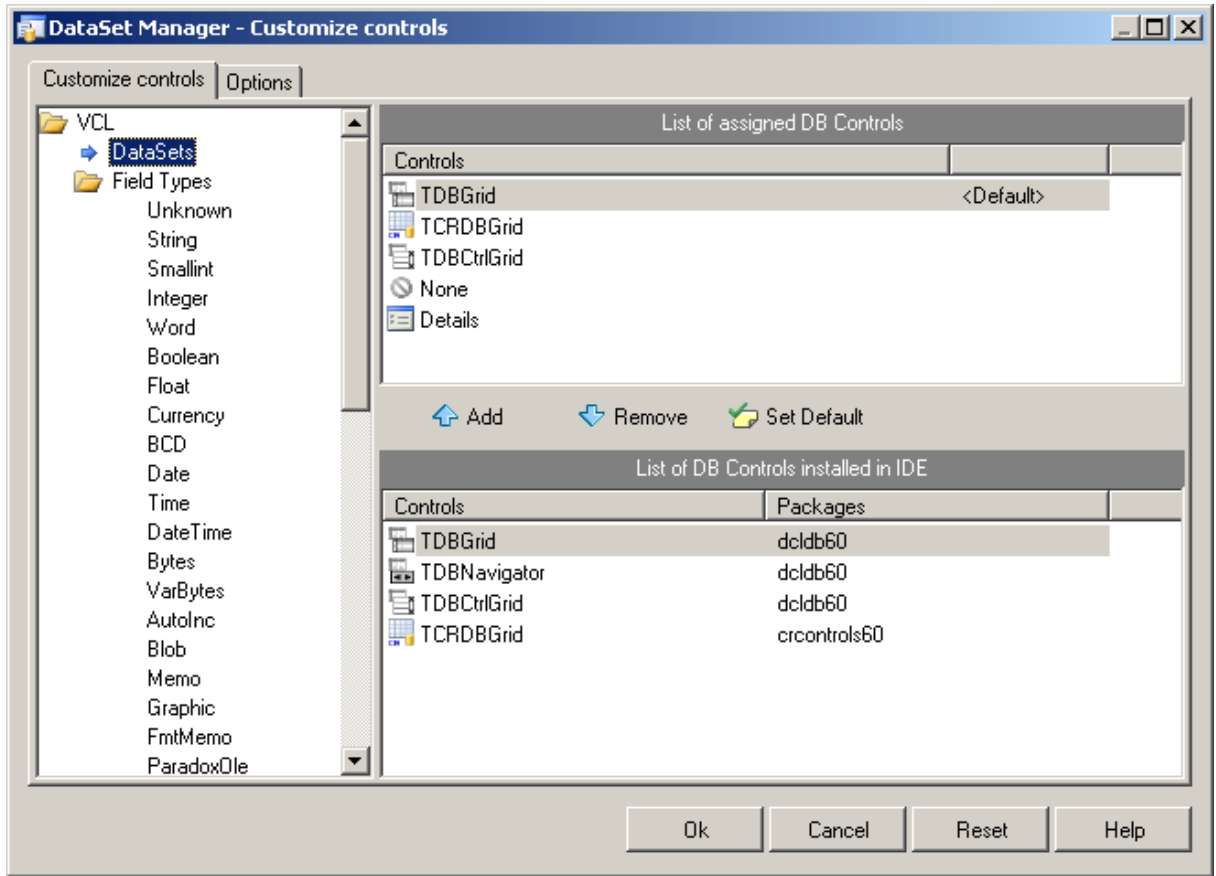

The default configuration can easily be restored by pressing Reset button in the *DataSet Manager - Options* dialog.

# Working with TField objects

DataSet Manager allows you to create and remove TField objects. DataSet must be active to work with its fields in the DataSet Manager. You can add fields, based on the database table columns, create new fields, remove fields, use drag-n-drop to change fields order.

To create a field based on the database table column right-click the Fields node and select *Create Field* from the popup menu or press <lnsert>. Note that after you add at least one field manually, DataSet fields corresponding to data fields will not be generated automatically when you drag the DataSet on the form, and you can not drag such fields on the form. To add all available fields right-click the Fields node and select *Add all fields* from the popup menu.

To create new field right-click the Fields node and select *New Field* from the popup menu or press <Ctrl+Insert>. The New Field dialog box will appear. Enter required values and press

OK button.

To delete fields select these fields in the DataSet Manager window and press <Delete>.

DataSet Manager allows you to change view of the fields displayed in the main window. Open the *Customize controls* dialog, and jump to the Options page.

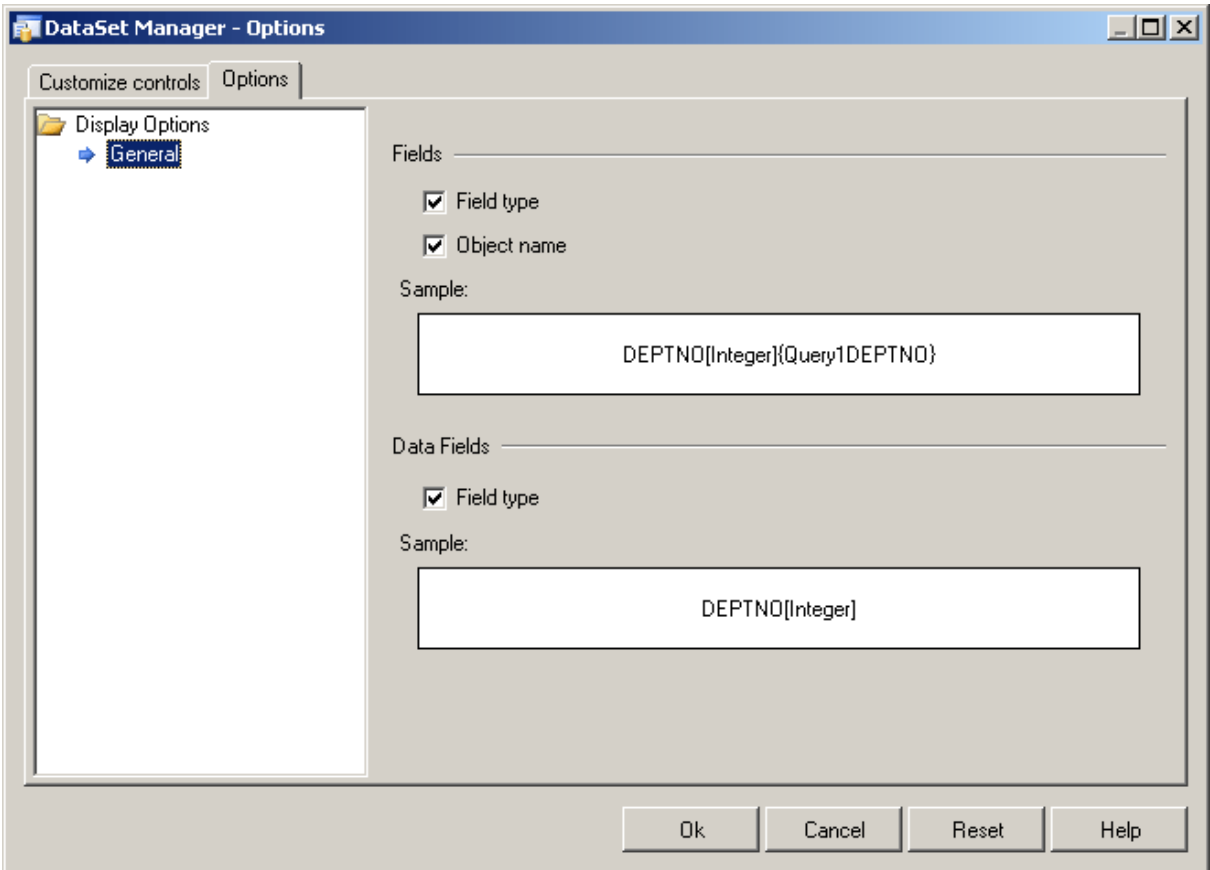

You can chose what information will be added to names of the Field and Data Field objects in the main window of DataSet Manager. Below you can see the example.

© 1997-2024 Devart. All Rights Reserved. [Request](https://www.devart.com/company/contactform.html?category=1&product=odac) Support DAC [Forum](https://support.devart.com/portal/en/community/delphi-data-access-components) Provide [Feedback](https://www.devart.com/odac/feedback.html)

### **4.13 Using Connection Pooling**

Connection pooling enables an application to use a connection from a pool of connections that do not need to be reestablished for each use. Once a connection has been created and placed in a pool, an application can reuse that connection without performing the complete

connection process.

Using a pooled connection can result in significant performance gains, because applications can save the overhead involved in making a connection. This can be particularly significant for middle-tier applications that connect over a network or for applications that connect and disconnect repeatedly, such as Internet applications.

To use connection pooling set the Pooling property of the [TCustomDAConnection](#page-396-0) component to True. Also you should set the [PoolingOptions](#page-407-0) of the [TCustomDAConnection](#page-396-0). These options include [MinPoolSize,](#page-637-0) [MaxPoolSize,](#page-637-1) [Validate,](#page-638-0) [ConnectionLifeTime](#page-636-0). Connections belong to the same pool if they have identical values for the following parameters: [MinPoolSize,](#page-637-0) [MaxPoolSize,](#page-637-1) [Validate](#page-638-0), [ConnectionLifeTime,](#page-636-0) [Server,](#page-408-0) [Username,](#page-409-0) [Password](#page-406-0) , [TOraSession.Username](#page-961-0), [TOraSession.Server,](#page-958-0) [TOraSession.ConnectMode](#page-946-0), [TOraSession.Options.UseOCI7](#page-990-0) . When a connection component disconnects from the database the connection actually remains active and is placed into the pool. When this or another connection component connects to the database it takes a connection from the pool. Only when there are no connections in the pool, new connection is established.

ODAC connection pool is thread safe. Multiple threads of an application can connect to the database and disconnect from it using TCustomDAConnection components with pooling enabled at the same time. Connection pool uses the most optimal algorithms for fast and reliable work.

Connections in the pool are validated to make sure that a broken connection will not be returned for the [TCustomDAConnection](#page-396-0) component when it connects to the database. The pool validates connection when it is placed to the pool (e. g. when the [TCustomDAConnection](#page-396-0) component disconnects). If connection is broken it is not placed to the pool. Instead the pool frees this connection. Connections that are held in the pool are validated every 30 seconds. All broken connections are freed. If you set the PoolingOptions. Validate to True, a connection also will be validated when the [TCustomDAConnection](#page-396-0) component connects and takes a connection from the pool. When some network problem occurs all connections to the database can be broken. Therefore the pool validates all connections before any of them will be used by a [TCustomDAConnection](#page-396-0) component if a fatal error is detected on one connection.

The pool frees connections that are held in the pool during a long time. If no new connections are placed to the pool it becomes empty after approximately 4 minutes. This pool behaviour is intended to save resources when the count of connections in the pool exceeds the count that

is needed by application. If you set the PoolingOptions. MinPoolSize property to a non-zero value, this prevents the pool from freeing all pooled connections. When connection count in the pool decreases to [MinPoolSize](#page-637-0) value, remaining connection will not be freed except if they are broken.

The [PoolingOptions.MaxPoolSize](#page-637-1) property limits the count of connections that can be active at the same time. If maximum count of connections is active and some TCustomDAConnection component tries to connect, it will have to wait until any of TCustomDAConnection components disconnect. Maximum wait time is 30 seconds. If active connections' count does not decrease during 30 seconds, the [TCustomDAConnection](#page-396-0) component will not connect and an exception will be raised.

You can limit the time of connection's existence by setting the [PoolingOptions.ConnectionLifeTime](#page-636-0) property. When the [TCustomDAConnection](#page-396-0) component disconnects, its internal connection will be freed instead of placing to the pool if this connection is active during the time longer than the value of the [PoolingOptions.ConnectionLifeTime](#page-636-0) property. This property is designed to make load balancing work with the connection pool.

To force freeing of a connection when the [TCustomDAConnection](#page-396-0) component disconnects, the [RemoveFromPool](#page-426-0) method of TCustomDAConnection can be used. You can also free all connection in the pool by using the class procedures Clear or AsyncClear of TOraConnectionPoolManager. These procedures can be useful when you know that all connections will be broken for some reason.

It is recommended to use connection pooling with the [DisconnectMode](#page-547-0) option of the [TCustomDAConnection](#page-396-0) component set to True. In this case internal connections can be shared between [TCustomDAConnection](#page-396-0) components. When some operation is performed on the TCustomDAConnection component (for example, an execution of SQL statement) this component will connect using pooled connection and after performing operation it will disconnect. When an operation is performed on another [TCustomDAConnection](#page-396-0) component it can use the same connection from the pool.

Also, ODAC supports proxy connection pooling. When proxy pooling is used, [TOraSession](#page-936-0) components can connect to a database with different [Username](#page-961-0) and [Password](#page-955-0) properties but all connections in the pool use PoolingOptions. ProxyUsername and [PoolingOptions.ProxyPassword](#page-914-1). When connecting, [TOraSession](#page-936-0) component creates a new connection. It uses [Username](#page-961-0), [Password](#page-955-0) properties and a connection from the pool as a

proxy connection. The proxy connection pool allows you to use a single pool for all sessions with different [Username](#page-961-0) and [Password](#page-955-0) properties.

You can use OCI connection pooling or MTS connection pooling. To use these types of pooling set the [PoolingOptions.PoolType](#page-913-0) to ptOCI or ptMTS. In this case the pool is created and managed by the Oracle client or by MTS.

## See Also

- [TCustomDAConnection.Pooling](#page-406-1)
- [TCustomDAConnection.PoolingOptions](#page-407-0)
- [TOraSession.PoolingOptions](#page-911-0)
- Working with [Disconnected](#page-170-0) Mode

© 1997-2024 Devart. All Rights Reserved. [Request](https://www.devart.com/company/contactform.html?category=1&product=odac) Support DAC [Forum](https://support.devart.com/portal/en/community/delphi-data-access-components) Provide [Feedback](https://www.devart.com/odac/feedback.html)

### **4.14 Automatic Key Field Value Generation**

When editing dataset it is often convenient to generate key field(s) values automatically instead of filling them manually. In the most common way application developer generates primary key value basing it on previously created sequence. There are three ways to do it.

First, application independent way - developer creates AFTER INSERT trigger that fills the field value. But here he faces the problem with getting value inserted by trigger back to dataset. This problem can be easily solved in ODAC by specifying return parameters. For instance:

```
...
// suppose that AFTER INSERT trigger fills DepNo field
OraQuery.SQL.Text := 'SELECT DepNo, DepName, Location FROM Department';
OraQuery.SQLInsert.Text := 'INSERT INTO Department (DepNo, DepName, Location)' +
                           'VALUES(DepNo, DepName, Location)
                           'RETURNING DepNo INTO :DepNo';
```
...

Second way is custom key field value generation. Developer can fill key field value in TOraDataSet.BeforePost event handler. But in this case he should manually execute query and retrieve sequence value. So this way may be useful only if some special value processing is needed.

The third way, using KeySequence is the simplest. Developer only needs to specify two properties and key field values are generated automatically. There is no need to create trigger or perform custom BeforePost processing.

```
...
OraQuery.SQL.Text := 'SELECT DepNo, DepName, Location FROM Department';<br>OraQuery.KeyFields := 'DepNo'; // key field
OraQuery.KeyFields := 'DepNo';
OraQuery.KeySequence := 'DepSequence'; // sequence that will generate values
...
```
### See also

• [KeySequence](#page-804-0)

© 1997-2024 Devart. All Rights Reserved.

[Request](https://www.devart.com/company/contactform.html?category=1&product=odac) Support DAC [Forum](https://support.devart.com/portal/en/community/delphi-data-access-components) Provide [Feedback](https://www.devart.com/odac/feedback.html)

### **4.15 TOraLoader Component**

There are ceses when you need to put large amount of data to Oracle database. Of course, you may construct INSERT SQL statement and execute it with [TOraSQL](#page-991-0) component. But it takes a lot of time. You can greatly speed up loading time of data by using DML array features. Oracle 8i has better way to do it. With Oracle 8i using the direct path load interface is possible. The direct path load interface allows to access the direct path load engine of the Oracle database server to perform the functions of the Oracle SQL\*Loader utility. This functionality provides the ability to load data from external files into Oracle database objects, either a table or a partition of a partitioned table.

ODAC simplifies using direct path load interface by [TOraLoader](#page-1318-0) component. TOraLoader allows you to load various formatted data. The capability of TOraLoader component to load various formatted data is reached by reading external data in writing method itself.

To write your own loader you should:

- create TOraLoader component;
- set name of loading table to [TableName](#page-318-0);
- create and customize columns which will be loaded (use TOraLoader component editor at design time);
- write your own event handler: [OnGetColumnData](#page-324-0) or [OnPutData](#page-326-0)
- call [Load](#page-320-0) method to start loading.

## See Also

- [TOraLoader](#page-1318-0)
- [TDPColumn](#page-1314-0)

© 1997-2024 Devart. All Rights Reserved.

[Request](https://www.devart.com/company/contactform.html?category=1&product=odac) Support DAC [Forum](https://support.devart.com/portal/en/community/delphi-data-access-components) Provide [Feedback](https://www.devart.com/odac/feedback.html)

### **4.16 TOraTransaction Component**

TOraTransaction component can be used to manage either local or distributed (global) transactions.

To start local transaction with TOraTransaction component, set DefaultSession property of the component to a session on which transaction will be performed. Set IsolationLevel property optionally. Then call StartTransaction method of the TOraTransaction component. To manage transaction use Commit, Rollback, Savepoint, RollbackToSavepoint methods.

Global transactions can be performed on one or more sessions connected to the same or to the different databases. These sessions can be established from different applications and computers. On each of these sessions a separate branch of transaction is performed. Global transaction can be coordinated either by internal mechanism of TOraTransaction or Microsoft Transaction Manager DTC. This behavior can be tuned by GlobalCoordinator property. In case of using internal mechanism you should specify TransactionId and BranchQualifier for each session to identify global transaction. Global transaction can be managed using Commit, Rollback, Savepoint, RollbackToSavepoint, Detach and Resume methods of TOraTransaction. If an OraSession uses global transaction, it must have non-empty [InternalName](#page-950-0) property. For more information about global transaction please refer to Oracle documentation.

**Note:** transaction will be global if either TransactionId or TransactionName property is set or if GlobalCoordinator property is gcMTS.

Here is a sample code that starts and commits global transaction:

```
var
Id: TBytes;
begin
  OraSession1.InternalName := 'SampleName1';
  OraSession2.InternalName := 'SampleName2';
 OraSession1.Connect;
```

```
OraSession2.Connect;
  SetLength(Id, 2);
  id[0] := 7; id[1] := 3;
  OraTransaction.TransactionId := Id;
  SetLength(Id, 1);
  id[0] := 1;OraTransaction.AddSession(OraSession1, Id);
  id[0] := 2;OraTransaction.AddSession(OraSession2, Id);
 OraTransaction.StartTransaction;
 OraSQL1.Session := OraSession1;
 OraSQL2.Session := OraSession2;
 OraSQL1.Execute;
 OraSQL2.Execute;
 OraTransaction.Commit;
end;
```
The following example demonstrates a global transaction with two branches created from different applications. After performing update these applications detach their transaction branches. Then third application (transaction manager) resumes all branches of the transaction and performs two-phase commit.

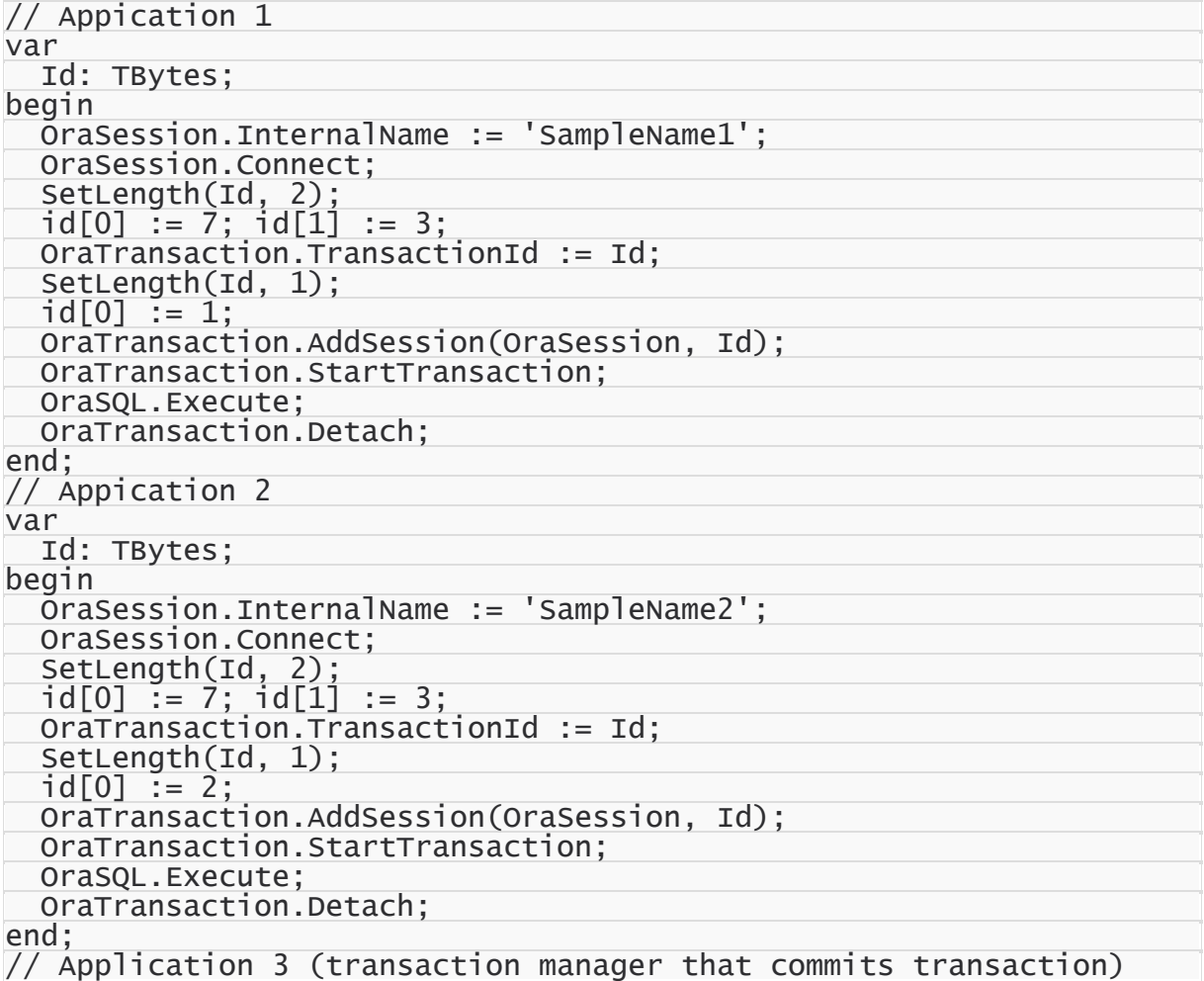

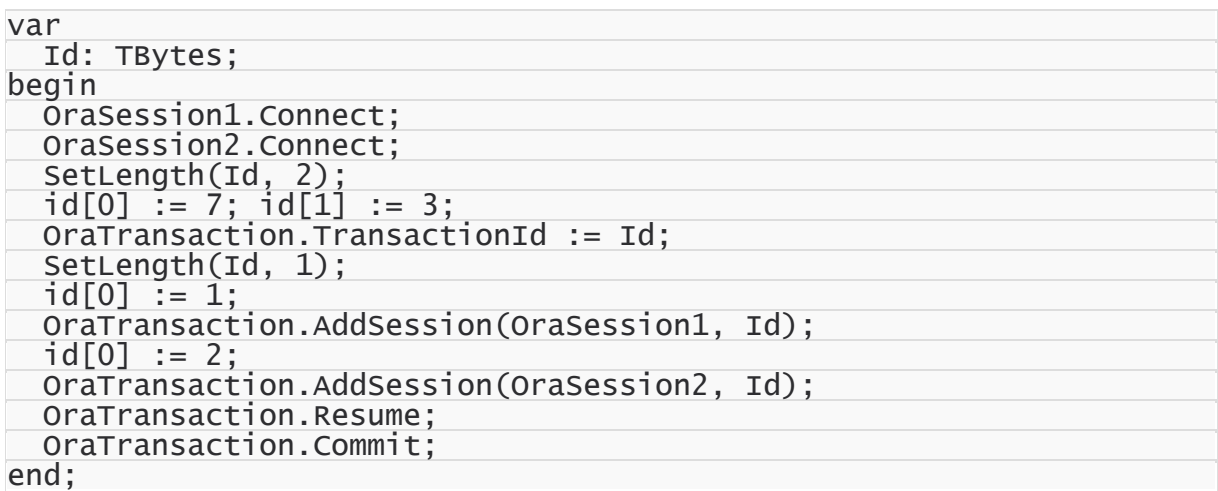

The next example demonstrates using distributed transaction coordinated by MTS DTC:

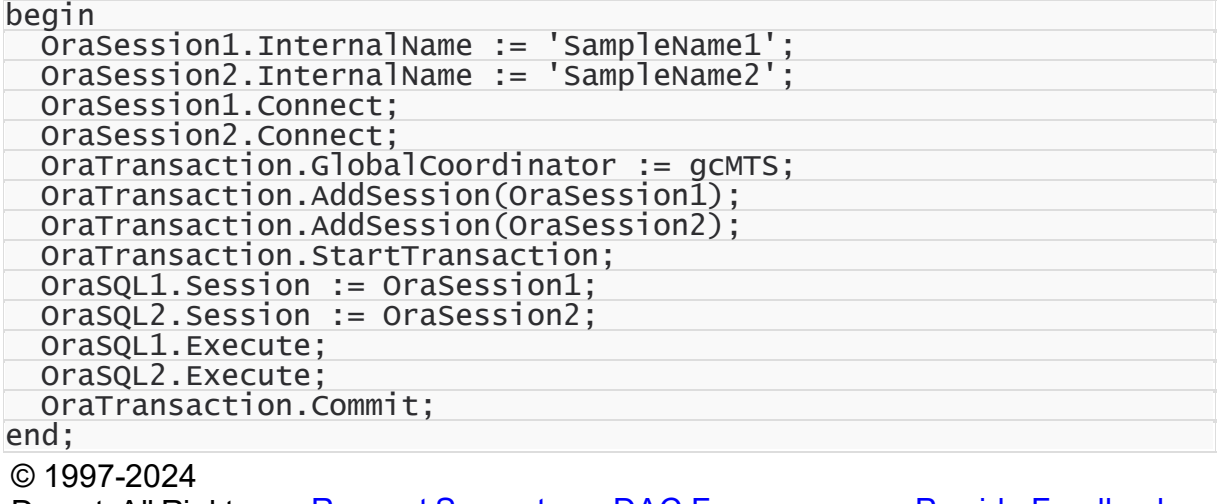

Devart. All Rights Reserved. [Request](https://www.devart.com/company/contactform.html?category=1&product=odac) Support DAC [Forum](https://support.devart.com/portal/en/community/delphi-data-access-components) Provide [Feedback](https://www.devart.com/odac/feedback.html)

### **4.17 TOraQueue, TOraQueueAdmin and TOraQueueTable Components**

[TOraQueue](#page-1097-0), [TOraQueueAdmin](#page-1118-0) and [TOraQueueTable](#page-1149-0) components provide access to Oracle Streams Advanced Queuing. Oracle Streams AQ provides database-integrated message queuing functionality. It is built on top of Oracle Streams and leverages the functions of Oracle Database so that messages can be stored persistently, propagated between queues on different computers and databases, and transmitted using Oracle Net Services and HTTP(S).

Because Oracle Streams AQ is implemented in database tables, all operational benefits of high availability, scalability, and reliability are also applicable to queue data. Standard database features such as recovery, restart, and security are supported by Oracle Streams AQ. Like other database tables, queue tables can be imported and exported.

When applications communicate with each other, producer applications enqueue messages and consumer applications dequeue messages. At the basic level of queuing, one producer enqueues one or more messages into one queue. Each message is dequeued and processed once by one of the consumers. A message stays in the queue until a consumer dequeues it or the message expires. A producer may stipulate the delay before the message is available for the consumption, and the time after which the message expires. Likewise, a consumer may wait when trying to dequeue a message if no message is available. An agent program or application may act both as a producer and a consumer.

[TOraQueue](#page-1097-0) component provides access to functionality of DBMS\_AQ Oracle package. User must have AQ\_USER\_ROLE to work with this component. TOraQueue component can be used to enqueue and dequeue messages from the given queue. Queue message includes a payload and message properties. Type of payload is defined for each queue. This can be Oracle object type or 'RAW' type. RAW payload contains any array of bytes. To use TOraQueue component set its Session and QueueName properties. Then one of Enqueue method overloads can be used to enqueue message.

To enqueue message with RAW payload use the Enqueue method overload with string or TBytes Payload parameter. For example:

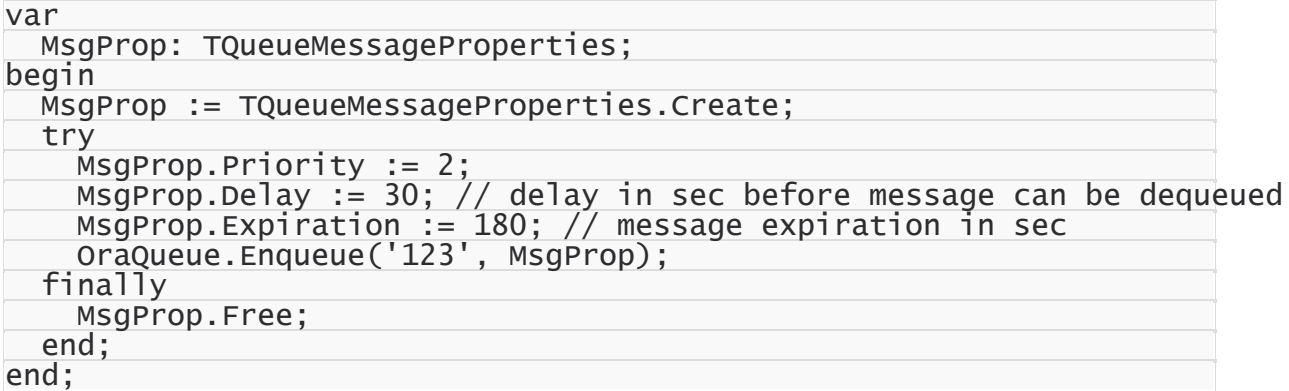

To enqueue message to queue with object payload use Enqueue method overload with

TOraObject Payload parameter. For example:

```
var
 MsgProp: TQueueMessageProperties;
  Payload: TOraObject;
begin
 MsgProp := TQueueMessageProperties.Create;
  try
    MsgProp.Priority := 2;
```
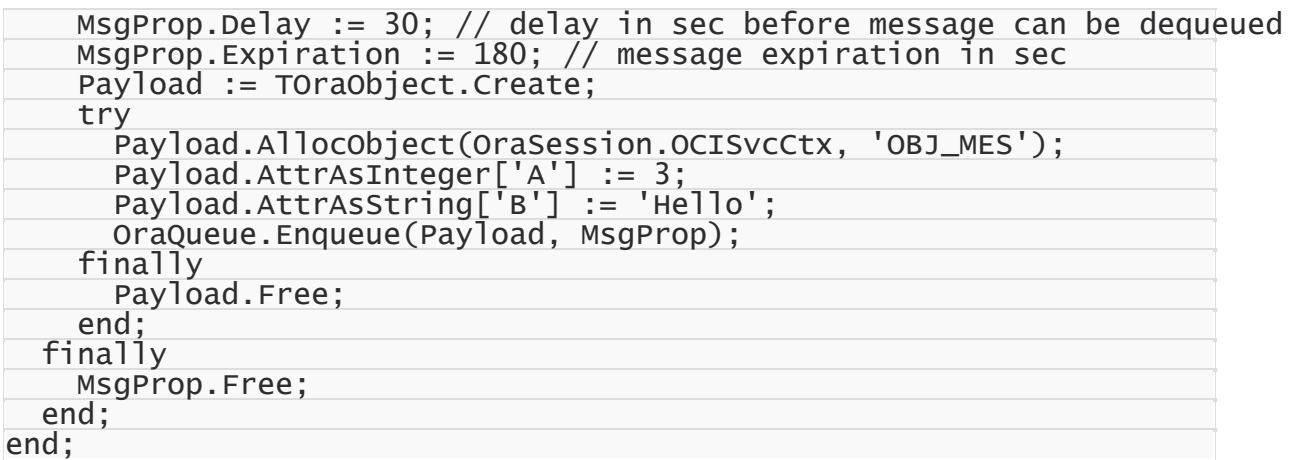

To dequeue message, use one of [TOraQueue.Dequeue](#page-1105-0) method overloads. If there are no messages available for dequeuing, Dequeue method will wait until a message will be available. The following example demonstrates the usage of Dequeue method for a queue with object payload:

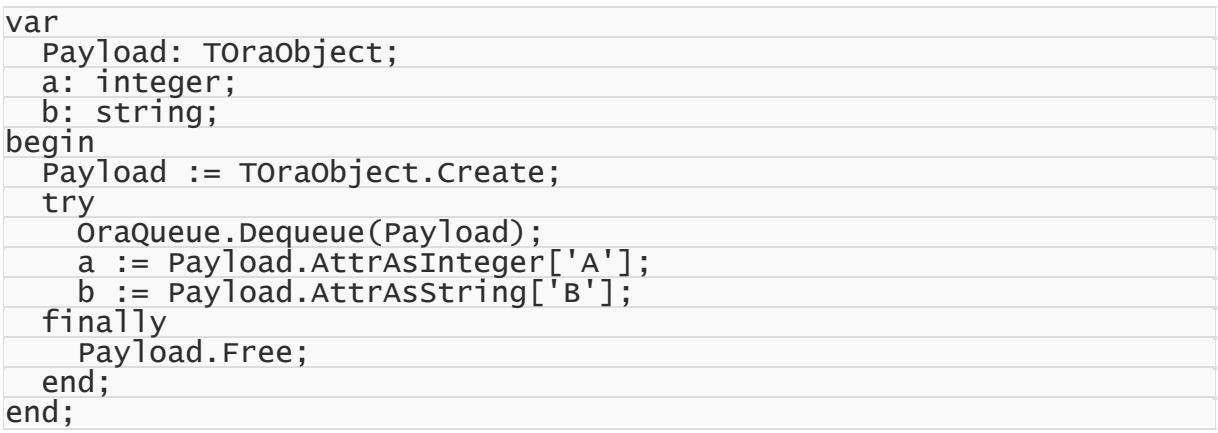

To get notification when a message available to dequeuing appears in the queue use [TOraQueue.Listen](#page-1114-0) method or set [AsyncNotification](#page-1100-0) property to True and write [OnMessage](#page-1117-0) event handler.

Listen method listens on one or more queues on behalf of a list of agents. This method waits until a message is available in one of the queues and then returns the agent that corresponds this queue. Listen method should be called in separate thread to avoid program blocking. For example:

```
procedure TListenThread.Execute;
var
  Agents: TQueueAgents;
  Agent: TQueueAgent;
 Message: string;
begin
  Agents := TQueueAgents.Create;
```
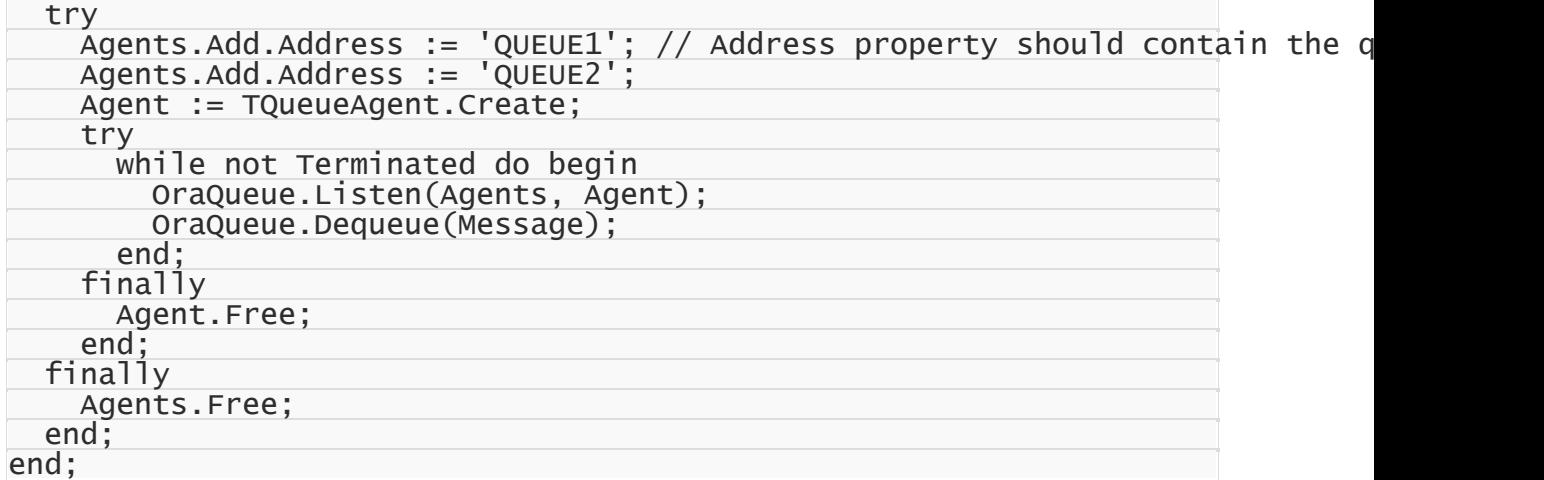

[TOraQueueAdmin](#page-1118-0) and [TOraQueueTable](#page-1149-0) components are used to administrate queues. User must have AQ\_ADMINISTRATOR\_ROLE to work with these components. TOraQueueAdmin and TOraQueueTable components can be used to create and drop queues and queue tables, alter queue properties.

Queue can be persistent or non-persistent. To create persistent queue first a queue table must be created. Use TOraQueueTable component to create a queue table. Set properties of the component to required values and then call [CreateQueueTable](#page-1164-0) method. Use [AlterQueueTable](#page-1162-0) method to alter a queue table properties and [DropQueueTable](#page-1165-0) method to drop a queue table.

When a queue table is created, TOraQueueAdmin component can be used to create a queue. Set properties of the component to required values and then call [CreateQueue](#page-1136-0) method. Use [AlterQueue](#page-1132-0) method of TOraQueueAdmin to alter a queue properties and [DropQueue](#page-1137-0) method to drop a queue.

Before messages can be enqueued and dequeued enqueuing and dequeuing must be started on the queue. Use [StartQueue](#page-1145-0) method of TOraQueueAdmin to start enqueuing and dequeuing on the queue.

© 1997-2024 Devart. All Rights Reserved. [Request](https://www.devart.com/company/contactform.html?category=1&product=odac) Support DAC [Forum](https://support.devart.com/portal/en/community/delphi-data-access-components) Provide [Feedback](https://www.devart.com/odac/feedback.html)

### **4.18 TOraChangeNotification Component**

TOraChangeNotification component is used to register queries with the database and receive notifications in response to DML or DDL changes on the objects associated with the queries. The notifications are published by the database when the DML or DDL transaction commits.

When the database issues change notification, it can contain some or all of the following information:

- Names of the modified objects. For example, the notification can specify that the hr.employees table was changed.

- The type of change. For example, the message specifies whether the change was caused by an INSERT, UPDATE, DELETE, ALTER TABLE, or DROP TABLE.

- The ROWIDs of the changed rows and the type of DML that changed them.

- Global events such as STARTUP and SHUTDOWN (consistent only). In a Real Applications Cluster, the database delivers a notification when the first instance on the database starts or the last instance shuts down.

The notification contains only metadata about the changed rows or objects rather than the changed data itself. For example, the database does not notify the client that monthly salary increased from 5000 to 6000. To obtain more recent values for the changed objects or rows, the client must query the database based on the information contained in the notification.

Database Change Notification is useful for an application that caches query result sets on mostly read-only objects in the mid-tier to avoid network round trips to the database. Such application can create a registration on the queries it is interested in caching using the change notification service. On changes to objects referenced inside those queries, the database publishes a change notification when the underlying transaction commits. In response to the notification, the application can refresh its cache by re-executing the queries.

TOraChangeNotification component represents dependency between an application and an Oracle database based on the database events in which the application is interested. To create subscription place on the form TOraChangeNotification component and assign it to ChangeNotification properties of datasets. When you open a dataset subscription on changes to database tables that dataset selects data from will be created. All datasets that use one TOraChangeNotification component share one change notification subscription. A dataset is registered in subscription when you open this dataset.

Components derived from TOraDataSet can automatically refresh their data in response to change notification. To enable autorefresh set ReflectChangeNotify in [TOraDataSet.Options](#page-807-0) to True. Dataset refreshes when data in one of the tables that appear in query FROM clause is changed. If dataset's SQL has ROWID in SELECT clause and changed table corresponds UpdatingTable property of TOraDataSet then only changed rows are refreshed with RefreshRecord method. If TOraDataSet.SQLRefresh property is set it must use ROWID. Otherwise refreshing may be incorrect. If [TOraDataSet.SQL](#page-458-0) property doesn't contain ROWID in SELECT clause or data is changed not in UpdatingTable but in other table that appears in query FROM clause the dataset performs full refresh with Refresh method.

Change notification can be handled manually using OnChange event of

TOraChangeNotification component. For example:

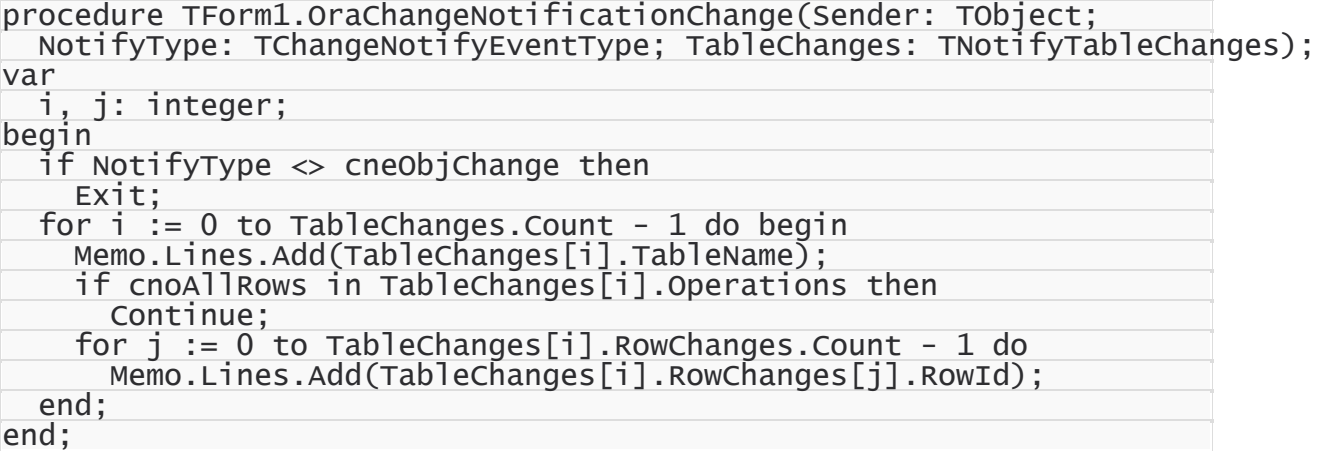

For the best performance of change notification, the following guidelines are presented. Registered objects are few and mostly read-only and modifications to these objects are rather an exception than a rule. If the object is extremely volatile, then it will cause a large number of invalidation notifications to be sent, and potentially a lot of storage in the invalidation queue on the server. If there are frequent and a large numbers of notifications, the OLTP throughput can be slowed down due to the overhead of the notifications generation.It is also a good idea to keep the number of duplicate registrations on any given object low (ideally one) in order to avoid the same notification message being replicated to multiple recipients.

## See Also

- [TOraDataSet.Options](#page-807-0)
- [TOraChangeNotification](#page-770-0)

© 1997-2024 Devart. All Rights Reserved.

[Request](https://www.devart.com/company/contactform.html?category=1&product=odac) Support DAC [Forum](https://support.devart.com/portal/en/community/delphi-data-access-components) Provide [Feedback](https://www.devart.com/odac/feedback.html)

### **4.19 Working With Data**

This section describes the basics of working with data. It contains the information on how to work with BLOB, CLOB, XMLTYPE, VARRAY data types, Unicode Character Data, Objects, PL/SQL Tables, etc.

- BLOB and [CLOB](#page-198-0) Data Types
- Unicode [Character](#page-202-0) Data
- [Objects](#page-204-0)
- **[XMLTYPE](#page-206-0) Data Type**
- [VARRAY](#page-209-0) Data Type
- **DML [Array](#page-211-0)**
- [PL/SQL](#page-214-0) Tables

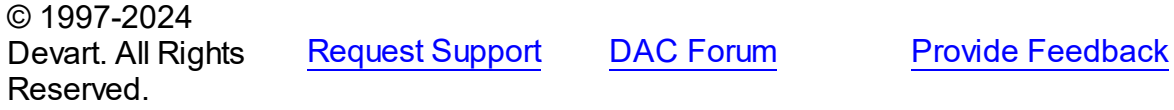

#### <span id="page-198-0"></span>**4.19.1 BLOB and CLOB Data Types**

ODAC components support Oracle 8 BLOB and CLOB data types. You can retrieve values of LOB fields using TOraQuery component the same way as you do for LONG or LONG RAW fields. The difference with usage of LOB data type becomes evident when you need to access these fields in SQL DML and PL/SQL statements.

For BLOB and CLOB data types only LOB locators (pointers to data) are stored in table columns; actual BLOB and CLOB data is stored in separate tablespace. This is the difference to the way that data of LONG or LONG RAW types is stored in database – tables hold their immediate values.

When accessing LOB column, it is the locator which is returned, not the value itself as in the case with LONG or LONG RAW data types.

For example consider this table definition.

```
CREATE TABLE ClobTable (
  Id NUMBER,
  Name VARCHAR2(30),
  Desc CLOB
)
```
To update Desc column of this table we need to create CLOB, get its locator, write CLOB data using this locator and excecute UPDATE statement to write the locator into the table field.

The following SQL statement can be used to update ClobTable:

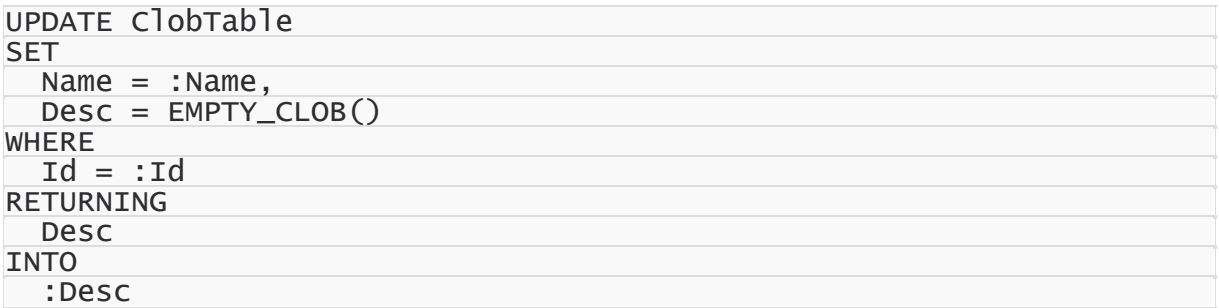

You can use EMPTY\_BLOB or EMPTY\_CLOB Oracle function to create empty LOB. After executing this statement LOB locator is returned into Desc parameter. Then ODAC writes LOB data into database using this locator. You must set ParamType of Desc parameter to ptInput.

It is important for ODAC to use ParamType property of parameters in LOB operations. If ParamType is ptInput ODAC writes data to a server, if ParamType is ptOutput it reads data.

Another way to update ClobTable is using temporary LOB. Set TemporaryLobUpdate in TOraDataSet.Options to True. Then ODAC will create temporary LOB and write data to it before executing SQL statement.

When TemporaryLobUpdate option is True following statement can be used to update ClobTable:

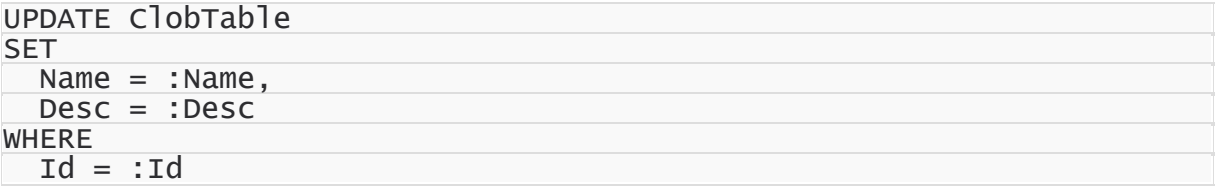

ODAC will initialize Desc parameter with locator of temporary LOB before executing this statement.

TemporaryLobUpdate option should be set to True when calling stored procedure with IN or IN OUT LOB parameter. To call procedure:

```
CREATE OR REPLACE
PROCEDURE ClobTableUpdate (p_Id IN NUMBER, p_Name IN VARCHAR2,
                           p_Desc IN CLOB)
```
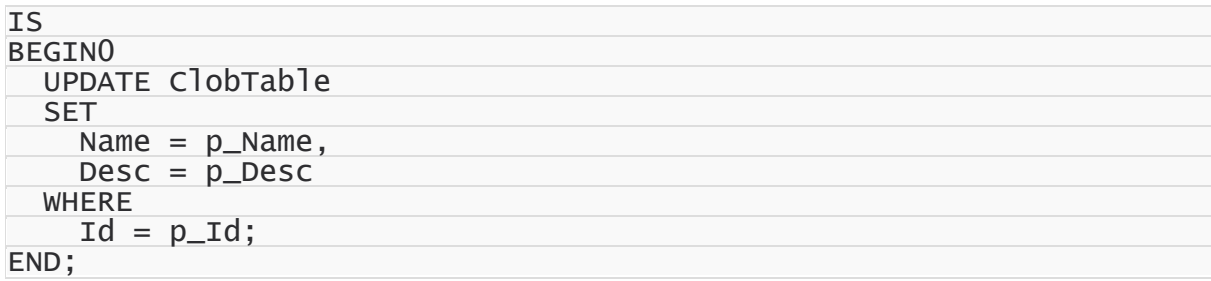

the following code can be used:

```
OraStroredProc.Options.TemporaryLobUpdate := True;
OraStroredProc.StoredProcName := 'ClobTableUpdate';
OraStroredProc.Prepare;
OraStroredProc.ParamByName('p_Id').AsInteger := Id;
OraStroredProc.ParamByName('p_Name').AsString := Name;
OraStroredProc.ParamByName('Desc').ParamType := ptInput;
OraStroredProc.ParamByName('Desc').AsOraClob.LoadFromFile(FileName);
OraStroredProc.Execute;
```
Note that LOB parameter can have ptlnputOutput type only when [TemporaryLobUpdate](#page-852-0) option is set toTrue. Otherwise the type of LOB parameter must be ptInput or ptOutput.

You can also use dtBlob and dtMemo datatypes with LOB parameters to write ordinary DML statements. In this case Oracle automatically converts LONG and LONG ROW values to CLOB or BLOB data.

It is possible to control the way LOB objects are handled while the application fetches records from the database. LOBs can be fetched either with other fields to the application or on demand.This is determined by [DeferredLobRead](#page-845-0) option in [TOraDataSet](#page-781-0) component. Setting [TOraDataSet.Options.DeferredLobRead](#page-845-0) to false allows to reduce traffic over the network since LOBs are only transferred on demand and to use less memory on the client side because returned record sets do not hold contents of LOB fields.

For managing LOB compression, use [TCustomDADataSet.Options.CompressBlobMode](#page-558-0). LOBs can be stored compressed on the client side, on the server side (in database) or on both sides. By default it has cbNone value, that means no compression is provided. Use cbClient value to store compressed LOBs on client side. This saves client memory. LOB data is stored unchanged in a database, other applications can read these LOBs as usual. If cbServer value is used, LOB data is stored compressed in the database. It's decompressed on the client side. This saves server disk space and network traffic. Other application can't process compressed LOB data as usual. To use compressed LOB data both on the client and server sides use cbClientServer value. To use cbClient, cbServer, cbClientServer and cbNone constants you should add the MemData unit to the uses clause.

Set TOraDataSet. Options. CacheLobs to False to access streamed LOB values on the server side without caching LOBs on the client side. Only requested portions of data are fetched in that case. Setting CacheBlobs to False may bring up the following benefits for timecritical applications: reduced traffic over the network since only required data are fetched, less memory is needed on the client side because LOB data is not cached on client side. This option doesn't make sense if [DeferredLobRead](#page-845-0) is set to False because in that case all LOB values are fetched to the dataset.

**Note:** Internal compression functions are available in Borland Developer Studio 2006, Delphi 2005 and Delphi 7. To use BLOB compression under Delphi 6 and C++Builder you should use your own compression functions. To use them set CompressProc and UncompressProc variables declared in MemUtils unit.

type

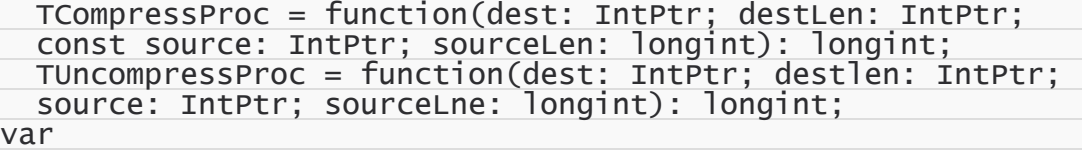

CompressProc: TCompressProc; UncompressProc: TUncompressProc;

You can compress and decompress a single LOB. To do it set the [TOraLob.Compressed](#page-678-0) property. Set it to True to compress LOB data and to False to decompress LOB data.

Note that using compression and decompression operations will raise CPU usage and can reduce application performance.

### See Also

- [TOraLob](#page-1237-0)
- [TDAParam.ParamType](#page-602-0)
- [TCustomDADataSet.Options](#page-452-0)
- [TOraDataSet.Options](#page-807-0)
- [BlobPic](#page-133-0) demo
- Clob [demo](#page-133-1)

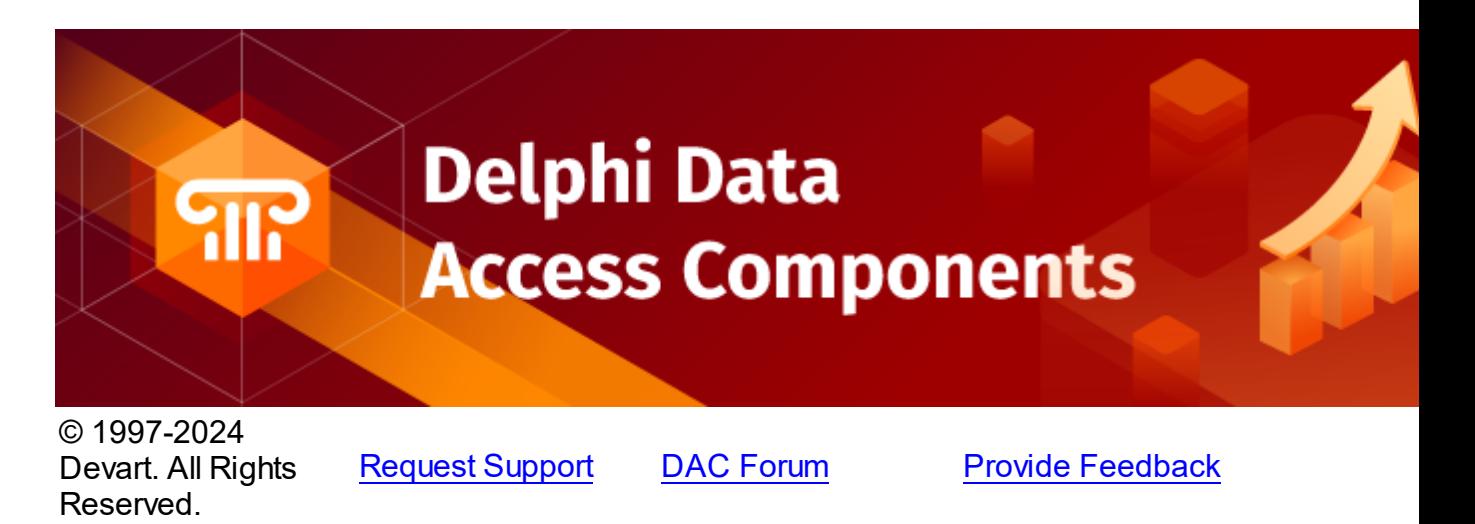

### <span id="page-202-0"></span>**4.19.2 Unicode Character Data**

Symbolic information in Oracle can be retrieved for the user as a different character encoding according to the query. Oracle supports a number of encoding formats including Unicode. ODAC components support UTF-16 Unicode encoding formats for data fields with OCI 8.0 or higher. Any character of any language can be represented in UTF-16.

ODAC allows to represent string data using string and WideString types. You can use [TOraSession.UseUnicode](#page-991-1) property to enable this behaviour.This property value affects the description of queries and stored procedures. [TOraSession.UseUnicode](#page-991-1) property does not influence the parameters' types that were set manually.

Suppose that SIMPLE\_TYPES\_table is created as:

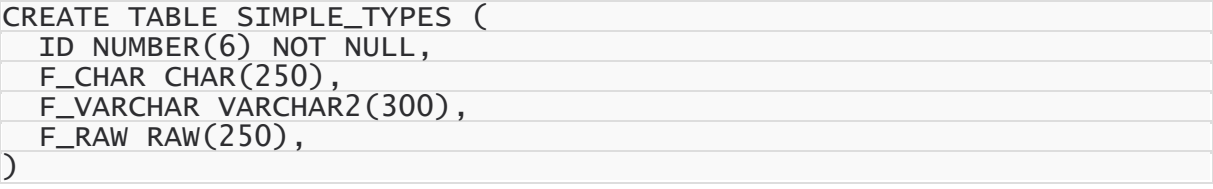

Suppose we open following SELECT statement in dataset

SELECT a.RowId, a.\* FROM SIMPLE\_TYPES a

If TOraSession. UseUnicode is set to False you get the next fields list after dataset open:

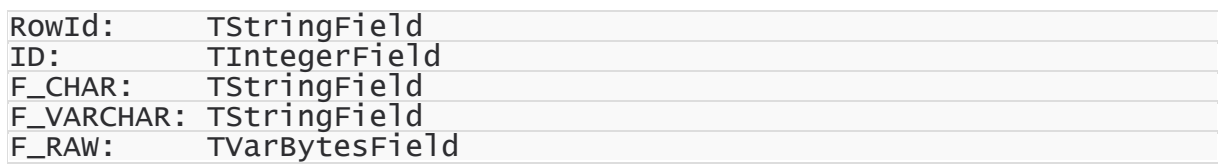

When you set [TOraSession.UseUnicode](#page-991-1) to True the string fields' type changes:

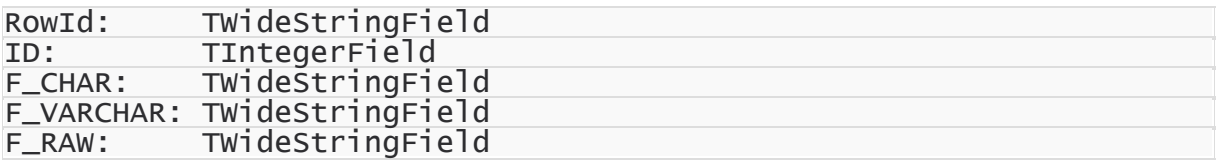

Fields of TWideStringField type hold rows in UTF-16 Unicode format. To get the value of the fields you can use TWideStringField.Value property. You can use FlatBuffers, LongString, FieldsAsString, RawAsString, TrimFixedChar options of [TOraDataSet](#page-781-0) which are compatible with [TOraSession.UseUnicode.](#page-991-1)

To use Unicode values as parameters previously you need to set the value of data type field to ftWideString or ftFixedWideChar for the fields of VARHAR or CHAR types accordingly. Otherwise after the execution of AsWideString or AsString operation data type field will be ftString by default.

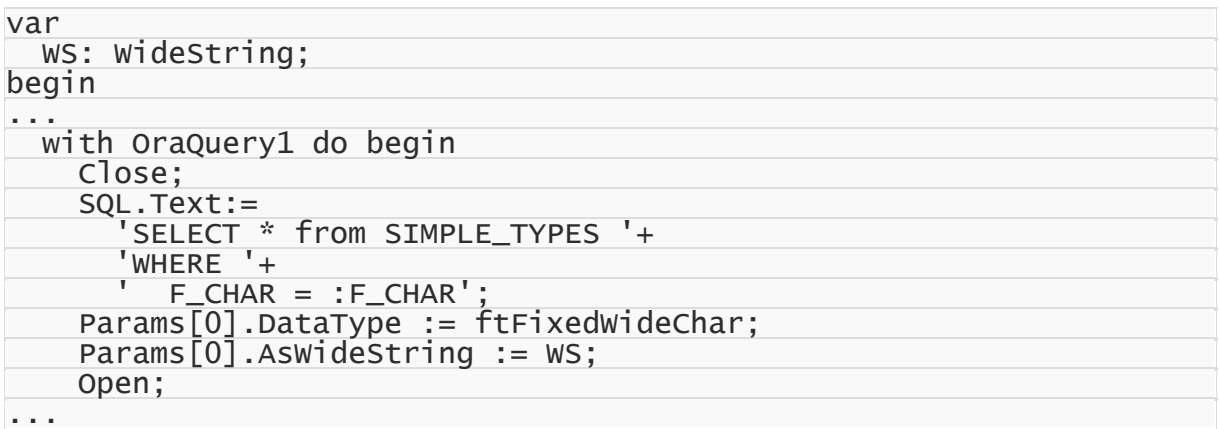

If parameter has Unicode data type value, assigning value by using AsString property converts String to WideString. And vice versa, if parameter doesn't have Unicode data type value, assigning value by AsWideString property converts WideString into String.

Also Unicode encoding is supported for ROWID, NUMBER, INTERVAL, TIMESTAMP, RAW, CLOB.

CLOB data type supports string data in UTF-16 Unicode encoding. You can set [TOraSession.UseUnicode](#page-991-1) property to True and get TMemoField of ftOraClob blob type. You can update CLOB field and set its value to Unicode string the following way:

```
var
  WS: WideString;
begin
...
```

```
with OraQuery1 do begin
    SQL.Text:=
      'UPDATE ODAC_CLOB '+
      'SET '+
      'Value = EMPTY_CLOB() '+'WHERE '+
      ' ID = :ID ' +
      'RETURNING '+
      ' Value '+
      'INTO '+
      ':Value
   ParamByName('ID').AsFloat:=1;
    ParamByName('Value').ParamType := ptInput;
    ParamByName('Value').AsCLOBLocator.IsUnicode := True;
    ParamByName('Value').AsCLOBLocator.Write(0, Length(WS)*2, PWideChar(WS));
    // or
   ParamByName('Value').AsWideString := WS;
   Execute;
...
```
# See Also

- [TOraSession.Options](#page-953-0)
- [TOraDataSet.Options](#page-807-0)
- [TOraDataSet.OptionsDS](#page-808-0)

© 1997-2024 Devart. All Rights Reserved. [Request](https://www.devart.com/company/contactform.html?category=1&product=odac) Support DAC [Forum](https://support.devart.com/portal/en/community/delphi-data-access-components) Provide [Feedback](https://www.devart.com/odac/feedback.html)

#### <span id="page-204-0"></span>**4.19.3 Objects**

ODAC allows you to query and update columns of Oracle object type. You can access to attributes of object column as to fields of dataset using TDataSet.FieldByName or TDataSet.Fields. Dataset represents object attributes in two ways depending on the value of ObjectView property. If ObjectView is True attributes are stored hierarchically in the Fields property, that means any attributes of the object column are represented by child field of the object field and don't appear sequentially after the object field in the TFields.Fields array. When ObjectView is False, the attributes are stored sequentially in the Fields property, that means any child fields of the object field are stored after the object field as siblings in the Fields array.

For example we have such types and table

```
CREATE TYPE TAddress AS OBJECT (
 Country VARCHAR2(30),
  City VARCHAR2(30),
  Street VARCHAR2(30),
```
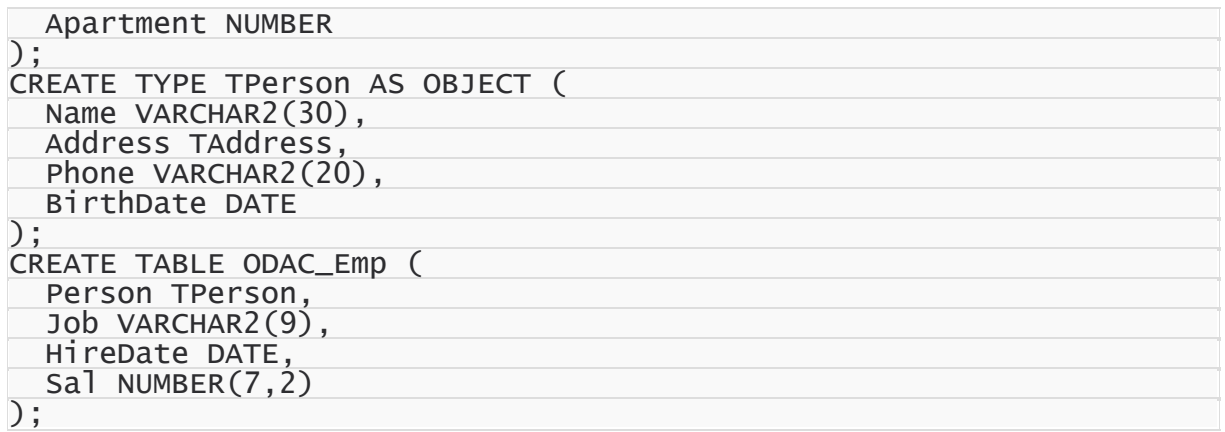

If you execute this query

SELECT \* FROM ODAC\_Emp

to learn the name of an employee you can write

Value:= Query.FieldByName('PERSON.NAME').AsString;

If ObjectView is True object column is represented by TADTField and to access the object attribute use child field by TADTField.Fields

```
Value:= TADTField(Query.FieldByName('PERSON')).
        Fields.FieldByName('NAME')).AsString;
```
Another way to get the value of an attribute is using TOraObject. Use TOraDataSet.GetObject method to get reference to the needed object.

So, the previous example may be rewritten this way

```
Value := Query.GetObject('PERSON').AttrAsString['NAME'];
```
Also ODAC supports object parameters. Use this feature when writing statements to update dataset rows. So, to insert a new row in ODAC\_Emp table it is enough to assign this statement to SQLInsert property.

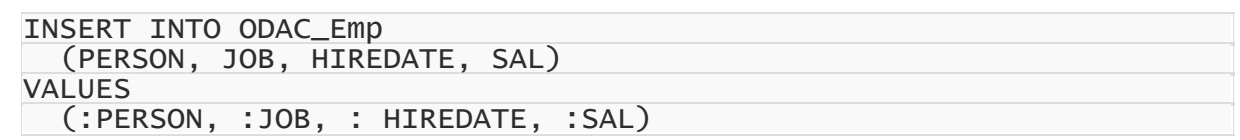

To execute this INSERT statement only by TOraQuery or TOraSQL component use TOraParam.AsObject property to set attributes' value of PERSON parameter. But before you should assign dtObject to TOraParam.DataType property and allocate object handle by TOraParam.AllocObject method.

```
var
 OraSQL: TOraSQL;
. . .
```

```
OraSQL.SQL.Text := 'INSERT INTO ODAC_Emp' +
                    '(PERSON, JOB, HIREDATE, SAL)' +
                    'VALUES (:PERSON, :JOB, : HIREDATE, :SAL)';
with OraSQL.ParamByName('Person').AsObject do begin
  AllocObject(OraSession.OCISvcCtx, 'TPerson');
  AttrAsString['Name'] := 'JON';
  AttrAsString['Address.Country'] := 'USA';
  AttrAsString['Address.City'] := 'Boston';
  AttrAsInteger['Address.Apartment'] := 133;
  AttrAsDateTime['BirthDate'] := EncodeDate(1970, 7, 23);
end;
OraSQL.ParamByName('Job').AsString := 'MANAGER';
OraSQL.ParamByName('HireDate').AsDateTime := EncodeDate(1998, 5, 14);
OraSQL.ParamByName('Sal').AsInteger := 1700;
OraSQL.Execute;
```
### See Also

- [TOraObject](#page-1366-0)
- [Object](#page-134-0) demo

```
© 1997-2024
Devart. All Rights
Reserved.
            RequestForumFeedback
```
#### <span id="page-206-0"></span>**4.19.4 XMLTYPE Data Type**

Oracle 9i introduced a new data type, XMLTYPE, to facilitate native handling of XML data in the database. XMLTYPE has built-in member functions that operate on XML content. For example, you can use XMLTYPE functions to create, extract, and index XML datastored in Oracle 9i database. XMLTYPE data type can be used as the data type of columns in tables and views. XMLTYPE data type uses following storage methods:

- Large objects (LOBs). LOB storage maintains content accuracy to the original XML (white spaces and all). Here the XML documents are stored composed as whole documents like files. XML stored as a whole document in the database and retrieve it as a whole document. You do not need to perform piece-wise updates on XML documents.
- Structured storage (tables and views). Structured storage maintains DOM (Document Object Model) fidelity.

ODAC can work with fields of XMLTYPE data type. For example,suppose we have following table with XMLTYPE field:

```
CREATE TABLE xml_tab(
  ID NUMBER(10),
  XMLField XMLTYPE
```
)

After creating [TOraQuery](#page-915-0) and execution of the next SELECT statement

SELECT \* FROM xml tab

[TOraXMLField](#page-1050-0) object will be created for XMLTYPE type which holds retrieved XML document.

XMLTYPE fields are cached in ODAC on opening a table. Update of XMLTYPE fields will be

posted to the server after the execution of corresponding DML query.

You can update or append XMLTYPE fields to the table the following way:

```
Edit; // or Insert, Append;
TOraXMLField(FieldByName('X')).AsXML.AsString :=
  '<root> <node1>v1</node1> <node2 name1=''222''>v2</node2> <node1>v3</node1
Post;
```
Or you can write:

```
Edit; // or Insert, Append;
TOraXMLField(FieldByName('X')).AsString :=
  '<root> <node1>v1</node1> <node2 name1=''222''>v2</node2> <node1>v3</node1
Post;
```
You can use [TOraXMLField.AsXML](#page-1051-0) property to get XMLTYPE document as an [TOraXML](#page-1405-0) object. Using this object you can query XMLTYPE data and extract its portions by calling [TOraXML.Exists](#page-1416-0) and [TOraXML.Extract](#page-1417-0) functions. Both these functions use a subset of the W3C XPath recommendation to navigate through the document. XMLTYPE uses the built-in Oracle XML parser and processor, and that's why it provides better performance and scalability when used inside the server. [TOraXML.Transform](#page-1422-0) function takes in XMLTYPE instance and XSLT stylesheet. It applies the stylesheet to the XML document and returns a transformed XML instance.

You can treat the XMLTYPE as a parameter in DML statements as shown below.

```
Close;
SQL.Text := 'UPDATE xm1_tab SET XMLField = :XMLField WHERE ID = 101';with Params[0].AsXML do begin
 OCISvcCtx := OraSession1.OCISvcCtx;
  AsString := '<test></test>';
end;
Execute;
```
Or you can create the XMLTYPE value from [TOraLob.](#page-1237-0)

```
with Params[0].AsXML do begin
  OraLob := TOraLob.Create(OraSession1.OCISvcCtx);
  try
    OraLob.CreateTemporary(ltClob);
    OraLob.Write(0, Length('<test_lob></test_lob>'), PChar('<test_lob></test_lob>'));
    OraLob.WriteLob;
```

```
AllocObject(OraSession1.OCISvcCtx, OraLob);
  finally
    OraLob.Free;
  end;
end;
Execute;
```
XML Schema is a schema definition language written in XML. It can be used to describe the structure and other various semantics of conforming instance documents. When using Oracle XML DB, you must first register your XML schema. Than you can use the XML schema URLs while creating XMLTYPE tables, columns, and views. You can use XML schema to declare which elements and attributes can be used and what kinds of element nesting, and data types are allowed in the XML documents that are being stored or processed. For example, user can create XML document based on the following schema, create table with XMLTYPE field and initialize the field value.

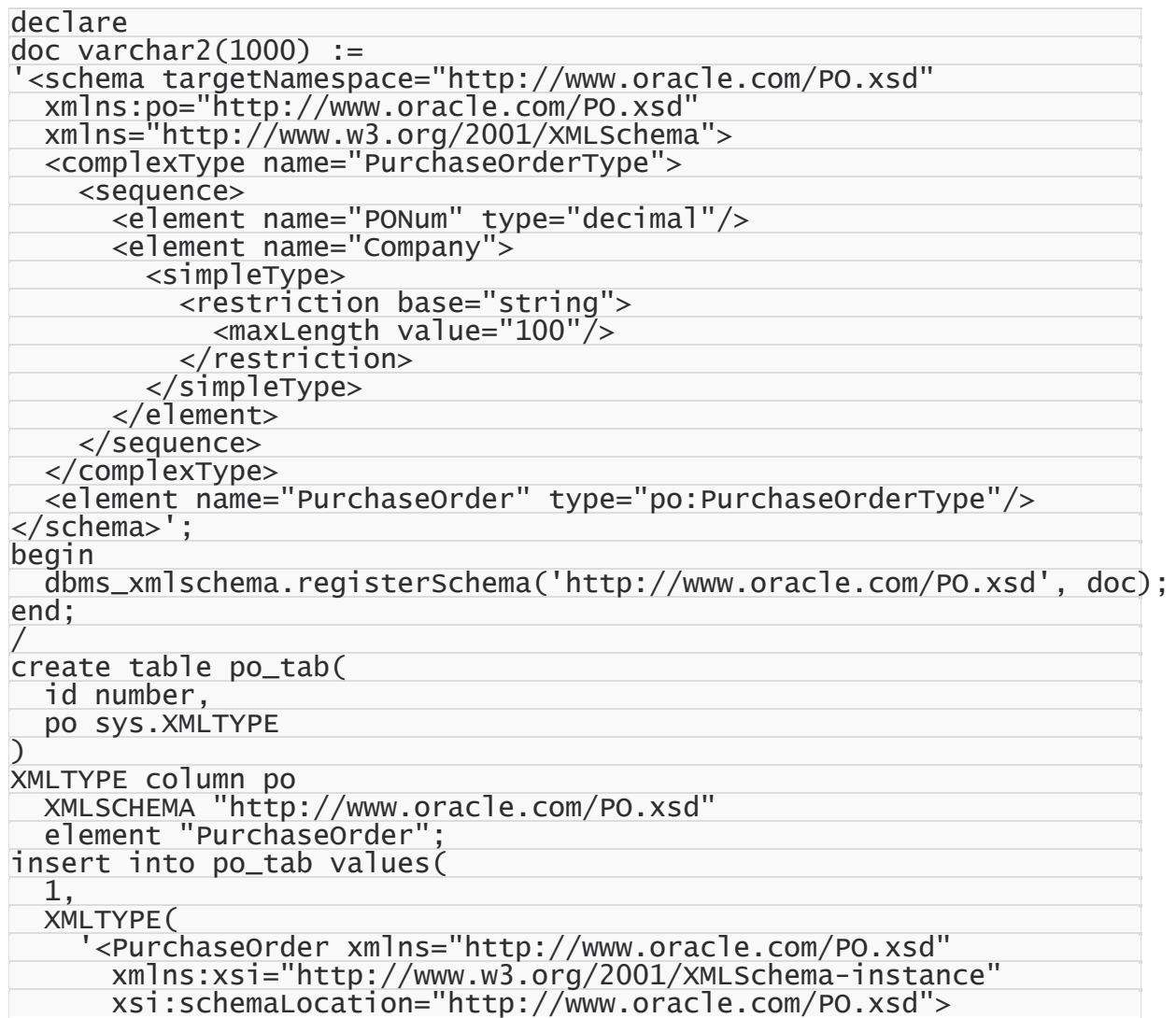

```
<PONum>1001</PONum>
      <Company>Oracle Corp</Company>
    </PurchaseOrder>'
  )
);
```
ODAC supports schema-based XML documents processing. You can open [TOraQuery](#page-915-0) and get [TOraXML](#page-1405-0) object with schema-based document the same way as for LOB-based XMLTYPE. You can get value document calling TOraXMLField.AsString or [TOraXML.AsString.](#page-1411-0) [Extract](#page-1417-0), [Exists](#page-1416-0), [Transform](#page-1422-0), [GetSchema,](#page-1419-0) [Validate](#page-1423-0), and [IsSchemaBased](#page-1420-0) functions of [TOraXML](#page-1405-0) are available for this XML document type.

```
with OraQuery1 do begin
  RetDoc := TOraXML.Create();
  RetDoc.OCISvcCtx := OraSession1.OCISvcCtx;
  try
    with TOraXMLField(FieldByName('XMLTYPE')).AsXML do begin
      GetSchema(RetDoc, SchemaURL, RootElem);
      Str := RetDoc.AsString;
    end;
  finally
    RetDoc.Free;
  end;
end;
```
### See Also

- [TOraXML](#page-1405-0)
- [TOraXMLField](#page-1050-0)
- [TOraLob](#page-1237-0)

© 1997-2024 Devart. All Rights Reserved. [Request](https://www.devart.com/company/contactform.html?category=1&product=odac) Support DAC [Forum](https://support.devart.com/portal/en/community/delphi-data-access-components) Provide [Feedback](https://www.devart.com/odac/feedback.html)

#### <span id="page-209-0"></span>**4.19.5 VARRAY Data Type**

Everything considered in [Working](#page-204-0) with objects is right for Arrays. Some problems appear when you need to use large arrays in dataset. As ODAC creates one field for each array item great number of TField objects are created. As a result the perfomance decreases. So ODAC has the limitation and creates fields for first 1000 items. However you can access all items with TOraArray object. Another way is to set TOraQuery.SparseArray to True and access array items by TArrayField object.

If such types are created

CREATE TYPE TODACArray1 AS VARRAY (5) OF NUMBER;

```
CREATE TYPE TODACArray2 AS VARRAY (4) OF CHAR(10);
CREATE TABLE ODAC_Array (
  Code NUMBER,
 Title VARCHAR2(10),
 Arr1 TODACArray1,
 Arr2 TODACArray2,
);
```
To access array items you can call FieldByName method. For example

Value := Query.FieldByName('Arr1[0]').AsInteger;

If ObjectField property is True this code is correct

```
Value := TArrayField(Query.FieldByName('Arr1')).Fields[0].AsInteger;
```
Using TOraDataSet.GetArray you can access array items through TOraArray object

```
Value:= Query.GetArray('Arr1').ItemAsInteger[0];
```
You can use VARRAY type for parameters of SQL and PL/SQL statements. You need to assign dtArray to TOraParam.DataType and use TOraParam.AsArray property to access array items.

For example:

```
var
  OraSQL: TOraSQL;
. . .
OraSQL.SQL.Text := 'INSERT INTO ODAC_Array (Code, Arr1, Arr2)' +
                    'VALUES (:Code, :Arr1, :Arr2)
OraSQL.ParamByName('Code').AsInteger := 10;
with OraSQL.ParamByName('Arr1').AsArray do begin
  AllocObject(OraSession.OCISvcCtx, 'TODACArray1');
  ItemAsInteger[0] := 12;
  AttrAsInteger['[1]'] := 10;
  ItemAsInteger\begin{bmatrix} 3 \end{bmatrix} := 133;
end;
with OraSQL. ParamByName('Arr2').AsArray do begin
  OCISvcCtx:= OraSession.OCISvcCtx;
  AllocObject('TODACArray2');
  AttrAsString['[2]']:= 'eeee';
  ItemAsString[0]:= 'FFFFF';
end;
OraSQL.Execute;
```
## See Also

- [TOraArray](#page-1335-0)
- Array [demo](#page-133-2)
- © 1997-2024 Devart. All Rights

[Request](https://www.devart.com/company/contactform.html?category=1&product=odac) Support DAC [Forum](https://support.devart.com/portal/en/community/delphi-data-access-components) Provide [Feedback](https://www.devart.com/odac/feedback.html)

Reserved.

#### <span id="page-211-0"></span>**4.19.6 DML Array**

Using of array binding feature can greatly speed up the execution of the application on insert or update big volume of data. The main advantage is that array binding allows you to execute several INSERT SQL statements with the different parameters at once. Note that you access server only once - that increases speed of update a lot.

The following is a sample of using DML Array.

The following table is used in this sample.

```
CREATE TABLE dept
\overline{C}deptno NUMBER(2) CONSTRAINT pk_dept PRIMARY KEY,
  dname VARCHAR2(14),
  loc VARCHAR2(13)
);
```
At first, you should open a session:

```
OraSession.UserName := 'scott';
OraSession.Password := 'tiger';
OraSession.Server := 'Ora';
OraSession.Connect;
```
After that you should specify SQL statement for the execution:

OraSQL.SQL.Text := 'INSERT INTO dept VALUES(:deptno\_p, :dname\_p, :loc\_p)';

Colons in the SQL text mean parameters with the values which will be specified later.

Now you should specify parameter type for each parameter from the SQL text and the [Length](#page-905-0) property of the parameters, which should be equal to the number of SQL statement executions.

OraSQL.ParamByName('deptno\_p').DataType := ftInteger; OraSQL.ParamByName('deptno\_p').Length := 4;

OraSQL.ParamByName('dname\_p').DataType := ftString; OraSQL.ParamByName('dname\_p').Length := 4;

OraSQL.ParamByName('loc\_p').DataType := ftString; OraSQL.ParamByName('loc\_p').Length := 4;

You should call Prepare method before specifying values for the highest efficiency.

OraSQL.Prepare;

Each item of the array must correspond to the single execution of the SQL statement.

OraSQL.ParamByName('deptno\_p').ItemAsInteger[1] := 10; OraSQL.ParamByName('dname\_p').ItemAsString[1] := 'ACCOUNTING'; OraSQL.ParamByName('loc\_p').ItemAsString[1] := 'NEW YORK'; OraSQL.ParamByName('deptno\_p').ItemAsInteger[2] := 20; OraSQL.ParamByName('dname\_p').ItemAsString[2] := 'RESEARCH'; OraSQL.ParamByName('loc\_p').ItemAsString[2] := 'DALLAS'; OraSQL.ParamByName('deptno\_p').ItemAsInteger[3] := 30; OraSQL.ParamByName('dname\_p').ItemAsString[3] := 'SALES'; OraSQL.ParamByName('loc\_p').ItemAsString[3] := 'CHICAGO'; OraSQL.ParamByName('deptno\_p').ItemAsInteger[4] := 40; OraSQL.ParamByName('dname\_p').ItemAsString[4] := 'OPERATIONS'; OraSQL.ParamByName('loc\_p').ItemAsString[4] := 'BOSTON';

After accomplishing previous steps you should call Execute method that assumes a parameter specifying how many times SQL statement will be executed. Note that the value of this method argument must be equal to the number of parameters value elements. Now you can execute SELECT \* FROM Dept with any Oracle tool (you can use [dbForge](https://www.devart.com/dbforge/oracle/studio/) Studio for [Oracle](https://www.devart.com/dbforge/oracle/studio/) for this purpose) and see four new records appended.

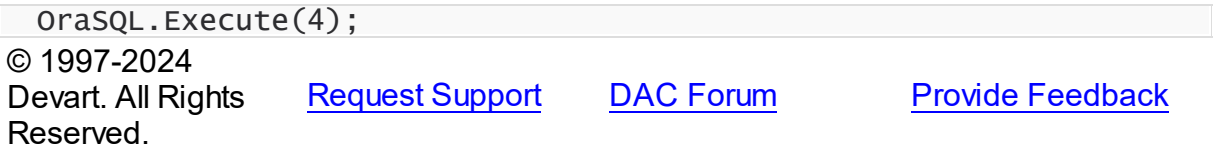

#### **4.19.7 Cursors**

Since Oracle 7.3 the REF CURSOR type has been available to allow recordsets to be returned from stored procedures and functions.

Oracle 9i introduced the predefined SYS\_REFCURSOR type, meaning we no longer have to define our own REF CURSOR types.

# Using Ref Cursors

The example below uses a ref cursor to return a subset of records in the EMP table.

The following procedure opens a query using a SYS\_REFCURSOR output parameter. Notice the cursor is not closed in the procedure. It is up to the calling code to manage the cursor once it has been opened.

```
CREATE OR REPLACE PROCEDURE sp_get_emp (p_deptno IN emp.deptno%TYPE, p_r
BEGIN
 OPEN p_recordset FOR
   SELECT ename,
           empno,
```
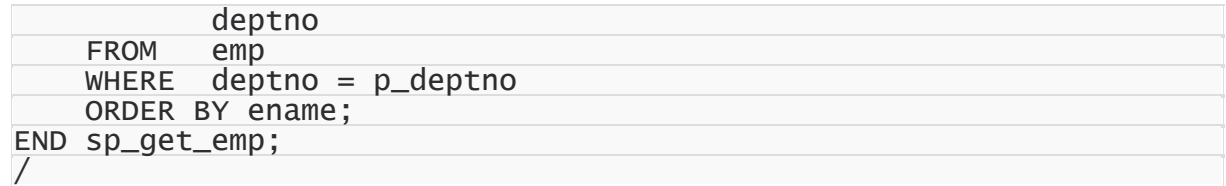

## Using cursors in ODAC

In ODAC work with cursors may be implemented using the following components:

[TOraQuery](#page-915-0) , [TOraStoredProc](#page-1006-0) , [TOraSQL](#page-991-0) .

Below is a sample working with cursors in **[TOraStoredProc](#page-1006-0)** :

#### **Delphi**

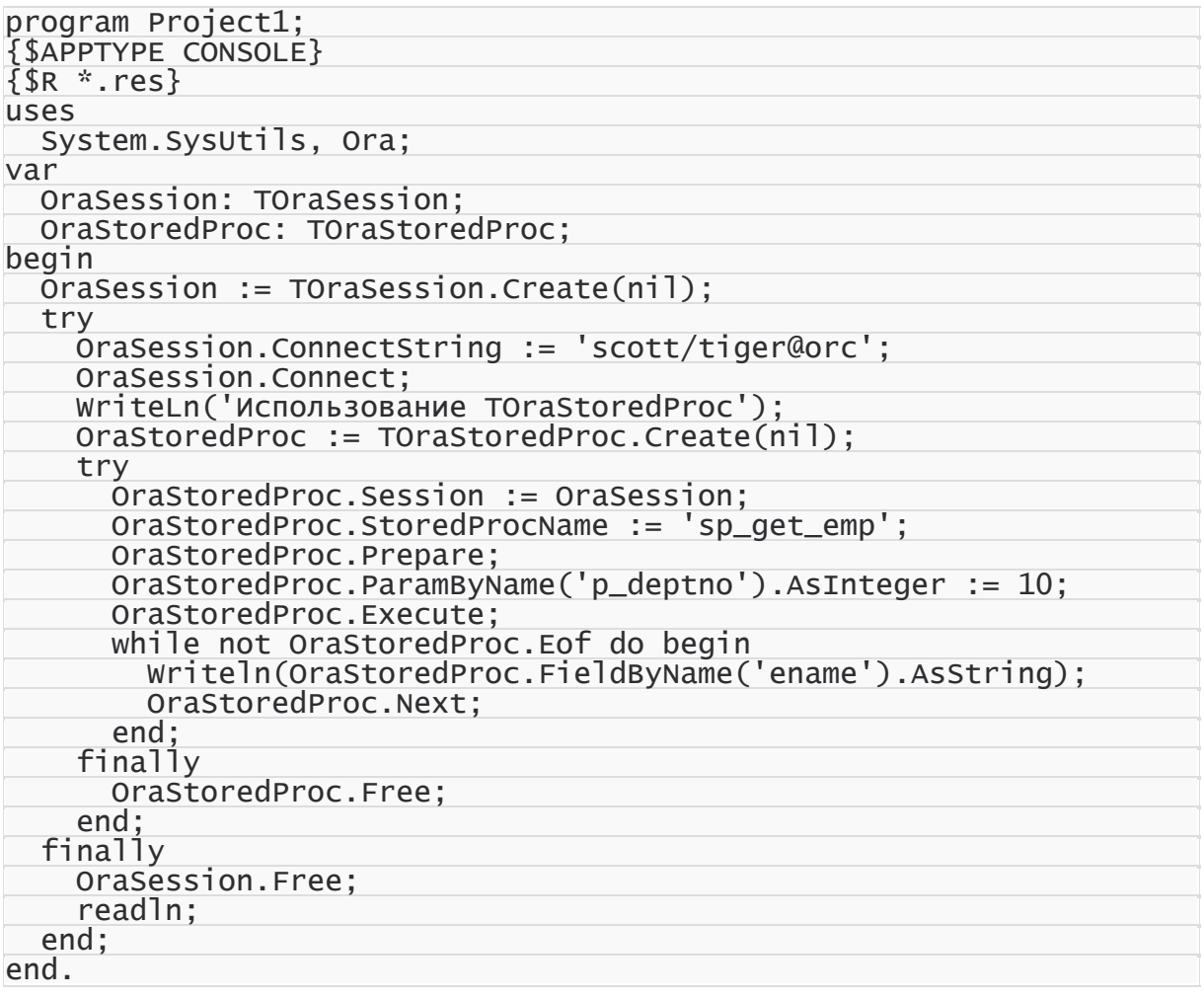

#### **C++Builder**

#include <vcl.h> #pragma hdrstop

```
#include <tchar.h>
#include <stdio.h>
#include <Ora.hpp>
#pragma argsused
int _tmain(int argc, _TCHAR* argv[])
{
 TOraSession *OraSession = new TOraSession(NULL);
 try
 {
 OraSession->ConnectString = "scott/tiger@orcl1120";
 OraSession->Connect();
  TOraStoredProc *OraStoredProc = new TOraStoredProc(NULL);
  try
  {
   OraStoredProc->StoredProcName = "sp_get_emp";
   OraStoredProc->Prepare();
   OraStoredProc->ParamByName("p_deptno")->AsInteger = 10;
   OraStoredProc->Session = OraSession;
   OraStoredProc->Execute();
   while (!OraStoredProc->Eof)
   {
    printf("%s\n", OraStoredProc->FieldByName("ename")->AsString.t_str());
    OraStoredProc->Next();
   }
  }
   __finally
  {
   OraStoredProc->Free();
  }
 }
   __finally
 {
 OraSession->Free();
  system("pause");
 }
 return 0;
}
```
If several output parameters in the procedure are cursors, then TOraStoredProc will work only with the first one as with a DataSet. To retrieve other DataSets, the asCursor method must be used:

```
OraQuery.Cursor := OraSession.ParamByName('Cur2').AsCursor;
OraQuery.Open;
© 1997-2024
Devart. All Rights
Reserved.
               RequestForumFeedback
```
#### <span id="page-214-0"></span>**4.19.8 PL/SQL Tables**

ODAC allows you to use PL/SQL arrays known as PL/SQL Tables as parameters of anonymous PL/SQL blocks or as parameters of stored procedures. As ordinary arrays, PL/ SQL arrays can be used for storing the same data accessible by index.

We will use standard Dept table in our sample. If you don't have this table at your database see SQL script at Demos\InstallDemoObjects.sql folder. Following sample demonstrates how to update several records from Dept table simultaneously using parameter of PL/SQL Table type.

Here is a PL/SQL block used in our sample:

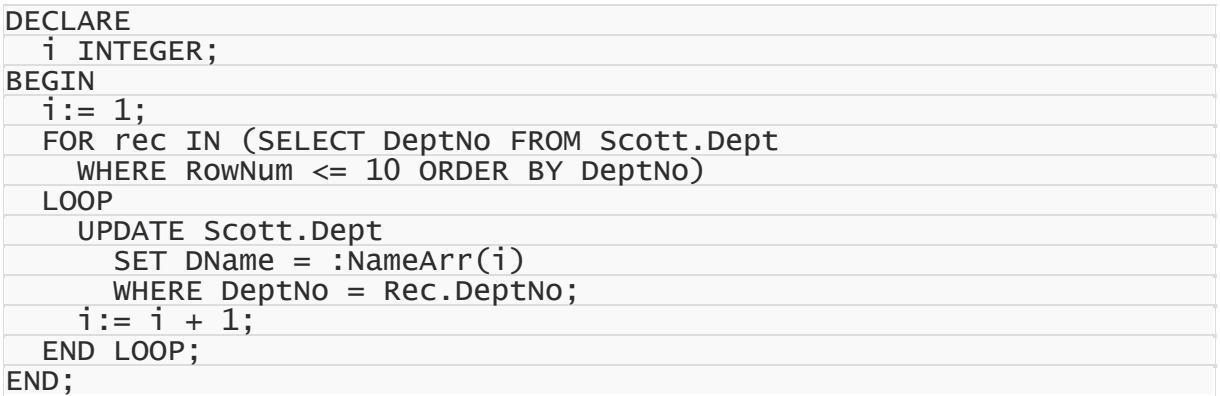

There is one parameter in the text of the sample PL/SQL block with NameArr name. It has

PL/SQL Table type. This SQL updates DName field of Dept table with the values from NameArr array.

At first, you should open a session:

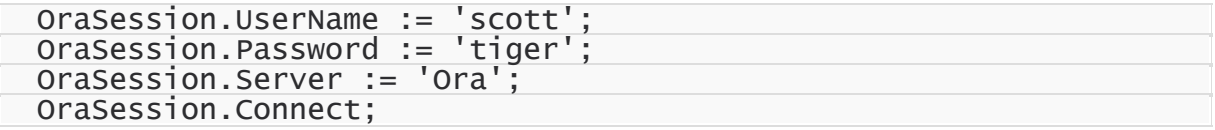

After that you should specify SQL statement for the execution:

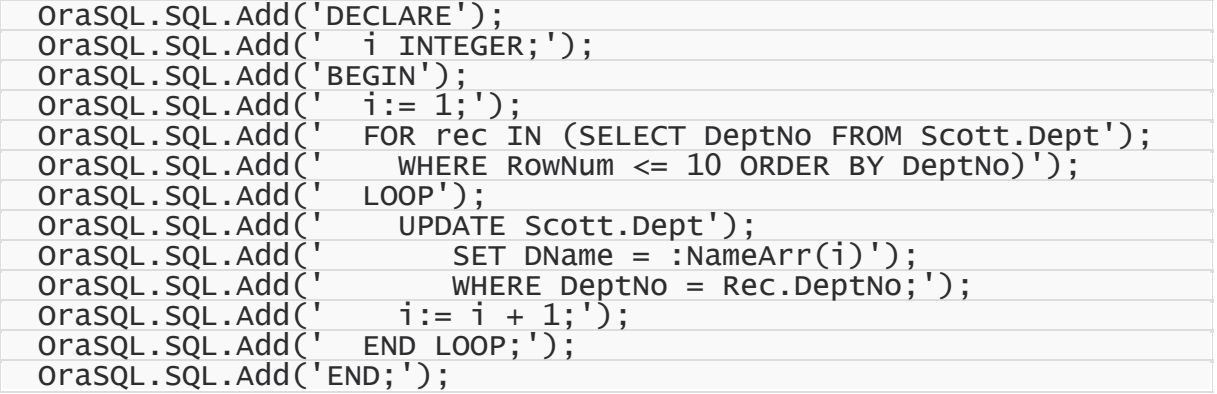

The NameArr parameter value should be specified later.
Then you need to specify that the parameter with NameArr name has PL/SQL Table type. To do it, you should set [Table](#page-906-0) property to True and [Length](#page-905-0) property of the parameter to the required value. If Dept table has four records, the size of the array also must be four.

OraSQL.ParamByName('NameArr').Table := True; OraSQL.ParamByName('NameArr').DataType := ftString; OraSQL.ParamByName('NameArr').Length := 4;

After that you need to set values for the array items of NameArr parameter. The amount of array items must be equal to the value of [Length](#page-905-0) property.

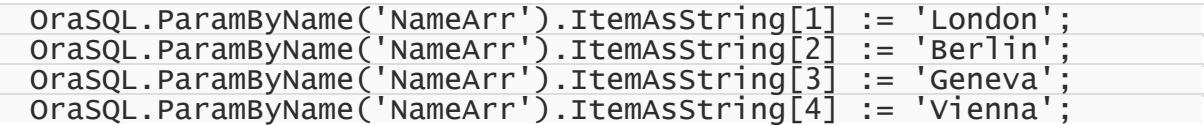

Now you can execute SQL by calling [Execute](#page-509-0) method of [TOraSQL](#page-991-0) component.

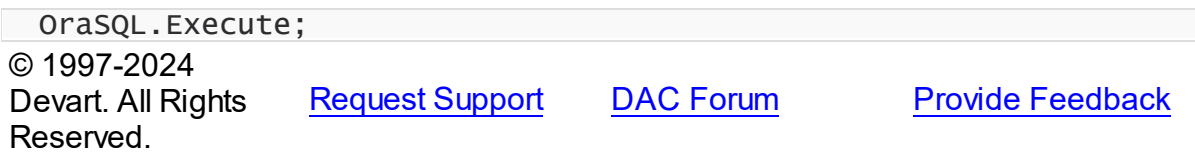

### **4.20 Writing Oracle External Procedures with ODAC**

External procedure is a procedure stored in a dynamic link library (DLL), or libunit in the case of a Java class method. Different programming languages can be used for external procedures creation - C, C++, Object Pascal, Java. External procedure can be called directly from PL/SQL and SQL. You can use ODAC components for writing external procedures for Oracle database. A small example of external procedure using ODAC components is listed below.

For example, let's create an external procedure that saves LOB to file and stores the file name and the file date in a database. Suppose we have the following table to store file names and dates:

```
CREATE TABLE scott.odac_file_list
\overline{C}id integer PRIMARY KEY,
  file_name VARCHAR2(100),
  file_date TIMESTAMP
)
```
Let's create a DLL ExtProc containing our external procedure add file.

All external procedures and functions in DLL must be listed in the library exports clause.

Before calling any OCI functions in DLL InitOCI procedure must be called. When OCI is no longer needed FreeOCI procedure must be called.

In declaration of procedure add file cdecl directive must be used. It is necessary to call OCIExtProcGetEnv function, that returns environment, service context and error handles. A call to OCIExtProcGetEnv function is required to make OCI callbacks to database.

Then we will create a data module with TOraSession and TOraQuery components.

TOraSession component can be linked to external procedure service context by assigning service context pointer to OCISvcCtx property of TOraSession. After such assignment we can execute queries through OraSession.

An external procedure must not raise Delphi exceptions. All these exceptions must be processed inside the procedure and procedure can raise PL/SQL exceptions with OCIExtProcRaiseExcpWithMsg OCI function.

The source code of DLL, that contains add\_file procedure is the following:

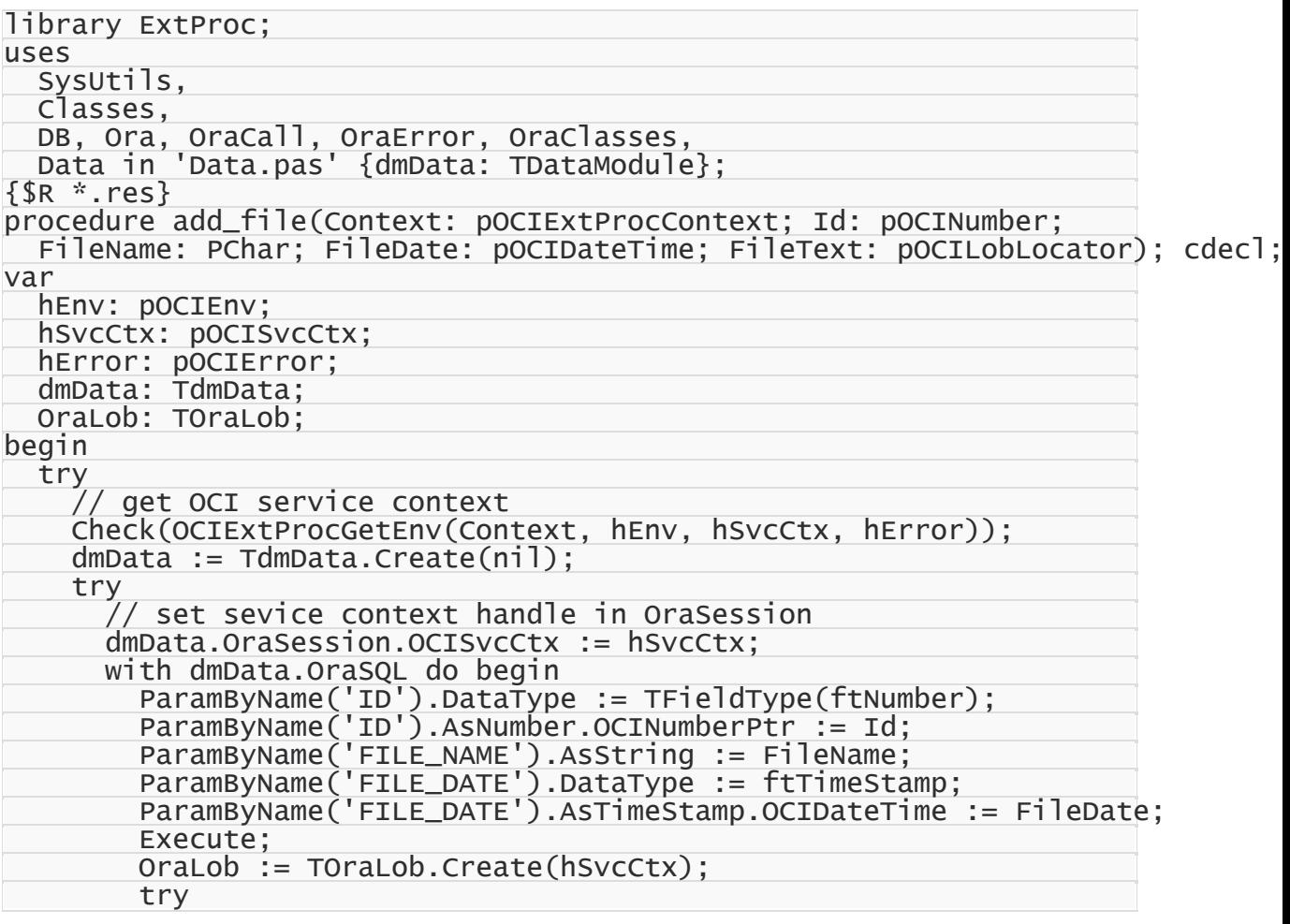

```
OraLob.OCILobLocator := FileText;
          OraLob.ReadLob;
          OraLob.SaveToFile(FileName);
        finally
          OraLob.Free;
        end;
      end;
    finally
      dmData.Free;
    end;
  except
    on e: EOraError do
      OCIExtProcRaiseExcpWithMsg(Context, e.ErrorCode, PChar(e.Message), Len
    on e: Exception do
      OCIExtProcRaiseExcpWithMsg(Context, 20000, PChar(e.Message), Length(e.
 end;
end;
exports
 add_file;
begin
  // Load oci.dll and link OCI functions
 InitOCI;
end.
```
To use this external procedure compile the DLL and copy it to Oracle server. The DLL must be copied to ORACLE\_HOME\bin (Windows) or ORACLE\_HOME/lib (UNIX). See Oracle documentation about making the external procedures agent load external procedure libraries from other paths.

External procedures DLL must be defined with CREATE LIBRARY statement. In our ExternalProc Demo the library is created as follows:

```
CREATE OR REPLACE LIBRARY Scott.ExtProcDemo AS
'C:\oracle\product\10.2.0\db_1\bin\ExtProc.dll'
```
Note: the path to the DLL passed to CREATE LIBRARY statement is case sensitive.

Then we define the external procedure:

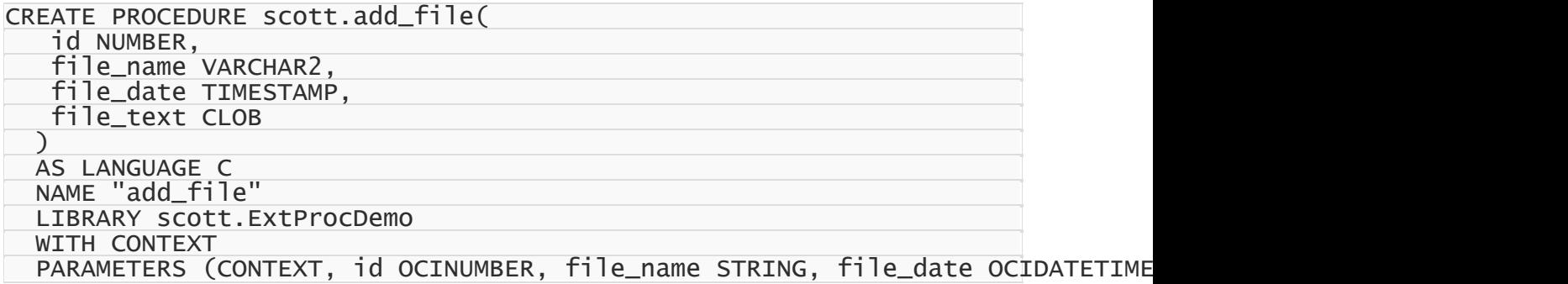

The "LANGUAGE C" option shows that it is an external procedure written in the language compatible with the C language call specification. The "NAME" option is the name of the

procedure in the DLL. "WITH CONTEXT" option enables OCI callbacks to the database during an external procedure execution. That means an additional CONTEXT parameter is passed to the procedure. It allows the procedure to use a connection to the database.

Now the add\_file procedure can be called from an SQL query.

**Note** to execute external procedures Oracle Net files listener.ora and tnsnames.ora must be configured for external procedures. See Oracle documentation about the configuration Oracle net for external procedures.

# SeeAlso

ExternalProc demo

© 1997-2024 Devart. All Rights Reserved. [Request](https://www.devart.com/company/contactform.html?category=1&product=odac) Support DAC [Forum](https://support.devart.com/portal/en/community/delphi-data-access-components) Provide [Feedback](https://www.devart.com/odac/feedback.html)

### **4.21 Transparent Application Failover Support**

Transparent application failover (TAF) is the ability of applications to automatically reconnect to the database if the connection fails. If the server fails, the connection also fails. The next time the client tries to use the connection to execute a new SQL statement, for example, the operating system displays an error to the client. At this point, the user must log in to the database again. With TAF, however, Oracle automatically obtains a new connection to the database. This allows the user to continue to work using the new connection as if the original connection had never failed. If the client is not involved in a database transaction, then users may not notice the failure of the server. Because this reconnection happens automatically, the client application code may not need changes to use TAF. TAF automatically restores:

- Client-Server Database Connections;
- Users' Database Sessions;
- Executing Commands;
- Open Cursors Used for Fetching;
- Active Transactions;
- Server-Side Program Variables.

Unfortunately, TAF cannot automatically restore some session properties. If the application

issued ALTER SESSION commands, then the application must reissue them after TAF processing is complete

Frequently failure of one instance and failover to another takes time. Because of this delay, you may want to inform users that failover is in progress. Additionally, the session on the initial instance may have received some ALTER SESSION commands. These will not be automatically reissued on the second instance. You may need to reissue these commands on the second instance.

To address such problems, you can use [TOraSession.OnFailover](#page-974-0) event. The event is raised during the session recovery process when connection is lost. When connection failure is detected [TOnFailover](#page-974-0) event is raised first time. Then application keeps raising it until connection is restored or user stops failover process.

Transparent Application Failover Restrictions:

- All PL/SQL package states on the server are lost at failover.
- ALTER SESSION statements are lost.
- If failover occurs when a transaction is in process, then each subsequent call causes an error message until the user issues Rollback call. Then a success message is issued. Be sure to check this informational message to see if you must perform any additional operations.
- Continuing work on failed over cursors may cause an error message.
- If the first command after failover is not a SELECT statement or fetch operation, an error message results.
- Failover only takes effect for Oracle 8.0 or higher.
- At failover time, any queries in progress are reissued and processed again from the beginning. This may result in the next query taking a long time if the original query took a long time.

#### Preparing and Running the Sample

The tnsnames.ora file should be suitably modified for your database entry so that TAF tries to reconnect when the database connection is lost. The tnsnames.ora file is located in the <Oracle\_Home>/network/Admin directory. Your database TNS entry should look like this :

```
<DBFAILOVER.US.ORACLE.COM> =
  (DESCRIPTION =
    (ADDRESS_LIST =
      (ADDRESS = (PROTOCOL = TCP)(HOST = <i>myhostname</i>)(PORT = <math>&lt;1521</math>)))
    (CONNECT_DATA =
             (SERVICE_NAME = <dbfailover>)
      (FAILOVER_MODE = (TYPE = SELECT) (METHOD = BASIC) (RETRIES=100)
      (DELAY=1)))
  )
```
where <Oracle Home> is the directory where your database or SQL\* Plus client is installed.

Replace the values for the database parameters highlighted in bold with your database parameters.

Build and run the Query project from the ODAC demos. (Please ensure to perform the

```
following steps). Set TOraSession.Options.UseOCI7 to False. Write
```
[TOraSession.OnFailover](#page-974-0) event as follows.

```
procedure TfmMain.OraSessionFailover(Sender: TObject;
  FailoverState: TFailoverState; FailoverType: TFailoverType;
 var Retry: Boolean);
begin
  case FailoverState of
   fsBegin: begin
      ShowMessage('Failover Begin');
      StatusBar1.Panels[0].Text := 'Trying to reconnect, Please wait...';
   end;
   fsAbort: begin
      ShowMessage('Failover Aborted');
      StatusBar1.Panels[0].Text := 'Failover Aborted';
   end;
   fsEnd:
      ShowMessage('Failover End');
    fsError: begin
      StatusBar1.Panels[0].Text := 'Failover Error. Retrying to connect ' +
        'to database. Please wait...
      Retry:=true;
   end;
   fsReauth: begin
      ShowMessage('Failover reauthenticating');
      StatusBar1.Panels[0].Text := 'Failover reauthenticating';
   end;
  else
    ShowMessage('Bad Failover');
    StatusBar1.Panels[0].Text := 'Bad Failover';
  end;
end;
```
When run, the sample shows a form with a blank data grid. The user should click "Open" button to start fetching the Dept table records.

For demonstrating TAF, user should restart the database from SQL\* Plus using following command:

To login as a DBA user type

SQL> Connect sys/<your\_sys\_password>@<Your\_TNSName> as sysdba

• To shutdown and restart database type

```
SQL> startup force
```
After restarting the database, the user should return to the application and refresh the data by clicking "RefreshRecords". The Failover event is called and the Failover handler method displays the appropriate messages in a message box and in the status bar of application. The query will be executed again against the database using a new connection, data fetched and displayed in the data grid.

# See Also

[TOraSession.OnFailover](#page-974-0)

© 1997-2024 Devart. All Rights Reserved. [Request](https://www.devart.com/company/contactform.html?category=1&product=odac) Support DAC [Forum](https://support.devart.com/portal/en/community/delphi-data-access-components) Provide [Feedback](https://www.devart.com/odac/feedback.html)

### **4.22 DBMonitor**

To extend monitoring capabilities of ODAC applications there is an additional tool called DBMonitor. It is provided as an alternative to Borland SQL Monitor which is also supported by ODAC.

DBMonitor is an easy-to-use tool to provide visual monitoring of your database applications.

DBMonitor has the following features:

- multiple client processes tracing;
- SQL event filtering (by sender objects);
- SQL parameter and error tracing.

DBMonitor is intended to hamper an application being monitored as little as possible.

To trace your application with DB Monitor you should follow these steps:

- drop [TOraSQLMonitor](#page-1528-0) component onto the form;
- turn [moDBMonitor](#page-375-0) option on;
- set to True the Debug property for components you want to trace;
- start DBMonitor before running your program.

© 1997-2024 Devart. All Rights Reserved. [Request](https://www.devart.com/company/contactform.html?category=1&product=odac) Support DAC [Forum](https://support.devart.com/portal/en/community/delphi-data-access-components) Provide [Feedback](https://www.devart.com/odac/feedback.html)

### **4.23 Writing GUI Applications with ODAC**

Since version 3.80 ODAC GUI part is standalone. This means that to make GUI elements such as SQL cursors, connect form, connect dialog etc. available, you should explicitly include OdacVcl unit in your application. This feature is needed for writing console applications.

# *Delphi and C++Builder*

By default ODAC does not require Forms, Controls and other GUI related units. Only [TConnectDialog,](#page-739-0) [TOraErrorHandler](#page-1302-0) and [TOraAlerter](#page-1062-0) components require the Forms unit.

© 1997-2024 Devart. All Rights Reserved. [Request](https://www.devart.com/company/contactform.html?category=1&product=odac) Support DAC [Forum](https://support.devart.com/portal/en/community/delphi-data-access-components) Provide [Feedback](https://www.devart.com/odac/feedback.html)

### **4.24 Compatibility with Previous Versions**

We always try to keep ODAC compatible with previous versions, but sometimes we have to change the behaviour of ODAC in order to enhance its functionality, or avoid bugs. This topic describes such changes, and how to revert the old ODAC behaviour. We strongly recommend not to turn on the old behaviour of ODAC. Use options described below only if changes applied to ODAC crashed your existent application.

Values of the options described below should be assigned in the **initialization** section of one of the units in your project.

### DBAccess.BaseSQLOldBehavior:

The [BaseSQL](#page-442-0) property is similar to the SQL property, but it does not store changes made by [AddWhere,](#page-469-0) [DeleteWhere](#page-471-0), and [SetOrderBy](#page-489-0) methods. After assigning an SQL text and

modifying it by one of these methods, all subsequent changes of the SQL property will not be reflected in the BaseSQL property. This behavior was changed in ODAC 5.55.1.26. To restore old behavior, set the BaseSQLOldBehavior variable to True.

# DBAccess.SQLGeneratorCompatibility:

If the manually assigned [RefreshSQL](#page-526-0) property contains only "WHERE" clause, ODAC uses the value of the [BaseSQL](#page-442-0) property to complete the refresh SQL statement. In this situation all modifications applied to the SELECT query by functions [AddWhere,](#page-469-0) [DeleteWhere](#page-471-0) are not taken into account. This behavior was changed in ODAC 6.00.0.4. To restore the old behavior, set the BaseSQLOldBehavior variable to True.

# MemDS.SendDataSetChangeEventAfterOpen:

Starting with ODAC 6.20.0.11, the DataSetChange event is sent after the dataset gets open. It was necessary to fix a problem with disappeared vertical scrollbar in some types of DBaware grids. This problem appears only under Windows XP when visual styles are enabled.

To disable sending this event, change the value of this variable to False.

## MemDS.DoNotRaiseExcetionOnUaFail:

Starting with ODAC 6.20.0.12, if the [OnUpdateRecord](#page-736-0) event handler sets the UpdateAction parameter to uaFail, an exception is raised. The default value of UpdateAction is uaFail. So, the exception will be raised when the value of this parameter is left unchanged.

To restore the old behaviour, set DoNotRaiseExcetionOnUaFail to True.

## Ora.OraQueryCompatibilityMode:

Before ODAC 6, [TOraQuery](#page-915-0) could be editable only when [InsertSQL,](#page-523-0) [UpdateSQL,](#page-525-0) and [DeleteSQL](#page-522-0) properties are assigned. The ability to generate update SQL statements with TOraQuery automatically was added in ODAC 6.00.0.4. Therefore, after upgrading your ODAC to the sixth version, all TOraQuery components in you project become editable, and can be modified by the end users. To restore the old behavior, set the OraQueryCompatibilityMode variable to True.

© 1997-2024 Devart. All Rights Reserved. [Request](https://www.devart.com/company/contactform.html?category=1&product=odac) Support DAC [Forum](https://support.devart.com/portal/en/community/delphi-data-access-components) Provide [Feedback](https://www.devart.com/odac/feedback.html)

### **4.25 Oracle Package Wizard**

Oracle Package Wizard is designed for creating wrapper classes for PL/SQL Packages. It greatly simplifies working with types and stored procedures containing in PL/SQL Packages.

Oracle Package Wizard supports:

- All native Oracle types.
- PL/SQL tables of any simple data type except boolean.
- PL/SQL records, including nested records.

To create a wrapper class, perform the following steps:

- 1. Run Oracle Package Wizard from the ODAC menu.
- 2. Assign properties to connect to your Oracle server.
- 3. Choose the packages you want to be wrapped.

Note that items with unsupported parameter types cannot be selected. They are grayed out.

4. Select code generation options:

### Parameter type and method conventions

*Use Numbers* - when this option is checked, Wizard maps Oracle numbers with the precision larger than 15 to ftNumber. Otherwise, they are mapped to ftFloat. *Use Integers* - when this option is enabled, Wizard maps Oracle numbers with the precision less than 10 to ftInteger. Otherwise, they are mapped to ftFloat or ftNumber. *Use TimeStamps* - when this option is enabled, Wizard maps Oracle timestamps to

ftTimeStamp, ftTimeStampTZ, or ftTimeStampLTZ. Otherwise, timestamps are mapped to ftDateTime.

*Use DataSets* - when this option is enabled, Wizard uses TOraDataSet parameters to return Orcale cursors. Otherwise TOraCursor parameters are used.

*Use Unicode* - when this option is enabled, Wizard creates fields of the ftWideString data type. Otherwise, ftString is used.

*Use variants as parameters* - when this option is enabled, variants are used for all simple parameter types.

*Generate overloaded methods* - when this option is enabled, overloaded methods are created. Otherwise, overloaded subprograms are mapped to the methods with different suffixes (1, 2, 3 and so on).

### Identifier generation rules

*Unchangedcase, CapitalizedCase, lowercase, UPPERCASE* - these alternative options define character case in identifier names.

*Remove underscores* - when this option is enabled, Wizard removes underscores from generated identifiers.

*Prefix objects with T* - when this option is enabled, generated class names are prefixed with 'T'.

*Prefix parameters with A* - when this option is enabled, method parameters are prefixed with 'A'.

### Target environment

*Generate code for all versions of Delphi* - when this option is enabled, generated code is compatible with the following Delphi versions: Delphi 6, Delphi 7, Borland Developer Studio 2006, CodeGear Delphi 2007 for Win32. Otherwise, generated code will work surely only in the current version of Delphi.

*Generated code for* - select Win32, CLR or Both to determine environments that generated code will be compatible with.

- 5. Define files to be generated:
	- Select the target directory.
	- Specify the unit name.
	- Enable the "Add to project" option if you want to add the generated unit to the current project.
	- Enable the "Generate as components" option if you want to generate components registration code.
	- Choice the Component palette tab name that will be used for generating components registration code.
	- Enable the "Generate resources" option to generate resource files (\*.res files for Win32 and \*.bmp files for CLR). In case of a CLR code generation, you must specify the Images subdirectory name.

Press the Generate button to generate classes for selected packages.

© 1997-2024 Devart. All Rights Reserved. [Request](https://www.devart.com/company/contactform.html?category=1&product=odac) Support DAC [Forum](https://support.devart.com/portal/en/community/delphi-data-access-components) Provide [Feedback](https://www.devart.com/odac/feedback.html)

## **4.26 64-bit Development with Embarcadero RAD Studio XE2**

# RAD Studio XE2 Overview

RAD Studio XE2 is the major breakthrough in the line of all Delphi versions of this product. It allows deploying your applications both on Windows and Mac OS platforms. Additionally, it is now possible to create 64-bit Windows applications to fully benefit from the power of new hardware. Moreover, you can create visually spectacular applications with the help of the FireMonkey GPU application platform.

Its main features are the following:

- Windows 64-bit platform support;
- Mac OS support;
- FireMonkey application development platform;
- Live data bindings with visual components;
- VCL styles for Windows applications.

# Changes in 64-bit Application Development

64-bit platform support implies several important changes that each developer must keep in mind prior to the development of a new application or the modernization of an old one.

#### **General**

RAD Studio XE2 IDE is a 32-bit application. It means that it cannot load 64-bit packages at design-time. So, all design-time packages in RAD Studio XE2 IDE are 32-bit.

Therefore, if you develop your own components, you should remember that for the purpose of developing components with the 64-bit platform support, you have to compile run-time packages both for the 32- and 64-bit platforms, while design-time packages need to be compiled only for the 32-bit platform. This might be a source of difficulties if your package is simultaneously both a run-time and a design-time package, as it is more than likely that this

package won't be compiled for the 64-bit platform. In this case, you will have to separate your package into two packages, one of which will be used as run-time only, and the other as design-time only.

For the same reason, if your design-time packages require that certain DLLs be loaded, you should remember that design-time packages can be only 32-bit and that is why they can load only 32-bit versions of these DLLs, while at run-time 64-bit versions of the DLLs will be loaded. Correspondingly, if there are only 64-bit versions of the DLL on your computer, you won't be able to use all functions at design-time and, vice versa, if you have only 32-bit versions of the DLLs, your application won't be able to work at run-time.

### **Extended type**

For this type in a 64-bit applications compiler generates SSE2 instructions instead of FPU, and that greatly improves performance in applications that use this type a lot (where data accuracy is needed). For this purpose, the size and precision of Extended type is reduced:

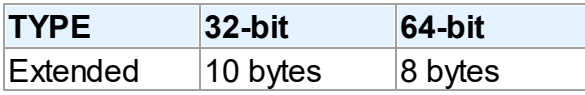

The following two additional types are introduced to ensure compatibility in the process of developing 32- and 64-bit applications:

Extended80 – whose size in 32-bit application is 10 bytes; however, this type provides the same precision as its 8-byte equivalent in 64-bit applications.

Extended80Rec – can be used to perform low-level operations on an extended precision floating-point value. For example, the sign, the exponent, and the mantissa can be changed separately. It enables you to perform memory-related operations with 10-bit floating-point variables, but not extended-precision arithmetic operations.

#### **Pointer and Integers**

The major difference between 32- and 64-bit platforms is the volume of the used memory and, correspondingly, the size of the pointer that is used to address large memory volumes.

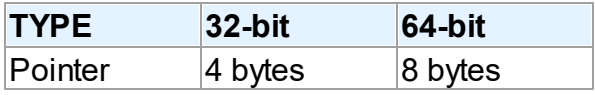

At the same time, the size of the Integer type remains the same for both platforms:

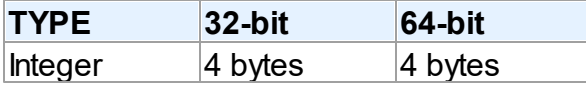

That is why, the following code will work incorrectly on the 64-bit platform:

Ptr := Pointer(Integer(Ptr) + Offset);

While this code will correctly on the 64-bit platform and incorrectly on the 32-bit platform:

```
Ptr := Pointer(Int64(Ptr) + Offset);
```
For this purpose, the following platform-dependent integer type is introduced:

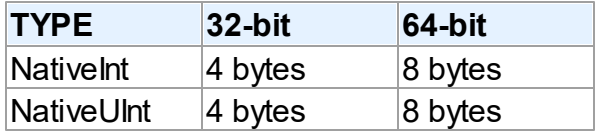

This type helps ensure that pointers work correctly both for the 32- and 64-bit platforms:

```
Ptr := Pointer(NativeInt(Ptr) + Offset);
```
However, you need to be extra-careful when developing applications for several versions of Delphi, in which case you should remember that in the previous versions of Delphi the NativeInt type had different sizes:

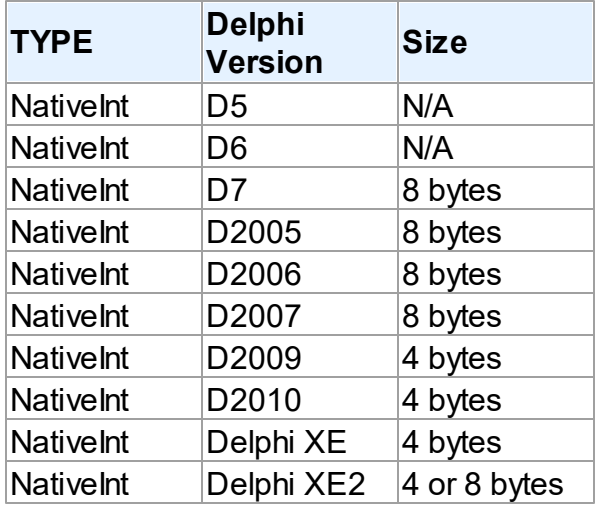

#### **Out parameters**

Some WinAPIs have OUT parameters of the SIZE T type, which is equivalent to NativeInt in Delphi XE2. The problem is that if you are developing only a 32-bit application, you won't be

able to pass Integer to OUT, while in a 64-bit application, you will not be able to pass Int64; in both cases you will have to pass NativeInt.

For example:

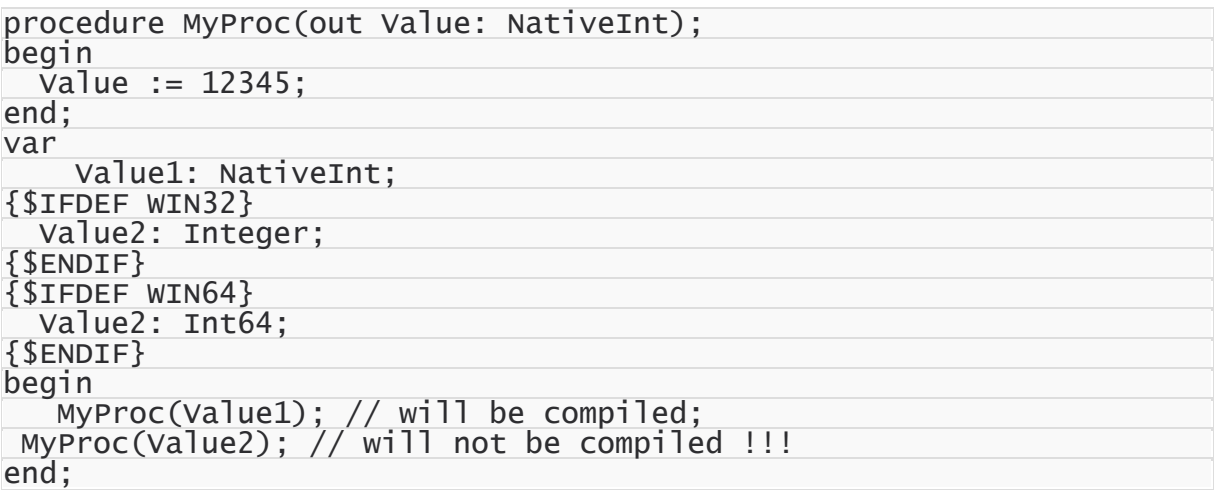

### **Win API**

If you pass pointers to SendMessage/PostMessage/TControl.Perform, the wParam and lParam parameters should be type-casted to the WPARAM/LPARAM type and not to Integer/ Longint.

Correct:

SendMessage(hWnd, WM\_SETTEXT, 0, LPARAM(@MyCharArray));

Wrong:

SendMessage(hWnd, WM\_SETTEXT, 0, Integer(@MyCharArray));

Replace SetWindowLong/GetWindowLog with SetWindowLongPtr/GetWindowLongPtr for GWLP\_HINSTANCE, GWLP\_ID, GWLP\_USERDATA, GWLP\_HWNDPARENT and GWLP\_WNDPROC as they return pointers and handles. Pointers that are passed to SetWindowLongPtr should be type-casted to LONG\_PTR and not to Integer/Longint.

Correct:

SetWindowLongPtr(hWnd, GWLP\_WNDPROC, LONG\_PTR(@MyWindowProc)); Wrong:

SetWindowLong(hWnd, GWL\_WNDPROC, Longint(@MyWindowProc));

Pointers that are assigned to the TMessage.Result field should use a type-cast to LRESULT

instead of Integer/Longint.

Correct:

Message.Result := LRESULT(Self);

Wrong:

Message.Result := Integer(Self);

All TWM...-records for the windows message handlers must use the correct Windows types for the fields:

```
Msg: UINT; wParam: WPARAM; lParam: LPARAM; Result: LRESULT)
```
#### **Assembler**

In order to make your application (that uses assembly code) work, you will have to make several changes to it:

- rewrite your code that mixes Pascal code and assembly code. Mixing them is not supported in 64-bit applications;
- rewrite assembly code that doesn't consider architecture and processor specifics.

You can use conditional defines to make your application work with different architectures.

You can learn more about Assembly code here: [http://docwiki.embarcadero.com/RADStudio/](http://docwiki.embarcadero.com/RADStudio/en/Using_Inline_Assembly_Code) en/Using Inline Assembly Code You can also look at the following article that will help you to make your application support the 64-bit platform: [http://docwiki.embarcadero.com/](http://docwiki.embarcadero.com/RADStudio/en/Converting_32-bit_Delphi_Applications_to_64-bit_Windows) RADStudio/en/Converting 32-bit Delphi Applications to 64-bit Windows

#### **Exception handling**

The biggest difference in exception handling between Delphi 32 and 64-bit is that in Delphi XE2 64-bit you will gain more performance because of different internal exception mechanism. For 32-bit applications, the Delphi compiler (dcc32.exe) generates additional code that is executed any way and that causes performance loss. The 64-bit compiler (dcc64.exe) doesn't generate such code, it generates metadata and stores it in the PDATA section of an executable file instead.

But in Delphi XE2 64-bit it's impossible to have more than 16 levels of nested exceptions. Having more than 16 levels of nested exceptions will cause a Run Time error.

#### **Debugging**

Debugging of 64-bit applications in RAD Studio XE2 is remote. It is caused by the same reason: RAD Studio XE2 IDE is a 32 application, but your application is 64-bit. If you are trying to debug your application and you cannot do it, you should check that the **Include remote debug symbols** project option is enabled.

To enable it, perform the following steps:

- 1. Open Project Options (in the main menu **Project->Options**).
- 2. In the Target combobox, select **Debug configuration - 64-bit Windows platform**. If there is no such option in the combobox, right click "Target Platforms" in Project Manager and select **Add platform**. After adding the 64-bit Windows platform, the **Debug configuration - 64-bit Windows platform** option will be available in the Target combobox.
- 3. Select **Linking** in the left part of the Project Options form.
- 4. enable the **Include remote debug symbols** option.

After that, you can run and debug your 64-bit application.

To enable remote debugging, perform the following steps:

- 1. Install Platform Assistant Server (PAServer) on a remote computer. You can find PAServer in the %RAD\_Studio\_XE2\_Install\_Directory%\PAServer directory. The setup\_paserver.exe file is an installation file for Windows, and the setup\_paserver.zip file is an istallation file for MacO<sub>S</sub>
- 2. Run the PAServer.exe file on a remote computer and set the password that will be used to connect to this computer.
- 3. On a local computer with RAD Studio XE2 installed, right-click the target platform that you want to debug in Project Manager and select **Assign Remote Profile**. Click the **Add** button in the displayed window, input your profile name, click the **Next** button, input the name of a remote computer and the password to it (that you assigned when you started PAServer on a remote computer).

After that, you can test the connection by clicking the **Test Connection** button. If your connection failed, check that your firewalls on both remote and local computers do not block your connection, and try to establish a connection once more. If your connection succeeded, click the Next button and then the Finish button. Select your newly created profile and click

#### **OK**.

After performing these steps you will be able to debug your application on a remote computer. You application will be executed on a remote computer, but you will be able to debug it on your local computer with RAD Studio XE2.

For more information about working with Platform Assistant Server, please refer to [http://](http://docwiki.embarcadero.com/RADStudio/Tokyo/en/Running_the_Platform_Assistant_on_Windows) [docwiki.embarcadero.com/RADStudio/Tokyo/en/](http://docwiki.embarcadero.com/RADStudio/Tokyo/en/Running_the_Platform_Assistant_on_Windows) Running the Platform Assistant on Windows © 1997-2024 Devart. All Rights Reserved. [Request](https://www.devart.com/company/contactform.html?category=1&product=odac) Support DAC [Forum](https://support.devart.com/portal/en/community/delphi-data-access-components) Provide [Feedback](https://www.devart.com/odac/feedback.html)

### **4.27 Database Specific Aspects of 64-bit Development**

# Oracle Connectivity Aspects

#### **OCI mode:**

Since at design-time Rad Studio XE 2 works only with x32 libraries and if a connection to the server is needed at design-time, you need to install Oracle Client (x32) regardless of the intended platform. (If the x32 client is needed only for development, you can use only Oracle Instant Client). By default, ODAC use DEFAULT of Oracle Client, that is why, if a x64 client is the default client at design-time, you need to specify a x32 client. To prevent conflicts between different versions of Oracle Client on the end-user side, you can leave the Home property empty, in this case, the default client will be used.

#### **DIRECT mode:**

Since there is no need to install Oracle Client for the DIRECT mode, the development of applications for the x64 platform does not differ from the development of application for Windows x86.

© 1997-2024 Devart. All Rights Reserved. [Request](https://www.devart.com/company/contactform.html?category=1&product=odac) Support DAC [Forum](https://support.devart.com/portal/en/community/delphi-data-access-components) Provide [Feedback](https://www.devart.com/odac/feedback.html)

*© 2024 Enter your company name*

# **5 Reference**

This page shortly describes units that exist in ODAC.

# Units

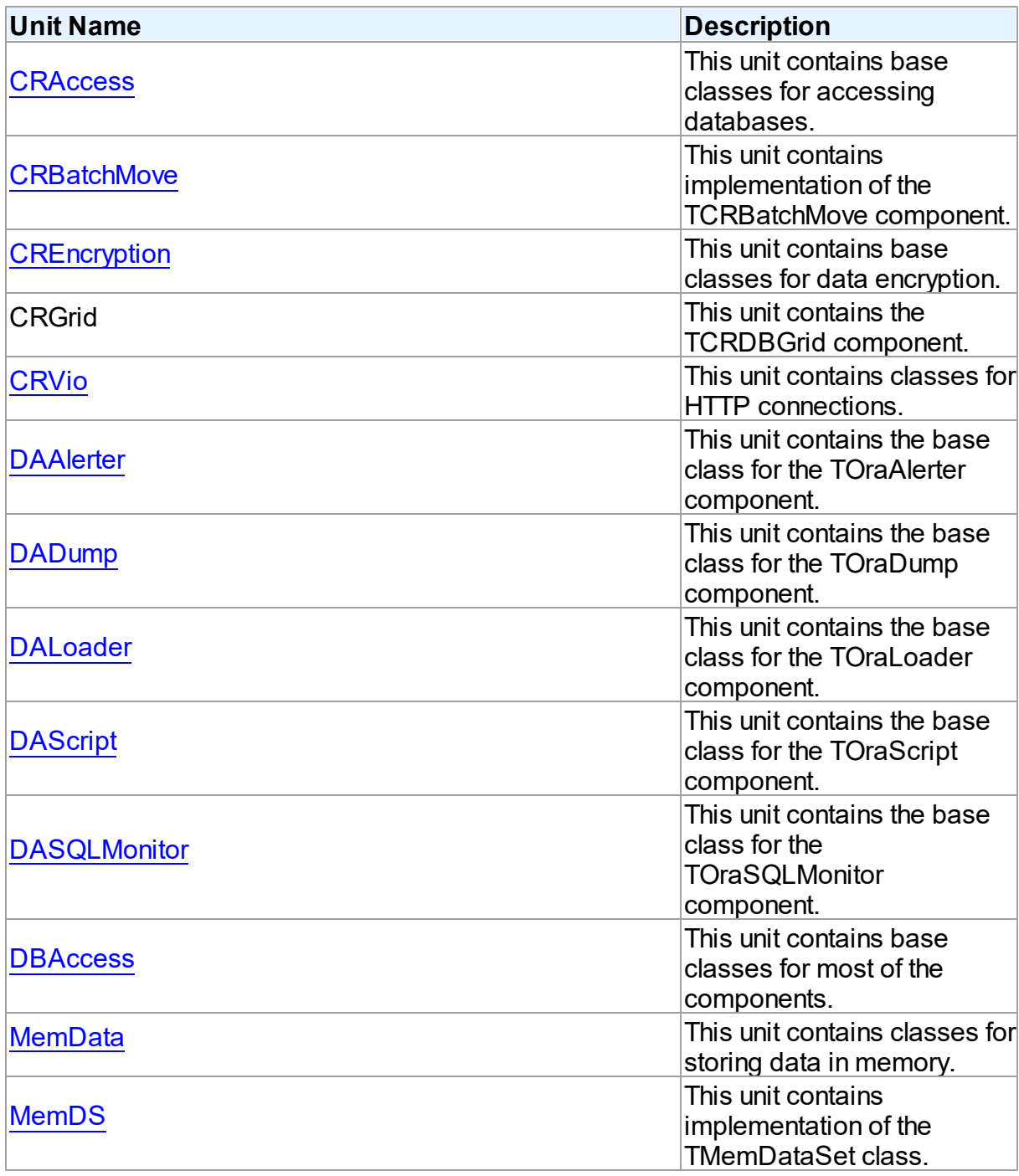

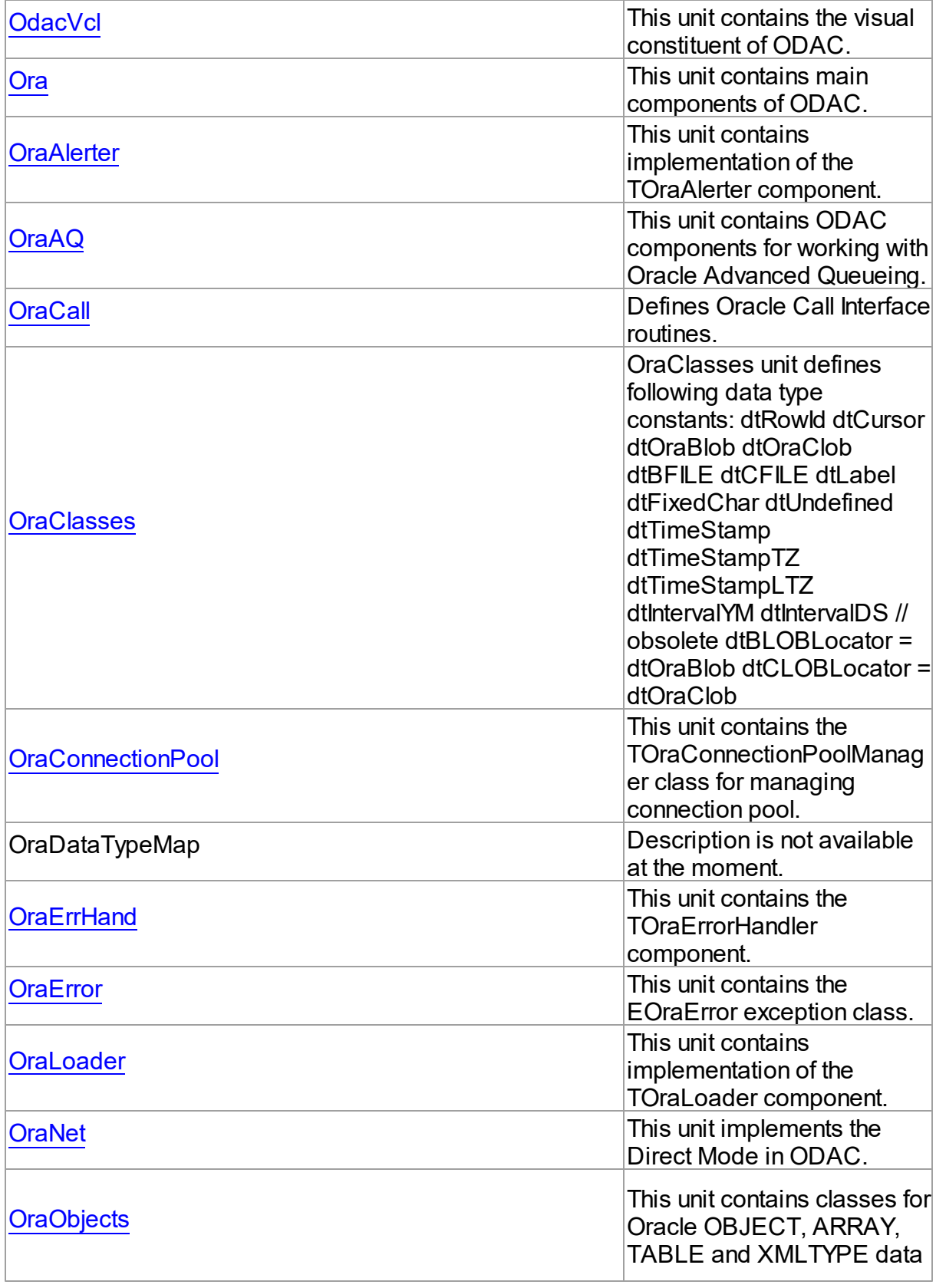

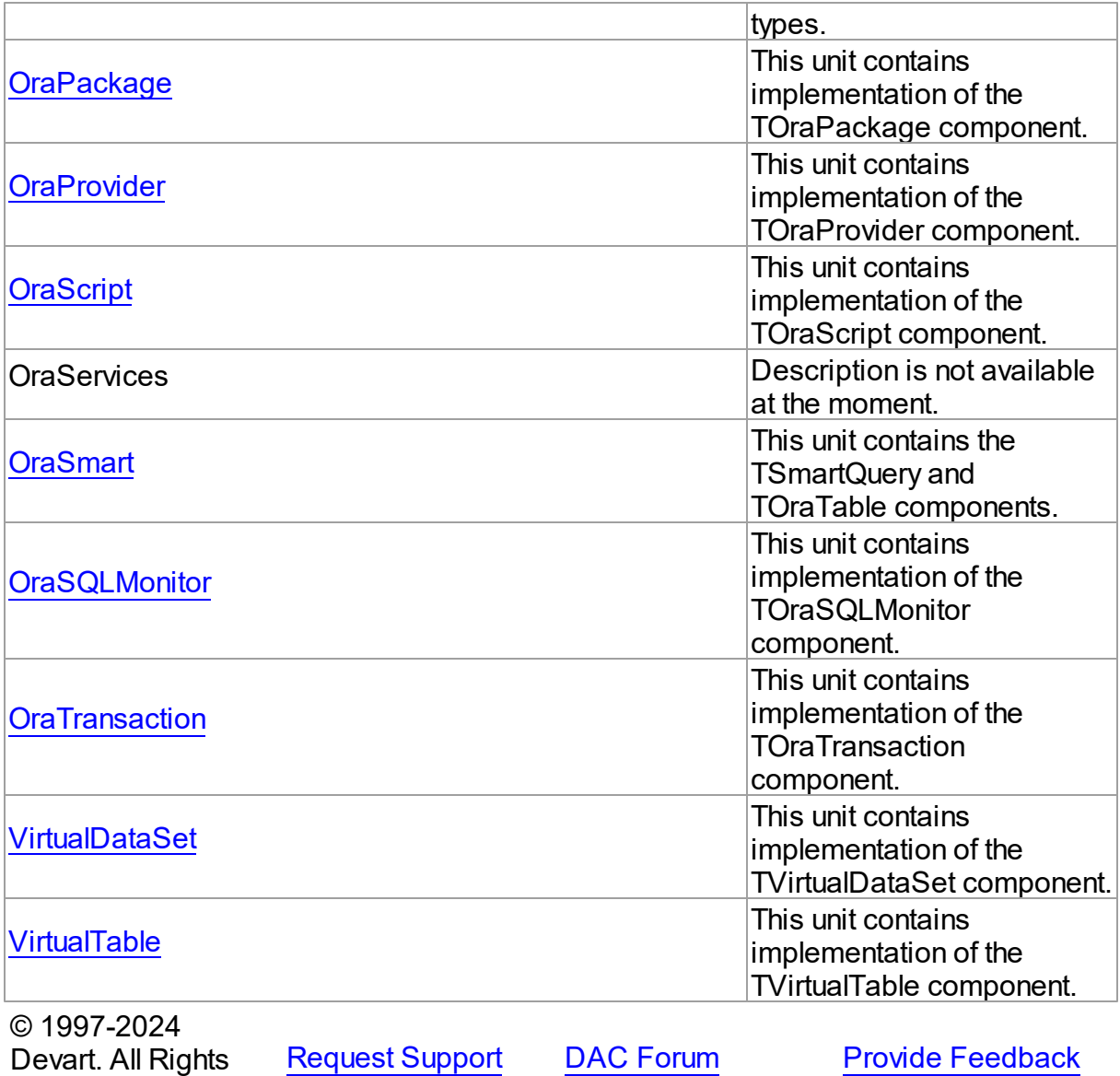

# <span id="page-236-0"></span>**5.1 CRAccess**

Reserved.

This unit contains base classes for accessing databases.

### Classes

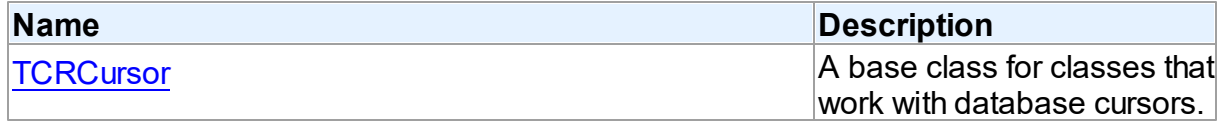

# Types

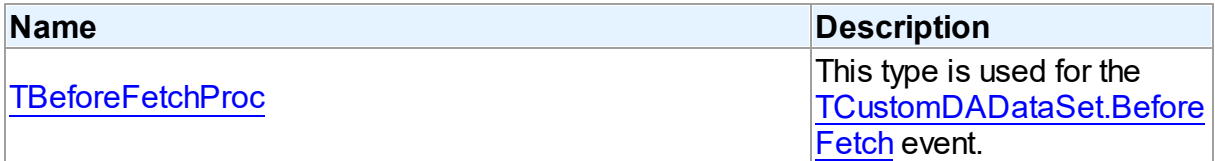

## **Enumerations**

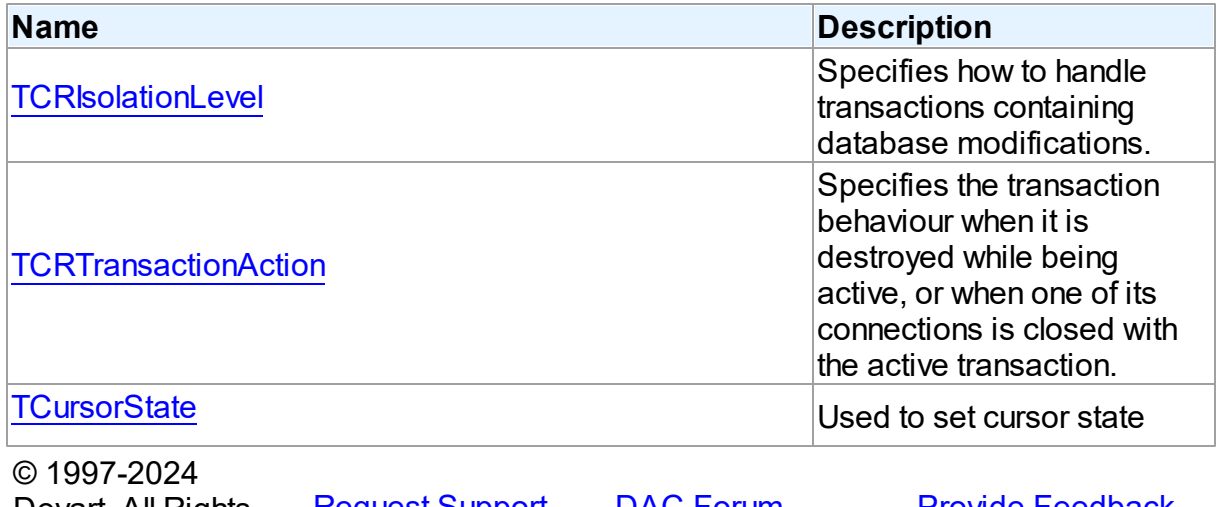

Devart. All Rights <u>[Request](https://www.devart.com/company/contactform.html?category=1&product=odac) Support</u> <u>DAC [Forum](https://support.devart.com/portal/en/community/delphi-data-access-components)</u> <u>Provide [Feedback](https://www.devart.com/odac/feedback.html)</u> Reserved.

### **5.1.1 Classes**

Classes in the **CRAccess** unit.

Classes

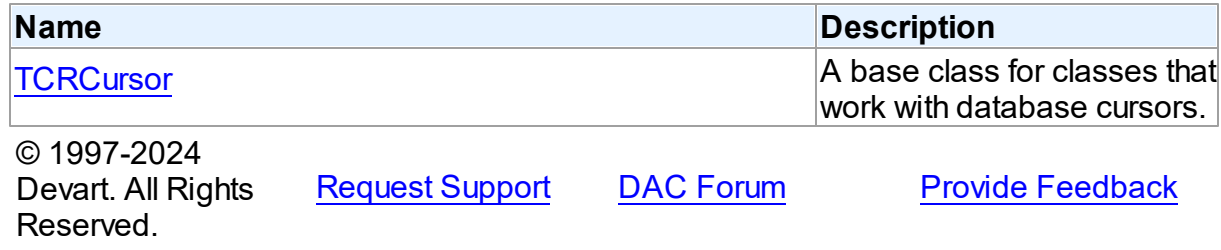

#### <span id="page-237-0"></span>**5.1.1.1 TCRCursor Class**

A base class for classes that work with database cursors.

For a list of all members of this type, see [TCRCursor](#page-238-0) members.

### Unit

# **CRACCESS**

# **Syntax**

TCRCursor = class[\(TSharedObject\)](#page-686-0);

# **Remarks**

TCRCursor is a base class for classes that work with database cursors.

# Inheritance Hierarchy

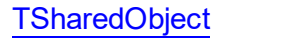

**TCRCursor**

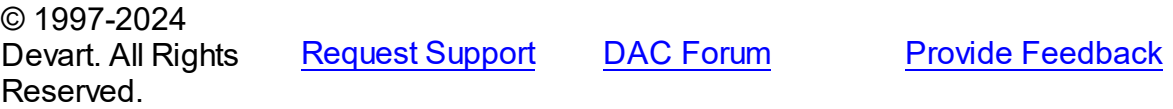

<span id="page-238-0"></span>5.1.1.1.1 Members

**[TCRCursor](#page-237-0)** class overview.

# **Properties**

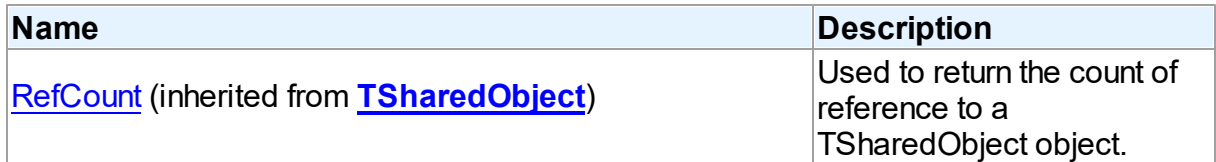

## **Methods**

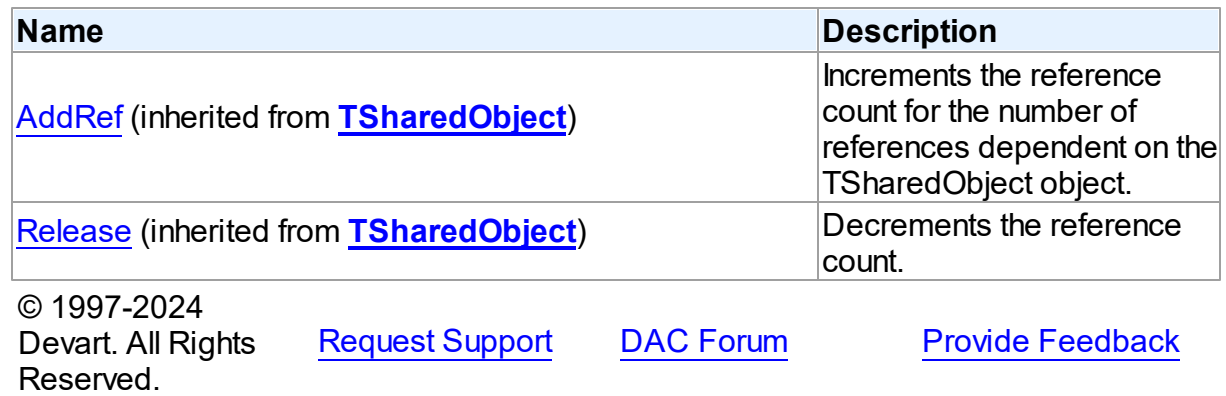

### **5.1.2 Types**

Types in the **CRAccess** unit.

### **Types**

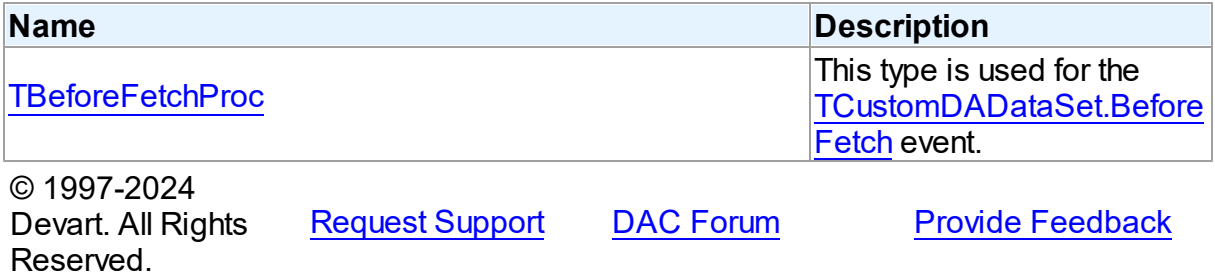

#### <span id="page-239-0"></span>**5.1.2.1 TBeforeFetchProc Procedure Reference**

This type is used for the [TCustomDADataSet.BeforeFetch](#page-494-0) event.

Unit

**CRACCESS** 

**Syntax** 

TBeforeFetchProc = procedure (var Cancel: boolean) of object;

#### **Parameters**

*Cancel*

True, if the current fetch operation should be aborted.

© 1997-2024 Devart. All Rights Reserved. [Request](https://www.devart.com/company/contactform.html?category=1&product=odac) Support DAC [Forum](https://support.devart.com/portal/en/community/delphi-data-access-components) Provide [Feedback](https://www.devart.com/odac/feedback.html)

### **5.1.3 Enumerations**

Enumerations in the **CRAccess** unit.

**Enumerations** 

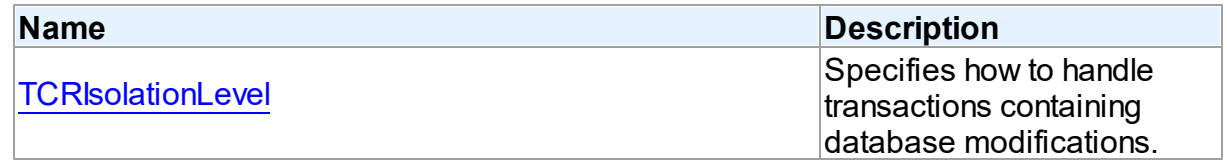

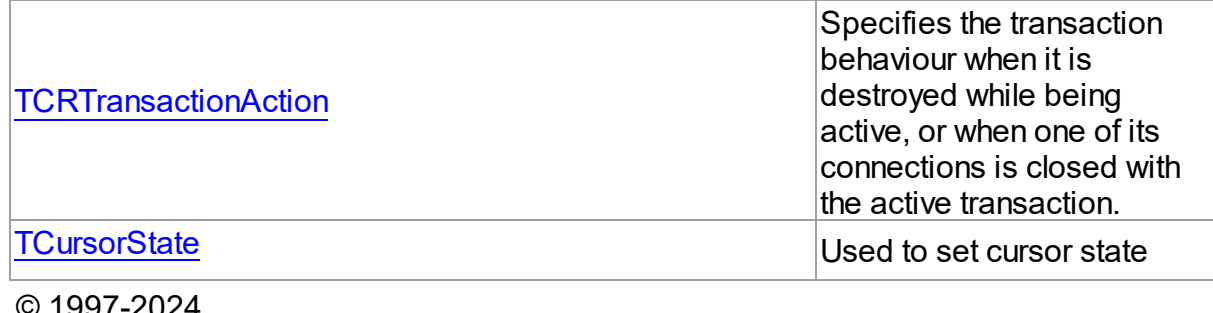

© 1997-2024 Devart. All Rights Reserved. [Request](https://www.devart.com/company/contactform.html?category=1&product=odac) Support DAC [Forum](https://support.devart.com/portal/en/community/delphi-data-access-components) Provide [Feedback](https://www.devart.com/odac/feedback.html)

### <span id="page-240-0"></span>**5.1.3.1 TCRIsolationLevel Enumeration**

Specifies how to handle transactions containing database modifications.

Unit

#### **CRACCESS**

# **Syntax**

```
TCRIsolationLevel = (ilReadCommitted, ilReadUnCommitted,
ilRepeatableRead, ilIsolated, ilSnapshot, ilCustom);
```
## Values

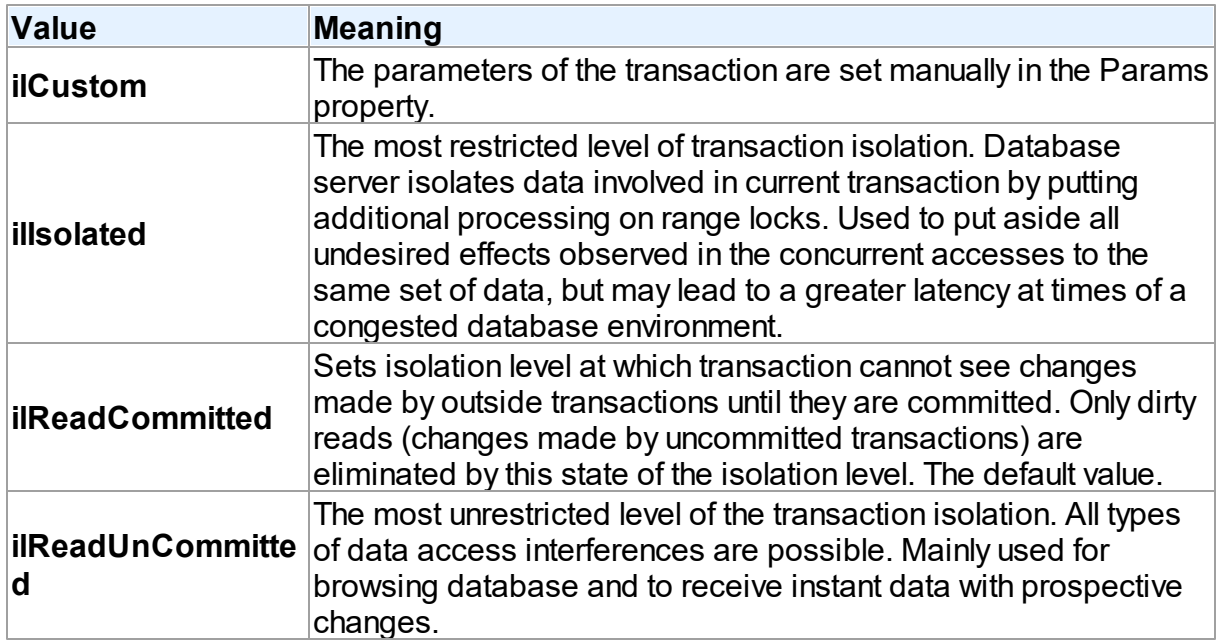

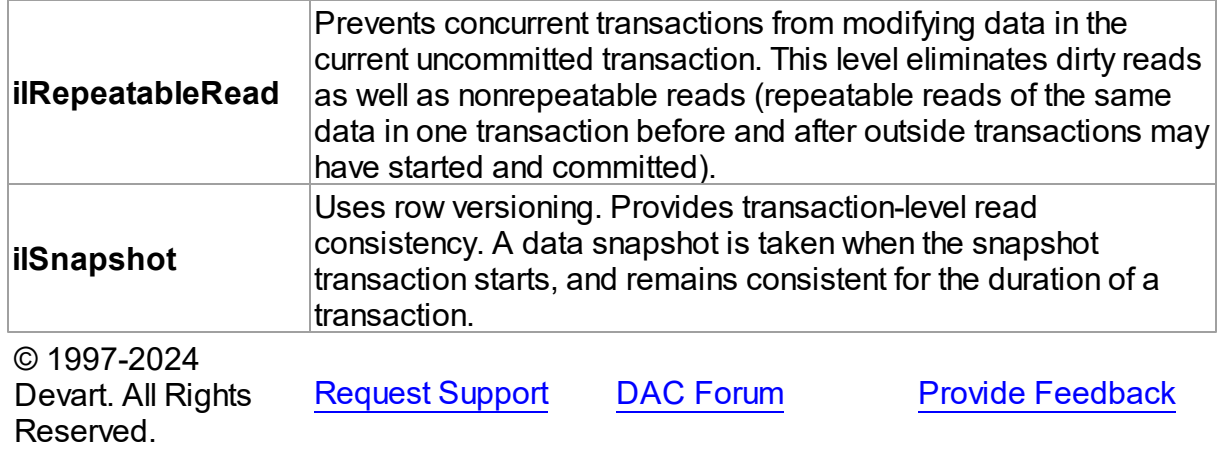

#### <span id="page-241-0"></span>**5.1.3.2 TCRTransactionAction Enumeration**

Specifies the transaction behaviour when it is destroyed while being active, or when one of its connections is closed with the active transaction.

### Unit

#### **CRACCESS**

### **Syntax**

```
TCRTransactionAction = (taCommit, taRollback);
```
### Values

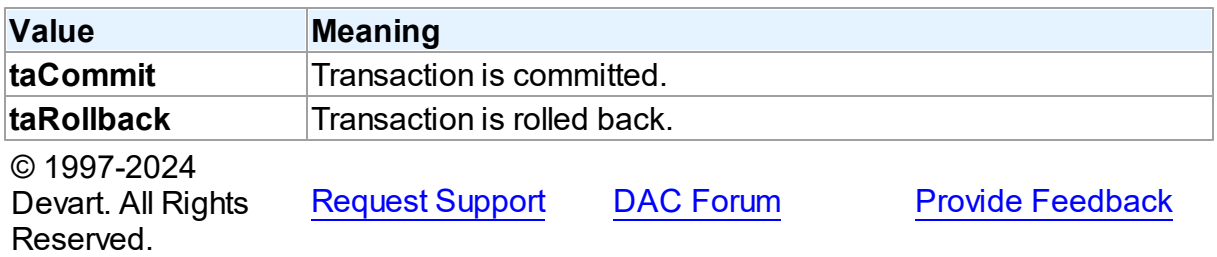

#### <span id="page-241-1"></span>**5.1.3.3 TCursorState Enumeration**

Used to set cursor state

Unit

**CRACCESS** 

# **Syntax**

```
TCursorState = (csInactive, csOpen, csParsed, csPrepared, csBound,
csExecuteFetchAll, csExecuting, csExecuted, csFetching,
csFetchingAll, csFetched);
```
# Values

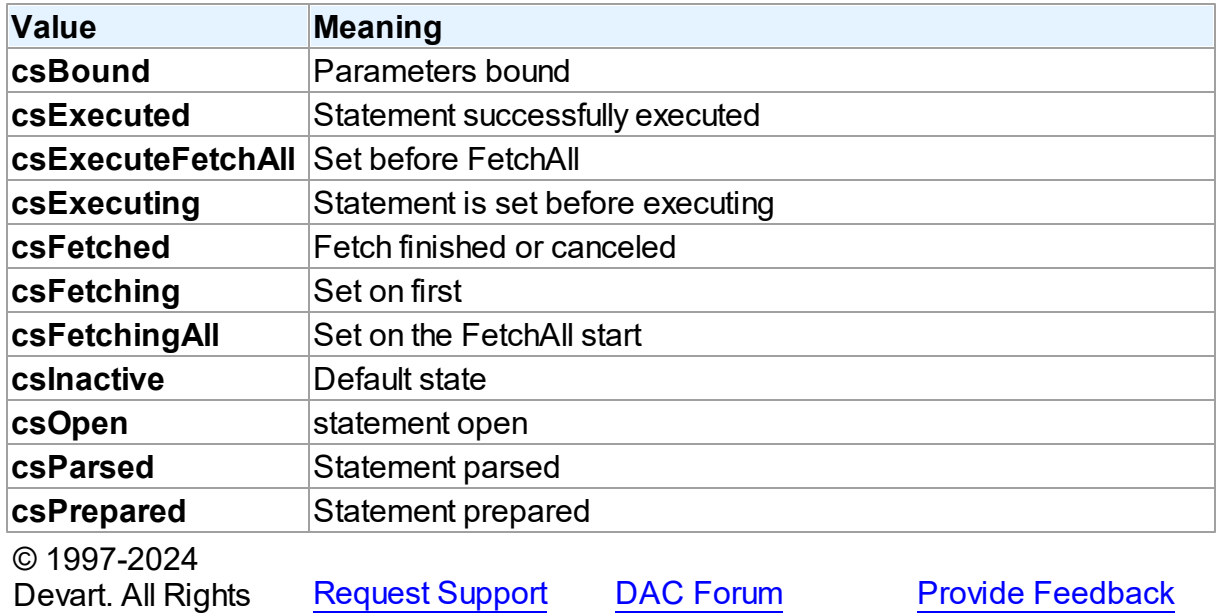

## <span id="page-242-0"></span>**5.2 CRBatchMove**

Reserved.

This unit contains implementation of the TCRBatchMove component.

### Classes

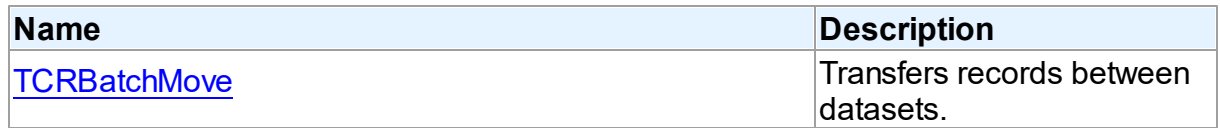

# Types

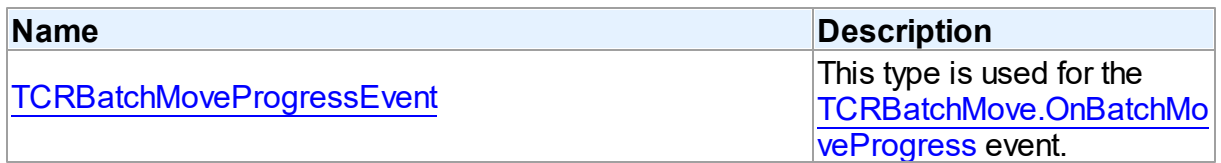

# **Enumerations**

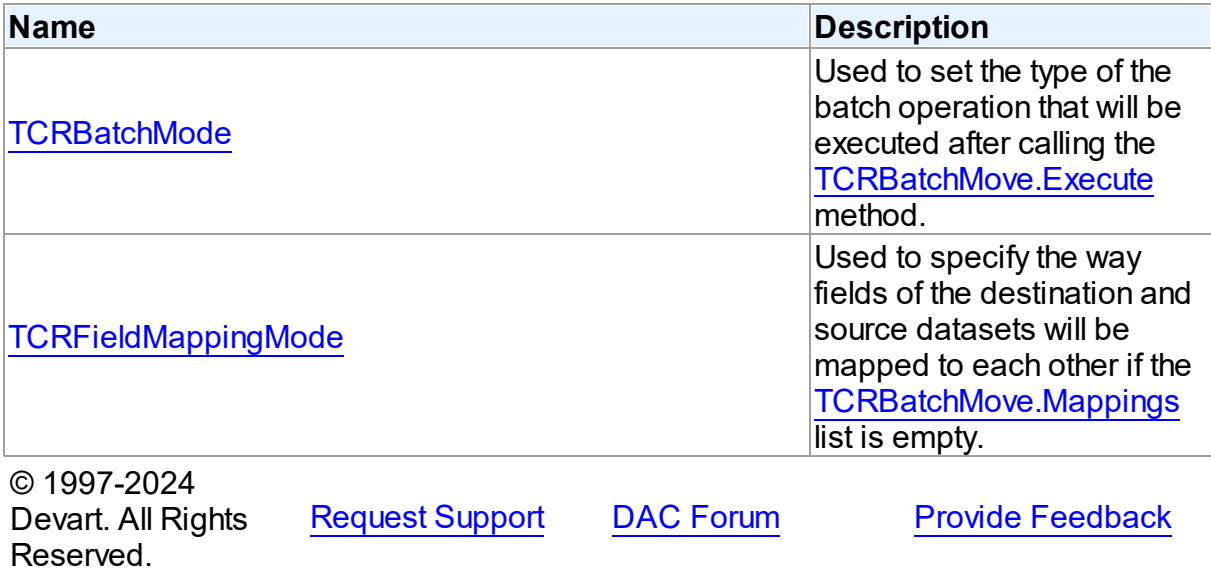

#### **5.2.1 Classes**

Classes in the **CRBatchMove** unit.

### Classes

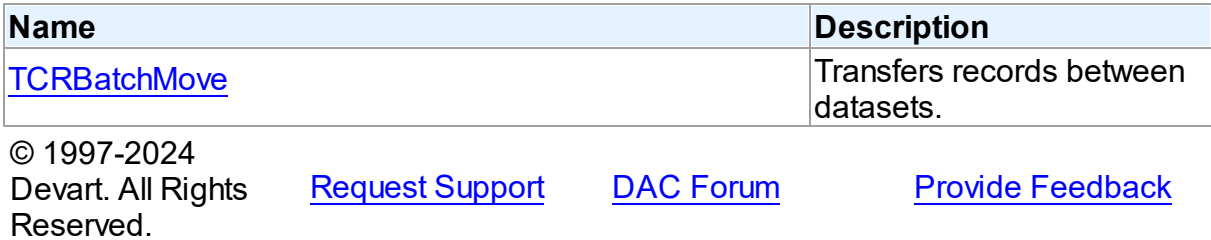

#### <span id="page-243-0"></span>**5.2.1.1 TCRBatchMove Class**

Transfers records between datasets.

For a list of all members of this type, see **[TCRBatchMove](#page-244-0)** members.

Unit

**[CRBatchMove](#page-242-0)** 

**Syntax** 

TCRBatchMove = class(TComponent);

### **Remarks**

The TCRBatchMove component transfers records between datasets. Use it to copy dataset records to another dataset or to delete datasets records that match records in another dataset. The [TCRBatchMove.Mode](#page-252-0) property determines the desired operation type, the [TCRBatchMove.Source](#page-254-0) and [TCRBatchMove.Destination](#page-250-0) properties indicate corresponding datasets.

**Note:** A TCRBatchMove component is added to the Data Access page of the component palette, not to the ODAC page.

© 1997-2024 Devart. All Rights Reserved. [Request](https://www.devart.com/company/contactform.html?category=1&product=odac) Support DAC [Forum](https://support.devart.com/portal/en/community/delphi-data-access-components) Provide [Feedback](https://www.devart.com/odac/feedback.html)

<span id="page-244-0"></span>5.2.1.1.1 Members

**[TCRBatchMove](#page-243-0)** class overview.

### **Properties**

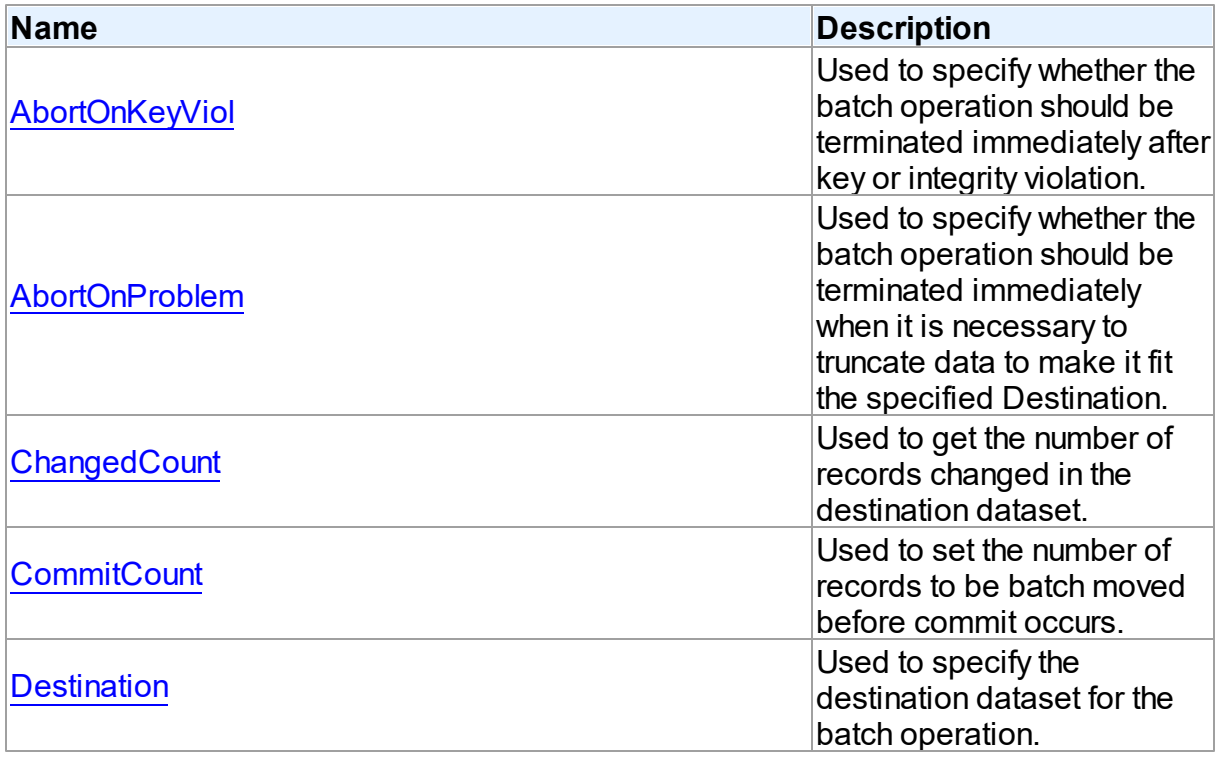

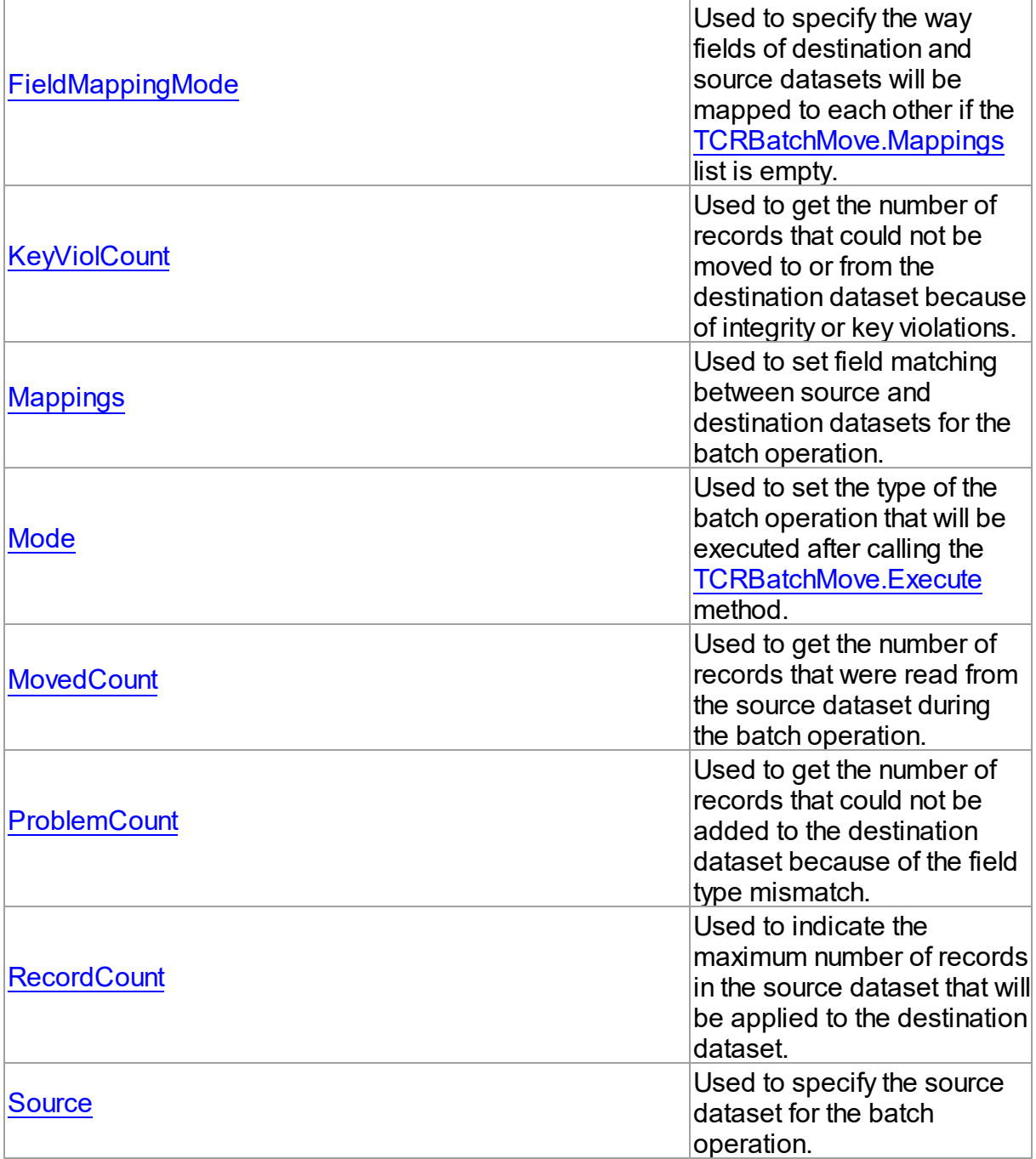

# Methods

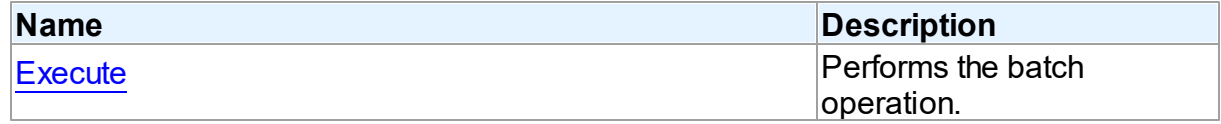

## **Events**

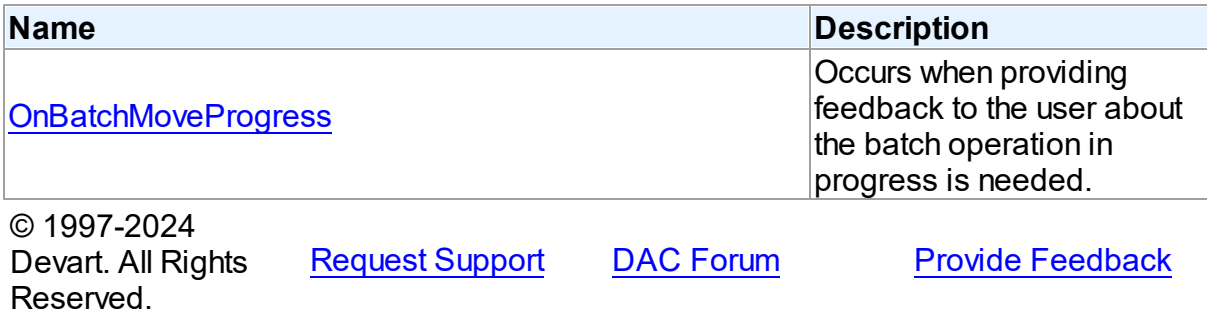

5.2.1.1.2 Properties

Properties of the **TCRBatchMove** class.

For a complete list of the **TCRBatchMove** class members, see the [TCRBatchMove](#page-244-0) [Members](#page-244-0) topic.

## Public

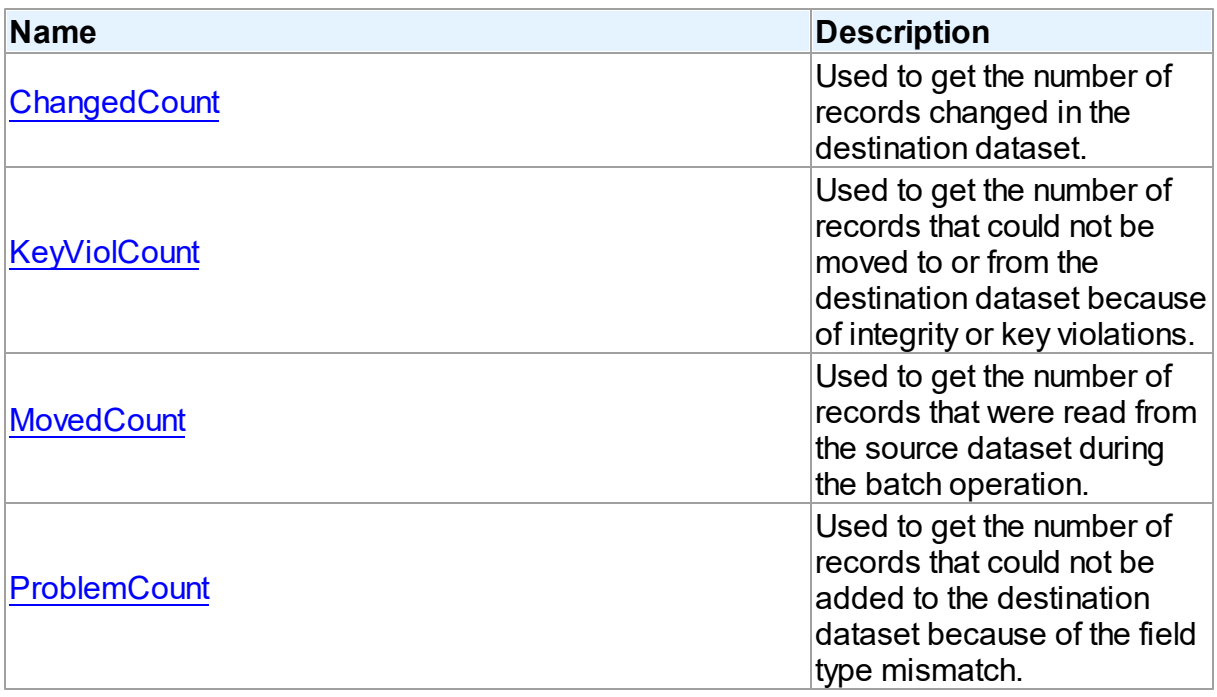

# Published

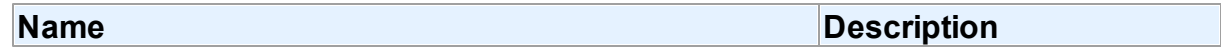

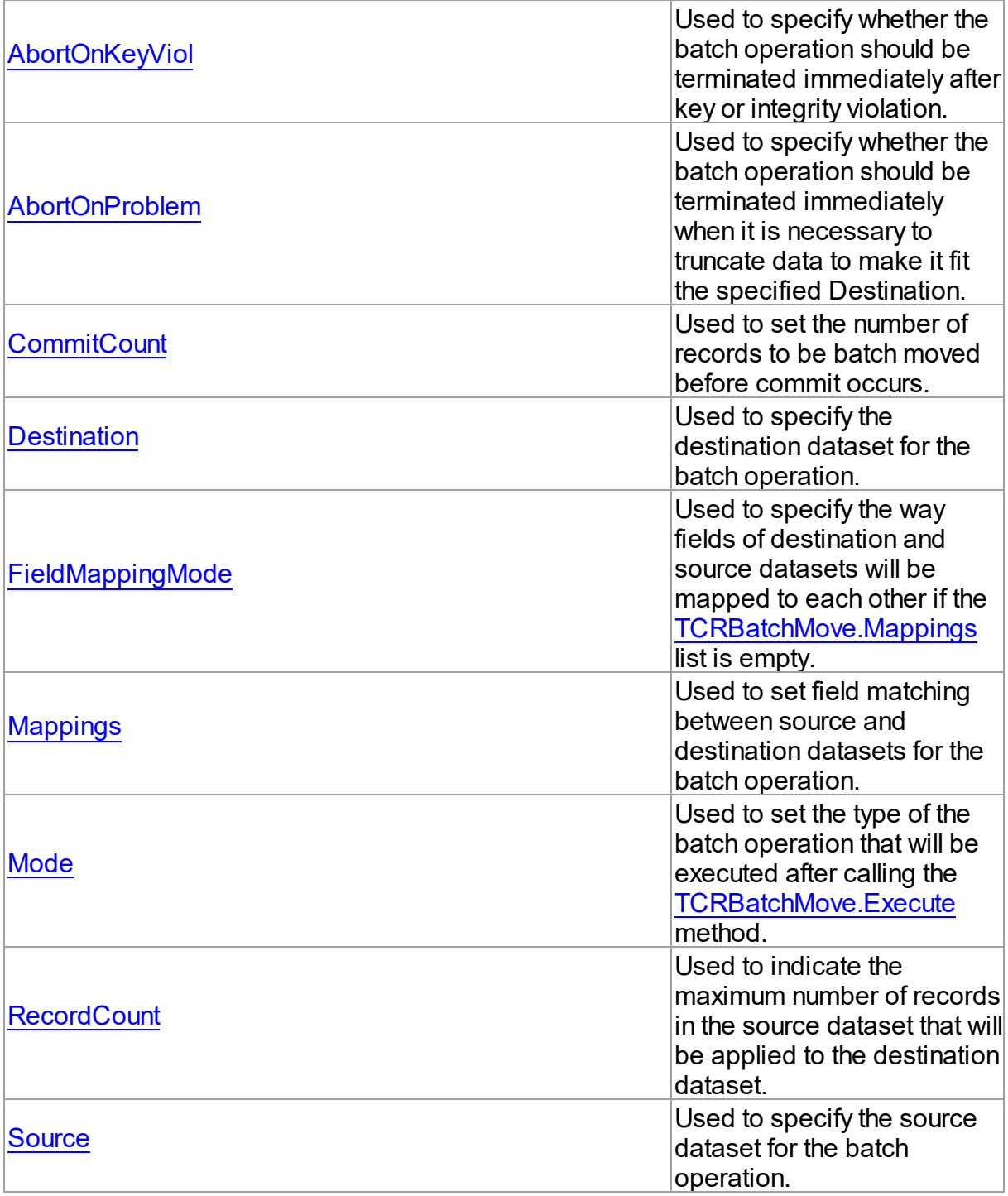

# See Also

- [TCRBatchMove](#page-243-0) Class
- [TCRBatchMove](#page-244-0) Class Members

<span id="page-248-0"></span>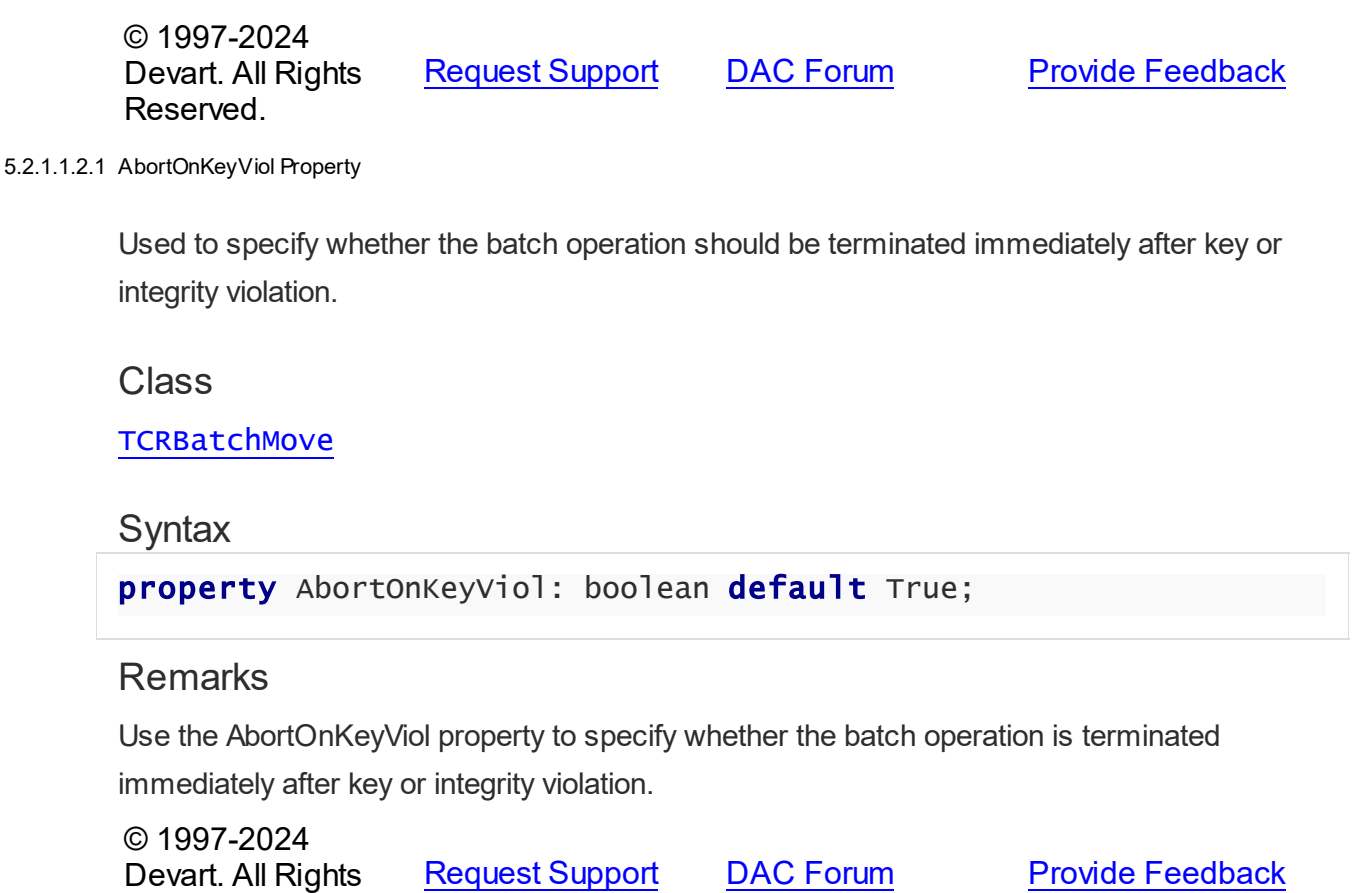

<span id="page-248-1"></span>5.2.1.1.2.2 AbortOnProblem Property

Reserved.

Used to specify whether the batch operation should be terminated immediately when it is necessary to truncate data to make it fit the specified Destination.

Class

**[TCRBatchMove](#page-243-0)** 

**Syntax** 

property AbortOnProblem: boolean default True;

### **Remarks**

Use the AbortOnProblem property to specify whether the batch operation is terminated immediately when it is necessary to truncate data to make it fit the specified Destination.

© 1997-2024 Devart. All Rights [Request](https://www.devart.com/company/contactform.html?category=1&product=odac) Support DAC [Forum](https://support.devart.com/portal/en/community/delphi-data-access-components) Provide [Feedback](https://www.devart.com/odac/feedback.html)

#### Reserved.

#### <span id="page-249-0"></span>5.2.1.1.2.3 ChangedCount Property

Used to get the number of records changed in the destination dataset.

Class

**[TCRBatchMove](#page-243-0)** 

**Syntax** 

property ChangedCount: Integer;

### **Remarks**

Use the ChangedCount property to get the number of records changed in the destination dataset. It shows the number of records that were updated in the bmUpdate or bmAppendUpdate mode or were deleted in the bmDelete mode.

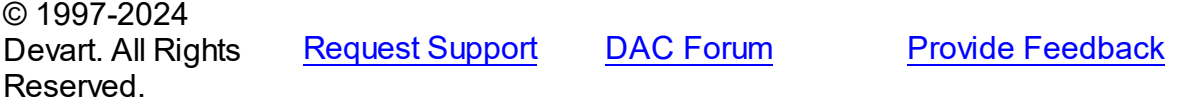

#### <span id="page-249-1"></span>5.2.1.1.2.4 CommitCount Property

Used to set the number of records to be batch moved before commit occurs.

Class

**[TCRBatchMove](#page-243-0)** 

**Syntax** 

property CommitCount: integer default 0;

### Remarks

Use the CommitCount property to set the number of records to be batch moved before the commit occurs. If it is set to 0, the operation will be chunked to the number of records to fit 32 Kb.

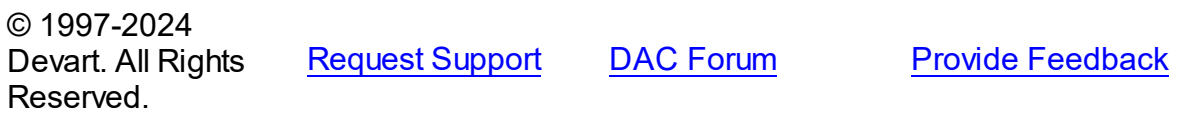

#### <span id="page-250-0"></span>5.2.1.1.2.5 Destination Property

Used to specify the destination dataset for the batch operation.

Class

**[TCRBatchMove](#page-243-0)** 

Syntax

property Destination: TDataSet;

**Remarks** 

Specifies the destination dataset for the batch operation.

© 1997-2024 Devart. All Rights Reserved. [Request](https://www.devart.com/company/contactform.html?category=1&product=odac) Support DAC [Forum](https://support.devart.com/portal/en/community/delphi-data-access-components) Provide [Feedback](https://www.devart.com/odac/feedback.html)

<span id="page-250-1"></span>5.2.1.1.2.6 FieldMappingMode Property

Used to specify the way fields of destination and source datasets will be mapped to each other if the [Mappings](#page-251-0) list is empty.

Class

**[TCRBatchMove](#page-243-0)** 

### **Syntax**

property FieldMappingMode: [TCRFieldMappingMode](#page-259-1) default mmFieldIndex;

### **Remarks**

Specifies in what way fields of destination and source datasets will be mapped to each other

if the [Mappings](#page-251-0) list is empty.

© 1997-2024 Devart. All Rights Reserved. [Request](https://www.devart.com/company/contactform.html?category=1&product=odac) Support DAC [Forum](https://support.devart.com/portal/en/community/delphi-data-access-components) Provide [Feedback](https://www.devart.com/odac/feedback.html)

<span id="page-250-2"></span>5.2.1.1.2.7 KeyViolCount Property

Used to get the number of records that could not be moved to or from the destination dataset

because of integrity or key violations.

Class

**[TCRBatchMove](#page-243-0)** 

Syntax

property KeyViolCount: Integer;

### **Remarks**

Use the KeyViolCount property to get the number of records that could not be replaced, added, deleted from the destination dataset because of integrity or key violations.

If [AbortOnKeyViol](#page-248-0) is True, then KeyViolCount will never exceed one, because the operation aborts when the integrity or key violation occurs.

See Also

[AbortOnKeyViol](#page-248-0)

© 1997-2024 Devart. All Rights Reserved.

[Request](https://www.devart.com/company/contactform.html?category=1&product=odac) Support DAC [Forum](https://support.devart.com/portal/en/community/delphi-data-access-components) Provide [Feedback](https://www.devart.com/odac/feedback.html)

<span id="page-251-0"></span>5.2.1.1.2.8 Mappings Property

Used to set field matching between source and destination datasets for the batch operation.

Class

**[TCRBatchMove](#page-243-0)** 

**Syntax** 

property Mappings: TStrings;

### Remarks

Use the Mappings property to set field matching between the source and destination datasets for the batch operation. By default fields matching is based on their position in the datasets. To map the column ColName in the source dataset to the column with the same name in the destination dataset, use:
ColName

## Example

To map a column named SourceColName in the source dataset to the column named DestColName in the destination dataset, use:

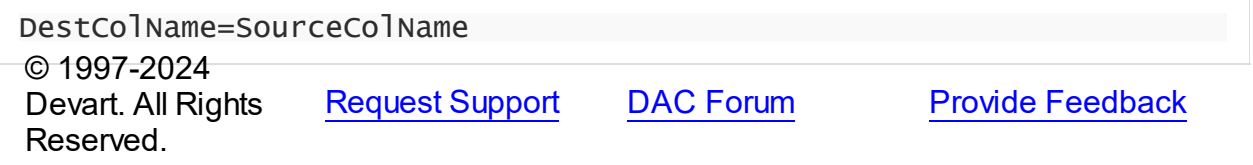

#### 5.2.1.1.2.9 Mode Property

Used to set the type of the batch operation that will be executed after calling the [Execute](#page-255-0) method.

## Class

**[TCRBatchMove](#page-243-0)** 

#### **Syntax**

property Mode: [TCRBatchMode](#page-258-0) default bmAppend;

# Remarks

Use the Mode property to set the type of the batch operation that will be executed after calling the [Execute](#page-255-0) method.

© 1997-2024 Devart. All Rights Reserved. [Request](https://www.devart.com/company/contactform.html?category=1&product=odac) Support DAC [Forum](https://support.devart.com/portal/en/community/delphi-data-access-components) Provide [Feedback](https://www.devart.com/odac/feedback.html)

#### 5.2.1.1.2.10 MovedCount Property

Used to get the number of records that were read from the source dataset during the batch operation.

Class

#### **[TCRBatchMove](#page-243-0)**

**Syntax** 

#### property MovedCount: Integer;

#### Remarks

Use the MovedCount property to get the number of records that were read from the source dataset during the batch operation. This number includes records that caused key or integrity violations or were trimmed.

© 1997-2024 Devart. All Rights Reserved. [Request](https://www.devart.com/company/contactform.html?category=1&product=odac) Support DAC [Forum](https://support.devart.com/portal/en/community/delphi-data-access-components) Provide [Feedback](https://www.devart.com/odac/feedback.html)

5.2.1.1.2.11 ProblemCount Property

Used to get the number of records that could not be added to the destination dataset because of the field type mismatch.

Class

**[TCRBatchMove](#page-243-0)** 

Syntax

property ProblemCount: Integer;

## Remarks

Use the ProblemCount property to get the number of records that could not be added to the destination dataset because of the field type mismatch.

If [AbortOnProblem](#page-248-0) is True, then ProblemCount will never exceed one, because the operation aborts when the problem occurs.

See Also

[AbortOnProblem](#page-248-0)

© 1997-2024 Devart. All Rights Reserved. [Request](https://www.devart.com/company/contactform.html?category=1&product=odac) Support DAC [Forum](https://support.devart.com/portal/en/community/delphi-data-access-components) Provide [Feedback](https://www.devart.com/odac/feedback.html)

5.2.1.1.2.12 RecordCount Property

Used to indicate the maximum number of records in the source dataset that will be applied to the destination dataset.

#### Class

#### **[TCRBatchMove](#page-243-0)**

#### **Syntax**

## property RecordCount: Integer default 0;

## **Remarks**

Determines the maximum number of records in the source dataset, that will be applied to the destination dataset. If it is set to 0, all records in the source dataset will be applied to the destination dataset, starting from the first record. If RecordCount is greater than 0, up to the RecordCount records are applied to the destination dataset, starting from the current record in the source dataset. If RecordCount exceeds the number of records left in the source dataset, batch operation terminates after reaching last record.

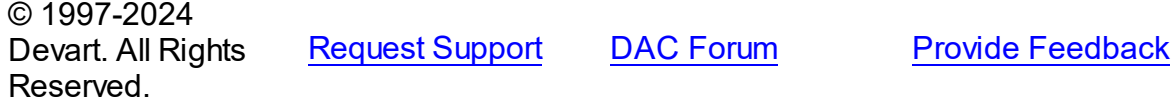

#### 5.2.1.1.2.13 Source Property

Used to specify the source dataset for the batch operation.

Class

**[TCRBatchMove](#page-243-0)** 

**Syntax** 

property Source: TDataSet;

## Remarks

Specifies the source dataset for the batch operation.

© 1997-2024 Devart. All Rights Reserved. [Request](https://www.devart.com/company/contactform.html?category=1&product=odac) Support DAC [Forum](https://support.devart.com/portal/en/community/delphi-data-access-components) Provide [Feedback](https://www.devart.com/odac/feedback.html)

#### 5.2.1.1.3 Methods

Methods of the **TCRBatchMove** class.

For a complete list of the **TCRBatchMove** class members, see the [TCRBatchMove](#page-244-0) [Members](#page-244-0) topic.

Public

<span id="page-255-0"></span>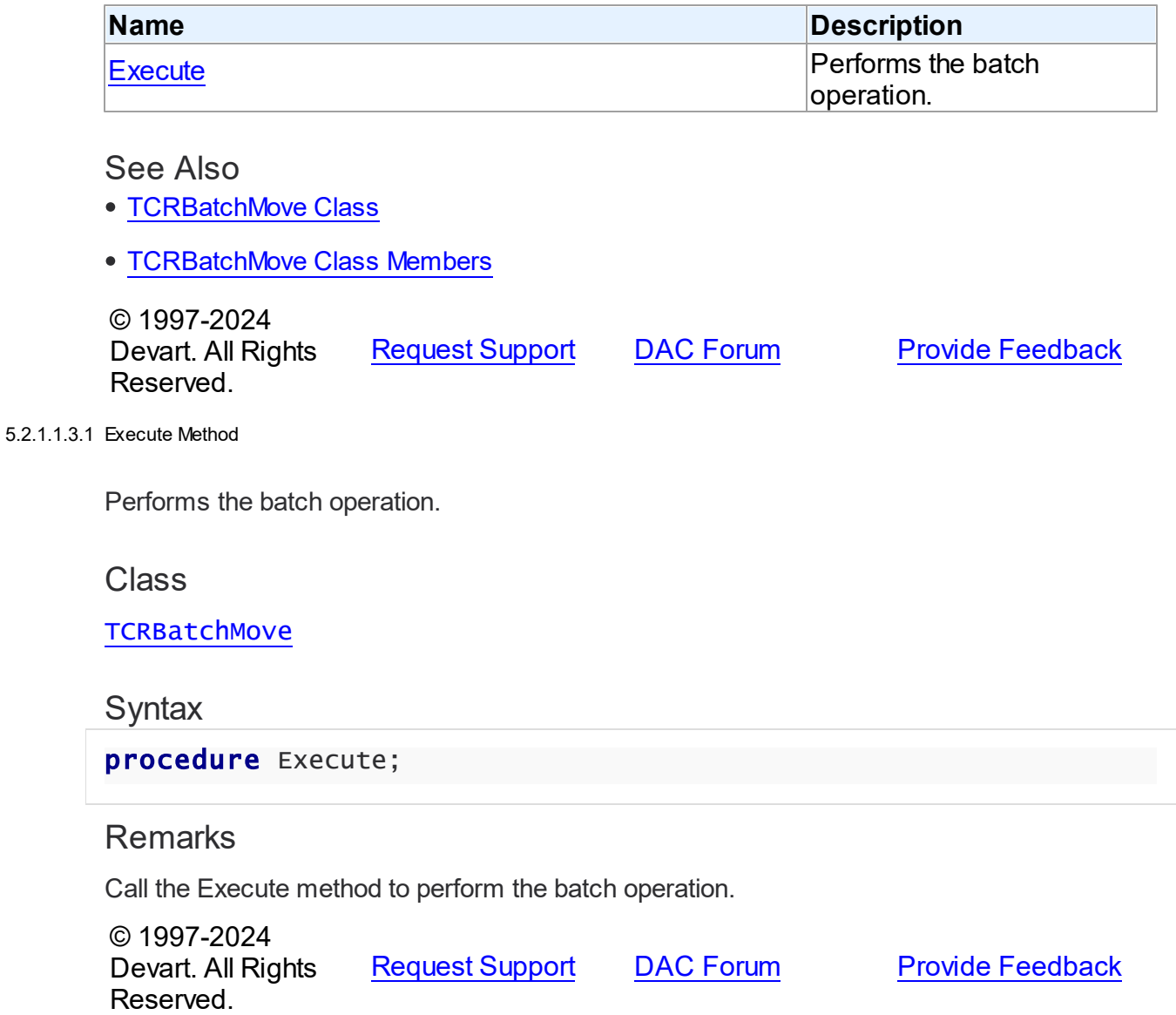

5.2.1.1.4 Events

Events of the **TCRBatchMove** class.

For a complete list of the **TCRBatchMove** class members, see the [TCRBatchMove](#page-244-0) [Members](#page-244-0) topic.

# Published

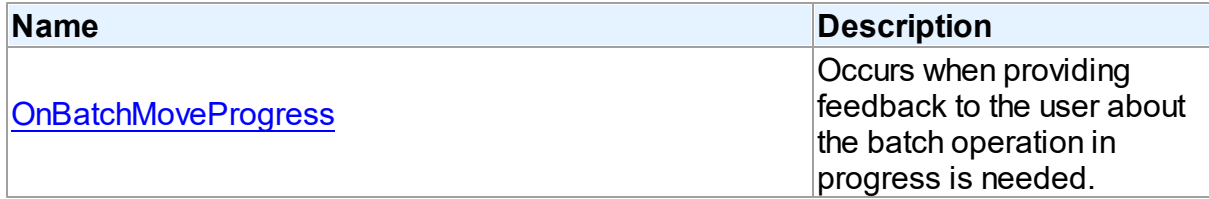

## See Also

• [TCRBatchMove](#page-243-0) Class

[TCRBatchMove](#page-244-0) Class Members

© 1997-2024 Devart. All Rights Reserved. [Request](https://www.devart.com/company/contactform.html?category=1&product=odac) Support DAC [Forum](https://support.devart.com/portal/en/community/delphi-data-access-components) Provide [Feedback](https://www.devart.com/odac/feedback.html)

<span id="page-256-0"></span>5.2.1.1.4.1 OnBatchMoveProgress Event

Occurs when providing feedback to the user about the batch operation in progress is needed.

Class

**[TCRBatchMove](#page-243-0)** 

**Syntax** 

property OnBatchMoveProgress: [TCRBatchMoveProgressEvent](#page-257-0);

# **Remarks**

Write the OnBatchMoveProgress event handler to provide feedback to the user about the batch operation progress.

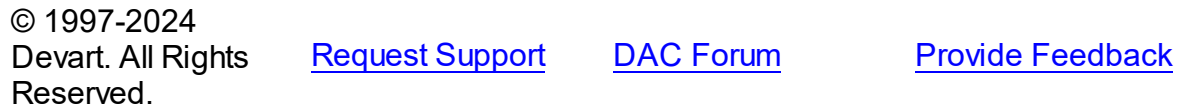

#### **223 Oracle Data Access Components**

#### **5.2.2 Types**

Types in the **CRBatchMove** unit.

**Types** 

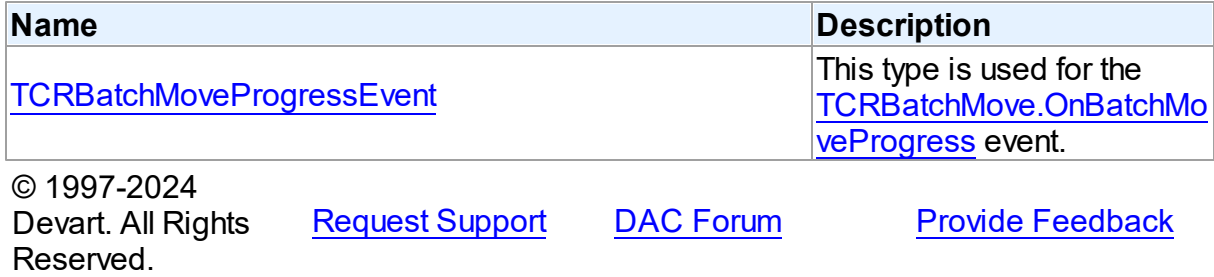

#### <span id="page-257-0"></span>**5.2.2.1 TCRBatchMoveProgressEvent Procedure Reference**

This type is used for the [TCRBatchMove.OnBatchMoveProgress](#page-256-0) event.

Unit

#### **[CRBatchMove](#page-242-0)**

# **Syntax**

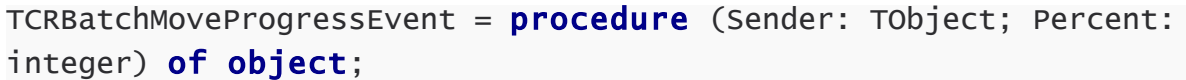

#### **Parameters**

*Sender*

An object that raised the event.

#### *Percent*

Percentage of the batch operation progress.

#### © 1997-2024

Devart. All Rights Reserved. [Request](https://www.devart.com/company/contactform.html?category=1&product=odac) Support DAC [Forum](https://support.devart.com/portal/en/community/delphi-data-access-components) Provide [Feedback](https://www.devart.com/odac/feedback.html)

## **5.2.3 Enumerations**

Enumerations in the **CRBatchMove** unit.

# **Enumerations**

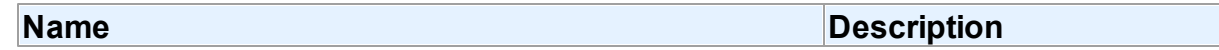

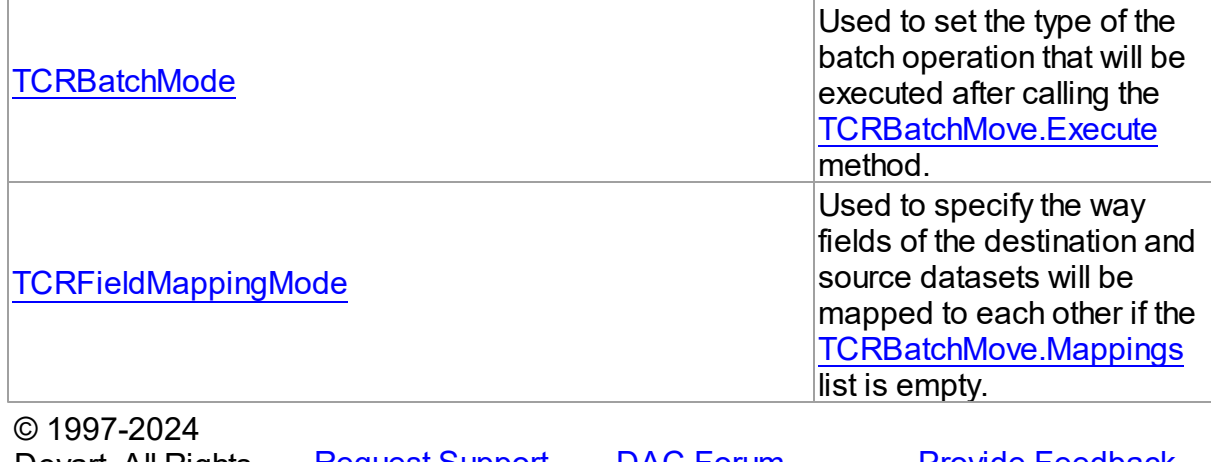

Devart. All Rights [Request](https://www.devart.com/company/contactform.html?category=1&product=odac) Support DAC [Forum](https://support.devart.com/portal/en/community/delphi-data-access-components) Provide [Feedback](https://www.devart.com/odac/feedback.html) Reserved.

#### <span id="page-258-0"></span>**5.2.3.1 TCRBatchMode Enumeration**

Used to set the type of the batch operation that will be executed after calling the [TCRBatchMove.Execute](#page-255-0) method.

Unit

#### **[CRBatchMove](#page-242-0)**

# **Syntax**

TCRBatchMode = (bmAppend, bmUpdate, bmAppendUpdate, bmDelete);

# Values

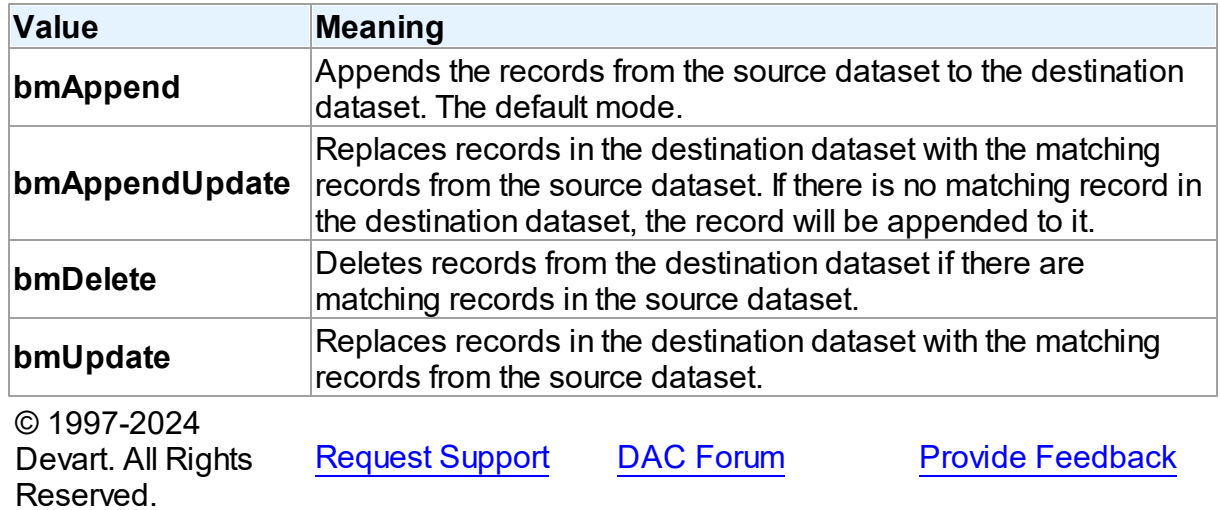

#### <span id="page-259-0"></span>**5.2.3.2 TCRFieldMappingMode Enumeration**

Used to specify the way fields of the destination and source datasets will be mapped to each other if the [TCRBatchMove.Mappings](#page-251-0) list is empty.

Unit

#### **[CRBatchMove](#page-242-0)**

## **Syntax**

TCRFieldMappingMode = (mmFieldIndex, mmFieldName);

# Values

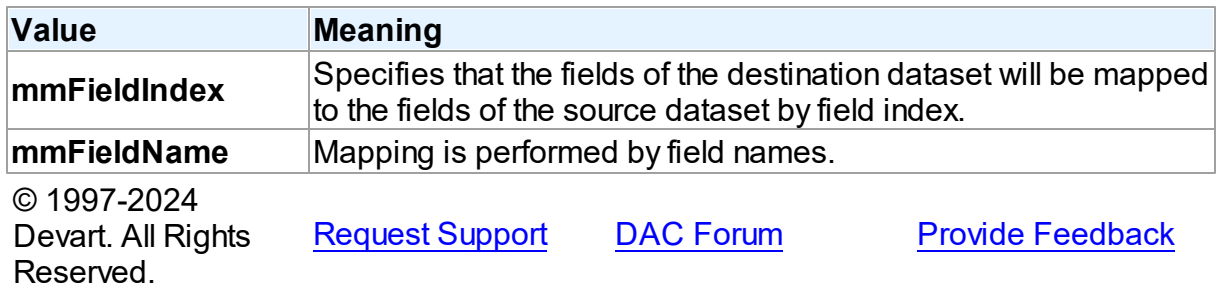

# <span id="page-259-1"></span>**5.3 CREncryption**

This unit contains base classes for data encryption.

# Classes

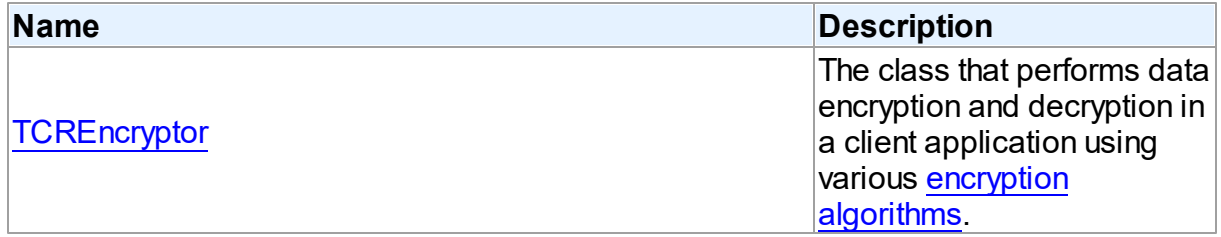

# **Enumerations**

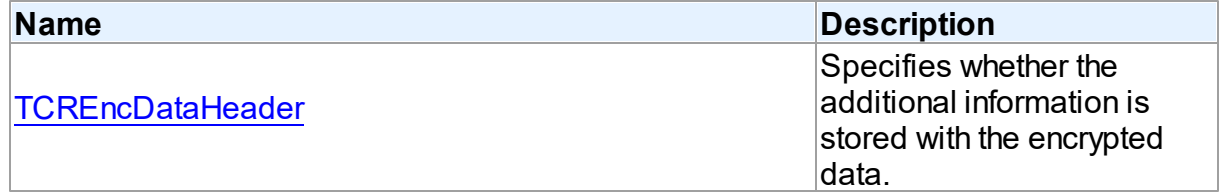

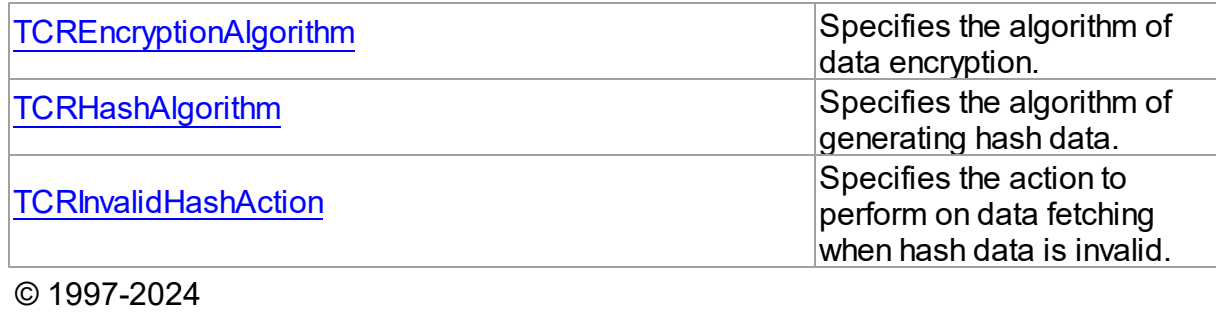

Devart. All Rights Reserved. [Request](https://www.devart.com/company/contactform.html?category=1&product=odac) Support DAC [Forum](https://support.devart.com/portal/en/community/delphi-data-access-components) Provide [Feedback](https://www.devart.com/odac/feedback.html)

#### **5.3.1 Classes**

Classes in the **CREncryption** unit.

# Classes

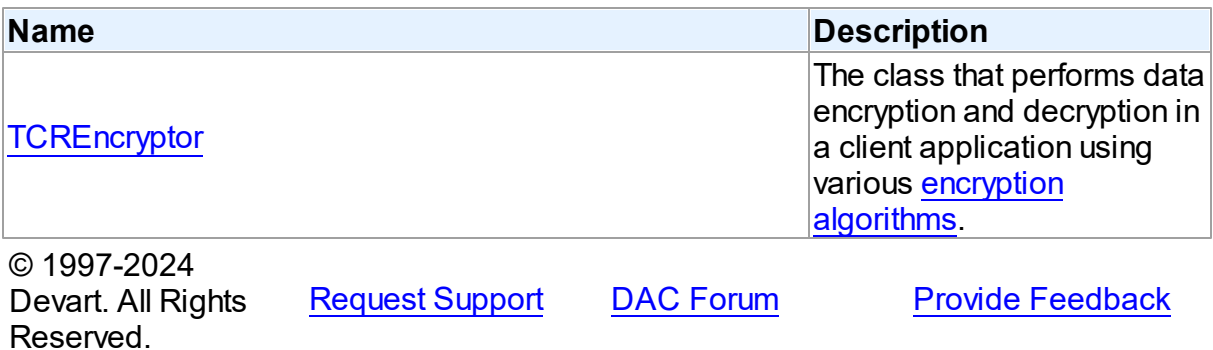

#### <span id="page-260-0"></span>**5.3.1.1 TCREncryptor Class**

The class that performs data encryption and decryption in a client application using various encryption [algorithms](#page-267-0).

For a list of all members of this type, see [TCREncryptor](#page-261-0) members.

## Unit

## **[CREncryption](#page-259-1)**

# **Syntax**

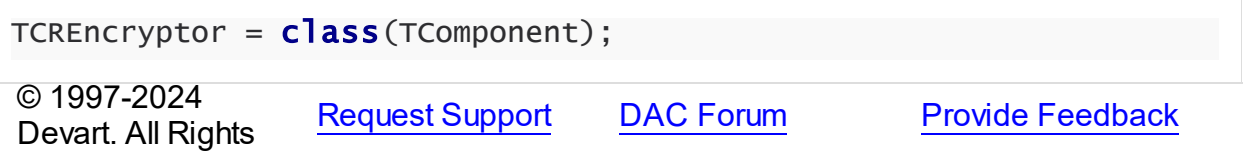

Reserved.

#### <span id="page-261-0"></span>5.3.1.1.1 Members

**[TCREncryptor](#page-260-0)** class overview.

# **Properties**

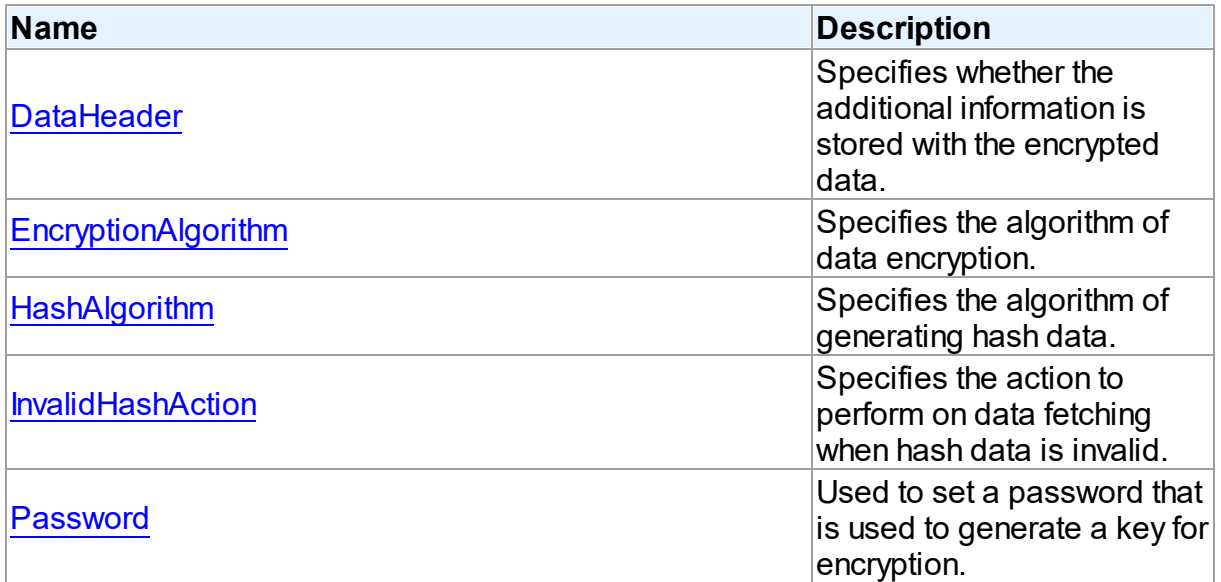

# **Methods**

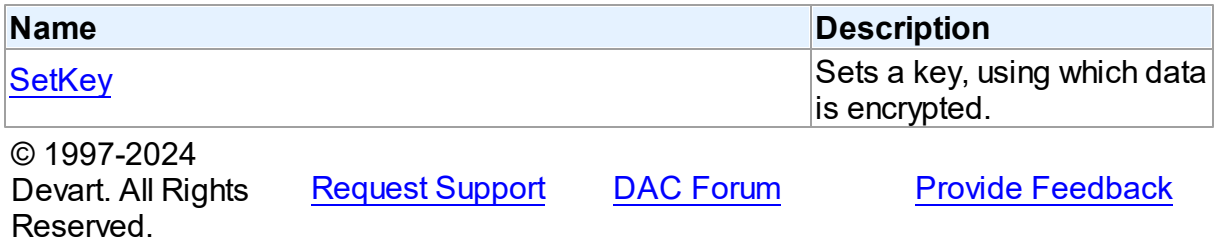

5.3.1.1.2 Properties

Properties of the **TCREncryptor** class.

For a complete list of the **TCREncryptor** class members, see the [TCREncryptor](#page-261-0) Members topic.

Published

**Name Description** 

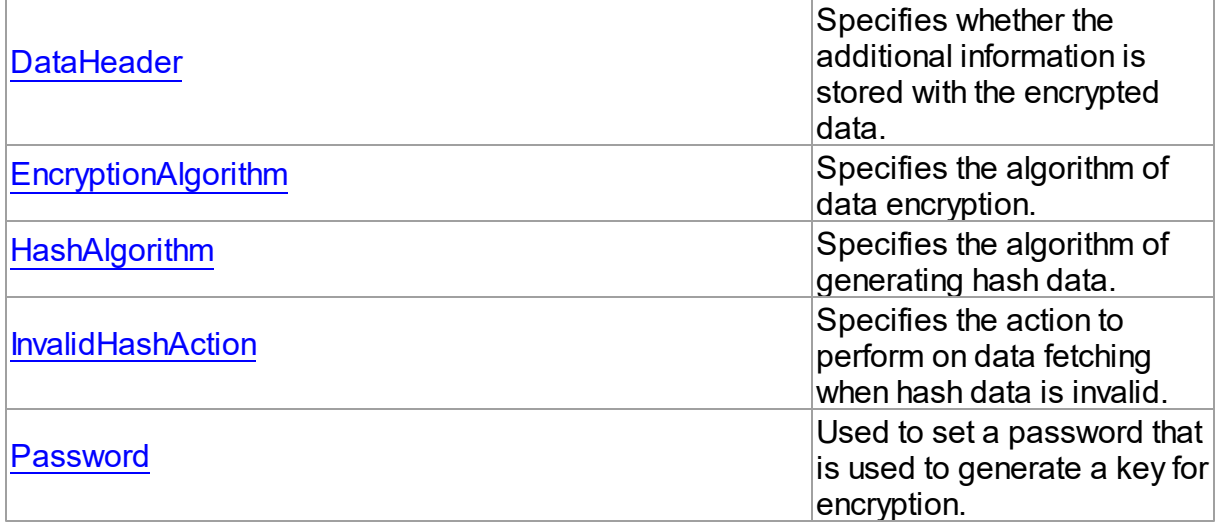

# See Also

• [TCREncryptor](#page-260-0) Class

• **[TCREncryptor](#page-261-0) Class Members** 

© 1997-2024 Devart. All Rights Reserved. [Request](https://www.devart.com/company/contactform.html?category=1&product=odac) Support DAC [Forum](https://support.devart.com/portal/en/community/delphi-data-access-components) Provide [Feedback](https://www.devart.com/odac/feedback.html)

#### <span id="page-262-0"></span>5.3.1.1.2.1 DataHeader Property

Specifies whether the additional information is stored with the encrypted data.

**Class** 

**[TCREncryptor](#page-260-0)** 

**Syntax** 

property DataHeader: [TCREncDataHeader](#page-267-1) default ehTagAndHash;

## **Remarks**

Use DataHeader to specify whether the additional information is stored with the encrypted data. Default value is [ehTagAndHash](#page-267-1).

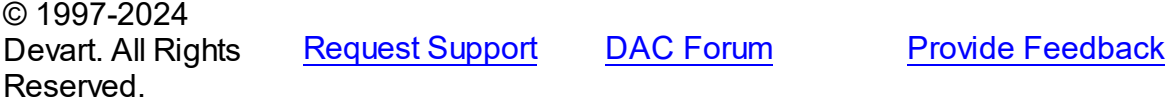

#### <span id="page-263-0"></span>5.3.1.1.2.2 EncryptionAlgorithm Property

Specifies the algorithm of data encryption.

Class

**[TCREncryptor](#page-260-0)** 

**Syntax** 

property EncryptionAlgorithm: [TCREncryptionAlgorithm](#page-267-0) default eaBlowfish;

## **Remarks**

Use EncryptionAlgorithm to specify the algorithm of data encryption. Default value is

[eaBlowfish](#page-267-0).

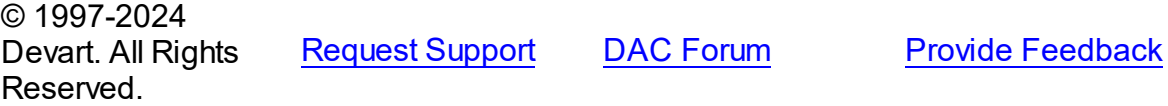

<span id="page-263-1"></span>5.3.1.1.2.3 HashAlgorithm Property

Specifies the algorithm of generating hash data.

Class

**[TCREncryptor](#page-260-0)** 

#### **Syntax**

property HashAlgorithm: [TCRHashAlgorithm](#page-268-0) default haSHA1;

## **Remarks**

Use HashAlgorithm to specify the algorithm of generating hash data. This property is used only if hash is stored with the encrypted data (the [DataHeader](#page-262-0) property is set to

[ehTagAndHash\)](#page-267-1). Default value is [haSHA1.](#page-268-0)

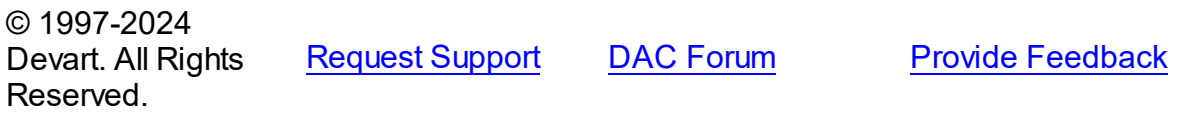

#### <span id="page-264-0"></span>5.3.1.1.2.4 InvalidHashAction Property

Specifies the action to perform on data fetching when hash data is invalid.

## Class

**[TCREncryptor](#page-260-0)** 

## Syntax

property InvalidHashAction: [TCRInvalidHashAction](#page-268-1) default ihFail;

## **Remarks**

Use InvalidHashAction to specify the action to perform on data fetching when hash data is invalid. This property is used only if hash is stored with the encrypted data (the [DataHeader](#page-262-0) property is set to [ehTagAndHash\)](#page-267-1). Default value is [ihFail](#page-268-1).

If the DataHeader property is set to ehTagAndHash, then on data fetching from a server the hash check is performed for each record. After data decryption its hash is calculated and compared with the hash stored in the field. If these values don't coincide, it means that the stored data is incorrect, and depending on the value of the InvalidHashAction property one of the following actions is performed:

[ihFail](#page-268-1) - the ElnvalidHash exception is raised and further data reading from the server is interrupted.

[ihSkipData](#page-268-1) - the value of the field for this record is set to Null. No exception is raised.

[ihIgnoreError](#page-268-1) - in spite of the fact that the data is not valid, the value is set in the field. No exception is raised.

© 1997-2024 Devart. All Rights Reserved.

[Request](https://www.devart.com/company/contactform.html?category=1&product=odac) Support DAC [Forum](https://support.devart.com/portal/en/community/delphi-data-access-components) Provide [Feedback](https://www.devart.com/odac/feedback.html)

<span id="page-264-1"></span>5.3.1.1.2.5 Passw ord Property

Used to set a password that is used to generate a key for encryption.

#### Class

## **[TCREncryptor](#page-260-0)**

## **Syntax**

property Password: string stored False;

## **Remarks**

Use Password to set a password that is used to generate a key for encryption.

**Note:** Calling of the [SetKey](#page-265-0) method clears the Password property.

© 1997-2024 Devart. All Rights Reserved. [Request](https://www.devart.com/company/contactform.html?category=1&product=odac) Support DAC [Forum](https://support.devart.com/portal/en/community/delphi-data-access-components) Provide [Feedback](https://www.devart.com/odac/feedback.html)

5.3.1.1.3 Methods

Methods of the **TCREncryptor** class.

For a complete list of the **TCREncryptor** class members, see the [TCREncryptor](#page-261-0) Members topic.

#### Public

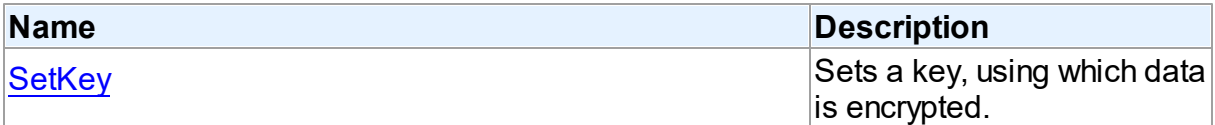

## See Also

- [TCREncryptor](#page-260-0) Class
- [TCREncryptor](#page-261-0) Class Members

© 1997-2024 Devart. All Rights Reserved. [Request](https://www.devart.com/company/contactform.html?category=1&product=odac) Support DAC [Forum](https://support.devart.com/portal/en/community/delphi-data-access-components) Provide [Feedback](https://www.devart.com/odac/feedback.html)

<span id="page-265-0"></span>5.3.1.1.3.1 SetKey Method

Sets a key, using which data is encrypted.

## Class

#### **[TCREncryptor](#page-260-0)**

**Syntax** 

procedure SetKey(const Key; Count: Integer); overload; procedure SetKey(const Key: TBytes; Offset: Integer; Count: Integer); overload;

#### **Parameters**

*Key*

Holds bytes that represent a key.

*Offset*

Offset in bytes to the position, where the key begins.

*Count*

Number of bytes to use from Key.

## **Remarks**

Use SetKey to set a key, using which data is encrypted.

**Note:** Calling of the SetKey method clears the Password property.

© 1997-2024 Devart. All Rights Reserved. [Request](https://www.devart.com/company/contactform.html?category=1&product=odac) Support DAC [Forum](https://support.devart.com/portal/en/community/delphi-data-access-components) Provide [Feedback](https://www.devart.com/odac/feedback.html)

#### **5.3.2 Enumerations**

Enumerations in the **CREncryption** unit.

# **Enumerations**

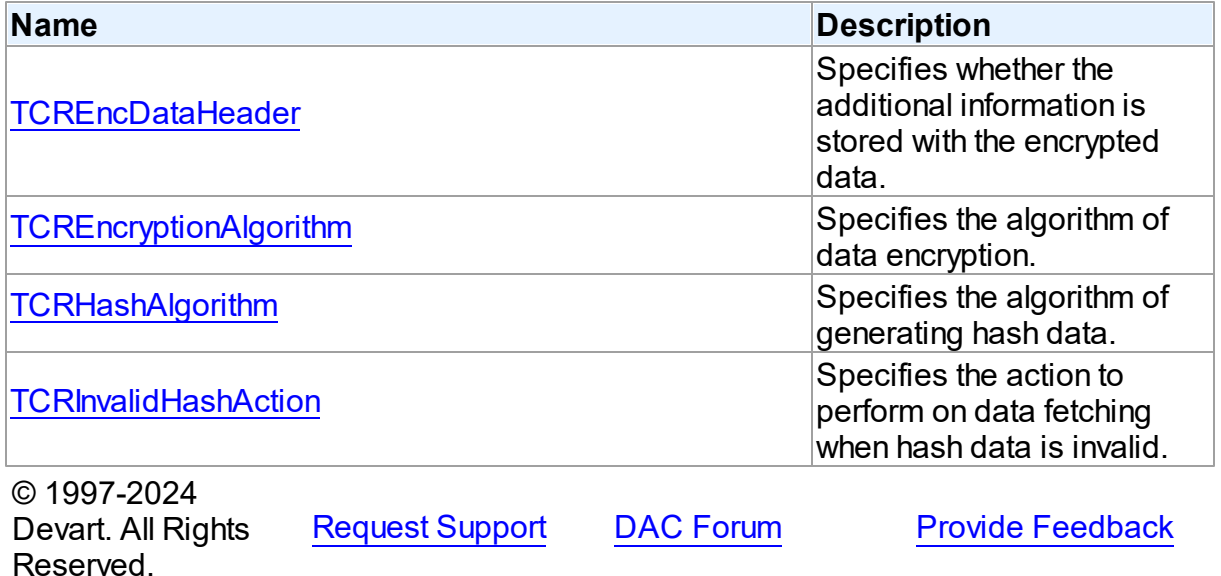

#### <span id="page-267-1"></span>**5.3.2.1 TCREncDataHeader Enumeration**

Specifies whether the additional information is stored with the encrypted data.

Unit

[CREncryption](#page-259-1)

#### **Syntax**

TCREncDataHeader = (ehTagAndHash, ehTag, ehNone);

#### Values

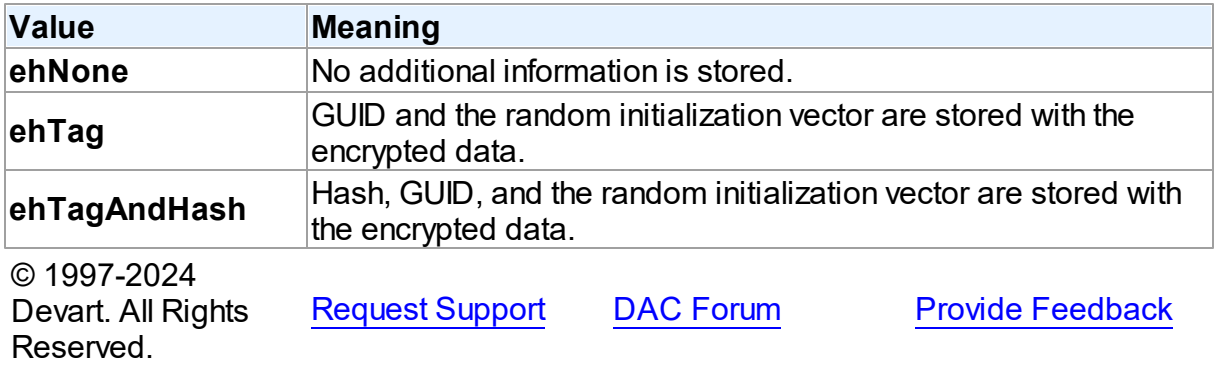

#### <span id="page-267-0"></span>**5.3.2.2 TCREncryptionAlgorithm Enumeration**

Specifies the algorithm of data encryption.

#### Unit

#### [CREncryption](#page-259-1)

## **Syntax**

```
TCREncryptionAlgorithm = (eaTripleDES, eaBlowfish, eaAES128,
eaAES192, eaAES256, eaCast128, eaRC4);
```
# Values

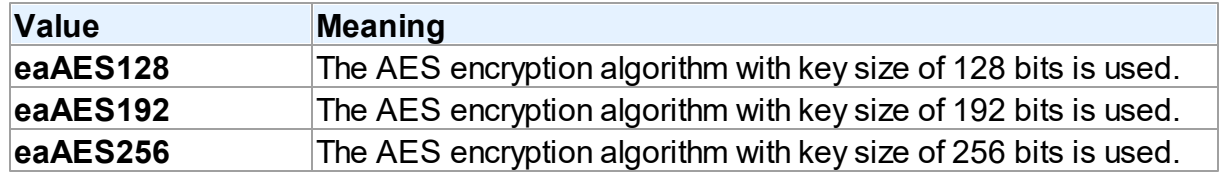

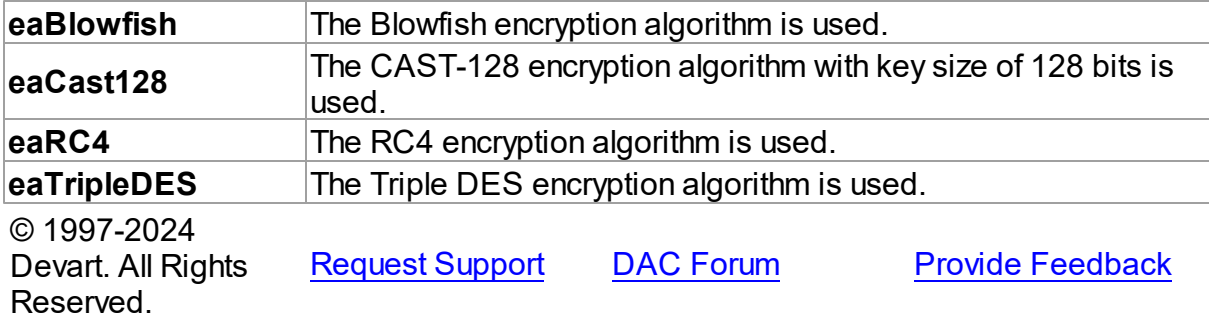

#### <span id="page-268-0"></span>**5.3.2.3 TCRHashAlgorithm Enumeration**

Specifies the algorithm of generating hash data.

#### Unit

## [CREncryption](#page-259-1)

# **Syntax**

TCRHashAlgorithm = (haSHA1, haMD5);

# Values

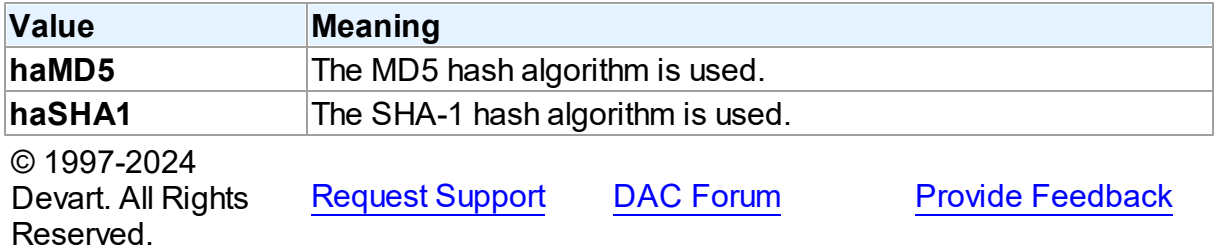

#### <span id="page-268-1"></span>**5.3.2.4 TCRInvalidHashAction Enumeration**

Specifies the action to perform on data fetching when hash data is invalid.

Unit

**[CREncryption](#page-259-1)** 

# **Syntax**

TCRInvalidHashAction = (ihFail, ihSkipData, ihIgnoreError);

# Values

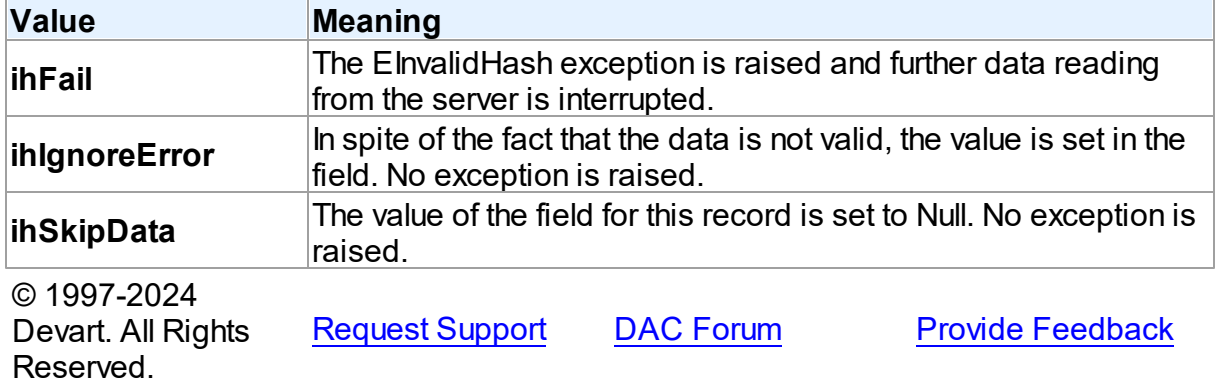

# <span id="page-269-0"></span>**5.4 CRVio**

This unit contains classes for HTTP connections.

# Classes

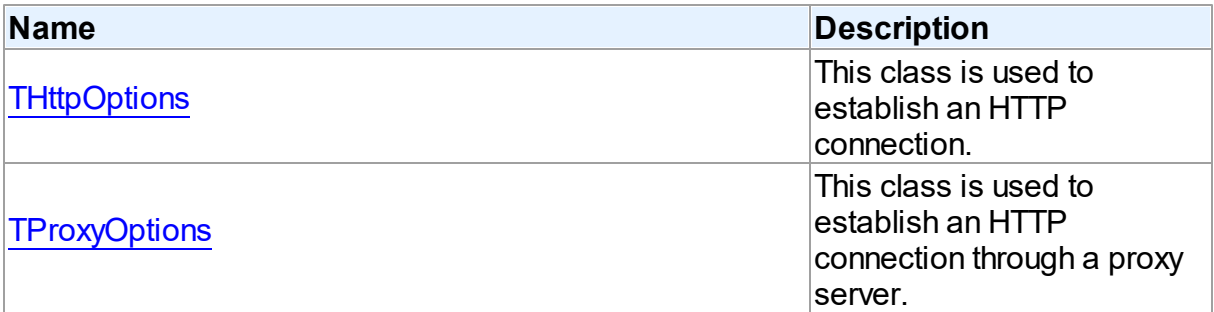

# **Enumerations**

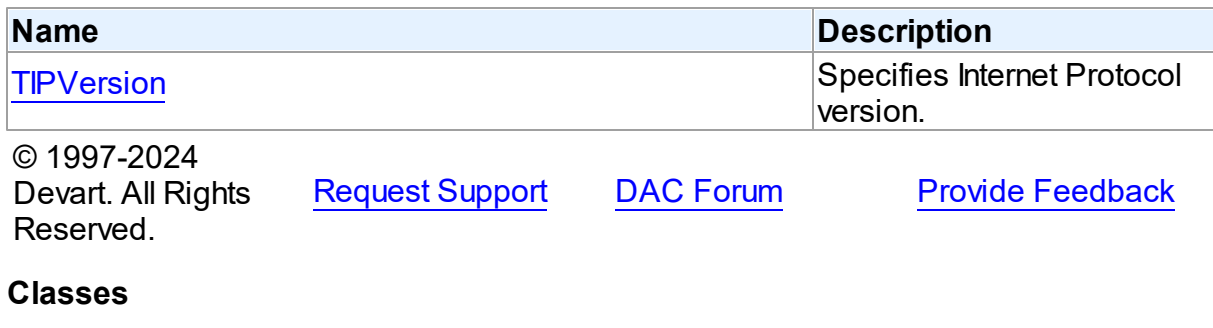

Classes in the **CRVio** unit.

# Classes

**5.4.1 Classes**

**Name Description** 

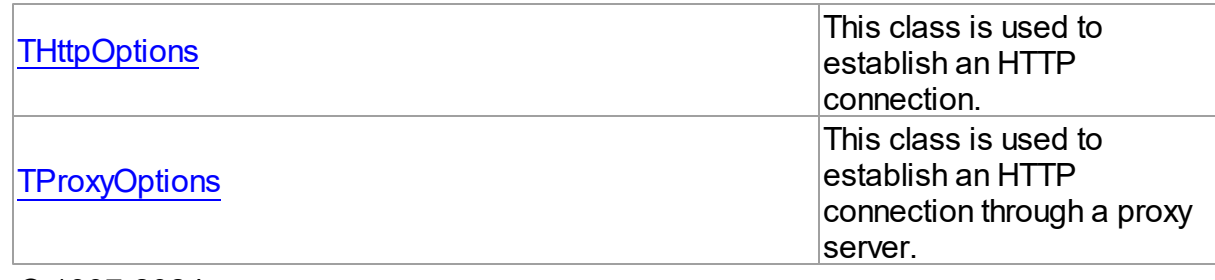

© 1997-2024 Devart. All Rights Reserved. [Request](https://www.devart.com/company/contactform.html?category=1&product=odac) Support DAC [Forum](https://support.devart.com/portal/en/community/delphi-data-access-components) Provide [Feedback](https://www.devart.com/odac/feedback.html)

#### <span id="page-270-0"></span>**5.4.1.1 THttpOptions Class**

This class is used to establish an HTTP connection.

For a list of all members of this type, see [THttpOptions](#page-270-1) members.

Unit

[CRVio](#page-269-0)

**Syntax** 

THttpOptions = class(TPersistent);

# **Remarks**

The THttpOptions class is used to establish an HTTP connection.

For more information about HTTP tunneling, see Network [Tunneling](#page-164-0) .

## See Also

• Network [Tunneling](#page-164-0)

© 1997-2024 Devart. All Rights Reserved. [Request](https://www.devart.com/company/contactform.html?category=1&product=odac) Support DAC [Forum](https://support.devart.com/portal/en/community/delphi-data-access-components) Provide [Feedback](https://www.devart.com/odac/feedback.html)

<span id="page-270-1"></span>5.4.1.1.1 Members

**[THttpOptions](#page-270-0)** class overview.

**Properties** 

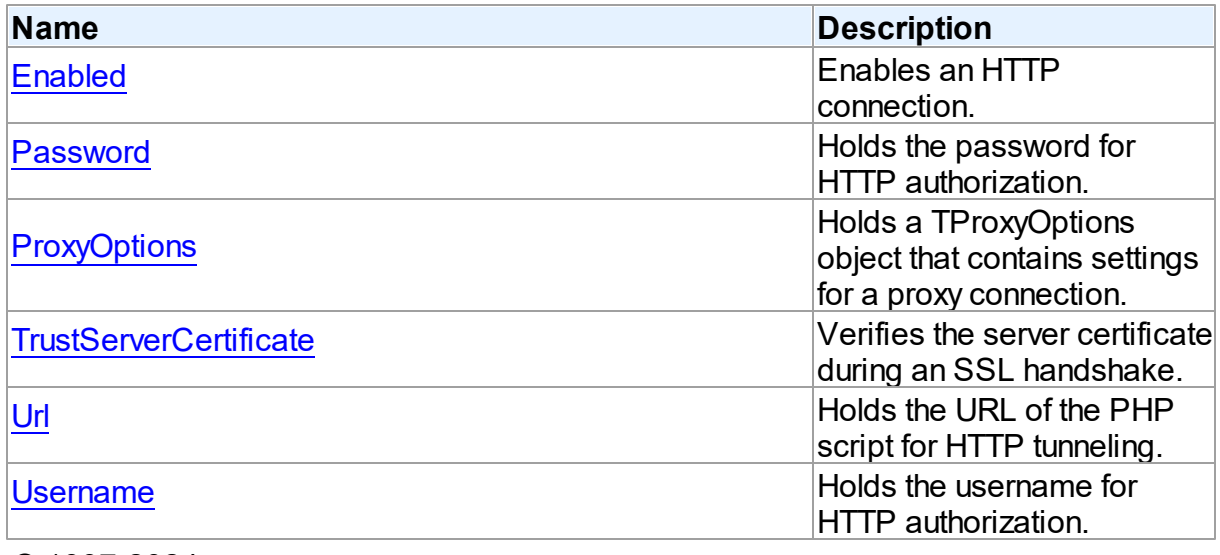

© 1997-2024 Devart. All Rights Reserved. [Request](https://www.devart.com/company/contactform.html?category=1&product=odac) Support DAC [Forum](https://support.devart.com/portal/en/community/delphi-data-access-components) Provide [Feedback](https://www.devart.com/odac/feedback.html)

5.4.1.1.2 Properties

Properties of the **THttpOptions** class.

For a complete list of the **THttpOptions** class members, see the [THttpOptions](#page-270-1) Members topic.

# Public

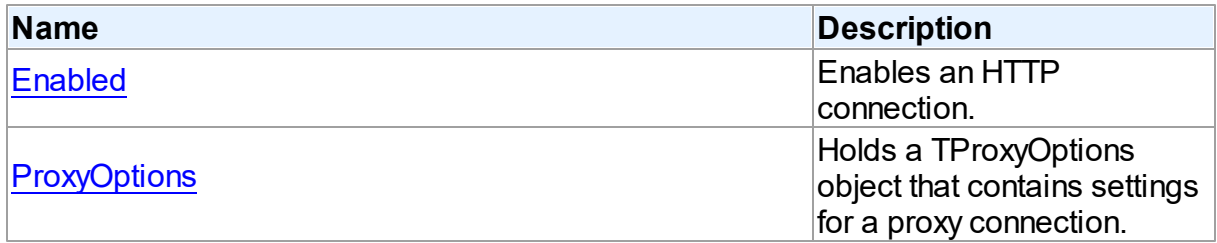

# Published

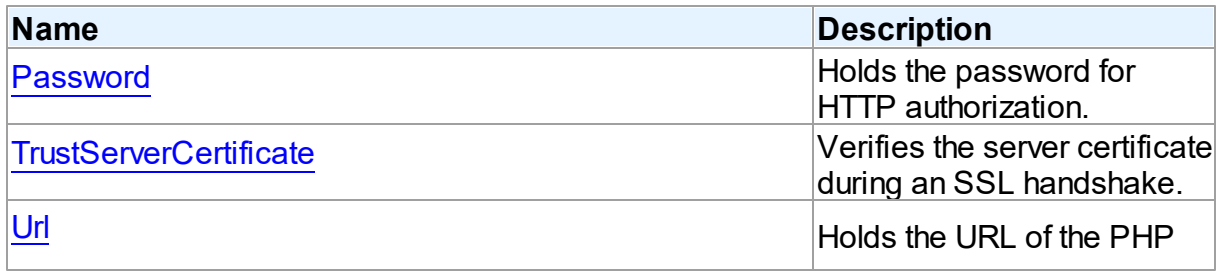

<span id="page-272-0"></span>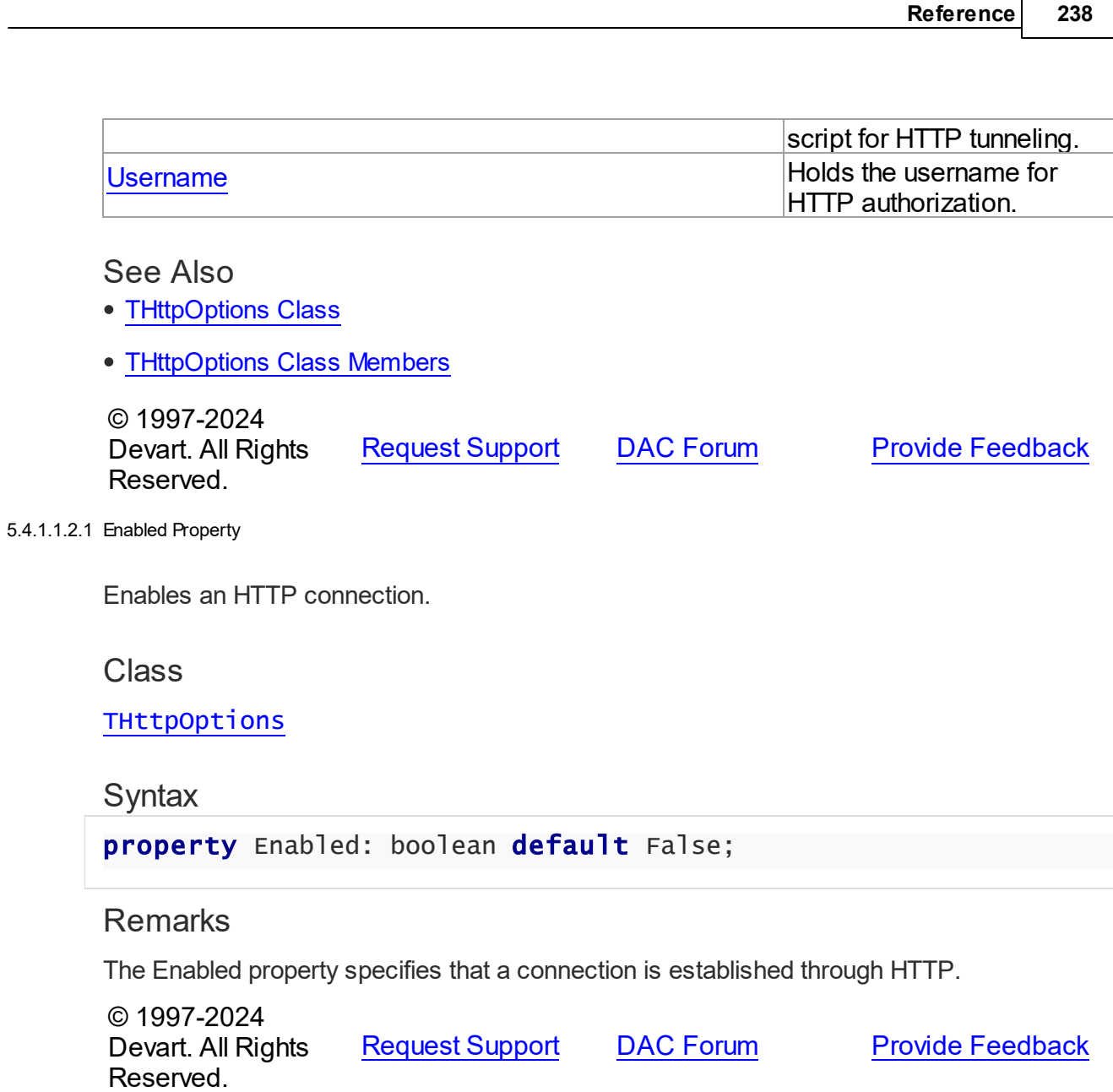

<span id="page-272-1"></span>5.4.1.1.2.2 Passw ord Property

Holds the password for HTTP authorization.

**Class** 

**[THttpOptions](#page-270-0)** 

**Syntax** 

property Password: string;

## **Remarks**

The Password property holds the password for the password-protected directory that contains the HTTP tunneling script.

© 1997-2024 Devart. All Rights Reserved. [Request](https://www.devart.com/company/contactform.html?category=1&product=odac) Support DAC [Forum](https://support.devart.com/portal/en/community/delphi-data-access-components) Provide [Feedback](https://www.devart.com/odac/feedback.html)

#### <span id="page-273-0"></span>5.4.1.1.2.3 ProxyOptions Property

Holds a TProxyOptions object that contains settings for a proxy connection.

## Class

[THttpOptions](#page-270-0)

#### Syntax

property ProxyOptions: [TProxyOptions;](#page-275-0)

## **Remarks**

The ProxyOptions property holds a TProxyOptions object that contains settings for a proxy connection.

If it is necessary to connect to the server that resides in a different network, sometimes the client can only connect to it through a proxy server. In this case, besides the connection string, you have to set up ProxyOptions.

© 1997-2024 Devart. All Rights Reserved. [Request](https://www.devart.com/company/contactform.html?category=1&product=odac) Support DAC [Forum](https://support.devart.com/portal/en/community/delphi-data-access-components) Provide [Feedback](https://www.devart.com/odac/feedback.html)

<span id="page-273-1"></span>5.4.1.1.2.4 TrustServerCertificate Property

Verifies the server certificate during an SSL handshake.

Class

[THttpOptions](#page-270-0)

## **Syntax**

property TrustServerCertificate: boolean default False;

# **Remarks**

The TrustServerCertificate property specifies whether to verify the server certificate during an SSL handshake. When True, the Odac bypasses walking the certificate chain to verify the certificate. The default value is False.

© 1997-2024 Devart. All Rights Reserved. [Request](https://www.devart.com/company/contactform.html?category=1&product=odac) Support DAC [Forum](https://support.devart.com/portal/en/community/delphi-data-access-components) Provide [Feedback](https://www.devart.com/odac/feedback.html)

<span id="page-274-0"></span>5.4.1.1.2.5 Url Property

Holds the URL of the PHP script for HTTP tunneling.

#### Class

[THttpOptions](#page-270-0)

## **Syntax**

property Url: string;

## **Remarks**

The Url property holds the URL of the PHP script for HTTP tunneling. For example, if the script is located in the server root, the URL can be the following: http://server/tunnel.php.

© 1997-2024 Devart. All Rights Reserved. [Request](https://www.devart.com/company/contactform.html?category=1&product=odac) Support DAC [Forum](https://support.devart.com/portal/en/community/delphi-data-access-components) Provide [Feedback](https://www.devart.com/odac/feedback.html)

<span id="page-274-1"></span>5.4.1.1.2.6 Username Property

Holds the username for HTTP authorization.

Class

[THttpOptions](#page-270-0)

**Syntax** 

property Username: string;

## **Remarks**

The Username property holds the username for the password-protected directory that

contains the HTTP tunneling script.

© 1997-2024 Devart. All Rights Reserved. [Request](https://www.devart.com/company/contactform.html?category=1&product=odac) Support DAC [Forum](https://support.devart.com/portal/en/community/delphi-data-access-components) Provide [Feedback](https://www.devart.com/odac/feedback.html)

#### <span id="page-275-0"></span>**5.4.1.2 TProxyOptions Class**

This class is used to establish an HTTP connection through a proxy server.

For a list of all members of this type, see [TProxyOptions](#page-275-1) members.

Unit

[CRVio](#page-269-0)

**Syntax** 

TProxyOptions = class(TPersistent);

# **Remarks**

The TProxyOptions class is used to establish an HTTP connection through a proxy server.

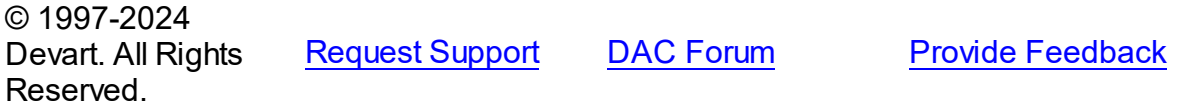

<span id="page-275-1"></span>5.4.1.2.1 Members

**[TProxyOptions](#page-275-0)** class overview.

## **Properties**

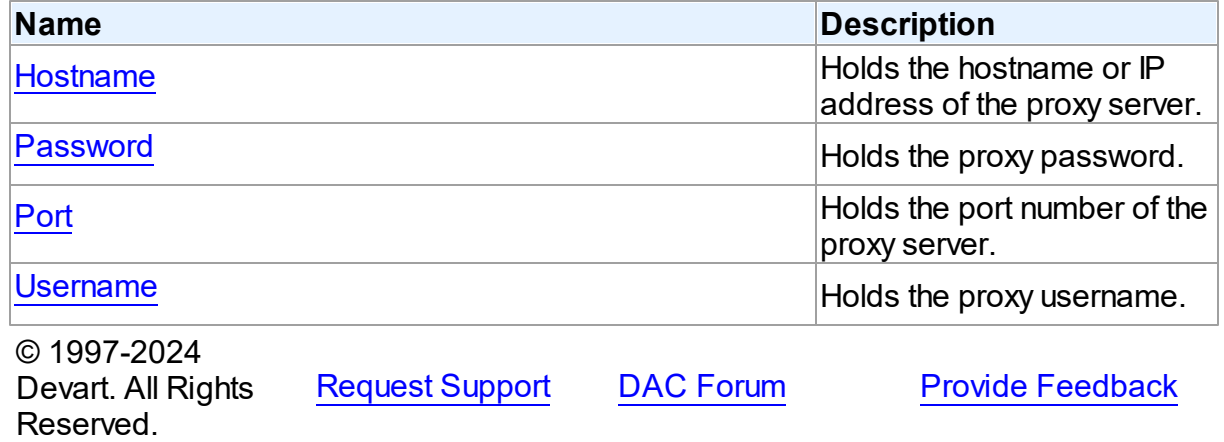

#### 5.4.1.2.2 Properties

Properties of the **TProxyOptions** class.

For a complete list of the **TProxyOptions** class members, see the [TProxyOptions](#page-275-1) Members topic.

## Published

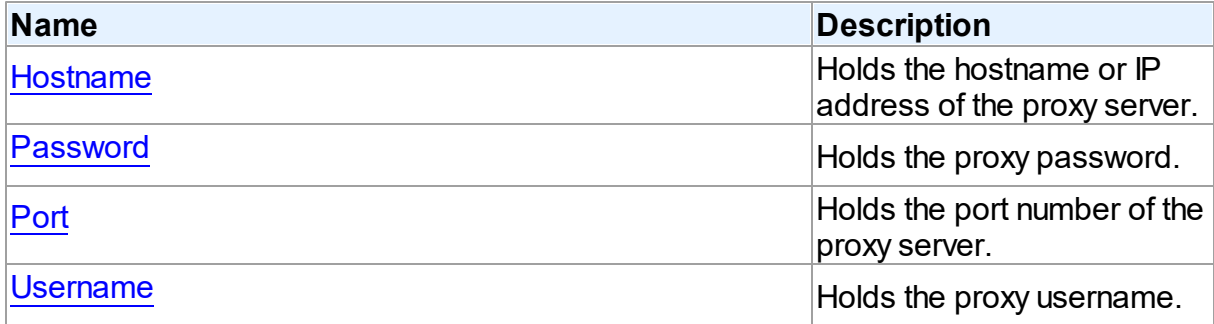

# See Also

- [TProxyOptions](#page-275-0) Class
- [TProxyOptions](#page-275-1) Class Members

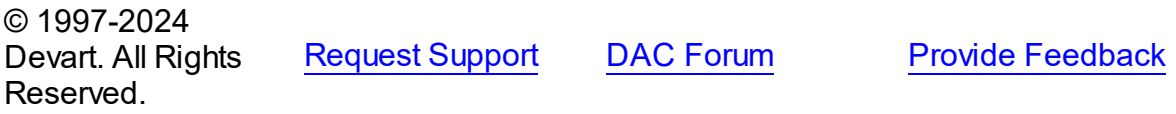

<span id="page-276-0"></span>5.4.1.2.2.1 Hostname Property

Holds the hostname or IP address of the proxy server.

#### **Class**

## [TProxyOptions](#page-275-0)

## **Syntax**

property Hostname: string;

# **Remarks**

The Hostname property holds the hostname or IP address of the proxy server.

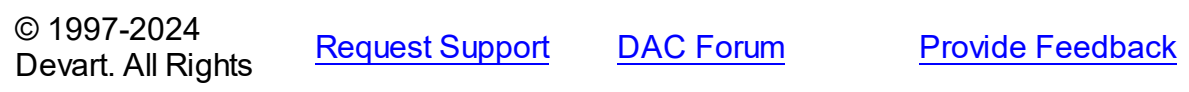

#### Reserved.

<span id="page-277-0"></span>5.4.1.2.2.2 Passw ord Property

Holds the proxy password.

## Class

[TProxyOptions](#page-275-0)

# **Syntax**

property Password: string;

# Remarks

The Password property holds the proxy password.

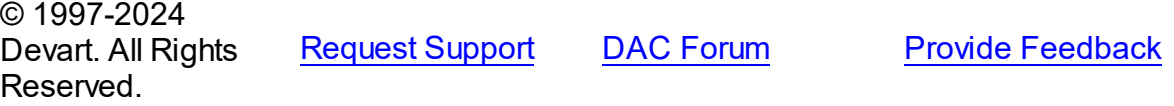

<span id="page-277-1"></span>5.4.1.2.2.3 Port Property

Holds the port number of the proxy server.

#### Class

[TProxyOptions](#page-275-0)

## **Syntax**

property Port: integer default 0;

## **Remarks**

Use the Port property to specify the port number of the proxy server.

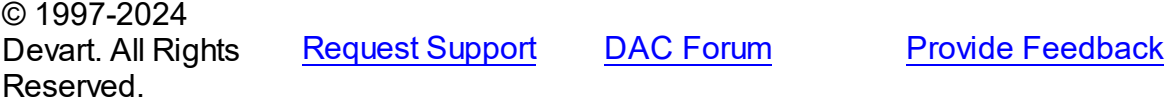

#### <span id="page-277-2"></span>5.4.1.2.2.4 Username Property

Holds the proxy username.

## **Class**

## [TProxyOptions](#page-275-0)

## **Syntax**

property Username: string;

## Remarks

The Username property holds the proxy username.

© 1997-2024 Devart. All Rights Reserved. [Request](https://www.devart.com/company/contactform.html?category=1&product=odac) Support DAC [Forum](https://support.devart.com/portal/en/community/delphi-data-access-components) Provide [Feedback](https://www.devart.com/odac/feedback.html)

# **5.4.2 Enumerations**

Enumerations in the **CRVio** unit.

# **Enumerations**

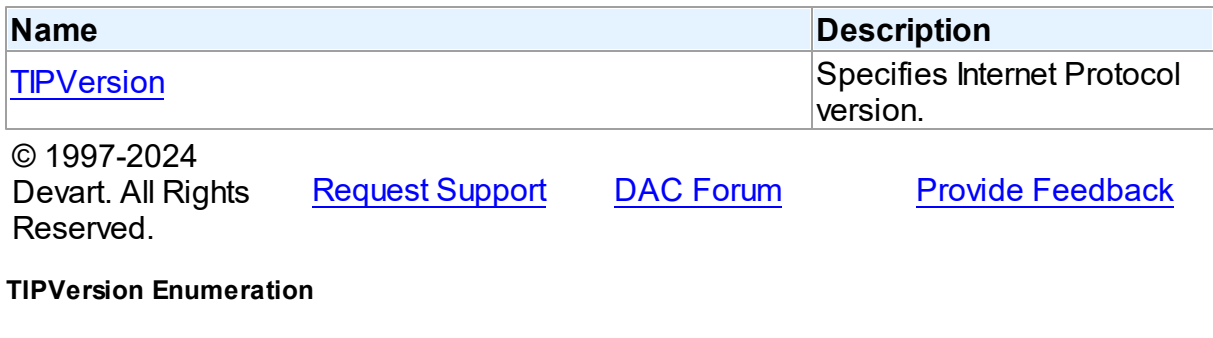

Specifies Internet Protocol version.

Unit

<span id="page-278-0"></span>**5.4.2.1** 

[CRVio](#page-269-0)

# **Syntax**

TIPVersion = (ivIPv4, ivIPv6, ivIPBoth);

# Values

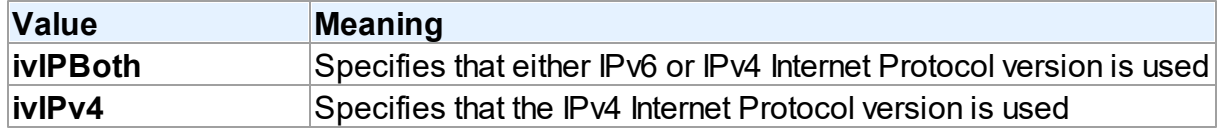

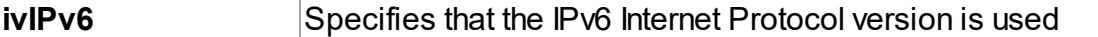

# **Remarks**

**Note:** When the TIPVersion property is set to **ivIPBoth** , a connection attempt is made via IPv6 if it is enabled in the operating system settings. If the connection attempt fails, a new connection attempt is made via IPv4.

#### See Also

[TOraSessionOptions.IPVersion](#page-987-0)

© 1997-2024 Devart. All Rights Reserved. [Request](https://www.devart.com/company/contactform.html?category=1&product=odac) Support DAC [Forum](https://support.devart.com/portal/en/community/delphi-data-access-components) Provide [Feedback](https://www.devart.com/odac/feedback.html)

## <span id="page-279-0"></span>**5.5 DAAlerter**

This unit contains the base class for the TOraAlerter component.

#### Classes

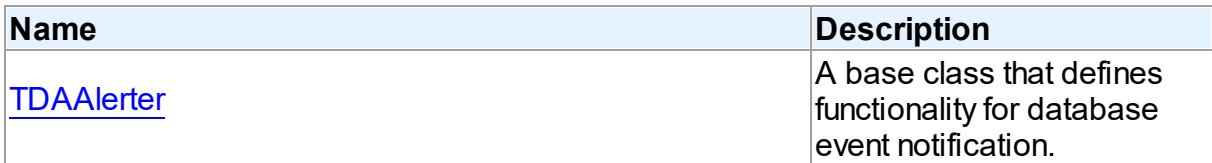

# Types

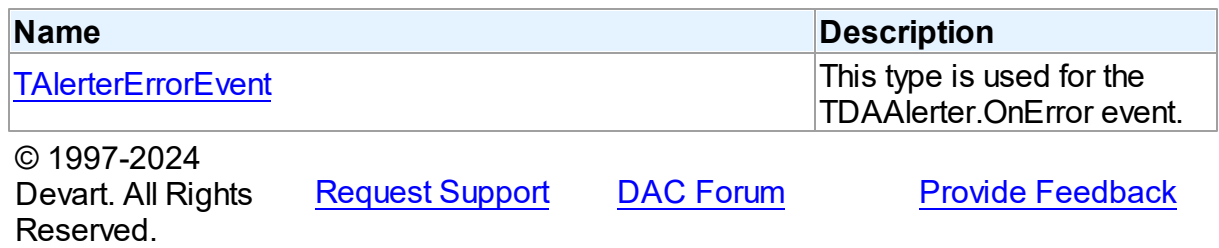

#### **5.5.1 Classes**

Classes in the **DAAlerter** unit.

#### Classes

**Name Description** 

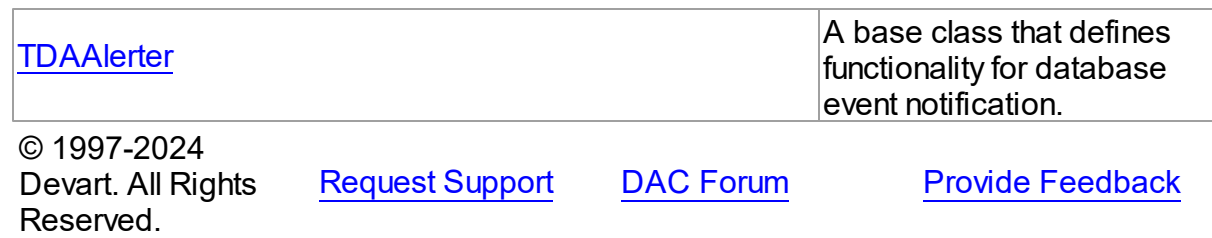

#### <span id="page-280-0"></span>**5.5.1.1 TDAAlerter Class**

A base class that defines functionality for database event notification.

For a list of all members of this type, see [TDAAlerter](#page-280-1) members.

Unit

[DAAlerter](#page-279-0)

## **Syntax**

 $TDAA$ lerter =  $class(TComponent)$ ;

## **Remarks**

TDAAlerter is a base class that defines functionality for descendant classes support database event notification. Applications never use TDAAlerter objects directly. Instead they use descendants of TDAAlerter.

The TDAAlerter component allows you to register interest in and handle events posted by a database server. Use TDAAlerter to handle events for responding to actions and database changes made by other applications. To get events, an application must register required events. To do this, set the Events property to the required events and call the Start method. When one of the registered events occurs OnEvent handler is called.

© 1997-2024 Devart. All Rights Reserved. [Request](https://www.devart.com/company/contactform.html?category=1&product=odac) Support DAC [Forum](https://support.devart.com/portal/en/community/delphi-data-access-components) Provide [Feedback](https://www.devart.com/odac/feedback.html)

<span id="page-280-1"></span>5.5.1.1.1 Members

**[TDAAlerter](#page-280-0)** class overview.

**Properties** 

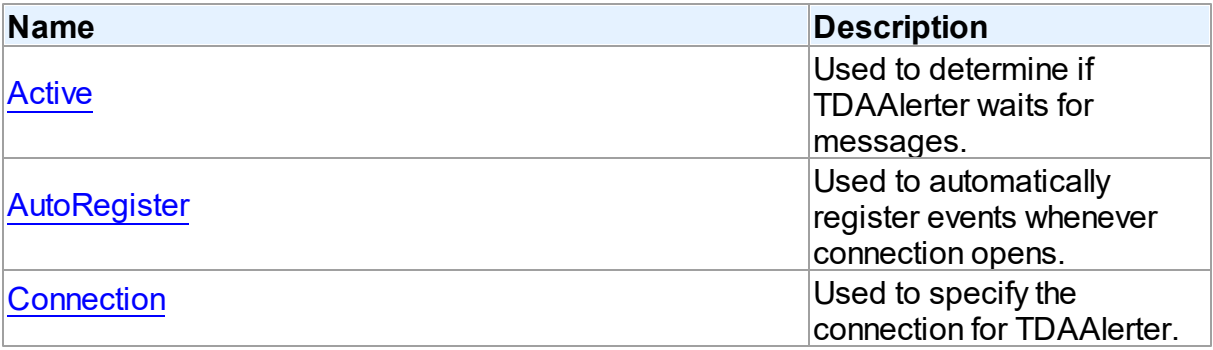

# **Methods**

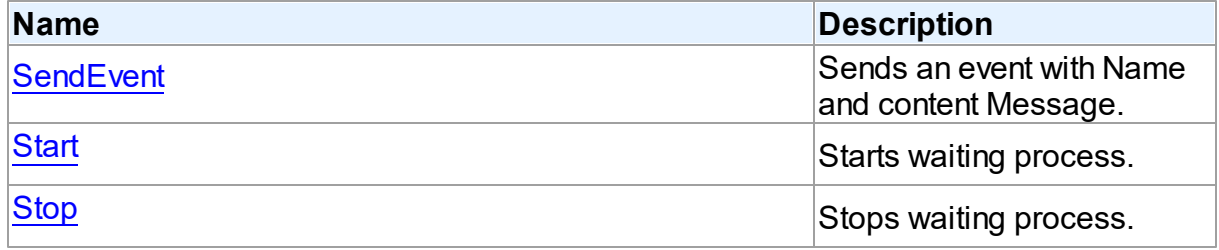

# **Events**

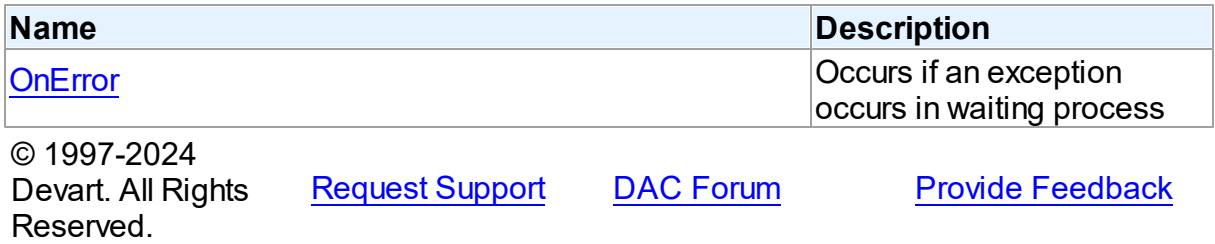

5.5.1.1.2 Properties

Properties of the **TDAAlerter** class.

For a complete list of the **TDAAlerter** class members, see the [TDAAlerter](#page-280-1) Members topic.

# Public

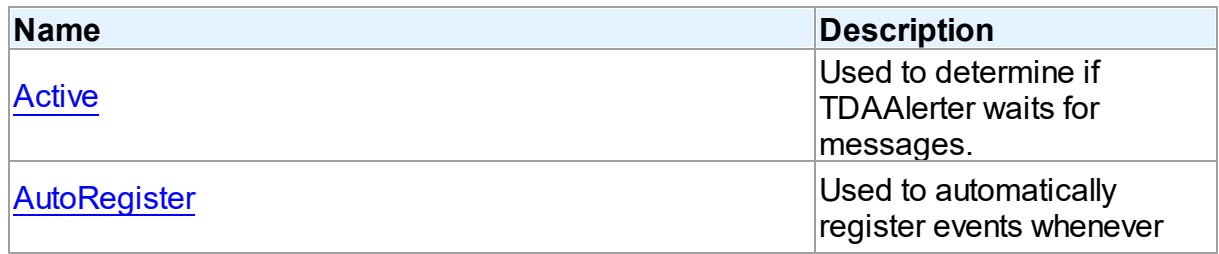

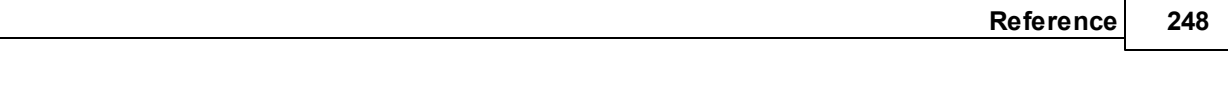

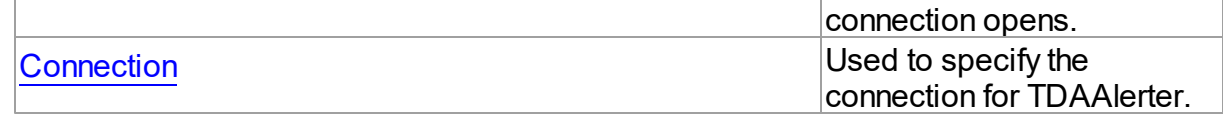

See Also

- [TDAAlerter](#page-280-0) Class
- [TDAAlerter](#page-280-1) Class Members

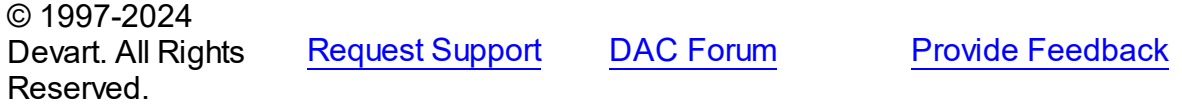

<span id="page-282-0"></span>5.5.1.1.2.1 Active Property

Used to determine if TDAAlerter waits for messages.

# Class

## [TDAAlerter](#page-280-0)

**Syntax** 

# property Active: boolean default False;

# **Remarks**

Check the Active property to know whether TDAlerter waits for messages or not. Set it to True to register events.

## See Also

- [Start](#page-284-1)
- [Stop](#page-285-0)

```
© 1997-2024
Devart. All Rights
Reserved.
            RequestForumFeedback
```
<span id="page-282-1"></span>Used to automatically register events whenever connection opens.

Class

#### [TDAAlerter](#page-280-0)

**Syntax** 

```
property AutoRegister: boolean default False;
```
#### **Remarks**

Set the AutoRegister property to True to automatically register events whenever connection opens.

© 1997-2024 Devart. All Rights Reserved. [Request](https://www.devart.com/company/contactform.html?category=1&product=odac) Support DAC [Forum](https://support.devart.com/portal/en/community/delphi-data-access-components) Provide [Feedback](https://www.devart.com/odac/feedback.html)

<span id="page-283-0"></span>5.5.1.1.2.3 Connection Property

Used to specify the connection for TDAAlerter.

#### Class

**[TDAAlerter](#page-280-0)** 

**Syntax** 

property Connection: [TCustomDAConnection;](#page-396-0)

**Remarks** 

Use the Connection property to specify the connection for TDAAlerter.

© 1997-2024 Devart. All Rights Reserved. [Request](https://www.devart.com/company/contactform.html?category=1&product=odac) Support DAC [Forum](https://support.devart.com/portal/en/community/delphi-data-access-components) Provide [Feedback](https://www.devart.com/odac/feedback.html)

5.5.1.1.3 Methods

Methods of the **TDAAlerter** class.

For a complete list of the **TDAAlerter** class members, see the [TDAAlerter](#page-280-1) Members topic.

Public

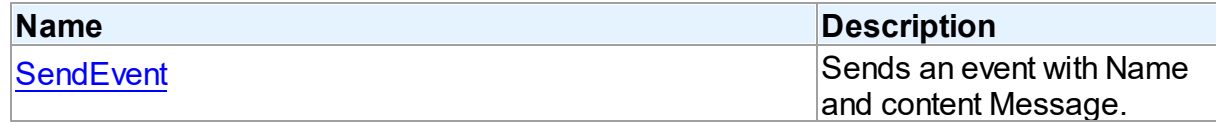

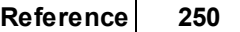

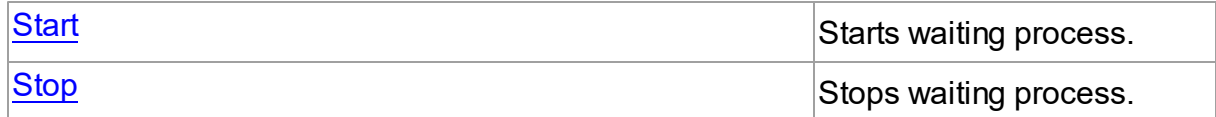

See Also

- [TDAAlerter](#page-280-0) Class
- [TDAAlerter](#page-280-1) Class Members

© 1997-2024 Devart. All Rights Reserved. [Request](https://www.devart.com/company/contactform.html?category=1&product=odac) Support DAC [Forum](https://support.devart.com/portal/en/community/delphi-data-access-components) Provide [Feedback](https://www.devart.com/odac/feedback.html)

<span id="page-284-0"></span>5.5.1.1.3.1 SendEvent Method

Sends an event with Name and content Message.

## Class

#### [TDAAlerter](#page-280-0)

## **Syntax**

procedure SendEvent(const EventName: string; const Message: string);

#### **Parameters**

*EventName* Holds the event name.

*Message*

Holds the content Message of the event.

## **Remarks**

Use SendEvent procedure to send an event with Name and content Message.

© 1997-2024 Devart. All Rights Reserved. [Request](https://www.devart.com/company/contactform.html?category=1&product=odac) Support DAC [Forum](https://support.devart.com/portal/en/community/delphi-data-access-components) Provide [Feedback](https://www.devart.com/odac/feedback.html)

<span id="page-284-1"></span>5.5.1.1.3.2 Start Method

Starts waiting process.

Class

#### [TDAAlerter](#page-280-0)

**Syntax** 

procedure Start;

## **Remarks**

Call the Start method to run waiting process. After starting TDAAlerter waits for messages with names defined by the Events property.

See Also

- [Stop](#page-285-0)
- [Active](#page-282-0)
- [TOraAlerter.OnEvent](#page-1078-0)
- [TOraAlerter.OnTimeOut](#page-1079-0)

© 1997-2024 Devart. All Rights Reserved. [Request](https://www.devart.com/company/contactform.html?category=1&product=odac) Support DAC [Forum](https://support.devart.com/portal/en/community/delphi-data-access-components) Provide [Feedback](https://www.devart.com/odac/feedback.html)

<span id="page-285-0"></span>5.5.1.1.3.3 Stop Method

Stops waiting process.

Class

[TDAAlerter](#page-280-0)

#### **Syntax**

procedure Stop;

# **Remarks**

Call Stop method to end waiting process.

See Also

[Start](#page-284-1)

© 1997-2024 Devart. All Rights

#### [Request](https://www.devart.com/company/contactform.html?category=1&product=odac) Support DAC [Forum](https://support.devart.com/portal/en/community/delphi-data-access-components) Provide [Feedback](https://www.devart.com/odac/feedback.html)

#### Reserved.

#### 5.5.1.1.4 Events

Events of the **TDAAlerter** class.

For a complete list of the **TDAAlerter** class members, see the [TDAAlerter](#page-280-1) Members topic.

Public

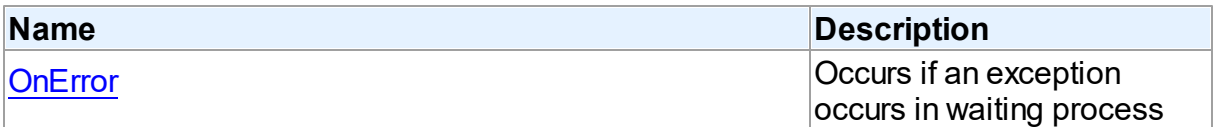

# See Also

- [TDAAlerter](#page-280-0) Class
- [TDAAlerter](#page-280-1) Class Members

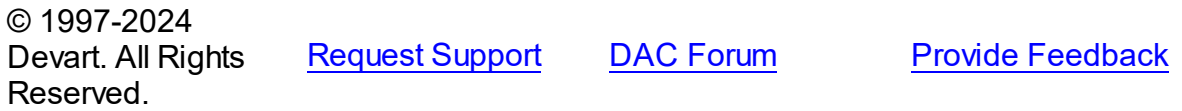

<span id="page-286-0"></span>5.5.1.1.4.1 OnError Event

Occurs if an exception occurs in waiting process

Class

[TDAAlerter](#page-280-0)

**Syntax** 

property OnError: [TAlerterErrorEvent;](#page-287-0)

## **Remarks**

The OnError event occurs if an exception occurs in waiting process. Alerter stops in this case. The exception can be accessed using the E parameter.

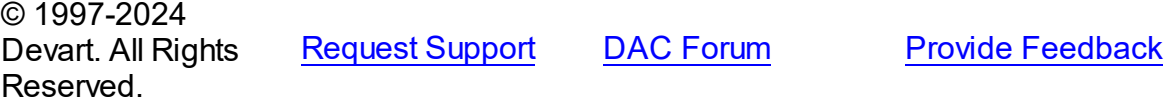

#### **5.5.2 Types**

Types in the **DAAlerter** unit.

**Types** 

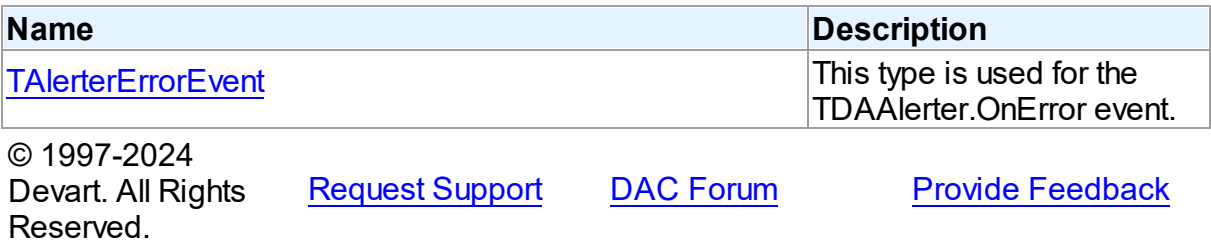

#### <span id="page-287-0"></span>**5.5.2.1 TAlerterErrorEvent Procedure Reference**

This type is used for the TDAAlerter.OnError event.

#### Unit

#### [DAAlerter](#page-279-0)

#### **Syntax**

TAlerterErrorEvent = procedure (Sender: [TDAAlerter](#page-280-0); E: Exception) of object;

#### **Parameters**

*Sender*

An object that raised the event.

*E*

Exception object.

© 1997-2024 Devart. All Rights

[Request](https://www.devart.com/company/contactform.html?category=1&product=odac) Support DAC [Forum](https://support.devart.com/portal/en/community/delphi-data-access-components) Provide [Feedback](https://www.devart.com/odac/feedback.html)

# **5.6 DADump**

This unit contains the base class for the TOraDump component.

Classes

Reserved.

**Name Description**
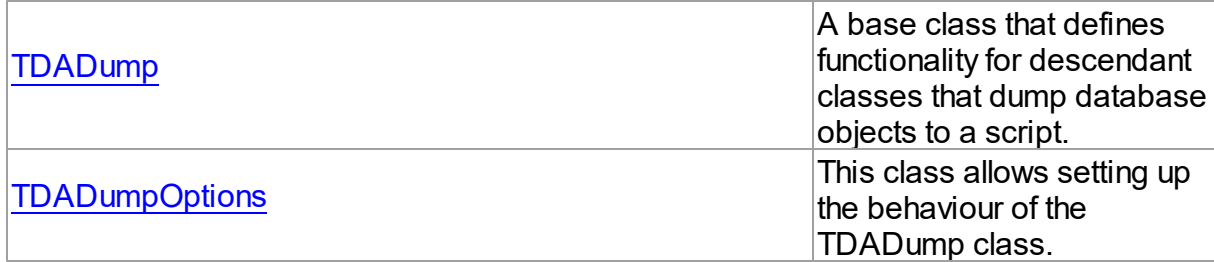

# Types

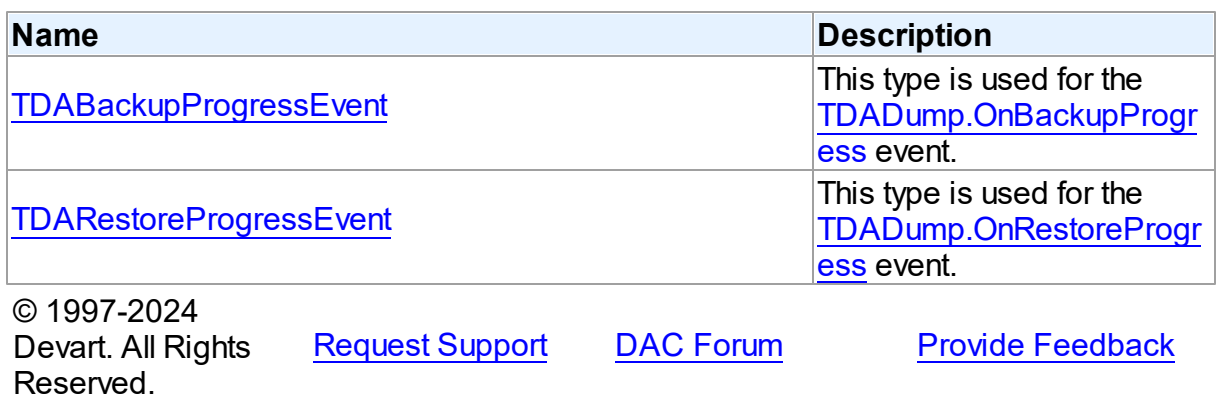

### **5.6.1 Classes**

Classes in the **DADump** unit.

# Classes

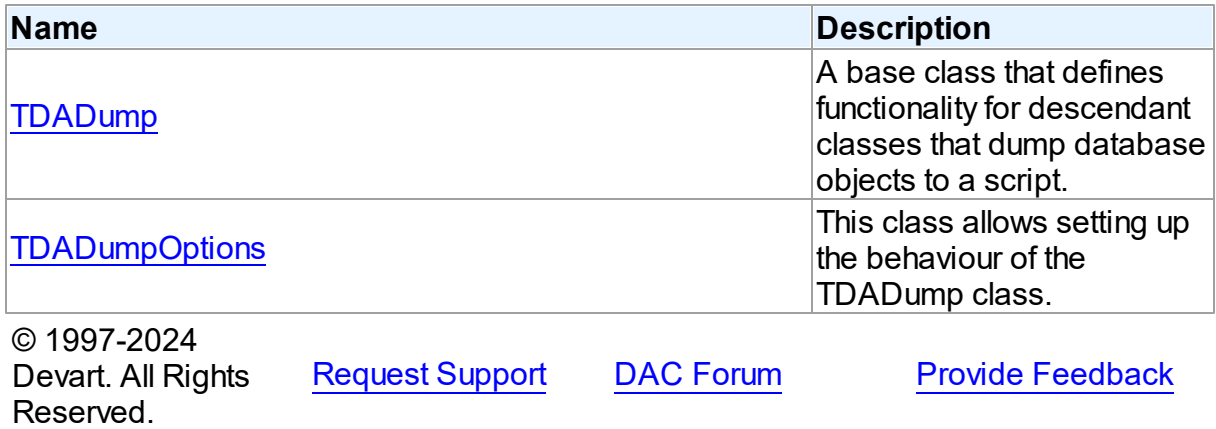

### <span id="page-288-0"></span>**5.6.1.1 TDADump Class**

A base class that defines functionality for descendant classes that dump database objects to

a script.

For a list of all members of this type, see [TDADump](#page-289-0) members.

Unit

[DADump](#page-287-0)

**Syntax** 

 $TDADump =  $class(TComponent)$ ;$ 

# **Remarks**

TDADump is a base class that defines functionality for descendant classes that dump database objects to a script. Applications never use TDADump objects directly. Instead they use descendants of TDADump.

Use TDADump descedants to dump database objects, such as tables, stored procedures, and functions for backup or for transferring the data to another SQL server. The dump contains SQL statements to create the table or other database objects and/or populate the table.

© 1997-2024 Devart. All Rights Reserved. [Request](https://www.devart.com/company/contactform.html?category=1&product=odac) Support DAC [Forum](https://support.devart.com/portal/en/community/delphi-data-access-components) Provide [Feedback](https://www.devart.com/odac/feedback.html)

<span id="page-289-0"></span>5.6.1.1.1 Members

**[TDADump](#page-288-0)** class overview.

### **Properties**

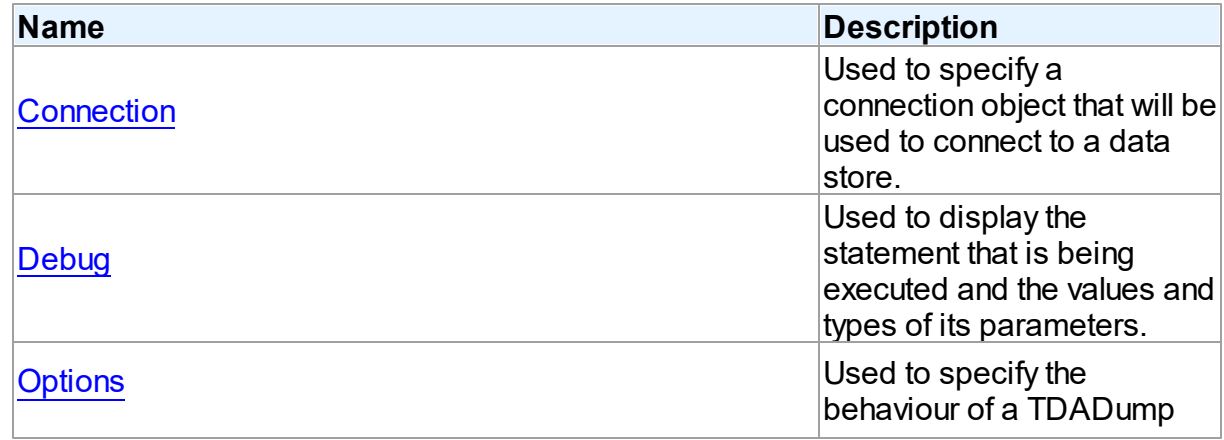

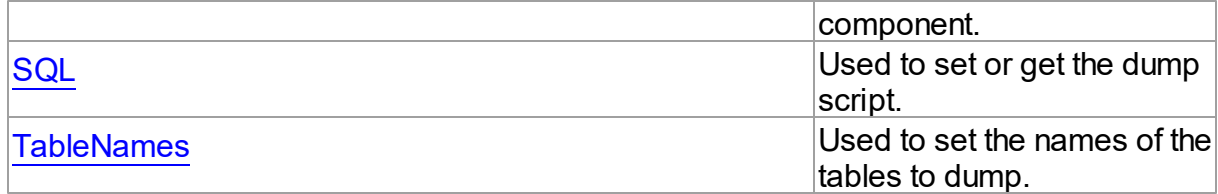

# Methods

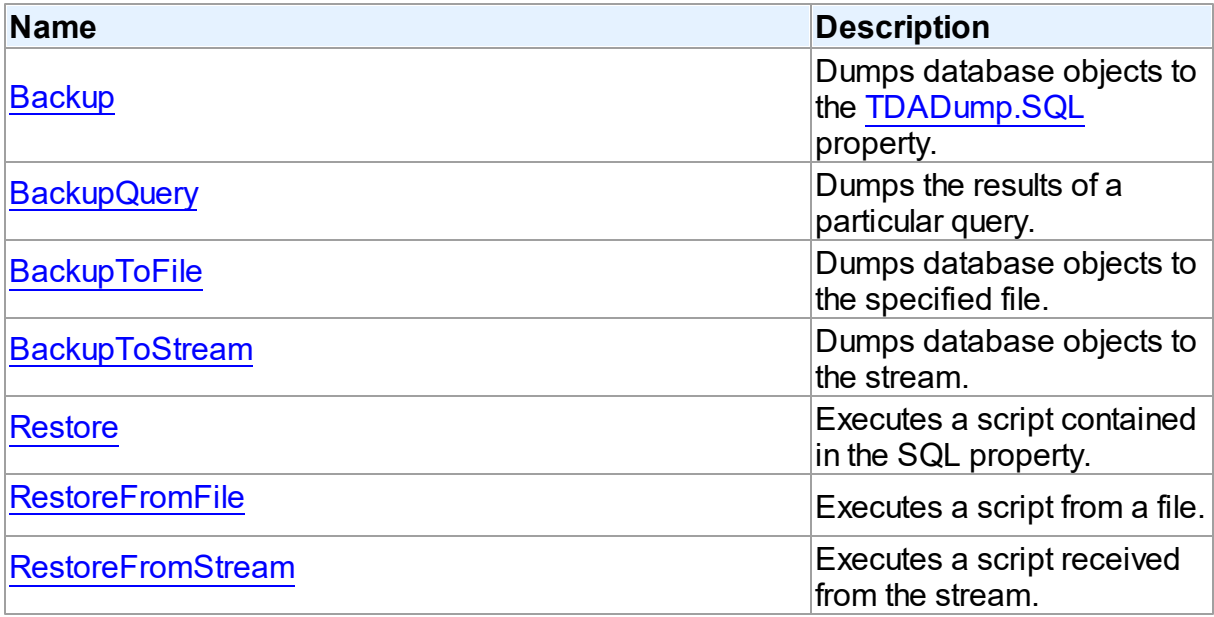

# Events

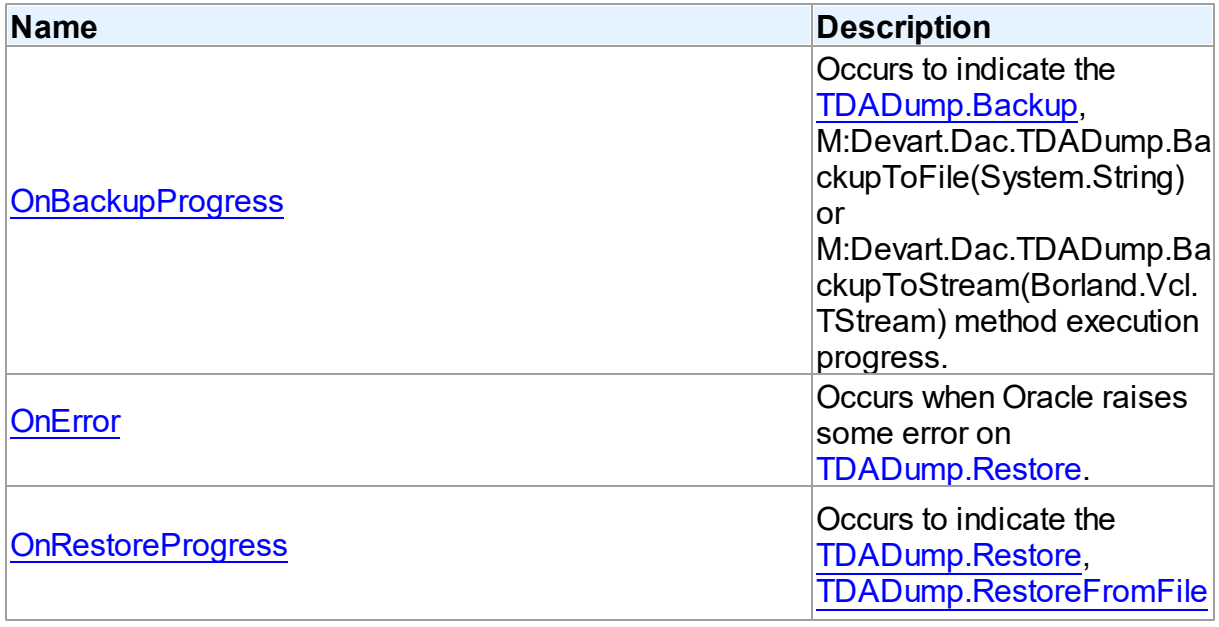

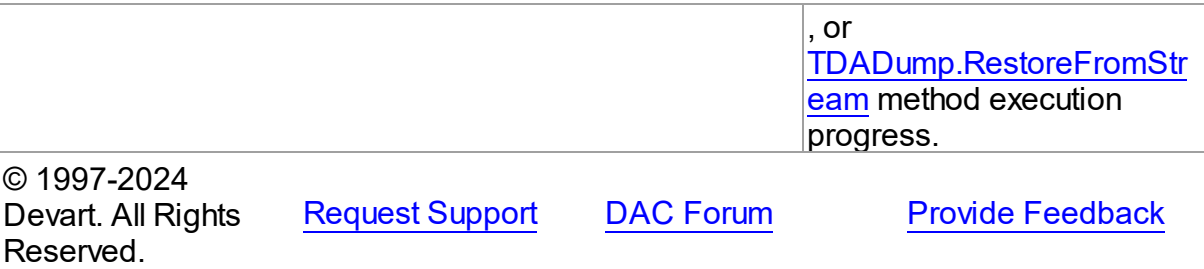

5.6.1.1.2 Properties

Properties of the **TDADump** class.

For a complete list of the **TDADump** class members, see the [TDADump](#page-289-0) Members topic.

# Public

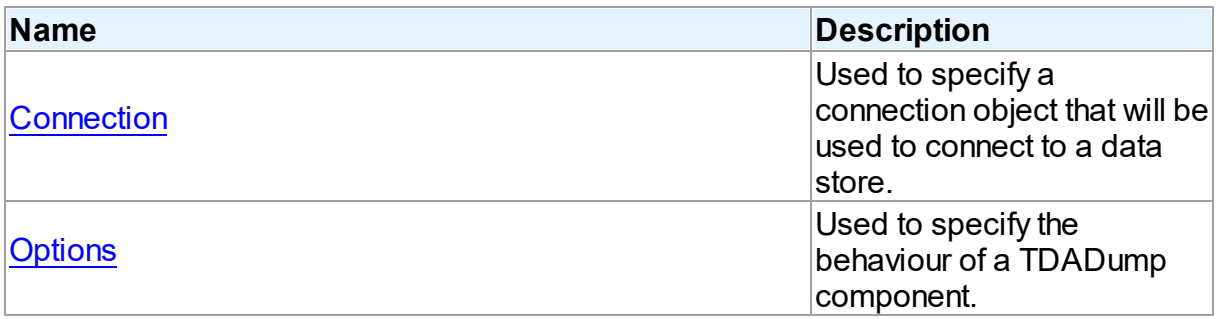

# Published

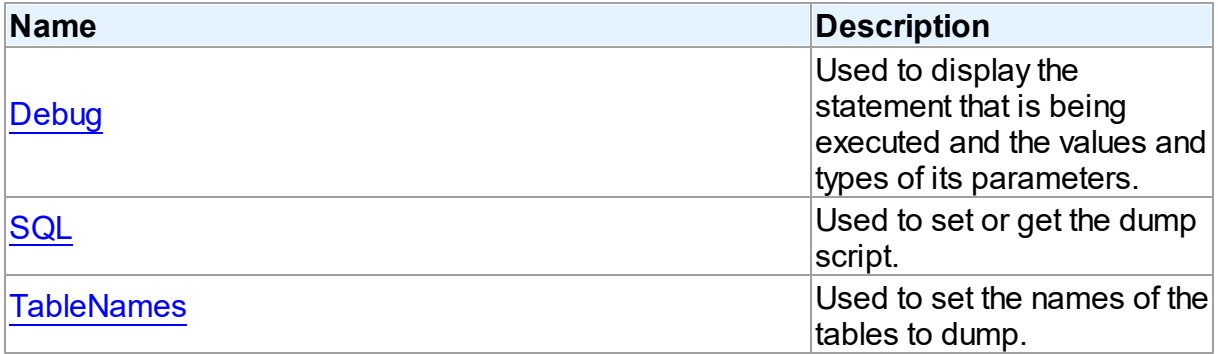

- [TDADump](#page-288-0) Class
- [TDADump](#page-289-0) Class Members
- 

### Devart. All Rights Reserved.

#### <span id="page-292-0"></span>5.6.1.1.2.1 Connection Property

Used to specify a connection object that will be used to connect to a data store.

Class

**[TDADump](#page-288-0)** 

**Syntax** 

property Connection: [TCustomDAConnection;](#page-396-0)

### **Remarks**

Use the Connection property to specify a connection object that will be used to connect to a data store.

Set at design-time by selecting from the list of provided TCustomDAConnection or its descendant class objects.

At runtime, link an instance of a TCustomDAConnection descendant to the Connection property.

### See Also

[TCustomDAConnection](#page-396-0)

© 1997-2024 Devart. All Rights Reserved. [Request](https://www.devart.com/company/contactform.html?category=1&product=odac) Support DAC [Forum](https://support.devart.com/portal/en/community/delphi-data-access-components) Provide [Feedback](https://www.devart.com/odac/feedback.html)

<span id="page-292-1"></span>5.6.1.1.2.2 Debug Property

Used to display the statement that is being executed and the values and types of its parameters.

Class

[TDADump](#page-288-0)

**Syntax** 

property Debug: boolean default False;

### **Remarks**

Set the Debug property to True to display the statement that is being executed and the values and types of its parameters.

You should add the OdacVcl unit to the uses clause of any unit in your project to make the Debug property work.

**Note:** If TOraSQLMonitor is used in the project and the TOraSQLMonitor.Active property is set to False, the debug window is not displayed.

### See Also

[TCustomDADataSet.Debug](#page-444-0)

[TCustomDASQL.Debug](#page-500-0)

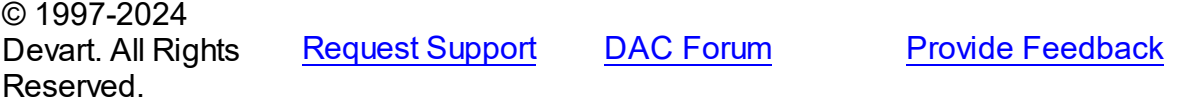

<span id="page-293-0"></span>5.6.1.1.2.3 Options Property

Used to specify the behaviour of a TDADump component.

### Class

**[TDADump](#page-288-0)** 

### **Syntax**

property Options: [TDADumpOptions;](#page-304-0)

### **Remarks**

Use the Options property to specify the behaviour of a TDADump component.

Descriptions of all options are in the table below.

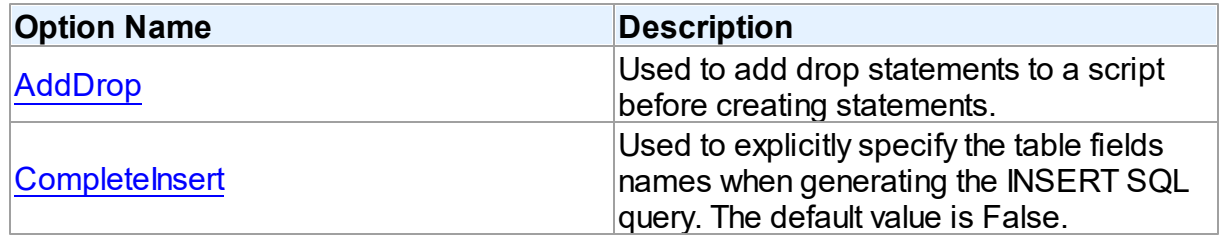

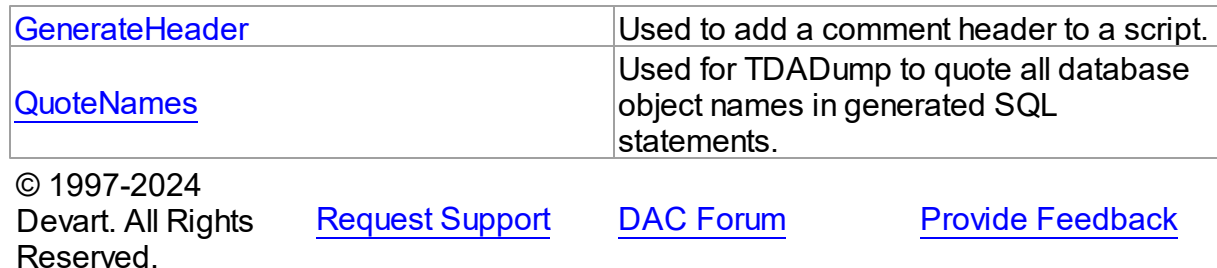

<span id="page-294-0"></span>5.6.1.1.2.4 SQL Property

Used to set or get the dump script.

Class

[TDADump](#page-288-0)

**Syntax** 

property SQL: TStrings;

# Remarks

Use the SQL property to get or set the dump script. The SQL property stores script that is executed by the [Restore](#page-299-0) method. This property will store the result of [Backup](#page-296-0) and [BackupQuery.](#page-296-1) At design time the SQL property can be edited by invoking the String List editor in Object Inspector.

### See Also

- [Restore](#page-299-0)
- [Backup](#page-296-0)
- [BackupQuery](#page-296-1)

© 1997-2024 Devart. All Rights Reserved.

[Request](https://www.devart.com/company/contactform.html?category=1&product=odac) Support DAC [Forum](https://support.devart.com/portal/en/community/delphi-data-access-components) Provide [Feedback](https://www.devart.com/odac/feedback.html)

<span id="page-294-1"></span>5.6.1.1.2.5 TableNames Property

Used to set the names of the tables to dump.

Class

#### **[TDADump](#page-288-0)**

### **Syntax**

```
property TableNames: string;
```
### **Remarks**

Use the TableNames property to set the names of the tables to dump. Table names must be separated with semicolons. If the property is empty, the [Backup](#page-296-0) method will dump all available tables.

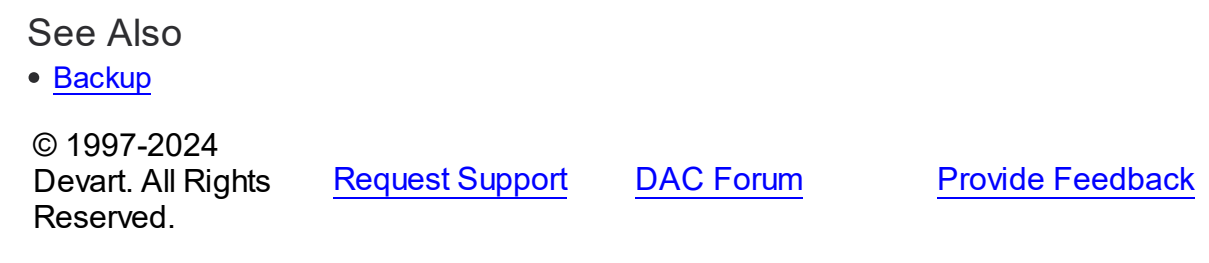

5.6.1.1.3 Methods

Methods of the **TDADump** class.

For a complete list of the **TDADump** class members, see the [TDADump](#page-289-0) Members topic.

### Public

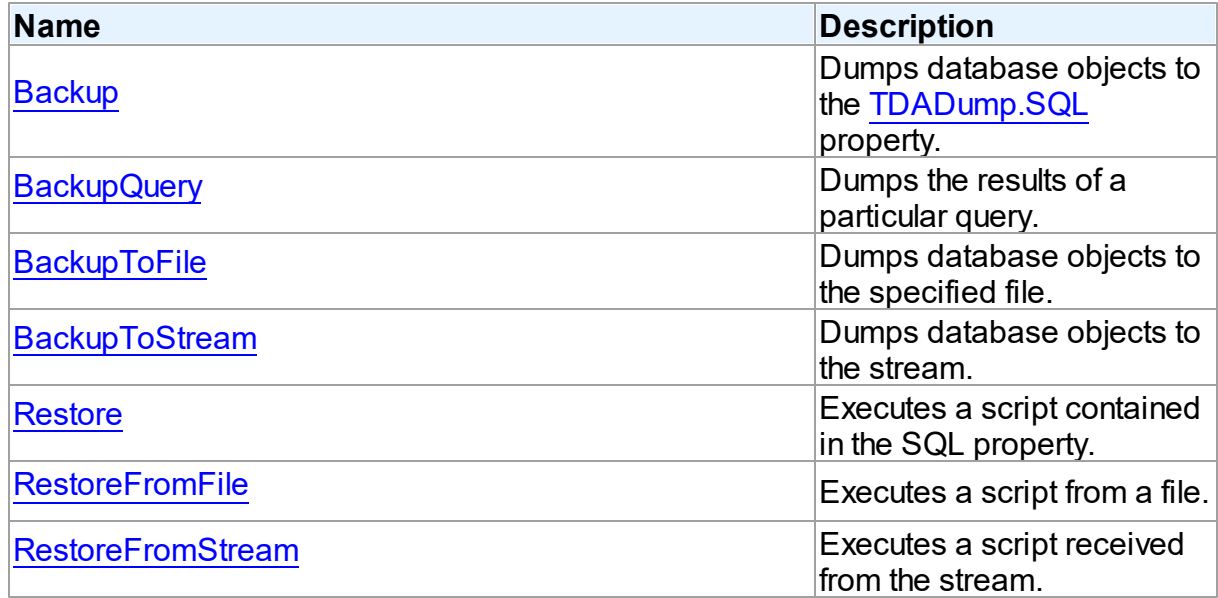

See Also

- [TDADump](#page-288-0) Class
- [TDADump](#page-289-0) Class Members

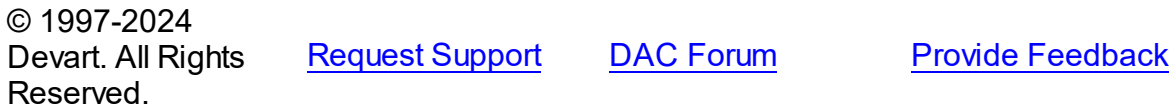

#### <span id="page-296-0"></span>5.6.1.1.3.1 Backup Method

Dumps database objects to the [SQL](#page-294-0) property.

Class

[TDADump](#page-288-0)

### **Syntax**

procedure Backup;

### **Remarks**

Call the Backup method to dump database objects. The result script will be stored in the [SQL](#page-294-0) property.

### See Also

- [SQL](#page-294-0)
- [Restore](#page-299-0)
- [BackupToFile](#page-297-0)
- [BackupToStream](#page-298-0)
- [BackupQuery](#page-296-1)

```
© 1997-2024
Devart. All Rights
Reserved.
            RequestForumFeedback
```
<span id="page-296-1"></span>5.6.1.1.3.2 BackupQuery Method

Dumps the results of a particular query.

Class

#### [TDADump](#page-288-0)

### **Syntax**

### procedure BackupQuery(const Query: string);

### **Parameters**

*Query*

Holds a query used for data selection.

### **Remarks**

Call the BackupQuery method to dump the results of a particular query. Query must be a valid select statement. If this query selects data from several tables, only data of the first table in the from list will be dumped.

### See Also

- [Restore](#page-299-0)
- [Backup](#page-296-0)
- [BackupToFile](#page-297-0)
- [BackupToStream](#page-298-0)

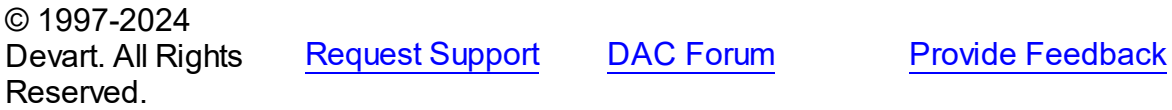

<span id="page-297-0"></span>5.6.1.1.3.3 BackupToFile Method

Dumps database objects to the specified file.

#### Class

#### [TDADump](#page-288-0)

### **Syntax**

procedure BackupToFile(const FileName: string; const Query: string  $=$   $'$ );

#### **Parameters**

#### *FileName*

Holds the file name to dump database objects to.

*Query*

Your query to receive the data for dumping.

### **Remarks**

Call the BackupToFile method to dump database objects to the specified file.

### See Also

- [RestoreFromStream](#page-300-0)
- [Backup](#page-296-0)
- [BackupToStream](#page-298-0)

© 1997-2024 Devart. All Rights Reserved. [Request](https://www.devart.com/company/contactform.html?category=1&product=odac) Support DAC [Forum](https://support.devart.com/portal/en/community/delphi-data-access-components) Provide [Feedback](https://www.devart.com/odac/feedback.html)

#### <span id="page-298-0"></span>5.6.1.1.3.4 BackupToStream Method

Dumps database objects to the stream.

Class

**[TDADump](#page-288-0)** 

### **Syntax**

```
procedure BackupToStream(Stream: TStream; const Query: string =
'');
```
#### **Parameters**

*Stream*

Holds the stream to dump database objects to.

*Query*

Your query to receive the data for dumping.

### **Remarks**

Call the BackupToStream method to dump database objects to the stream.

- [RestoreFromStream](#page-300-0)
- [Backup](#page-296-0)

#### • [BackupToFile](#page-297-0)

© 1997-2024 Devart. All Rights Reserved. [Request](https://www.devart.com/company/contactform.html?category=1&product=odac) Support DAC [Forum](https://support.devart.com/portal/en/community/delphi-data-access-components) Provide [Feedback](https://www.devart.com/odac/feedback.html)

#### <span id="page-299-0"></span>5.6.1.1.3.5 Restore Method

Executes a script contained in the SQL property.

Class

[TDADump](#page-288-0)

**Syntax** 

procedure Restore;

### **Remarks**

Call the Restore method to execute a script contained in the SQL property.

### See Also

- [RestoreFromFile](#page-299-1)
- [RestoreFromStream](#page-300-0)
- [Backup](#page-296-0)
- [SQL](#page-294-0)

© 1997-2024 Devart. All Rights Reserved. [Request](https://www.devart.com/company/contactform.html?category=1&product=odac) Support DAC [Forum](https://support.devart.com/portal/en/community/delphi-data-access-components) Provide [Feedback](https://www.devart.com/odac/feedback.html)

<span id="page-299-1"></span>5.6.1.1.3.6 RestoreFromFile Method

Executes a script from a file.

Class

[TDADump](#page-288-0)

**Syntax** 

procedure RestoreFromFile(const FileName: string); overload;procedure RestoreFromFile(const FileName: string; Encoding: TEncoding); overload;

#### **Parameters**

#### *FileName*

Holds the file name to execute a script from.

### Remarks

Call the RestoreFromFile method to execute a script from the specified file.

### See Also

- [Restore](#page-299-0)
- [RestoreFromStream](#page-300-0)
- [BackupToFile](#page-297-0)

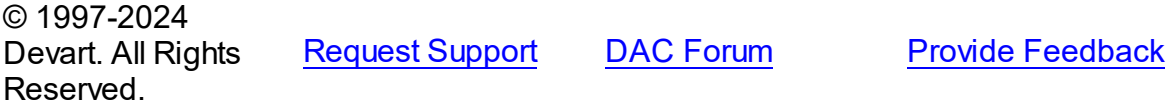

#### <span id="page-300-0"></span>5.6.1.1.3.7 RestoreFromStream Method

Executes a script received from the stream.

### Class

**[TDADump](#page-288-0)** 

## **Syntax**

procedure RestoreFromStream(Stream: TStream);

#### **Parameters**

#### *Stream*

Holds a stream to receive a script to be executed.

### **Remarks**

Call the RestoreFromStream method to execute a script received from the stream.

- [Restore](#page-299-0)
- [RestoreFromFile](#page-299-1)

• [BackupToStream](#page-298-0)

© 1997-2024 Devart. All Rights Reserved. [Request](https://www.devart.com/company/contactform.html?category=1&product=odac) Support DAC [Forum](https://support.devart.com/portal/en/community/delphi-data-access-components) Provide [Feedback](https://www.devart.com/odac/feedback.html)

5.6.1.1.4 Events

Events of the **TDADump** class.

For a complete list of the **TDADump** class members, see the [TDADump](#page-289-0) Members topic.

# Published

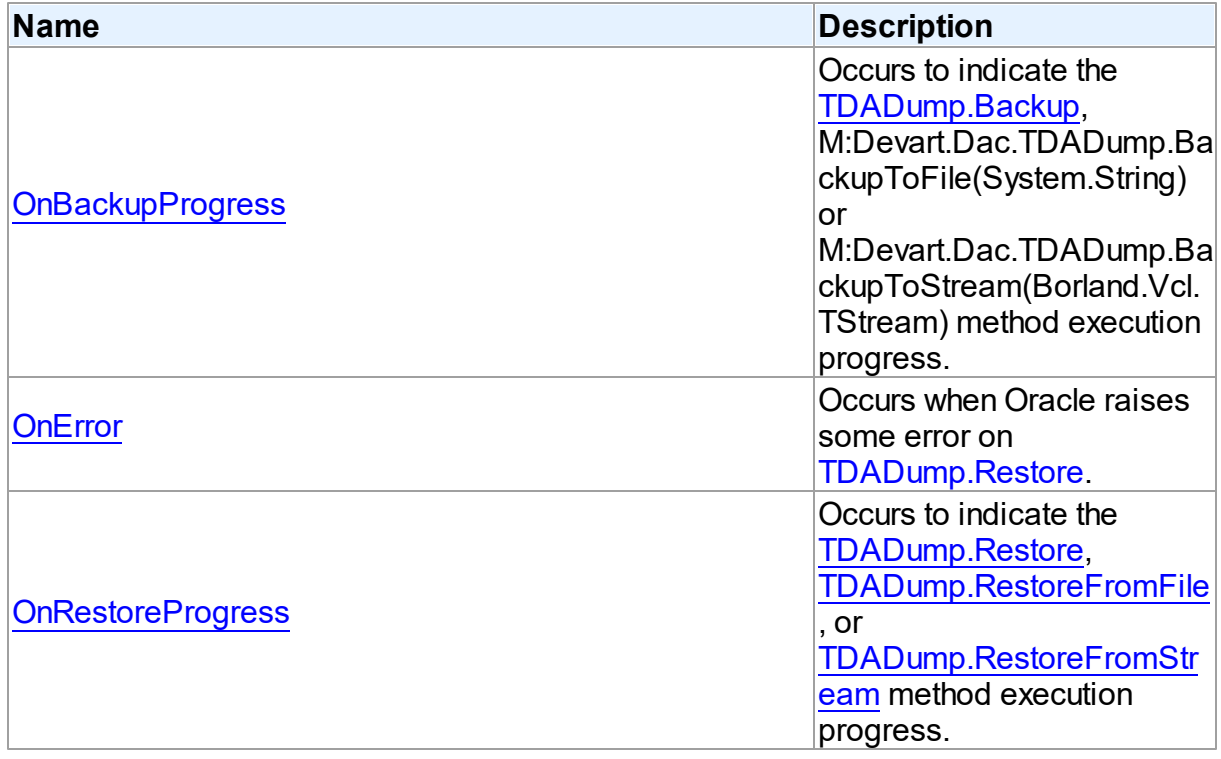

### See Also

• [TDADump](#page-288-0) Class

[TDADump](#page-289-0) Class Members

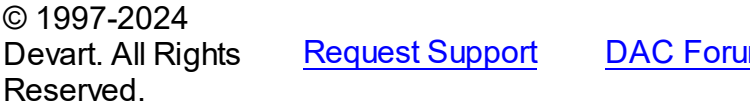

**[Request](https://www.devart.com/company/contactform.html?category=1&product=odac) Support Deal [Forum](https://support.devart.com/portal/en/community/delphi-data-access-components) Provide [Feedback](https://www.devart.com/odac/feedback.html)** 

#### <span id="page-302-0"></span>5.6.1.1.4.1 OnBackupProgress Event

Occurs to indicate the [Backup,](#page-296-0) M:Devart.Dac.TDADump.BackupToFile(System.String) or M:Devart.Dac.TDADump.BackupToStream(Borland.Vcl.TStream) method execution progress.

### Class

[TDADump](#page-288-0)

### **Syntax**

property OnBackupProgress: [TDABackupProgressEvent;](#page-308-0)

### **Remarks**

The OnBackupProgress event occurs several times during the dumping process of the [Backup,](#page-296-0) M:Devart.Dac.TDADump.BackupToFile(System.String), or M:Devart.Dac.TDADump.BackupToStream(Borland.Vcl.TStream) method execution and indicates its progress. ObjectName parameter indicates the name of the currently dumping database object. ObjectNum shows the number of the current database object in the backup queue starting from zero. ObjectCount shows the quantity of database objects to dump. Percent parameter shows the current percentage of the current table data dumped, not the current percentage of the entire dump process.

### See Also

- [Backup](#page-296-0)
- [BackupToFile](#page-297-0)
- [BackupToStream](#page-298-0)

© 1997-2024 Devart. All Rights Reserved.

[Request](https://www.devart.com/company/contactform.html?category=1&product=odac) Support DAC [Forum](https://support.devart.com/portal/en/community/delphi-data-access-components) Provide [Feedback](https://www.devart.com/odac/feedback.html)

<span id="page-302-1"></span>5.6.1.1.4.2 OnError Event

Occurs when Oracle raises some error on [Restore.](#page-299-0)

Class

### [TDADump](#page-288-0)

### **Syntax**

property OnError: [TOnErrorEvent](#page-362-0);

### **Remarks**

The OnError event occurs when Oracle raises some error on [Restore.](#page-299-0)

Action indicates the action to take when the OnError handler exits. On entry into the handler, Action is always set to eaException.

**Note:** You should add the DAScript module to the 'uses' list to use the OnError event handler.

© 1997-2024 Devart. All Rights Reserved. [Request](https://www.devart.com/company/contactform.html?category=1&product=odac) Support DAC [Forum](https://support.devart.com/portal/en/community/delphi-data-access-components) Provide [Feedback](https://www.devart.com/odac/feedback.html)

<span id="page-303-0"></span>5.6.1.1.4.3 OnRestoreProgress Event

Occurs to indicate the [Restore](#page-299-0), [RestoreFromFile,](#page-299-1) or [RestoreFromStream](#page-300-0) method execution progress.

Class

**[TDADump](#page-288-0)** 

#### Syntax

property OnRestoreProgress: [TDARestoreProgressEvent](#page-308-1);

### **Remarks**

The OnRestoreProgress event occurs several times during the dumping process of the [Restore,](#page-299-0) [RestoreFromFile](#page-299-1), or [RestoreFromStream](#page-300-0) method execution and indicates its progress. The Percent parameter of the OnRestoreProgress event handler indicates the percentage of the whole restore script execution.

### See Also

- [Restore](#page-299-0)
- [RestoreFromFile](#page-299-1)
- [RestoreFromStream](#page-300-0)

© 1997-2024 [Request](https://www.devart.com/company/contactform.html?category=1&product=odac) Support DAC [Forum](https://support.devart.com/portal/en/community/delphi-data-access-components) Provide [Feedback](https://www.devart.com/odac/feedback.html)

Devart. All Rights Reserved.

#### <span id="page-304-0"></span>**5.6.1.2 TDADumpOptions Class**

This class allows setting up the behaviour of the TDADump class.

For a list of all members of this type, see [TDADumpOptions](#page-304-1) members.

Unit

[DADump](#page-287-0)

**Syntax** 

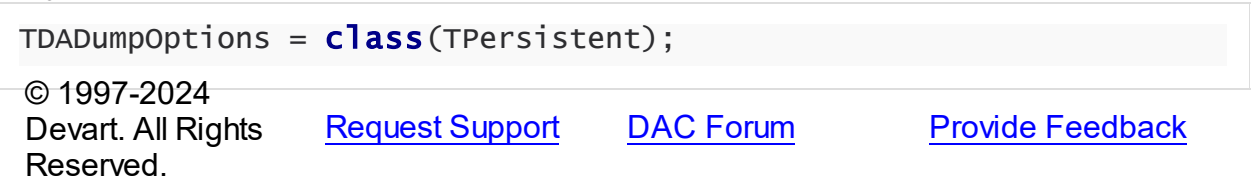

<span id="page-304-1"></span>5.6.1.2.1 Members

**[TDADumpOptions](#page-304-0)** class overview.

## **Properties**

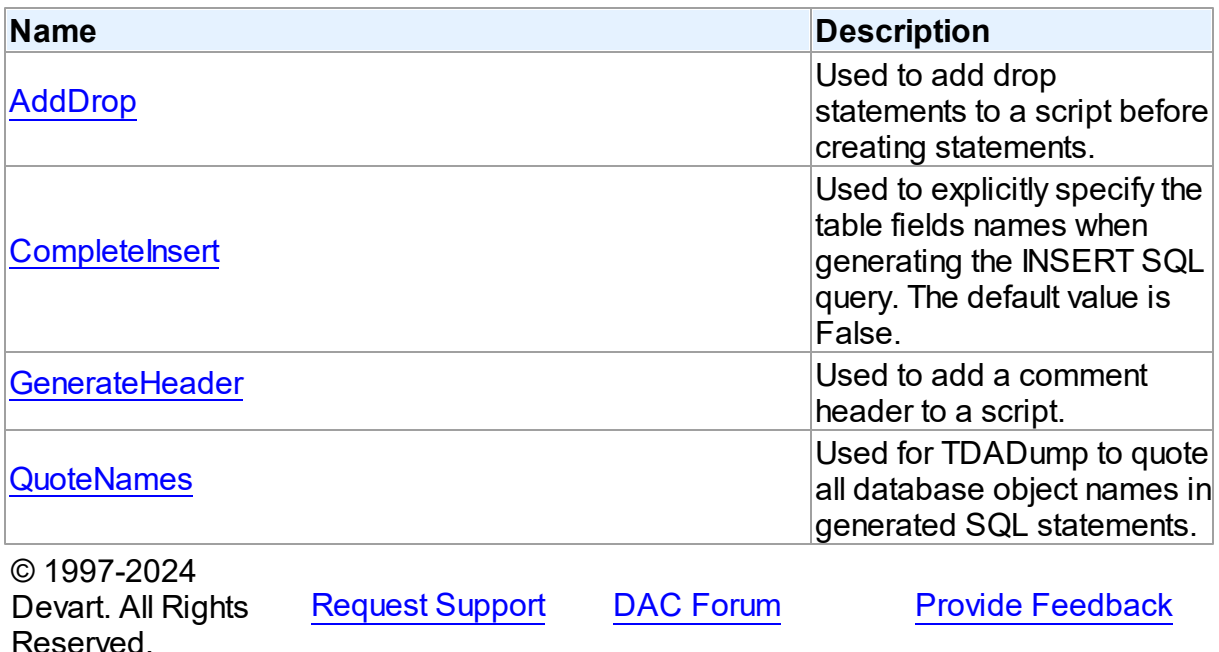

#### 5.6.1.2.2 Properties

Properties of the **TDADumpOptions** class.

For a complete list of the **TDADumpOptions** class members, see the [TDADumpOptions](#page-304-1) [Members](#page-304-1) topic.

## Published

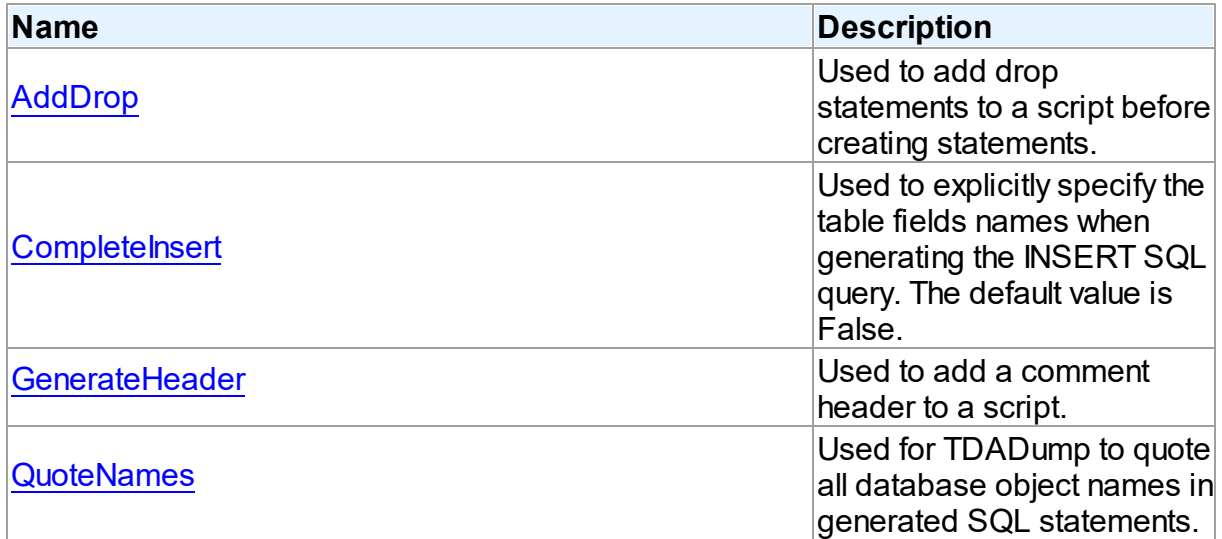

### See Also

- [TDADumpOptions](#page-304-0) Class
- [TDADumpOptions](#page-304-1) Class Members

© 1997-2024 Devart. All Rights Reserved. [Request](https://www.devart.com/company/contactform.html?category=1&product=odac) Support DAC [Forum](https://support.devart.com/portal/en/community/delphi-data-access-components) Provide [Feedback](https://www.devart.com/odac/feedback.html)

<span id="page-305-0"></span>5.6.1.2.2.1 AddDrop Property

Used to add drop statements to a script before creating statements.

#### Class

[TDADumpOptions](#page-304-0)

## **Syntax**

property AddDrop: boolean default True;

### **Remarks**

Use the AddDrop property to add drop statements to a script before creating statements.

© 1997-2024 Devart. All Rights Reserved. [Request](https://www.devart.com/company/contactform.html?category=1&product=odac) Support DAC [Forum](https://support.devart.com/portal/en/community/delphi-data-access-components) Provide [Feedback](https://www.devart.com/odac/feedback.html)

<span id="page-306-0"></span>5.6.1.2.2.2 CompleteInsert Property

Used to explicitly specify the table fields names when generating the INSERT SQL query. The default value is False.

### Class

[TDADumpOptions](#page-304-0)

Syntax

property CompleteInsert: boolean default False;

## **Remarks**

If the CompleteInsert property is set to True, SQL query will include the field names, for example:

INSERT INTO dept(deptno, dname, loc) VALUES ('10', 'ACCOUNTING', 'NEW YORK');

If False, it won't include the field names, for example:

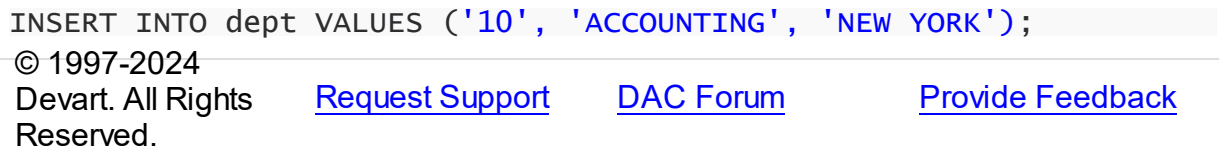

<span id="page-306-1"></span>5.6.1.2.2.3 GenerateHeader Property

Used to add a comment header to a script.

Class

[TDADumpOptions](#page-304-0)

**Syntax** 

property GenerateHeader: boolean default True;

### **Remarks**

Use the GenerateHeader property to add a comment header to a script. It contains script generation date, DAC version, and some other information.

© 1997-2024 Devart. All Rights Reserved. [Request](https://www.devart.com/company/contactform.html?category=1&product=odac) Support DAC [Forum](https://support.devart.com/portal/en/community/delphi-data-access-components) Provide [Feedback](https://www.devart.com/odac/feedback.html)

#### <span id="page-307-0"></span>5.6.1.2.2.4 QuoteNames Property

Used for TDADump to quote all database object names in generated SQL statements.

### Class

[TDADumpOptions](#page-304-0)

#### **Syntax**

property QuoteNames: boolean default False;

### **Remarks**

If the QuoteNames property is True, TDADump quotes all database object names in generated SQL statements.

© 1997-2024 Devart. All Rights Reserved. [Request](https://www.devart.com/company/contactform.html?category=1&product=odac) Support DAC [Forum](https://support.devart.com/portal/en/community/delphi-data-access-components) Provide [Feedback](https://www.devart.com/odac/feedback.html)

### **5.6.2 Types**

Types in the **DADump** unit.

### Types

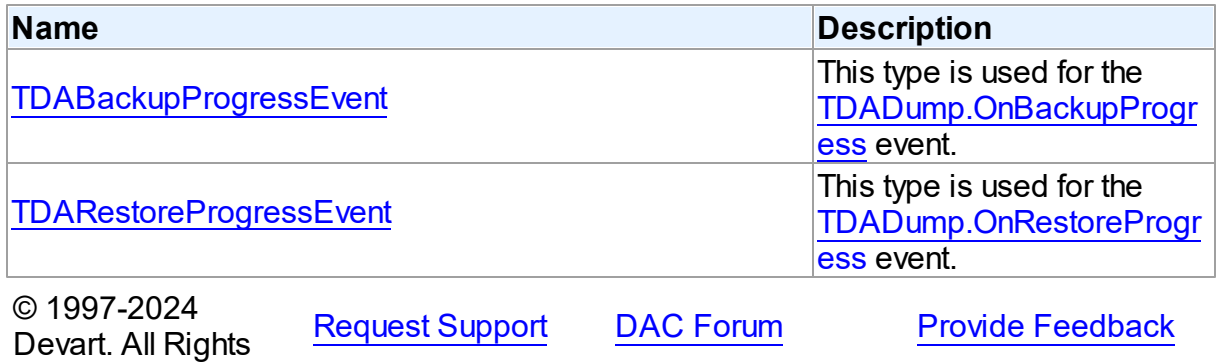

Reserved.

#### <span id="page-308-0"></span>**5.6.2.1 TDABackupProgressEvent Procedure Reference**

This type is used for the [TDADump.OnBackupProgress](#page-302-0) event.

#### Unit

[DADump](#page-287-0)

#### **Syntax**

```
TDABackupProgressEvent = procedure (Sender: TObject; ObjectName:
string; ObjectNum: integer; ObjectCount: integer; Percent:
integer) of object;
```
### **Parameters**

*Sender*

An object that raised the event.

*ObjectName*

The name of the currently dumping database object.

#### *ObjectNum*

The number of the current database object in the backup queue starting from zero.

#### *ObjectCount*

The quantity of database objects to dump.

#### *Percent*

The current percentage of the current table data dumped.

© 1997-2024

Devart. All Rights Reserved. [Request](https://www.devart.com/company/contactform.html?category=1&product=odac) Support DAC [Forum](https://support.devart.com/portal/en/community/delphi-data-access-components) Provide [Feedback](https://www.devart.com/odac/feedback.html)

#### <span id="page-308-1"></span>**5.6.2.2 TDARestoreProgressEvent Procedure Reference**

This type is used for the [TDADump.OnRestoreProgress](#page-303-0) event.

Unit

[DADump](#page-287-0)

#### **Syntax**

```
TDARestoreProgressEvent = procedure (Sender: TObject; Percent:
integer) of object;
```
### **Parameters**

#### *Sender*

An object that raised the event.

*Percent*

The percentage of the whole restore script execution.

© 1997-2024

Devart. All Rights Reserved. [Request](https://www.devart.com/company/contactform.html?category=1&product=odac) Support DAC [Forum](https://support.devart.com/portal/en/community/delphi-data-access-components) Provide [Feedback](https://www.devart.com/odac/feedback.html)

# <span id="page-309-0"></span>**5.7 DALoader**

This unit contains the base class for the TOraLoader component.

# Classes

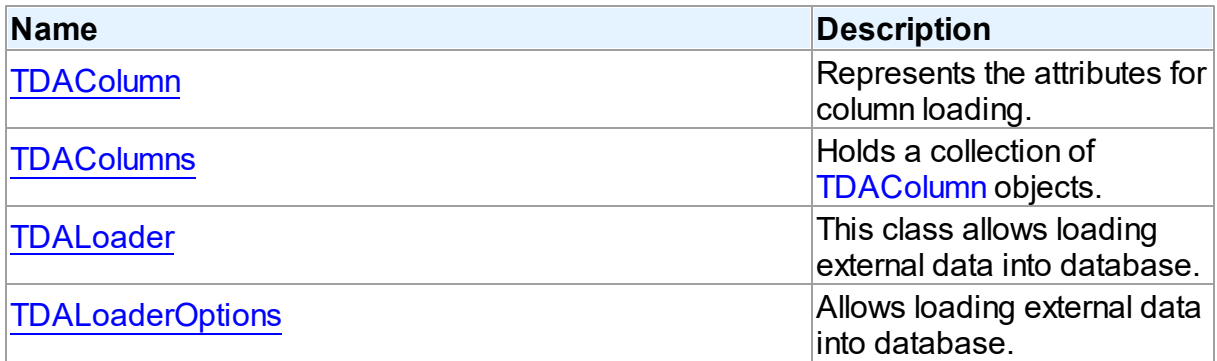

# Types

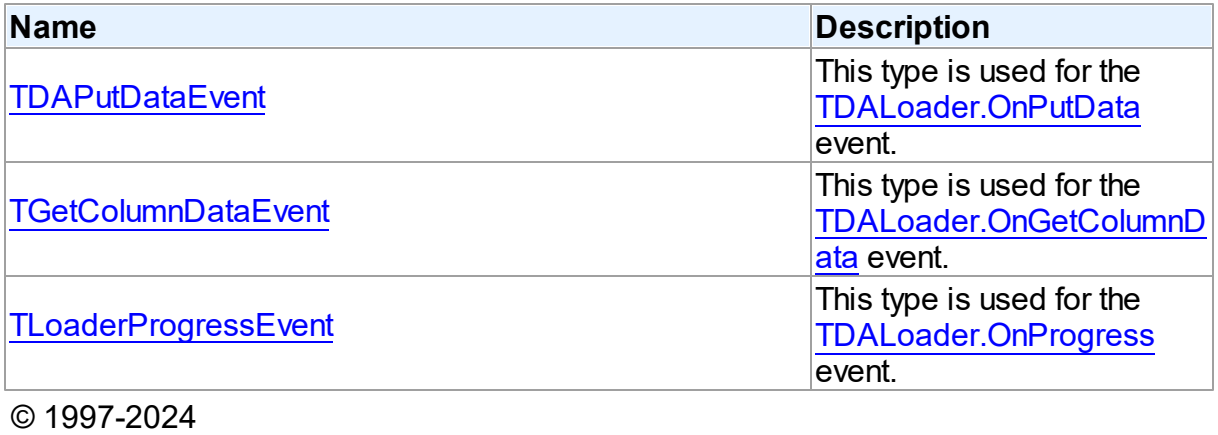

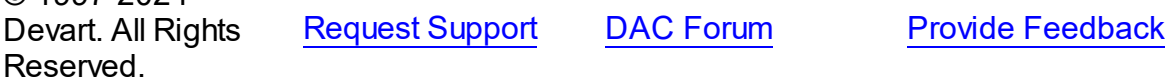

### **5.7.1 Classes**

Classes in the **DALoader** unit.

### Classes

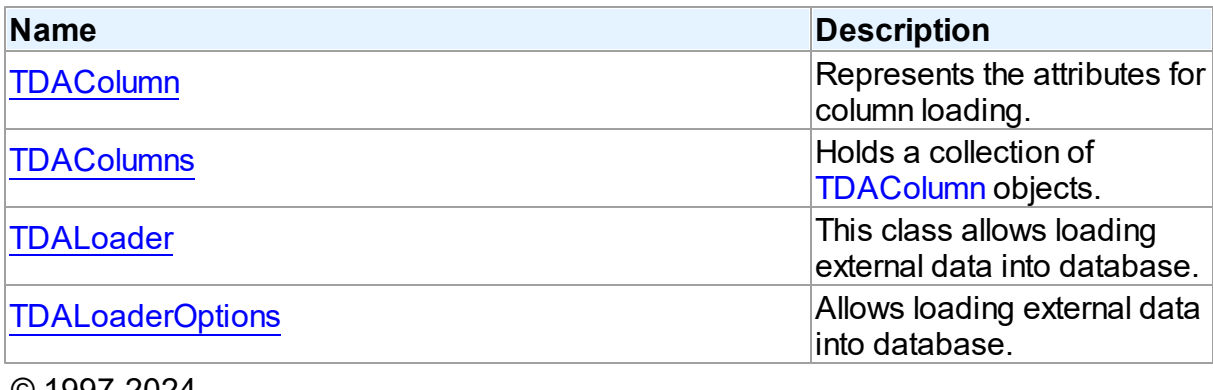

© 1997-2024 Devart. All Rights Reserved. [Request](https://www.devart.com/company/contactform.html?category=1&product=odac) Support DAC [Forum](https://support.devart.com/portal/en/community/delphi-data-access-components) Provide [Feedback](https://www.devart.com/odac/feedback.html)

#### <span id="page-310-0"></span>**5.7.1.1 TDAColumn Class**

Represents the attributes for column loading.

For a list of all members of this type, see [TDAColumn](#page-311-0) members.

#### Unit

#### [DALoader](#page-309-0)

### **Syntax**

```
TDAColumn = class(TCollectionItem);
```
### Remarks

Each [TDALoader](#page-315-0) uses [TDAColumns](#page-313-0) to maintain a collection of TDAColumn objects. TDAColumn object represents the attributes for column loading. Every TDAColumn object corresponds to one of the table fields with the same name as its [TDAColumn.Name](#page-312-0) property.

To create columns at design-time use the column editor of the [TDALoader](#page-315-0) component.

# See Also

[TDALoader](#page-315-0)

#### • [TDAColumns](#page-313-0)

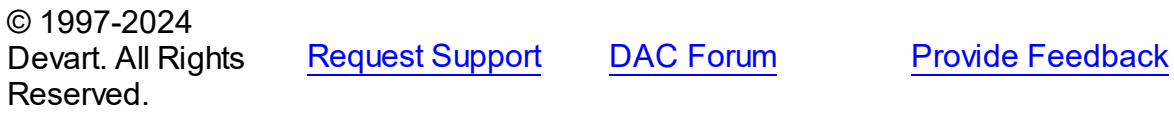

#### <span id="page-311-0"></span>5.7.1.1.1 Members

**[TDAColumn](#page-310-0)** class overview.

# **Properties**

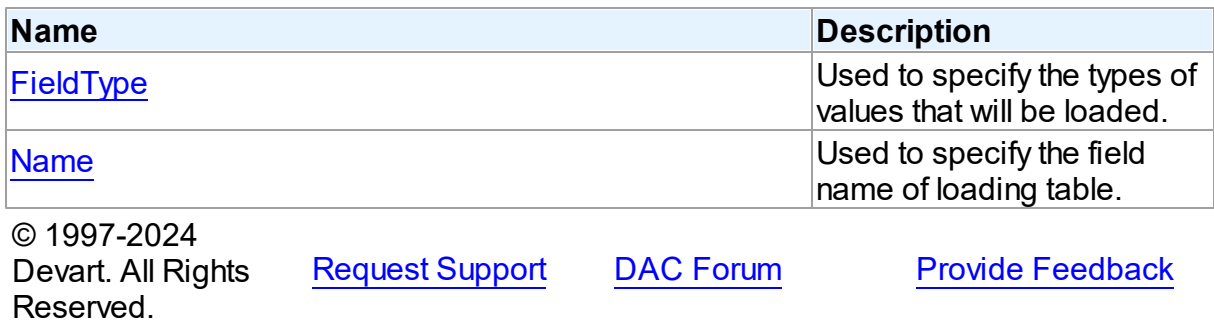

5.7.1.1.2 Properties

Properties of the **TDAColumn** class.

For a complete list of the **TDAColumn** class members, see the [TDAColumn](#page-311-0) Members topic.

### Published

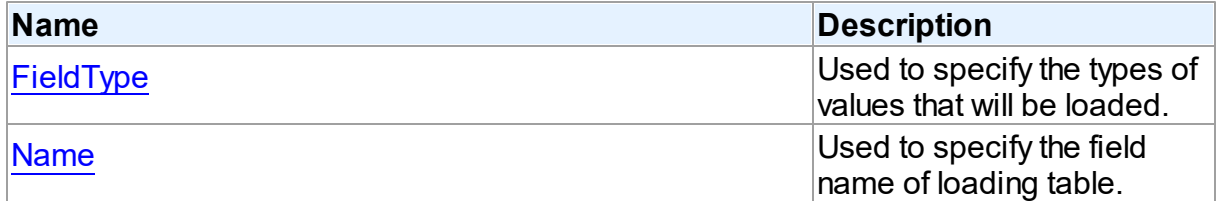

- [TDAColumn](#page-310-0) Class
- [TDAColumn](#page-311-0) Class Members

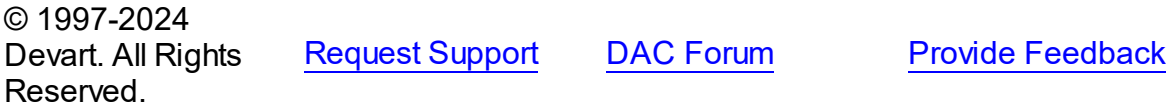

#### <span id="page-312-1"></span>5.7.1.1.2.1 FieldType Property

Used to specify the types of values that will be loaded.

Class

[TDAColumn](#page-310-0)

Syntax

property FieldType: TFieldType default ftString;

### **Remarks**

Use the FieldType property to specify the types of values that will be loaded. Field types for columns may not match data types for the corresponding fields in the database table. [TDALoader](#page-315-0) will cast data values to the types of their fields.

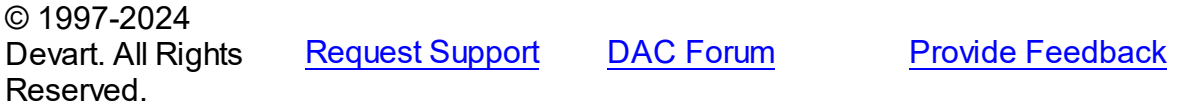

<span id="page-312-0"></span>5.7.1.1.2.2 Name Property

Used to specify the field name of loading table.

Class

[TDAColumn](#page-310-0)

**Syntax** 

property Name: string;

### **Remarks**

Each TDAColumn corresponds to one field of the loading table. Use the Name property to specify the name of this field.

See Also

[FieldType](#page-312-1)

© 1997-2024 Devart. All Rights Reserved.

[Request](https://www.devart.com/company/contactform.html?category=1&product=odac) Support DAC [Forum](https://support.devart.com/portal/en/community/delphi-data-access-components) Provide [Feedback](https://www.devart.com/odac/feedback.html)

#### <span id="page-313-0"></span>**5.7.1.2 TDAColumns Class**

Holds a collection of [TDAColumn](#page-310-0) objects.

For a list of all members of this type, see [TDAColumns](#page-313-1) members.

Unit

[DALoader](#page-309-0)

### **Syntax**

TDAColumns = class(TOwnedCollection);

### **Remarks**

Each TDAColumns holds a collection of [TDAColumn](#page-310-0) objects. TDAColumns maintains an index of the columns in its Items array. The Count property contains the number of columns in the collection. At design-time, use the Columns editor to add, remove, or modify columns.

### See Also

- [TDALoader](#page-315-0)
- [TDAColumn](#page-310-0)

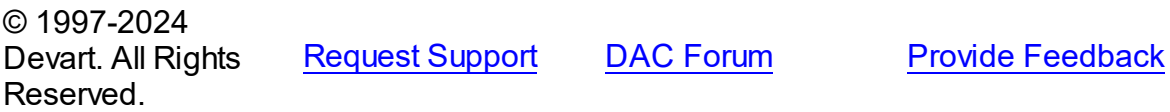

<span id="page-313-1"></span>5.7.1.2.1 Members

**[TDAColumns](#page-313-0)** class overview.

# **Properties**

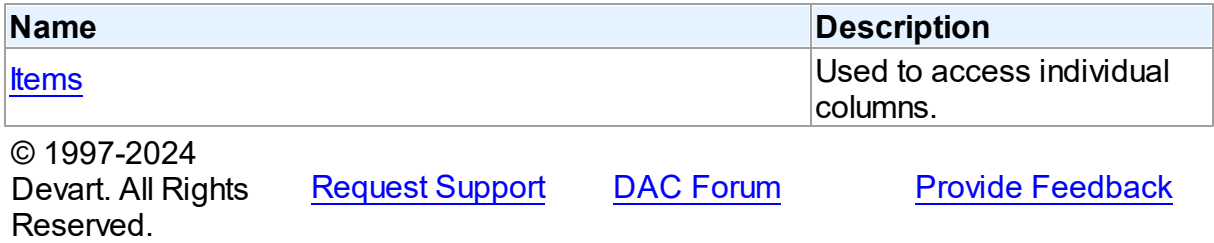

#### 5.7.1.2.2 Properties

Properties of the **TDAColumns** class.

For a complete list of the **TDAColumns** class members, see the [TDAColumns](#page-313-1) Members topic.

Public

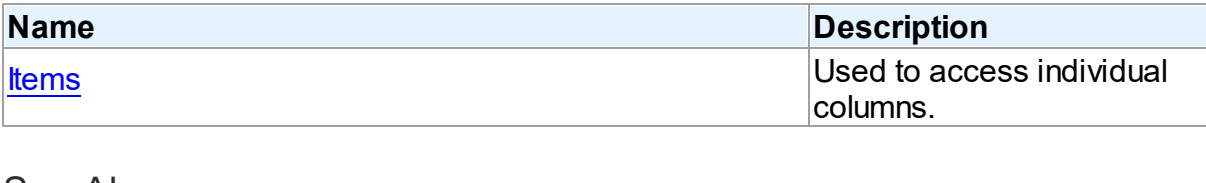

See Also

• [TDAColumns](#page-313-0) Class

[TDAColumns](#page-313-1) Class Members

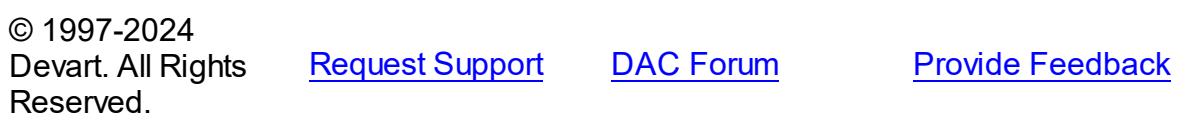

#### <span id="page-314-0"></span>5.7.1.2.2.1 Items Property(Indexer)

Used to access individual columns.

#### Class

**[TDAColumns](#page-313-0)** 

### **Syntax**

property Items[Index: integer]: [TDAColumn;](#page-310-0) default;

#### **Parameters**

*Index*

Holds the Index of [TDAColumn](#page-310-0) to refer to.

### **Remarks**

Use the Items property to access individual columns. The value of the Index parameter corresponds to the Index property of [TDAColumn.](#page-310-0)

#### [TDAColumn](#page-310-0)

© 1997-2024 Devart. All Rights Reserved. [Request](https://www.devart.com/company/contactform.html?category=1&product=odac) Support DAC [Forum](https://support.devart.com/portal/en/community/delphi-data-access-components) Provide [Feedback](https://www.devart.com/odac/feedback.html)

#### <span id="page-315-0"></span>**5.7.1.3 TDALoader Class**

This class allows loading external data into database.

For a list of all members of this type, see [TDALoader](#page-315-1) members.

Unit

[DALoader](#page-309-0)

**Syntax** 

 $TDALoader = **class**(TComponent);$ 

### **Remarks**

TDALoader allows loading external data into database. To specify the name of loading table set the [TDALoader.TableName](#page-318-0) property. Use the [TDALoader.Columns](#page-317-0) property to access individual columns. Write the [TDALoader.OnGetColumnData](#page-324-0) or [TDALoader.OnPutData](#page-326-1) event handlers to read external data and pass it to the database. Call the TDALoader. Load method to start loading data.

See Also

- [TOraLoader](#page-189-0) Component
- [TOraLoader](#page-1318-0)

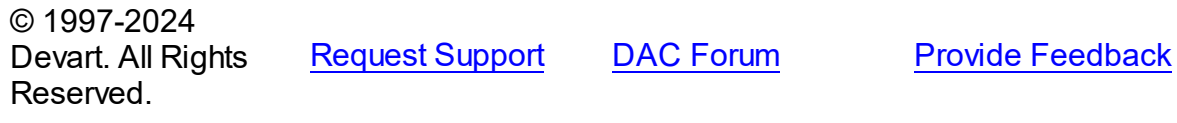

<span id="page-315-1"></span>5.7.1.3.1 Members

**[TDALoader](#page-315-0)** class overview.

**Properties** 

**Name Description** 

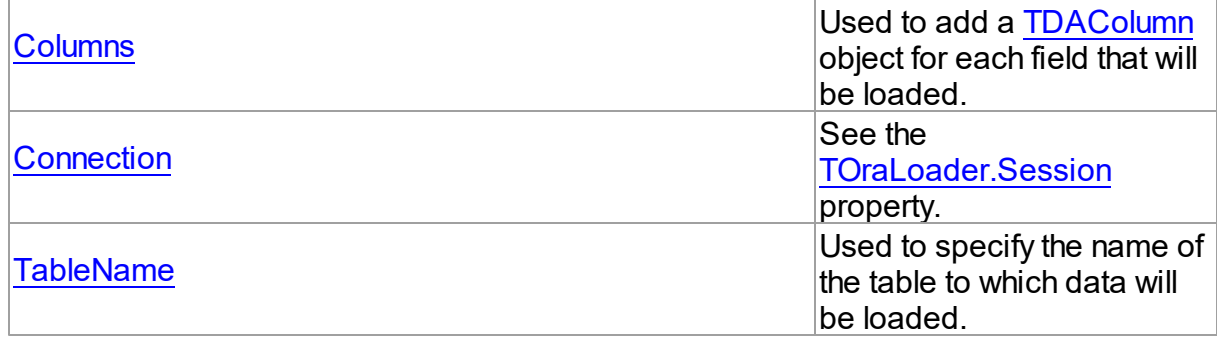

# Methods

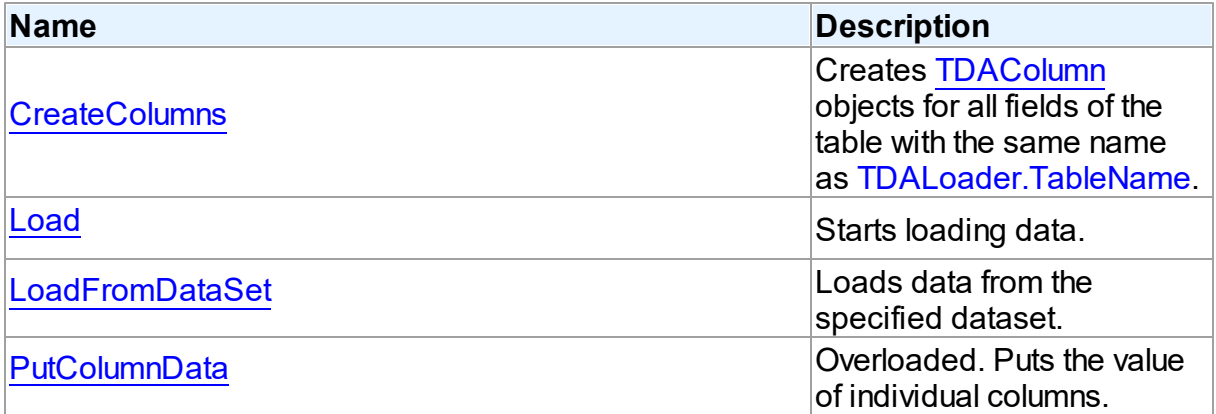

# Events

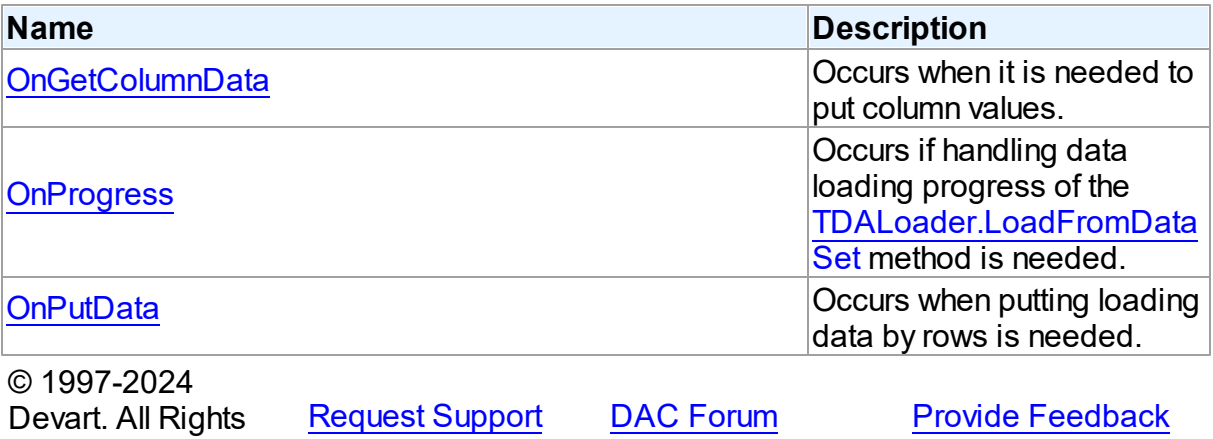

Reserved.

#### 5.7.1.3.2 Properties

Properties of the **TDALoader** class.

For a complete list of the **TDALoader** class members, see the [TDALoader](#page-315-1) Members topic.

### Public

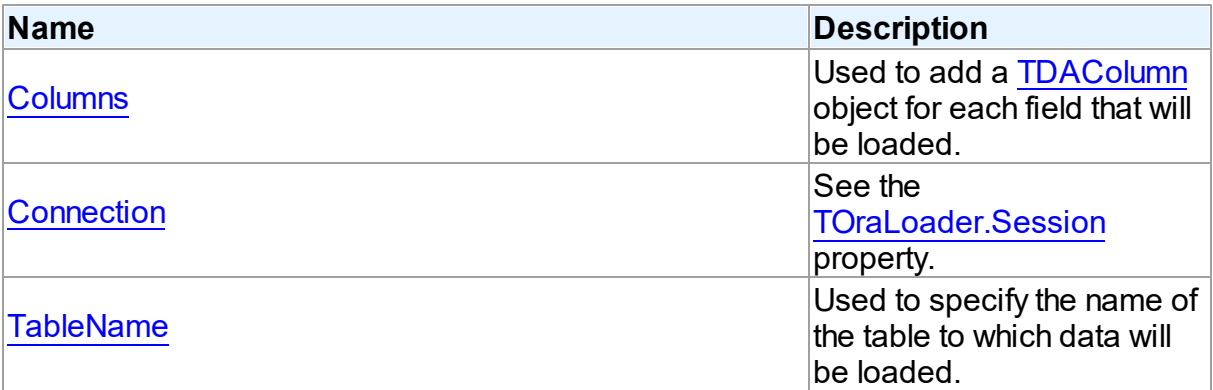

# See Also

- [TDALoader](#page-315-0) Class
- [TDALoader](#page-315-1) Class Members

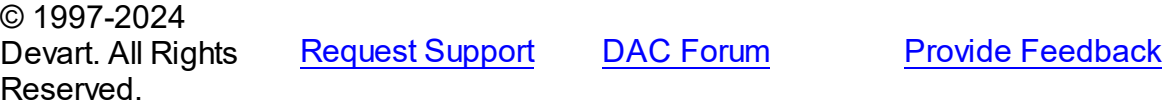

#### <span id="page-317-0"></span>5.7.1.3.2.1 Columns Property

Used to add a [TDAColumn](#page-310-0) object for each field that will be loaded.

#### **Class**

### [TDALoader](#page-315-0)

### **Syntax**

property Columns: [TDAColumns](#page-313-0) stored IsColumnsStored;

# **Remarks**

Use the Columns property to add a [TDAColumn](#page-310-0) object for each field that will be loaded.

<span id="page-318-1"></span>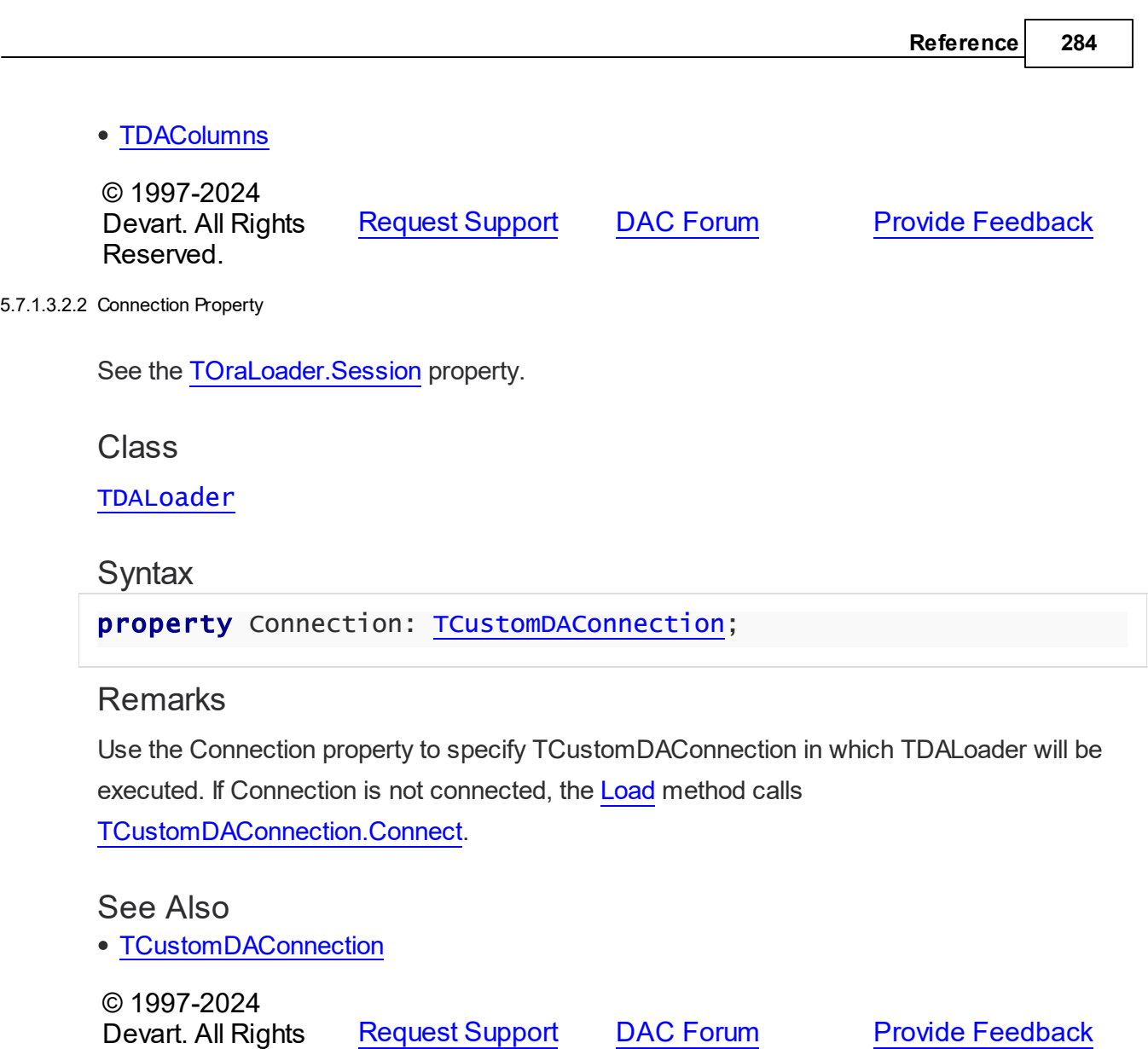

<span id="page-318-0"></span>5.7.1.3.2.3 TableName Property

Reserved.

Used to specify the name of the table to which data will be loaded.

**Class** 

[TDALoader](#page-315-0)

**Syntax** 

property TableName: string;

**Remarks** 

Set the TableName property to specify the name of the table to which data will be loaded. Add TDAColumn objects to [Columns](#page-317-0) for the fields that are needed to be loaded.

See Also

- [TDAColumn](#page-310-0)
- [TCustomDAConnection.GetTableNames](#page-424-0)

© 1997-2024 Devart. All Rights Reserved. [Request](https://www.devart.com/company/contactform.html?category=1&product=odac) Support DAC [Forum](https://support.devart.com/portal/en/community/delphi-data-access-components) Provide [Feedback](https://www.devart.com/odac/feedback.html)

5.7.1.3.3 Methods

Methods of the **TDALoader** class.

For a complete list of the **TDALoader** class members, see the [TDALoader](#page-315-1) Members topic.

### Public

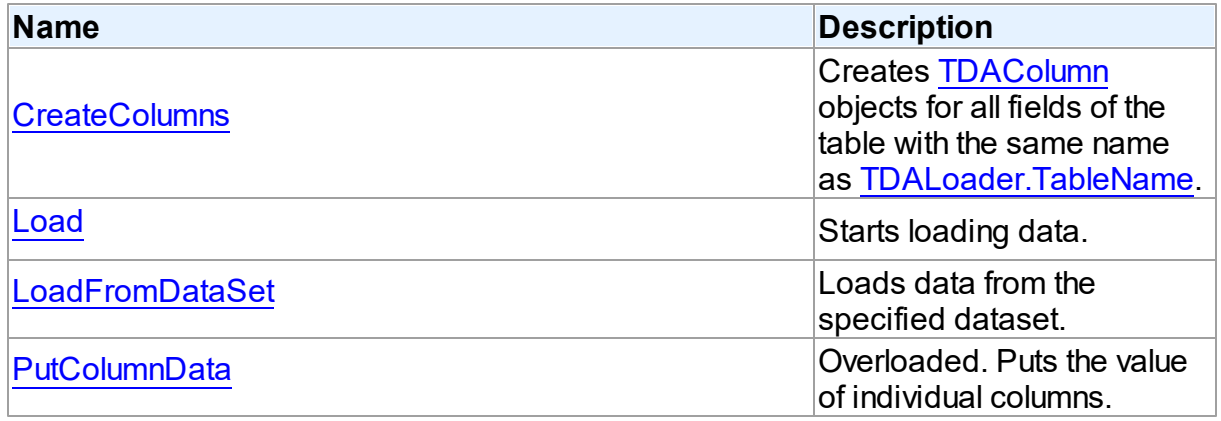

- [TDALoader](#page-315-0) Class
- [TDALoader](#page-315-1) Class Members

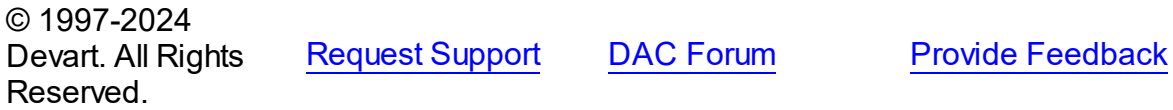

#### <span id="page-320-1"></span>5.7.1.3.3.1 CreateColumns Method

Creates [TDAColumn](#page-310-0) objects for all fields of the table with the same name as [TableName](#page-318-0).

Class

[TDALoader](#page-315-0)

Syntax

procedure CreateColumns;

### **Remarks**

Call the CreateColumns method to create [TDAColumn](#page-310-0) objects for all fields of the table with the same name as [TableName.](#page-318-0) If columns were created before, they will be recreated. You can call CreateColumns from the component popup menu at design-time. After you can customize column loading by setting properties of TDAColumn objects.

### See Also

[TDAColumn](#page-310-0)

[TableName](#page-318-0)

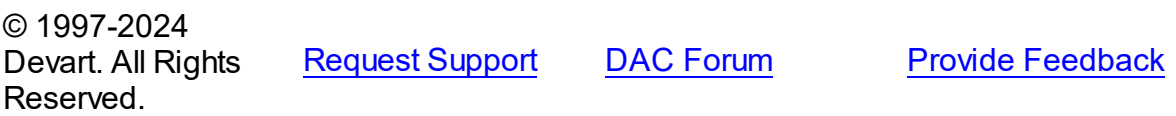

<span id="page-320-0"></span>5.7.1.3.3.2 Load Method

Starts loading data.

Class

[TDALoader](#page-315-0)

**Syntax** 

procedure Load; virtual;

### **Remarks**

Call the Load method to start loading data. At first it is necessary to create [columns](#page-320-1) and write one of the [OnPutData](#page-326-1) or [OnGetColumnData](#page-324-0) event handlers.

See Also

[OnGetColumnData](#page-324-0)

[OnPutData](#page-326-1)

© 1997-2024 Devart. All Rights Reserved.

[Request](https://www.devart.com/company/contactform.html?category=1&product=odac) Support DAC [Forum](https://support.devart.com/portal/en/community/delphi-data-access-components) Provide [Feedback](https://www.devart.com/odac/feedback.html)

#### <span id="page-321-0"></span>5.7.1.3.3.3 LoadFromDataSet Method

Loads data from the specified dataset.

### Class

[TDALoader](#page-315-0)

### **Syntax**

procedure LoadFromDataSet(DataSet: TDataSet);

#### **Parameters**

*DataSet*

Holds the dataset to load data from.

### **Remarks**

Call the LoadFromDataSet method to load data from the specified dataset. There is no need to create columns and write event handlers for [OnPutData](#page-326-1) and [OnGetColumnData](#page-324-0) before calling this method.

© 1997-2024 Devart. All Rights Reserved. [Request](https://www.devart.com/company/contactform.html?category=1&product=odac) Support DAC [Forum](https://support.devart.com/portal/en/community/delphi-data-access-components) Provide [Feedback](https://www.devart.com/odac/feedback.html)

<span id="page-321-1"></span>5.7.1.3.3.4 PutColumnData Method

Puts the value of individual columns.

Class

### [TDALoader](#page-315-0)

Overload List

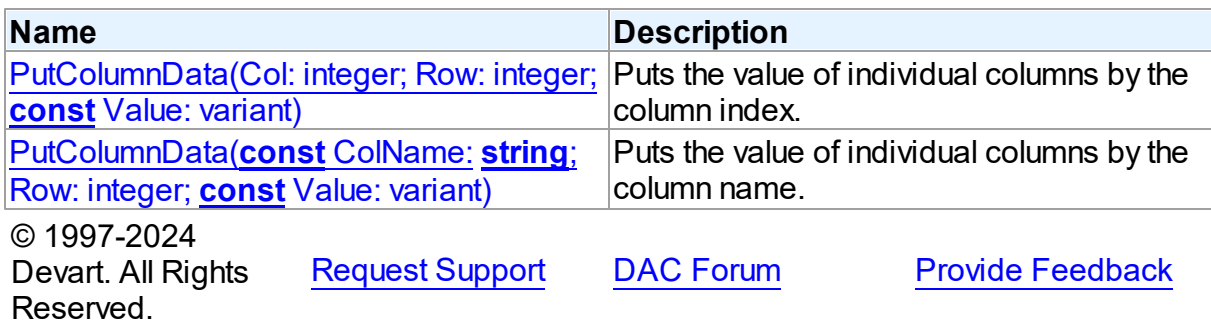

<span id="page-322-0"></span>Puts the value of individual columns by the column index.

### Class

[TDALoader](#page-315-0)

### **Syntax**

procedure PutColumnData(Col: integer; Row: integer; const Value: variant); overload; virtual;

### **Parameters**

*Col*

Holds the index of a loading column. The first column has index 0.

*Row*

Holds the number of loading row. Row starts from 1.

*Value*

Holds the column value.

# **Remarks**

Call the PutColumnData method to put the value of individual columns. PutColumnData can be only called from the OnPutData event handler. The Col parameter indicates the index of loading column. The first column has index 0. The Row parameter indicates the number of the loading row. Row starts from 1.

This overloaded method works faster because it searches the right index by its index, not by the index name.

The value of a column should be assigned to the Value parameter.

#### [TDALoader.OnPutData](#page-326-1)

© 1997-2024 Devart. All Rights Reserved. [Request](https://www.devart.com/company/contactform.html?category=1&product=odac) Support DAC [Forum](https://support.devart.com/portal/en/community/delphi-data-access-components) Provide [Feedback](https://www.devart.com/odac/feedback.html)

<span id="page-323-0"></span>Puts the value of individual columns by the column name.

### Class

[TDALoader](#page-315-0)

### **Syntax**

```
procedure PutColumnData(const ColName: string; Row: integer;
const Value: variant); overload;
```
### **Parameters**

*ColName*

Hods the name of a loading column.

*Row*

Holds the number of loading row. Row starts from 1.

#### *Value*

Holds the column value.

© 1997-2024 Devart. All Rights Reserved. [Request](https://www.devart.com/company/contactform.html?category=1&product=odac) Support DAC [Forum](https://support.devart.com/portal/en/community/delphi-data-access-components) Provide [Feedback](https://www.devart.com/odac/feedback.html)

5.7.1.3.4 Events

Events of the **TDALoader** class.

For a complete list of the **TDALoader** class members, see the [TDALoader](#page-315-1) Members topic.

### Public

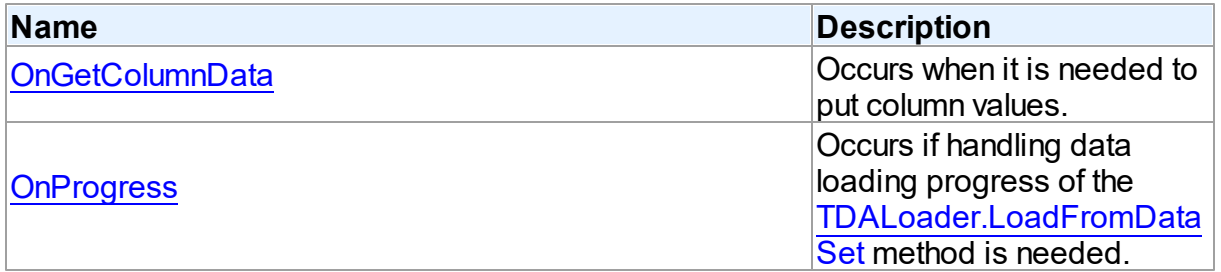
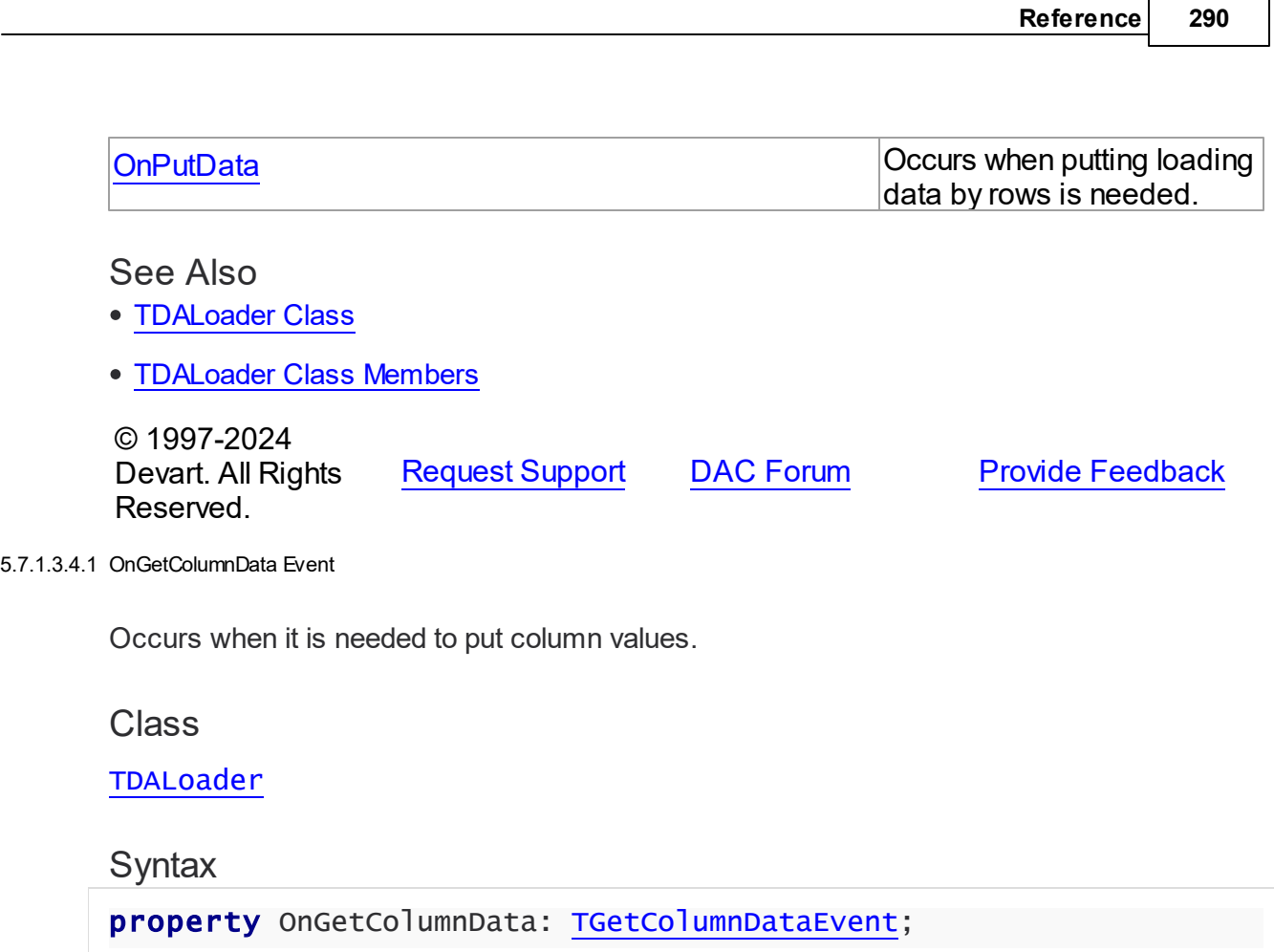

# <span id="page-324-0"></span>**Remarks**

Write the OnGetColumnData event handler to put column values. [TDALoader](#page-315-0) calls the OnGetColumnData event handler for each column in the loop. Column points to a [TDAColumn](#page-310-0) object that corresponds to the current loading column. Use its Name or Index property to identify what column is loading. The Row parameter indicates the current loading record. TDALoader increments the Row parameter when all the columns of the current record are loaded. The first row is 1. Set EOF to True to stop data loading. Fill the Value parameter by column values. To start loading call the [Load](#page-320-0) method.

Another way to load data is using the [OnPutData](#page-326-0) event.

# Example

This handler loads 1000 rows.

```
procedure TfmMain.GetColumnData(Sender: TObject;
  Column: TDAColumn; Row: Integer; var Value: Variant;
  var EOF: Boolean);
begin
```
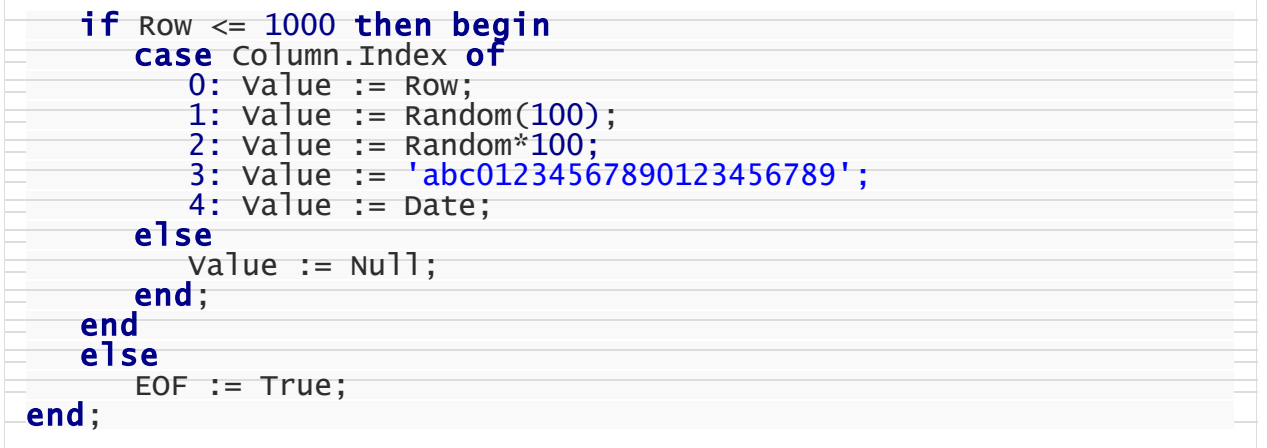

See Also

- [OnPutData](#page-326-0)
- [Load](#page-320-0)

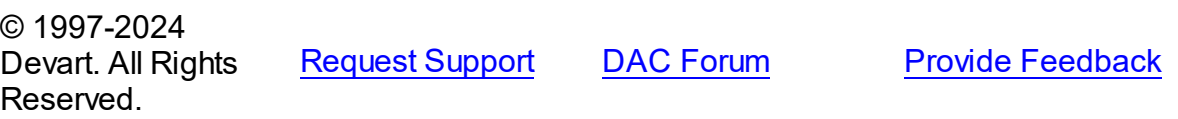

#### <span id="page-325-0"></span>5.7.1.3.4.2 OnProgress Event

Occurs if handling data loading progress of the [LoadFromDataSet](#page-321-0) method is needed.

# Class

[TDALoader](#page-315-0)

# **Syntax**

property OnProgress: [TLoaderProgressEvent;](#page-329-1)

# **Remarks**

Add a handler to this event if you want to handle data loading progress of the [LoadFromDataSet](#page-321-0) method.

# See Also

[LoadFromDataSet](#page-321-0)

© 1997-2024 Devart. All Rights Reserved.

[Request](https://www.devart.com/company/contactform.html?category=1&product=odac) Support DAC [Forum](https://support.devart.com/portal/en/community/delphi-data-access-components) Provide [Feedback](https://www.devart.com/odac/feedback.html)

#### <span id="page-326-0"></span>5.7.1.3.4.3 OnPutData Event

Occurs when putting loading data by rows is needed.

Class

[TDALoader](#page-315-0)

Syntax

property OnPutData: [TDAPutDataEvent](#page-328-0);

# **Remarks**

Write the OnPutData event handler to put loading data by rows.

Note that rows should be loaded from the first in the ascending order.

To start loading, call the [Load](#page-320-0) method. It is more effective way to load data in comparison with using [OnGetColumnData.](#page-324-0) The OnPutData event handler must send column data by the [TDALoader.PutColumnData](#page-322-0) method. TDALoader will flush data to Oracle when it is needed.

© 1997-2024 Devart. All Rights Reserved. [Request](https://www.devart.com/company/contactform.html?category=1&product=odac) Support DAC [Forum](https://support.devart.com/portal/en/community/delphi-data-access-components) Provide [Feedback](https://www.devart.com/odac/feedback.html)

#### <span id="page-326-2"></span>**5.7.1.4 TDALoaderOptions Class**

Allows loading external data into database.

For a list of all members of this type, see [TDALoaderOptions](#page-326-1) members.

Unit

[DALoader](#page-309-0)

## Syntax

TDALoaderOptions =  $class(TPersistent)$ ; © 1997-2024 Devart. All Rights Reserved. [Request](https://www.devart.com/company/contactform.html?category=1&product=odac) Support DAC [Forum](https://support.devart.com/portal/en/community/delphi-data-access-components) Provide [Feedback](https://www.devart.com/odac/feedback.html)

<span id="page-326-1"></span>5.7.1.4.1 Members

**[TDALoaderOptions](#page-326-2)** class overview.

# **Properties**

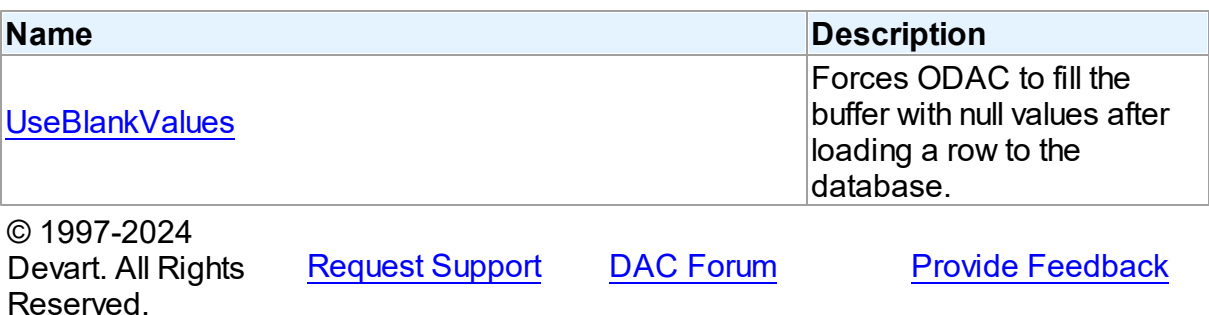

5.7.1.4.2 Properties

Properties of the **TDALoaderOptions** class.

For a complete list of the **TDALoaderOptions** class members, see the [TDALoaderOptions](#page-326-1) [Members](#page-326-1) topic.

# Public

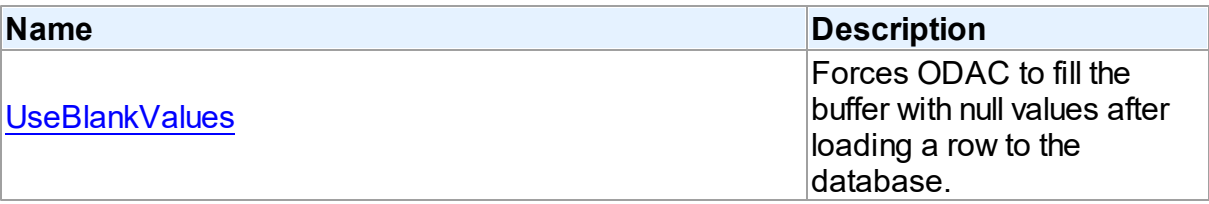

# See Also

- [TDALoaderOptions](#page-326-2) Class
- [TDALoaderOptions](#page-326-1) Class Members

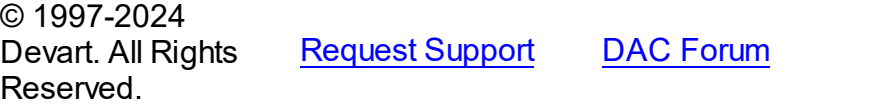

# **Provide [Feedback](https://www.devart.com/odac/feedback.html)**

#### <span id="page-327-0"></span>5.7.1.4.2.1 UseBlankValues Property

Forces ODAC to fill the buffer with null values after loading a row to the database.

# Class

[TDALoaderOptions](#page-326-2)

# **Syntax**

property UseBlankValues: boolean default True;

# **Remarks**

Used to force ODAC to fill the buffer with null values after loading a row to the database.

© 1997-2024 Devart. All Rights Reserved. [Request](https://www.devart.com/company/contactform.html?category=1&product=odac) Support DAC [Forum](https://support.devart.com/portal/en/community/delphi-data-access-components) Provide [Feedback](https://www.devart.com/odac/feedback.html)

# **5.7.2 Types**

Types in the **DALoader** unit.

# **Types**

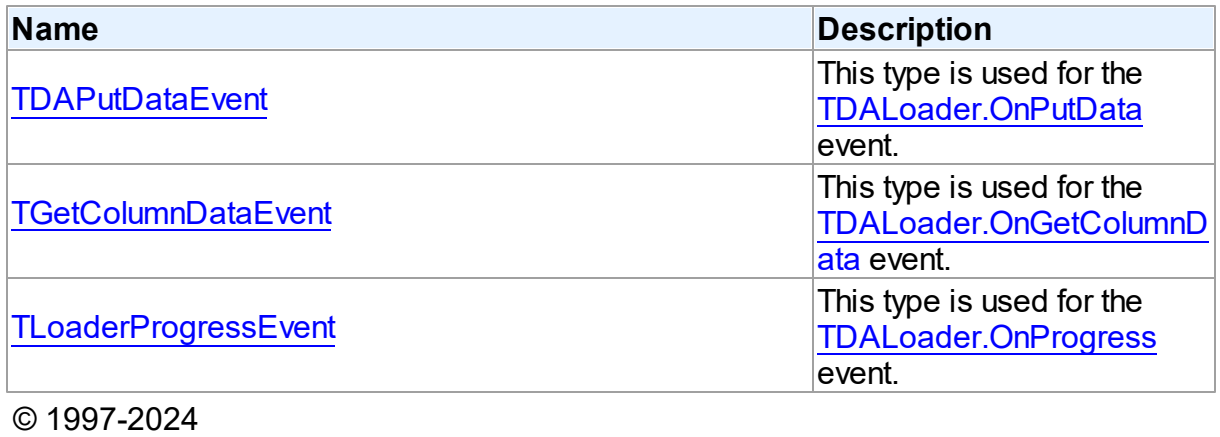

Devart. All Rights Reserved. [Request](https://www.devart.com/company/contactform.html?category=1&product=odac) Support DAC [Forum](https://support.devart.com/portal/en/community/delphi-data-access-components) Provide [Feedback](https://www.devart.com/odac/feedback.html)

## <span id="page-328-0"></span>**5.7.2.1 TDAPutDataEvent Procedure Reference**

This type is used for the TDALoader. On PutData event.

Unit

[DALoader](#page-309-0)

# **Syntax**

TDAPutDataEvent = procedure (Sender: [TDALoader](#page-315-0)) of object;

#### **Parameters**

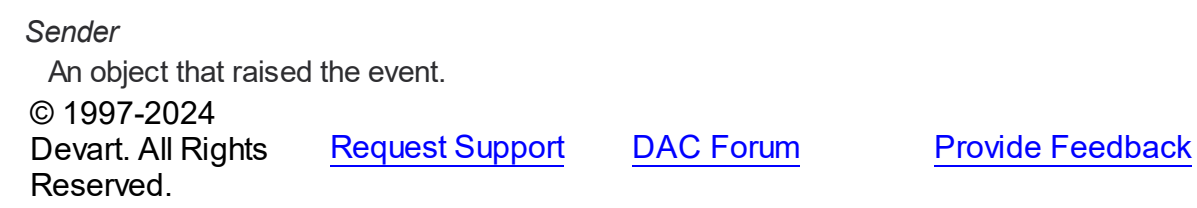

#### <span id="page-329-0"></span>**5.7.2.2 TGetColumnDataEvent Procedure Reference**

This type is used for the [TDALoader.OnGetColumnData](#page-324-0) event.

Unit

[DALoader](#page-309-0)

**Syntax** 

```
TGetColumnDataEvent = procedure (Sender: TObject; Column:
TDAColumn; Row: integer; var Value: variant; var IsEOF: boolean)
of object;
```
## **Parameters**

#### *Sender*

An object that raised the event.

#### *Column*

Points to [TDAColumn](#page-310-0) object that corresponds to the current loading column.

#### *Row*

Indicates the current loading record.

*Value*

Holds column values.

## *IsEOF*

True, if data loading needs to be stopped.

© 1997-2024

Devart. All Rights Reserved. [Request](https://www.devart.com/company/contactform.html?category=1&product=odac) Support DAC [Forum](https://support.devart.com/portal/en/community/delphi-data-access-components) Provide [Feedback](https://www.devart.com/odac/feedback.html)

#### <span id="page-329-1"></span>**5.7.2.3 TLoaderProgressEvent Procedure Reference**

This type is used for the [TDALoader.OnProgress](#page-325-0) event.

Unit

[DALoader](#page-309-0)

# **Syntax**

```
TLoaderProgressEvent = procedure (Sender: TObject; Percent:
integer) of object;
```
# **Parameters**

#### *Sender*

An object that raised the event.

## *Percent*

Percentage of the load operation progress.

© 1997-2024 Devart. All Rights Reserved. [Request](https://www.devart.com/company/contactform.html?category=1&product=odac) Support DAC [Forum](https://support.devart.com/portal/en/community/delphi-data-access-components) Provide [Feedback](https://www.devart.com/odac/feedback.html)

# <span id="page-330-0"></span>**5.8 DAScript**

This unit contains the base class for the TOraScript component.

# Classes

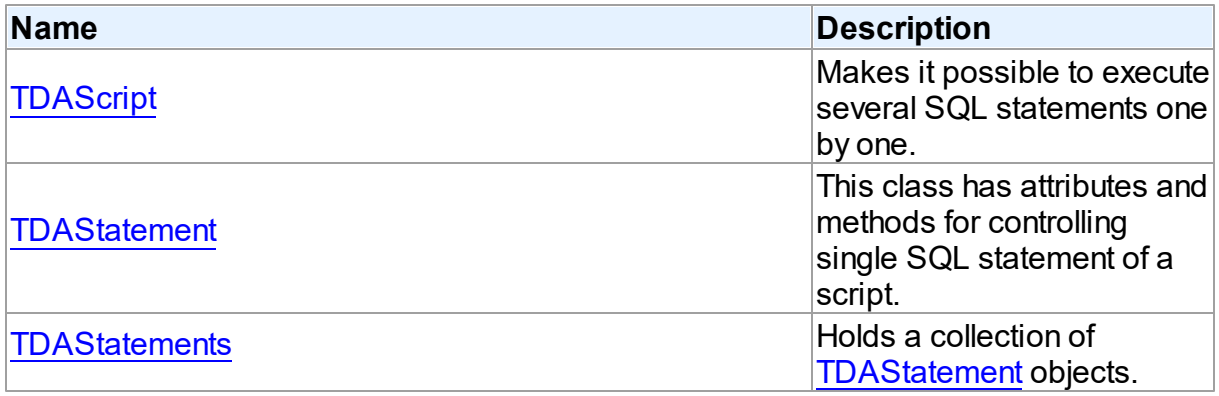

# Types

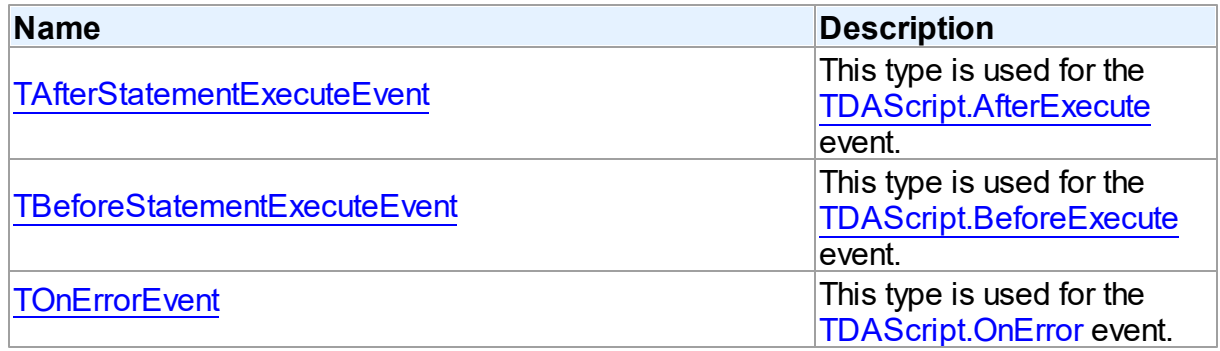

# **Enumerations**

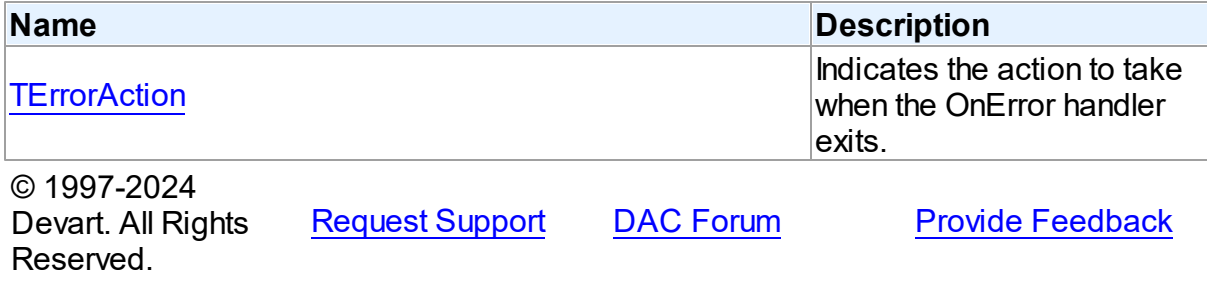

## **5.8.1 Classes**

Classes in the **DAScript** unit.

# Classes

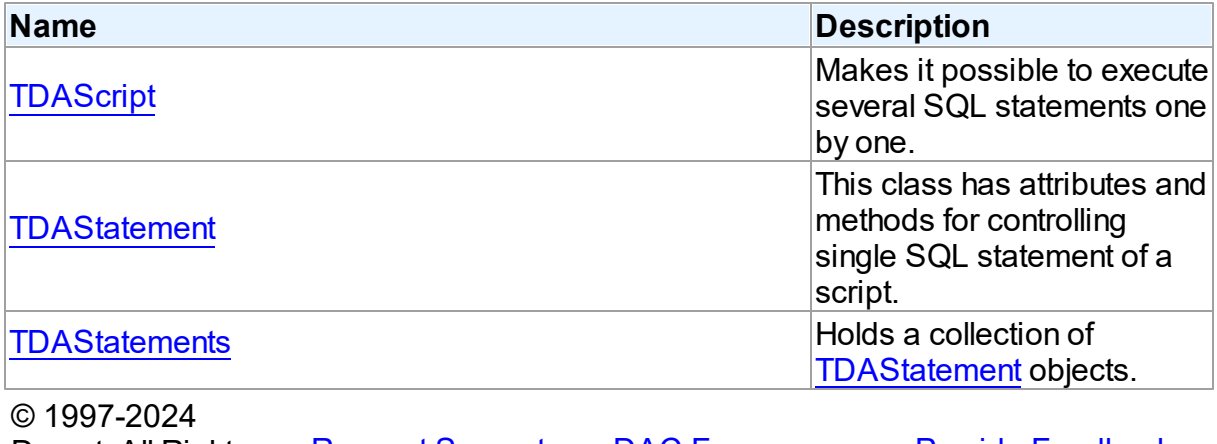

Devart. All Rights Reserved. [Request](https://www.devart.com/company/contactform.html?category=1&product=odac) Support DAC [Forum](https://support.devart.com/portal/en/community/delphi-data-access-components) Provide [Feedback](https://www.devart.com/odac/feedback.html)

#### <span id="page-331-0"></span>**5.8.1.1 TDAScript Class**

Makes it possible to execute several SQL statements one by one.

For a list of all members of this type, see [TDAScript](#page-332-0) members.

Unit

[DAScript](#page-330-0)

# **Syntax**

TDAScript =  $class(TComponent)$ ;

# **Remarks**

Often it is necessary to execute several SQL statements one by one. This can be performed using a lot of components such as [TCustomDASQL](#page-495-0) descendants. Usually it isn't the best solution. With only one TDAScript descedant component you can execute several SQL statements as one. This sequence of statements is called script. To separate single statements use semicolon (;) or slash (/) and for statements that can contain semicolon, only slash. Note that slash must be the first character in line.

Errors that occur during execution can be processed in the [TDAScript.OnError](#page-350-1) event handler. By default, on error TDAScript shows exception and continues execution.

## See Also

• [TCustomDASQL](#page-495-0)

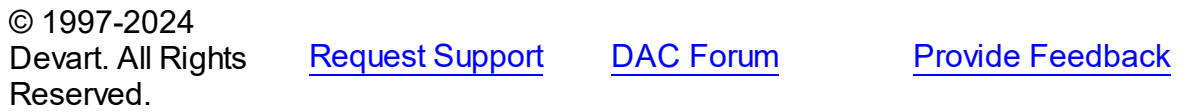

<span id="page-332-0"></span>5.8.1.1.1 Members

**[TDAScript](#page-331-0)** class overview.

# **Properties**

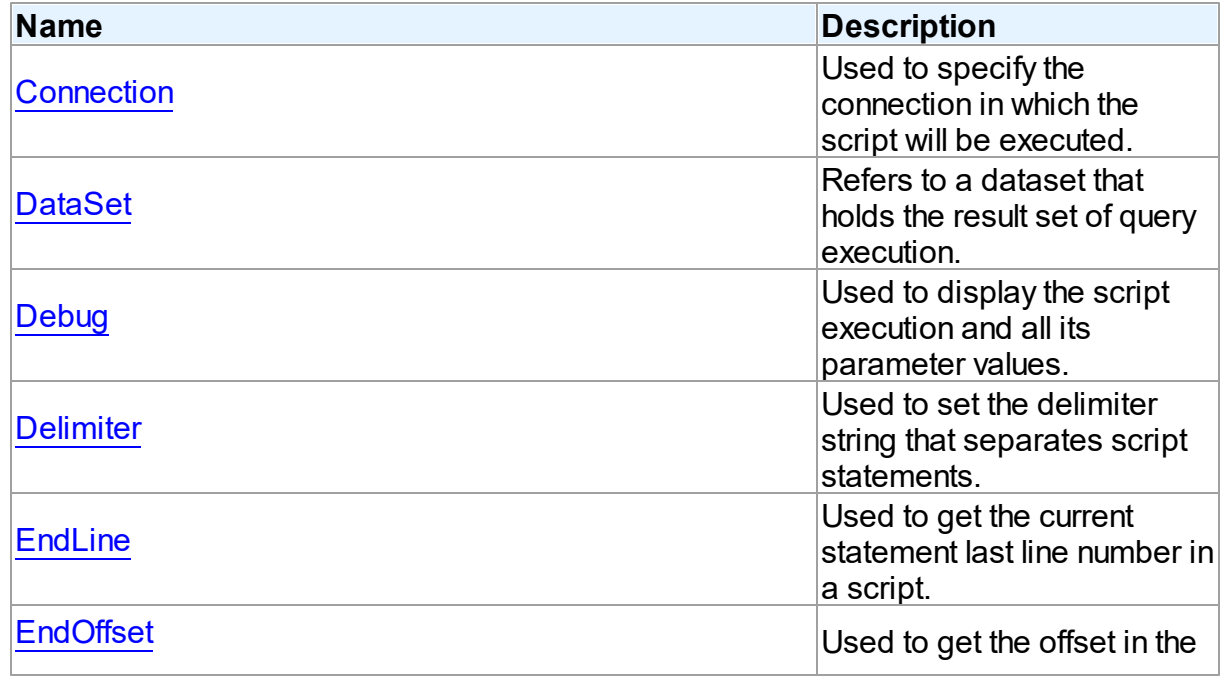

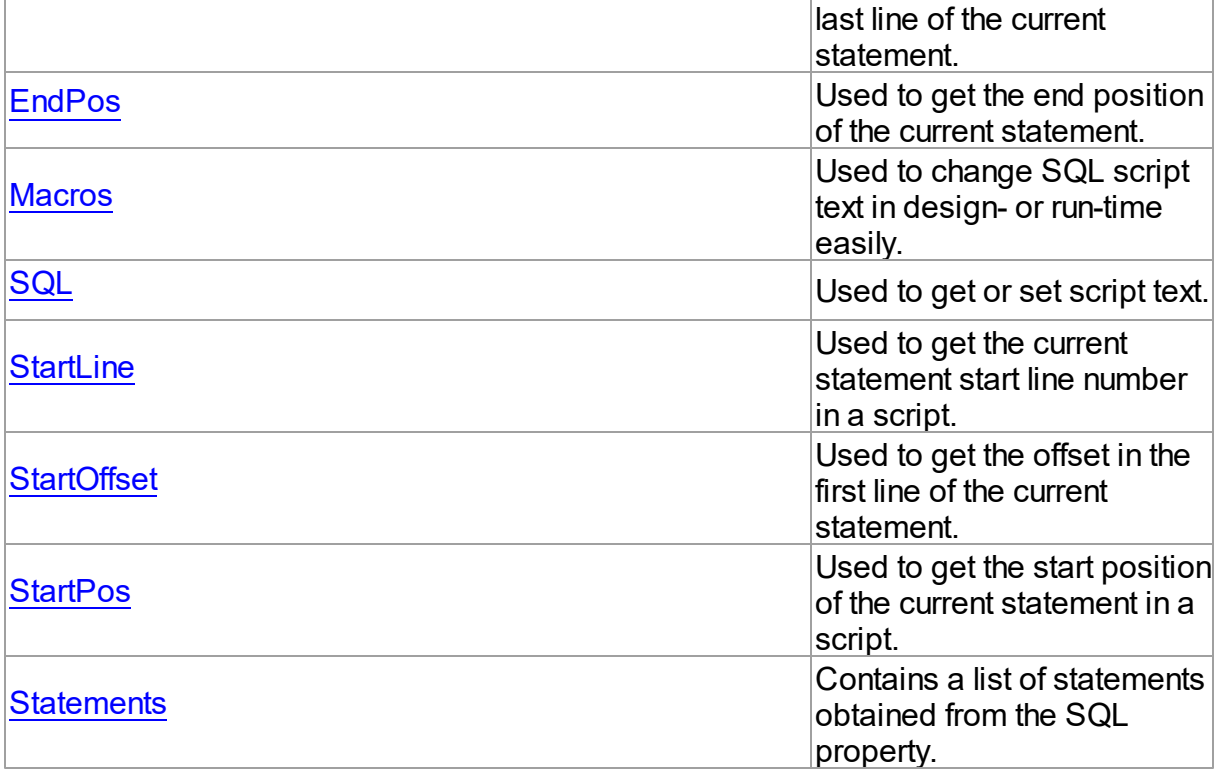

# Methods

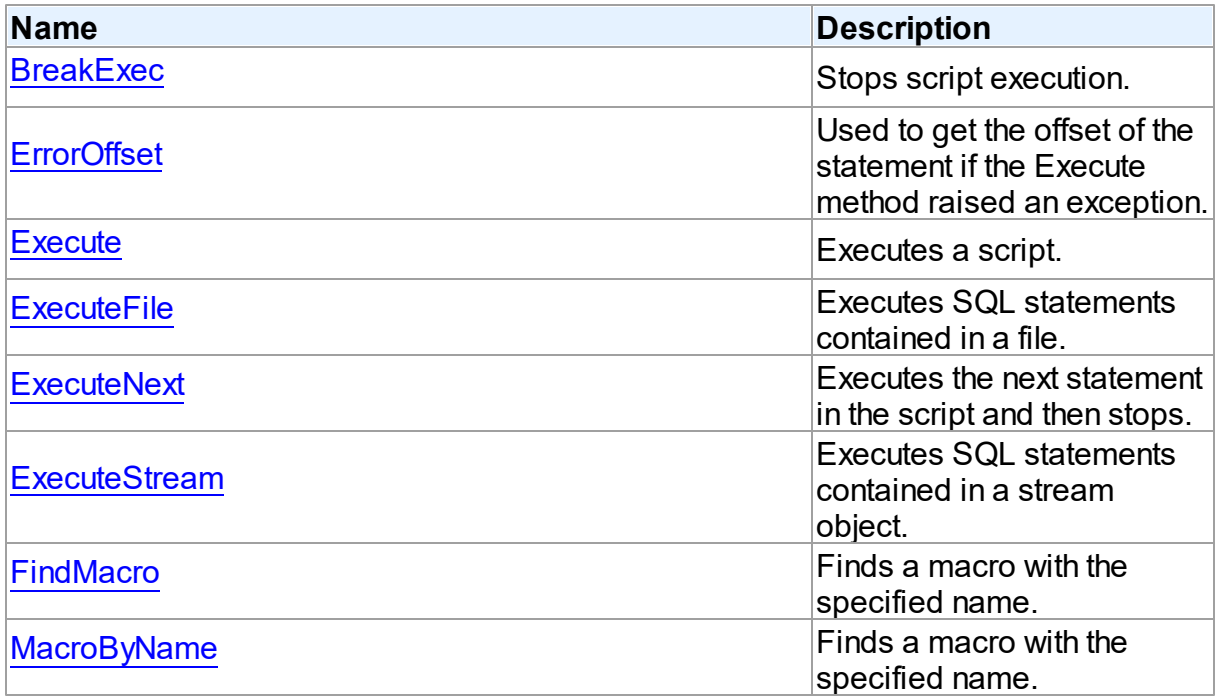

# **Events**

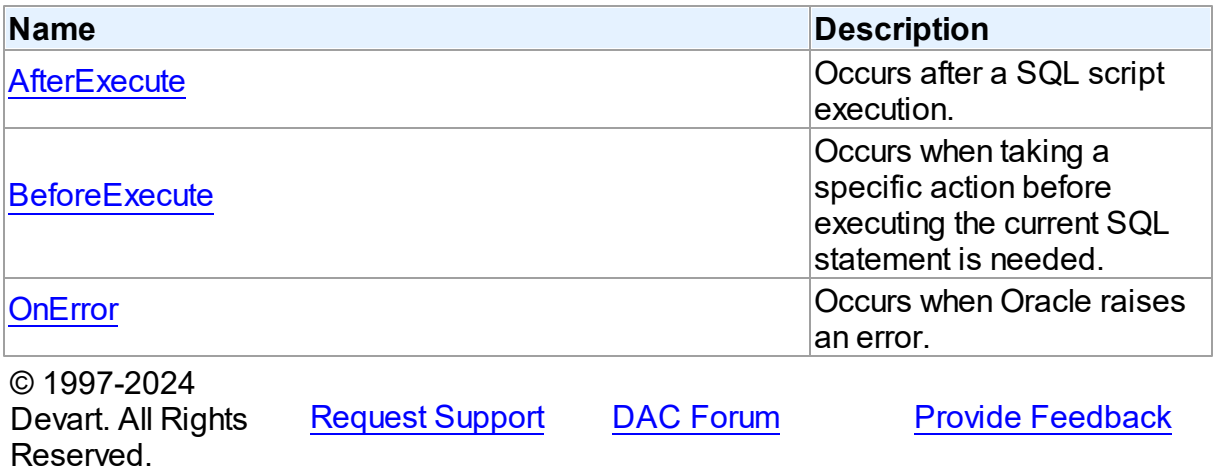

5.8.1.1.2 Properties

Properties of the **TDAScript** class.

For a complete list of the **TDAScript** class members, see the [TDAScript](#page-332-0) Members topic.

# Public

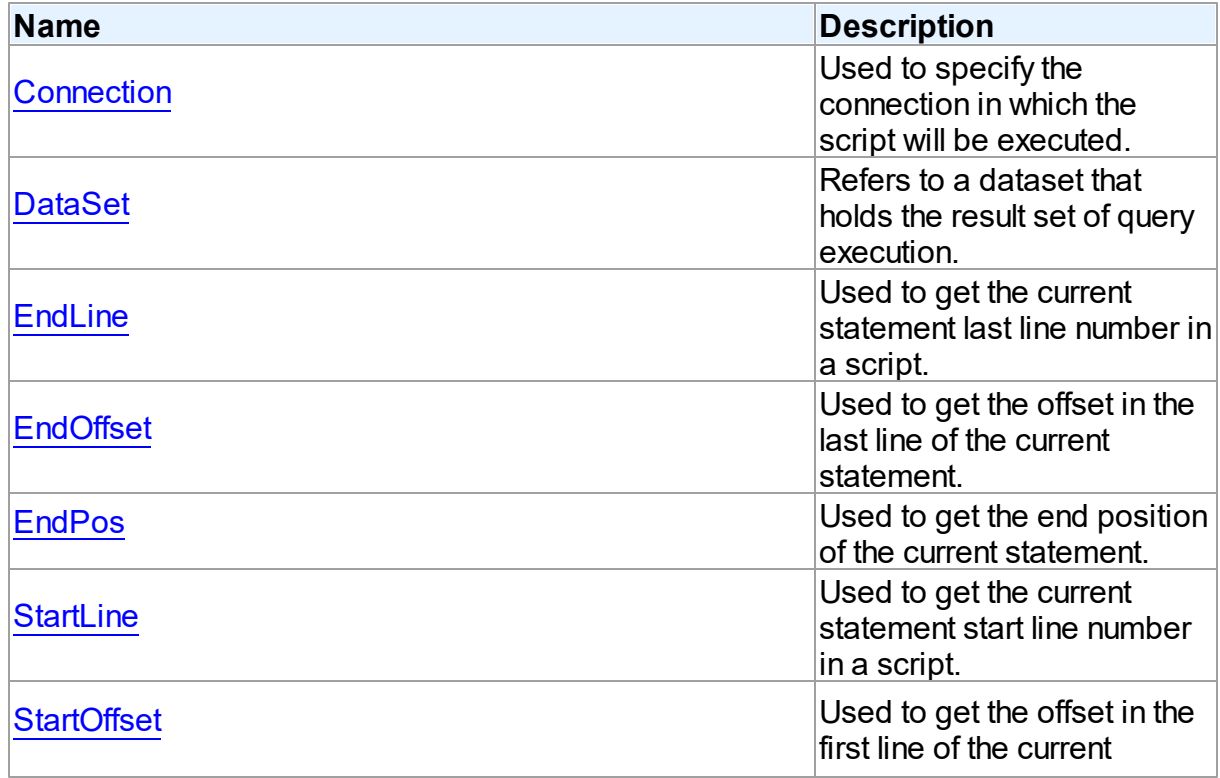

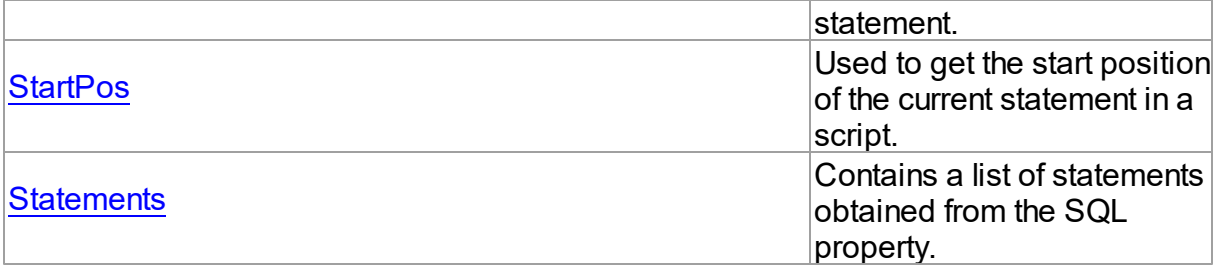

# Published

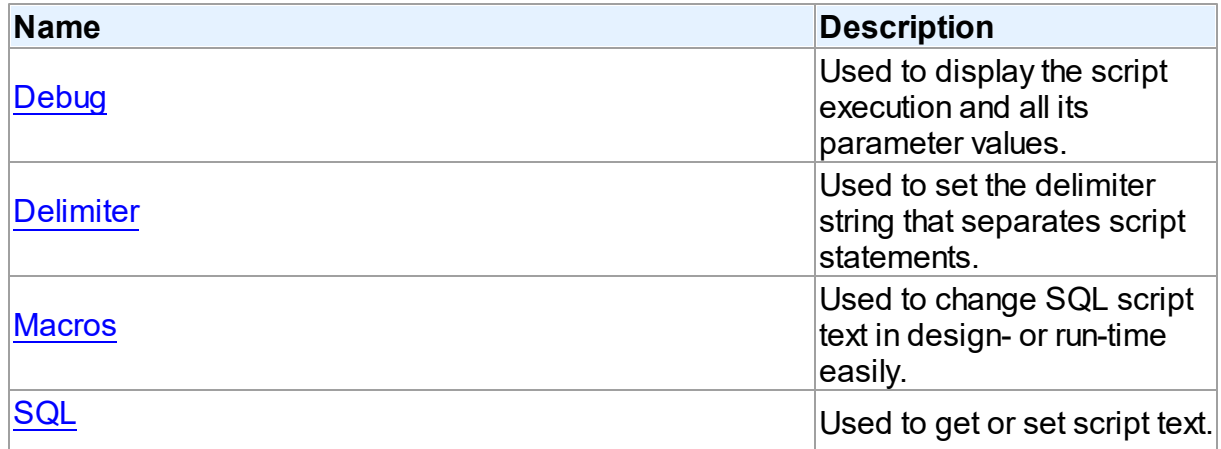

# See Also

- [TDAScript](#page-331-0) Class
- [TDAScript](#page-332-0) Class Members

© 1997-2024 Devart. All Rights Reserved. [Request](https://www.devart.com/company/contactform.html?category=1&product=odac) Support DAC [Forum](https://support.devart.com/portal/en/community/delphi-data-access-components) Provide [Feedback](https://www.devart.com/odac/feedback.html)

<span id="page-335-0"></span>5.8.1.1.2.1 Connection Property

Used to specify the connection in which the script will be executed.

**Class** 

[TDAScript](#page-331-0)

# **Syntax**

property Connection: [TCustomDAConnection;](#page-396-0)

# **Remarks**

Use the Connection property to specify the connection in which the script will be executed. If Connection is not connected, the [Execute](#page-344-1) method calls the Connect method of Connection.

Set at design-time by selecting from the list of provided [TCustomDAConnection](#page-396-0) objects.

At run-time, set the Connection property to reference an existing TCustomDAConnection object.

# See Also

[TCustomDAConnection](#page-396-0)

© 1997-2024 Devart. All Rights Reserved. [Request](https://www.devart.com/company/contactform.html?category=1&product=odac) Support DAC [Forum](https://support.devart.com/portal/en/community/delphi-data-access-components) Provide [Feedback](https://www.devart.com/odac/feedback.html)

<span id="page-336-0"></span>5.8.1.1.2.2 DataSet Property

Refers to a dataset that holds the result set of query execution.

Class

# [TDAScript](#page-331-0)

# **Syntax**

property DataSet: [TCustomDADataSet](#page-429-0);

# **Remarks**

Set the DataSet property to assign a component that will be used by TOraScript to execute statements and to retrieve the results of the SELECT statements execution inside a script.

# See Also

- [ExecuteNext](#page-346-0)
- [Execute](#page-344-1)

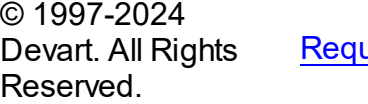

Lest Support DAC [Forum](https://support.devart.com/portal/en/community/delphi-data-access-components) Provide [Feedback](https://www.devart.com/odac/feedback.html)

#### <span id="page-337-0"></span>5.8.1.1.2.3 Debug Property

Used to display the script execution and all its parameter values.

Class

[TDAScript](#page-331-0)

Syntax

property Debug: boolean default False;

## **Remarks**

Set the Debug property to True to display the statement that is being executed and the values and types of its parameters.

You should add the OdacVcl unit to the uses clause of any unit in your project to make the Debug property work.

**Note:** If TOraSQLMonitor is used in the project and the TOraSQLMonitor.Active property is set to False, the debug window is not displayed.

© 1997-2024 Devart. All Rights Reserved. [Request](https://www.devart.com/company/contactform.html?category=1&product=odac) Support DAC [Forum](https://support.devart.com/portal/en/community/delphi-data-access-components) Provide [Feedback](https://www.devart.com/odac/feedback.html)

<span id="page-337-1"></span>5.8.1.1.2.4 Delimiter Property

Used to set the delimiter string that separates script statements.

Class

[TDAScript](#page-331-0)

**Syntax** 

property Delimiter: string stored IsDelimiterStored;

# Remarks

Use the Delimiter property to set the delimiter string that separates script statements. By default it is semicolon (;). You can use slash (/) to separate statements that can contain semicolon if the Delimiter property's default value is semicolon. Note that slash must be the first character in line.

<span id="page-338-1"></span><span id="page-338-0"></span>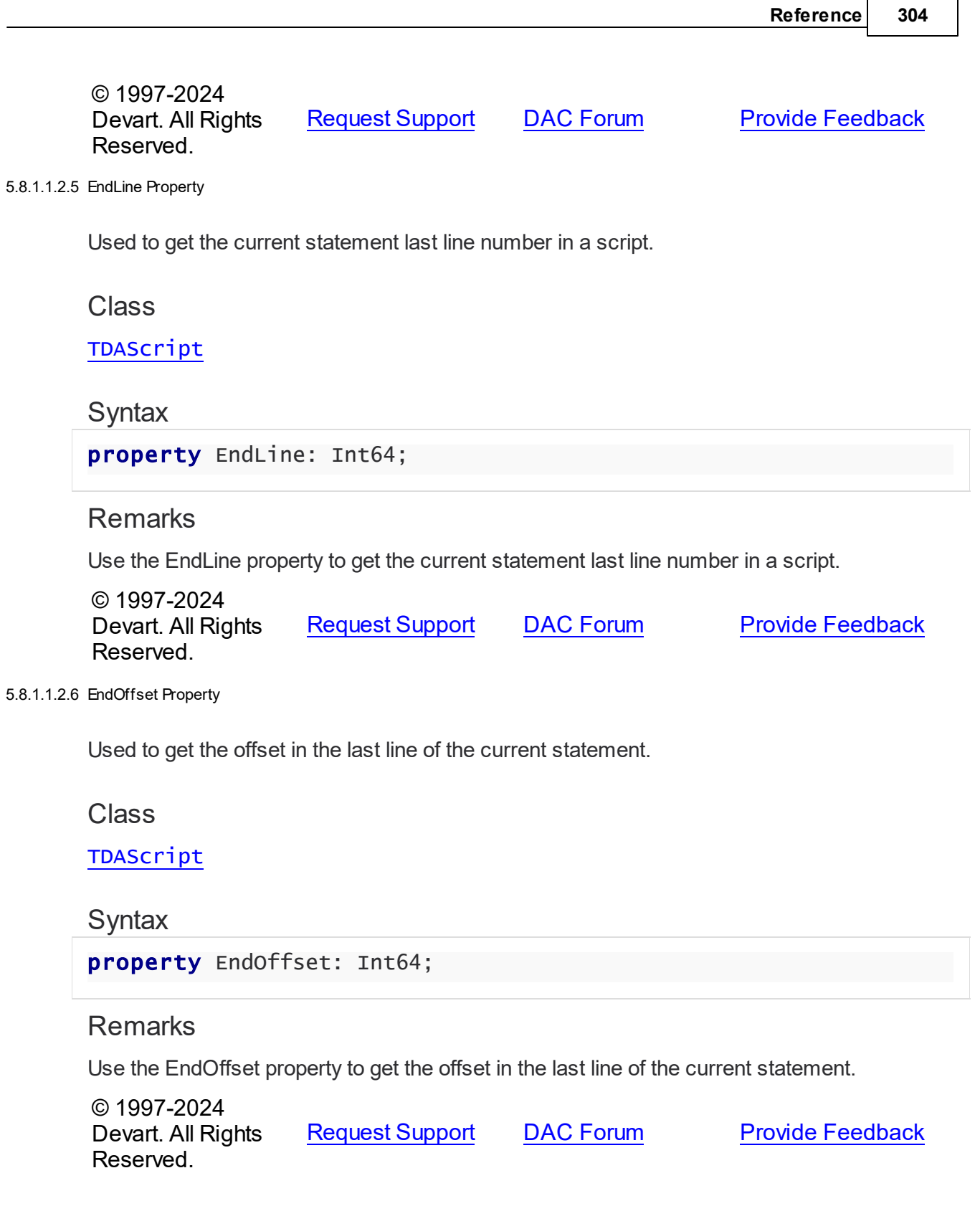

#### <span id="page-339-0"></span>5.8.1.1.2.7 EndPos Property

Used to get the end position of the current statement.

Class

[TDAScript](#page-331-0)

Syntax

property EndPos: Int64;

# **Remarks**

Use the EndPos property to get the end position of the current statement (the position of the last character in the statement) in a script.

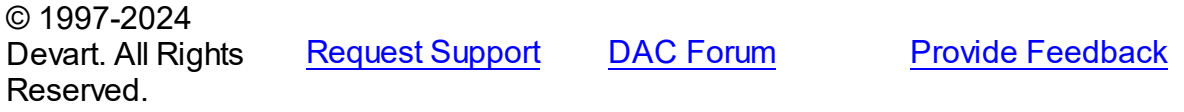

#### <span id="page-339-1"></span>5.8.1.1.2.8 Macros Property

Used to change SQL script text in design- or run-time easily.

Class

[TDAScript](#page-331-0)

# **Syntax**

property Macros: [TMacros](#page-628-0) stored False;

## Remarks

With the help of macros you can easily change SQL script text in design- or run-time. Macros extend abilities of parameters and allow changing conditions in the WHERE clause or sort order in the ORDER BY clause. You just insert &MacroName in a SQL query text and change value of macro by the Macro property editor in design-time or the MacroByName function in run-time. In time of opening query macro is replaced by its value.

See Also

• [TMacro](#page-622-0)

<span id="page-340-1"></span><span id="page-340-0"></span>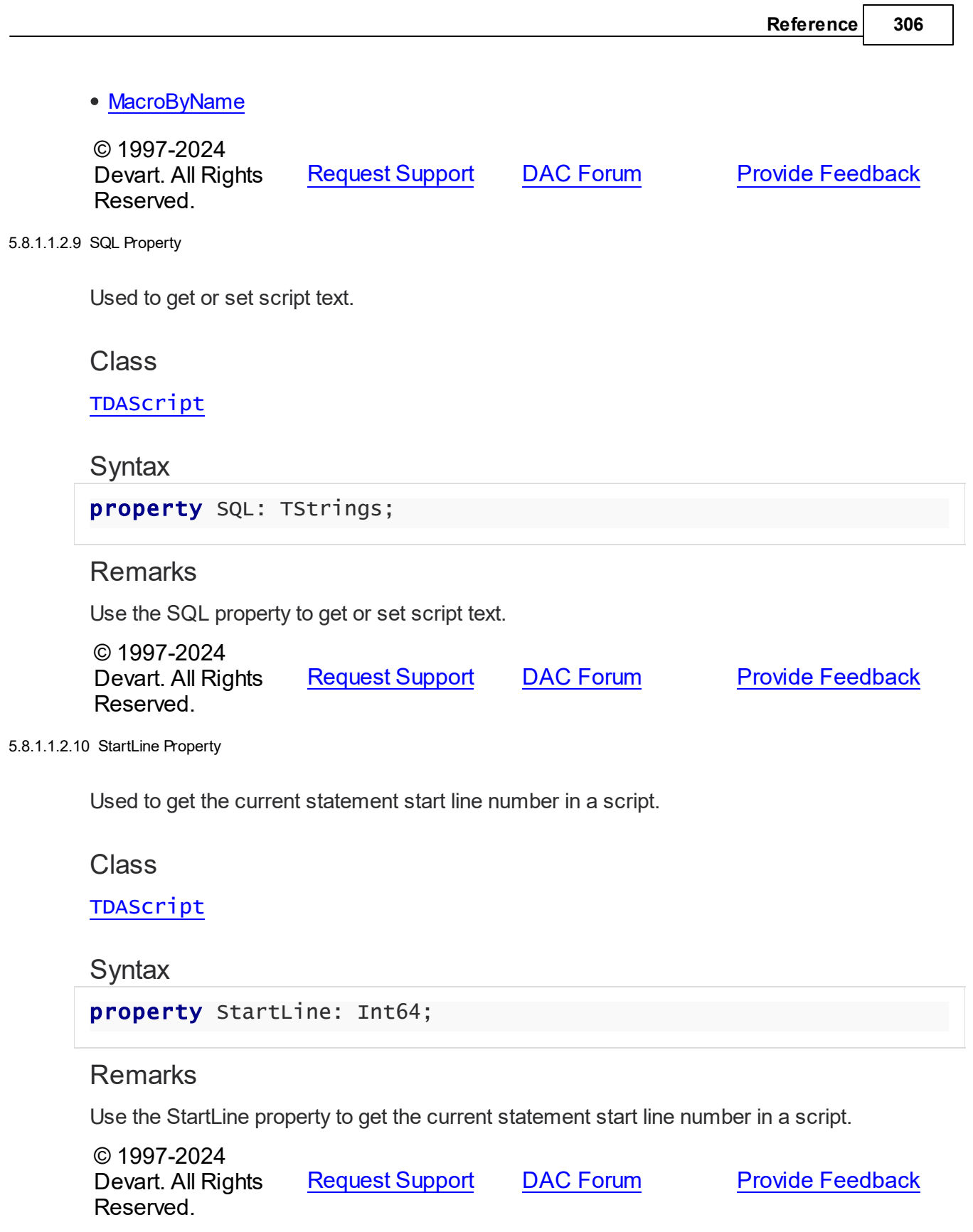

#### <span id="page-341-0"></span>5.8.1.1.2.11 StartOffset Property

Used to get the offset in the first line of the current statement.

Class

[TDAScript](#page-331-0)

**Syntax** 

property StartOffset: Int64;

**Remarks** 

Use the StartOffset property to get the offset in the first line of the current statement.

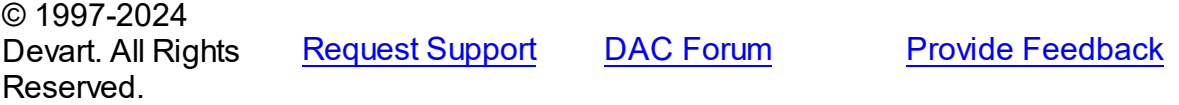

<span id="page-341-1"></span>5.8.1.1.2.12 StartPos Property

Used to get the start position of the current statement in a script.

Class

[TDAScript](#page-331-0)

# **Syntax**

property StartPos: Int64;

## **Remarks**

Use the StartPos property to get the start position of the current statement (the position of the first statement character) in a script.

© 1997-2024 Devart. All Rights Reserved. [Request](https://www.devart.com/company/contactform.html?category=1&product=odac) Support DAC [Forum](https://support.devart.com/portal/en/community/delphi-data-access-components) Provide [Feedback](https://www.devart.com/odac/feedback.html)

<span id="page-341-2"></span>5.8.1.1.2.13 Statements Property

Contains a list of statements obtained from the SQL property.

Class

# [TDAScript](#page-331-0)

## **Syntax**

```
TDAStatements;
```
# **Remarks**

Contains a list of statements that are obtained from the SQL property. Use the Access Statements property to view SQL statement, set parameters or execute the specified statement. Statements is a zero-based array of statement records. Index specifies the array element to access.

For example, consider the following script:

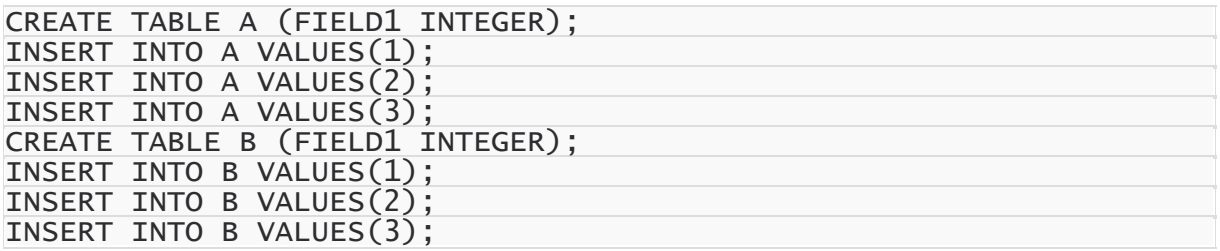

**Note:** The list of statements is created and filled when the value of Statements property is requested. That's why the first access to the Statements property can take a long time.

# Example

You can use the Statements property in the following way:

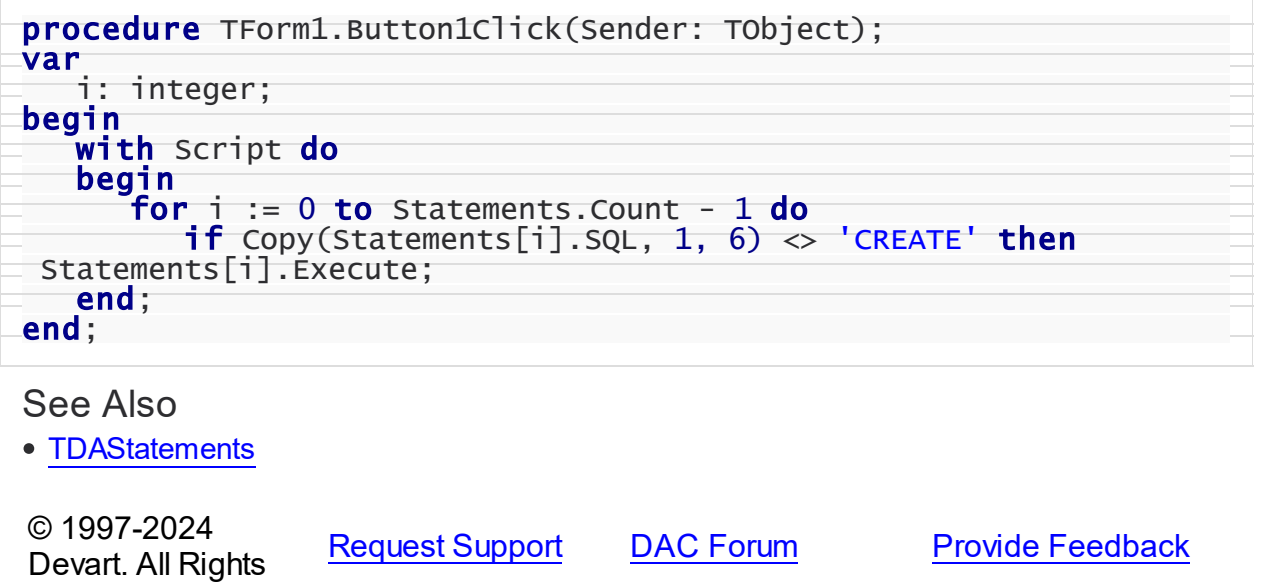

## Reserved.

#### 5.8.1.1.3 Methods

Methods of the **TDAScript** class.

For a complete list of the **TDAScript** class members, see the [TDAScript](#page-332-0) Members topic.

# Public

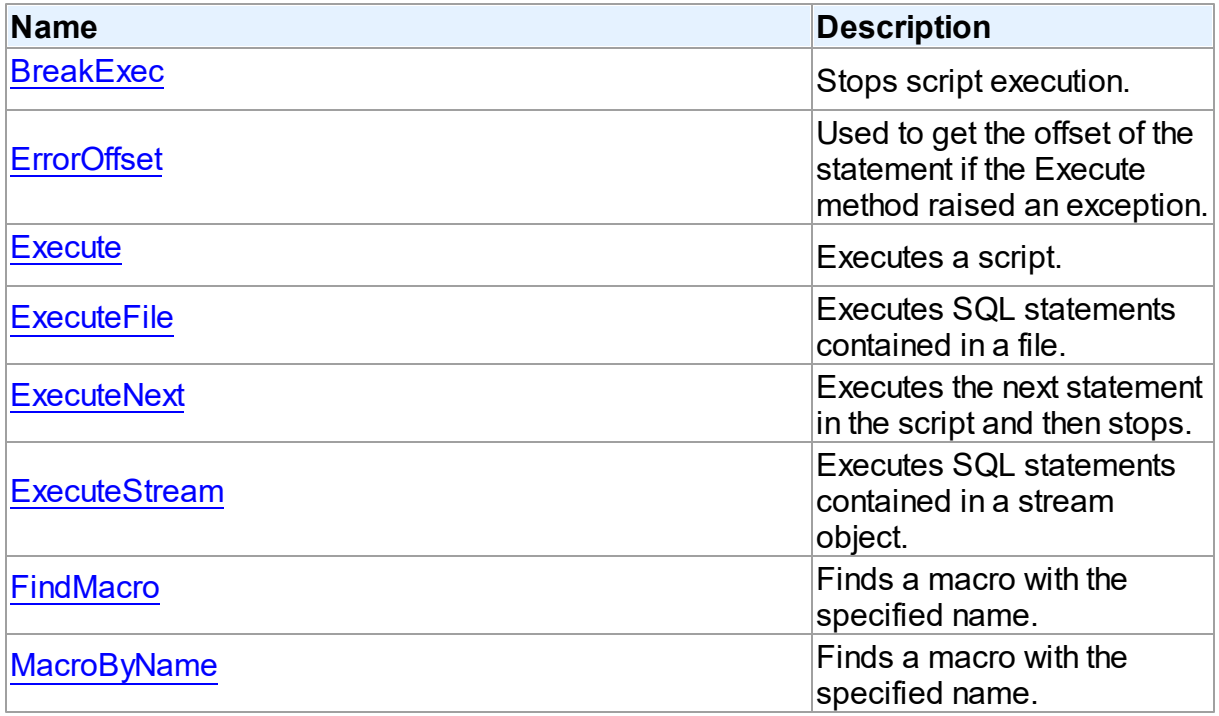

# See Also

- [TDAScript](#page-331-0) Class
- [TDAScript](#page-332-0) Class Members

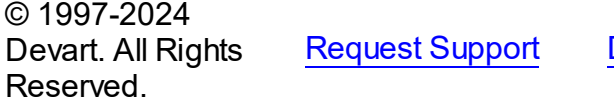

DAC [Forum](https://support.devart.com/portal/en/community/delphi-data-access-components) Provide [Feedback](https://www.devart.com/odac/feedback.html)

#### <span id="page-343-0"></span>5.8.1.1.3.1 BreakExec Method

Stops script execution.

**Class** 

# [TDAScript](#page-331-0)

**Syntax** 

# procedure BreakExec; virtual;

# Remarks

Call the BreakExec method to stop script execution.

© 1997-2024 Devart. All Rights Reserved. [Request](https://www.devart.com/company/contactform.html?category=1&product=odac) Support DAC [Forum](https://support.devart.com/portal/en/community/delphi-data-access-components) Provide [Feedback](https://www.devart.com/odac/feedback.html)

<span id="page-344-0"></span>5.8.1.1.3.2 ErrorOffset Method

Used to get the offset of the statement if the Execute method raised an exception.

## Class

[TDAScript](#page-331-0)

# **Syntax**

function ErrorOffset: Int64;

## **Return Value**

offset of an error.

# **Remarks**

Call the ErrorOffset method to get the offset of the statement if the Execute method raised an exception.

See Also

[OnError](#page-350-1)

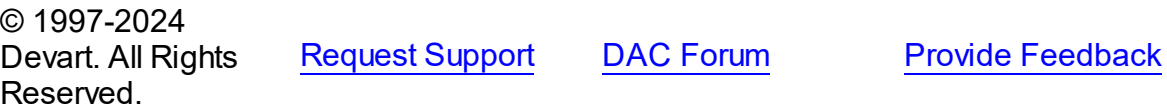

<span id="page-344-1"></span>5.8.1.1.3.3 Execute Method

Executes a script.

# Class

# [TDAScript](#page-331-0)

**Syntax** 

```
procedure Execute; virtual;
```
# **Remarks**

Call the Execute method to execute a script. If Oracle raises an error, the OnError event occurs.

See Also

- [ExecuteNext](#page-346-0)
- [OnError](#page-350-1)
- [ErrorOffset](#page-344-0)

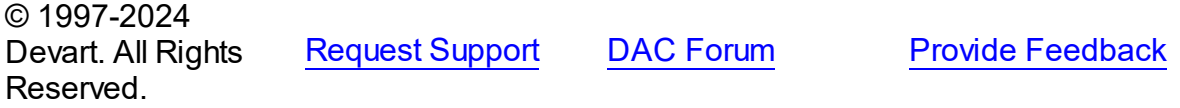

<span id="page-345-0"></span>5.8.1.1.3.4 ExecuteFile Method

Executes SQL statements contained in a file.

Class

[TDAScript](#page-331-0)

# **Syntax**

procedure ExecuteFile(const FileName: string);

#### **Parameters**

*FileName*

Holds the file name.

# **Remarks**

Call the ExecuteFile method to execute SQL statements contained in a file. Script doesn't load full content into memory. Reading and execution is performed by blocks of 64k size. Therefore, it is optimal to use it for big files.

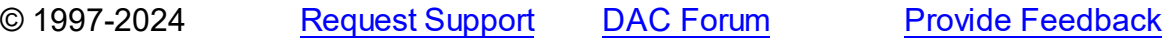

## Devart. All Rights Reserved.

#### <span id="page-346-0"></span>5.8.1.1.3.5 ExecuteNext Method

Executes the next statement in the script and then stops.

Class

[TDAScript](#page-331-0)

# **Syntax**

function ExecuteNext: boolean; virtual;

#### **Return Value**

True, if there are any statements left in the script, False otherwise.

# **Remarks**

Use the ExecuteNext method to execute the next statement in the script statement and stop. If Oracle raises an error, the OnError event occurs.

# See Also

- [Execute](#page-344-1)
- [OnError](#page-350-1)
- [ErrorOffset](#page-344-0)

© 1997-2024 Devart. All Rights Reserved. [Request](https://www.devart.com/company/contactform.html?category=1&product=odac) Support DAC [Forum](https://support.devart.com/portal/en/community/delphi-data-access-components) Provide [Feedback](https://www.devart.com/odac/feedback.html)

<span id="page-346-1"></span>5.8.1.1.3.6 ExecuteStream Method

Executes SQL statements contained in a stream object.

Class

[TDAScript](#page-331-0)

**Syntax** 

procedure ExecuteStream(Stream: TStream);

#### **Parameters**

#### *Stream*

Holds the stream object from which the statements will be executed.

# Remarks

Call the ExecuteStream method to execute SQL statements contained in a stream object.

Reading from the stream and execution is performed by blocks of 64k size.

© 1997-2024 Devart. All Rights Reserved. [Request](https://www.devart.com/company/contactform.html?category=1&product=odac) Support DAC [Forum](https://support.devart.com/portal/en/community/delphi-data-access-components) Provide [Feedback](https://www.devart.com/odac/feedback.html)

#### <span id="page-347-0"></span>5.8.1.1.3.7 FindMacro Method

Finds a macro with the specified name.

## Class

[TDAScript](#page-331-0)

## **Syntax**

function FindMacro(Name: string): [TMacro](#page-622-0);

#### **Parameters**

*Name*

Holds the name of a macro to search for.

#### **Return Value**

TMacro object if a match is found, nil otherwise.

## **Remarks**

Call the FindMacro method to find a macro with the specified name. If a match is found, FindMacro returns the macro. Otherwise, it returns nil. Use this method instead of a direct reference to the TMacros. Items property to avoid depending on the order of the items.

# See Also

- [TMacro](#page-622-0)
- [Macros](#page-339-1)
- [MacroByName](#page-348-0)

© 1997-2024 Devart. All Rights Reserved.

[Request](https://www.devart.com/company/contactform.html?category=1&product=odac) Support DAC [Forum](https://support.devart.com/portal/en/community/delphi-data-access-components) Provide [Feedback](https://www.devart.com/odac/feedback.html)

#### <span id="page-348-0"></span>5.8.1.1.3.8 MacroByName Method

Finds a macro with the specified name.

Class

[TDAScript](#page-331-0)

# **Syntax**

function MacroByName(Name: string): [TMacro;](#page-622-0)

#### **Parameters**

*Name* Holds the name of a macro to search for.

## **Return Value**

TMacro object if a match is found.

# **Remarks**

Call the MacroByName method to find a macro with the specified name. If a match is found, MacroByName returns the macro. Otherwise, an exception is raised. Use this method instead of a direct reference to the TMacros. Items property to avoid depending on the order of the items.

To locate a parameter by name without raising an exception if the parameter is not found, use the FindMacro method.

To set a value to a macro, use the **TMacro. Value** property.

# See Also

- [TMacro](#page-622-0)
- [Macros](#page-339-1)
- [FindMacro](#page-347-0)

© 1997-2024 Devart. All Rights Reserved.

[Request](https://www.devart.com/company/contactform.html?category=1&product=odac) Support DAC [Forum](https://support.devart.com/portal/en/community/delphi-data-access-components) Provide [Feedback](https://www.devart.com/odac/feedback.html)

#### 5.8.1.1.4 Events

Events of the **TDAScript** class.

For a complete list of the **TDAScript** class members, see the [TDAScript](#page-332-0) Members topic.

# Published

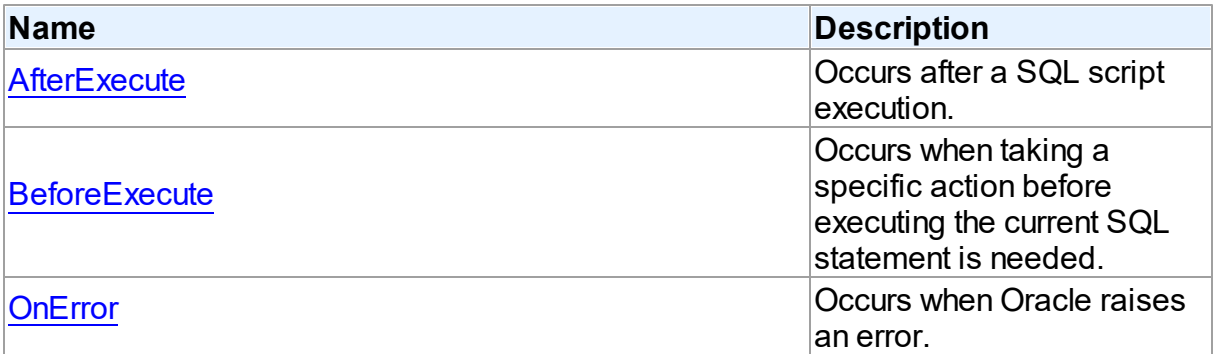

# See Also

- [TDAScript](#page-331-0) Class
- [TDAScript](#page-332-0) Class Members

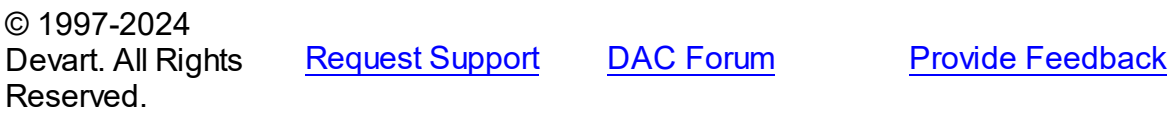

<span id="page-349-0"></span>5.8.1.1.4.1 AfterExecute Event

Occurs after a SQL script execution.

# **Class**

#### [TDAScript](#page-331-0)

# **Syntax**

property AfterExecute: [TAfterStatementExecuteEvent](#page-361-0);

# **Remarks**

Occurs after a SQL script has been executed.

See Also

## [Execute](#page-344-1)

© 1997-2024 Devart. All Rights Reserved. [Request](https://www.devart.com/company/contactform.html?category=1&product=odac) Support DAC [Forum](https://support.devart.com/portal/en/community/delphi-data-access-components) Provide [Feedback](https://www.devart.com/odac/feedback.html)

<span id="page-350-0"></span>5.8.1.1.4.2 BeforeExecute Event

Occurs when taking a specific action before executing the current SQL statement is needed.

Class

[TDAScript](#page-331-0)

**Syntax** 

property BeforeExecute: [TBeforeStatementExecuteEvent;](#page-362-0)

# **Remarks**

Write the BeforeExecute event handler to take specific action before executing the current SQL statement. SQL holds text of the current SQL statement. Write SQL to change the statement that will be executed. Set Omit to True to skip statement execution.

© 1997-2024 Devart. All Rights Reserved. [Request](https://www.devart.com/company/contactform.html?category=1&product=odac) Support DAC [Forum](https://support.devart.com/portal/en/community/delphi-data-access-components) Provide [Feedback](https://www.devart.com/odac/feedback.html)

<span id="page-350-1"></span>5.8.1.1.4.3 OnError Event

Occurs when Oracle raises an error.

Class

[TDAScript](#page-331-0)

**Syntax** 

property OnError: [TOnErrorEvent](#page-362-1);

# **Remarks**

Occurs when Oracle raises an error.

Action indicates the action to take when the OnError handler exits. On entry into the handler, Action is always set to eaFail.

## See Also

[ErrorOffset](#page-344-0)

© 1997-2024 Devart. All Rights Reserved. [Request](https://www.devart.com/company/contactform.html?category=1&product=odac) Support DAC [Forum](https://support.devart.com/portal/en/community/delphi-data-access-components) Provide [Feedback](https://www.devart.com/odac/feedback.html)

#### <span id="page-351-0"></span>**5.8.1.2 TDAStatement Class**

This class has attributes and methods for controlling single SQL statement of a script.

For a list of all members of this type, see [TDAStatement](#page-351-1) members.

## Unit

## [DAScript](#page-330-0)

# **Syntax**

 $TDAStatement = **class**(TCollectionItem);$ 

## **Remarks**

TDAScript contains SQL statements, represented as TDAStatement objects. The TDAStatement class has attributes and methods for controlling single SQL statement of a script.

# See Also

- [TDAScript](#page-331-0)
- [TDAStatements](#page-359-0)

```
© 1997-2024
Devart. All Rights
Reserved.
            RequestForumFeedback
```
<span id="page-351-1"></span>5.8.1.2.1 Members

**[TDAStatement](#page-351-0)** class overview.

**Properties** 

**Name Description** 

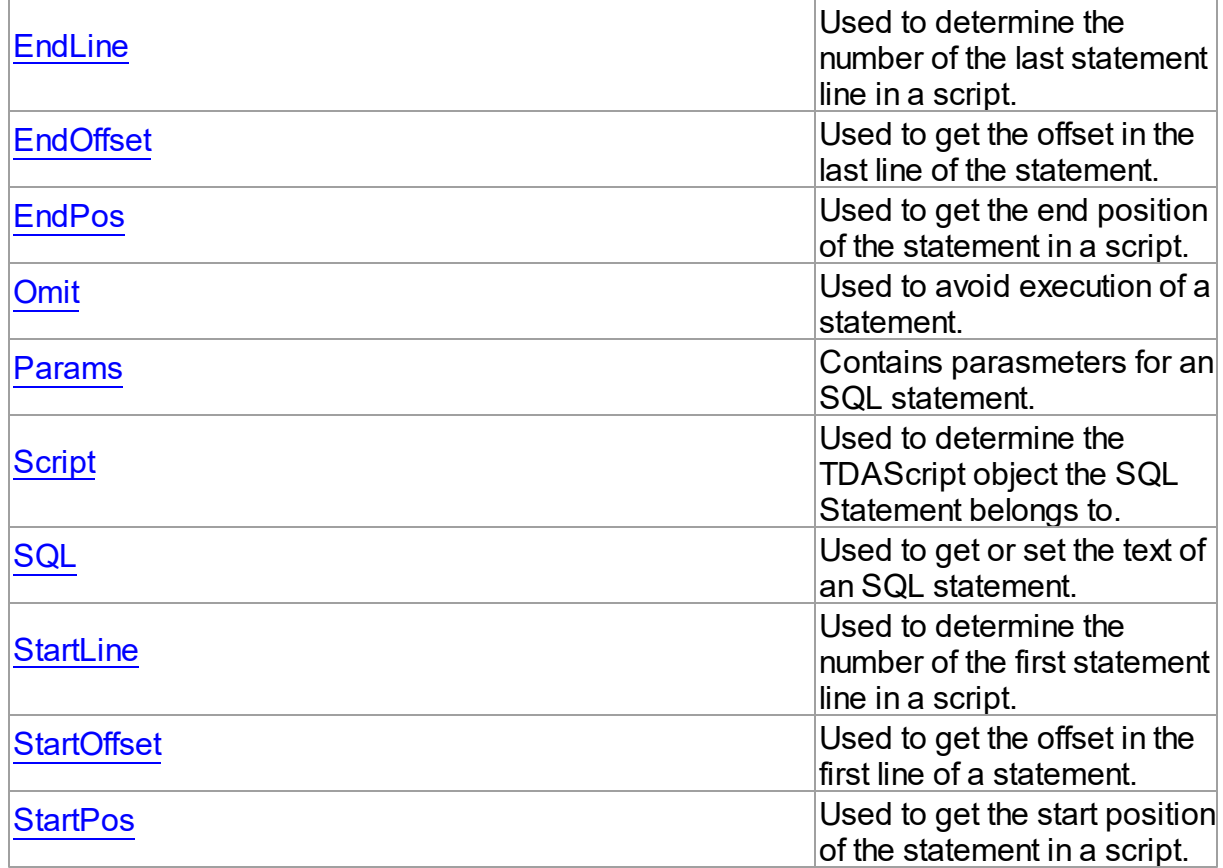

# Methods

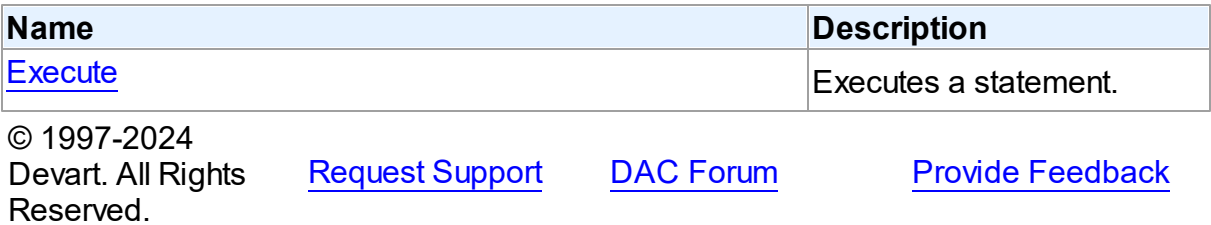

5.8.1.2.2 Properties

Properties of the **TDAStatement** class.

For a complete list of the **TDAStatement** class members, see the [TDAStatement](#page-351-1) Members topic.

Public

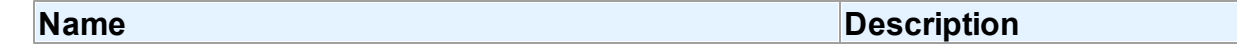

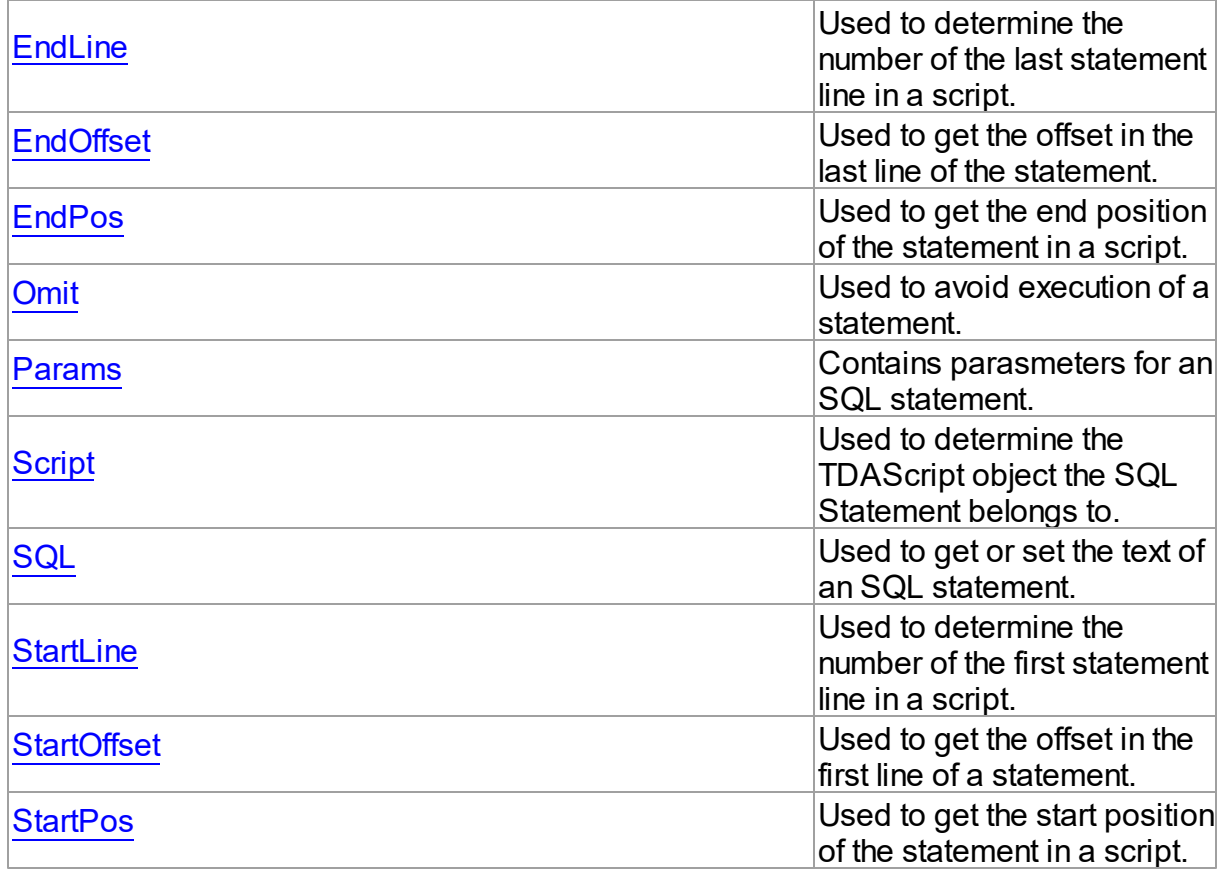

# See Also

- [TDAStatement](#page-351-0) Class
- [TDAStatement](#page-351-1) Class Members

© 1997-2024 Devart. All Rights Reserved. [Request](https://www.devart.com/company/contactform.html?category=1&product=odac) Support DAC [Forum](https://support.devart.com/portal/en/community/delphi-data-access-components) Provide [Feedback](https://www.devart.com/odac/feedback.html)

<span id="page-353-0"></span>5.8.1.2.2.1 EndLine Property

Used to determine the number of the last statement line in a script.

**Class** 

[TDAStatement](#page-351-0)

**Syntax** 

property EndLine: integer;

# **Remarks**

Use the EndLine property to determine the number of the last statement line in a script.

© 1997-2024 Devart. All Rights Reserved. [Request](https://www.devart.com/company/contactform.html?category=1&product=odac) Support DAC [Forum](https://support.devart.com/portal/en/community/delphi-data-access-components) Provide [Feedback](https://www.devart.com/odac/feedback.html)

<span id="page-354-0"></span>5.8.1.2.2.2 EndOffset Property

Used to get the offset in the last line of the statement.

Class

[TDAStatement](#page-351-0)

**Syntax** 

property EndOffset: integer;

Remarks

Use the EndOffset property to get the offset in the last line of the statement.

© 1997-2024 Devart. All Rights Reserved. [Request](https://www.devart.com/company/contactform.html?category=1&product=odac) Support DAC [Forum](https://support.devart.com/portal/en/community/delphi-data-access-components) Provide [Feedback](https://www.devart.com/odac/feedback.html)

<span id="page-354-1"></span>5.8.1.2.2.3 EndPos Property

Used to get the end position of the statement in a script.

Class

[TDAStatement](#page-351-0)

**Syntax** 

property EndPos: integer;

# **Remarks**

Use the EndPos property to get the end position of the statement (the position of the last character in the statement) in a script.

© 1997-2024 Devart. All Rights

[Request](https://www.devart.com/company/contactform.html?category=1&product=odac) Support DAC [Forum](https://support.devart.com/portal/en/community/delphi-data-access-components) Provide [Feedback](https://www.devart.com/odac/feedback.html)

#### Reserved.

#### <span id="page-355-0"></span>5.8.1.2.2.4 Omit Property

Used to avoid execution of a statement.

## Class

[TDAStatement](#page-351-0)

# **Syntax**

property Omit: boolean;

# **Remarks**

Set the Omit property to True to avoid execution of a statement.

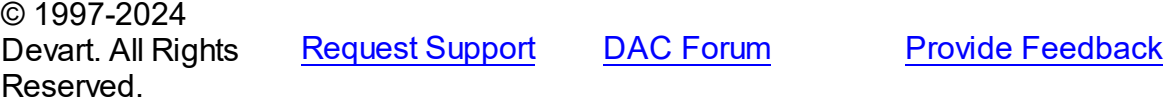

#### <span id="page-355-1"></span>5.8.1.2.2.5 Params Property

Contains parasmeters for an SQL statement.

#### Class

[TDAStatement](#page-351-0)

## **Syntax**

property Params: [TDAParams](#page-608-0);

# **Remarks**

Contains parameters for an SQL statement.

Access Params at runtime to view and set parameter names, values, and data types dynamically. Params is a zero-based array of parameter records. Index specifies the array element to access.

See Also

[TDAParam](#page-592-0)

© 1997-2024 [Request](https://www.devart.com/company/contactform.html?category=1&product=odac) Support DAC [Forum](https://support.devart.com/portal/en/community/delphi-data-access-components) Provide [Feedback](https://www.devart.com/odac/feedback.html)

## Devart. All Rights Reserved.

#### <span id="page-356-0"></span>5.8.1.2.2.6 Script Property

Used to determine the TDAScript object the SQL Statement belongs to.

Class

[TDAStatement](#page-351-0)

**Syntax** 

property Script: [TDAScript](#page-331-0);

# **Remarks**

Use the Script property to determine the TDAScript object the SQL Statement belongs to.

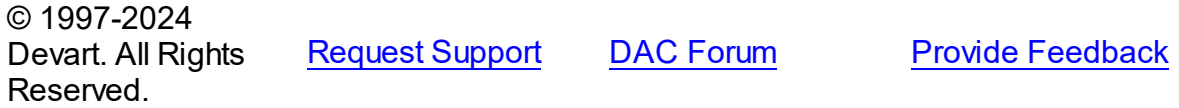

<span id="page-356-1"></span>5.8.1.2.2.7 SQL Property

Used to get or set the text of an SQL statement.

Class

[TDAStatement](#page-351-0)

**Syntax** 

property SQL: string;

# Remarks

Use the SQL property to get or set the text of an SQL statement.

© 1997-2024 Devart. All Rights Reserved. [Request](https://www.devart.com/company/contactform.html?category=1&product=odac) Support DAC [Forum](https://support.devart.com/portal/en/community/delphi-data-access-components) Provide [Feedback](https://www.devart.com/odac/feedback.html)

#### <span id="page-357-0"></span>5.8.1.2.2.8 StartLine Property

Used to determine the number of the first statement line in a script.

Class

[TDAStatement](#page-351-0)

**Syntax** 

property StartLine: integer;

# Remarks

Use the StartLine property to determine the number of the first statement line in a script.

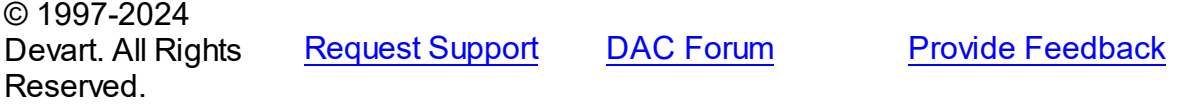

<span id="page-357-1"></span>5.8.1.2.2.9 StartOffset Property

Used to get the offset in the first line of a statement.

# Class

[TDAStatement](#page-351-0)

## **Syntax**

property StartOffset: integer;

## **Remarks**

Use the StartOffset property to get the offset in the first line of a statement.

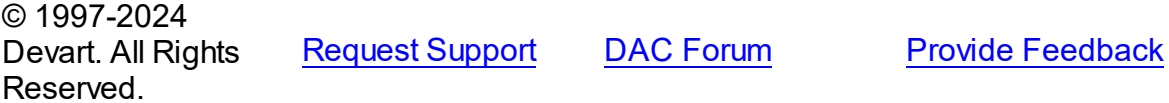

<span id="page-357-2"></span>5.8.1.2.2.10 StartPos Property

Used to get the start position of the statement in a script.

# Class

#### [TDAStatement](#page-351-0)

# **Syntax**

property StartPos: integer;

# Remarks

Use the StartPos property to get the start position of the statement (the position of the first statement character) in a script.

© 1997-2024 Devart. All Rights Reserved. [Request](https://www.devart.com/company/contactform.html?category=1&product=odac) Support DAC [Forum](https://support.devart.com/portal/en/community/delphi-data-access-components) Provide [Feedback](https://www.devart.com/odac/feedback.html)

5.8.1.2.3 Methods

Methods of the **TDAStatement** class.

For a complete list of the **TDAStatement** class members, see the [TDAStatement](#page-351-1) Members topic.

# Public

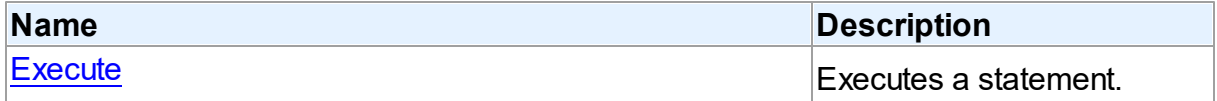

# See Also

- [TDAStatement](#page-351-0) Class
- [TDAStatement](#page-351-1) Class Members

© 1997-2024 Devart. All Rights Reserved. [Request](https://www.devart.com/company/contactform.html?category=1&product=odac) Support DAC [Forum](https://support.devart.com/portal/en/community/delphi-data-access-components) Provide [Feedback](https://www.devart.com/odac/feedback.html)

<span id="page-358-0"></span>5.8.1.2.3.1 Execute Method

Executes a statement.

Class

## [TDAStatement](#page-351-0)

# **Syntax**

#### procedure Execute;

**Remarks** 

Use the Execute method to execute a statement.

© 1997-2024 Devart. All Rights Reserved. [Request](https://www.devart.com/company/contactform.html?category=1&product=odac) Support DAC [Forum](https://support.devart.com/portal/en/community/delphi-data-access-components) Provide [Feedback](https://www.devart.com/odac/feedback.html)

#### <span id="page-359-0"></span>**5.8.1.3 TDAStatements Class**

Holds a collection of [TDAStatement](#page-351-0) objects.

For a list of all members of this type, see [TDAStatements](#page-359-1) members.

#### Unit

[DAScript](#page-330-0)

**Syntax** 

 $TDAStatementS = **class**(TCollection);$ 

## Remarks

Each TDAStatements holds a collection of [TDAStatement](#page-351-0) objects. TDAStatements maintains an index of the statements in its Items array. The Count property contains the number of statements in the collection. Use TDAStatements class to manipulate script SQL statements.

See Also

- [TDAScript](#page-331-0)
- [TDAStatement](#page-351-0)

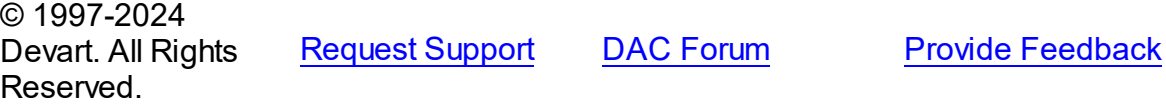

<span id="page-359-1"></span>5.8.1.3.1 Members

**[TDAStatements](#page-359-0)** class overview.

**Properties**
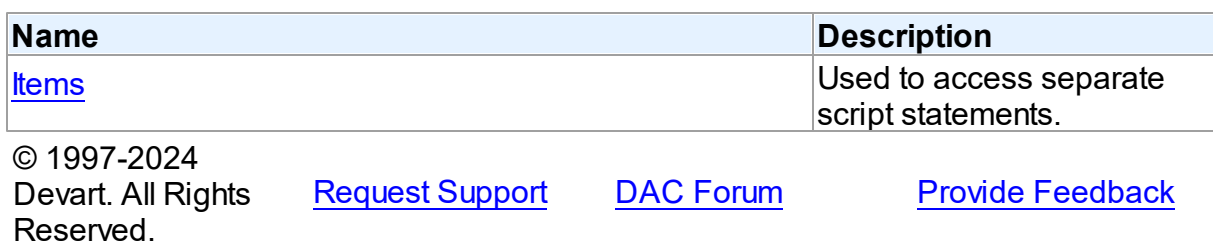

5.8.1.3.2 Properties

Properties of the **TDAStatements** class.

For a complete list of the **TDAStatements** class members, see the [TDAStatements](#page-359-0)

[Members](#page-359-0) topic.

Public

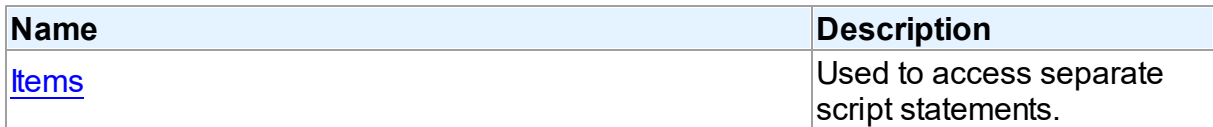

# See Also

• [TDAStatements](#page-359-1) Class

[TDAStatements](#page-359-0) Class Members

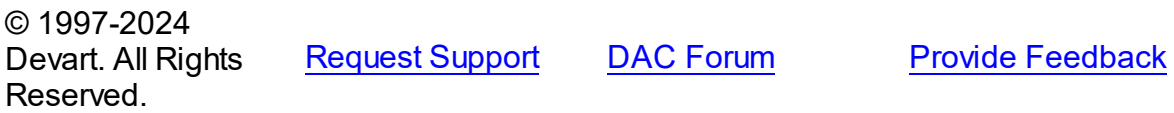

<span id="page-360-0"></span>5.8.1.3.2.1 Items Property(Indexer)

Used to access separate script statements.

**Class** 

[TDAStatements](#page-359-1)

# **Syntax**

property Items[Index: Integer]: [TDAStatement;](#page-351-0) default;

### **Parameters**

*Index* Holds the index value.

## **Remarks**

Use the Items property to access individual script statements. The value of the Index parameter corresponds to the Index property of [TDAStatement.](#page-351-0)

See Also

[TDAStatement](#page-351-0)

© 1997-2024 Devart. All Rights Reserved. [Request](https://www.devart.com/company/contactform.html?category=1&product=odac) Support DAC [Forum](https://support.devart.com/portal/en/community/delphi-data-access-components) Provide [Feedback](https://www.devart.com/odac/feedback.html)

### **5.8.2 Types**

Types in the **DAScript** unit.

## Types

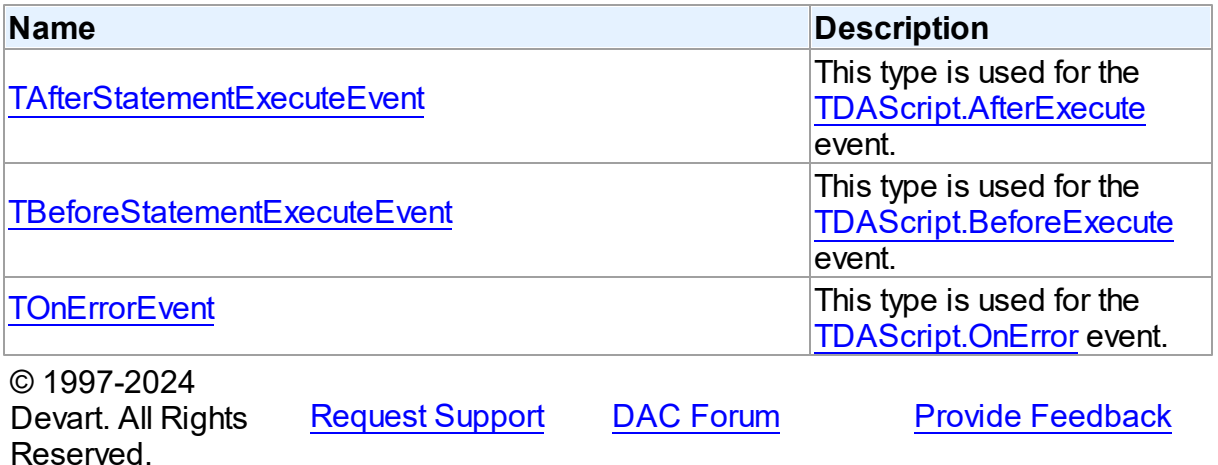

#### <span id="page-361-0"></span>**5.8.2.1 TAfterStatementExecuteEvent Procedure Reference**

This type is used for the [TDAScript.AfterExecute](#page-349-0) event.

Unit

### [DAScript](#page-330-0)

# **Syntax**

TAfterStatementExecuteEvent = procedure (Sender: TObject; SQL: string) of object;

#### **Parameters**

*Sender* An object that raised the event.

*SQL* Holds the passed SQL statement.

© 1997-2024 Devart. All Rights Reserved. [Request](https://www.devart.com/company/contactform.html?category=1&product=odac) Support DAC [Forum](https://support.devart.com/portal/en/community/delphi-data-access-components) Provide [Feedback](https://www.devart.com/odac/feedback.html)

#### <span id="page-362-0"></span>**5.8.2.2 TBeforeStatementExecuteEvent Procedure Reference**

This type is used for the [TDAScript.BeforeExecute](#page-350-0) event.

### Unit

## [DAScript](#page-330-0)

## **Syntax**

TBeforeStatementExecuteEvent = procedure (Sender: TObject; var SQL: string; var Omit: boolean) of object;

#### **Parameters**

#### *Sender*

An object that raised the event.

*SQL*

Holds the passed SQL statement.

*Omit*

True, if the statement execution should be skipped.

© 1997-2024

Devart. All Rights Reserved. [Request](https://www.devart.com/company/contactform.html?category=1&product=odac) Support DAC [Forum](https://support.devart.com/portal/en/community/delphi-data-access-components) Provide [Feedback](https://www.devart.com/odac/feedback.html)

#### <span id="page-362-1"></span>**5.8.2.3 TOnErrorEvent Procedure Reference**

This type is used for the [TDAScript.OnError](#page-350-1) event.

Unit

## [DAScript](#page-330-0)

**Syntax** 

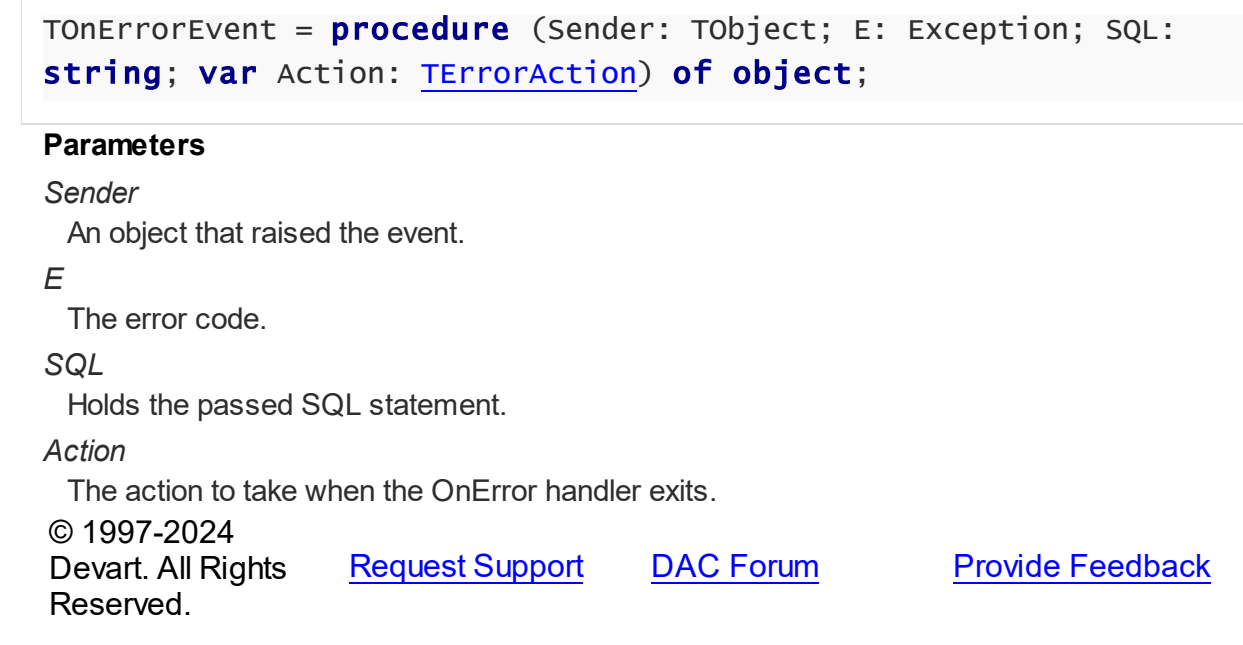

## **5.8.3 Enumerations**

Enumerations in the **DAScript** unit.

## **Enumerations**

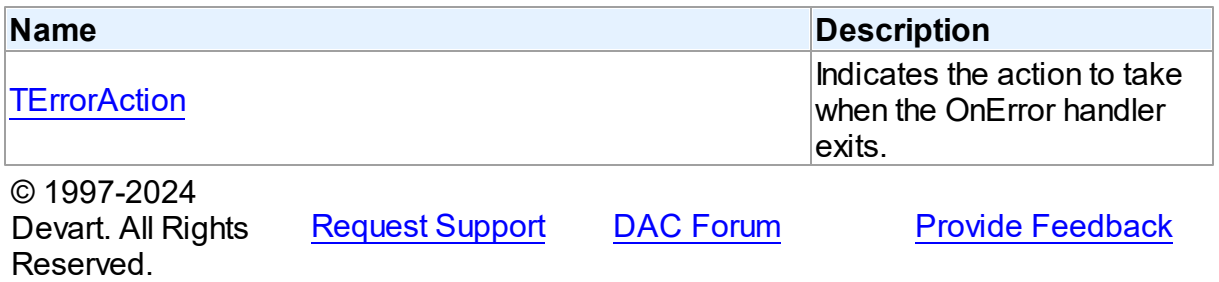

### <span id="page-363-0"></span>**5.8.3.1 TErrorAction Enumeration**

Indicates the action to take when the OnError handler exits.

Unit

[DAScript](#page-330-0)

# **Syntax**

TErrorAction = (eaAbort, eaFail, eaException, eaContinue);

Values

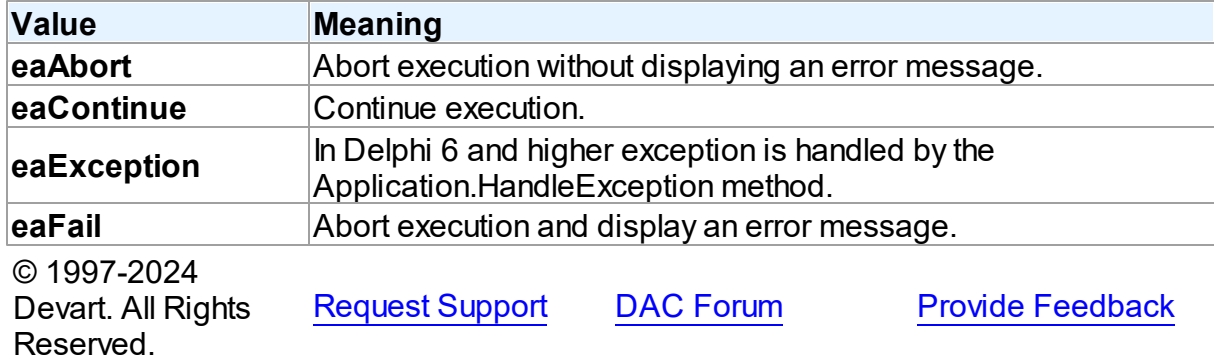

# <span id="page-364-0"></span>**5.9 DASQLMonitor**

This unit contains the base class for the TOraSQLMonitor component.

## Classes

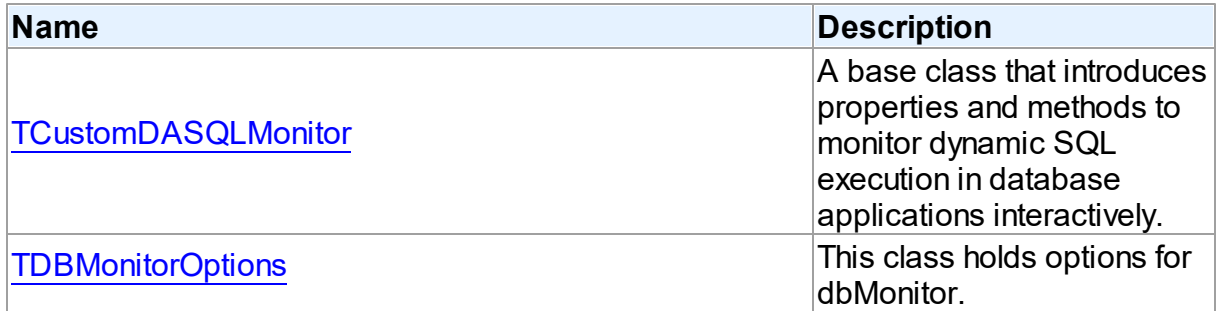

# Types

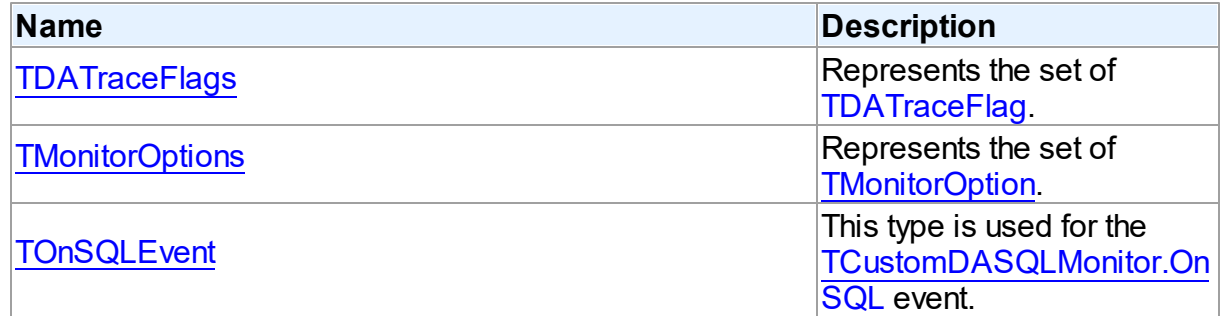

# **Enumerations**

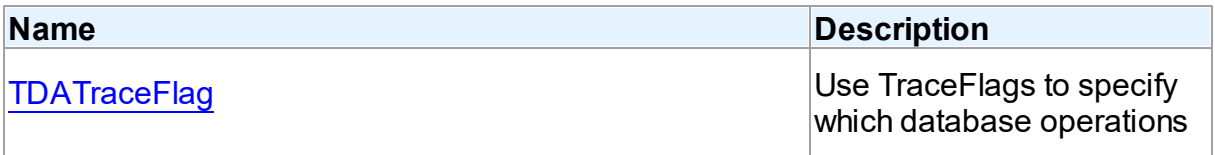

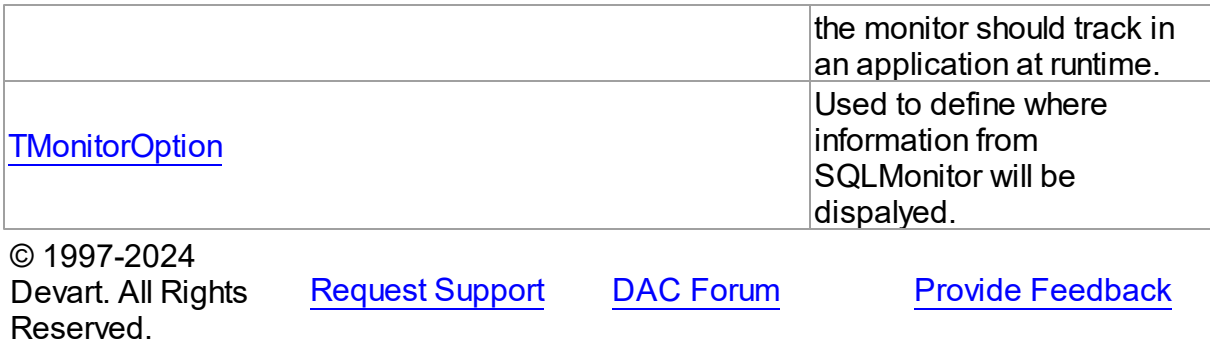

### **5.9.1 Classes**

Classes in the **DASQLMonitor** unit.

#### Classes

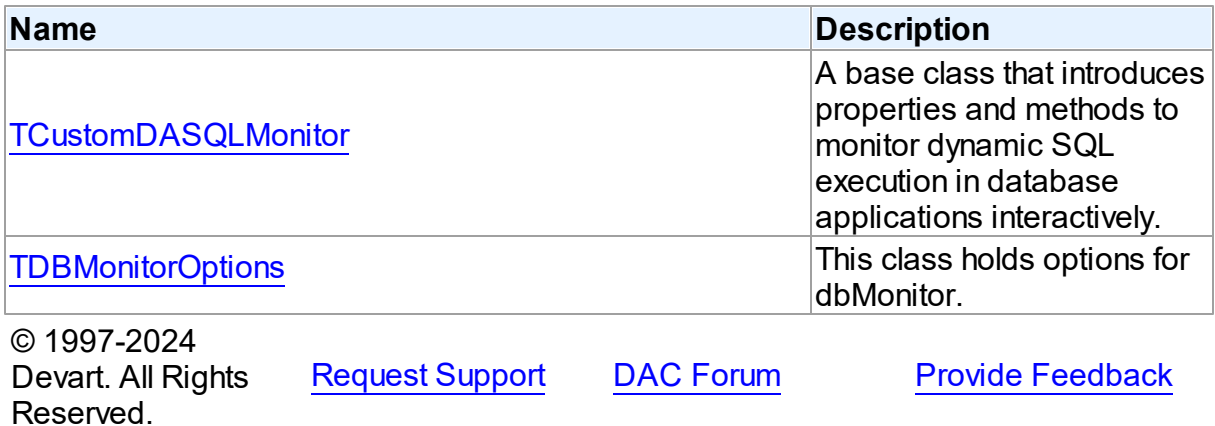

#### <span id="page-365-0"></span>**5.9.1.1 TCustomDASQLMonitor Class**

A base class that introduces properties and methods to monitor dynamic SQL execution in database applications interactively.

For a list of all members of this type, see [TCustomDASQLMonitor](#page-366-0) members.

Unit

[DASQLMonitor](#page-364-0)

# **Syntax**

TCustomDASQLMonitor = class(TComponent);

# Remarks

TCustomDASQLMonitor is a base class that introduces properties and methods to monitor dynamic SQL execution in database applications interactively. TCustomDASQLMonitor provides two ways of displaying debug information. It monitors either by dialog window or by Borland's proprietary SQL Monitor. Furthermore to receive debug information use the [TCustomDASQLMonitor.OnSQL](#page-370-1) event.

In applications use descendants of TCustomDASQLMonitor.

© 1997-2024 Devart. All Rights Reserved. [Request](https://www.devart.com/company/contactform.html?category=1&product=odac) Support DAC [Forum](https://support.devart.com/portal/en/community/delphi-data-access-components) Provide [Feedback](https://www.devart.com/odac/feedback.html)

<span id="page-366-0"></span>5.9.1.1.1 Members

**[TCustomDASQLMonitor](#page-365-0)** class overview.

**Properties** 

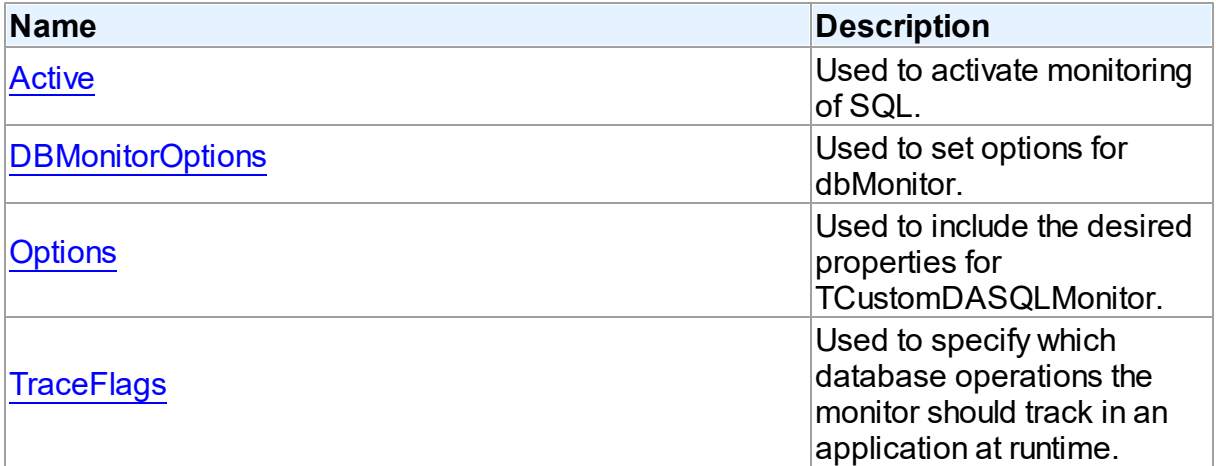

## **Events**

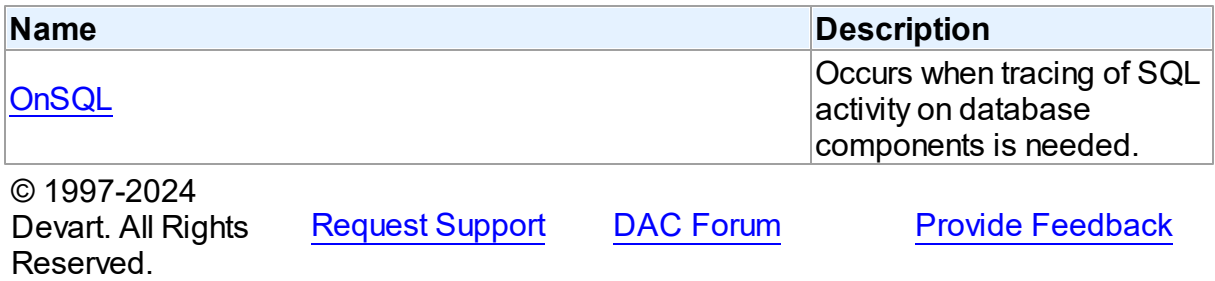

#### **333 Oracle Data Access Components**

#### 5.9.1.1.2 Properties

Properties of the **TCustomDASQLMonitor** class.

For a complete list of the **TCustomDASQLMonitor** class members, see the

[TCustomDASQLMonitor](#page-366-0) Members topic.

## Public

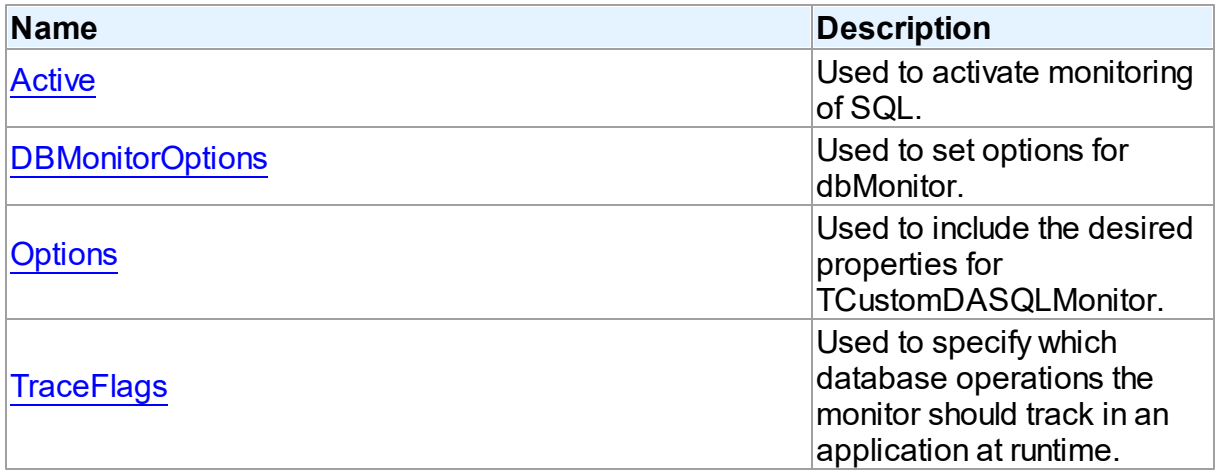

# See Also

[TCustomDASQLMonitor](#page-365-0) Class

• [TCustomDASQLMonitor](#page-366-0) Class Members

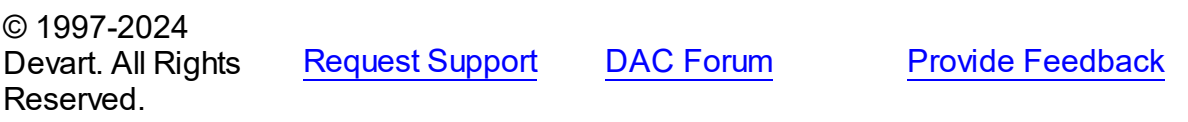

<span id="page-367-0"></span>5.9.1.1.2.1 Active Property

Used to activate monitoring of SQL.

## **Class**

[TCustomDASQLMonitor](#page-365-0)

## **Syntax**

property Active: boolean default True;

**Remarks** 

Set the Active property to True to activate monitoring of SQL.

See Also

• [OnSQL](#page-370-1)

© 1997-2024 Devart. All Rights Reserved. [Request](https://www.devart.com/company/contactform.html?category=1&product=odac) Support DAC [Forum](https://support.devart.com/portal/en/community/delphi-data-access-components) Provide [Feedback](https://www.devart.com/odac/feedback.html)

<span id="page-368-0"></span>5.9.1.1.2.2 DBMonitorOptions Property

Used to set options for dbMonitor.

Class

[TCustomDASQLMonitor](#page-365-0)

**Syntax** 

property DBMonitorOptions: [TDBMonitorOptions;](#page-370-0)

**Remarks** 

Use DBMonitorOptions to set options for dbMonitor.

© 1997-2024 Devart. All Rights Reserved. [Request](https://www.devart.com/company/contactform.html?category=1&product=odac) Support DAC [Forum](https://support.devart.com/portal/en/community/delphi-data-access-components) Provide [Feedback](https://www.devart.com/odac/feedback.html)

<span id="page-368-1"></span>5.9.1.1.2.3 Options Property

Used to include the desired properties for TCustomDASQLMonitor.

Class

[TCustomDASQLMonitor](#page-365-0)

**Syntax** 

property Options: [TMonitorOptions](#page-375-1) default [moDialog, moSQLMonitor, moDBMonitor, moCustom];

# Remarks

Set Options to include the desired properties for TCustomDASQLMonitor.

See Also

• [OnSQL](#page-370-1)

© 1997-2024 Devart. All Rights Reserved. [Request](https://www.devart.com/company/contactform.html?category=1&product=odac) Support DAC [Forum](https://support.devart.com/portal/en/community/delphi-data-access-components) Provide [Feedback](https://www.devart.com/odac/feedback.html)

<span id="page-369-0"></span>5.9.1.1.2.4 TraceFlags Property

Used to specify which database operations the monitor should track in an application at runtime.

Class

[TCustomDASQLMonitor](#page-365-0)

Syntax

```
TDATraceFlags default [tfQPrepare,
tfQExecute, tfError, tfConnect, tfTransact, tfParams, tfMisc];
```
## **Remarks**

Use the TraceFlags property to specify which database operations the monitor should track in an application at runtime.

See Also

• [OnSQL](#page-370-1)

© 1997-2024 Devart. All Rights Reserved. [Request](https://www.devart.com/company/contactform.html?category=1&product=odac) Support DAC [Forum](https://support.devart.com/portal/en/community/delphi-data-access-components) Provide [Feedback](https://www.devart.com/odac/feedback.html)

5.9.1.1.3 Events

Events of the **TCustomDASQLMonitor** class.

For a complete list of the **TCustomDASQLMonitor** class members, see the

[TCustomDASQLMonitor](#page-366-0) Members topic.

Public

**Name Description** 

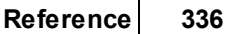

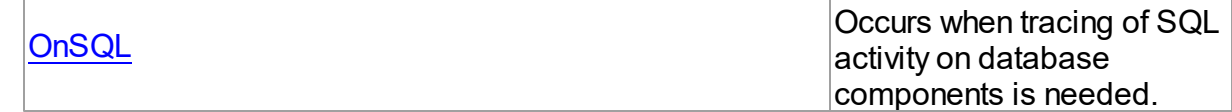

## See Also

- [TCustomDASQLMonitor](#page-365-0) Class
- [TCustomDASQLMonitor](#page-366-0) Class Members

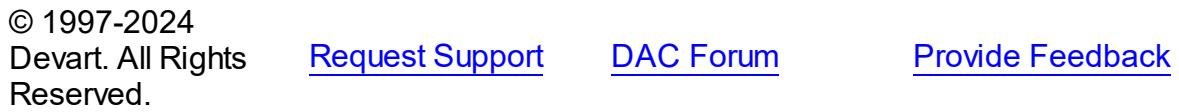

#### <span id="page-370-1"></span>5.9.1.1.3.1 OnSQL Event

Occurs when tracing of SQL activity on database components is needed.

## Class

[TCustomDASQLMonitor](#page-365-0)

**Syntax** 

property OnSQL: [TOnSQLEvent](#page-375-2);

# Remarks

Write the OnSQL event handler to let an application trace SQL activity on database components. The Text parameter holds the detected SQL statement. Use the Flag parameter to make selective processing of SQL in the handler body.

## See Also

• [TraceFlags](#page-369-0)

© 1997-2024 Devart. All Rights Reserved.

[Request](https://www.devart.com/company/contactform.html?category=1&product=odac) Support DAC [Forum](https://support.devart.com/portal/en/community/delphi-data-access-components) Provide [Feedback](https://www.devart.com/odac/feedback.html)

#### <span id="page-370-0"></span>**5.9.1.2 TDBMonitorOptions Class**

This class holds options for dbMonitor.

For a list of all members of this type, see [TDBMonitorOptions](#page-371-0) members.

## Unit

**[DASQLMonitor](#page-364-0)** 

**Syntax** 

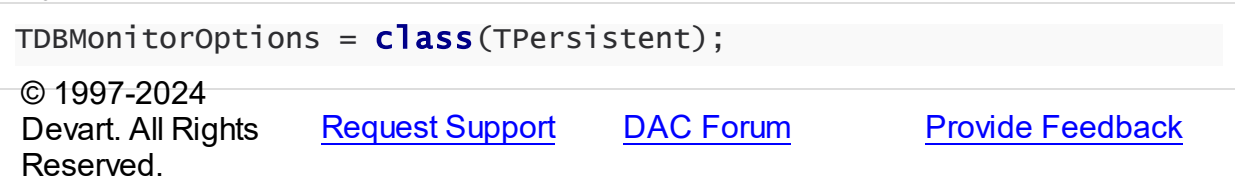

#### <span id="page-371-0"></span>5.9.1.2.1 Members

**[TDBMonitorOptions](#page-370-0)** class overview.

## **Properties**

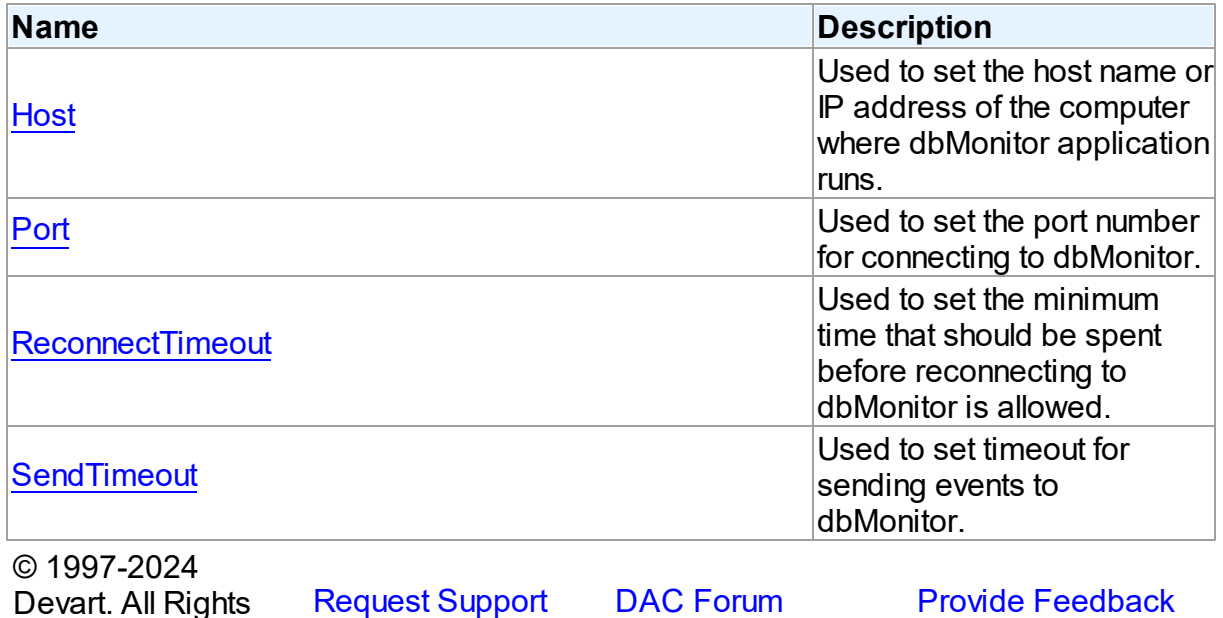

5.9.1.2.2 Properties

Properties of the **TDBMonitorOptions** class.

For a complete list of the **TDBMonitorOptions** class members, see the [TDBMonitorOptions](#page-371-0) [Members](#page-371-0) topic.

Published

Reserved.

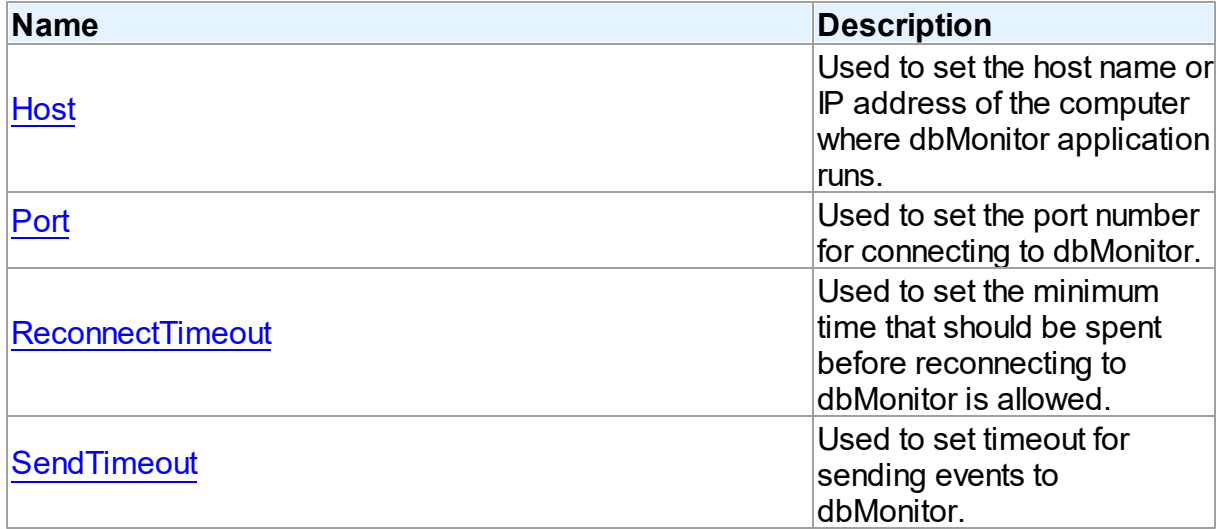

## See Also

[TDBMonitorOptions](#page-370-0) Class

[TDBMonitorOptions](#page-371-0) Class Members

© 1997-2024 Devart. All Rights Reserved. [Request](https://www.devart.com/company/contactform.html?category=1&product=odac) Support DAC [Forum](https://support.devart.com/portal/en/community/delphi-data-access-components) Provide [Feedback](https://www.devart.com/odac/feedback.html)

<span id="page-372-0"></span>5.9.1.2.2.1 Host Property

Used to set the host name or IP address of the computer where dbMonitor application runs.

Class

[TDBMonitorOptions](#page-370-0)

**Syntax** 

property Host: string;

### **Remarks**

Use the Host property to set the host name or IP address of the computer where dbMonitor application runs.

dbMonitor supports remote monitoring. You can run dbMonitor on a different computer than monitored application runs. In this case you need to set the Host property to the corresponding computer name.

<span id="page-373-0"></span>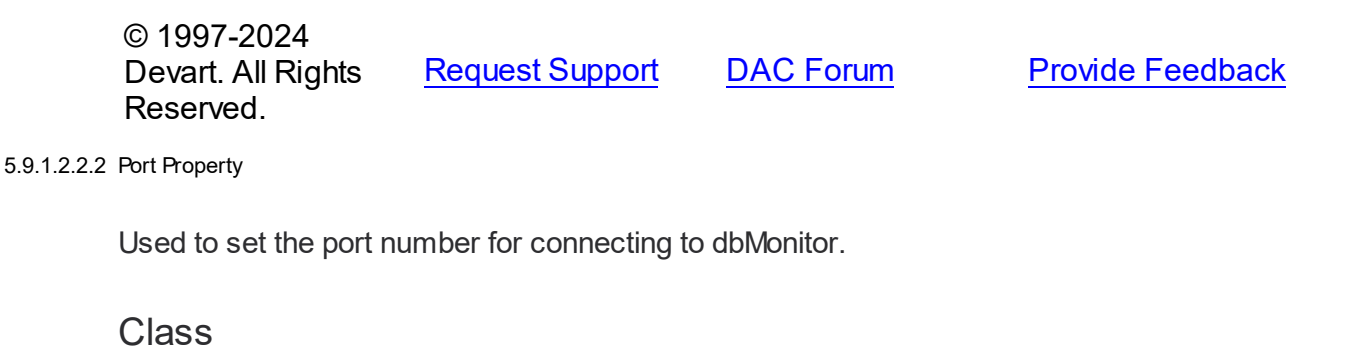

[TDBMonitorOptions](#page-370-0)

```
Syntax
```
property Port: integer default DBMonitorPort;

## Remarks

Use the Port property to set the port number for connecting to dbMonitor.

© 1997-2024 Devart. All Rights Reserved. [Request](https://www.devart.com/company/contactform.html?category=1&product=odac) Support DAC [Forum](https://support.devart.com/portal/en/community/delphi-data-access-components) Provide [Feedback](https://www.devart.com/odac/feedback.html)

#### <span id="page-373-1"></span>5.9.1.2.2.3 ReconnectTimeout Property

Used to set the minimum time that should be spent before reconnecting to dbMonitor is allowed.

### Class

[TDBMonitorOptions](#page-370-0)

### **Syntax**

property ReconnectTimeout: integer default DefaultReconnectTimeout;

## **Remarks**

Use the ReconnectTimeout property to set the minimum time (in milliseconds) that should be spent before allowing reconnecting to dbMonitor. If an error occurs when the component sends an event to dbMonitor (dbMonitor is not running), next events are ignored and the component does not restore the connection until ReconnectTimeout is over.

© 1997-2024 [Request](https://www.devart.com/company/contactform.html?category=1&product=odac) Support DAC [Forum](https://support.devart.com/portal/en/community/delphi-data-access-components) Provide [Feedback](https://www.devart.com/odac/feedback.html)

### Devart. All Rights Reserved.

#### <span id="page-374-0"></span>5.9.1.2.2.4 SendTimeout Property

Used to set timeout for sending events to dbMonitor.

## Class

[TDBMonitorOptions](#page-370-0)

## **Syntax**

```
property SendTimeout: integer default DefaultSendTimeout;
```
## **Remarks**

Use the SendTimeout property to set timeout (in milliseconds) for sending events to dbMonitor. If dbMonitor does not respond in the specified timeout, event is ignored.

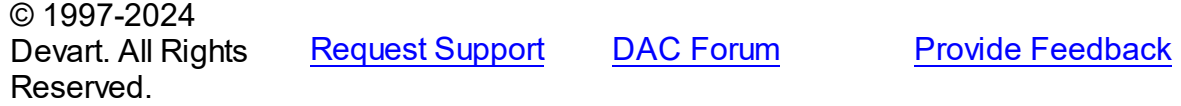

## **5.9.2 Types**

Types in the **DASQLMonitor** unit.

## Types

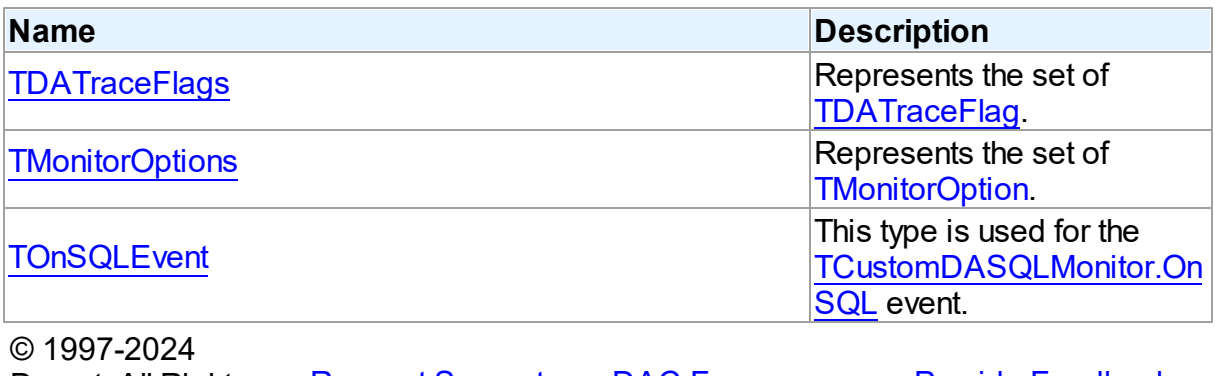

Devart. All Rights Reserved. [Request](https://www.devart.com/company/contactform.html?category=1&product=odac) Support DAC [Forum](https://support.devart.com/portal/en/community/delphi-data-access-components) Provide [Feedback](https://www.devart.com/odac/feedback.html)

#### <span id="page-375-0"></span>**5.9.2.1 TDATraceFlags Set**

Represents the set of [TDATraceFlag](#page-376-0).

Unit

[DASQLMonitor](#page-364-0)

## **Syntax**

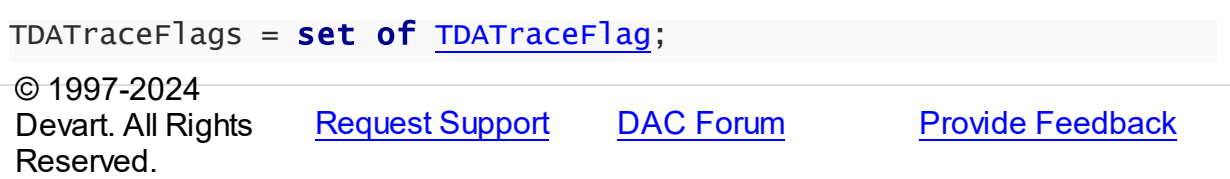

#### <span id="page-375-1"></span>**5.9.2.2 TMonitorOptions Set**

Represents the set of [TMonitorOption](#page-377-0).

Unit

### [DASQLMonitor](#page-364-0)

**Syntax** 

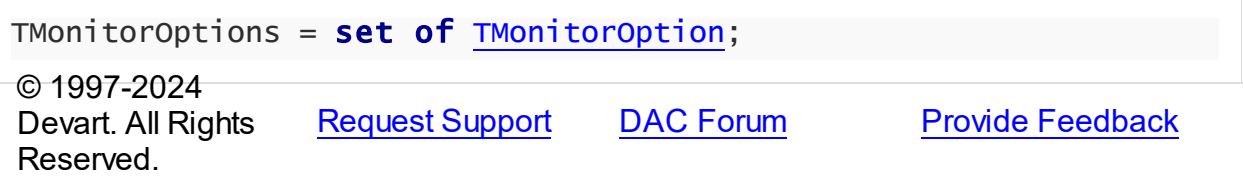

#### <span id="page-375-2"></span>**5.9.2.3 TOnSQLEvent Procedure Reference**

This type is used for the [TCustomDASQLMonitor.OnSQL](#page-370-1) event.

Unit

[DASQLMonitor](#page-364-0)

## **Syntax**

TOnSQLEvent = procedure (Sender: TObject; Text: string; Flag: [TDATraceFlag\)](#page-376-0) of object;

## **Parameters**

*Sender*

An object that raised the event.

*Text*

Holds the detected SQL statement.

*Flag*

Use the Flag parameter to make selective processing of SQL in the handler body.

© 1997-2024

Devart. All Rights Reserved. [Request](https://www.devart.com/company/contactform.html?category=1&product=odac) Support DAC [Forum](https://support.devart.com/portal/en/community/delphi-data-access-components) Provide [Feedback](https://www.devart.com/odac/feedback.html)

## **5.9.3 Enumerations**

Enumerations in the **DASQLMonitor** unit.

## **Enumerations**

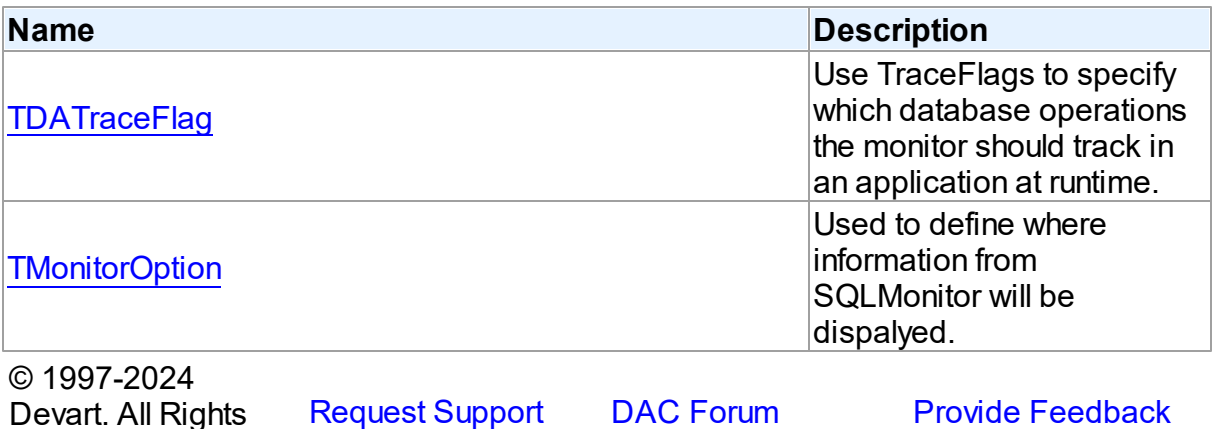

### <span id="page-376-0"></span>**5.9.3.1 TDATraceFlag Enumeration**

Reserved.

Use TraceFlags to specify which database operations the monitor should track in an application at runtime.

Unit

[DASQLMonitor](#page-364-0)

## **Syntax**

```
TDATraceFlag = (tfQPrepare, tfQExecute, tfQFetch, tfError, tfStmt,
tfConnect, tfTransact, tfBlob, tfService, tfMisc, tfParams,
tfObjDestroy, tfPool);
```
Values

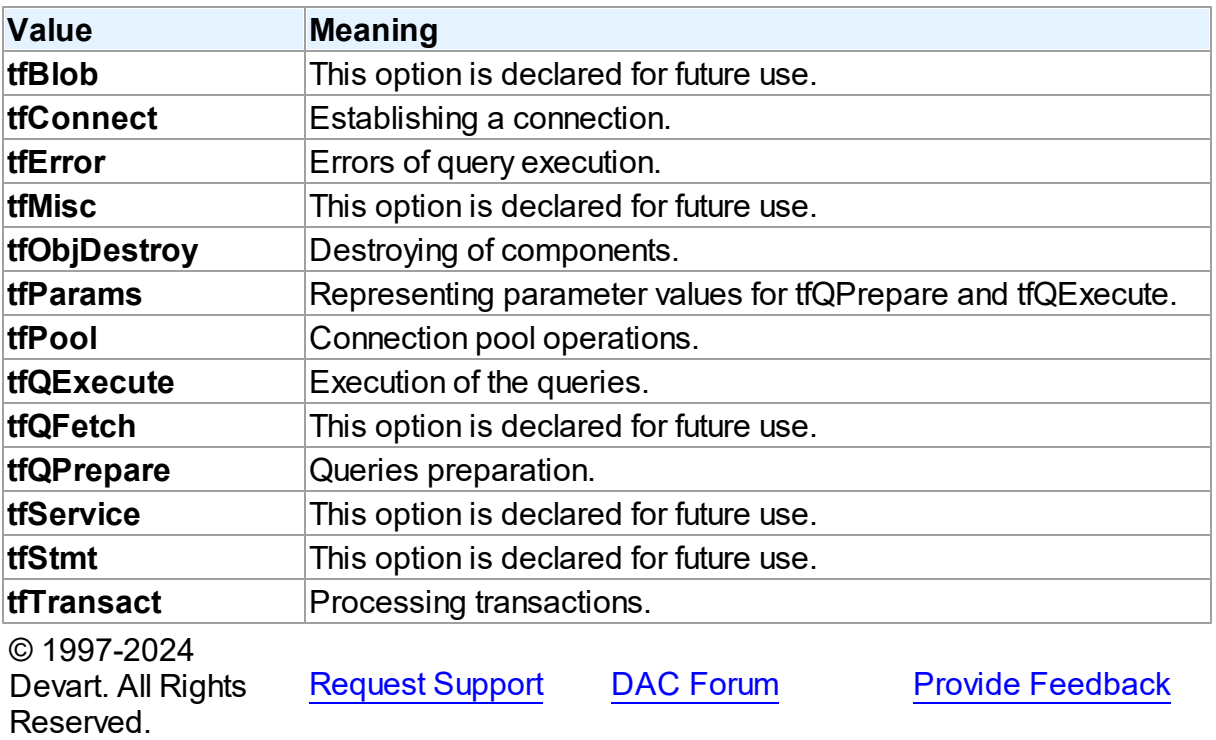

#### <span id="page-377-0"></span>**5.9.3.2 TMonitorOption Enumeration**

Used to define where information from SQLMonitor will be dispalyed.

Unit

**[DASQLMonitor](#page-364-0)** 

## **Syntax**

TMonitorOption = (moDialog, moSQLMonitor, moDBMonitor, moCustom, moHandled);

## Values

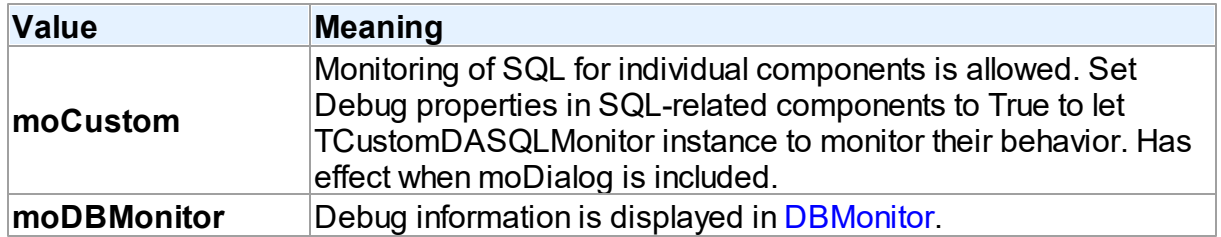

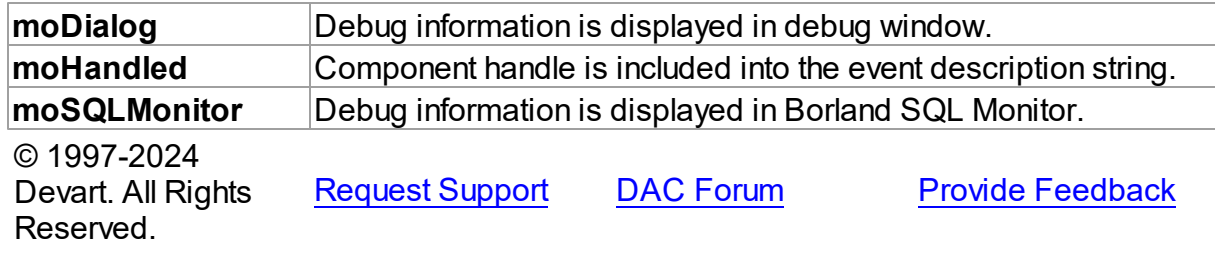

# <span id="page-378-0"></span>**5.10 DBAccess**

This unit contains base classes for most of the components.

# Classes

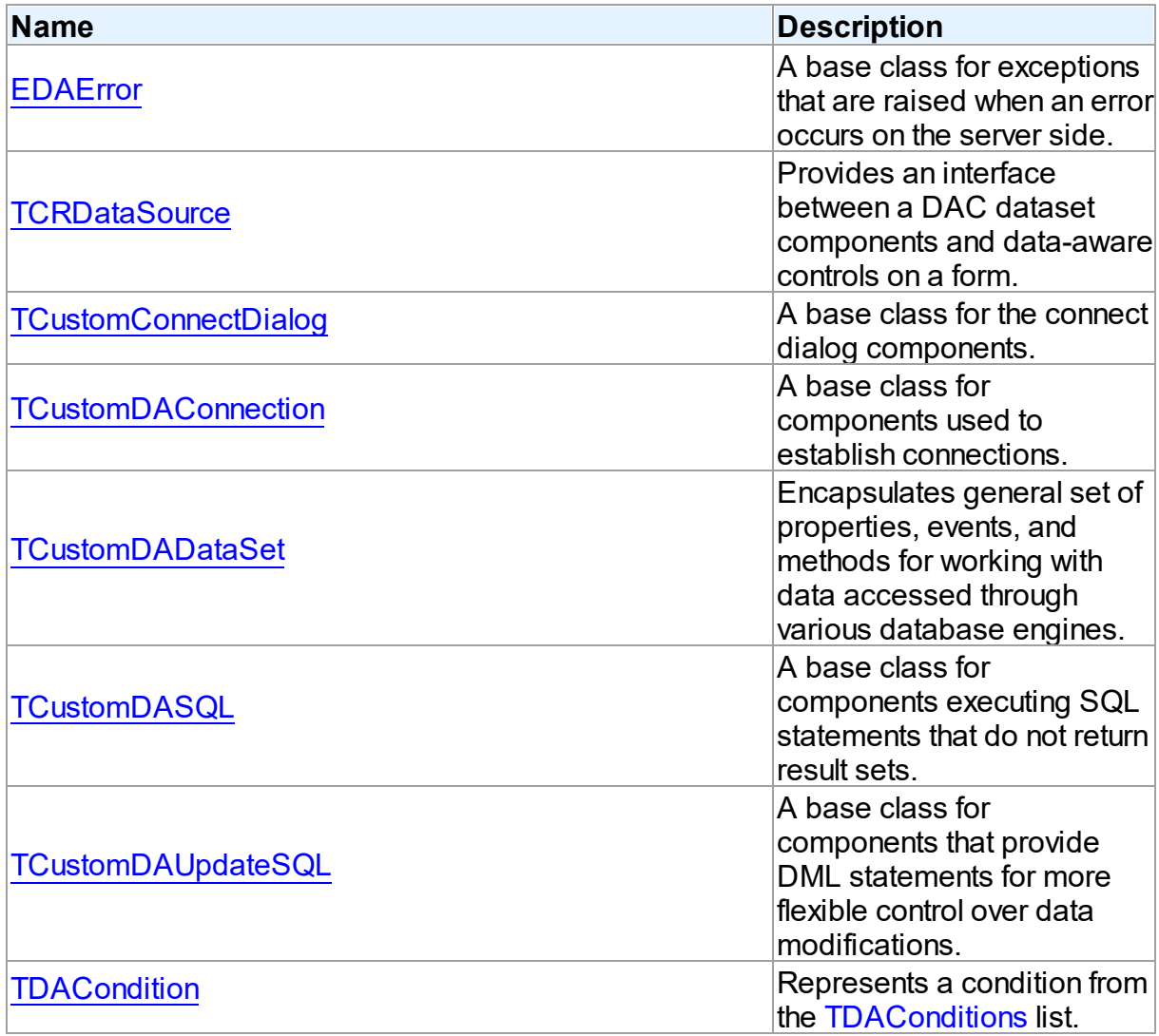

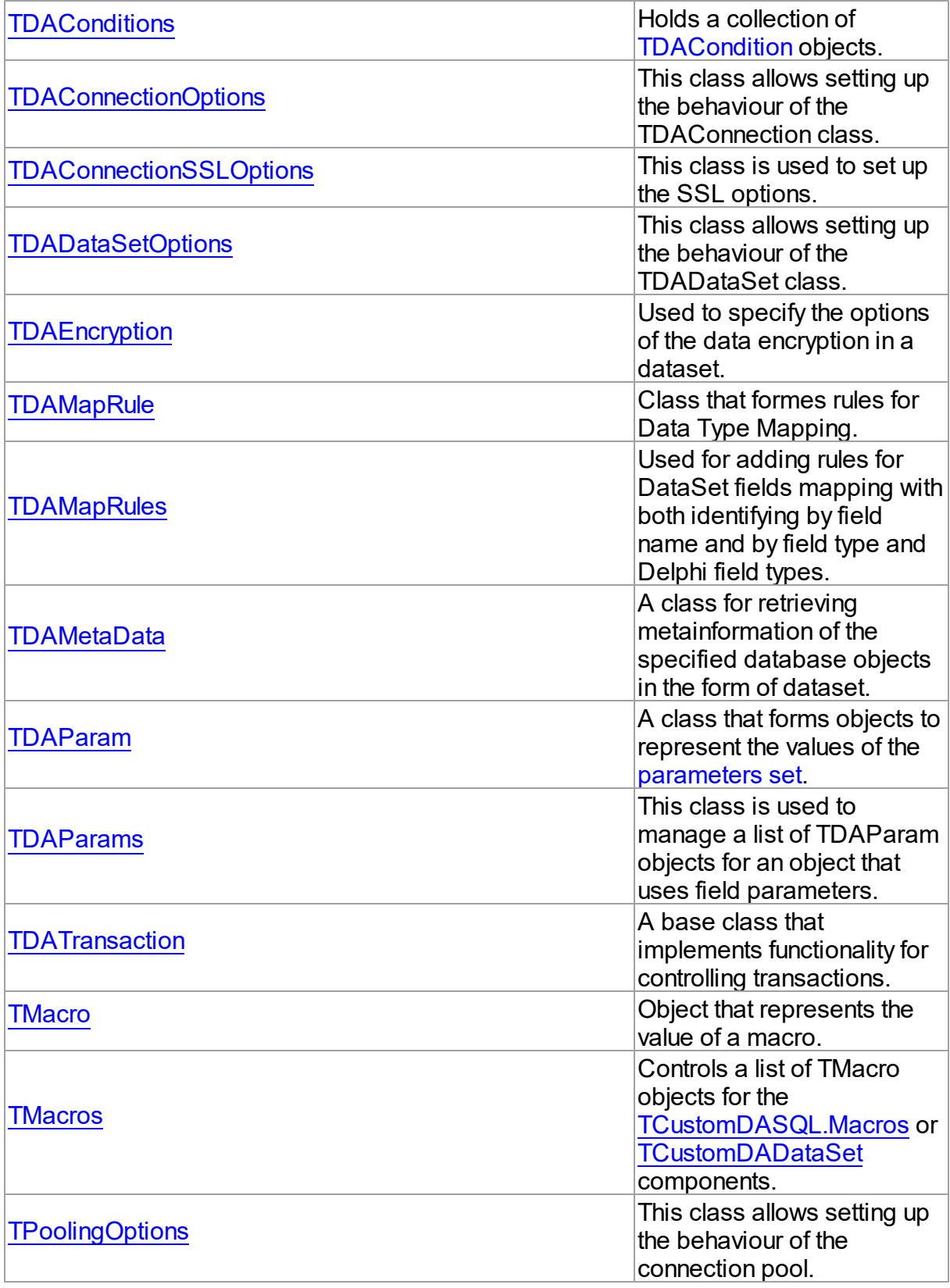

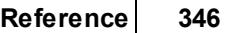

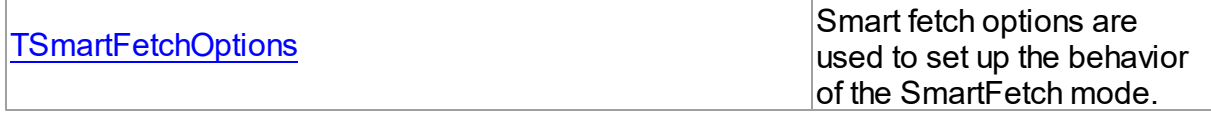

# Types

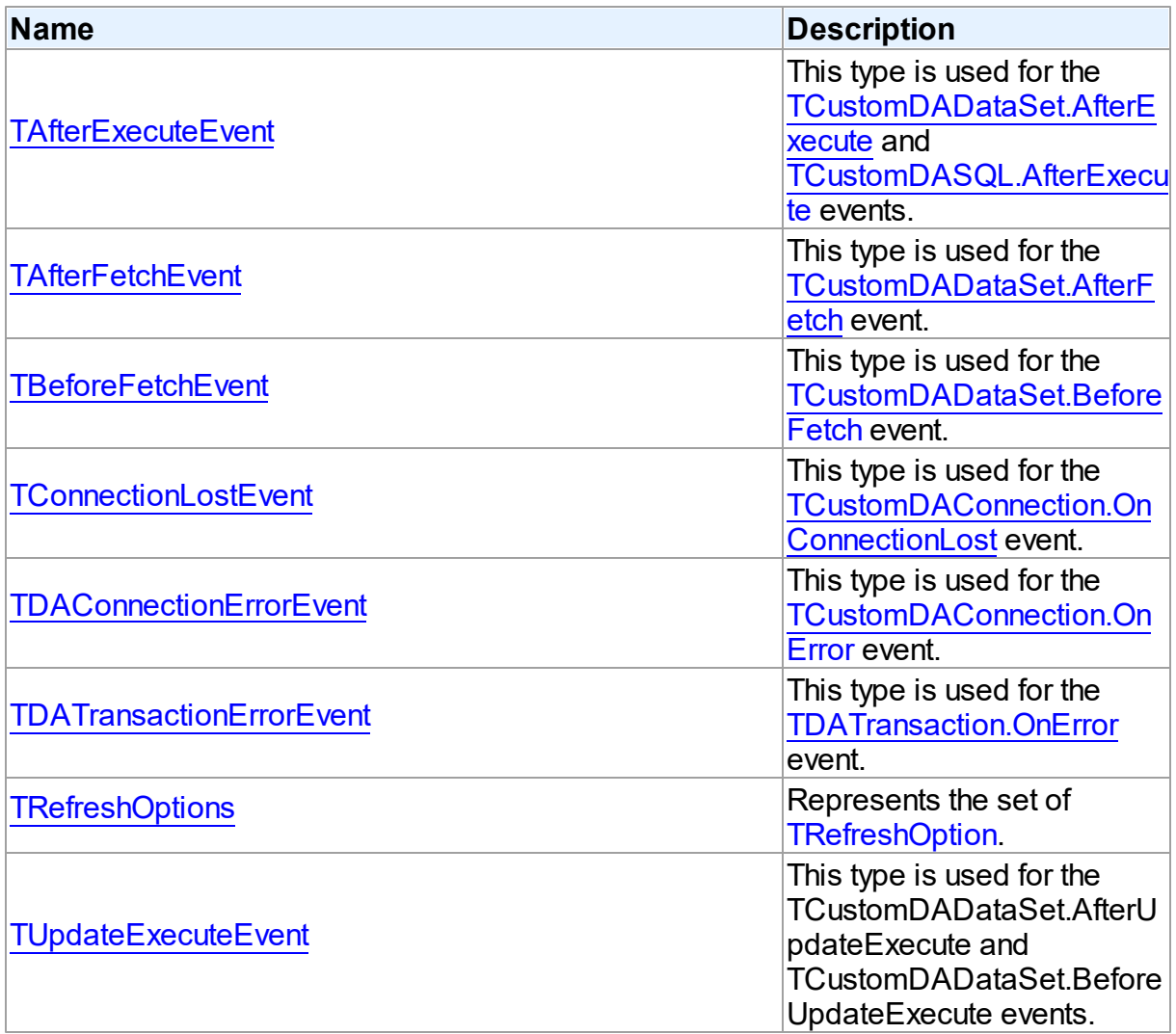

# **Enumerations**

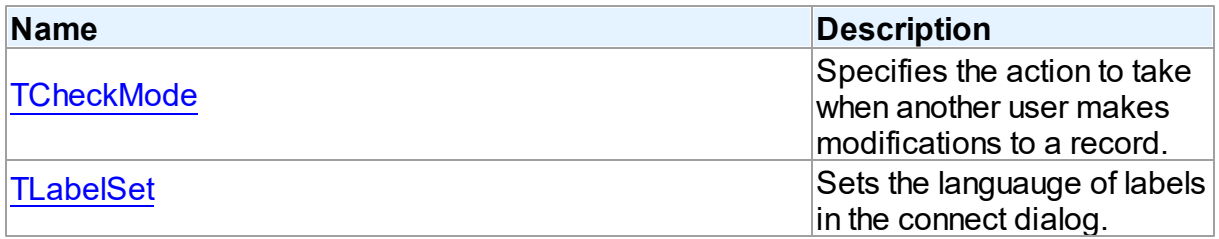

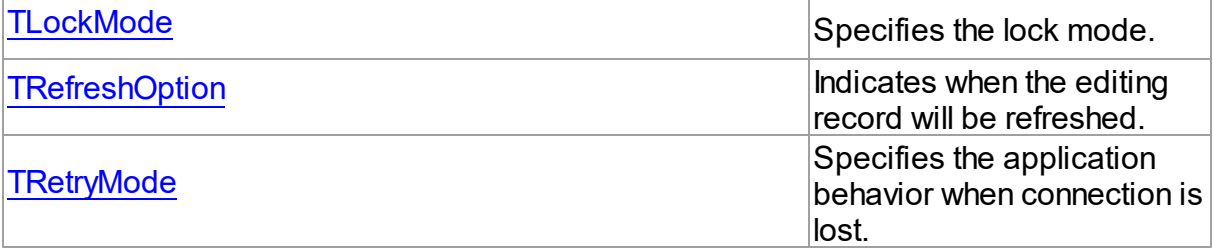

# Variables

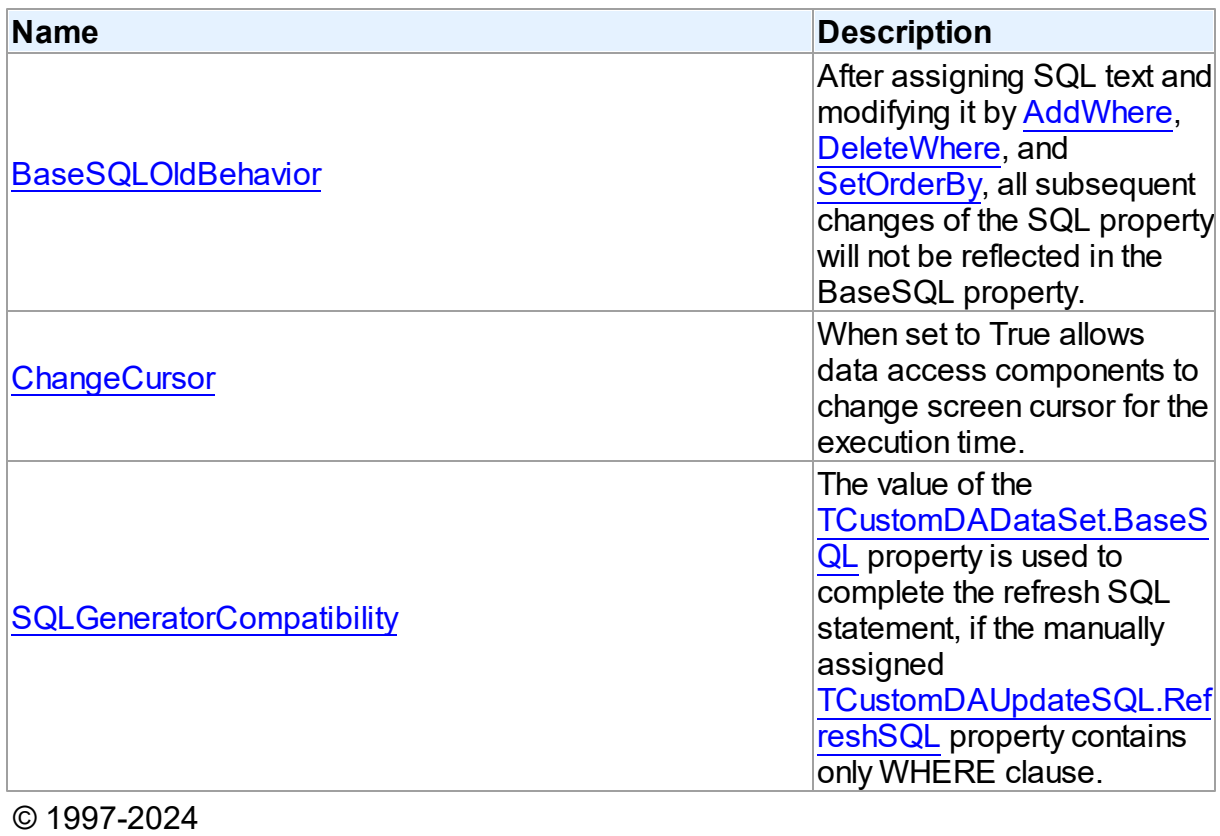

Devart. All Rights Reserved. [Request](https://www.devart.com/company/contactform.html?category=1&product=odac) Support DAC [Forum](https://support.devart.com/portal/en/community/delphi-data-access-components) Provide [Feedback](https://www.devart.com/odac/feedback.html)

### **5.10.1 Classes**

Classes in the **DBAccess** unit.

**Classes** 

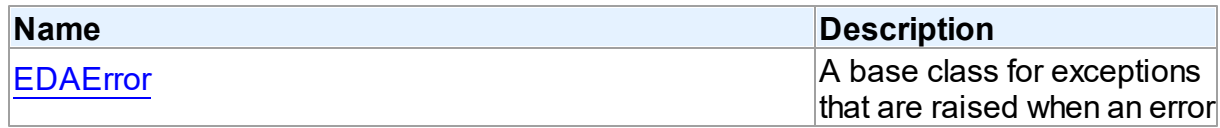

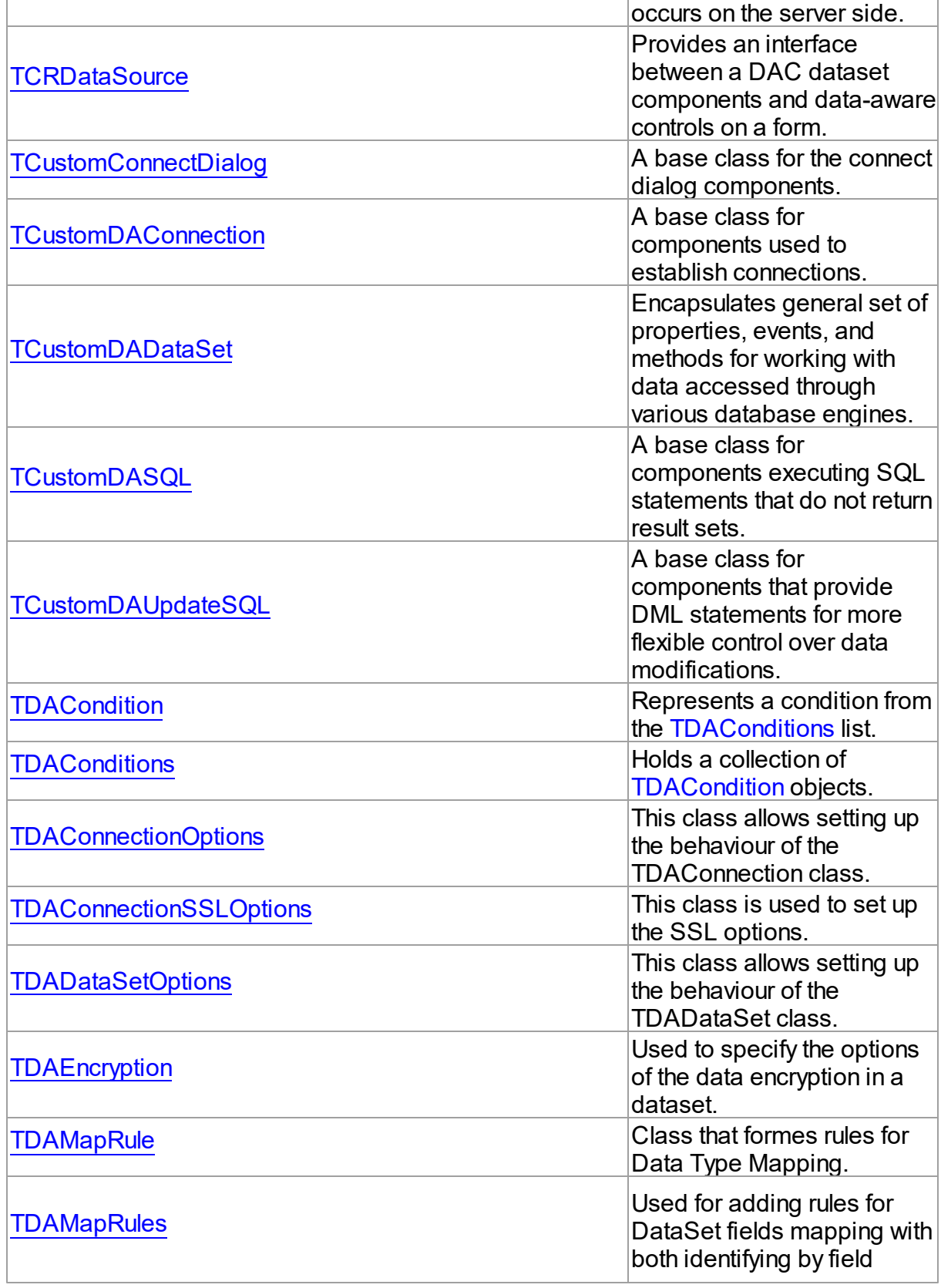

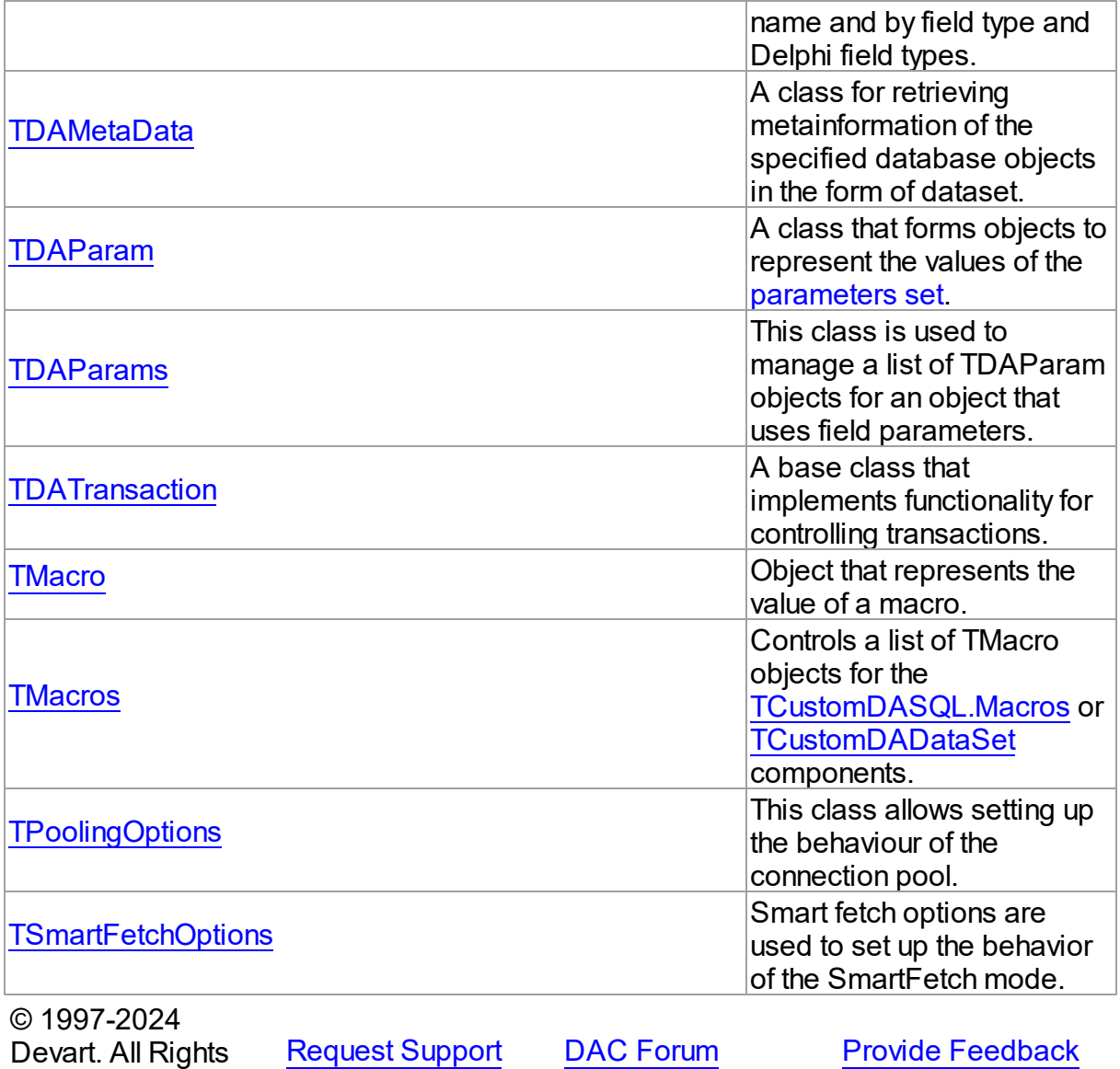

<span id="page-383-0"></span>**5.10.1.1 EDAError Class**

Reserved.

A base class for exceptions that are raised when an error occurs on the server side.

For a list of all members of this type, see [EDAError](#page-384-0) members.

Unit

**DBACCESS** 

**Syntax** 

 $EDAError = **class**(EDatabaseError);$ 

## Remarks

EDAError is a base class for exceptions that are raised when an error occurs on the server side.

© 1997-2024 Devart. All Rights Reserved. [Request](https://www.devart.com/company/contactform.html?category=1&product=odac) Support DAC [Forum](https://support.devart.com/portal/en/community/delphi-data-access-components) Provide [Feedback](https://www.devart.com/odac/feedback.html)

<span id="page-384-0"></span>5.10.1.1.1 Members

**[EDAError](#page-383-0)** class overview.

# **Properties**

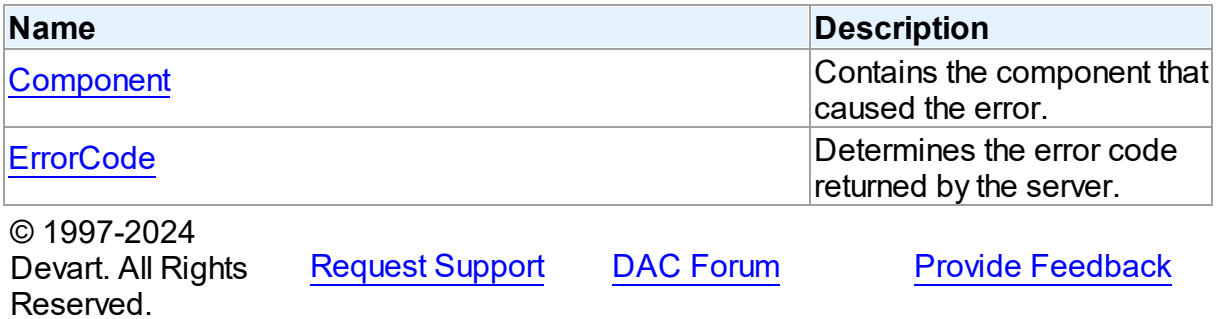

5.10.1.1.2 Properties

Properties of the **EDAError** class.

For a complete list of the **EDAError** class members, see the [EDAError](#page-384-0) Members topic.

## Public

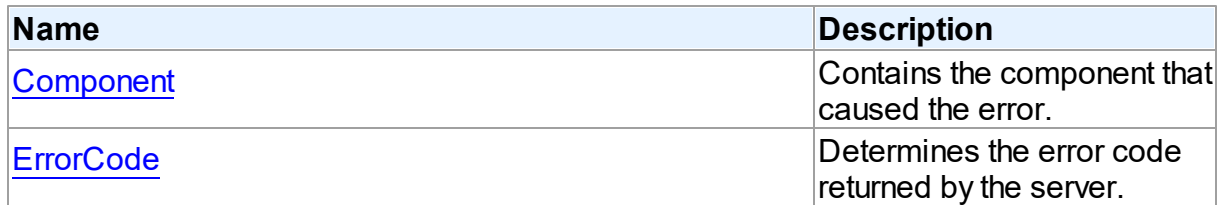

See Also

[EDAError](#page-383-0) Class

#### [EDAError](#page-384-0) Class Members

© 1997-2024 Devart. All Rights Reserved. [Request](https://www.devart.com/company/contactform.html?category=1&product=odac) Support DAC [Forum](https://support.devart.com/portal/en/community/delphi-data-access-components) Provide [Feedback](https://www.devart.com/odac/feedback.html)

<span id="page-385-0"></span>5.10.1.1.2.1 Component Property

Contains the component that caused the error.

Class

[EDAError](#page-383-0)

**Syntax** 

property Component: TObject;

## **Remarks**

The Component property contains the component that caused the error.

© 1997-2024 Devart. All Rights Reserved. [Request](https://www.devart.com/company/contactform.html?category=1&product=odac) Support DAC [Forum](https://support.devart.com/portal/en/community/delphi-data-access-components) Provide [Feedback](https://www.devart.com/odac/feedback.html)

#### <span id="page-385-1"></span>5.10.1.1.2.2 ErrorCode Property

Determines the error code returned by the server.

Class

[EDAError](#page-383-0)

**Syntax** 

property ErrorCode: integer;

## **Remarks**

Use the ErrorCode property to determine the error code returned by Oracle. This value is always positive.

See Also

[TOraErrorHandler.OnError](#page-1308-0)

### [TOraErrorHandler.OnError](#page-1308-0)

© 1997-2024 Devart. All Rights Reserved. [Request](https://www.devart.com/company/contactform.html?category=1&product=odac) Support DAC [Forum](https://support.devart.com/portal/en/community/delphi-data-access-components) Provide [Feedback](https://www.devart.com/odac/feedback.html)

#### <span id="page-386-0"></span>**5.10.1.2 TCRDataSource Class**

Provides an interface between a DAC dataset components and data-aware controls on a form.

For a list of all members of this type, see [TCRDataSource](#page-386-2) members.

Unit

**DBACCESS** 

### **Syntax**

 $TCRDatasource =  $class(TDatasource)$ ;$ 

## **Remarks**

TCRDataSource provides an interface between a DAC dataset components and data-aware controls on a form.

TCRDataSource inherits its functionality directly from the TDataSource component.

At design time assign individual data-aware components' DataSource properties from their drop-down listboxes.

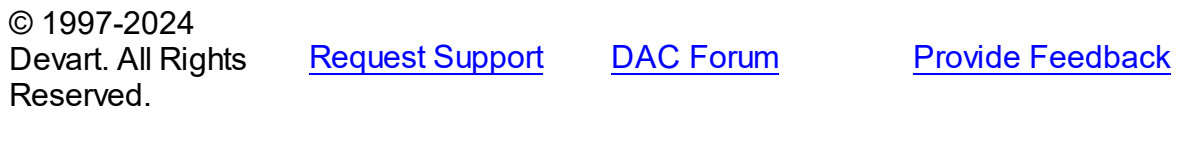

<span id="page-386-2"></span>5.10.1.2.1 Members

**[TCRDataSource](#page-386-0)** class overview.

© 1997-2024 Devart. All Rights Reserved. [Request](https://www.devart.com/company/contactform.html?category=1&product=odac) Support DAC [Forum](https://support.devart.com/portal/en/community/delphi-data-access-components) Provide [Feedback](https://www.devart.com/odac/feedback.html)

#### <span id="page-386-1"></span>**5.10.1.3 TCustomConnectDialog Class**

A base class for the connect dialog components.

For a list of all members of this type, see [TCustomConnectDialog](#page-387-0) members.

Unit

**DBACCeSS** 

**Syntax** 

TCustomConnectDialog = class(TComponent);

# **Remarks**

TCustomConnectDialog is a base class for the connect dialog components. It provides functionality to show a dialog box where user can edit username, password and server name before connecting to a database. You can customize captions of buttons and labels by their properties.

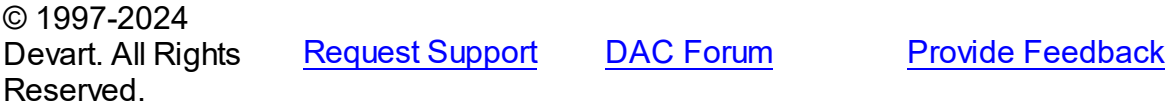

<span id="page-387-0"></span>5.10.1.3.1 Members

**[TCustomConnectDialog](#page-386-1)** class overview.

# **Properties**

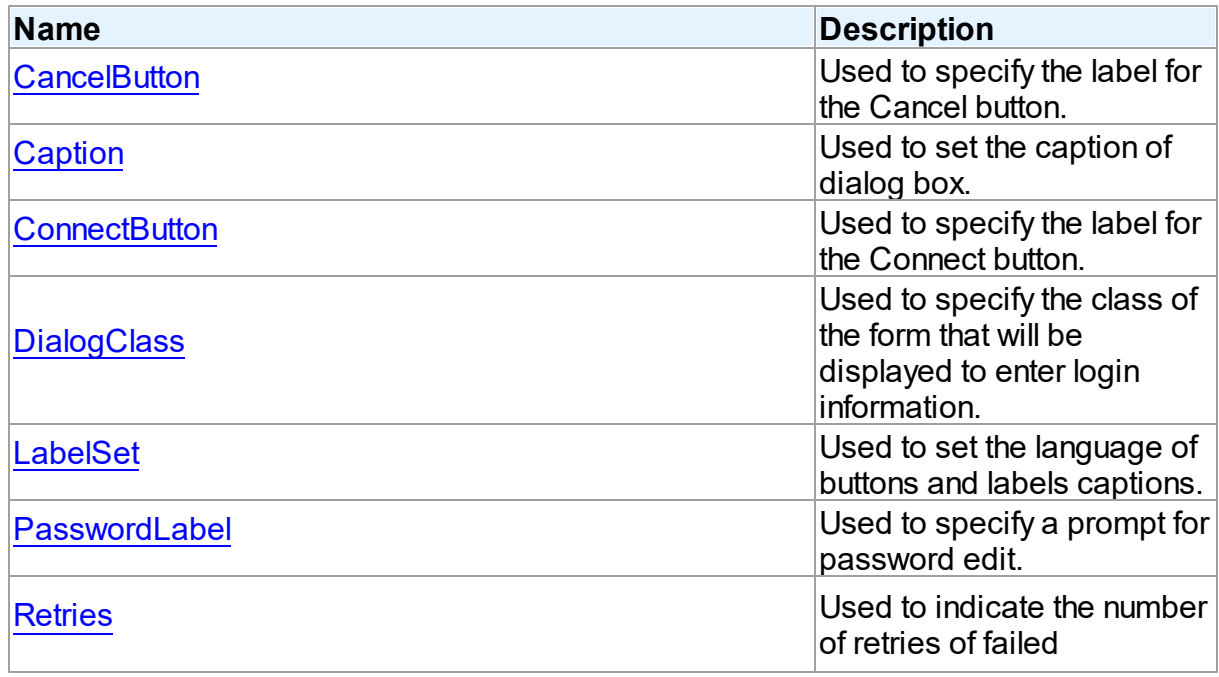

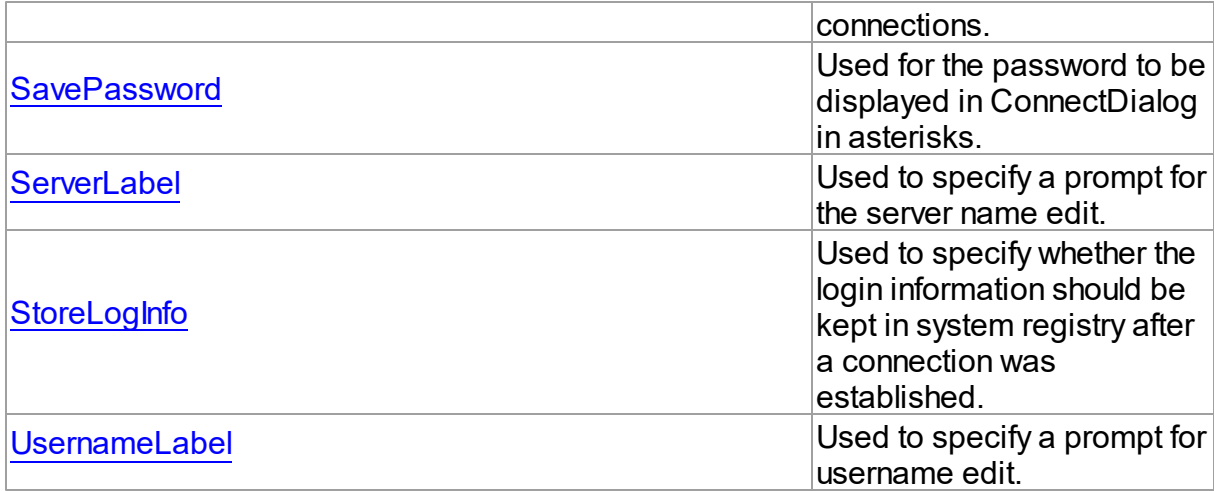

# **Methods**

Reserved.

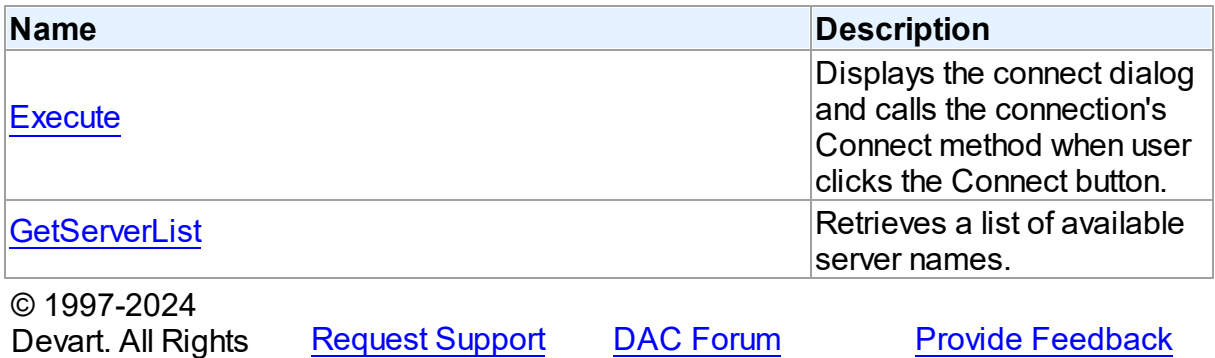

5.10.1.3.2 Properties

Properties of the **TCustomConnectDialog** class.

For a complete list of the **TCustomConnectDialog** class members, see the

[TCustomConnectDialog](#page-387-0) Members topic.

## Public

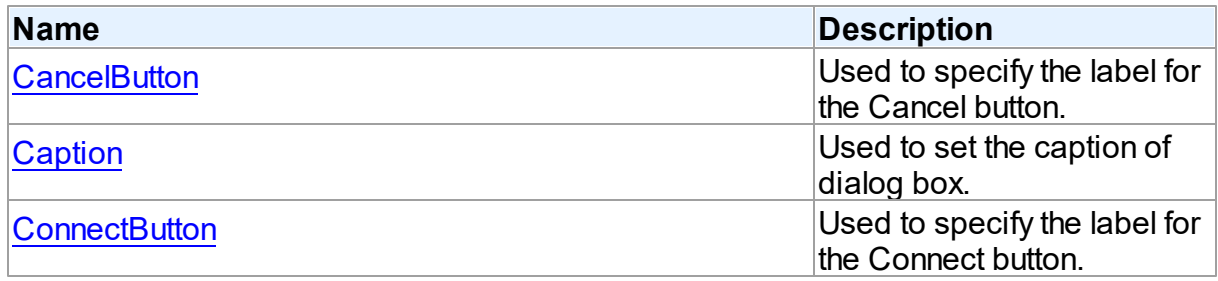

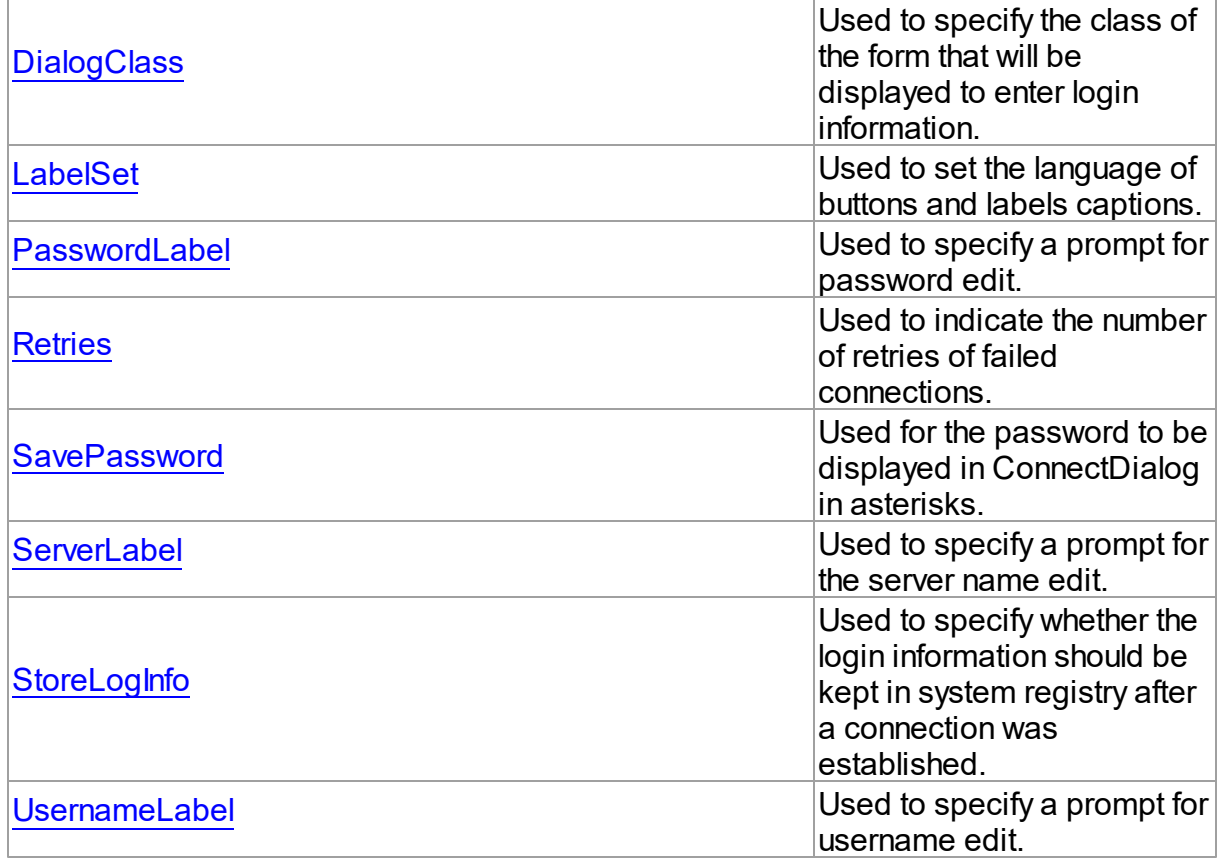

# See Also

[TCustomConnectDialog](#page-386-1) Class

• [TCustomConnectDialog](#page-387-0) Class Members

© 1997-2024 Devart. All Rights Reserved. [Request](https://www.devart.com/company/contactform.html?category=1&product=odac) Support DAC [Forum](https://support.devart.com/portal/en/community/delphi-data-access-components) Provide [Feedback](https://www.devart.com/odac/feedback.html)

<span id="page-389-0"></span>5.10.1.3.2.1 CancelButton Property

Used to specify the label for the Cancel button.

**Class** 

[TCustomConnectDialog](#page-386-1)

# **Syntax**

property CancelButton: string;

## **Remarks**

Use the CancelButton property to specify the label for the Cancel button.

<span id="page-390-0"></span>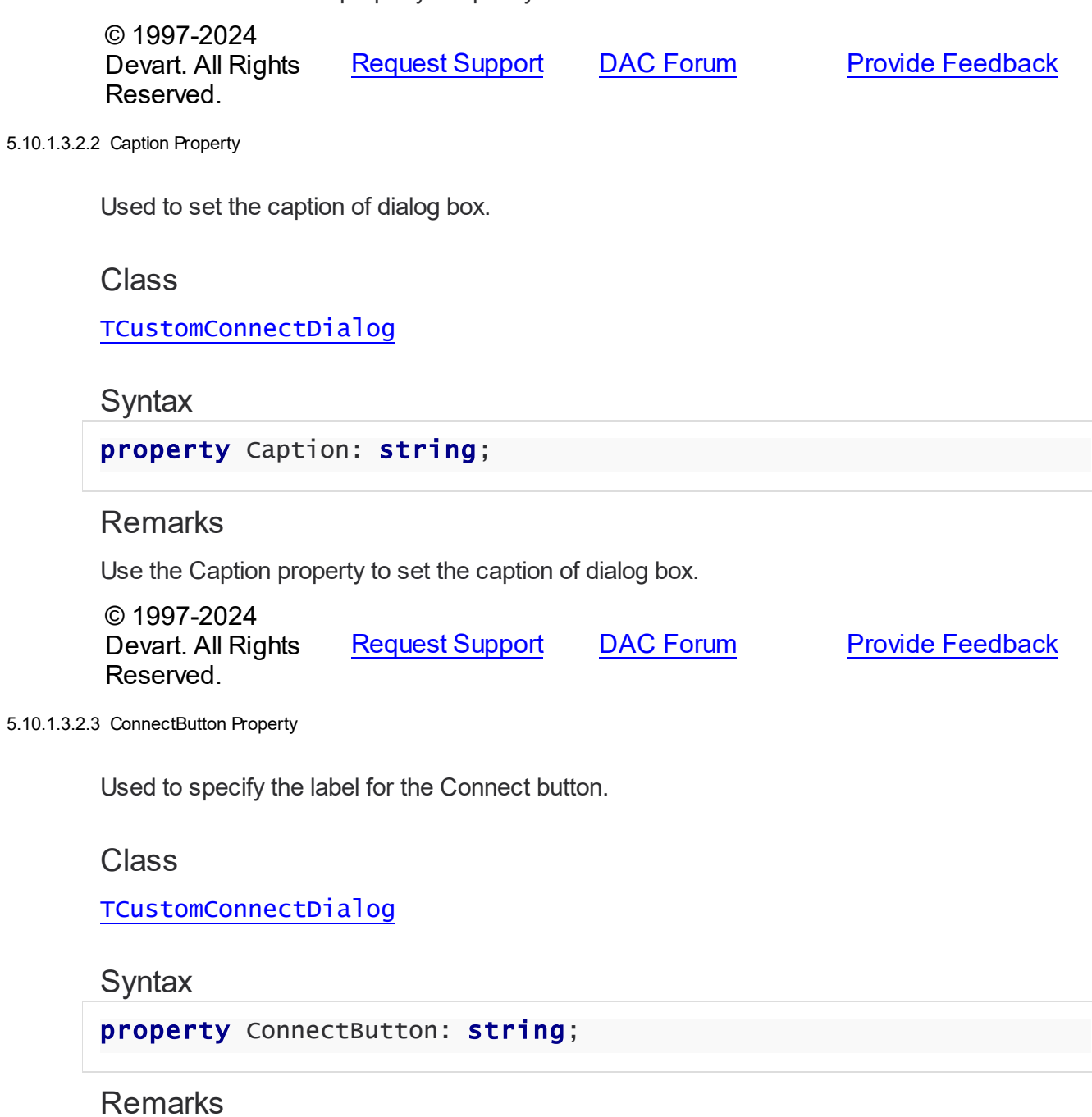

<span id="page-390-1"></span>Use the ConnectButton property to specify the label for the Connect button.

© 1997-2024 Devart. All Rights Reserved. [Request](https://www.devart.com/company/contactform.html?category=1&product=odac) Support DAC [Forum](https://support.devart.com/portal/en/community/delphi-data-access-components) Provide [Feedback](https://www.devart.com/odac/feedback.html)

#### <span id="page-391-0"></span>5.10.1.3.2.4 DialogClass Property

Used to specify the class of the form that will be displayed to enter login information.

### Class

[TCustomConnectDialog](#page-386-1)

#### Syntax

property DialogClass: string;

## **Remarks**

Use the DialogClass property to specify the class of the form that will be displayed to enter login information. When this property is blank, TCustomConnectDialog uses the default form - TConnectForm. You can write your own login form to enter login information and assign its class name to the DialogClass property. Each login form must have ConnectDialog: TCustomConnectDialog published property to access connection information. For details see the implementation of the connect form which sources are in the Lib subdirectory of the ODAC installation directory.

### See Also

[GetServerList](#page-396-1)

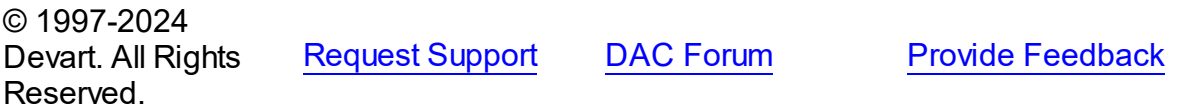

<span id="page-391-1"></span>5.10.1.3.2.5 LabelSet Property

Used to set the language of buttons and labels captions.

Class

### [TCustomConnectDialog](#page-386-1)

## **Syntax**

property LabelSet: [TLabelSet](#page-648-1) default IsEnglish;

## Remarks

Use the LabelSet property to set the language of labels and buttons captions.

The default value is lsEnglish.

© 1997-2024 Devart. All Rights Reserved. [Request](https://www.devart.com/company/contactform.html?category=1&product=odac) Support DAC [Forum](https://support.devart.com/portal/en/community/delphi-data-access-components) Provide [Feedback](https://www.devart.com/odac/feedback.html)

<span id="page-392-0"></span>5.10.1.3.2.6 Passw ordLabel Property

Used to specify a prompt for password edit.

Class

[TCustomConnectDialog](#page-386-1)

**Syntax** 

property PasswordLabel: string;

Remarks

Use the PasswordLabel property to specify a prompt for password edit.

© 1997-2024 Devart. All Rights Reserved. [Request](https://www.devart.com/company/contactform.html?category=1&product=odac) Support DAC [Forum](https://support.devart.com/portal/en/community/delphi-data-access-components) Provide [Feedback](https://www.devart.com/odac/feedback.html)

<span id="page-392-1"></span>5.10.1.3.2.7 Retries Property

Used to indicate the number of retries of failed connections.

Class

[TCustomConnectDialog](#page-386-1)

**Syntax** 

property Retries: word default 3;

**Remarks** 

Use the Retries property to determine the number of retries of failed connections.

© 1997-2024 Devart. All Rights Reserved. [Request](https://www.devart.com/company/contactform.html?category=1&product=odac) Support DAC [Forum](https://support.devart.com/portal/en/community/delphi-data-access-components) Provide [Feedback](https://www.devart.com/odac/feedback.html)

#### <span id="page-393-0"></span>5.10.1.3.2.8 SavePassw ord Property

Used for the password to be displayed in ConnectDialog in asterisks.

## Class

[TCustomConnectDialog](#page-386-1)

## **Syntax**

property SavePassword: boolean default False;

## **Remarks**

If True, and the Password property of the connection instance is assigned, the password in ConnectDialog is displayed in asterisks.

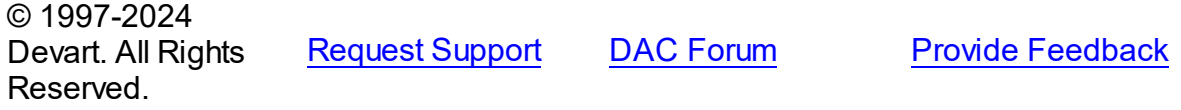

#### <span id="page-393-1"></span>5.10.1.3.2.9 ServerLabel Property

Used to specify a prompt for the server name edit.

## Class

[TCustomConnectDialog](#page-386-1)

## **Syntax**

property ServerLabel: string;

### Remarks

Use the ServerLabel property to specify a prompt for the server name edit.

© 1997-2024 Devart. All Rights Reserved. [Request](https://www.devart.com/company/contactform.html?category=1&product=odac) Support DAC [Forum](https://support.devart.com/portal/en/community/delphi-data-access-components) Provide [Feedback](https://www.devart.com/odac/feedback.html)

#### <span id="page-393-2"></span>5.10.1.3.2.10 StoreLogInfo Property

Used to specify whether the login information should be kept in system registry after a connection was established.

## Class

## [TCustomConnectDialog](#page-386-1)

**Syntax** 

## property StoreLogInfo: boolean default True;

## **Remarks**

Use the StoreLogInfo property to specify whether to keep login information in system registry after a connection was established using provided username, password and servername.

Set this property to True to store login information.

The default value is True.

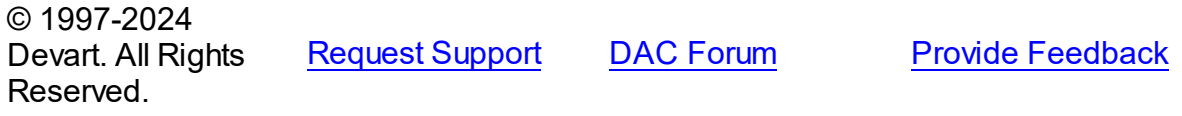

<span id="page-394-0"></span>5.10.1.3.2.11 UsernameLabel Property

Used to specify a prompt for username edit.

## Class

[TCustomConnectDialog](#page-386-1)

### **Syntax**

property UsernameLabel: string;

## Remarks

Use the UsernameLabel property to specify a prompt for username edit.

© 1997-2024 Devart. All Rights Reserved. [Request](https://www.devart.com/company/contactform.html?category=1&product=odac) Support DAC [Forum](https://support.devart.com/portal/en/community/delphi-data-access-components) Provide [Feedback](https://www.devart.com/odac/feedback.html)

5.10.1.3.3 Methods

Methods of the **TCustomConnectDialog** class.

For a complete list of the **TCustomConnectDialog** class members, see the

#### [TCustomConnectDialog](#page-387-0) Members topic.

Public

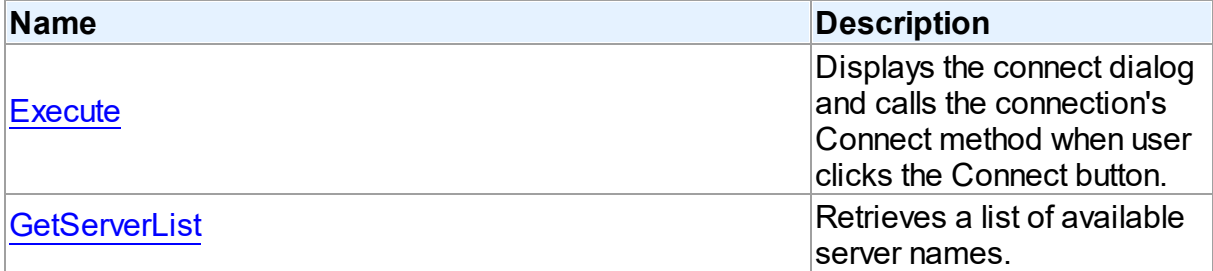

## See Also

- [TCustomConnectDialog](#page-386-1) Class
- [TCustomConnectDialog](#page-387-0) Class Members

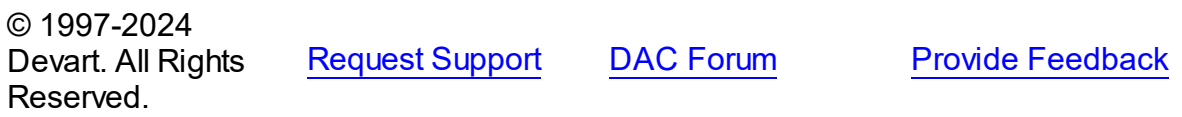

#### <span id="page-395-0"></span>5.10.1.3.3.1 Execute Method

Displays the connect dialog and calls the connection's Connect method when user clicks the Connect button.

#### Class

[TCustomConnectDialog](#page-386-1)

### **Syntax**

function Execute: boolean; virtual;

#### **Return Value**

True, if connected.

## **Remarks**

Displays the connect dialog and calls the connection's Connect method when user clicks the Connect button. Returns True if connected. If user clicks Cancel, Execute returns False.

In the case of failed connection Execute offers to connect repeat [Retries](#page-392-1) times.

© 1997-2024 [Request](https://www.devart.com/company/contactform.html?category=1&product=odac) Support DAC [Forum](https://support.devart.com/portal/en/community/delphi-data-access-components) Provide [Feedback](https://www.devart.com/odac/feedback.html)
### Devart. All Rights Reserved.

#### 5.10.1.3.3.2 GetServerList Method

Retrieves a list of available server names.

### Class

[TCustomConnectDialog](#page-386-0)

### **Syntax**

```
procedure GetServerList(List: TStrings); virtual;
```
### **Parameters**

*List*

Holds a list of available server names.

## **Remarks**

Call the GetServerList method to retrieve a list of available server names. It is particularly relevant for writing custom login form.

## See Also

[DialogClass](#page-391-0)

© 1997-2024 Devart. All Rights Reserved. [Request](https://www.devart.com/company/contactform.html?category=1&product=odac) Support DAC [Forum](https://support.devart.com/portal/en/community/delphi-data-access-components) Provide [Feedback](https://www.devart.com/odac/feedback.html)

### <span id="page-396-0"></span>**5.10.1.4 TCustomDAConnection Class**

A base class for components used to establish connections.

For a list of all members of this type, see [TCustomDAConnection](#page-397-0) members.

Unit

### **DBACCeSS**

### **Syntax**

 $TCustomDAConnection = **class**(TCustomConnection);$ 

# **Remarks**

TCustomDAConnection is a base class for components that establish connection with database, provide customised login support, and perform transaction control.

Do not create instances of TCustomDAConnection. To add a component that represents a connection to a source of data, use descendants of the TCustomDAConnection class.

© 1997-2024 Devart. All Rights Reserved. [Request](https://www.devart.com/company/contactform.html?category=1&product=odac) Support DAC [Forum](https://support.devart.com/portal/en/community/delphi-data-access-components) Provide [Feedback](https://www.devart.com/odac/feedback.html)

<span id="page-397-0"></span>5.10.1.4.1 Members

**[TCustomDAConnection](#page-396-0)** class overview.

# **Properties**

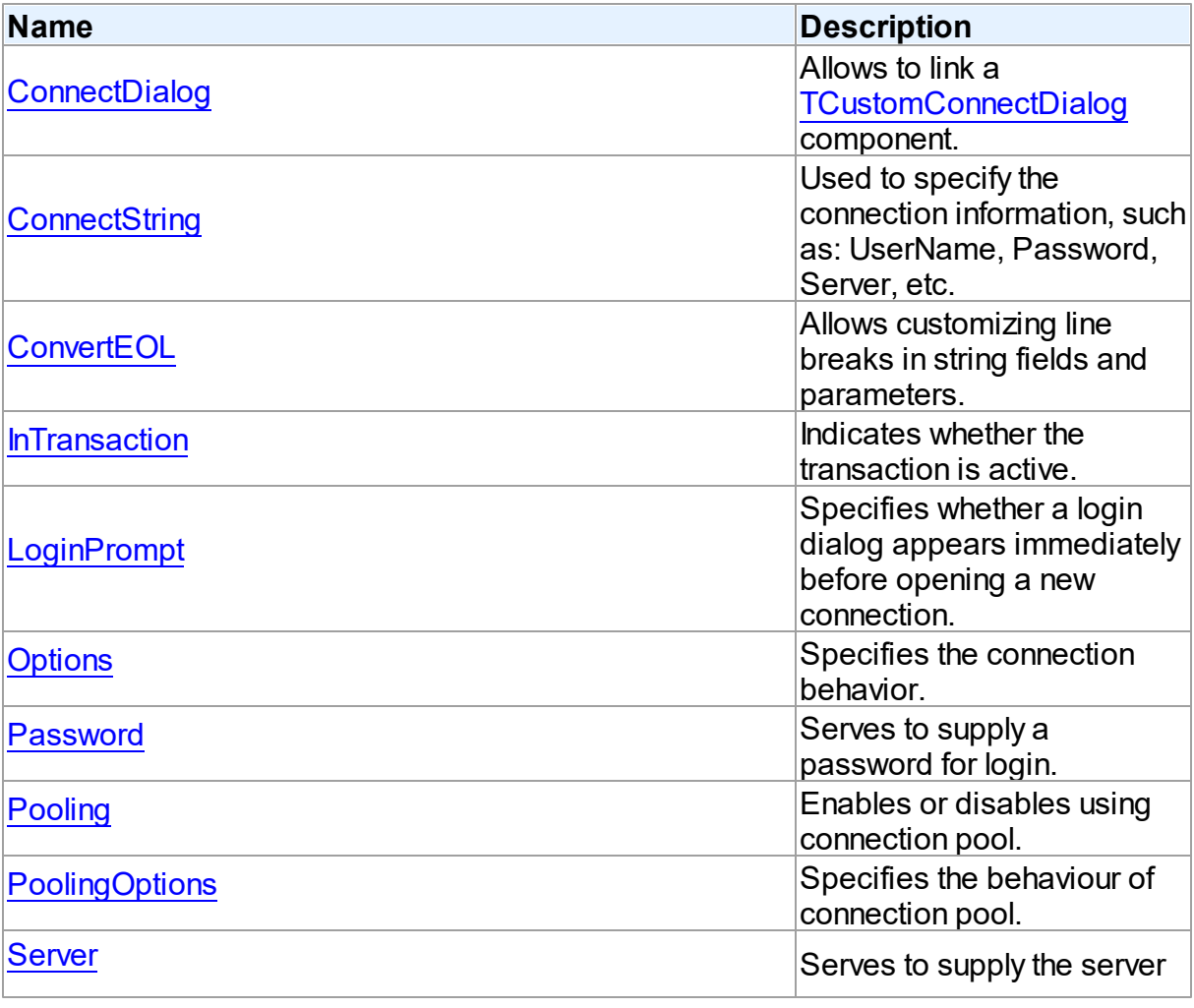

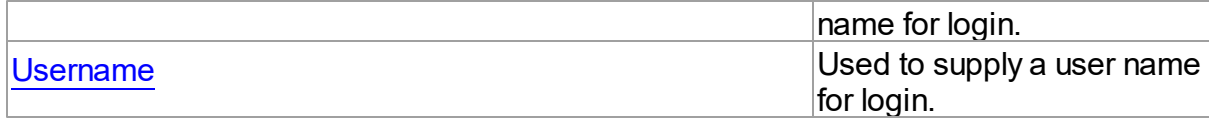

# Methods

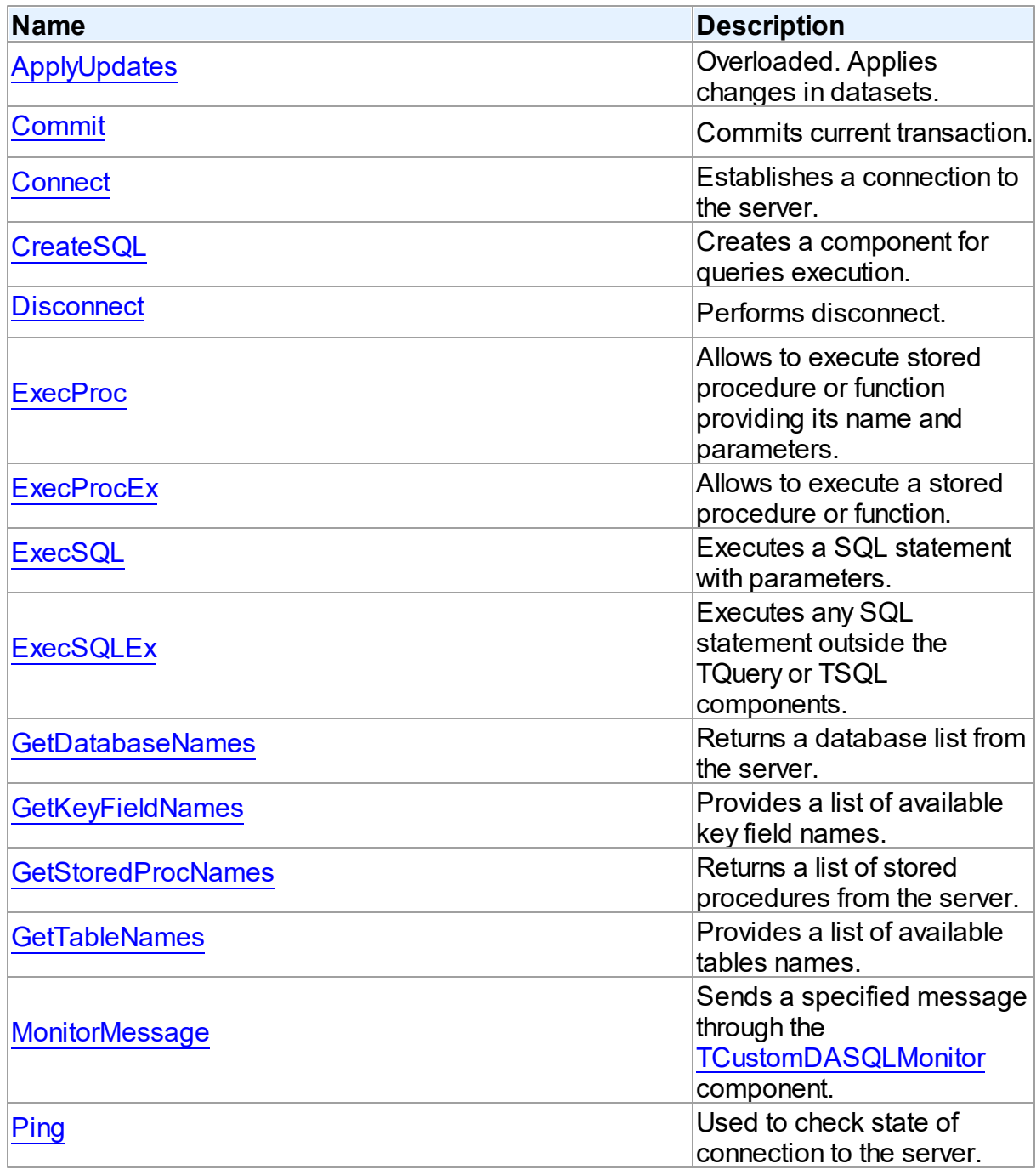

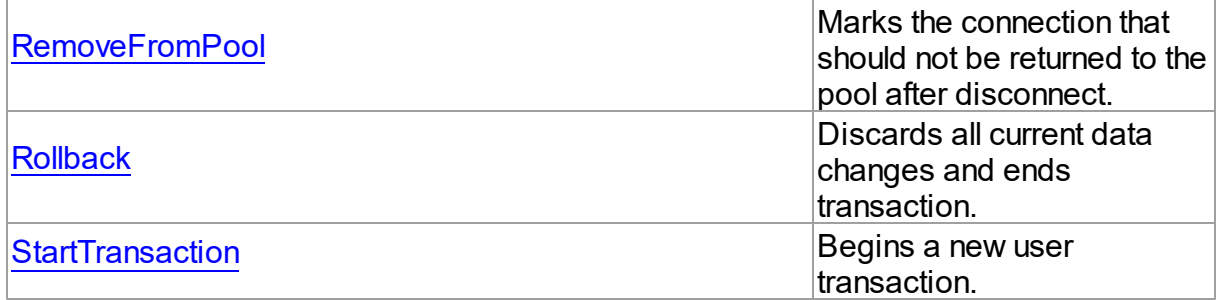

# **Events**

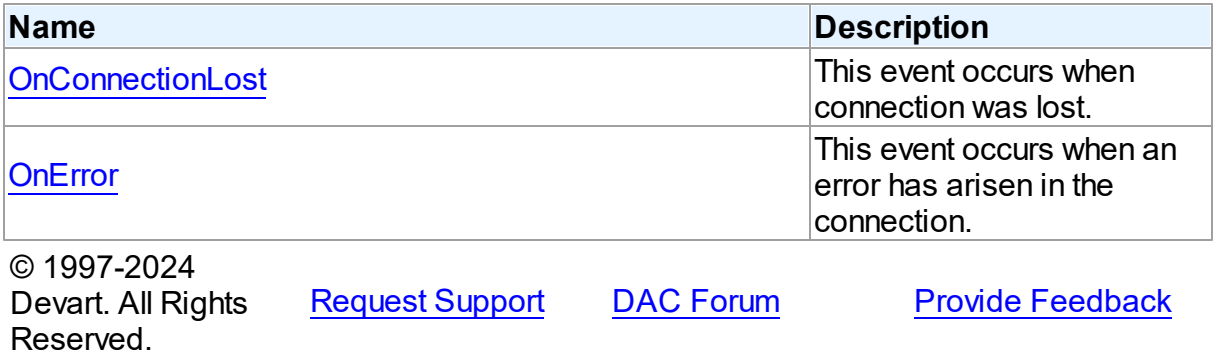

5.10.1.4.2 Properties

Properties of the **TCustomDAConnection** class.

For a complete list of the **TCustomDAConnection** class members, see the

[TCustomDAConnection](#page-397-0) Members topic.

# Public

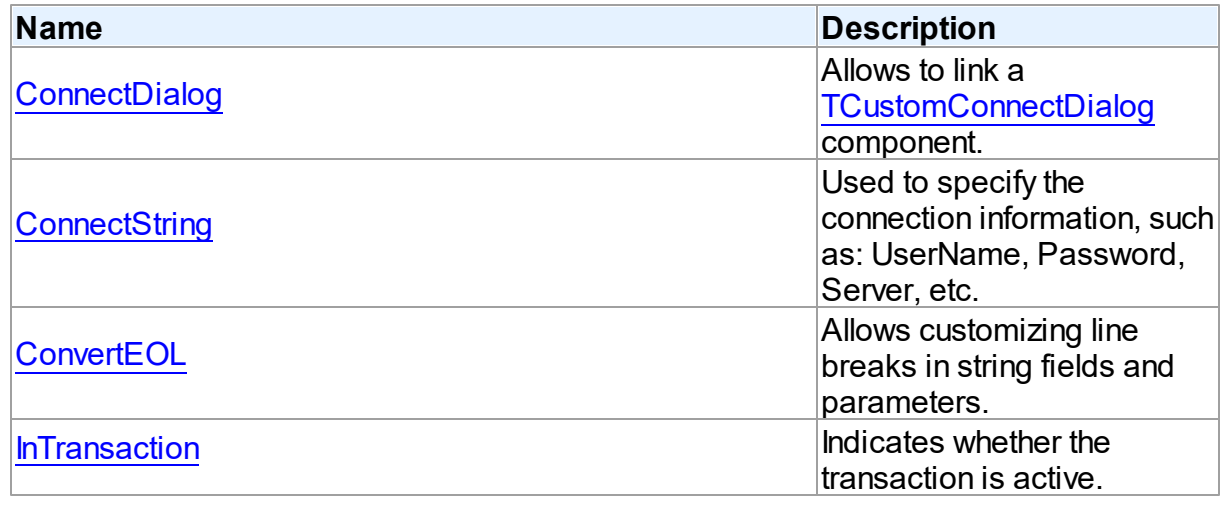

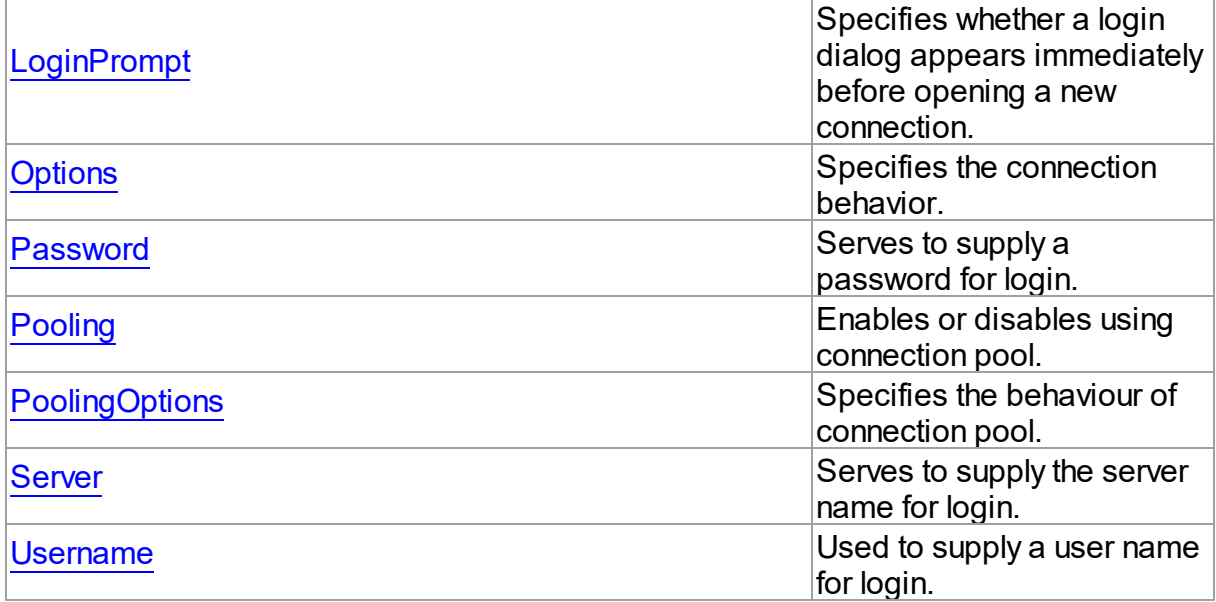

# See Also

[TCustomDAConnection](#page-396-0) Class

[TCustomDAConnection](#page-397-0) Class Members

© 1997-2024 Devart. All Rights Reserved. [Request](https://www.devart.com/company/contactform.html?category=1&product=odac) Support DAC [Forum](https://support.devart.com/portal/en/community/delphi-data-access-components) Provide [Feedback](https://www.devart.com/odac/feedback.html)

<span id="page-400-0"></span>5.10.1.4.2.1 ConnectDialog Property

Allows to link a [TCustomConnectDialog](#page-386-0) component.

## Class

[TCustomDAConnection](#page-396-0)

# **Syntax**

property ConnectDialog: [TCustomConnectDialog;](#page-386-0)

# **Remarks**

Use the ConnectDialog property to assign to connection a [TCustomConnectDialog](#page-386-0) component.

# See Also

#### [TCustomConnectDialog](#page-386-0)

© 1997-2024 Devart. All Rights Reserved. [Request](https://www.devart.com/company/contactform.html?category=1&product=odac) Support DAC [Forum](https://support.devart.com/portal/en/community/delphi-data-access-components) Provide [Feedback](https://www.devart.com/odac/feedback.html)

<span id="page-401-0"></span>5.10.1.4.2.2 ConnectString Property

Used to specify the connection information, such as: UserName, Password, Server, etc.

Class

[TCustomDAConnection](#page-396-0)

**Syntax** 

property ConnectString: string stored False;

### **Remarks**

ODAC recognizes an ODBC-like syntax in provider string property values. Within the string, elements are delimited by using a semicolon. Each element consists of a keyword, an equal sign character, and the value passed on initialization. For example:

```
Server=London1;User ID=nancyd
```
# Connection parameters

The following connection parameters can be used to customize connection:

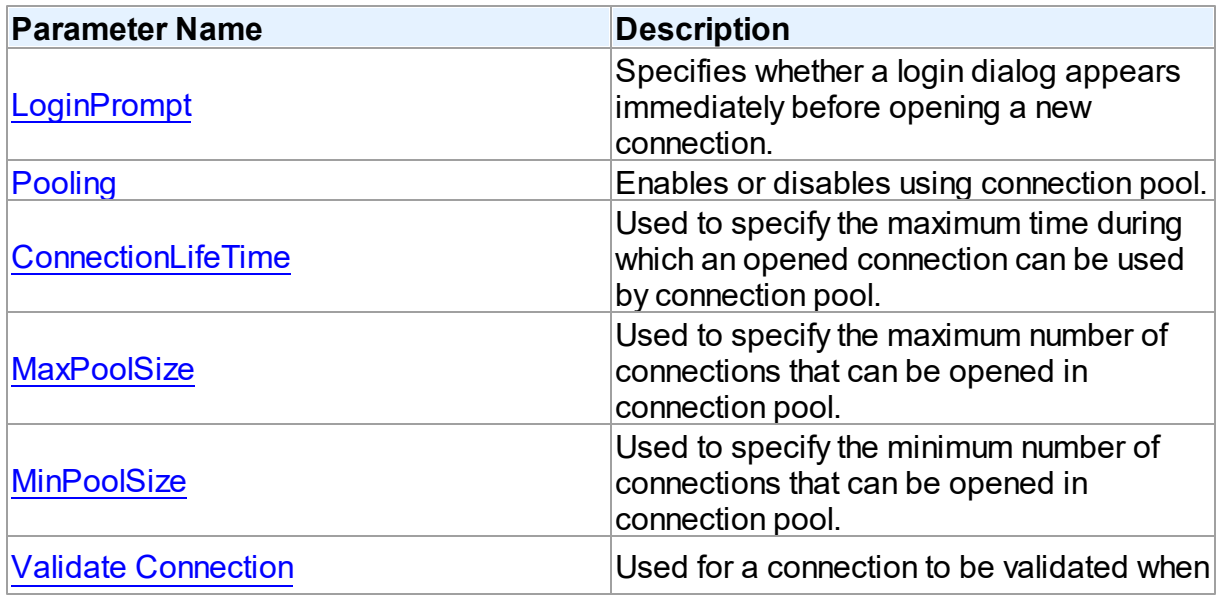

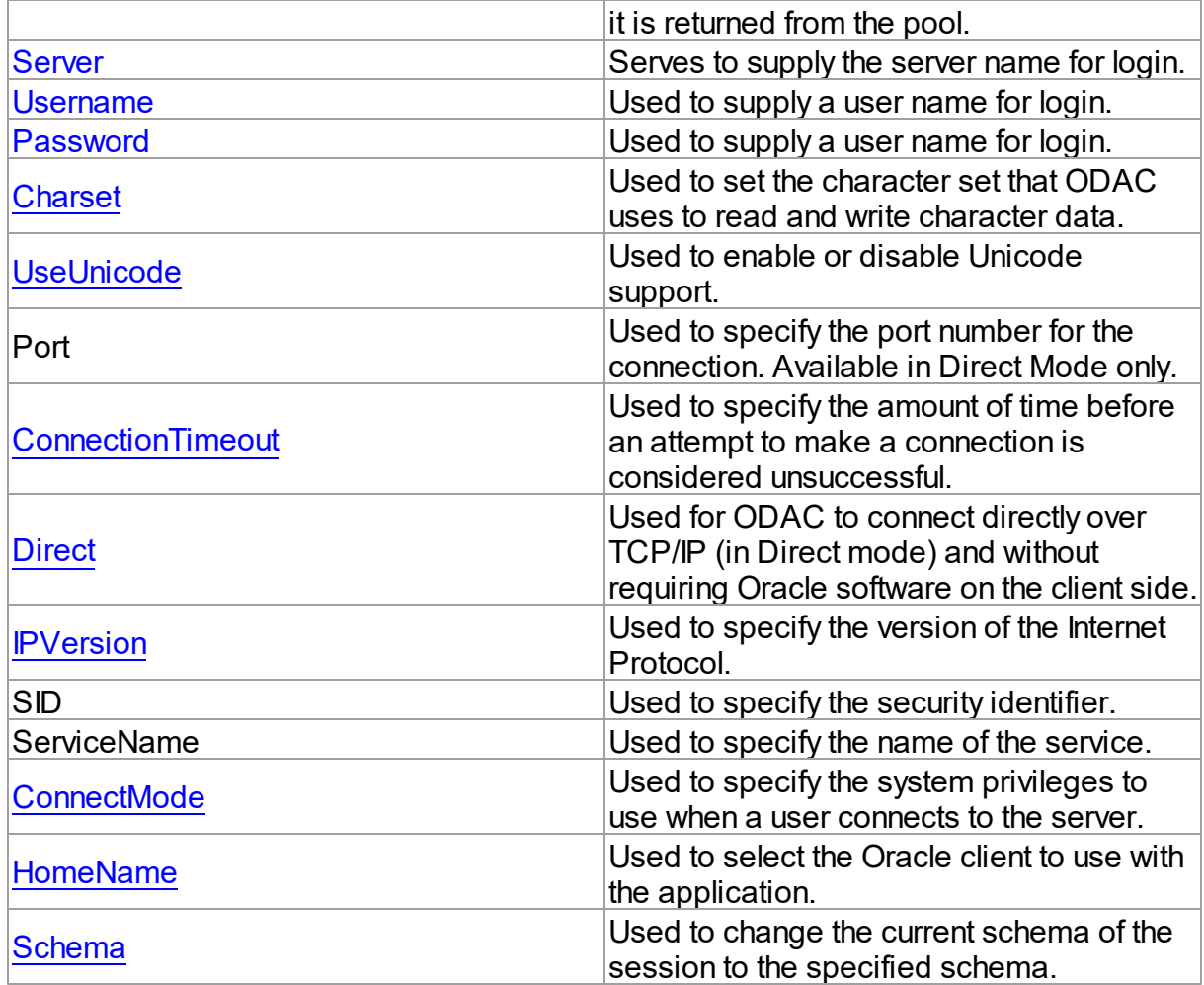

# Old-style conenction string

The old connection string format is also supported:

user\_name/passwd@database

where: user\_name - username for logging in to the server; passwd - password to log in; database - the database alias from the tnsnames.ora file.

# EZCONNECT connection string

ODAC also supports Oracle's easy [connect](http://www.orafaq.com/wiki/EZCONNECT) naming method . An example of EZCONNECT connection string:

username/password@host:port/service\_name

See Also

- [Password](#page-406-0)
- [Username](#page-409-0)
- [Server](#page-408-0)
- [Connect](#page-413-1)

© 1997-2024 Devart. All Rights Reserved. [Request](https://www.devart.com/company/contactform.html?category=1&product=odac) Support DAC [Forum](https://support.devart.com/portal/en/community/delphi-data-access-components) Provide [Feedback](https://www.devart.com/odac/feedback.html)

<span id="page-403-0"></span>5.10.1.4.2.3 ConvertEOL Property

Allows customizing line breaks in string fields and parameters.

### Class

#### [TCustomDAConnection](#page-396-0)

#### Syntax

property ConvertEOL: boolean default False;

## **Remarks**

Affects the line break behavior in string fields and parameters. When fetching strings (including the CLOB and LONG fields) with ConvertEOL = True, dataset converts their line breaks from the LF to CRLF form. And when posting strings to server with ConvertEOL turned on, their line breaks are converted from CRLF to LF form. By default, strings are not converted.

© 1997-2024 Devart. All Rights Reserved. [Request](https://www.devart.com/company/contactform.html?category=1&product=odac) Support DAC [Forum](https://support.devart.com/portal/en/community/delphi-data-access-components) Provide [Feedback](https://www.devart.com/odac/feedback.html)

<span id="page-403-1"></span>5.10.1.4.2.4 InTransaction Property

Indicates whether the transaction is active.

Class

[TCustomDAConnection](#page-396-0)

## **Syntax**

property InTransaction: boolean;

# **Remarks**

Examine the InTransaction property at runtime to determine whether user transaction is currently in progress. In other words InTransaction is set to True when user explicitly calls [StartTransaction.](#page-427-0) Calling [Commit](#page-413-0) or [Rollback](#page-426-1) sets InTransaction to False. The value of the InTransaction property cannot be changed directly.

**Important note:** The InTransaction property always shows actual user transaction state on the server. This means that if transaction was implicitly ended by server-side logic, InTransaction becomes False.

See Also

- [StartTransaction](#page-427-0)
- [Commit](#page-413-0)
- [Rollback](#page-426-1)

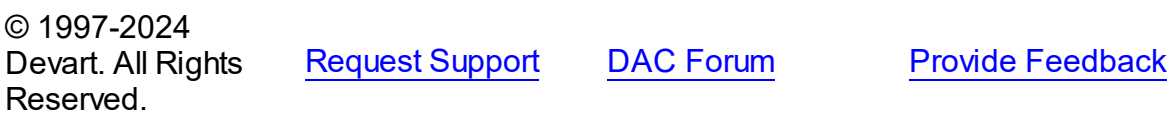

<span id="page-404-0"></span>5.10.1.4.2.5 LoginPrompt Property

Specifies whether a login dialog appears immediately before opening a new connection.

Class

[TCustomDAConnection](#page-396-0)

**Syntax** 

property LoginPrompt default DefValLoginPrompt;

## Remarks

Specifies whether a login dialog appears immediately before opening a new connection. If [ConnectDialog](#page-400-0) is not specified, the default connect dialog will be shown. The connect dialog will appear only if the OdacVcl unit appears to the uses clause.

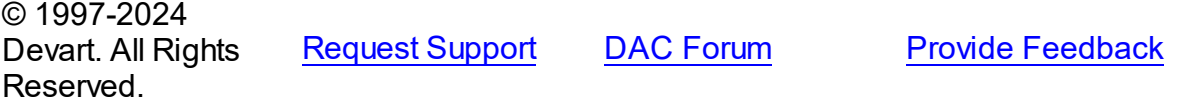

#### <span id="page-405-0"></span>5.10.1.4.2.6 Options Property

Specifies the connection behavior.

Class

[TCustomDAConnection](#page-396-0)

## **Syntax**

property Options: [TDAConnectionOptions](#page-543-0);

# Remarks

Set the properties of Options to specify the behaviour of the connection.

Descriptions of all options are in the table below.

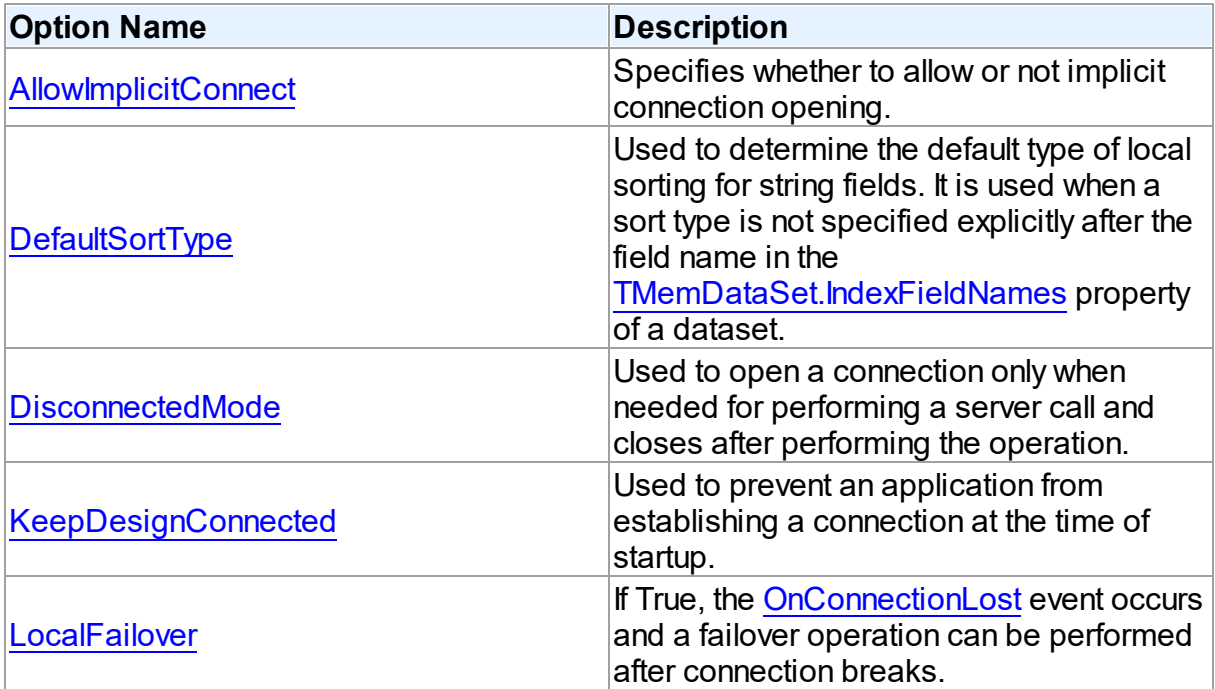

# See Also

- [Disconnected](#page-170-0) Mode
- Working in an [Unstable](#page-155-0) Network

© 1997-2024 Devart. All Rights Reserved.

[Request](https://www.devart.com/company/contactform.html?category=1&product=odac) Support DAC [Forum](https://support.devart.com/portal/en/community/delphi-data-access-components) Provide [Feedback](https://www.devart.com/odac/feedback.html)

#### <span id="page-406-0"></span>5.10.1.4.2.7 Passw ord Property

Serves to supply a password for login.

Class

[TCustomDAConnection](#page-396-0)

**Syntax** 

property Password: string stored False;

# **Remarks**

Use the Password property to supply a password to handle server's request for a login. Application server can use the [TOraSession.ProxySession](#page-957-0) property and verify user password itself.

**Warning:** Storing hard-coded user name and password entries as property values or in code for the OnLogin event handler can compromise server security.

## See Also

- [Username](#page-409-0)
- [Server](#page-408-0)
- [TOraSession.ProxySession](#page-957-0)

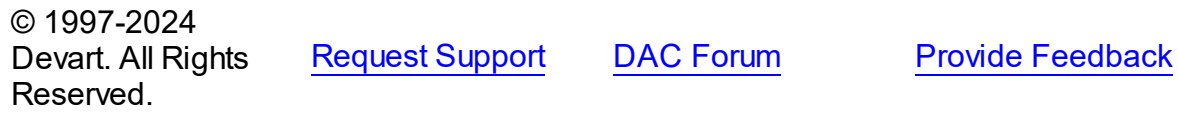

<span id="page-406-1"></span>5.10.1.4.2.8 Pooling Property

Enables or disables using connection pool.

Class

[TCustomDAConnection](#page-396-0)

## **Syntax**

property Pooling: boolean default DefValPooling;

**Remarks** 

Normally, when TCustomDAConnection establishes connection with the server it takes server memory and time resources for allocating new server connection. For example, pooling can be very useful when using disconnect mode. If an application has wide user activity that forces many connect/disconnect operations, it may spend a lot of time on creating connection and sending requests to the server. TCustomDAConnection has software pool which stores open connections with identical parameters.

Connection pool uses separate thread that validates the pool every 30 seconds. Pool validation consists of checking each connection in the pool. If a connection is broken due to a network problem or another reason, it is deleted from the pool. The validation procedure removes also connections that are not used for a long time even if they are valid from the pool.

Set Pooling to True to enable pooling. Specify correct values for PoolingOptions. Two connections belong to the same pool if they have identical values for the parameters: [MinPoolSize,](#page-637-1) [MaxPoolSize,](#page-637-0) [Validate](#page-638-0), [ConnectionLifeTime,](#page-636-0) [TOraSession.Username,](#page-961-0) [TOraSession.Server](#page-958-0), [TOraSession.ConnectMode](#page-946-0), [TOraSession.Options.](#page-953-0)

**Note:** Using Pooling := True can cause errors with working with temporary tables.

### See Also

- [Username](#page-409-0)
- [Password](#page-406-0)
- [PoolingOptions](#page-407-0)
- Using [Connection](#page-185-0) Pooling

© 1997-2024 Devart. All Rights Reserved.

[Request](https://www.devart.com/company/contactform.html?category=1&product=odac) Support DAC [Forum](https://support.devart.com/portal/en/community/delphi-data-access-components) Provide [Feedback](https://www.devart.com/odac/feedback.html)

<span id="page-407-0"></span>5.10.1.4.2.9 PoolingOptions Property

Specifies the behaviour of connection pool.

Class

[TCustomDAConnection](#page-396-0)

**Syntax** 

# property PoolingOptions: [TPoolingOptions;](#page-634-0)

### **Remarks**

Set the properties of PoolingOptions to specify the behaviour of connection pool.

Descriptions of all options are in the table below.

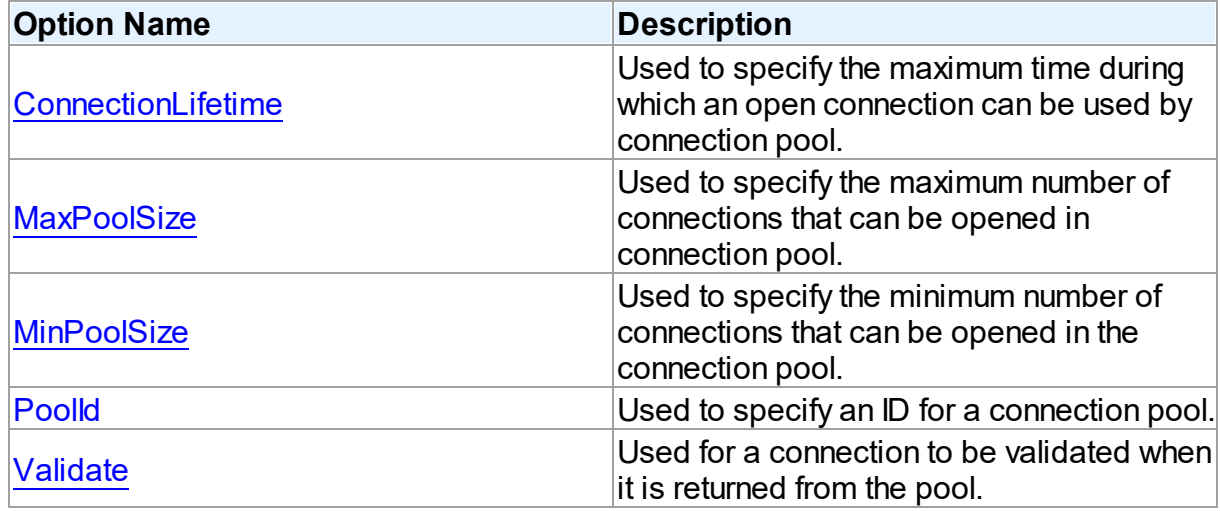

See Also

• [Pooling](#page-406-1)

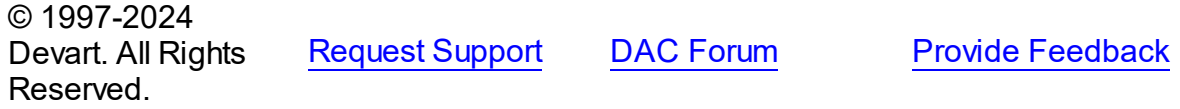

<span id="page-408-0"></span>5.10.1.4.2.10 Server Property

Serves to supply the server name for login.

# **Class**

[TCustomDAConnection](#page-396-0)

## **Syntax**

property Server: string;

# **Remarks**

Use the Server property to supply server name to handle server's request for a login.

See Also

[Username](#page-409-0)

[Password](#page-406-0)

© 1997-2024 Devart. All Rights Reserved. [Request](https://www.devart.com/company/contactform.html?category=1&product=odac) Support DAC [Forum](https://support.devart.com/portal/en/community/delphi-data-access-components) Provide [Feedback](https://www.devart.com/odac/feedback.html)

#### <span id="page-409-0"></span>5.10.1.4.2.11 Username Property

Used to supply a user name for login.

## Class

[TCustomDAConnection](#page-396-0)

### **Syntax**

property Username: string;

### **Remarks**

Use the Username property to supply a user name to handle server's request for login. If this property is not set, and OS authentication is used, a connection can be established. Otherwise an error is arised.

**Warning:** Storing hard-coded user name and password entries as property values or in code for the OnLogin event handler can compromise server security.

### See Also

- [Password](#page-406-0)
- [Server](#page-408-0)

© 1997-2024 Devart. All Rights Reserved. [Request](https://www.devart.com/company/contactform.html?category=1&product=odac) Support DAC [Forum](https://support.devart.com/portal/en/community/delphi-data-access-components) Provide [Feedback](https://www.devart.com/odac/feedback.html)

5.10.1.4.3 Methods

Methods of the **TCustomDAConnection** class.

For a complete list of the **TCustomDAConnection** class members, see the

# [TCustomDAConnection](#page-397-0) Members topic.

Public

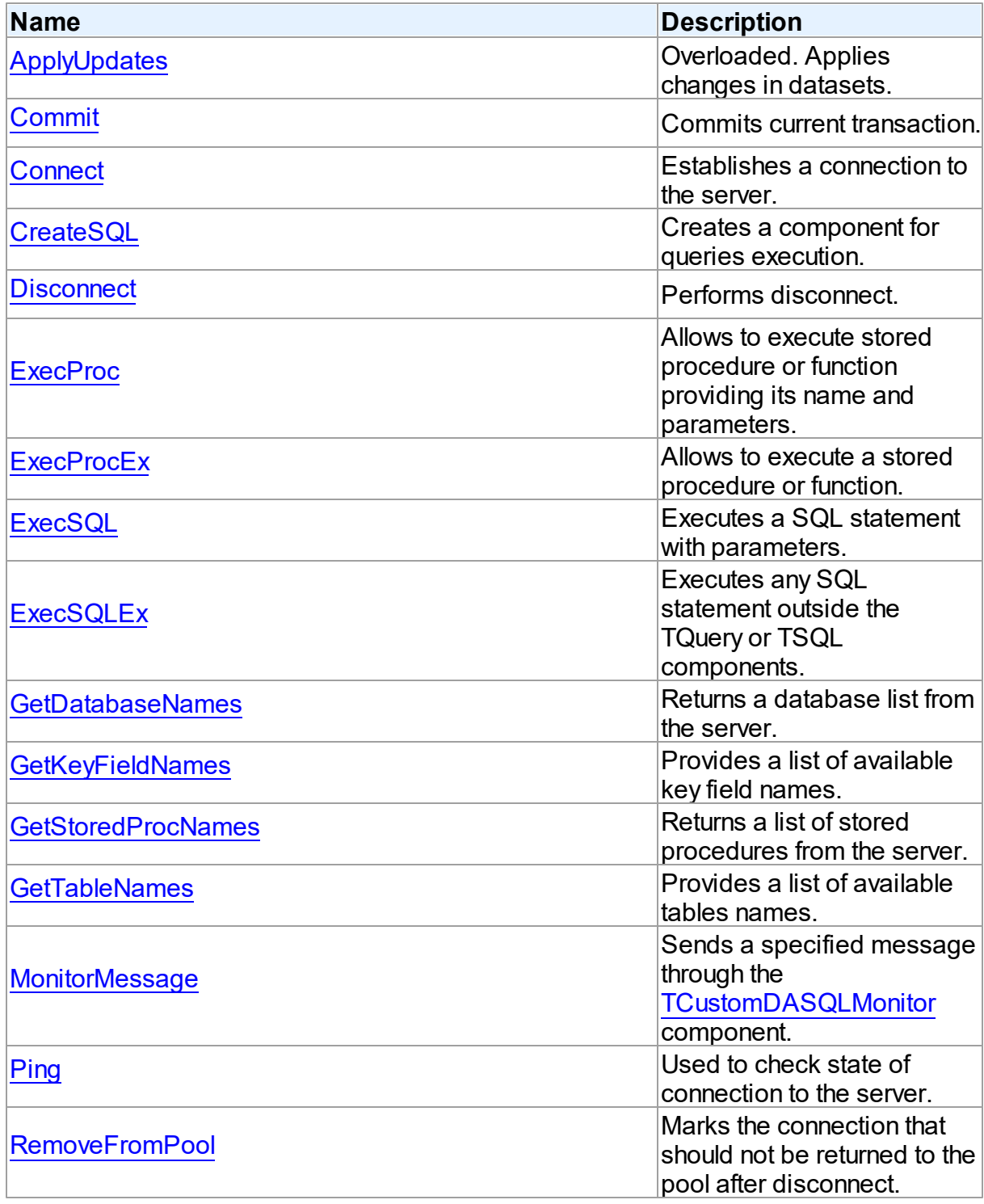

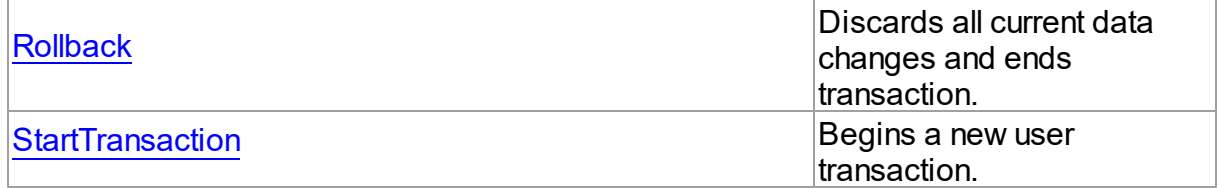

# See Also

- [TCustomDAConnection](#page-396-0) Class
- [TCustomDAConnection](#page-397-0) Class Members

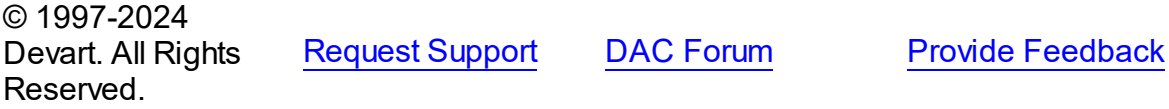

<span id="page-411-0"></span>5.10.1.4.3.1 ApplyUpdates Method

Applies changes in datasets.

### Class

[TCustomDAConnection](#page-396-0)

# Overload List

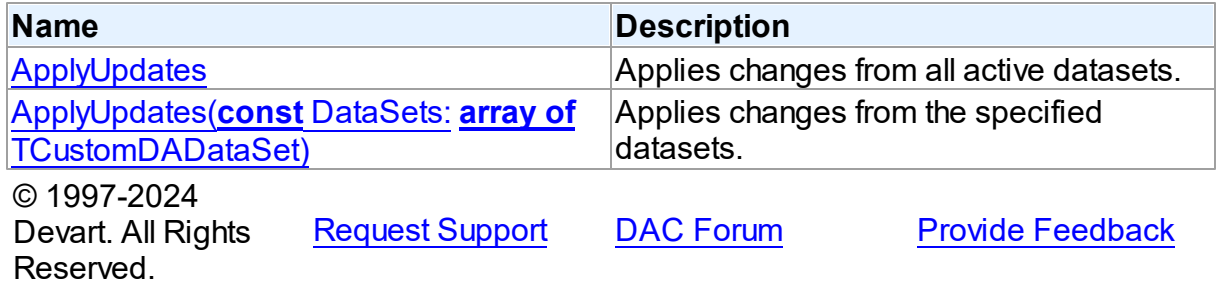

<span id="page-411-1"></span>Applies changes from all active datasets.

# **Class**

[TCustomDAConnection](#page-396-0)

# **Syntax**

procedure ApplyUpdates; overload; virtual;

# **Remarks**

Call the ApplyUpdates method to write all pending cached updates from all active datasets attached to this connection to a database or from specific datasets. The ApplyUpdates method passes cached data to the database for storage, takes care of committing or rolling back transactions, and clearing the cache when the operation is successful.

Using ApplyUpdates for connection is a preferred method of updating datasets rather than calling each individual dataset's ApplyUpdates method.

## See Also

[TMemDataSet.CachedUpdates](#page-702-0)

[TMemDataSet.ApplyUpdates](#page-712-0)

© 1997-2024 Devart. All Rights Reserved. [Request](https://www.devart.com/company/contactform.html?category=1&product=odac) Support DAC [Forum](https://support.devart.com/portal/en/community/delphi-data-access-components) Provide [Feedback](https://www.devart.com/odac/feedback.html)

<span id="page-412-0"></span>Applies changes from the specified datasets.

### Class

[TCustomDAConnection](#page-396-0)

# Syntax

procedure ApplyUpdates(const DataSets: array of [TCustomDADataSet\)](#page-429-1); overload; virtual;

### **Parameters**

*DataSets*

A list of datasets changes in which are to be applied.

# **Remarks**

Call the ApplyUpdates method to write all pending cached updates from the specified datasets. The ApplyUpdates method passes cached data to the database for storage, takes care of committing or rolling back transactions and clearing the cache when operation is successful.

Using ApplyUpdates for connection is a preferred method of updating datasets rather than

calling each individual dataset's ApplyUpdates method.

© 1997-2024 Devart. All Rights Reserved. [Request](https://www.devart.com/company/contactform.html?category=1&product=odac) Support DAC [Forum](https://support.devart.com/portal/en/community/delphi-data-access-components) Provide [Feedback](https://www.devart.com/odac/feedback.html)

<span id="page-413-0"></span>5.10.1.4.3.2 Commit Method

Commits current transaction.

Class

[TCustomDAConnection](#page-396-0)

**Syntax** 

procedure Commit; virtual;

# **Remarks**

Call the Commit method to commit current transaction. On commit server writes permanently all pending data updates associated with the current transaction to the database and then ends the transaction. The current transaction is the last transaction started by calling StartTransaction.

## See Also

- [Rollback](#page-426-1)
- [StartTransaction](#page-427-0)
- [TOraDataSet.FetchAll](#page-801-0)

© 1997-2024 Devart. All Rights Reserved. [Request](https://www.devart.com/company/contactform.html?category=1&product=odac) Support DAC [Forum](https://support.devart.com/portal/en/community/delphi-data-access-components) Provide [Feedback](https://www.devart.com/odac/feedback.html)

<span id="page-413-1"></span>5.10.1.4.3.3 Connect Method

Establishes a connection to the server.

Class

[TCustomDAConnection](#page-396-0)

**Syntax** 

procedure Connect; overload;procedure Connect(const ConnectString: string); overload;

# **Remarks**

Call the Connect method to establish a connection to the server. Connect sets the Connected property to True. If ConnectPrompt is True, Connect prompts user for login information as required by the server, or otherwise tries to establish a connection using values provided in the [Username,](#page-409-0) [Password](#page-406-0), and [Server](#page-408-0) properties.

If the Username and Password properties are not specified, then Oracle uses authentication information supplied at the operating system login process. For this feature to work make sure that your Oracle instance is appropriately tuned (see the Oracle documentation).

## See Also

- [Disconnect](#page-415-0)
- [Username](#page-409-0)
- [Password](#page-406-0)
- [Server](#page-408-0)
- [ConnectDialog](#page-400-0)

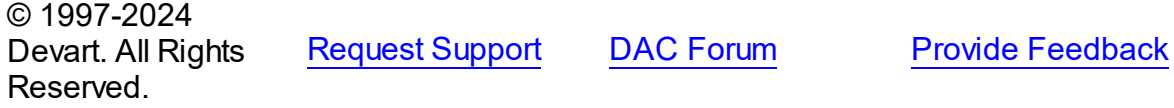

<span id="page-414-0"></span>5.10.1.4.3.4 CreateSQL Method

Creates a component for queries execution.

### Class

[TCustomDAConnection](#page-396-0)

## **Syntax**

function CreateSQL: [TCustomDASQL;](#page-495-0) virtual;

### **Return Value**

A new instance of the class.

## Remarks

Call the CreateSQL to return a new instance of the [TCustomDASQL](#page-495-0) class and associates it with this connection object. In the descendant classes this method should be overridden to create an appropriate descendant of the TCustomDASQL component.

© 1997-2024 Devart. All Rights Reserved. [Request](https://www.devart.com/company/contactform.html?category=1&product=odac) Support DAC [Forum](https://support.devart.com/portal/en/community/delphi-data-access-components) Provide [Feedback](https://www.devart.com/odac/feedback.html)

<span id="page-415-0"></span>5.10.1.4.3.5 Disconnect Method

Performs disconnect.

Class

[TCustomDAConnection](#page-396-0)

Syntax

procedure Disconnect;

### Remarks

Call the Disconnect method to drop a connection to database. Before the connection component is deactivated, all associated datasets are closed. Calling Disconnect is similar to setting the Connected property to False.

In most cases, closing a connection frees system resources allocated to the connection.

If user transaction is active, e.g. the [InTransaction](#page-403-1) flag is set, calling to Disconnect commits the current user transaction.

**Note:** If a previously active connection is closed and then reopened, any associated datasets must be individually reopened; reopening the connection does not automatically reopen associated datasets.

See Also

[Connect](#page-413-1)

© 1997-2024 Devart. All Rights Reserved.

[Request](https://www.devart.com/company/contactform.html?category=1&product=odac) Support DAC [Forum](https://support.devart.com/portal/en/community/delphi-data-access-components) Provide [Feedback](https://www.devart.com/odac/feedback.html)

*© 2024 Enter your company name*

#### <span id="page-416-0"></span>5.10.1.4.3.6 ExecProc Method

Allows to execute stored procedure or function providing its name and parameters.

### Class

[TCustomDAConnection](#page-396-0)

## Syntax

function ExecProc(const Name: string; const Params: array of variant): variant; virtual;

#### **Parameters**

#### *Name*

Holds the name of the stored procedure or function.

#### *Params*

Holds the parameters of the stored procedure or function.

#### **Return Value**

the result of the stored procedure.

# **Remarks**

Allows to execute stored procedure or function providing its name and parameters.

Use the following Name value syntax for executing specific overloaded routine: "StoredProcName:1" or "StoredProcName:5". The first example executes the first overloaded stored procedure, while the second example executes the fifth overloaded procedure.

Assign parameters' values to the Params array in exactly the same order and number as they appear in the stored procedure declaration. Out parameters of the procedure can be accessed with the ParamByName procedure.

If the value of an input parameter was not included to the Params array, parameter default value is taken. Only parameters at the end of the list can be unincluded to the Params array. If the parameter has no default value, the NULL value is sent.

**Note:** Stored functions unlike stored procedures return result values that are obtained internally through the RESULT parameter. You will no longer have to provide anonymous value in the Params array to describe the result of the function. The stored function result is obtained from the Params[0] indexed property or with the ParamByName('RESULT') method call.

For further examples of parameter usage see [ExecSQL,](#page-419-0) [ExecSQLEx.](#page-420-0)

### Example

For example, having stored function declaration presented in Example 1), you may execute it and retrieve its result with commands presented in Example 2):

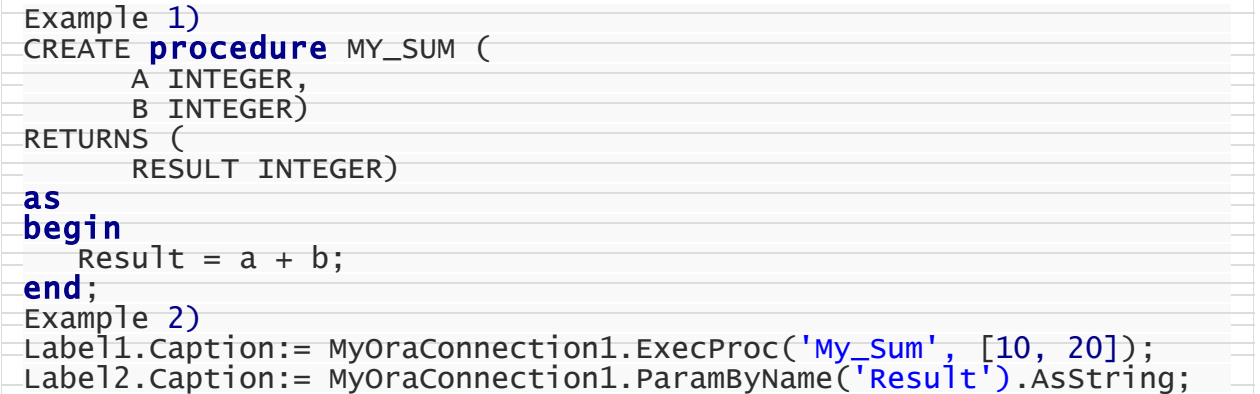

#### See Also

- [ExecProcEx](#page-417-0)
- [ExecSQL](#page-419-0)
- [ExecSQLEx](#page-420-0)
- [TOraSession.ParamByName](#page-968-0)
- [TOraSession.SQL](#page-959-0)

© 1997-2024 Devart. All Rights Reserved. [Request](https://www.devart.com/company/contactform.html?category=1&product=odac) Support DAC [Forum](https://support.devart.com/portal/en/community/delphi-data-access-components) Provide [Feedback](https://www.devart.com/odac/feedback.html)

<span id="page-417-0"></span>5.10.1.4.3.7 ExecProcEx Method

Allows to execute a stored procedure or function.

Class

[TCustomDAConnection](#page-396-0)

### **Syntax**

function ExecProcEx(const Name: string; const Params: array of variant): variant; virtual;

### **Parameters**

*Name* Holds the stored procedure name.

*Params*

Holds an array of pairs of parameters' names and values.

### **Return Value**

the result of the stored procedure.

# **Remarks**

Allows to execute a stored procedure or function. Provide the stored procedure name and its parameters to the call of ExecProcEx.

Use the following Name value syntax for executing specific overloaded routine: "StoredProcName:1" or "StoredProcName:5". The first example executes the first overloaded stored procedure, while the second example executes the fifth overloaded procedure.

Assign pairs of parameters' names and values to a Params array so that every name comes before its corresponding value when an array is being indexed.

Out parameters of the procedure can be accessed with the ParamByName procedure. If the value for an input parameter was not included to the Params array, the parameter default value is taken. If the parameter has no default value, the NULL value is sent.

**Note:** Stored functions unlike stored procedures return result values that are obtained internally through the RESULT parameter. You will no longer have to provide anonymous value in the Params array to describe the result of the function. Stored function result is obtained from the Params[0] indexed property or with the ParamByName('RESULT') method call.

For an example of parameters usage see [ExecSQLEx.](#page-420-0)

# Example

If you have some stored procedure accepting four parameters, and you want to provide values only for the first and fourth parameters, you should call ExecProcEx in the following way:

Connection.ExecProcEx('Some\_Stored\_Procedure', ['Param\_Name1', 'Param\_Value1

See Also

- [ExecSQL](#page-419-0)
- [ExecSQLEx](#page-420-0)
- [ExecProc](#page-416-0)

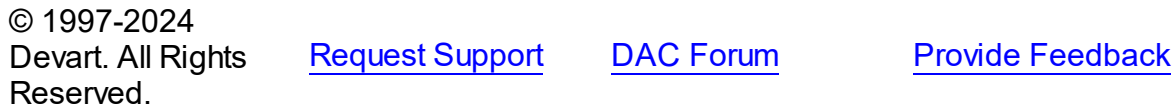

#### <span id="page-419-0"></span>5.10.1.4.3.8 ExecSQL Method

Executes a SQL statement with parameters.

### Class

[TCustomDAConnection](#page-396-0)

Syntax

```
function ExecSQL(const Text: string): variant;
overload;function ExecSQL(const Text: string; const Params:
array of variant): variant; overload; virtual;
```
#### **Parameters**

*Text*

a SQL statement to be executed.

#### *Params*

Array of parameter values arranged in the same order as they appear in SQL statement.

#### **Return Value**

Out parameter with the name Result will hold the result of function having data type dtString. Otherwise returns Null.

## **Remarks**

Use the ExecSQL method to execute any SQL statement outside the [TCustomDADataSet](#page-429-1) or [TCustomDASQL](#page-495-0) components. Supply the Params array with the values of parameters arranged in the same order as they appear in a SQL statement which itself is passed to the Text string parameter.

The Params array must contain all IN and OUT parameters defined in SQL statement. For OUT parameters provide any values of valid types so that they are explicitly defined before call to an ExecSQL method.

Out parameter with the name Result will hold the result of function having data type dtString. If none of the parameters in the Text statement is named Result, ExecSQL will return Null.

To get the values of OUT parameters use the ParamByName function.

# Example

```
OraSession.ExecSQL('begin :A:= :B + :C; end;', [0, 5, 3]);
A:= OraSession.ParamByName('A').AsInteger;
```
## See Also

- [ExecSQLEx](#page-420-0)
- [ExecProc](#page-416-0)
- [TOraSession.SQL](#page-959-0)

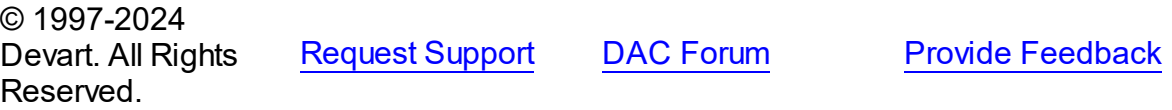

#### <span id="page-420-0"></span>5.10.1.4.3.9 ExecSQLEx Method

Executes any SQL statement outside the TQuery or TSQL components.

### Class

### [TCustomDAConnection](#page-396-0)

## **Syntax**

function ExecSQLEx(const Text: string; const Params: array of variant): variant; virtual;

#### **Parameters**

#### *Text*

a SQL statement to be executed.

### *Params*

Array of parameter values arranged in the same order as they appear in SQL statement.

### **Return Value**

Out parameter with the name Result will hold the result of a function having data type dtString. Otherwise returns Null.

# Remarks

Call the ExecSQLEx method to execute any SQL statement outside the TQuery or TSQL components. Supply the Params array with values arranged in pairs of parameter name and its value. This way each parameter name in the array is found on even index values whereas parameter value is on odd index value but right after its parameter name. The parameter pairs must be arranged according to their occurrence in a SQL statement which itself is passed in the Text string parameter.

The Params array must contain all IN and OUT parameters defined in the SQL statement. For OUT parameters provide any values of valid types so that they are explicitly defined before call to the ExecSQLEx method.

Out parameter with the name Result will hold the result of a function having data type dtString. If neither of the parameters in the Text statement is named Result, ExecSQLEx will return Null.

To get the values of OUT parameters use the ParamByName function.

### Example

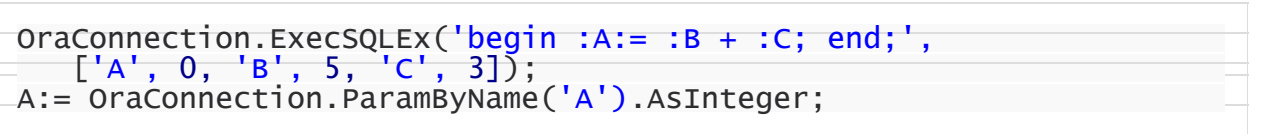

See Also

[ExecSQL](#page-419-0)

© 1997-2024 Devart. All Rights Reserved. [Request](https://www.devart.com/company/contactform.html?category=1&product=odac) Support DAC [Forum](https://support.devart.com/portal/en/community/delphi-data-access-components) Provide [Feedback](https://www.devart.com/odac/feedback.html)

<span id="page-421-0"></span>5.10.1.4.3.10 GetDatabaseNames Method

Returns a database list from the server.

Class

[TCustomDAConnection](#page-396-0)

### Syntax

procedure GetDatabaseNames(List: TStrings); virtual;

**Parameters**

*List*

A TStrings descendant that will be filled with database names.

# **Remarks**

Populates a string list with the names of databases.

**Note:** Any contents already in the target string list object are eliminated and overwritten by data produced by GetDatabaseNames.

## See Also

- [GetTableNames](#page-424-0)
- [GetStoredProcNames](#page-423-0)

© 1997-2024 Devart. All Rights Reserved. [Request](https://www.devart.com/company/contactform.html?category=1&product=odac) Support DAC [Forum](https://support.devart.com/portal/en/community/delphi-data-access-components) Provide [Feedback](https://www.devart.com/odac/feedback.html)

#### <span id="page-422-0"></span>5.10.1.4.3.11 GetKeyFieldNames Method

Provides a list of available key field names.

### Class

[TCustomDAConnection](#page-396-0)

### **Syntax**

```
procedure GetKeyFieldNames(const TableName: string; List:
TStrings); virtual;
```
### **Parameters**

*TableName* Holds the table name

*List*

The list of available key field names

### **Return Value**

Key field name

# Remarks

Call the GetKeyFieldNames method to get the names of available key fields. Populates a string list with the names of key fields in tables.

See Also

[GetTableNames](#page-424-0)

[GetStoredProcNames](#page-423-0)

© 1997-2024 Devart. All Rights Reserved. [Request](https://www.devart.com/company/contactform.html?category=1&product=odac) Support DAC [Forum](https://support.devart.com/portal/en/community/delphi-data-access-components) Provide [Feedback](https://www.devart.com/odac/feedback.html)

#### <span id="page-423-0"></span>5.10.1.4.3.12 GetStoredProcNames Method

Returns a list of stored procedures from the server.

## Class

[TCustomDAConnection](#page-396-0)

### Syntax

procedure GetStoredProcNames(List: TStrings; AllProcs: boolean = False); virtual;

### **Parameters**

*List*

A TStrings descendant that will be filled with the names of stored procedures in the database.

*AllProcs*

True, if stored procedures from all schemas or including system procudures (depending on the server) are returned. False otherwise.

# **Remarks**

Call the GetStoredProcNames method to get the names of available stored procedures and functions. GetStoredProcNames populates a string list with the names of stored procs in the database. If AllProcs = True, the procedure returns to the List parameter the names of the stored procedures that belong to all schemas; otherwise, List will contain the names of functions that belong to the current schema.

**Note:** Any contents already in the target string list object are eliminated and overwritten by data produced by GetStoredProcNames.

See Also

- [GetDatabaseNames](#page-421-0)
- [GetTableNames](#page-424-0)

© 1997-2024 Devart. All Rights Reserved.

[Request](https://www.devart.com/company/contactform.html?category=1&product=odac) Support DAC [Forum](https://support.devart.com/portal/en/community/delphi-data-access-components) Provide [Feedback](https://www.devart.com/odac/feedback.html)

<span id="page-424-0"></span>5.10.1.4.3.13 GetTableNames Method

Provides a list of available tables names.

### Class

[TCustomDAConnection](#page-396-0)

### Syntax

procedure GetTableNames(List: TStrings; AllTables: boolean = False; OnlyTables: boolean = False); virtual;

#### **Parameters**

*List*

A TStrings descendant that will be filled with table names.

*AllTables*

True, if procedure returns all table names including the names of system tables to the List parameter.

*OnlyTables*

# Remarks

Call the GetTableNames method to get the names of available tables. Populates a string list with the names of tables in the database. If AllTables = True, procedure returns all table names including the names of system tables to the List parameter, otherwise List will not contain the names of system tables. If AllTables = True, the procedure returns to the List parameter the names of the tables that belong to all schemas; otherwise, List will contain the names of the tables that belong to the current schema.

**Note:** Any contents already in the target string list object are eliminated and overwritten by the data produced by GetTableNames.

See Also

[GetDatabaseNames](#page-421-0)

#### [GetStoredProcNames](#page-423-0)

© 1997-2024 Devart. All Rights Reserved. [Request](https://www.devart.com/company/contactform.html?category=1&product=odac) Support DAC [Forum](https://support.devart.com/portal/en/community/delphi-data-access-components) Provide [Feedback](https://www.devart.com/odac/feedback.html)

<span id="page-425-0"></span>5.10.1.4.3.14 MonitorMessage Method

Sends a specified message through the [TCustomDASQLMonitor](#page-365-0) component.

Class

[TCustomDAConnection](#page-396-0)

**Syntax** 

procedure MonitorMessage(const Msg: string);

#### **Parameters**

*Msg*

Message text that will be sent.

### **Remarks**

Call the MonitorMessage method to output specified message via the [TCustomDASQLMonitor](#page-365-0) component.

See Also

[TCustomDASQLMonitor](#page-365-0)

© 1997-2024 Devart. All Rights Reserved. [Request](https://www.devart.com/company/contactform.html?category=1&product=odac) Support DAC [Forum](https://support.devart.com/portal/en/community/delphi-data-access-components) Provide [Feedback](https://www.devart.com/odac/feedback.html)

<span id="page-425-1"></span>5.10.1.4.3.15 Ping Method

Used to check state of connection to the server.

Class

[TCustomDAConnection](#page-396-0)

**Syntax** 

procedure Ping;

# **Remarks**

The method is used for checking server connection state.

© 1997-2024 Devart. All Rights Reserved. [Request](https://www.devart.com/company/contactform.html?category=1&product=odac) Support DAC [Forum](https://support.devart.com/portal/en/community/delphi-data-access-components) Provide [Feedback](https://www.devart.com/odac/feedback.html)

<span id="page-426-0"></span>5.10.1.4.3.16 RemoveFromPool Method

Marks the connection that should not be returned to the pool after disconnect.

Class

[TCustomDAConnection](#page-396-0)

**Syntax** 

procedure RemoveFromPool;

# Remarks

Call the RemoveFromPool method to mark the connection that should be deleted after disconnect instead of returning to the connection pool.

## See Also

- [Pooling](#page-406-1)
- [PoolingOptions](#page-407-0)

© 1997-2024 Devart. All Rights Reserved. [Request](https://www.devart.com/company/contactform.html?category=1&product=odac) Support DAC [Forum](https://support.devart.com/portal/en/community/delphi-data-access-components) Provide [Feedback](https://www.devart.com/odac/feedback.html)

<span id="page-426-1"></span>5.10.1.4.3.17 Rollback Method

Discards all current data changes and ends transaction.

Class

[TCustomDAConnection](#page-396-0)

# **Syntax**

procedure Rollback; virtual;

# **Remarks**

Call the Rollback method to discard all updates, insertions, and deletions of data associated with the current transaction to the database server and then end the transaction. The current transaction is the last transaction started by calling [StartTransaction](#page-427-0).

See Also

- [Commit](#page-413-0)
- [StartTransaction](#page-427-0)
- [TOraDataSet.FetchAll](#page-801-0)

© 1997-2024 Devart. All Rights Reserved.

[Request](https://www.devart.com/company/contactform.html?category=1&product=odac) Support DAC [Forum](https://support.devart.com/portal/en/community/delphi-data-access-components) Provide [Feedback](https://www.devart.com/odac/feedback.html)

<span id="page-427-0"></span>5.10.1.4.3.18 StartTransaction Method

Begins a new user transaction.

Class

[TCustomDAConnection](#page-396-0)

Syntax

procedure StartTransaction; virtual;

## Remarks

Call the StartTransaction method to begin a new user transaction against the database server. Before calling StartTransaction, an application should check the status of the [InTransaction](#page-403-1) property. If InTransaction is True, indicating that a transaction is already in progress, a subsequent call to StartTransaction without first calling [Commit](#page-413-0) or [Rollback](#page-426-1) to end the current transaction raises EDatabaseError. Calling StartTransaction when connection is closed also raises EDatabaseError.

Updates, insertions, and deletions that take place after a call to StartTransaction are held by the server until an application calls Commit to save the changes, or Rollback to cancel them.

See Also

- [Commit](#page-413-0)
- [Rollback](#page-426-1)
- [InTransaction](#page-403-1)

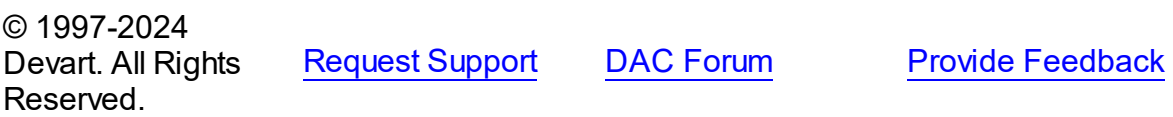

5.10.1.4.4 Events

Events of the **TCustomDAConnection** class.

For a complete list of the **TCustomDAConnection** class members, see the

[TCustomDAConnection](#page-397-0) Members topic.

## Public

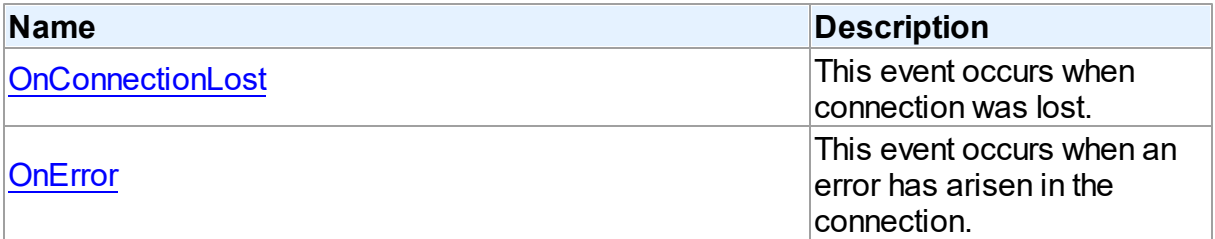

# See Also

- [TCustomDAConnection](#page-396-0) Class
- [TCustomDAConnection](#page-397-0) Class Members

© 1997-2024 Devart. All Rights Reserved. [Request](https://www.devart.com/company/contactform.html?category=1&product=odac) Support DAC [Forum](https://support.devart.com/portal/en/community/delphi-data-access-components) Provide [Feedback](https://www.devart.com/odac/feedback.html)

<span id="page-428-0"></span>5.10.1.4.4.1 OnConnectionLost Event

This event occurs when connection was lost.

Class

[TCustomDAConnection](#page-396-0)

**Syntax** 

property OnConnectionLost: [TConnectionLostEvent](#page-645-0);

## **Remarks**

Write the OnConnectionLost event handler to process fatal errors and perform failover.

**Note:** To use the OnConnectionLost event handler, you should explicitly add the MemData unit to the 'uses' list and set the TCustomDAConnection.Options.LocalFailover property to True.

© 1997-2024 Devart. All Rights Reserved. [Request](https://www.devart.com/company/contactform.html?category=1&product=odac) Support DAC [Forum](https://support.devart.com/portal/en/community/delphi-data-access-components) Provide [Feedback](https://www.devart.com/odac/feedback.html)

<span id="page-429-0"></span>5.10.1.4.4.2 OnError Event

This event occurs when an error has arisen in the connection.

Class

[TCustomDAConnection](#page-396-0)

Syntax

property OnError: [TDAConnectionErrorEvent;](#page-645-1)

## **Remarks**

Write the OnError event handler to respond to errors that arise with connection. Check the E parameter to get the error code. Set the Fail parameter to False to prevent an error dialog from being displayed and to raise the EAbort exception to cancel current operation. The default value of Fail is True.

© 1997-2024 Devart. All Rights Reserved. [Request](https://www.devart.com/company/contactform.html?category=1&product=odac) Support DAC [Forum](https://support.devart.com/portal/en/community/delphi-data-access-components) Provide [Feedback](https://www.devart.com/odac/feedback.html)

#### <span id="page-429-1"></span>**5.10.1.5 TCustomDADataSet Class**

Encapsulates general set of properties, events, and methods for working with data accessed through various database engines.

For a list of all members of this type, see [TCustomDADataSet](#page-430-0) members.

Unit

**DBACCess** 

# **Syntax**

TCustomDADataSet = class[\(TMemDataSet\)](#page-697-0);

# **Remarks**

TCustomDADataSet encapsulates general set of properties, events, and methods for working with data accessed through various database engines. All database-specific features are supported by descendants of TCustomDADataSet.

Applications should not use TCustomDADataSet objects directly.

# Inheritance Hierarchy

**[TMemDataSet](#page-697-0)** 

**TCustomDADataSet**

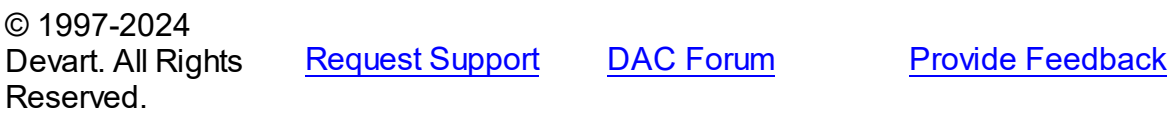

<span id="page-430-0"></span>5.10.1.5.1 Members

**[TCustomDADataSet](#page-429-1)** class overview.

# **Properties**

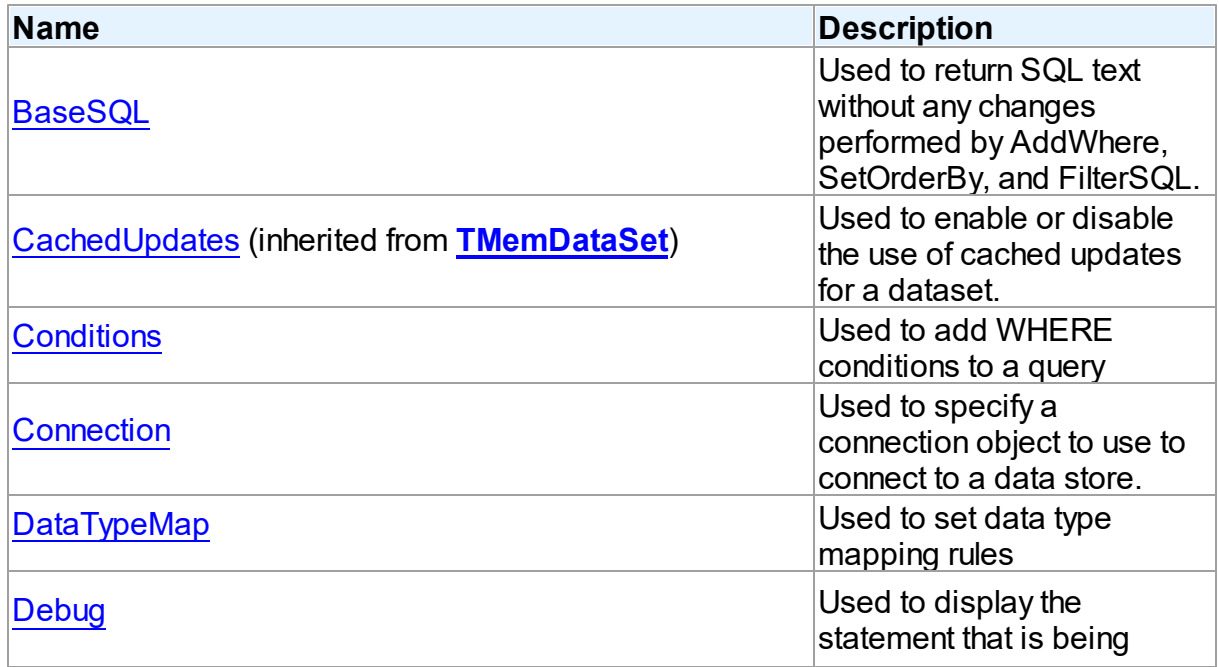

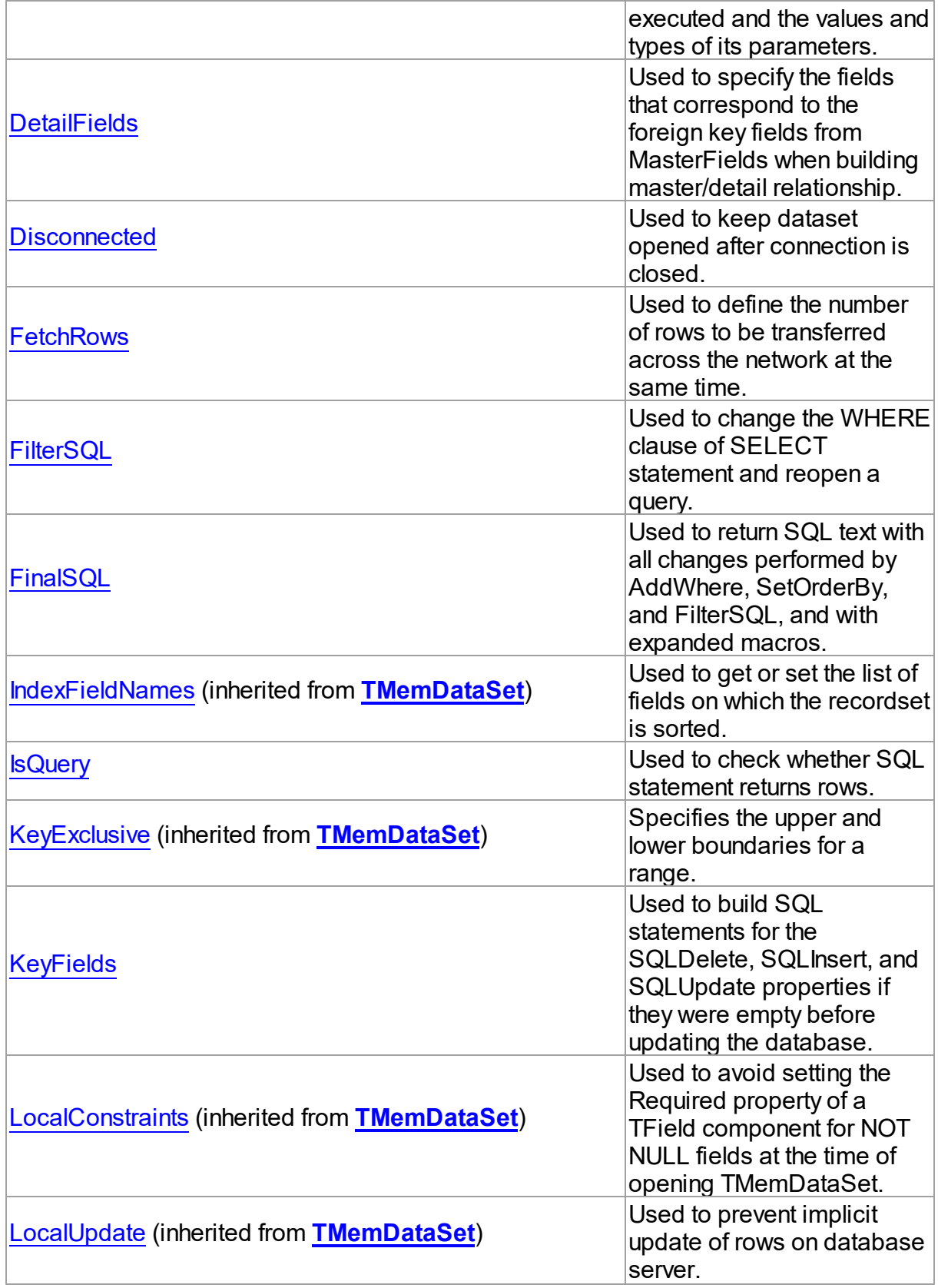
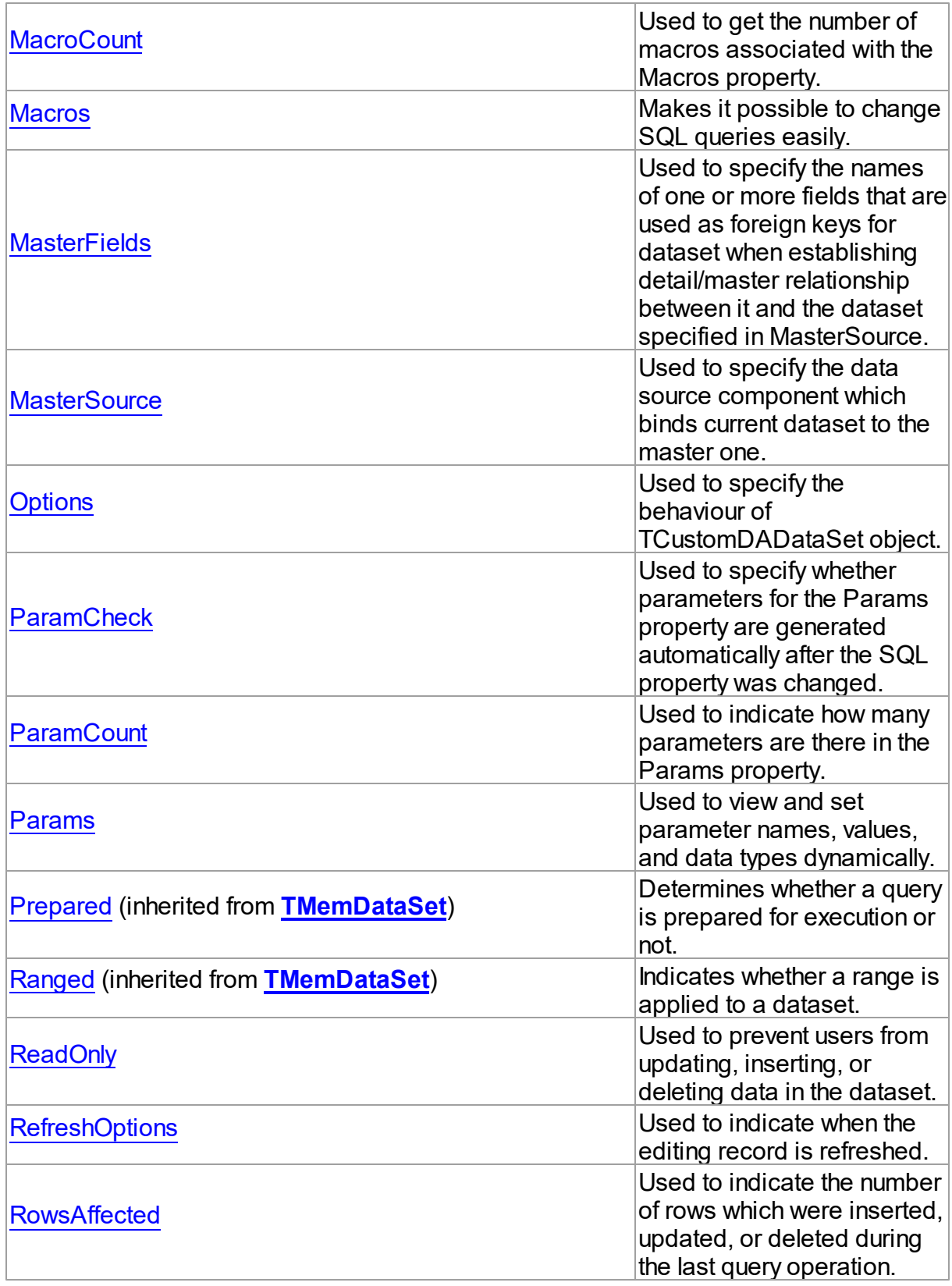

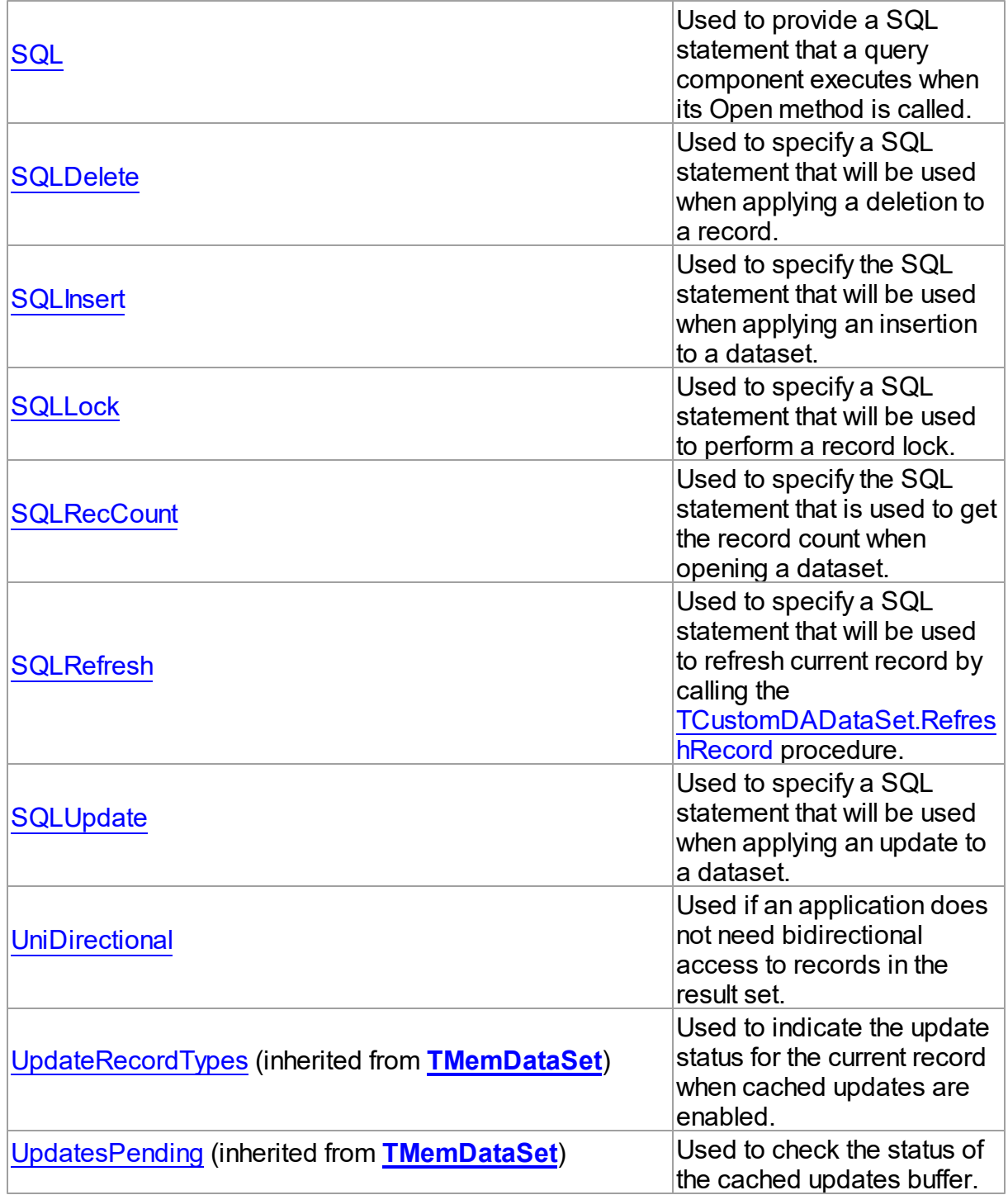

# Methods

**Name Description**

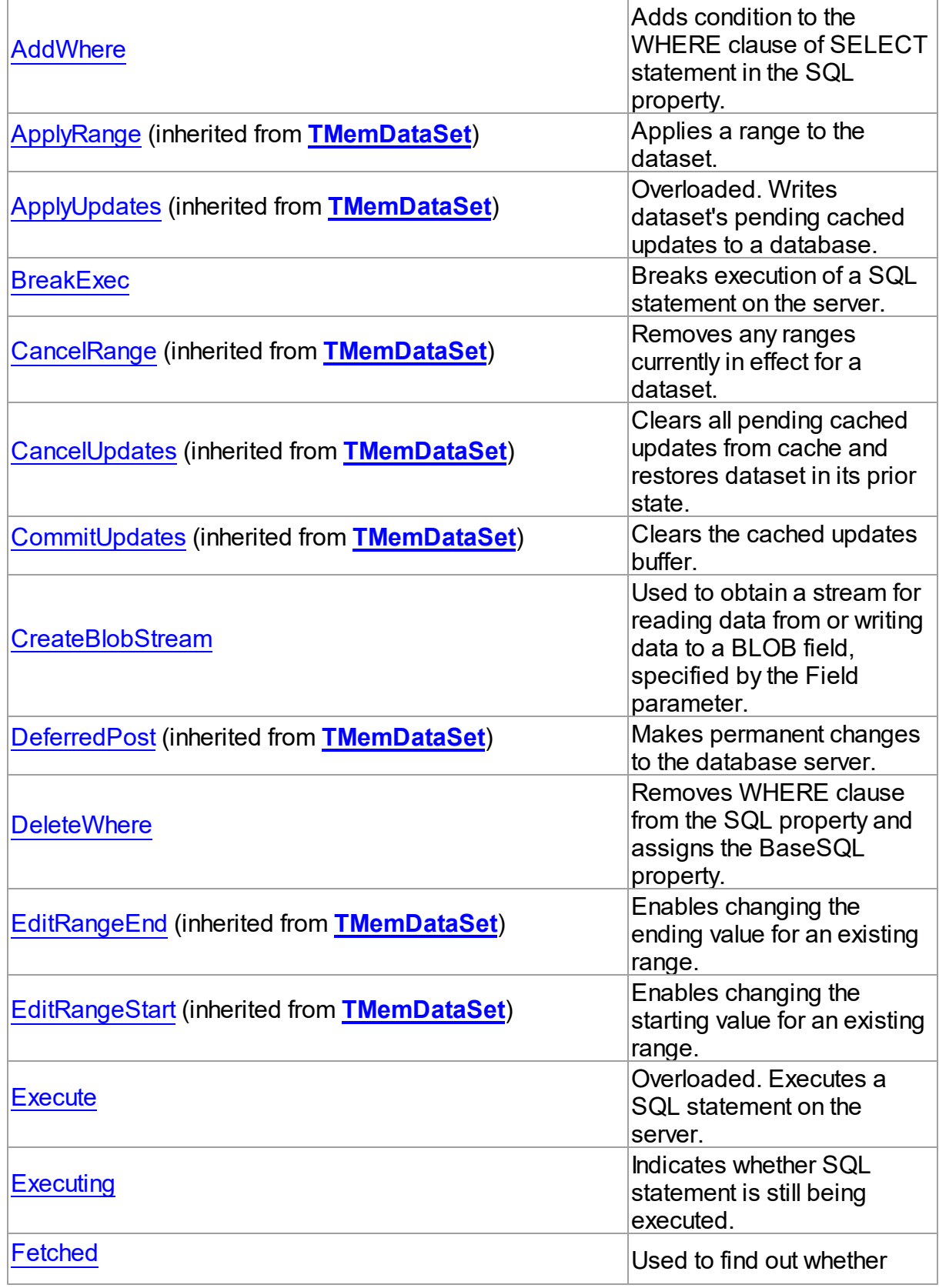

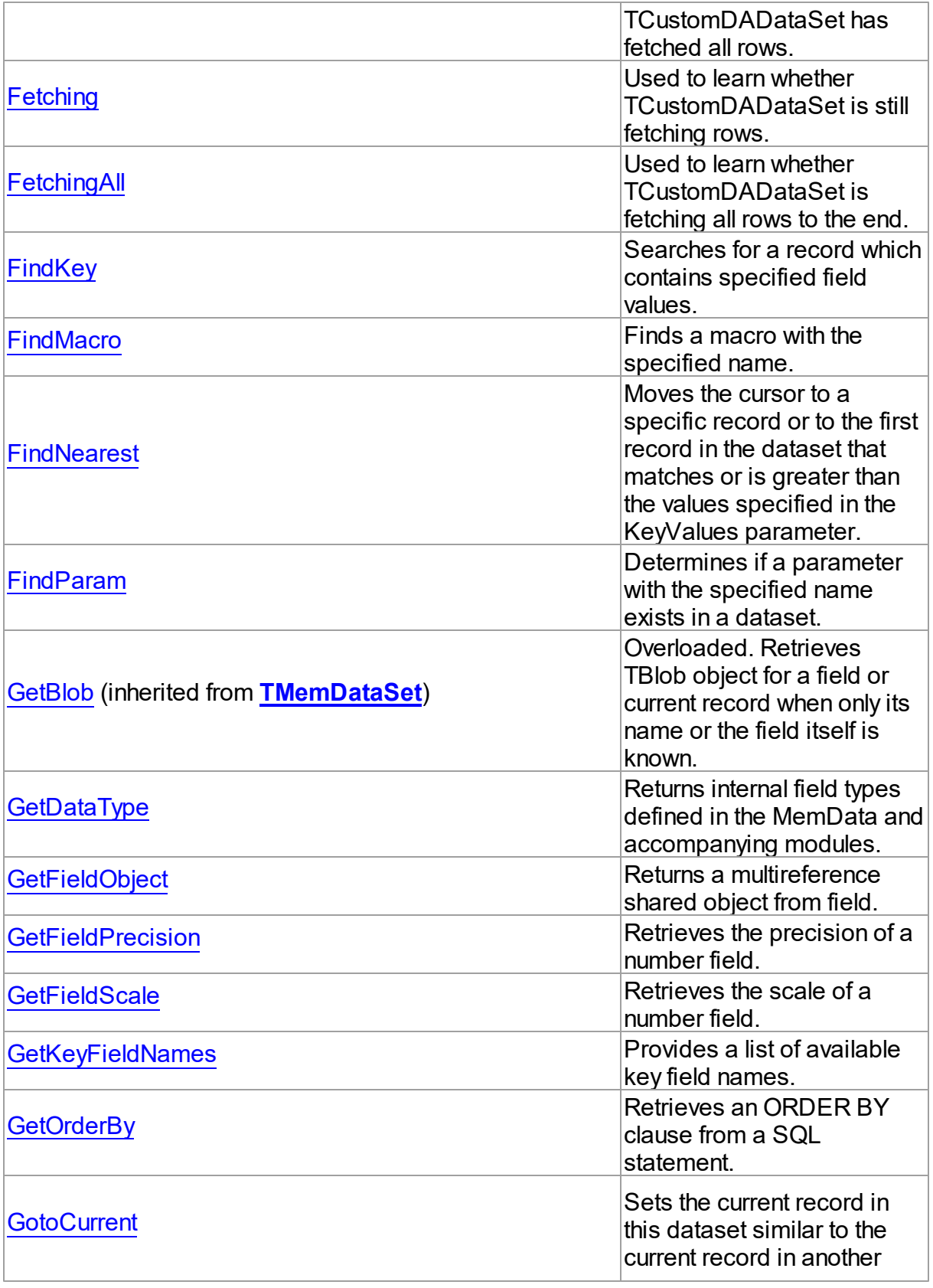

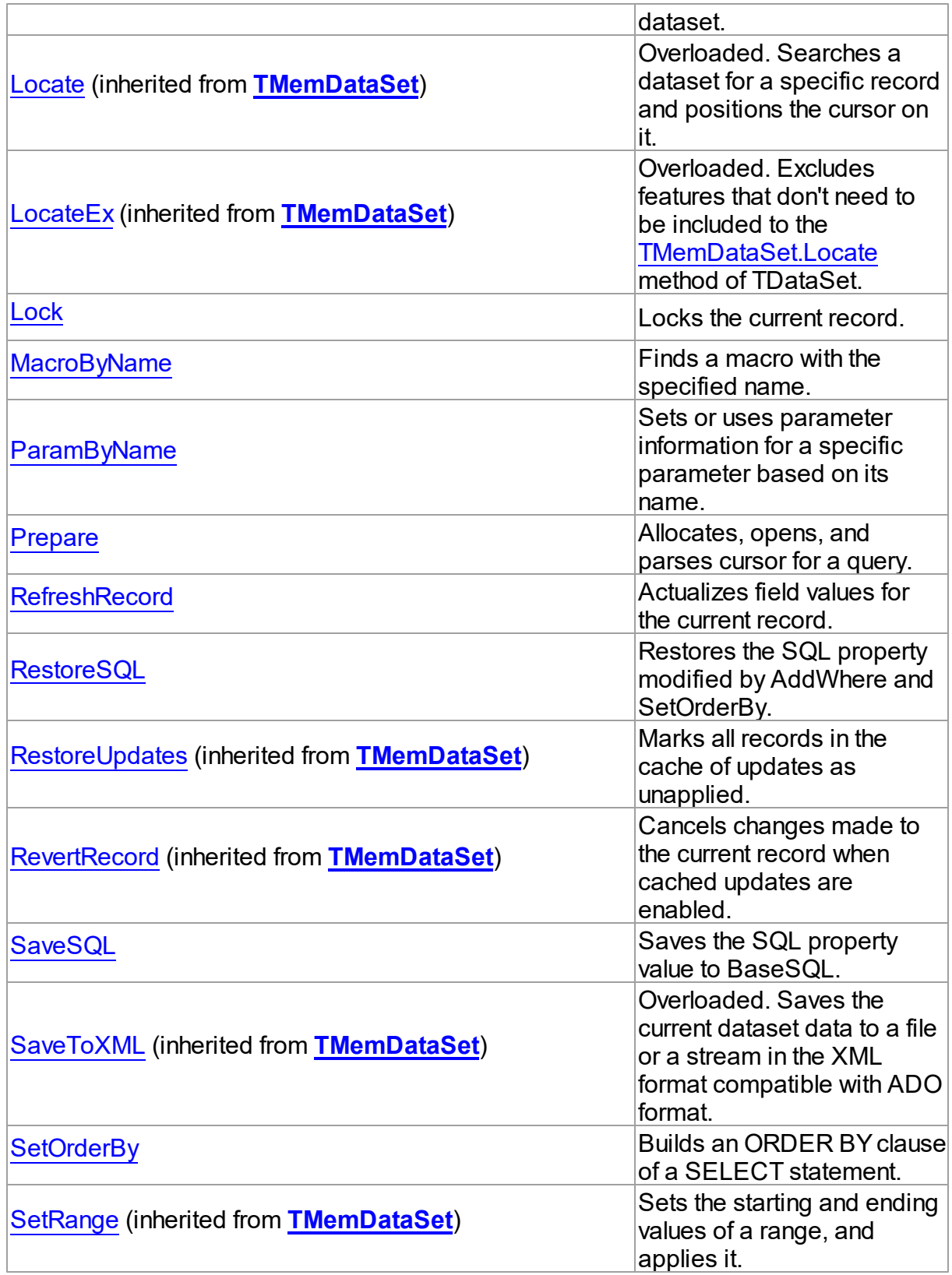

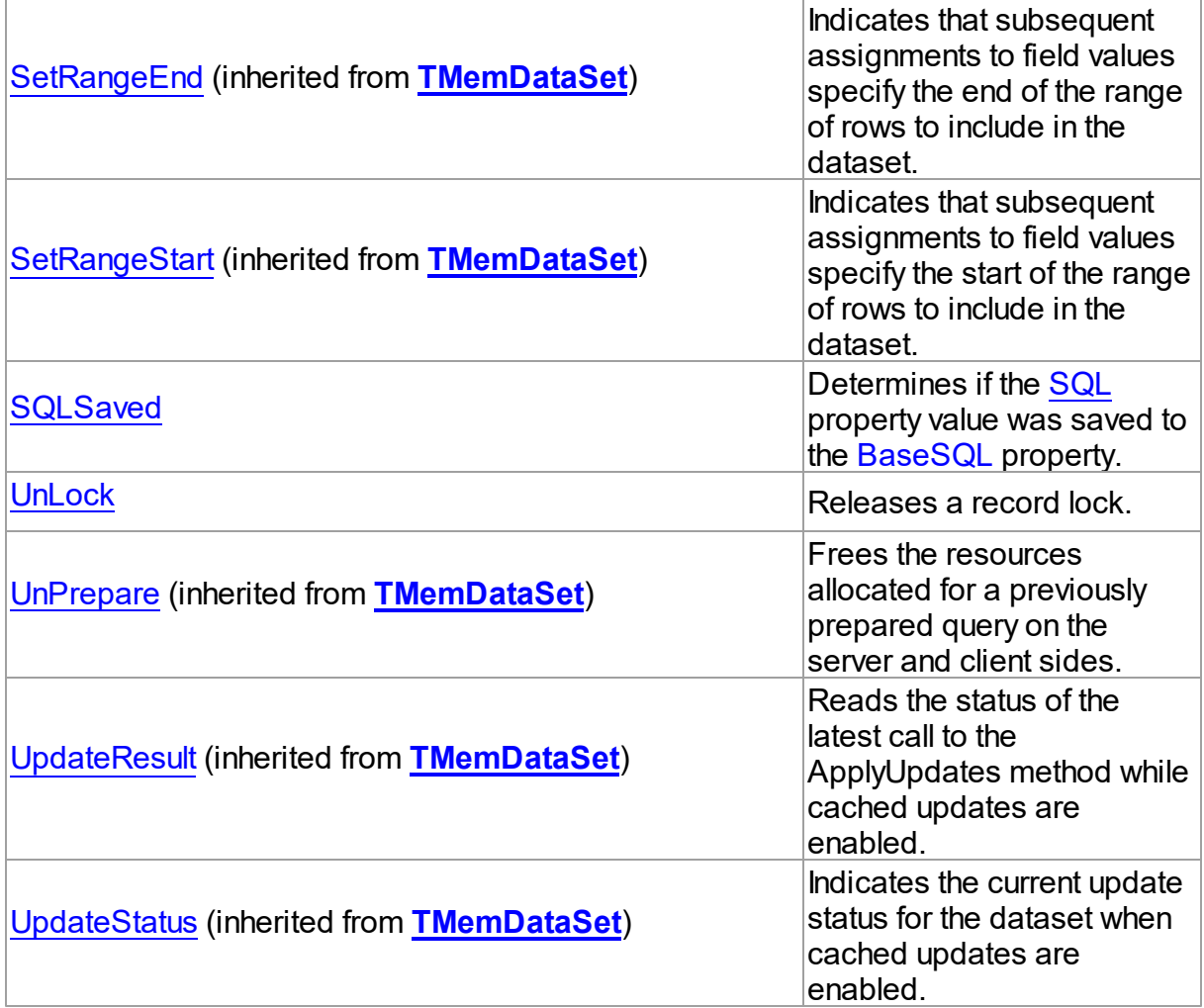

# Events

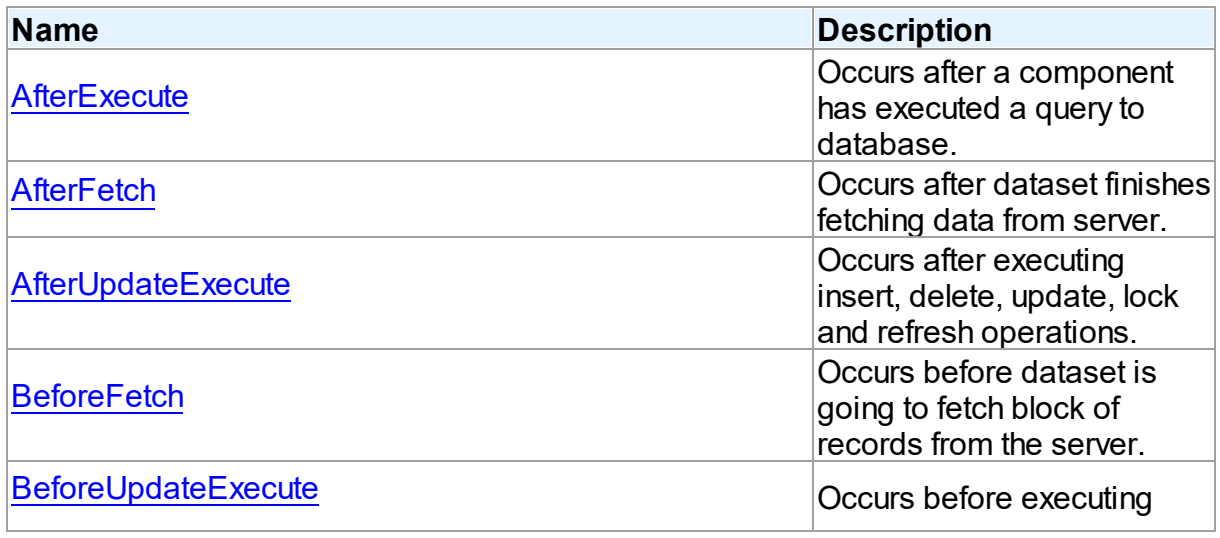

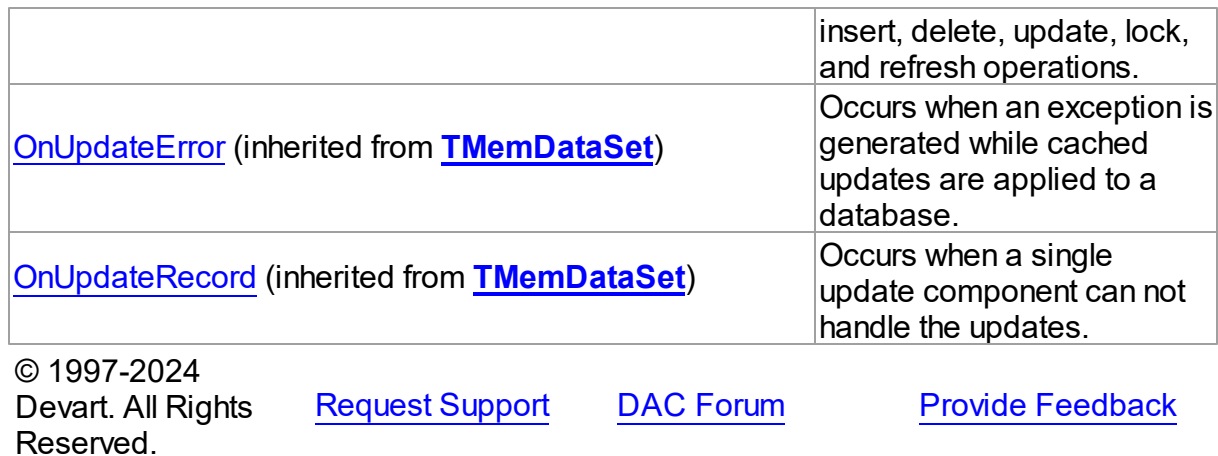

5.10.1.5.2 Properties

Properties of the **TCustomDADataSet** class.

For a complete list of the **TCustomDADataSet** class members, see the [TCustomDADataSet](#page-430-0) [Members](#page-430-0) topic.

# Public

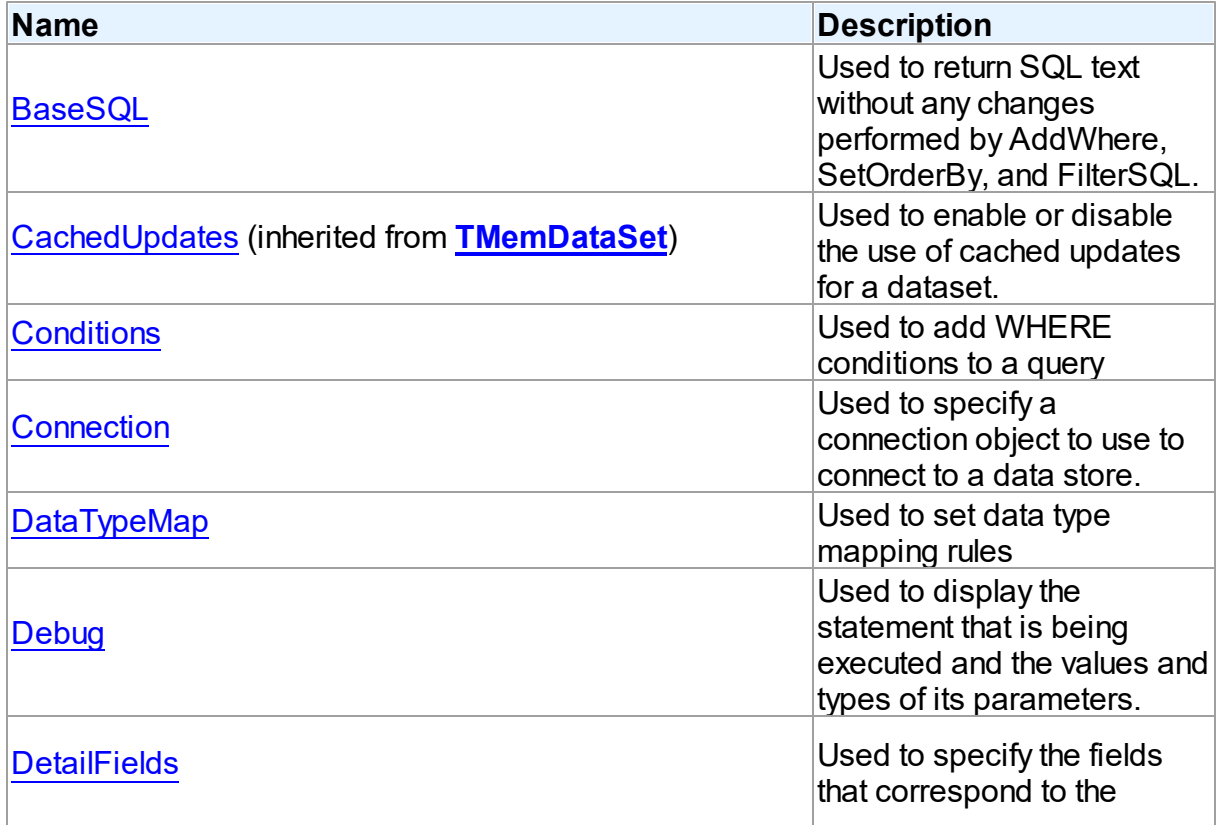

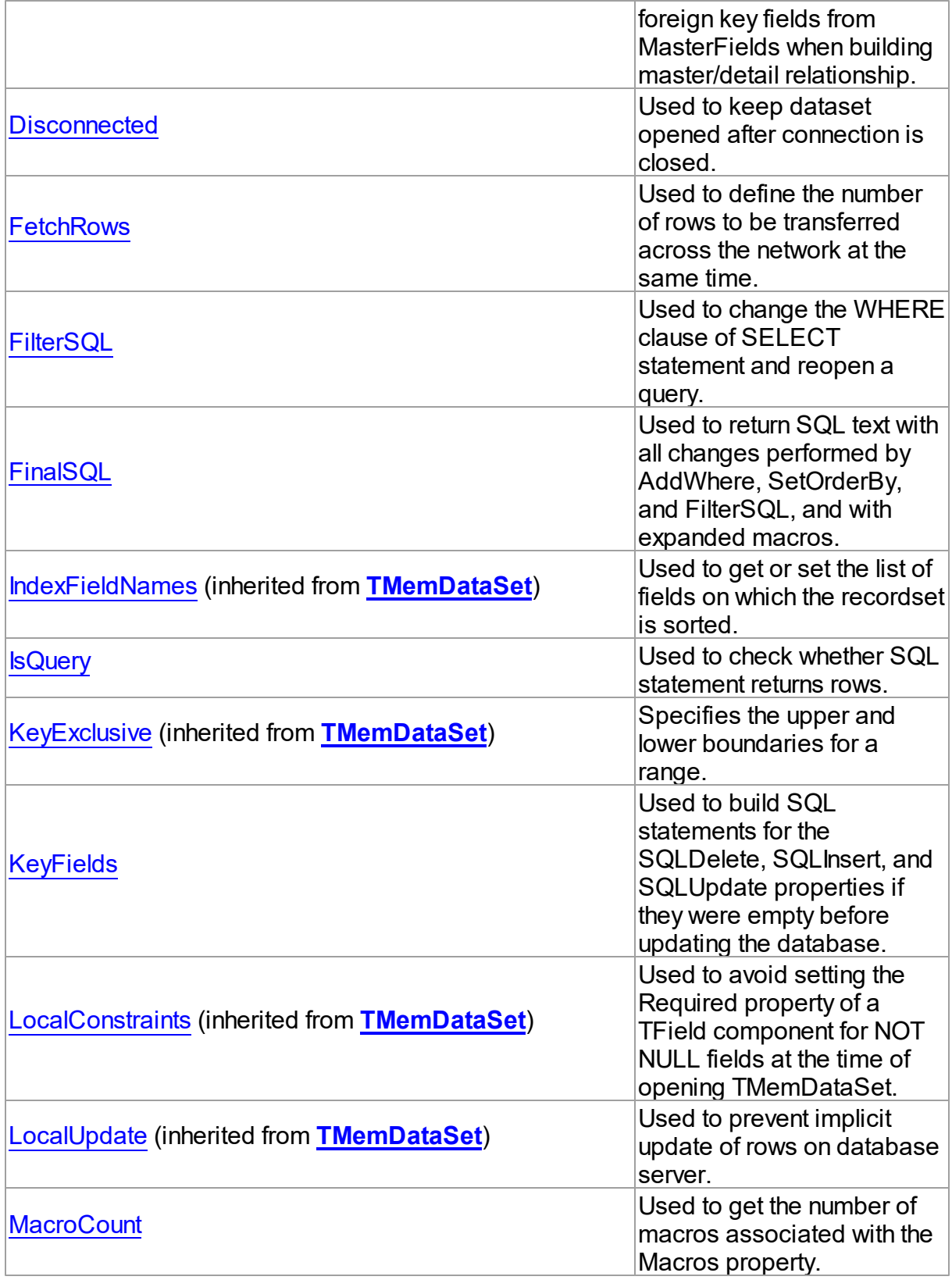

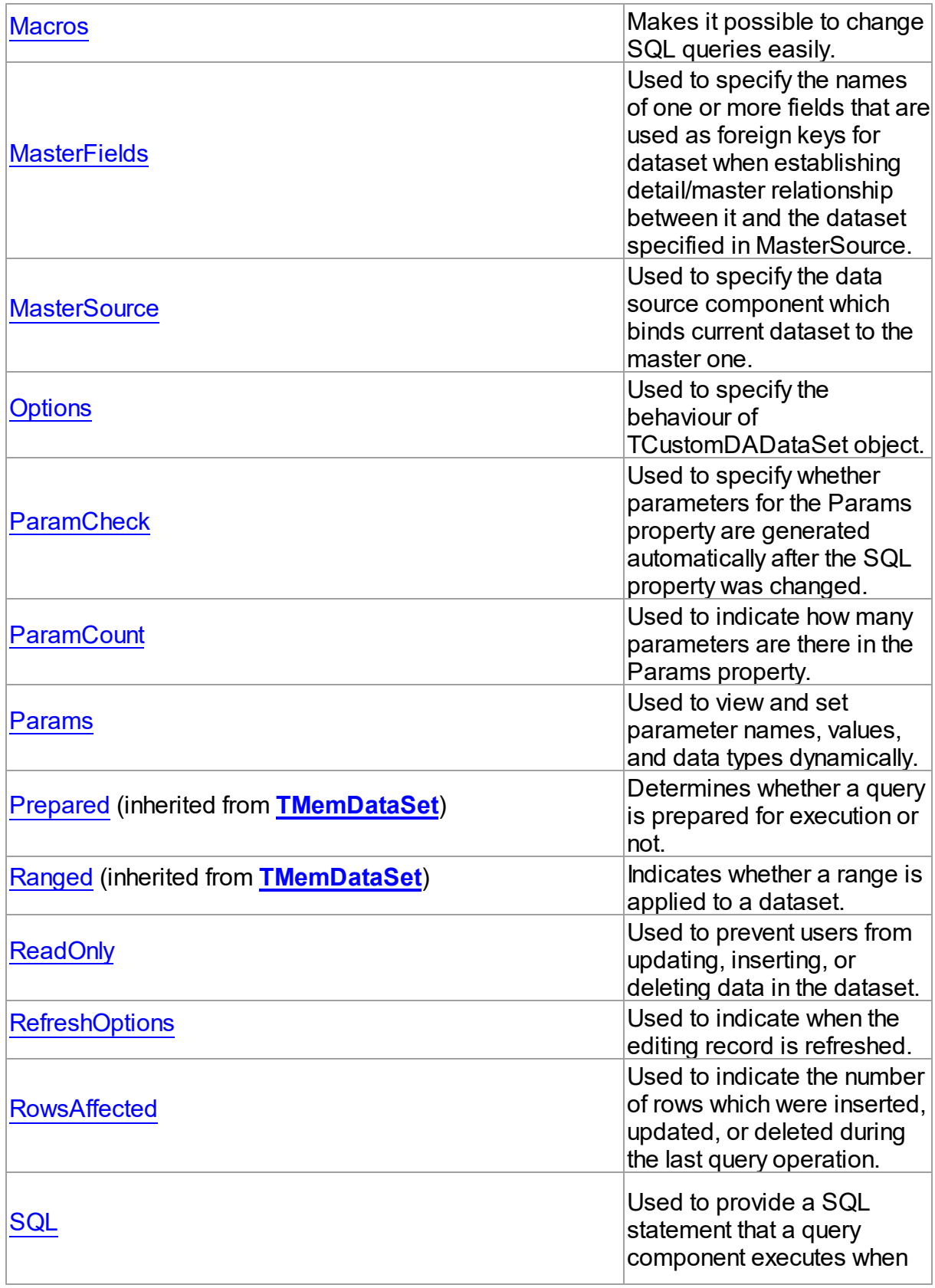

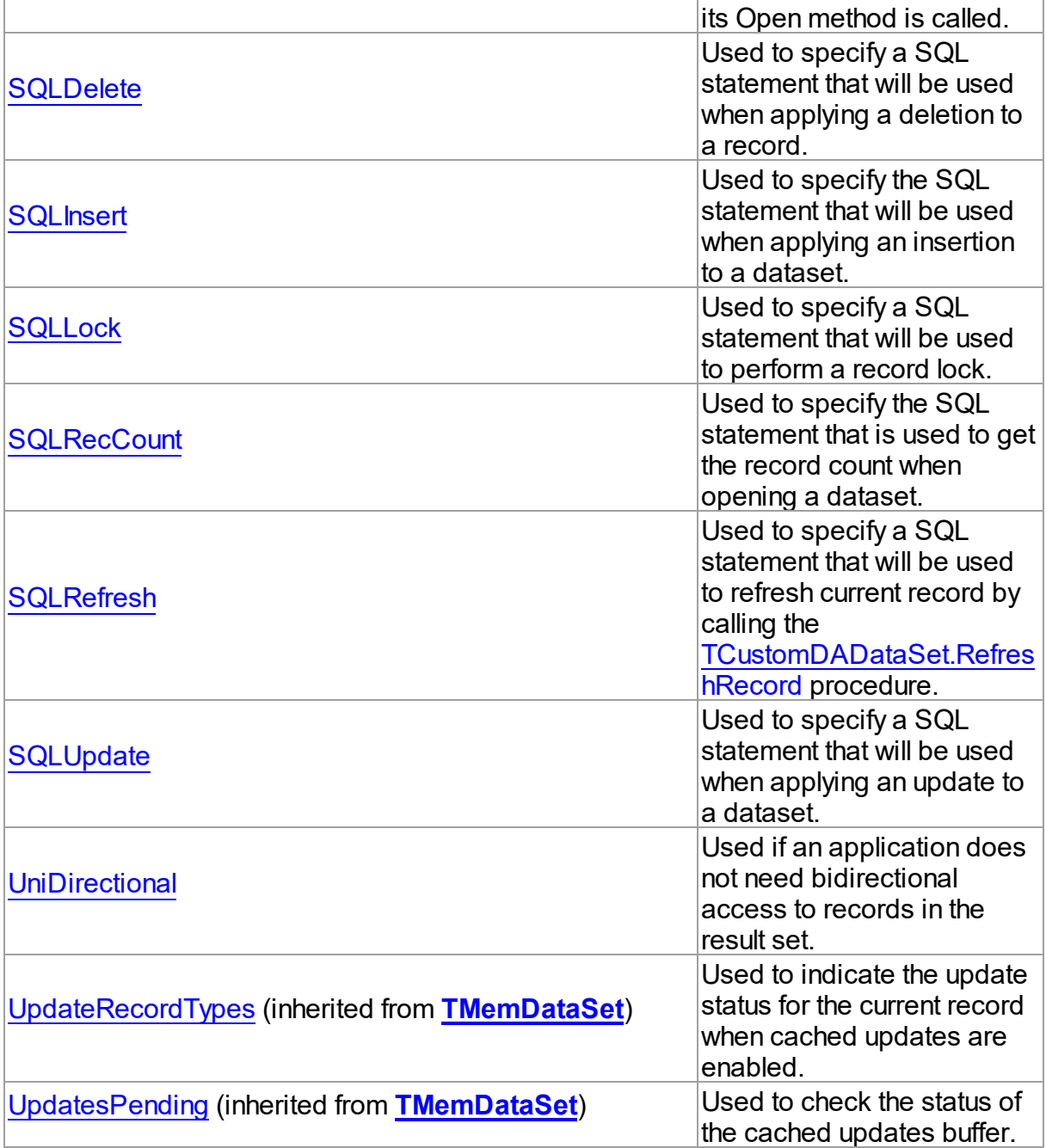

# See Also

- [TCustomDADataSet](#page-429-0) Class
- [TCustomDADataSet](#page-430-0) Class Members

© 1997-2024 Devart. All Rights Reserved. [Request](https://www.devart.com/company/contactform.html?category=1&product=odac) Support DAC [Forum](https://support.devart.com/portal/en/community/delphi-data-access-components) Provide [Feedback](https://www.devart.com/odac/feedback.html)

### <span id="page-442-0"></span>5.10.1.5.2.1 BaseSQL Property

Used to return SQL text without any changes performed by AddWhere, SetOrderBy, and FilterSQL.

Class

[TCustomDADataSet](#page-429-0)

### **Syntax**

property BaseSQL: string;

# **Remarks**

Use the BaseSQL property to return SQL text without any changes performed by AddWhere, SetOrderBy, and FilterSQL, only macros are expanded. SQL text with all these changes can be returned by [FinalSQL](#page-447-0).

See Also

- [FinalSQL](#page-447-0)
- [AddWhere](#page-469-0)
- [SaveSQL](#page-489-0)
- [SQLSaved](#page-490-0)
- [RestoreSQL](#page-488-0)

© 1997-2024 Devart. All Rights Reserved. [Request](https://www.devart.com/company/contactform.html?category=1&product=odac) Support DAC [Forum](https://support.devart.com/portal/en/community/delphi-data-access-components) Provide [Feedback](https://www.devart.com/odac/feedback.html)

<span id="page-442-1"></span>5.10.1.5.2.2 Conditions Property

Used to add WHERE conditions to a query

Class

[TCustomDADataSet](#page-429-0)

### **Syntax**

property Conditions: [TDAConditions](#page-533-0) stored False;

See Also

• [TDAConditions](#page-533-0)

© 1997-2024 Devart. All Rights Reserved. [Request](https://www.devart.com/company/contactform.html?category=1&product=odac) Support DAC [Forum](https://support.devart.com/portal/en/community/delphi-data-access-components) Provide [Feedback](https://www.devart.com/odac/feedback.html)

<span id="page-443-0"></span>5.10.1.5.2.3 Connection Property

Used to specify a connection object to use to connect to a data store.

Class

[TCustomDADataSet](#page-429-0)

**Syntax** 

property Connection: [TCustomDAConnection;](#page-396-0)

### **Remarks**

Use the Connection property to specify a connection object that will be used to connect to a data store.

Set at design-time by selecting from the list of provided TCustomDAConnection or its descendant class objects.

At runtime, link an instance of a TCustomDAConnection descendant to the Connection property.

© 1997-2024 Devart. All Rights Reserved. [Request](https://www.devart.com/company/contactform.html?category=1&product=odac) Support DAC [Forum](https://support.devart.com/portal/en/community/delphi-data-access-components) Provide [Feedback](https://www.devart.com/odac/feedback.html)

<span id="page-443-1"></span>5.10.1.5.2.4 DataTypeMap Property

Used to set data type mapping rules

Class

[TCustomDADataSet](#page-429-0)

**Syntax** 

property DataTypeMap: [TDAMapRules](#page-578-0) stored IsMapRulesStored;

See Also

[TDAMapRules](#page-578-0)

© 1997-2024 Devart. All Rights Reserved. [Request](https://www.devart.com/company/contactform.html?category=1&product=odac) Support DAC [Forum](https://support.devart.com/portal/en/community/delphi-data-access-components) Provide [Feedback](https://www.devart.com/odac/feedback.html)

<span id="page-444-0"></span>5.10.1.5.2.5 Debug Property

Used to display the statement that is being executed and the values and types of its parameters.

Class

[TCustomDADataSet](#page-429-0)

Syntax

property Debug: boolean default False;

# **Remarks**

Set the Debug property to True to display the statement that is being executed and the values and types of its parameters.

You should add the OdacVcl unit to the uses clause of any unit in your project to make the Debug property work.

**Note:** If TOraSQLMonitor is used in the project and the TOraSQLMonitor.Active property is set to False, the debug window is not displayed.

# See Also

[TCustomDASQL.Debug](#page-500-0)

© 1997-2024 Devart. All Rights Reserved. [Request](https://www.devart.com/company/contactform.html?category=1&product=odac) Support DAC [Forum](https://support.devart.com/portal/en/community/delphi-data-access-components) Provide [Feedback](https://www.devart.com/odac/feedback.html)

<span id="page-444-1"></span>5.10.1.5.2.6 DetailFields Property

Used to specify the fields that correspond to the foreign key fields from MasterFields when building master/detail relationship.

### Class

### [TCustomDADataSet](#page-429-0)

**Syntax** 

```
property DetailFields: string;
```
### **Remarks**

Use the DetailFields property to specify the fields that correspond to the foreign key fields from MasterFields when building master/detail relationship. DetailFields is a string containing one or more field names in the detail table. Separate field names with semicolons.

Use Field Link Designer to set the value in design time.

### See Also

- [MasterFields](#page-451-0)
- [MasterSource](#page-452-0)

© 1997-2024 Devart. All Rights Reserved. [Request](https://www.devart.com/company/contactform.html?category=1&product=odac) Support DAC [Forum](https://support.devart.com/portal/en/community/delphi-data-access-components) Provide [Feedback](https://www.devart.com/odac/feedback.html)

<span id="page-445-0"></span>5.10.1.5.2.7 Disconnected Property

Used to keep dataset opened after connection is closed.

### Class

[TCustomDADataSet](#page-429-0)

### **Syntax**

property Disconnected: boolean;

# **Remarks**

Set the Disconnected property to True to keep dataset opened after connection is closed.

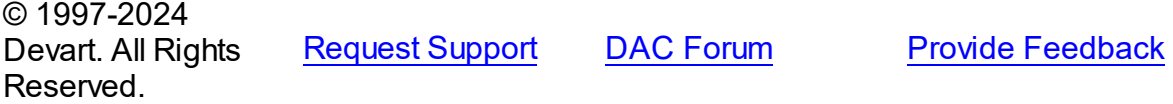

### <span id="page-446-0"></span>5.10.1.5.2.8 FetchRow s Property

Used to define the number of rows to be transferred across the network at the same time.

Class

[TCustomDADataSet](#page-429-0)

Syntax

property FetchRows: integer default 25;

## Remarks

The number of rows that will be transferred across the network at the same time. This property can have a great impact on performance. So it is preferable to choose the optimal value of the FetchRows property for each SQL statement and software/hardware configuration experimentally.

The default value is 25.

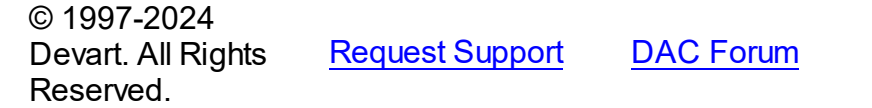

**Provide [Feedback](https://www.devart.com/odac/feedback.html)** 

<span id="page-446-1"></span>5.10.1.5.2.9 FilterSQL Property

Used to change the WHERE clause of SELECT statement and reopen a query.

Class

[TCustomDADataSet](#page-429-0)

**Syntax** 

property FilterSQL: string;

### **Remarks**

The FilterSQL property is similar to the Filter property, but it changes the WHERE clause of SELECT statement and reopens query. Syntax is the same to the WHERE clause.

**Note:** the FilterSQL property adds a value to the WHERE condition as is. If you expect this value to be enclosed in brackets, you should bracket it explicitly.

### Example

Query1.FilterSQL := 'Dept >= 20 and DName LIKE ''M%''';

See Also

• [AddWhere](#page-469-0)

© 1997-2024 Devart. All Rights Reserved. [Request](https://www.devart.com/company/contactform.html?category=1&product=odac) Support DAC [Forum](https://support.devart.com/portal/en/community/delphi-data-access-components) Provide [Feedback](https://www.devart.com/odac/feedback.html)

<span id="page-447-0"></span>5.10.1.5.2.10 FinalSQL Property

Used to return SQL text with all changes performed by AddWhere, SetOrderBy, and FilterSQL, and with expanded macros.

### Class

[TCustomDADataSet](#page-429-0)

```
Syntax
```
property FinalSQL: string;

### **Remarks**

Use FinalSQL to return SQL text with all changes performed by AddWhere, SetOrderBy, and FilterSQL, and with expanded macros. This is the exact statement that will be passed on to the database server.

See Also

- [FinalSQL](#page-447-0)
- [AddWhere](#page-469-0)
- [SaveSQL](#page-489-0)
- [SQLSaved](#page-490-0)
- [RestoreSQL](#page-488-0)
- [BaseSQL](#page-442-0)

```
© 1997-2024
Devart. All Rights
Reserved.
```
[Request](https://www.devart.com/company/contactform.html?category=1&product=odac) Support DAC [Forum](https://support.devart.com/portal/en/community/delphi-data-access-components) Provide [Feedback](https://www.devart.com/odac/feedback.html)

### <span id="page-448-0"></span>5.10.1.5.2.11 IsQuery Property

Used to check whether SQL statement returns rows.

### Class

[TCustomDADataSet](#page-429-0)

### Syntax

property IsQuery: boolean;

### **Remarks**

After the TCustomDADataSet component is prepared, the IsQuery property returns True if SQL statement is a SELECT query.

Use the IsQuery property to check whether the SQL statement returns rows or not.

IsQuery is a read-only property. Reading IsQuery on unprepared dataset raises an exception.

© 1997-2024 Devart. All Rights Reserved. [Request](https://www.devart.com/company/contactform.html?category=1&product=odac) Support DAC [Forum](https://support.devart.com/portal/en/community/delphi-data-access-components) Provide [Feedback](https://www.devart.com/odac/feedback.html)

### <span id="page-448-1"></span>5.10.1.5.2.12 KeyFields Property

Used to build SQL statements for the SQLDelete, SQLInsert, and SQLUpdate properties if they were empty before updating the database.

Class

[TCustomDADataSet](#page-429-0)

**Syntax** 

property KeyFields: string;

### **Remarks**

TCustomDADataset uses the KeyFields property to build SQL statements for the SQLDelete, SQLInsert, and SQLUpdate properties if they were empty before updating the database. For this feature KeyFields may hold a list of semicolon-delimited field names. If KeyFields is not defined before opening a dataset, TCustomDADataset requests information about primary keys from server sending an additional query.

Assign the KeyFields property with a string containing the name of a field which will be later assigned with Oracle sequenced values. Beforehand Oracle sequence must be created and its name passed to the [TOraDataSet.KeySequence](#page-804-0) property.

Sequences are generated when either Insert or Post method is called. Which of these two methods is used to modify the database is determined by the [TOraDataSet.SequenceMode](#page-812-0) property.

**Note:** Though keys may be created across a number of table fields, sequence is generated only for the first field found in the KeyFields property.

See Also

- [SQLDelete](#page-459-0)
- [SQLInsert](#page-460-0)
- [SQLRefresh](#page-462-0)
- [SQLUpdate](#page-463-0)
- [TOraDataSet.KeySequence](#page-804-0)
- [TOraDataSet.SequenceMode](#page-812-0)

© 1997-2024 Devart. All Rights Reserved. [Request](https://www.devart.com/company/contactform.html?category=1&product=odac) Support DAC [Forum](https://support.devart.com/portal/en/community/delphi-data-access-components) Provide [Feedback](https://www.devart.com/odac/feedback.html)

<span id="page-449-0"></span>5.10.1.5.2.13 MacroCount Property

Used to get the number of macros associated with the Macros property.

### Class

[TCustomDADataSet](#page-429-0)

### **Syntax**

property MacroCount: word;

# **Remarks**

Use the MacroCount property to get the number of macros associated with the Macros property.

See Also

• [Macros](#page-450-0)

© 1997-2024 Devart. All Rights Reserved. [Request](https://www.devart.com/company/contactform.html?category=1&product=odac) Support DAC [Forum](https://support.devart.com/portal/en/community/delphi-data-access-components) Provide [Feedback](https://www.devart.com/odac/feedback.html)

<span id="page-450-0"></span>5.10.1.5.2.14 Macros Property

Makes it possible to change SQL queries easily.

Class

[TCustomDADataSet](#page-429-0)

**Syntax** 

property Macros: [TMacros](#page-628-0) stored False;

# Remarks

With the help of macros you can easily change SQL query text at design- or runtime. Marcos extend abilities of parameters and allow to change conditions in a WHERE clause or sort order in an ORDER BY clause. You just insert &MacroName in the SQL query text and change value of macro in the Macro property editor at design time or call the MacroByName function at run time. At the time of opening the query macro is replaced by its value.

## Example

```
OraQuery.SQL.Text := 'SELECT * FROM Dept ORDER BY &Order';
OraQuery.MacroByName('Order').Value:= 'DeptNo';
OraQuery.Open;
```
### See Also

- [TMacro](#page-622-0)
- [MacroByName](#page-484-1)
- [Params](#page-456-0)

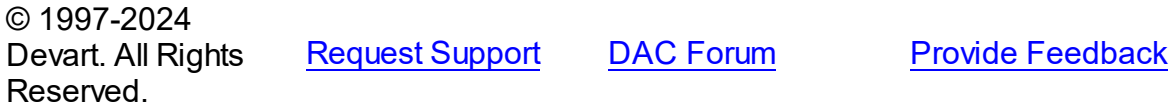

#### <span id="page-451-0"></span>5.10.1.5.2.15 MasterFields Property

Used to specify the names of one or more fields that are used as foreign keys for dataset when establishing detail/master relationship between it and the dataset specified in MasterSource.

### Class

### [TCustomDADataSet](#page-429-0)

### **Syntax**

property MasterFields: string;

# **Remarks**

Use the MasterFields property after setting the [MasterSource](#page-452-0) property to specify the names of one or more fields that are used as foreign keys for this dataset when establishing detail/ master relationship between it and the dataset specified in MasterSource.

MasterFields is a string containing one or more field names in the master table. Separate field names with semicolons.

Each time the current record in the master table changes, the new values in these fields are used to select corresponding records in this table for display.

Use Field Link Designer to set the values at design time after setting the MasterSource property.

### See Also

- [DetailFields](#page-444-1)
- [MasterSource](#page-452-0)
- Master/Detail [Relationships](#page-145-0)

© 1997-2024 Devart. All Rights Reserved. [Request](https://www.devart.com/company/contactform.html?category=1&product=odac) Support DAC [Forum](https://support.devart.com/portal/en/community/delphi-data-access-components) Provide [Feedback](https://www.devart.com/odac/feedback.html)

### <span id="page-452-0"></span>5.10.1.5.2.16 MasterSource Property

Used to specify the data source component which binds current dataset to the master one.

### Class

[TCustomDADataSet](#page-429-0)

### Syntax

property MasterSource: TDataSource;

### **Remarks**

The MasterSource property specifies the data source component which binds current dataset to the master one.

TCustomDADataset uses MasterSource to extract foreign key fields values from the master dataset when building master/detail relationship between two datasets. MasterSource must point to another dataset; it cannot point to this dataset component.

When MasterSource is not **nil** dataset fills parameter values with corresponding field values from the current record of the master dataset.

**Note:** Do not set the DataSource property when building master/detail relationships. Although it points to the same object as the MasterSource property, it may lead to undesirable results.

### See Also

- [MasterFields](#page-451-0)
- [DetailFields](#page-444-1)
- Master/Detail [Relationships](#page-145-0)

© 1997-2024 Devart. All Rights Reserved. [Request](https://www.devart.com/company/contactform.html?category=1&product=odac) Support DAC [Forum](https://support.devart.com/portal/en/community/delphi-data-access-components) Provide [Feedback](https://www.devart.com/odac/feedback.html)

<span id="page-452-1"></span>5.10.1.5.2.17 Options Property

Used to specify the behaviour of TCustomDADataSet object.

### Class

[TCustomDADataSet](#page-429-0)

# **Syntax**

property Options: [TDADataSetOptions](#page-552-0);

# **Remarks**

Set the properties of Options to specify the behaviour of a TCustomDADataSet object.

Descriptions of all options are in the table below.

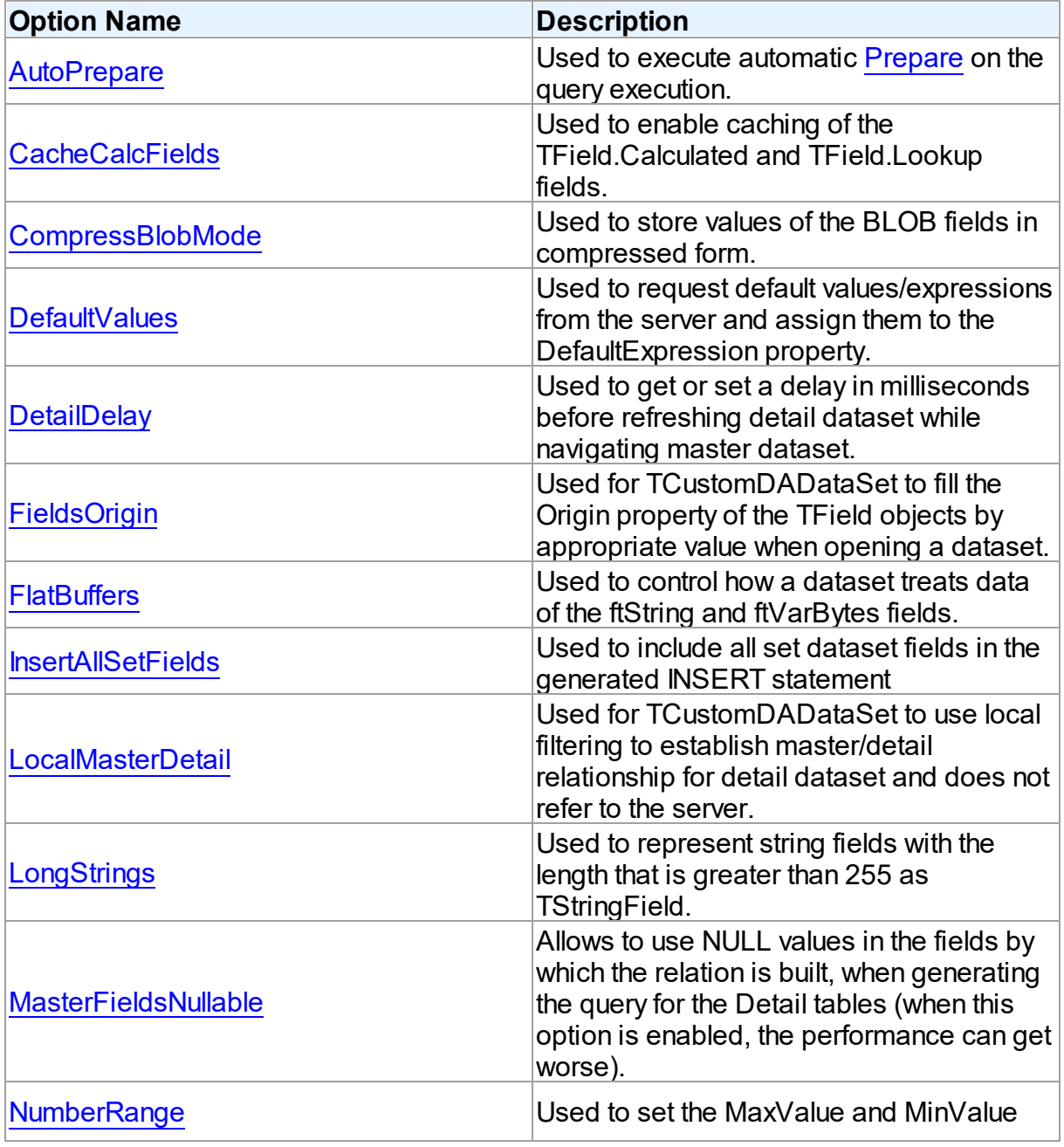

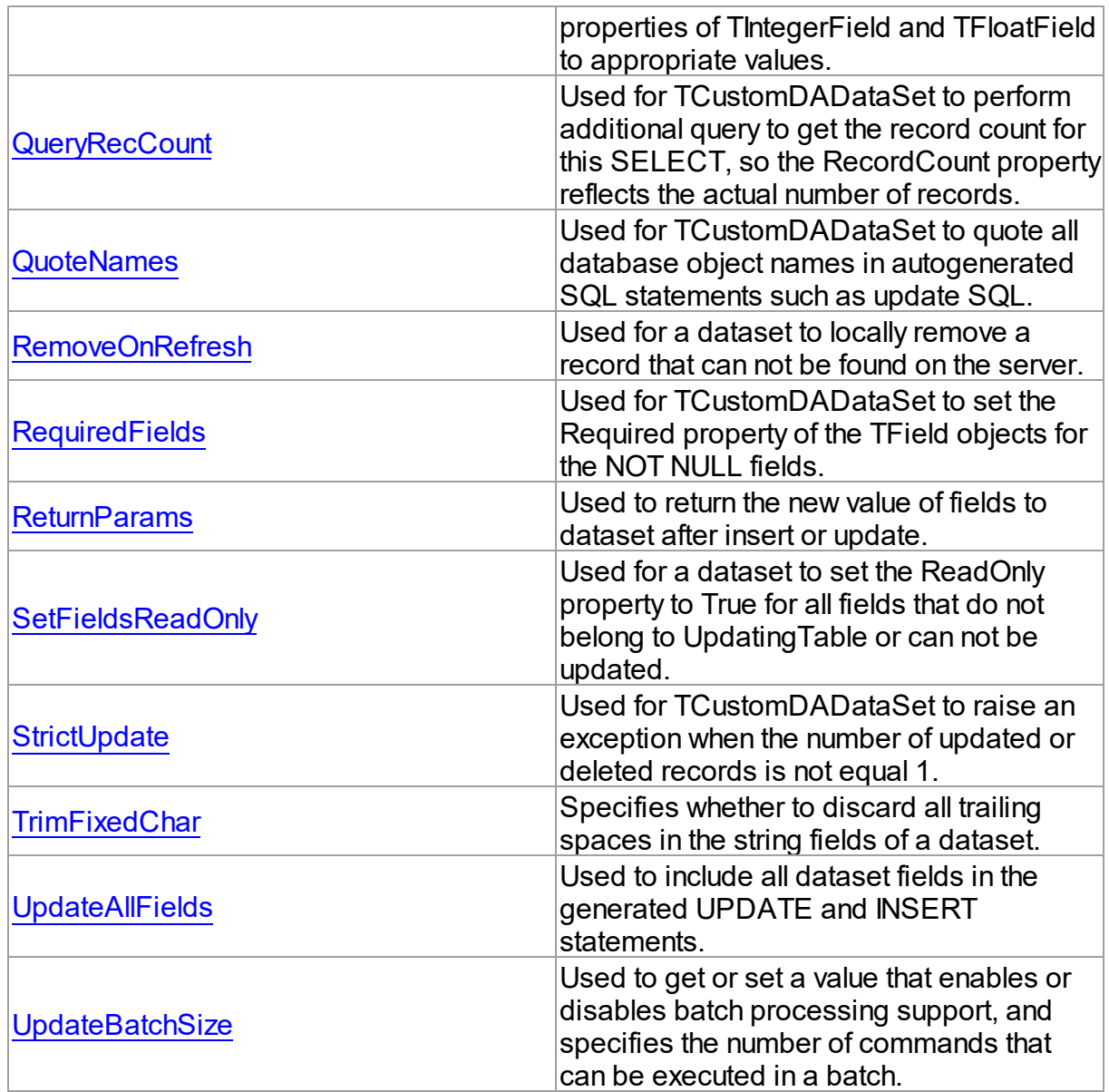

# See Also

- Master/Detail [Relationships](#page-145-0)
- [TMemDataSet.CachedUpdates](#page-702-0)

© 1997-2024 Devart. All Rights Reserved. [Request](https://www.devart.com/company/contactform.html?category=1&product=odac) Support DAC [Forum](https://support.devart.com/portal/en/community/delphi-data-access-components) Provide [Feedback](https://www.devart.com/odac/feedback.html)

*© 2024 Enter your company name*

#### <span id="page-455-0"></span>5.10.1.5.2.18 ParamCheck Property

Used to specify whether parameters for the Params property are generated automatically after the SQL property was changed.

### Class

[TCustomDADataSet](#page-429-0)

### **Syntax**

property ParamCheck: boolean default True;

## **Remarks**

Use the ParamCheck property to specify whether parameters for the Params property are generated automatically after the SQL property was changed.

Set ParamCheck to True to let dataset automatically generate the Params property for the dataset based on a SQL statement.

Setting ParamCheck to False can be used if the dataset component passes to a server the DDL statements that contain, for example, declarations of stored procedures which themselves will accept parameterized values. The default value is True.

### See Also

[Params](#page-456-0)

© 1997-2024 Devart. All Rights Reserved. [Request](https://www.devart.com/company/contactform.html?category=1&product=odac) Support DAC [Forum](https://support.devart.com/portal/en/community/delphi-data-access-components) Provide [Feedback](https://www.devart.com/odac/feedback.html)

<span id="page-455-1"></span>5.10.1.5.2.19 ParamCount Property

Used to indicate how many parameters are there in the Params property.

Class

### [TCustomDADataSet](#page-429-0)

# **Syntax**

property ParamCount: word;

# **Remarks**

Use the ParamCount property to determine how many parameters are there in the Params property.

See Also

[Params](#page-456-0)

© 1997-2024 Devart. All Rights Reserved. [Request](https://www.devart.com/company/contactform.html?category=1&product=odac) Support DAC [Forum](https://support.devart.com/portal/en/community/delphi-data-access-components) Provide [Feedback](https://www.devart.com/odac/feedback.html)

<span id="page-456-0"></span>5.10.1.5.2.20 Params Property

Used to view and set parameter names, values, and data types dynamically.

Class

[TCustomDADataSet](#page-429-0)

```
Syntax
```
property Params: [TDAParams](#page-608-0) stored False;

# **Remarks**

Contains the parameters for a query's SQL statement.

Access Params at runtime to view and set parameter names, values, and data types dynamically (at design time use the Parameters editor to set the parameter information). Params is a zero-based array of parameter records. Index specifies the array element to access.

An easier way to set and retrieve parameter values when the name of each parameter is known is to call ParamByName.

See Also

- [ParamByName](#page-486-0)
- [Macros](#page-450-0)

© 1997-2024 Devart. All Rights Reserved.

[Request](https://www.devart.com/company/contactform.html?category=1&product=odac) Support DAC [Forum](https://support.devart.com/portal/en/community/delphi-data-access-components) Provide [Feedback](https://www.devart.com/odac/feedback.html)

#### <span id="page-457-0"></span>5.10.1.5.2.21 ReadOnly Property

Used to prevent users from updating, inserting, or deleting data in the dataset.

Class

[TCustomDADataSet](#page-429-0)

### Syntax

property ReadOnly: boolean default False;

## **Remarks**

Use the ReadOnly property to prevent users from updating, inserting, or deleting data in the dataset. By default, ReadOnly is False, meaning that users can potentially alter data stored in the dataset.

To guarantee that users cannot modify or add data to a dataset, set ReadOnly to True.

When ReadOnly is True, the dataset's CanModify property is False.

© 1997-2024 Devart. All Rights Reserved. [Request](https://www.devart.com/company/contactform.html?category=1&product=odac) Support DAC [Forum](https://support.devart.com/portal/en/community/delphi-data-access-components) Provide [Feedback](https://www.devart.com/odac/feedback.html)

<span id="page-457-1"></span>5.10.1.5.2.22 RefreshOptions Property

Used to indicate when the editing record is refreshed.

Class

[TCustomDADataSet](#page-429-0)

### Syntax

property RefreshOptions: [TRefreshOptions](#page-646-0) default [];

### **Remarks**

Use the RefreshOptions property to determine when the editing record is refreshed.

Refresh is performed by the [RefreshRecord](#page-487-0) method.

It queries the current record and replaces one in the dataset. Refresh record is useful when the table has triggers or the table fields have default values. Use roBeforeEdit to get actual

data before editing.

The default value is [].

See Also

[RefreshRecord](#page-487-0)

© 1997-2024 Devart. All Rights Reserved. [Request](https://www.devart.com/company/contactform.html?category=1&product=odac) Support DAC [Forum](https://support.devart.com/portal/en/community/delphi-data-access-components) Provide [Feedback](https://www.devart.com/odac/feedback.html)

<span id="page-458-0"></span>5.10.1.5.2.23 Row sAffected Property

Used to indicate the number of rows which were inserted, updated, or deleted during the last query operation.

Class

[TCustomDADataSet](#page-429-0)

**Syntax** 

property RowsAffected: integer;

# **Remarks**

Check RowsAffected to determine how many rows were inserted, updated, or deleted during the last query operation. If RowsAffected is -1, the query has not inserted, updated, or deleted any rows.

© 1997-2024 Devart. All Rights Reserved. [Request](https://www.devart.com/company/contactform.html?category=1&product=odac) Support DAC [Forum](https://support.devart.com/portal/en/community/delphi-data-access-components) Provide [Feedback](https://www.devart.com/odac/feedback.html)

<span id="page-458-1"></span>5.10.1.5.2.24 SQL Property

Used to provide a SQL statement that a query component executes when its Open method is called.

Class

[TCustomDADataSet](#page-429-0)

**Syntax** 

### property SQL: TStrings;

### Remarks

Use the SQL property to provide a SQL statement that a query component executes when its Open method is called. At the design time the SQL property can be edited by invoking the String List editor in Object Inspector.

When SQL is changed, TCustomDADataSet calls Close and UnPrepare.

See Also

- [SQLInsert](#page-460-0)
- [SQLUpdate](#page-463-0)
- [SQLDelete](#page-459-0)
- [SQLRefresh](#page-462-0)

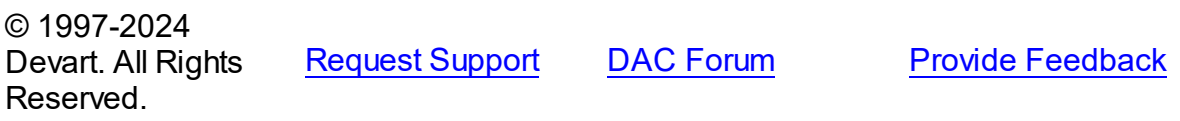

<span id="page-459-0"></span>5.10.1.5.2.25 SQLDelete Property

Used to specify a SQL statement that will be used when applying a deletion to a record.

Class

[TCustomDADataSet](#page-429-0)

**Syntax** 

property SQLDelete: TStrings;

### **Remarks**

Use the SQLDelete property to specify the SQL statement that will be used when applying a deletion to a record. Statements can be parameterized queries.

To create a SQLDelete statement at design-time, use the query statements editor.

### Example

DELETE FROM Orders WHERE

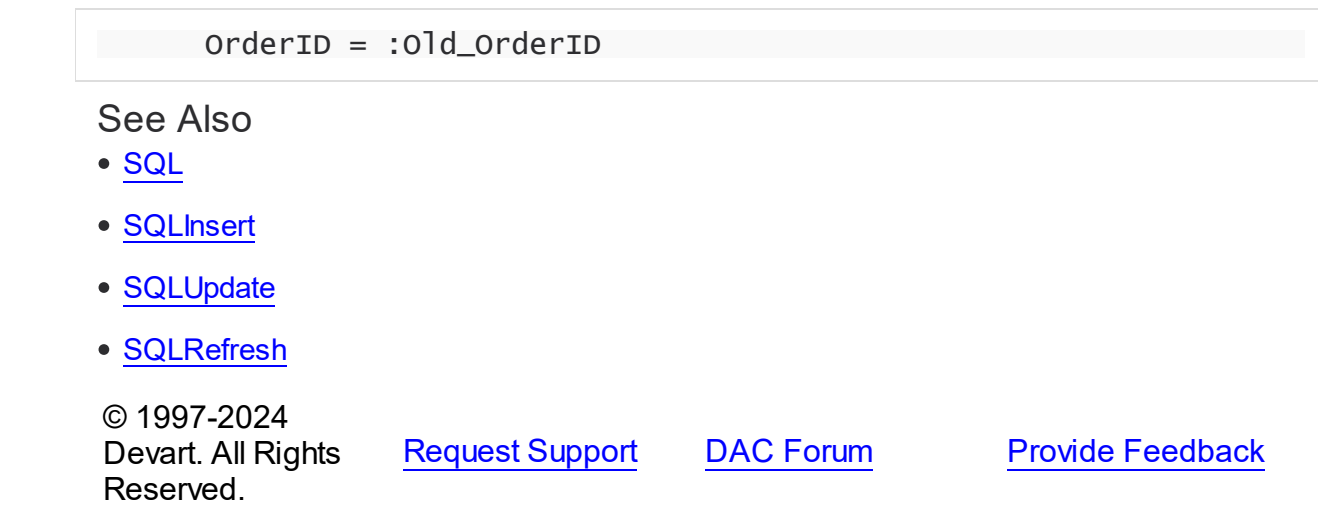

<span id="page-460-0"></span>5.10.1.5.2.26 SQLInsert Property

Used to specify the SQL statement that will be used when applying an insertion to a dataset.

### **Class**

[TCustomDADataSet](#page-429-0)

**Syntax** 

property SQLInsert: TStrings;

# Remarks

Use the SQLInsert property to specify the SQL statement that will be used when applying an insertion to a dataset. Statements can be parameterized queries. Names of the parameters should be the same as field names. Parameters prefixed with OLD allow using current values of fields prior to the actual operation.

Use ReturnParam to return OUT parameters back to dataset.

To create a SQLInsert statement at design-time, use the query statements editor.

### See Also

- [SQL](#page-458-1)
- [SQLUpdate](#page-463-0)
- [SQLDelete](#page-459-0)
- [SQLRefresh](#page-462-0)

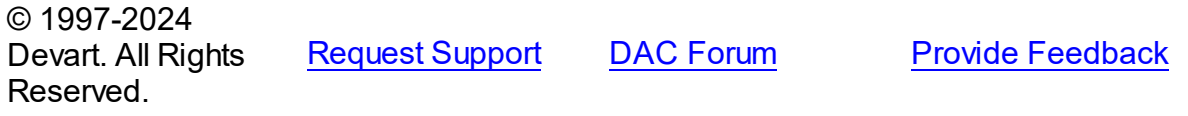

#### <span id="page-461-0"></span>5.10.1.5.2.27 SQLLock Property

Used to specify a SQL statement that will be used to perform a record lock.

Class

[TCustomDADataSet](#page-429-0)

**Syntax** 

property SQLLock: TStrings;

### **Remarks**

Use the SQLLock property to specify a SQL statement that will be used to perform a record lock. Statements can be parameterized queries. Names of the parameters should be the same as field names. The parameters prefixed with OLD allow to use current values of fields prior to the actual operation.

To create a SQLLock statement at design-time, the use query statement editor.

### See Also

- [SQL](#page-458-1)
- [SQLInsert](#page-460-0)
- [SQLUpdate](#page-463-0)
- [SQLDelete](#page-459-0)
- [SQLRefresh](#page-462-0)

© 1997-2024 Devart. All Rights Reserved.

[Request](https://www.devart.com/company/contactform.html?category=1&product=odac) Support DAC [Forum](https://support.devart.com/portal/en/community/delphi-data-access-components) Provide [Feedback](https://www.devart.com/odac/feedback.html)

<span id="page-461-1"></span>5.10.1.5.2.28 SQLRecCount Property

Used to specify the SQL statement that is used to get the record count when opening a dataset.

Class

### [TCustomDADataSet](#page-429-0)

### **Syntax**

property SQLRecCount: TStrings;

### **Remarks**

Use the SQLRecCount property to specify the SQL statement that is used to get the record count when opening a dataset. The SQL statement is used if the

TDADataSetOptions.QueryRecCount property is True, and the TCustomDADataSet.FetchAll property is False. Is not used if the FetchAll property is True.

To create a SQLRecCount statement at design-time, use the query statements editor.

# See Also

- [SQLInsert](#page-460-0)
- [SQLUpdate](#page-463-0)
- [SQLDelete](#page-459-0)
- [SQLRefresh](#page-462-0)
- [TDADataSetOptions](#page-552-0)
- [FetchingAll](#page-475-1)

© 1997-2024 Devart. All Rights Reserved. [Request](https://www.devart.com/company/contactform.html?category=1&product=odac) Support DAC [Forum](https://support.devart.com/portal/en/community/delphi-data-access-components) Provide [Feedback](https://www.devart.com/odac/feedback.html)

<span id="page-462-0"></span>5.10.1.5.2.29 SQLRefresh Property

Used to specify a SQL statement that will be used to refresh current record by calling the [RefreshRecord](#page-487-0) procedure.

Class

[TCustomDADataSet](#page-429-0)

**Syntax** 

property SQLRefresh: TStrings;

# **Remarks**

Use the SQLRefresh property to specify a SQL statement that will be used to refresh current record by calling the [RefreshRecord](#page-487-0) procedure.

Different behavior is observed when the SQLRefresh property is assigned with a single WHERE clause that holds frequently altered search condition. In this case the WHERE clause from SQLRefresh is combined with the same clause of the SELECT statement in a SQL property and this final query is then sent to the database server.

To create a SQLRefresh statement at design-time, use the query statements editor.

# Example

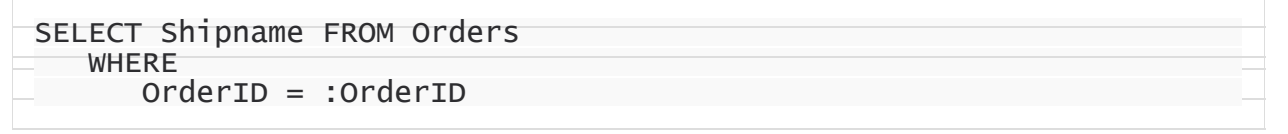

See Also

- [RefreshRecord](#page-487-0)
- [SQL](#page-458-1)
- [SQLInsert](#page-460-0)
- [SQLUpdate](#page-463-0)
- [SQLDelete](#page-459-0)

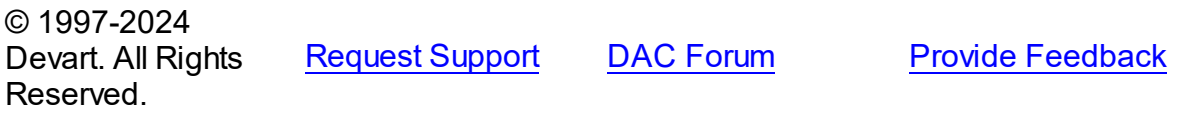

<span id="page-463-0"></span>5.10.1.5.2.30 SQLUpdate Property

Used to specify a SQL statement that will be used when applying an update to a dataset.

Class

[TCustomDADataSet](#page-429-0)

**Syntax** 

property SQLUpdate: TStrings;

**Remarks** 

Use the SQLUpdate property to specify a SQL statement that will be used when applying an update to a dataset. Statements can be parameterized queries. Names of the parameters should be the same as field names. The parameters prefixed with OLD\_ allow to use current values of fields prior to the actual operation.

Use ReturnParam to return OUT parameters back to the dataset.

To create a SQLUpdate statement at design-time, use the query statement editor.

### Example

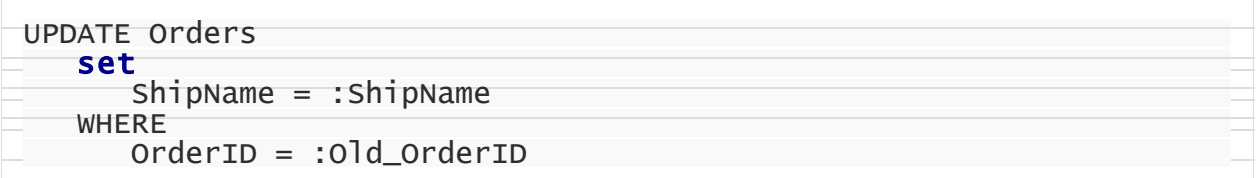

# See Also

- [SQL](#page-458-1)
- [SQLInsert](#page-460-0)
- [SQLDelete](#page-459-0)
- [SQLRefresh](#page-462-0)

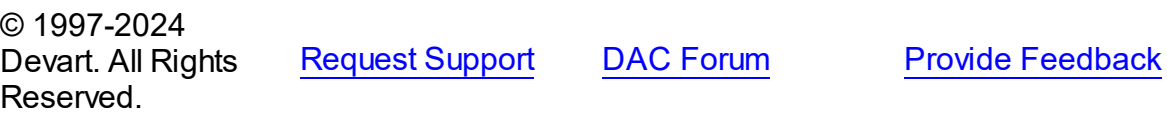

<span id="page-464-0"></span>5.10.1.5.2.31 UniDirectional Property

Used if an application does not need bidirectional access to records in the result set.

### **Class**

### [TCustomDADataSet](#page-429-0)

### **Syntax**

property UniDirectional: boolean default False;

### Remarks

Traditionally SQL cursors are unidirectional. They can travel only forward through a dataset. TCustomDADataset, however, permits bidirectional travelling by caching records. If an

application does not need bidirectional access to the records in the result set, set UniDirectional to True. When UniDirectional is True, an application requires less memory and performance is improved. However, UniDirectional datasets cannot be modified. In FetchAll=False mode data is fetched on demand. When UniDirectional is set to True, data is fetched on demand as well, but obtained rows are not cached except for the current row. In case if the Unidirectional property is True, the FetchAll property will be automatically set to False. And if the FetchAll property is True, the Unidirectional property will be automatically set to False. The default value of UniDirectional is False, enabling forward and backward navigation.

**Note:** Pay attention to the specificity of using the FetchAll property=False

### See Also

[TOraDataSet.FetchAll](#page-801-0)

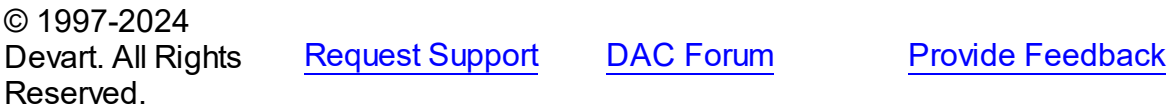

5.10.1.5.3 Methods

Methods of the **TCustomDADataSet** class.

For a complete list of the **TCustomDADataSet** class members, see the [TCustomDADataSet](#page-430-0) [Members](#page-430-0) topic.

### Public

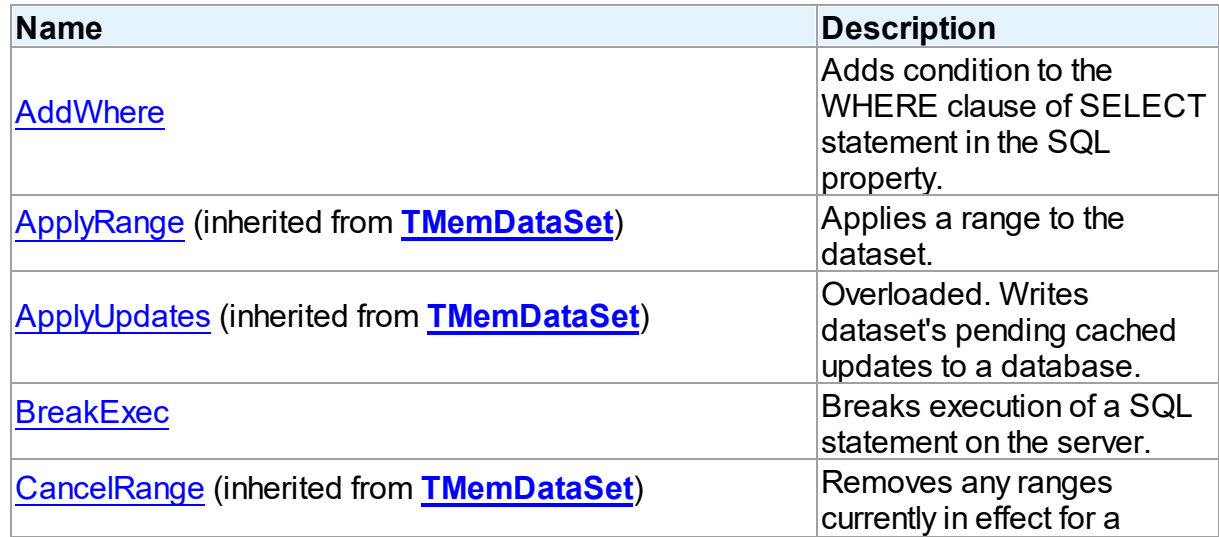

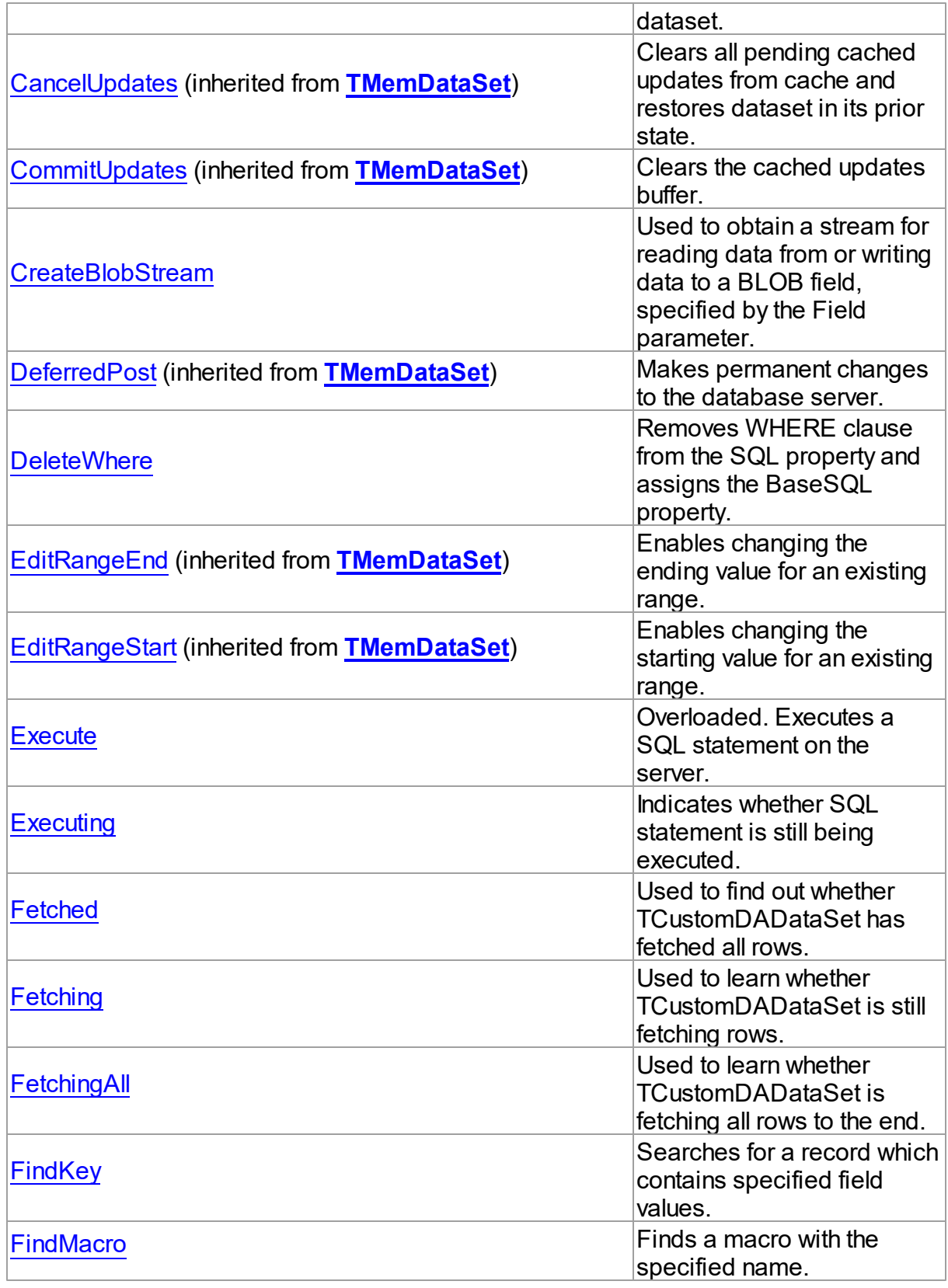

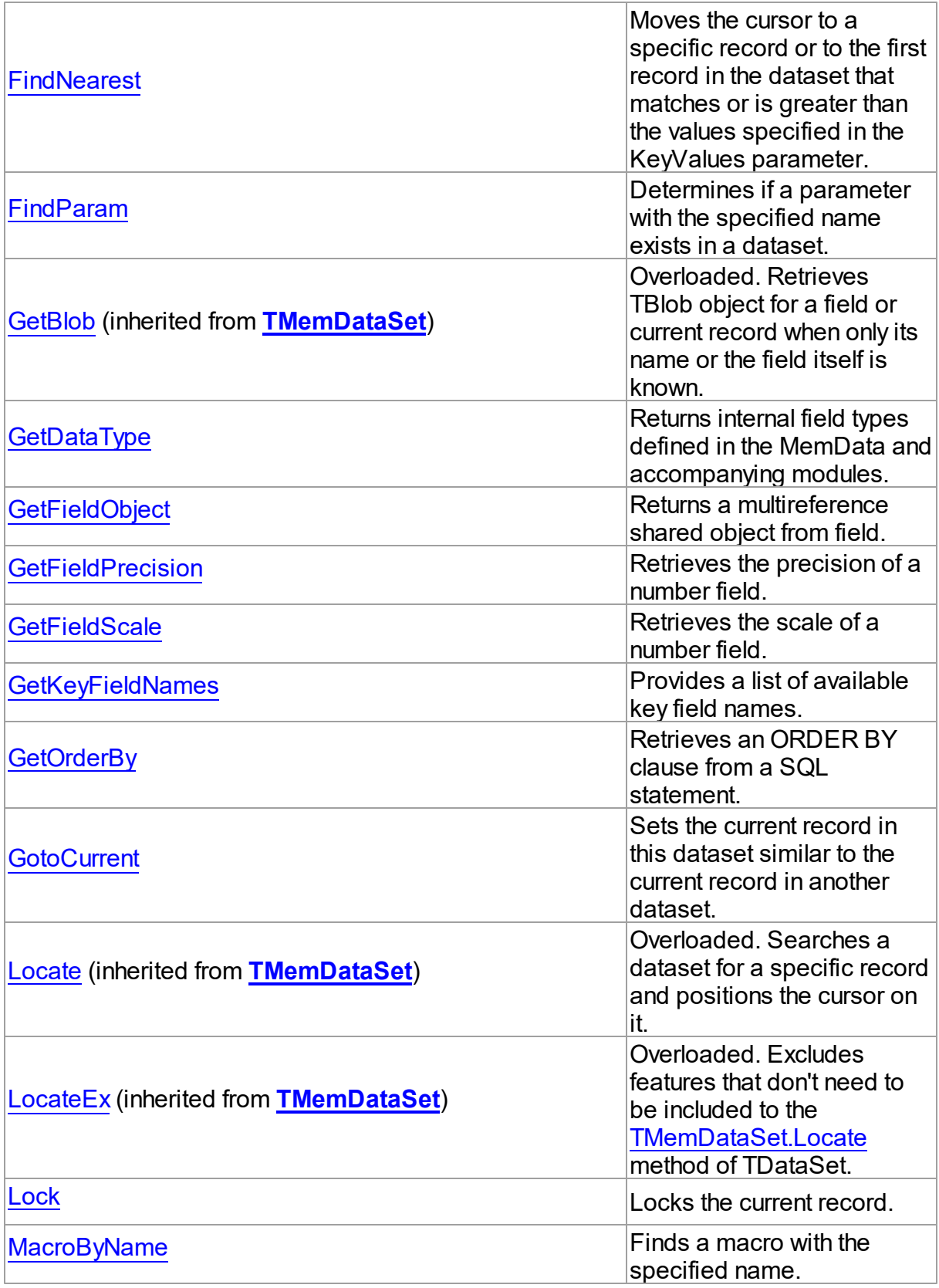
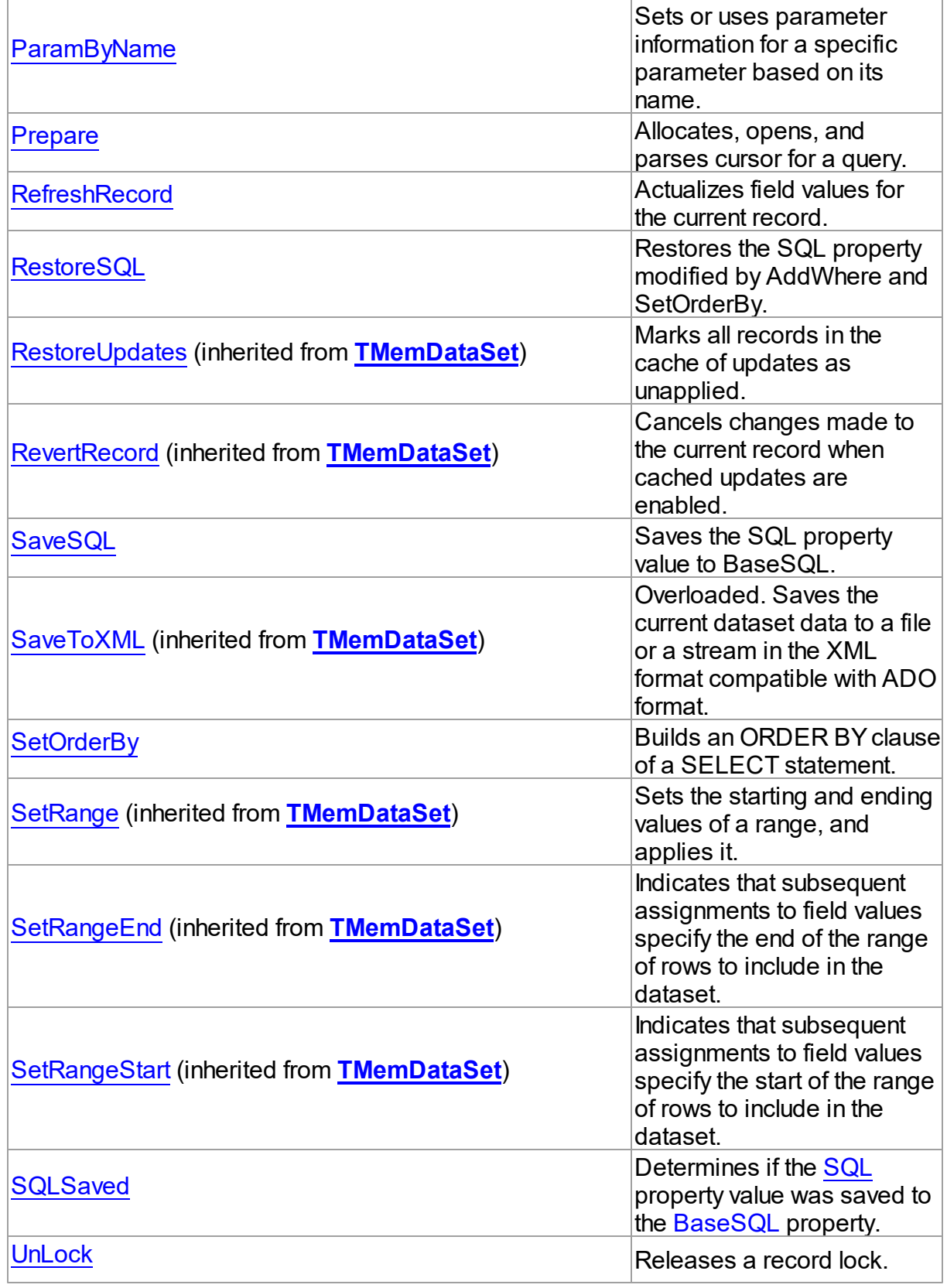

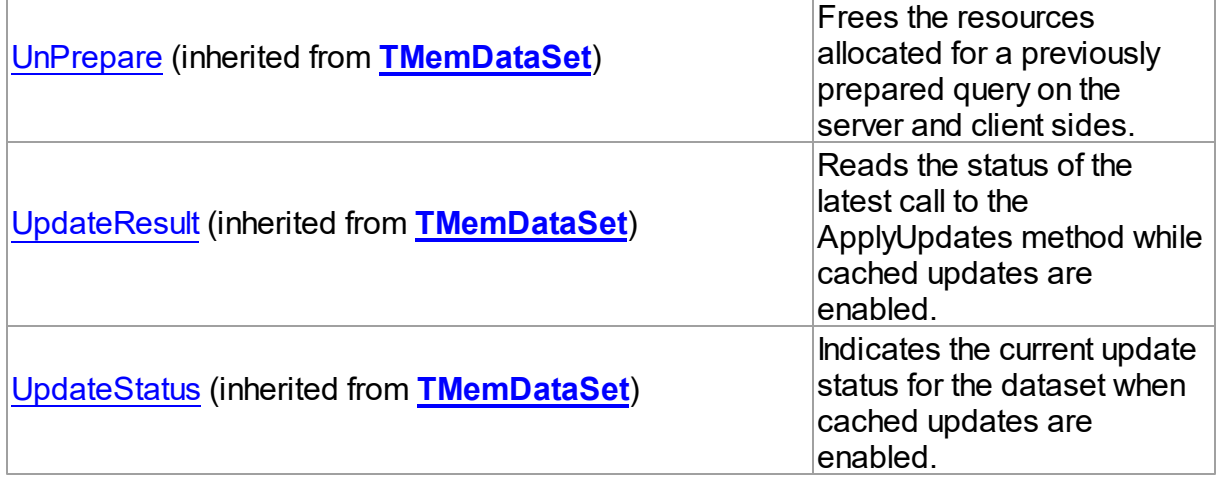

# See Also

- [TCustomDADataSet](#page-429-0) Class
- [TCustomDADataSet](#page-430-0) Class Members

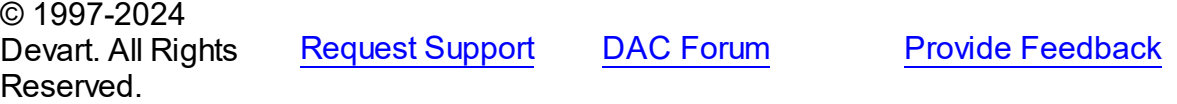

<span id="page-469-0"></span>5.10.1.5.3.1 AddWhere Method

Adds condition to the WHERE clause of SELECT statement in the SQL property.

# Class

[TCustomDADataSet](#page-429-0)

# **Syntax**

procedure AddWhere(const Condition: string);

# **Parameters**

```
Condition
```
Holds the condition that will be added to the WHERE clause.

# **Remarks**

Call the AddWhere method to add a condition to the WHERE clause of SELECT statement in the SQL property.

If SELECT has no WHERE clause, AddWhere creates it.

**Note:** the AddWhere method is implicitly called by [RefreshRecord](#page-487-1). The AddWhere method works for the SELECT statements only.

**Note:** the AddWhere method adds a value to the WHERE condition as is. If you expect this value to be enclosed in brackets, you should bracket it explicitly.

See Also

• [DeleteWhere](#page-471-0)

© 1997-2024 Devart. All Rights Reserved. [Request](https://www.devart.com/company/contactform.html?category=1&product=odac) Support DAC [Forum](https://support.devart.com/portal/en/community/delphi-data-access-components) Provide [Feedback](https://www.devart.com/odac/feedback.html)

5.10.1.5.3.2 BreakExec Method

Breaks execution of a SQL statement on the server.

Class

[TCustomDADataSet](#page-429-0)

Syntax

procedure BreakExec; virtual;

## **Remarks**

Call the BreakExec method to break execution of a SQL statement on the server. Useful when [TOraDataSet.NonBlocking](#page-806-0) is True.

There are some notions to keep in mind when using this procedure:

- execution of the PL/SQL block cannot be interrupted by BreakExec;
- calling BreakExec to interrupt dataset opening in the [TOraDataSet.NonBlocking](#page-806-0) mode may not have effect if a fetch operation has already begun (this happens when BreakExec falls between two fetch operations).

# See Also

- [TCustomDADataSet.Execute](#page-472-0)
- [TOraDataSet.NonBlocking](#page-806-0)

© 1997-2024 [Request](https://www.devart.com/company/contactform.html?category=1&product=odac) Support DAC [Forum](https://support.devart.com/portal/en/community/delphi-data-access-components) Provide [Feedback](https://www.devart.com/odac/feedback.html)

## Devart. All Rights Reserved.

#### 5.10.1.5.3.3 CreateBlobStream Method

Used to obtain a stream for reading data from or writing data to a BLOB field, specified by the Field parameter.

## Class

## [TCustomDADataSet](#page-429-0)

## **Syntax**

function CreateBlobStream(Field: TField; Mode: TBlobStreamMode): TStream; override;

# **Parameters**

*Field*

Holds the BLOB field for reading data from or writing data to from a stream.

*Mode*

Holds the stream mode, for which the stream will be used.

# **Return Value**

The BLOB Stream.

# **Remarks**

Call the CreateBlobStream method to obtain a stream for reading data from or writing data to a BLOB field, specified by the Field parameter. It must be a TBlobField component. You can specify whether the stream will be used for reading, writing, or updating the contents of the field with the Mode parameter.

© 1997-2024 Devart. All Rights Reserved. [Request](https://www.devart.com/company/contactform.html?category=1&product=odac) Support DAC [Forum](https://support.devart.com/portal/en/community/delphi-data-access-components) Provide [Feedback](https://www.devart.com/odac/feedback.html)

#### <span id="page-471-0"></span>5.10.1.5.3.4 DeleteWhere Method

Removes WHERE clause from the SQL property and assigns the BaseSQL property.

# Class

[TCustomDADataSet](#page-429-0)

# Syntax

procedure Deletewhere;

# **Remarks**

Call the DeleteWhere method to remove WHERE clause from the the SQL property and assign BaseSQL.

See Also

- [AddWhere](#page-469-0)
- [BaseSQL](#page-442-0)

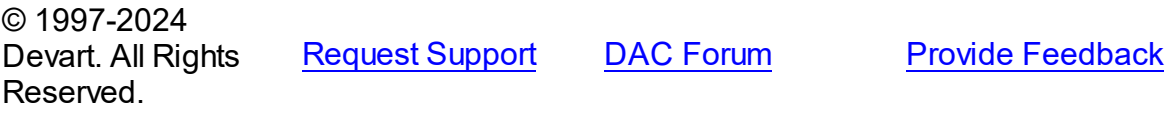

#### 5.10.1.5.3.5 Execute Method

Executes a SQL statement on the server.

# **Class**

[TCustomDADataSet](#page-429-0)

# Overload List

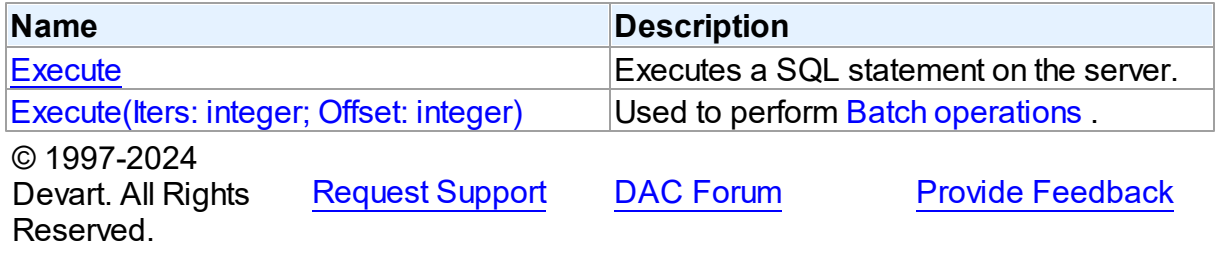

<span id="page-472-0"></span>Executes a SQL statement on the server.

# **Class**

[TCustomDADataSet](#page-429-0)

# **Syntax**

# procedure Execute; overload; virtual;

# **Remarks**

Call the Execute method to execute an SQL statement on the server. If SQL statement is a SELECT query, Execute calls the Open method.

Execute implicitly prepares SQL statement by calling the [TCustomDADataSet.Prepare](#page-487-0) method if the [TCustomDADataSet.Options](#page-452-0) option is set to True and the statement has not been prepared yet. To speed up the performance in case of multiple Execute calls, an application should call Prepare before calling the Execute method for the first time.

# See Also

- [TCustomDADataSet.AfterExecute](#page-492-0)
- [TCustomDADataSet.Executing](#page-474-0)
- [TCustomDADataSet.Prepare](#page-487-0)

© 1997-2024 Devart. All Rights Reserved. [Request](https://www.devart.com/company/contactform.html?category=1&product=odac) Support DAC [Forum](https://support.devart.com/portal/en/community/delphi-data-access-components) Provide [Feedback](https://www.devart.com/odac/feedback.html)

<span id="page-473-0"></span>Used to perform Batch [operations](#page-171-0) .

Class

[TCustomDADataSet](#page-429-0)

## Syntax

```
procedure Execute(Iters: integer; Offset: integer = 0); overload;
virtual;
```
#### **Parameters**

*Iters*

Specifies the number of inserted rows.

*Offset*

Points the array element, which the Batch operation starts from. 0 by default.

# **Remarks**

The Execute method executes the specified batch SQL query. See the Batch [operations](#page-171-0)

article for samples.

See Also

• Batch [operations](#page-171-0)

© 1997-2024 Devart. All Rights Reserved.

[Request](https://www.devart.com/company/contactform.html?category=1&product=odac) Support DAC [Forum](https://support.devart.com/portal/en/community/delphi-data-access-components) Provide [Feedback](https://www.devart.com/odac/feedback.html)

<span id="page-474-0"></span>5.10.1.5.3.6 Executing Method

Indicates whether SQL statement is still being executed.

Class

[TCustomDADataSet](#page-429-0)

# **Syntax**

function Executing: boolean;

## **Return Value**

True, if SQL statement is still being executed.

# **Remarks**

Check Executing to learn whether TCustomDADataSet is still executing SQL statement. Use the Executing method if NonBlocking is True.

© 1997-2024 Devart. All Rights Reserved. [Request](https://www.devart.com/company/contactform.html?category=1&product=odac) Support DAC [Forum](https://support.devart.com/portal/en/community/delphi-data-access-components) Provide [Feedback](https://www.devart.com/odac/feedback.html)

5.10.1.5.3.7 Fetched Method

Used to find out whether TCustomDADataSet has fetched all rows.

Class

[TCustomDADataSet](#page-429-0)

**Syntax** 

function Fetched: boolean; virtual;

**Return Value**

True, if all rows have been fetched.

# **Remarks**

Call the Fetched method to find out whether TCustomDADataSet has fetched all rows.

See Also

• [Fetching](#page-475-0)

© 1997-2024 Devart. All Rights Reserved. [Request](https://www.devart.com/company/contactform.html?category=1&product=odac) Support DAC [Forum](https://support.devart.com/portal/en/community/delphi-data-access-components) Provide [Feedback](https://www.devart.com/odac/feedback.html)

<span id="page-475-0"></span>5.10.1.5.3.8 Fetching Method

Used to learn whether TCustomDADataSet is still fetching rows.

Class

[TCustomDADataSet](#page-429-0)

**Syntax** 

function Fetching: boolean;

## **Return Value**

True, if TCustomDADataSet is still fetching rows.

# **Remarks**

Check Fetching to learn whether TCustomDADataSet is still fetching rows. Use the Fetching method if NonBlocking is True.

# See Also

• [Executing](#page-474-0)

© 1997-2024 Devart. All Rights Reserved. [Request](https://www.devart.com/company/contactform.html?category=1&product=odac) Support DAC [Forum](https://support.devart.com/portal/en/community/delphi-data-access-components) Provide [Feedback](https://www.devart.com/odac/feedback.html)

5.10.1.5.3.9 FetchingAll Method

Used to learn whether TCustomDADataSet is fetching all rows to the end.

Class

## [TCustomDADataSet](#page-429-0)

# **Syntax**

function FetchingAll: boolean;

## **Return Value**

True, if TCustomDADataSet is fetching all rows to the end.

# **Remarks**

Check FetchingAll to learn whether TCustomDADataSet is fetching all rows to the end.

# See Also

• [Executing](#page-474-0)

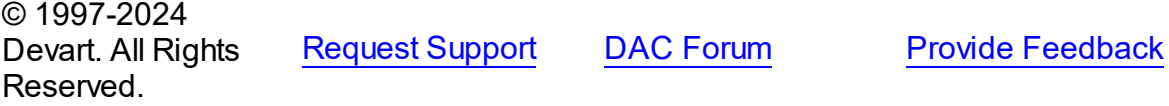

#### <span id="page-476-0"></span>5.10.1.5.3.10 FindKey Method

Searches for a record which contains specified field values.

# Class

[TCustomDADataSet](#page-429-0)

# **Syntax**

function FindKey(const KeyValues: array of System. TVarRec): Boolean;

## **Parameters**

*KeyValues* Holds a key.

# **Remarks**

Call the FindKey method to search for a specific record in a dataset. KeyValues holds a comma-delimited array of field values, that is called a key.

This function is provided for BDE compatibility only. It is recommended to use functions [TMemDataSet.Locate](#page-722-0) and [TMemDataSet.LocateEx](#page-724-0) for the record search.

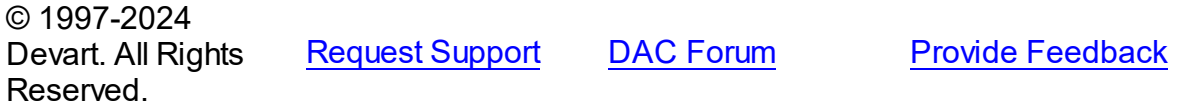

#### <span id="page-477-0"></span>5.10.1.5.3.11 FindMacro Method

Finds a macro with the specified name.

Class

[TCustomDADataSet](#page-429-0)

# **Syntax**

function FindMacro(const Value: string): [TMacro](#page-622-0);

#### **Parameters**

*Value*

Holds the name of a macro to search for.

#### **Return Value**

TMacro object if a match is found, nil otherwise.

# Remarks

Call the FindMacro method to find a macro with the specified name. If a match is found, FindMacro returns the macro. Otherwise, it returns nil. Use this method instead of a direct reference to the TMacros. Items property to avoid depending on the order of the items.

# See Also

- [TMacro](#page-622-0)
- [Macros](#page-450-0)
- [MacroByName](#page-484-0)

© 1997-2024 Devart. All Rights Reserved. [Request](https://www.devart.com/company/contactform.html?category=1&product=odac) Support DAC [Forum](https://support.devart.com/portal/en/community/delphi-data-access-components) Provide [Feedback](https://www.devart.com/odac/feedback.html)

## 5.10.1.5.3.12 FindNearest Method

Moves the cursor to a specific record or to the first record in the dataset that matches or is greater than the values specified in the KeyValues parameter.

# Class

# [TCustomDADataSet](#page-429-0)

# Syntax

procedure FindNearest(const KeyValues: array of System. TVarRec);

# **Parameters**

## *KeyValues*

Holds the values of the record key fields to which the cursor should be moved.

# **Remarks**

Call the FindNearest method to move the cursor to a specific record or to the first record in the dataset that matches or is greater than the values specified in the KeyValues parameter. If there are no records that match or exceed the specified criteria, the cursor will not move.

This function is provided for BDE compatibility only. It is recommended to use functions [TMemDataSet.Locate](#page-722-0) and [TMemDataSet.LocateEx](#page-724-0) for the record search.

# See Also

- [TMemDataSet.Locate](#page-722-0)
- [TMemDataSet.LocateEx](#page-724-0)
- [FindKey](#page-476-0)

© 1997-2024 Devart. All Rights Reserved. [Request](https://www.devart.com/company/contactform.html?category=1&product=odac) Support DAC [Forum](https://support.devart.com/portal/en/community/delphi-data-access-components) Provide [Feedback](https://www.devart.com/odac/feedback.html)

<span id="page-478-0"></span>5.10.1.5.3.13 FindParam Method

Determines if a parameter with the specified name exists in a dataset.

# Class

[TCustomDADataSet](#page-429-0)

## **Syntax**

function FindParam(const Value: string): [TDAParam;](#page-592-0)

## **Parameters**

*Value*

Holds the name of the param for which to search.

## **Return Value**

the TDAParam object for the specified Name. Otherwise it returns nil.

# Remarks

Call the FindParam method to determine if a specified param component exists in a dataset. Name is the name of the param for which to search. If FindParam finds a param with a matching name, it returns a TDAParam object for the specified Name. Otherwise it returns nil.

See Also

- [Params](#page-456-0)
- [ParamByName](#page-486-0)

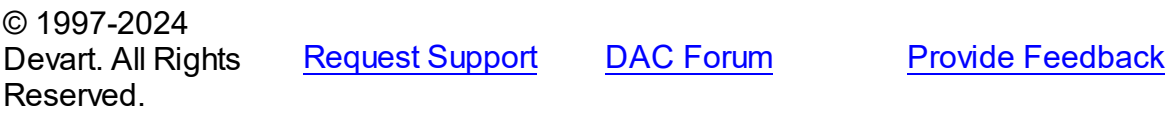

5.10.1.5.3.14 GetDataType Method

Returns internal field types defined in the MemData and accompanying modules.

## Class

## [TCustomDADataSet](#page-429-0)

# Syntax

function GetDataType(const FieldName: string): integer; virtual;

## **Parameters**

*FieldName*

Holds the name of the field.

## **Return Value**

internal field types defined in MemData and accompanying modules.

# Remarks

Call the GetDataType method to return internal field types defined in the MemData and accompanying modules. Internal field data types extend the TFieldType type of VCL by specific database server data types. For example, ftString, ftFile, ftObject.

© 1997-2024 Devart. All Rights [Request](https://www.devart.com/company/contactform.html?category=1&product=odac) Support DAC [Forum](https://support.devart.com/portal/en/community/delphi-data-access-components) Provide [Feedback](https://www.devart.com/odac/feedback.html)

# Reserved.

#### 5.10.1.5.3.15 GetFieldObject Method

Returns a multireference shared object from field.

# Class

[TCustomDADataSet](#page-429-0)

# **Syntax**

function GetFieldObject(Field: TField): [TSharedObject;](#page-686-0) overload;function GetFieldObject(Field: TField; RecBuf: TRecordBuffer): [TSharedObject;](#page-686-0) overload;function GetFieldObject(FieldDesc: TFieldDesc): [TSharedObject;](#page-686-0) overload;function GetFieldObject(FieldDesc: TFieldDesc; RecBuf: TRecordBuffer): [TSharedObject;](#page-686-0) overload;function GetFieldObject(const FieldName: string): [TSharedObject;](#page-686-0) overload;

## **Parameters**

*FieldName* Holds the field name.

# **Return Value**

multireference shared object.

# Remarks

Call the GetFieldObject method to return a multireference shared object from field. If field does not hold one of the TSharedObject descendants, GetFieldObject raises an exception.

© 1997-2024 Devart. All Rights Reserved. [Request](https://www.devart.com/company/contactform.html?category=1&product=odac) Support DAC [Forum](https://support.devart.com/portal/en/community/delphi-data-access-components) Provide [Feedback](https://www.devart.com/odac/feedback.html)

<span id="page-480-0"></span>5.10.1.5.3.16 GetFieldPrecision Method

Retrieves the precision of a number field.

Class

[TCustomDADataSet](#page-429-0)

**Syntax** 

# function GetFieldPrecision(const FieldName: string): integer;

#### **Parameters**

*FieldName*

Holds the existing field name.

# **Return Value**

precision of number field.

# **Remarks**

Call the GetFieldPrecision method to retrieve the precision of a number field. FieldName is the name of an existing field.

# See Also

[GetFieldScale](#page-481-0)

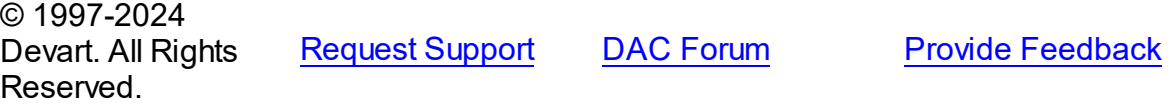

<span id="page-481-0"></span>5.10.1.5.3.17 GetFieldScale Method

Retrieves the scale of a number field.

Class

[TCustomDADataSet](#page-429-0)

# **Syntax**

function GetFieldScale(const FieldName: string): integer;

## **Parameters**

#### *FieldName*

Holds the existing field name.

## **Return Value**

the scale of the number field.

# Remarks

Call the GetFieldScale method to retrieve the scale of a number field. FieldName is the name of an existing field.

See Also

[GetFieldPrecision](#page-480-0)

© 1997-2024 Devart. All Rights Reserved.

[Request](https://www.devart.com/company/contactform.html?category=1&product=odac) Support DAC [Forum](https://support.devart.com/portal/en/community/delphi-data-access-components) Provide [Feedback](https://www.devart.com/odac/feedback.html)

5.10.1.5.3.18 GetKeyFieldNames Method

Provides a list of available key field names.

Class

[TCustomDADataSet](#page-429-0)

**Syntax** 

procedure GetKeyFieldNames(List: TStrings);

# **Parameters**

#### *List*

The list of available key field names

## **Return Value**

Key field name

# **Remarks**

Call the GetKeyFieldNames method to get the names of available key fields. Populates a string list with the names of key fields in tables.

# See Also

- [TCustomDAConnection.GetTableNames](#page-424-0)
- [TCustomDAConnection.GetStoredProcNames](#page-423-0)

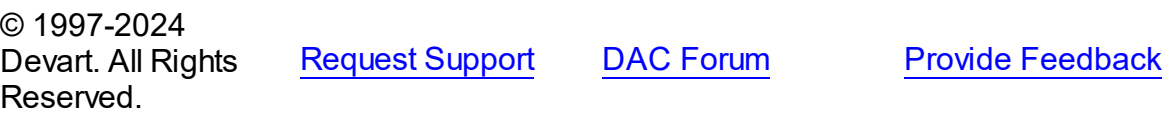

<span id="page-482-0"></span>5.10.1.5.3.19 GetOrderBy Method

Retrieves an ORDER BY clause from a SQL statement.

# Class

## [TCustomDADataSet](#page-429-0)

# **Syntax**

function GetOrderBy: string;

## **Return Value**

an ORDER BY clause from the SQL statement.

# **Remarks**

Call the GetOrderBy method to retrieve an ORDER BY clause from a SQL statement.

**Note:** GetOrderBy and SetOrderBy methods serve to process only quite simple queries and don't support, for example, subqueries.

# See Also

• [SetOrderBy](#page-489-1)

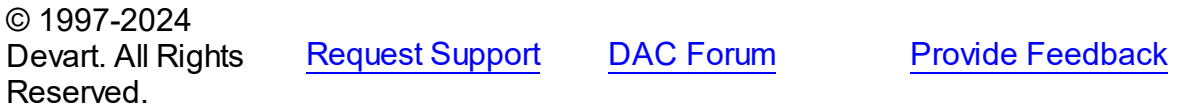

#### 5.10.1.5.3.20 GotoCurrent Method

Sets the current record in this dataset similar to the current record in another dataset.

## Class

[TCustomDADataSet](#page-429-0)

# **Syntax**

procedure GotoCurrent(DataSet: [TCustomDADataSet\)](#page-429-0);

#### **Parameters**

*DataSet*

Holds the TCustomDADataSet descendant to synchronize the record position with.

# Remarks

Call the GotoCurrent method to set the current record in this dataset similar to the current record in another dataset. The key fields in both these DataSets must be coincident.

See Also

<span id="page-484-1"></span>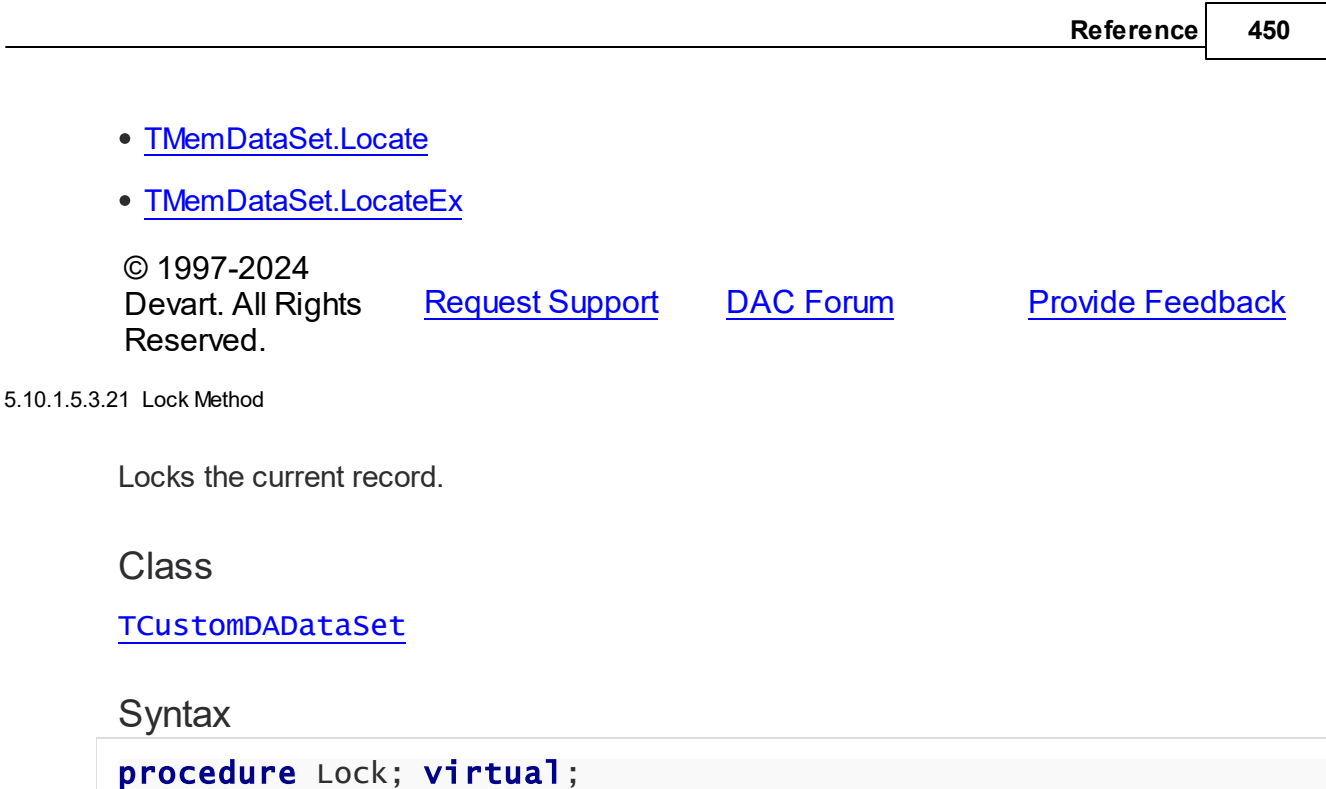

# **Remarks**

Call the Lock method to lock the current record by executing the statement that is defined in the SQLLock property (for the TOraQuery component).

The Lock method sets the savepoint with the name LOCK\_ + <component\_name>.

TOraQuery uses SQLLock to execute the current record locking. TSmartQuery builds a SELECT FOR UPDATE statement itself.

See Also

- [TOraDataSet.LockMode](#page-805-0)
- [SQLLock](#page-461-0)
- [UnLock](#page-491-0)

© 1997-2024 Devart. All Rights Reserved.

[Request](https://www.devart.com/company/contactform.html?category=1&product=odac) Support DAC [Forum](https://support.devart.com/portal/en/community/delphi-data-access-components) Provide [Feedback](https://www.devart.com/odac/feedback.html)

<span id="page-484-0"></span>5.10.1.5.3.22 MacroByName Method

Finds a macro with the specified name.

Class

## [TCustomDADataSet](#page-429-0)

#### **Syntax**

function MacroByName(const Value: string): [TMacro;](#page-622-0)

# **Parameters**

*Value* Holds the name of a macro to search for.

# **Return Value**

TMacro object if a match is found.

# **Remarks**

Call the MacroByName method to find a macro with the specified name. If a match is found, MacroByName returns the macro. Otherwise, an exception is raised. Use this method instead of a direct reference to the TMacros. Items property to avoid depending on the order of the items.

To locate a parameter by name without raising an exception if the parameter is not found, use the FindMacro method.

To set a value to a macro, use the **TMacro. Value** property.

# Example

```
OraQuery.SQL:= 'SELECT * FROM Scott.Dept ORDER BY &Order';
OraQuery.MacroByName('Order').Value:= 'DeptNo';
OraQuery.Open;
```
See Also

- [TMacro](#page-622-0)
- [Macros](#page-450-0)
- [FindMacro](#page-477-0)

```
© 1997-2024
Devart. All Rights
Reserved.
            RequestForumFeedback
```
#### <span id="page-486-0"></span>5.10.1.5.3.23 ParamByName Method

Sets or uses parameter information for a specific parameter based on its name.

# Class

[TCustomDADataSet](#page-429-0)

# Syntax

function ParamByName(const Value: string): [TDAParam](#page-592-0);

## **Parameters**

*Value*

Holds the name of the parameter for which to retrieve information.

# **Return Value**

a TDAParam object.

# Remarks

Call the ParamByName method to set or use parameter information for a specific parameter based on its name. Name is the name of the parameter for which to retrieve information. ParamByName is used to set a parameter's value at runtime and returns a [TDAParam](#page-592-0) object.

# Example

The following statement retrieves the current value of a parameter called "Contact" into an edit box:

Edit1.Text := Query1.ParamsByName('Contact').AsString;

# See Also

- [Params](#page-456-0)
- [FindParam](#page-478-0)

© 1997-2024 Devart. All Rights Reserved. [Request](https://www.devart.com/company/contactform.html?category=1&product=odac) Support DAC [Forum](https://support.devart.com/portal/en/community/delphi-data-access-components) Provide [Feedback](https://www.devart.com/odac/feedback.html)

#### <span id="page-487-0"></span>5.10.1.5.3.24 Prepare Method

Allocates, opens, and parses cursor for a query.

## Class

[TCustomDADataSet](#page-429-0)

#### Syntax

# procedure Prepare; override;

# **Remarks**

Call the Prepare method to allocate, open, and parse cursor for a query. Calling Prepare before executing a query improves application performance.

TCustomDADataSet automatically prepares a query if it is executed without being prepared first. After execution, TCustomDADataSet unprepares the query. When a query is executed a number of times, an application should always explicitly prepare the query to avoid multiple and unnecessary prepares and unprepares.

The UnPrepare method unprepares a query.

**Note:** When you change the text of a query at runtime, the query is automatically closed and unprepared.

## See Also

- [TMemDataSet.Prepared](#page-706-0)
- [TMemDataSet.UnPrepare](#page-733-0)
- [Options](#page-452-0)

© 1997-2024 Devart. All Rights Reserved. [Request](https://www.devart.com/company/contactform.html?category=1&product=odac) Support DAC [Forum](https://support.devart.com/portal/en/community/delphi-data-access-components) Provide [Feedback](https://www.devart.com/odac/feedback.html)

<span id="page-487-1"></span>5.10.1.5.3.25 RefreshRecord Method

Actualizes field values for the current record.

## Class

[TCustomDADataSet](#page-429-0)

# **Syntax**

# procedure RefreshRecord;

# Remarks

Call the RefreshRecord method to actualize field values for the current record.

RefreshRecord performs query to database and refetches new field values from the returned cursor.

See Also

- [RefreshOptions](#page-457-0)
- [SQLRefresh](#page-462-0)

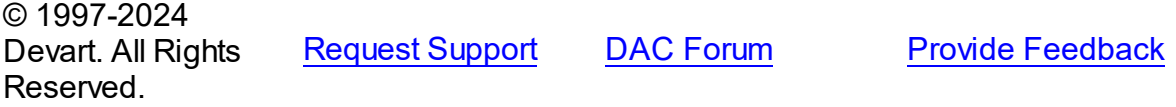

<span id="page-488-0"></span>5.10.1.5.3.26 RestoreSQL Method

Restores the SQL property modified by AddWhere and SetOrderBy.

# Class

## [TCustomDADataSet](#page-429-0)

# **Syntax**

procedure RestoreSQL;

# **Remarks**

Call the RestoreSQL method to restore the SQL property modified by AddWhere and SetOrderBy.

# See Also

- [AddWhere](#page-469-0)
- [SetOrderBy](#page-489-1)
- [SaveSQL](#page-489-0)
- [SQLSaved](#page-490-0)

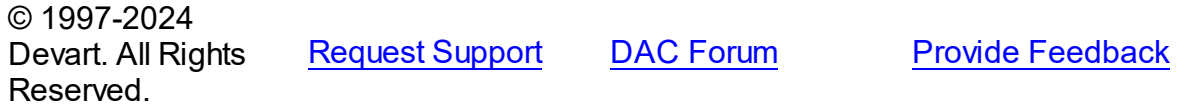

#### <span id="page-489-0"></span>5.10.1.5.3.27 SaveSQL Method

Saves the SQL property value to BaseSQL.

Class

[TCustomDADataSet](#page-429-0)

**Syntax** 

procedure SaveSQL;

# **Remarks**

Call the SaveSQL method to save the SQL property value to the BaseSQL property.

See Also

- [SQLSaved](#page-490-0)
- [RestoreSQL](#page-488-0)
- [BaseSQL](#page-442-0)

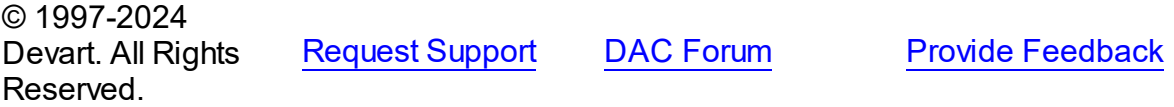

<span id="page-489-1"></span>5.10.1.5.3.28 SetOrderBy Method

Builds an ORDER BY clause of a SELECT statement.

**Class** 

[TCustomDADataSet](#page-429-0)

# **Syntax**

procedure SetOrderBy(const Fields: string);

## **Parameters**

*Fields*

Holds the names of the fields which will be added to the ORDER BY clause.

# **Remarks**

Call the SetOrderBy method to build an ORDER BY clause of a SELECT statement. The fields are identified by the comma-delimited field names.

**Note:** The GetOrderBy and SetOrderBy methods serve to process only quite simple queries and don't support, for example, subqueries.

# Example

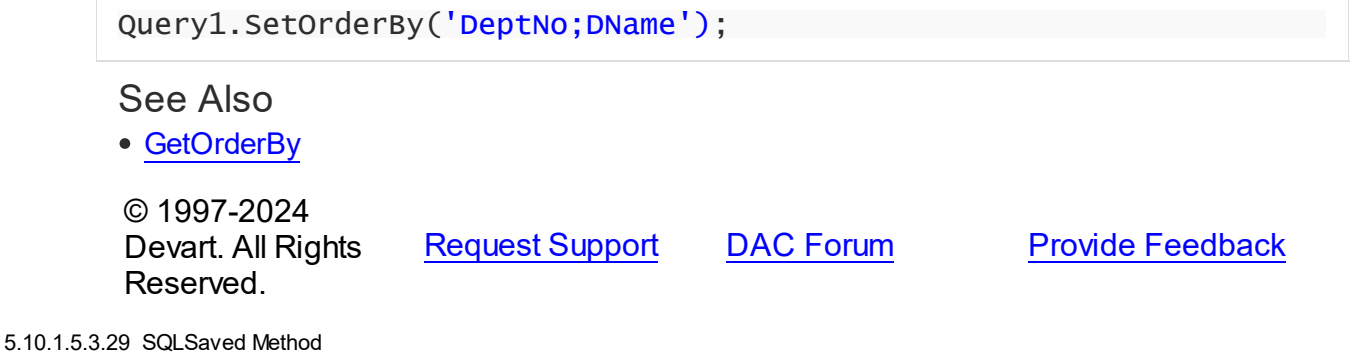

<span id="page-490-0"></span>Determines if the [SQL](#page-458-0) property value was saved to the [BaseSQL](#page-442-0) property.

# **Class**

[TCustomDADataSet](#page-429-0)

# **Syntax**

function SQLSaved: boolean;

# **Return Value**

True, if the SQL property value was saved to the BaseSQL property.

# **Remarks**

Call the [SQL](#page-458-0)Saved method to know whether the SQL property value was saved to the

[BaseSQL](#page-442-0) property.

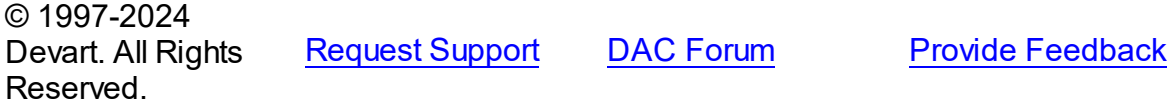

#### <span id="page-491-0"></span>5.10.1.5.3.30 UnLock Method

Releases a record lock.

Class

[TCustomDADataSet](#page-429-0)

**Syntax** 

procedure UnLock;

# **Remarks**

Call the Unlock method to release the record lock made by the [Lock](#page-484-1) method before.

Unlock is performed by rolling back to the savepoint set by the Lock method.

See Also

[Lock](#page-484-1)

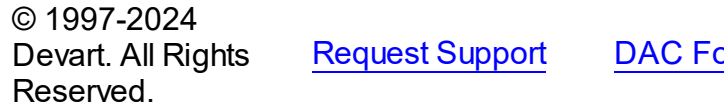

**Provide [Feedback](https://www.devart.com/odac/feedback.html)** Provide

5.10.1.5.4 Events

Events of the **TCustomDADataSet** class.

For a complete list of the **TCustomDADataSet** class members, see the [TCustomDADataSet](#page-430-0) [Members](#page-430-0) topic.

# Public

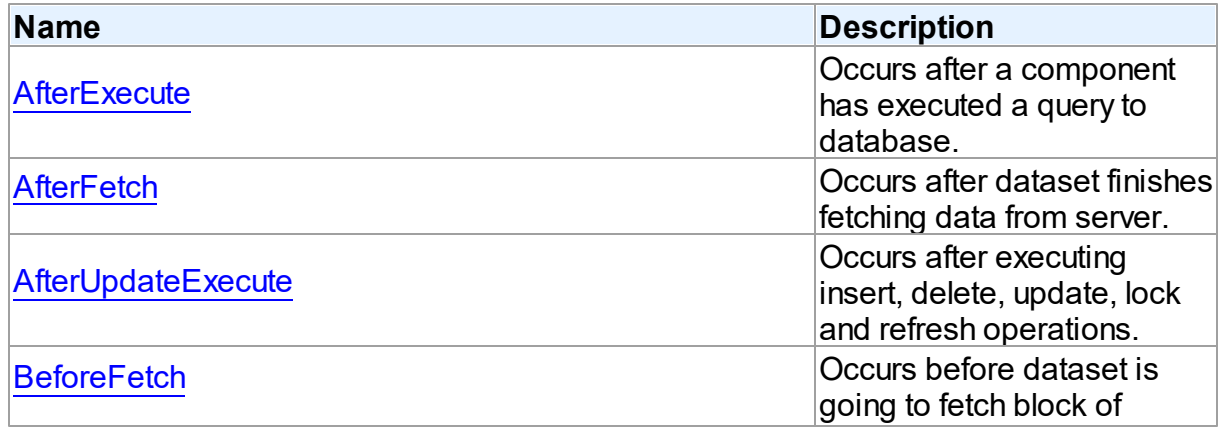

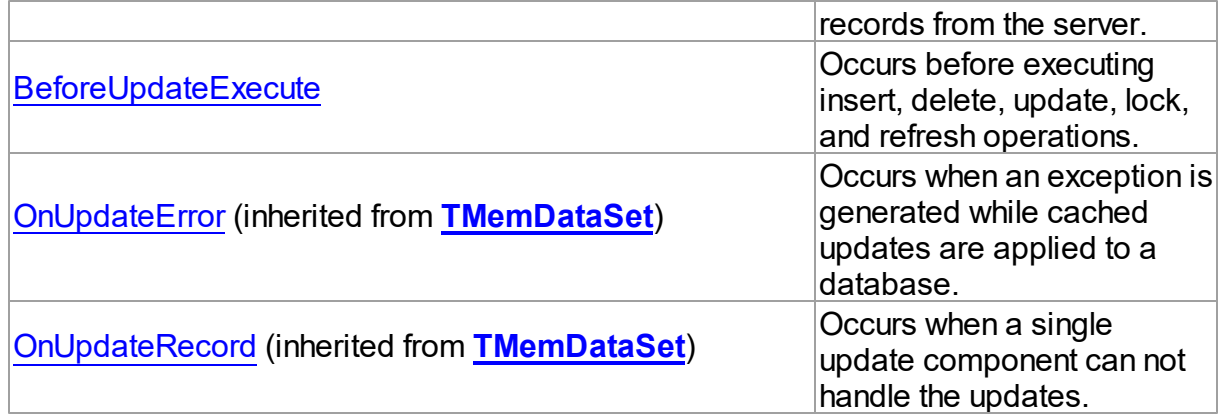

# See Also

[TCustomDADataSet](#page-429-0) Class

[TCustomDADataSet](#page-430-0) Class Members

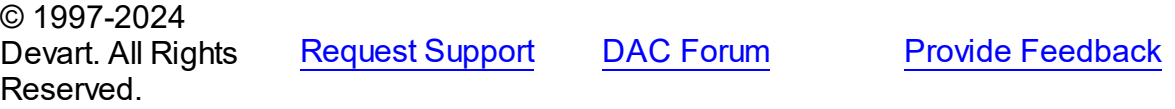

<span id="page-492-0"></span>5.10.1.5.4.1 AfterExecute Event

Occurs after a component has executed a query to database.

**Class** 

[TCustomDADataSet](#page-429-0)

# **Syntax**

property AfterExecute: [TAfterExecuteEvent;](#page-643-0)

# **Remarks**

Occurs after a component has executed a query to database.

# See Also

[TCustomDADataSet.Execute](#page-472-0)

© 1997-2024 Devart. All Rights Reserved. [Request](https://www.devart.com/company/contactform.html?category=1&product=odac) Support DAC [Forum](https://support.devart.com/portal/en/community/delphi-data-access-components) Provide [Feedback](https://www.devart.com/odac/feedback.html)

#### <span id="page-493-0"></span>5.10.1.5.4.2 AfterFetch Event

Occurs after dataset finishes fetching data from server.

Class

[TCustomDADataSet](#page-429-0)

**Syntax** 

property AfterFetch: [TAfterFetchEvent;](#page-644-0)

# **Remarks**

The AfterFetch event occurs after dataset finishes fetching data from server.

# See Also

• [BeforeFetch](#page-494-0)

[TOraDataSet.NonBlocking](#page-806-0)

© 1997-2024 Devart. All Rights Reserved. [Request](https://www.devart.com/company/contactform.html?category=1&product=odac) Support DAC [Forum](https://support.devart.com/portal/en/community/delphi-data-access-components) Provide [Feedback](https://www.devart.com/odac/feedback.html)

#### <span id="page-493-1"></span>5.10.1.5.4.3 AfterUpdateExecute Event

Occurs after executing insert, delete, update, lock and refresh operations.

Class

[TCustomDADataSet](#page-429-0)

**Syntax** 

property AfterUpdateExecute: [TUpdateExecuteEvent;](#page-647-0)

# Remarks

 $\approx 1007.0004$ 

Occurs after executing insert, delete, update, lock, and refresh operations. You can use AfterUpdateExecute to set the parameters of corresponding statements.

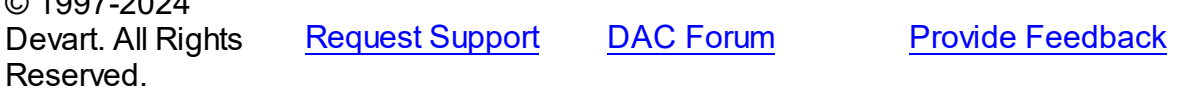

#### <span id="page-494-0"></span>5.10.1.5.4.4 BeforeFetch Event

Occurs before dataset is going to fetch block of records from the server.

# Class

[TCustomDADataSet](#page-429-0)

# Syntax

property BeforeFetch: [TBeforeFetchEvent](#page-644-1);

# **Remarks**

The BeforeFetch event occurs every time before dataset is going to fetch a block of records from the server. Set Cancel to True to abort current fetch operation.

**Note:** In the [TOraDataSet.NonBlocking](#page-806-0) mode event handler is called from the fetching thread. Therefore, if you have set the NonBlocking property to True, you should use thread synchronization mechanisms in the code of the BeforeFetch event handler.

# See Also

- [AfterFetch](#page-493-0)
- [TOraDataSet.NonBlocking](#page-806-0)

© 1997-2024 Devart. All Rights Reserved. [Request](https://www.devart.com/company/contactform.html?category=1&product=odac) Support DAC [Forum](https://support.devart.com/portal/en/community/delphi-data-access-components) Provide [Feedback](https://www.devart.com/odac/feedback.html)

<span id="page-494-1"></span>5.10.1.5.4.5 BeforeUpdateExecute Event

Occurs before executing insert, delete, update, lock, and refresh operations.

## Class

## [TCustomDADataSet](#page-429-0)

## **Syntax**

property BeforeUpdateExecute: [TUpdateExecuteEvent;](#page-647-0)

# **Remarks**

Occurs before executing insert, delete, update, lock, and refresh operations. You can use

BeforeUpdateExecute to set the parameters of corresponding statements.

See Also

[AfterUpdateExecute](#page-493-1)

© 1997-2024 Devart. All Rights Reserved. [Request](https://www.devart.com/company/contactform.html?category=1&product=odac) Support DAC [Forum](https://support.devart.com/portal/en/community/delphi-data-access-components) Provide [Feedback](https://www.devart.com/odac/feedback.html)

#### <span id="page-495-1"></span>**5.10.1.6 TCustomDASQL Class**

A base class for components executing SQL statements that do not return result sets.

For a list of all members of this type, see [TCustomDASQL](#page-495-0) members.

# Unit

**DBACCESS** 

**Syntax** 

 $TCustomDASQL = **class**(TComponent);$ 

# Remarks

TCustomDASQL is a base class that defines functionality for descendant classes which access database using SQL statements. Applications never use TCustomDASQL objects directly. Instead they use descendants of TCustomDASQL.

Use TCustomDASQL when client application must execute SQL statement or call stored procedure on the database server. The SQL statement should not retrieve rows from the database.

© 1997-2024 Devart. All Rights Reserved. [Request](https://www.devart.com/company/contactform.html?category=1&product=odac) Support DAC [Forum](https://support.devart.com/portal/en/community/delphi-data-access-components) Provide [Feedback](https://www.devart.com/odac/feedback.html)

<span id="page-495-0"></span>5.10.1.6.1 Members

**[TCustomDASQL](#page-495-1)** class overview.

**Properties** 

**Name Description** 

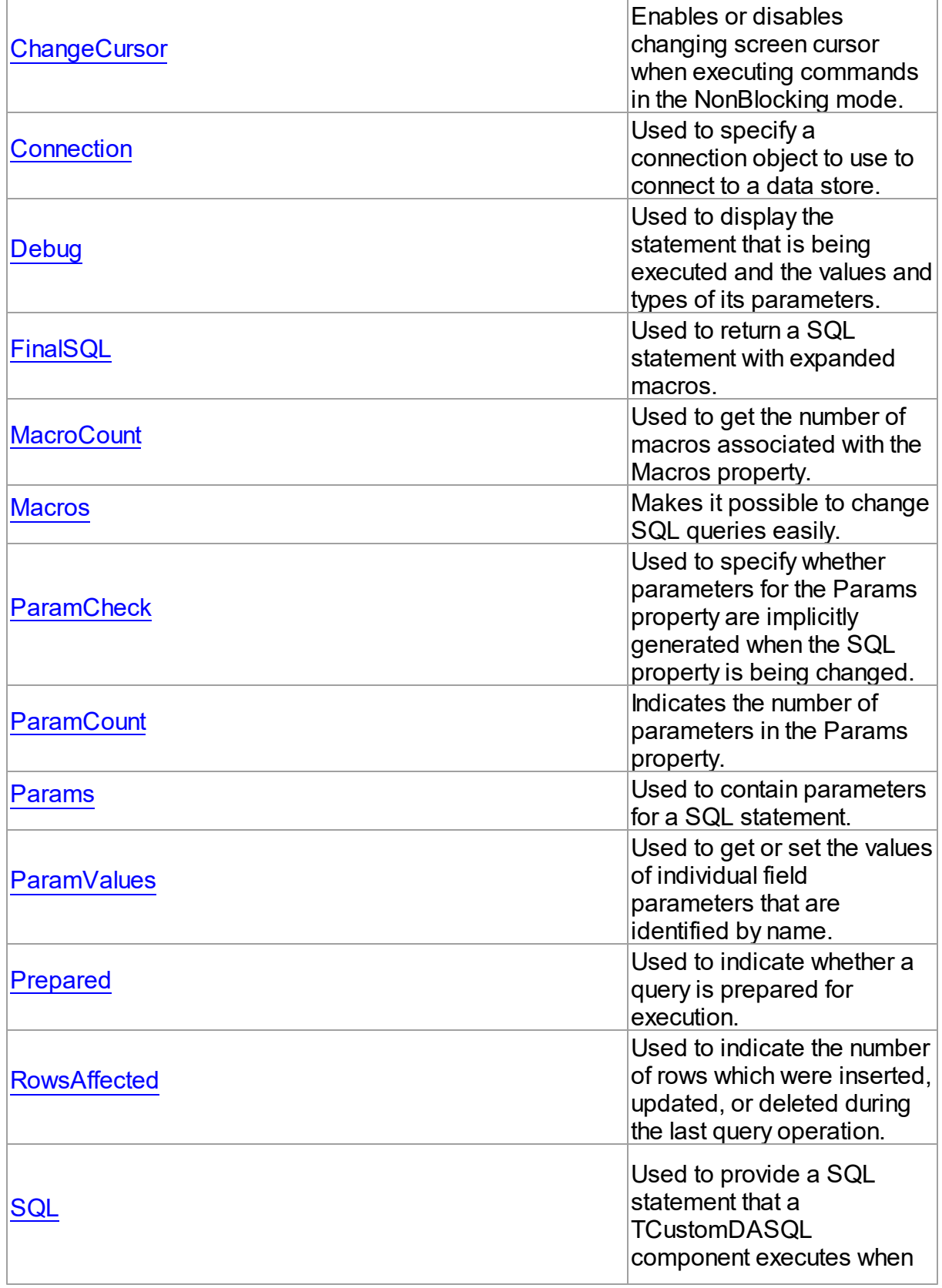

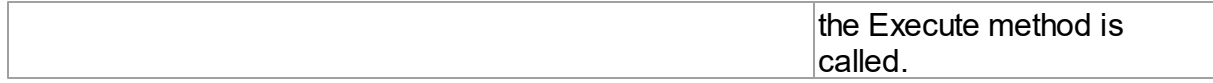

# Methods

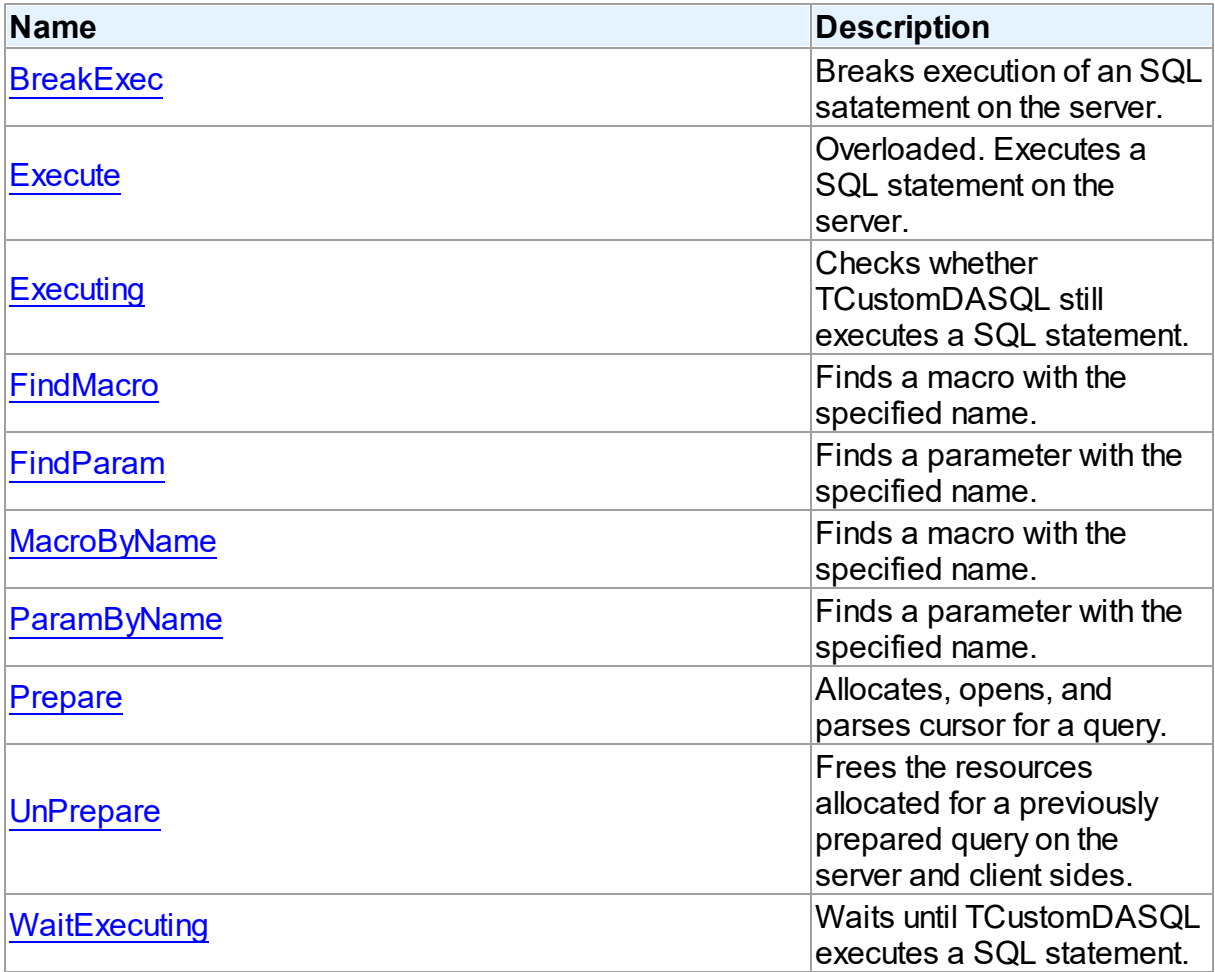

# Events

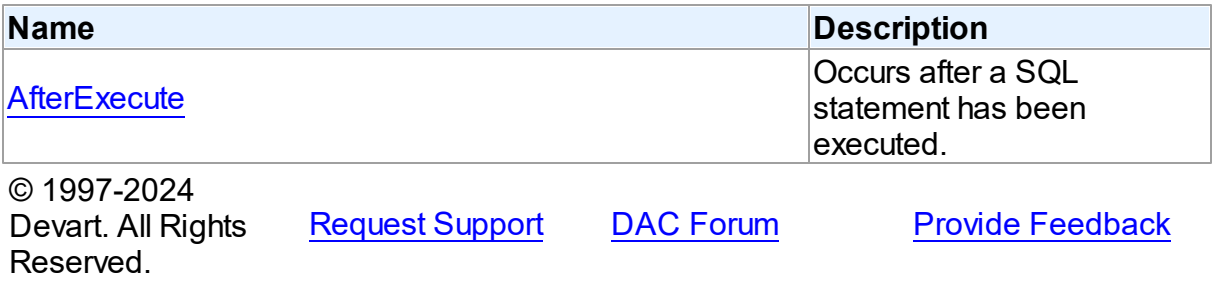

#### 5.10.1.6.2 Properties

Properties of the **TCustomDASQL** class.

For a complete list of the **TCustomDASQL** class members, see the [TCustomDASQL](#page-495-0) [Members](#page-495-0) topic.

Public

| <b>Name</b>         | <b>Description</b>                                                                                                    |
|---------------------|----------------------------------------------------------------------------------------------------|
| <b>ChangeCursor</b> | Enables or disables<br>changing screen cursor<br>when executing commands<br>in the NonBlocking mode.                                    |
| <b>Connection</b>   | Used to specify a<br>connection object to use to<br>connect to a data store.                                                            |
| <b>Debug</b>        | Used to display the<br>statement that is being<br>executed and the values and<br>types of its parameters.                               |
| <b>FinalSQL</b>     | Used to return a SQL<br>statement with expanded<br>macros.                                                                              |
| <b>MacroCount</b>   | Used to get the number of<br>macros associated with the<br>Macros property.                                                             |
| <b>Macros</b>       | Makes it possible to change<br>SQL queries easily.                                                                                      |
| <b>ParamCheck</b>   | Used to specify whether<br>parameters for the Params<br>property are implicitly<br>generated when the SQL<br>property is being changed. |
| <b>ParamCount</b>   | Indicates the number of<br>parameters in the Params<br>property.                                                                        |
| <b>Params</b>       | Used to contain parameters<br>for a SQL statement.                                                                                      |
| <b>ParamValues</b>  | Used to get or set the values<br>of individual field<br>parameters that are<br>identified by name.                                      |
| <b>Prepared</b>     | Used to indicate whether a                                                                                                    |

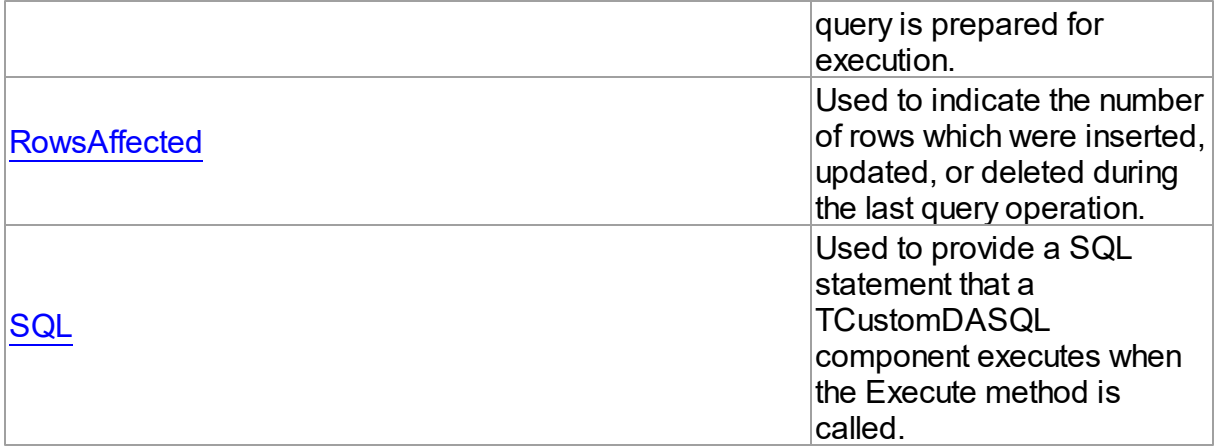

# See Also

- [TCustomDASQL](#page-495-1) Class
- [TCustomDASQL](#page-495-0) Class Members

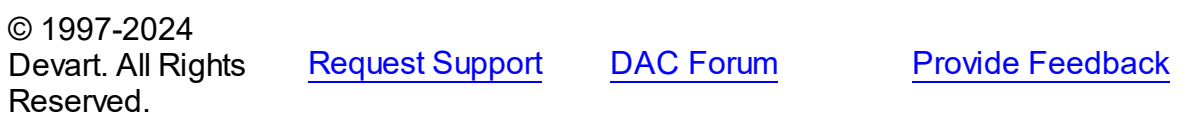

#### <span id="page-499-0"></span>5.10.1.6.2.1 ChangeCursor Property

Enables or disables changing screen cursor when executing commands in the NonBlocking mode.

Class

**[TCustomDASQL](#page-495-1)** 

**Syntax** 

property ChangeCursor: boolean;

# **Remarks**

Set the ChangeCursor property to False to prevent the screen cursor from changing to crSQLArrow when executing commands in the NonBlocking mode. The default value is True.

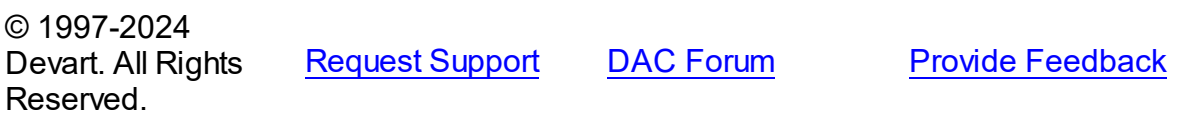

#### <span id="page-500-0"></span>5.10.1.6.2.2 Connection Property

Used to specify a connection object to use to connect to a data store.

Class

**[TCustomDASQL](#page-495-1)** 

Syntax

property Connection: [TCustomDAConnection;](#page-396-0)

# **Remarks**

Use the Connection property to specify a connection object that will be used to connect to a data store.

Set at design-time by selecting from the list of provided TCustomDAConnection or its descendant class objects.

At runtime, link an instance of a TCustomDAConnection descendant to the Connection property.

© 1997-2024 Devart. All Rights Reserved. [Request](https://www.devart.com/company/contactform.html?category=1&product=odac) Support DAC [Forum](https://support.devart.com/portal/en/community/delphi-data-access-components) Provide [Feedback](https://www.devart.com/odac/feedback.html)

<span id="page-500-1"></span>5.10.1.6.2.3 Debug Property

Used to display the statement that is being executed and the values and types of its parameters.

## Class

**[TCustomDASQL](#page-495-1)** 

**Syntax** 

property Debug: boolean default False;

# Remarks

Set the Debug property to True to display the statement that is being executed and the values and types of its parameters.

You should add the OdacVcl unit to the uses clause of any unit in your project to make the Debug property work.

**Note:** If TOraSQLMonitor is used in the project and the TOraSQLMonitor.Active property is set to False, the debug window is not displayed.

## See Also

[TCustomDADataSet.Debug](#page-444-0)

© 1997-2024 Devart. All Rights Reserved. [Request](https://www.devart.com/company/contactform.html?category=1&product=odac) Support DAC [Forum](https://support.devart.com/portal/en/community/delphi-data-access-components) Provide [Feedback](https://www.devart.com/odac/feedback.html)

<span id="page-501-0"></span>5.10.1.6.2.4 FinalSQL Property

Used to return a SQL statement with expanded macros.

Class

**[TCustomDASQL](#page-495-1)** 

**Syntax** 

property FinalSQL: string;

## **Remarks**

Read the FinalSQL property to return a SQL statement with expanded macros. This is the exact statement that will be passed on to the database server.

© 1997-2024 Devart. All Rights Reserved. [Request](https://www.devart.com/company/contactform.html?category=1&product=odac) Support DAC [Forum](https://support.devart.com/portal/en/community/delphi-data-access-components) Provide [Feedback](https://www.devart.com/odac/feedback.html)

<span id="page-501-1"></span>5.10.1.6.2.5 MacroCount Property

Used to get the number of macros associated with the Macros property.

Class

**[TCustomDASQL](#page-495-1)** 

**Syntax** 

property MacroCount: word;

# **Remarks**

Use the MacroCount property to get the number of macros associated with the Macros property.

# See Also

• [Macros](#page-502-0)

© 1997-2024 Devart. All Rights Reserved. [Request](https://www.devart.com/company/contactform.html?category=1&product=odac) Support DAC [Forum](https://support.devart.com/portal/en/community/delphi-data-access-components) Provide [Feedback](https://www.devart.com/odac/feedback.html)

<span id="page-502-0"></span>5.10.1.6.2.6 Macros Property

Makes it possible to change SQL queries easily.

Class

# **[TCustomDASQL](#page-495-1)**

# Syntax

property Macros: [TMacros](#page-628-0) stored False;

# **Remarks**

With the help of macros you can easily change SQL query text at design- or runtime. Marcos extend abilities of parameters and allow to change conditions in a WHERE clause or sort order in an ORDER BY clause. You just insert &MacroName in the SQL query text and change value of macro in the Macro property editor at design time or call the MacroByName function at run time. At the time of opening the query macro is replaced by its value.

# See Also

- [TMacro](#page-622-0)
- [MacroByName](#page-512-1)
- [Params](#page-504-0)

```
© 1997-2024
Devart. All Rights
Reserved.
            RequestForumFeedback
```
<span id="page-503-0"></span>5.10.1.6.2.7 ParamCheck Property

Used to specify whether parameters for the Params property are implicitly generated when the SQL property is being changed.

Class

**[TCustomDASQL](#page-495-1)** 

## **Syntax**

property ParamCheck: boolean default True;

# **Remarks**

Use the ParamCheck property to specify whether parameters for the Params property are implicitly generated when the SQL property is being changed.

Set ParamCheck to True to let TCustomDASQL generate the Params property for the dataset based on a SQL statement automatically.

Setting ParamCheck to False can be used if the dataset component passes to a server the DDL statements that contain, for example, declarations of the stored procedures that will accept parameterized values themselves. The default value is True.

See Also

[Params](#page-504-0)

© 1997-2024 Devart. All Rights Reserved. [Request](https://www.devart.com/company/contactform.html?category=1&product=odac) Support DAC [Forum](https://support.devart.com/portal/en/community/delphi-data-access-components) Provide [Feedback](https://www.devart.com/odac/feedback.html)

<span id="page-503-1"></span>5.10.1.6.2.8 ParamCount Property

Indicates the number of parameters in the Params property.

Class

**[TCustomDASQL](#page-495-1)** 

# **Syntax**

property ParamCount: word;
# **Remarks**

Use the ParamCount property to determine how many parameters are there in the Params property.

© 1997-2024 Devart. All Rights Reserved. [Request](https://www.devart.com/company/contactform.html?category=1&product=odac) Support DAC [Forum](https://support.devart.com/portal/en/community/delphi-data-access-components) Provide [Feedback](https://www.devart.com/odac/feedback.html)

<span id="page-504-0"></span>5.10.1.6.2.9 Params Property

Used to contain parameters for a SQL statement.

Class

**[TCustomDASQL](#page-495-0)** 

Syntax

property Params: [TDAParams](#page-608-0) stored False;

# **Remarks**

Access the Params property at runtime to view and set parameter names, values, and data types dynamically (at design-time use the Parameters editor to set parameter properties). Params is a zero-based array of parameter records. Index specifies the array element to access. An easier way to set and retrieve parameter values when the name of each parameter is known is to call ParamByName.

## Example

Setting parameters at runtime:

```
procedure TForm1.Button1Click(Sender: TObject);
begin
with OraSQL do
begin
      SQL.Clear;
      SQL.Add('INSERT INTO Temp_Table(Id, Name)');
      SQL.Add('VALUES (:id, :Name)');
      ParamByName('Id').AsInteger := 55;
      Params[1].AsString := ' Green';
      Execute;
   end;
end;
```
- [TDAParam](#page-592-0)
- [FindParam](#page-512-0)
- [Macros](#page-502-0)

© 1997-2024 Devart. All Rights Reserved. [Request](https://www.devart.com/company/contactform.html?category=1&product=odac) Support DAC [Forum](https://support.devart.com/portal/en/community/delphi-data-access-components) Provide [Feedback](https://www.devart.com/odac/feedback.html)

#### 5.10.1.6.2.10 ParamValues Property(Indexer)

Used to get or set the values of individual field parameters that are identified by name.

## Class

**[TCustomDASQL](#page-495-0)** 

#### Syntax

property ParamValues[const ParamName: string]: Variant; default;

#### **Parameters**

#### *ParamName*

Holds parameter names separated by semicolon.

#### **Remarks**

Use the ParamValues property to get or set the values of individual field parameters that are identified by name.

Setting ParamValues sets the Value property for each parameter listed in the ParamName string. Specify the values as Variants.

Getting ParamValues retrieves an array of variants, each of which represents the value of one of the named parameters.

**Note:** The Params array is generated implicitly if ParamCheck property is set to True. If

ParamName includes a name that does not match any of the parameters in Items, an exception is raised.

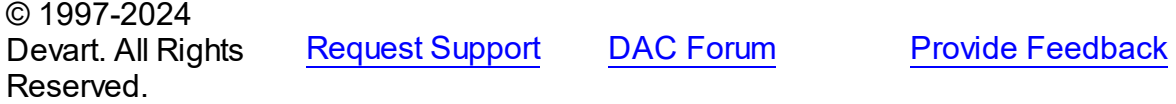

#### <span id="page-506-0"></span>5.10.1.6.2.11 Prepared Property

Used to indicate whether a query is prepared for execution.

Class

**[TCustomDASQL](#page-495-0)** 

Syntax

property Prepared: boolean;

## **Remarks**

Check the Prepared property to determine if a query is already prepared for execution. True means that the query has already been prepared. As a rule prepared queries are executed faster, but the preparation itself also takes some time. One of the proper cases for using preparation is parametrized queries that are executed several times.

See Also

• [Prepare](#page-514-0)

© 1997-2024 Devart. All Rights Reserved. [Request](https://www.devart.com/company/contactform.html?category=1&product=odac) Support DAC [Forum](https://support.devart.com/portal/en/community/delphi-data-access-components) Provide [Feedback](https://www.devart.com/odac/feedback.html)

5.10.1.6.2.12 Row sAffected Property

Used to indicate the number of rows which were inserted, updated, or deleted during the last query operation.

Class

**[TCustomDASQL](#page-495-0)** 

**Syntax** 

property RowsAffected: integer;

# **Remarks**

Check RowsAffected to determine how many rows were inserted, updated, or deleted during the last query operation. If RowsAffected is -1, the query has not inserted, updated, or deleted any rows.

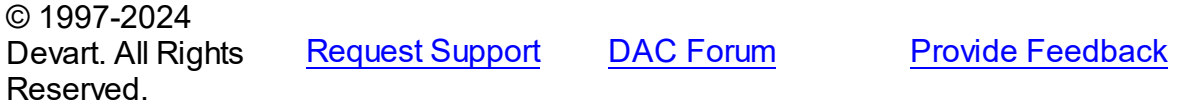

#### 5.10.1.6.2.13 SQL Property

Used to provide a SQL statement that a TCustomDASQL component executes when the Execute method is called.

Class

**[TCustomDASQL](#page-495-0)** 

**Syntax** 

property SQL: TStrings;

## **Remarks**

Use the SQL property to provide a SQL statement that a TCustomDASQL component executes when the Execute method is called. At design time the SQL property can be edited by invoking the String List editor in Object Inspector.

#### See Also

#### [FinalSQL](#page-501-0)

[TCustomDASQL.Execute](#page-509-0)

© 1997-2024 Devart. All Rights Reserved. [Request](https://www.devart.com/company/contactform.html?category=1&product=odac) Support DAC [Forum](https://support.devart.com/portal/en/community/delphi-data-access-components) Provide [Feedback](https://www.devart.com/odac/feedback.html)

5.10.1.6.3 Methods

Methods of the **TCustomDASQL** class.

For a complete list of the **TCustomDASQL** class members, see the [TCustomDASQL](#page-495-1) [Members](#page-495-1) topic.

Public

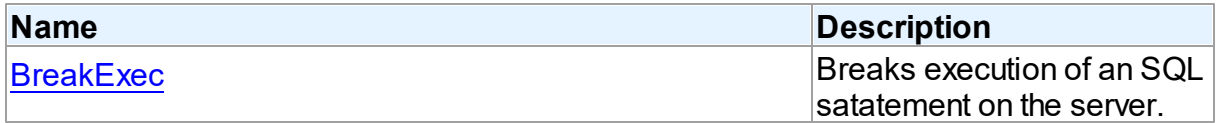

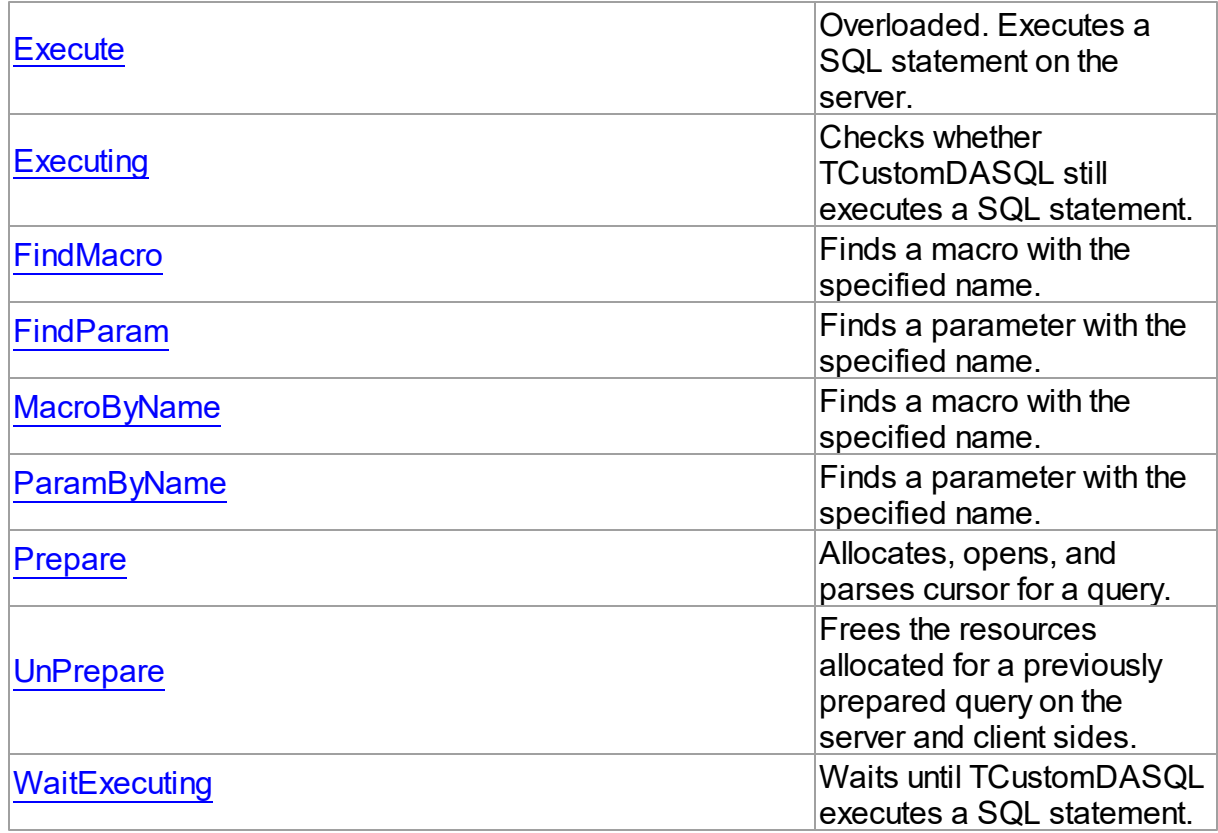

# See Also

- [TCustomDASQL](#page-495-0) Class
- [TCustomDASQL](#page-495-1) Class Members

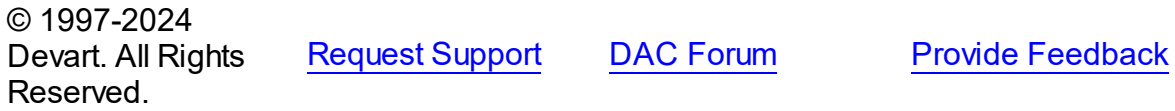

<span id="page-508-0"></span>5.10.1.6.3.1 BreakExec Method

Breaks execution of an SQL satatement on the server.

**Class** 

**[TCustomDASQL](#page-495-0)** 

**Syntax** 

procedure BreakExec;

# **Remarks**

Call the BreakExec method to break execution of an SQL statement on the server. It makes sense to call BreakExec only from another thread. Useful when NonBlocking is True.

# See Also

- [TCustomDASQL.Execute](#page-509-0)
- [TCustomDADataSet.BreakExec](#page-470-0)

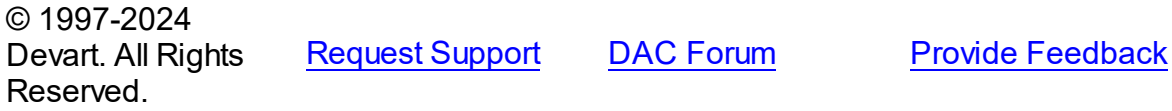

<span id="page-509-1"></span>5.10.1.6.3.2 Execute Method

Executes a SQL statement on the server.

#### **Class**

**[TCustomDASQL](#page-495-0)** 

# Overload List

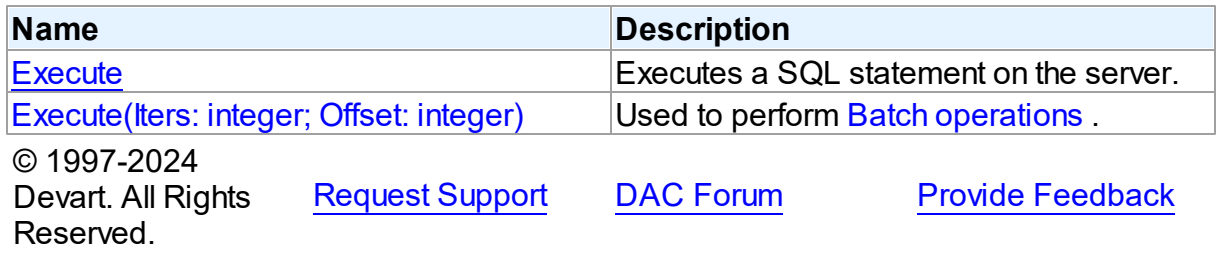

<span id="page-509-0"></span>Executes a SQL statement on the server.

## Class

**[TCustomDASQL](#page-495-0)** 

# **Syntax**

procedure Execute; overload; virtual;

**Remarks** 

Call the Execute method to execute a SQL statement on the server. If the SQL statement has OUT parameters, use the [TCustomDASQL.ParamByName](#page-513-0) method or the [TCustomDASQL.Params](#page-504-0) property to get their values. Iters argument specifies the number of times this statement is executed for the DML array operations.

© 1997-2024 Devart. All Rights Reserved. [Request](https://www.devart.com/company/contactform.html?category=1&product=odac) Support DAC [Forum](https://support.devart.com/portal/en/community/delphi-data-access-components) Provide [Feedback](https://www.devart.com/odac/feedback.html)

<span id="page-510-1"></span>Used to perform Batch [operations](#page-171-0) .

Class

**[TCustomDASQL](#page-495-0)** 

## **Syntax**

procedure Execute(Iters: integer; Offset: integer = 0); overload; virtual;

#### **Parameters**

*Iters*

Specifies the number of inserted rows.

#### *Offset*

Points the array element, which the Batch operation starts from. 0 by default.

## **Remarks**

The Execute method executes the specified batch SQL query. See the Batch [operations](#page-171-0) article for samples.

#### See Also

• Batch [operations](#page-171-0)

```
© 1997-2024
Devart. All Rights
Reserved.
            RequestForumFeedback
```
<span id="page-510-0"></span>5.10.1.6.3.3 Executing Method

Checks whether TCustomDASQL still executes a SQL statement.

#### Class

#### **[TCustomDASQL](#page-495-0)**

## **Syntax**

function Executing: boolean;

#### **Return Value**

True, if a SQL statement is still being executed by TCustomDASQL.

## **Remarks**

Check Executing to find out whether TCustomDASQL still executes a SQL statement. The Executing method is used for nonblocking execution.

© 1997-2024 Devart. All Rights Reserved. [Request](https://www.devart.com/company/contactform.html?category=1&product=odac) Support DAC [Forum](https://support.devart.com/portal/en/community/delphi-data-access-components) Provide [Feedback](https://www.devart.com/odac/feedback.html)

<span id="page-511-0"></span>5.10.1.6.3.4 FindMacro Method

Finds a macro with the specified name.

## Class

**[TCustomDASQL](#page-495-0)** 

**Syntax** 

function FindMacro(const Value: string): [TMacro](#page-622-0);

#### **Parameters**

*Value* Holds the name of a macro to search for.

#### **Return Value**

TMacro object if a match is found, nil otherwise.

## Remarks

Call the FindMacro method to find a macro with the specified name. If a match is found, FindMacro returns the macro. Otherwise, it returns nil. Use this method instead of a direct reference to the TMacros. Items property to avoid depending on the order of the items.

# See Also

• [TMacro](#page-622-0)

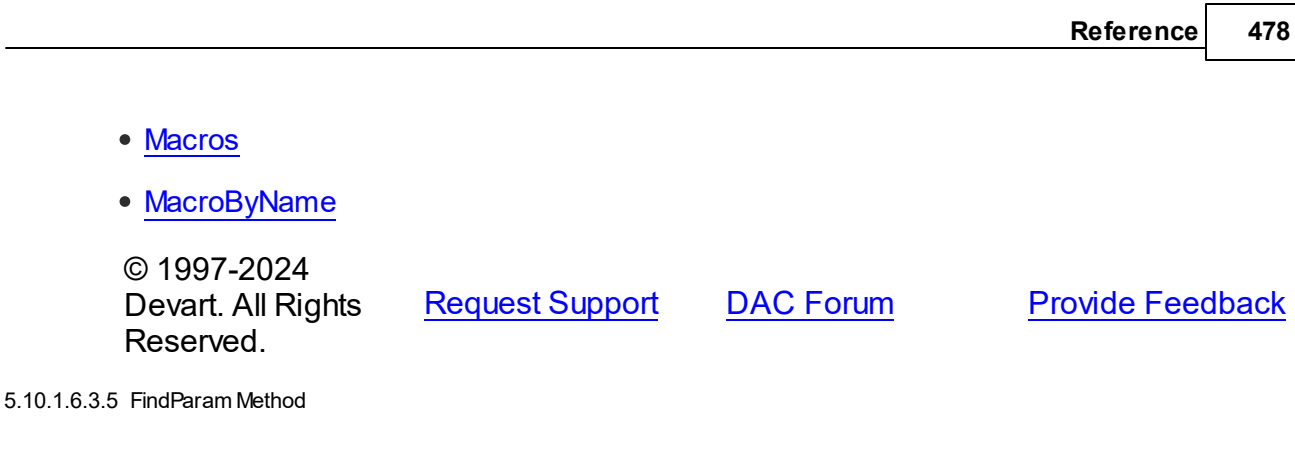

<span id="page-512-0"></span>

Finds a parameter with the specified name.

Class

**[TCustomDASQL](#page-495-0)** 

**Syntax** 

function FindParam(const Value: string): [TDAParam;](#page-592-0)

#### **Parameters**

*Value*

Holds the parameter name to search for.

## **Return Value**

a TDAParm object, if a parameter with the specified name has been found. If it has not, returns nil.

# **Remarks**

Call the FindParam method to find a parameter with the specified name in a dataset.

## See Also

[ParamByName](#page-513-0)

© 1997-2024 Devart. All Rights Reserved. [Request](https://www.devart.com/company/contactform.html?category=1&product=odac) Support DAC [Forum](https://support.devart.com/portal/en/community/delphi-data-access-components) Provide [Feedback](https://www.devart.com/odac/feedback.html)

<span id="page-512-1"></span>5.10.1.6.3.6 MacroByName Method

Finds a macro with the specified name.

## Class

#### **[TCustomDASQL](#page-495-0)**

## **Syntax**

function MacroByName(const Value: string): [TMacro;](#page-622-0)

#### **Parameters**

*Value*

Holds the name of a macro to search for.

#### **Return Value**

TMacro object if a match is found.

## **Remarks**

Call the MacroByName method to find a macro with the specified name. If a match is found, MacroByName returns the macro. Otherwise, an exception is raised. Use this method instead of a direct reference to the TMacros. Items property to avoid depending on the order of the items.

To locate a parameter by name without raising an exception if the parameter is not found, use the FindMacro method.

To set a value to a macro, use the **TMacro. Value** property.

#### See Also

- [TMacro](#page-622-0)
- [Macros](#page-502-0)
- [FindMacro](#page-511-0)

© 1997-2024 Devart. All Rights Reserved.

[Request](https://www.devart.com/company/contactform.html?category=1&product=odac) Support DAC [Forum](https://support.devart.com/portal/en/community/delphi-data-access-components) Provide [Feedback](https://www.devart.com/odac/feedback.html)

<span id="page-513-0"></span>5.10.1.6.3.7 ParamByName Method

Finds a parameter with the specified name.

Class

#### **[TCustomDASQL](#page-495-0)**

# **Syntax**

function ParamByName(const Value: string): [TDAParam](#page-592-0);

#### **Parameters**

#### *Value*

Holds the name of the parameter to search for.

#### **Return Value**

a TDAParam object, if a match was found. Otherwise, an exception is raised.

## Remarks

Use the ParamByName method to find a parameter with the specified name. If no parameter with the specified name found, an exception is raised.

Example

```
OraSQL.Execute;
Edit1.Text := OraSQL.ParamsByName('Contact').AsString;
```
See Also

[FindParam](#page-512-0)

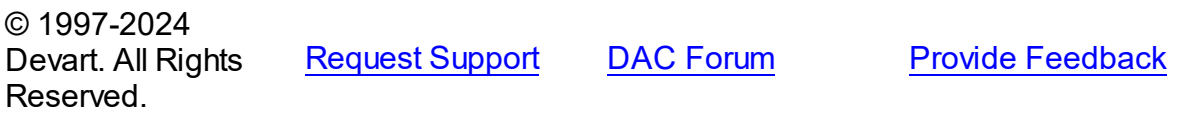

#### <span id="page-514-0"></span>5.10.1.6.3.8 Prepare Method

Allocates, opens, and parses cursor for a query.

Class

**[TCustomDASQL](#page-495-0)** 

**Syntax** 

procedure Prepare; virtual;

## Remarks

Call the Prepare method to allocate, open, and parse cursor for a query. Calling Prepare before executing a query improves application performance.

TCustomDADataSet automatically prepares a query if it is executed without being prepared first. After execution, TCustomDADataSet unprepares the query. When a query is executed a number of times, an application should always explicitly prepare the query to avoid multiple and unnecessary prepares and unprepares.

The UnPrepare method unprepares a query.

**Note:** When you change the text of a query at runtime, the query is automatically closed and unprepared.

See Also

- [Prepared](#page-506-0)
- [UnPrepare](#page-515-0)

© 1997-2024 Devart. All Rights Reserved. [Request](https://www.devart.com/company/contactform.html?category=1&product=odac) Support DAC [Forum](https://support.devart.com/portal/en/community/delphi-data-access-components) Provide [Feedback](https://www.devart.com/odac/feedback.html)

<span id="page-515-0"></span>5.10.1.6.3.9 UnPrepare Method

Frees the resources allocated for a previously prepared query on the server and client sides.

Class

**[TCustomDASQL](#page-495-0)** 

**Syntax** 

procedure UnPrepare; virtual;

#### **Remarks**

Call the UnPrepare method to free resources allocated for a previously prepared query on the server and client sides.

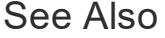

• [Prepare](#page-514-0)

© 1997-2024 Devart. All Rights Reserved. [Request](https://www.devart.com/company/contactform.html?category=1&product=odac) Support DAC [Forum](https://support.devart.com/portal/en/community/delphi-data-access-components) Provide [Feedback](https://www.devart.com/odac/feedback.html)

<span id="page-515-1"></span>5.10.1.6.3.10 WaitExecuting Method

Waits until TCustomDASQL executes a SQL statement.

Class

**[TCustomDASQL](#page-495-0)** 

## **Syntax**

**function** WaitExecuting(TimeOut: integer =  $0$ ): boolean;

#### **Parameters**

*TimeOut*

Holds the time in seconds to wait while TCustomDASQL executes the SQL statement. Zero means infinite time.

#### **Return Value**

True, if the execution of a SQL statement was completed in the preset time.

## **Remarks**

Call the WaitExecuting method to wait until TCustomDASQL executes a SQL statement. Use the WaitExecuting method for nonblocking execution.

See Also

• [Executing](#page-510-0)

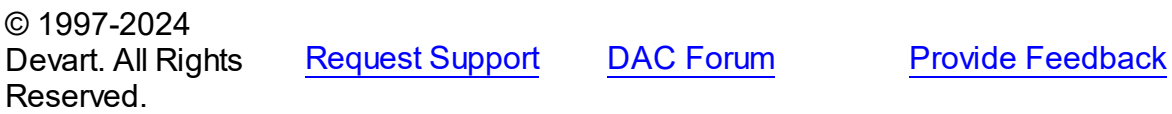

5.10.1.6.4 Events

Events of the **TCustomDASQL** class.

For a complete list of the **TCustomDASQL** class members, see the [TCustomDASQL](#page-495-1) [Members](#page-495-1) topic.

Public

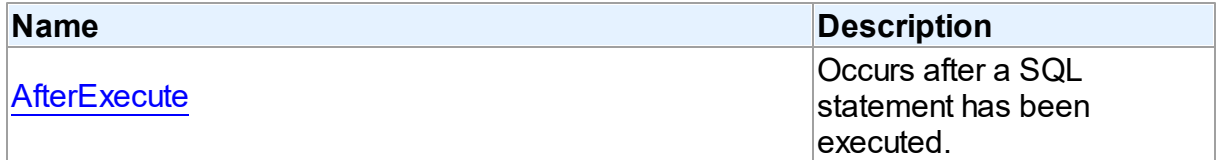

# See Also

- [TCustomDASQL](#page-495-0) Class
- [TCustomDASQL](#page-495-1) Class Members
- 

© 1997-2024 [Request](https://www.devart.com/company/contactform.html?category=1&product=odac) Support DAC [Forum](https://support.devart.com/portal/en/community/delphi-data-access-components) Provide [Feedback](https://www.devart.com/odac/feedback.html)

#### Devart. All Rights Reserved.

<span id="page-517-0"></span>5.10.1.6.4.1 AfterExecute Event

Occurs after a SQL statement has been executed.

Class

**[TCustomDASQL](#page-495-0)** 

#### **Syntax**

property AfterExecute: [TAfterExecuteEvent;](#page-643-0)

## **Remarks**

Occurs after a SQL statement has been executed. This event may be used for descendant components which use multithreaded environment.

#### See Also

[TCustomDASQL.Execute](#page-509-0)

© 1997-2024 Devart. All Rights Reserved. [Request](https://www.devart.com/company/contactform.html?category=1&product=odac) Support DAC [Forum](https://support.devart.com/portal/en/community/delphi-data-access-components) Provide [Feedback](https://www.devart.com/odac/feedback.html)

#### <span id="page-517-1"></span>**5.10.1.7 TCustomDAUpdateSQL Class**

A base class for components that provide DML statements for more flexible control over data modifications.

For a list of all members of this type, see [TCustomDAUpdateSQL](#page-518-0) members.

Unit

**DBACCess** 

## **Syntax**

TCustomDAUpdateSQL = class(TComponent);

# Remarks

TCustomDAUpdateSQL is a base class for components that provide DML statements for

more flexible control over data modifications. Besides providing BDE compatibility, this component allows to associate a separate component for each update command.

See Also

[TOraDataSet.UpdateObject](#page-815-0)

© 1997-2024 Devart. All Rights Reserved. [Request](https://www.devart.com/company/contactform.html?category=1&product=odac) Support DAC [Forum](https://support.devart.com/portal/en/community/delphi-data-access-components) Provide [Feedback](https://www.devart.com/odac/feedback.html)

<span id="page-518-0"></span>5.10.1.7.1 Members

**[TCustomDAUpdateSQL](#page-517-1)** class overview.

# **Properties**

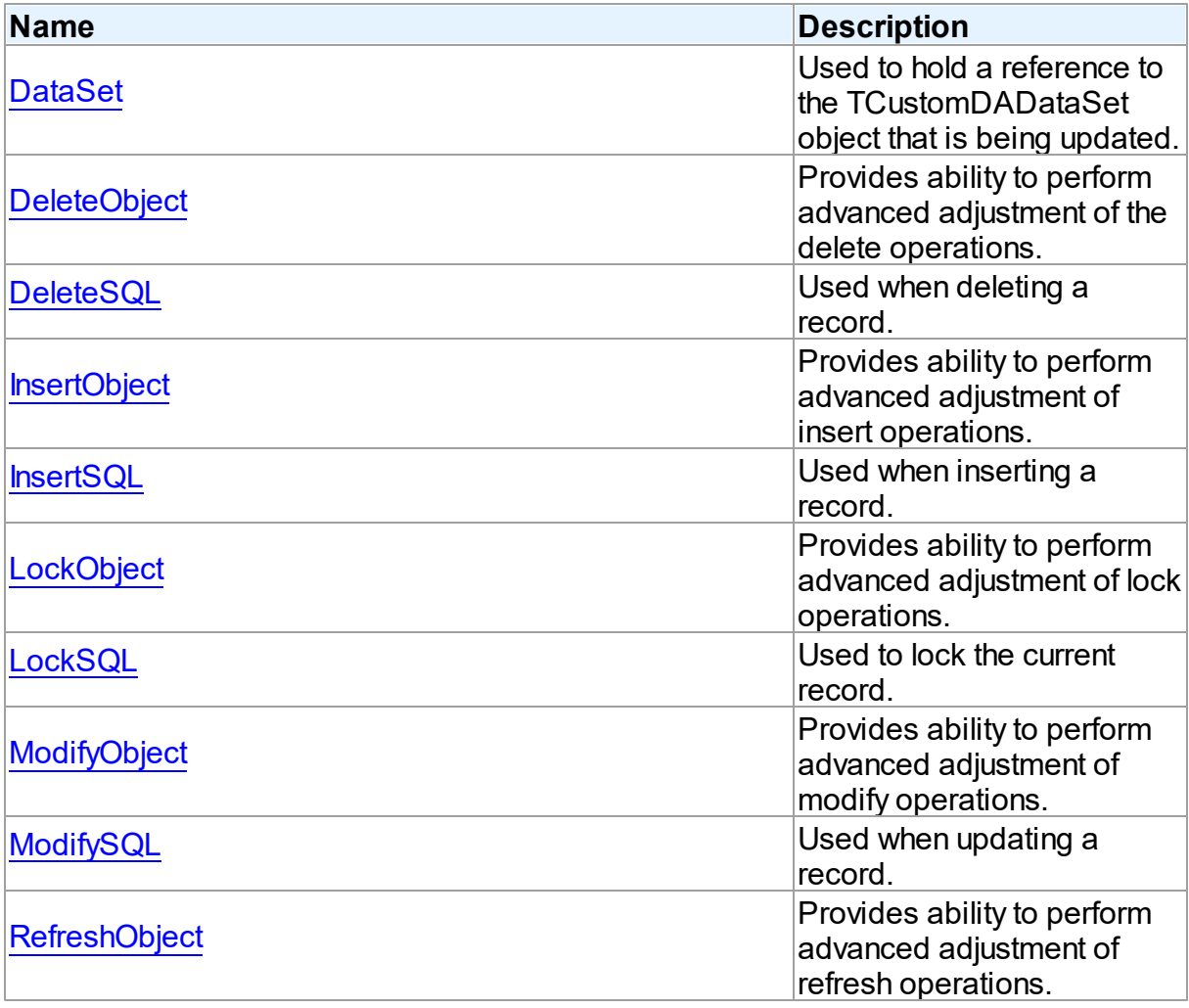

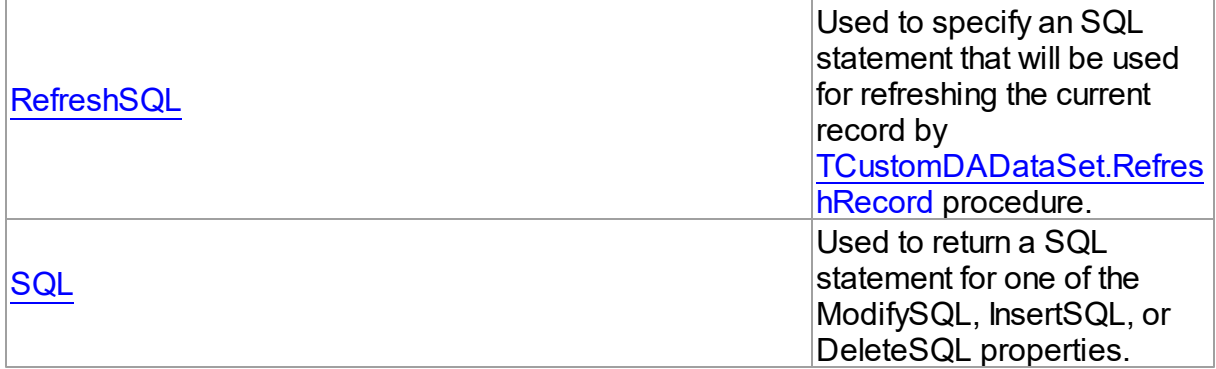

# **Methods**

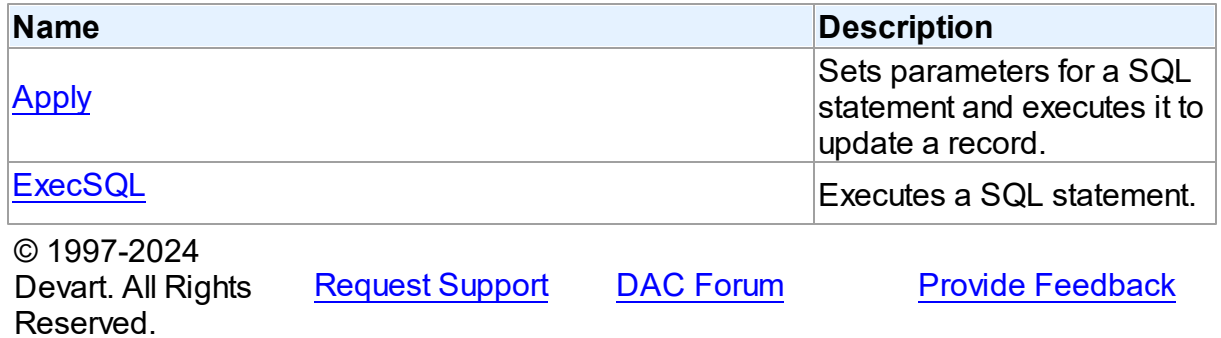

5.10.1.7.2 Properties

Properties of the **TCustomDAUpdateSQL** class.

For a complete list of the **TCustomDAUpdateSQL** class members, see the

[TCustomDAUpdateSQL](#page-518-0) Members topic.

# Public

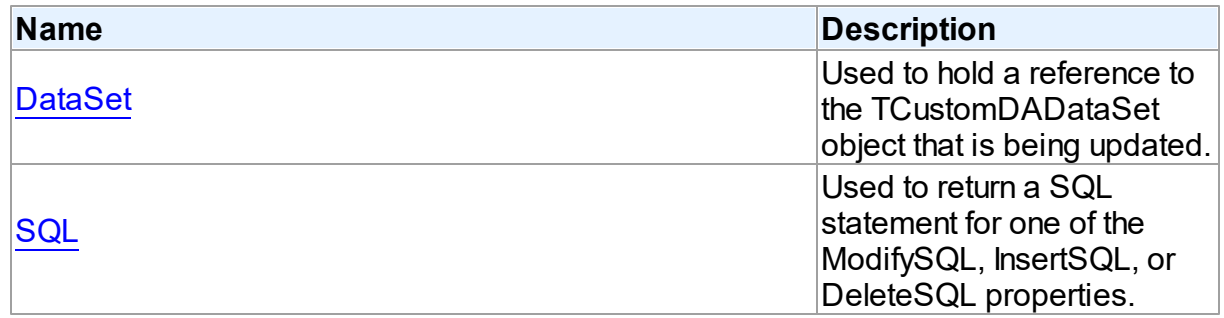

Published

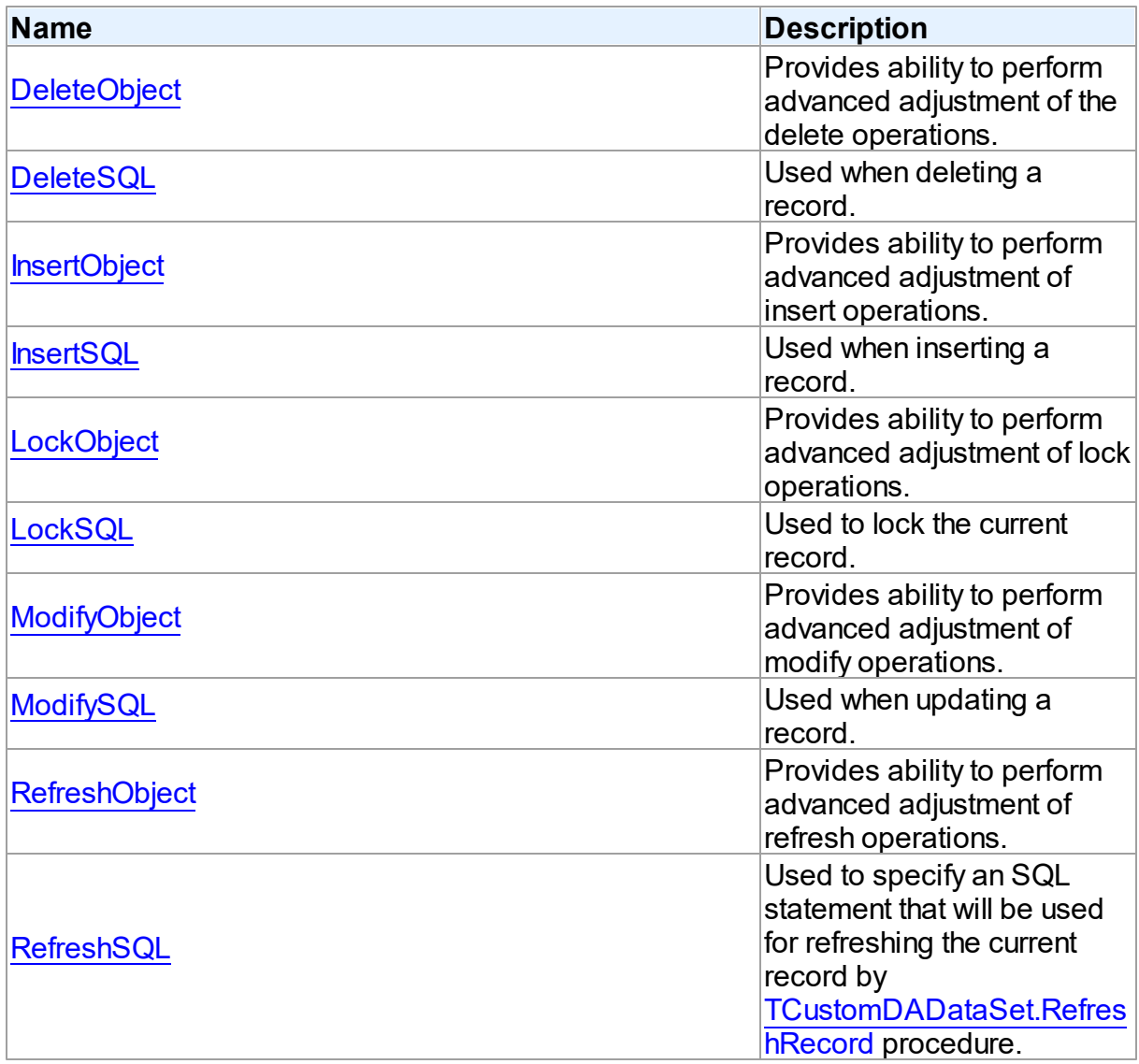

- [TCustomDAUpdateSQL](#page-517-1) Class
- [TCustomDAUpdateSQL](#page-518-0) Class Members

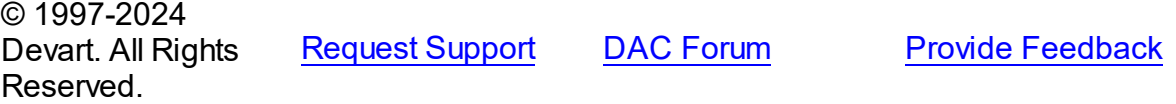

#### <span id="page-521-0"></span>5.10.1.7.2.1 DataSet Property

Used to hold a reference to the TCustomDADataSet object that is being updated.

Class

[TCustomDAUpdateSQL](#page-517-1)

#### Syntax

property DataSet: [TCustomDADataSet](#page-429-0);

## **Remarks**

The DataSet property holds a reference to the TCustomDADataSet object that is being updated. Generally it is not used directly.

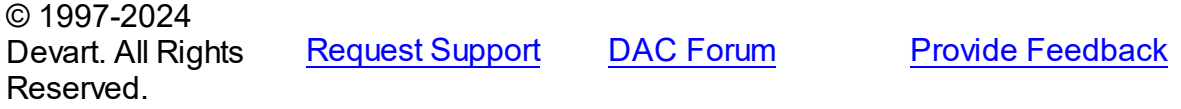

#### <span id="page-521-1"></span>5.10.1.7.2.2 DeleteObject Property

Provides ability to perform advanced adjustment of the delete operations.

## Class

[TCustomDAUpdateSQL](#page-517-1)

## **Syntax**

property DeleteObject: TComponent;

## Remarks

Assign SQL component or a TOraDataSet descendant to this property to perform advanced adjustment of the delete operations. In some cases this can give some additional performance. Use the same principle to set the SQL property of an object as for setting the [DeleteSQL](#page-522-0) property.

See Also

[DeleteSQL](#page-522-0)

© 1997-2024 Devart. All Rights

[Request](https://www.devart.com/company/contactform.html?category=1&product=odac) Support DAC [Forum](https://support.devart.com/portal/en/community/delphi-data-access-components) Provide [Feedback](https://www.devart.com/odac/feedback.html)

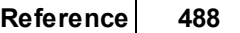

#### Reserved.

#### <span id="page-522-0"></span>5.10.1.7.2.3 DeleteSQL Property

Used when deleting a record.

Class

[TCustomDAUpdateSQL](#page-517-1)

**Syntax** 

property DeleteSQL: TStrings;

## **Remarks**

Set the DeleteSQL property to a DELETE statement to use when deleting a record.

Statements can be parameterized queries with parameter names corresponding to the dataset field names.

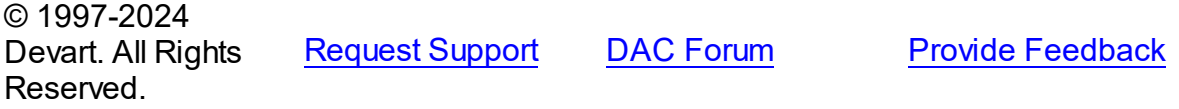

#### <span id="page-522-1"></span>5.10.1.7.2.4 InsertObject Property

Provides ability to perform advanced adjustment of insert operations.

Class

[TCustomDAUpdateSQL](#page-517-1)

**Syntax** 

property InsertObject: TComponent;

#### **Remarks**

Assign SQL component or TOraDataSet descendant to this property to perform advanced adjustment of insert operations. In some cases this can give some additional performance. Set the SQL property of the object in the same way as used for the **[InsertSQL](#page-523-0)** property.

## See Also

• [InsertSQL](#page-523-0)

<span id="page-523-0"></span>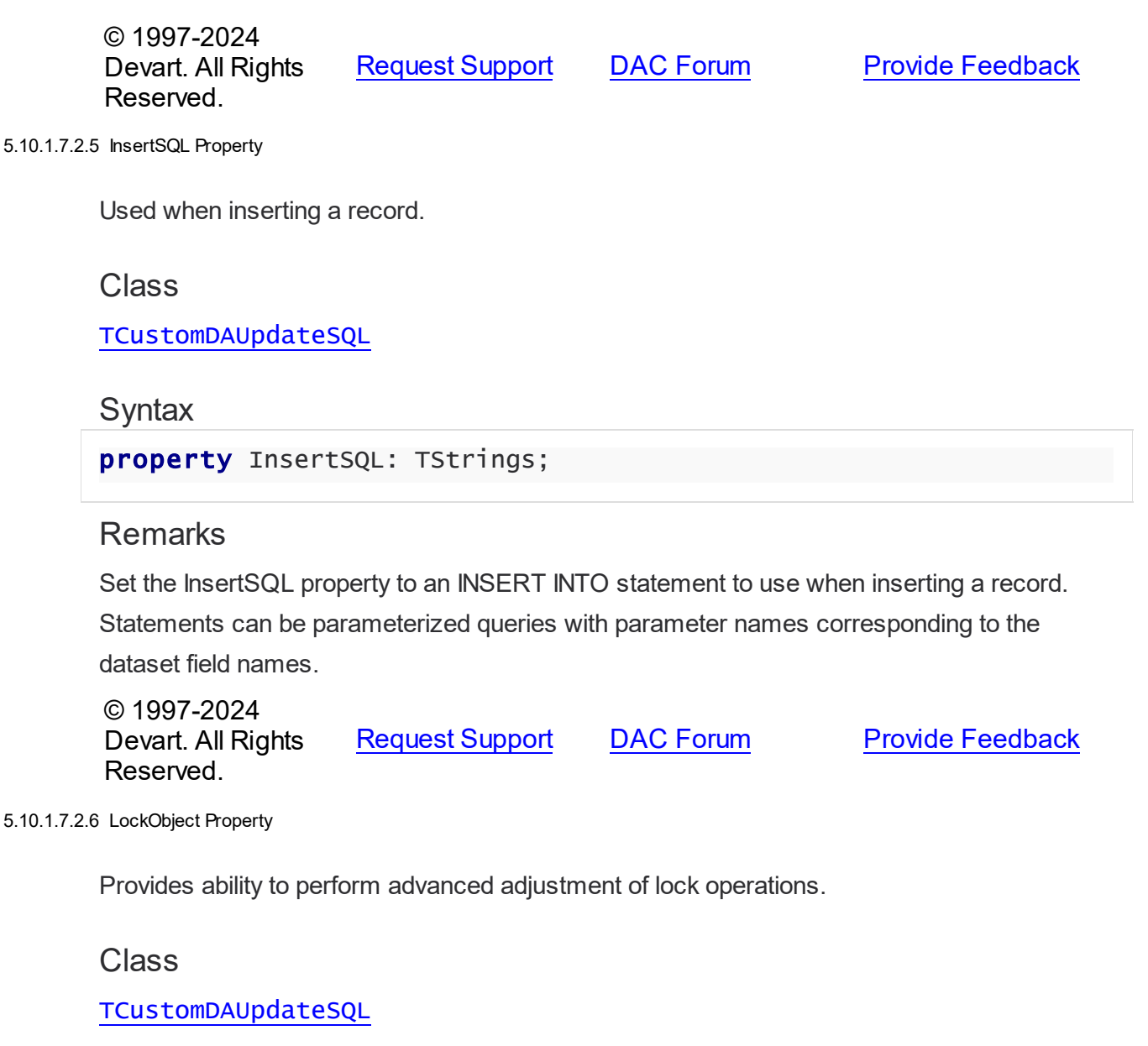

<span id="page-523-1"></span>**Syntax** 

property LockObject: TComponent;

# **Remarks**

Assign a SQL component or TOraDataSet descendant to this property to perform advanced adjustment of lock operations. In some cases that can give some additional performance. Set the SQL property of an object in the same way as used for the [LockSQL](#page-524-0) property.

<span id="page-524-1"></span><span id="page-524-0"></span>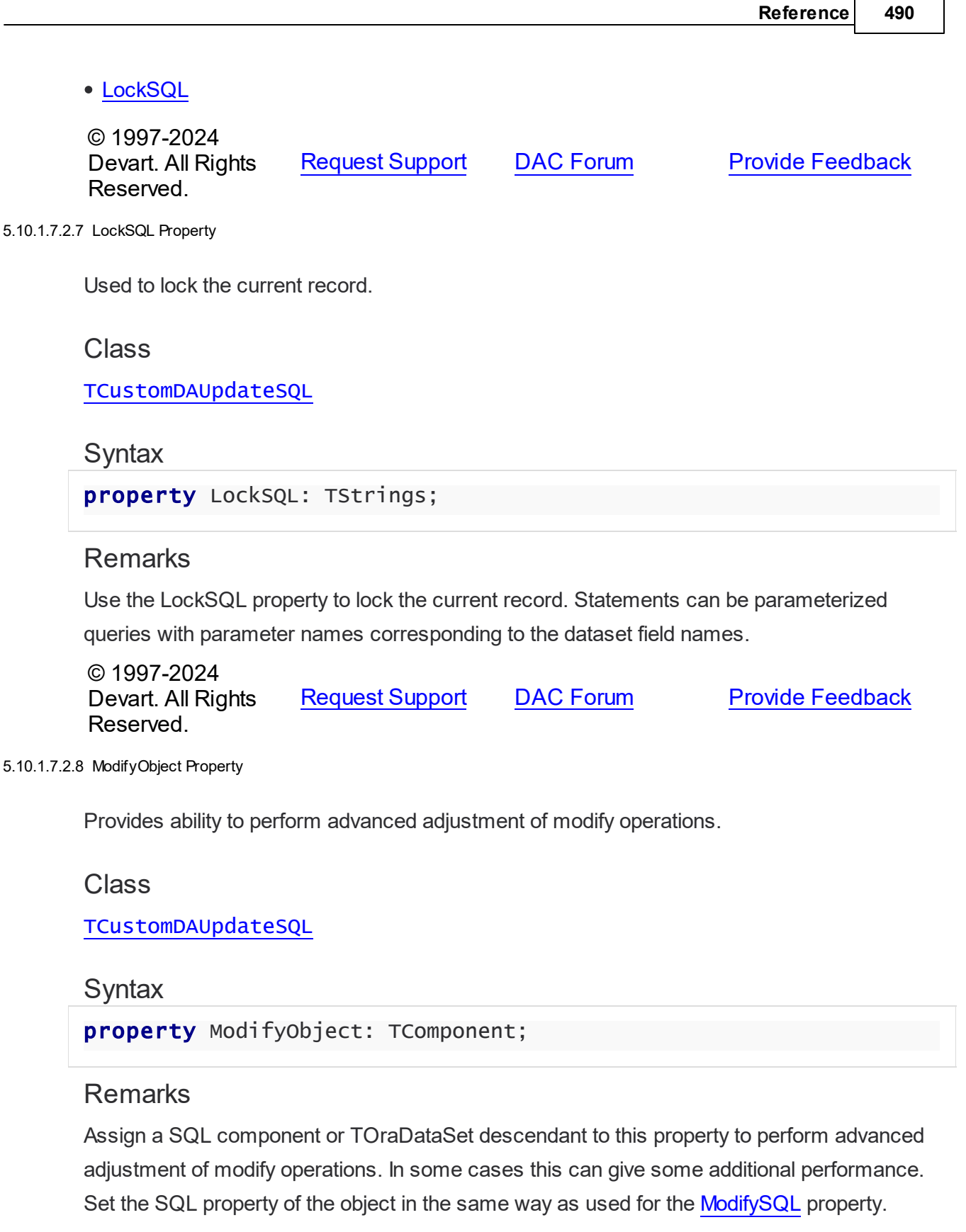

 $\overline{\phantom{0}}$ 

• [ModifySQL](#page-525-0)

© 1997-2024 Devart. All Rights Reserved. [Request](https://www.devart.com/company/contactform.html?category=1&product=odac) Support DAC [Forum](https://support.devart.com/portal/en/community/delphi-data-access-components) Provide [Feedback](https://www.devart.com/odac/feedback.html)

<span id="page-525-0"></span>5.10.1.7.2.9 ModifySQL Property

Used when updating a record.

Class

[TCustomDAUpdateSQL](#page-517-1)

**Syntax** 

property ModifySQL: TStrings;

#### **Remarks**

Set ModifySQL to an UPDATE statement to use when updating a record. Statements can be parameterized queries with parameter names corresponding to the dataset field names.

© 1997-2024 Devart. All Rights Reserved. [Request](https://www.devart.com/company/contactform.html?category=1&product=odac) Support DAC [Forum](https://support.devart.com/portal/en/community/delphi-data-access-components) Provide [Feedback](https://www.devart.com/odac/feedback.html)

<span id="page-525-1"></span>5.10.1.7.2.10 RefreshObject Property

Provides ability to perform advanced adjustment of refresh operations.

Class

[TCustomDAUpdateSQL](#page-517-1)

**Syntax** 

property RefreshObject: TComponent;

## **Remarks**

Assign a SQL component or TOraDataSet descendant to this property to perform advanced adjustment of refresh operations. In some cases that can give some additional performance. Set the SQL property of the object in the same way as used for the [RefreshSQL](#page-526-0) property.

#### [RefreshSQL](#page-526-0)

© 1997-2024 Devart. All Rights Reserved. [Request](https://www.devart.com/company/contactform.html?category=1&product=odac) Support DAC [Forum](https://support.devart.com/portal/en/community/delphi-data-access-components) Provide [Feedback](https://www.devart.com/odac/feedback.html)

<span id="page-526-0"></span>5.10.1.7.2.11 RefreshSQL Property

Used to specify an SQL statement that will be used for refreshing the current record by [TCustomDADataSet.RefreshRecord](#page-487-0) procedure.

Class

[TCustomDAUpdateSQL](#page-517-1)

**Syntax** 

property RefreshSQL: TStrings;

## Remarks

Use the RefreshSQL property to specify a SQL statement that will be used for refreshing the current record by the [TCustomDADataSet.RefreshRecord](#page-487-0) procedure.

You can assign to SQLRefresh a WHERE clause only. In such a case it is added to SELECT defined by the SQL property by [TCustomDADataSet.AddWhere](#page-469-0).

To create a RefreshSQL statement at design time, use the query statements editor.

#### See Also

[TCustomDADataSet.RefreshRecord](#page-487-0)

© 1997-2024 Devart. All Rights Reserved. [Request](https://www.devart.com/company/contactform.html?category=1&product=odac) Support DAC [Forum](https://support.devart.com/portal/en/community/delphi-data-access-components) Provide [Feedback](https://www.devart.com/odac/feedback.html)

<span id="page-526-1"></span>5.10.1.7.2.12 SQL Property(Indexer)

Used to return a SQL statement for one of the ModifySQL, InsertSQL, or DeleteSQL properties.

#### Class

[TCustomDAUpdateSQL](#page-517-1)

## **Syntax**

property SQL[UpdateKind: TUpdateKind]: TStrings;

## **Parameters**

*UpdateKind*

Specifies which of update SQL statements to return.

## **Remarks**

Returns a SQL statement for one of the ModifySQL, InsertSQL, or DeleteSQL properties, depending on the value of the UpdateKind index.

© 1997-2024 Devart. All Rights Reserved. [Request](https://www.devart.com/company/contactform.html?category=1&product=odac) Support DAC [Forum](https://support.devart.com/portal/en/community/delphi-data-access-components) Provide [Feedback](https://www.devart.com/odac/feedback.html)

5.10.1.7.3 Methods

Methods of the **TCustomDAUpdateSQL** class.

For a complete list of the **TCustomDAUpdateSQL** class members, see the

[TCustomDAUpdateSQL](#page-518-0) Members topic.

# Public

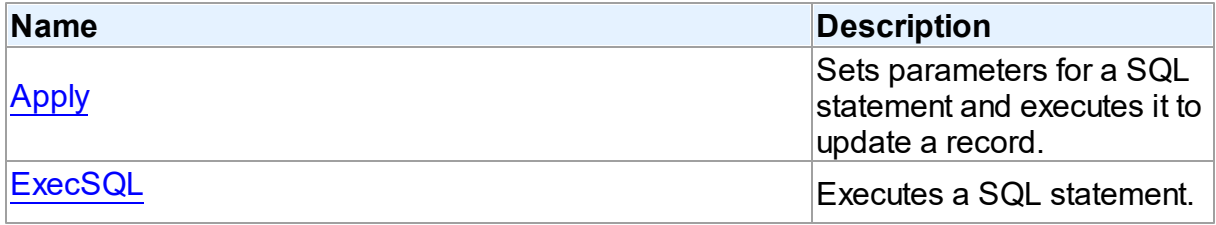

- [TCustomDAUpdateSQL](#page-517-1) Class
- [TCustomDAUpdateSQL](#page-518-0) Class Members

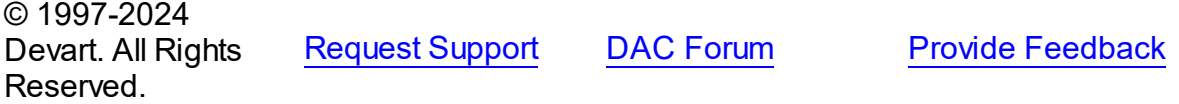

<span id="page-528-0"></span>5.10.1.7.3.1 Apply Method

Sets parameters for a SQL statement and executes it to update a record.

Class

[TCustomDAUpdateSQL](#page-517-1)

## Syntax

procedure Apply(UpdateKind: TUpdateKind); virtual;

#### **Parameters**

```
UpdateKind
 Specifies which of update SQL statements to execute.
```
## **Remarks**

Call the Apply method to set parameters for a SQL statement and execute it to update a record. UpdateKind indicates which SQL statement to bind and execute.

Apply is primarily intended for manually executing update statements from an OnUpdateRecord event handler.

**Note:** If a SQL statement does not contain parameters, it is more efficient to call ExecSQL instead of Apply.

See Also

[ExecSQL](#page-528-1)

© 1997-2024 Devart. All Rights Reserved.

[Request](https://www.devart.com/company/contactform.html?category=1&product=odac) Support DAC [Forum](https://support.devart.com/portal/en/community/delphi-data-access-components) Provide [Feedback](https://www.devart.com/odac/feedback.html)

<span id="page-528-1"></span>5.10.1.7.3.2 ExecSQL Method

Executes a SQL statement.

Class

[TCustomDAUpdateSQL](#page-517-1)

#### **Syntax**

procedure ExecSQL(UpdateKind: TUpdateKind);

#### **Parameters**

#### *UpdateKind*

Specifies the kind of update statement to be executed.

# **Remarks**

Call the ExecSQL method to execute a SQL statement, necessary for updating the records belonging to a read-only result set when cached updates is enabled. UpdateKind specifies the statement to execute.

ExecSQL is primarily intended for manually executing update statements from the OnUpdateRecord event handler.

**Note:** To both bind parameters and execute a statement, call [Apply](#page-528-0).

See Also

• [Apply](#page-528-0)

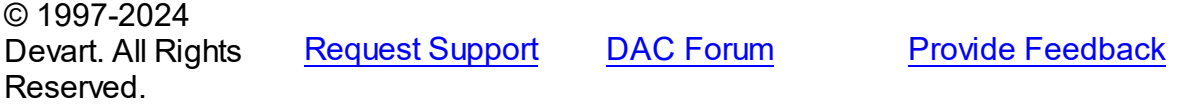

#### <span id="page-529-0"></span>**5.10.1.8 TDACondition Class**

Represents a condition from the [TDAConditions](#page-533-0) list.

For a list of all members of this type, see [TDACondition](#page-530-0) members.

Unit

#### **DBACCeSS**

## **Syntax**

TDACondition =  $\text{class}(\text{TcollectionItem})$ ;

## **Remarks**

Manipulate conditions using [TDAConditions.](#page-533-0)

## See Also

• [TDAConditions](#page-533-0)

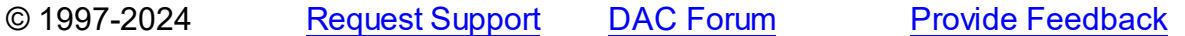

#### Devart. All Rights Reserved.

#### <span id="page-530-0"></span>5.10.1.8.1 Members

**[TDACondition](#page-529-0)** class overview.

# Properties

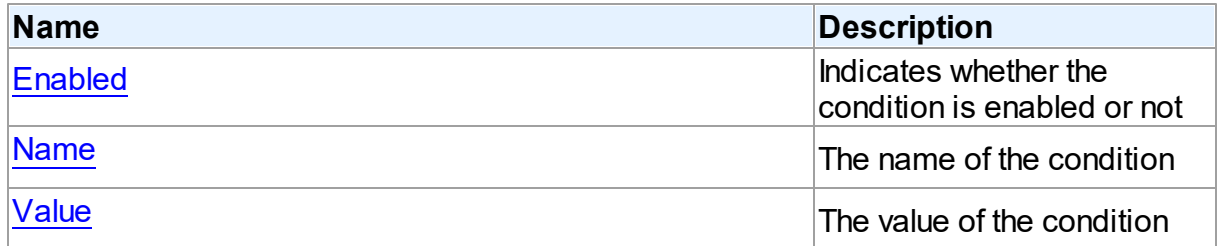

# **Methods**

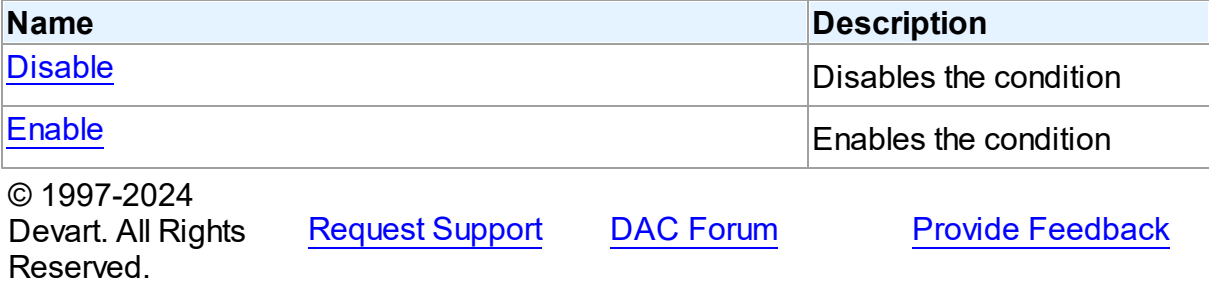

5.10.1.8.2 Properties

Properties of the **TDACondition** class.

For a complete list of the **TDACondition** class members, see the [TDACondition](#page-530-0) Members topic.

# Published

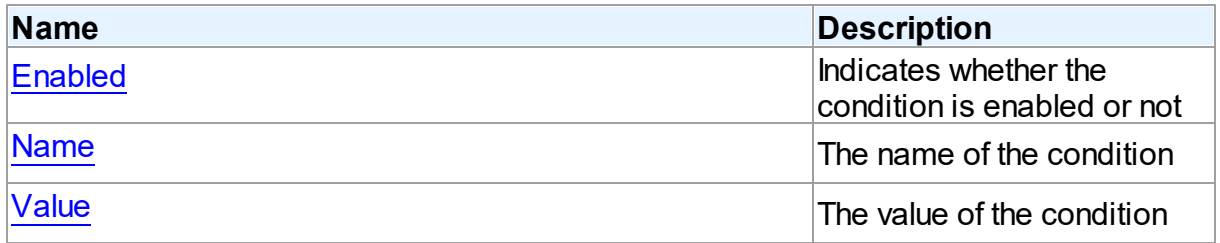

<span id="page-531-2"></span><span id="page-531-1"></span><span id="page-531-0"></span>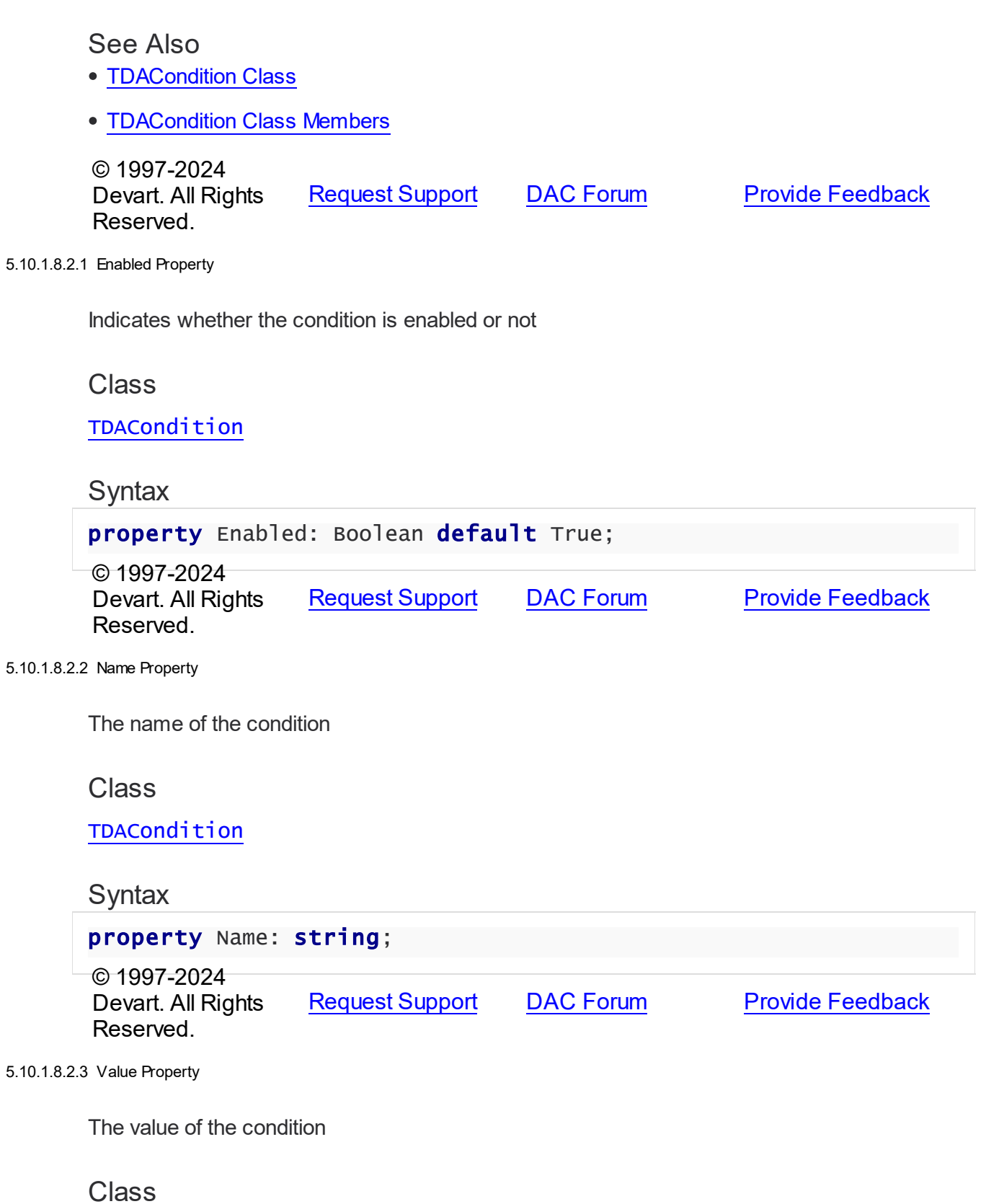

## **[TDACondition](#page-529-0)**

## **Syntax**

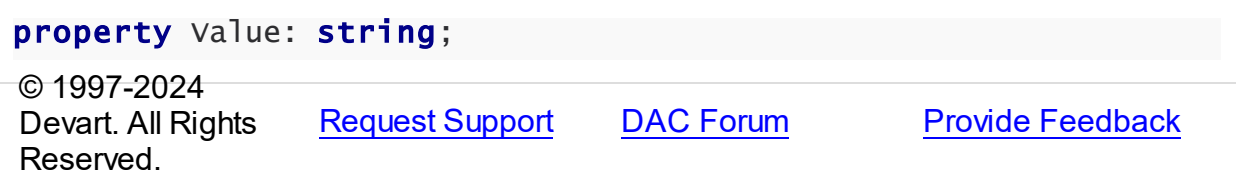

#### 5.10.1.8.3 Methods

Methods of the **TDACondition** class.

For a complete list of the **TDACondition** class members, see the [TDACondition](#page-530-0) Members topic.

## Public

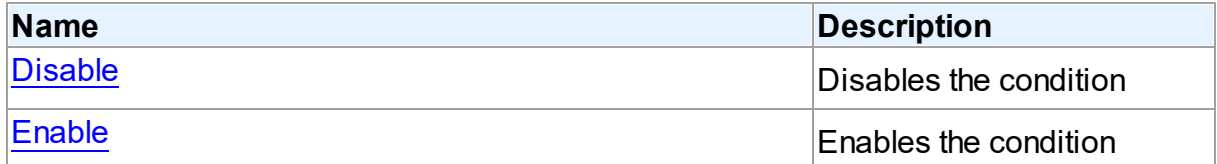

## See Also

- [TDACondition](#page-529-0) Class
- [TDACondition](#page-530-0) Class Members

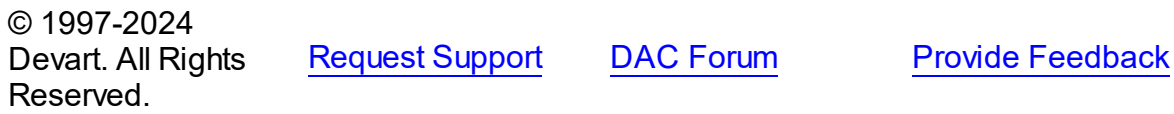

<span id="page-532-0"></span>5.10.1.8.3.1 Disable Method

Disables the condition

# **Class**

[TDACondition](#page-529-0)

# **Syntax**

procedure Disable;

<span id="page-533-1"></span><span id="page-533-0"></span>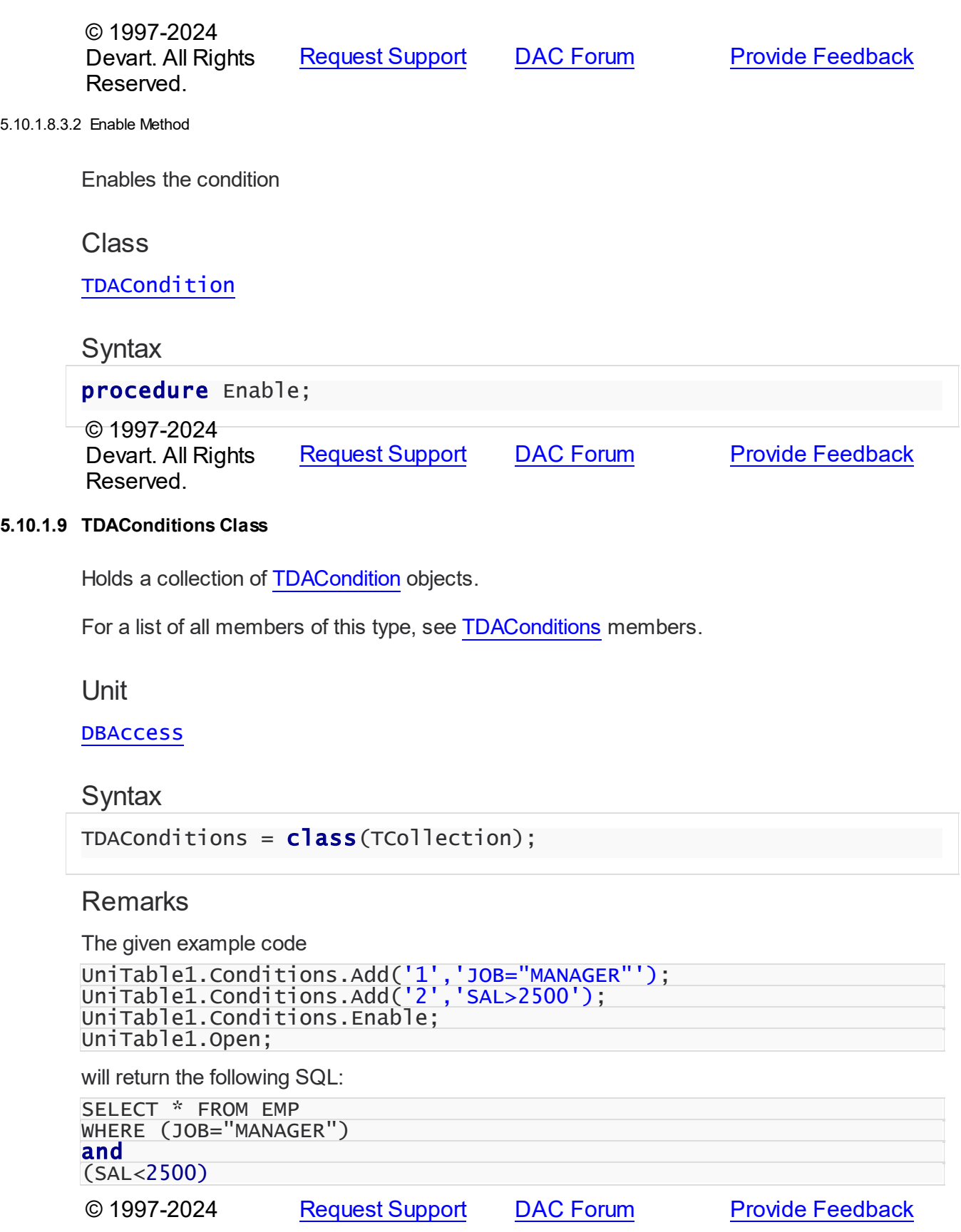

#### Devart. All Rights Reserved.

#### <span id="page-534-0"></span>5.10.1.9.1 Members

**[TDAConditions](#page-533-0)** class overview.

# Properties

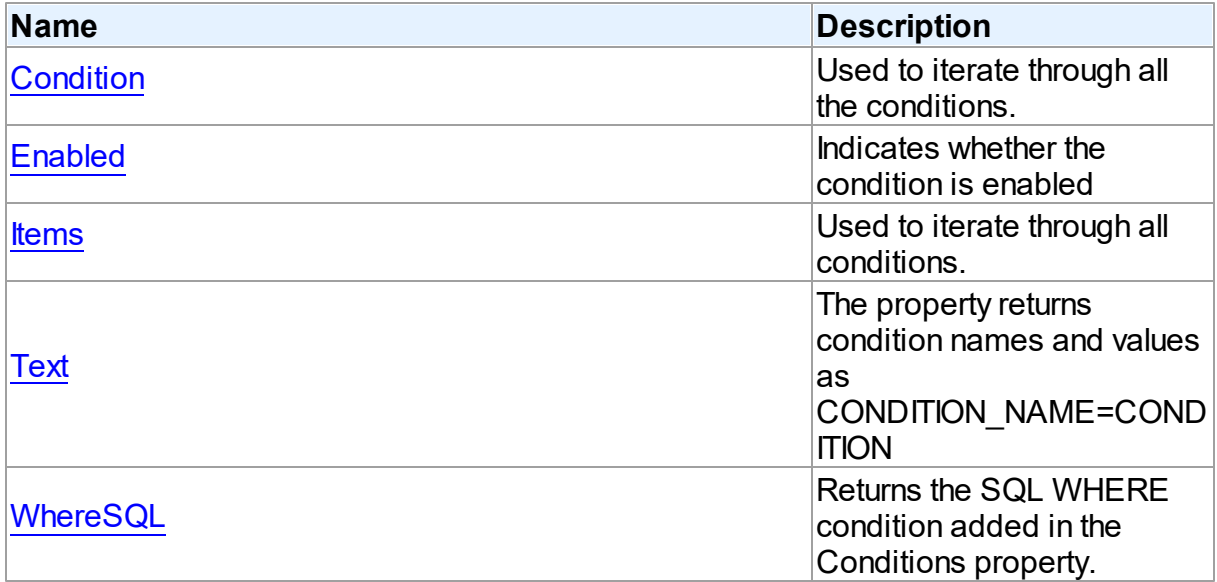

# **Methods**

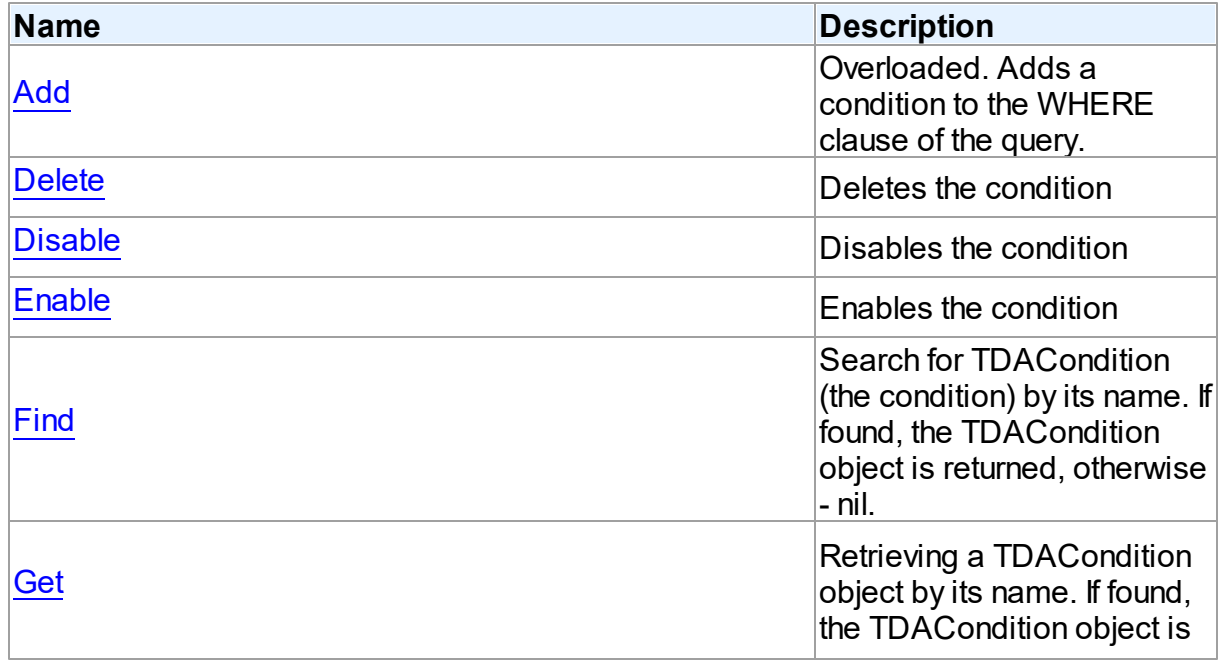

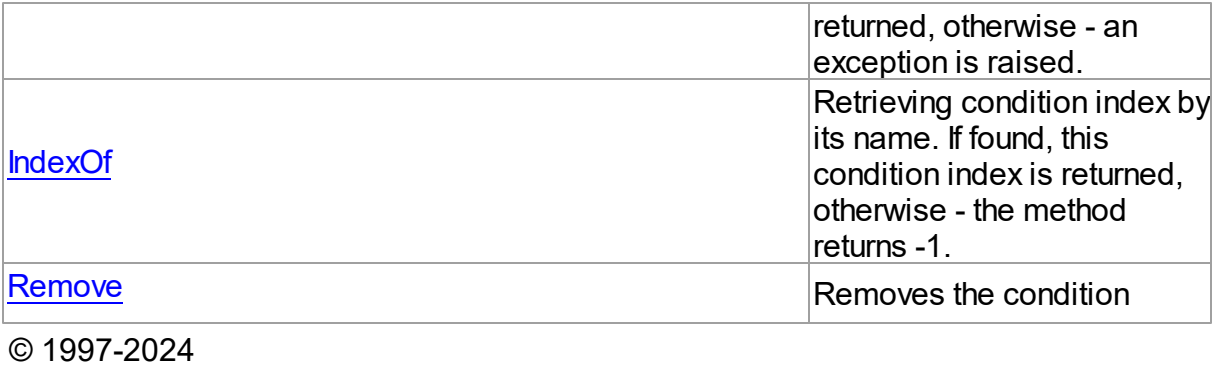

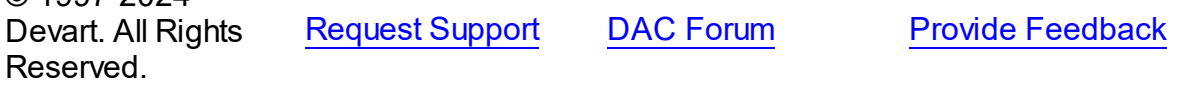

5.10.1.9.2 Properties

Properties of the **TDAConditions** class.

For a complete list of the **TDAConditions** class members, see the [TDAConditions](#page-534-0) Members topic.

## Public

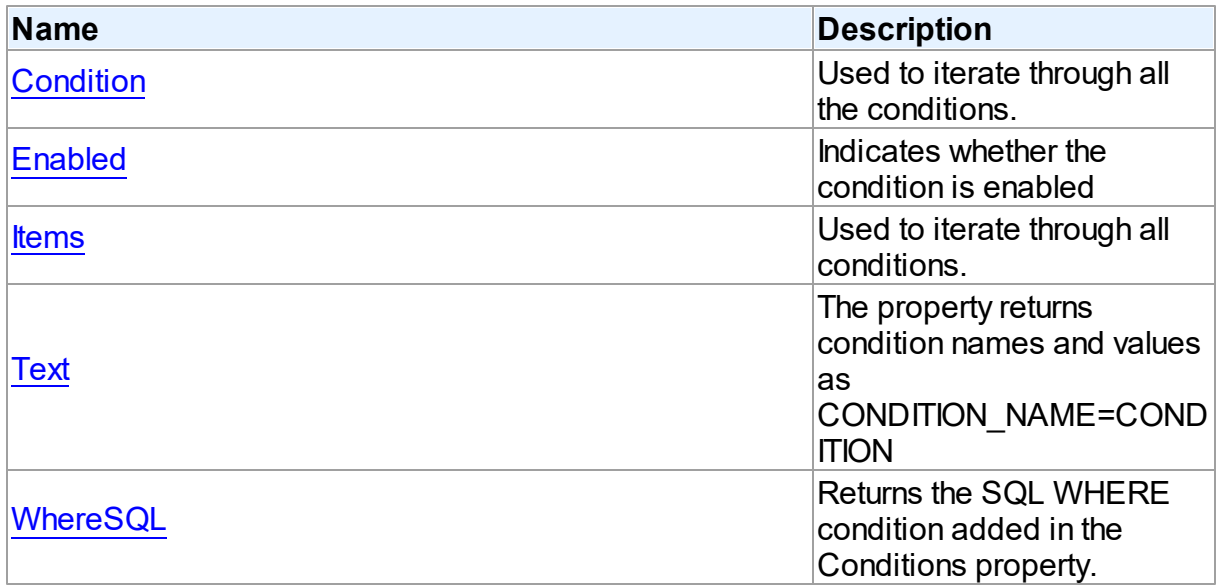

# See Also

- [TDAConditions](#page-533-0) Class
- [TDAConditions](#page-534-0) Class Members

© 1997-2024 [Request](https://www.devart.com/company/contactform.html?category=1&product=odac) Support DAC [Forum](https://support.devart.com/portal/en/community/delphi-data-access-components) Provide [Feedback](https://www.devart.com/odac/feedback.html)

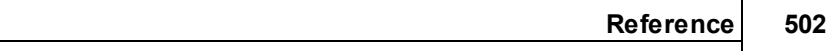

#### Devart. All Rights Reserved.

<span id="page-536-0"></span>5.10.1.9.2.1 Condition Property(Indexer)

Used to iterate through all the conditions.

# **Class**

[TDAConditions](#page-533-0)

# **Syntax**

<span id="page-536-1"></span>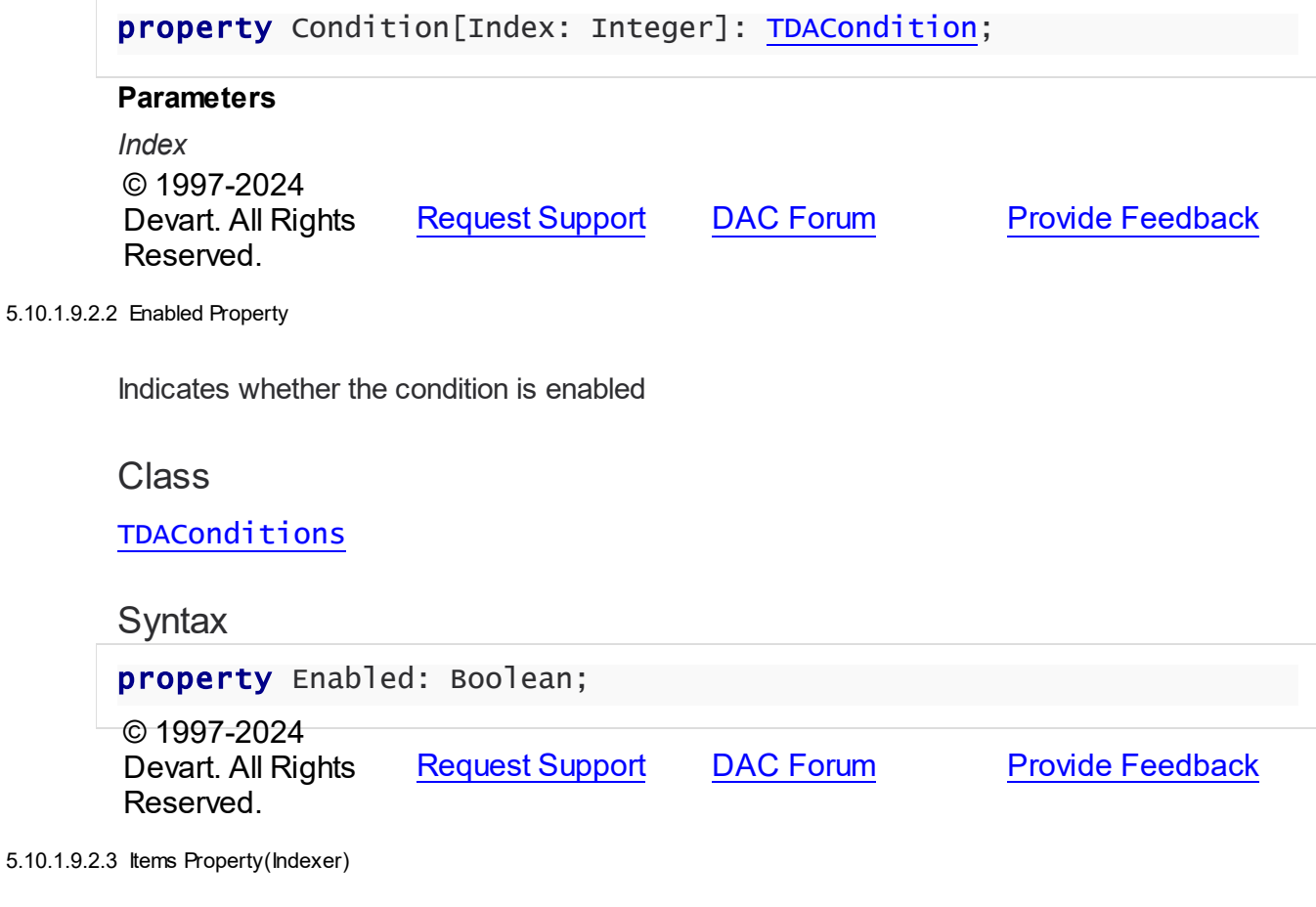

<span id="page-536-2"></span>Used to iterate through all conditions.

**Class** 

[TDAConditions](#page-533-0)

**Syntax** 

property Items[Index: Integer]: [TDACondition;](#page-529-0) default;

#### **Parameters**

*Index*

Holds an index in the range 0..Count - 1.

## **Remarks**

Use the Items property to iterate through all conditions. Index identifies the index in the range 0..Count - 1. Items can reference a particular condition by its index, but the [Condition](#page-536-0) property is preferred in order to avoid depending on the order of the conditions.

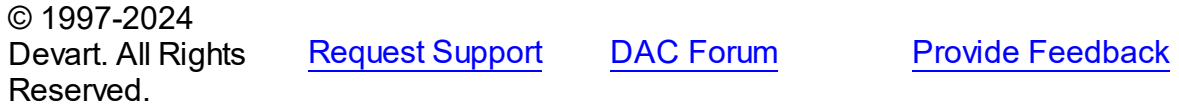

<span id="page-537-0"></span>5.10.1.9.2.4 Text Property

The property returns condition names and values as CONDITION\_NAME=CONDITION

Class

[TDAConditions](#page-533-0)

**Syntax** 

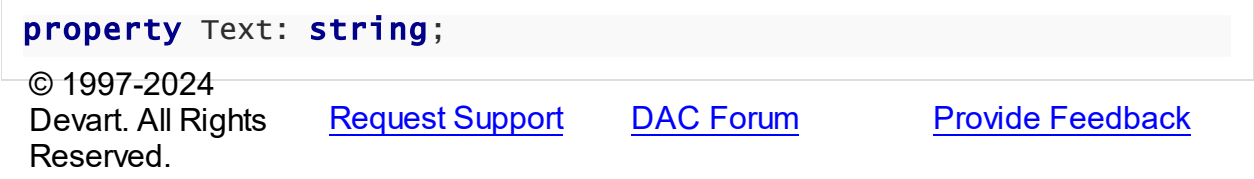

<span id="page-537-1"></span>5.10.1.9.2.5 WhereSQL Property

Returns the SQL WHERE condition added in the Conditions property.

Class

**[TDAConditions](#page-533-0)** 

**Syntax** 

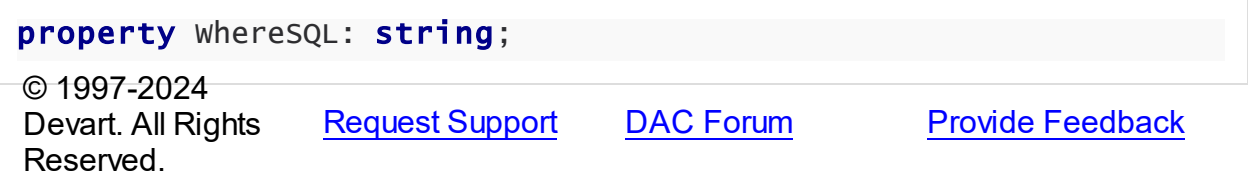

#### 5.10.1.9.3 Methods

Methods of the **TDAConditions** class.

For a complete list of the **TDAConditions** class members, see the [TDAConditions](#page-534-0) Members topic.

# Public

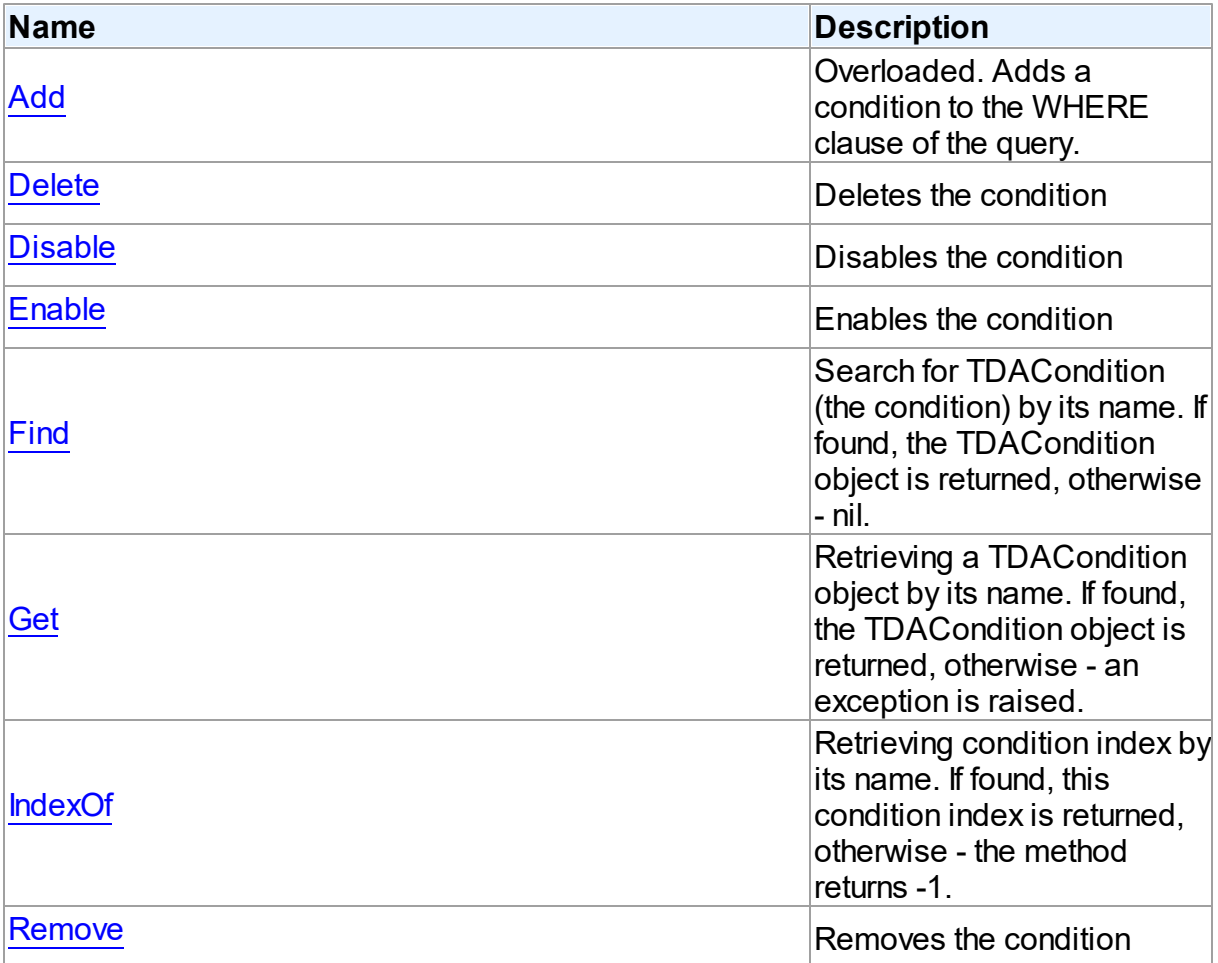

- [TDAConditions](#page-533-0) Class
- [TDAConditions](#page-534-0) Class Members

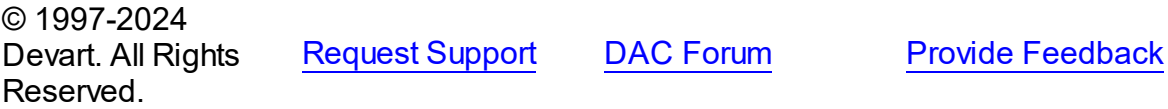

#### <span id="page-539-0"></span>5.10.1.9.3.1 Add Method

Adds a condition to the WHERE clause of the query.

## Class

**[TDAConditions](#page-533-0)** 

#### Overload List

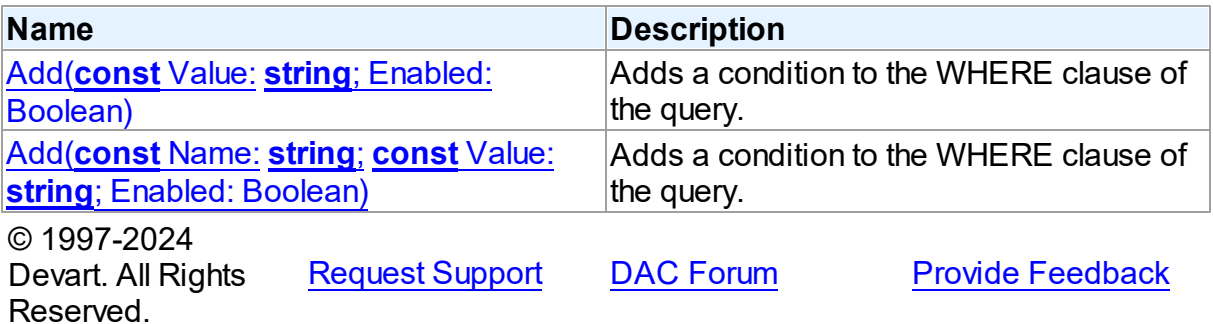

<span id="page-539-1"></span>Adds a condition to the WHERE clause of the query.

## Class

[TDAConditions](#page-533-0)

## **Syntax**

```
function Add(const Value: string; Enabled: Boolean = True):
TDACondition; overload;
```
#### **Parameters**

*Value* The value of the condition

*Enabled*

Indicates that the condition is enabled

#### **Remarks**

If you want then to access the condition, you should use [Add](#page-540-1) and its name in the Name parameter.

The given example code will return the following SQL:

```
SELECT * FROM EMP
WHERE (JOB="MANAGER")
```
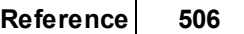

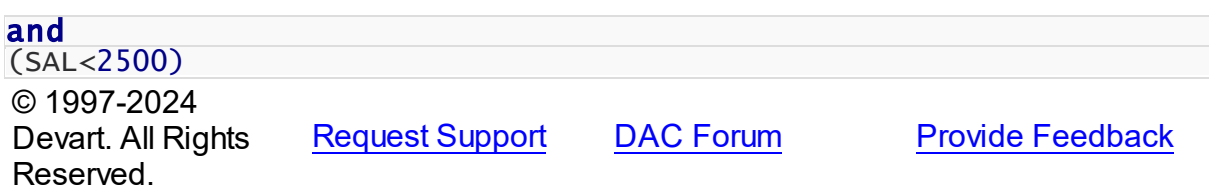

Adds a condition to the WHERE clause of the query.

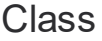

[TDAConditions](#page-533-0)

## **Syntax**

```
function Add(const Name: string; const Value: string; Enabled:
Boolean = True): TDACondition; overload;
```
### **Parameters**

*Name*

Sets the name of the condition

*Value*

The value of the condition

#### *Enabled*

Indicates that the condition is enabled

# **Remarks**

The given example code will return the following SQL:

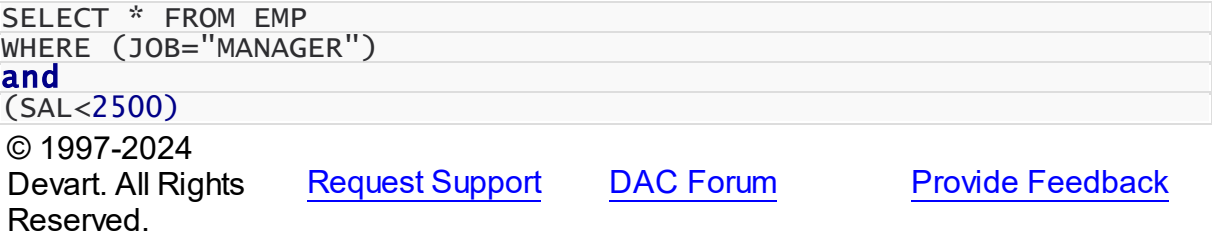

5.10.1.9.3.2 Delete Method

Deletes the condition

Class

#### [TDAConditions](#page-533-0)

**Syntax** 

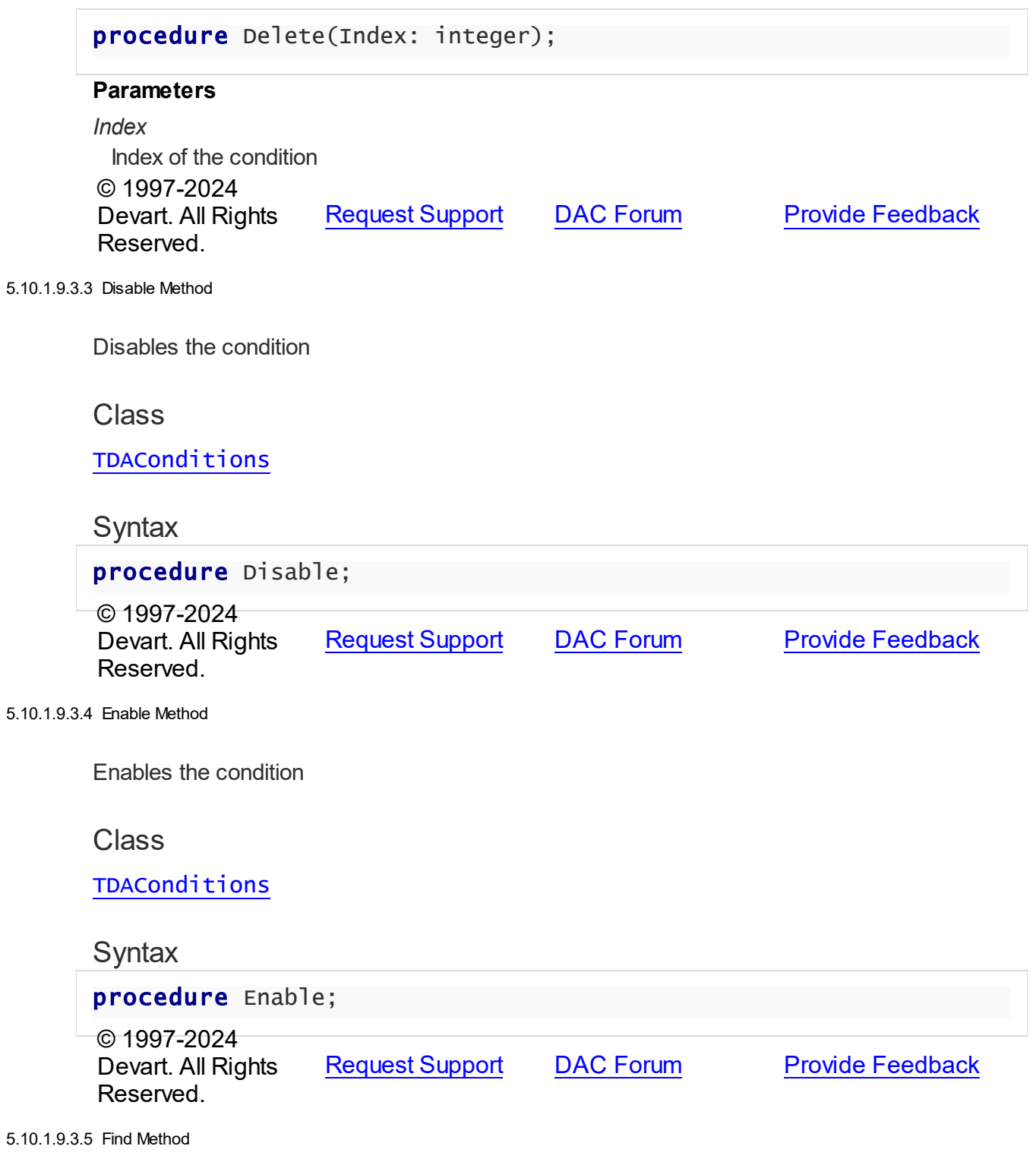

Search for TDACondition (the condition) by its name. If found, the TDACondition object is returned, otherwise - nil.

#### Class

# [TDAConditions](#page-533-0)

#### **Syntax**

function Find(const Name: string): [TDACondition](#page-529-0);

#### **Parameters**

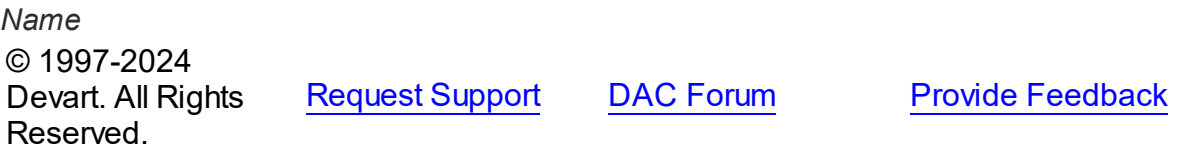

5.10.1.9.3.6 Get Method

Retrieving a TDACondition object by its name. If found, the TDACondition object is returned, otherwise - an exception is raised.

#### Class

[TDAConditions](#page-533-0)

**Syntax** 

function Get(const Name: string): [TDACondition;](#page-529-0)

#### **Parameters**

*Name* © 1997-2024 Devart. All Rights Reserved. [Request](https://www.devart.com/company/contactform.html?category=1&product=odac) Support DAC [Forum](https://support.devart.com/portal/en/community/delphi-data-access-components) Provide [Feedback](https://www.devart.com/odac/feedback.html)

#### 5.10.1.9.3.7 IndexOf Method

Retrieving condition index by its name. If found, this condition index is returned, otherwise the method returns -1.

Class

**[TDAConditions](#page-533-0)** 

**Syntax** 

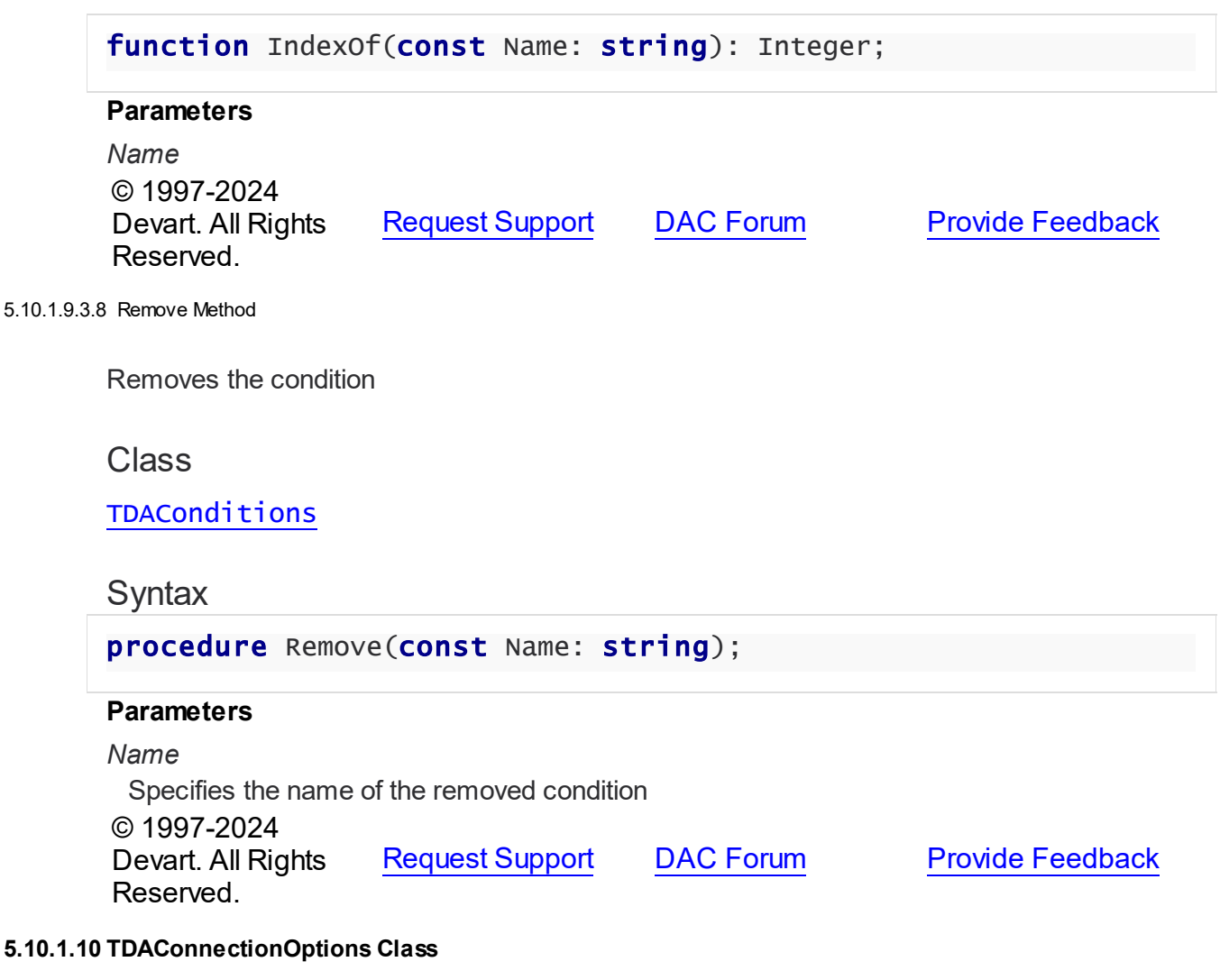

<span id="page-543-0"></span>This class allows setting up the behaviour of the TDAConnection class.

For a list of all members of this type, see [TDAConnectionOptions](#page-544-0) members.

Unit

**DBACCESS** 

# **Syntax** TDAConnectionOptions = class(TPersistent); © 1997-2024 Devart. All Rights Reserved. [Request](https://www.devart.com/company/contactform.html?category=1&product=odac) Support DAC [Forum](https://support.devart.com/portal/en/community/delphi-data-access-components) Provide [Feedback](https://www.devart.com/odac/feedback.html)

#### <span id="page-544-0"></span>5.10.1.10.1 Members

**[TDAConnectionOptions](#page-543-0)** class overview.

# **Properties**

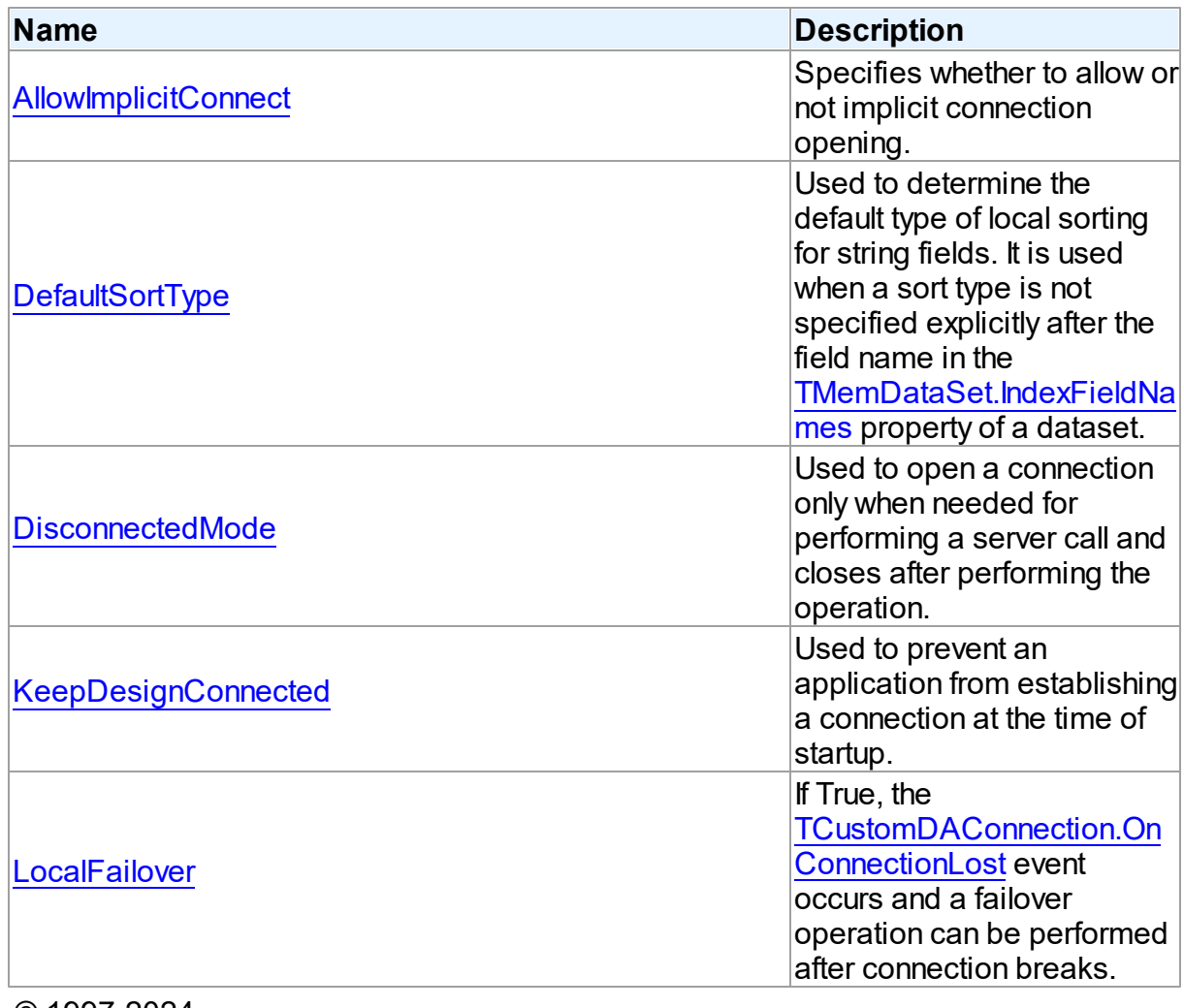

© 1997-2024 Devart. All Rights Reserved.

[Request](https://www.devart.com/company/contactform.html?category=1&product=odac) Support DAC [Forum](https://support.devart.com/portal/en/community/delphi-data-access-components) Provide [Feedback](https://www.devart.com/odac/feedback.html)

5.10.1.10.2 Properties

Properties of the **TDAConnectionOptions** class.

For a complete list of the **TDAConnectionOptions** class members, see the

[TDAConnectionOptions](#page-544-0) Members topic.

# Public

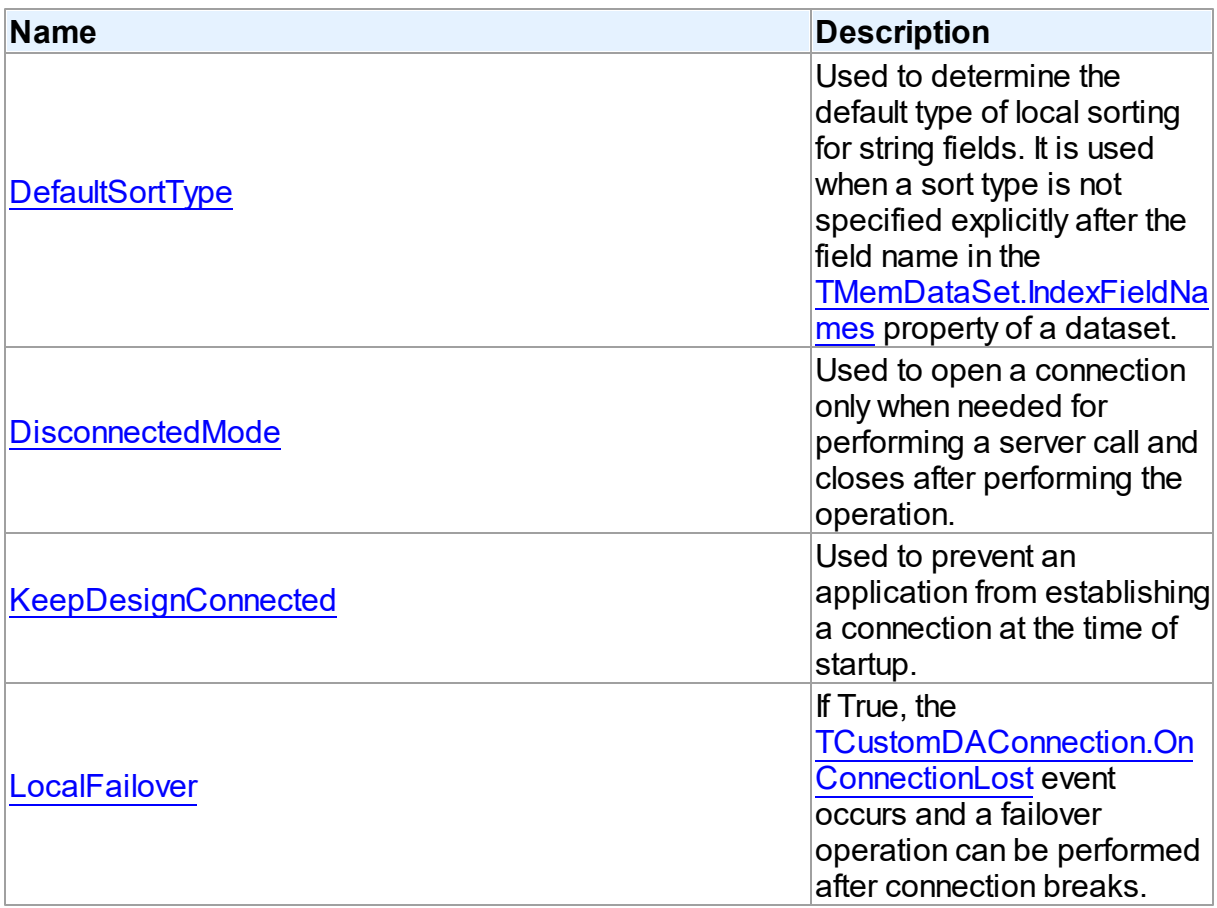

# Published

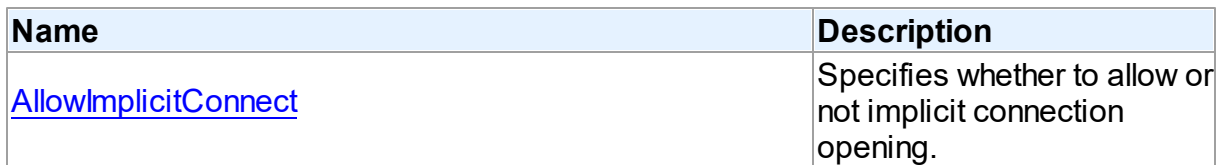

# See Also

- [TDAConnectionOptions](#page-543-0) Class
- **[TDAConnectionOptions](#page-544-0) Class Members**

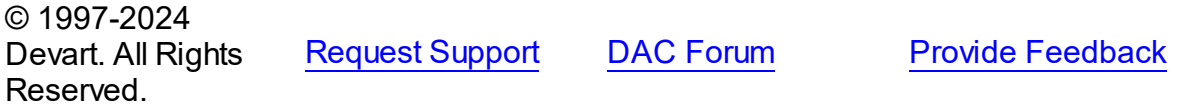

#### <span id="page-546-0"></span>5.10.1.10.2.1 Allow ImplicitConnect Property

Specifies whether to allow or not implicit connection opening.

#### Class

[TDAConnectionOptions](#page-543-0)

### Syntax

property AllowImplicitConnect: boolean default True;

### **Remarks**

Use the AllowImplicitConnect property to specify whether allow or not implicit connection opening.

If a closed connection has AllowImplicitConnect set to True and a dataset that uses the connection is opened, the connection is opened implicitly to allow opening the dataset.

If a closed connection has AllowImplicitConnect set to False and a dataset that uses the connection is opened, an exception is raised.

The default value is True.

© 1997-2024 Devart. All Rights Reserved. [Request](https://www.devart.com/company/contactform.html?category=1&product=odac) Support DAC [Forum](https://support.devart.com/portal/en/community/delphi-data-access-components) Provide [Feedback](https://www.devart.com/odac/feedback.html)

<span id="page-546-1"></span>5.10.1.10.2.2 DefaultSortType Property

Used to determine the default type of local sorting for string fields. It is used when a sort type is not specified explicitly after the field name in the [TMemDataSet.IndexFieldNames](#page-703-0) property of a dataset.

Class

### [TDAConnectionOptions](#page-543-0)

### **Syntax**

property DefaultSortType: [TSortType](#page-695-0) default stCaseSensitive;

Remarks

Use the DefaultSortType property to determine the default type of local sorting for string fields. It is used when a sort type is not specified explicitly after the field name in the [TMemDataSet.IndexFieldNames](#page-703-0) property of a dataset.

© 1997-2024 Devart. All Rights Reserved. [Request](https://www.devart.com/company/contactform.html?category=1&product=odac) Support DAC [Forum](https://support.devart.com/portal/en/community/delphi-data-access-components) Provide [Feedback](https://www.devart.com/odac/feedback.html)

<span id="page-547-0"></span>5.10.1.10.2.3 DisconnectedMode Property

Used to open a connection only when needed for performing a server call and closes after performing the operation.

Class

[TDAConnectionOptions](#page-543-0)

#### Syntax

property DisconnectedMode: boolean default False;

#### **Remarks**

If True, connection opens only when needed for performing a server call and closes after performing the operation. Datasets remain opened when connection closes. May be useful to save server resources and operate in unstable or expensive network. Drawback of using disconnect mode is that each connection establishing requires some time for authorization. If connection is often closed and opened it can slow down the application work. See the [Disconnected](#page-170-0) Mode topic for more information.

© 1997-2024 Devart. All Rights Reserved. [Request](https://www.devart.com/company/contactform.html?category=1&product=odac) Support DAC [Forum](https://support.devart.com/portal/en/community/delphi-data-access-components) Provide [Feedback](https://www.devart.com/odac/feedback.html)

<span id="page-547-1"></span>5.10.1.10.2.4 KeepDesignConnected Property

Used to prevent an application from establishing a connection at the time of startup.

Class

[TDAConnectionOptions](#page-543-0)

**Syntax** 

property KeepDesignConnected: boolean default True;

#### Remarks

At the time of startup prevents application from establishing a connection even if the Connected property was set to True at design-time. Set KeepDesignConnected to False to initialize the connected property to False, even if it was True at design-time.

© 1997-2024 Devart. All Rights Reserved. [Request](https://www.devart.com/company/contactform.html?category=1&product=odac) Support DAC [Forum](https://support.devart.com/portal/en/community/delphi-data-access-components) Provide [Feedback](https://www.devart.com/odac/feedback.html)

<span id="page-548-0"></span>5.10.1.10.2.5 LocalFailover Property

If True, the [TCustomDAConnection.OnConnectionLost](#page-428-0) event occurs and a failover operation can be performed after connection breaks.

#### Class

[TDAConnectionOptions](#page-543-0)

Syntax

property LocalFailover: boolean default False;

# Remarks

If True, the [TCustomDAConnection.OnConnectionLost](#page-428-0) event occurs and a failover operation can be performed after connection breaks. Read the Working in an [Unstable](#page-155-0) Network topic for more information about using failover.

© 1997-2024 Devart. All Rights Reserved. [Request](https://www.devart.com/company/contactform.html?category=1&product=odac) Support DAC [Forum](https://support.devart.com/portal/en/community/delphi-data-access-components) Provide [Feedback](https://www.devart.com/odac/feedback.html)

#### <span id="page-548-1"></span>**5.10.1.11 TDAConnectionSSLOptions Class**

This class is used to set up the SSL options.

For a list of all members of this type, see [TDAConnectionSSLOptions](#page-549-0) members.

Unit

**DBACCess** 

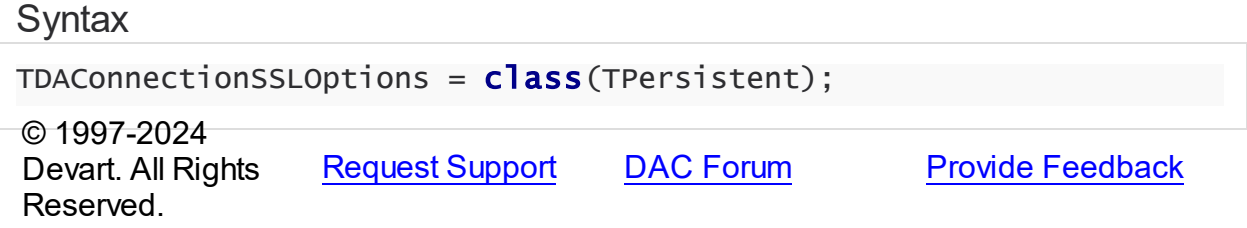

<span id="page-549-0"></span>5.10.1.11.1 Members

**[TDAConnectionSSLOptions](#page-548-1)** class overview.

**Properties** 

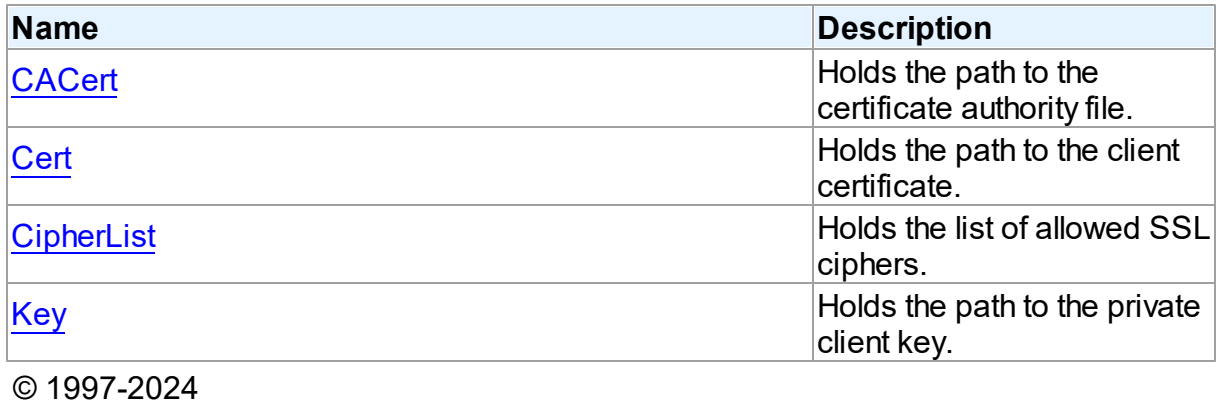

Devart. All Rights Reserved. [Request](https://www.devart.com/company/contactform.html?category=1&product=odac) Support DAC [Forum](https://support.devart.com/portal/en/community/delphi-data-access-components) Provide [Feedback](https://www.devart.com/odac/feedback.html)

5.10.1.11.2 Properties

Properties of the **TDAConnectionSSLOptions** class.

For a complete list of the **TDAConnectionSSLOptions** class members, see the

[TDAConnectionSSLOptions](#page-549-0) Members topic.

# Published

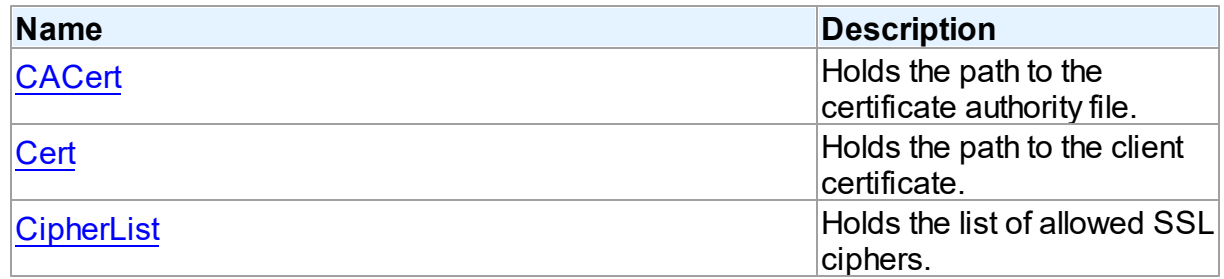

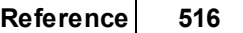

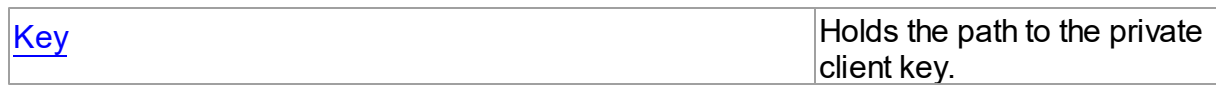

See Also

- [TDAConnectionSSLOptions](#page-548-1) Class
- [TDAConnectionSSLOptions](#page-549-0) Class Members

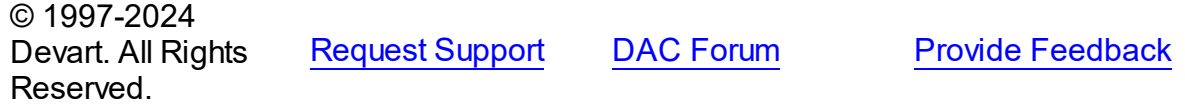

<span id="page-550-0"></span>5.10.1.11.2.1 CACert Property

Holds the path to the certificate authority file.

#### Class

#### [TDAConnectionSSLOptions](#page-548-1)

### **Syntax**

property CACert: string;

#### Remarks

Use the CACert property to specify the path to the certificate authority file.

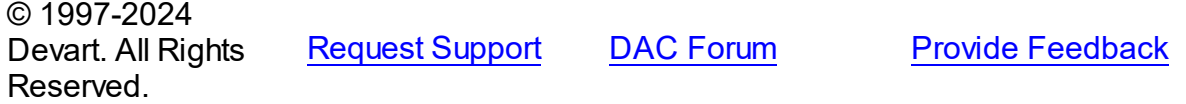

#### <span id="page-550-1"></span>5.10.1.11.2.2 Cert Property

Holds the path to the client certificate.

### Class

#### [TDAConnectionSSLOptions](#page-548-1)

**Syntax** 

property Cert: string;

Remarks

Use the Cert property to specify the path to the client certificate.

© 1997-2024 Devart. All Rights Reserved. [Request](https://www.devart.com/company/contactform.html?category=1&product=odac) Support DAC [Forum](https://support.devart.com/portal/en/community/delphi-data-access-components) Provide [Feedback](https://www.devart.com/odac/feedback.html)

<span id="page-551-0"></span>5.10.1.11.2.3 CipherList Property

Holds the list of allowed SSL ciphers.

Class

[TDAConnectionSSLOptions](#page-548-1)

**Syntax** 

property CipherList: string;

**Remarks** 

Use the CipherList property to specify the list of allowed SSL ciphers.

© 1997-2024 Devart. All Rights Reserved. [Request](https://www.devart.com/company/contactform.html?category=1&product=odac) Support DAC [Forum](https://support.devart.com/portal/en/community/delphi-data-access-components) Provide [Feedback](https://www.devart.com/odac/feedback.html)

<span id="page-551-1"></span>5.10.1.11.2.4 Key Property

Holds the path to the private client key.

Class

[TDAConnectionSSLOptions](#page-548-1)

**Syntax** 

property Key: string;

**Remarks** 

Use the Key property to specify the path to the private client key.

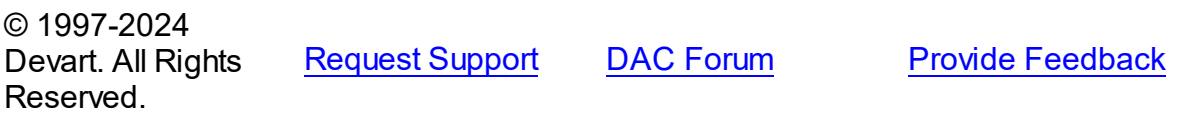

#### <span id="page-552-1"></span>**5.10.1.12 TDADataSetOptions Class**

This class allows setting up the behaviour of the TDADataSet class.

For a list of all members of this type, see [TDADataSetOptions](#page-552-0) members.

Unit

**DBACCESS** 

# Syntax

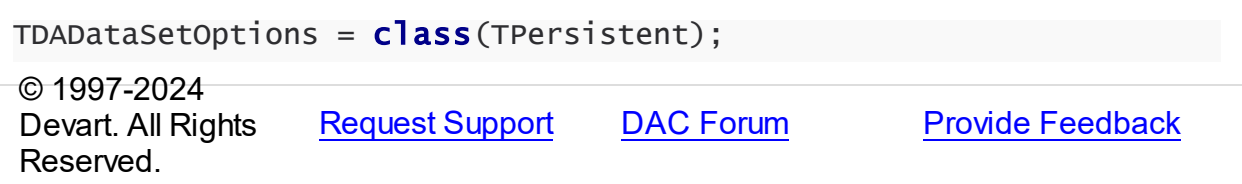

<span id="page-552-0"></span>5.10.1.12.1 Members

**[TDADataSetOptions](#page-552-1)** class overview.

# **Properties**

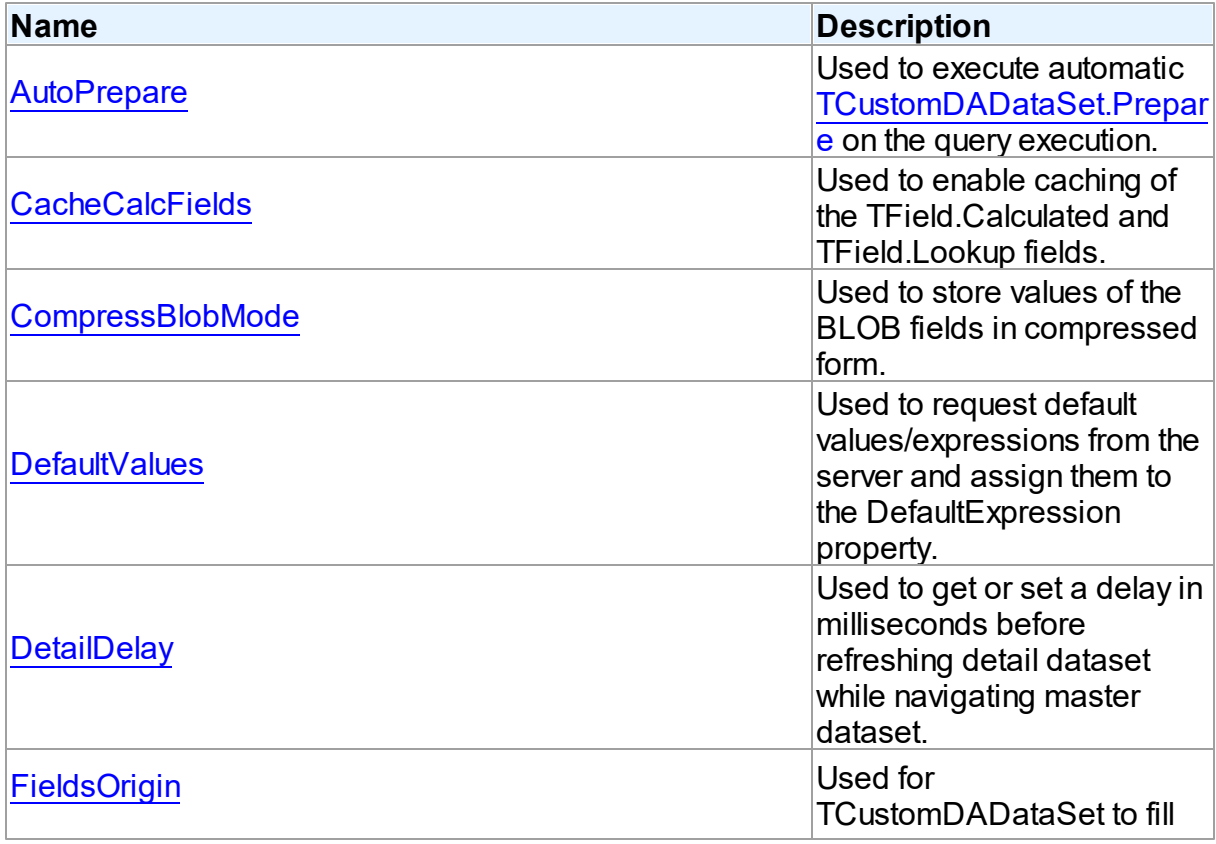

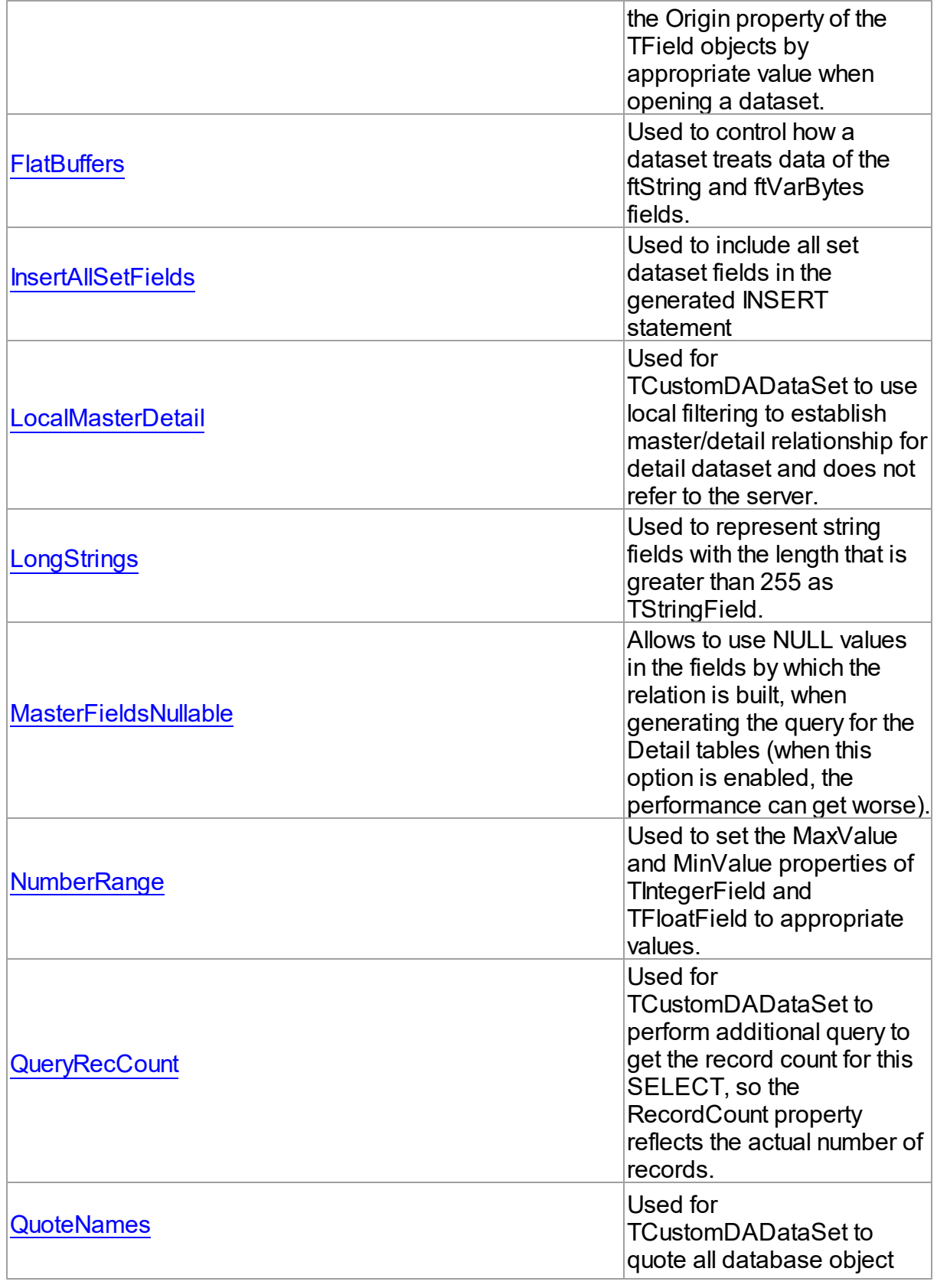

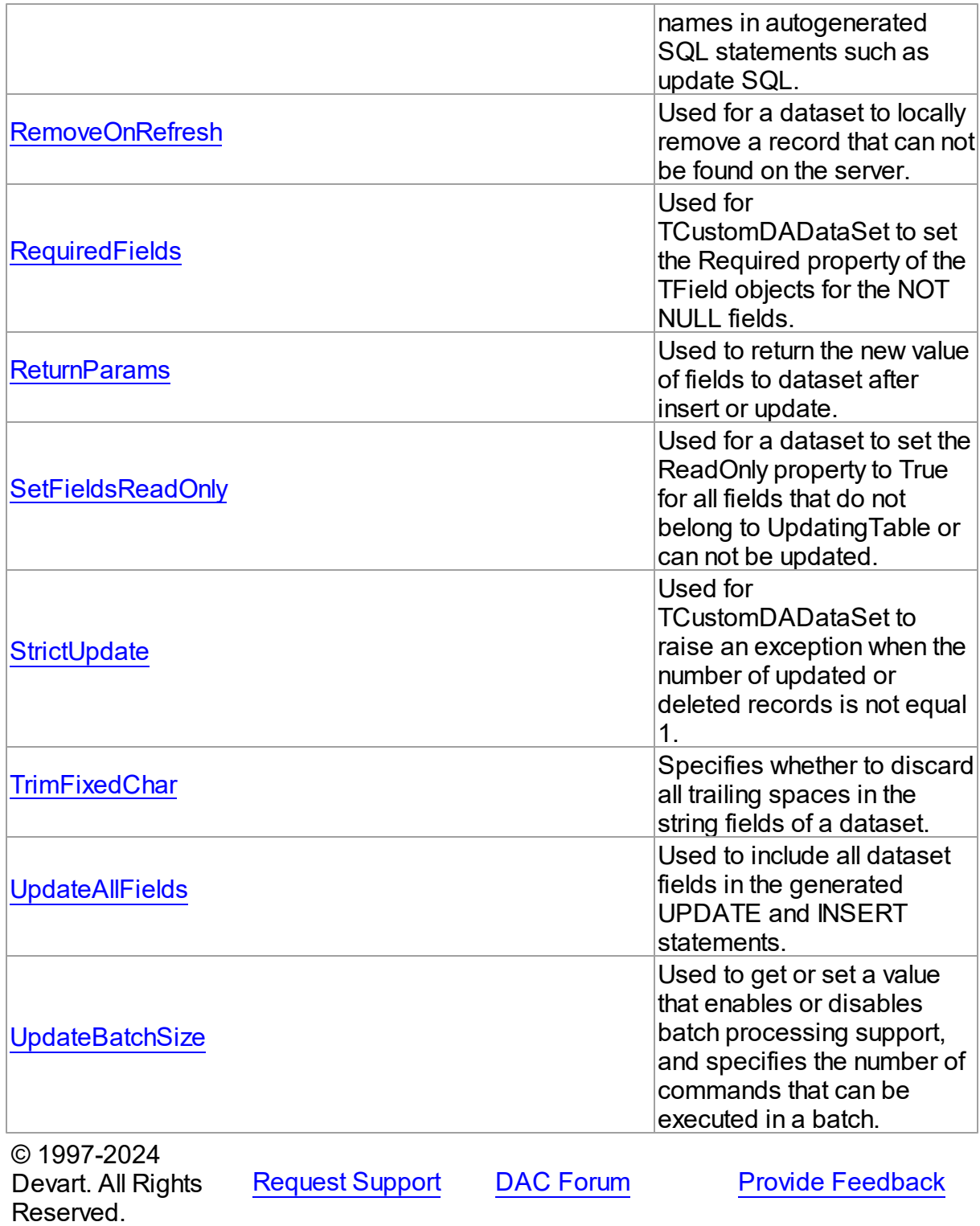

#### 5.10.1.12.2 Properties

Properties of the **TDADataSetOptions** class.

For a complete list of the **TDADataSetOptions** class members, see the [TDADataSetOptions](#page-552-0) [Members](#page-552-0) topic.

# Public

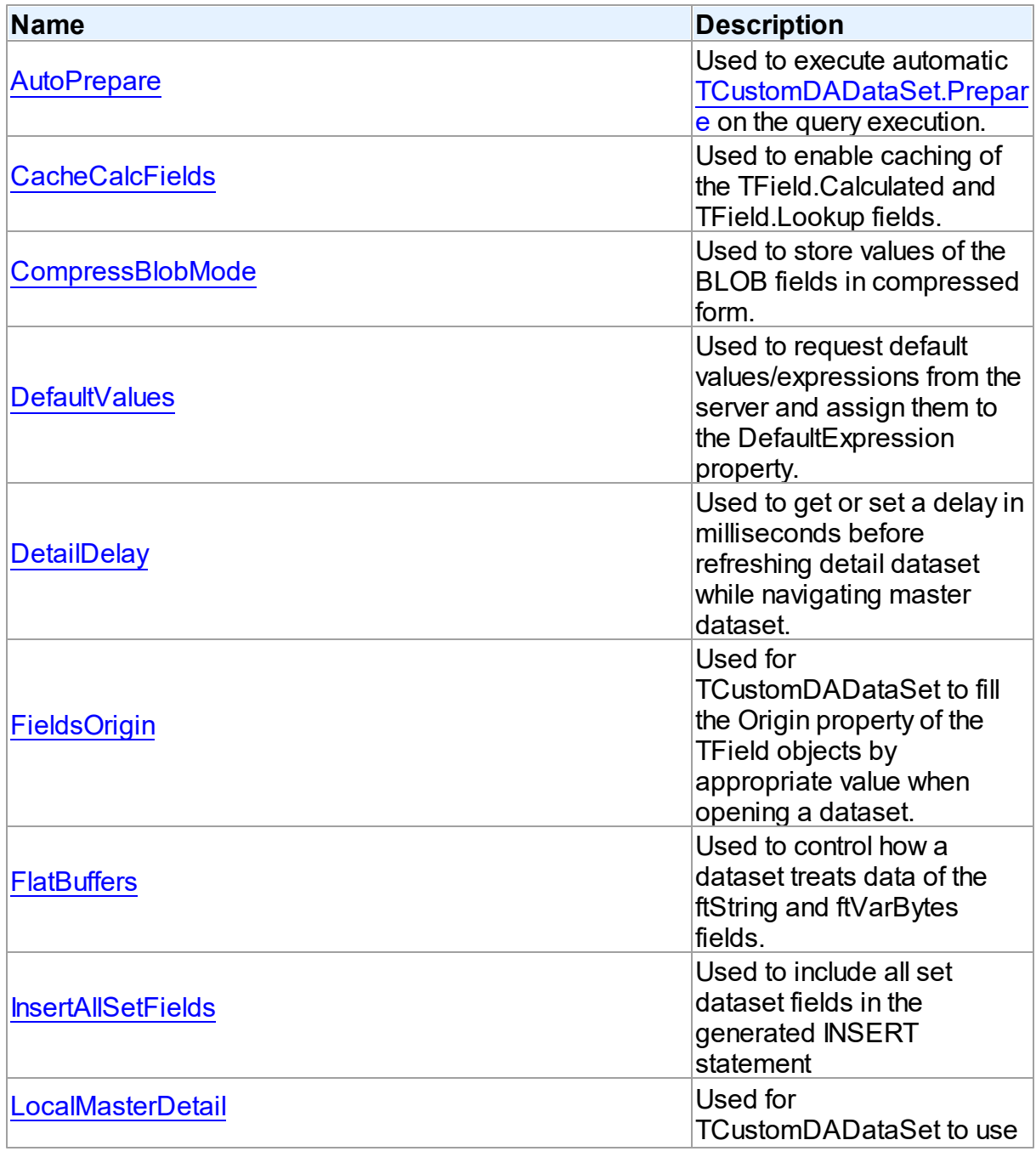

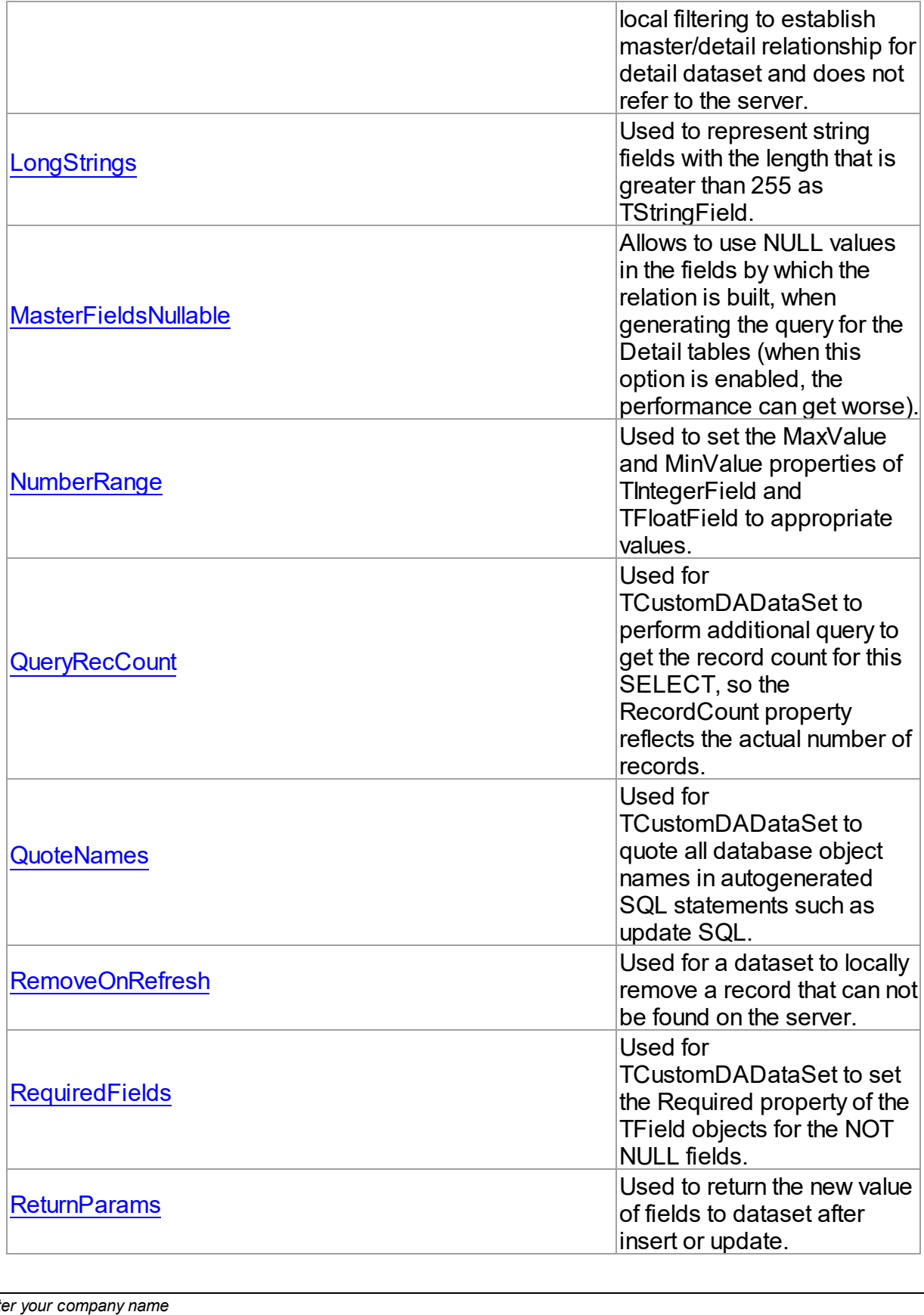

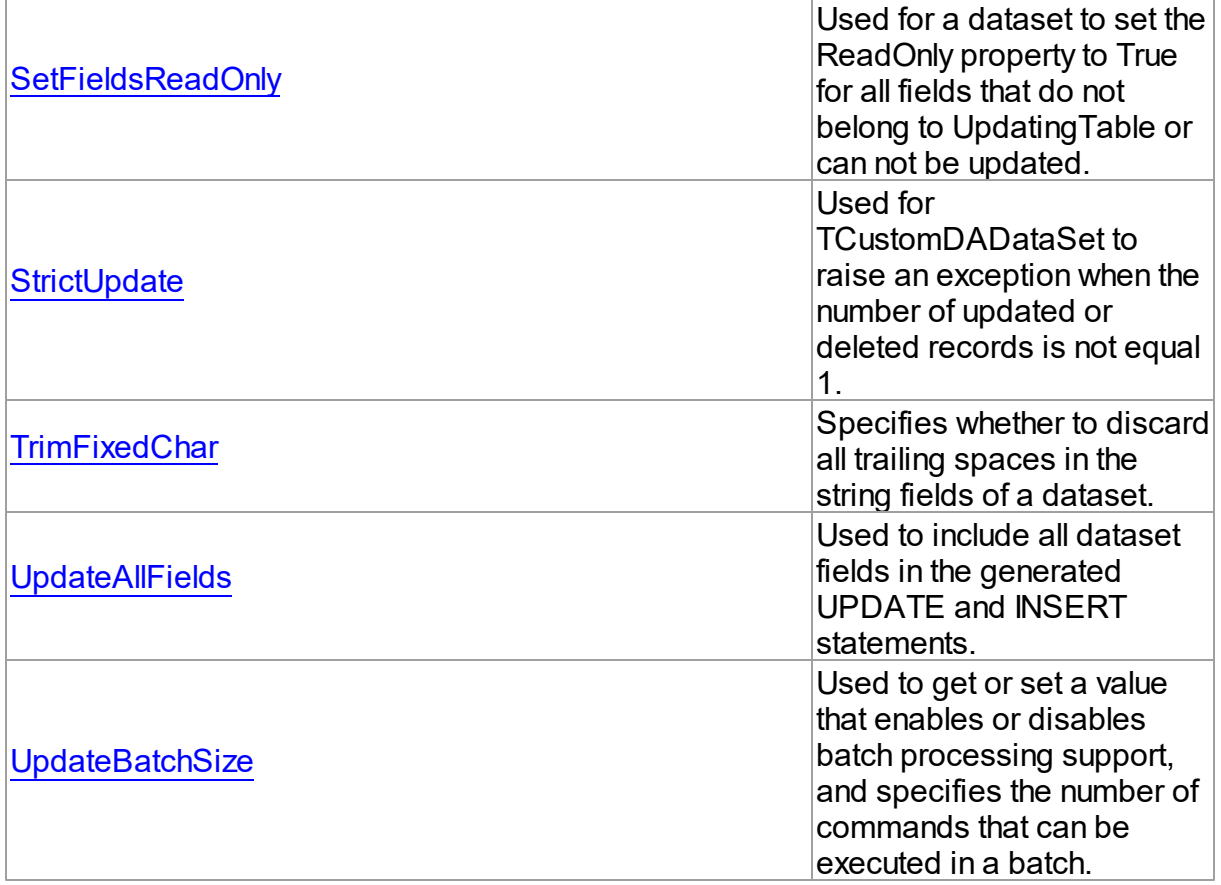

# See Also

[TDADataSetOptions](#page-552-1) Class

• [TDADataSetOptions](#page-552-0) Class Members

© 1997-2024 Devart. All Rights Reserved. [Request](https://www.devart.com/company/contactform.html?category=1&product=odac) Support DAC [Forum](https://support.devart.com/portal/en/community/delphi-data-access-components) Provide [Feedback](https://www.devart.com/odac/feedback.html)

<span id="page-557-0"></span>5.10.1.12.2.1 AutoPrepare Property

Used to execute automatic [TCustomDADataSet.Prepare](#page-487-0) on the query execution.

**Class** 

[TDADataSetOptions](#page-552-1)

**Syntax** 

property AutoPrepare: boolean default False;

# **Remarks**

Use the AutoPrepare property to execute automatic [TCustomDADataSet.Prepare](#page-487-0) on the query execution. Makes sense for cases when a query will be executed several times, for example, in Master/Detail relationships.

© 1997-2024 Devart. All Rights Reserved. [Request](https://www.devart.com/company/contactform.html?category=1&product=odac) Support DAC [Forum](https://support.devart.com/portal/en/community/delphi-data-access-components) Provide [Feedback](https://www.devart.com/odac/feedback.html)

<span id="page-558-0"></span>5.10.1.12.2.2 CacheCalcFields Property

Used to enable caching of the TField.Calculated and TField.Lookup fields.

### Class

#### [TDADataSetOptions](#page-552-1)

### **Syntax**

property CacheCalcFields: boolean default False;

### **Remarks**

Use the CacheCalcFields property to enable caching of the TField.Calculated and TField.Lookup fields. It can be useful for reducing CPU usage for calculated fields. Using caching of calculated and lookup fields increases memory usage on the client side.

© 1997-2024 Devart. All Rights Reserved. [Request](https://www.devart.com/company/contactform.html?category=1&product=odac) Support DAC [Forum](https://support.devart.com/portal/en/community/delphi-data-access-components) Provide [Feedback](https://www.devart.com/odac/feedback.html)

<span id="page-558-1"></span>5.10.1.12.2.3 CompressBlobMode Property

Used to store values of the BLOB fields in compressed form.

Class

[TDADataSetOptions](#page-552-1)

### **Syntax**

property CompressBlobMode: [TCompressBlobMode](#page-692-0) default cbNone;

**Remarks** 

Use the CompressBlobMode property to store values of the BLOB fields in compressed form. Add the MemData unit to uses list to use this option. Compression rate greatly depends on stored data, for example, usually graphic data compresses badly unlike text.

© 1997-2024 Devart. All Rights Reserved. [Request](https://www.devart.com/company/contactform.html?category=1&product=odac) Support DAC [Forum](https://support.devart.com/portal/en/community/delphi-data-access-components) Provide [Feedback](https://www.devart.com/odac/feedback.html)

<span id="page-559-0"></span>5.10.1.12.2.4 DefaultValues Property

Used to request default values/expressions from the server and assign them to the DefaultExpression property.

#### Class

#### [TDADataSetOptions](#page-552-1)

#### **Syntax**

property DefaultValues: boolean default False;

#### **Remarks**

If True, the default values/expressions are requested from the server and assigned to the DefaultExpression property of TField objects replacing already existent values.

© 1997-2024 Devart. All Rights Reserved. [Request](https://www.devart.com/company/contactform.html?category=1&product=odac) Support DAC [Forum](https://support.devart.com/portal/en/community/delphi-data-access-components) Provide [Feedback](https://www.devart.com/odac/feedback.html)

<span id="page-559-1"></span>5.10.1.12.2.5 DetailDelay Property

Used to get or set a delay in milliseconds before refreshing detail dataset while navigating master dataset.

Class

[TDADataSetOptions](#page-552-1)

#### Syntax

property DetailDelay: integer default 0;

Remarks

Use the DetailDelay property to get or set a delay in milliseconds before refreshing detail dataset while navigating master dataset. If DetailDelay is 0 (the default value) then refreshing of detail dataset occurs immediately. The DetailDelay option should be used for detail dataset.

© 1997-2024 Devart. All Rights Reserved. [Request](https://www.devart.com/company/contactform.html?category=1&product=odac) Support DAC [Forum](https://support.devart.com/portal/en/community/delphi-data-access-components) Provide [Feedback](https://www.devart.com/odac/feedback.html)

<span id="page-560-0"></span>5.10.1.12.2.6 FieldsOrigin Property

Used for TCustomDADataSet to fill the Origin property of the TField objects by appropriate value when opening a dataset.

#### Class

### [TDADataSetOptions](#page-552-1)

#### **Syntax**

property FieldsOrigin: boolean;

#### **Remarks**

If True, TCustomDADataSet fills the Origin property of the TField objects by appropriate value when opening a dataset.

© 1997-2024 Devart. All Rights Reserved. [Request](https://www.devart.com/company/contactform.html?category=1&product=odac) Support DAC [Forum](https://support.devart.com/portal/en/community/delphi-data-access-components) Provide [Feedback](https://www.devart.com/odac/feedback.html)

<span id="page-560-1"></span>5.10.1.12.2.7 FlatBuffers Property

Used to control how a dataset treats data of the ftString and ftVarBytes fields.

#### Class

[TDADataSetOptions](#page-552-1)

#### Syntax

property FlatBuffers: boolean default False;

# **Remarks**

Use the FlatBuffers property to control how a dataset treats data of the ftString and ftVarBytes

fields. When set to True, all data fetched from the server is stored in record pdata without unused tails.

© 1997-2024 Devart. All Rights Reserved. [Request](https://www.devart.com/company/contactform.html?category=1&product=odac) Support DAC [Forum](https://support.devart.com/portal/en/community/delphi-data-access-components) Provide [Feedback](https://www.devart.com/odac/feedback.html)

<span id="page-561-0"></span>5.10.1.12.2.8 InsertAllSetFields Property

Used to include all set dataset fields in the generated INSERT statement

Class

[TDADataSetOptions](#page-552-1)

**Syntax** 

property InsertAllSetFields: boolean default False;

#### **Remarks**

If True, all set dataset fields, including those set to NULL explicitly, will be included in the generated INSERT statements. Otherwise, only set fields containing not NULL values will be included to the generated INSERT statement.

© 1997-2024 Devart. All Rights Reserved. [Request](https://www.devart.com/company/contactform.html?category=1&product=odac) Support DAC [Forum](https://support.devart.com/portal/en/community/delphi-data-access-components) Provide [Feedback](https://www.devart.com/odac/feedback.html)

<span id="page-561-1"></span>5.10.1.12.2.9 LocalMasterDetail Property

Used for TCustomDADataSet to use local filtering to establish master/detail relationship for detail dataset and does not refer to the server.

Class

[TDADataSetOptions](#page-552-1)

#### Syntax

property LocalMasterDetail: boolean default False;

# **Remarks**

If True, for detail dataset in master-detail relationship TCustomDADataSet uses local filtering

for establishing master/detail relationship and does not refer to the server. Otherwise detail dataset performs query each time a record is selected in master dataset. This option is useful for reducing server calls number, server resources economy. It can be useful for slow connection. The [TMemDataSet.CachedUpdates](#page-702-0) mode can be used for detail dataset only when this option is set to true. Setting the LocalMasterDetail option to True is not recommended when detail table contains too many rows, because when it is set to False, only records that correspond to the current record in master dataset are fetched.

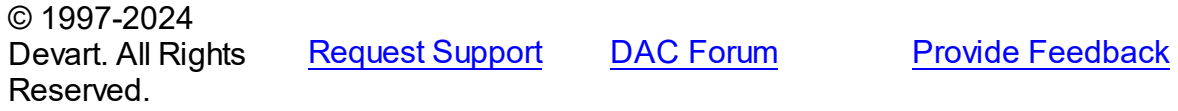

<span id="page-562-0"></span>5.10.1.12.2.10 LongStrings Property

Used to represent string fields with the length that is greater than 255 as TStringField.

#### Class

[TDADataSetOptions](#page-552-1)

Syntax

property LongStrings: boolean default True;

### **Remarks**

Use the LongStrings property to represent string fields with the length that is greater than 255 as TStringField, not as TMemoField.

© 1997-2024 Devart. All Rights Reserved. [Request](https://www.devart.com/company/contactform.html?category=1&product=odac) Support DAC [Forum](https://support.devart.com/portal/en/community/delphi-data-access-components) Provide [Feedback](https://www.devart.com/odac/feedback.html)

<span id="page-562-1"></span>5.10.1.12.2.11 MasterFieldsNullable Property

Allows to use NULL values in the fields by which the relation is built, when generating the query for the Detail tables (when this option is enabled, the performance can get worse).

Class

[TDADataSetOptions](#page-552-1)

**Syntax** 

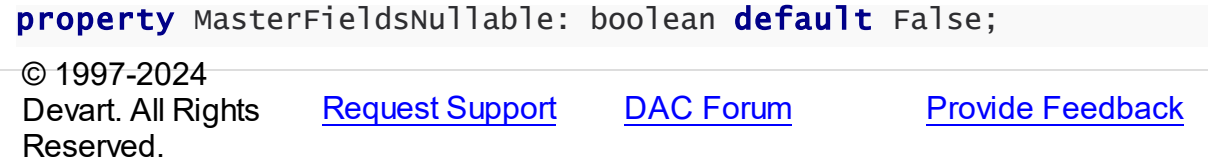

<span id="page-563-0"></span>5.10.1.12.2.12 NumberRange Property

Used to set the MaxValue and MinValue properties of TIntegerField and TFloatField to appropriate values.

Class

[TDADataSetOptions](#page-552-1)

**Syntax** 

property NumberRange: boolean default False;

#### **Remarks**

Use the NumberRange property to set the MaxValue and MinValue properties of TIntegerField and TFloatField to appropriate values.

© 1997-2024 Devart. All Rights Reserved. [Request](https://www.devart.com/company/contactform.html?category=1&product=odac) Support DAC [Forum](https://support.devart.com/portal/en/community/delphi-data-access-components) Provide [Feedback](https://www.devart.com/odac/feedback.html)

<span id="page-563-1"></span>5.10.1.12.2.13 QueryRecCount Property

Used for TCustomDADataSet to perform additional query to get the record count for this SELECT, so the RecordCount property reflects the actual number of records.

### Class

[TDADataSetOptions](#page-552-1)

#### **Syntax**

property QueryRecCount: boolean default False;

# Remarks

If True, and the FetchAll property is False, TCustomDADataSet performs additional query to get the record count for this SELECT, so the RecordCount property reflects the actual

number of records. Does not have any effect if the FetchAll property is True.

© 1997-2024 Devart. All Rights Reserved. [Request](https://www.devart.com/company/contactform.html?category=1&product=odac) Support DAC [Forum](https://support.devart.com/portal/en/community/delphi-data-access-components) Provide [Feedback](https://www.devart.com/odac/feedback.html)

#### <span id="page-564-0"></span>5.10.1.12.2.14 QuoteNames Property

Used for TCustomDADataSet to quote all database object names in autogenerated SQL statements such as update SQL.

Class

[TDADataSetOptions](#page-552-1)

**Syntax** 

property QuoteNames: boolean default False;

#### **Remarks**

If True, TCustomDADataSet quotes all database object names in autogenerated SQL statements such as update SQL.

© 1997-2024 Devart. All Rights Reserved. [Request](https://www.devart.com/company/contactform.html?category=1&product=odac) Support DAC [Forum](https://support.devart.com/portal/en/community/delphi-data-access-components) Provide [Feedback](https://www.devart.com/odac/feedback.html)

<span id="page-564-1"></span>5.10.1.12.2.15 RemoveOnRefresh Property

Used for a dataset to locally remove a record that can not be found on the server.

#### Class

[TDADataSetOptions](#page-552-1)

#### **Syntax**

property RemoveOnRefresh: boolean default True;

## **Remarks**

When the RefreshRecord procedure can't find necessary record on the server and RemoveOnRefresh is set to True, dataset removes the record locally. Usually RefreshRecord can't find necessary record when someone else dropped the record or changed the key value of it.

This option makes sense only if the StrictUpdate option is set to False. If the StrictUpdate option is True, error will be generated regardless of the RemoveOnRefresh option value.

© 1997-2024 Devart. All Rights Reserved. [Request](https://www.devart.com/company/contactform.html?category=1&product=odac) Support DAC [Forum](https://support.devart.com/portal/en/community/delphi-data-access-components) Provide [Feedback](https://www.devart.com/odac/feedback.html)

<span id="page-565-0"></span>5.10.1.12.2.16 RequiredFields Property

Used for TCustomDADataSet to set the Required property of the TField objects for the NOT NULL fields.

#### Class

#### [TDADataSetOptions](#page-552-1)

## **Syntax**

property RequiredFields: boolean default True;

### Remarks

If True, TCustomDADataSet sets the Required property of the TField objects for the NOT NULL fields. It is useful when table has a trigger which updates the NOT NULL fields.

© 1997-2024 Devart. All Rights Reserved. [Request](https://www.devart.com/company/contactform.html?category=1&product=odac) Support DAC [Forum](https://support.devart.com/portal/en/community/delphi-data-access-components) Provide [Feedback](https://www.devart.com/odac/feedback.html)

<span id="page-565-1"></span>5.10.1.12.2.17 ReturnParams Property

Used to return the new value of fields to dataset after insert or update.

### Class

[TDADataSetOptions](#page-552-1)

#### Syntax

property ReturnParams: boolean default False;

#### **Remarks**

Use the ReturnParams property to return the new value of fields to dataset after insert or

update. The actual value of field after insert or update may be different from the value stored in the local memory if the table has a trigger. When ReturnParams is True, OUT parameters of the SQLInsert and SQLUpdate statements is assigned to the corresponding fields.

© 1997-2024 Devart. All Rights Reserved. [Request](https://www.devart.com/company/contactform.html?category=1&product=odac) Support DAC [Forum](https://support.devart.com/portal/en/community/delphi-data-access-components) Provide [Feedback](https://www.devart.com/odac/feedback.html)

<span id="page-566-0"></span>5.10.1.12.2.18 SetFieldsReadOnly Property

Used for a dataset to set the ReadOnly property to True for all fields that do not belong to UpdatingTable or can not be updated.

Class

[TDADataSetOptions](#page-552-1)

#### **Syntax**

property SetFieldsReadOnly: boolean default True;

#### **Remarks**

If True, dataset sets the ReadOnly property to True for all fields that do not belong to UpdatingTable or can not be updated. Set this option for datasets that use automatic generation of the update SQL statements only.

© 1997-2024 Devart. All Rights Reserved. [Request](https://www.devart.com/company/contactform.html?category=1&product=odac) Support DAC [Forum](https://support.devart.com/portal/en/community/delphi-data-access-components) Provide [Feedback](https://www.devart.com/odac/feedback.html)

<span id="page-566-1"></span>5.10.1.12.2.19 StrictUpdate Property

Used for TCustomDADataSet to raise an exception when the number of updated or deleted records is not equal 1.

Class

[TDADataSetOptions](#page-552-1)

#### **Syntax**

property StrictUpdate: boolean default True;

Remarks

If True, TCustomDADataSet raises an exception when the number of updated or deleted records is not equal 1. Setting this option also causes the exception if the RefreshRecord procedure returns more than one record. The exception does not occur when you execute SQL query, that doesn't return resultset.

**Note:** There can be problems if this option is set to True and triggers for UPDATE, DELETE, REFRESH commands that are defined for the table. So it is recommended to disable (set to False) this option with triggers.

TrimFixedChar specifies whether to discard all trailing spaces in the string fields of a dataset.

© 1997-2024 Devart. All Rights Reserved. [Request](https://www.devart.com/company/contactform.html?category=1&product=odac) Support DAC [Forum](https://support.devart.com/portal/en/community/delphi-data-access-components) Provide [Feedback](https://www.devart.com/odac/feedback.html)

<span id="page-567-0"></span>5.10.1.12.2.20 TrimFixedChar Property

Specifies whether to discard all trailing spaces in the string fields of a dataset.

#### Class

[TDADataSetOptions](#page-552-1)

#### **Syntax**

property TrimFixedChar: boolean default True;

#### Remarks

Specifies whether to discard all trailing spaces in the string fields of a dataset.

© 1997-2024 Devart. All Rights Reserved. [Request](https://www.devart.com/company/contactform.html?category=1&product=odac) Support DAC [Forum](https://support.devart.com/portal/en/community/delphi-data-access-components) Provide [Feedback](https://www.devart.com/odac/feedback.html)

#### <span id="page-567-1"></span>5.10.1.12.2.21 UpdateAllFields Property

Used to include all dataset fields in the generated UPDATE and INSERT statements.

#### Class

[TDADataSetOptions](#page-552-1)

**Syntax** 

property UpdateAllFields: boolean default False;

#### Remarks

If True, all dataset fields will be included in the generated UPDATE and INSERT statements. Unspecified fields will have NULL value in the INSERT statements. Otherwise, only updated fields will be included to the generated update statements.

© 1997-2024 Devart. All Rights Reserved. [Request](https://www.devart.com/company/contactform.html?category=1&product=odac) Support DAC [Forum](https://support.devart.com/portal/en/community/delphi-data-access-components) Provide [Feedback](https://www.devart.com/odac/feedback.html)

<span id="page-568-0"></span>5.10.1.12.2.22 UpdateBatchSize Property

Used to get or set a value that enables or disables batch processing support, and specifies the number of commands that can be executed in a batch.

#### Class

#### [TDADataSetOptions](#page-552-1)

#### Syntax

```
property UpdateBatchSize: Integer default 1;
```
## Remarks

Use the UpdateBatchSize property to get or set a value that enables or disables batch processing support, and specifies the number of commands that can be executed in a batch. Takes effect only when updating dataset in the [TMemDataSet.CachedUpdates](#page-702-0) mode. The default value is 1.

© 1997-2024 Devart. All Rights Reserved. [Request](https://www.devart.com/company/contactform.html?category=1&product=odac) Support DAC [Forum](https://support.devart.com/portal/en/community/delphi-data-access-components) Provide [Feedback](https://www.devart.com/odac/feedback.html)

#### <span id="page-568-1"></span>**5.10.1.13 TDAEncryption Class**

Used to specify the options of the data encryption in a dataset.

For a list of all members of this type, see [TDAEncryption](#page-569-0) members.

Unit

#### **DBACCeSS**

# **Syntax**

TDAEncryption = class(TPersistent);

# Remarks

Set the properties of Encryption to specify the options of the data encryption in a dataset.

© 1997-2024 Devart. All Rights Reserved. [Request](https://www.devart.com/company/contactform.html?category=1&product=odac) Support DAC [Forum](https://support.devart.com/portal/en/community/delphi-data-access-components) Provide [Feedback](https://www.devart.com/odac/feedback.html)

<span id="page-569-0"></span>5.10.1.13.1 Members

**[TDAEncryption](#page-568-1)** class overview.

# **Properties**

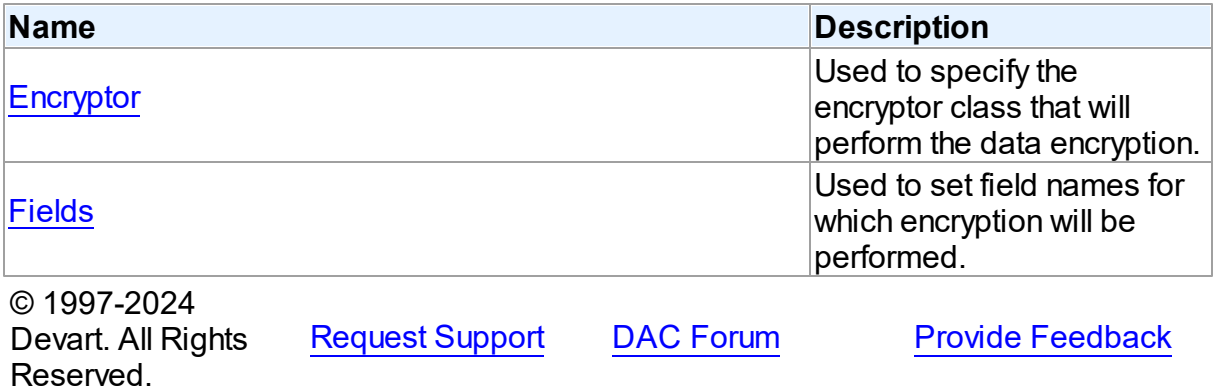

5.10.1.13.2 Properties

Properties of the **TDAEncryption** class.

For a complete list of the **TDAEncryption** class members, see the [TDAEncryption](#page-569-0) Members topic.

Public

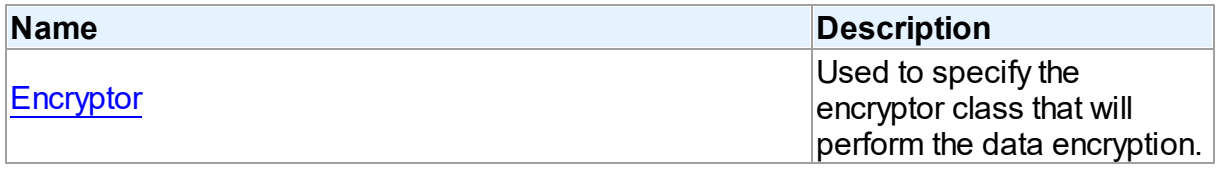

Published

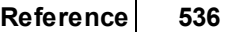

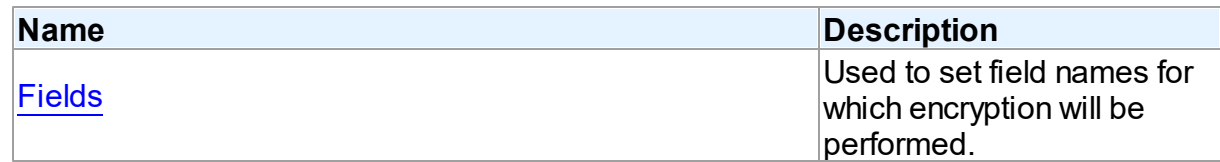

### See Also

- [TDAEncryption](#page-568-1) Class
- [TDAEncryption](#page-569-0) Class Members

© 1997-2024 Devart. All Rights Reserved. [Request](https://www.devart.com/company/contactform.html?category=1&product=odac) Support DAC [Forum](https://support.devart.com/portal/en/community/delphi-data-access-components) Provide [Feedback](https://www.devart.com/odac/feedback.html)

<span id="page-570-0"></span>5.10.1.13.2.1 Encryptor Property

Used to specify the encryptor class that will perform the data encryption.

#### Class

[TDAEncryption](#page-568-1)

**Syntax** 

property Encryptor: [TCREncryptor;](#page-260-0)

# **Remarks**

Use the Encryptor property to specify the encryptor class that will perform the data encryption.

© 1997-2024 Devart. All Rights Reserved. [Request](https://www.devart.com/company/contactform.html?category=1&product=odac) Support DAC [Forum](https://support.devart.com/portal/en/community/delphi-data-access-components) Provide [Feedback](https://www.devart.com/odac/feedback.html)

<span id="page-570-1"></span>5.10.1.13.2.2 Fields Property

Used to set field names for which encryption will be performed.

**Class** 

[TDAEncryption](#page-568-1)

**Syntax** 

## property Fields: string;

#### Remarks

Used to set field names for which encryption will be performed. Field names must be separated by semicolons.

© 1997-2024 Devart. All Rights Reserved. [Request](https://www.devart.com/company/contactform.html?category=1&product=odac) Support DAC [Forum](https://support.devart.com/portal/en/community/delphi-data-access-components) Provide [Feedback](https://www.devart.com/odac/feedback.html)

#### <span id="page-571-1"></span>**5.10.1.14 TDAMapRule Class**

Class that formes rules for Data Type Mapping.

For a list of all members of this type, see [TDAMapRule](#page-571-0) members.

Unit

**DBACCESS** 

**Syntax** 

 $TDAMapRule =  $class(TMapRule);$$ 

### **Remarks**

Using properties of this class, it is possible to change parameter values of the specified rules from the TDAMapRules set.

# Inheritance Hierarchy

**TMapRule** 

**TDAMapRule**

© 1997-2024 Devart. All Rights Reserved. [Request](https://www.devart.com/company/contactform.html?category=1&product=odac) Support DAC [Forum](https://support.devart.com/portal/en/community/delphi-data-access-components) Provide [Feedback](https://www.devart.com/odac/feedback.html)

<span id="page-571-0"></span>5.10.1.14.1 Members

**[TDAMapRule](#page-571-1)** class overview.

**Properties** 

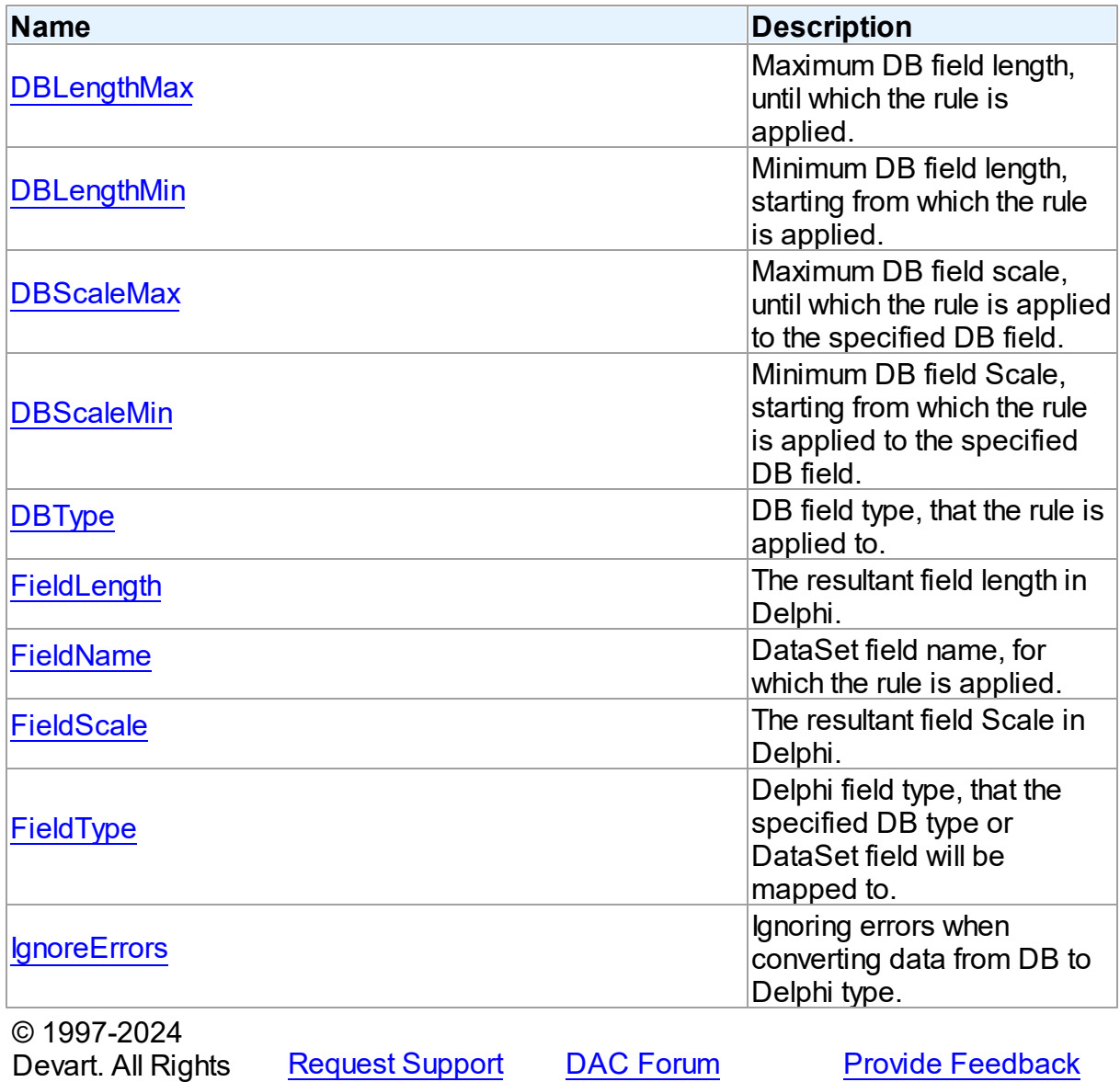

5.10.1.14.2 Properties

Properties of the **TDAMapRule** class.

For a complete list of the **TDAMapRule** class members, see the [TDAMapRule](#page-571-0) Members topic.

Published

Reserved.

**Name Description**

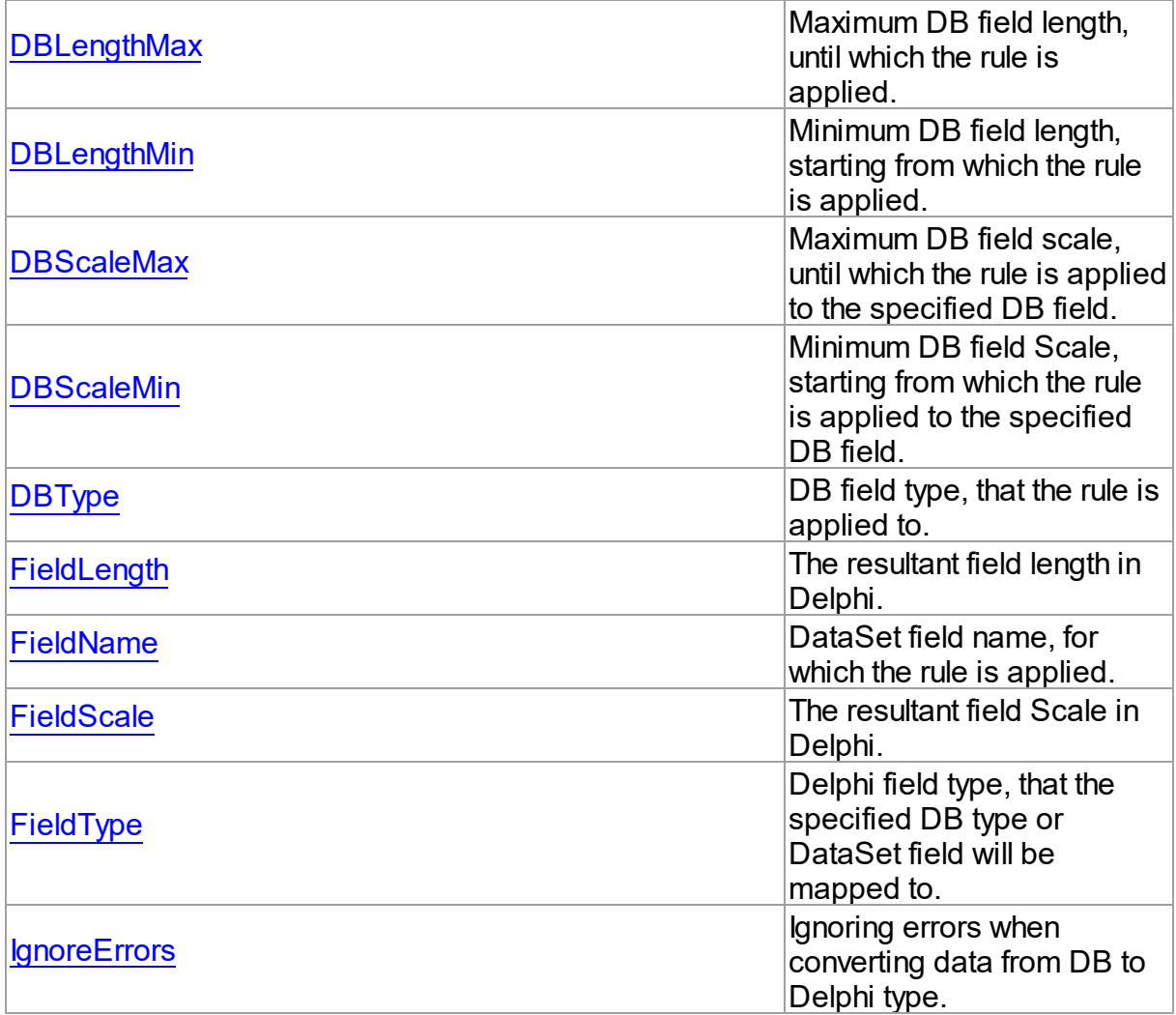

# See Also

- [TDAMapRule](#page-571-1) Class
- [TDAMapRule](#page-571-0) Class Members

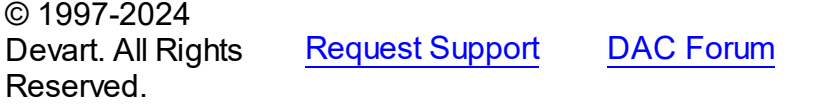

**Provide [Feedback](https://www.devart.com/odac/feedback.html)** 

<span id="page-573-0"></span>5.10.1.14.2.1 DBLengthMax Property

Maximum DB field length, until which the rule is applied.

Class

#### [TDAMapRule](#page-571-1)

#### **Syntax**

```
property DBLengthMax: Integer default rlAny;
```
### **Remarks**

Setting maximum DB field length, until which the rule is applied to the specified DB field.

© 1997-2024 Devart. All Rights Reserved. [Request](https://www.devart.com/company/contactform.html?category=1&product=odac) Support DAC [Forum](https://support.devart.com/portal/en/community/delphi-data-access-components) Provide [Feedback](https://www.devart.com/odac/feedback.html)

<span id="page-574-0"></span>5.10.1.14.2.2 DBLengthMin Property

Minimum DB field length, starting from which the rule is applied.

#### Class

[TDAMapRule](#page-571-1)

**Syntax** 

property DBLengthMin: Integer default rlAny;

# Remarks

Setting minimum DB field length, starting from which the rule is applied to the specified DB field.

© 1997-2024 Devart. All Rights Reserved. [Request](https://www.devart.com/company/contactform.html?category=1&product=odac) Support DAC [Forum](https://support.devart.com/portal/en/community/delphi-data-access-components) Provide [Feedback](https://www.devart.com/odac/feedback.html)

<span id="page-574-1"></span>5.10.1.14.2.3 DBScaleMax Property

Maximum DB field scale, until which the rule is applied to the specified DB field.

Class

[TDAMapRule](#page-571-1)

# **Syntax**

property DBScaleMax: Integer default rlAny;

### **Remarks**

Setting maximum DB field scale, until which the rule is applied to the specified DB field.

© 1997-2024 Devart. All Rights Reserved. [Request](https://www.devart.com/company/contactform.html?category=1&product=odac) Support DAC [Forum](https://support.devart.com/portal/en/community/delphi-data-access-components) Provide [Feedback](https://www.devart.com/odac/feedback.html)

#### <span id="page-575-0"></span>5.10.1.14.2.4 DBScaleMin Property

Minimum DB field Scale, starting from which the rule is applied to the specified DB field.

Class

[TDAMapRule](#page-571-1)

Syntax

property DBScaleMin: Integer default rlAny;

### Remarks

Setting minimum DB field Scale, starting from which the rule is applied to the specified DB field.

© 1997-2024 Devart. All Rights Reserved. [Request](https://www.devart.com/company/contactform.html?category=1&product=odac) Support DAC [Forum](https://support.devart.com/portal/en/community/delphi-data-access-components) Provide [Feedback](https://www.devart.com/odac/feedback.html)

<span id="page-575-1"></span>5.10.1.14.2.5 DBType Property

DB field type, that the rule is applied to.

#### Class

[TDAMapRule](#page-571-1)

**Syntax** 

property DBType: Word default dtUnknown;

## **Remarks**

Setting DB field type, that the rule is applied to. If the current rule is set for Connection, the rule will be applied to all fields of the specified type in all DataSets related to this Connection.

© 1997-2024 [Request](https://www.devart.com/company/contactform.html?category=1&product=odac) Support DAC [Forum](https://support.devart.com/portal/en/community/delphi-data-access-components) Provide [Feedback](https://www.devart.com/odac/feedback.html)
#### Devart. All Rights Reserved.

5.10.1.14.2.6 FieldLength Property

The resultant field length in Delphi.

#### Class

[TDAMapRule](#page-571-0)

#### **Syntax**

property FieldLength: Integer default rlAny;

## **Remarks**

Setting the Delphi field length after conversion.

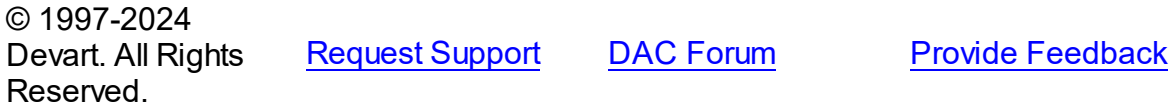

#### 5.10.1.14.2.7 FieldName Property

DataSet field name, for which the rule is applied.

#### Class

[TDAMapRule](#page-571-0)

## **Syntax**

property FieldName: string;

## Remarks

Specifies the DataSet field name, that the rule is applied to. If the current rule is set for

Connection, the rule will be applied to all fields with such name in DataSets related to this Connection.

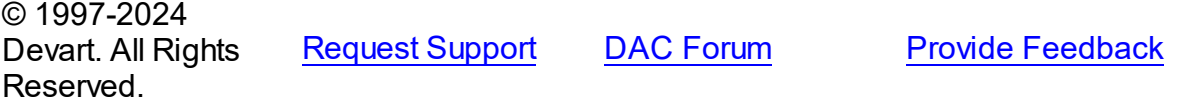

#### 5.10.1.14.2.8 FieldScale Property

The resultant field Scale in Delphi.

Class

[TDAMapRule](#page-571-0)

Syntax

property FieldScale: Integer default rlAny;

**Remarks** 

Setting the Delphi field Scale after conversion.

© 1997-2024 Devart. All Rights Reserved. [Request](https://www.devart.com/company/contactform.html?category=1&product=odac) Support DAC [Forum](https://support.devart.com/portal/en/community/delphi-data-access-components) Provide [Feedback](https://www.devart.com/odac/feedback.html)

5.10.1.14.2.9 FieldType Property

Delphi field type, that the specified DB type or DataSet field will be mapped to.

Class

[TDAMapRule](#page-571-0)

#### **Syntax**

property FieldType: TFieldType stored IsFieldTypeStored default ftUnknown;

## **Remarks**

Setting Delphi field type, that the specified DB type or DataSet field will be mapped to.

© 1997-2024 Devart. All Rights Reserved. [Request](https://www.devart.com/company/contactform.html?category=1&product=odac) Support DAC [Forum](https://support.devart.com/portal/en/community/delphi-data-access-components) Provide [Feedback](https://www.devart.com/odac/feedback.html)

#### <span id="page-577-0"></span>5.10.1.14.2.10 IgnoreErrors Property

Ignoring errors when converting data from DB to Delphi type.

Class

### [TDAMapRule](#page-571-0)

#### **Syntax**

```
property IgnoreErrors: Boolean default False;
```
## **Remarks**

Allows to ignore errors while data conversion in case if data or DB data format cannot be recorded to the specified Delphi field type. The default value is false.

© 1997-2024 Devart. All Rights Reserved. [Request](https://www.devart.com/company/contactform.html?category=1&product=odac) Support DAC [Forum](https://support.devart.com/portal/en/community/delphi-data-access-components) Provide [Feedback](https://www.devart.com/odac/feedback.html)

#### <span id="page-578-1"></span>**5.10.1.15 TDAMapRules Class**

Used for adding rules for DataSet fields mapping with both identifying by field name and by field type and Delphi field types.

For a list of all members of this type, see [TDAMapRules](#page-578-0) members.

Unit

#### **DBACCeSS**

## **Syntax**

 $TDAMapRules = class(TMapRules);$ 

Inheritance Hierarchy

**TMapRules** 

#### **TDAMapRules**

© 1997-2024 Devart. All Rights Reserved. [Request](https://www.devart.com/company/contactform.html?category=1&product=odac) Support DAC [Forum](https://support.devart.com/portal/en/community/delphi-data-access-components) Provide [Feedback](https://www.devart.com/odac/feedback.html)

<span id="page-578-0"></span>5.10.1.15.1 Members

**[TDAMapRules](#page-578-1)** class overview.

**Properties** 

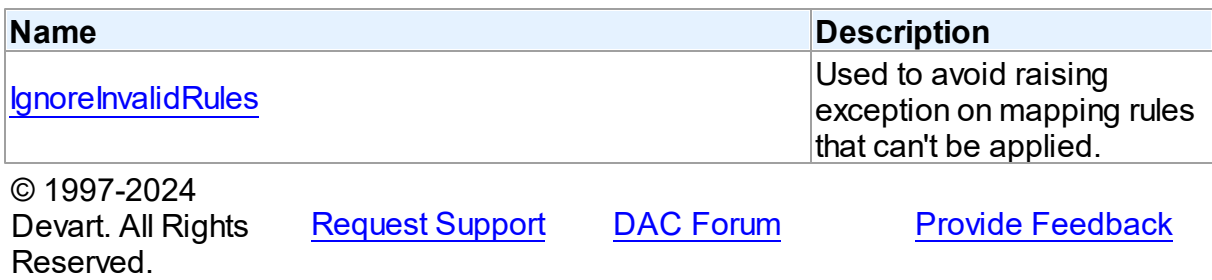

5.10.1.15.2 Properties

Properties of the **TDAMapRules** class.

For a complete list of the **TDAMapRules** class members, see the [TDAMapRules](#page-578-0) Members topic.

# Published

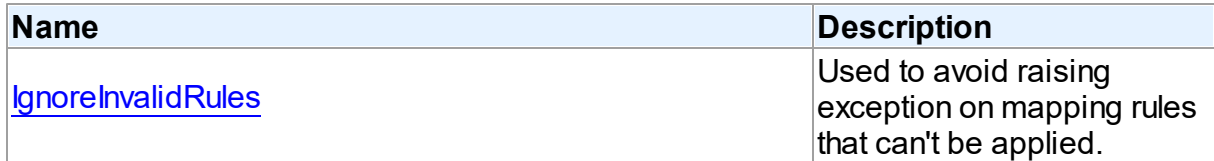

# See Also

- [TDAMapRules](#page-578-1) Class
- [TDAMapRules](#page-578-0) Class Members

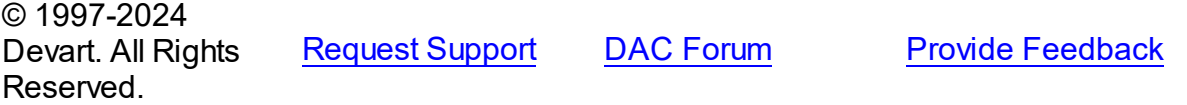

<span id="page-579-0"></span>5.10.1.15.2.1 IgnoreInvalidRules Property

Used to avoid raising exception on mapping rules that can't be applied.

Class

**[TDAMapRules](#page-578-1)** 

# **Syntax**

property IgnoreInvalidRules: boolean default False;

# **Remarks**

Allows to ignore errors (not to raise exception) during data conversion in case if the data or DB data format cannot be recorded to the specified Delphi field type. The default value is false.

**Note:** In order to ignore errors occurring during data conversion, use the [TDAMapRule.IgnoreErrors](#page-577-0) property

### See Also

[TDAMapRule.IgnoreErrors](#page-577-0)

© 1997-2024 Devart. All Rights Reserved. [Request](https://www.devart.com/company/contactform.html?category=1&product=odac) Support DAC [Forum](https://support.devart.com/portal/en/community/delphi-data-access-components) Provide [Feedback](https://www.devart.com/odac/feedback.html)

#### <span id="page-580-0"></span>**5.10.1.16 TDAMetaData Class**

A class for retrieving metainformation of the specified database objects in the form of dataset.

For a list of all members of this type, see [TDAMetaData](#page-581-0) members.

### Unit

**DBACCess** 

### **Syntax**

TDAMetaData = class([TMemDataSet\)](#page-697-0);

# Remarks

TDAMetaData is a TDataSet descendant standing for retrieving metainformation of the specified database objects in the form of dataset. First of all you need to specify which kind of metainformation you want to see. For this you need to assign the [TDAMetaData.MetaDataKind](#page-586-0) property. Provide one or more conditions in the [TDAMetaData.Restrictions](#page-587-0) property to diminish the size of the resultset and get only information you are interested in.

Use the [TDAMetaData.GetMetaDataKinds](#page-590-0) method to get the full list of supported kinds of meta data. With the [TDAMetaData.GetRestrictions](#page-591-0) method you can find out what restrictions are applicable to the specified MetaDataKind.

# Example

The code below demonstrates how to get information about columns of the 'emp' table:

```
MetaData.Connection := Connection;
MetaData.MetaDataKind := 'Columns';
MetaData.Restrictions.Values['TABLE_NAME'] := 'Emp';
MetaData.Open;
```
# Inheritance Hierarchy

**[TMemDataSet](#page-697-0)** 

**TDAMetaData**

## See Also

- [TDAMetaData.MetaDataKind](#page-586-0)
- [TDAMetaData.Restrictions](#page-587-0)
- [TDAMetaData.GetMetaDataKinds](#page-590-0)
- [TDAMetaData.GetRestrictions](#page-591-0)

© 1997-2024 Devart. All Rights Reserved.

[Request](https://www.devart.com/company/contactform.html?category=1&product=odac) Support DAC [Forum](https://support.devart.com/portal/en/community/delphi-data-access-components) Provide [Feedback](https://www.devart.com/odac/feedback.html)

<span id="page-581-0"></span>5.10.1.16.1 Members

**[TDAMetaData](#page-580-0)** class overview.

## **Properties**

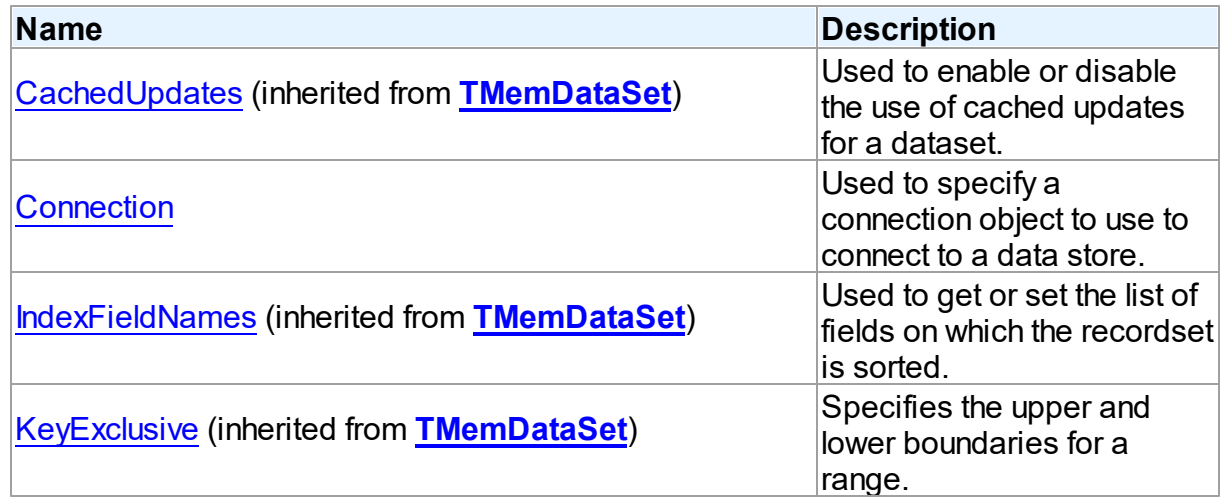

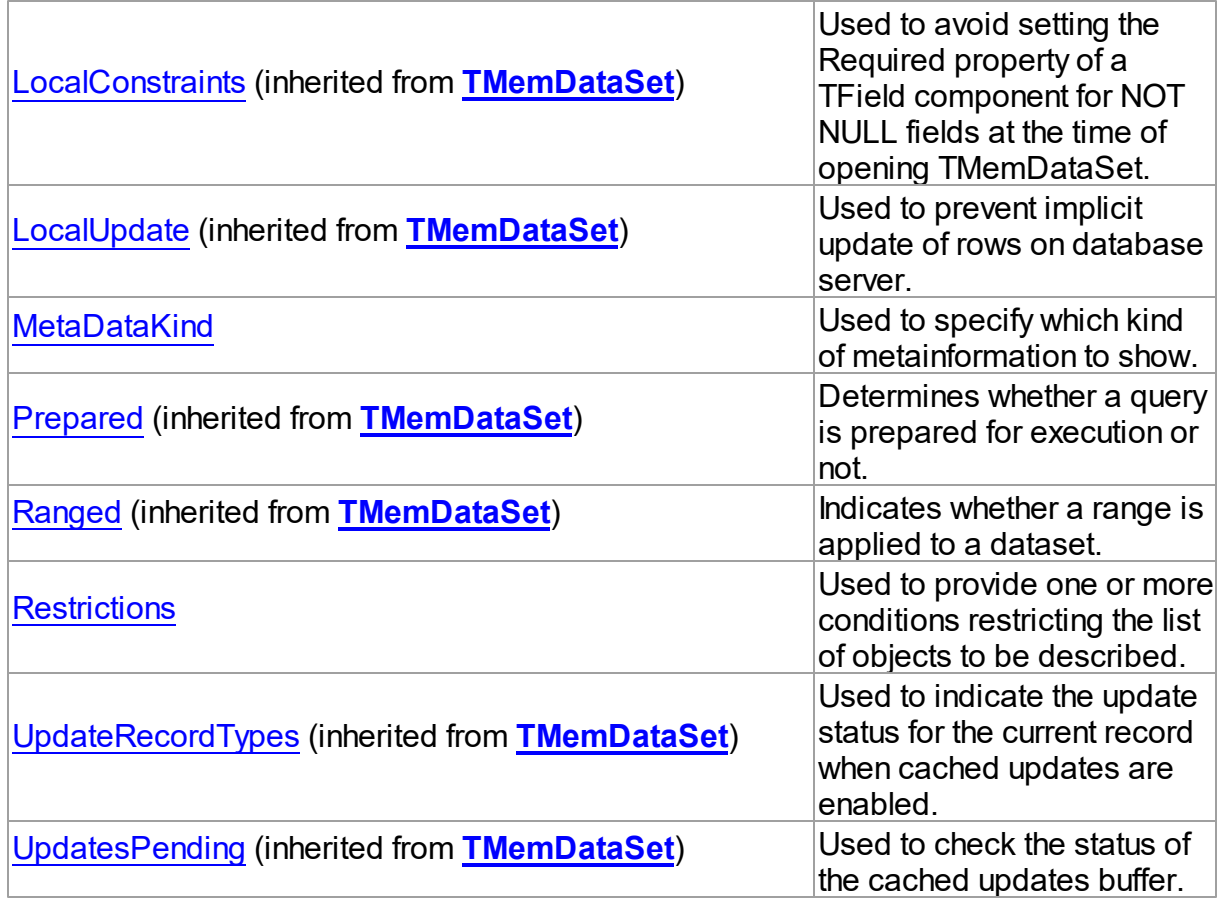

# Methods

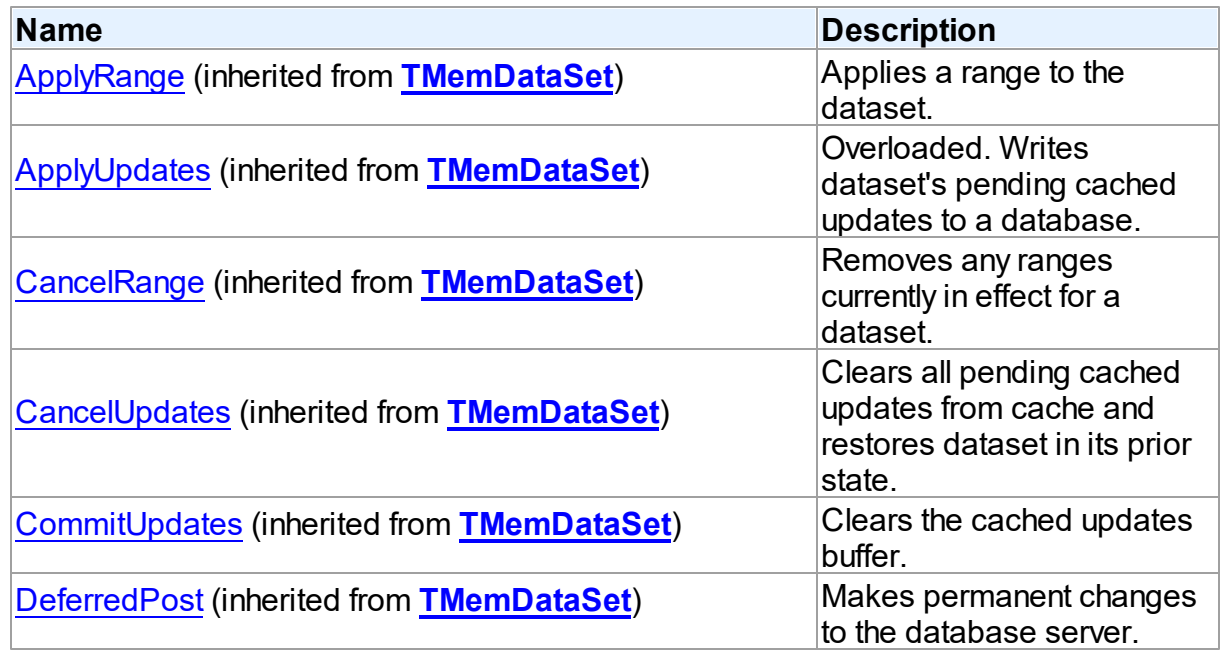

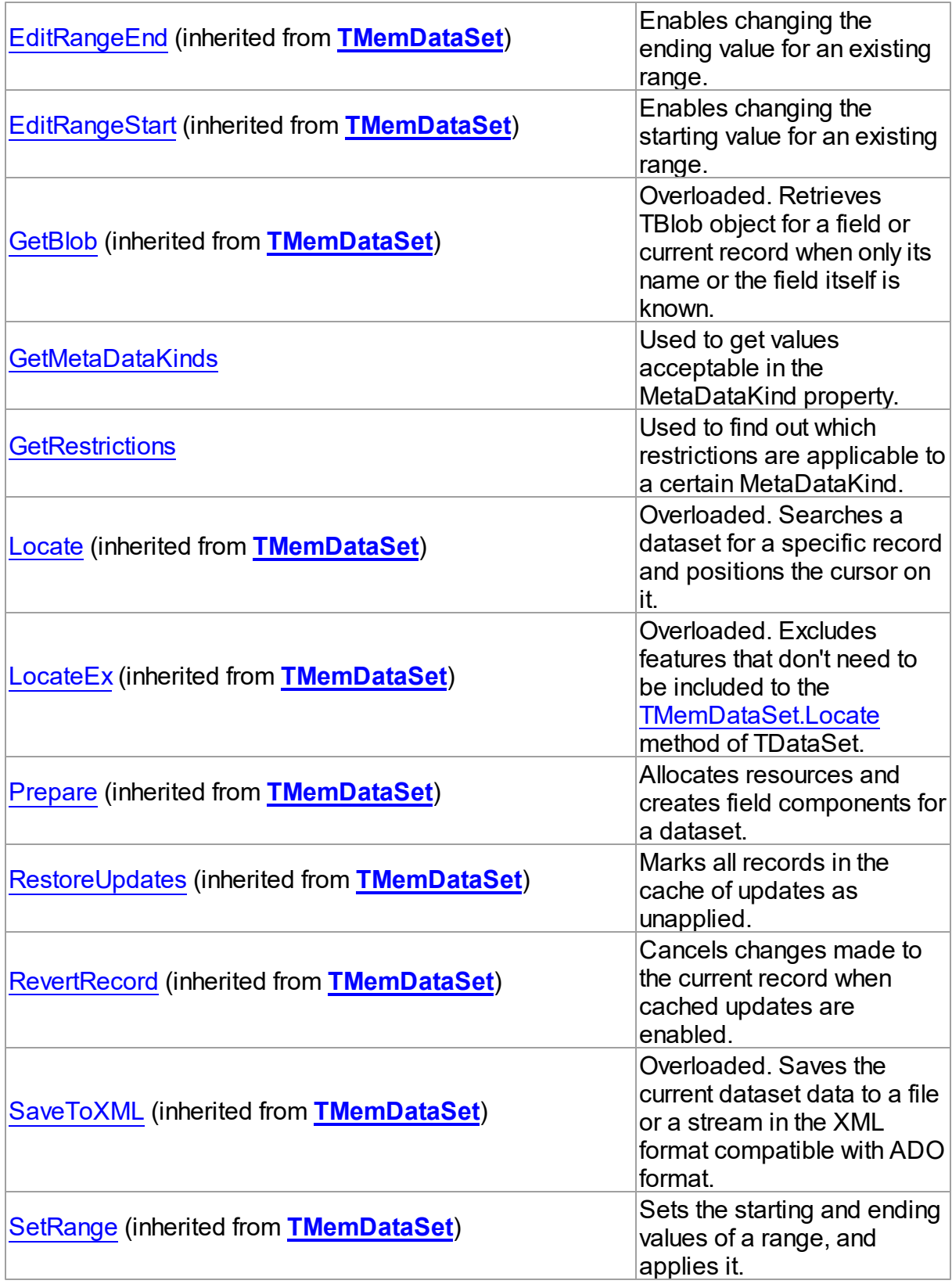

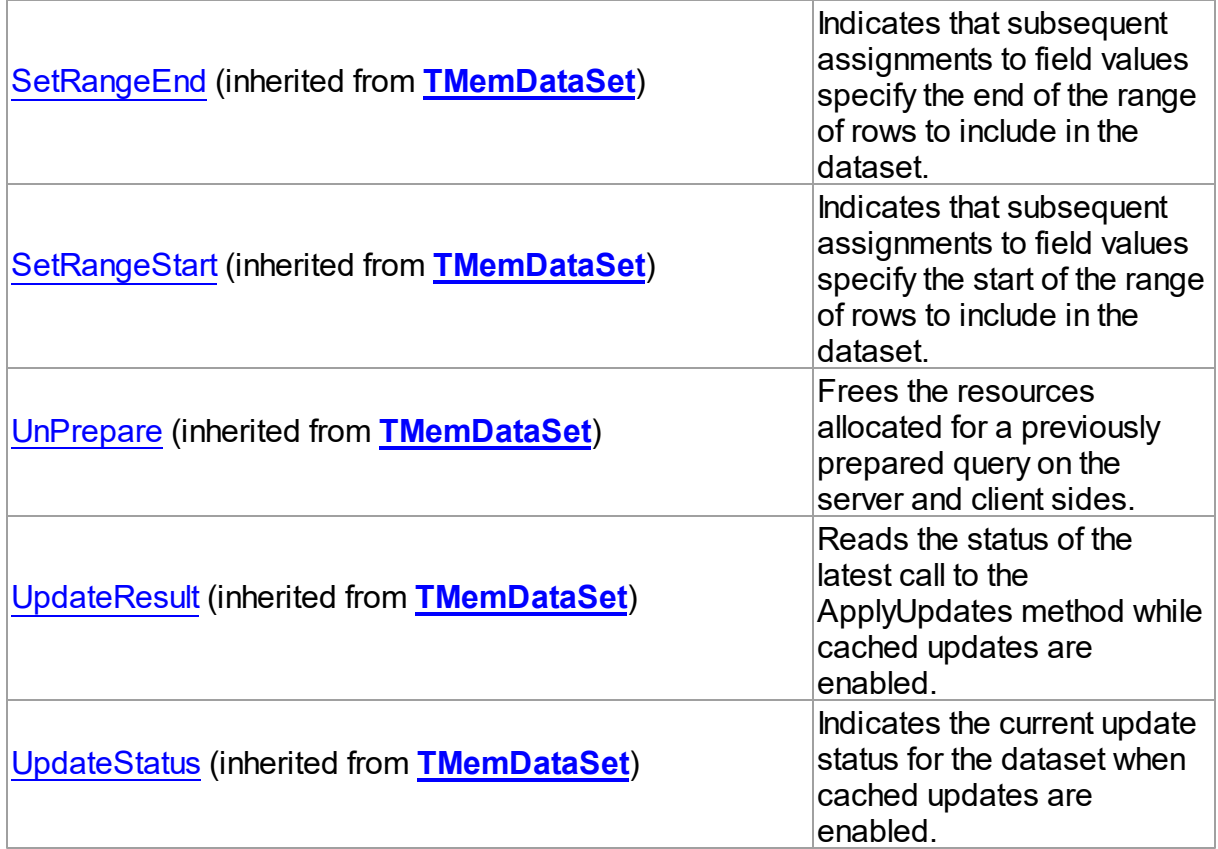

# **Events**

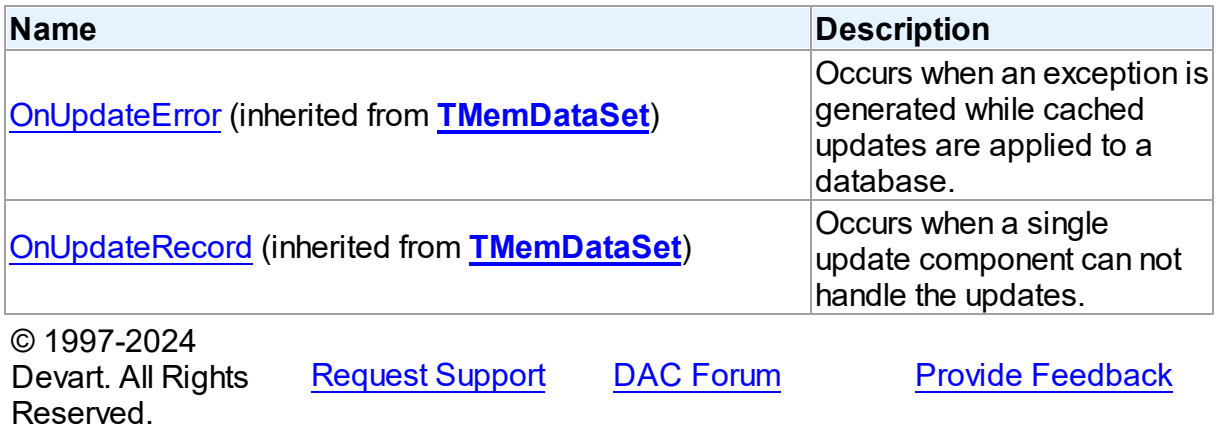

5.10.1.16.2 Properties

Properties of the **TDAMetaData** class.

For a complete list of the **TDAMetaData** class members, see the [TDAMetaData](#page-581-0) Members topic.

# Public

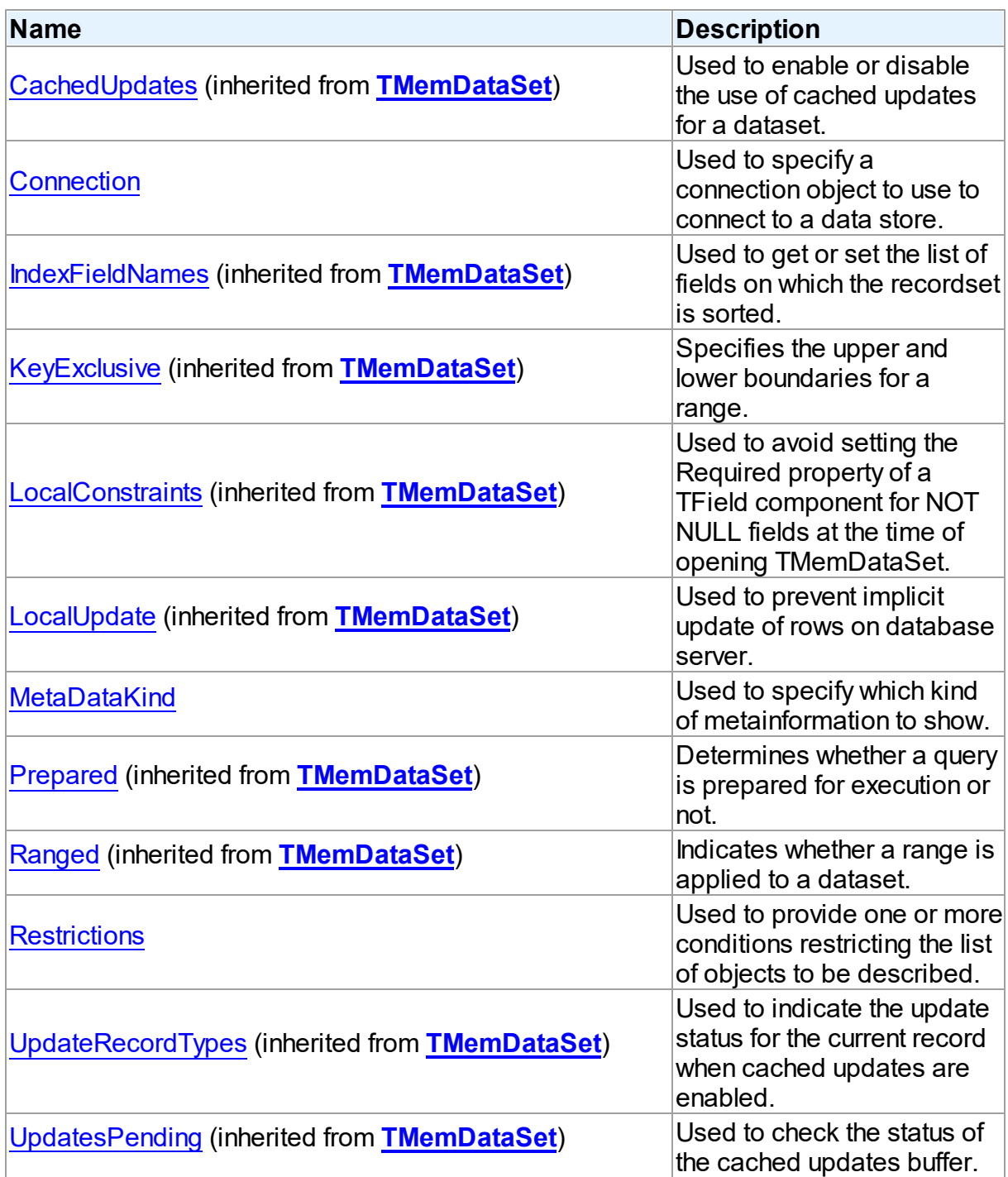

# See Also

[TDAMetaData](#page-580-0) Class

#### [TDAMetaData](#page-581-0) Class Members

© 1997-2024 Devart. All Rights Reserved. [Request](https://www.devart.com/company/contactform.html?category=1&product=odac) Support DAC [Forum](https://support.devart.com/portal/en/community/delphi-data-access-components) Provide [Feedback](https://www.devart.com/odac/feedback.html)

<span id="page-586-1"></span>5.10.1.16.2.1 Connection Property

Used to specify a connection object to use to connect to a data store.

Class

[TDAMetaData](#page-580-0)

**Syntax** 

property Connection: [TCustomDAConnection;](#page-396-0)

#### **Remarks**

Use the Connection property to specify a connection object to use to connect to a data store.

Set at design-time by selecting from the list of provided TCustomDAConnection or its descendant class objects.

At runtime, set the Connection property to reference an instanciated TCustomDAConnection object.

© 1997-2024 Devart. All Rights Reserved. [Request](https://www.devart.com/company/contactform.html?category=1&product=odac) Support DAC [Forum](https://support.devart.com/portal/en/community/delphi-data-access-components) Provide [Feedback](https://www.devart.com/odac/feedback.html)

<span id="page-586-0"></span>5.10.1.16.2.2 MetaDataKind Property

Used to specify which kind of metainformation to show.

Class

[TDAMetaData](#page-580-0)

**Syntax** 

property MetaDataKind: string;

**Remarks** 

This string property specifies which kind of metainformation to show. The value of this property should be assigned before activating the component. If MetaDataKind equals to an empty string (the default value), the full value list that this property accepts will be shown.

They are described in the table below:

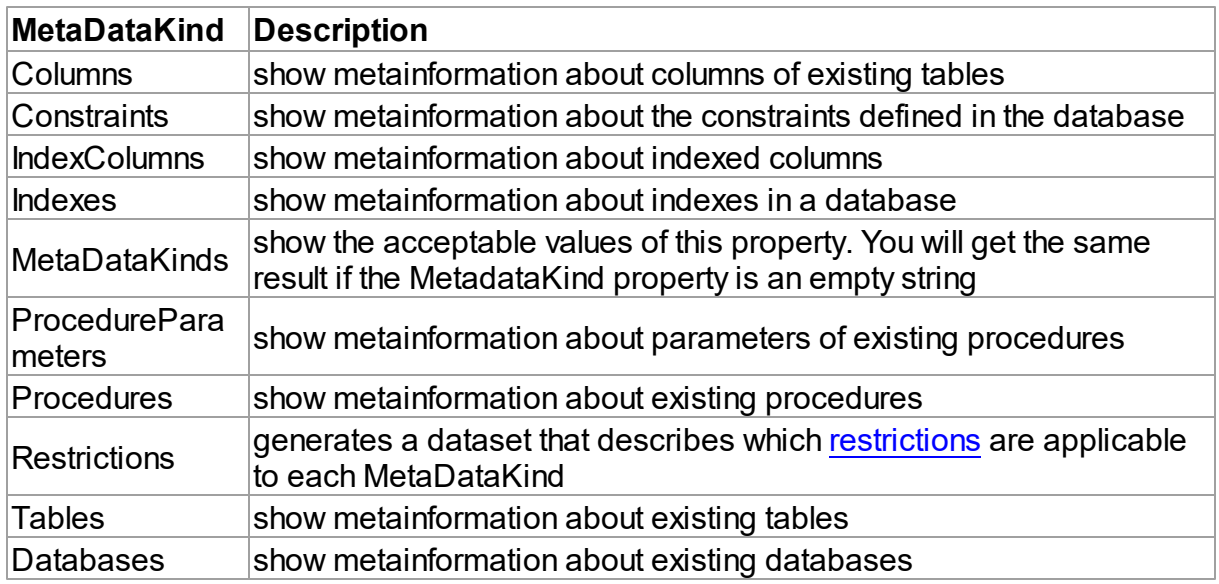

If you provide a value that equals neither of the values described in the table, an error will be raised.

#### See Also

• [Restrictions](#page-587-0)

© 1997-2024 Devart. All Rights Reserved. [Request](https://www.devart.com/company/contactform.html?category=1&product=odac) Support DAC [Forum](https://support.devart.com/portal/en/community/delphi-data-access-components) Provide [Feedback](https://www.devart.com/odac/feedback.html)

<span id="page-587-0"></span>5.10.1.16.2.3 Restrictions Property

Used to provide one or more conditions restricting the list of objects to be described.

**Class** 

[TDAMetaData](#page-580-0)

## **Syntax**

property Restrictions: TStrings;

# **Remarks**

Use the Restriction list to provide one or more conditions restricting the list of objects to be described. To see the full list of restrictions and to which metadata kinds they are applicable, you should assign the Restrictions value to the MetaDataKind property and view the result.

See Also

• [MetaDataKind](#page-586-0)

© 1997-2024 Devart. All Rights Reserved. [Request](https://www.devart.com/company/contactform.html?category=1&product=odac) Support DAC [Forum](https://support.devart.com/portal/en/community/delphi-data-access-components) Provide [Feedback](https://www.devart.com/odac/feedback.html)

5.10.1.16.3 Methods

Methods of the **TDAMetaData** class.

For a complete list of the **TDAMetaData** class members, see the [TDAMetaData](#page-581-0) Members topic.

# Public

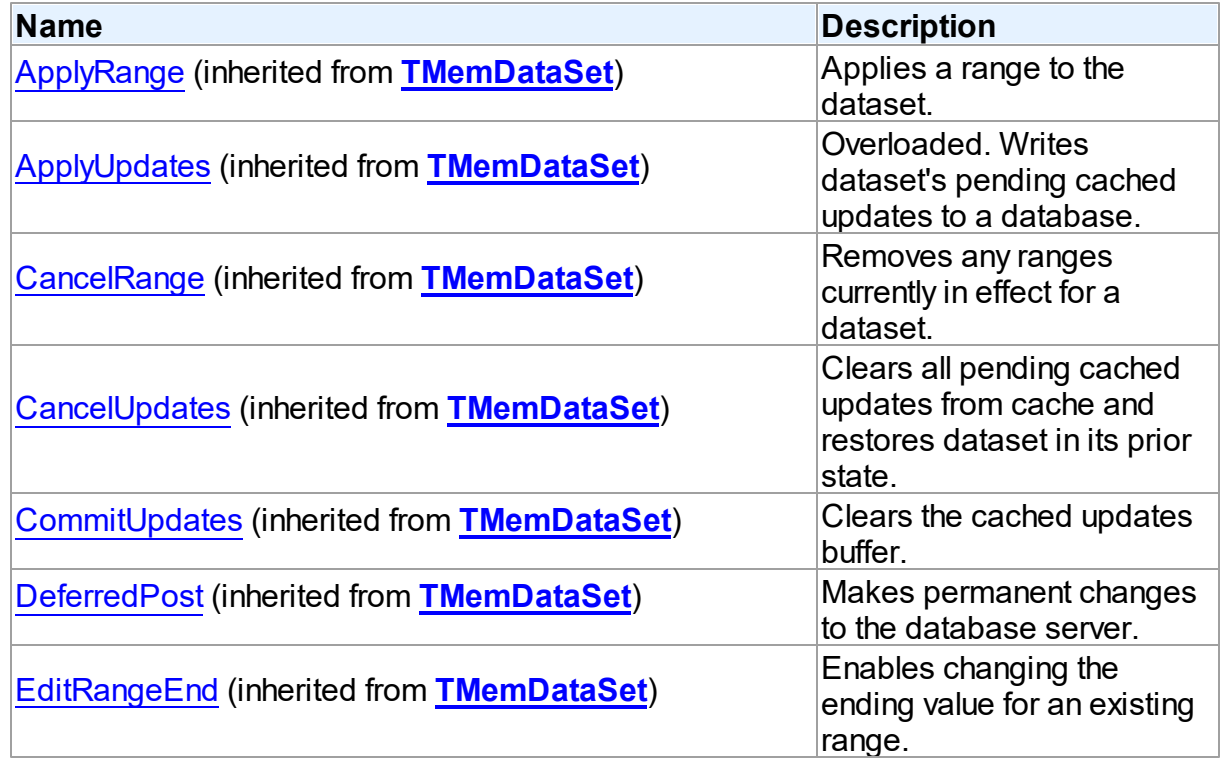

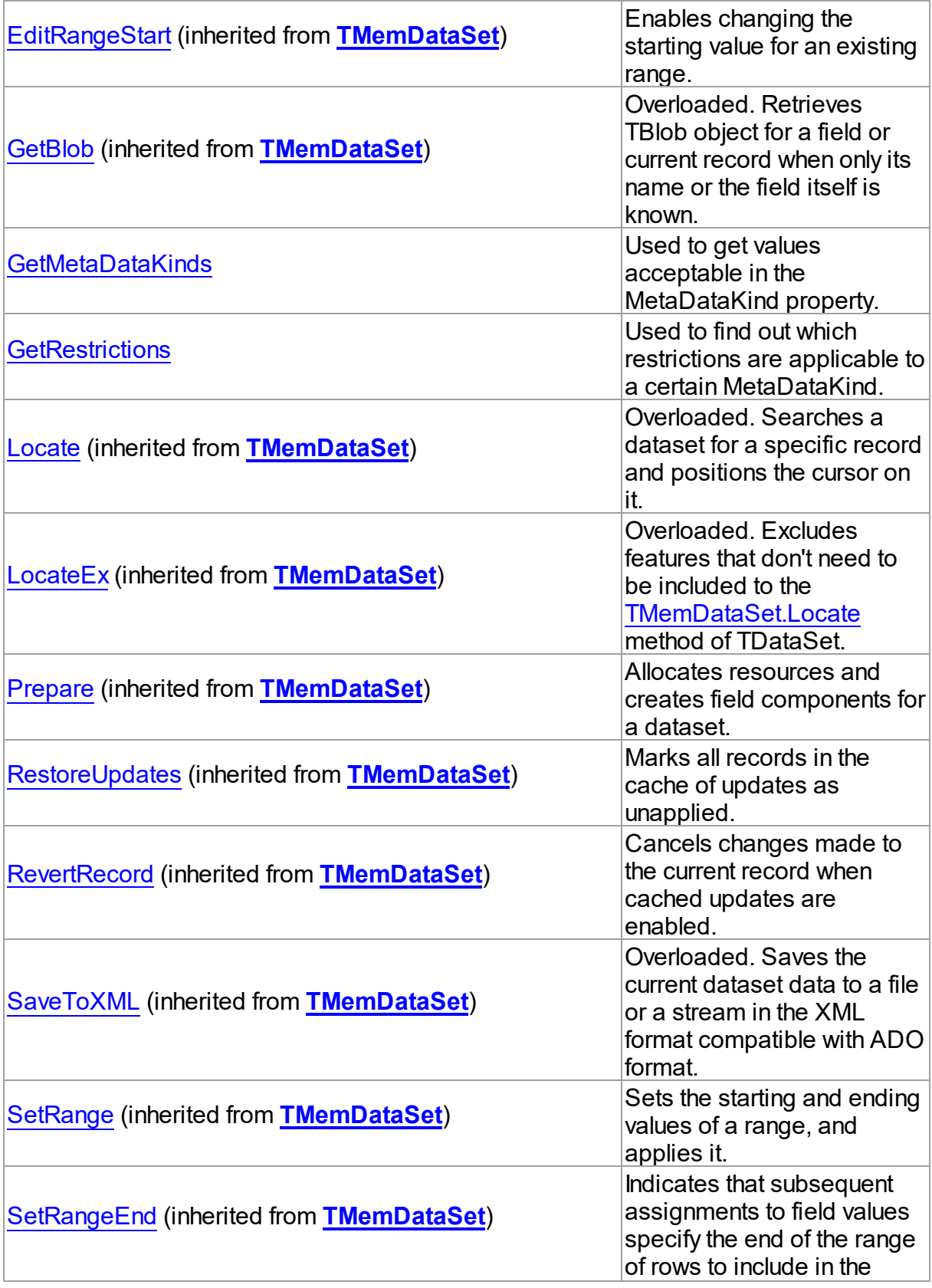

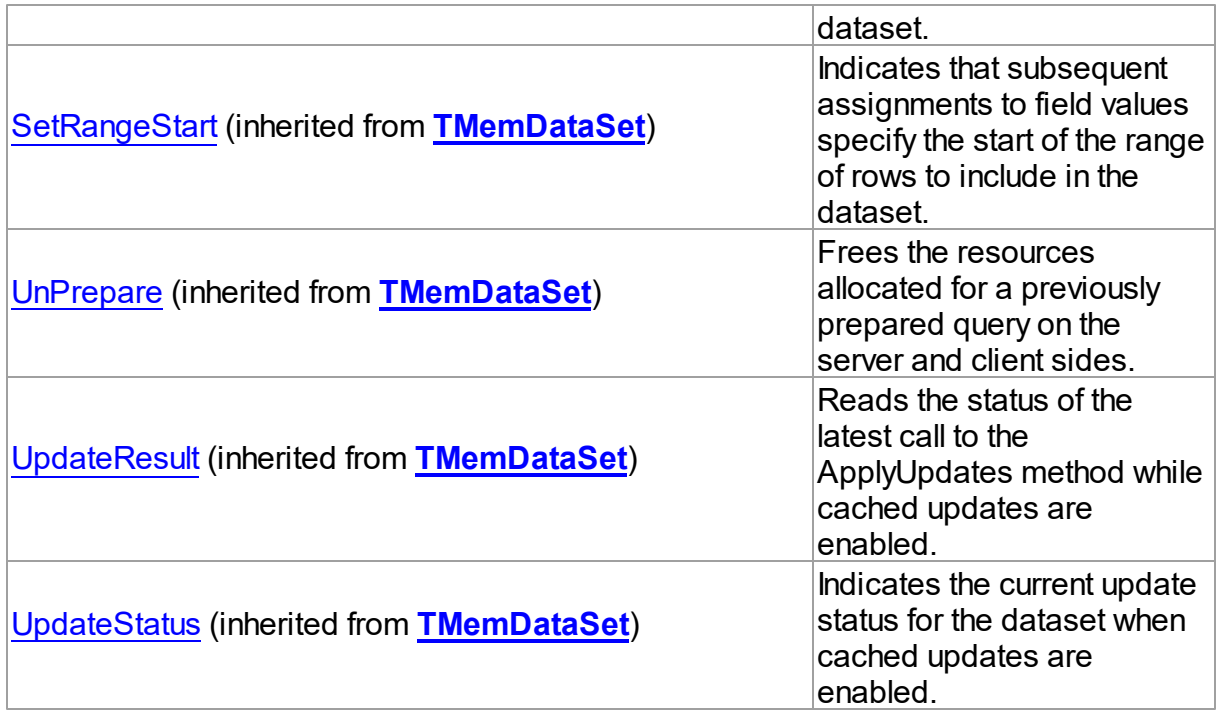

- [TDAMetaData](#page-580-0) Class
- [TDAMetaData](#page-581-0) Class Members

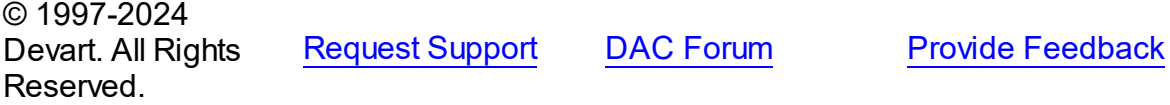

<span id="page-590-0"></span>5.10.1.16.3.1 GetMetaDataKinds Method

Used to get values acceptable in the MetaDataKind property.

Class

[TDAMetaData](#page-580-0)

# **Syntax**

procedure GetMetaDataKinds(List: TStrings);

#### **Parameters**

*List*

Holds the object that will be filled with metadata kinds (restrictions).

## **Remarks**

Call the GetMetaDataKinds method to get values acceptable in the MetaDataKind property. The List parameter will be cleared and then filled with values.

See Also • [MetaDataKind](#page-586-0)

© 1997-2024 Devart. All Rights Reserved. [Request](https://www.devart.com/company/contactform.html?category=1&product=odac) Support DAC [Forum](https://support.devart.com/portal/en/community/delphi-data-access-components) Provide [Feedback](https://www.devart.com/odac/feedback.html)

<span id="page-591-0"></span>5.10.1.16.3.2 GetRestrictions Method

Used to find out which restrictions are applicable to a certain MetaDataKind.

Class

[TDAMetaData](#page-580-0)

#### Syntax

procedure GetRestrictions(List: TStrings; const MetaDataKind: string);

#### **Parameters**

*List*

Holds the object that will be filled with metadata kinds (restrictions).

*MetaDataKind*

Holds the metadata kind for which restrictions are returned.

### **Remarks**

Call the GetRestrictions method to find out which restrictions are applicable to a certain MetaDataKind. The List parameter will be cleared and then filled with values.

## See Also

- [Restrictions](#page-587-0)
- [GetMetaDataKinds](#page-590-0)

© 1997-2024 Devart. All Rights Reserved.

[Request](https://www.devart.com/company/contactform.html?category=1&product=odac) Support DAC [Forum](https://support.devart.com/portal/en/community/delphi-data-access-components) Provide [Feedback](https://www.devart.com/odac/feedback.html)

#### <span id="page-592-1"></span>**5.10.1.17 TDAParam Class**

A class that forms objects to represent the values of the [parameters](#page-596-0) set.

For a list of all members of this type, see [TDAParam](#page-592-0) members.

Unit

**DBACCESS** 

Syntax

 $TDAParam =  $class(TParam)$ ;$ 

# **Remarks**

Use the properties of TDAParam to set the value of a parameter. Objects that use parameters create TDAParam objects to represent these parameters. For example, TDAParam objects are used by TCustomDASQL, TCustomDADataSet.

TDAParam shares many properties with TField, as both describe the value of a field in a dataset. However, a TField object has several properties to describe the field binding and the way the field is displayed, edited, or calculated, that are not needed in a TDAParam object. Conversely, TDAParam includes properties that indicate how the field value is passed as a parameter.

### See Also

- [TCustomDADataSet](#page-429-0)
- [TCustomDASQL](#page-495-0)
- [TDAParams](#page-608-0)

© 1997-2024 Devart. All Rights Reserved. [Request](https://www.devart.com/company/contactform.html?category=1&product=odac) Support DAC [Forum](https://support.devart.com/portal/en/community/delphi-data-access-components) Provide [Feedback](https://www.devart.com/odac/feedback.html)

<span id="page-592-0"></span>5.10.1.17.1 Members

**[TDAParam](#page-592-1)** class overview.

**Properties** 

**Name Description** 

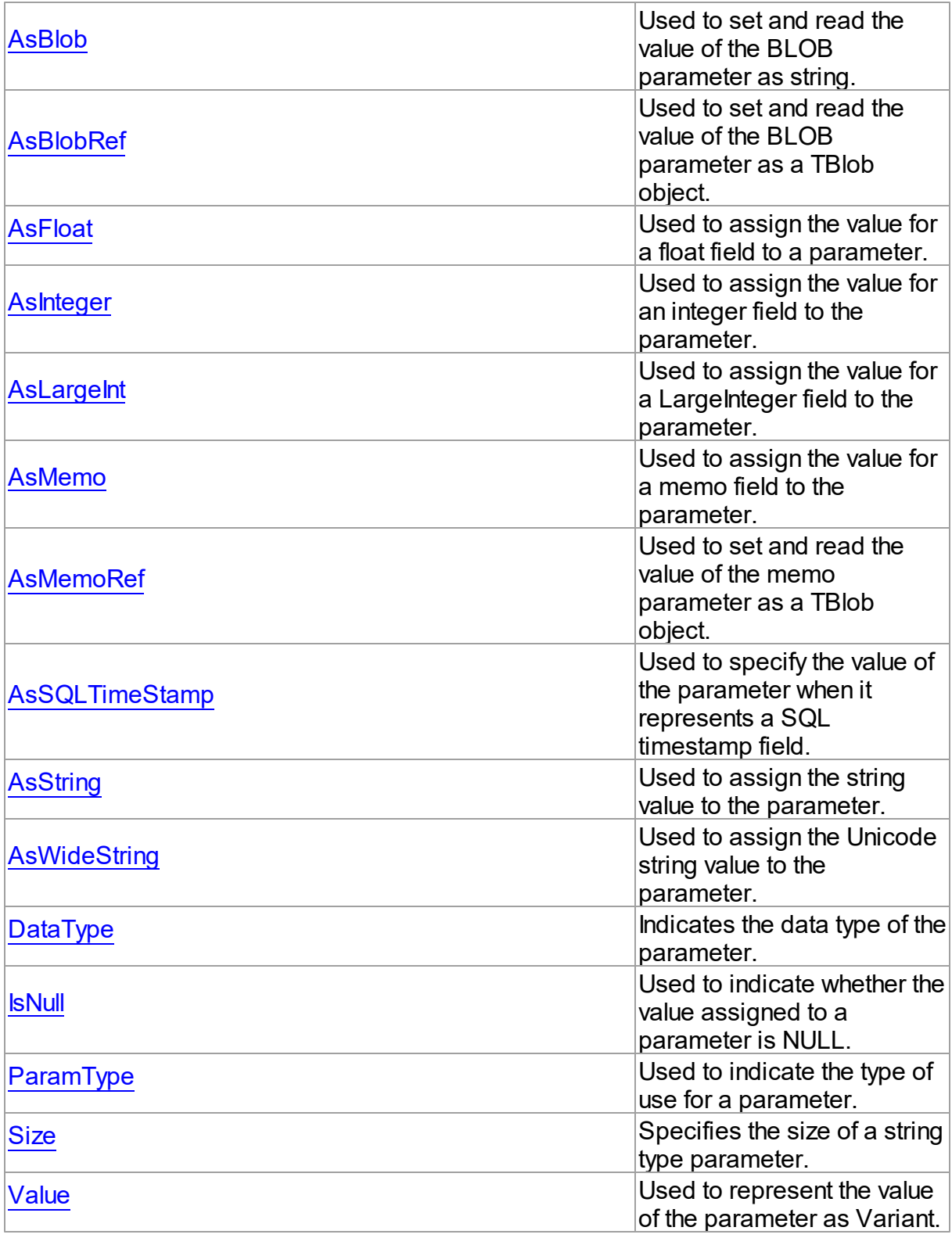

Methods

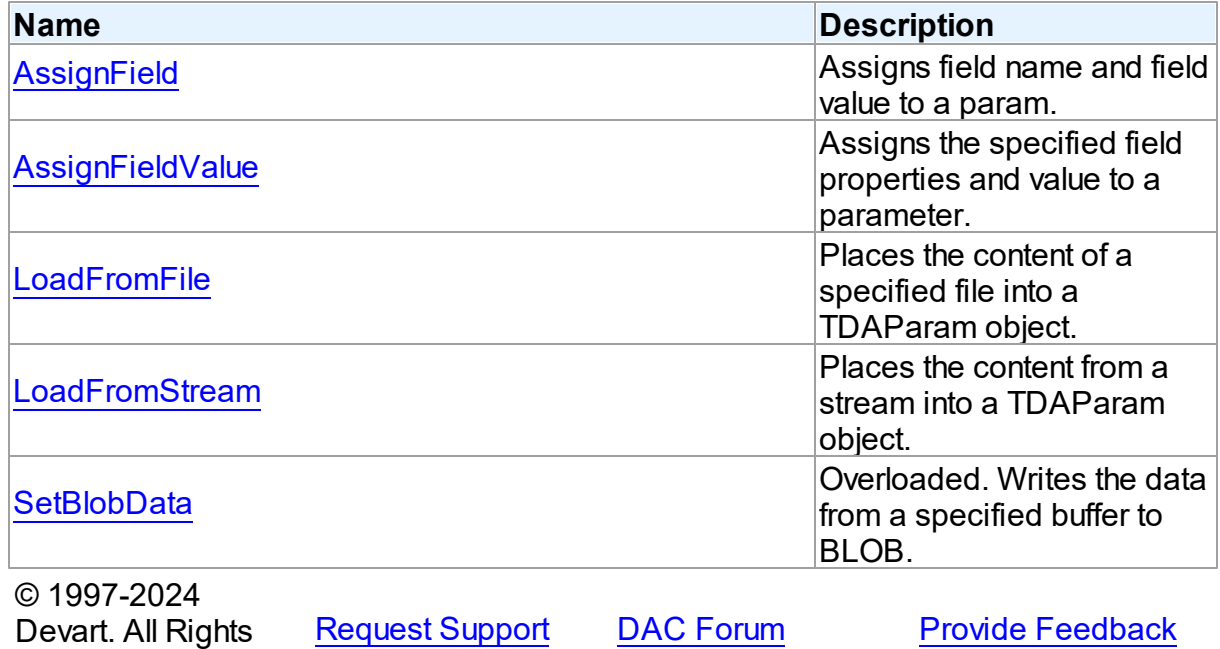

5.10.1.17.2 Properties

Properties of the **TDAParam** class.

For a complete list of the **TDAParam** class members, see the [TDAParam](#page-592-0) Members topic.

# Public

Reserved.

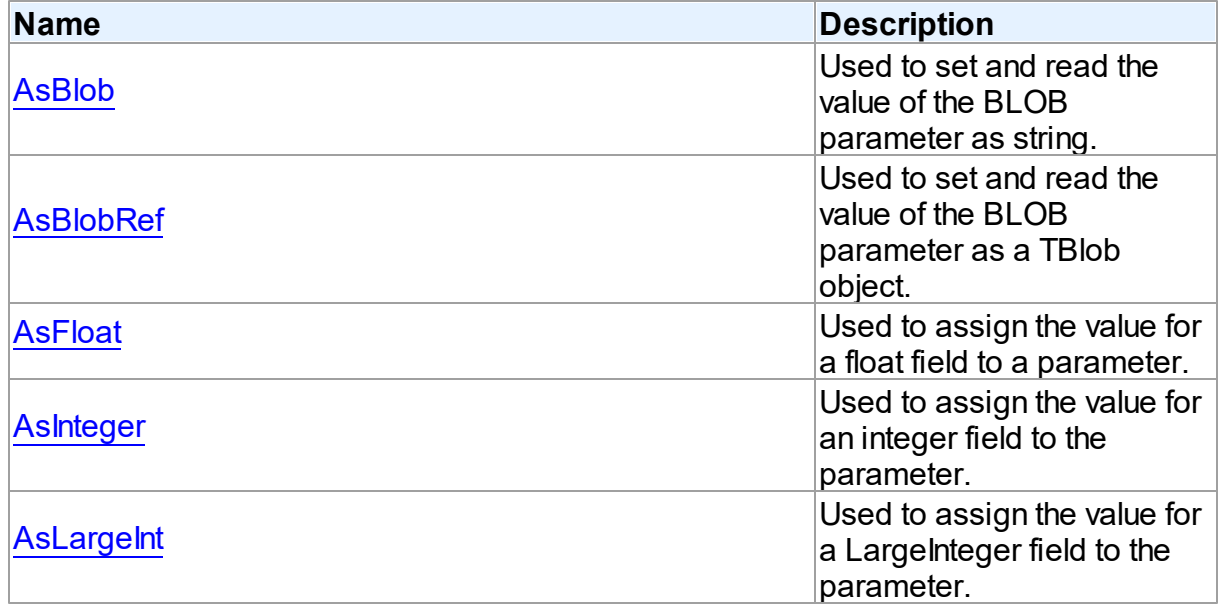

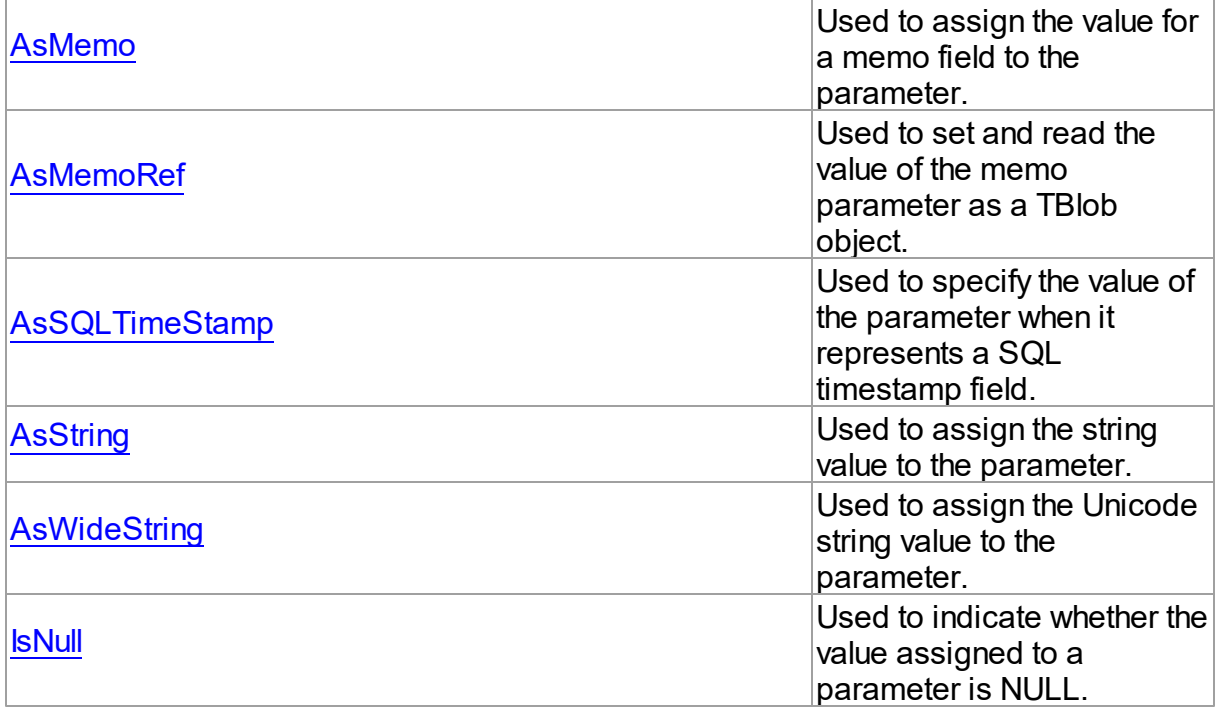

# Published

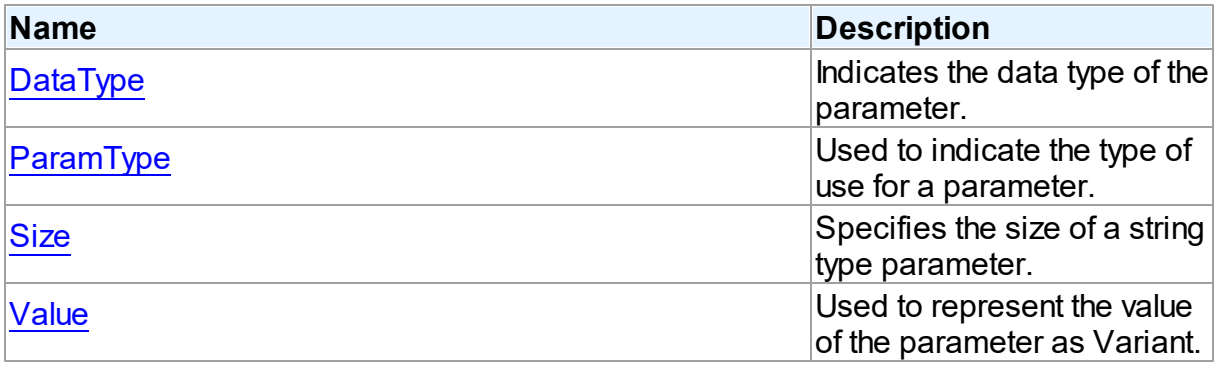

# See Also

- [TDAParam](#page-592-1) Class
- [TDAParam](#page-592-0) Class Members

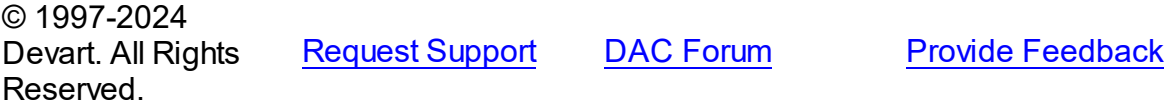

<span id="page-596-0"></span>5.10.1.17.2.1 AsBlob Property

Used to set and read the value of the BLOB parameter as string.

Class

[TDAParam](#page-592-1)

Syntax

property AsBlob: TBlobData;

## **Remarks**

Use the AsBlob property to set and read the value of the BLOB parameter as string. Setting AsBlob will set the DataType property to ftBlob. AsBlob is the value of the parameter when it represents the value of the LONG RAW type.

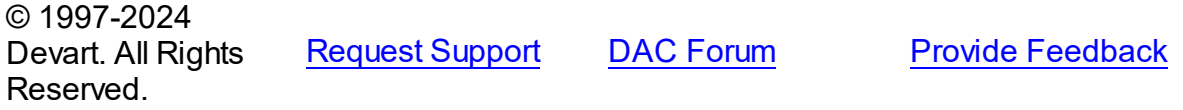

<span id="page-596-1"></span>5.10.1.17.2.2 AsBlobRef Property

Used to set and read the value of the BLOB parameter as a TBlob object.

Class

[TDAParam](#page-592-1)

**Syntax** 

property AsBlobRef: [TBlob;](#page-663-0)

## **Remarks**

Use the AsBlobRef property to set and read the value of the BLOB parameter as a TBlob object. Setting AsBlobRef will set the DataType property to ftBlob. Specifies the value of the parameter when it represents the value of the LONG RAW type.

© 1997-2024 Devart. All Rights Reserved. [Request](https://www.devart.com/company/contactform.html?category=1&product=odac) Support DAC [Forum](https://support.devart.com/portal/en/community/delphi-data-access-components) Provide [Feedback](https://www.devart.com/odac/feedback.html)

#### <span id="page-597-0"></span>5.10.1.17.2.3 AsFloat Property

Used to assign the value for a float field to a parameter.

Class

[TDAParam](#page-592-1)

Syntax

property AsFloat: double;

## **Remarks**

Use the AsFloat property to assign the value for a float field to the parameter. Setting AsFloat will set the DataType property to dtFloat.

Read the AsFloat property to determine the value that was assigned to an output parameter, represented as Double. The value of the parameter will be converted to the Double value if possible.

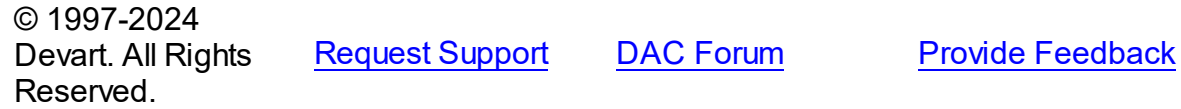

<span id="page-597-1"></span>5.10.1.17.2.4 AsInteger Property

Used to assign the value for an integer field to the parameter.

Class

[TDAParam](#page-592-1)

**Syntax** 

property AsInteger: LongInt;

#### **Remarks**

Use the AsInteger property to assign the value for an integer field to the parameter. Setting AsInteger will set the DataType property to dtInteger.

Read the AsInteger property to determine the value that was assigned to an output parameter, represented as a 32-bit integer. The value of the parameter will be converted to the Integer value if possible.

© 1997-2024 Devart. All Rights Reserved.

[Request](https://www.devart.com/company/contactform.html?category=1&product=odac) Support DAC [Forum](https://support.devart.com/portal/en/community/delphi-data-access-components) Provide [Feedback](https://www.devart.com/odac/feedback.html)

<span id="page-598-0"></span>5.10.1.17.2.5 AsLargeInt Property

Used to assign the value for a LargeInteger field to the parameter.

Class

[TDAParam](#page-592-1)

**Syntax** 

property AsLargeInt: Int64;

# Remarks

Set the AsLargeInt property to assign the value for an Int64 field to the parameter. Setting AsLargeInt will set the DataType property to dtLargeint.

Read the AsLargeInt property to determine the value that was assigned to an output parameter, represented as a 64-bit integer. The value of the parameter will be converted to the Int64 value if possible.

© 1997-2024 Devart. All Rights Reserved. [Request](https://www.devart.com/company/contactform.html?category=1&product=odac) Support DAC [Forum](https://support.devart.com/portal/en/community/delphi-data-access-components) Provide [Feedback](https://www.devart.com/odac/feedback.html)

<span id="page-598-1"></span>5.10.1.17.2.6 AsMemo Property

Used to assign the value for a memo field to the parameter.

Class

[TDAParam](#page-592-1)

**Syntax** 

property AsMemo: string;

# **Remarks**

Use the AsMemo property to assign the value for a memo field to the parameter. Setting AsMemo will set the DataType property to ftMemo. AsMemo is the value of the parameter when it represents the value of the LONG type.

© 1997-2024 Devart. All Rights Reserved. [Request](https://www.devart.com/company/contactform.html?category=1&product=odac) Support DAC [Forum](https://support.devart.com/portal/en/community/delphi-data-access-components) Provide [Feedback](https://www.devart.com/odac/feedback.html)

<span id="page-599-0"></span>5.10.1.17.2.7 AsMemoRef Property

Used to set and read the value of the memo parameter as a TBlob object.

Class

[TDAParam](#page-592-1)

**Syntax** 

property AsMemoRef: [TBlob;](#page-663-0)

## **Remarks**

Use the AsMemoRef property to set and read the value of the memo parameter as a TBlob object. Setting AsMemoRef will set the DataType property to ftMemo. Specifies the value of the parameter when it represents the value of the LONG type.

© 1997-2024 Devart. All Rights Reserved. [Request](https://www.devart.com/company/contactform.html?category=1&product=odac) Support DAC [Forum](https://support.devart.com/portal/en/community/delphi-data-access-components) Provide [Feedback](https://www.devart.com/odac/feedback.html)

<span id="page-599-1"></span>5.10.1.17.2.8 AsSQLTimeStamp Property

Used to specify the value of the parameter when it represents a SQL timestamp field.

Class

[TDAParam](#page-592-1)

Syntax

property AsSQLTimeStamp: TSQLTimeStamp;

# **Remarks**

Set the AsSQLTimeStamp property to assign the value for a SQL timestamp field to the parameter. Setting AsSQLTimeStamp sets the DataType property to ftTimeStamp.

© 1997-2024 Devart. All Rights [Request](https://www.devart.com/company/contactform.html?category=1&product=odac) Support DAC [Forum](https://support.devart.com/portal/en/community/delphi-data-access-components) Provide [Feedback](https://www.devart.com/odac/feedback.html)

#### Reserved.

#### <span id="page-600-0"></span>5.10.1.17.2.9 AsString Property

Used to assign the string value to the parameter.

#### Class

[TDAParam](#page-592-1)

#### Syntax

property AsString: string;

# **Remarks**

Use the AsString property to assign the string value to the parameter. Setting AsString will set the DataType property to ftString.

Read the AsString property to determine the value that was assigned to an output parameter represented as a string. The value of the parameter will be converted to a string.

© 1997-2024 Devart. All Rights Reserved. [Request](https://www.devart.com/company/contactform.html?category=1&product=odac) Support DAC [Forum](https://support.devart.com/portal/en/community/delphi-data-access-components) Provide [Feedback](https://www.devart.com/odac/feedback.html)

<span id="page-600-1"></span>5.10.1.17.2.10 AsWideString Property

Used to assign the Unicode string value to the parameter.

Class

[TDAParam](#page-592-1)

**Syntax** 

property AswideString: string;

### **Remarks**

Set AsWideString to assign the Unicode string value to the parameter. Setting AsWideString will set the DataType property to ftWideString.

Read the AsWideString property to determine the value that was assigned to an output parameter, represented as a Unicode string. The value of the parameter will be converted to a Unicode string.

© 1997-2024 Devart. All Rights Reserved. [Request](https://www.devart.com/company/contactform.html?category=1&product=odac) Support DAC [Forum](https://support.devart.com/portal/en/community/delphi-data-access-components) Provide [Feedback](https://www.devart.com/odac/feedback.html)

<span id="page-601-0"></span>5.10.1.17.2.11 DataType Property

Indicates the data type of the parameter.

Class

[TDAParam](#page-592-1)

**Syntax** 

property DataType: TFieldType stored IsDataTypeStored;

## **Remarks**

DataType is set automatically when a value is assigned to a parameter. Do not set DataType for bound fields, as this may cause the assigned value to be misinterpreted.

Read DataType to learn the type of data that was assigned to the parameter. Every possible value of DataType corresponds to the type of a database field.

© 1997-2024 Devart. All Rights Reserved. [Request](https://www.devart.com/company/contactform.html?category=1&product=odac) Support DAC [Forum](https://support.devart.com/portal/en/community/delphi-data-access-components) Provide [Feedback](https://www.devart.com/odac/feedback.html)

<span id="page-601-1"></span>5.10.1.17.2.12 IsNull Property

Used to indicate whether the value assigned to a parameter is NULL.

Class

[TDAParam](#page-592-1)

Syntax

property IsNull: boolean;

**Remarks** 

Use the IsNull property to indicate whether the value assigned to a parameter is NULL.

© 1997-2024 [Request](https://www.devart.com/company/contactform.html?category=1&product=odac) Support DAC [Forum](https://support.devart.com/portal/en/community/delphi-data-access-components) Provide [Feedback](https://www.devart.com/odac/feedback.html)

#### Devart. All Rights Reserved.

<span id="page-602-0"></span>5.10.1.17.2.13 ParamType Property

Used to indicate the type of use for a parameter.

Class

[TDAParam](#page-592-1)

**Syntax** 

property ParamType default DB . ptUnknown;

### **Remarks**

Objects that use TDAParam objects to represent field parameters set ParamType to indicate the type of use for a parameter.

To learn the description of TParamType refer to Delphi Help.

**Note:** The value of ParamType is important for the LONG, LONG RAW, BLOB and CLOB parameters. To write data to database, set ptInput to ParamType, to read data from database, set ptOutput to ParamType.

© 1997-2024 Devart. All Rights Reserved. [Request](https://www.devart.com/company/contactform.html?category=1&product=odac) Support DAC [Forum](https://support.devart.com/portal/en/community/delphi-data-access-components) Provide [Feedback](https://www.devart.com/odac/feedback.html)

<span id="page-602-1"></span>5.10.1.17.2.14 Size Property

Specifies the size of a string type parameter.

Class

[TDAParam](#page-592-1)

**Syntax** 

property Size: integer default 0;

## **Remarks**

Use the Size property to indicate the maximum number of characters the parameter may

contain. Use the Size property only for Output parameters of the **ftString, ftFixedChar,**

**ftBytes, ftVarBytes,** or **ftWideString** type.

© 1997-2024 Devart. All Rights Reserved. [Request](https://www.devart.com/company/contactform.html?category=1&product=odac) Support DAC [Forum](https://support.devart.com/portal/en/community/delphi-data-access-components) Provide [Feedback](https://www.devart.com/odac/feedback.html)

#### <span id="page-603-0"></span>5.10.1.17.2.15 Value Property

Used to represent the value of the parameter as Variant.

Class

[TDAParam](#page-592-1)

**Syntax** 

property Value: variant stored IsValueStored;

## **Remarks**

The Value property represents the value of the parameter as Variant.

Use Value in generic code that manipulates the values of parameters without the need to know the field type the parameter represent.

© 1997-2024 Devart. All Rights Reserved. [Request](https://www.devart.com/company/contactform.html?category=1&product=odac) Support DAC [Forum](https://support.devart.com/portal/en/community/delphi-data-access-components) Provide [Feedback](https://www.devart.com/odac/feedback.html)

5.10.1.17.3 Methods

Methods of the **TDAParam** class.

For a complete list of the **TDAParam** class members, see the [TDAParam](#page-592-0) Members topic.

#### Public

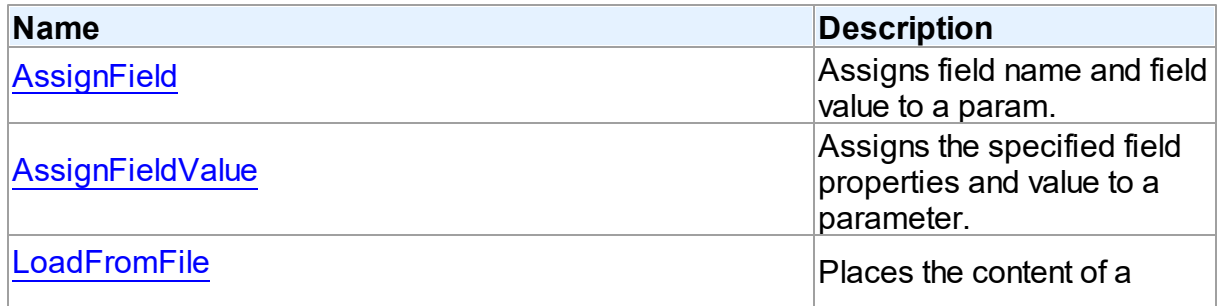

*© 2024 Enter your company name*

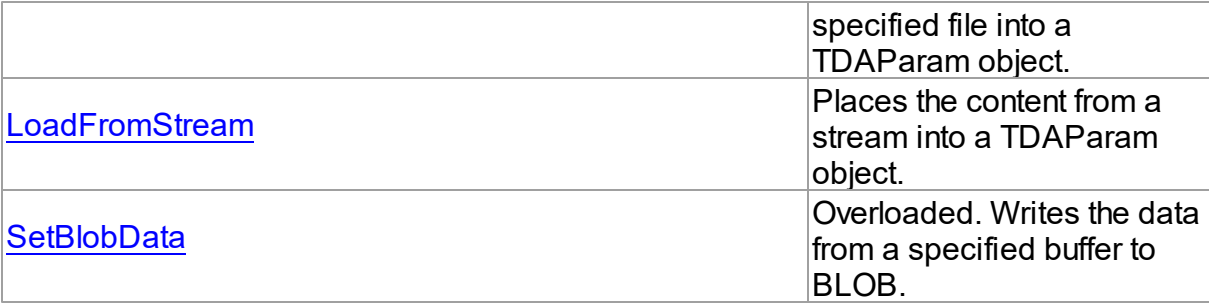

[TDAParam](#page-592-1) Class

[TDAParam](#page-592-0) Class Members

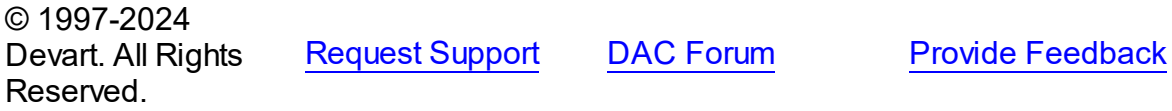

#### <span id="page-604-0"></span>5.10.1.17.3.1 AssignField Method

Assigns field name and field value to a param.

# Class

#### [TDAParam](#page-592-1)

## **Syntax**

procedure AssignField(Field: TField);

## **Parameters**

#### *Field*

Holds the field which name and value should be assigned to the param.

# **Remarks**

Call the AssignField method to assign field name and field value to a param.

© 1997-2024 Devart. All Rights Reserved. [Request](https://www.devart.com/company/contactform.html?category=1&product=odac) Support DAC [Forum](https://support.devart.com/portal/en/community/delphi-data-access-components) Provide [Feedback](https://www.devart.com/odac/feedback.html)

#### <span id="page-605-0"></span>5.10.1.17.3.2 AssignFieldValue Method

Assigns the specified field properties and value to a parameter.

#### Class

[TDAParam](#page-592-1)

#### **Syntax**

procedure AssignFieldValue(Field: TField; const Value: Variant); virtual;

#### **Parameters**

#### *Field*

Holds the field the properties of which will be assigned to the parameter.

*Value*

Holds the value for the parameter.

## Remarks

Call the AssignFieldValue method to assign the specified field properties and value to a parameter.

© 1997-2024 Devart. All Rights Reserved. [Request](https://www.devart.com/company/contactform.html?category=1&product=odac) Support DAC [Forum](https://support.devart.com/portal/en/community/delphi-data-access-components) Provide [Feedback](https://www.devart.com/odac/feedback.html)

<span id="page-605-1"></span>5.10.1.17.3.3 LoadFromFile Method

Places the content of a specified file into a TDAParam object.

#### Class

[TDAParam](#page-592-1)

#### **Syntax**

procedure LoadFromFile(const FileName: string; BlobType: TBlobType);

# **Parameters**

*FileName* Holds the name of the file. *BlobType*

Holds a value that modifies the DataType property so that this TDAParam object now holds the BLOB value.

# Remarks

Use the LoadFromFile method to place the content of a file specified by FileName into a TDAParam object. The BlobType value modifies the DataType property so that this TDAParam object now holds the BLOB value.

# See Also

[LoadFromStream](#page-606-0)

© 1997-2024 Devart. All Rights Reserved. [Request](https://www.devart.com/company/contactform.html?category=1&product=odac) Support DAC [Forum](https://support.devart.com/portal/en/community/delphi-data-access-components) Provide [Feedback](https://www.devart.com/odac/feedback.html)

#### <span id="page-606-0"></span>5.10.1.17.3.4 LoadFromStream Method

Places the content from a stream into a TDAParam object.

Class

[TDAParam](#page-592-1)

# **Syntax**

procedure LoadFromStream(Stream: TStream; BlobType: TBlobType); virtual;

### **Parameters**

#### *Stream*

Holds the stream to copy content from.

#### *BlobType*

Holds a value that modifies the DataType property so that this TDAParam object now holds the BLOB value.

# Remarks

Call the LoadFromStream method to place the content from a stream into a TDAParam object. The BlobType value modifies the DataType property so that this TDAParam object now holds the BLOB value.

See Also

#### [LoadFromFile](#page-605-1)

© 1997-2024 Devart. All Rights Reserved. [Request](https://www.devart.com/company/contactform.html?category=1&product=odac) Support DAC [Forum](https://support.devart.com/portal/en/community/delphi-data-access-components) Provide [Feedback](https://www.devart.com/odac/feedback.html)

<span id="page-607-0"></span>5.10.1.17.3.5 SetBlobData Method

Writes the data from a specified buffer to BLOB.

**Class** 

[TDAParam](#page-592-1)

Overload List

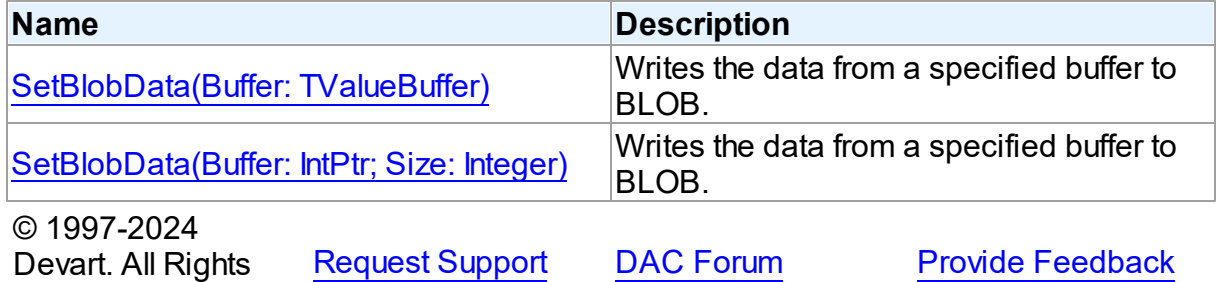

Reserved.

<span id="page-607-1"></span>Writes the data from a specified buffer to BLOB.

Class

[TDAParam](#page-592-1)

# **Syntax**

procedure SetBlobData(Buffer: TValueBuffer); overload;

#### **Parameters**

*Buffer*

Holds the pointer to the data. © 1997-2024 Devart. All Rights Reserved. [Request](https://www.devart.com/company/contactform.html?category=1&product=odac) Support DAC [Forum](https://support.devart.com/portal/en/community/delphi-data-access-components) Provide [Feedback](https://www.devart.com/odac/feedback.html)

<span id="page-608-1"></span>Writes the data from a specified buffer to BLOB.

Class

[TDAParam](#page-592-1)

Syntax

procedure SetBlobData(Buffer: IntPtr; Size: Integer); overload;

#### **Parameters**

*Buffer*

Holds the pointer to data.

*Size*

Holds the number of bytes to read from the buffer.

## Remarks

Call the SetBlobData method to write data from a specified buffer to BLOB.

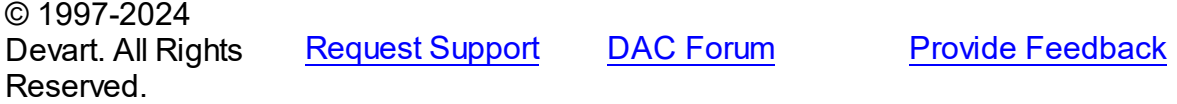

#### <span id="page-608-0"></span>**5.10.1.18 TDAParams Class**

This class is used to manage a list of TDAParam objects for an object that uses field parameters.

For a list of all members of this type, see [TDAParams](#page-609-0) members.

**Unit** 

#### **DBACCeSS**

#### **Syntax**

 $TDAParams = **class**(TParams);$ 

# **Remarks**

Use TDAParams to manage a list of TDAParam objects for an object that uses field parameters. For example, TCustomDADataSet objects and TCustomDASQL objects use TDAParams objects to create and access their parameters.

- [TCustomDADataSet.Params](#page-456-0)
- [TCustomDASQL.Params](#page-504-0)
- [TDAParam](#page-592-1)

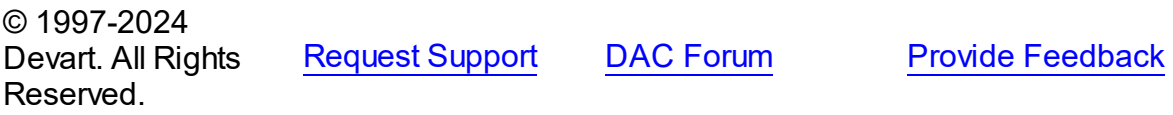

<span id="page-609-0"></span>5.10.1.18.1 Members

**[TDAParams](#page-608-0)** class overview.

# **Properties**

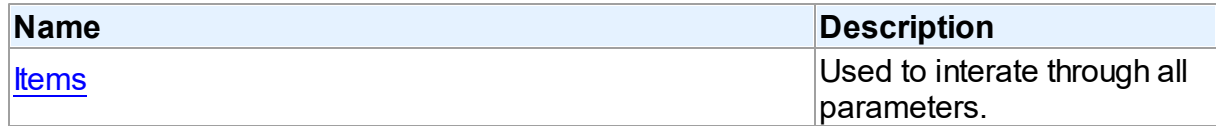

# **Methods**

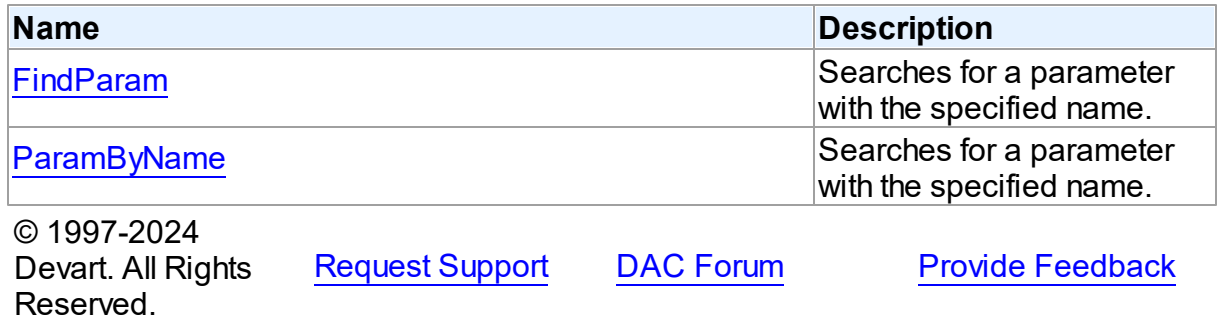

#### 5.10.1.18.2 Properties

Properties of the **TDAParams** class.

For a complete list of the **TDAParams** class members, see the [TDAParams](#page-609-0) Members topic.

# Public

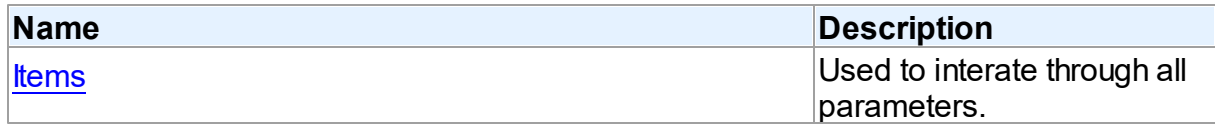

[TDAParams](#page-608-0) Class

[TDAParams](#page-609-0) Class Members

© 1997-2024 Devart. All Rights Reserved. [Request](https://www.devart.com/company/contactform.html?category=1&product=odac) Support DAC [Forum](https://support.devart.com/portal/en/community/delphi-data-access-components) Provide [Feedback](https://www.devart.com/odac/feedback.html)

<span id="page-610-0"></span>5.10.1.18.2.1 Items Property(Indexer)

Used to interate through all parameters.

Class

**[TDAParams](#page-608-0)** 

#### **Syntax**

property Items[Index: integer]: [TDAParam;](#page-592-1) default;

#### **Parameters**

*Index*

Holds an index in the range 0..Count - 1.

# **Remarks**

Use the Items property to iterate through all parameters. Index identifies the index in the range 0..Count - 1. Items can reference a particular parameter by its index, but the ParamByName method is preferred in order to avoid depending on the order of the parameters.

© 1997-2024 Devart. All Rights Reserved. [Request](https://www.devart.com/company/contactform.html?category=1&product=odac) Support DAC [Forum](https://support.devart.com/portal/en/community/delphi-data-access-components) Provide [Feedback](https://www.devart.com/odac/feedback.html)

5.10.1.18.3 Methods

Methods of the **TDAParams** class.

For a complete list of the **TDAParams** class members, see the [TDAParams](#page-609-0) Members topic.

Public

**Name Description** 

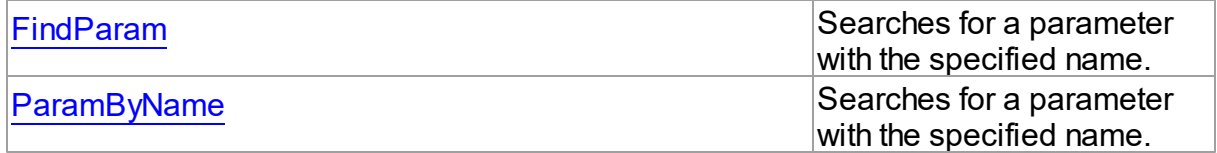

- [TDAParams](#page-608-0) Class
- [TDAParams](#page-609-0) Class Members

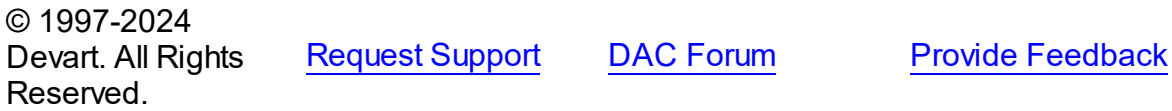

<span id="page-611-0"></span>5.10.1.18.3.1 FindParam Method

Searches for a parameter with the specified name.

#### Class

[TDAParams](#page-608-0)

**Syntax** 

function FindParam(const Value: string): [TDAParam;](#page-592-1)

#### **Parameters**

*Value*

Holds the parameter name.

#### **Return Value**

a parameter, if a match was found. Nil otherwise.

# **Remarks**

Use the FindParam method to find a parameter with the name passed in Value. If a match is found, FindParam returns the parameter. Otherwise, it returns nil. Use this method rather than a direct reference to the Items property to avoid depending on the order of the entries.

To locate more than one parameter at a time by name, use the GetParamList method instead. To get only the value of a named parameter, use the ParamValues property.

© 1997-2024 Devart. All Rights Reserved. [Request](https://www.devart.com/company/contactform.html?category=1&product=odac) Support DAC [Forum](https://support.devart.com/portal/en/community/delphi-data-access-components) Provide [Feedback](https://www.devart.com/odac/feedback.html)
#### 5.10.1.18.3.2 ParamByName Method

Searches for a parameter with the specified name.

## Class

[TDAParams](#page-608-0)

## Syntax

function ParamByName(const Value: string): [TDAParam](#page-592-0);

#### **Parameters**

*Value*

Holds the parameter name.

## **Return Value**

a parameter, if the match was found. otherwise an exception is raised.

# Remarks

Use the ParamByName method to find a parameter with the name passed in Value. If a match was found, ParamByName returns the parameter. Otherwise, an exception is raised. Use this method rather than a direct reference to the *[Items](#page-610-0)* property to avoid depending on the order of the entries.

To locate a parameter by name without raising an exception if the parameter is not found, use the FindParam method.

© 1997-2024 Devart. All Rights **Reserved** [Request](https://www.devart.com/company/contactform.html?category=1&product=odac) Support DAC [Forum](https://support.devart.com/portal/en/community/delphi-data-access-components) Provide [Feedback](https://www.devart.com/odac/feedback.html)

## <span id="page-612-0"></span>**5.10.1.19 TDATransaction Class**

A base class that implements functionality for controlling transactions.

For a list of all members of this type, see [TDATransaction](#page-613-0) members.

Unit

**DBACCeSS** 

## **Syntax**

TDATransaction =  $class(TComponent)$ ;

# **Remarks**

TDATransaction is a base class for components implementing functionality for managing transactions.

Do not create instances of TDATransaction. Use descendants of the TDATransaction class instead.

© 1997-2024 Devart. All Rights Reserved. [Request](https://www.devart.com/company/contactform.html?category=1&product=odac) Support DAC [Forum](https://support.devart.com/portal/en/community/delphi-data-access-components) Provide [Feedback](https://www.devart.com/odac/feedback.html)

#### <span id="page-613-0"></span>5.10.1.19.1 Members

**[TDATransaction](#page-612-0)** class overview.

# **Properties**

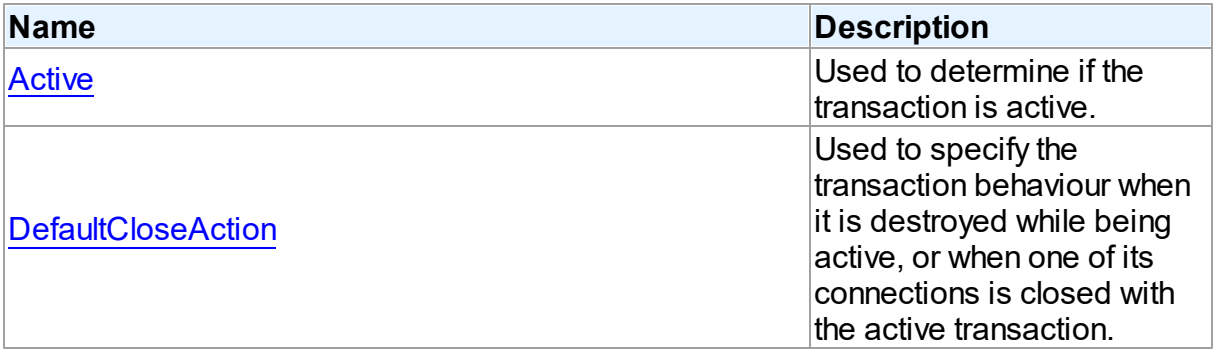

# **Methods**

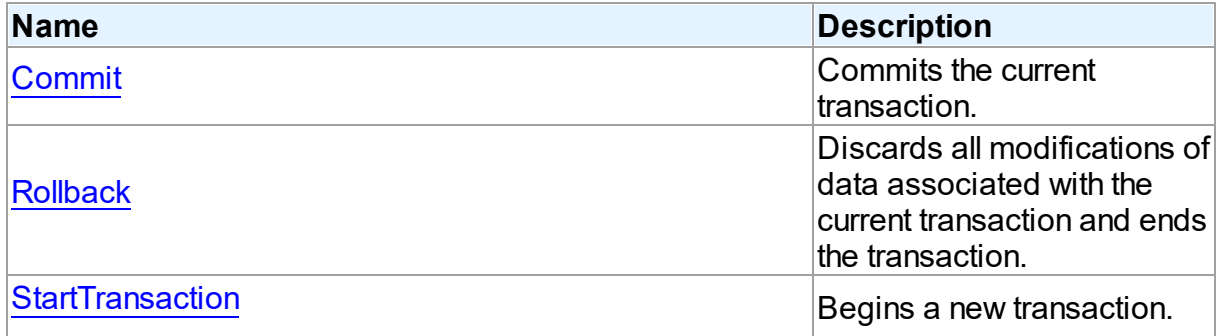

# **Events**

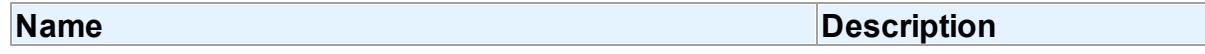

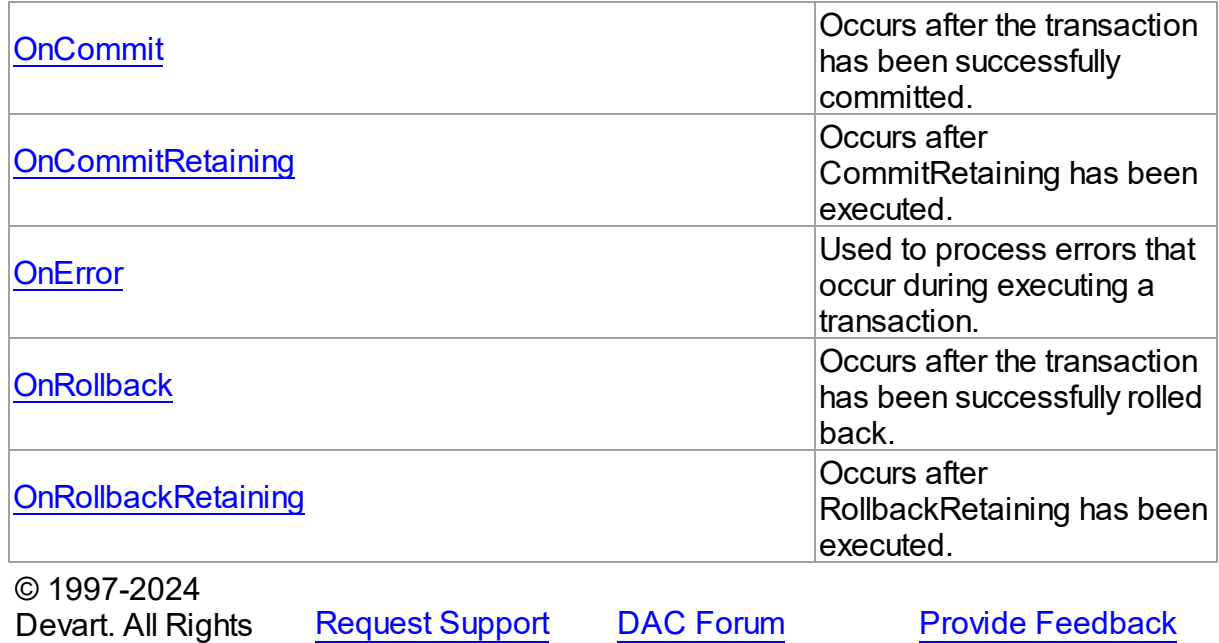

5.10.1.19.2 Properties

Properties of the **TDATransaction** class.

For a complete list of the **TDATransaction** class members, see the [TDATransaction](#page-613-0)

[Members](#page-613-0) topic.

Reserved.

## Public

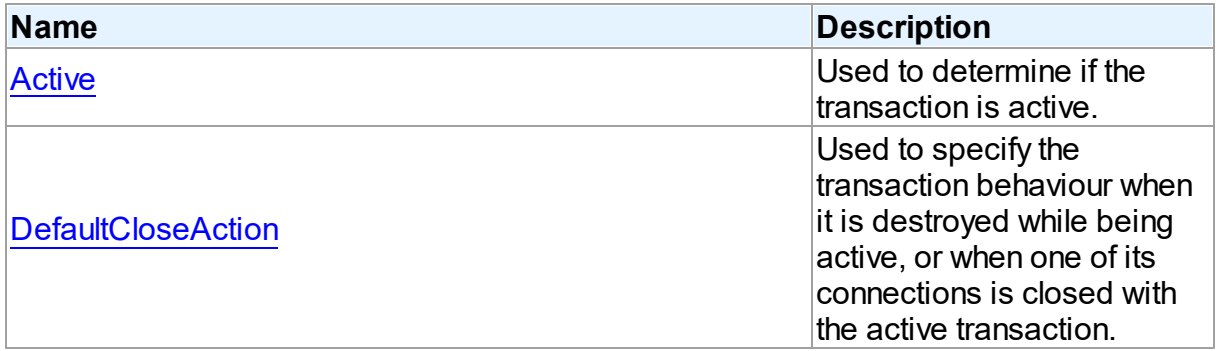

# See Also

- [TDATransaction](#page-612-0) Class
- [TDATransaction](#page-613-0) Class Members

<span id="page-615-0"></span>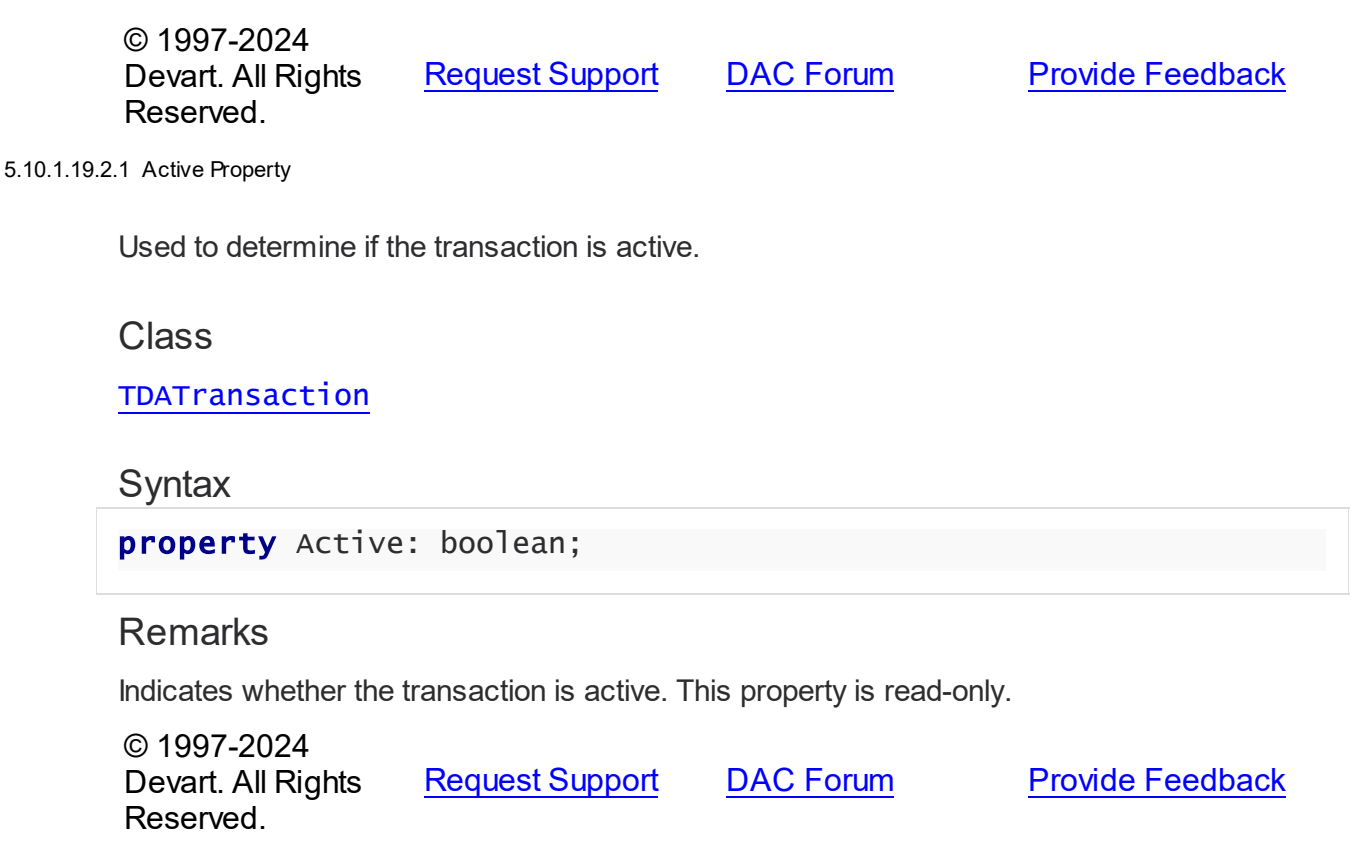

#### <span id="page-615-1"></span>5.10.1.19.2.2 DefaultCloseAction Property

Used to specify the transaction behaviour when it is destroyed while being active, or when one of its connections is closed with the active transaction.

## Class

[TDATransaction](#page-612-0)

## **Syntax**

property DefaultCloseAction: [TCRTransactionAction](#page-241-0) default taRollback;

# **Remarks**

Use DefaultCloseAction to specify the transaction behaviour when it is destroyed while being active, or when one of its connections is closed with the active transaction.

© 1997-2024 Devart. All Rights Reserved. [Request](https://www.devart.com/company/contactform.html?category=1&product=odac) Support DAC [Forum](https://support.devart.com/portal/en/community/delphi-data-access-components) Provide [Feedback](https://www.devart.com/odac/feedback.html)

#### 5.10.1.19.3 Methods

Methods of the **TDATransaction** class.

For a complete list of the **TDATransaction** class members, see the [TDATransaction](#page-613-0) [Members](#page-613-0) topic.

## Public

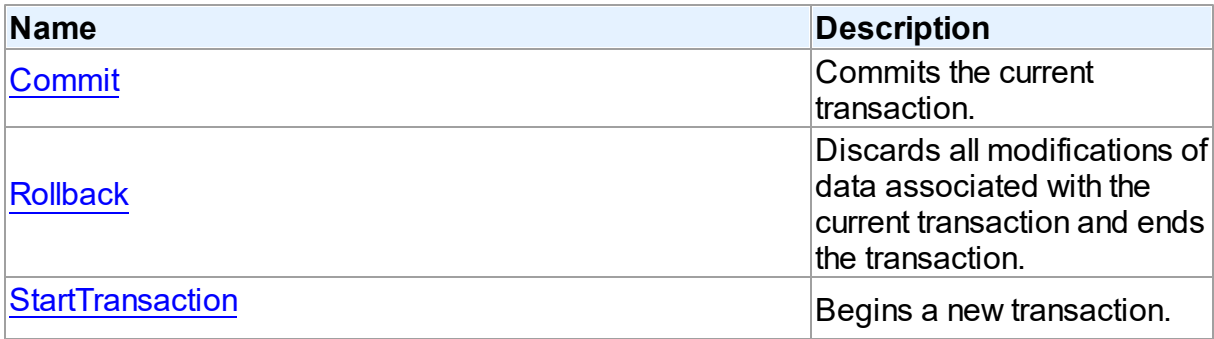

# See Also

• [TDATransaction](#page-612-0) Class

[TDATransaction](#page-613-0) Class Members

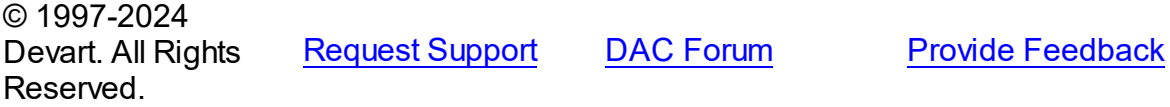

#### <span id="page-616-0"></span>5.10.1.19.3.1 Commit Method

Commits the current transaction.

## Class

[TDATransaction](#page-612-0)

## **Syntax**

procedure Commit; virtual;

# **Remarks**

Call the Commit method to commit the current transaction. On commit server writes permanently all pending data updates associated with the current transaction to the database, and then finishes the transaction.

See Also

- [Rollback](#page-617-0)
- [StartTransaction](#page-617-1)

© 1997-2024 Devart. All Rights Reserved. [Request](https://www.devart.com/company/contactform.html?category=1&product=odac) Support DAC [Forum](https://support.devart.com/portal/en/community/delphi-data-access-components) Provide [Feedback](https://www.devart.com/odac/feedback.html)

#### <span id="page-617-0"></span>5.10.1.19.3.2 Rollback Method

Discards all modifications of data associated with the current transaction and ends the transaction.

Class

[TDATransaction](#page-612-0)

**Syntax** 

procedure Rollback; virtual;

## **Remarks**

Call Rollback to cancel all data modifications made within the current transaction to the database server, and finish the transaction.

See Also

- [Commit](#page-616-0)
- [StartTransaction](#page-617-1)

© 1997-2024 Devart. All Rights Reserved. [Request](https://www.devart.com/company/contactform.html?category=1&product=odac) Support DAC [Forum](https://support.devart.com/portal/en/community/delphi-data-access-components) Provide [Feedback](https://www.devart.com/odac/feedback.html)

<span id="page-617-1"></span>5.10.1.19.3.3 StartTransaction Method

Begins a new transaction.

## Class

[TDATransaction](#page-612-0)

# **Syntax**

# procedure StartTransaction; virtual;

# **Remarks**

Call the StartTransaction method to begin a new transaction against the database server. Before calling StartTransaction, an application should check the [Active](#page-615-0) property. If TDATransaction.Active is True, indicating that a transaction is already in progress, a subsequent call to StartTransaction will raise EDatabaseError. An active transaction must be finished by call to [Commit](#page-616-0) or [Rollback](#page-617-0) before call to StartTransaction. Call to StartTransaction when connection is closed also will raise EDatabaseError.

Updates, insertions, and deletions that take place after a call to StartTransaction are held by the server until the application calls [Commit](#page-616-0) to save the changes, or [Rollback](#page-617-0) to cancel them.

# See Also

- [Commit](#page-616-0)
- [Rollback](#page-617-0)

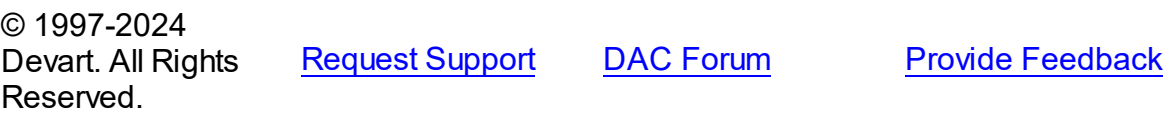

5.10.1.19.4 Events

Events of the **TDATransaction** class.

For a complete list of the **TDATransaction** class members, see the [TDATransaction](#page-613-0) [Members](#page-613-0) topic.

## Public

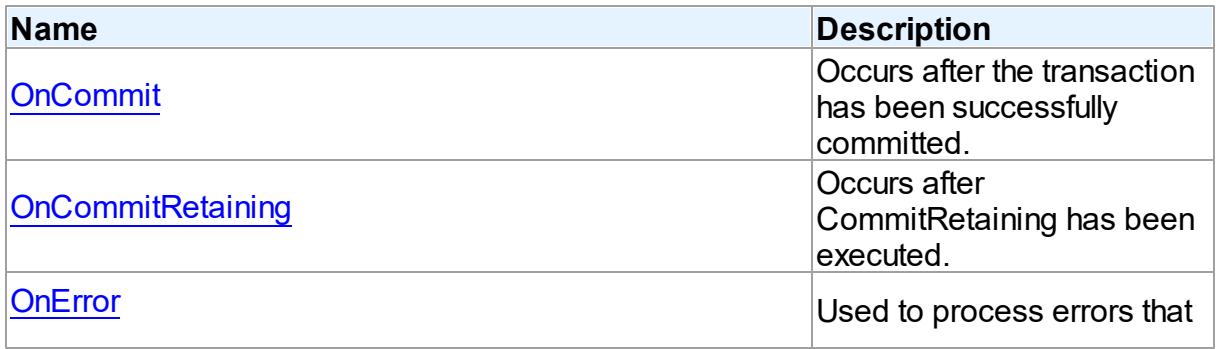

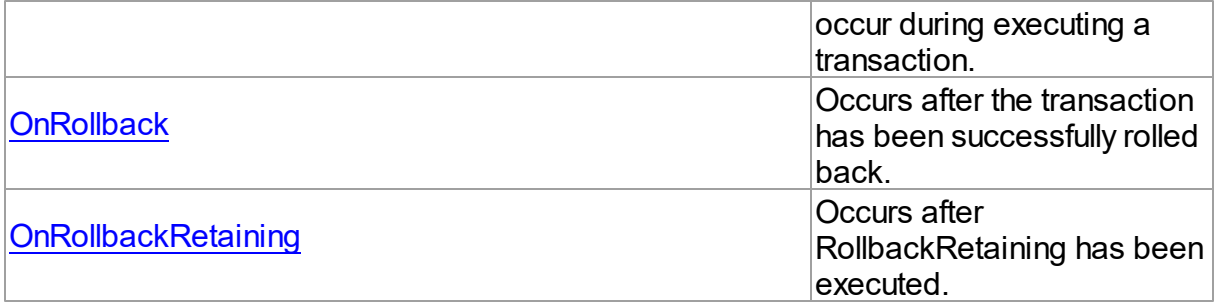

## See Also

[TDATransaction](#page-612-0) Class

[TDATransaction](#page-613-0) Class Members

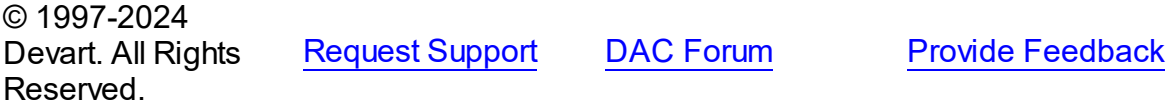

#### <span id="page-619-0"></span>5.10.1.19.4.1 OnCommit Event

Occurs after the transaction has been successfully committed.

## Class

## [TDATransaction](#page-612-0)

**Syntax** 

property OnCommit: TNotifyEvent;

## **Remarks**

The OnCommit event fires when the M:Devart.Dac.TDATransaction.Commit method is executed, just after the transaction is successfully committed. In order to respond to the M:Devart.Odac.TOraTransaction.CommitRetaining() method execution, the [OnCommitRetaining](#page-620-0) event is used. When an error occurs during commit, the [OnError](#page-620-1) event fires.

See Also

- [Commit](#page-616-0)
- [OnError](#page-620-1)

© 1997-2024 [Request](https://www.devart.com/company/contactform.html?category=1&product=odac) Support DAC [Forum](https://support.devart.com/portal/en/community/delphi-data-access-components) Provide [Feedback](https://www.devart.com/odac/feedback.html)

## Devart. All Rights Reserved.

<span id="page-620-0"></span>5.10.1.19.4.2 OnCommitRetaining Event

Occurs after CommitRetaining has been executed.

Class

[TDATransaction](#page-612-0)

**Syntax** 

property OnCommitRetaining: TNotifyEvent;

## **Remarks**

The OnCommitRetaining event fires when the CommitRetaining method is executed, just after the transaction is successfully committed. In order to respond to the M:Devart.Dac.TDATransaction.Commit method execution, the [OnCommit](#page-619-0) event is used.

When an error occurs during commit, the [OnError](#page-620-1) event fired.

See Also

- [Commit](#page-616-0)
- [OnCommit](#page-619-0)
- [OnError](#page-620-1)

© 1997-2024 Devart. All Rights Reserved. [Request](https://www.devart.com/company/contactform.html?category=1&product=odac) Support DAC [Forum](https://support.devart.com/portal/en/community/delphi-data-access-components) Provide [Feedback](https://www.devart.com/odac/feedback.html)

<span id="page-620-1"></span>5.10.1.19.4.3 OnError Event

Used to process errors that occur during executing a transaction.

Class

[TDATransaction](#page-612-0)

**Syntax** 

property OnError: [TDATransactionErrorEvent](#page-646-0);

# **Remarks**

Add a handler to the OnError event to process errors that occur during executing a transaction and save point control statements such as [Commit](#page-616-0), [Rollback](#page-617-0), [TOraTransaction.Savepoint](#page-1547-0), [TOraTransaction.RollbackToSavepoint](#page-1546-0), and others. Check the E parameter to get the error code.

## See Also

- [Commit](#page-616-0)
- [Rollback](#page-617-0)
- [StartTransaction](#page-617-1)

© 1997-2024 Devart. All Rights Reserved. [Request](https://www.devart.com/company/contactform.html?category=1&product=odac) Support DAC [Forum](https://support.devart.com/portal/en/community/delphi-data-access-components) Provide [Feedback](https://www.devart.com/odac/feedback.html)

#### <span id="page-621-0"></span>5.10.1.19.4.4 OnRollback Event

Occurs after the transaction has been successfully rolled back.

# Class

[TDATransaction](#page-612-0)

## **Syntax**

property OnRollback: TNotifyEvent;

# **Remarks**

The OnRollback event fires when the M:Devart.Dac.TDATransaction.Rollback method is executed, just after the transaction is successfully rolled back. In order to respond to the M:Devart.Odac.TOraTransaction.RollbackRetaining() method execution, the [OnRollbackRetaining](#page-622-0) event is used.

When an error occurs during rollback, the [OnError](#page-620-1) event fired.

## See Also

- [Rollback](#page-617-0)
- [OnError](#page-620-1)

© 1997-2024 Devart. All Rights Reserved.

[Request](https://www.devart.com/company/contactform.html?category=1&product=odac) Support DAC [Forum](https://support.devart.com/portal/en/community/delphi-data-access-components) Provide [Feedback](https://www.devart.com/odac/feedback.html)

<span id="page-622-0"></span>5.10.1.19.4.5 OnRollbackRetaining Event

Occurs after RollbackRetaining has been executed.

Class

[TDATransaction](#page-612-0)

**Syntax** 

property OnRollbackRetaining: TNotifyEvent;

# **Remarks**

The OnRollbackRetaining event fires when the RollbackRetaining method is executed, just after the transaction is successfully rolled back. In order to respond to the [Rollback](#page-617-0) method execution, the [OnRollback](#page-621-0) event is used. When an error occurs during rollback, the [OnError](#page-620-1) event fired.

# See Also

# [Rollback](#page-617-0)

- [OnRollback](#page-621-0)
- [OnError](#page-620-1)

© 1997-2024 Devart. All Rights Reserved. [Request](https://www.devart.com/company/contactform.html?category=1&product=odac) Support DAC [Forum](https://support.devart.com/portal/en/community/delphi-data-access-components) Provide [Feedback](https://www.devart.com/odac/feedback.html)

## <span id="page-622-1"></span>**5.10.1.20 TMacro Class**

Object that represents the value of a macro.

For a list of all members of this type, see [TMacro](#page-623-0) members.

Unit

## **DBACCESS**

# **Syntax**

```
TMacro = <b>class</b>(TcollectionItem);
```
## Remarks

TMacro object represents the value of a macro. Macro is a variable that holds string value. You just insert **&** MacroName in a SQL query text and change the value of macro by the Macro property editor at design time or the Value property at run time. At the time of opening query macro is replaced by its value.

If by any reason it is not convenient for you to use the ' **&** ' symbol as a character of macro replacement, change the value of the MacroChar variable.

See Also

[TMacros](#page-628-0)

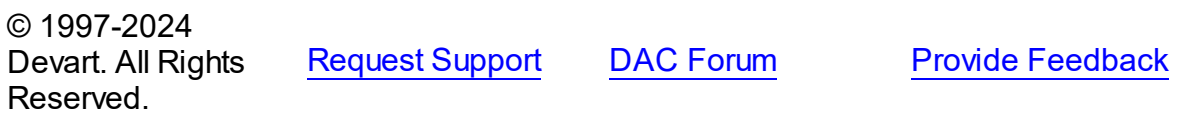

<span id="page-623-0"></span>5.10.1.20.1 Members

**[TMacro](#page-622-1)** class overview.

# **Properties**

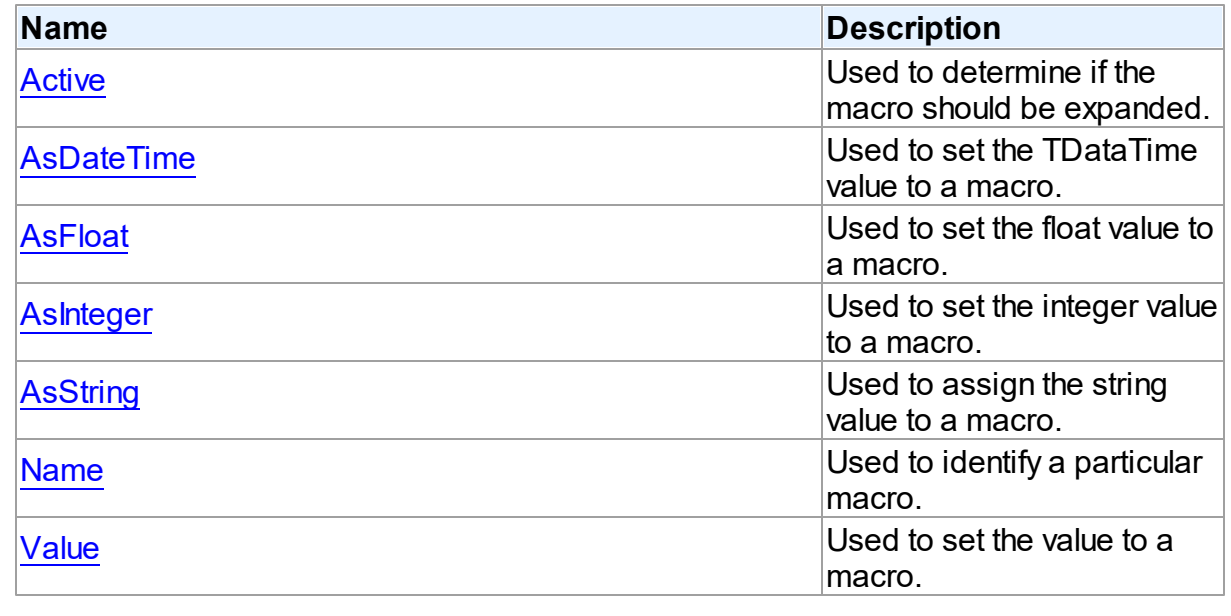

© 1997-2024 Devart. All Rights

[Request](https://www.devart.com/company/contactform.html?category=1&product=odac) Support DAC [Forum](https://support.devart.com/portal/en/community/delphi-data-access-components) Provide [Feedback](https://www.devart.com/odac/feedback.html)

## Reserved.

#### 5.10.1.20.2 Properties

Properties of the **TMacro** class.

For a complete list of the **TMacro** class members, see the TMacro [Members](#page-623-0) topic.

# Public

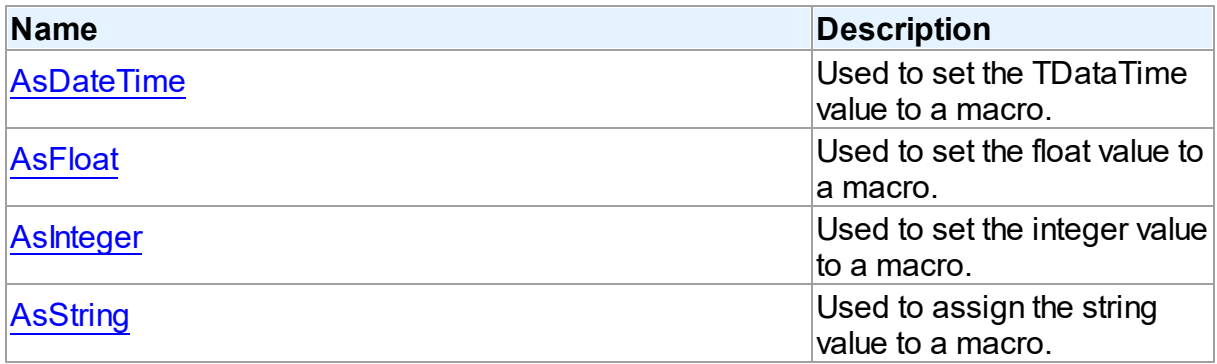

# Published

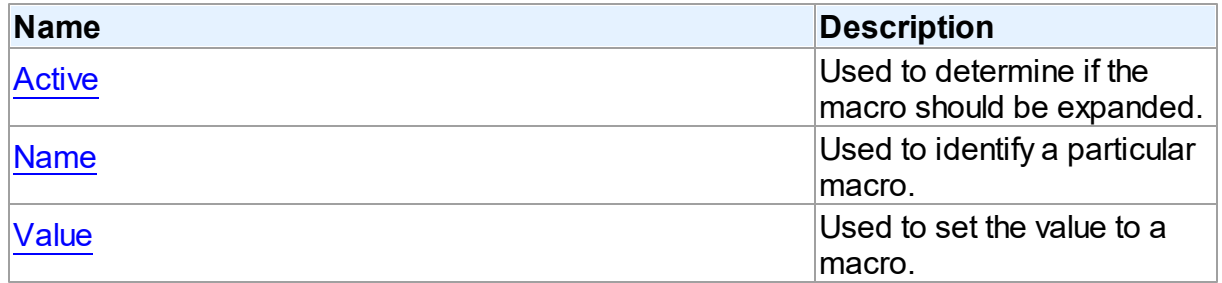

# See Also

- [TMacro](#page-622-1) Class
- TMacro Class [Members](#page-623-0)

© 1997-2024 Devart. All Rights Reserved. [Request](https://www.devart.com/company/contactform.html?category=1&product=odac) Support DAC [Forum](https://support.devart.com/portal/en/community/delphi-data-access-components) Provide [Feedback](https://www.devart.com/odac/feedback.html)

<span id="page-624-0"></span>5.10.1.20.2.1 Active Property

Used to determine if the macro should be expanded.

Class

#### **[TMacro](#page-622-1)**

## **Syntax**

## property Active: boolean default True;

## **Remarks**

When set to True, the macro will be expanded, otherwise macro definition is replaced by null string. You can use the Active property to modify the SQL property.

The default value is True.

## Example

```
OraQuery.SQL.Text := 'SELECT * FROM Dept WHERE DeptNo > 20 &Cond1';
OraQuery.Macros[0].Value := 'and DName is NULL';
OraQuery.Macros[0].Active:= False;© 1997-2024
Devart. All Rights
Reserved.
               RequestForumFeedback
```
#### <span id="page-625-0"></span>5.10.1.20.2.2 AsDateTime Property

Used to set the TDataTime value to a macro.

## Class

[TMacro](#page-622-1)

## **Syntax**

property AsDateTime: TDateTime;

## Remarks

Use the AsDataTime property to set the TDataTime value to a macro.

© 1997-2024 Devart. All Rights Reserved. [Request](https://www.devart.com/company/contactform.html?category=1&product=odac) Support DAC [Forum](https://support.devart.com/portal/en/community/delphi-data-access-components) Provide [Feedback](https://www.devart.com/odac/feedback.html)

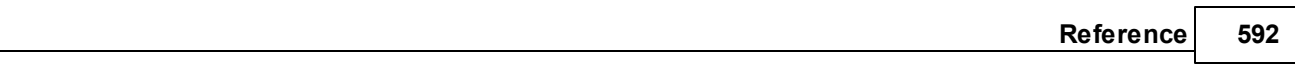

#### <span id="page-626-0"></span>5.10.1.20.2.3 AsFloat Property

Used to set the float value to a macro.

Class

**[TMacro](#page-622-1)** 

**Syntax** 

property AsFloat: double;

# Remarks

Use the AsFloat property to set the float value to a macro.

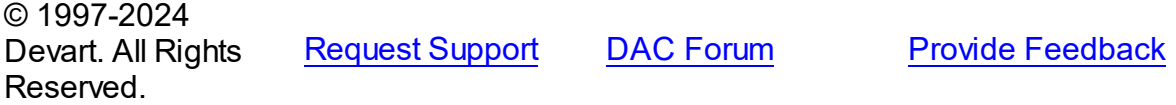

#### <span id="page-626-1"></span>5.10.1.20.2.4 AsInteger Property

Used to set the integer value to a macro.

## **Class**

## **[TMacro](#page-622-1)**

**Syntax** 

property AsInteger: integer;

## **Remarks**

Use the AsInteger property to set the integer value to a macro.

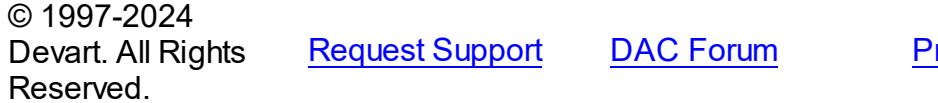

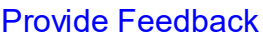

<span id="page-626-2"></span>5.10.1.20.2.5 AsString Property

Used to assign the string value to a macro.

Class

#### **[TMacro](#page-622-1)**

**Syntax** 

property AsString: string;

# Remarks

Use the AsString property to assign the string value to a macro. Read the AsString property to determine the value of macro represented as a string.

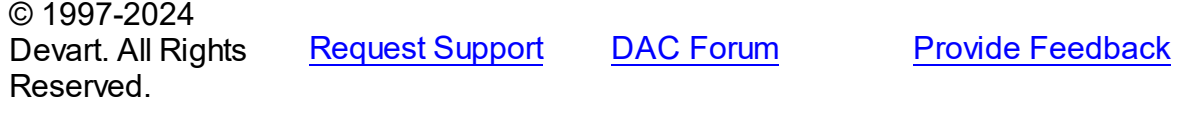

<span id="page-627-0"></span>5.10.1.20.2.6 Name Property

Used to identify a particular macro.

Class

**[TMacro](#page-622-1)** 

**Syntax** 

property Name: string;

## **Remarks**

Use the Name property to identify a particular macro.

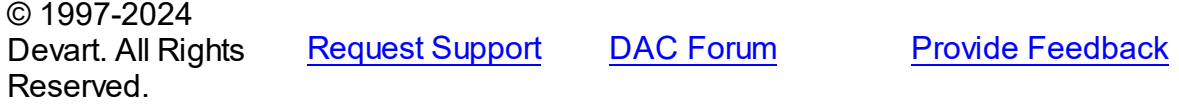

<span id="page-627-1"></span>5.10.1.20.2.7 Value Property

Used to set the value to a macro.

Class

**[TMacro](#page-622-1)** 

**Syntax** 

property Value: string;

**Remarks** 

Use the Value property to set the value to a macro.

© 1997-2024 Devart. All Rights Reserved. [Request](https://www.devart.com/company/contactform.html?category=1&product=odac) Support DAC [Forum](https://support.devart.com/portal/en/community/delphi-data-access-components) Provide [Feedback](https://www.devart.com/odac/feedback.html)

#### <span id="page-628-0"></span>**5.10.1.21 TMacros Class**

Controls a list of TMacro objects for the [TCustomDASQL.Macros](#page-502-0) or [TCustomDADataSet](#page-429-0) components.

For a list of all members of this type, see [TMacros](#page-628-1) members.

Unit

**DBACCESS** 

**Syntax** 

 $TMacros = **class**(Tcollection);$ 

# **Remarks**

Use TMacros to manage a list of TMacro objects for the [TCustomDASQL](#page-495-0) or [TCustomDADataSet](#page-429-0) components.

## See Also

• [TMacro](#page-622-1)

© 1997-2024 Devart. All Rights Reserved. [Request](https://www.devart.com/company/contactform.html?category=1&product=odac) Support DAC [Forum](https://support.devart.com/portal/en/community/delphi-data-access-components) Provide [Feedback](https://www.devart.com/odac/feedback.html)

<span id="page-628-1"></span>5.10.1.21.1 Members

**[TMacros](#page-628-0)** class overview.

**Properties** 

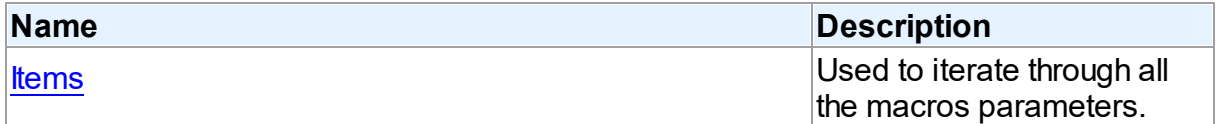

# **Methods**

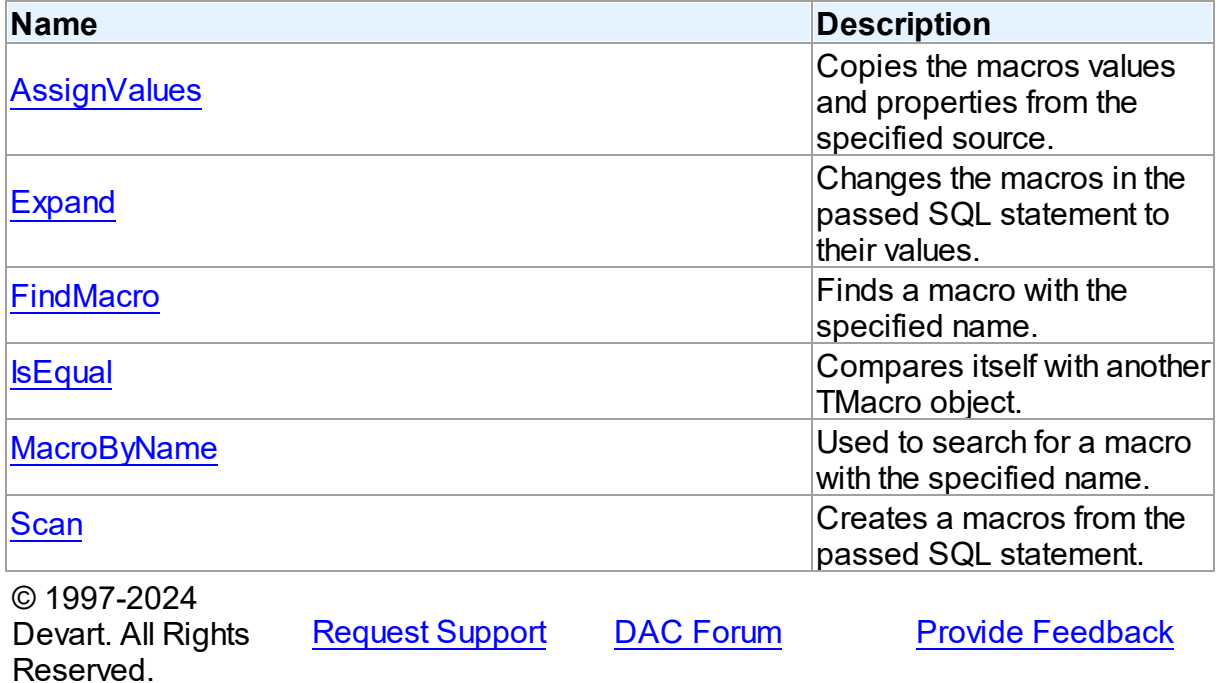

5.10.1.21.2 Properties

Properties of the **TMacros** class.

For a complete list of the **TMacros** class members, see the TMacros [Members](#page-628-1) topic.

# Public

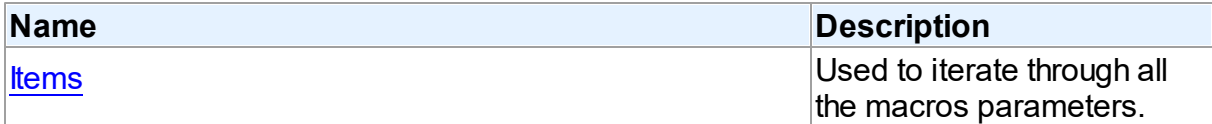

# See Also

- [TMacros](#page-628-0) Class
- TMacros Class [Members](#page-628-1)

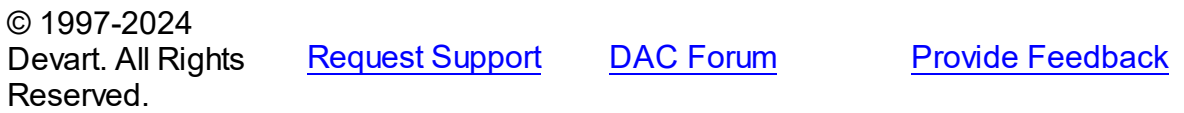

#### <span id="page-630-0"></span>5.10.1.21.2.1 Items Property(Indexer)

Used to iterate through all the macros parameters.

# Class

[TMacros](#page-628-0)

## **Syntax**

property Items[Index: integer]: [TMacro](#page-622-1); default;

## **Parameters**

*Index*

Holds the index in the range 0..Count - 1.

# **Remarks**

Use the Items property to iterate through all macros parameters. Index identifies the index in the range 0..Count - 1.

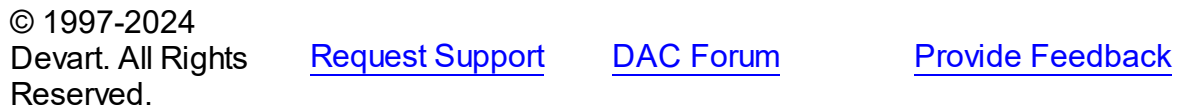

5.10.1.21.3 Methods

Methods of the **TMacros** class.

For a complete list of the **TMacros** class members, see the TMacros [Members](#page-628-1) topic.

## Public

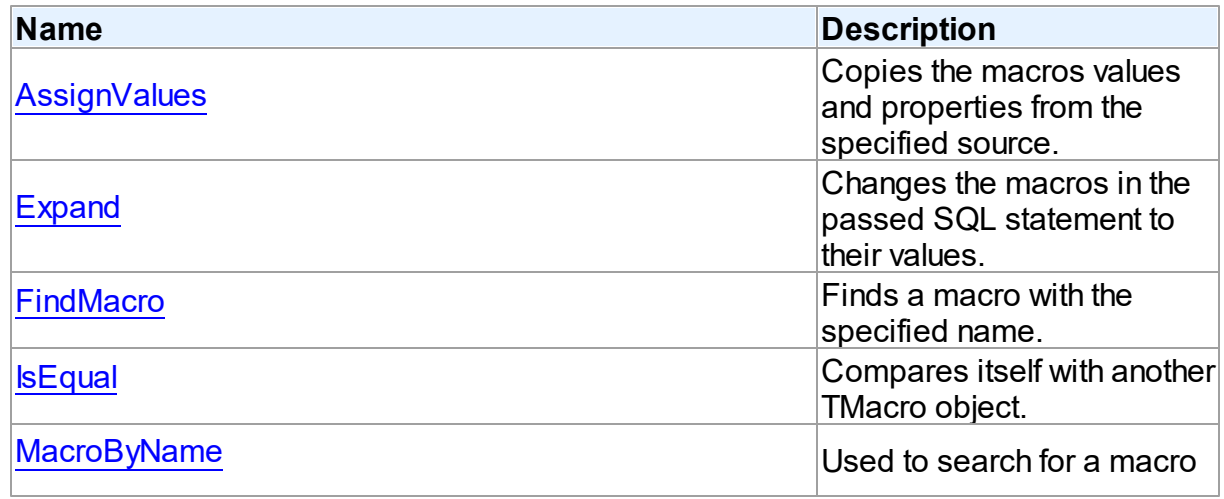

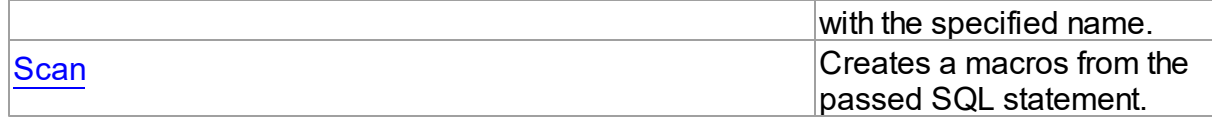

See Also

- [TMacros](#page-628-0) Class
- TMacros Class [Members](#page-628-1)

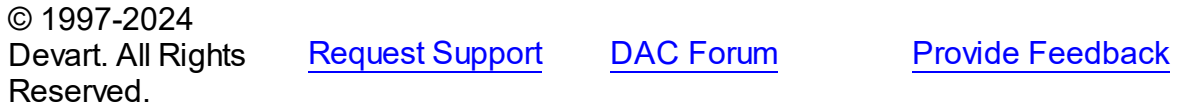

<span id="page-631-0"></span>5.10.1.21.3.1 AssignValues Method

Copies the macros values and properties from the specified source.

Class

[TMacros](#page-628-0)

**Syntax** 

procedure AssignValues(Value: [TMacros](#page-628-0));

## **Parameters**

*Value*

Holds the source to copy the macros values and properties from.

# **Remarks**

The Assign method copies the macros values and properties from the specified source. Macros are not recreated. Only the values of macros with matching names are assigned.

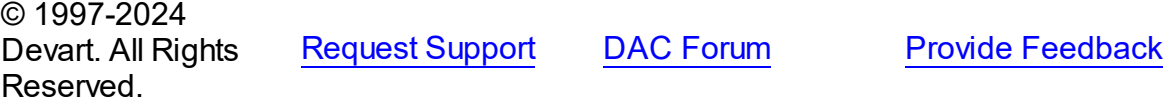

<span id="page-631-1"></span>5.10.1.21.3.2 Expand Method

Changes the macros in the passed SQL statement to their values.

Class

**[TMacros](#page-628-0)** 

# **Syntax**

procedure Expand(var SQL: string);

## **Parameters**

*SQL* Holds the passed SQL statement.

# Remarks

Call the Expand method to change the macros in the passed SQL statement to their values.

© 1997-2024 Devart. All Rights Reserved. [Request](https://www.devart.com/company/contactform.html?category=1&product=odac) Support DAC [Forum](https://support.devart.com/portal/en/community/delphi-data-access-components) Provide [Feedback](https://www.devart.com/odac/feedback.html)

<span id="page-632-0"></span>5.10.1.21.3.3 FindMacro Method

Finds a macro with the specified name.

Class

**[TMacros](#page-628-0)** 

**Syntax** 

function FindMacro(const Value: string): [TMacro](#page-622-1);

## **Parameters**

*Value*

Holds the value of a macro to search for.

## **Return Value**

TMacro object if a match is found, nil otherwise.

# Remarks

Call the FindMacro method to find a macro with the specified name. If a match is found, FindMacro returns the macro. Otherwise, it returns nil. Use this method instead of a direct reference to the *[Items](#page-630-0)* property to avoid depending on the order of the items.

© 1997-2024 Devart. All Rights Reserved. [Request](https://www.devart.com/company/contactform.html?category=1&product=odac) Support DAC [Forum](https://support.devart.com/portal/en/community/delphi-data-access-components) Provide [Feedback](https://www.devart.com/odac/feedback.html)

#### <span id="page-633-0"></span>5.10.1.21.3.4 IsEqual Method

Compares itself with another TMacro object.

Class

**[TMacros](#page-628-0)** 

#### Syntax

function IsEqual(Value: [TMacros](#page-628-0)): boolean;

#### **Parameters**

*Value*

Holds the values of TMacro objects.

#### **Return Value**

True, if the number of TMacro objects and the values of all TMacro objects are equal.

## Remarks

Call the IsEqual method to compare itself with another TMacro object. Returns True if the number of TMacro objects and the values of all TMacro objects are equal.

© 1997-2024 Devart. All Rights Reserved. [Request](https://www.devart.com/company/contactform.html?category=1&product=odac) Support DAC [Forum](https://support.devart.com/portal/en/community/delphi-data-access-components) Provide [Feedback](https://www.devart.com/odac/feedback.html)

<span id="page-633-1"></span>5.10.1.21.3.5 MacroByName Method

Used to search for a macro with the specified name.

Class

**[TMacros](#page-628-0)** 

## **Syntax**

function MacroByName(const Value: string): [TMacro;](#page-622-1)

## **Parameters**

## *Value*

Holds a name of the macro to search for.

## **Return Value**

TMacro object, if a macro with specified name was found.

# **Remarks**

Call the MacroByName method to find a Macro with the name passed in Value. If a match is found, MacroByName returns the Macro. Otherwise, an exception is raised. Use this method instead of a direct reference to the [Items](#page-630-0) property to avoid depending on the order of the items.

To locate a macro by name without raising an exception if the parameter is not found, use the [FindMacro](#page-632-0) method.

To set a value to a macro, use the TMacro. Value property.

© 1997-2024 Devart. All Rights Reserved. [Request](https://www.devart.com/company/contactform.html?category=1&product=odac) Support DAC [Forum](https://support.devart.com/portal/en/community/delphi-data-access-components) Provide [Feedback](https://www.devart.com/odac/feedback.html)

<span id="page-634-0"></span>5.10.1.21.3.6 Scan Method

Creates a macros from the passed SQL statement.

Class

**[TMacros](#page-628-0)** 

**Syntax** 

procedure Scan(const SQL: string);

## **Parameters**

*SQL* Holds the passed SQL statement.

## **Remarks**

Call the Scan method to create a macros from the passed SQL statement. On that all existing TMacro objects are cleared.

© 1997-2024 Devart. All Rights Reserved. [Request](https://www.devart.com/company/contactform.html?category=1&product=odac) Support DAC [Forum](https://support.devart.com/portal/en/community/delphi-data-access-components) Provide [Feedback](https://www.devart.com/odac/feedback.html)

## <span id="page-634-1"></span>**5.10.1.22 TPoolingOptions Class**

This class allows setting up the behaviour of the connection pool.

For a list of all members of this type, see [TPoolingOptions](#page-635-0) members.

# Unit

**DBACCESS** 

**Syntax** 

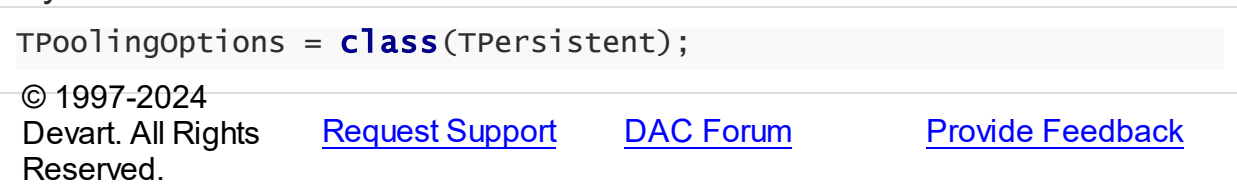

<span id="page-635-0"></span>5.10.1.22.1 Members

**[TPoolingOptions](#page-634-1)** class overview.

# Properties

Reserved.

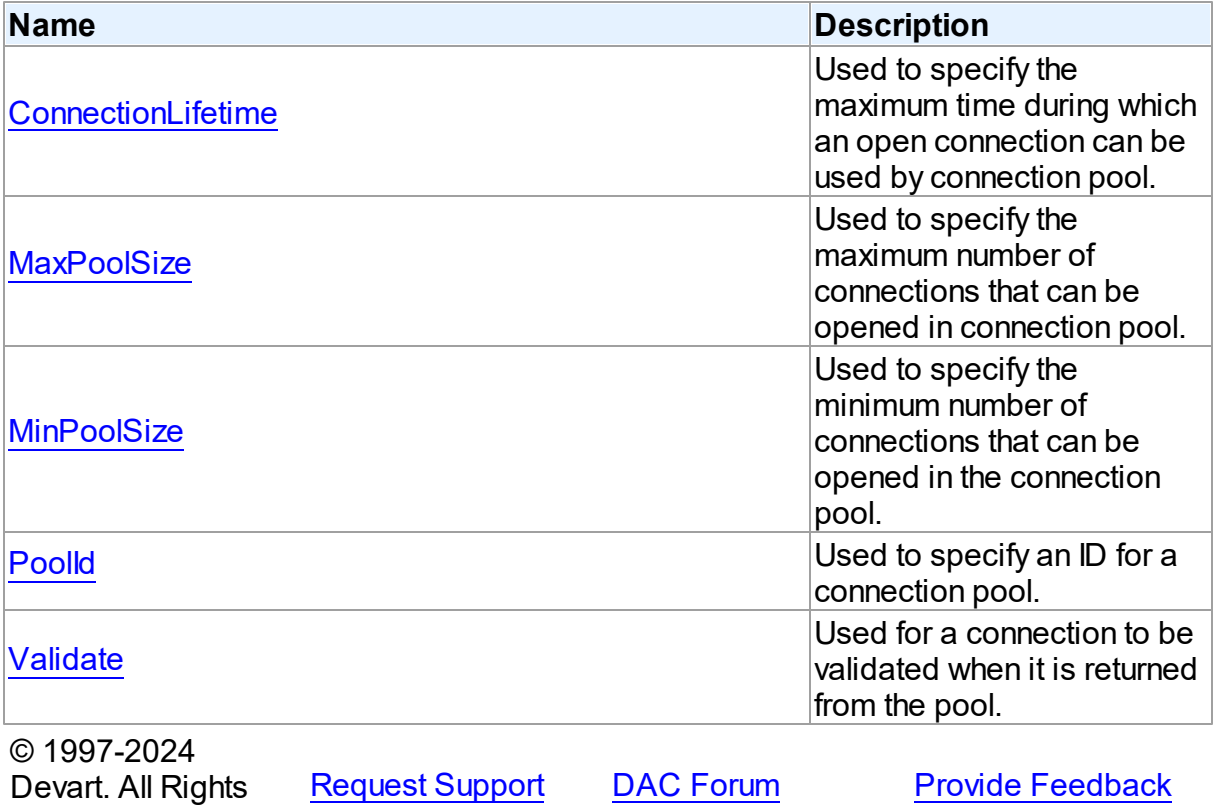

#### 5.10.1.22.2 Properties

Properties of the **TPoolingOptions** class.

For a complete list of the **TPoolingOptions** class members, see the [TPoolingOptions](#page-635-0) [Members](#page-635-0) topic.

# Published

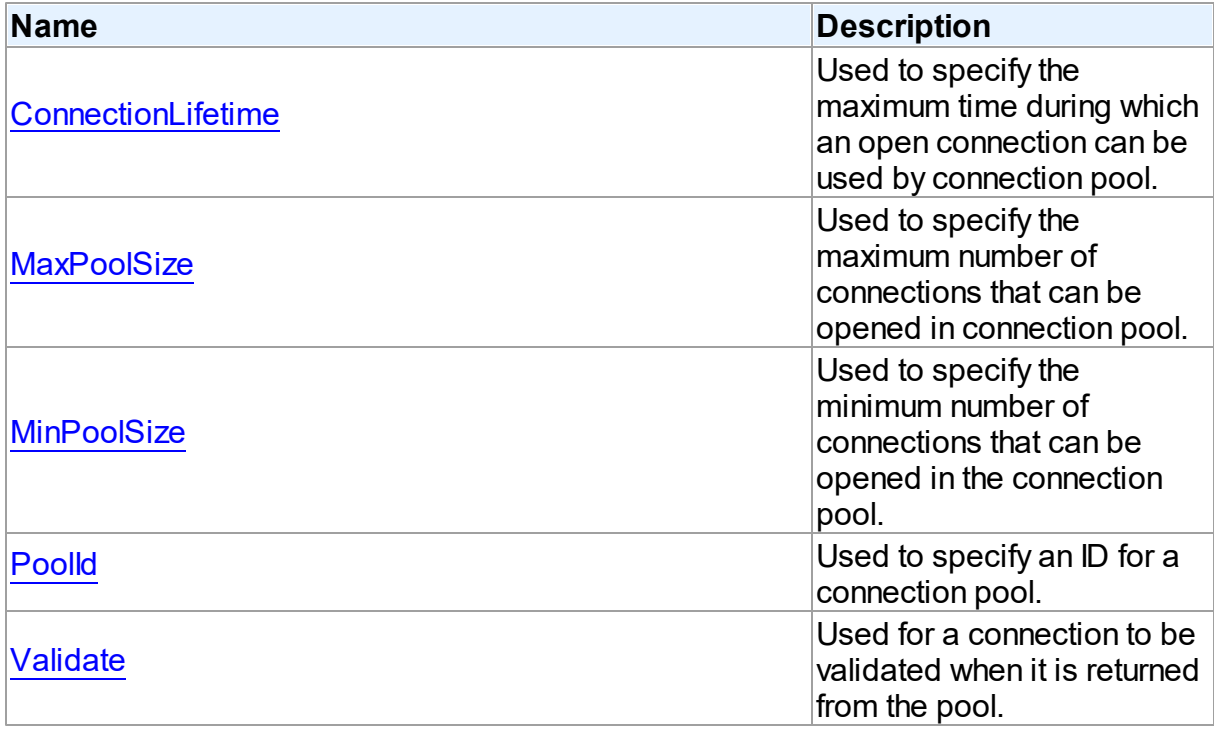

## See Also

- [TPoolingOptions](#page-634-1) Class
- [TPoolingOptions](#page-635-0) Class Members

© 1997-2024 Devart. All Rights Reserved. [Request](https://www.devart.com/company/contactform.html?category=1&product=odac) Support DAC [Forum](https://support.devart.com/portal/en/community/delphi-data-access-components) Provide [Feedback](https://www.devart.com/odac/feedback.html)

<span id="page-636-0"></span>5.10.1.22.2.1 ConnectionLifetime Property

Used to specify the maximum time during which an open connection can be used by connection pool.

Class

## [TPoolingOptions](#page-634-1)

### Syntax

```
property ConnectionLifetime: integer default
DefValConnectionLifetime;
```
## **Remarks**

Use the ConnectionLifeTime property to specify the maximum time during which an open connection can be used by connection pool. Measured in milliseconds. Pool deletes connections with exceeded connection lifetime when [TCustomDAConnection](#page-396-0) is about to close. If ConnectionLifetime is set to 0 (by default), then the lifetime of connection is infinite. ConnectionLifetime concerns only inactive connections in the pool.

© 1997-2024 Devart. All Rights Reserved. [Request](https://www.devart.com/company/contactform.html?category=1&product=odac) Support DAC [Forum](https://support.devart.com/portal/en/community/delphi-data-access-components) Provide [Feedback](https://www.devart.com/odac/feedback.html)

<span id="page-637-0"></span>5.10.1.22.2.2 MaxPoolSize Property

Used to specify the maximum number of connections that can be opened in connection pool.

## Class

## [TPoolingOptions](#page-634-1)

## Syntax

property MaxPoolSize: integer default DefValMaxPoolSize;

## Remarks

Specifies the maximum number of connections that can be opened in connection pool. Once this value is reached, no more connections are opened. The valid values are 1 and higher.

© 1997-2024 Devart. All Rights Reserved. [Request](https://www.devart.com/company/contactform.html?category=1&product=odac) Support DAC [Forum](https://support.devart.com/portal/en/community/delphi-data-access-components) Provide [Feedback](https://www.devart.com/odac/feedback.html)

<span id="page-637-1"></span>5.10.1.22.2.3 MinPoolSize Property

Used to specify the minimum number of connections that can be opened in the connection pool.

## Class

# [TPoolingOptions](#page-634-1)

**Syntax** 

```
property MinPoolSize: integer default DefValMinPoolSize;
```
## **Remarks**

Use the MinPoolSize property to specify the minimum number of connections that can be opened in the connection pool.

© 1997-2024 Devart. All Rights Reserved. [Request](https://www.devart.com/company/contactform.html?category=1&product=odac) Support DAC [Forum](https://support.devart.com/portal/en/community/delphi-data-access-components) Provide [Feedback](https://www.devart.com/odac/feedback.html)

<span id="page-638-0"></span>5.10.1.22.2.4 PoolId Property

Used to specify an ID for a connection pool.

Class

[TPoolingOptions](#page-634-1)

**Syntax** 

property PoolId: Integer default DefValPoolId;

# **Remarks**

Use the PoolId property to make a group of connections to use a specific connection pool.

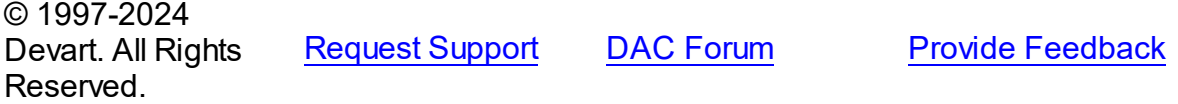

<span id="page-638-1"></span>5.10.1.22.2.5 Validate Property

Used for a connection to be validated when it is returned from the pool.

## Class

[TPoolingOptions](#page-634-1)

**Syntax** 

## property Validate: boolean default DefValValidate;

## **Remarks**

If the Validate property is set to True, connection will be validated when it is returned from the pool. By default this option is set to False and pool does not validate connection when it is returned to be used by a TCustomDAConnection component.

© 1997-2024 Devart. All Rights Reserved. [Request](https://www.devart.com/company/contactform.html?category=1&product=odac) Support DAC [Forum](https://support.devart.com/portal/en/community/delphi-data-access-components) Provide [Feedback](https://www.devart.com/odac/feedback.html)

#### <span id="page-639-1"></span>**5.10.1.23 TSmartFetchOptions Class**

Smart fetch options are used to set up the behavior of the SmartFetch mode.

For a list of all members of this type, see [TSmartFetchOptions](#page-639-0) members.

# Unit

## **DBACCESS**

**Syntax** 

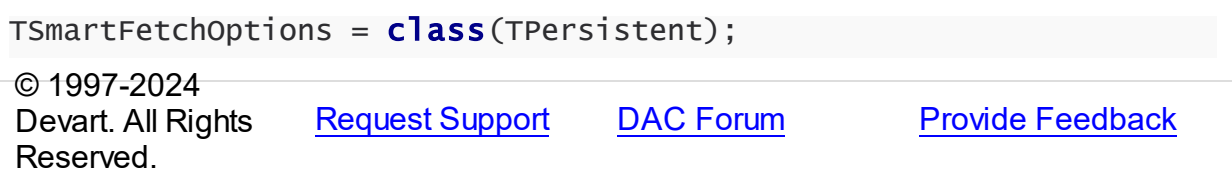

<span id="page-639-0"></span>5.10.1.23.1 Members

**[TSmartFetchOptions](#page-639-1)** class overview.

# **Properties**

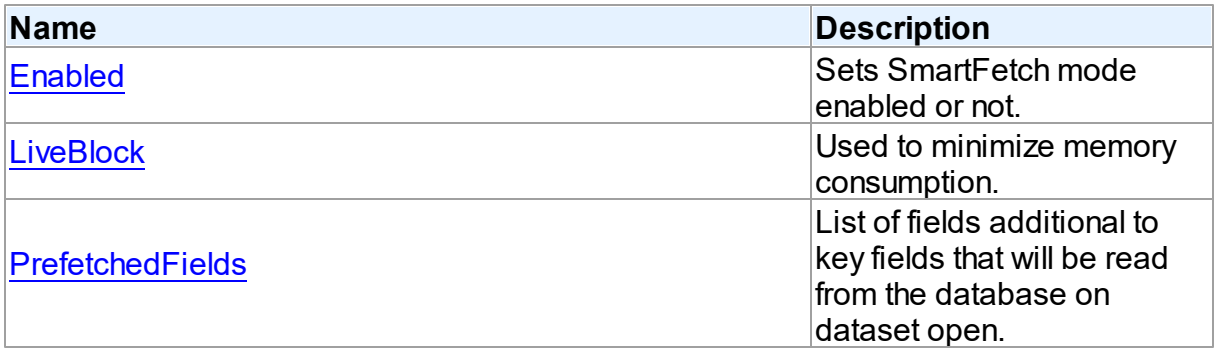

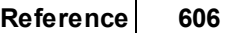

**Provide [Feedback](https://www.devart.com/odac/feedback.html)** 

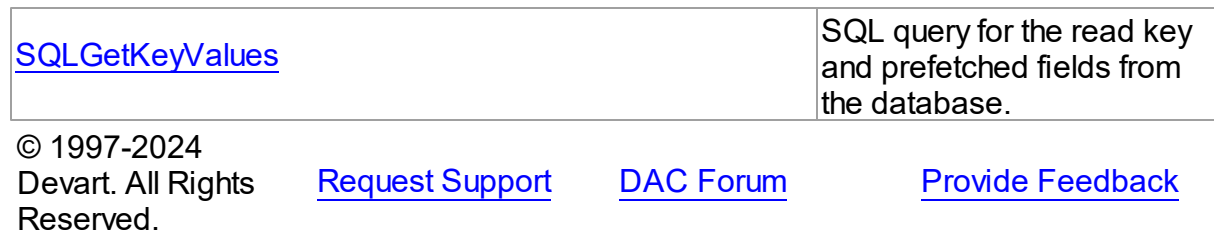

5.10.1.23.2 Properties

Properties of the **TSmartFetchOptions** class.

For a complete list of the **TSmartFetchOptions** class members, see the

[TSmartFetchOptions](#page-639-0) Members topic.

# Published

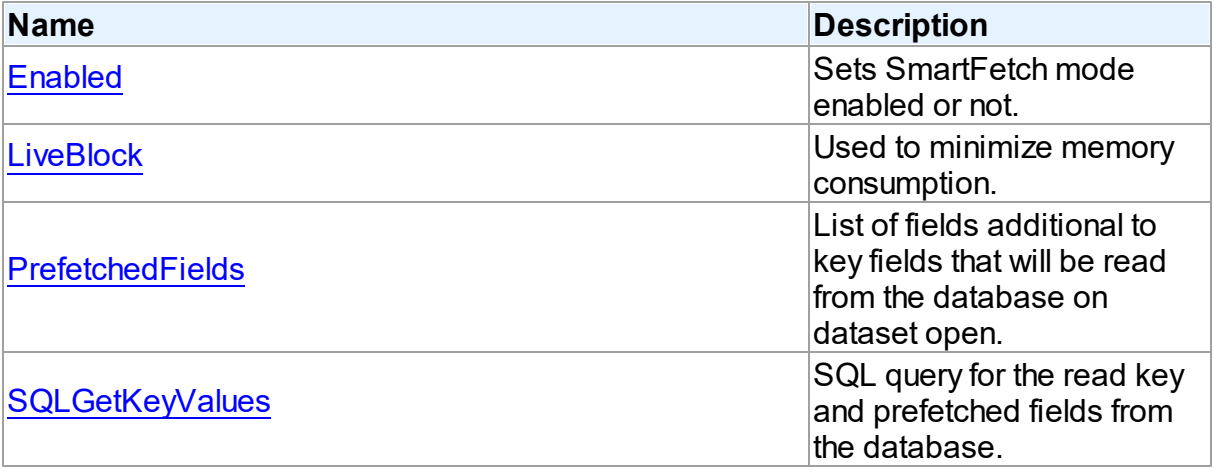

# See Also

- [TSmartFetchOptions](#page-639-1) Class
- [TSmartFetchOptions](#page-639-0) Class Members

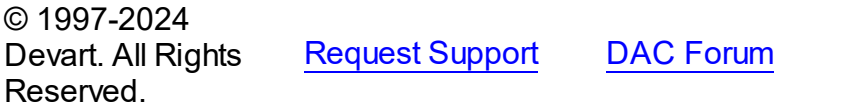

<span id="page-640-0"></span>5.10.1.23.2.1 Enabled Property

Sets SmartFetch mode enabled or not.

**Class** 

## **[TSmartFetchOptions](#page-639-1)**

#### Syntax

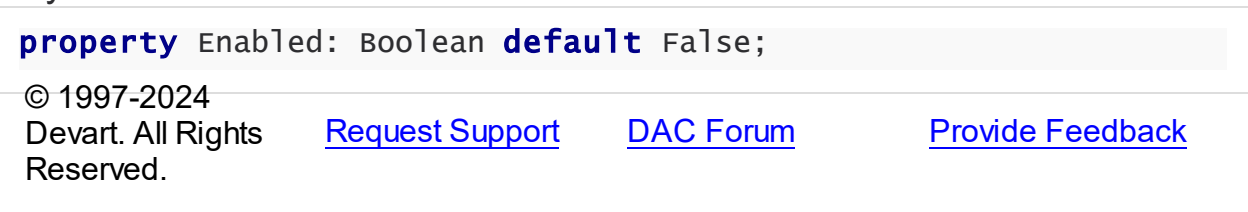

#### <span id="page-641-0"></span>5.10.1.23.2.2 LiveBlock Property

Used to minimize memory consumption.

## Class

[TSmartFetchOptions](#page-639-1)

## **Syntax**

property LiveBlock: Boolean default True;

## Remarks

If LiveBlock is True, then on navigating through a dataset forward or backward, memory will be allocated for records count defined in the the FetchRows propety, and no additional memory will be allocated. But if you return records that were read from the database before, they will be read from the database again, because when you left block with these records, memory was free. So the LiveBlock mode minimizes memory consumption, but can decrease performance, because it can lead to repeated data reading from the database.

The default value of LiveBlock is False.

© 1997-2024 Devart. All Rights Reserved. [Request](https://www.devart.com/company/contactform.html?category=1&product=odac) Support DAC [Forum](https://support.devart.com/portal/en/community/delphi-data-access-components) Provide [Feedback](https://www.devart.com/odac/feedback.html)

#### <span id="page-641-1"></span>5.10.1.23.2.3 PrefetchedFields Property

List of fields additional to key fields that will be read from the database on dataset open.

## Class

## [TSmartFetchOptions](#page-639-1)

# **Syntax**

property PrefetchedFields: string;

# **Remarks**

If you are going to use locate, filter or sort by some fields, then these fields should be added to the prefetched fields list to avoid excessive reading from the database.

© 1997-2024 Devart. All Rights Reserved. [Request](https://www.devart.com/company/contactform.html?category=1&product=odac) Support DAC [Forum](https://support.devart.com/portal/en/community/delphi-data-access-components) Provide [Feedback](https://www.devart.com/odac/feedback.html)

<span id="page-642-0"></span>5.10.1.23.2.4 SQLGetKeyValues Property

SQL query for the read key and prefetched fields from the database.

Class

[TSmartFetchOptions](#page-639-1)

**Syntax** 

property SQLGetKeyValues: TStrings;

## **Remarks**

SQLGetKeyValues is used when the basic SQL query is complex and the query for reading the key and prefetched fields can't be generated automatically.

© 1997-2024 Devart. All Rights Reserved. [Request](https://www.devart.com/company/contactform.html?category=1&product=odac) Support DAC [Forum](https://support.devart.com/portal/en/community/delphi-data-access-components) Provide [Feedback](https://www.devart.com/odac/feedback.html)

## **5.10.2 Types**

Types in the **DBAccess** unit.

Types

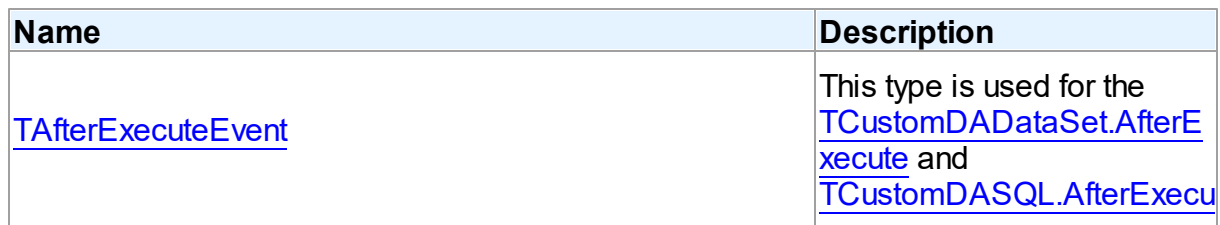

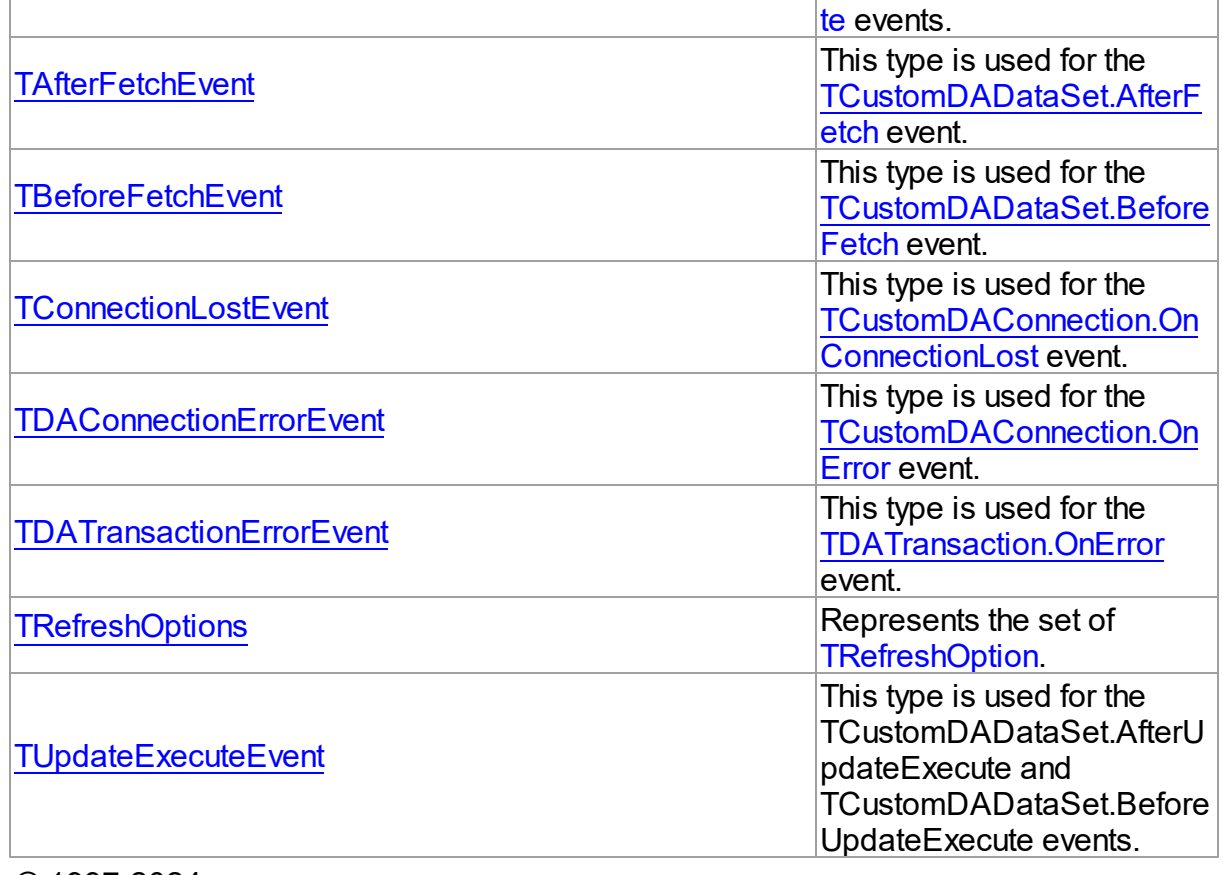

© 1997-2024 Devart. All Rights Reserved.

[Request](https://www.devart.com/company/contactform.html?category=1&product=odac) Support DAC [Forum](https://support.devart.com/portal/en/community/delphi-data-access-components) Provide [Feedback](https://www.devart.com/odac/feedback.html)

## <span id="page-643-0"></span>**5.10.2.1 TAfterExecuteEvent Procedure Reference**

This type is used for the [TCustomDADataSet.AfterExecute](#page-492-0) and [TCustomDASQL.AfterExecute](#page-517-0) events.

Unit

**DBACCESS** 

**Syntax** 

TAfterExecuteEvent = procedure (Sender: TObject; Result: boolean) of object;

# **Parameters**

*Sender*

An object that raised the event.

*Result*

The result is True if SQL statement is executed successfully. False otherwise.

© 1997-2024 Devart. All Rights

[Request](https://www.devart.com/company/contactform.html?category=1&product=odac) Support DAC [Forum](https://support.devart.com/portal/en/community/delphi-data-access-components) Provide [Feedback](https://www.devart.com/odac/feedback.html)

Reserved.

## <span id="page-644-0"></span>**5.10.2.2 TAfterFetchEvent Procedure Reference**

This type is used for the [TCustomDADataSet.AfterFetch](#page-493-0) event.

Unit

**DBACCeSS** 

Syntax

```
TCustomDADataSet) of
object;
```
## **Parameters**

*DataSet*

Holds the TCustomDADataSet descendant to synchronize the record position with.

© 1997-2024 Devart. All Rights Reserved. [Request](https://www.devart.com/company/contactform.html?category=1&product=odac) Support DAC [Forum](https://support.devart.com/portal/en/community/delphi-data-access-components) Provide [Feedback](https://www.devart.com/odac/feedback.html)

## <span id="page-644-1"></span>**5.10.2.3 TBeforeFetchEvent Procedure Reference**

This type is used for the [TCustomDADataSet.BeforeFetch](#page-494-0) event.

Unit

**DBACCess** 

## **Syntax**

```
TBeforeFetchEvent = procedure (DataSet: TCustomDADataSet; var
Cancel: boolean) of object;
```
## **Parameters**

*DataSet*

Holds the TCustomDADataSet descendant to synchronize the record position with.

*Cancel*

True, if the current fetch operation should be aborted.

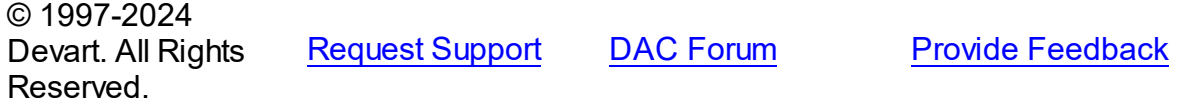

### <span id="page-645-0"></span>**5.10.2.4 TConnectionLostEvent Procedure Reference**

This type is used for the [TCustomDAConnection.OnConnectionLost](#page-428-0) event.

Unit

**DBACCeSS** 

# **Syntax**

```
TConnectionLostEvent = procedure (Sender: TObject; Component:
TComponent; ConnLostCause: TConnLostCause; var RetryMode:
TRetryMode) of object;
```
#### **Parameters**

*Sender* An object that raised the event.

*Component*

*ConnLostCause*

The reason of the connection loss.

*RetryMode*

The application behavior when connection is lost.

© 1997-2024

Devart. All Rights Reserved. [Request](https://www.devart.com/company/contactform.html?category=1&product=odac) Support DAC [Forum](https://support.devart.com/portal/en/community/delphi-data-access-components) Provide [Feedback](https://www.devart.com/odac/feedback.html)

#### <span id="page-645-1"></span>**5.10.2.5 TDAConnectionErrorEvent Procedure Reference**

This type is used for the [TCustomDAConnection.OnError](#page-429-1) event.

Unit

**DBACCeSS** 

## **Syntax**

TDAConnectionErrorEvent = procedure (Sender: TObject; E: [EDAError](#page-383-0); var Fail: boolean) of object;

#### **Parameters**

*Sender*

An object that raised the event.

*E*

The error information.

*Fail*

False, if an error dialog should be prevented from being displayed and EAbort exception should be raised to cancel current operation .

© 1997-2024 Devart. All Rights Reserved. [Request](https://www.devart.com/company/contactform.html?category=1&product=odac) Support DAC [Forum](https://support.devart.com/portal/en/community/delphi-data-access-components) Provide [Feedback](https://www.devart.com/odac/feedback.html)

## <span id="page-646-0"></span>**5.10.2.6 TDATransactionErrorEvent Procedure Reference**

This type is used for the [TDATransaction.OnError](#page-620-1) event.

## Unit

**DBACCeSS** 

## **Syntax**

TDATransactionErrorEvent = procedure (Sender: TObject; E: [EDAError;](#page-383-0) var Fail: boolean) of object;

## **Parameters**

#### *Sender*

An object that raised the event.

*E*

The error code.

*Fail*

False, if an error dialog should be prevented from being displayed and EAbort exception to cancel the current operation should be raised.

#### © 1997-2024 Devart. All Rights Reserved.

[Request](https://www.devart.com/company/contactform.html?category=1&product=odac) Support DAC [Forum](https://support.devart.com/portal/en/community/delphi-data-access-components) Provide [Feedback](https://www.devart.com/odac/feedback.html)

#### <span id="page-646-1"></span>**5.10.2.7 TRefreshOptions Set**

Represents the set of [TRefreshOption.](#page-650-0)

Unit

**DBACCeSS** 

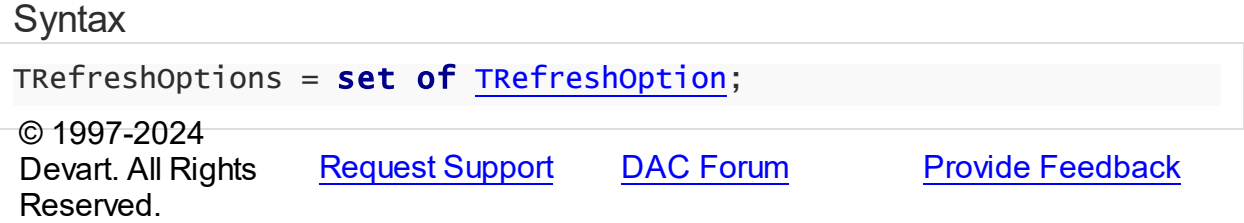

#### <span id="page-647-0"></span>**5.10.2.8 TUpdateExecuteEvent Procedure Reference**

This type is used for the TCustomDADataSet.AfterUpdateExecute and TCustomDADataSet.BeforeUpdateExecute events.

Unit

**DBACCeSS** 

## **Syntax**

```
TUpdateExecuteEvent = procedure (Sender: TDataSet; StatementTypes:
TStatementTypes; Params: TDAParams) of object;
```
## **Parameters**

#### *Sender*

An object that raised the event.

#### *StatementTypes*

Holds the type of the SQL statement being executed.

*Params*

Holds the parameters with which the SQL statement will be executed.

© 1997-2024 Devart. All Rights Reserved. [Request](https://www.devart.com/company/contactform.html?category=1&product=odac) Support DAC [Forum](https://support.devart.com/portal/en/community/delphi-data-access-components) Provide [Feedback](https://www.devart.com/odac/feedback.html)

# **5.10.3 Enumerations**

Enumerations in the **DBAccess** unit.

# **Enumerations**

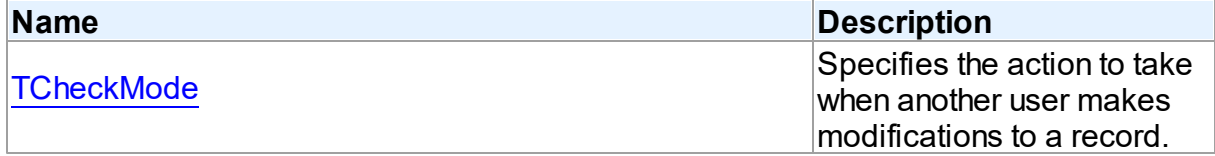
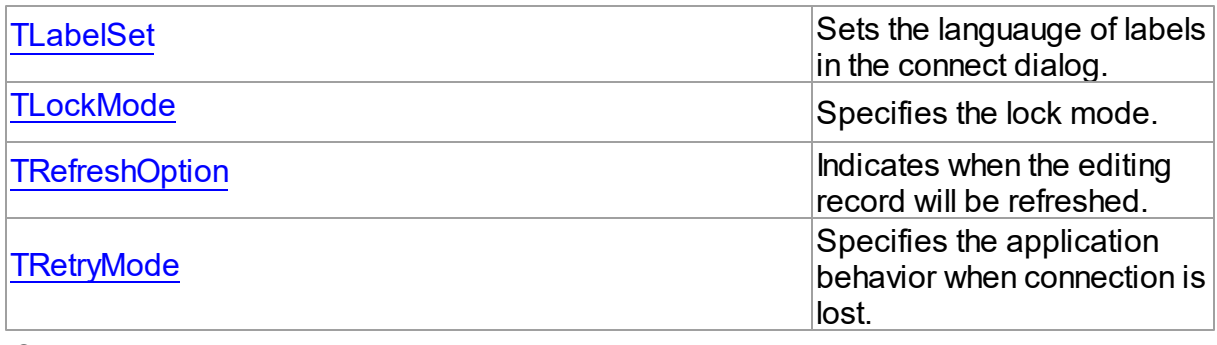

© 1997-2024 Devart. All Rights Reserved. [Request](https://www.devart.com/company/contactform.html?category=1&product=odac) Support DAC [Forum](https://support.devart.com/portal/en/community/delphi-data-access-components) Provide [Feedback](https://www.devart.com/odac/feedback.html)

## **5.10.3.1 TCheckMode Enumeration**

Specifies the action to take when another user makes modifications to a record.

Unit

## **DBACCeSS**

# **Syntax**

TCheckMode = (cmNone, cmException, cmRefresh);

# Values

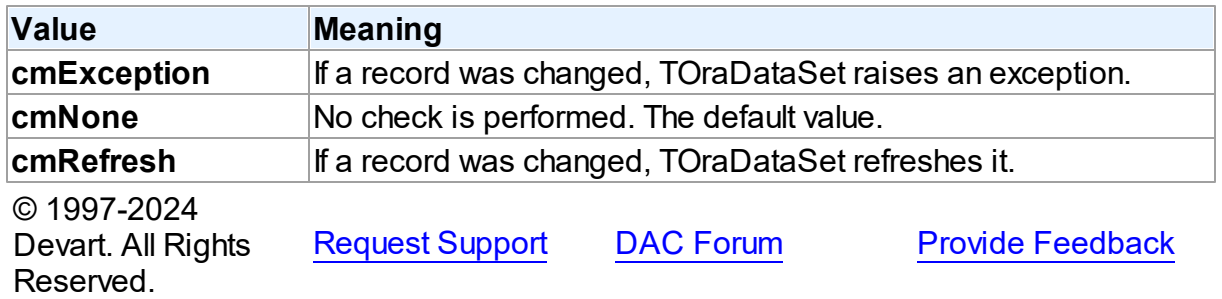

#### <span id="page-648-0"></span>**5.10.3.2 TLabelSet Enumeration**

Sets the languauge of labels in the connect dialog.

Unit

[DBAccess](#page-378-0)

# Syntax

```
TLabelSet = (lsCustom, lsEnglish, lsFrench, lsGerman, lsItalian,
lsPolish, lsPortuguese, lsRussian, lsSpanish);
```
# Values

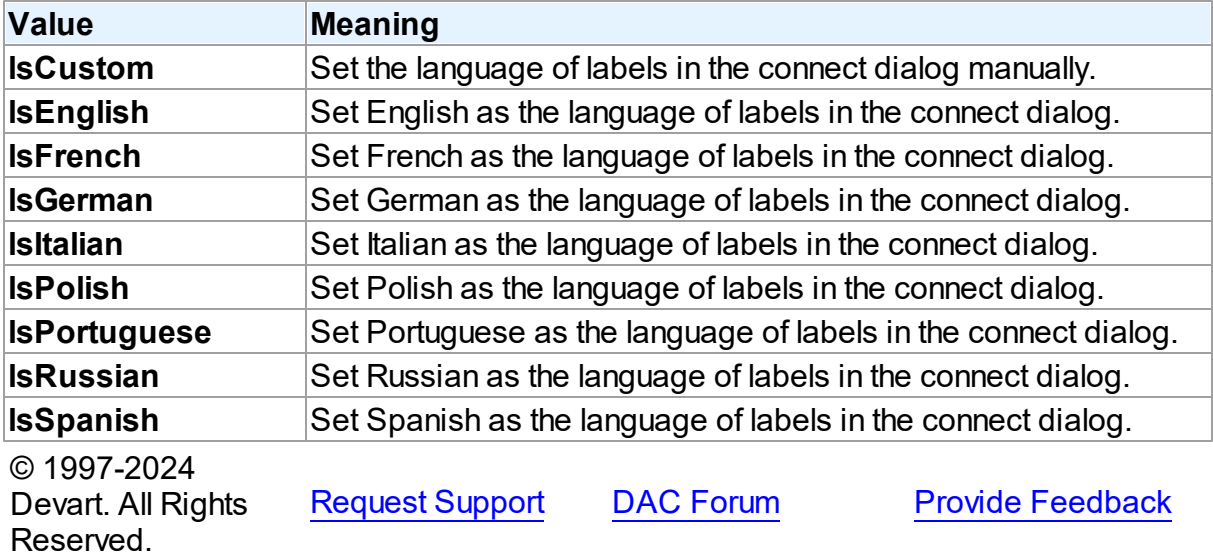

#### <span id="page-649-0"></span>**5.10.3.3 TLockMode Enumeration**

Specifies the lock mode.

## Unit

[DBAccess](#page-378-0)

# **Syntax**

TLockMode = (lmNone);

# Values

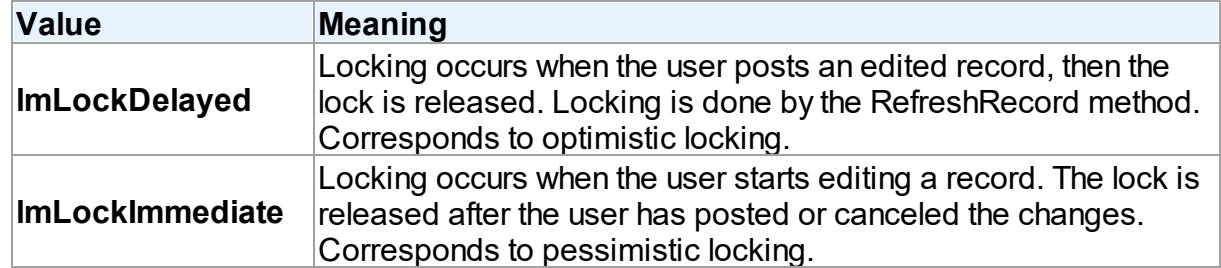

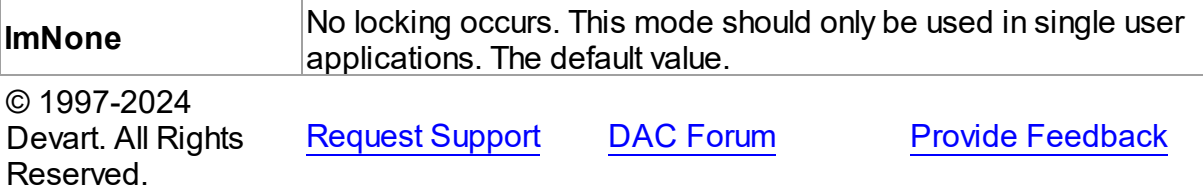

#### <span id="page-650-0"></span>**5.10.3.4 TRefreshOption Enumeration**

Indicates when the editing record will be refreshed.

Unit

[DBAccess](#page-378-0)

# **Syntax**

TRefreshOption = (roAfterInsert, roAfterUpdate, roBeforeEdit);

# Values

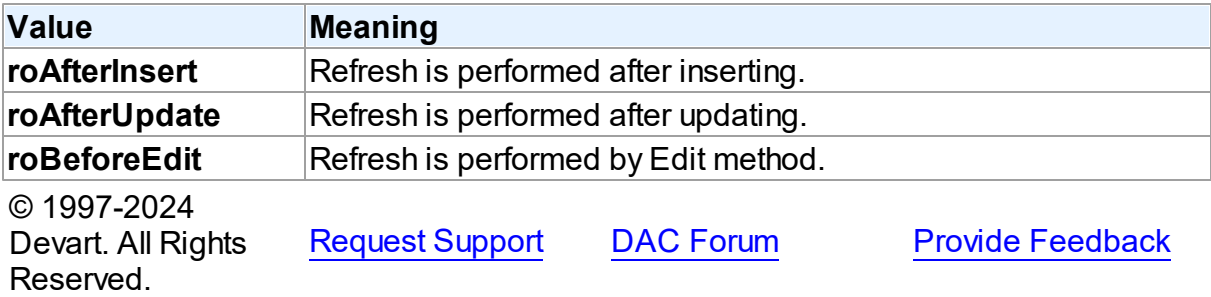

#### <span id="page-650-1"></span>**5.10.3.5 TRetryMode Enumeration**

Specifies the application behavior when connection is lost.

Unit

**DBACCESS** 

## **Syntax**

TRetryMode = (rmRaise, rmReconnect, rmReconnectExecute);

Values

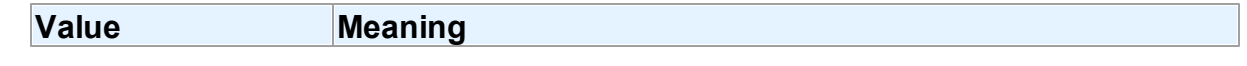

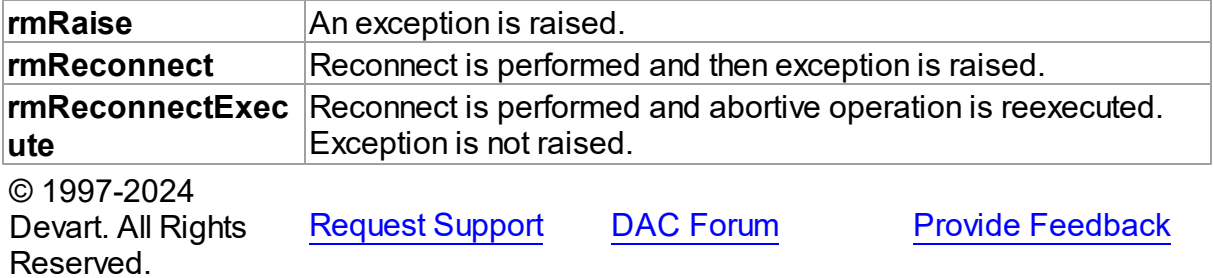

## **5.10.4 Variables**

Variables in the **DBAccess** unit.

# Variables

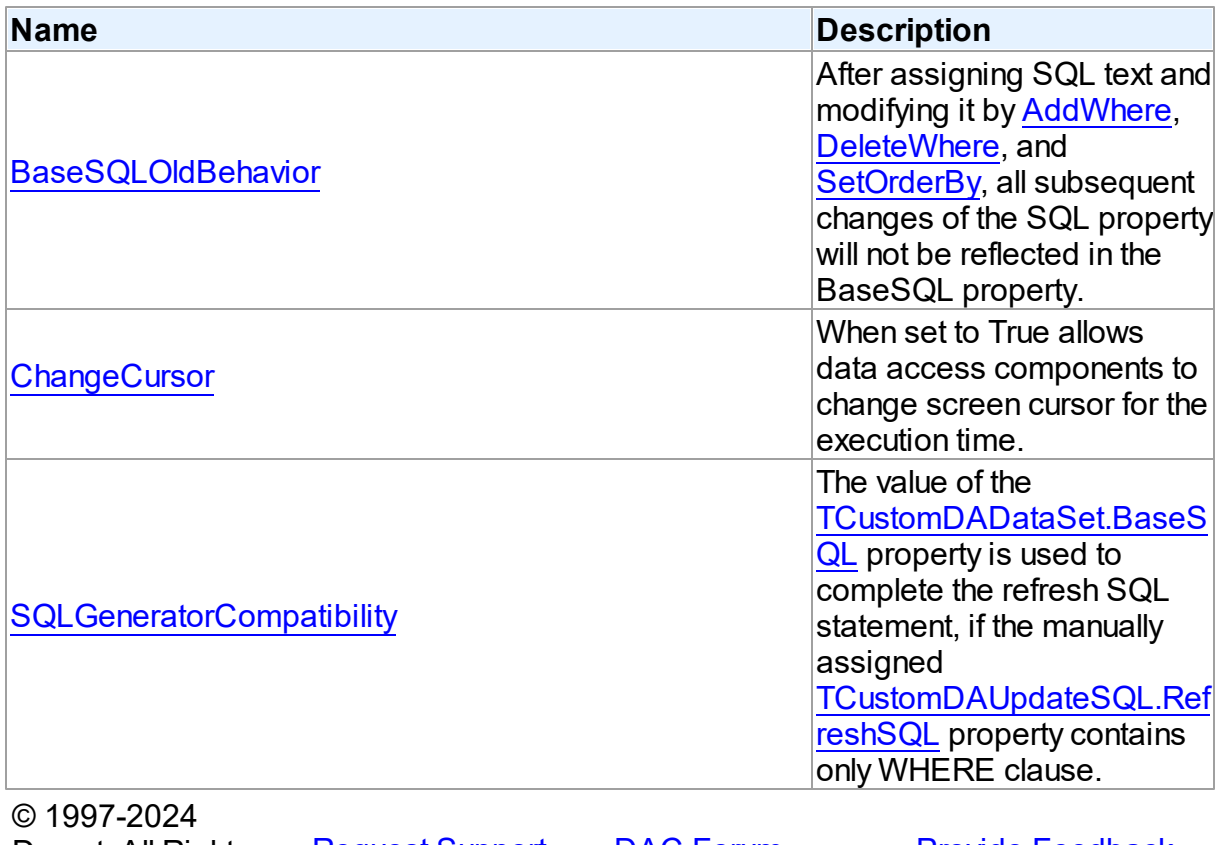

Devart. All Rights Reserved. [Request](https://www.devart.com/company/contactform.html?category=1&product=odac) Support DAC [Forum](https://support.devart.com/portal/en/community/delphi-data-access-components) Provide [Feedback](https://www.devart.com/odac/feedback.html)

#### <span id="page-651-0"></span>**5.10.4.1 BaseSQLOldBehavior Variable**

After assigning SQL text and modifying it by [AddWhere](#page-469-0), [DeleteWhere,](#page-471-0) and [SetOrderBy,](#page-489-0) all subsequent changes of the SQL property will not be reflected in the BaseSQL property.

# Unit

## [DBAccess](#page-378-0)

## **Syntax**

BaseSQLOldBehavior: boolean = False;

# **Remarks**

The [BaseSQL](#page-442-0) property is similar to the SQL property, but it does not store changes made by the [AddWhere,](#page-469-0) [DeleteWhere](#page-471-0), and [SetOrderBy](#page-489-0) methods. After assigning SQL text and modifying it by one of these methods, all subsequent changes of the SQL property will not be reflected in the BaseSQL property. This behavior was changed in ODAC 5.55.1.26. To restore old behavior, set the BaseSQLOldBehavior variable to True.

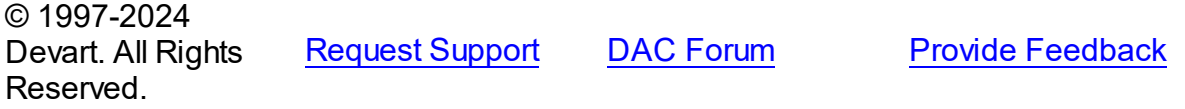

#### <span id="page-652-0"></span>**5.10.4.2 ChangeCursor Variable**

When set to True allows data access components to change screen cursor for the execution time.

## Unit

## **DBACCESS**

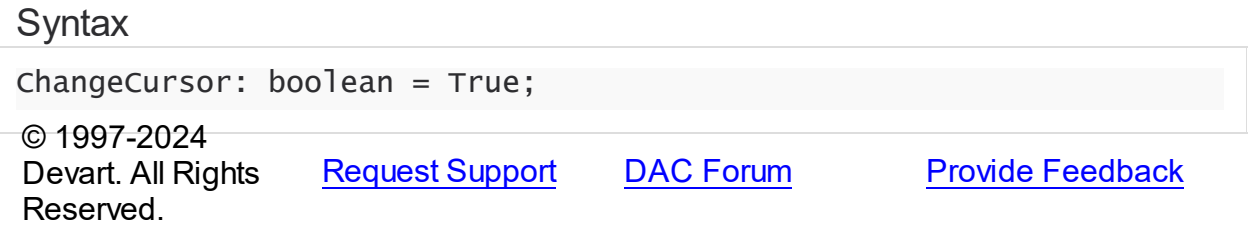

#### <span id="page-652-1"></span>**5.10.4.3 SQLGeneratorCompatibility Variable**

The value of the [TCustomDADataSet.BaseSQL](#page-442-0) property is used to complete the refresh SQL statement, if the manually assigned [TCustomDAUpdateSQL.RefreshSQL](#page-526-0) property contains only WHERE clause.

# Unit

#### **DBACCESS**

## **Syntax**

```
SQLGeneratorCompatibility: boolean = False;
```
# **Remarks**

If the manually assigned [TCustomDAUpdateSQL.RefreshSQL](#page-526-0) property contains only WHERE clause, ODAC uses the value of the [TCustomDADataSet.BaseSQL](#page-442-0) property to complete the refresh SQL statement. In this situation all modifications applied to the SELECT query by functions [TCustomDADataSet.AddWhere,](#page-469-0) [TCustomDADataSet.DeleteWhere](#page-471-0) are not taken into account. This behavior was changed in ODAC 6.00.0.4. To restore the old behavior, set the BaseSQLOldBehavior variable to True.

© 1997-2024 Devart. All Rights Reserved. [Request](https://www.devart.com/company/contactform.html?category=1&product=odac) Support DAC [Forum](https://support.devart.com/portal/en/community/delphi-data-access-components) Provide [Feedback](https://www.devart.com/odac/feedback.html)

# <span id="page-653-0"></span>**5.11 MemData**

This unit contains classes for storing data in memory.

## Classes

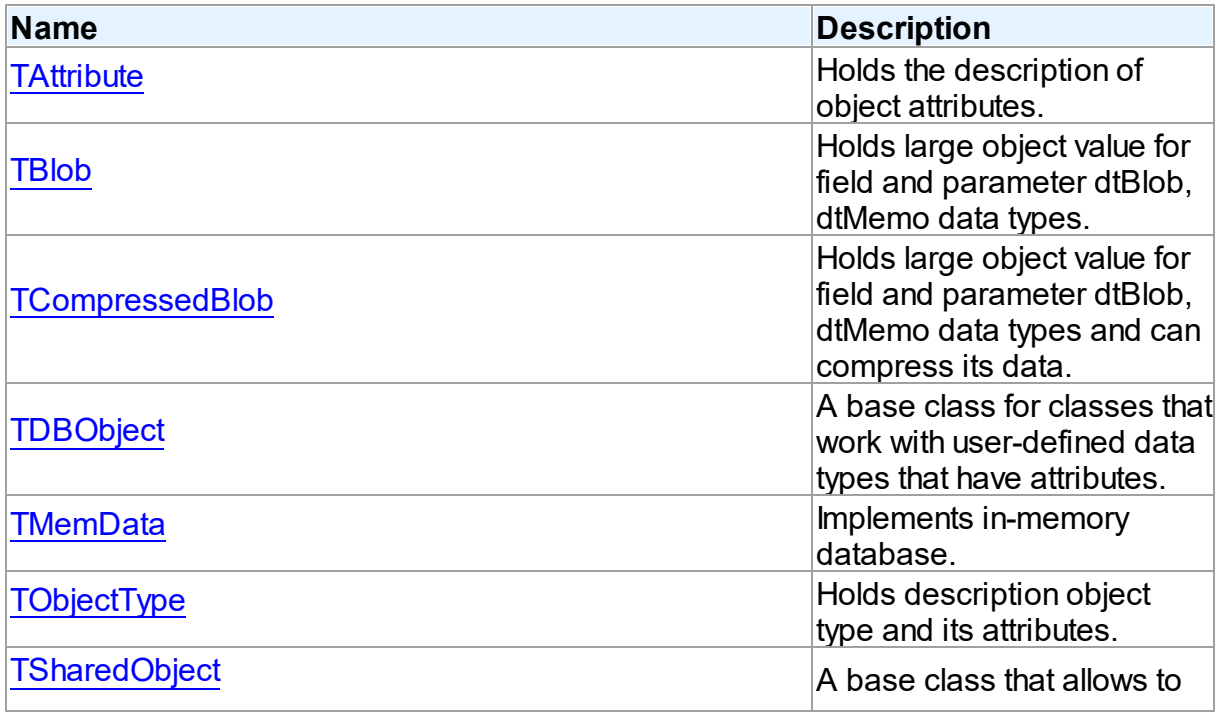

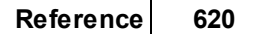

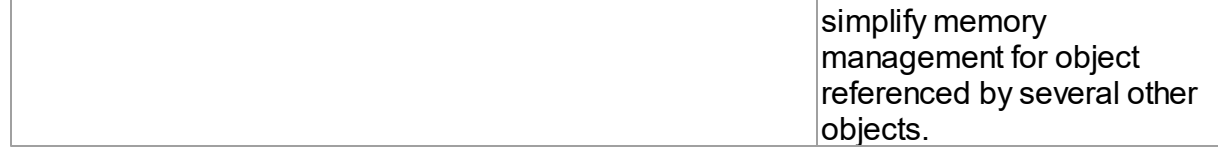

# Types

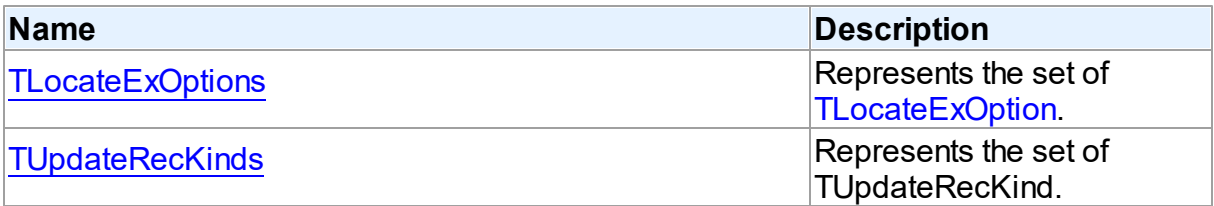

# **Enumerations**

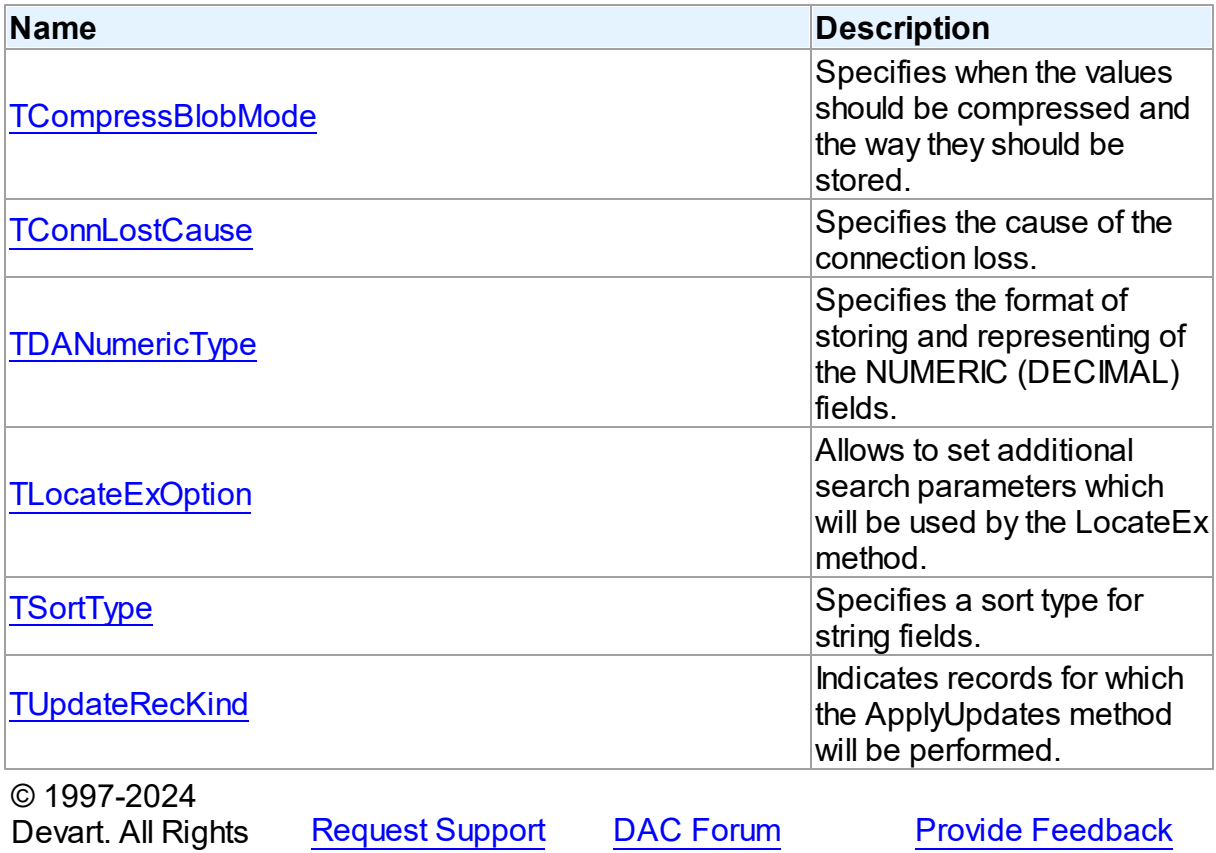

Reserved.

## **5.11.1 Classes**

Classes in the **MemData** unit.

# Classes

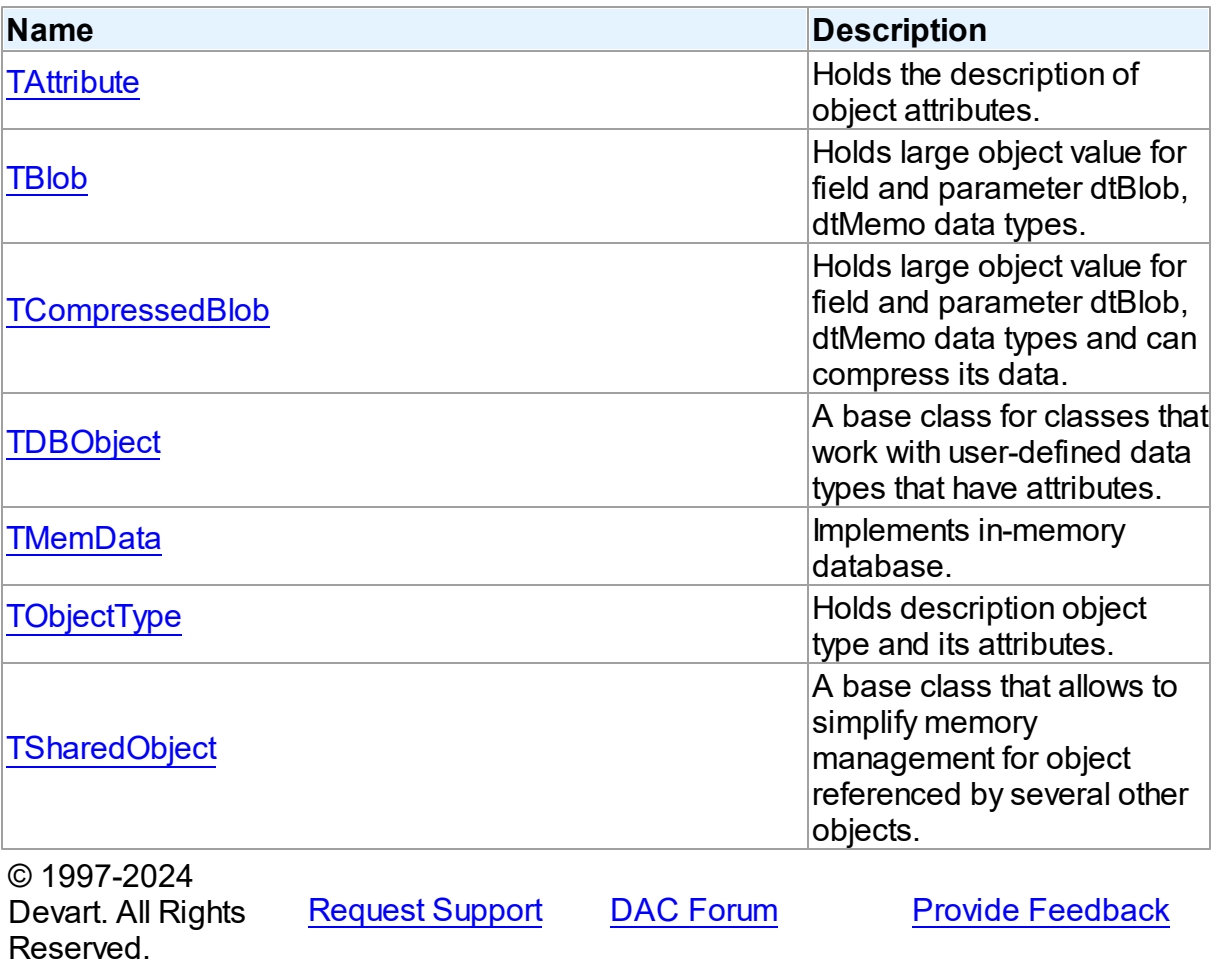

#### <span id="page-655-0"></span>**5.11.1.1 TAttribute Class**

Holds the description of object attributes.

For a list of all members of this type, see [TAttribute](#page-656-0) members.

Unit

[MemData](#page-653-0)

**Syntax** 

TAttribute =  $class(System.TObject)$ ;

# **Remarks**

The TAttribute class holds the description of object attributes. You can use TObjectType.Attibutes to access individual attributes. To create TAttribute objects call the TOraType.Describe method. It is called implicitly when ODAC fetches Oracle objects.

# See Also

- [TObjectType](#page-681-0)
- [TOraType](#page-1401-0)

© 1997-2024 Devart. All Rights Reserved.

[Request](https://www.devart.com/company/contactform.html?category=1&product=odac) Support DAC [Forum](https://support.devart.com/portal/en/community/delphi-data-access-components) Provide [Feedback](https://www.devart.com/odac/feedback.html)

#### <span id="page-656-0"></span>5.11.1.1.1 Members

**[TAttribute](#page-655-0)** class overview.

# **Properties**

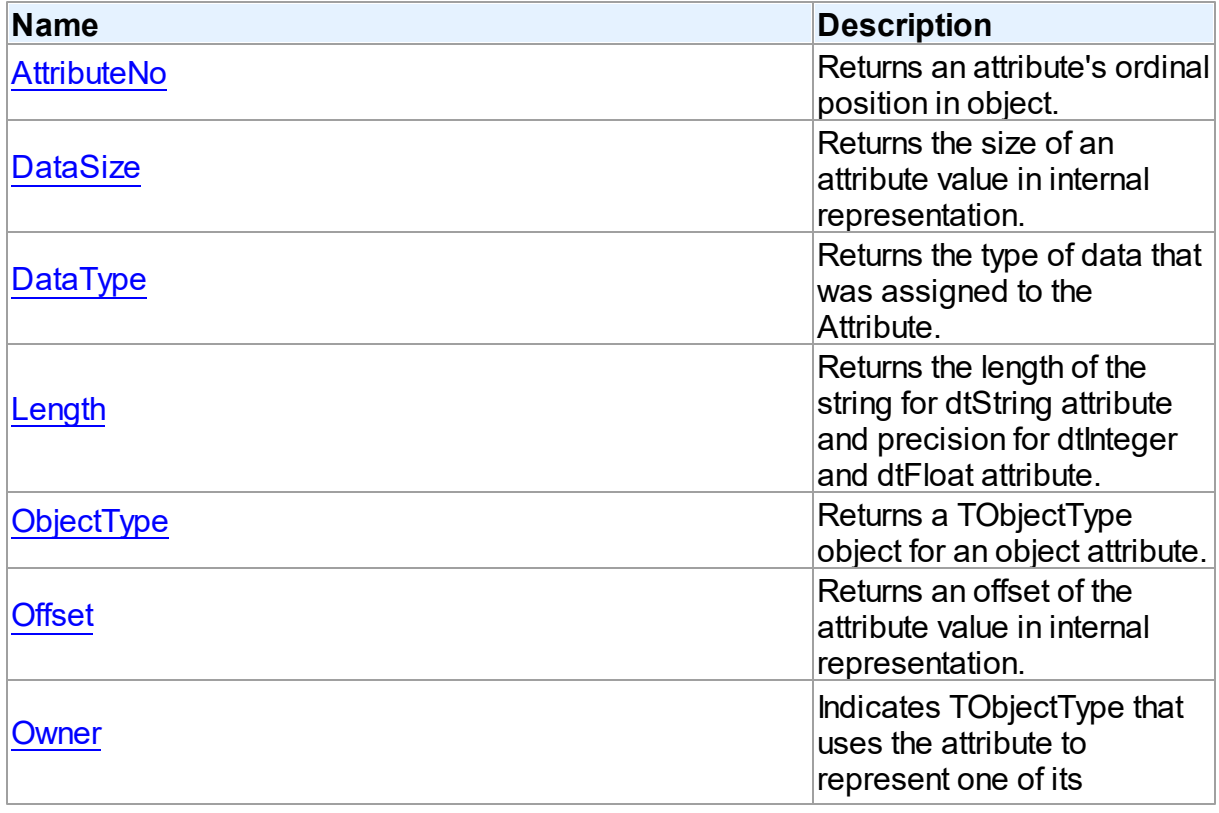

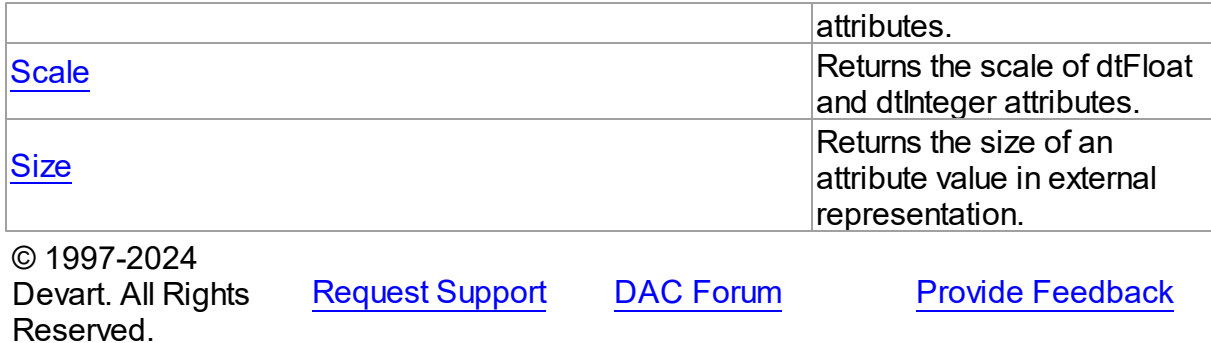

5.11.1.1.2 Properties

Properties of the **TAttribute** class.

For a complete list of the **TAttribute** class members, see the [TAttribute](#page-656-0) Members topic.

# Public

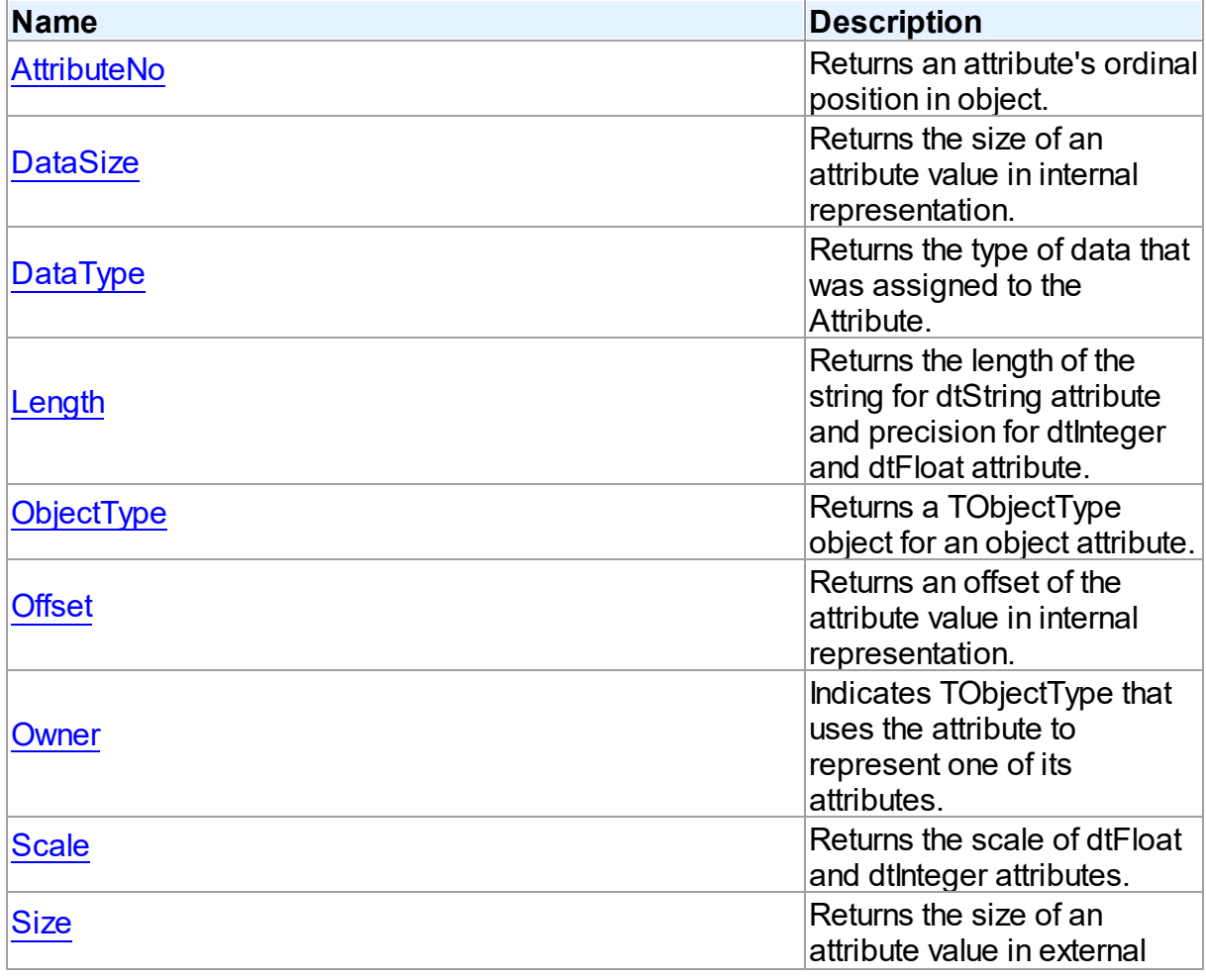

*© 2024 Enter your company name*

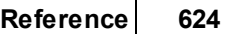

<span id="page-658-0"></span>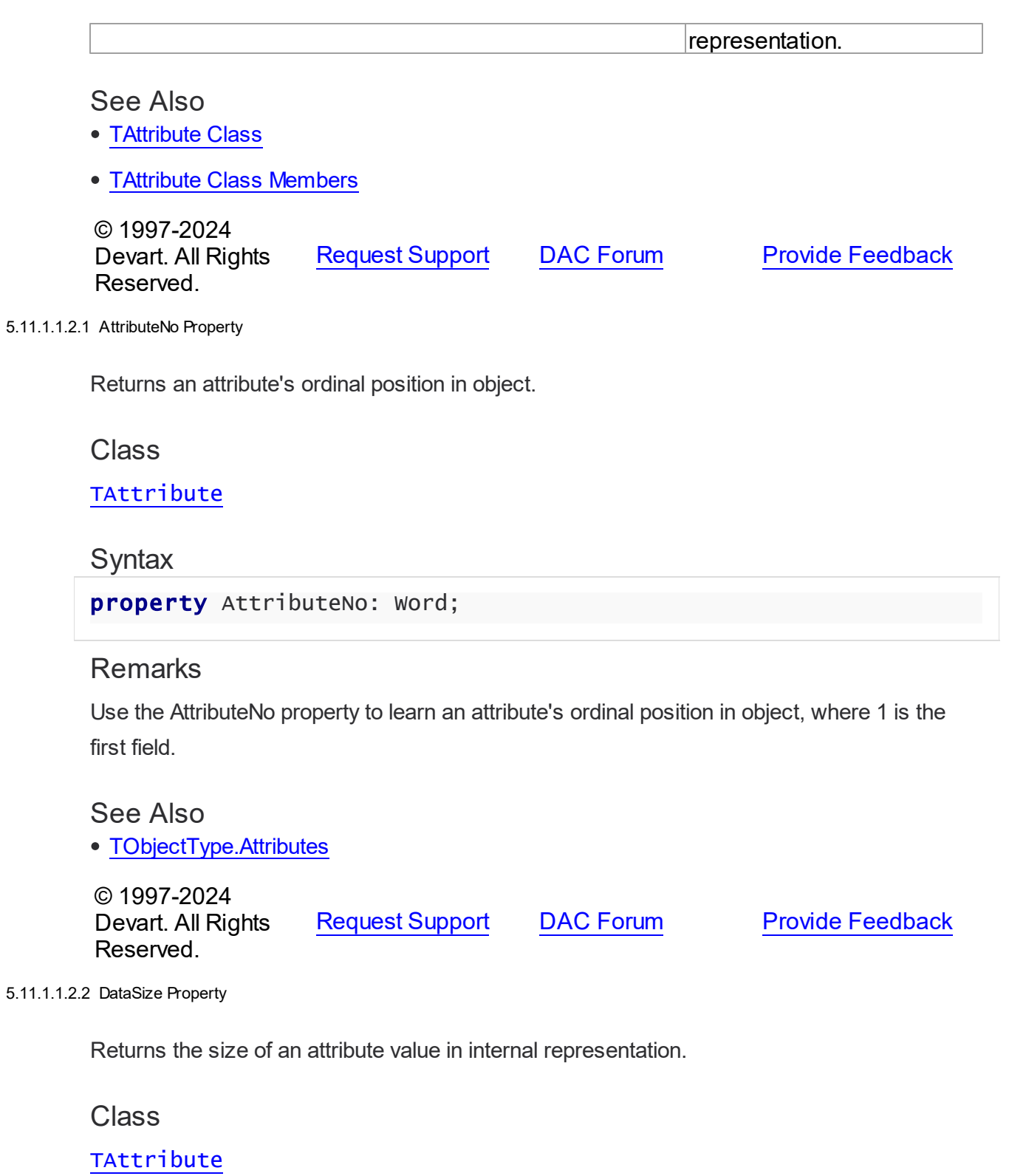

<span id="page-658-1"></span>Syntax

## property DataSize: Integer;

## **Remarks**

Use the DataSize property to learn the size of an attribute value in internal representation.

For example:

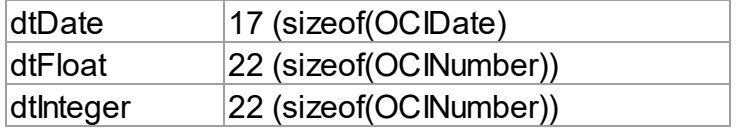

# See Also

[TOraObject.Instance](#page-1378-0)

[Offset](#page-661-0)

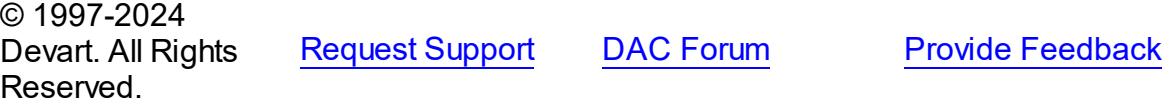

<span id="page-659-0"></span>5.11.1.1.2.3 DataType Property

Returns the type of data that was assigned to the Attribute.

Class

[TAttribute](#page-655-0)

**Syntax** 

property DataType: Word;

# **Remarks**

Use the DataType property to discover the type of data that was assigned to the Attribute.

Possible values: dtDate, dtFloat, dtInteger, dtString, dtObject.

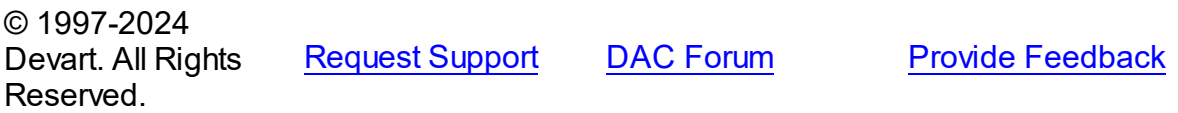

#### <span id="page-660-0"></span>5.11.1.1.2.4 Length Property

Returns the length of the string for dtString attribute and precision for dtInteger and dtFloat attribute.

Class

[TAttribute](#page-655-0)

**Syntax** 

property Length: Word;

# **Remarks**

Use the Length property to learn the length of the string for dtString attribute and precision for dtInteger and dtFloat attribute.

See Also

[Scale](#page-662-0)

© 1997-2024 Devart. All Rights Reserved. [Request](https://www.devart.com/company/contactform.html?category=1&product=odac) Support DAC [Forum](https://support.devart.com/portal/en/community/delphi-data-access-components) Provide [Feedback](https://www.devart.com/odac/feedback.html)

<span id="page-660-1"></span>5.11.1.1.2.5 ObjectType Property

Returns a TObjectType object for an object attribute.

Class

[TAttribute](#page-655-0)

**Syntax** 

property ObjectType: [TObjectType;](#page-681-0)

## **Remarks**

Use the ObjectType property to return a TObjectType object for an object attribute.

© 1997-2024 Devart. All Rights Reserved. [Request](https://www.devart.com/company/contactform.html?category=1&product=odac) Support DAC [Forum](https://support.devart.com/portal/en/community/delphi-data-access-components) Provide [Feedback](https://www.devart.com/odac/feedback.html)

#### <span id="page-661-0"></span>5.11.1.1.2.6 Offset Property

Returns an offset of the attribute value in internal representation.

Class

[TAttribute](#page-655-0)

#### Syntax

property Offset: Integer;

# **Remarks**

Use the DataSize property to learn an offset of the attribute value in internal representation.

## See Also

- [TOraObject.Instance](#page-1378-0)
- [DataSize](#page-658-1)

© 1997-2024 Devart. All Rights Reserved. [Request](https://www.devart.com/company/contactform.html?category=1&product=odac) Support DAC [Forum](https://support.devart.com/portal/en/community/delphi-data-access-components) Provide [Feedback](https://www.devart.com/odac/feedback.html)

#### <span id="page-661-1"></span>5.11.1.1.2.7 Ow ner Property

Indicates TObjectType that uses the attribute to represent one of its attributes.

Class

[TAttribute](#page-655-0)

**Syntax** 

property Owner: [TObjectType](#page-681-0);

## Remarks

Check the value of the Owner property to determine TObjectType that uses the attribute to represent one of its attributes. Applications should not assign the Owner property directly. It is assigned automatically when attribute is created from TOraType.Describe.

© 1997-2024 Devart. All Rights Reserved. [Request](https://www.devart.com/company/contactform.html?category=1&product=odac) Support DAC [Forum](https://support.devart.com/portal/en/community/delphi-data-access-components) Provide [Feedback](https://www.devart.com/odac/feedback.html)

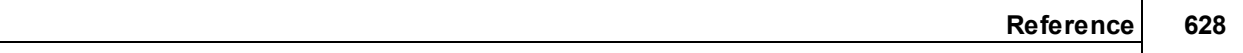

<span id="page-662-0"></span>5.11.1.1.2.8 Scale Property

Returns the scale of dtFloat and dtInteger attributes.

Class

[TAttribute](#page-655-0)

**Syntax** 

property Scale: Word;

Remarks

Use the Scale property to learn the scale of dtFloat and dtInteger attributes.

See Also

• [Length](#page-660-0)

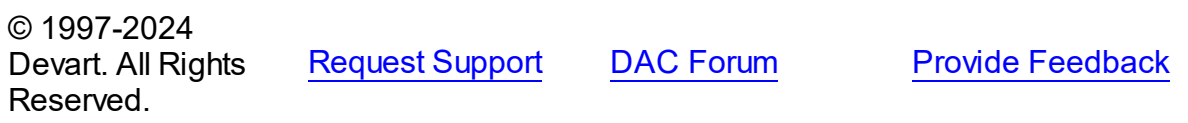

<span id="page-662-1"></span>5.11.1.1.2.9 Size Property

Returns the size of an attribute value in external representation.

**Class** 

[TAttribute](#page-655-0)

**Syntax** 

property Size: Integer;

# Remarks

Read Size to learn the size of an attribute value in external representation.

For example:

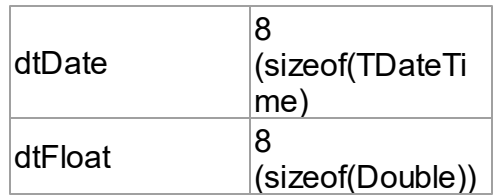

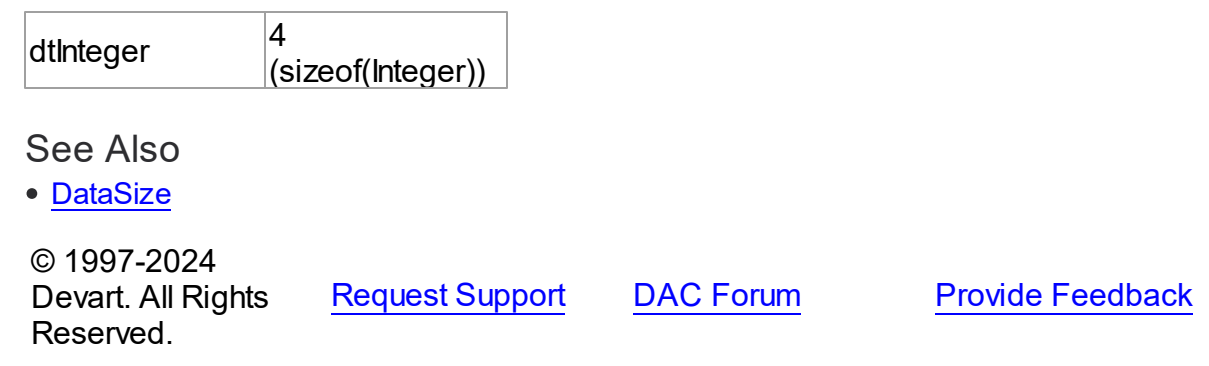

## <span id="page-663-0"></span>**5.11.1.2 TBlob Class**

Holds large object value for field and parameter dtBlob, dtMemo data types.

For a list of all members of this type, see [TBlob](#page-663-1) members.

Unit

[MemData](#page-653-0)

**Syntax** 

```
(TSharedObject);
```
# **Remarks**

Object TBlob holds large object value for the field and parameter dtBlob, dtMemo, dtWideMemo data types.

## Inheritance Hierarchy

**[TSharedObject](#page-686-0)** 

**TBlob**

# See Also

[TMemDataSet.GetBlob](#page-719-0)

© 1997-2024 Devart. All Rights Reserved. [Request](https://www.devart.com/company/contactform.html?category=1&product=odac) Support DAC [Forum](https://support.devart.com/portal/en/community/delphi-data-access-components) Provide [Feedback](https://www.devart.com/odac/feedback.html)

<span id="page-663-1"></span>5.11.1.2.1 Members

**[TBlob](#page-663-0)** class overview.

# Properties

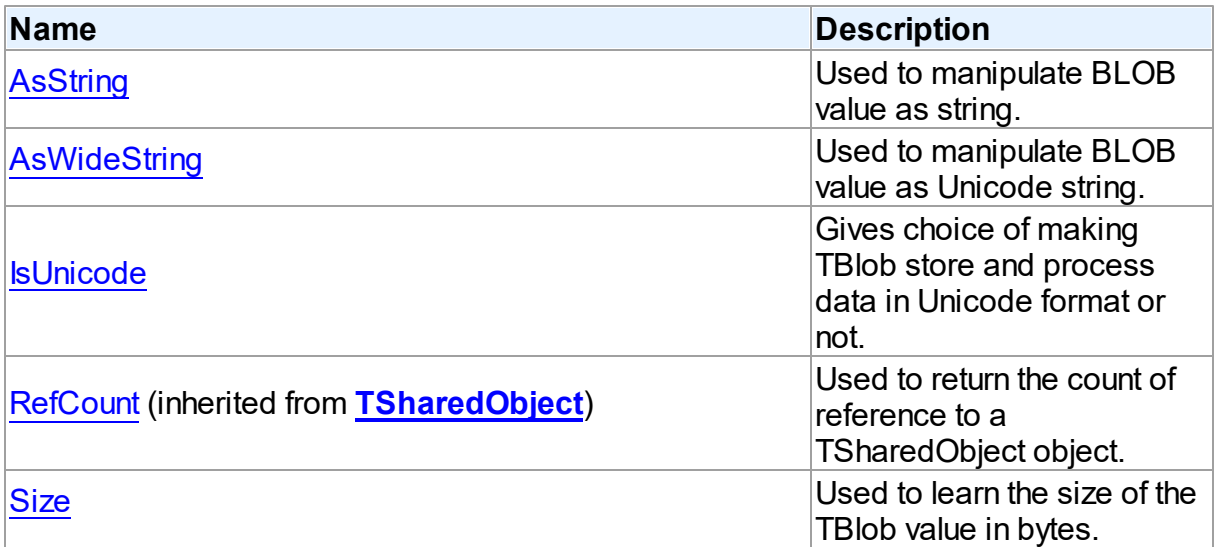

# Methods

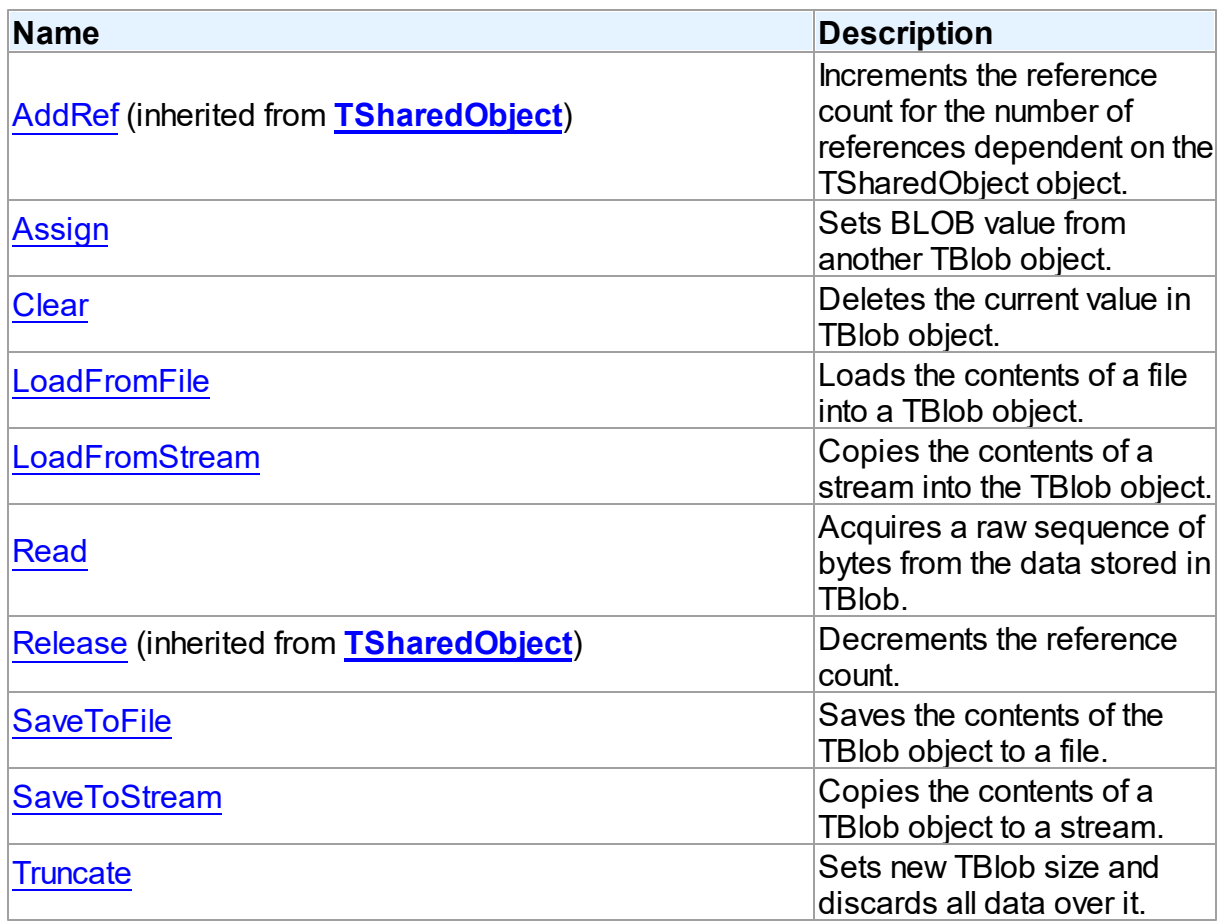

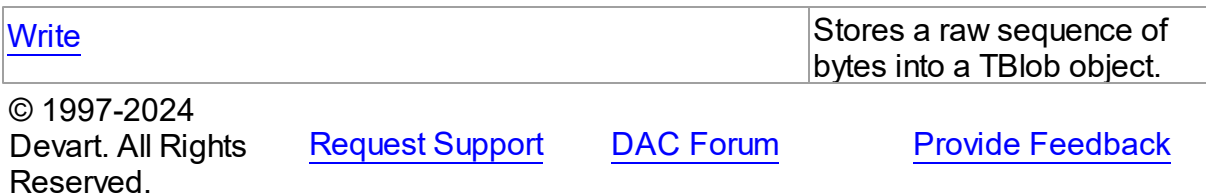

5.11.1.2.2 Properties

Properties of the **TBlob** class.

For a complete list of the **TBlob** class members, see the TBlob [Members](#page-663-1) topic.

# Public

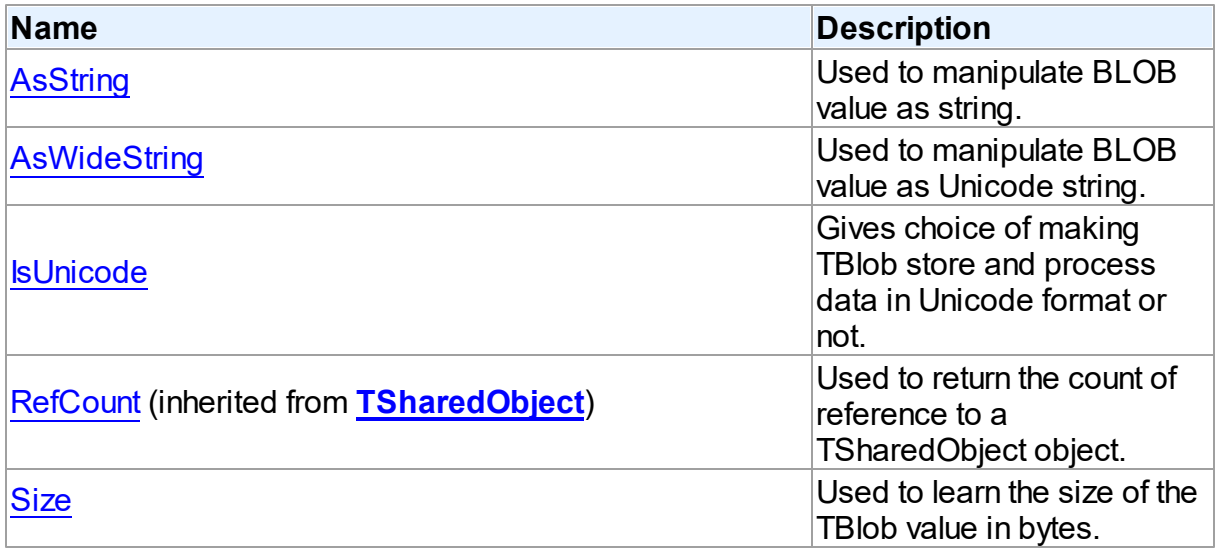

# See Also

- [TBlob](#page-663-0) Class
- TBlob Class [Members](#page-663-1)

© 1997-2024 Devart. All Rights Reserved. [Request](https://www.devart.com/company/contactform.html?category=1&product=odac) Support DAC [Forum](https://support.devart.com/portal/en/community/delphi-data-access-components) Provide [Feedback](https://www.devart.com/odac/feedback.html)

<span id="page-665-0"></span>5.11.1.2.2.1 AsString Property

Used to manipulate BLOB value as string.

**Class** 

# [TBlob](#page-663-0)

## **Syntax**

# property AsString: string;

# **Remarks**

Use the AsString property to manipulate BLOB value as string.

# See Also

- [Assign](#page-668-0)
- [AsWideString](#page-666-0)

© 1997-2024 Devart. All Rights Reserved. [Request](https://www.devart.com/company/contactform.html?category=1&product=odac) Support DAC [Forum](https://support.devart.com/portal/en/community/delphi-data-access-components) Provide [Feedback](https://www.devart.com/odac/feedback.html)

# <span id="page-666-0"></span>5.11.1.2.2.2 AsWideString Property

Used to manipulate BLOB value as Unicode string.

## Class

## [TBlob](#page-663-0)

# **Syntax**

property AswideString: string;

# **Remarks**

Use the AsWideString property to manipulate BLOB value as Unicode string.

# See Also

- [Assign](#page-668-0)
- [AsString](#page-665-0)

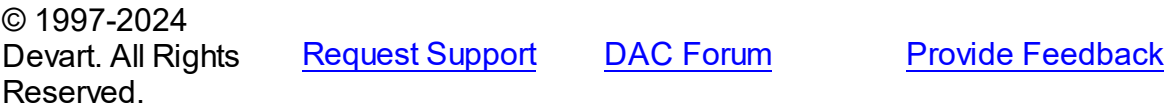

#### <span id="page-667-0"></span>5.11.1.2.2.3 IsUnicode Property

Gives choice of making TBlob store and process data in Unicode format or not.

Class

[TBlob](#page-663-0)

#### **Syntax**

property IsUnicode: boolean;

# **Remarks**

Set IsUnicode to True if you want TBlob to store and process data in Unicode format.

**Note:** changing this property raises an exception if TBlob is not empty.

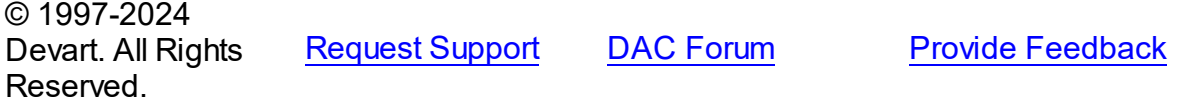

#### <span id="page-667-1"></span>5.11.1.2.2.4 Size Property

Used to learn the size of the TBlob value in bytes.

Class

## [TBlob](#page-663-0)

**Syntax** 

property Size: Cardinal;

## **Remarks**

Use the Size property to find out the size of the TBlob value in bytes.

© 1997-2024 Devart. All Rights Reserved. [Request](https://www.devart.com/company/contactform.html?category=1&product=odac) Support DAC [Forum](https://support.devart.com/portal/en/community/delphi-data-access-components) Provide [Feedback](https://www.devart.com/odac/feedback.html)

5.11.1.2.3 Methods

Methods of the **TBlob** class.

For a complete list of the **TBlob** class members, see the TBlob [Members](#page-663-1) topic.

# Public

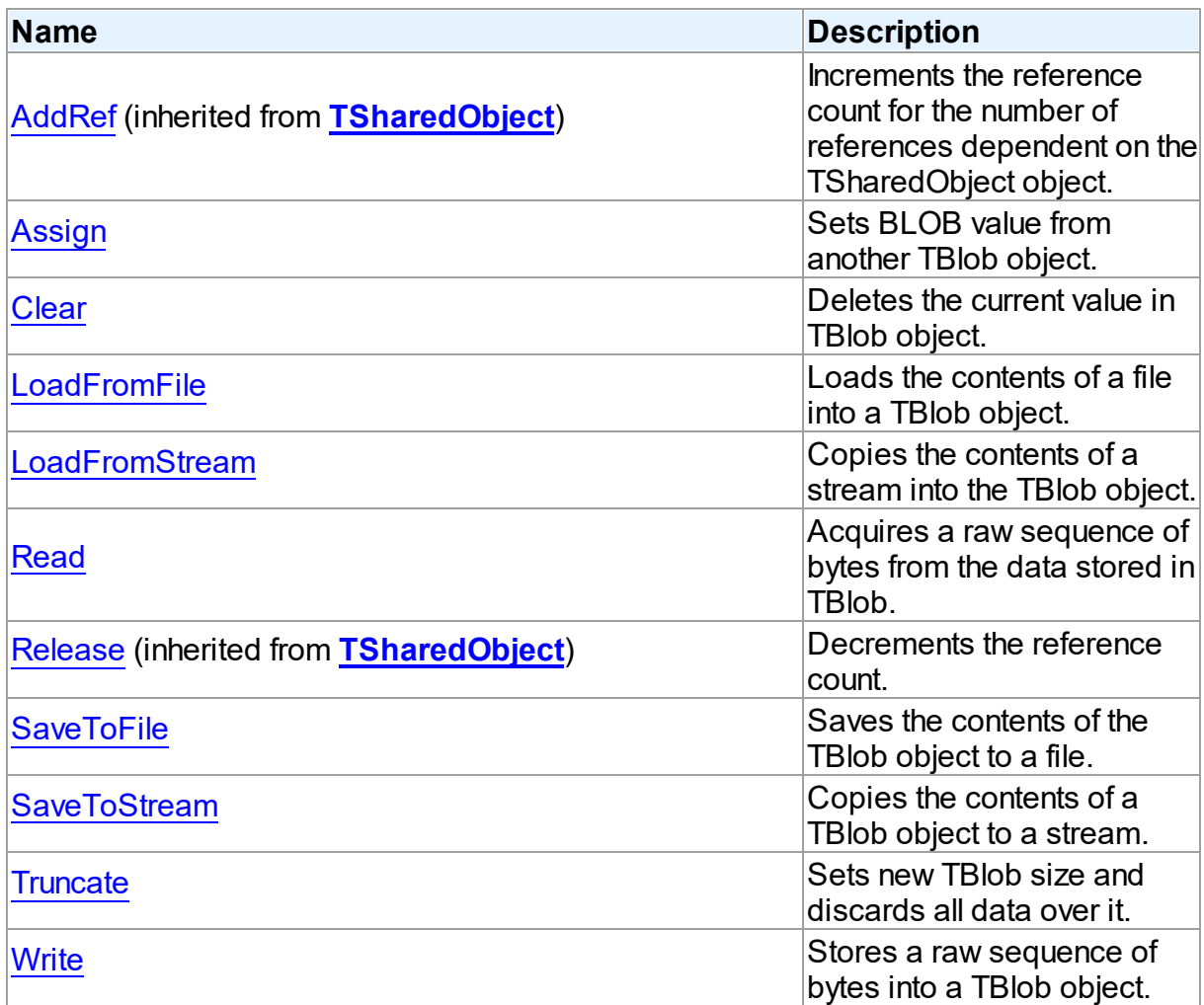

# See Also

- [TBlob](#page-663-0) Class
- TBlob Class [Members](#page-663-1)

```
© 1997-2024
Devart. All Rights
Reserved.
            RequestForumFeedback
```
<span id="page-668-0"></span>5.11.1.2.3.1 Assign Method

Sets BLOB value from another TBlob object.

# **Class**

## [TBlob](#page-663-0)

**Syntax** 

procedure Assign(Source: [TBlob](#page-663-0));

## **Parameters**

*Source*

Holds the BLOB from which the value to the current object will be assigned.

# **Remarks**

Call the Assign method to set BLOB value from another TBlob object.

# See Also

- [LoadFromStream](#page-670-1)
- [AsString](#page-665-0)
- [AsWideString](#page-666-0)

© 1997-2024 Devart. All Rights Reserved.

[Request](https://www.devart.com/company/contactform.html?category=1&product=odac) Support DAC [Forum](https://support.devart.com/portal/en/community/delphi-data-access-components) Provide [Feedback](https://www.devart.com/odac/feedback.html)

<span id="page-669-0"></span>5.11.1.2.3.2 Clear Method

Deletes the current value in TBlob object.

Class

[TBlob](#page-663-0)

**Syntax** 

procedure Clear; virtual;

**Remarks** 

Call the Clear method to delete the current value in TBlob object.

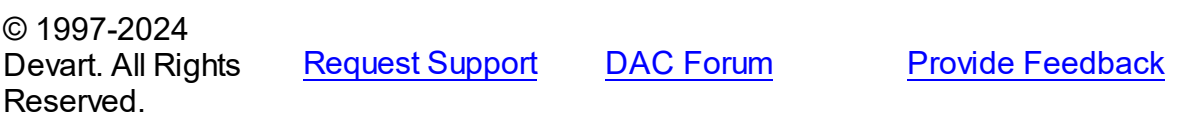

#### <span id="page-670-0"></span>5.11.1.2.3.3 LoadFromFile Method

Loads the contents of a file into a TBlob object.

Class

[TBlob](#page-663-0)

**Syntax** 

procedure LoadFromFile(const FileName: string);

#### **Parameters**

*FileName*

Holds the name of the file from which the TBlob value is loaded.

## **Remarks**

Call the LoadFromFile method to load the contents of a file into a TBlob object. Specify the name of the file to load into the field as the value of the FileName parameter.

See Also

[SaveToFile](#page-672-0)

© 1997-2024 Devart. All Rights Reserved. [Request](https://www.devart.com/company/contactform.html?category=1&product=odac) Support DAC [Forum](https://support.devart.com/portal/en/community/delphi-data-access-components) Provide [Feedback](https://www.devart.com/odac/feedback.html)

<span id="page-670-1"></span>5.11.1.2.3.4 LoadFromStream Method

Copies the contents of a stream into the TBlob object.

Class

[TBlob](#page-663-0)

**Syntax** 

procedure LoadFromStream(Stream: TStream); virtual;

## **Parameters**

#### *Stream*

Holds the specified stream from which the field's value is copied.

# **Remarks**

Call the LoadFromStream method to copy the contents of a stream into the TBlob object. Specify the stream from which the field's value is copied as the value of the Stream parameter.

See Also

```
SaveToStream
```
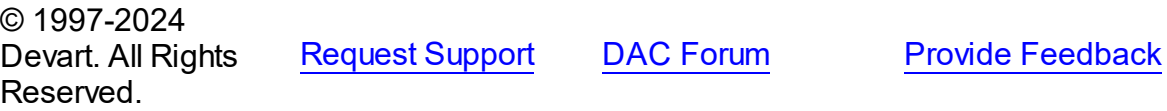

<span id="page-671-0"></span>5.11.1.2.3.5 Read Method

Acquires a raw sequence of bytes from the data stored in TBlob.

Class

[TBlob](#page-663-0)

#### Syntax

```
function Read(Position: Cardinal; Count: Cardinal; Dest: IntPtr):
Cardinal; virtual;
```
## **Parameters**

*Position*

Holds the starting point of the byte sequence.

*Count*

Holds the size of the sequence in bytes.

*Dest*

Holds a pointer to the memory area where to store the sequence.

#### **Return Value**

Actually read byte count if the sequence crosses object size limit.

# Remarks

Call the Read method to acquire a raw sequence of bytes from the data stored in TBlob.

The Position parameter is the starting point of byte sequence which lasts Count number of bytes. The Dest parameter is a pointer to the memory area where to store the sequence.

If the sequence crosses object size limit, function will return actually read byte count.

See Also [Write](#page-674-1) © 1997-2024 Devart. All Rights Reserved. [Request](https://www.devart.com/company/contactform.html?category=1&product=odac) Support DAC [Forum](https://support.devart.com/portal/en/community/delphi-data-access-components) Provide [Feedback](https://www.devart.com/odac/feedback.html) 5.11.1.2.3.6 SaveToFile Method

<span id="page-672-0"></span>Saves the contents of the TBlob object to a file.

Class

[TBlob](#page-663-0)

**Syntax** 

procedure SaveToFile(const FileName: string);

## **Parameters**

*FileName* Holds a string that contains the name of the file.

# **Remarks**

Call the SaveToFile method to save the contents of the TBlob object to a file. Specify the name of the file as the value of the FileName parameter.

## See Also

[LoadFromFile](#page-670-0)

© 1997-2024 Devart. All Rights Reserved. [Request](https://www.devart.com/company/contactform.html?category=1&product=odac) Support DAC [Forum](https://support.devart.com/portal/en/community/delphi-data-access-components) Provide [Feedback](https://www.devart.com/odac/feedback.html)

<span id="page-672-1"></span>5.11.1.2.3.7 SaveToStream Method

Copies the contents of a TBlob object to a stream.

Class

[TBlob](#page-663-0)

# **Syntax**

*© 2024 Enter your company name*

procedure SaveToStream(Stream: TStream); virtual;

#### **Parameters**

*Stream* Holds the name of the stream.

## **Remarks**

Call the SaveToStream method to copy the contents of a TBlob object to a stream. Specify the name of the stream to which the field's value is saved as the value of the Stream parameter.

<span id="page-673-0"></span>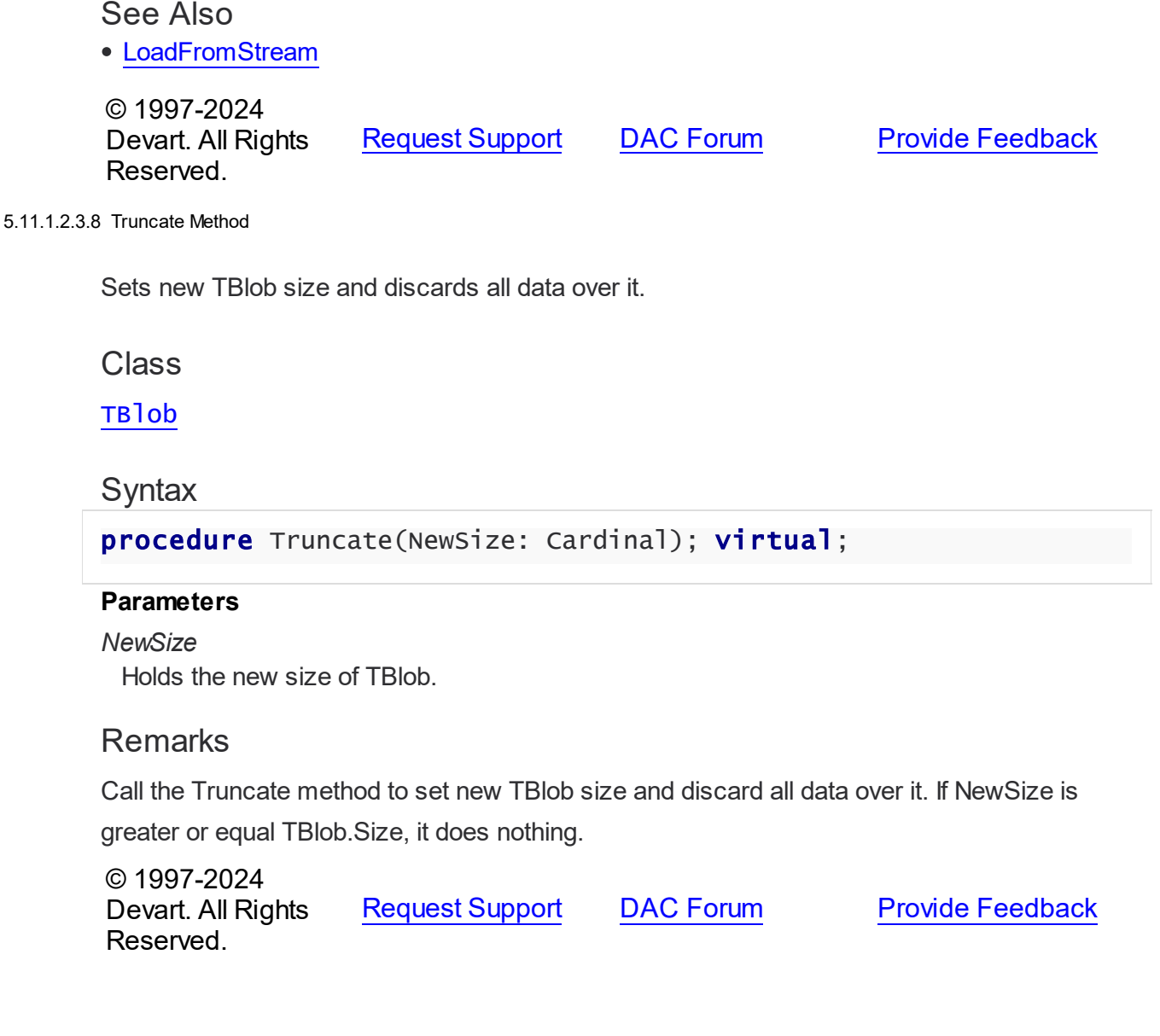

#### <span id="page-674-1"></span>5.11.1.2.3.9 Write Method

Stores a raw sequence of bytes into a TBlob object.

## Class

[TBlob](#page-663-0)

## Syntax

procedure Write(Position: Cardinal; Count: Cardinal; Source: IntPtr); virtual;

#### **Parameters**

#### *Position*

Holds the starting point of the byte sequence.

#### *Count*

Holds the size of the sequence in bytes.

*Source*

Holds a pointer to a source memory area.

## **Remarks**

Call the Write method to store a raw sequence of bytes into a TBlob object.

The Position parameter is the starting point of byte sequence which lasts Count number of bytes. The Source parameter is a pointer to a source memory area.

If the value of the Position parameter crosses current size limit of TBlob object, source data will be appended to the object data.

See Also

• [Read](#page-671-0)

© 1997-2024 Devart. All Rights Reserved.

[Request](https://www.devart.com/company/contactform.html?category=1&product=odac) Support DAC [Forum](https://support.devart.com/portal/en/community/delphi-data-access-components) Provide [Feedback](https://www.devart.com/odac/feedback.html)

#### <span id="page-674-0"></span>**5.11.1.3 TCompressedBlob Class**

Holds large object value for field and parameter dtBlob, dtMemo data types and can compress its data.

For a list of all members of this type, see [TCompressedBlob](#page-676-0) members.

## Unit

[MemData](#page-653-0)

### Syntax

 $TCompressed Blob = **class**(TBlob);$  $TCompressed Blob = **class**(TBlob);$  $TCompressed Blob = **class**(TBlob);$ 

## **Remarks**

TCompressedBlob is a descendant of the TBlob class. It holds large object value for field and parameter dtBlob, dtMemo data types and can compress its data. For more information about using BLOB compression see [TCustomDADataSet.Options.](#page-452-0)

**Note:** Internal compression functions are available in CodeGear Delphi 2007 for Win32, Borland Developer Studio 2006, Borland Delphi 2005, and Borland Delphi 7. To use BLOB compression under Borland Delphi 6 and Borland C++ Builder you should use your own compression functions. To use them set the CompressProc and UncompressProc variables declared in the MemUtils unit.

## Example

```
type
   TCompressProc = function (dest: IntPtr; destLen: IntPtr; const source: In
   TUncompressProc = function(dest: IntPtr; destlen: IntPtr; source: IntPtr
var
   CompressProc: TCompressProc;
   UncompressProc: TUncompressProc;
```
# Inheritance Hierarchy

**[TSharedObject](#page-686-0)** 

**[TBlob](#page-663-0)** 

**TCompressedBlob**

## See Also

- [TBlob](#page-663-0)
- [TMemDataSet.GetBlob](#page-719-0)
- [TCustomDADataSet.Options](#page-452-0)

```
© 1997-2024
Devart. All Rights
```
[Request](https://www.devart.com/company/contactform.html?category=1&product=odac) Support DAC [Forum](https://support.devart.com/portal/en/community/delphi-data-access-components) Provide [Feedback](https://www.devart.com/odac/feedback.html)

# Reserved.

## <span id="page-676-0"></span>5.11.1.3.1 Members

**[TCompressedBlob](#page-674-0)** class overview.

# Properties

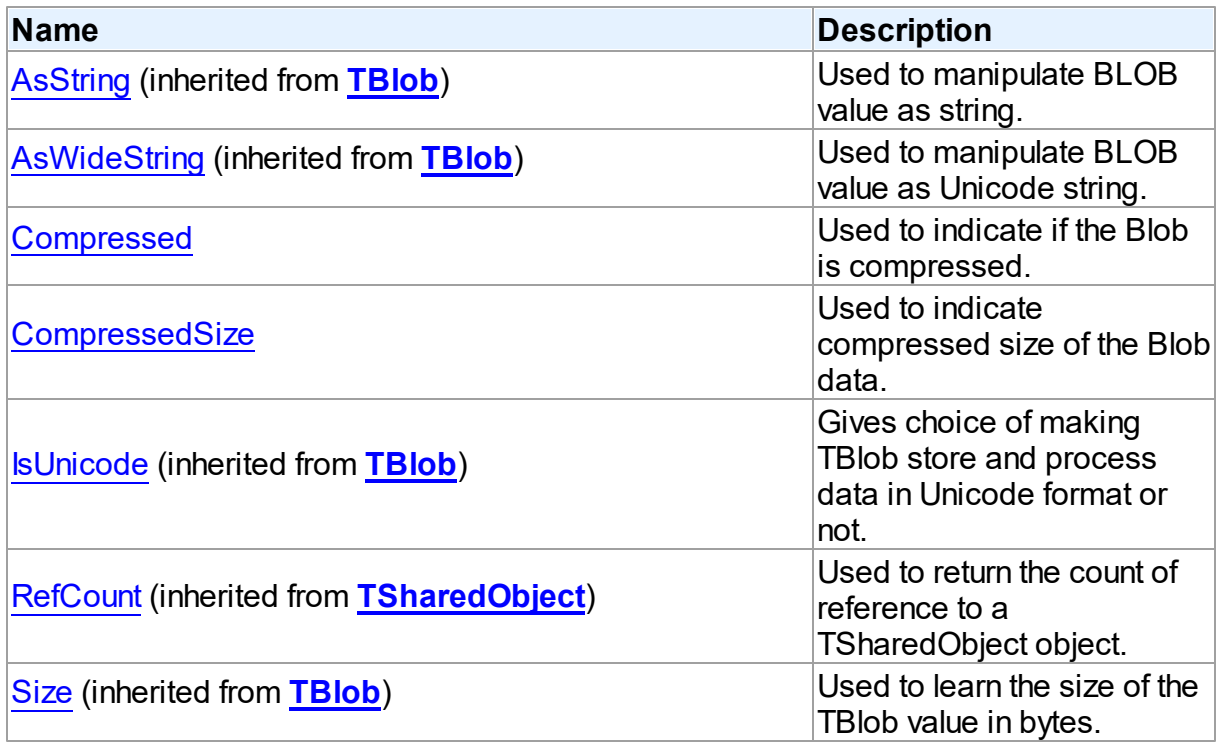

# Methods

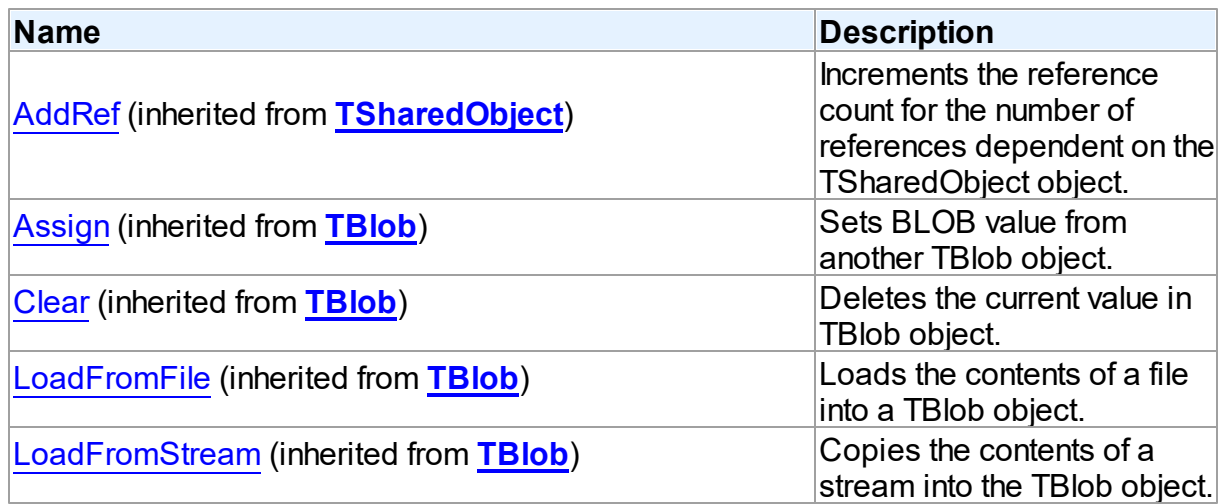

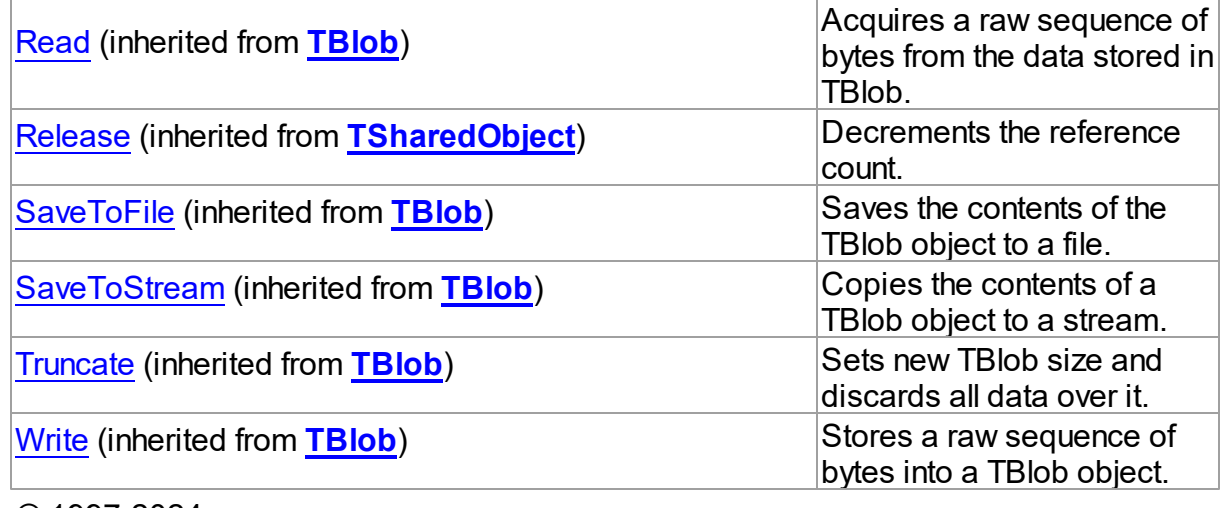

© 1997-2024 Devart. All Rights Reserved.

[Request](https://www.devart.com/company/contactform.html?category=1&product=odac) Support DAC [Forum](https://support.devart.com/portal/en/community/delphi-data-access-components) Provide [Feedback](https://www.devart.com/odac/feedback.html)

5.11.1.3.2 Properties

Properties of the **TCompressedBlob** class.

For a complete list of the **TCompressedBlob** class members, see the [TCompressedBlob](#page-676-0) [Members](#page-676-0) topic.

# Public

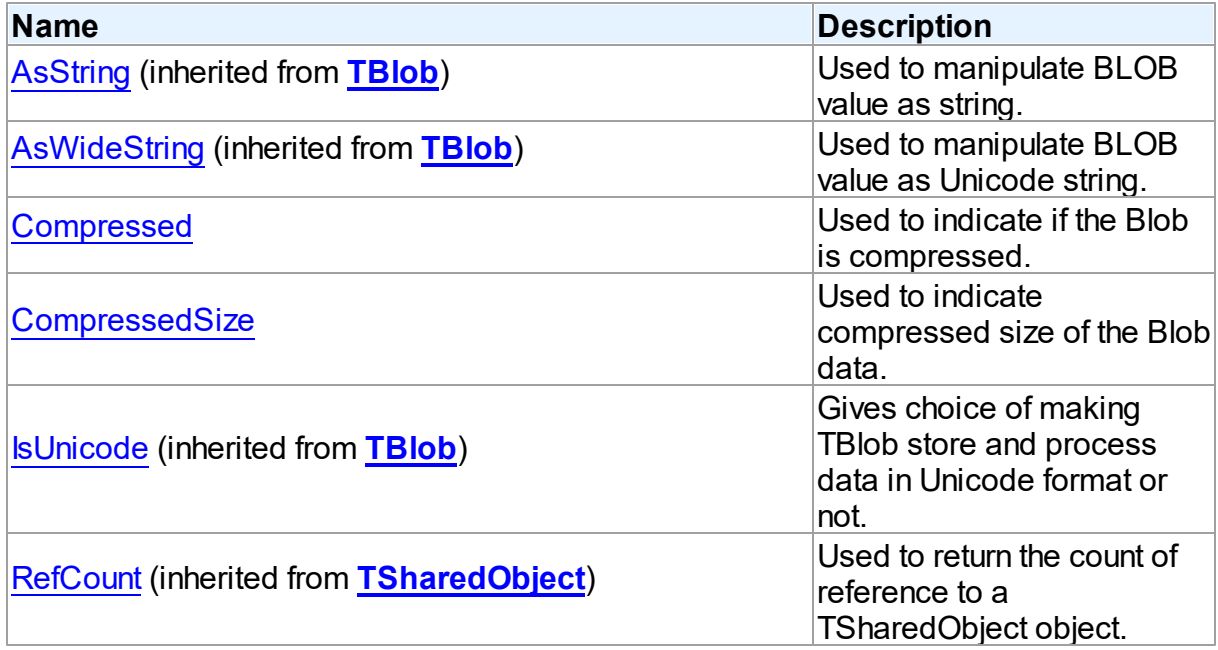

<span id="page-678-1"></span><span id="page-678-0"></span>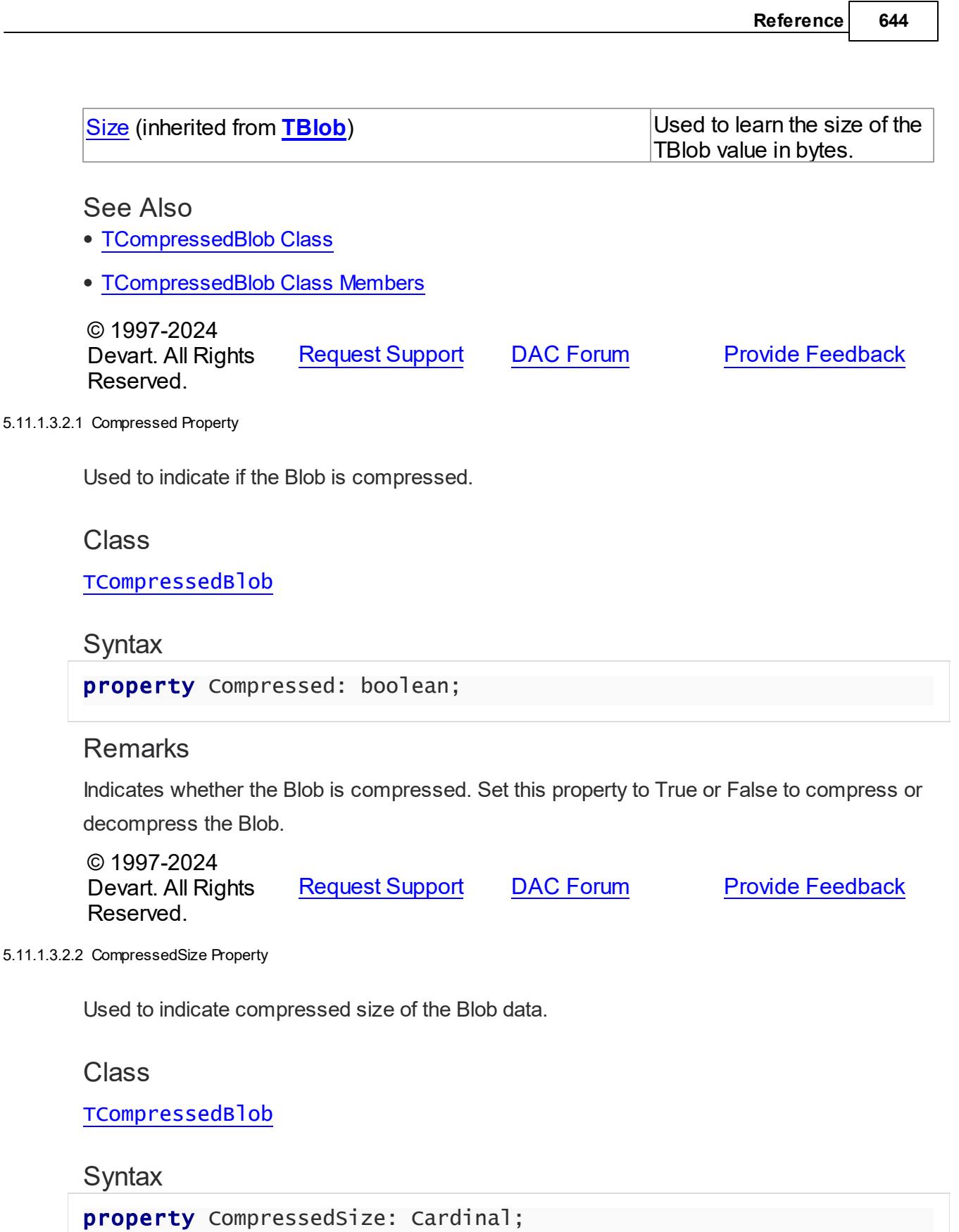

# **Remarks**

Indicates compressed size of the Blob data.

© 1997-2024 Devart. All Rights Reserved. [Request](https://www.devart.com/company/contactform.html?category=1&product=odac) Support DAC [Forum](https://support.devart.com/portal/en/community/delphi-data-access-components) Provide [Feedback](https://www.devart.com/odac/feedback.html)

#### <span id="page-679-0"></span>**5.11.1.4 TDBObject Class**

A base class for classes that work with user-defined data types that have attributes.

For a list of all members of this type, see [TDBObject](#page-679-1) members.

## Unit

[MemData](#page-653-0)

# **Syntax**

TDBObject = class[\(TSharedObject\)](#page-686-0);

# **Remarks**

TDBObject is a base class for classes that work with user-defined data types that have attributes.

# Inheritance Hierarchy

**[TSharedObject](#page-686-0)** 

**TDBObject**

© 1997-2024 Devart. All Rights Reserved.

[Request](https://www.devart.com/company/contactform.html?category=1&product=odac) Support DAC [Forum](https://support.devart.com/portal/en/community/delphi-data-access-components) Provide [Feedback](https://www.devart.com/odac/feedback.html)

<span id="page-679-1"></span>5.11.1.4.1 Members

**[TDBObject](#page-679-0)** class overview.

# **Properties**

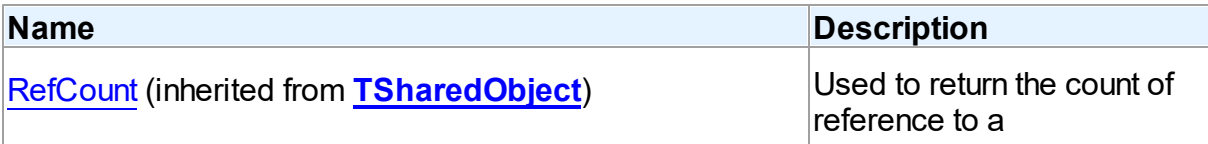

TSharedObject object.

# **Methods**

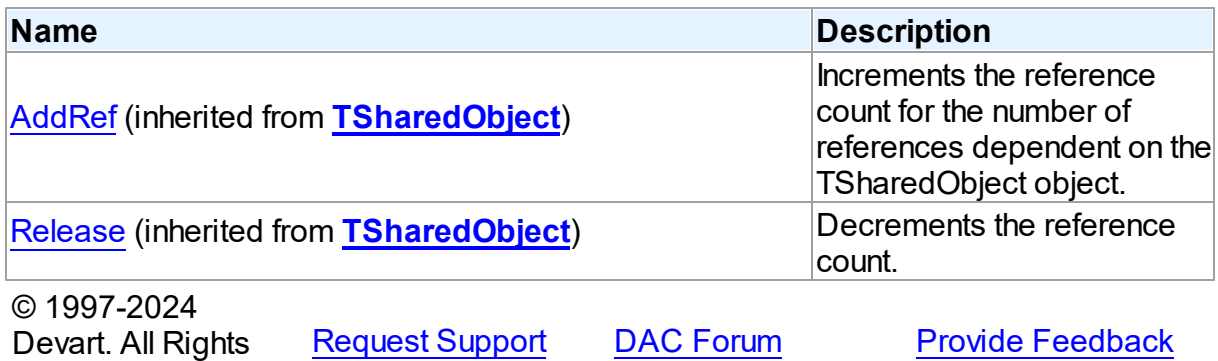

Reserved.

## <span id="page-680-0"></span>**5.11.1.5 TMemData Class**

Implements in-memory database.

For a list of all members of this type, see [TMemData](#page-680-1) members.

## Unit

[MemData](#page-653-0)

# **Syntax**

 $$ 

# Inheritance Hierarchy

**TData** 

**TMemData**

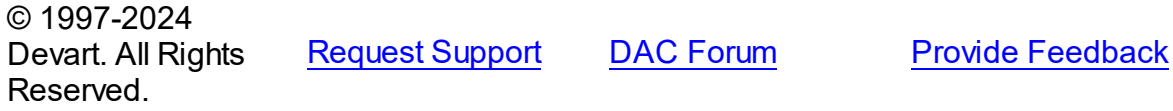

<span id="page-680-1"></span>5.11.1.5.1 Members

**[TMemData](#page-680-0)** class overview.

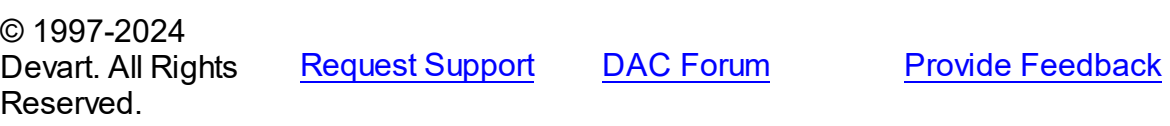

#### <span id="page-681-0"></span>**5.11.1.6 TObjectType Class**

Holds description object type and its attributes.

For a list of all members of this type, see [TObjectType](#page-681-1) members.

Unit

[MemData](#page-653-0)

# **Syntax**

TObjectType = class([TSharedObject](#page-686-0));

# **Remarks**

TObjectType holds description object type and its attributes. TObjectType is an ancestor for TOraType.

# Inheritance Hierarchy

**[TSharedObject](#page-686-0) TObjectType**

# See Also

• [TOraType](#page-1401-0)

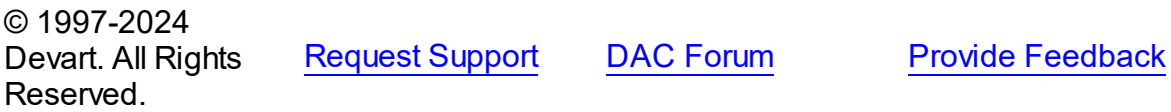

<span id="page-681-1"></span>5.11.1.6.1 Members

**[TObjectType](#page-681-0)** class overview.

# **Properties**

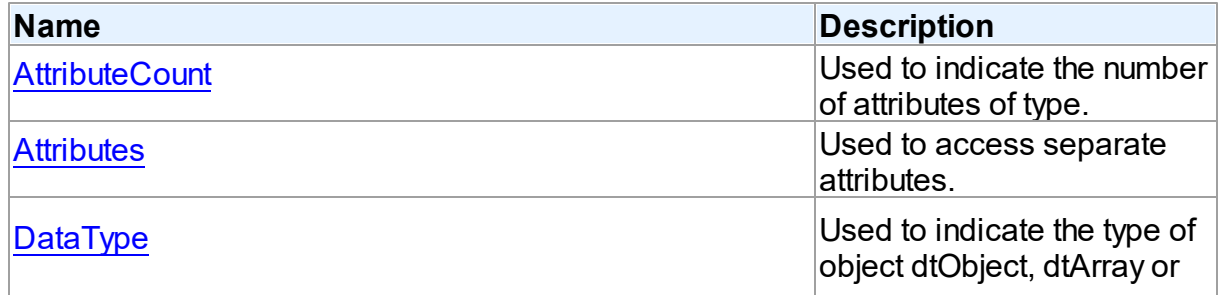

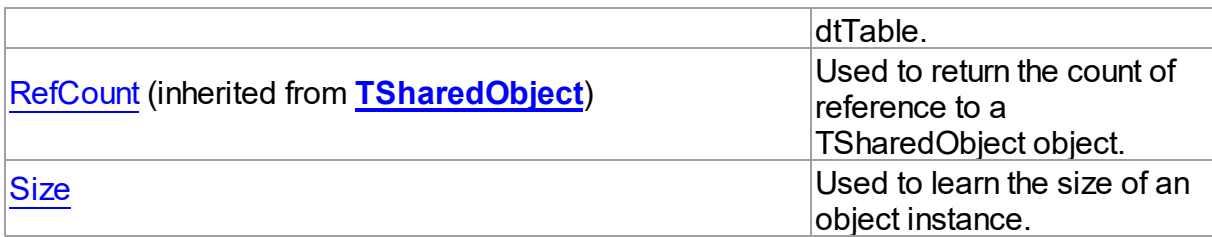

# **Methods**

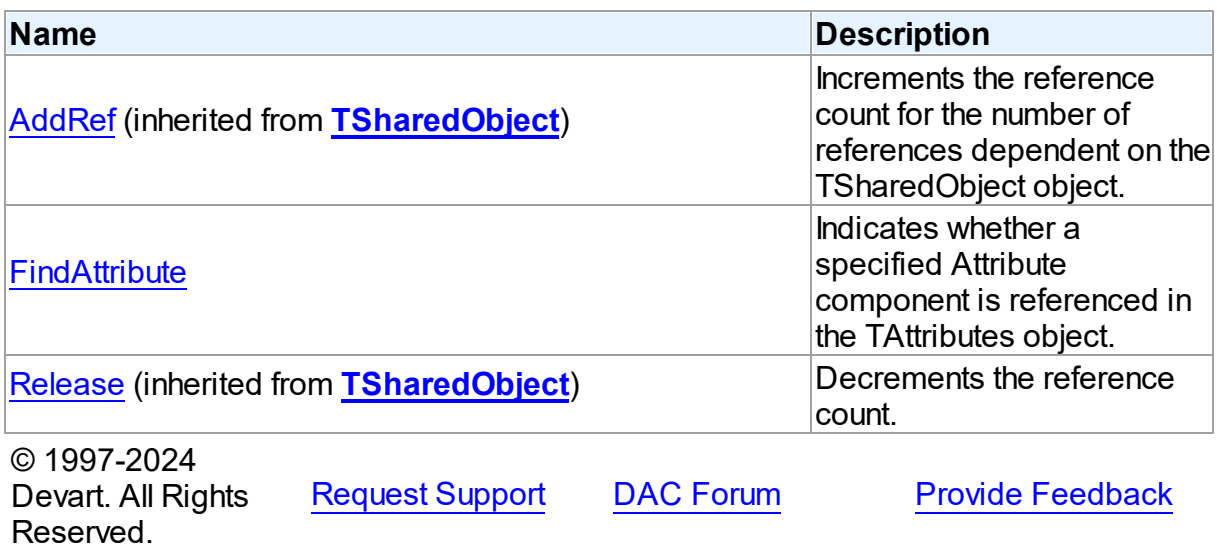

5.11.1.6.2 Properties

Properties of the **TObjectType** class.

For a complete list of the **TObjectType** class members, see the [TObjectType](#page-681-1) Members topic.

# Public

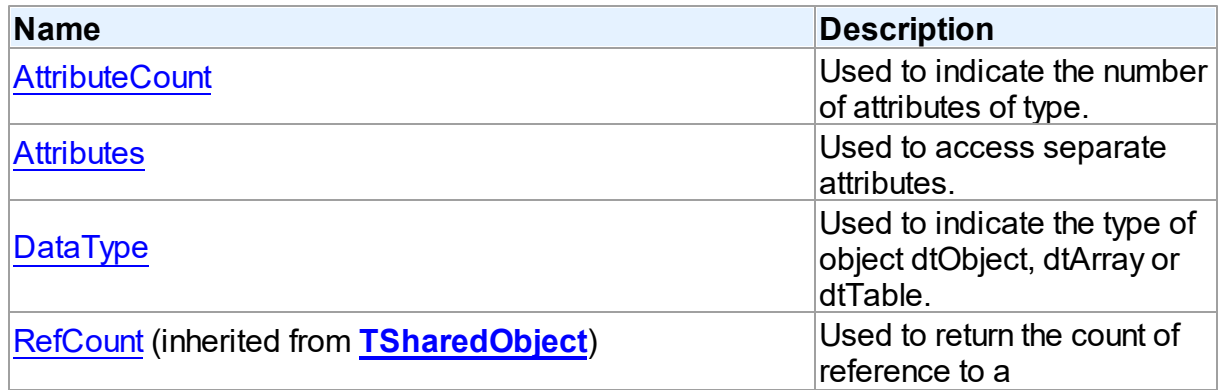

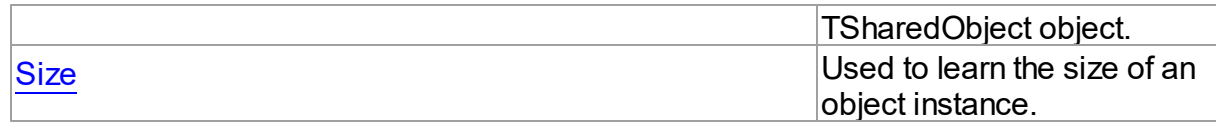

See Also

- [TObjectType](#page-681-0) Class
- [TObjectType](#page-681-1) Class Members

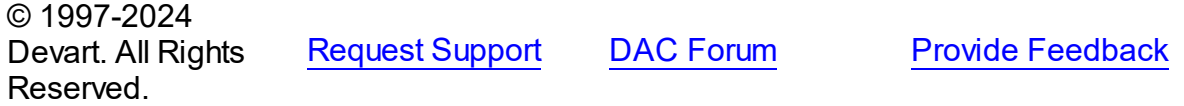

<span id="page-683-1"></span>5.11.1.6.2.1 AttributeCount Property

Used to indicate the number of attributes of type.

# **Class**

# [TObjectType](#page-681-0)

**Syntax** 

property AttributeCount: Integer;

# **Remarks**

Use the AttributeCount property to determine the number of attributes of type.

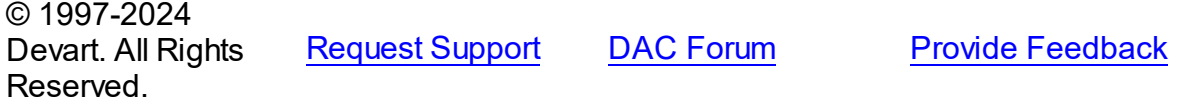

#### <span id="page-683-0"></span>5.11.1.6.2.2 Attributes Property(Indexer)

Used to access separate attributes.

Class

[TObjectType](#page-681-0)

**Syntax** 

property Attributes[Index: integer]: [TAttribute](#page-655-0);

**Parameters**
**Provide [Feedback](https://www.devart.com/odac/feedback.html)** 

*Index*

Holds the attribute's ordinal position.

# **Remarks**

Use the Attributes property to access individual attributes. The value of the Index parameter corresponds to the AttributeNo property of TAttribute.

#### See Also

- [TAttribute](#page-655-0)
- [FindAttribute](#page-686-0)

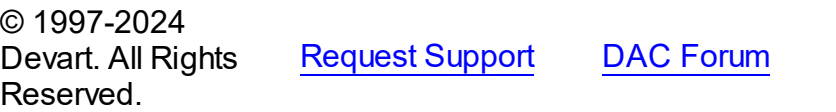

5.11.1.6.2.3 DataType Property

Used to indicate the type of object dtObject, dtArray or dtTable.

Class

[TObjectType](#page-681-0)

**Syntax** 

property DataType: Word;

## **Remarks**

Use the DataType property to determine the type of object dtObject, dtArray or dtTable.

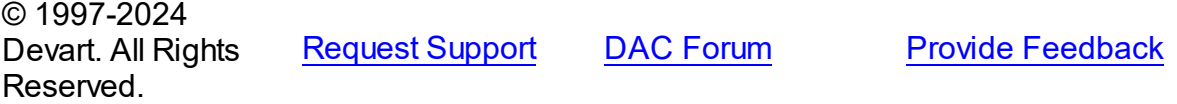

5.11.1.6.2.4 Size Property

Used to learn the size of an object instance.

Class

[TObjectType](#page-681-0)

**Syntax** 

```
property Size: Integer;
```
## **Remarks**

Use the Size property to find out the size of an object instance. Size is a sum of all attribute sizes.

## See Also

• [TAttribute.Size](#page-662-0)

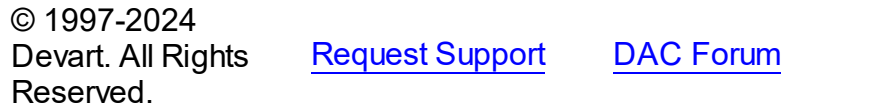

**Provide [Feedback](https://www.devart.com/odac/feedback.html)** 

5.11.1.6.3 Methods

Methods of the **TObjectType** class.

For a complete list of the **TObjectType** class members, see the [TObjectType](#page-681-1) Members topic.

## Public

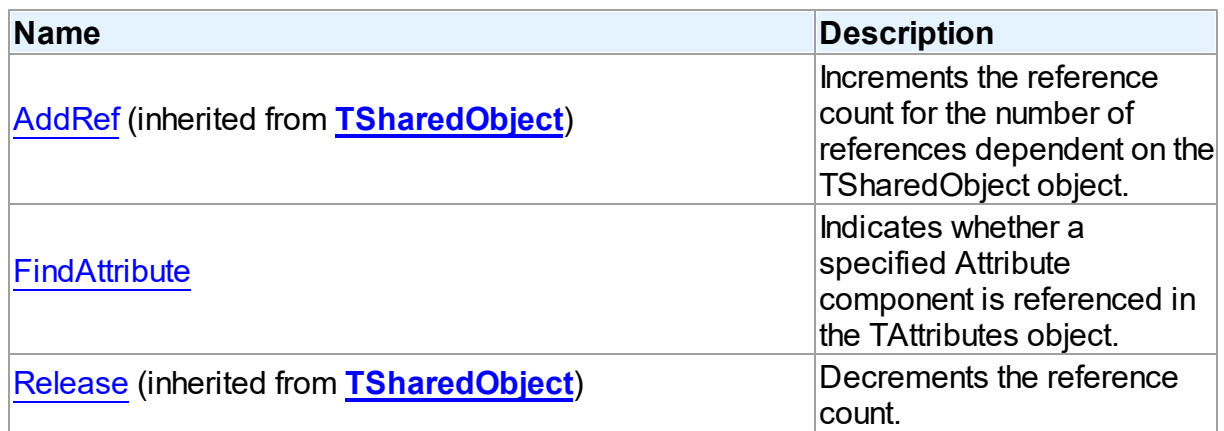

# See Also

- [TObjectType](#page-681-0) Class
- [TObjectType](#page-681-1) Class Members

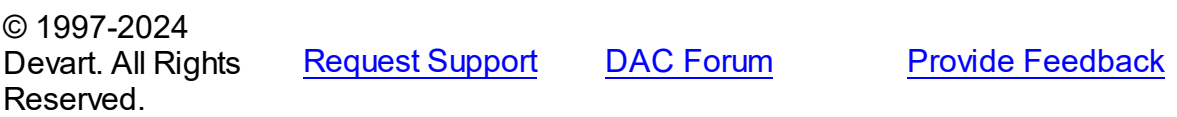

#### <span id="page-686-0"></span>5.11.1.6.3.1 FindAttribute Method

Indicates whether a specified Attribute component is referenced in the TAttributes object.

## Class

[TObjectType](#page-681-0)

## Syntax

function FindAttribute(const Name: string): [TAttribute;](#page-655-0) virtual;

#### **Parameters**

*Name*

Holds the name of the attribute to search for.

#### **Return Value**

TAttribute, if an attribute with a matching name was found. Nil Otherwise.

# Remarks

Call FindAttribute to determine if a specified Attribute component is referenced in the TAttributes object. Name is the name of the Attribute for which to search. If FindAttribute finds an Attribute with a matching name, it returns the TAttribute. Otherwise it returns nil.

## See Also

- [TAttribute](#page-655-0)
- [Attributes](#page-683-0)

© 1997-2024 Devart. All Rights Reserved. [Request](https://www.devart.com/company/contactform.html?category=1&product=odac) Support DAC [Forum](https://support.devart.com/portal/en/community/delphi-data-access-components) Provide [Feedback](https://www.devart.com/odac/feedback.html)

#### <span id="page-686-1"></span>**5.11.1.7 TSharedObject Class**

A base class that allows to simplify memory management for object referenced by several other objects.

For a list of all members of this type, see [TSharedObject](#page-687-0) members.

Unit

## [MemData](#page-653-0)

# Syntax

```
TsharedObject = <b>class</b>(System.TObject);
```
## Remarks

TSharedObject allows to simplify memory management for object referenced by several other objects. TSharedObject holds a count of references to itself. When any object (referer object) is going to use TSharedObject, it calls the TSharedObject.AddRef method. Referer object has to call the TSharedObject.Release method after using TSharedObject.

See Also

- [TBlob](#page-663-0)
- [TObjectType](#page-681-0)

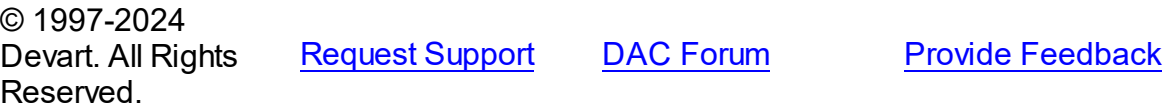

<span id="page-687-0"></span>5.11.1.7.1 Members

**[TSharedObject](#page-686-1)** class overview.

# **Properties**

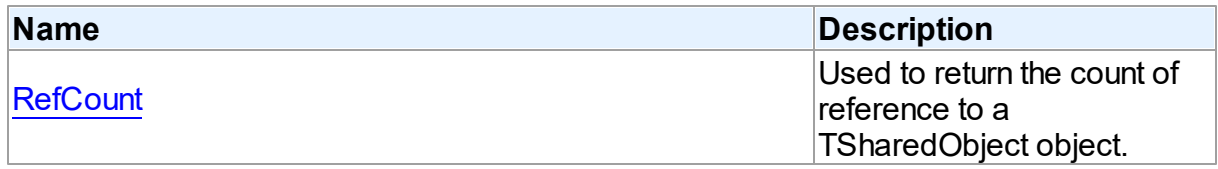

## **Methods**

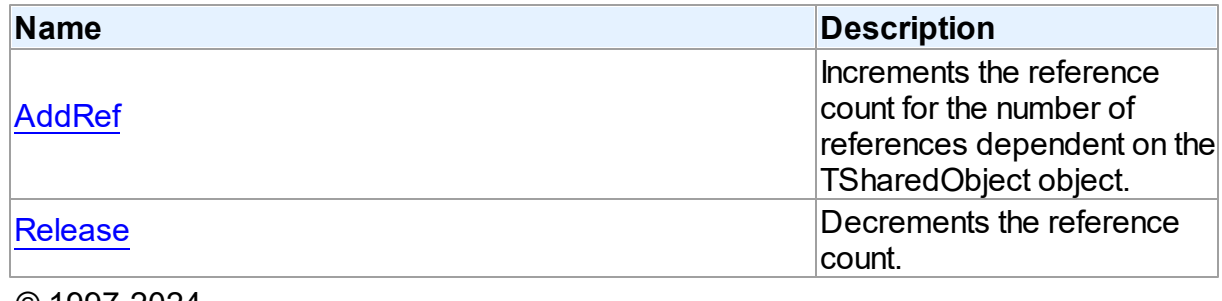

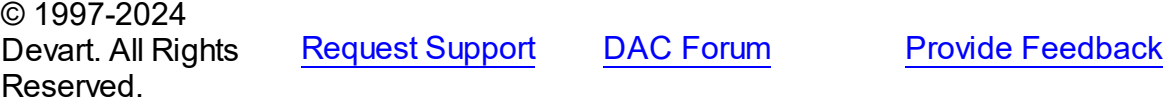

#### 5.11.1.7.2 Properties

Properties of the **TSharedObject** class.

For a complete list of the **TSharedObject** class members, see the [TSharedObject](#page-687-0) Members topic.

Public

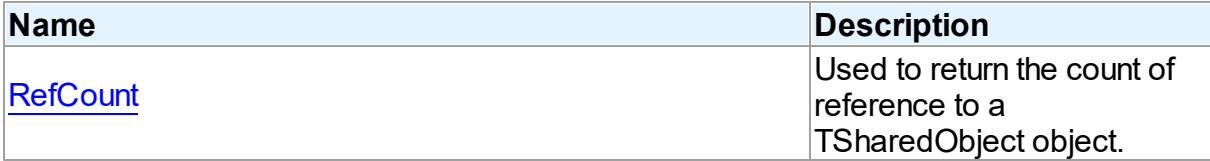

# See Also

- [TSharedObject](#page-686-1) Class
- [TSharedObject](#page-687-0) Class Members

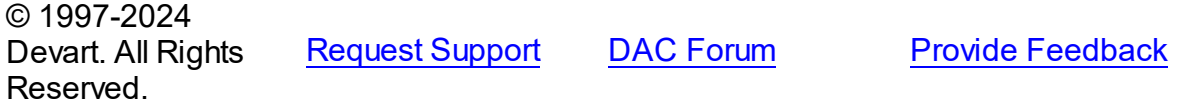

<span id="page-688-0"></span>5.11.1.7.2.1 RefCount Property

Used to return the count of reference to a TSharedObject object.

Class

[TSharedObject](#page-686-1)

**Syntax** 

property RefCount: Integer;

**Remarks** 

Returns the count of reference to a TSharedObject object.

© 1997-2024 Devart. All Rights Reserved. [Request](https://www.devart.com/company/contactform.html?category=1&product=odac) Support DAC [Forum](https://support.devart.com/portal/en/community/delphi-data-access-components) Provide [Feedback](https://www.devart.com/odac/feedback.html)

#### 5.11.1.7.3 Methods

Methods of the **TSharedObject** class.

For a complete list of the **TSharedObject** class members, see the [TSharedObject](#page-687-0) Members topic.

Public

| <b>Name</b>   | <b>Description</b>                                                                                          |
|---------------|----------------------------------------------------------------------------------------------------|
| <b>AddRef</b> | Increments the reference<br>count for the number of<br>references dependent on the<br>TSharedObject object. |
| Release       | Decrements the reference<br>count.                                                                          |

# See Also

- [TSharedObject](#page-686-1) Class
- [TSharedObject](#page-687-0) Class Members

© 1997-2024 Devart. All Rights Reserved. [Request](https://www.devart.com/company/contactform.html?category=1&product=odac) Support DAC [Forum](https://support.devart.com/portal/en/community/delphi-data-access-components) Provide [Feedback](https://www.devart.com/odac/feedback.html)

<span id="page-689-0"></span>5.11.1.7.3.1 AddRef Method

Increments the reference count for the number of references dependent on the TSharedObject object.

Class

[TSharedObject](#page-686-1)

# **Syntax**

procedure AddRef;

# **Remarks**

Increments the reference count for the number of references dependent on the TSharedObject object.

<span id="page-690-0"></span>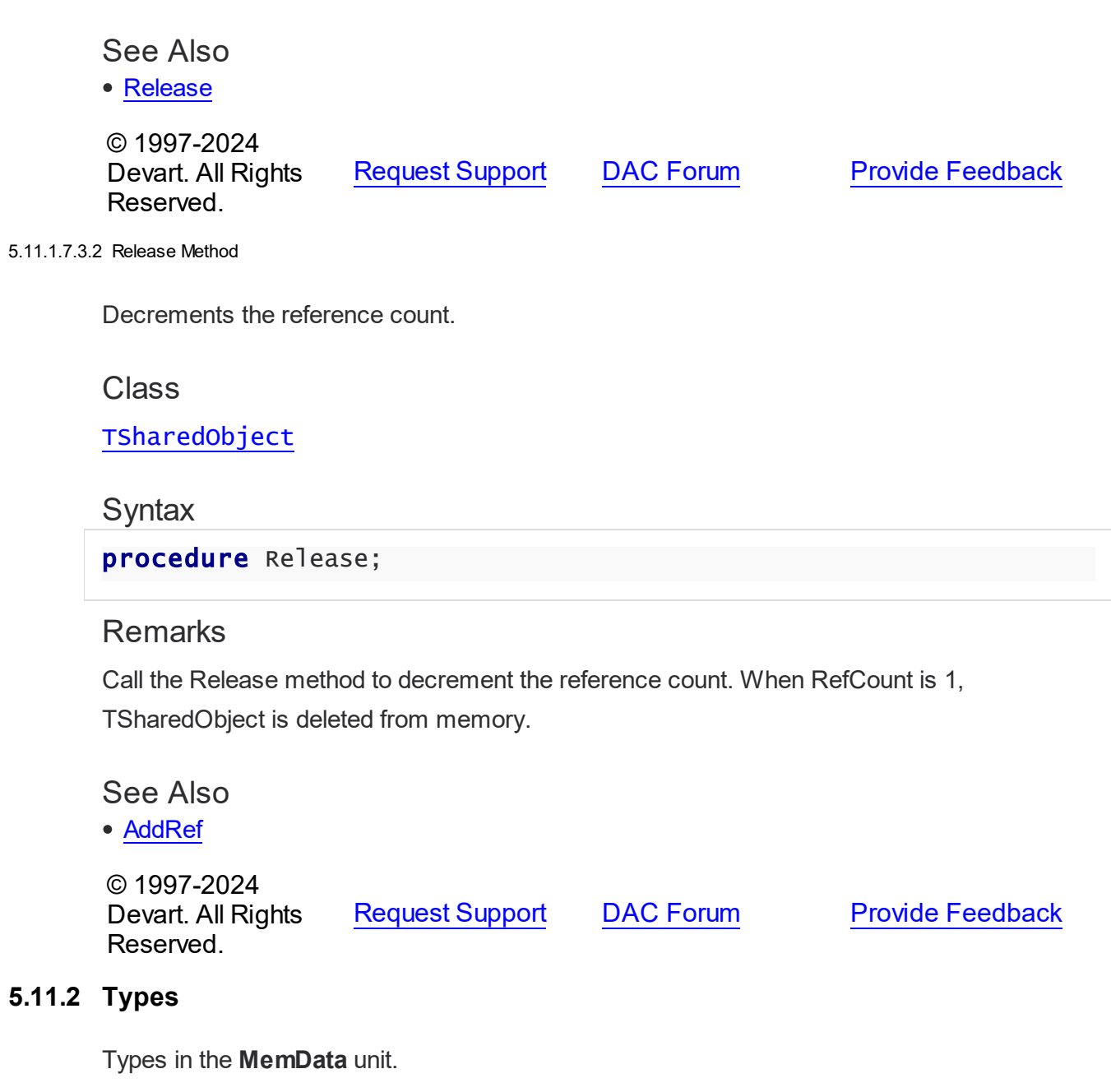

# Types

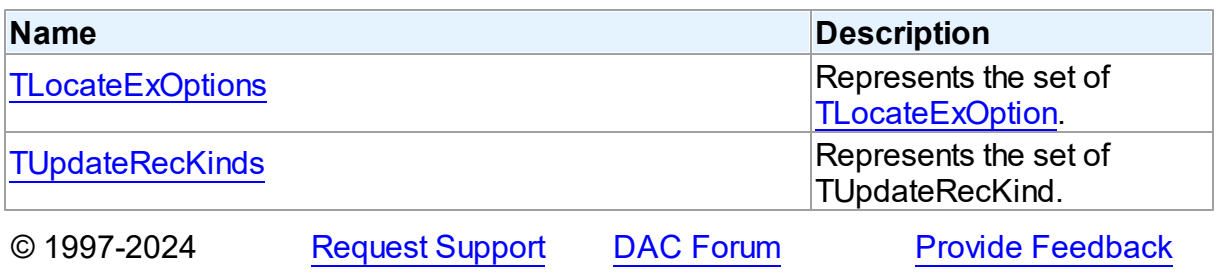

Devart. All Rights Reserved.

## <span id="page-691-0"></span>**5.11.2.1 TLocateExOptions Set**

Represents the set of [TLocateExOption.](#page-694-0)

Unit

[MemData](#page-653-0)

# **Syntax**

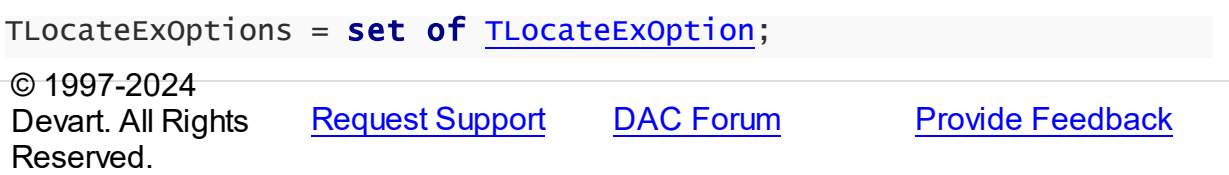

#### <span id="page-691-1"></span>**5.11.2.2 TUpdateRecKinds Set**

Represents the set of TUpdateRecKind.

Unit

[MemData](#page-653-0)

# **Syntax**

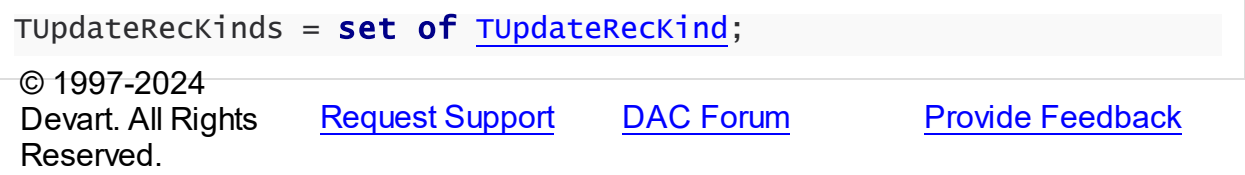

## **5.11.3 Enumerations**

Enumerations in the **MemData** unit.

# **Enumerations**

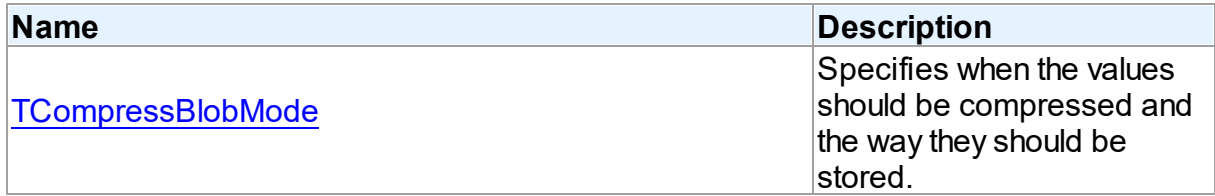

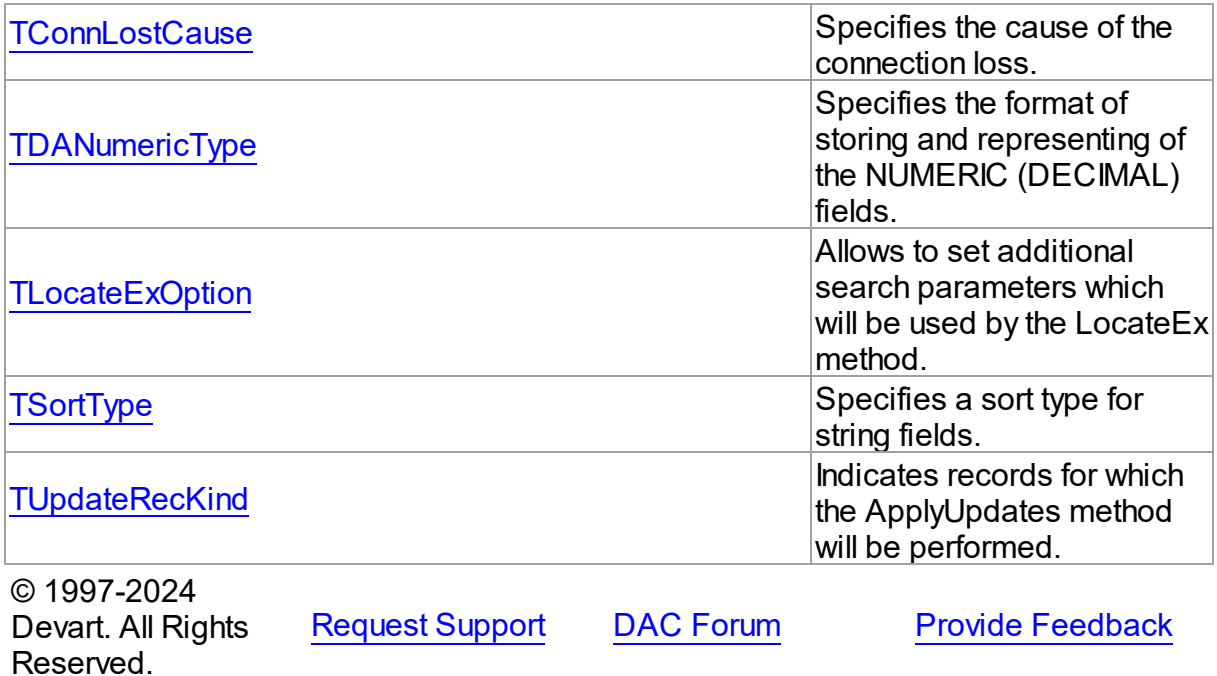

#### <span id="page-692-0"></span>**5.11.3.1 TCompressBlobMode Enumeration**

Specifies when the values should be compressed and the way they should be stored.

Unit

[MemData](#page-653-0)

# **Syntax**

TCompressBlobMode = (cbNone, cbClient, cbServer, cbClientServer);

# Values

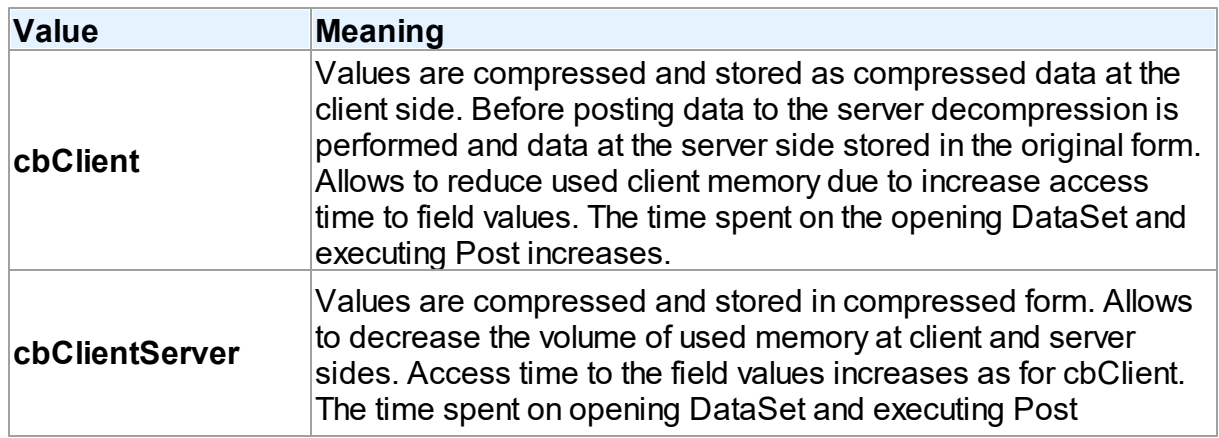

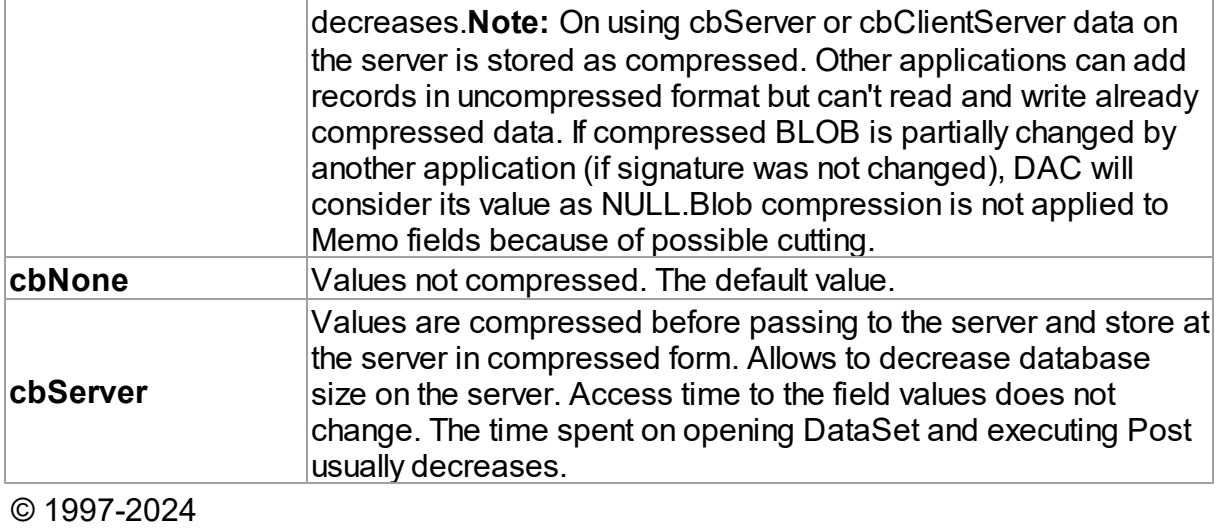

[Request](https://www.devart.com/company/contactform.html?category=1&product=odac) Support DAC [Forum](https://support.devart.com/portal/en/community/delphi-data-access-components) Provide [Feedback](https://www.devart.com/odac/feedback.html)

#### <span id="page-693-0"></span>**5.11.3.2 TConnLostCause Enumeration**

Devart. All Rights

Reserved.

Specifies the cause of the connection loss.

Unit

[MemData](#page-653-0)

**Syntax** 

```
TConnLostCause = (clUnknown, clExecute, clOpen, clRefresh, clApply,
clServiceQuery, clTransStart, clConnectionApply, clConnect);
```
# Values

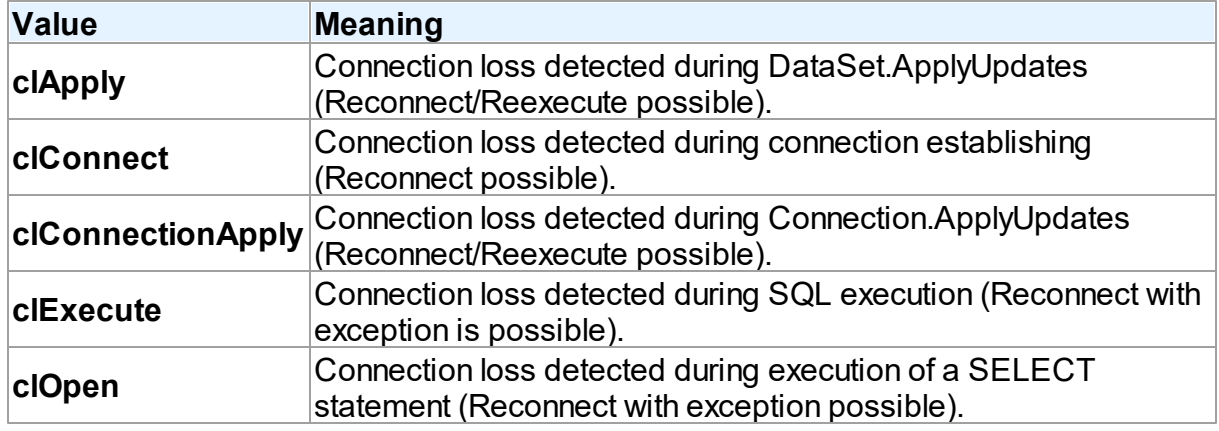

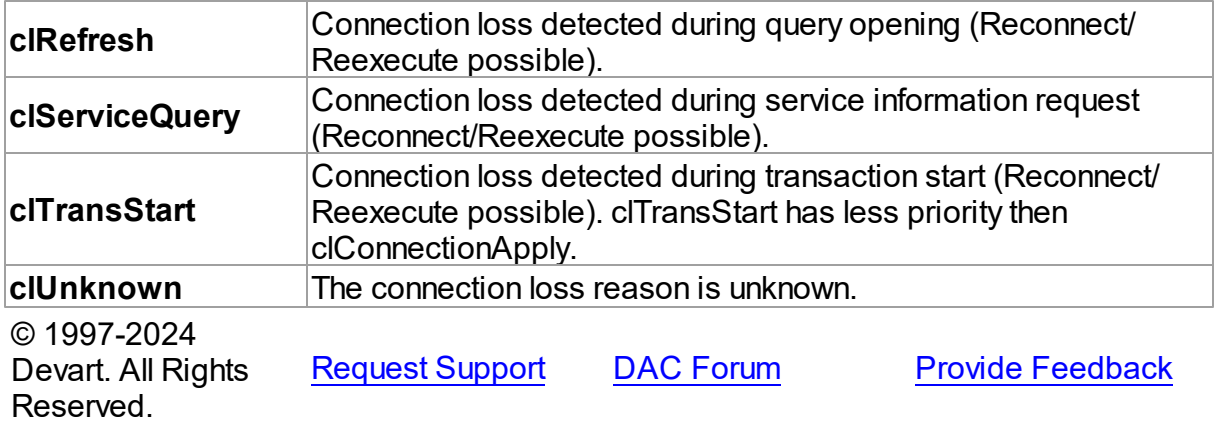

#### <span id="page-694-1"></span>**5.11.3.3 TDANumericType Enumeration**

Specifies the format of storing and representing of the NUMERIC (DECIMAL) fields.

Unit

[MemData](#page-653-0)

# **Syntax**

```
TDANumericType = (ntFloat, ntBCD, ntFmtBCD);
```
# Values

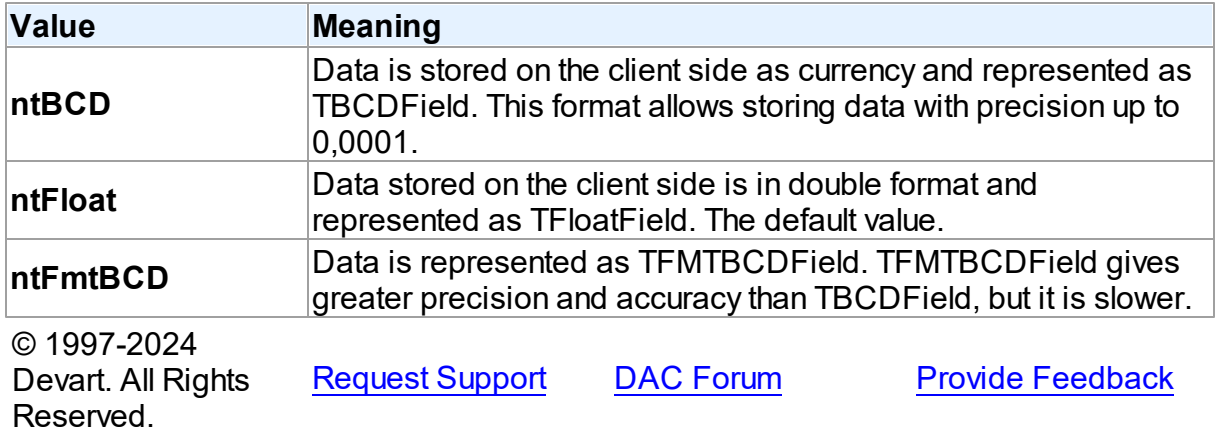

#### <span id="page-694-0"></span>**5.11.3.4 TLocateExOption Enumeration**

Allows to set additional search parameters which will be used by the LocateEx method.

# Unit

#### [MemData](#page-653-0)

## **Syntax**

```
TLocateExOption = (lxCaseInsensitive, lxPartialKey, lxNearest,
lxNext, lxUp, lxPartialCompare);
```
# Values

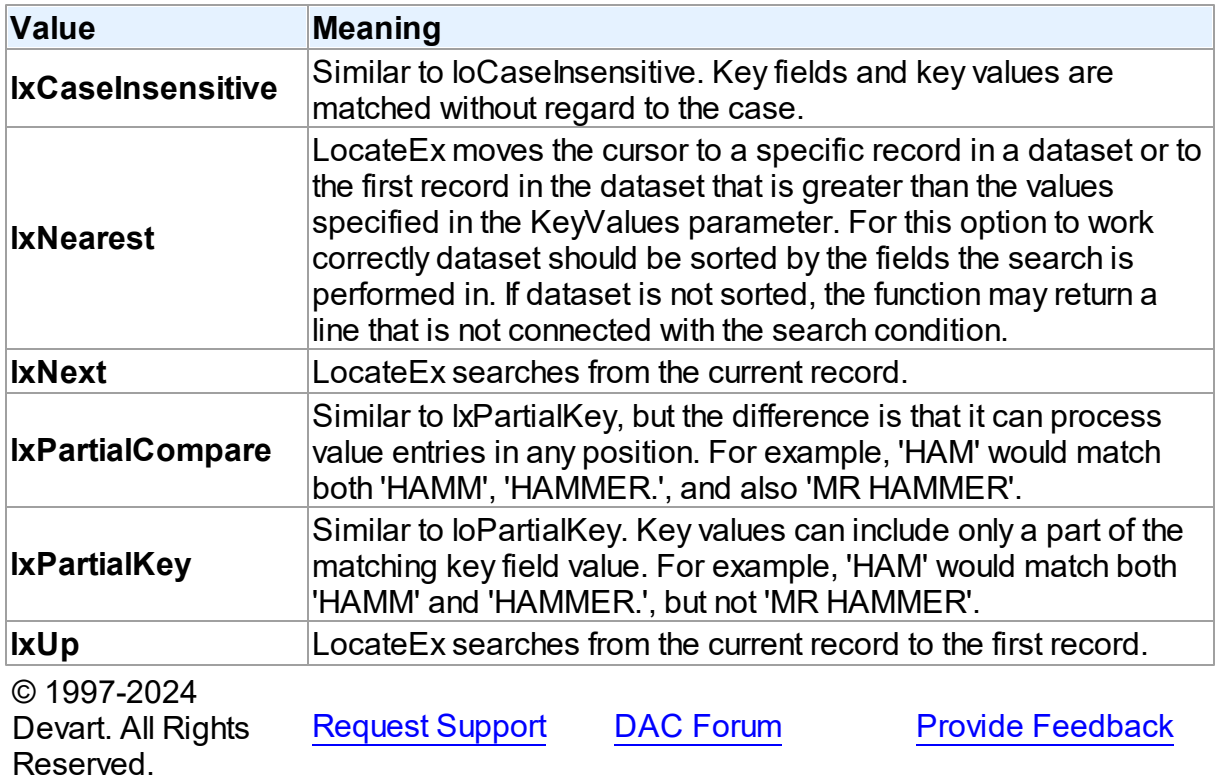

### <span id="page-695-0"></span>**5.11.3.5 TSortType Enumeration**

Specifies a sort type for string fields.

Unit

[MemData](#page-653-0)

# **Syntax**

```
TSortType = (stCaseSensitive, stCaseInsensitive, stBinary);
```
Values

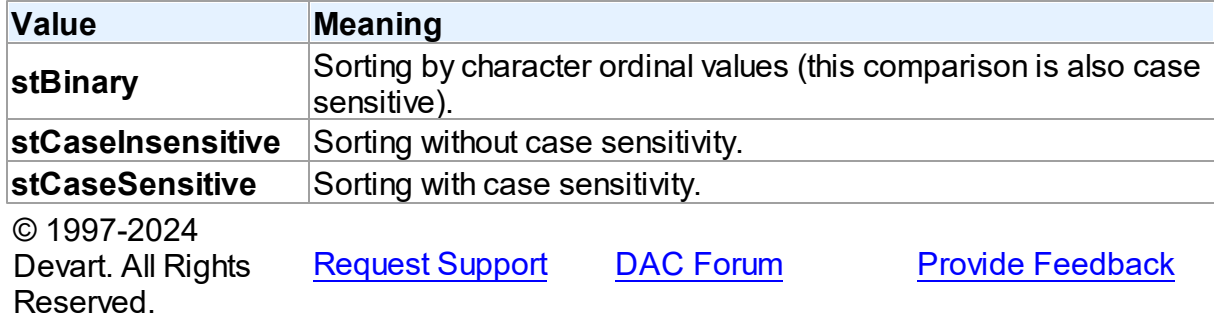

#### <span id="page-696-0"></span>**5.11.3.6 TUpdateRecKind Enumeration**

Indicates records for which the ApplyUpdates method will be performed.

#### Unit

[MemData](#page-653-0)

# **Syntax**

TUpdateRecKind = (ukUpdate, ukInsert, ukDelete);

# Values

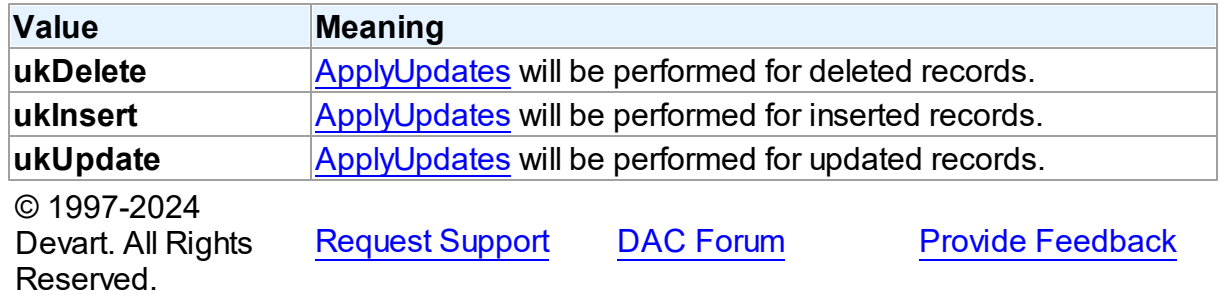

# <span id="page-696-1"></span>**5.12 MemDS**

This unit contains implementation of the TMemDataSet class.

# Classes

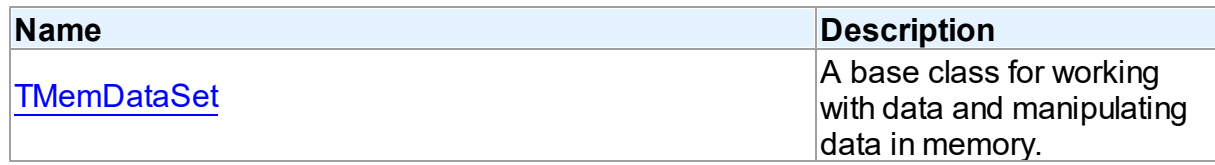

# Variables

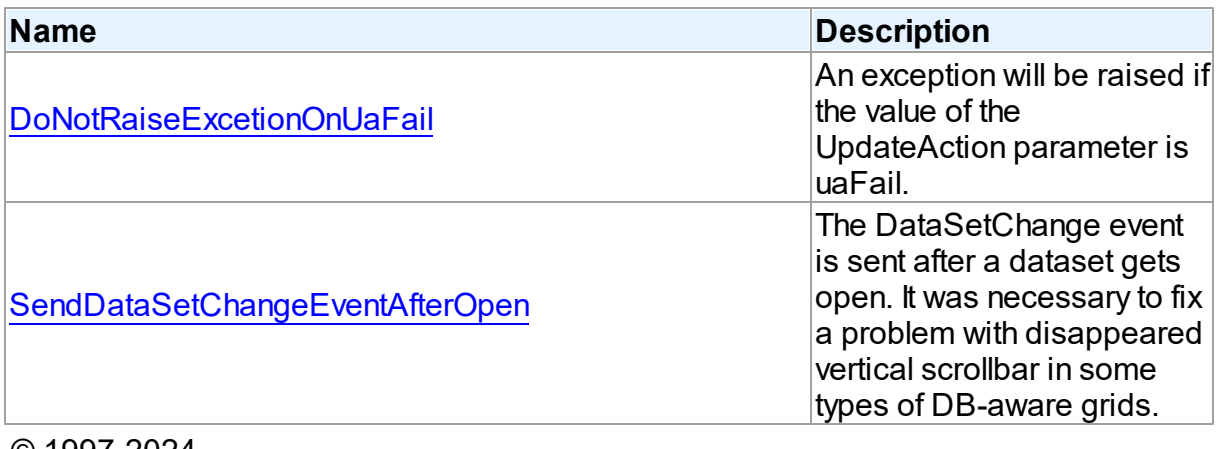

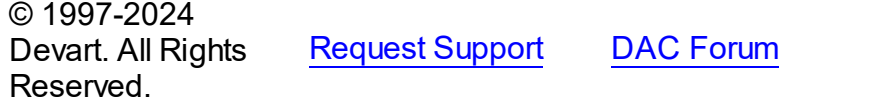

# **5.12.1 Classes**

Classes in the **MemDS** unit.

# Classes

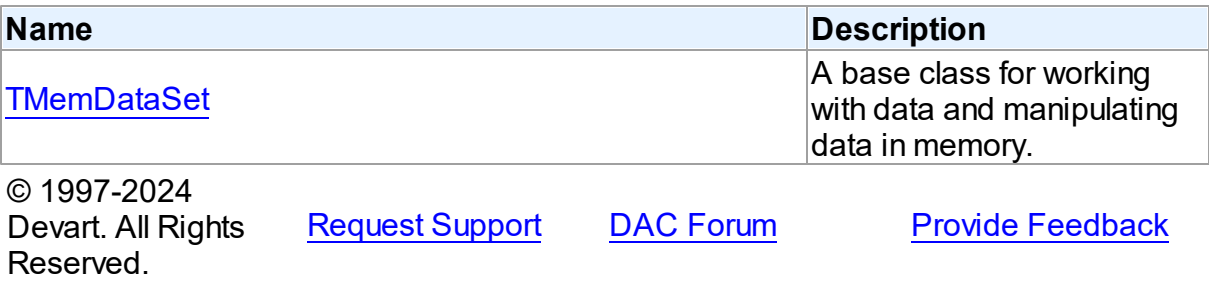

#### <span id="page-697-0"></span>**5.12.1.1 TMemDataSet Class**

A base class for working with data and manipulating data in memory.

For a list of all members of this type, see [TMemDataSet](#page-698-0) members.

Unit

[MemDS](#page-696-1)

**Syntax** 

**Provide [Feedback](https://www.devart.com/odac/feedback.html)** 

 $$ 

# **Remarks**

TMemDataSet derives from the TDataSet database-engine independent set of properties, events, and methods for working with data and introduces additional techniques to store and manipulate data in memory.

© 1997-2024 Devart. All Rights Reserved. [Request](https://www.devart.com/company/contactform.html?category=1&product=odac) Support DAC [Forum](https://support.devart.com/portal/en/community/delphi-data-access-components) Provide [Feedback](https://www.devart.com/odac/feedback.html)

<span id="page-698-0"></span>5.12.1.1.1 Members

**[TMemDataSet](#page-697-0)** class overview.

# **Properties**

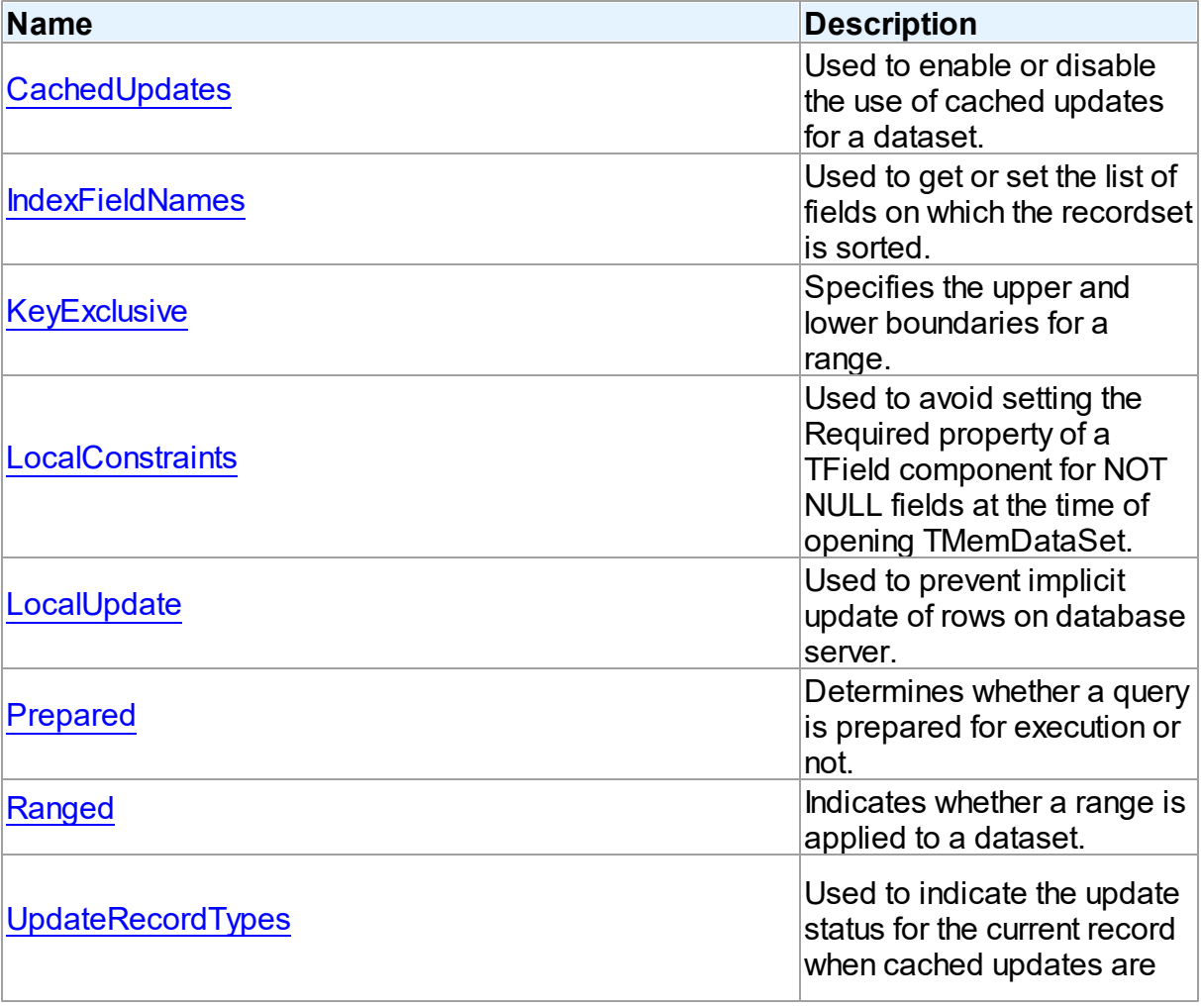

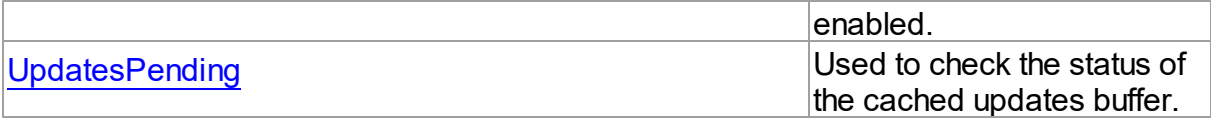

# Methods

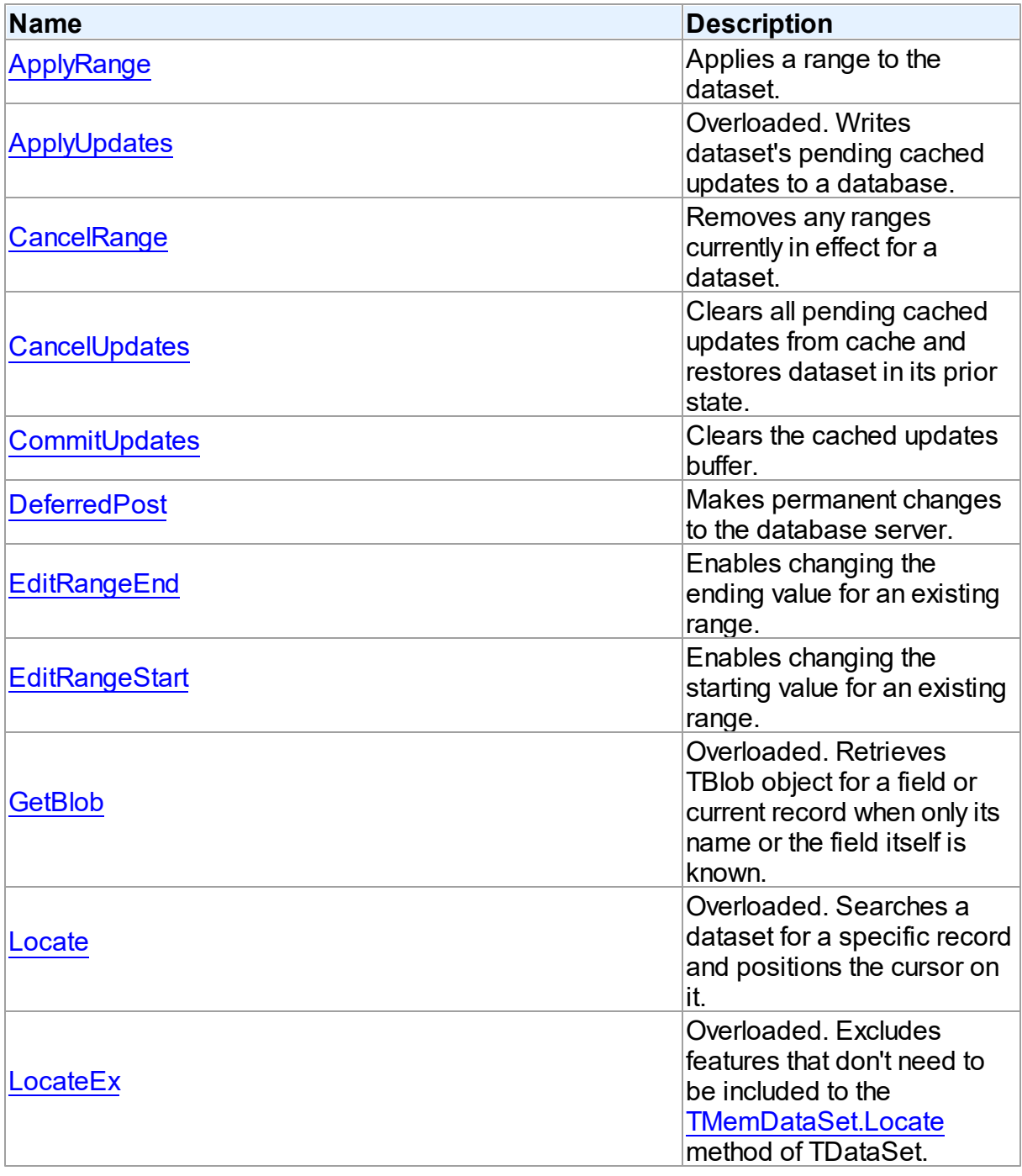

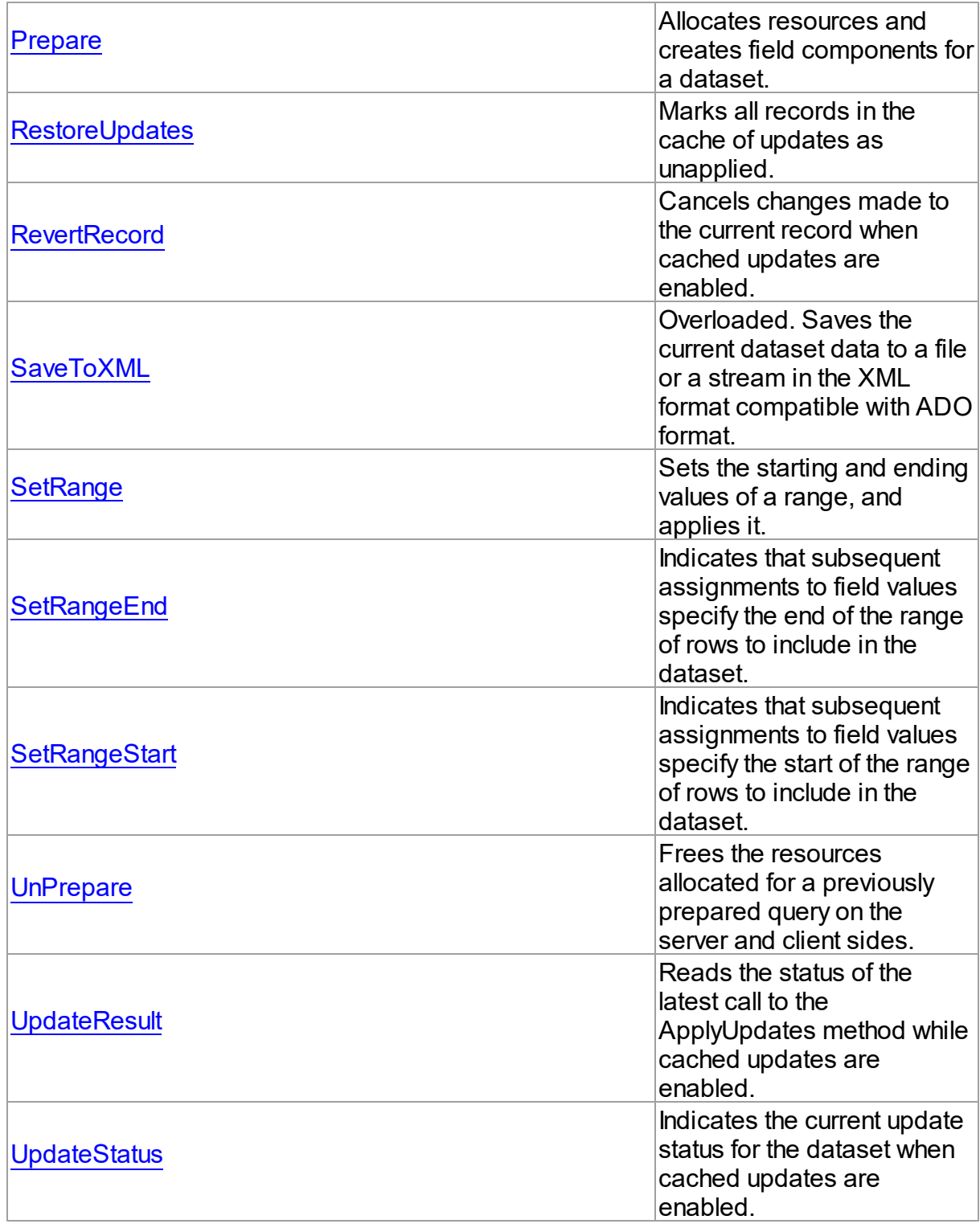

# Events

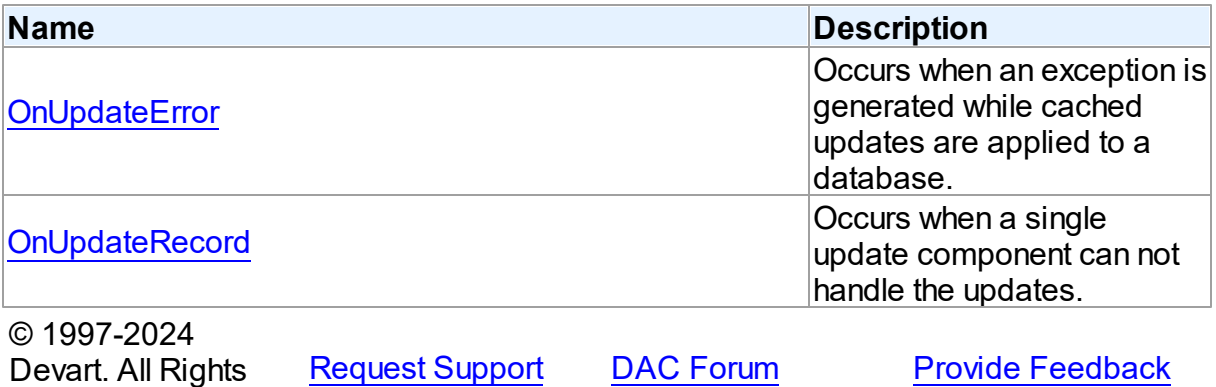

5.12.1.1.2 Properties

Reserved.

Properties of the **TMemDataSet** class.

For a complete list of the **TMemDataSet** class members, see the [TMemDataSet](#page-698-0) Members topic.

# Public

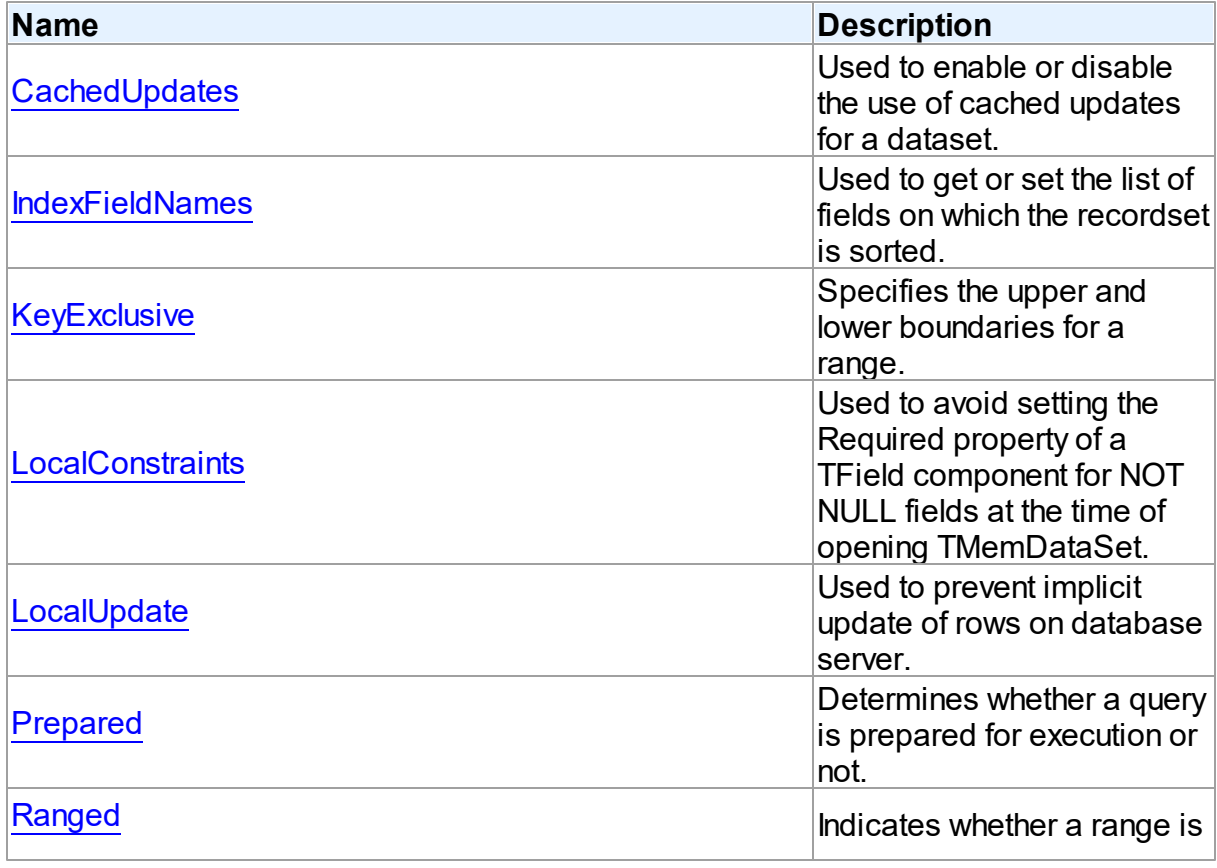

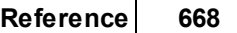

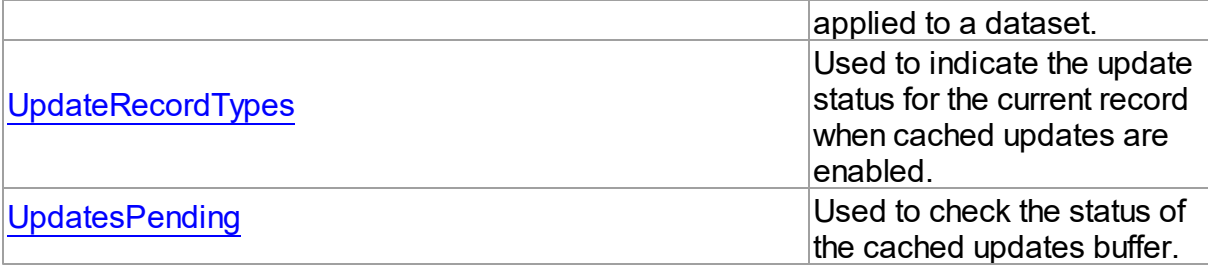

# See Also

- [TMemDataSet](#page-697-0) Class
- [TMemDataSet](#page-698-0) Class Members

© 1997-2024 Devart. All Rights Reserved. [Request](https://www.devart.com/company/contactform.html?category=1&product=odac) Support DAC [Forum](https://support.devart.com/portal/en/community/delphi-data-access-components) Provide [Feedback](https://www.devart.com/odac/feedback.html)

<span id="page-702-0"></span>5.12.1.1.2.1 CachedUpdates Property

Used to enable or disable the use of cached updates for a dataset.

Class

[TMemDataSet](#page-697-0)

Syntax

## property CachedUpdates: boolean default False;

# **Remarks**

Use the CachedUpdates property to enable or disable the use of cached updates for a dataset. Setting CachedUpdates to True enables updates to a dataset (such as posting changes, inserting new records, or deleting records) to be stored in an internal cache on the client side instead of being written directly to the dataset's underlying database tables. When changes are completed, an application writes all cached changes to the database in the context of a single transaction.

Cached updates are especially useful for client applications working with remote database servers. Enabling cached updates brings up the following benefits:

- Fewer transactions and shorter transaction times.
- Minimized network traffic.

The potential drawbacks of enabling cached updates are:

- Other applications can access and change the actual data on the server while users are editing local copies of data, resulting in an update conflict when cached updates are applied to the database.
- Other applications cannot access data changes made by an application until its cached updates are applied to the database.

The default value is False.

**Note:** When establishing master/detail relationship the CachedUpdates property of detail dataset works properly only when [TDADataSetOptions.LocalMasterDetail](#page-561-0) is set to True.

# See Also

- [UpdatesPending](#page-708-1)
- [TMemDataSet.ApplyUpdates](#page-712-1)
- [RestoreUpdates](#page-726-1)
- [CommitUpdates](#page-716-0)
- [CancelUpdates](#page-715-1)
- [UpdateStatus](#page-734-0)
- [TCustomDADataSet.Options](#page-452-0)

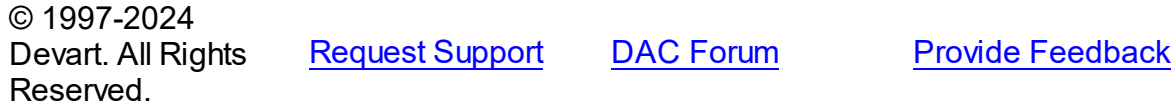

<span id="page-703-0"></span>5.12.1.1.2.2 IndexFieldNames Property

Used to get or set the list of fields on which the recordset is sorted.

Class

[TMemDataSet](#page-697-0)

Syntax

property IndexFieldNames: string;

**Remarks** 

Use the IndexFieldNames property to get or set the list of fields on which the recordset is sorted. Specify the name of each column in IndexFieldNames to use as an index for a table. Column names order is significant. Separate names with semicolons. The specified columns don't need to be indexed. Set IndexFieldNames to an empty string to reset the recordset to the sort order originally used when the recordset's data was first retrieved.

Each field may optionally be followed by the keyword ASC / DESC or CIS / CS / BIN.

Use ASC, DESC keywords to specify a sort order for the field. If one of these keywords is not used, the default sort order for the field is ascending.

Use CIS, CS or BIN keywords to specify the sort type for string fields:

CIS - compare without case sensitivity;

CS - compare with case sensitivity;

BIN - compare by character ordinal values (this comparison is also case sensitive).

If a dataset uses a [TCustomDAConnection](#page-396-0) component, the default value of the sort type depends on the [TCustomDAConnection.Options](#page-405-0) option of the connection. If a dataset does not use a connection ([TVirtualTable](#page-1563-0) dataset), the default is CS.

Read IndexFieldNames to determine the field or fields on which the recordset is sorted.

Sorting is performed locally.

#### **Note:**

You cannot sort by BLOB fields.

IndexFieldNames cannot be set to True when [TCustomDADataSet.UniDirectional=](#page-464-0)True.

## Example

The following procedure illustrates how to set IndexFieldNames in response to a button click:

DataSet1.IndexFieldNames := 'LastName ASC CIS; DateDue DESC'; © 1997-2024 Devart. All Rights Reserved. [Request](https://www.devart.com/company/contactform.html?category=1&product=odac) Support DAC [Forum](https://support.devart.com/portal/en/community/delphi-data-access-components) Provide [Feedback](https://www.devart.com/odac/feedback.html)

#### <span id="page-705-0"></span>5.12.1.1.2.3 KeyExclusive Property

Specifies the upper and lower boundaries for a range.

Class

[TMemDataSet](#page-697-0)

Syntax

property KeyExclusive: Boolean;

#### **Remarks**

Use KeyExclusive to specify whether a range includes or excludes the records that match its specified starting and ending values.

By default, KeyExclusive is False, meaning that matching values are included.

To restrict a range to those records that are greater than the specified starting value and less than the specified ending value, set KeyExclusive to True.

## See Also

- [SetRange](#page-729-0)
- [SetRangeEnd](#page-731-0)
- [SetRangeStart](#page-732-0)

© 1997-2024 Devart. All Rights Reserved. [Request](https://www.devart.com/company/contactform.html?category=1&product=odac) Support DAC [Forum](https://support.devart.com/portal/en/community/delphi-data-access-components) Provide [Feedback](https://www.devart.com/odac/feedback.html)

<span id="page-705-1"></span>5.12.1.1.2.4 LocalConstraints Property

Used to avoid setting the Required property of a TField component for NOT NULL fields at the time of opening TMemDataSet.

Class

[TMemDataSet](#page-697-0)

## **Syntax**

property LocalConstraints: boolean default True;

# **Remarks**

Use the LocalConstraints property to avoid setting the Required property of a TField component for NOT NULL fields at the time of opening TMemDataSet. When LocalConstrains is True, TMemDataSet ignores NOT NULL server constraints. It is useful for tables that have fields updated by triggers.

LocalConstraints is obsolete, and is only included for backward compatibility.

The default value is True.

© 1997-2024 Devart. All Rights Reserved. [Request](https://www.devart.com/company/contactform.html?category=1&product=odac) Support DAC [Forum](https://support.devart.com/portal/en/community/delphi-data-access-components) Provide [Feedback](https://www.devart.com/odac/feedback.html)

#### <span id="page-706-0"></span>5.12.1.1.2.5 LocalUpdate Property

Used to prevent implicit update of rows on database server.

Class

#### **[TMemDataSet](#page-697-0)**

**Syntax** 

property LocalUpdate: boolean default False;

## **Remarks**

Set the LocalUpdate property to True to prevent implicit update of rows on database server.

Data changes are cached locally in client memory.

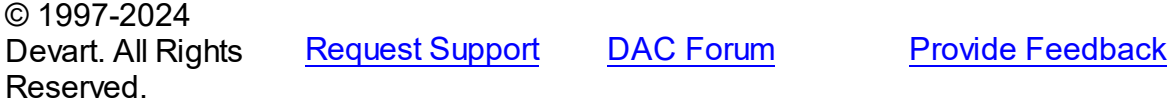

<span id="page-706-1"></span>5.12.1.1.2.6 Prepared Property

Determines whether a query is prepared for execution or not.

Class

[TMemDataSet](#page-697-0)

**Syntax** 

#### property Prepared: boolean;

## **Remarks**

Check the Prepared property to determine if a query is already prepared for execution. Prepared is True if the query has already been prepared. While queries don't need to be prepared before execution, performance is often boosted if queries are prepared beforehand, particularly if there are parameterized queries that are executed more than once using the same parameter values.

See Also

[Prepare](#page-726-0)

© 1997-2024 Devart. All Rights Reserved. [Request](https://www.devart.com/company/contactform.html?category=1&product=odac) Support DAC [Forum](https://support.devart.com/portal/en/community/delphi-data-access-components) Provide [Feedback](https://www.devart.com/odac/feedback.html)

<span id="page-707-0"></span>5.12.1.1.2.7 Ranged Property

Indicates whether a range is applied to a dataset.

## Class

**[TMemDataSet](#page-697-0)** 

### **Syntax**

property Ranged: Boolean;

## **Remarks**

Use the Ranged property to detect whether a range is applied to a dataset.

## See Also

- [SetRange](#page-729-0)
- [SetRangeEnd](#page-731-0)
- [SetRangeStart](#page-732-0)  $\sqrt{189}$

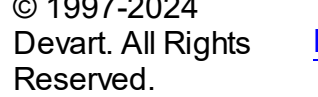

[Request](https://www.devart.com/company/contactform.html?category=1&product=odac) Support DAC [Forum](https://support.devart.com/portal/en/community/delphi-data-access-components) Provide [Feedback](https://www.devart.com/odac/feedback.html)

#### <span id="page-708-0"></span>5.12.1.1.2.8 UpdateRecordTypes Property

Used to indicate the update status for the current record when cached updates are enabled.

Class

**[TMemDataSet](#page-697-0)** 

## Syntax

property UpdateRecordTypes: TUpdateRecordTypes default [rtModified, rtInserted, rtUnmodified];

# Remarks

Use the UpdateRecordTypes property to determine the update status for the current record when cached updates are enabled. Update status can change frequently as records are edited, inserted, or deleted. UpdateRecordTypes offers a convenient method for applications to assess the current status before undertaking or completing operations that depend on the update status of records.

See Also

[CachedUpdates](#page-702-0)

© 1997-2024 Devart. All Rights Reserved. [Request](https://www.devart.com/company/contactform.html?category=1&product=odac) Support DAC [Forum](https://support.devart.com/portal/en/community/delphi-data-access-components) Provide [Feedback](https://www.devart.com/odac/feedback.html)

<span id="page-708-1"></span>5.12.1.1.2.9 UpdatesPending Property

Used to check the status of the cached updates buffer.

#### Class

**[TMemDataSet](#page-697-0)** 

## **Syntax**

property UpdatesPending: boolean;

# **Remarks**

Use the UpdatesPending property to check the status of the cached updates buffer. If UpdatesPending is True, then there are edited, deleted, or inserted records remaining in local cache and not yet applied to the database. If UpdatesPending is False, there are no such records in the cache.

See Also

• [CachedUpdates](#page-702-0)

© 1997-2024 Devart. All Rights Reserved. [Request](https://www.devart.com/company/contactform.html?category=1&product=odac) Support DAC [Forum](https://support.devart.com/portal/en/community/delphi-data-access-components) Provide [Feedback](https://www.devart.com/odac/feedback.html)

5.12.1.1.3 Methods

Methods of the **TMemDataSet** class.

For a complete list of the **TMemDataSet** class members, see the [TMemDataSet](#page-698-0) Members topic.

## Public

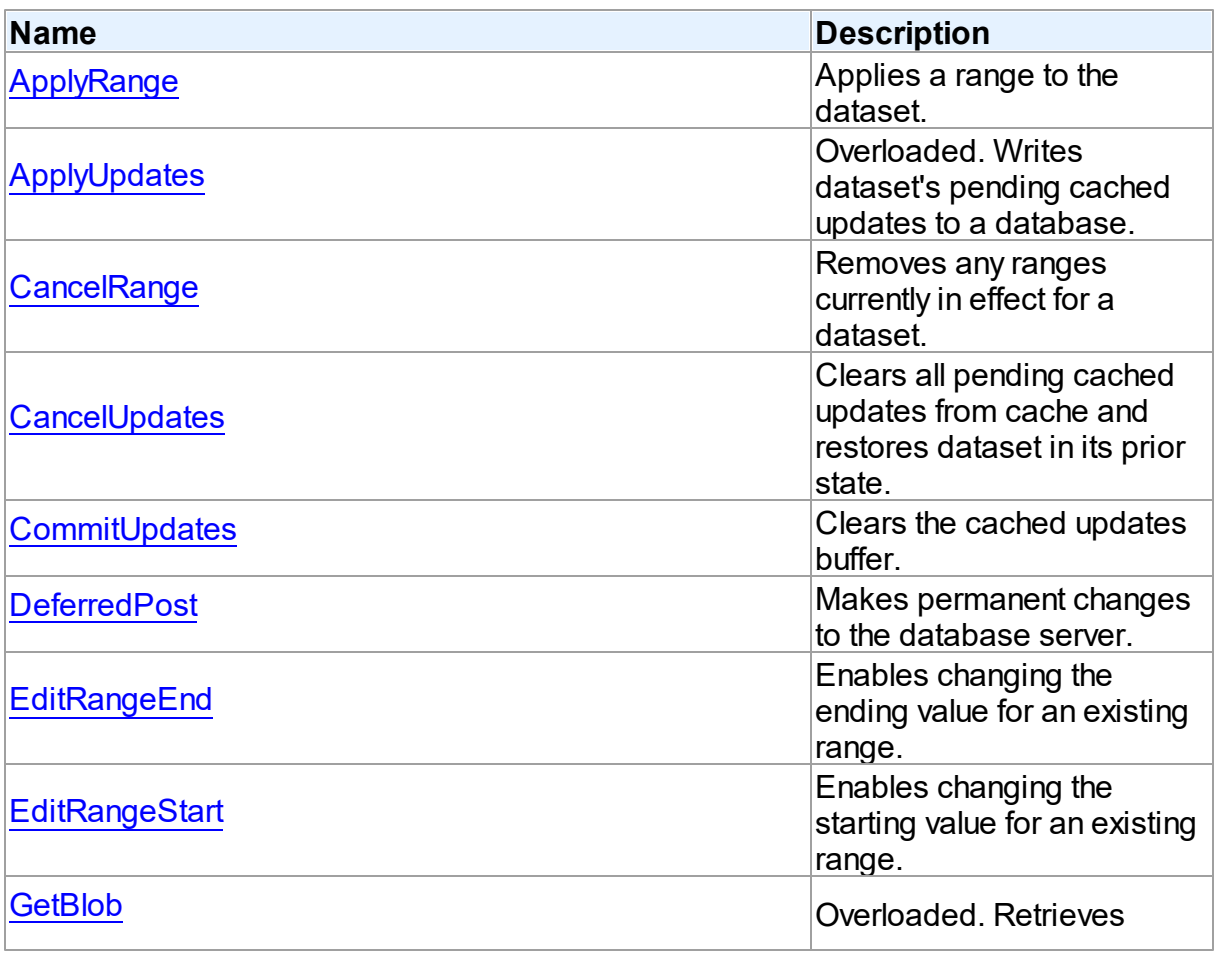

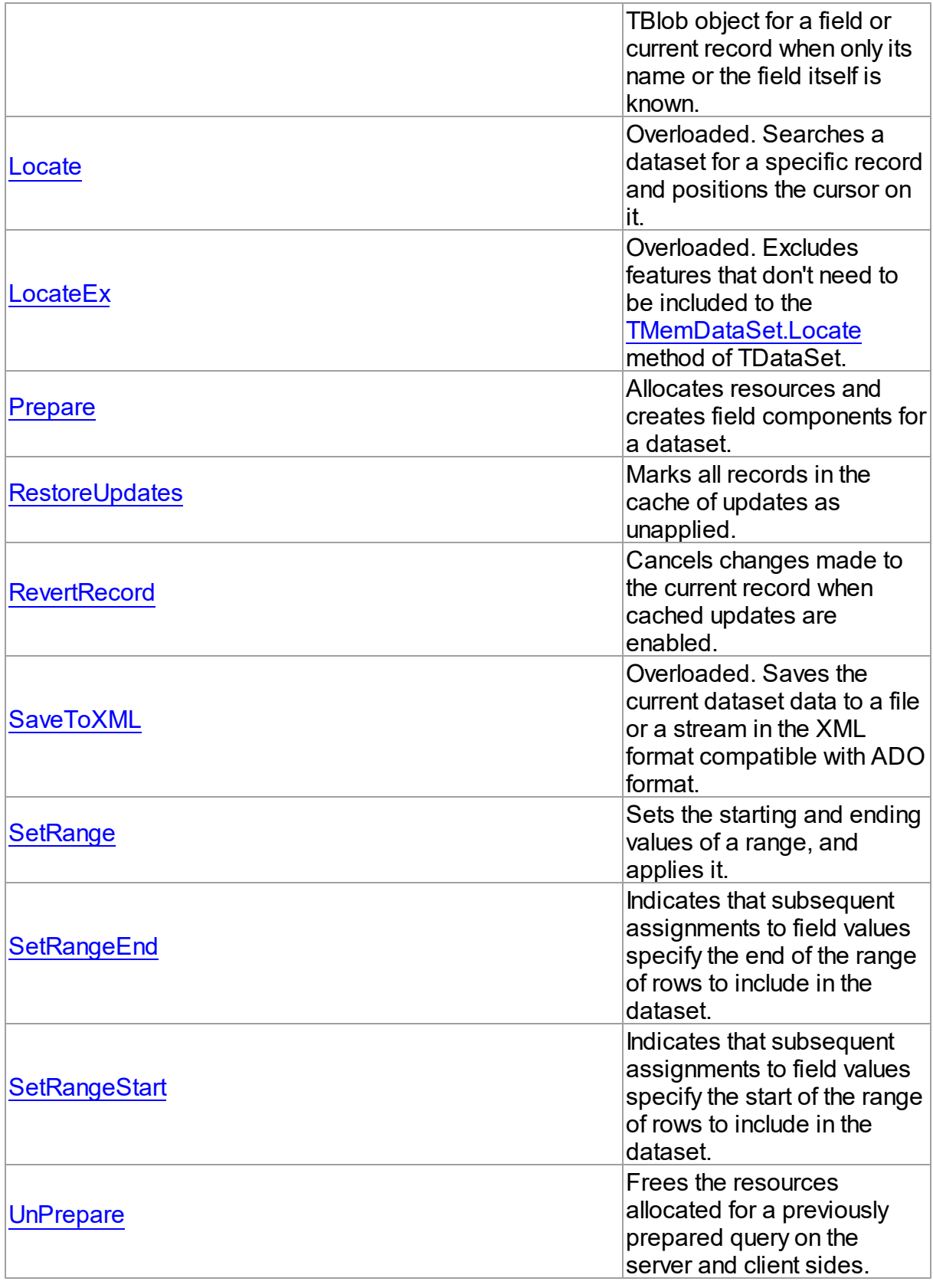

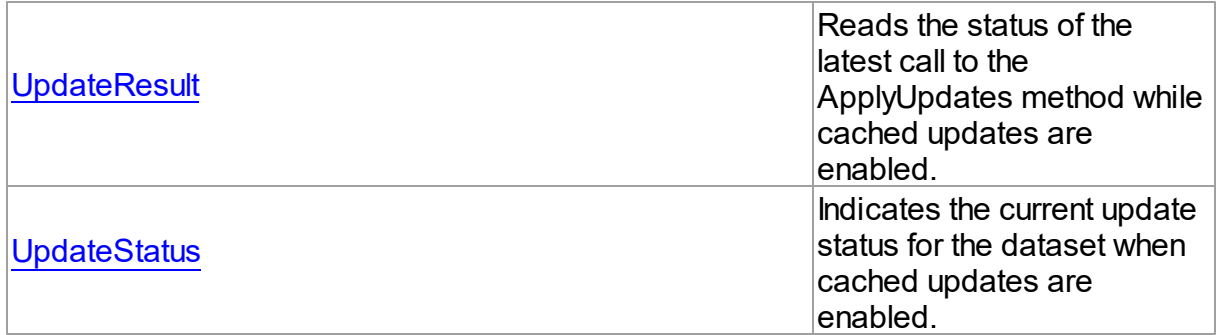

# See Also

- [TMemDataSet](#page-697-0) Class
- [TMemDataSet](#page-698-0) Class Members

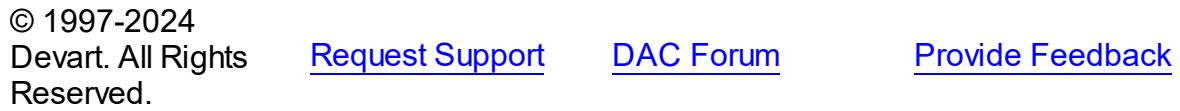

#### <span id="page-711-0"></span>5.12.1.1.3.1 ApplyRange Method

Applies a range to the dataset.

#### Class

#### [TMemDataSet](#page-697-0)

### **Syntax**

procedure ApplyRange;

# **Remarks**

Call ApplyRange to cause a range established with [SetRangeStart](#page-732-0) and [SetRangeEnd](#page-731-0), or [EditRangeStart](#page-718-0) and [EditRangeEnd,](#page-717-1) to take effect.

When a range is in effect, only those records that fall within the range are available to the application for viewing and editing.

After a call to ApplyRange, the cursor is left on the first record in the range.

# See Also

[CancelRange](#page-715-0)

- [EditRangeEnd](#page-717-1)
- [EditRangeStart](#page-718-0)
- [IndexFieldNames](#page-703-0)
- [SetRange](#page-729-0)
- [SetRangeEnd](#page-731-0)
- [SetRangeStart](#page-732-0)

© 1997-2024 Devart. All Rights Reserved. [Request](https://www.devart.com/company/contactform.html?category=1&product=odac) Support DAC [Forum](https://support.devart.com/portal/en/community/delphi-data-access-components) Provide [Feedback](https://www.devart.com/odac/feedback.html)

<span id="page-712-0"></span>5.12.1.1.3.2 ApplyUpdates Method

Writes dataset's pending cached updates to a database.

### **Class**

#### [TMemDataSet](#page-697-0)

# Overload List

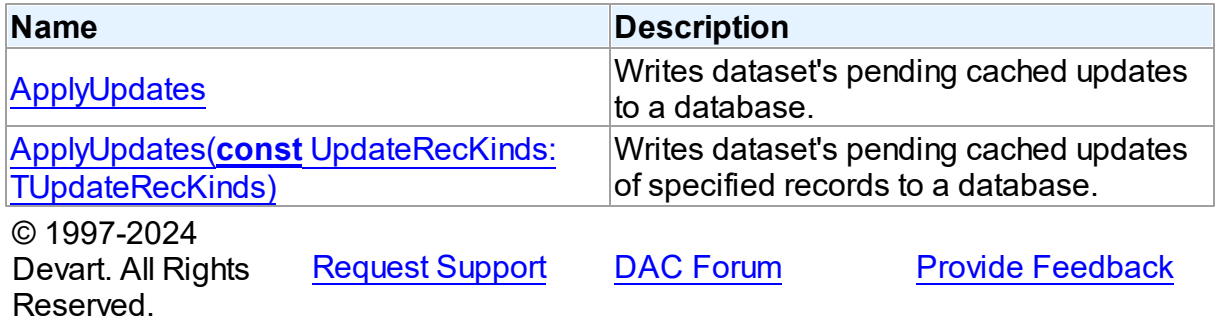

<span id="page-712-1"></span>Writes dataset's pending cached updates to a database.

## **Class**

[TMemDataSet](#page-697-0)

# **Syntax**

procedure ApplyUpdates; overload; virtual;

**Remarks** 

Call the ApplyUpdates method to write a dataset's pending cached updates to a database. This method passes cached data to the database, but the changes are not committed to the database if there is an active transaction. An application must explicitly call the database component's Commit method to commit the changes to the database if the write is successful, or call the database's Rollback method to undo the changes if there is an error.

Following a successful write to the database, and following a successful call to a connection's Commit method, an application should call the CommitUpdates method to clear the cached update buffer.

**Note:** The preferred method for updating datasets is to call a connection component's ApplyUpdates method rather than to call each individual dataset's ApplyUpdates method. The connection component's ApplyUpdates method takes care of committing and rolling back transactions and clearing the cache when the operation is successful.

## Example

The following procedure illustrates how to apply a dataset's cached updates to a database in response to a button click:

```
procedure ApplyButtonClick(Sender: TObject);
begin
   with MyQuery do
   begin
      Session.StartTransaction;
      try
         ... <Modify data>
         ApplyUpdates; <try to write the updates to the database>
         Session.Commit; <on success, commit the changes>
      except
         RestoreUpdates; <restore update result for applied records>
         Session.Rollback; <on failure, undo the changes>
         raise; <raise the exception to prevent a call to CommitUpdates!>
      end;
      CommitUpdates; <on success, clear the cache>
   end;
end;
```
## See Also

- [TMemDataSet.CachedUpdates](#page-702-0)
- [TMemDataSet.CancelUpdates](#page-715-1)
- [TMemDataSet.CommitUpdates](#page-716-0)
- [TMemDataSet.UpdateStatus](#page-734-0)

© 1997-2024 Devart. All Rights Reserved. [Request](https://www.devart.com/company/contactform.html?category=1&product=odac) Support DAC [Forum](https://support.devart.com/portal/en/community/delphi-data-access-components) Provide [Feedback](https://www.devart.com/odac/feedback.html)

<span id="page-714-0"></span>Writes dataset's pending cached updates of specified records to a database.

## Class

**[TMemDataSet](#page-697-0)** 

# Syntax

procedure ApplyUpdates(const UpdateRecKinds: [TUpdateRecKinds](#page-691-1)); overload; virtual;

#### **Parameters**

## *UpdateRecKinds*

Indicates records for which the ApplyUpdates method will be performed.

# Remarks

Call the ApplyUpdates method to write a dataset's pending cached updates of specified records to a database. This method passes cached data to the database, but the changes are not committed to the database if there is an active transaction. An application must explicitly call the database component's Commit method to commit the changes to the database if the write is successful, or call the database's Rollback method to undo the changes if there is an error.

Following a successful write to the database, and following a successful call to a connection's Commit method, an application should call the CommitUpdates method to clear the cached update buffer.

**Note:** The preferred method for updating datasets is to call a connection component's ApplyUpdates method rather than to call each individual dataset's ApplyUpdates method. The connection component's ApplyUpdates method takes care of committing and rolling back transactions and clearing the cache when the operation is successful.

© 1997-2024 Devart. All Rights Reserved. [Request](https://www.devart.com/company/contactform.html?category=1&product=odac) Support DAC [Forum](https://support.devart.com/portal/en/community/delphi-data-access-components) Provide [Feedback](https://www.devart.com/odac/feedback.html)

#### <span id="page-715-0"></span>5.12.1.1.3.3 CancelRange Method

Removes any ranges currently in effect for a dataset.

Class

[TMemDataSet](#page-697-0)

# **Syntax**

procedure CancelRange;

# **Remarks**

Call CancelRange to remove a range currently applied to a dataset. Canceling a range reenables access to all records in the dataset.

# See Also

- [ApplyRange](#page-711-0)
- [EditRangeEnd](#page-717-1)
- [EditRangeStart](#page-718-0)
- [IndexFieldNames](#page-703-0)
- [SetRange](#page-729-0)
- [SetRangeEnd](#page-731-0)
- [SetRangeStart](#page-732-0)

© 1997-2024 Devart. All Rights Reserved.

[Request](https://www.devart.com/company/contactform.html?category=1&product=odac) Support DAC [Forum](https://support.devart.com/portal/en/community/delphi-data-access-components) Provide [Feedback](https://www.devart.com/odac/feedback.html)

#### <span id="page-715-1"></span>5.12.1.1.3.4 CancelUpdates Method

Clears all pending cached updates from cache and restores dataset in its prior state.

Class

[TMemDataSet](#page-697-0)

**Syntax** 

procedure CancelUpdates;

# **Remarks**

Call the CancelUpdates method to clear all pending cached updates from cache and restore dataset in its prior state.

It restores the dataset to the state it was in when the table was opened, cached updates were last enabled, or updates were last successfully applied to the database.

When a dataset is closed, or the CachedUpdates property is set to False, CancelUpdates is called automatically.

See Also

- [CachedUpdates](#page-702-0)
- [TMemDataSet.ApplyUpdates](#page-712-1)
- [UpdateStatus](#page-734-0)

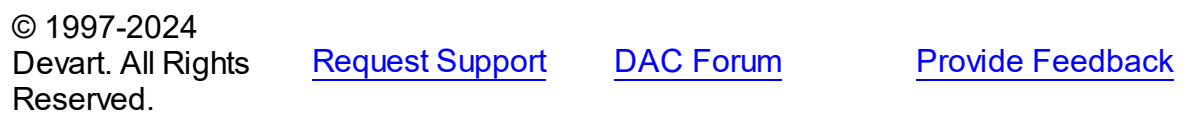

#### <span id="page-716-0"></span>5.12.1.1.3.5 CommitUpdates Method

Clears the cached updates buffer.

Class

**[TMemDataSet](#page-697-0)** 

## Syntax

procedure CommitUpdates;

# **Remarks**

Call the CommitUpdates method to clear the cached updates buffer after both a successful call to ApplyUpdates and a database component's Commit method. Clearing the cache after applying updates ensures that the cache is empty except for records that could not be processed and were skipped by the OnUpdateRecord or OnUpdateError event handlers. An application can attempt to modify the records still in cache.

CommitUpdates also checks wether there are pending updates in dataset. And if there are, it

calls ApplyUpdates.

Record modifications made after a call to CommitUpdates repopulate the cached update buffer and require a subsequent call to ApplyUpdates to move them to the database.

See Also

- [CachedUpdates](#page-702-0)
- [TMemDataSet.ApplyUpdates](#page-712-1)
- [UpdateStatus](#page-734-0)

© 1997-2024 Devart. All Rights Reserved. [Request](https://www.devart.com/company/contactform.html?category=1&product=odac) Support DAC [Forum](https://support.devart.com/portal/en/community/delphi-data-access-components) Provide [Feedback](https://www.devart.com/odac/feedback.html)

<span id="page-717-0"></span>5.12.1.1.3.6 DeferredPost Method

Makes permanent changes to the database server.

Class

[TMemDataSet](#page-697-0)

**Syntax** 

procedure DeferredPost;

#### **Remarks**

Call DeferredPost to make permanent changes to the database server while retaining dataset in its state whether it is dsEdit or dsInsert.

Explicit call to the Cancel method after DeferredPost has been applied does not abandon modifications to a dataset already fixed in database.

© 1997-2024 Devart. All Rights Reserved. [Request](https://www.devart.com/company/contactform.html?category=1&product=odac) Support DAC [Forum](https://support.devart.com/portal/en/community/delphi-data-access-components) Provide [Feedback](https://www.devart.com/odac/feedback.html)

#### <span id="page-717-1"></span>5.12.1.1.3.7 EditRangeEnd Method

Enables changing the ending value for an existing range.

Class

#### [TMemDataSet](#page-697-0)

**Syntax** 

### procedure EditRangeEnd;

# **Remarks**

Call EditRangeEnd to change the ending value for an existing range.

To specify an end range value, call FieldByName after calling EditRangeEnd.

After assigning a new ending value, call [ApplyRange](#page-711-0) to activate the modified range.

## See Also

- [ApplyRange](#page-711-0)
- [CancelRange](#page-715-0)
- [EditRangeStart](#page-718-0)
- [IndexFieldNames](#page-703-0)
- [SetRange](#page-729-0)
- [SetRangeEnd](#page-731-0)
- [SetRangeStart](#page-732-0)

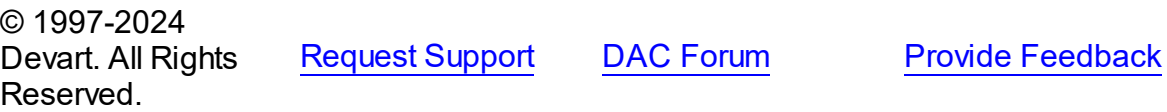

<span id="page-718-0"></span>5.12.1.1.3.8 EditRangeStart Method

Enables changing the starting value for an existing range.

#### **Class**

[TMemDataSet](#page-697-0)

### **Syntax**

procedure EditRangeStart;

## **Remarks**

Call EditRangeStart to change the starting value for an existing range.

To specify a start range value, call FieldByName after calling EditRangeStart.

After assigning a new ending value, call [ApplyRange](#page-711-0) to activate the modified range.

# See Also

- [ApplyRange](#page-711-0)
- [CancelRange](#page-715-0)
- [EditRangeEnd](#page-717-1)
- [IndexFieldNames](#page-703-0)
- [SetRange](#page-729-0)
- [SetRangeEnd](#page-731-0)
- [SetRangeStart](#page-732-0)

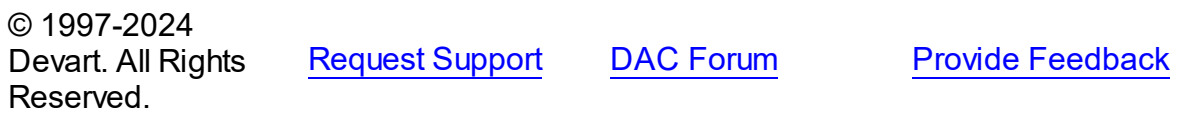

<span id="page-719-0"></span>5.12.1.1.3.9 GetBlob Method

Retrieves TBlob object for a field or current record when only its name or the field itself is known.

**Class** 

[TMemDataSet](#page-697-0)

#### Overload List

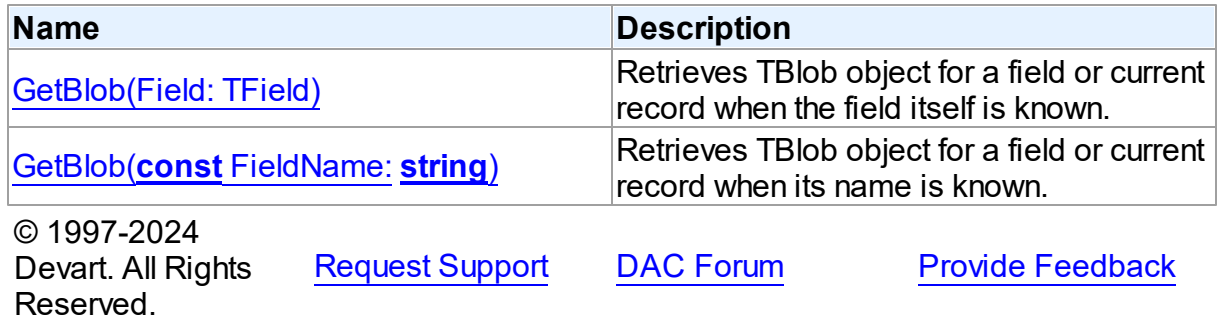
Retrieves TBlob object for a field or current record when the field itself is known.

Class

[TMemDataSet](#page-697-0)

Syntax

function GetBlob(Field: TField): [TBlob](#page-663-0); overload;

#### **Parameters**

*Field* Holds an existing TField object.

#### **Return Value**

TBlob object that was retrieved.

## **Remarks**

Call the GetBlob method to retrieve TBlob object for a field or current record when only its name or the field itself is known. FieldName is the name of an existing field. The field should have MEMO or BLOB type.

© 1997-2024 Devart. All Rights Reserved. [Request](https://www.devart.com/company/contactform.html?category=1&product=odac) Support DAC [Forum](https://support.devart.com/portal/en/community/delphi-data-access-components) Provide [Feedback](https://www.devart.com/odac/feedback.html)

Retrieves TBlob object for a field or current record when its name is known.

Class

[TMemDataSet](#page-697-0)

#### **Syntax**

function GetBlob(const FieldName: string): [TBlob](#page-663-0); overload;

#### **Parameters**

*FieldName* Holds the name of an existing field.

#### **Return Value**

TBlob object that was retrieved.

## Example

*© 2024 Enter your company name*

OraQuery1.GetBlob('Comment').SaveToFile('Comment.txt');

See Also

• [TBlob](#page-663-0)

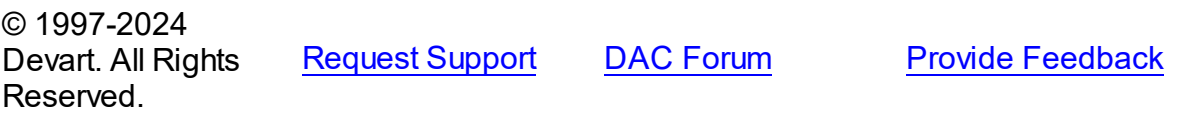

5.12.1.1.3.10 Locate Method

Searches a dataset for a specific record and positions the cursor on it.

## **Class**

[TMemDataSet](#page-697-0)

## Overload List

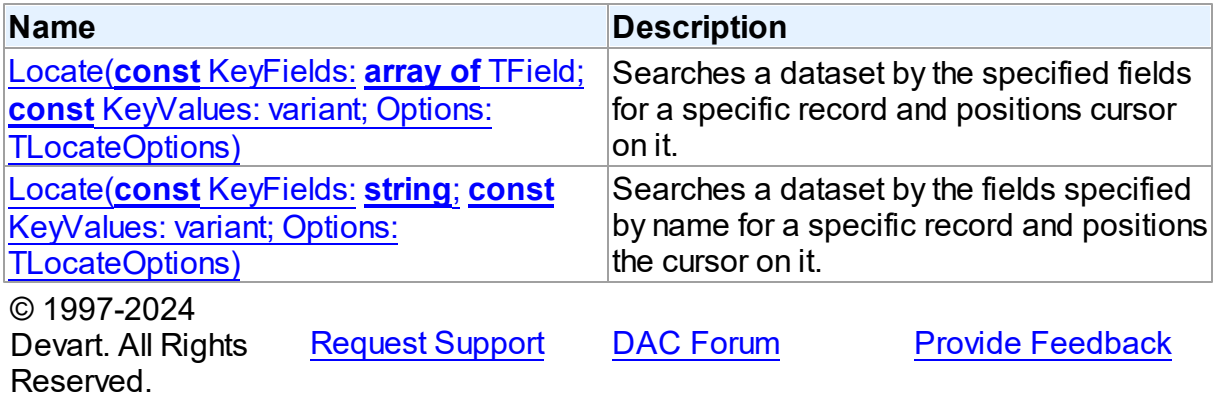

<span id="page-721-0"></span>Searches a dataset by the specified fields for a specific record and positions cursor on it.

### Class

[TMemDataSet](#page-697-0)

# **Syntax**

```
function Locate(const KeyFields: array of TField; const
KeyValues: variant; Options: TLocateOptions): boolean;
reintroduce; overload;
```
#### **Parameters**

*KeyFields*

Holds TField objects in which to search.

*KeyValues*

Holds the variant that specifies the values to match in the key fields.

*Options*

Holds additional search latitude when searching in string fields.

### **Return Value**

True if it finds a matching record, and makes this record the current one. Otherwise it returns False.

© 1997-2024

Devart. All Rights Reserved. [Request](https://www.devart.com/company/contactform.html?category=1&product=odac) Support DAC [Forum](https://support.devart.com/portal/en/community/delphi-data-access-components) Provide [Feedback](https://www.devart.com/odac/feedback.html)

<span id="page-722-0"></span>Searches a dataset by the fields specified by name for a specific record and positions the cursor on it.

## Class

**[TMemDataSet](#page-697-0)** 

## Syntax

function Locate(const KeyFields: string; const KeyValues: variant; Options: TLocateOptions): boolean; overload; override;

#### **Parameters**

*KeyFields*

Holds a semicolon-delimited list of field names in which to search.

#### *KeyValues*

Holds the variant that specifies the values to match in the key fields.

*Options*

Holds additional search latitude when searching in string fields.

## **Return Value**

True if it finds a matching record, and makes this record the current one. Otherwise it returns False.

# **Remarks**

Call the Locate method to search a dataset for a specific record and position cursor on it.

KeyFields is a string containing a semicolon-delimited list of field names on which to search.

KeyValues is a variant that specifies the values to match in the key fields. If KeyFields lists a single field, KeyValues specifies the value for that field on the desired record. To specify

multiple search values, pass a variant array as KeyValues, or construct a variant array on the fly using the VarArrayOf routine. An example is provided below.

Options is a set that optionally specifies additional search latitude when searching in string fields. If Options contains the loCaseInsensitive setting, then Locate ignores case when matching fields. If Options contains the loPartialKey setting, then Locate allows partial-string matching on strings in KeyValues. If Options is an empty set, or if KeyFields does not include any string fields, Options is ignored.

Locate returns True if it finds a matching record, and makes this record the current one. Otherwise it returns False.

The Locate function works faster when dataset is locally sorted on the KeyFields fields. Local dataset sorting can be set with the [TMemDataSet.IndexFieldNames](#page-703-0) property.

#### Example

An example of specifying multiple search values:

```
with CustTable do
   Locate('Company;Contact;Phone', VarArrayOf(['Sight Diver', 'P',
      '408-431-1000']), [loPartialKey]);
```
## See Also

[TMemDataSet.IndexFieldNames](#page-703-0)

[TMemDataSet.LocateEx](#page-724-0)

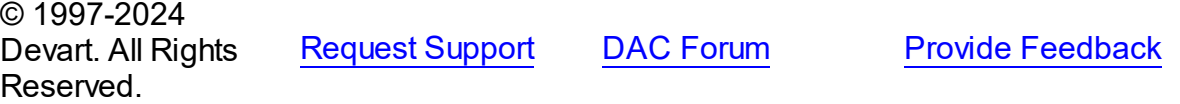

5.12.1.1.3.11 LocateEx Method

Excludes features that don't need to be included to the [TMemDataSet.Locate](#page-722-0) method of TDataSet.

Class

[TMemDataSet](#page-697-0)

Overload List

**Name Description**

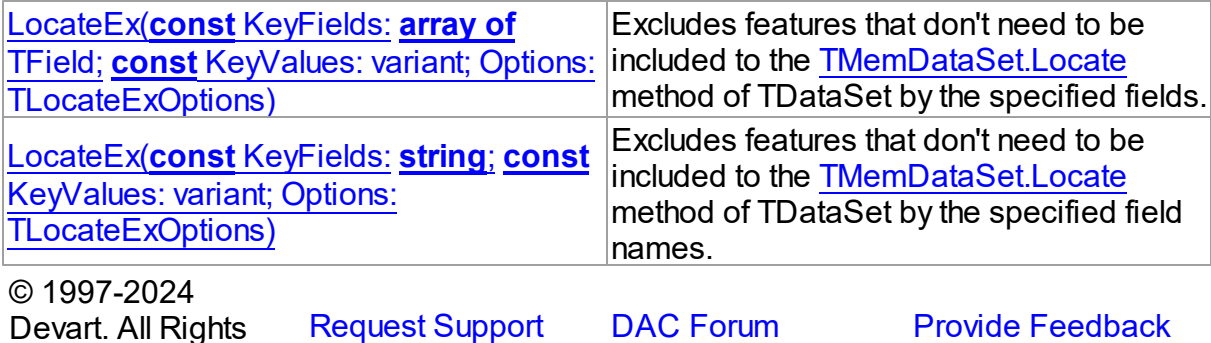

Devart. All Rights Reserved.

<span id="page-724-1"></span>Excludes features that don't need to be included to the [TMemDataSet.Locate](#page-722-0) method of TDataSet by the specified fields.

## Class

[TMemDataSet](#page-697-0)

## **Syntax**

```
function LocateEx(const KeyFields: array of TField; const
TLocateExOptions): boolean; overload;
```
#### **Parameters**

*KeyFields*

Holds TField objects to search in.

*KeyValues*

Holds the values of the fields to search for.

*Options*

Holds additional search parameters which will be used by the LocateEx method.

## **Return Value**

True, if a matching record was found. Otherwise returns False.

© 1997-2024 Devart. All Rights Reserved. [Request](https://www.devart.com/company/contactform.html?category=1&product=odac) Support DAC [Forum](https://support.devart.com/portal/en/community/delphi-data-access-components) Provide [Feedback](https://www.devart.com/odac/feedback.html)

<span id="page-724-0"></span>Excludes features that don't need to be included to the [TMemDataSet.Locate](#page-722-0) method of TDataSet by the specified field names.

Class

#### **[TMemDataSet](#page-697-0)**

### **Syntax**

function LocateEx(const KeyFields: string; const KeyValues: variant; Options: [TLocateExOptions](#page-691-0)): boolean; overload;

### **Parameters**

*KeyFields*

Holds the fields to search in.

*KeyValues*

Holds the values of the fields to search for.

*Options*

Holds additional search parameters which will be used by the LocateEx method.

#### **Return Value**

True, if a matching record was found. Otherwise returns False.

#### Remarks

Call the LocateEx method when you need some features not to be included to the [TMemDataSet.Locate](#page-722-0) method of TDataSet.

LocateEx returns True if it finds a matching record, and makes that record the current one. Otherwise LocateEx returns False.

The LocateEx function works faster when dataset is locally sorted on the KeyFields fields. Local dataset sorting can be set with the [TMemDataSet.IndexFieldNames](#page-703-0) property.

**Note:** Please add the MemData unit to the "uses" list to use the TLocalExOption enumeration.

# See Also

- [TMemDataSet.IndexFieldNames](#page-703-0)
- [TMemDataSet.Locate](#page-722-0)

© 1997-2024 Devart. All Rights Reserved. [Request](https://www.devart.com/company/contactform.html?category=1&product=odac) Support DAC [Forum](https://support.devart.com/portal/en/community/delphi-data-access-components) Provide [Feedback](https://www.devart.com/odac/feedback.html)

#### <span id="page-726-0"></span>5.12.1.1.3.12 Prepare Method

Allocates resources and creates field components for a dataset.

Class

[TMemDataSet](#page-697-0)

Syntax

procedure Prepare; virtual;

## **Remarks**

Call the Prepare method to allocate resources and create field components for a dataset. The Prepare method is called automatically by the Open method if dataset is not prepared. To learn whether dataset is prepared or not use the Prepared property.

The UnPrepare method unprepares a query.

**Note:** When you change the text of a query at runtime, the query is automatically closed and unprepared.

The Prepare method is called automatically by the Open method if dataset is not prepared.

## See Also

- [Prepared](#page-706-0)
- [UnPrepare](#page-733-0)

© 1997-2024 Devart. All Rights Reserved. [Request](https://www.devart.com/company/contactform.html?category=1&product=odac) Support DAC [Forum](https://support.devart.com/portal/en/community/delphi-data-access-components) Provide [Feedback](https://www.devart.com/odac/feedback.html)

#### 5.12.1.1.3.13 RestoreUpdates Method

Marks all records in the cache of updates as unapplied.

Class

[TMemDataSet](#page-697-0)

**Syntax** 

procedure RestoreUpdates;

## **Remarks**

Call the RestoreUpdates method to return the cache of updates to its state before calling ApplyUpdates. RestoreUpdates marks all records in the cache of updates as unapplied. It is useful when ApplyUpdates fails.

See Also

- [CachedUpdates](#page-702-0)
- [TMemDataSet.ApplyUpdates](#page-712-0)
- [CancelUpdates](#page-715-0)
- [UpdateStatus](#page-734-0)

© 1997-2024 Devart. All Rights Reserved. [Request](https://www.devart.com/company/contactform.html?category=1&product=odac) Support DAC [Forum](https://support.devart.com/portal/en/community/delphi-data-access-components) Provide [Feedback](https://www.devart.com/odac/feedback.html)

#### 5.12.1.1.3.14 RevertRecord Method

Cancels changes made to the current record when cached updates are enabled.

#### Class

[TMemDataSet](#page-697-0)

## **Syntax**

procedure RevertRecord;

## **Remarks**

Call the RevertRecord method to undo changes made to the current record when cached updates are enabled.

## See Also

- [CachedUpdates](#page-702-0)
- [CancelUpdates](#page-715-0)

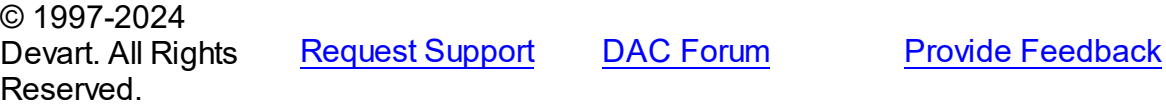

#### 5.12.1.1.3.15 SaveToXML Method

Saves the current dataset data to a file or a stream in the XML format compatible with ADO format.

Class

[TMemDataSet](#page-697-0)

Overload List

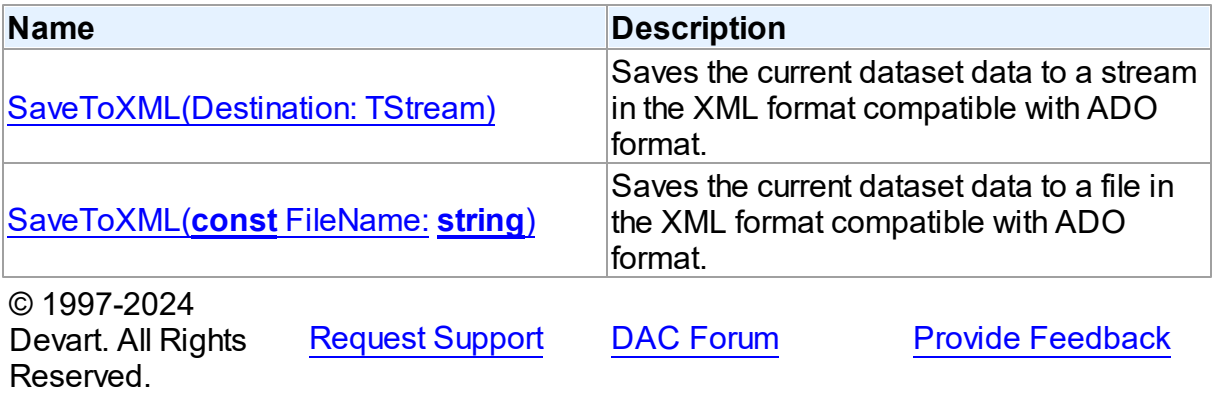

<span id="page-728-0"></span>Saves the current dataset data to a stream in the XML format compatible with ADO format.

## Class

[TMemDataSet](#page-697-0)

## **Syntax**

procedure SaveToXML(Destination: TStream); overload;

#### **Parameters**

*Destination* Holds a TStream object.

# Remarks

Call the SaveToXML method to save the current dataset data to a file or a stream in the XML format compatible with ADO format.

If the destination file already exists, it is overwritten. It remains open from the first call to SaveToXML until the dataset is closed. This file can be read by other applications while it is opened, but they cannot write to the file.

When saving data to a stream, a TStream object must be created and its position must be set in a preferable value.

#### See Also

- [TVirtualTable.LoadFromFile](#page-1572-0)
- [TVirtualTable.LoadFromStream](#page-1573-0)

© 1997-2024 Devart. All Rights Reserved. [Request](https://www.devart.com/company/contactform.html?category=1&product=odac) Support DAC [Forum](https://support.devart.com/portal/en/community/delphi-data-access-components) Provide [Feedback](https://www.devart.com/odac/feedback.html)

<span id="page-729-0"></span>Saves the current dataset data to a file in the XML format compatible with ADO format.

## Class

#### [TMemDataSet](#page-697-0)

## **Syntax**

procedure SaveToXML(const FileName: string); overload;

#### **Parameters**

#### *FileName*

Holds the name of a destination file.

## See Also

- [TVirtualTable.LoadFromFile](#page-1572-0)
- [TVirtualTable.LoadFromStream](#page-1573-0)

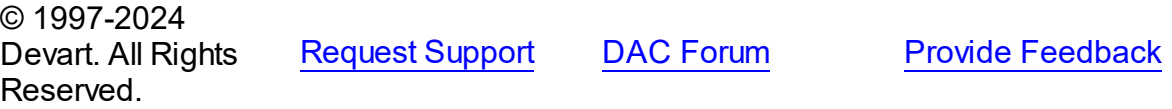

#### <span id="page-729-1"></span>5.12.1.1.3.16 SetRange Method

Sets the starting and ending values of a range, and applies it.

#### Class

#### [TMemDataSet](#page-697-0)

# Syntax

```
procedure SetRange(const StartValues: array of System. TVarRec;
const EndValues: array of System. TVarRec; StartExlusive: Boolean
= False; EndExclusive: Boolean = False);
```
### **Parameters**

#### *StartValues*

Indicates the field values that designate the first record in the range. In C++, StartValues\_Size is the index of the last value in the StartValues array.

#### *EndValues*

Indicates the field values that designate the last record in the range. In C++, EndValues\_Size is the index of the last value in the EndValues array.

#### *StartExlusive*

Iindicates the upper and lower boundaries of the start range.

#### *EndExclusive*

Indicates the upper and lower boundaries of the end range.

# Remarks

Call SetRange to specify a range and apply it to the dataset. The new range replaces the currently specified range, if any.

SetRange combines the functionality of [SetRangeStart,](#page-732-0) [SetRangeEnd,](#page-731-0) and [ApplyRange](#page-711-0) in a single procedure call. SetRange performs the following functions:

- 1. Puts the dataset into dsSetKey state.
- 2. Erases any previously specified starting range values and ending range values.
- 3. Sets the start and end range values.
- 4. Applies the range to the dataset.

After a call to SetRange, the cursor is left on the first record in the range.

If either StartValues or EndValues has fewer elements than the number of fields in the current index, then the remaining entries are ignored when performing a search.

# See Also

- [ApplyRange](#page-711-0)
- [CancelRange](#page-715-1)
- [EditRangeEnd](#page-717-0)
- [EditRangeStart](#page-718-0)
- [IndexFieldNames](#page-703-0)
- [KeyExclusive](#page-705-0)
- [SetRangeEnd](#page-731-0)
- [SetRangeStart](#page-732-0)

© 1997-2024 Devart. All Rights Reserved. [Request](https://www.devart.com/company/contactform.html?category=1&product=odac) Support DAC [Forum](https://support.devart.com/portal/en/community/delphi-data-access-components) Provide [Feedback](https://www.devart.com/odac/feedback.html)

#### <span id="page-731-0"></span>5.12.1.1.3.17 SetRangeEnd Method

Indicates that subsequent assignments to field values specify the end of the range of rows to include in the dataset.

## Class

[TMemDataSet](#page-697-0)

**Syntax** 

procedure SetRangeEnd;

## **Remarks**

Call SetRangeEnd to put the dataset into dsSetKey state, erase any previous end range values, and set them to NULL.

Subsequent field assignments made with FieldByName specify the actual set of ending values for a range.

After assigning end-range values, call [ApplyRange](#page-711-0) to activate the modified range.

# See Also

- [ApplyRange](#page-711-0)
- [CancelRange](#page-715-1)
- [EditRangeStart](#page-718-0)
- [IndexFieldNames](#page-703-0)
- [SetRange](#page-729-1)
- [SetRangeStart](#page-732-0)

© 1997-2024 Devart. All Rights Reserved. [Request](https://www.devart.com/company/contactform.html?category=1&product=odac) Support DAC [Forum](https://support.devart.com/portal/en/community/delphi-data-access-components) Provide [Feedback](https://www.devart.com/odac/feedback.html)

<span id="page-732-0"></span>5.12.1.1.3.18 SetRangeStart Method

Indicates that subsequent assignments to field values specify the start of the range of rows to include in the dataset.

Class

[TMemDataSet](#page-697-0)

**Syntax** 

procedure SetRangeStart;

# Remarks

Call SetRangeStart to put the dataset into dsSetKey state, erase any previous start range values, and set them to NULL.

Subsequent field assignments to FieldByName specify the actual set of starting values for a range.

After assigning start-range values, call [ApplyRange](#page-711-0) to activate the modified range.

See Also

- [ApplyRange](#page-711-0)
- [CancelRange](#page-715-1)
- [EditRangeStart](#page-718-0)
- [IndexFieldNames](#page-703-0)
- [SetRange](#page-729-1)
- [SetRangeEnd](#page-731-0)

© 1997-2024 Devart. All Rights Reserved.

[Request](https://www.devart.com/company/contactform.html?category=1&product=odac) Support DAC [Forum](https://support.devart.com/portal/en/community/delphi-data-access-components) Provide [Feedback](https://www.devart.com/odac/feedback.html)

#### <span id="page-733-0"></span>5.12.1.1.3.19 UnPrepare Method

Frees the resources allocated for a previously prepared query on the server and client sides.

Class

[TMemDataSet](#page-697-0)

## **Syntax**

procedure UnPrepare; virtual;

## **Remarks**

Call the UnPrepare method to free the resources allocated for a previously prepared query on the server and client sides.

**Note:** When you change the text of a query at runtime, the query is automatically closed and unprepared.

See Also

• [Prepare](#page-726-0)

© 1997-2024 Devart. All Rights Reserved. [Request](https://www.devart.com/company/contactform.html?category=1&product=odac) Support DAC [Forum](https://support.devart.com/portal/en/community/delphi-data-access-components) Provide [Feedback](https://www.devart.com/odac/feedback.html)

5.12.1.1.3.20 UpdateResult Method

Reads the status of the latest call to the ApplyUpdates method while cached updates are enabled.

### Class

#### [TMemDataSet](#page-697-0)

## **Syntax**

function UpdateResult: TUpdateAction;

#### **Return Value**

a value of the TUpdateAction enumeration.

# Remarks

Call the UpdateResult method to read the status of the latest call to the ApplyUpdates method while cached updates are enabled. UpdateResult reflects updates made on the records that have been edited, inserted, or deleted.

UpdateResult works on the record by record basis and is applicable to the current record only.

See Also

[CachedUpdates](#page-702-0)

© 1997-2024 Devart. All Rights Reserved. [Request](https://www.devart.com/company/contactform.html?category=1&product=odac) Support DAC [Forum](https://support.devart.com/portal/en/community/delphi-data-access-components) Provide [Feedback](https://www.devart.com/odac/feedback.html)

<span id="page-734-0"></span>5.12.1.1.3.21 UpdateStatus Method

Indicates the current update status for the dataset when cached updates are enabled.

Class

[TMemDataSet](#page-697-0)

Syntax

function UpdateStatus: TUpdateStatus; override;

#### **Return Value**

a value of the TUpdateStatus enumeration.

# Remarks

Call the UpdateStatus method to determine the current update status for the dataset when cached updates are enabled. Update status can change frequently as records are edited, inserted, or deleted. UpdateStatus offers a convenient method for applications to assess the current status before undertaking or completing operations that depend on the update status of the dataset.

See Also

[CachedUpdates](#page-702-0)

© 1997-2024 Devart. All Rights Reserved.

[Request](https://www.devart.com/company/contactform.html?category=1&product=odac) Support DAC [Forum](https://support.devart.com/portal/en/community/delphi-data-access-components) Provide [Feedback](https://www.devart.com/odac/feedback.html)

#### 5.12.1.1.4 Events

Events of the **TMemDataSet** class.

For a complete list of the **TMemDataSet** class members, see the [TMemDataSet](#page-698-0) Members topic.

## Public

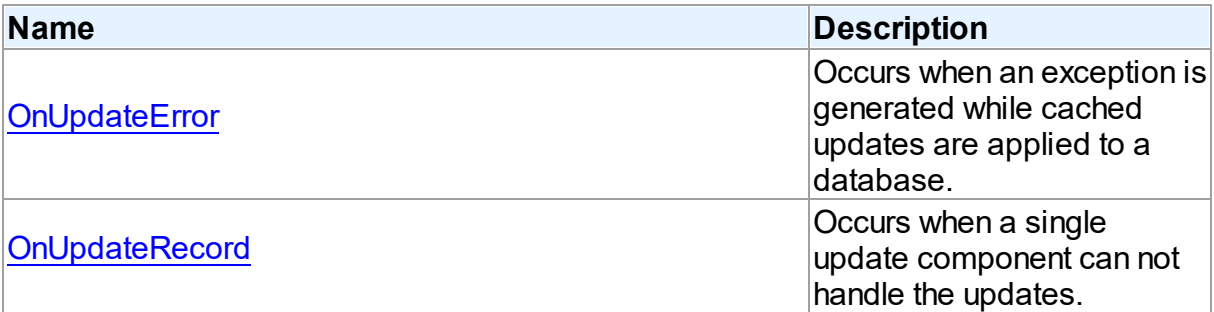

## See Also

- [TMemDataSet](#page-697-0) Class
- [TMemDataSet](#page-698-0) Class Members

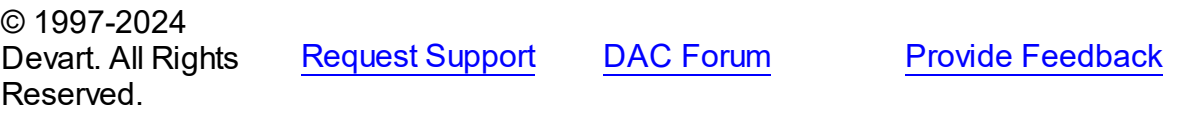

<span id="page-735-0"></span>5.12.1.1.4.1 OnUpdateError Event

Occurs when an exception is generated while cached updates are applied to a database.

#### Class

[TMemDataSet](#page-697-0)

### **Syntax**

property OnUpdateError: TUpdateErrorEvent;

## **Remarks**

Write the OnUpdateError event handler to respond to exceptions generated when cached updates are applied to a database.

E is a pointer to an EDatabaseError object from which application can extract an error

message and the actual cause of the error condition. The OnUpdateError handler can use this information to determine how to respond to the error condition.

UpdateKind describes the type of update that generated the error.

UpdateAction indicates the action to take when the OnUpdateError handler exits. On entry into the handler, UpdateAction is always set to uaFail. If OnUpdateError can handle or correct the error, set UpdateAction to uaRetry before exiting the error handler.

The error handler can use the TField.OldValue and TField.NewValue properties to evaluate error conditions and set TField.NewValue to a new value to reapply. In this case, set UpdateAction to uaRetry before exiting.

**Note:** If a call to ApplyUpdates raises an exception and ApplyUpdates is not called within the context of a try...except block, an error message is displayed. If the OnUpdateError handler cannot correct the error condition and leaves UpdateAction set to uaFail, the error message is displayed twice. To prevent redisplay, set UpdateAction to uaAbort in the error handler.

#### See Also

[CachedUpdates](#page-702-0)

© 1997-2024 Devart. All Rights Reserved. [Request](https://www.devart.com/company/contactform.html?category=1&product=odac) Support DAC [Forum](https://support.devart.com/portal/en/community/delphi-data-access-components) Provide [Feedback](https://www.devart.com/odac/feedback.html)

<span id="page-736-0"></span>5.12.1.1.4.2 OnUpdateRecord Event

Occurs when a single update component can not handle the updates.

#### Class

#### **[TMemDataSet](#page-697-0)**

#### Syntax

property OnUpdateRecord: TUpdateRecordEvent;

## **Remarks**

Write the OnUpdateRecord event handler to process updates that cannot be handled by a single update component, such as implementation of cascading updates, insertions, or deletions. This handler is also useful for applications that require additional control over

parameter substitution in update components.

UpdateKind describes the type of update to perform.

UpdateAction indicates the action taken by the OnUpdateRecord handler before it exits. On entry into the handler, UpdateAction is always set to uaFail. If OnUpdateRecord is successful, it should set UpdateAction to uaApplied before exiting.

## See Also

[CachedUpdates](#page-702-0)

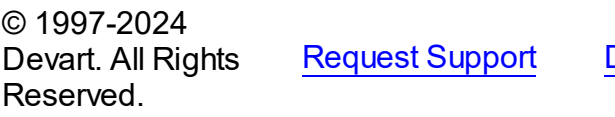

DAC [Forum](https://support.devart.com/portal/en/community/delphi-data-access-components) Provide [Feedback](https://www.devart.com/odac/feedback.html)

#### **5.12.2 Variables**

Variables in the **MemDS** unit.

## Variables

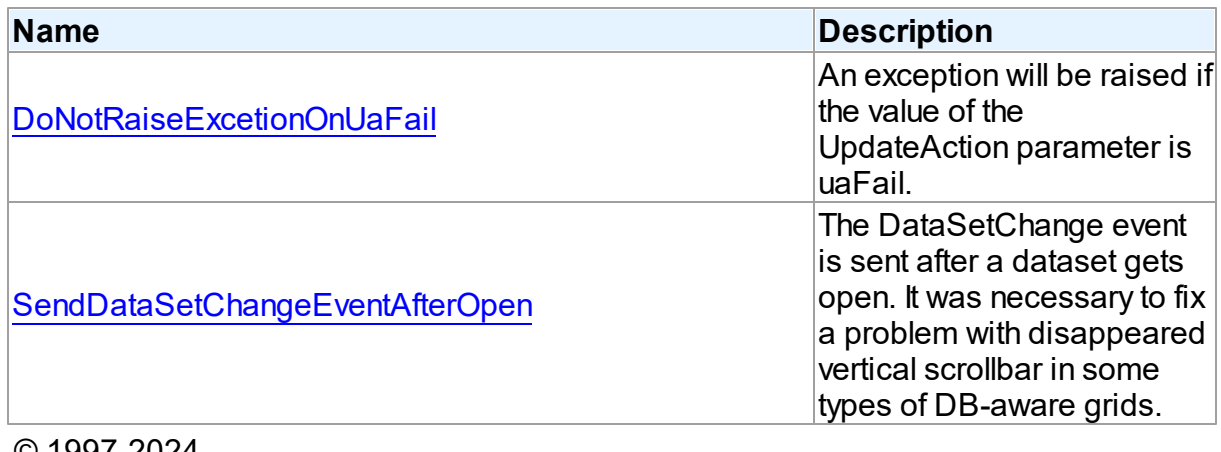

© 1997-2024 Devart. All Rights Reserved. [Request](https://www.devart.com/company/contactform.html?category=1&product=odac) Support DAC [Forum](https://support.devart.com/portal/en/community/delphi-data-access-components) Provide [Feedback](https://www.devart.com/odac/feedback.html)

#### <span id="page-737-0"></span>**5.12.2.1 DoNotRaiseExcetionOnUaFail Variable**

An exception will be raised if the value of the UpdateAction parameter is uaFail.

Unit

**[MemDS](#page-696-0)** 

# **Syntax**

DoNotRaiseExcetionOnUaFail: boolean = False;

# **Remarks**

Starting with ODAC 6.20.0.12, if the [OnUpdateRecord](#page-736-0) event handler sets the UpdateAction parameter to uaFail, an exception is raised. The default value of UpdateAction is uaFail. So, the exception will be raised when the value of this parameter is left unchanged.

To restore the old behaviour, set DoNotRaiseExcetionOnUaFail to True.

© 1997-2024 Devart. All Rights Reserved. [Request](https://www.devart.com/company/contactform.html?category=1&product=odac) Support DAC [Forum](https://support.devart.com/portal/en/community/delphi-data-access-components) Provide [Feedback](https://www.devart.com/odac/feedback.html)

## <span id="page-738-0"></span>**5.12.2.2 SendDataSetChangeEventAfterOpen Variable**

The DataSetChange event is sent after a dataset gets open. It was necessary to fix a problem with disappeared vertical scrollbar in some types of DB-aware grids.

Unit

**[MemDS](#page-696-0)** 

# **Syntax**

SendDataSetChangeEventAfterOpen: boolean = True;

# Remarks

Starting with ODAC 6.20.0.11, the DataSetChange event is sent after a dataset gets open. It was necessary to fix a problem with disappeared vertical scrollbar in some types of DBaware grids. This problem appears only under Windows XP when visual styles are enabled.

To disable sending this event, change the value of this variable to False.

© 1997-2024 Devart. All Rights Reserved. [Request](https://www.devart.com/company/contactform.html?category=1&product=odac) Support DAC [Forum](https://support.devart.com/portal/en/community/delphi-data-access-components) Provide [Feedback](https://www.devart.com/odac/feedback.html)

# <span id="page-739-1"></span>**5.13 OdacVcl**

This unit contains the visual constituent of ODAC.

# Classes

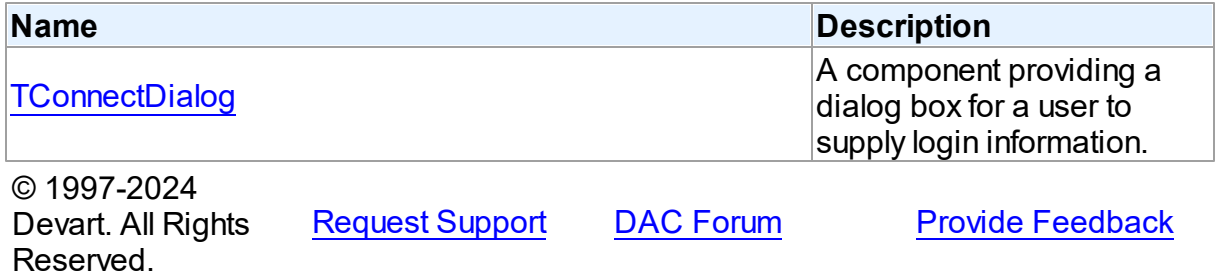

#### **5.13.1 Classes**

Classes in the **OdacVcl** unit.

# Classes

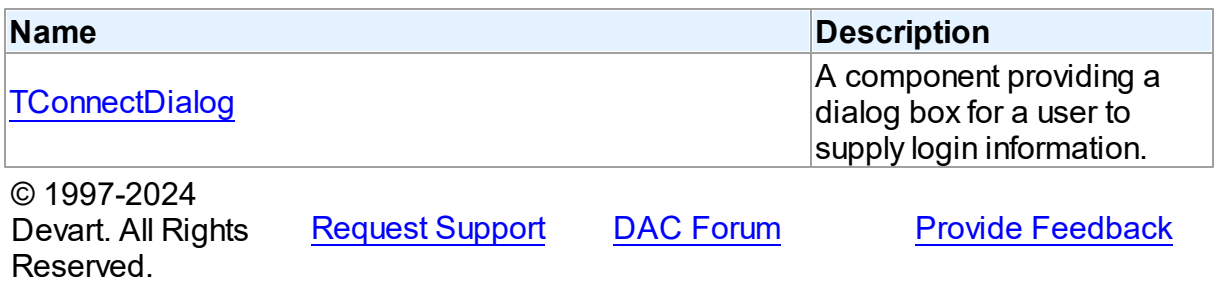

#### <span id="page-739-0"></span>**5.13.1.1 TConnectDialog Class**

A component providing a dialog box for a user to supply login information.

For a list of all members of this type, see [TConnectDialog](#page-740-0) members.

Unit

Odac<sub>Vc</sub>1

**Syntax** 

TConnectDialog = class([TCustomConnectDialog\)](#page-386-0);

**Remarks** 

TConnectDialog component is a direct descendent of TCustomConnectDialog class. Use TConnectDialog to provide a dialog box for a user to supply username, password and server name. You may want to customize appearance of the dialog box using the properties of this class.

Inheritance Hierarchy

[TCustomConnectDialog](#page-386-0)

**TConnectDialog**

See Also

[TCustomDAConnection.ConnectDialog](#page-400-0)

© 1997-2024 Devart. All Rights Reserved. [Request](https://www.devart.com/company/contactform.html?category=1&product=odac) Support DAC [Forum](https://support.devart.com/portal/en/community/delphi-data-access-components) Provide [Feedback](https://www.devart.com/odac/feedback.html)

<span id="page-740-0"></span>5.13.1.1.1 Members

**[TConnectDialog](#page-739-0)** class overview.

# **Properties**

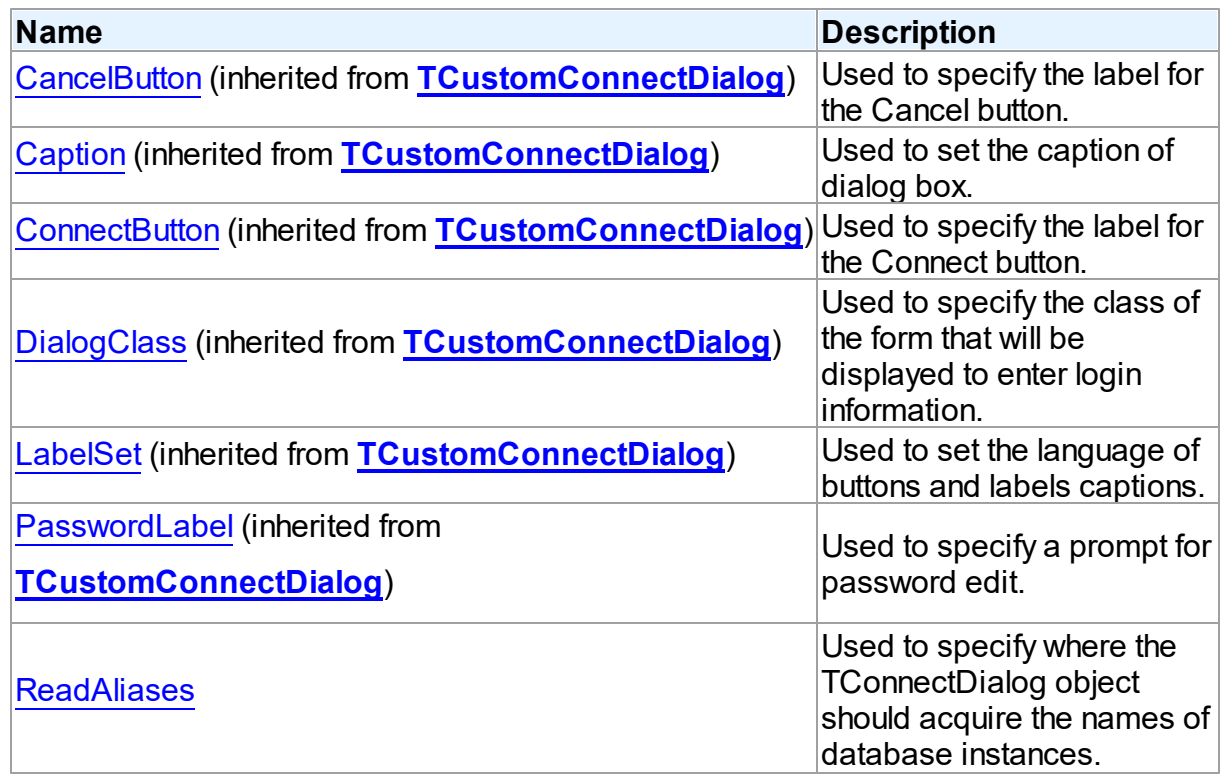

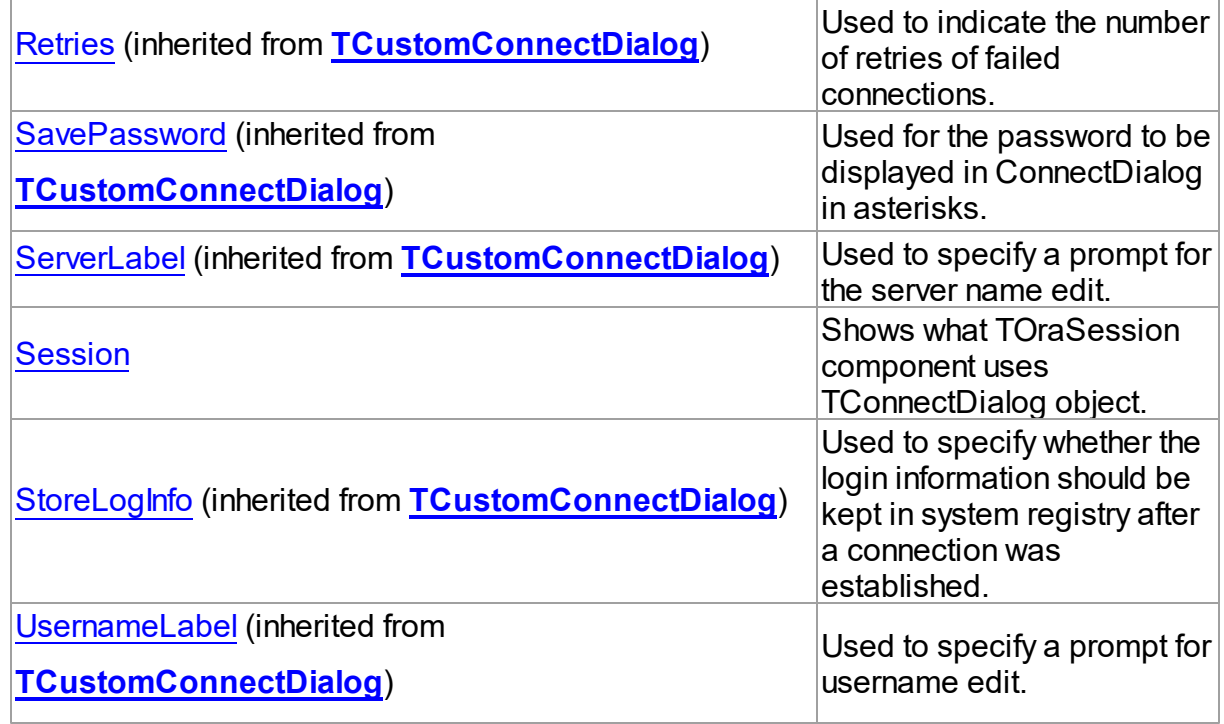

# **Methods**

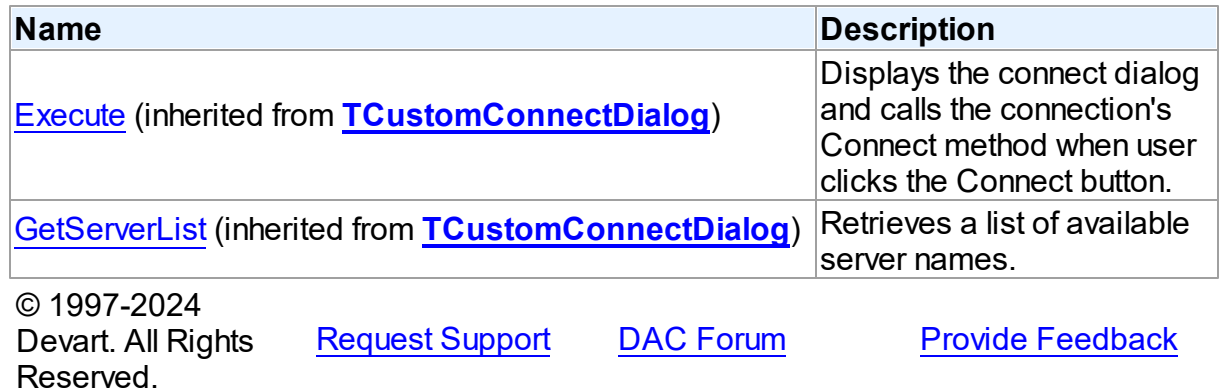

5.13.1.1.2 Properties

Properties of the **TConnectDialog** class.

For a complete list of the **TConnectDialog** class members, see the [TConnectDialog](#page-740-0) [Members](#page-740-0) topic.

Public

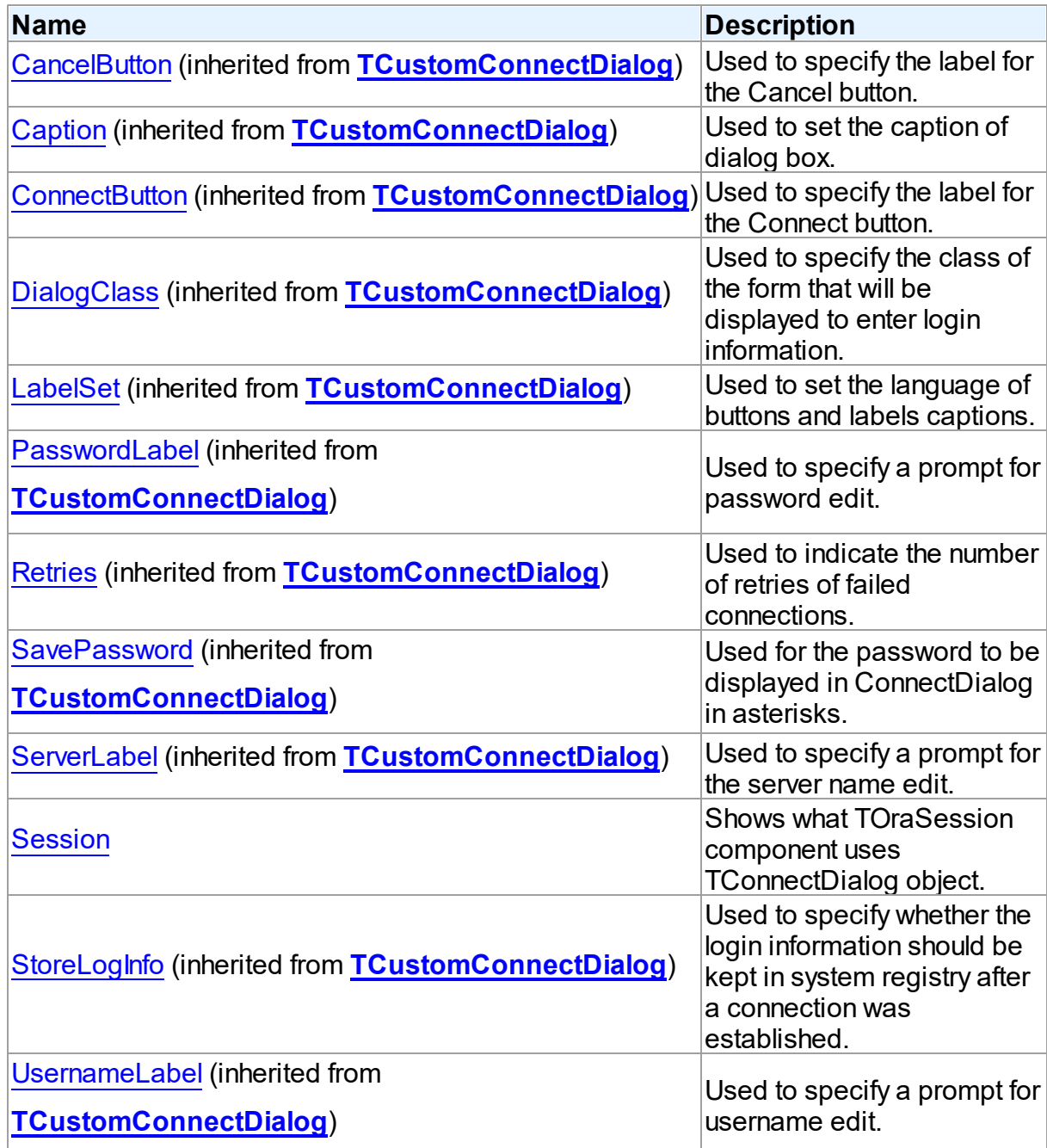

# Published

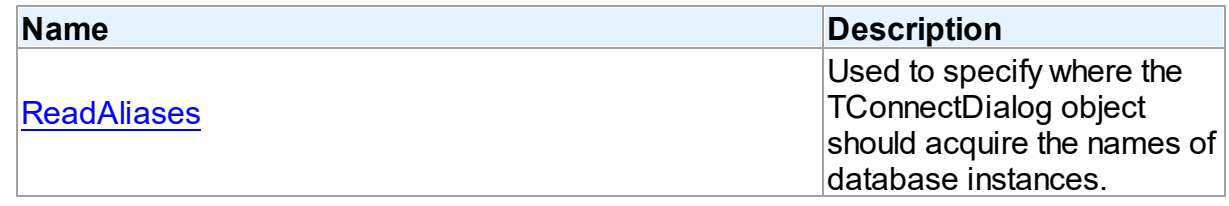

See Also

- [TConnectDialog](#page-739-0) Class
- [TConnectDialog](#page-740-0) Class Members

© 1997-2024 Devart. All Rights Reserved. [Request](https://www.devart.com/company/contactform.html?category=1&product=odac) Support DAC [Forum](https://support.devart.com/portal/en/community/delphi-data-access-components) Provide [Feedback](https://www.devart.com/odac/feedback.html)

#### <span id="page-743-0"></span>5.13.1.1.2.1 ReadAliases Property

Used to specify where the TConnectDialog object should acquire the names of database instances.

Class

## [TConnectDialog](#page-739-0)

## **Syntax**

property ReadAliases: boolean default False;

# Remarks

Use ReadAliases property to specify whether the TConnectDialog object should acquire the names of database instances from TNSNAMES.ORA configuration file found in the Oracle home directory or read them from Odac registry entries.

Set this property to False to make ODAC read aliases from registry.

The default value is False.

**Note:** ODAC relies on valid local Oracle home directory structure if ReadAliases property is set to True.

#### **Description**

T:Devart.Odac.Units.OdacVcl

© 1997-2024 Devart. All Rights Reserved. [Request](https://www.devart.com/company/contactform.html?category=1&product=odac) Support DAC [Forum](https://support.devart.com/portal/en/community/delphi-data-access-components) Provide [Feedback](https://www.devart.com/odac/feedback.html)

<span id="page-744-0"></span>5.13.1.1.2.2 Session Property

Shows what TOraSession component uses TConnectDialog object.

Class

[TConnectDialog](#page-739-0)

**Syntax** 

property Session: [TOraSession;](#page-936-0)

# Remarks

Read Session property to learn what TOraSession component uses TConnectDialog object. This property is read-only.

# See Also

[TCustomDAConnection.ConnectDialog](#page-400-0)

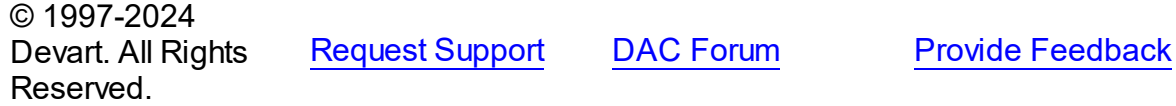

# <span id="page-744-1"></span>**5.14 Ora**

This unit contains main components of ODAC.

# Classes

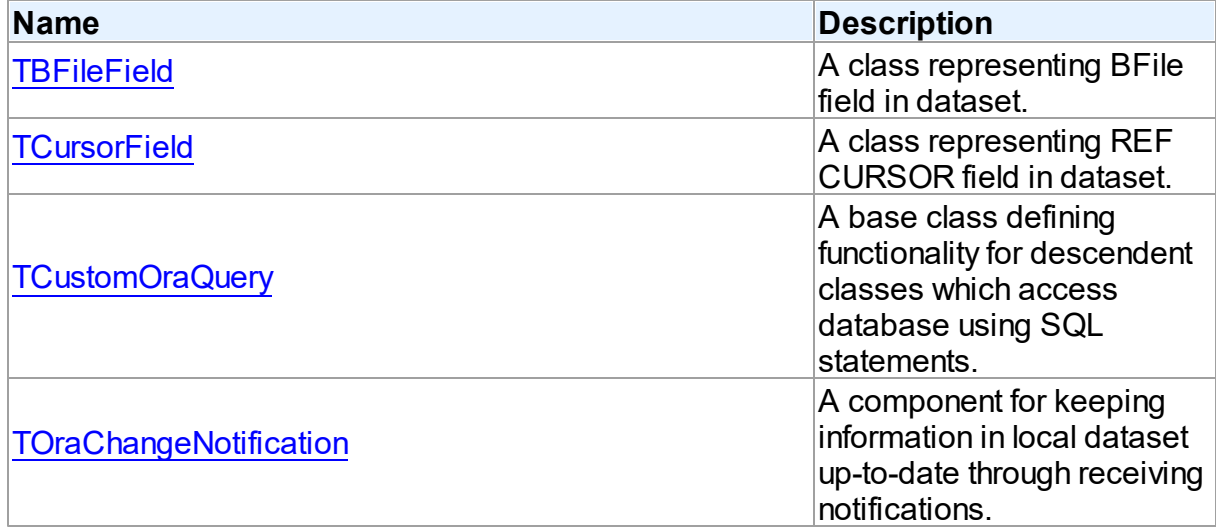

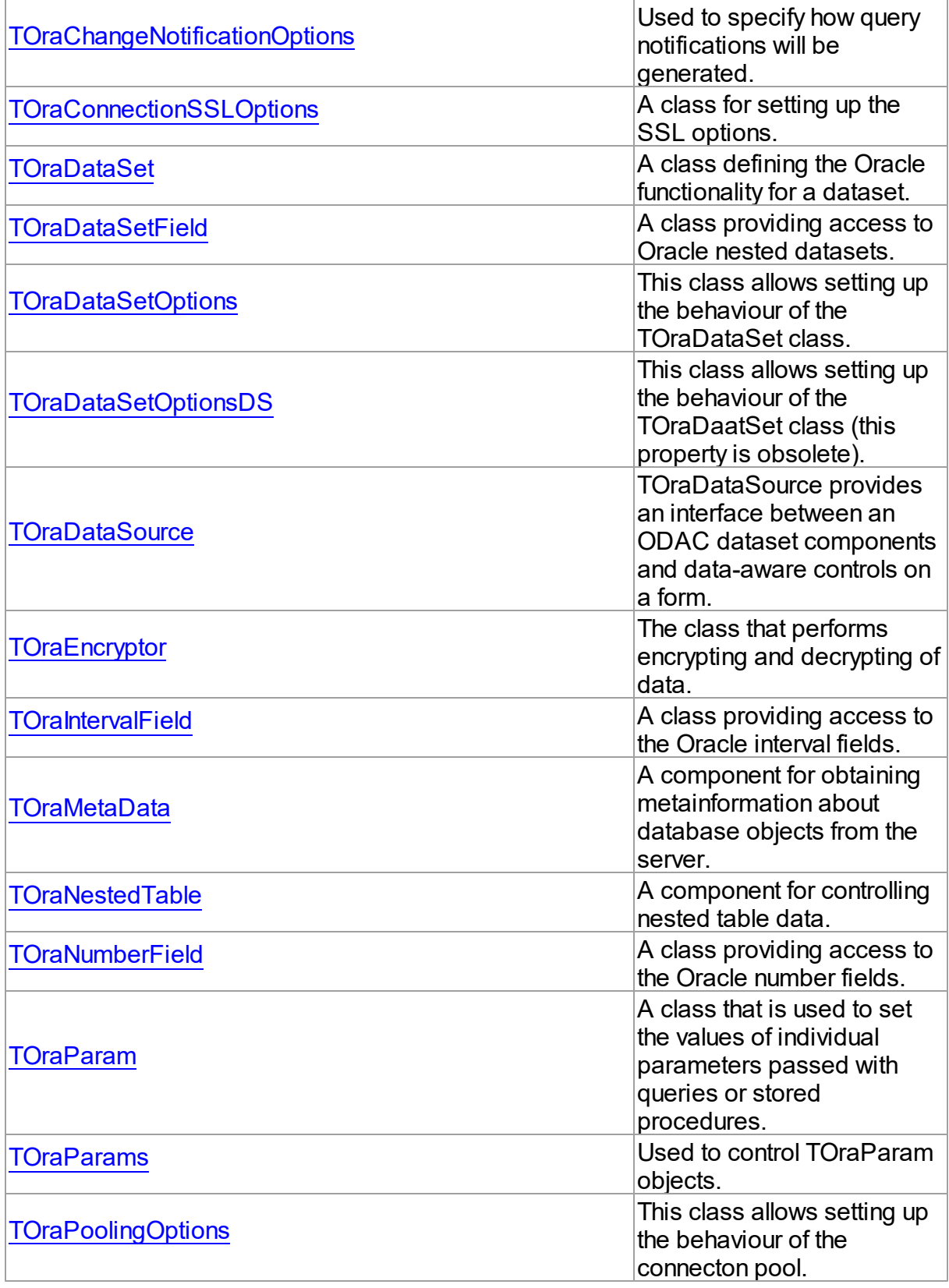

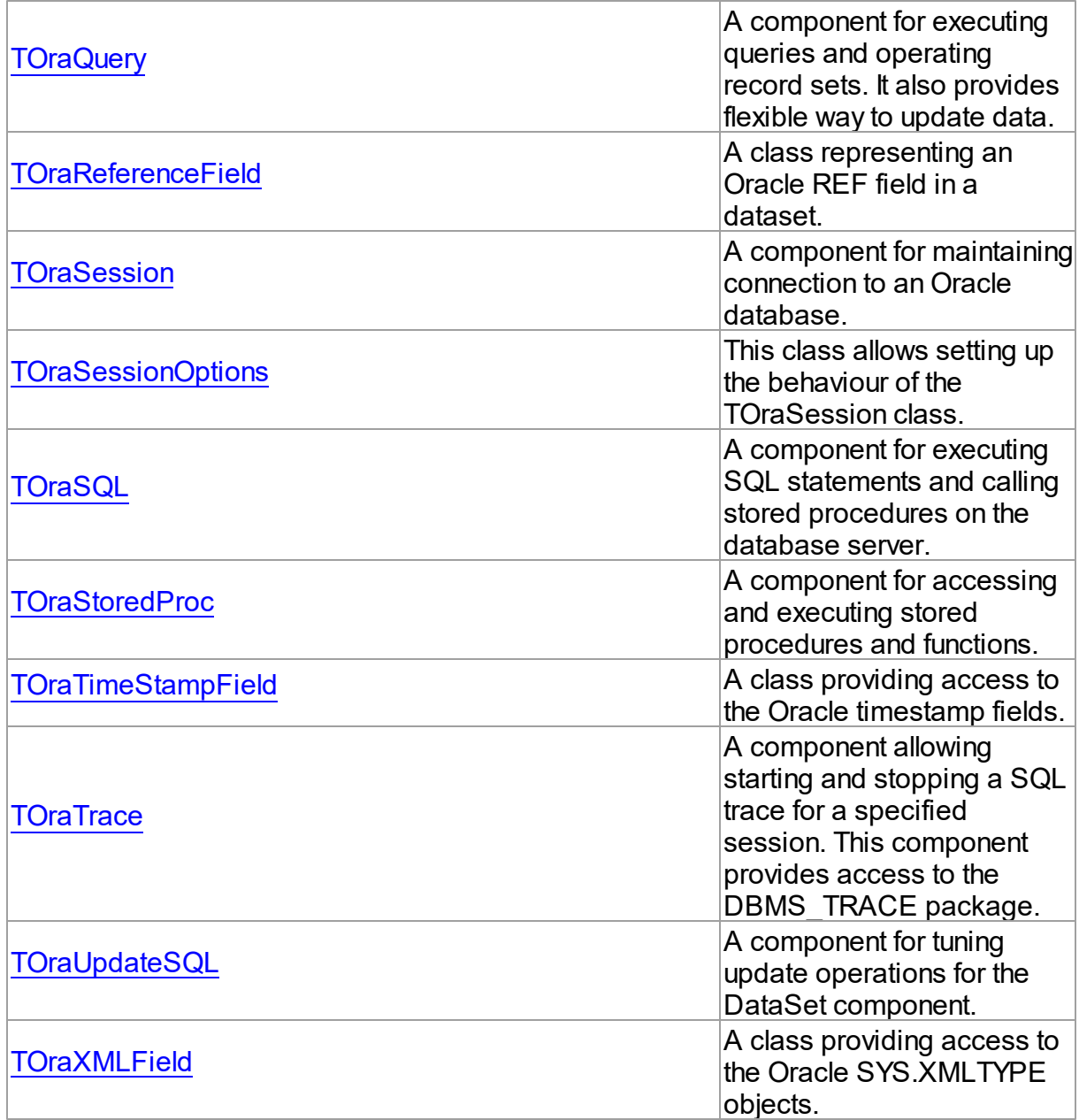

# Types

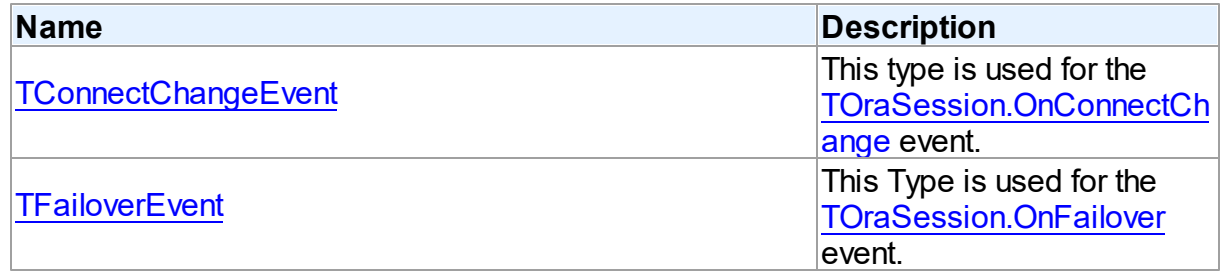

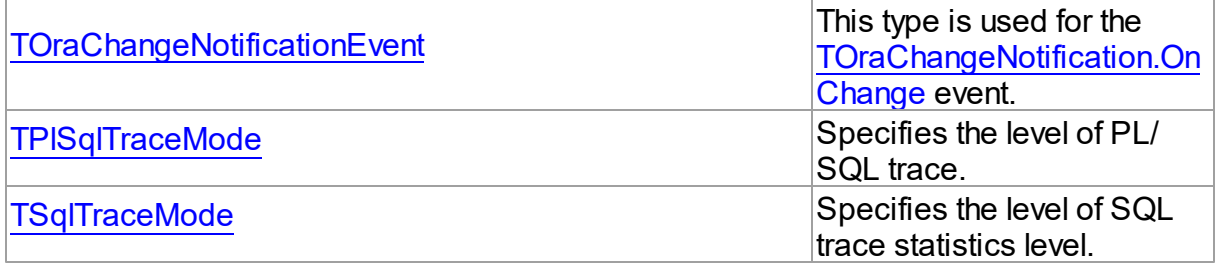

# **Enumerations**

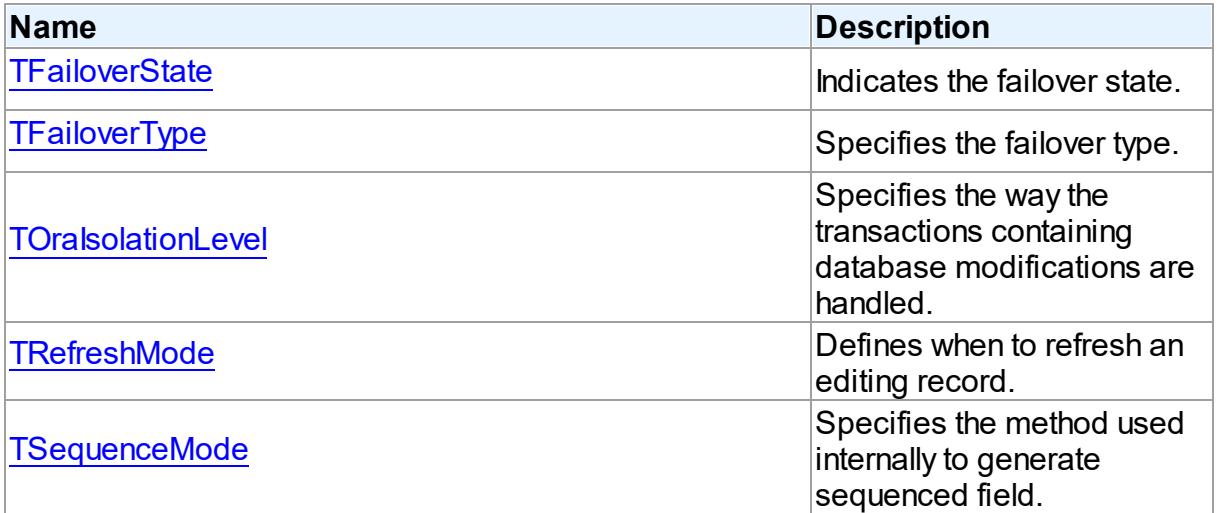

# Variables

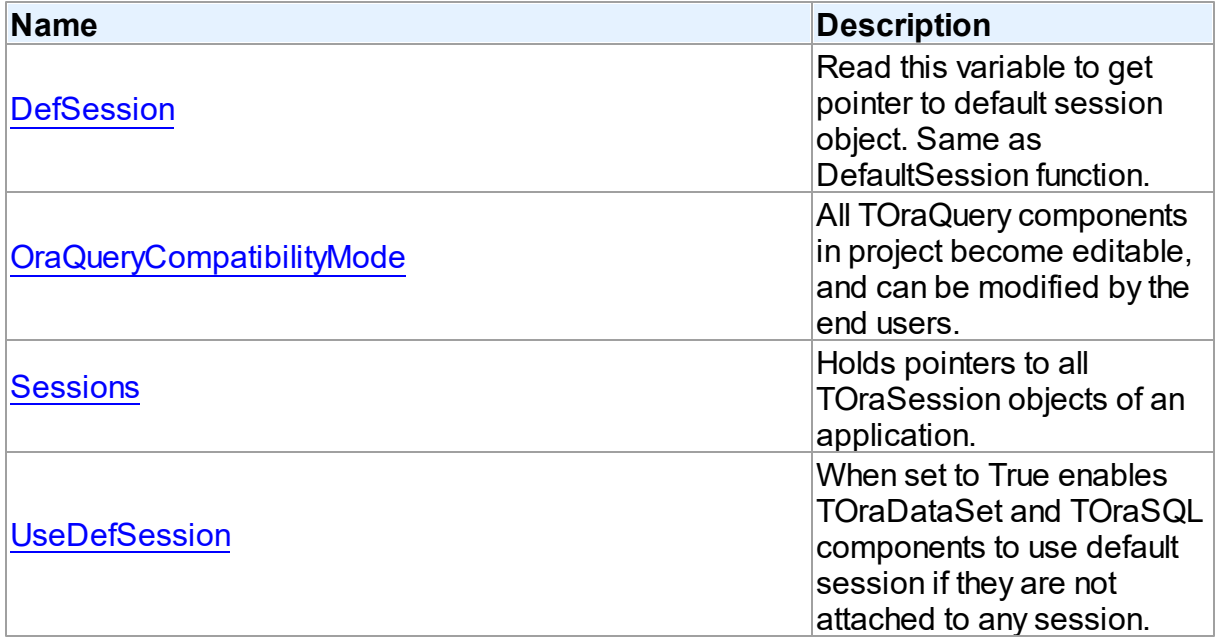

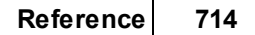

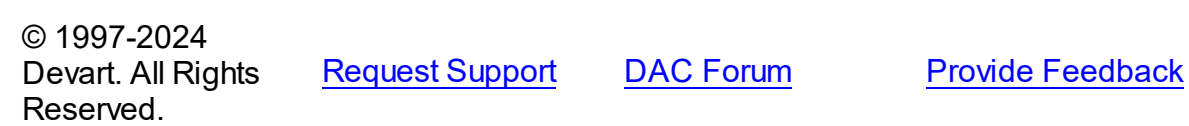

## **5.14.1 Classes**

Classes in the **Ora** unit.

# Classes

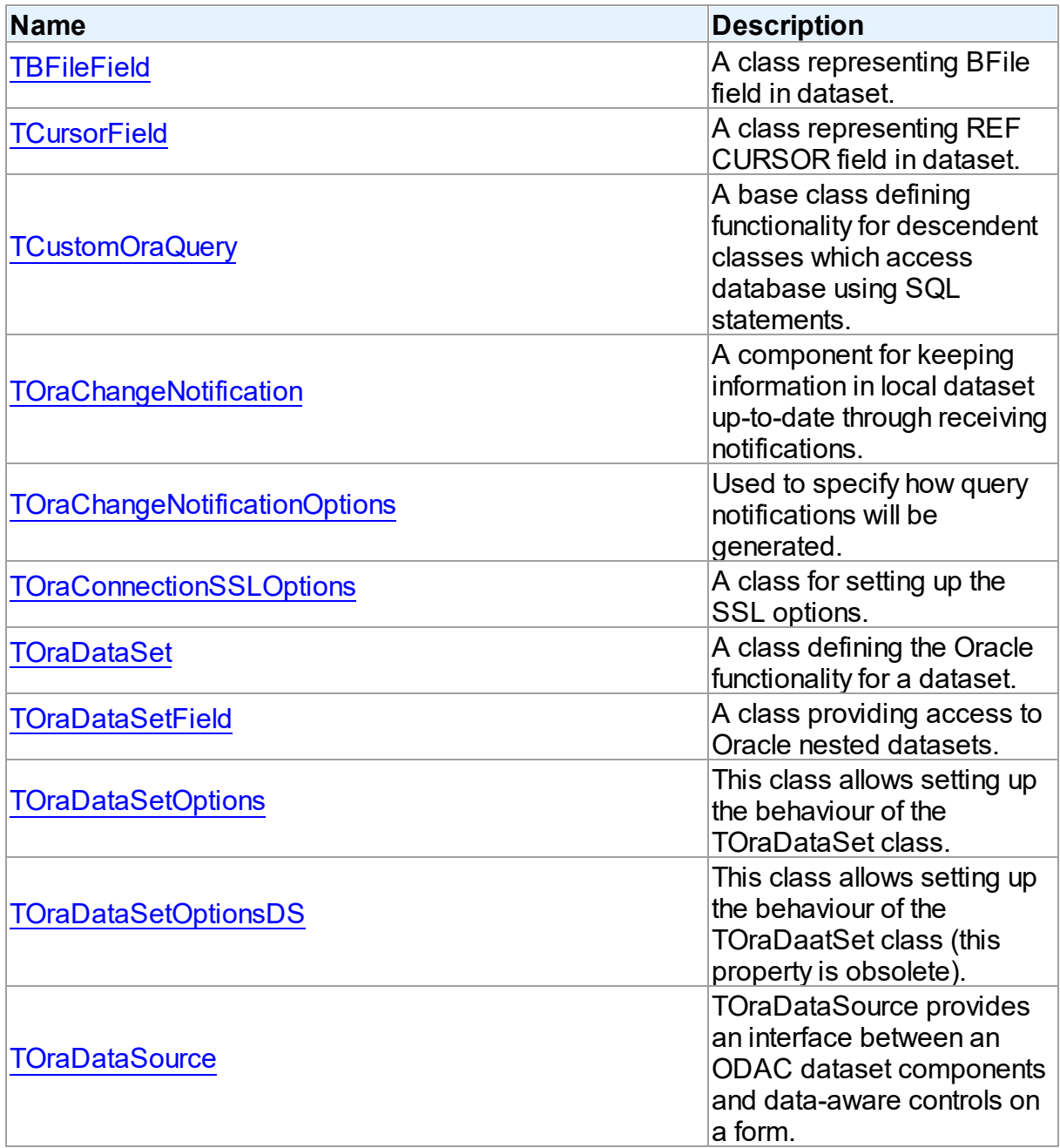

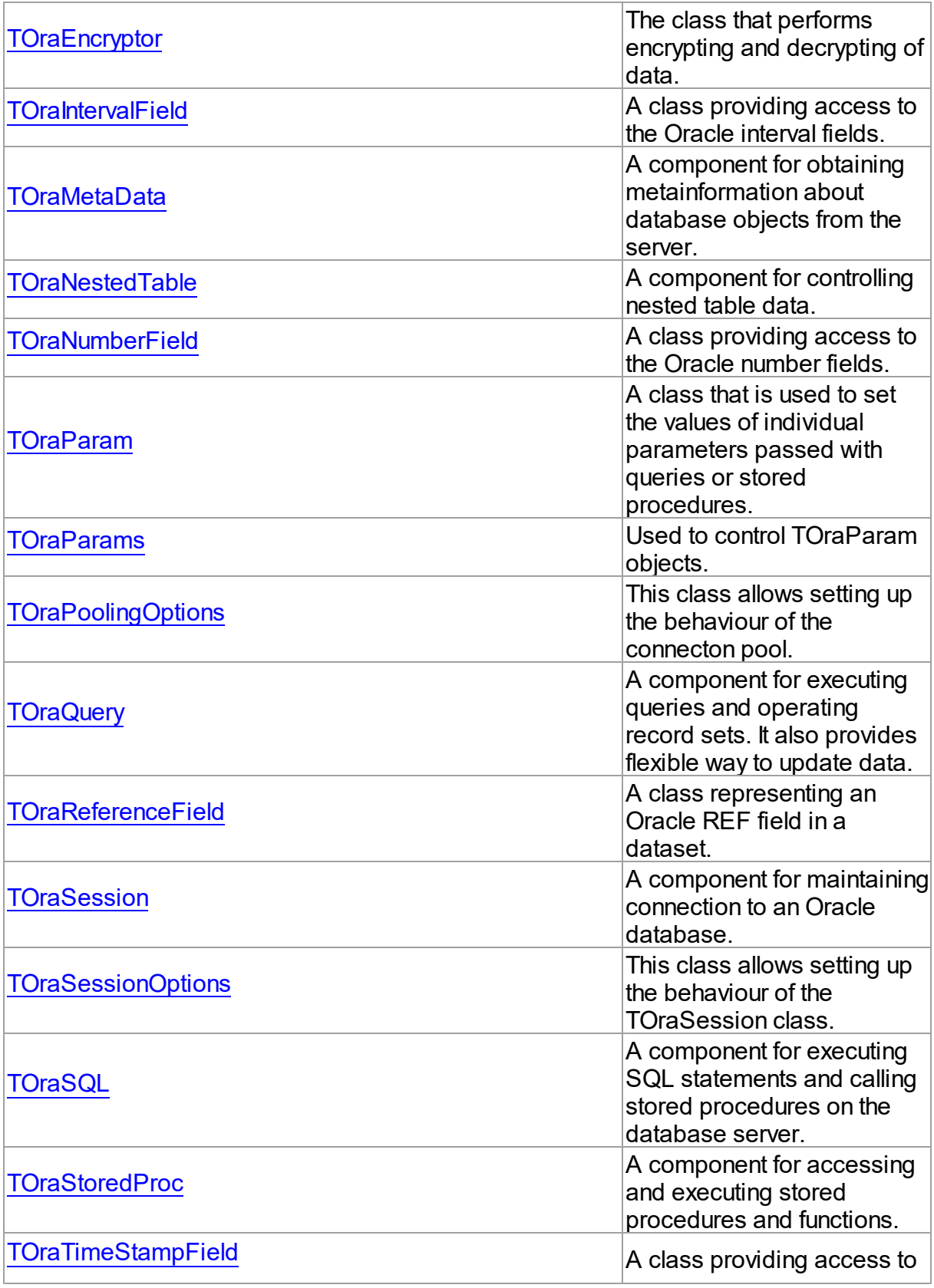

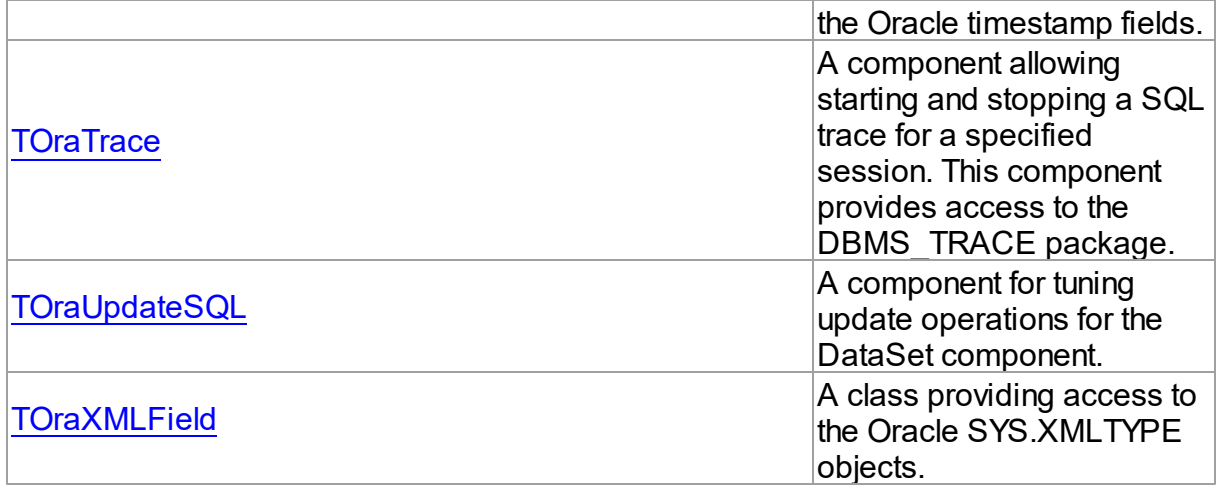

© 1997-2024 Devart. All Rights Reserved.

[Request](https://www.devart.com/company/contactform.html?category=1&product=odac) Support DAC [Forum](https://support.devart.com/portal/en/community/delphi-data-access-components) Provide [Feedback](https://www.devart.com/odac/feedback.html)

#### <span id="page-750-0"></span>**5.14.1.1 TBFileField Class**

A class representing BFile field in dataset.

For a list of all members of this type, see [TBFileField](#page-751-0) members.

Unit

[Ora](#page-744-1)

**Syntax** 

TBFileField = class(TBlobField);

## **Remarks**

TBFileField object represents BFile field in dataset.

The BFile datatype provides access to file LOBs that are stored in file systems outside an Oracle database. Oracle 8 currently supports access to binary files, or BFILEs. The BFILE datatype allows read-only support of large binary files; you cannot modify a file through Oracle.

TBFileField holds a TOraFile object. To get it use the AsFile property.

As a descendent of TField, TBFileField inherits many properties, methods, and events that are useful for managing the value and properties of a field in the database.

See Also

[TOraFile](#page-1214-0)

© 1997-2024 Devart. All Rights Reserved. [Request](https://www.devart.com/company/contactform.html?category=1&product=odac) Support DAC [Forum](https://support.devart.com/portal/en/community/delphi-data-access-components) Provide [Feedback](https://www.devart.com/odac/feedback.html)

<span id="page-751-0"></span>5.14.1.1.1 Members

**[TBFileField](#page-750-0)** class overview.

**Properties** 

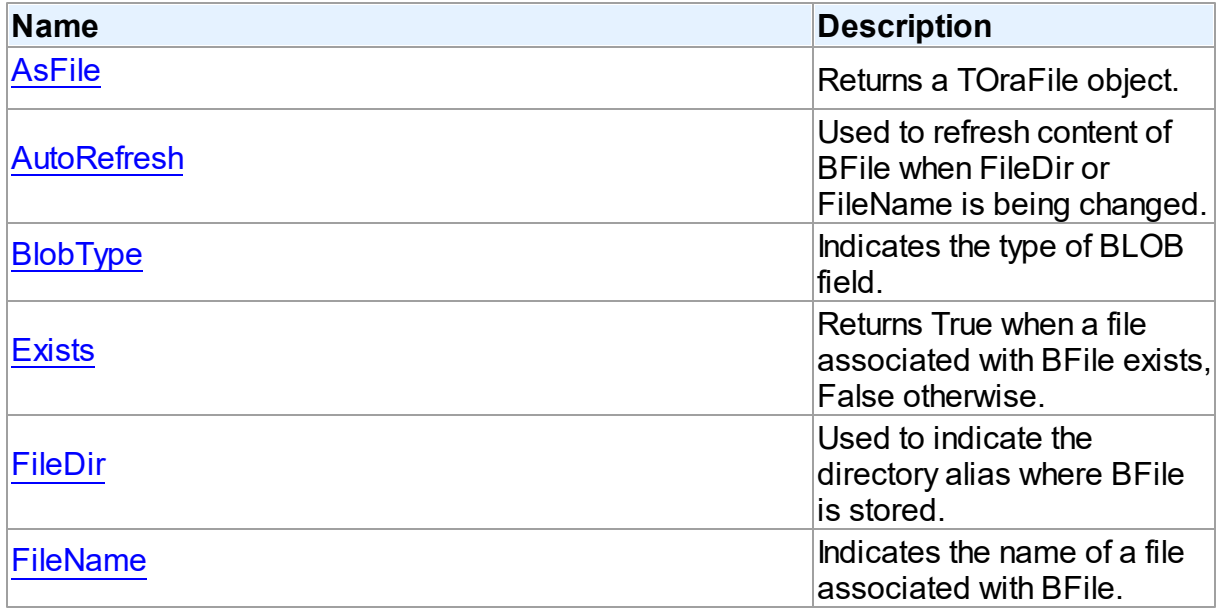

# **Methods**

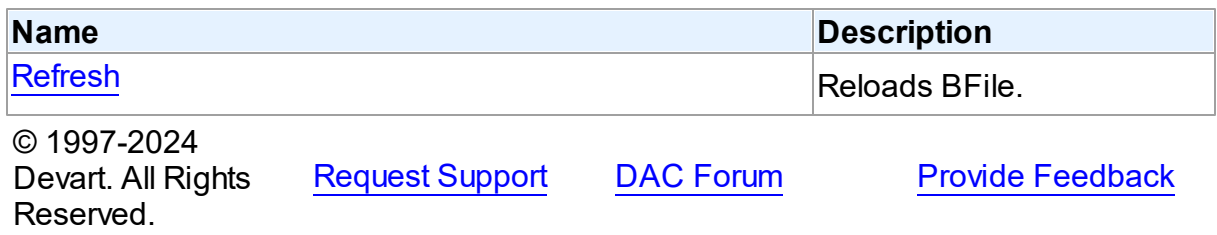

5.14.1.1.2 Properties

Properties of the **TBFileField** class.

For a complete list of the **TBFileField** class members, see the [TBFileField](#page-751-0) Members topic.

# Public

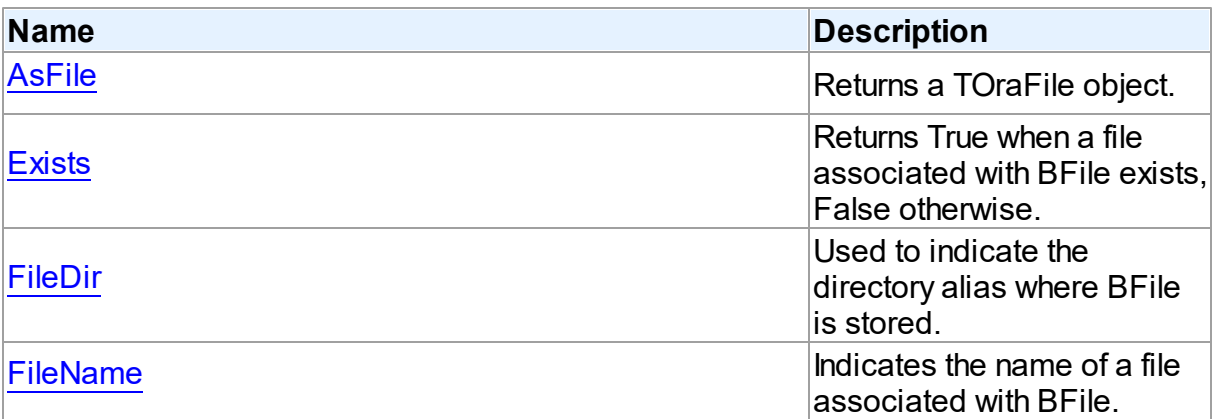

# Published

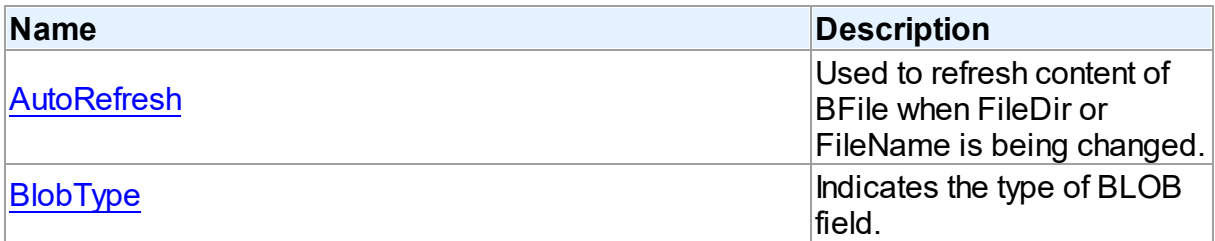

# See Also

- [TBFileField](#page-750-0) Class
- [TBFileField](#page-751-0) Class Members

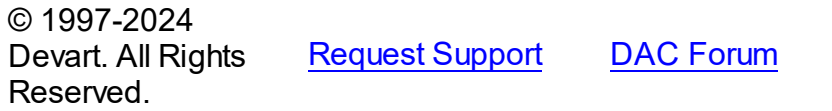

**Provide [Feedback](https://www.devart.com/odac/feedback.html)** 

<span id="page-752-0"></span>5.14.1.1.2.1 AsFile Property

Returns a TOraFile object.

**Class** 

[TBFileField](#page-750-0)

# Syntax

property AsFile: [TOraFile;](#page-1214-0)

## **Remarks**

Returns a TOraFile object. Later you can open TOraDataSet once.

See Also

[TOraFile](#page-1214-0)

© 1997-2024 Devart. All Rights Reserved. [Request](https://www.devart.com/company/contactform.html?category=1&product=odac) Support DAC [Forum](https://support.devart.com/portal/en/community/delphi-data-access-components) Provide [Feedback](https://www.devart.com/odac/feedback.html)

<span id="page-753-0"></span>5.14.1.1.2.2 AutoRefresh Property

Used to refresh content of BFile when FileDir or FileName is being changed.

## Class

[TBFileField](#page-750-0)

### **Syntax**

property AutoRefresh: boolean default True;

### **Remarks**

When AutoRefresh is True, TBFileField will refresh content of BFile when FileDir or FileName is changed.

The default value is True.

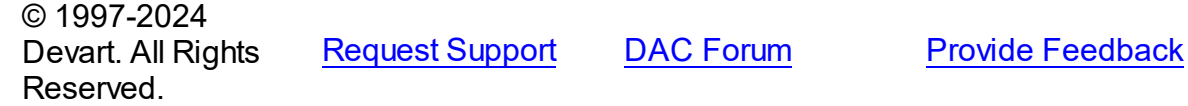

<span id="page-753-1"></span>5.14.1.1.2.3 BlobType Property

Indicates the type of BLOB field.

Class

[TBFileField](#page-750-0)

## **Syntax**

property BlobType: TBlobType;

# **Remarks**

Indicates the type of BLOB field. For TBFileField is always equal to ftBlob.

© 1997-2024 Devart. All Rights Reserved. [Request](https://www.devart.com/company/contactform.html?category=1&product=odac) Support DAC [Forum](https://support.devart.com/portal/en/community/delphi-data-access-components) Provide [Feedback](https://www.devart.com/odac/feedback.html)

<span id="page-754-0"></span>5.14.1.1.2.4 Exists Property

Returns True when a file associated with BFile exists, False otherwise.

Class

[TBFileField](#page-750-0)

**Syntax** 

property Exists: boolean;

Remarks

Exists returns True when a file associated with BFile exists, False otherwise.

```
Example
```

```
if not TBFileField(DataSet.FieldByName('Value')).Exists then
  St:= St + ' (NoExit)';© 1997-2024
Devart. All Rights
Reserved.
              RequestForumFeedback
```
<span id="page-754-1"></span>5.14.1.1.2.5 FileDir Property

Used to indicate the directory alias where BFile is stored.

Class

[TBFileField](#page-750-0)

**Syntax** 

property FileDir: string;

**Remarks** 

*© 2024 Enter your company name*

Use the FileDir property to determine the directory alias where BFile is stored.

To create a directory alias use CREATE DIRECTORY.

```
Example
```

```
edFileDir.Text:= TBFileField(OraQuery.FieldByName('Value')).FileDir;
© 1997-2024
Devart. All Rights
Reserved.
              RequestForumFeedback
```
#### <span id="page-755-0"></span>5.14.1.1.2.6 FileName Property

Indicates the name of a file associated with BFile.

#### Class

### [TBFileField](#page-750-0)

#### **Syntax**

property FileName: string;

#### **Remarks**

Use the FileName property to determine the name of a file associated with BFile.

## Example

```
edFileName.Text := BFileField(OraQuery.FieldByName('Value')).FileName;
© 1997-2024
Devart. All Rights
Reserved.
              RequestForumFeedback
```
#### 5.14.1.1.3 Methods

Methods of the **TBFileField** class.

For a complete list of the **TBFileField** class members, see the [TBFileField](#page-751-0) Members topic.

Public

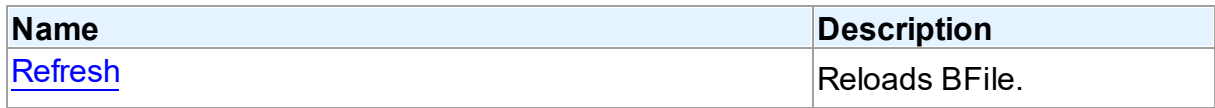
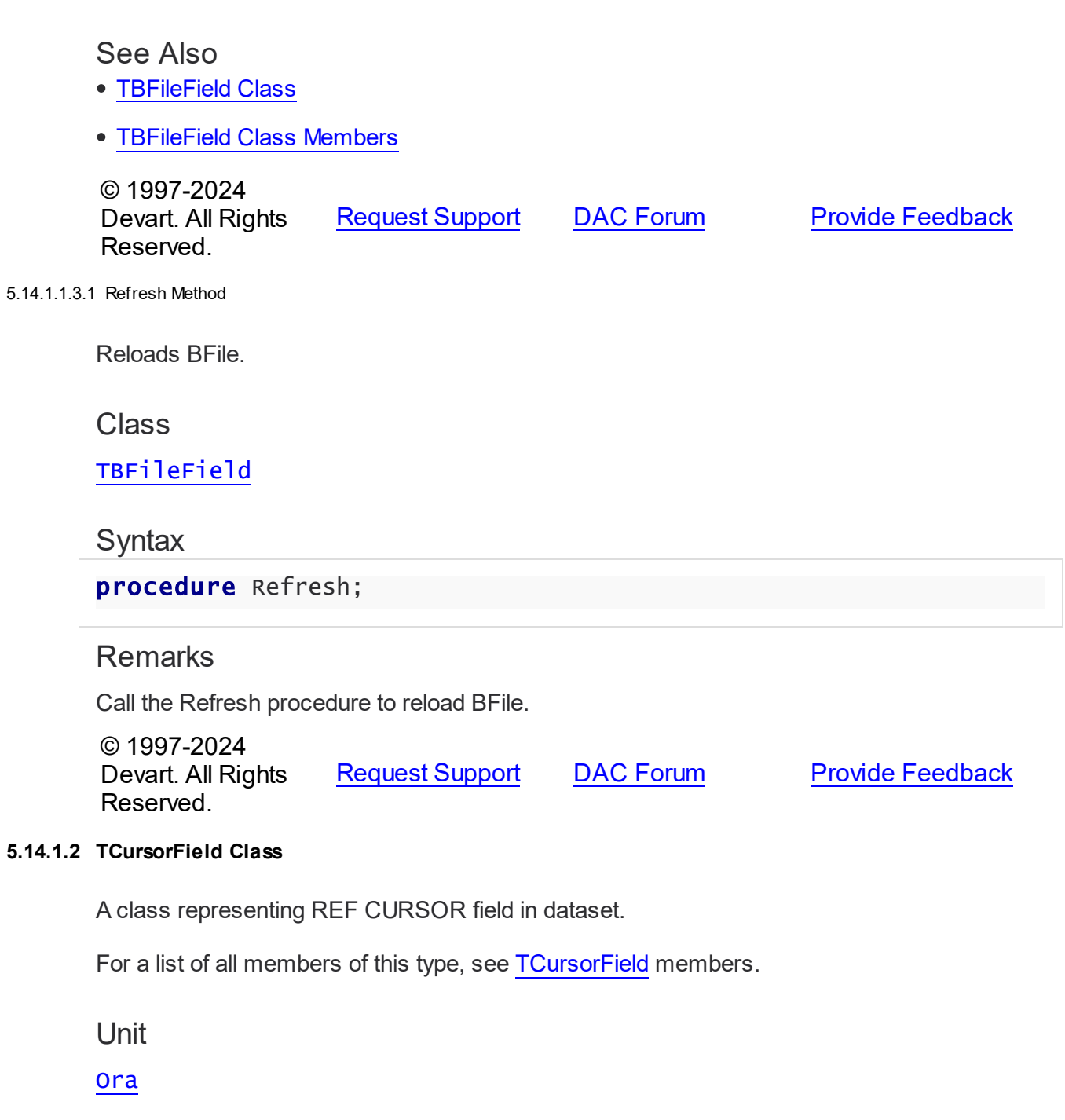

<span id="page-756-0"></span>**Syntax** 

TCursorField = class(TDACursorField);

## Remarks

A TCursorField object represents REF CURSOR field in dataset.

TCursorField holds a TOraCursor object. To get it use the AsCursor property.

As a descendent of TField, TCursorField inherits many properties, methods, and events that are useful for managing the value and properties of a field in a database.

<span id="page-757-0"></span>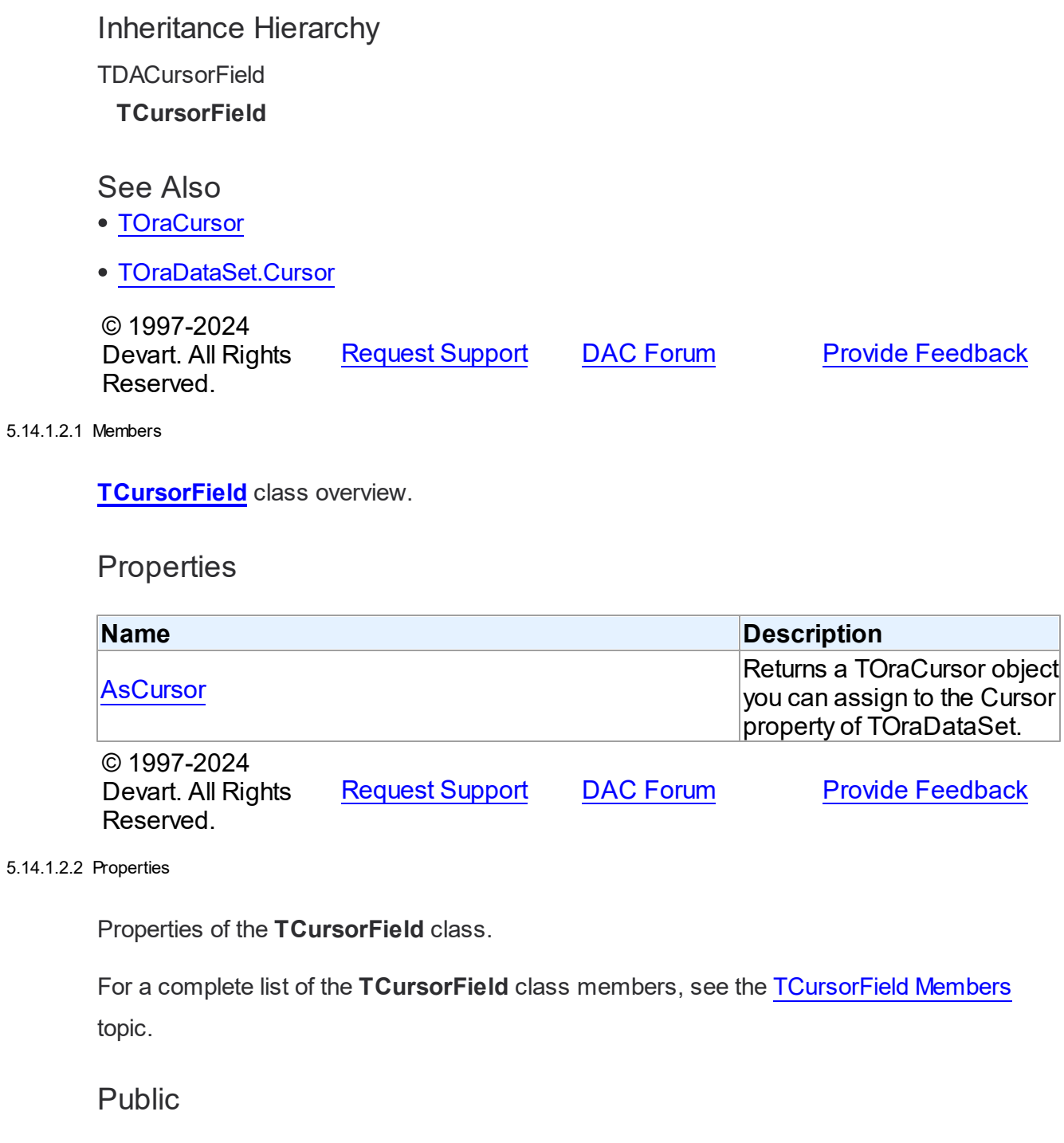

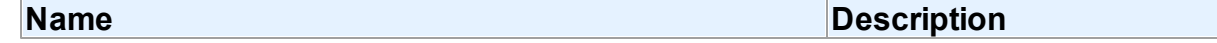

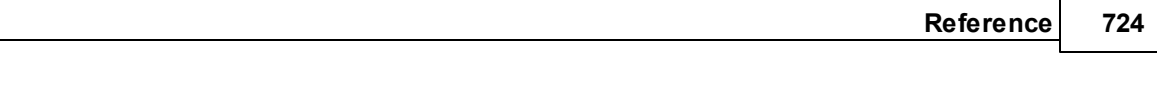

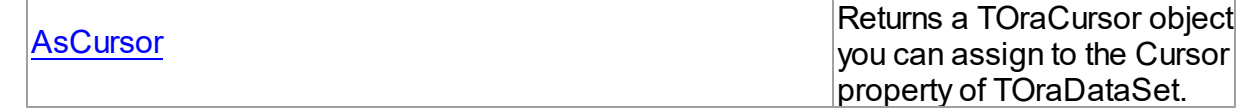

See Also

- [TCursorField](#page-756-0) Class
- [TCursorField](#page-757-0) Class Members

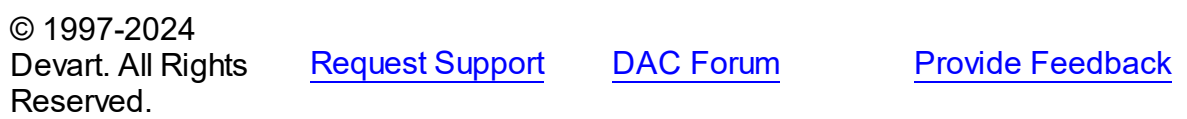

<span id="page-758-0"></span>5.14.1.2.2.1 AsCursor Property

Returns a TOraCursor object you can assign to the Cursor property of TOraDataSet.

Class

**[TCursorField](#page-756-0)** 

**Syntax** 

property AsCursor: [TOraCursor;](#page-1207-0)

## Remarks

Returns a TOraCursor object which you can assign to the Cursor property of TOraDataSet. Later you can open TOraDataSet once.

# See Also

[TOraDataSet.Cursor](#page-800-0)

© 1997-2024 Devart. All Rights Reserved. [Request](https://www.devart.com/company/contactform.html?category=1&product=odac) Support DAC [Forum](https://support.devart.com/portal/en/community/delphi-data-access-components) Provide [Feedback](https://www.devart.com/odac/feedback.html)

#### <span id="page-758-1"></span>**5.14.1.3 TCustomOraQuery Class**

A base class defining functionality for descendent classes which access database using SQL statements.

For a list of all members of this type, see [TCustomOraQuery](#page-760-0) members.

Unit

**[Ora](#page-744-0)** 

#### Syntax

TCustomOraQuery = class([TOraDataSet\)](#page-781-0);

#### **Remarks**

TCustomOraQuery is a base class that defines functionality for descendent classes which access database using SQL statements. Applications never use TCustomOraQuery objects directly. Instead they use descendants of TCustomOraQuery, such as TOraQuery, TSmartQuery, TOraStoredProc and TOraTable.

TCustomOraQuery implements functionality for an insertion, deletion, and update of a record by dynamically generated SQL statements. It offers such features as automatic blocking of records, checking records before edit, refreshing records after post.

To modify records of TCustomOraQuery SELECT statement in the SQL property should retrieve ROWID of updating table. When the KeyFields property is modified, TCustomOraQuery is updated too. TCustomOraQuery can update only one Oracle table. Updating table is defined by the UpdatingTable property or used by the first table in the FROM clause.

SQLInsert, SQLDelete, SQLUpdate, SQLLock, SQLRefresh properties support automatic binding of parameters which have names identical to the fields captions. To retrieve the value of a field as it was before operation, use the field name with 'OLD '. This is particularly useful when doing field comparisons in the WHERE clause of a statement. Use the [TCustomDADataSet.BeforeUpdateExecute](#page-494-0) event to assign the value to additional parameters and the [TCustomDADataSet.AfterUpdateExecute](#page-493-0) event for reading them.

TCustomOraQuery is read-only when none of the SQLInsert, SQLDelete, SQLUpdate properties are defined.

Inheritance Hierarchy

**[TMemDataSet](#page-697-0)** [TCustomDADataSet](#page-429-0) **[TOraDataSet](#page-781-0)** 

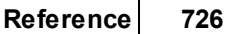

### **TCustomOraQuery**

See Also

- [TOraDataSet](#page-781-0)
- [TOraQuery](#page-915-0)
- [TSmartQuery](#page-1509-0)
- [TOraStoredProc](#page-1006-0)
- [TOraTable](#page-1483-0)

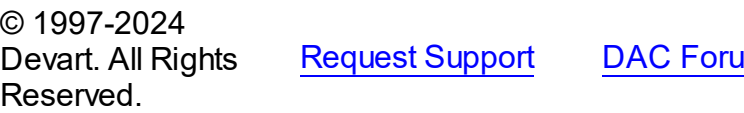

**[Request](https://www.devart.com/company/contactform.html?category=1&product=odac) Support Dance Support Support DAC For AD EXECUTE SUPPORT A** 

<span id="page-760-0"></span>5.14.1.3.1 Members

### **[TCustomOraQuery](#page-758-1)** class overview.

## Properties

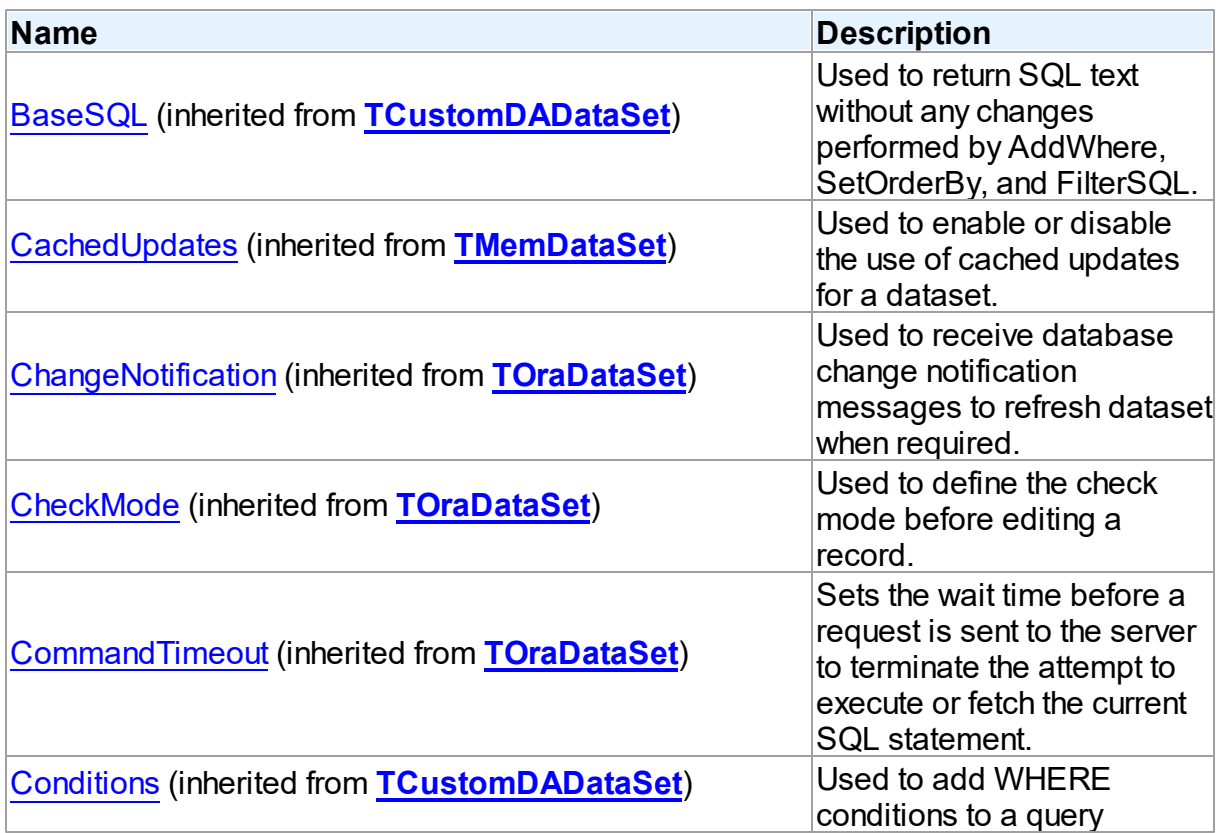

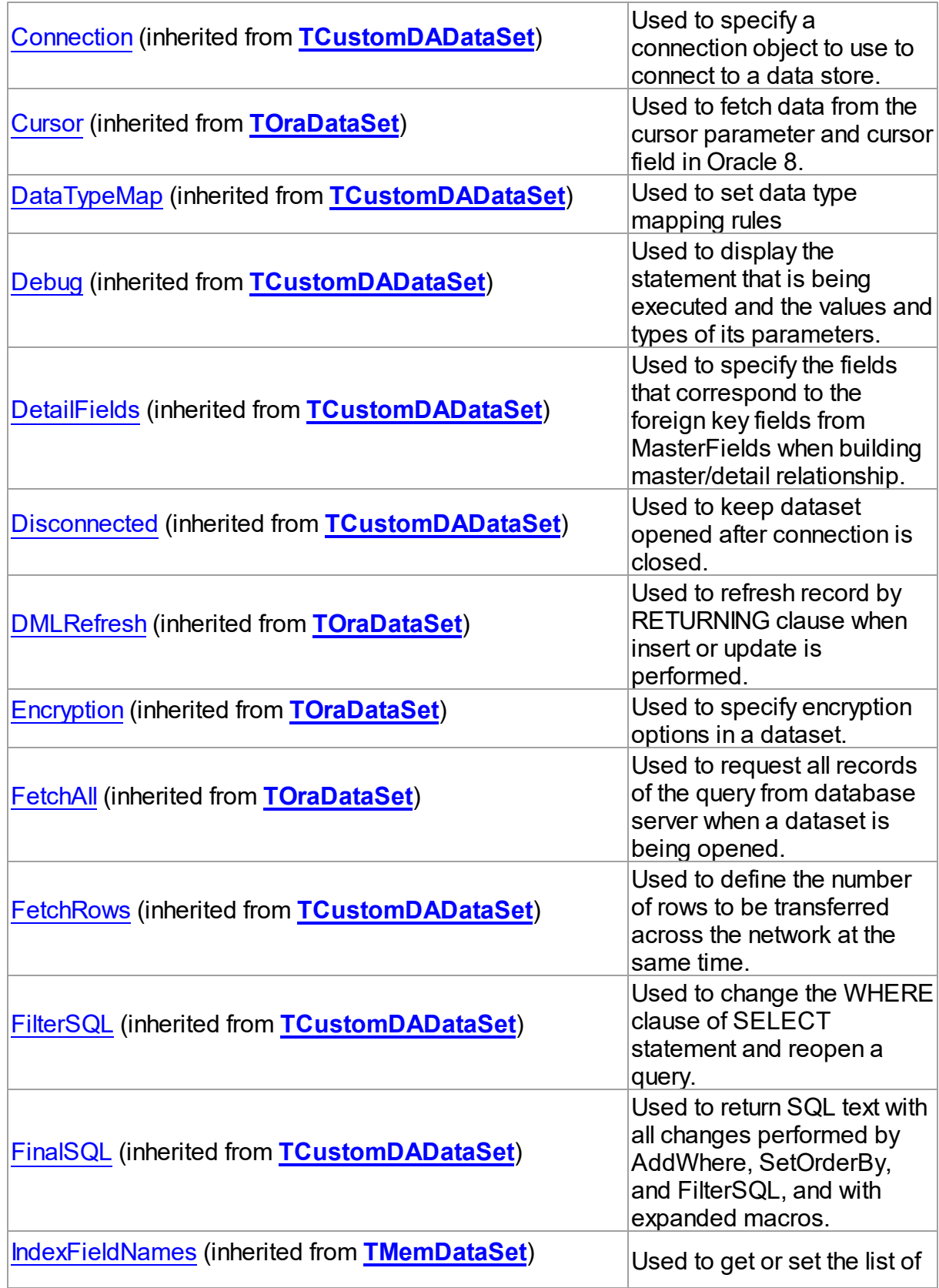

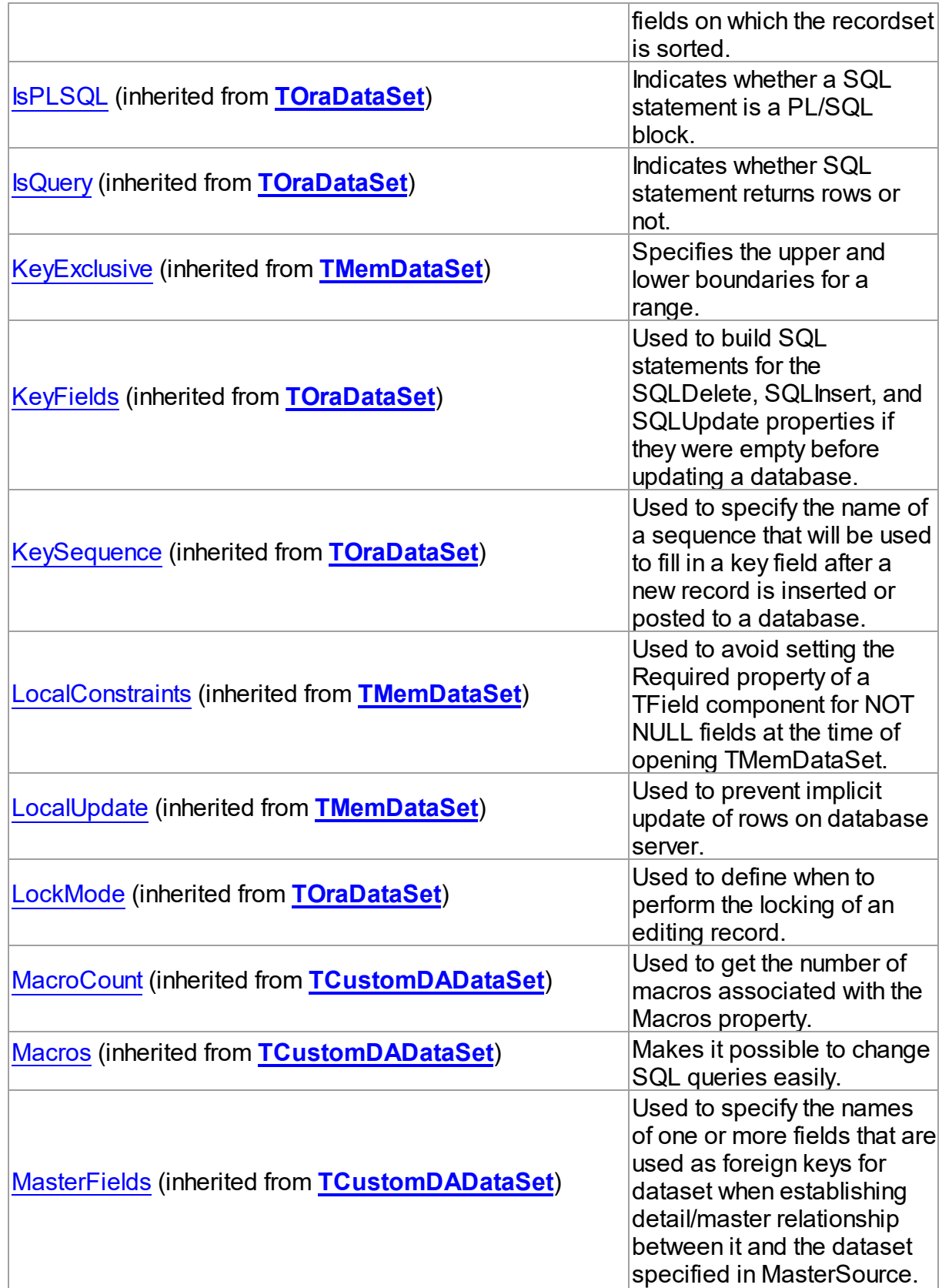

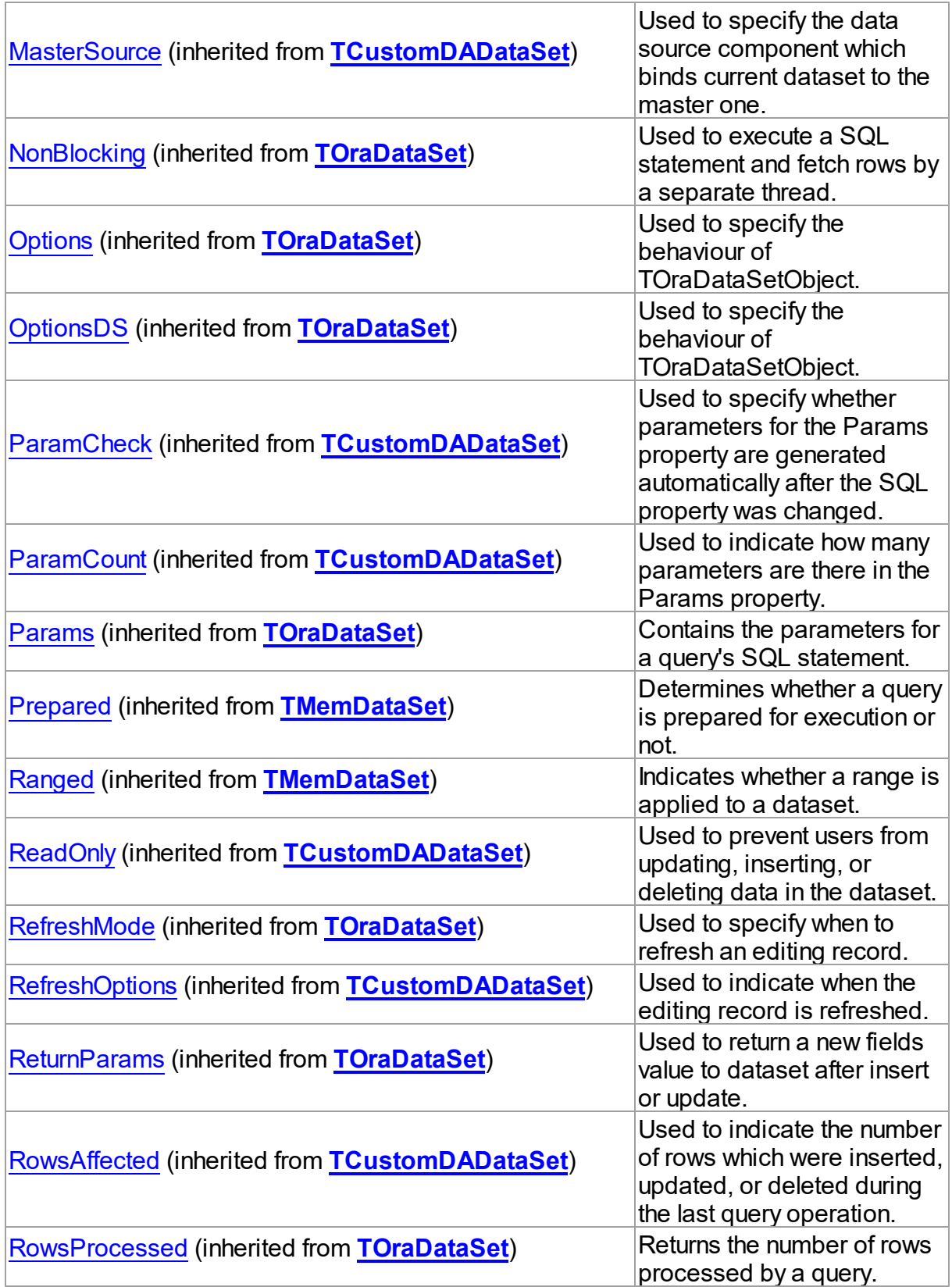

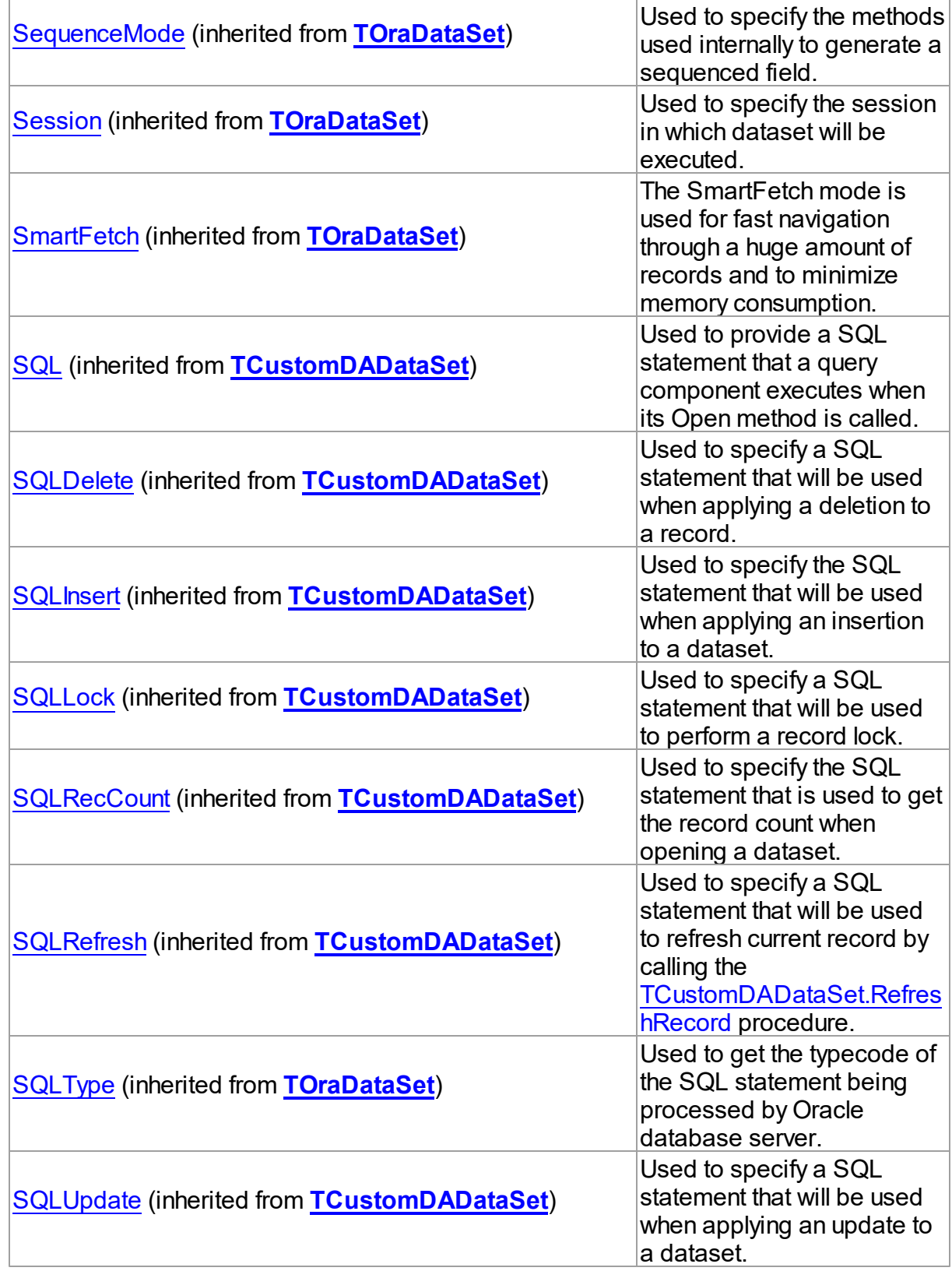

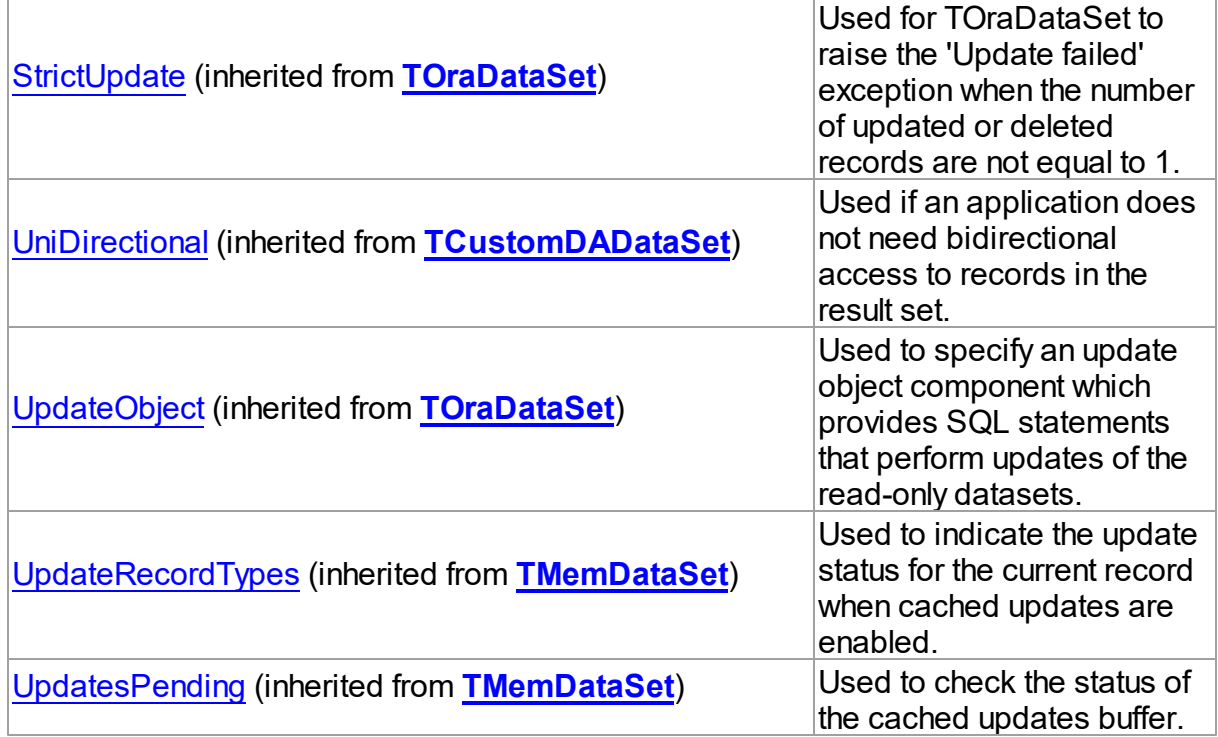

## Methods

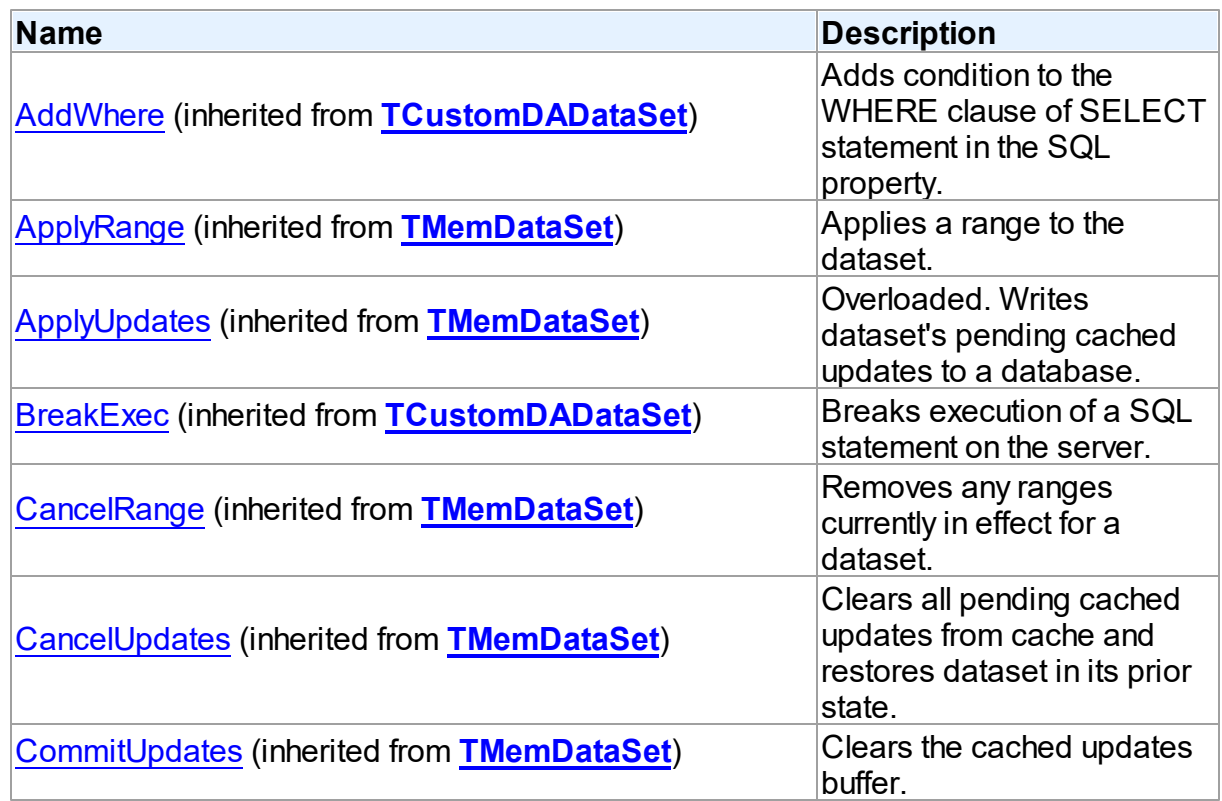

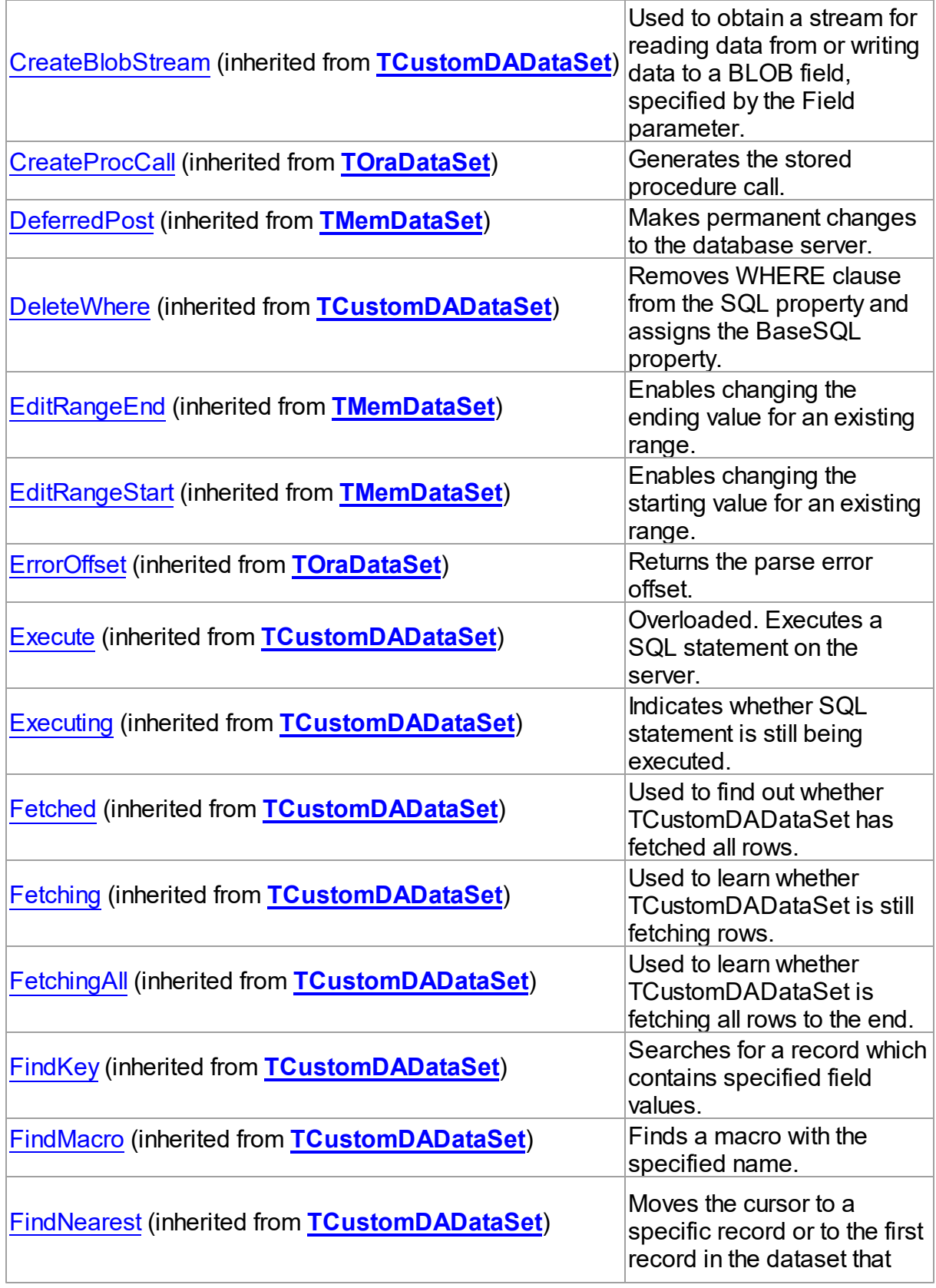

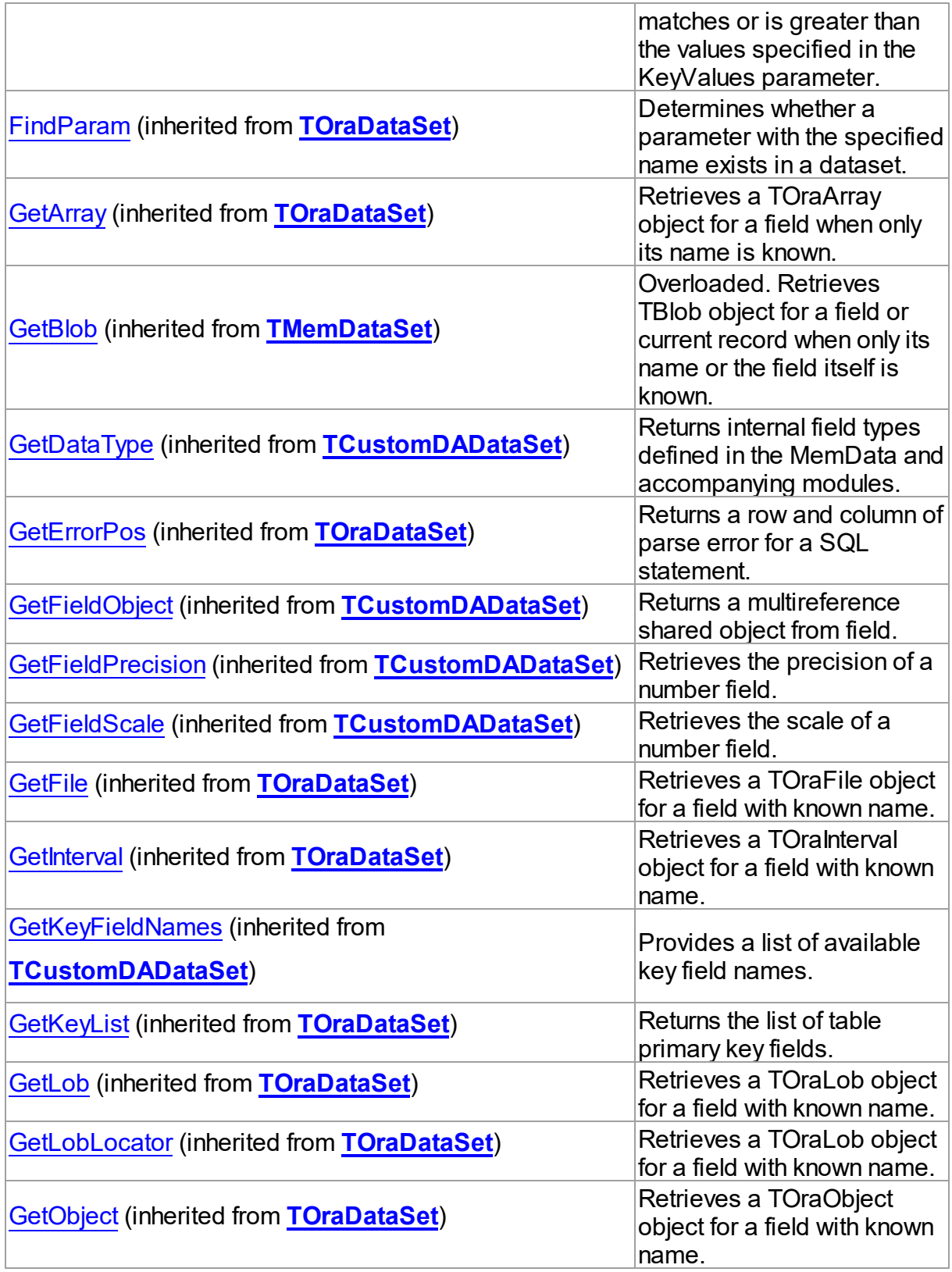

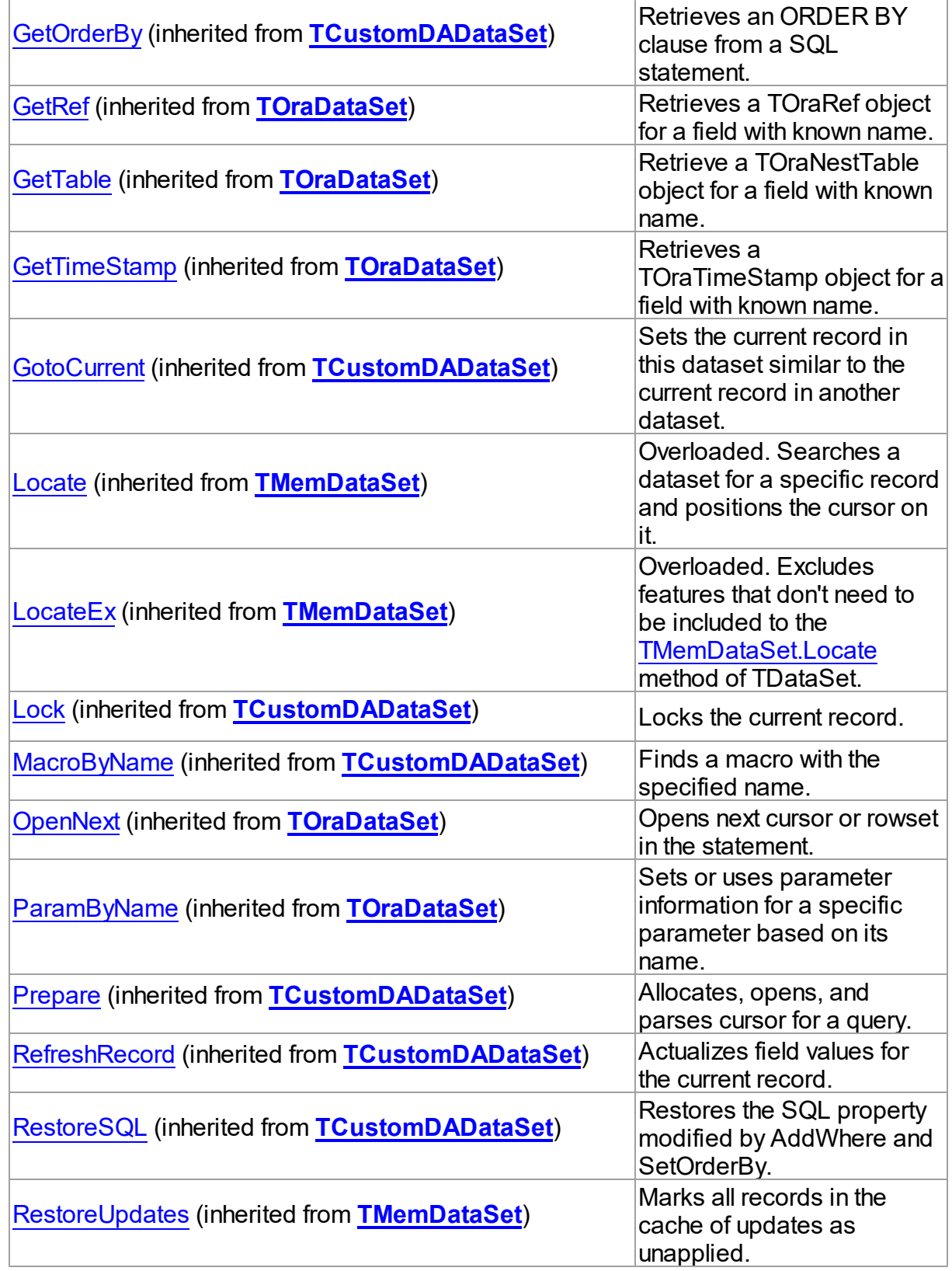

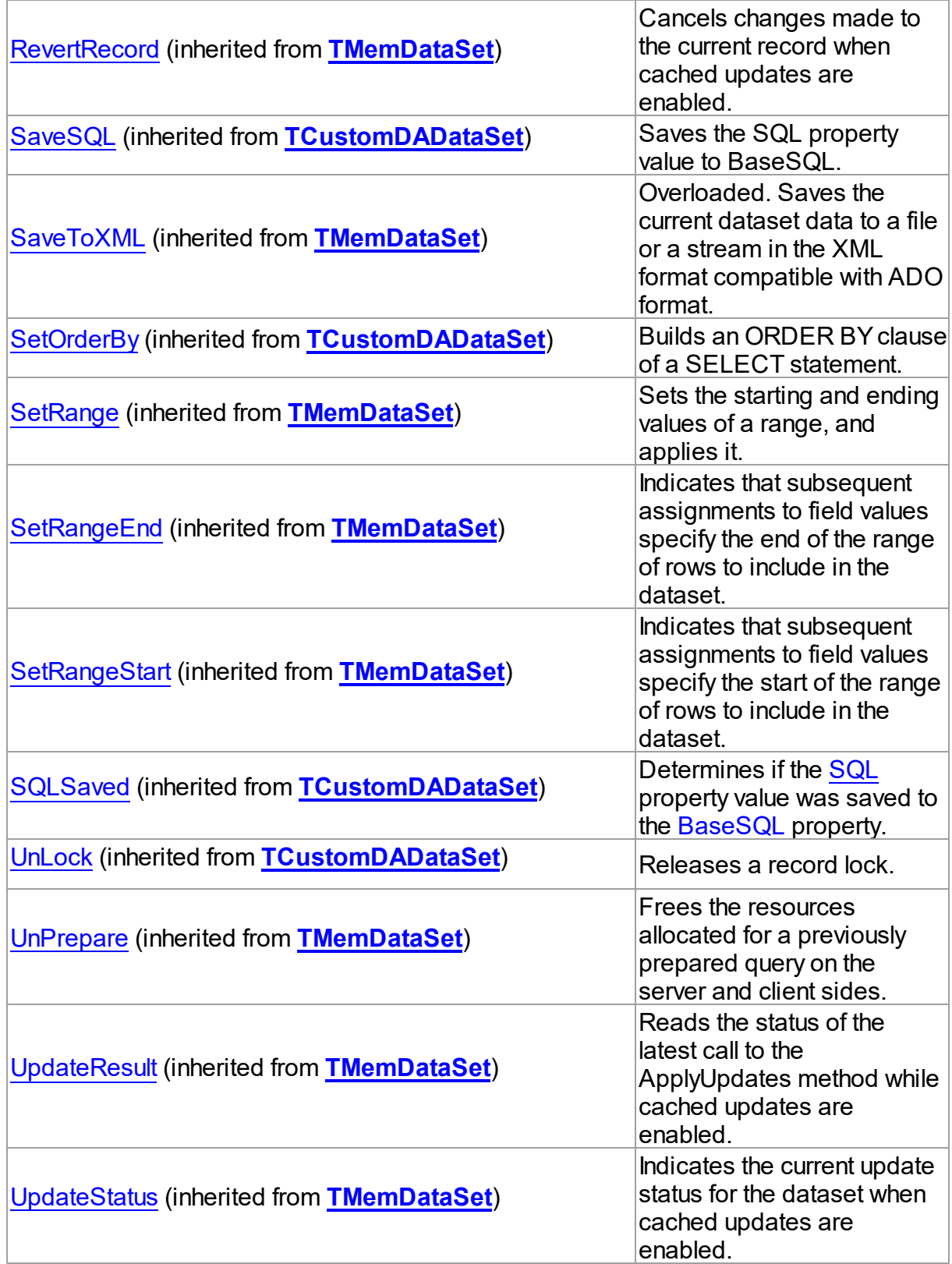

## **Events**

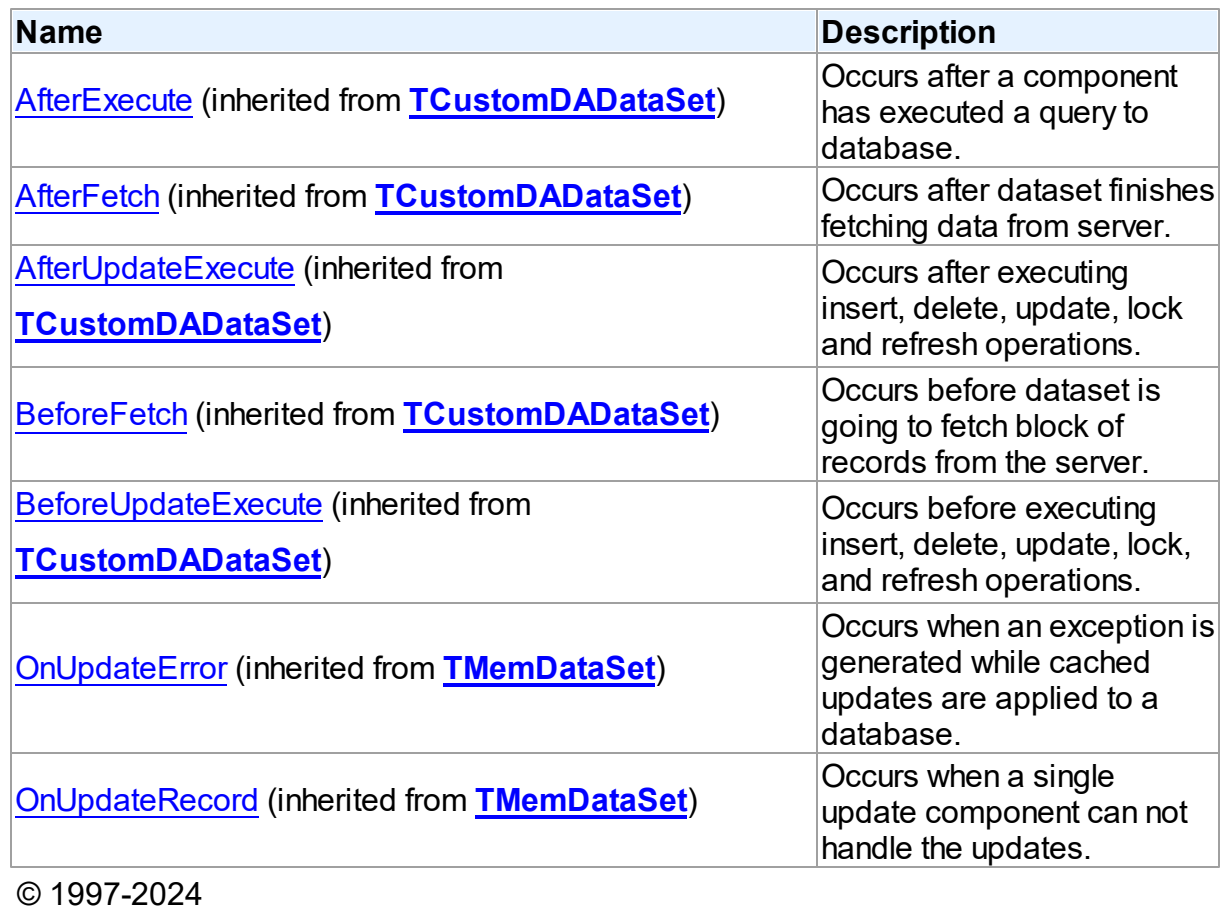

Devart. All Rights Reserved. [Request](https://www.devart.com/company/contactform.html?category=1&product=odac) Support DAC [Forum](https://support.devart.com/portal/en/community/delphi-data-access-components) Provide [Feedback](https://www.devart.com/odac/feedback.html)

#### <span id="page-770-0"></span>**5.14.1.4 TOraChangeNotification Class**

A component for keeping information in local dataset up-to-date through receiving notifications.

For a list of all members of this type, see [TOraChangeNotification](#page-771-0) members.

Unit

[Ora](#page-744-0)

### **Syntax**

TOraChangeNotification = class(TComponent);

### **Remarks**

The TOraChangeNotification component is used to register queries with the database and receive notifications in response to DML or DDL changes on the objects associated with queries. The notifications are published by database when the DML or DDL transaction commits.

### See Also

[TOraChangeNotification](#page-195-0) Component

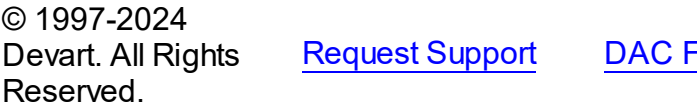

[Forum](https://support.devart.com/portal/en/community/delphi-data-access-components) Provide [Feedback](https://www.devart.com/odac/feedback.html)

<span id="page-771-0"></span>5.14.1.4.1 Members

#### **[TOraChangeNotification](#page-770-0)** class overview.

## **Properties**

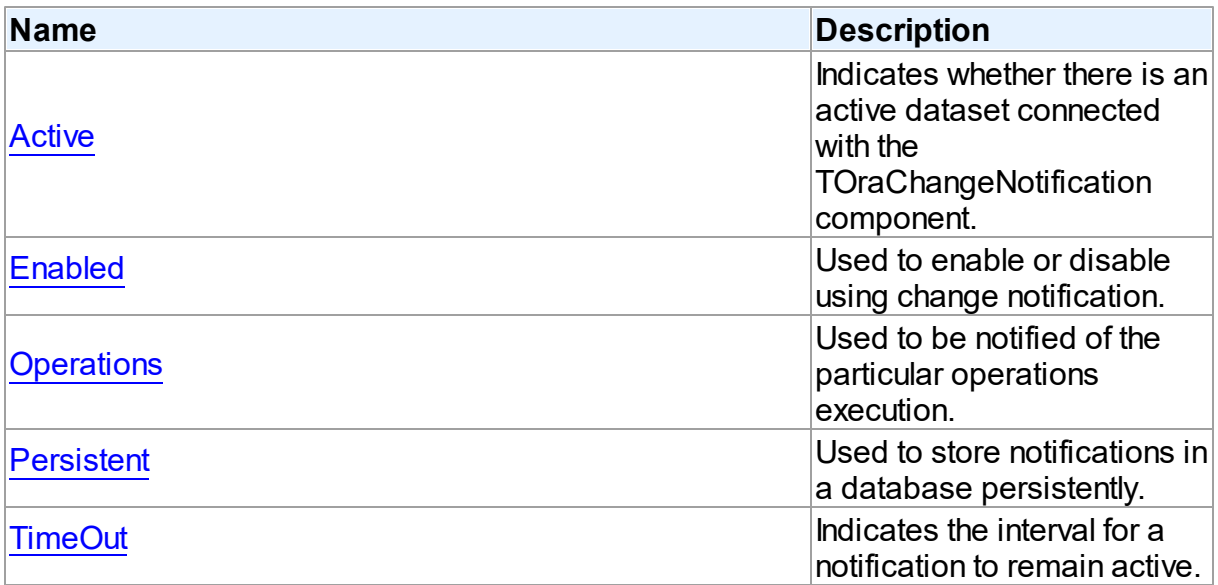

### **Methods**

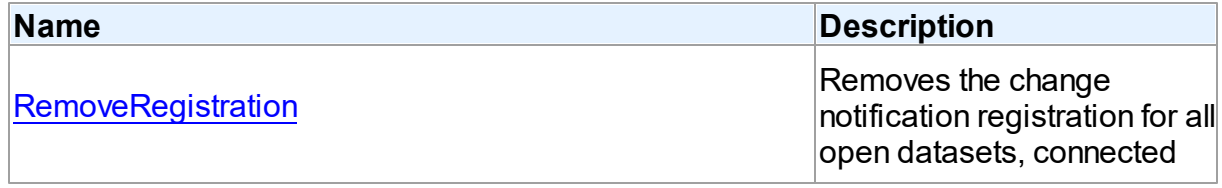

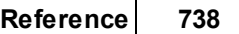

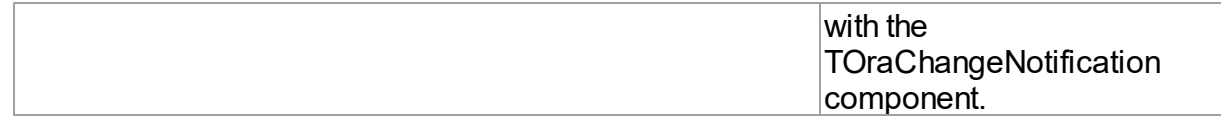

### **Events**

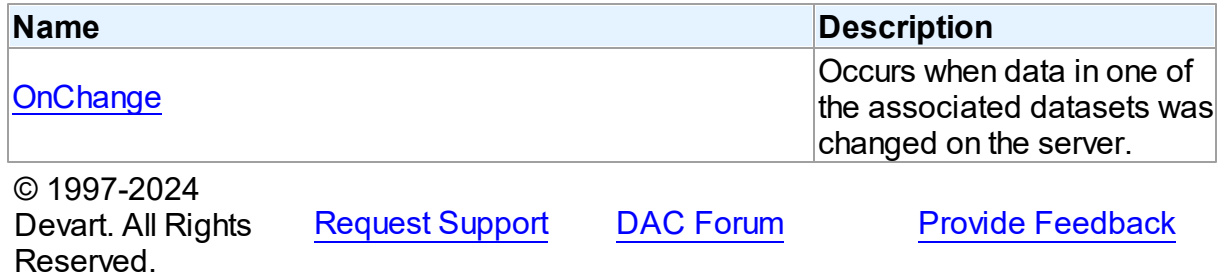

5.14.1.4.2 Properties

Properties of the **TOraChangeNotification** class.

For a complete list of the **TOraChangeNotification** class members, see the

[TOraChangeNotification](#page-771-0) Members topic.

## Public

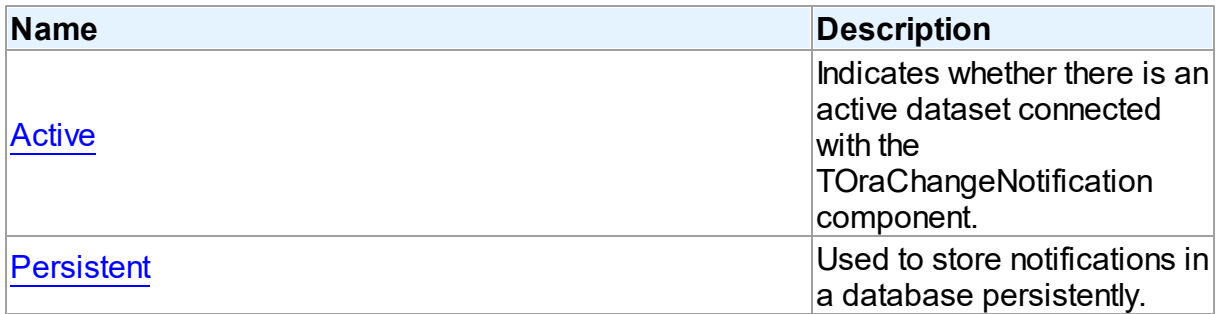

## Published

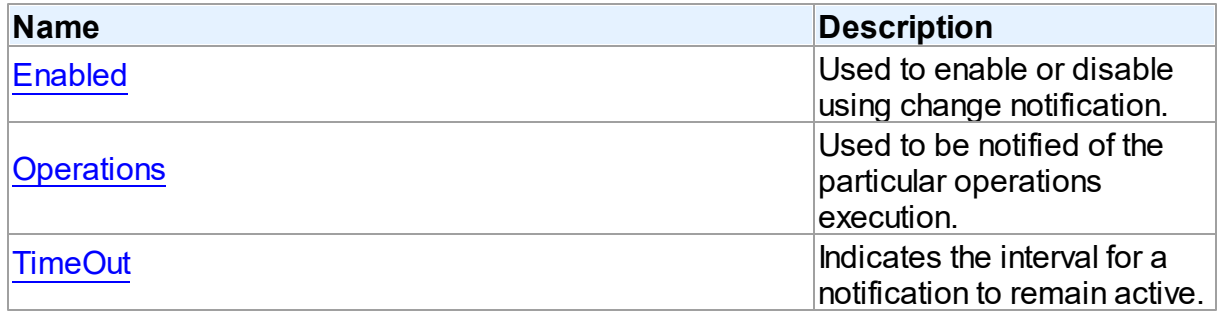

See Also

- [TOraChangeNotification](#page-770-0) Class
- [TOraChangeNotification](#page-771-0) Class Members

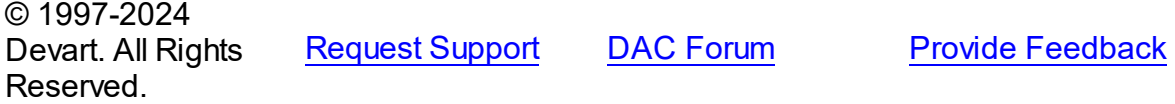

<span id="page-773-0"></span>5.14.1.4.2.1 Active Property

Indicates whether there is an active dataset connected with the TOraChangeNotification component.

Class

### [TOraChangeNotification](#page-770-0)

#### **Syntax**

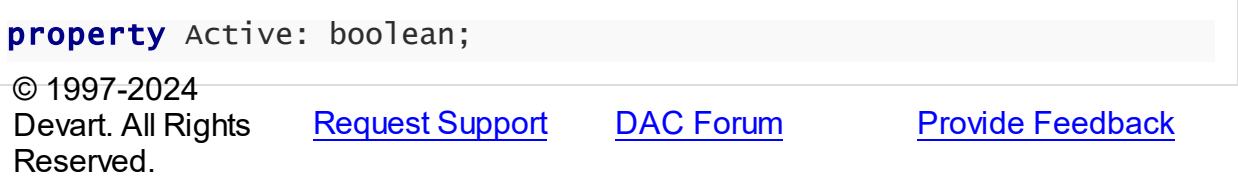

<span id="page-773-1"></span>5.14.1.4.2.2 Enabled Property

Used to enable or disable using change notification.

Class

[TOraChangeNotification](#page-770-0)

**Syntax** 

property Enabled: boolean default True;

### **Remarks**

Set the Enabled property to False to disable change notification for all datasets connected to the TOraChangeNotification component. Setting this property to True allows datasets, connected to the TOraChangeNotification component, to use change notification.

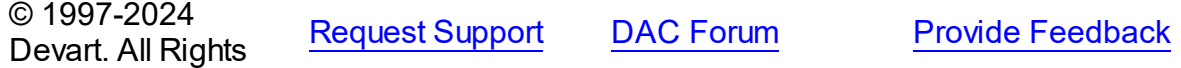

#### Reserved.

#### <span id="page-774-0"></span>5.14.1.4.2.3 Operations Property

Used to be notified of the particular operations execution.

#### Class

[TOraChangeNotification](#page-770-0)

### **Syntax**

property Operations: TChangeNotifyDMLOperations default [cnoInsert, cnoUpdate, cnoDelete];

### **Remarks**

Set the Operations property to provide a notification when particular operations are being executed.

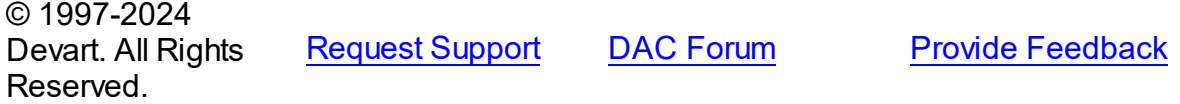

#### <span id="page-774-1"></span>5.14.1.4.2.4 Persistent Property

Used to store notifications in a database persistently.

#### Class

#### [TOraChangeNotification](#page-770-0)

**Syntax** 

property Persistent: boolean;

#### **Remarks**

If True, notifications will be stored persistently in a database and would not be lost if server instance crashes after generating notifications, and they would be sent after Oracle server restart.

© 1997-2024 Devart. All Rights **Reserved** [Request](https://www.devart.com/company/contactform.html?category=1&product=odac) Support DAC [Forum](https://support.devart.com/portal/en/community/delphi-data-access-components) Provide [Feedback](https://www.devart.com/odac/feedback.html)

#### <span id="page-775-0"></span>5.14.1.4.2.5 TimeOut Property

Indicates the interval for a notification to remain active.

Class

[TOraChangeNotification](#page-770-0)

**Syntax** 

property TimeOut: integer default 0;

#### **Remarks**

Set the TimeOut property to determine time interval in seconds, after which the notification registration will expire.

The minimum value is 1 second, maximum is 2^31-1 seconds.

© 1997-2024 Devart. All Rights Reserved. [Request](https://www.devart.com/company/contactform.html?category=1&product=odac) Support DAC [Forum](https://support.devart.com/portal/en/community/delphi-data-access-components) Provide [Feedback](https://www.devart.com/odac/feedback.html)

5.14.1.4.3 Methods

Methods of the **TOraChangeNotification** class.

For a complete list of the **TOraChangeNotification** class members, see the

[TOraChangeNotification](#page-771-0) Members topic.

#### Public

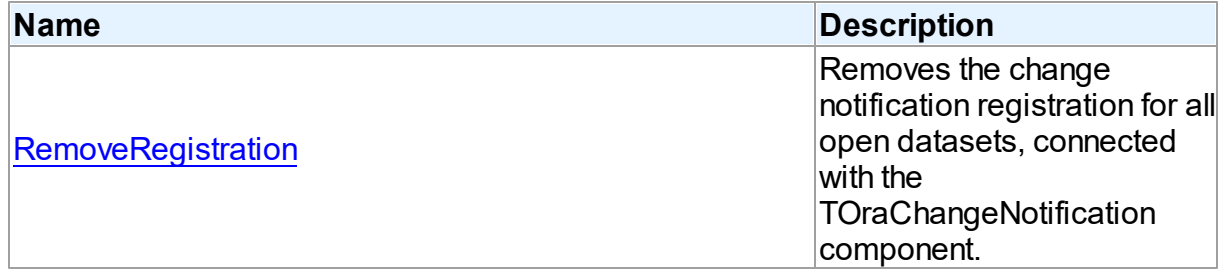

#### See Also

- [TOraChangeNotification](#page-770-0) Class
- [TOraChangeNotification](#page-771-0) Class Members

© 1997-2024 Devart. All Rights Reserved. [Request](https://www.devart.com/company/contactform.html?category=1&product=odac) Support DAC [Forum](https://support.devart.com/portal/en/community/delphi-data-access-components) Provide [Feedback](https://www.devart.com/odac/feedback.html)

<span id="page-776-0"></span>5.14.1.4.3.1 RemoveRegistration Method

Removes the change notification registration for all open datasets, connected with the TOraChangeNotification component.

**Class** 

**[TOraChangeNotification](#page-770-0)** 

**Syntax** 

procedure RemoveRegistration(Session: [TOraSession](#page-936-0));

**Parameters**

*Session*

### **Remarks**

Use the RemoveRegistration method to remove the change notification registration for all open datasets, connected with the TOraChangeNotification component. To register the change notification again, reopen all required datasets.

© 1997-2024 Devart. All Rights Reserved. [Request](https://www.devart.com/company/contactform.html?category=1&product=odac) Support DAC [Forum](https://support.devart.com/portal/en/community/delphi-data-access-components) Provide [Feedback](https://www.devart.com/odac/feedback.html)

5.14.1.4.4 Events

Events of the **TOraChangeNotification** class.

For a complete list of the **TOraChangeNotification** class members, see the [TOraChangeNotification](#page-771-0) Members topic.

Published

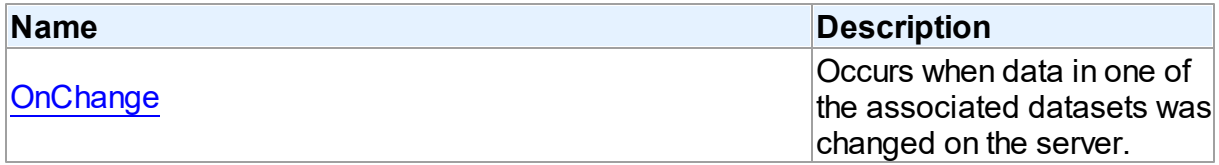

See Also

#### **743 Oracle Data Access Components**

- [TOraChangeNotification](#page-770-0) Class
- [TOraChangeNotification](#page-771-0) Class Members

© 1997-2024 Devart. All Rights Reserved. [Request](https://www.devart.com/company/contactform.html?category=1&product=odac) Support DAC [Forum](https://support.devart.com/portal/en/community/delphi-data-access-components) Provide [Feedback](https://www.devart.com/odac/feedback.html)

<span id="page-777-0"></span>5.14.1.4.4.1 OnChange Event

Occurs when data in one of the associated datasets was changed on the server.

Class

[TOraChangeNotification](#page-770-0)

#### **Syntax**

property OnChange: [TOraChangeNotificationEvent](#page-1053-0);

#### Remarks

The OnChange event occurs when data in one of the associated datasets has been changed on the server. To receive change notifications the **[Enabled](#page-773-1)** property must be set to True. The NotifyType parameter contains the type of the event occurred. The TableChanges parameter contains information on all table changes.

#### See Also

- [Enabled](#page-773-1)
- [TOraChangeNotification](#page-195-0) Component

© 1997-2024 Devart. All Rights Reserved. [Request](https://www.devart.com/company/contactform.html?category=1&product=odac) Support DAC [Forum](https://support.devart.com/portal/en/community/delphi-data-access-components) Provide [Feedback](https://www.devart.com/odac/feedback.html)

#### <span id="page-777-1"></span>**5.14.1.5 TOraChangeNotificationOptions Class**

Used to specify how query notifications will be generated.

For a list of all members of this type, see [TOraChangeNotificationOptions](#page-778-0) members.

Unit

**[Ora](#page-744-0)** 

### **Syntax**

TOraChangeNotificationOptions = class(TPersistent);

© 1997-2024 Devart. All Rights Reserved. [Request](https://www.devart.com/company/contactform.html?category=1&product=odac) Support DAC [Forum](https://support.devart.com/portal/en/community/delphi-data-access-components) Provide [Feedback](https://www.devart.com/odac/feedback.html)

<span id="page-778-0"></span>5.14.1.5.1 Members

**[TOraChangeNotificationOptions](#page-777-1)** class overview.

**Properties** 

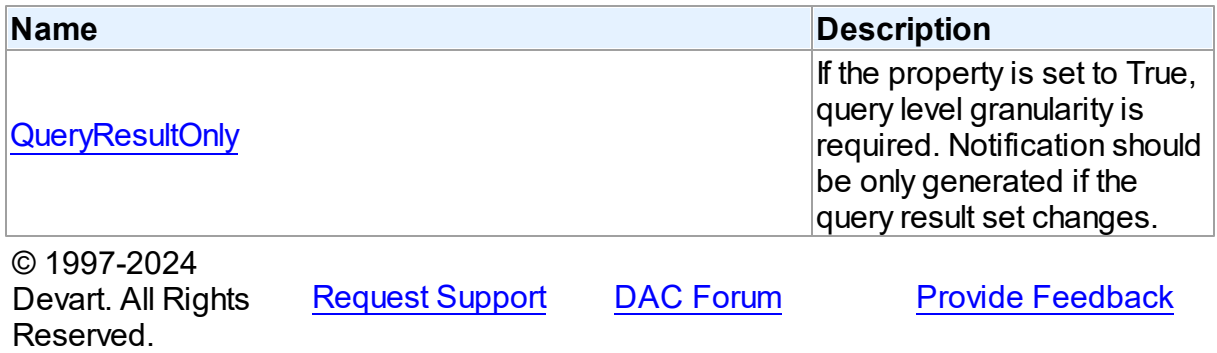

5.14.1.5.2 Properties

Properties of the **TOraChangeNotificationOptions** class.

For a complete list of the **TOraChangeNotificationOptions** class members, see the

[TOraChangeNotificationOptions](#page-778-0) Members topic.

### Published

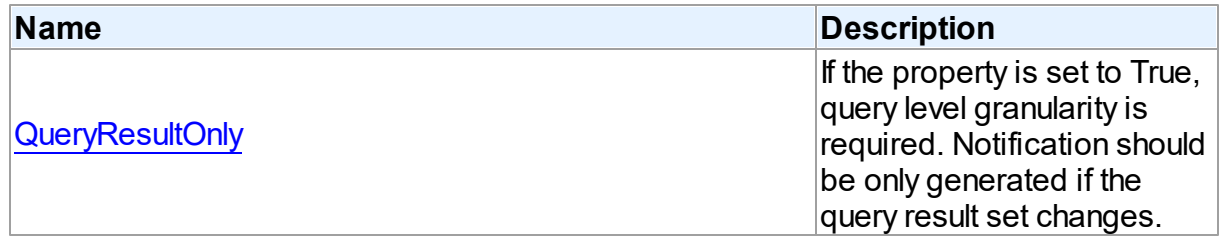

## See Also

[TOraChangeNotificationOptions](#page-777-1) Class

[TOraChangeNotificationOptions](#page-778-0) Class Members

© 1997-2024 Devart. All Rights Reserved. [Request](https://www.devart.com/company/contactform.html?category=1&product=odac) Support DAC [Forum](https://support.devart.com/portal/en/community/delphi-data-access-components) Provide [Feedback](https://www.devart.com/odac/feedback.html)

<span id="page-779-0"></span>5.14.1.5.2.1 QueryResultOnly Property

If the property is set to True, query level granularity is required. Notification should be only generated if the query result set changes.

Class

[TOraChangeNotificationOptions](#page-777-1)

**Syntax** 

property QueryResultOnly: boolean default false; © 1997-2024 Devart. All Rights Reserved. [Request](https://www.devart.com/company/contactform.html?category=1&product=odac) Support DAC [Forum](https://support.devart.com/portal/en/community/delphi-data-access-components) Provide [Feedback](https://www.devart.com/odac/feedback.html)

#### <span id="page-779-1"></span>**5.14.1.6 TOraConnectionSSLOptions Class**

A class for setting up the SSL options.

For a list of all members of this type, see [TOraConnectionSSLOptions](#page-780-0) members.

Unit

[Ora](#page-744-0)

### **Syntax**

 $\approx$  1007-2004

TOraConnectionSSLOptions = class[\(TDAConnectionSSLOptions\)](#page-548-0);

Inheritance Hierarchy

[TDAConnectionSSLOptions](#page-548-0)

**TOraConnectionSSLOptions**

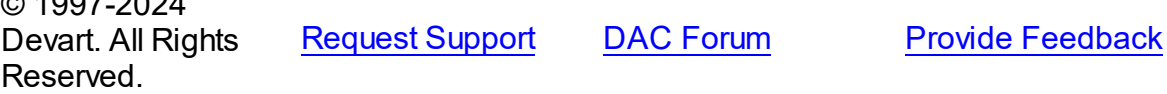

#### <span id="page-780-0"></span>5.14.1.6.1 Members

**[TOraConnectionSSLOptions](#page-779-1)** class overview.

## **Properties**

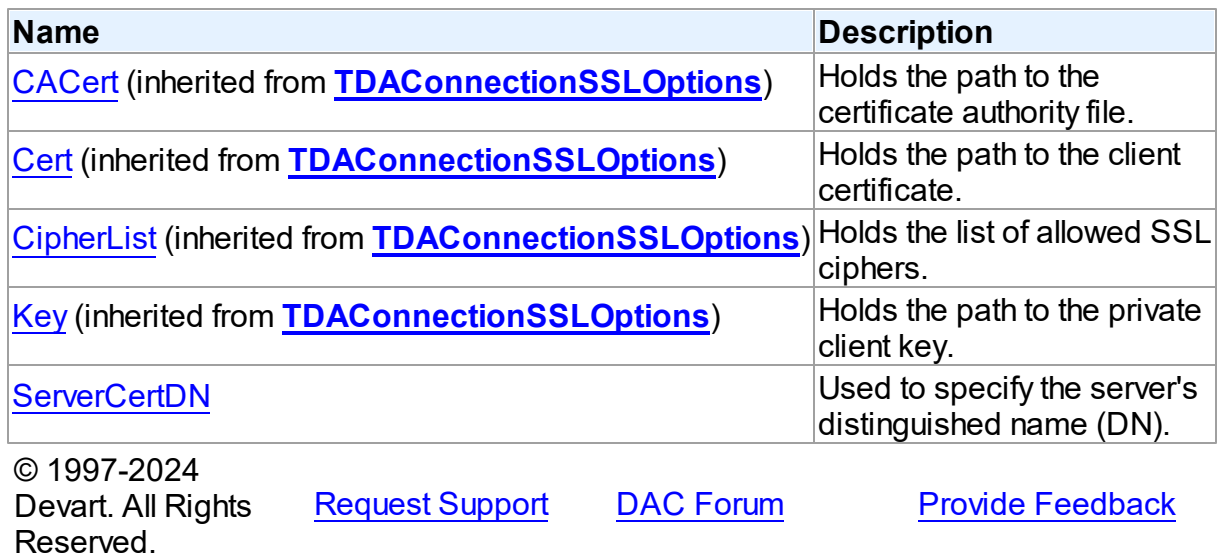

5.14.1.6.2 Properties

Properties of the **TOraConnectionSSLOptions** class.

For a complete list of the **TOraConnectionSSLOptions** class members, see the

[TOraConnectionSSLOptions](#page-780-0) Members topic.

### Published

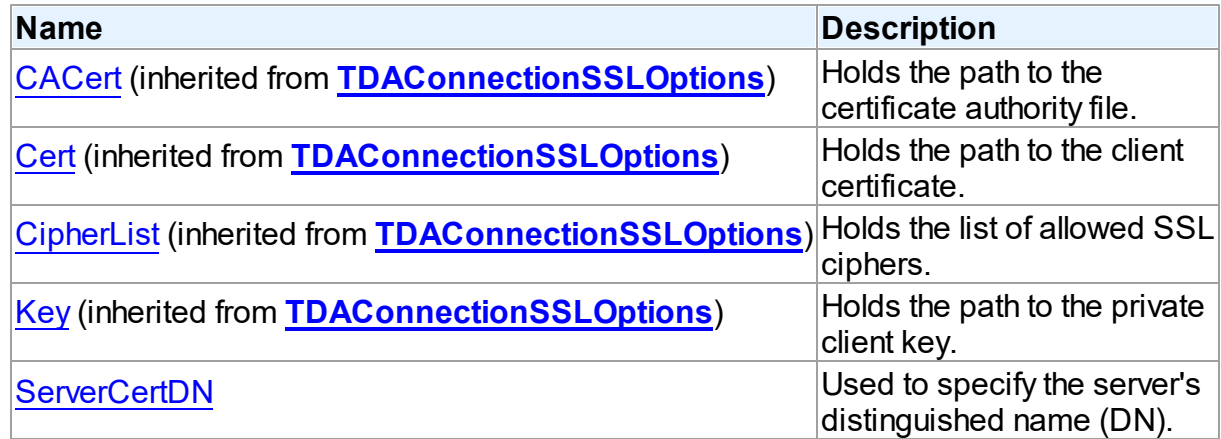

See Also

#### **747 Oracle Data Access Components**

- [TOraConnectionSSLOptions](#page-779-1) Class
- [TOraConnectionSSLOptions](#page-780-0) Class Members

© 1997-2024 Devart. All Rights Reserved. [Request](https://www.devart.com/company/contactform.html?category=1&product=odac) Support DAC [Forum](https://support.devart.com/portal/en/community/delphi-data-access-components) Provide [Feedback](https://www.devart.com/odac/feedback.html)

<span id="page-781-1"></span>5.14.1.6.2.1 ServerCertDN Property

Used to specify the server's distinguished name (DN).

Class

[TOraConnectionSSLOptions](#page-779-1)

Syntax

property ServerCertDN: string;

#### Remarks

Use the ServerCertDN property so specify the server's distinguished name (DN) to enable server DN matching. It checks whether the server is genuine by matching the server's global database name against the DN from the server certificate.

© 1997-2024 Devart. All Rights Reserved. [Request](https://www.devart.com/company/contactform.html?category=1&product=odac) Support DAC [Forum](https://support.devart.com/portal/en/community/delphi-data-access-components) Provide [Feedback](https://www.devart.com/odac/feedback.html)

#### <span id="page-781-0"></span>**5.14.1.7 TOraDataSet Class**

A class defining the Oracle functionality for a dataset.

For a list of all members of this type, see [TOraDataSet](#page-782-0) members.

Unit

[Ora](#page-744-0)

### **Syntax**

TOraDataSet = class([TCustomDADataSet\)](#page-429-0);

#### **Remarks**

TOraDataSet is a component that defines the Oracle functionality for a dataset. TOraDataSet

can execute queries, fetch rows and control Oracle specific data types. Applications never use TOraDataSet objects directly. Instead they use descendants of TOraDataSet, such as TOraQuery, TSmartQuery, TOraStoredProc, and TOraTable, which inherit its databaserelated properties and methods.

### Inheritance Hierarchy

**[TMemDataSet](#page-697-0)** [TCustomDADataSet](#page-429-0) **TOraDataSet**

See Also

- [TOraQuery](#page-915-0)
- [TSmartQuery](#page-1509-0)
- [TOraStoredProc](#page-1006-0)
- [TOraTable](#page-1483-0)

© 1997-2024 Devart. All Rights Reserved.

[Request](https://www.devart.com/company/contactform.html?category=1&product=odac) Support DAC [Forum](https://support.devart.com/portal/en/community/delphi-data-access-components) Provide [Feedback](https://www.devart.com/odac/feedback.html)

<span id="page-782-0"></span>5.14.1.7.1 Members

**[TOraDataSet](#page-781-0)** class overview.

### **Properties**

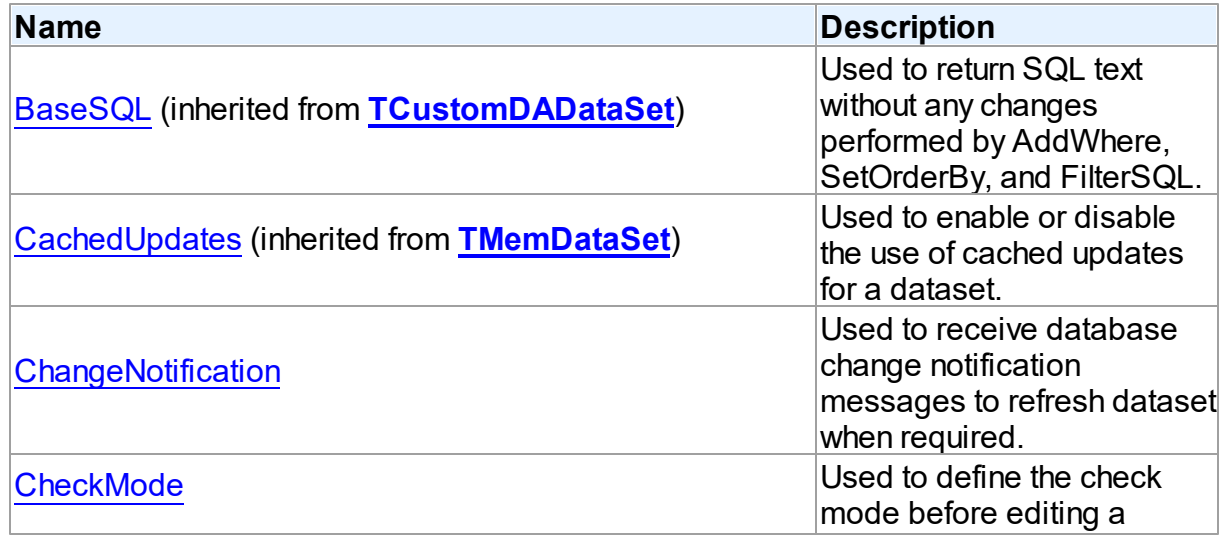

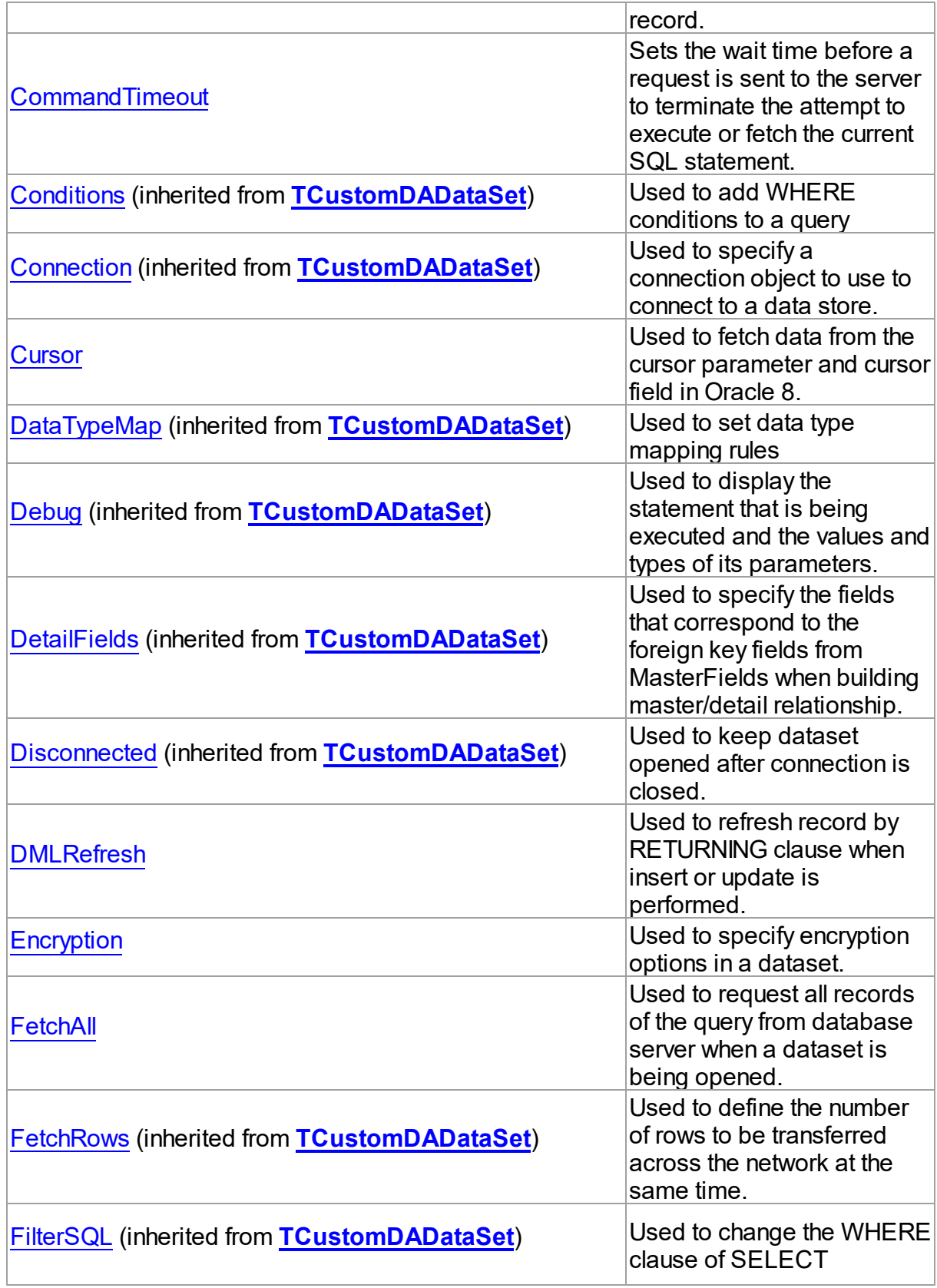

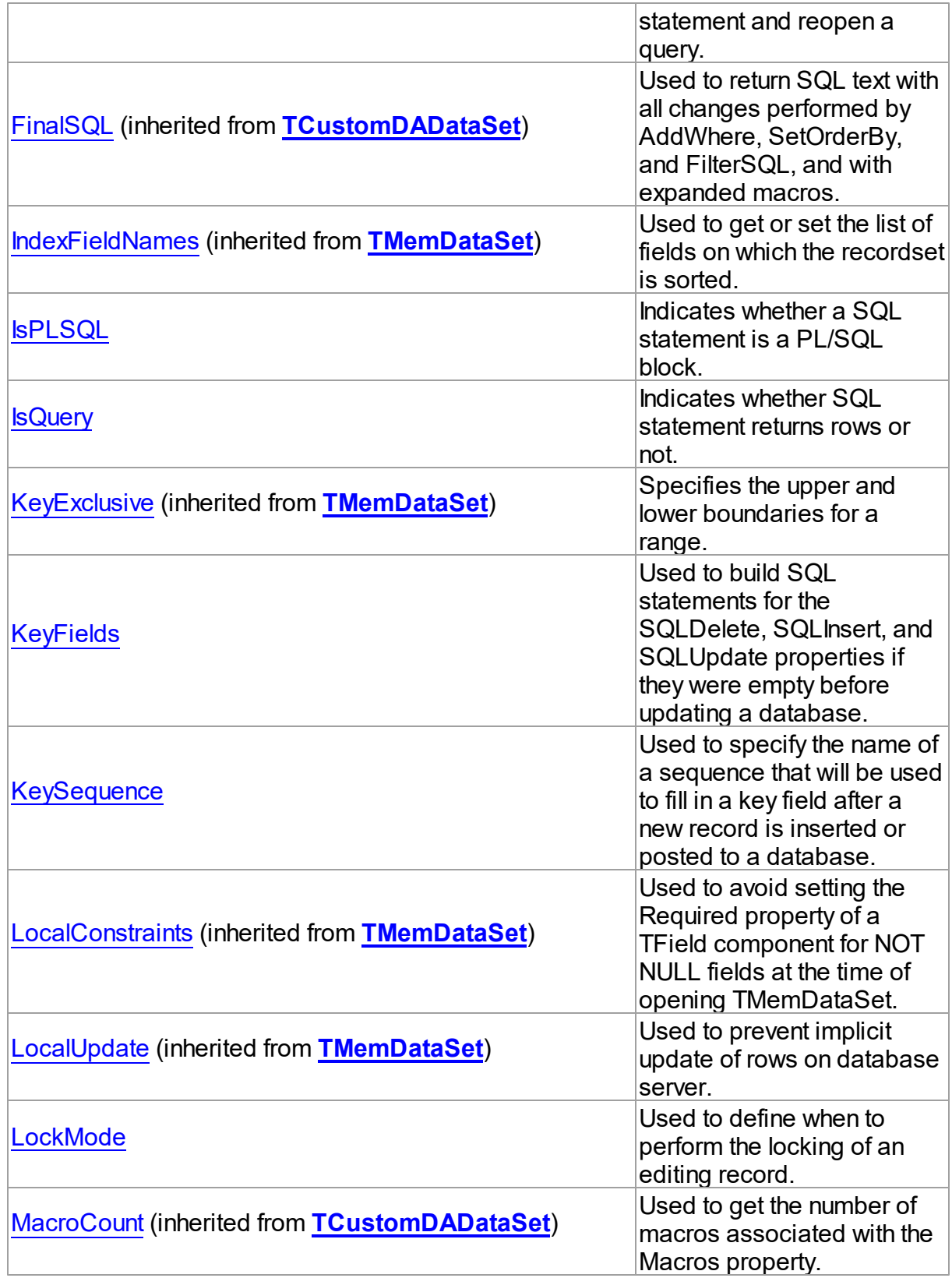

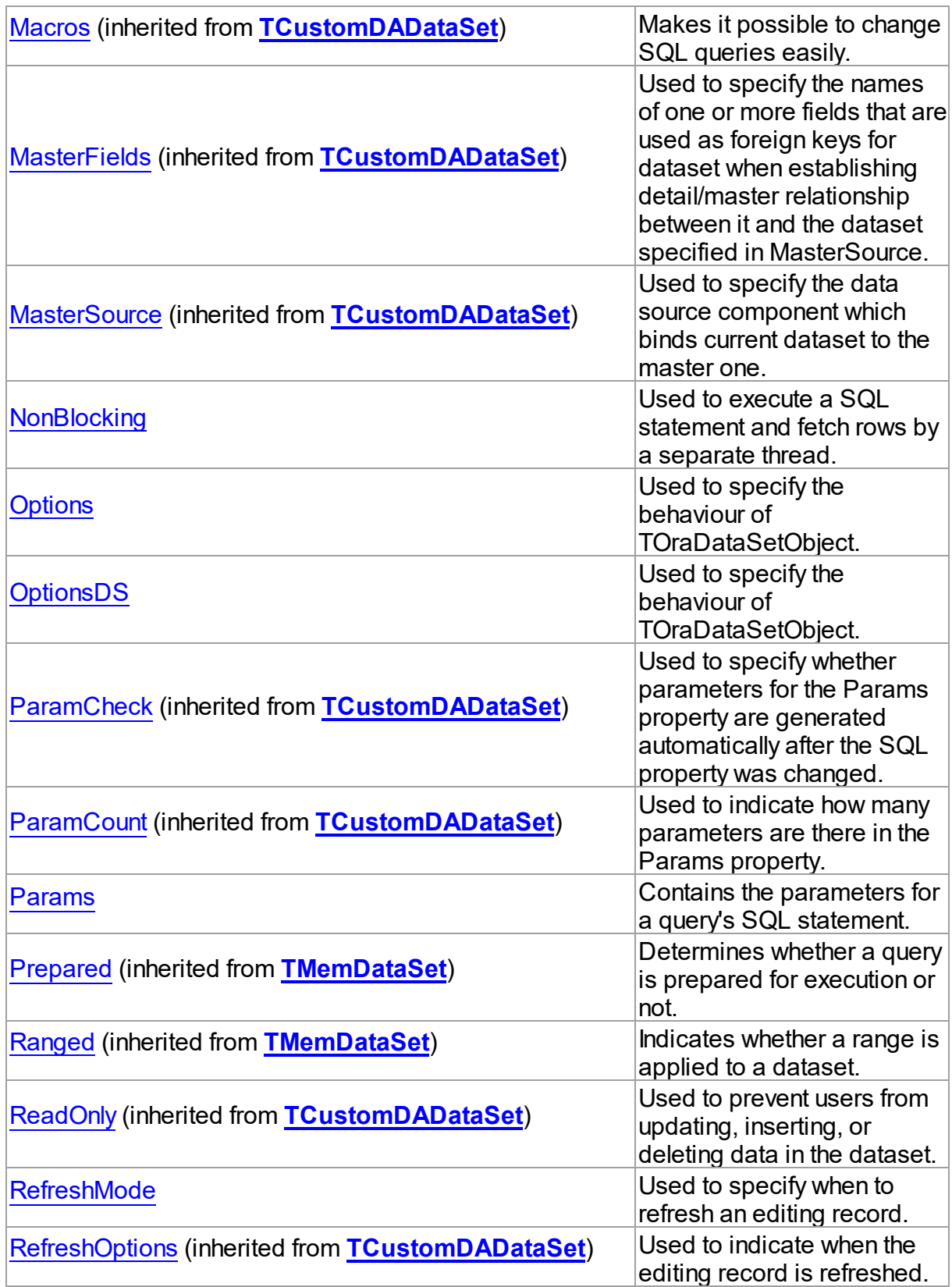

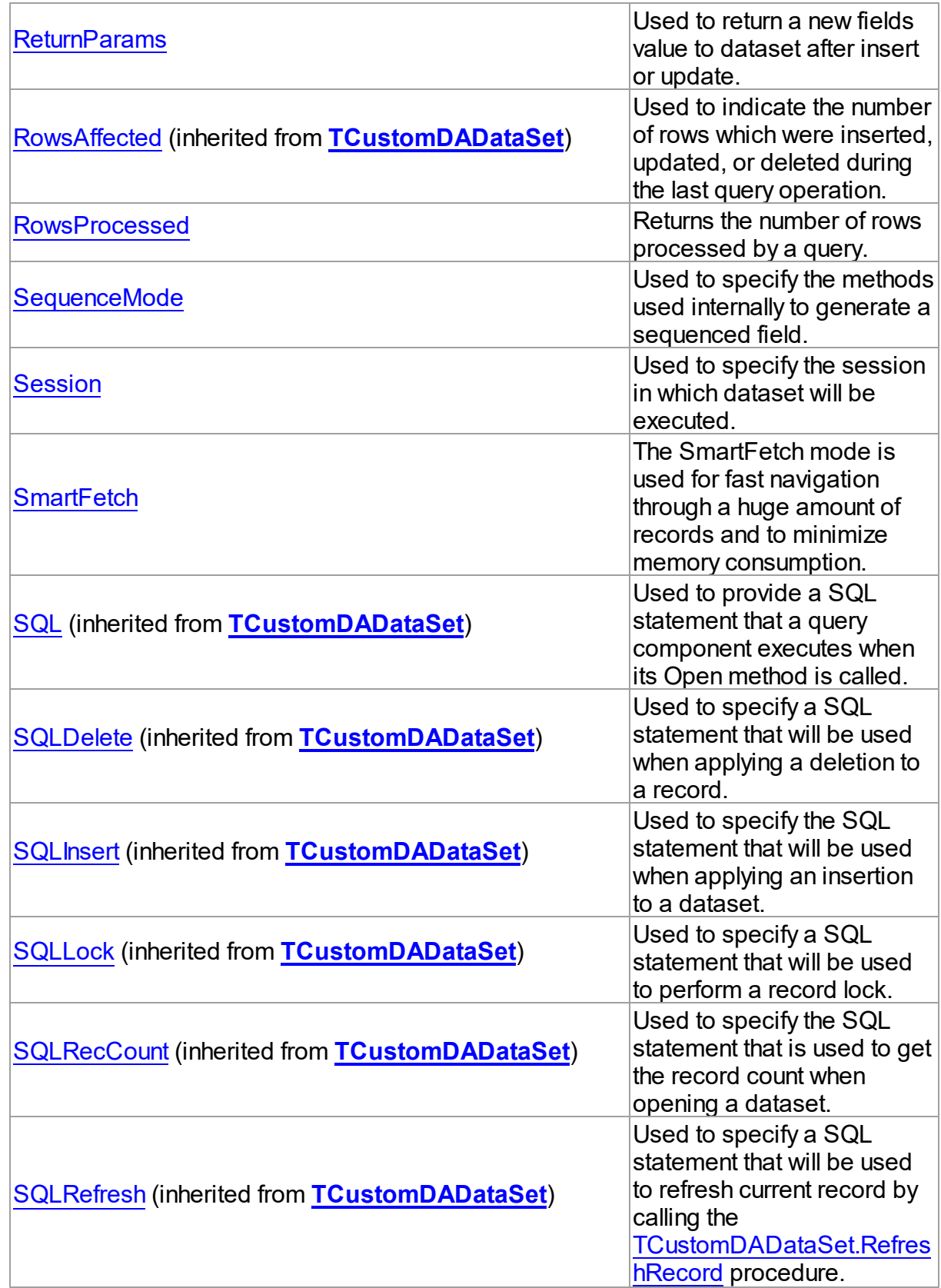

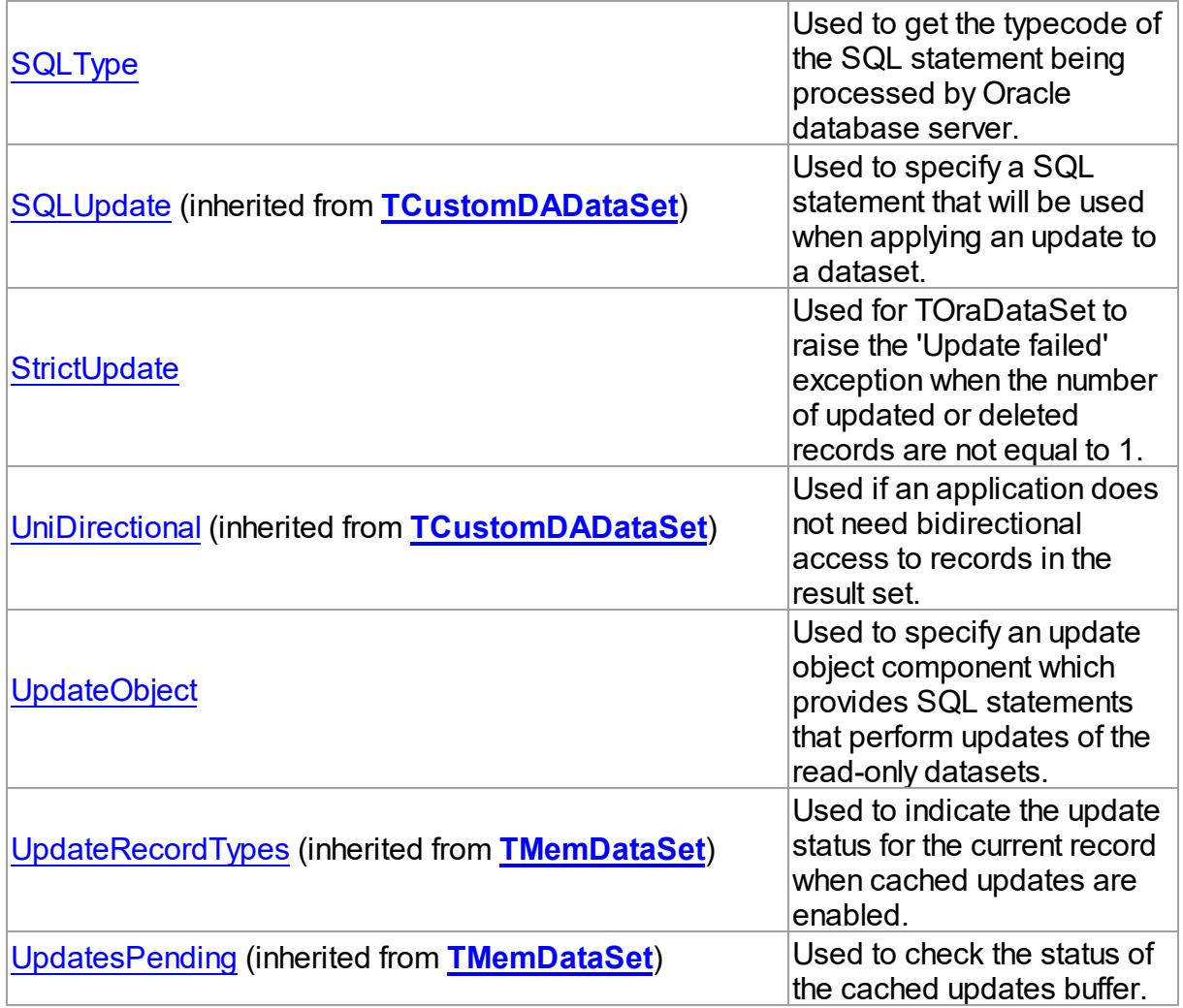

## Methods

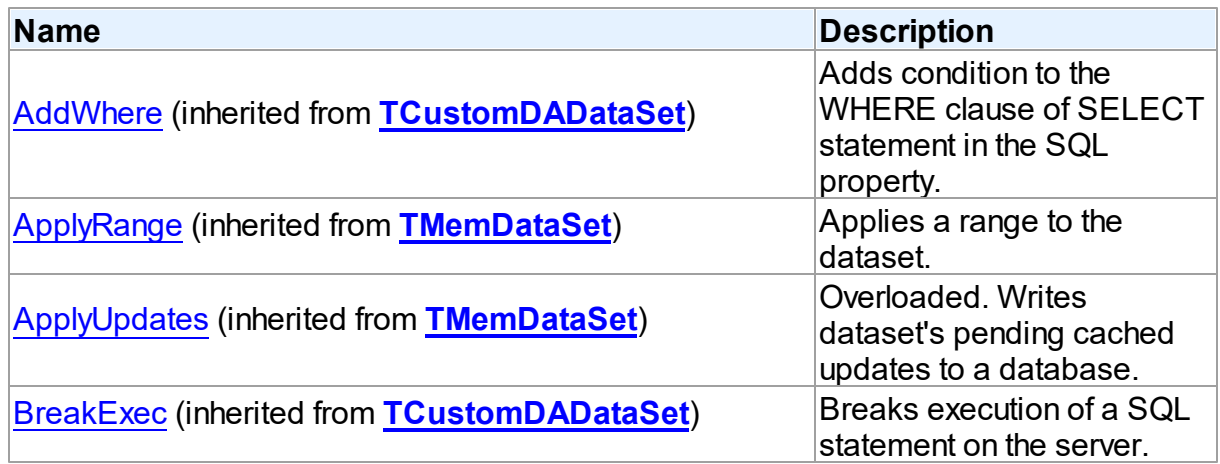

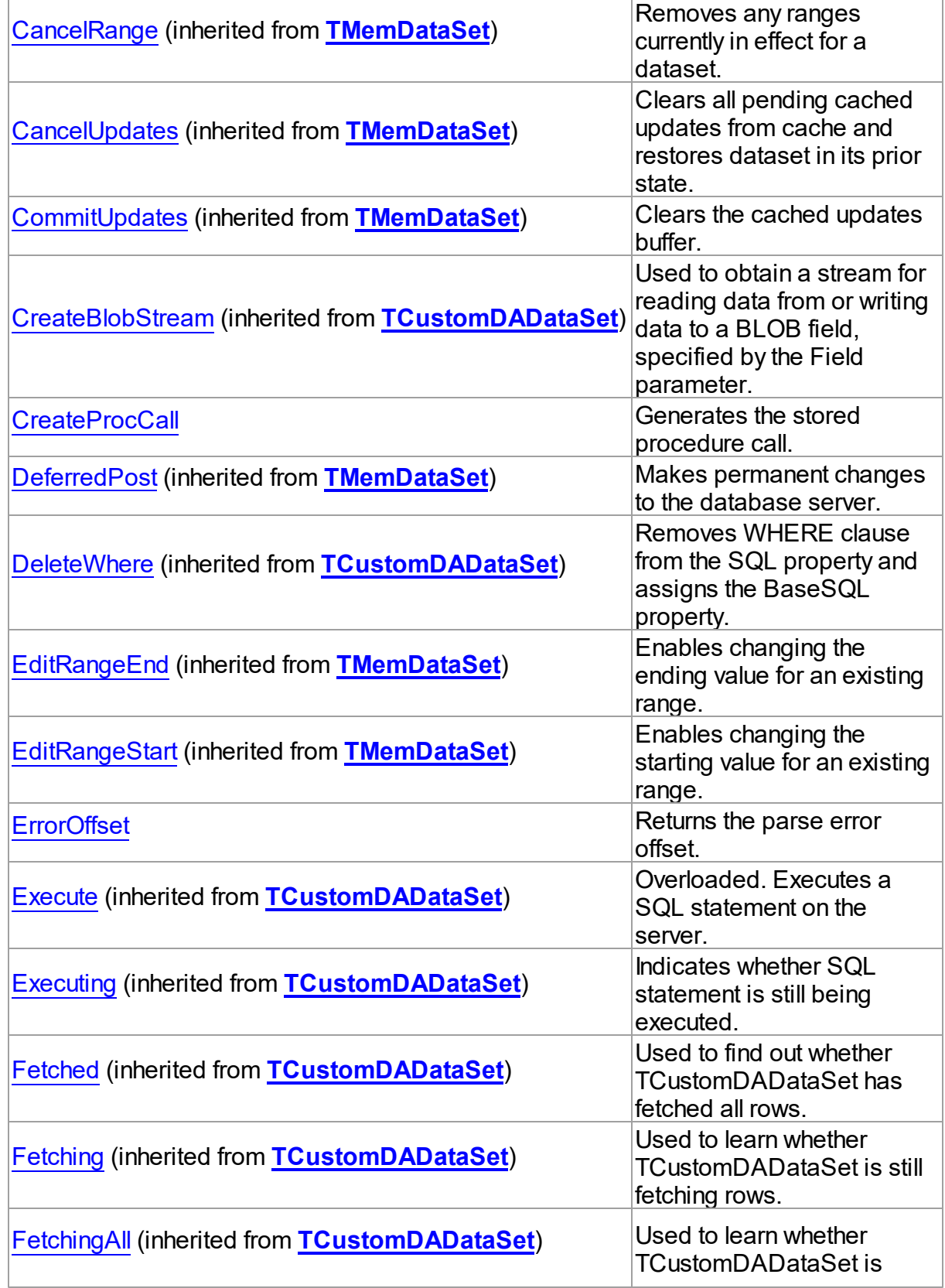

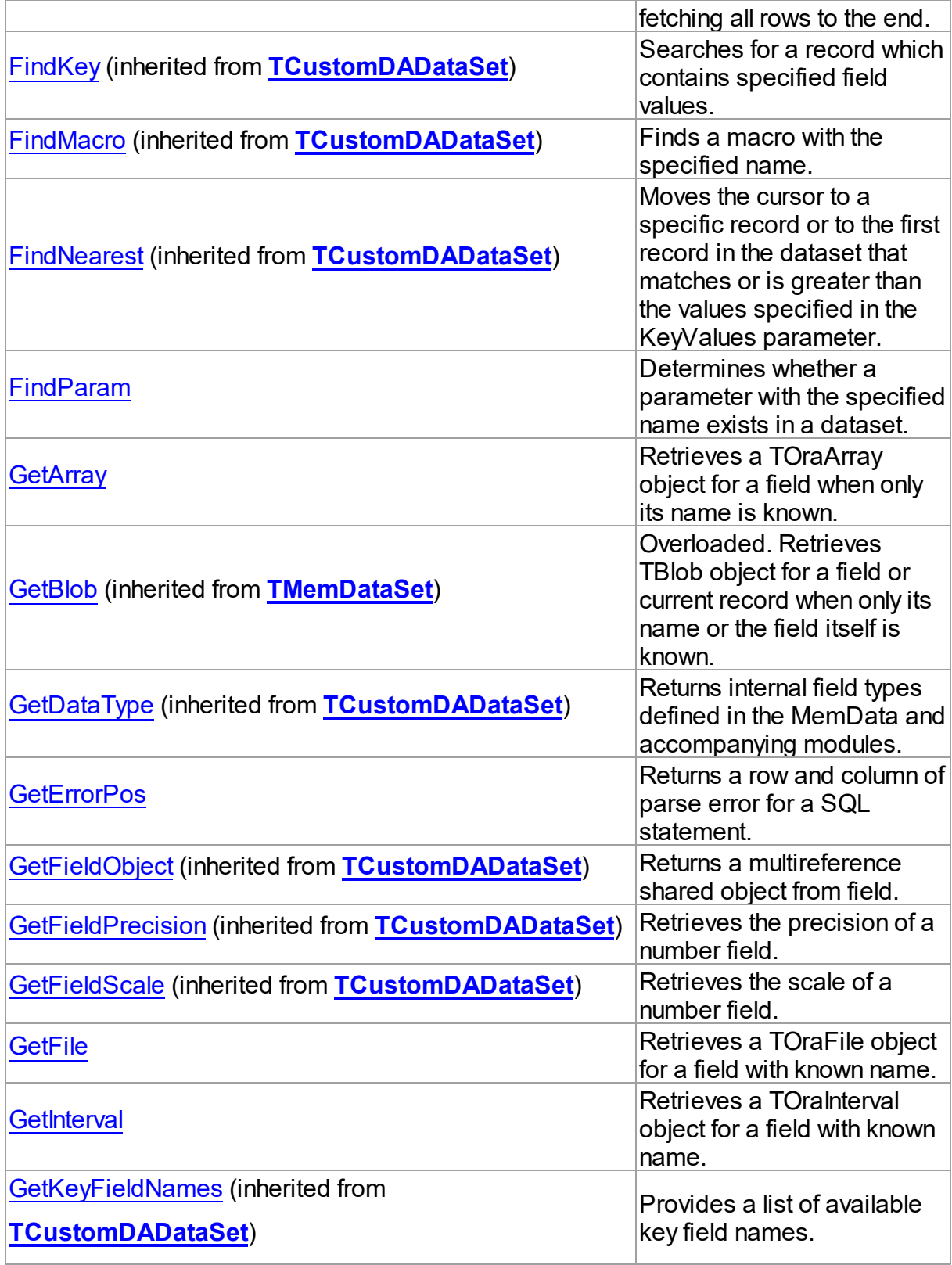

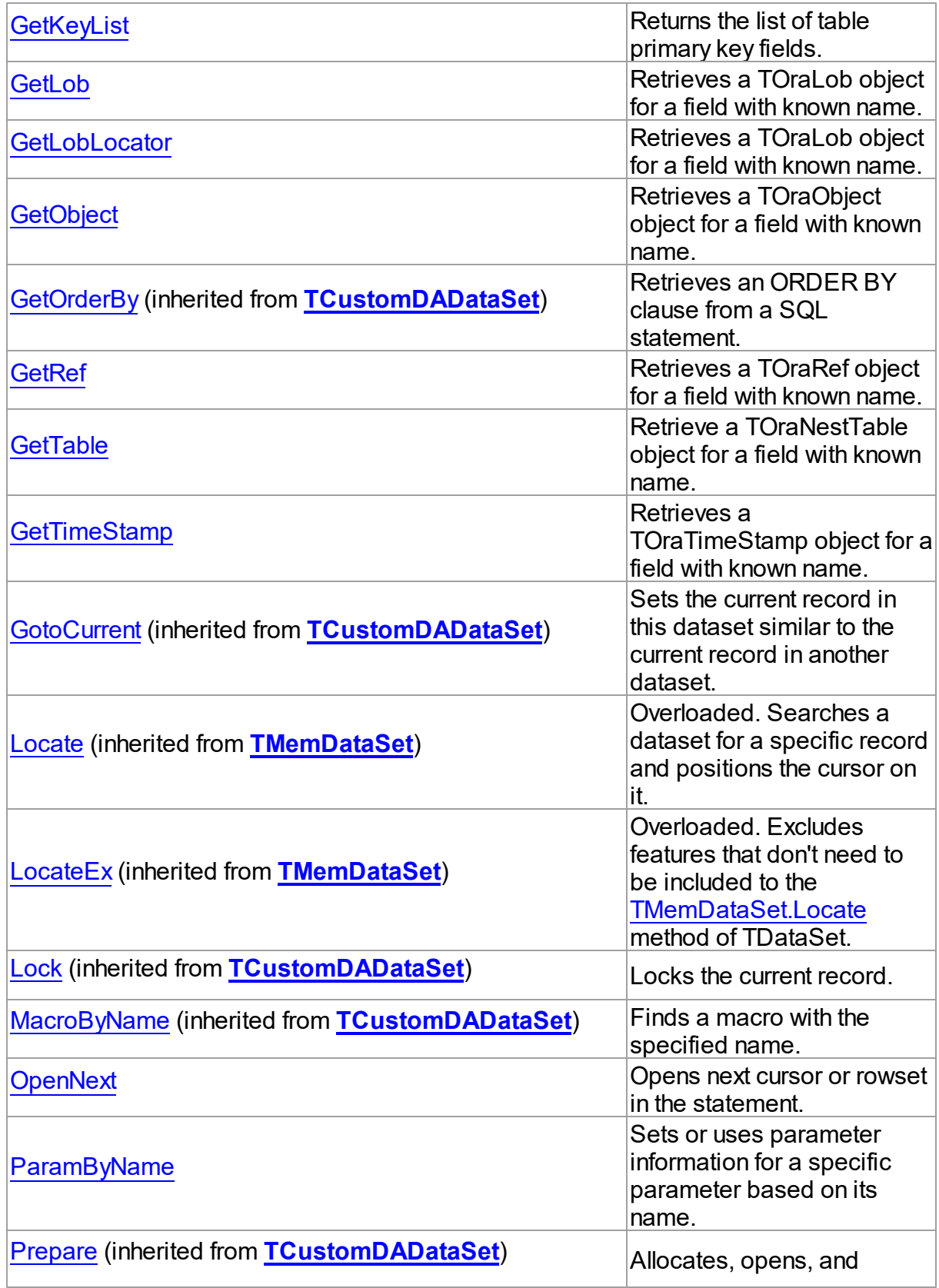

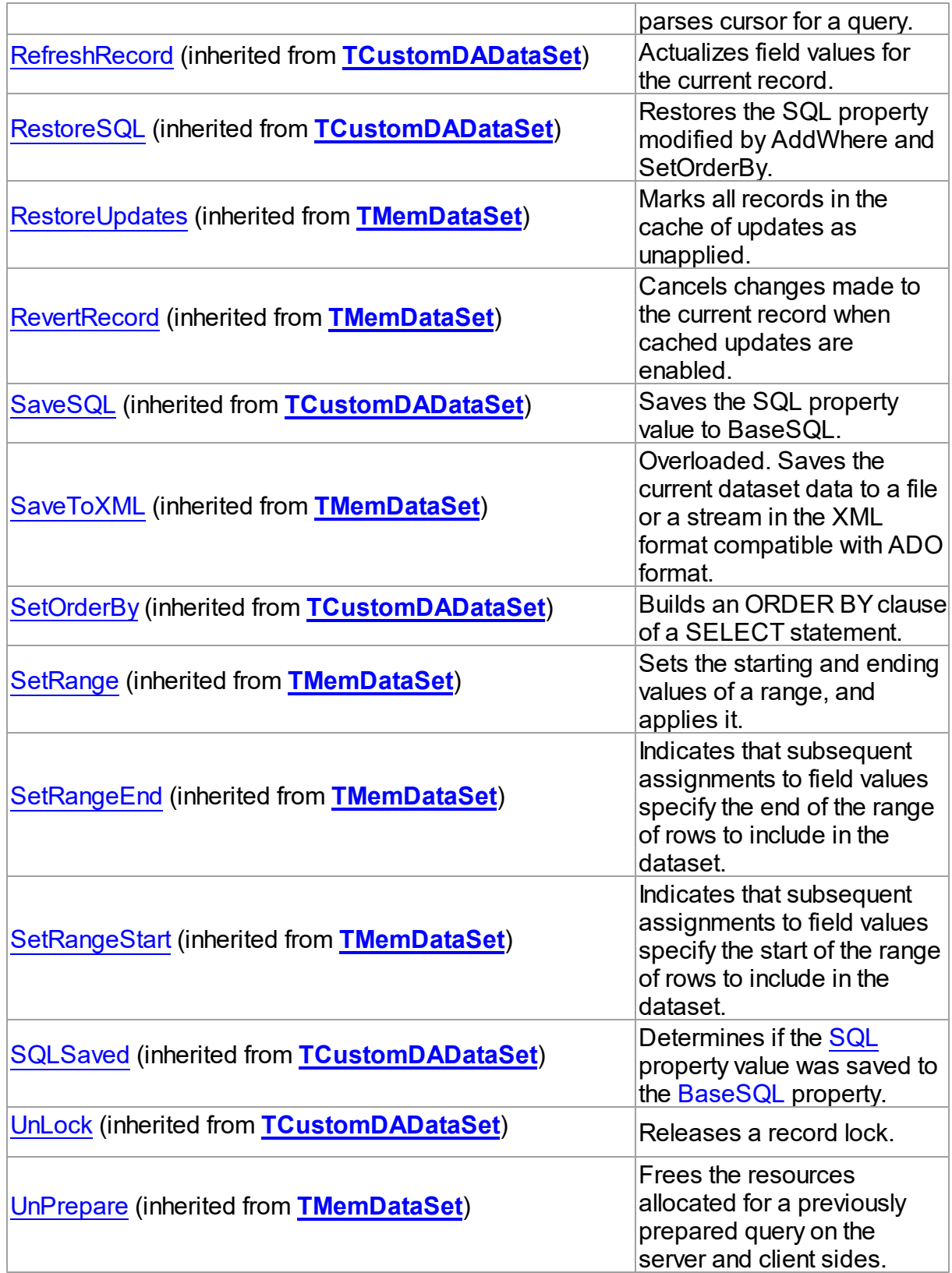
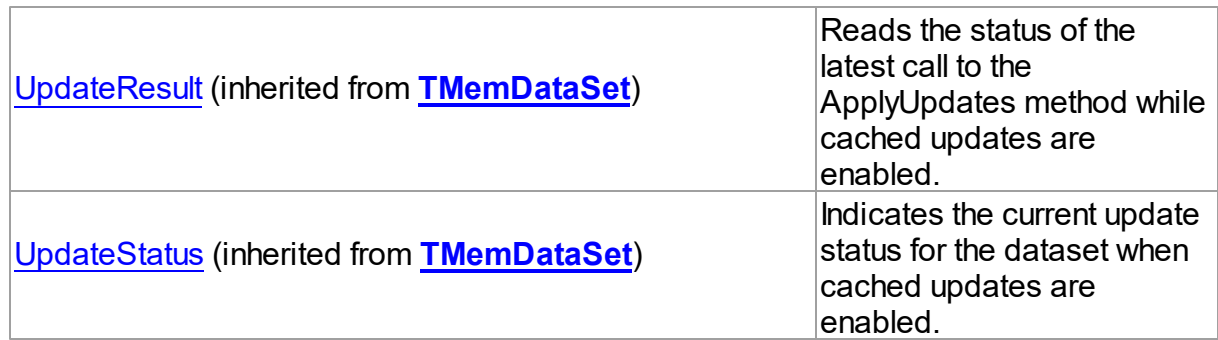

# **Events**

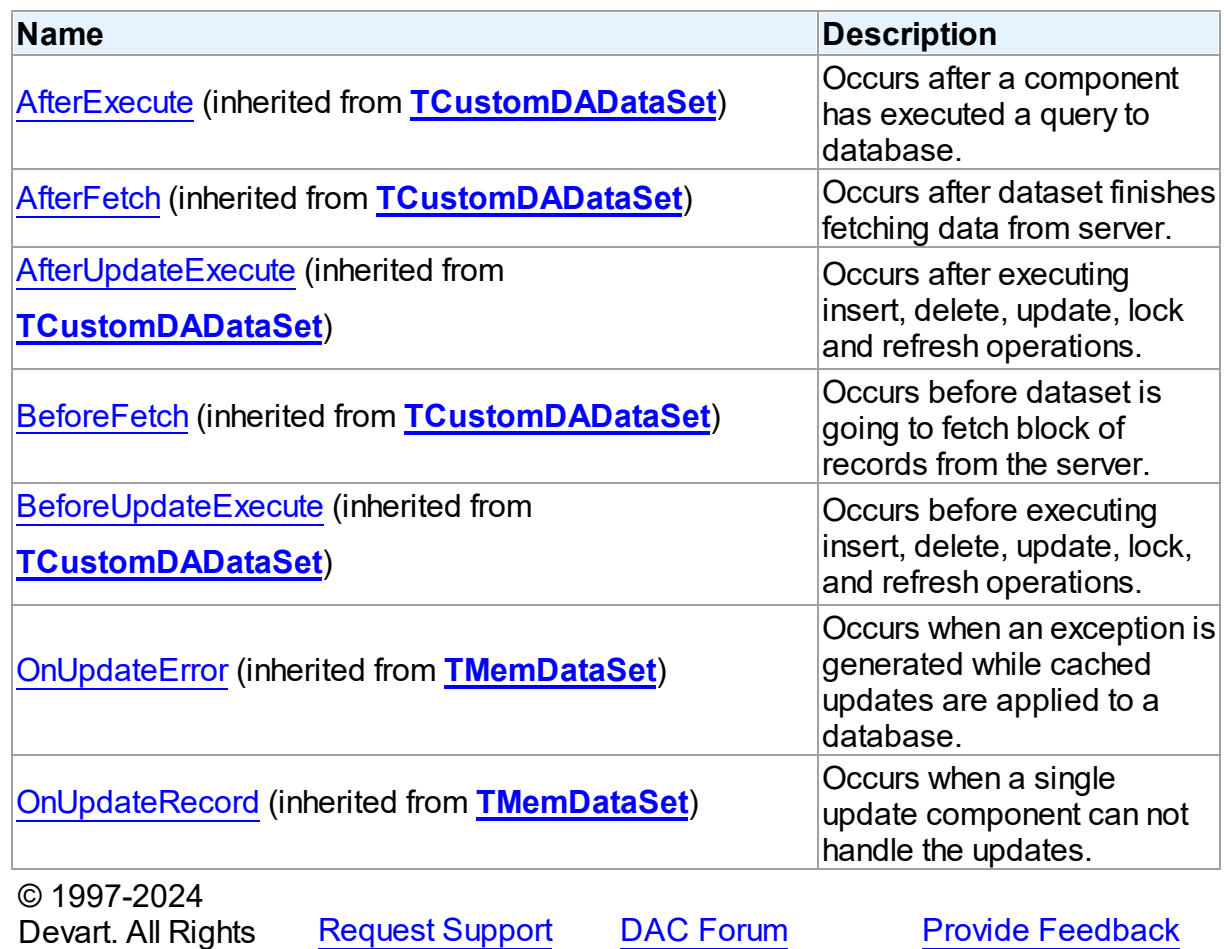

5.14.1.7.2 Properties

Properties of the **TOraDataSet** class.

For a complete list of the **TOraDataSet** class members, see the [TOraDataSet](#page-782-0) Members

Reserved.

topic.

Public

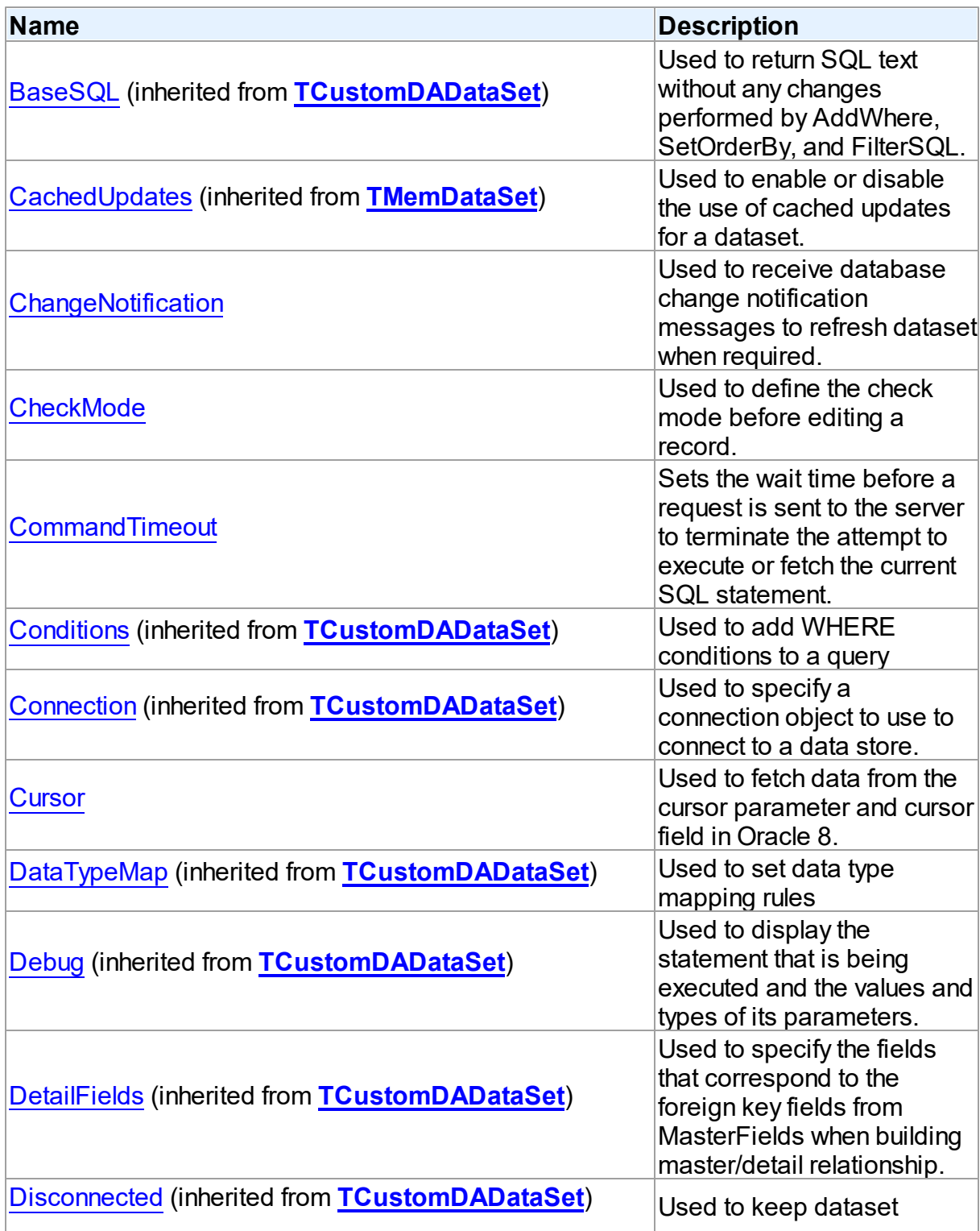

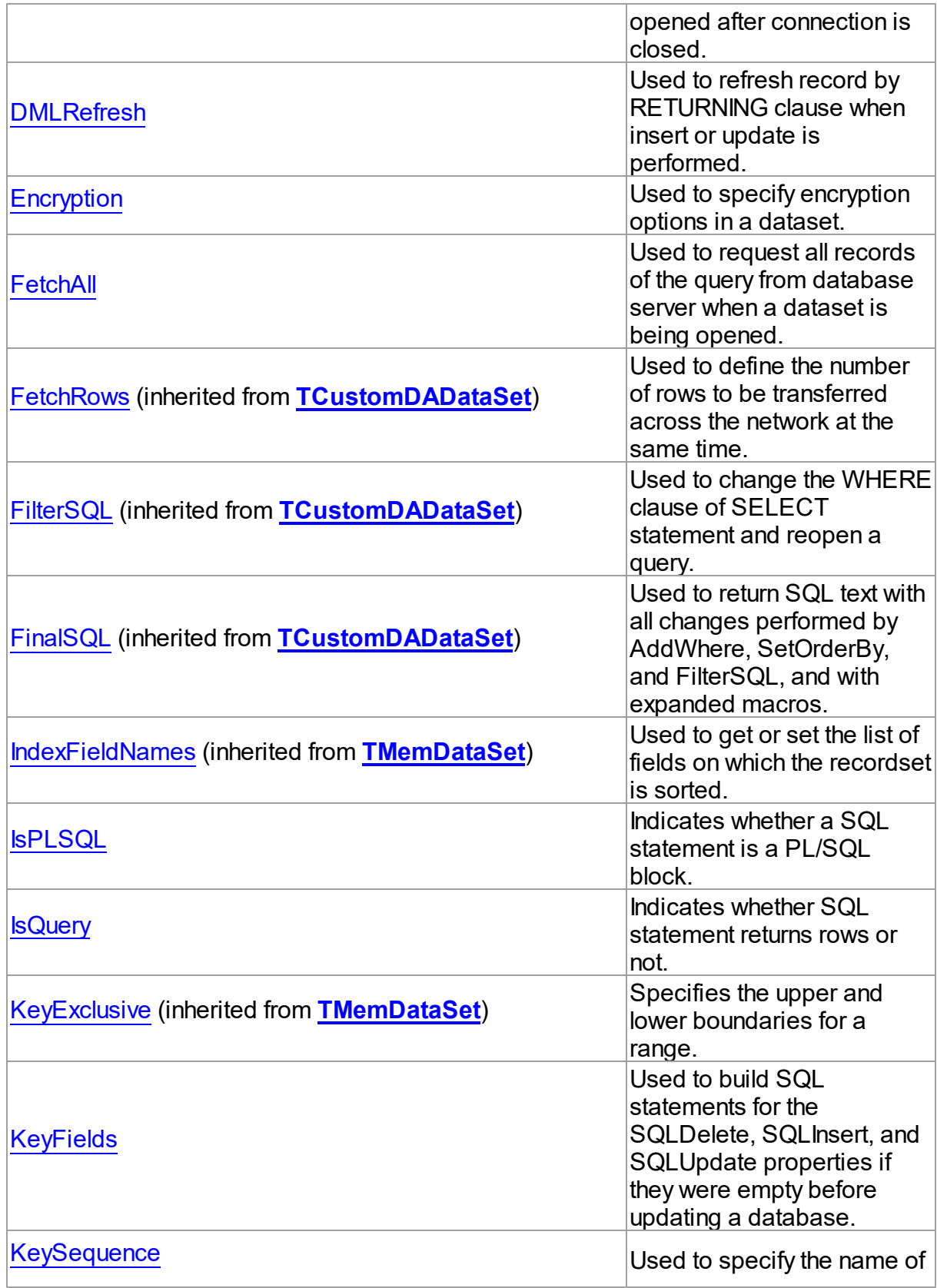

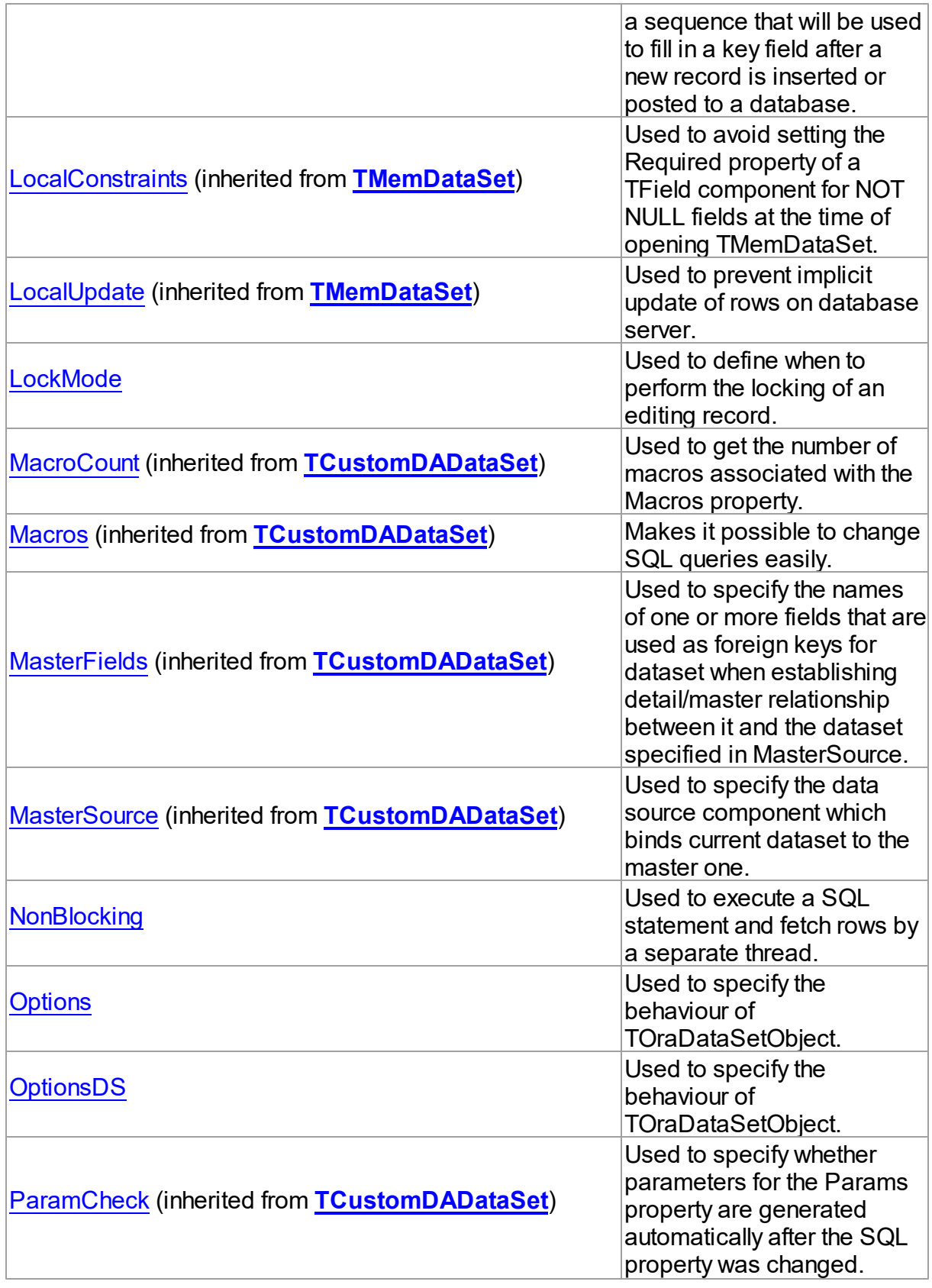

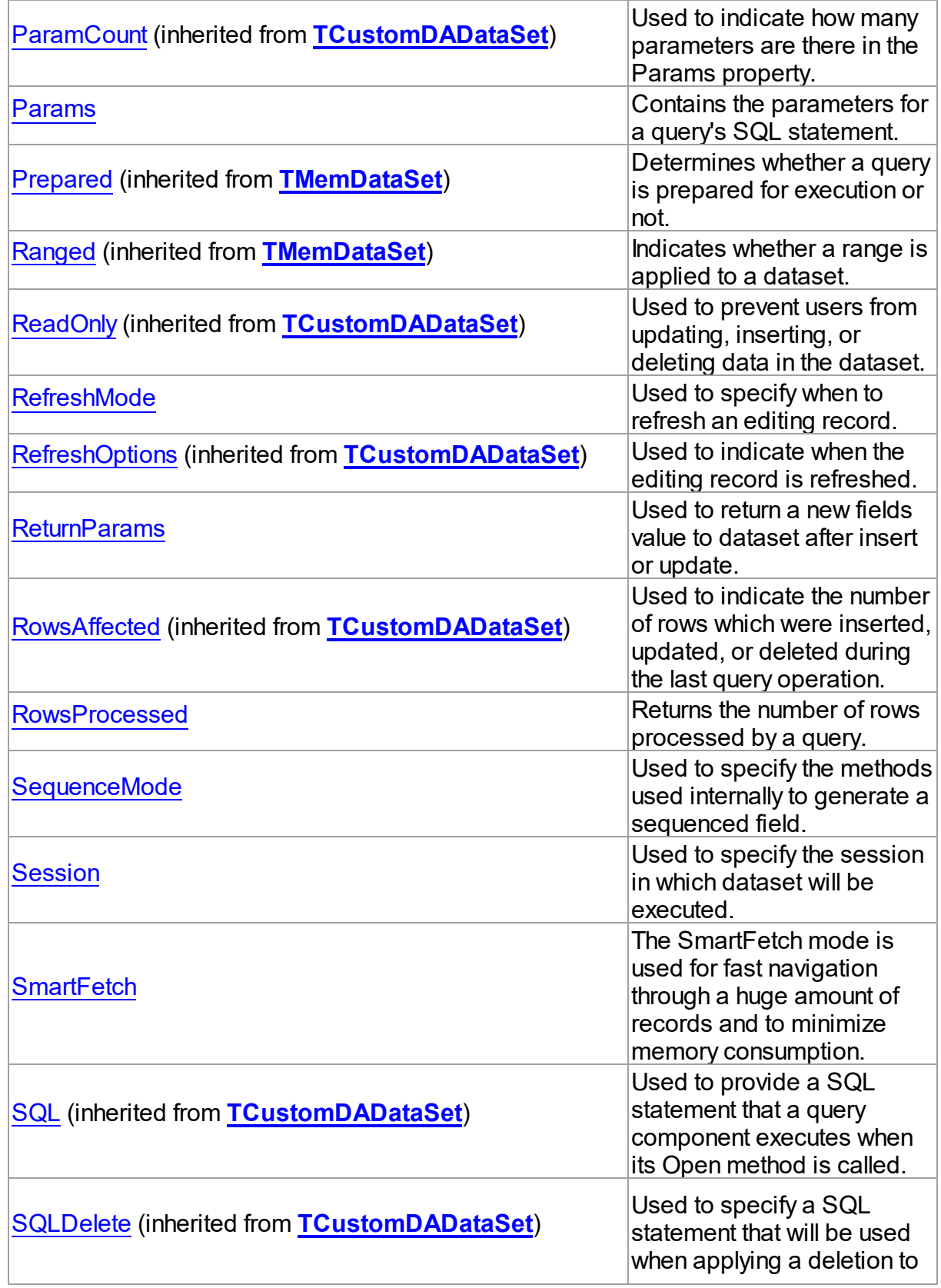

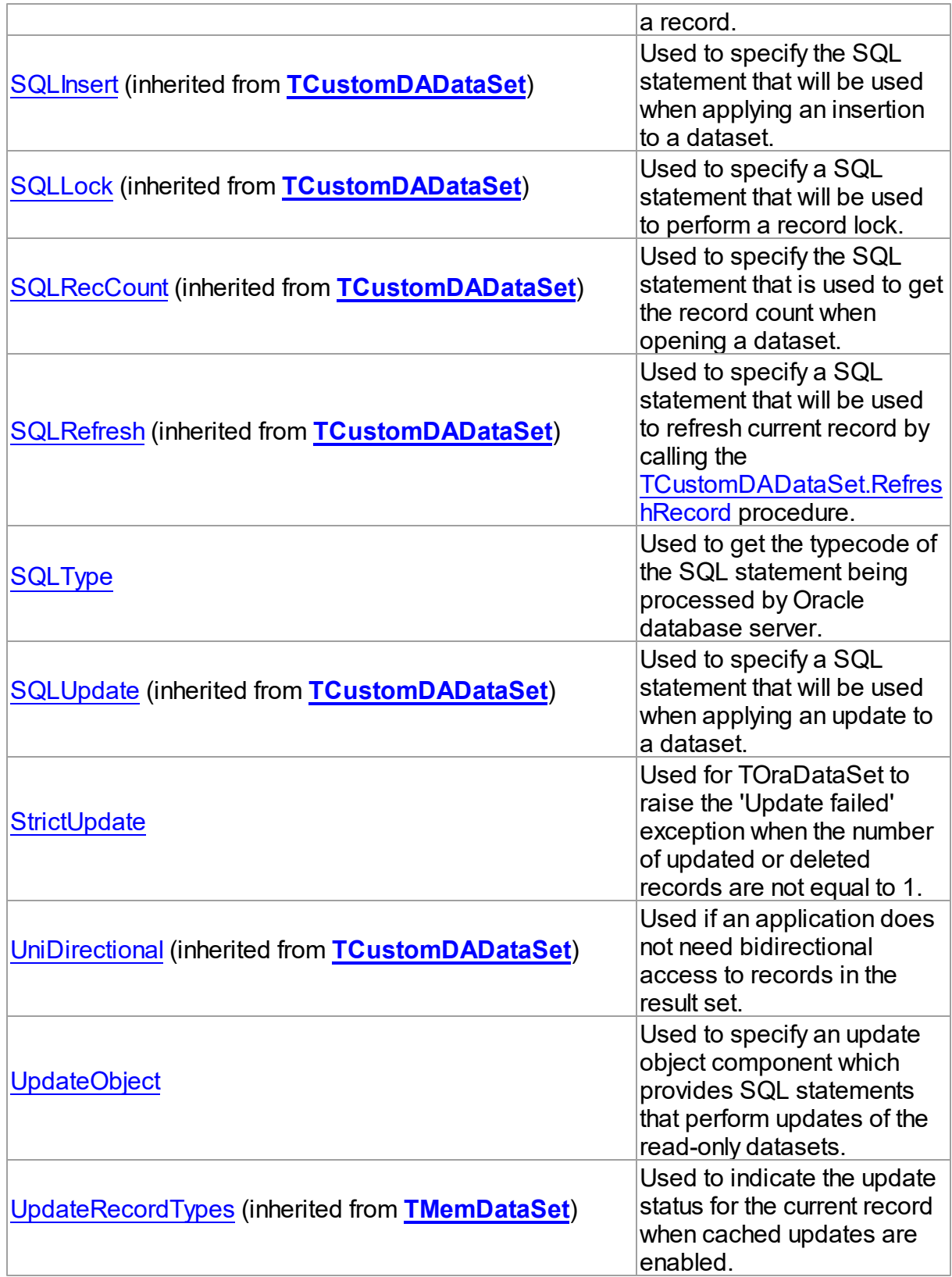

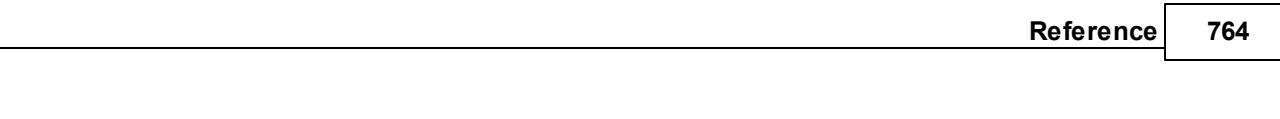

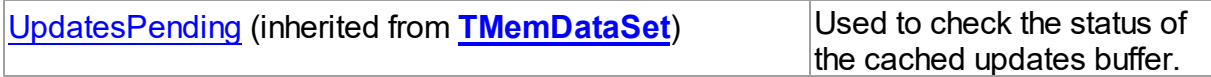

See Also

- [TOraDataSet](#page-781-0) Class
- [TOraDataSet](#page-782-0) Class Members

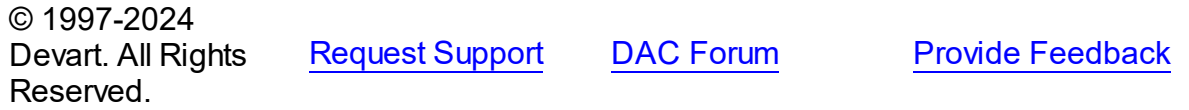

<span id="page-798-0"></span>5.14.1.7.2.1 ChangeNotification Property

Used to receive database change notification messages to refresh dataset when required.

Class

**[TOraDataSet](#page-781-0)** 

**Syntax** 

property ChangeNotification: [TOraChangeNotification](#page-770-0);

# **Remarks**

Use the ChangeNotification property to associate the component with the

[TOraChangeNotification](#page-770-0) component to receive database change notification messages to refresh dataset when required.

# See Also

- [TOraChangeNotification](#page-770-0)
- [TOraChangeNotification](#page-195-0) Component
- [Options](#page-807-0)

© 1997-2024 Devart. All Rights Reserved. [Request](https://www.devart.com/company/contactform.html?category=1&product=odac) Support DAC [Forum](https://support.devart.com/portal/en/community/delphi-data-access-components) Provide [Feedback](https://www.devart.com/odac/feedback.html)

#### <span id="page-799-0"></span>5.14.1.7.2.2 CheckMode Property

Used to define the check mode before editing a record.

Class

[TOraDataSet](#page-781-0)

Syntax

property CheckMode: [TCheckMode](#page-648-0) default cmNone;

## **Remarks**

Use the CheckMode property to define the check mode before editing a record. Checking records is useful in creating concurrent multi-user applications. Set CheckMode to specify what action to take when another user makes modifications to a record. TOraDataSet first refetches record values and compares them with those of a client.

© 1997-2024 Devart. All Rights Reserved. [Request](https://www.devart.com/company/contactform.html?category=1&product=odac) Support DAC [Forum](https://support.devart.com/portal/en/community/delphi-data-access-components) Provide [Feedback](https://www.devart.com/odac/feedback.html)

<span id="page-799-1"></span>5.14.1.7.2.3 CommandTimeout Property

Sets the wait time before a request is sent to the server to terminate the attempt to execute or fetch the current SQL statement.

Class

**[TOraDataSet](#page-781-0)** 

#### Syntax

property CommandTimeout: integer default 0;

# Remarks

The wait time is specified in seconds to wait for the command to execute. The default value is 0. The value of 0 indicates there are no time limits (an attempt to execute a command will wait indefinitely).

© 1997-2024 Devart. All Rights Reserved. [Request](https://www.devart.com/company/contactform.html?category=1&product=odac) Support DAC [Forum](https://support.devart.com/portal/en/community/delphi-data-access-components) Provide [Feedback](https://www.devart.com/odac/feedback.html) <span id="page-800-0"></span>5.14.1.7.2.4 Cursor Property

Used to fetch data from the cursor parameter and cursor field in Oracle 8.

Class

[TOraDataSet](#page-781-0)

**Syntax** 

property Cursor: [TOraCursor](#page-1207-0);

## **Remarks**

Use the Cursor property to fetch data from the cursor parameter and cursor field in Oracle 8. You can assign the value of TOraParam.AsCursor or TCursorField.AsCursor to the Cursor property. After assigning you can open the dataset once.

## Example

```
OraQuery1.Cursor := OraSQL1.ParamByName('Cur').AsCursor;
OraQuery1.Open;
```
## See Also

[TOraCursor](#page-1207-0)

 $\sim$  1997-2024

[TOraParam.AsCursor](#page-894-0)

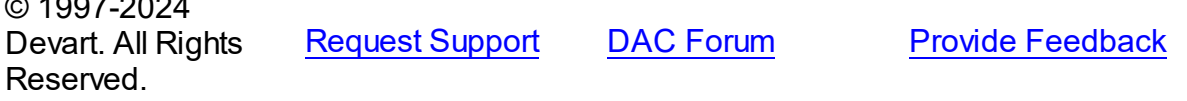

#### <span id="page-800-1"></span>5.14.1.7.2.5 DMLRefresh Property

Used to refresh record by RETURNING clause when insert or update is performed.

Class

**[TOraDataSet](#page-781-0)** 

### **Syntax**

property DMLRefresh: boolean;

**Remarks** 

Use the DMLRefresh property to refresh record by RETURNING clause when insert or update is performed. This feature is only for Oracle 8.

The default value is False.

**Note:** When the DMLRefresh property is set to True, the value of

[TCustomDADataSet.RefreshOptions](#page-457-1) is ignored to avoid refetching field values from the server.

© 1997-2024 Devart. All Rights Reserved. [Request](https://www.devart.com/company/contactform.html?category=1&product=odac) Support DAC [Forum](https://support.devart.com/portal/en/community/delphi-data-access-components) Provide [Feedback](https://www.devart.com/odac/feedback.html)

<span id="page-801-0"></span>5.14.1.7.2.6 Encryption Property

Used to specify encryption options in a dataset.

Class

[TOraDataSet](#page-781-0)

**Syntax** 

property Encryption: TOraEncryption;

### **Remarks**

Set the Encryption options for using encryption in a dataset.

© 1997-2024 Devart. All Rights Reserved. [Request](https://www.devart.com/company/contactform.html?category=1&product=odac) Support DAC [Forum](https://support.devart.com/portal/en/community/delphi-data-access-components) Provide [Feedback](https://www.devart.com/odac/feedback.html)

<span id="page-801-1"></span>5.14.1.7.2.7 FetchAll Property

Used to request all records of the query from database server when a dataset is being opened.

Class

[TOraDataSet](#page-781-0)

## **Syntax**

property FetchAll: boolean;

# **Remarks**

When set to True, all records of the query are requested from database server when a dataset is being opened. When set to False, records are retrieved when a data-aware component or a program requests it. If a query can return a lot of records, set this property to False if initial response time is important.

When the FetchAll property is False, the first call to the TMemDataSet. Locate and [TMemDataSet.LocateEx](#page-723-0) methods may take a lot of time to retrieve additional records to the client side.

© 1997-2024 Devart. All Rights Reserved. [Request](https://www.devart.com/company/contactform.html?category=1&product=odac) Support DAC [Forum](https://support.devart.com/portal/en/community/delphi-data-access-components) Provide [Feedback](https://www.devart.com/odac/feedback.html)

<span id="page-802-0"></span>5.14.1.7.2.8 IsPLSQL Property

Indicates whether a SQL statement is a PL/SQL block.

Class

[TOraDataSet](#page-781-0)

**Syntax** 

property IsPLSQL: boolean;

**Remarks** 

Use the IsPLSQL property to check whether a SQL statement is a PL/SQL block.

TOraDataSet must be prepared beforehand.

IsPLSQL is a read-only property.

See Also

• **[IsQuery](#page-803-0)** 

© 1997-2024 Devart. All Rights Reserved. [Request](https://www.devart.com/company/contactform.html?category=1&product=odac) Support DAC [Forum](https://support.devart.com/portal/en/community/delphi-data-access-components) Provide [Feedback](https://www.devart.com/odac/feedback.html)

#### <span id="page-803-0"></span>5.14.1.7.2.9 IsQuery Property

Indicates whether SQL statement returns rows or not.

Class

[TOraDataSet](#page-781-0)

**Syntax** 

property IsQuery: boolean;

## **Remarks**

When the TOraDataSet component is prepared, it returns True. If SQL statement is SELECT or PL/SQL block it returns the REF CURSOR parameter.

Use the IsQuery property to check whether SQL statement returns rows or not. TOraDataSet returns rows when SQL statement is SELECT or PL/SQL block with the REF CURSOR parameter. TOraDataSet must be prepared beforehand.

IsQuery is a read-only property.

See Also

• [IsPLSQL](#page-802-0)

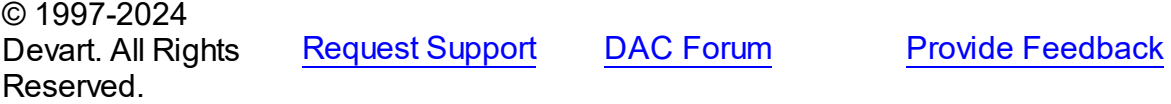

<span id="page-803-1"></span>5.14.1.7.2.10 KeyFields Property

Used to build SQL statements for the SQLDelete, SQLInsert, and SQLUpdate properties if they were empty before updating a database.

Class

[TOraDataSet](#page-781-0)

**Syntax** 

property KeyFields: string;

**Remarks** 

Assign the KeyFields property to build SQL statements for the SQLDelete, SQLInsert, and SQLUpdate properties if they were empty before updating a database. To exploit this feature KeyFields may hold a list of semicolon-delimited field names. If KeyFields was not defined before opening the dataset, ROWID pseudo fields are used.

Besides, the KeyFields property may hold the name of a field which will be later assigned with Oracle sequenced values. Beforehand Oracle sequence must be created and its name passed to the [KeySequence](#page-804-0) property.

Sequences are generated when either TDataSet.Insert or TDataSet.Post method is called. Which of these two methods is used to modify the database is determined by the [SequenceMode](#page-812-0) property.

**Note:** Although keys may be created across a number of table fields, sequence is generated only for the first field found in the KeyFields property.

## See Also

- [KeySequence](#page-804-0)
- [SequenceMode](#page-812-0)
- [TCustomDADataSet.SQLDelete](#page-459-0)
- [TCustomDADataSet.SQLInsert](#page-460-0)
- [TCustomDADataSet.SQLRefresh](#page-462-0)
- [TCustomDADataSet.SQLUpdate](#page-463-0)

© 1997-2024 Devart. All Rights Reserved. [Request](https://www.devart.com/company/contactform.html?category=1&product=odac) Support DAC [Forum](https://support.devart.com/portal/en/community/delphi-data-access-components) Provide [Feedback](https://www.devart.com/odac/feedback.html)

<span id="page-804-0"></span>5.14.1.7.2.11 KeySequence Property

Used to specify the name of a sequence that will be used to fill in a key field after a new record is inserted or posted to a database.

Class

### **[TOraDataSet](#page-781-0)**

**Syntax** 

### property KeySequence: string;

## **Remarks**

Use the KeySequence property to specify the name of a sequence that will be used to fill in a key field after a new record is inserted or posted to a database.

**Note:** KeySequence is used by TOraDataSet only if the [KeyFields](#page-803-1) property is assigned.

## Example

Here is an example of PL/SQL block generated by TOraDataSet:

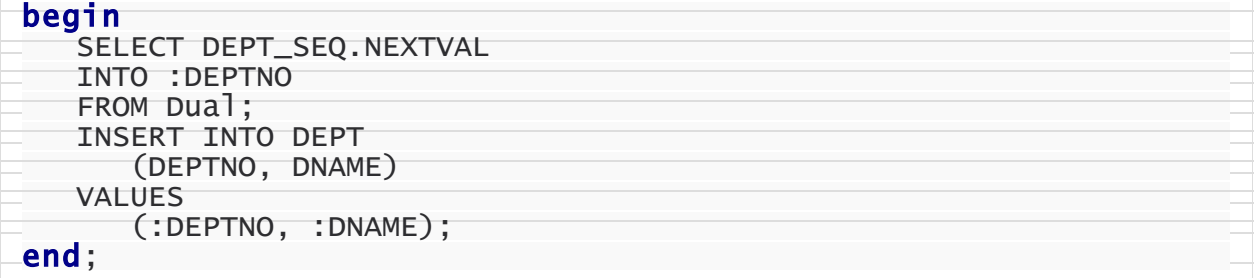

### See Also

[SequenceMode](#page-812-0)

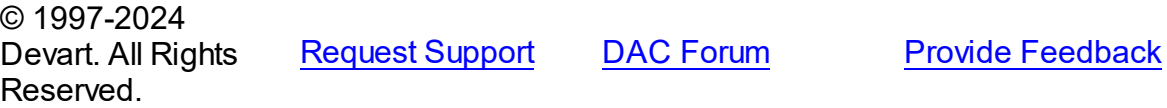

<span id="page-805-0"></span>5.14.1.7.2.12 LockMode Property

Used to define when to perform the locking of an editing record.

### Class

#### [TOraDataSet](#page-781-0)

### **Syntax**

property LockMode: [TLockMode;](#page-649-0)

# **Remarks**

Use the LockMode property to define when to perform the locking of an editing record. Locking a record is useful when creating multi-user applications. It prevents the possibility of several

users modifying a record at the same time. Locking is realized through the execution of SELECT FOR UPDATE NOWAIT statement.

Locking is performed by the RefreshRecord method.

To set pessimistic locking use LockMode = lmLockImmediate, [CheckMode](#page-799-0) = cmException. To set optimistic locking use LockMode = lmLockDelayed, [CheckMode](#page-799-0) = cmException.

The default value is lmNone.

### See Also

- [TCustomDADataSet.Lock](#page-484-0)
- [TCustomDADataSet.SQLLock](#page-461-0)
- [CheckMode](#page-799-0)

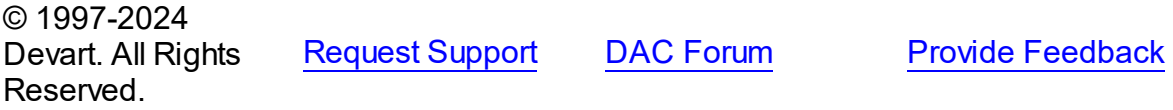

<span id="page-806-0"></span>5.14.1.7.2.13 NonBlocking Property

Used to execute a SQL statement and fetch rows by a separate thread.

### Class

**[TOraDataSet](#page-781-0)** 

### **Syntax**

property NonBlocking: boolean;

### **Remarks**

Set the NonBlocking property to True to execute SQL statement and fetch rows by a separate thread.

© 1997-2024 Devart. All Rights Reserved. [Request](https://www.devart.com/company/contactform.html?category=1&product=odac) Support DAC [Forum](https://support.devart.com/portal/en/community/delphi-data-access-components) Provide [Feedback](https://www.devart.com/odac/feedback.html)

#### <span id="page-807-0"></span>5.14.1.7.2.14 Options Property

Used to specify the behaviour of TOraDataSetObject.

# Class

[TOraDataSet](#page-781-0)

# **Syntax**

property Options: [TOraDataSetOptions;](#page-834-0)

# **Remarks**

Set the properties of Options to specify the behaviour of a TOraDataSet object.

Descriptions of all options are in the table below.

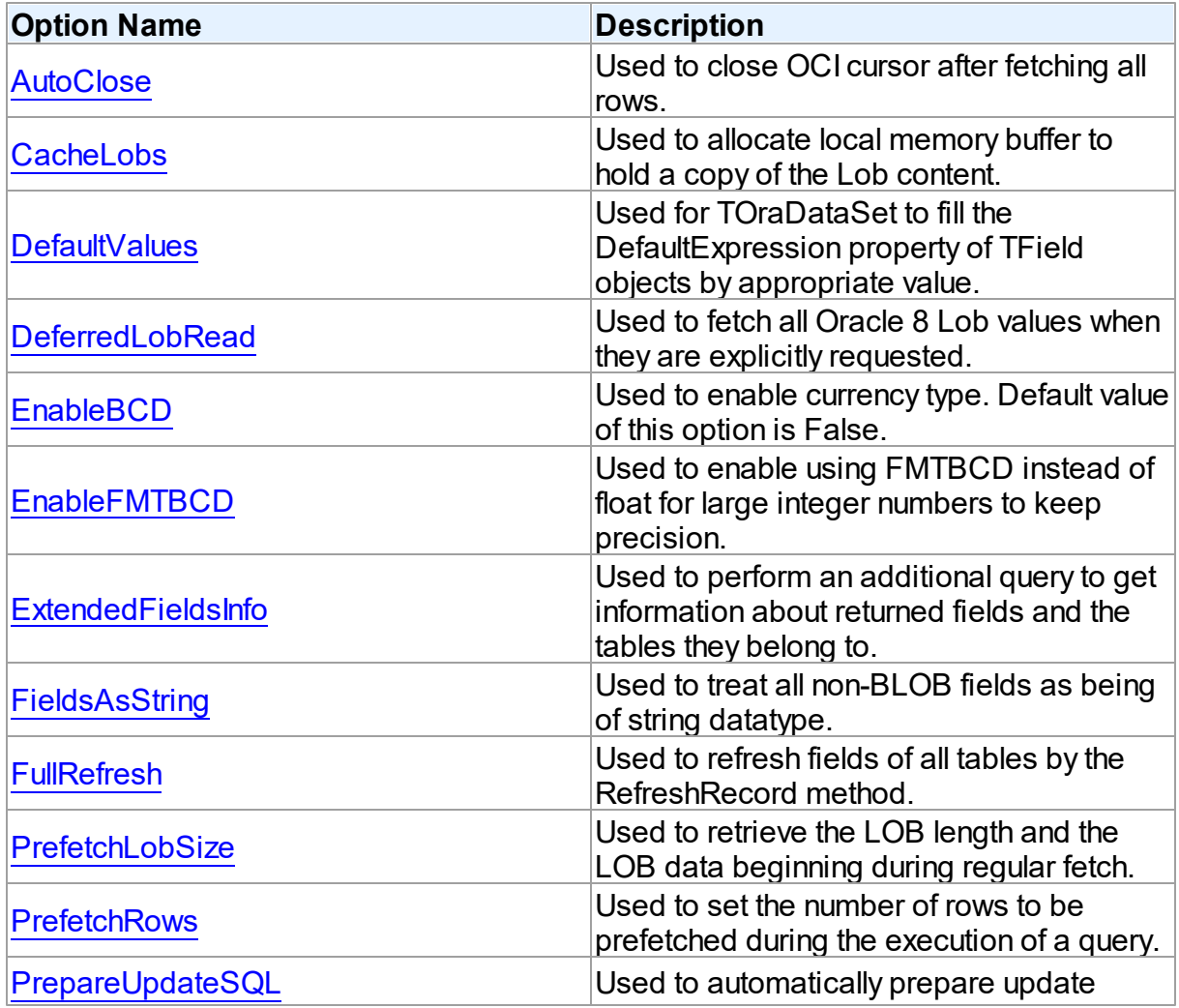

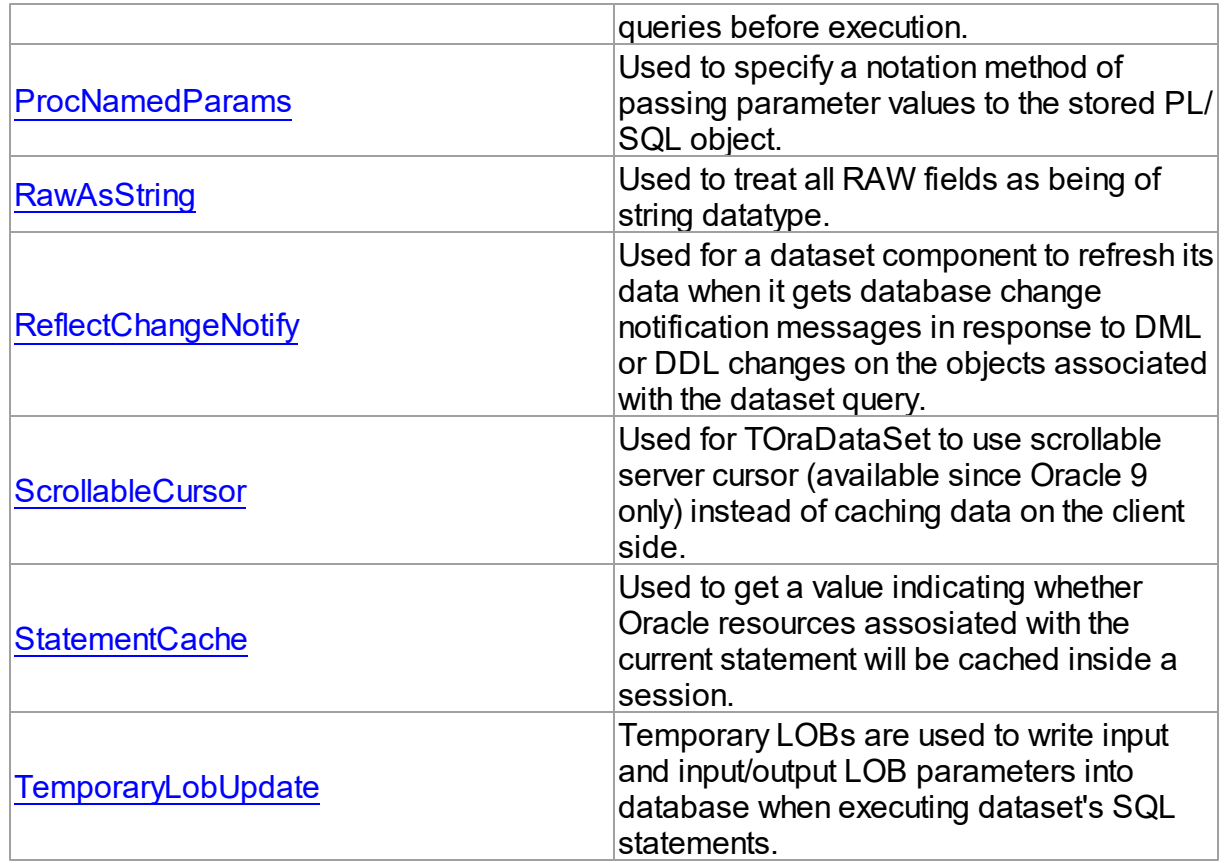

# See Also

• [TCustomDADataSet.Options](#page-452-1)

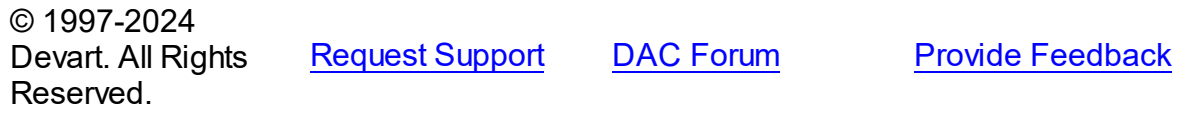

<span id="page-808-0"></span>5.14.1.7.2.15 OptionsDS Property

Used to specify the behaviour of TOraDataSetObject.

Class

[TOraDataSet](#page-781-0)

# **Syntax**

property OptionsDS: [TOraDataSetOptionsDS](#page-853-0) stored False;

**Remarks** 

Set the properties of OptionsDS to specify the behaviour of a TOraDataSet object.

Descriptions of all options are in the table below.

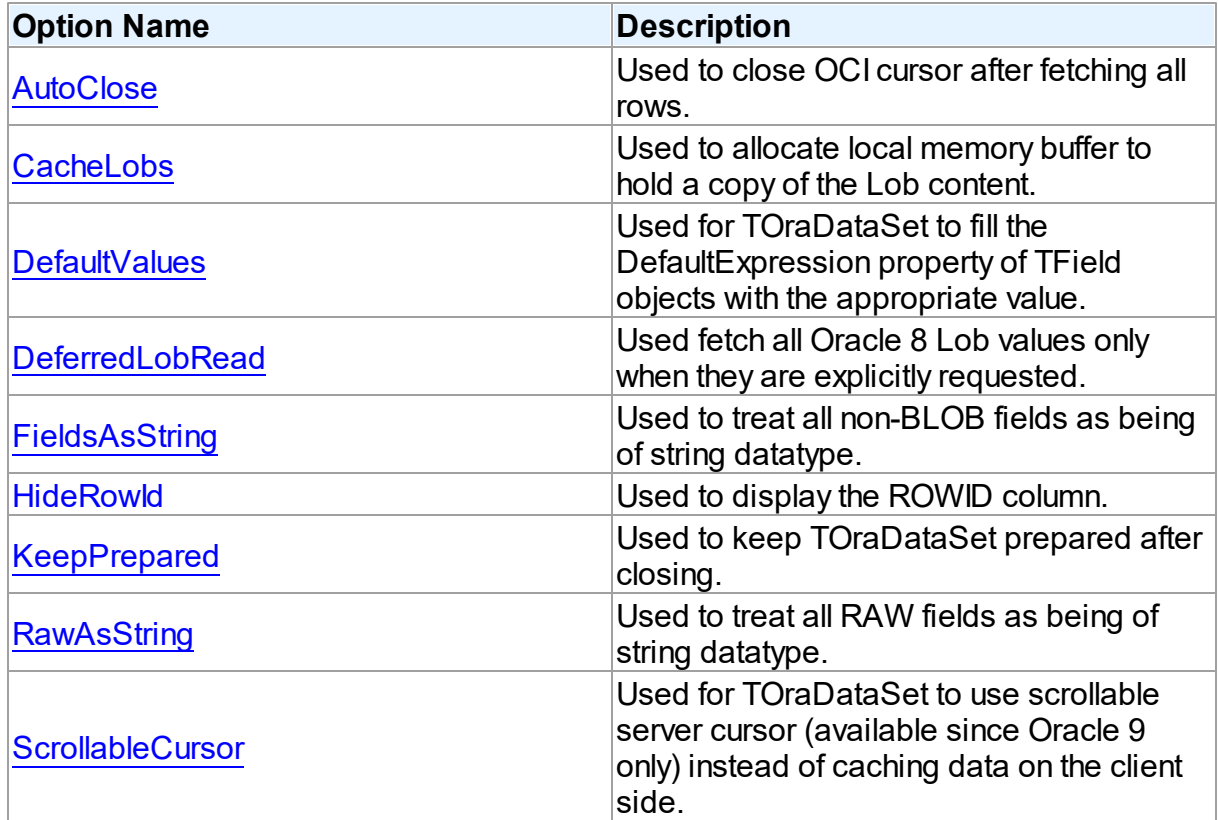

# See Also

• [TCustomDADataSet.Options](#page-452-1)

© 1997-2024 Devart. All Rights Reserved. [Request](https://www.devart.com/company/contactform.html?category=1&product=odac) Support DAC [Forum](https://support.devart.com/portal/en/community/delphi-data-access-components) Provide [Feedback](https://www.devart.com/odac/feedback.html)

<span id="page-809-0"></span>5.14.1.7.2.16 Params Property

Contains the parameters for a query's SQL statement.

Class

[TOraDataSet](#page-781-0)

# **Syntax**

property Params: [TOraParams](#page-908-0) stored False;

# **Remarks**

The Params parameter contains the parameters for a query's SQL statement.

Access Params at runtime to view and set parameter names, values, and data types dynamically (at design time use the Parameters editor to set parameter information). Params is a zero-based array of parameter records. Index specifies the array element to access.

An easier way to set and retrieve parameter values when the name of each parameter is known is to call ParamByName.

## See Also

- [TOraParam](#page-883-0)
- [ParamByName](#page-832-0)

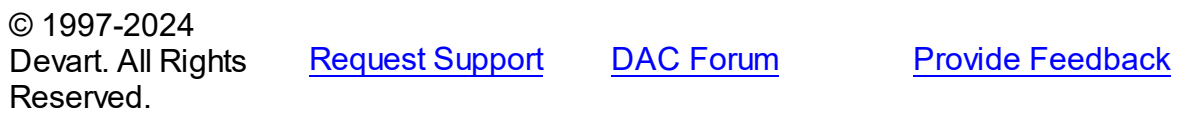

<span id="page-810-0"></span>5.14.1.7.2.17 RefreshMode Property

Used to specify when to refresh an editing record.

### Class

[TOraDataSet](#page-781-0)

### Syntax

property RefreshMode: [TRefreshMode](#page-1057-0) stored False;

# **Remarks**

Use the RefreshMode property to define when to perform a refresh of editing record. Refreshing a record is useful when a table has triggers or fields of a table have default value.

Refresh is performed by the RefreshRecord method.

The default value is rmNone.

**Note:** RefreshMode is obsolete, and only included for backward compatibility. Use

[TCustomDADataSet.RefreshOptions](#page-457-1) instead.

See Also

- [TCustomDADataSet.RefreshRecord](#page-487-0)
- [TCustomDADataSet.SQLRefresh](#page-462-0)

© 1997-2024 Devart. All Rights Reserved. [Request](https://www.devart.com/company/contactform.html?category=1&product=odac) Support DAC [Forum](https://support.devart.com/portal/en/community/delphi-data-access-components) Provide [Feedback](https://www.devart.com/odac/feedback.html)

#### <span id="page-811-0"></span>5.14.1.7.2.18 ReturnParams Property

Used to return a new fields value to dataset after insert or update.

Class

#### **[TOraDataSet](#page-781-0)**

#### Syntax

property ReturnParams: boolean stored False;

### **Remarks**

Use the ReturnParams property to return the new fields value to dataset after insert or update. The actual value of a field after insert or update may be different from the value stored in local memory if a table has a trigger.

When ReturnParams is True, OUT parameters of SQLInsert and SQLUpdate statements are assigned to the corresponding fields.

OUT parameters can have PL/SQL block or DML statements with the RETURNING clause (for Oracle 8 only).

The default value is False.

© 1997-2024 Devart. All Rights Reserved. [Request](https://www.devart.com/company/contactform.html?category=1&product=odac) Support DAC [Forum](https://support.devart.com/portal/en/community/delphi-data-access-components) Provide [Feedback](https://www.devart.com/odac/feedback.html)

<span id="page-811-1"></span>5.14.1.7.2.19 Row sProcessed Property

Returns the number of rows processed by a query.

Class

### **[TOraDataSet](#page-781-0)**

### **Syntax**

property RowsProcessed: integer;

## **Remarks**

Use the RowsProcessed property to return the number of rows processed by a query. Useful for SELECT, UPDATE and DELETE statements. In case of SELECT statement, RowsProcessed increments by FetchRows.

# See Also

[TCustomDADataSet.RowsAffected](#page-458-0)

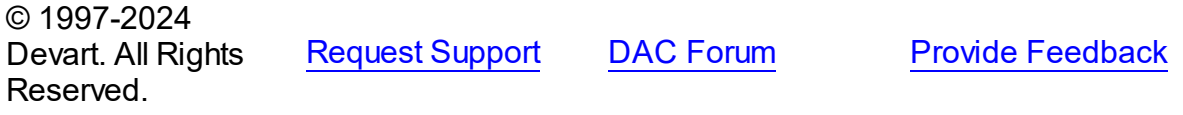

<span id="page-812-0"></span>5.14.1.7.2.20 SequenceMode Property

Used to specify the methods used internally to generate a sequenced field.

## Class

### [TOraDataSet](#page-781-0)

### **Syntax**

property SequenceMode: [TSequenceMode](#page-1058-0) default smPost;

## **Remarks**

Set the SequenceMode property to specify which method is used internally to generate a sequenced field.

# See Also

### • [KeyFields](#page-803-1)

• [KeySequence](#page-804-0)

© 1997-2024 Devart. All Rights Reserved.

[Request](https://www.devart.com/company/contactform.html?category=1&product=odac) Support DAC [Forum](https://support.devart.com/portal/en/community/delphi-data-access-components) Provide [Feedback](https://www.devart.com/odac/feedback.html)

#### <span id="page-813-0"></span>5.14.1.7.2.21 Session Property

Used to specify the session in which dataset will be executed.

Class

[TOraDataSet](#page-781-0)

**Syntax** 

property Session: [TOraSession;](#page-936-0)

## **Remarks**

Use the Session property to specify the session in which dataset will be executed. If Session is not connected, the Open method calls Session.Connect.

See Also

• [TOraSession](#page-936-0)

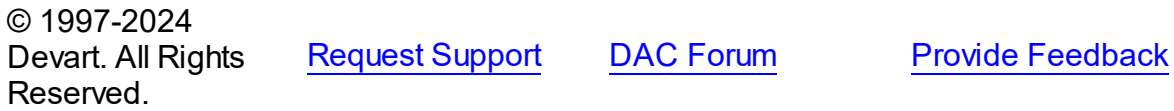

<span id="page-813-1"></span>5.14.1.7.2.22 SmartFetch Property

The SmartFetch mode is used for fast navigation through a huge amount of records and to minimize memory consumption.

Class

[TOraDataSet](#page-781-0)

**Syntax** 

property SmartFetch: [TSmartFetchOptions](#page-639-0);

## See Also

• [TSmartFetchOptions](#page-639-0)

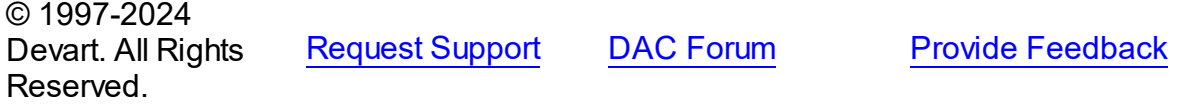

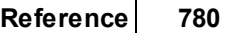

#### <span id="page-814-0"></span>5.14.1.7.2.23 SQLType Property

Used to get the typecode of the SQL statement being processed by Oracle database server.

Class

[TOraDataSet](#page-781-0)

Syntax

property SQLType: integer;

### **Remarks**

Read the SQLType property to get the typecode of the SQL statement being processed by Oracle database server.

© 1997-2024 Devart. All Rights Reserved. [Request](https://www.devart.com/company/contactform.html?category=1&product=odac) Support DAC [Forum](https://support.devart.com/portal/en/community/delphi-data-access-components) Provide [Feedback](https://www.devart.com/odac/feedback.html)

<span id="page-814-1"></span>5.14.1.7.2.24 StrictUpdate Property

Used for TOraDataSet to raise the 'Update failed' exception when the number of updated or deleted records are not equal to 1.

Class

[TOraDataSet](#page-781-0)

### Syntax

property StrictUpdate: boolean stored False;

# **Remarks**

When True, TOraDataSet raises the 'Update failed' exception when the number of updated or deleted records are not equal 1. The exception does not occur when you use a PL/SQL block.

The default value is True.

**Note:** StrictUpdate is obsolete, and included for backward compatibility only. Use

[TCustomDADataSet.Options](#page-452-1) instead.

© 1997-2024 Devart. All Rights [Request](https://www.devart.com/company/contactform.html?category=1&product=odac) Support DAC [Forum](https://support.devart.com/portal/en/community/delphi-data-access-components) Provide [Feedback](https://www.devart.com/odac/feedback.html)

#### Reserved.

<span id="page-815-0"></span>5.14.1.7.2.25 UpdateObject Property

Used to specify an update object component which provides SQL statements that perform updates of the read-only datasets.

Class

[TOraDataSet](#page-781-0)

**Syntax** 

property UpdateObject: [TOraUpdateSQL;](#page-1048-0)

# **Remarks**

The UpdateObject property specifies an update object component which provides SQL statements that perform updates of the read-only datasets when cached updates are enabled.

© 1997-2024 Devart. All Rights Reserved. [Request](https://www.devart.com/company/contactform.html?category=1&product=odac) Support DAC [Forum](https://support.devart.com/portal/en/community/delphi-data-access-components) Provide [Feedback](https://www.devart.com/odac/feedback.html)

5.14.1.7.3 Methods

Methods of the **TOraDataSet** class.

For a complete list of the **TOraDataSet** class members, see the [TOraDataSet](#page-782-0) Members topic.

## Public

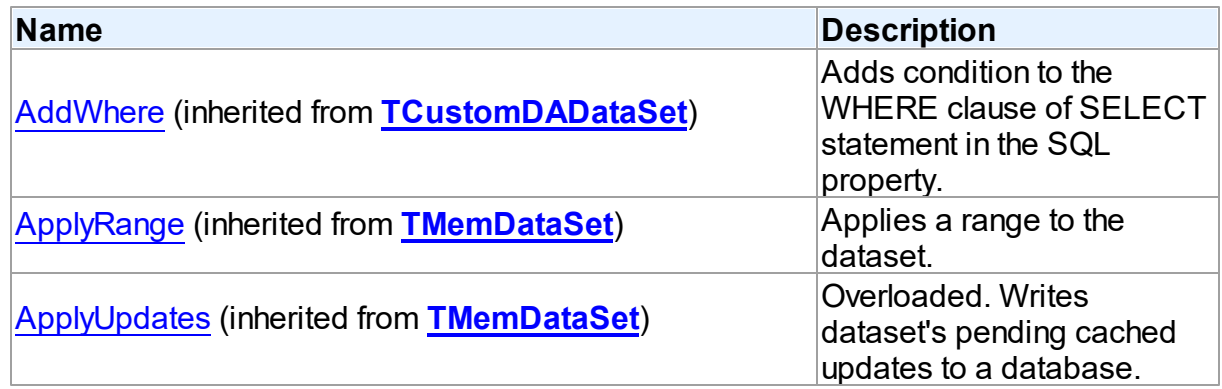

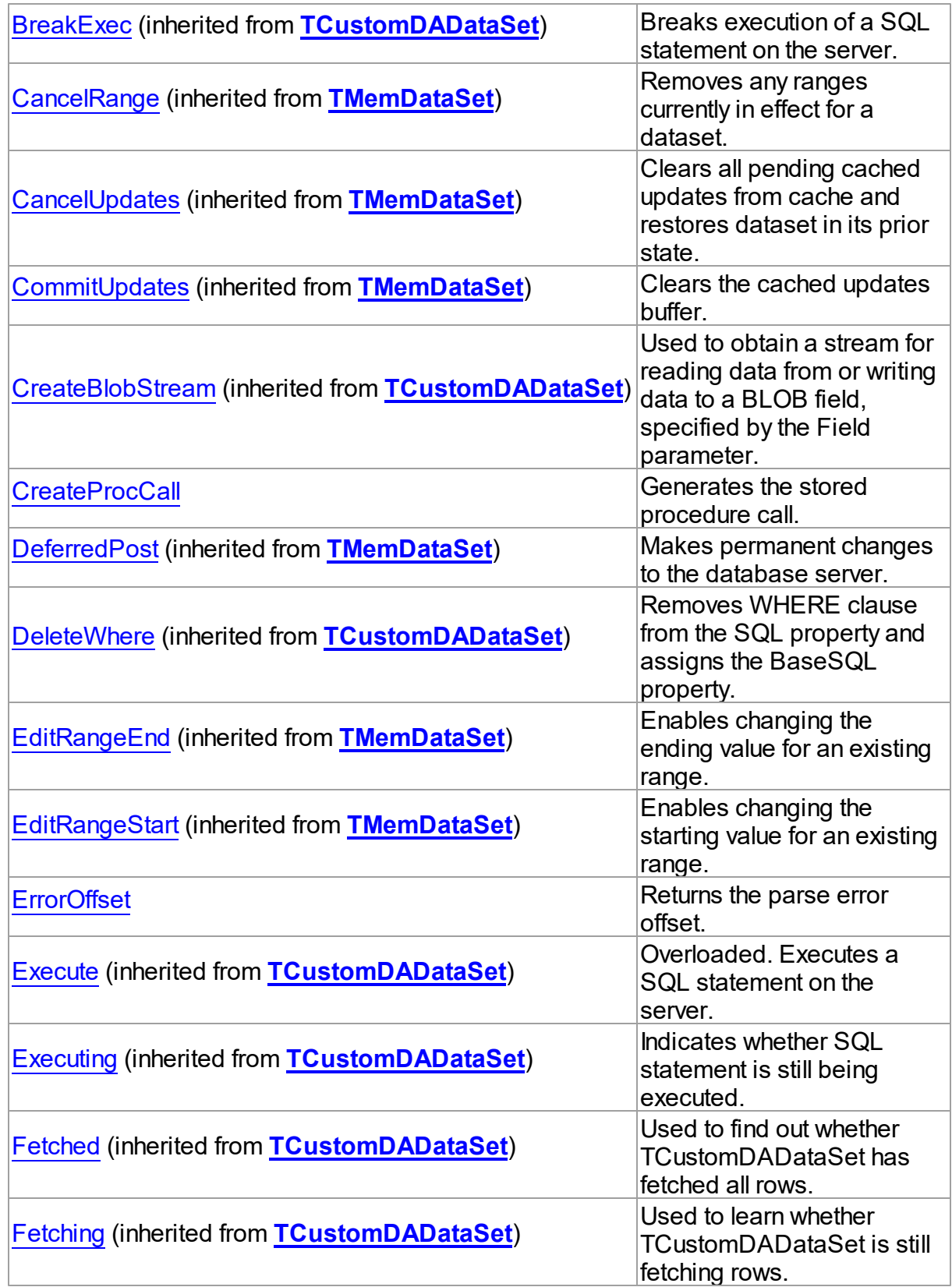

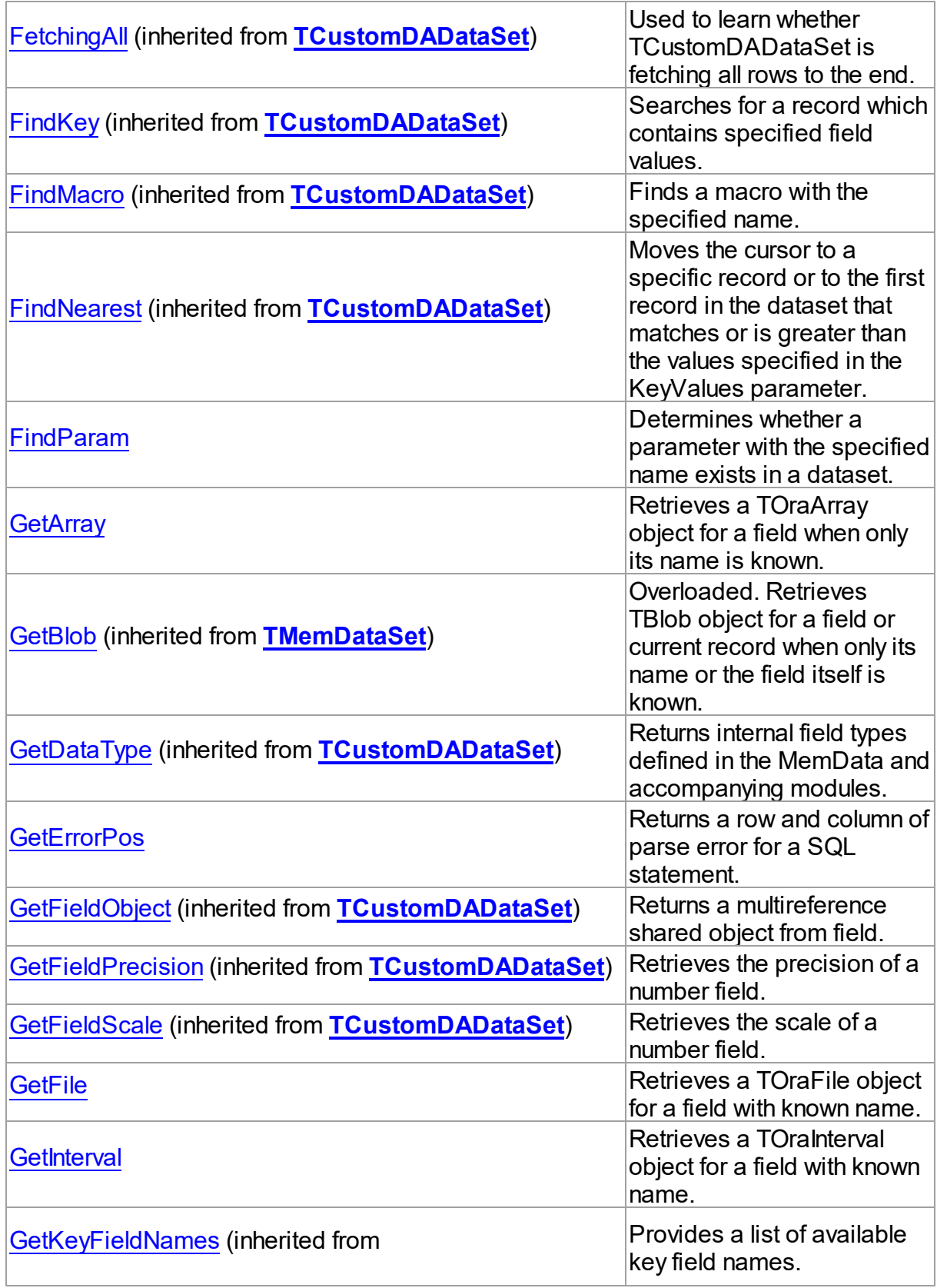

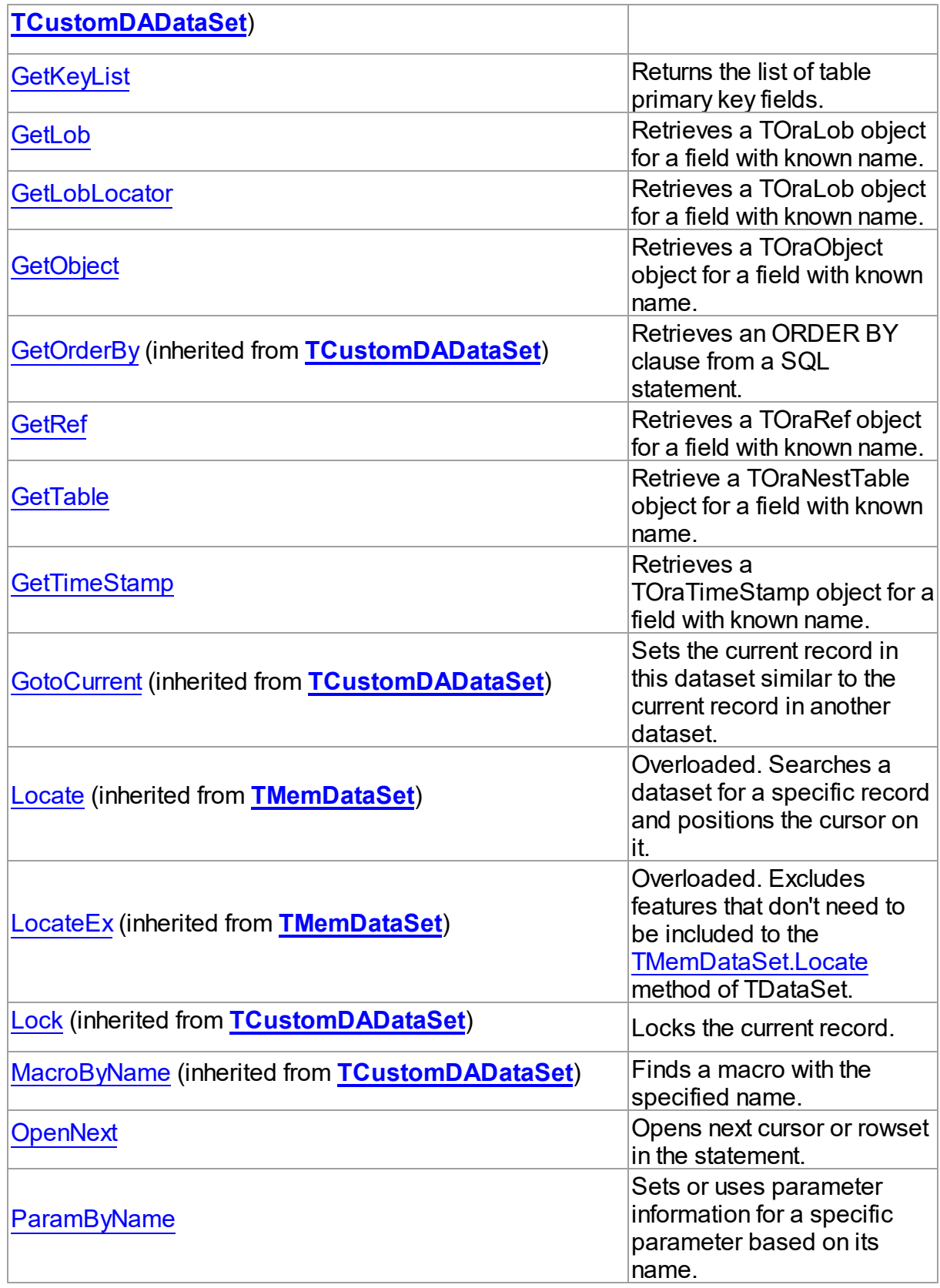

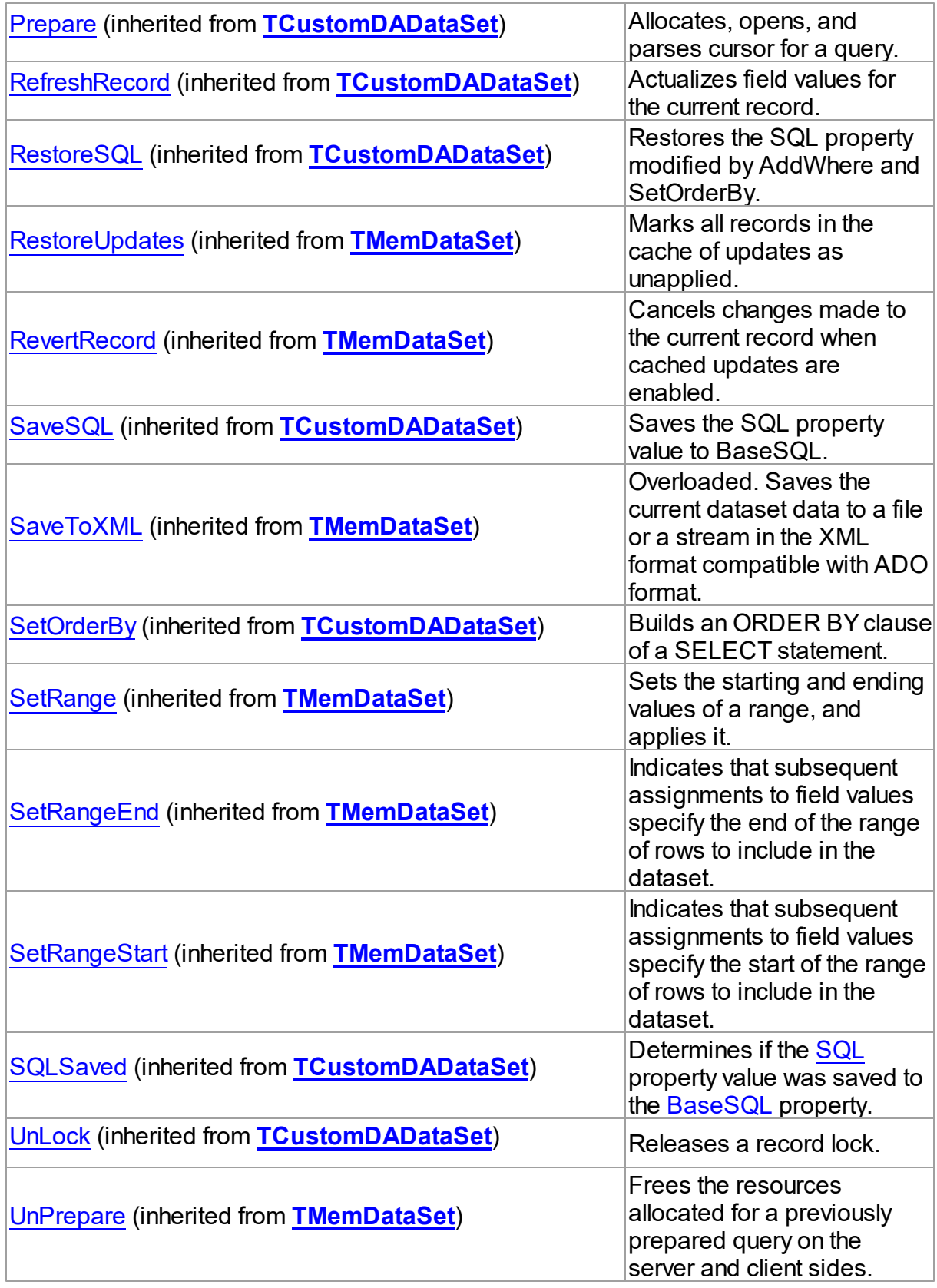

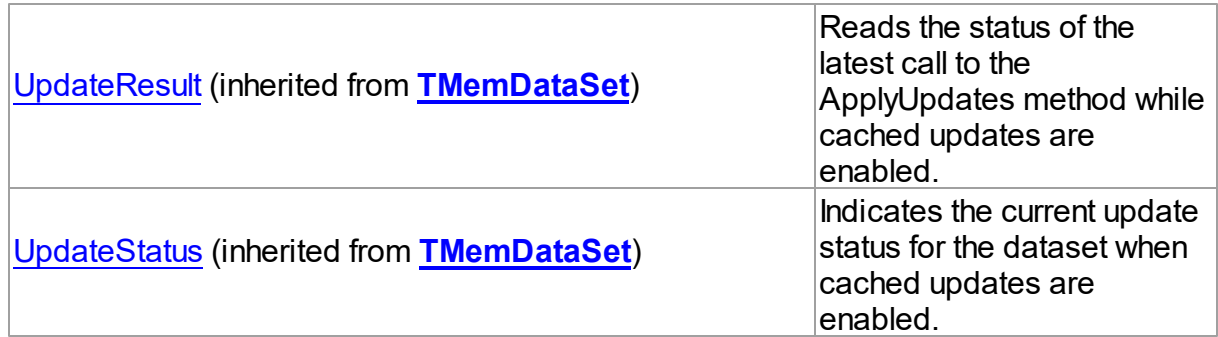

# See Also

- [TOraDataSet](#page-781-0) Class
- [TOraDataSet](#page-782-0) Class Members

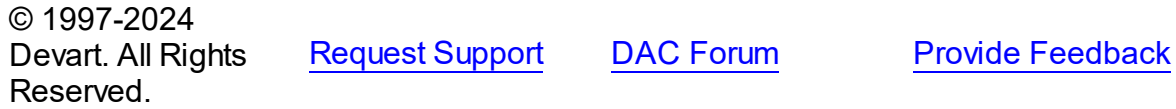

#### <span id="page-820-0"></span>5.14.1.7.3.1 CreateProcCall Method

Generates the stored procedure call.

### Class

### [TOraDataSet](#page-781-0)

### **Syntax**

procedure CreateProcCall(Name: string; Overload: integer = 0);

### **Parameters**

*Name*

Holds the name of the stored procedure.

*Overload*

Holds the numder of the overloaded procedure.

# **Remarks**

Call the CreateProcCall method to assign a PL/SQL block that calls stored procedure specified by Name to the SQL property. Overload parameter must contain the number of the overloaded procedure. Retrieves the information about the procedure parameters from Oracle. After calling CreateProcCall you can execute stored procedure by the Execute

method.

See Also

- [TCustomDADataSet.Execute](#page-472-1)
- [TCustomDAConnection.ExecProc](#page-416-0)
- [TOraStoredProc](#page-1006-0)

© 1997-2024 Devart. All Rights Reserved. [Request](https://www.devart.com/company/contactform.html?category=1&product=odac) Support DAC [Forum](https://support.devart.com/portal/en/community/delphi-data-access-components) Provide [Feedback](https://www.devart.com/odac/feedback.html)

<span id="page-821-0"></span>5.14.1.7.3.2 ErrorOffset Method

Returns the parse error offset.

Class

**[TOraDataSet](#page-781-0)** 

# **Syntax**

function ErrorOffset: integer;

#### **Return Value**

the parse error offset.

### **Remarks**

Call the ErrorOffset method to return the parse error offset for a SQL statement. Check ErrorOffset after TOraDataSet raises an exception.

## See Also

[GetErrorPos](#page-823-0)

© 1997-2024 Devart. All Rights Reserved. [Request](https://www.devart.com/company/contactform.html?category=1&product=odac) Support DAC [Forum](https://support.devart.com/portal/en/community/delphi-data-access-components) Provide [Feedback](https://www.devart.com/odac/feedback.html)

#### <span id="page-821-1"></span>5.14.1.7.3.3 FindParam Method

Determines whether a parameter with the specified name exists in a dataset.

**Class** 

### **[TOraDataSet](#page-781-0)**

### **Syntax**

```
TOraParam;
```
### **Parameters**

*Value* Holds the name of the param to search for.

#### **Return Value**

a TOraParam object for the specified Name.

### **Remarks**

Call the FindParam method to determine if parameter with the specified name exists in a dataset. Name is the name of the param for which to search. If FindParam finds a param with a matching name, it returns a TOraParam object for the specified Name. Otherwise it returns nil.

See Also

- [Params](#page-809-0)
- [ParamByName](#page-832-0)

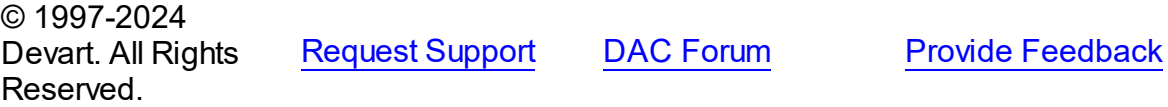

<span id="page-822-0"></span>5.14.1.7.3.4 GetArray Method

Retrieves a TOraArray object for a field when only its name is known.

#### Class

#### **[TOraDataSet](#page-781-0)**

# **Syntax**

function GetArray(const FieldName: string): [TOraArray;](#page-1335-0)

### **Parameters**

*FieldName*

Holds the name of an existing field.

### **Return Value**

a TOraArray object for a field with known name.

## **Remarks**

Call the GetArray method to retrieve a TOraArray object for a field when only its name is known. FieldName is the name of an existing field. The field should have the ftArray type.

### See Also

- [TOraArray](#page-1335-0)
- [TCustomDADataSet.GetDataType](#page-479-0)
- [TOraParam.AsArray](#page-891-0)

© 1997-2024 Devart. All Rights Reserved. [Request](https://www.devart.com/company/contactform.html?category=1&product=odac) Support DAC [Forum](https://support.devart.com/portal/en/community/delphi-data-access-components) Provide [Feedback](https://www.devart.com/odac/feedback.html)

<span id="page-823-0"></span>5.14.1.7.3.5 GetErrorPos Method

Returns a row and column of parse error for a SQL statement.

### Class

#### **[TOraDataSet](#page-781-0)**

### **Syntax**

procedure GetErrorPos(var Row: integer; var Col: integer);

#### **Parameters**

*Row* Holds the row number.

*Col*

Holds the column number.

### **Remarks**

Call the GetErrorPos method to return a row and column of parse error for a SQL statement. Use GetErrorPos after TOraDataSet raises an exception.

# See Also

[ErrorOffset](#page-821-0)

© 1997-2024 [Request](https://www.devart.com/company/contactform.html?category=1&product=odac) Support DAC [Forum](https://support.devart.com/portal/en/community/delphi-data-access-components) Provide [Feedback](https://www.devart.com/odac/feedback.html)

### Devart. All Rights Reserved.

#### <span id="page-824-0"></span>5.14.1.7.3.6 GetFile Method

Retrieves a TOraFile object for a field with known name.

### Class

**[TOraDataSet](#page-781-0)** 

### **Syntax**

```
TOraFile;
```
#### **Parameters**

*FieldName*

Holds the name of an existing field.

#### **Return Value**

a TOraFile object for a field with known name.

## **Remarks**

Call the GetFile method to retrieve a TOraFile object for a field when only its name is known. FieldName is the name of an existing field. The field should have ftBFile.

# See Also

- [TOraFile](#page-1214-0)
- [TCustomDADataSet.GetDataType](#page-479-0)
- [TBFileField](#page-750-0)
- [TOraParam.AsBFile](#page-892-0)

© 1997-2024 Devart. All Rights Reserved. [Request](https://www.devart.com/company/contactform.html?category=1&product=odac) Support DAC [Forum](https://support.devart.com/portal/en/community/delphi-data-access-components) Provide [Feedback](https://www.devart.com/odac/feedback.html)

<span id="page-824-1"></span>5.14.1.7.3.7 GetInterval Method

Retrieves a TOraInterval object for a field with known name.

#### Class

#### [TOraDataSet](#page-781-0)

## **Syntax**

function GetInterval(const FieldName: string): [TOraInterval](#page-1224-0);

### **Parameters**

*FieldName*

Holds the name of an existing field.

### **Return Value**

a TOraInterval object for a field with known name.

## **Remarks**

Call the GetInterval method to retrieve a TOraInterval object for a field when only its name is known. FieldName is the name of an existing field. The field should have ftIntervalYM or ftIntervalDS.

### See Also

- [TOraInterval](#page-1224-0)
- [TOraParam.AsInterval](#page-894-1)

© 1997-2024 Devart. All Rights Reserved. [Request](https://www.devart.com/company/contactform.html?category=1&product=odac) Support DAC [Forum](https://support.devart.com/portal/en/community/delphi-data-access-components) Provide [Feedback](https://www.devart.com/odac/feedback.html)

<span id="page-825-0"></span>5.14.1.7.3.8 GetKeyList Method

Returns the list of table primary key fields.

Class

#### [TOraDataSet](#page-781-0)

### **Syntax**

function GetKeyList(TableName: string; List: TStrings): string;

#### **Parameters**

*TableName* Holds the table name.

*List*

#### **Return Value**

the list of table primary key fields.

# **Remarks**

Call the GetKeyList method to get the list of table primary key fields.

© 1997-2024 Devart. All Rights Reserved. [Request](https://www.devart.com/company/contactform.html?category=1&product=odac) Support DAC [Forum](https://support.devart.com/portal/en/community/delphi-data-access-components) Provide [Feedback](https://www.devart.com/odac/feedback.html)

<span id="page-826-0"></span>5.14.1.7.3.9 GetLob Method

Retrieves a TOraLob object for a field with known name.

Class

[TOraDataSet](#page-781-0)

**Syntax** 

function GetLob(const FieldName: string): [TOraLob;](#page-1237-0)

## **Parameters**

*FieldName* Holds the name of an existing field.

### **Return Value**

a TOraLob object for a field with known name.

# **Remarks**

Call the GetLob method to retrieve a TOraLob object for a field when only its name is known. FieldName is the name of an existing field. The field should have the ftOraClob or ftOraBlob type.

# See Also

- [TOraLob](#page-1237-0)
- [TCustomDADataSet.GetDataType](#page-479-0)
- [TOraParam.AsBLOBLocator](#page-892-1)

© 1997-2024 Devart. All Rights Reserved. [Request](https://www.devart.com/company/contactform.html?category=1&product=odac) Support DAC [Forum](https://support.devart.com/portal/en/community/delphi-data-access-components) Provide [Feedback](https://www.devart.com/odac/feedback.html)

#### <span id="page-827-0"></span>5.14.1.7.3.10 GetLobLocator Method

Retrieves a TOraLob object for a field with known name.

## Class

[TOraDataSet](#page-781-0)

#### Syntax

function GetLobLocator(const FieldName: string): [TOraLob](#page-1237-0);

#### **Parameters**

*FieldName* Holds the name of an existing field.

#### **Return Value**

a TOraLob object for a field with known name.

## **Remarks**

Call the GetLobLocator method to retrieve a TOraLob object for a field when only its name is known. FieldName is the name of an existing field. The field should have the ftOraClob or ftOraBlob type.

**Note:** GetLobLocator is an obsolete method. In newer projects call [GetLob](#page-826-0) instead.

## See Also

- [GetLob](#page-826-0)
- [TOraLob](#page-1237-0)
- [TCustomDADataSet.GetDataType](#page-479-0)
- [TOraParam.AsBLOBLocator](#page-892-1)

© 1997-2024 Devart. All Rights Reserved. [Request](https://www.devart.com/company/contactform.html?category=1&product=odac) Support DAC [Forum](https://support.devart.com/portal/en/community/delphi-data-access-components) Provide [Feedback](https://www.devart.com/odac/feedback.html)

#### <span id="page-827-1"></span>5.14.1.7.3.11 GetObject Method

Retrieves a TOraObject object for a field with known name.

### Class

[TOraDataSet](#page-781-0)
# **Syntax**

function GetObject(const FieldName: string): [TOraObject](#page-1366-0);

### **Parameters**

*FieldName*

Holds the name of an existing field.

#### **Return Value**

a TOraObject object for a field with known name.

# **Remarks**

Call the GetObject method to retrieve a TOraObject object for a field when only its name is known. FieldName is the name of an existing field. The field should have the ftObject, ftReference, ftArray or ftTable type.

## See Also

- [TOraObject](#page-1366-0)
- [TCustomDADataSet.GetDataType](#page-479-0)
- [TOraParam.AsObject](#page-895-0)

© 1997-2024 Devart. All Rights Reserved. [Request](https://www.devart.com/company/contactform.html?category=1&product=odac) Support DAC [Forum](https://support.devart.com/portal/en/community/delphi-data-access-components) Provide [Feedback](https://www.devart.com/odac/feedback.html)

5.14.1.7.3.12 GetRef Method

Retrieves a TOraRef object for a field with known name.

#### Class

#### [TOraDataSet](#page-781-0)

### **Syntax**

function GetRef(const FieldName: string): [TOraRef;](#page-1390-0)

#### **Parameters**

#### *FieldName*

Holds the name of an existing field.

#### **Return Value**

a TOraRef object for a field with known name.

# **Remarks**

Call the GetRef method to retrieve a TOraRef object for a field when only its name is known. FieldName is the name of an existing field. The field should have the ftReference type.

# See Also

- [TOraRef](#page-1390-0)
- [TCustomDADataSet.GetDataType](#page-479-0)
- [TOraNestedTable.Ref](#page-880-0)
- [TOraParam.AsRef](#page-897-0)

© 1997-2024 Devart. All Rights Reserved. [Request](https://www.devart.com/company/contactform.html?category=1&product=odac) Support DAC [Forum](https://support.devart.com/portal/en/community/delphi-data-access-components) Provide [Feedback](https://www.devart.com/odac/feedback.html)

#### 5.14.1.7.3.13 GetTable Method

Retrieve a TOraNestTable object for a field with known name.

#### Class

#### [TOraDataSet](#page-781-0)

# **Syntax**

function GetTable(const FieldName: string): [TOraNestTable;](#page-1358-0)

#### **Parameters**

*FieldName*

Holds the name of an existing field.

#### **Return Value**

a TOraNestTable object for a field with known name.

#### **Remarks**

Call the GetTable to retrieve a TOraNestTable object for a field when only its name is known. FieldName is the name of an existing field. The field should have the ftTable type.

# See Also

[TOraNestTable](#page-1358-0)

- [TCustomDADataSet.GetDataType](#page-479-0)
- [TOraNestedTable.Table](#page-880-1)
- [TOraParam.AsTable](#page-897-1)

© 1997-2024 Devart. All Rights Reserved. [Request](https://www.devart.com/company/contactform.html?category=1&product=odac) Support DAC [Forum](https://support.devart.com/portal/en/community/delphi-data-access-components) Provide [Feedback](https://www.devart.com/odac/feedback.html)

#### 5.14.1.7.3.14 GetTimeStamp Method

Retrieves a TOraTimeStamp object for a field with known name.

# Class

#### **[TOraDataSet](#page-781-0)**

# **Syntax**

function GetTimeStamp(const FieldName: string): [TOraTimeStamp;](#page-1259-0)

#### **Parameters**

*FieldName* Holds the name of an existing field.

#### **Return Value**

a TOraTimeStamp object for a field with known name.

# **Remarks**

Call the GetTimeStamp method to retrieve a TOraTimeStamp object for a field when only its name is known. FieldName is the name of an existing field. The field should have ftTimeStamp.

# See Also

- [TOraTimeStamp](#page-1259-0)
- [TOraParam.AsTimeStamp](#page-898-0)

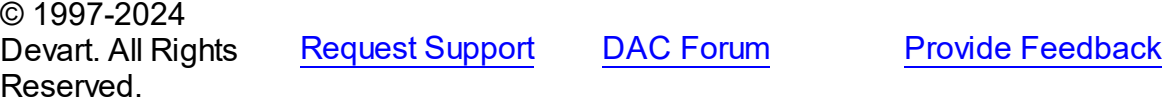

#### 5.14.1.7.3.15 OpenNext Method

Opens next cursor or rowset in the statement.

Class

[TOraDataSet](#page-781-0)

### **Syntax**

function OpenNext: boolean;

#### **Return Value**

True, if DataSet opens.

# **Remarks**

Call the OpenNext method to get the second and other Cursors or ResultSets while executing a query. If DataSet opens, it returns True. If there are no cursors or record sets to be represented, it will return False, and the current record set will be closed.

Example for working with cursors:

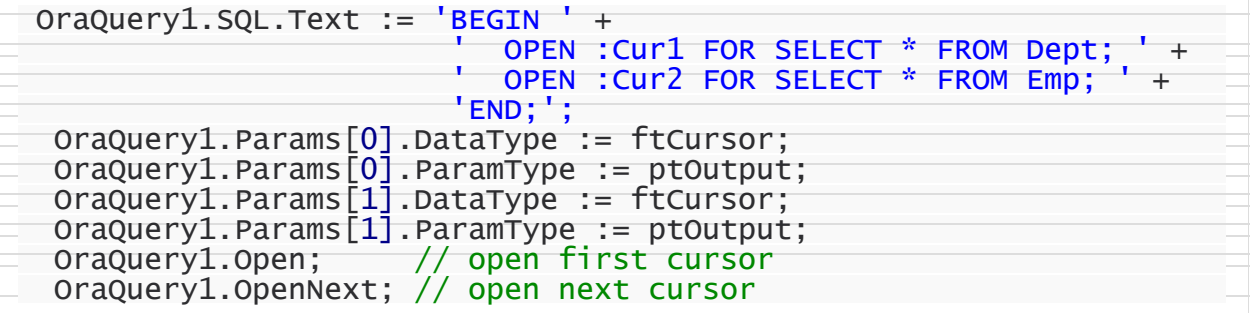

Example for working with Implicit Result Sets in Oracle 12c and higher:

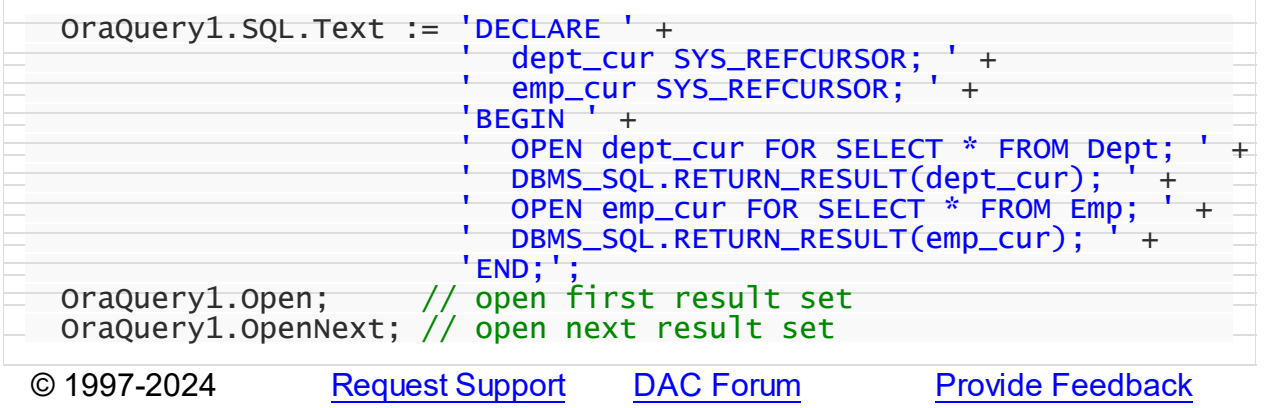

### Devart. All Rights Reserved.

#### 5.14.1.7.3.16 ParamByName Method

Sets or uses parameter information for a specific parameter based on its name.

### Class

#### **[TOraDataSet](#page-781-0)**

#### **Syntax**

```
TOraParam;
```
#### **Parameters**

#### *Value*

holds the name of the parameter to retrieve information for.

#### **Return Value**

a object.

# **Remarks**

Call the ParamByName method to set or use parameter information for a specific parameter based on its name. Name is the name of the parameter for which to retrieve information. ParamByName is used to set a parameter's value at runtime and returns a [TOraParam](#page-883-0) object.

# Example

The following statement retrieves the current value of a parameter called "Contact" into an edit box:

```
Edit1.Text := Query1.ParamsByName('Contact').AsString;
```
## See Also

- [TOraParam](#page-883-0)
- [Params](#page-809-0)
- [TCustomDADataSet.FindParam](#page-478-0)

© 1997-2024 Devart. All Rights Reserved. [Request](https://www.devart.com/company/contactform.html?category=1&product=odac) Support DAC [Forum](https://support.devart.com/portal/en/community/delphi-data-access-components) Provide [Feedback](https://www.devart.com/odac/feedback.html)

#### <span id="page-833-1"></span>**5.14.1.8 TOraDataSetField Class**

A class providing access to Oracle nested datasets.

For a list of all members of this type, see [TOraDataSetField](#page-833-0) members.

Unit

[Ora](#page-744-0)

# **Syntax**

 $TorabataSetField = class(TDatabaseField);$ 

# **Remarks**

TOraDataSetField provides access to Oracle nested datasets.

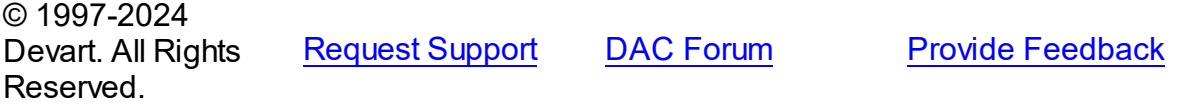

<span id="page-833-0"></span>5.14.1.8.1 Members

**[TOraDataSetField](#page-833-1)** class overview.

### **Properties**

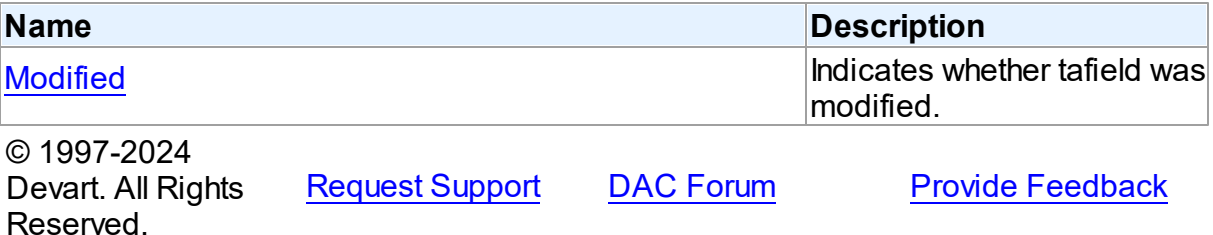

5.14.1.8.2 Properties

Properties of the **TOraDataSetField** class.

For a complete list of the **TOraDataSetField** class members, see the [TOraDataSetField](#page-833-0) [Members](#page-833-0) topic.

Public

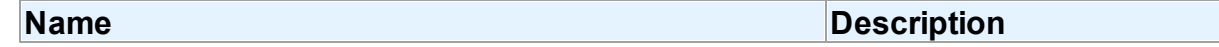

<span id="page-834-0"></span>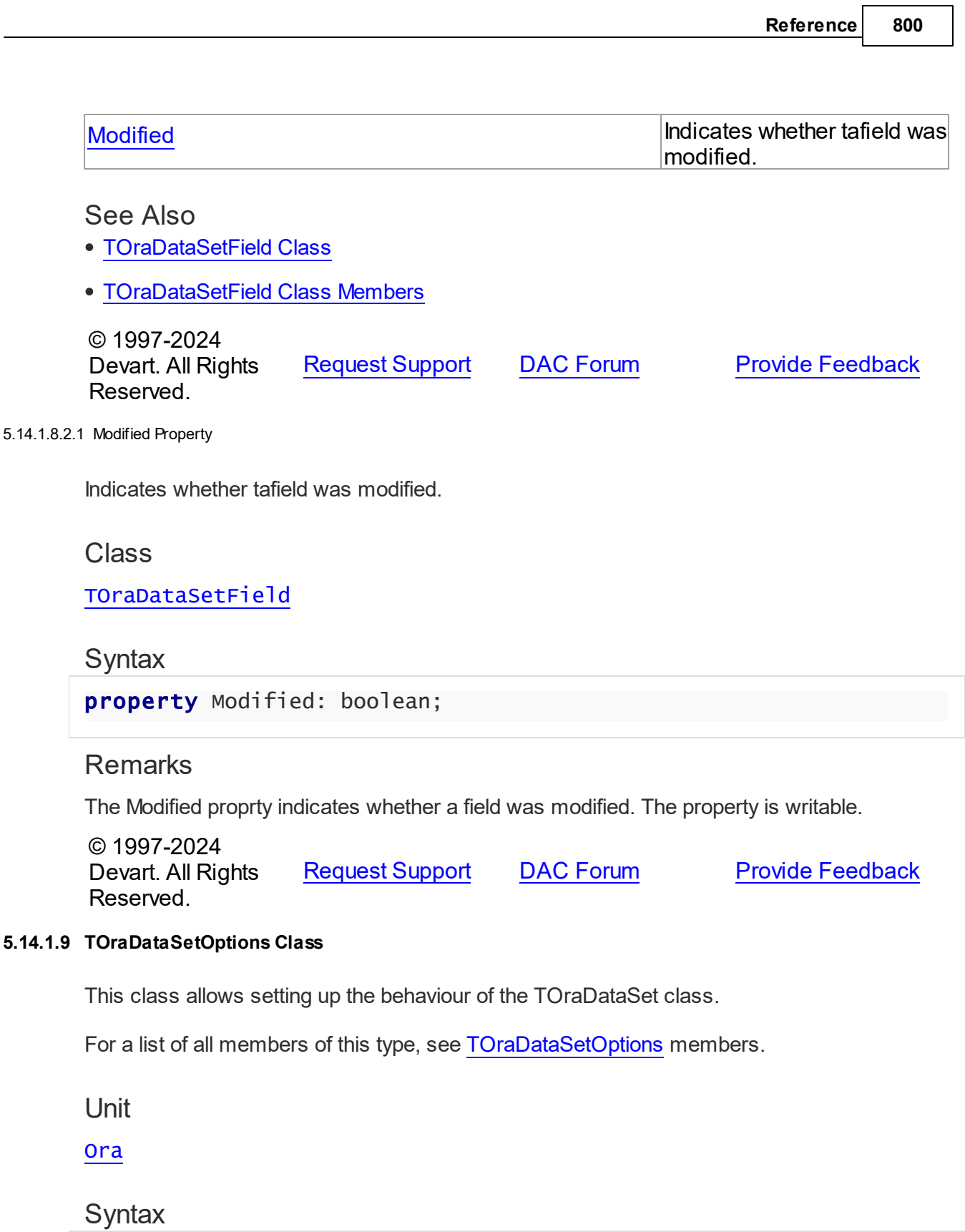

<span id="page-834-1"></span>TOraDataSetOptions = class(ToraDataSetOptionsDS);

# **Remarks**

Cached Gets a value indicating whether Oracle resources assosiated with the current statement will be cached inside a session. If you execute many different SELECT statements this option may significantly increase the performance of your application. But using this property you may easily step over maximum open cursors on Oracle server. And thus you must be attentive when using the Cached option. This option is only available with Oracle 9.2i and higher. It will work only if TOraSession. Options is set to True.

# Inheritance Hierarchy

**[TDADataSetOptions](#page-552-0)** [TOraDataSetOptionsDS](#page-853-0)

**TOraDataSetOptions**

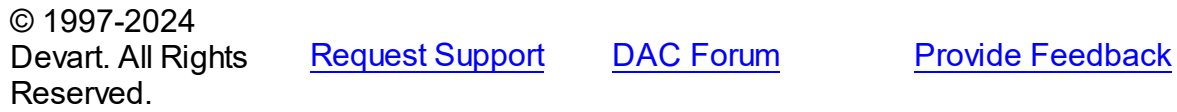

<span id="page-835-0"></span>5.14.1.9.1 Members

**[TOraDataSetOptions](#page-834-1)** class overview.

# **Properties**

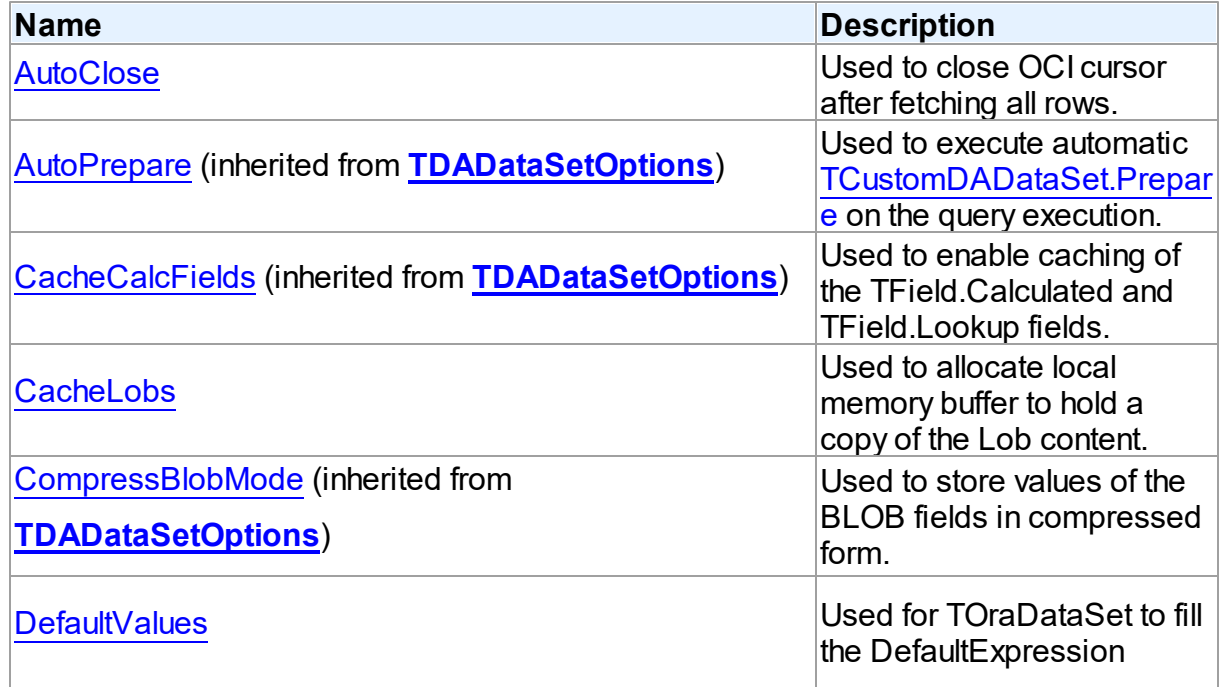

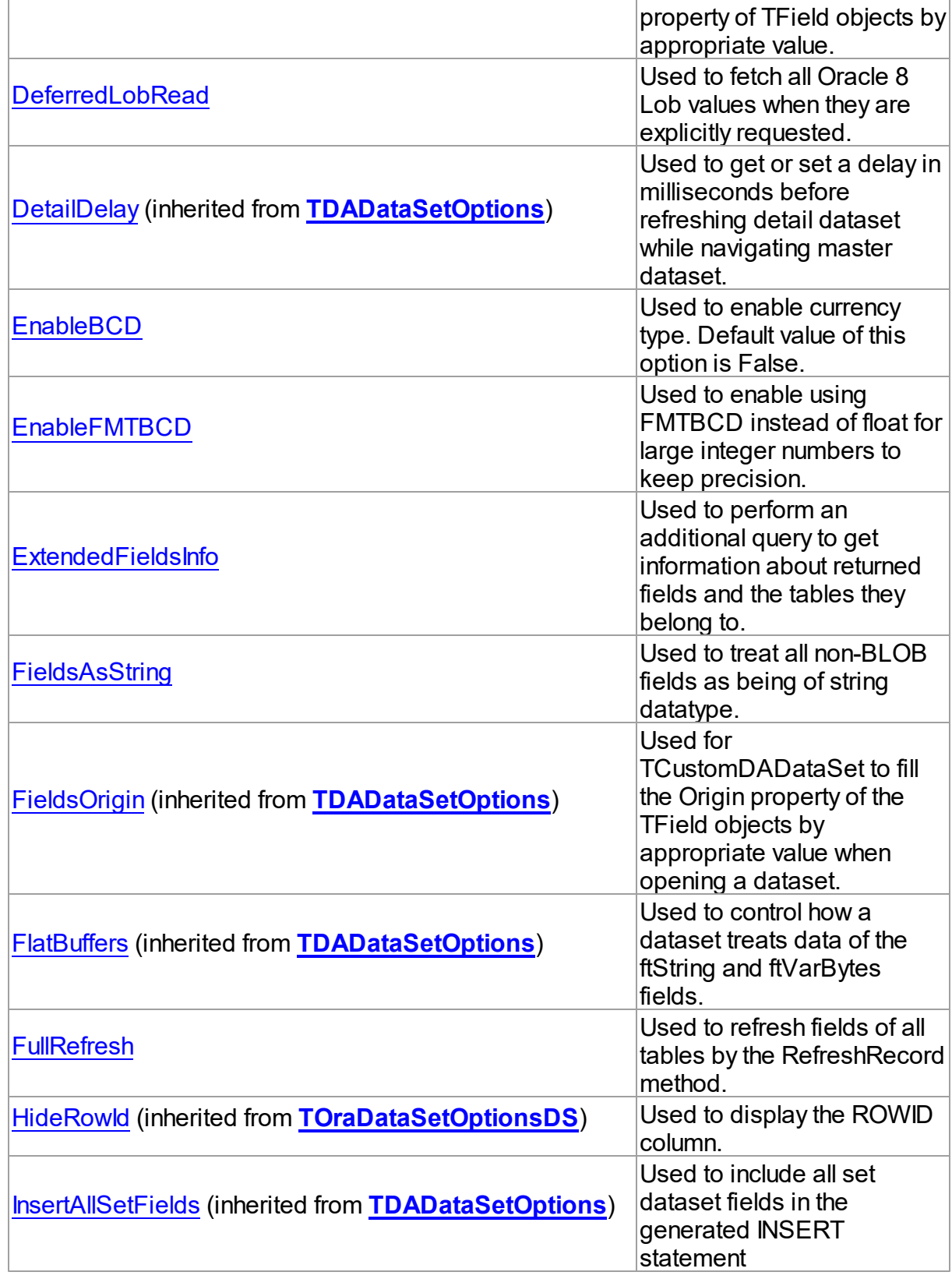

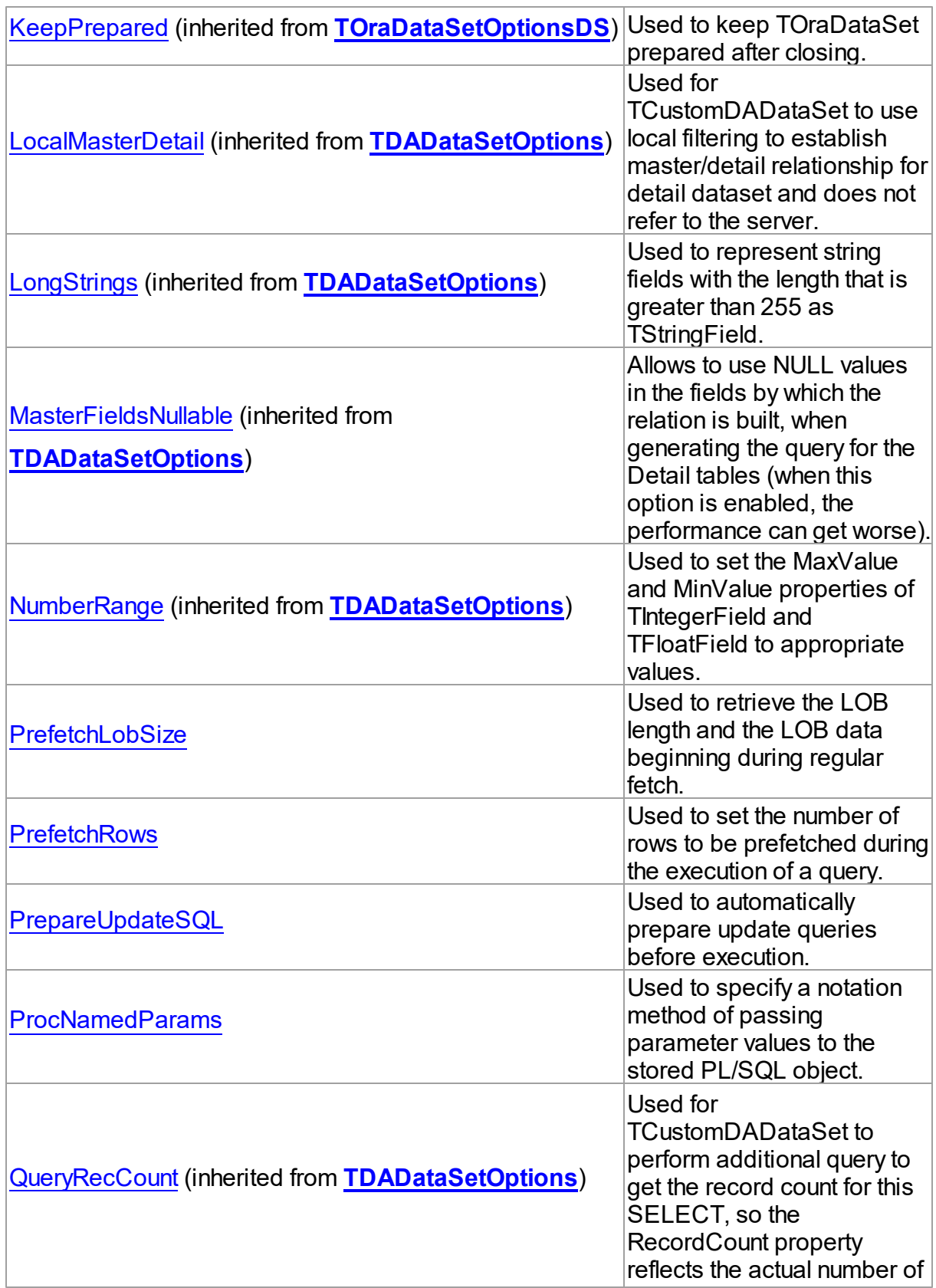

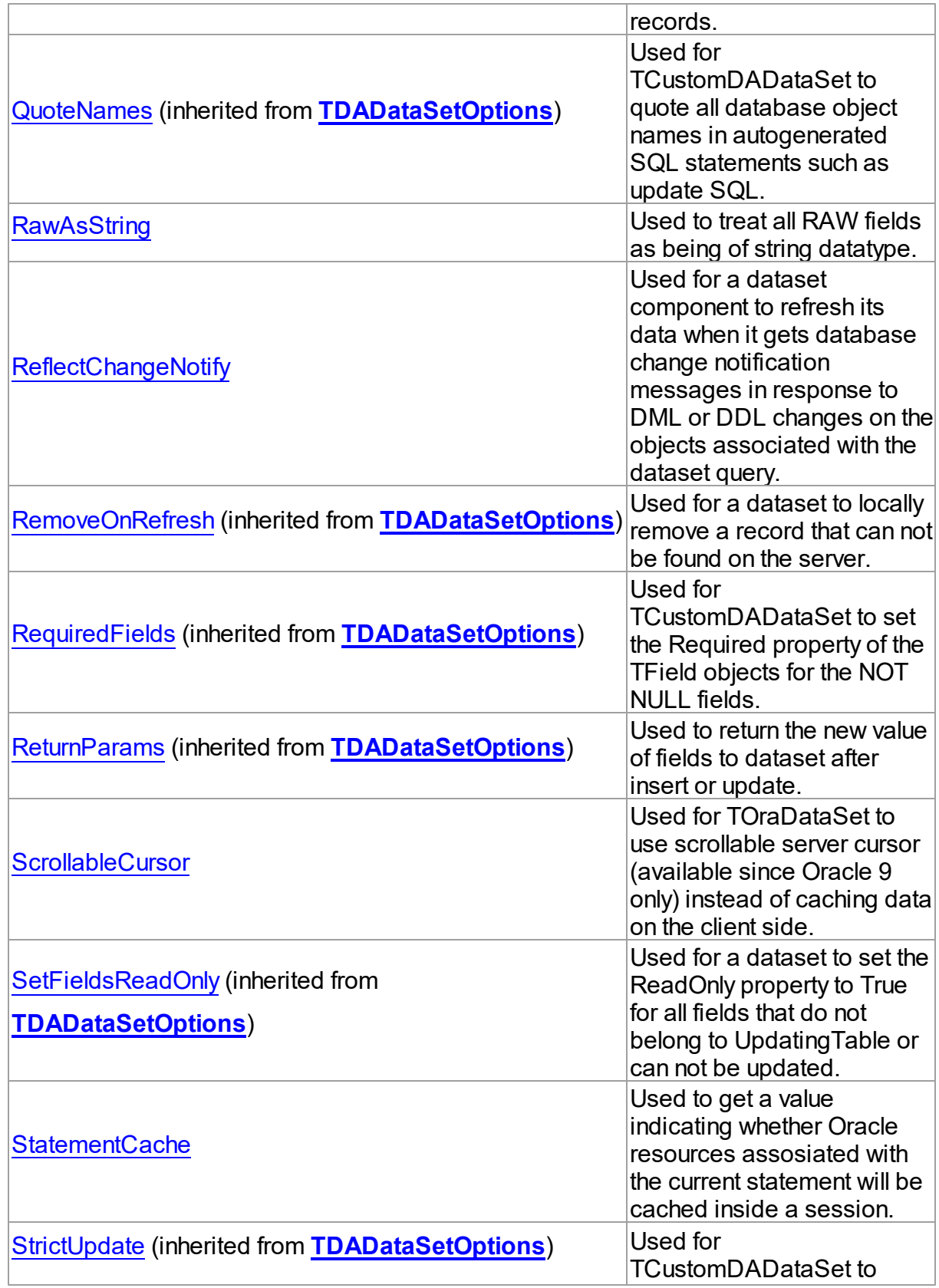

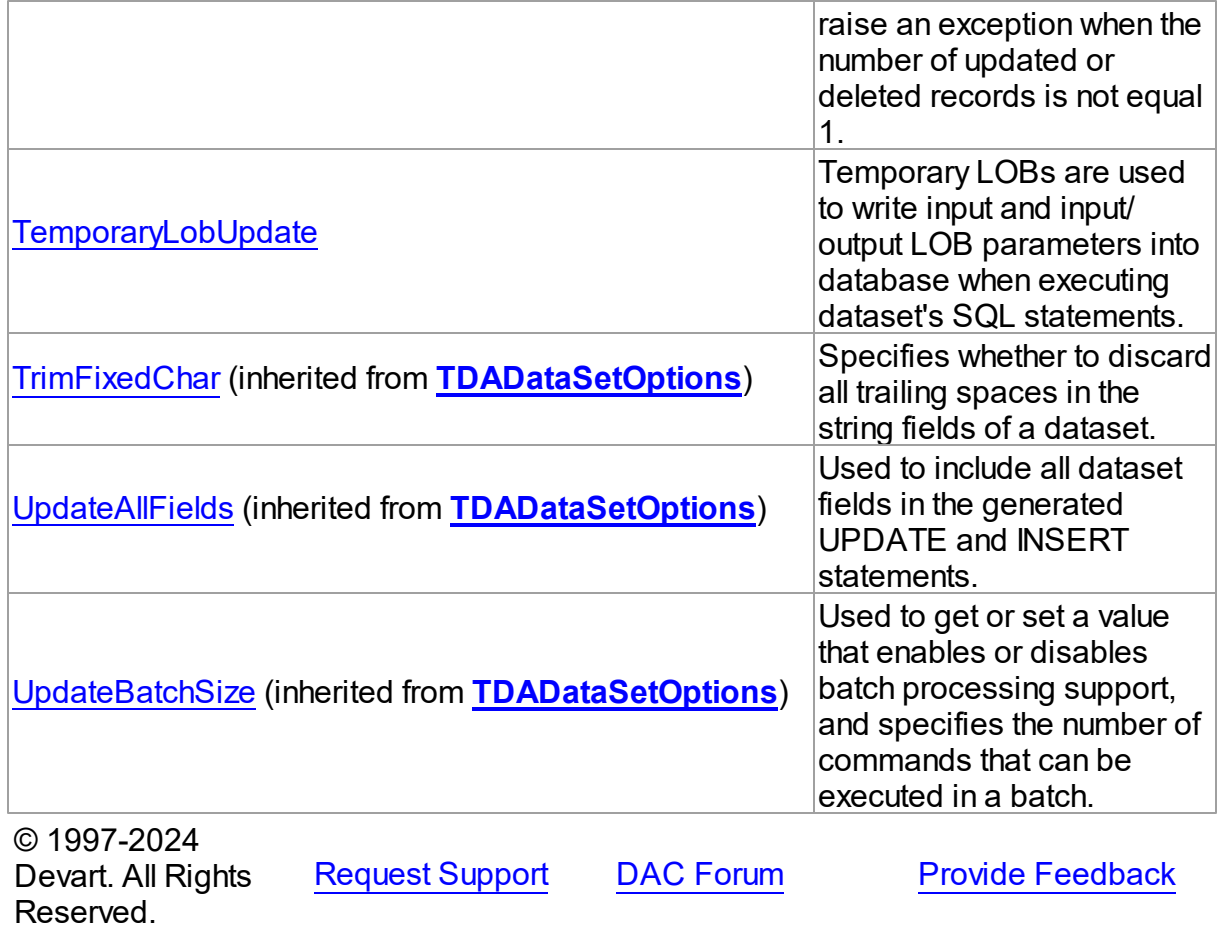

5.14.1.9.2 Properties

Properties of the **TOraDataSetOptions** class.

For a complete list of the **TOraDataSetOptions** class members, see the

[TOraDataSetOptions](#page-835-0) Members topic.

# Public

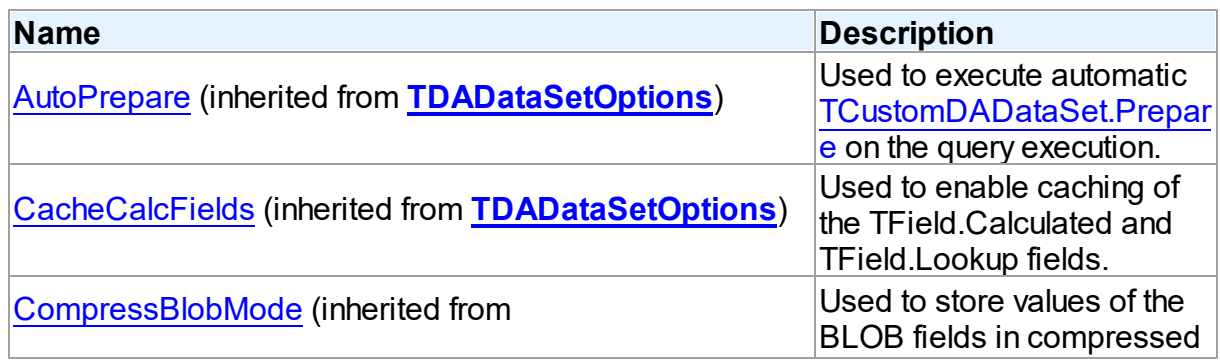

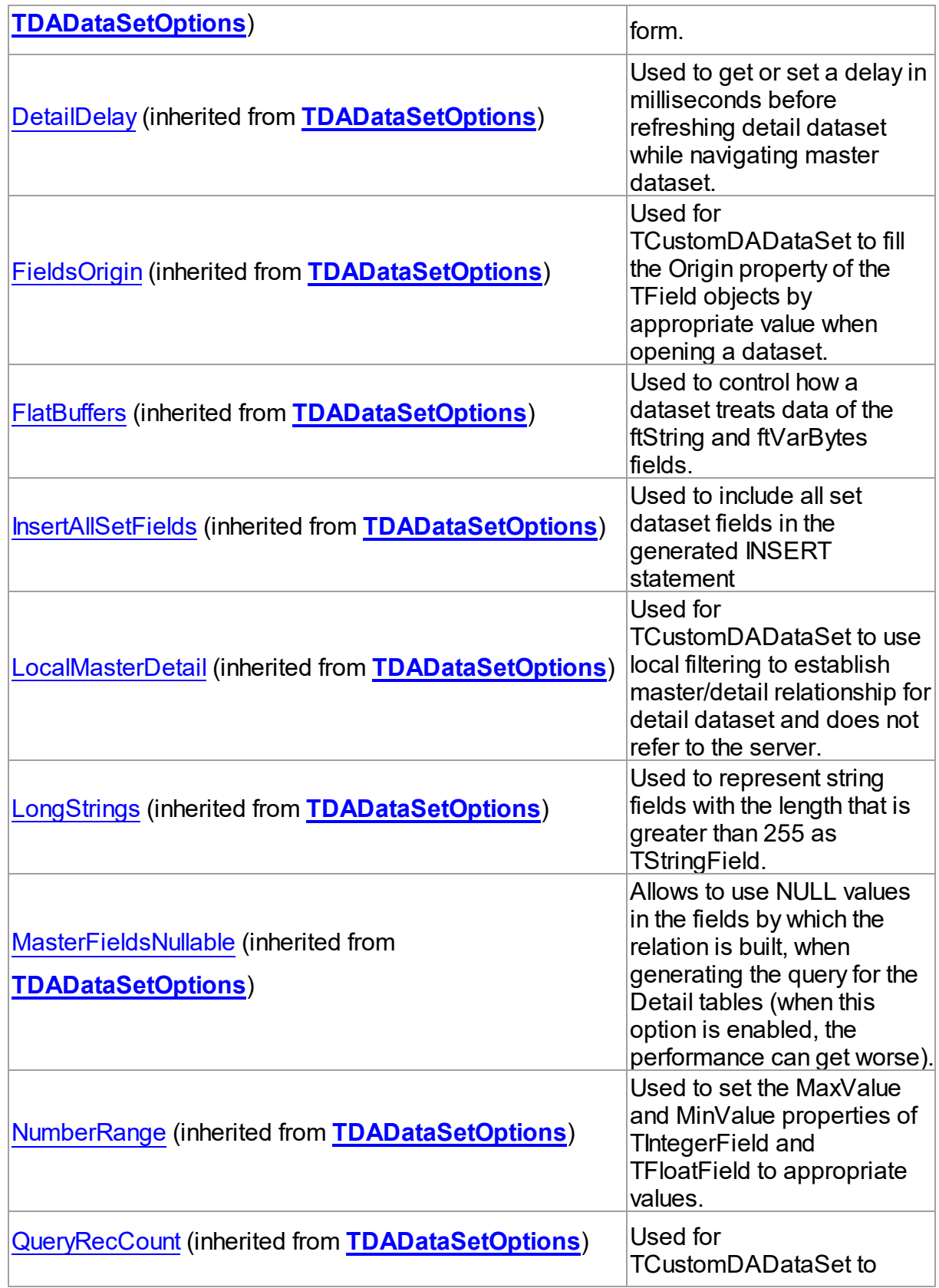

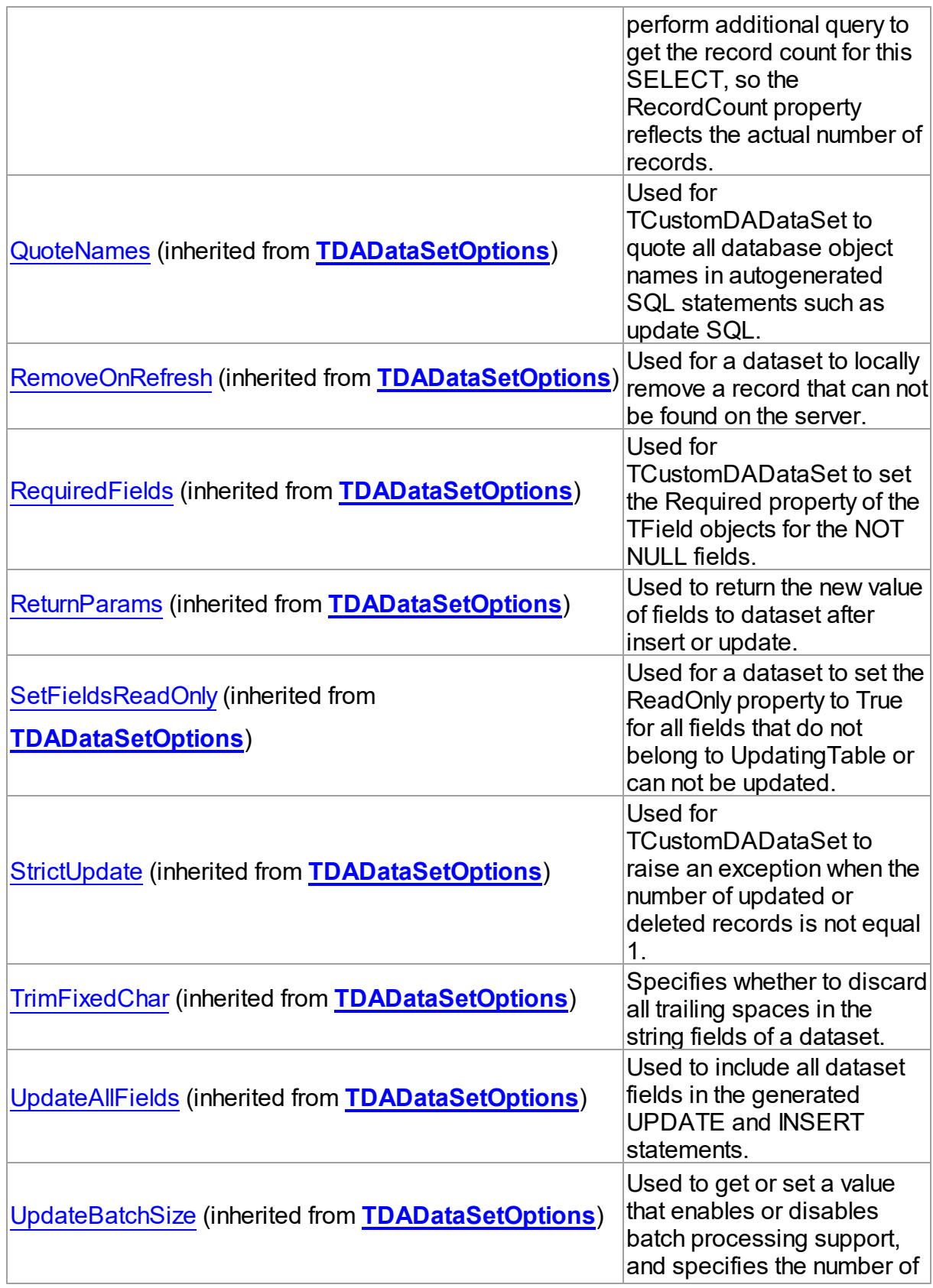

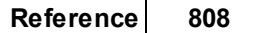

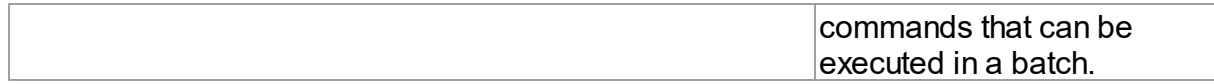

# Published

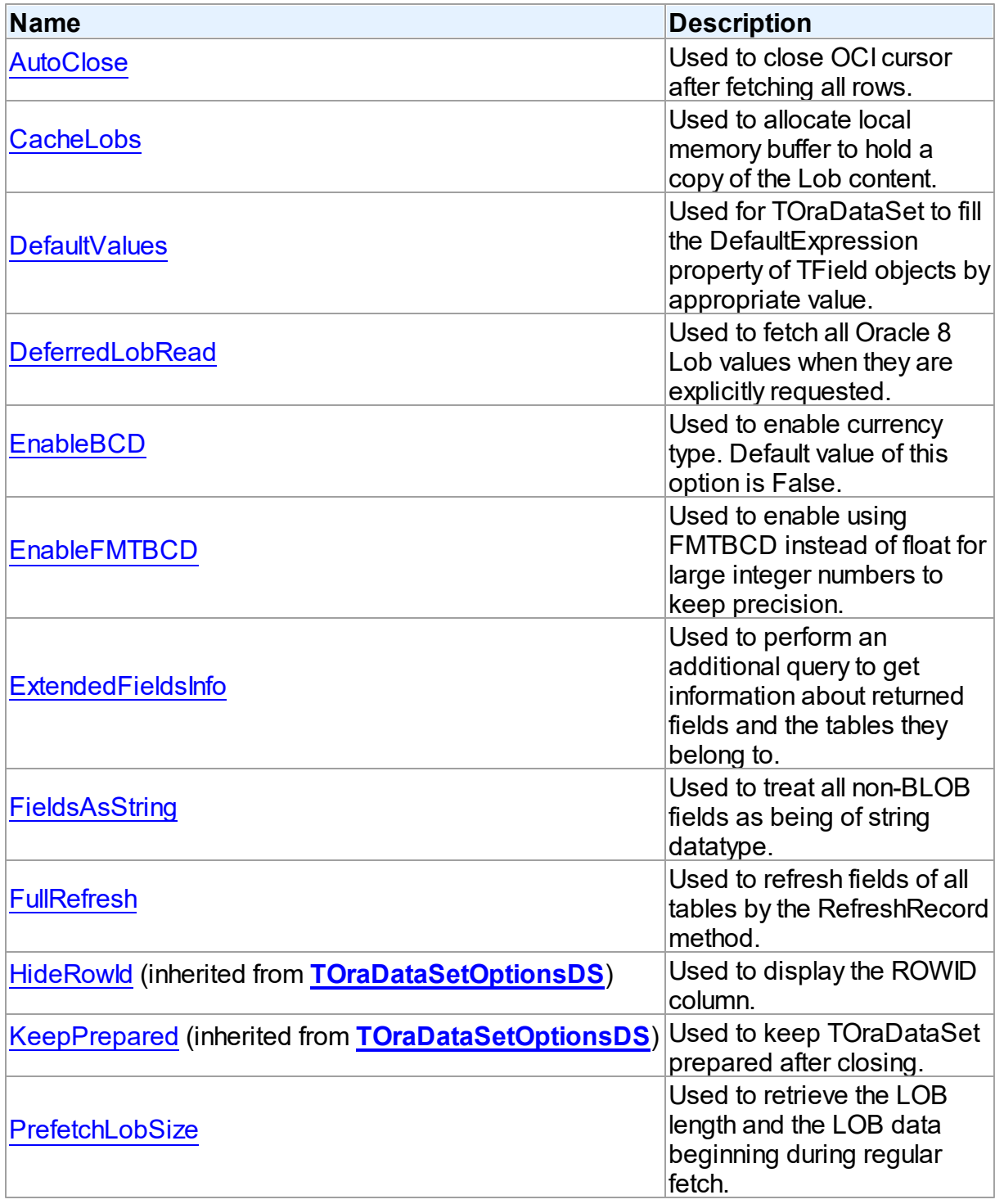

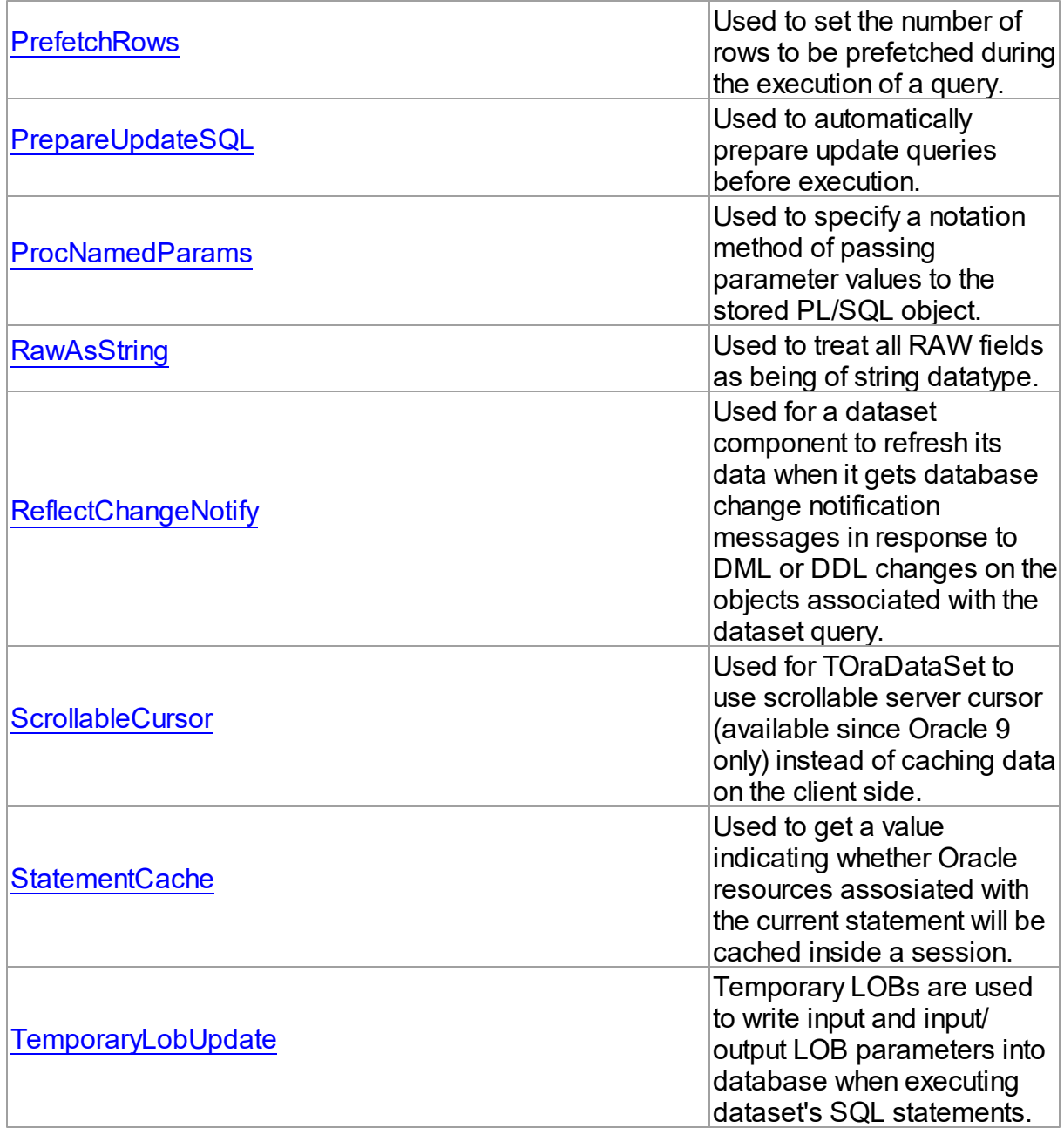

# See Also

- [TOraDataSetOptions](#page-834-1) Class
- [TOraDataSetOptions](#page-835-0) Class Members

© 1997-2024 Devart. All Rights Reserved.

[Request](https://www.devart.com/company/contactform.html?category=1&product=odac) Support DAC [Forum](https://support.devart.com/portal/en/community/delphi-data-access-components) Provide [Feedback](https://www.devart.com/odac/feedback.html)

#### <span id="page-844-0"></span>5.14.1.9.2.1 AutoClose Property

Used to close OCI cursor after fetching all rows.

### Class

[TOraDataSetOptions](#page-834-1)

#### Syntax

property AutoClose: boolean stored True;

# **Remarks**

Use the AutoClose property for TOraDataSet to close OCI cursor after fetching all rows. Allows reducing the number of opened cursors on the server.

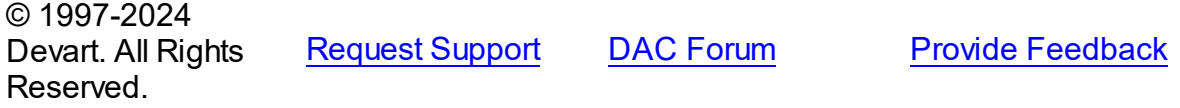

#### <span id="page-844-1"></span>5.14.1.9.2.2 CacheLobs Property

Used to allocate local memory buffer to hold a copy of the Lob content.

### Class

[TOraDataSetOptions](#page-834-1)

#### **Syntax**

property CacheLobs: boolean stored True;

#### Remarks

If True, (the default value) then local memory buffer is allocated to hold a copy of the Lob content. If this option is set to False, it is highly recommended to set the DeferredLobRead option to True. Otherwise, LOB values are fetched to the dataset, and it can result in performance loss.

**Note:** The CacheLobs option controls the way Lob objects are handled while an application fetches records from the database. Setting CacheLobs to False may bring up the following benefits for time-critical applications: reduced traffic over the network since Lob objects are only transferred on demand; less memory is needed on the client side because returned

record sets do not hold contents of the Lob fields. Actual value for the Lob field is passed to the client only when a data-aware control requests it.

© 1997-2024 Devart. All Rights Reserved. [Request](https://www.devart.com/company/contactform.html?category=1&product=odac) Support DAC [Forum](https://support.devart.com/portal/en/community/delphi-data-access-components) Provide [Feedback](https://www.devart.com/odac/feedback.html)

<span id="page-845-0"></span>5.14.1.9.2.3 DefaultValues Property

Used for TOraDataSet to fill the DefaultExpression property of TField objects by appropriate value.

Class

#### [TOraDataSetOptions](#page-834-1)

**Syntax** 

property DefaultValues: boolean stored True;

#### Remarks

If True, TOraDataSet fills the DefaultExpression property of TField objects by appropriate value.

© 1997-2024 Devart. All Rights Reserved. [Request](https://www.devart.com/company/contactform.html?category=1&product=odac) Support DAC [Forum](https://support.devart.com/portal/en/community/delphi-data-access-components) Provide [Feedback](https://www.devart.com/odac/feedback.html)

<span id="page-845-1"></span>5.14.1.9.2.4 DeferredLobRead Property

Used to fetch all Oracle 8 Lob values when they are explicitly requested.

## Class

[TOraDataSetOptions](#page-834-1)

#### **Syntax**

property DeferredLobRead: boolean stored True;

# Remarks

If True, all Oracle 8 Lob values are only fetched when they are explicitly requested. Otherwise entire record set with any Lob values is returned when dataset is opened. Whether Lob

values are cached locally to be reused later or not is controlled by CacheLobs option.

© 1997-2024 Devart. All Rights Reserved. [Request](https://www.devart.com/company/contactform.html?category=1&product=odac) Support DAC [Forum](https://support.devart.com/portal/en/community/delphi-data-access-components) Provide [Feedback](https://www.devart.com/odac/feedback.html)

#### <span id="page-846-0"></span>5.14.1.9.2.5 EnableBCD Property

Used to enable currency type. Default value of this option is False.

**Class** 

[TOraDataSetOptions](#page-834-1)

**Syntax** 

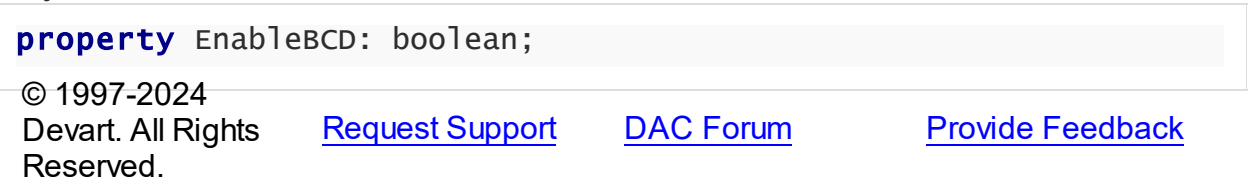

<span id="page-846-1"></span>5.14.1.9.2.6 EnableFMTBCD Property

Used to enable using FMTBCD instead of float for large integer numbers to keep precision.

#### Class

[TOraDataSetOptions](#page-834-1)

#### **Syntax**

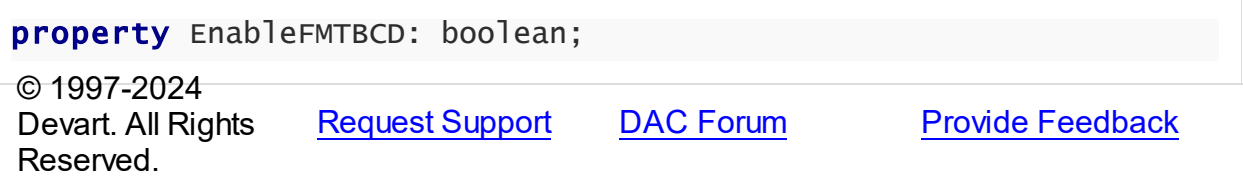

<span id="page-846-2"></span>5.14.1.9.2.7 ExtendedFieldsInfo Property

Used to perform an additional query to get information about returned fields and the tables they belong to.

Class

[TOraDataSetOptions](#page-834-1)

## **Syntax**

property ExtendedFieldsInfo: boolean;

# **Remarks**

If True, an additional query is performed to get information about returned fields and the tables they belong to. True by default for TSmartQuery, and False by default for other TOraDataSet descendants.

© 1997-2024 Devart. All Rights Reserved. [Request](https://www.devart.com/company/contactform.html?category=1&product=odac) Support DAC [Forum](https://support.devart.com/portal/en/community/delphi-data-access-components) Provide [Feedback](https://www.devart.com/odac/feedback.html)

<span id="page-847-0"></span>5.14.1.9.2.8 FieldsAsString Property

Used to treat all non-BLOB fields as being of string datatype.

### Class

[TOraDataSetOptions](#page-834-1)

**Syntax** 

property FieldsAsString: boolean stored True;

# Remarks

If True, all non-BLOB fields are treated as being of string datatype.

© 1997-2024 Devart. All Rights Reserved. [Request](https://www.devart.com/company/contactform.html?category=1&product=odac) Support DAC [Forum](https://support.devart.com/portal/en/community/delphi-data-access-components) Provide [Feedback](https://www.devart.com/odac/feedback.html)

<span id="page-847-1"></span>5.14.1.9.2.9 FullRefresh Property

Used to refresh fields of all tables by the RefreshRecord method.

Class

[TOraDataSetOptions](#page-834-1)

#### Syntax

property FullRefresh: boolean;

# **Remarks**

Set the FullRefresh property to True to refresh fields of all tables by the RefreshRecord method. To perform full refreshing TCustomSmartQuery executes modified SELECT statement defined by the SQL property. When FullRefresh is False TCustomSmartQuery performs refreshing fields of the updating table only. The default value is False.

© 1997-2024 Devart. All Rights Reserved. [Request](https://www.devart.com/company/contactform.html?category=1&product=odac) Support DAC [Forum](https://support.devart.com/portal/en/community/delphi-data-access-components) Provide [Feedback](https://www.devart.com/odac/feedback.html)

<span id="page-848-0"></span>5.14.1.9.2.10 PrefetchLobSize Property

Used to retrieve the LOB length and the LOB data beginning during regular fetch.

# Class

# [TOraDataSetOptions](#page-834-1)

## **Syntax**

property PrefetchLobSize: Integer default 0;

# **Remarks**

Use the PrefetchLobSize option to retrieve the LOB length and the chunk size as well as the beginning of the LOB data along with the locator during regular fetch. The PrefetchLobSize property specifies the size of LOB data that will be prefetched. If the total LOB size is less or equals to PrefetchLobSize, then all LOB data will be fetched during regular fetch without additional round trips that can improve performance greatly.

**Note:** Prefetching LOB data is available in Oracle 11 and higher.

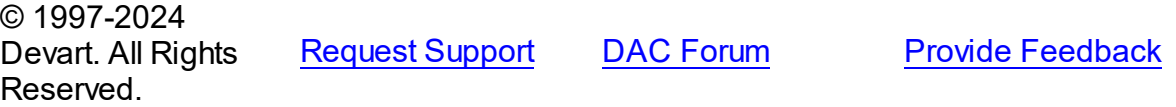

#### <span id="page-848-1"></span>5.14.1.9.2.11 PrefetchRow s Property

Used to set the number of rows to be prefetched during the execution of a query.

# Class

## [TOraDataSetOptions](#page-834-1)

#### Syntax

property PrefetchRows: integer default 0;

# **Remarks**

Use the PrefetchRows property to set the number of rows to be prefetched during the execution of a query. Setting the property to a value greater than 0 reduces the server roundtrip count, which increases the performance of the application. The default value is 0 - the number of prefetched rows is determined automatically. To disable row prefetching, set the property to -1.

**Note:** Some queries (for example, query SELECT \* FROM DUAL CONNECT BY LEVEL <= 5 returns 1 row when prefetching is enabled, and 5 rows when it is disabled) can return invalid rows count when prefetching is enabled.

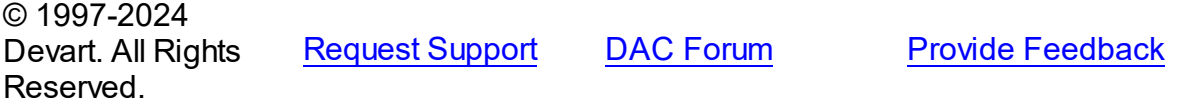

<span id="page-849-0"></span>5.14.1.9.2.12 PrepareUpdateSQL Property

Used to automatically prepare update queries before execution.

Class

[TOraDataSetOptions](#page-834-1)

**Syntax** 

property PrepareUpdateSQL: boolean;

# Remarks

If True, update queries are automatically prepared before executing.

© 1997-2024 Devart. All Rights Reserved. [Request](https://www.devart.com/company/contactform.html?category=1&product=odac) Support DAC [Forum](https://support.devart.com/portal/en/community/delphi-data-access-components) Provide [Feedback](https://www.devart.com/odac/feedback.html)

<span id="page-849-1"></span>5.14.1.9.2.13 ProcNamedParams Property

Used to specify a notation method of passing parameter values to the stored PL/SQL object.

Class

# [TOraDataSetOptions](#page-834-1)

### **Syntax**

```
property ProcNamedParams: boolean default False;
```
# **Remarks**

Positional Notation is used if OraStoredProc.Options.ProcNamedParams = False (default value). If True, Named Notation is used.

Named Notation allows passing parameter values in any order regardless of the position.

# Example

Sample of stored proc call with Named Notation:

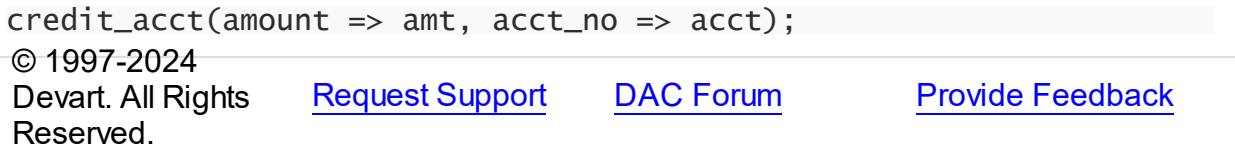

#### <span id="page-850-0"></span>5.14.1.9.2.14 Raw AsString Property

Used to treat all RAW fields as being of string datatype.

#### Class

#### [TOraDataSetOptions](#page-834-1)

#### **Syntax**

property RawAsString: boolean stored True;

## **Remarks**

If True, all RAW fields are treated as being of string datatype, i.e. represented as hexadecimal string.

© 1997-2024 Devart. All Rights Reserved. [Request](https://www.devart.com/company/contactform.html?category=1&product=odac) Support DAC [Forum](https://support.devart.com/portal/en/community/delphi-data-access-components) Provide [Feedback](https://www.devart.com/odac/feedback.html) <span id="page-851-0"></span>5.14.1.9.2.15 ReflectChangeNotify Property

Used for a dataset component to refresh its data when it gets database change notification messages in response to DML or DDL changes on the objects associated with the dataset query.

Class

[TOraDataSetOptions](#page-834-1)

**Syntax** 

property ReflectChangeNotify: boolean default False;

# **Remarks**

If True and the TOraDataSet. ChangeNotification property is set, dataset component refreshes its data when it gets database change notification messages in response to DML or DDL changes on the objects associated with the dataset query.

© 1997-2024 Devart. All Rights Reserved. [Request](https://www.devart.com/company/contactform.html?category=1&product=odac) Support DAC [Forum](https://support.devart.com/portal/en/community/delphi-data-access-components) Provide [Feedback](https://www.devart.com/odac/feedback.html)

<span id="page-851-1"></span>5.14.1.9.2.16 ScrollableCursor Property

Used for TOraDataSet to use scrollable server cursor (available since Oracle 9 only) instead of caching data on the client side.

Class

[TOraDataSetOptions](#page-834-1)

Syntax

property ScrollableCursor: boolean stored True;

# Remarks

If True, TOraDataSet does not cache data on the client side but uses scrollable server cursor (available since Oracle 9 only). This option can be used to reduce memory usage, because dataset stores only current fetched block. Unlike the [TCustomDADataSet.UniDirectional](#page-464-0) option ScrollableCursor allows bidirectional dataset navigation. Note that scrollable cursor is read-only by its nature.

© 1997-2024 Devart. All Rights Reserved. [Request](https://www.devart.com/company/contactform.html?category=1&product=odac) Support DAC [Forum](https://support.devart.com/portal/en/community/delphi-data-access-components) Provide [Feedback](https://www.devart.com/odac/feedback.html)

#### <span id="page-852-0"></span>5.14.1.9.2.17 StatementCache Property

Used to get a value indicating whether Oracle resources assosiated with the current statement will be cached inside a session.

Class

[TOraDataSetOptions](#page-834-1)

Syntax

property StatementCache: boolean default False;

# **Remarks**

OCI statement cache is enabled when you set [TOraSessionOptions.StatementCacheSize](#page-989-0) in [TOraSession.Options](#page-953-0) to a positive value. Set [TOraSessionOptions.StatementCacheSize](#page-989-0) to 0 (default) or [TOraSession.Options.](#page-953-0)StatemantCache to false if you don't want the statements to be cached.

© 1997-2024 Devart. All Rights Reserved. [Request](https://www.devart.com/company/contactform.html?category=1&product=odac) Support DAC [Forum](https://support.devart.com/portal/en/community/delphi-data-access-components) Provide [Feedback](https://www.devart.com/odac/feedback.html)

<span id="page-852-1"></span>5.14.1.9.2.18 TemporaryLobUpdate Property

Temporary LOBs are used to write input and input/output LOB parameters into database when executing dataset's SQL statements.

## Class

## [TOraDataSetOptions](#page-834-1)

#### **Syntax**

property TemporaryLobUpdate: boolean default False;

## **Remarks**

Set the TemporaryLobUpdate property to True to use temporary LOBs to write input and input/output LOB parameters into database when executing dataset's SQL statements.

**Note:** CacheLobs option controls the way Lob objects are handled while the application fetches records from the database. Setting CacheLobs to False may bring up the following benefits for time-critical applications: reduced traffic over the network since Lob objects are only transferred on demand; less memory is needed on the client side because returned record sets do not hold contents of Lob fields. Actual value for the Lob field is passed to the client only when a data-aware control requests it.

© 1997-2024 Devart. All Rights Reserved. [Request](https://www.devart.com/company/contactform.html?category=1&product=odac) Support DAC [Forum](https://support.devart.com/portal/en/community/delphi-data-access-components) Provide [Feedback](https://www.devart.com/odac/feedback.html)

#### <span id="page-853-0"></span>**5.14.1.10 TOraDataSetOptionsDS Class**

This class allows setting up the behaviour of the TOraDaatSet class (this property is obsolete).

For a list of all members of this type, see [TOraDataSetOptionsDS](#page-853-1) members.

Unit

[Ora](#page-744-0)

Syntax

TOraDataSetOptionsDS = class[\(TDADataSetOptions](#page-552-0));

#### **Remarks**

**Note:** The OptionsDS property is obsolete. It is provided for backward compatibility only.

#### Inheritance Hierarchy

[TDADataSetOptions](#page-552-0)

#### **TOraDataSetOptionsDS**

© 1997-2024 Devart. All Rights Reserved. [Request](https://www.devart.com/company/contactform.html?category=1&product=odac) Support DAC [Forum](https://support.devart.com/portal/en/community/delphi-data-access-components) Provide [Feedback](https://www.devart.com/odac/feedback.html)

<span id="page-853-1"></span>5.14.1.10.1 Members

**[TOraDataSetOptionsDS](#page-853-0)** class overview.

**Properties** 

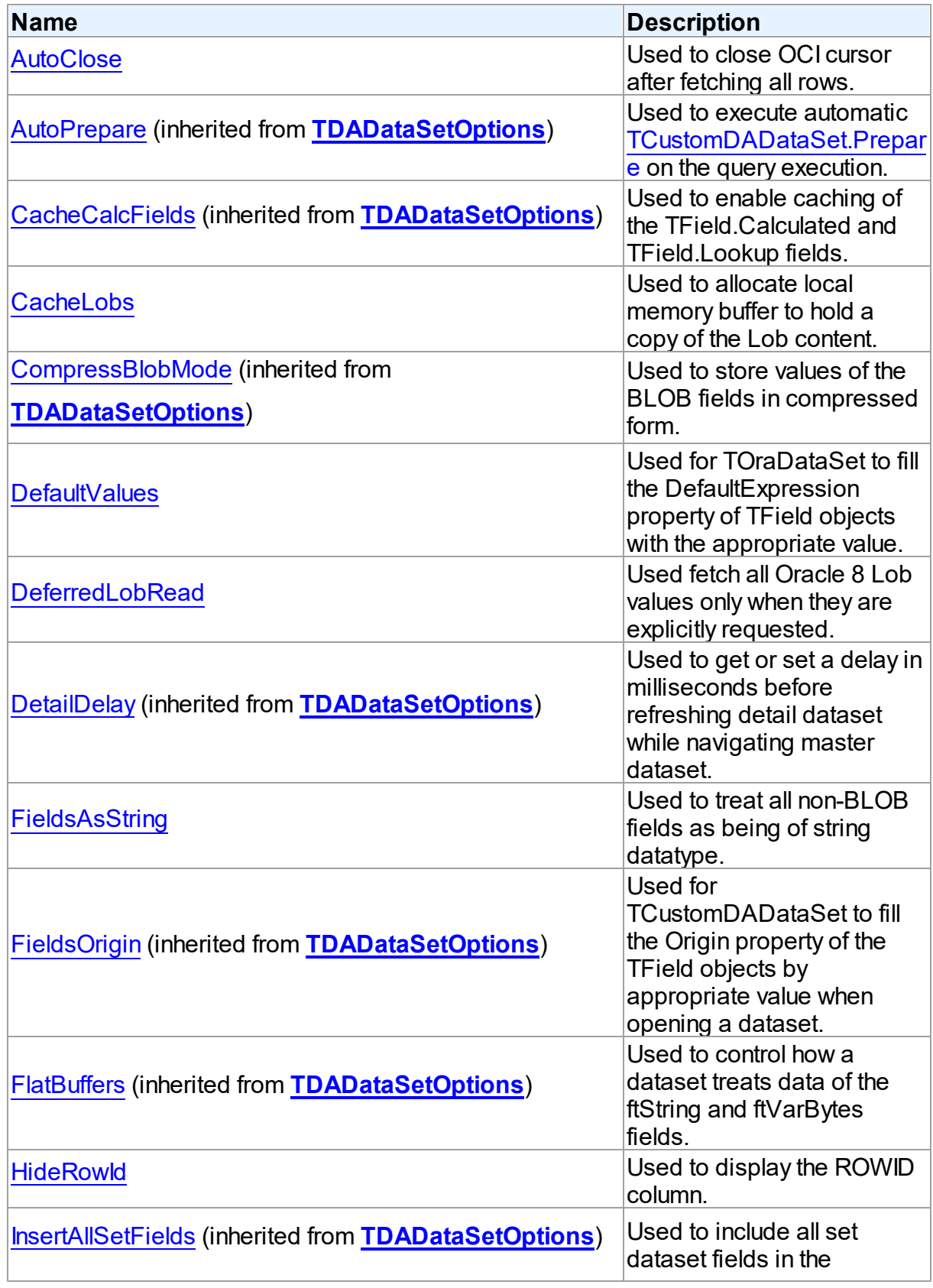

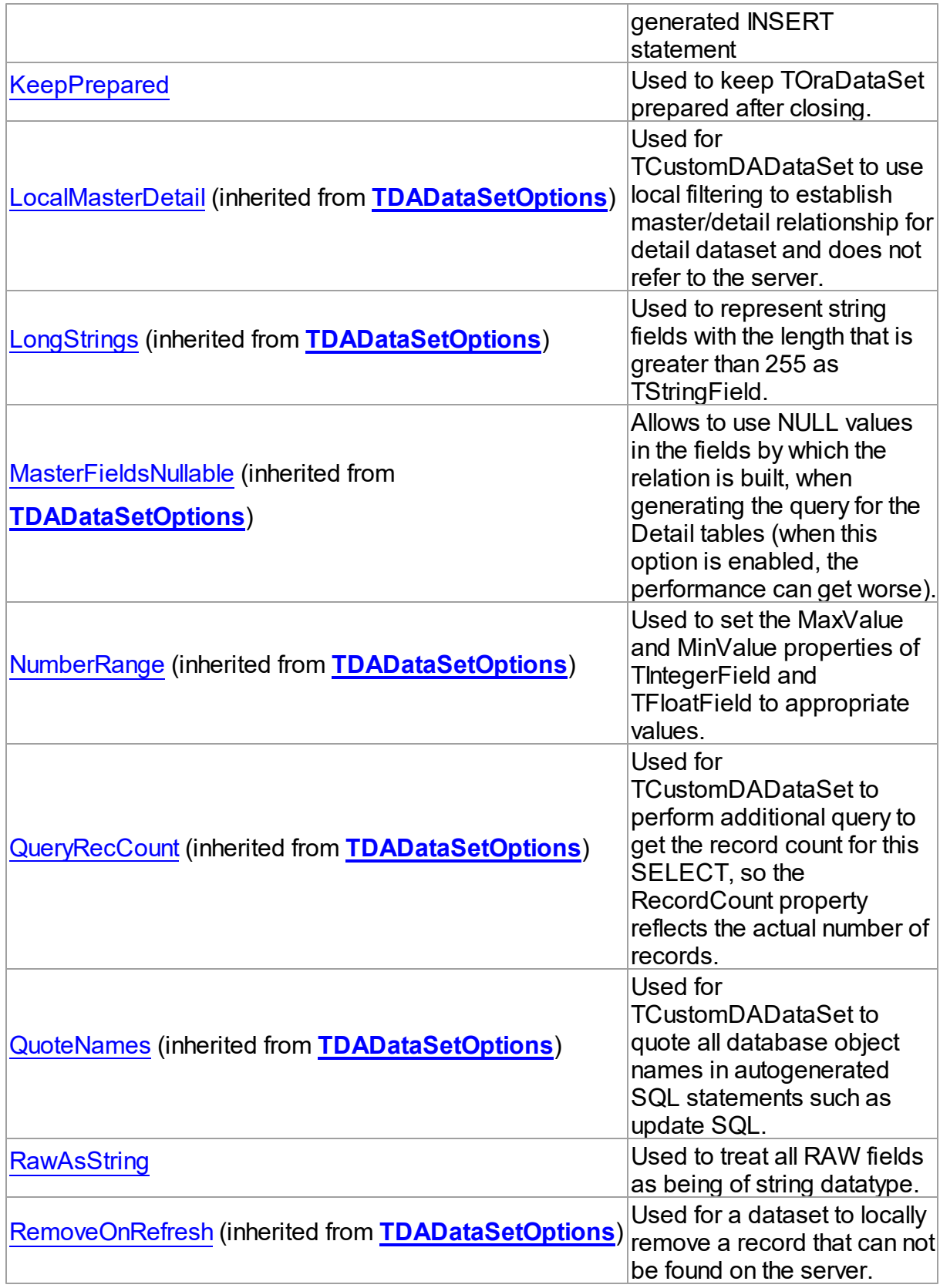

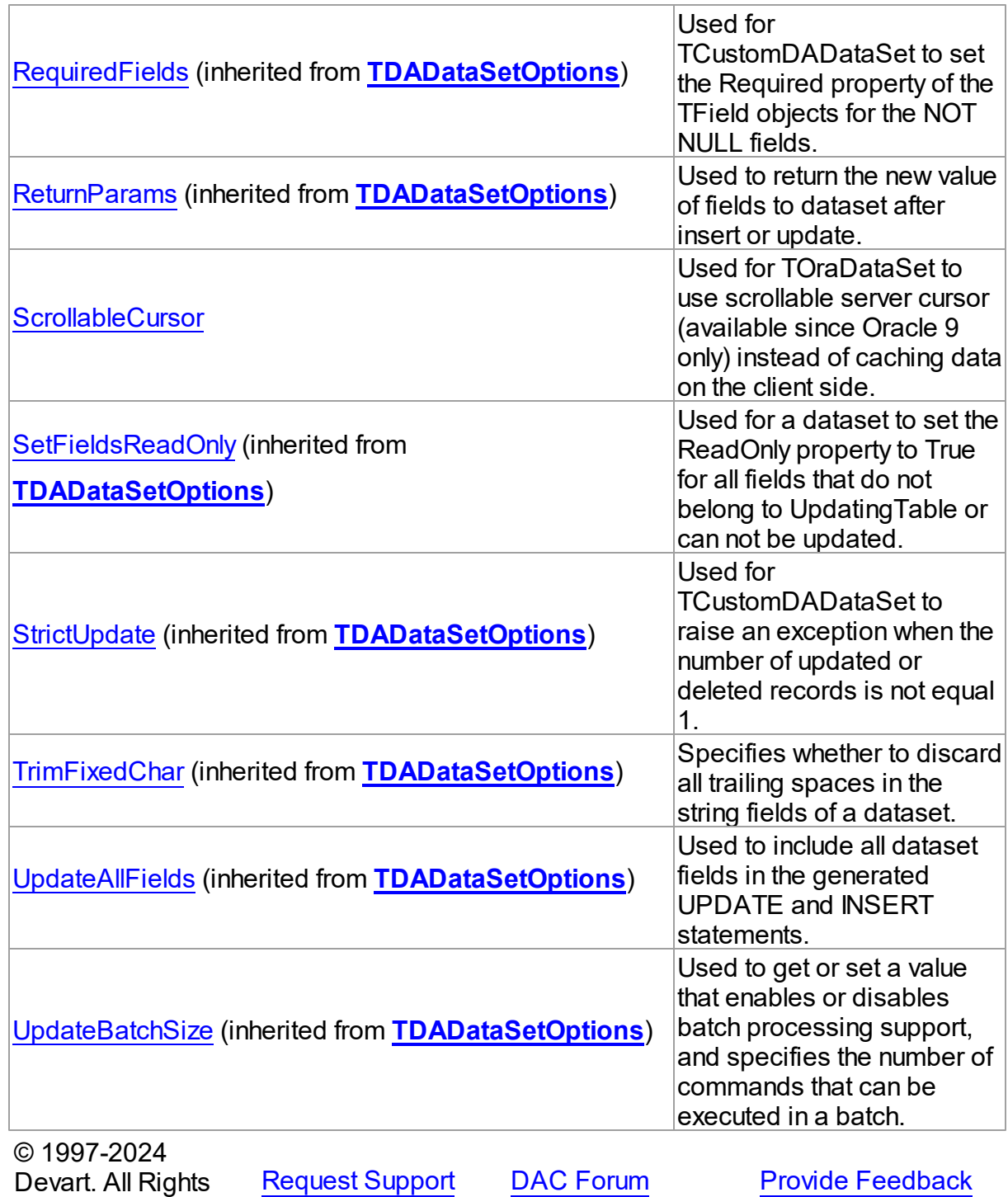

Reserved.

#### 5.14.1.10.2 Properties

Properties of the **TOraDataSetOptionsDS** class.

For a complete list of the **TOraDataSetOptionsDS** class members, see the [TOraDataSetOptionsDS](#page-853-1) Members topic.

# Public

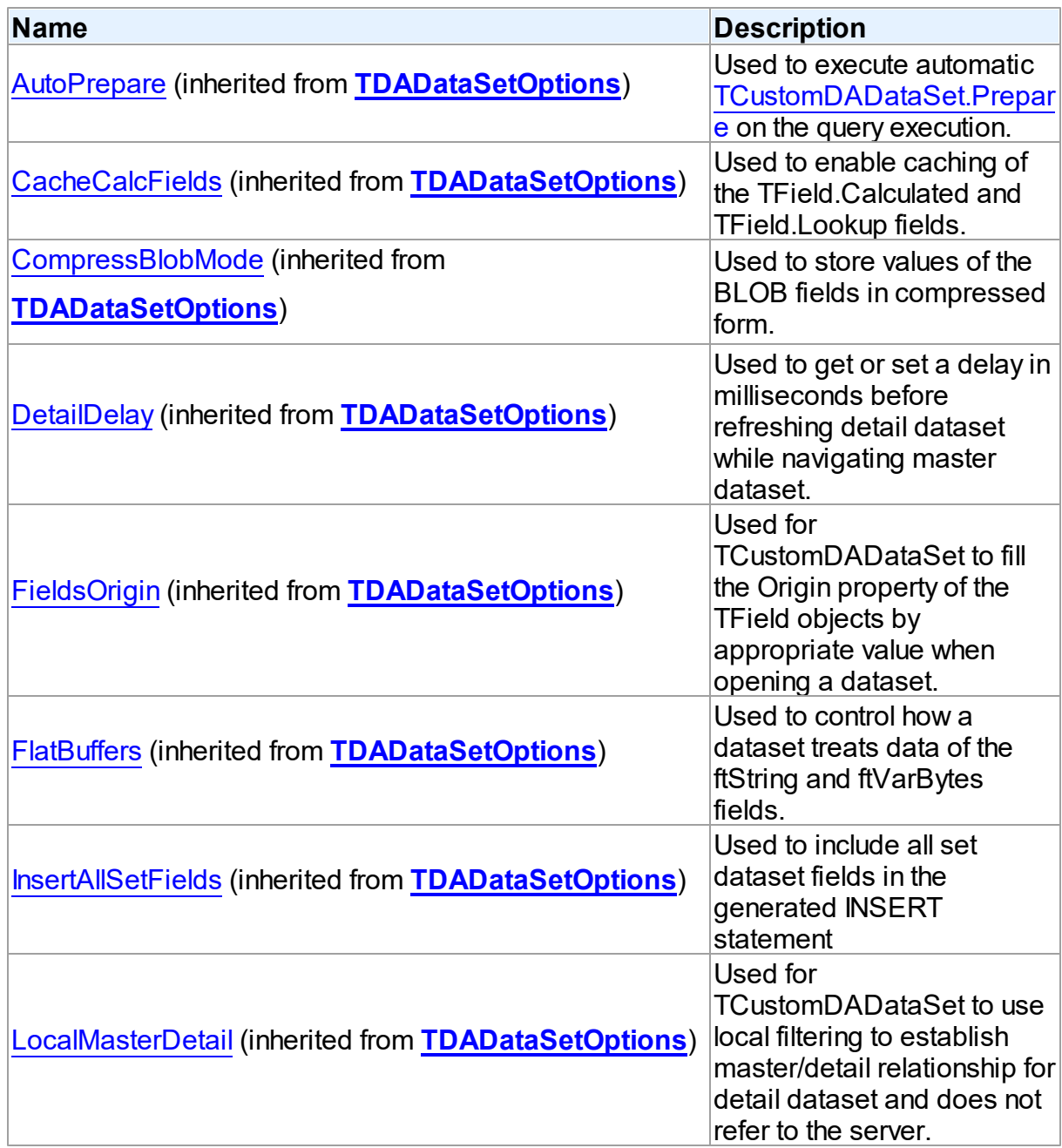

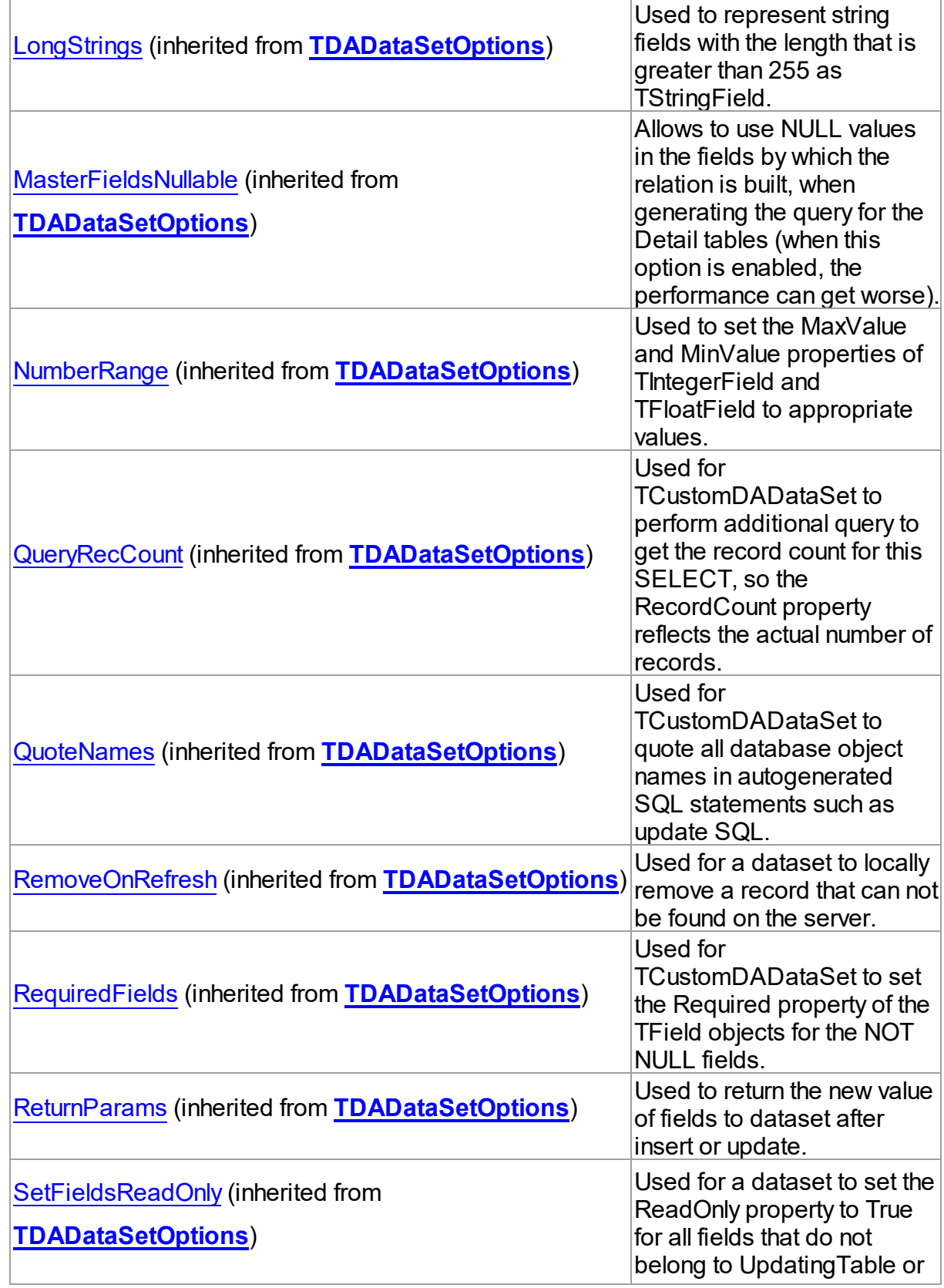

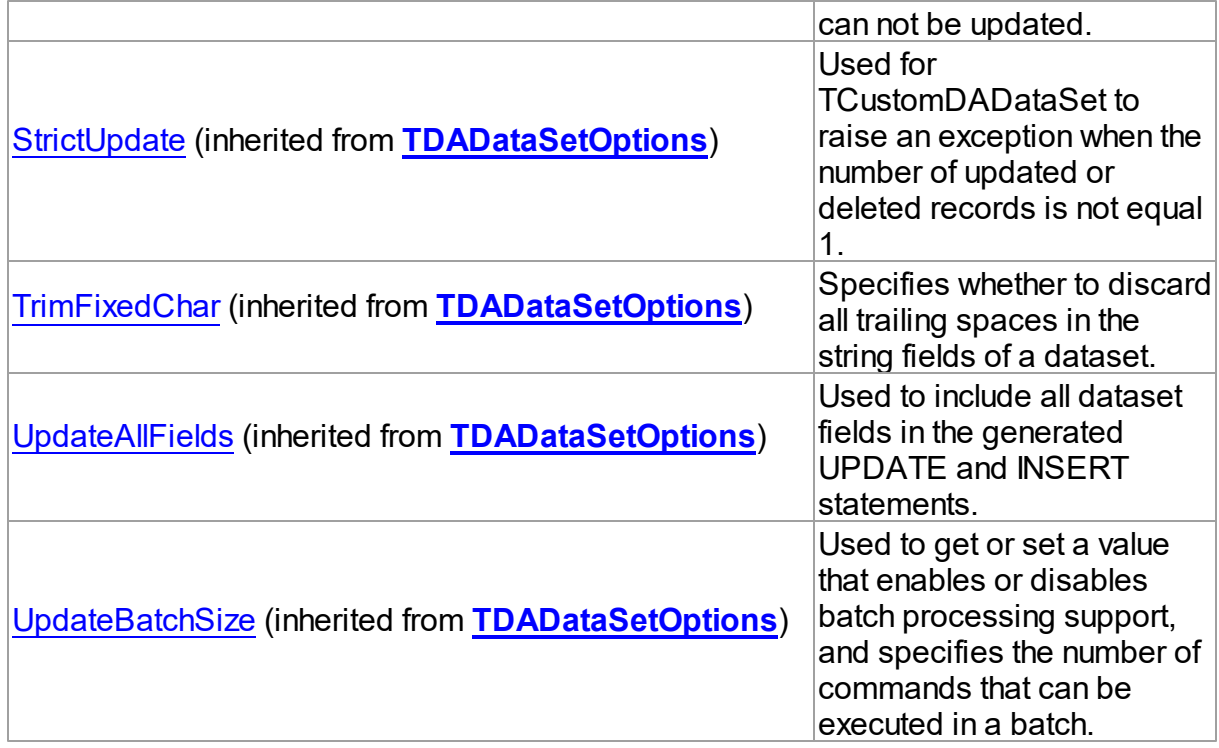

# Published

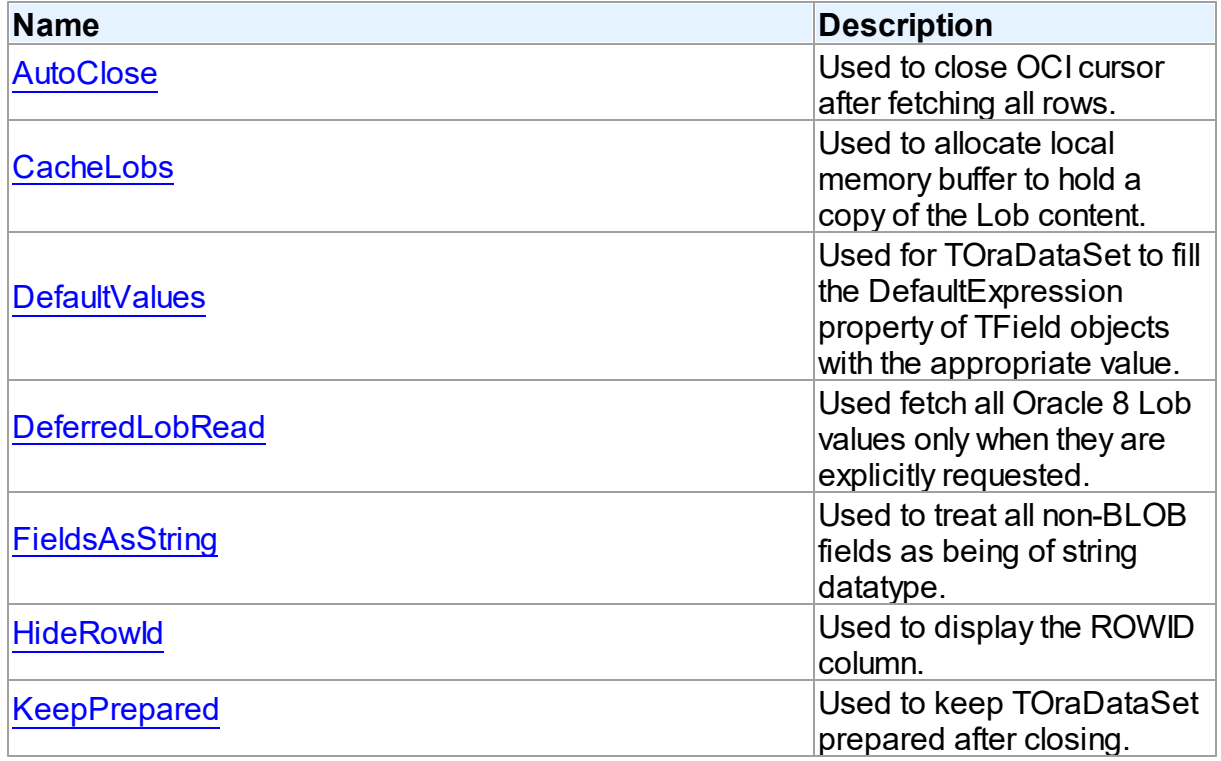

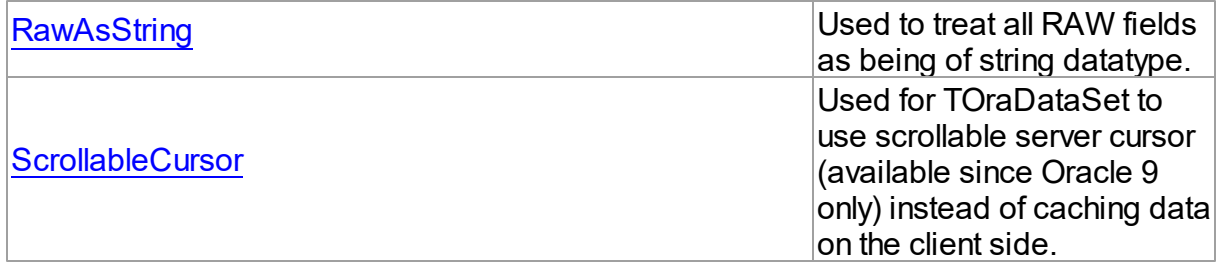

# See Also

- [TOraDataSetOptionsDS](#page-853-0) Class
- [TOraDataSetOptionsDS](#page-853-1) Class Members

© 1997-2024 Devart. All Rights Reserved. [Request](https://www.devart.com/company/contactform.html?category=1&product=odac) Support DAC [Forum](https://support.devart.com/portal/en/community/delphi-data-access-components) Provide [Feedback](https://www.devart.com/odac/feedback.html)

<span id="page-860-0"></span>5.14.1.10.2.1 AutoClose Property

Used to close OCI cursor after fetching all rows.

### Class

[TOraDataSetOptionsDS](#page-853-0)

# **Syntax**

property AutoClose: boolean stored False default False;

### **Remarks**

Use the AutoClose property for TOraDataSet to close OCI cursor after fetching all rows.

Allows to reduce the number of opened cursors on the server.

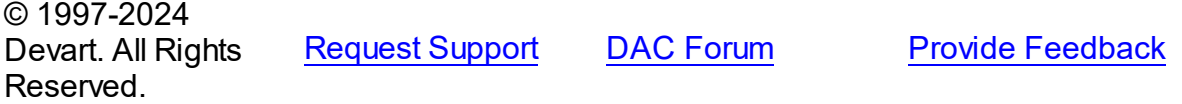

<span id="page-860-1"></span>5.14.1.10.2.2 CacheLobs Property

Used to allocate local memory buffer to hold a copy of the Lob content.

# Class

[TOraDataSetOptionsDS](#page-853-0)

# **Syntax**

property CacheLobs: boolean stored False default True;

# **Remarks**

If True, (the default value) then local memory buffer is allocated to hold a copy of the Lob content. See the notes below for further details.

**Note:** CacheLobs option controls the way Lob objects are handled while the application fetches records from the database. Setting CacheLobs to False may bring up the following benefits for time-critical applications: reduced traffic over the network since Lob objects are only transferred on demand; less memory is needed on the client side because returned record sets do not hold contents of Lob fields. Actual value for the Lob field is passed to the client only when a data-aware control requests it.

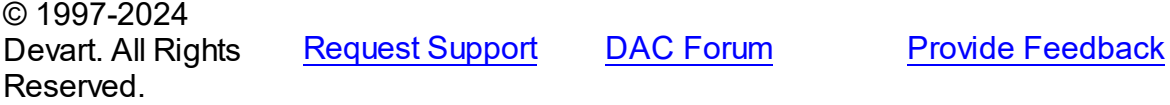

<span id="page-861-0"></span>5.14.1.10.2.3 DefaultValues Property

Used for TOraDataSet to fill the DefaultExpression property of TField objects with the appropriate value.

Class

[TOraDataSetOptionsDS](#page-853-0)

#### Syntax

property DefaultValues: boolean stored False;

# Remarks

If True, TOraDataSet fills the DefaultExpression property of TField objects with the

appropriate value.

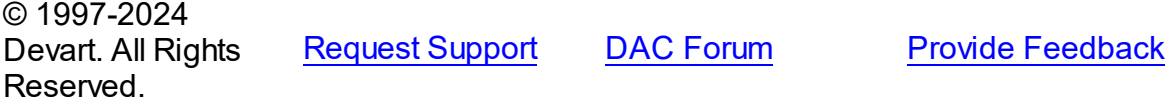

#### <span id="page-862-0"></span>5.14.1.10.2.4 DeferredLobRead Property

Used fetch all Oracle 8 Lob values only when they are explicitly requested.

# Class

[TOraDataSetOptionsDS](#page-853-0)

#### Syntax

property DeferredLobRead: boolean stored False default False;

# **Remarks**

If True, all Oracle 8 Lob values are only fetched when they are explicitly requested. Otherwise entire record set with any Lob values is returned when dataset is opened. Whether Lob values are cached locally to be reused later or not is controlled by CacheLobs option.

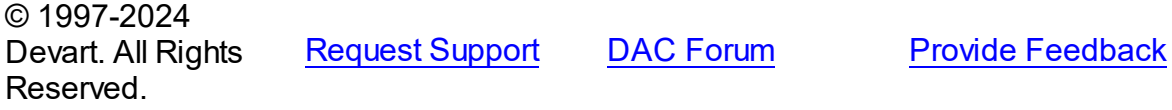

<span id="page-862-1"></span>5.14.1.10.2.5 FieldsAsString Property

Used to treat all non-BLOB fields as being of string datatype.

Class

[TOraDataSetOptionsDS](#page-853-0)

# **Syntax**

property FieldsAsString: boolean stored False default False;

# **Remarks**

If True, all non-BLOB fields are treated as being of string datatype.

© 1997-2024 Devart. All Rights Reserved. [Request](https://www.devart.com/company/contactform.html?category=1&product=odac) Support DAC [Forum](https://support.devart.com/portal/en/community/delphi-data-access-components) Provide [Feedback](https://www.devart.com/odac/feedback.html)

#### <span id="page-863-0"></span>5.14.1.10.2.6 HideRow Id Property

Used to display the ROWID column.

# Class

[TOraDataSetOptionsDS](#page-853-0)

# **Syntax**

property HideRowId: boolean default True;

# **Remarks**

Used to display the RowId service field. By default, the Visible property for this field is set to False.

© 1997-2024 Devart. All Rights Reserved. [Request](https://www.devart.com/company/contactform.html?category=1&product=odac) Support DAC [Forum](https://support.devart.com/portal/en/community/delphi-data-access-components) Provide [Feedback](https://www.devart.com/odac/feedback.html)

<span id="page-863-1"></span>5.14.1.10.2.7 KeepPrepared Property

Used to keep TOraDataSet prepared after closing.

### Class

[TOraDataSetOptionsDS](#page-853-0)

# **Syntax**

property KeepPrepared: boolean stored False;

### Remarks

If True, TOraDataSet remains prepared after closing. It allows to avoid needless reopening cursor on the server.

© 1997-2024 Devart. All Rights Reserved. [Request](https://www.devart.com/company/contactform.html?category=1&product=odac) Support DAC [Forum](https://support.devart.com/portal/en/community/delphi-data-access-components) Provide [Feedback](https://www.devart.com/odac/feedback.html)
#### 5.14.1.10.2.8 Raw AsString Property

Used to treat all RAW fields as being of string datatype.

#### Class

[TOraDataSetOptionsDS](#page-853-0)

#### Syntax

property RawAsString: boolean stored False default False;

# **Remarks**

If True, all RAW fields are treated as being of string datatype, i.e. represented as hexadecimal string.

© 1997-2024 Devart. All Rights Reserved. [Request](https://www.devart.com/company/contactform.html?category=1&product=odac) Support DAC [Forum](https://support.devart.com/portal/en/community/delphi-data-access-components) Provide [Feedback](https://www.devart.com/odac/feedback.html)

#### 5.14.1.10.2.9 ScrollableCursor Property

Used for TOraDataSet to use scrollable server cursor (available since Oracle 9 only) instead of caching data on the client side.

Class

#### [TOraDataSetOptionsDS](#page-853-0)

#### Syntax

property ScrollableCursor: boolean stored False default False;

## **Remarks**

If True, TOraDataSet does not cache data on the client side but uses scrollable server cursor (available since Oracle 9 only). This option can be used to reduce memory usage, because dataset stores only current fetched block. Unlike the [TCustomDADataSet.UniDirectional](#page-464-0) option ScrollableCursor allows bidirectional dataset navigation. Note that scrollable cursor is read-only by its nature.

© 1997-2024 Devart. All Rights Reserved. [Request](https://www.devart.com/company/contactform.html?category=1&product=odac) Support DAC [Forum](https://support.devart.com/portal/en/community/delphi-data-access-components) Provide [Feedback](https://www.devart.com/odac/feedback.html)

#### <span id="page-865-1"></span>**5.14.1.11 TOraDataSource Class**

TOraDataSource provides an interface between an ODAC dataset components and dataaware controls on a form.

For a list of all members of this type, see [TOraDataSource](#page-865-0) members.

Unit

[Ora](#page-744-0)

#### Syntax

TOraDataSource = class([TCRDataSource\)](#page-386-0);

# **Remarks**

TOraDataSource provides an interface between an ODAC dataset components and dataaware controls on a form.

TOraDataSource inherits its functionality directly from the TDataSource component.

At design-time assign individual data-aware components' DataSource properties from their drop-down listboxes.

## Inheritance Hierarchy

#### **[TCRDataSource](#page-386-0)**

#### **TOraDataSource**

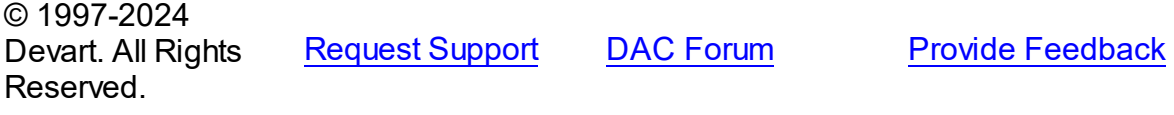

<span id="page-865-0"></span>5.14.1.11.1 Members

**[TOraDataSource](#page-865-1)** class overview.

© 1997-2024 Devart. All Rights Reserved. [Request](https://www.devart.com/company/contactform.html?category=1&product=odac) Support DAC [Forum](https://support.devart.com/portal/en/community/delphi-data-access-components) Provide [Feedback](https://www.devart.com/odac/feedback.html)

#### <span id="page-865-2"></span>**5.14.1.12 TOraEncryptor Class**

The class that performs encrypting and decrypting of data.

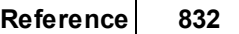

For a list of all members of this type, see [TOraEncryptor](#page-866-0) members.

Unit

[Ora](#page-744-0)

# **Syntax**

TOraEncryptor = class[\(TCREncryptor](#page-260-0));

Inheritance Hierarchy

**[TCREncryptor](#page-260-0)** 

**TOraEncryptor**

© 1997-2024 Devart. All Rights

[Request](https://www.devart.com/company/contactform.html?category=1&product=odac) Support DAC [Forum](https://support.devart.com/portal/en/community/delphi-data-access-components) Provide [Feedback](https://www.devart.com/odac/feedback.html)

<span id="page-866-0"></span>5.14.1.12.1 Members

**[TOraEncryptor](#page-865-2)** class overview.

# **Properties**

Reserved.

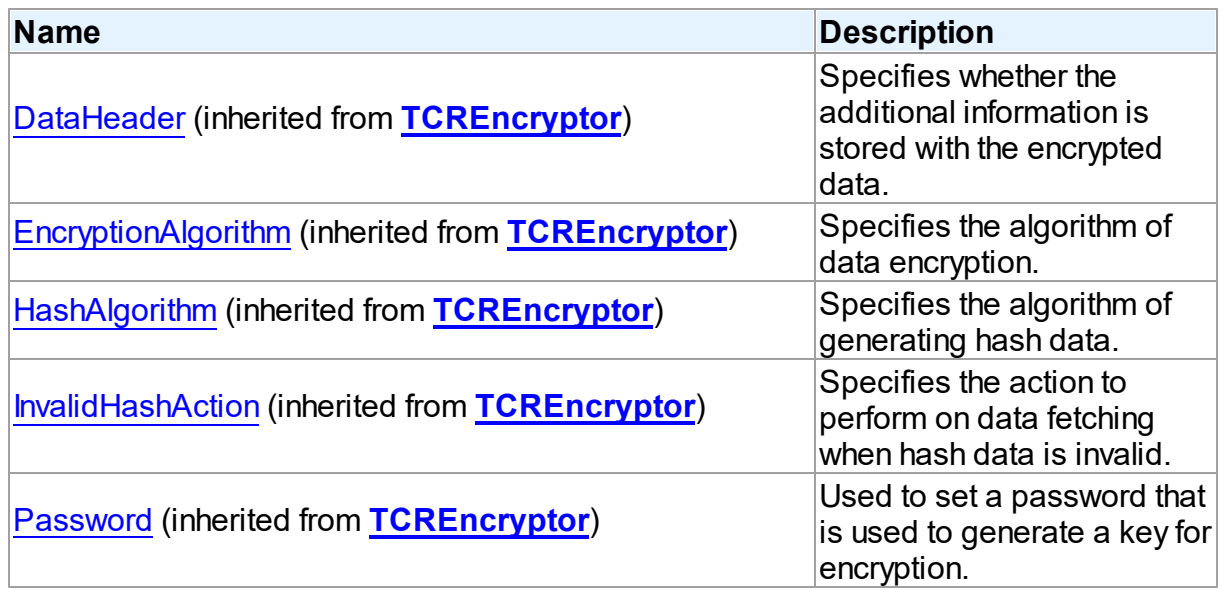

# **Methods**

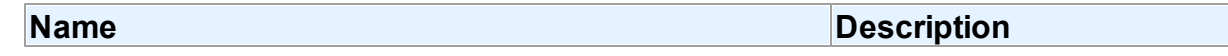

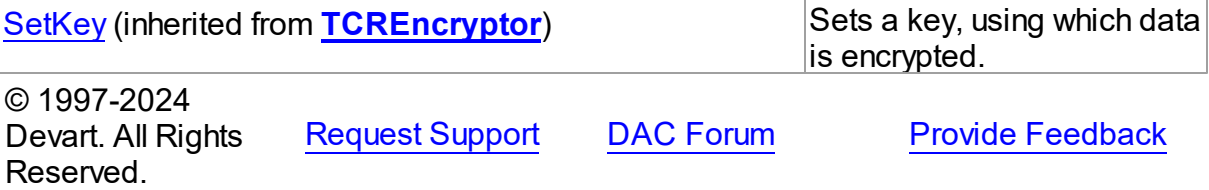

#### <span id="page-867-1"></span>**5.14.1.13 TOraIntervalField Class**

A class providing access to the Oracle interval fields.

For a list of all members of this type, see [TOraIntervalField](#page-867-0) members.

Unit

[Ora](#page-744-0)

#### **Syntax**

TOraIntervalField =  $class(TField)$ ;

# **Remarks**

TOraIntervalField provides access to the Oracle interval fields. Unlike other TField descendants the TOraIntervalField.DataType property has two valid values ftIntervalYM and ftIntervalDS depending on the type of the interval.

You can access actual interval value using properties AsString and AsOraInterval properties.

See Also

[TOraInterval](#page-1224-0)

© 1997-2024 Devart. All Rights Reserved. [Request](https://www.devart.com/company/contactform.html?category=1&product=odac) Support DAC [Forum](https://support.devart.com/portal/en/community/delphi-data-access-components) Provide [Feedback](https://www.devart.com/odac/feedback.html)

<span id="page-867-0"></span>5.14.1.13.1 Members

**[TOraIntervalField](#page-867-1)** class overview.

**Properties** 

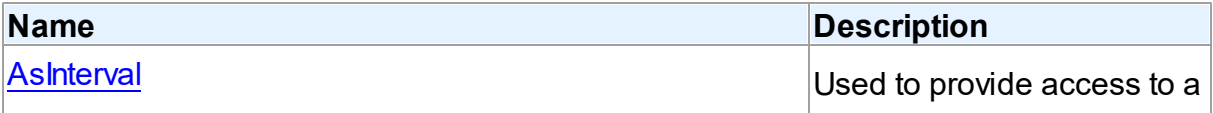

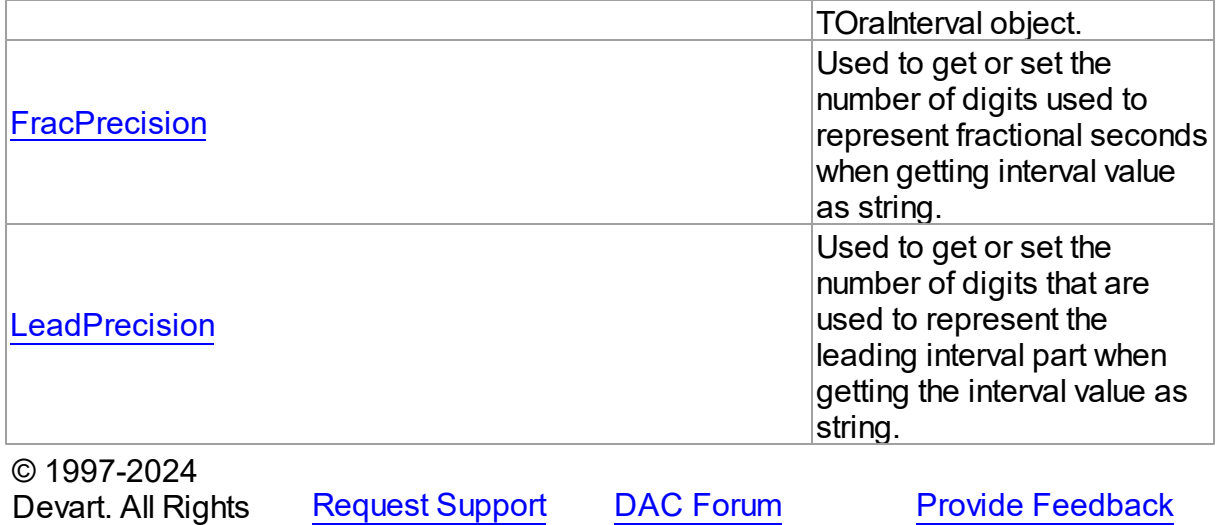

5.14.1.13.2 Properties

Reserved.

Properties of the **TOraIntervalField** class.

For a complete list of the [TOraIntervalField](#page-867-0) class members, see the TOraIntervalField [Members](#page-867-0) topic.

Public

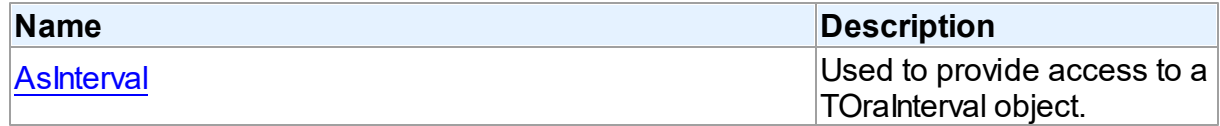

# Published

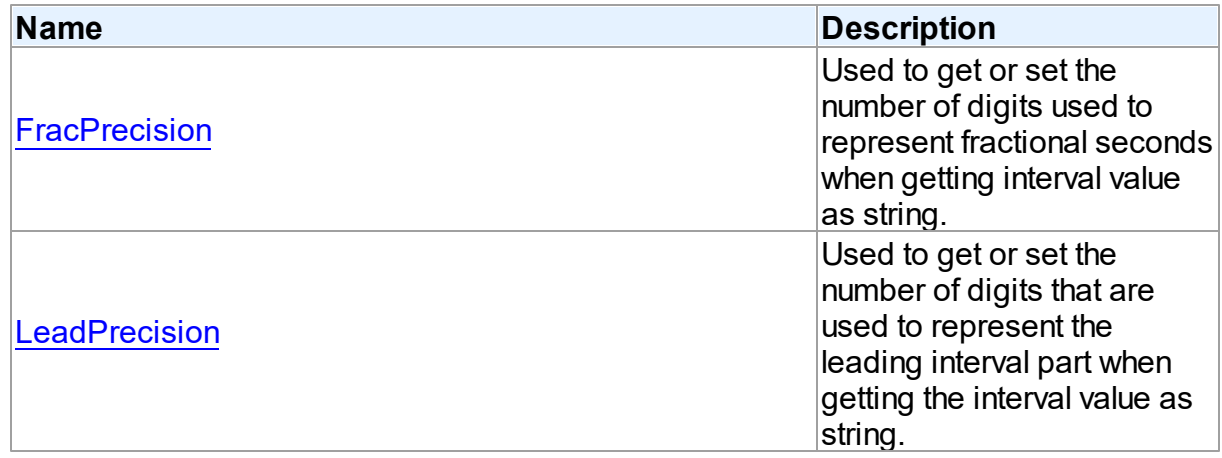

See Also

- [TOraIntervalField](#page-867-1) Class
- [TOraIntervalField](#page-867-0) Class Members

© 1997-2024 Devart. All Rights Reserved. [Request](https://www.devart.com/company/contactform.html?category=1&product=odac) Support DAC [Forum](https://support.devart.com/portal/en/community/delphi-data-access-components) Provide [Feedback](https://www.devart.com/odac/feedback.html)

<span id="page-869-0"></span>5.14.1.13.2.1 AsInterval Property

Used to provide access to a TOraInterval object.

Class

[TOraIntervalField](#page-867-1)

**Syntax** 

property AsInterval: [TOraInterval;](#page-1224-0)

#### **Remarks**

Use the AsInterval property to provide access to a TOraInterval object you can use for manipulations with the interval value.

See Also

[TOraInterval](#page-1224-0)

© 1997-2024 Devart. All Rights Reserved. [Request](https://www.devart.com/company/contactform.html?category=1&product=odac) Support DAC [Forum](https://support.devart.com/portal/en/community/delphi-data-access-components) Provide [Feedback](https://www.devart.com/odac/feedback.html)

<span id="page-869-1"></span>5.14.1.13.2.2 FracPrecision Property

Used to get or set the number of digits used to represent fractional seconds when getting interval value as string.

Class

[TOraIntervalField](#page-867-1)

**Syntax** 

property FracPrecision: integer default 6;

#### **Remarks**

Use the FracPrecision property to get or set the number of digits used to represent fractional seconds when getting interval value as string. This property affects only INTERVAL DAY TO SECOND (ftIntervalDS). The default value of the property is 6.

See Also

- [TOraInterval.FracPrecision](#page-1229-0)
- [TOraInterval.AsString](#page-1227-0)

© 1997-2024 Devart. All Rights Reserved. [Request](https://www.devart.com/company/contactform.html?category=1&product=odac) Support DAC [Forum](https://support.devart.com/portal/en/community/delphi-data-access-components) Provide [Feedback](https://www.devart.com/odac/feedback.html)

<span id="page-870-0"></span>5.14.1.13.2.3 LeadPrecision Property

Used to get or set the number of digits that are used to represent the leading interval part when getting the interval value as string.

#### Class

[TOraIntervalField](#page-867-1)

# **Syntax**

property LeadPrecision: integer default 2;

## Remarks

Use the LeadPrecision property to get or set the number of digits that are used to represent the leading interval part when getting the interval value as string. The default value of the property is 2.

## See Also

- [TOraInterval.LeadPrecision](#page-1230-0)
- [TOraInterval.AsString](#page-1227-0)

© 1997-2024 Devart. All Rights Reserved. [Request](https://www.devart.com/company/contactform.html?category=1&product=odac) Support DAC [Forum](https://support.devart.com/portal/en/community/delphi-data-access-components) Provide [Feedback](https://www.devart.com/odac/feedback.html)

#### <span id="page-871-1"></span>**5.14.1.14 TOraMetaData Class**

A component for obtaining metainformation about database objects from the server.

For a list of all members of this type, see [TOraMetaData](#page-871-0) members.

Unit

[Ora](#page-744-0)

#### **Syntax**

 $TorametaData = class(TDAMetaData);$  $TorametaData = class(TDAMetaData);$  $TorametaData = class(TDAMetaData);$ 

## **Remarks**

The TOraMetaData component is used to obtain metainformation from the server about objects in the database, such as tables, table columns, stored procedures, etc.

#### Inheritance Hierarchy

**[TMemDataSet](#page-697-0) [TDAMetaData](#page-580-0) TOraMetaData**

- See Also
- [TCustomDADataSet.Debug](#page-444-0)
- [TCustomDASQL.Debug](#page-500-0)
- **[DBMonitor](#page-222-0)**

© 1997-2024 Devart. All Rights Reserved. [Request](https://www.devart.com/company/contactform.html?category=1&product=odac) Support DAC [Forum](https://support.devart.com/portal/en/community/delphi-data-access-components) Provide [Feedback](https://www.devart.com/odac/feedback.html)

<span id="page-871-0"></span>5.14.1.14.1 Members

**[TOraMetaData](#page-871-1)** class overview.

**Properties** 

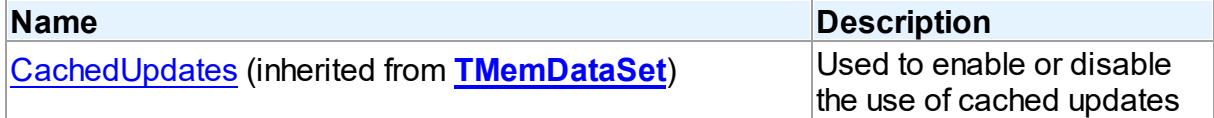

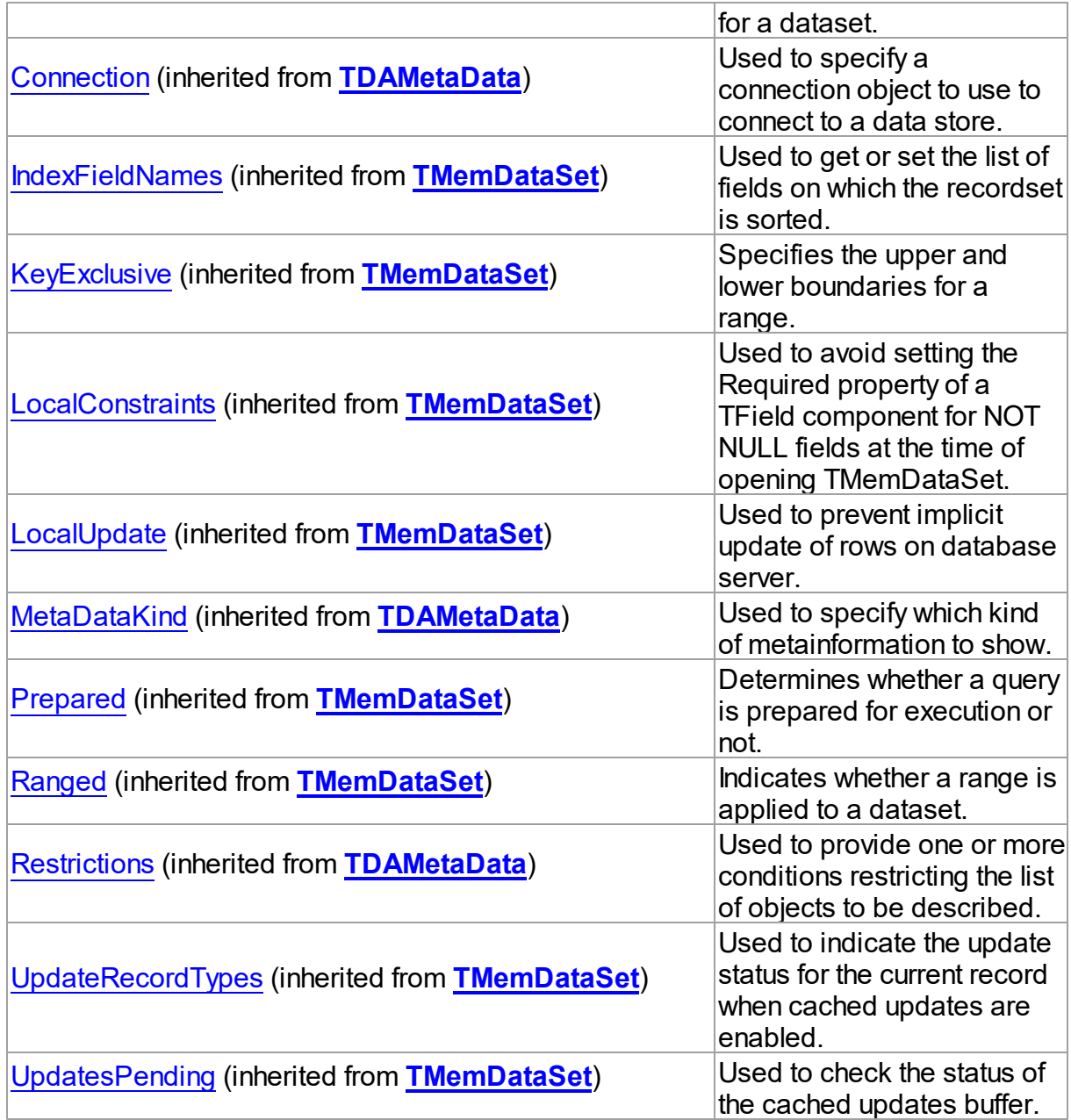

# Methods

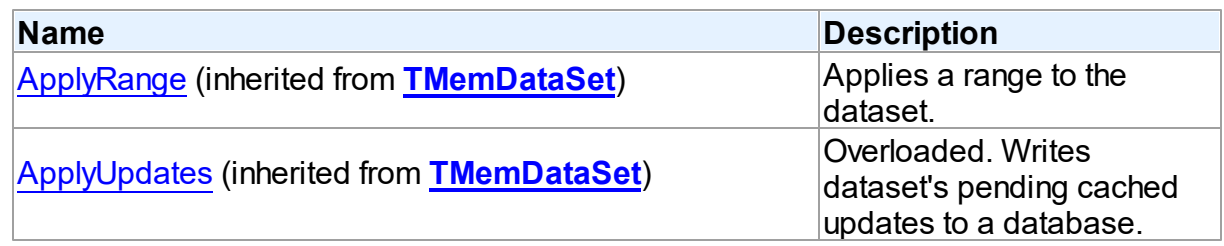

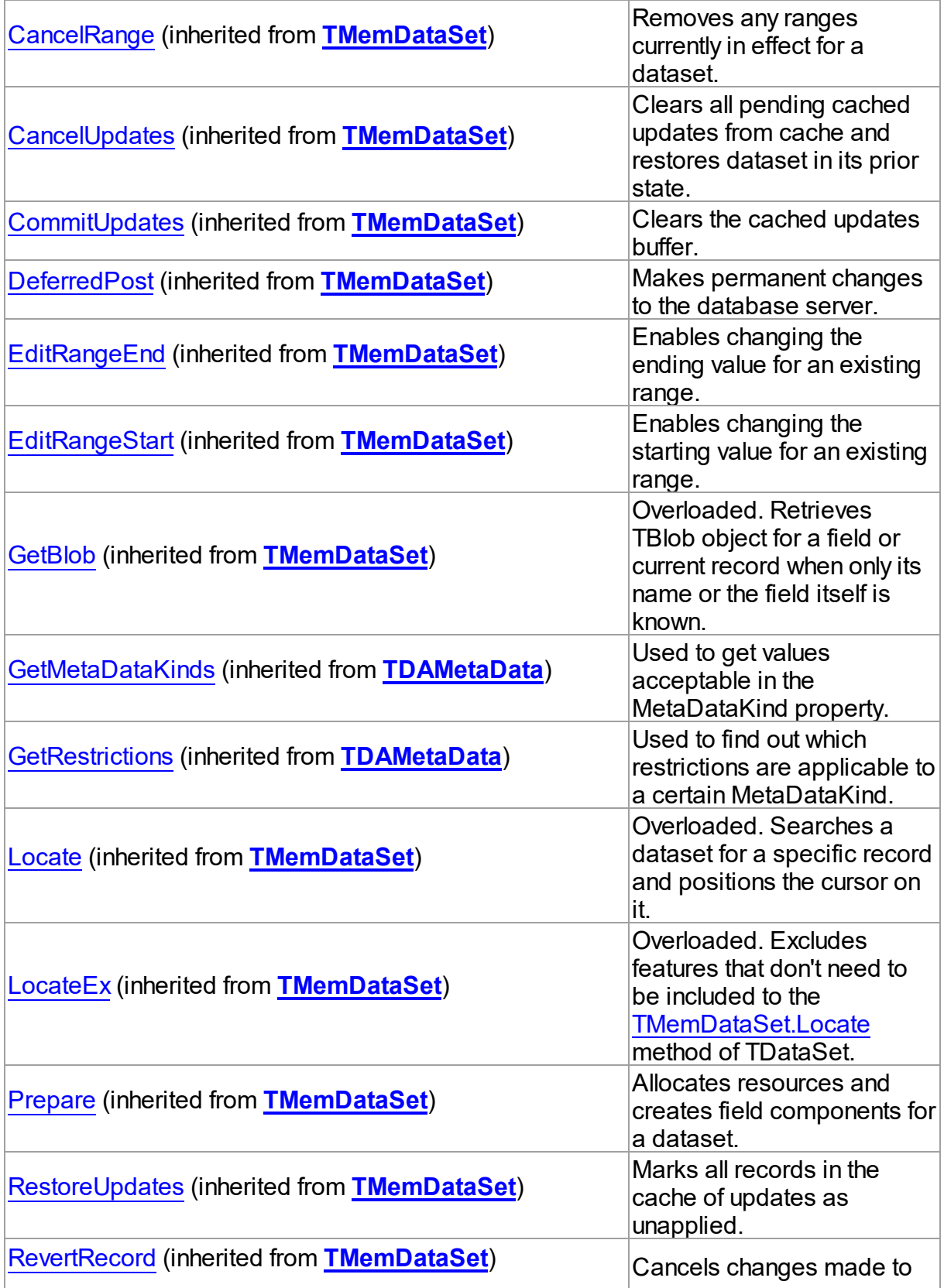

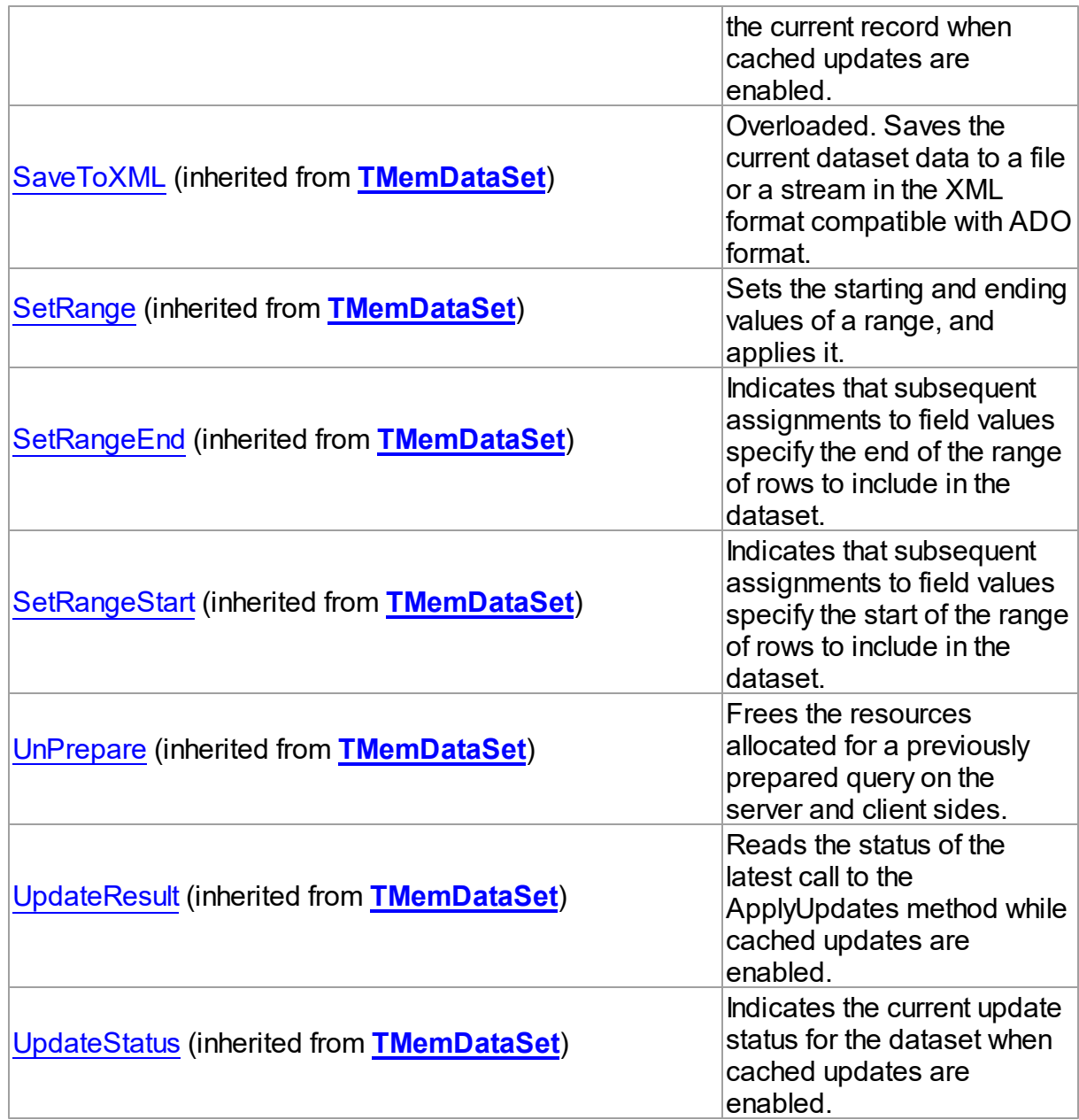

# **Events**

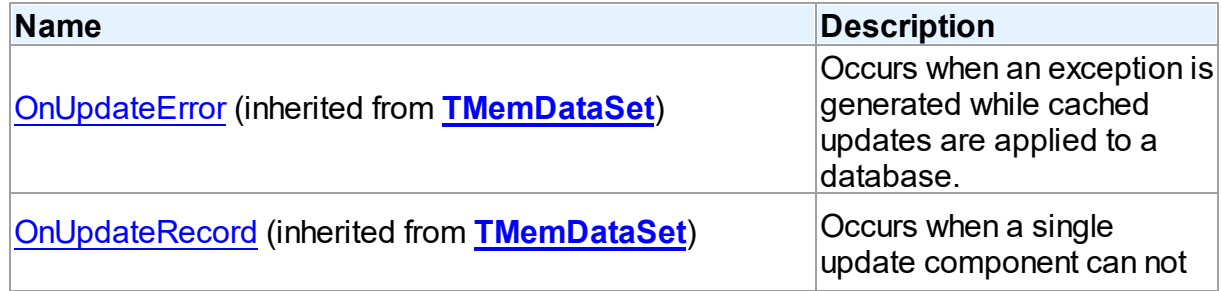

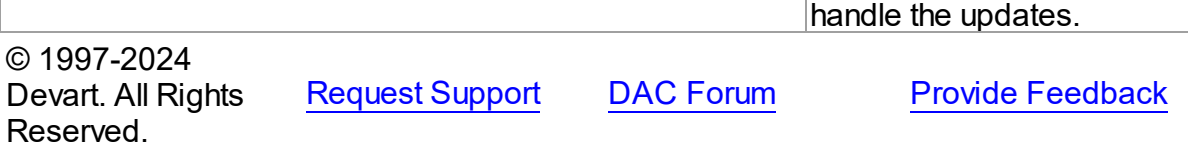

#### <span id="page-875-0"></span>**5.14.1.15 TOraNestedTable Class**

A component for controlling nested table data.

For a list of all members of this type, see [TOraNestedTable](#page-876-0) members.

Unit

[Ora](#page-744-0)

#### **Syntax**

TOraNestedTable = class([TMemDataSet\)](#page-697-0);

#### **Remarks**

Nested table is a dataset component that encapsulates a database table that is nested as a field within another table. Use TOraNestedTable to access data contained in a nested dataset. A nested table provides much of the functionality of a table component, with the difference that the data it accesses is stored in a nested table.

TOraNestedTable is derived from the [TMemDataSet](#page-697-0) component.

#### Inheritance Hierarchy

**[TMemDataSet](#page-697-0)** 

**TOraNestedTable**

#### See Also

- [TOraNestTable](#page-1358-0)
- [TOraRef](#page-1390-0)

© 1997-2024 Devart. All Rights Reserved.

[Request](https://www.devart.com/company/contactform.html?category=1&product=odac) Support DAC [Forum](https://support.devart.com/portal/en/community/delphi-data-access-components) Provide [Feedback](https://www.devart.com/odac/feedback.html)

<span id="page-876-0"></span>5.14.1.15.1 Members

**[TOraNestedTable](#page-875-0)** class overview.

# Properties

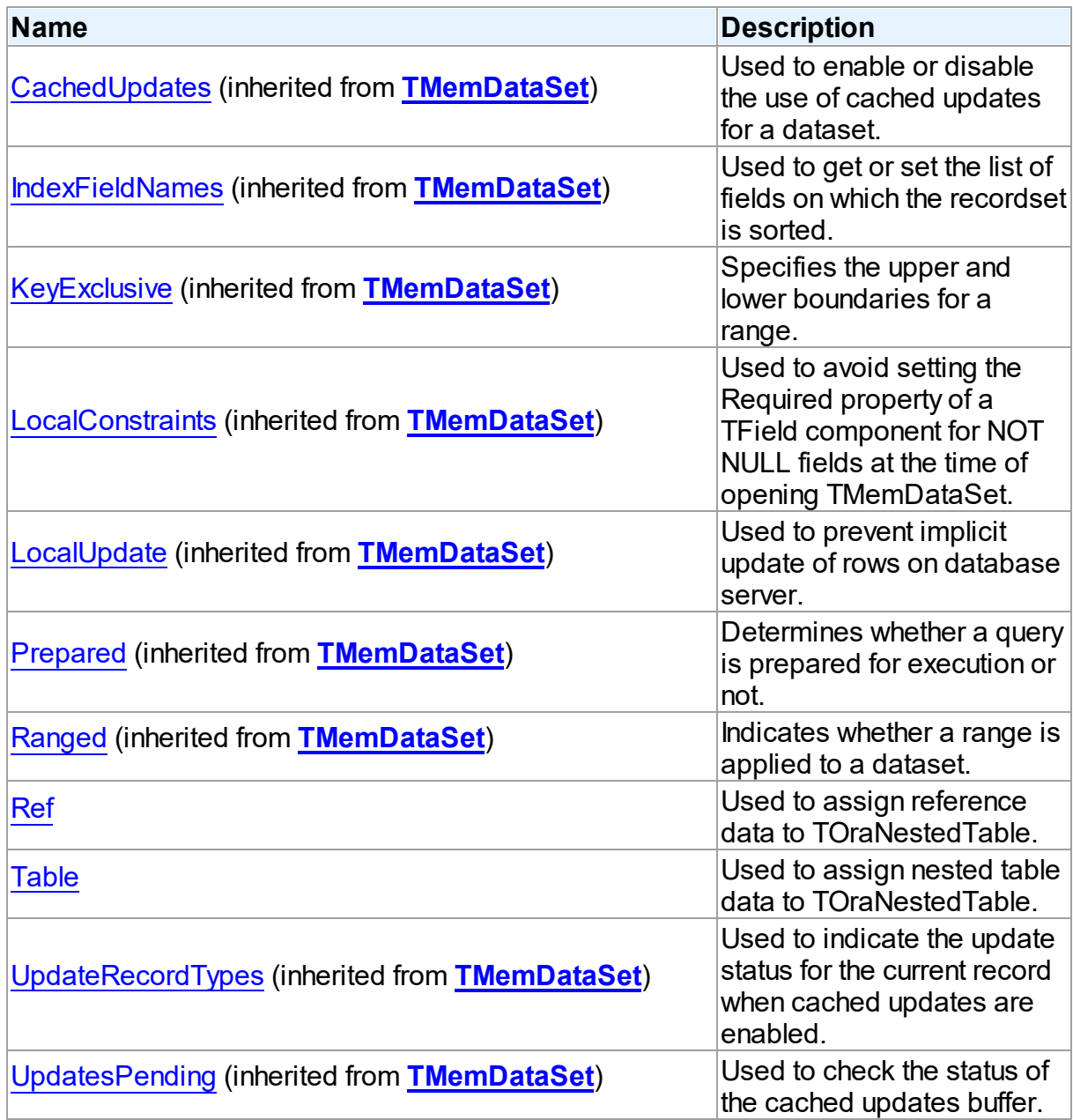

# Methods

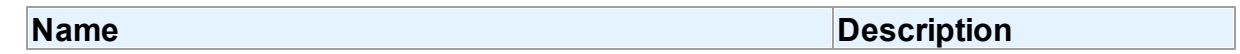

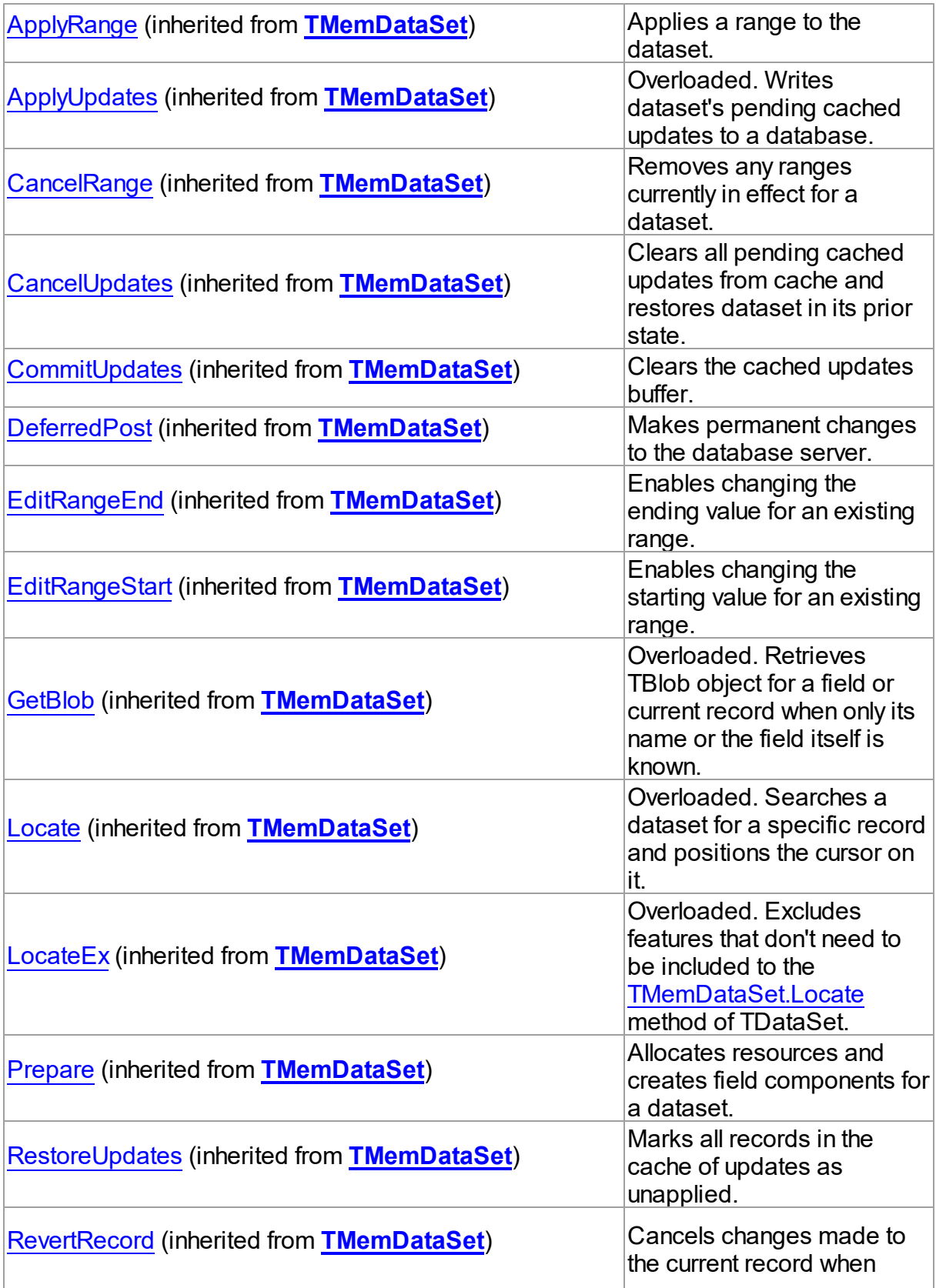

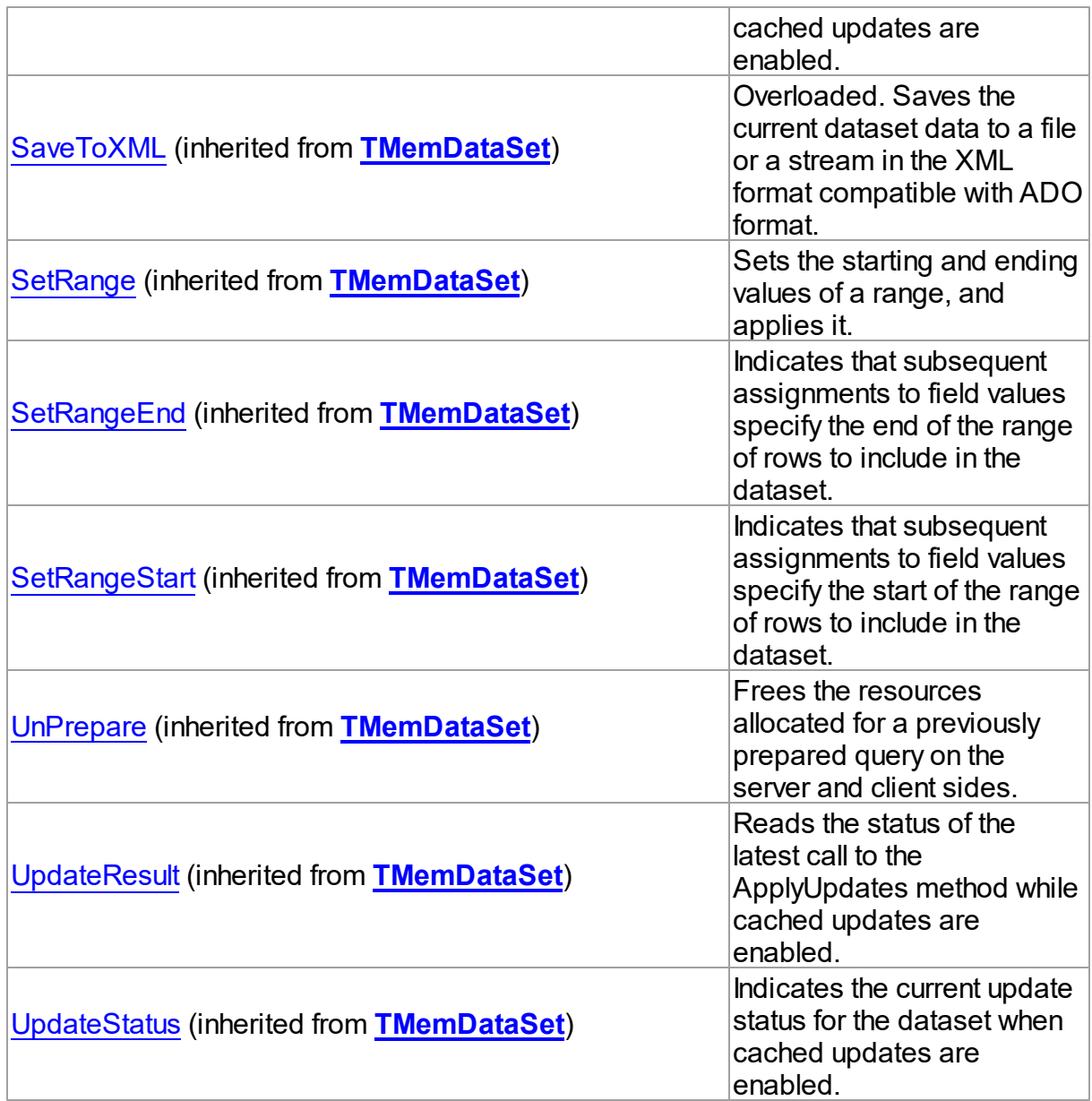

# Events

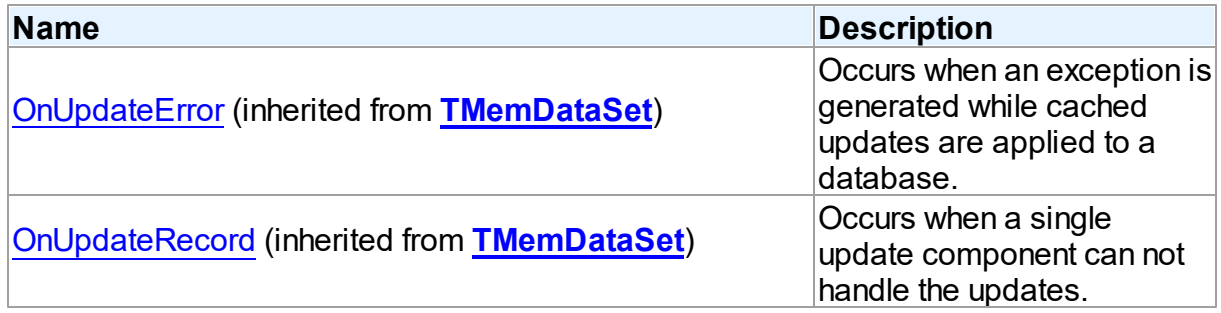

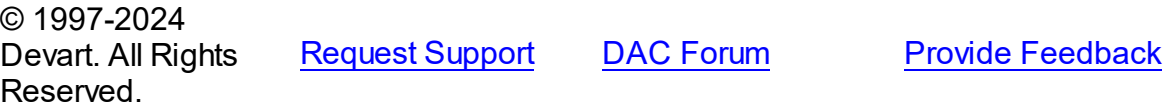

#### 5.14.1.15.2 Properties

Properties of the **TOraNestedTable** class.

For a complete list of the **TOraNestedTable** class members, see the [TOraNestedTable](#page-876-0) [Members](#page-876-0) topic.

# Public

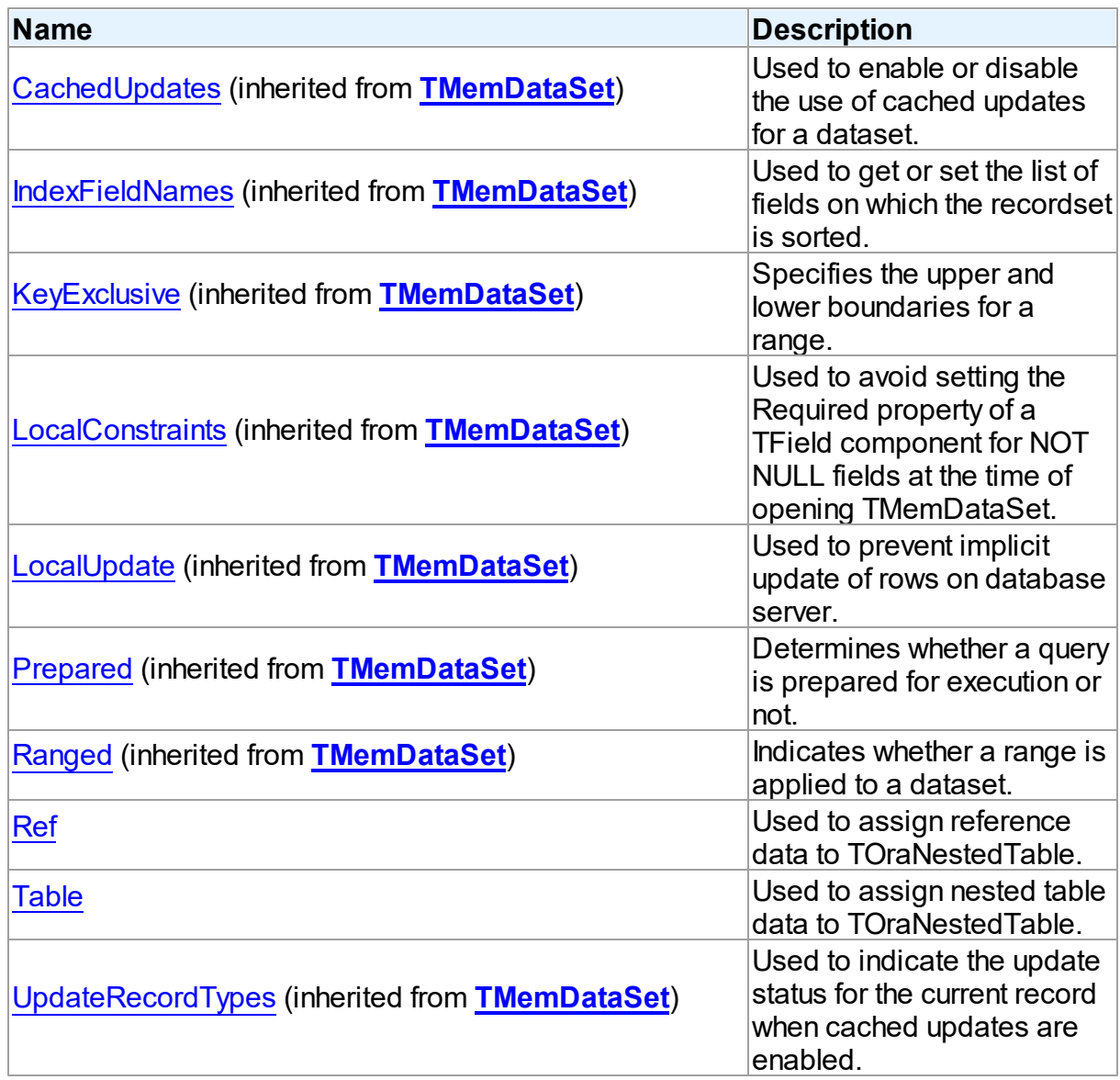

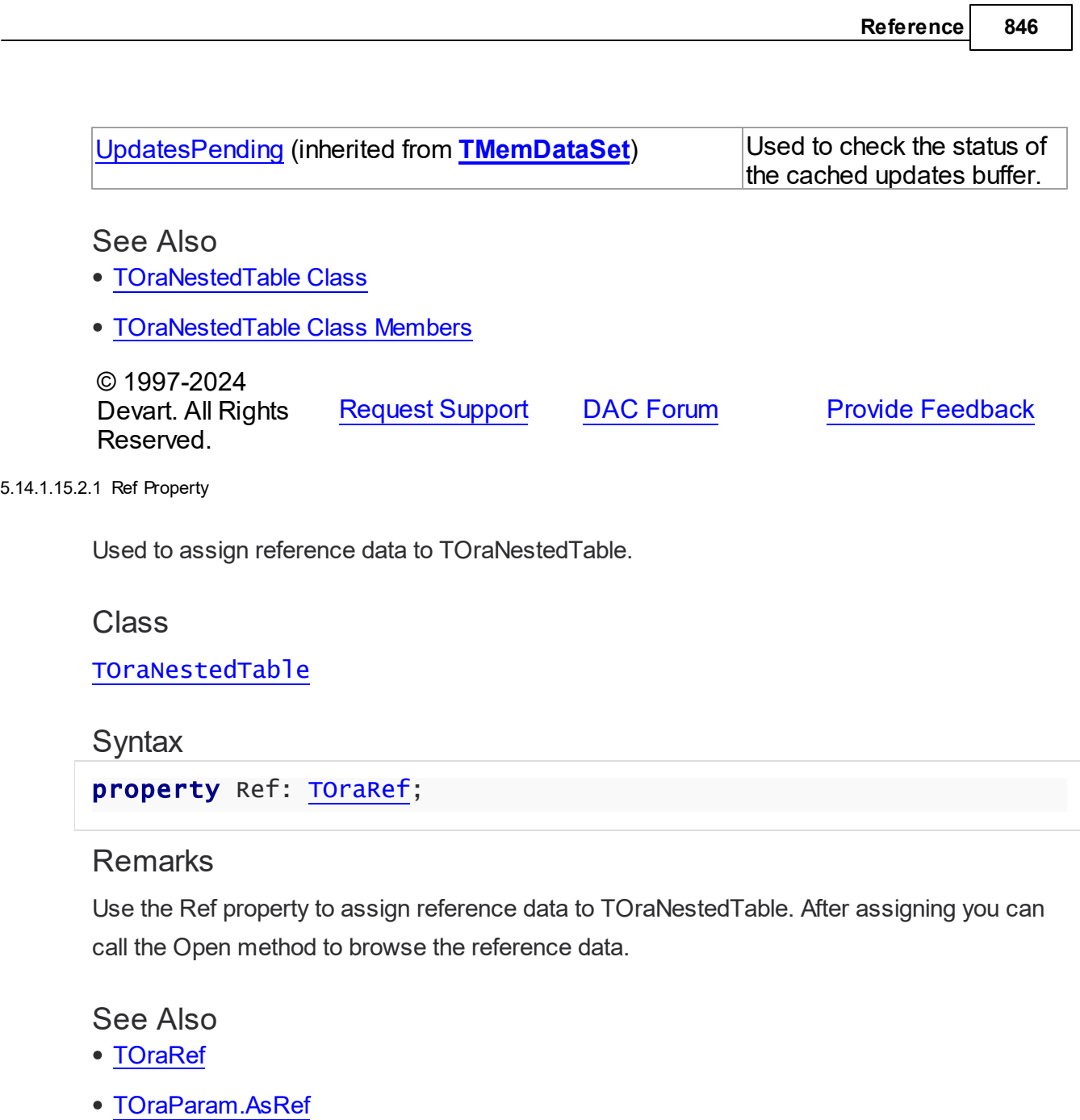

[TOraDataSet.GetRef](#page-828-0)

© 1997-2024 Devart. All Rights Reserved. [Request](https://www.devart.com/company/contactform.html?category=1&product=odac) Support DAC [Forum](https://support.devart.com/portal/en/community/delphi-data-access-components) Provide [Feedback](https://www.devart.com/odac/feedback.html)

<span id="page-880-1"></span>5.14.1.15.2.2 Table Property

<span id="page-880-0"></span>L,

Used to assign nested table data to TOraNestedTable.

**Class** 

#### [TOraNestedTable](#page-875-0)

#### **Syntax**

property Table: [TOraNestTable;](#page-1358-0)

#### **Remarks**

Use the Table property to assign nested table data to TOraNestedTable. After assigning you can call the Open method to browse the nested table data.

#### Example

```
OraNestedTable1.Table := OraSQL1.ParamByName('Content').AsTable;
OraNestedTable1.Open;
```
# See Also

- [TOraNestTable](#page-1358-0)
- [TOraParam.AsTable](#page-897-1)
- [TOraDataSet.GetTable](#page-829-0)

© 1997-2024 Devart. All Rights Reserved. [Request](https://www.devart.com/company/contactform.html?category=1&product=odac) Support DAC [Forum](https://support.devart.com/portal/en/community/delphi-data-access-components) Provide [Feedback](https://www.devart.com/odac/feedback.html)

#### <span id="page-881-0"></span>**5.14.1.16 TOraNumberField Class**

A class providing access to the Oracle number fields.

For a list of all members of this type, see [TOraNumberField](#page-882-0) members.

Unit

[Ora](#page-744-0)

#### Syntax

TOraNumberField =  $class(ThumericField);$ 

#### **Remarks**

TOraNumberField provides access to Oracle number fields. The TOraNumberField.DataType property values equals to ftNumber.

You can access actual number value using AsString, AsInteger and AsFloat properties.

See Also

[TOraNumber](#page-1250-0)

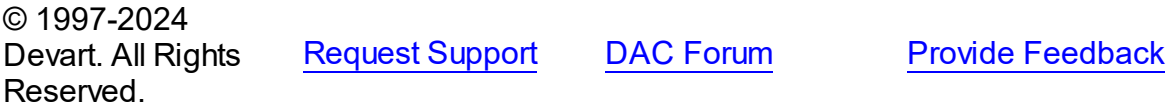

<span id="page-882-0"></span>5.14.1.16.1 Members

**[TOraNumberField](#page-881-0)** class overview.

# **Properties**

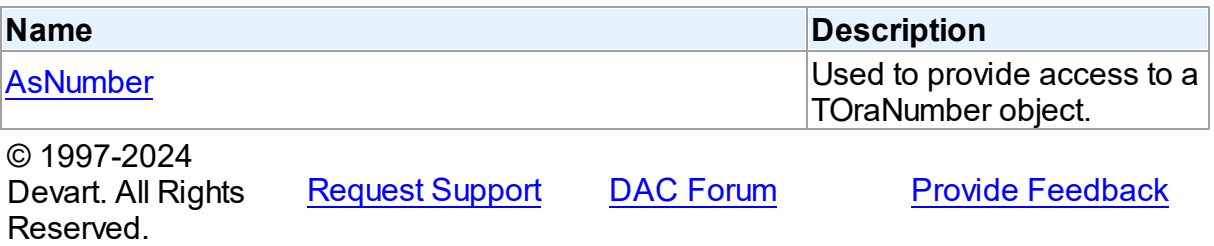

5.14.1.16.2 Properties

Properties of the **TOraNumberField** class.

For a complete list of the **TOraNumberField** class members, see the [TOraNumberField](#page-882-0) [Members](#page-882-0) topic.

Public

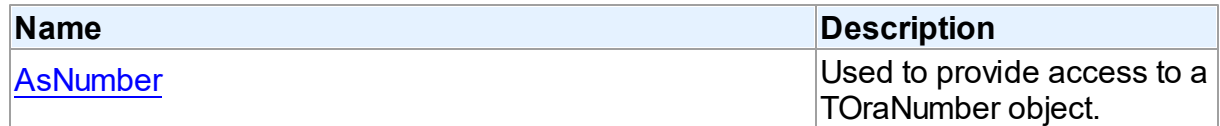

## See Also

- [TOraNumberField](#page-881-0) Class
- [TOraNumberField](#page-882-0) Class Members

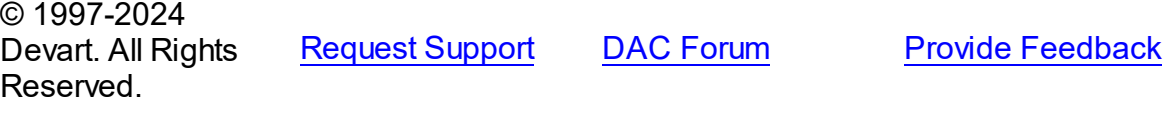

#### <span id="page-883-0"></span>5.14.1.16.2.1 AsNumber Property

Used to provide access to a TOraNumber object.

Class

[TOraNumberField](#page-881-0)

#### Syntax

property AsNumber: [TOraNumber;](#page-1250-0)

#### **Remarks**

Use the AsNumber property to provide access to a TOraNumber object that you can use for manipulations with the number value.

#### See Also

[TOraNumber](#page-1250-0)

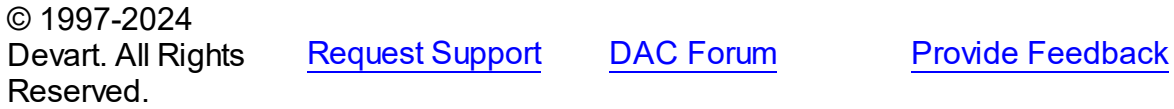

#### <span id="page-883-1"></span>**5.14.1.17 TOraParam Class**

A class that is used to set the values of individual parameters passed with queries or stored procedures.

For a list of all members of this type, see [TOraParam](#page-884-0) members.

Unit

[Ora](#page-744-0)

#### **Syntax**

TOraParam = class[\(TDAParam](#page-592-0));

## **Remarks**

Use the properties of TOraParam to set the value of a parameter. Objects that use parameters create TOraParam objects to represent these parameters. For example, TOraParam objects are used by TOraSQL, TCustomOraDataSet.

TOraParam shares many properties with TField, as both describe the value of a field in a dataset. However, a TField object has several properties to describe the field binding, and how the field is displayed, edited, or calculated that are not needed in a TOraParam object. Conversely, TOraParam includes properties that indicate how the field value is passed as a parameter.

# Inheritance Hierarchy

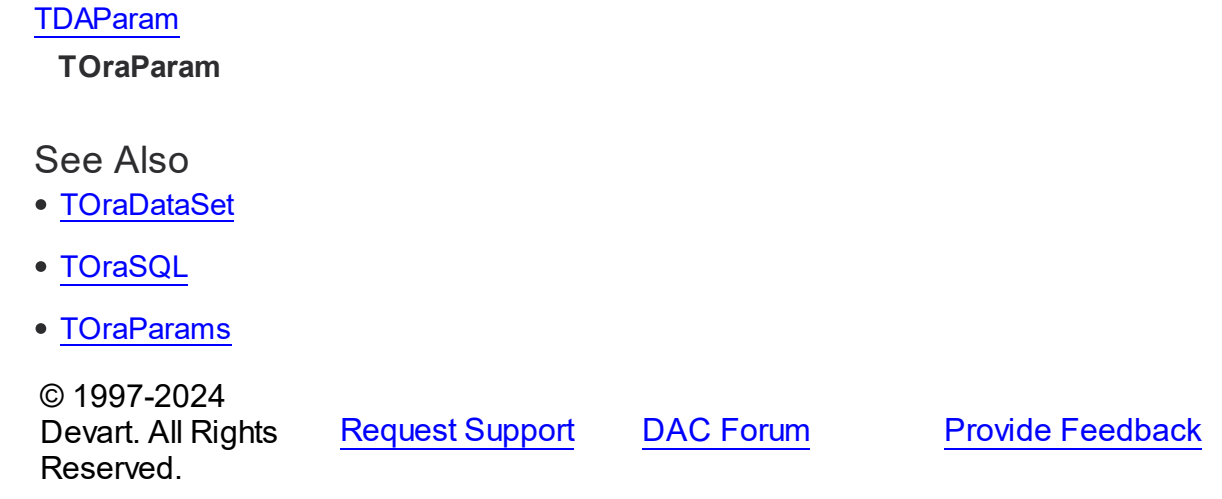

<span id="page-884-0"></span>5.14.1.17.1 Members

**[TOraParam](#page-883-1)** class overview.

# **Properties**

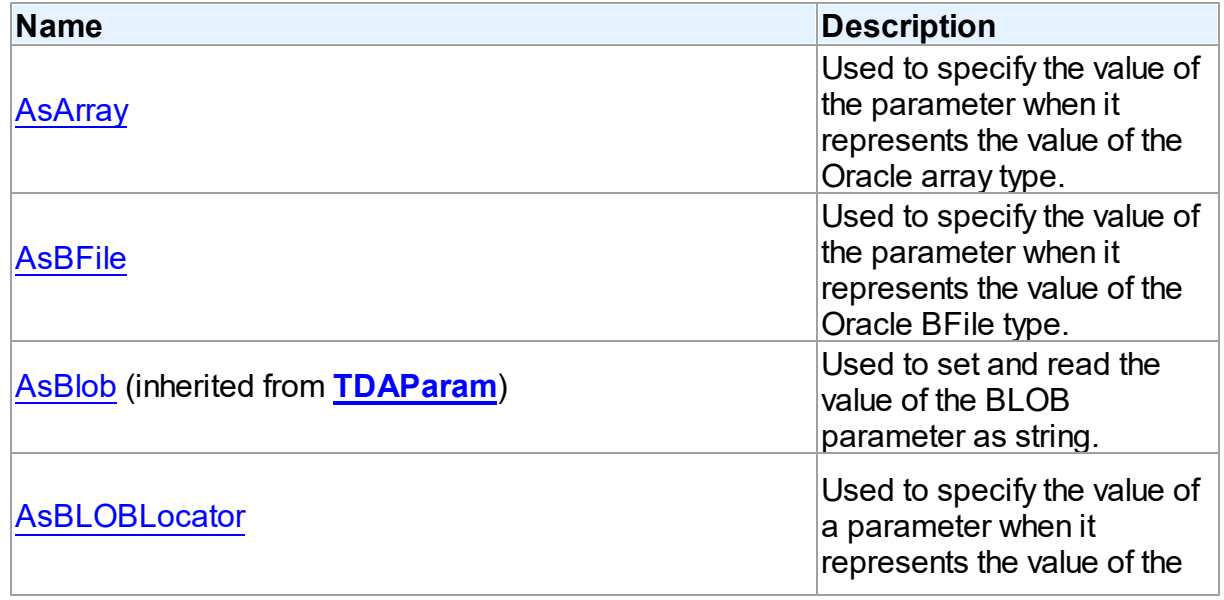

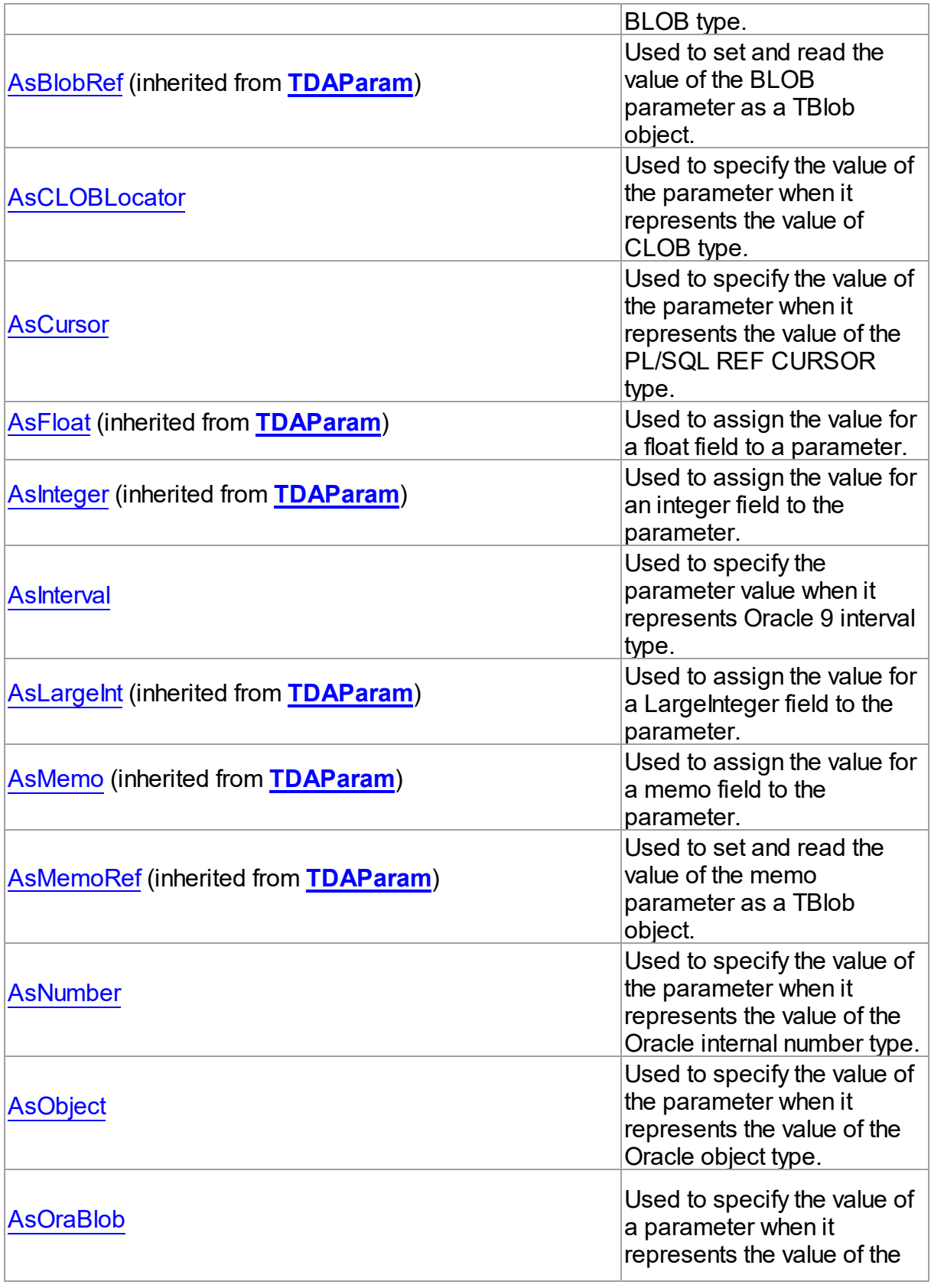

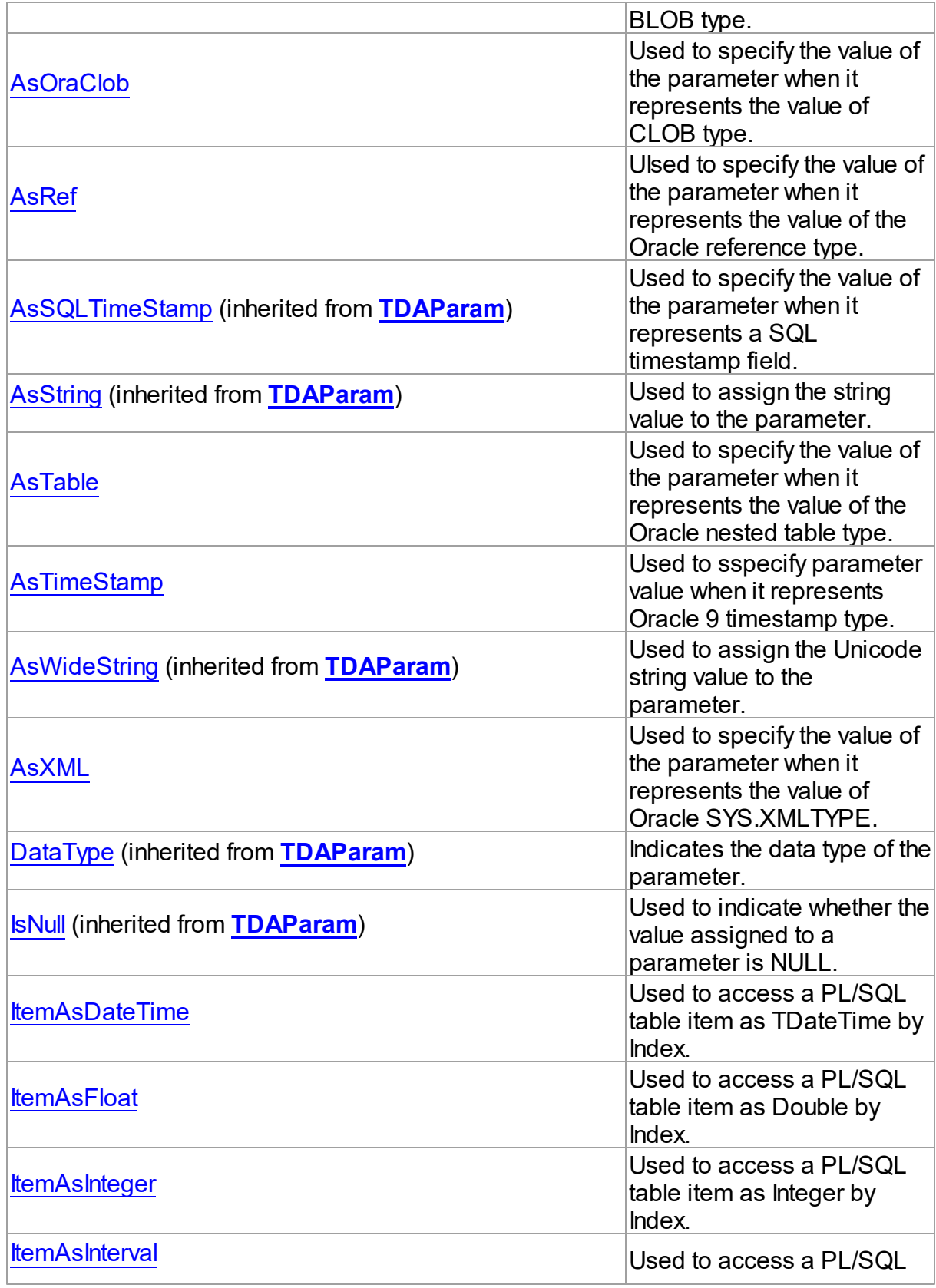

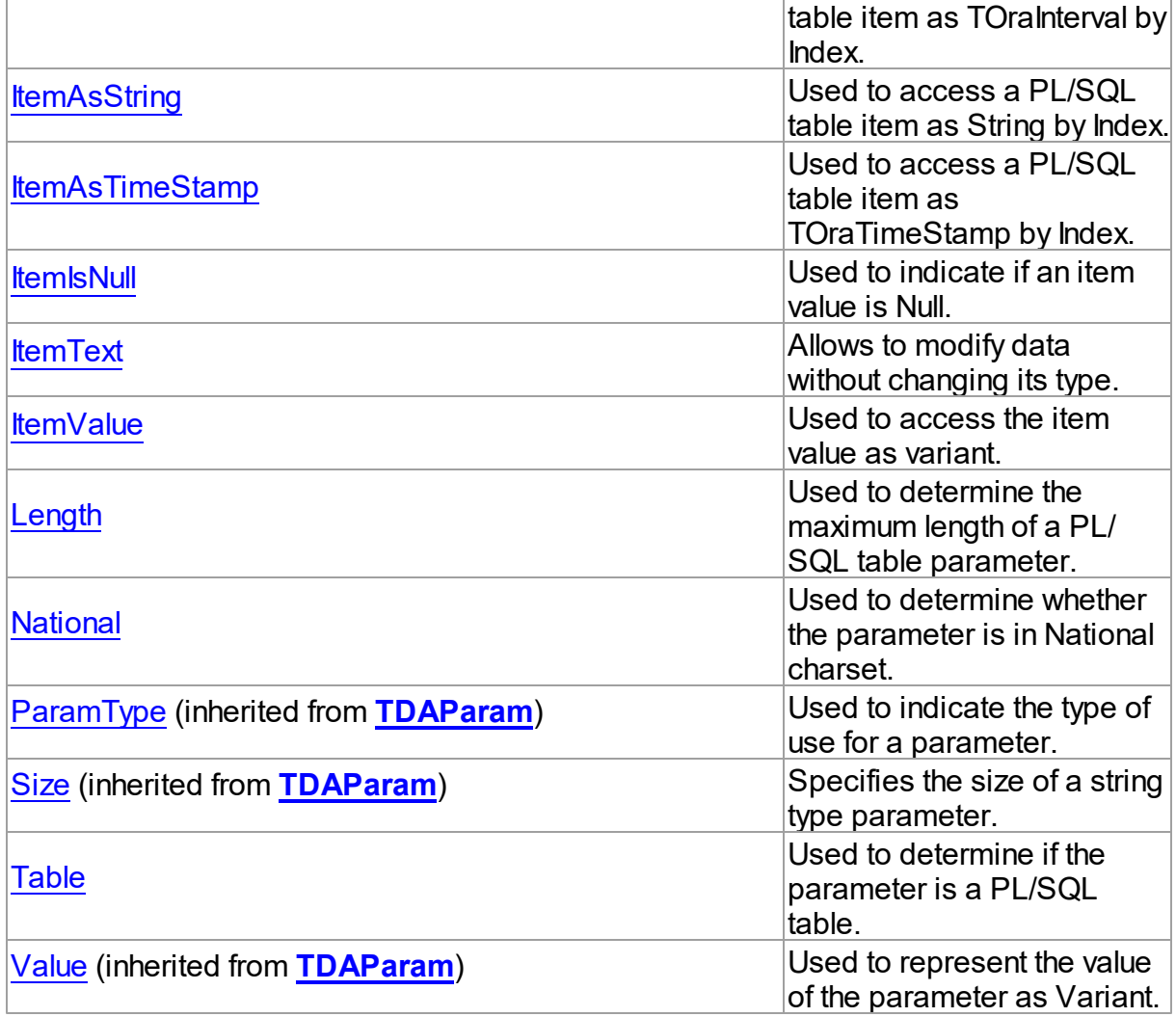

# Methods

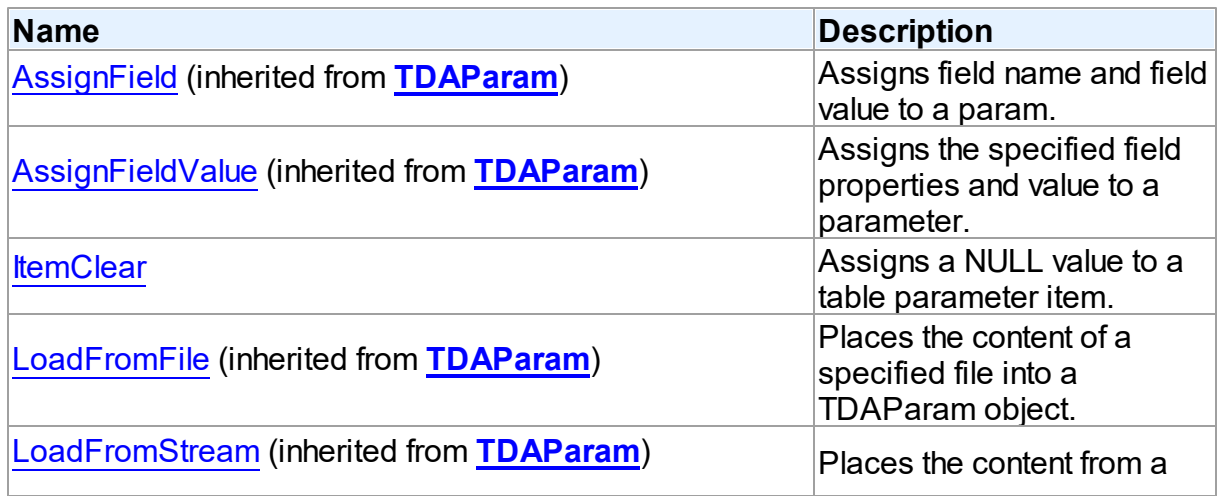

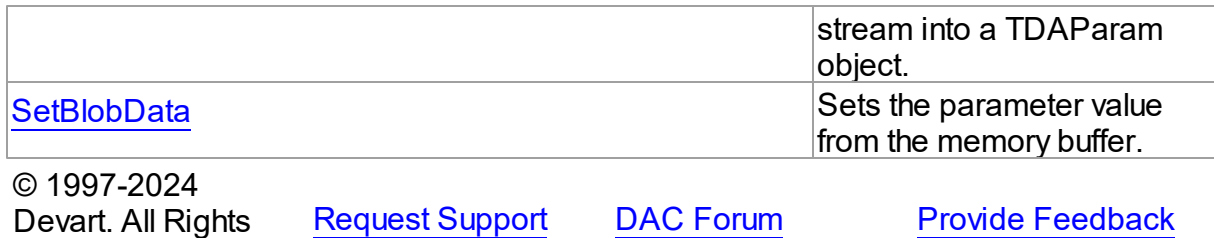

5.14.1.17.2 Properties

Properties of the **TOraParam** class.

For a complete list of the **TOraParam** class members, see the [TOraParam](#page-884-0) Members topic.

# Public

Reserved.

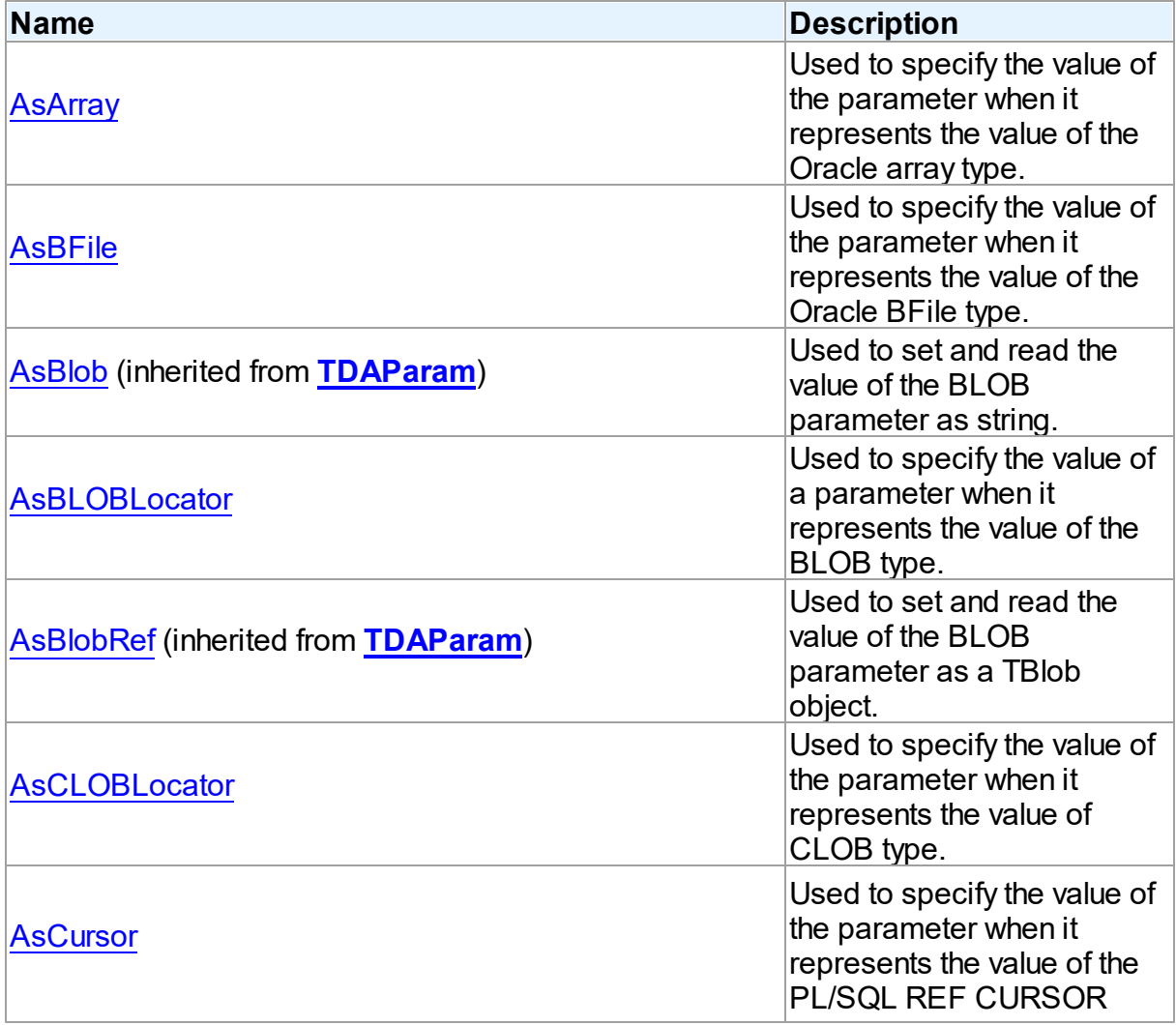

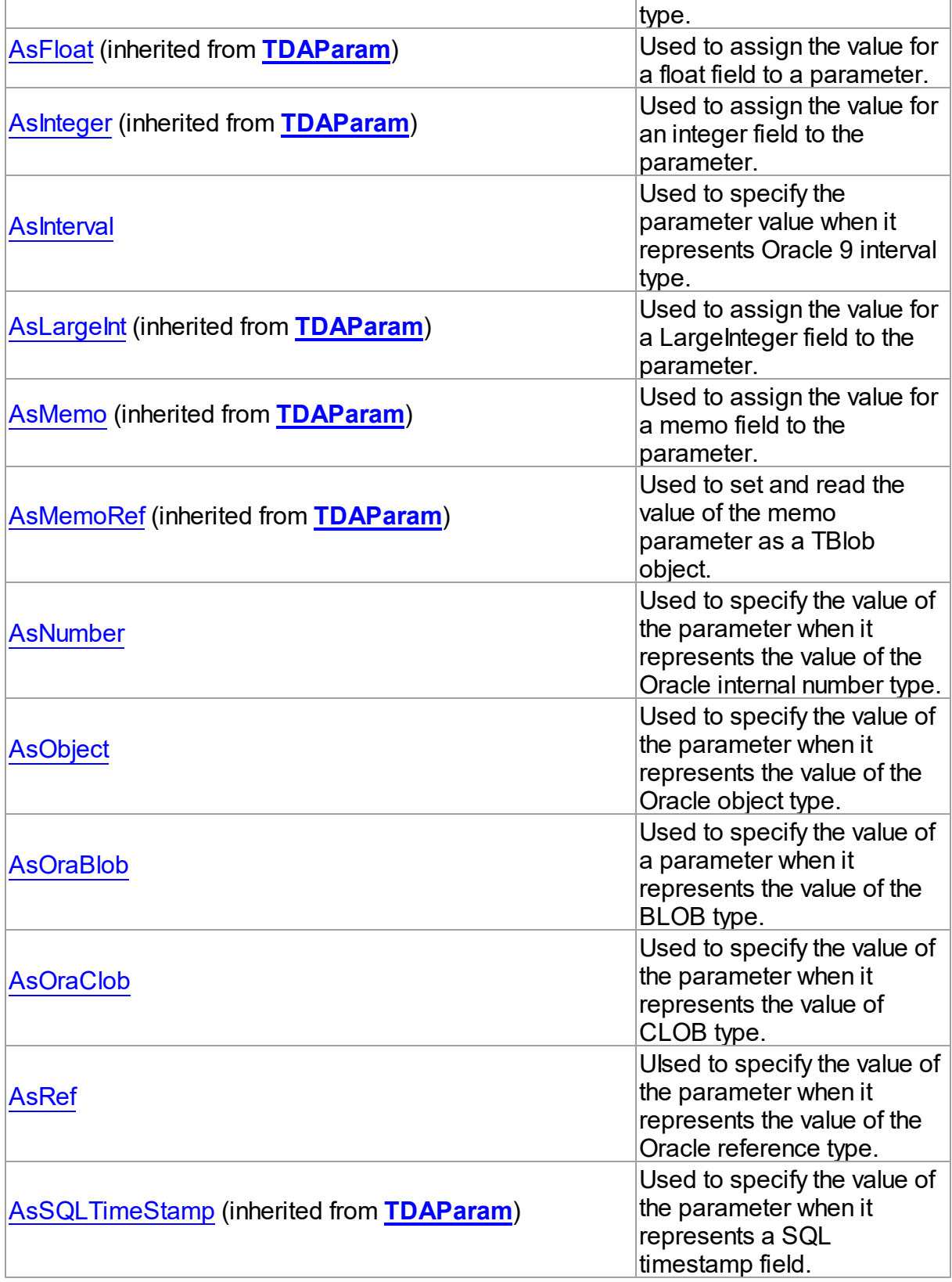

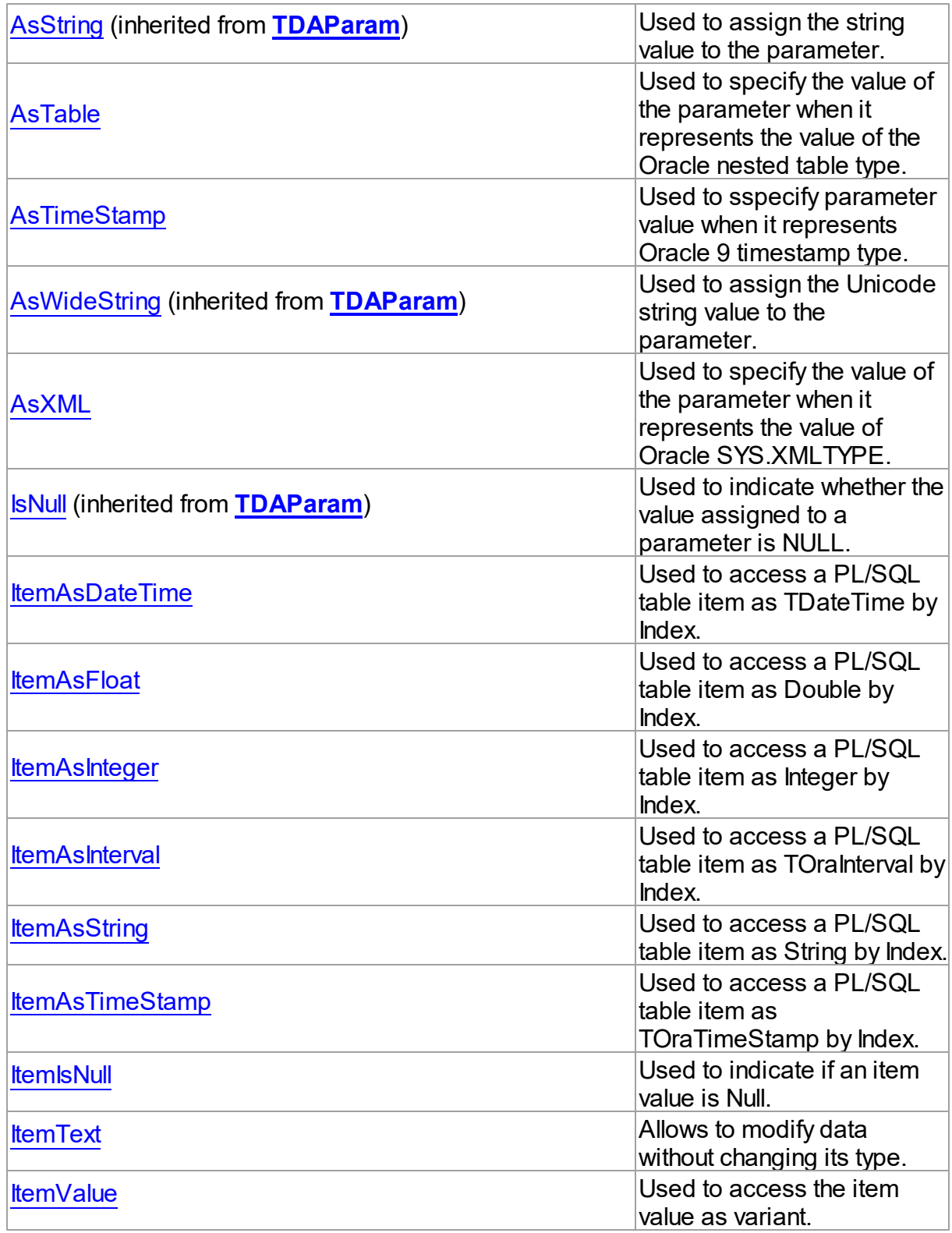

Published

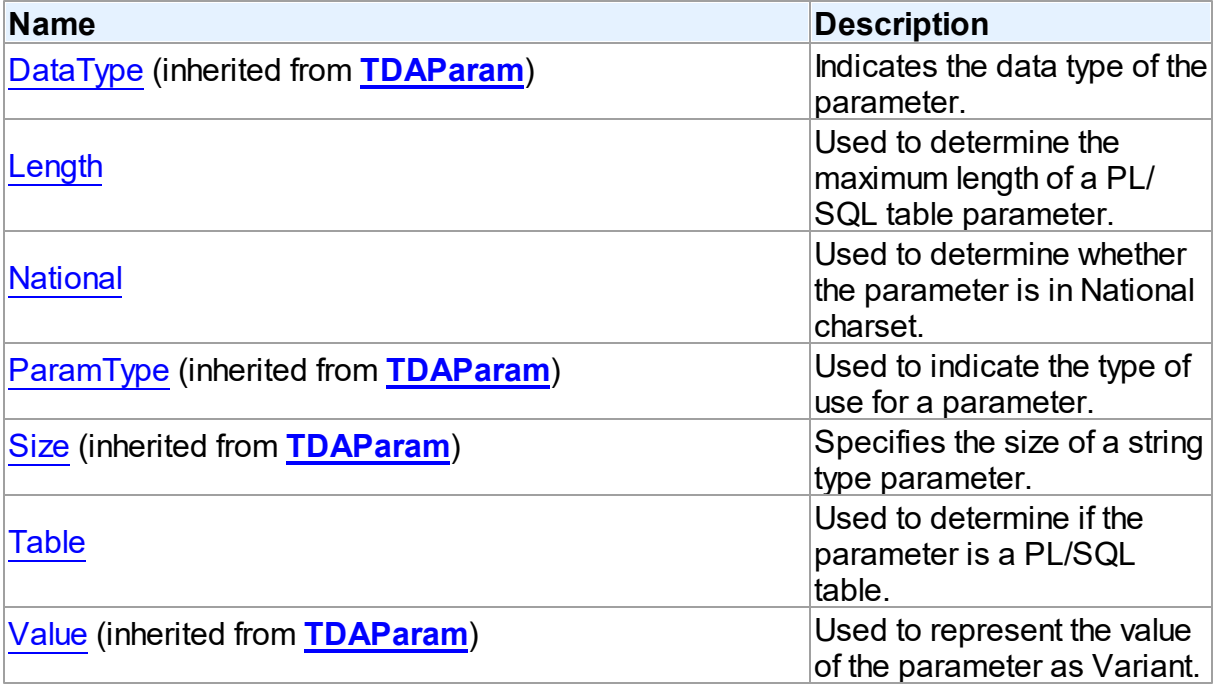

# See Also

- [TOraParam](#page-883-1) Class
- [TOraParam](#page-884-0) Class Members

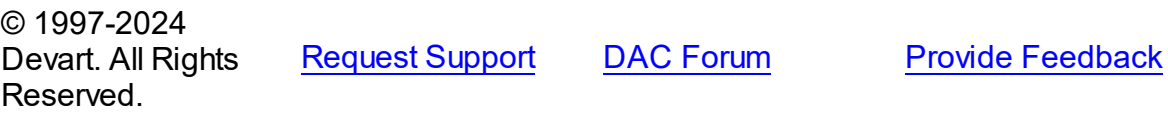

<span id="page-891-0"></span>5.14.1.17.2.1 AsArray Property

Used to specify the value of the parameter when it represents the value of the Oracle array type.

Class

[TOraParam](#page-883-1)

# **Syntax**

property AsArray: [TOraArray](#page-1335-0);

# **Remarks**

Use the AsArray property to specify the value of the parameter when it represents the value of

the Oracle array type.

Setting AsArray will set the DataType property to ftArray.

© 1997-2024 Devart. All Rights Reserved. [Request](https://www.devart.com/company/contactform.html?category=1&product=odac) Support DAC [Forum](https://support.devart.com/portal/en/community/delphi-data-access-components) Provide [Feedback](https://www.devart.com/odac/feedback.html)

<span id="page-892-0"></span>5.14.1.17.2.2 AsBFile Property

Used to specify the value of the parameter when it represents the value of the Oracle BFile type.

Class

[TOraParam](#page-883-1)

**Syntax** 

property AsBFile: [TOraFile](#page-1214-0);

#### **Remarks**

Use the AsBFile propery to specify the value of the parameter when it represents the value of the Oracle BFile type.

Setting AsBFile will set the DataType property to ftBFile.

© 1997-2024 Devart. All Rights Reserved. [Request](https://www.devart.com/company/contactform.html?category=1&product=odac) Support DAC [Forum](https://support.devart.com/portal/en/community/delphi-data-access-components) Provide [Feedback](https://www.devart.com/odac/feedback.html)

<span id="page-892-1"></span>5.14.1.17.2.3 AsBLOBLocator Property

Used to specify the value of a parameter when it represents the value of the BLOB type.

Class

**[TOraParam](#page-883-1)** 

**Syntax** 

property AsBLOBLocator: [TOraLob](#page-1237-0);

Remarks

Use the AsBLOBLocator property to specify the value of a parameter when it represents the value of the BLOB type.

Setting AsBlobLocator will set the DataType property to ftOraBlob.

**Note:** This property is obsolete, use [AsOraBlob](#page-896-0) instead.

See Also

[AsOraBlob](#page-896-0)

© 1997-2024 Devart. All Rights Reserved. [Request](https://www.devart.com/company/contactform.html?category=1&product=odac) Support DAC [Forum](https://support.devart.com/portal/en/community/delphi-data-access-components) Provide [Feedback](https://www.devart.com/odac/feedback.html)

<span id="page-893-0"></span>5.14.1.17.2.4 AsCLOBLocator Property

Used to specify the value of the parameter when it represents the value of CLOB type.

Class

[TOraParam](#page-883-1)

**Syntax** 

property AsCLOBLocator: [TOraLob](#page-1237-0);

#### Remarks

Use the AsCLOBLocator property to specify the value of the parameter when it represents the value of CLOB type.

Setting AsClobLocator will set the DataType property to ftOraClob.

**Note:** This property is obsolete, use [AsOraClob](#page-896-1) instead.

See Also

[AsOraClob](#page-896-1)

© 1997-2024 Devart. All Rights Reserved. [Request](https://www.devart.com/company/contactform.html?category=1&product=odac) Support DAC [Forum](https://support.devart.com/portal/en/community/delphi-data-access-components) Provide [Feedback](https://www.devart.com/odac/feedback.html)

#### <span id="page-894-0"></span>5.14.1.17.2.5 AsCursor Property

Used to specify the value of the parameter when it represents the value of the PL/SQL REF CURSOR type.

Class

[TOraParam](#page-883-1)

**Syntax** 

property AsCursor: [TOraCursor;](#page-1207-0)

## **Remarks**

Use the AsCursor property to specify the value of the parameter when it represents the value of the PL/SQL REF CURSOR type.

Setting AsCursor will set the DataType property to ftCursor.

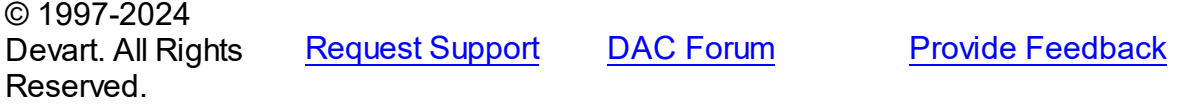

#### <span id="page-894-1"></span>5.14.1.17.2.6 AsInterval Property

Used to specify the parameter value when it represents Oracle 9 interval type.

Class

**[TOraParam](#page-883-1)** 

**Syntax** 

property AsInterval: [TOraInterval;](#page-1224-0)

#### **Remarks**

Use the AsInterval property to specify the parameter value when it represents Oracle 9 interval type.

Setting AsInterval will set the DataType property to ftIntervalYM or ftIntervalDS depending on the [TOraInterval.DescriptorType](#page-1228-0) property value.

See Also

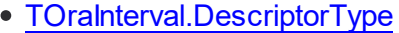

© 1997-2024 Devart. All Rights Reserved. [Request](https://www.devart.com/company/contactform.html?category=1&product=odac) Support DAC [Forum](https://support.devart.com/portal/en/community/delphi-data-access-components) Provide [Feedback](https://www.devart.com/odac/feedback.html)

<span id="page-895-0"></span>5.14.1.17.2.7 AsNumber Property

Used to specify the value of the parameter when it represents the value of the Oracle internal number type.

Class

**[TOraParam](#page-883-1)** 

**Syntax** 

property AsNumber: [TOraNumber;](#page-1250-0)

Remarks

Use the AsNumber property to specify the value of the parameter when it represents the value of the Oracle internal number type.

Setting AsNumber will set the DataType property to ftNumber.

© 1997-2024 Devart. All Rights Reserved. [Request](https://www.devart.com/company/contactform.html?category=1&product=odac) Support DAC [Forum](https://support.devart.com/portal/en/community/delphi-data-access-components) Provide [Feedback](https://www.devart.com/odac/feedback.html)

<span id="page-895-1"></span>5.14.1.17.2.8 AsObject Property

Used to specify the value of the parameter when it represents the value of the Oracle object type.

Class

[TOraParam](#page-883-1)

Syntax

property AsObject: [TOraObject;](#page-1366-0)

**Remarks** 

Use the AsObject propery to specify the value of the parameter when it represents the value

of the Oracle object type.

Setting AsObject will set the DataType property to ftObject.

© 1997-2024 Devart. All Rights Reserved. [Request](https://www.devart.com/company/contactform.html?category=1&product=odac) Support DAC [Forum](https://support.devart.com/portal/en/community/delphi-data-access-components) Provide [Feedback](https://www.devart.com/odac/feedback.html)

<span id="page-896-0"></span>5.14.1.17.2.9 AsOraBlob Property

Used to specify the value of a parameter when it represents the value of the BLOB type.

Class

**[TOraParam](#page-883-1)** 

Syntax

property AsOraBlob: [TOraLob](#page-1237-0);

#### **Remarks**

Use the AsOraBlob property to specify the value of the parameter when it represents the value of BLOB type.

Setting AsOraBlob will set the DataType property to ftOraBlob.

© 1997-2024 Devart. All Rights Reserved. [Request](https://www.devart.com/company/contactform.html?category=1&product=odac) Support DAC [Forum](https://support.devart.com/portal/en/community/delphi-data-access-components) Provide [Feedback](https://www.devart.com/odac/feedback.html)

<span id="page-896-1"></span>5.14.1.17.2.10 AsOraClob Property

Used to specify the value of the parameter when it represents the value of CLOB type.

Class

**[TOraParam](#page-883-1)** 

**Syntax** 

property AsOraClob: [TOraLob](#page-1237-0);

#### **Remarks**

Use the AsOraClob property to specify the value of the parameter when it represents the

value of the CLOB type.

Setting AsOraClob will set the DataType property to ftOraClob.

© 1997-2024 Devart. All Rights Reserved. [Request](https://www.devart.com/company/contactform.html?category=1&product=odac) Support DAC [Forum](https://support.devart.com/portal/en/community/delphi-data-access-components) Provide [Feedback](https://www.devart.com/odac/feedback.html)

<span id="page-897-0"></span>5.14.1.17.2.11 AsRef Property

Ulsed to specify the value of the parameter when it represents the value of the Oracle reference type.

Class

[TOraParam](#page-883-1)

**Syntax** 

property AsRef: [TOraRef](#page-1390-0);

#### **Remarks**

Use the AsRef property to specify the value of the parameter when it represents the value of the Oracle reference type.

Setting AsRef will set the DataType property to ftReference.

© 1997-2024 Devart. All Rights Reserved. [Request](https://www.devart.com/company/contactform.html?category=1&product=odac) Support DAC [Forum](https://support.devart.com/portal/en/community/delphi-data-access-components) Provide [Feedback](https://www.devart.com/odac/feedback.html)

<span id="page-897-1"></span>5.14.1.17.2.12 AsTable Property

Used to specify the value of the parameter when it represents the value of the Oracle nested table type.

Class

[TOraParam](#page-883-1)

**Syntax** 

property AsTable: [TOraNestTable](#page-1358-0);

**Remarks** 

Use the AsTable property to specify the value of the parameter when it represents the value of the Oracle nested table type.

Setting AsTable will set the DataType property to ftTable.

© 1997-2024 Devart. All Rights Reserved. [Request](https://www.devart.com/company/contactform.html?category=1&product=odac) Support DAC [Forum](https://support.devart.com/portal/en/community/delphi-data-access-components) Provide [Feedback](https://www.devart.com/odac/feedback.html)

<span id="page-898-0"></span>5.14.1.17.2.13 AsTimeStamp Property

Used to sspecify parameter value when it represents Oracle 9 timestamp type.

Class

[TOraParam](#page-883-1)

**Syntax** 

property AsTimeStamp: [TOraTimeStamp](#page-1259-0);

#### **Remarks**

Specifies parameter value when it represents Oracle 9 timestamp type.

Setting AsTimeStamp will set DataType property to ftTimestamp, ftTimestampTZ or ftTimestampLTZ depending on the [TOraTimeStamp.DescriptorType](#page-1263-0) property value.

See Also

[TOraTimeStamp.DescriptorType](#page-1263-0)

© 1997-2024 Devart. All Rights Reserved. [Request](https://www.devart.com/company/contactform.html?category=1&product=odac) Support DAC [Forum](https://support.devart.com/portal/en/community/delphi-data-access-components) Provide [Feedback](https://www.devart.com/odac/feedback.html)

<span id="page-898-1"></span>5.14.1.17.2.14 AsXML Property

Used to specify the value of the parameter when it represents the value of Oracle SYS.XMLTYPE.

Class

**[TOraParam](#page-883-1)** 

**Syntax** 

#### property AsXML: [TOraXML](#page-1405-0);

#### Remarks

Use the AsXML property to specify the value of the parameter when it represents the value of Oracle SYS.XMLTYPE.

Setting AsXML will set the DataType property to ftXML.

© 1997-2024 Devart. All Rights Reserved. [Request](https://www.devart.com/company/contactform.html?category=1&product=odac) Support DAC [Forum](https://support.devart.com/portal/en/community/delphi-data-access-components) Provide [Feedback](https://www.devart.com/odac/feedback.html)

<span id="page-899-0"></span>5.14.1.17.2.15 ItemAsDateTime Property(Indexer)

Used to access a PL/SQL table item as TDateTime by Index.

#### Class

**[TOraParam](#page-883-1)** 

**Syntax** 

property ItemAsDateTime[Index: integer]: TDateTime;

#### **Parameters**

*Index*

Holds the index of a PL/SQL table item.

## **Remarks**

Use the ItemAsDateTime property to access a PL/SQL table item by Index. Returns the table item as a TDateTime value.

Index starts with 1. The index value cannot be greater than the Length value.

See Also

[Table](#page-906-0)

© 1997-2024 Devart. All Rights Reserved. [Request](https://www.devart.com/company/contactform.html?category=1&product=odac) Support DAC [Forum](https://support.devart.com/portal/en/community/delphi-data-access-components) Provide [Feedback](https://www.devart.com/odac/feedback.html)
#### 5.14.1.17.2.16 ItemAsFloat Property(Indexer)

Used to access a PL/SQL table item as Double by Index.

### Class

[TOraParam](#page-883-0)

### **Syntax**

property ItemAsFloat[Index: integer]: double;

#### **Parameters**

*Index* Holds the index of a PL/SQL table item.

### **Remarks**

Use the ItemAsFloat property to access a PL/SQL table item by Index. Returns the table item as a Double value.

Index starts with 1. The index value cannot be greater than the Length value.

See Also

• [Table](#page-906-0)

© 1997-2024 Devart. All Rights Reserved. [Request](https://www.devart.com/company/contactform.html?category=1&product=odac) Support DAC [Forum](https://support.devart.com/portal/en/community/delphi-data-access-components) Provide [Feedback](https://www.devart.com/odac/feedback.html)

5.14.1.17.2.17 ItemAsInteger Property(Indexer)

Used to access a PL/SQL table item as Integer by Index.

#### Class

[TOraParam](#page-883-0)

#### **Syntax**

property ItemAsInteger[Index: integer]: integer;

### **Parameters**

*Index*

Holds the index of a PL/SQL table item.

### **Remarks**

Use the ItemAsInteger property to access a PL/SQL table item by Index. Returns the table item as a Integer value.

Index starts with 1. The index value cannot be greater than the Length value.

See Also

[Table](#page-906-0)

© 1997-2024 Devart. All Rights Reserved. [Request](https://www.devart.com/company/contactform.html?category=1&product=odac) Support DAC [Forum](https://support.devart.com/portal/en/community/delphi-data-access-components) Provide [Feedback](https://www.devart.com/odac/feedback.html)

5.14.1.17.2.18 ItemAsInterval Property(Indexer)

Used to access a PL/SQL table item as TOraInterval by Index.

Class

**[TOraParam](#page-883-0)** 

**Syntax** 

property ItemAsInterval[Index: integer]: [TOraInterval;](#page-1224-0)

#### **Parameters**

*Index*

Holds the index of a PL/SQL table item.

### Remarks

Use the ItemAsInterval property to access a PL/SQL table item by Index. Returns the table item as a TOraInterval value.

Index starts with 1. The index value cannot be greater than the Length value.

See Also

• [Table](#page-906-0)

© 1997-2024 Devart. All Rights Reserved.

[Request](https://www.devart.com/company/contactform.html?category=1&product=odac) Support DAC [Forum](https://support.devart.com/portal/en/community/delphi-data-access-components) Provide [Feedback](https://www.devart.com/odac/feedback.html)

#### 5.14.1.17.2.19 ItemAsString Property(Indexer)

Used to access a PL/SQL table item as String by Index.

### Class

[TOraParam](#page-883-0)

#### **Syntax**

property ItemAsString[Index: integer]: string;

#### **Parameters**

*Index*

Holds the index of a PL/SQL table item.

### **Remarks**

Use the ItemAsString property to access a PL/SQL table item by Index. Returns the table item as a String value.

Index starts with 1. The index value cannot be greater than the Length value.

See Also

[Table](#page-906-0)

© 1997-2024 Devart. All Rights Reserved. [Request](https://www.devart.com/company/contactform.html?category=1&product=odac) Support DAC [Forum](https://support.devart.com/portal/en/community/delphi-data-access-components) Provide [Feedback](https://www.devart.com/odac/feedback.html)

5.14.1.17.2.20 ItemAsTimeStamp Property(Indexer)

Used to access a PL/SQL table item as TOraTimeStamp by Index.

#### Class

[TOraParam](#page-883-0)

#### **Syntax**

property ItemAsTimeStamp[Index: integer]: [TOraTimeStamp](#page-1259-0);

#### **Parameters**

*Index*

Holds the index of a PL/SQL table item.

### **Remarks**

Use the ItemAsTimeStamp property to access a PL/SQL table item by Index. Returns the table item as a TOraTimeStamp value.

Index starts with 1. The index value cannot be greater than the Length value.

### See Also

[Table](#page-906-0)

© 1997-2024 Devart. All Rights Reserved. [Request](https://www.devart.com/company/contactform.html?category=1&product=odac) Support DAC [Forum](https://support.devart.com/portal/en/community/delphi-data-access-components) Provide [Feedback](https://www.devart.com/odac/feedback.html)

5.14.1.17.2.21 ItemIsNull Property(Indexer)

Used to indicate if an item value is Null.

#### Class

**[TOraParam](#page-883-0)** 

**Syntax** 

property ItemIsNull[Index: integer]: boolean;

#### **Parameters**

*Index*

Holds the index of a PL/SQL table item.

### Remarks

Use the ItemIsNull property to access PL/SQL table item by Index. Returns True, if the item value is Null.

Index starts with 1. The index value cannot be greater than Length value.

#### See Also

• [Table](#page-906-0)

© 1997-2024 Devart. All Rights Reserved.

[Request](https://www.devart.com/company/contactform.html?category=1&product=odac) Support DAC [Forum](https://support.devart.com/portal/en/community/delphi-data-access-components) Provide [Feedback](https://www.devart.com/odac/feedback.html)

#### 5.14.1.17.2.22 ItemText Property(Indexer)

Allows to modify data without changing its type.

Class

[TOraParam](#page-883-0)

**Syntax** 

property ItemText[Index: integer]: string;

#### **Parameters**

*Index* Holds the index of a PL/SQL table item.

### **Remarks**

Use the ItemText property to access PL/SQL table item by Index.

Index starts with 1 and lasts till [Length.](#page-905-0)

Modifying Items using ItemText doesn't affect DataType property.

© 1997-2024 Devart. All Rights Reserved. [Request](https://www.devart.com/company/contactform.html?category=1&product=odac) Support DAC [Forum](https://support.devart.com/portal/en/community/delphi-data-access-components) Provide [Feedback](https://www.devart.com/odac/feedback.html)

5.14.1.17.2.23 ItemValue Property(Indexer)

Used to access the item value as variant.

Class

**[TOraParam](#page-883-0)** 

### **Syntax**

property ItemValue[Index: integer]: variant;

#### **Parameters**

*Index*

Holds the index of a PL/SQL table item.

### Remarks

Use the ItemValue property to access PL/SQL table item by Index. Returns the item value.

Index starts with 1. The index value cannot be greater than Length value.

See Also

• [Table](#page-906-0)

© 1997-2024 Devart. All Rights Reserved. [Request](https://www.devart.com/company/contactform.html?category=1&product=odac) Support DAC [Forum](https://support.devart.com/portal/en/community/delphi-data-access-components) Provide [Feedback](https://www.devart.com/odac/feedback.html)

<span id="page-905-0"></span>5.14.1.17.2.24 Length Property

Used to determine the maximum length of a PL/SQL table parameter.

Class

**[TOraParam](#page-883-0)** 

**Syntax** 

property Length: integer default 1;

### **Remarks**

Use the Length property to determine the maximum length of a PL/SQL table parameter. For a scalar parameter Length is always 1.

Remember that you can use ItemAsInteger, ItemAsString and other similar properties for PL/ SQL tables only.

See Also

[Table](#page-906-0)

© 1997-2024 Devart. All Rights Reserved.

[Request](https://www.devart.com/company/contactform.html?category=1&product=odac) Support DAC [Forum](https://support.devart.com/portal/en/community/delphi-data-access-components) Provide [Feedback](https://www.devart.com/odac/feedback.html)

5.14.1.17.2.25 National Property

Used to determine whether the parameter is in National charset.

Class

**[TOraParam](#page-883-0)** 

## **Syntax**

property National: Boolean default False;

## **Remarks**

Use the National property to determine or set whether a parameter is in National character set. When National is True, the parameter is in National character set, otherwise the parameter is in default characterset.

The parameter datatype must be one of the following: ftString, ftFixedChar, ftWideString, ftMemo or ftFixedWideChar.

Supported with Oracle 8 and higher, not supported in Direct mode.

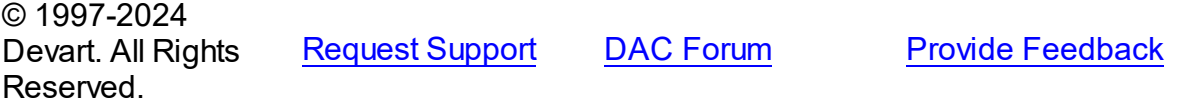

<span id="page-906-0"></span>5.14.1.17.2.26 Table Property

Used to determine if the parameter is a PL/SQL table.

Class

[TOraParam](#page-883-0)

### Syntax

property Table: boolean default False;

### **Remarks**

Set the Table property to True when parameter is a PL/SQL table. The maximum length of the table can be set by the Length property. Table may be ftString, ftInteger, ftFloat or ftDate type only. To access an item of a table use the ItemAsString, ItemAsInteger, ItemAsFloat, ItemAsDateTime and ItemIsNull properties.

See Also

[Length](#page-905-0)

© 1997-2024 Devart. All Rights Reserved.

[Request](https://www.devart.com/company/contactform.html?category=1&product=odac) Support DAC [Forum](https://support.devart.com/portal/en/community/delphi-data-access-components) Provide [Feedback](https://www.devart.com/odac/feedback.html)

#### 5.14.1.17.3 Methods

Methods of the **TOraParam** class.

For a complete list of the **TOraParam** class members, see the [TOraParam](#page-884-0) Members topic.

## Public

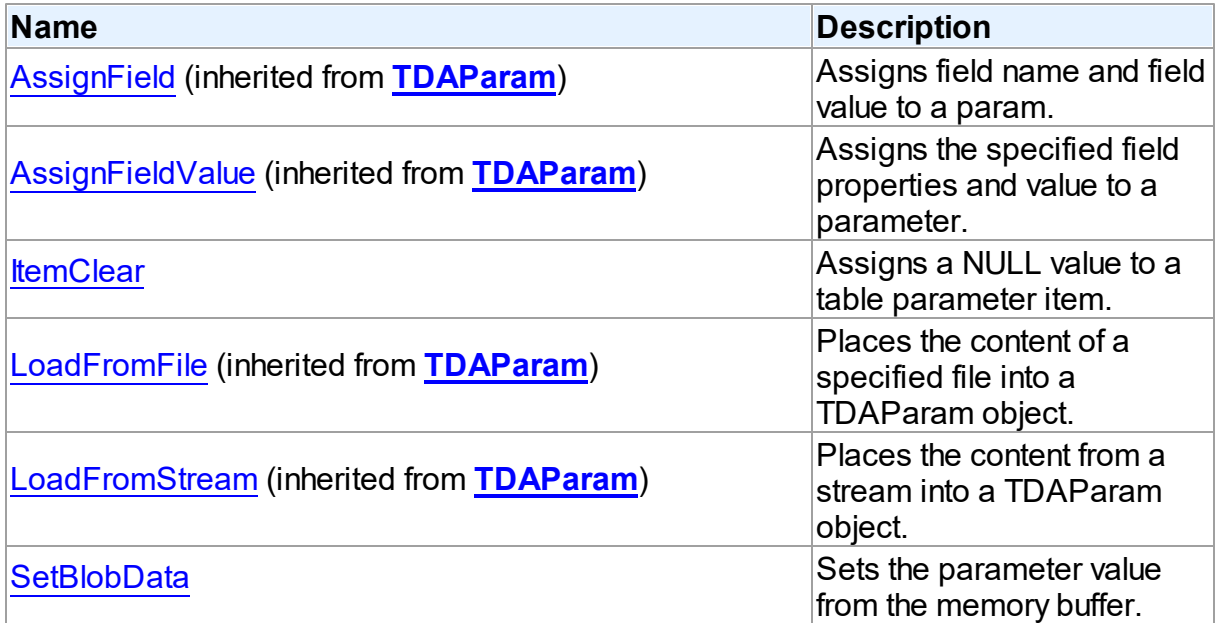

# See Also

- [TOraParam](#page-883-0) Class
- [TOraParam](#page-884-0) Class Members

© 1997-2024 Devart. All Rights Reserved. [Request](https://www.devart.com/company/contactform.html?category=1&product=odac) Support DAC [Forum](https://support.devart.com/portal/en/community/delphi-data-access-components) Provide [Feedback](https://www.devart.com/odac/feedback.html)

<span id="page-907-0"></span>5.14.1.17.3.1 ItemClear Method

Assigns a NULL value to a table parameter item.

**Class** 

[TOraParam](#page-883-0)

### **Syntax**

procedure ItemClear(Index: integer);

#### **Parameters**

*Index* Holds the item index.

### Remarks

Call the ItemClear method to assign a NULL value to a table parameter item.

Index starts with 1 and lasts till [Length.](#page-905-0)

© 1997-2024 Devart. All Rights Reserved. [Request](https://www.devart.com/company/contactform.html?category=1&product=odac) Support DAC [Forum](https://support.devart.com/portal/en/community/delphi-data-access-components) Provide [Feedback](https://www.devart.com/odac/feedback.html)

<span id="page-908-0"></span>5.14.1.17.3.2 SetBlobData Method

Sets the parameter value from the memory buffer.

#### Class

#### **[TOraParam](#page-883-0)**

#### **Syntax**

procedure SetBlobData(Buffer: IntPtr; Size: integer);

#### **Parameters**

*Buffer*

Holds the pointer to the data.

#### *Size*

Holds the buffer size.

### **Remarks**

Use the SetBlobData method to set the parameter value from the memory buffer. After this procedure call DataType property is assigned to ftBlob.

© 1997-2024 Devart. All Rights Reserved. [Request](https://www.devart.com/company/contactform.html?category=1&product=odac) Support DAC [Forum](https://support.devart.com/portal/en/community/delphi-data-access-components) Provide [Feedback](https://www.devart.com/odac/feedback.html)

#### <span id="page-908-1"></span>**5.14.1.18 TOraParams Class**

Used to control TOraParam objects.

For a list of all members of this type, see [TOraParams](#page-909-0) members.

Unit

[Ora](#page-744-0)

### **Syntax**

```
TDAParams);
```
## **Remarks**

Use TOraParams to manage a list of TOraParam objects for an object that uses field parameters. For example, TOraStoredProc objects and TOraQuery objects use TOraParams objects to create and access their parameters.

## Inheritance Hierarchy

#### [TDAParams](#page-608-0)

**TOraParams**

See Also

- [TOraParam](#page-883-0)
- [TCustomDASQL.Params](#page-504-0)
- [TCustomDADataSet.Params](#page-456-0)
- [TOraDataSet.Params](#page-809-0)
- [TOraSQL.Params](#page-999-0)

© 1997-2024 Devart. All Rights Reserved.

[Request](https://www.devart.com/company/contactform.html?category=1&product=odac) Support DAC [Forum](https://support.devart.com/portal/en/community/delphi-data-access-components) Provide [Feedback](https://www.devart.com/odac/feedback.html)

<span id="page-909-0"></span>5.14.1.18.1 Members

**[TOraParams](#page-908-1)** class overview.

**Properties** 

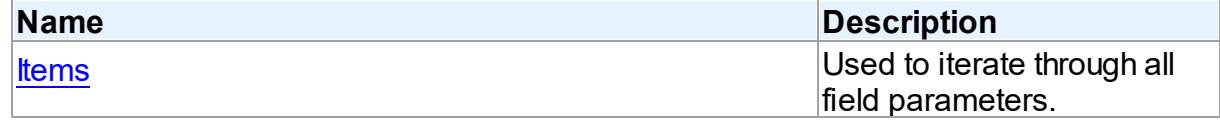

## **Methods**

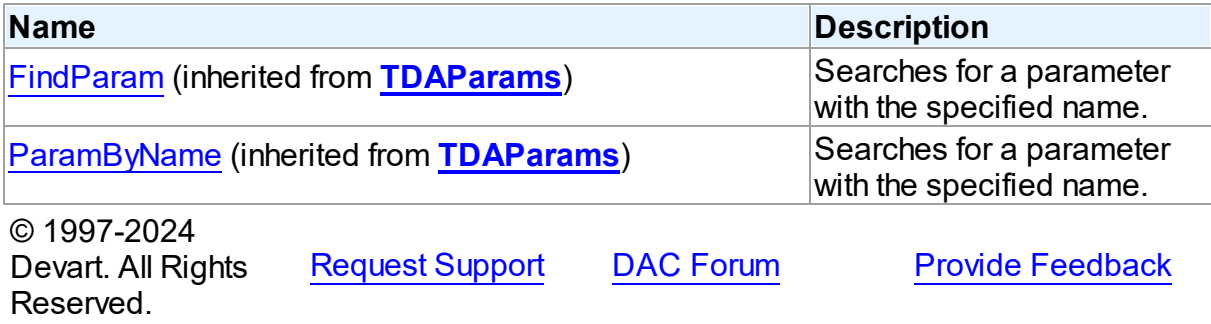

5.14.1.18.2 Properties

Properties of the **TOraParams** class.

For a complete list of the **TOraParams** class members, see the [TOraParams](#page-909-0) Members topic.

### Public

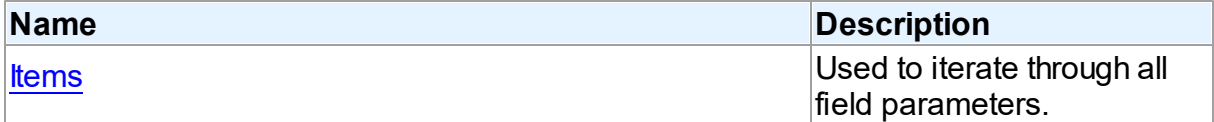

# See Also

- [TOraParams](#page-908-1) Class
- [TOraParams](#page-909-0) Class Members

© 1997-2024 Devart. All Rights Reserved. [Request](https://www.devart.com/company/contactform.html?category=1&product=odac) Support DAC [Forum](https://support.devart.com/portal/en/community/delphi-data-access-components) Provide [Feedback](https://www.devart.com/odac/feedback.html)

<span id="page-910-0"></span>5.14.1.18.2.1 Items Property(Indexer)

Used to iterate through all field parameters.

Class

**[TOraParams](#page-908-1)** 

**Syntax** 

property Items[Index: integer]: [TOraParam;](#page-883-0) default;

#### **Parameters**

*Index*

Holds the index in the range 0..Count - 1.

#### **Remarks**

Use the Items property to iterate through all field parameters. Index identifies the index in the range 0..Count - 1. Items can refer to a particular parameter by its index, but the [TDAParams.ParamByName](#page-612-0) method is preferred to avoid depending on the order of the

parameters.

© 1997-2024 Devart. All Rights Reserved. [Request](https://www.devart.com/company/contactform.html?category=1&product=odac) Support DAC [Forum](https://support.devart.com/portal/en/community/delphi-data-access-components) Provide [Feedback](https://www.devart.com/odac/feedback.html)

#### <span id="page-911-1"></span>**5.14.1.19 TOraPoolingOptions Class**

This class allows setting up the behaviour of the connecton pool.

For a list of all members of this type, see [TOraPoolingOptions](#page-911-0) members.

Unit

[Ora](#page-744-0)

#### **Syntax**

TOraPoolingOptions =  $class(TPoolingOptions)$  $class(TPoolingOptions)$  $class(TPoolingOptions)$ ;

### Inheritance Hierarchy

**[TPoolingOptions](#page-634-0)** 

**TOraPoolingOptions**

© 1997-2024 Devart. All Rights Reserved. [Request](https://www.devart.com/company/contactform.html?category=1&product=odac) Support DAC [Forum](https://support.devart.com/portal/en/community/delphi-data-access-components) Provide [Feedback](https://www.devart.com/odac/feedback.html)

<span id="page-911-0"></span>5.14.1.19.1 Members

**[TOraPoolingOptions](#page-911-1)** class overview.

**Properties** 

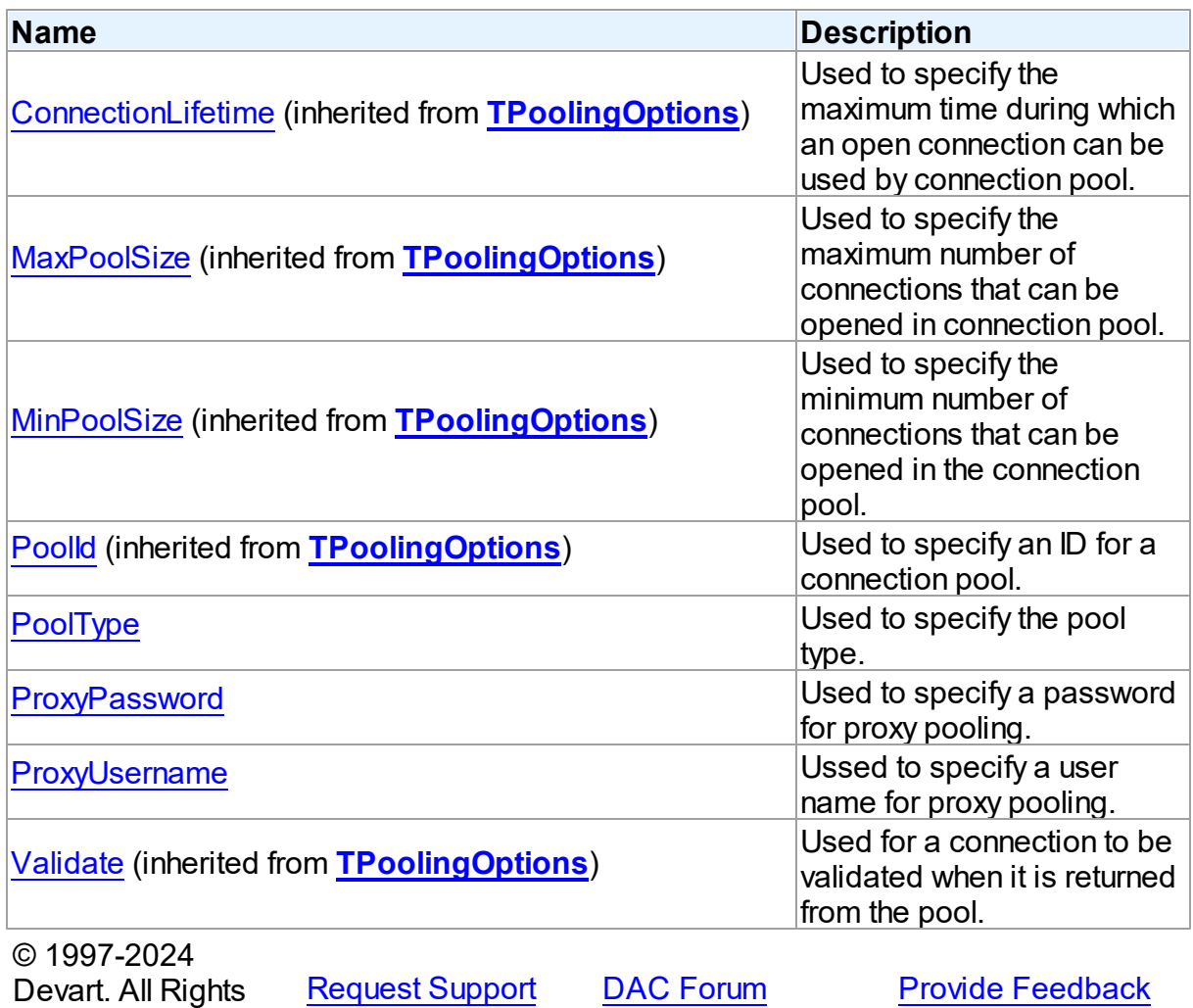

5.14.1.19.2 Properties

Reserved.

Properties of the **TOraPoolingOptions** class.

For a complete list of the **TOraPoolingOptions** class members, see the

[TOraPoolingOptions](#page-911-0) Members topic.

# Published

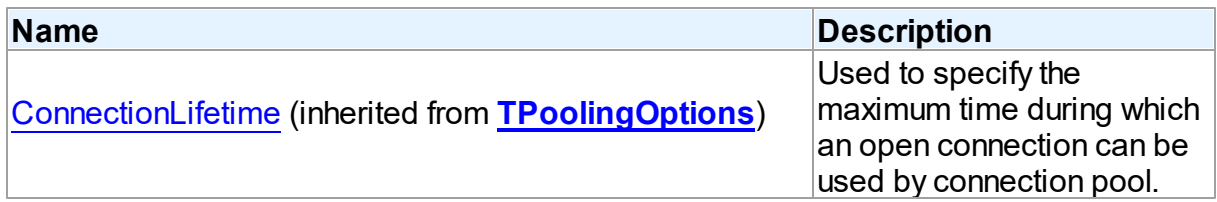

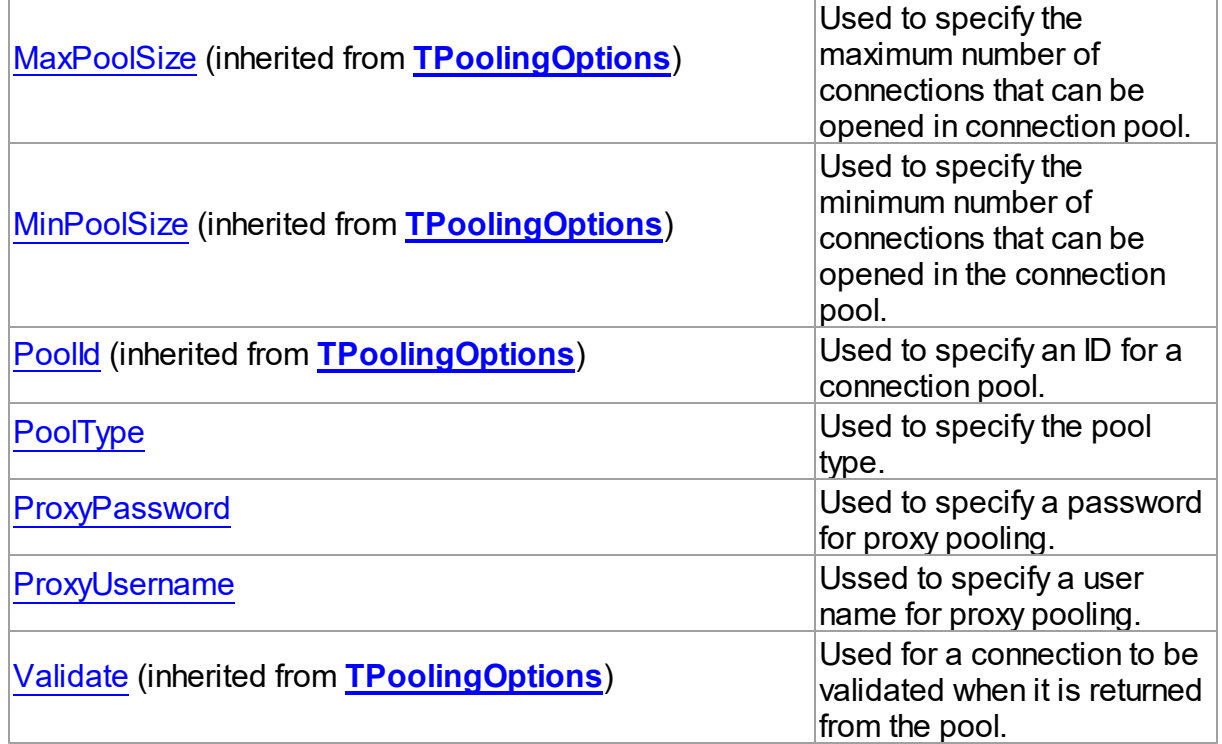

# See Also

[TOraPoolingOptions](#page-911-1) Class

• [TOraPoolingOptions](#page-911-0) Class Members

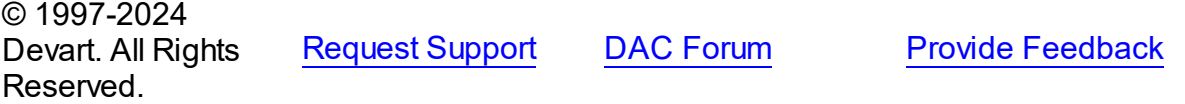

<span id="page-913-0"></span>5.14.1.19.2.1 PoolType Property

Used to specify the pool type.

**Class** 

[TOraPoolingOptions](#page-911-1)

# **Syntax**

property PoolType: [TOraPoolingType](#page-1282-0) default optLocal;

## **Remarks**

Use the PoolType property to specify the pool type. Note that you should explicitly include

T:Devart.Odac.Units.OraConnectionPool unit to "uses" list to use the PoolType option at runtime.

© 1997-2024 Devart. All Rights Reserved. [Request](https://www.devart.com/company/contactform.html?category=1&product=odac) Support DAC [Forum](https://support.devart.com/portal/en/community/delphi-data-access-components) Provide [Feedback](https://www.devart.com/odac/feedback.html)

<span id="page-914-0"></span>5.14.1.19.2.2 ProxyPassw ord Property

Used to specify a password for proxy pooling.

Class

[TOraPoolingOptions](#page-911-1)

**Syntax** 

property ProxyPassword: string;

Remarks

Use the Proxypassword property to specify a password for proxy pooling.

© 1997-2024 Devart. All Rights Reserved. [Request](https://www.devart.com/company/contactform.html?category=1&product=odac) Support DAC [Forum](https://support.devart.com/portal/en/community/delphi-data-access-components) Provide [Feedback](https://www.devart.com/odac/feedback.html)

<span id="page-914-1"></span>5.14.1.19.2.3 ProxyUsername Property

Ussed to specify a user name for proxy pooling.

Class

[TOraPoolingOptions](#page-911-1)

**Syntax** 

property ProxyUsername: string;

### Remarks

Use the ProxyUsername to specify a user name for the proxy pooling. Pool connections are stored with the same Username/Password properties. When giving connection from the pool, a connection under another user is created, based on one of these connections. Thus, connections under various users can be get from the pool.

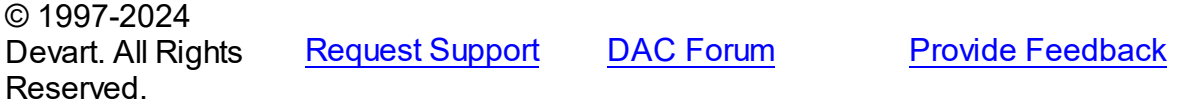

#### <span id="page-915-0"></span>**5.14.1.20 TOraQuery Class**

A component for executing queries and operating record sets. It also provides flexible way to update data.

For a list of all members of this type, see [TOraQuery](#page-916-0) members.

Unit

[Ora](#page-744-0)

Syntax

TOraQuery = class[\(TCustomOraQuery](#page-758-0));

### Remarks

TOraQuery is a direct descendant of the [TOraDataSet](#page-781-0) component. It publishes most of its inherited properties and events so that they can be manipulated at design-time.

Use TOraQuery to perform fetching, insertion, deletion and update of record by dynamically generated SQL statements. TOraQuery provides automatic blocking of records, their checking before edit and refreshing after post. Set SQL, SQLInsert, SQLDelete, SQLRefresh, and SQLUpdate properties to define SQL statements for subsequent accesses to the database server. There is no restriction to their syntax, so any SQL statement is allowed. Usually you need to use INSERT, DELETE, and UPDATE statements but you also may use stored procedures in more diverse cases.

To modify records of TOraQuery SELECT statement in SQL, property should retrieve ROWID of updating table. To modify records, you can specify KeyFields. If they are not specified, TOraQuery will retrieve primary keys for UpdatingTable from metadata. TOraQuery can automatically update only one table. Updating table is defined by the UpdatingTable property if this property is set. Otherwise, the table a field of which is the first field in the field list in the SELECT clause is used as an updating table.

The SQLInsert, SQLDelete, SQLUpdate, SQLRefresh properties support automatic binding of parameters which have identical names to fields captions. To retrieve the value of a field as it was before the operation use the field name with the 'OLD' prefix. This is especially useful

when doing field comparisons in the WHERE clause of the statement. Use the [TCustomDADataSet.BeforeUpdateExecute](#page-494-0) event to assign the value to additional parameters and the [TCustomDADataSet.AfterUpdateExecute](#page-493-0) event to read them.

TOraQuery performs read-only access if none of SQLInsert, SQLDelete, SQLUpdate properties is defined.

### Inheritance Hierarchy

**[TMemDataSet](#page-697-0)** [TCustomDADataSet](#page-429-0) **[TOraDataSet](#page-781-0)** [TCustomOraQuery](#page-758-0) **TOraQuery**

### See Also

- Updating Data with ODAC Dataset [Components](#page-140-0)
- Master/Detail [Relationships](#page-145-0)
- [TOraStoredProc](#page-1006-0)
- [TOraTable](#page-1483-0)

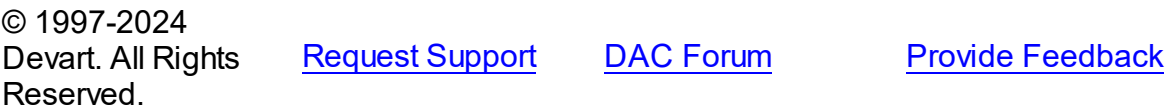

<span id="page-916-0"></span>5.14.1.20.1 Members

**[TOraQuery](#page-915-0)** class overview.

## **Properties**

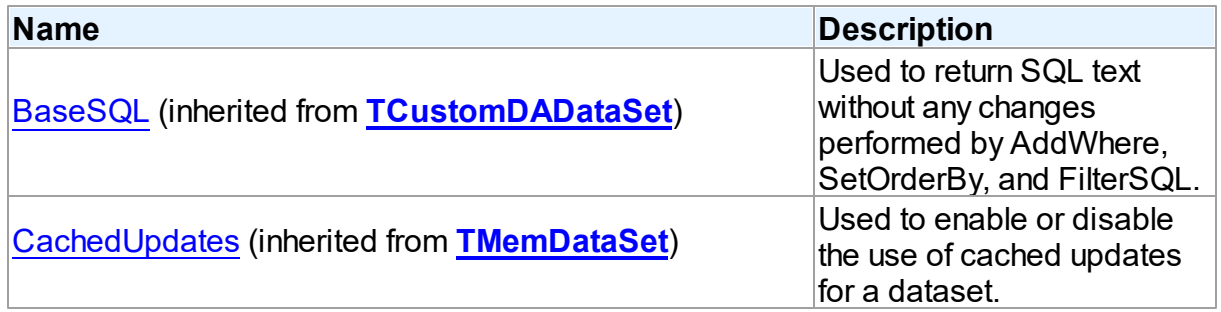

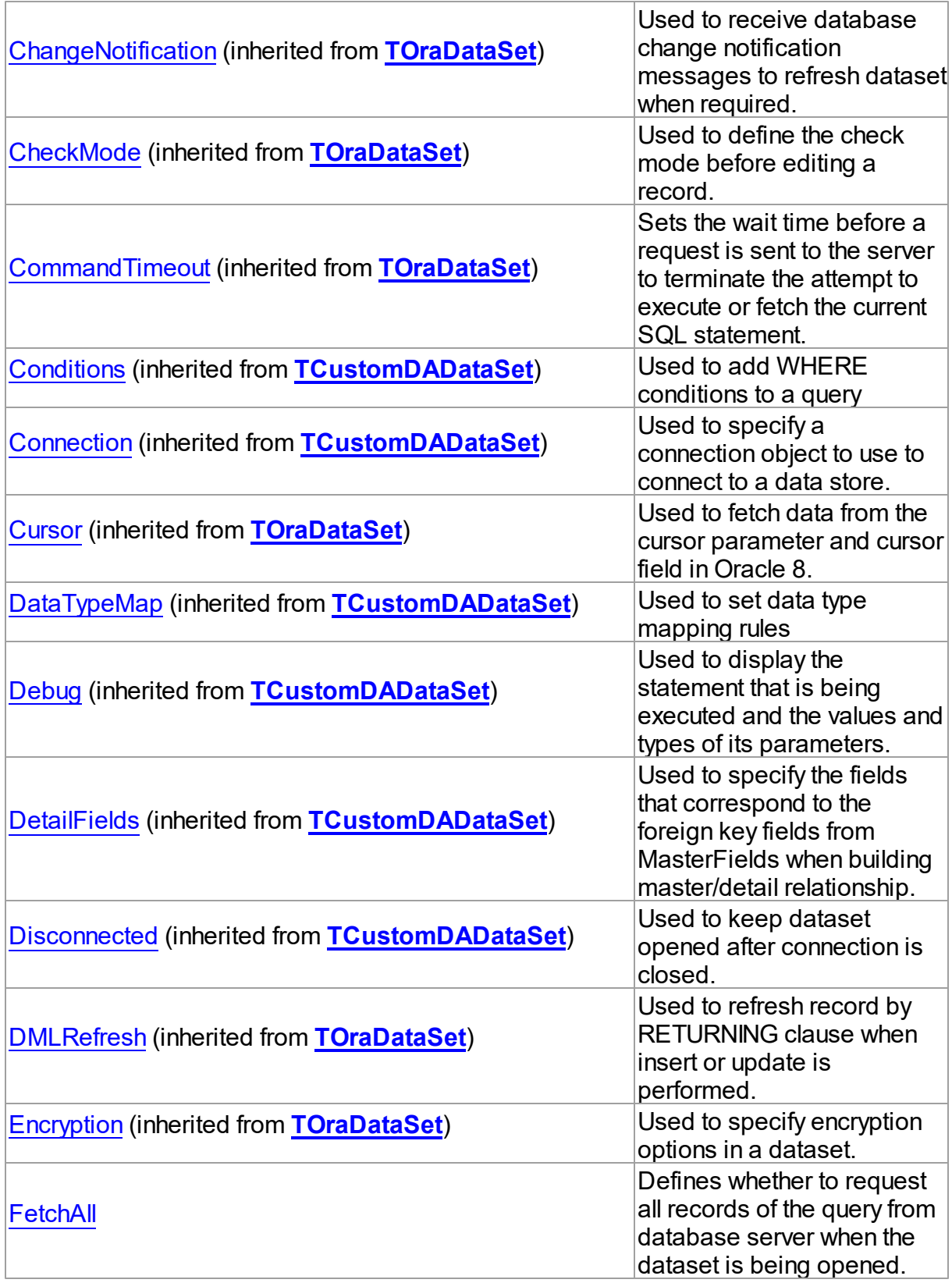

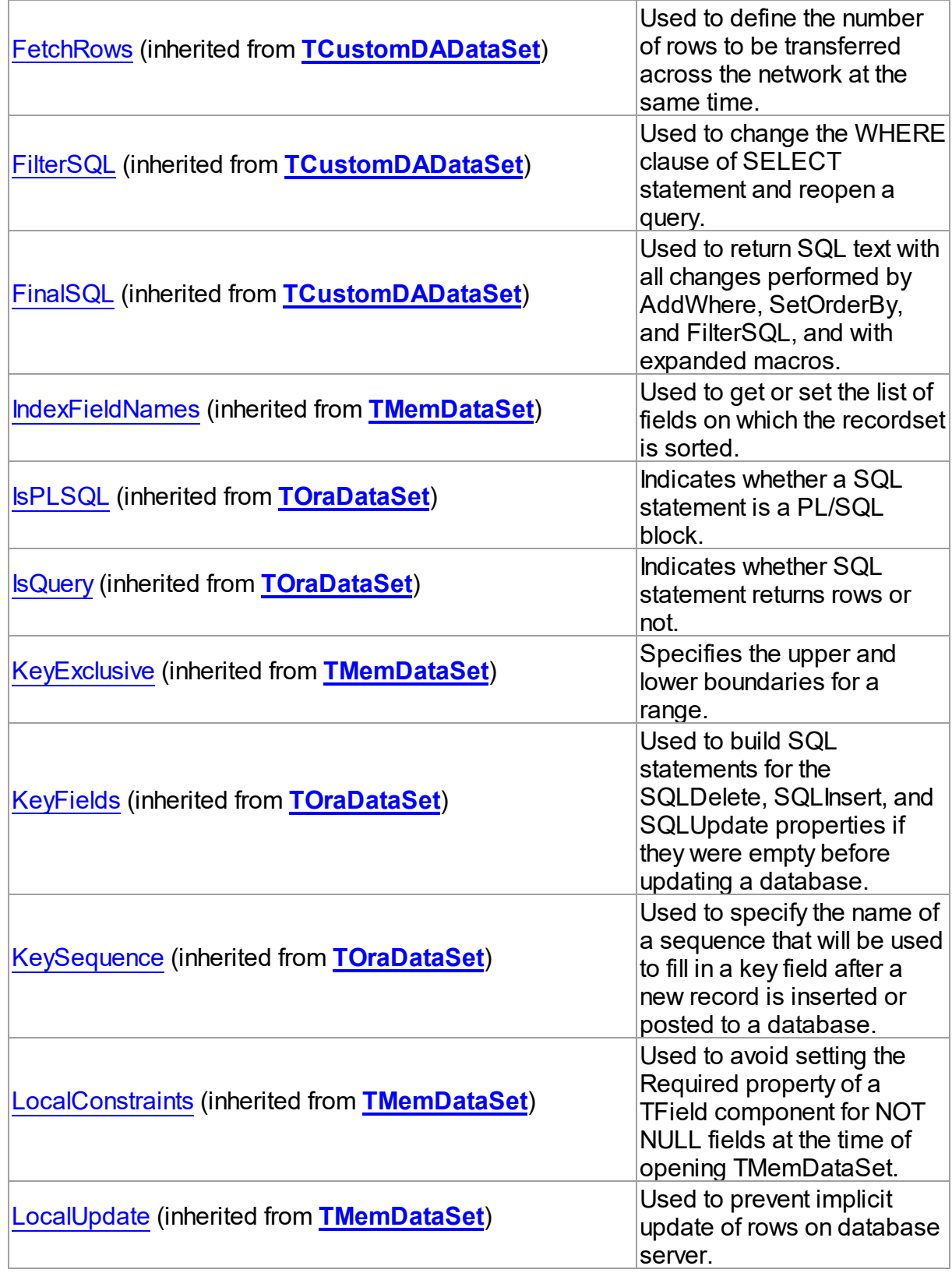

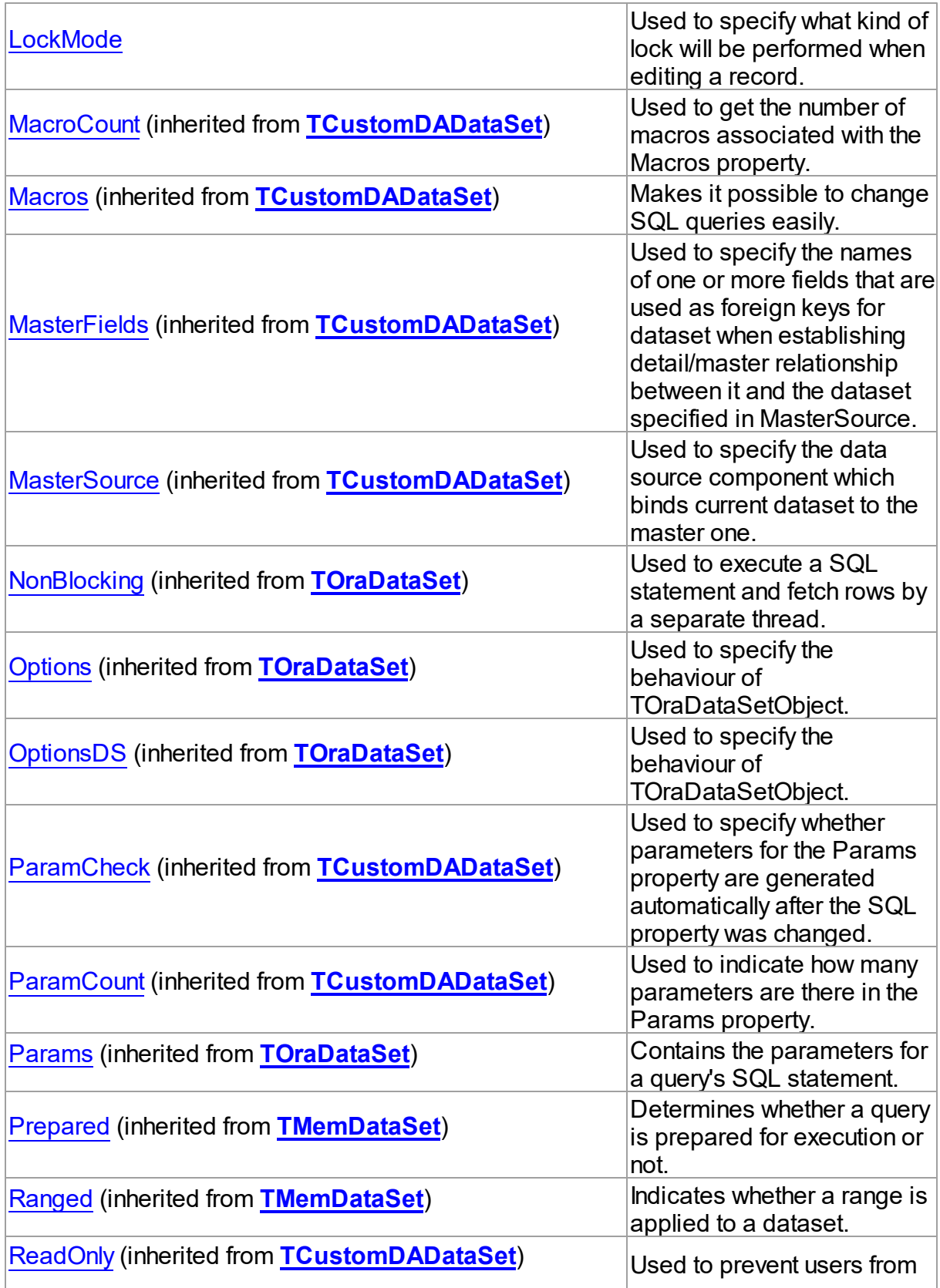

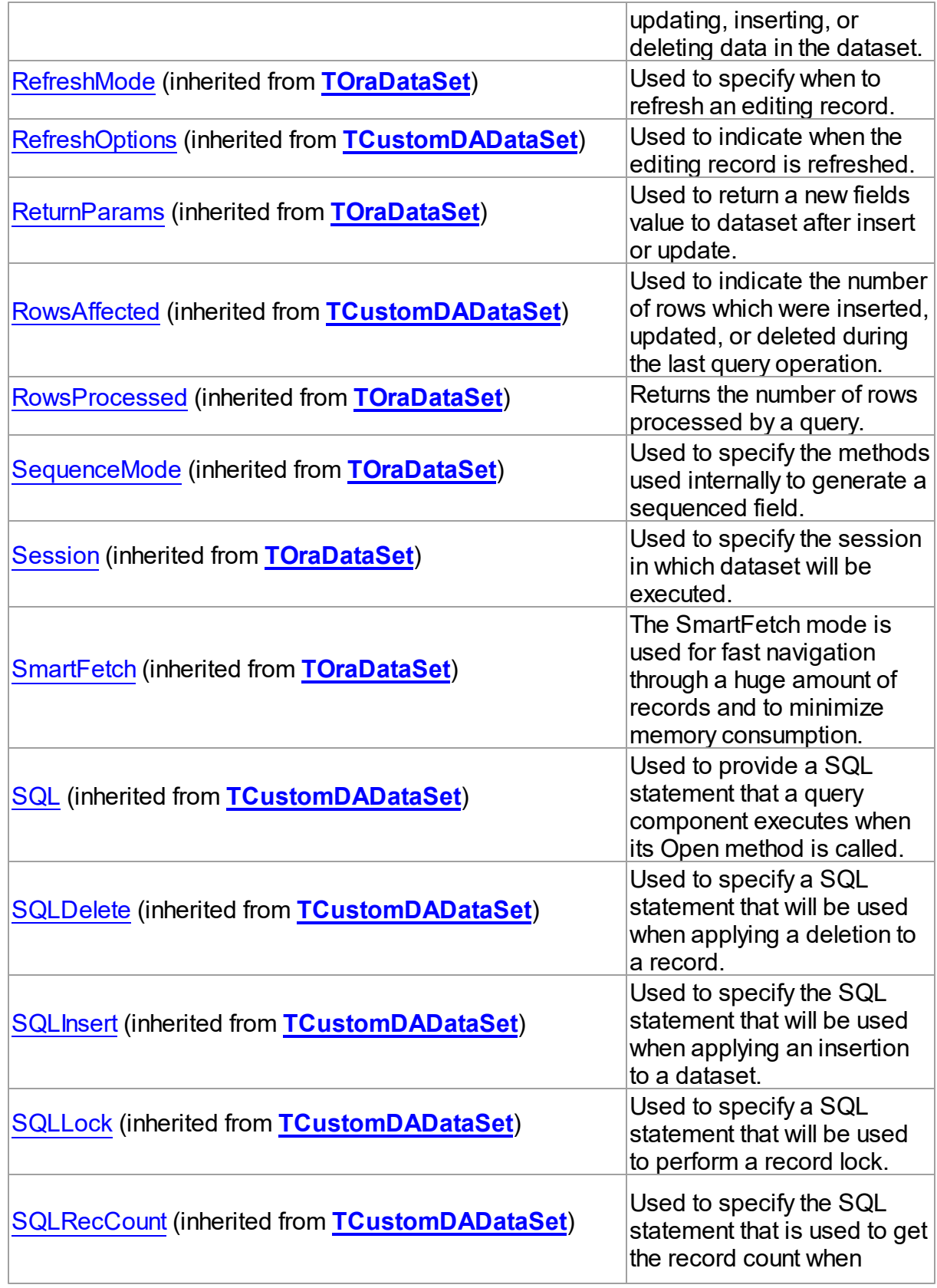

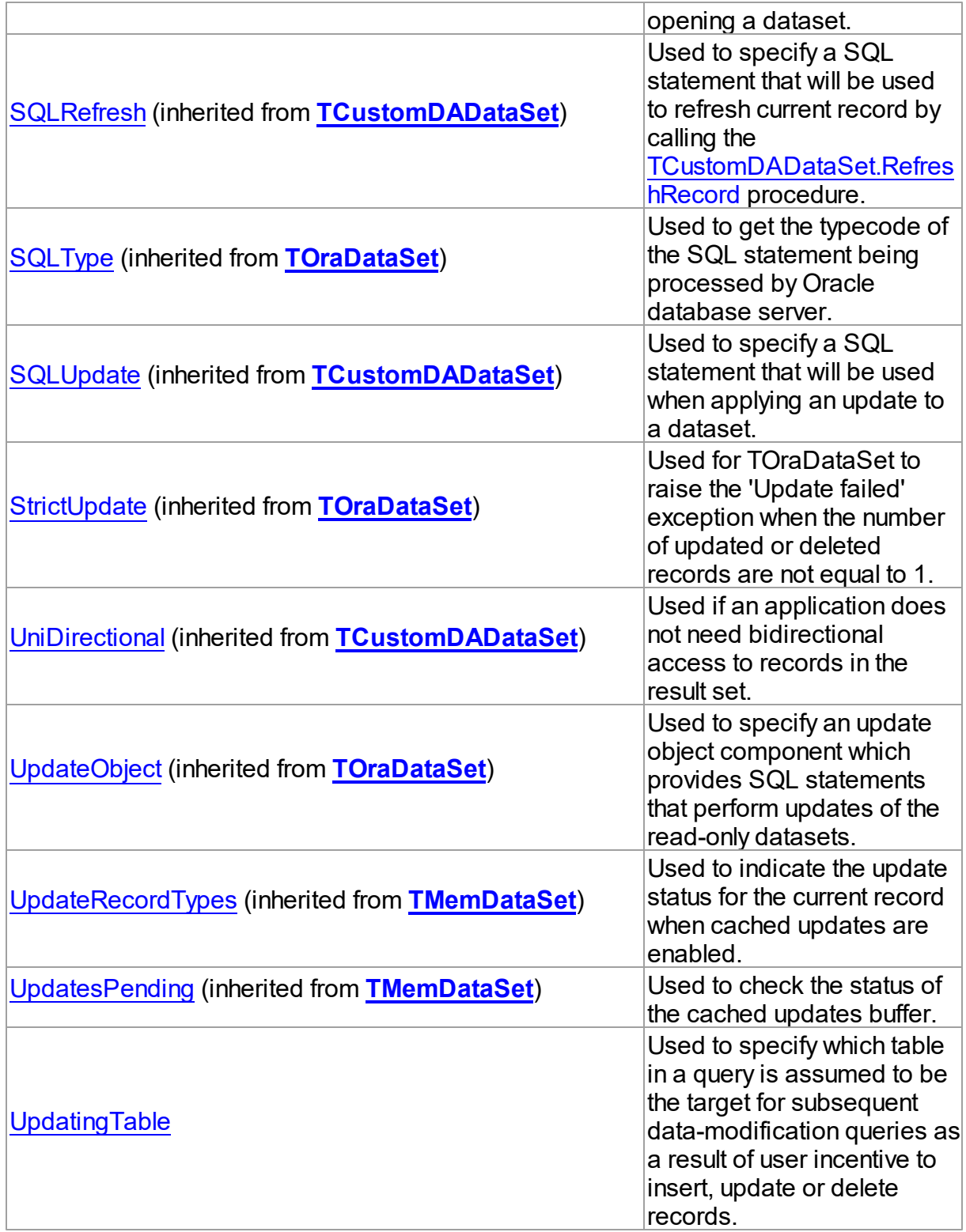

Methods

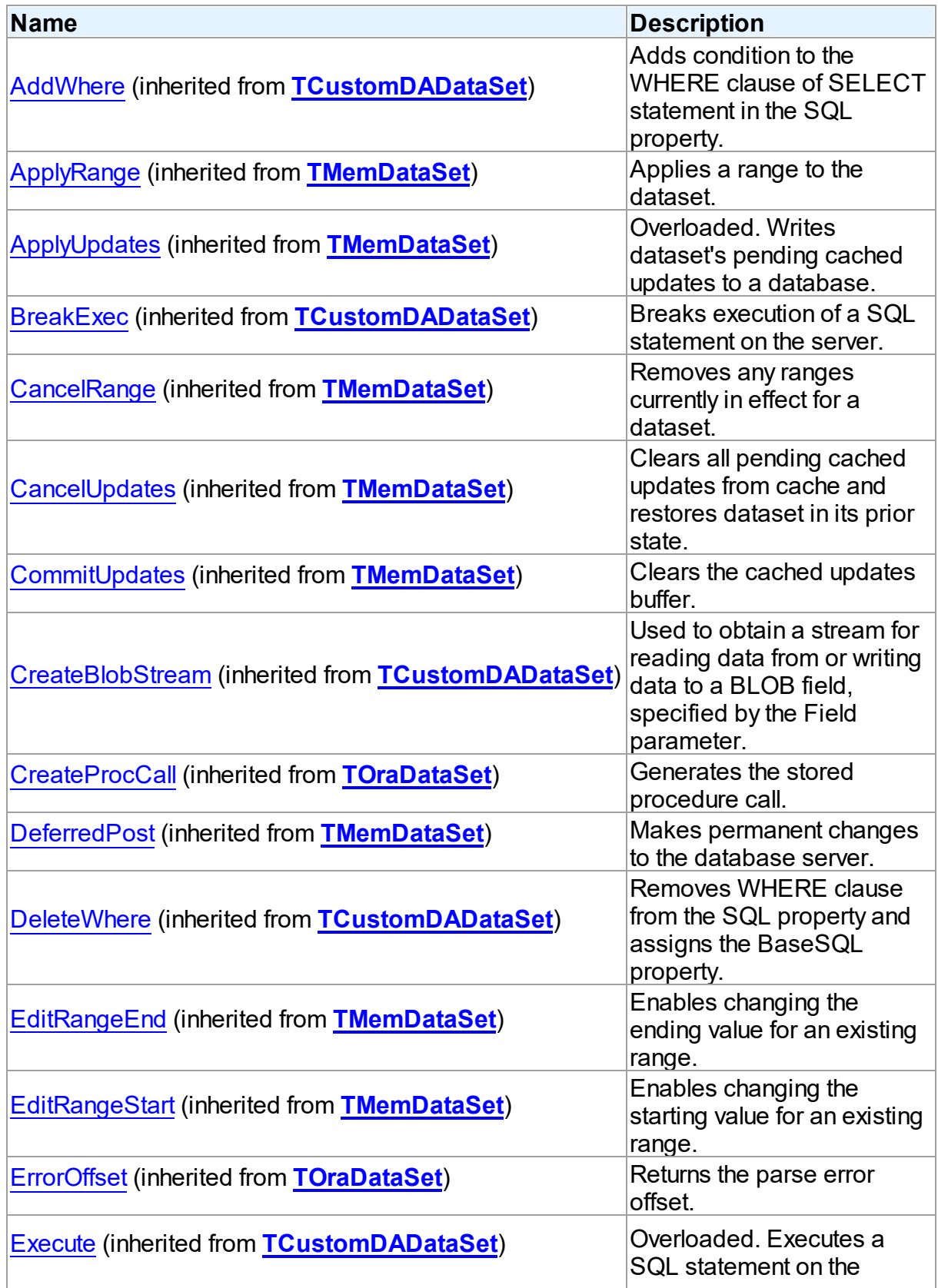

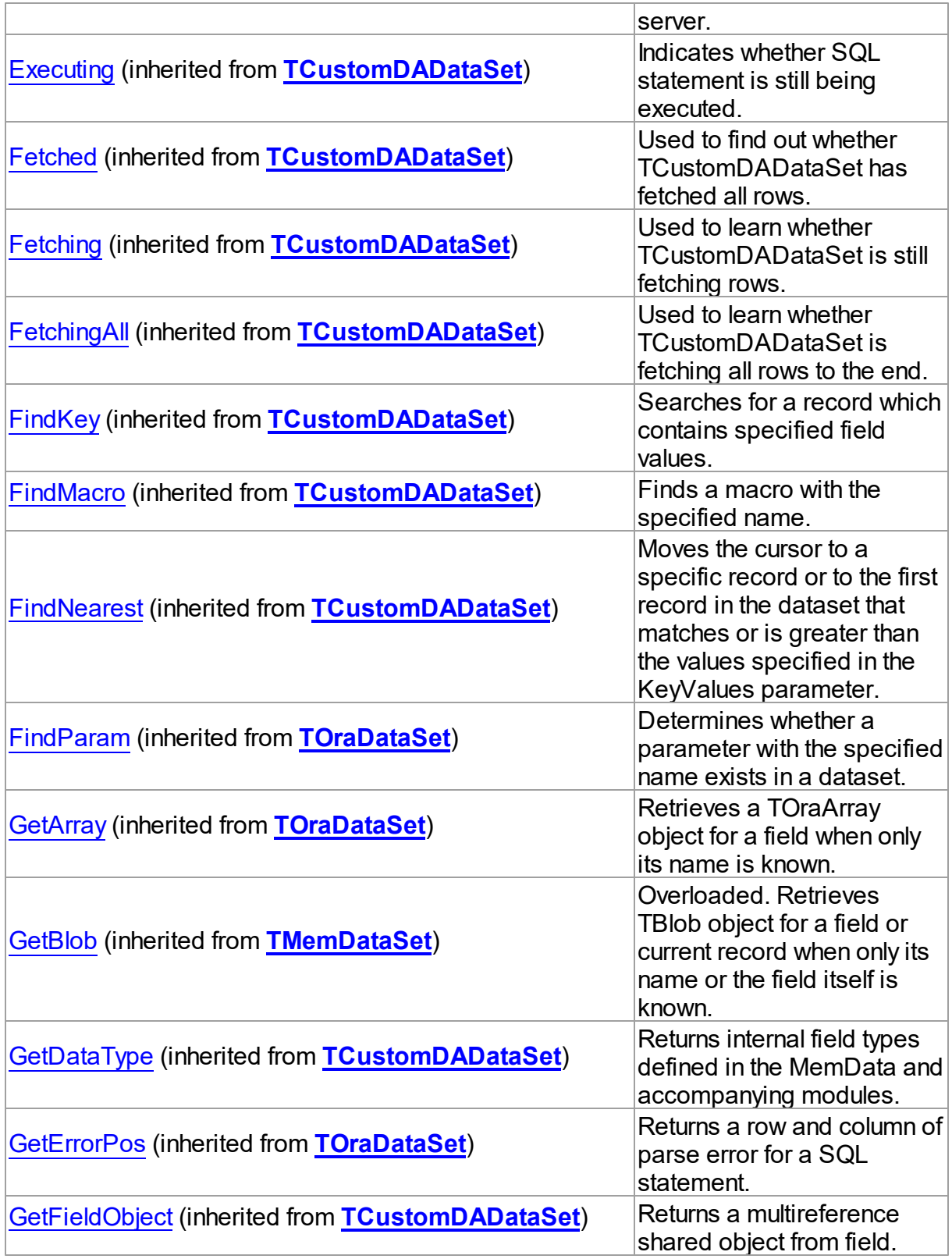

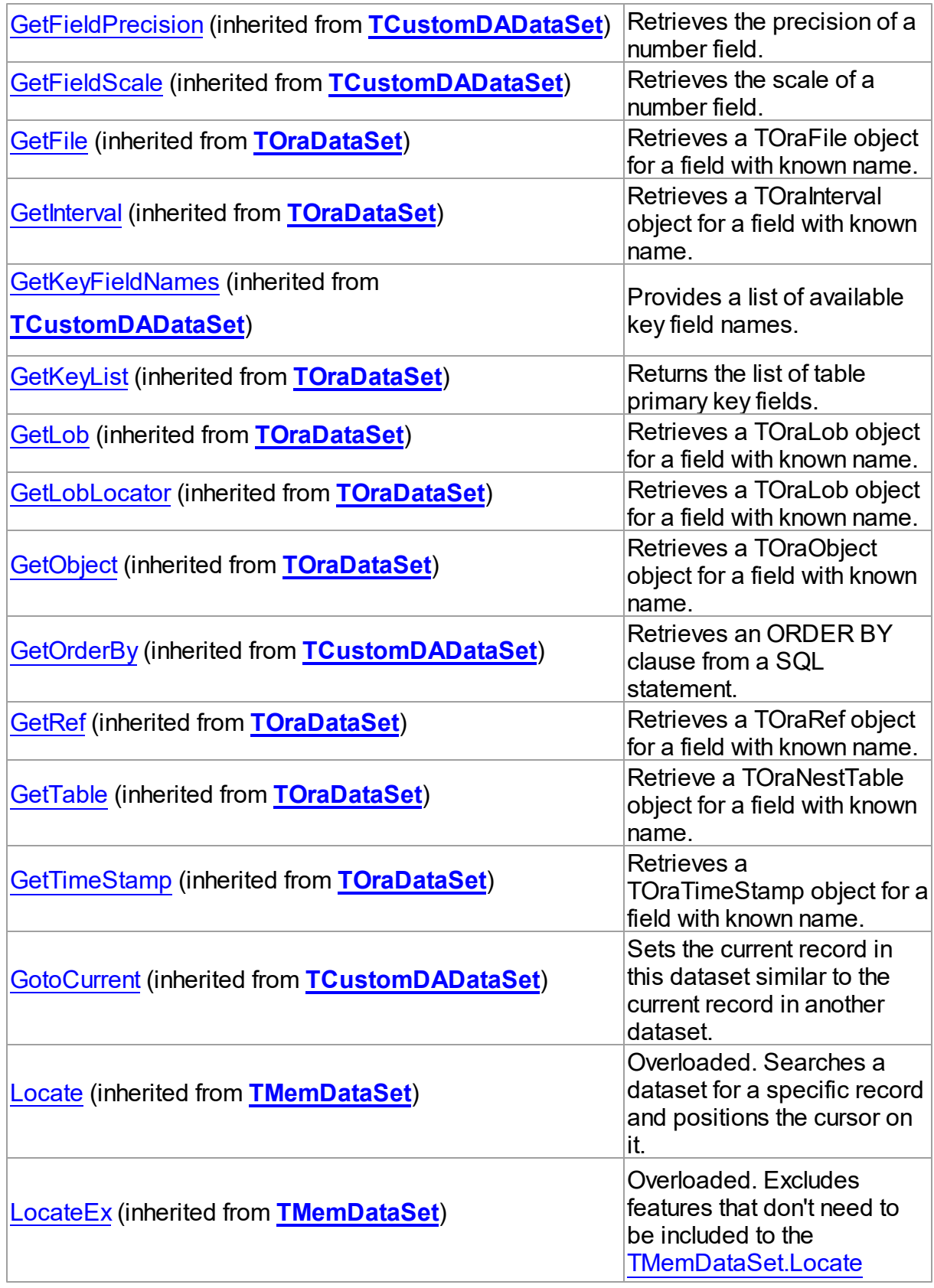

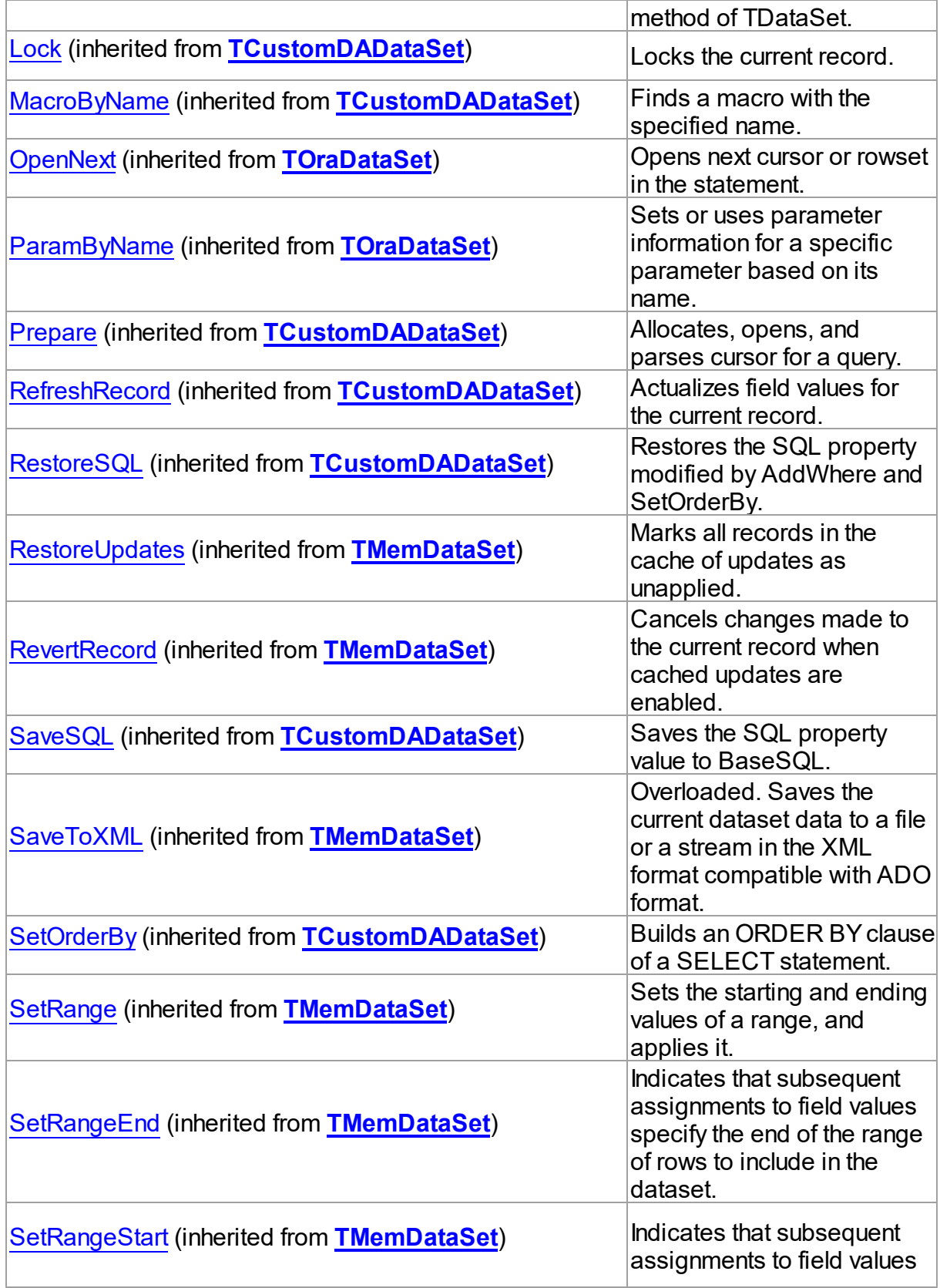

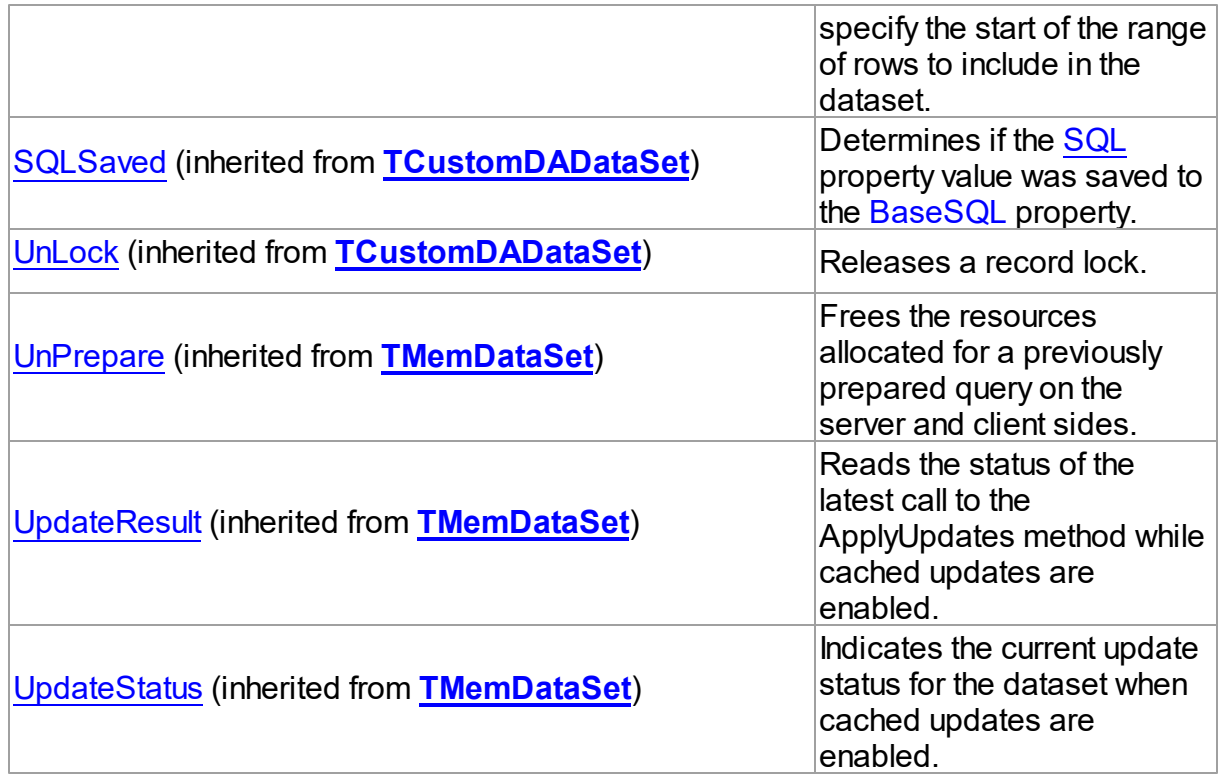

# Events

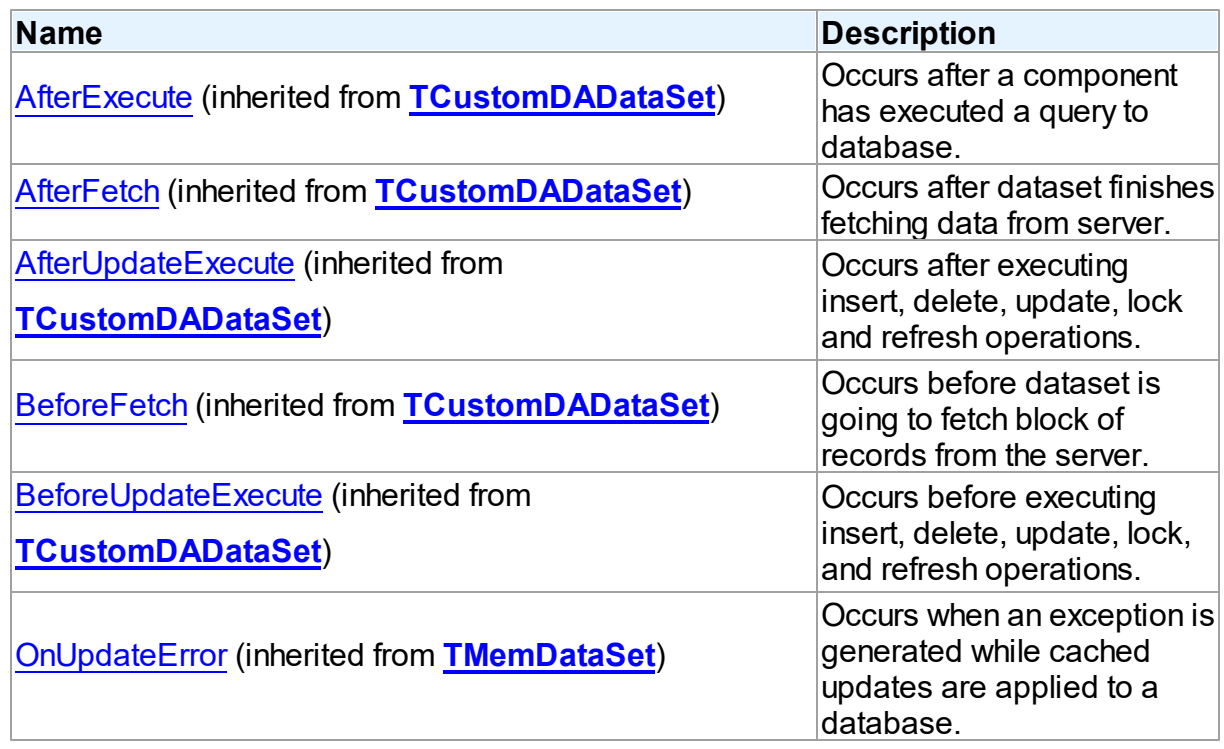

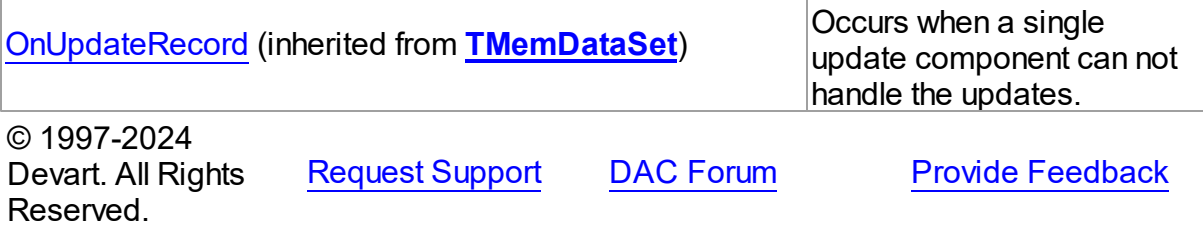

5.14.1.20.2 Properties

Properties of the **TOraQuery** class.

For a complete list of the **TOraQuery** class members, see the [TOraQuery](#page-916-0) Members topic.

# Public

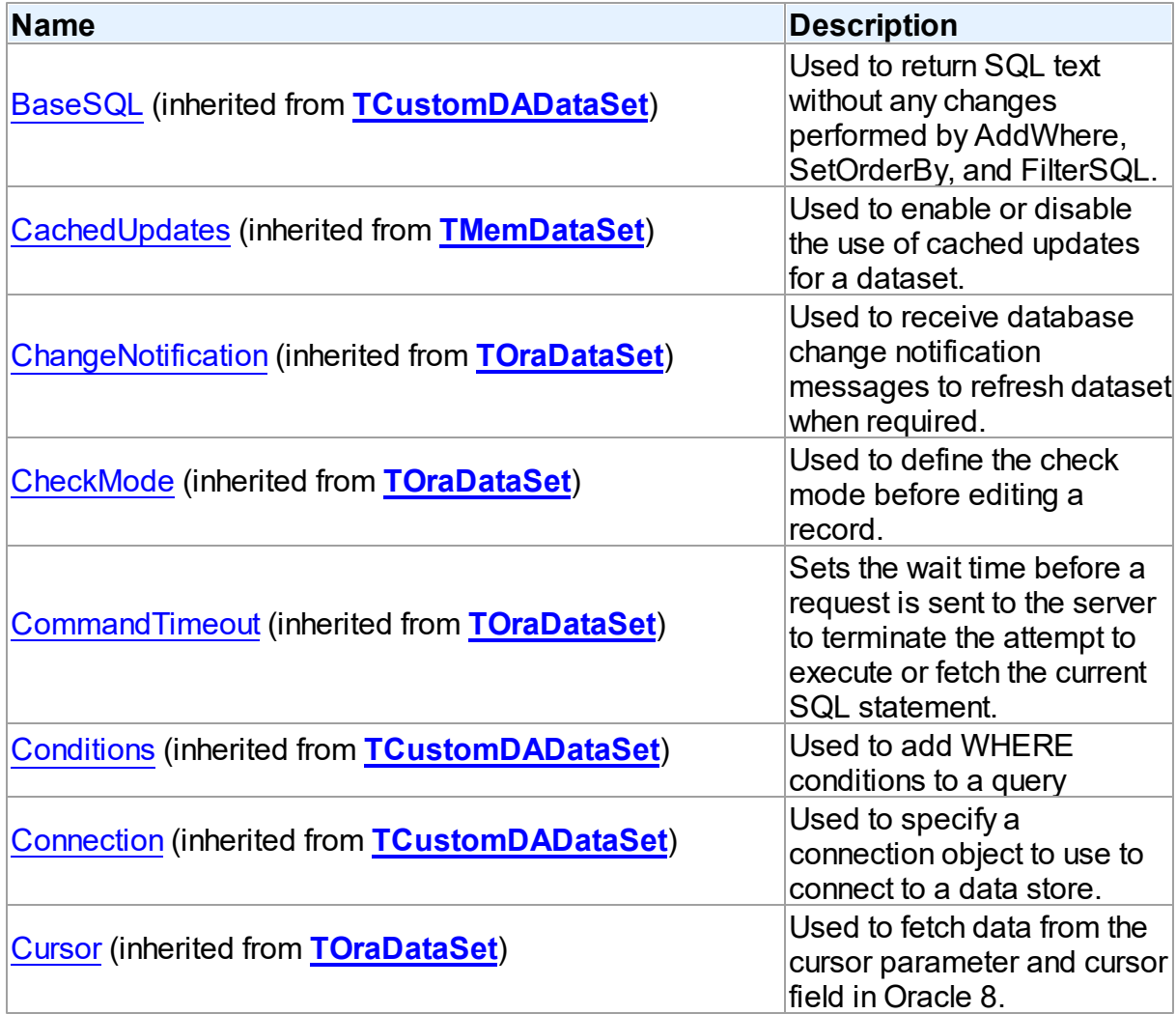

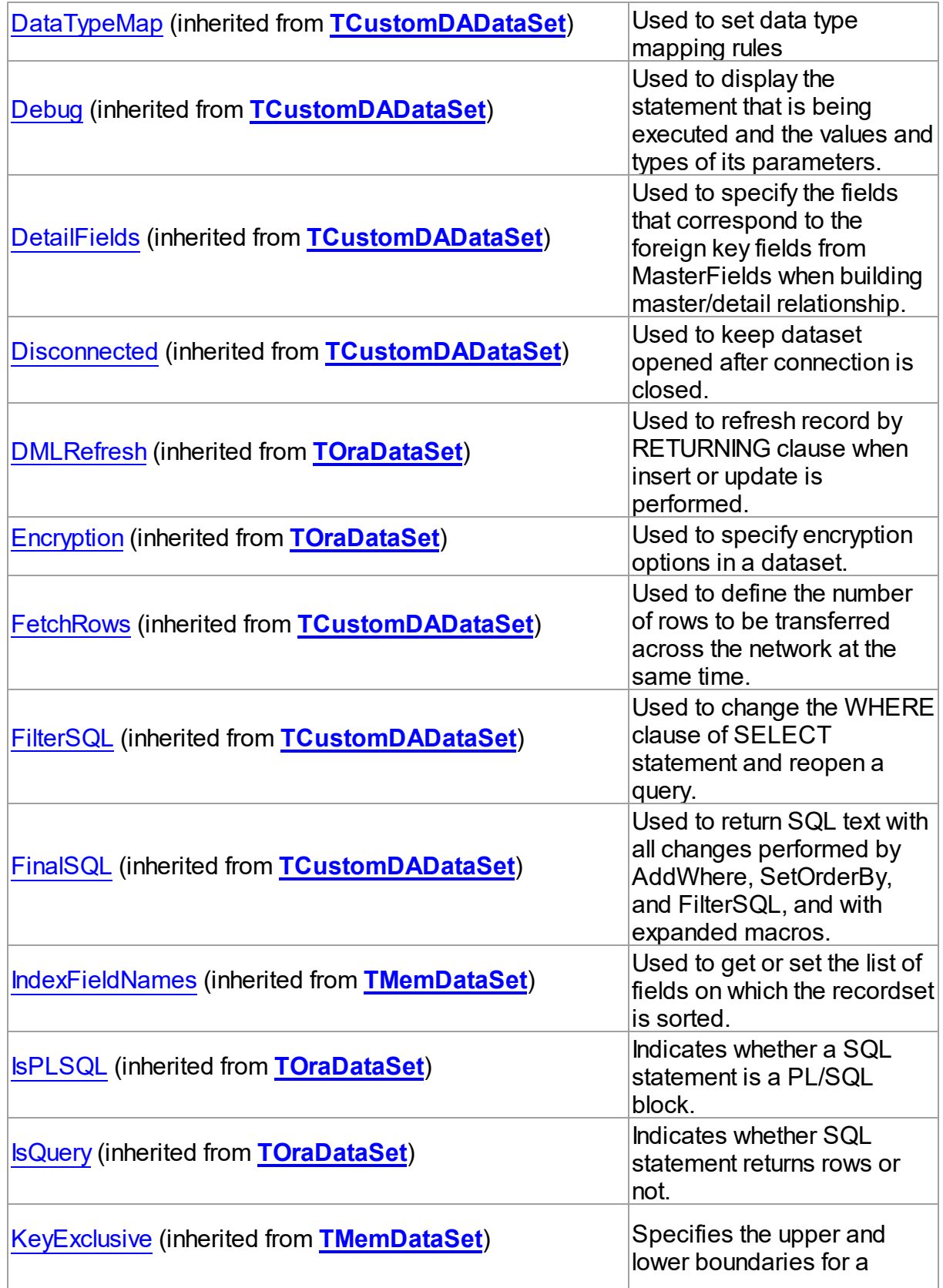

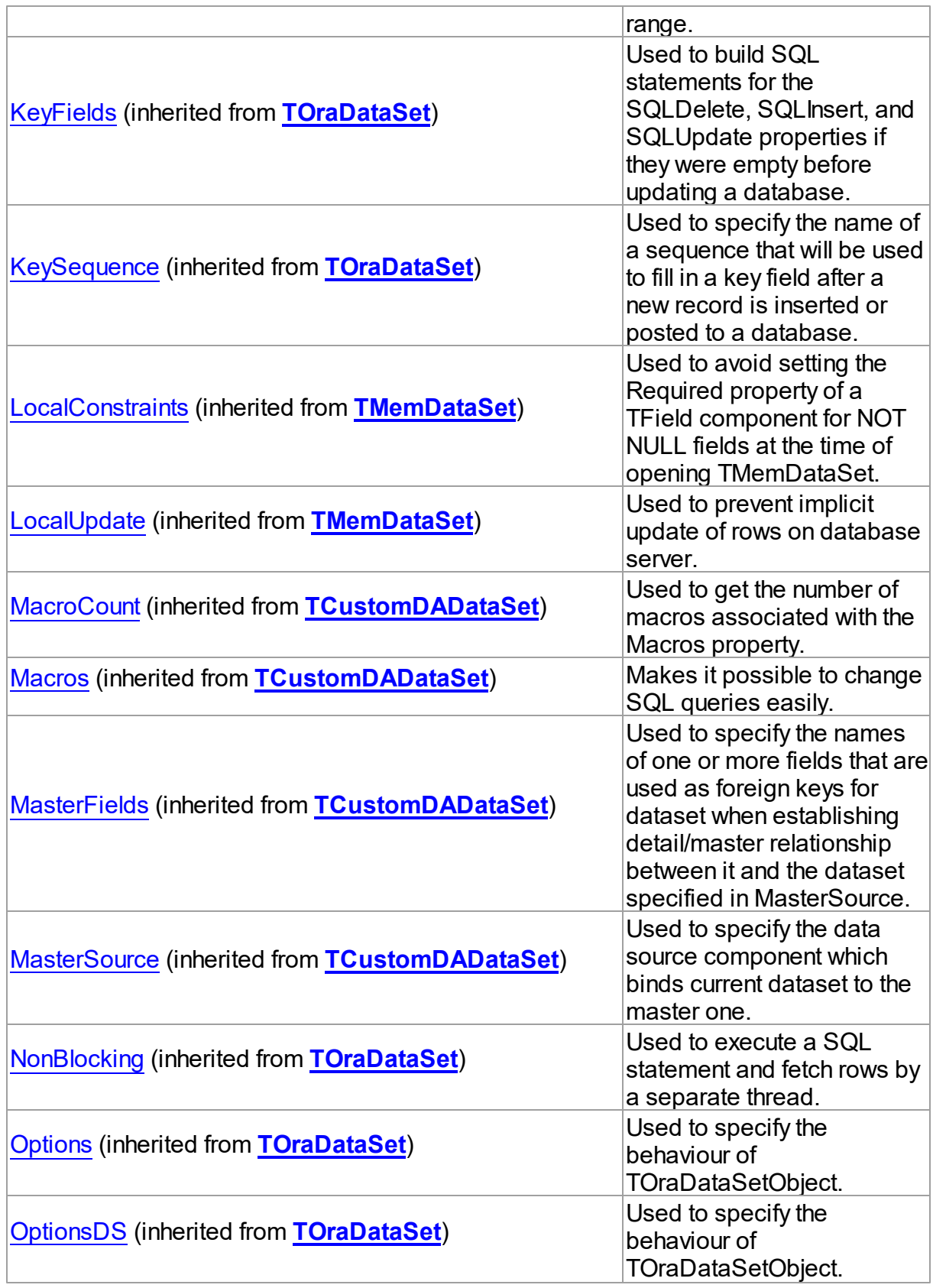

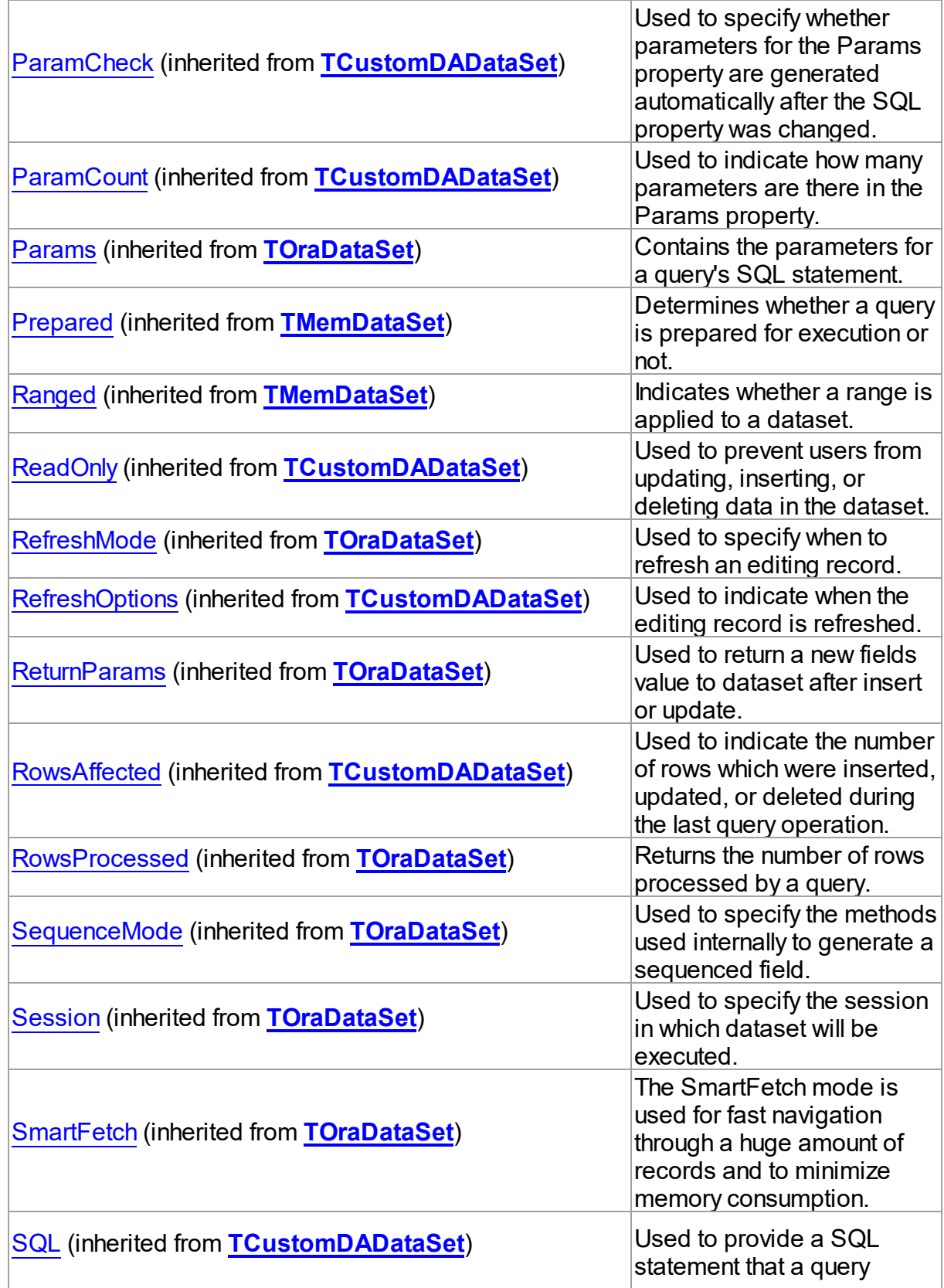

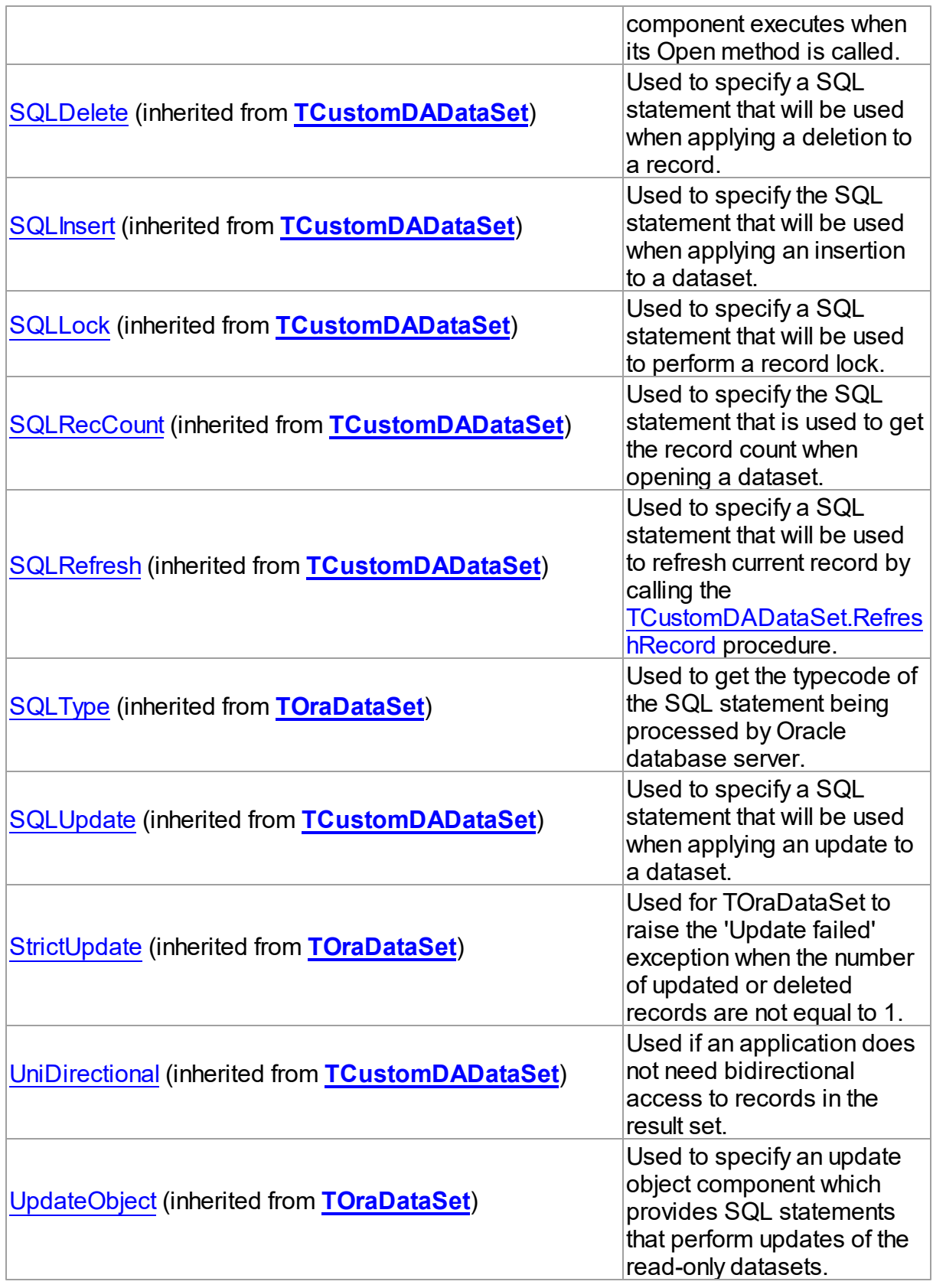

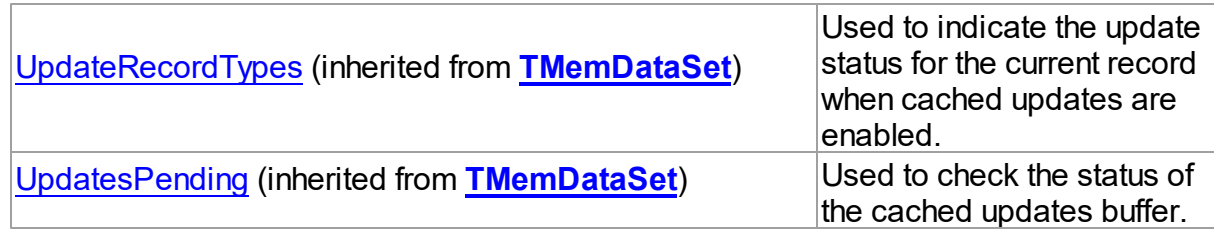

## Published

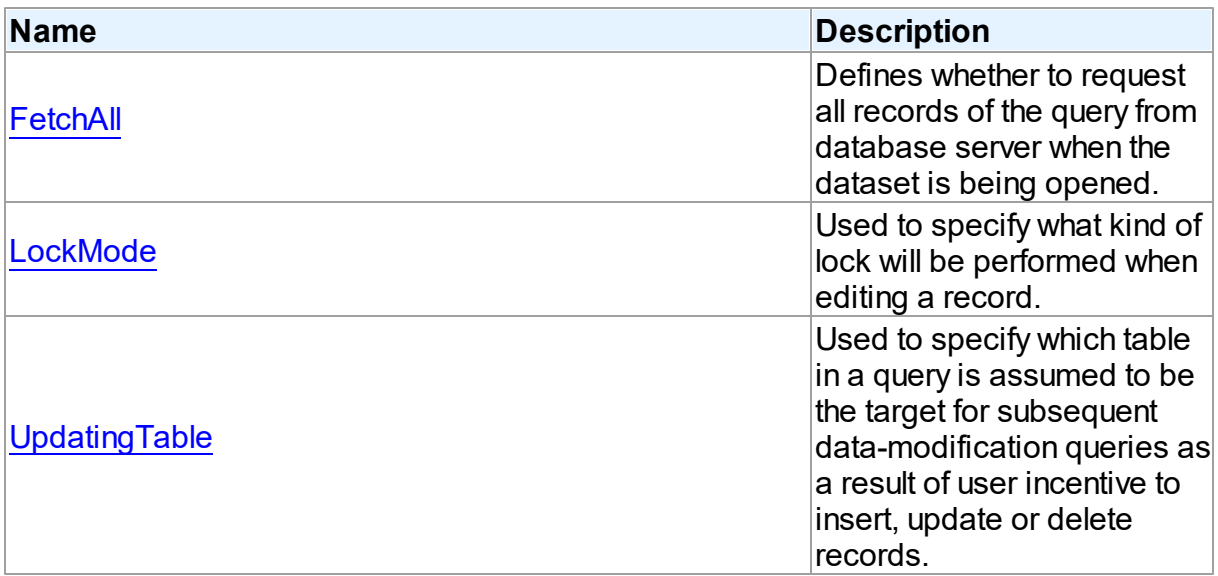

# See Also

- [TOraQuery](#page-915-0) Class
- [TOraQuery](#page-916-0) Class Members

© 1997-2024 Devart. All Rights Reserved. [Request](https://www.devart.com/company/contactform.html?category=1&product=odac) Support DAC [Forum](https://support.devart.com/portal/en/community/delphi-data-access-components) Provide [Feedback](https://www.devart.com/odac/feedback.html)

<span id="page-932-0"></span>5.14.1.20.2.1 FetchAll Property

Defines whether to request all records of the query from database server when the dataset is being opened.

**Class** 

### **[TOraQuery](#page-915-0)**

**Syntax** 

#### property FetchAll: boolean;

### Remarks

When set to True, all records of the query are requested from database server when the dataset is being opened. When set to False, records are retrieved when a data-aware component or a program requests it. If a query can return a lot of records, set this property to False if initial response time is important.

When the FetchAll property is False, the first call to [TMemDataSet.Locate](#page-722-0) and

[TMemDataSet.LocateEx](#page-724-0) methods may take a lot of time to retrieve additional records to the client side.

© 1997-2024 Devart. All Rights Reserved. [Request](https://www.devart.com/company/contactform.html?category=1&product=odac) Support DAC [Forum](https://support.devart.com/portal/en/community/delphi-data-access-components) Provide [Feedback](https://www.devart.com/odac/feedback.html)

<span id="page-933-0"></span>5.14.1.20.2.2 LockMode Property

Used to specify what kind of lock will be performed when editing a record.

Class

#### [TOraQuery](#page-915-0)

#### Syntax

property LockMode: [TLockMode](#page-649-0) default lmNone;

### Remarks

Use the LockMode property to define what kind of lock will be performed when editing a record. Locking a record is useful in creating multi-user applications. It prevents modification of a record by several users at the same time.

Locking is performed by the RefreshRecord method.

The default value is lmNone.

To set pessimistic locking use LockMode = lmLockImmediate, [TOraDataSet.CheckMode](#page-799-0) = cmException. To set optimistic locking use LockMode = lmLockDelayed, CheckMode = cmException.

See Also

#### [TOraStoredProc.LockMode](#page-1023-0)

[TOraTable.LockMode](#page-1502-0)

© 1997-2024 Devart. All Rights Reserved. [Request](https://www.devart.com/company/contactform.html?category=1&product=odac) Support DAC [Forum](https://support.devart.com/portal/en/community/delphi-data-access-components) Provide [Feedback](https://www.devart.com/odac/feedback.html)

#### <span id="page-934-0"></span>5.14.1.20.2.3 UpdatingTable Property

Used to specify which table in a query is assumed to be the target for subsequent datamodification queries as a result of user incentive to insert, update or delete records.

Class

#### [TOraQuery](#page-915-0)

### **Syntax**

property UpdatingTable: string;

### Remarks

Use the UpdatingTable property to specify which table in a query is assumed to be the target for the subsequent data-modification queries as a result of user incentive to insert, update or delete records.

This property is used on Insert, Update, Delete or RefreshRecord (see also [TOraDataSet.Options](#page-807-0)) if appropriate SQL (SQLInsert, SQLUpdate or SQLDelete) is not provided.

If UpdatingTable is not set then the first table used in a query is assumed to be the target.

© 1997-2024 Devart. All Rights Reserved. [Request](https://www.devart.com/company/contactform.html?category=1&product=odac) Support DAC [Forum](https://support.devart.com/portal/en/community/delphi-data-access-components) Provide [Feedback](https://www.devart.com/odac/feedback.html)

#### <span id="page-934-1"></span>**5.14.1.21 TOraReferenceField Class**

A class representing an Oracle REF field in a dataset.

For a list of all members of this type, see [TOraReferenceField](#page-935-0) members.

Unit

[Ora](#page-744-0)

## **Syntax**

 $TorakeferenceField = **class**(TReferenceField);$ 

# Remarks

TOraReferenceField represents an Oracle REF field in a dataset.

© 1997-2024 Devart. All Rights Reserved. [Request](https://www.devart.com/company/contactform.html?category=1&product=odac) Support DAC [Forum](https://support.devart.com/portal/en/community/delphi-data-access-components) Provide [Feedback](https://www.devart.com/odac/feedback.html)

<span id="page-935-0"></span>5.14.1.21.1 Members

**[TOraReferenceField](#page-934-1)** class overview.

## **Properties**

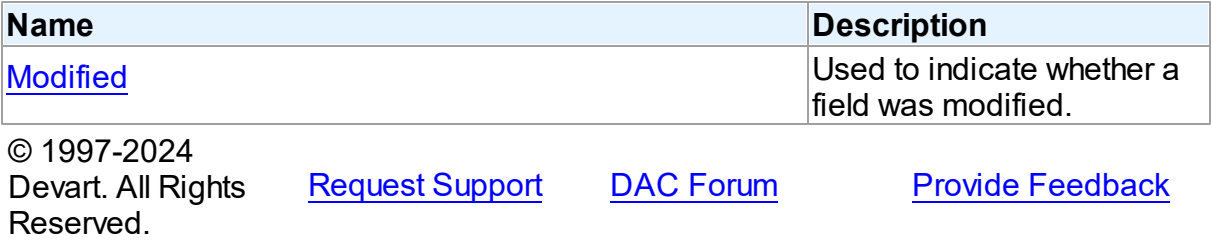

5.14.1.21.2 Properties

Properties of the **TOraReferenceField** class.

For a complete list of the **TOraReferenceField** class members, see the

[TOraReferenceField](#page-935-0) Members topic.

### Public

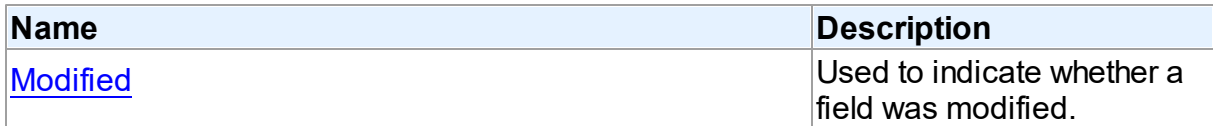

#### See Also

[TOraReferenceField](#page-934-1) Class

[TOraReferenceField](#page-935-0) Class Members

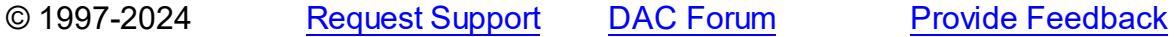
#### Devart. All Rights Reserved.

#### 5.14.1.21.2.1 Modified Property

Used to indicate whether a field was modified.

#### Class

[TOraReferenceField](#page-934-0)

#### **Syntax**

property Modified: boolean;

# **Remarks**

Use the Modify property to indicate whether a field was modified. The property is writable.

© 1997-2024 Devart. All Rights Reserved. [Request](https://www.devart.com/company/contactform.html?category=1&product=odac) Support DAC [Forum](https://support.devart.com/portal/en/community/delphi-data-access-components) Provide [Feedback](https://www.devart.com/odac/feedback.html)

#### <span id="page-936-0"></span>**5.14.1.22 TOraSession Class**

A component for maintaining connection to an Oracle database.

For a list of all members of this type, see [TOraSession](#page-937-0) members.

Unit

#### [Ora](#page-744-0)

#### **Syntax**

TOraSession = class([TCustomDAConnection\)](#page-396-0);

### **Remarks**

The TOraSession component is used to maintain connection to an Oracle database. After setting the Username, Password and Server properties, you can establish a connection to the database by calling the Connect method or setting the Connected property to True. There are also many properties at the session level that affect the default behavior of the queries executed within this session. Furthermore, you can control transactions using methods from this class.

All components that are dedicated to perform data access, such as TOraQuery, TOraSQL, TOraScript, must have their Session property assigned with one of the TOraSession instances.

Inheritance Hierarchy

**[TCustomDAConnection](#page-396-0) TOraSession**

See Also

[TOraDataSet.Session](#page-813-0)

[TOraSQL.Session](#page-1000-0)

© 1997-2024 Devart. All Rights Reserved. [Request](https://www.devart.com/company/contactform.html?category=1&product=odac) Support DAC [Forum](https://support.devart.com/portal/en/community/delphi-data-access-components) Provide [Feedback](https://www.devart.com/odac/feedback.html)

<span id="page-937-0"></span>5.14.1.22.1 Members

**[TOraSession](#page-936-0)** class overview.

# **Properties**

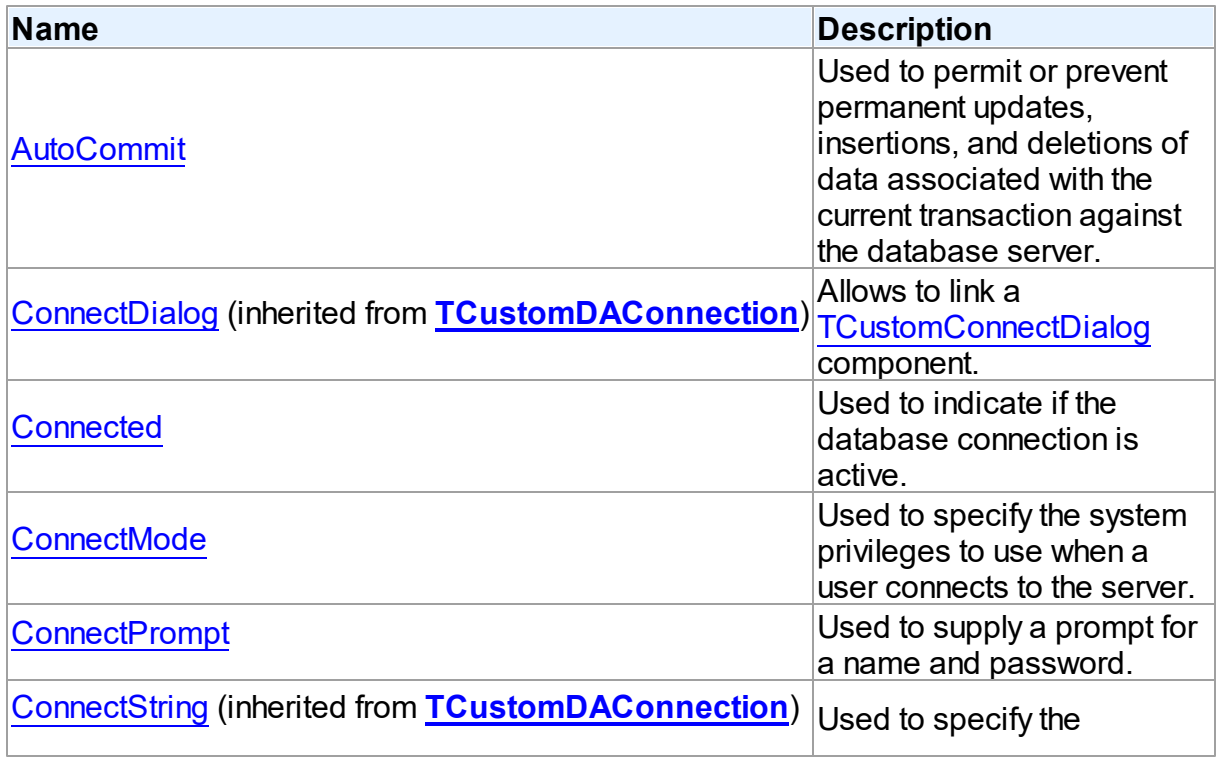

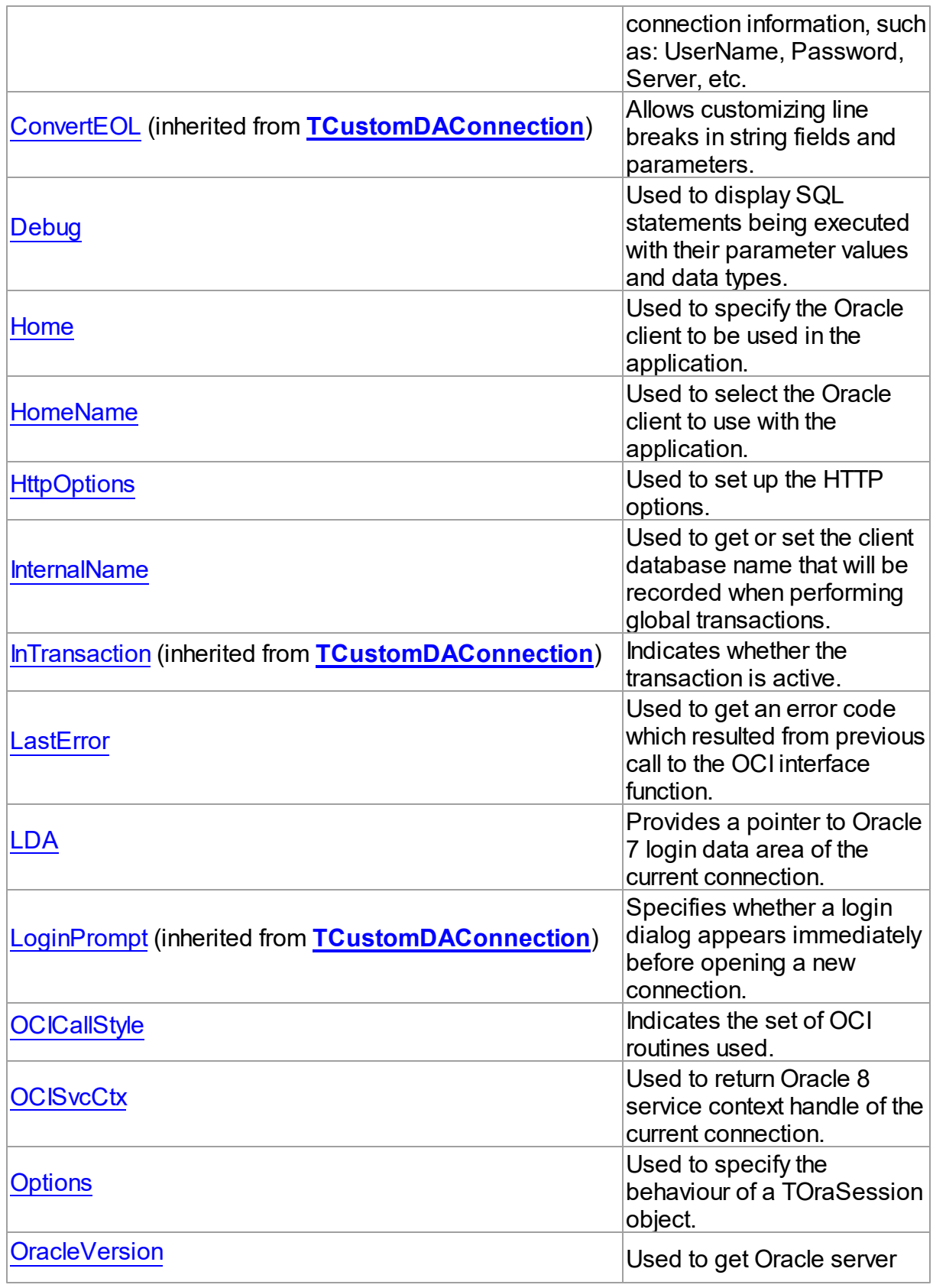

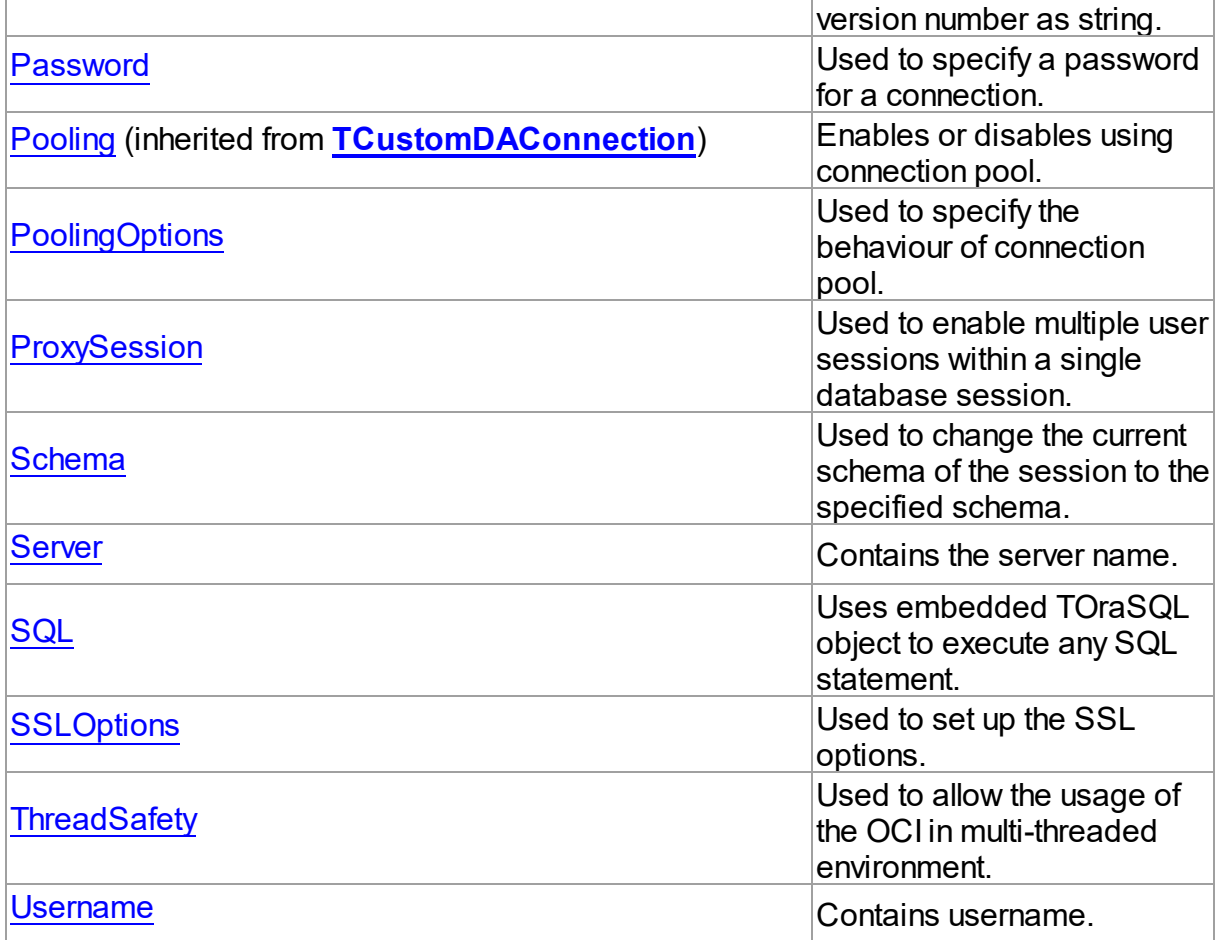

# Methods

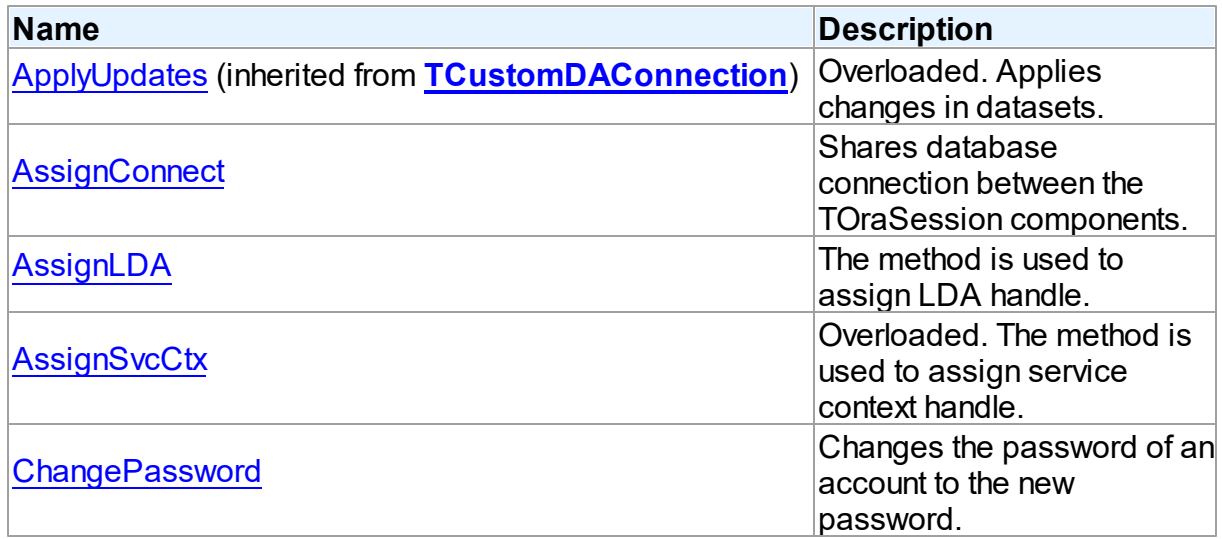

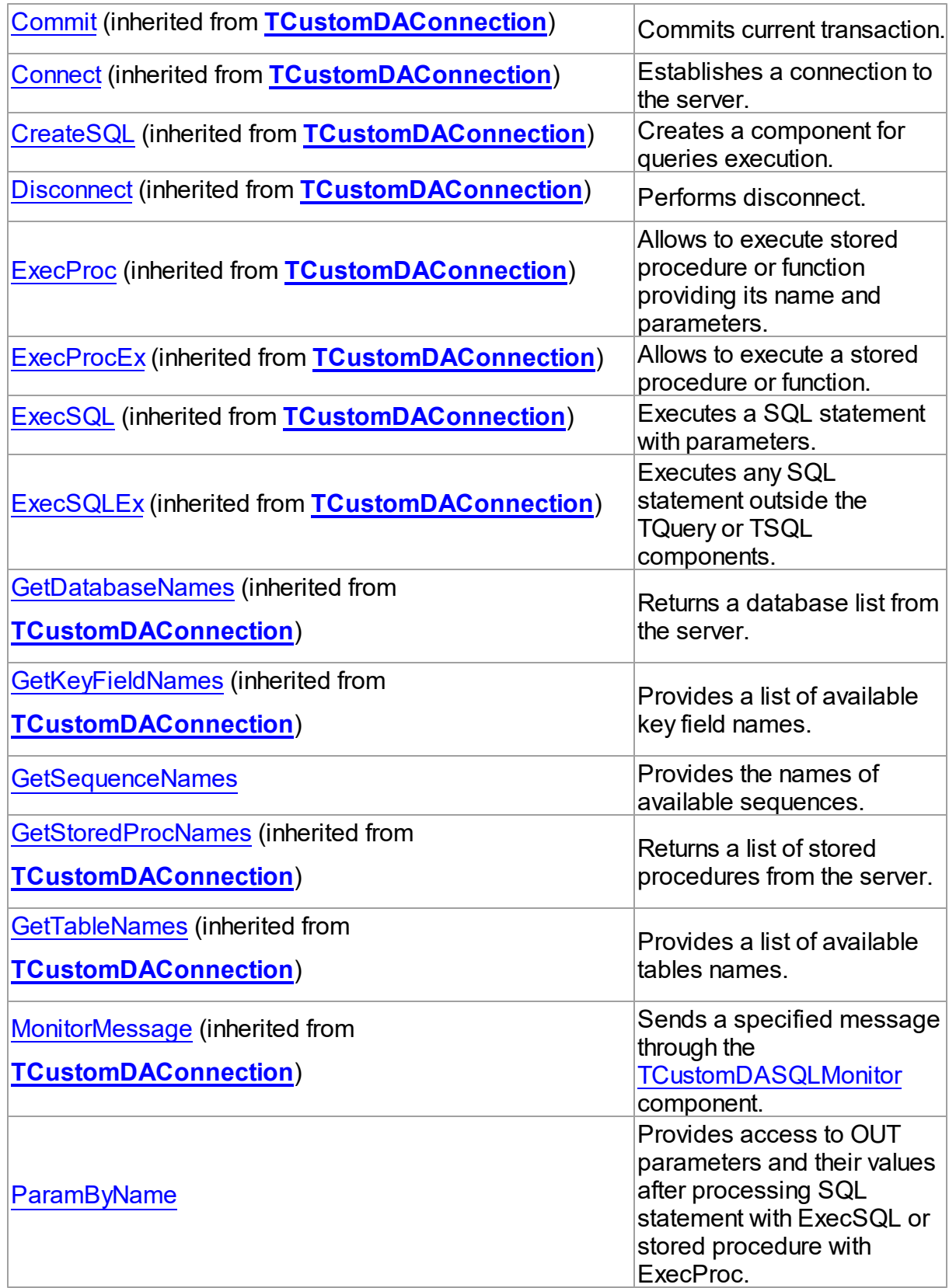

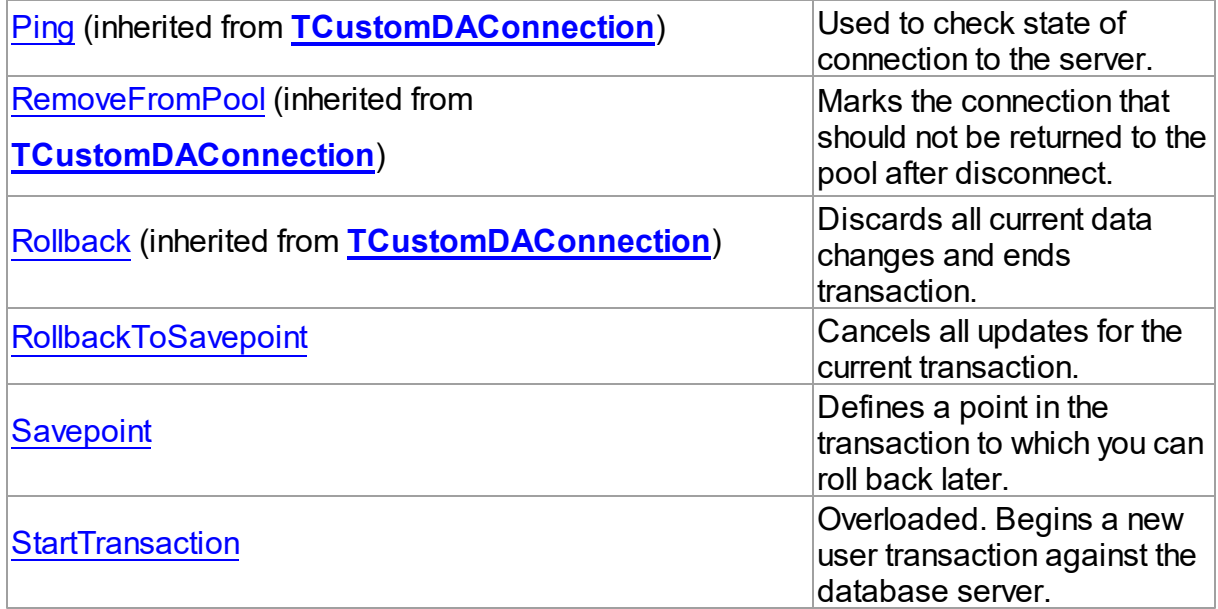

# Events

Reserved.

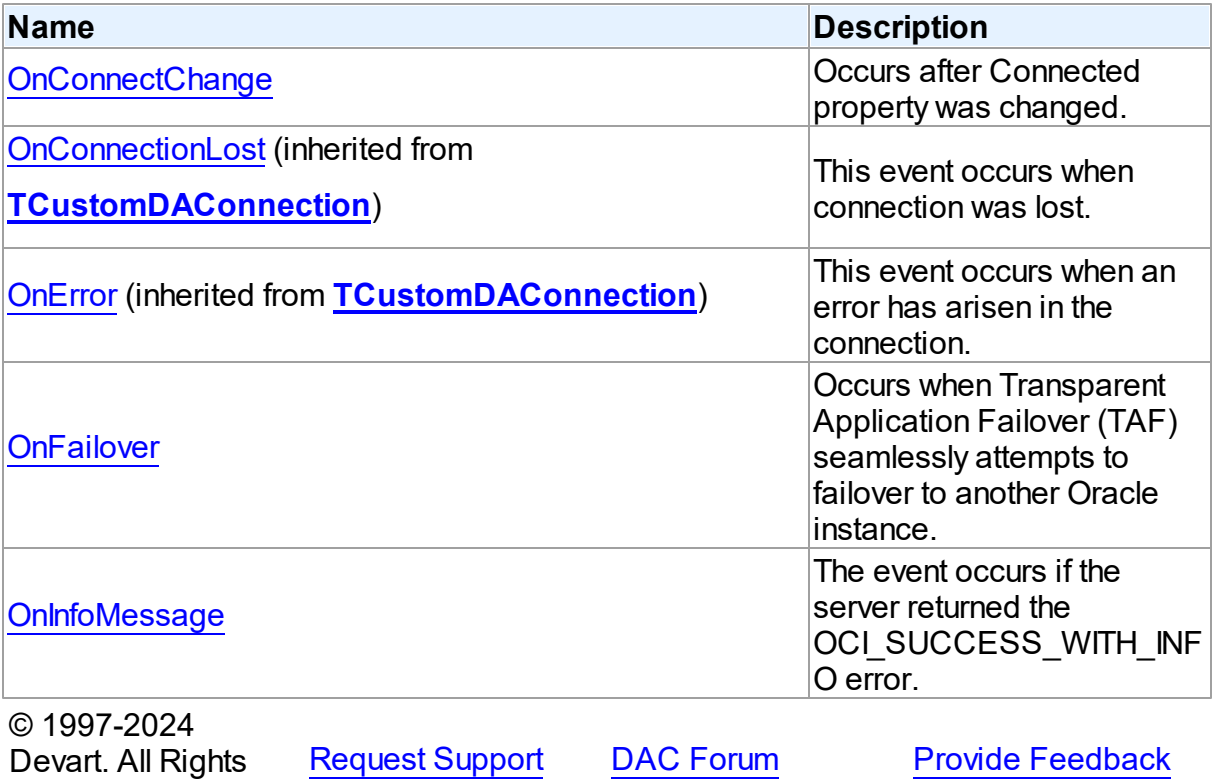

#### 5.14.1.22.2 Properties

Properties of the **TOraSession** class.

For a complete list of the **TOraSession** class members, see the [TOraSession](#page-937-0) Members topic.

# Public

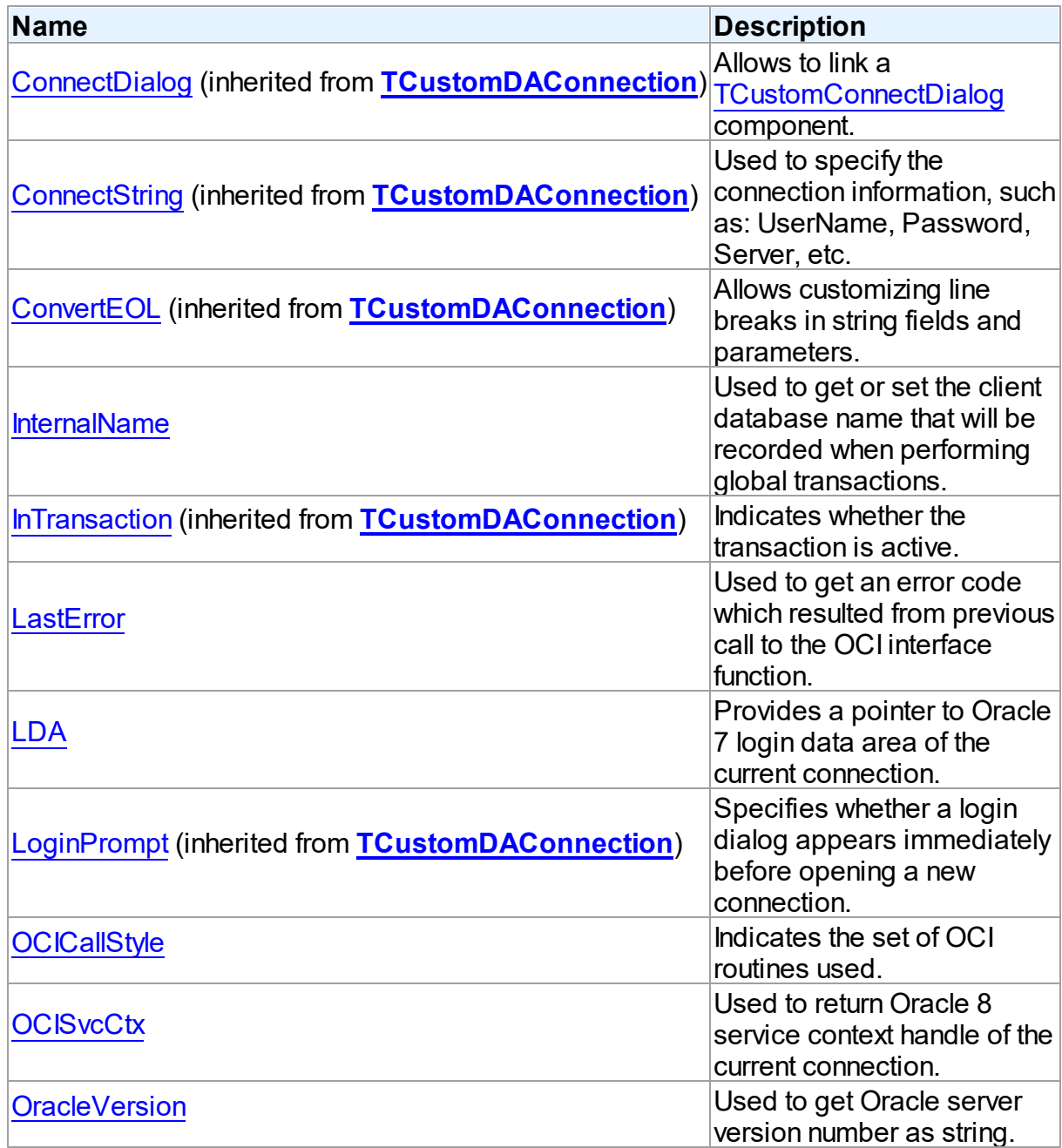

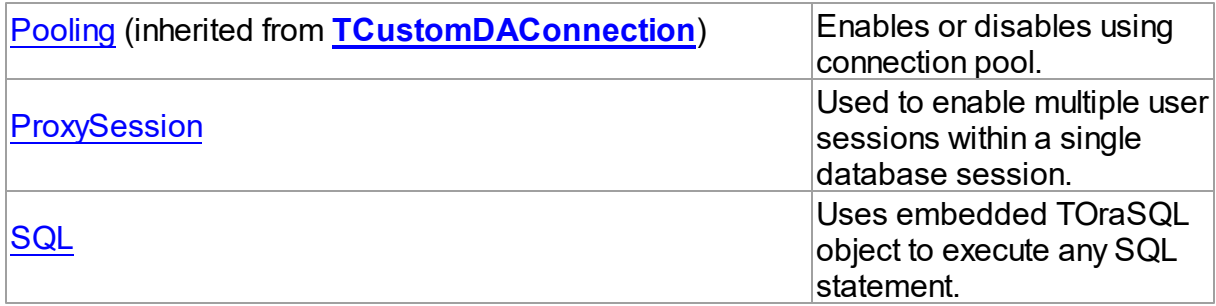

# Published

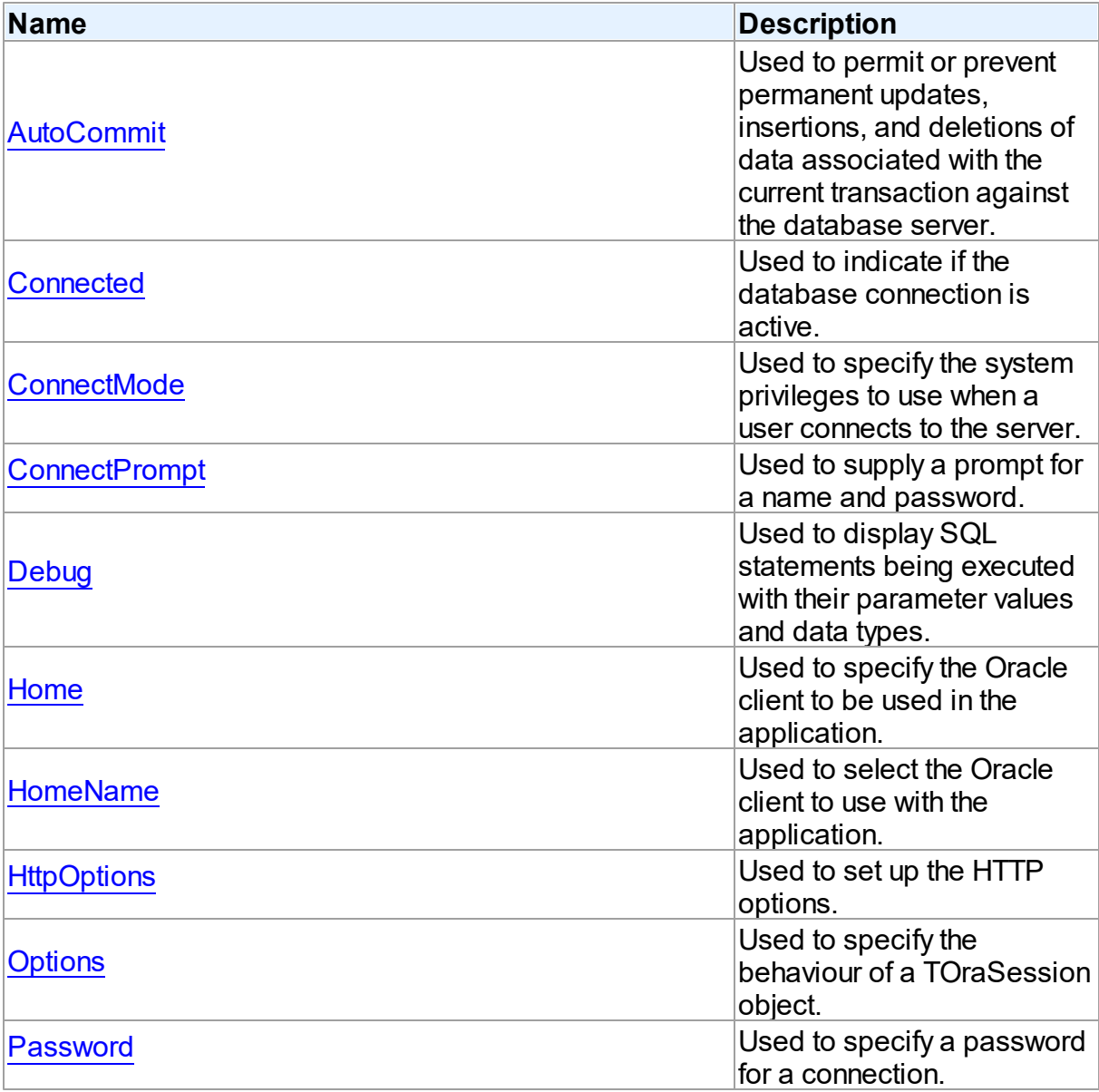

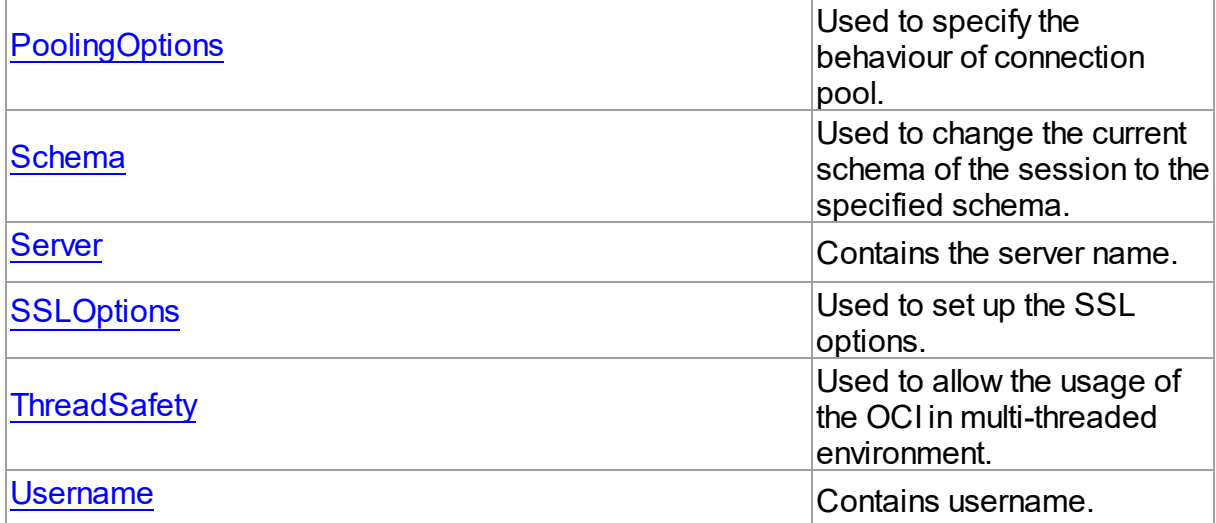

# See Also

- [TOraSession](#page-936-0) Class
- [TOraSession](#page-937-0) Class Members

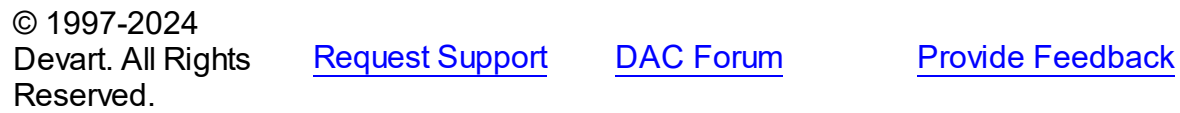

#### <span id="page-944-0"></span>5.14.1.22.2.1 AutoCommit Property

Used to permit or prevent permanent updates, insertions, and deletions of data associated with the current transaction against the database server.

Class

[TOraSession](#page-936-0)

**Syntax** 

```
property AutoCommit: boolean;
```
# **Remarks**

Use the AutoCommit property to permit or prevent permanent updates, insertions, and deletions of data associated with the current transaction against the database server without explicit calls to the Commit or Rollback methods.

Set AutoCommit to True to permit implicit call to Commit method after every database

access.

AutoCommit property in TOraSession has higher precedence over the same properties in dataset components. Its default value is True.

**Note:** The AutoCommit property in TOraSesion globally specifies whether all queries to modify a database are implicitly committed or not. Components which descend from the [TCustomDADataSet](#page-429-1) and [TCustomDASQL](#page-495-0) classes inherit their AutoCommit properties. This allows them to specify their implicit transaction selectively committing the behavior after each data modifying access.

This is an example of procedure that removes all records from Dept table and makes this change permanent.

# Example

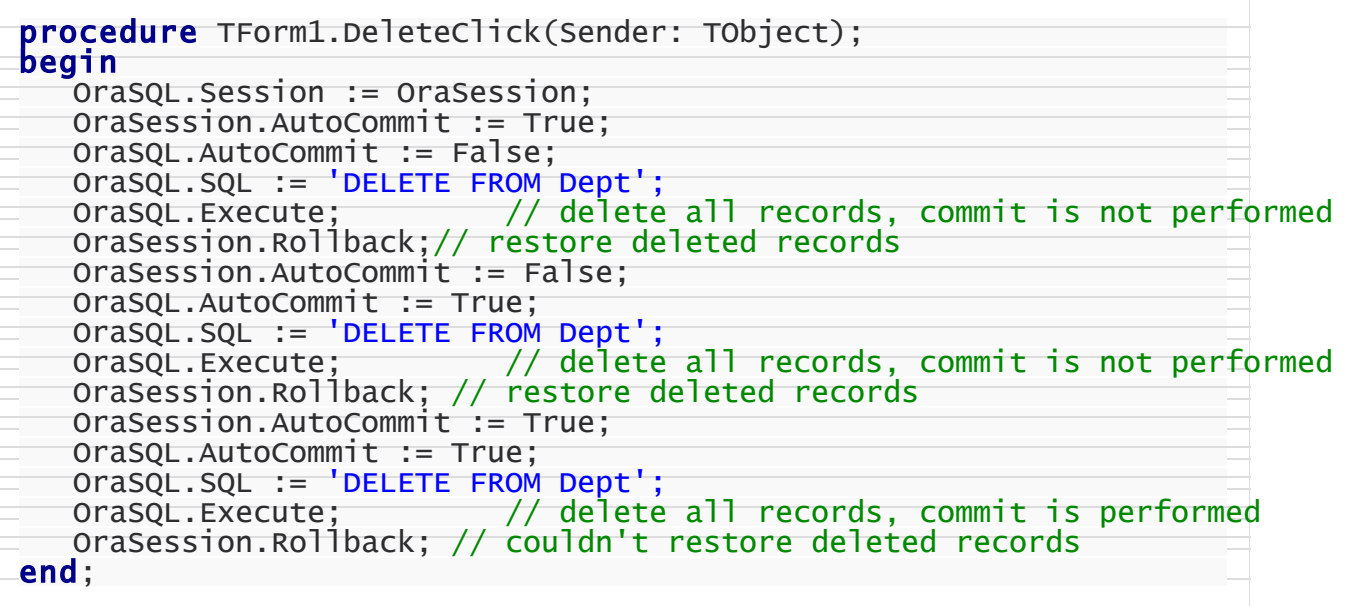

See Also

[TCustomDAConnection.Commit](#page-413-0)

```
© 1997-2024
Devart. All Rights
Reserved.
            RequestForumFeedback
```
#### <span id="page-946-0"></span>5.14.1.22.2.2 Connected Property

Used to indicate if the database connection is active.

# Class

**[TOraSession](#page-936-0)** 

### Syntax

property Connected stored IsConnectedStored;

# **Remarks**

Use the Connected property to indicate whether the database connection is active. Setting this property is equivalent to calling the [TCustomDAConnection.Connect](#page-413-1) or [TCustomDAConnection.Disconnect](#page-415-0) methods at runtime.

[OnConnectChange](#page-973-0) event occurs after the Connected property has been changed.

### See Also

- [TCustomDAConnection.Connect](#page-413-1)
- [TCustomDAConnection.Disconnect](#page-415-0)
- [OnConnectChange](#page-973-0)

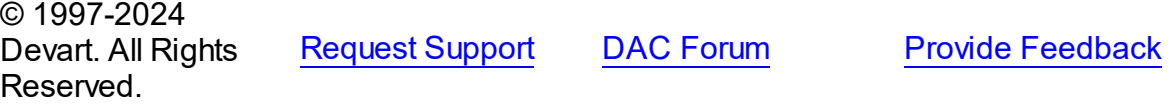

<span id="page-946-1"></span>5.14.1.22.2.3 ConnectMode Property

Used to specify the system privileges to use when a user connects to the server.

Class

#### **[TOraSession](#page-936-0)**

### **Syntax**

property ConnectMode: [TConnectMode](#page-1276-0) default DefValConnectMode;

# **Remarks**

Use the ConnectMode property to specify which system privileges to use when a user

connects to the server.

**Note:** User must have SYSOPER, SYSDBA or both these roles granted before he connects to the server and wishes to use either of these roles. ConnectMode is not supported for OCI 7.

See Also

- [Password](#page-955-1)
- [Server](#page-958-1)
- [Username](#page-961-0)

© 1997-2024 Devart. All Rights Reserved. [Request](https://www.devart.com/company/contactform.html?category=1&product=odac) Support DAC [Forum](https://support.devart.com/portal/en/community/delphi-data-access-components) Provide [Feedback](https://www.devart.com/odac/feedback.html)

<span id="page-947-0"></span>5.14.1.22.2.4 ConnectPrompt Property

Used to supply a prompt for a name and password.

Class

**[TOraSession](#page-936-0)** 

**Syntax** 

property ConnectPrompt: boolean stored False default True;

### **Remarks**

Set the ConnectPrompt property to True to provide login support when establishing a connection. When ConnectPrompt is True, a dialog appears to prompt a user for a name and a password.

When ConnectPrompt is False, an application must supply user name and password values programmatically.

**Warning:** Storing a hard-coded user name and password entries as property values or in code for an OnLogin event handler can compromise server security.

See Also [Password](#page-955-1)

- [Server](#page-958-1)
- [Username](#page-961-0)
- [TCustomDAConnection.ConnectString](#page-401-0)

© 1997-2024 Devart. All Rights Reserved. [Request](https://www.devart.com/company/contactform.html?category=1&product=odac) Support DAC [Forum](https://support.devart.com/portal/en/community/delphi-data-access-components) Provide [Feedback](https://www.devart.com/odac/feedback.html)

<span id="page-948-0"></span>5.14.1.22.2.5 Debug Property

Used to display SQL statements being executed with their parameter values and data types.

Class

**[TOraSession](#page-936-0)** 

Syntax

property Debug: boolean;

# Remarks

Set the Debug property to True to display SQL statements being executed with their parameter values and data types.

**Note:** To use this property you should explicitly include OdacVcl (OdacClx under Linux) unit to your project.

If TOraSQLMonitor is used in the project and the TOraSQLMonitor.Active property is set to False, the debug window is not displayed.

© 1997-2024 Devart. All Rights Reserved. [Request](https://www.devart.com/company/contactform.html?category=1&product=odac) Support DAC [Forum](https://support.devart.com/portal/en/community/delphi-data-access-components) Provide [Feedback](https://www.devart.com/odac/feedback.html)

<span id="page-948-1"></span>5.14.1.22.2.6 Home Property

Used to specify the Oracle client to be used in the application.

Class

[TOraSession](#page-936-0)

**Syntax** 

property Home: [TOracleHome](#page-1198-0) stored False;

# Remarks

Set the Home property to select which Oracle client will be used in your application. Use this property in cases when there is a number of Oracle clients on the machine. ODAC searches all available homes in the HKEY\_LOCAL\_MACHINE\SOFTWARE\ORACLE\ALL\_HOMES registry folder.

# See Also

- [TCustomDAConnection.Connect](#page-413-1)
- [TOracleHome](#page-1198-0)

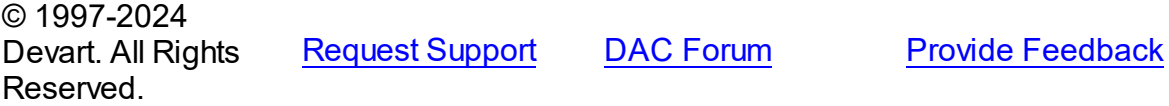

<span id="page-949-0"></span>5.14.1.22.2.7 HomeName Property

Used to select the Oracle client to use with the application.

Class

**[TOraSession](#page-936-0)** 

#### **Syntax**

property HomeName: string;

# Remarks

Use the HomeName property to select which Oracle client will be used in your application. Use this property in cases when there is a number of Oracle clients on the machine. ODAC searches all available homes in HKEY\_LOCAL\_MACHINE\SOFTWARE\ORACLE registry folder. If HomeName property is set to '', ODAC uses first directory from the list of homes encountered in environment PATH variable as default Oracle home.

#### See Also

- [TCustomDAConnection.Connect](#page-413-1)
- [TOracleHome](#page-1198-0)

<span id="page-950-0"></span>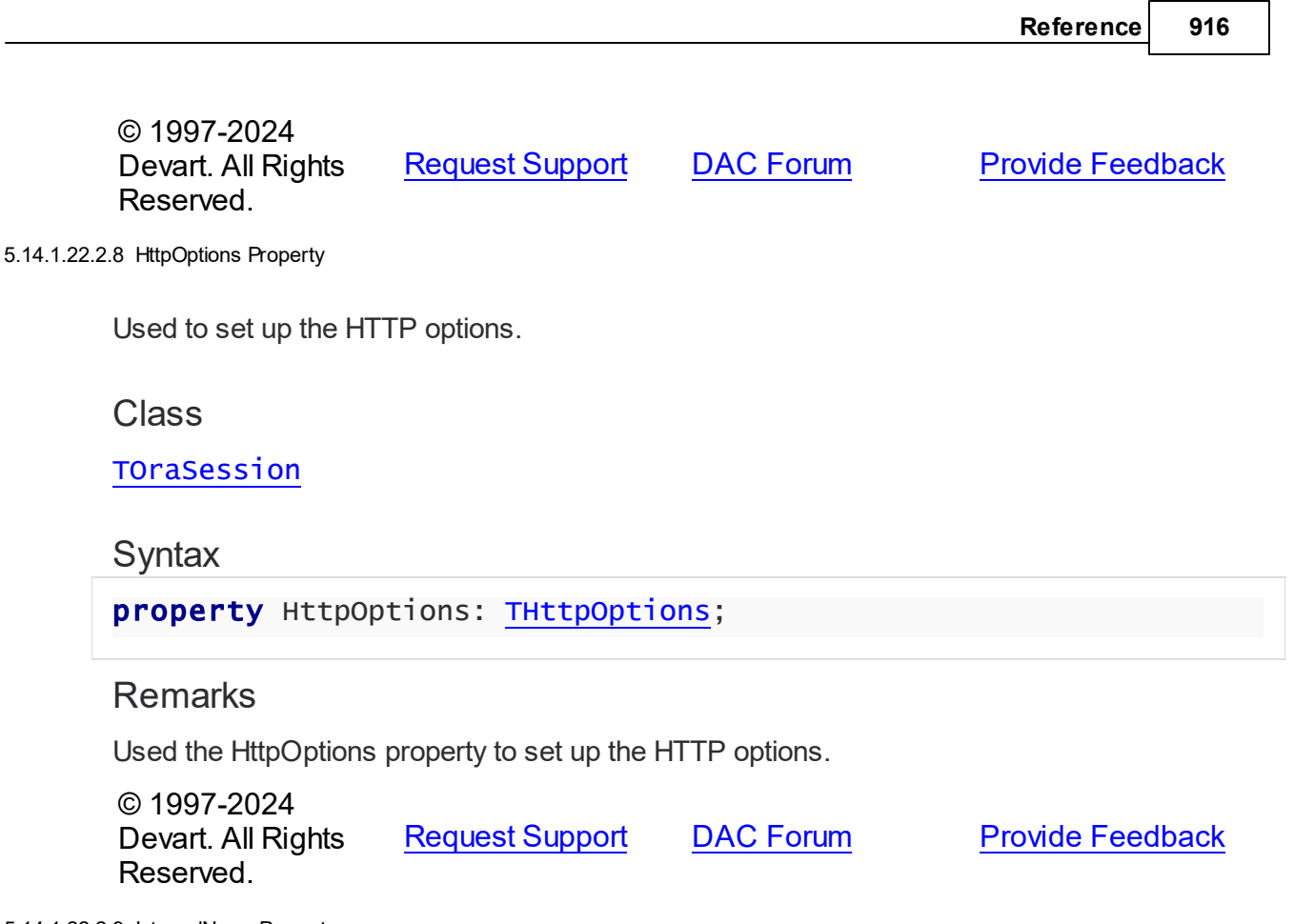

#### <span id="page-950-1"></span>5.14.1.22.2.9 InternalName Property

Used to get or set the client database name that will be recorded when performing global transactions.

Class

**[TOraSession](#page-936-0)** 

**Syntax** 

property InternalName: string;

# **Remarks**

Use the InternalName property to get or set the client database name that will be recorded when performing global transactions. While there is no actual global transaction support, setting this property to a non-empty string can give performance gains on SQL statement execution. But there is one undesirable effect: you cannot commit or rollback transaction from PL/SQL block. You should call [TCustomDAConnection.Commit](#page-413-0) or [TCustomDAConnection.Rollback](#page-426-1) explicitly.

See Also

- [TCustomDAConnection.Commit](#page-413-0)
- [TCustomDAConnection.Rollback](#page-426-1)

© 1997-2024 Devart. All Rights Reserved. [Request](https://www.devart.com/company/contactform.html?category=1&product=odac) Support DAC [Forum](https://support.devart.com/portal/en/community/delphi-data-access-components) Provide [Feedback](https://www.devart.com/odac/feedback.html)

<span id="page-951-0"></span>5.14.1.22.2.10 LastError Property

Used to get an error code which resulted from previous call to the OCI interface function.

Class

**[TOraSession](#page-936-0)** 

# **Syntax**

property LastError: integer;

### **Remarks**

Use the LastError property to get an error code which resulted from previous call to the OCI interface function.

© 1997-2024 Devart. All Rights Reserved. [Request](https://www.devart.com/company/contactform.html?category=1&product=odac) Support DAC [Forum](https://support.devart.com/portal/en/community/delphi-data-access-components) Provide [Feedback](https://www.devart.com/odac/feedback.html)

<span id="page-951-1"></span>5.14.1.22.2.11 LDA Property

Provides a pointer to Oracle 7 login data area of the current connection.

Class

[TOraSession](#page-936-0)

# **Syntax**

property LDA: PLDA;

# Remarks

Call the LDA method to get a pointer to Oracle 7 login data area of the current connection.

LDA structure is relevant mainly to OCI 7 call interface.

See Also

- [OCISvcCtx](#page-952-1)
- [AssignConnect](#page-964-0)

© 1997-2024 Devart. All Rights Reserved. [Request](https://www.devart.com/company/contactform.html?category=1&product=odac) Support DAC [Forum](https://support.devart.com/portal/en/community/delphi-data-access-components) Provide [Feedback](https://www.devart.com/odac/feedback.html)

<span id="page-952-0"></span>5.14.1.22.2.12 OCICallStyle Property

Indicates the set of OCI routines used.

## Class

**[TOraSession](#page-936-0)** 

**Syntax** 

property OCICallStyle: TOCICallStyle;

# Remarks

Use the OCICallStyle property to check what set of OCI routines is used. Write OCICallStyle before connection to specify that either OCI 7.3 or OCI 8.0 routines will be used.

TOraSession initializes this property on behalf of the default OCI client found in the system at the time when OCI library is being loaded.

## See Also

• [Options](#page-953-0)

© 1997-2024 Devart. All Rights Reserved.

[Request](https://www.devart.com/company/contactform.html?category=1&product=odac) Support DAC [Forum](https://support.devart.com/portal/en/community/delphi-data-access-components) Provide [Feedback](https://www.devart.com/odac/feedback.html)

<span id="page-952-1"></span>5.14.1.22.2.13 OCISvcCtx Property

Used to return Oracle 8 service context handle of the current connection.

## Class

**[TOraSession](#page-936-0)** 

# **Syntax**

property OCISvcCtx: TOCISvcCtx;

# **Remarks**

Use the OCISvcCtx property to return Oracle 8 service context handle of the current connection.

See Also

- [LDA](#page-951-1)
- [AssignConnect](#page-964-0)

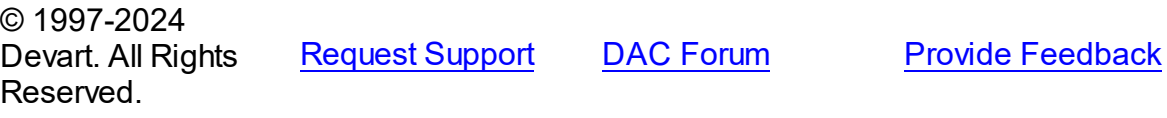

#### <span id="page-953-0"></span>5.14.1.22.2.14 Options Property

Used to specify the behaviour of a TOraSession object.

### **Class**

[TOraSession](#page-936-0)

### **Syntax**

property Options: [TOraSessionOptions;](#page-975-0)

# **Remarks**

Set the properties of Options to specify the behaviour of a TOraSession object.

Descriptions of all options are in the table below.

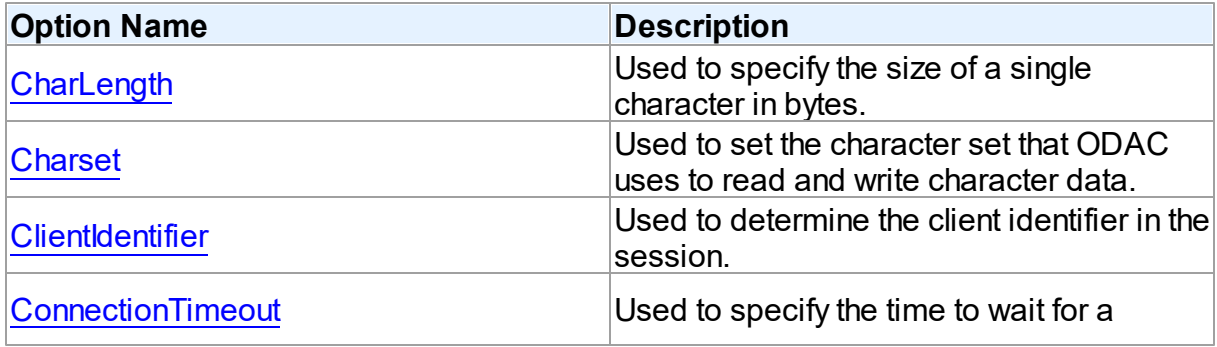

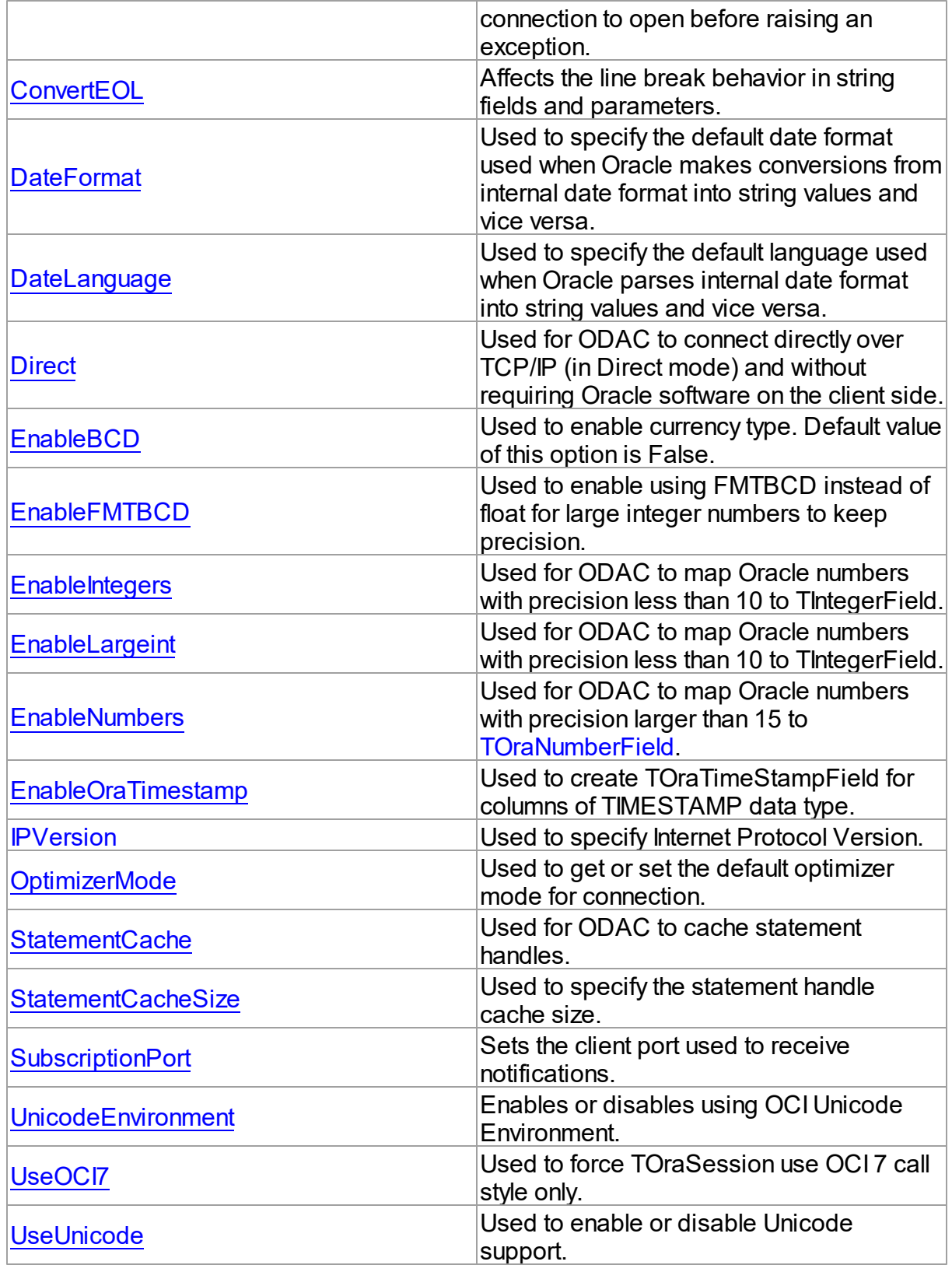

See Also

- [Connecting](#page-141-0) in Direct Mode
- Unicode [Character](#page-202-0) Data
- [TOraNumberField](#page-881-0)
- [TOraDataSet.Options](#page-807-0)
- [TOraSQL.StatementCache](#page-1001-0)

© 1997-2024 Devart. All Rights Reserved. [Request](https://www.devart.com/company/contactform.html?category=1&product=odac) Support DAC [Forum](https://support.devart.com/portal/en/community/delphi-data-access-components) Provide [Feedback](https://www.devart.com/odac/feedback.html)

<span id="page-955-0"></span>5.14.1.22.2.15 OracleVersion Property

Used to get Oracle server version number as string.

### Class

[TOraSession](#page-936-0)

**Syntax** 

property OracleVersion: string;

## **Remarks**

Use the OracleVersion property to get Oracle server version number as string, for a example '7.3.2.3'

Works only when TOraSession instance is connected.

© 1997-2024 Devart. All Rights Reserved. [Request](https://www.devart.com/company/contactform.html?category=1&product=odac) Support DAC [Forum](https://support.devart.com/portal/en/community/delphi-data-access-components) Provide [Feedback](https://www.devart.com/odac/feedback.html)

<span id="page-955-1"></span>5.14.1.22.2.16 Passw ord Property

Used to specify a password for a connection.

Class

**[TOraSession](#page-936-0)** 

# **Syntax**

# property Password: string;

# **Remarks**

Use the Password property to specify a password for a connection. TOraSession uses Password to build connect string in the form **Username/Password@Server** .

When property is being changed TOraSession calls Disconnect method

See Also

- [Username](#page-961-0)
- [Server](#page-958-1)
- [TCustomDAConnection.Connect](#page-413-1)

© 1997-2024 Devart. All Rights Reserved. [Request](https://www.devart.com/company/contactform.html?category=1&product=odac) Support DAC [Forum](https://support.devart.com/portal/en/community/delphi-data-access-components) Provide [Feedback](https://www.devart.com/odac/feedback.html)

<span id="page-956-0"></span>5.14.1.22.2.17 PoolingOptions Property

Used to specify the behaviour of connection pool.

Class

[TOraSession](#page-936-0)

# **Syntax**

property PoolingOptions: [TOraPoolingOptions](#page-911-0);

# **Remarks**

Set the properties of PoolingOptions to specify the behaviour of the connection pool.

Descriptions of all options are in the table below.

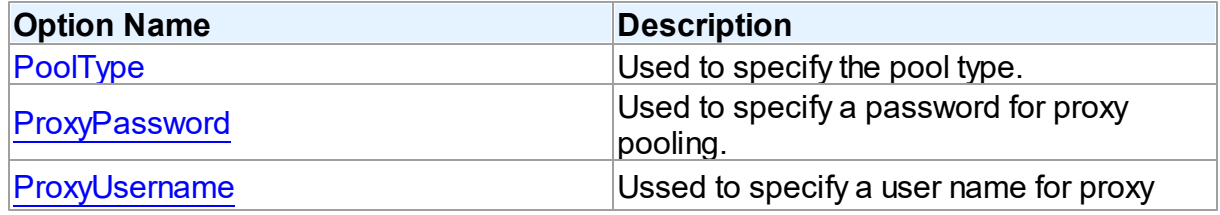

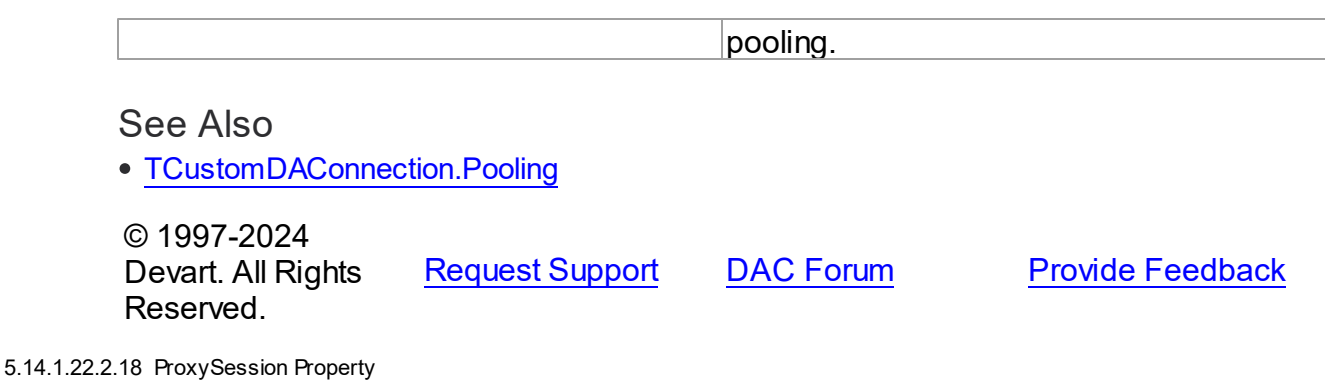

<span id="page-957-0"></span>Used to enable multiple user sessions within a single database session.

### Class

## [TOraSession](#page-936-0)

#### Syntax

property ProxySession: [TOraSession](#page-936-0);

## Remarks

Applications can have multiple user sessions within a single database session. These "lightweight sessions" allow each user to be authenticated, preserving the identity of the real user through the middle tier.

The application server creates a proxy session for itself once it connects to a server. It authenticates itself to the database in a normal way creating the application server trust zone. The application server identity is now well known and trusted to the data server. Application server verifies the identity of a client. After that it can create TOraSession component and establish session for each client without authentication on Oracle server. That will reduce time for connection.

For each client session you must refer the TOraSession.ProxySession property to proxy TOraSession object. TOraSession.Password may by empty for client session. To use this feature Oracle users must have CONNECT THROUGH privilege.

**Note:** ProxySession property in TOraSession is supported with OCI connection only when Options.Direct=False

© 1997-2024 Devart. All Rights

[Request](https://www.devart.com/company/contactform.html?category=1&product=odac) Support DAC [Forum](https://support.devart.com/portal/en/community/delphi-data-access-components) Provide [Feedback](https://www.devart.com/odac/feedback.html)

### Reserved.

#### <span id="page-958-0"></span>5.14.1.22.2.19 Schema Property

Used to change the current schema of the session to the specified schema.

Class

**[TOraSession](#page-936-0)** 

### **Syntax**

property Schema: string stored IsSchemaStored;

# **Remarks**

Use the Schema property to change the current schema of the session to the specified schema. This setting offers a convenient way to perform operations on objects in a schema other than that of the current user without having to qualify the objects with the schema name. This setting changes the current schema, but it neither changes the session user or the current user, nor gives you any additional system or object privileges for the session.

If [Connected](#page-946-0) = True read this property to receive the name of the current schema.

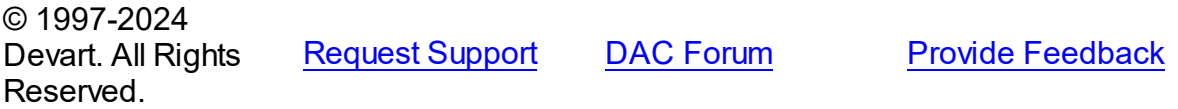

<span id="page-958-1"></span>5.14.1.22.2.20 Server Property

Contains the server name.

Class

**[TOraSession](#page-936-0)** 

**Syntax** 

property Server: string;

## Remarks

Use the Server property to supply server name to handle server's request for a login.

Formatting of this property is different and depends on the value of Options.Direct property:

If Options. Direct is set to False, Server assumes **TNS** alias name for the requested database or an **EZCONNECT** [connection](#page-401-0) string.

If Options.Direct is True, Server accepts a string holding three fields separated by a colon. If Oracle servers has SID is equal to Service Name then string is the following: "Host:Port:SID". If Oracle Server has SID differ from Service Name then string is the following: "Host:Port:sid=SID" for connection using SID and "Host:Port:sn=Service Name" for connection using Service Name. Here Host is an IP address of the server that hosts the database, Port is a port number that server listens, SID is a system identifier that specifies an Oracle database instance name, and Service Name is a system alias to an Oracle database instance (or many instances).

**Note:** EZCONNECT connection string format is supported in [Direct](#page-984-0) Mode as well.

**Note:** If prefixes sid= or sn= aren't set, then connection will be established using SID.

# See Also

- [Username](#page-961-0)
- [Password](#page-955-1)
- [TCustomDAConnection.Connect](#page-413-1)
- [HomeName](#page-949-0)
- [Connecting](#page-141-0) in Direct Mode

© 1997-2024 Devart. All Rights Reserved. [Request](https://www.devart.com/company/contactform.html?category=1&product=odac) Support DAC [Forum](https://support.devart.com/portal/en/community/delphi-data-access-components) Provide [Feedback](https://www.devart.com/odac/feedback.html)

<span id="page-959-0"></span>5.14.1.22.2.21 SQL Property

Uses embedded TOraSQL object to execute any SQL statement.

Class

[TOraSession](#page-936-0)

Syntax

property SQL: [TOraSQL;](#page-991-1)

**Remarks** 

You can use embedded TOraSQL object to execute any SQL statement.

See Also

- [TOraSQL](#page-991-1)
- [TCustomDAConnection.ExecSQLEx](#page-420-0)
- [ParamByName](#page-968-0)

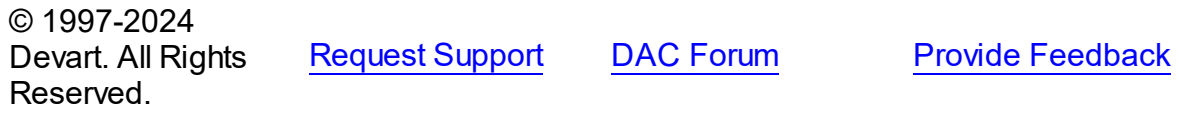

<span id="page-960-0"></span>5.14.1.22.2.22 SSLOptions Property

Used to set up the SSL options.

Class

[TOraSession](#page-936-0)

# **Syntax**

property SSLOptions: [TOraConnectionSSLOptions;](#page-779-0)

## Remarks

Use the SSLOptions property to set up the SSL options.

© 1997-2024 Devart. All Rights Reserved. [Request](https://www.devart.com/company/contactform.html?category=1&product=odac) Support DAC [Forum](https://support.devart.com/portal/en/community/delphi-data-access-components) Provide [Feedback](https://www.devart.com/odac/feedback.html)

<span id="page-960-1"></span>5.14.1.22.2.23 ThreadSafety Property

Used to allow the usage of the OCI in multi-threaded environment.

Class

**[TOraSession](#page-936-0)** 

# **Syntax**

property ThreadSafety: boolean default True;

**Remarks** 

Use the ThreadSafety property to enable the usage of the OCI in multi-threaded environment. The ThreadSafety property must be True before any non-blocking fetch of rows or SQL statement execution takes place.

See Also

- [TOraDataSet.NonBlocking](#page-806-0)
- [TOraSQL.NonBlocking](#page-998-0)

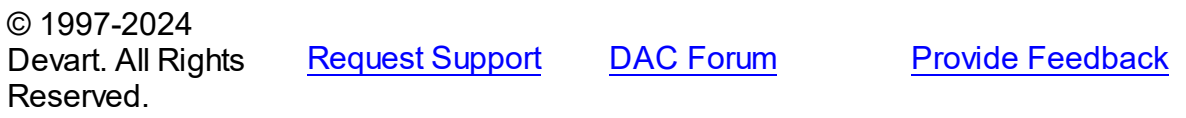

<span id="page-961-0"></span>5.14.1.22.2.24 Username Property

Contains username.

### Class

**[TOraSession](#page-936-0)** 

**Syntax** 

property Username: string;

## **Remarks**

Use the Username property to supply user name to handle server's request for a login.

TOraSession uses the Username, Password and Server properties to build connect string in the format **Username/Password@Server** .

When property is being changed TOraSession calls Disconnect method

#### See Also

- [Password](#page-955-1)
- [Server](#page-958-1)
- [TCustomDAConnection.Connect](#page-413-1)

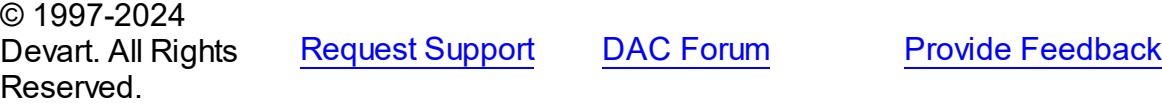

#### 5.14.1.22.3 Methods

Methods of the **TOraSession** class.

For a complete list of the **TOraSession** class members, see the [TOraSession](#page-937-0) Members topic.

# Public

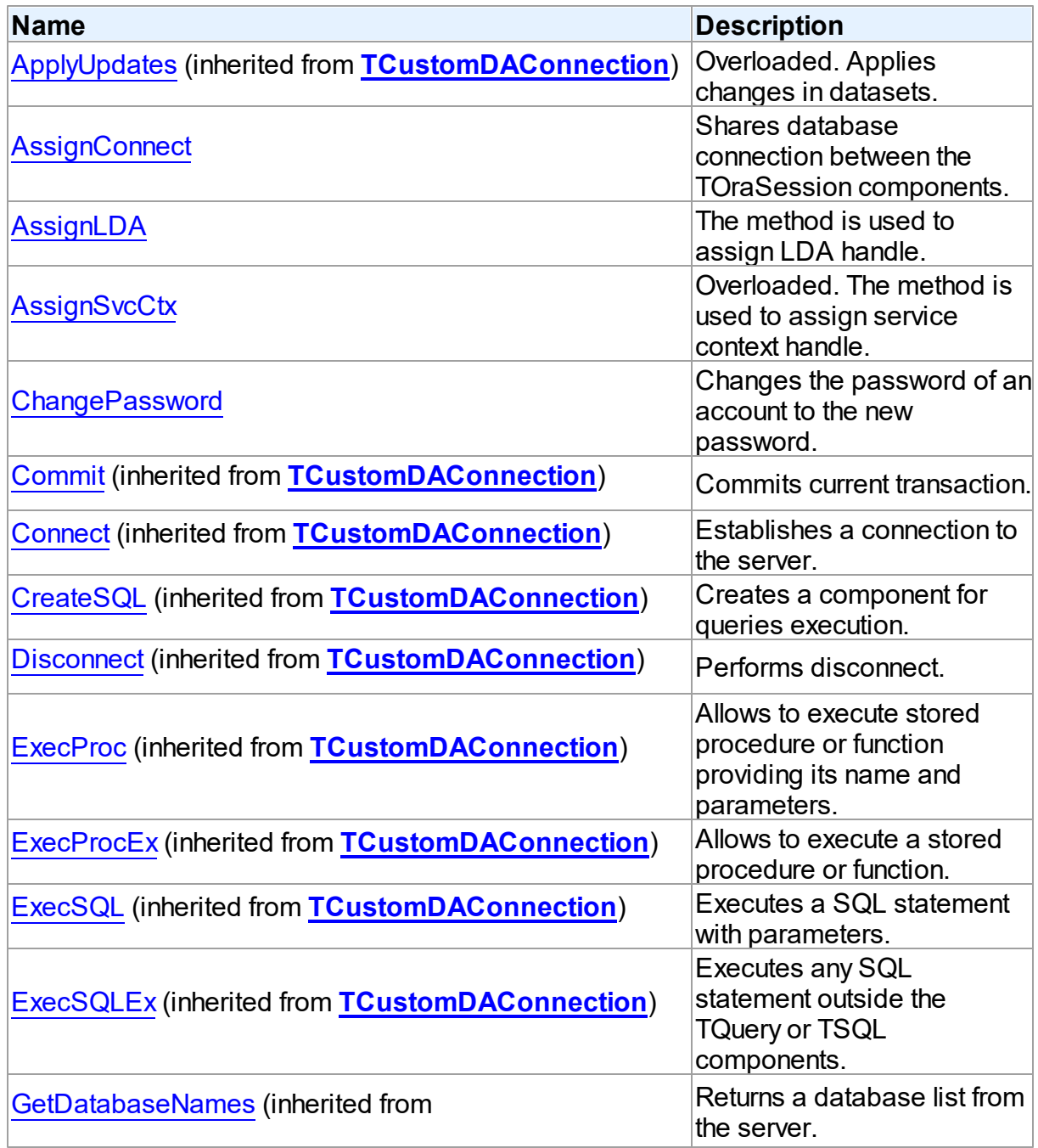

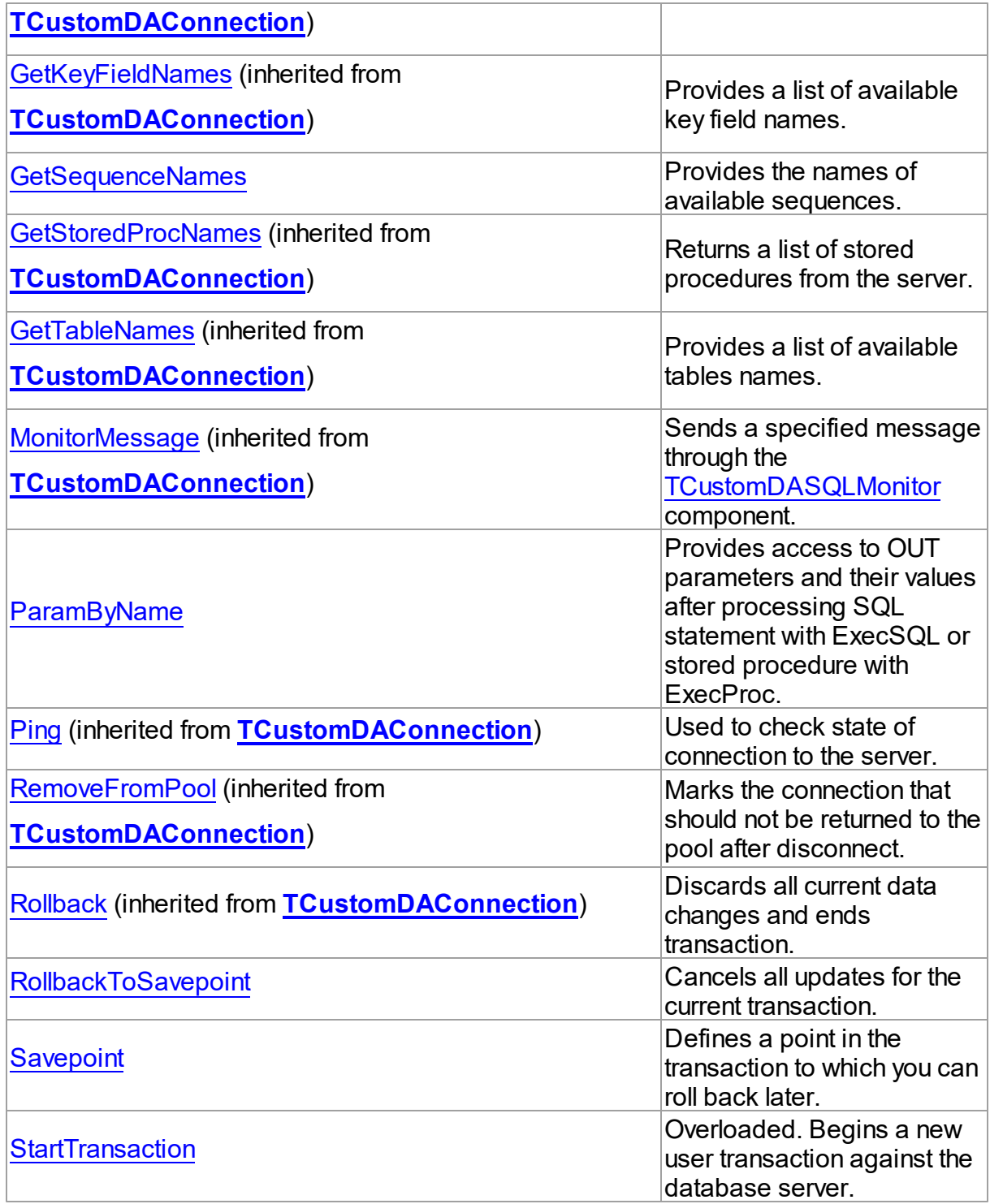

# See Also

• [TOraSession](#page-936-0) Class

#### [TOraSession](#page-937-0) Class Members

© 1997-2024 Devart. All Rights Reserved. [Request](https://www.devart.com/company/contactform.html?category=1&product=odac) Support DAC [Forum](https://support.devart.com/portal/en/community/delphi-data-access-components) Provide [Feedback](https://www.devart.com/odac/feedback.html)

#### <span id="page-964-0"></span>5.14.1.22.3.1 AssignConnect Method

Shares database connection between the TOraSession components.

Class

**[TOraSession](#page-936-0)** 

**Syntax** 

procedure AssignConnect(Source: [TOraSession\)](#page-936-0); overload;

#### **Parameters**

#### *Source*

Points to a preconnected session and sets Connected property to True for this instance of TOraSession.

# Remarks

Use the AssignConnect method to share database connection between the TOraSession components.

AssignConnect assumes that the Source parameter points to a preconnected session and sets Connected property to True for this instance of TOraSession. Note that AssignConnect doesn't make any references to the Source session. So before disconnecting parent session call AssignConnect(Nil) or Disconnect method for all assigned sessions.

# Example

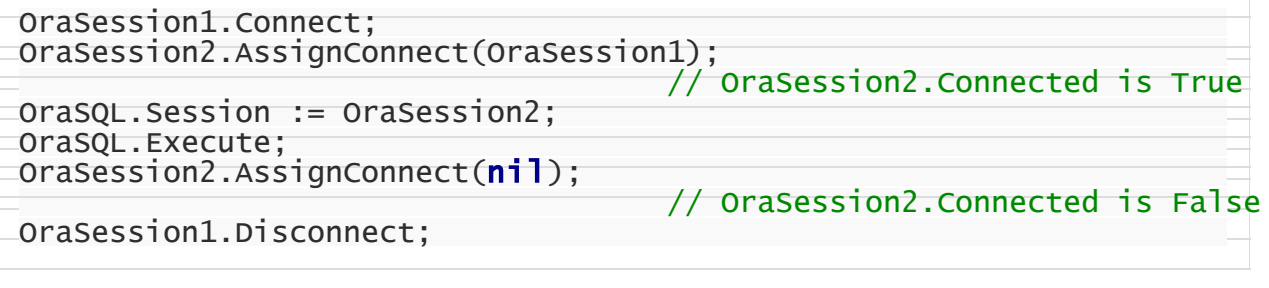

See Also

• [LDA](#page-951-1)

#### **931 Oracle Data Access Components**

- [OCISvcCtx](#page-952-1)
- [TCustomDAConnection.Connect](#page-413-1)

© 1997-2024 Devart. All Rights Reserved. [Request](https://www.devart.com/company/contactform.html?category=1&product=odac) Support DAC [Forum](https://support.devart.com/portal/en/community/delphi-data-access-components) Provide [Feedback](https://www.devart.com/odac/feedback.html)

<span id="page-965-0"></span>5.14.1.22.3.2 AssignLDA Method

The method is used to assign LDA handle.

Class

[TOraSession](#page-936-0)

**Syntax** 

procedure AssignLDA(LDA: pLDA);

#### **Parameters**

*LDA* Specifies the LDA handle.

© 1997-2024

Devart. All Rights

[Request](https://www.devart.com/company/contactform.html?category=1&product=odac) Support DAC [Forum](https://support.devart.com/portal/en/community/delphi-data-access-components) Provide [Feedback](https://www.devart.com/odac/feedback.html)

<span id="page-965-1"></span>5.14.1.22.3.3 AssignSvcCtx Method

Reserved.

The method is used to assign service context handle.

Class

[TOraSession](#page-936-0)

# Overload List

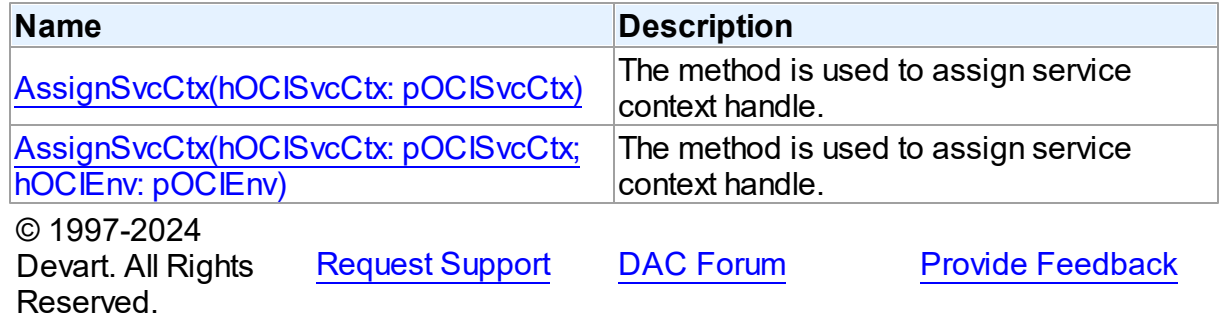

<span id="page-966-1"></span>The method is used to assign service context handle.

## Class

**[TOraSession](#page-936-0)** 

Syntax

```
procedure AssignSvcCtx(hOCISvcCtx: pOCISvcCtx); overload;
deprecated;
```
#### **Parameters**

Reserved.

*hOCISvcCtx* Specifies the service context handle. © 1997-2024 Devart. All Rights

[Request](https://www.devart.com/company/contactform.html?category=1&product=odac) Support DAC [Forum](https://support.devart.com/portal/en/community/delphi-data-access-components) Provide [Feedback](https://www.devart.com/odac/feedback.html)

<span id="page-966-2"></span>The method is used to assign service context handle.

Class

**[TOraSession](#page-936-0)** 

**Syntax** 

procedure AssignSvcCtx(hOCISvcCtx: pOCISvcCtx; hOCIEnv: pOCIEnv); overload;

### **Parameters**

*hOCISvcCtx* Specifies the service context handle. *hOCIEnv* Specifies the environment handle. © 1997-2024 Devart. All Rights Reserved. [Request](https://www.devart.com/company/contactform.html?category=1&product=odac) Support DAC [Forum](https://support.devart.com/portal/en/community/delphi-data-access-components) Provide [Feedback](https://www.devart.com/odac/feedback.html)

<span id="page-966-0"></span>5.14.1.22.3.4 ChangePassw ord Method

Changes the password of an account to the new password.

Class

### [TOraSession](#page-936-0)

### **Syntax**

procedure ChangePassword(NewPassword: string);

#### **Parameters**

*NewPassword* Takes the new password.

## **Remarks**

Call the ChangePassword method to replace the current password of an account with the new password.

The previous values must be provided for the Password and UserName properties before calling ChangePassword.

The ChangePassword method is used mainly when logging in to the user account fails due to an expired password or any other reason accompanied by an exception with ORA-2800 Oracle error code family (see Oracle Error Messages).

See Also

[Username](#page-961-0)

[Password](#page-955-1)

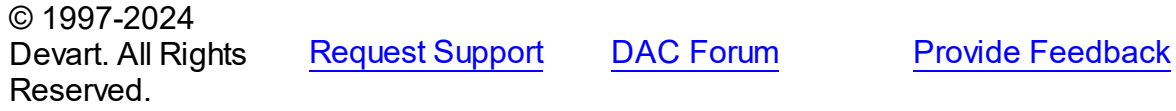

<span id="page-967-0"></span>5.14.1.22.3.5 GetSequenceNames Method

Provides the names of available sequences.

Class

**[TOraSession](#page-936-0)** 

## **Syntax**

procedure GetSequenceNames(List: TStrings; AllSequences: boolean = False);

**Parameters**

*List*

Holds the list of available sequences names.

### *AllSequences*

If True, method returns sequences from all schemas.

# **Remarks**

Call the GetSequenceNames method to get the names of available sequences.

# See Also

- [TCustomDAConnection.GetTableNames](#page-424-0)
- [TCustomDAConnection.GetStoredProcNames](#page-423-0)

© 1997-2024 Devart. All Rights Reserved. [Request](https://www.devart.com/company/contactform.html?category=1&product=odac) Support DAC [Forum](https://support.devart.com/portal/en/community/delphi-data-access-components) Provide [Feedback](https://www.devart.com/odac/feedback.html)

#### <span id="page-968-0"></span>5.14.1.22.3.6 ParamByName Method

Provides access to OUT parameters and their values after processing SQL statement with ExecSQL or stored procedure with ExecProc.

## Class

# **[TOraSession](#page-936-0)**

## Syntax

function ParamByName(Name: string): [TOraParam](#page-883-0);

#### **Parameters**

*Name*

Holds the parameter name.

## **Return Value**

a TOraParam object.

# **Remarks**

Use the ParamByName method to get access to OUT parameters and their values after processing SQL statement with ExecSQL or stored procedure with ExecProc. Name should be equal to the parameter name as it occurred in SQL statement.

Implicitely calls ParamByName function of TOraSQL.

See Also

- [SQL](#page-959-0)
- [TCustomDAConnection.ExecSQL](#page-419-0)
- [TCustomDAConnection.ExecSQLEx](#page-420-0)

© 1997-2024 Devart. All Rights Reserved. [Request](https://www.devart.com/company/contactform.html?category=1&product=odac) Support DAC [Forum](https://support.devart.com/portal/en/community/delphi-data-access-components) Provide [Feedback](https://www.devart.com/odac/feedback.html)

<span id="page-969-0"></span>5.14.1.22.3.7 RollbackToSavepoint Method

Cancels all updates for the current transaction.

### Class

#### **[TOraSession](#page-936-0)**

#### **Syntax**

procedure RollbackToSavepoint(const Name: string);

#### **Parameters**

*Name*

# **Remarks**

Call the RollbackToSavepoint method to cancel all updates for the current transaction and restore its state up to the moment of the last defined savepoint.

#### See Also

- [Savepoint](#page-969-1)
- [TCustomDAConnection.Rollback](#page-426-1)

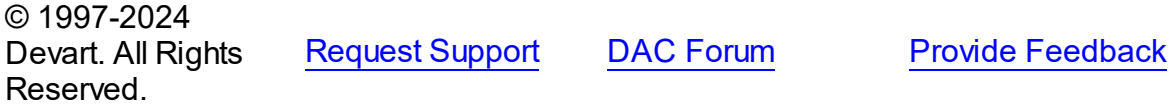

<span id="page-969-1"></span>5.14.1.22.3.8 Savepoint Method

Defines a point in the transaction to which you can roll back later.

**Class** 

## [TOraSession](#page-936-0)

**Syntax** 

#### procedure Savepoint(const Name: string);

#### **Parameters**

*Name*

# **Remarks**

Call the Savepoint method to define a point in the transaction to which you can roll back later. As the parameter, you can pass any valid name to identify the savepoint.

To roll back to the last savepoint call [RollbackToSavepoint](#page-969-0).

See Also

[RollbackToSavepoint](#page-969-0)

© 1997-2024 Devart. All Rights Reserved. [Request](https://www.devart.com/company/contactform.html?category=1&product=odac) Support DAC [Forum](https://support.devart.com/portal/en/community/delphi-data-access-components) Provide [Feedback](https://www.devart.com/odac/feedback.html)

<span id="page-970-0"></span>5.14.1.22.3.9 StartTransaction Method

Begins a new user transaction against the database server.

## Class

[TOraSession](#page-936-0)

# Overload List

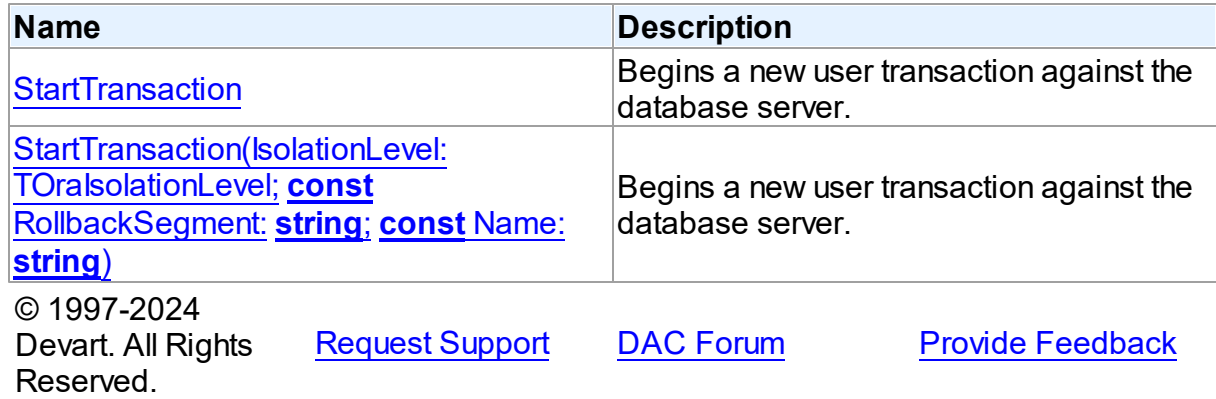

<span id="page-971-0"></span>Begins a new user transaction against the database server.

#### Class

**[TOraSession](#page-936-0)** 

#### Syntax

## procedure StartTransaction; overload; override;

# **Remarks**

StartTransaction is an overload method for [TCustomDAConnection.StartTransaction](#page-427-0). Call the StartTransaction method to begin a new user transaction against the database server. Before calling StartTransaction, an application should check the status of the InTransaction property. If InTransaction is True, it indicates that a transaction is already in progress, a subsequent call to StartTransaction without first calling [TCustomDAConnection.Commit](#page-413-0) or [TCustomDAConnection.Rollback](#page-426-1) to end the current transaction raises EDatabaseError. Calling StartTransaction when connection is closed also raises EDatabaseError.

Updates, insertions, and deletions that take place after a call to StartTransaction are held by the server until an application calls Commit to save the changes or Rollback to cancel them.

## See Also

- [TCustomDAConnection.Commit](#page-413-0)
- [TCustomDAConnection.Rollback](#page-426-1)
- [TCustomDAConnection.InTransaction](#page-403-1)
- [TCustomDAConnection.StartTransaction](#page-427-0)

© 1997-2024 Devart. All Rights Reserved. [Request](https://www.devart.com/company/contactform.html?category=1&product=odac) Support DAC [Forum](https://support.devart.com/portal/en/community/delphi-data-access-components) Provide [Feedback](https://www.devart.com/odac/feedback.html)

<span id="page-971-1"></span>Begins a new user transaction against the database server.

Class

**[TOraSession](#page-936-0)** 

**Syntax**
procedure StartTransaction(IsolationLevel: [TOraIsolationLevel](#page-1056-0); const RollbackSegment: string = ''; const Name: string = ''); reintroduce; overload;

#### **Parameters**

*IsolationLevel*

Specifies how the transactions containing database modifications are handled.

*RollbackSegment*

Holds the rollback segment to assign the current transaction to.

*Name*

Holds the current transaction name.

## **Remarks**

Specify the RollbackSegment parameter to assign the current transaction to the specified rollback segment. This clause also implicitly establishes the transaction as a read/write transaction.

The Name parameter is useful in distributed database environments when you must identify and resolve in-doubt transactions. The text string is limited to 255 bytes.

© 1997-2024 Devart. All Rights Reserved. [Request](https://www.devart.com/company/contactform.html?category=1&product=odac) Support DAC [Forum](https://support.devart.com/portal/en/community/delphi-data-access-components) Provide [Feedback](https://www.devart.com/odac/feedback.html)

5.14.1.22.4 Events

Events of the **TOraSession** class.

For a complete list of the **TOraSession** class members, see the [TOraSession](#page-937-0) Members topic.

## Public

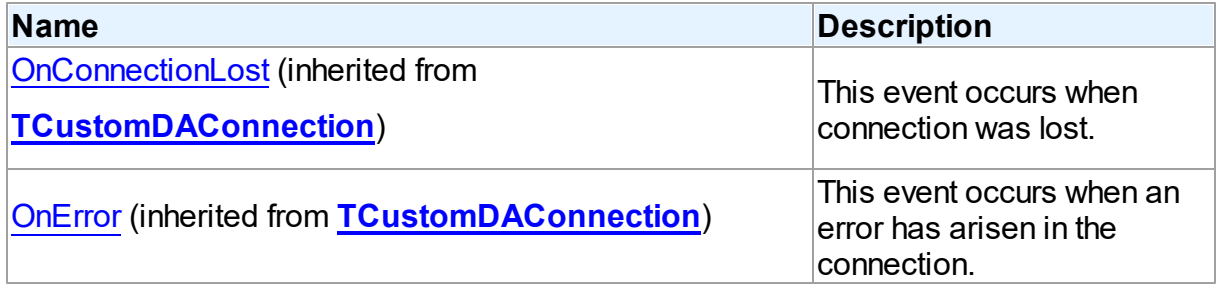

## Published

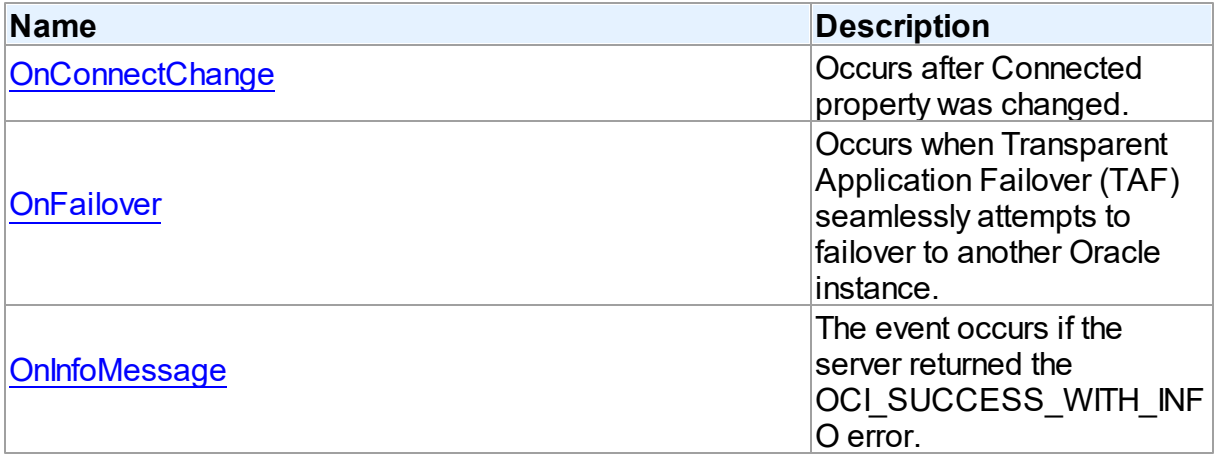

## See Also

• [TOraSession](#page-936-0) Class

[TOraSession](#page-937-0) Class Members

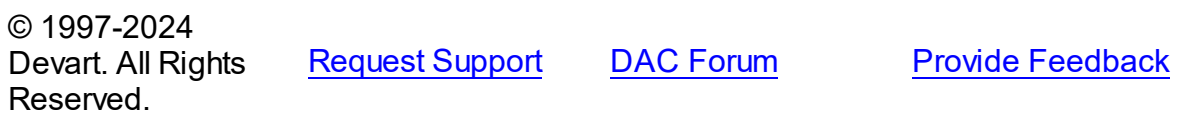

### <span id="page-973-0"></span>5.14.1.22.4.1 OnConnectChange Event

Occurs after Connected property was changed.

### Class

[TOraSession](#page-936-0)

## **Syntax**

property OnConnectChange: [TConnectChangeEvent;](#page-1052-0)

# **Remarks**

Occurs after the Connected property was changed. Connected parameter indicates whether the connection is active or not.

**Note:** This event is obsolete. Use AfterConnect and AfterDisconnect event handlers instead.

# See Also

[TCustomDAConnection.Connect](#page-413-0)

### [TCustomDAConnection.Disconnect](#page-415-0)

© 1997-2024 Devart. All Rights Reserved. [Request](https://www.devart.com/company/contactform.html?category=1&product=odac) Support DAC [Forum](https://support.devart.com/portal/en/community/delphi-data-access-components) Provide [Feedback](https://www.devart.com/odac/feedback.html)

#### <span id="page-974-0"></span>5.14.1.22.4.2 OnFailover Event

Occurs when Transparent Application Failover (TAF) seamlessly attempts to failover to another Oracle instance.

Class

**[TOraSession](#page-936-0)** 

**Syntax** 

property OnFailover: [TFailoverEvent](#page-1053-0);

Remarks

Occurs when Transparent Application Failover (TAF) seamlessly attempts to failover to another Oracle instance.

FailoverType parameter specifies the type of failover. This allows the event to know what type of failover the client has requested.

### See Also

[Transparent](#page-219-0) Application Failover Support

© 1997-2024 Devart. All Rights Reserved. [Request](https://www.devart.com/company/contactform.html?category=1&product=odac) Support DAC [Forum](https://support.devart.com/portal/en/community/delphi-data-access-components) Provide [Feedback](https://www.devart.com/odac/feedback.html)

<span id="page-974-1"></span>5.14.1.22.4.3 OnInfoMessage Event

The event occurs if the server returned the OCI\_SUCCESS\_WITH\_INFO error.

Class

**[TOraSession](#page-936-0)** 

## **Syntax**

property OnInfoMessage: TInfoMessageEvent;

<span id="page-975-1"></span>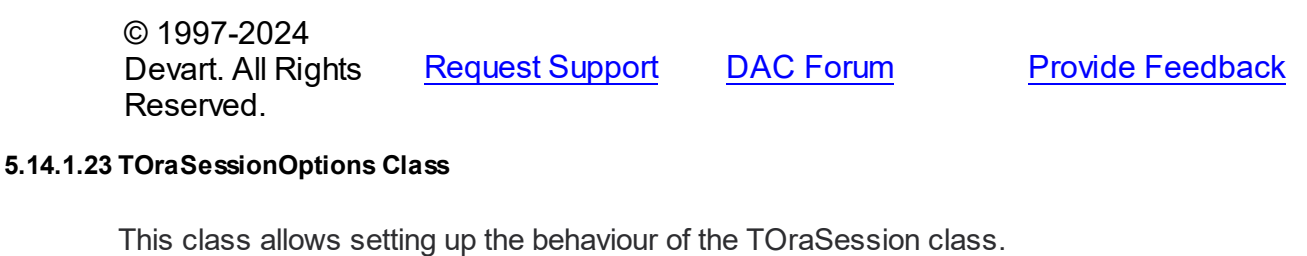

For a list of all members of this type, see [TOraSessionOptions](#page-975-0) members.

Unit

[Ora](#page-744-0)

**Syntax** 

TOraSessionOptions = class([TDAConnectionOptions\)](#page-543-0);

### Inheritance Hierarchy

[TDAConnectionOptions](#page-543-0)

### **TOraSessionOptions**

© 1997-2024 Devart. All Rights Reserved.

[Request](https://www.devart.com/company/contactform.html?category=1&product=odac) Support DAC [Forum](https://support.devart.com/portal/en/community/delphi-data-access-components) Provide [Feedback](https://www.devart.com/odac/feedback.html)

<span id="page-975-0"></span>5.14.1.23.1 Members

**[TOraSessionOptions](#page-975-1)** class overview.

## **Properties**

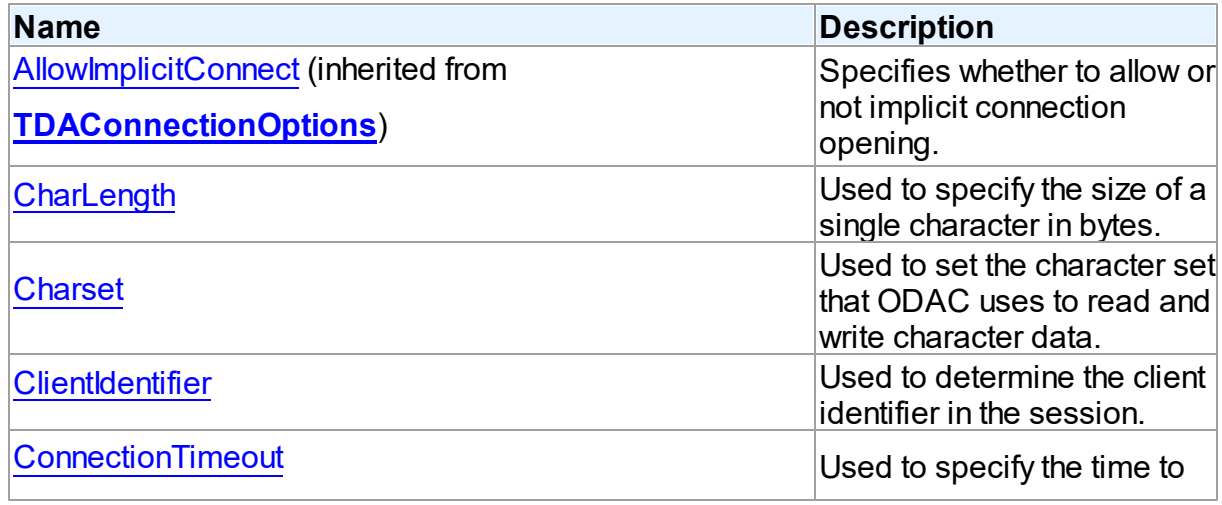

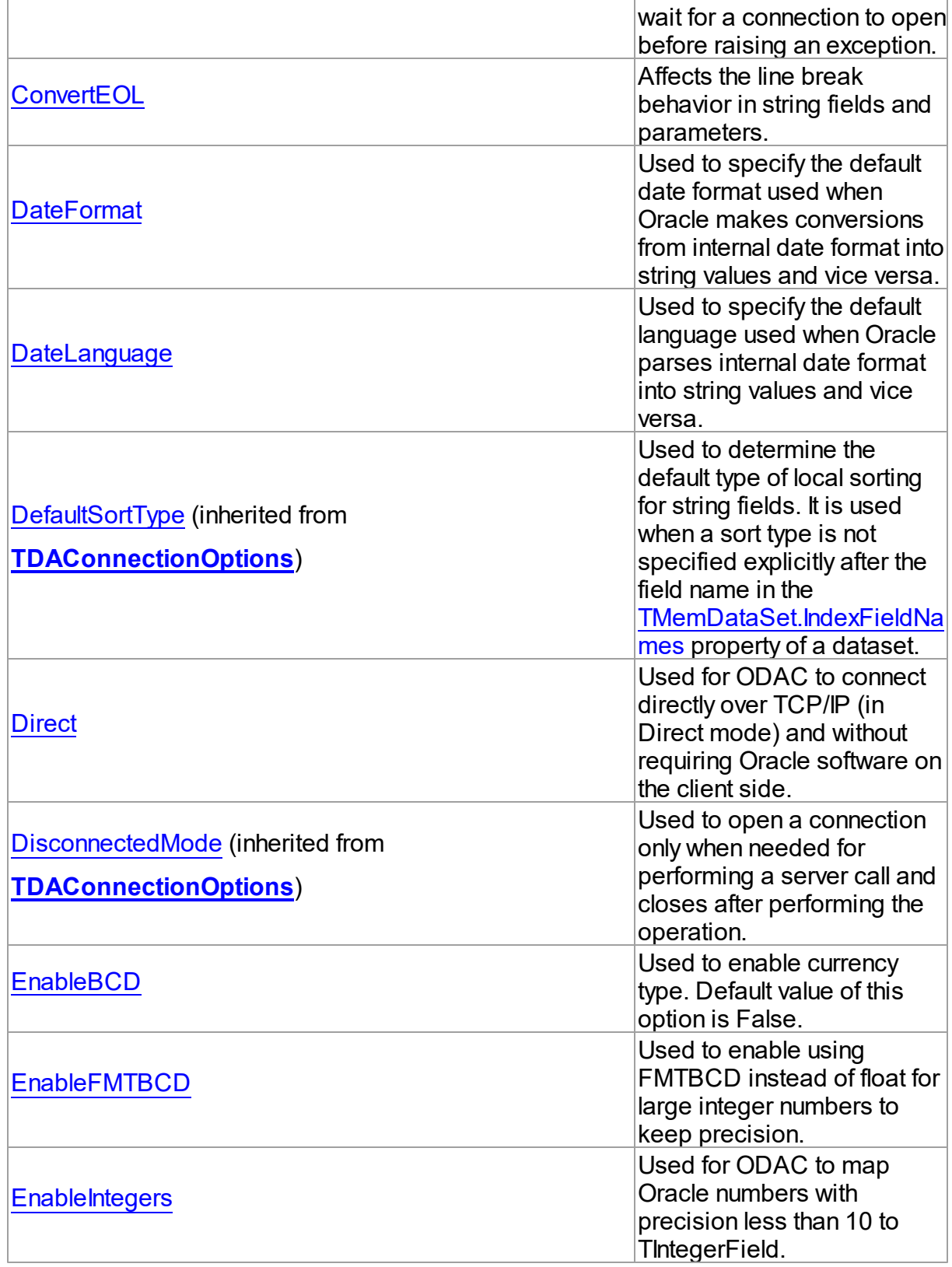

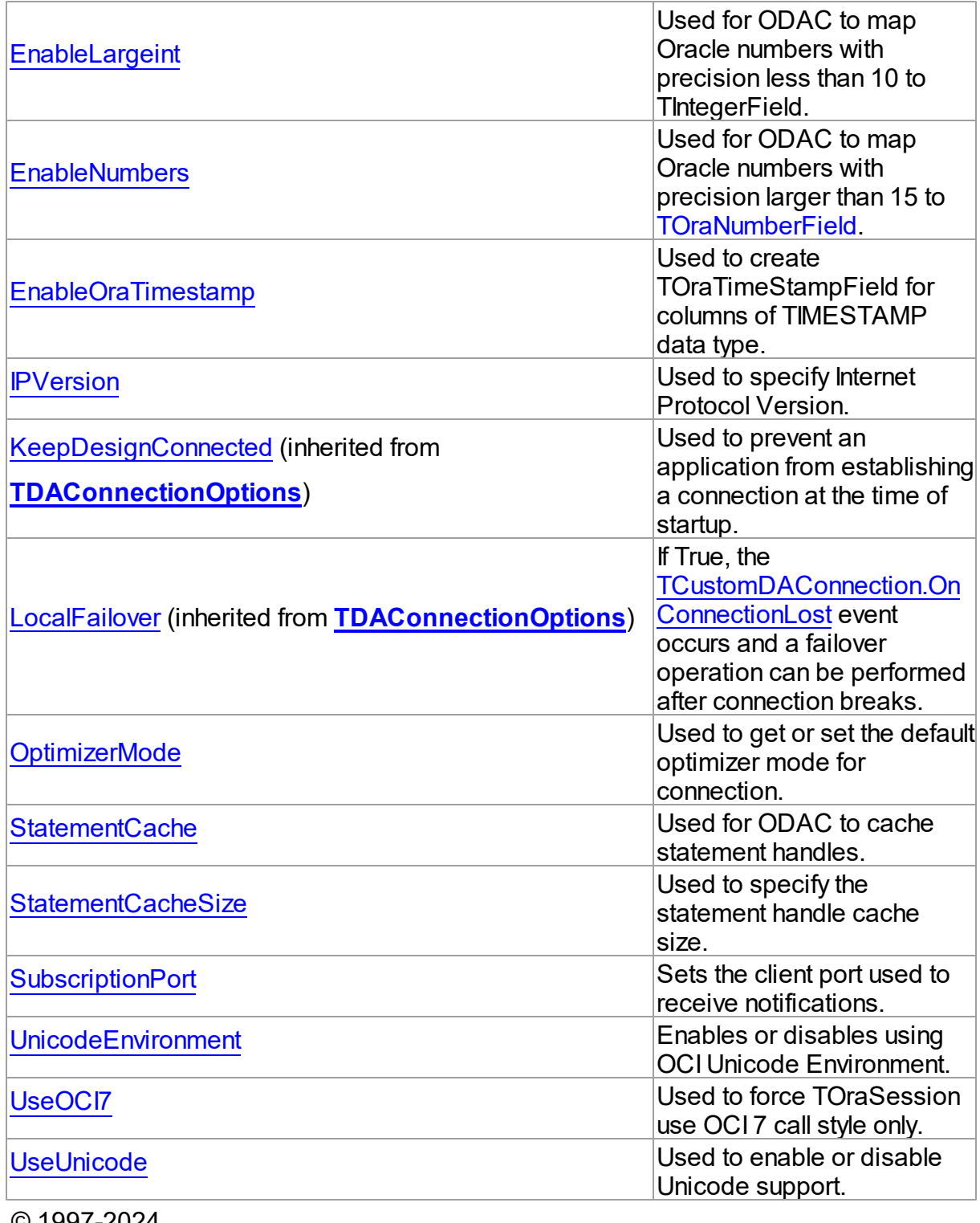

© 1997-2024 Devart. All Rights Reserved.

[Request](https://www.devart.com/company/contactform.html?category=1&product=odac) Support DAC [Forum](https://support.devart.com/portal/en/community/delphi-data-access-components) Provide [Feedback](https://www.devart.com/odac/feedback.html)

#### 5.14.1.23.2 Properties

Properties of the **TOraSessionOptions** class.

For a complete list of the **TOraSessionOptions** class members, see the

[TOraSessionOptions](#page-975-0) Members topic.

## Public

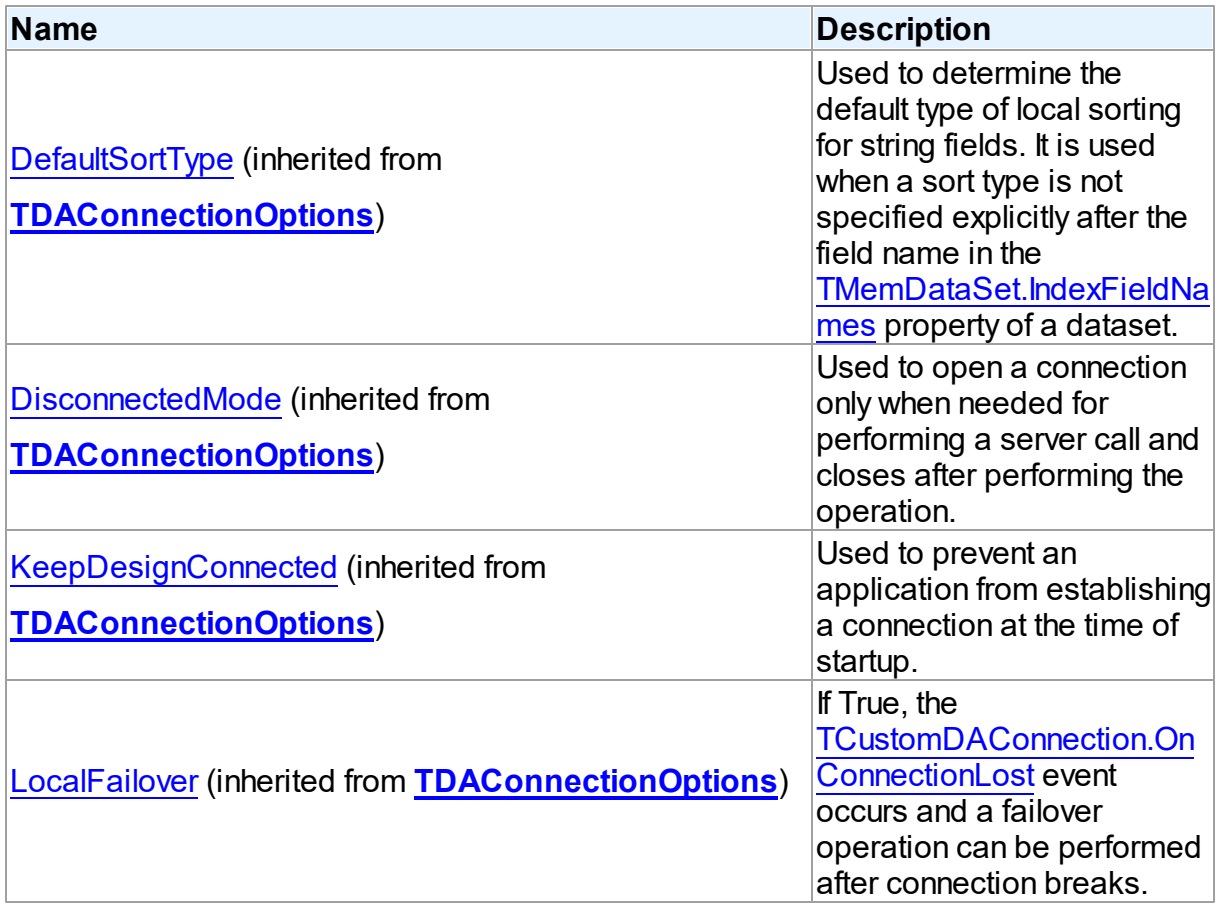

# Published

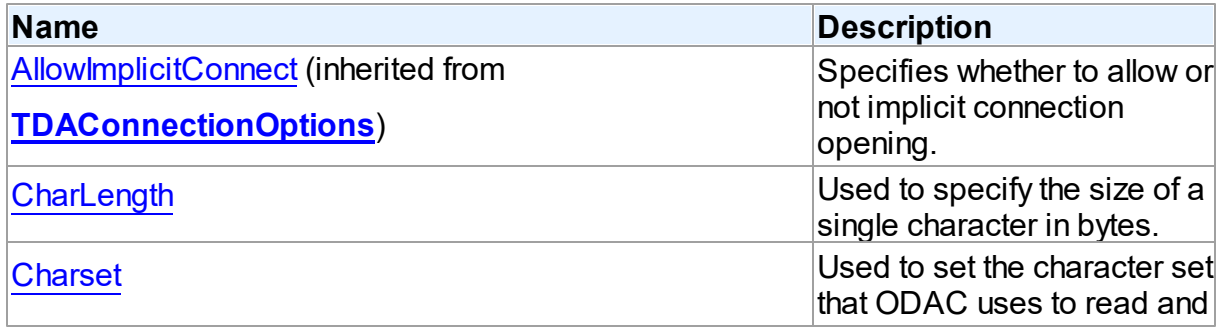

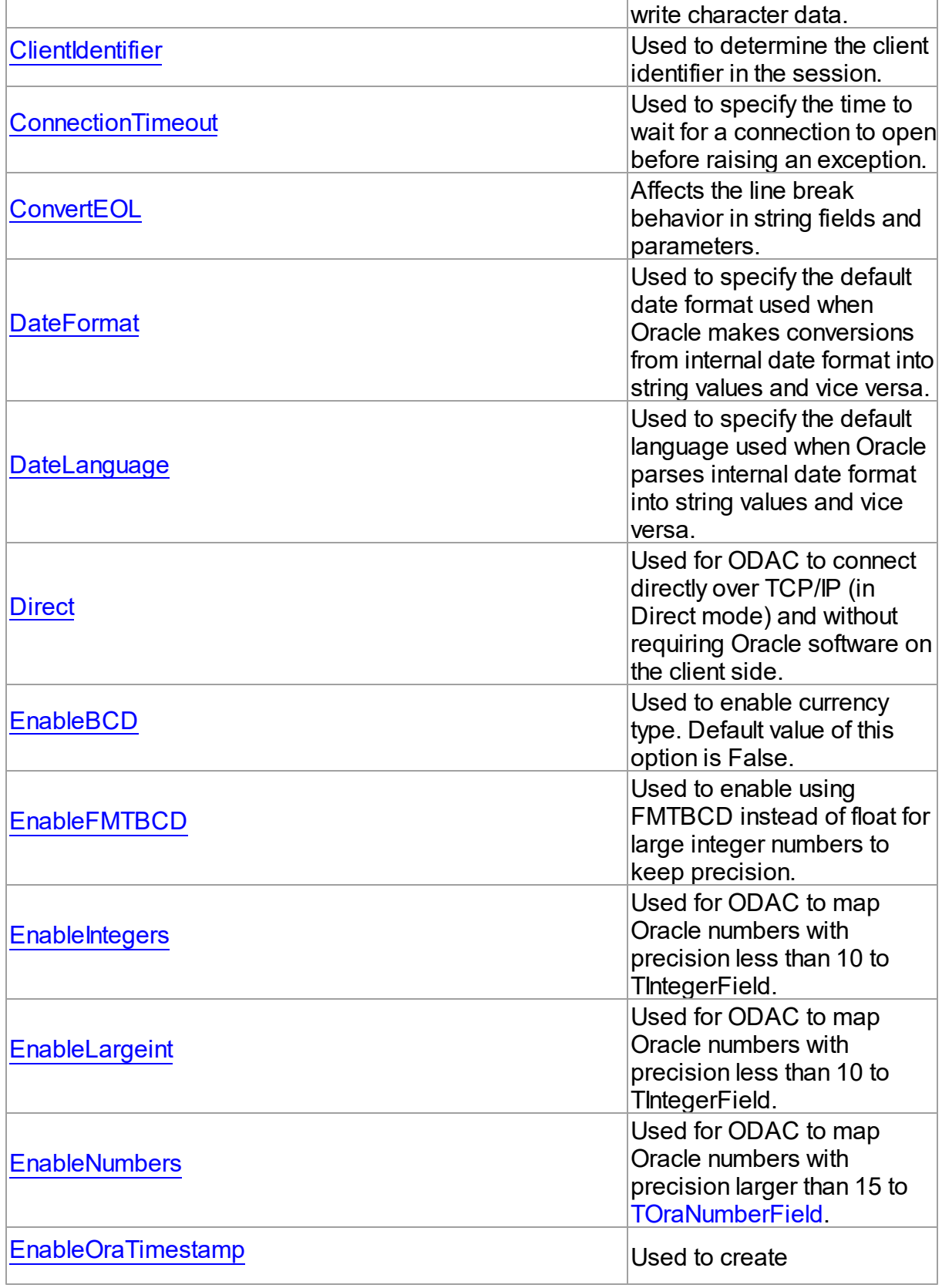

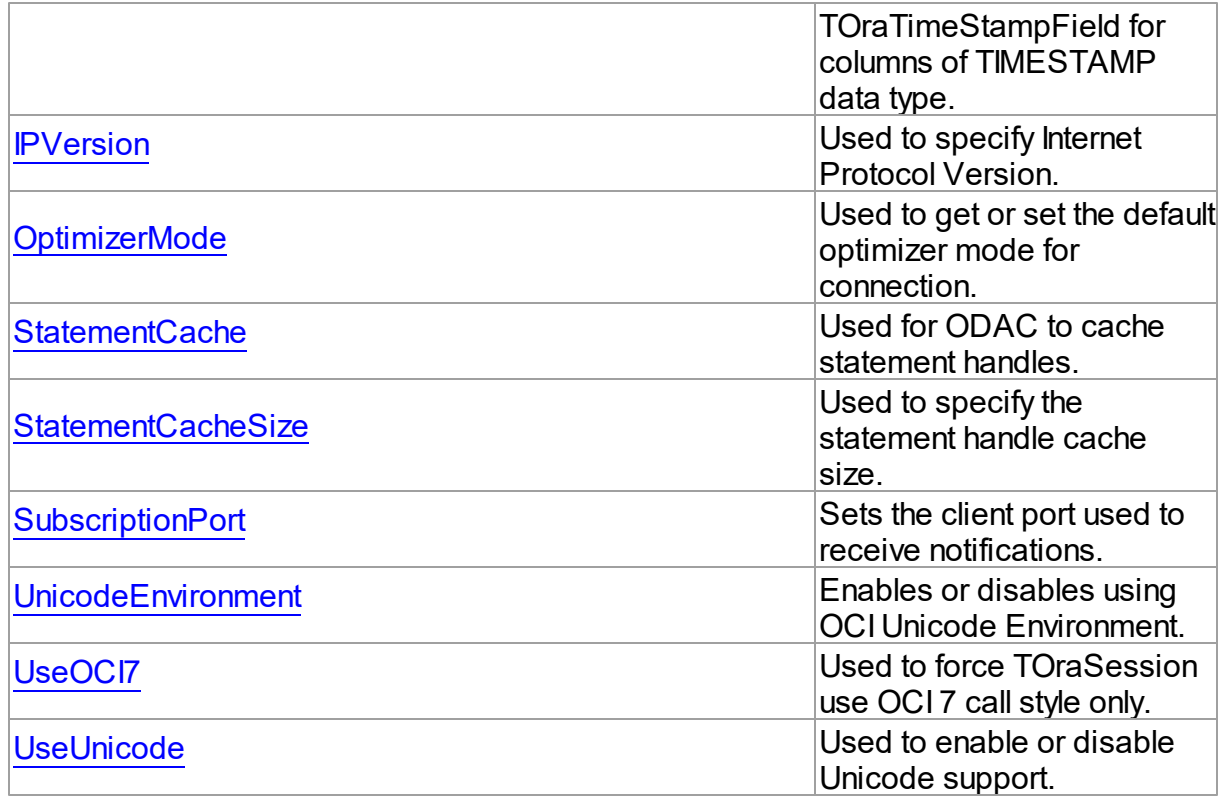

# See Also

- [TOraSessionOptions](#page-975-1) Class
- [TOraSessionOptions](#page-975-0) Class Members

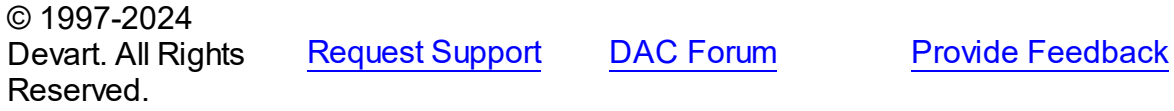

<span id="page-980-0"></span>5.14.1.23.2.1 CharLength Property

Used to specify the size of a single character in bytes.

# **Class**

[TOraSessionOptions](#page-975-1)

# **Syntax**

property CharLength: TCharLength default 0;

**Remarks** 

Use the CharLength property to specify the size of a single character in bytes. Set this option with the number in range [0..6] to reflect Oracle support for the national languages. Setting CharLength to zero will instruct TOraSession to interrogate Oracle server for the actual character length. The default value is 1.

© 1997-2024 Devart. All Rights Reserved. [Request](https://www.devart.com/company/contactform.html?category=1&product=odac) Support DAC [Forum](https://support.devart.com/portal/en/community/delphi-data-access-components) Provide [Feedback](https://www.devart.com/odac/feedback.html)

<span id="page-981-0"></span>5.14.1.23.2.2 Charset Property

Used to set the character set that ODAC uses to read and write character data.

Class

[TOraSessionOptions](#page-975-1)

### **Syntax**

property Charset: string;

## **Remarks**

Use the Charset property to set the character set that ODAC uses to read and write character data. Supported with Oracle 8 client or later.

© 1997-2024 Devart. All Rights Reserved. [Request](https://www.devart.com/company/contactform.html?category=1&product=odac) Support DAC [Forum](https://support.devart.com/portal/en/community/delphi-data-access-components) Provide [Feedback](https://www.devart.com/odac/feedback.html)

<span id="page-981-1"></span>5.14.1.23.2.3 ClientIdentifier Property

Used to determine the client identifier in the session.

Class

[TOraSessionOptions](#page-975-1)

#### Syntax

property ClientIdentifier: string;

## **Remarks**

Use the ClientIdentifier property to determine the client identifier in the session. The client

identifier can be set in the session handle at any time during the session. Then, on the next request to the server, the information is propagated and stored in the server session. The first character of the ClientIdentifier should not be ':', because an exception will be raised. This property has no effect if you use the version server lower than Oracle 9.

© 1997-2024 Devart. All Rights Reserved. [Request](https://www.devart.com/company/contactform.html?category=1&product=odac) Support DAC [Forum](https://support.devart.com/portal/en/community/delphi-data-access-components) Provide [Feedback](https://www.devart.com/odac/feedback.html)

#### <span id="page-982-0"></span>5.14.1.23.2.4 ConnectionTimeout Property

Used to specify the time to wait for a connection to open before raising an exception.

## Class

[TOraSessionOptions](#page-975-1)

### **Syntax**

property ConnectionTimeout: integer default DefValOraConnectionTimeout;

## **Remarks**

Use the ConnectionTimeout property to specify the time to wait for a connection to open before raising an exception. Works only when Direct mode is set to True.

© 1997-2024 Devart. All Rights Reserved. [Request](https://www.devart.com/company/contactform.html?category=1&product=odac) Support DAC [Forum](https://support.devart.com/portal/en/community/delphi-data-access-components) Provide [Feedback](https://www.devart.com/odac/feedback.html)

<span id="page-982-1"></span>5.14.1.23.2.5 ConvertEOL Property

Affects the line break behavior in string fields and parameters.

Class

[TOraSessionOptions](#page-975-1)

## **Syntax**

property ConvertEOL: boolean default False;

Remarks

Affects the line break behavior in string fields and parameters. When fetching strings (including CLOBs and LONGs) with ConvertEOL = True dataset converts their line breaks from LF to CRLF form. And when posting strings to server with ConvertEOL turned on their line breaks converted from CRLF to LF form. By default, strings are not converted.

© 1997-2024 Devart. All Rights Reserved. [Request](https://www.devart.com/company/contactform.html?category=1&product=odac) Support DAC [Forum](https://support.devart.com/portal/en/community/delphi-data-access-components) Provide [Feedback](https://www.devart.com/odac/feedback.html)

<span id="page-983-0"></span>5.14.1.23.2.6 DateFormat Property

Used to specify the default date format used when Oracle makes conversions from internal date format into string values and vice versa.

### Class

### [TOraSessionOptions](#page-975-1)

#### Syntax

property DateFormat: string stored FIsDateFormatStored;

## Remarks

Use the DateFormat property to specify the default date format used when Oracle makes conversions from internal date format into string values and vice versa. An example of valid expression for this property could be "MM/DD/YYYY".

© 1997-2024 Devart. All Rights Reserved. [Request](https://www.devart.com/company/contactform.html?category=1&product=odac) Support DAC [Forum](https://support.devart.com/portal/en/community/delphi-data-access-components) Provide [Feedback](https://www.devart.com/odac/feedback.html)

<span id="page-983-1"></span>5.14.1.23.2.7 DateLanguage Property

Used to specify the default language used when Oracle parses internal date format into string values and vice versa.

### Class

### [TOraSessionOptions](#page-975-1)

### **Syntax**

property DateLanguage: string stored FIsDateLanguageStored;

## **Remarks**

Use the DateLanguage property to specify the default language used when Oracle parses internal date format into string values and vice versa. Examples of valid expressions for this property could be "French", "German" etc.

© 1997-2024 Devart. All Rights Reserved. [Request](https://www.devart.com/company/contactform.html?category=1&product=odac) Support DAC [Forum](https://support.devart.com/portal/en/community/delphi-data-access-components) Provide [Feedback](https://www.devart.com/odac/feedback.html)

<span id="page-984-0"></span>5.14.1.23.2.8 Direct Property

Used for ODAC to connect directly over TCP/IP (in Direct mode) and without requiring Oracle software on the client side.

## Class

[TOraSessionOptions](#page-975-1)

## **Syntax**

property Direct: boolean default DefValDirect;

## **Remarks**

If the Direct property is set to True, ODAC connects directly over TCP/IP (in Direct mode) and does not require Oracle software on the client side. Otherwise, ODAC connects in Client mode. Supported by ODAC Professional and Professional with source code editions.

© 1997-2024 Devart. All Rights Reserved. [Request](https://www.devart.com/company/contactform.html?category=1&product=odac) Support DAC [Forum](https://support.devart.com/portal/en/community/delphi-data-access-components) Provide [Feedback](https://www.devart.com/odac/feedback.html)

<span id="page-984-1"></span>5.14.1.23.2.9 EnableBCD Property

Used to enable currency type. Default value of this option is False.

Class

[TOraSessionOptions](#page-975-1)

## Syntax

property EnableBCD: boolean;

© 1997-2024 [Request](https://www.devart.com/company/contactform.html?category=1&product=odac) Support DAC [Forum](https://support.devart.com/portal/en/community/delphi-data-access-components) Provide [Feedback](https://www.devart.com/odac/feedback.html)

### Devart. All Rights Reserved.

<span id="page-985-0"></span>5.14.1.23.2.10 EnableFMTBCD Property

Used to enable using FMTBCD instead of float for large integer numbers to keep precision.

Class

[TOraSessionOptions](#page-975-1)

**Syntax** 

property EnableFMTBCD: boolean;

## **Remarks**

Use the EnableFMTBCD property to enable using FMTBCD instead of float for large integer numbers to keep precision.

© 1997-2024 Devart. All Rights Reserved. [Request](https://www.devart.com/company/contactform.html?category=1&product=odac) Support DAC [Forum](https://support.devart.com/portal/en/community/delphi-data-access-components) Provide [Feedback](https://www.devart.com/odac/feedback.html)

<span id="page-985-1"></span>5.14.1.23.2.11 EnableIntegers Property

Used for ODAC to map Oracle numbers with precision less than 10 to TIntegerField.

### Class

[TOraSessionOptions](#page-975-1)

### **Syntax**

property EnableIntegers: boolean default True;

## **Remarks**

When the EnableIntegers property is set to True ODAC maps Oracle numbers with precision less than 10 to TIntegerField. If EnableIntegers is set to False numbers are mapped to TFloatField or [TOraNumberField](#page-881-0).

© 1997-2024 Devart. All Rights Reserved. [Request](https://www.devart.com/company/contactform.html?category=1&product=odac) Support DAC [Forum](https://support.devart.com/portal/en/community/delphi-data-access-components) Provide [Feedback](https://www.devart.com/odac/feedback.html) <span id="page-986-0"></span>5.14.1.23.2.12 EnableLargeint Property

Used for ODAC to map Oracle numbers with precision less than 10 to TIntegerField.

Class

[TOraSessionOptions](#page-975-1)

Syntax

property EnableLargeint: boolean default False;

## **Remarks**

When the EnableIntegers property is set to True, ODAC maps Oracle numbers with precision less than 10 to TIntegerField. If EnableIntegers is set to False, numbers are mapped to TFloatField or TOraNumberField.

© 1997-2024 Devart. All Rights Reserved. [Request](https://www.devart.com/company/contactform.html?category=1&product=odac) Support DAC [Forum](https://support.devart.com/portal/en/community/delphi-data-access-components) Provide [Feedback](https://www.devart.com/odac/feedback.html)

<span id="page-986-1"></span>5.14.1.23.2.13 EnableNumbers Property

Used for ODAC to map Oracle numbers with precision larger than 15 to [TOraNumberField.](#page-881-0)

Class

[TOraSessionOptions](#page-975-1)

**Syntax** 

property EnableNumbers: boolean default False;

## **Remarks**

When the EnableNumbers property is set to True ODAC maps Oracle numbers with precision larger than 15 to [TOraNumberField.](#page-881-0) Otherwise they are mapped to TFloatFiled.

© 1997-2024 Devart. All Rights Reserved. [Request](https://www.devart.com/company/contactform.html?category=1&product=odac) Support DAC [Forum](https://support.devart.com/portal/en/community/delphi-data-access-components) Provide [Feedback](https://www.devart.com/odac/feedback.html)

#### <span id="page-987-0"></span>5.14.1.23.2.14 EnableOraTimestamp Property

Used to create TOraTimeStampField for columns of TIMESTAMP data type.

## Class

[TOraSessionOptions](#page-975-1)

### Syntax

property EnableOraTimestamp: boolean default True;

## **Remarks**

When the EnableOraTimestamp property is set to True, TOraTimeStampField is created for columns of TIMESTAMP data type.

When False, standard TSQLTimeStampField is created for columns of TIMESTAMP data type.

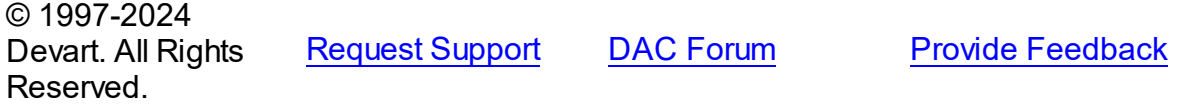

#### <span id="page-987-1"></span>5.14.1.23.2.15 IPVersion Property

Used to specify Internet Protocol Version.

### Class

[TOraSessionOptions](#page-975-1)

property IPVersion: [TIPVersion](#page-278-0) default DefValIPVersion;

### **Remarks**

Use the IPVersion property to specify Internet Protocol Version.

Supported values:

- ivIPBoth specifies that either Internet Protocol Version 6 (IPv6) or Version 4 (IPv4) will be used;
- ivIPv4 (default) specifies that Internet Protocol Version 4 (IPv4) will be used;

**Syntax** 

ivIPv6 - specifies that Internet Protocol Version 6 (IPv6) will be used.

**Note** : When the TIPVersion property is set to ivIPBoth, a connection attempt will be made via IPv6 if it is enabled on the operating system. If the connection attempt fails, a new connection attempt will be made via IPv4.

© 1997-2024 Devart. All Rights Reserved. [Request](https://www.devart.com/company/contactform.html?category=1&product=odac) Support DAC [Forum](https://support.devart.com/portal/en/community/delphi-data-access-components) Provide [Feedback](https://www.devart.com/odac/feedback.html)

<span id="page-988-0"></span>5.14.1.23.2.16 OptimizerMode Property

Used to get or set the default optimizer mode for connection.

### Class

### [TOraSessionOptions](#page-975-1)

## **Syntax**

property OptimizerMode: [TOptimizerMode](#page-1278-0) default omDefault;

### **Remarks**

Use the OptimizerMode property to get or set the default optimizer mode for connection.

© 1997-2024 Devart. All Rights Reserved. [Request](https://www.devart.com/company/contactform.html?category=1&product=odac) Support DAC [Forum](https://support.devart.com/portal/en/community/delphi-data-access-components) Provide [Feedback](https://www.devart.com/odac/feedback.html)

<span id="page-988-1"></span>5.14.1.23.2.17 StatementCache Property

Used for ODAC to cache statement handles.

### Class

### [TOraSessionOptions](#page-975-1)

### **Syntax**

property StatementCache: boolean default False;

## Remarks

When the StatementCache property is set to True, ODAC caches statement handles.

© 1997-2024 [Request](https://www.devart.com/company/contactform.html?category=1&product=odac) Support DAC [Forum](https://support.devart.com/portal/en/community/delphi-data-access-components) Provide [Feedback](https://www.devart.com/odac/feedback.html)

### Devart. All Rights Reserved.

<span id="page-989-0"></span>5.14.1.23.2.18 StatementCacheSize Property

Used to specify the statement handle cache size.

Class

[TOraSessionOptions](#page-975-1)

**Syntax** 

```
property StatementCacheSize: integer default 20;
```
### **Remarks**

Use the StatementCacheSize property to specify the statement handle cache size.

**Note:** If StatementCache property is set, you can use [TOraDataSet.Options](#page-807-0) and

[TOraSQL.StatementCache](#page-1001-0) to adjust performance of dataset and SQL components using this session.

© 1997-2024 Devart. All Rights Reserved. [Request](https://www.devart.com/company/contactform.html?category=1&product=odac) Support DAC [Forum](https://support.devart.com/portal/en/community/delphi-data-access-components) Provide [Feedback](https://www.devart.com/odac/feedback.html)

<span id="page-989-1"></span>5.14.1.23.2.19 SubscriptionPort Property

Sets the client port used to receive notifications.

Class

[TOraSessionOptions](#page-975-1)

**Syntax** 

property SubscriptionPort: Integer default 0;

## Remarks

Use the SubscriptionPort property to set the port number for receiving notifications (for example, for clients on a computer behind a firewall). This option applies only to OCI clients when there is an exact correspondence between the client and the server versions.

© 1997-2024 [Request](https://www.devart.com/company/contactform.html?category=1&product=odac) Support DAC [Forum](https://support.devart.com/portal/en/community/delphi-data-access-components) Provide [Feedback](https://www.devart.com/odac/feedback.html)

### Devart. All Rights Reserved.

<span id="page-990-0"></span>5.14.1.23.2.20 UnicodeEnvironment Property

Enables or disables using OCI Unicode Environment.

Class

[TOraSessionOptions](#page-975-1)

**Syntax** 

```
property UnicodeEnvironment: boolean default False;
```
## **Remarks**

When this option is enabled, Unicode characters can be used in SQL statements. Disable this option if you have encountered some problems with Unicode Environment.

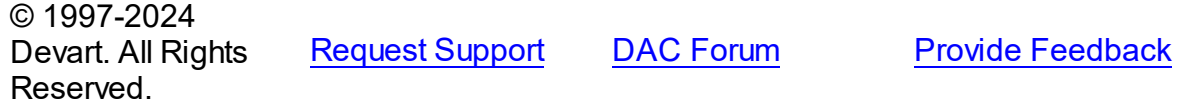

<span id="page-990-1"></span>5.14.1.23.2.21 UseOCI7 Property

Used to force TOraSession use OCI 7 call style only.

Class

[TOraSessionOptions](#page-975-1)

**Syntax** 

property UseOCI7: boolean default False;

## **Remarks**

Use the UseOCI7 property to force TOraSession use OCI 7 call style only.

© 1997-2024 Devart. All Rights Reserved. [Request](https://www.devart.com/company/contactform.html?category=1&product=odac) Support DAC [Forum](https://support.devart.com/portal/en/community/delphi-data-access-components) Provide [Feedback](https://www.devart.com/odac/feedback.html)

#### <span id="page-991-0"></span>5.14.1.23.2.22 UseUnicode Property

Used to enable or disable Unicode support.

## Class

[TOraSessionOptions](#page-975-1)

#### Syntax

property UseUnicode: boolean default DefValUseUnicode;

## **Remarks**

Use the UseUnicode property to enable or disable Unicode support. Affects character data fetched from the server. When set to True all character data stored as WideStrings and TStringField is replaced with TWideStringFiled. Supported starting with Oracle 8.

© 1997-2024 Devart. All Rights Reserved. [Request](https://www.devart.com/company/contactform.html?category=1&product=odac) Support DAC [Forum](https://support.devart.com/portal/en/community/delphi-data-access-components) Provide [Feedback](https://www.devart.com/odac/feedback.html)

### <span id="page-991-1"></span>**5.14.1.24 TOraSQL Class**

A component for executing SQL statements and calling stored procedures on the database server.

For a list of all members of this type, see [TOraSQL](#page-992-0) members.

Unit

[Ora](#page-744-0)

### **Syntax**

```
TCustomDASQL);
```
### **Remarks**

The TOraSQL component is a direct descendant of the [TCustomDASQL](#page-495-0) class.

Use The TOraSQL component when a client application must execute SQL statement or the PL/SQL block, and call stored procedure on the database server. The SQL statement should not retrieve rows from the database.

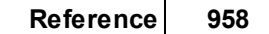

# Inheritance Hierarchy

**[TCustomDASQL](#page-495-0)** 

**TOraSQL**

# See Also

- [TOraQuery](#page-915-0)
- [TOraScript](#page-1437-0)

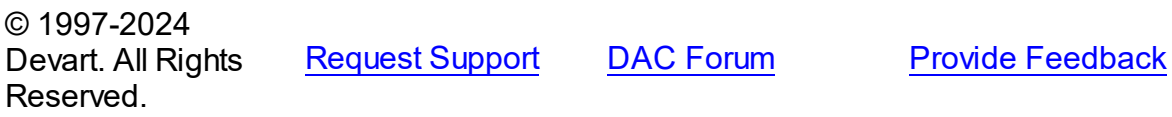

<span id="page-992-0"></span>5.14.1.24.1 Members

**[TOraSQL](#page-991-1)** class overview.

# Properties

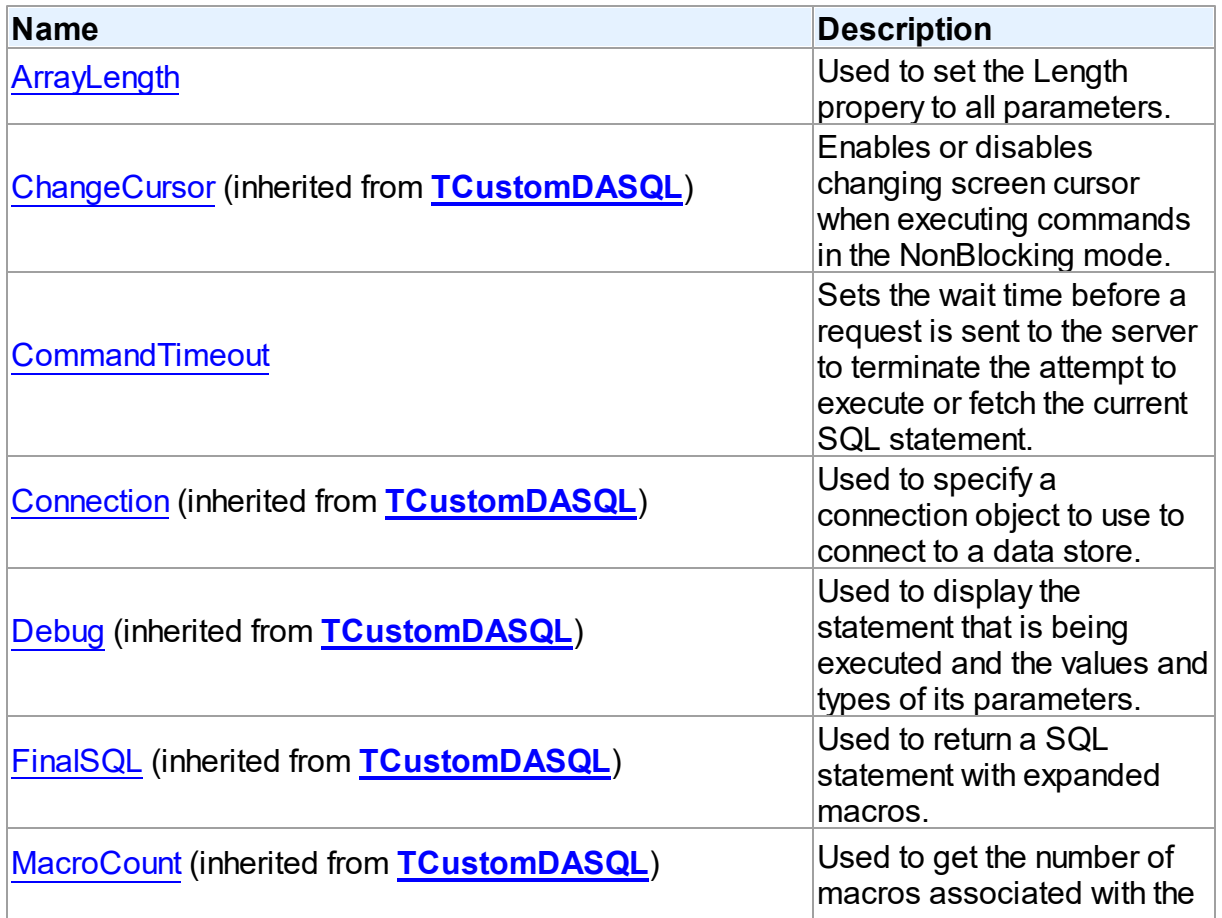

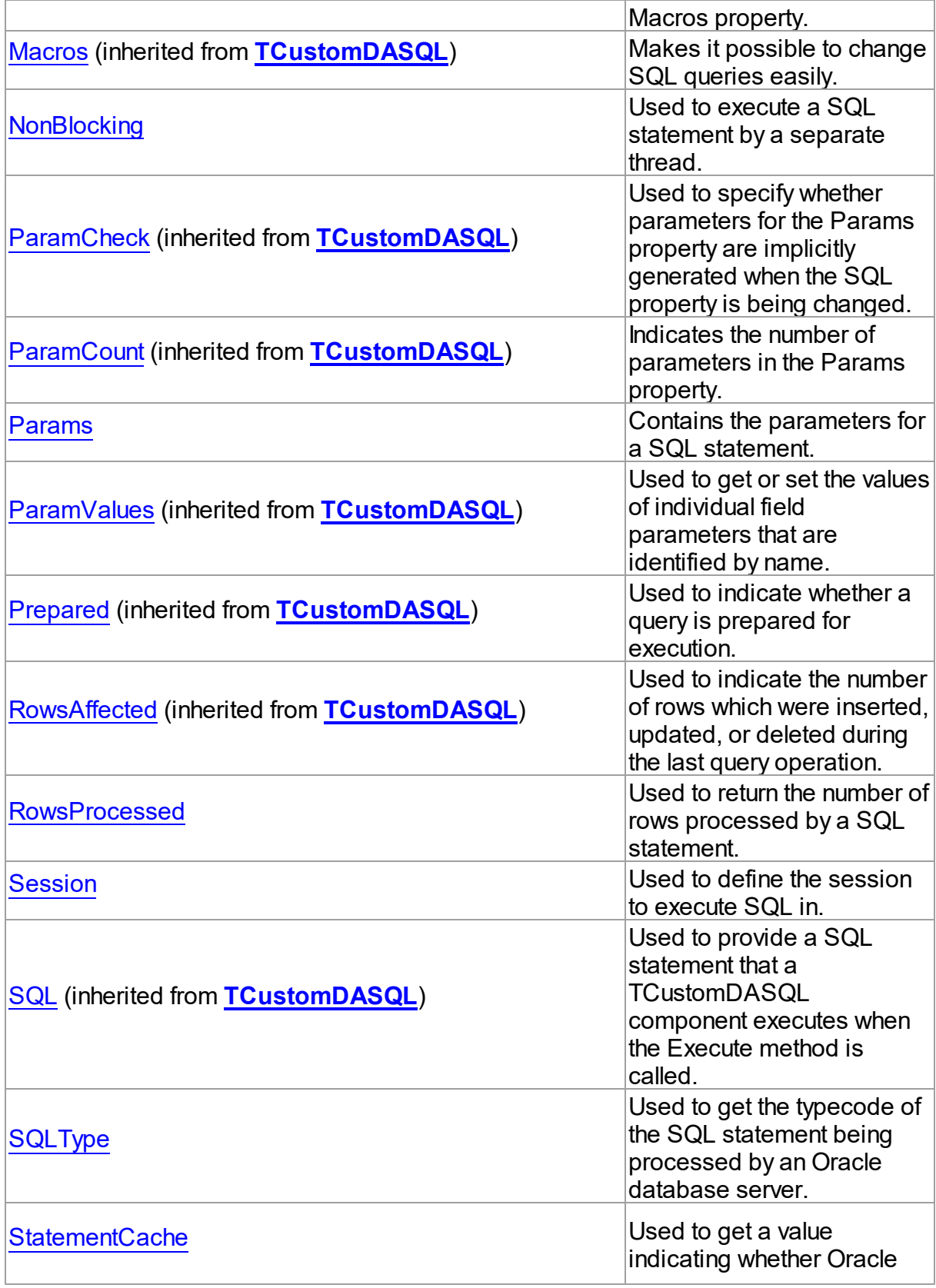

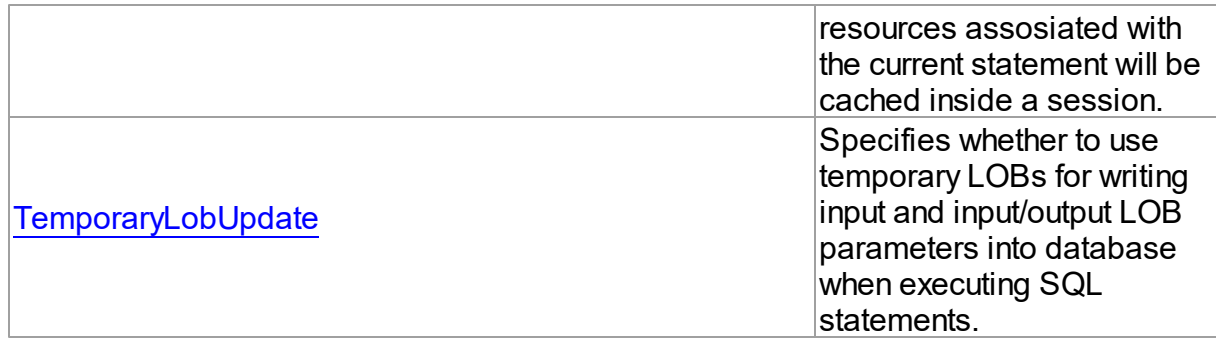

# Methods

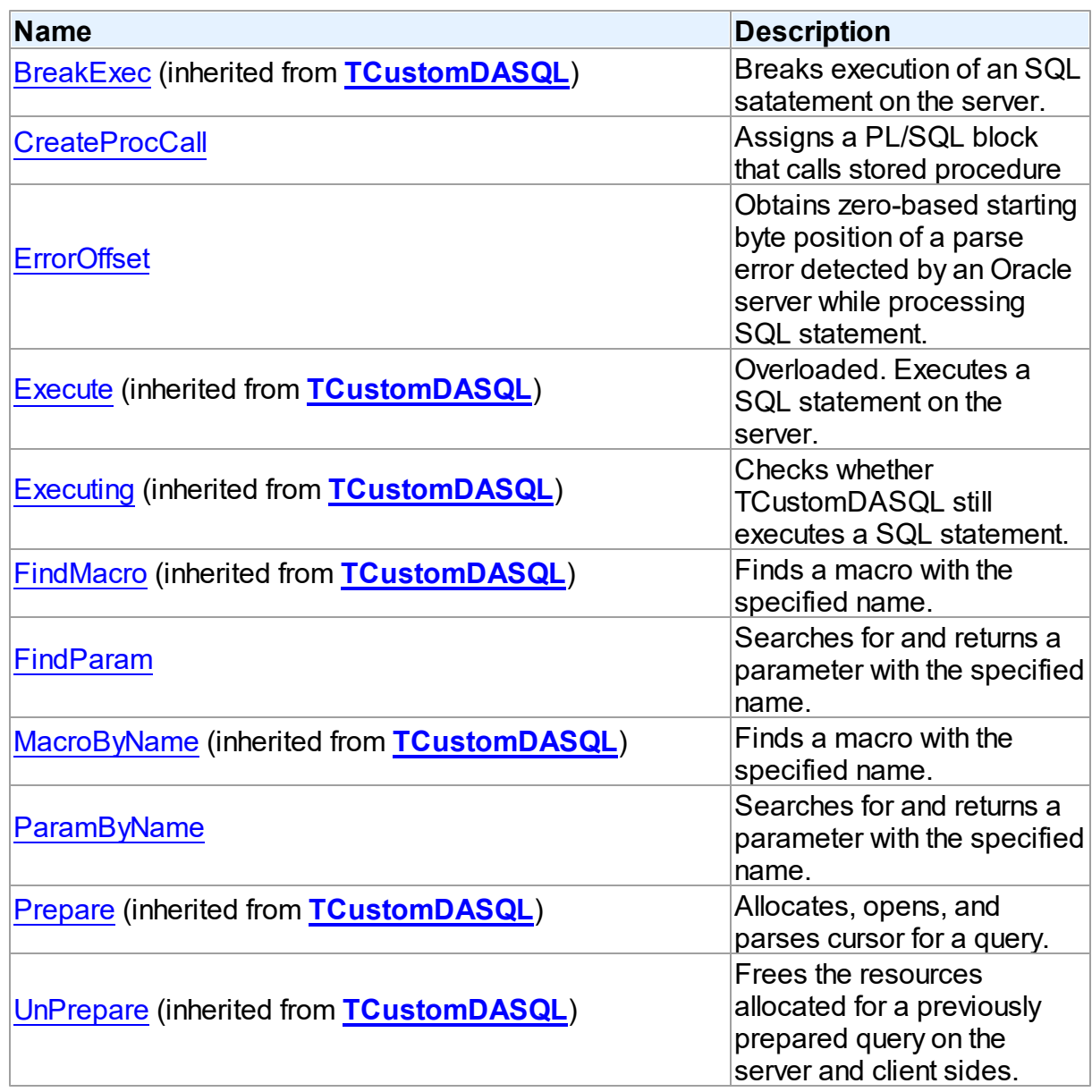

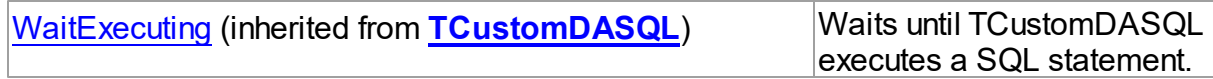

# Events

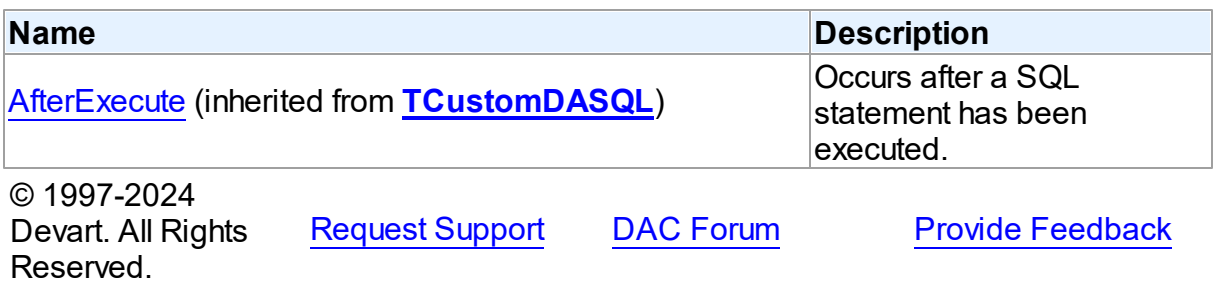

#### 5.14.1.24.2 Properties

Properties of the **TOraSQL** class.

For a complete list of the **TOraSQL** class members, see the [TOraSQL](#page-992-0) Members topic.

# Public

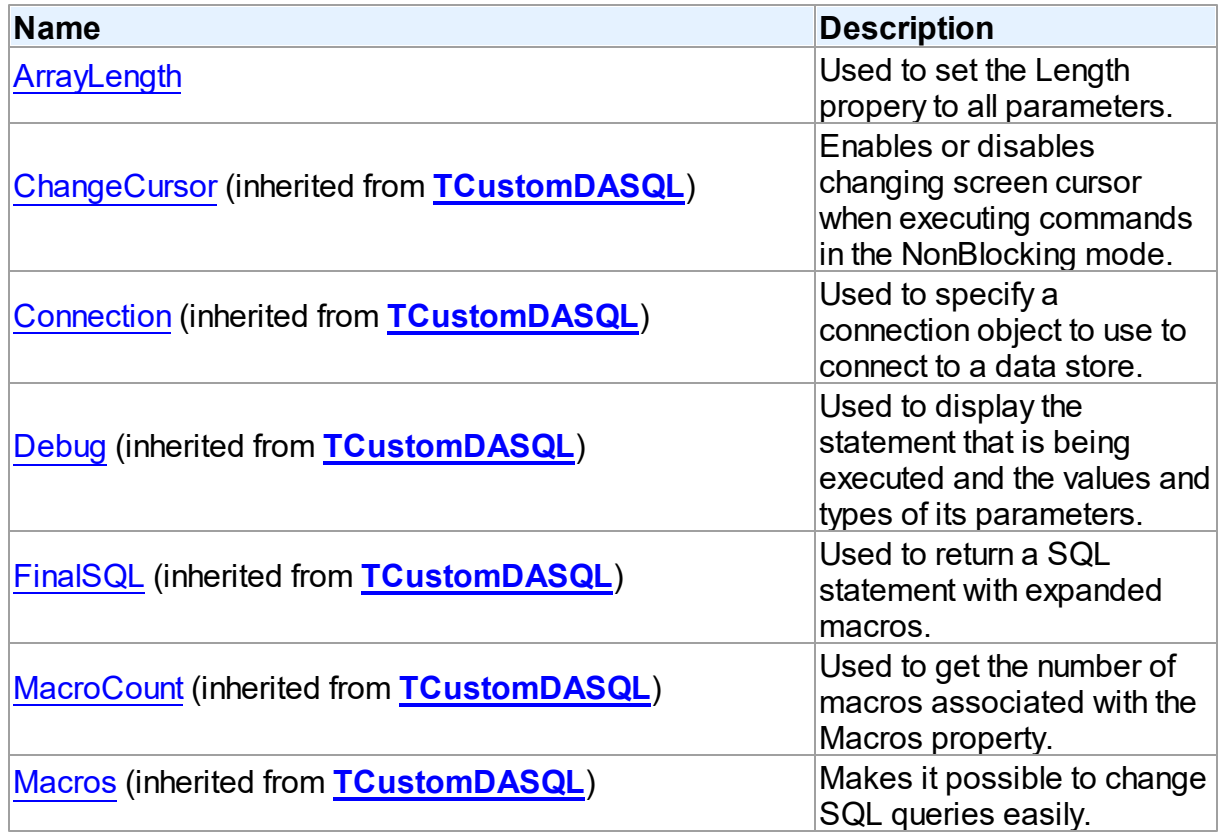

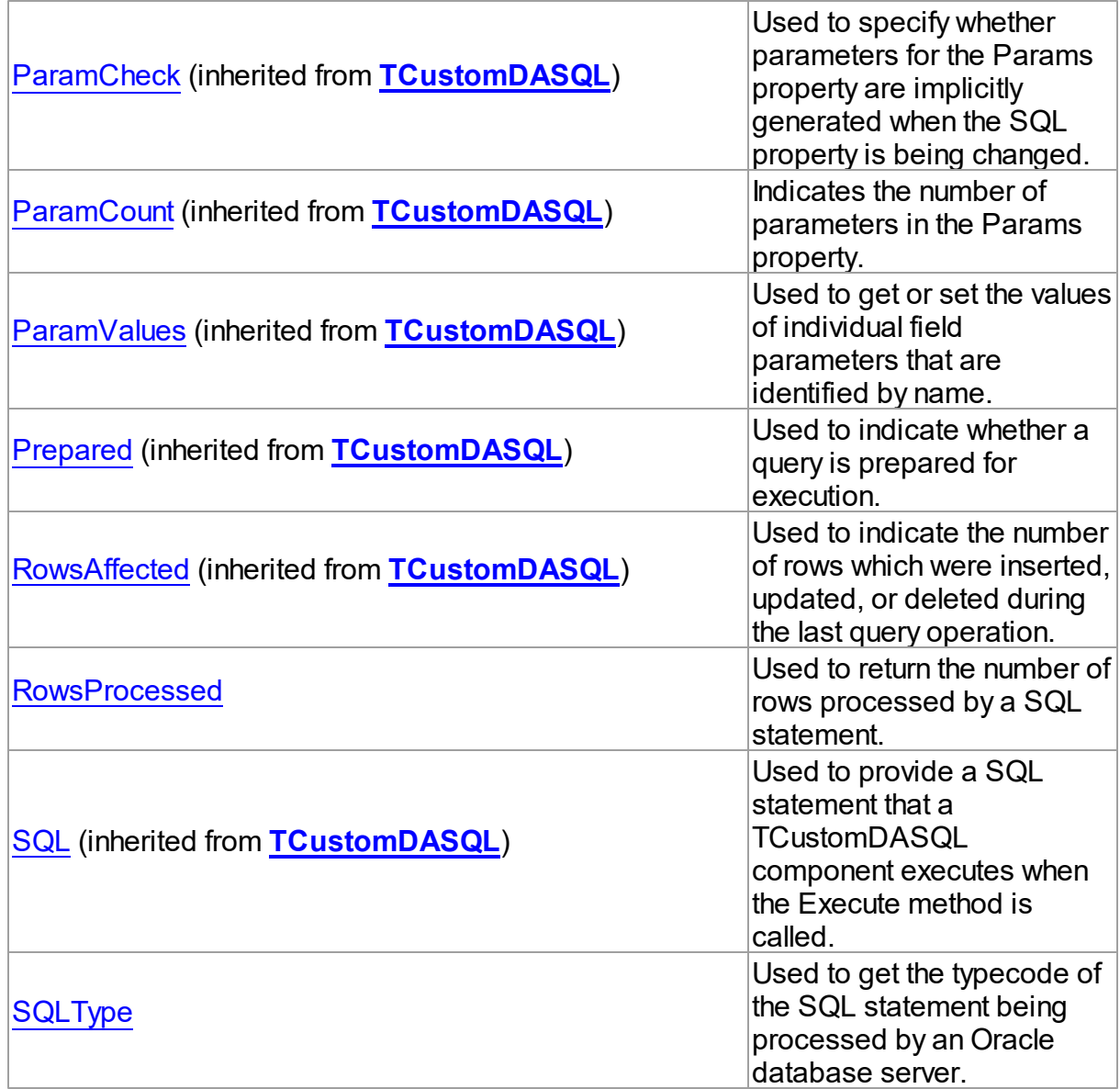

# Published

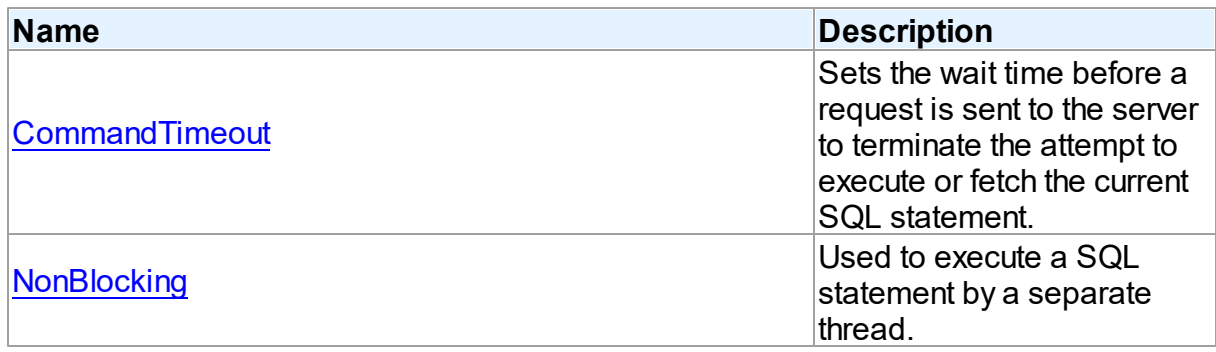

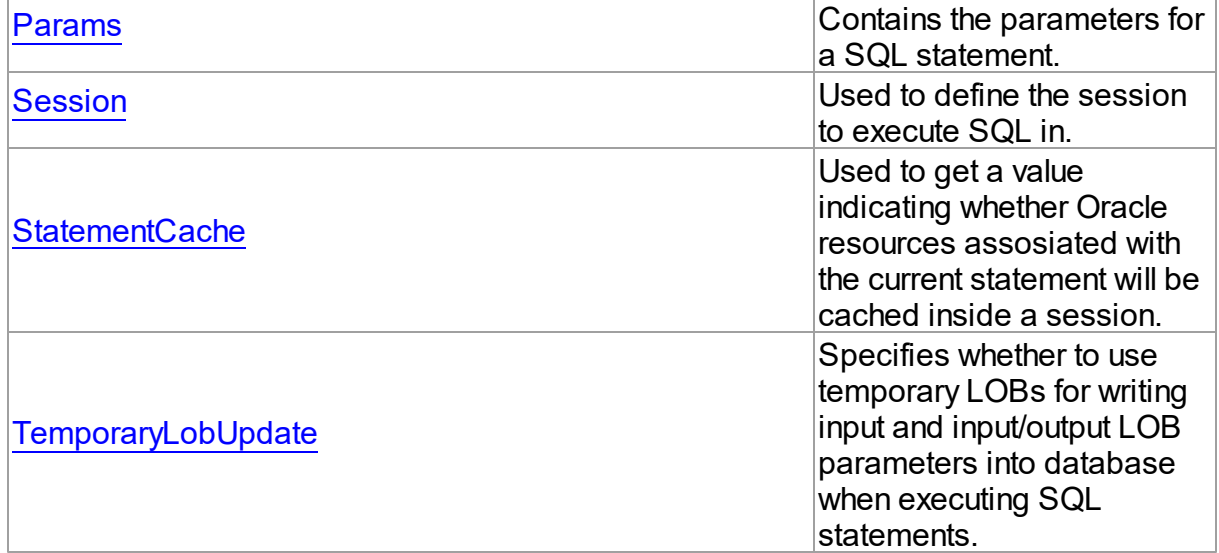

# See Also

- [TOraSQL](#page-991-1) Class
- [TOraSQL](#page-992-0) Class Members

© 1997-2024 Devart. All Rights Reserved. [Request](https://www.devart.com/company/contactform.html?category=1&product=odac) Support DAC [Forum](https://support.devart.com/portal/en/community/delphi-data-access-components) Provide [Feedback](https://www.devart.com/odac/feedback.html)

<span id="page-997-0"></span>5.14.1.24.2.1 ArrayLength Property

Used to set the Length propery to all parameters.

Class

**[TOraSQL](#page-991-1)** 

**Syntax** 

property ArrayLength: integer;

## **Remarks**

Use the ArrayLength property to set the Length propery to all parameters. It is useful for DML array operations.

See Also

[TOraParam.Length](#page-905-0)

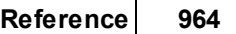

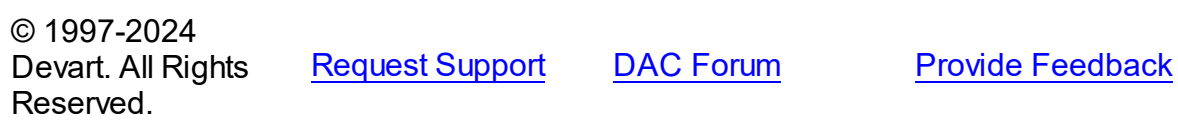

<span id="page-998-0"></span>5.14.1.24.2.2 CommandTimeout Property

Sets the wait time before a request is sent to the server to terminate the attempt to execute or fetch the current SQL statement.

Class

**[TOraSQL](#page-991-1)** 

**Syntax** 

property CommandTimeout: integer default 0;

## **Remarks**

The wait time is specified in seconds to wait for the command to execute. The default value is

0. The value of 0 indicates there are no time limits (an attempt to execute a command will wait indefinitely).

© 1997-2024 Devart. All Rights Reserved. [Request](https://www.devart.com/company/contactform.html?category=1&product=odac) Support DAC [Forum](https://support.devart.com/portal/en/community/delphi-data-access-components) Provide [Feedback](https://www.devart.com/odac/feedback.html)

<span id="page-998-1"></span>5.14.1.24.2.3 NonBlocking Property

Used to execute a SQL statement by a separate thread.

Class

**[TOraSQL](#page-991-1)** 

**Syntax** 

property NonBlocking: boolean;

## **Remarks**

Set the NonBlocking property to True to execute a SQL statement by a separate thread.

© 1997-2024 Devart. All Rights Reserved. [Request](https://www.devart.com/company/contactform.html?category=1&product=odac) Support DAC [Forum](https://support.devart.com/portal/en/community/delphi-data-access-components) Provide [Feedback](https://www.devart.com/odac/feedback.html)

#### <span id="page-999-0"></span>5.14.1.24.2.4 Params Property

Contains the parameters for a SQL statement.

Class

**[TOraSQL](#page-991-1)** 

Syntax

property Params: [TOraParams](#page-908-0) stored False;

### **Remarks**

Contains the parameters for a SQL statement.

Access Params at runtime to view and set parameter names, values, and data types dynamically (at design time use the Parameters editor to set parameter information). Params is a zero-based array of parameter records. Index specifies the array element to access.

An easier way to set and retrieve parameter values when the name of each parameter is known is to call ParamByName.

## Example

Setting parameters in runtime.

```
procedure TForm1.Button1Click(Sender: TObject);
begin
with OraSQL do
begin
  SQL.Clear;
  SQL.Add('INSERT INTO Temp_Table(Id, Name)');
  SQL.Add('VALUES (:id, :Name)');
  ParamByName('Id').Asinteger := 55;
  Params[1].AsString := ' Green';
  Execute;
end;
end;
```
## See Also

- [TOraParam](#page-883-0)
- [FindParam](#page-1005-0)

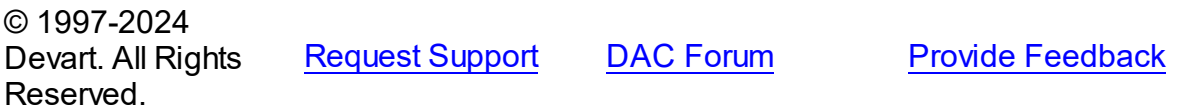

#### <span id="page-1000-0"></span>5.14.1.24.2.5 Row sProcessed Property

Used to return the number of rows processed by a SQL statement.

Class

**[TOraSQL](#page-991-1)** 

**Syntax** 

property RowsProcessed: integer;

## **Remarks**

Use the RowsProcessed property to return the number of rows processed by a SQL statement. Useful for inserting, updating and deleting statements.

© 1997-2024 Devart. All Rights Reserved. [Request](https://www.devart.com/company/contactform.html?category=1&product=odac) Support DAC [Forum](https://support.devart.com/portal/en/community/delphi-data-access-components) Provide [Feedback](https://www.devart.com/odac/feedback.html)

#### <span id="page-1000-1"></span>5.14.1.24.2.6 Session Property

Used to define the session to execute SQL in.

Class

**[TOraSQL](#page-991-1)** 

## **Syntax**

property Session: [TOraSession;](#page-936-0)

## Remarks

Use the Session property to specify the session in which SQL will be executed. If Session is not connected, the Execute method calls Session.Connect.

See Also

### [TOraSession](#page-936-0)

© 1997-2024 Devart. All Rights Reserved. [Request](https://www.devart.com/company/contactform.html?category=1&product=odac) Support DAC [Forum](https://support.devart.com/portal/en/community/delphi-data-access-components) Provide [Feedback](https://www.devart.com/odac/feedback.html)

#### <span id="page-1001-1"></span>5.14.1.24.2.7 SQLType Property

Used to get the typecode of the SQL statement being processed by an Oracle database server.

Class

**[TOraSQL](#page-991-1)** 

**Syntax** 

property SQLType: integer;

## **Remarks**

Use the SQLType property to get the typecode of the SQL statement being processed by an Oracle database server.

© 1997-2024 Devart. All Rights Reserved. [Request](https://www.devart.com/company/contactform.html?category=1&product=odac) Support DAC [Forum](https://support.devart.com/portal/en/community/delphi-data-access-components) Provide [Feedback](https://www.devart.com/odac/feedback.html)

<span id="page-1001-0"></span>5.14.1.24.2.8 StatementCache Property

Used to get a value indicating whether Oracle resources assosiated with the current statement will be cached inside a session.

Class

**[TOraSQL](#page-991-1)** 

**Syntax** 

property StatementCache: boolean default False;

### **Remarks**

OCI statement cache is enabled when you set [TOraSessionOptions.StatementCacheSize](#page-989-0) in [TOraSession.Options](#page-953-0) to a positive value. Set [TOraSessionOptions.StatementCacheSize](#page-989-0) to 0 (default) or [TOraSession.Options.](#page-953-0)StatemantCache to false if you don't want the statements to be cached.

© 1997-2024 Devart. All Rights Reserved. [Request](https://www.devart.com/company/contactform.html?category=1&product=odac) Support DAC [Forum](https://support.devart.com/portal/en/community/delphi-data-access-components) Provide [Feedback](https://www.devart.com/odac/feedback.html)

#### <span id="page-1002-0"></span>5.14.1.24.2.9 TemporaryLobUpdate Property

Specifies whether to use temporary LOBs for writing input and input/output LOB parameters into database when executing SQL statements.

Class

**[TOraSQL](#page-991-1)** 

**Syntax** 

property TemporaryLobUpdate: boolean default False;

## **Remarks**

If the TemporaryLobUpdate property is True, temporary LOBs are used to write input and input/output LOB parameters into database when executing SQL statements.

© 1997-2024 Devart. All Rights Reserved. [Request](https://www.devart.com/company/contactform.html?category=1&product=odac) Support DAC [Forum](https://support.devart.com/portal/en/community/delphi-data-access-components) Provide [Feedback](https://www.devart.com/odac/feedback.html)

5.14.1.24.3 Methods

Methods of the **TOraSQL** class.

For a complete list of the **TOraSQL** class members, see the [TOraSQL](#page-992-0) Members topic.

## Public

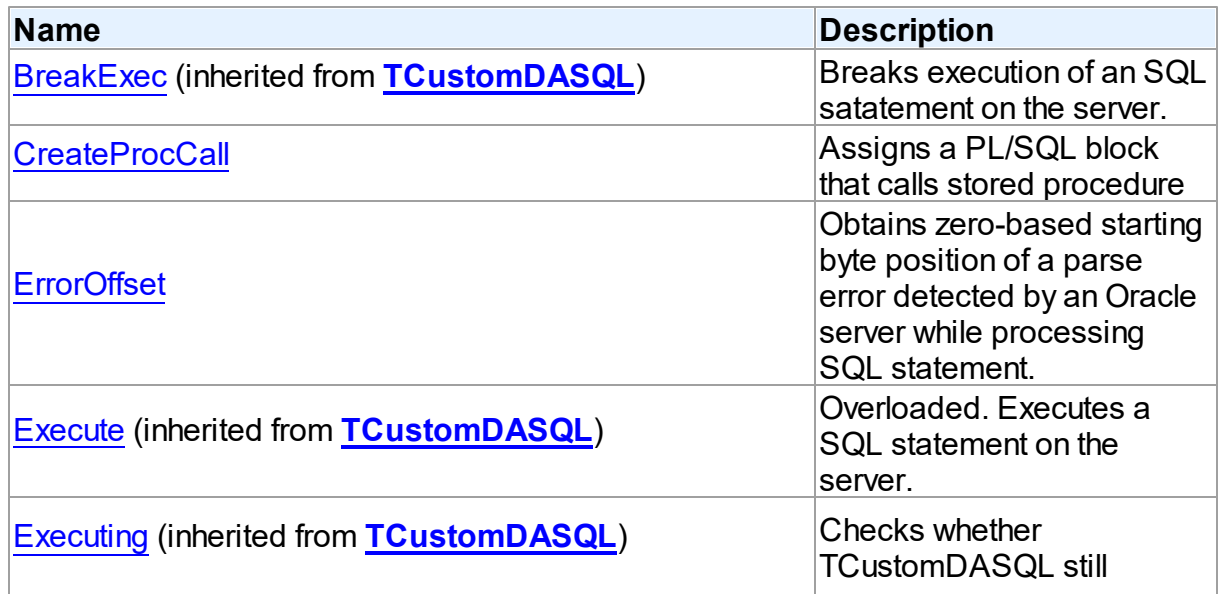

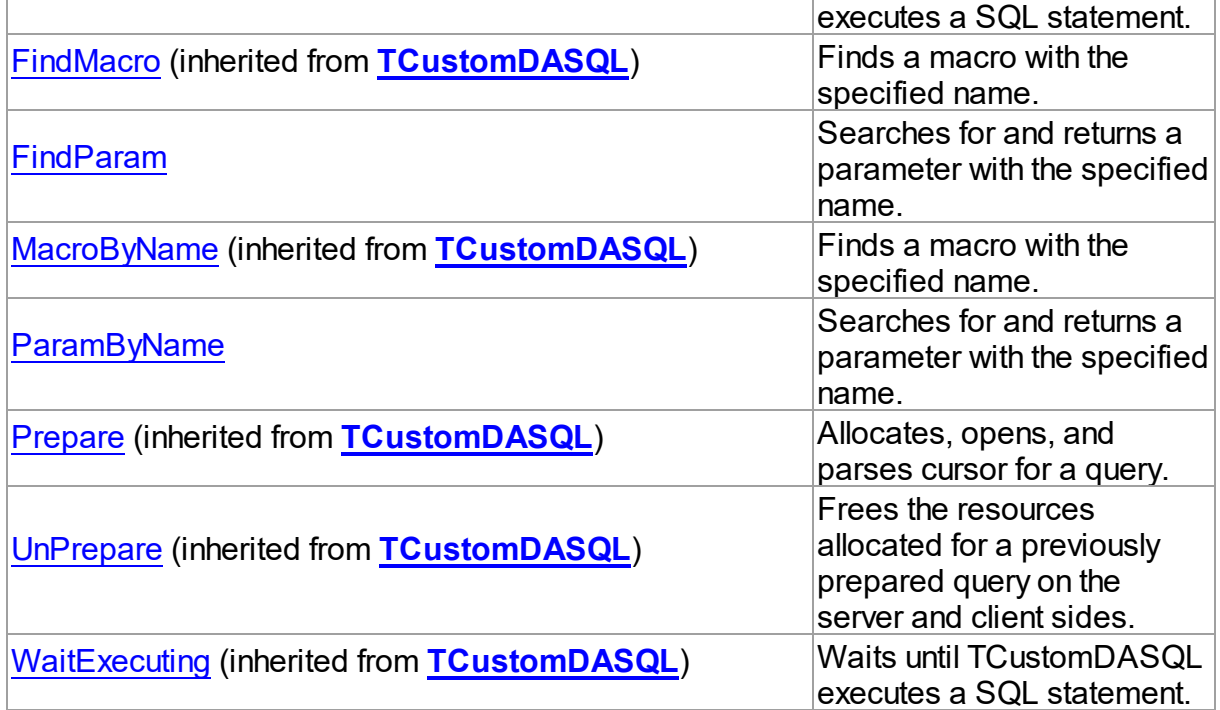

# See Also

- [TOraSQL](#page-991-1) Class
- [TOraSQL](#page-992-0) Class Members

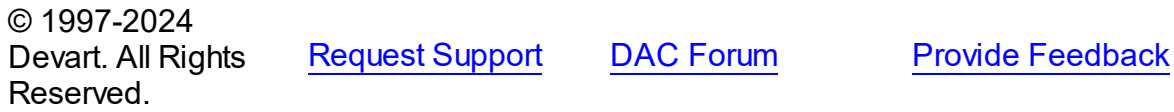

<span id="page-1003-0"></span>5.14.1.24.3.1 CreateProcCall Method

Assigns a PL/SQL block that calls stored procedure

**Class** 

**[TOraSQL](#page-991-1)** 

## **Syntax**

procedure CreateProcCall(Name: string; Overload: integer = 0);

### **Parameters**

*Name*

Holds the stored procedure name.

### *Overload*

Holds the number of overloaded procedure.

## Remarks

Call the CreateProcCall method to assign a PL/SQL block that calls stored procedure specified by Name to the SQL property. The Overload parameter must contain the number of overloaded procedure. Retrieves the information about parameters of the procedure from Oracle. After calling CreateProcCall you can execute a stored procedure by Execute method.

## See Also

- [TCustomDASQL.Execute](#page-509-1)
- [TCustomDAConnection.ExecProc](#page-416-0)
- [TOraStoredProc](#page-1006-0)

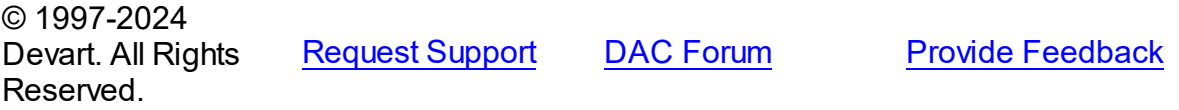

<span id="page-1004-0"></span>5.14.1.24.3.2 ErrorOffset Method

Obtains zero-based starting byte position of a parse error detected by an Oracle server while processing SQL statement.

Class

**[TOraSQL](#page-991-1)** 

## **Syntax**

function ErrorOffset: integer;

### **Return Value**

Holds the position of a parse error detected by an Oracle server while processing SQL statement.

## **Remarks**

Call the ErrorOffset method to obtain zero-based starting byte position of a parse error detected by an Oracle server while processing SQL statement.

Note that statements which are longer than 64KB will have unpredictable effect on the ErrorOffset value. Refer to Programmer's Guide to the Oracle Call Interface for further information.

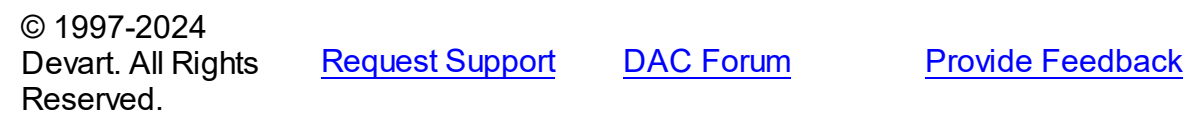

<span id="page-1005-0"></span>5.14.1.24.3.3 FindParam Method

Searches for and returns a parameter with the specified name.

Class

**[TOraSQL](#page-991-1)** 

**Syntax** 

function FindParam(const Value: string): [TOraParam;](#page-883-0)

### **Parameters**

*Value*

Holds the stored procedure name.

### **Return Value**

the parameter, if a match was found. Nil otherwise.

## **Remarks**

Call the FindParam method to find a parameter with the name passed in the Name argument. If a match was found, FindParam returns the parameter. Otherwise, it returns nil.

## See Also

- [TOraParam](#page-883-0)
- [ParamByName](#page-1005-1)

© 1997-2024 Devart. All Rights Reserved.

[Request](https://www.devart.com/company/contactform.html?category=1&product=odac) Support DAC [Forum](https://support.devart.com/portal/en/community/delphi-data-access-components) Provide [Feedback](https://www.devart.com/odac/feedback.html)

<span id="page-1005-1"></span>5.14.1.24.3.4 ParamByName Method

Searches for and returns a parameter with the specified name.

## Class

[TOraSQL](#page-991-1)

## **Syntax**

function ParamByName(const Value: string): [TOraParam](#page-883-0);

### **Parameters**

*Value*

Holds the parameter name.

### **Return Value**

the parameter, if a match was found. Otherwise an exception is raised.

## **Remarks**

Call the ParamByName method to find a parameter with the name passed in the Name argument.

If a match is found, ParamByName returns the parameter. Otherwise, an exception is raised.

## Example

```
OraSQL1.Execute;
Edit1.Text := OraSQL1.ParamsByName('Contact').AsString;
```
## See Also

- [TOraParam](#page-883-0)
- [FindParam](#page-1005-0)

© 1997-2024 Devart. All Rights Reserved. [Request](https://www.devart.com/company/contactform.html?category=1&product=odac) Support DAC [Forum](https://support.devart.com/portal/en/community/delphi-data-access-components) Provide [Feedback](https://www.devart.com/odac/feedback.html)

### <span id="page-1006-0"></span>**5.14.1.25 TOraStoredProc Class**

A component for accessing and executing stored procedures and functions.

For a list of all members of this type, see [TOraStoredProc](#page-1007-0) members.

Unit

[Ora](#page-744-0)

## **Syntax**

TOraStoredProc = class([TCustomOraQuery](#page-758-0));

## **Remarks**

Use TOraStoredProc to access stored procedures on the database server.

You need only to define the StoredProcName property, and the SQL statement to call the stored procedure will be generated automatically.

Use the Execute method at runtime to generate request that instructs server to execute procedure and PrepareSQL to describe parameters at run time

## Inheritance Hierarchy

**[TMemDataSet](#page-697-0)** [TCustomDADataSet](#page-429-1) **[TOraDataSet](#page-781-0)** [TCustomOraQuery](#page-758-0) **TOraStoredProc**

## See Also

- [TOraQuery](#page-915-0)
- [TOraSQL](#page-991-1)
- Updating Data with ODAC Dataset [Components](#page-140-0)
- [TCustomDAConnection.ExecProc](#page-416-0)

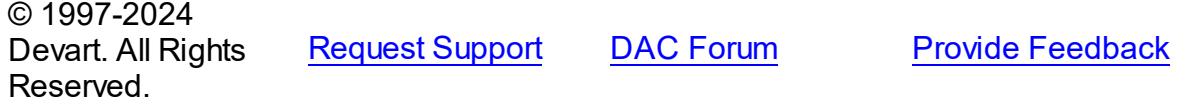

<span id="page-1007-0"></span>5.14.1.25.1 Members

**[TOraStoredProc](#page-1006-0)** class overview.

## **Properties**

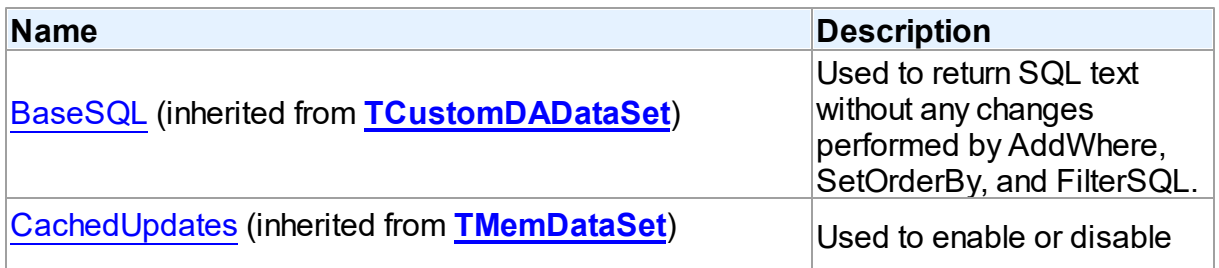
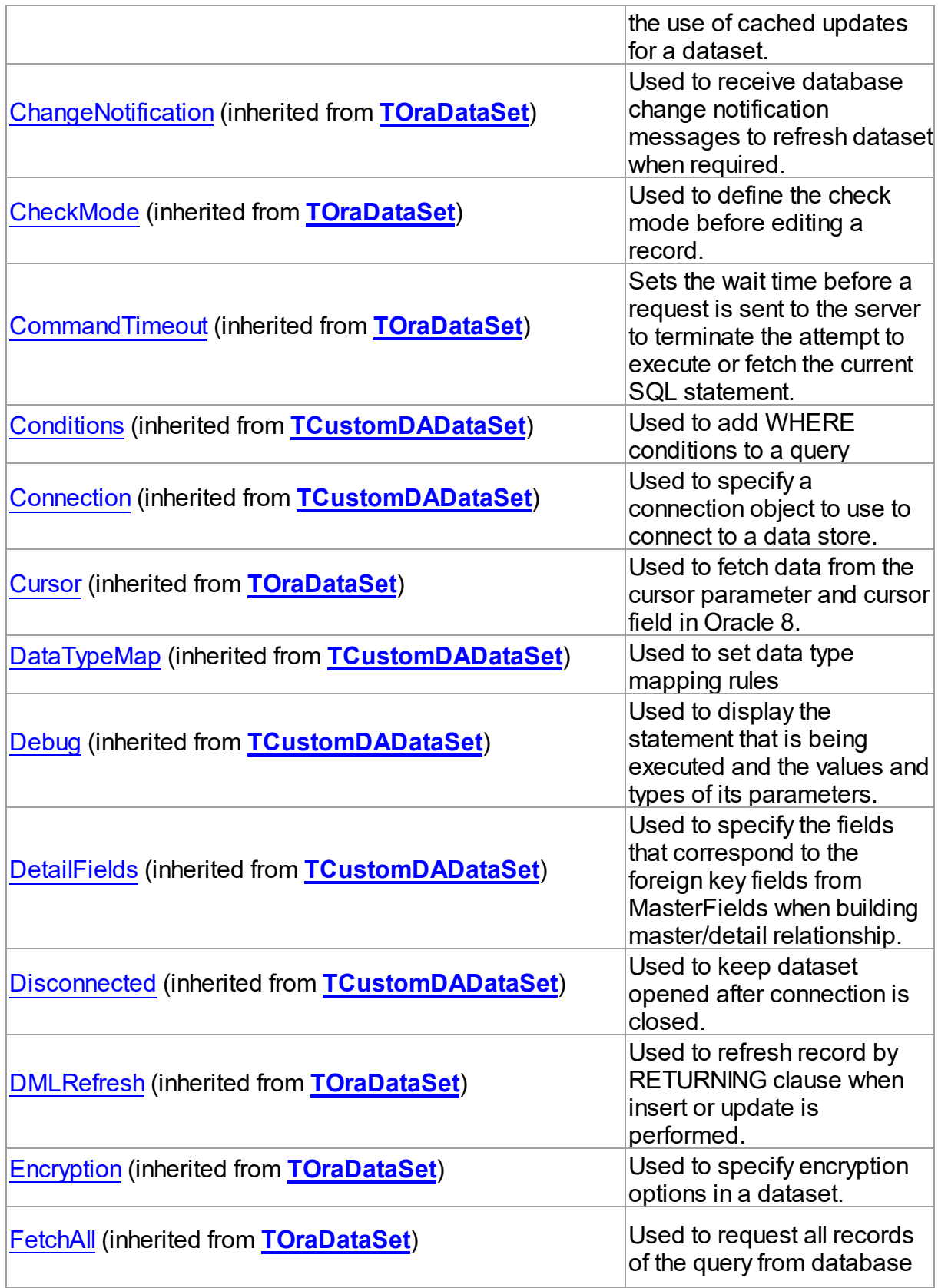

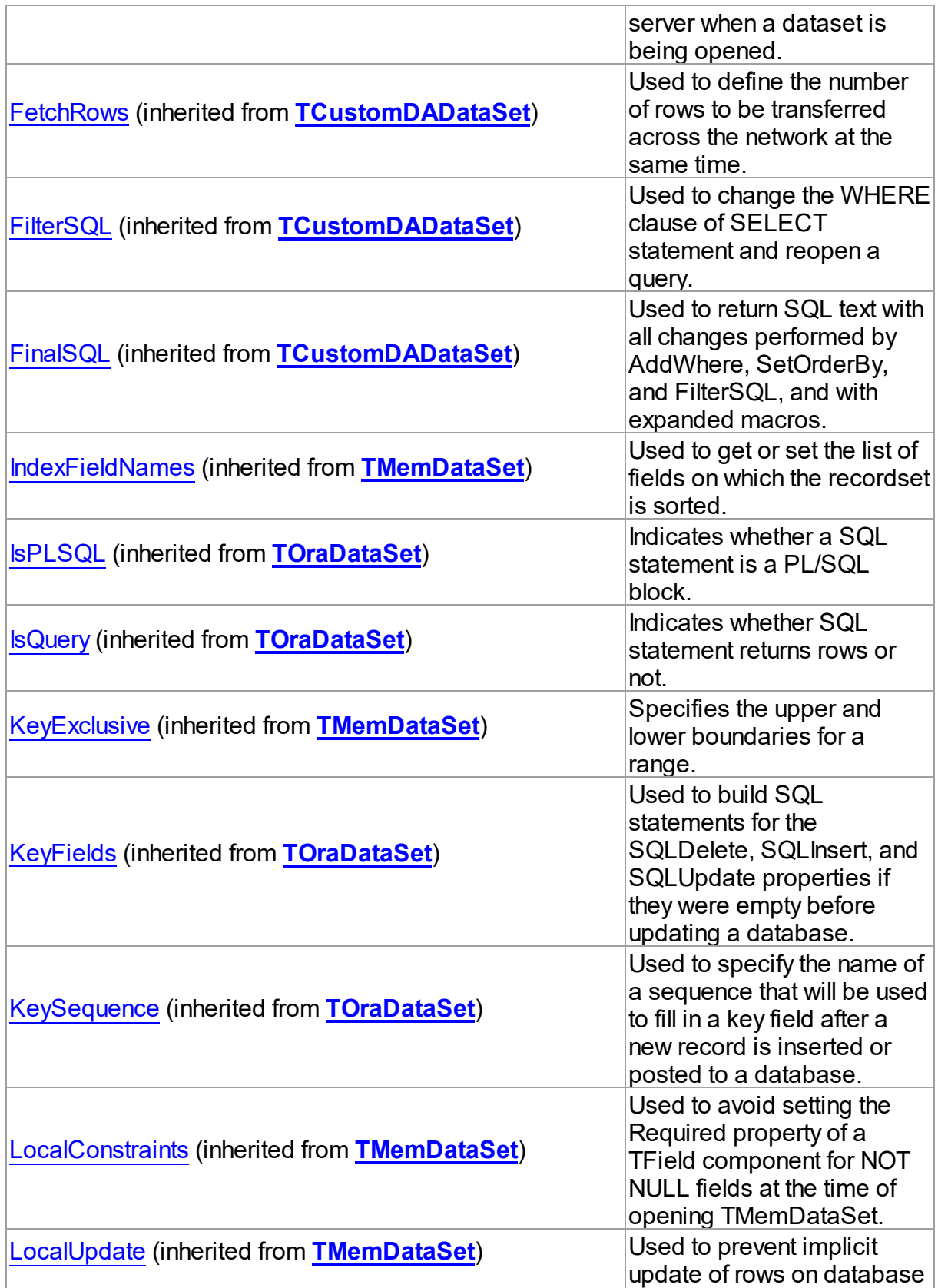

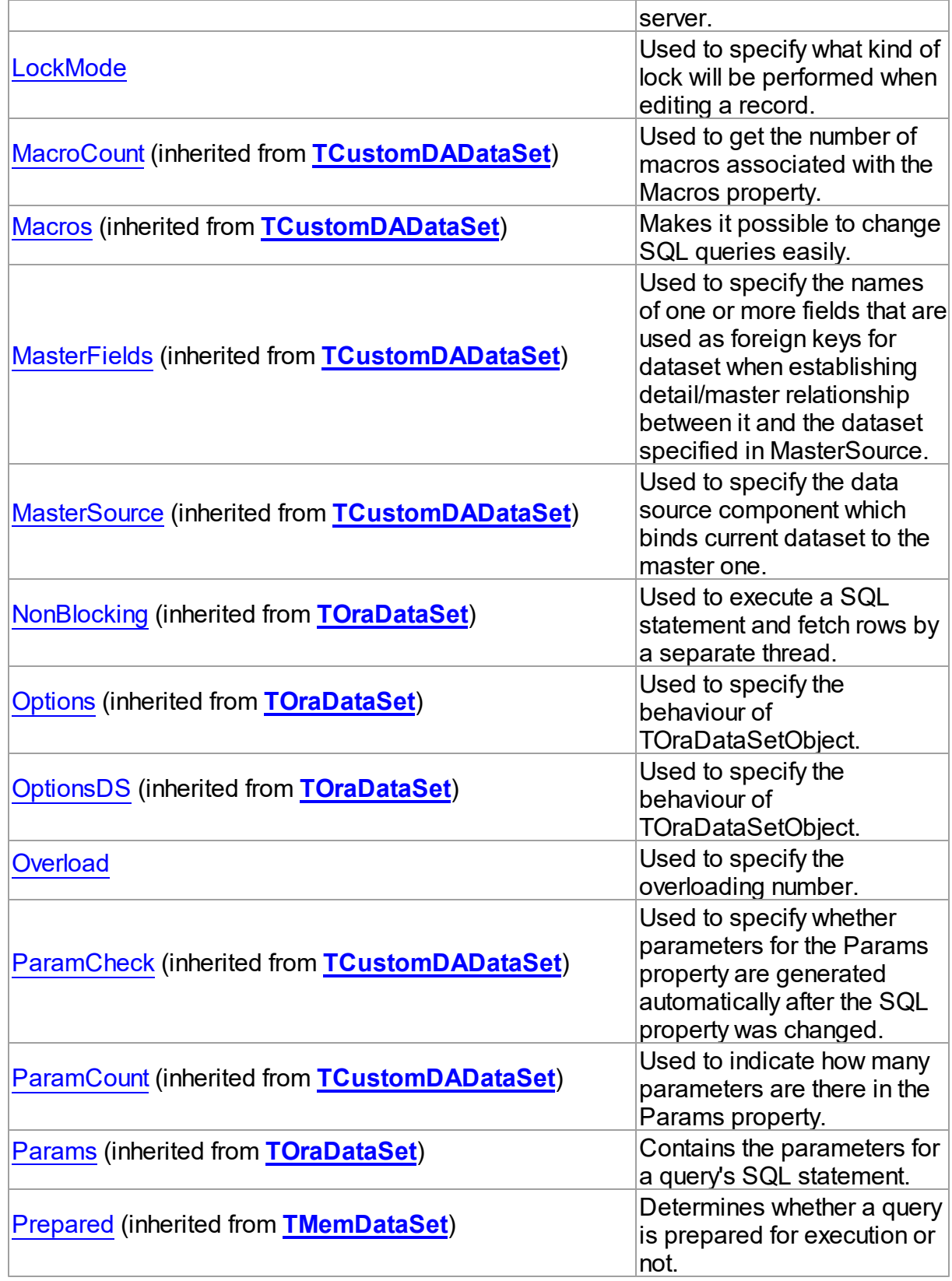

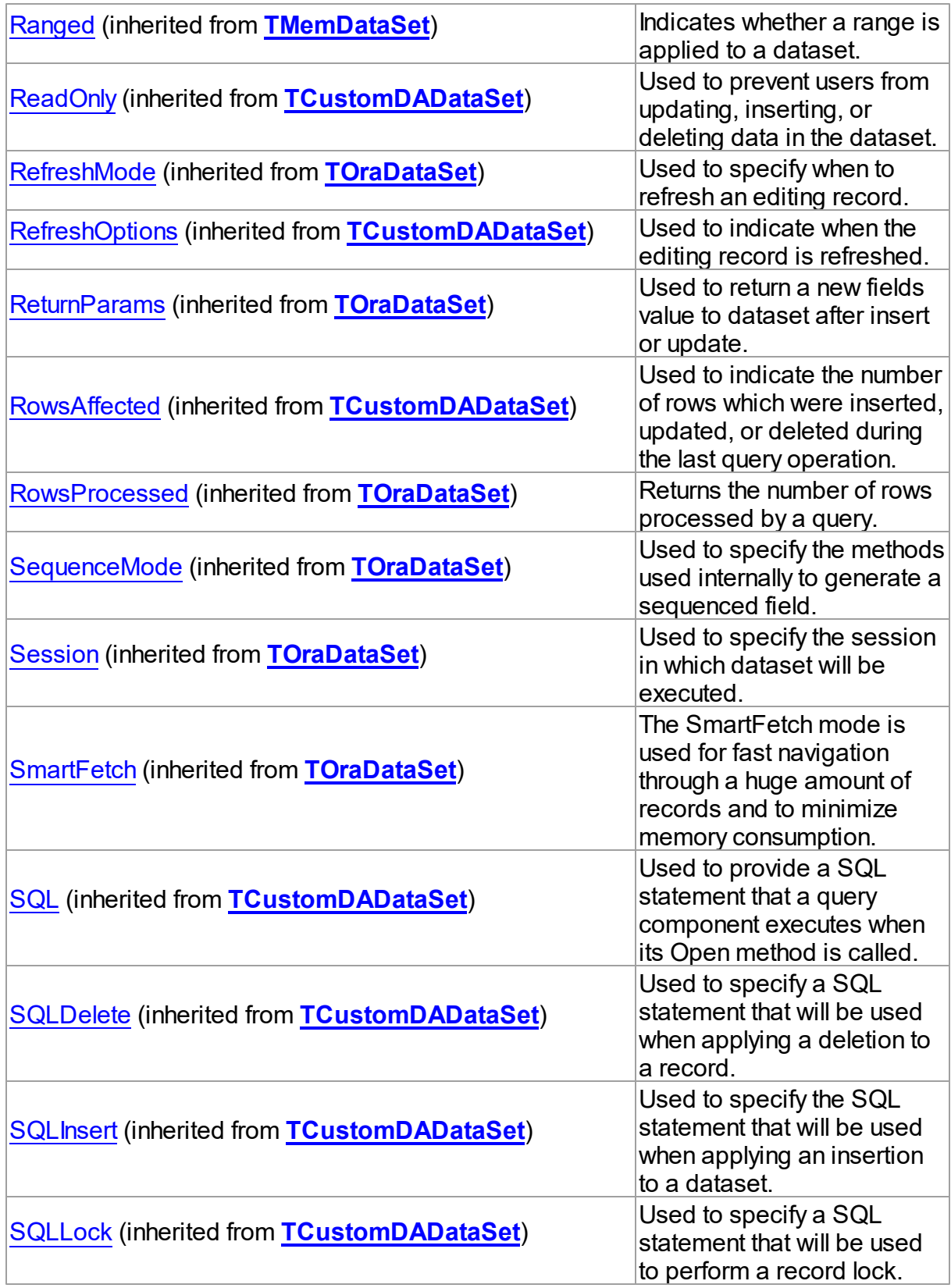

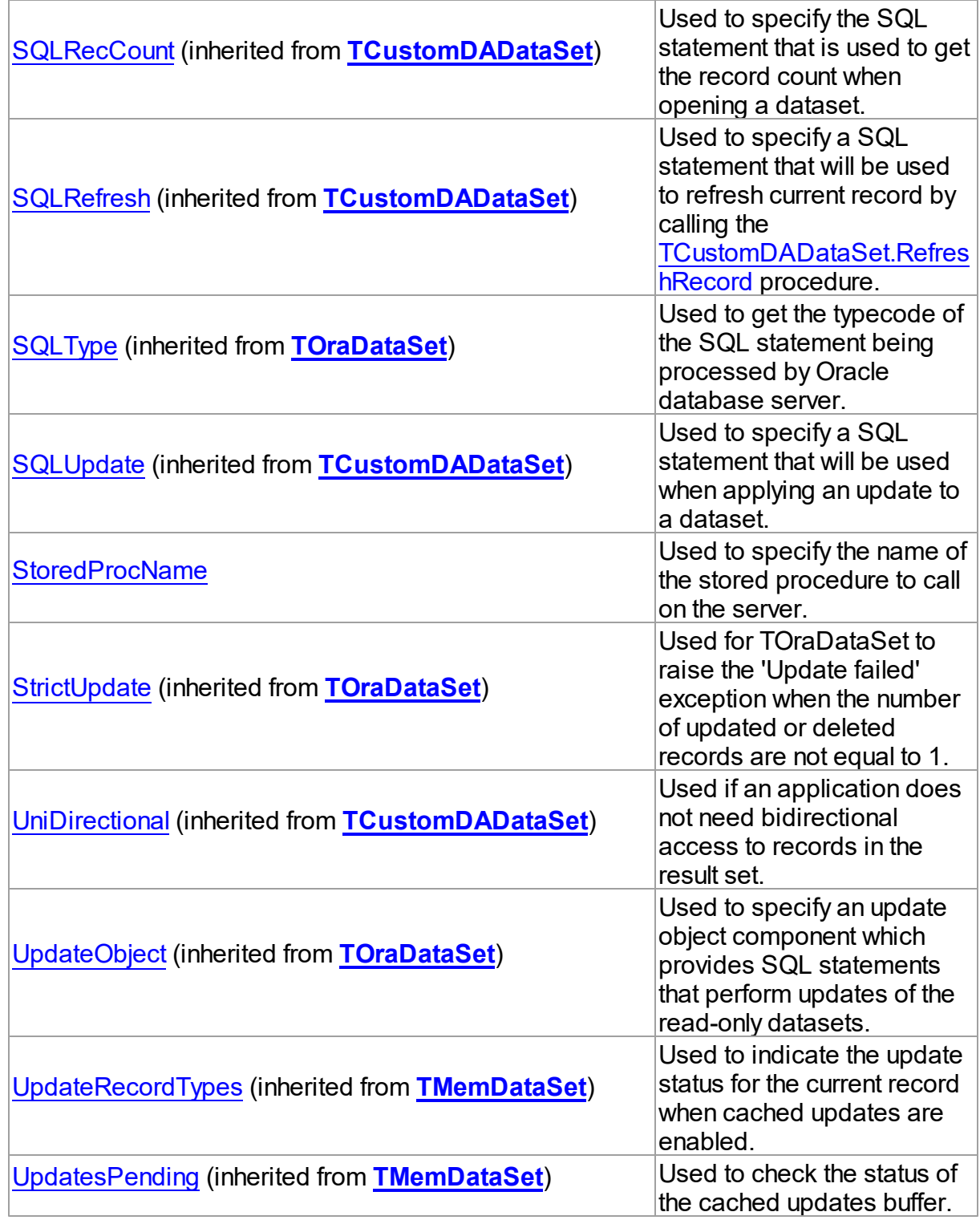

Methods

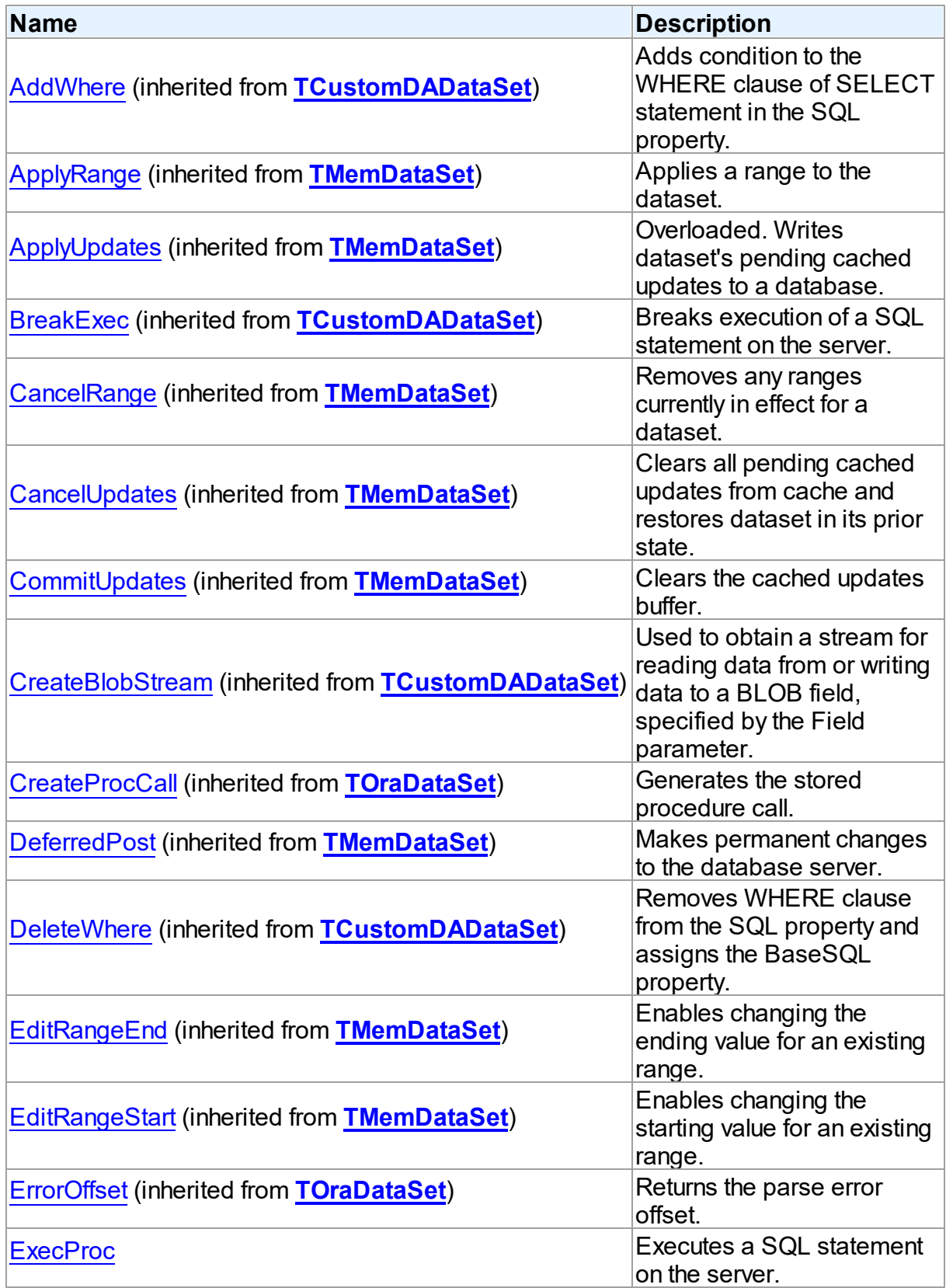

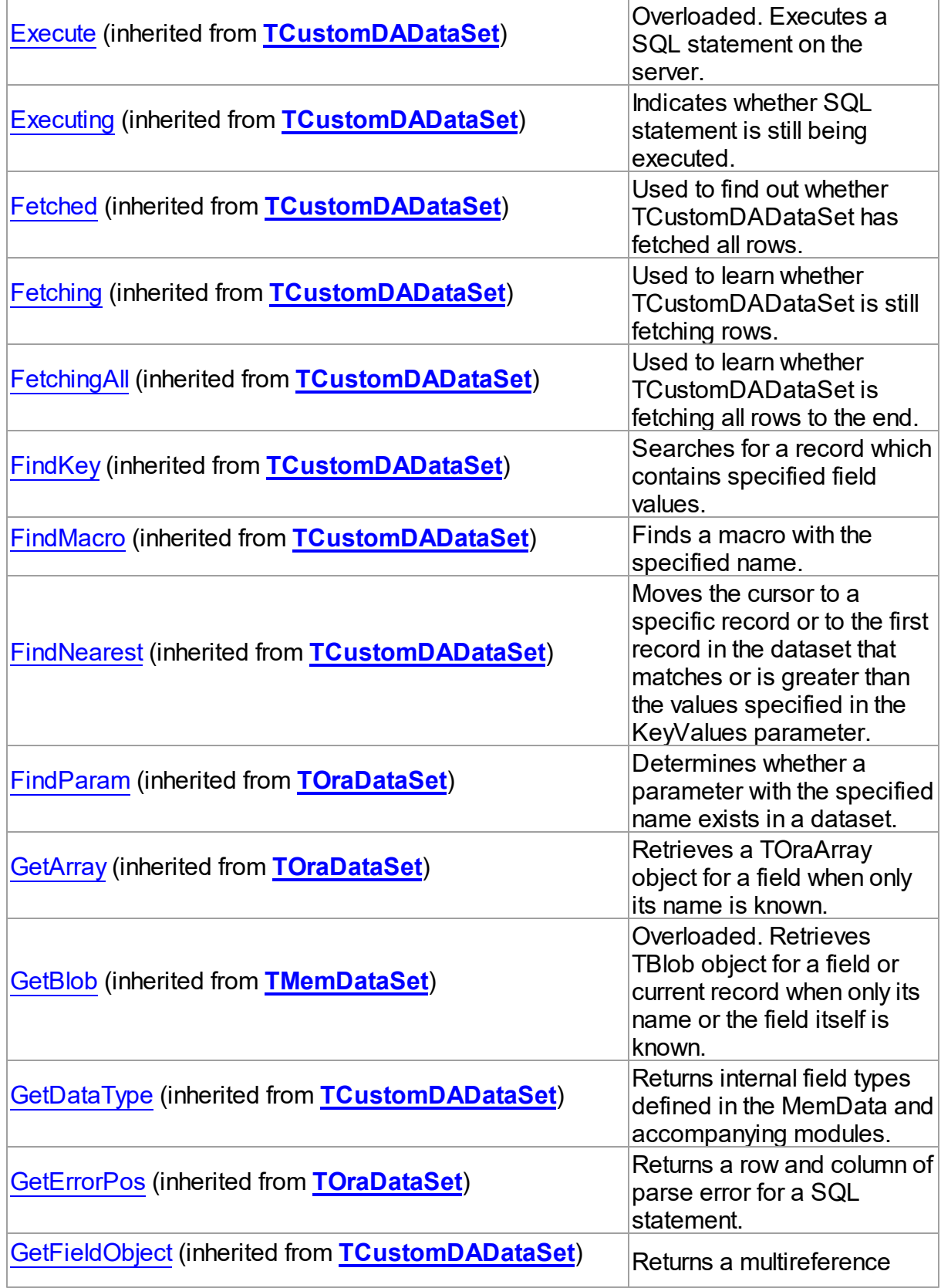

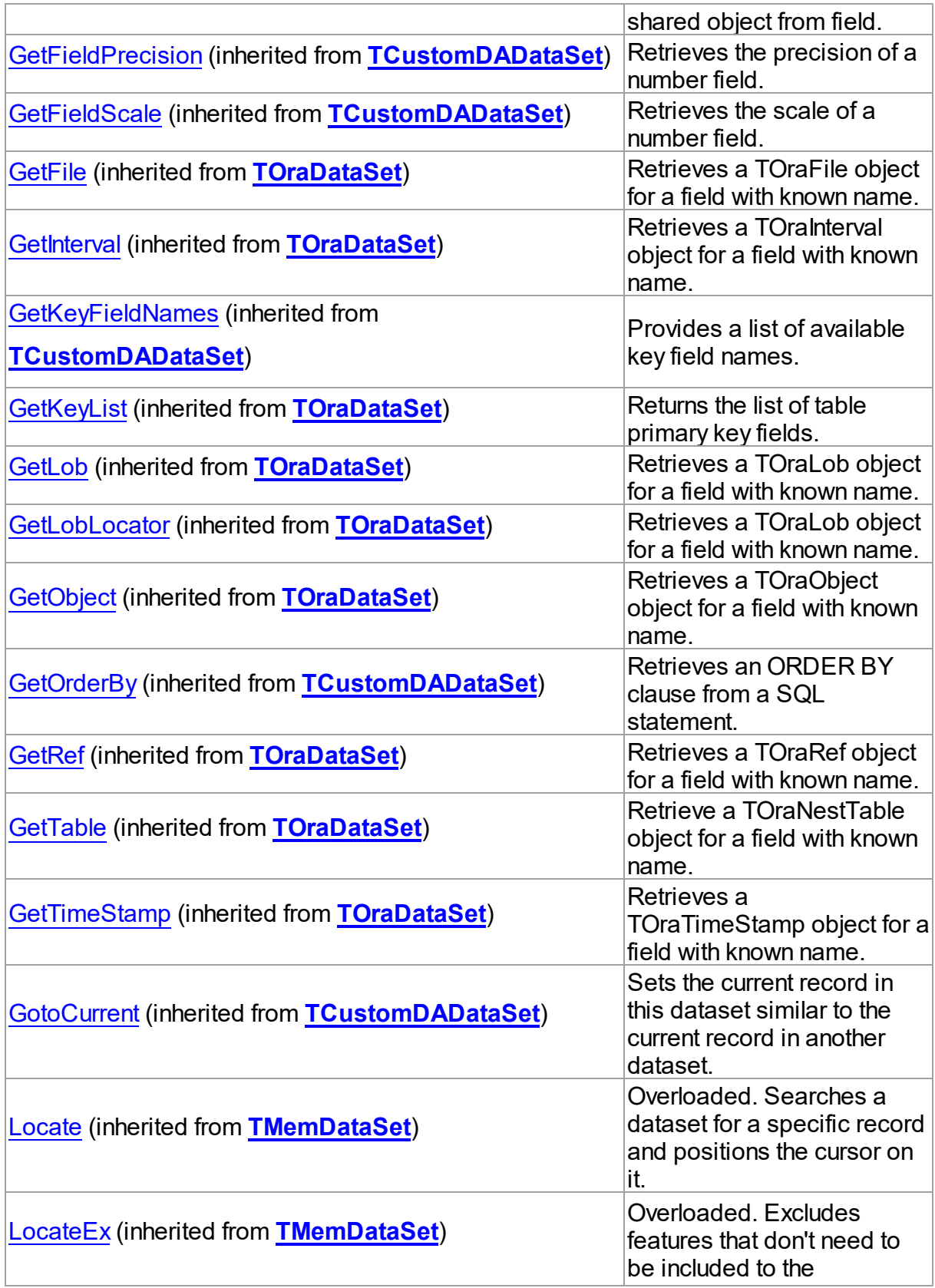

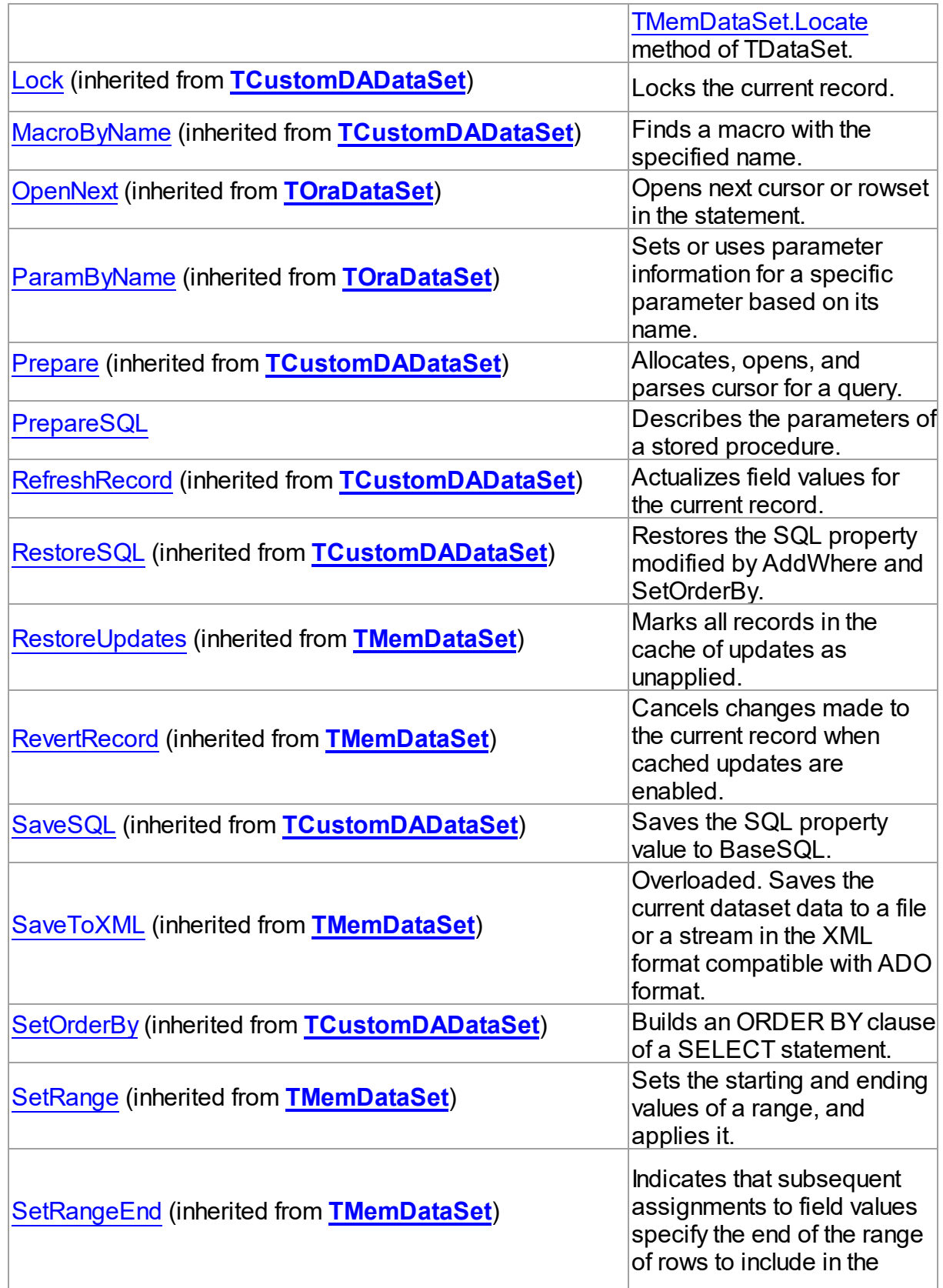

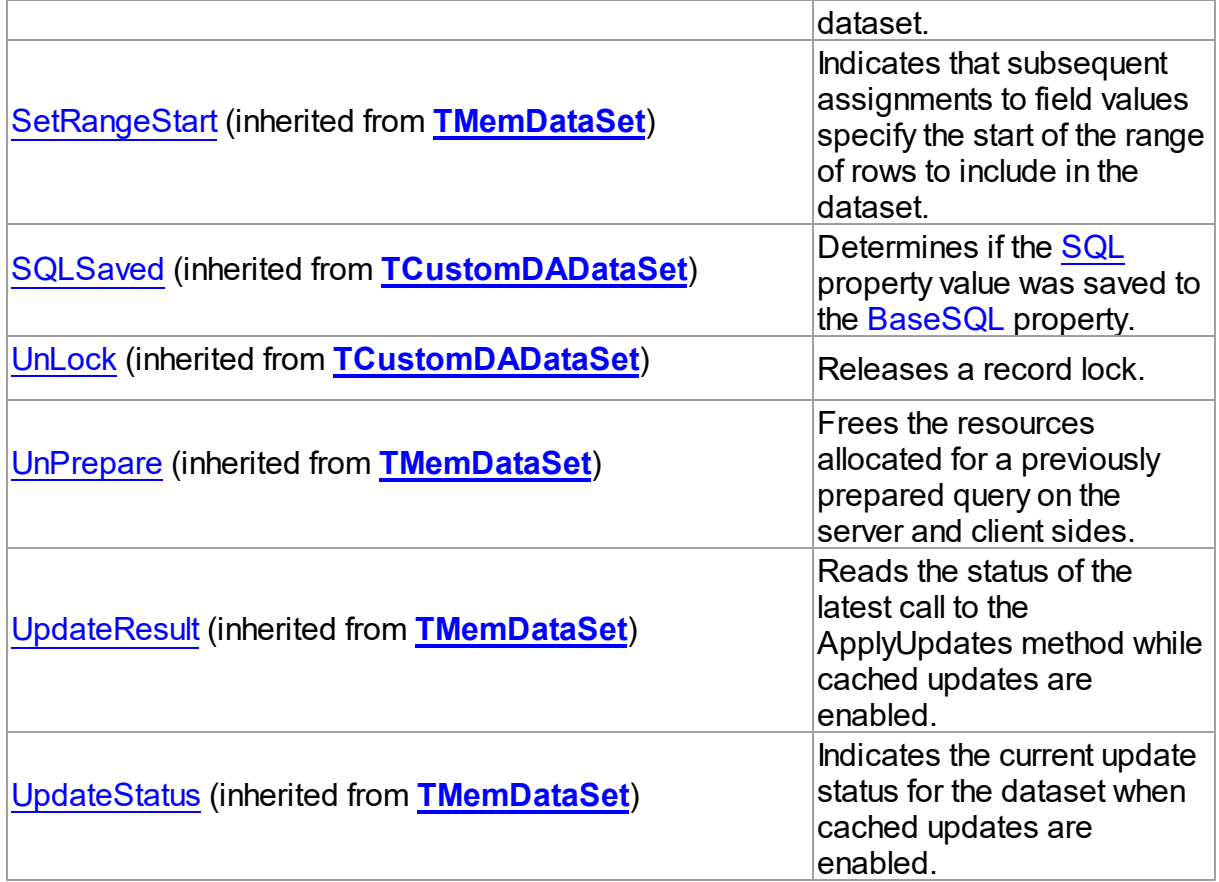

# Events

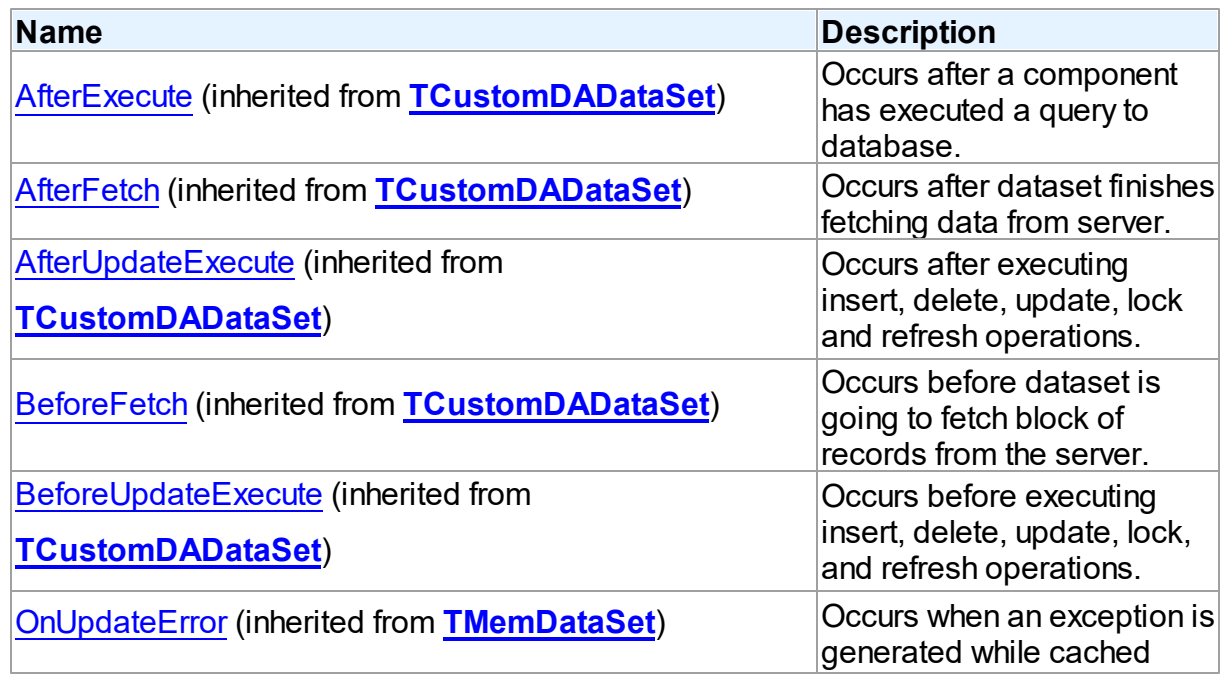

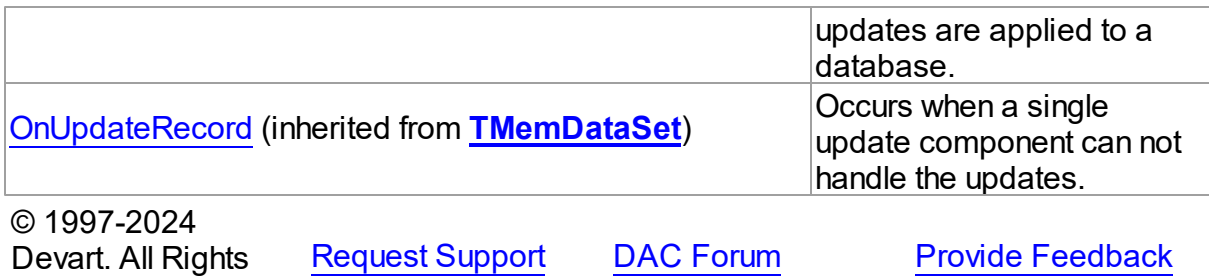

5.14.1.25.2 Properties

Reserved.

Properties of the **TOraStoredProc** class.

For a complete list of the **TOraStoredProc** class members, see the [TOraStoredProc](#page-1007-0) [Members](#page-1007-0) topic.

# Public

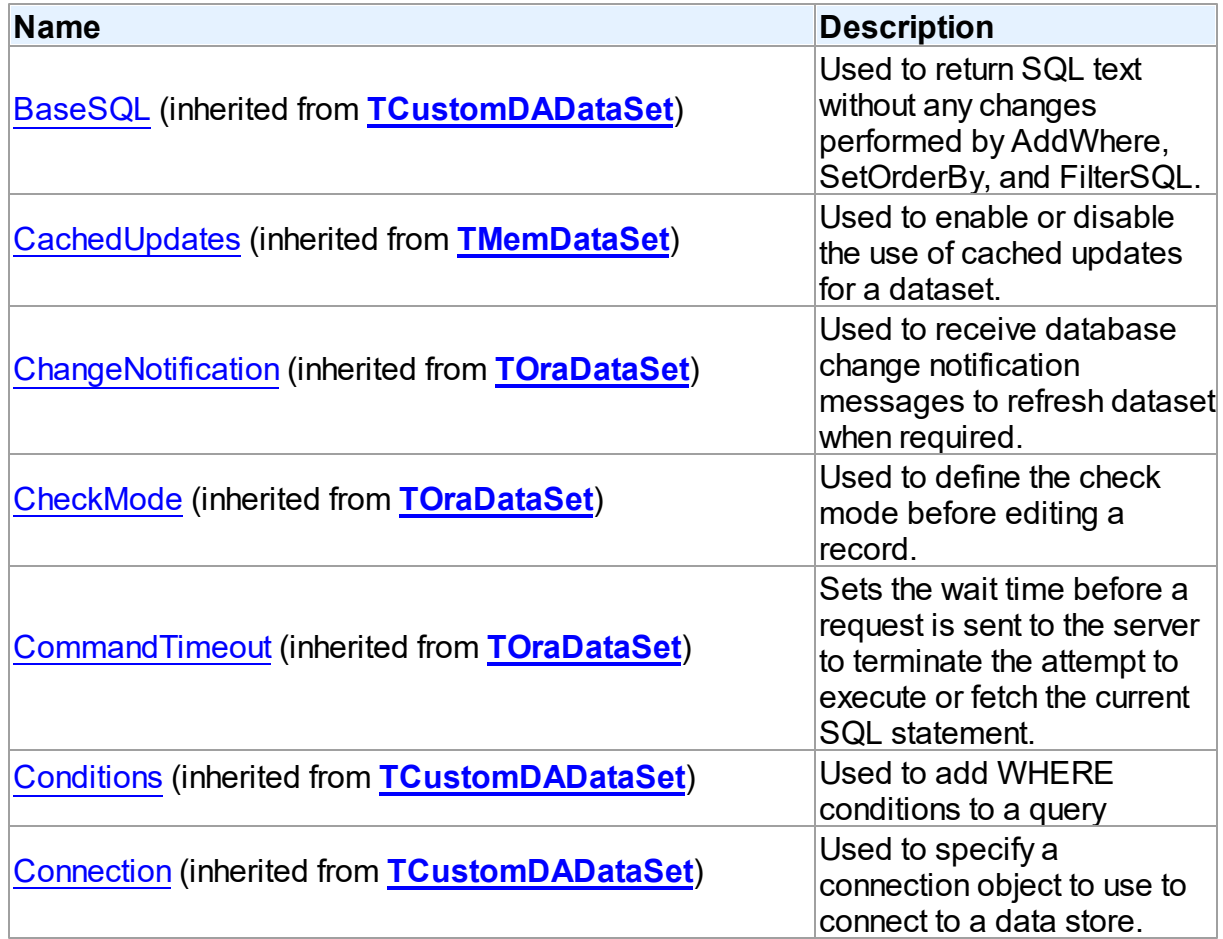

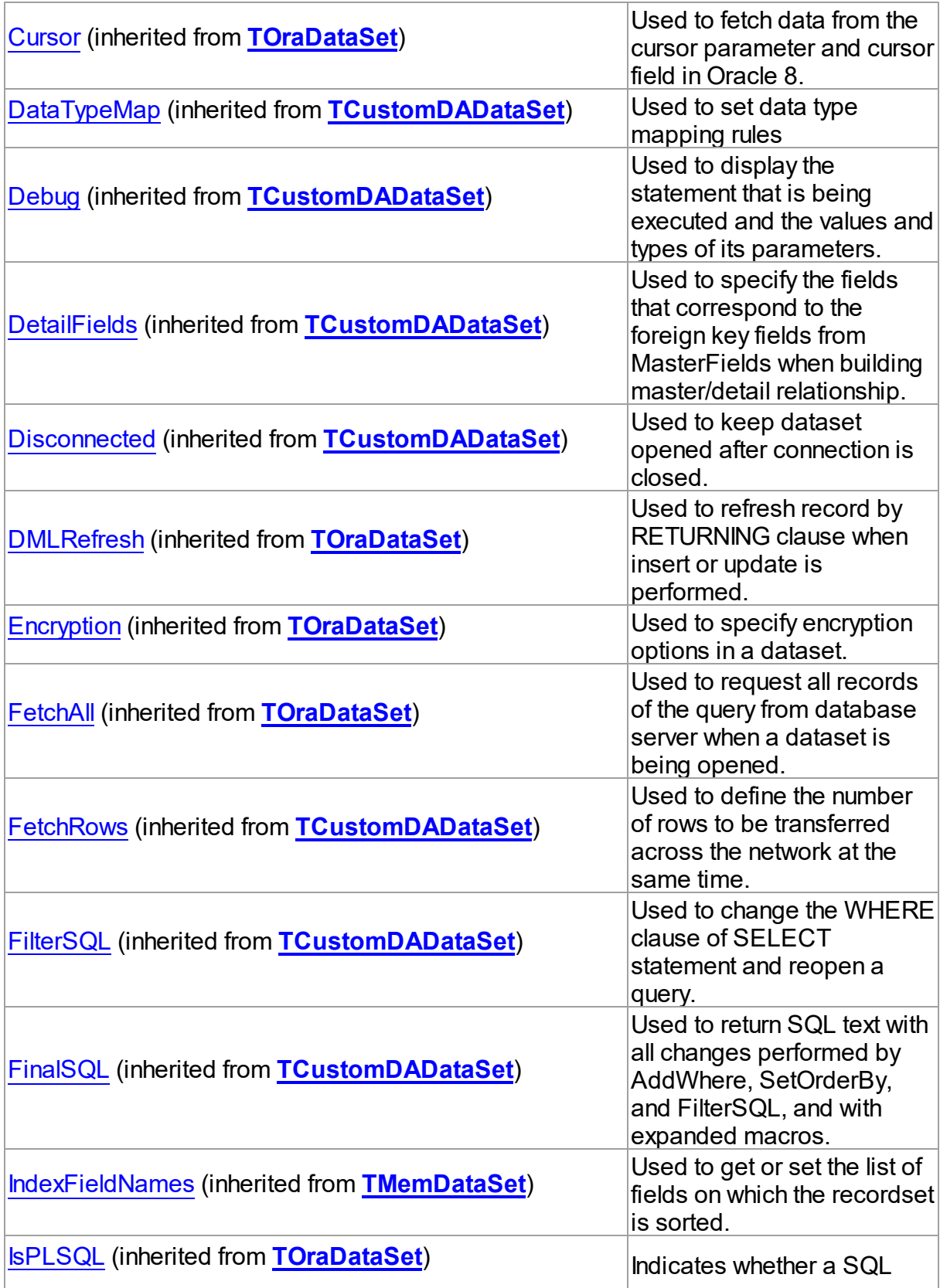

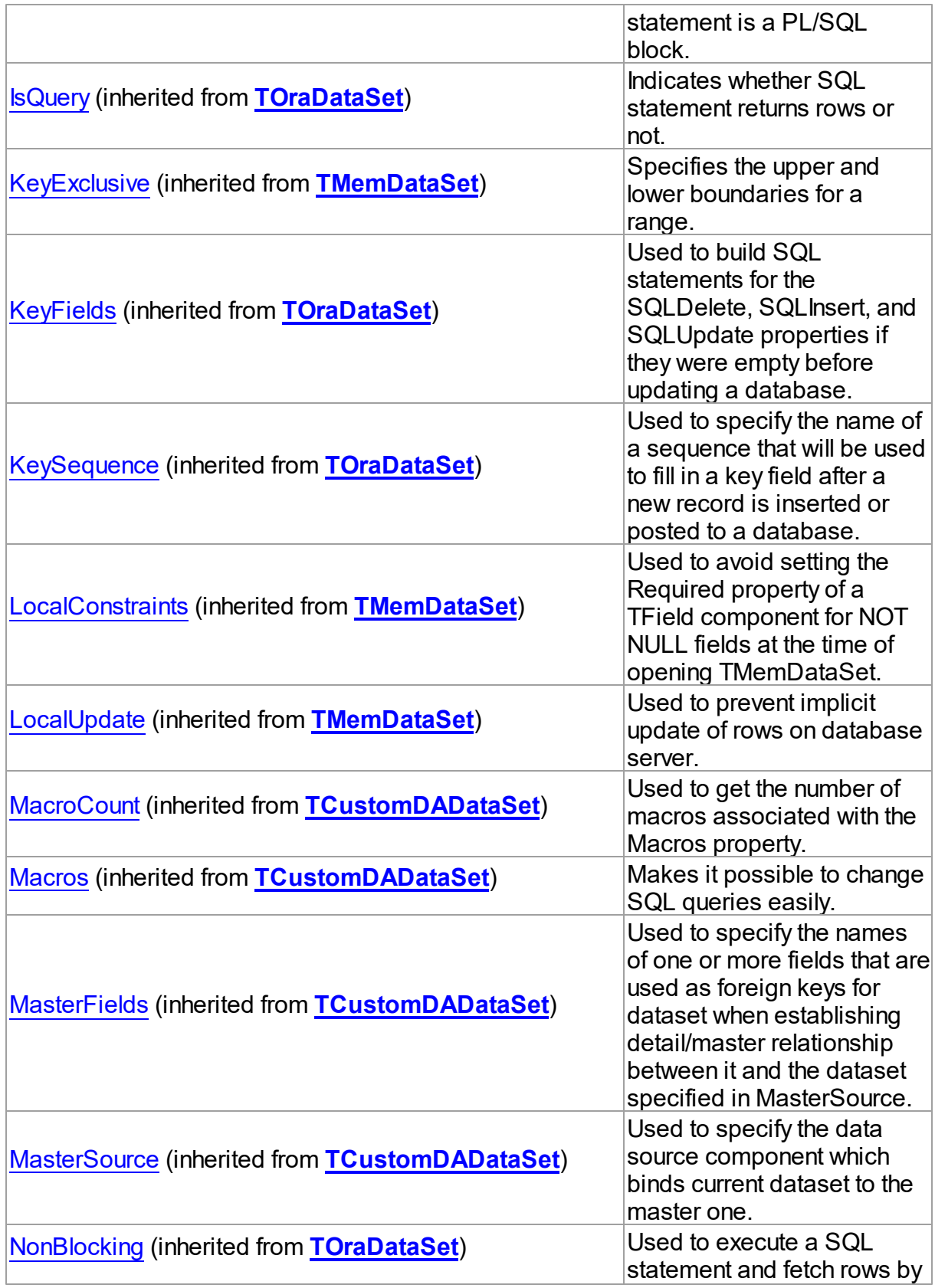

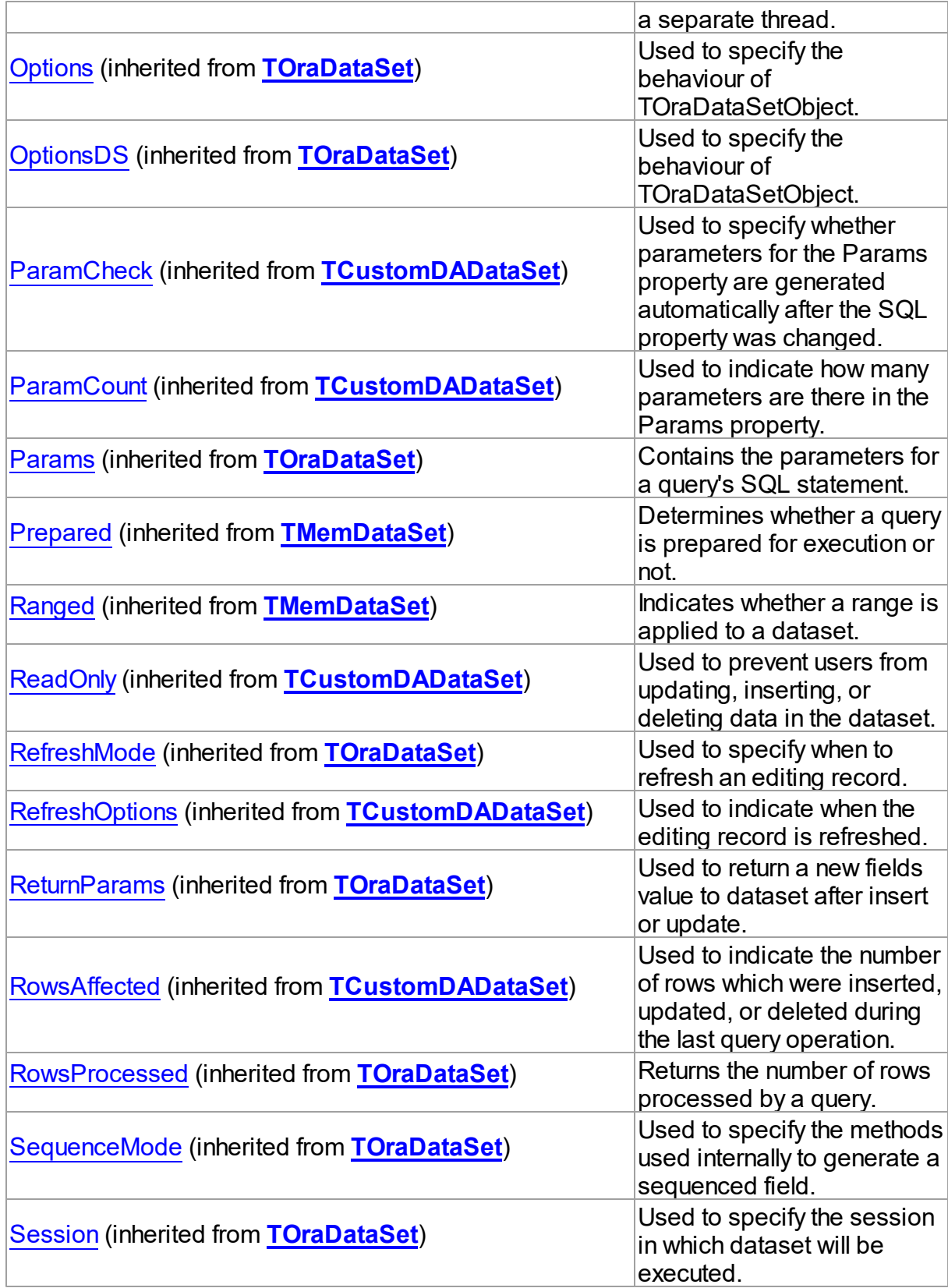

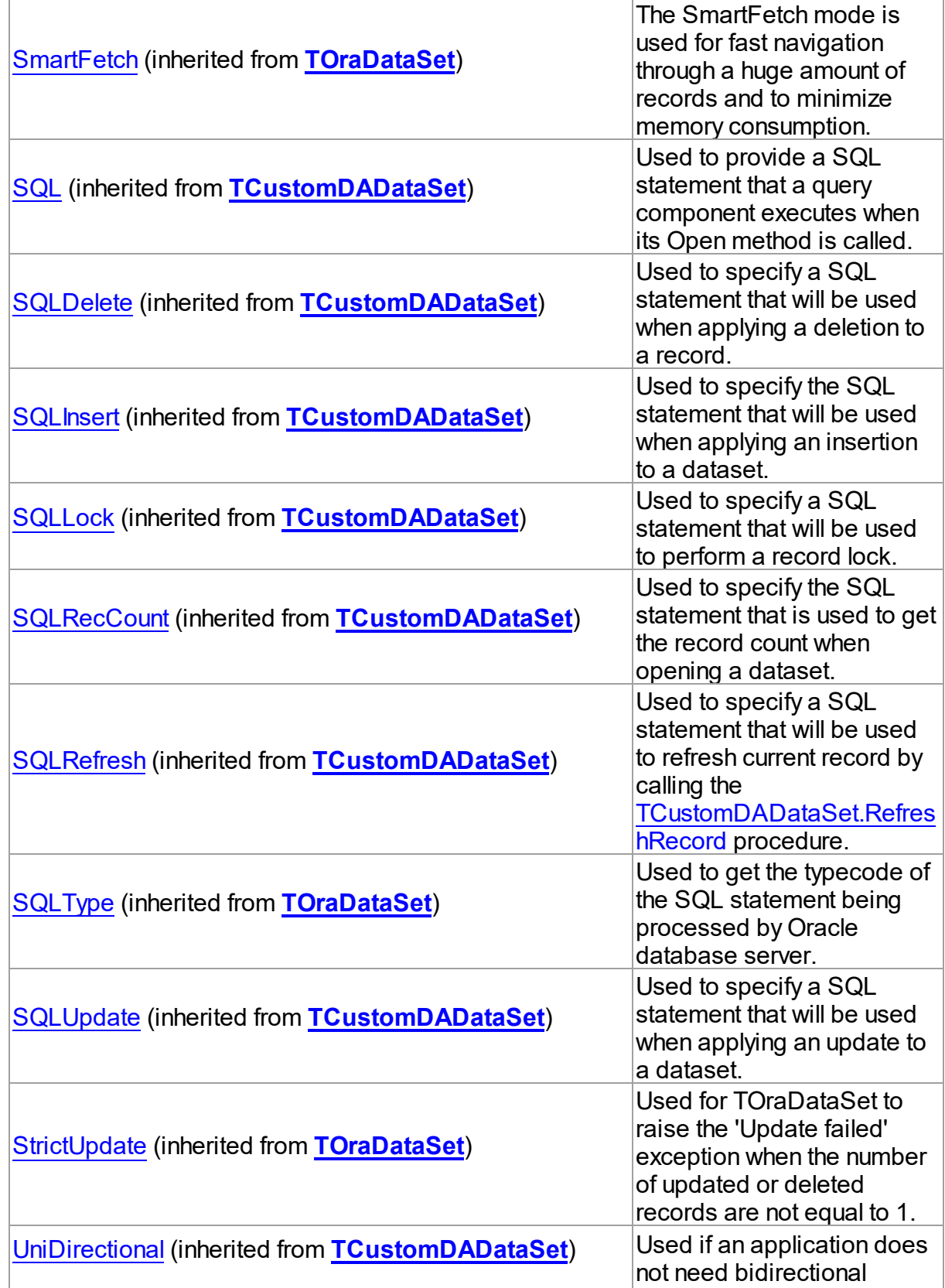

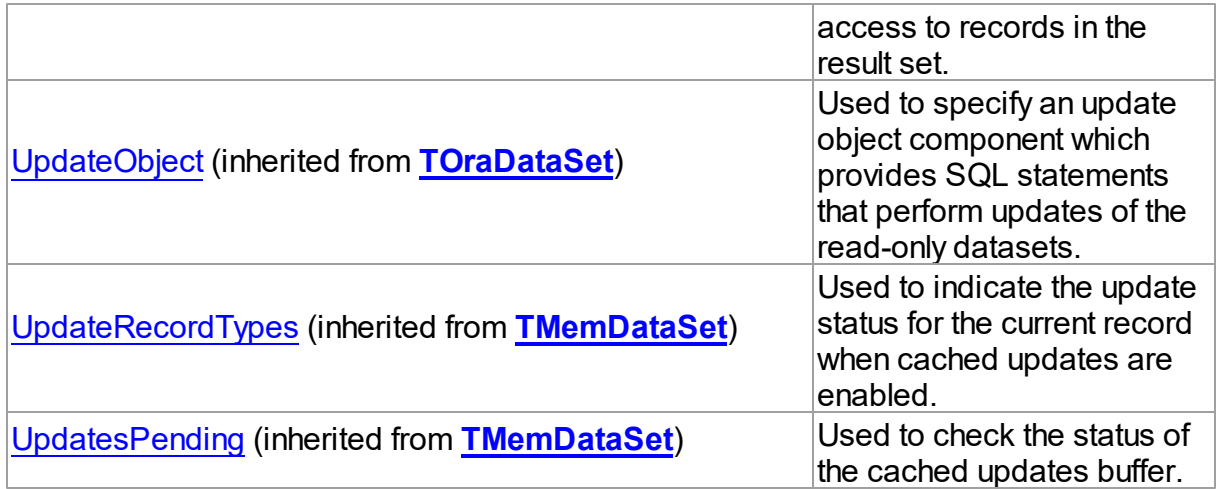

# Published

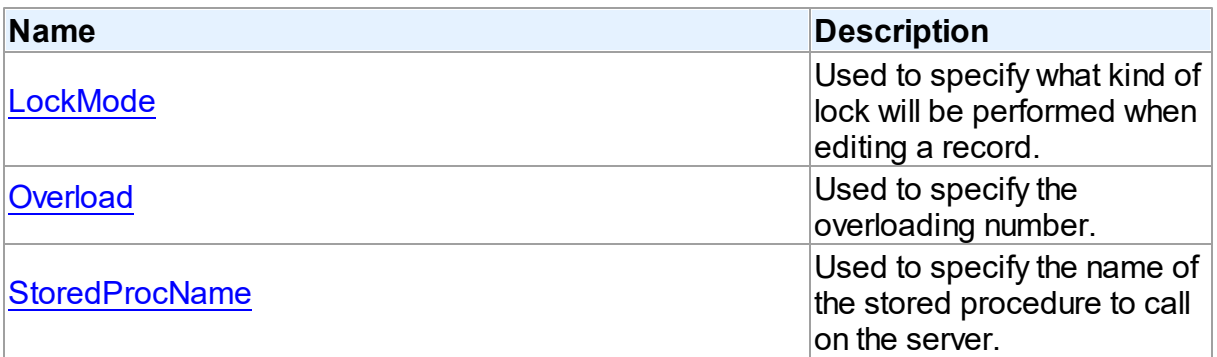

# See Also

- [TOraStoredProc](#page-1006-0) Class
- [TOraStoredProc](#page-1007-0) Class Members

© 1997-2024 Devart. All Rights Reserved. [Request](https://www.devart.com/company/contactform.html?category=1&product=odac) Support DAC [Forum](https://support.devart.com/portal/en/community/delphi-data-access-components) Provide [Feedback](https://www.devart.com/odac/feedback.html)

<span id="page-1023-0"></span>5.14.1.25.2.1 LockMode Property

Used to specify what kind of lock will be performed when editing a record.

Class

[TOraStoredProc](#page-1006-0)

**Syntax** 

property LockMode: [TLockMode](#page-649-0) default lmNone;

# **Remarks**

Use the LockMode property to define what kind of lock will be performed when editing a record. Locking a record is useful in creating multi-user applications. It prevents modification of a record by several users at the same time.

Locking is performed by the RefreshRecord method.

The default value is lmNone.

## See Also

[TOraQuery.LockMode](#page-933-0)

[TOraTable.LockMode](#page-1502-0)

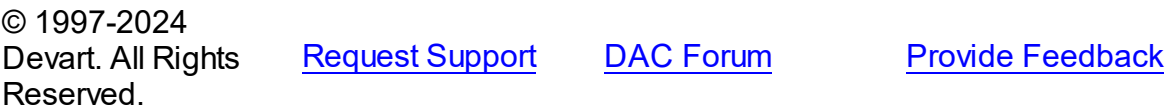

<span id="page-1024-0"></span>5.14.1.25.2.2 Overload Property

Used to specify the overloading number.

Class

[TOraStoredProc](#page-1006-0)

## **Syntax**

property Overload: integer default 0;

# Remarks

Use the Overload property to specify the overloading number in case the procedure or function is a part of a package and is overloaded.

© 1997-2024 Devart. All Rights Reserved. [Request](https://www.devart.com/company/contactform.html?category=1&product=odac) Support DAC [Forum](https://support.devart.com/portal/en/community/delphi-data-access-components) Provide [Feedback](https://www.devart.com/odac/feedback.html)

#### <span id="page-1025-0"></span>5.14.1.25.2.3 StoredProcName Property

Used to specify the name of the stored procedure to call on the server.

Class

[TOraStoredProc](#page-1006-0)

**Syntax** 

property StoredProcName: string;

# **Remarks**

Use the StoredProcName property to specify the name of the stored procedure to call on the server. If StoredProcName does not match the name of an existing stored procedure on the server, then when the application attempts to prepare the procedure prior to execution, an exception is raised.

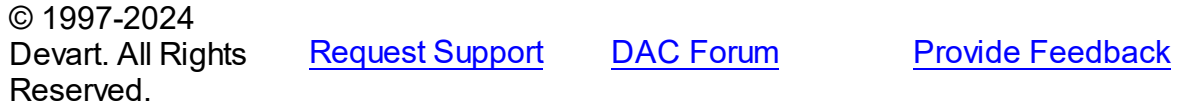

5.14.1.25.3 Methods

Methods of the **TOraStoredProc** class.

For a complete list of the **TOraStoredProc** class members, see the [TOraStoredProc](#page-1007-0) [Members](#page-1007-0) topic.

Public

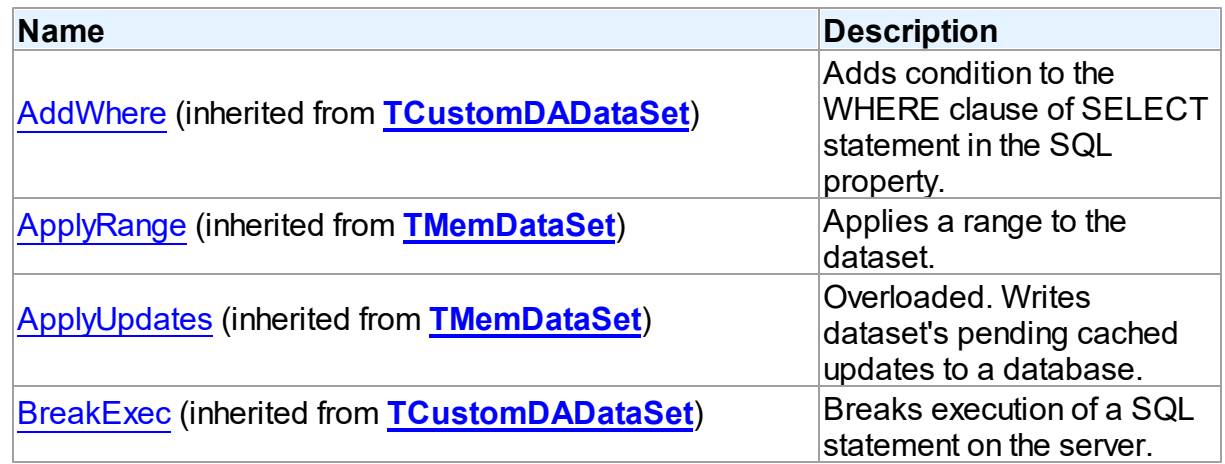

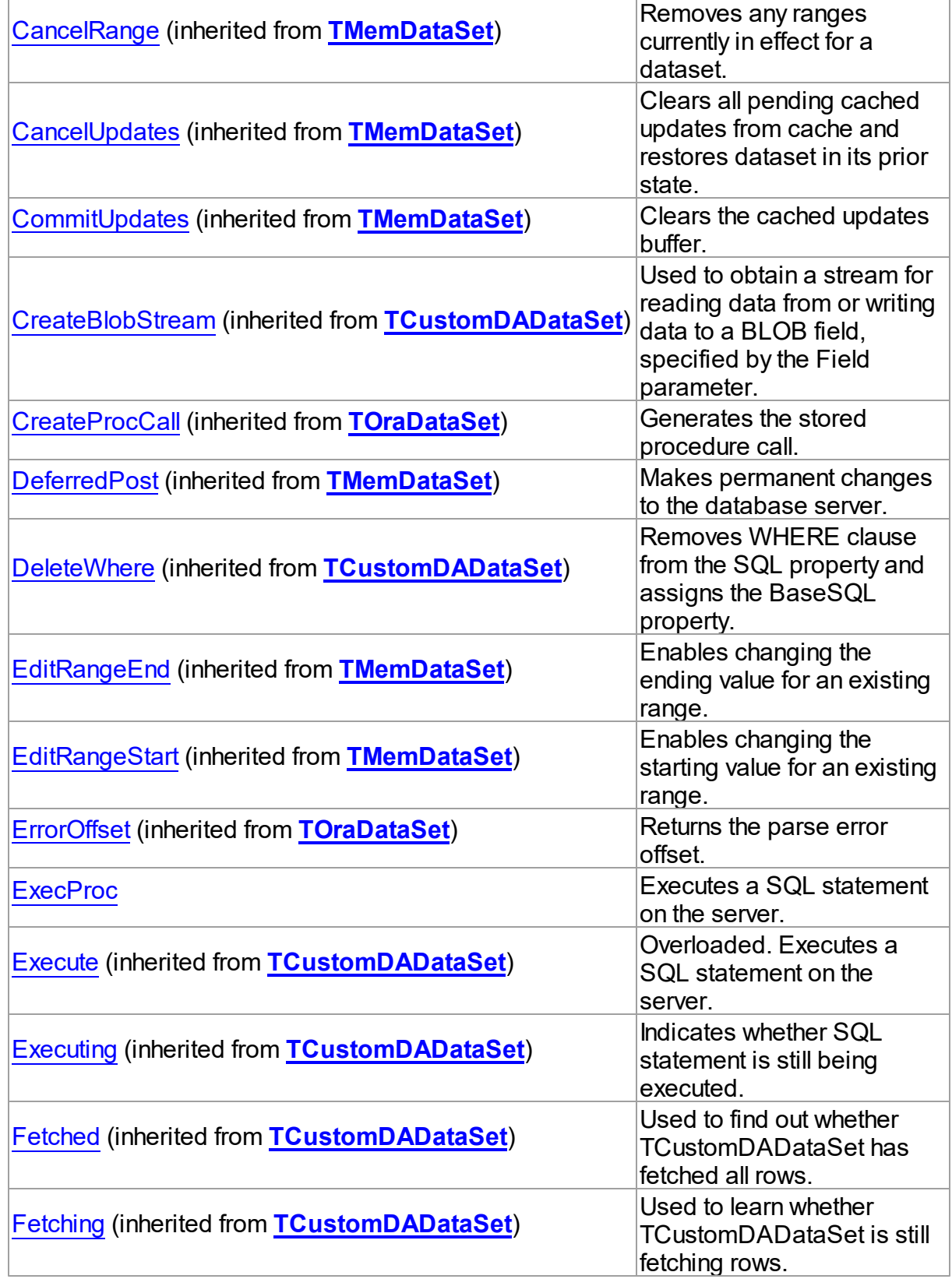

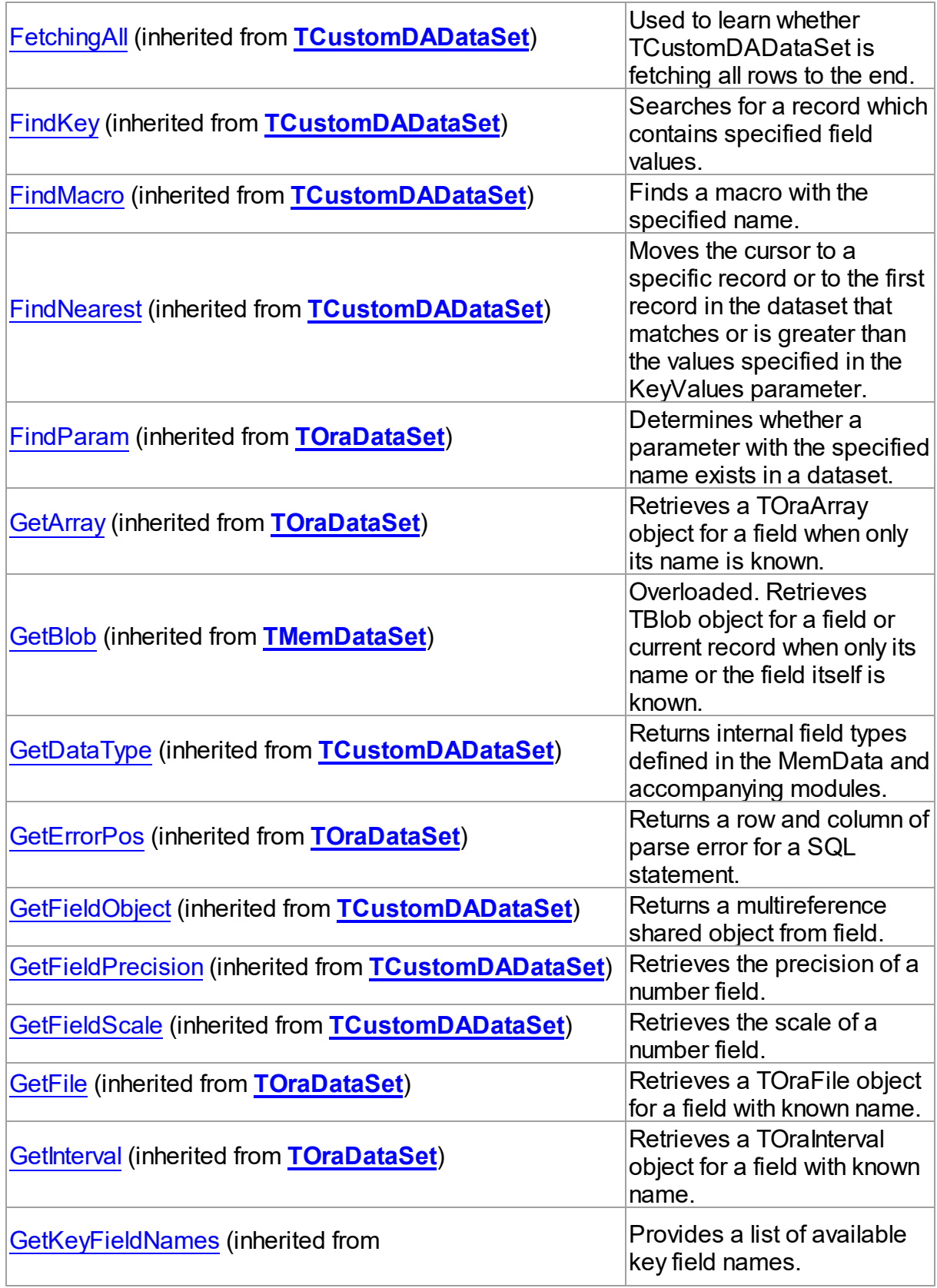

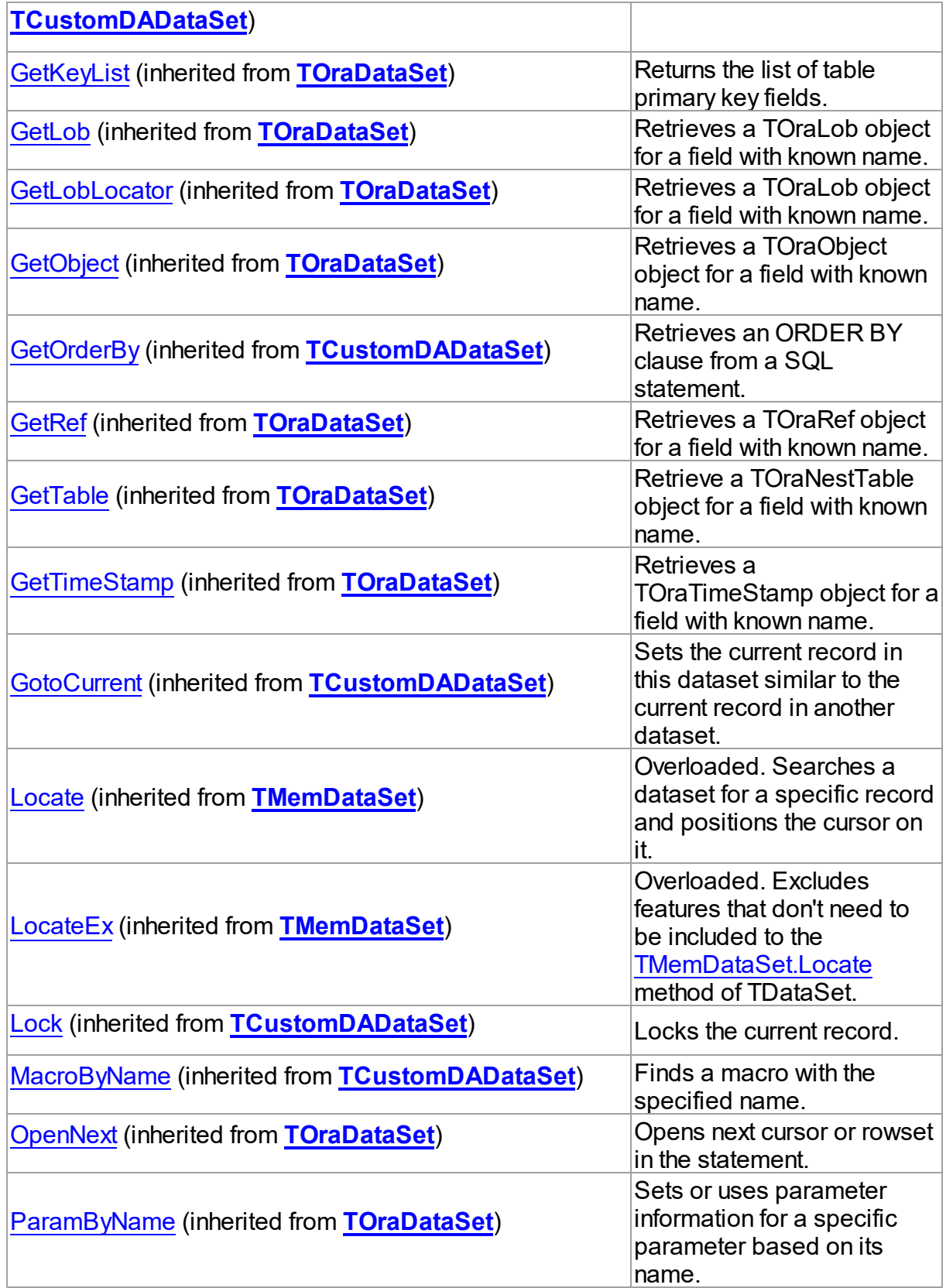

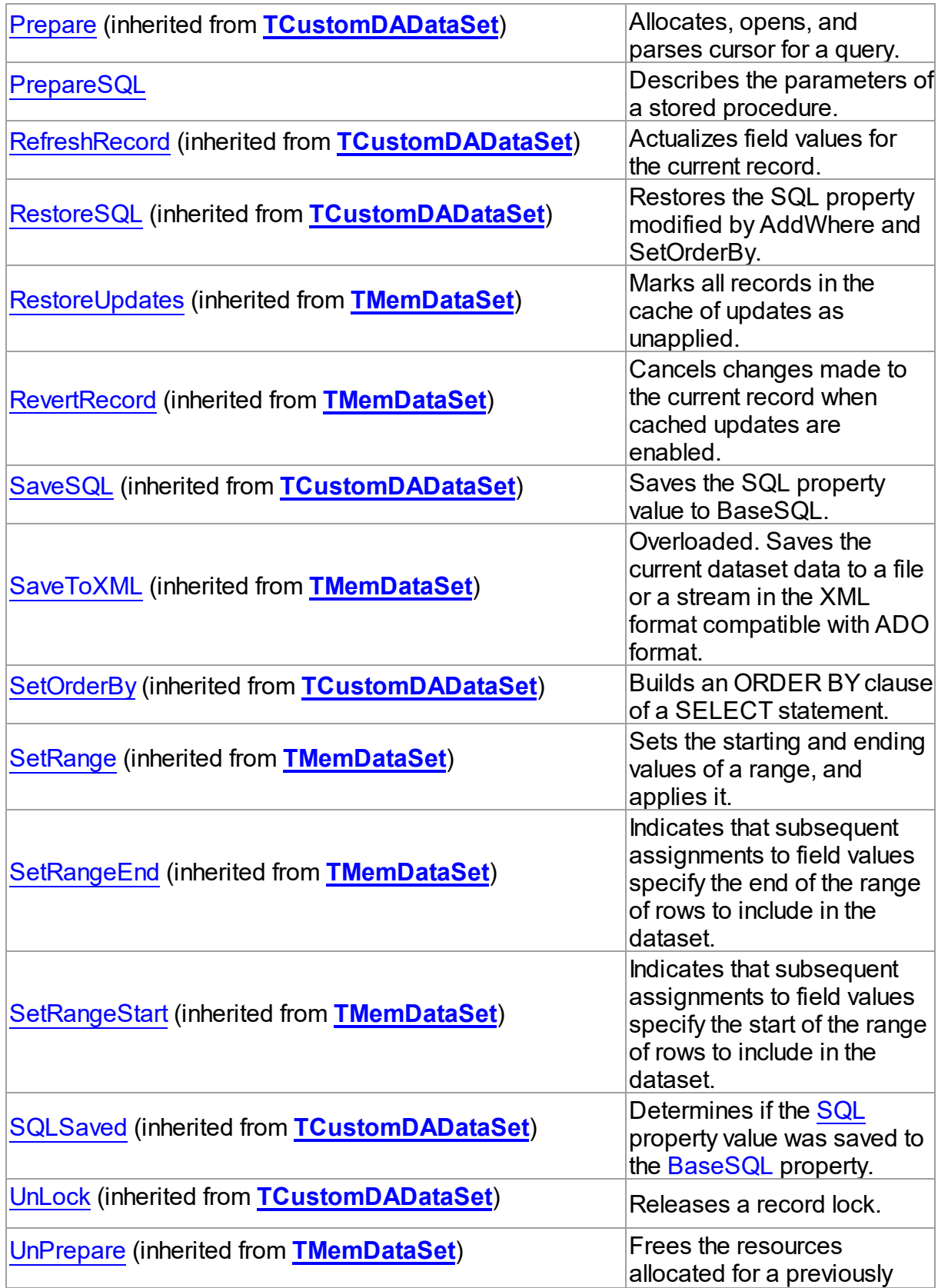

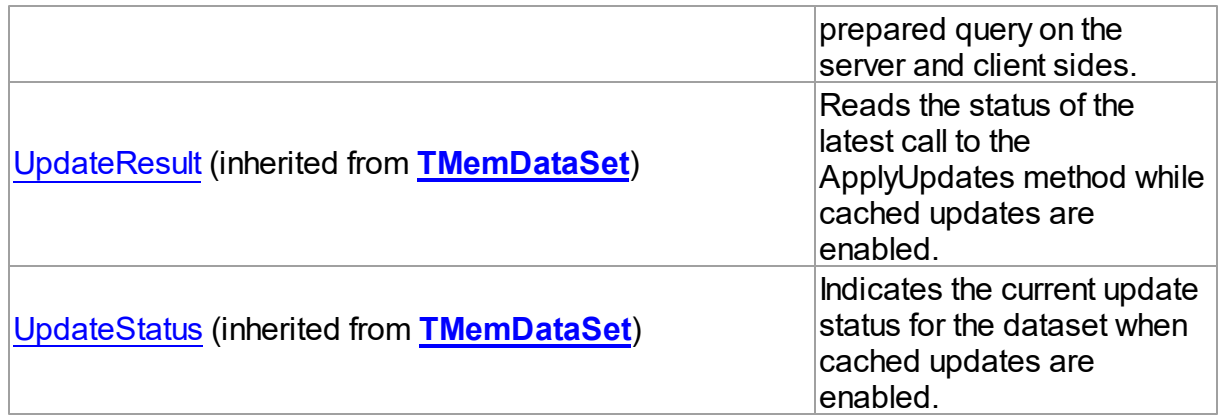

# See Also

[TOraStoredProc](#page-1006-0) Class

[TOraStoredProc](#page-1007-0) Class Members

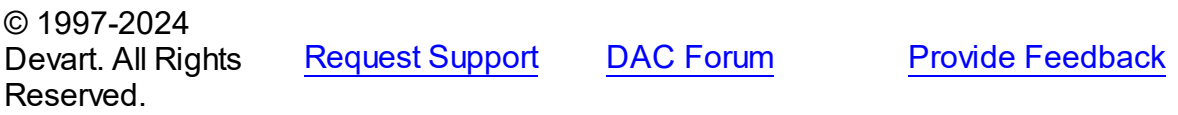

<span id="page-1030-0"></span>5.14.1.25.3.1 ExecProc Method

Executes a SQL statement on the server.

Class

[TOraStoredProc](#page-1006-0)

# **Syntax**

procedure ExecProc;

# **Remarks**

The ExecProc method is the same as [TCustomDADataSet.Execute](#page-472-1) method. It is included for compatibility with TStoredProc.

See Also [TCustomDADataSet.Execute](#page-472-1) © 1997-2024 Devart. All Rights Reserved. [Request](https://www.devart.com/company/contactform.html?category=1&product=odac) Support DAC [Forum](https://support.devart.com/portal/en/community/delphi-data-access-components) Provide [Feedback](https://www.devart.com/odac/feedback.html)

#### <span id="page-1031-0"></span>5.14.1.25.3.2 PrepareSQL Method

Describes the parameters of a stored procedure.

Class

[TOraStoredProc](#page-1006-0)

Syntax

procedure PrepareSQL;

# Remarks

Use the PrepareSQL method to describe parameters of a stored procedure. If it is necessary, Execute method calls it automatically. You can define parameters at design time if ParametersEditor is opened.

© 1997-2024 Devart. All Rights Reserved. [Request](https://www.devart.com/company/contactform.html?category=1&product=odac) Support DAC [Forum](https://support.devart.com/portal/en/community/delphi-data-access-components) Provide [Feedback](https://www.devart.com/odac/feedback.html)

#### <span id="page-1031-1"></span>**5.14.1.26 TOraTimeStampField Class**

A class providing access to the Oracle timestamp fields.

For a list of all members of this type, see [TOraTimeStampField](#page-1032-0) members.

Unit

[Ora](#page-744-0)

**Syntax** 

TOraTimeStampField =  $class(TField)$ ;

# Remarks

TOraTimeStampField provides access to Oracle timestamp fields. The TOraTimeStampField class supports three data types: TIMESTAMP, TIMESTAMP WITH TIME ZONE, TIMESTAMP WITH LOCAL TIME ZONE. According to this, the TOraTimeStampField.DataType property has three valid values ftTimeStamp, ftTimeStampTZ and ftTimeStampLTZ.

You can access actual timestamp value using the AsDateTime, AsString and AsOraTimeStamp properties.

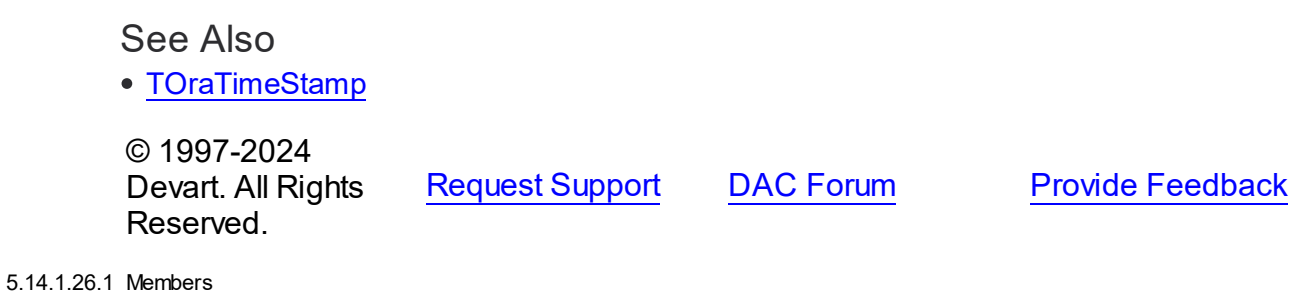

<span id="page-1032-0"></span>**[TOraTimeStampField](#page-1031-1)** class overview.

**Properties** 

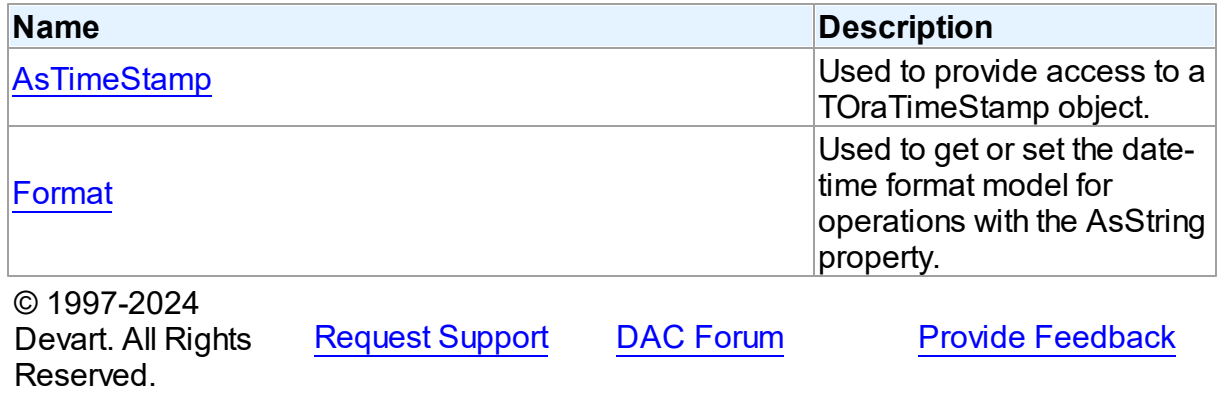

5.14.1.26.2 Properties

Properties of the **TOraTimeStampField** class.

For a complete list of the **TOraTimeStampField** class members, see the

[TOraTimeStampField](#page-1032-0) Members topic.

# Public

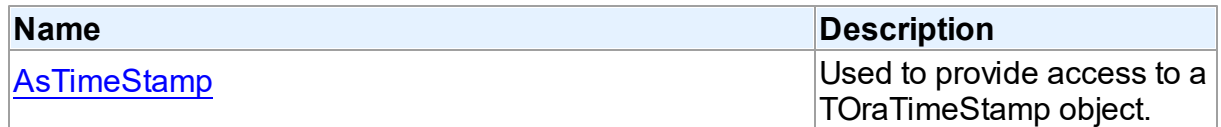

# Published

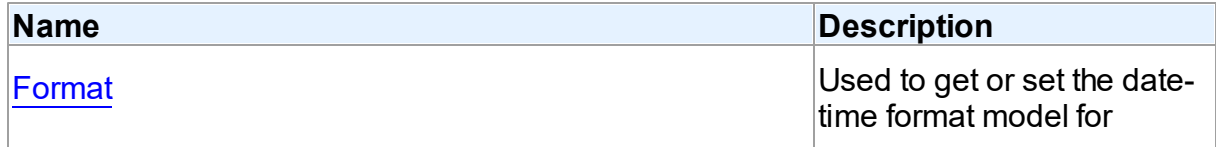

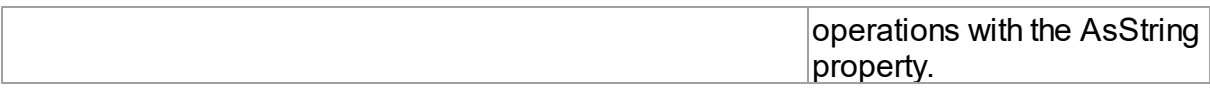

# See Also

- [TOraTimeStampField](#page-1031-1) Class
- [TOraTimeStampField](#page-1032-0) Class Members

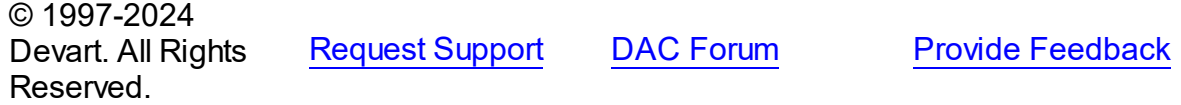

<span id="page-1033-0"></span>5.14.1.26.2.1 AsTimeStamp Property

Used to provide access to a TOraTimeStamp object.

## Class

## [TOraTimeStampField](#page-1031-1)

# **Syntax**

property AsTimeStamp: [TOraTimeStamp](#page-1259-0);

## **Remarks**

Use the AsTimeStamp property to get access to a TOraTimeStamp object which you can use for manipulations with timestamp value.

# See Also

[TOraTimeStamp](#page-1259-0)

© 1997-2024 Devart. All Rights Reserved. [Request](https://www.devart.com/company/contactform.html?category=1&product=odac) Support DAC [Forum](https://support.devart.com/portal/en/community/delphi-data-access-components) Provide [Feedback](https://www.devart.com/odac/feedback.html)

<span id="page-1033-1"></span>5.14.1.26.2.2 Format Property

Used to get or set the date-time format model for operations with the AsString property.

## Class

[TOraTimeStampField](#page-1031-1)

# Syntax

## property Format: string;

# **Remarks**

Use the Format property to get or set the date-time format model for operations with the AsString property. Format string should be an Oracle date-time string.

# See Also

[TOraTimeStamp.Format](#page-1264-0)

© 1997-2024 Devart. All Rights Reserved. [Request](https://www.devart.com/company/contactform.html?category=1&product=odac) Support DAC [Forum](https://support.devart.com/portal/en/community/delphi-data-access-components) Provide [Feedback](https://www.devart.com/odac/feedback.html)

#### <span id="page-1034-0"></span>**5.14.1.27 TOraTrace Class**

A component allowing starting and stopping a SQL trace for a specified session. This component provides access to the DBMS\_TRACE package.

For a list of all members of this type, see [TOraTrace](#page-1035-0) members.

Unit

[Ora](#page-744-0)

# Syntax

 $T0r$ aTrace =  $c$ lass(TComponent);

# **Remarks**

Use the TOraTrace component to start and stop a SQL trace for a session. The component also provides access to functionality of DBMS\_TRACE package to control the PL/SQL trace.

SQL trace can be useful in performance diagnostics. It can help to determine in detail how applications/users access the database.

The TOraTrace component automatically starts the trace when its TOraSession component connects to a database or when you assign already connected session to the TOraTrace.Session property. The SQL trace is started if TOraTrace.SqlTraceMode <> []. The PL/SQL trace is started if TOraTrace.PlSqlTraceMode <> [].

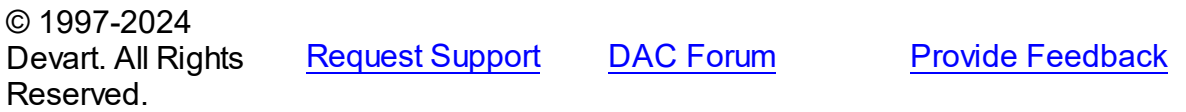

#### <span id="page-1035-0"></span>5.14.1.27.1 Members

**[TOraTrace](#page-1034-0)** class overview.

# Properties

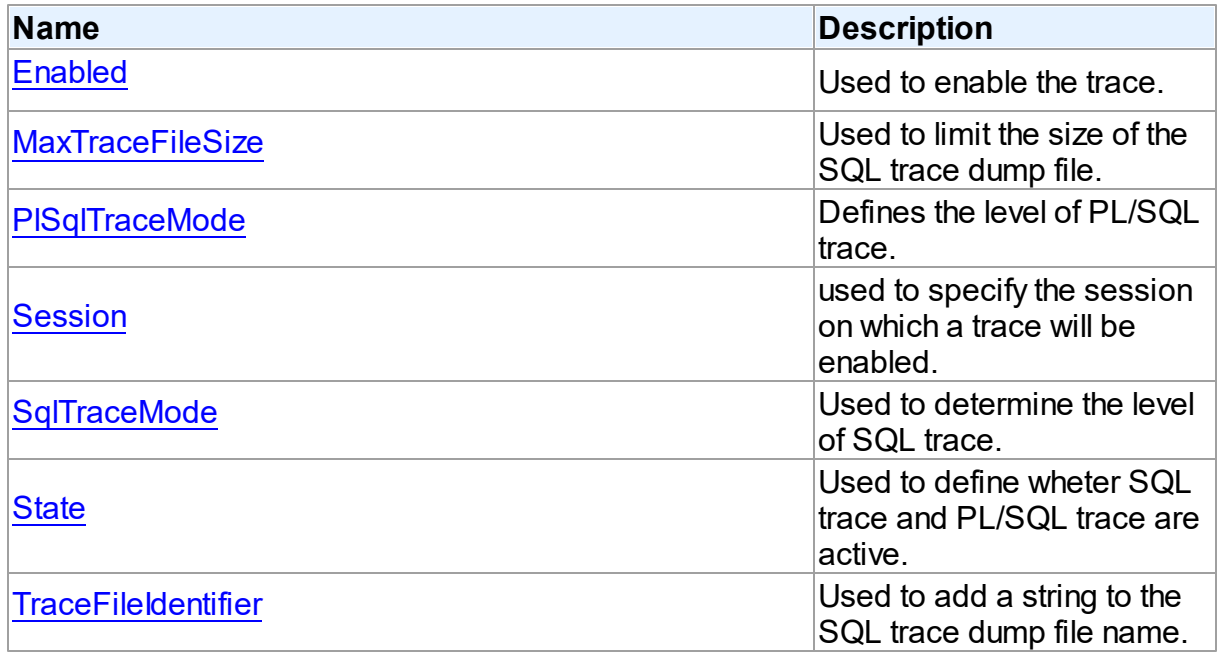

# **Methods**

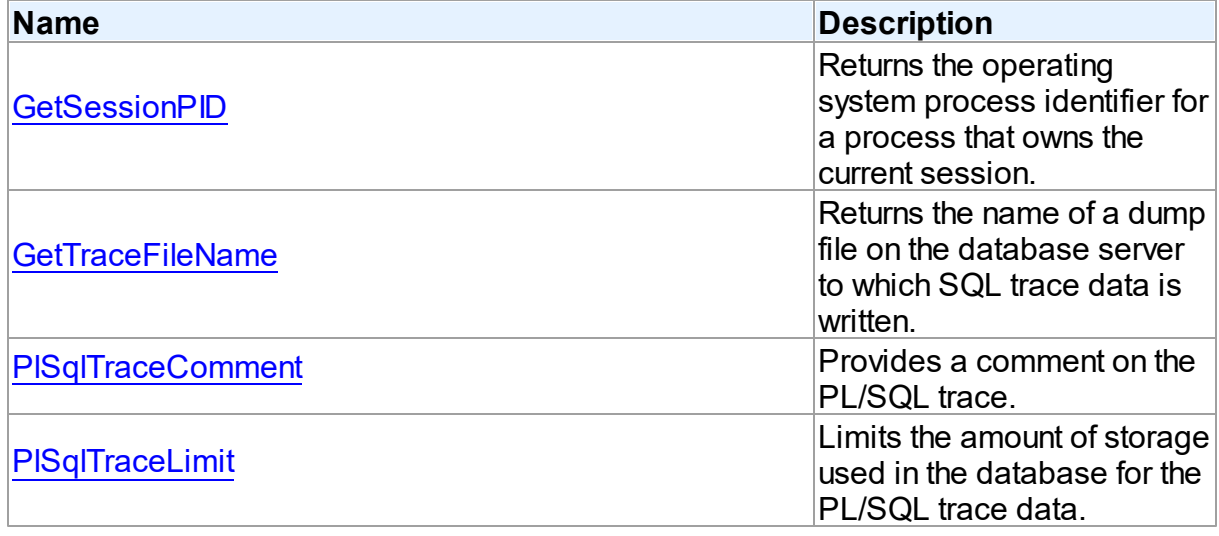

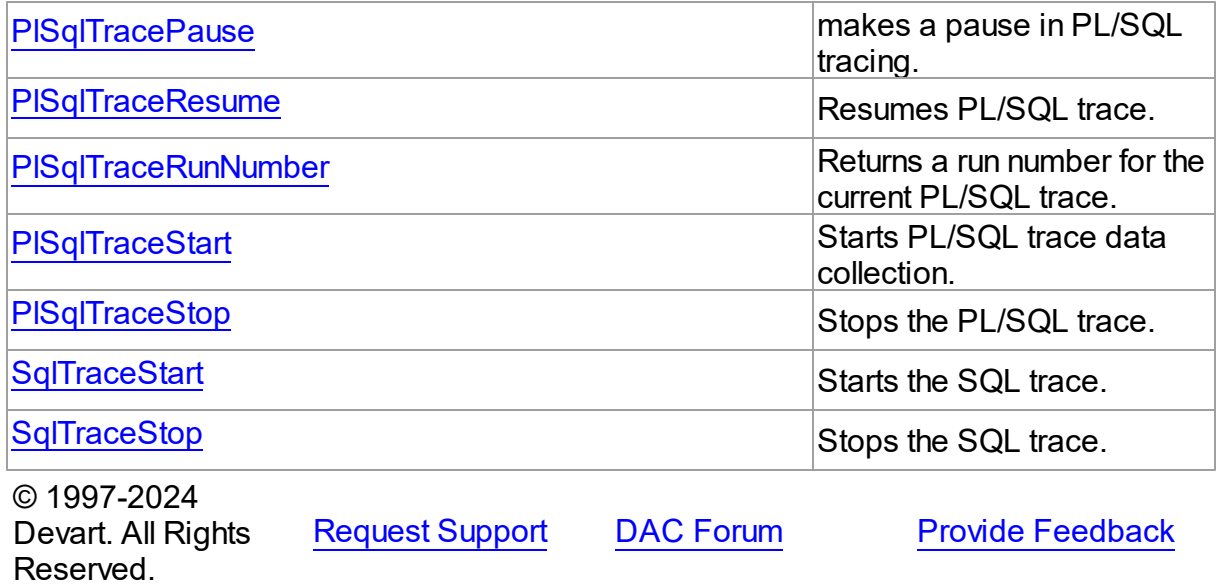

5.14.1.27.2 Properties

Properties of the **TOraTrace** class.

For a complete list of the **TOraTrace** class members, see the [TOraTrace](#page-1035-0) Members topic.

# Public

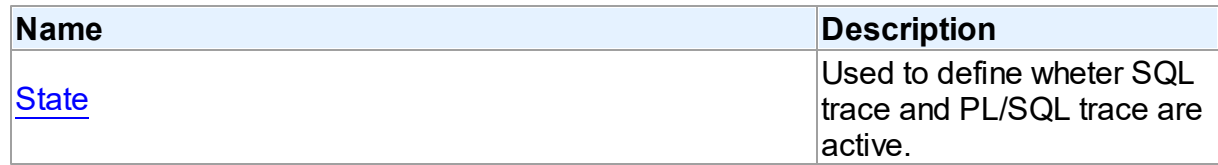

# Published

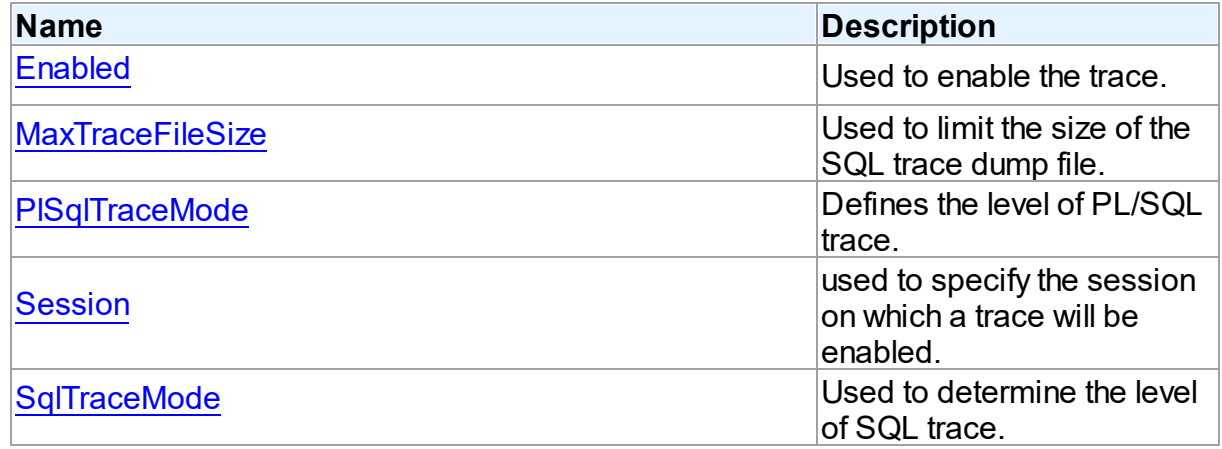

<span id="page-1037-0"></span>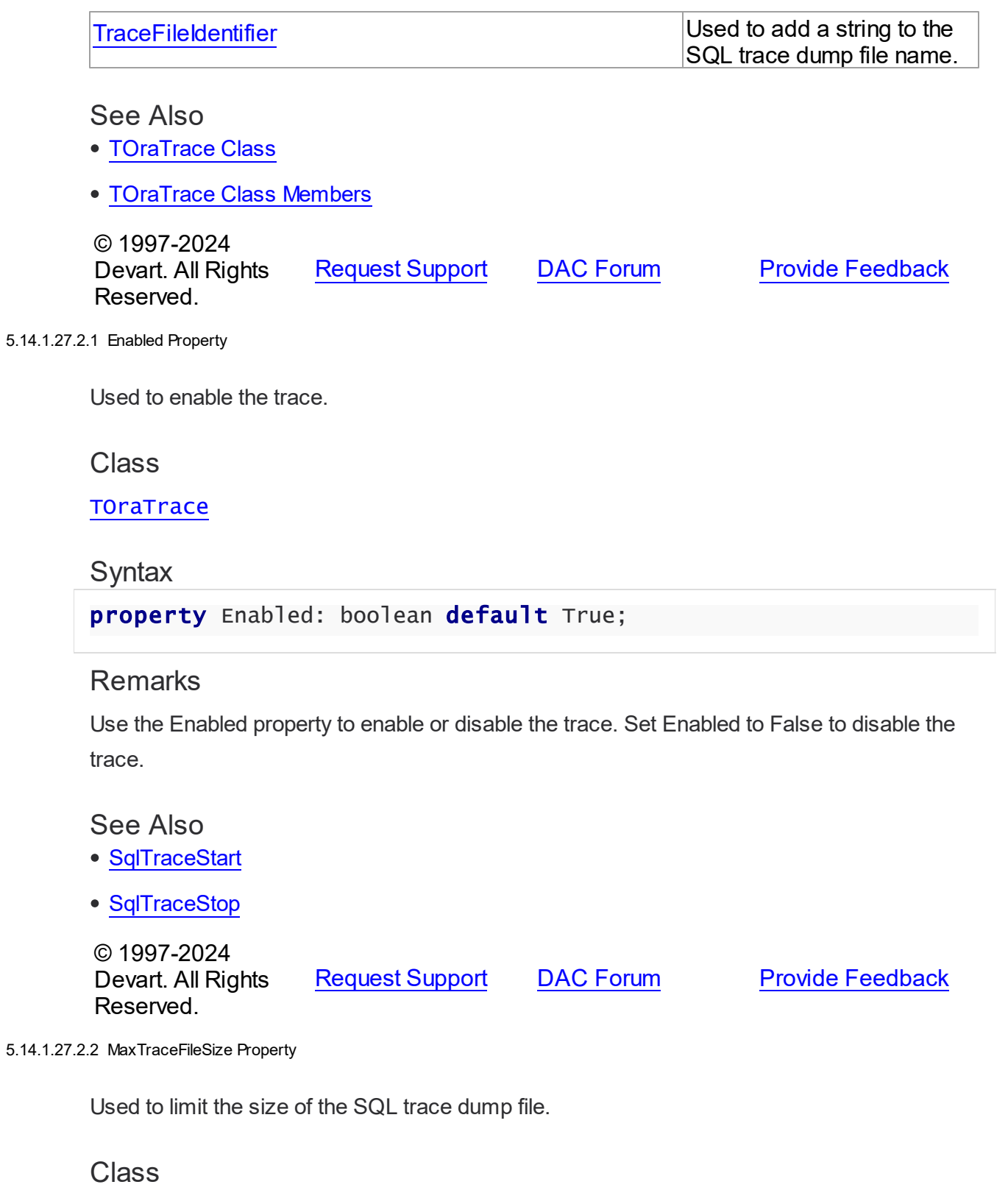

# <span id="page-1037-1"></span>**[TOraTrace](#page-1034-0)**

# **Syntax**

```
property MaxTraceFileSize: integer default
DEFAULT_TRACE_FILE_SIZE;
```
# Remarks

Use the MaxTraceFileSize property to limit the size of the SQL trace dump file.

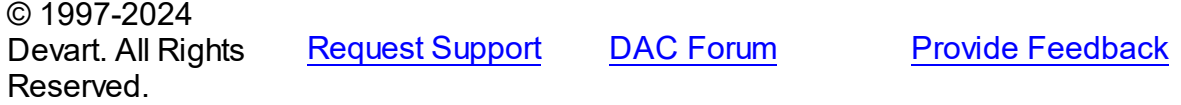

<span id="page-1038-0"></span>5.14.1.27.2.3 PlSqlTraceMode Property

Defines the level of PL/SQL trace.

Class

**[TOraTrace](#page-1034-0)** 

**Syntax** 

property PlSqlTraceMode: [TPlSqlTraceMode](#page-1054-0) default [];

## **Remarks**

Use the PlSqlTraceMode property to define the level of PL/SQL trace.

**Note:** PL/SQL program unit is enabled when it is compiled with debug information.

© 1997-2024 Devart. All Rights Reserved. [Request](https://www.devart.com/company/contactform.html?category=1&product=odac) Support DAC [Forum](https://support.devart.com/portal/en/community/delphi-data-access-components) Provide [Feedback](https://www.devart.com/odac/feedback.html)

<span id="page-1038-1"></span>5.14.1.27.2.4 Session Property

used to specify the session on which a trace will be enabled.

Class

**[TOraTrace](#page-1034-0)** 

# **Syntax**

property Session: [TOraSession;](#page-936-0)

# **Remarks**

Use the Session property to specify the session on which a trace will be enabled.

© 1997-2024 Devart. All Rights Reserved. [Request](https://www.devart.com/company/contactform.html?category=1&product=odac) Support DAC [Forum](https://support.devart.com/portal/en/community/delphi-data-access-components) Provide [Feedback](https://www.devart.com/odac/feedback.html)

<span id="page-1039-0"></span>5.14.1.27.2.5 SqlTraceMode Property

Used to determine the level of SQL trace.

Class

**[TOraTrace](#page-1034-0)** 

**Syntax** 

```
TSqlTraceMode default
[smTypicalStatistics, smTimedStatistics];
```
# **Remarks**

Use the SqlTraceMode property to define the level of SQL trace.

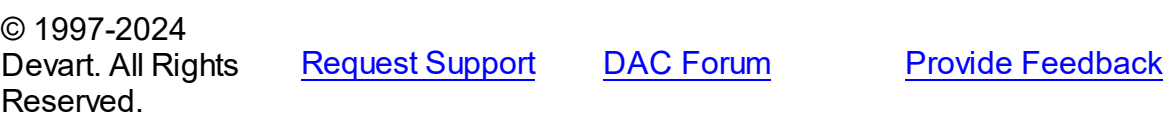

<span id="page-1039-1"></span>5.14.1.27.2.6 State Property

Used to define wheter SQL trace and PL/SQL trace are active.

Class

**[TOraTrace](#page-1034-0)** 

**Syntax** 

property State: TTraceState;

# **Remarks**

Use the State property to detect whether SQL trace and PL/SQL trace are active.

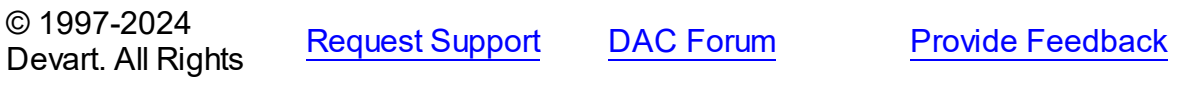

## Reserved.

#### <span id="page-1040-0"></span>5.14.1.27.2.7 TraceFileIdentifier Property

Used to add a string to the SQL trace dump file name.

# Class

**[TOraTrace](#page-1034-0)** 

**Syntax** 

property TraceFileIdentifier: string;

# **Remarks**

Use the TraceFileIdentifier property to add a string to the name of the SQL trace dump file. If you set TraceFileIdentifier property to some non-empty string then this string will be added to the name of SQL trace dump file. It makes finding of the SQL trace dump file easier.

# See Also

- [GetTraceFileName](#page-1042-0)
- [GetSessionPID](#page-1041-0)

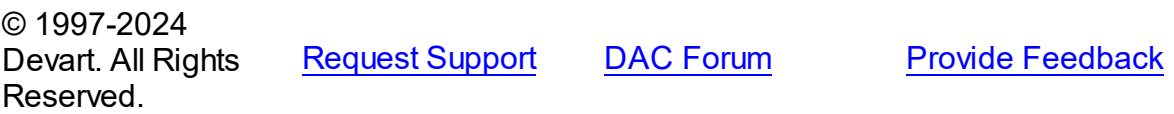

5.14.1.27.3 Methods

Methods of the **TOraTrace** class.

For a complete list of the **TOraTrace** class members, see the [TOraTrace](#page-1035-0) Members topic.

# Public

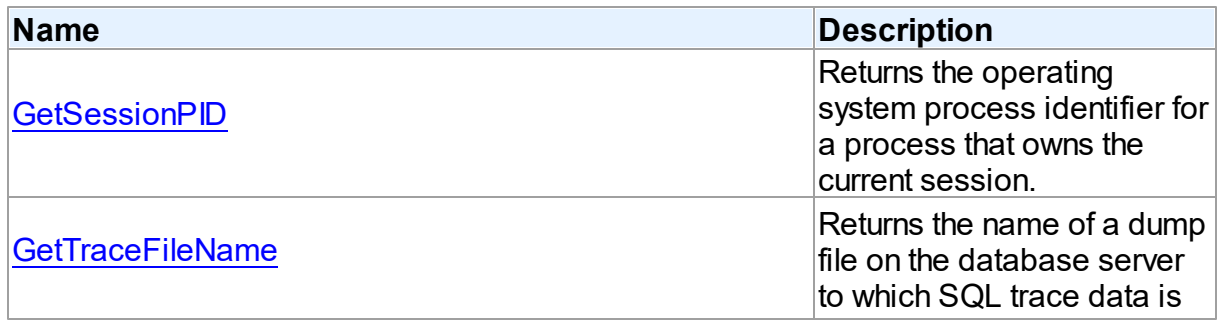

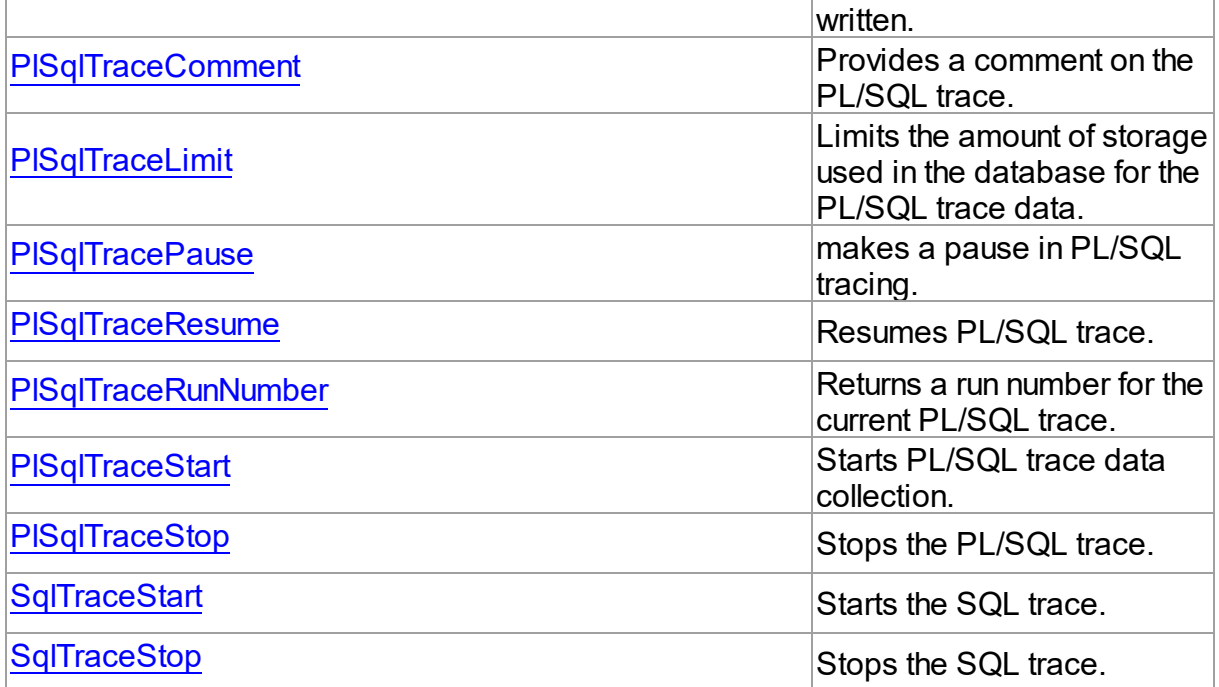

## See Also

- [TOraTrace](#page-1034-0) Class
- [TOraTrace](#page-1035-0) Class Members

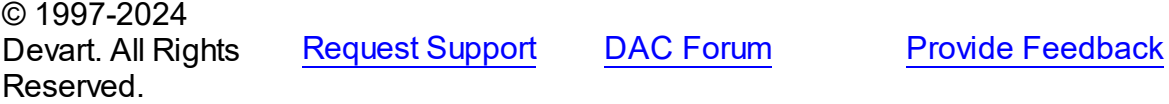

<span id="page-1041-0"></span>5.14.1.27.3.1 GetSessionPID Method

Returns the operating system process identifier for a process that owns the current session.

# Class

#### **[TOraTrace](#page-1034-0)**

# **Syntax**

function GetSessionPID: integer;

## **Return Value**

the operating system process identifier for a process that owns the current session.

# **Remarks**

Call the GetSessionPID method to return the operating system process identifier for a process that owns the current session. This identifier can be usefull to find the dump file in which SQL trace data is written. The name of the dump file contains this identifier.

See Also

- [GetTraceFileName](#page-1042-0)
- [TraceFileIdentifier](#page-1040-0)

© 1997-2024 Devart. All Rights Reserved. [Request](https://www.devart.com/company/contactform.html?category=1&product=odac) Support DAC [Forum](https://support.devart.com/portal/en/community/delphi-data-access-components) Provide [Feedback](https://www.devart.com/odac/feedback.html)

<span id="page-1042-0"></span>5.14.1.27.3.2 GetTraceFileName Method

Returns the name of a dump file on the database server to which SQL trace data is written.

Class

## **[TOraTrace](#page-1034-0)**

Syntax

function GetTraceFileName: string;

#### **Return Value**

the name of a dump file on the database server to which SQL trace data is written.

# Remarks

Call the GetTraceFileName method to return the name of a dump file on the database server to which SQL trace data is written. The file name is returned with the path to the file.

**Note:** In some versions of Oracle database the dump file name format can be different from the one returned by the GetTraceFileName method.

# See Also

- [GetSessionPID](#page-1041-0)
- [TraceFileIdentifier](#page-1040-0)

© 1997-2024 Devart. All Rights Reserved.

[Request](https://www.devart.com/company/contactform.html?category=1&product=odac) Support DAC [Forum](https://support.devart.com/portal/en/community/delphi-data-access-components) Provide [Feedback](https://www.devart.com/odac/feedback.html)

#### <span id="page-1043-0"></span>5.14.1.27.3.3 PlSqlTraceComment Method

Provides a comment on the PL/SQL trace.

Class

**[TOraTrace](#page-1034-0)** 

**Syntax** 

procedure PlSqlTraceComment(const Comment: string);

#### **Parameters**

*Comment* Holds the comment for the PL/SQL trace.

# **Remarks**

Call the PlSqlTraceComment method to set a comment on the PL/SQL trace.

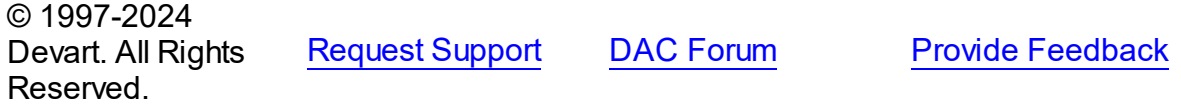

<span id="page-1043-1"></span>5.14.1.27.3.4 PlSqlTraceLimit Method

Limits the amount of storage used in the database for the PL/SQL trace data.

Class

**[TOraTrace](#page-1034-0)** 

**Syntax** 

```
procedure PlSqlTraceLimit(Limit: integer = 8192);
```
## **Parameters**

*Limit*

Holds the limit size for the storage used for the PL/SQL trace data.

# **Remarks**

Call the PlSqlTraceLimit method to limit the amount of storage used in the database for the PL/SQL trace data.

© 1997-2024 Devart. All Rights

[Request](https://www.devart.com/company/contactform.html?category=1&product=odac) Support DAC [Forum](https://support.devart.com/portal/en/community/delphi-data-access-components) Provide [Feedback](https://www.devart.com/odac/feedback.html)
<span id="page-1044-1"></span><span id="page-1044-0"></span>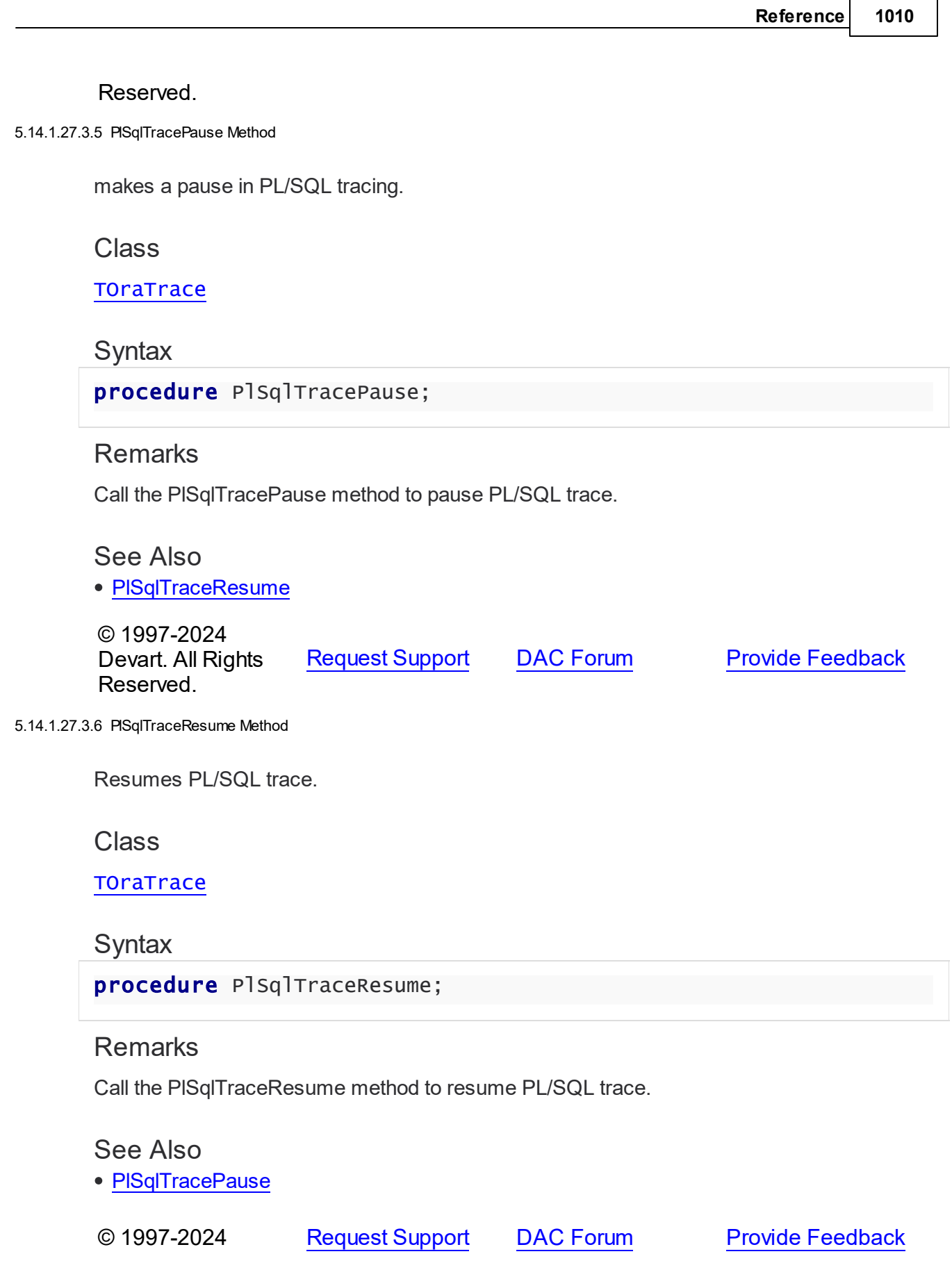

### Devart. All Rights Reserved.

5.14.1.27.3.7 PlSqlTraceRunNumber Method

Returns a run number for the current PL/SQL trace.

Class

**[TOraTrace](#page-1034-0)** 

### **Syntax**

function PlSqlTraceRunNumber: integer;

#### **Return Value**

a run number for the current PL/SQL trace.

### **Remarks**

Call the PlSqlTraceRunNumber method to return a run number for the current PL/SQL trace. This number can be used to retrieve information from the trace tables.

© 1997-2024 Devart. All Rights Reserved. [Request](https://www.devart.com/company/contactform.html?category=1&product=odac) Support DAC [Forum](https://support.devart.com/portal/en/community/delphi-data-access-components) Provide [Feedback](https://www.devart.com/odac/feedback.html)

<span id="page-1045-0"></span>5.14.1.27.3.8 PlSqlTraceStart Method

Starts PL/SQL trace data collection.

Class

**[TOraTrace](#page-1034-0)** 

**Syntax** 

procedure PlSqlTraceStart;

# Remarks

When Enabled property is False, call the PlSqlTraceStart method to start PL/SQL trace data collection. Setting Enabled property to True is another way to start the PL/SQL trace.

See Also

- [Enabled](#page-1037-0)
- PISqlTraceStop
- PISqlTracePause
- PISqlTraceResume

© 1997-2024 Devart. All Rights Reserved. [Request](https://www.devart.com/company/contactform.html?category=1&product=odac) Support DAC [Forum](https://support.devart.com/portal/en/community/delphi-data-access-components) Provide [Feedback](https://www.devart.com/odac/feedback.html)

#### <span id="page-1046-0"></span>5.14.1.27.3.9 PlSqlTraceStop Method

Stops the PL/SQL trace.

# Class

### **[TOraTrace](#page-1034-0)**

# **Syntax**

procedure PlSqlTraceStop;

# Remarks

Call the PlSqlTraceStop method to stop the PL/SQL trace. Setting the Enabled property to False is another way to stop the PL/SQL trace.

# See Also

- [Enabled](#page-1037-0)
- PISqlTraceStart
- PISqlTracePause
- PISqlTraceResume

© 1997-2024 Devart. All Rights Reserved. [Request](https://www.devart.com/company/contactform.html?category=1&product=odac) Support DAC [Forum](https://support.devart.com/portal/en/community/delphi-data-access-components) Provide [Feedback](https://www.devart.com/odac/feedback.html)

<span id="page-1046-1"></span>5.14.1.27.3.10 SqlTraceStart Method

Starts the SQL trace.

# Class

#### **[TOraTrace](#page-1034-0)**

**Syntax** 

procedure SqlTraceStart;

### **Remarks**

When the Enabled property is False, call the SqlTraceStart method to start the SQL trace. Setting the Enabled property to True is another way to start the SQL trace.

See Also

[Enabled](#page-1037-0)

• [SqlTraceStop](#page-1047-0)

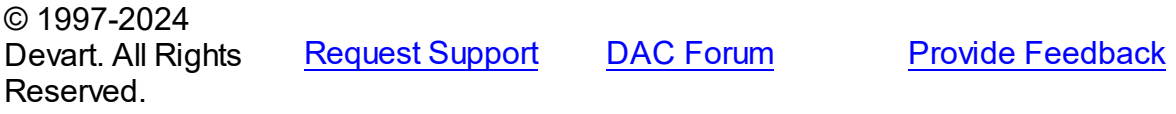

<span id="page-1047-0"></span>5.14.1.27.3.11 SqlTraceStop Method

Stops the SQL trace.

Class

**[TOraTrace](#page-1034-0)** 

## **Syntax**

procedure SqlTraceStop;

# **Remarks**

Call the SqlTraceStop method to stop the SQL trace. Setting the Enabled property to False is another way to stop the SQL trace.

# See Also

- [Enabled](#page-1037-0)
- [SqlTraceStart](#page-1046-1)

© 1997-2024 Devart. All Rights Reserved.

[Request](https://www.devart.com/company/contactform.html?category=1&product=odac) Support DAC [Forum](https://support.devart.com/portal/en/community/delphi-data-access-components) Provide [Feedback](https://www.devart.com/odac/feedback.html)

#### <span id="page-1048-1"></span>**5.14.1.28 TOraUpdateSQL Class**

A component for tuning update operations for the DataSet component.

For a list of all members of this type, see [TOraUpdateSQL](#page-1048-0) members.

Unit

[Ora](#page-744-0)

### **Syntax**

TOraUpdateSQL = class[\(TCustomDAUpdateSQL\)](#page-517-0);

# **Remarks**

Use the TOraUpdateSQL component to provide DML statements for the dataset components that return read-only result set. This component also allows setting objects that can be used for executing update operations. You may prefer to use directly SQLInsert, SQLUpdate, and SQLDelete properties of the [TCustomDADataSet](#page-429-0) descendants.

# Inheritance Hierarchy

[TCustomDAUpdateSQL](#page-517-0) **TOraUpdateSQL**

See Also

[TOraDataSet.UpdateObject](#page-815-0)

© 1997-2024 Devart. All Rights Reserved. [Request](https://www.devart.com/company/contactform.html?category=1&product=odac) Support DAC [Forum](https://support.devart.com/portal/en/community/delphi-data-access-components) Provide [Feedback](https://www.devart.com/odac/feedback.html)

<span id="page-1048-0"></span>5.14.1.28.1 Members

**[TOraUpdateSQL](#page-1048-1)** class overview.

**Properties** 

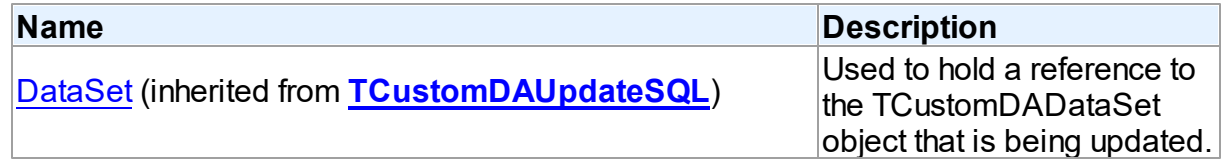

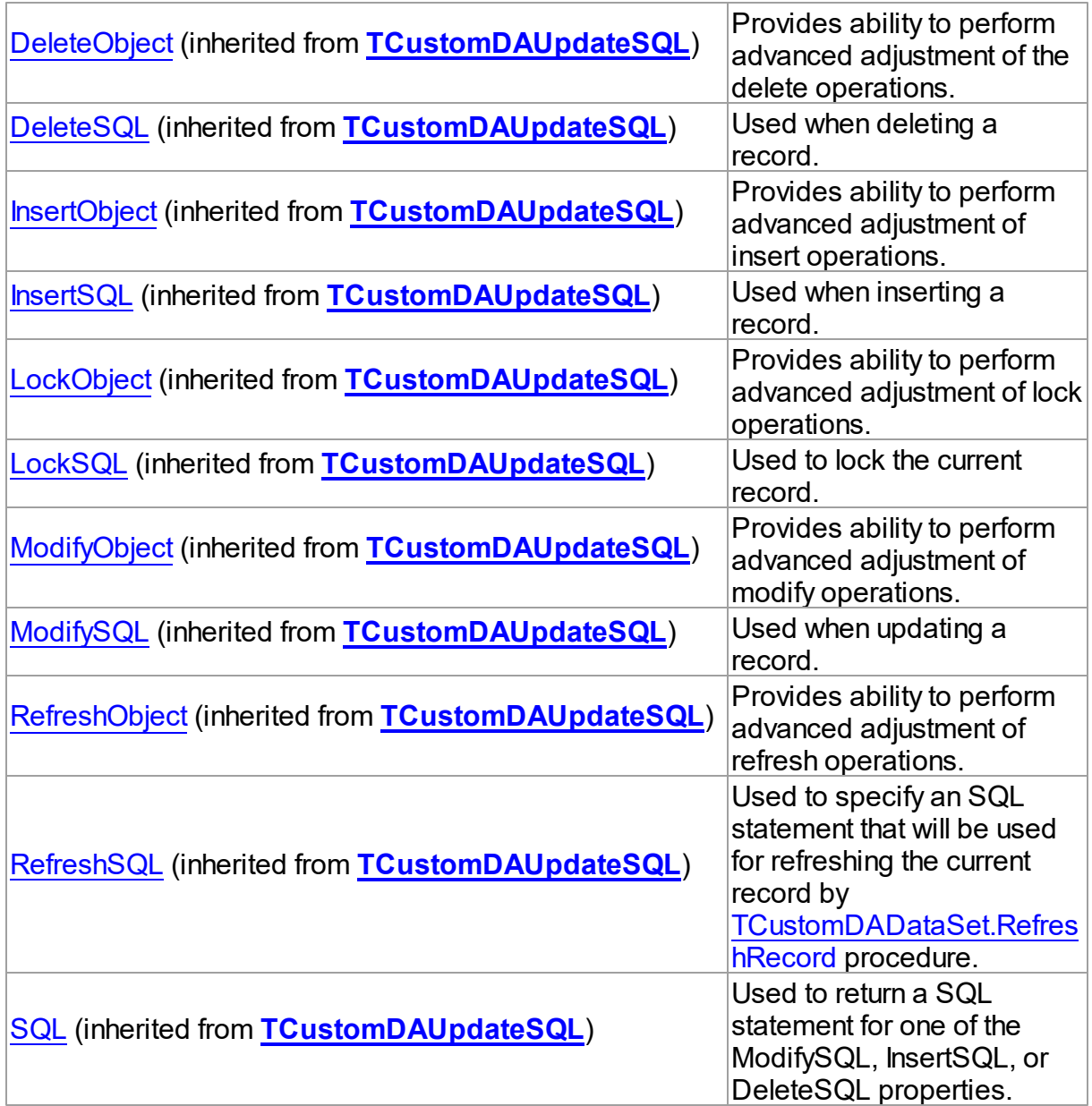

# Methods

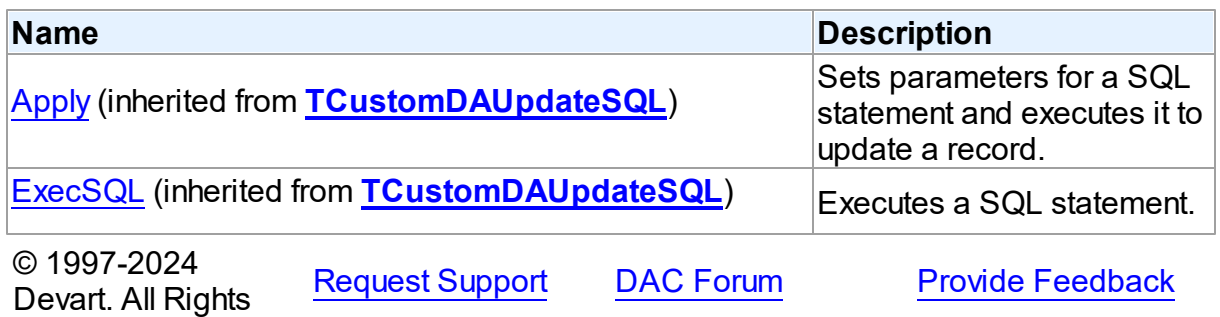

### Reserved.

### <span id="page-1050-1"></span>**5.14.1.29 TOraXMLField Class**

A class providing access to the Oracle SYS.XMLTYPE objects.

For a list of all members of this type, see [TOraXMLField](#page-1050-0) members.

Unit

[Ora](#page-744-0)

# **Syntax**

```
ToraxMLField = class(TField);
```
# **Remarks**

TOraXMLField provides access to the Oracle SYS.XMLTYPE objects.

The TMSXMLField.DataType property values equal to ftXML. You can access actual XML document using the AsString and [TOraXMLField.AsXML](#page-1051-0) properties.

<span id="page-1050-0"></span>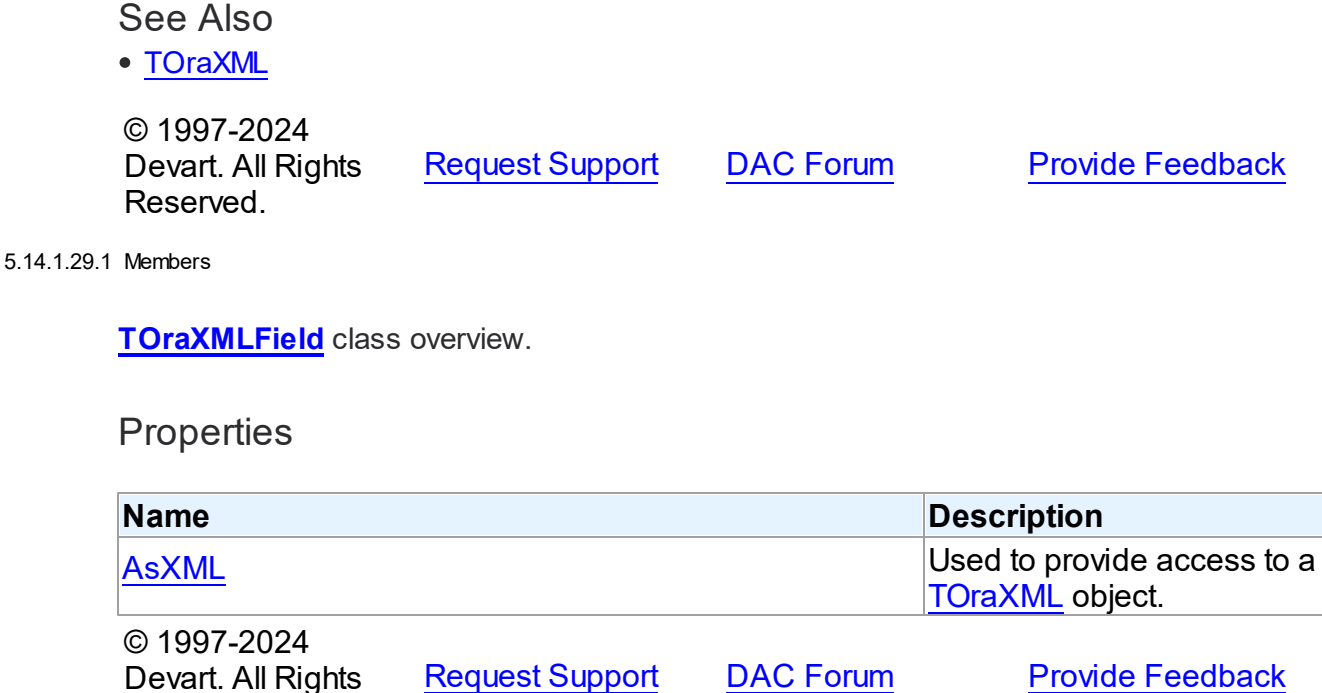

Reserved.

#### **1017 Oracle Data Access Components**

#### 5.14.1.29.2 Properties

Properties of the **TOraXMLField** class.

For a complete list of the **TOraXMLField** class members, see the [TOraXMLField](#page-1050-0) Members topic.

Public

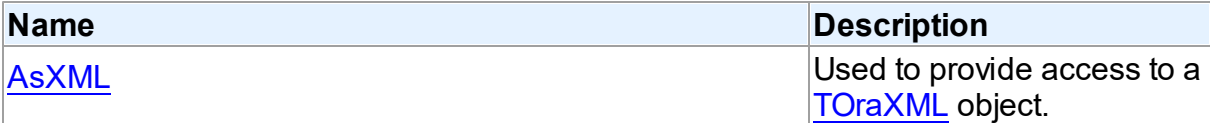

See Also

[TOraXMLField](#page-1050-1) Class

[TOraXMLField](#page-1050-0) Class Members

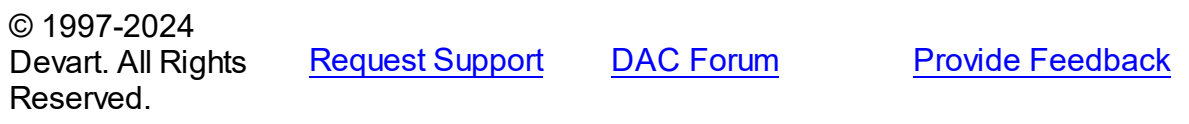

<span id="page-1051-0"></span>5.14.1.29.2.1 AsXML Property

Used to provide access to a [TOraXML](#page-1405-0) object.

Class

[TOraXMLField](#page-1050-1)

**Syntax** 

property AsXML: [TOraXML](#page-1405-0);

Remarks

Use the AsXML property to get access to [TOraXML](#page-1405-0) object that can be used for manipulations with an XML document.

See Also

[TOraXML](#page-1405-0)

© 1997-2024 Devart. All Rights

[Request](https://www.devart.com/company/contactform.html?category=1&product=odac) Support DAC [Forum](https://support.devart.com/portal/en/community/delphi-data-access-components) Provide [Feedback](https://www.devart.com/odac/feedback.html)

Reserved.

# **5.14.2 Types**

Types in the **Ora** unit.

# **Types**

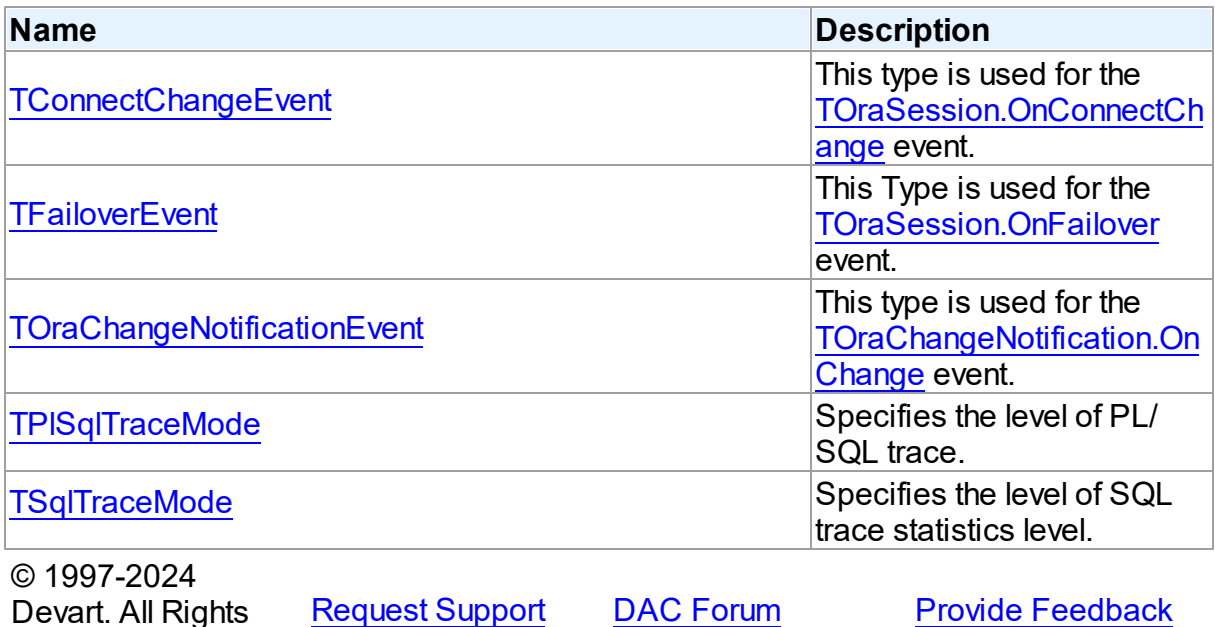

### <span id="page-1052-0"></span>**5.14.2.1 TConnectChangeEvent Procedure Reference**

This type is used for the [TOraSession.OnConnectChange](#page-973-0) event.

Unit

Reserved.

[Ora](#page-744-0)

# **Syntax**

TConnectChangeEvent = procedure (Sender: TObject; Connected: boolean) of object;

# **Parameters**

*Sender*

An object that raised the event.

### *Connected*

True, if connection is active.

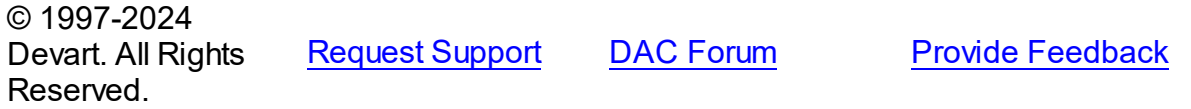

#### <span id="page-1053-0"></span>**5.14.2.2 TFailoverEvent Procedure Reference**

This Type is used for the [TOraSession.OnFailover](#page-974-0) event.

Unit

[Ora](#page-744-0)

# **Syntax**

```
TFailoverEvent = procedure (Sender: TObject; FailoverState:
TFailoverState; FailoverType: TFailoverType; var Retry: boolean)
of object;
```
#### **Parameters**

*Sender* An object that raised the event.

*FailoverState* The failover state.

*FailoverType* The type of failover.

# *Retry*

True, if performing of the failover should be retried.

© 1997-2024

Devart. All Rights Reserved. [Request](https://www.devart.com/company/contactform.html?category=1&product=odac) Support DAC [Forum](https://support.devart.com/portal/en/community/delphi-data-access-components) Provide [Feedback](https://www.devart.com/odac/feedback.html)

#### <span id="page-1053-1"></span>**5.14.2.3 TOraChangeNotificationEvent Procedure Reference**

This type is used for the [TOraChangeNotification.OnChange](#page-777-0) event.

Unit

[Ora](#page-744-0)

# **Syntax**

TOraChangeNotificationEvent = procedure (Sender: TObject; NotifyType: [TChangeNotifyEventType](#page-1276-0); TableChanges: [TNotifyTableChanges](#page-1205-0)) of object;

#### **Parameters**

<span id="page-1054-0"></span>*Sender* An object that raised the event. *NotifyType* The type of the event that occurred. *TableChanges* Holds the information on all table changes. © 1997-2024 Devart. All Rights Reserved. [Request](https://www.devart.com/company/contactform.html?category=1&product=odac) Support DAC [Forum](https://support.devart.com/portal/en/community/delphi-data-access-components) Provide [Feedback](https://www.devart.com/odac/feedback.html) **5.14.2.4 TPlSqlTraceMode Set** Specifies the level of PL/SQL trace. Unit [Ora](#page-744-0) **Syntax** TPlSqlTraceMode =  $set$  of ( pmAllCalls, pmEnabledCalls, pmAllExceptions, pmEnabledExceptions, pmAllSql, pmEnabledSql, pmAllLines, pmEnabledLines);

© 1997-2024 Devart. All Rights Reserved. [Request](https://www.devart.com/company/contactform.html?category=1&product=odac) Support DAC [Forum](https://support.devart.com/portal/en/community/delphi-data-access-components) Provide [Feedback](https://www.devart.com/odac/feedback.html)

#### <span id="page-1054-1"></span>**5.14.2.5 TSqlTraceMode Set**

Specifies the level of SQL trace statistics level.

Unit

[Ora](#page-744-0)

# **Syntax**

TSqlTraceMode = set of ( smBasicStatistics, smTypicalStatistics, smAllStatistics, smBindVariables, smWaitEvents, smTimedStatistics); © 1997-2024 Devart. All Rights Reserved. [Request](https://www.devart.com/company/contactform.html?category=1&product=odac) Support DAC [Forum](https://support.devart.com/portal/en/community/delphi-data-access-components) Provide [Feedback](https://www.devart.com/odac/feedback.html)

# **5.14.3 Enumerations**

Enumerations in the **Ora** unit.

# **Enumerations**

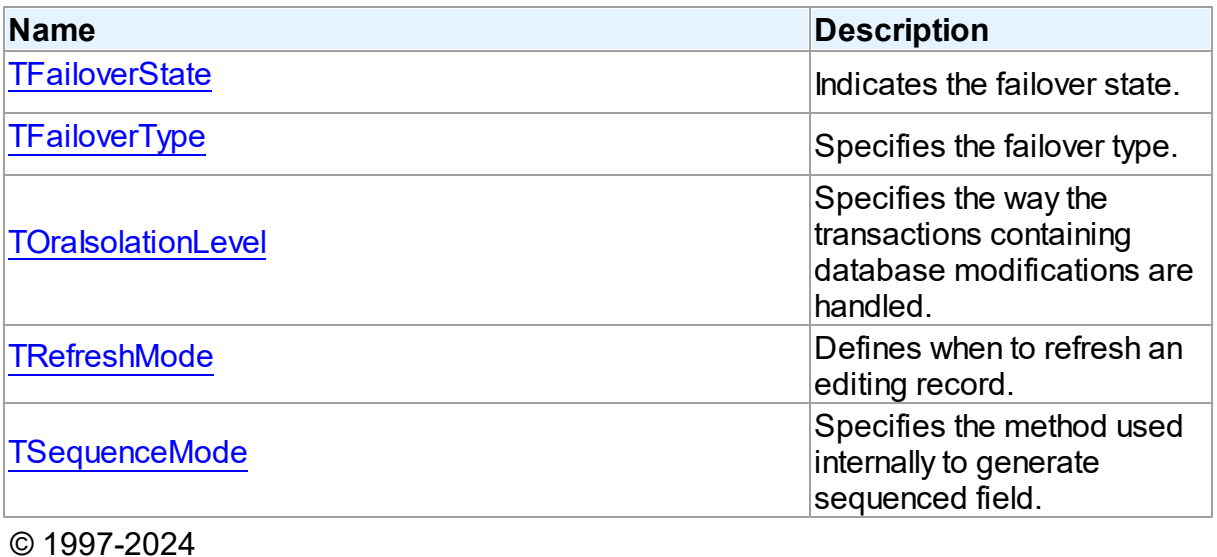

Devart. All Rights Reserved. [Request](https://www.devart.com/company/contactform.html?category=1&product=odac) Support DAC [Forum](https://support.devart.com/portal/en/community/delphi-data-access-components) Provide [Feedback](https://www.devart.com/odac/feedback.html)

### <span id="page-1055-0"></span>**5.14.3.1 TFailoverState Enumeration**

Indicates the failover state.

Unit

[Ora](#page-744-0)

# **Syntax**

TFailoverState = (fsEnd, fsAbort, fsReauth, fsBegin, fsError);

# Values

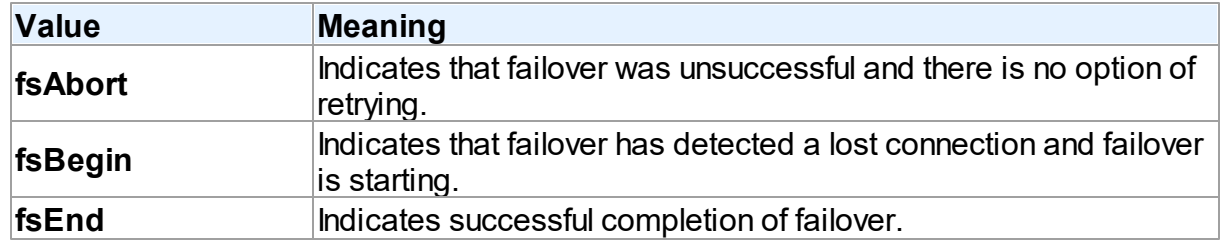

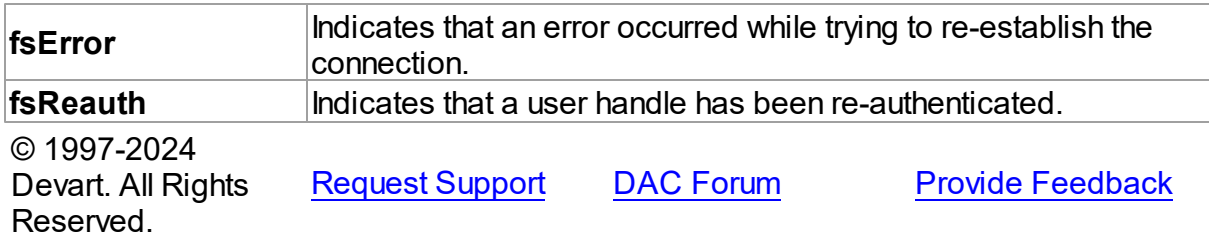

# <span id="page-1056-0"></span>**5.14.3.2 TFailoverType Enumeration**

Specifies the failover type.

Unit

[Ora](#page-744-0)

# **Syntax**

TFailoverType = (ftSession, ftSelect);

# Values

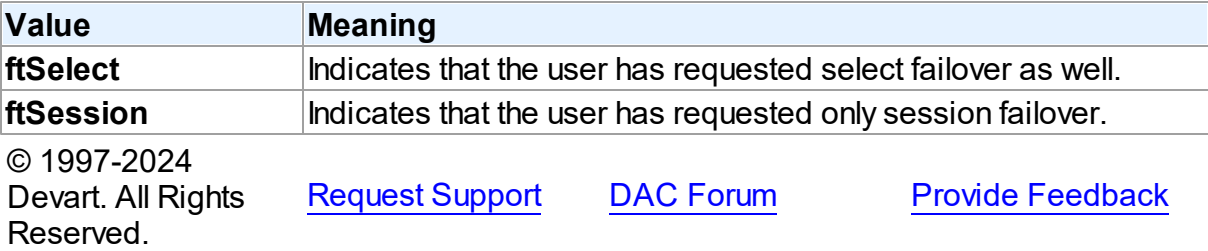

#### <span id="page-1056-1"></span>**5.14.3.3 TOraIsolationLevel Enumeration**

Specifies the way the transactions containing database modifications are handled.

Unit

[Ora](#page-744-0)

# **Syntax**

TOraIsolationLevel = (ilReadCommitted, ilSerializable, ilReadOnly);

Values

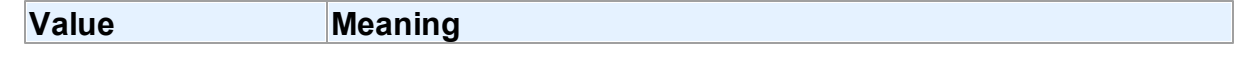

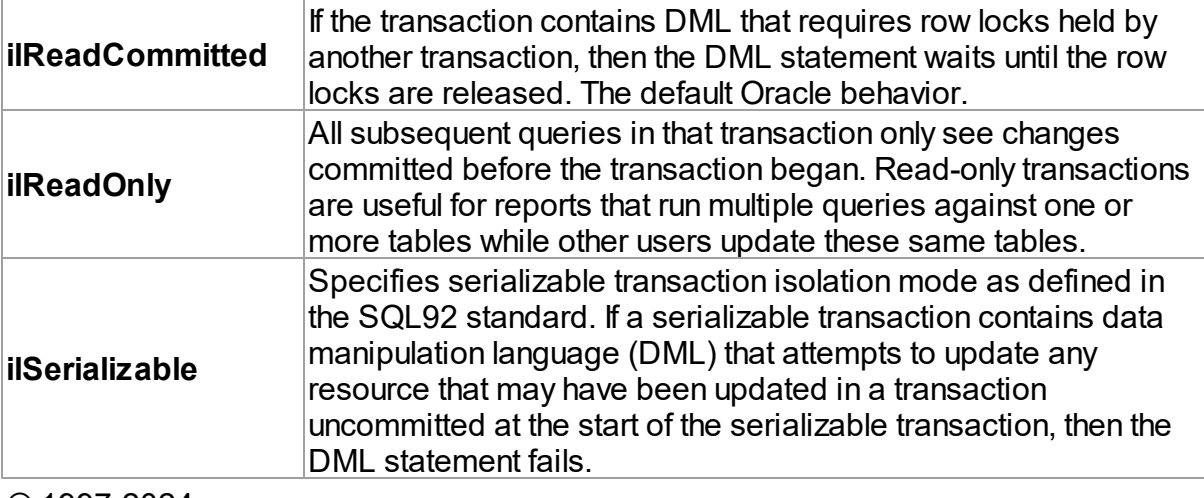

© 1997-2024 Devart. All Rights Reserved.

[Request](https://www.devart.com/company/contactform.html?category=1&product=odac) Support DAC [Forum](https://support.devart.com/portal/en/community/delphi-data-access-components) Provide [Feedback](https://www.devart.com/odac/feedback.html)

### <span id="page-1057-0"></span>**5.14.3.4 TRefreshMode Enumeration**

Defines when to refresh an editing record.

Unit

[Ora](#page-744-0)

# **Syntax**

TRefreshMode = (rmNone, rmAfterInsert, rmAfterUpdate, rmAlways);

# Values

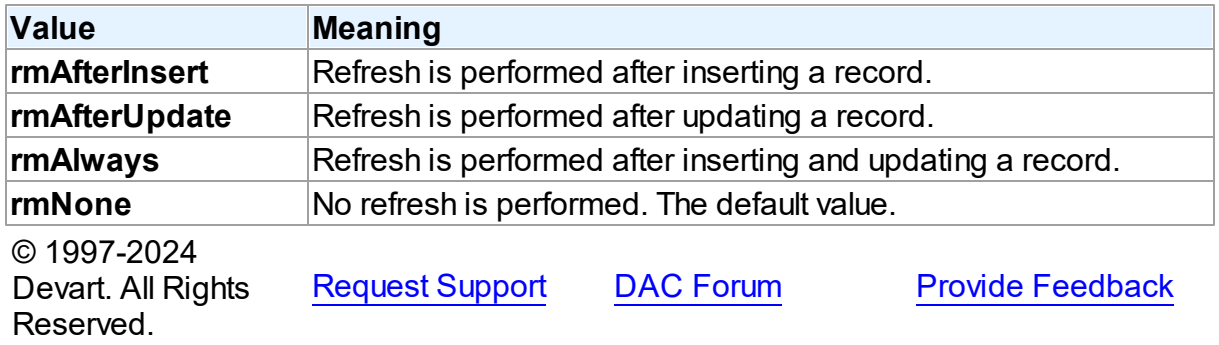

# <span id="page-1058-0"></span>**5.14.3.5 TSequenceMode Enumeration**

Specifies the method used internally to generate sequenced field.

Unit

[Ora](#page-744-0)

# **Syntax**

TSequenceMode = (smInsert, smPost);

# Values

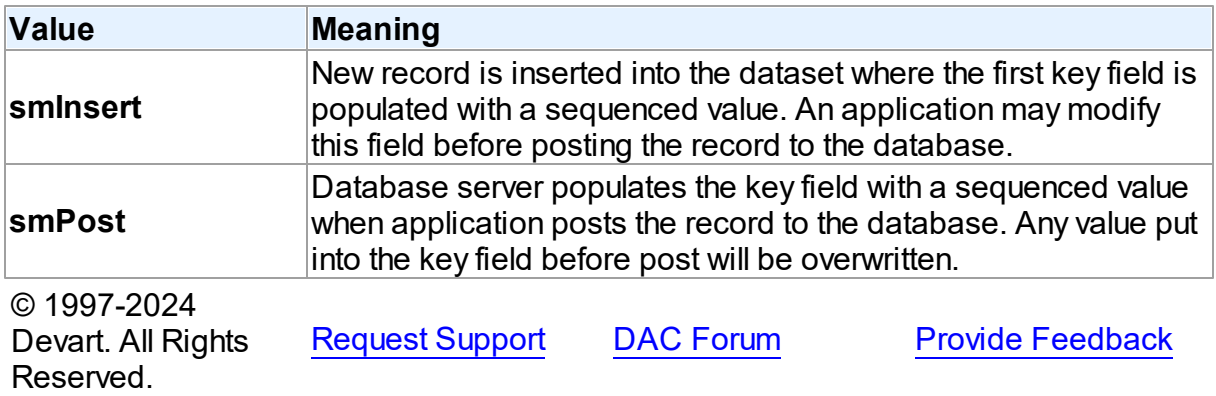

# **5.14.4 Variables**

Variables in the **Ora** unit.

# Variables

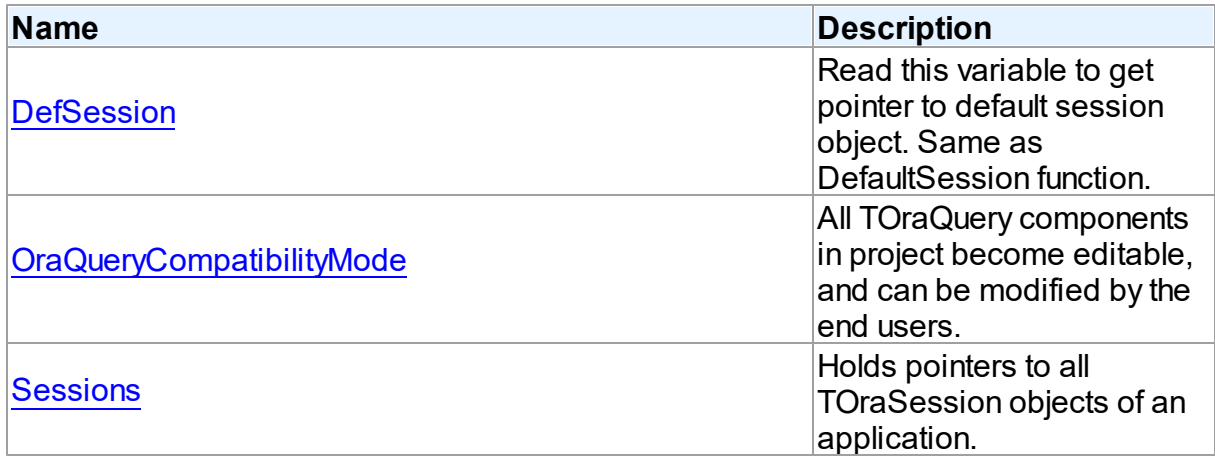

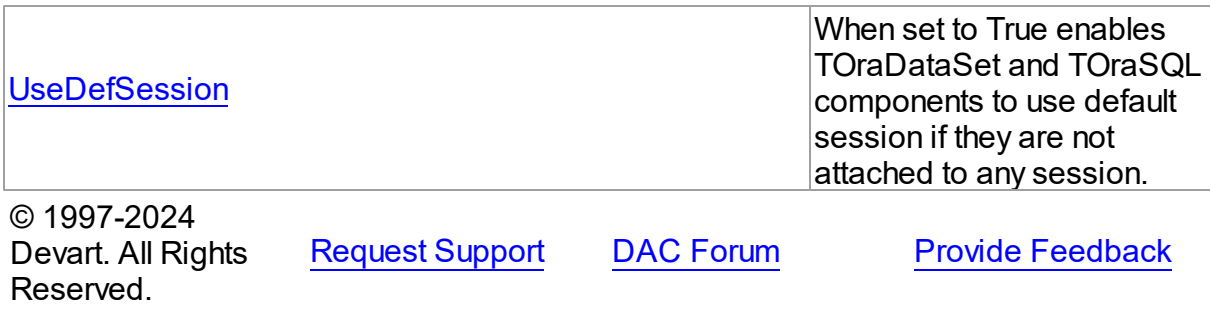

#### <span id="page-1059-0"></span>**5.14.4.1 DefSession Variable**

Read this variable to get pointer to default session object. Same as DefaultSession function.

Unit

[Ora](#page-744-0)

### **Syntax**

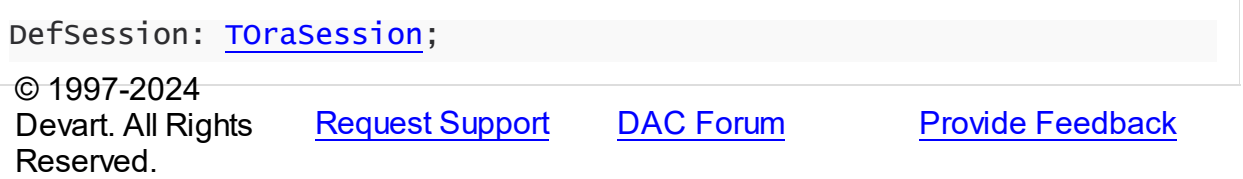

#### <span id="page-1059-1"></span>**5.14.4.2 OraQueryCompatibilityMode Variable**

All TOraQuery components in project become editable, and can be modified by the end users.

Unit

[Ora](#page-744-0)

### **Syntax**

```
OraQueryCompatibilityMode: boolean = False;
```
# **Remarks**

Before ODAC 6, [TOraQuery](#page-915-0) could be editable only when [InsertSQL,](#page-523-0) [UpdateSQL,](#page-525-0) and [DeleteSQL](#page-522-0) properties are assigned. The ability to generate update SQL statements with TOraQuery automatically was added in ODAC 6.00.0.4. Therefore, after upgrading your ODAC to the sixth version, all TOraQuery components in you project become editable, and can be modified by the end users. To restore the old behavior, set the

OraQueryCompatibilityMode variable to True.

© 1997-2024 Devart. All Rights Reserved. [Request](https://www.devart.com/company/contactform.html?category=1&product=odac) Support DAC [Forum](https://support.devart.com/portal/en/community/delphi-data-access-components) Provide [Feedback](https://www.devart.com/odac/feedback.html)

### <span id="page-1060-0"></span>**5.14.4.3 Sessions Variable**

Holds pointers to all TOraSession objects of an application.

Unit

[Ora](#page-744-0)

**Syntax** 

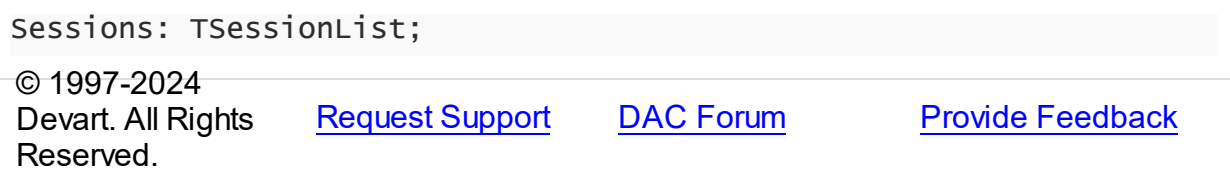

#### <span id="page-1060-1"></span>**5.14.4.4 UseDefSession Variable**

When set to True enables TOraDataSet and TOraSQL components to use default session if they are not attached to any session.

Unit

### [Ora](#page-744-0)

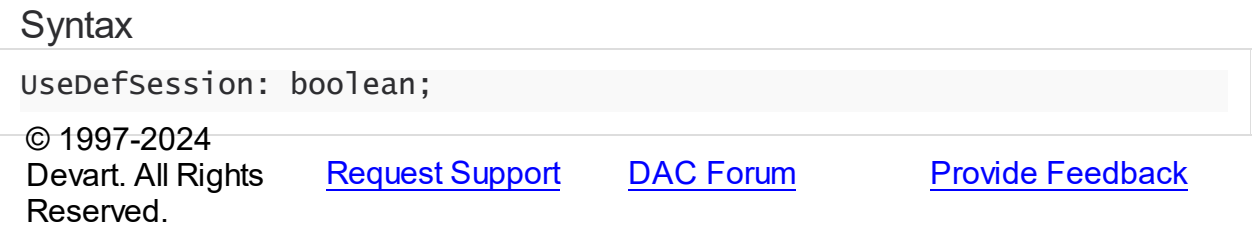

# <span id="page-1060-2"></span>**5.15 OraAlerter**

This unit contains implementation of the TOraAlerter component.

### Classes

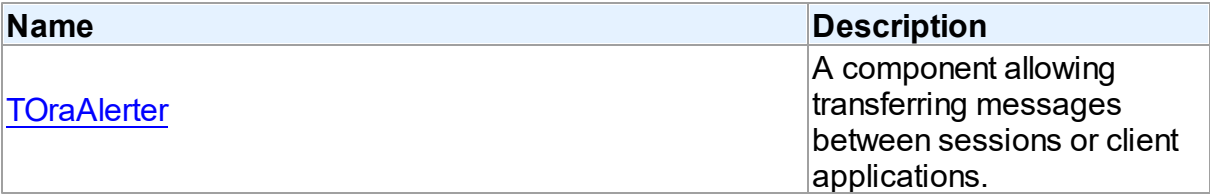

# Types

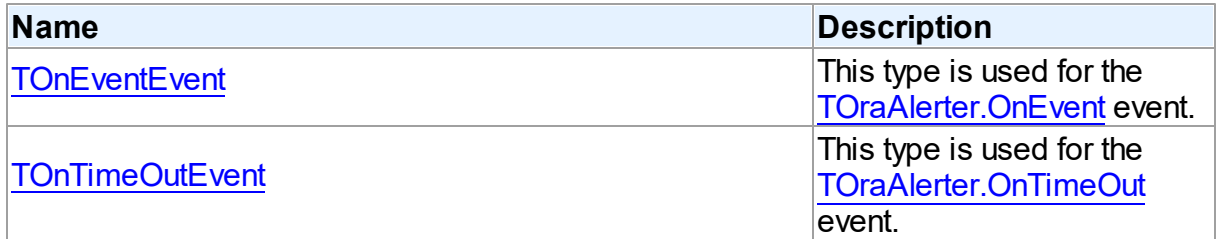

# **Enumerations**

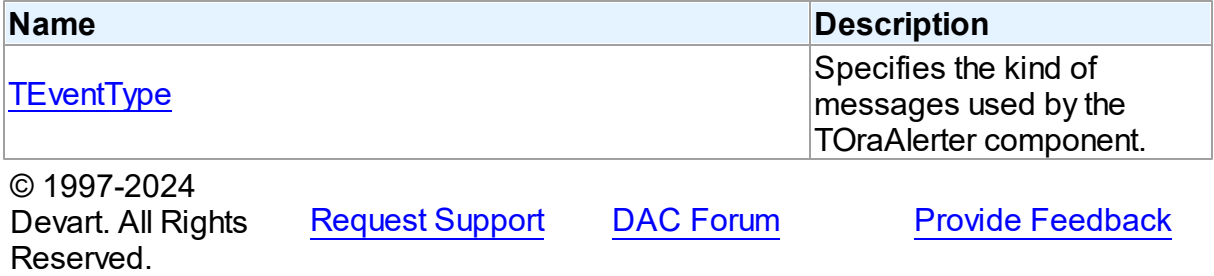

# **5.15.1 Classes**

Classes in the **OraAlerter** unit.

# Classes

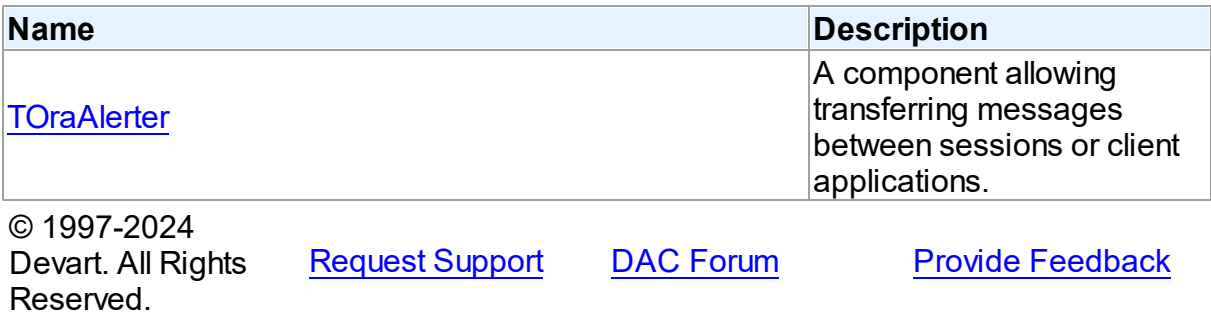

### <span id="page-1062-0"></span>**5.15.1.1 TOraAlerter Class**

A component allowing transferring messages between sessions or client applications.

For a list of all members of this type, see [TOraAlerter](#page-1062-1) members.

Unit

**[OraAlerter](#page-1060-2)** 

### **Syntax**

TOraAlerter = class([TDAAlerter](#page-280-0));

# **Remarks**

The TOraAlerter component allows to transfer messages between sessions or client applications. Use the EventType property to specify what kind of messages will be used. The TOraAlerter component supports Oracle alerts by DBMS\_ALERT and pipes by DBMS\_PIPE. You can send and get messages with the help of this component. When TOraAlerter is started by Start method it waits messages in a background thread. If a message is received, the OnEvent event occurs. If no messages were received during the TimeOut time, the OnTimeOut event occurs.

**Note:** Alerts are transaction-based. This means that the waiting session does not get alert until the transaction signaling the alert commits.

# Inheritance Hierarchy

<span id="page-1062-1"></span>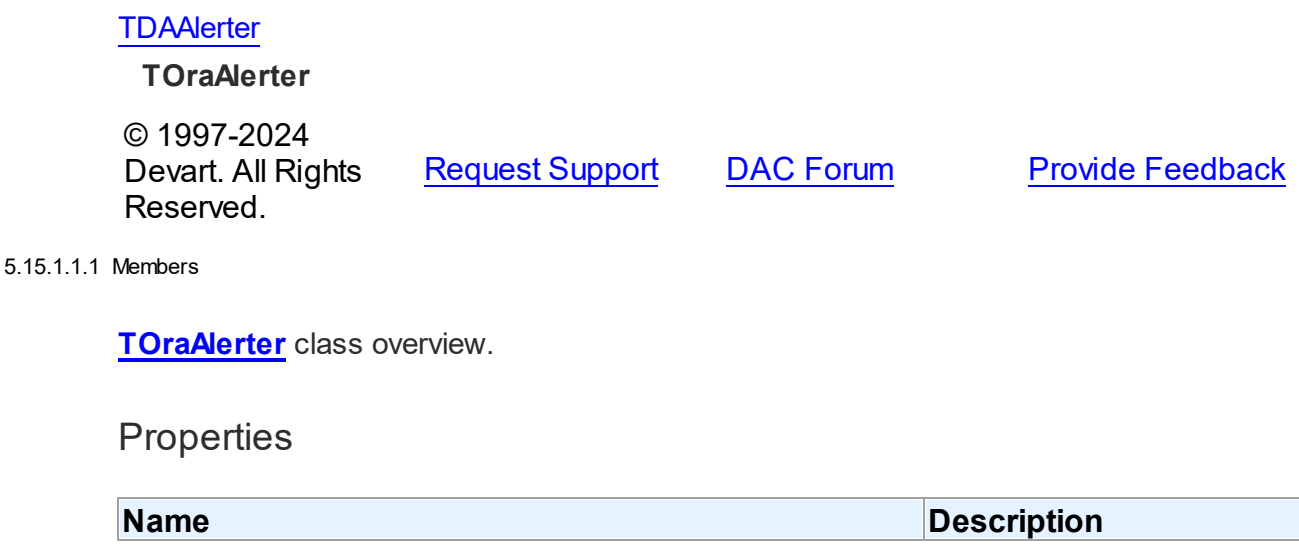

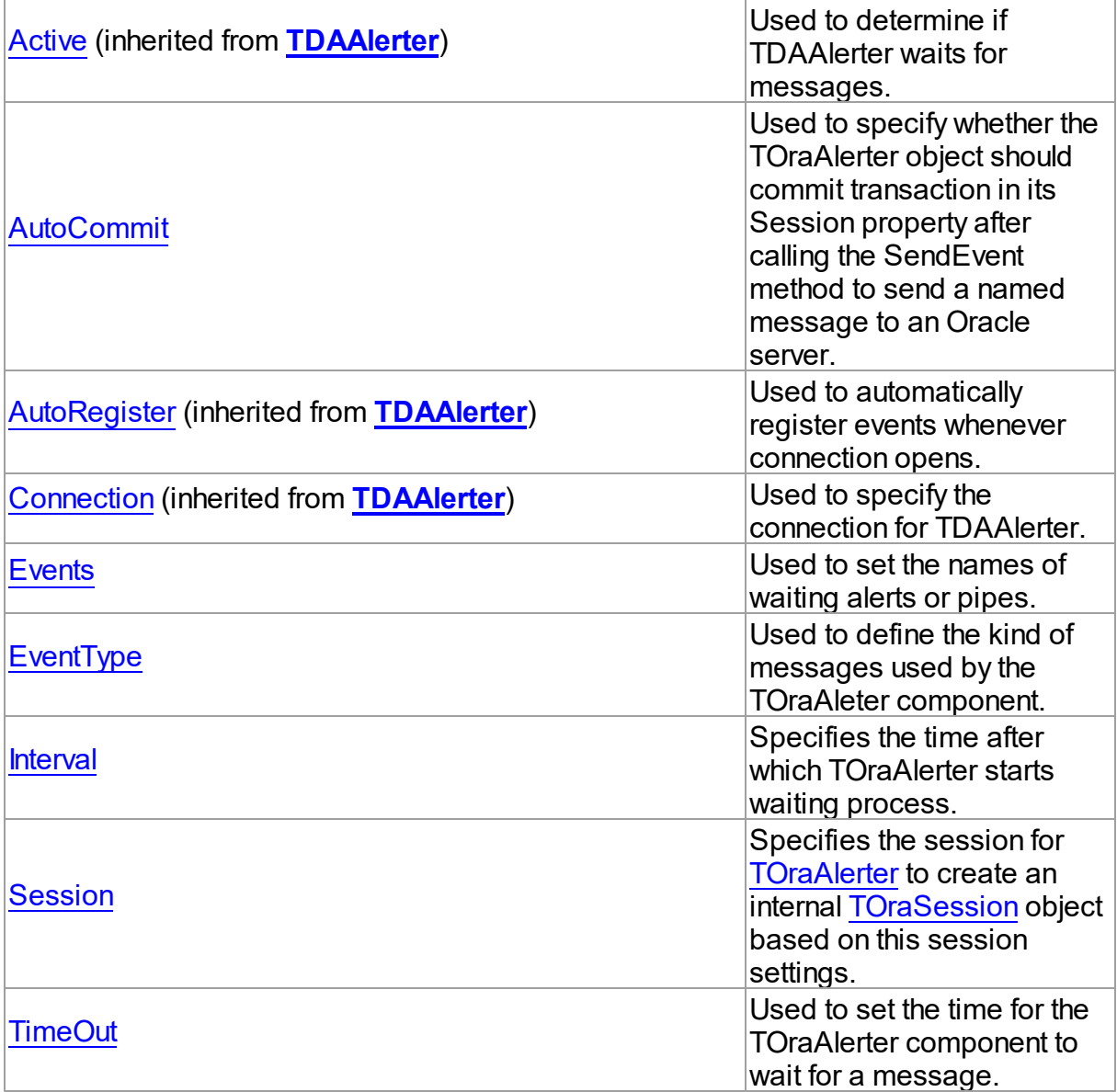

# Methods

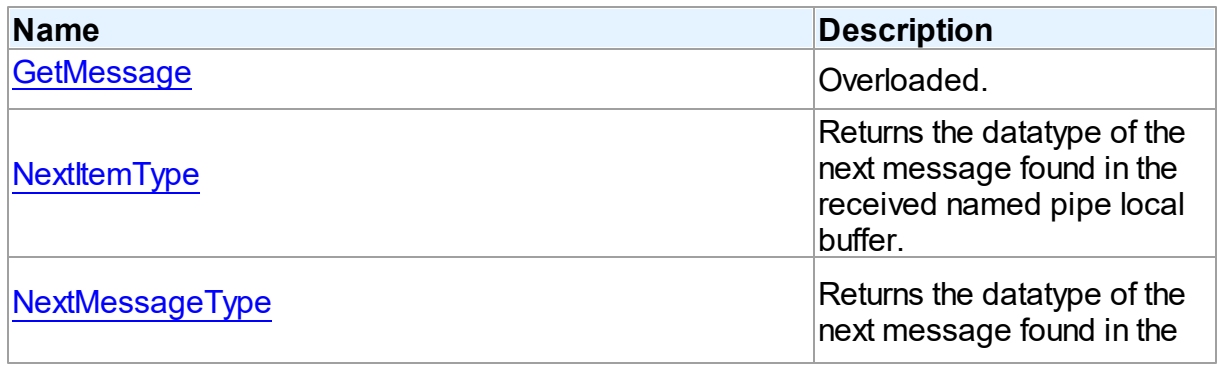

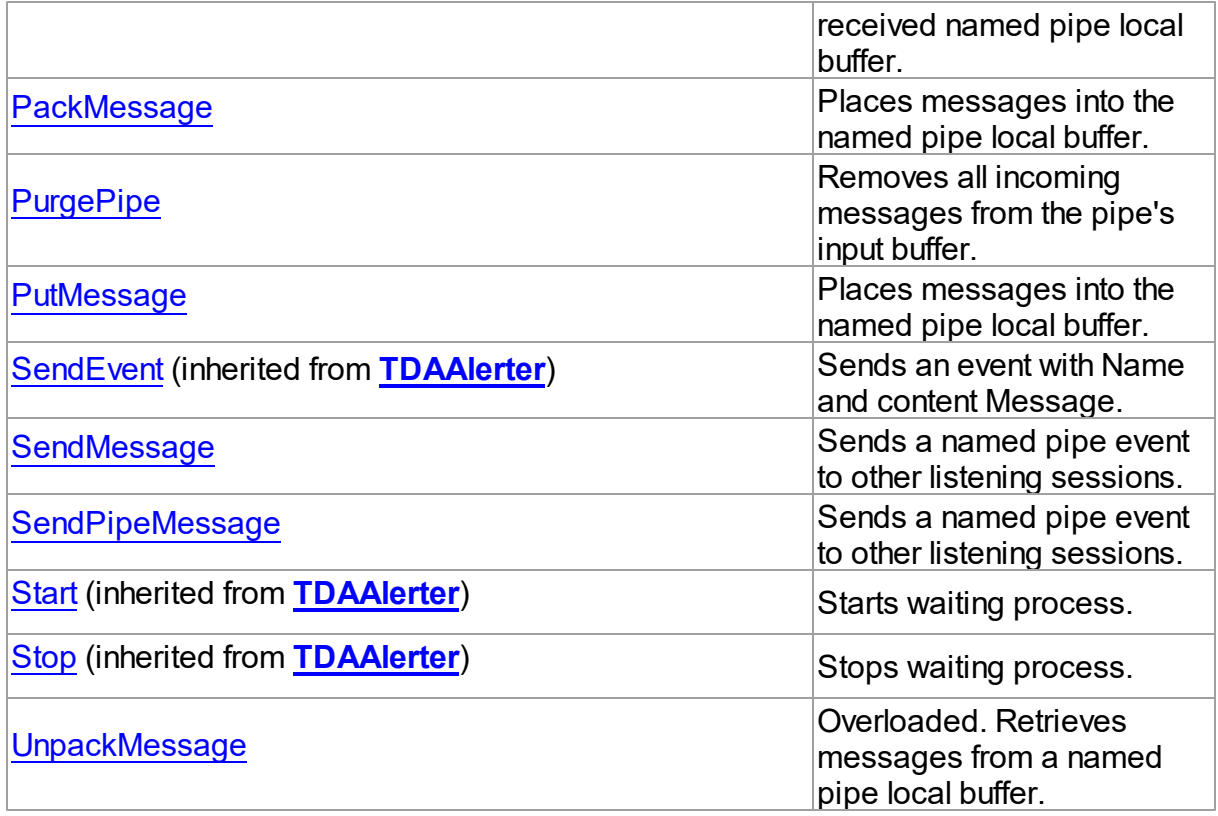

# **Events**

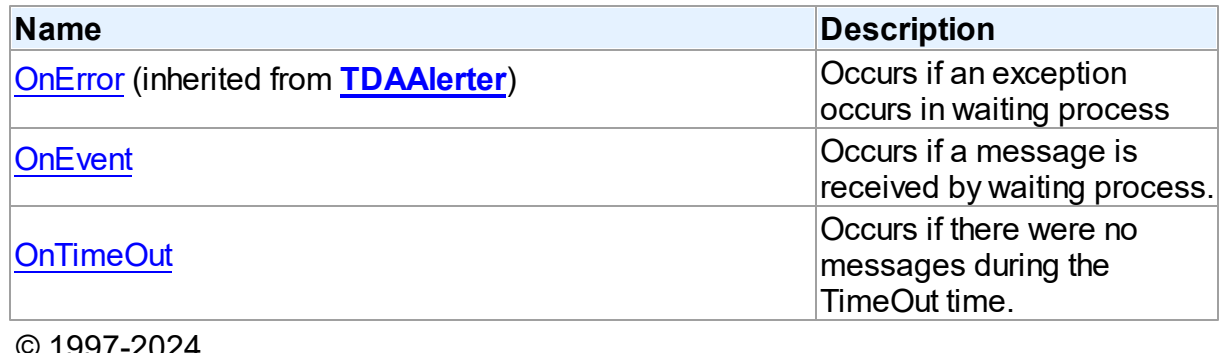

© 1997-2024 Devart. All Rights Reserved. [Request](https://www.devart.com/company/contactform.html?category=1&product=odac) Support DAC [Forum](https://support.devart.com/portal/en/community/delphi-data-access-components) Provide [Feedback](https://www.devart.com/odac/feedback.html)

5.15.1.1.2 Properties

Properties of the **TOraAlerter** class.

For a complete list of the **TOraAlerter** class members, see the [TOraAlerter](#page-1062-1) Members topic.

# Public

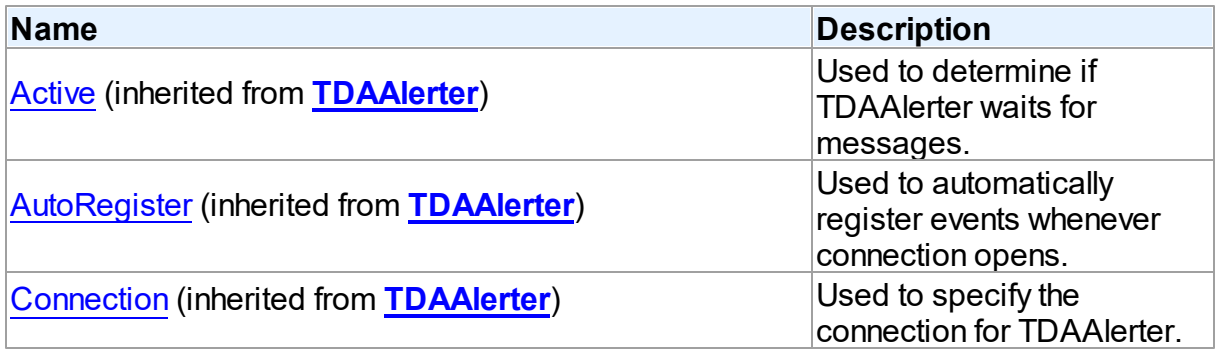

# Published

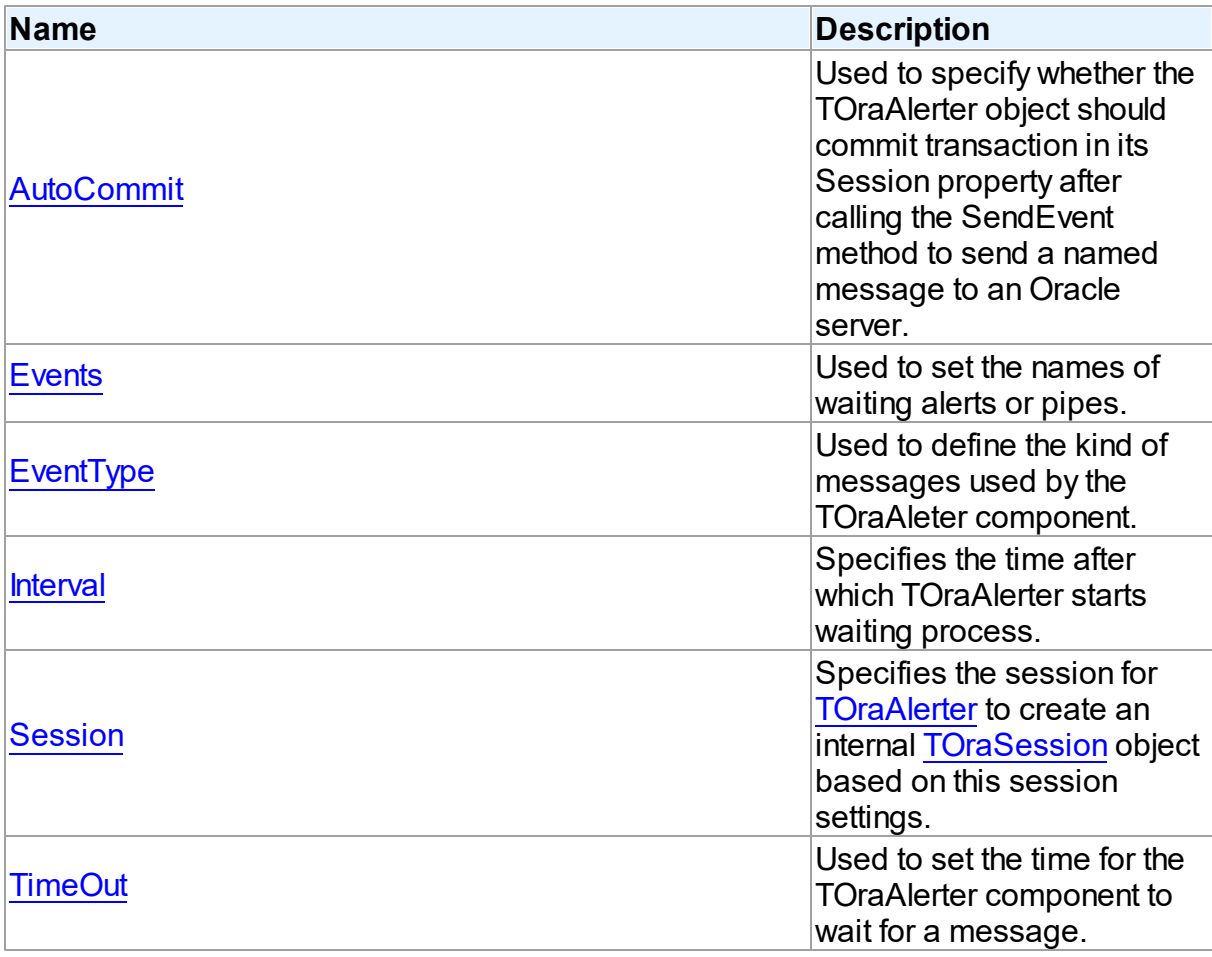

# See Also

- [TOraAlerter](#page-1062-0) Class
- [TOraAlerter](#page-1062-1) Class Members

### © 1997-2024 Devart. All Rights Reserved.

[Request](https://www.devart.com/company/contactform.html?category=1&product=odac) Support DAC [Forum](https://support.devart.com/portal/en/community/delphi-data-access-components) Provide [Feedback](https://www.devart.com/odac/feedback.html)

#### <span id="page-1066-0"></span>5.15.1.1.2.1 AutoCommit Property

Used to specify whether the TOraAlerter object should commit transaction in its Session property after calling the SendEvent method to send a named message to an Oracle server.

**Class** 

**[TOraAlerter](#page-1062-0)** 

**Syntax** 

property AutoCommit: boolean;

# **Remarks**

Set the AutoCommit property to specify whether the TOraAlerter object should commit transaction in its Session property after calling the SendEvent method to send a named message to an Oracle server.

Setting AutoCommit to True instructs TOraAlerter to commit its session each time an event is sent. Otherwise listening session will have to wait till current transaction terminates and only then it will be notified by the server.

# See Also

[TDAAlerter.SendEvent](#page-284-0)

© 1997-2024 Devart. All Rights Reserved. [Request](https://www.devart.com/company/contactform.html?category=1&product=odac) Support DAC [Forum](https://support.devart.com/portal/en/community/delphi-data-access-components) Provide [Feedback](https://www.devart.com/odac/feedback.html)

<span id="page-1066-1"></span>5.15.1.1.2.2 Events Property

Used to set the names of waiting alerts or pipes.

Class

# **[TOraAlerter](#page-1062-0)**

**Syntax** 

#### **1033 Oracle Data Access Components**

### property Events: string;

Remarks

Use the Events property to set the names of alerts or pipes which are waiting.

© 1997-2024 Devart. All Rights Reserved. [Request](https://www.devart.com/company/contactform.html?category=1&product=odac) Support DAC [Forum](https://support.devart.com/portal/en/community/delphi-data-access-components) Provide [Feedback](https://www.devart.com/odac/feedback.html)

<span id="page-1067-0"></span>5.15.1.1.2.3 EventType Property

Used to define the kind of messages used by the TOraAleter component.

Class

**[TOraAlerter](#page-1062-0)** 

### **Syntax**

property EventType: [TEventType](#page-1081-0);

### **Remarks**

Use EventType to specify what kind of messages is used by the TOraAleter component.

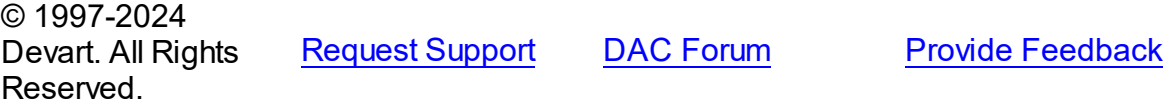

<span id="page-1067-1"></span>5.15.1.1.2.4 Interval Property

Specifies the time after which TOraAlerter starts waiting process.

### Class

### **[TOraAlerter](#page-1062-0)**

### **Syntax**

property Interval: integer default 0;

# **Remarks**

If Interval property is greater than 0, TOraAlerter starts waiting process in Interval seconds after time out occurred.

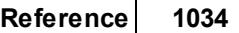

<span id="page-1068-1"></span><span id="page-1068-0"></span>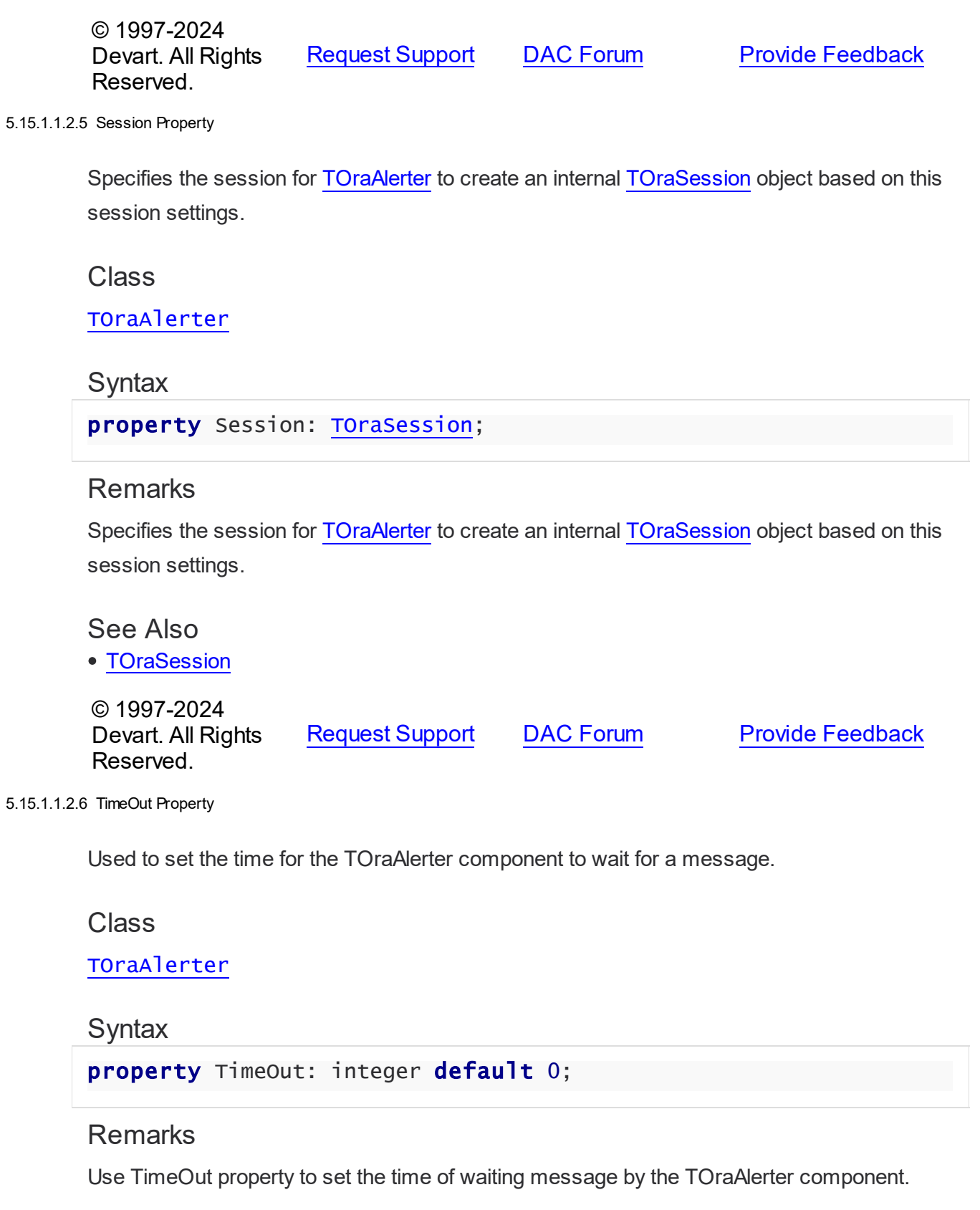

### Devart. All Rights Reserved.

#### 5.15.1.1.3 Methods

Methods of the **TOraAlerter** class.

For a complete list of the **TOraAlerter** class members, see the [TOraAlerter](#page-1062-1) Members topic.

# Public

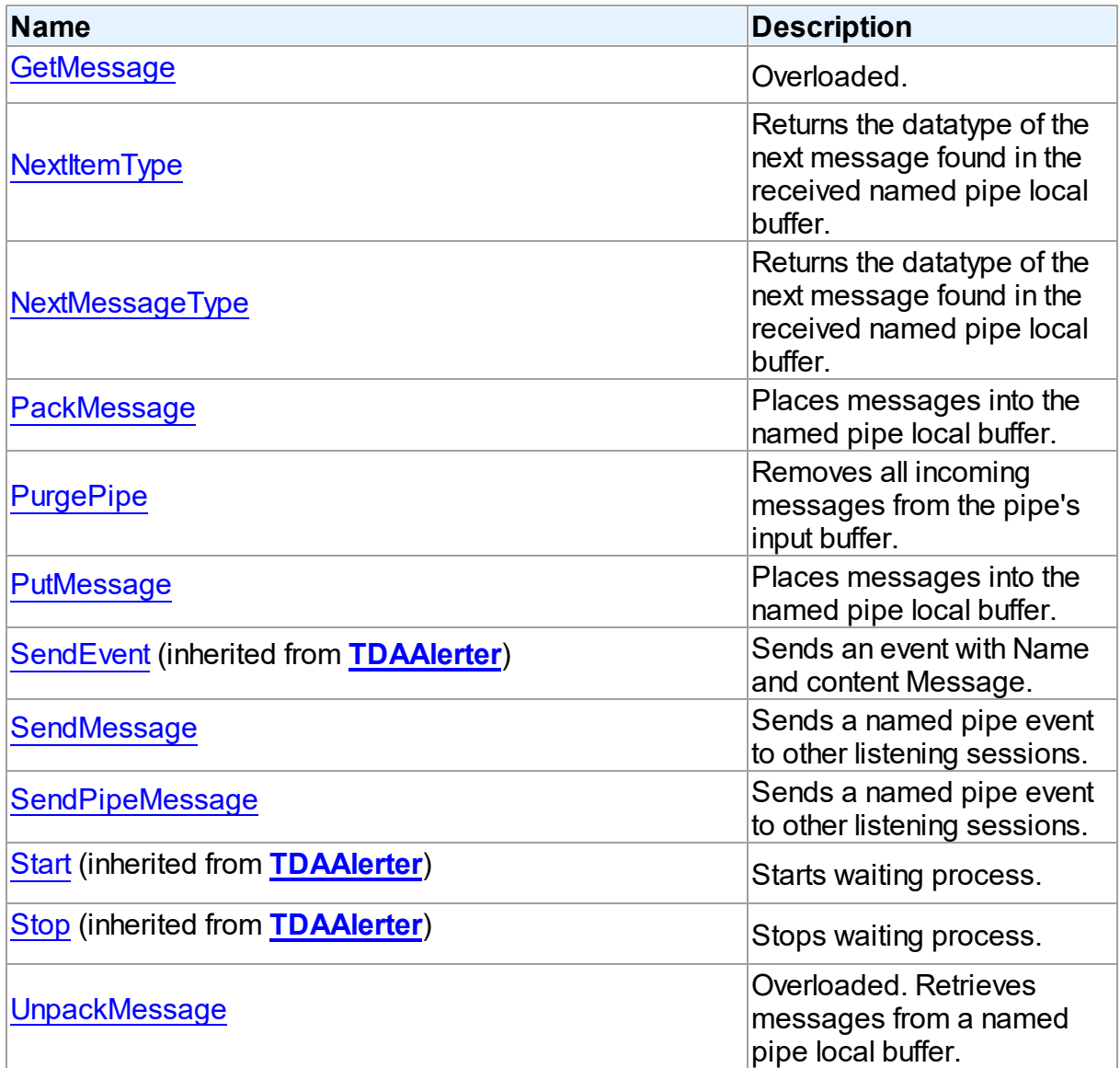

See Also

- [TOraAlerter](#page-1062-0) Class
- [TOraAlerter](#page-1062-1) Class Members

© 1997-2024 Devart. All Rights Reserved. [Request](https://www.devart.com/company/contactform.html?category=1&product=odac) Support DAC [Forum](https://support.devart.com/portal/en/community/delphi-data-access-components) Provide [Feedback](https://www.devart.com/odac/feedback.html)

<span id="page-1070-0"></span>5.15.1.1.3.1 GetMessage Method

#### Class

**[TOraAlerter](#page-1062-0)** 

Overload List

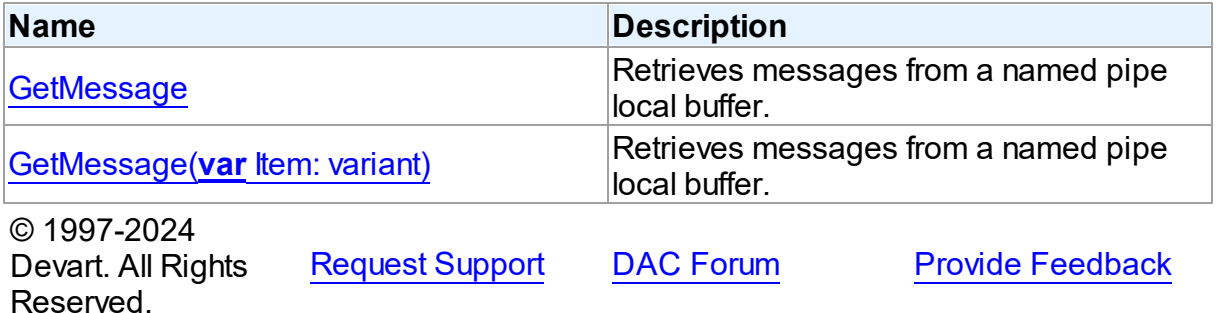

<span id="page-1070-1"></span>Retrieves messages from a named pipe local buffer.

Class

**[TOraAlerter](#page-1062-0)** 

### **Syntax**

function GetMessage: variant; overload;

#### **Return Value**

True, if the Item parameter holds not Null variant value or False otherwise.

### **Remarks**

Call the GetMessage method to retrieve messages from a named pipe local buffer.

GetMessage is desined to work only with Oracle DBMS\_PIPE communication package which is the case only if TOraAlerter. EventType property has been set to etPipe.

Implemntation with the parameter will return True if the Item parameter holds not Null variant value or False otherwise.

**Note:** This method is considered obsolete now. In newer projects use functionally equivalent

[TOraAlerter.UnpackMessage](#page-1076-1) method instead.

© 1997-2024 Devart. All Rights Reserved. [Request](https://www.devart.com/company/contactform.html?category=1&product=odac) Support DAC [Forum](https://support.devart.com/portal/en/community/delphi-data-access-components) Provide [Feedback](https://www.devart.com/odac/feedback.html)

<span id="page-1071-1"></span>Retrieves messages from a named pipe local buffer.

Class

[TOraAlerter](#page-1062-0)

**Syntax** 

function GetMessage(var Item: variant): variant; overload;

#### **Parameters**

*Item*

Holds a value received from the pipe.

### **Return Value**

True, if the Item parameter holds not Null variant value or False otherwise.

© 1997-2024 Devart. All Rights Reserved. [Request](https://www.devart.com/company/contactform.html?category=1&product=odac) Support DAC [Forum](https://support.devart.com/portal/en/community/delphi-data-access-components) Provide [Feedback](https://www.devart.com/odac/feedback.html)

<span id="page-1071-0"></span>5.15.1.1.3.2 NextItemType Method

Returns the datatype of the next message found in the received named pipe local buffer.

Class

**[TOraAlerter](#page-1062-0)** 

**Syntax** 

function NextItemType: [TMessageType](#page-1277-0);

### **Return Value**

the datatype of the next message found in the received named pipe local buffer.

# **Remarks**

Use NextItemType to retrieve the datatype of the next message found in the received named pipe local buffer.

NextItemType is desined to work only with Oracle DBMS\_PIPE communication package which is the case only if [EventType](#page-1067-0) property has been set to etPipe.

The mtNone return value indicates that no more messages are found in the local buffer.

© 1997-2024 Devart. All Rights Reserved. [Request](https://www.devart.com/company/contactform.html?category=1&product=odac) Support DAC [Forum](https://support.devart.com/portal/en/community/delphi-data-access-components) Provide [Feedback](https://www.devart.com/odac/feedback.html)

<span id="page-1072-0"></span>5.15.1.1.3.3 NextMessageType Method

Returns the datatype of the next message found in the received named pipe local buffer.

### Class

### **[TOraAlerter](#page-1062-0)**

### Syntax

function NextMessageType: [TMessageType](#page-1277-0);

### **Return Value**

the datatype of the next message found in the received named pipe local buffer.

# Remarks

Use NextMessageType to retrieve the datatype of the next message found in the received named pipe local buffer.

NextMessageType is desined to work only with Oracle DBMS\_PIPE communication package which is the case only if [EventType](#page-1067-0) property has been set to etPipe.

The return value of mtNone indicates that no more messages are found in the local buffer.

**Note:** This method is considered obsolete now. In newer projects use functionally equivalent [NextItemType](#page-1071-0) method instead.

© 1997-2024 Devart. All Rights Reserved. [Request](https://www.devart.com/company/contactform.html?category=1&product=odac) Support DAC [Forum](https://support.devart.com/portal/en/community/delphi-data-access-components) Provide [Feedback](https://www.devart.com/odac/feedback.html)

#### <span id="page-1073-0"></span>5.15.1.1.3.4 PackMessage Method

Places messages into the named pipe local buffer.

### Class

[TOraAlerter](#page-1062-0)

#### Syntax

procedure PackMessage(Item: variant);

#### **Parameters**

*Item*

Holds the value to be sent in a message.

### **Remarks**

Call PackMessage to place messages into the named pipe local buffer. Local buffer is limited in size to 8192 bytes and besides the actual message values accommodates other internal data. Item will be dropped out if it doesn't fit into available free buffer space.

PackMessage is desined to work only with the Oracle DBMS\_PIPE communication package which is the case only if the [EventType](#page-1067-0) property has been set to etPipe.

© 1997-2024 Devart. All Rights Reserved. [Request](https://www.devart.com/company/contactform.html?category=1&product=odac) Support DAC [Forum](https://support.devart.com/portal/en/community/delphi-data-access-components) Provide [Feedback](https://www.devart.com/odac/feedback.html)

<span id="page-1073-1"></span>5.15.1.1.3.5 PurgePipe Method

Removes all incoming messages from the pipe's input buffer.

### Class

### **[TOraAlerter](#page-1062-0)**

#### Syntax

procedure PurgePipe;

### Remarks

Call PurgePipe to clear the pipe's input buffer.

PurgePipe is desined to work only with the Oracle DBMS\_PIPE communication package. So

it can be called only if [EventType](#page-1067-0) property has been set to etPipe.

© 1997-2024 Devart. All Rights Reserved. [Request](https://www.devart.com/company/contactform.html?category=1&product=odac) Support DAC [Forum](https://support.devart.com/portal/en/community/delphi-data-access-components) Provide [Feedback](https://www.devart.com/odac/feedback.html)

#### <span id="page-1074-0"></span>5.15.1.1.3.6 PutMessage Method

Places messages into the named pipe local buffer.

Class

**[TOraAlerter](#page-1062-0)** 

**Syntax** 

procedure PutMessage(Item: variant);

### **Parameters**

*Item*

Holds the value to be sent in a message.

### **Remarks**

Call PutMessage to place messages into the named pipe local buffer. Local buffer is limited in size to 8192 bytes and besides the actual message values accommodates other internal data. Item will be dropped out if it doesn't fit into free buffer space.

PutMessage is desined to work only with the Oracle DBMS\_PIPE communication package which is the case only if [EventType](#page-1067-0) property has been set to etPipe.

**Note:** This method is now considered obsolete. In newer projects use functionally equivalent [PackMessage](#page-1073-0) method instead.

© 1997-2024 Devart. All Rights Reserved. [Request](https://www.devart.com/company/contactform.html?category=1&product=odac) Support DAC [Forum](https://support.devart.com/portal/en/community/delphi-data-access-components) Provide [Feedback](https://www.devart.com/odac/feedback.html)

<span id="page-1074-1"></span>5.15.1.1.3.7 SendMessage Method

Sends a named pipe event to other listening sessions.

### Class

### [TOraAlerter](#page-1062-0)

*© 2024 Enter your company name*

## **Syntax**

procedure SendMessage(Name: string = '');

#### **Parameters**

*Name* Holds the name of the pipe.

# Remarks

Use SendMessage procedure to send a named pipe event to other listening sessions. The event internally is a local buffer which has been previously filled in by the [PutMessage](#page-1074-0) method.

SendMessage is desined to work only with the Oracle DBMS\_PIPE communication package which is the case only if [EventType](#page-1067-0) property has been set to etPipe.

**Note:** This method is considered obsolete now. In newer projects use functionally equivalent [SendPipeMessage](#page-1075-0) method instead.

© 1997-2024 Devart. All Rights Reserved. [Request](https://www.devart.com/company/contactform.html?category=1&product=odac) Support DAC [Forum](https://support.devart.com/portal/en/community/delphi-data-access-components) Provide [Feedback](https://www.devart.com/odac/feedback.html)

#### <span id="page-1075-0"></span>5.15.1.1.3.8 SendPipeMessage Method

Sends a named pipe event to other listening sessions.

Class

[TOraAlerter](#page-1062-0)

**Syntax** 

procedure SendPipeMessage(Name: string = '');

### **Parameters**

*Name*

Holds the name of the pipe.

### Remarks

Use SendPipeMessage procedure to send a named pipe event to other listening sessions.

The event internally is a local buffer which has been previously filled in by the [PackMessage](#page-1073-0)

method.

SendPipeMessage is desined to work only with the Oracle DBMS\_PIPE communication package which is the case only if [EventType](#page-1067-0) property has been set to etPipe.

© 1997-2024 Devart. All Rights Reserved. [Request](https://www.devart.com/company/contactform.html?category=1&product=odac) Support DAC [Forum](https://support.devart.com/portal/en/community/delphi-data-access-components) Provide [Feedback](https://www.devart.com/odac/feedback.html)

<span id="page-1076-0"></span>5.15.1.1.3.9 UnpackMessage Method

Retrieves messages from a named pipe local buffer.

Class

**[TOraAlerter](#page-1062-0)** 

Overload List

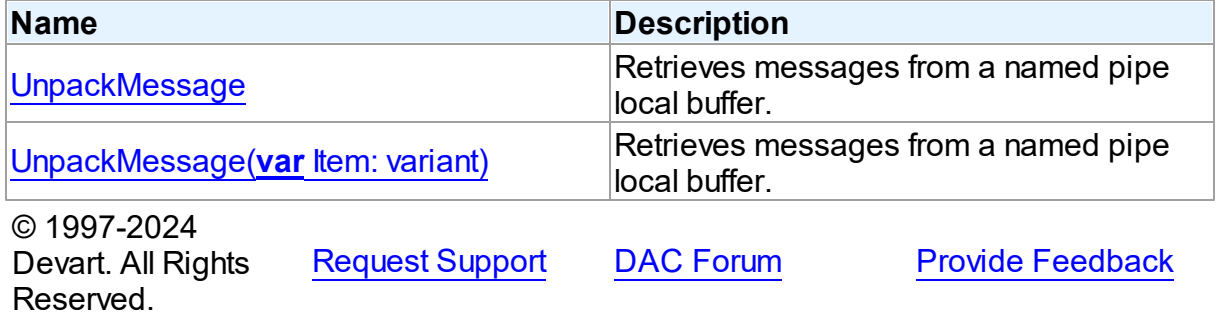

<span id="page-1076-1"></span>Retrieves messages from a named pipe local buffer.

Class

**[TOraAlerter](#page-1062-0)** 

**Syntax** 

function UnpackMessage: variant; overload;

# **Return Value**

True, if the Item parameter holds not Null variant value or False otherwise.

# Remarks

UnpackMessage function is used to retrieve messages from a named pipe local buffer.

UnpackMessage is desined to work only with the Oracle DBMS\_PIPE communication package which is the case only if TOraAlerter. EventType property has been set to etPipe.

An implementation with the parameter will return True if the Item parameter holds not Null variant value or False otherwise.

© 1997-2024 Devart. All Rights Reserved. [Request](https://www.devart.com/company/contactform.html?category=1&product=odac) Support DAC [Forum](https://support.devart.com/portal/en/community/delphi-data-access-components) Provide [Feedback](https://www.devart.com/odac/feedback.html)

<span id="page-1077-0"></span>Retrieves messages from a named pipe local buffer.

Class

**[TOraAlerter](#page-1062-0)** 

**Syntax** 

function UnpackMessage(var Item: variant): variant; overload;

#### **Parameters**

*Item*

Holds a value received from the pipe.

#### **Return Value**

True, if the Item parameter holds not Null variant value or False otherwise.

© 1997-2024 Devart. All Rights Reserved. [Request](https://www.devart.com/company/contactform.html?category=1&product=odac) Support DAC [Forum](https://support.devart.com/portal/en/community/delphi-data-access-components) Provide [Feedback](https://www.devart.com/odac/feedback.html)

5.15.1.1.4 Events

Events of the **TOraAlerter** class.

For a complete list of the **TOraAlerter** class members, see the [TOraAlerter](#page-1062-1) Members topic.

### Public

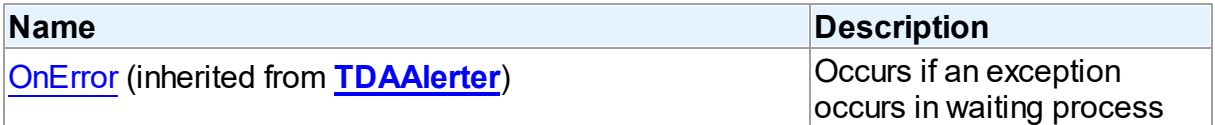

# Published

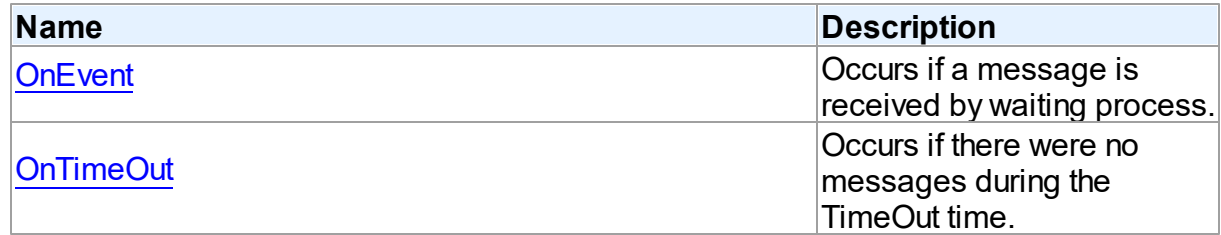

# See Also

- [TOraAlerter](#page-1062-0) Class
- [TOraAlerter](#page-1062-1) Class Members

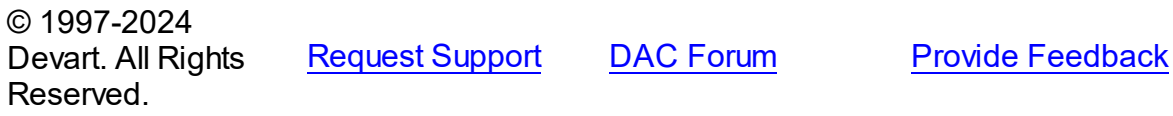

<span id="page-1078-0"></span>5.15.1.1.4.1 OnEvent Event

Occurs if a message is received by waiting process.

Class

**[TOraAlerter](#page-1062-0)** 

**Syntax** 

property OnEvent: [TOnEventEvent](#page-1080-0);

# Remarks

Occurs when waiting process receives some message. The event parameter is the name of an event (alert or pipe) and Message is its content.

### See Also

[OnTimeOut](#page-1079-0)

© 1997-2024 Devart. All Rights Reserved. [Request](https://www.devart.com/company/contactform.html?category=1&product=odac) Support DAC [Forum](https://support.devart.com/portal/en/community/delphi-data-access-components) Provide [Feedback](https://www.devart.com/odac/feedback.html)

#### <span id="page-1079-0"></span>5.15.1.1.4.2 OnTimeOut Event

Occurs if there were no messages during the TimeOut time.

# Class

**[TOraAlerter](#page-1062-0)** 

### **Syntax**

property OnTimeOut: [TOnTimeOutEvent](#page-1080-1);

# **Remarks**

Occurs when there were no messages during the TimeOut time. Assign True to the Continue parameter to continue waiting messages. If Continue is False (by default) waiting process is stopped.

# See Also

- [TimeOut](#page-1068-1)
- [OnEvent](#page-1078-0)

© 1997-2024 Devart. All Rights Reserved. [Request](https://www.devart.com/company/contactform.html?category=1&product=odac) Support DAC [Forum](https://support.devart.com/portal/en/community/delphi-data-access-components) Provide [Feedback](https://www.devart.com/odac/feedback.html)

### **5.15.2 Types**

Types in the **OraAlerter** unit.

# Types

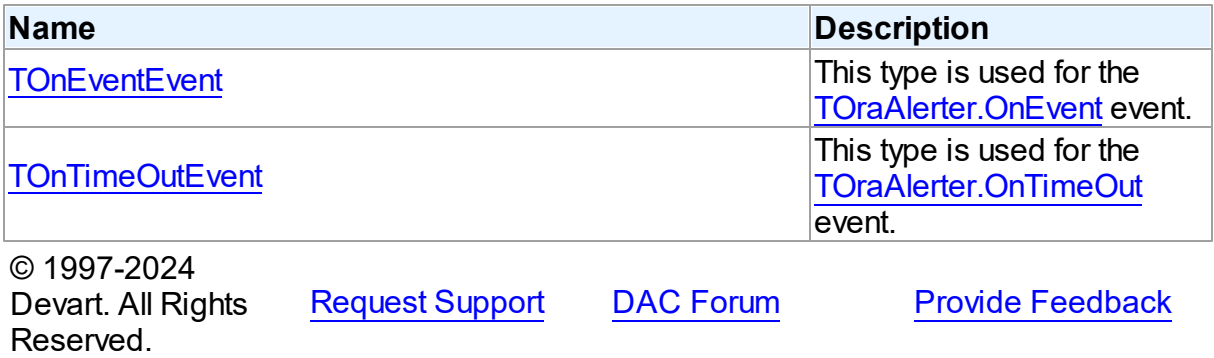
#### **5.15.2.1 TOnEventEvent Procedure Reference**

This type is used for the TOraAlerter. OnEvent event.

Unit

**[OraAlerter](#page-1060-0)** 

## Syntax

```
TOnEventEvent = procedure (Sender: TObject; Event: string;
Message: string) of object;
```
#### **Parameters**

### *Sender*

An object that raised the event.

#### *Event*

A name of event (alert or pipe).

#### *Message*

The content of message waiting process receives.

© 1997-2024 Devart. All Rights Reserved. [Request](https://www.devart.com/company/contactform.html?category=1&product=odac) Support DAC [Forum](https://support.devart.com/portal/en/community/delphi-data-access-components) Provide [Feedback](https://www.devart.com/odac/feedback.html)

#### **5.15.2.2 TOnTimeOutEvent Procedure Reference**

This type is used for the [TOraAlerter.OnTimeOut](#page-1079-0) event.

### Unit

### **[OraAlerter](#page-1060-0)**

## **Syntax**

TOnTimeOutEvent = procedure (Sender: TObject; var Continue: boolean) of object;

### **Parameters**

#### *Sender*

An object that raised the event.

#### *Continue*

True, if waiting messages process should be continued. If False (by default), the waiting process is stopped.

© 1997-2024 [Request](https://www.devart.com/company/contactform.html?category=1&product=odac) Support DAC [Forum](https://support.devart.com/portal/en/community/delphi-data-access-components) Provide [Feedback](https://www.devart.com/odac/feedback.html)

Devart. All Rights Reserved.

## **5.15.3 Enumerations**

Enumerations in the **OraAlerter** unit.

# **Enumerations**

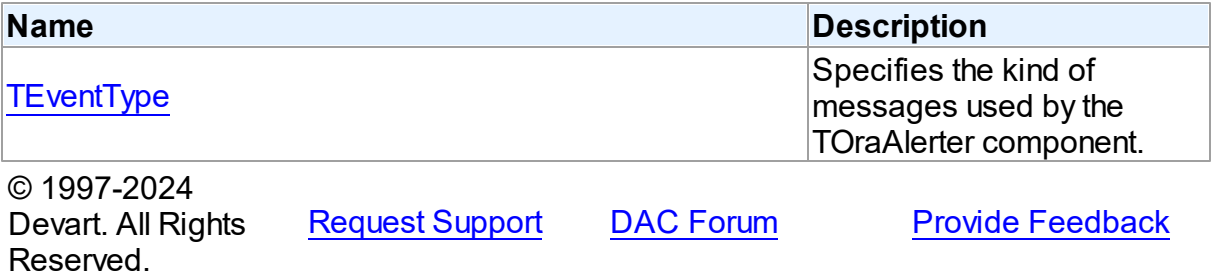

## <span id="page-1081-0"></span>**5.15.3.1 TEventType Enumeration**

Specifies the kind of messages used by the TOraAlerter component.

## Unit

# [OraAlerter](#page-1060-0)

# **Syntax**

TEventType = (etAlert, etPipe);

# Values

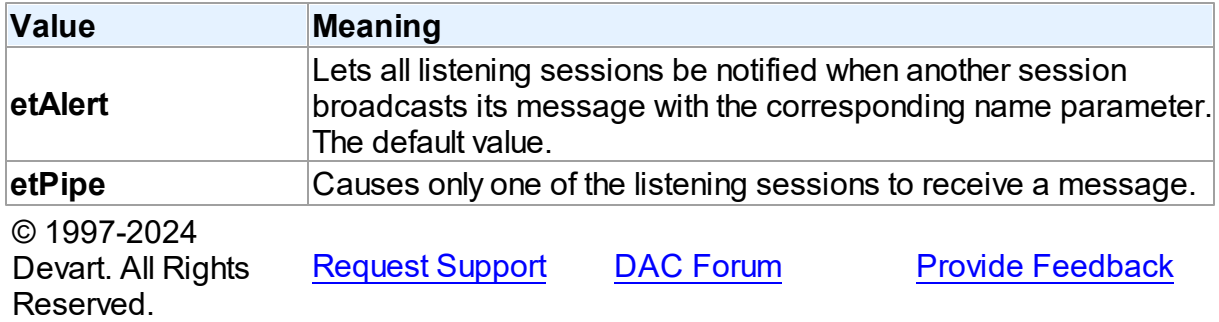

# <span id="page-1082-0"></span>**5.16 OraAQ**

This unit contains ODAC components for working with Oracle Advanced Queueing.

# Classes

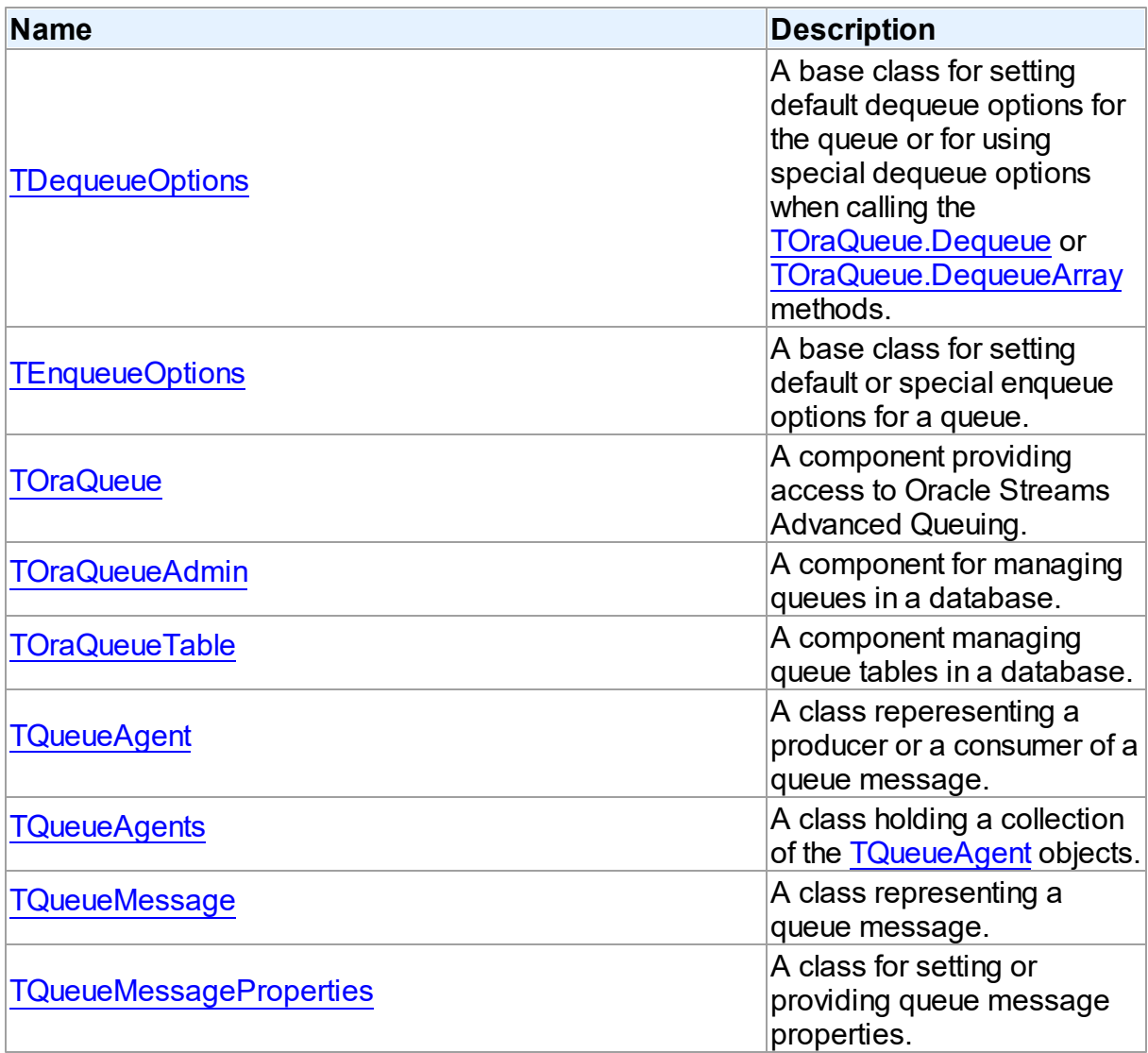

# Types

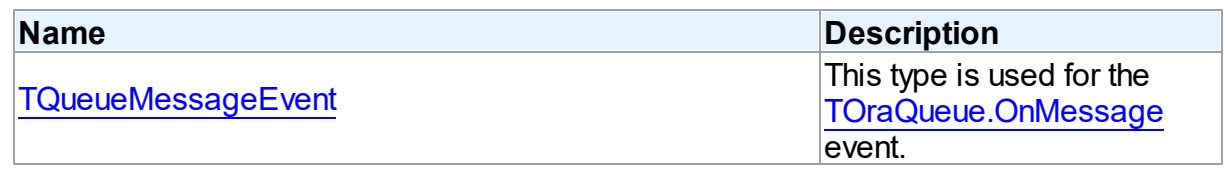

# **Enumerations**

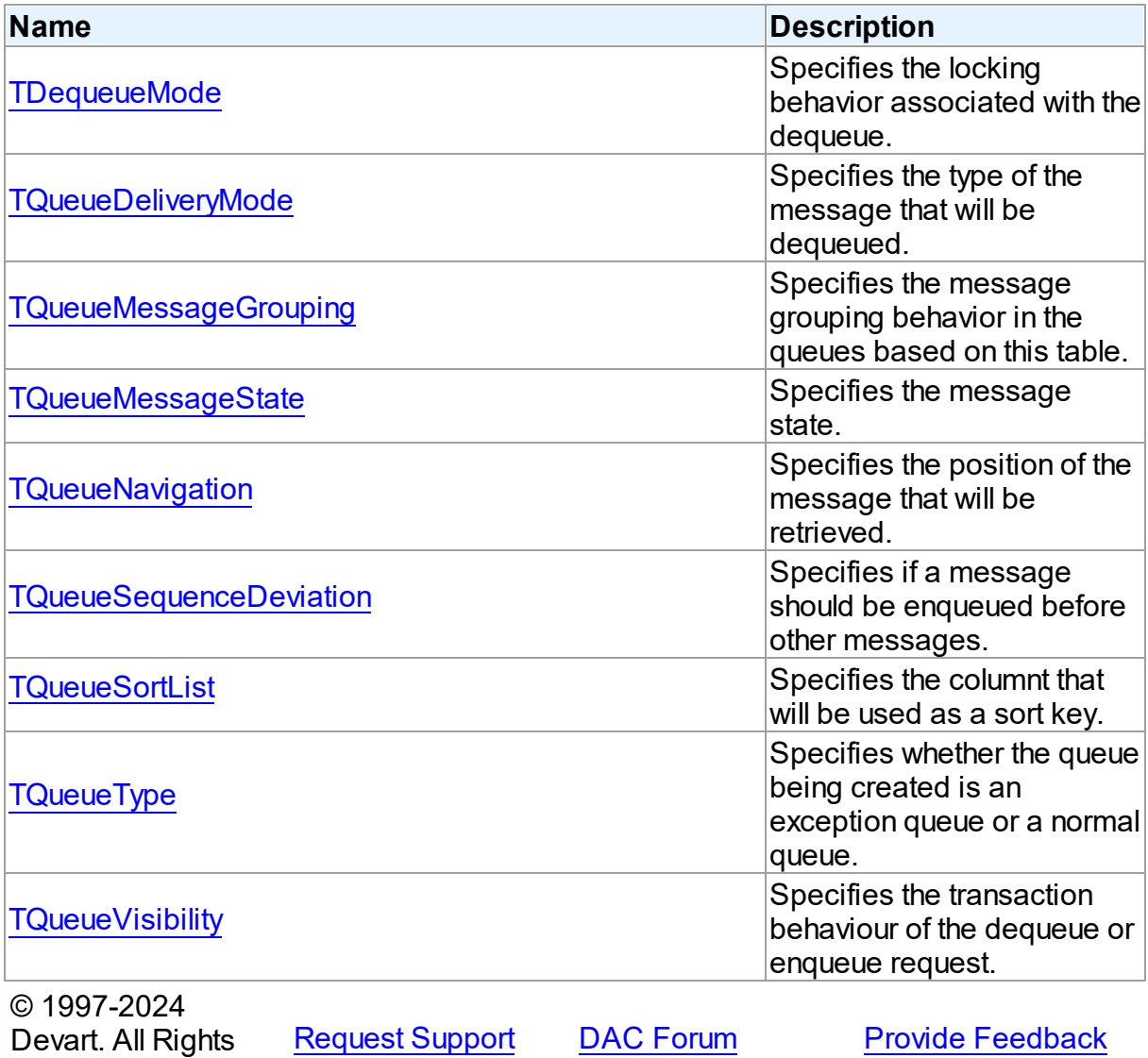

Reserved.

# **5.16.1 Classes**

Classes in the **OraAQ** unit.

# Classes

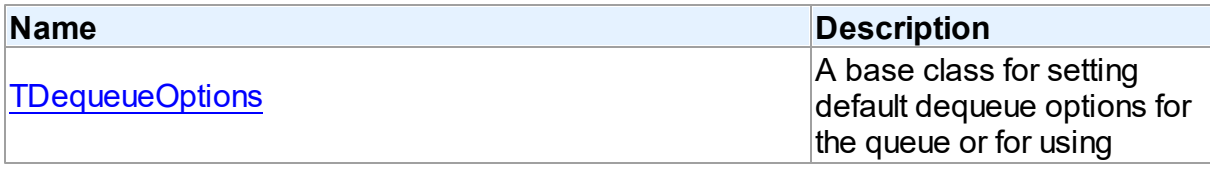

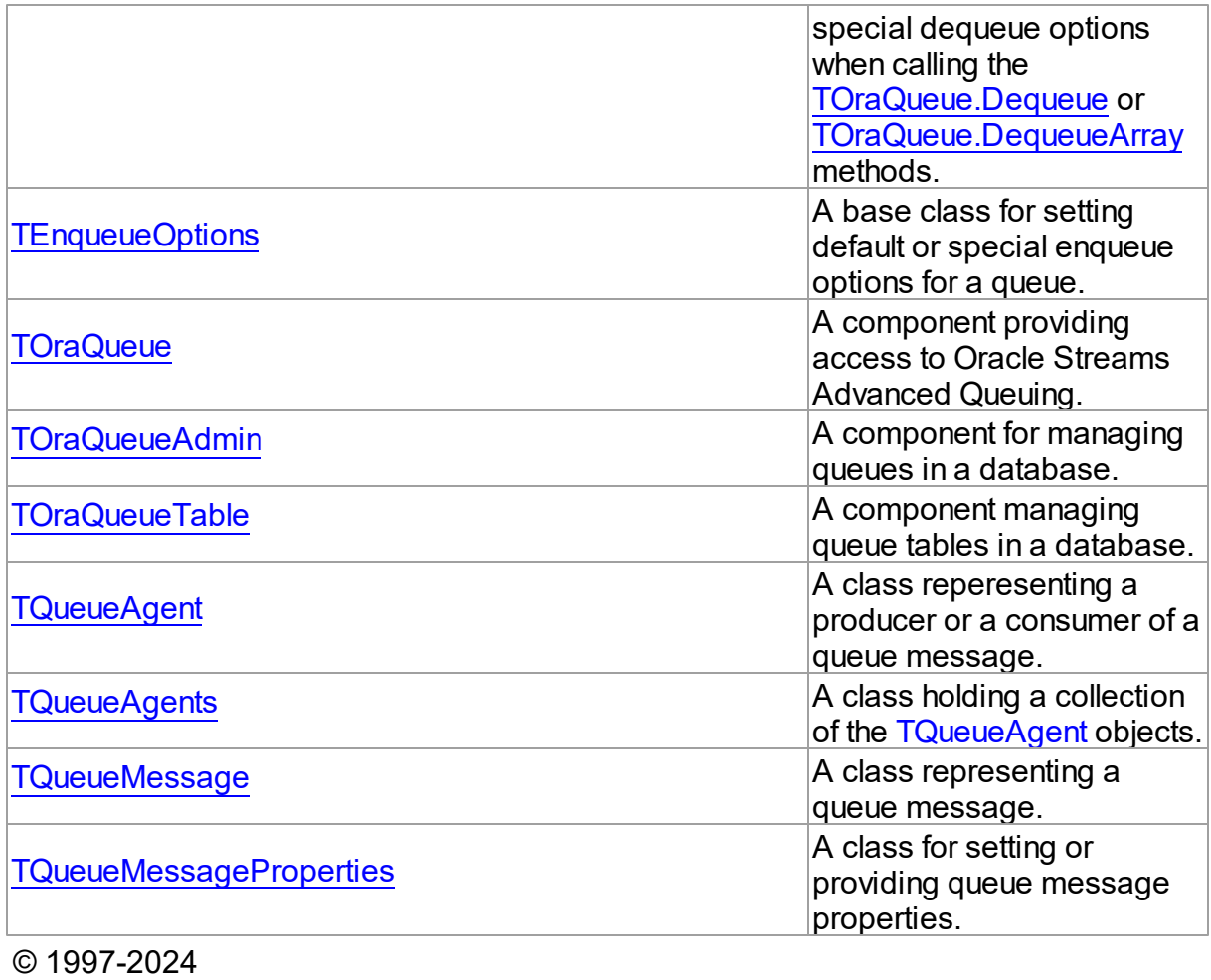

Devart. All Rights Reserved. [Request](https://www.devart.com/company/contactform.html?category=1&product=odac) Support DAC [Forum](https://support.devart.com/portal/en/community/delphi-data-access-components) Provide [Feedback](https://www.devart.com/odac/feedback.html)

#### <span id="page-1084-0"></span>**5.16.1.1 TDequeueOptions Class**

A base class for setting default dequeue options for the queue or for using special dequeue options when calling the [TOraQueue.Dequeue](#page-1108-0) or [TOraQueue.DequeueArray](#page-1109-0) methods.

For a list of all members of this type, see [TDequeueOptions](#page-1085-0) members.

Unit

[OraAQ](#page-1082-0)

**Syntax** 

TDequeueOptions = class(TPersistent);

## **Remarks**

Use the TDequeueOptions class for setting default dequeue options for the queue or for using special dequeue options when calling [TOraQueue.Dequeue](#page-1108-0) or [TOraQueue.DequeueArray](#page-1109-0) methods.

## See Also

- [TOraQueue.Dequeue](#page-1108-0)
- [TOraQueue.DequeueArray](#page-1109-0)
- [TOraQueue.DequeueOptions](#page-1101-0)

© 1997-2024 Devart. All Rights Reserved. [Request](https://www.devart.com/company/contactform.html?category=1&product=odac) Support DAC [Forum](https://support.devart.com/portal/en/community/delphi-data-access-components) Provide [Feedback](https://www.devart.com/odac/feedback.html)

<span id="page-1085-0"></span>5.16.1.1.1 Members

**[TDequeueOptions](#page-1084-0)** class overview.

## **Properties**

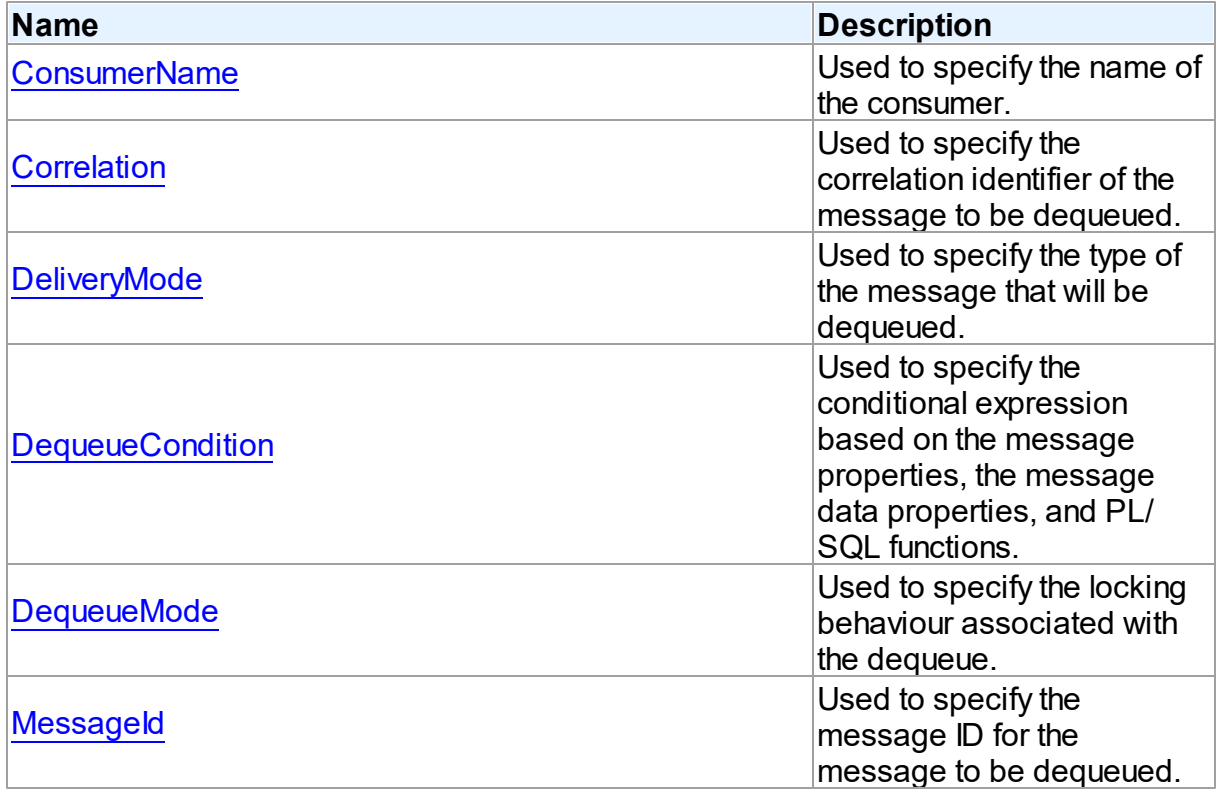

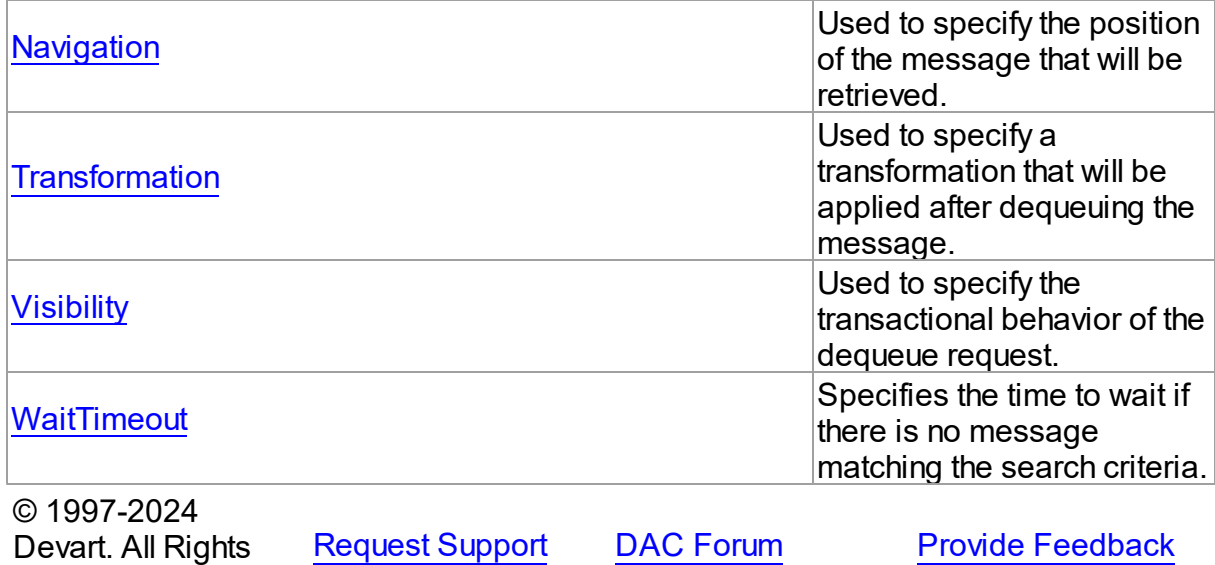

5.16.1.1.2 Properties

Properties of the **TDequeueOptions** class.

For a complete list of the **TDequeueOptions** class members, see the [TDequeueOptions](#page-1085-0) [Members](#page-1085-0) topic.

# Public

Reserved.

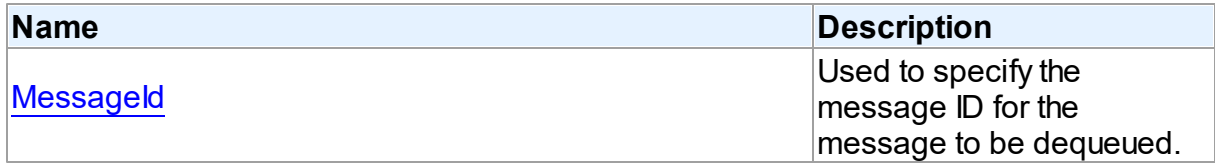

# Published

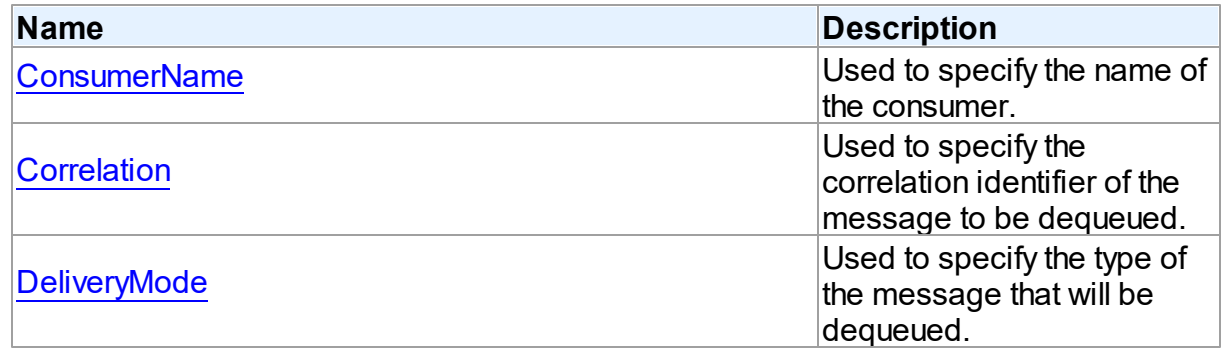

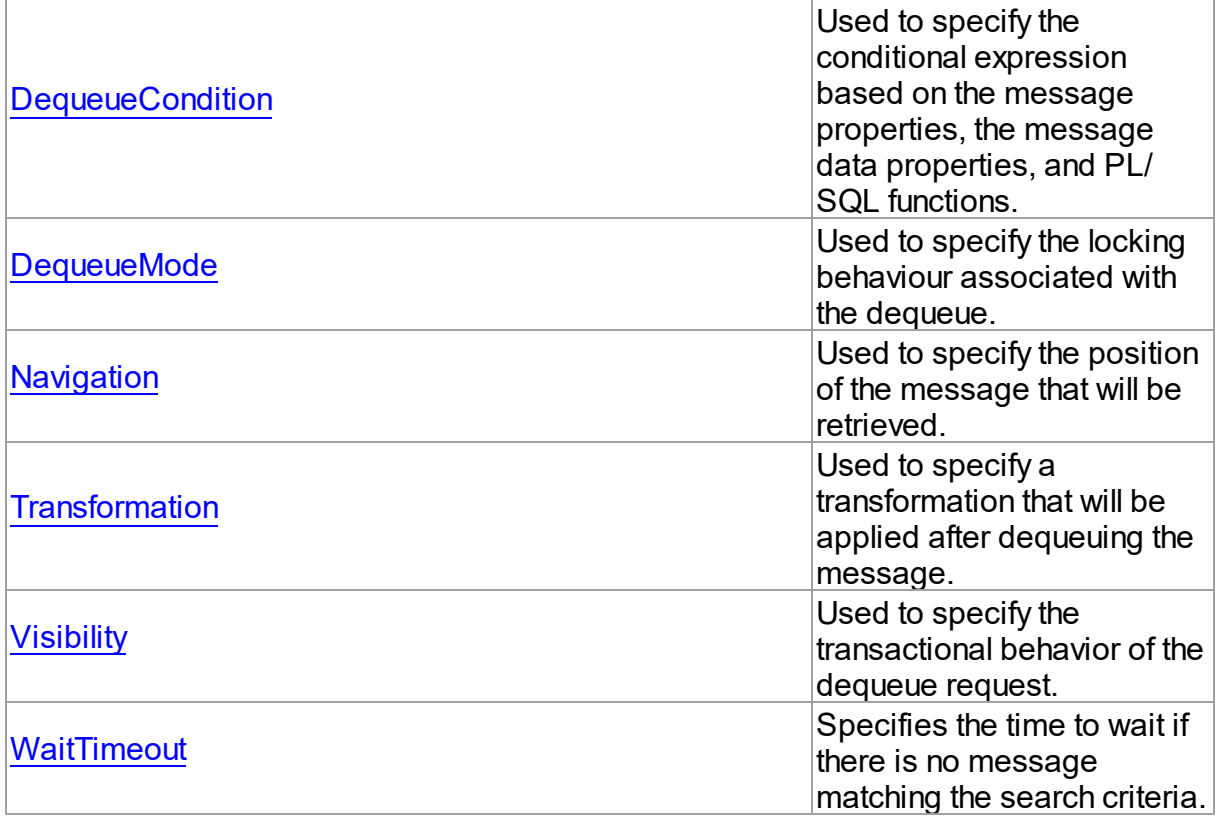

# See Also

- [TDequeueOptions](#page-1084-0) Class
- [TDequeueOptions](#page-1085-0) Class Members

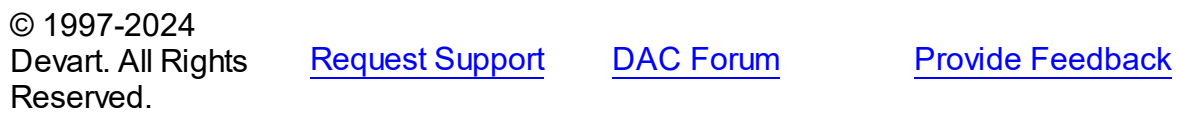

<span id="page-1087-0"></span>5.16.1.1.2.1 ConsumerName Property

Used to specify the name of the consumer.

# **Class**

[TDequeueOptions](#page-1084-0)

# **Syntax**

property ConsumerName: string;

**Remarks** 

Use ConsumerName property to specify the name of the consumer.

© 1997-2024 Devart. All Rights Reserved. [Request](https://www.devart.com/company/contactform.html?category=1&product=odac) Support DAC [Forum](https://support.devart.com/portal/en/community/delphi-data-access-components) Provide [Feedback](https://www.devart.com/odac/feedback.html)

#### <span id="page-1088-0"></span>5.16.1.1.2.2 Correlation Property

Used to specify the correlation identifier of the message to be dequeued.

Class

[TDequeueOptions](#page-1084-0)

**Syntax** 

property Correlation: string;

## **Remarks**

Use Correlation property to specify the correlation identifier of the message to be dequeued.

© 1997-2024 Devart. All Rights Reserved. [Request](https://www.devart.com/company/contactform.html?category=1&product=odac) Support DAC [Forum](https://support.devart.com/portal/en/community/delphi-data-access-components) Provide [Feedback](https://www.devart.com/odac/feedback.html)

<span id="page-1088-1"></span>5.16.1.1.2.3 DeliveryMode Property

Used to specify the type of the message that will be dequeued.

Class

[TDequeueOptions](#page-1084-0)

**Syntax** 

property DeliveryMode: [TQueueDeliveryMode](#page-1192-0) default qdmPersistent;

## **Remarks**

Use the DeliveryMode property to specify the type of the message that will be dequeued. Use it with Oracle 10 and higher.

See Also

[TEnqueueOptions.DeliveryMode](#page-1095-0)

[TQueueMessageProperties.DeliveryMode](#page-1185-0)

© 1997-2024 Devart. All Rights Reserved. [Request](https://www.devart.com/company/contactform.html?category=1&product=odac) Support DAC [Forum](https://support.devart.com/portal/en/community/delphi-data-access-components) Provide [Feedback](https://www.devart.com/odac/feedback.html)

<span id="page-1089-0"></span>5.16.1.1.2.4 DequeueCondition Property

Used to specify the conditional expression based on the message properties, the message data properties, and PL/SQL functions.

Class

[TDequeueOptions](#page-1084-0)

**Syntax** 

property DequeueCondition: string;

Remarks

Use DequeueCondition property to specify the conditional expression based on the message properties, the message data properties, and PL/SQL functions. It should be a boolean expression like a SQL WHERE clause. DequeueCondition should not exceed 4000 characters.

© 1997-2024 Devart. All Rights Reserved. [Request](https://www.devart.com/company/contactform.html?category=1&product=odac) Support DAC [Forum](https://support.devart.com/portal/en/community/delphi-data-access-components) Provide [Feedback](https://www.devart.com/odac/feedback.html)

<span id="page-1089-1"></span>5.16.1.1.2.5 DequeueMode Property

Used to specify the locking behaviour associated with the dequeue.

Class

[TDequeueOptions](#page-1084-0)

## **Syntax**

property DequeueMode: [TDequeueMode](#page-1191-0) default dqmRemove;

# Remarks

Use DequeueMode property to specify the locking behavior associated with the dequeue.

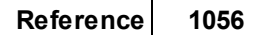

<span id="page-1090-0"></span>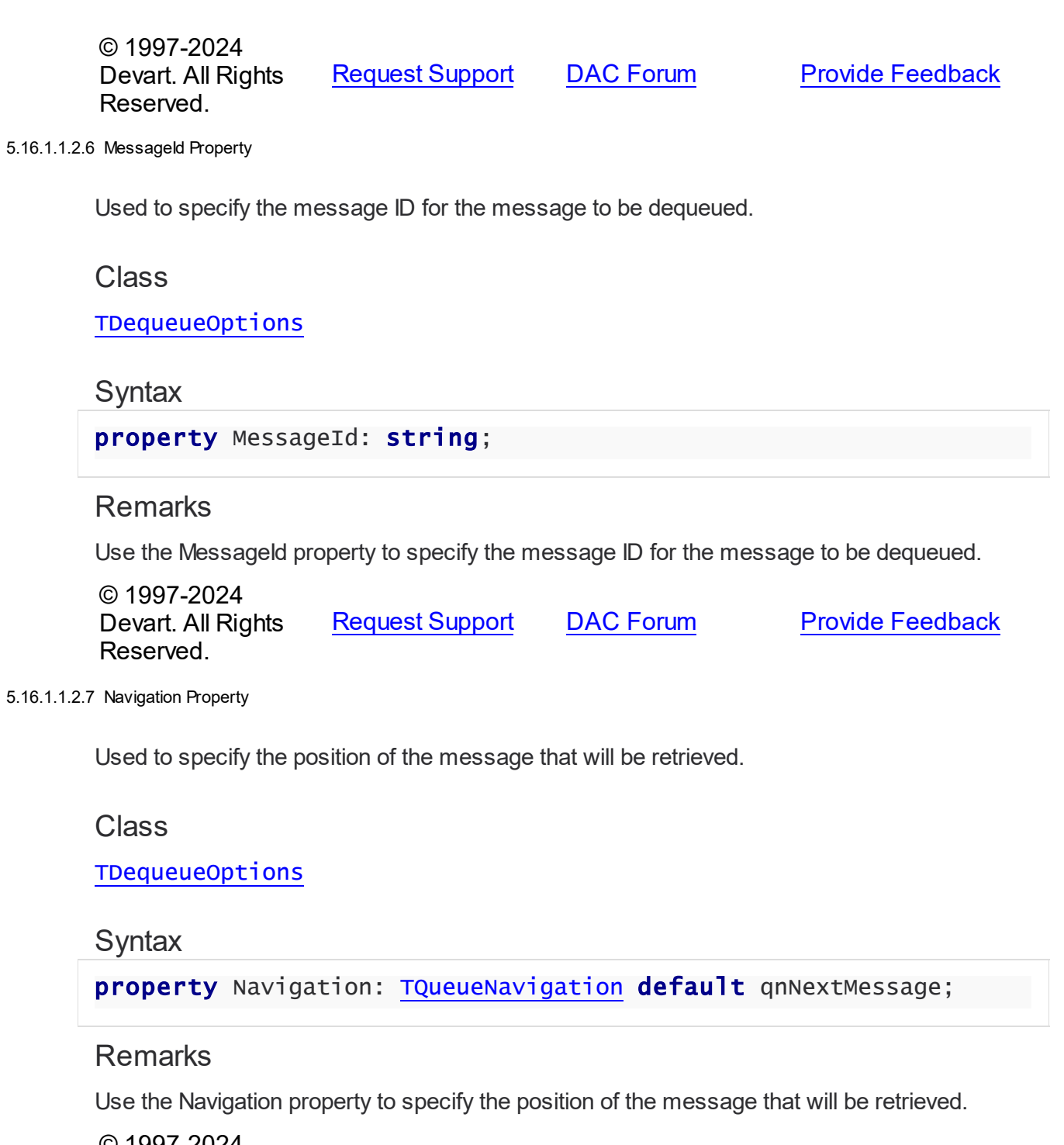

<span id="page-1090-1"></span>© 1997-2024 Devart. All Rights Reserved. [Request](https://www.devart.com/company/contactform.html?category=1&product=odac) Support DAC [Forum](https://support.devart.com/portal/en/community/delphi-data-access-components) Provide [Feedback](https://www.devart.com/odac/feedback.html)

#### <span id="page-1091-0"></span>5.16.1.1.2.8 Transformation Property

Used to specify a transformation that will be applied after dequeuing the message.

Class

[TDequeueOptions](#page-1084-0)

Syntax

property Transformation: string;

## **Remarks**

Use the Transformation property to specify a transformation that will be applied after dequeuing the message. Use it with Oracle 10 and higher.

## See Also

[TEnqueueOptions.Transformation](#page-1096-0)

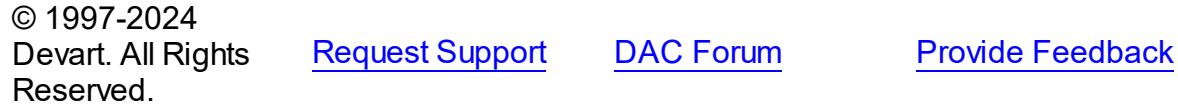

<span id="page-1091-1"></span>5.16.1.1.2.9 Visibility Property

Used to specify the transactional behavior of the dequeue request.

Class

[TDequeueOptions](#page-1084-0)

## **Syntax**

property Visibility: [TQueueVisibility](#page-1196-1) default qvOnCommit;

# Remarks

Use Visibility property to specify the transactional behavior of the dequeue request.

See Also [TEnqueueOptions.Visibility](#page-1097-1)

© 1997-2024 Devart. All Rights

[Request](https://www.devart.com/company/contactform.html?category=1&product=odac) Support DAC [Forum](https://support.devart.com/portal/en/community/delphi-data-access-components) Provide [Feedback](https://www.devart.com/odac/feedback.html)

## Reserved.

#### <span id="page-1092-1"></span>5.16.1.1.2.10 WaitTimeout Property

Specifies the time to wait if there is no message matching the search criteria.

Class

[TDequeueOptions](#page-1084-0)

**Syntax** 

property WaitTimeout: integer default AQ\_FOREVER;

## **Remarks**

Use WaitTimeout property to specify the wait time in seconds if there is currently no message matching the search criteria available. You can use constants AQ\_FOREVER (the default value - wait forever) and AQ\_NO\_WAIT (do not wait).

© 1997-2024 Devart. All Rights Reserved. [Request](https://www.devart.com/company/contactform.html?category=1&product=odac) Support DAC [Forum](https://support.devart.com/portal/en/community/delphi-data-access-components) Provide [Feedback](https://www.devart.com/odac/feedback.html)

#### <span id="page-1092-0"></span>**5.16.1.2 TEnqueueOptions Class**

A base class for setting default or special enqueue options for a queue.

For a list of all members of this type, see [TEnqueueOptions](#page-1093-0) members.

Unit

[OraAQ](#page-1082-0)

### **Syntax**

TEnqueueOptions =  $class(TPersistent)$ ;

## **Remarks**

Use the TEnqueueOptions class for setting default enqueue options for a queue or for using special enqueue options when calling [TOraQueue.Enqueue](#page-1113-0) or the

[TOraQueue.EnqueueArray](#page-1114-0)method.

# See Also

- [TOraQueue.Enqueue](#page-1113-0)
- [TOraQueue.EnqueueArray](#page-1114-0)
- [TOraQueue.EnqueueOptions](#page-1102-0)

© 1997-2024 Devart. All Rights Reserved. [Request](https://www.devart.com/company/contactform.html?category=1&product=odac) Support DAC [Forum](https://support.devart.com/portal/en/community/delphi-data-access-components) Provide [Feedback](https://www.devart.com/odac/feedback.html)

<span id="page-1093-0"></span>5.16.1.2.1 Members

**[TEnqueueOptions](#page-1092-0)** class overview.

# **Properties**

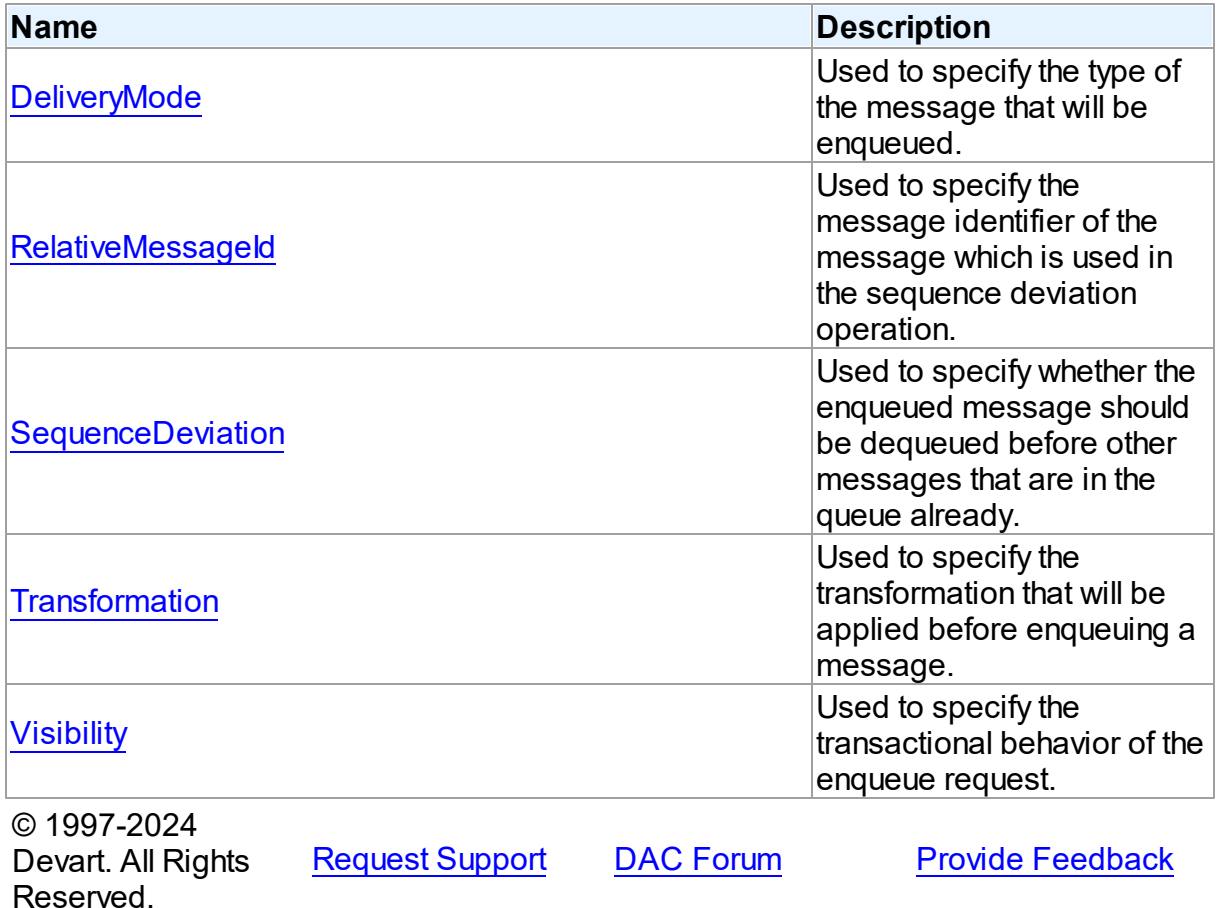

5.16.1.2.2 Properties

Properties of the **TEnqueueOptions** class.

For a complete list of the **TEnqueueOptions** class members, see the [TEnqueueOptions](#page-1093-0) [Members](#page-1093-0) topic.

Public

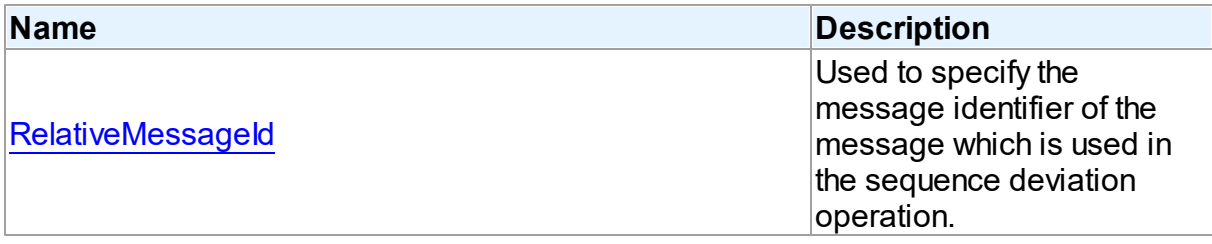

# Published

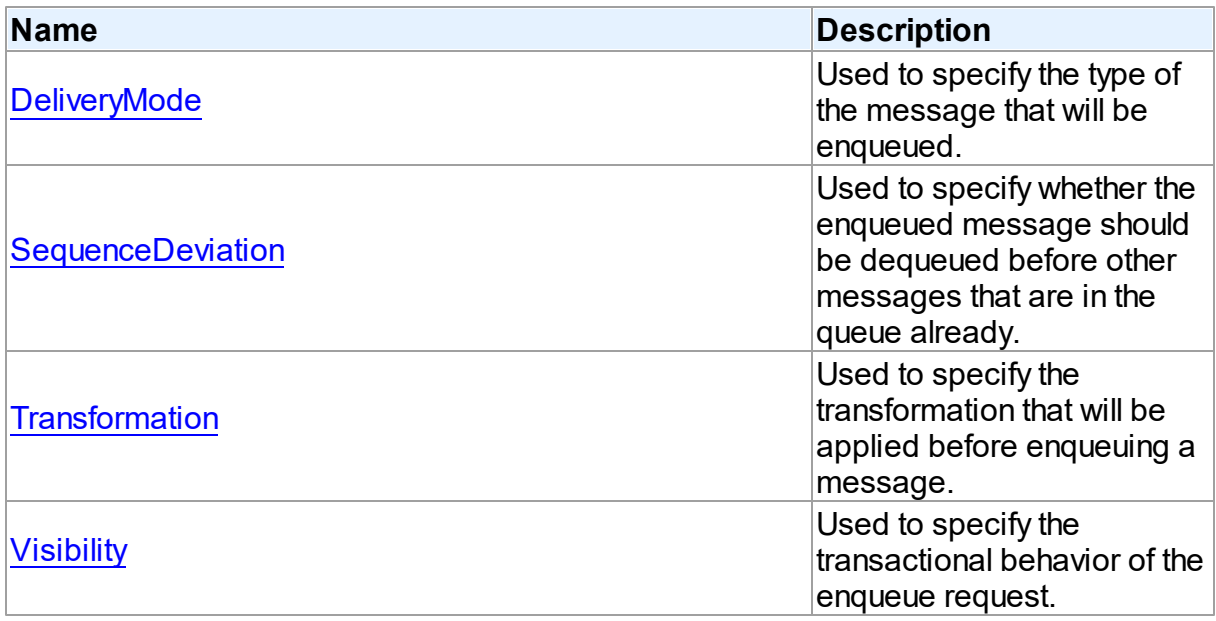

# See Also

- [TEnqueueOptions](#page-1092-0) Class
- [TEnqueueOptions](#page-1093-0) Class Members

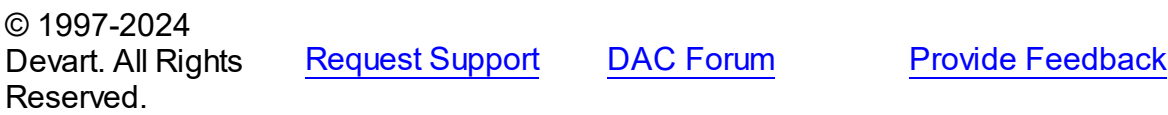

#### <span id="page-1095-0"></span>5.16.1.2.2.1 DeliveryMode Property

Used to specify the type of the message that will be enqueued.

## Class

[TEnqueueOptions](#page-1092-0)

#### Syntax

property DeliveryMode: [TQueueDeliveryMode](#page-1192-0) default qdmPersistent;

## **Remarks**

Use the DeliveryMode property to specify the type of the message that will be enqueued. Use it with Oracle 10 and higher.

## See Also

- [TDequeueOptions.DeliveryMode](#page-1088-1)
- [TQueueMessageProperties.DeliveryMode](#page-1185-0)

© 1997-2024 Devart. All Rights Reserved. [Request](https://www.devart.com/company/contactform.html?category=1&product=odac) Support DAC [Forum](https://support.devart.com/portal/en/community/delphi-data-access-components) Provide [Feedback](https://www.devart.com/odac/feedback.html)

<span id="page-1095-1"></span>5.16.1.2.2.2 RelativeMessageId Property

Used to specify the message identifier of the message which is used in the sequence deviation operation.

Class

#### [TEnqueueOptions](#page-1092-0)

#### Syntax

property RelativeMessageId: string;

## **Remarks**

Use the RelativeMsgid property to specify the message identifier of the message which is used in the sequence deviation operation. Ignored if SequenceDeviation is not set to sdBefore.

See Also • [SequenceDeviation](#page-1096-1) © 1997-2024 Devart. All Rights Reserved. [Request](https://www.devart.com/company/contactform.html?category=1&product=odac) Support DAC [Forum](https://support.devart.com/portal/en/community/delphi-data-access-components) Provide [Feedback](https://www.devart.com/odac/feedback.html) 5.16.1.2.2.3 SequenceDeviation Property

<span id="page-1096-1"></span>Used to specify whether the enqueued message should be dequeued before other messages that are in the queue already.

## Class

### [TEnqueueOptions](#page-1092-0)

# **Syntax**

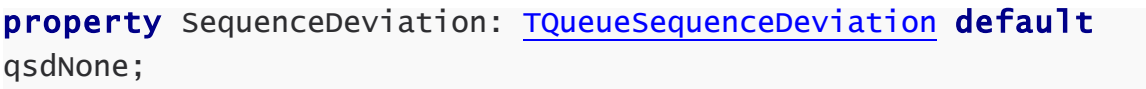

## See Also

• [RelativeMessageId](#page-1095-1)

© 1997-2024 Devart. All Rights Reserved. [Request](https://www.devart.com/company/contactform.html?category=1&product=odac) Support DAC [Forum](https://support.devart.com/portal/en/community/delphi-data-access-components) Provide [Feedback](https://www.devart.com/odac/feedback.html)

<span id="page-1096-0"></span>5.16.1.2.2.4 Transformation Property

Used to specify the transformation that will be applied before enqueuing a message.

### Class

### [TEnqueueOptions](#page-1092-0)

# **Syntax**

property Transformation: string;

## **Remarks**

Use the Transformation property to specify a transformation that will be applied before enqueuing a message. Use it with Oracle 10 and higher.

See Also

[TDequeueOptions.Transformation](#page-1091-0)

© 1997-2024 Devart. All Rights Reserved. [Request](https://www.devart.com/company/contactform.html?category=1&product=odac) Support DAC [Forum](https://support.devart.com/portal/en/community/delphi-data-access-components) Provide [Feedback](https://www.devart.com/odac/feedback.html)

<span id="page-1097-1"></span>5.16.1.2.2.5 Visibility Property

Used to specify the transactional behavior of the enqueue request.

Class

[TEnqueueOptions](#page-1092-0)

**Syntax** 

property Visibility: [TQueueVisibility](#page-1196-1) default qvOnCommit;

## **Remarks**

Use the Visibility property to specify the transactional behavior of the enqueue request.

### See Also

[TDequeueOptions.Visibility](#page-1091-1)

© 1997-2024 Devart. All Rights Reserved. [Request](https://www.devart.com/company/contactform.html?category=1&product=odac) Support DAC [Forum](https://support.devart.com/portal/en/community/delphi-data-access-components) Provide [Feedback](https://www.devart.com/odac/feedback.html)

#### <span id="page-1097-0"></span>**5.16.1.3 TOraQueue Class**

A component providing access to Oracle Streams Advanced Queuing.

For a list of all members of this type, see [TOraQueue](#page-1098-0) members.

Unit

[OraAQ](#page-1082-0)

**Syntax** 

 $ToraQueue = class(TComponent);$ 

**Remarks** 

The TOraQueue component provides access to Oracle Streams Advanced Queuing. It allows to enqueue and dequeue messages and to listen to the queue.

© 1997-2024 Devart. All Rights Reserved. [Request](https://www.devart.com/company/contactform.html?category=1&product=odac) Support DAC [Forum](https://support.devart.com/portal/en/community/delphi-data-access-components) Provide [Feedback](https://www.devart.com/odac/feedback.html)

<span id="page-1098-0"></span>5.16.1.3.1 Members

**[TOraQueue](#page-1097-0)** class overview.

**Properties** 

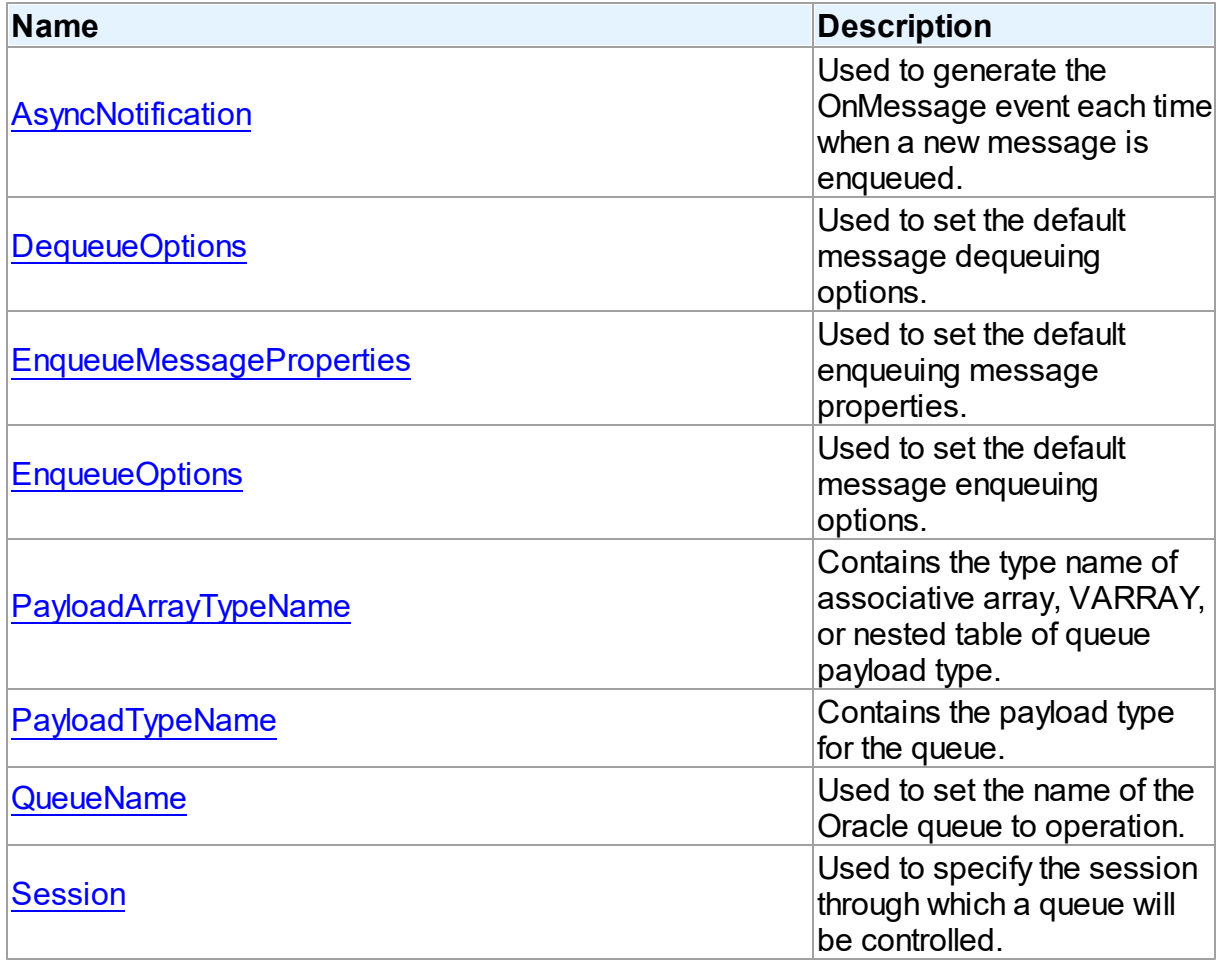

# **Methods**

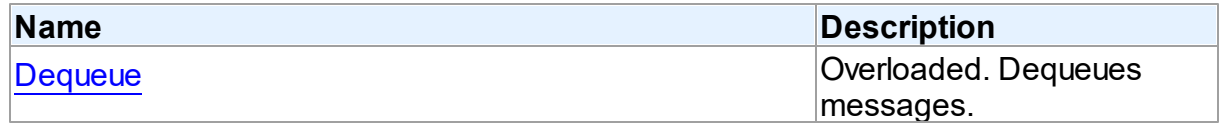

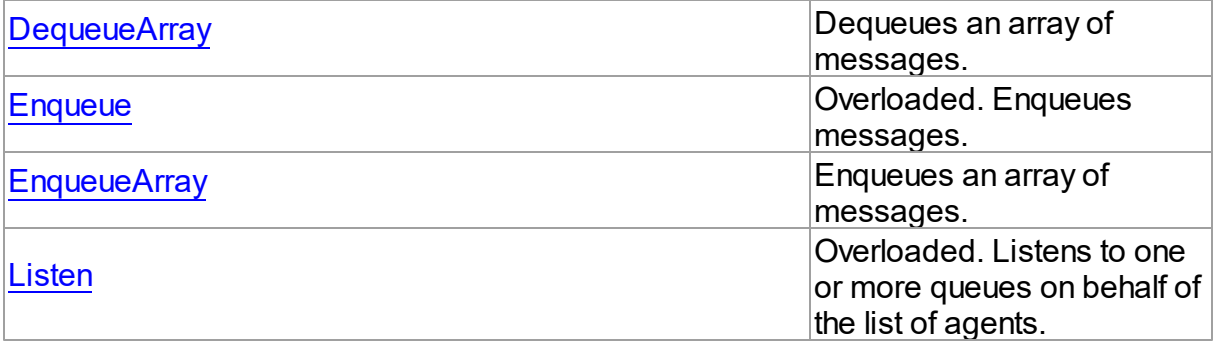

# **Events**

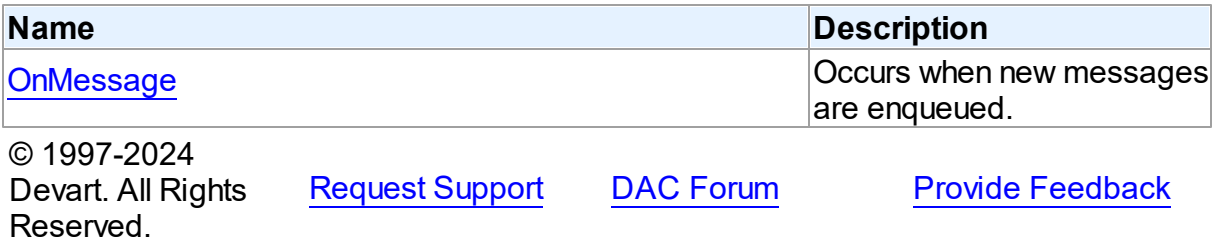

5.16.1.3.2 Properties

Properties of the **TOraQueue** class.

For a complete list of the **TOraQueue** class members, see the [TOraQueue](#page-1098-0) Members topic.

# Public

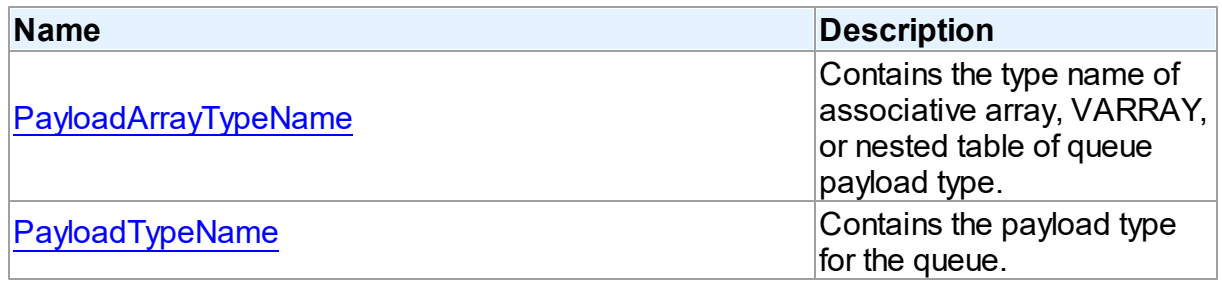

# Published

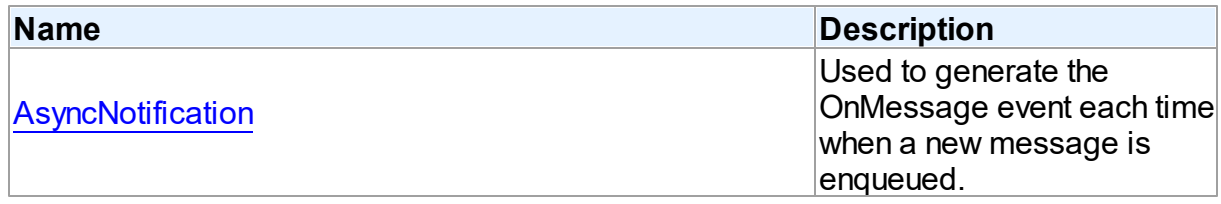

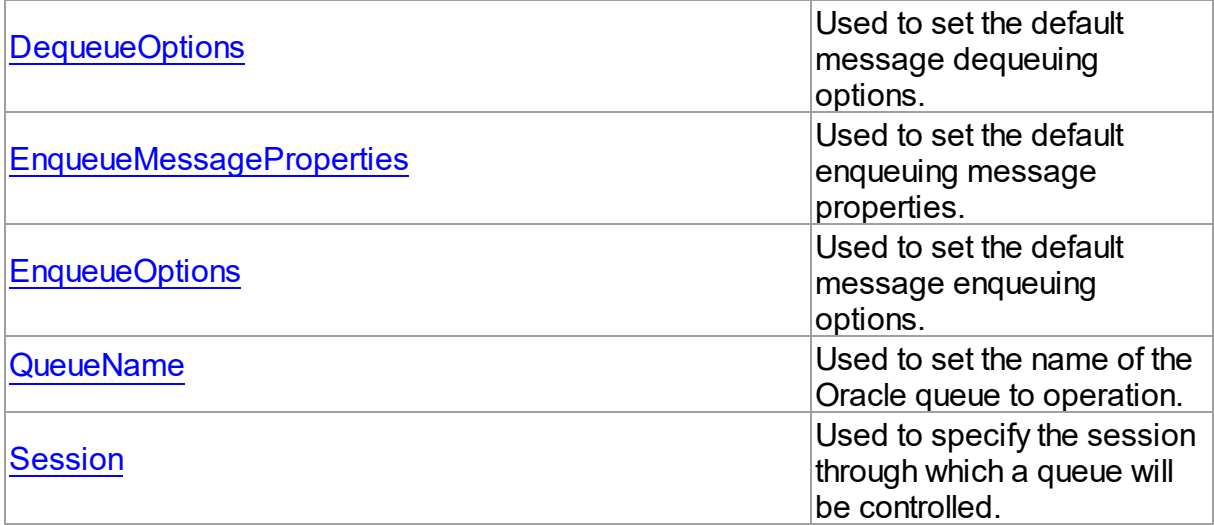

## See Also

[TOraQueue](#page-1097-0) Class

[TOraQueue](#page-1098-0) Class Members

© 1997-2024 Devart. All Rights Reserved.

[Request](https://www.devart.com/company/contactform.html?category=1&product=odac) Support DAC [Forum](https://support.devart.com/portal/en/community/delphi-data-access-components) Provide [Feedback](https://www.devart.com/odac/feedback.html)

#### <span id="page-1100-0"></span>5.16.1.3.2.1 AsyncNotification Property

Used to generate the OnMessage event each time when a new message is enqueued.

Class

[TOraQueue](#page-1097-0)

**Syntax** 

property AsyncNotification: boolean default False;

### **Remarks**

If the AsyncNotification propery is True, the TOraQueue component will generate the OnMessage event each time when a new message is enqueued.

When setting the AsyncNotification value to True, a message subscription is created in the queue. When setting the property value to False, the subscription is unregistered.

Active session is required to change the value of AsyncNotification, but TOraQueue doesn't need a session to get notifications. You can disconnect after setting the AsyncNotification value.

AsyncNotification property works only if OCI is initialized with the OCI\_EVENTS flag. By default ODAC sets this flag if the OCI version is 9.0 or higher. If you need to use AsyncNotification with Oracle client 8.1, you should set the OCIEventsVersion variable from OraCall unit to 8100 in the initialization section of one of your program units.

AsyncNotification is not supported in Direct mode.

**Note,** the Oracle client version 8.1 has a bug when the NAMES.DEFAULT\_DOMAIN parameter in the sqlnet.ora file is not working when the OCI\_EVENTS flag is set.

<span id="page-1101-0"></span>See Also [OnMessage](#page-1117-0) © 1997-2024 Devart. All Rights Reserved. [Request](https://www.devart.com/company/contactform.html?category=1&product=odac) Support DAC [Forum](https://support.devart.com/portal/en/community/delphi-data-access-components) Provide [Feedback](https://www.devart.com/odac/feedback.html) 5.16.1.3.2.2 DequeueOptions Property Used to set the default message dequeuing options. Class [TOraQueue](#page-1097-0) Syntax property DequeueOptions: [TDequeueOptions;](#page-1084-0) **Remarks** Use the DequeueOptions property to set the default message dequeuing options. See Also • [TDequeueOptions](#page-1084-0) [EnqueueOptions](#page-1102-0)

© 1997-2024 Devart. All Rights

[Request](https://www.devart.com/company/contactform.html?category=1&product=odac) Support DAC [Forum](https://support.devart.com/portal/en/community/delphi-data-access-components) Provide [Feedback](https://www.devart.com/odac/feedback.html)

**Provide [Feedback](https://www.devart.com/odac/feedback.html)** 

### Reserved.

<span id="page-1102-1"></span>5.16.1.3.2.3 EnqueueMessageProperties Property

Used to set the default enqueuing message properties.

## Class

[TOraQueue](#page-1097-0)

**Syntax** 

property EnqueueMessageProperties: [TQueueMessageProperties](#page-1180-0);

## **Remarks**

Use the EnqueueMessageProperties property to set the default enqueuing message properties.

## See Also

[TQueueMessageProperties](#page-1180-0)

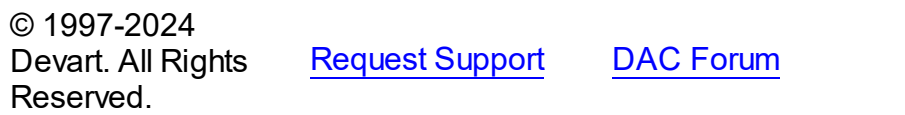

<span id="page-1102-0"></span>5.16.1.3.2.4 EnqueueOptions Property

Used to set the default message enqueuing options.

Class

[TOraQueue](#page-1097-0)

**Syntax** 

property EnqueueOptions: [TEnqueueOptions;](#page-1092-0)

## **Remarks**

Use the EnqueueOptions property to set the default message enqueuing options.

## See Also

• [TEnqueueOptions](#page-1092-0)

• [DequeueOptions](#page-1101-0)

© 1997-2024 Devart. All Rights Reserved. [Request](https://www.devart.com/company/contactform.html?category=1&product=odac) Support DAC [Forum](https://support.devart.com/portal/en/community/delphi-data-access-components) Provide [Feedback](https://www.devart.com/odac/feedback.html)

<span id="page-1103-0"></span>5.16.1.3.2.5 PayloadArrayTypeName Property

Contains the type name of associative array, VARRAY, or nested table of queue payload type.

Class

[TOraQueue](#page-1097-0)

**Syntax** 

property PayloadArrayTypeName: string;

## **Remarks**

The PayLoadArrayTypeName property contains the type name of associative array, VARRAY, or nested table of queue payload type. It is used by EnqueueArray and DequeueArray functions.

## See Also

- [EnqueueArray](#page-1114-0)
- [DequeueArray](#page-1109-0)
- [PayloadTypeName](#page-1103-1)

© 1997-2024 Devart. All Rights Reserved.

[Request](https://www.devart.com/company/contactform.html?category=1&product=odac) Support DAC [Forum](https://support.devart.com/portal/en/community/delphi-data-access-components) Provide [Feedback](https://www.devart.com/odac/feedback.html)

<span id="page-1103-1"></span>5.16.1.3.2.6 PayloadTypeName Property

Contains the payload type for the queue.

Class

[TOraQueue](#page-1097-0)

**Syntax** 

property PayloadTypeName: string;

# **Remarks**

The PayloadTypeName property contains the payload type for the queue. PayloadType can be 'RAW' or the name of an object type. PayloadType value is used in Dequeue method. If value of the property is not set then Dequeue method will get payload type from the server before dequeuing message.

© 1997-2024 Devart. All Rights Reserved. [Request](https://www.devart.com/company/contactform.html?category=1&product=odac) Support DAC [Forum](https://support.devart.com/portal/en/community/delphi-data-access-components) Provide [Feedback](https://www.devart.com/odac/feedback.html)

<span id="page-1104-0"></span>5.16.1.3.2.7 QueueName Property

Used to set the name of the Oracle queue to operation.

### Class

[TOraQueue](#page-1097-0)

**Syntax** 

property QueueName: string;

## **Remarks**

Use the QueueName property to set the name of the Oracle queue to operation.

© 1997-2024 Devart. All Rights Reserved. [Request](https://www.devart.com/company/contactform.html?category=1&product=odac) Support DAC [Forum](https://support.devart.com/portal/en/community/delphi-data-access-components) Provide [Feedback](https://www.devart.com/odac/feedback.html)

<span id="page-1104-1"></span>5.16.1.3.2.8 Session Property

Used to specify the session through which a queue will be controlled.

Class

[TOraQueue](#page-1097-0)

**Syntax** 

property Session: [TOraSession;](#page-936-0)

## **Remarks**

Use the Session property to specify the session through which a queue will be controlled.

See Also

• [TOraSession](#page-936-0)

© 1997-2024 Devart. All Rights Reserved. [Request](https://www.devart.com/company/contactform.html?category=1&product=odac) Support DAC [Forum](https://support.devart.com/portal/en/community/delphi-data-access-components) Provide [Feedback](https://www.devart.com/odac/feedback.html)

5.16.1.3.3 Methods

Methods of the **TOraQueue** class.

For a complete list of the **TOraQueue** class members, see the [TOraQueue](#page-1098-0) Members topic.

# Public

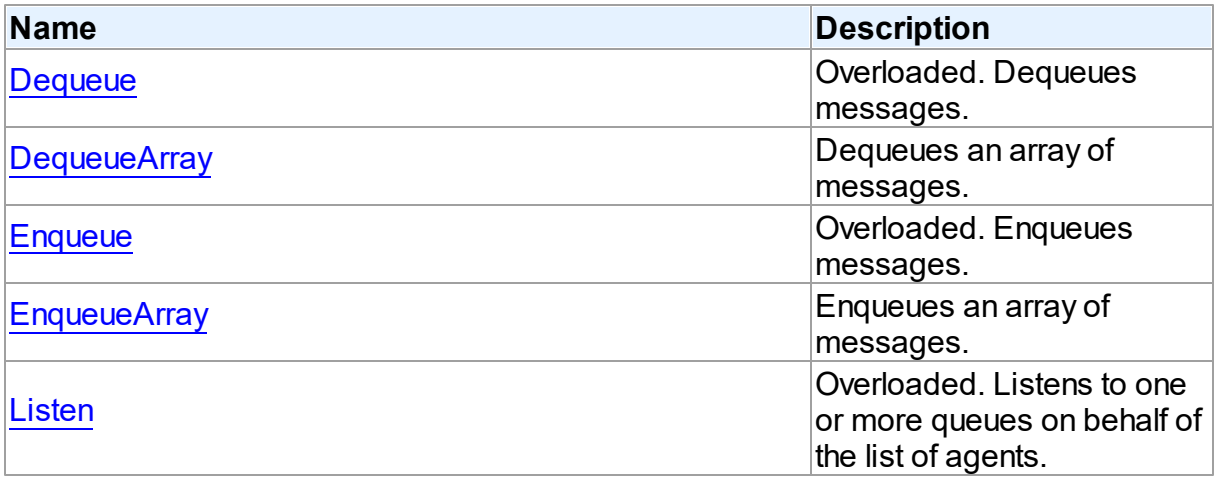

# See Also

- [TOraQueue](#page-1097-0) Class
- [TOraQueue](#page-1098-0) Class Members

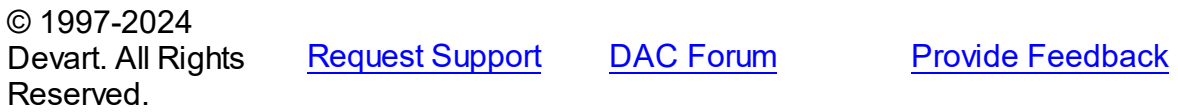

<span id="page-1105-0"></span>5.16.1.3.3.1 Dequeue Method

Dequeues messages.

# **Class**

[TOraQueue](#page-1097-0)

# Overload List

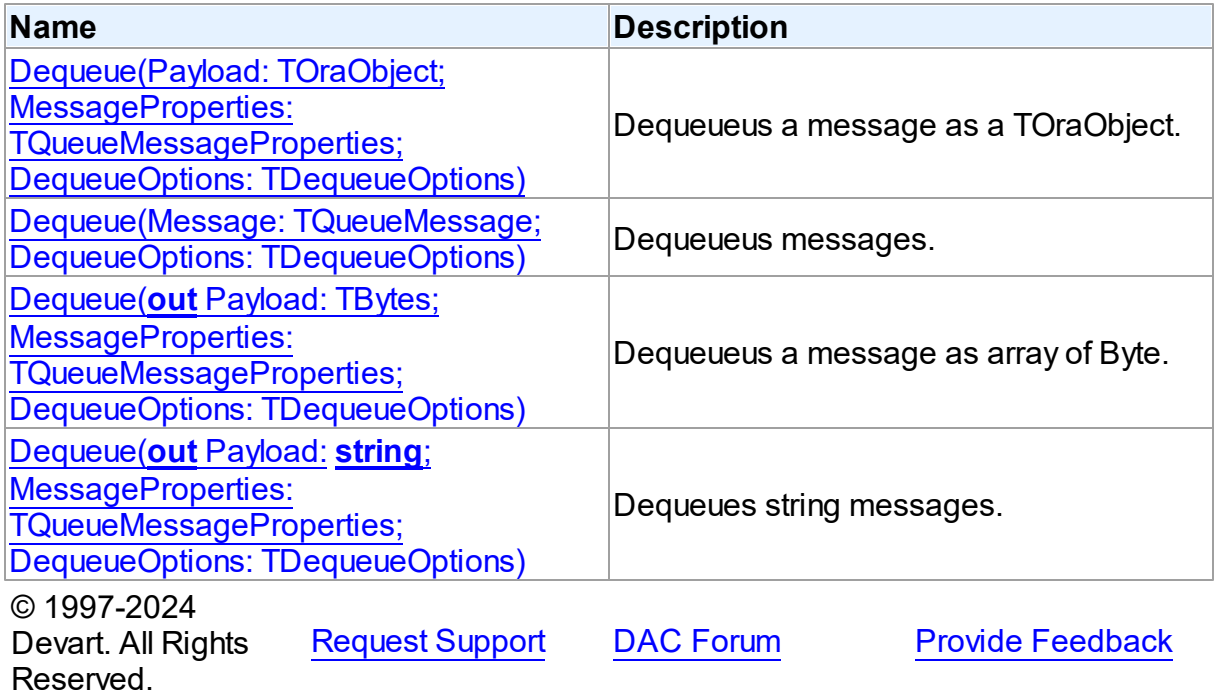

<span id="page-1106-0"></span>Dequeueus a message as a TOraObject.

## Class

### [TOraQueue](#page-1097-0)

## **Syntax**

```
TOraObject; MessageProperties:
TQueueMessageProperties = nil; DequeueOptions: TDequeueOptions =
nil): TMessageId; overload;
```
## **Parameters**

*Payload*

Holds a message content as a TOraObject.

*MessageProperties*

Holds the properties of a message that will be dequeued.

### *DequeueOptions*

Holds the options for dequeueing messages.

### **Return Value**

message ID as string.

## **Remarks**

Use one of Dequeue method overloads to dequeue messages. Use overloads with string or TBytes payload for queues with the RAW payload type. For queues with the object payload type pass [TOraObject](#page-1366-0) instance with appropriate object type to Dequeue method. If DequeueOptions parameter was not specified, the [TOraQueue.DequeueOptions](#page-1101-0) property of TOraQueue component will be used. MessageProperties parameter will be filled with the properties of the dequeued message.

In Direct mode only queues with RAW payload are supported.

© 1997-2024 Devart. All Rights Reserved. [Request](https://www.devart.com/company/contactform.html?category=1&product=odac) Support DAC [Forum](https://support.devart.com/portal/en/community/delphi-data-access-components) Provide [Feedback](https://www.devart.com/odac/feedback.html)

<span id="page-1107-0"></span>Dequeueus messages.

Class

[TOraQueue](#page-1097-0)

**Syntax** 

function Dequeue(Message: [TQueueMessage](#page-1176-0); DequeueOptions: [TDequeueOptions](#page-1084-0) =  $ni$ ): TMessageId; overload;

#### **Parameters**

*Message* Holds the message content.

*DequeueOptions*

Holds the options for dequeueing messages.

### **Return Value**

message ID as string.

© 1997-2024 Devart. All Rights Reserved. [Request](https://www.devart.com/company/contactform.html?category=1&product=odac) Support DAC [Forum](https://support.devart.com/portal/en/community/delphi-data-access-components) Provide [Feedback](https://www.devart.com/odac/feedback.html)

<span id="page-1107-1"></span>Dequeueus a message as array of Byte.

## Class

[TOraQueue](#page-1097-0)

## **Syntax**

```
function Dequeue(out Payload: TBytes; MessageProperties:
TQueueMessageProperties = nilTDequeueOptions =
nil): TMessageId; overload;
```
#### **Parameters**

*Payload*

Holds the message content as array of Byte.

*MessageProperties*

Holds the properties of a message that will be dequeued.

*DequeueOptions*

Holds the options for dequeueing messages.

#### **Return Value**

message ID as string. © 1997-2024 Devart. All Rights Reserved. [Request](https://www.devart.com/company/contactform.html?category=1&product=odac) Support DAC [Forum](https://support.devart.com/portal/en/community/delphi-data-access-components) Provide [Feedback](https://www.devart.com/odac/feedback.html)

<span id="page-1108-0"></span>Dequeues string messages.

### Class

[TOraQueue](#page-1097-0)

### Syntax

```
function Dequeue(out Payload: string; MessageProperties:
TQueueMessageProperties = nilTDequeueOptions =
nil): TMessageId; overload;
```
#### **Parameters**

#### *Payload*

Holds a message as string.

*MessageProperties*

Holds the properties of a message that will be dequeued.

*DequeueOptions*

Holds the options for dequeueing messages.

#### **Return Value**

message ID as string.

See Also

- [TOraQueue.OnMessage](#page-1117-0)
- [TOraQueue.DequeueOptions](#page-1101-0)
- [TOraQueue.Enqueue](#page-1113-0)
- [TOraQueue.DequeueArray](#page-1109-0)
- [TQueueMessage](#page-1176-0)
- [TDequeueOptions](#page-1084-0)
- [TQueueMessageProperties](#page-1180-0)
- [TOraObject](#page-1366-0)

© 1997-2024 Devart. All Rights Reserved. [Request](https://www.devart.com/company/contactform.html?category=1&product=odac) Support DAC [Forum](https://support.devart.com/portal/en/community/delphi-data-access-components) Provide [Feedback](https://www.devart.com/odac/feedback.html)

<span id="page-1109-0"></span>5.16.1.3.3.2 DequeueArray Method

Dequeues an array of messages.

#### Class

#### [TOraQueue](#page-1097-0)

### **Syntax**

function DequeueArray(const MessageArray: array of [TQueueMessage;](#page-1176-0) out DequeuedSize: integer; DequeueOptions: [TDequeueOptions](#page-1084-0) = nil): TMessageIds;

### **Parameters**

#### *MessageArray*

An array of messages to dequeue.

*DequeuedSize*

Returns the number of dequeued messages.

*DequeueOptions*

Holds the options for dequeueing messages.

#### **Return Value**

an array of message IDs.

# **Remarks**

Use DequeueArray method to dequeue an array of messages. If DequeueOptions parameter was not specified, [DequeueOptions](#page-1101-0) property of TOraQueue component will be used. DequeuedSize returns the number of the dequeued messages.

See Also

- [OnMessage](#page-1117-0)
- [TDequeueOptions](#page-1084-0)
- [Dequeue](#page-1105-0)
- [EnqueueArray](#page-1114-0)
- [TQueueMessage](#page-1176-0)
- [TQueueMessageProperties](#page-1180-0)
- [TOraObject](#page-1366-0)

© 1997-2024 Devart. All Rights Reserved. [Request](https://www.devart.com/company/contactform.html?category=1&product=odac) Support DAC [Forum](https://support.devart.com/portal/en/community/delphi-data-access-components) Provide [Feedback](https://www.devart.com/odac/feedback.html)

<span id="page-1110-0"></span>5.16.1.3.3.3 Enqueue Method

Enqueues messages.

Class

[TOraQueue](#page-1097-0)

# Overload List

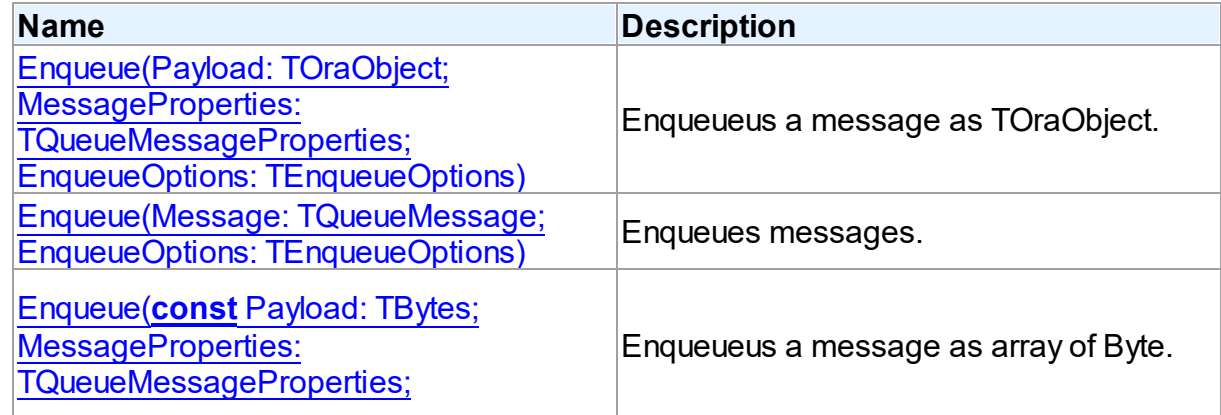

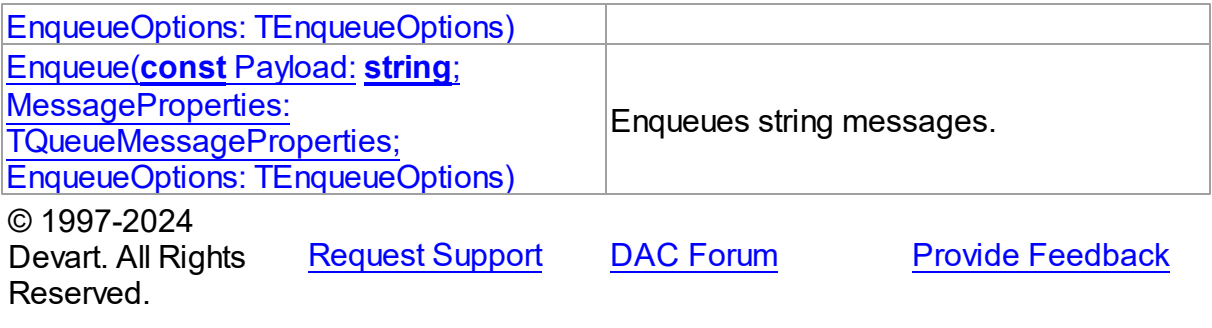

<span id="page-1111-0"></span>Enqueueus a message as TOraObject.

Class

[TOraQueue](#page-1097-0)

**Syntax** 

```
TOraObject; MessageProperties:
TQueueMessageProperties = nilTEnqueueOptions =
nil): TMessageId; overload;
```
#### **Parameters**

*Payload*

a message content as a TOraObject.

*MessageProperties*

Holds the properties of the message which will be enqueued.

*EnqueueOptions*

Holds the options fore enqueueing messages.

#### **Return Value**

a message ID.

## **Remarks**

Use one of the Enqueue method overloads to enqueue messages. Use overloads with string or TBytes payload for queues with the RAW payload type. For queues with object payload type pass the [TOraObject](#page-1366-0) instance with appropriate object type to the Enqueue method. If EnqueueOptions or MessageProperies parameters were not specified, the [TOraQueue.EnqueueOptions](#page-1102-0) and [TOraQueue.EnqueueMessageProperties](#page-1102-1) properties of TOraQueue component will be used.

In Direct mode only queues with RAW payload are supported.

<span id="page-1112-0"></span>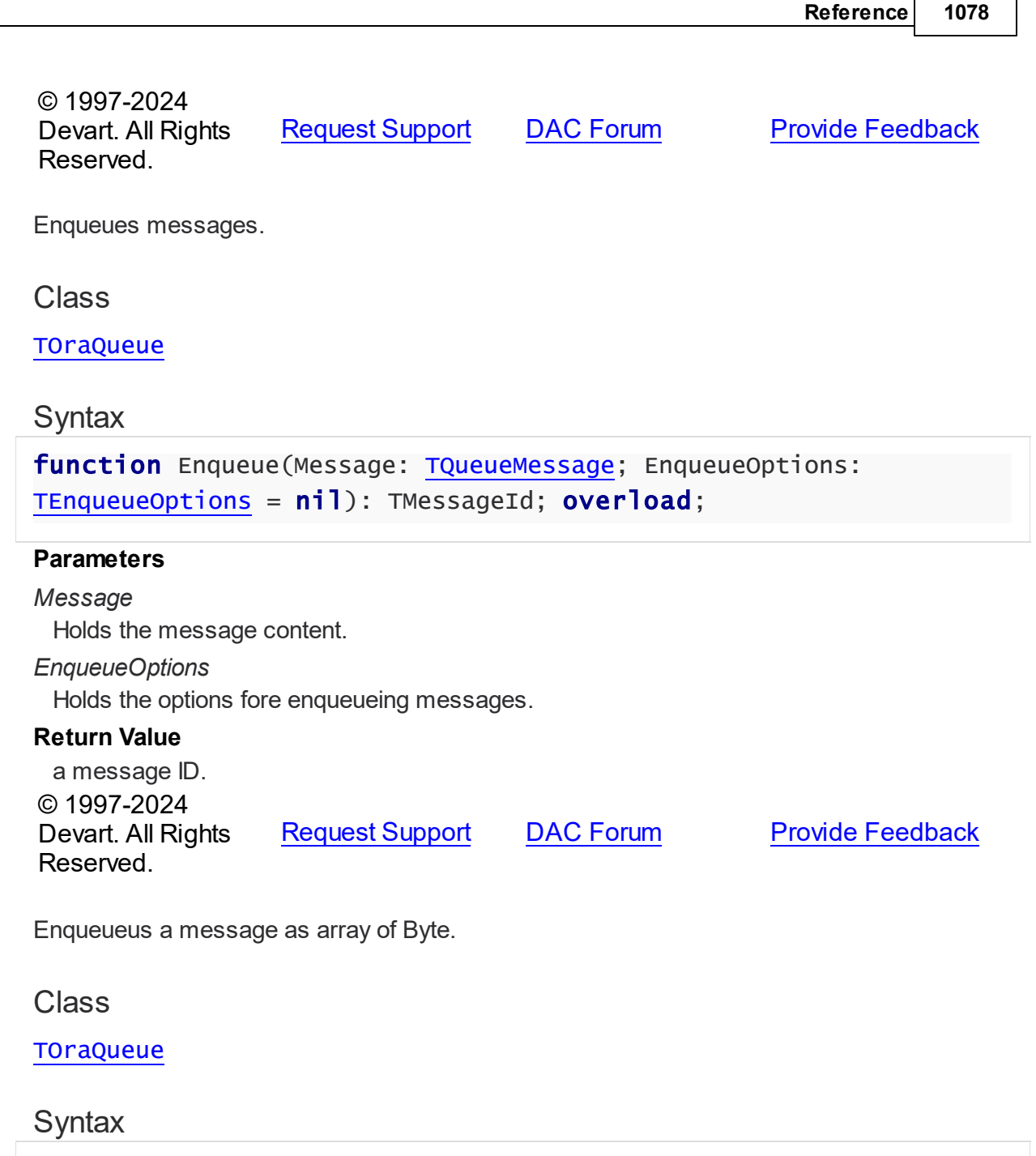

```
function Enqueue(const Payload: TBytes; MessageProperties:
TQueueMessageProperties = nilTEnqueueOptions =
nil): TMessageId; overload;
```
## **Parameters**

## *Payload*

Holds the message content as array of Byte.

## *MessageProperties*

Holds the properties of the message which will be enqueued.

#### *EnqueueOptions*

Holds the options fore enqueueing messages.

### **Return Value**

a message ID. © 1997-2024 Devart. All Rights Reserved.

[Request](https://www.devart.com/company/contactform.html?category=1&product=odac) Support DAC [Forum](https://support.devart.com/portal/en/community/delphi-data-access-components) Provide [Feedback](https://www.devart.com/odac/feedback.html)

<span id="page-1113-0"></span>Enqueues string messages.

Class

[TOraQueue](#page-1097-0)

**Syntax** 

```
function Enqueue(const Payload: string; MessageProperties:
TQueueMessageProperties = nilTEnqueueOptions =
nil): TMessageId; overload;
```
#### **Parameters**

#### *Payload*

Holds a message as a string.

#### *MessageProperties*

Holds the properties of the message which will be enqueued.

*EnqueueOptions*

Holds the options fore enqueueing messages.

#### **Return Value**

a message ID.

### See Also

- [TOraQueue.OnMessage](#page-1117-0)
- [TOraQueue.EnqueueOptions](#page-1102-0)
- [TOraQueue.EnqueueMessageProperties](#page-1102-1)
- [TOraQueue.Dequeue](#page-1108-0)
- [TQueueMessage](#page-1176-0)
- [TEnqueueOptions](#page-1092-0)
- [TQueueMessageProperties](#page-1180-0)

### [TOraObject](#page-1366-0)

© 1997-2024 Devart. All Rights Reserved. [Request](https://www.devart.com/company/contactform.html?category=1&product=odac) Support DAC [Forum](https://support.devart.com/portal/en/community/delphi-data-access-components) Provide [Feedback](https://www.devart.com/odac/feedback.html)

<span id="page-1114-0"></span>5.16.1.3.3.4 EnqueueArray Method

Enqueues an array of messages.

Class

[TOraQueue](#page-1097-0)

## **Syntax**

function EnqueueArray(const MessageArray: array of [TQueueMessage;](#page-1176-0) EnqueueOptions: [TEnqueueOptions](#page-1092-0) =  $ni1$ ): TMessageIds;

### **Parameters**

*MessageArray*

Holds an array of messages to enqueue.

*EnqueueOptions*

Holds the options for enqueueing messages.

#### **Return Value**

an array of message IDs.

## **Remarks**

Use the EnqueueArray method to enqueue an array of messages. If the EnqueueOptions parameter was not specified, the [EnqueueOptions](#page-1102-0) property of TOraQueue will be used. DequeuedSize returns the number of dequeued messages.

© 1997-2024 Devart. All Rights Reserved. [Request](https://www.devart.com/company/contactform.html?category=1&product=odac) Support DAC [Forum](https://support.devart.com/portal/en/community/delphi-data-access-components) Provide [Feedback](https://www.devart.com/odac/feedback.html)

<span id="page-1114-1"></span>5.16.1.3.3.5 Listen Method

Listens to one or more queues on behalf of the list of agents.

#### Class

[TOraQueue](#page-1097-0)

## Overload List

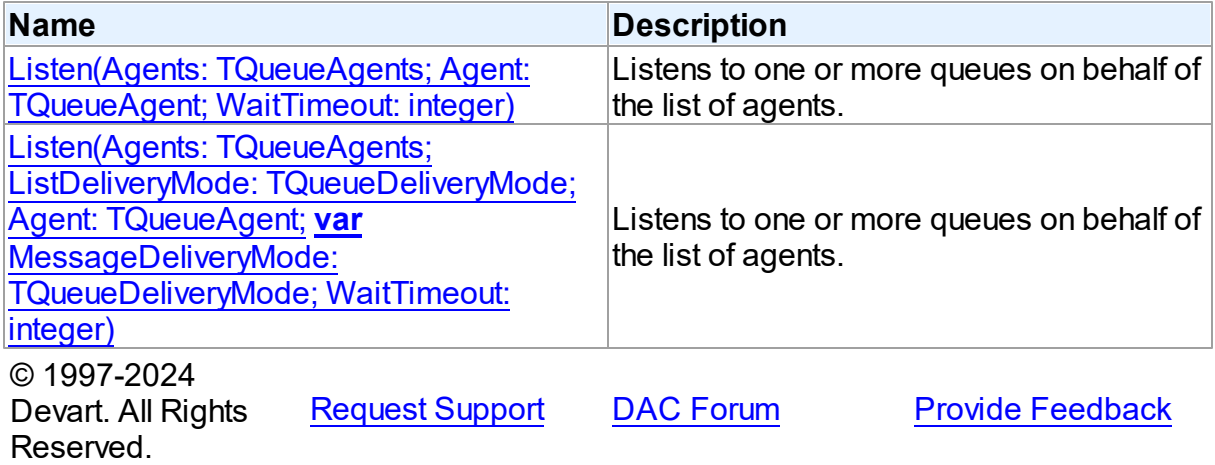

<span id="page-1115-0"></span>Listens to one or more queues on behalf of the list of agents.

### Class

#### [TOraQueue](#page-1097-0)

## **Syntax**

```
procedure Listen(Agents: TQueueAgents; Agent: TQueueAgent;
WaitTimeout: integer = AQ_FOREVER; overload;
```
#### **Parameters**

*Agents*

Holds the list of the agents.

*Agent*

Holds the agent name when monitoring multiconsumer queues.

*WaitTimeout*

Holds the amount of time to wait if there are no messages found.

## **Remarks**

Call the Listen method to listen to one or more queues on behalf of the list of agents. You specify the queue to be monitored in the address field of each agent listed. You must also specify the name of the agent when monitoring multiconsumer queues. For single-consumer queues, an agent name must not be specified. Only local queues are supported as addresses.
This is a blocking call that returns when there is a message ready for consumption for an agent in the list. If there are messages for more than one agent, only the first agent listed is returned. If there are no messages found when the wait time expires, an error is raised.

A successful return from the LISTEN call is only an indication that there is a message for one of the listed agents in one of the specified queues. The interested agent must still dequeue the relevant message.

Second overload with DeliveryMode is supported starting with Oracle 10. DeliveryMode possible values are described in [TDequeueOptions.DeliveryMode](#page-1088-0) topic.

## See Also

- [TDequeueOptions.DeliveryMode](#page-1088-0)
- [TQueueAgent](#page-1169-0)
- [TQueueAgents](#page-1172-0)

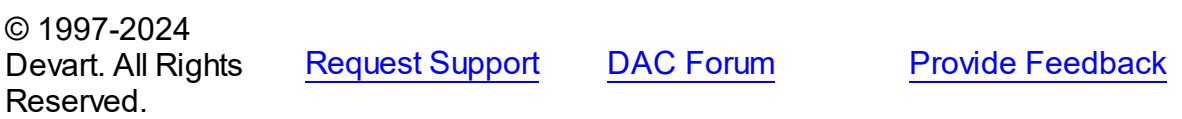

Listens to one or more queues on behalf of the list of agents.

Class

[TOraQueue](#page-1097-0)

### Syntax

```
TQueueAgents; ListDeliveryMode:
TQueueDeliveryMode; Agent: TQueueAgent; var MessageDeliveryMode:
TQueueDeliveryMode; WaitTimeout: integer = AQ_FOREVER); overload;
```
#### **Parameters**

*Agents*

Holds the list of the agents.

*ListDeliveryMode*

Holds the message type (persistent, buffered messages or both).

*Agent*

Holds the agent name when monitoring multiconsumer queues.

### *MessageDeliveryMode*

Holds the message type along with the queue and consumer for whom there is a message.

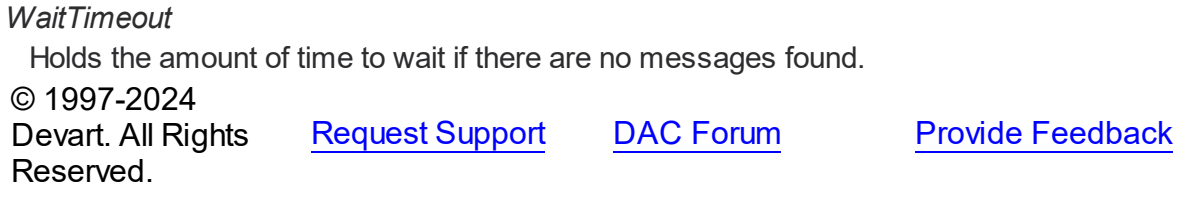

5.16.1.3.4 Events

Events of the **TOraQueue** class.

For a complete list of the **TOraQueue** class members, see the [TOraQueue](#page-1098-0) Members topic.

## Published

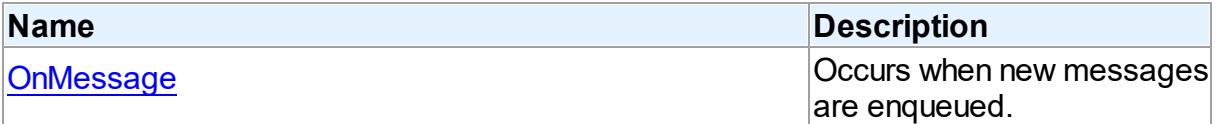

## See Also

- [TOraQueue](#page-1097-0) Class
- [TOraQueue](#page-1098-0) Class Members

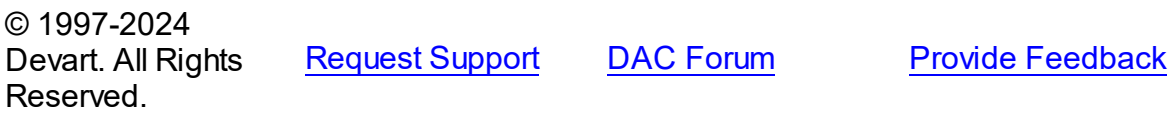

<span id="page-1117-0"></span>5.16.1.3.4.1 OnMessage Event

Occurs when new messages are enqueued.

Class

#### [TOraQueue](#page-1097-0)

**Syntax** 

property OnMessage: [TQueueMessageEvent](#page-1190-0);

## **Remarks**

Use OnMessage event handler to get notifications when new messages are enqueued. Set the [AsyncNotification](#page-1100-0) property to True to get OnMessage events.

To get the payload for the message assign Messageld value passed to the event handler to

the [TDequeueOptions.MessageId](#page-1090-0) property in [DequeueOptions](#page-1101-0) and then call [TOraQueue.Dequeue.](#page-1108-0)

## See Also

- [AsyncNotification](#page-1100-0)
- [TQueueMessageProperties](#page-1180-0)
- [DequeueOptions](#page-1101-0)
- [TDequeueOptions.MessageId](#page-1090-0)

© 1997-2024 Devart. All Rights Reserved. [Request](https://www.devart.com/company/contactform.html?category=1&product=odac) Support DAC [Forum](https://support.devart.com/portal/en/community/delphi-data-access-components) Provide [Feedback](https://www.devart.com/odac/feedback.html)

#### <span id="page-1118-1"></span>**5.16.1.4 TOraQueueAdmin Class**

A component for managing queues in a database.

For a list of all members of this type, see [TOraQueueAdmin](#page-1118-0) members.

Unit

[OraAQ](#page-1082-0)

## **Syntax**

 $ToraQueueAdmin = class(TComponent);$ 

## **Remarks**

Use the TOraQueueAdmin component to manage queues in a database.

Database user must have AQ\_ADMINISTRATOR\_ROLE to work with TOraQueueAdmin component.

© 1997-2024 Devart. All Rights Reserved. [Request](https://www.devart.com/company/contactform.html?category=1&product=odac) Support DAC [Forum](https://support.devart.com/portal/en/community/delphi-data-access-components) Provide [Feedback](https://www.devart.com/odac/feedback.html)

<span id="page-1118-0"></span>5.16.1.4.1 Members

**[TOraQueueAdmin](#page-1118-1)** class overview.

**Properties** 

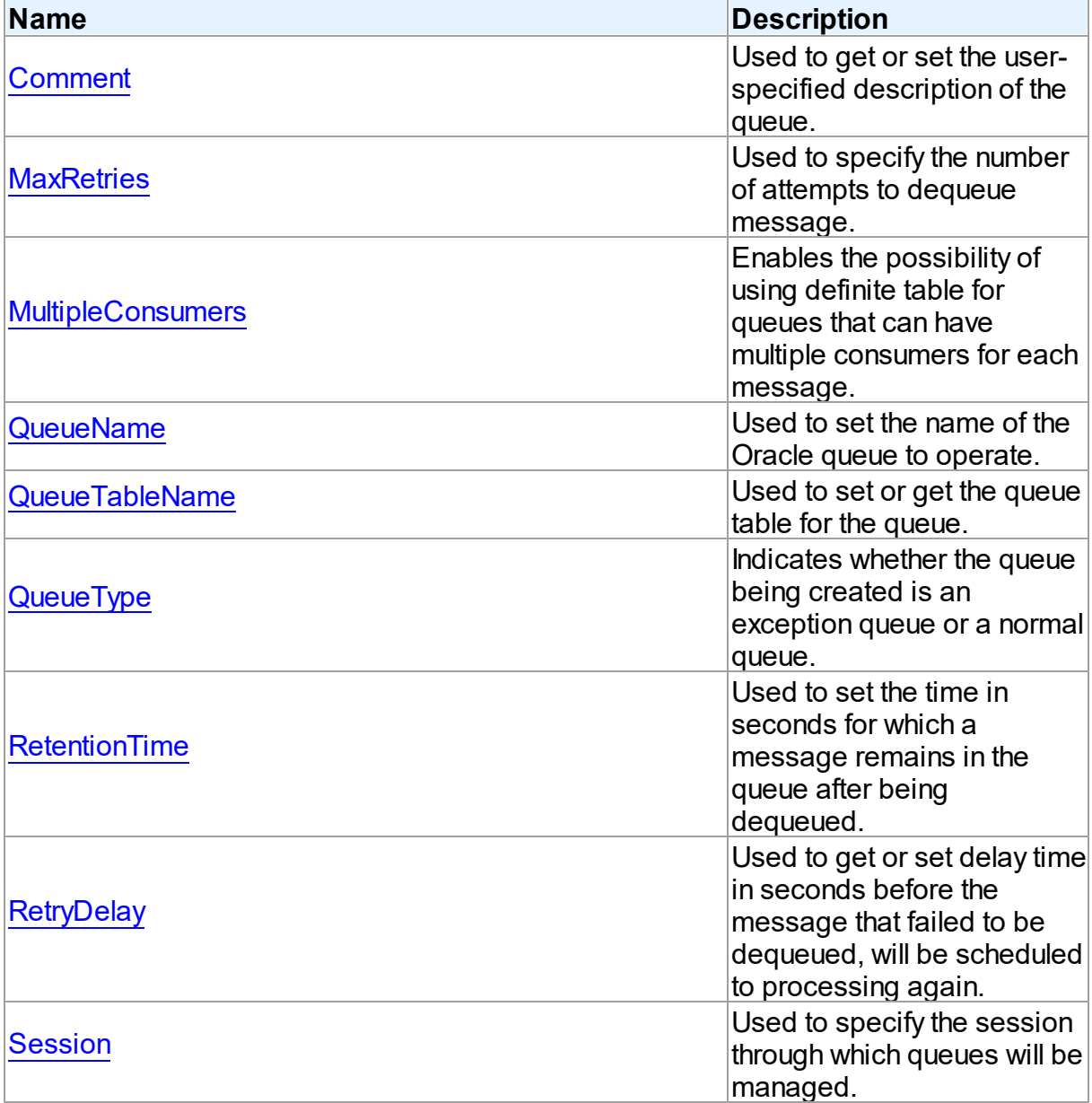

# Methods

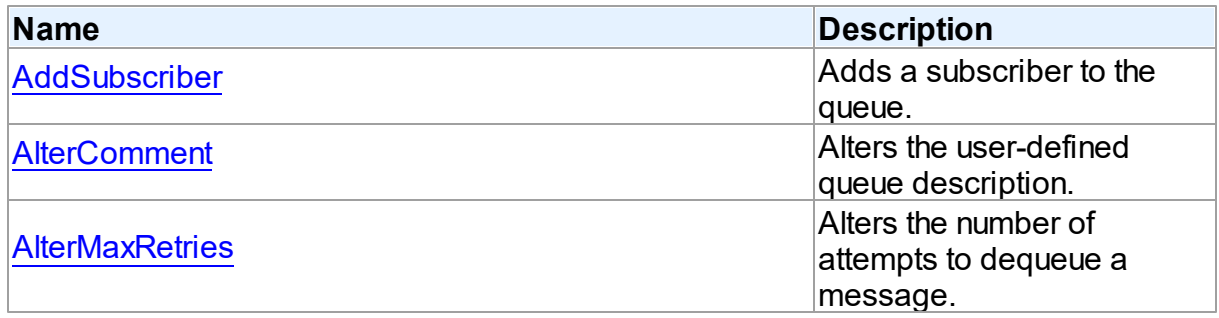

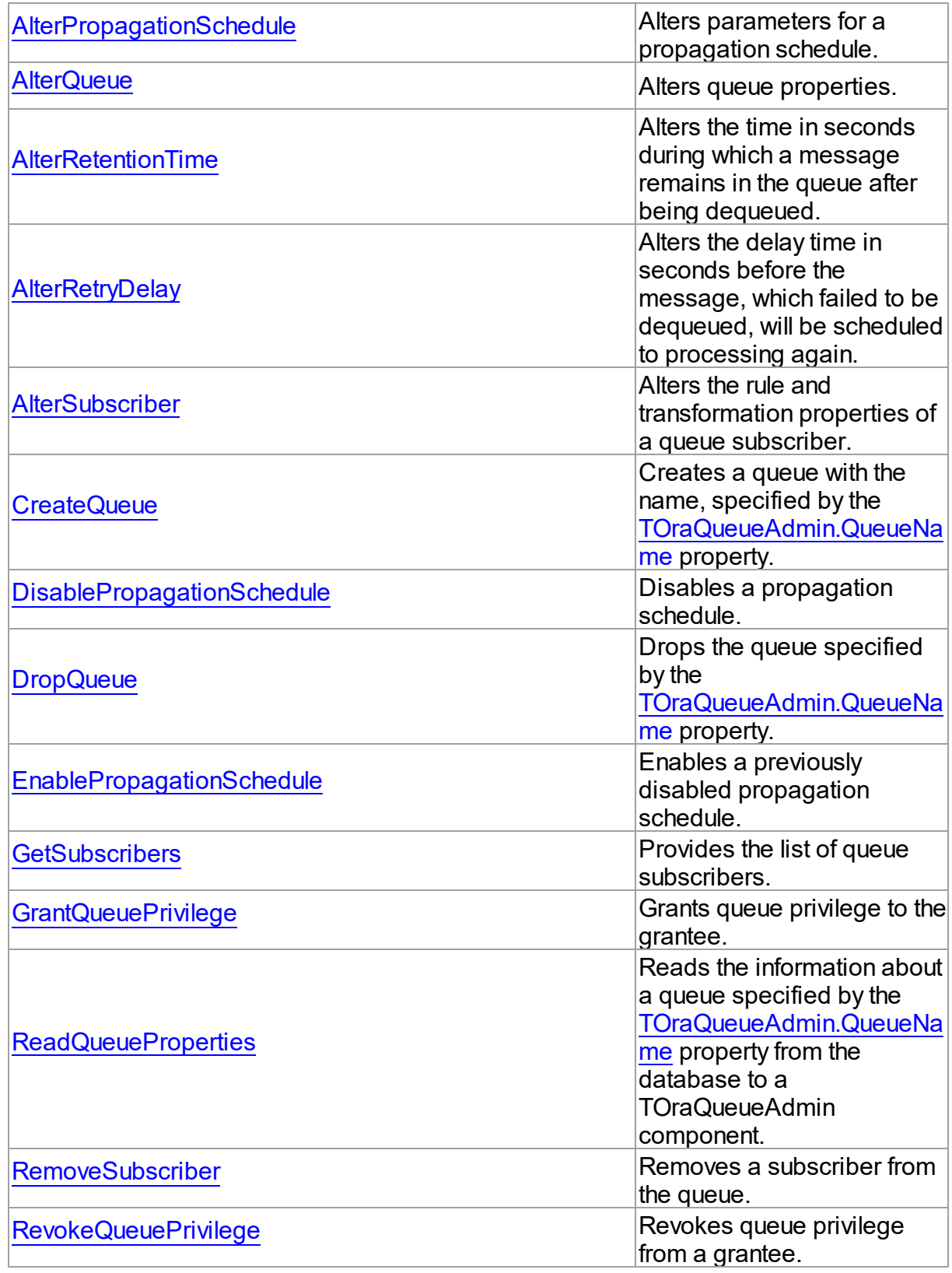

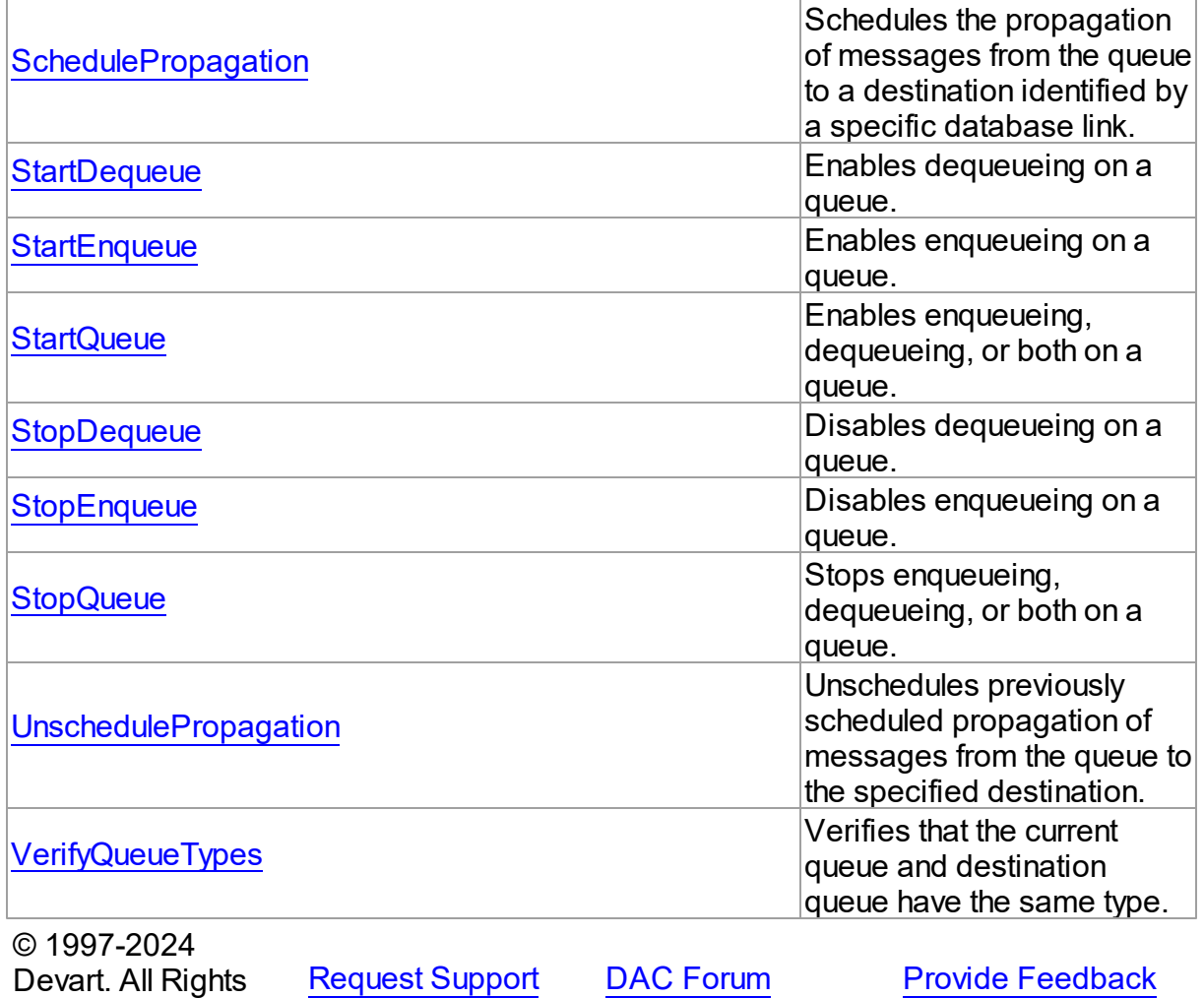

5.16.1.4.2 Properties

Properties of the **TOraQueueAdmin** class.

For a complete list of the **TOraQueueAdmin** class members, see the [TOraQueueAdmin](#page-1118-0) [Members](#page-1118-0) topic.

Published

Reserved.

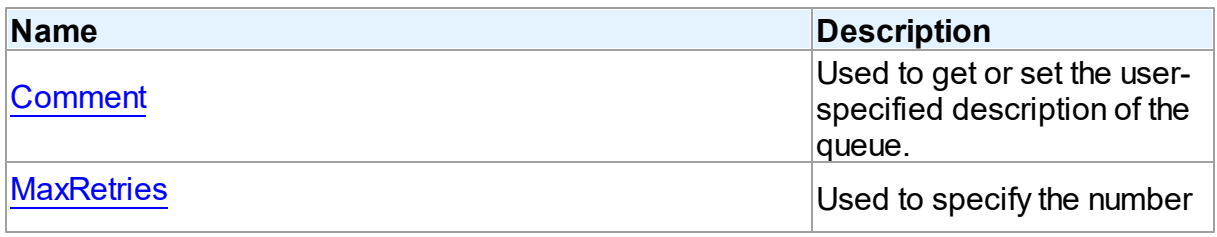

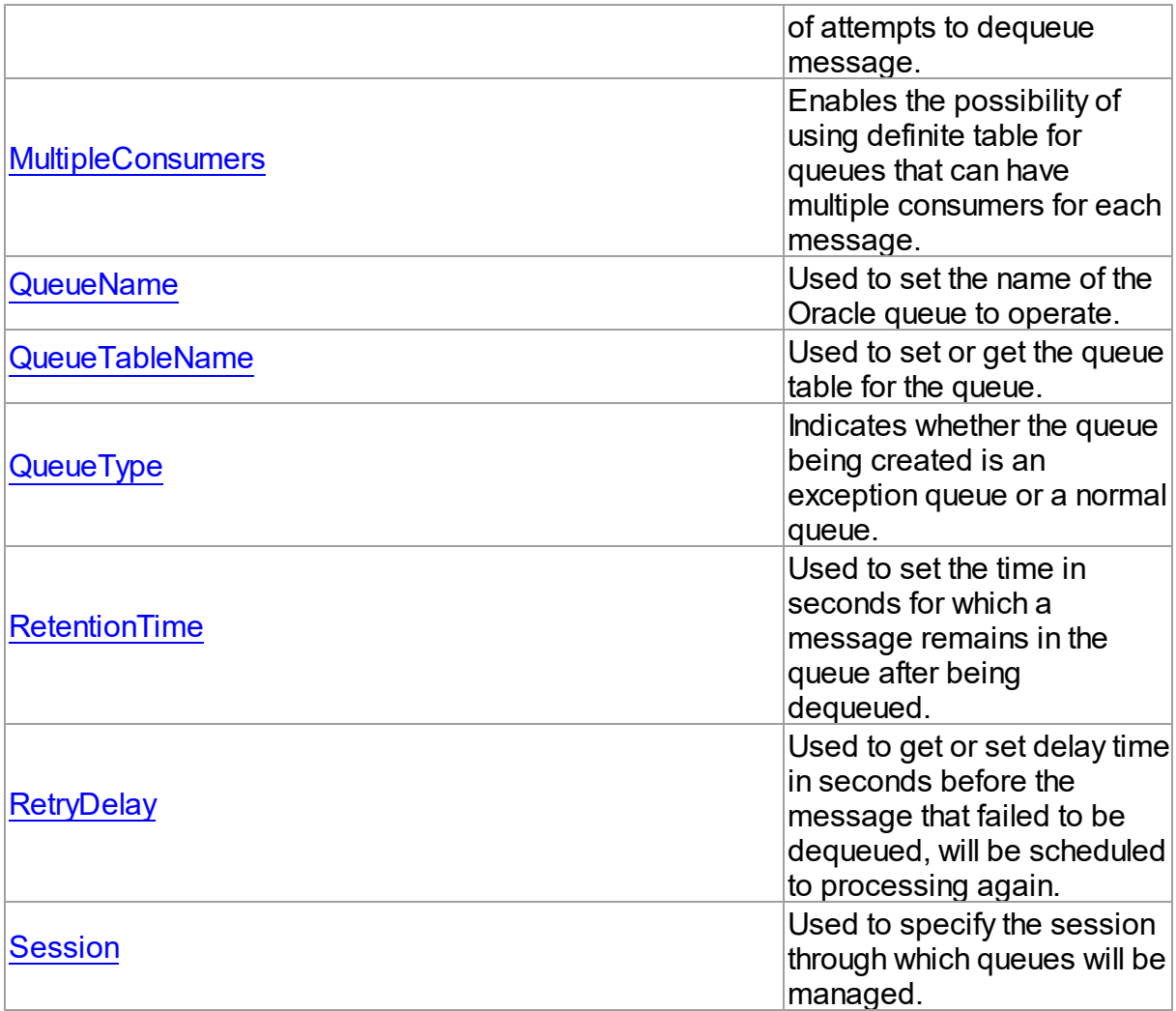

# See Also

- [TOraQueueAdmin](#page-1118-1) Class
- [TOraQueueAdmin](#page-1118-0) Class Members

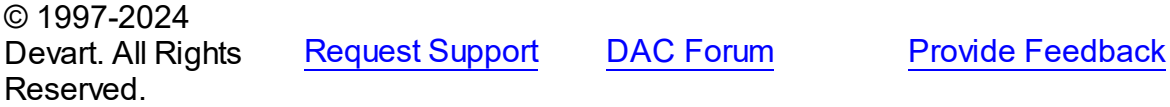

<span id="page-1122-0"></span>5.16.1.4.2.1 Comment Property

Used to get or set the user-specified description of the queue.

# Class

[TOraQueueAdmin](#page-1118-1)

**Syntax** 

property Comment: string;

**Remarks** 

Call the Comment property to get or set the user-specified description of the queue.

© 1997-2024 Devart. All Rights Reserved. [Request](https://www.devart.com/company/contactform.html?category=1&product=odac) Support DAC [Forum](https://support.devart.com/portal/en/community/delphi-data-access-components) Provide [Feedback](https://www.devart.com/odac/feedback.html)

<span id="page-1123-0"></span>5.16.1.4.2.2 MaxRetries Property

Used to specify the number of attempts to dequeue message.

Class

[TOraQueueAdmin](#page-1118-1)

Syntax

property MaxRetries: integer default AQ\_NOT\_DEFINED;

### **Remarks**

Use the MaxRetries property to specify the number of attempts to dequeue message.

See Also

• [RetryDelay](#page-1126-0)

© 1997-2024 Devart. All Rights Reserved. [Request](https://www.devart.com/company/contactform.html?category=1&product=odac) Support DAC [Forum](https://support.devart.com/portal/en/community/delphi-data-access-components) Provide [Feedback](https://www.devart.com/odac/feedback.html)

<span id="page-1123-1"></span>5.16.1.4.2.3 MultipleConsumers Property

Enables the possibility of using definite table for queues that can have multiple consumers for each message.

Class

[TOraQueueAdmin](#page-1118-1)

**Syntax** 

property MultipleConsumers: boolean default False;

## **Remarks**

Should be set to True to use definite table for queues that can have multiple consumers for each message. False is the default value and means that queues, based on this table can have only one consumer for each message.

© 1997-2024 Devart. All Rights Reserved. [Request](https://www.devart.com/company/contactform.html?category=1&product=odac) Support DAC [Forum](https://support.devart.com/portal/en/community/delphi-data-access-components) Provide [Feedback](https://www.devart.com/odac/feedback.html)

<span id="page-1124-0"></span>5.16.1.4.2.4 QueueName Property

Used to set the name of the Oracle queue to operate.

Class

[TOraQueueAdmin](#page-1118-1)

Syntax

property QueueName: string;

## **Remarks**

Use the QueueName property to set the name of the Oracle queue to operate.

© 1997-2024 Devart. All Rights Reserved. [Request](https://www.devart.com/company/contactform.html?category=1&product=odac) Support DAC [Forum](https://support.devart.com/portal/en/community/delphi-data-access-components) Provide [Feedback](https://www.devart.com/odac/feedback.html)

<span id="page-1124-1"></span>5.16.1.4.2.5 QueueTableName Property

Used to set or get the queue table for the queue.

Class

[TOraQueueAdmin](#page-1118-1)

**Syntax** 

property QueueTableName: string;

**Remarks** 

*© 2024 Enter your company name*

Use the QueueTableName property to set or get the queue table for the queue.

© 1997-2024 Devart. All Rights Reserved. [Request](https://www.devart.com/company/contactform.html?category=1&product=odac) Support DAC [Forum](https://support.devart.com/portal/en/community/delphi-data-access-components) Provide [Feedback](https://www.devart.com/odac/feedback.html)

#### <span id="page-1125-0"></span>5.16.1.4.2.6 QueueType Property

Indicates whether the queue being created is an exception queue or a normal queue.

Class

[TOraQueueAdmin](#page-1118-1)

Syntax

property QueueType: [TQueueType](#page-1196-0) default qtNormalQueue;

## **Remarks**

Use the QueueType property to specify whether the queue being created is an exception queue or a normal queue. Only the dequeue operation is allowed in the exception queue. The default value is qtNormalQueue.

© 1997-2024 Devart. All Rights Reserved. [Request](https://www.devart.com/company/contactform.html?category=1&product=odac) Support DAC [Forum](https://support.devart.com/portal/en/community/delphi-data-access-components) Provide [Feedback](https://www.devart.com/odac/feedback.html)

<span id="page-1125-1"></span>5.16.1.4.2.7 RetentionTime Property

Used to set the time in seconds for which a message remains in the queue after being dequeued.

Class

[TOraQueueAdmin](#page-1118-1)

Syntax

property RetentionTime: integer default 0;

## Remarks

Use the RetentionTime property to set the time in seconds for which a message remains in the queue after being dequeued. The default value is 0.

#### © 1997-2024 Devart. All Rights Reserved. [Request](https://www.devart.com/company/contactform.html?category=1&product=odac) Support DAC [Forum](https://support.devart.com/portal/en/community/delphi-data-access-components) Provide [Feedback](https://www.devart.com/odac/feedback.html)

<span id="page-1126-0"></span>5.16.1.4.2.8 RetryDelay Property

Used to get or set delay time in seconds before the message that failed to be dequeued, will be scheduled to processing again.

Class

[TOraQueueAdmin](#page-1118-1)

**Syntax** 

property RetryDelay: integer default 0;

### **Remarks**

Use the RetryDelay property to get or set delay time in seconds before the message that failed to be dequeued, will be scheduled to processing again. The default value is 0. Useless if MaxRetries property is set to 0.

© 1997-2024 Devart. All Rights Reserved. [Request](https://www.devart.com/company/contactform.html?category=1&product=odac) Support DAC [Forum](https://support.devart.com/portal/en/community/delphi-data-access-components) Provide [Feedback](https://www.devart.com/odac/feedback.html)

<span id="page-1126-1"></span>5.16.1.4.2.9 Session Property

Used to specify the session through which queues will be managed.

Class

[TOraQueueAdmin](#page-1118-1)

**Syntax** 

property Session: [TOraSession;](#page-936-0)

## **Remarks**

Use the Session property to specify the session through which queues will be managed.

## See Also

[TOraSession](#page-936-0)

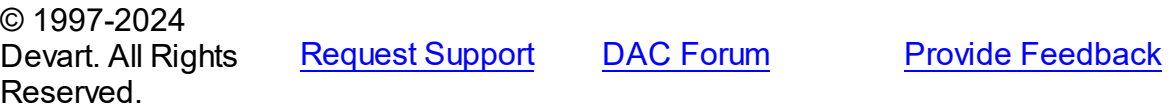

5.16.1.4.3 Methods

Methods of the **TOraQueueAdmin** class.

For a complete list of the **TOraQueueAdmin** class members, see the [TOraQueueAdmin](#page-1118-0) [Members](#page-1118-0) topic.

# Public

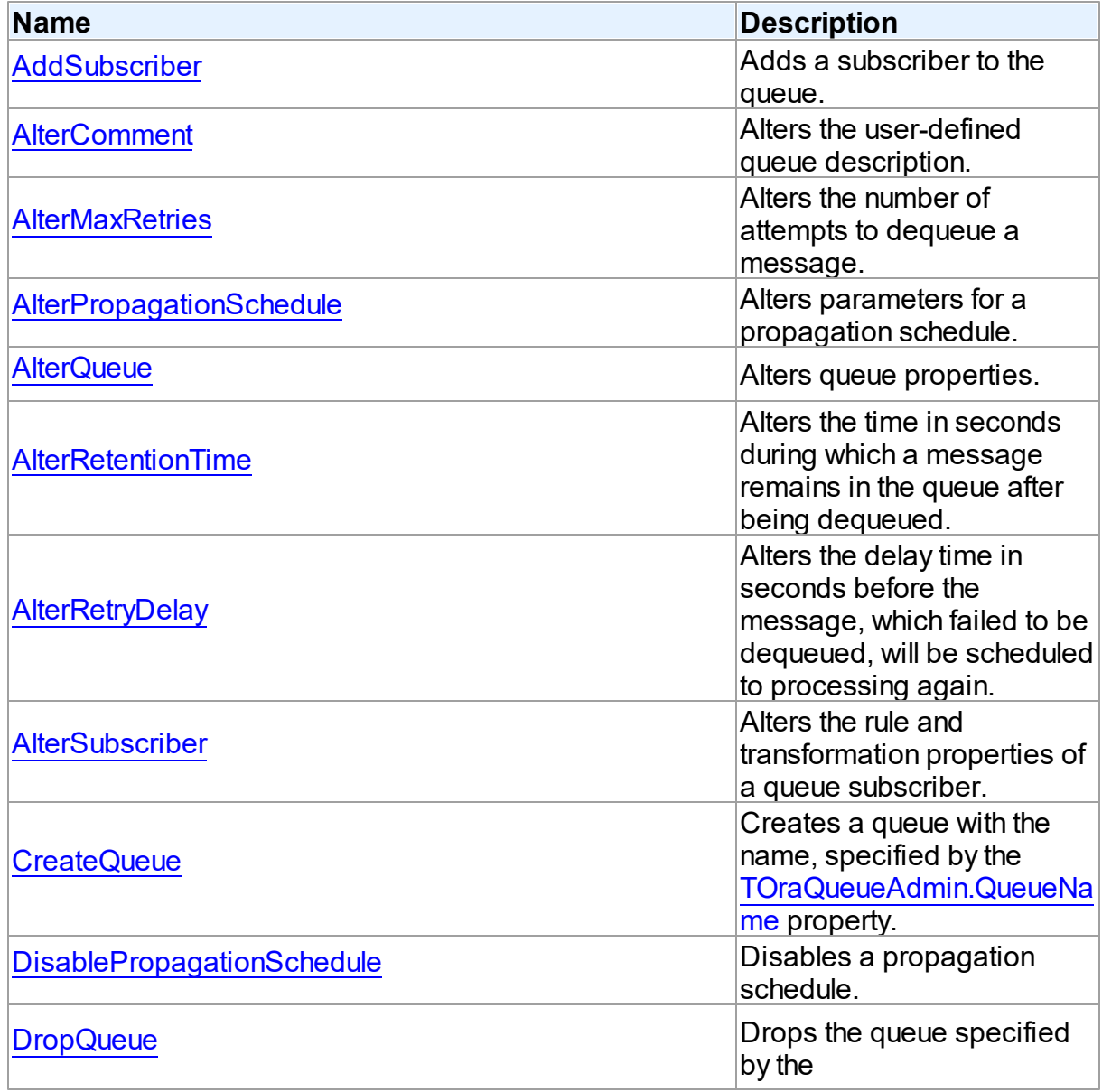

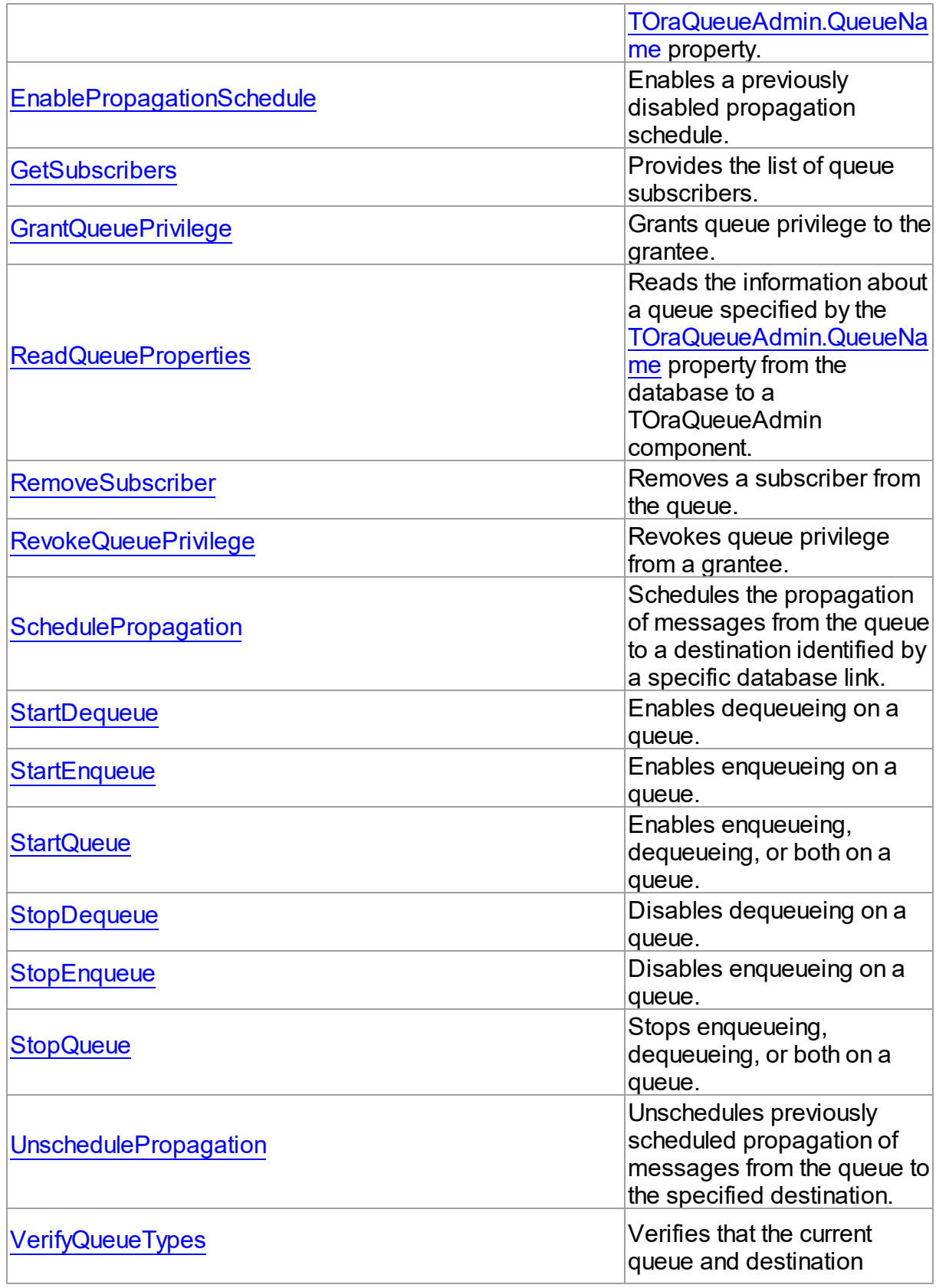

<span id="page-1129-0"></span>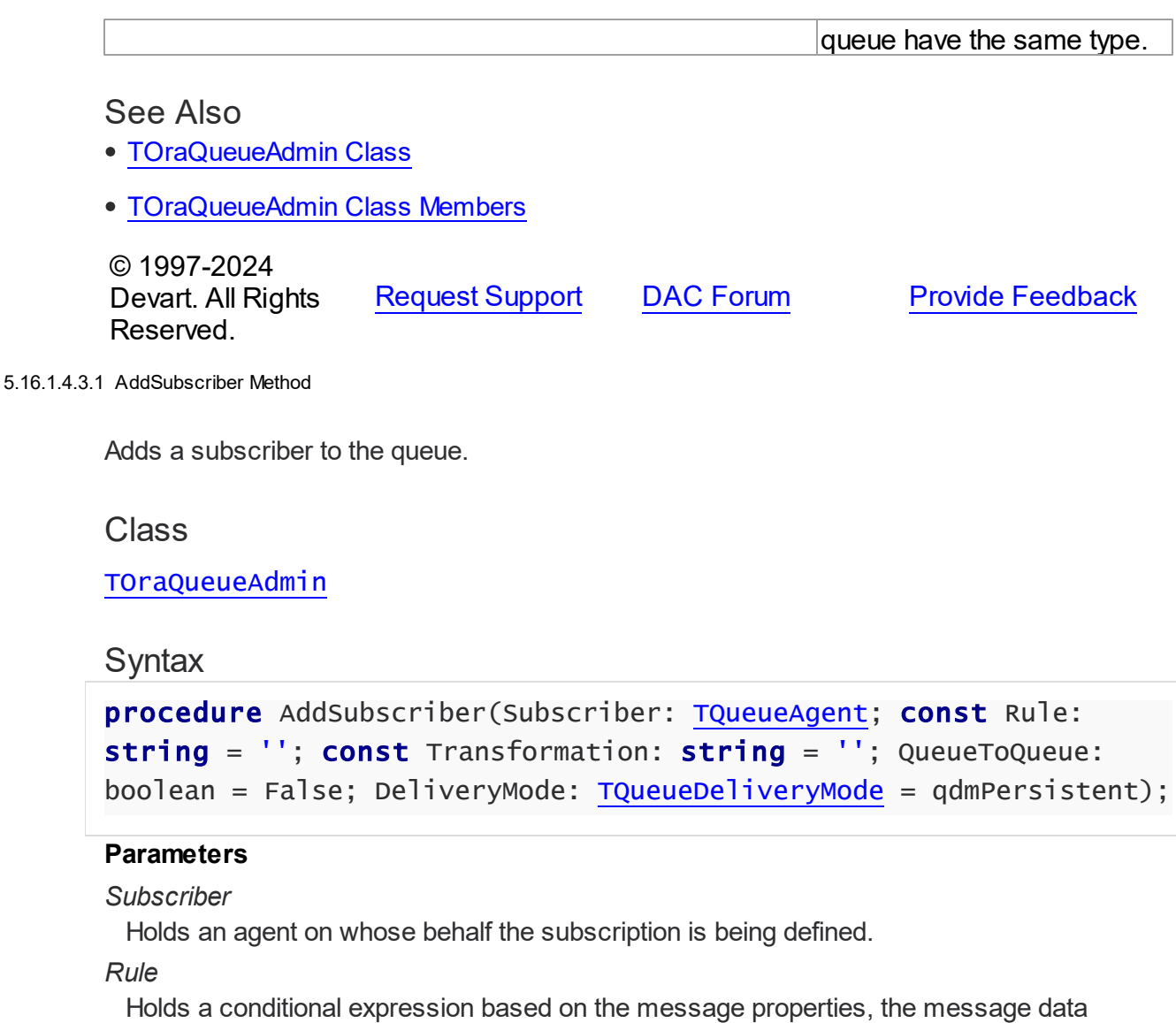

properties, and PL/SQL functions.

## *Transformation*

Holds the transformation that will be applied when this subscriber dequeues the message.

#### *QueueToQueue*

Is True, if propagation is from queue-to-queue.

### *DeliveryMode*

Holds the delivery mode of the messages the subscriber is interested in. See [TDequeueOptions.DeliveryMode](#page-1088-0) for more information.

## **Remarks**

Call the AddSubscriber method to add a subscriber to the queue.

## See Also

- [AlterSubscriber](#page-1135-0)
- [RemoveSubscriber](#page-1141-0)
- [TDequeueOptions.DeliveryMode](#page-1088-0)
- [TQueueAgent](#page-1169-0)

© 1997-2024 Devart. All Rights Reserved. [Request](https://www.devart.com/company/contactform.html?category=1&product=odac) Support DAC [Forum](https://support.devart.com/portal/en/community/delphi-data-access-components) Provide [Feedback](https://www.devart.com/odac/feedback.html)

<span id="page-1130-0"></span>5.16.1.4.3.2 AlterComment Method

Alters the user-defined queue description.

## Class

### [TOraQueueAdmin](#page-1118-1)

## **Syntax**

procedure AlterComment(const Comment: string);

## **Parameters**

### *Comment*

Holds the user-defined queue description.

## **Remarks**

Call the AlterComment method to alter the user-defined queue description.

## See Also

- [AlterQueue](#page-1132-0)
- [Comment](#page-1122-0)

© 1997-2024 Devart. All Rights Reserved. [Request](https://www.devart.com/company/contactform.html?category=1&product=odac) Support DAC [Forum](https://support.devart.com/portal/en/community/delphi-data-access-components) Provide [Feedback](https://www.devart.com/odac/feedback.html)

#### <span id="page-1131-0"></span>5.16.1.4.3.3 AlterMaxRetries Method

Alters the number of attempts to dequeue a message.

## Class

[TOraQueueAdmin](#page-1118-1)

#### **Syntax**

procedure AlterMaxRetries(MaxRetries: integer);

#### **Parameters**

*MaxRetries*

Holds the number of attempts that can be taken to dequeue a message.

## **Remarks**

Call the AlterMaxRetries method to alter the number of attempts to dequeue a message.

### See Also

- [AlterQueue](#page-1132-0)
- [MaxRetries](#page-1123-0)

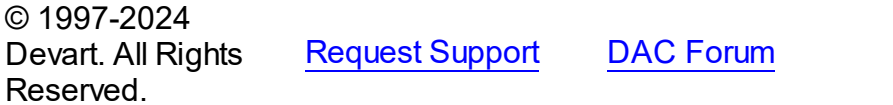

**Provide [Feedback](https://www.devart.com/odac/feedback.html)** 

#### <span id="page-1131-1"></span>5.16.1.4.3.4 AlterPropagationSchedule Method

Alters parameters for a propagation schedule.

## Class

[TOraQueueAdmin](#page-1118-1)

### **Syntax**

procedure AlterPropagationSchedule(const Destination: string; Duration: integer; const NextTime: string; Latency: integer; const DestinationQueue: string = '');

#### **Parameters**

*Destination*

Holds the destination database link.

*Duration*

Holds the duration of the propagation window in seconds (NULL value means the propagation window is unscheduled forever or until the propagation).

*NextTime*

Holds the date function to compute the start of the next propagation window from the end of the current window.

*Latency*

Holds the maximum wait time in seconds in the propagation window for a message to be propagated after it is enqueued.

#### *DestinationQueue*

Holds the name of the destination queue. This parameter is supported starting with Oracle 10.

## Remarks

Call the AlterPropagationSchedule method to alter parameters for a propagation schedule.

### See Also

- [SchedulePropagation](#page-1142-1)
- [DisablePropagationSchedule](#page-1136-1)
- [UnschedulePropagation](#page-1148-0)

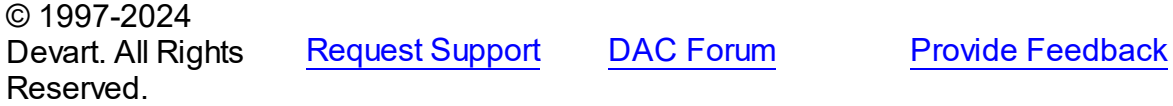

<span id="page-1132-0"></span>5.16.1.4.3.5 AlterQueue Method

Alters queue properties.

Class

[TOraQueueAdmin](#page-1118-1)

### **Syntax**

procedure AlterQueue(MaxRetries: integer; RetryDelay: integer = AQ\_NOT\_DEFINED; RetentionTime: integer = AQ\_NOT\_DEFINED; const Comment:  $string = '')$ ;

#### **Parameters**

*MaxRetries*

Holds the number of attempts to dequeue message.

*RetryDelay*

Holds the delay time before the message that failed to be dequeued, will be scheduled to processing again.

*RetentionTime*

Holds the time for which a message remains in the queue after being dequeued.

#### *Comment*

Holds the user-specified description of the queue.

### **Remarks**

Call the AlterQueue method to alter queue properties.

## See Also

- [MaxRetries](#page-1123-0)
- [RetryDelay](#page-1126-0)
- [RetentionTime](#page-1125-1)
- [Comment](#page-1122-0)
- [AlterMaxRetries](#page-1131-0)
- [AlterRetryDelay](#page-1134-0)
- [AlterRetentionTime](#page-1133-0)
- [AlterComment](#page-1130-0)

© 1997-2024 Devart. All Rights Reserved. [Request](https://www.devart.com/company/contactform.html?category=1&product=odac) Support DAC [Forum](https://support.devart.com/portal/en/community/delphi-data-access-components) Provide [Feedback](https://www.devart.com/odac/feedback.html)

<span id="page-1133-0"></span>5.16.1.4.3.6 AlterRetentionTime Method

Alters the time in seconds during which a message remains in the queue after being dequeued.

Class

[TOraQueueAdmin](#page-1118-1)

## **Syntax**

procedure AlterRetentionTime(RetentionTime: integer);

### **Parameters**

#### *RetentionTime*

Holds the time for which a message remains in the queue after being dequeued.

# Remarks

Call the AlterRetentionTime method to alter the time in seconds during which a message remains in the queue after being dequeued.

### See Also

- [AlterQueue](#page-1132-0)
- [RetentionTime](#page-1125-1)

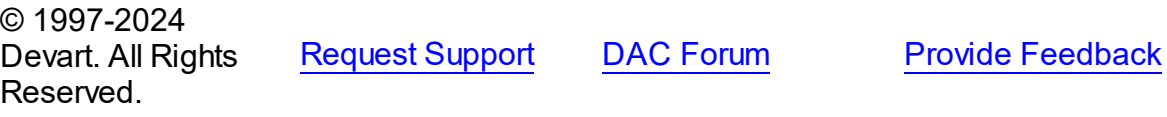

#### <span id="page-1134-0"></span>5.16.1.4.3.7 AlterRetryDelay Method

Alters the delay time in seconds before the message, which failed to be dequeued, will be scheduled to processing again.

### Class

### [TOraQueueAdmin](#page-1118-1)

## **Syntax**

procedure AlterRetryDelay(RetryDelay: integer);

#### **Parameters**

### *RetryDelay*

Holds the delay time before the message that failed to be dequeued, will be scheduled to processing again.

## **Remarks**

Call the AlterRetryDelay method to alter delay time in seconds before the message, which failed to be dequeued, will be scheduled to processing again.

## See Also

[AlterQueue](#page-1132-0)

#### • [RetryDelay](#page-1126-0)

© 1997-2024 Devart. All Rights Reserved. [Request](https://www.devart.com/company/contactform.html?category=1&product=odac) Support DAC [Forum](https://support.devart.com/portal/en/community/delphi-data-access-components) Provide [Feedback](https://www.devart.com/odac/feedback.html)

#### <span id="page-1135-0"></span>5.16.1.4.3.8 AlterSubscriber Method

Alters the rule and transformation properties of a queue subscriber.

#### Class

[TOraQueueAdmin](#page-1118-1)

### **Syntax**

```
procedure AlterSubscriber(Subscriber: TQueueAgent; const Rule:
string; const Transformation: string = '');
```
#### **Parameters**

#### *Subscriber*

Holds an agent on whose behalf the subscription is being defined.

*Rule*

Holds a conditional expression based on the message properties, the message data properties, and PL/SQL functions.

#### *Transformation*

Holds the transformation that will be applied when this subscriber dequeues the message.

## **Remarks**

Call the AlterSubscriber method to alter the rule and transformation properties of a queue subscriber.

### See Also

- [AddSubscriber](#page-1129-0)
- [RemoveSubscriber](#page-1141-0)
- [TQueueAgent](#page-1169-0)

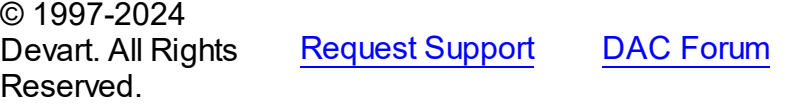

**Provide [Feedback](https://www.devart.com/odac/feedback.html)** 

#### <span id="page-1136-0"></span>5.16.1.4.3.9 CreateQueue Method

Creates a queue with the name, specified by the [QueueName](#page-1124-0) property.

## Class

[TOraQueueAdmin](#page-1118-1)

## Syntax

procedure CreateQueue(NonPersistent: boolean = False);

### **Parameters**

*NonPersistent*

Holds True, if the created queue should be persistent. False otherwise.

## **Remarks**

Call the CreateQueue method to create a queue with the name, specified by [QueueName](#page-1124-0) property. When creating a persistent queue, properties

- [QueueTableName](#page-1124-1)
- [QueueType,](#page-1125-0)
- [MaxRetries](#page-1123-0),
- [RetryDelay,](#page-1126-0)
- [RetentionTime,](#page-1125-1)
- [Comment](#page-1122-0)

will be used as parameters for the new queue.

When creating a non-persistent queue, TOraQueueAdmin component uses properties [MultipleConsumers](#page-1123-1) and [Comment](#page-1122-0).

© 1997-2024 Devart. All Rights Reserved. [Request](https://www.devart.com/company/contactform.html?category=1&product=odac) Support DAC [Forum](https://support.devart.com/portal/en/community/delphi-data-access-components) Provide [Feedback](https://www.devart.com/odac/feedback.html)

<span id="page-1136-1"></span>5.16.1.4.3.10 DisablePropagationSchedule Method

Disables a propagation schedule.

Class

### [TOraQueueAdmin](#page-1118-1)

### **Syntax**

procedure DisablePropagationSchedule(const Destination: string; const DestinationQueue: string = '');

## **Parameters**

*Destination*

Holds the destination database link.

# *DestinationQueue*

Holds the name of the destination queue.

### **Remarks**

Call the DisablePropagationSchedule method to disable a propagation schedule. The DestinationQueue parameter is supported starting with Oracle 10.

## See Also

- [EnablePropagationSchedule](#page-1138-0)
- [SchedulePropagation](#page-1142-1)
- [UnschedulePropagation](#page-1148-0)
- [AlterPropagationSchedule](#page-1131-1)

© 1997-2024 Devart. All Rights Reserved. [Request](https://www.devart.com/company/contactform.html?category=1&product=odac) Support DAC [Forum](https://support.devart.com/portal/en/community/delphi-data-access-components) Provide [Feedback](https://www.devart.com/odac/feedback.html)

<span id="page-1137-0"></span>5.16.1.4.3.11 DropQueue Method

Drops the queue specified by the [QueueName](#page-1124-0) property.

#### Class

[TOraQueueAdmin](#page-1118-1)

### **Syntax**

procedure DropQueue;

**Remarks** 

Call the DropQueue method to drop the queue specified by the [QueueName](#page-1124-0) property.

See Also

[QueueName](#page-1124-0)

© 1997-2024 Devart. All Rights Reserved. [Request](https://www.devart.com/company/contactform.html?category=1&product=odac) Support DAC [Forum](https://support.devart.com/portal/en/community/delphi-data-access-components) Provide [Feedback](https://www.devart.com/odac/feedback.html)

<span id="page-1138-0"></span>5.16.1.4.3.12 EnablePropagationSchedule Method

Enables a previously disabled propagation schedule.

### Class

[TOraQueueAdmin](#page-1118-1)

## **Syntax**

procedure EnablePropagationSchedule(const Destination: string; const DestinationQueue: string = '');

#### **Parameters**

*Destination*

Holds the destination database link.

*DestinationQueue* Holds the name of the destination queue.

## **Remarks**

Use the EnablePropagationSchedule method to enable a previously disabled propagation schedule. DestinationQueue parameter is supported starting with Oracle 10.

## See Also

- [DisablePropagationSchedule](#page-1136-1)
- [SchedulePropagation](#page-1142-1)
- [AlterPropagationSchedule](#page-1131-1)

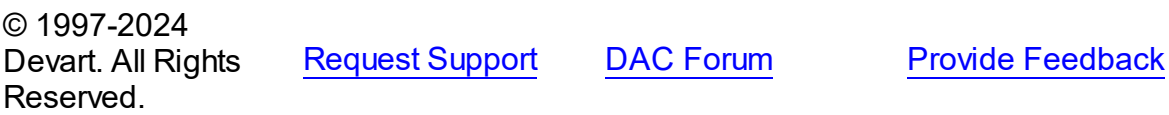

#### <span id="page-1139-0"></span>5.16.1.4.3.13 GetSubscribers Method

Provides the list of queue subscribers.

## Class

[TOraQueueAdmin](#page-1118-1)

### **Syntax**

procedure GetSubscribers(Subscribers: [TQueueAgents](#page-1172-0));

#### **Parameters**

*Subscribers* Holds a list of TOraAgent objects.

## **Remarks**

Call the GetSubscribers method to get queue subscribers.

## See Also

- [AddSubscriber](#page-1129-0)
- [RemoveSubscriber](#page-1141-0)
- [TQueueAgents](#page-1172-0)

© 1997-2024 Devart. All Rights Reserved. [Request](https://www.devart.com/company/contactform.html?category=1&product=odac) Support DAC [Forum](https://support.devart.com/portal/en/community/delphi-data-access-components) Provide [Feedback](https://www.devart.com/odac/feedback.html)

<span id="page-1139-1"></span>5.16.1.4.3.14 GrantQueuePrivilege Method

Grants queue privilege to the grantee.

#### Class

[TOraQueueAdmin](#page-1118-1)

## **Syntax**

procedure GrantQueuePrivilege(Privilege: TQueuePrivilege; const Grantee: string; GrantOption: boolean = False);

### **Parameters**

*Privilege*

Holds the kind of privilege.

*Grantee*

Holds the grantee name.

*GrantOption*

True, if the privilege will be granted with GRANT OPTION. False otherwise.

# **Remarks**

Use the GrantQueuePrivilege method to grant queue privilege to the grantee. Privilege can be qpEnqueue (ENQUEUE privilege), qpDequeue (DEQUEUE privilege) or qpAll (both ENQUEUE and DEQUEUE privileges). If GrantOption parameter is set to True, the privilege will be granted with GRANT OPTION.

See Also

[RevokeQueuePrivilege](#page-1142-0)

© 1997-2024 Devart. All Rights Reserved. [Request](https://www.devart.com/company/contactform.html?category=1&product=odac) Support DAC [Forum](https://support.devart.com/portal/en/community/delphi-data-access-components) Provide [Feedback](https://www.devart.com/odac/feedback.html)

<span id="page-1140-0"></span>5.16.1.4.3.15 ReadQueueProperties Method

Reads the information about a queue specified by the [QueueName](#page-1124-0) property from the database to a TOraQueueAdmin component.

Class

[TOraQueueAdmin](#page-1118-1)

## Syntax

procedure ReadQueueProperties;

## **Remarks**

Call the ReadQueueProperties method to read the information about a queue specified by the [QueueName](#page-1124-0) property from the database to a TOraQueueAdmin component. After calling this method use properties

- [QueueTableName](#page-1124-1)
- [QueueType,](#page-1125-0)
- [MaxRetries](#page-1123-0),
- [RetryDelay,](#page-1126-0)
- [RetentionTime,](#page-1125-1)
- [Comment](#page-1122-0)

to get queue parameters.

© 1997-2024 Devart. All Rights Reserved. [Request](https://www.devart.com/company/contactform.html?category=1&product=odac) Support DAC [Forum](https://support.devart.com/portal/en/community/delphi-data-access-components) Provide [Feedback](https://www.devart.com/odac/feedback.html)

#### <span id="page-1141-0"></span>5.16.1.4.3.16 RemoveSubscriber Method

Removes a subscriber from the queue.

### Class

### [TOraQueueAdmin](#page-1118-1)

## **Syntax**

procedure RemoveSubscriber(Subscriber: [TQueueAgent](#page-1169-0));

### **Parameters**

#### *Subscriber*

Holds an agent on whose behalf the subscription is being defined.

## **Remarks**

Call the RemoveSubscriber method to remove a subscriber from the queue. All references to the subscriber in existing messages will be also removed.

## See Also

- [GetSubscribers](#page-1139-0)
- [AddSubscriber](#page-1129-0)
- [TQueueAgent](#page-1169-0)

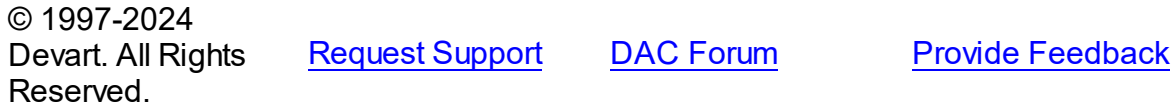

#### <span id="page-1142-0"></span>5.16.1.4.3.17 RevokeQueuePrivilege Method

Revokes queue privilege from a grantee.

## Class

[TOraQueueAdmin](#page-1118-1)

## Syntax

procedure RevokeQueuePrivilege(Privilege: TQueuePrivilege; const Grantee: string);

#### **Parameters**

*Privilege* Holds the kind of privilege.

*Grantee* Holds the grantee name.

## **Remarks**

Call the RevokeQueuePrivilege method to revoke queue privilege from a grantee. The privilege can be qpEnqueue (ENQUEUE privilege), qpDequeue (DEQUEUE privilege) or qpAll (both ENQUEUE and DEQUEUE privileges).

## See Also

[GrantQueuePrivilege](#page-1139-1)

© 1997-2024 Devart. All Rights Reserved. [Request](https://www.devart.com/company/contactform.html?category=1&product=odac) Support DAC [Forum](https://support.devart.com/portal/en/community/delphi-data-access-components) Provide [Feedback](https://www.devart.com/odac/feedback.html)

#### <span id="page-1142-1"></span>5.16.1.4.3.18 SchedulePropagation Method

Schedules the propagation of messages from the queue to a destination identified by a specific database link.

Class

[TOraQueueAdmin](#page-1118-1)

## **Syntax**

procedure SchedulePropagation(const Destination: string;

```
StartTime: TDateTime; Duration: integer; const NextTime: string;
Latency: integer; const DestinationQueue: string = '');
```
#### **Parameters**

#### *Destination*

Holds the destination database link.

#### *StartTime*

Holds the initial start time for the propagation window for messages from the queue to the destination.

#### *Duration*

Holds the duration of the propagation window in seconds.

#### *NextTime*

Holds the date function to compute the start of the next propagation window from the end of the current window.

#### *Latency*

Holds the maximum wait time in seconds in the propagation window for a message to be propagated after it is enqueued.

#### *DestinationQueue*

Holds the name of the destination queue. DestinationQueue parameter is supported starting with Oracle 10.

## Remarks

Call the SchedulePropagation metod to schedule the propagation of messages from the queue to a destination identified by a specific database link.

### See Also

- [UnschedulePropagation](#page-1148-0)
- [AlterPropagationSchedule](#page-1131-1)
- [EnablePropagationSchedule](#page-1138-0)

© 1997-2024 Devart. All Rights Reserved. [Request](https://www.devart.com/company/contactform.html?category=1&product=odac) Support DAC [Forum](https://support.devart.com/portal/en/community/delphi-data-access-components) Provide [Feedback](https://www.devart.com/odac/feedback.html)

<span id="page-1143-0"></span>5.16.1.4.3.19 StartDequeue Method

Enables dequeueing on a queue.

#### Class

#### [TOraQueueAdmin](#page-1118-1)

## **Syntax**

procedure StartDequeue;

# Remarks

Call the StartDequeue method to enable dequeueing on a queue.

See Also

- [StartQueue](#page-1145-0)
- [StartEnqueue](#page-1144-0)
- [StopDequeue](#page-1145-1)

© 1997-2024 Devart. All Rights Reserved.

[Request](https://www.devart.com/company/contactform.html?category=1&product=odac) Support DAC [Forum](https://support.devart.com/portal/en/community/delphi-data-access-components) Provide [Feedback](https://www.devart.com/odac/feedback.html)

#### <span id="page-1144-0"></span>5.16.1.4.3.20 StartEnqueue Method

Enables enqueueing on a queue.

### **Class**

[TOraQueueAdmin](#page-1118-1)

## **Syntax**

procedure StartEnqueue;

## **Remarks**

Call the StartEnqueue method to enable enqueueing on a queue.

## See Also

- [StartQueue](#page-1145-0)
- [StartDequeue](#page-1143-0)
- [StopEnqueue](#page-1146-0)

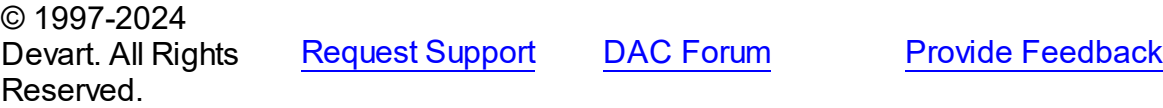

#### <span id="page-1145-0"></span>5.16.1.4.3.21 StartQueue Method

Enables enqueueing, dequeueing, or both on a queue.

## Class

[TOraQueueAdmin](#page-1118-1)

## **Syntax**

procedure StartQueue(Enqueue: boolean = True; Dequeue: boolean = True);

#### **Parameters**

#### *Enqueue*

True, if enqueueing is enabled. False otherwise.

#### *Dequeue*

True, if dequeueing is enabled. False otherwise.

## **Remarks**

Call the StopQueue method to enable enqueueing, dequeueing, or both on a queue.

#### See Also

- [StartEnqueue](#page-1144-0)
- [StartDequeue](#page-1143-0)
- [StopQueue](#page-1147-0)

© 1997-2024 Devart. All Rights Reserved. [Request](https://www.devart.com/company/contactform.html?category=1&product=odac) Support DAC [Forum](https://support.devart.com/portal/en/community/delphi-data-access-components) Provide [Feedback](https://www.devart.com/odac/feedback.html)

#### <span id="page-1145-1"></span>5.16.1.4.3.22 StopDequeue Method

Disables dequeueing on a queue.

Class

[TOraQueueAdmin](#page-1118-1)

## **Syntax**

procedure StopDequeue(Wait: boolean = True);

### **Parameters**

#### *Wait*

True, if waiting for the completion of the currently active queue transactions is enabled.

## Remarks

Call the StopDequeue method to disable dequeueing on a queue. The Wait parameter specifies whether to wait for the completion of the currently active queue transactions.

See Also

- [StopQueue](#page-1147-0)
- [StopEnqueue](#page-1146-0)
- [StartDequeue](#page-1143-0)

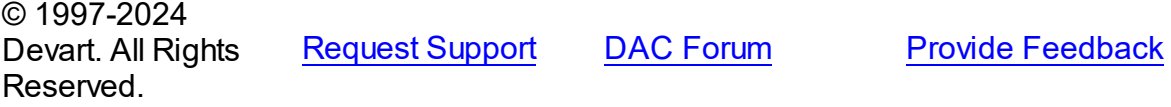

<span id="page-1146-0"></span>5.16.1.4.3.23 StopEnqueue Method

Disables enqueueing on a queue.

Class

[TOraQueueAdmin](#page-1118-1)

## **Syntax**

procedure StopEnqueue(Wait: boolean = True);

#### **Parameters**

*Wait*

True, if wait for the completion of the currently active queue transactions is enabled.

## **Remarks**

Call the StopEnqueue method to disable enqueueing on a queue. The Wait parameter specifies whether to wait for the completion of the currently active queue transactions.

## See Also

[StopQueue](#page-1147-0)

#### **1113 Oracle Data Access Components**

- [StopDequeue](#page-1145-1)
- [StartEnqueue](#page-1144-0)

© 1997-2024 Devart. All Rights Reserved.

[Request](https://www.devart.com/company/contactform.html?category=1&product=odac) Support DAC [Forum](https://support.devart.com/portal/en/community/delphi-data-access-components) Provide [Feedback](https://www.devart.com/odac/feedback.html)

#### <span id="page-1147-0"></span>5.16.1.4.3.24 StopQueue Method

Stops enqueueing, dequeueing, or both on a queue.

#### Class

[TOraQueueAdmin](#page-1118-1)

### **Syntax**

```
procedure StopQueue(Enqueue: boolean = True; Dequeue: boolean =
True; Wait: boolean = True);
```
### **Parameters**

*Enqueue*

True, if enqueueing is stopped. False otherwise.

#### *Dequeue*

True, if dequeueing is stopped. False otherwise.

#### *Wait*

True, if waiting for the completion of the currently active queue transactions is enabled.

## **Remarks**

Call the StopQueue method to stop enqueueing, dequeueing, or both on a queue. The Wait parameter specifies whether to wait for the completion of the currently active queue transactions.

### See Also

- [StopEnqueue](#page-1146-0)
- [StopDequeue](#page-1145-1)
- [StartQueue](#page-1145-0)

© 1997-2024 Devart. All Rights Reserved.

[Request](https://www.devart.com/company/contactform.html?category=1&product=odac) Support DAC [Forum](https://support.devart.com/portal/en/community/delphi-data-access-components) Provide [Feedback](https://www.devart.com/odac/feedback.html)

#### <span id="page-1148-0"></span>5.16.1.4.3.25 UnschedulePropagation Method

Unschedules previously scheduled propagation of messages from the queue to the specified destination.

### Class

[TOraQueueAdmin](#page-1118-1)

## **Syntax**

procedure UnschedulePropagation(const Destination: string; const DestinationQueue:  $string = '$ );

### **Parameters**

*Destination*

Holds the destination database link.

### *DestinationQueue*

Holds the name of the destination queue. This parameter is supported starting with Oracle 10.

## Remarks

Call the UnschedulePropagation method to unschedule previously scheduled propagation of messages from the queue to the specified destination (database link). DestinationQueue parameter is supported starting with Oracle 10.

## See Also

- [SchedulePropagation](#page-1142-1)
- [AlterPropagationSchedule](#page-1131-1)
- [DisablePropagationSchedule](#page-1136-1)

© 1997-2024 Devart. All Rights Reserved. [Request](https://www.devart.com/company/contactform.html?category=1&product=odac) Support DAC [Forum](https://support.devart.com/portal/en/community/delphi-data-access-components) Provide [Feedback](https://www.devart.com/odac/feedback.html)

<span id="page-1148-1"></span>5.16.1.4.3.26 VerifyQueueTypes Method

Verifies that the current queue and destination queue have the same type.

## Class

[TOraQueueAdmin](#page-1118-1)

## **Syntax**

function VerifyQueueTypes(const DestQueueName: string; const Destination: string): boolean;

#### **Parameters**

*DestQueueName*

Holds the name of the destination queue.

#### *Destination*

Holds the destination database link.

### **Return Value**

True, if the queues have the same type.

## Remarks

Call the VerifyQueueTypes method to verify that the current queue and destination queue have the same type.

© 1997-2024 Devart. All Rights Reserved. [Request](https://www.devart.com/company/contactform.html?category=1&product=odac) Support DAC [Forum](https://support.devart.com/portal/en/community/delphi-data-access-components) Provide [Feedback](https://www.devart.com/odac/feedback.html)

#### <span id="page-1149-0"></span>**5.16.1.5 TOraQueueTable Class**

A component managing queue tables in a database.

For a list of all members of this type, see [TOraQueueTable](#page-1150-0) members.

Unit

[OraAQ](#page-1082-0)

**Syntax** 

TOraQueueTable =  $class(TComponent)$ ;

## Remarks

Use the TOraQueueTable component to manage queue tables in a database.

Database user must have AQ\_ADMINISTRATOR\_ROLE to work with the TOraQueueTable component.

See Also

- TOraQueue, [TOraQueueAdmin](#page-192-0) and TOraQueueTable Components
- [TOraQueueAdmin](#page-1118-1)
- [TOraQueue](#page-1097-0)

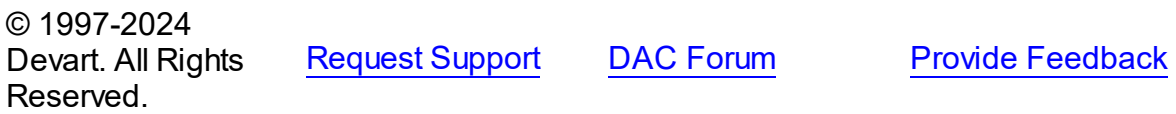

<span id="page-1150-0"></span>5.16.1.5.1 Members

**[TOraQueueTable](#page-1149-0)** class overview.

# Properties

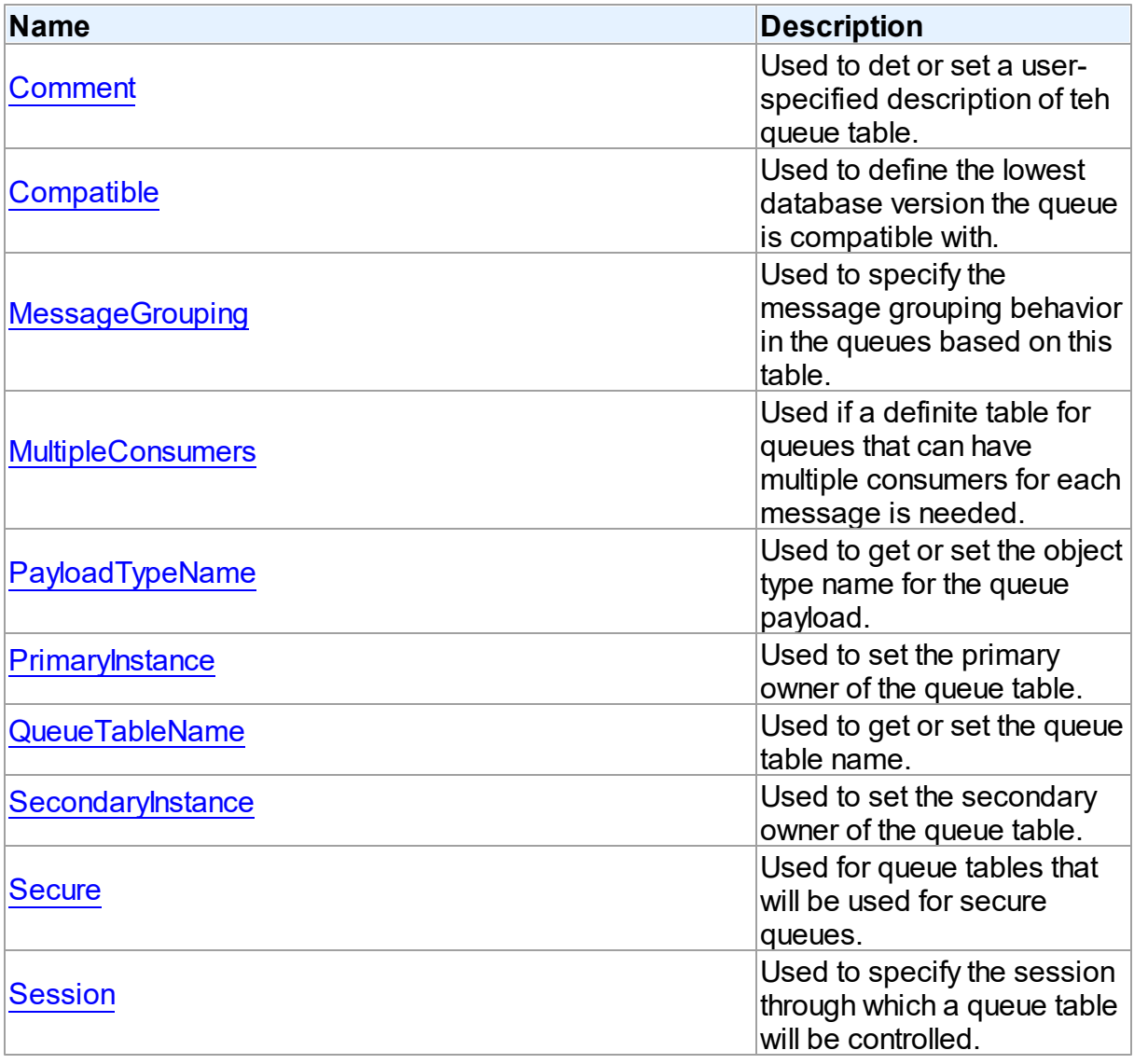

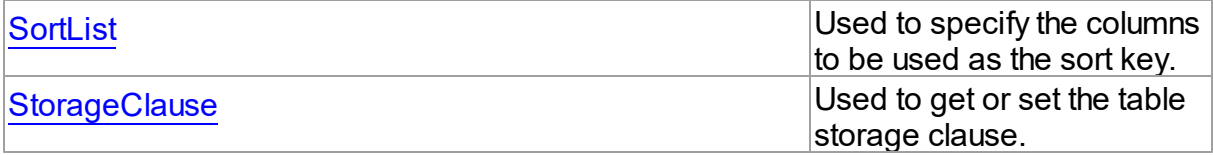

# Methods

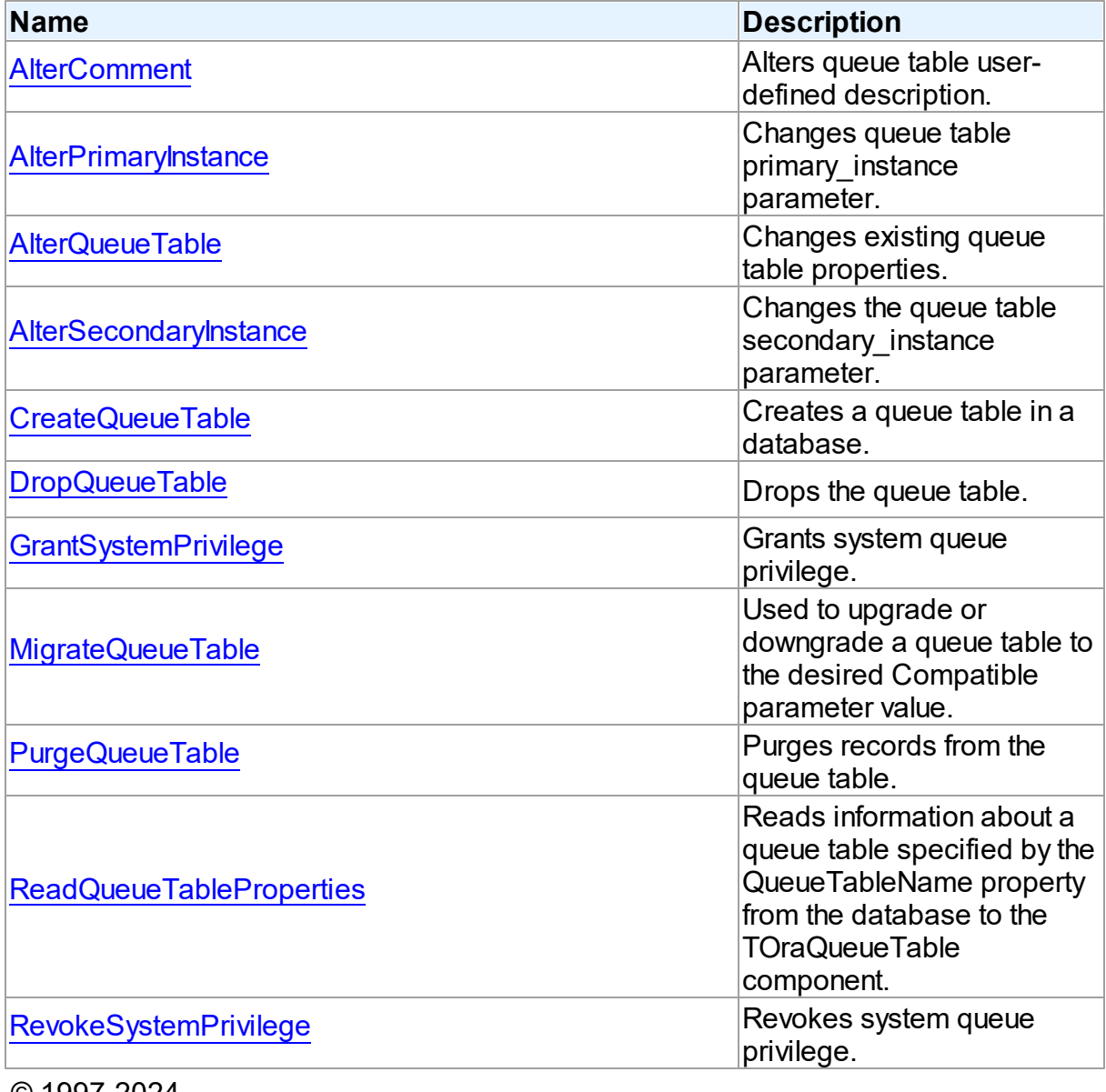

© 1997-2024 Devart. All Rights Reserved.

[Request](https://www.devart.com/company/contactform.html?category=1&product=odac) Support DAC [Forum](https://support.devart.com/portal/en/community/delphi-data-access-components) Provide [Feedback](https://www.devart.com/odac/feedback.html)
#### 5.16.1.5.2 Properties

Properties of the **TOraQueueTable** class.

For a complete list of the **TOraQueueTable** class members, see the [TOraQueueTable](#page-1150-0) [Members](#page-1150-0) topic.

# Published

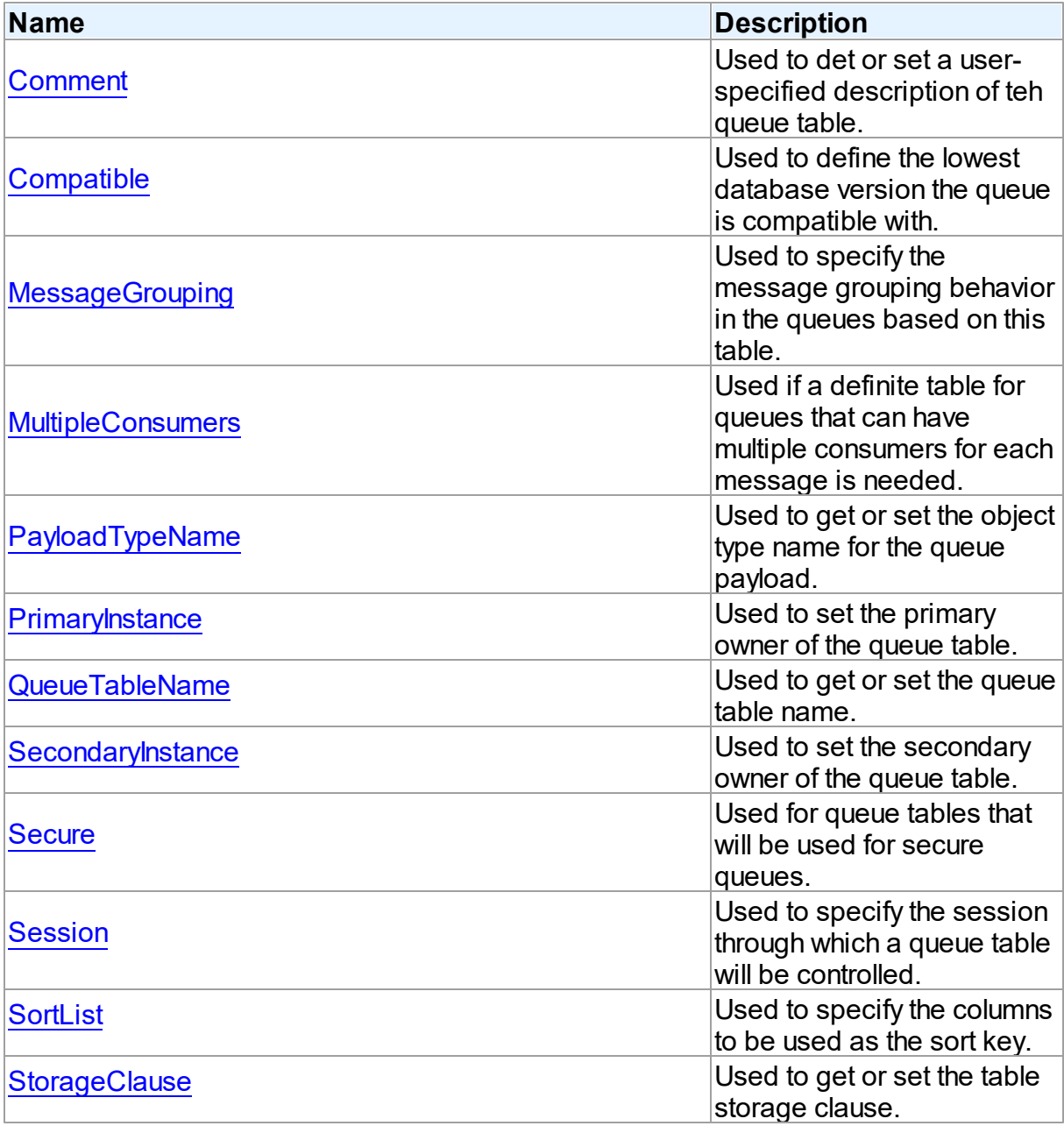

See Also

- [TOraQueueTable](#page-1149-0) Class
- [TOraQueueTable](#page-1150-0) Class Members

© 1997-2024 Devart. All Rights Reserved. [Request](https://www.devart.com/company/contactform.html?category=1&product=odac) Support DAC [Forum](https://support.devart.com/portal/en/community/delphi-data-access-components) Provide [Feedback](https://www.devart.com/odac/feedback.html)

<span id="page-1153-0"></span>5.16.1.5.2.1 Comment Property

Used to det or set a user-specified description of teh queue table.

Class

[TOraQueueTable](#page-1149-0)

**Syntax** 

property Comment: string;

### **Remarks**

Use The Comment property to get user-specified description of the queue table or to set it. It is used by the [CreateQueueTable](#page-1164-0) method.

See Also

[CreateQueueTable](#page-1164-0)

© 1997-2024 Devart. All Rights Reserved. [Request](https://www.devart.com/company/contactform.html?category=1&product=odac) Support DAC [Forum](https://support.devart.com/portal/en/community/delphi-data-access-components) Provide [Feedback](https://www.devart.com/odac/feedback.html)

<span id="page-1153-1"></span>5.16.1.5.2.2 Compatible Property

Used to define the lowest database version the queue is compatible with.

Class

[TOraQueueTable](#page-1149-0)

## **Syntax**

property Compatible: TQueueCompatible default qcDefault;

# **Remarks**

Use the Compatible property to determine the lowest database version with which the queue is compatible. The default value is qcDefault. The meaning of this value depends on the database compatible mode. For more information read the Oracle documentation. This property is used by the [CreateQueueTable](#page-1164-0) method.

# See Also

[CreateQueueTable](#page-1164-0)

© 1997-2024 Devart. All Rights Reserved. [Request](https://www.devart.com/company/contactform.html?category=1&product=odac) Support DAC [Forum](https://support.devart.com/portal/en/community/delphi-data-access-components) Provide [Feedback](https://www.devart.com/odac/feedback.html)

### <span id="page-1154-0"></span>5.16.1.5.2.3 MessageGrouping Property

Used to specify the message grouping behavior in the queues based on this table.

Class

## [TOraQueueTable](#page-1149-0)

## **Syntax**

property MessageGrouping: [TQueueMessageGrouping](#page-1193-0) default qmgNone;

## **Remarks**

Use the MessageGrouping property to determine message grouping behavior in the queues based on this table. mgNone means that each queue message is treated individually, mgTransactional means that messages, enqueued in one transaction, will belong to the same group. The default value is mgNone. This property is used by the [CreateQueueTable](#page-1164-0) method.

## See Also

## [CreateQueueTable](#page-1164-0)

© 1997-2024 Devart. All Rights Reserved.

[Request](https://www.devart.com/company/contactform.html?category=1&product=odac) Support DAC [Forum](https://support.devart.com/portal/en/community/delphi-data-access-components) Provide [Feedback](https://www.devart.com/odac/feedback.html)

#### <span id="page-1155-0"></span>5.16.1.5.2.4 MultipleConsumers Property

Used if a definite table for queues that can have multiple consumers for each message is needed.

Class

[TOraQueueTable](#page-1149-0)

### **Syntax**

property MultipleConsumers: boolean default False;

## **Remarks**

The MultipleConsumers property should be set to True to use a definite table for queues that can have multiple consumers for each message. False is the default value and means that queues, based on this table can have only one consumer for each message. This property is used by the [CreateQueueTable](#page-1164-0) method.

See Also

[CreateQueueTable](#page-1164-0)

© 1997-2024 Devart. All Rights Reserved. [Request](https://www.devart.com/company/contactform.html?category=1&product=odac) Support DAC [Forum](https://support.devart.com/portal/en/community/delphi-data-access-components) Provide [Feedback](https://www.devart.com/odac/feedback.html)

<span id="page-1155-1"></span>5.16.1.5.2.5 PayloadTypeName Property

Used to get or set the object type name for the queue payload.

### Class

### [TOraQueueTable](#page-1149-0)

### Syntax

property PayloadTypeName: string stored IsPayloadTypeNameStored;

## **Remarks**

Use the PayloadTypeName property to get or set the object type name for the queue payload. This property is used by the [CreateQueueTable](#page-1164-0) method. This property is set to 'RAW' for RAW payload.

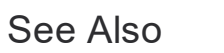

[CreateQueueTable](#page-1164-0)

© 1997-2024 Devart. All Rights Reserved. [Request](https://www.devart.com/company/contactform.html?category=1&product=odac) Support DAC [Forum](https://support.devart.com/portal/en/community/delphi-data-access-components) Provide [Feedback](https://www.devart.com/odac/feedback.html)

<span id="page-1156-0"></span>5.16.1.5.2.6 PrimaryInstance Property

Used to set the primary owner of the queue table.

Class

[TOraQueueTable](#page-1149-0)

**Syntax** 

property PrimaryInstance: integer default 0;

## Remarks

Use the PrimaryInstance property to get or set primary owner of the queue table. Queue monitor scheduling and propagation for the queues in the queue table are done in this instance. The default value for primary instance is 0, what means that queue monitor scheduling and propagation will be done in any available instance. This property is used by [CreateQueueTable](#page-1164-0) method.

See Also

[CreateQueueTable](#page-1164-0)

© 1997-2024 Devart. All Rights Reserved.

[Request](https://www.devart.com/company/contactform.html?category=1&product=odac) Support DAC [Forum](https://support.devart.com/portal/en/community/delphi-data-access-components) Provide [Feedback](https://www.devart.com/odac/feedback.html)

<span id="page-1156-1"></span>5.16.1.5.2.7 QueueTableName Property

Used to get or set the queue table name.

Class

[TOraQueueTable](#page-1149-0)

**Syntax** 

property QueueTableName: string;

## **Remarks**

Use the QueueTableName property to get or set the queue table name. This property is used by the [CreateQueueTable](#page-1164-0) method.

See Also

[CreateQueueTable](#page-1164-0)

© 1997-2024 Devart. All Rights Reserved. [Request](https://www.devart.com/company/contactform.html?category=1&product=odac) Support DAC [Forum](https://support.devart.com/portal/en/community/delphi-data-access-components) Provide [Feedback](https://www.devart.com/odac/feedback.html)

<span id="page-1157-0"></span>5.16.1.5.2.8 SecondaryInstance Property

Used to set the secondary owner of the queue table.

Class

[TOraQueueTable](#page-1149-0)

Syntax

property SecondaryInstance: integer default 0;

## **Remarks**

The queue table fails over the secondary instance if the primary instance is not available. The default value is 0. It means that the queue table will fail over any available instance. This property is used by [CreateQueueTable](#page-1164-0) method.

See Also

[CreateQueueTable](#page-1164-0)

© 1997-2024 Devart. All Rights Reserved. [Request](https://www.devart.com/company/contactform.html?category=1&product=odac) Support DAC [Forum](https://support.devart.com/portal/en/community/delphi-data-access-components) Provide [Feedback](https://www.devart.com/odac/feedback.html)

<span id="page-1157-1"></span>5.16.1.5.2.9 Secure Property

Used for queue tables that will be used for secure queues.

Class

## [TOraQueueTable](#page-1149-0)

## **Syntax**

property Secure: boolean default False;

## **Remarks**

The Secure property must be True for queue tables that will be used for secure queues. It is used by the [CreateQueueTable](#page-1164-0) method.

See Also

[CreateQueueTable](#page-1164-0)

© 1997-2024 Devart. All Rights Reserved. [Request](https://www.devart.com/company/contactform.html?category=1&product=odac) Support DAC [Forum](https://support.devart.com/portal/en/community/delphi-data-access-components) Provide [Feedback](https://www.devart.com/odac/feedback.html)

<span id="page-1158-0"></span>5.16.1.5.2.10 Session Property

Used to specify the session through which a queue table will be controlled.

## Class

[TOraQueueTable](#page-1149-0)

## **Syntax**

property Session: [TOraSession;](#page-936-0)

## **Remarks**

Use the Session property to specify the session through which a queue table will be controlled.

## See Also

• [TOraSession](#page-936-0)

© 1997-2024 Devart. All Rights Reserved. [Request](https://www.devart.com/company/contactform.html?category=1&product=odac) Support DAC [Forum](https://support.devart.com/portal/en/community/delphi-data-access-components) Provide [Feedback](https://www.devart.com/odac/feedback.html)

#### <span id="page-1159-0"></span>5.16.1.5.2.11 SortList Property

Used to specify the columns to be used as the sort key.

Class

[TOraQueueTable](#page-1149-0)

Syntax

property SortList: [TQueueSortList](#page-1195-0) default qslDefault;

## **Remarks**

Use the SortList property to specify the columns to be used as the sort key in the ascending order.

See Also

[CreateQueueTable](#page-1164-0)

© 1997-2024 Devart. All Rights Reserved. [Request](https://www.devart.com/company/contactform.html?category=1&product=odac) Support DAC [Forum](https://support.devart.com/portal/en/community/delphi-data-access-components) Provide [Feedback](https://www.devart.com/odac/feedback.html)

<span id="page-1159-1"></span>5.16.1.5.2.12 StorageClause Property

Used to get or set the table storage clause.

Class

[TOraQueueTable](#page-1149-0)

## **Syntax**

property StorageClause: string;

# **Remarks**

Use the StorageClause property to get or set the table storage clause. It is used by the [CreateQueueTable](#page-1164-0) method. May contain any SQL code that can be in the CREATE TABLE storage clause.

See Also

[CreateQueueTable](#page-1164-0)

© 1997-2024 Devart. All Rights Reserved.

[Request](https://www.devart.com/company/contactform.html?category=1&product=odac) Support DAC [Forum](https://support.devart.com/portal/en/community/delphi-data-access-components) Provide [Feedback](https://www.devart.com/odac/feedback.html)

5.16.1.5.3 Methods

Methods of the **TOraQueueTable** class.

For a complete list of the **TOraQueueTable** class members, see the [TOraQueueTable](#page-1150-0) [Members](#page-1150-0) topic.

Public

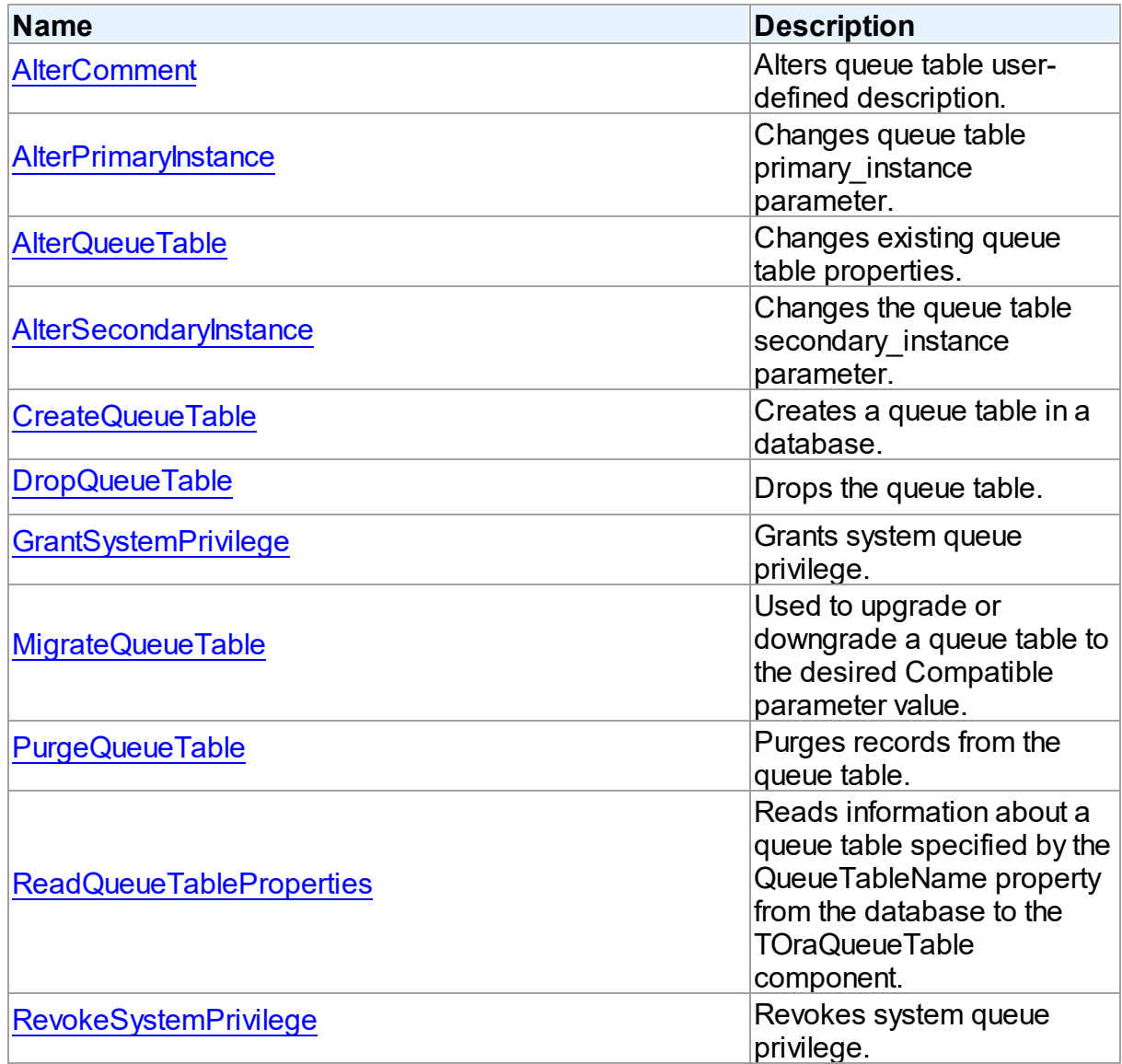

See Also

- [TOraQueueTable](#page-1149-0) Class
- [TOraQueueTable](#page-1150-0) Class Members

© 1997-2024 Devart. All Rights Reserved. [Request](https://www.devart.com/company/contactform.html?category=1&product=odac) Support DAC [Forum](https://support.devart.com/portal/en/community/delphi-data-access-components) Provide [Feedback](https://www.devart.com/odac/feedback.html)

<span id="page-1161-0"></span>5.16.1.5.3.1 AlterComment Method

Alters queue table user-defined description.

Class

[TOraQueueTable](#page-1149-0)

### **Syntax**

procedure AlterComment(const Comment: string);

#### **Parameters**

*Comment*

Holds the user-defined description of the queue-table.

## **Remarks**

Call the AlterComment method to alter queue table user-defined description.

## See Also

- [Comment](#page-1153-0)
- [AlterQueueTable](#page-1162-0)

© 1997-2024 Devart. All Rights Reserved.

[Request](https://www.devart.com/company/contactform.html?category=1&product=odac) Support DAC [Forum](https://support.devart.com/portal/en/community/delphi-data-access-components) Provide [Feedback](https://www.devart.com/odac/feedback.html)

<span id="page-1161-1"></span>5.16.1.5.3.2 AlterPrimaryInstance Method

Changes queue table primary\_instance parameter.

## Class

[TOraQueueTable](#page-1149-0)

# **Syntax**

procedure AlterPrimaryInstance(PrimaryInstance: integer);

### **Parameters**

*PrimaryInstance* Holds the primary owner of the queue table.

# Remarks

Call the AlterPrimaryInstance method to alter queue table primary instance parameter.

## See Also

- [PrimaryInstance](#page-1156-0)
- [AlterQueueTable](#page-1162-0)

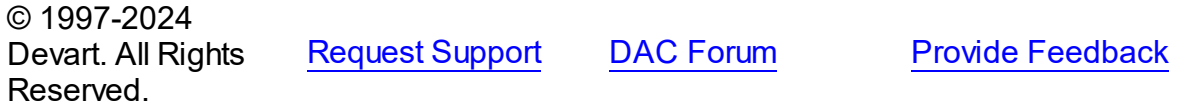

<span id="page-1162-0"></span>5.16.1.5.3.3 AlterQueueTable Method

Changes existing queue table properties.

## Class

[TOraQueueTable](#page-1149-0)

## **Syntax**

```
procedure AlterQueueTable(const Comment: string; PrimaryInstance:
integer = AQ_NOT_DEFINED; SecondaryInstance: integer =
AQ_NOT_DEFINED);
```
### **Parameters**

### *Comment*

Holds the user-defined description of the queue-table.

### *PrimaryInstance*

Holds the primary owner of the queue table.

### *SecondaryInstance*

Holds the secondary owner of the queue table.

# **Remarks**

Call the AlterQueueTable method to alter existing queue table properties. You can alter the following properties: [Comment](#page-1153-0), [PrimaryInstance,](#page-1156-0) [SecondaryInstance.](#page-1157-0)

See Also

- [Comment](#page-1153-0)
- [PrimaryInstance](#page-1156-0)
- [SecondaryInstance](#page-1157-0)
- [AlterComment](#page-1161-0)
- [AlterSecondaryInstance](#page-1163-0)
- [AlterPrimaryInstance](#page-1161-1)

© 1997-2024 Devart. All Rights Reserved. [Request](https://www.devart.com/company/contactform.html?category=1&product=odac) Support DAC [Forum](https://support.devart.com/portal/en/community/delphi-data-access-components) Provide [Feedback](https://www.devart.com/odac/feedback.html)

<span id="page-1163-0"></span>5.16.1.5.3.4 AlterSecondaryInstance Method

Changes the queue table secondary\_instance parameter.

### Class

### [TOraQueueTable](#page-1149-0)

## **Syntax**

procedure AlterSecondaryInstance(SecondaryInstance: integer);

#### **Parameters**

*SecondaryInstance* Holds the secondary owner of the queue table.

### Remarks

Call the AlterSecondaryInstance method to alter queue table secondary instance parameter.

## See Also

- [SecondaryInstance](#page-1157-0)
- [AlterQueueTable](#page-1162-0)

© 1997-2024 [Request](https://www.devart.com/company/contactform.html?category=1&product=odac) Support DAC [Forum](https://support.devart.com/portal/en/community/delphi-data-access-components) Provide [Feedback](https://www.devart.com/odac/feedback.html)

## Devart. All Rights Reserved.

#### <span id="page-1164-0"></span>5.16.1.5.3.5 CreateQueueTable Method

Creates a queue table in a database.

## Class

[TOraQueueTable](#page-1149-0)

## **Syntax**

procedure CreateQueueTable;

## **Remarks**

Call the CreateQueueTable method to create a queue table in a database. The [QueueTableName](#page-1156-1) property of the TOraQueueTable component will be used as a name for the queue table. Properties

- [StorageClause](#page-1159-1),
- [PayloadTypeName,](#page-1155-1)
- [SortList](#page-1159-0),
- [MultipleConsumers](#page-1155-0),
- [MessageGrouping](#page-1154-0),
- [Comment](#page-1153-0),
- [PrimaryInstance](#page-1156-0),
- [SecondaryInstance](#page-1157-0),
- [Compatible](#page-1153-1),
- [Secure](#page-1157-1)

will be used as parameters for a new queue table.

© 1997-2024 Devart. All Rights Reserved. [Request](https://www.devart.com/company/contactform.html?category=1&product=odac) Support DAC [Forum](https://support.devart.com/portal/en/community/delphi-data-access-components) Provide [Feedback](https://www.devart.com/odac/feedback.html)

#### <span id="page-1165-0"></span>5.16.1.5.3.6 DropQueueTable Method

Drops the queue table.

Class

[TOraQueueTable](#page-1149-0)

#### Syntax

procedure DropQueueTable(Force: boolean = False);

#### **Parameters**

#### *Force*

If True, stops and dropps all queues in the table automatically. Otherwise the table will not be dropped if there are any queues in it.

## **Remarks**

Call the DropQueueTable method to drop the queue table. If the Force parameter is set to

False, the table will not be dropped if there are any queues in the table. Otherwise all queues will be stopped and dropped automatically.

© 1997-2024 Devart. All Rights Reserved. [Request](https://www.devart.com/company/contactform.html?category=1&product=odac) Support DAC [Forum](https://support.devart.com/portal/en/community/delphi-data-access-components) Provide [Feedback](https://www.devart.com/odac/feedback.html)

<span id="page-1165-1"></span>5.16.1.5.3.7 GrantSystemPrivilege Method

Grants system queue privilege.

### Class

[TOraQueueTable](#page-1149-0)

### **Syntax**

```
procedure GrantSystemPrivilege(Privilege: TQueueSystemPrivilege;
const Grantee: string; AdminOption: boolean = False);
```
### **Parameters**

*Privilege*

Holds a system privilege to a grant.

#### *Grantee*

Holds the user name, a role, or a PUBLIC role.

## *AdminOption*

Specifies whether the privilege will be granted with ADMIN OPTION.

# Remarks

Call the GrantSystemPrivilege method to grant system queue privilege. Privilege parameter is a system privilege to grant. Can be qspEnqueueAny (ENQUEUE\_ANY privilege), qspDequeueAny (DEQUEUE\_ANY privilege), qspManageAny (MANAGE\_ANY privilege). Grantee parameter is a grantee - can be a user, a role, or the PUBLIC role. AdminOption parameter specifies whether the privilege will be granted with ADMIN OPTION.

See Also

[RevokeSystemPrivilege](#page-1168-0)

© 1997-2024 Devart. All Rights Reserved. [Request](https://www.devart.com/company/contactform.html?category=1&product=odac) Support DAC [Forum](https://support.devart.com/portal/en/community/delphi-data-access-components) Provide [Feedback](https://www.devart.com/odac/feedback.html)

<span id="page-1166-0"></span>5.16.1.5.3.8 MigrateQueueTable Method

Used to upgrade or downgrade a queue table to the desired Compatible parameter value.

## Class

## [TOraQueueTable](#page-1149-0)

### Syntax

procedure MigrateQueueTable(Compatible: TQueueCompatible);

### **Parameters**

### *Compatible*

Holds the lowest database version the queue is compatible with.

## Remarks

Call the MigrateQueueTable method to upgrade or downgrade a queue table to the desired Compatible parameter value.

## See Also

[Compatible](#page-1153-1)

© 1997-2024 Devart. All Rights

[Request](https://www.devart.com/company/contactform.html?category=1&product=odac) Support DAC [Forum](https://support.devart.com/portal/en/community/delphi-data-access-components) Provide [Feedback](https://www.devart.com/odac/feedback.html)

#### Reserved.

#### <span id="page-1167-0"></span>5.16.1.5.3.9 PurgeQueueTable Method

Purges records from the queue table.

### Class

[TOraQueueTable](#page-1149-0)

### Syntax

```
procedure PurgeQueueTable(const PurgeCondition: string; Block:
boolean = False; DeliveryMode: TQueueDeliveryMode = qdmPersistent);
```
### **Parameters**

#### *PurgeCondition*

Specifies the purge condition, which must be in the format of a SQL WHERE clause and is based on the columns of aq\$queue table name view.

### *Block*

Specifies whether to hold an exclusive lock on all the queues in the queue table while purging the queue table.

#### *DeliveryMode*

Specifies which type of messages should be purged. Possible values are described in [TDequeueOptions.DeliveryMode](#page-1088-0) topic

### **Remarks**

Call the PurgeQueueTable method to purge records from the queue table.

## See Also

[TDequeueOptions.DeliveryMode](#page-1088-0)

© 1997-2024 Devart. All Rights Reserved. [Request](https://www.devart.com/company/contactform.html?category=1&product=odac) Support DAC [Forum](https://support.devart.com/portal/en/community/delphi-data-access-components) Provide [Feedback](https://www.devart.com/odac/feedback.html)

#### <span id="page-1167-1"></span>5.16.1.5.3.10 ReadQueueTableProperties Method

Reads information about a queue table specified by the QueueTableName property from the database to the TOraQueueTable component.

### Class

### [TOraQueueTable](#page-1149-0)

# **Syntax**

procedure ReadQueueTableProperties;

# **Remarks**

Call the ReadQueueTableProperties method to read information about a queue table specified by the QueueTableName property from the database to the TOraQueueTable component. After calling this method use properties

- [PayloadTypeName,](#page-1155-1)
- [SortList](#page-1159-0),
- [MultipleConsumers](#page-1155-0),
- [MessageGrouping](#page-1154-0),
- [Comment](#page-1153-0),
- [PrimaryInstance](#page-1156-0),
- [SecondaryInstance](#page-1157-0),
- [Compatible](#page-1153-1),
- [Secure](#page-1157-1)

to get queue table parameters.

© 1997-2024 Devart. All Rights Reserved. [Request](https://www.devart.com/company/contactform.html?category=1&product=odac) Support DAC [Forum](https://support.devart.com/portal/en/community/delphi-data-access-components) Provide [Feedback](https://www.devart.com/odac/feedback.html)

<span id="page-1168-0"></span>5.16.1.5.3.11 RevokeSystemPrivilege Method

Revokes system queue privilege.

Class

[TOraQueueTable](#page-1149-0)

## **Syntax**

procedure RevokeSystemPrivilege(Privilege: TQueueSystemPrivilege; const Grantee: string);

**Parameters**

#### *Privilege*

Holds the system privilege to revoke.

### *Grantee*

Holds the user name, a role, or a PUBLIC role.

## **Remarks**

Call the RevokeSystemPrivilege method to revoke system queue privilege. Privilege parameter is a system privilege to revoke. Can be qspEnqueueAny (ENQUEUE\_ANY privilege), qspDequeueAny (DEQUEUE\_ANY privilege), qspManageAny (MANAGE\_ANY privilege). Grantee parameter is a grantee - can be a user, a role, or the PUBLIC role.

© 1997-2024 Devart. All Rights Reserved. [Request](https://www.devart.com/company/contactform.html?category=1&product=odac) Support DAC [Forum](https://support.devart.com/portal/en/community/delphi-data-access-components) Provide [Feedback](https://www.devart.com/odac/feedback.html)

### <span id="page-1169-0"></span>**5.16.1.6 TQueueAgent Class**

A class reperesenting a producer or a consumer of a queue message.

For a list of all members of this type, see [TQueueAgent](#page-1170-0) members.

Unit

[OraAQ](#page-1082-0)

### Syntax

TQueueAgent =  $class(TcollectionItem)$ ;

# **Remarks**

The TQueueAgent class represents a producer or a consumer of a queue message. Use the TQueueAgent class to set producers or consumers of queue messages, queue subscribers etc.

## See Also

- [TQueueAgents](#page-1172-0)
- [TQueueMessageProperties.SenderId](#page-1188-0)
- [TOraQueue.Listen](#page-1115-0)
- [TOraQueueAdmin.AddSubscriber](#page-1129-0)
- [TOraQueueAdmin.RemoveSubscriber](#page-1141-0)
- [TOraQueueAdmin.AlterSubscriber](#page-1135-0)

© 1997-2024 Devart. All Rights Reserved. [Request](https://www.devart.com/company/contactform.html?category=1&product=odac) Support DAC [Forum](https://support.devart.com/portal/en/community/delphi-data-access-components) Provide [Feedback](https://www.devart.com/odac/feedback.html)

<span id="page-1170-0"></span>5.16.1.6.1 Members

**[TQueueAgent](#page-1169-0)** class overview.

**Properties** 

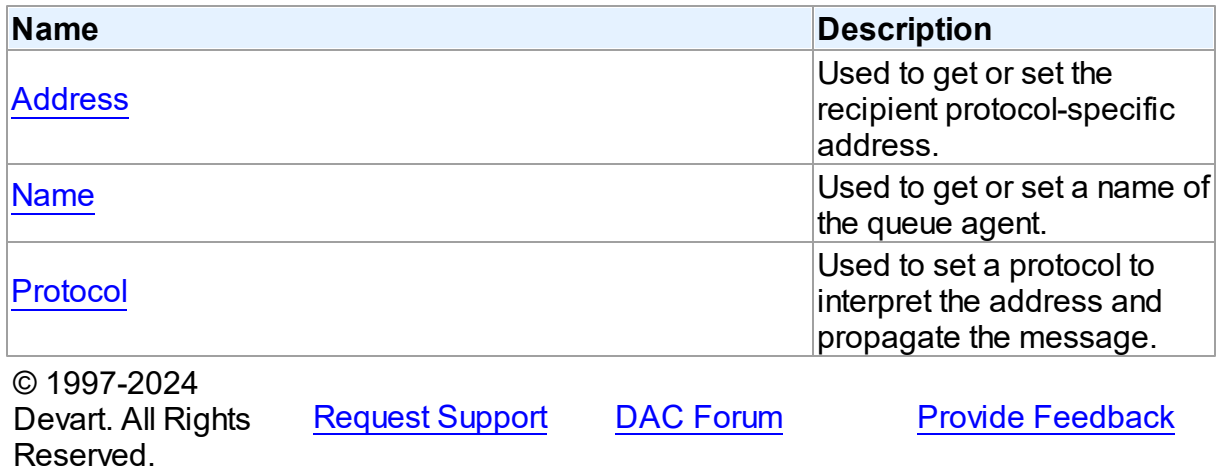

5.16.1.6.2 Properties

Properties of the **TQueueAgent** class.

For a complete list of the **TQueueAgent** class members, see the [TQueueAgent](#page-1170-0) Members topic.

Published

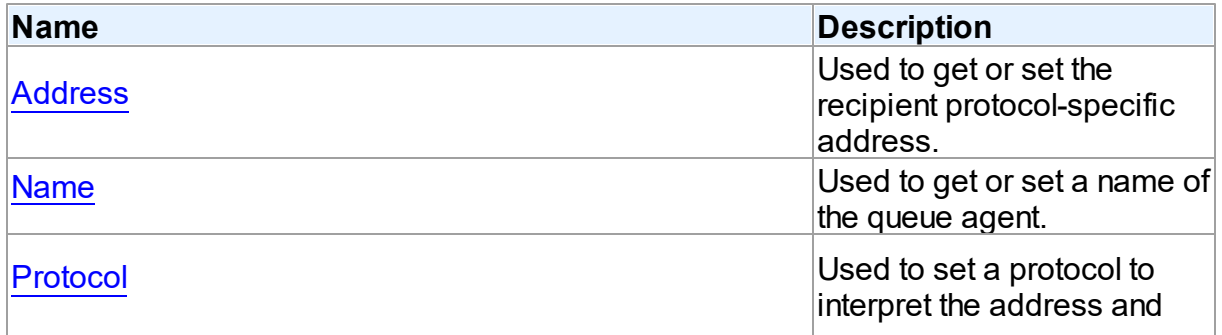

<span id="page-1171-0"></span>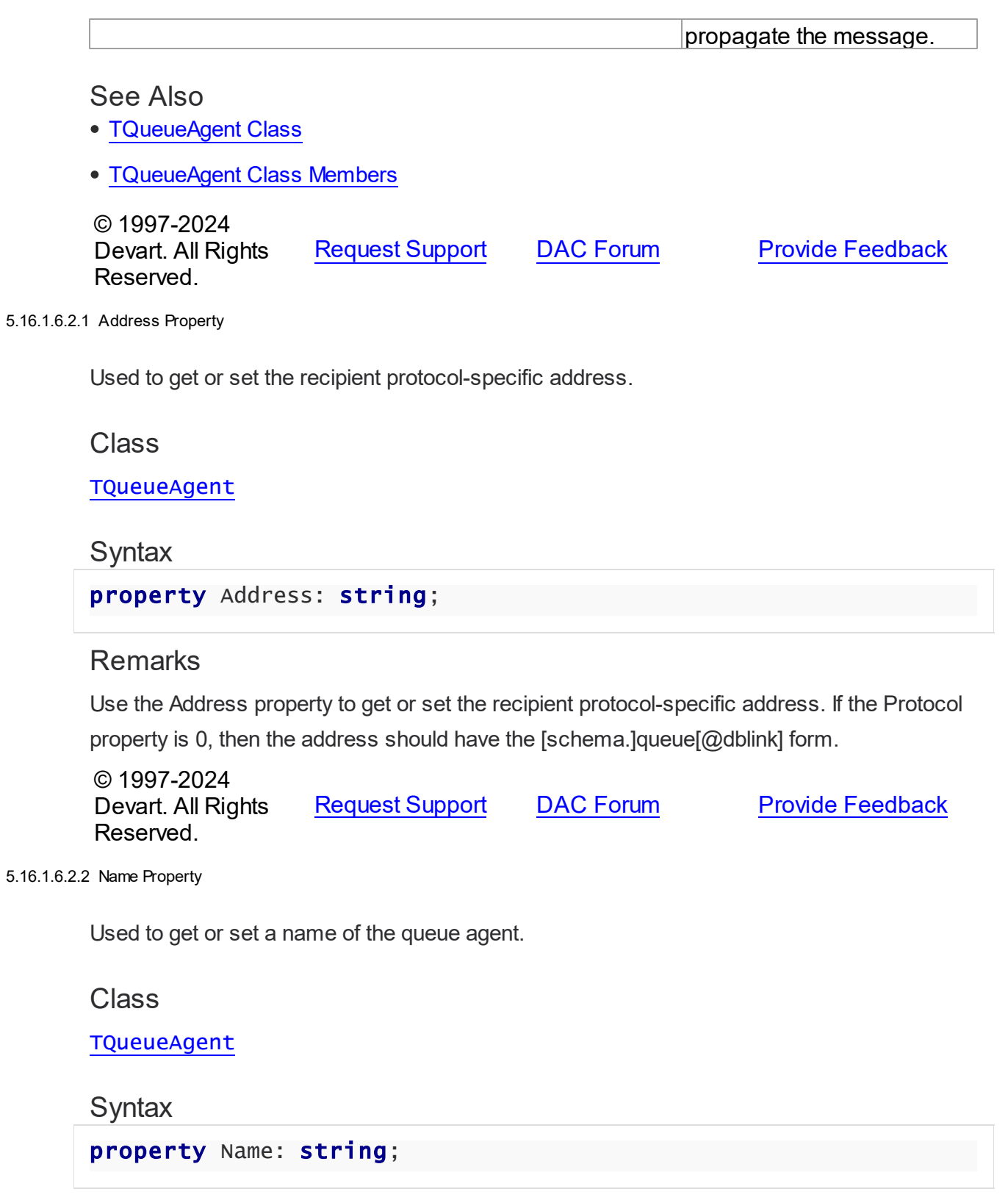

<span id="page-1171-1"></span>**Remarks** 

Use the Name property to get or set a name of the queue agent.

© 1997-2024 Devart. All Rights Reserved. [Request](https://www.devart.com/company/contactform.html?category=1&product=odac) Support DAC [Forum](https://support.devart.com/portal/en/community/delphi-data-access-components) Provide [Feedback](https://www.devart.com/odac/feedback.html)

#### <span id="page-1172-1"></span>5.16.1.6.2.3 Protocol Property

Used to set a protocol to interpret the address and propagate the message.

Class

**[TQueueAgent](#page-1169-0)** 

**Syntax** 

property Protocol: integer default 0;

### **Remarks**

Use the Protocol property to set a protocol to interpret the address and propagate the message.

© 1997-2024 Devart. All Rights Reserved. [Request](https://www.devart.com/company/contactform.html?category=1&product=odac) Support DAC [Forum](https://support.devart.com/portal/en/community/delphi-data-access-components) Provide [Feedback](https://www.devart.com/odac/feedback.html)

#### <span id="page-1172-0"></span>**5.16.1.7 TQueueAgents Class**

A class holding a collection of the [TQueueAgent](#page-1169-0) objects.

For a list of all members of this type, see [TQueueAgents](#page-1173-0) members.

Unit

[OraAQ](#page-1082-0)

### **Syntax**

TQueueAgents =  $class(TOWnedCollection)$ ;

## Remarks

Each [TQueueAgent](#page-1169-0)s holds a collection of the TQueueAgent objects. TQueueAgents maintains an index of the columns in its Items array. The Count property contains the number of columns in the collection.

See Also

- [TQueueAgent](#page-1169-0)
- [TQueueMessageProperties.RecipientList](#page-1188-1)
- [TOraQueue.Listen](#page-1115-0)
- [TOraQueueAdmin.GetSubscribers](#page-1139-0)

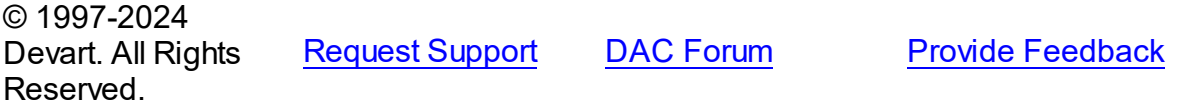

<span id="page-1173-0"></span>5.16.1.7.1 Members

**[TQueueAgents](#page-1172-0)** class overview.

# **Properties**

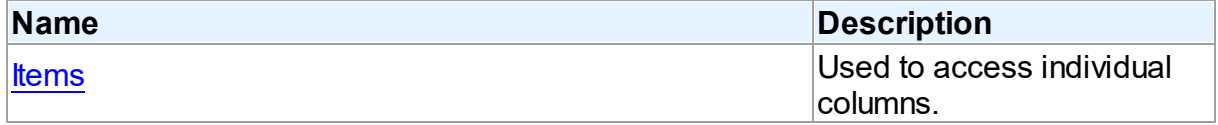

# **Methods**

Reserved.

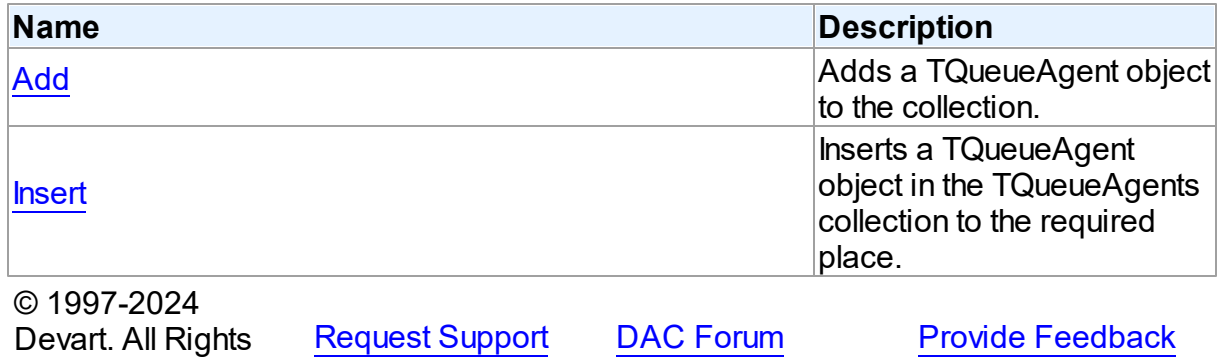

5.16.1.7.2 Properties

Properties of the **TQueueAgents** class.

For a complete list of the **TQueueAgents** class members, see the [TQueueAgents](#page-1173-0) Members topic.

Public

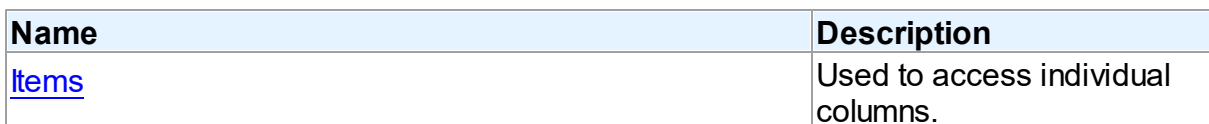

# See Also

- [TQueueAgents](#page-1172-0) Class
- [TQueueAgents](#page-1173-0) Class Members

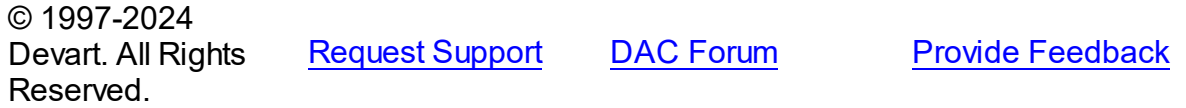

<span id="page-1174-0"></span>5.16.1.7.2.1 Items Property(Indexer)

Used to access individual columns.

## Class

### [TQueueAgents](#page-1172-0)

## **Syntax**

property Items[Index: integer]: [TQueueAgent](#page-1169-0); default;

### **Parameters**

*Index*

Holds the index of a TQueueAgent object.

## **Remarks**

Use the Items property to access individual columns. The value of the Index parameter corresponds to the Index property of TQueueAgent.

## See Also

[TQueueAgent](#page-1169-0)

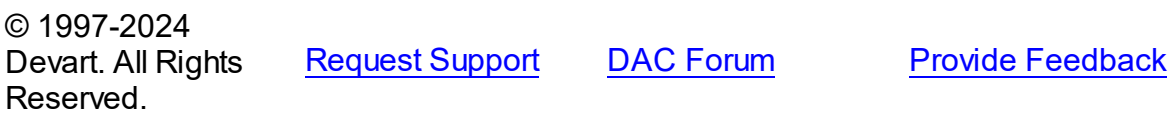

#### 5.16.1.7.3 Methods

Methods of the **TQueueAgents** class.

For a complete list of the **TQueueAgents** class members, see the [TQueueAgents](#page-1173-0) Members topic.

## Public

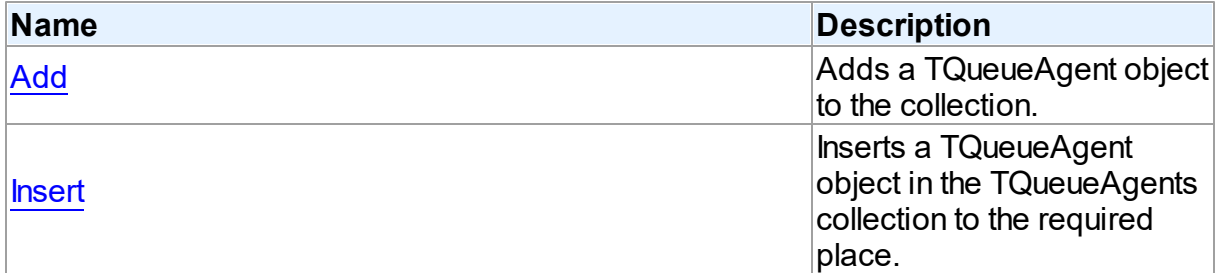

# See Also

- [TQueueAgents](#page-1172-0) Class
- [TQueueAgents](#page-1173-0) Class Members

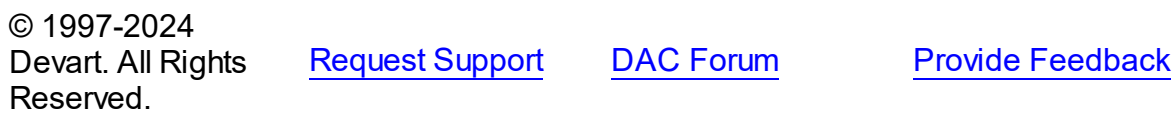

<span id="page-1175-0"></span>5.16.1.7.3.1 Add Method

Adds a TQueueAgent object to the collection.

Class

[TQueueAgents](#page-1172-0)

**Syntax** 

function Add: [TQueueAgent;](#page-1169-0)

## **Return Value**

a TQueueAgent object with empty properties.

## **Remarks**

Call the Add method to add a TQueueAgent object with empty properties to the collection.

© 1997-2024 [Request](https://www.devart.com/company/contactform.html?category=1&product=odac) Support DAC [Forum](https://support.devart.com/portal/en/community/delphi-data-access-components) Provide [Feedback](https://www.devart.com/odac/feedback.html)

### Devart. All Rights Reserved.

#### <span id="page-1176-0"></span>5.16.1.7.3.2 Insert Method

Inserts a TQueueAgent object in the TQueueAgents collection to the required place.

Class

[TQueueAgents](#page-1172-0)

### **Syntax**

function Insert(Index: Integer): [TQueueAgent;](#page-1169-0)

### **Parameters**

*Index*

Holds the index of the place to insert a TQueueAgent object to.

### **Return Value**

a TQueueAgent object.

## **Remarks**

Call the Insert method to insert a TQueueAgent object in the TQueueAgents collection to the required place, specified with Index parameter.

© 1997-2024 Devart. All Rights Reserved. [Request](https://www.devart.com/company/contactform.html?category=1&product=odac) Support DAC [Forum](https://support.devart.com/portal/en/community/delphi-data-access-components) Provide [Feedback](https://www.devart.com/odac/feedback.html)

### <span id="page-1176-1"></span>**5.16.1.8 TQueueMessage Class**

A class representing a queue message.

For a list of all members of this type, see [TQueueMessage](#page-1177-0) members.

Unit

[OraAQ](#page-1082-0)

## **Syntax**

TQueueMessage =  $class(System.TObject);$ 

# **Remarks**

The TQueueMessage class represents a queue message. Use the TQueueMessage class for setting or reading message parameters and payload when sending or receiving a queue message.

See Also

- [TOraQueue.Dequeue](#page-1108-0)
- [TOraQueue.DequeueArray](#page-1109-0)
- [TOraQueue.Enqueue](#page-1113-0)
- [TOraQueue.EnqueueArray](#page-1114-0)

© 1997-2024 Devart. All Rights Reserved. [Request](https://www.devart.com/company/contactform.html?category=1&product=odac) Support DAC [Forum](https://support.devart.com/portal/en/community/delphi-data-access-components) Provide [Feedback](https://www.devart.com/odac/feedback.html)

<span id="page-1177-0"></span>5.16.1.8.1 Members

**[TQueueMessage](#page-1176-1)** class overview.

**Properties** 

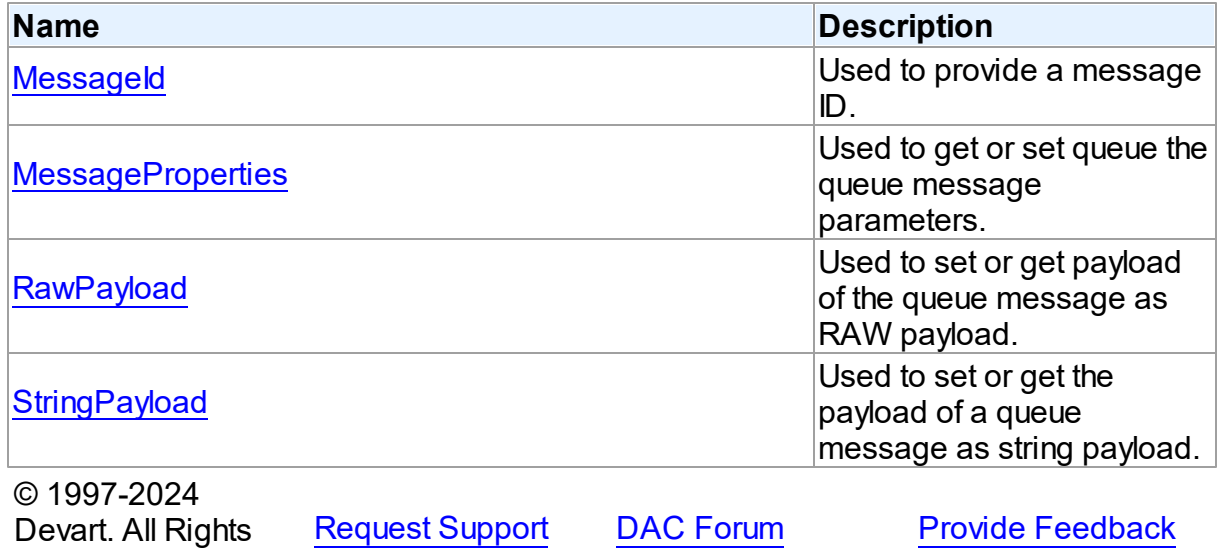

5.16.1.8.2 Properties

Reserved.

Properties of the **TQueueMessage** class.

For a complete list of the **TQueueMessage** class members, see the [TQueueMessage](#page-1177-0)

### [Members](#page-1177-0) topic.

Public

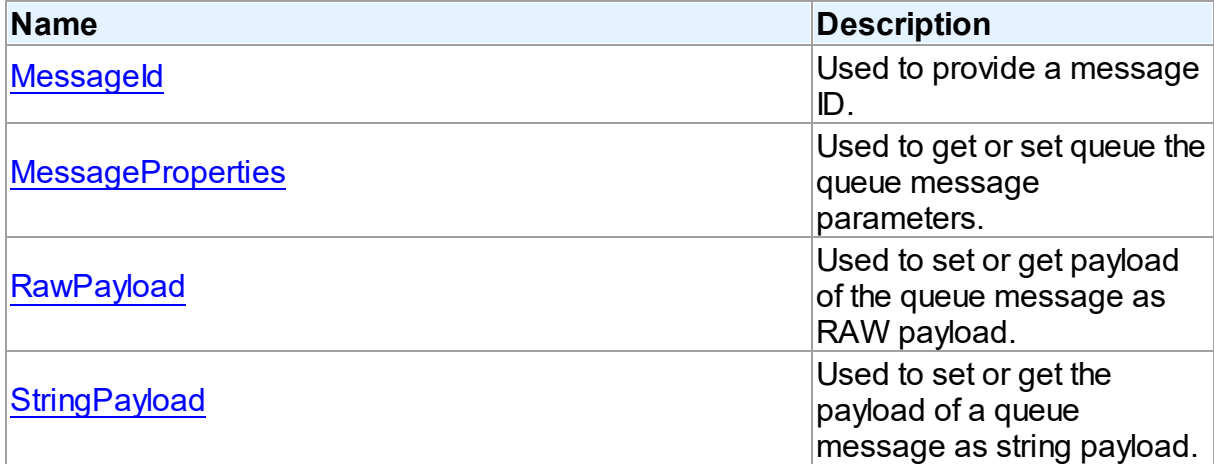

# See Also

[TQueueMessage](#page-1176-1) Class

[TQueueMessage](#page-1177-0) Class Members

© 1997-2024 Devart. All Rights Reserved. [Request](https://www.devart.com/company/contactform.html?category=1&product=odac) Support DAC [Forum](https://support.devart.com/portal/en/community/delphi-data-access-components) Provide [Feedback](https://www.devart.com/odac/feedback.html)

<span id="page-1178-0"></span>5.16.1.8.2.1 MessageId Property

Used to provide a message ID.

Class

**[TQueueMessage](#page-1176-1)** 

**Syntax** 

property MessageId: TMessageId;

# **Remarks**

Use the MessageId property to get the message ID for a message.

© 1997-2024 Devart. All Rights Reserved. [Request](https://www.devart.com/company/contactform.html?category=1&product=odac) Support DAC [Forum](https://support.devart.com/portal/en/community/delphi-data-access-components) Provide [Feedback](https://www.devart.com/odac/feedback.html)

#### <span id="page-1179-0"></span>5.16.1.8.2.2 MessageProperties Property

Used to get or set queue the queue message parameters.

Class

[TQueueMessage](#page-1176-1)

**Syntax** 

property MessageProperties: [TQueueMessageProperties](#page-1180-1);

## **Remarks**

Use the MessageProperties property to get or set queue the queue message parameters that AQ uses to manage individual messages.

## See Also

[TQueueMessageProperties](#page-1180-1)

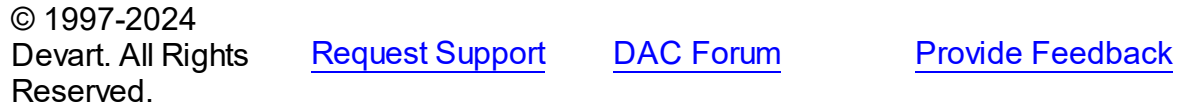

<span id="page-1179-1"></span>5.16.1.8.2.3 Raw Payload Property

Used to set or get payload of the queue message as RAW payload.

Class

[TQueueMessage](#page-1176-1)

**Syntax** 

property RawPayload: TBytes;

**Remarks** 

Use the RawPayload method to set or get payload of the queue message as RAW payload.

© 1997-2024 Devart. All Rights Reserved. [Request](https://www.devart.com/company/contactform.html?category=1&product=odac) Support DAC [Forum](https://support.devart.com/portal/en/community/delphi-data-access-components) Provide [Feedback](https://www.devart.com/odac/feedback.html)

#### <span id="page-1180-0"></span>5.16.1.8.2.4 StringPayload Property

Used to set or get the payload of a queue message as string payload.

## Class

[TQueueMessage](#page-1176-1)

## Syntax

property StringPayload: string;

## **Remarks**

Use the StringPayload property to set or get the payload of a queue message as string payload.

© 1997-2024 Devart. All Rights Reserved. [Request](https://www.devart.com/company/contactform.html?category=1&product=odac) Support DAC [Forum](https://support.devart.com/portal/en/community/delphi-data-access-components) Provide [Feedback](https://www.devart.com/odac/feedback.html)

### <span id="page-1180-1"></span>**5.16.1.9 TQueueMessageProperties Class**

A class for setting or providing queue message properties.

For a list of all members of this type, see [TQueueMessageProperties](#page-1181-0) members.

### Unit

### [OraAQ](#page-1082-0)

### **Syntax**

TQueueMessageProperties = class(TPersistent);

## **Remarks**

Use the TQueueMessageProperties class to set or get queue message properties.

# See Also

- [TQueueMessage.MessageProperties](#page-1179-0)
- [TOraQueue.EnqueueMessageProperties](#page-1102-0)
- [TOraQueue.OnMessage](#page-1117-0)
- [TOraQueue.Dequeue](#page-1108-0)
- [TOraQueue.DequeueArray](#page-1109-0)
- [TOraQueue.Enqueue](#page-1113-0)
- [TOraQueue.EnqueueArray](#page-1114-0)

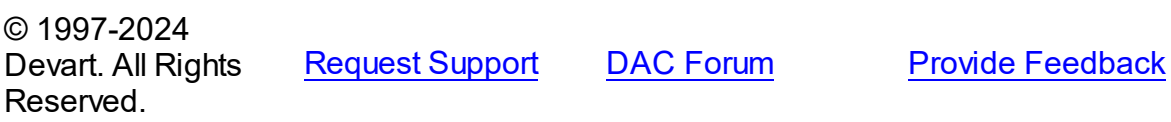

<span id="page-1181-0"></span>5.16.1.9.1 Members

**[TQueueMessageProperties](#page-1180-1)** class overview.

# **Properties**

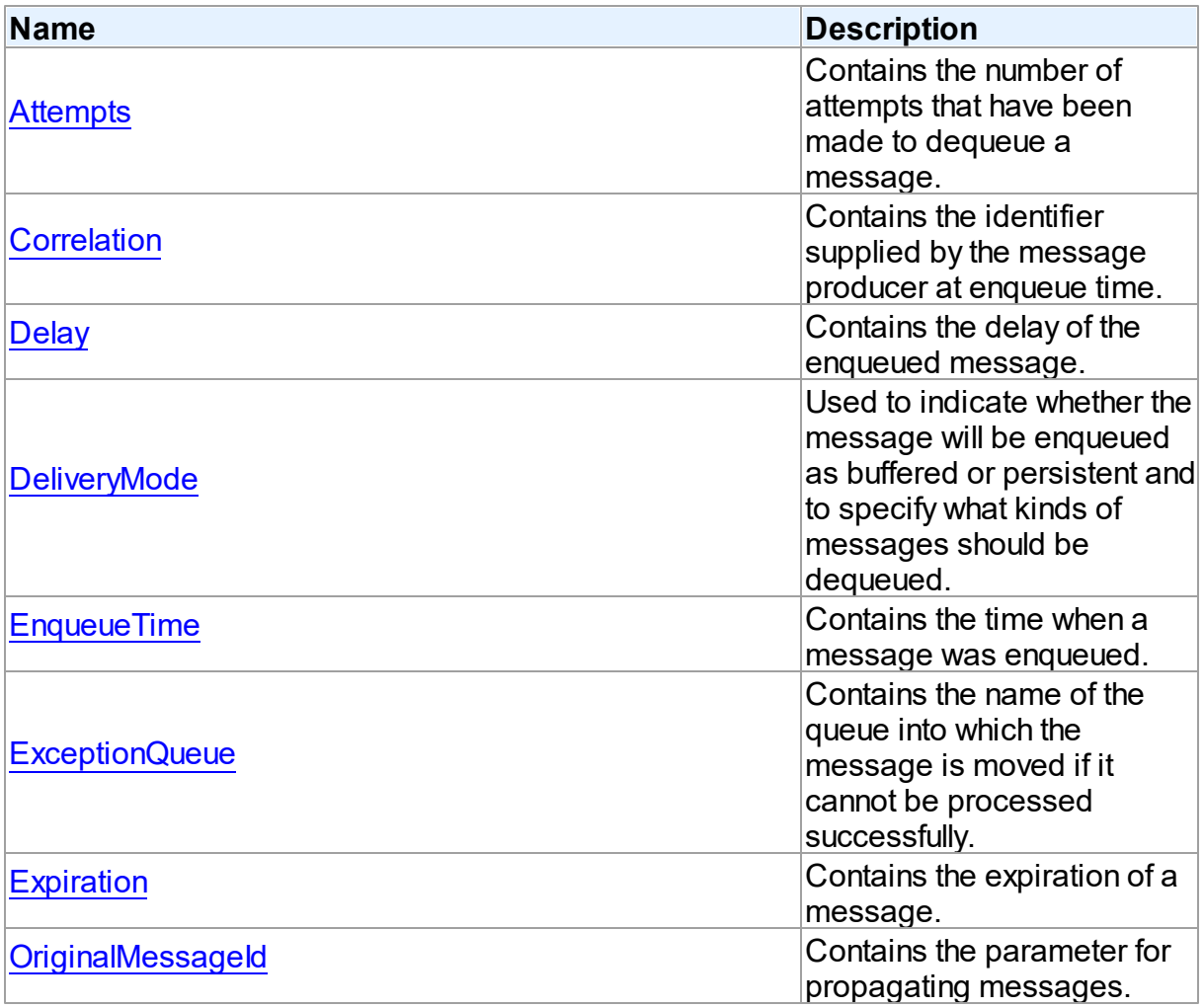

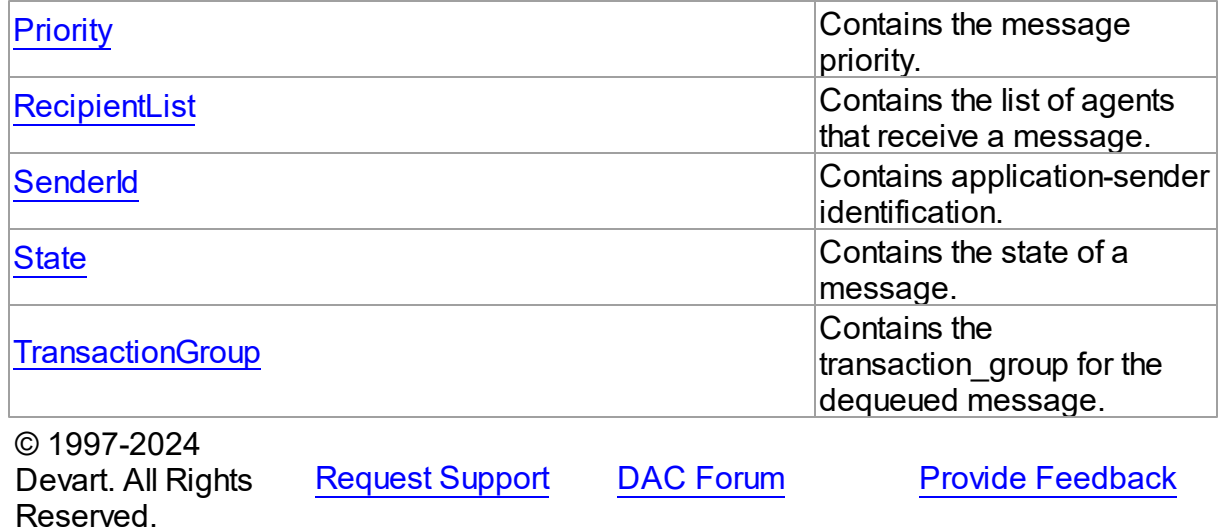

5.16.1.9.2 Properties

Properties of the **TQueueMessageProperties** class.

For a complete list of the **TQueueMessageProperties** class members, see the

[TQueueMessageProperties](#page-1181-0) Members topic.

# Public

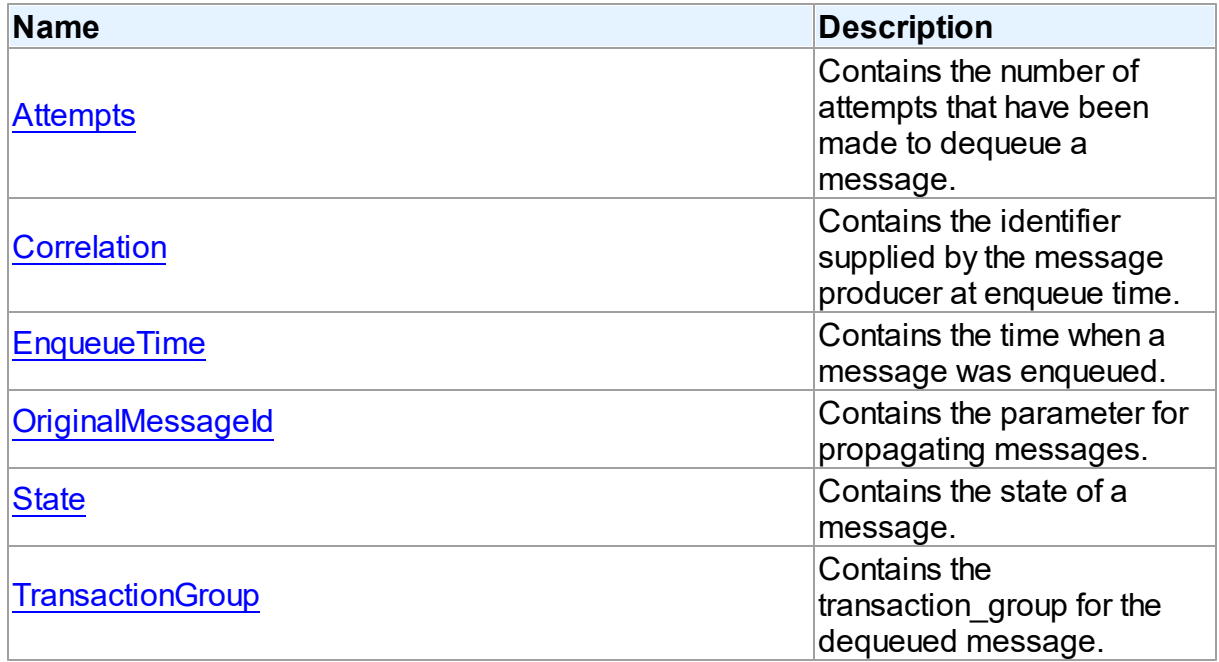

# Published

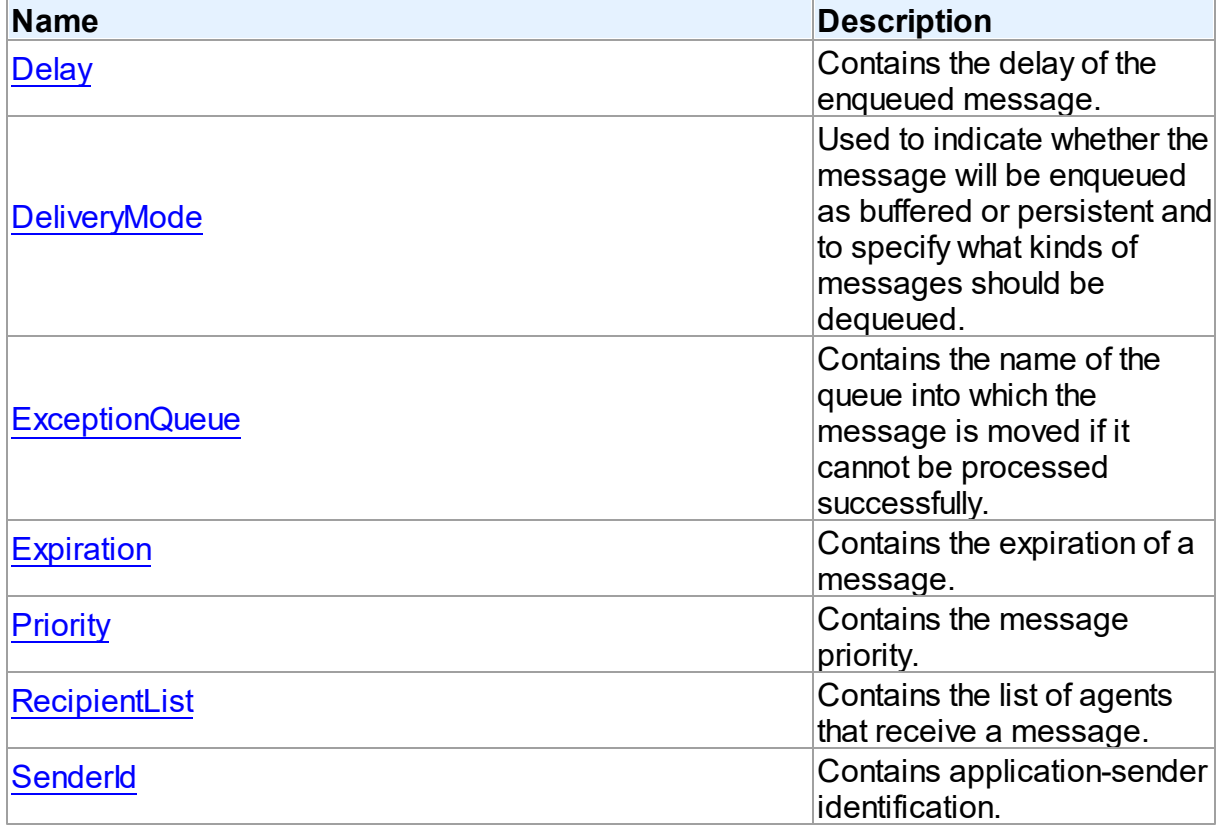

# See Also

- [TQueueMessageProperties](#page-1180-1) Class
- [TQueueMessageProperties](#page-1181-0) Class Members

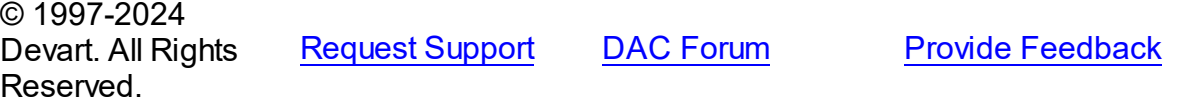

<span id="page-1183-0"></span>5.16.1.9.2.1 Attempts Property

Contains the number of attempts that have been made to dequeue a message.

# **Class**

[TQueueMessageProperties](#page-1180-1)

**Syntax** 

property Attempts: integer;

# **Remarks**

The Attempts property contains the number of attempts that have been made to dequeue a message.

© 1997-2024 Devart. All Rights Reserved. [Request](https://www.devart.com/company/contactform.html?category=1&product=odac) Support DAC [Forum](https://support.devart.com/portal/en/community/delphi-data-access-components) Provide [Feedback](https://www.devart.com/odac/feedback.html)

<span id="page-1184-0"></span>5.16.1.9.2.2 Correlation Property

Contains the identifier supplied by the message producer at enqueue time.

## Class

[TQueueMessageProperties](#page-1180-1)

### Syntax

property Correlation: string;

# **Remarks**

The Correlation property contains the identifier supplied by the message producer at enqueue time.

© 1997-2024 Devart. All Rights Reserved. [Request](https://www.devart.com/company/contactform.html?category=1&product=odac) Support DAC [Forum](https://support.devart.com/portal/en/community/delphi-data-access-components) Provide [Feedback](https://www.devart.com/odac/feedback.html)

<span id="page-1184-1"></span>5.16.1.9.2.3 Delay Property

Contains the delay of the enqueued message.

### Class

### [TQueueMessageProperties](#page-1180-1)

## **Syntax**

property Delay: integer default AQ\_NO\_DELAY;

## Remarks

The Delay property contains the delay of the enqueued message. The delay represents the number of seconds after which a message is available for dequeuing. The default value is

AQ NO DELAY. That means the message will be available for immediate dequeuing.

© 1997-2024 Devart. All Rights Reserved. [Request](https://www.devart.com/company/contactform.html?category=1&product=odac) Support DAC [Forum](https://support.devart.com/portal/en/community/delphi-data-access-components) Provide [Feedback](https://www.devart.com/odac/feedback.html)

<span id="page-1185-0"></span>5.16.1.9.2.4 DeliveryMode Property

Used to indicate whether the message will be enqueued as buffered or persistent and to specify what kinds of messages should be dequeued.

Class

### [TQueueMessageProperties](#page-1180-1)

### **Syntax**

property DeliveryMode: [TQueueDeliveryMode](#page-1192-0) default qdmPersistent;

### **Remarks**

Use the DeliveryMode property to indicate whether the message will be enqueued as buffered or persistent when enqueueing it, and to specify what kinds of messages should be dequeued (buffered, persistent or both), when dequeueing messages. qdmPersistentOrBuffered value can be set only when dequeuing a message.

## See Also

- [TEnqueueOptions.DeliveryMode](#page-1095-0)
- [TDequeueOptions.DeliveryMode](#page-1088-0)

© 1997-2024 Devart. All Rights Reserved.

[Request](https://www.devart.com/company/contactform.html?category=1&product=odac) Support DAC [Forum](https://support.devart.com/portal/en/community/delphi-data-access-components) Provide [Feedback](https://www.devart.com/odac/feedback.html)

<span id="page-1185-1"></span>5.16.1.9.2.5 EnqueueTime Property

Contains the time when a message was enqueued.

Class

[TQueueMessageProperties](#page-1180-1)

**Syntax** 

property EnqueueTime: TDateTime;

**Remarks** 

The EnqueueTime property contains the time when a message was enqueued.

© 1997-2024 Devart. All Rights Reserved. [Request](https://www.devart.com/company/contactform.html?category=1&product=odac) Support DAC [Forum](https://support.devart.com/portal/en/community/delphi-data-access-components) Provide [Feedback](https://www.devart.com/odac/feedback.html)

#### <span id="page-1186-0"></span>5.16.1.9.2.6 ExceptionQueue Property

Contains the name of the queue into which the message is moved if it cannot be processed successfully.

Class

[TQueueMessageProperties](#page-1180-1)

## **Syntax**

property ExceptionQueue: string;

## **Remarks**

The ExceptionQueue property contains the name of the queue into which the message is moved if it cannot be processed successfully.

© 1997-2024 Devart. All Rights Reserved. [Request](https://www.devart.com/company/contactform.html?category=1&product=odac) Support DAC [Forum](https://support.devart.com/portal/en/community/delphi-data-access-components) Provide [Feedback](https://www.devart.com/odac/feedback.html)

<span id="page-1186-1"></span>5.16.1.9.2.7 Expiration Property

Contains the expiration of a message.

Class

[TQueueMessageProperties](#page-1180-1)

**Syntax** 

property Expiration: integer default AQ\_NEVER;

**Remarks** 

*© 2024 Enter your company name*

The Expiration property contains the expiration of a message in seconds. It is the duration the message is available for dequeuing. The default value is AQ NEVER. It means that the message will never expire.

© 1997-2024 Devart. All Rights Reserved. [Request](https://www.devart.com/company/contactform.html?category=1&product=odac) Support DAC [Forum](https://support.devart.com/portal/en/community/delphi-data-access-components) Provide [Feedback](https://www.devart.com/odac/feedback.html)

<span id="page-1187-0"></span>5.16.1.9.2.8 OriginalMessageId Property

Contains the parameter for propagating messages.

Class

[TQueueMessageProperties](#page-1180-1)

Syntax

property OriginalMessageId: string;

### **Remarks**

The OriginalMessageId property contains the parameter used by Oracle Streams AQ for propagating messages.

© 1997-2024 Devart. All Rights Reserved. [Request](https://www.devart.com/company/contactform.html?category=1&product=odac) Support DAC [Forum](https://support.devart.com/portal/en/community/delphi-data-access-components) Provide [Feedback](https://www.devart.com/odac/feedback.html)

<span id="page-1187-1"></span>5.16.1.9.2.9 Priority Property

Contains the message priority.

Class

[TQueueMessageProperties](#page-1180-1)

**Syntax** 

property Priority: integer default 1;

# Remarks

The Priority property contains the message priority. A smaller number indicates higher priority. The priority can be any number, including negative numbers.
© 1997-2024 Devart. All Rights Reserved.

[Request](https://www.devart.com/company/contactform.html?category=1&product=odac) Support DAC [Forum](https://support.devart.com/portal/en/community/delphi-data-access-components) Provide [Feedback](https://www.devart.com/odac/feedback.html)

5.16.1.9.2.10 RecipientList Property

Contains the list of agents that receive a message.

Class

[TQueueMessageProperties](#page-1180-0)

**Syntax** 

property RecipientList: [TQueueAgents](#page-1172-0) stored IsRecipientListStored;

# **Remarks**

The RecipientList property contains the list of agents that receive a message.

# See Also

[TQueueAgents](#page-1172-0)

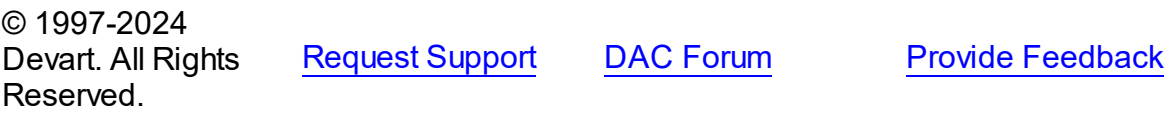

5.16.1.9.2.11 SenderId Property

Contains application-sender identification.

### Class

[TQueueMessageProperties](#page-1180-0)

# **Syntax**

property SenderId: [TQueueAgent](#page-1169-0);

# **Remarks**

The SenderId property contains application-sender identification specified at the enqueue time by the message producer.

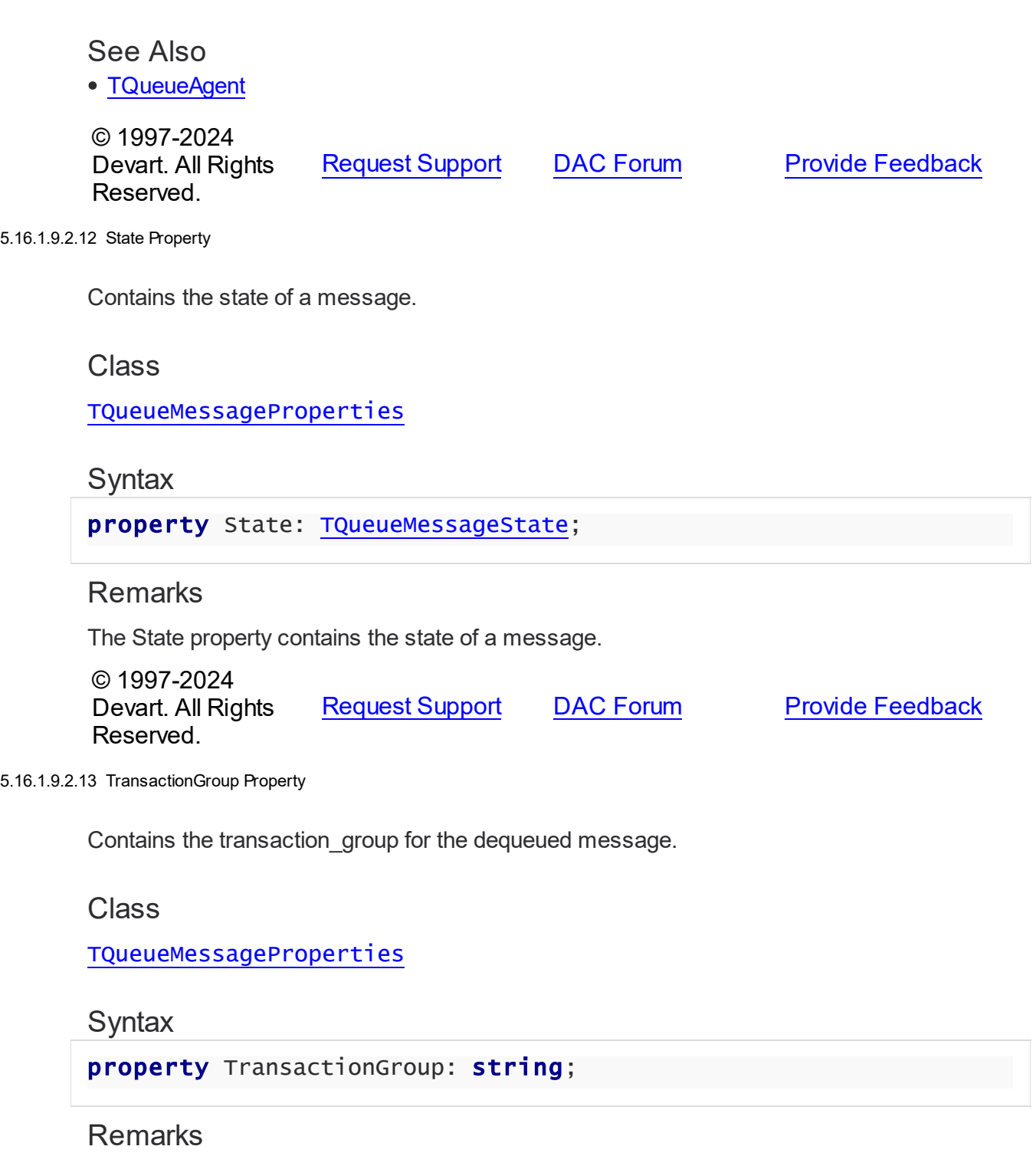

The TransactionGroup property contains the transaction\_group for the dequeued message. Messages belonging to the same transaction group will have the same value for this attribute.

© 1997-2024 Devart. All Rights [Request](https://www.devart.com/company/contactform.html?category=1&product=odac) Support DAC [Forum](https://support.devart.com/portal/en/community/delphi-data-access-components) Provide [Feedback](https://www.devart.com/odac/feedback.html) Reserved.

### **5.16.2 Types**

Types in the **OraAQ** unit.

# **Types**

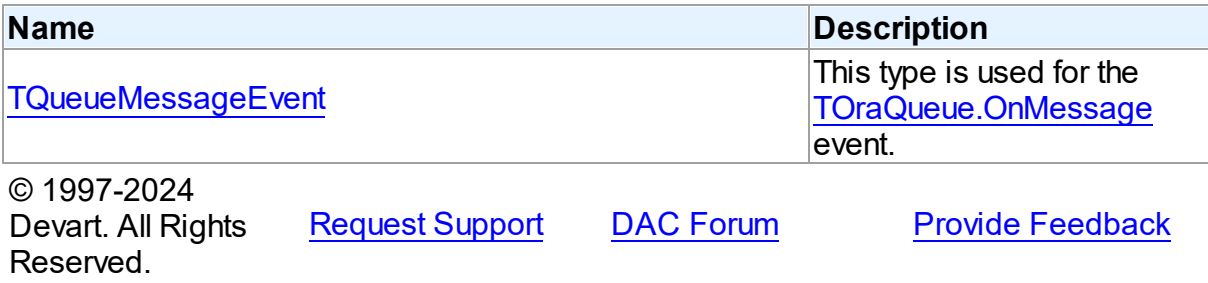

#### <span id="page-1190-0"></span>**5.16.2.1 TQueueMessageEvent Procedure Reference**

This type is used for the [TOraQueue.OnMessage](#page-1117-0) event.

Unit

[OraAQ](#page-1082-0)

### **Syntax**

```
TQueueMessageEvent = procedure (Sender: TOraQueue; const
MessageId: string; const MessageProperties:
TQueueMessageProperties) of object;
```
#### **Parameters**

*Sender*

An object that raised the event.

*MessageId*

Holds the payload for the message.

*MessageProperties*

Holds the message properties.

© 1997-2024

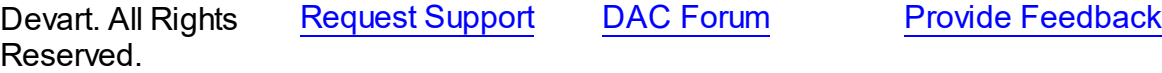

### **5.16.3 Enumerations**

Enumerations in the **OraAQ** unit.

# **Enumerations**

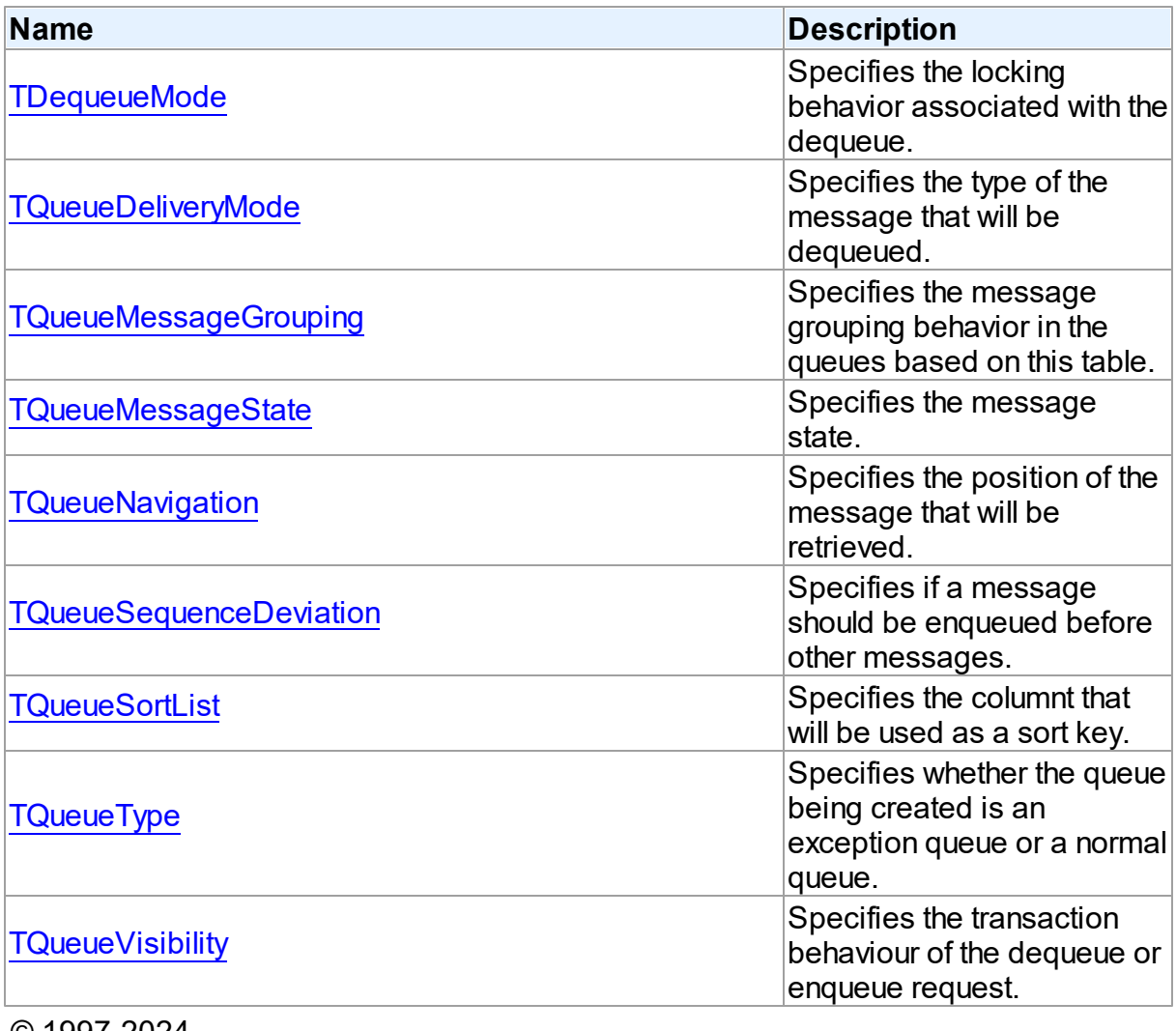

© 1997-2024 Devart. All Rights Reserved. [Request](https://www.devart.com/company/contactform.html?category=1&product=odac) Support DAC [Forum](https://support.devart.com/portal/en/community/delphi-data-access-components) Provide [Feedback](https://www.devart.com/odac/feedback.html)

#### <span id="page-1191-0"></span>**5.16.3.1 TDequeueMode Enumeration**

Specifies the locking behavior associated with the dequeue.

Unit

[OraAQ](#page-1082-0)

# **Syntax**

```
TDequeueMode = (dqmBrowse, dqmLocked, dqmRemove, dqmRemoveNoData);
```
# Values

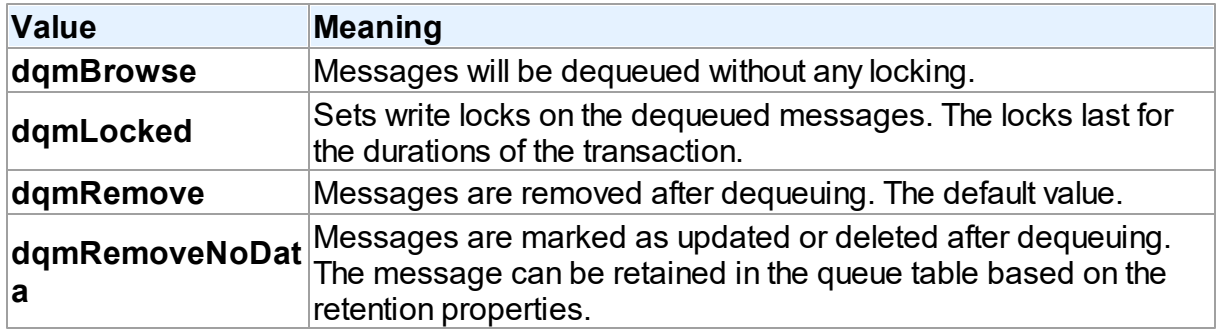

# **Remarks**

Use DequeueMode property to specify the locking behavior associated with the dequeue.

© 1997-2024 Devart. All Rights Reserved. [Request](https://www.devart.com/company/contactform.html?category=1&product=odac) Support DAC [Forum](https://support.devart.com/portal/en/community/delphi-data-access-components) Provide [Feedback](https://www.devart.com/odac/feedback.html)

# <span id="page-1192-0"></span>**5.16.3.2 TQueueDeliveryMode Enumeration**

Specifies the type of the message that will be dequeued.

Unit

[OraAQ](#page-1082-0)

# **Syntax**

```
TQueueDeliveryMode = (qdmPersistent, qdmBuffered,
qdmPersistentOrBuffered);
```
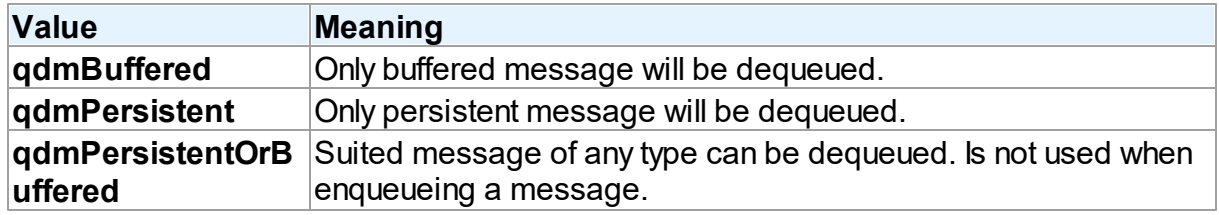

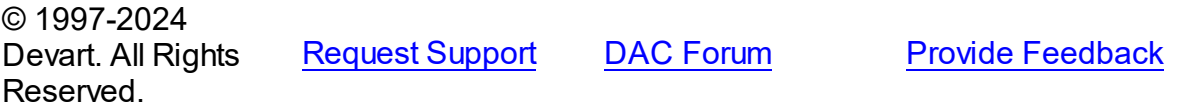

#### <span id="page-1193-1"></span>**5.16.3.3 TQueueMessageGrouping Enumeration**

Specifies the message grouping behavior in the queues based on this table.

Unit

[OraAQ](#page-1082-0)

# **Syntax**

```
TQueueMessageGrouping = (qmgNone, qmgTransactional);
```
# Values

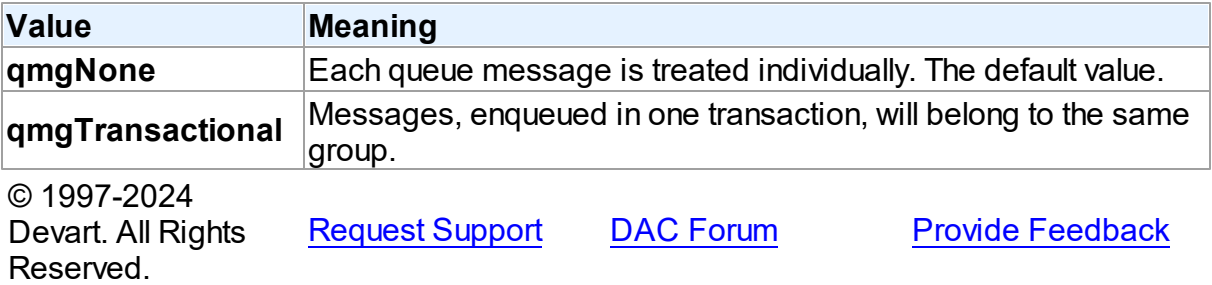

#### <span id="page-1193-0"></span>**5.16.3.4 TQueueMessageState Enumeration**

Specifies the message state.

Unit

[OraAQ](#page-1082-0)

# **Syntax**

```
TQueueMessageState = (qmsReady, qmsWaiting, qmsProcessed,
qmsExpired);
```
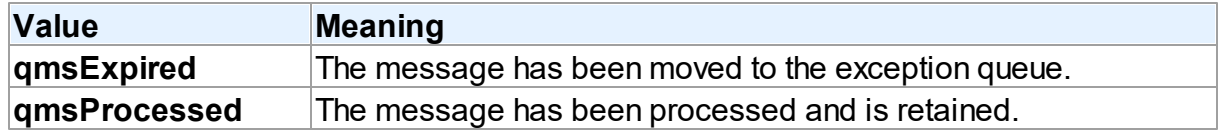

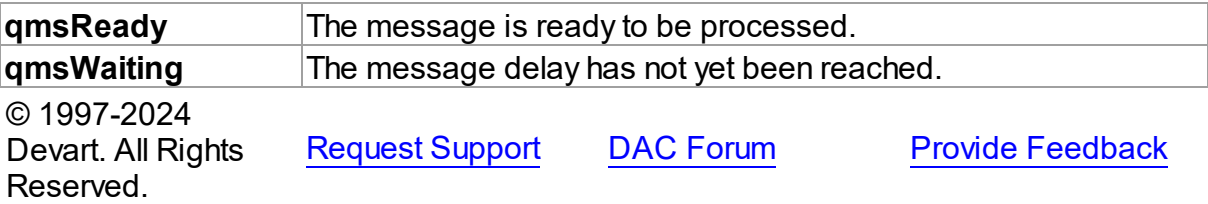

### <span id="page-1194-0"></span>**5.16.3.5 TQueueNavigation Enumeration**

Specifies the position of the message that will be retrieved.

Unit

[OraAQ](#page-1082-0)

# **Syntax**

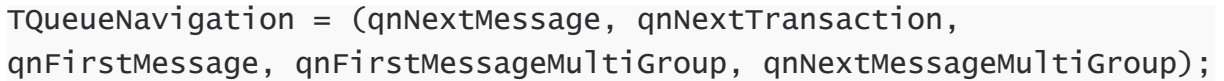

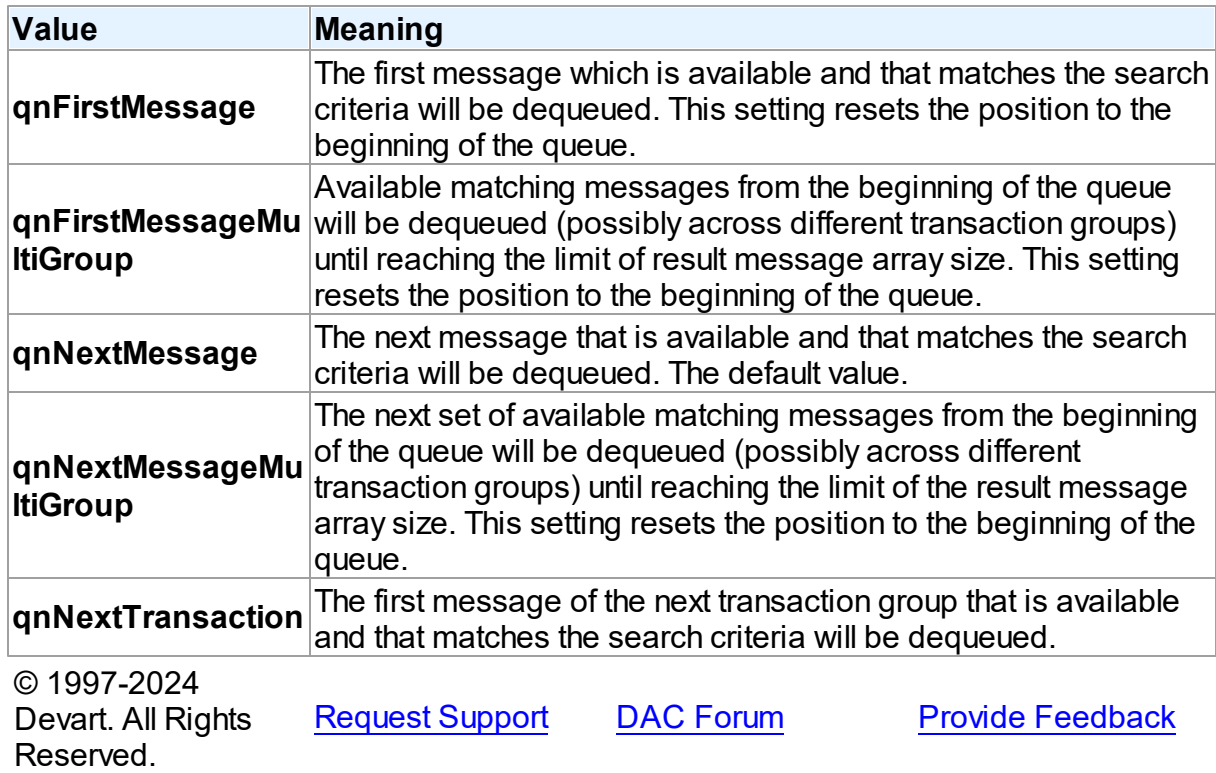

#### <span id="page-1195-0"></span>**5.16.3.6 TQueueSequenceDeviation Enumeration**

Specifies if a message should be enqueued before other messages.

Unit

[OraAQ](#page-1082-0)

### **Syntax**

```
TQueueSequenceDeviation = (qsdNone, qsdBefore, qsdTop);
```
### Values

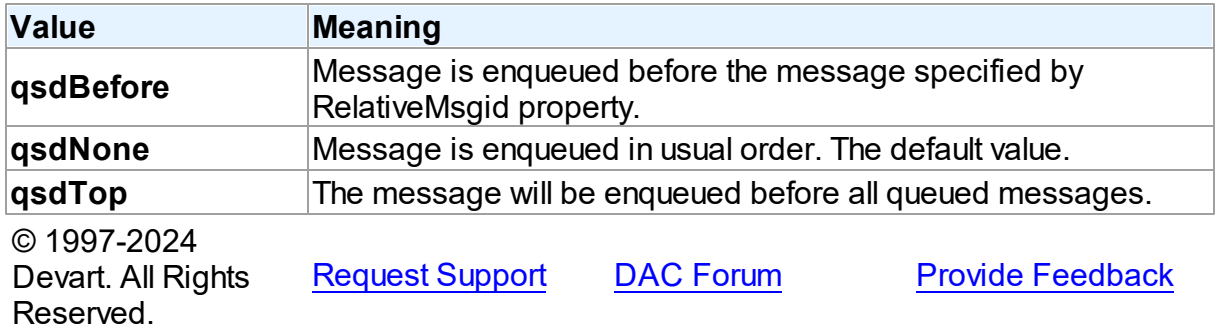

#### <span id="page-1195-1"></span>**5.16.3.7 TQueueSortList Enumeration**

Specifies the columnt that will be used as a sort key.

Unit

[OraAQ](#page-1082-0)

# **Syntax**

```
TQueueSortList = (qslDefault, qslPriority, qslEnqueueTime,
qslPriorityEnqueueTime, qslEnqueueTimePriority);
```
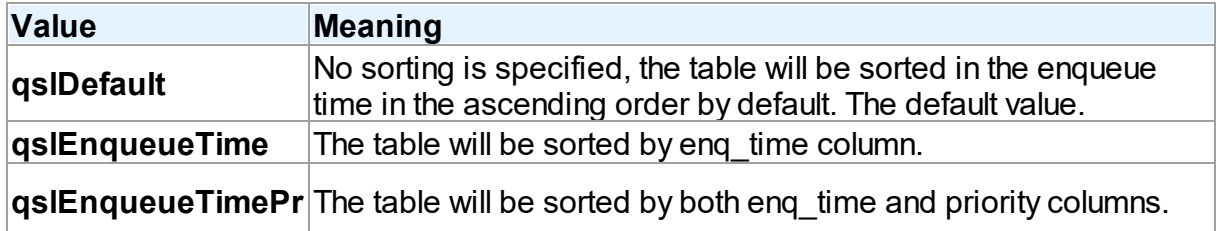

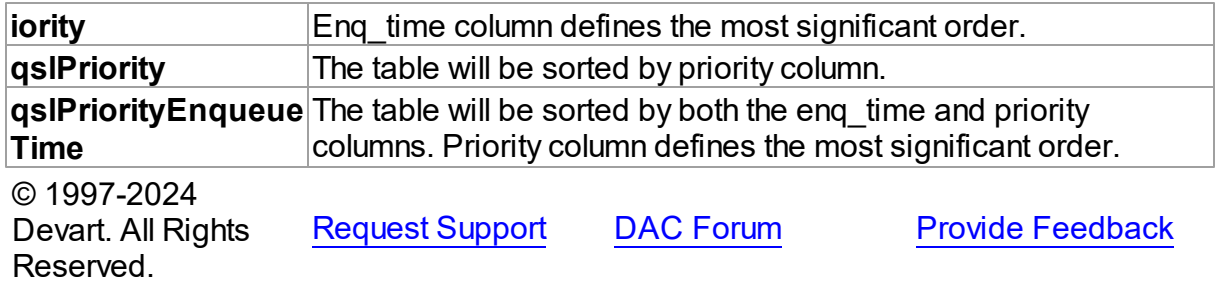

# <span id="page-1196-0"></span>**5.16.3.8 TQueueType Enumeration**

Specifies whether the queue being created is an exception queue or a normal queue.

# Unit

[OraAQ](#page-1082-0)

# **Syntax**

TQueueType = (qtNormalQueue, qtExceptionQueue);

# Values

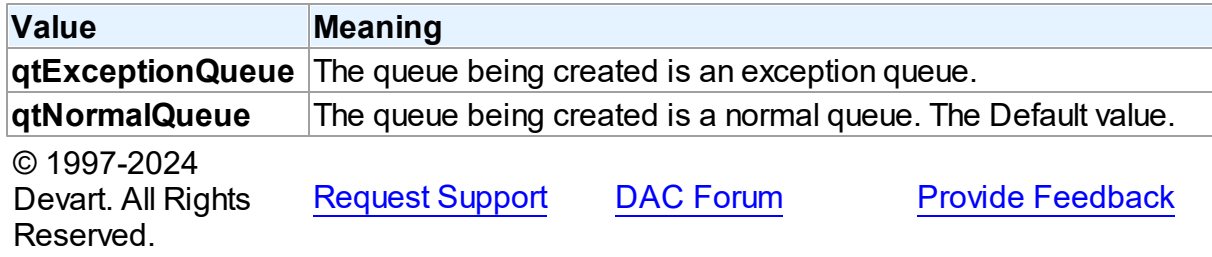

#### <span id="page-1196-1"></span>**5.16.3.9 TQueueVisibility Enumeration**

Specifies the transaction behaviour of the dequeue or enqueue request.

Unit

[OraAQ](#page-1082-0)

# **Syntax**

TQueueVisibility = (qvOnCommit, qvImmediate);

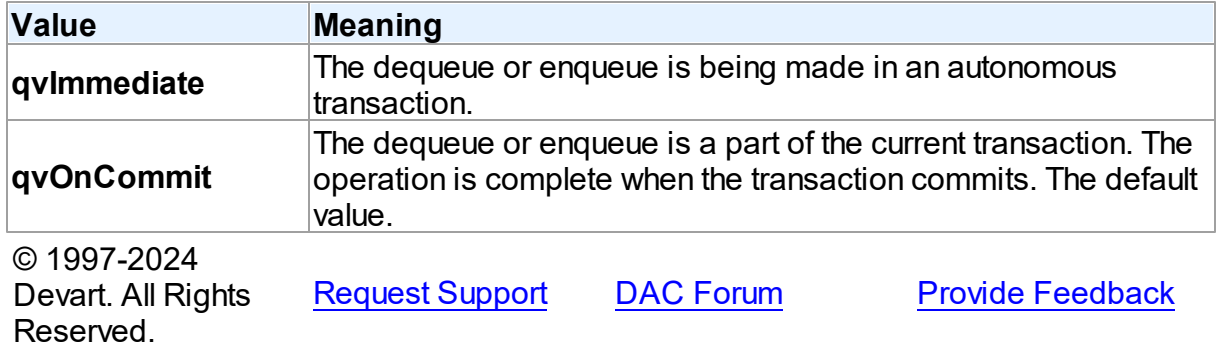

# <span id="page-1197-0"></span>**5.17 OraCall**

Defines Oracle Call Interface routines.

# Classes

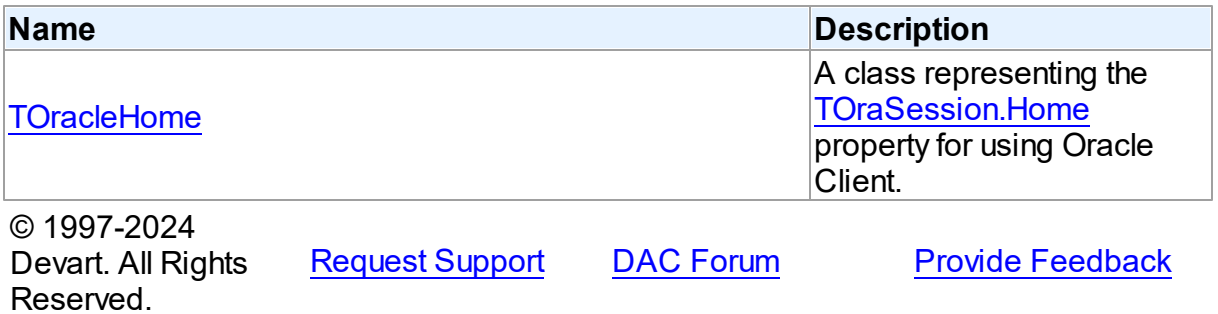

# **5.17.1 Classes**

Classes in the **OraCall** unit.

# Classes

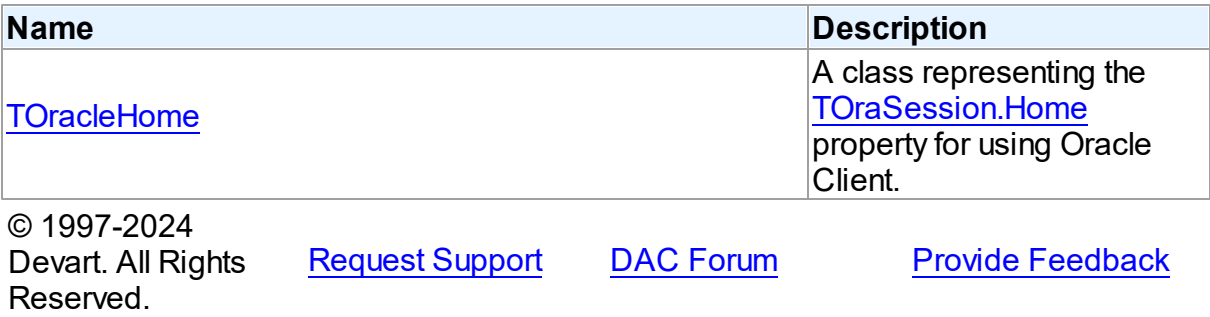

#### <span id="page-1198-0"></span>**5.17.1.1 TOracleHome Class**

A class representing the [TOraSession.Home](#page-948-0) property for using Oracle Client.

For a list of all members of this type, see [TOracleHome](#page-1198-1) members.

Unit

[OraCall](#page-1197-0)

**Syntax** 

TOracleHome = class(System.TObject);

# Remarks

Use [TOraSession.Home](#page-948-0) property to select which Oracle client will be used in your application. Use this property in cases when there is a number of Oracle clients on the machine. ODAC searches all available homes in the HKEY\_LOCAL\_MACHINE\SOFTWARE \ORACLE\ALL\_HOMES registry folder.

See Also

[TOraSession.Home](#page-948-0)

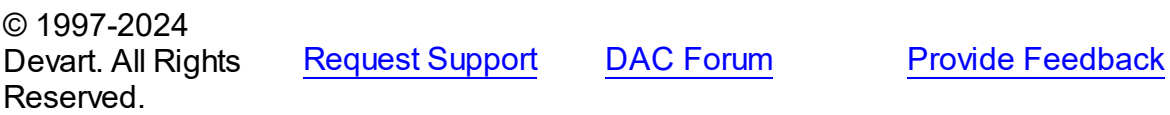

<span id="page-1198-1"></span>5.17.1.1.1 Members

**[TOracleHome](#page-1198-0)** class overview.

# **Properties**

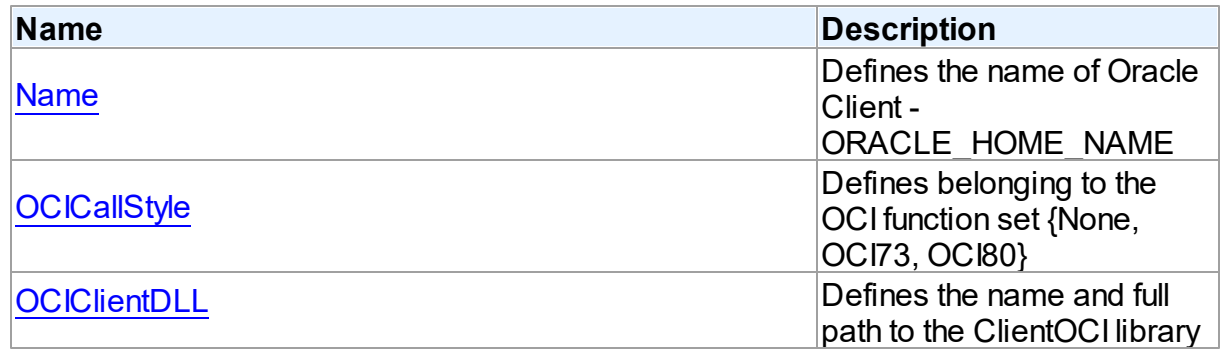

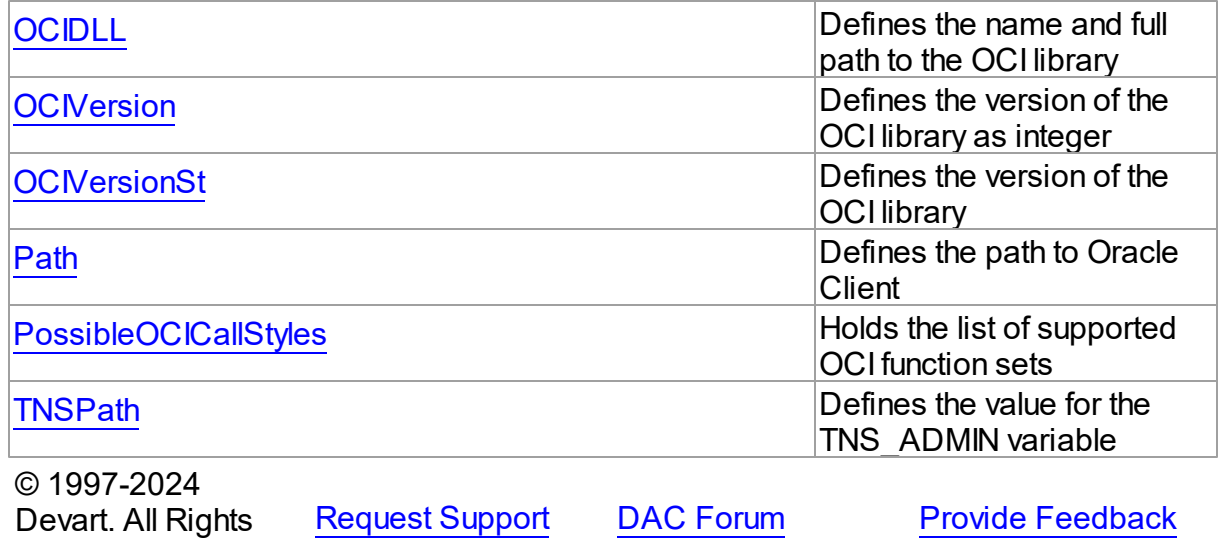

5.17.1.1.2 Properties

Properties of the **TOracleHome** class.

For a complete list of the **TOracleHome** class members, see the [TOracleHome](#page-1198-1) Members topic.

# Public

Reserved.

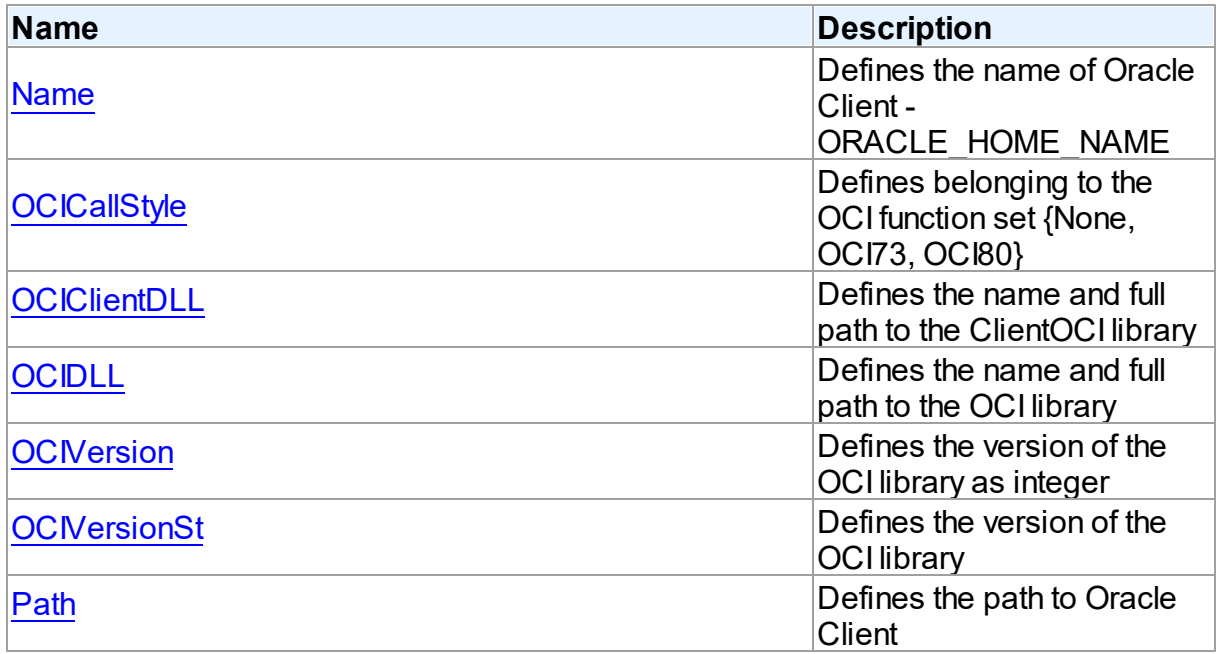

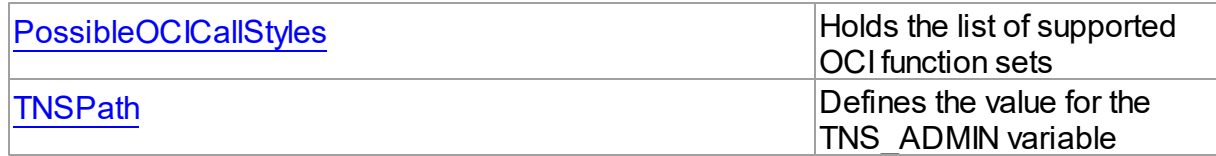

# See Also

- [TOracleHome](#page-1198-0) Class
- [TOracleHome](#page-1198-1) Class Members

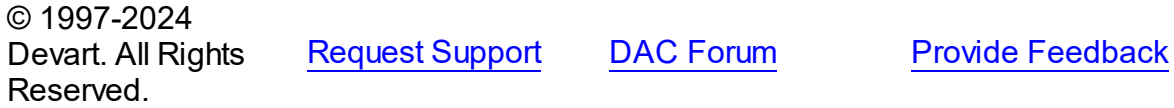

<span id="page-1200-0"></span>5.17.1.1.2.1 Name Property

Defines the name of Oracle Client - ORACLE\_HOME\_NAME

### **Class**

### [TOracleHome](#page-1198-0)

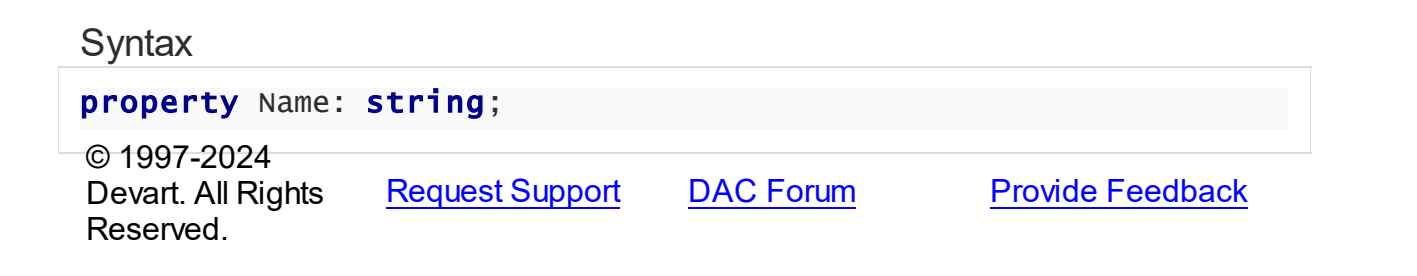

#### <span id="page-1200-1"></span>5.17.1.1.2.2 OCICallStyle Property

Defines belonging to the OCI function set {None, OCI73, OCI80}

# **Class**

# **[TOracleHome](#page-1198-0)**

# **Syntax**

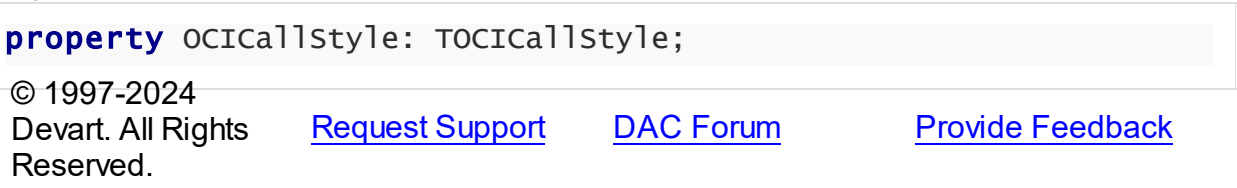

#### <span id="page-1201-0"></span>5.17.1.1.2.3 OCIClientDLL Property

Defines the name and full path to the ClientOCI library

Class

[TOracleHome](#page-1198-0)

### **Syntax**

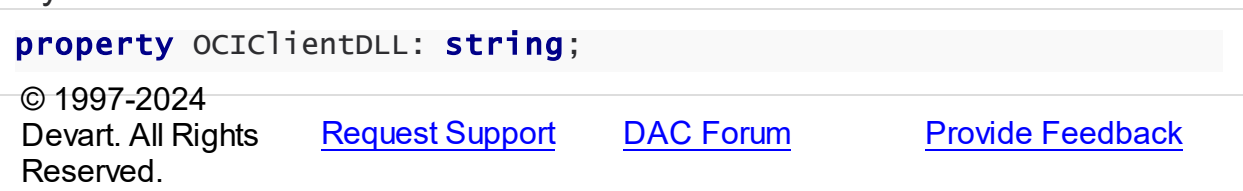

#### <span id="page-1201-1"></span>5.17.1.1.2.4 OCIDLL Property

Defines the name and full path to the OCI library

### **Class**

[TOracleHome](#page-1198-0)

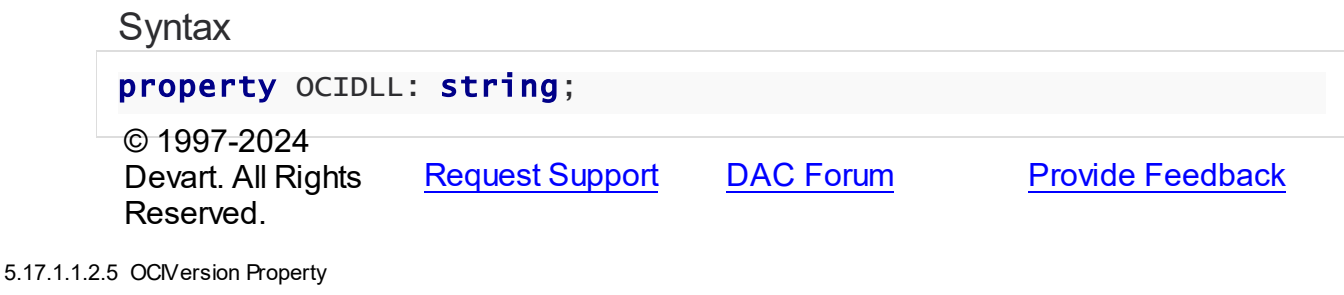

<span id="page-1201-2"></span>Defines the version of the OCI library as integer

#### **Class**

[TOracleHome](#page-1198-0)

# **Syntax**

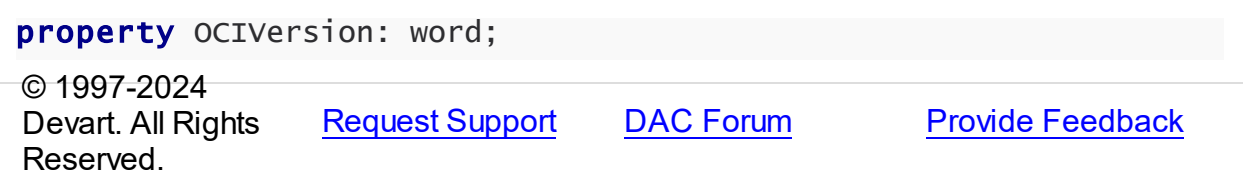

#### <span id="page-1202-0"></span>5.17.1.1.2.6 OCIVersionSt Property

Defines the version of the OCI library

# Class

[TOracleHome](#page-1198-0)

# **Syntax**

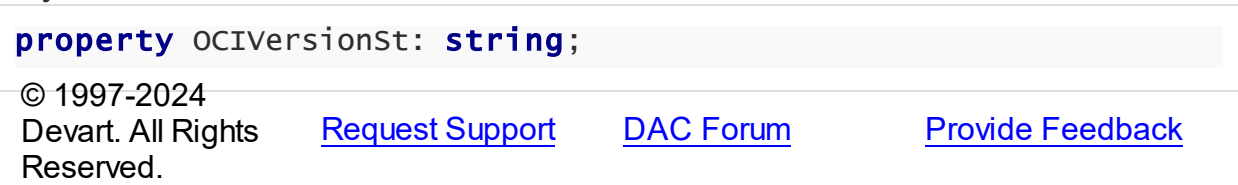

#### <span id="page-1202-1"></span>5.17.1.1.2.7 Path Property

Defines the path to Oracle Client

#### **Class**

**[TOracleHome](#page-1198-0)** 

# **Syntax**

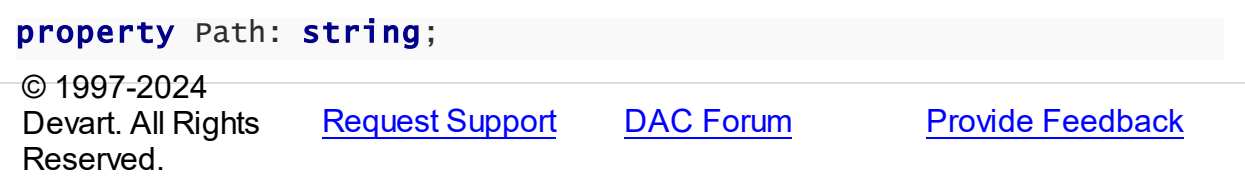

#### <span id="page-1202-2"></span>5.17.1.1.2.8 PossibleOCICallStyles Property

Holds the list of supported OCI function sets

### **Class**

[TOracleHome](#page-1198-0)

# **Syntax**

property PossibleOCICallStyles: TOCICallStyleSet; © 1997-2024 Devart. All Rights Reserved. [Request](https://www.devart.com/company/contactform.html?category=1&product=odac) Support DAC [Forum](https://support.devart.com/portal/en/community/delphi-data-access-components) Provide [Feedback](https://www.devart.com/odac/feedback.html)

#### <span id="page-1203-0"></span>5.17.1.1.2.9 TNSPath Property

Defines the value for the TNS\_ADMIN variable

# Class

**[TOracleHome](#page-1198-0)** 

# **Syntax**

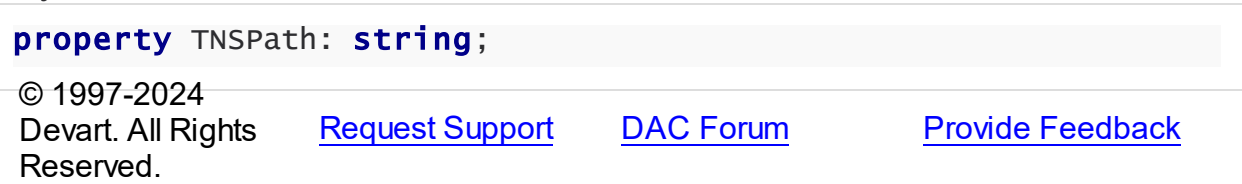

# <span id="page-1203-1"></span>**5.18 OraClasses**

OraClasses unit defines following data type constants: dtRowId dtCursor dtOraBlob dtOraClob dtBFILE dtCFILE dtLabel dtFixedChar dtUndefined dtTimeStamp dtTimeStampTZ dtTimeStampLTZ dtIntervalYM dtIntervalDS // obsolete dtBLOBLocator = dtOraBlob dtCLOBLocator = dtOraClob

# Classes

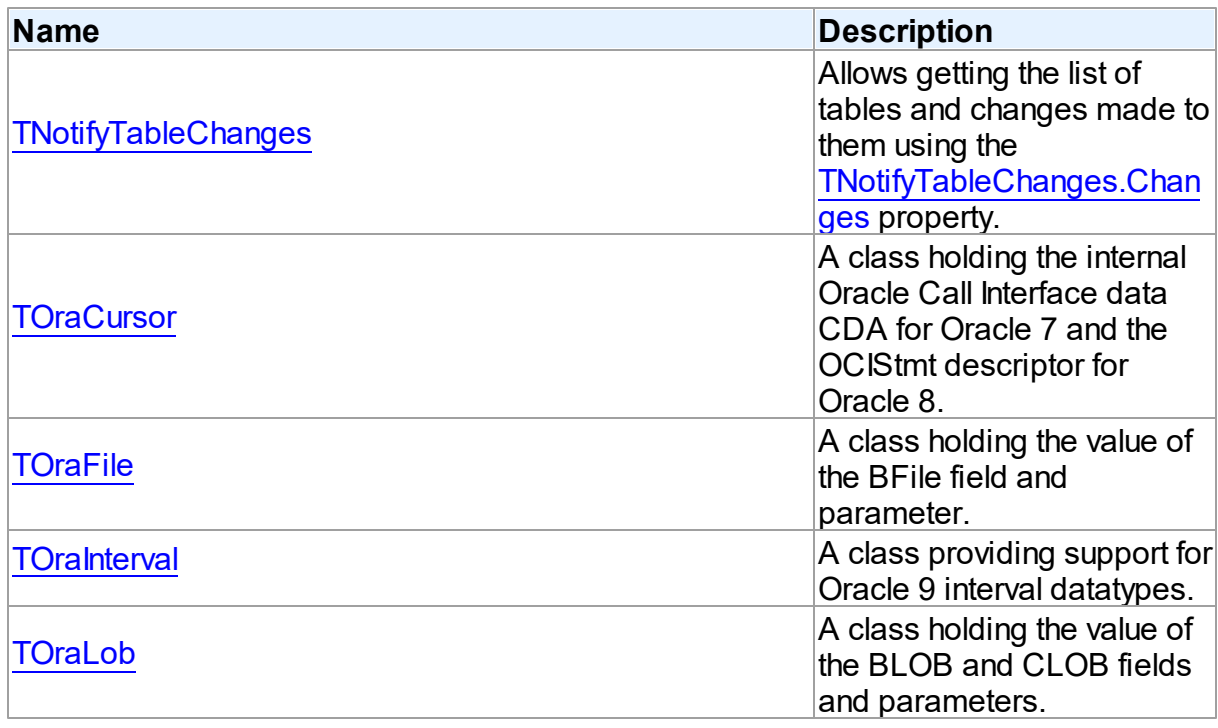

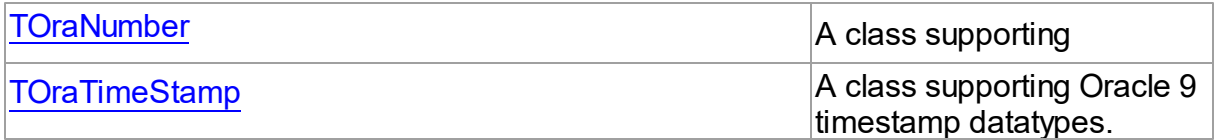

# **Enumerations**

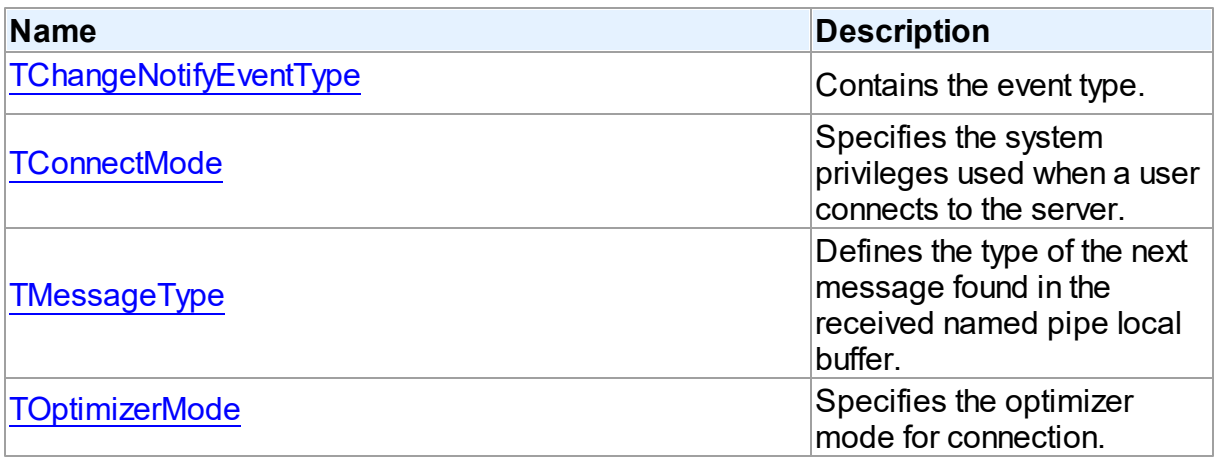

# Variables

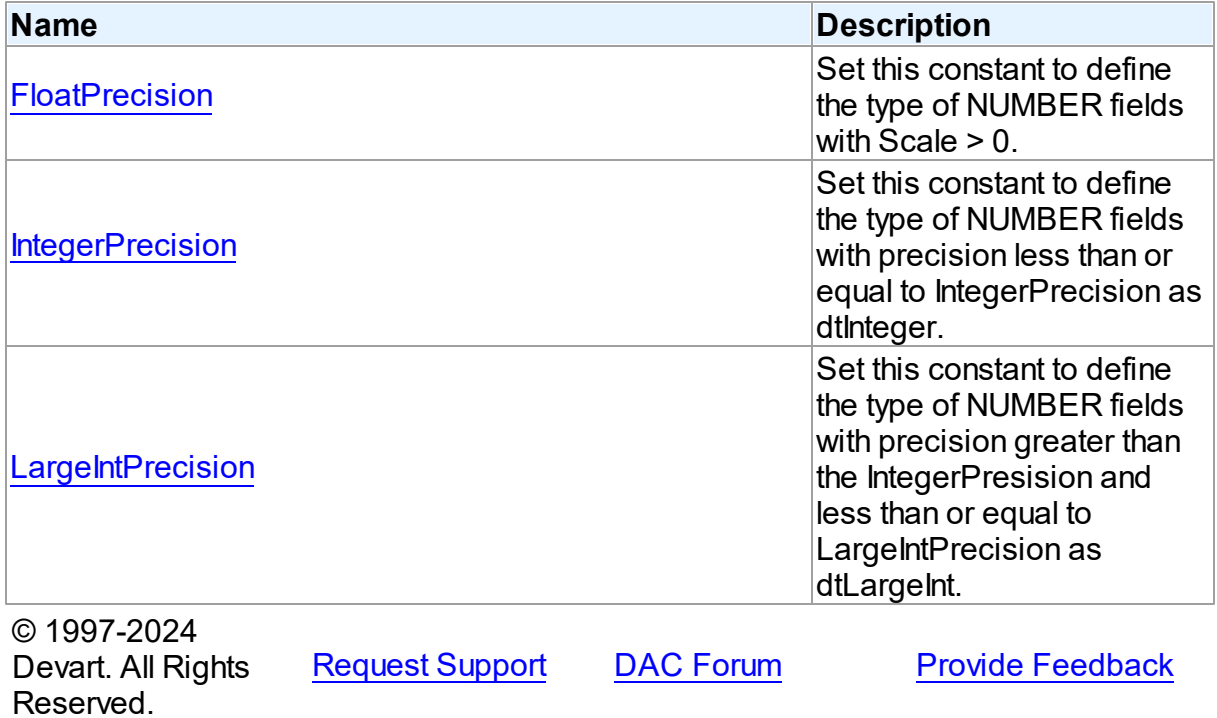

#### **5.18.1 Classes**

Classes in the **OraClasses** unit.

# Classes

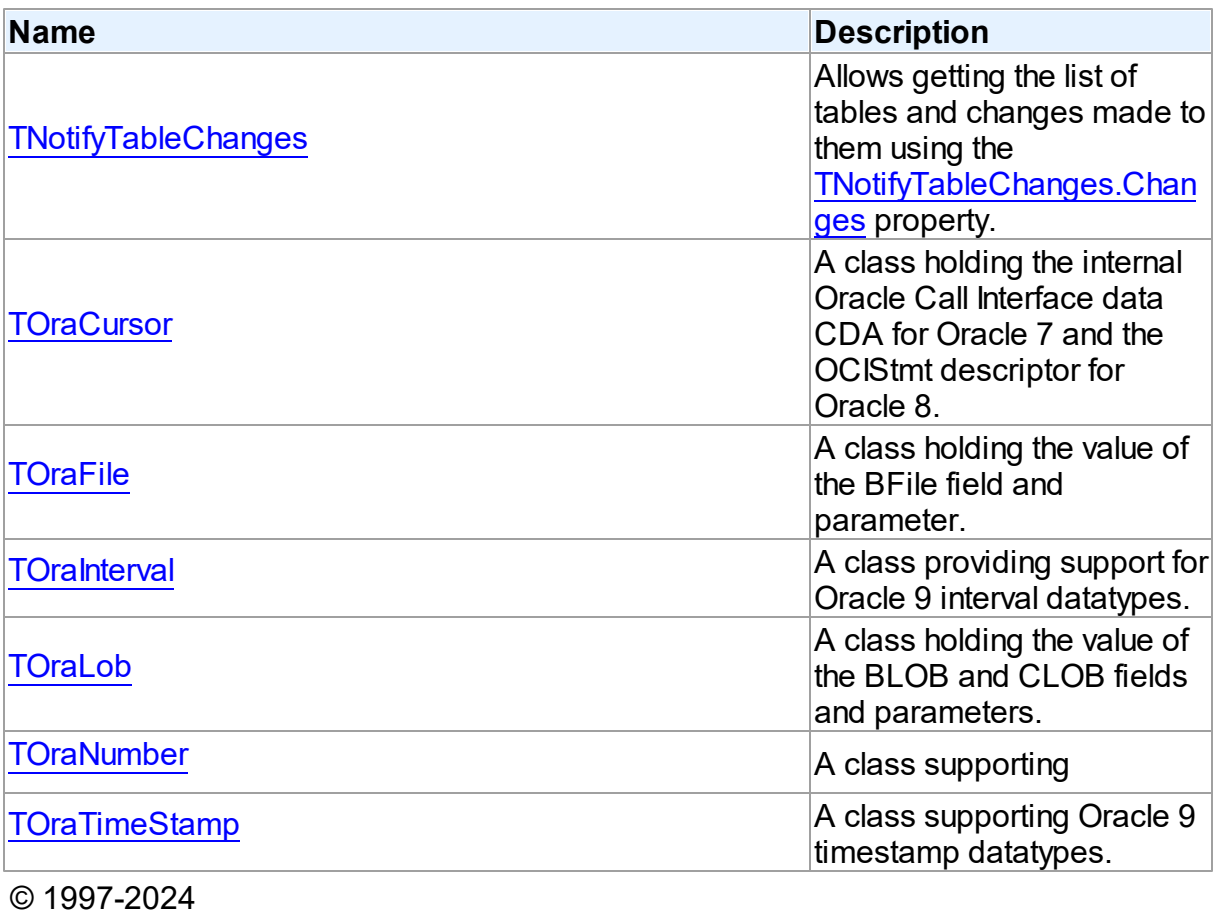

Devart. All Rights Reserved. [Request](https://www.devart.com/company/contactform.html?category=1&product=odac) Support DAC [Forum](https://support.devart.com/portal/en/community/delphi-data-access-components) Provide [Feedback](https://www.devart.com/odac/feedback.html)

#### <span id="page-1205-0"></span>**5.18.1.1 TNotifyTableChanges Class**

Allows getting the list of tables and changes made to them using the [TNotifyTableChanges.Changes](#page-1207-0) property.

For a list of all members of this type, see [TNotifyTableChanges](#page-1206-0) members.

Unit

**[OraClasses](#page-1203-1)** 

# **Syntax**

TNotifyTableChanges = class(TCustomNotifyChanges);

Inheritance Hierarchy

TCustomNotifyChanges

**TNotifyTableChanges**

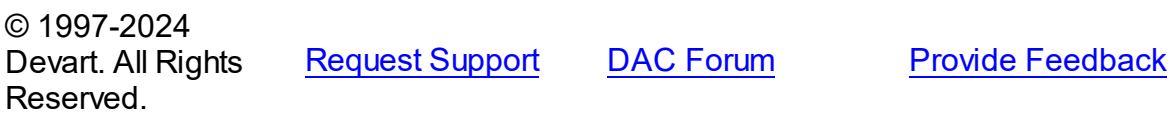

<span id="page-1206-0"></span>5.18.1.1.1 Members

**[TNotifyTableChanges](#page-1205-0)** class overview.

# **Properties**

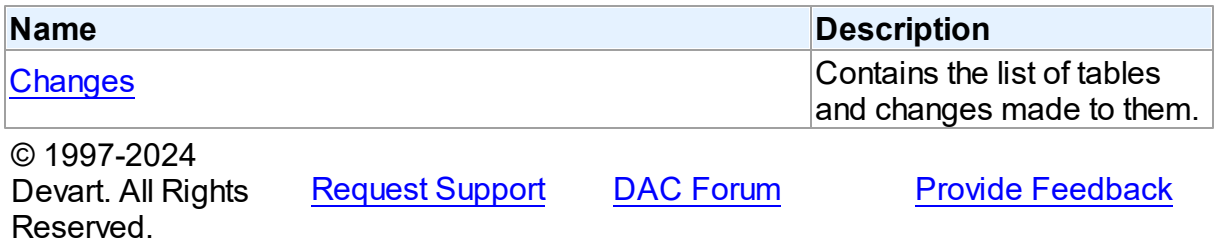

5.18.1.1.2 Properties

Properties of the **TNotifyTableChanges** class.

For a complete list of the **TNotifyTableChanges** class members, see the

[TNotifyTableChanges](#page-1206-0) Members topic.

# Public

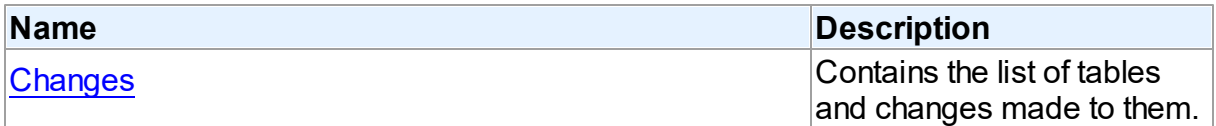

See Also

- [TNotifyTableChanges](#page-1205-0) Class
- [TNotifyTableChanges](#page-1206-0) Class Members

<span id="page-1207-0"></span>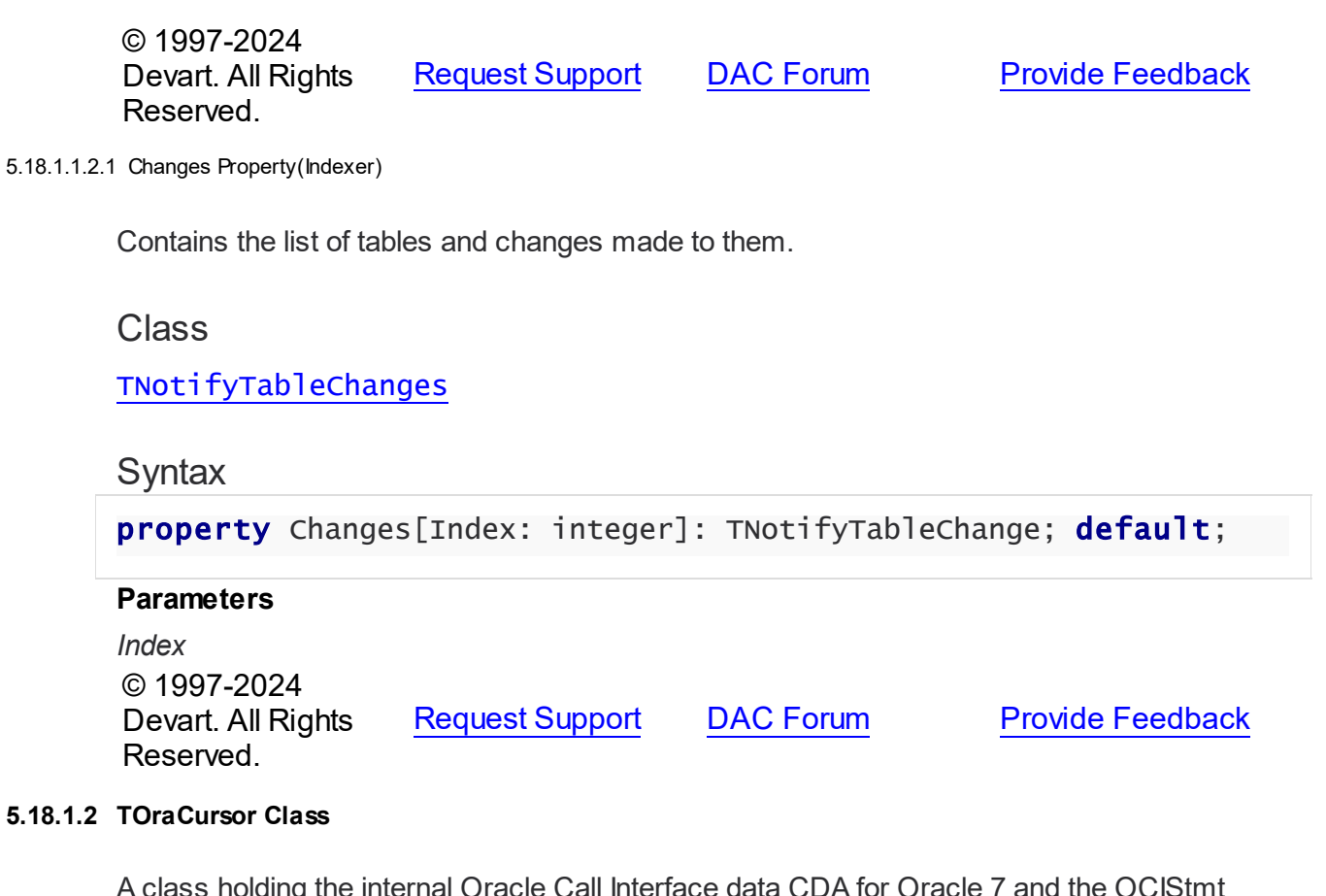

<span id="page-1207-1"></span>A class holding the internal Oracle Call Interface data CDA for Oracle 7 and the OCIStmt descriptor for Oracle 8.

For a list of all members of this type, see [TOraCursor](#page-1208-0) members.

Unit

**[OraClasses](#page-1203-1)** 

**Syntax** 

TOraCursor = class([TCRCursor\)](#page-237-0);

# **Remarks**

TOraCursor holds the internal Oracle Call Interface data CDA for Oracle 7 and the OCIStmt descriptor for Oracle 8.

# Inheritance Hierarchy

**[TSharedObject](#page-686-0)** 

**[TCRCursor](#page-237-0)** 

**TOraCursor**

See Also

- [TCursorField](#page-756-0)
- [TOraDataSet.Cursor](#page-800-0)
- [TOraParam.AsCursor](#page-894-0)

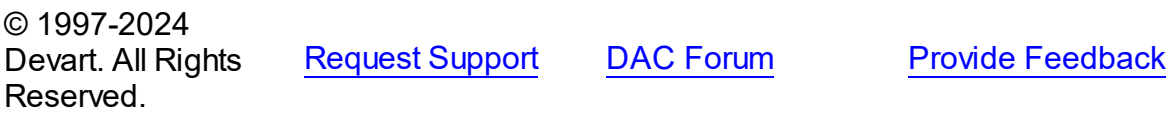

<span id="page-1208-0"></span>5.18.1.2.1 Members

**[TOraCursor](#page-1207-1)** class overview.

# **Properties**

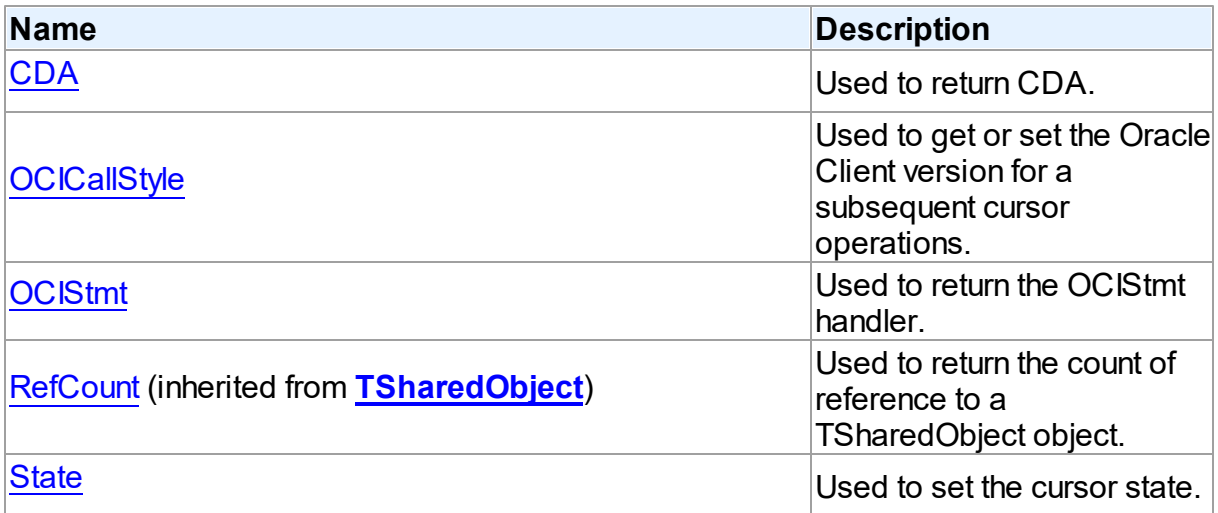

# **Methods**

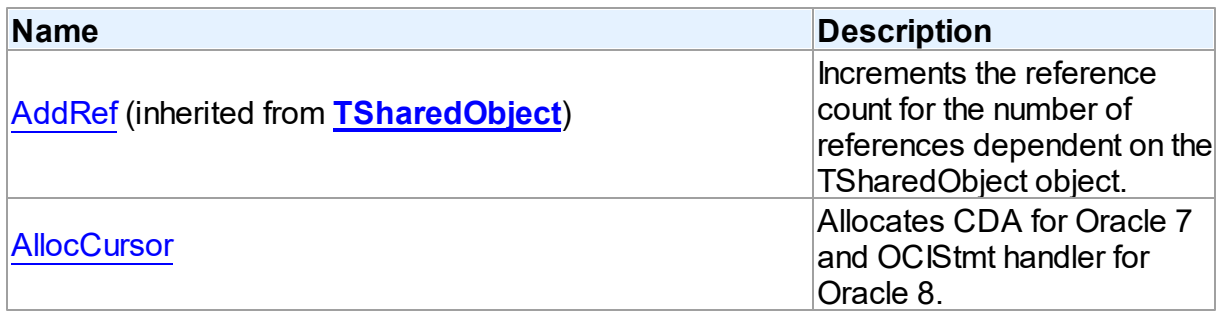

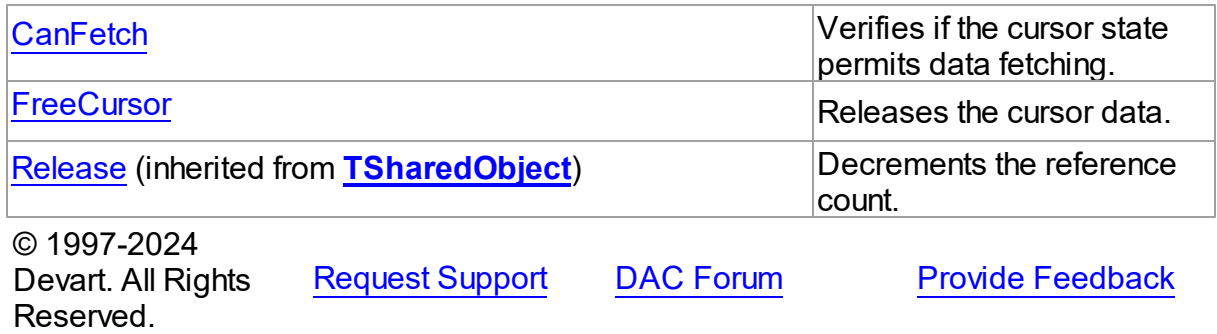

5.18.1.2.2 Properties

Properties of the **TOraCursor** class.

For a complete list of the **TOraCursor** class members, see the [TOraCursor](#page-1208-0) Members topic.

# Public

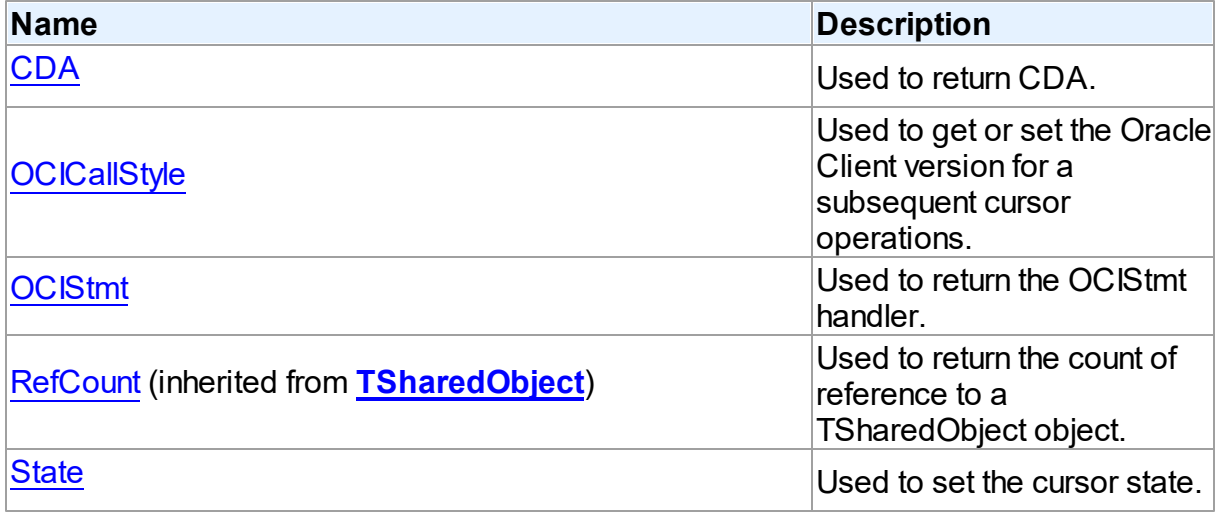

# See Also

- [TOraCursor](#page-1207-1) Class
- [TOraCursor](#page-1208-0) Class Members

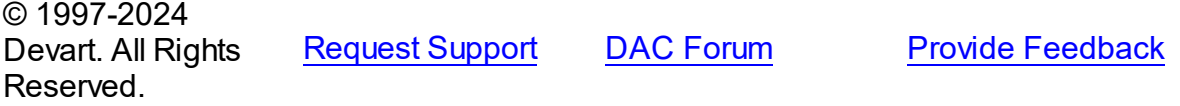

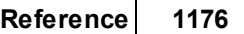

<span id="page-1210-0"></span>5.18.1.2.2.1 CDA Property

Used to return CDA.

Class

**[TOraCursor](#page-1207-1)** 

**Syntax** 

property CDA: PCDA;

**Remarks** 

Use the CDA property to return CDA. You can use this property for Oracle 7.

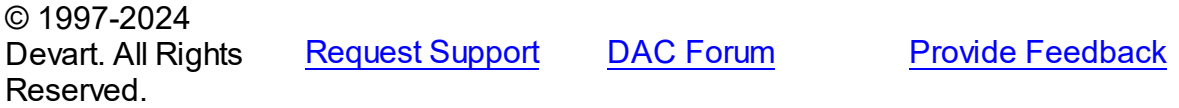

<span id="page-1210-1"></span>5.18.1.2.2.2 OCICallStyle Property

Used to get or set the Oracle Client version for a subsequent cursor operations.

**Class** 

**[TOraCursor](#page-1207-1)** 

# **Syntax**

property OCICallStyle: TOCICallStyle;

### **Remarks**

Use the OCICallStyle property to get or set the Oracle Client version for a subsequent cursor operations.

© 1997-2024 Devart. All Rights Reserved. [Request](https://www.devart.com/company/contactform.html?category=1&product=odac) Support DAC [Forum](https://support.devart.com/portal/en/community/delphi-data-access-components) Provide [Feedback](https://www.devart.com/odac/feedback.html)

<span id="page-1210-2"></span>5.18.1.2.2.3 OCIStmt Property

Used to return the OCIStmt handler.

Class

#### **[TOraCursor](#page-1207-1)**

**Syntax** 

property OCIStmt: pOCIStmt;

### Remarks

Use the OCIStmt property to return the OCIStmt handler. You can use this property for Oracle

8.

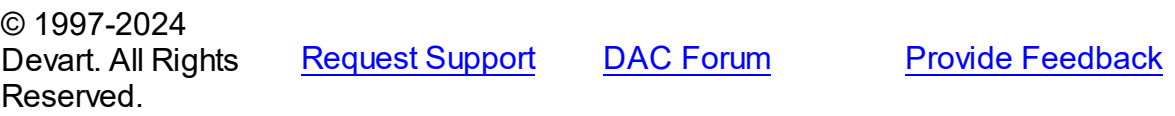

<span id="page-1211-0"></span>5.18.1.2.2.4 State Property

Used to set the cursor state.

#### Class

**[TOraCursor](#page-1207-1)** 

**Syntax** 

property State: [TCursorState;](#page-241-0)

See Also

• [TCursorState](#page-241-0)

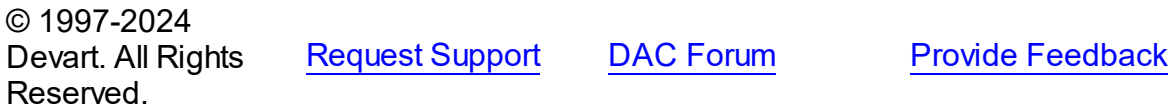

5.18.1.2.3 Methods

Methods of the **TOraCursor** class.

For a complete list of the **TOraCursor** class members, see the [TOraCursor](#page-1208-0) Members topic.

# Public

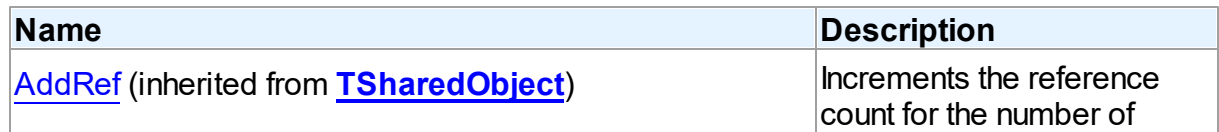

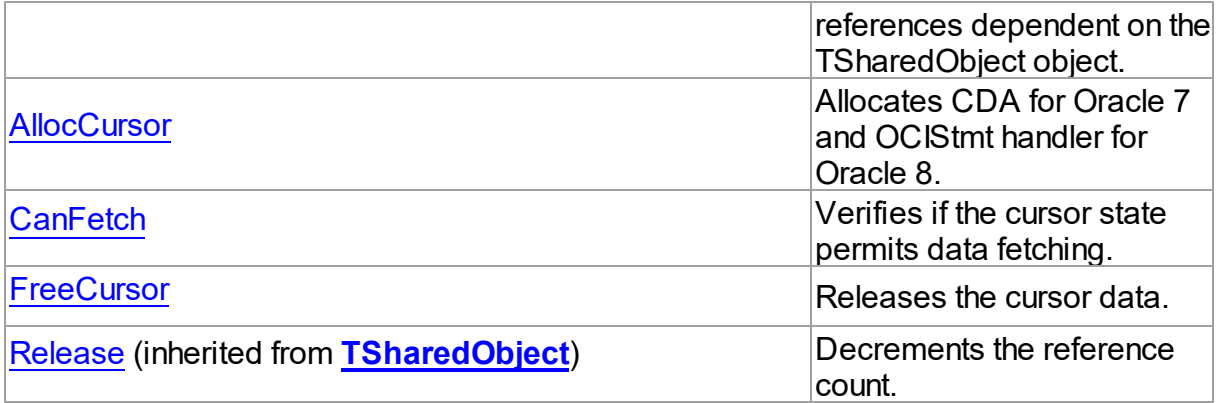

# See Also

- [TOraCursor](#page-1207-1) Class
- [TOraCursor](#page-1208-0) Class Members

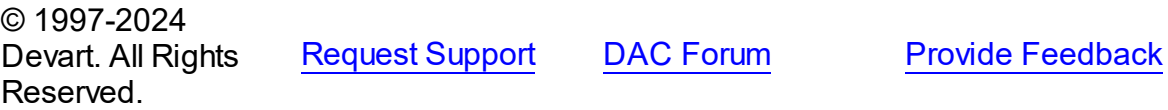

#### <span id="page-1212-0"></span>5.18.1.2.3.1 AllocCursor Method

Allocates CDA for Oracle 7 and OCIStmt handler for Oracle 8.

**Class** 

**[TOraCursor](#page-1207-1)** 

# **Syntax**

```
procedure AllocCursor(StatementMode: TStatementMode =
smAllocated);
```
#### **Parameters**

*AStatementCache*

# **Remarks**

Call the AllocCursor procedure to allocate CDA for Oracle 7 and OCIStmt handler for Oracle 8.

# See Also

[FreeCursor](#page-1213-1)

<span id="page-1213-1"></span><span id="page-1213-0"></span>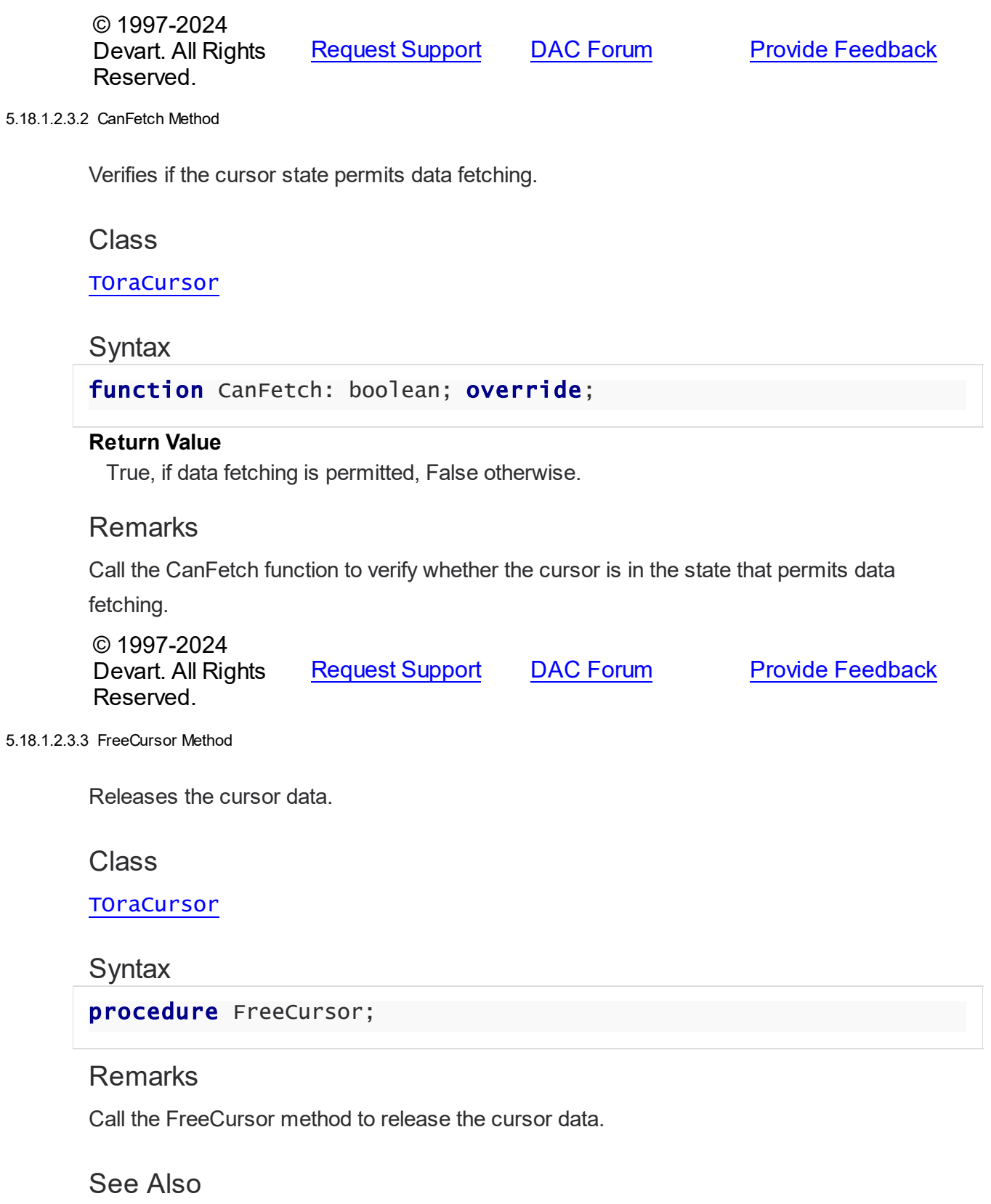

© 1997-2024 Devart. All Rights Reserved. [Request](https://www.devart.com/company/contactform.html?category=1&product=odac) Support DAC [Forum](https://support.devart.com/portal/en/community/delphi-data-access-components) Provide [Feedback](https://www.devart.com/odac/feedback.html)

### <span id="page-1214-0"></span>**5.18.1.3 TOraFile Class**

A class holding the value of the BFile field and parameter.

For a list of all members of this type, see [TOraFile](#page-1215-0) members.

Unit

[OraClasses](#page-1203-1)

**Syntax** 

TOraFile =  $class(TOralob)$ ;

# **Remarks**

TOraFile is a descendant of the TOraLob class. It holds the value of the BFile field and parameter.

The BFile datatype provides access to the file LOBs that are stored in file systems outside an Oracle database. Oracle 8 currently supports access to binary files, or BFILEs. The BFILE datatype allows the read-only support of large binary files; you cannot modify a file through Oracle.

### Inheritance Hierarchy

**[TSharedObject](#page-686-0) [TBlob](#page-663-0) [TCompressedBlob](#page-674-0) [TOraLob](#page-1237-0) TOraFile**

# See Also

- [TOraLob](#page-1237-0)
- [TBFileField](#page-750-0)
- [TOraParam.AsBFile](#page-892-0)

© 1997-2024 [Request](https://www.devart.com/company/contactform.html?category=1&product=odac) Support DAC [Forum](https://support.devart.com/portal/en/community/delphi-data-access-components) Provide [Feedback](https://www.devart.com/odac/feedback.html)

### Devart. All Rights Reserved.

#### <span id="page-1215-0"></span>5.18.1.3.1 Members

**[TOraFile](#page-1214-0)** class overview.

# Properties

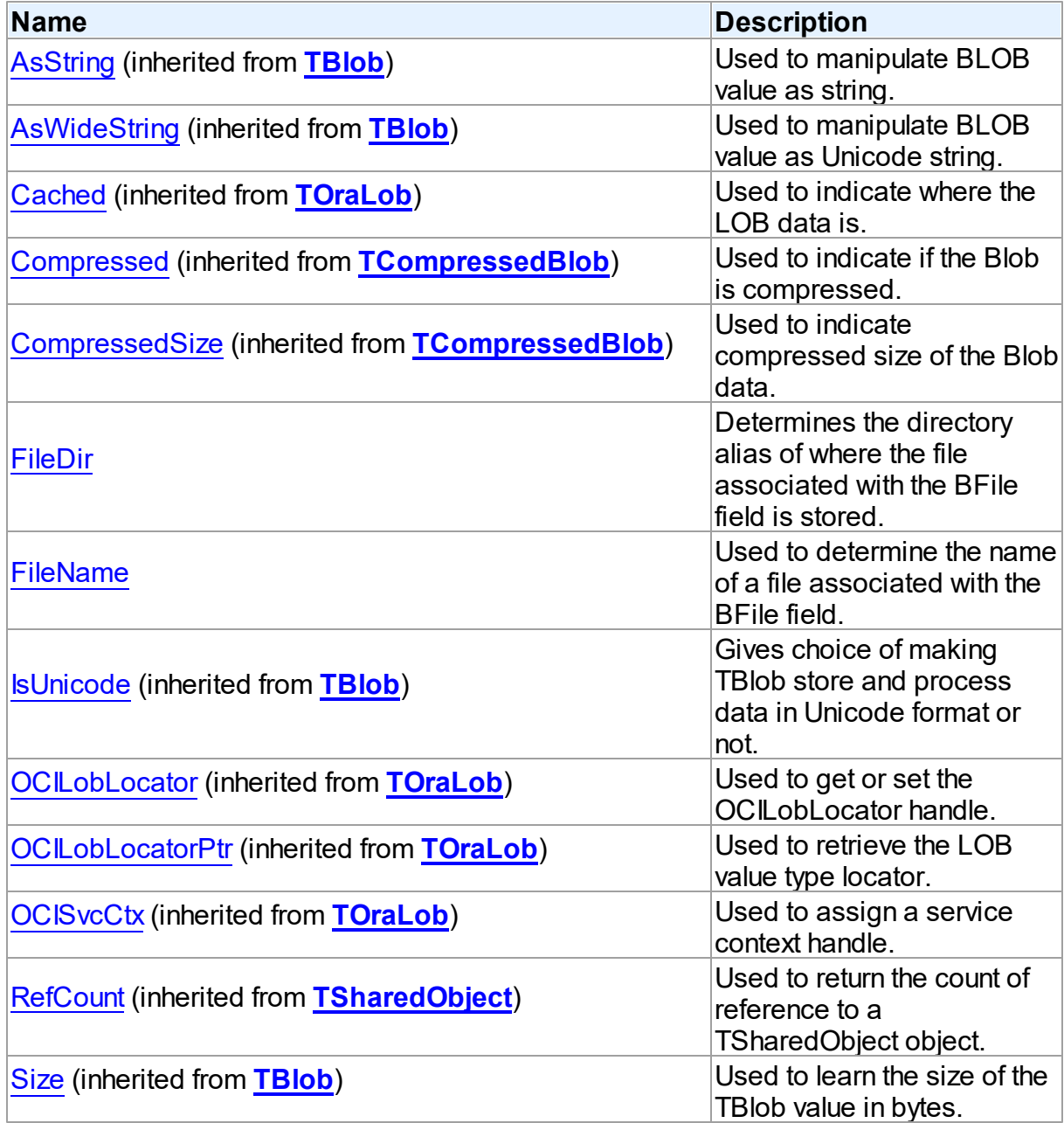

# Methods

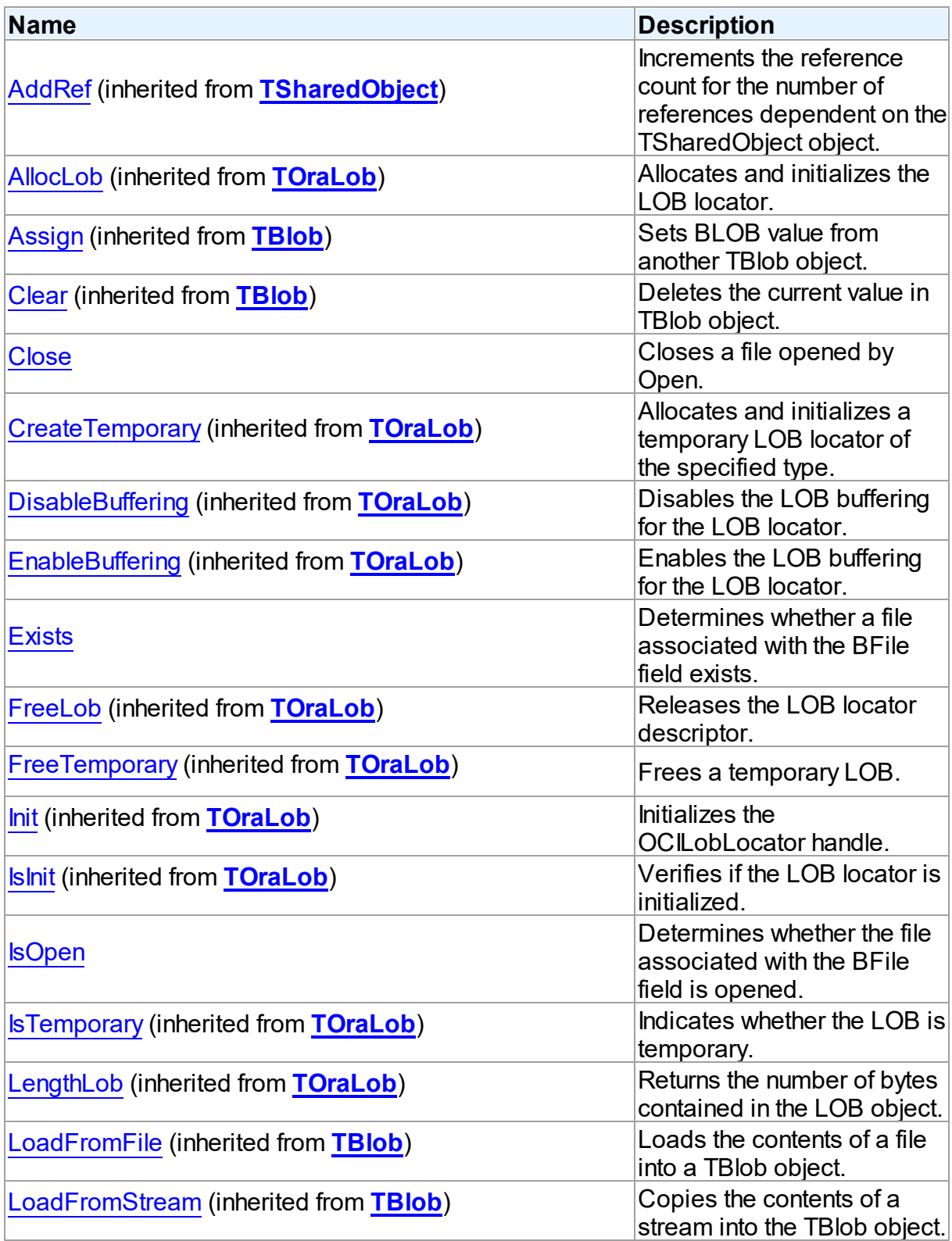

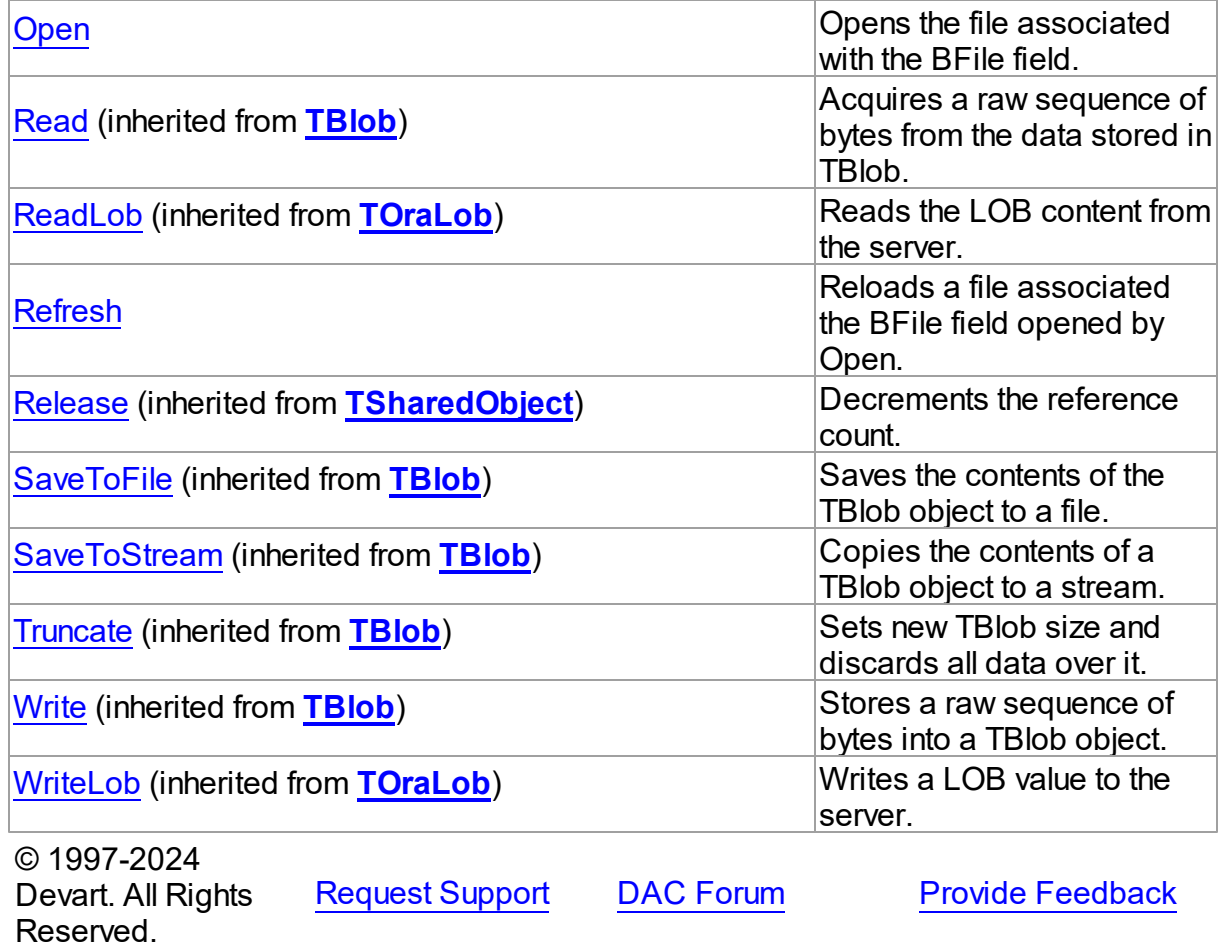

5.18.1.3.2 Properties

Properties of the **TOraFile** class.

For a complete list of the **TOraFile** class members, see the TOraFile [Members](#page-1215-0) topic.

# Public

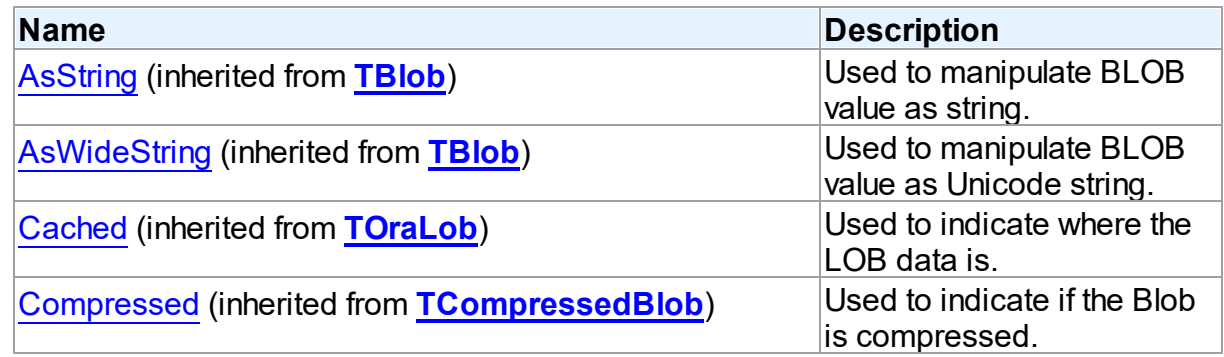

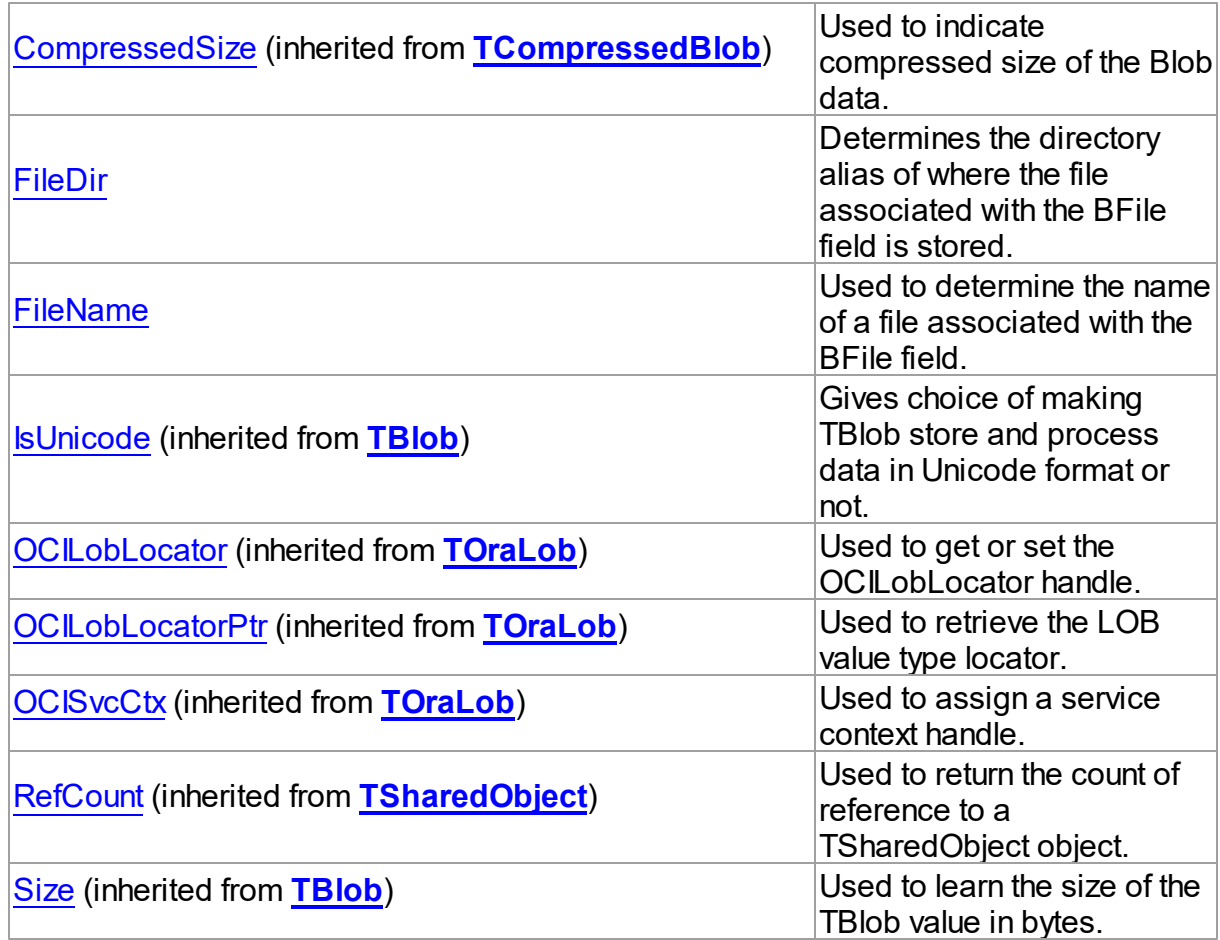

# See Also

- [TOraFile](#page-1214-0) Class
- TOraFile Class [Members](#page-1215-0)

© 1997-2024 Devart. All Rights Reserved. [Request](https://www.devart.com/company/contactform.html?category=1&product=odac) Support DAC [Forum](https://support.devart.com/portal/en/community/delphi-data-access-components) Provide [Feedback](https://www.devart.com/odac/feedback.html)

<span id="page-1218-0"></span>5.18.1.3.2.1 FileDir Property

Determines the directory alias of where the file associated with the BFile field is stored.

Class

**[TOraFile](#page-1214-0)** 

**Syntax** 

# property FileDir: string;

### Remarks

Use FileDir to determine the directory alias where the file associated with the BFile field is stored.

To create a directory alias use CREATE DIRECTORY.

### See Also

[FileName](#page-1219-0)

© 1997-2024 Devart. All Rights Reserved. [Request](https://www.devart.com/company/contactform.html?category=1&product=odac) Support DAC [Forum](https://support.devart.com/portal/en/community/delphi-data-access-components) Provide [Feedback](https://www.devart.com/odac/feedback.html)

#### <span id="page-1219-0"></span>5.18.1.3.2.2 FileName Property

Used to determine the name of a file associated with the BFile field.

Class

[TOraFile](#page-1214-0)

**Syntax** 

property FileName: string;

# **Remarks**

Use the FileName property to determine the name of a file associated with the BFile field.

See Also

[FileDir](#page-1218-0)

© 1997-2024 Devart. All Rights Reserved. [Request](https://www.devart.com/company/contactform.html?category=1&product=odac) Support DAC [Forum](https://support.devart.com/portal/en/community/delphi-data-access-components) Provide [Feedback](https://www.devart.com/odac/feedback.html)

5.18.1.3.3 Methods

Methods of the **TOraFile** class.

For a complete list of the **TOraFile** class members, see the TOraFile [Members](#page-1215-0) topic.

# Public

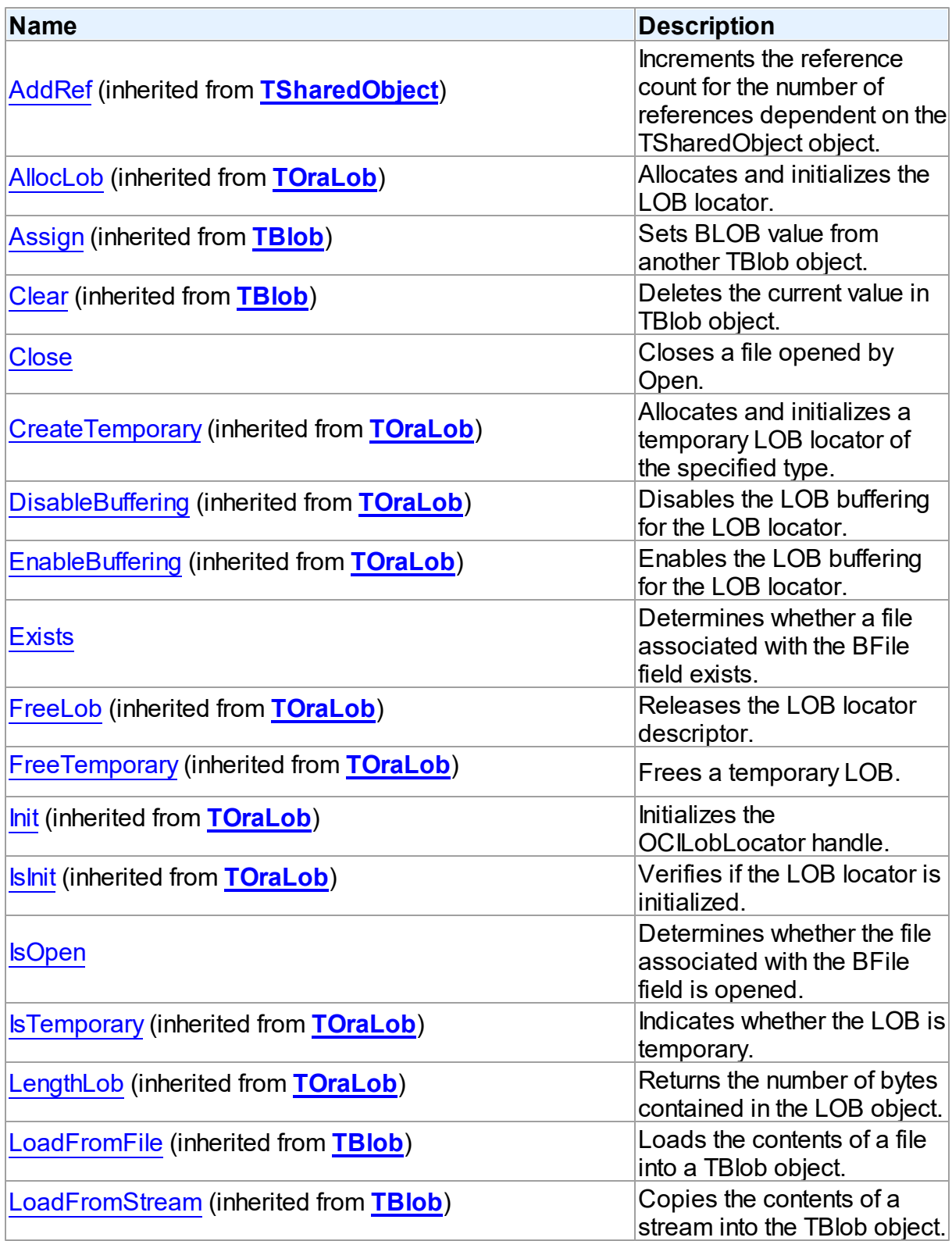

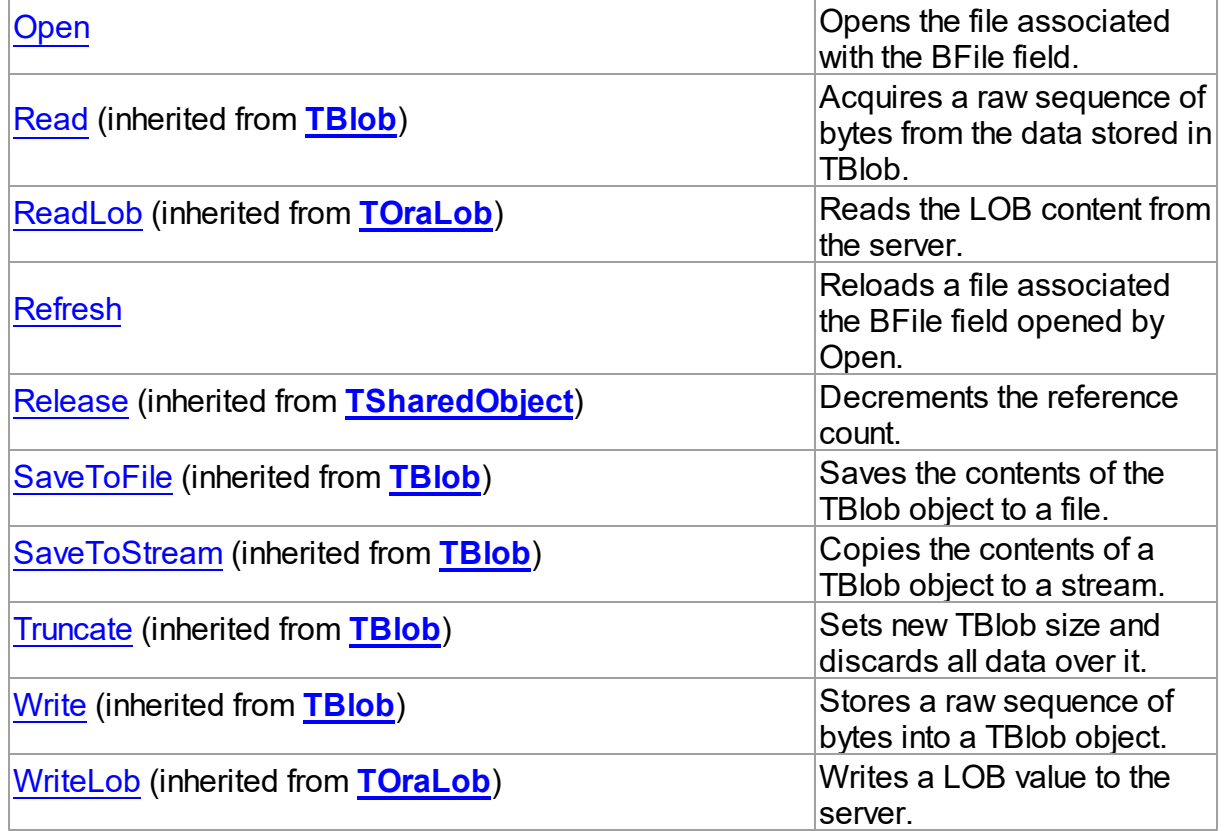

# See Also

- [TOraFile](#page-1214-0) Class
- TOraFile Class [Members](#page-1215-0)

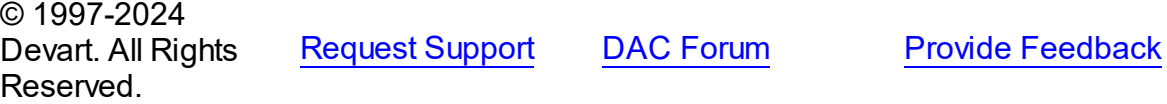

<span id="page-1221-0"></span>5.18.1.3.3.1 Close Method

Closes a file opened by Open.

**Class** 

**[TOraFile](#page-1214-0)** 

**Syntax** 

procedure Close;

# **Remarks**

Call the Close procedure to close a file specified by [FileDir](#page-1218-0) and [FileName](#page-1219-0) properties of the BFile field, opened earlier by Open.

See Also

• [Open](#page-1223-0)

© 1997-2024 Devart. All Rights Reserved. [Request](https://www.devart.com/company/contactform.html?category=1&product=odac) Support DAC [Forum](https://support.devart.com/portal/en/community/delphi-data-access-components) Provide [Feedback](https://www.devart.com/odac/feedback.html)

<span id="page-1222-0"></span>5.18.1.3.3.2 Exists Method

Determines whether a file associated with the BFile field exists.

Class

[TOraFile](#page-1214-0)

**Syntax** 

function Exists: boolean;

#### **Return Value**

True, if a file associated with the BFile field exists, False otherwise.

# **Remarks**

Call the Exists method to determine if a file associated with the BFile field exists.

• [Open](#page-1223-0)

© 1997-2024 Devart. All Rights Reserved. [Request](https://www.devart.com/company/contactform.html?category=1&product=odac) Support DAC [Forum](https://support.devart.com/portal/en/community/delphi-data-access-components) Provide [Feedback](https://www.devart.com/odac/feedback.html)

<span id="page-1222-1"></span>5.18.1.3.3.3 IsOpen Method

Determines whether the file associated with the BFile field is opened.

### Class

[TOraFile](#page-1214-0)

See Also

# **Syntax**

function IsOpen: boolean;

#### **Return Value**

True, if the file is opened, False otherwise.

# **Remarks**

Use the IsOpen method to determine whether the file associated with the BFile field is opened.

See Also

• [Open](#page-1223-0)

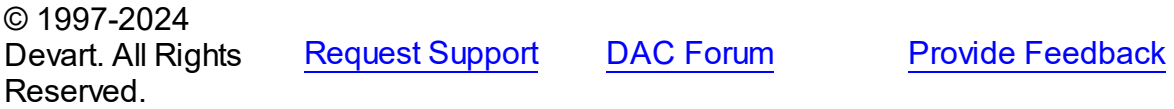

<span id="page-1223-0"></span>5.18.1.3.3.4 Open Method

Opens the file associated with the BFile field.

### Class

#### [TOraFile](#page-1214-0)

### **Syntax**

procedure Open;

# **Remarks**

Call the Open procedure to open the file associated with the BFile field.

### See Also

- [Close](#page-1221-0)
- [IsOpen](#page-1222-1)
- [Exists](#page-1222-0)

© 1997-2024 Devart. All Rights Reserved.

[Request](https://www.devart.com/company/contactform.html?category=1&product=odac) Support DAC [Forum](https://support.devart.com/portal/en/community/delphi-data-access-components) Provide [Feedback](https://www.devart.com/odac/feedback.html)
#### 5.18.1.3.3.5 Refresh Method

Reloads a file associated the BFile field opened by Open.

Class

[TOraFile](#page-1214-0)

**Syntax** 

procedure Refresh;

## **Remarks**

Call the Refresh procedure to reload the file associated the BFile field, which was opened earlier by Open.

See Also

• [Open](#page-1223-0)

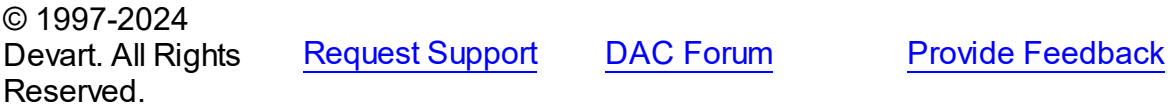

#### <span id="page-1224-0"></span>**5.18.1.4 TOraInterval Class**

A class providing support for Oracle 9 interval datatypes.

For a list of all members of this type, see [TOraInterval](#page-1225-0) members.

Unit

[OraClasses](#page-1203-0)

**Syntax** 

 $Toratnterval = class(TsharedObject);$ 

## **Remarks**

TOraInterval is used to support Oracle 9 interval datatypes. There are two interval datatypes:

INTERVAL YEAR TO MONTH,

INTERVAL DAY TO SECOND.

They can be distinguished by the DescriptorType property.

# Inheritance Hierarchy

**[TSharedObject](#page-686-0)** 

**TOraInterval**

© 1997-2024 Devart. All Rights Reserved. [Request](https://www.devart.com/company/contactform.html?category=1&product=odac) Support DAC [Forum](https://support.devart.com/portal/en/community/delphi-data-access-components) Provide [Feedback](https://www.devart.com/odac/feedback.html)

<span id="page-1225-0"></span>5.18.1.4.1 Members

**[TOraInterval](#page-1224-0)** class overview.

# **Properties**

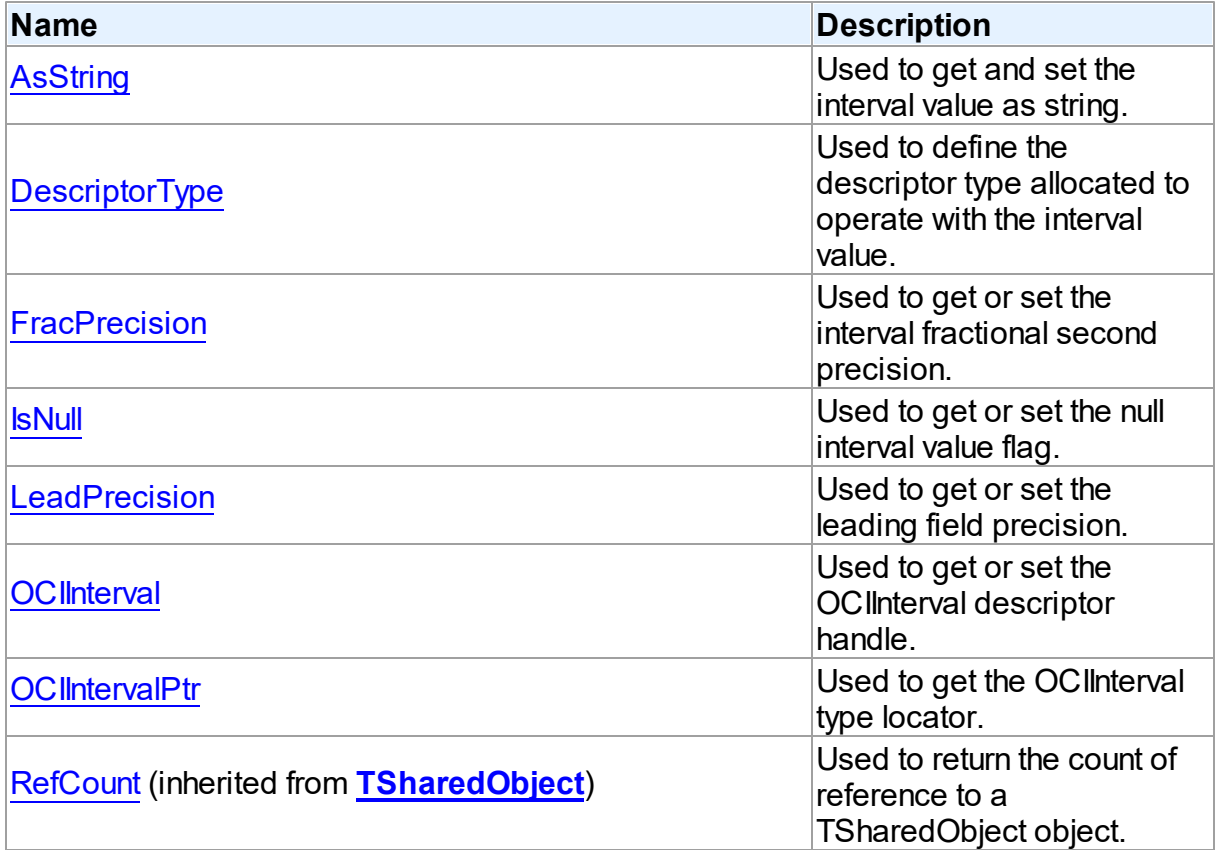

## **Methods**

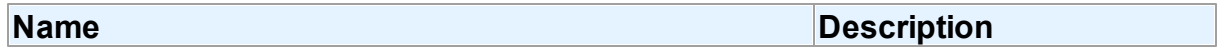

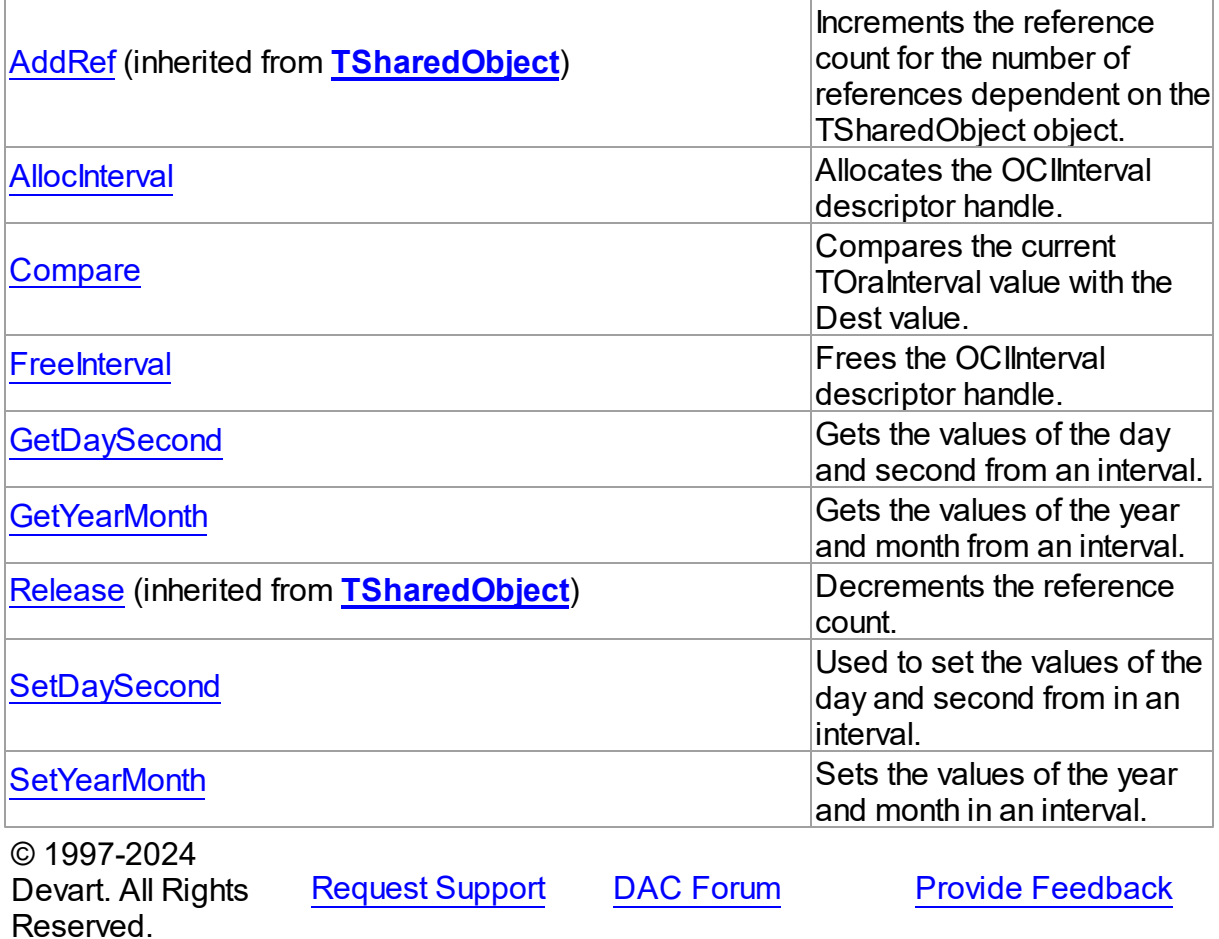

5.18.1.4.2 Properties

Properties of the **TOraInterval** class.

For a complete list of the **TOraInterval** class members, see the [TOraInterval](#page-1225-0) Members topic.

## Public

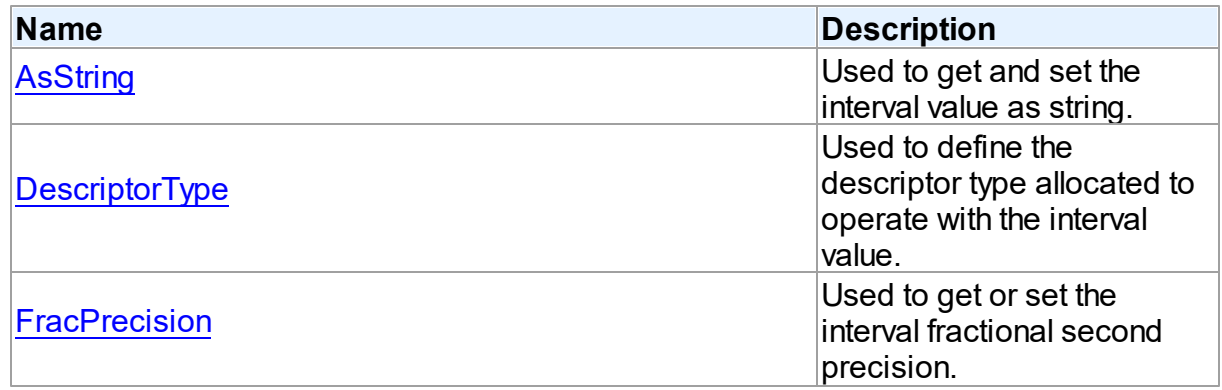

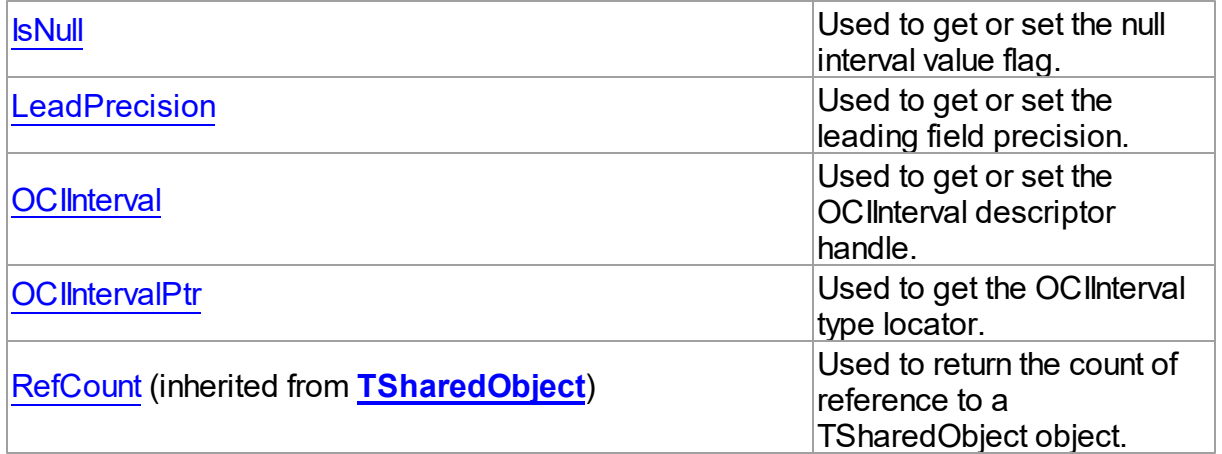

## See Also

• [TOraInterval](#page-1224-0) Class

[TOraInterval](#page-1225-0) Class Members

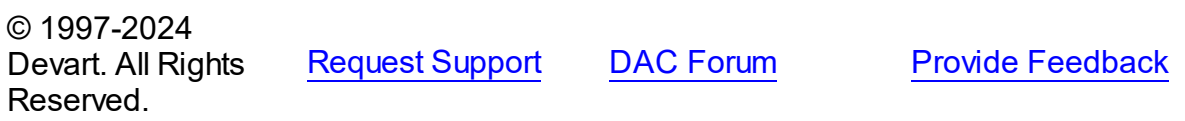

#### <span id="page-1227-0"></span>5.18.1.4.2.1 AsString Property

Used to get and set the interval value as string.

## Class

**[TOraInterval](#page-1224-0)** 

## **Syntax**

property AsString: string;

## **Remarks**

Use the AsString property to get and set the interval value as string. Oracle establishes certain formats for each interval type.

INTERVAL YEAR TO MONTH format:

*'[year-]month'.*

INTERVAL DAY TO SECOND formats:

*'seconds',*

*'minutes[:seconds]',*

*'hours[:minutes:[seconds]]',*

*'days[ hours[:minutes:[seconds]]]'.*

Optional fields are surrounded by brackets.

Reading AsString property when **SNull** is True returns an empty string.

See Also

• [IsNull](#page-1229-1)

© 1997-2024 Devart. All Rights Reserved. [Request](https://www.devart.com/company/contactform.html?category=1&product=odac) Support DAC [Forum](https://support.devart.com/portal/en/community/delphi-data-access-components) Provide [Feedback](https://www.devart.com/odac/feedback.html)

<span id="page-1228-0"></span>5.18.1.4.2.2 DescriptorType Property

Used to define the descriptor type allocated to operate with the interval value.

Class

[TOraInterval](#page-1224-0)

**Syntax** 

property DescriptorType: cardinal;

## **Remarks**

Use the DescriptorType property to define the type of the descriptor which is allocated to operate with the interval value. In most cases you don't need to set this property directly: it is adjusted automatically when working with fields and parameters.

Valid values for this property are:

OCI DTYPE\_INTERVAL\_DS,

OCI DTYPE\_INTERVAL\_YM.

They are defined in OraCall unit.

© 1997-2024 [Request](https://www.devart.com/company/contactform.html?category=1&product=odac) Support DAC [Forum](https://support.devart.com/portal/en/community/delphi-data-access-components) Provide [Feedback](https://www.devart.com/odac/feedback.html)

### Devart. All Rights Reserved.

<span id="page-1229-0"></span>5.18.1.4.2.3 FracPrecision Property

Used to get or set the interval fractional second precision.

Class

[TOraInterval](#page-1224-0)

**Syntax** 

property FracPrecision: byte;

## **Remarks**

Use the FracPrecision property to get or set fractional second precision of the interval (the number of digits that are used to represent fractional seconds). This property affects only when reading the [AsString](#page-1227-0) property. The default value of the property is 6.

See Also

[AsString](#page-1227-0)

© 1997-2024 Devart. All Rights Reserved. [Request](https://www.devart.com/company/contactform.html?category=1&product=odac) Support DAC [Forum](https://support.devart.com/portal/en/community/delphi-data-access-components) Provide [Feedback](https://www.devart.com/odac/feedback.html)

<span id="page-1229-1"></span>5.18.1.4.2.4 IsNull Property

Used to get or set the null interval value flag.

Class

[TOraInterval](#page-1224-0)

**Syntax** 

property IsNull: boolean;

## **Remarks**

Use the IsNull property to get or set the null interval value flag. When IsNull is True getting values via the [GetDaySecond](#page-1234-0) and [GetYearMonth](#page-1235-0) methods can raise an exception. The

[AsString](#page-1227-0) property in this case returns an empty string.

See Also

- [GetDaySecond](#page-1234-0)
- [GetYearMonth](#page-1235-0)
- [AsString](#page-1227-0)

© 1997-2024 Devart. All Rights Reserved. [Request](https://www.devart.com/company/contactform.html?category=1&product=odac) Support DAC [Forum](https://support.devart.com/portal/en/community/delphi-data-access-components) Provide [Feedback](https://www.devart.com/odac/feedback.html)

<span id="page-1230-0"></span>5.18.1.4.2.5 LeadPrecision Property

Used to get or set the leading field precision.

Class

[TOraInterval](#page-1224-0)

**Syntax** 

property LeadPrecision: byte;

## Remarks

Use the LeadPrecision property to get or set the leading field precision (the number of digits that are used to represent leading interval part). This property has effect only when reading the [AsString](#page-1227-0) property. The default value of the property is 2.

See Also

[AsString](#page-1227-0)

© 1997-2024 Devart. All Rights Reserved. [Request](https://www.devart.com/company/contactform.html?category=1&product=odac) Support DAC [Forum](https://support.devart.com/portal/en/community/delphi-data-access-components) Provide [Feedback](https://www.devart.com/odac/feedback.html)

<span id="page-1230-1"></span>5.18.1.4.2.6 OCIInterval Property

Used to get or set the OCIInterval descriptor handle.

### Class

[TOraInterval](#page-1224-0)

## **Syntax**

property OCIInterval: pOCIInterval;

## **Remarks**

Use the OCIInterval property to get or set the OCIInterval descriptor handle.

© 1997-2024 Devart. All Rights Reserved. [Request](https://www.devart.com/company/contactform.html?category=1&product=odac) Support DAC [Forum](https://support.devart.com/portal/en/community/delphi-data-access-components) Provide [Feedback](https://www.devart.com/odac/feedback.html)

#### <span id="page-1231-0"></span>5.18.1.4.2.7 OCIIntervalPtr Property

Used to get the OCIInterval type locator.

## Class

[TOraInterval](#page-1224-0)

## **Syntax**

property OCIIntervalPtr: ppOCIInterval;

## **Remarks**

Use the OCIIntervalPtr property to get the OCIInterval type locator.

© 1997-2024 Devart. All Rights Reserved. [Request](https://www.devart.com/company/contactform.html?category=1&product=odac) Support DAC [Forum](https://support.devart.com/portal/en/community/delphi-data-access-components) Provide [Feedback](https://www.devart.com/odac/feedback.html)

5.18.1.4.3 Methods

Methods of the **TOraInterval** class.

For a complete list of the **TOraInterval** class members, see the [TOraInterval](#page-1225-0) Members topic.

### Protected

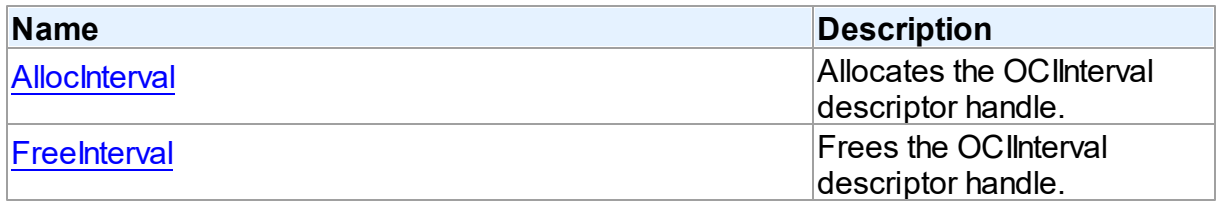

# Public

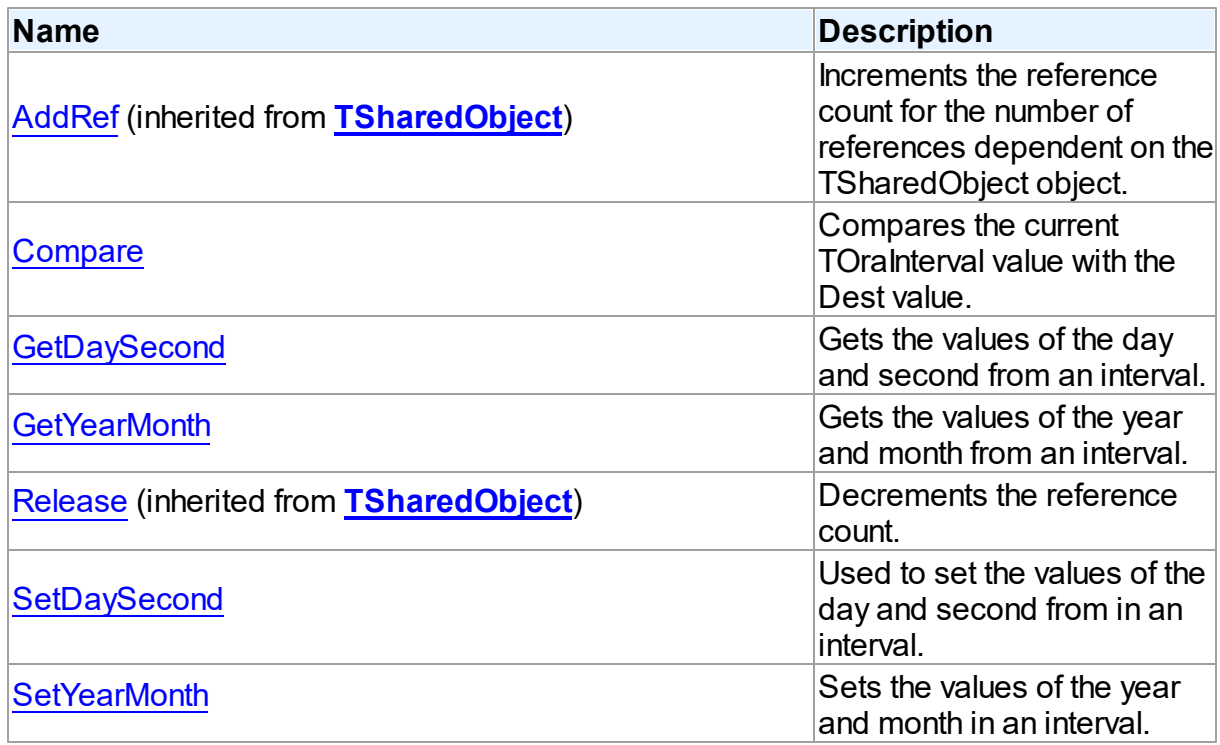

# See Also

- [TOraInterval](#page-1224-0) Class
- [TOraInterval](#page-1225-0) Class Members

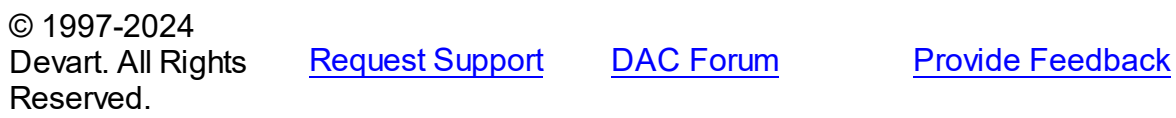

<span id="page-1232-0"></span>5.18.1.4.3.1 AllocInterval Method

Allocates the OCIInterval descriptor handle.

**Class** 

**[TOraInterval](#page-1224-0)** 

**Syntax** 

procedure AllocInterval;

**Remarks** 

Call the AllocInterval method to allocate the OCIInterval descriptor handle according to the [DescriptorType](#page-1228-0) property.

See Also

[DescriptorType](#page-1228-0)

© 1997-2024 Devart. All Rights Reserved. [Request](https://www.devart.com/company/contactform.html?category=1&product=odac) Support DAC [Forum](https://support.devart.com/portal/en/community/delphi-data-access-components) Provide [Feedback](https://www.devart.com/odac/feedback.html)

<span id="page-1233-0"></span>5.18.1.4.3.2 Compare Method

Compares the current TOraInterval value with the Dest value.

### Class

[TOraInterval](#page-1224-0)

## **Syntax**

function Compare(Dest: [TOraInterval](#page-1224-0)): integer;

#### **Parameters**

*Dest* Holds the Dest value.

#### **Return Value**

the negative value if current interval is shorter than Dest, zero if intervals are equal, and positive value if the current interval is longer than Dest.

## Remarks

Call the Compare method to compare the current TOraInterval value with Dest value.

Returns negative value if current interval is shorter than Dest, zero if intervals are equal and positive value if current interval is longer than Dest.

© 1997-2024 Devart. All Rights Reserved. [Request](https://www.devart.com/company/contactform.html?category=1&product=odac) Support DAC [Forum](https://support.devart.com/portal/en/community/delphi-data-access-components) Provide [Feedback](https://www.devart.com/odac/feedback.html)

#### <span id="page-1233-1"></span>5.18.1.4.3.3 FreeInterval Method

Frees the OCIInterval descriptor handle.

Class

## **[TOraInterval](#page-1224-0)**

### **Syntax**

procedure FreeInterval;

## **Remarks**

Call the FreeInterval procedure frees the OCIInterval descriptor handle. After the FreeInterval call the **[IsNull](#page-1229-1)** property is set to True.

See Also

• [IsNull](#page-1229-1)

© 1997-2024 Devart. All Rights Reserved. [Request](https://www.devart.com/company/contactform.html?category=1&product=odac) Support DAC [Forum](https://support.devart.com/portal/en/community/delphi-data-access-components) Provide [Feedback](https://www.devart.com/odac/feedback.html)

#### <span id="page-1234-0"></span>5.18.1.4.3.4 GetDaySecond Method

Gets the values of the day and second from an interval.

### Class

### [TOraInterval](#page-1224-0)

## **Syntax**

```
procedure GetDaySecond(var Day: integer; var Hour: integer; var
Min: integer; var Sec: integer; var FSec: integer);
```
### **Parameters**

```
Day
 Holds the day value.
Hour
 Holds the hour value.
Min
 Holds the minute value.
Sec
 Holds the second value.
FSec
 Holds the fraction second value.
```
## **Remarks**

Call the GetDaySecond procedure to get the values of the day and second from an interval.

### See Also

• [SetDaySecond](#page-1236-0)

© 1997-2024 Devart. All Rights Reserved. [Request](https://www.devart.com/company/contactform.html?category=1&product=odac) Support DAC [Forum](https://support.devart.com/portal/en/community/delphi-data-access-components) Provide [Feedback](https://www.devart.com/odac/feedback.html)

<span id="page-1235-0"></span>5.18.1.4.3.5 GetYearMonth Method

Gets the values of the year and month from an interval.

## Class

[TOraInterval](#page-1224-0)

## **Syntax**

procedure GetYearMonth(var Year: integer; var Month: integer);

#### **Parameters**

*Year* Holds the year value. *Month* Holds the month value.

## **Remarks**

Call the GetYearMonth procedure to get the values of the year and month from an interval.

## See Also

#### [SetYearMonth](#page-1236-1)

© 1997-2024 Devart. All Rights Reserved. [Request](https://www.devart.com/company/contactform.html?category=1&product=odac) Support DAC [Forum](https://support.devart.com/portal/en/community/delphi-data-access-components) Provide [Feedback](https://www.devart.com/odac/feedback.html)

#### <span id="page-1236-0"></span>5.18.1.4.3.6 SetDaySecond Method

Used to set the values of the day and second from in an interval.

## Class

[TOraInterval](#page-1224-0)

## **Syntax**

procedure SetDaySecond(Day: integer; Hour: integer; Min: integer; Sec: integer; FSec: integer);

#### **Parameters**

### *Day*

Holds the day value.

## *Hour*

Holds the hour value.

#### *Min*

Holds the minute value.

#### *Sec*

Holds the second value.

### *FSec*

Holds the fraction second value.

## Remarks

Call the SetDaySecond method to set the values of the day and second from in an interval.

## See Also

[GetDaySecond](#page-1234-0)

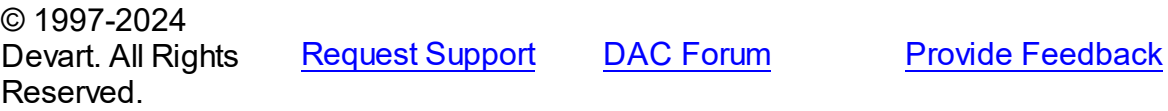

#### <span id="page-1236-1"></span>5.18.1.4.3.7 SetYearMonth Method

Sets the values of the year and month in an interval.

## Class

## [TOraInterval](#page-1224-0)

*© 2024 Enter your company name*

## **Syntax**

procedure SetYearMonth(Year: integer; Month: integer);

#### **Parameters**

*Year* Holds the year value. *Month* Holds the month value.

## Remarks

Call the SetYearMonth method to set the values of the year and month in an interval.

See Also

[GetYearMonth](#page-1235-0)

© 1997-2024 Devart. All Rights Reserved. [Request](https://www.devart.com/company/contactform.html?category=1&product=odac) Support DAC [Forum](https://support.devart.com/portal/en/community/delphi-data-access-components) Provide [Feedback](https://www.devart.com/odac/feedback.html)

### <span id="page-1237-0"></span>**5.18.1.5 TOraLob Class**

A class holding the value of the BLOB and CLOB fields and parameters.

For a list of all members of this type, see [TOraLob](#page-1238-0) members.

Unit

**[OraClasses](#page-1203-0)** 

**Syntax** 

TOraLob = class([TCompressedBlob\)](#page-674-0);

## **Remarks**

TOraLob is a descendant of the TBlob class. It holds value of BLOB and CLOB fields and parameters.

**Note:** You can affect performance of reading/writing LOBs by changing

MemData.DefaultPieceSize variable to a different value. DefaultPieceSize defines the size of data portion transferred through network at a single OCI call.

# Inheritance Hierarchy

**[TSharedObject](#page-686-0)** 

**[TBlob](#page-663-0)** 

**[TCompressedBlob](#page-674-0)** 

**TOraLob**

# See Also

- [TBlob](#page-663-0)
- [TOraDataSet.GetLob](#page-826-0)
- [TOraParam.AsBLOBLocator](#page-892-0)

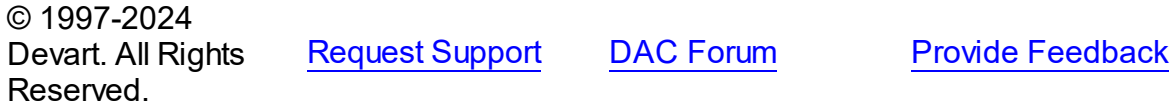

<span id="page-1238-0"></span>5.18.1.5.1 Members

**[TOraLob](#page-1237-0)** class overview.

# Properties

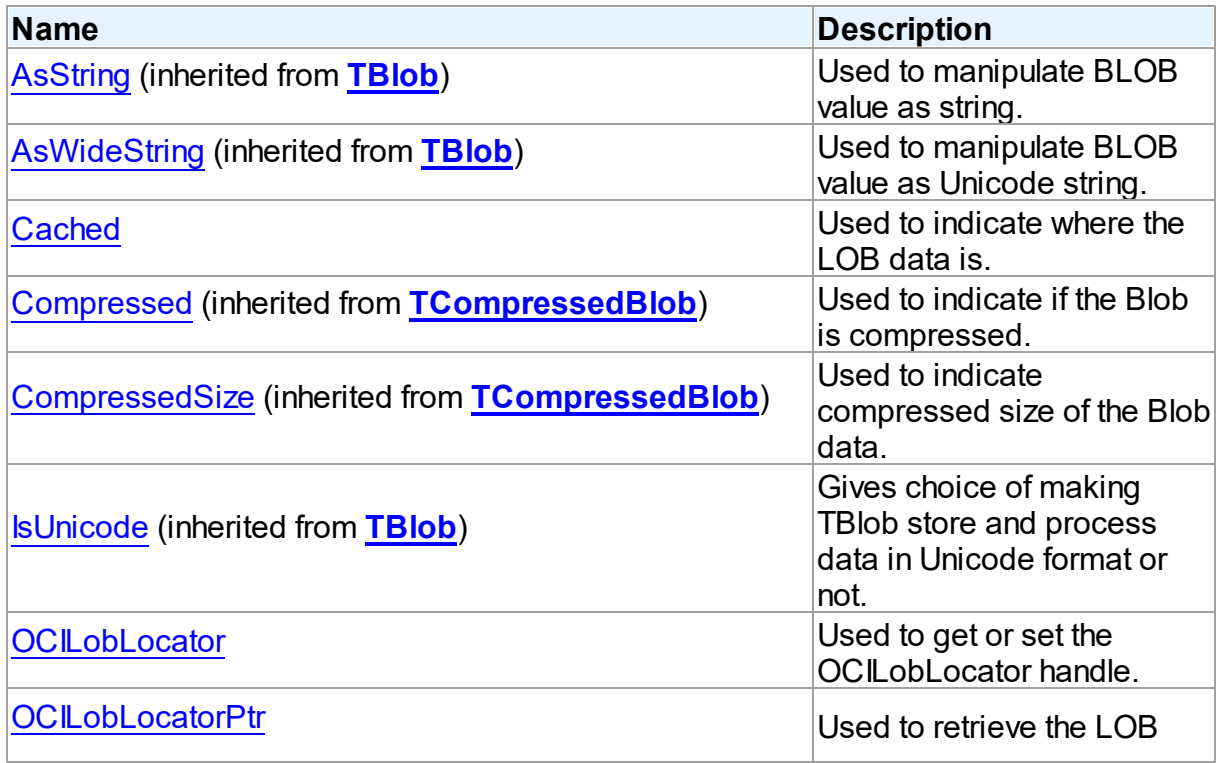

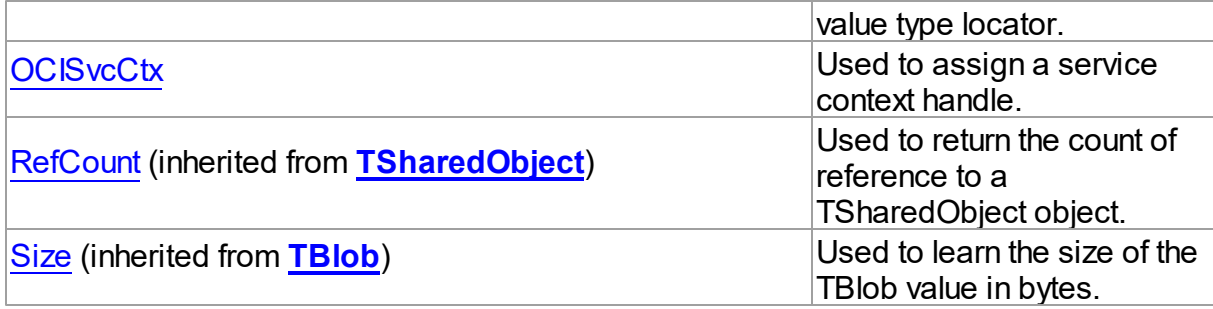

# Methods

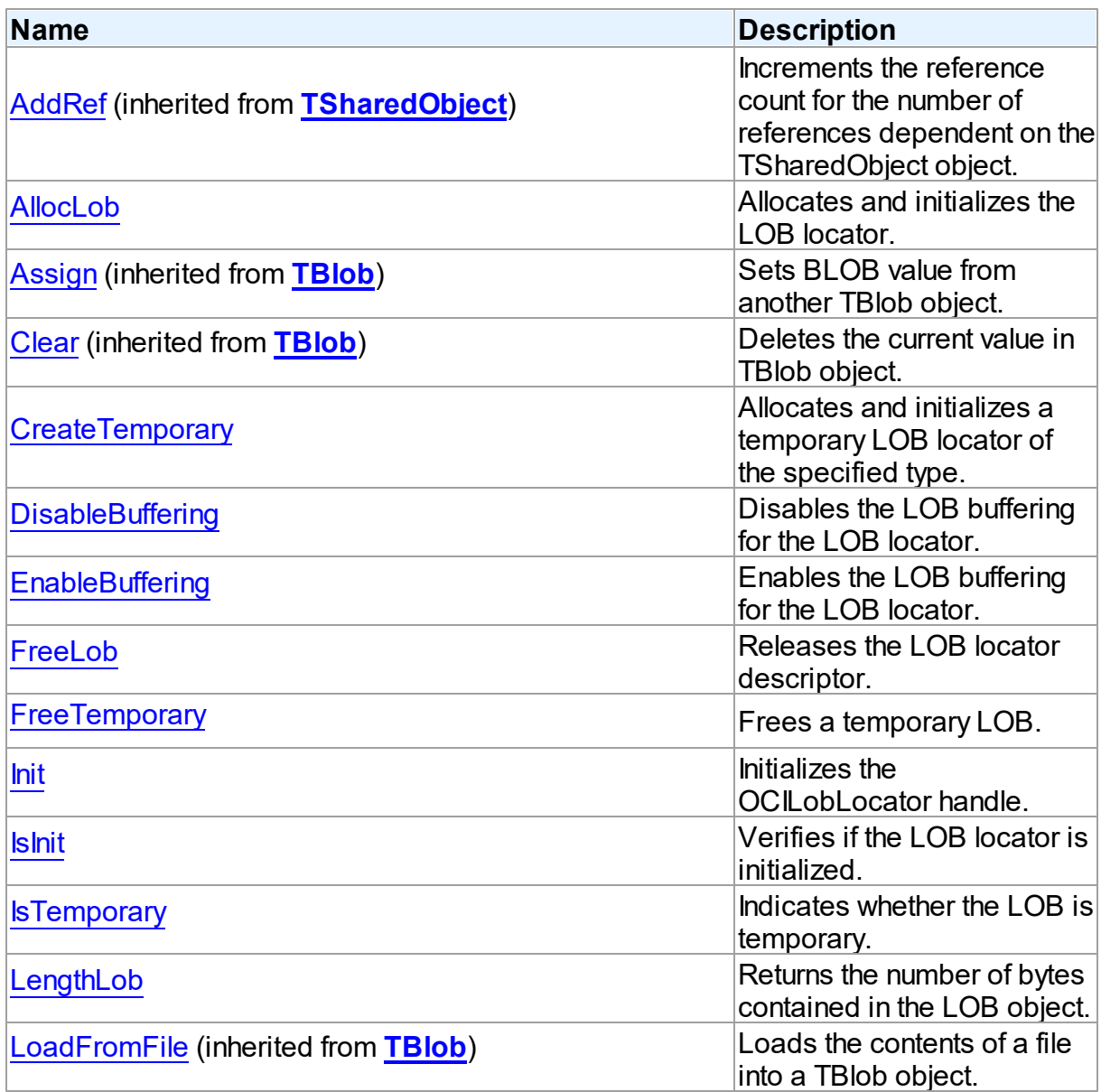

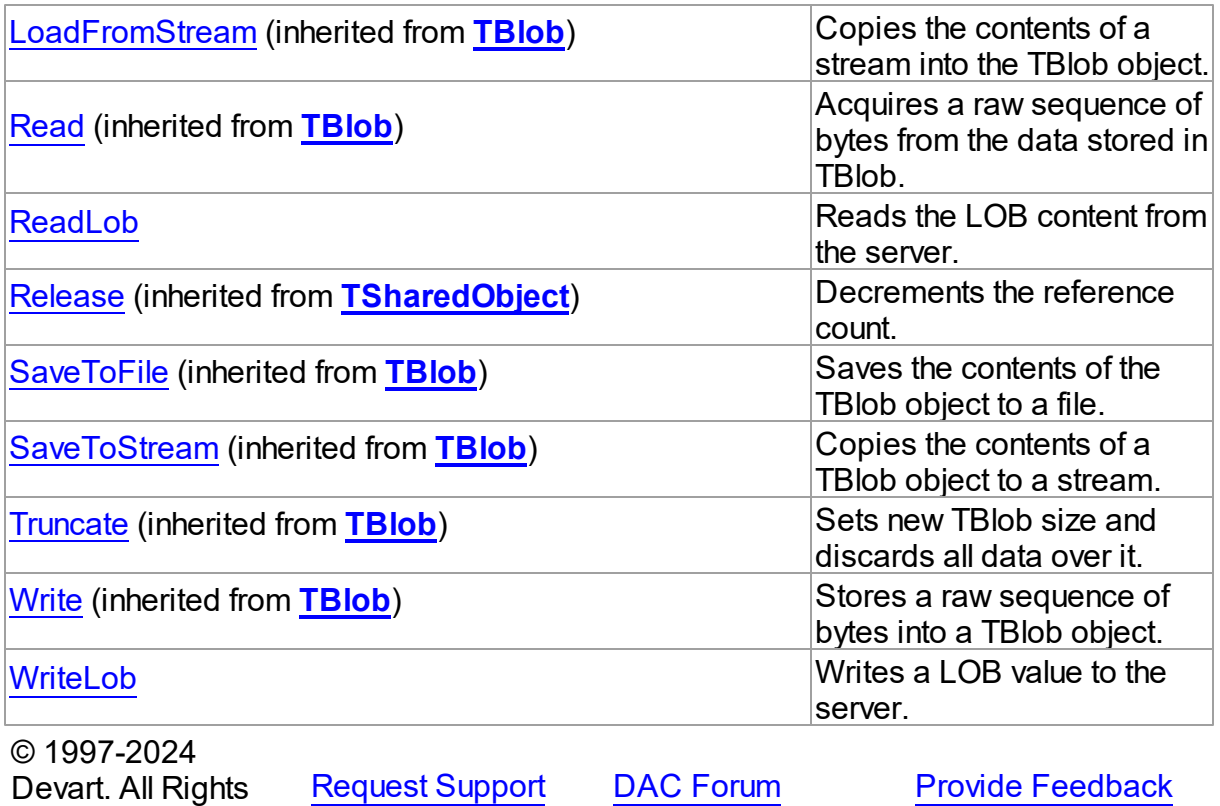

5.18.1.5.2 Properties

Properties of the **TOraLob** class.

For a complete list of the **TOraLob** class members, see the TOraLob [Members](#page-1238-0) topic.

## Public

Reserved.

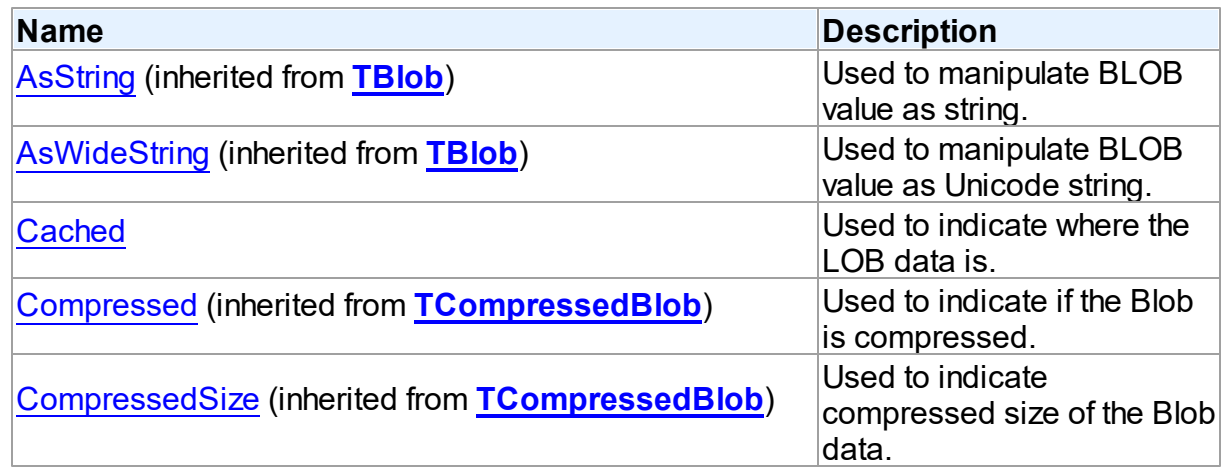

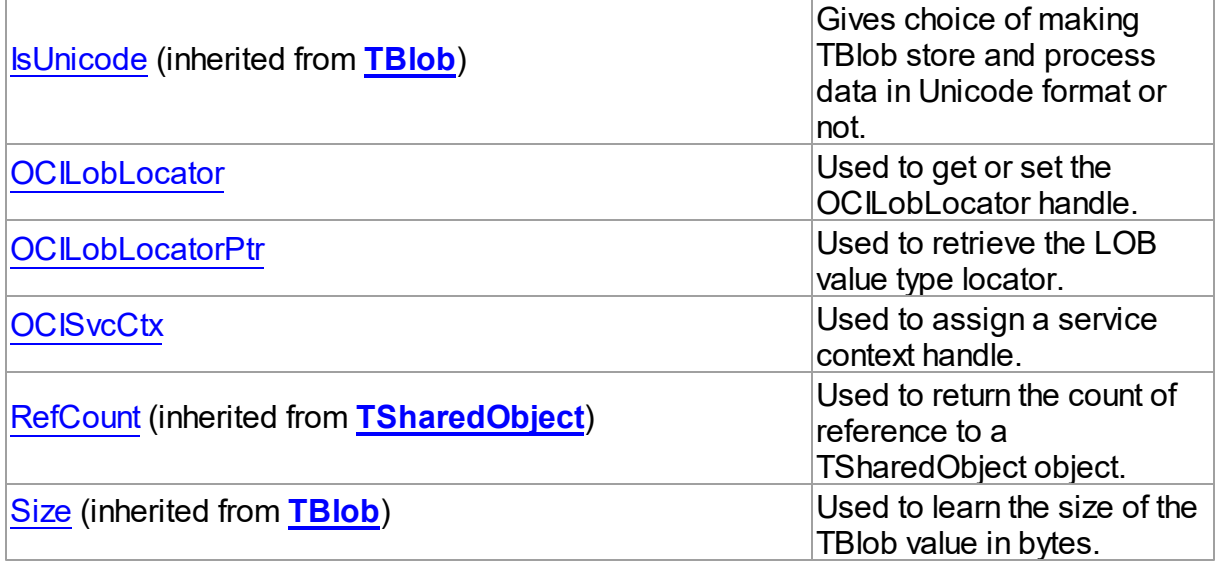

## See Also

[TOraLob](#page-1237-0) Class

TOraLob Class [Members](#page-1238-0)

© 1997-2024 Devart. All Rights Reserved. [Request](https://www.devart.com/company/contactform.html?category=1&product=odac) Support DAC [Forum](https://support.devart.com/portal/en/community/delphi-data-access-components) Provide [Feedback](https://www.devart.com/odac/feedback.html)

<span id="page-1241-0"></span>5.18.1.5.2.1 Cached Property

Used to indicate where the LOB data is.

Class

[TOraLob](#page-1237-0)

**Syntax** 

property Cached: boolean;

# **Remarks**

Use the Cached property to indicate whether the LOB data is cached on a client or it is accessed remotely on the server. In most cases you don't need to set the value of this property directly. To enable or disable LOB caching use the [TOraDataSet.Options](#page-807-0) property.

See Also

### [TOraDataSet.Options](#page-807-0)

© 1997-2024 Devart. All Rights Reserved. [Request](https://www.devart.com/company/contactform.html?category=1&product=odac) Support DAC [Forum](https://support.devart.com/portal/en/community/delphi-data-access-components) Provide [Feedback](https://www.devart.com/odac/feedback.html)

<span id="page-1242-0"></span>5.18.1.5.2.2 OCILobLocator Property

Used to get or set the OCILobLocator handle.

Class

[TOraLob](#page-1237-0)

**Syntax** 

property OCILobLocator: pOCILobLocator;

### **Remarks**

Use the OCILobLocator property to get or set the OCILobLocator handle.

© 1997-2024 Devart. All Rights Reserved. [Request](https://www.devart.com/company/contactform.html?category=1&product=odac) Support DAC [Forum](https://support.devart.com/portal/en/community/delphi-data-access-components) Provide [Feedback](https://www.devart.com/odac/feedback.html)

#### <span id="page-1242-1"></span>5.18.1.5.2.3 OCILobLocatorPtr Property

Used to retrieve the LOB value type locator.

Class

[TOraLob](#page-1237-0)

**Syntax** 

property OCILobLocatorPtr: ppOCILobLocator;

## Remarks

Use the OCILobLocatorPtr property to retrieve the LOB value type locator.

© 1997-2024 Devart. All Rights Reserved. [Request](https://www.devart.com/company/contactform.html?category=1&product=odac) Support DAC [Forum](https://support.devart.com/portal/en/community/delphi-data-access-components) Provide [Feedback](https://www.devart.com/odac/feedback.html)

#### <span id="page-1243-0"></span>5.18.1.5.2.4 OCISvcCtx Property

Used to assign a service context handle.

Class

[TOraLob](#page-1237-0)

**Syntax** 

property OCISvcCtx: TOCISvcCtx;

## **Remarks**

Use the OCISvcCtx property to assign a service context handle. Some operations with LOBs require service context handle. To get a service context handle use [TOraSession.OCISvcCtx.](#page-952-0)

## See Also

[TOraSession.OCISvcCtx](#page-952-0)

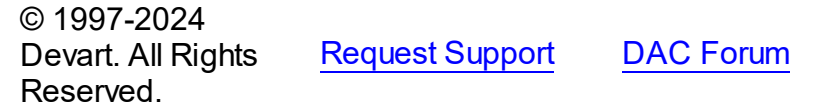

**Provide [Feedback](https://www.devart.com/odac/feedback.html)** 

5.18.1.5.3 Methods

Methods of the **TOraLob** class.

For a complete list of the **TOraLob** class members, see the TOraLob [Members](#page-1238-0) topic.

## Public

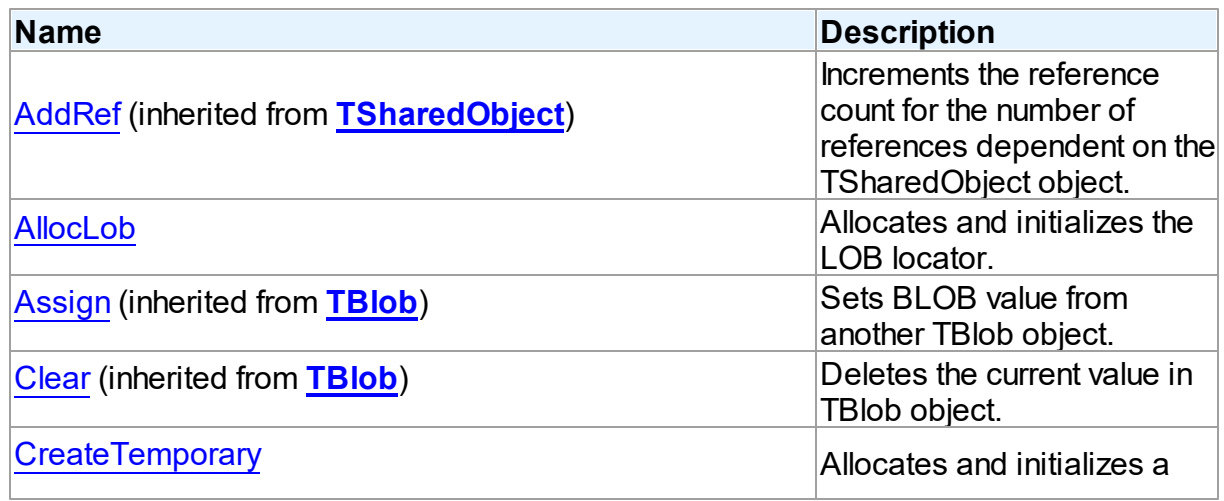

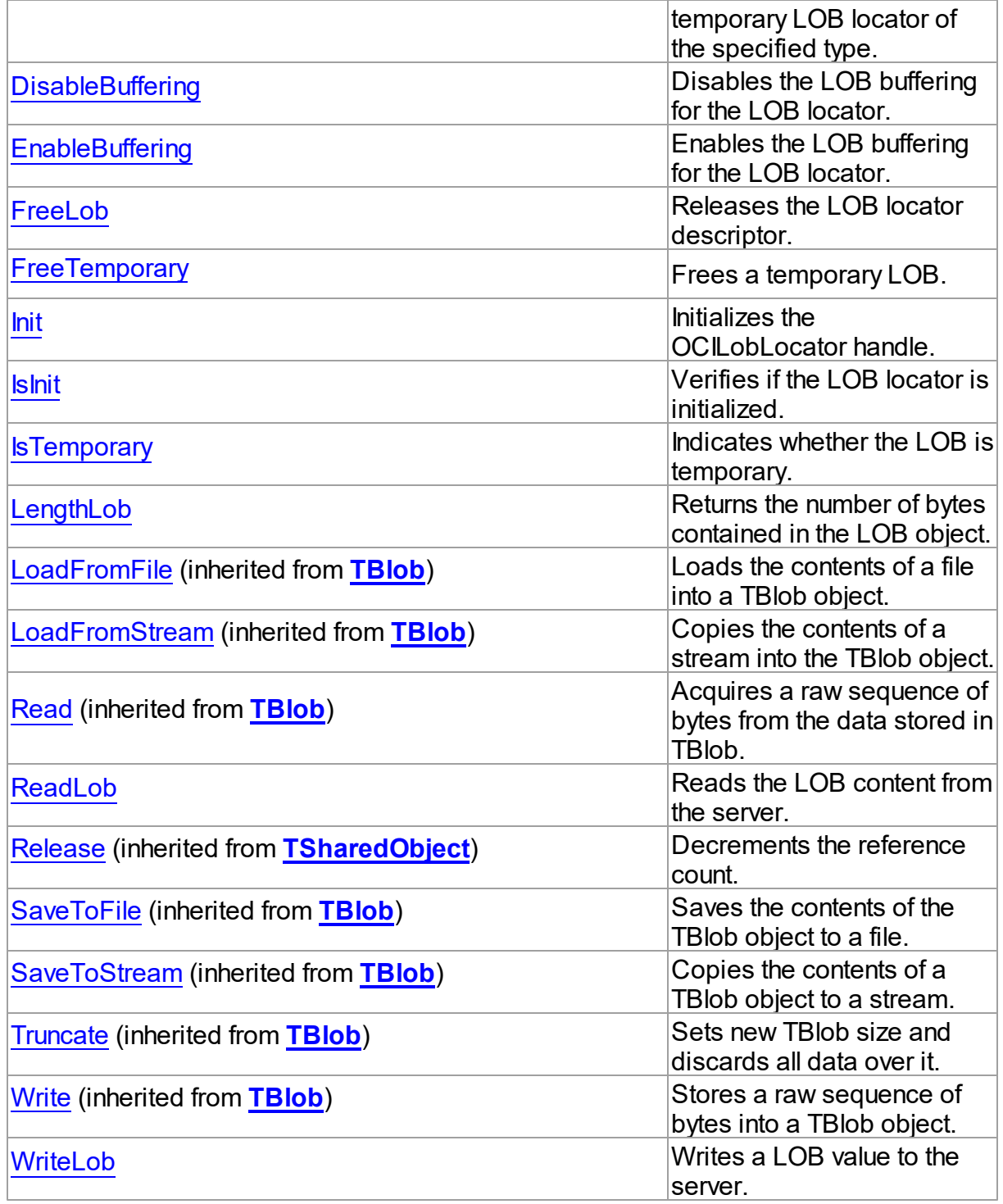

# See Also

[TOraLob](#page-1237-0) Class

#### TOraLob Class [Members](#page-1238-0)

© 1997-2024 Devart. All Rights Reserved. [Request](https://www.devart.com/company/contactform.html?category=1&product=odac) Support DAC [Forum](https://support.devart.com/portal/en/community/delphi-data-access-components) Provide [Feedback](https://www.devart.com/odac/feedback.html)

<span id="page-1245-0"></span>5.18.1.5.3.1 AllocLob Method

Allocates and initializes the LOB locator.

Class

[TOraLob](#page-1237-0)

**Syntax** 

procedure AllocLob; virtual;

## **Remarks**

Call the AllocLob method to allocate and initialize the LOB locator.

© 1997-2024 Devart. All Rights Reserved. [Request](https://www.devart.com/company/contactform.html?category=1&product=odac) Support DAC [Forum](https://support.devart.com/portal/en/community/delphi-data-access-components) Provide [Feedback](https://www.devart.com/odac/feedback.html)

#### <span id="page-1245-1"></span>5.18.1.5.3.2 CreateTemporary Method

Allocates and initializes a temporary LOB locator of the specified type.

Class

[TOraLob](#page-1237-0)

**Syntax** 

procedure CreateTemporary(LobType: TLobType);

### **Parameters**

*LobType*

Holds the type of the temporary LOB locator.

## **Remarks**

Call the CreateTemporary method to allocate and initialize a temporary LOB locator of the specified type.

© 1997-2024 Devart. All Rights Reserved.

[Request](https://www.devart.com/company/contactform.html?category=1&product=odac) Support DAC [Forum](https://support.devart.com/portal/en/community/delphi-data-access-components) Provide [Feedback](https://www.devart.com/odac/feedback.html)

<span id="page-1246-0"></span>5.18.1.5.3.3 DisableBuffering Method

Disables the LOB buffering for the LOB locator.

Class

[TOraLob](#page-1237-0)

**Syntax** 

procedure DisableBuffering;

## **Remarks**

Call the DisableBuffering method to disable the LOB buffering for the LOB locator. The next time data is read from or written to the LOB through the input locator, the LOB buffering subsystem is not used.

See Also

• [EnableBuffering](#page-1246-1)

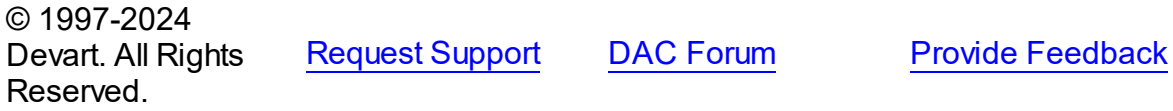

<span id="page-1246-1"></span>5.18.1.5.3.4 EnableBuffering Method

Enables the LOB buffering for the LOB locator.

Class

[TOraLob](#page-1237-0)

## **Syntax**

procedure EnableBuffering;

## **Remarks**

Call the EnableBuffering method to enable the LOB buffering for the LOB locator. The next time data is read from or written to the LOB through the input locator, the LOB buffering

subsystem is used.

See Also

• [DisableBuffering](#page-1246-0)

© 1997-2024 Devart. All Rights Reserved. [Request](https://www.devart.com/company/contactform.html?category=1&product=odac) Support DAC [Forum](https://support.devart.com/portal/en/community/delphi-data-access-components) Provide [Feedback](https://www.devart.com/odac/feedback.html)

#### <span id="page-1247-0"></span>5.18.1.5.3.5 FreeLob Method

Releases the LOB locator descriptor.

**Class** 

[TOraLob](#page-1237-0)

## **Syntax**

procedure FreeLob;

## **Remarks**

Call the FreeLob method to release the LOB locator descriptor.

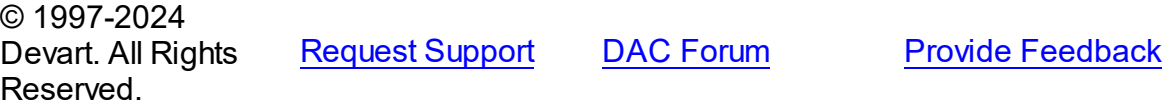

<span id="page-1247-1"></span>5.18.1.5.3.6 FreeTemporary Method

Frees a temporary LOB.

Class

### [TOraLob](#page-1237-0)

## **Syntax**

procedure FreeTemporary;

## **Remarks**

Use the FreeTemporary method to free a temporary LOB.

See Also

<span id="page-1248-1"></span><span id="page-1248-0"></span>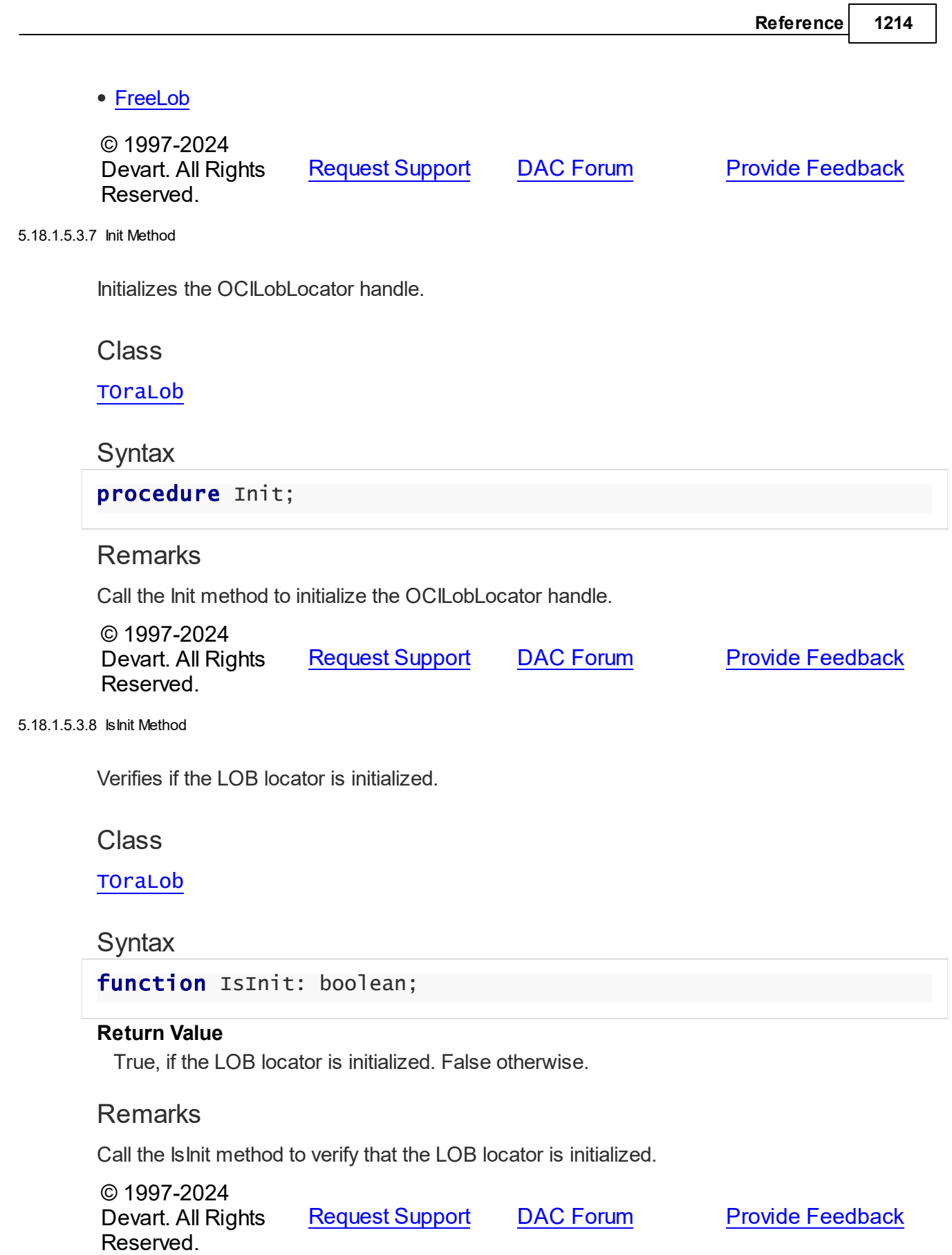

#### <span id="page-1249-0"></span>5.18.1.5.3.9 IsTemporary Method

Indicates whether the LOB is temporary.

Class

[TOraLob](#page-1237-0)

## **Syntax**

function IsTemporary: LongBool;

#### **Return Value**

True, if the LOB is temporary. False otherwise.

## **Remarks**

Call the IsTemporary method to indicate whether the LOB is temporary.

© 1997-2024 Devart. All Rights Reserved. [Request](https://www.devart.com/company/contactform.html?category=1&product=odac) Support DAC [Forum](https://support.devart.com/portal/en/community/delphi-data-access-components) Provide [Feedback](https://www.devart.com/odac/feedback.html)

<span id="page-1249-1"></span>5.18.1.5.3.10 LengthLob Method

Returns the number of bytes contained in the LOB object.

Class

[TOraLob](#page-1237-0)

## **Syntax**

function LengthLob: Cardinal;

### **Return Value**

the LOB object size in bytes.

### **Remarks**

Call the LengthLob method to return the number of bytes contained in the LOB object.

© 1997-2024 Devart. All Rights Reserved. [Request](https://www.devart.com/company/contactform.html?category=1&product=odac) Support DAC [Forum](https://support.devart.com/portal/en/community/delphi-data-access-components) Provide [Feedback](https://www.devart.com/odac/feedback.html)

#### <span id="page-1250-0"></span>5.18.1.5.3.11 ReadLob Method

Reads the LOB content from the server.

Class

[TOraLob](#page-1237-0)

**Syntax** 

procedure ReadLob(var SharedPiece: PPieceHeader; PrefetchLobSize: Integer); overload;procedure ReadLob; overload;

## Remarks

Call the ReadLob method to get the LOB content from the server. When reading such properties as AsString or AsWideString this method is called automatically.

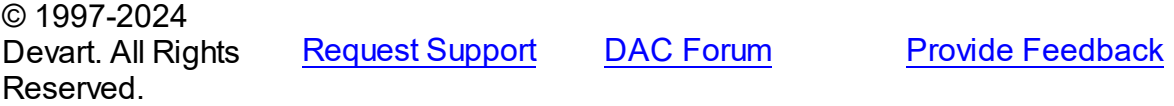

<span id="page-1250-1"></span>5.18.1.5.3.12 WriteLob Method

Writes a LOB value to the server.

Class

[TOraLob](#page-1237-0)

**Syntax** 

procedure WriteLob;

## **Remarks**

Call the WriteLob method to write a LOB value to the server.

© 1997-2024 Devart. All Rights Reserved. [Request](https://www.devart.com/company/contactform.html?category=1&product=odac) Support DAC [Forum](https://support.devart.com/portal/en/community/delphi-data-access-components) Provide [Feedback](https://www.devart.com/odac/feedback.html)

### <span id="page-1250-2"></span>**5.18.1.6 TOraNumber Class**

A class supporting

For a list of all members of this type, see [TOraNumber](#page-1251-0) members.

### Unit

# **[OraClasses](#page-1203-0)**

## **Syntax**

```
TOraNumber = class(TsharedObject);
```
# Remarks

TOraNumber is used to support the Oracle numbers in native format. Support of the internal Oracle number format on clients allows to use full number precision without accuracy losses.

## Inheritance Hierarchy

**[TSharedObject](#page-686-0)** 

## **TOraNumber**

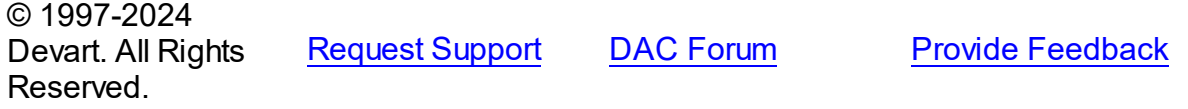

<span id="page-1251-0"></span>5.18.1.6.1 Members

**[TOraNumber](#page-1250-2)** class overview.

## **Properties**

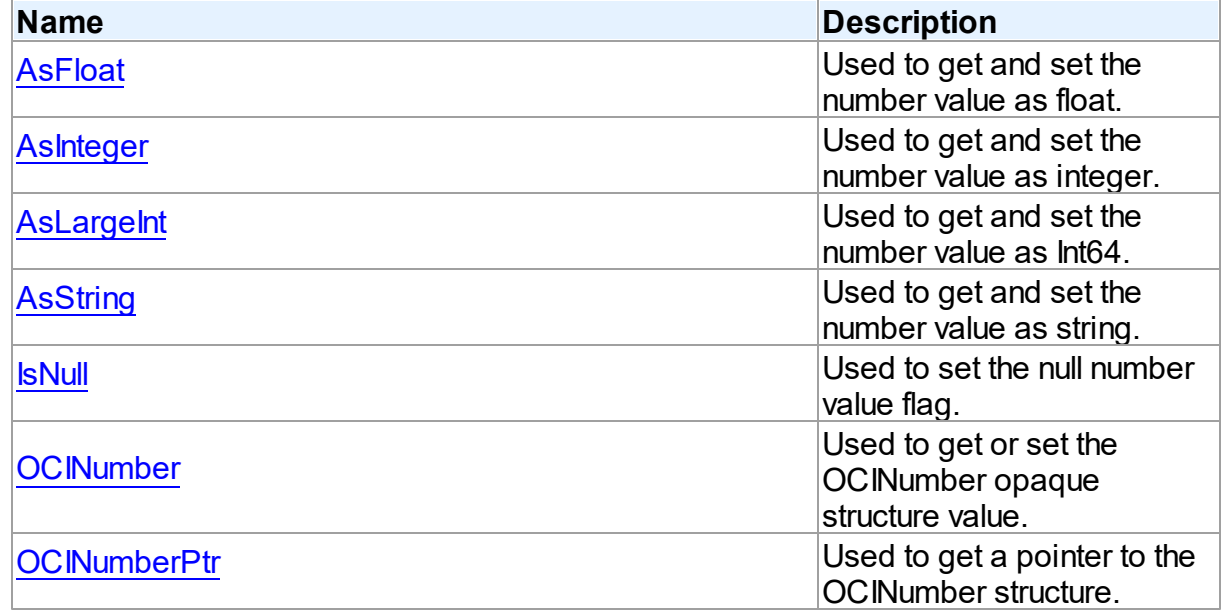

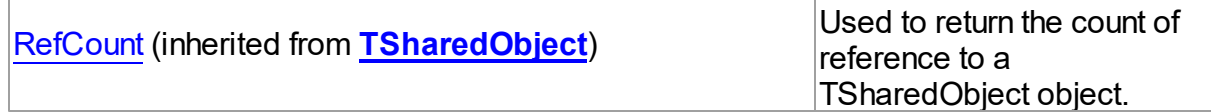

# **Methods**

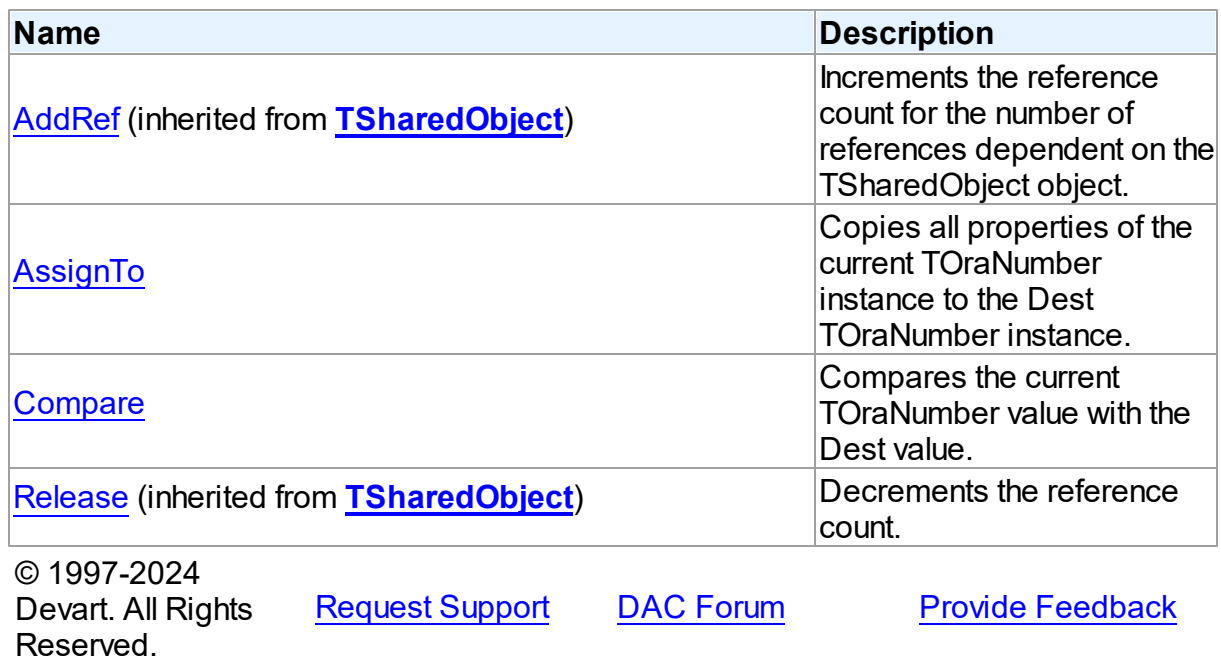

5.18.1.6.2 Properties

Properties of the **TOraNumber** class.

For a complete list of the **TOraNumber** class members, see the [TOraNumber](#page-1251-0) Members topic.

## Public

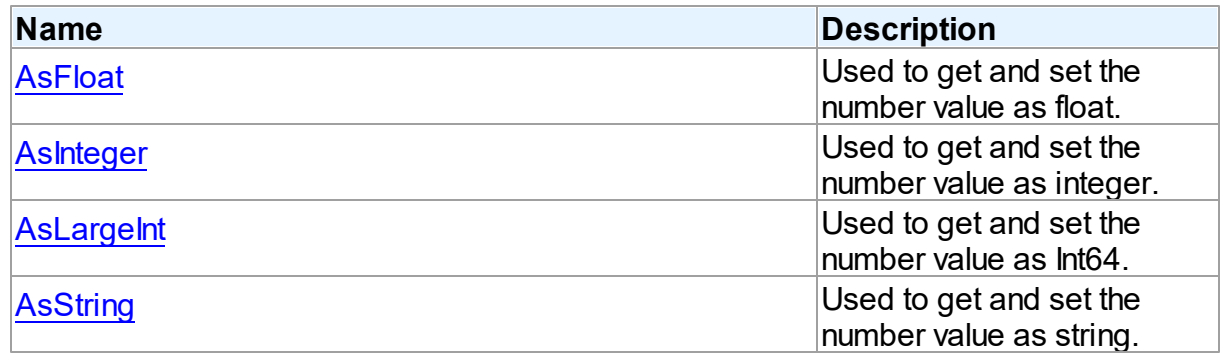

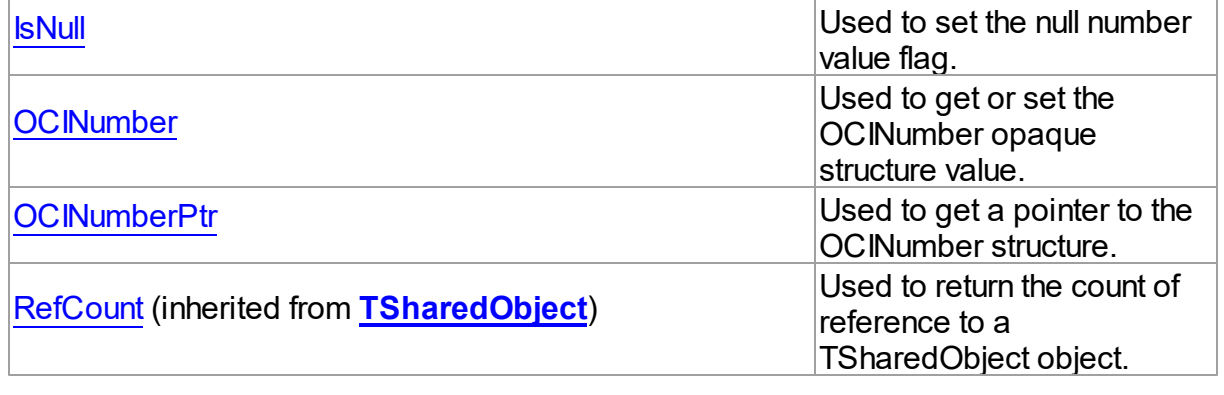

# See Also

- [TOraNumber](#page-1250-2) Class
- [TOraNumber](#page-1251-0) Class Members

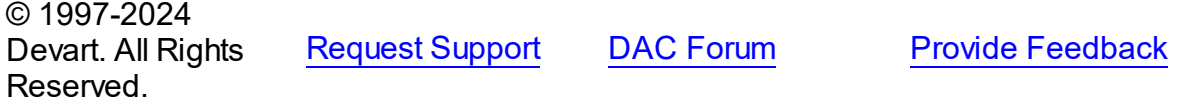

#### <span id="page-1253-0"></span>5.18.1.6.2.1 AsFloat Property

Used to get and set the number value as float.

#### Class

[TOraNumber](#page-1250-2)

## **Syntax**

property AsFloat: double;

# **Remarks**

Use the AsFloat property to get and set the number value as float.

Reading AsFloat property when **[IsNull](#page-1255-1)** is True returns 0.

## See Also

• [IsNull](#page-1255-1)

© 1997-2024 Devart. All Rights Reserved.

[Request](https://www.devart.com/company/contactform.html?category=1&product=odac) Support DAC [Forum](https://support.devart.com/portal/en/community/delphi-data-access-components) Provide [Feedback](https://www.devart.com/odac/feedback.html)

#### <span id="page-1254-0"></span>5.18.1.6.2.2 AsInteger Property

Used to get and set the number value as integer.

Class

[TOraNumber](#page-1250-2)

**Syntax** 

property AsInteger: Integer;

**Remarks** 

Use the AsIntegert property to get and set the number value as integer.

Reading AsInteger property when **[IsNull](#page-1255-1)** is True returns 0.

See Also

• [IsNull](#page-1255-1)

© 1997-2024 Devart. All Rights Reserved. [Request](https://www.devart.com/company/contactform.html?category=1&product=odac) Support DAC [Forum](https://support.devart.com/portal/en/community/delphi-data-access-components) Provide [Feedback](https://www.devart.com/odac/feedback.html)

<span id="page-1254-1"></span>5.18.1.6.2.3 AsLargeInt Property

Used to get and set the number value as Int64.

Class

[TOraNumber](#page-1250-2)

```
Syntax
```
property AsLargeInt: Int64;

**Remarks** 

Use the AsLargeInt property to get and set the number value as Int64.

Reading AsLargeInt property when **[IsNull](#page-1255-1)** is True returns 0.

See Also

• [IsNull](#page-1255-1)

<span id="page-1255-1"></span>Devart. All Rights

<span id="page-1255-0"></span>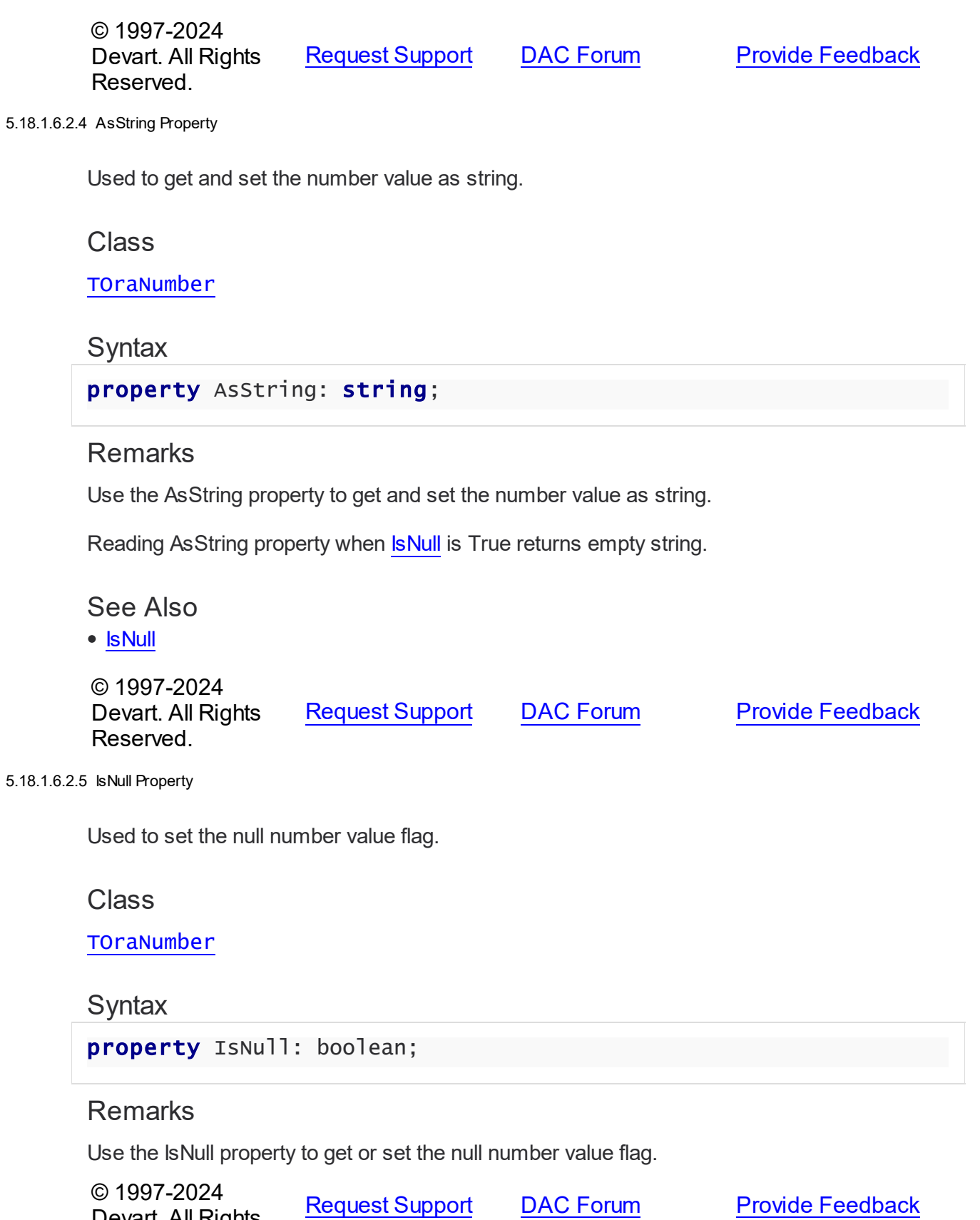

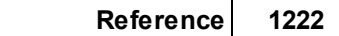

### Reserved.

#### <span id="page-1256-0"></span>5.18.1.6.2.6 OCINumber Property

Used to get or set the OCINumber opaque structure value.

## Class

[TOraNumber](#page-1250-2)

## **Syntax**

property OCINumber: OCINumber;

# Remarks

Use the OCINumber property to get or set the OCINumber opaque structure value.

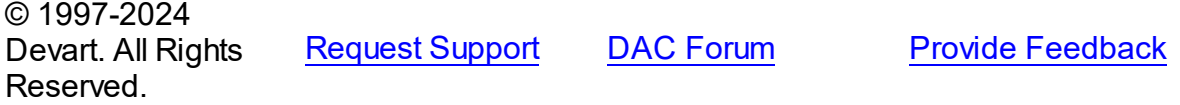

#### <span id="page-1256-1"></span>5.18.1.6.2.7 OCINumberPtr Property

Used to get a pointer to the OCINumber structure.

## Class

[TOraNumber](#page-1250-2)

## **Syntax**

property OCINumberPtr: pOCINumber;

## **Remarks**

Use the OCINumberPtr property to get a pointer to the OCINumber structure.

## See Also

### [OCINumber](#page-1256-0)

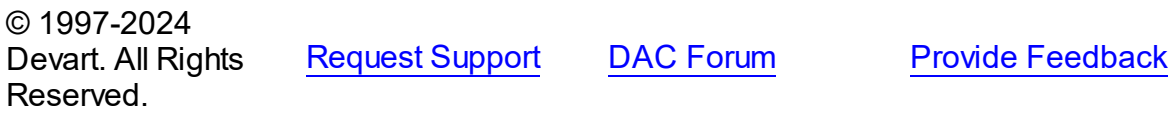

#### 5.18.1.6.3 Methods

Methods of the **TOraNumber** class.

For a complete list of the **TOraNumber** class members, see the [TOraNumber](#page-1251-0) Members topic.

## Public

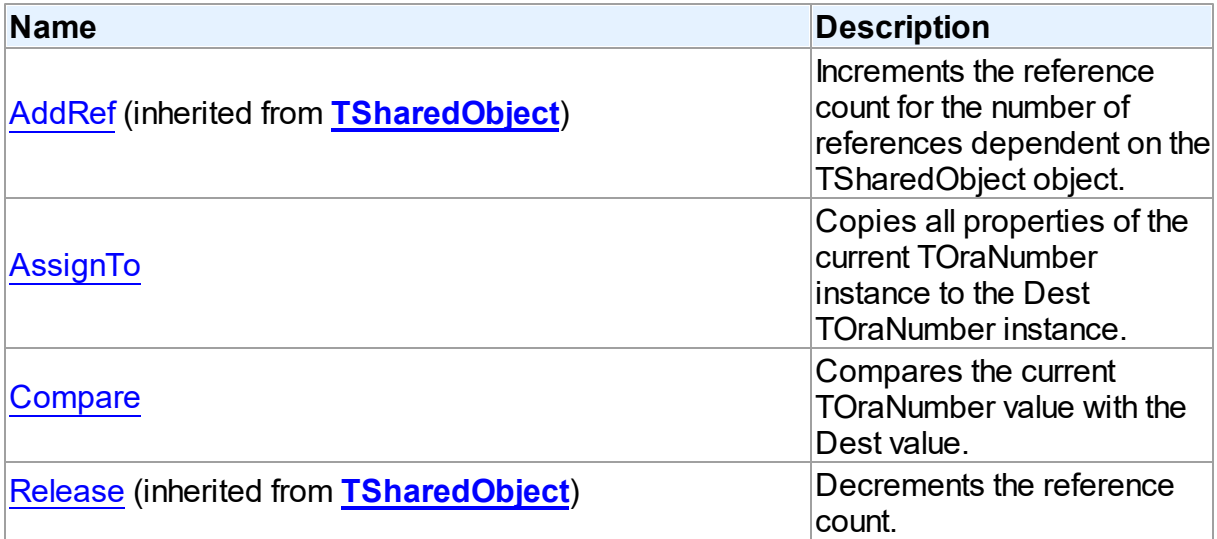

# See Also

- [TOraNumber](#page-1250-2) Class
- [TOraNumber](#page-1251-0) Class Members

© 1997-2024 Devart. All Rights Reserved. [Request](https://www.devart.com/company/contactform.html?category=1&product=odac) Support DAC [Forum](https://support.devart.com/portal/en/community/delphi-data-access-components) Provide [Feedback](https://www.devart.com/odac/feedback.html)

<span id="page-1257-0"></span>5.18.1.6.3.1 AssignTo Method

Copies all properties of the current TOraNumber instance to the Dest TOraNumber instance.

Class

[TOraNumber](#page-1250-2)

## **Syntax**

procedure AssignTo(Dest: [TOraNumber\)](#page-1250-2);

### **Parameters**

*Dest* Holds a Dest TOraNumber instance.

## Remarks

Call AssignTo method to copy all properties of the current TOraNumber instance to the Dest TOraNumber instance.

© 1997-2024 Devart. All Rights Reserved. [Request](https://www.devart.com/company/contactform.html?category=1&product=odac) Support DAC [Forum](https://support.devart.com/portal/en/community/delphi-data-access-components) Provide [Feedback](https://www.devart.com/odac/feedback.html)

#### <span id="page-1258-0"></span>5.18.1.6.3.2 Compare Method

Compares the current TOraNumber value with the Dest value.

Class

[TOraNumber](#page-1250-2)

## **Syntax**

function Compare(Dest: [TOraNumber\)](#page-1250-2): integer;

### **Parameters**

*Dest*

Holds the Dest value to compare the current TOraNumber value with.

### **Return Value**

a negative value if current number is less than Dest, zero if numbers are equal, and a positive value if the current number is greater than Dest.

## **Remarks**

 $\sim$  1997-2024

Call the Compare method to compare the current TOraNumber value with the Dest value.

Returns a negative value if current number is less than Dest, zero if numbers are equal, and a positive value if the current number is greater than Dest.

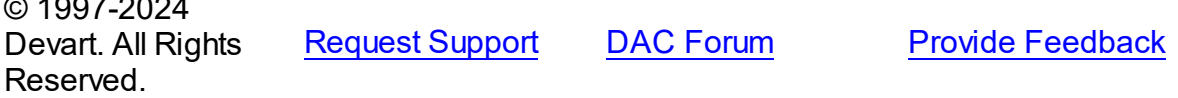

#### <span id="page-1259-1"></span>**5.18.1.7 TOraTimeStamp Class**

A class supporting Oracle 9 timestamp datatypes.

For a list of all members of this type, see [TOraTimeStamp](#page-1259-0) members.

Unit

**[OraClasses](#page-1203-0)** 

## **Syntax**

TOraTimeStamp = class[\(TSharedObject\)](#page-686-0);

## **Remarks**

TOraTimeStamp is used to support Oracle 9 timestamp datatypes. There are three timestamp datatypes:

TIMESTAMP,

TIMESTAMP WITH TIME ZONE,

TIMESTAMP WITH LOCAL TIME ZONE.

They can be distinguished by DescriptorType property.

## Inheritance Hierarchy

#### **[TSharedObject](#page-686-0)**

#### **TOraTimeStamp**

© 1997-2024 Devart. All Rights Reserved. [Request](https://www.devart.com/company/contactform.html?category=1&product=odac) Support DAC [Forum](https://support.devart.com/portal/en/community/delphi-data-access-components) Provide [Feedback](https://www.devart.com/odac/feedback.html)

<span id="page-1259-0"></span>5.18.1.7.1 Members

**[TOraTimeStamp](#page-1259-1)** class overview.

## **Properties**

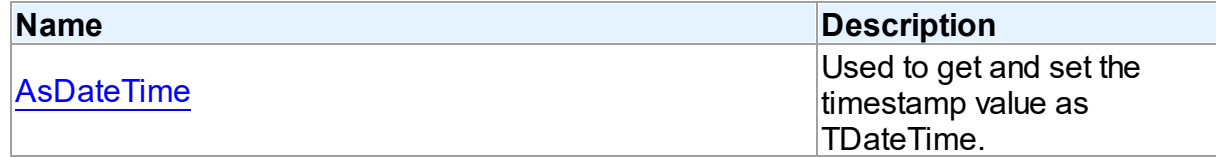
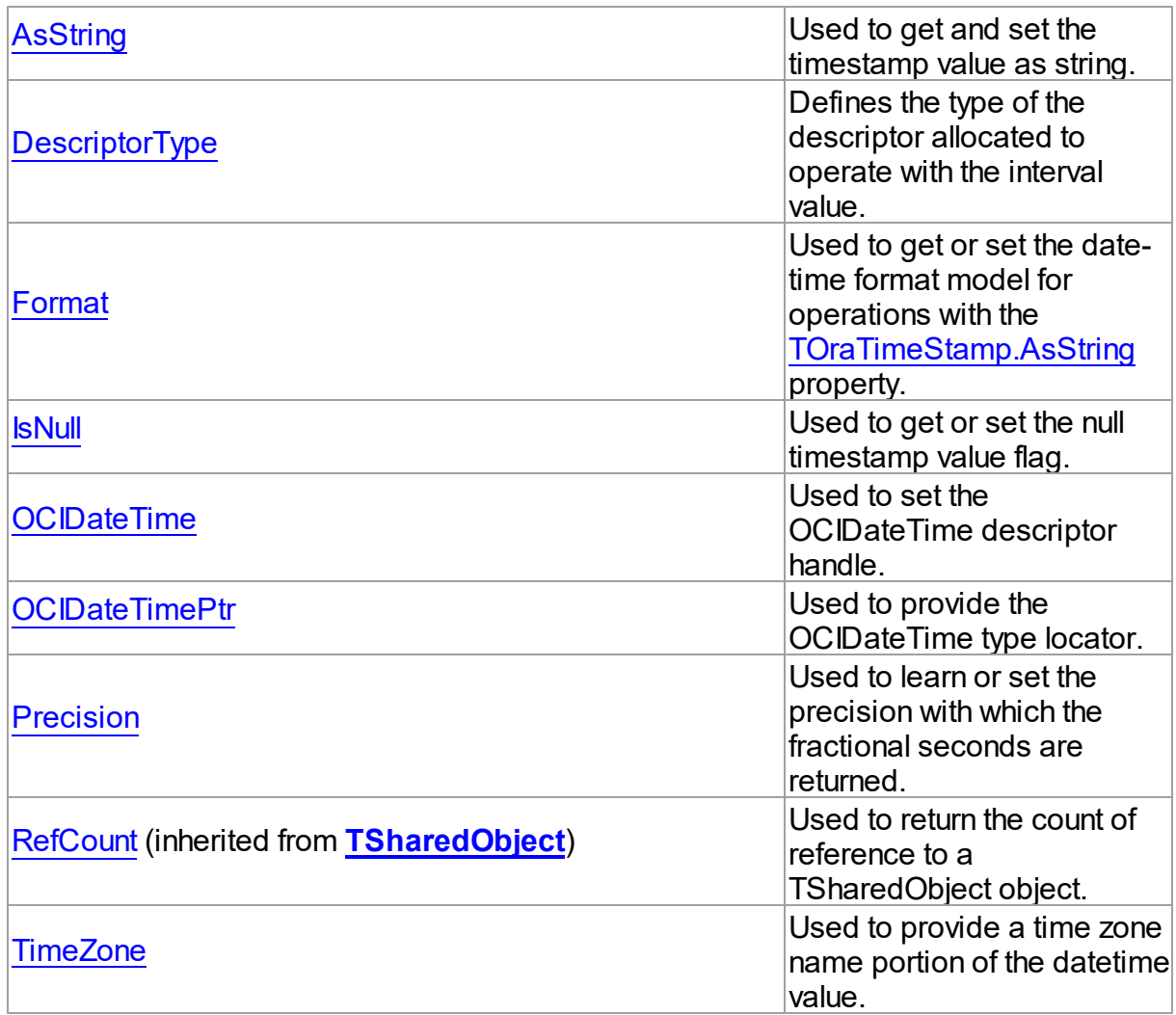

# Methods

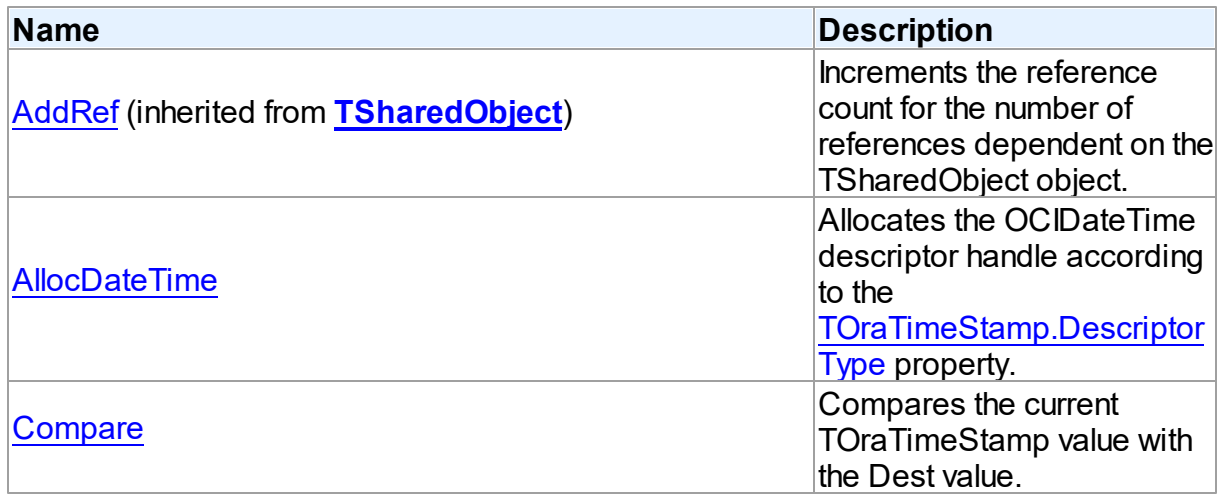

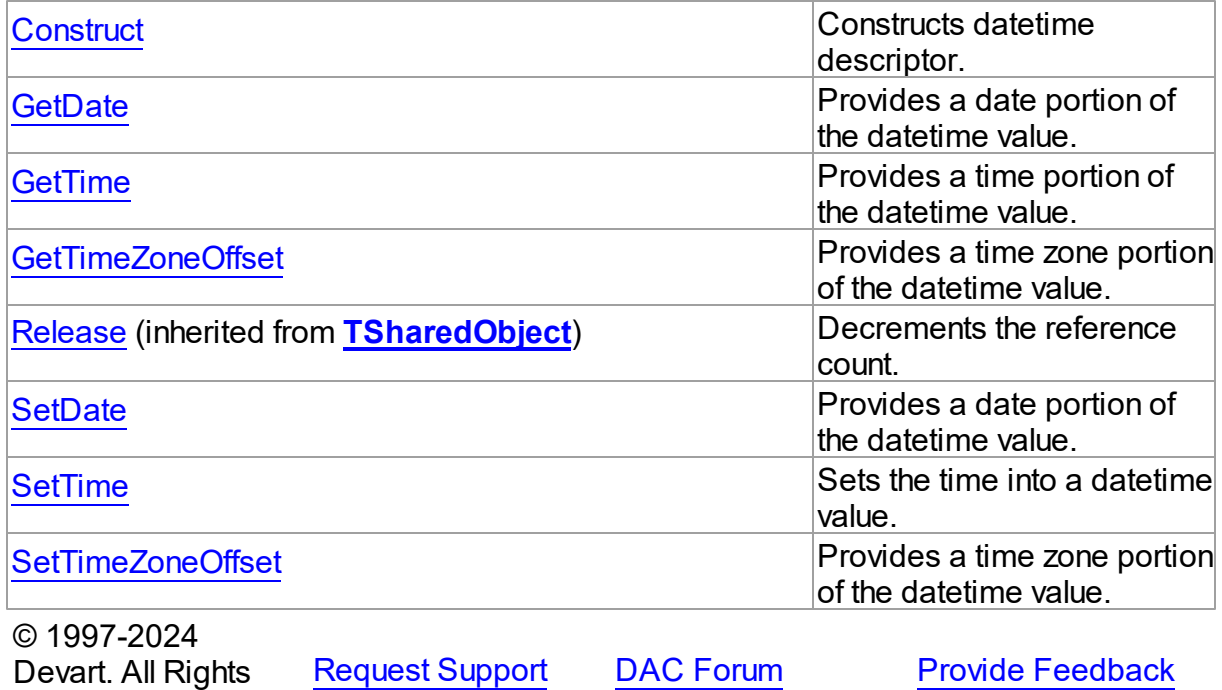

5.18.1.7.2 Properties

Properties of the **TOraTimeStamp** class.

For a complete list of the **TOraTimeStamp** class members, see the [TOraTimeStamp](#page-1259-0) [Members](#page-1259-0) topic.

# Public

Reserved.

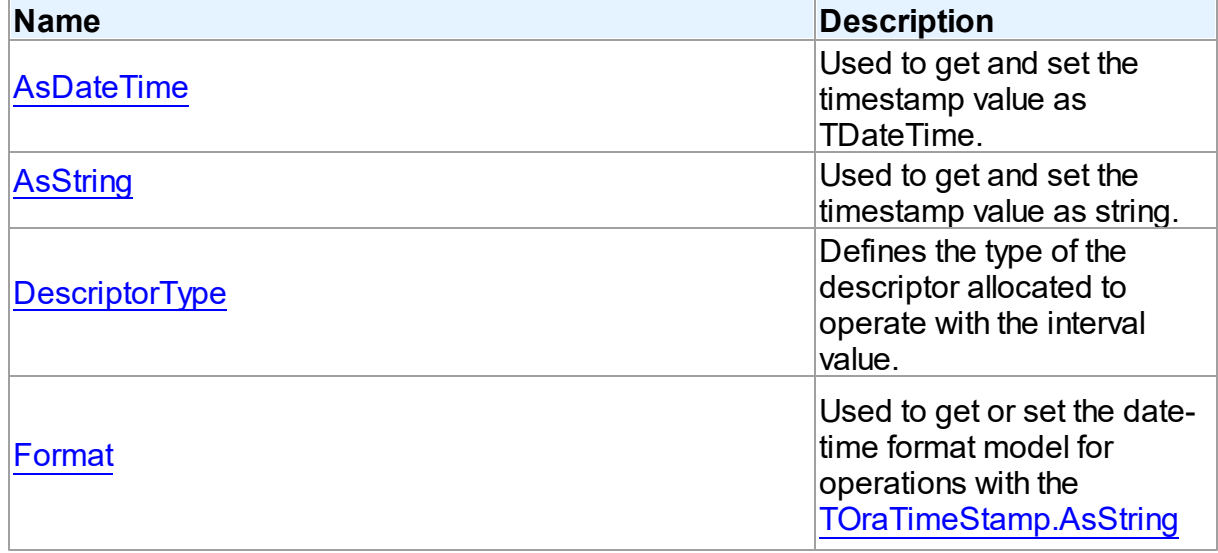

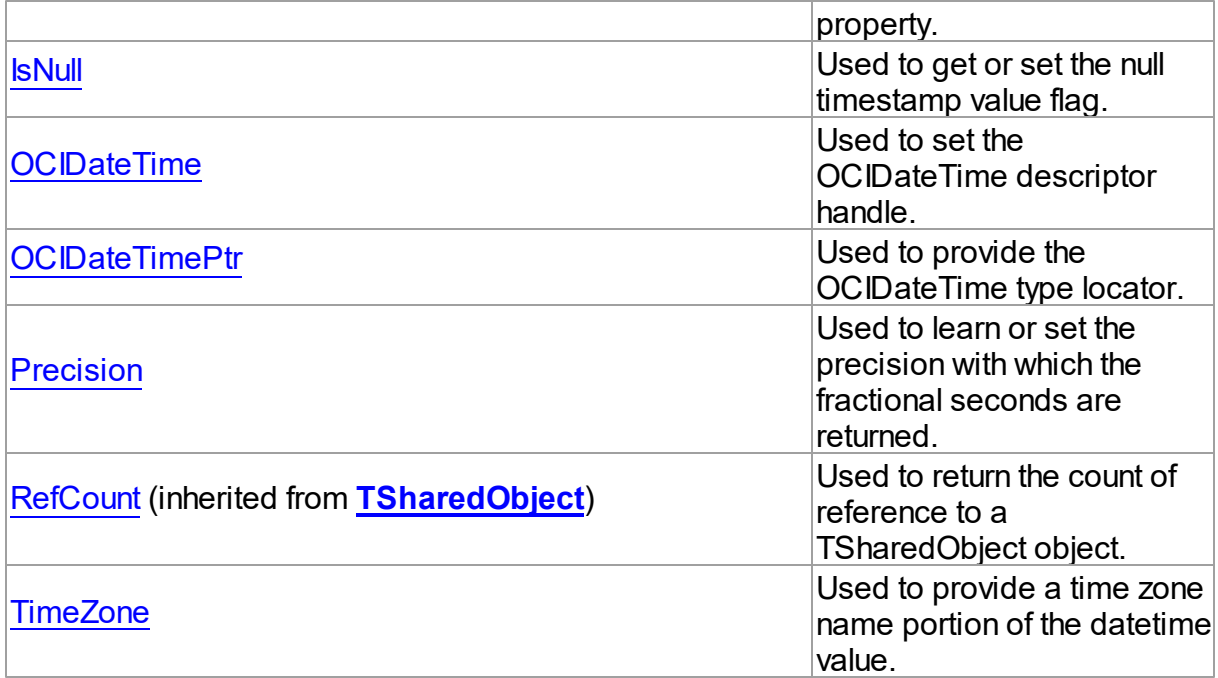

# See Also

- [TOraTimeStamp](#page-1259-1) Class
- [TOraTimeStamp](#page-1259-0) Class Members

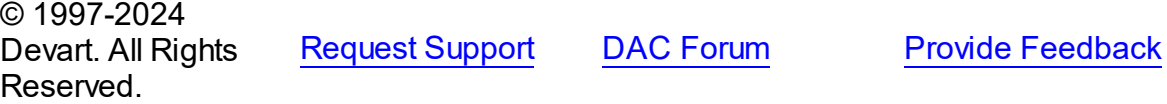

<span id="page-1262-0"></span>5.18.1.7.2.1 AsDateTime Property

Used to get and set the timestamp value as TDateTime.

# **Class**

[TOraTimeStamp](#page-1259-1)

# **Syntax**

property AsDateTime: TDateTime;

# **Remarks**

Use the AsDateTime property to get and set the timestamp value as TDateTime.

Reading the AsDateTime property when [IsNull](#page-1265-0) is True returns 0.

See Also

• [IsNull](#page-1265-0)

© 1997-2024 Devart. All Rights Reserved. [Request](https://www.devart.com/company/contactform.html?category=1&product=odac) Support DAC [Forum](https://support.devart.com/portal/en/community/delphi-data-access-components) Provide [Feedback](https://www.devart.com/odac/feedback.html)

<span id="page-1263-0"></span>5.18.1.7.2.2 AsString Property

Used to get and set the timestamp value as string.

Class

[TOraTimeStamp](#page-1259-1)

**Syntax** 

property AsString: string;

# **Remarks**

Use the AsString property to get and set the timestamp value as string. Format of the string is specified by the [Format](#page-1264-0) property.

Reading the AsString property when **[IsNull](#page-1265-0)** is True returns empty string.

# See Also

- [Format](#page-1264-0)
- [IsNull](#page-1265-0)

© 1997-2024 Devart. All Rights Reserved.

[Request](https://www.devart.com/company/contactform.html?category=1&product=odac) Support DAC [Forum](https://support.devart.com/portal/en/community/delphi-data-access-components) Provide [Feedback](https://www.devart.com/odac/feedback.html)

<span id="page-1263-1"></span>5.18.1.7.2.3 DescriptorType Property

Defines the type of the descriptor allocated to operate with the interval value.

Class

[TOraTimeStamp](#page-1259-1)

**Syntax** 

## property DescriptorType: cardinal;

## **Remarks**

Use the DescriptorType property to define the type of the descriptor that is allocated to operate with the interval value. In most cases you don't need to set this property directly: it is adjusted automatically when working with fields and parameters.

Valid values for this property are:

OCI DTYPE TIMESTAMP,

OCI DTYPE TIMESTAMP TZ,

OCI DTYPE TIMESTAMP LTZ.

They are defined in the OraCall unit.

© 1997-2024 Devart. All Rights Reserved. [Request](https://www.devart.com/company/contactform.html?category=1&product=odac) Support DAC [Forum](https://support.devart.com/portal/en/community/delphi-data-access-components) Provide [Feedback](https://www.devart.com/odac/feedback.html)

<span id="page-1264-0"></span>5.18.1.7.2.4 Format Property

Used to get or set the date-time format model for operations with the [AsString](#page-1263-0) property.

Class

[TOraTimeStamp](#page-1259-1)

**Syntax** 

property Format: string;

## **Remarks**

Use the Format property to get or set the date-time format model for operations with the [AsString](#page-1263-0) property. For example, the date format model for string *'17:54:23'* is *'HH24:MM:SS'* . For complete description of the date-time models refer to the Oracle documentation.

See Also

[AsString](#page-1263-0)

© 1997-2024 Devart. All Rights

[Request](https://www.devart.com/company/contactform.html?category=1&product=odac) Support DAC [Forum](https://support.devart.com/portal/en/community/delphi-data-access-components) Provide [Feedback](https://www.devart.com/odac/feedback.html)

#### Reserved.

#### <span id="page-1265-0"></span>5.18.1.7.2.5 IsNull Property

Used to get or set the null timestamp value flag.

Class

[TOraTimeStamp](#page-1259-1)

## **Syntax**

property IsNull: boolean;

# **Remarks**

Use the IsNull property to get or set the null timestamp value flag. When IsNull is true getting values via the [GetDate](#page-1271-0), [GetTime](#page-1271-1) and [SetTimeZoneOffset](#page-1275-0) methods can raise an exception. The [AsString](#page-1263-0) property in this case returns empty string. The [AsDateTime](#page-1262-0) property returns 0.

See Also

- [GetDate](#page-1271-0)
- [GetTime](#page-1271-1)
- [SetTimeZoneOffset](#page-1275-0)
- [AsString](#page-1263-0)
- [AsDateTime](#page-1262-0)

© 1997-2024 Devart. All Rights Reserved. [Request](https://www.devart.com/company/contactform.html?category=1&product=odac) Support DAC [Forum](https://support.devart.com/portal/en/community/delphi-data-access-components) Provide [Feedback](https://www.devart.com/odac/feedback.html)

<span id="page-1265-1"></span>5.18.1.7.2.6 OCIDateTime Property

Used to set the OCIDateTime descriptor handle.

Class

[TOraTimeStamp](#page-1259-1)

# **Syntax**

property OCIDateTime: pOCIDateTime;

# **Remarks**

Use the OCIDateTime property to get or set the OCIDateTime descriptor handle.

© 1997-2024 Devart. All Rights Reserved. [Request](https://www.devart.com/company/contactform.html?category=1&product=odac) Support DAC [Forum](https://support.devart.com/portal/en/community/delphi-data-access-components) Provide [Feedback](https://www.devart.com/odac/feedback.html)

<span id="page-1266-0"></span>5.18.1.7.2.7 OCIDateTimePtr Property

Used to provide the OCIDateTime type locator.

Class

[TOraTimeStamp](#page-1259-1)

**Syntax** 

property OCIDateTimePtr: ppOCIDateTime;

Remarks

Use the OCIDateTimePtr property to get the OCIDateTime type locator.

© 1997-2024 Devart. All Rights Reserved. [Request](https://www.devart.com/company/contactform.html?category=1&product=odac) Support DAC [Forum](https://support.devart.com/portal/en/community/delphi-data-access-components) Provide [Feedback](https://www.devart.com/odac/feedback.html)

<span id="page-1266-1"></span>5.18.1.7.2.8 Precision Property

Used to learn or set the precision with which the fractional seconds are returned.

Class

[TOraTimeStamp](#page-1259-1)

**Syntax** 

property Precision: byte;

# **Remarks**

Use the Precision property to get or set the precision in which the fractional seconds are returned when reading the [AsString](#page-1263-0) property. The default value of the property is 6.

See Also

## [AsString](#page-1263-0)

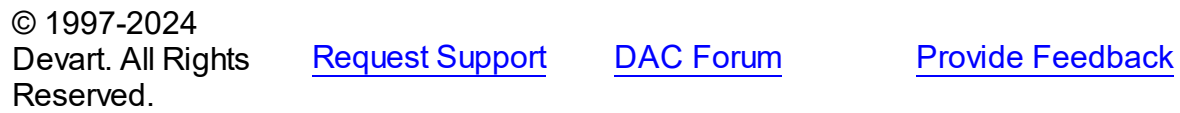

#### <span id="page-1267-0"></span>5.18.1.7.2.9 TimeZone Property

Used to provide a time zone name portion of the datetime value.

**Class** 

[TOraTimeStamp](#page-1259-1)

**Syntax** 

property TimeZone: string;

### **Remarks**

Use the TimeZone property to get a time zone name portion of the datetime value.

© 1997-2024 Devart. All Rights Reserved. [Request](https://www.devart.com/company/contactform.html?category=1&product=odac) Support DAC [Forum](https://support.devart.com/portal/en/community/delphi-data-access-components) Provide [Feedback](https://www.devart.com/odac/feedback.html)

5.18.1.7.3 Methods

Methods of the **TOraTimeStamp** class.

For a complete list of the **TOraTimeStamp** class members, see the [TOraTimeStamp](#page-1259-0)

[Members](#page-1259-0) topic.

# Protected

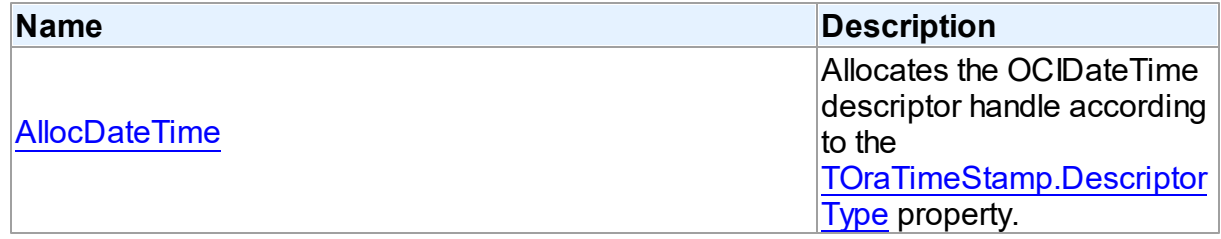

Public

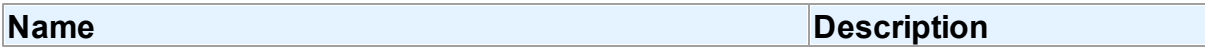

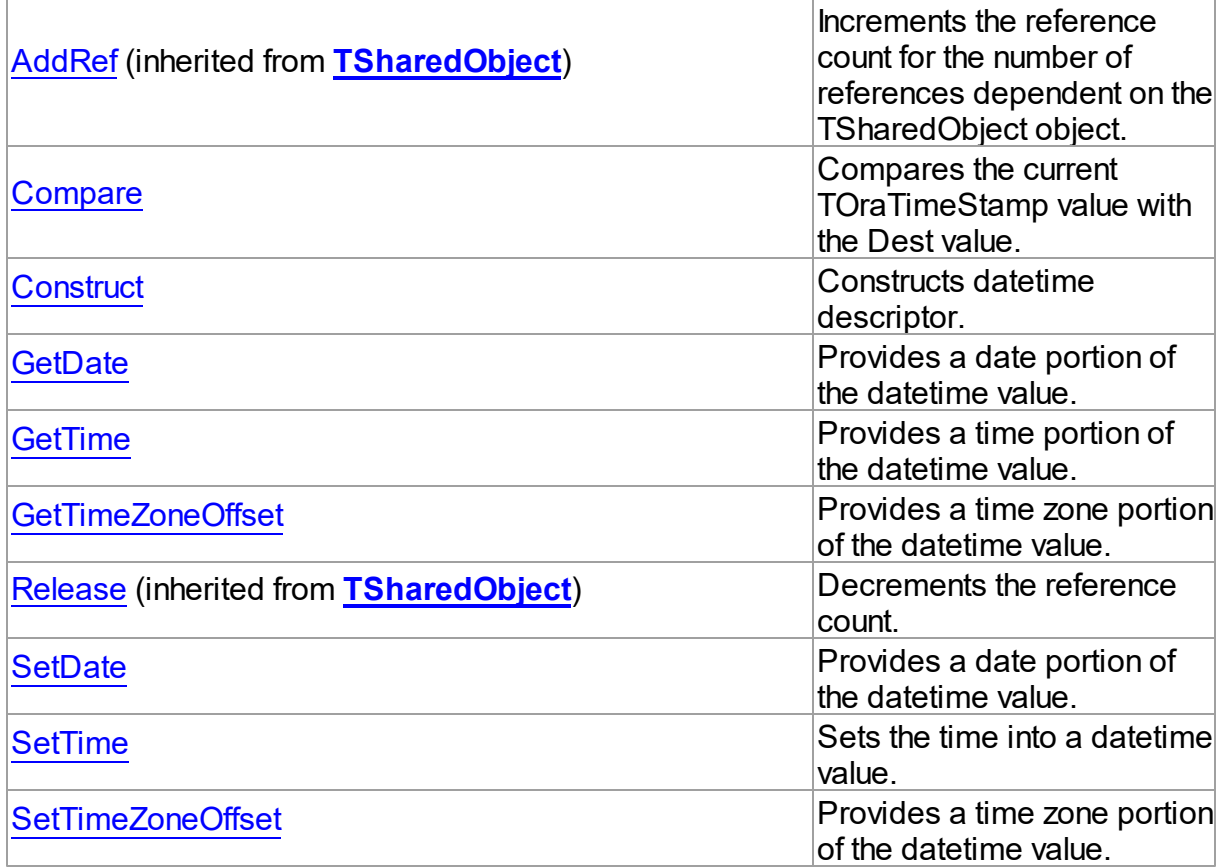

# See Also

[TOraTimeStamp](#page-1259-1) Class

[TOraTimeStamp](#page-1259-0) Class Members

© 1997-2024 Devart. All Rights Reserved. [Request](https://www.devart.com/company/contactform.html?category=1&product=odac) Support DAC [Forum](https://support.devart.com/portal/en/community/delphi-data-access-components) Provide [Feedback](https://www.devart.com/odac/feedback.html)

<span id="page-1268-0"></span>5.18.1.7.3.1 AllocDateTime Method

Allocates the OCIDateTime descriptor handle according to the [DescriptorType](#page-1263-1) property.

**Class** 

[TOraTimeStamp](#page-1259-1)

**Syntax** 

procedure AllocDateTime;

## **Remarks**

Use the AllocDateTime method to allocate the OCIDateTime descriptor handle according to the [DescriptorType](#page-1263-1) property.

See Also

[DescriptorType](#page-1263-1)

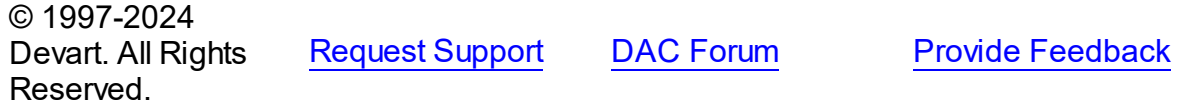

#### <span id="page-1269-0"></span>5.18.1.7.3.2 Compare Method

Compares the current TOraTimeStamp value with the Dest value.

Class

[TOraTimeStamp](#page-1259-1)

## **Syntax**

function Compare(Dest: [TOraTimeStamp\)](#page-1259-1): integer;

### **Parameters**

*Dest*

Holds the Dest value.

### **Return Value**

negative value if the current timestamp is less than Dest, zero if timestamp is equal, and positive value if the current timestamp is greater than Dest.

# **Remarks**

Call the Compare method to compare the current TOraTimeStamp value with the Dest value.

Returns negative value if current timestamp is less than Dest, zero if timestamp are equal and positive value if current timestamp is greater than Dest.

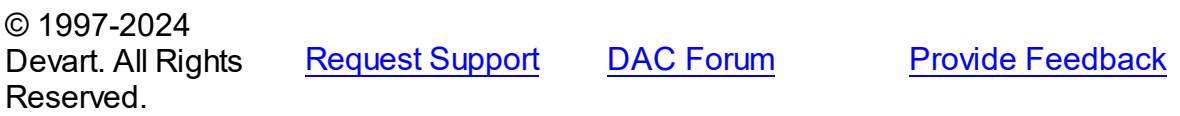

#### <span id="page-1270-0"></span>5.18.1.7.3.3 Construct Method

Constructs datetime descriptor.

# Class

[TOraTimeStamp](#page-1259-1)

## Syntax

```
procedure Construct(Year: smallint; Month: byte; Day: byte; Hour:
byte; Min: byte; Sec: byte; FSec: cardinal; TimeZone: string);
```
# **Parameters** *Year* Holds the year. *Month* Holds the month. *Day* Holds the day. *Hour* Holds the hour. *Min* Holds the minute. *Sec* Holds the second. *FSec* Holds the fraction second. *TimeZone* Holds the time zone name.

# **Remarks**

Call the Construct method to construct datetime descriptor. When calling the Construct procedure only relevant fields based on the datetime type are used. For the type with time zone, the date and time fields are assumed to be in the local time of the specified time zone. If the time zone is not specified, then session default time zone is assumed.

# See Also

- [SetDate](#page-1273-0)
- [SetTime](#page-1274-0)

### • [SetTimeZoneOffset](#page-1275-0)

© 1997-2024 Devart. All Rights Reserved. [Request](https://www.devart.com/company/contactform.html?category=1&product=odac) Support DAC [Forum](https://support.devart.com/portal/en/community/delphi-data-access-components) Provide [Feedback](https://www.devart.com/odac/feedback.html)

#### <span id="page-1271-0"></span>5.18.1.7.3.4 GetDate Method

Provides a date portion of the datetime value.

### Class

[TOraTimeStamp](#page-1259-1)

### **Syntax**

procedure GetDate(var Year: smallint; var Month: byte; var Day: byte);

### **Parameters**

*Year* Holds the year.

*Month* Holds the month.

*Day*

Holds the day.

### **Remarks**

Call the GetDate method to get a date (year, month, day) portion of the datetime value.

### See Also

- [GetTime](#page-1271-1)
- [SetTimeZoneOffset](#page-1275-0)

© 1997-2024 Devart. All Rights Reserved. [Request](https://www.devart.com/company/contactform.html?category=1&product=odac) Support DAC [Forum](https://support.devart.com/portal/en/community/delphi-data-access-components) Provide [Feedback](https://www.devart.com/odac/feedback.html)

#### <span id="page-1271-1"></span>5.18.1.7.3.5 GetTime Method

Provides a time portion of the datetime value.

## Class

## [TOraTimeStamp](#page-1259-1)

### **Syntax**

procedure GetTime(var Hour: byte; var Min: byte; var Sec: byte; var FSec: cardinal);

### **Parameters**

*Hour* Holds the hour. *Min* Holds the minute. *Sec* Holds the second. *FSec* Holds the fraction second.

# **Remarks**

Call the GetTime method to get a time (hour, minute, second, fractional second) of the datetime value.

### See Also

- [GetDate](#page-1271-0)
- [SetTimeZoneOffset](#page-1275-0)
- [GetTime](#page-1271-1)

© 1997-2024 Devart. All Rights Reserved.

[Request](https://www.devart.com/company/contactform.html?category=1&product=odac) Support DAC [Forum](https://support.devart.com/portal/en/community/delphi-data-access-components) Provide [Feedback](https://www.devart.com/odac/feedback.html)

#### <span id="page-1272-0"></span>5.18.1.7.3.6 GetTimeZoneOffset Method

Provides a time zone portion of the datetime value.

Class

### [TOraTimeStamp](#page-1259-1)

# **Syntax**

procedure GetTimeZoneOffset(var TZHour: shortint; var TZMin:

## shortint);

### **Parameters**

*TZHour TZMin*

# **Remarks**

Call the GetTimeZoneOffset method to get a time zone (hour, minute) portion of the datetime value.

### See Also

- [GetDate](#page-1271-0)
- [GetTime](#page-1271-1)

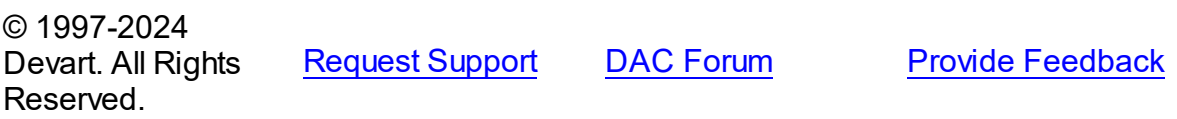

#### <span id="page-1273-0"></span>5.18.1.7.3.7 SetDate Method

Provides a date portion of the datetime value.

### Class

[TOraTimeStamp](#page-1259-1)

### **Syntax**

procedure SetDate(Year: smallint; Month: byte; Day: byte);

### **Parameters**

*Year* Holds the year. *Month* Holds the month. *Day*

Holds the day.

## **Remarks**

Call the SetDate method to set a date (year, month, day) portion in a datetime value.

See Also

[Construct](#page-1270-0)

© 1997-2024 Devart. All Rights Reserved. [Request](https://www.devart.com/company/contactform.html?category=1&product=odac) Support DAC [Forum](https://support.devart.com/portal/en/community/delphi-data-access-components) Provide [Feedback](https://www.devart.com/odac/feedback.html)

<span id="page-1274-0"></span>5.18.1.7.3.8 SetTime Method

Sets the time into a datetime value.

Class

[TOraTimeStamp](#page-1259-1)

# **Syntax**

```
procedure SetTime(Hour: byte; Min: byte; Sec: byte; FSec:
cardinal);
```
### **Parameters**

*Hour* Holds the hour. *Min* Holds the minute. *Sec* Holds the second. *FSec* Holds the fraction second.

# **Remarks**

Call the SetTime method to set the time (hour, minute, second, fractional second) into a datetime value.

# See Also

[Construct](#page-1270-0)

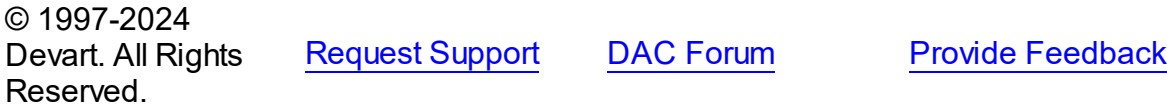

#### <span id="page-1275-0"></span>5.18.1.7.3.9 SetTimeZoneOffset Method

Provides a time zone portion of the datetime value.

## Class

[TOraTimeStamp](#page-1259-1)

## **Syntax**

procedure SetTimeZoneOffset(TZHour: shortint; TZMin: shortint);

#### **Parameters**

*TZHour* Holds the hour. *TZMin* Holds the minute.

# **Remarks**

Call the SetTimeZoneOffset method to set a time zone (hour, minute) portion of the datetime value.

# See Also

### [Construct](#page-1270-0)

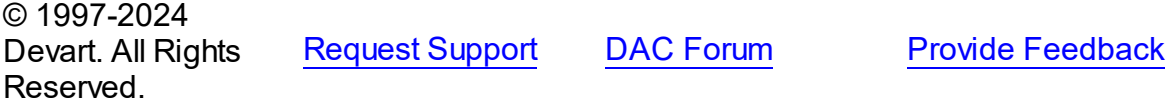

## **5.18.2 Enumerations**

Enumerations in the **OraClasses** unit.

## **Enumerations**

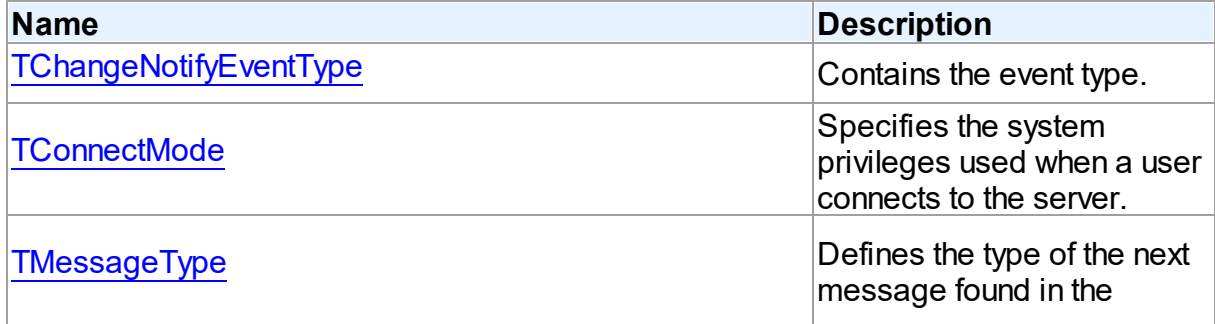

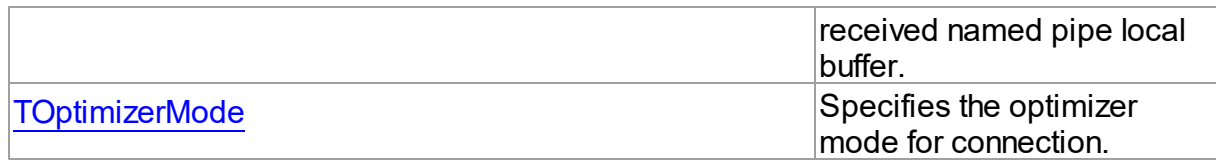

© 1997-2024 Devart. All Rights Reserved.

[Request](https://www.devart.com/company/contactform.html?category=1&product=odac) Support DAC [Forum](https://support.devart.com/portal/en/community/delphi-data-access-components) Provide [Feedback](https://www.devart.com/odac/feedback.html)

### <span id="page-1276-0"></span>**5.18.2.1 TChangeNotifyEventType Enumeration**

Contains the event type.

Unit

**[OraClasses](#page-1203-0)** 

# **Syntax**

```
TChangeNotifyEventType = (cneNone, cneStartup, cneShutdown,
cneShutdownAny, cneDropDB, cneDereg, cneObjChange, cneQueryChange);
```
# Values

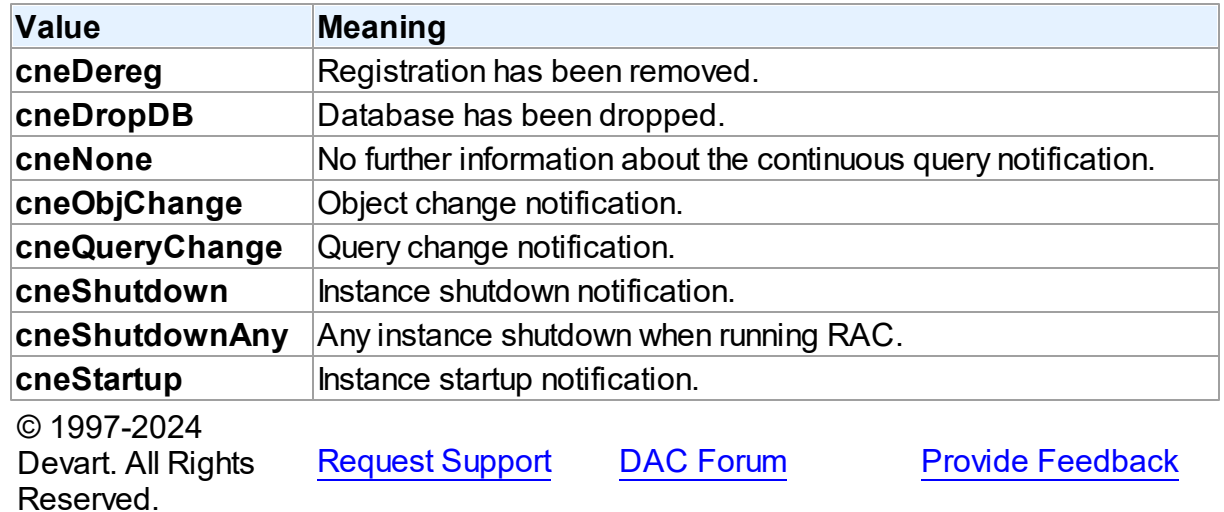

### <span id="page-1276-1"></span>**5.18.2.2 TConnectMode Enumeration**

Specifies the system privileges used when a user connects to the server.

Unit

# **[OraClasses](#page-1203-0)**

# **Syntax**

```
TConnectMode = (cmNormal, cmSysOper, cmSysDBA, cmSysASM);
```
## Values

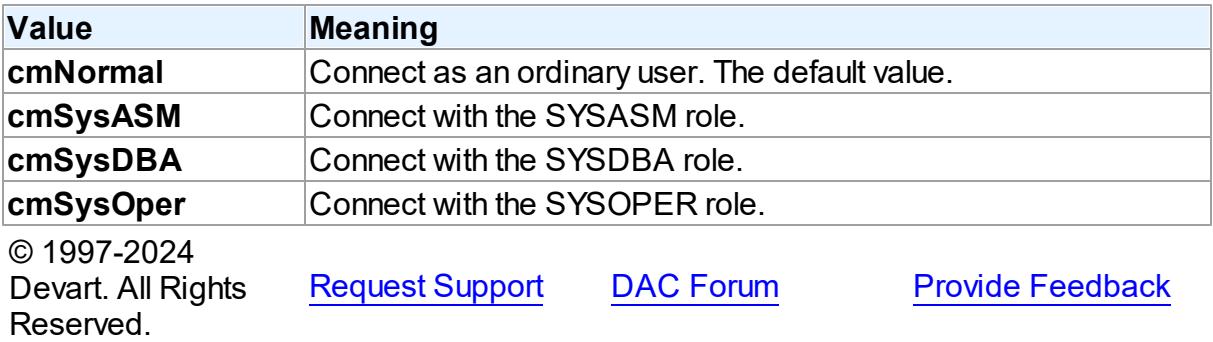

## <span id="page-1277-0"></span>**5.18.2.3 TMessageType Enumeration**

Defines the type of the next message found in the received named pipe local buffer.

# Unit

## **[OraClasses](#page-1203-0)**

# **Syntax**

```
TMessageType = (mtNone, mtNumber, mtString, mtDate);
```
# Values

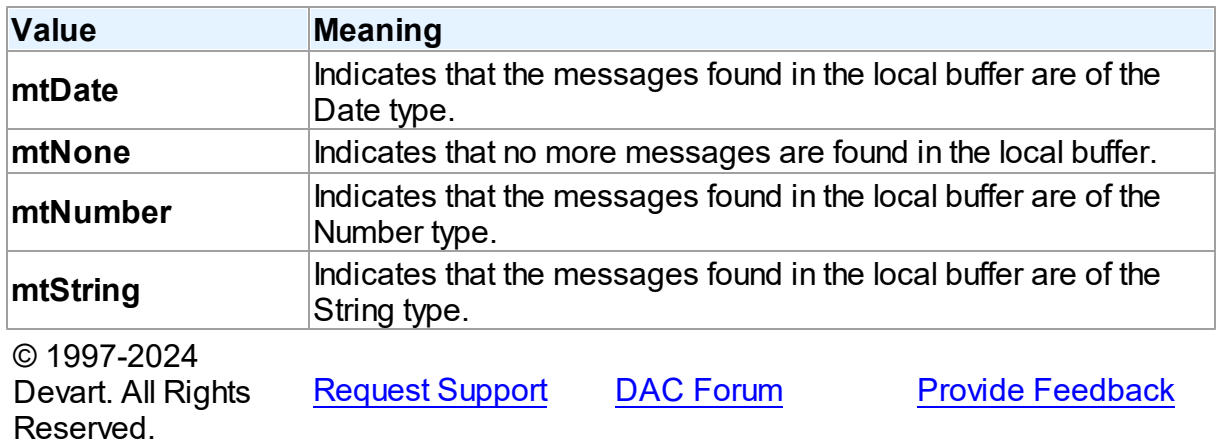

### <span id="page-1278-0"></span>**5.18.2.4 TOptimizerMode Enumeration**

Specifies the optimizer mode for connection.

# Unit

**[OraClasses](#page-1203-0)** 

# **Syntax**

```
TOptimizerMode = (omDefault, omFirstRows1000, omFirstRows100,
omFirstRows10, omFirstRows1, omFirstRows, omAllRows, omChoose,
omRule);
```
# Values

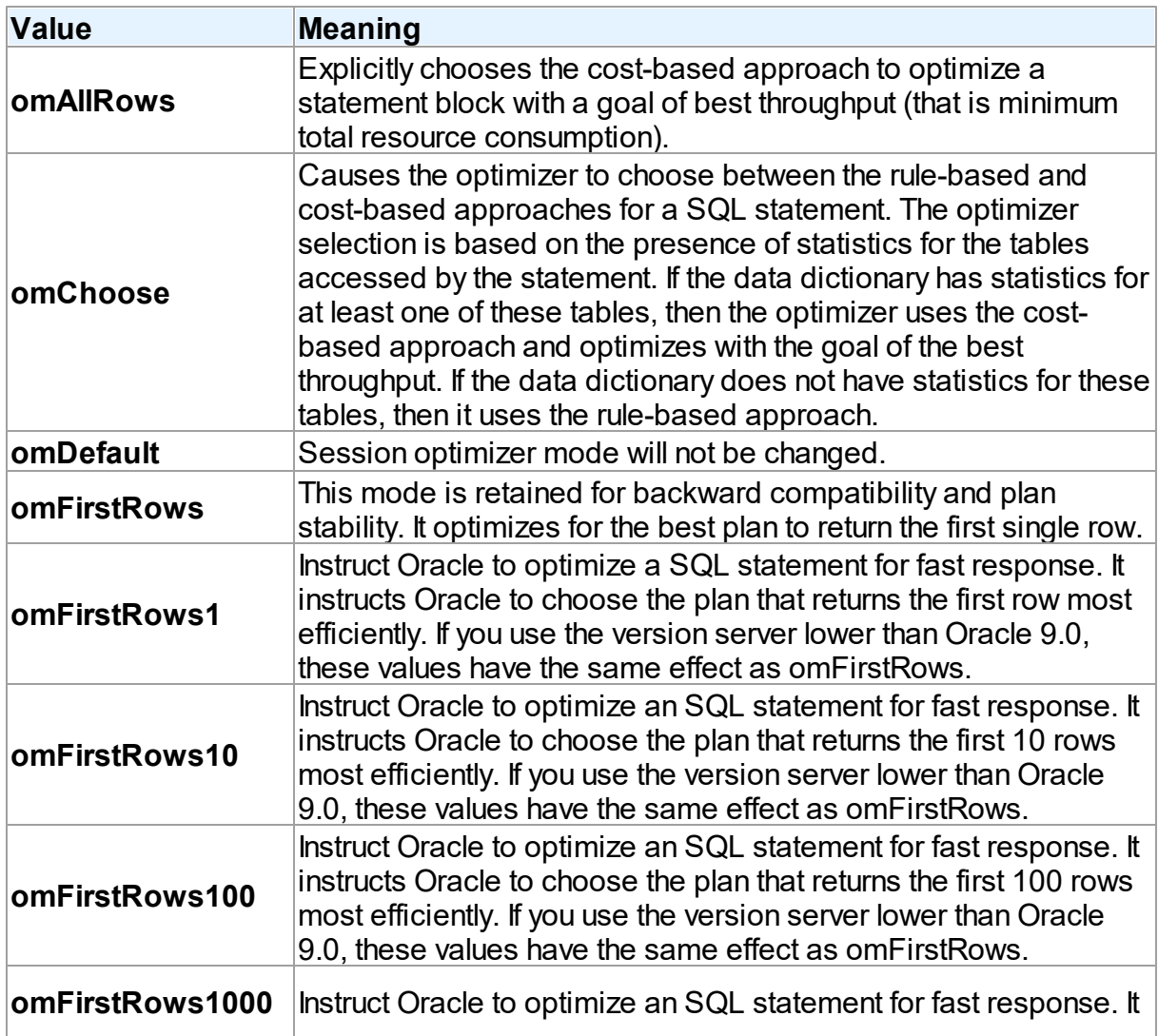

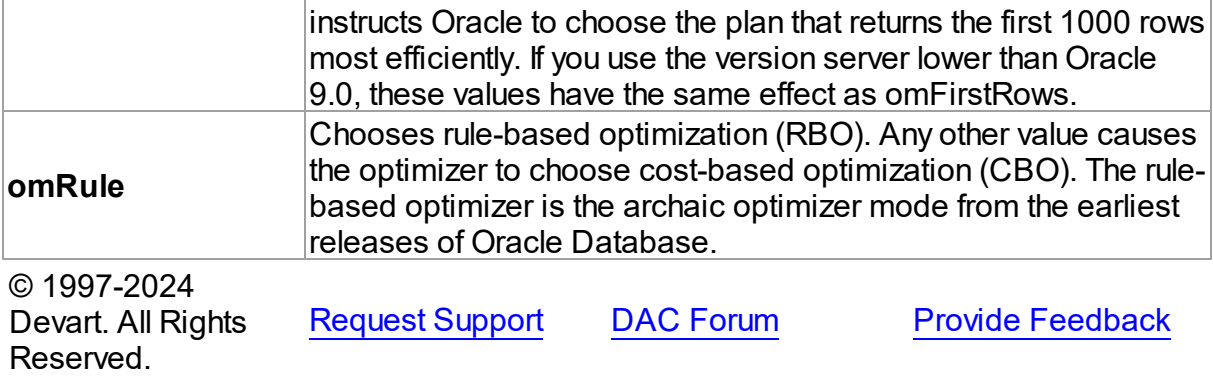

### **5.18.3 Variables**

Variables in the **OraClasses** unit.

# Variables

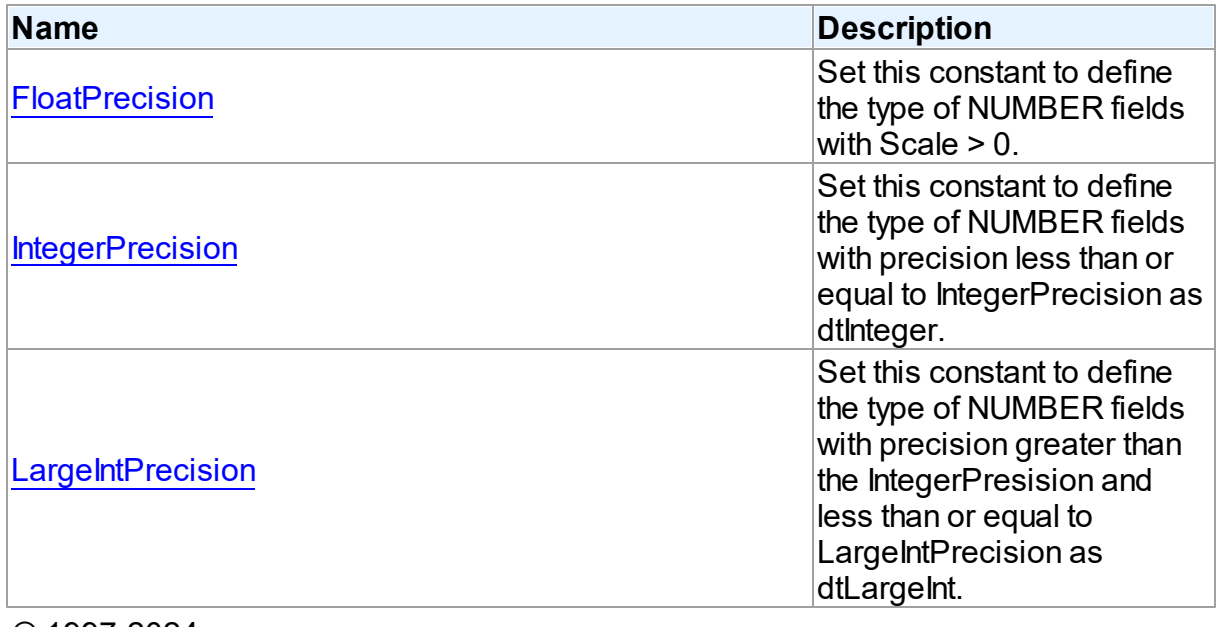

© 1997-2024 Devart. All Rights Reserved.

[Request](https://www.devart.com/company/contactform.html?category=1&product=odac) Support DAC [Forum](https://support.devart.com/portal/en/community/delphi-data-access-components) Provide [Feedback](https://www.devart.com/odac/feedback.html)

#### <span id="page-1279-0"></span>**5.18.3.1 FloatPrecision Variable**

Set this constant to define the type of NUMBER fields with Scale > 0.

Unit

**[OraClasses](#page-1203-0)** 

# **Syntax**

FloatPrecision: integer = 15;

# Remarks

Set this constant to define the type of NUMBER fields with Scale > 0. If its precision is less than or equal to FloatPrecision the field will be defined as TFloatField. Otherwise it will be defined as [TOraNumberField](#page-881-0) (if [TOraSessionOptions.EnableNumbers](#page-986-0) option is set to True).

According to these constants and [TOraSessionOptions.EnableIntegers](#page-985-0) and [TOraSessionOptions.EnableNumbers](#page-986-0) options, Oracle NUMBER type is mapped to ODAC field classes in the following way:

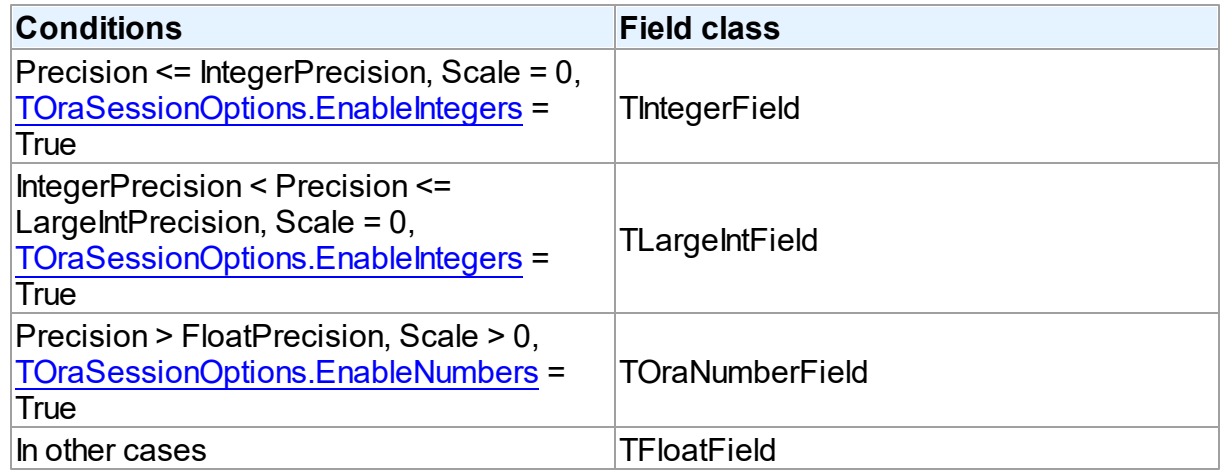

# Example

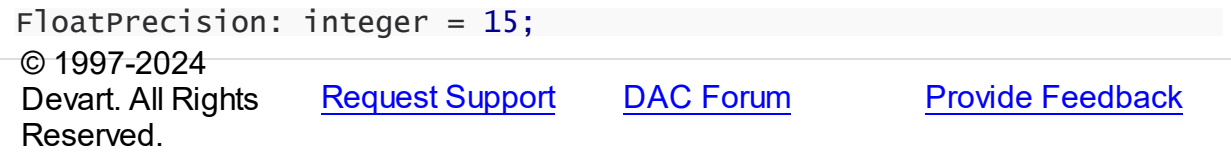

## <span id="page-1280-0"></span>**5.18.3.2 IntegerPrecision Variable**

Set this constant to define the type of NUMBER fields with precision less than or equal to IntegerPrecision as dtInteger.

# Unit

[OraClasses](#page-1203-0)

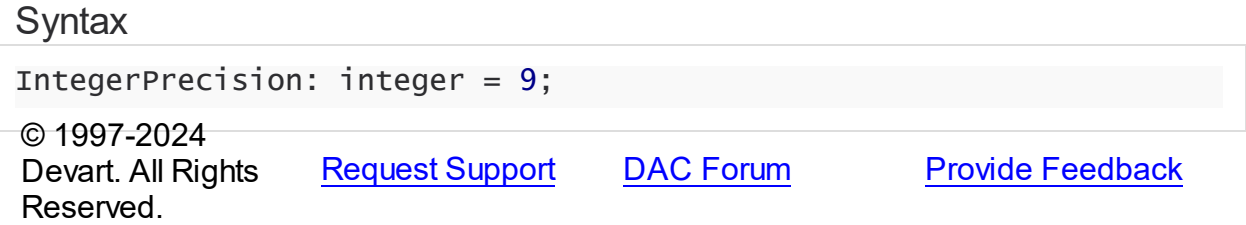

#### <span id="page-1281-0"></span>**5.18.3.3 LargeIntPrecision Variable**

Set this constant to define the type of NUMBER fields with precision greater than the IntegerPresision and less than or equal to LargeIntPrecision as dtLargeInt.

Unit

**[OraClasses](#page-1203-0)** 

## **Syntax**

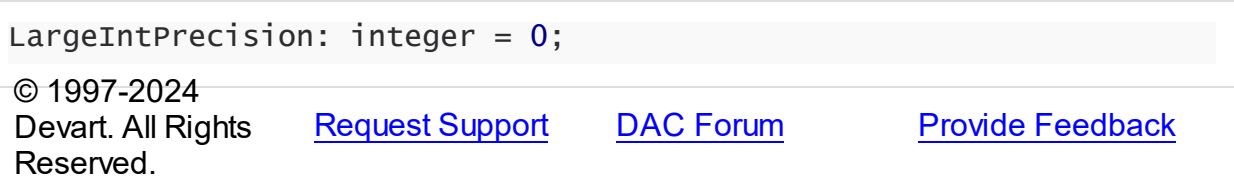

# <span id="page-1281-1"></span>**5.19 OraConnectionPool**

This unit contains the TOraConnectionPoolManager class for managing connection pool.

# **Enumerations**

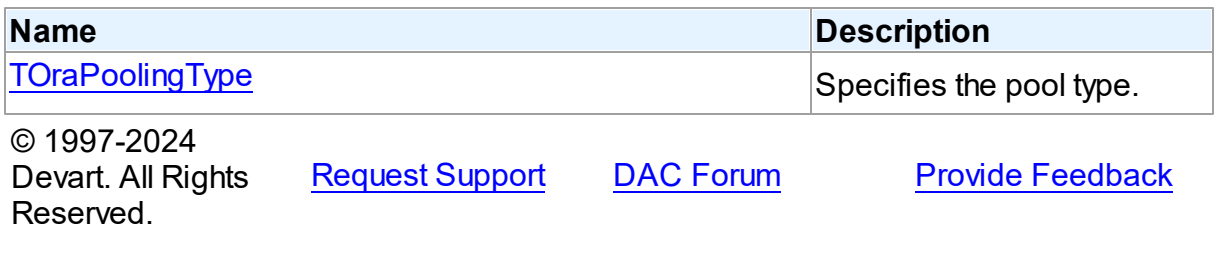

# **5.19.1 Enumerations**

Enumerations in the **OraConnectionPool** unit.

# **Enumerations**

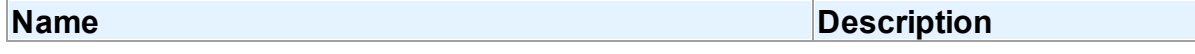

<span id="page-1282-0"></span>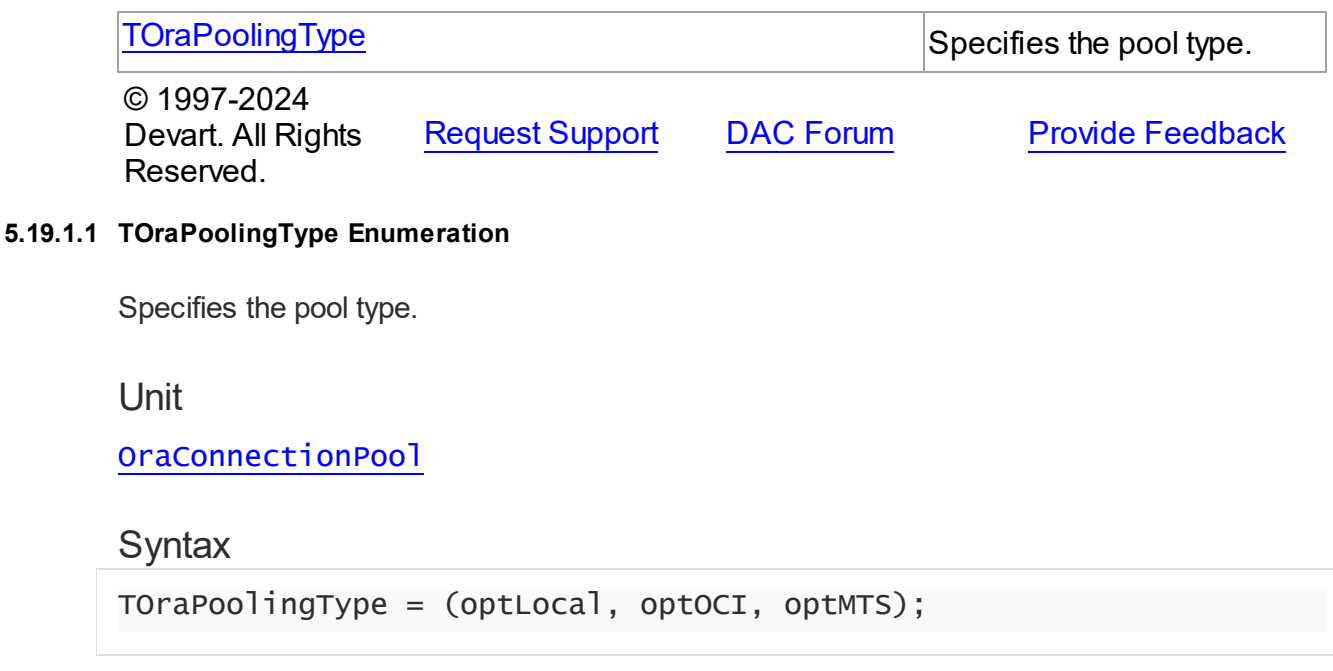

# Values

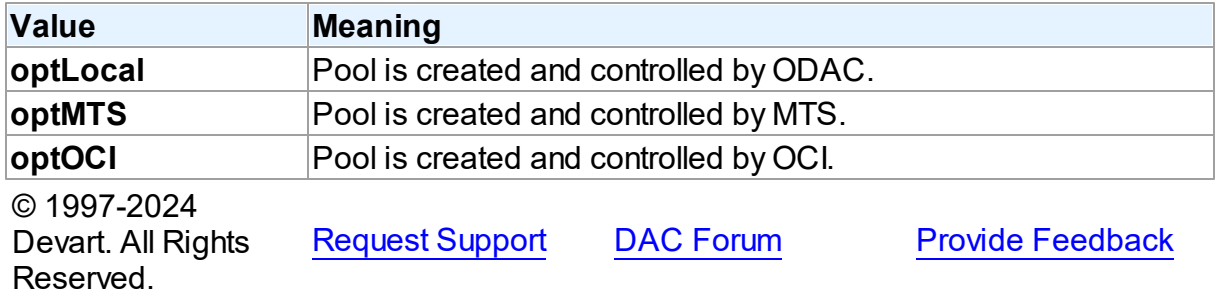

# <span id="page-1282-1"></span>**5.20 OraDataTypeMap**

This unit contains the implementation of mapping between Oracle and Delphi data types.

# **Constants**

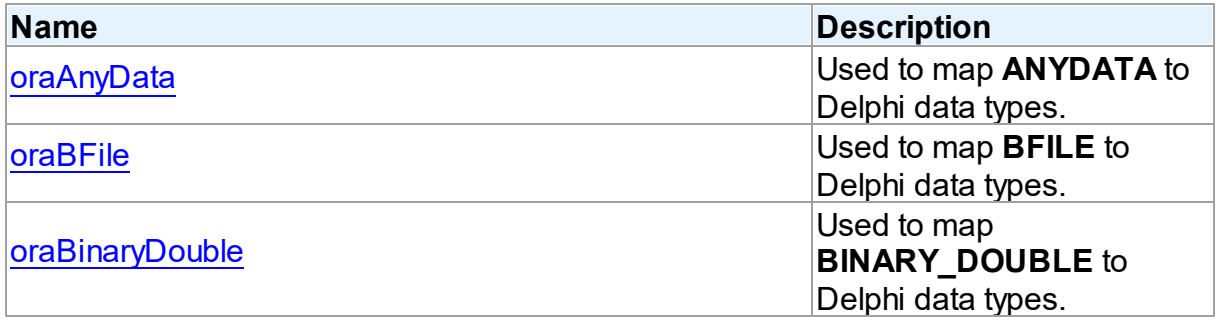

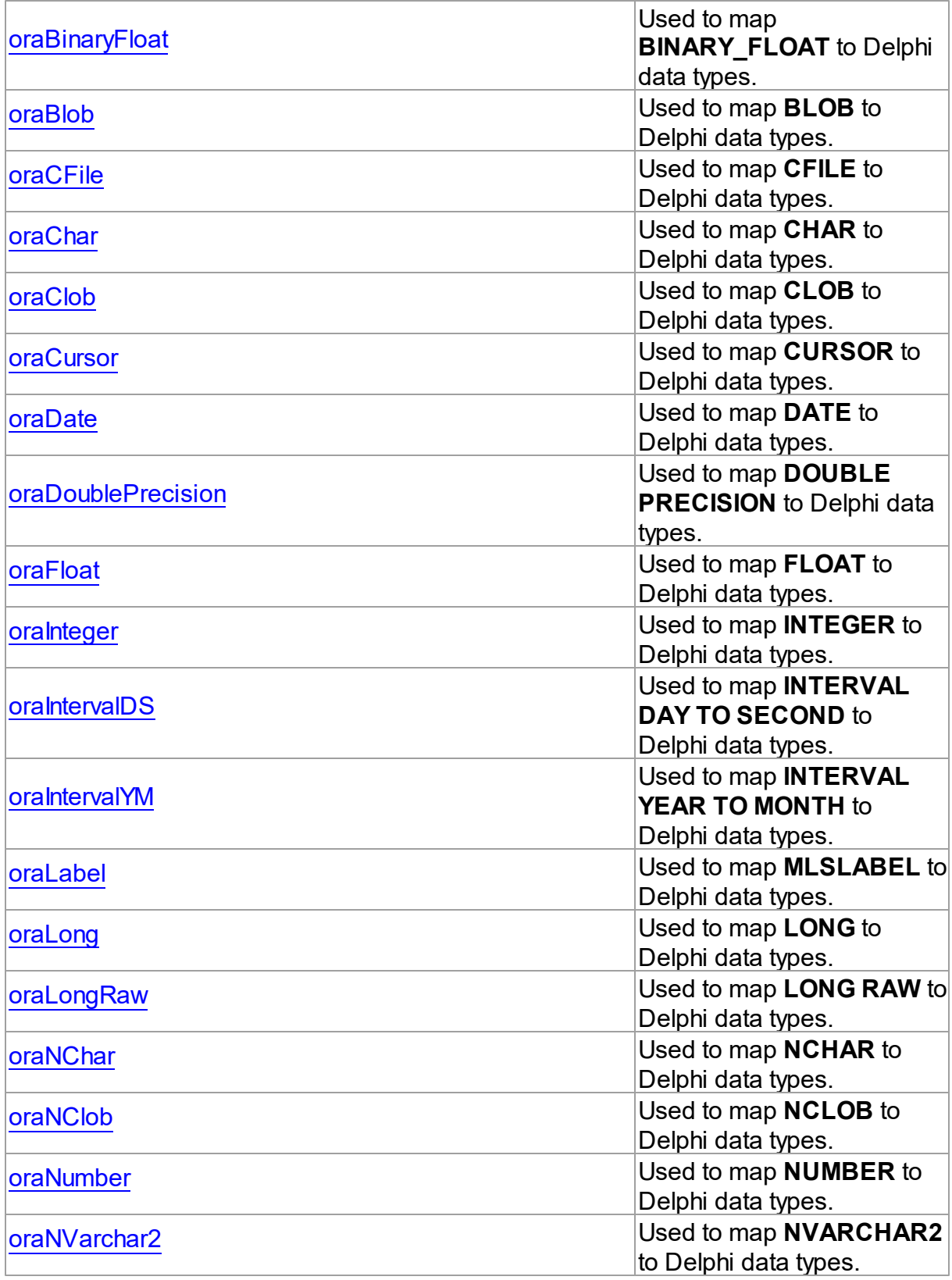

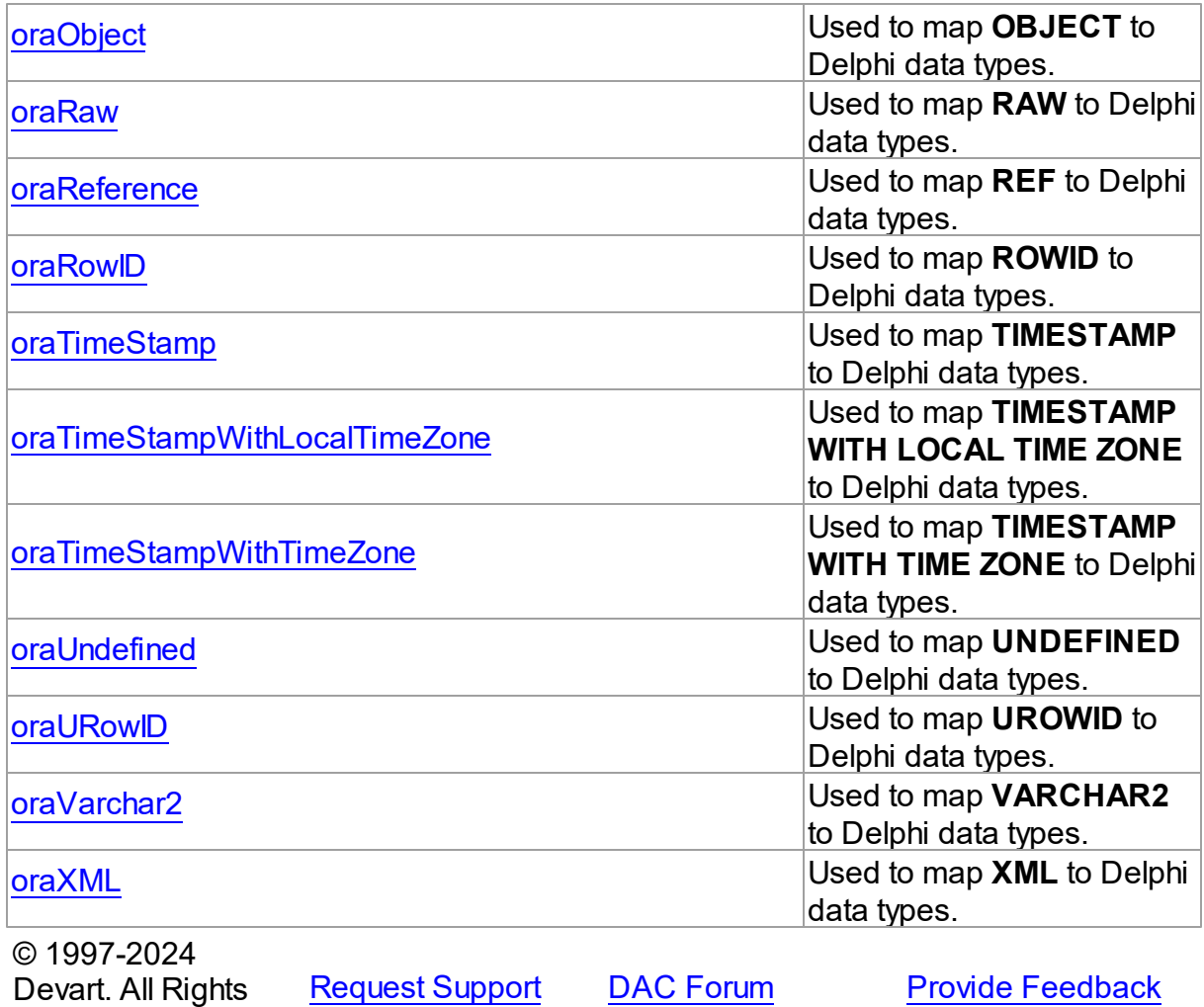

### **5.20.1 Constants**

Constants in the **OraDataTypeMap** unit.

# **Constants**

Reserved.

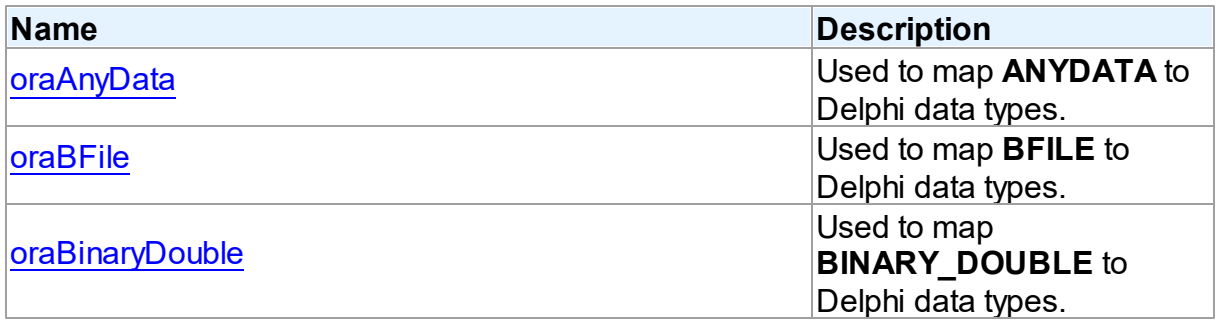

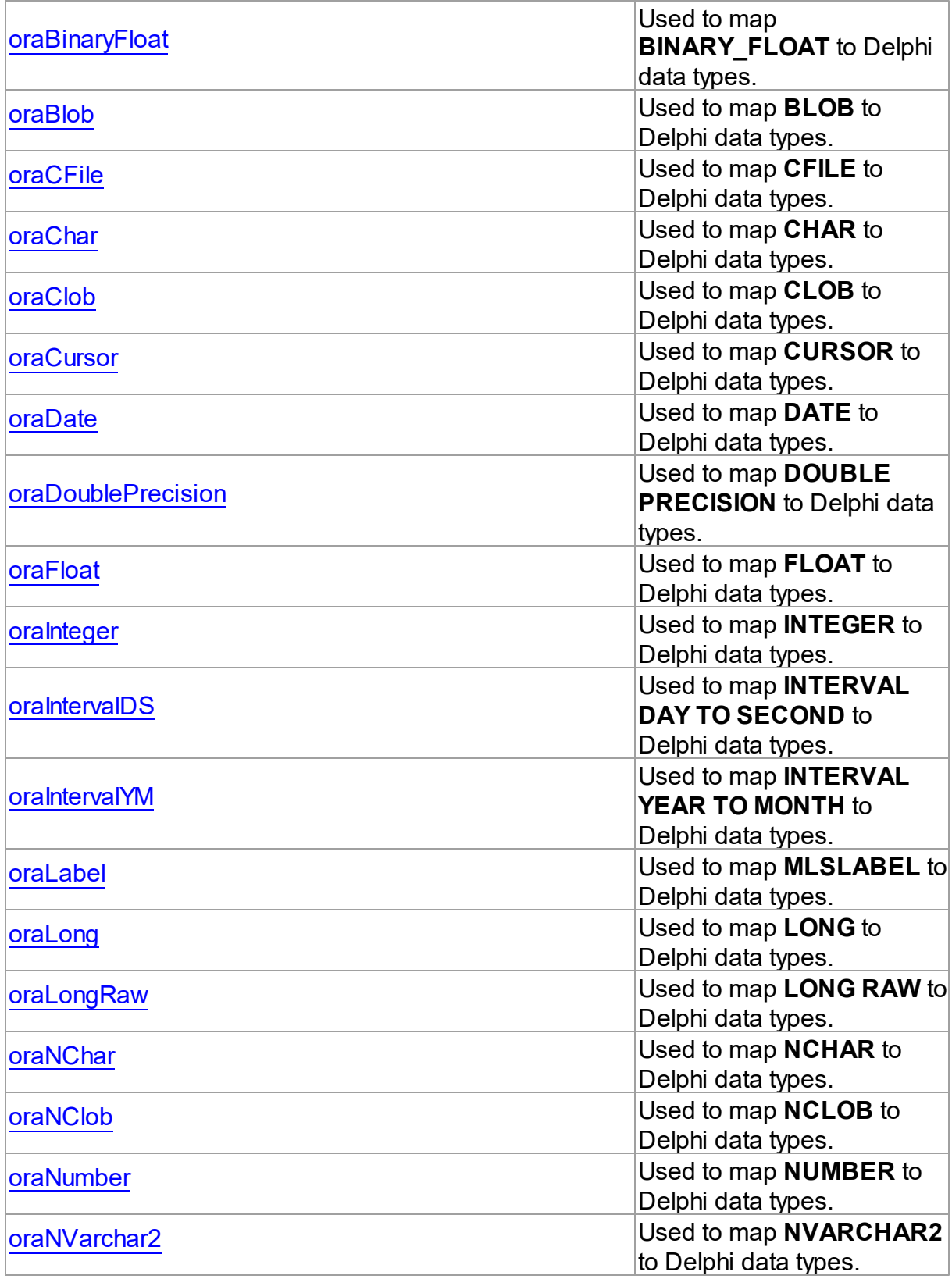

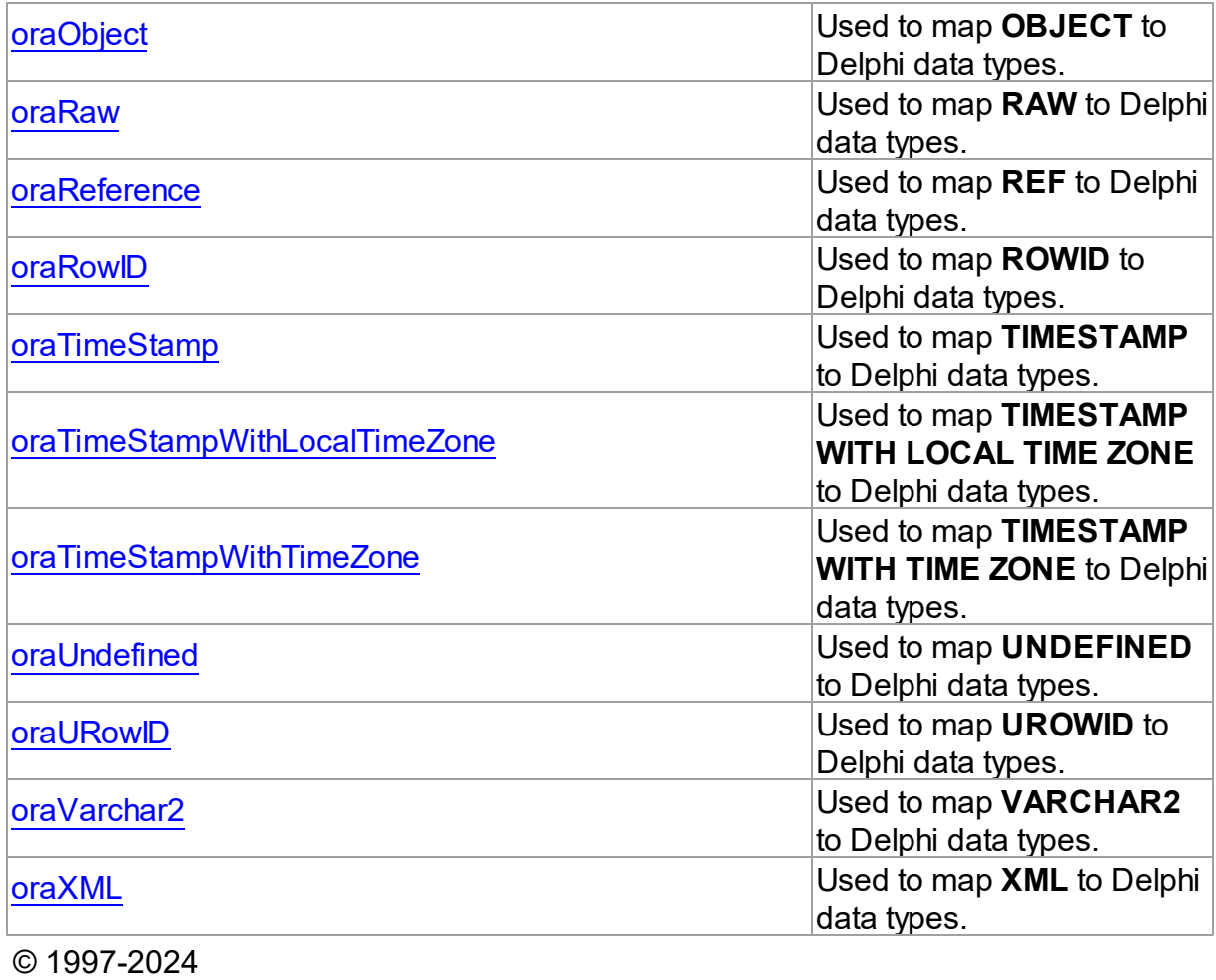

Devart. All Rights Reserved. [Request](https://www.devart.com/company/contactform.html?category=1&product=odac) Support DAC [Forum](https://support.devart.com/portal/en/community/delphi-data-access-components) Provide [Feedback](https://www.devart.com/odac/feedback.html)

### <span id="page-1286-0"></span>**5.20.1.1 oraAnyData Constant**

Used to map **ANYDATA** to Delphi data types.

Unit

**[OraDataTypeMap](#page-1282-1)** 

# **Syntax**

oraAnyData =  $orabase + 31$ ;

# **Remarks**

Use the **oraAnyData** constant to map the Oracle **ANYDATA** data type to Delphi data types.

<span id="page-1287-1"></span><span id="page-1287-0"></span>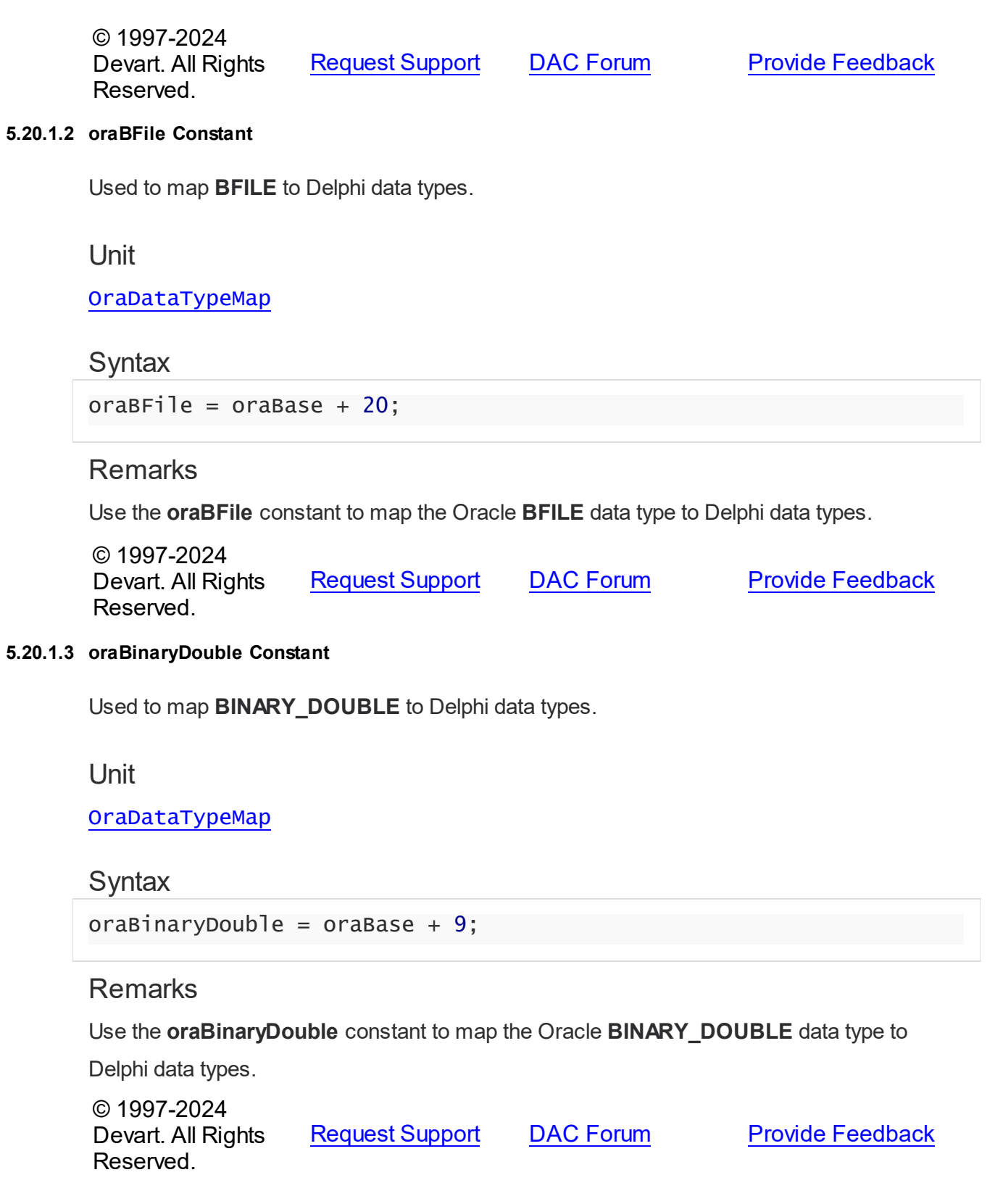

### <span id="page-1288-0"></span>**5.20.1.4 oraBinaryFloat Constant**

Used to map **BINARY\_FLOAT** to Delphi data types.

Unit

[OraDataTypeMap](#page-1282-1)

## **Syntax**

```
oraBinaryFloat = oraBase + 8;
```
# **Remarks**

Use the **oraBinaryFloat** constant to map the Oracle **BINARY\_FLOAT** data type to Delphi

data types.

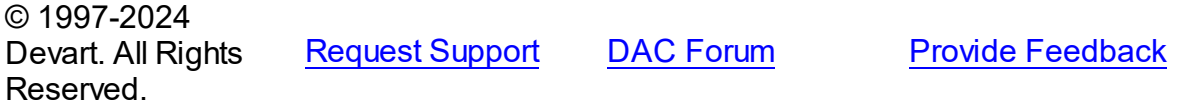

### <span id="page-1288-1"></span>**5.20.1.5 oraBlob Constant**

Used to map **BLOB** to Delphi data types.

Unit

[OraDataTypeMap](#page-1282-1)

## **Syntax**

 $or$ aBlob = oraBase + 17;

Remarks

Use the **oraBlob** constant to map the Oracle **BLOB** data type to Delphi data types.

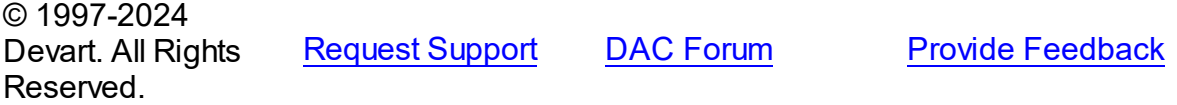

### <span id="page-1288-2"></span>**5.20.1.6 oraCFile Constant**

Used to map **CFILE** to Delphi data types.

Unit

### [OraDataTypeMap](#page-1282-1)

**Syntax** 

oraCFile =  $or$ aBase + 21;

## Remarks

Use the **oraCFile** constant to map the Oracle **CFILE** data type to Delphi data types.

© 1997-2024 Devart. All Rights Reserved. [Request](https://www.devart.com/company/contactform.html?category=1&product=odac) Support DAC [Forum](https://support.devart.com/portal/en/community/delphi-data-access-components) Provide [Feedback](https://www.devart.com/odac/feedback.html)

#### <span id="page-1289-0"></span>**5.20.1.7 oraChar Constant**

Used to map **CHAR** to Delphi data types.

## Unit

#### [OraDataTypeMap](#page-1282-1)

**Syntax** 

oraChar =  $or$ aBase + 1;

## **Remarks**

Use the **oraChar** constant to map the Oracle **CHAR** data type to Delphi data types.

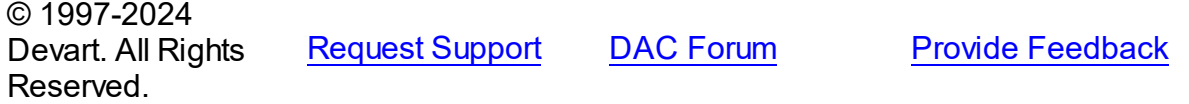

### <span id="page-1289-1"></span>**5.20.1.8 oraClob Constant**

Used to map **CLOB** to Delphi data types.

Unit

[OraDataTypeMap](#page-1282-1)

## **Syntax**

oraClob =  $orabase + 18$ ;

# **Remarks**

Use the **oraClob** constant to map the Oracle **CLOB** data type to Delphi data types.

© 1997-2024 Devart. All Rights Reserved. [Request](https://www.devart.com/company/contactform.html?category=1&product=odac) Support DAC [Forum](https://support.devart.com/portal/en/community/delphi-data-access-components) Provide [Feedback](https://www.devart.com/odac/feedback.html)

### <span id="page-1290-0"></span>**5.20.1.9 oraCursor Constant**

Used to map **CURSOR** to Delphi data types.

Unit

[OraDataTypeMap](#page-1282-1)

**Syntax** 

oraCursor =  $or$ aBase + 27;

# **Remarks**

Use the **oraCursor** constant to map the Oracle **CURSOR** type to Delphi data types.

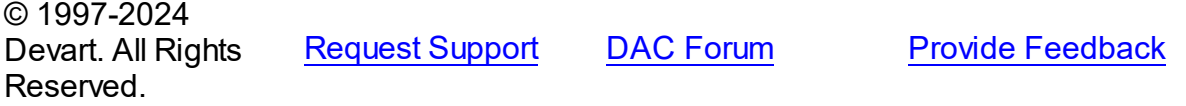

### <span id="page-1290-1"></span>**5.20.1.10 oraDate Constant**

Used to map **DATE** to Delphi data types.

Unit

[OraDataTypeMap](#page-1282-1)

**Syntax** 

oraDate =  $orabase + 11$ ;

# **Remarks**

Use the **oraDate** constant to map the Oracle **DATE** data type to Delphi data types.

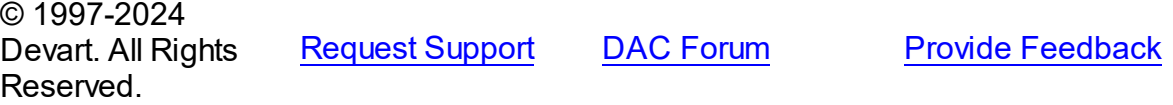

### <span id="page-1291-0"></span>**5.20.1.11 oraDoublePrecision Constant**

Used to map **DOUBLE PRECISION** to Delphi data types.

Unit

[OraDataTypeMap](#page-1282-1)

## **Syntax**

oraDoublePrecision = oraBase + 10;

## **Remarks**

Use the **oraDoublePrecision** constant to map the Oracle **DOUBLE PRECISION** data type

to Delphi data types.

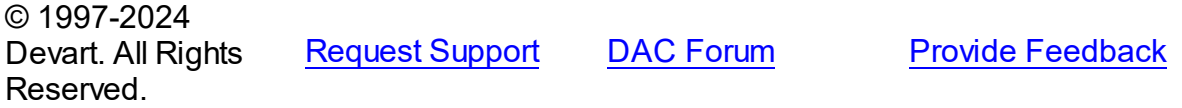

#### <span id="page-1291-1"></span>**5.20.1.12 oraFloat Constant**

Used to map **FLOAT** to Delphi data types.

Unit

[OraDataTypeMap](#page-1282-1)

### **Syntax**

oraFloat =  $or$ aBase + 7;

Remarks

Use the **oraFloat** constant to map the Oracle **FLOAT** data type to Delphi data types.

© 1997-2024 Devart. All Rights Reserved. [Request](https://www.devart.com/company/contactform.html?category=1&product=odac) Support DAC [Forum](https://support.devart.com/portal/en/community/delphi-data-access-components) Provide [Feedback](https://www.devart.com/odac/feedback.html)

### <span id="page-1291-2"></span>**5.20.1.13 oraInteger Constant**

Used to map **INTEGER** to Delphi data types.

Unit

### [OraDataTypeMap](#page-1282-1)

**Syntax** 

oraInteger =  $or$ aBase +  $6$ ;

## **Remarks**

Use the **oraInteger** constant to map the Oracle **INTEGER** data type to Delphi data types.

© 1997-2024 Devart. All Rights Reserved. [Request](https://www.devart.com/company/contactform.html?category=1&product=odac) Support DAC [Forum](https://support.devart.com/portal/en/community/delphi-data-access-components) Provide [Feedback](https://www.devart.com/odac/feedback.html)

### <span id="page-1292-0"></span>**5.20.1.14 oraIntervalDS Constant**

Used to map **INTERVAL DAY TO SECOND** to Delphi data types.

Unit

[OraDataTypeMap](#page-1282-1)

**Syntax** 

oraIntervalDS =  $orabase + 16$ ;

## **Remarks**

Use the **oraIntervalDS** constant to map the Oracle **INTERVAL DAY TO SECOND** data type

to Delphi data types.

© 1997-2024 Devart. All Rights Reserved. [Request](https://www.devart.com/company/contactform.html?category=1&product=odac) Support DAC [Forum](https://support.devart.com/portal/en/community/delphi-data-access-components) Provide [Feedback](https://www.devart.com/odac/feedback.html)

### <span id="page-1292-1"></span>**5.20.1.15 oraIntervalYM Constant**

Used to map **INTERVAL YEAR TO MONTH** to Delphi data types.

Unit

[OraDataTypeMap](#page-1282-1)

### **Syntax**

oraIntervalYM =  $orabase + 15$ ;

## **Remarks**

Use the **oraIntervalYM** constant to map the Oracle **INTERVAL YEAR TO MONTH** data

type to Delphi data types.

© 1997-2024 Devart. All Rights Reserved. [Request](https://www.devart.com/company/contactform.html?category=1&product=odac) Support DAC [Forum](https://support.devart.com/portal/en/community/delphi-data-access-components) Provide [Feedback](https://www.devart.com/odac/feedback.html)

#### <span id="page-1293-0"></span>**5.20.1.16 oraLabel Constant**

Used to map **MLSLABEL** to Delphi data types.

Unit

[OraDataTypeMap](#page-1282-1)

### **Syntax**

 $oralabel = orabase + 32;$ 

# Remarks

Use the **oraLabel** constant to map the Oracle **MLSLABEL** data type to Delphi data types.

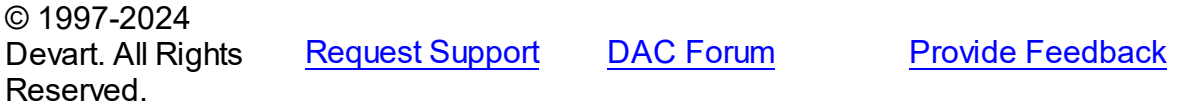

### <span id="page-1293-1"></span>**5.20.1.17 oraLong Constant**

Used to map **LONG** to Delphi data types.

Unit

[OraDataTypeMap](#page-1282-1)

### **Syntax**

 $oralong = orabase + 22;$ 

# Remarks

Use the **oraLong** constant to map the Oracle **LONG** data type to Delphi data types.

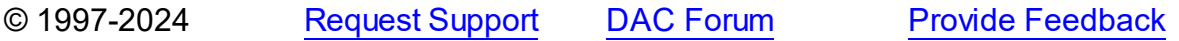

Devart. All Rights Reserved.

### <span id="page-1294-0"></span>**5.20.1.18 oraLongRaw Constant**

Used to map **LONG RAW** to Delphi data types.

Unit

[OraDataTypeMap](#page-1282-1)

**Syntax** 

oraLongRaw =  $orabase + 24$ ;

# Remarks

Use the **oraLongRaw** constant to map the Oracle **LONG RAW** data type to Delphi data

types.

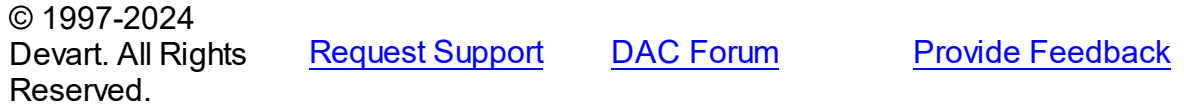

### <span id="page-1294-1"></span>**5.20.1.19 oraNChar Constant**

Used to map **NCHAR** to Delphi data types.

Unit

[OraDataTypeMap](#page-1282-1)

**Syntax** 

oraN $char = or$ aBase + 3;

## **Remarks**

Use the **oraNChar** constant to map the Oracle **NCHAR** data type to Delphi data types.

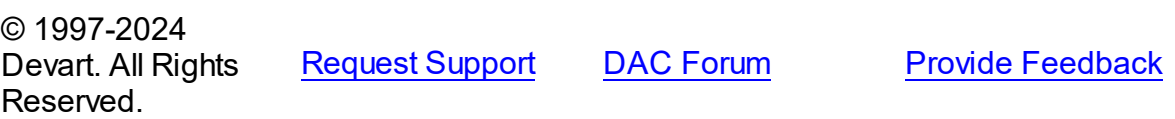

### <span id="page-1295-0"></span>**5.20.1.20 oraNClob Constant**

Used to map **NCLOB** to Delphi data types.

Unit

[OraDataTypeMap](#page-1282-1)

## **Syntax**

oraNClob =  $orabase + 19$ ;

## **Remarks**

Use the **oraNClob** constant to map the Oracle **NCLOB** data type to Delphi data types.

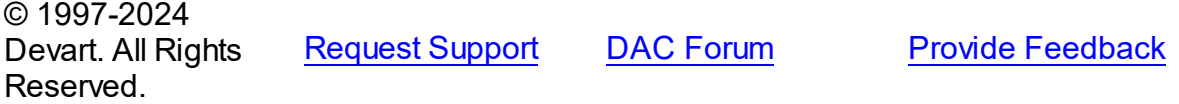

### <span id="page-1295-1"></span>**5.20.1.21 oraNumber Constant**

Used to map **NUMBER** to Delphi data types.

### Unit

[OraDataTypeMap](#page-1282-1)

### **Syntax**

oraNumber =  $or$ aBase + 5;

## Remarks

Use the **oraNumber** constant to map the Oracle **NUMBER** data type to Delphi data types.

© 1997-2024 Devart. All Rights Reserved. [Request](https://www.devart.com/company/contactform.html?category=1&product=odac) Support DAC [Forum](https://support.devart.com/portal/en/community/delphi-data-access-components) Provide [Feedback](https://www.devart.com/odac/feedback.html)

### <span id="page-1295-2"></span>**5.20.1.22 oraNVarchar2 Constant**

Used to map **NVARCHAR2** to Delphi data types.

## Unit

[OraDataTypeMap](#page-1282-1)
### **Syntax**

oraNVarchar2 =  $or$ aBase + 4;

# Remarks

Use the **oraNVarchar2** constant to map the Oracle **NVARCHAR2** data type to Delphi data

types.

© 1997-2024 Devart. All Rights Reserved. [Request](https://www.devart.com/company/contactform.html?category=1&product=odac) Support DAC [Forum](https://support.devart.com/portal/en/community/delphi-data-access-components) Provide [Feedback](https://www.devart.com/odac/feedback.html)

#### **5.20.1.23 oraObject Constant**

Used to map **OBJECT** to Delphi data types.

Unit

#### [OraDataTypeMap](#page-1282-0)

**Syntax** 

 $or$ aObject =  $or$ aBase + 28;

### **Remarks**

Use the **oraObject** constant to map the Oracle **OBJECT** data type to Delphi data types.

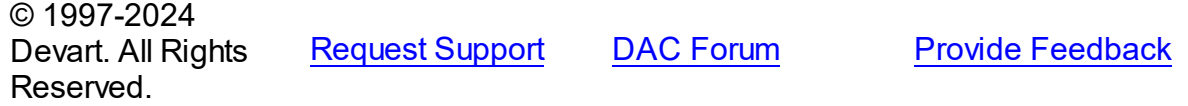

#### **5.20.1.24 oraRaw Constant**

Used to map **RAW** to Delphi data types.

Unit

[OraDataTypeMap](#page-1282-0)

**Syntax** 

 $orakaw = orabase + 23;$ 

### **Remarks**

*© 2024 Enter your company name*

Use the **oraRaw** constant to map the Oracle **RAW** data type to Delphi data types.

© 1997-2024 Devart. All Rights Reserved. [Request](https://www.devart.com/company/contactform.html?category=1&product=odac) Support DAC [Forum](https://support.devart.com/portal/en/community/delphi-data-access-components) Provide [Feedback](https://www.devart.com/odac/feedback.html)

#### **5.20.1.25 oraReference Constant**

Used to map **REF** to Delphi data types.

Unit

[OraDataTypeMap](#page-1282-0)

**Syntax** 

oraReference = oraBase + 29;

### **Remarks**

Use the **oraReference** constant to map the Oracle **REF** data type to Delphi data types.

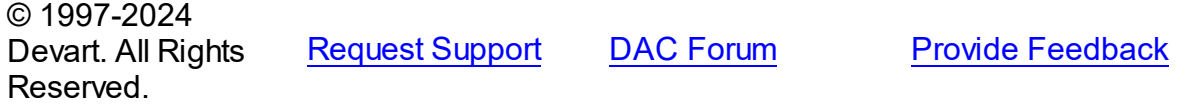

#### **5.20.1.26 oraRowID Constant**

Used to map **ROWID** to Delphi data types.

Unit

[OraDataTypeMap](#page-1282-0)

#### **Syntax**

 $oraRowID = oraBase + 25;$ 

### **Remarks**

Use the **oraRowID** constant to map the Oracle **ROWID** data type to Delphi data types.

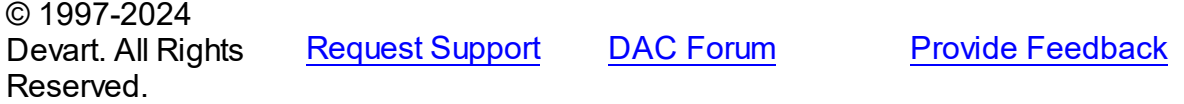

#### **5.20.1.27 oraTimeStamp Constant**

Used to map **TIMESTAMP** to Delphi data types.

Unit

[OraDataTypeMap](#page-1282-0)

### **Syntax**

 $or$ aTimeStamp =  $or$ aBase + 12;

### **Remarks**

Use the **oraTimeStamp** constant to map the Oracle **TIMESTAMP** data type to Delphi data

types.

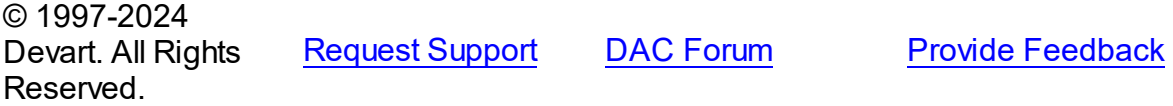

#### **5.20.1.28 oraTimeStampWithLocalTimeZone Constant**

Used to map **TIMESTAMP WITH LOCAL TIME ZONE** to Delphi data types.

Unit

[OraDataTypeMap](#page-1282-0)

#### **Syntax**

oraTimeStampWithLocalTimeZone = oraBase +  $14$ ;

### Remarks

Use the **oraTimeStampWithLocalTimeZone** constant to map the Oracle **TIMESTAMP**

**WITH LOCAL TIME ZONE** data type to Delphi data types.

© 1997-2024 Devart. All Rights Reserved. [Request](https://www.devart.com/company/contactform.html?category=1&product=odac) Support DAC [Forum](https://support.devart.com/portal/en/community/delphi-data-access-components) Provide [Feedback](https://www.devart.com/odac/feedback.html)

#### **5.20.1.29 oraTimeStampWithTimeZone Constant**

Used to map **TIMESTAMP WITH TIME ZONE** to Delphi data types.

Unit

[OraDataTypeMap](#page-1282-0)

#### **Syntax**

 $or\pi$ TimeStampWithTimeZone = oraBase + 13;

### **Remarks**

Use the **oraTimeStampWithTimeZone** constant to map the Oracle **TIMESTAMP WITH**

**TIME ZONE** data type to Delphi data types.

© 1997-2024 Devart. All Rights Reserved. [Request](https://www.devart.com/company/contactform.html?category=1&product=odac) Support DAC [Forum](https://support.devart.com/portal/en/community/delphi-data-access-components) Provide [Feedback](https://www.devart.com/odac/feedback.html)

#### **5.20.1.30 oraUndefined Constant**

Used to map **UNDEFINED** to Delphi data types.

#### Unit

[OraDataTypeMap](#page-1282-0)

**Syntax** 

oraUndefined =  $orabase + 33$ ;

## **Remarks**

Use the **oraUndefined** constant to map the Oracle **UNDEFINED** data type to Delphi data

types.

© 1997-2024 Devart. All Rights Reserved. [Request](https://www.devart.com/company/contactform.html?category=1&product=odac) Support DAC [Forum](https://support.devart.com/portal/en/community/delphi-data-access-components) Provide [Feedback](https://www.devart.com/odac/feedback.html)

#### **5.20.1.31 oraURowID Constant**

Used to map **UROWID** to Delphi data types.

Unit

[OraDataTypeMap](#page-1282-0)

#### **Syntax**

oraURowID =  $orabase + 26$ ;

### **Remarks**

Use the **oraURowID** constant to map the Oracle **UROWID** data type to Delphi data types.

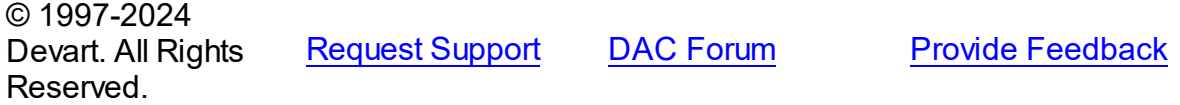

#### **5.20.1.32 oraVarchar2 Constant**

Used to map **VARCHAR2** to Delphi data types.

#### Unit

[OraDataTypeMap](#page-1282-0)

#### **Syntax**

oraVarchar2 =  $orabase + 2$ ;

### **Remarks**

Use the **oraVarchar2** constant to map the Oracle **VARCHAR2** data type to Delphi data types.

© 1997-2024 Devart. All Rights Reserved. [Request](https://www.devart.com/company/contactform.html?category=1&product=odac) Support DAC [Forum](https://support.devart.com/portal/en/community/delphi-data-access-components) Provide [Feedback](https://www.devart.com/odac/feedback.html)

#### **5.20.1.33 oraXML Constant**

Used to map **XML** to Delphi data types.

#### Unit

[OraDataTypeMap](#page-1282-0)

### **Syntax**

oraXML =  $orabase + 30$ ;

# **Remarks**

Use the **oraXML** constant to map the Oracle **XML** data type to Delphi data types.

© 1997-2024 Devart. All Rights Reserved. [Request](https://www.devart.com/company/contactform.html?category=1&product=odac) Support DAC [Forum](https://support.devart.com/portal/en/community/delphi-data-access-components) Provide [Feedback](https://www.devart.com/odac/feedback.html)

## <span id="page-1301-0"></span>**5.21 OraErrHand**

This unit contains the TOraErrorHandler component.

### Classes

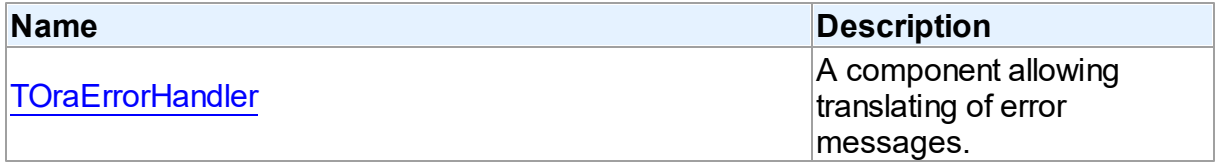

# Types

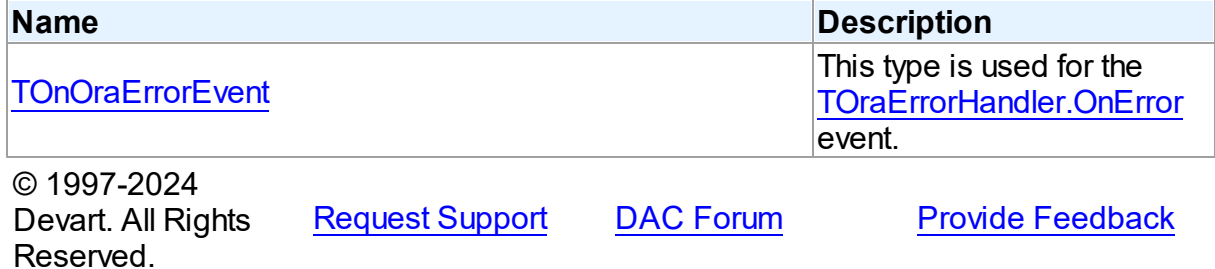

#### **5.21.1 Classes**

Classes in the **OraErrHand** unit.

#### Classes

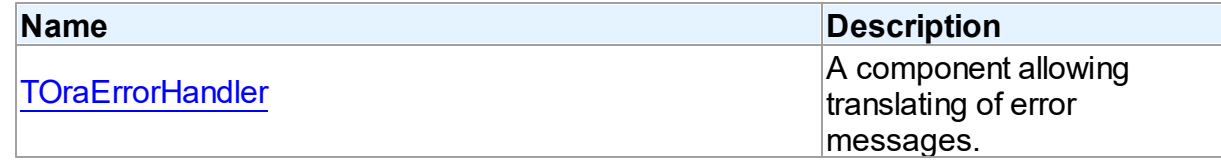

© 1997-2024 Devart. All Rights Reserved. [Request](https://www.devart.com/company/contactform.html?category=1&product=odac) Support DAC [Forum](https://support.devart.com/portal/en/community/delphi-data-access-components) Provide [Feedback](https://www.devart.com/odac/feedback.html)

### <span id="page-1302-0"></span>**5.21.1.1 TOraErrorHandler Class**

A component allowing translating of error messages.

For a list of all members of this type, see [TOraErrorHandler](#page-1302-1) members.

Unit

**[OraErrHand](#page-1301-0)** 

**Syntax** 

 $TORErrorHandler =  $class(TComponent)$ ;$ 

### **Remarks**

TOraErrorHandler allows to translate error messages. Messages is stored in error table or can be got out of OnError event handler.

Structure of the error table must be as following:

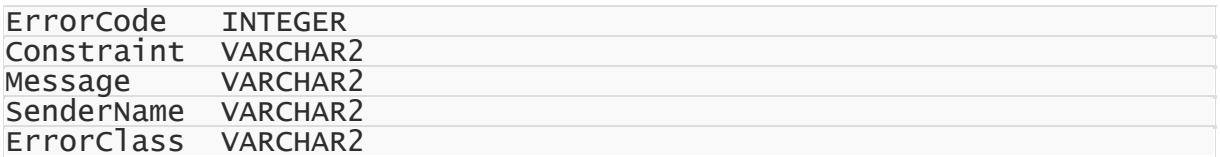

You can create and edit error table by ErrorHandler Editor in design time.

See Also

[EOraError](#page-1310-0)

© 1997-2024 Devart. All Rights Reserved.

[Request](https://www.devart.com/company/contactform.html?category=1&product=odac) Support DAC [Forum](https://support.devart.com/portal/en/community/delphi-data-access-components) Provide [Feedback](https://www.devart.com/odac/feedback.html)

<span id="page-1302-1"></span>5.21.1.1.1 Members

**[TOraErrorHandler](#page-1302-0)** class overview.

### **Properties**

**Name Description** 

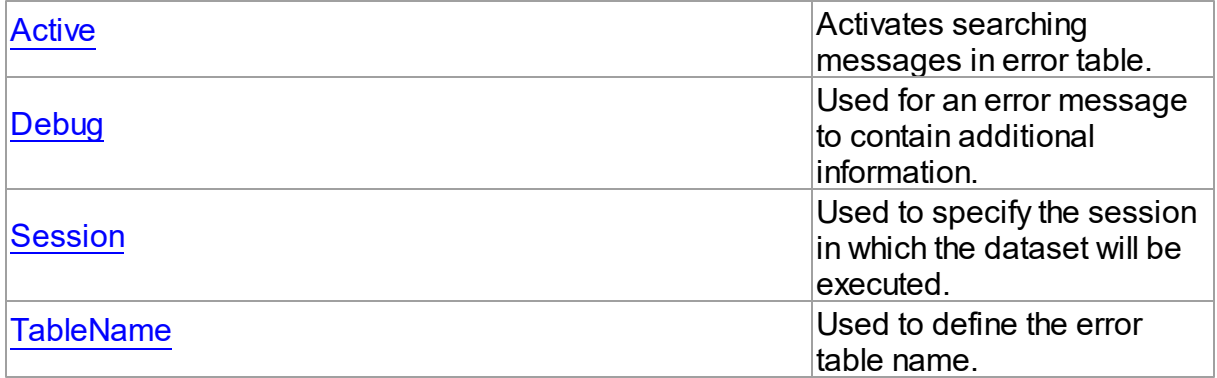

# **Methods**

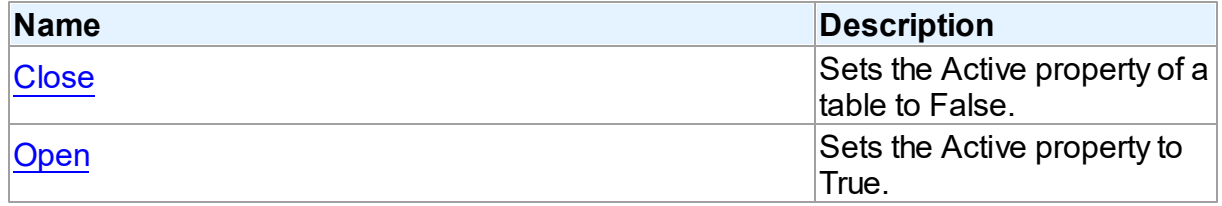

# **Events**

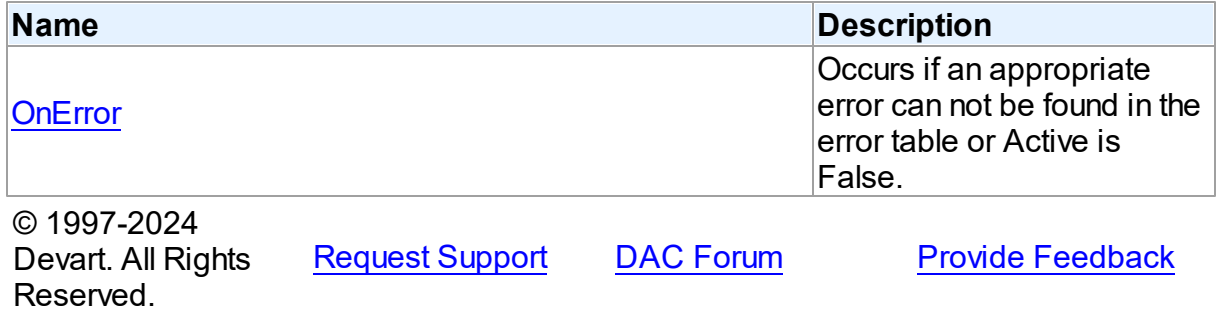

5.21.1.1.2 Properties

Properties of the **TOraErrorHandler** class.

For a complete list of the **TOraErrorHandler** class members, see the [TOraErrorHandler](#page-1302-1) [Members](#page-1302-1) topic.

## Published

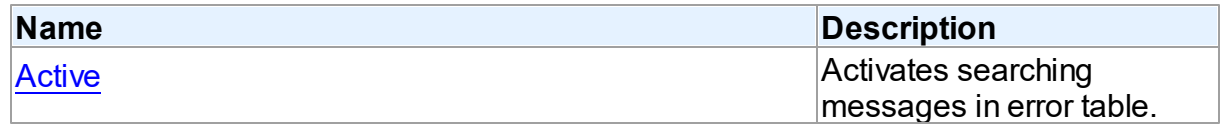

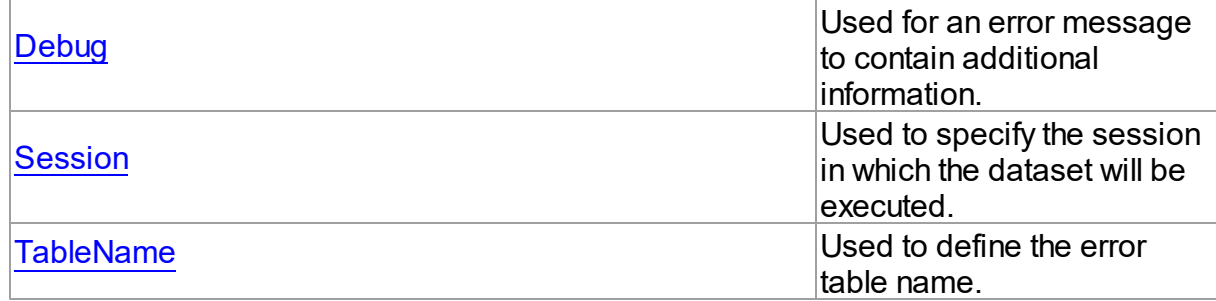

#### See Also

- [TOraErrorHandler](#page-1302-0) Class
- [TOraErrorHandler](#page-1302-1) Class Members

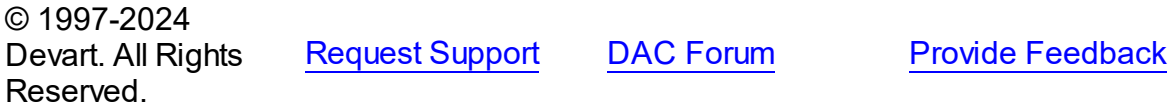

<span id="page-1304-0"></span>5.21.1.1.2.1 Active Property

Activates searching messages in error table.

### Class

[TOraErrorHandler](#page-1302-0)

### **Syntax**

property Active: boolean default False;

### **Remarks**

When the Active property is True, ErrorHandler searches messages in error table.

# See Also

• [Open](#page-1307-1)

© 1997-2024 Devart. All Rights Reserved. [Request](https://www.devart.com/company/contactform.html?category=1&product=odac) Support DAC [Forum](https://support.devart.com/portal/en/community/delphi-data-access-components) Provide [Feedback](https://www.devart.com/odac/feedback.html)

#### <span id="page-1305-0"></span>5.21.1.1.2.2 Debug Property

Used for an error message to contain additional information.

Class

[TOraErrorHandler](#page-1302-0)

Syntax

property Debug: boolean default False;

### **Remarks**

When the Debug property is True, error message contains additional information: sender name, constraint name and error code.

**Note:** To use this property you should explicitly include OdacVcl (OdacClx under Linux) unit to your project.

If TOraSQLMonitor is used in the project and the TOraSQLMonitor.Active property is set to False, the debug window is not displayed.

© 1997-2024 Devart. All Rights Reserved. [Request](https://www.devart.com/company/contactform.html?category=1&product=odac) Support DAC [Forum](https://support.devart.com/portal/en/community/delphi-data-access-components) Provide [Feedback](https://www.devart.com/odac/feedback.html)

<span id="page-1305-1"></span>5.21.1.1.2.3 Session Property

Used to specify the session in which the dataset will be executed.

Class

[TOraErrorHandler](#page-1302-0)

**Syntax** 

property Session: [TOraSession;](#page-936-0)

### Remarks

Use the Session property to specify the session in which the dataset will be executed. If Session is not connected, the Open method calls Session.Connect.

See Also

<span id="page-1306-0"></span>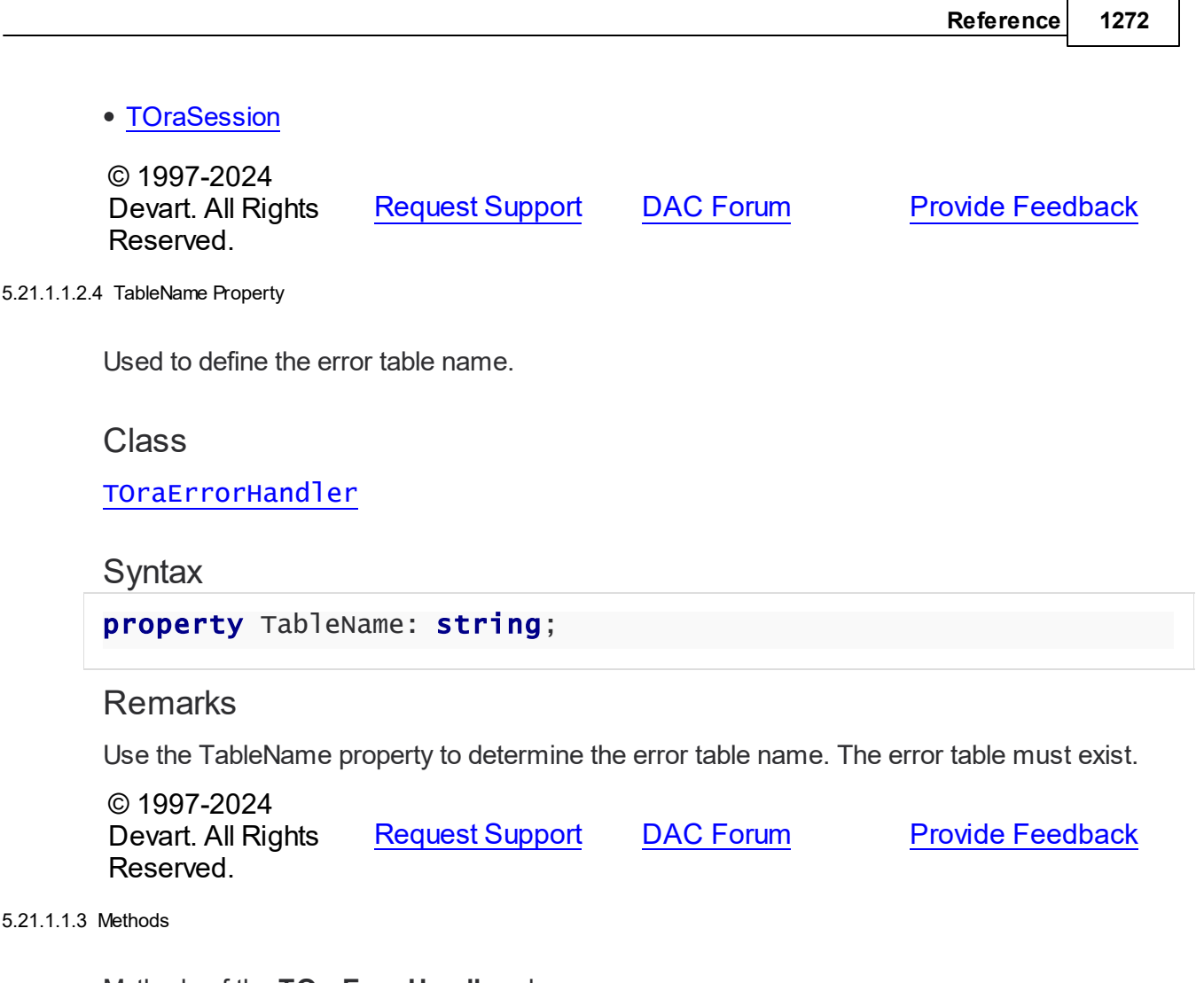

Methods of the **TOraErrorHandler** class.

For a complete list of the **TOraErrorHandler** class members, see the [TOraErrorHandler](#page-1302-1) [Members](#page-1302-1) topic.

# Public

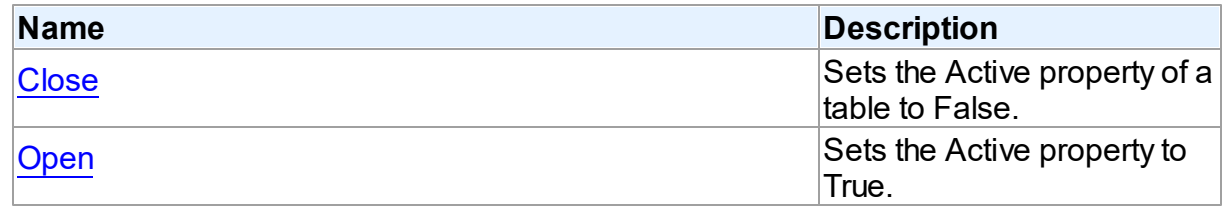

See Also

- [TOraErrorHandler](#page-1302-0) Class
- [TOraErrorHandler](#page-1302-1) Class Members

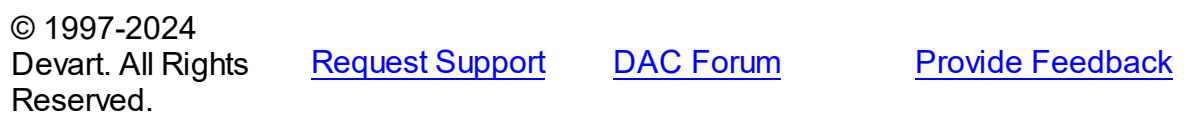

#### <span id="page-1307-0"></span>5.21.1.1.3.1 Close Method

Sets the Active property of a table to False.

Class

[TOraErrorHandler](#page-1302-0)

**Syntax** 

procedure Close;

### **Remarks**

Call the Close method to set the Active property of a table to False. When Active is False, the table is closed; the table cannot read data from or write data to the database.

See Also

• [Open](#page-1307-1)

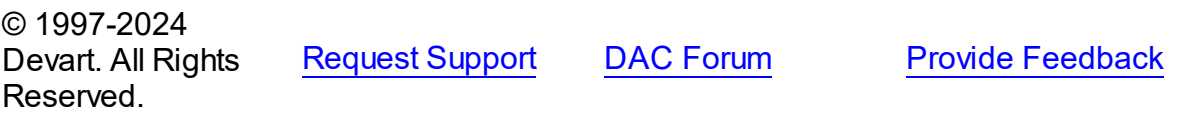

<span id="page-1307-1"></span>5.21.1.1.3.2 Open Method

Sets the Active property to True.

Class

[TOraErrorHandler](#page-1302-0)

**Syntax** 

procedure Open;

### **Remarks**

Call the Open method to set the Active property for the table to True. When Active is True, data can be read from and written to the database.

See Also

- [Close](#page-1307-0)
- [Active](#page-1304-0)

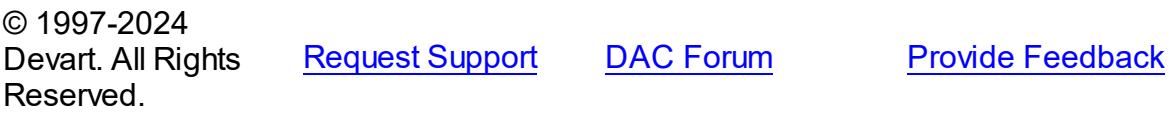

5.21.1.1.4 Events

Events of the **TOraErrorHandler** class.

For a complete list of the **TOraErrorHandler** class members, see the [TOraErrorHandler](#page-1302-1) [Members](#page-1302-1) topic.

Published

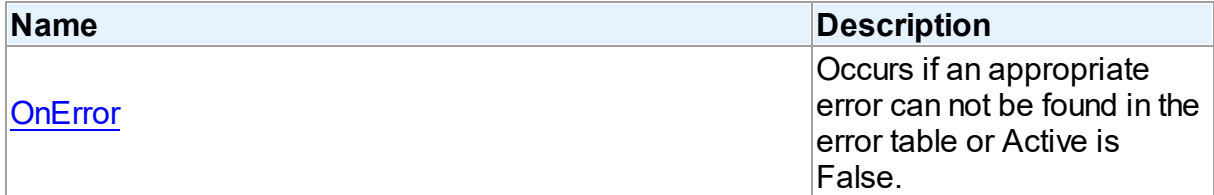

### See Also

- [TOraErrorHandler](#page-1302-0) Class
- [TOraErrorHandler](#page-1302-1) Class Members

© 1997-2024 Devart. All Rights Reserved. [Request](https://www.devart.com/company/contactform.html?category=1&product=odac) Support DAC [Forum](https://support.devart.com/portal/en/community/delphi-data-access-components) Provide [Feedback](https://www.devart.com/odac/feedback.html)

<span id="page-1308-0"></span>5.21.1.1.4.1 OnError Event

Occurs if an appropriate error can not be found in the error table or Active is False.

**Class** 

[TOraErrorHandler](#page-1302-0)

**Syntax** 

property OnError: [TOnOraErrorEvent](#page-1309-0);

### **Remarks**

Occurs when ErrorHandler can not find an appropriate error in the error table or Active is False.

### See Also

[TCustomDAConnection.OnError](#page-429-0)

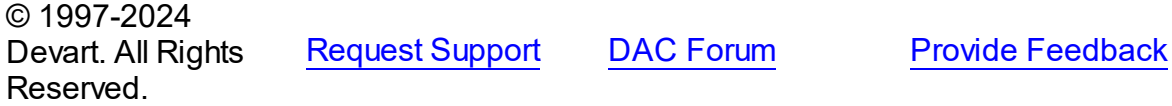

### **5.21.2 Types**

Types in the **OraErrHand** unit.

### **Types**

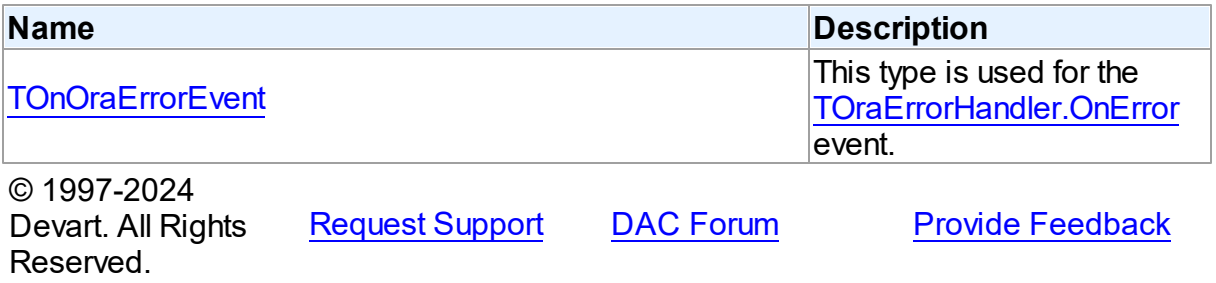

#### <span id="page-1309-0"></span>**5.21.2.1 TOnOraErrorEvent Procedure Reference**

This type is used for the [TOraErrorHandler.OnError](#page-1308-0) event.

#### Unit

#### **[OraErrHand](#page-1301-0)**

### **Syntax**

```
TOnOraErrorEvent = procedure (Sender: TObject; E: Exception;
ErrorCode: integer; const ConstraintName: string; var Msg:
string) of object;
```
#### **Parameters**

#### *Sender*

An object that raised the event.

*E*

Holds the reference to an exception object.

### *ErrorCode*

The code of an error.

### *ConstraintName*

Holds the name of the constraint that raised the error.

*Msg*

Holds the error message (can be set individually).

© 1997-2024

Devart. All Rights Reserved. [Request](https://www.devart.com/company/contactform.html?category=1&product=odac) Support DAC [Forum](https://support.devart.com/portal/en/community/delphi-data-access-components) Provide [Feedback](https://www.devart.com/odac/feedback.html)

# <span id="page-1310-1"></span>**5.22 OraError**

This unit contains the EOraError exception class.

## Classes

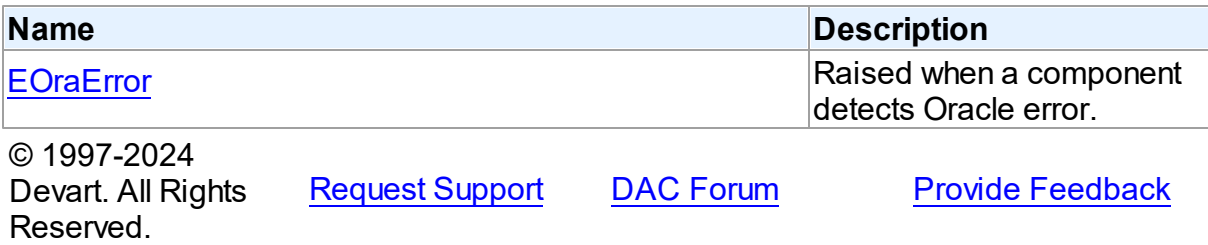

### **5.22.1 Classes**

Classes in the **OraError** unit.

### Classes

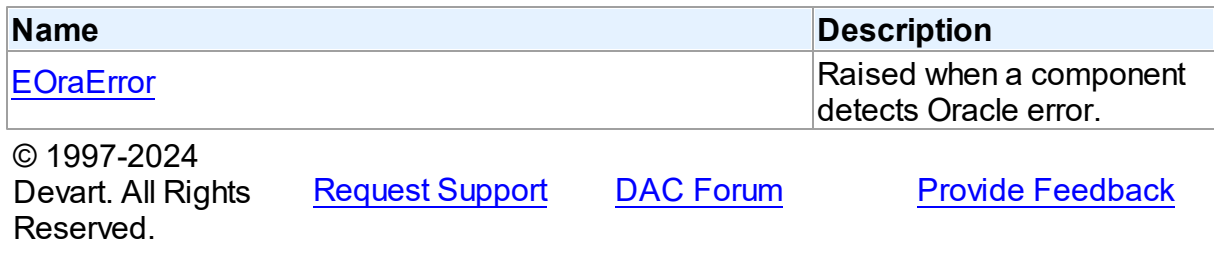

#### <span id="page-1310-0"></span>**5.22.1.1 EOraError Class**

Raised when a component detects Oracle error.

For a list of all members of this type, see [EOraError](#page-1311-0) members.

Unit

[OraError](#page-1310-1)

**Syntax** 

EOraError = class[\(EDAError](#page-383-0));

# **Remarks**

EOraError is raised when a component detects Oracle error. Use EOraError in an exception handling block.

# Inheritance Hierarchy

[EDAError](#page-383-0)

**EOraError**

See Also

[TOraErrorHandler](#page-1302-0)

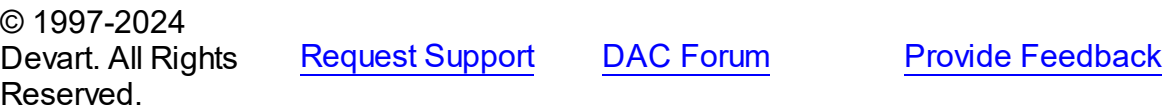

<span id="page-1311-0"></span>5.22.1.1.1 Members

**[EOraError](#page-1310-0)** class overview.

# **Properties**

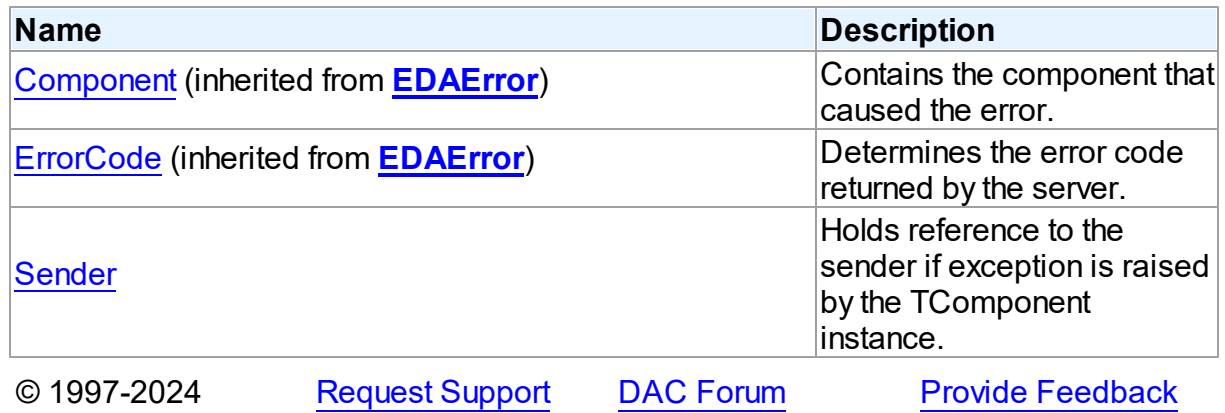

*© 2024 Enter your company name*

#### Devart. All Rights Reserved.

#### 5.22.1.1.2 Properties

Properties of the **EOraError** class.

For a complete list of the **EOraError** class members, see the [EOraError](#page-1311-0) Members topic.

### Public

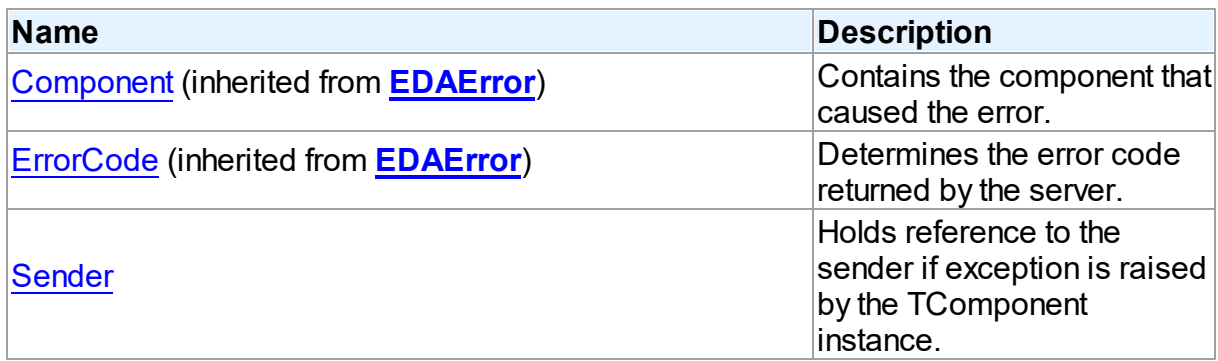

# See Also

- [EOraError](#page-1310-0) Class
- [EOraError](#page-1311-0) Class Members

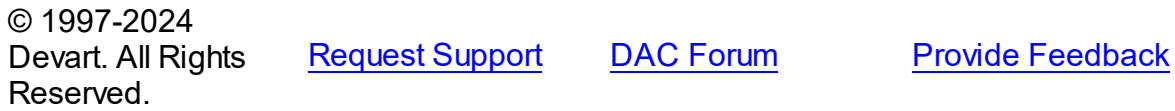

<span id="page-1312-0"></span>5.22.1.1.2.1 Sender Property

Holds reference to the sender if exception is raised by the TComponent instance.

### Class

[EOraError](#page-1310-0)

### **Syntax**

property Sender: TComponent;

# Remarks

The Sender property holds reference to the sender if exception is raised by the TComponent

instance.

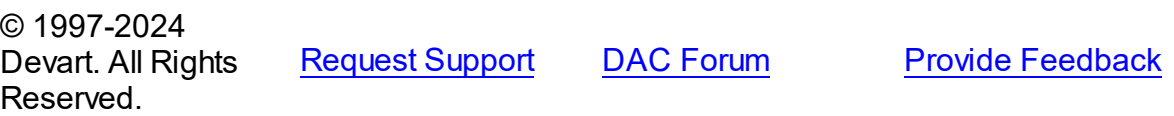

# <span id="page-1313-0"></span>**5.23 OraLoader**

This unit contains implementation of the TOraLoader component.

# Classes

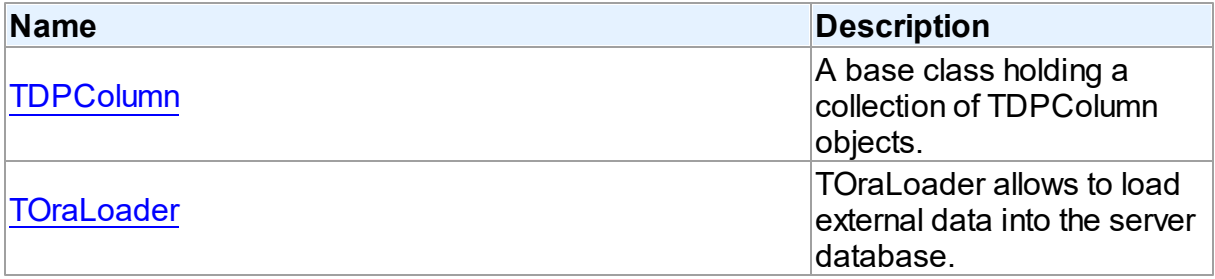

# Types

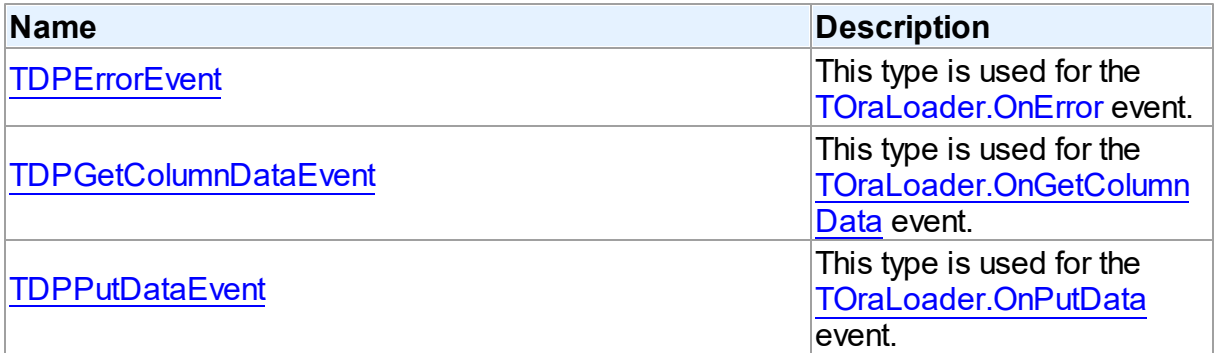

# **Enumerations**

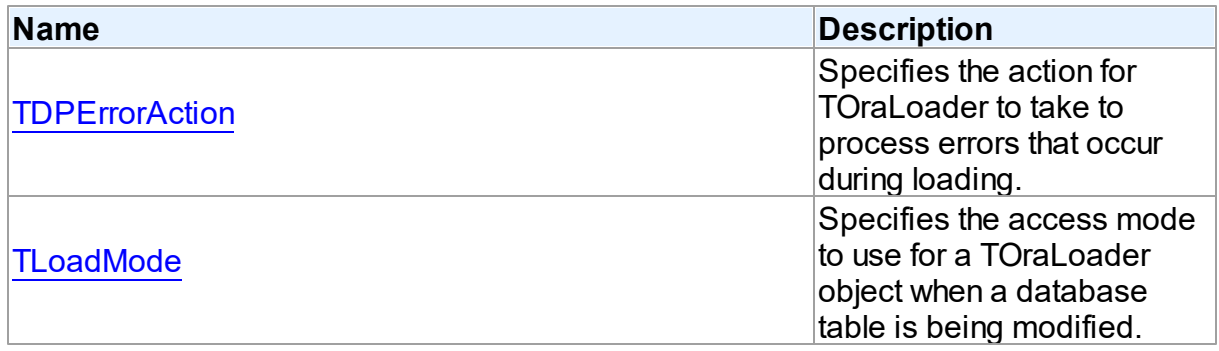

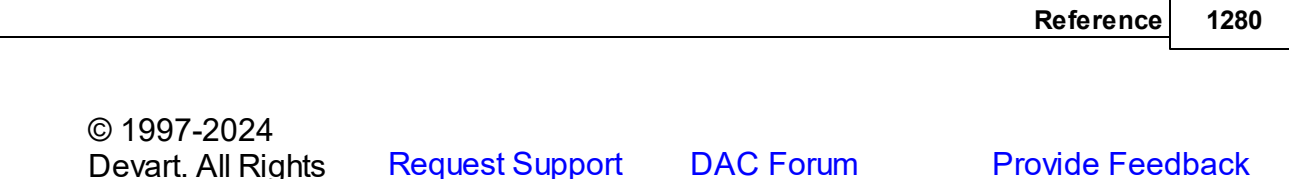

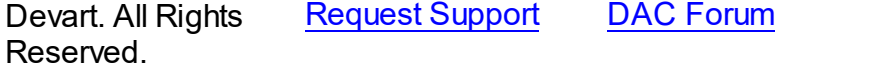

### **5.23.1 Classes**

Classes in the **OraLoader** unit.

Classes

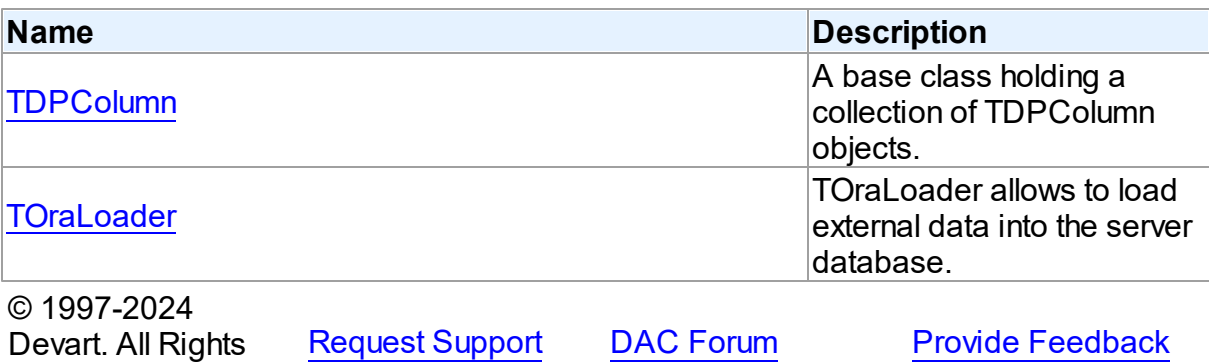

#### <span id="page-1314-0"></span>**5.23.1.1 TDPColumn Class**

Reserved.

A base class holding a collection of TDPColumn objects.

For a list of all members of this type, see [TDPColumn](#page-1315-0) members.

Unit

[OraLoader](#page-1313-0)

**Syntax** 

 $TDPCO$ lumn =  $class(TDACO$ lumn);

# **Remarks**

Each TOraLoader uses TDPColumns to maintain a collection of TDPColumn objects. TDPColumn object represents the attributes for column loading. Every TDPColumn object corresponds to one of the table fields with the same name as its Name property.

To create columns at design time use column editor of TOraLoader component.

# Inheritance Hierarchy

[TDAColumn](#page-310-0) **TDPColumn** See Also [TOraLoader](#page-1318-0) [TQueueAgents](#page-1172-0) © 1997-2024 Devart. All Rights Reserved. [Request](https://www.devart.com/company/contactform.html?category=1&product=odac) Support DAC [Forum](https://support.devart.com/portal/en/community/delphi-data-access-components) Provide [Feedback](https://www.devart.com/odac/feedback.html)

<span id="page-1315-0"></span>5.23.1.1.1 Members

**[TDPColumn](#page-1314-0)** class overview.

### **Properties**

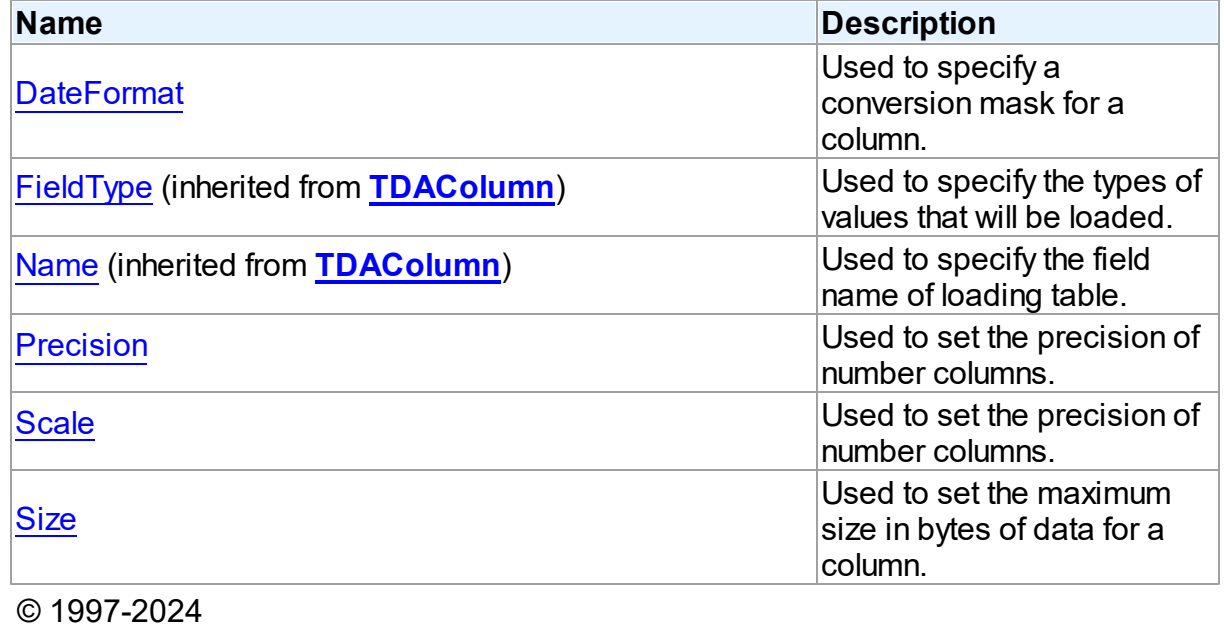

Devart. All Rights Reserved.

[Request](https://www.devart.com/company/contactform.html?category=1&product=odac) Support DAC [Forum](https://support.devart.com/portal/en/community/delphi-data-access-components) Provide [Feedback](https://www.devart.com/odac/feedback.html)

5.23.1.1.2 Properties

Properties of the **TDPColumn** class.

For a complete list of the **TDPColumn** class members, see the [TDPColumn](#page-1315-0) Members topic.

# Published

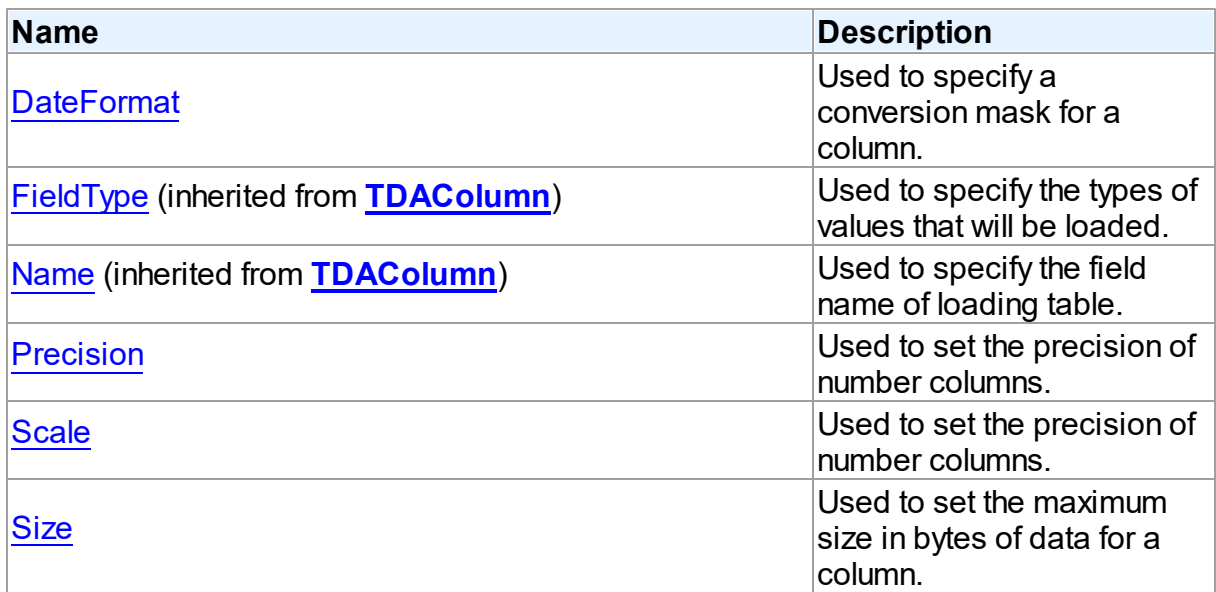

# See Also

- [TDPColumn](#page-1314-0) Class
- [TDPColumn](#page-1315-0) Class Members

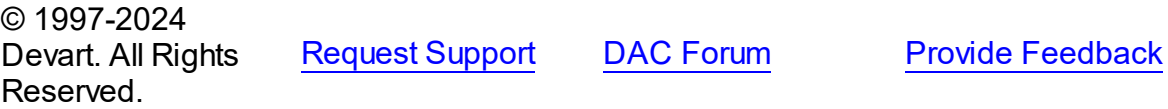

<span id="page-1316-0"></span>5.23.1.1.2.1 DateFormat Property

Used to specify a conversion mask for a column.

#### **Class**

[TDPColumn](#page-1314-0)

**Syntax** 

property DateFormat: string;

# **Remarks**

Set DateFormat to specify a conversion mask for a column. TOraLoader uses DateFormat to convert string representation of date to its internal representation. If not set, the date format

defaults to the date conversion mask set in the direct path context.

See Also

[TDAColumn.Name](#page-312-1)

© 1997-2024 Devart. All Rights Reserved. [Request](https://www.devart.com/company/contactform.html?category=1&product=odac) Support DAC [Forum](https://support.devart.com/portal/en/community/delphi-data-access-components) Provide [Feedback](https://www.devart.com/odac/feedback.html)

<span id="page-1317-0"></span>5.23.1.1.2.2 Precision Property

Used to set the precision of number columns.

Class

[TDPColumn](#page-1314-0)

**Syntax** 

property Precision: integer default 0;

**Remarks** 

Use Precision property to set the precision of number columns.

### See Also

[TDAColumn.FieldType](#page-312-0)

© 1997-2024 Devart. All Rights Reserved. [Request](https://www.devart.com/company/contactform.html?category=1&product=odac) Support DAC [Forum](https://support.devart.com/portal/en/community/delphi-data-access-components) Provide [Feedback](https://www.devart.com/odac/feedback.html)

<span id="page-1317-1"></span>5.23.1.1.2.3 Scale Property

Used to set the precision of number columns.

Class

[TDPColumn](#page-1314-0)

**Syntax** 

property Scale: integer default 0;

**Remarks** 

Use Scale property to set the scale of number columns.

See Also

[TDAColumn.FieldType](#page-312-0)

© 1997-2024 Devart. All Rights Reserved. [Request](https://www.devart.com/company/contactform.html?category=1&product=odac) Support DAC [Forum](https://support.devart.com/portal/en/community/delphi-data-access-components) Provide [Feedback](https://www.devart.com/odac/feedback.html)

<span id="page-1318-1"></span>5.23.1.1.2.4 Size Property

Used to set the maximum size in bytes of data for a column.

Class

[TDPColumn](#page-1314-0)

### **Syntax**

property Size: integer default 0;

#### **Remarks**

Use Size property to set the maximum size in bytes of data for a column. Size is used only for string columns.

### See Also

[TDAColumn.FieldType](#page-312-0)

© 1997-2024 Devart. All Rights Reserved. [Request](https://www.devart.com/company/contactform.html?category=1&product=odac) Support DAC [Forum](https://support.devart.com/portal/en/community/delphi-data-access-components) Provide [Feedback](https://www.devart.com/odac/feedback.html)

#### <span id="page-1318-0"></span>**5.23.1.2 TOraLoader Class**

TOraLoader allows to load external data into the server database.

For a list of all members of this type, see [TOraLoader](#page-1320-0) members.

Unit

[OraLoader](#page-1313-0)

**Syntax** 

```
TDALoader);
```
#### Remarks

TOraLoader serves for fast loading of data to the server. It uses direct path load interface to speed up loading. To specify the name of the loading table set [TDALoader.TableName](#page-318-0) property. Use [TDALoader.Columns](#page-317-0) property to access individual columns. Write [TDALoader.OnGetColumnData](#page-324-0) or [TDALoader.OnPutData](#page-326-0) event handlers to read external data and pass it to the database. Call [TDALoader.Load](#page-320-0) method to start loading data.

#### **Limitations and Restrictions**

TOraLoader has the following limitations similar to those of SQL\*Loader:

- triggers are not supported
- check constraints are not supported
- referential integrity constraints are not supported
- clustered tables are not supported
- loading of remote objects is not supported
- user-defined types are not supported
- LOBs must be specified after all scalar columns
- LONGs must be specified last
- You cannot use TOraLoader in a threaded OCI environment in direct mode with Oracle client 8.17 or lower.
- ODAC sets T:Devart.Odac.Units.OraCall := False when you use OraLoader unit in your application. You can set it to True for Oracle client 9.2 or higher.

#### Inheritance Hierarchy

#### **[TDALoader](#page-315-0)**

#### **TOraLoader**

#### See Also

- [TOraLoader](#page-189-0) Component
- [TDALoader](#page-315-0)
- [TQueueAgents](#page-1172-0)
- [TOraSession](#page-936-0)

© 1997-2024 Devart. All Rights Reserved.

[Request](https://www.devart.com/company/contactform.html?category=1&product=odac) Support DAC [Forum](https://support.devart.com/portal/en/community/delphi-data-access-components) Provide [Feedback](https://www.devart.com/odac/feedback.html)

<span id="page-1320-0"></span>5.23.1.2.1 Members

**[TOraLoader](#page-1318-0)** class overview.

# **Properties**

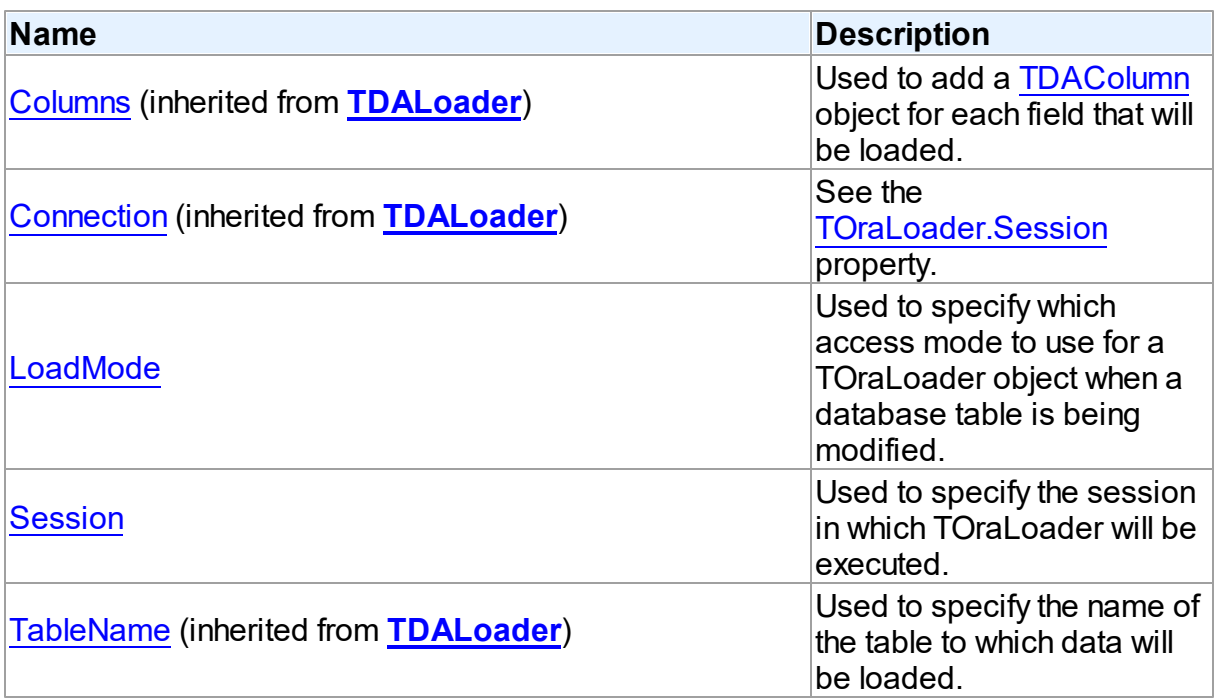

# **Methods**

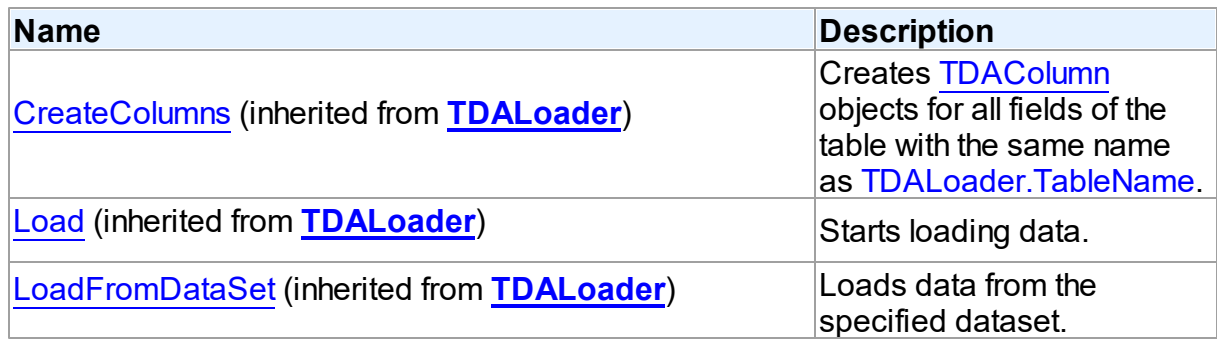

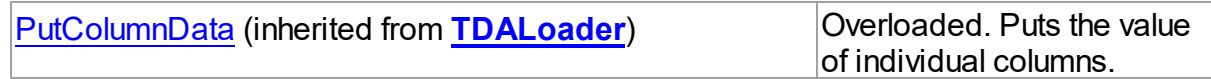

# **Events**

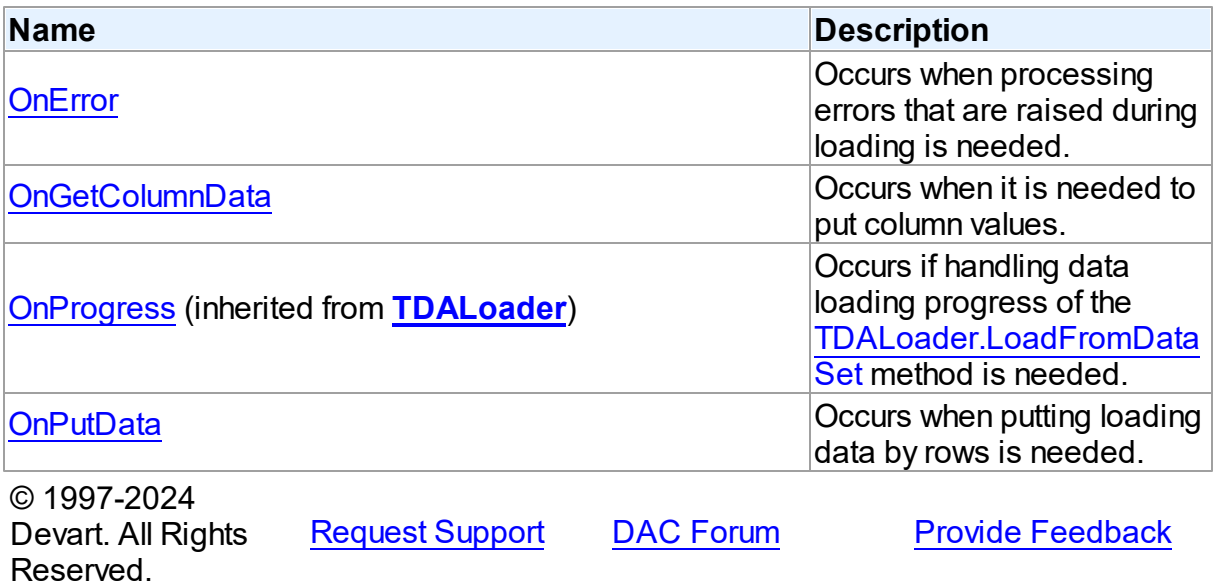

5.23.1.2.2 Properties

Properties of the **TOraLoader** class.

For a complete list of the **TOraLoader** class members, see the [TOraLoader](#page-1320-0) Members topic.

# Public

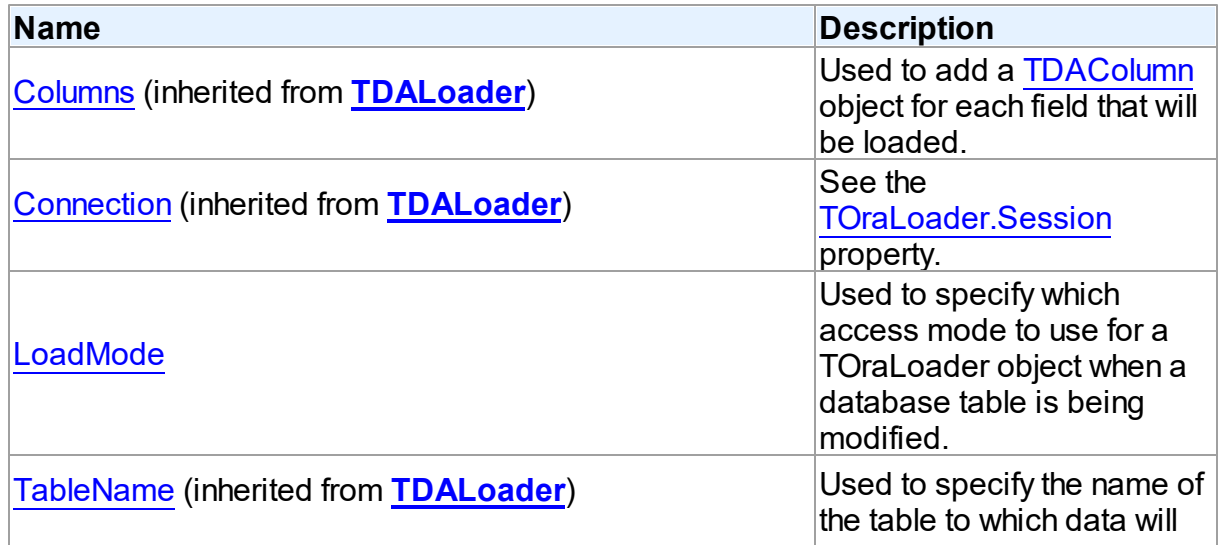

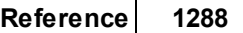

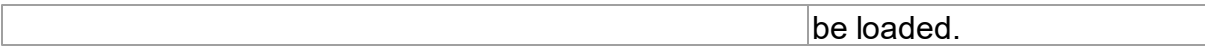

### Published

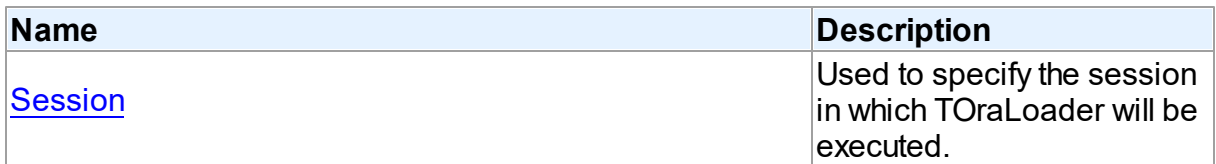

### See Also

- [TOraLoader](#page-1318-0) Class
- [TOraLoader](#page-1320-0) Class Members

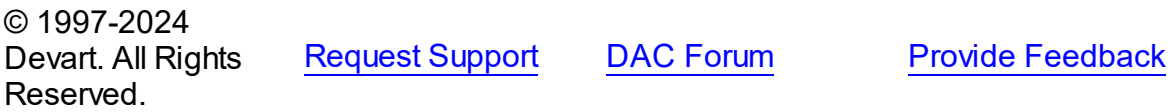

#### <span id="page-1322-0"></span>5.23.1.2.2.1 LoadMode Property

Used to specify which access mode to use for a TOraLoader object when a database table is being modified.

#### Class

[TOraLoader](#page-1318-0)

### **Syntax**

property LoadMode: [TLoadMode;](#page-1329-1)

### Remarks

Use the LoadMode property to specify which access mode to use for a TOraLoader object when a database table is being modified.

Set this property to lmDirect to make all modifications pass through internal data buffers or set it to lmDML to construct relevant DML statement which applies updates to the database table.

### See Also

[TOraLoader](#page-189-0) Component

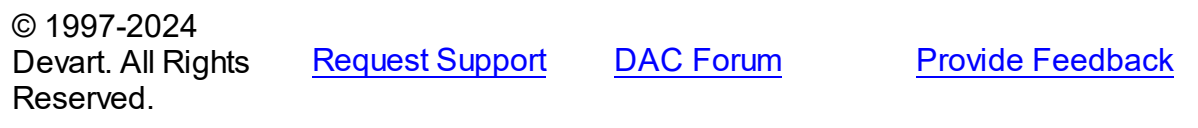

#### <span id="page-1323-0"></span>5.23.1.2.2.2 Session Property

Used to specify the session in which TOraLoader will be executed.

Class

[TOraLoader](#page-1318-0)

**Syntax** 

property Session: [TOraSession;](#page-936-0)

### **Remarks**

Use the Session property to specify the session in which TOraLoader will be executed. If Session is not connected, Load method calls Session.Connect.

See Also

[TOraSession](#page-936-0)

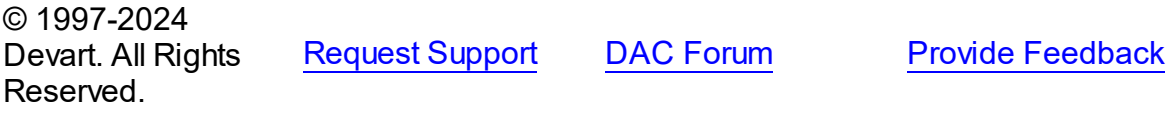

5.23.1.2.3 Events

Events of the **TOraLoader** class.

For a complete list of the **TOraLoader** class members, see the [TOraLoader](#page-1320-0) Members topic.

Public

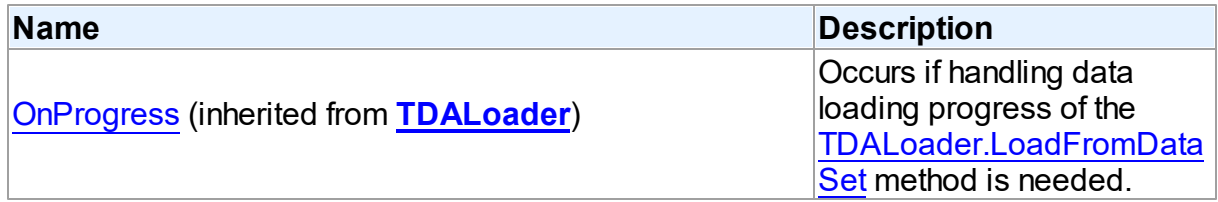

Published

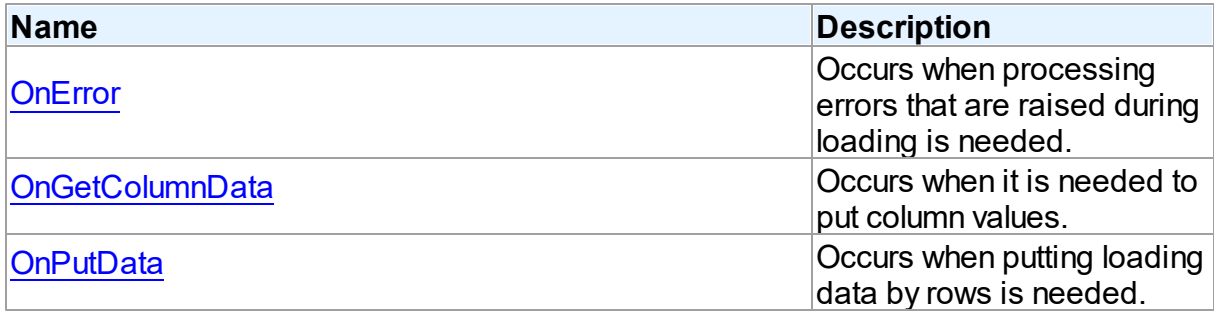

### See Also

- [TOraLoader](#page-1318-0) Class
- [TOraLoader](#page-1320-0) Class Members

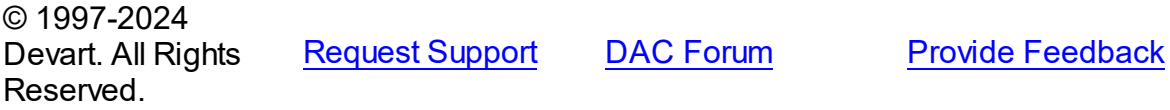

#### <span id="page-1324-0"></span>5.23.1.2.3.1 OnError Event

Occurs when processing errors that are raised during loading is needed.

#### Class

#### [TOraLoader](#page-1318-0)

### **Syntax**

property OnError: [TDPErrorEvent](#page-1327-0);

### **Remarks**

Write the OnError event handler to process errors that occur during loading. Handler is used only if [LoadMode](#page-1322-0) = ImDirect, i.e. when using Oracle Direct Path interface. E parameter is an exception that was raised. Col and Row parameters are appropriate column and row values for data that loader failed to write to a table.

See Also

#### [LoadMode](#page-1322-0)

© 1997-2024 Devart. All Rights Reserved.

[Request](https://www.devart.com/company/contactform.html?category=1&product=odac) Support DAC [Forum](https://support.devart.com/portal/en/community/delphi-data-access-components) Provide [Feedback](https://www.devart.com/odac/feedback.html)

#### <span id="page-1325-0"></span>5.23.1.2.3.2 OnGetColumnData Event

Occurs when it is needed to put column values.

#### Class

[TOraLoader](#page-1318-0)

#### Syntax

property OnGetColumnData: [TDPGetColumnDataEvent](#page-1327-1);

### **Remarks**

Write OnGetColumnData event handler to put column values. [TOraLoader](#page-1318-0) calls OnGetColumnData event handler for each column in the loop. Column points to [TDAColumn](#page-310-0) object that corresponds to the current loading column. Use its Name or Index property to identify what column is loading. The Row parameter indicates the current loading record. TDALoader increments Row parameter when all the columns of the current record are loaded. The first row is 1. Set EOF to True to stop data loading. Fill Value parameter by column values. To start loading call the TDALoader. Load method.

Another way to load data is using [OnPutData](#page-1325-1) event.

## See Also

- [TDALoader.OnPutData](#page-326-0)
- [TDALoader.Load](#page-320-0)
- [OnPutData](#page-1325-1)

© 1997-2024 Devart. All Rights Reserved.

[Request](https://www.devart.com/company/contactform.html?category=1&product=odac) Support DAC [Forum](https://support.devart.com/portal/en/community/delphi-data-access-components) Provide [Feedback](https://www.devart.com/odac/feedback.html)

<span id="page-1325-1"></span>5.23.1.2.3.3 OnPutData Event

Occurs when putting loading data by rows is needed.

Class

[TOraLoader](#page-1318-0)

# **Syntax**

property OnPutData: [TDPPutDataEvent](#page-1328-0);

#### Remarks

Note that rows should be loaded from the first in ascending order. To start loading, call [TDALoader.Load](#page-320-0) method.

To start loading, call the [TDALoader.Load](#page-320-0) method.

#### See Also

- [TDALoader.PutColumnData](#page-322-0)
- [TDALoader.Load](#page-320-0)
- [TDALoader.OnGetColumnData](#page-324-0)
- [OnGetColumnData](#page-1325-0)

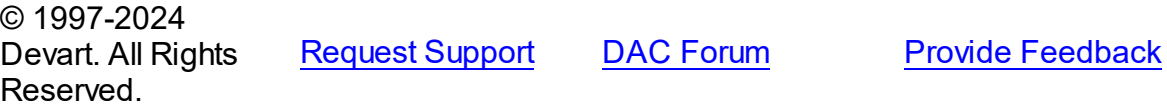

#### **5.23.2 Types**

Types in the **OraLoader** unit.

### **Types**

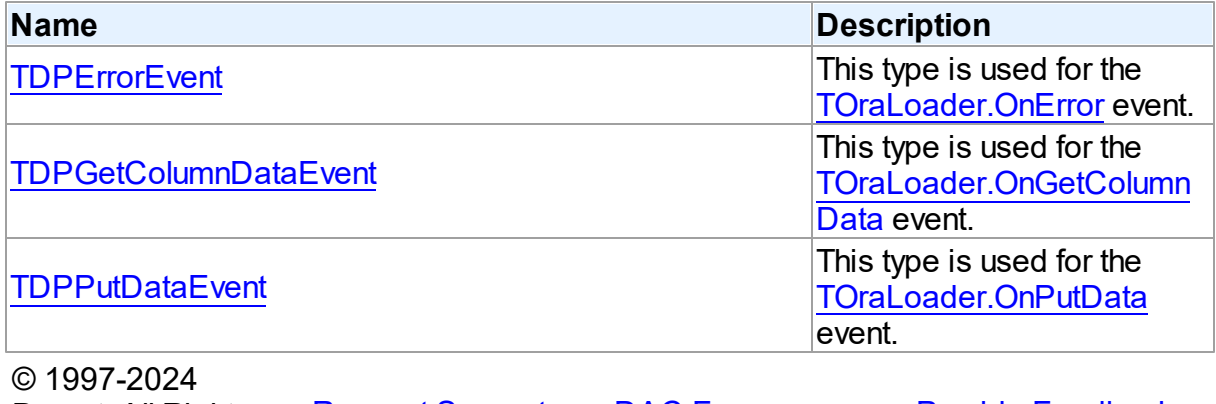

Devart. All Rights Reserved.

[Request](https://www.devart.com/company/contactform.html?category=1&product=odac) Support DAC [Forum](https://support.devart.com/portal/en/community/delphi-data-access-components) Provide [Feedback](https://www.devart.com/odac/feedback.html)

#### <span id="page-1327-0"></span>**5.23.2.1 TDPErrorEvent Procedure Reference**

This type is used for the TOraLoader. OnError event.

Unit

[OraLoader](#page-1313-0)

#### Syntax

```
TDPErrorEvent = procedure (Sender: TOraLoader; E: Exception; Col:
TDPErrorAction) of object;
```
#### **Parameters**

#### *Sender*

An object that raised the event.

#### *E*

The exception that was raised.

*Col*

The column value for data that loader failed to write to a table.

*Row*

The row value for data that loader failed to write to a table.

#### *Action*

The action to take when an exception is raised.

© 1997-2024 Devart. All Rights Reserved. [Request](https://www.devart.com/company/contactform.html?category=1&product=odac) Support DAC [Forum](https://support.devart.com/portal/en/community/delphi-data-access-components) Provide [Feedback](https://www.devart.com/odac/feedback.html)

#### <span id="page-1327-1"></span>**5.23.2.2 TDPGetColumnDataEvent Procedure Reference**

This type is used for the [TOraLoader.OnGetColumnData](#page-1325-0) event.

Unit

[OraLoader](#page-1313-0)

### **Syntax**

```
TDPGetColumnDataEvent = procedure (Sender: TObject; Column:
TDPColumn; Row: integer; var Value: variant; var IsEOF: boolean)
of object;
```
#### **Parameters**

*Sender*

An object that raised the event. *Column* Points to TDAColumn object that corresponds to the current loading column. *Row* Indicates the current loading record. *Value* The column values. *IsEOF* True, if data loading needs to be stopped. © 1997-2024 Devart. All Rights Reserved. [Request](https://www.devart.com/company/contactform.html?category=1&product=odac) Support DAC [Forum](https://support.devart.com/portal/en/community/delphi-data-access-components) Provide [Feedback](https://www.devart.com/odac/feedback.html)

#### <span id="page-1328-0"></span>**5.23.2.3 TDPPutDataEvent Procedure Reference**

This type is used for the [TOraLoader.OnPutData](#page-1325-1) event.

#### Unit

#### [OraLoader](#page-1313-0)

### **Syntax**

TDPPutDataEvent = procedure (Sender: [TOraLoader\)](#page-1318-0) of object;

#### **Parameters**

*Sender*

An object that raised the event.

© 1997-2024

Devart. All Rights Reserved. [Request](https://www.devart.com/company/contactform.html?category=1&product=odac) Support DAC [Forum](https://support.devart.com/portal/en/community/delphi-data-access-components) Provide [Feedback](https://www.devart.com/odac/feedback.html)

#### **5.23.3 Enumerations**

Enumerations in the **OraLoader** unit.

### **Enumerations**

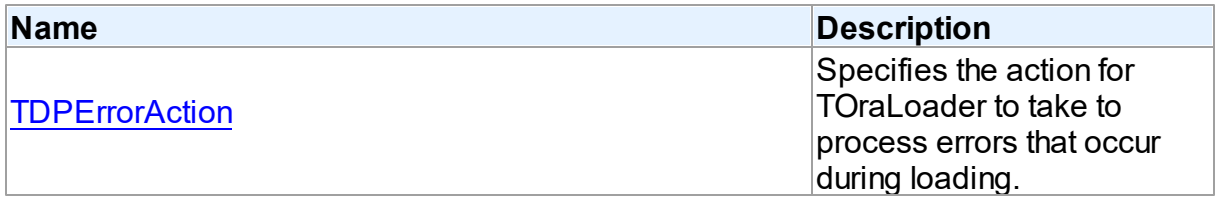

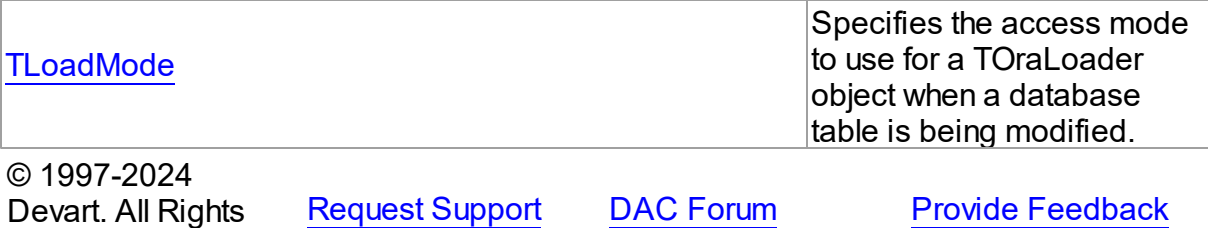

<span id="page-1329-0"></span>Reserved. **5.23.3.1 TDPErrorAction Enumeration**

Specifies the action for TOraLoader to take to process errors that occur during loading.

Unit

#### [OraLoader](#page-1313-0)

### **Syntax**

TDPErrorAction = (dpAbort, dpFail, dpIgnore);

#### Values

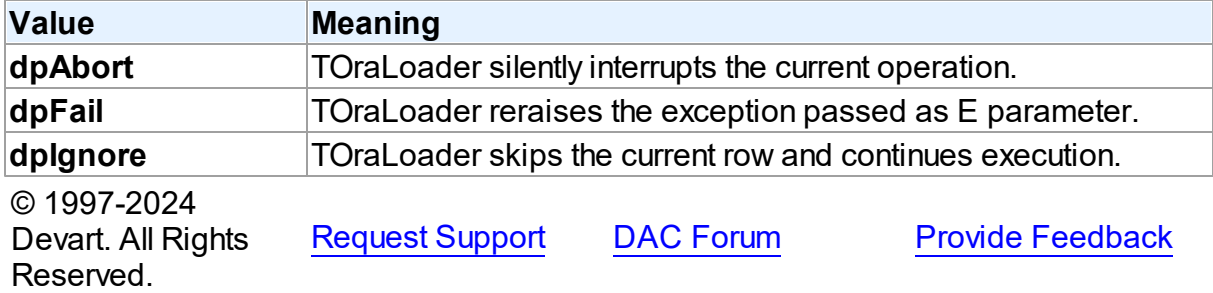

#### <span id="page-1329-1"></span>**5.23.3.2 TLoadMode Enumeration**

Specifies the access mode to use for a TOraLoader object when a database table is being modified.

Unit

[OraLoader](#page-1313-0)

### **Syntax**

TLoadMode = (lmDirect, lmDML);

# Values

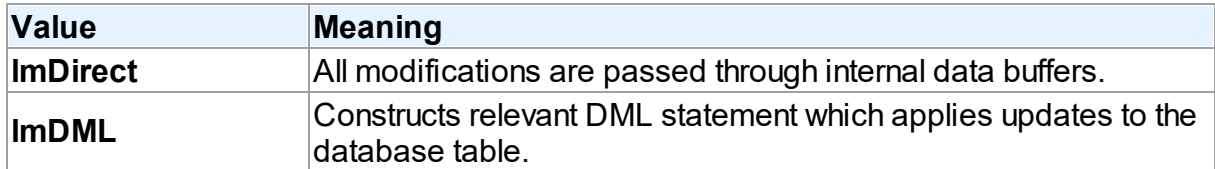

### **Remarks**

Use the LoadMode property to specify which access mode to use for a TOraLoader object when a database table is being modified.

Set this property to lmDirect to make all modifications pass through internal data buffers or set it to lmDML to construct relevant DML statement which applies updates to the database table.

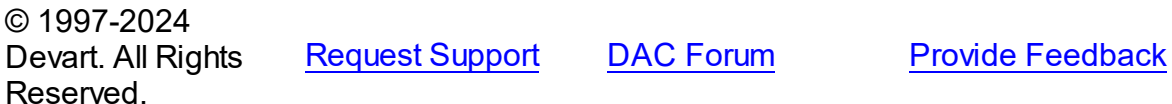

# <span id="page-1330-0"></span>**5.24 OraNet**

This unit implements the Direct Mode in ODAC.

# **Enumerations**

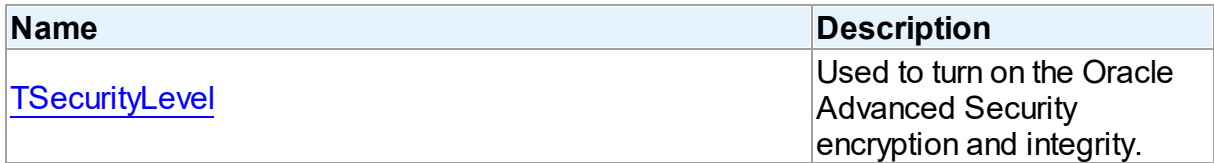

# Variables

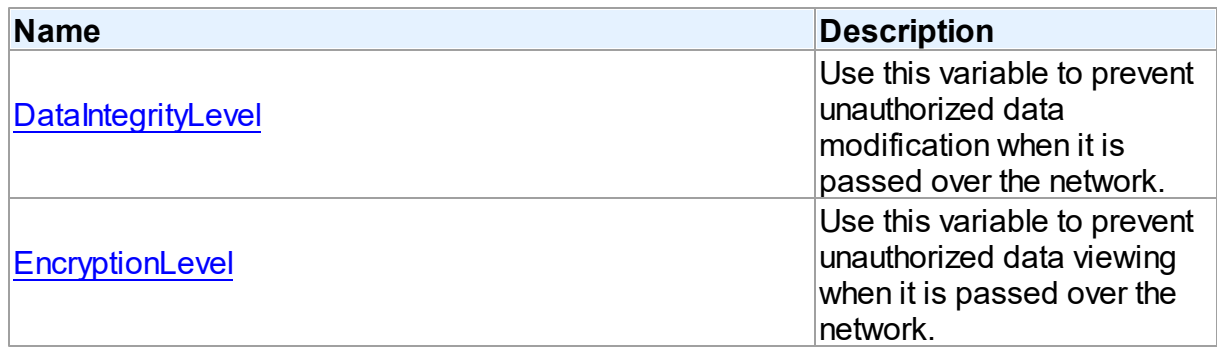

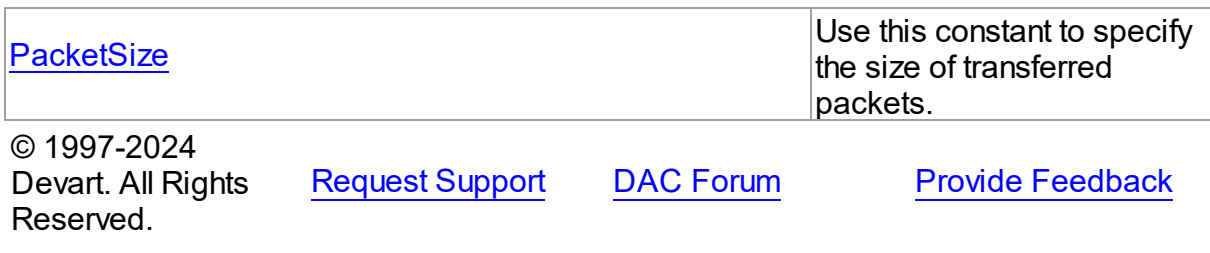

#### **5.24.1 Enumerations**

Enumerations in the **OraNet** unit.

# **Enumerations**

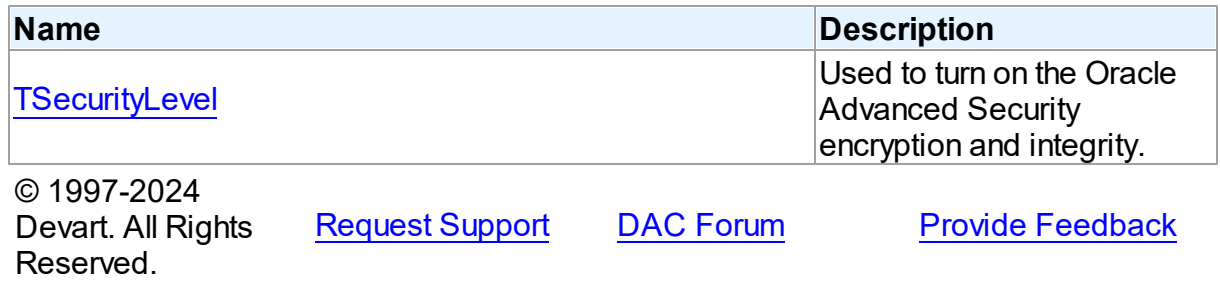

#### <span id="page-1331-0"></span>**5.24.1.1 TSecurityLevel Enumeration**

Used to turn on the Oracle Advanced Security encryption and integrity.

### Unit

#### [OraNet](#page-1330-0)

### **Syntax**

```
TSecurityLevel = (slAccepted = 0, slRejected = 1, slRequested = 2,
slRequired = 3);
```
# Values

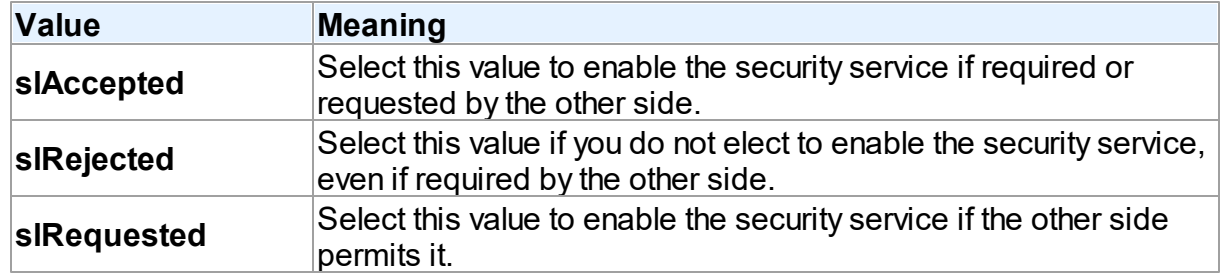
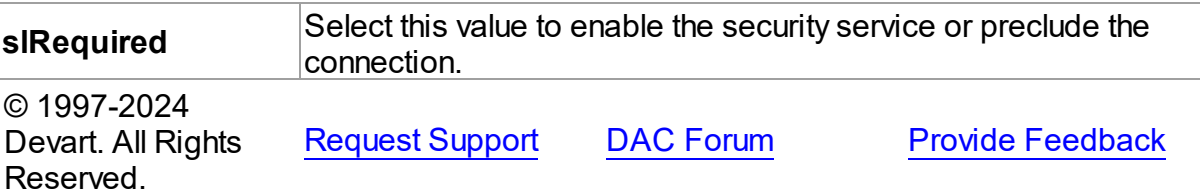

## **5.24.2 Variables**

Variables in the **OraNet** unit.

# Variables

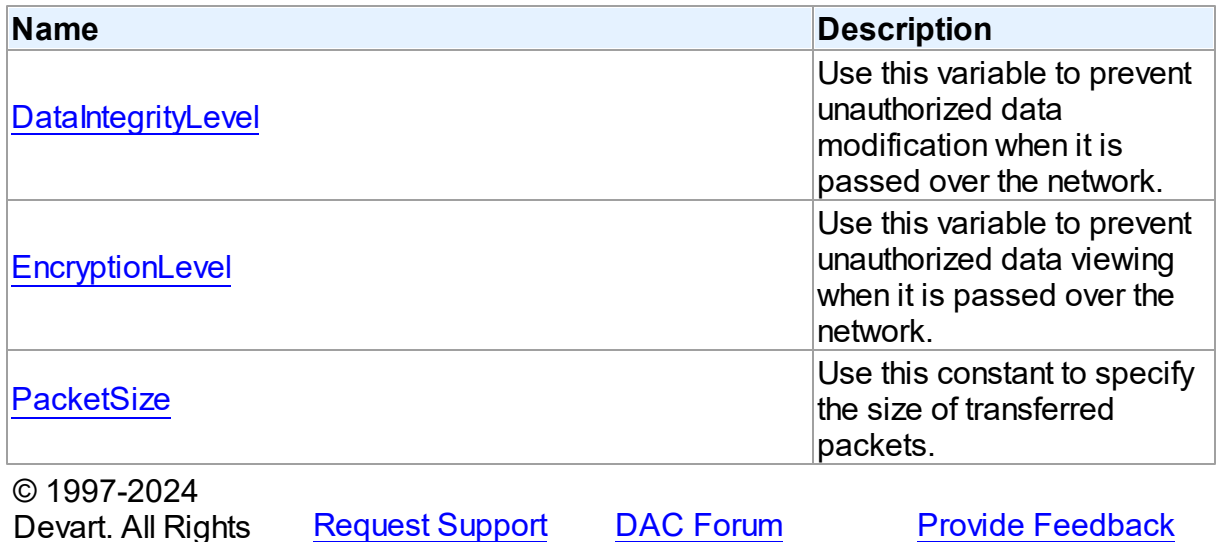

Reserved.

## <span id="page-1332-0"></span>**5.24.2.1 DataIntegrityLevel Variable**

Use this variable to prevent unauthorized data modification when it is passed over the network.

Unit

[OraNet](#page-1330-0)

**Syntax** 

DataIntegrityLevel: [TSecurityLevel](#page-1331-0);

Remarks

Use the DataIntegrityLevel variable to prevent unauthorized data modification when it is passed over the network. To select the data integrity level, specify one of the possible values of the TSecurityLevel variable. The default value is Accepted.

© 1997-2024 Devart. All Rights Reserved. [Request](https://www.devart.com/company/contactform.html?category=1&product=odac) Support DAC [Forum](https://support.devart.com/portal/en/community/delphi-data-access-components) Provide [Feedback](https://www.devart.com/odac/feedback.html)

## <span id="page-1333-0"></span>**5.24.2.2 EncryptionLevel Variable**

Use this variable to prevent unauthorized data viewing when it is passed over the network.

Unit

[OraNet](#page-1330-0)

#### Syntax

EncryptionLevel: [TSecurityLevel](#page-1331-0);

## Remarks

Use the EncryptionLevel variable to prevent unauthorized data viewing when it is passed over the network. To select the data encryption level, specify one of the existing values of the TSecurityLevel variable. The default value is Accepted.

© 1997-2024 Devart. All Rights Reserved. [Request](https://www.devart.com/company/contactform.html?category=1&product=odac) Support DAC [Forum](https://support.devart.com/portal/en/community/delphi-data-access-components) Provide [Feedback](https://www.devart.com/odac/feedback.html)

#### <span id="page-1333-1"></span>**5.24.2.3 PacketSize Variable**

Use this constant to specify the size of transferred packets.

Unit

[OraNet](#page-1330-0)

#### Syntax

PacketSize: Integer;

## Remarks

Use this constant to specify the size of transferred packets. If you set this variable to an

optimal value (that depends on the network you are working in), this can significantly increase performance for VPN, Wireless and other networks.

Allowed values are within the range from 512 to 65535 bytes. The default value is 8192 bytes.

© 1997-2024 Devart. All Rights Reserved. [Request](https://www.devart.com/company/contactform.html?category=1&product=odac) Support DAC [Forum](https://support.devart.com/portal/en/community/delphi-data-access-components) Provide [Feedback](https://www.devart.com/odac/feedback.html)

# <span id="page-1334-0"></span>**5.25 OraObjects**

This unit contains classes for Oracle OBJECT, ARRAY, TABLE and XMLTYPE data types.

## Classes

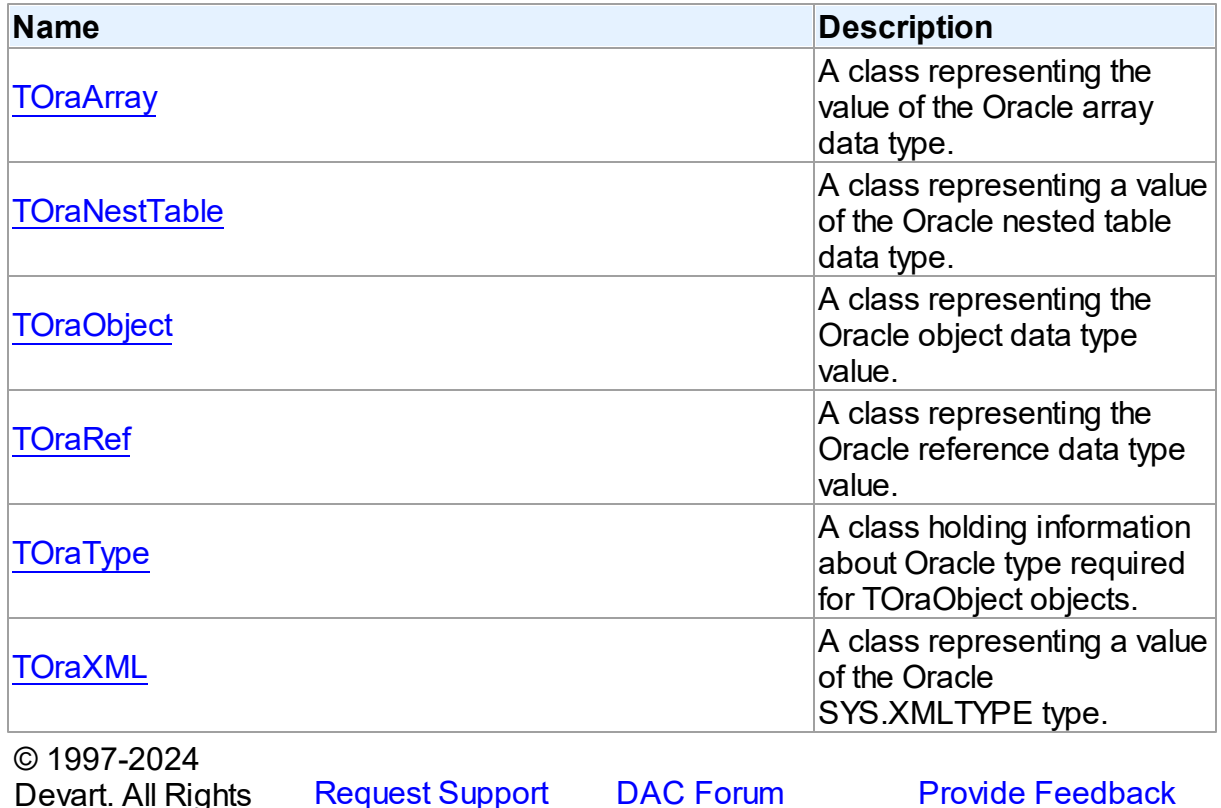

#### **5.25.1 Classes**

Classes in the **OraObjects** unit.

## Classes

Reserved.

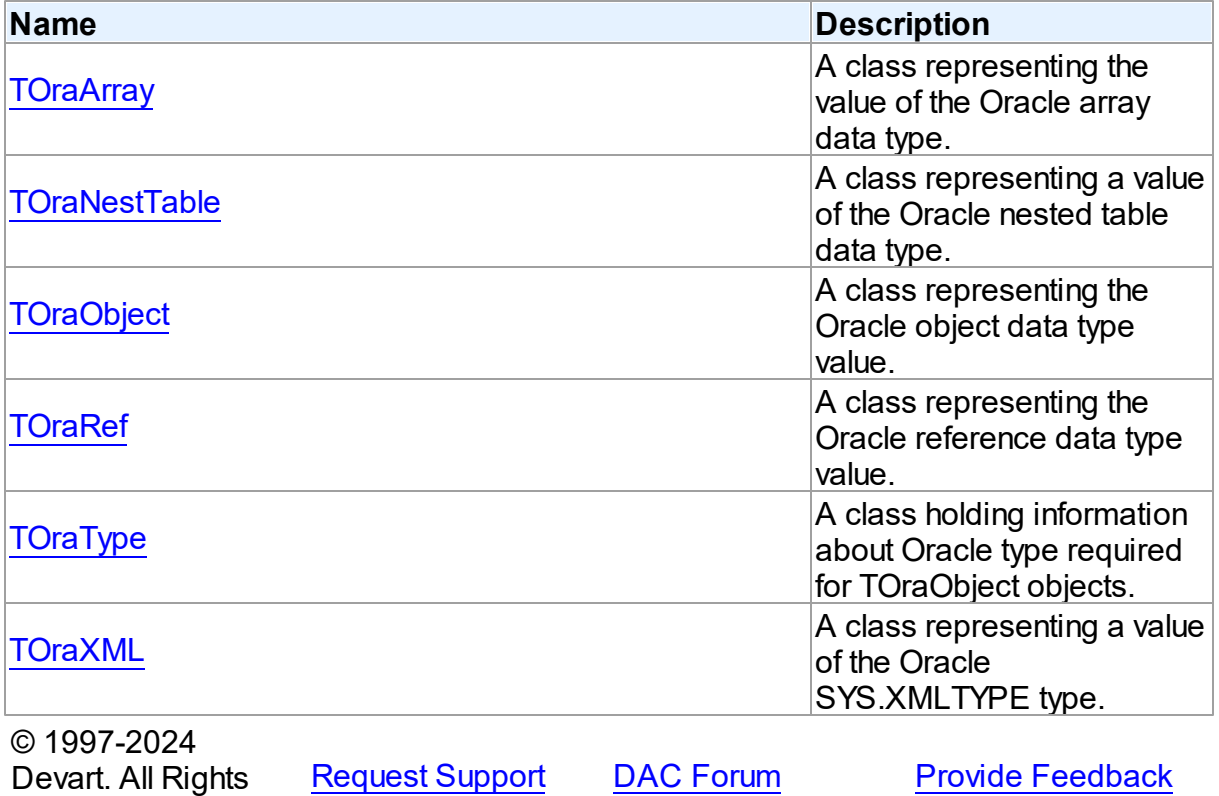

Reserved.

#### <span id="page-1335-0"></span>**5.25.1.1 TOraArray Class**

A class representing the value of the Oracle array data type.

For a list of all members of this type, see [TOraArray](#page-1336-0) members.

Unit

**[OraObjects](#page-1334-0)** 

**Syntax** 

```
(TOraObject);
```
## **Remarks**

TOraArray represents the value of the Oracle array data type. TOraArray is inherited from TOraObject. You can get a TOraArray object by the TOraDataSet.GetArray method after fetching rows containing array field.

## Inheritance Hierarchy

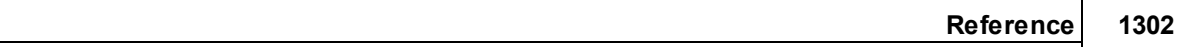

**[TSharedObject](#page-686-0)** 

**[TDBObject](#page-679-0)** 

**[TOraObject](#page-1366-0)** 

**TOraArray**

# See Also

- [TOraObject](#page-1366-0)
- [TOraDataSet.GetArray](#page-822-0)
- [TOraParam.AsArray](#page-891-0)

© 1997-2024 Devart. All Rights Reserved. [Request](https://www.devart.com/company/contactform.html?category=1&product=odac) Support DAC [Forum](https://support.devart.com/portal/en/community/delphi-data-access-components) Provide [Feedback](https://www.devart.com/odac/feedback.html)

<span id="page-1336-0"></span>5.25.1.1.1 Members

**[TOraArray](#page-1335-0)** class overview.

# **Properties**

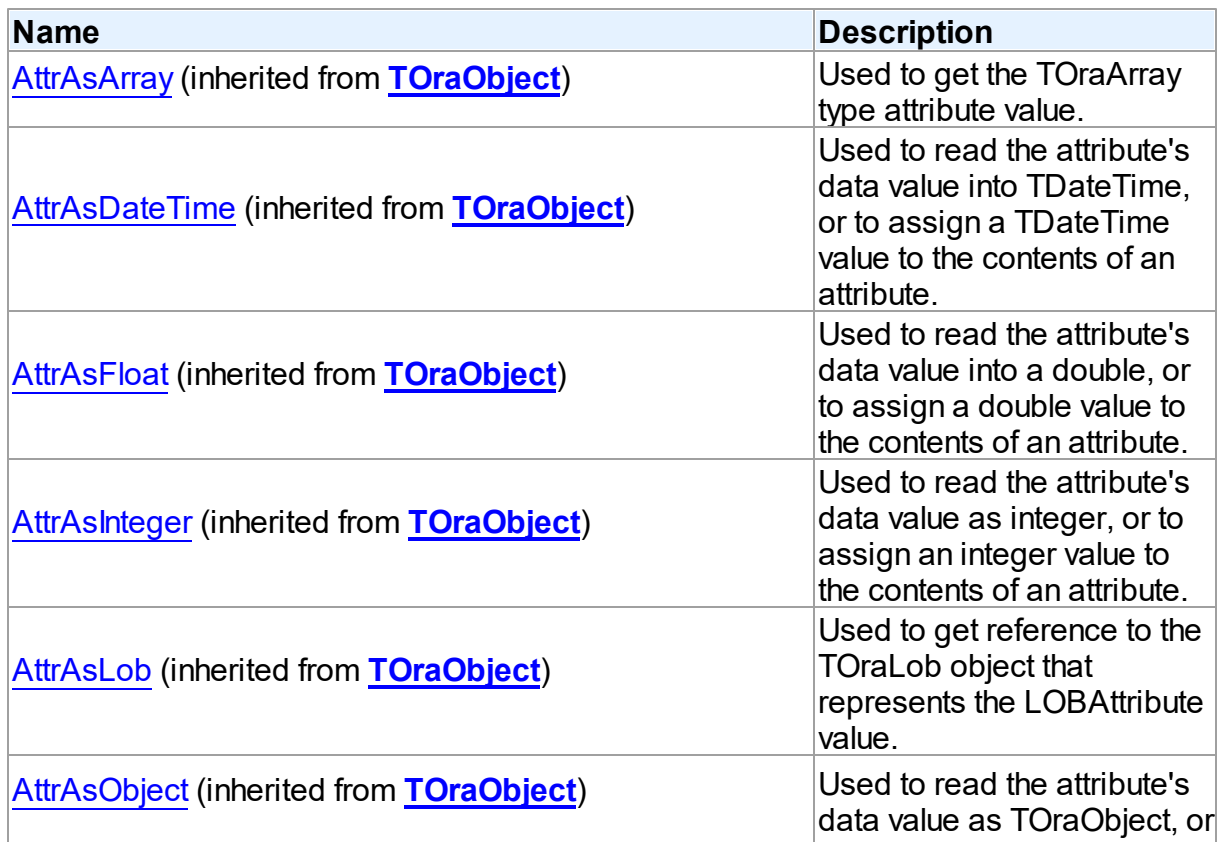

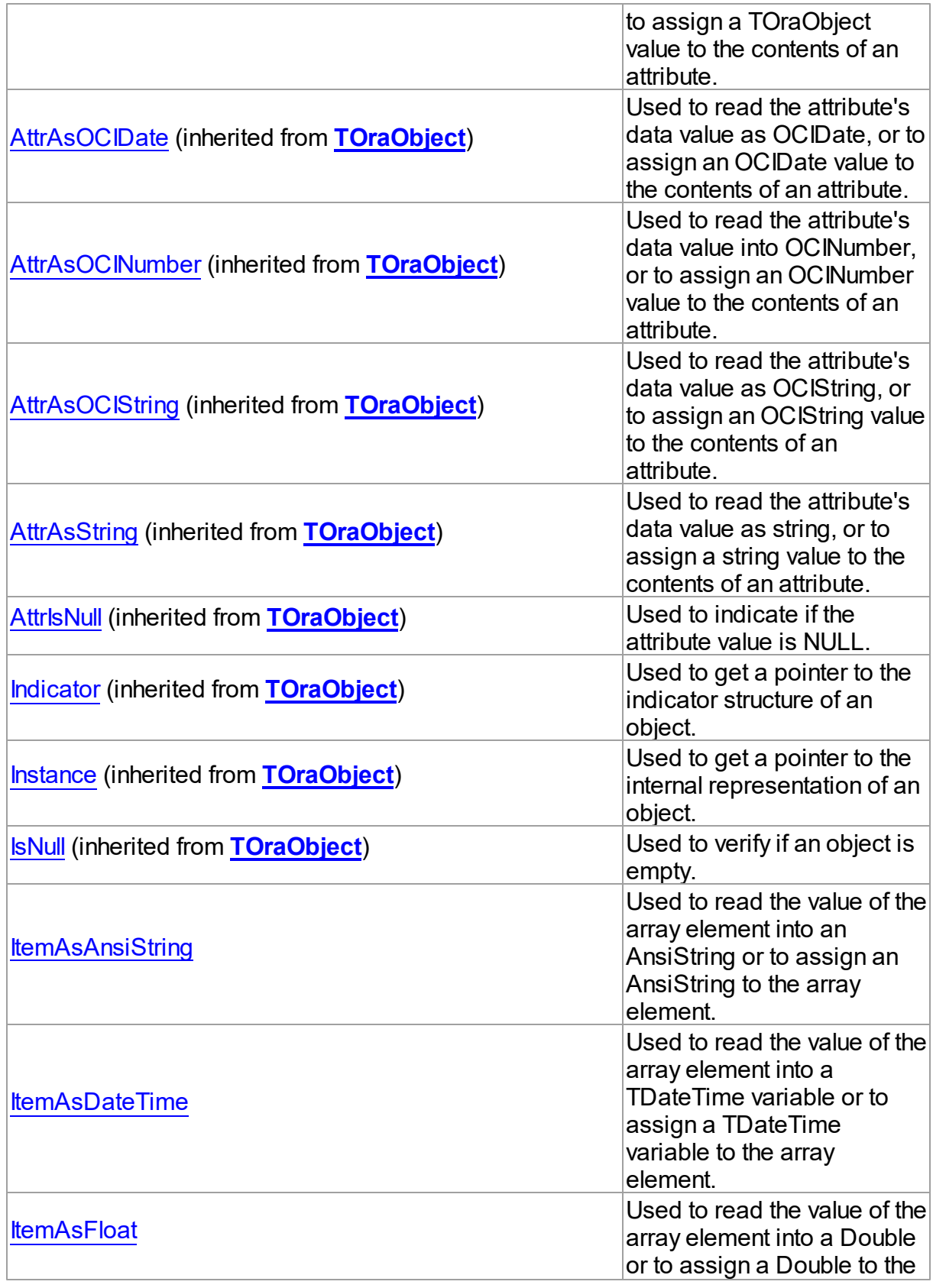

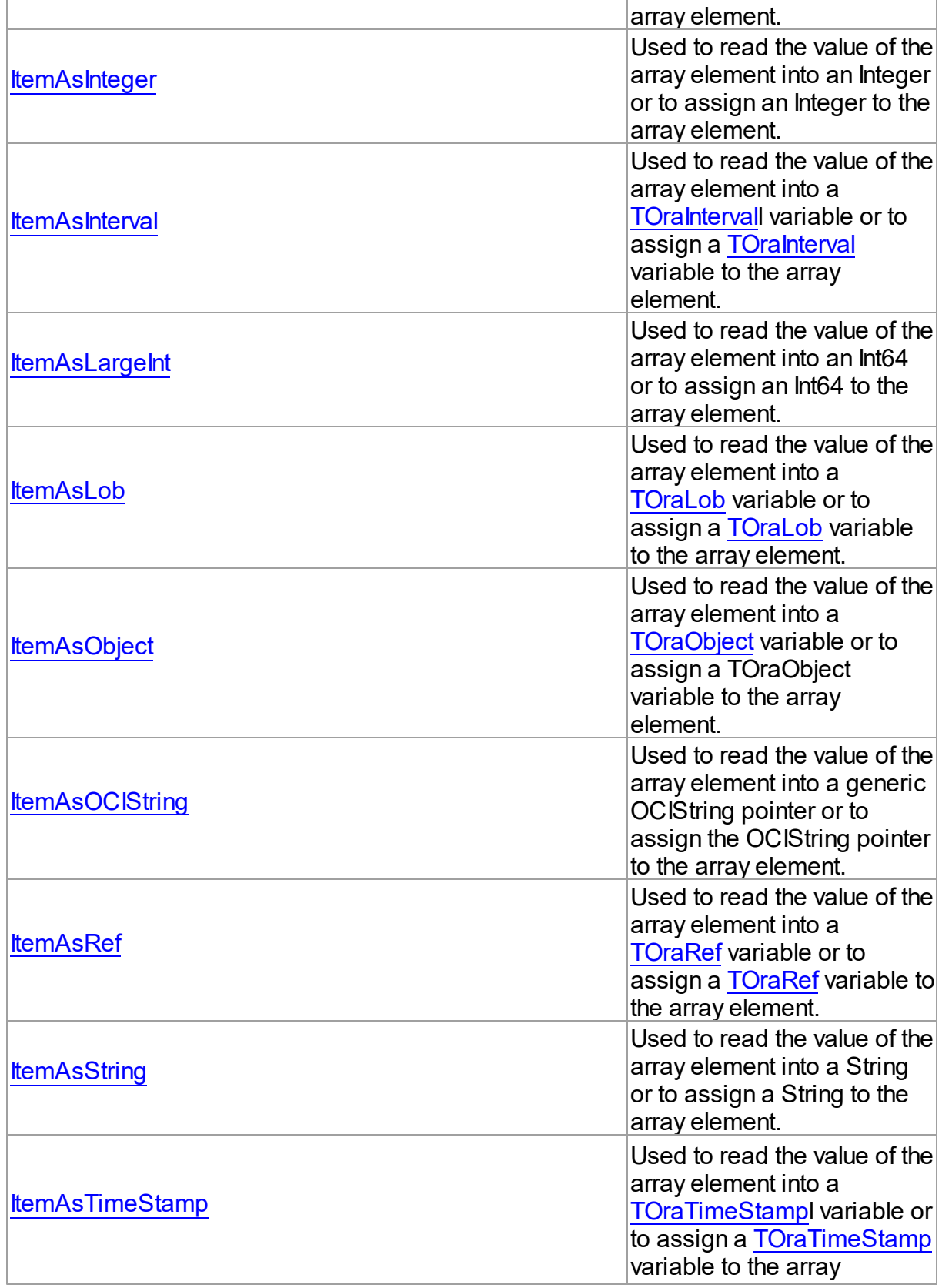

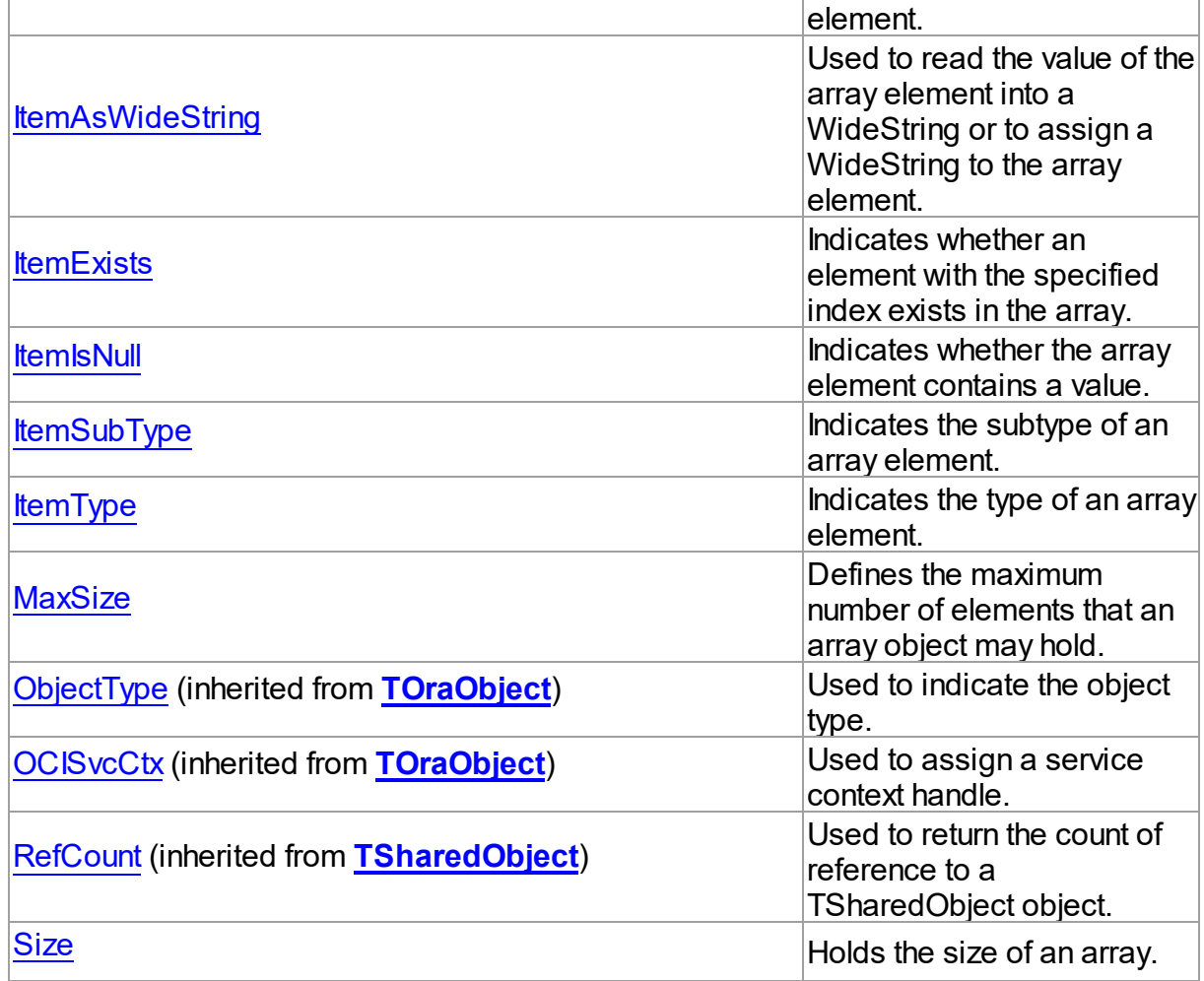

# Methods

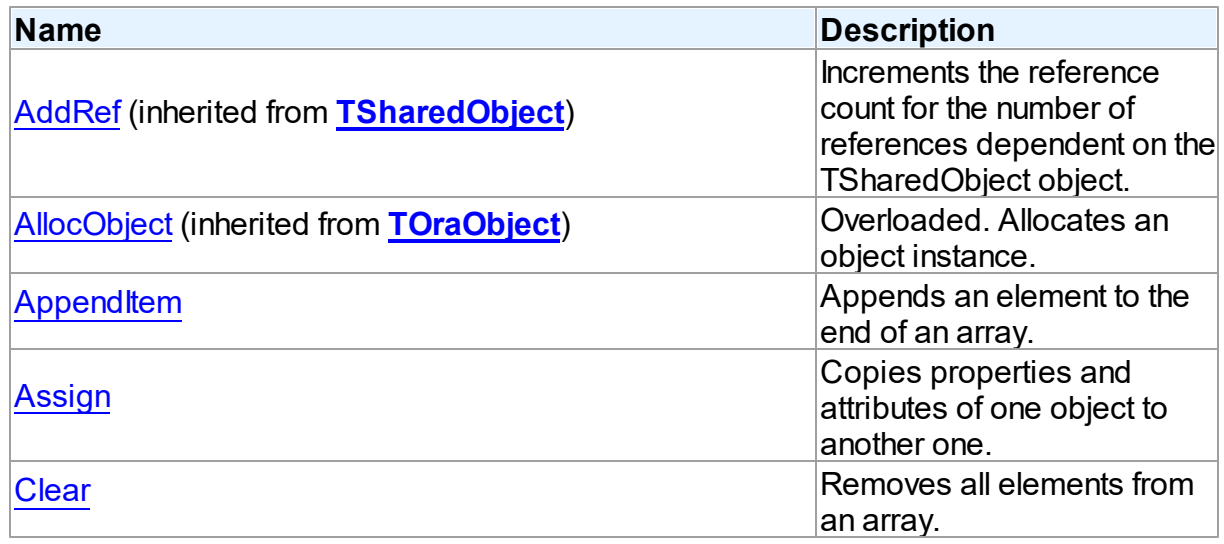

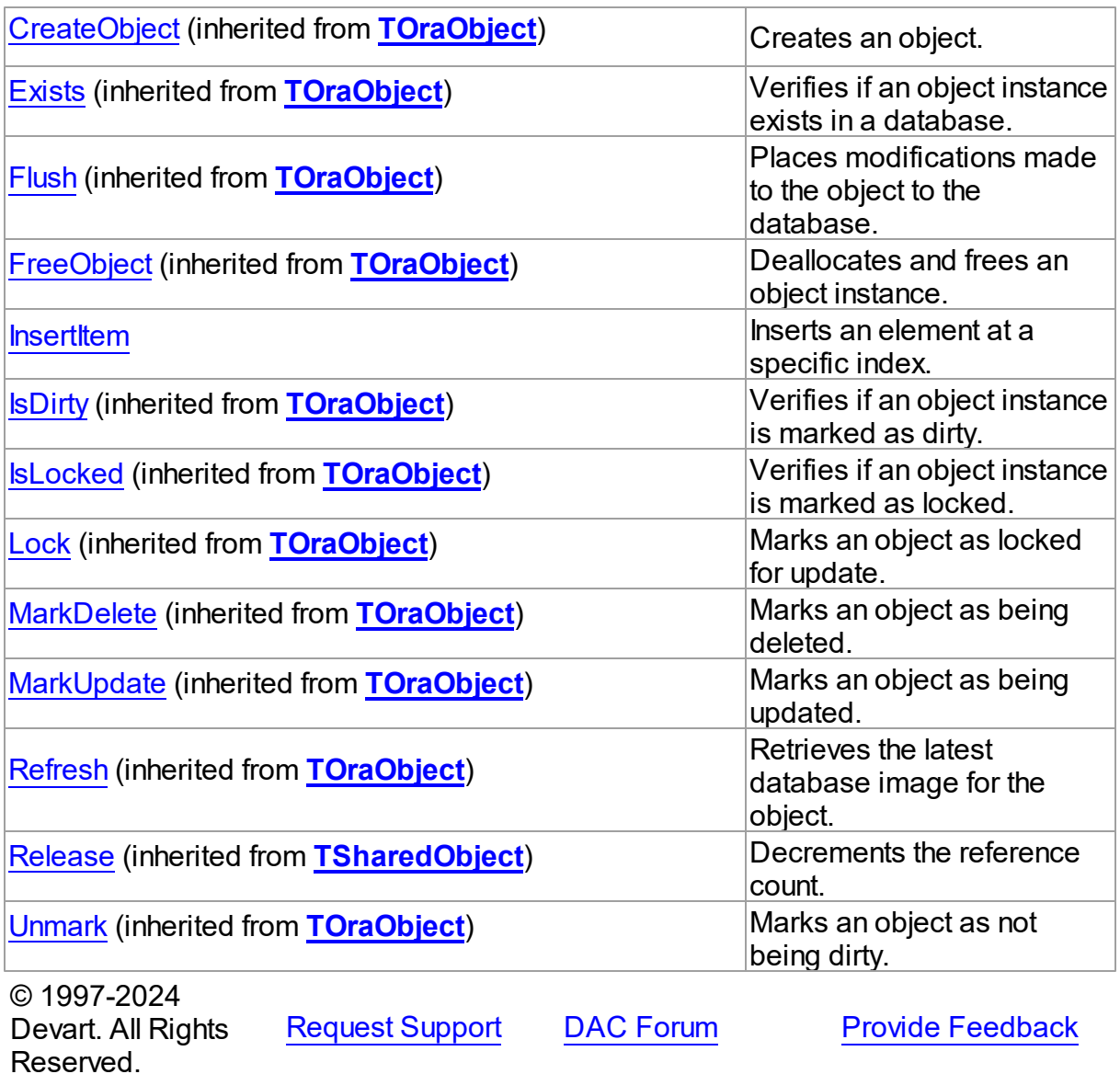

5.25.1.1.2 Properties

Properties of the **TOraArray** class.

For a complete list of the **TOraArray** class members, see the [TOraArray](#page-1336-0) Members topic.

# Public

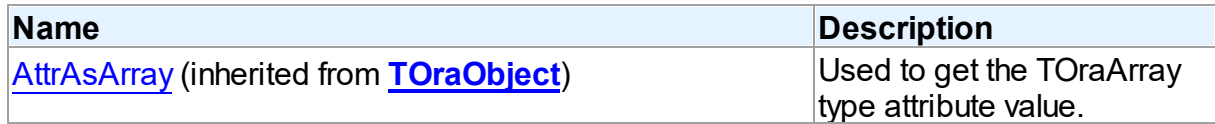

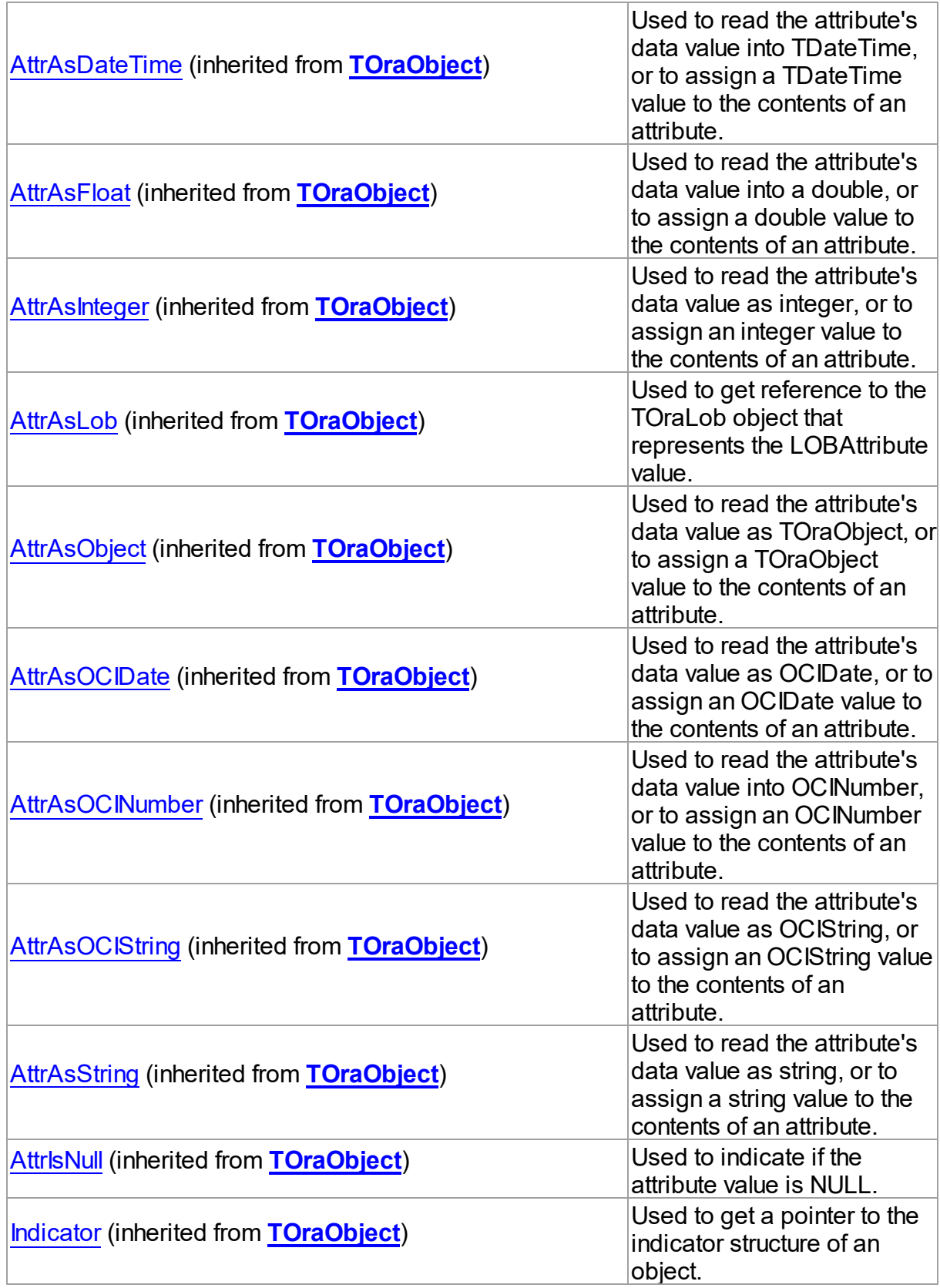

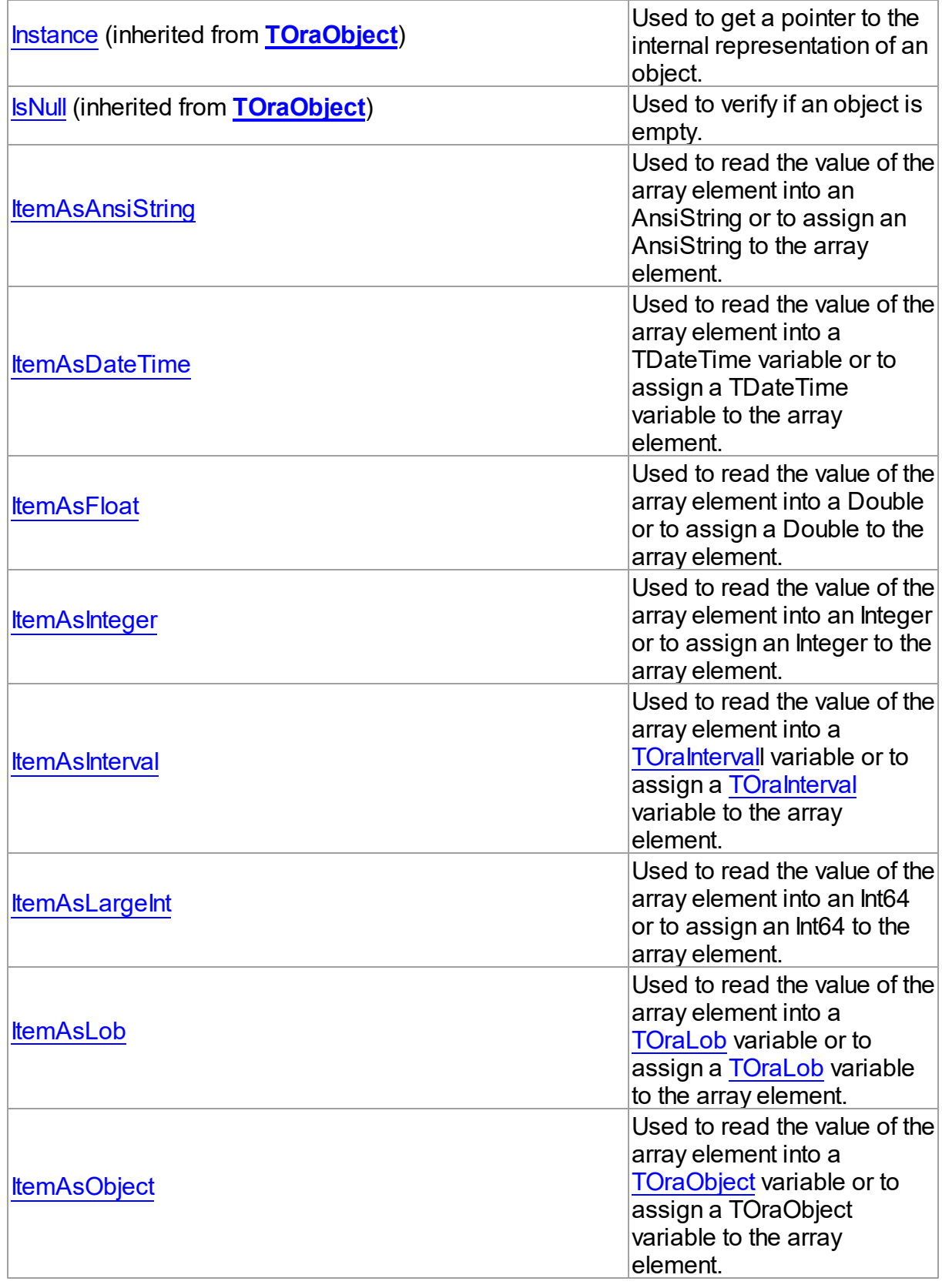

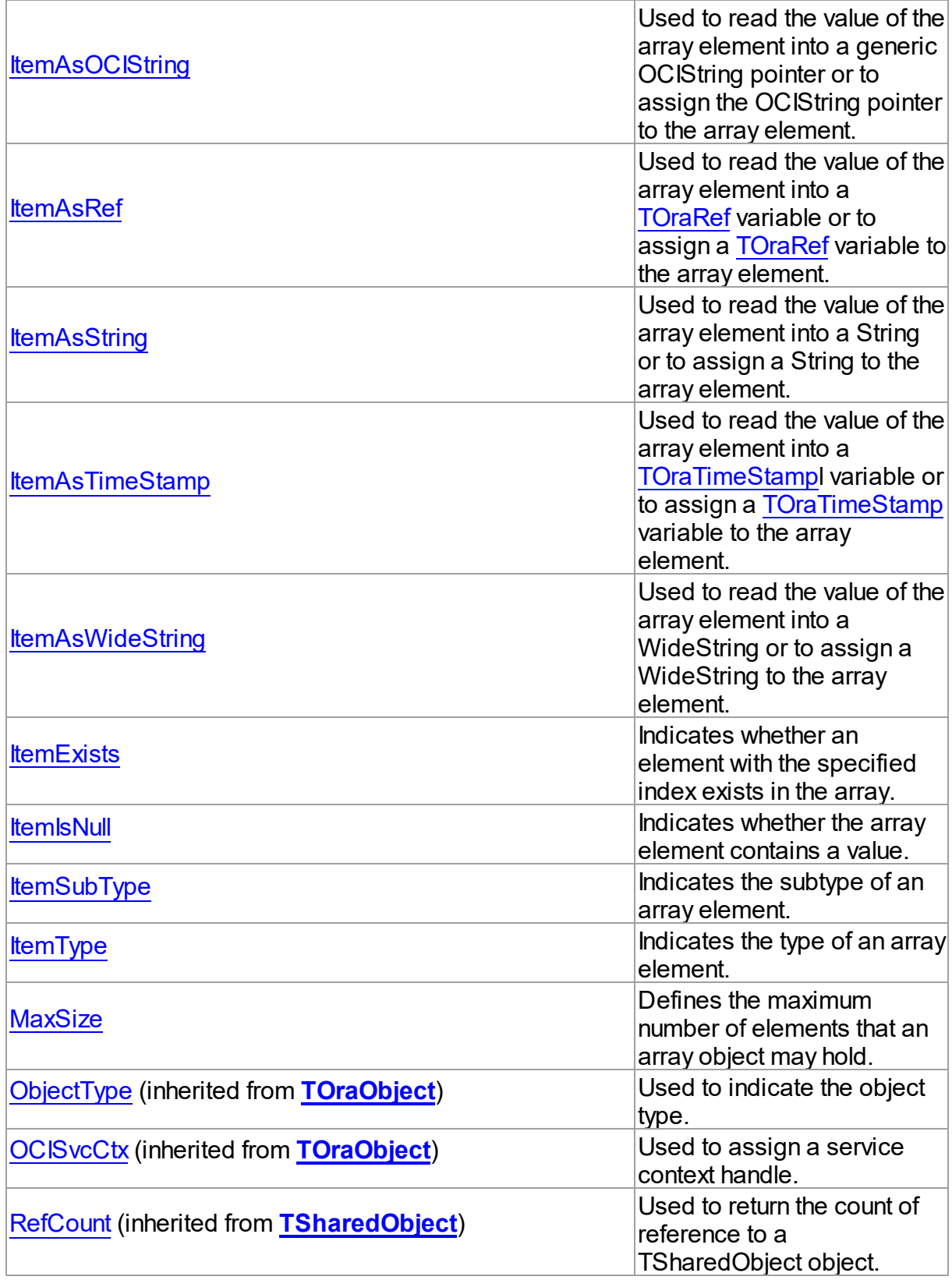

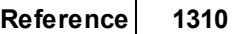

<span id="page-1344-0"></span>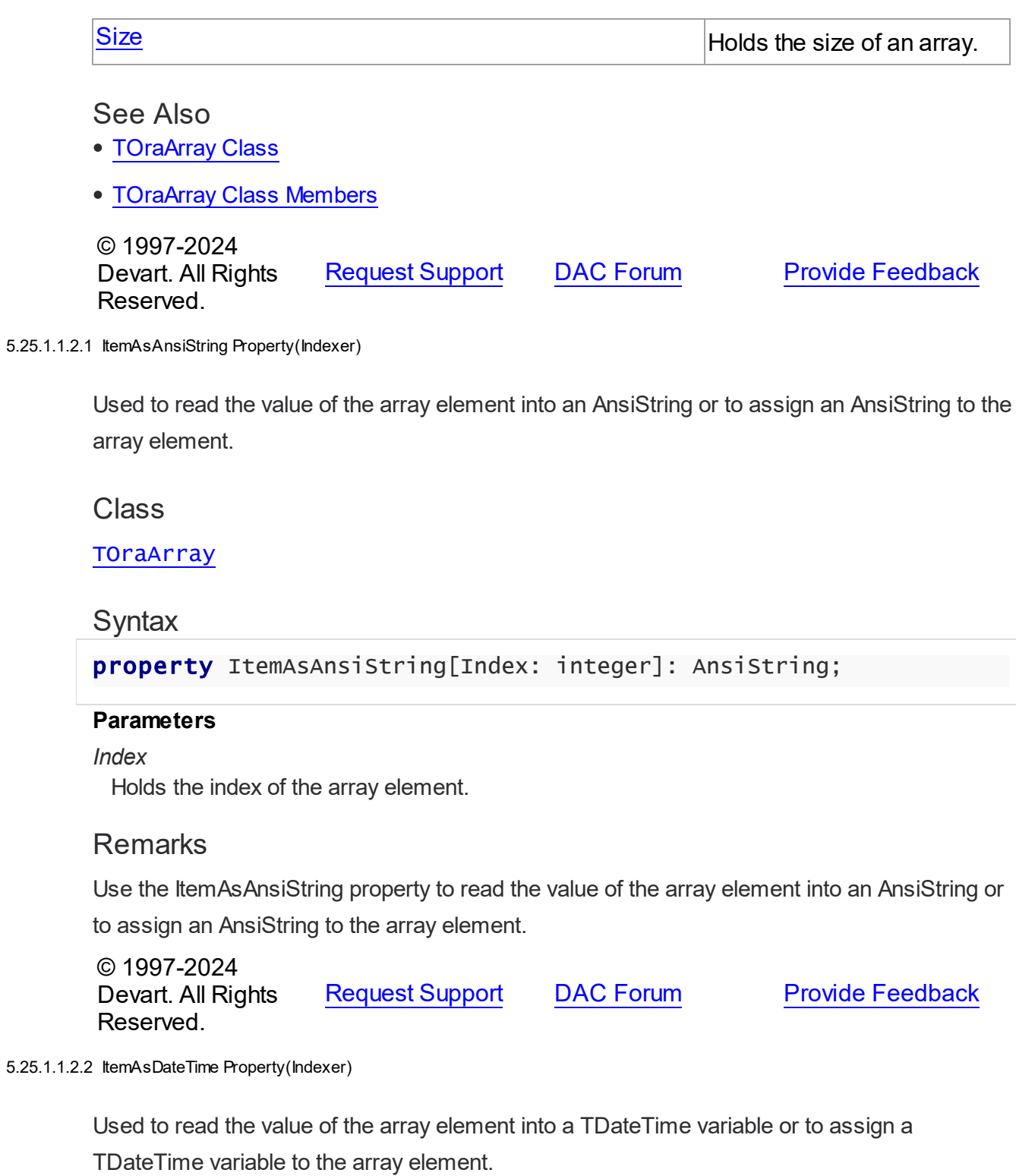

<span id="page-1344-1"></span>Class

#### **[TOraArray](#page-1335-0)**

#### Syntax

property ItemAsDateTime[Index: integer]: TDateTime;

## **Parameters**

*Index*

Holds the index of the array element.

## **Remarks**

Use the ItemAsDateTime property to read the value of the array element into a TDateTime varible or to assign a TDateTime variable to the array element.

© 1997-2024 Devart. All Rights Reserved. [Request](https://www.devart.com/company/contactform.html?category=1&product=odac) Support DAC [Forum](https://support.devart.com/portal/en/community/delphi-data-access-components) Provide [Feedback](https://www.devart.com/odac/feedback.html)

#### <span id="page-1345-0"></span>5.25.1.1.2.3 ItemAsFloat Property(Indexer)

Used to read the value of the array element into a Double or to assign a Double to the array element.

#### Class

#### [TOraArray](#page-1335-0)

#### Syntax

property ItemAsFloat[Index: integer]: double;

#### **Parameters**

*Index*

Holds the index of the array element.

## **Remarks**

Use the ItemAsFloat property to read the value of the array element into a Double or to assign a Double to the array element.

© 1997-2024 Devart. All Rights Reserved. [Request](https://www.devart.com/company/contactform.html?category=1&product=odac) Support DAC [Forum](https://support.devart.com/portal/en/community/delphi-data-access-components) Provide [Feedback](https://www.devart.com/odac/feedback.html)

#### <span id="page-1346-0"></span>5.25.1.1.2.4 ItemAsInteger Property(Indexer)

Used to read the value of the array element into an Integer or to assign an Integer to the array element.

Class

**[TOraArray](#page-1335-0)** 

**Syntax** 

property ItemAsInteger[Index: integer]: integer;

#### **Parameters**

*Index*

Holds the index of the array element.

## **Remarks**

Use the ItemAsInteger property to read the value of the array element into an Integer or to assign an Integer to the array element.

© 1997-2024 Devart. All Rights Reserved. [Request](https://www.devart.com/company/contactform.html?category=1&product=odac) Support DAC [Forum](https://support.devart.com/portal/en/community/delphi-data-access-components) Provide [Feedback](https://www.devart.com/odac/feedback.html)

<span id="page-1346-1"></span>5.25.1.1.2.5 ItemAsInterval Property(Indexer)

Used to read the value of the array element into a [TOraIntervall](#page-1224-0) variable or to assign a [TOraInterval](#page-1224-0) variable to the array element.

Class

[TOraArray](#page-1335-0)

**Syntax** 

property ItemAsInterval[Index: integer]: [TOraInterval;](#page-1224-0)

#### **Parameters**

#### *Index*

Holds the index of the array element.

## **Remarks**

Use the ItemAsInterval property to read the value of the array element into a [TOraInterval](#page-1224-0)

variable or to assign a [TOraInterval](#page-1224-0) variable to the array element.

See Also

• [TOraInterval](#page-1224-0)

© 1997-2024 Devart. All Rights Reserved. [Request](https://www.devart.com/company/contactform.html?category=1&product=odac) Support DAC [Forum](https://support.devart.com/portal/en/community/delphi-data-access-components) Provide [Feedback](https://www.devart.com/odac/feedback.html)

#### <span id="page-1347-0"></span>5.25.1.1.2.6 ItemAsLargeInt Property(Indexer)

Used to read the value of the array element into an Int64 or to assign an Int64 to the array element.

#### Class

#### [TOraArray](#page-1335-0)

## **Syntax**

property ItemAsLargeInt[Index: integer]: int64;

#### **Parameters**

*Index*

Holds the index of the array element.

## Remarks

Use the ItemAsLargeInt property to read the value of the array element into an Int64 or to assign an Int64 to the array element.

© 1997-2024 Devart. All Rights Reserved. [Request](https://www.devart.com/company/contactform.html?category=1&product=odac) Support DAC [Forum](https://support.devart.com/portal/en/community/delphi-data-access-components) Provide [Feedback](https://www.devart.com/odac/feedback.html)

<span id="page-1347-1"></span>5.25.1.1.2.7 ItemAsLob Property(Indexer)

Used to read the value of the array element into a [TOraLob](#page-1237-0) variable or to assign a [TOraLob](#page-1237-0) variable to the array element.

Class

#### [TOraArray](#page-1335-0)

**Syntax** 

property ItemAsLob[Index: integer]: [TOraLob](#page-1237-0);

#### **Parameters**

*Index*

Holds the index of the array element.

## **Remarks**

Use the ItemAsLob property to read the value of the array element into a [TOraLob](#page-1237-0) variable or to assign a [TOraLob](#page-1237-0) variable to the array element.

See Also

• [TOraLob](#page-1237-0)

© 1997-2024 Devart. All Rights Reserved. [Request](https://www.devart.com/company/contactform.html?category=1&product=odac) Support DAC [Forum](https://support.devart.com/portal/en/community/delphi-data-access-components) Provide [Feedback](https://www.devart.com/odac/feedback.html)

<span id="page-1348-0"></span>5.25.1.1.2.8 ItemAsObject Property(Indexer)

Used to read the value of the array element into a [TOraObject](#page-1366-0) variable or to assign a TOraObject variable to the array element.

## Class

[TOraArray](#page-1335-0)

## **Syntax**

property ItemAsObject[Index: integer]: [TOraObject;](#page-1366-0)

#### **Parameters**

*Index*

Holds the index of the array element.

## **Remarks**

Use the ItemAsObject property to read the value of the array element into a [TOraObject](#page-1366-0) variable or to assign a [TOraObject](#page-1366-0) variable to the array element.

## See Also

[TOraObject](#page-1366-0)

© 1997-2024 [Request](https://www.devart.com/company/contactform.html?category=1&product=odac) Support DAC [Forum](https://support.devart.com/portal/en/community/delphi-data-access-components) Provide [Feedback](https://www.devart.com/odac/feedback.html)

Devart. All Rights Reserved.

<span id="page-1349-0"></span>5.25.1.1.2.9 ItemAsOCIString Property(Indexer)

Used to read the value of the array element into a generic OCIString pointer or to assign the OCIString pointer to the array element.

Class

**[TOraArray](#page-1335-0)** 

**Syntax** 

```
property ItemAsOCIString[Index: integer]: pOCIString;
```
#### **Parameters**

*Index*

Holds the index of the array element.

## **Remarks**

Use the ItemAsOCIString property to read the value of the array element into a generic OCIString pointer or to assign the OCIString pointer to the array element.

© 1997-2024 Devart. All Rights Reserved. [Request](https://www.devart.com/company/contactform.html?category=1&product=odac) Support DAC [Forum](https://support.devart.com/portal/en/community/delphi-data-access-components) Provide [Feedback](https://www.devart.com/odac/feedback.html)

<span id="page-1349-1"></span>5.25.1.1.2.10 ItemAsRef Property(Indexer)

Used to read the value of the array element into a [TOraRef](#page-1390-0) variable or to assign a TOraRef variable to the array element.

Class

[TOraArray](#page-1335-0)

## **Syntax**

property ItemAsRef[Index: integer]: [TOraRef](#page-1390-0);

#### **Parameters**

*Index*

Holds the index of the array element.

# **Remarks**

Use the ItemAsRef property to read the value of the array element into a [TOraRef](#page-1390-0) variable or to assign a [TOraRef](#page-1390-0) variable to the array element.

See Also [TOraRef](#page-1390-0)

© 1997-2024 Devart. All Rights Reserved. [Request](https://www.devart.com/company/contactform.html?category=1&product=odac) Support DAC [Forum](https://support.devart.com/portal/en/community/delphi-data-access-components) Provide [Feedback](https://www.devart.com/odac/feedback.html)

<span id="page-1350-0"></span>5.25.1.1.2.11 ItemAsString Property(Indexer)

Used to read the value of the array element into a String or to assign a String to the array element.

Class

**[TOraArray](#page-1335-0)** 

**Syntax** 

property ItemAsString[Index: integer]: string;

#### **Parameters**

*Index*

Holds the index of the array element.

## **Remarks**

Use the ItemAsString property to read the value of the array element into a String or to assign a String to the array element.

© 1997-2024 Devart. All Rights Reserved. [Request](https://www.devart.com/company/contactform.html?category=1&product=odac) Support DAC [Forum](https://support.devart.com/portal/en/community/delphi-data-access-components) Provide [Feedback](https://www.devart.com/odac/feedback.html)

<span id="page-1350-1"></span>5.25.1.1.2.12 ItemAsTimeStamp Property(Indexer)

Used to read the value of the array element into a [TOraTimeStamp](#page-1259-0)l variable or to assign a [TOraTimeStamp](#page-1259-0) variable to the array element.

Class

#### **[TOraArray](#page-1335-0)**

Syntax

property ItemAsTimeStamp[Index: integer]: [TOraTimeStamp](#page-1259-0);

## **Parameters**

*Index*

Holds the index of the array element.

## **Remarks**

Use the ItemAsTimeStamp property to read the value of the array element into a [TOraTimeStamp](#page-1259-0) variable or to assign a [TOraTimeStamp](#page-1259-0) variable to the array element.

See Also

• [TOraTimeStamp](#page-1259-0)

© 1997-2024 Devart. All Rights Reserved. [Request](https://www.devart.com/company/contactform.html?category=1&product=odac) Support DAC [Forum](https://support.devart.com/portal/en/community/delphi-data-access-components) Provide [Feedback](https://www.devart.com/odac/feedback.html)

<span id="page-1351-0"></span>5.25.1.1.2.13 ItemAsWideString Property(Indexer)

Used to read the value of the array element into a WideString or to assign a WideString to the array element.

Class

[TOraArray](#page-1335-0)

Syntax

property ItemAsWideString[Index: integer]: string;

#### **Parameters**

*Index*

Holds the index of the array element.

## **Remarks**

Use the ItemAsWideString property to read the value of the array element into a WideString or to assign a WideString to the array element.

© 1997-2024 [Request](https://www.devart.com/company/contactform.html?category=1&product=odac) Support DAC [Forum](https://support.devart.com/portal/en/community/delphi-data-access-components) Provide [Feedback](https://www.devart.com/odac/feedback.html)

## Devart. All Rights Reserved.

<span id="page-1352-0"></span>5.25.1.1.2.14 ItemExists Property(Indexer)

Indicates whether an element with the specified index exists in the array.

#### Class

**[TOraArray](#page-1335-0)** 

## **Syntax**

property ItemExists[Index: integer]: boolean;

## **Parameters**

*Index*

Holds the index of the array element.

## **Remarks**

Use the ItemExists property to check whether an element with the specified index exists in the array.

## See Also

[Size](#page-1354-1)

© 1997-2024 Devart. All Rights Reserved. [Request](https://www.devart.com/company/contactform.html?category=1&product=odac) Support DAC [Forum](https://support.devart.com/portal/en/community/delphi-data-access-components) Provide [Feedback](https://www.devart.com/odac/feedback.html)

<span id="page-1352-1"></span>5.25.1.1.2.15 ItemIsNull Property(Indexer)

Indicates whether the array element contains a value.

Class

**[TOraArray](#page-1335-0)** 

**Syntax** 

property ItemIsNull[Index: integer]: boolean;

#### **Parameters**

*Index*

Holds the index of the array element.

## **Remarks**

Use IsNull to determine whether the array element with at specific index contains a value. If IsNull is True, the element is empty. If IsNull is False, the element has a value.

© 1997-2024 Devart. All Rights Reserved. [Request](https://www.devart.com/company/contactform.html?category=1&product=odac) Support DAC [Forum](https://support.devart.com/portal/en/community/delphi-data-access-components) Provide [Feedback](https://www.devart.com/odac/feedback.html)

<span id="page-1353-0"></span>5.25.1.1.2.16 ItemSubType Property

Indicates the subtype of an array element.

#### Class

#### [TOraArray](#page-1335-0)

## **Syntax**

property ItemSubType: word;

## **Remarks**

Use the ItemSubType property to return the subtype of an array element.

© 1997-2024 Devart. All Rights Reserved. [Request](https://www.devart.com/company/contactform.html?category=1&product=odac) Support DAC [Forum](https://support.devart.com/portal/en/community/delphi-data-access-components) Provide [Feedback](https://www.devart.com/odac/feedback.html)

<span id="page-1353-1"></span>5.25.1.1.2.17 ItemType Property

Indicates the type of an array element.

#### Class

#### [TOraArray](#page-1335-0)

#### Syntax

property ItemType: word;

## **Remarks**

Use the ItemType property to return the type of an array element.

© 1997-2024 [Request](https://www.devart.com/company/contactform.html?category=1&product=odac) Support DAC [Forum](https://support.devart.com/portal/en/community/delphi-data-access-components) Provide [Feedback](https://www.devart.com/odac/feedback.html)

## Devart. All Rights Reserved.

#### <span id="page-1354-0"></span>5.25.1.1.2.18 MaxSize Property

Defines the maximum number of elements that an array object may hold.

Class

**[TOraArray](#page-1335-0)** 

**Syntax** 

property MaxSize: integer;

## **Remarks**

Use the MaxSize property to get the maximum number of elements that an array object may hold.

See Also

• [Size](#page-1354-1)

© 1997-2024 Devart. All Rights Reserved. [Request](https://www.devart.com/company/contactform.html?category=1&product=odac) Support DAC [Forum](https://support.devart.com/portal/en/community/delphi-data-access-components) Provide [Feedback](https://www.devart.com/odac/feedback.html)

<span id="page-1354-1"></span>5.25.1.1.2.19 Size Property

Holds the size of an array.

Class

[TOraArray](#page-1335-0)

**Syntax** 

property Size: integer;

## **Remarks**

Use the Size property to learn the length of an array.

See Also

*© 2024 Enter your company name*

 $\bullet$  [ItemExists](#page-1352-0)

© 1997-2024 Devart. All Rights Reserved. [Request](https://www.devart.com/company/contactform.html?category=1&product=odac) Support DAC [Forum](https://support.devart.com/portal/en/community/delphi-data-access-components) Provide [Feedback](https://www.devart.com/odac/feedback.html)

5.25.1.1.3 Methods

Methods of the **TOraArray** class.

For a complete list of the **TOraArray** class members, see the [TOraArray](#page-1336-0) Members topic.

## Public

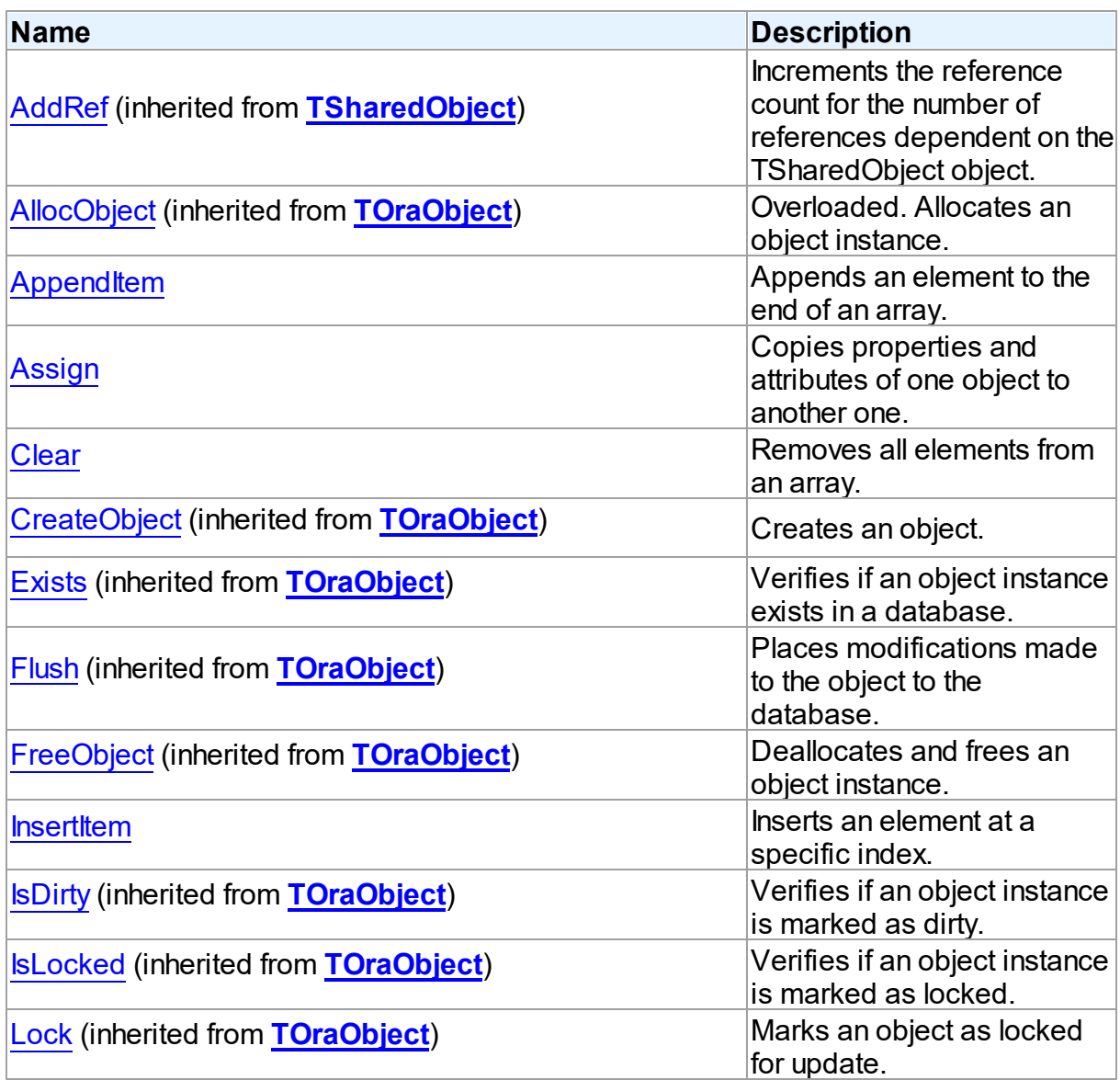

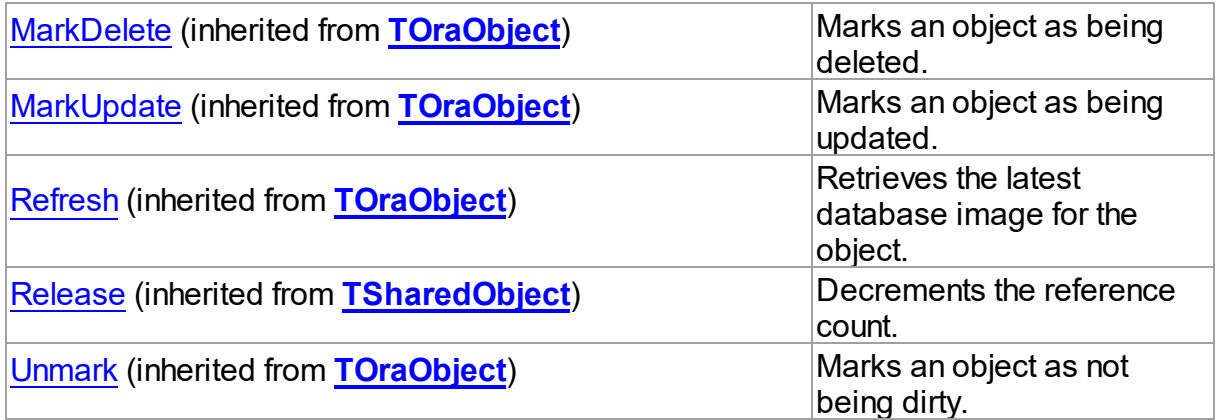

# See Also

[TOraArray](#page-1335-0) Class

[TOraArray](#page-1336-0) Class Members

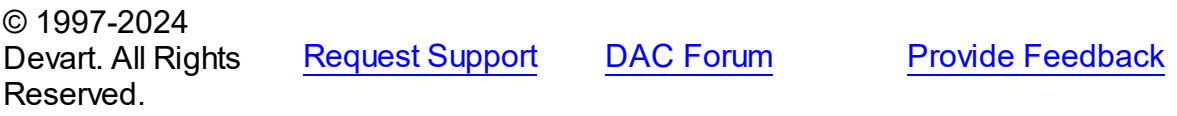

<span id="page-1356-0"></span>5.25.1.1.3.1 AppendItem Method

Appends an element to the end of an array.

**Class** 

**[TOraArray](#page-1335-0)** 

## **Syntax**

function AppendItem: integer;

## **Return Value**

The index of the appended element.

## **Remarks**

Call the AppendItem function to append an element to the end of an array. Returns the index of the appended element.

## See Also

• [InsertItem](#page-1358-1)

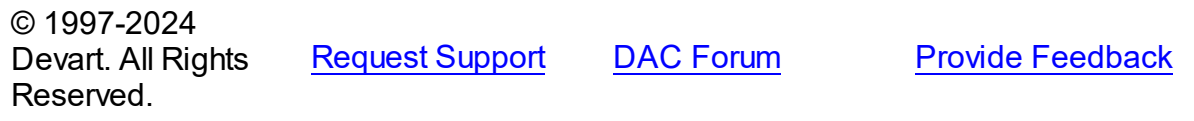

#### <span id="page-1357-0"></span>5.25.1.1.3.2 Assign Method

Copies properties and attributes of one object to another one.

Class

[TOraArray](#page-1335-0)

# **Syntax**

procedure Assign(Source: [TOraObject\)](#page-1366-0); override;

#### **Parameters**

*Source*

Holds the source object which properties and attributes will be copied.

## **Remarks**

Call the Assign method to copy the properties and attributes of one object to another one.

## See Also

## [TOraObject](#page-1366-0)

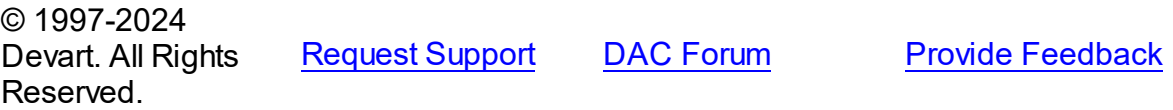

<span id="page-1357-1"></span>5.25.1.1.3.3 Clear Method

Removes all elements from an array.

Class

[TOraArray](#page-1335-0)

**Syntax** 

procedure Clear;

## **Remarks**

Call this method to remove all elements from an array.

<span id="page-1358-1"></span><span id="page-1358-0"></span>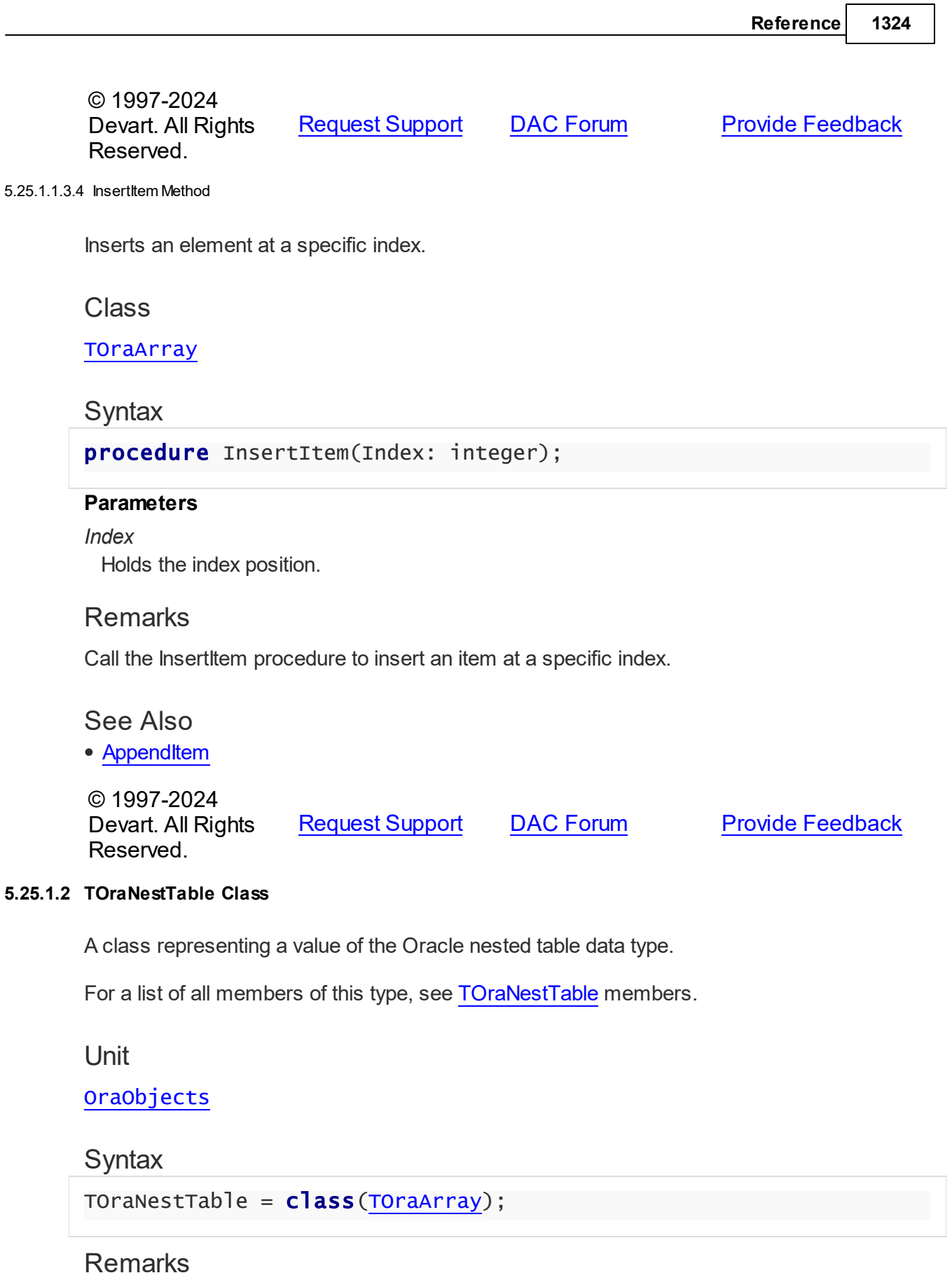

TOraNestTable represents a value of the Oracle nested table data type. TOraNestTable is inherited from TOraArray. You can get a TOraNestTable object using the TOraDataSet.GetTable method after fetching rows containing array field. Also you can get it using the TOraParam.AsTable method.

## Inheritance Hierarchy

**[TSharedObject](#page-686-0) [TDBObject](#page-679-0) [TOraObject](#page-1366-0) [TOraArray](#page-1335-0) TOraNestTable**

See Also

- [TOraArray](#page-1335-0)
- [TOraNestedTable](#page-875-0)
- [TOraDataSet.GetTable](#page-829-0)
- [TOraParam.AsTable](#page-897-0)

© 1997-2024 Devart. All Rights Reserved. [Request](https://www.devart.com/company/contactform.html?category=1&product=odac) Support DAC [Forum](https://support.devart.com/portal/en/community/delphi-data-access-components) Provide [Feedback](https://www.devart.com/odac/feedback.html)

<span id="page-1359-0"></span>5.25.1.2.1 Members

**[TOraNestTable](#page-1358-0)** class overview.

## **Properties**

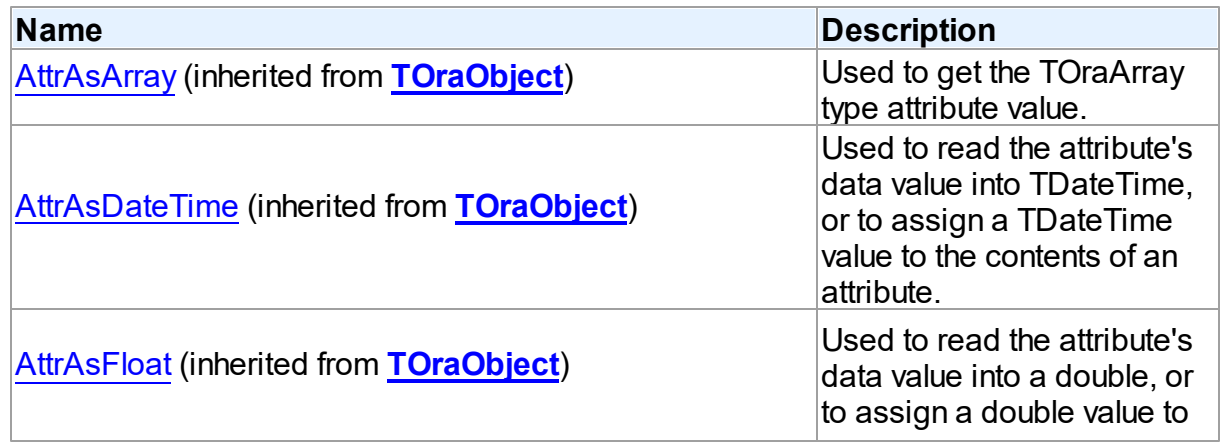

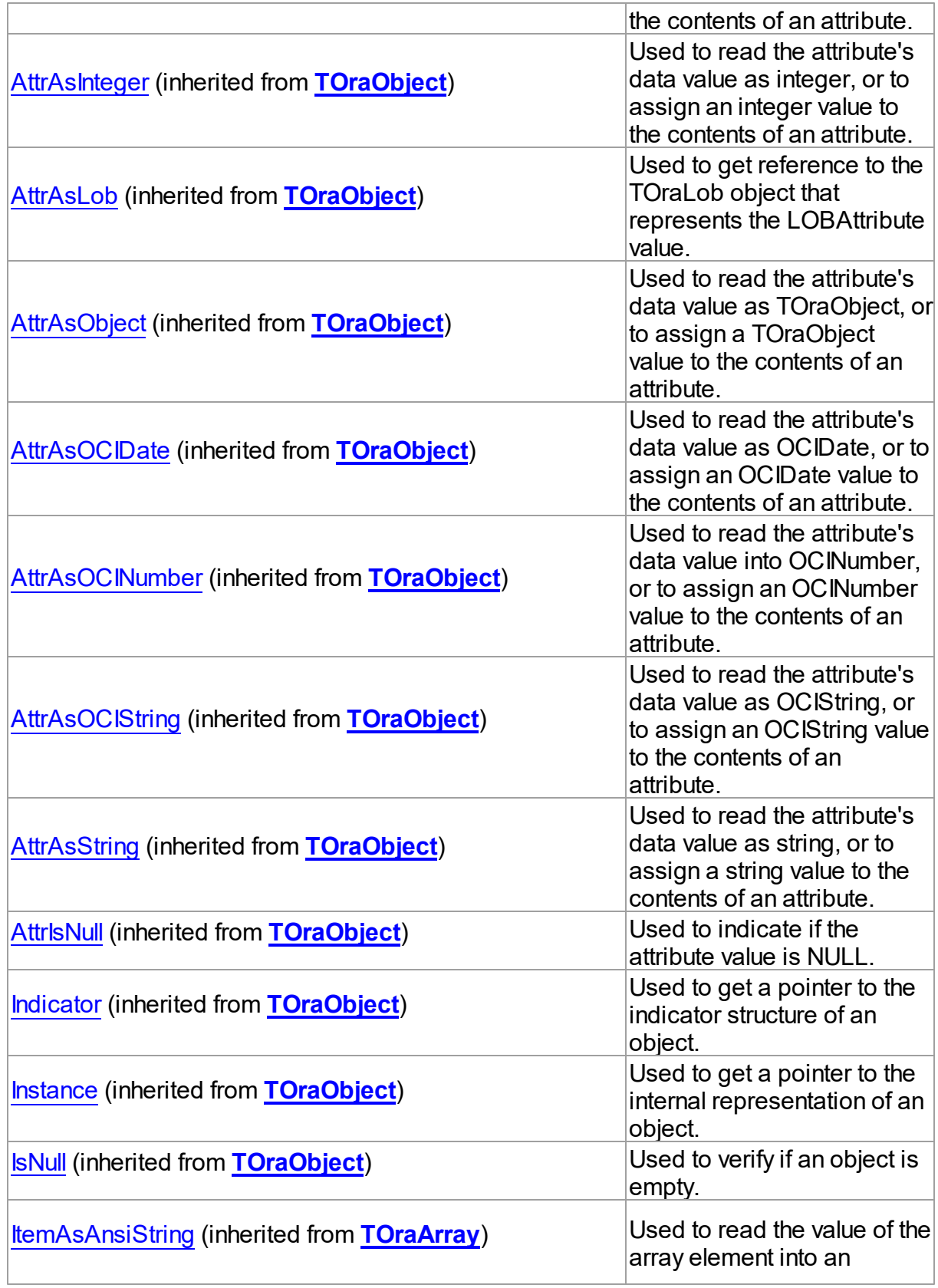

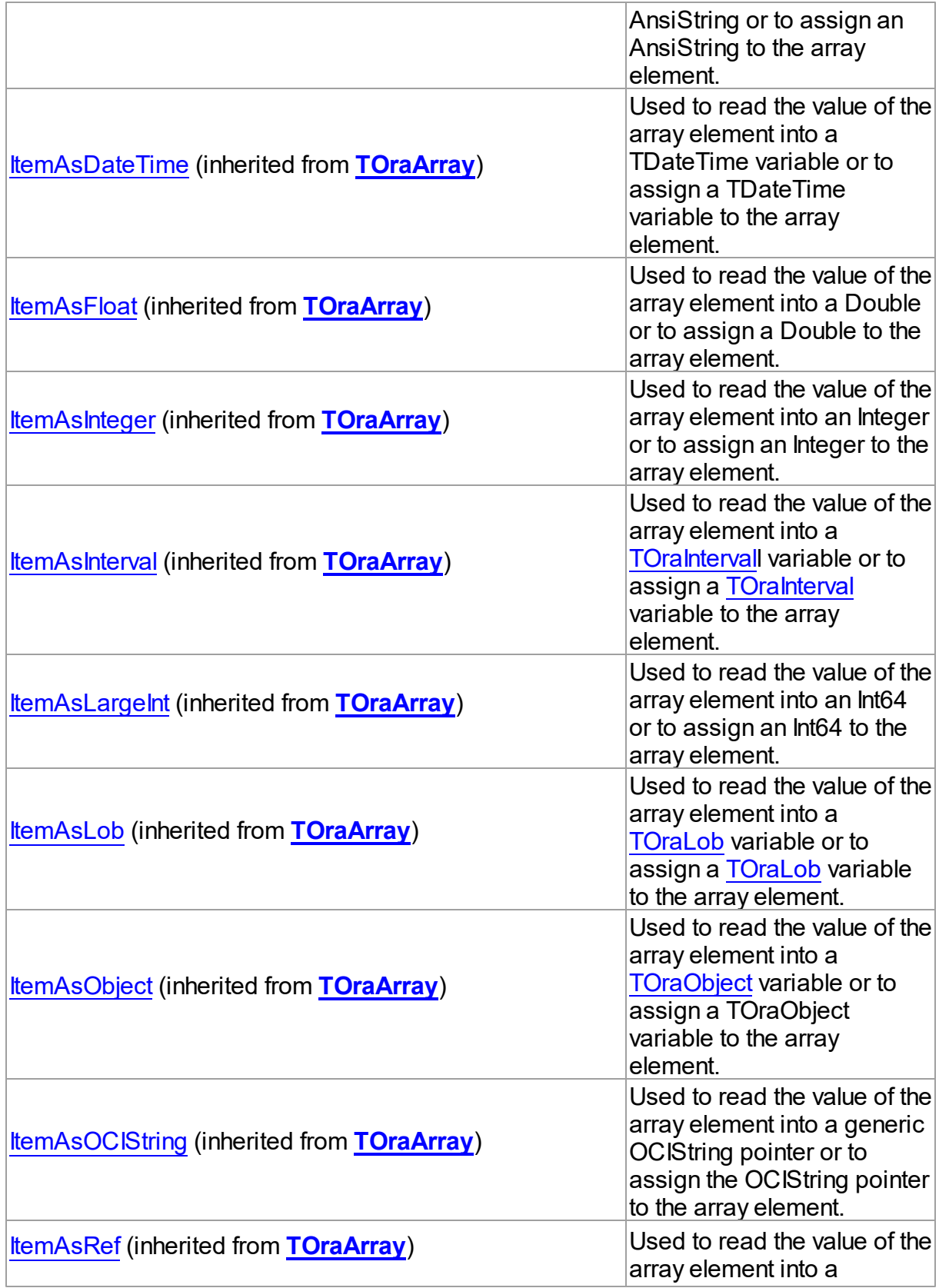

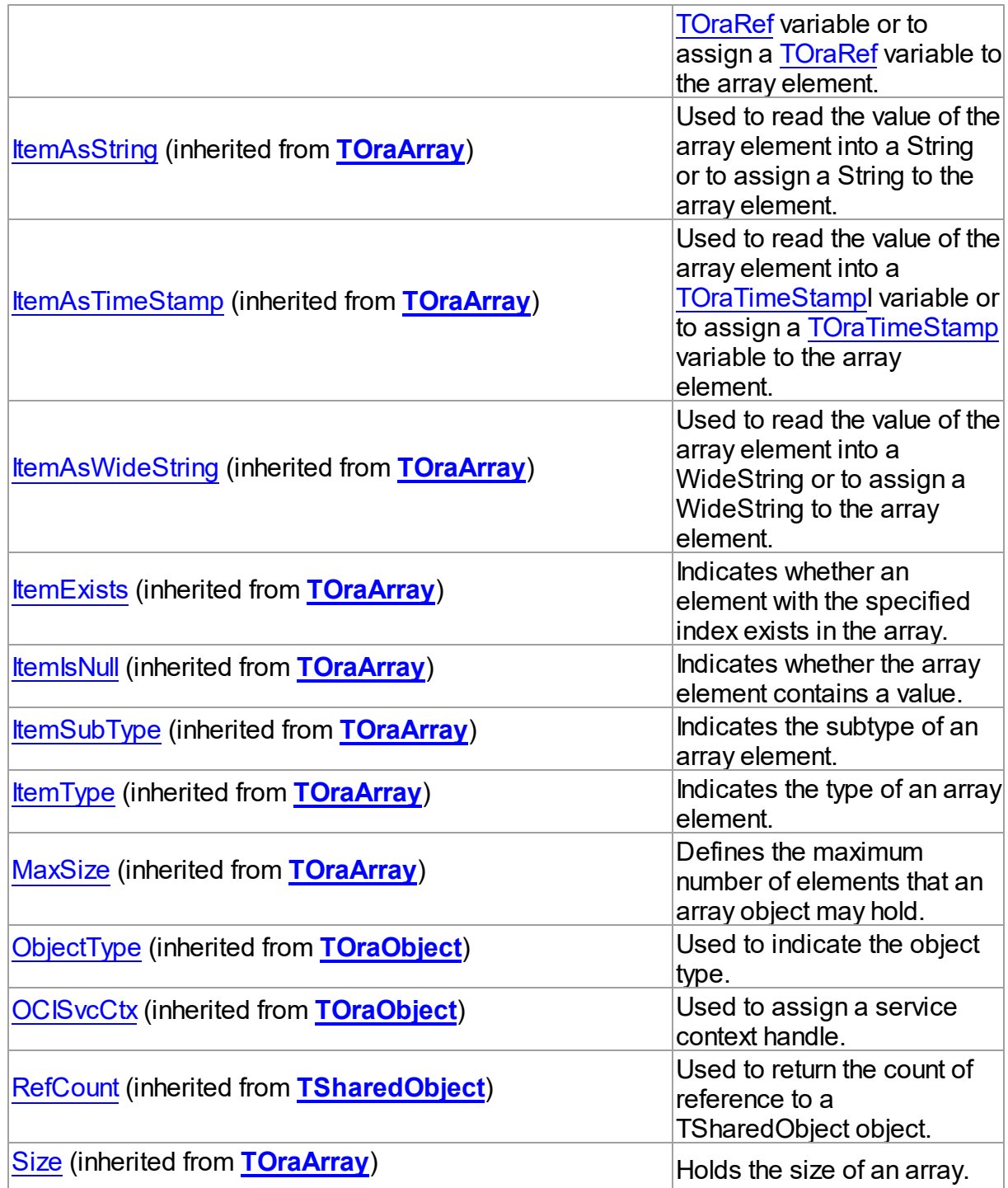

# Methods

**Name Description**

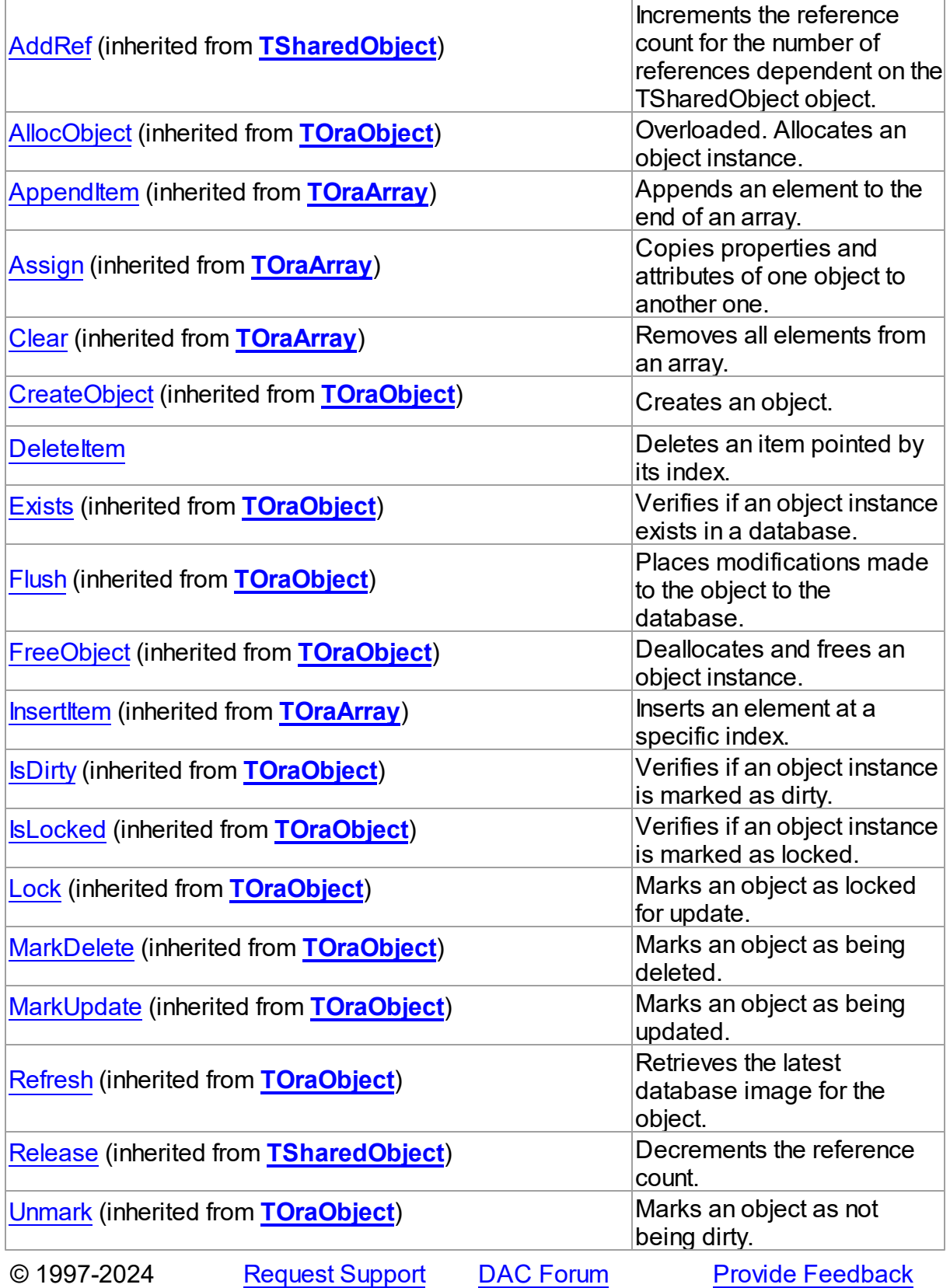

## Devart. All Rights Reserved.

#### 5.25.1.2.2 Methods

Methods of the **TOraNestTable** class.

For a complete list of the **TOraNestTable** class members, see the [TOraNestTable](#page-1359-0) Members topic.

# Public

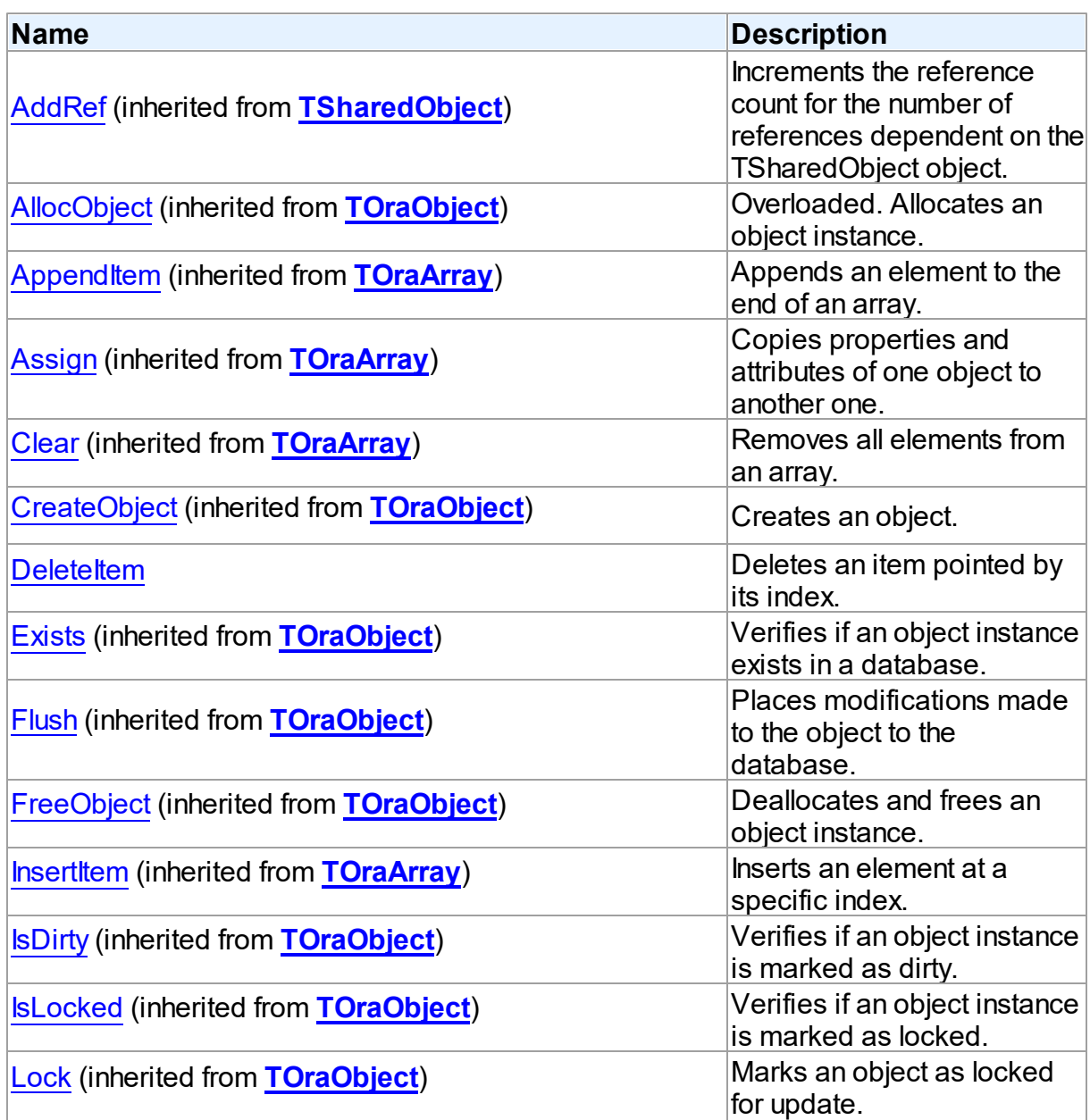

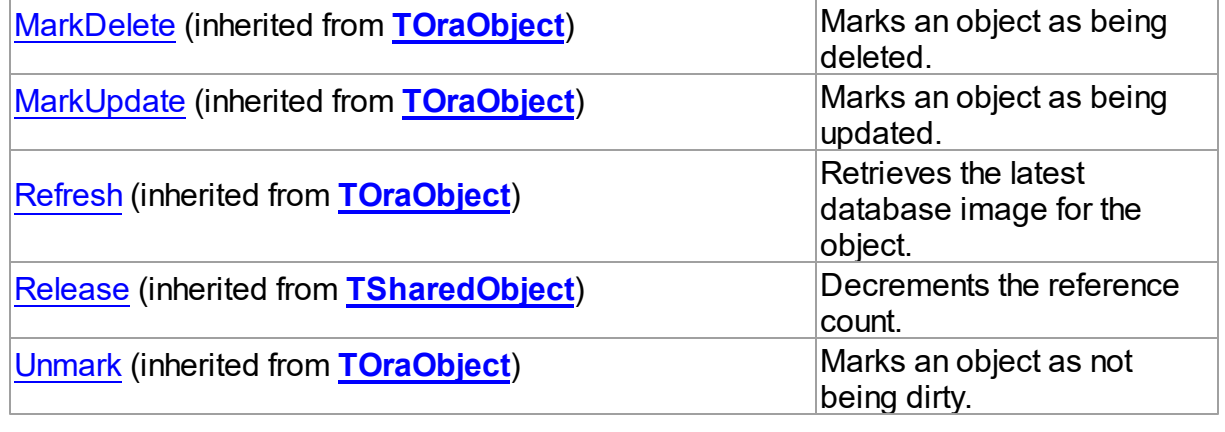

# See Also

[TOraNestTable](#page-1358-0) Class

[TOraNestTable](#page-1359-0) Class Members

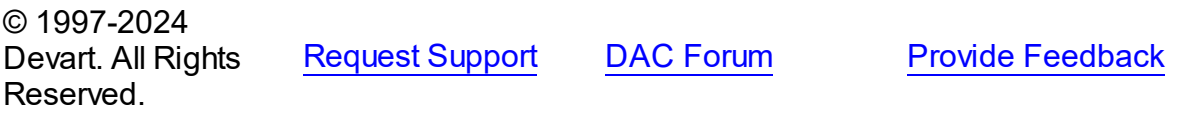

<span id="page-1365-0"></span>5.25.1.2.2.1 DeleteItem Method

Deletes an item pointed by its index.

## **Class**

**[TOraNestTable](#page-1358-0)** 

## **Syntax**

procedure DeleteItem(Index: integer);

## **Parameters**

*Index*

Holds the index of the item to delete.

## **Remarks**

Call the DeleteItem method to delete an item pointed by Index.

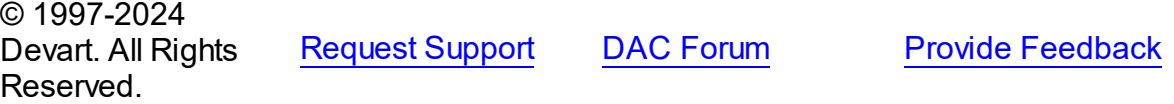

#### <span id="page-1366-0"></span>**5.25.1.3 TOraObject Class**

A class representing the Oracle object data type value.

For a list of all members of this type, see [TOraObject](#page-1367-0) members.

Unit

**[OraObjects](#page-1334-0)** 

#### **Syntax**

 $Torabolicct = class(TDBObject);$  $Torabolicct = class(TDBObject);$  $Torabolicct = class(TDBObject);$ 

## **Remarks**

TOraObject represents a value of the Oracle object data type. You can get the description of the object type using the ObjectType method. Use the AllocObject method to create an object of a certain type. To access the attribute value use AttrAsInteger, AttrAsString, etc. You can get a TOraObject object using TOraDataSet.GetObject method after fetching rows containing an array field. Also you can get it using the TOraParam.AsObject method.

## Example

```
var
MyType : TOraType;
MyObject : TOraObject;
. . .
MyType := TOraType.Create;
MyType.Describe('SCOTT.PERSON');
MyObject := TOraObject.Create(Obj.ObjectType);
MyObject.AttrAsString('Name') := 'Ja';
. . .
```
Inheritance Hierarchy

**[TSharedObject](#page-686-0)** 

**[TDBObject](#page-679-0)** 

**TOraObject**

See Also

- [TOraType](#page-1401-0)
- [TOraDataSet.GetObject](#page-827-0)
- [TOraParam.AsObject](#page-895-0)
- [TOraRef](#page-1390-0)
- [TOraArray](#page-1335-0)
- [TOraNestTable](#page-1358-0)

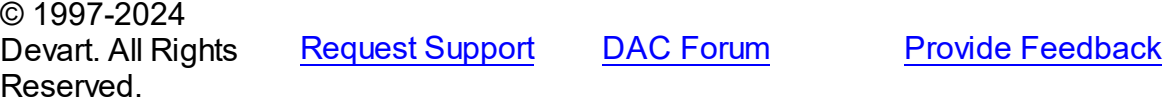

<span id="page-1367-0"></span>5.25.1.3.1 Members

**[TOraObject](#page-1366-0)** class overview.

# Properties

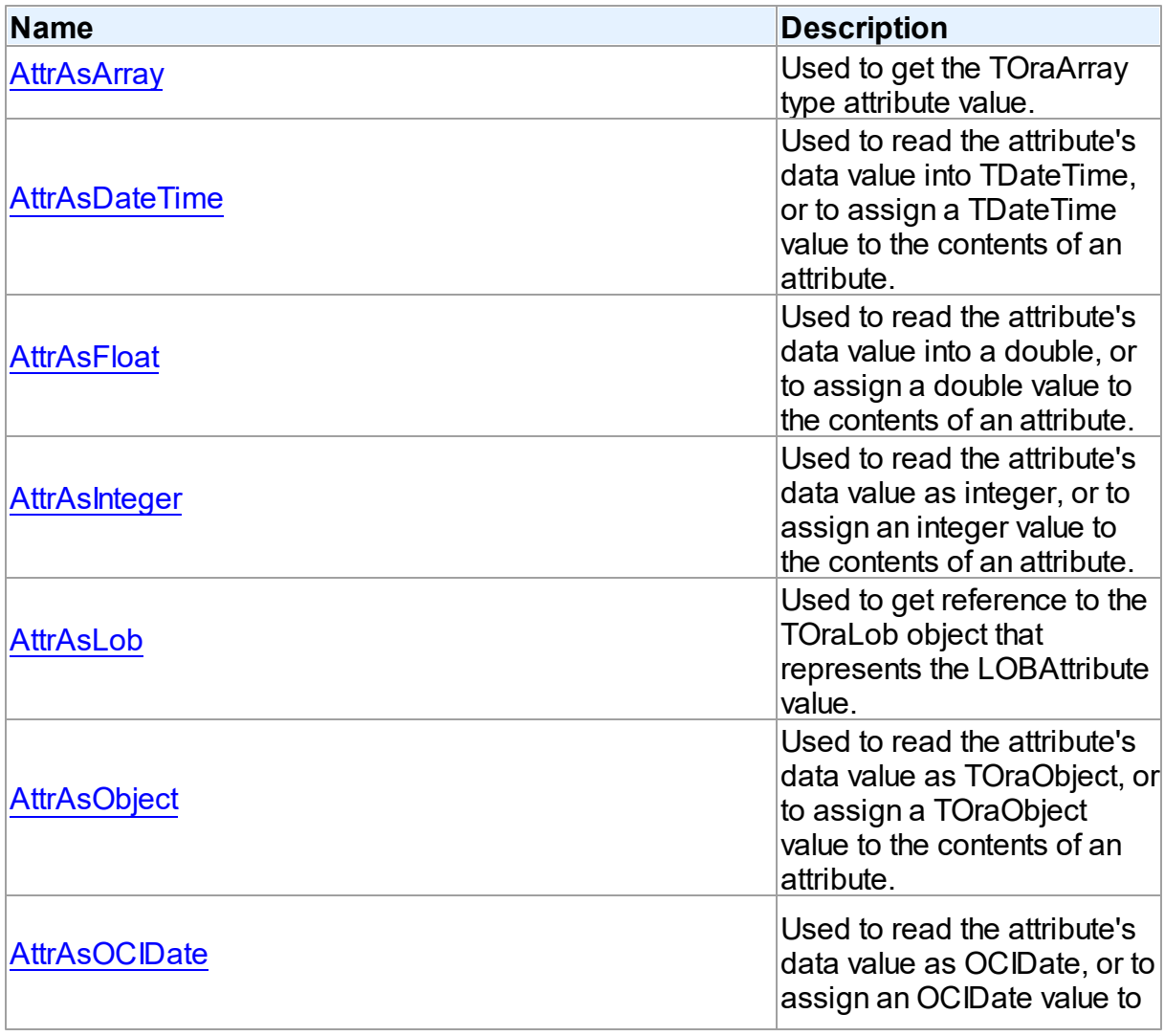
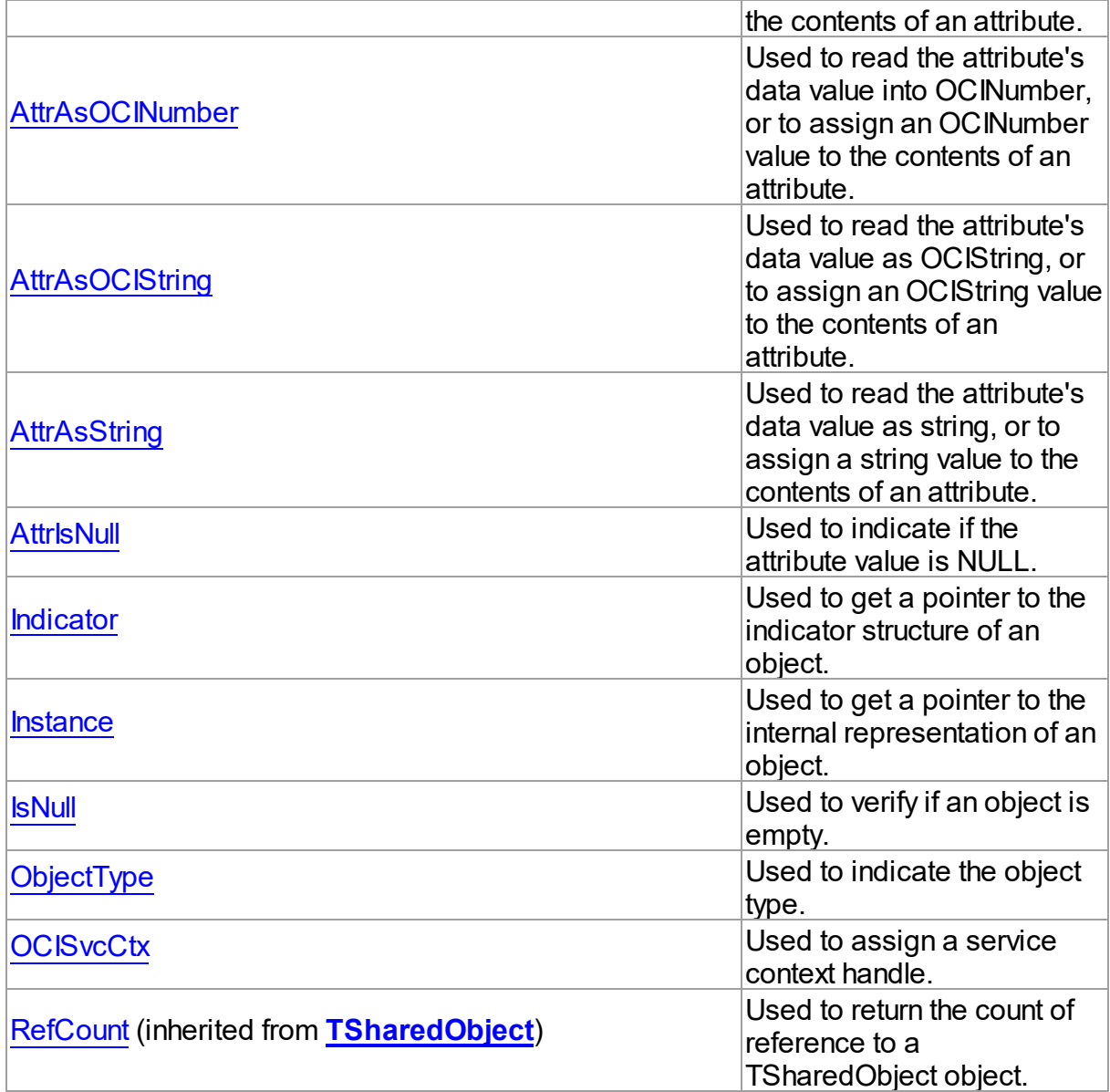

# Methods

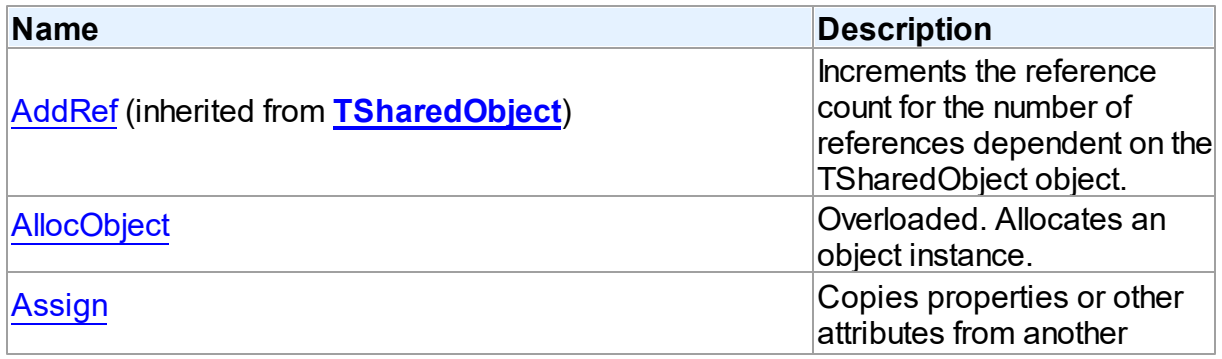

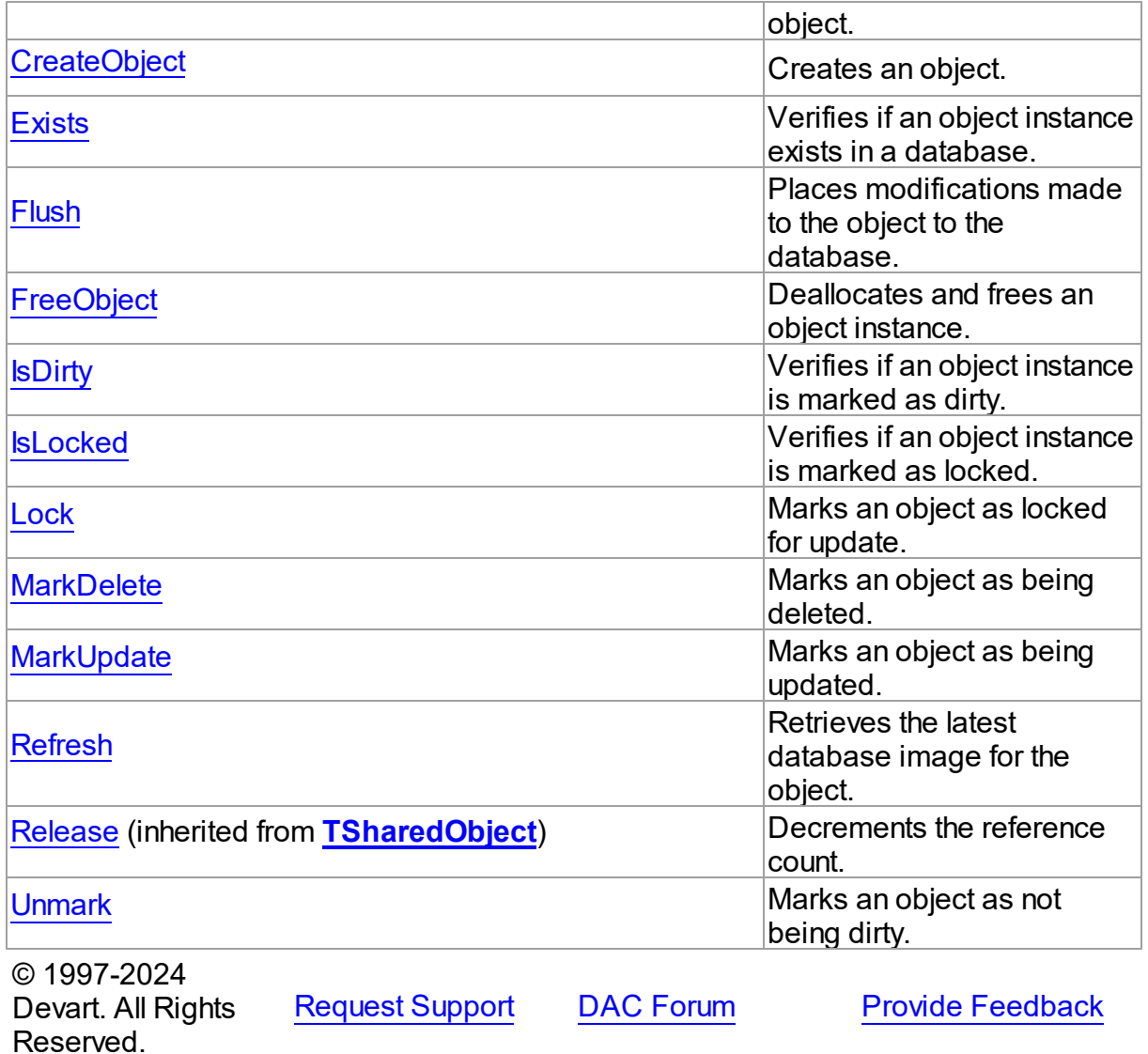

5.25.1.3.2 Properties

Properties of the **TOraObject** class.

For a complete list of the **TOraObject** class members, see the [TOraObject](#page-1367-0) Members topic.

Public

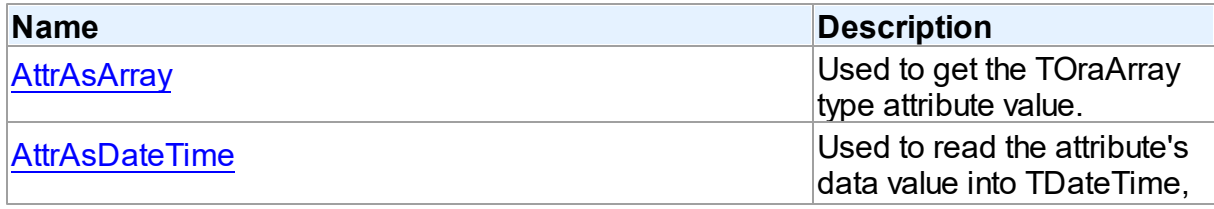

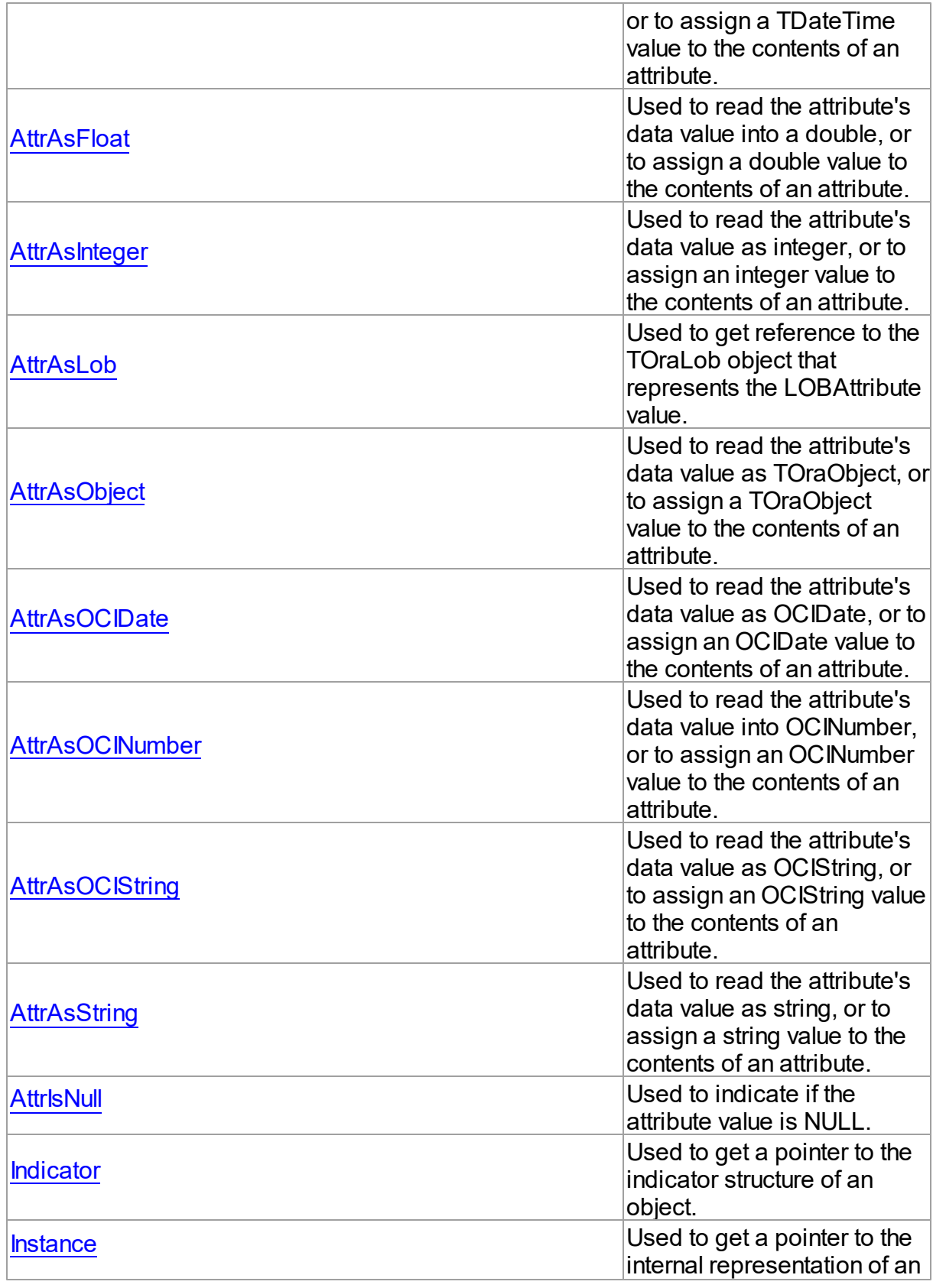

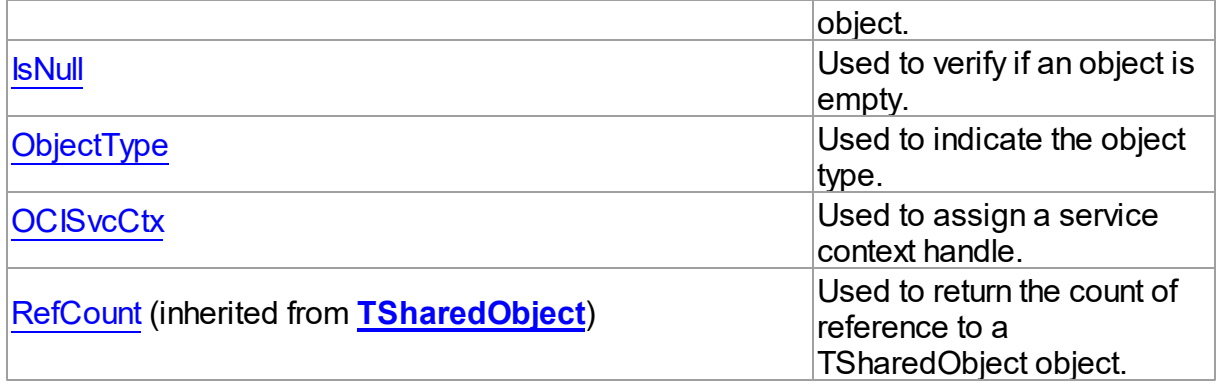

# See Also

- [TOraObject](#page-1366-0) Class
- [TOraObject](#page-1367-0) Class Members

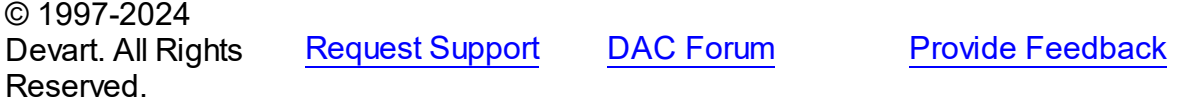

<span id="page-1371-0"></span>5.25.1.3.2.1 AttrAsArray Property(Indexer)

Used to get the TOraArray type attribute value.

## Class

[TOraObject](#page-1366-0)

## **Syntax**

property AttrAsArray[const Name: string]: [TOraArray](#page-1335-0);

#### **Parameters**

*Name*

Holds an attribute name.

## **Remarks**

 $\approx$  1007.001

Use the AttrAsArray property to get the value of an attribute of the TOraArray type.

Provide an attribute name in the Name index parameter.

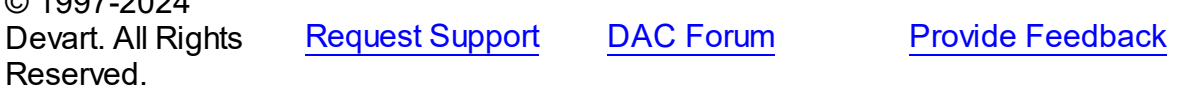

#### <span id="page-1372-0"></span>5.25.1.3.2.2 AttrAsDateTime Property(Indexer)

Used to read the attribute's data value into TDateTime, or to assign a TDateTime value to the contents of an attribute.

#### Class

#### **[TOraObject](#page-1366-0)**

#### **Syntax**

property AttrAsDateTime[const Name: string]: TDateTime;

#### **Parameters**

*Name* Holds an attribute name.

## **Remarks**

Use the AttrAsDateTime property to read the attribute's data value into TDateTime, or to assign a TDateTime value to the contents of an attribute.

© 1997-2024 Devart. All Rights Reserved. [Request](https://www.devart.com/company/contactform.html?category=1&product=odac) Support DAC [Forum](https://support.devart.com/portal/en/community/delphi-data-access-components) Provide [Feedback](https://www.devart.com/odac/feedback.html)

#### <span id="page-1372-1"></span>5.25.1.3.2.3 AttrAsFloat Property(Indexer)

Used to read the attribute's data value into a double, or to assign a double value to the contents of an attribute.

Class

#### [TOraObject](#page-1366-0)

#### **Syntax**

property AttrAsFloat[const Name: string]: double;

#### **Parameters**

#### *Name* Holds an attribute name.

# **Remarks**

Use the AttrAsFloat property to read the attribute's data value into a double, or to assign a

double value to the contents of an attribute.

© 1997-2024 Devart. All Rights Reserved. [Request](https://www.devart.com/company/contactform.html?category=1&product=odac) Support DAC [Forum](https://support.devart.com/portal/en/community/delphi-data-access-components) Provide [Feedback](https://www.devart.com/odac/feedback.html)

#### <span id="page-1373-0"></span>5.25.1.3.2.4 AttrAsInteger Property(Indexer)

Used to read the attribute's data value as integer, or to assign an integer value to the contents of an attribute.

Class

[TOraObject](#page-1366-0)

**Syntax** 

property AttrAsInteger[const Name: string]: integer;

#### **Parameters**

*Name*

Holds an attribute name.

## Remarks

Use the AttrAsInteger property to read the attribute's data value as integer, or to assign an integer value to the contents of an attribute.

© 1997-2024 Devart. All Rights Reserved. [Request](https://www.devart.com/company/contactform.html?category=1&product=odac) Support DAC [Forum](https://support.devart.com/portal/en/community/delphi-data-access-components) Provide [Feedback](https://www.devart.com/odac/feedback.html)

<span id="page-1373-1"></span>5.25.1.3.2.5 AttrAsLob Property(Indexer)

Used to get reference to the TOraLob object that represents the LOBAttribute value.

Class

[TOraObject](#page-1366-0)

**Syntax** 

property AttrAsLob[const Name: string]: [TOraLob](#page-1237-0);

**Parameters**

*Name*

Holds an attribute name.

# **Remarks**

Use the AttrAsLob property to get reference to the TOraLob object that represents the LOBAttribute value.

#### See Also

[TOraLob](#page-1237-0)

© 1997-2024 Devart. All Rights Reserved. [Request](https://www.devart.com/company/contactform.html?category=1&product=odac) Support DAC [Forum](https://support.devart.com/portal/en/community/delphi-data-access-components) Provide [Feedback](https://www.devart.com/odac/feedback.html)

<span id="page-1374-0"></span>5.25.1.3.2.6 AttrAsObject Property(Indexer)

Used to read the attribute's data value as TOraObject, or to assign a TOraObject value to the contents of an attribute.

#### Class

**[TOraObject](#page-1366-0)** 

## **Syntax**

property AttrAsObject[const Name: string]: [TOraObject;](#page-1366-0)

#### **Parameters**

```
Name
 Holds an attribute name.
```
## **Remarks**

Use the AttrAsObject property to read the attribute's data value as TOraObject, or to assign a TOraObject value to the contents of an attribute. Type of an attribute specified by the Name parameter must be Object. You can use AttrAs... properties to access its attributes after.

Another way to get an attribute value of a nested object is using of the name path.

## Example

```
Example 1.
Street1 := MyObject.AttrAsObject('Address').AsString('Street');
Example 1.
Street2 := MyObject.AttrAsString('Address.Street');
```
See Also

[TOraObject](#page-1366-0)

© 1997-2024 Devart. All Rights Reserved. [Request](https://www.devart.com/company/contactform.html?category=1&product=odac) Support DAC [Forum](https://support.devart.com/portal/en/community/delphi-data-access-components) Provide [Feedback](https://www.devart.com/odac/feedback.html)

<span id="page-1375-1"></span>5.25.1.3.2.7 AttrAsOCIDate Property(Indexer)

Used to read the attribute's data value as OCIDate, or to assign an OCIDate value to the contents of an attribute.

## Class

**[TOraObject](#page-1366-0)** 

#### **Syntax**

property AttrAsOCIDate[const Name: string]: OCIDate;

#### **Parameters**

*Name* Holds an attribute name.

## **Remarks**

Use the AttrAsOCIDate property to read the attribute's data value as OCIDate, or to assign an OCIDate value to the contents of an attribute.

© 1997-2024 Devart. All Rights Reserved. [Request](https://www.devart.com/company/contactform.html?category=1&product=odac) Support DAC [Forum](https://support.devart.com/portal/en/community/delphi-data-access-components) Provide [Feedback](https://www.devart.com/odac/feedback.html)

<span id="page-1375-0"></span>5.25.1.3.2.8 AttrAsOCINumber Property(Indexer)

Used to read the attribute's data value into OCINumber, or to assign an OCINumber value to the contents of an attribute.

Class

**[TOraObject](#page-1366-0)** 

## **Syntax**

property AttrAsOCINumber[const Name: string]: OCINumber;

#### **Parameters**

*Name* Holds an attribute name.

# Remarks

Use the AttrAsOCINumber property to read the attribute's data value into OCINumber, or to assign an OCINumber value to the contents of an attribute.

© 1997-2024 Devart. All Rights Reserved. [Request](https://www.devart.com/company/contactform.html?category=1&product=odac) Support DAC [Forum](https://support.devart.com/portal/en/community/delphi-data-access-components) Provide [Feedback](https://www.devart.com/odac/feedback.html)

<span id="page-1376-0"></span>5.25.1.3.2.9 AttrAsOCIString Property(Indexer)

Used to read the attribute's data value as OCIString, or to assign an OCIString value to the contents of an attribute.

Class

[TOraObject](#page-1366-0)

**Syntax** 

property AttrAsOCIString[const Name: string]: pOCIString;

#### **Parameters**

*Name* Holds an attribute name.

# **Remarks**

Use AttrAsOCIString property to read the attribute's data value as OCIString, or to assign an OCIString value to the contents of an attribute.

© 1997-2024 Devart. All Rights Reserved. [Request](https://www.devart.com/company/contactform.html?category=1&product=odac) Support DAC [Forum](https://support.devart.com/portal/en/community/delphi-data-access-components) Provide [Feedback](https://www.devart.com/odac/feedback.html)

<span id="page-1376-1"></span>5.25.1.3.2.10 AttrAsString Property(Indexer)

Used to read the attribute's data value as string, or to assign a string value to the contents of an attribute.

Class

## [TOraObject](#page-1366-0)

#### **Syntax**

```
property AttrAsString[const Name: string]: string;
```
#### **Parameters**

*Name* Holds an attribute name.

### **Remarks**

Use the AttrAsString property to read the attribute's data value as string, or to assign a string value to the contents of an attribute.

© 1997-2024 Devart. All Rights Reserved. [Request](https://www.devart.com/company/contactform.html?category=1&product=odac) Support DAC [Forum](https://support.devart.com/portal/en/community/delphi-data-access-components) Provide [Feedback](https://www.devart.com/odac/feedback.html)

<span id="page-1377-0"></span>5.25.1.3.2.11 AttrlsNull Property(Indexer)

Used to indicate if the attribute value is NULL.

## Class

[TOraObject](#page-1366-0)

#### **Syntax**

property AttrIsNull[const Name: string]: boolean;

#### **Parameters**

*Name* Holds an attribute name.

#### **Remarks**

Check the AttrIsNull property to learn whether the attribute value is NULL.

© 1997-2024 Devart. All Rights Reserved. [Request](https://www.devart.com/company/contactform.html?category=1&product=odac) Support DAC [Forum](https://support.devart.com/portal/en/community/delphi-data-access-components) Provide [Feedback](https://www.devart.com/odac/feedback.html)

#### <span id="page-1378-0"></span>5.25.1.3.2.12 Indicator Property

Used to get a pointer to the indicator structure of an object.

Class

[TOraObject](#page-1366-0)

**Syntax** 

property Indicator: IntPtr;

**Remarks** 

Use the Indicator property to get a pointer to the indicator structure of an object.

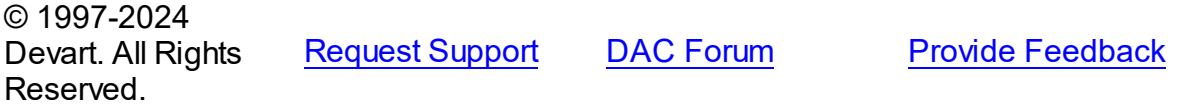

<span id="page-1378-1"></span>5.25.1.3.2.13 Instance Property

Used to get a pointer to the internal representation of an object.

**Class** 

[TOraObject](#page-1366-0)

**Syntax** 

property Instance: IntPtr;

**Remarks** 

Use the Instance property to get a pointer to the internal representation of an object.

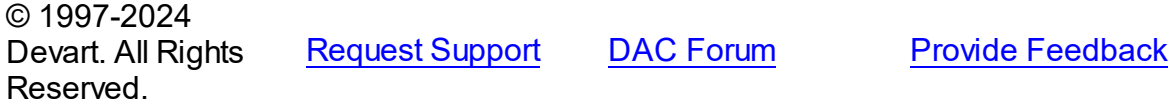

<span id="page-1378-2"></span>5.25.1.3.2.14 IsNull Property

Used to verify if an object is empty.

Class

[TOraObject](#page-1366-0)

## **Syntax**

property IsNull: boolean;

# **Remarks**

Use the IsNull property to verify whether this object is empty. Assign a value to this property to set the object to Null or not Null.

© 1997-2024 Devart. All Rights Reserved. [Request](https://www.devart.com/company/contactform.html?category=1&product=odac) Support DAC [Forum](https://support.devart.com/portal/en/community/delphi-data-access-components) Provide [Feedback](https://www.devart.com/odac/feedback.html)

<span id="page-1379-0"></span>5.25.1.3.2.15 ObjectType Property

Used to indicate the object type.

Class

[TOraObject](#page-1366-0)

**Syntax** 

property ObjectType: [TOraType;](#page-1401-0)

**Remarks** 

Read the ObjectType property to learn the type of an object.

See Also

• [TOraType](#page-1401-0)

© 1997-2024 Devart. All Rights Reserved. [Request](https://www.devart.com/company/contactform.html?category=1&product=odac) Support DAC [Forum](https://support.devart.com/portal/en/community/delphi-data-access-components) Provide [Feedback](https://www.devart.com/odac/feedback.html)

<span id="page-1379-1"></span>5.25.1.3.2.16 OCISvcCtx Property

Used to assign a service context handle.

Class

[TOraObject](#page-1366-0)

**Syntax** 

## property OCISvcCtx: TOCISvcCtx;

## Remarks

Use the OCISvcCtx property to assign a service context handle. Some operations with objects require a service context handle. To get a service context handle use [TOraSession.OCISvcCtx.](#page-952-0)

## See Also

[TOraSession.OCISvcCtx](#page-952-0)

© 1997-2024 Devart. All Rights Reserved. [Request](https://www.devart.com/company/contactform.html?category=1&product=odac) Support DAC [Forum](https://support.devart.com/portal/en/community/delphi-data-access-components) Provide [Feedback](https://www.devart.com/odac/feedback.html)

5.25.1.3.3 Methods

Methods of the **TOraObject** class.

For a complete list of the **TOraObject** class members, see the [TOraObject](#page-1367-0) Members topic.

#### Public

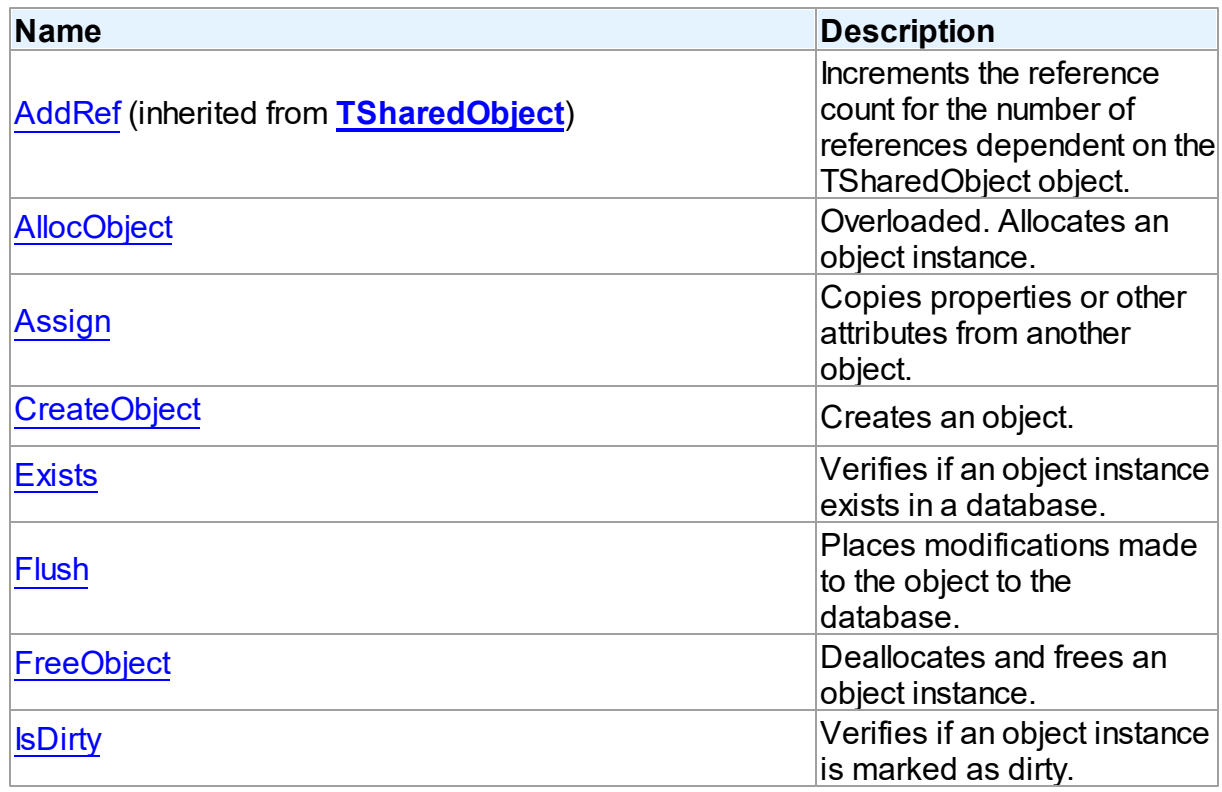

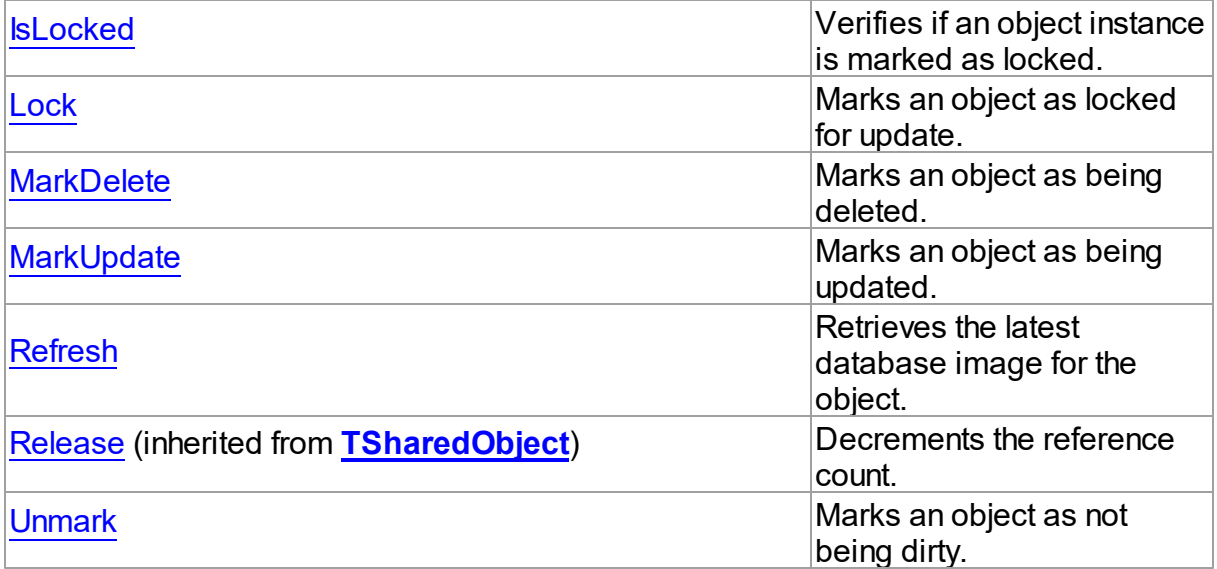

# See Also

• [TOraObject](#page-1366-0) Class

• [TOraObject](#page-1367-0) Class Members

© 1997-2024 Devart. All Rights Reserved.

[Request](https://www.devart.com/company/contactform.html?category=1&product=odac) Support DAC [Forum](https://support.devart.com/portal/en/community/delphi-data-access-components) Provide [Feedback](https://www.devart.com/odac/feedback.html)

<span id="page-1381-0"></span>5.25.1.3.3.1 AllocObject Method

Allocates an object instance.

# **Class**

[TOraObject](#page-1366-0)

# Overload List

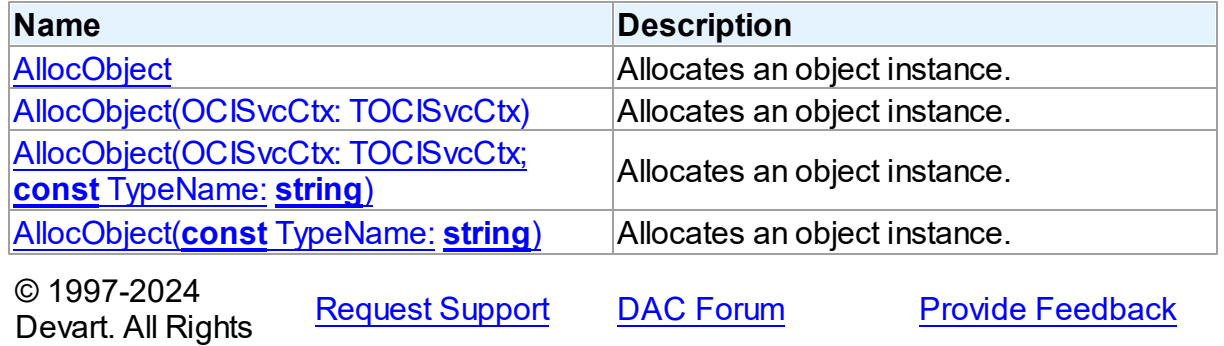

*© 2024 Enter your company name*

#### Reserved.

<span id="page-1382-0"></span>Allocates an object instance.

Class

[TOraObject](#page-1366-0)

**Syntax** 

procedure AllocObject; overload; virtual;

# **Remarks**

Call the AllocObject method to allocate an object instance. Overloaded procedures with parameters modify either service context handle or object type properties before allocating the object.

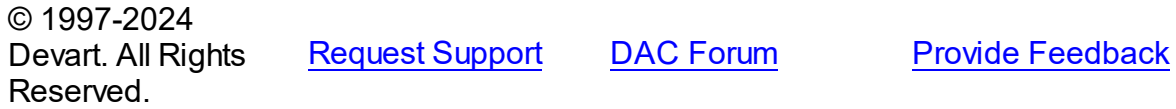

<span id="page-1382-1"></span>Allocates an object instance.

Class

[TOraObject](#page-1366-0)

## **Syntax**

procedure AllocObject(OCISvcCtx: TOCISvcCtx); overload;

#### **Parameters**

*OCISvcCtx* Holds the OCI service context.

# Remarks

Call the AllocObject method to allocate an object instance. Overloaded procedures with parameters modify either service context handle or object type properties before allocating the object.

© 1997-2024 Devart. All Rights Reserved.

[Request](https://www.devart.com/company/contactform.html?category=1&product=odac) Support DAC [Forum](https://support.devart.com/portal/en/community/delphi-data-access-components) Provide [Feedback](https://www.devart.com/odac/feedback.html)

<span id="page-1383-0"></span>Allocates an object instance.

Class

[TOraObject](#page-1366-0)

Syntax

procedure AllocObject(OCISvcCtx: TOCISvcCtx; const TypeName: string); overload; virtual;

#### **Parameters**

*OCISvcCtx* Holds the OCI service context.

*TypeName* Holds the name of an Oracle object type that must be allocated.

## **Remarks**

Call the AllocObject method to allocate an object instance. Overloaded procedures with

parameters modify either service context handle or object type properties before allocating the object.

© 1997-2024 Devart. All Rights Reserved. [Request](https://www.devart.com/company/contactform.html?category=1&product=odac) Support DAC [Forum](https://support.devart.com/portal/en/community/delphi-data-access-components) Provide [Feedback](https://www.devart.com/odac/feedback.html)

<span id="page-1383-1"></span>Allocates an object instance.

Class

[TOraObject](#page-1366-0)

Syntax

```
procedure AllocObject(const TypeName: string); overload;
virtual;
```
#### **Parameters**

*TypeName* Holds the name of an Oracle object type that must be allocated. © 1997-2024 Devart. All Rights Reserved. [Request](https://www.devart.com/company/contactform.html?category=1&product=odac) Support DAC [Forum](https://support.devart.com/portal/en/community/delphi-data-access-components) Provide [Feedback](https://www.devart.com/odac/feedback.html)

#### <span id="page-1384-0"></span>5.25.1.3.3.2 Assign Method

Copies properties or other attributes from another object.

# Class

[TOraObject](#page-1366-0)

## **Syntax**

procedure Assign(Source: [TOraObject\)](#page-1366-0); virtual;

#### **Parameters**

```
Source
```
Holds the source object to copy properties or other attributes from.

## **Remarks**

Call the Assign method to copy the properties or other attributes from another object.

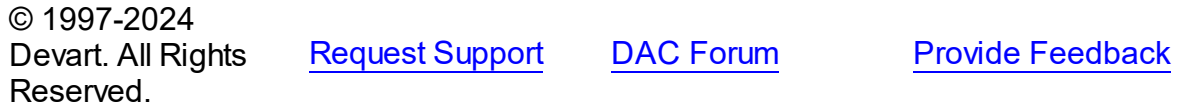

#### <span id="page-1384-1"></span>5.25.1.3.3.3 CreateObject Method

Creates an object.

#### Class

[TOraObject](#page-1366-0)

#### **Syntax**

procedure CreateObject(OCISvcCtx: TOCISvcCtx; const TypeName: string); deprecated;

#### **Parameters**

*SvcCtx* Holds an OCI service context handle.

#### *TypeName*

Holds the type of the object to create.

## **Remarks**

Call the CreateObject method to create an object.

**Note:** This method is obsolete, so it's better to use the [AllocObject](#page-1381-0) method instead.

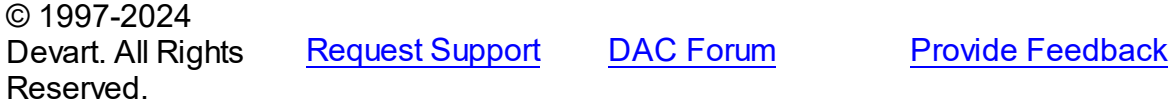

<span id="page-1385-0"></span>5.25.1.3.3.4 Exists Method

Verifies if an object instance exists in a database.

Class

[TOraObject](#page-1366-0)

**Syntax** 

function Exists: boolean;

Remarks

Call the Exists method to verify whether an instance of an object exists in the database.

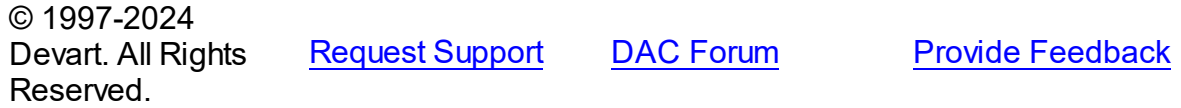

<span id="page-1385-1"></span>5.25.1.3.3.5 Flush Method

Places modifications made to the object to the database.

Class

[TOraObject](#page-1366-0)

**Syntax** 

procedure Flush;

**Remarks** 

Call the Flush method to place modifications made to the object into the database.

See the OCIObjectFlush function description in Oracle references for more detailed description of this method.

© 1997-2024 Devart. All Rights

[Request](https://www.devart.com/company/contactform.html?category=1&product=odac) Support DAC [Forum](https://support.devart.com/portal/en/community/delphi-data-access-components) Provide [Feedback](https://www.devart.com/odac/feedback.html)

#### Reserved.

#### <span id="page-1386-0"></span>5.25.1.3.3.6 FreeObject Method

Deallocates and frees an object instance.

#### Class

**[TOraObject](#page-1366-0)** 

## **Syntax**

procedure FreeObject(FreeChild: boolean = True); virtual;

#### **Parameters**

#### *FreeChild*

Holds True, if there is an object to be deallocated and freed.

#### Remarks

Call the FreeObject method to deallocate and free an object instance.

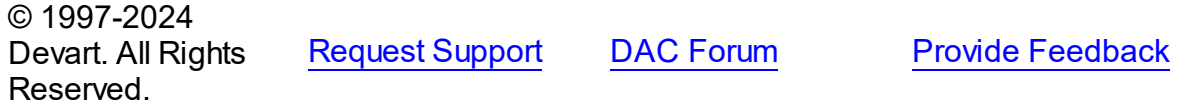

<span id="page-1386-1"></span>5.25.1.3.3.7 IsDirty Method

Verifies if an object instance is marked as dirty.

Class

[TOraObject](#page-1366-0)

## **Syntax**

function IsDirty: boolean;

#### **Return Value**

True, if the instance is marked as dirty.

## **Remarks**

Call the IsDirty method to verify whether the object instance is marked as dirty.

The return value is True if the instance is dirty.

© 1997-2024 [Request](https://www.devart.com/company/contactform.html?category=1&product=odac) Support DAC [Forum](https://support.devart.com/portal/en/community/delphi-data-access-components) Provide [Feedback](https://www.devart.com/odac/feedback.html)

#### Devart. All Rights Reserved.

#### <span id="page-1387-0"></span>5.25.1.3.3.8 IsLocked Method

Verifies if an object instance is marked as locked.

#### Class

[TOraObject](#page-1366-0)

## **Syntax**

function IsLocked: boolean;

#### **Return Value**

True, if the instance is locked.

**Remarks** 

Call the IsLocked method to verify whether the object instance is marked as locked.

The return value is True if the instance is locked.

© 1997-2024 Devart. All Rights Reserved. [Request](https://www.devart.com/company/contactform.html?category=1&product=odac) Support DAC [Forum](https://support.devart.com/portal/en/community/delphi-data-access-components) Provide [Feedback](https://www.devart.com/odac/feedback.html)

<span id="page-1387-1"></span>5.25.1.3.3.9 Lock Method

Marks an object as locked for update.

Class

[TOraObject](#page-1366-0)

**Syntax** 

procedure Lock;

# Remarks

Call the Lock method to mark an object as locked for update.

See the OCIObjectLock function description in the Oracle references for more detailed description of this method.

© 1997-2024 [Request](https://www.devart.com/company/contactform.html?category=1&product=odac) Support DAC [Forum](https://support.devart.com/portal/en/community/delphi-data-access-components) Provide [Feedback](https://www.devart.com/odac/feedback.html)

#### Devart. All Rights Reserved.

<span id="page-1388-0"></span>5.25.1.3.3.10 MarkDelete Method

Marks an object as being deleted.

Class

[TOraObject](#page-1366-0)

**Syntax** 

procedure MarkDelete;

## **Remarks**

Call the MarkDelete method to mark an object as being deleted.

See the OCIObjectMarkDelete function description in the Oracle references for more detailed description of this method.

© 1997-2024 Devart. All Rights Reserved. [Request](https://www.devart.com/company/contactform.html?category=1&product=odac) Support DAC [Forum](https://support.devart.com/portal/en/community/delphi-data-access-components) Provide [Feedback](https://www.devart.com/odac/feedback.html)

<span id="page-1388-1"></span>5.25.1.3.3.11 MarkUpdate Method

Marks an object as being updated.

Class

[TOraObject](#page-1366-0)

**Syntax** 

procedure MarkUpdate;

## **Remarks**

Call MarkUpdate method to mark this object as being updated.

See the OCIObjectMarkUpdate function description in the Oracle references for more detailed description of this method.

© 1997-2024 Devart. All Rights

[Request](https://www.devart.com/company/contactform.html?category=1&product=odac) Support DAC [Forum](https://support.devart.com/portal/en/community/delphi-data-access-components) Provide [Feedback](https://www.devart.com/odac/feedback.html)

#### Reserved.

#### <span id="page-1389-0"></span>5.25.1.3.3.12 Refresh Method

Retrieves the latest database image for the object.

## Class

[TOraObject](#page-1366-0)

**Syntax** 

procedure Refresh;

**Remarks** 

Call the Refresh method to retrieve the latest database image for the object.

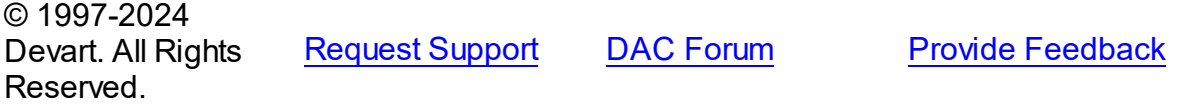

<span id="page-1389-1"></span>5.25.1.3.3.13 Unmark Method

Marks an object as not being dirty.

Class

[TOraObject](#page-1366-0)

**Syntax** 

procedure Unmark;

**Remarks** 

Call the Unmark method to mark an object as not being dirty.

See the OCIObjectUnmark function description in the Oracle references for more detailed description of this method.

© 1997-2024 Devart. All Rights Reserved. [Request](https://www.devart.com/company/contactform.html?category=1&product=odac) Support DAC [Forum](https://support.devart.com/portal/en/community/delphi-data-access-components) Provide [Feedback](https://www.devart.com/odac/feedback.html)

#### <span id="page-1390-1"></span>**5.25.1.4 TOraRef Class**

A class representing the Oracle reference data type value.

For a list of all members of this type, see [TOraRef](#page-1390-0) members.

Unit

**[OraObjects](#page-1334-0)** 

## **Syntax**

 $Toraref = class(ToraObject);$ 

# **Remarks**

TOraRef represents a value of Oracle reference data type. TOraRef is inherited from TOraObject. You can get TOraRef object by TOraDataSet.GetRef method after fetching rows containing array field. Also you can get it using TOraParam.AsRef method.

# Inheritance Hierarchy

**[TSharedObject](#page-686-0) [TDBObject](#page-679-0) [TOraObject](#page-1366-0) TOraRef**

# See Also

- [TOraObject](#page-1366-0)
- [TOraType](#page-1401-0)
- [TOraDataSet.GetRef](#page-828-0)
- [TOraParam.AsRef](#page-897-0)

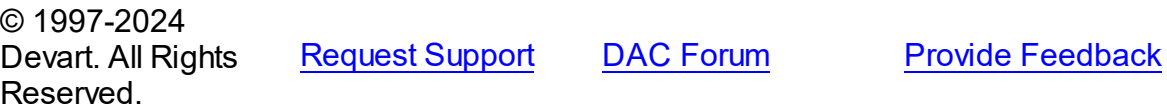

<span id="page-1390-0"></span>5.25.1.4.1 Members

**[TOraRef](#page-1390-1)** class overview.

# **Properties**

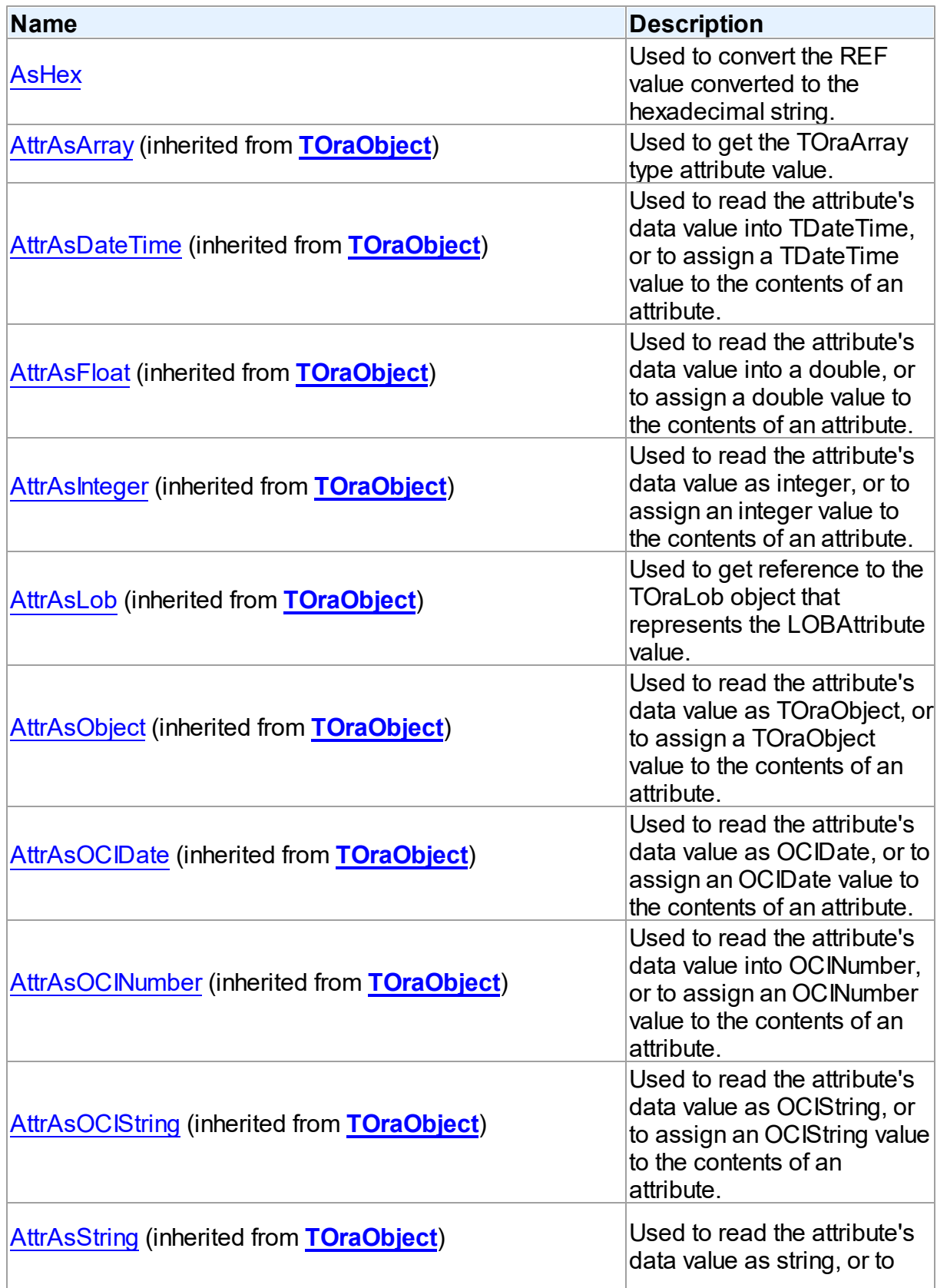

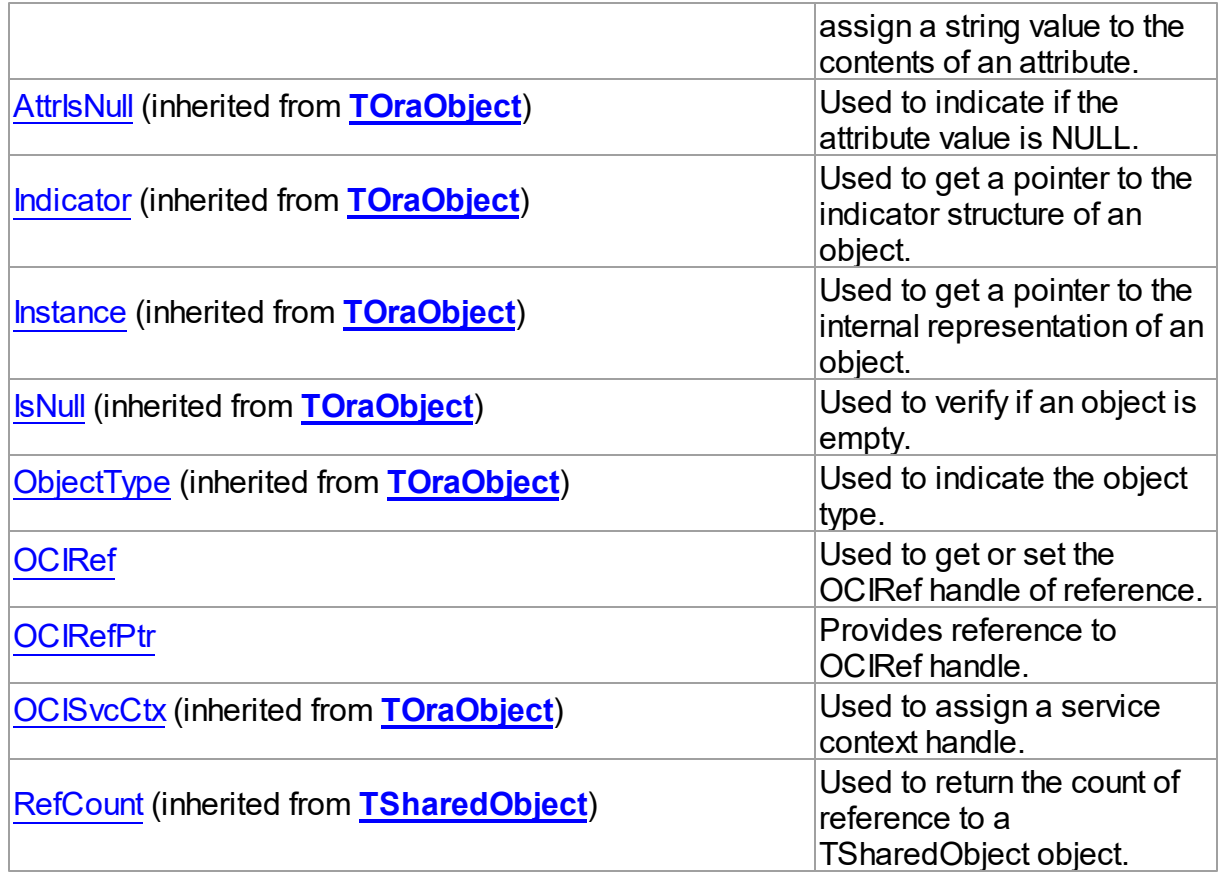

# Methods

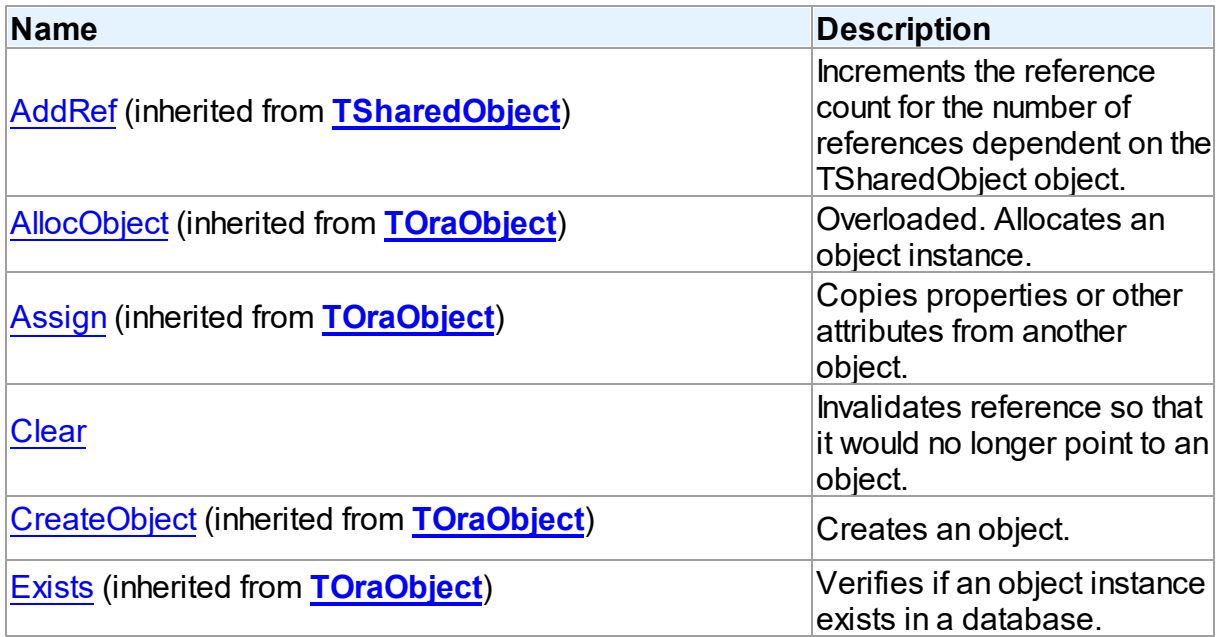

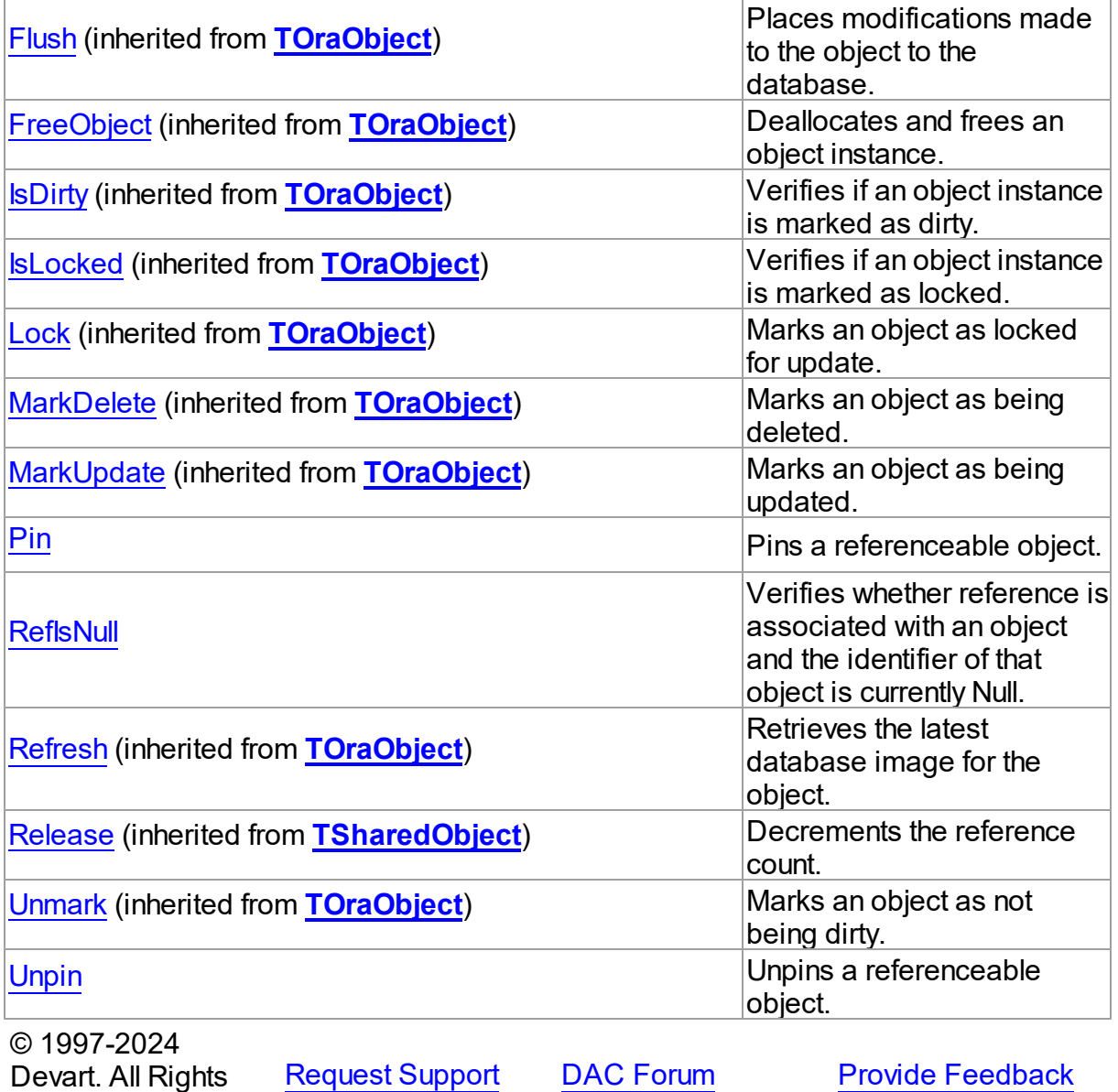

5.25.1.4.2 Properties

Properties of the **TOraRef** class.

For a complete list of the **TOraRef** class members, see the TOraRef [Members](#page-1390-0) topic.

Public

Reserved.

**Name Description**

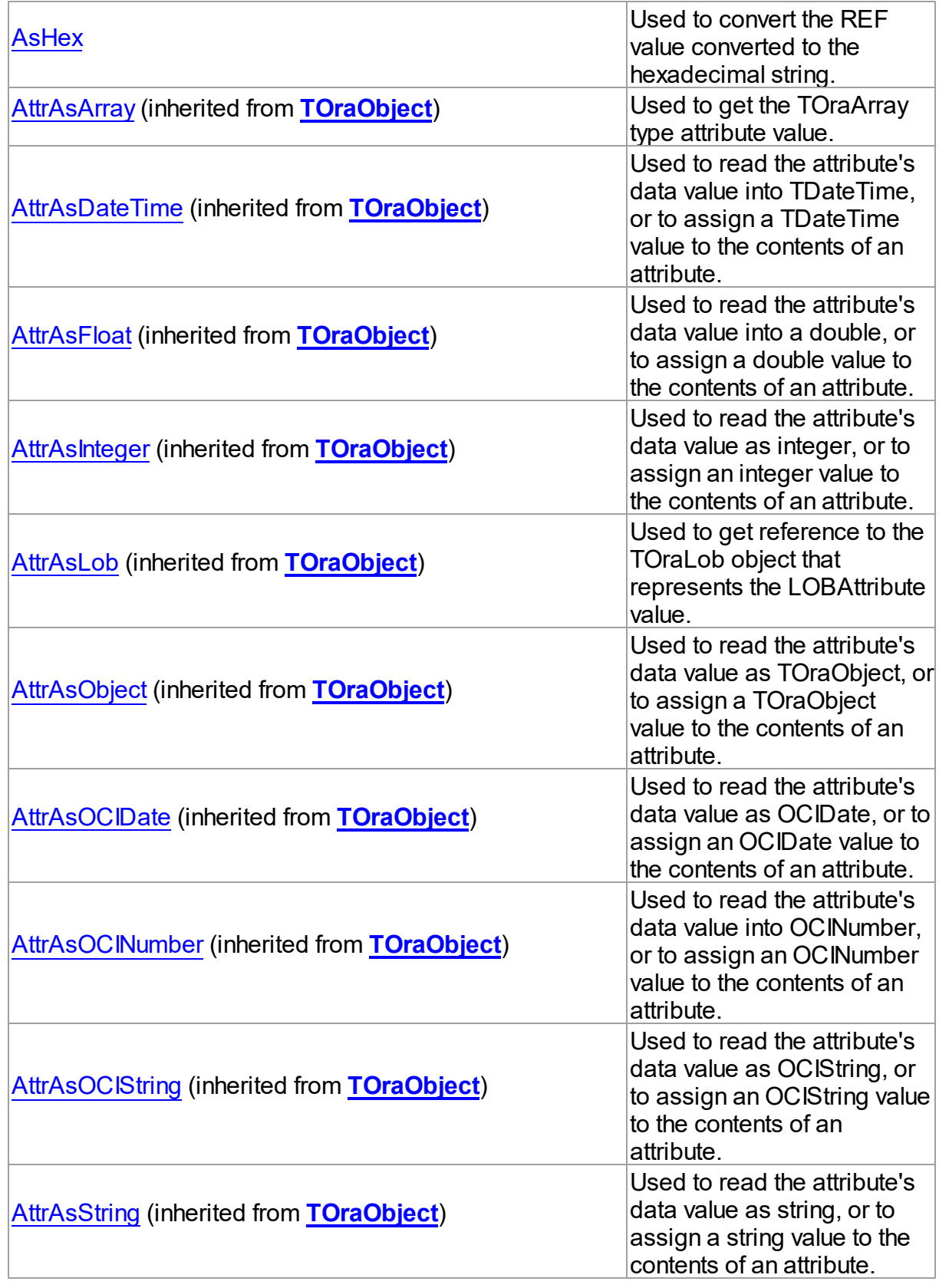

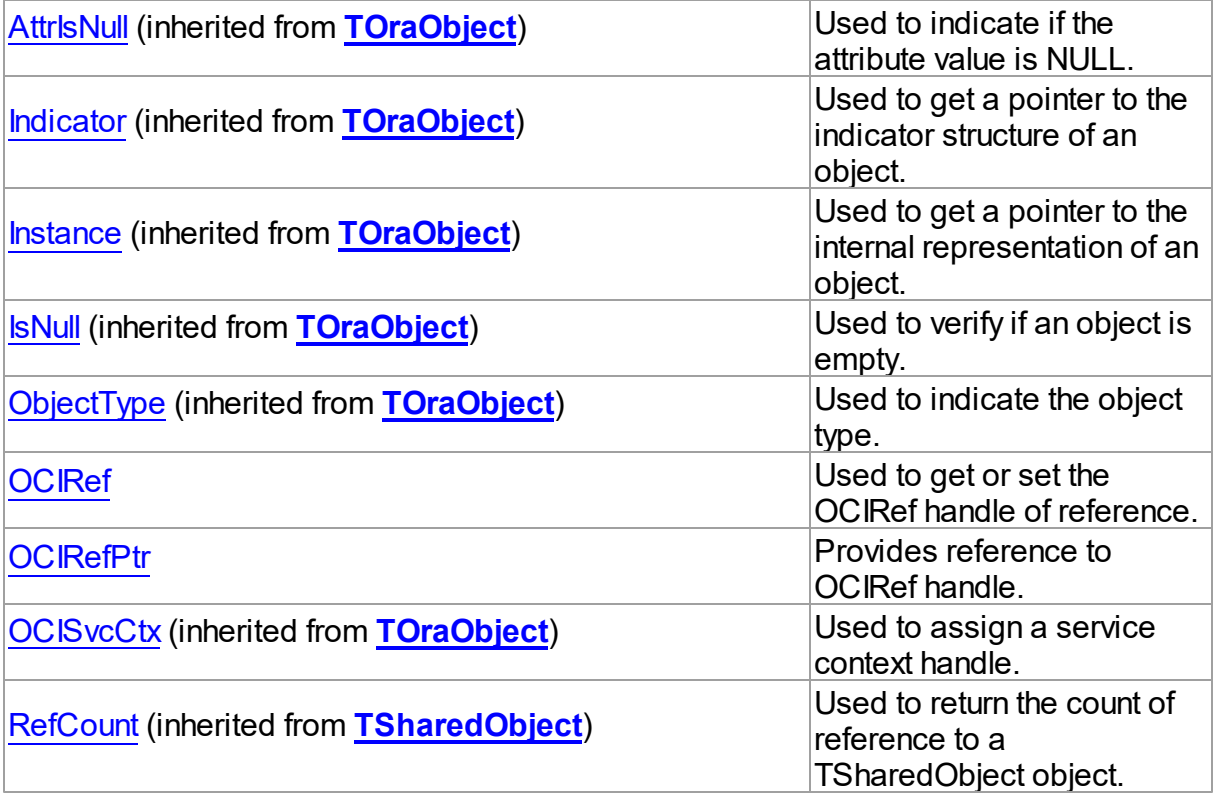

# See Also

- [TOraRef](#page-1390-1) Class
- TOraRef Class [Members](#page-1390-0)

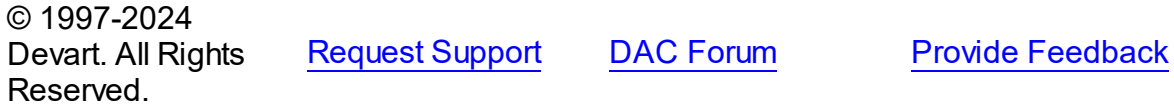

<span id="page-1395-0"></span>5.25.1.4.2.1 AsHex Property

Used to convert the REF value converted to the hexadecimal string.

**Class** 

[TOraRef](#page-1390-1)

**Syntax** 

property AsHex: string;

**Remarks** 

Use the AsHex property to get the REF value converted to hexadecimal string.

See Also

[TOraRef](#page-1390-1)

© 1997-2024 Devart. All Rights Reserved. [Request](https://www.devart.com/company/contactform.html?category=1&product=odac) Support DAC [Forum](https://support.devart.com/portal/en/community/delphi-data-access-components) Provide [Feedback](https://www.devart.com/odac/feedback.html)

<span id="page-1396-0"></span>5.25.1.4.2.2 OCIRef Property

Used to get or set the OCIRef handle of reference.

Class

[TOraRef](#page-1390-1)

**Syntax** 

property OCIRef: pOCIRef;

**Remarks** 

Use the OCIRef property to get or set the OCIRef handle of reference.

See Also

[TOraRef](#page-1390-1)

© 1997-2024 Devart. All Rights Reserved. [Request](https://www.devart.com/company/contactform.html?category=1&product=odac) Support DAC [Forum](https://support.devart.com/portal/en/community/delphi-data-access-components) Provide [Feedback](https://www.devart.com/odac/feedback.html)

<span id="page-1396-1"></span>5.25.1.4.2.3 OCIRefPtr Property

Provides reference to OCIRef handle.

Class

[TOraRef](#page-1390-1)

**Syntax** 

property OCIRefPtr: ppOCIRef;

Remarks

*© 2024 Enter your company name*

Use the OCIRefPtr property to get reference to OCIRef handle.

See Also

[TOraRef](#page-1390-1)

© 1997-2024 Devart. All Rights Reserved. [Request](https://www.devart.com/company/contactform.html?category=1&product=odac) Support DAC [Forum](https://support.devart.com/portal/en/community/delphi-data-access-components) Provide [Feedback](https://www.devart.com/odac/feedback.html)

5.25.1.4.3 Methods

Methods of the **TOraRef** class.

For a complete list of the **TOraRef** class members, see the TOraRef [Members](#page-1390-0) topic.

# Public

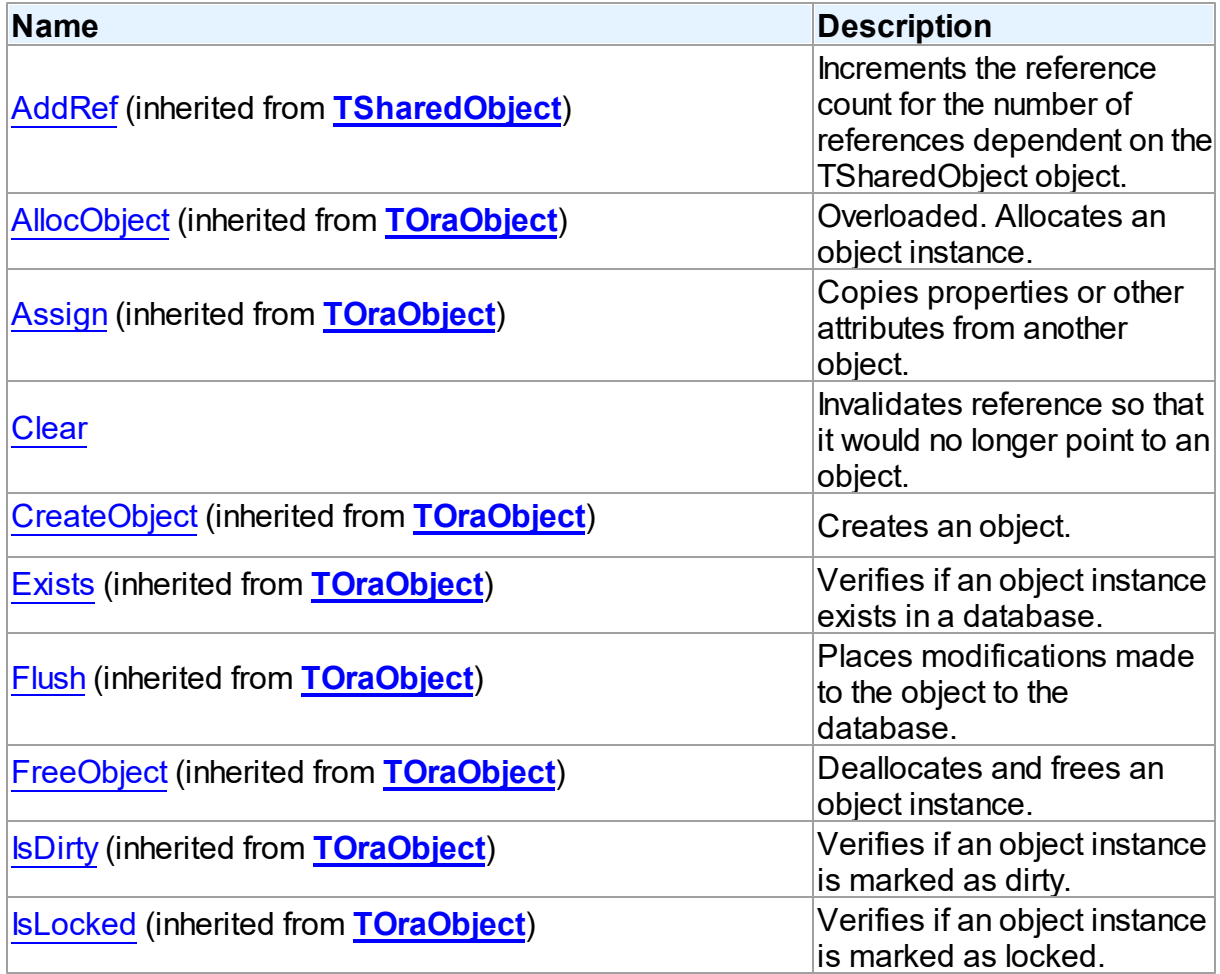

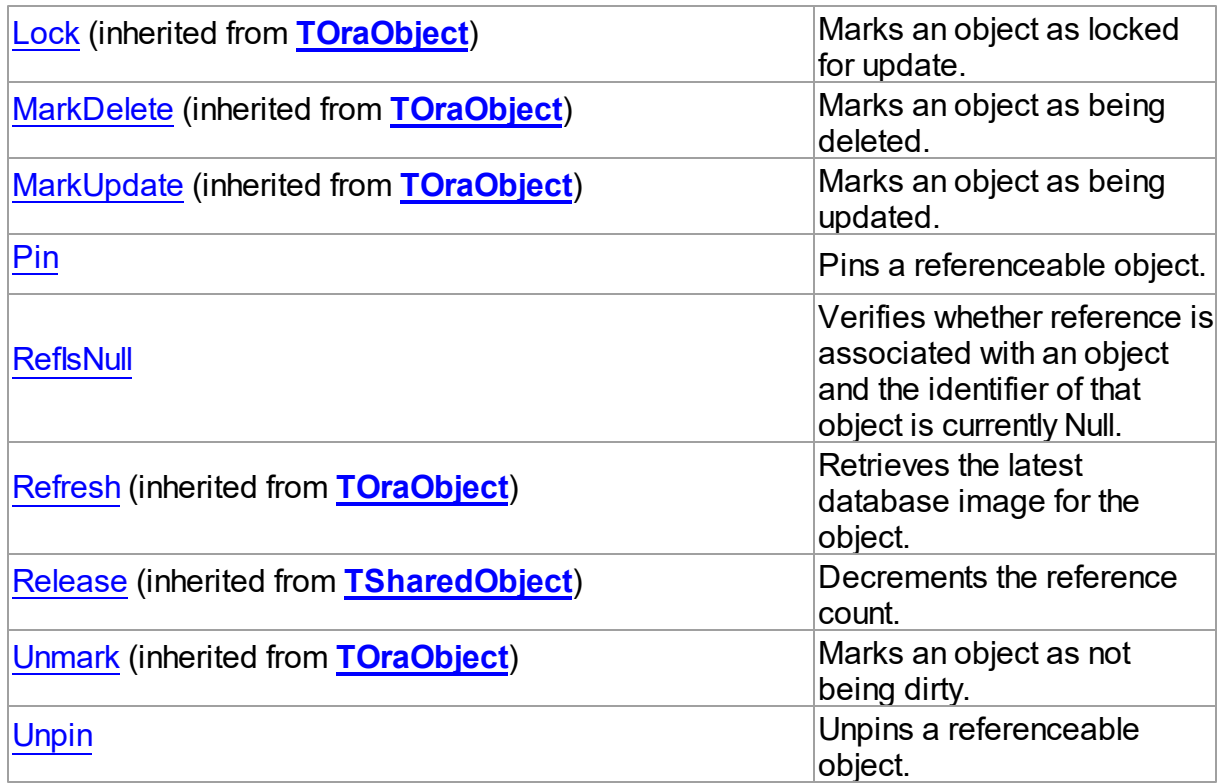

# See Also

- [TOraRef](#page-1390-1) Class
- TOraRef Class [Members](#page-1390-0)

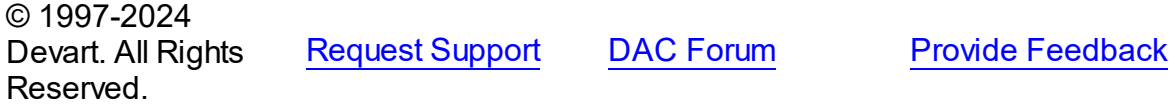

<span id="page-1398-0"></span>5.25.1.4.3.1 Clear Method

Invalidates reference so that it would no longer point to an object.

**Class** 

[TOraRef](#page-1390-1)

**Syntax** 

procedure Clear;

**Remarks** 

Call the Clear method to invalidate reference so that it would no longer point to an object.

See Also

[TOraRef](#page-1390-1)

© 1997-2024 Devart. All Rights Reserved. [Request](https://www.devart.com/company/contactform.html?category=1&product=odac) Support DAC [Forum](https://support.devart.com/portal/en/community/delphi-data-access-components) Provide [Feedback](https://www.devart.com/odac/feedback.html)

<span id="page-1399-0"></span>5.25.1.4.3.2 Pin Method

Pins a referenceable object.

Class

[TOraRef](#page-1390-1)

## **Syntax**

procedure Pin;

#### **Remarks**

Call the Pin method to pin a referenceable object.

See the OCIObjectPin function description in the Oracle documentation for more information.

See Also

[TOraRef](#page-1390-1)

© 1997-2024 Devart. All Rights Reserved. [Request](https://www.devart.com/company/contactform.html?category=1&product=odac) Support DAC [Forum](https://support.devart.com/portal/en/community/delphi-data-access-components) Provide [Feedback](https://www.devart.com/odac/feedback.html)

<span id="page-1399-1"></span>5.25.1.4.3.3 RefIsNull Method

Verifies whether reference is associated with an object and the identifier of that object is currently Null.

Class

[TOraRef](#page-1390-1)

**Syntax** 

# function RefIsNull: boolean;

#### **Return Value**

True, if object identifier is Null. False otherwise.

## **Remarks**

Call the RefIsNull method to verify whether reference is associated with an object and the identifier of that object is currently Null.

The return value is True if object's identifier is Null.

See Also

[TOraRef](#page-1390-1)

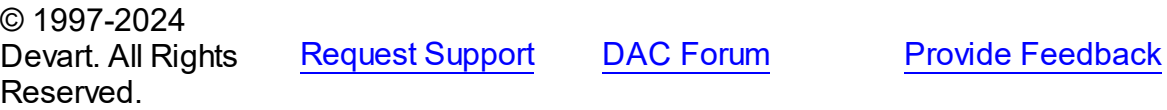

<span id="page-1400-0"></span>5.25.1.4.3.4 Unpin Method

Unpins a referenceable object.

Class

[TOraRef](#page-1390-1)

#### **Syntax**

procedure Unpin;

## **Remarks**

Call the Unpin method to unpin a referenceable object.

See the OCIObjectUnpin function description in the Oracle documentation for more information.

#### See Also

[TOraRef](#page-1390-1)

© 1997-2024 Devart. All Rights Reserved.

[Request](https://www.devart.com/company/contactform.html?category=1&product=odac) Support DAC [Forum](https://support.devart.com/portal/en/community/delphi-data-access-components) Provide [Feedback](https://www.devart.com/odac/feedback.html)

#### <span id="page-1401-0"></span>**5.25.1.5 TOraType Class**

A class holding information about Oracle type required for TOraObject objects.

For a list of all members of this type, see [TOraType](#page-1401-1) members.

Unit

**[OraObjects](#page-1334-0)** 

## **Syntax**

TOraType = class[\(TObjectType\)](#page-681-0);

# **Remarks**

The TOraType class represents Oracle type and holds information about type required for TOraObject objects.

## Inheritance Hierarchy

**[TSharedObject](#page-686-0) [TObjectType](#page-681-0) TOraType**

# See Also

## • [TObjectType](#page-681-0)

[TOraObject](#page-1366-0)

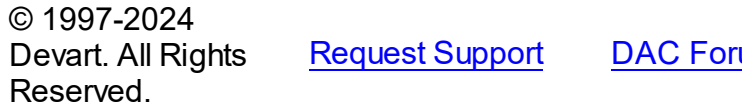

**Read Support DAC For DAC For DAC For DAC For DAC FOR SUPPORT A** 

<span id="page-1401-1"></span>5.25.1.5.1 Members

**[TOraType](#page-1401-0)** class overview.

**Properties** 

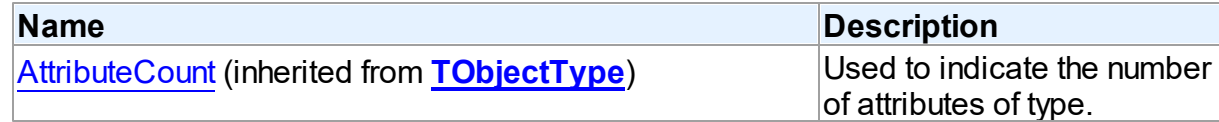

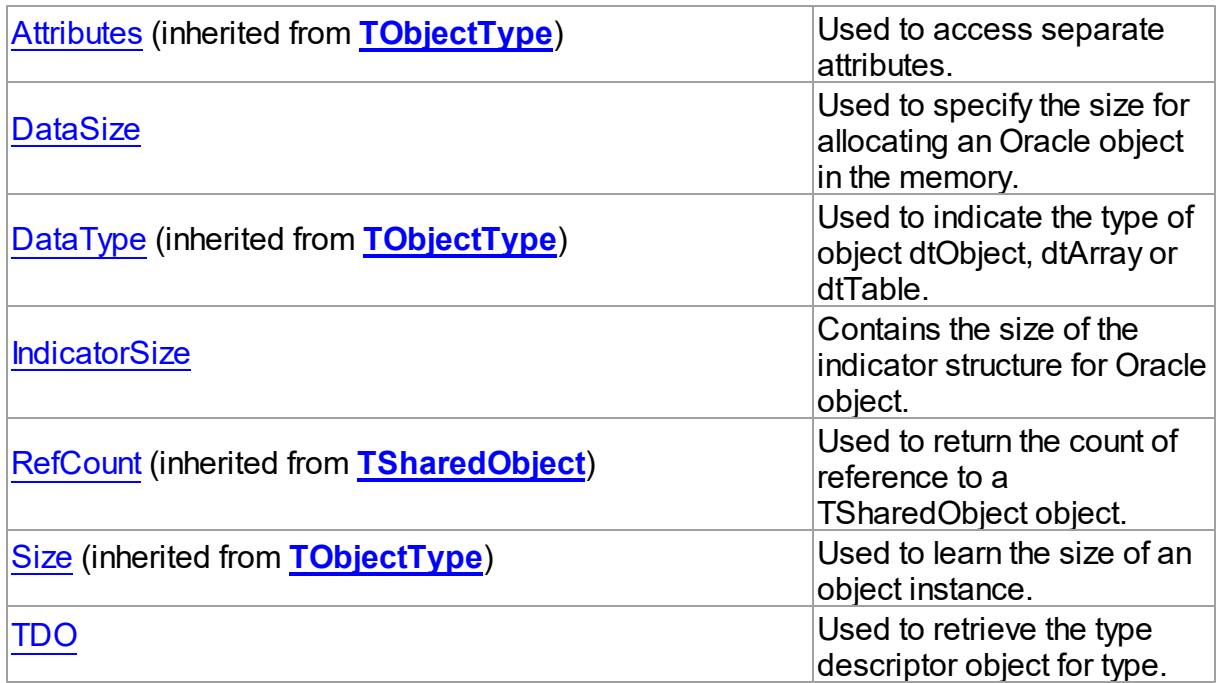

# **Methods**

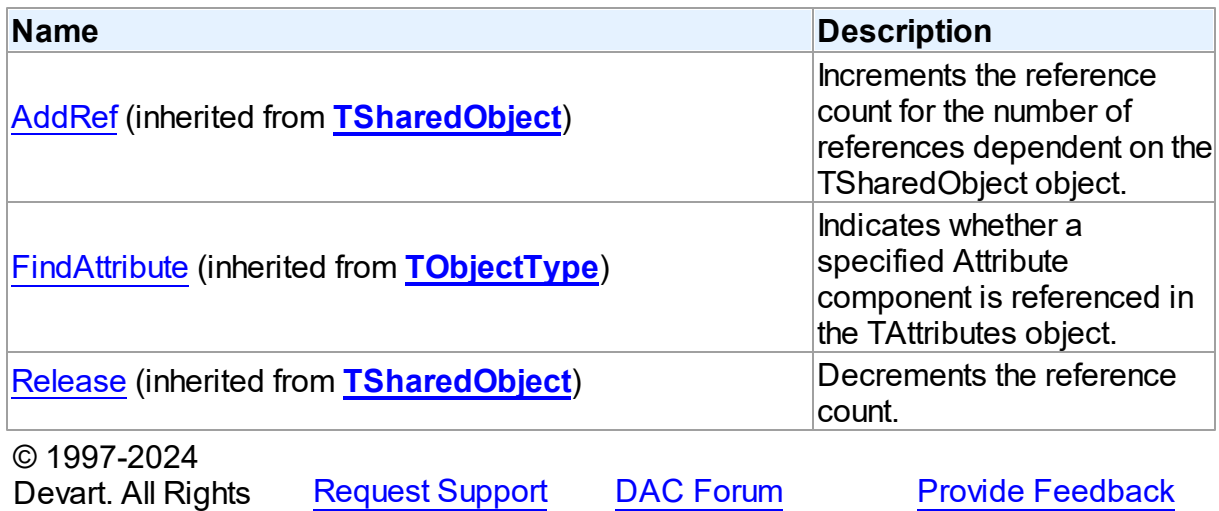

5.25.1.5.2 Properties

Properties of the **TOraType** class.

For a complete list of the **TOraType** class members, see the [TOraType](#page-1401-1) Members topic.

# Public

Reserved.

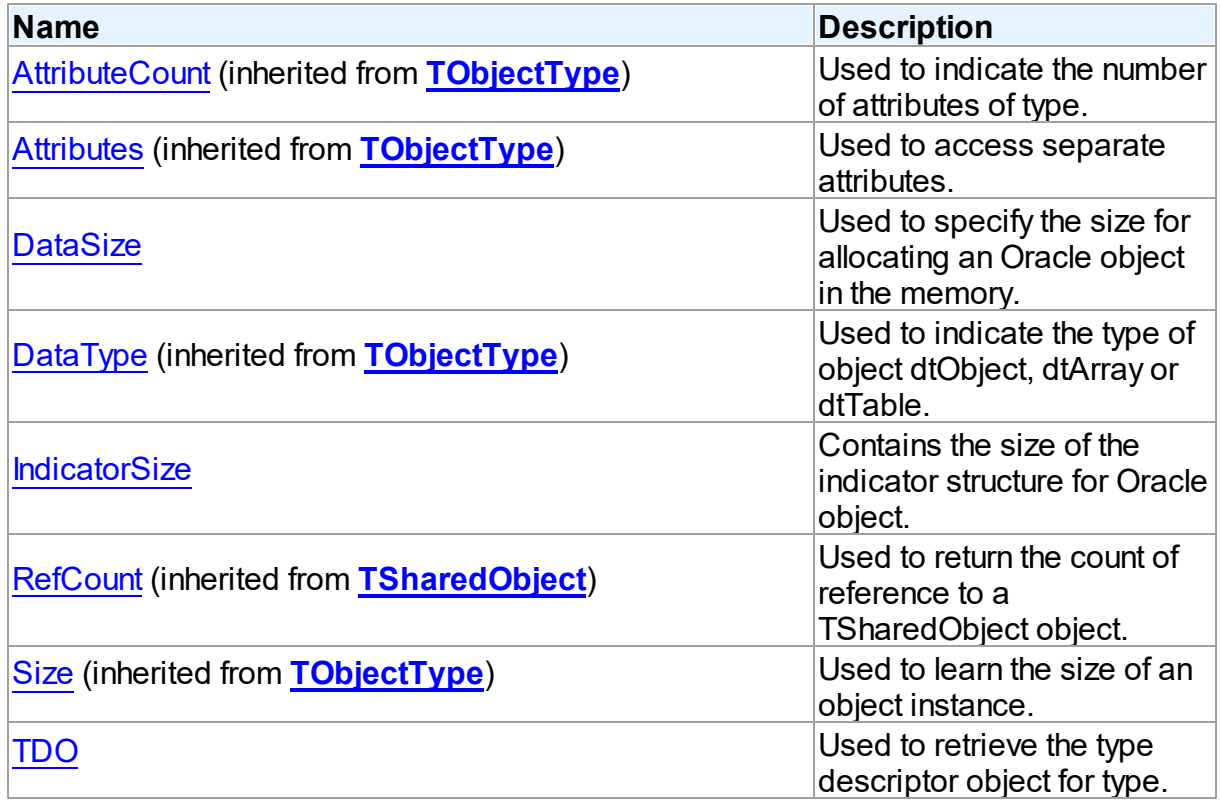

# See Also

- [TOraType](#page-1401-0) Class
- [TOraType](#page-1401-1) Class Members

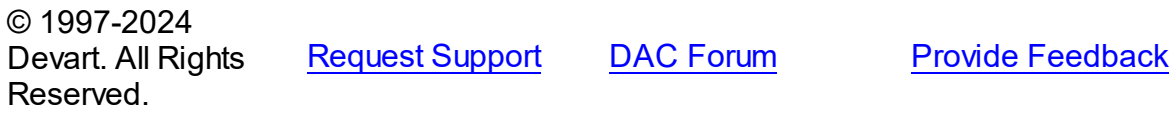

<span id="page-1403-0"></span>5.25.1.5.2.1 DataSize Property

Used to specify the size for allocating an Oracle object in the memory.

**Class** 

**[TOraType](#page-1401-0)** 

**Syntax** 

property DataSize: word;

**Remarks**
Use the DataSize property to determine the size for allocating an Oracle object in the memory.

See Also

• [IndicatorSize](#page-1404-0)

© 1997-2024 Devart. All Rights Reserved. [Request](https://www.devart.com/company/contactform.html?category=1&product=odac) Support DAC [Forum](https://support.devart.com/portal/en/community/delphi-data-access-components) Provide [Feedback](https://www.devart.com/odac/feedback.html)

<span id="page-1404-0"></span>5.25.1.5.2.2 IndicatorSize Property

Contains the size of the indicator structure for Oracle object.

Class

[TOraType](#page-1401-0)

## **Syntax**

property IndicatorSize: word;

## **Remarks**

Use the IndicatorSize property to learn the size of the indicator structure for Oracle object.

## See Also

[DataSize](#page-1403-0)

© 1997-2024 Devart. All Rights Reserved. [Request](https://www.devart.com/company/contactform.html?category=1&product=odac) Support DAC [Forum](https://support.devart.com/portal/en/community/delphi-data-access-components) Provide [Feedback](https://www.devart.com/odac/feedback.html)

5.25.1.5.2.3 TDO Property

Used to retrieve the type descriptor object for type.

Class

[TOraType](#page-1401-0)

## **Syntax**

property TDO: pOCIType;

## **Remarks**

Use the TDO property to retrieve the type descriptor object for type.

© 1997-2024 Devart. All Rights Reserved. [Request](https://www.devart.com/company/contactform.html?category=1&product=odac) Support DAC [Forum](https://support.devart.com/portal/en/community/delphi-data-access-components) Provide [Feedback](https://www.devart.com/odac/feedback.html)

### <span id="page-1405-0"></span>**5.25.1.6 TOraXML Class**

A class representing a value of the Oracle SYS.XMLTYPE type.

For a list of all members of this type, see [TOraXML](#page-1406-0) members.

## Unit

### **[OraObjects](#page-1334-0)**

### **Syntax**

 $T$ OraXML =  $\text{class}(T$ OraObject);

## Remarks

TOraXML represents a value of Oracle SYS.XMLTYPE type. Use [TOraXML.AllocObject](#page-1413-0) method to create an object. Use [TOraXML.AsString](#page-1411-0) and [TOraXML.LoadFromStream](#page-1421-0) to initialize XML value. You can get TOraXML object by [TOraXMLField.AsXML](#page-1051-0) method after fetching rows contained XMLTYPE field. Also you can get it by [TOraParam.AsXML](#page-898-0) method. To manipulate obtained XML document use [TOraXML.Extract,](#page-1417-0) [TOraXML.Exists](#page-1416-0), and [TOraXML.Transform](#page-1422-0) functions.

## Example

```
var
   XMLDoc : TOraXML;
begin
   XMLDoc := TOraXML.Create();
  XMLDoc.OCISvcCtx := OraSession1.OCISvcCtx;
  XMLDoc.AsString := '<root><node1>value</node1></root>';
...
```
## Inheritance Hierarchy

**[TSharedObject](#page-686-0)** 

**[TDBObject](#page-679-0)** 

## **[TOraObject](#page-1366-0)**

**TOraXML**

See Also

- [TOraType](#page-1401-0)
- [TOraXMLField](#page-1050-0)

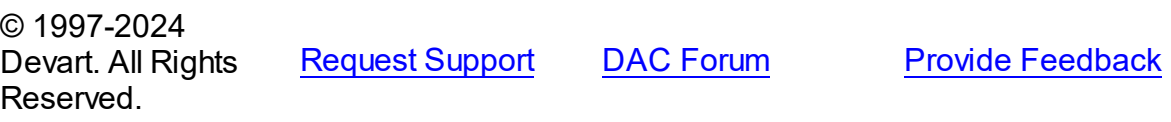

<span id="page-1406-0"></span>5.25.1.6.1 Members

**[TOraXML](#page-1405-0)** class overview.

# Properties

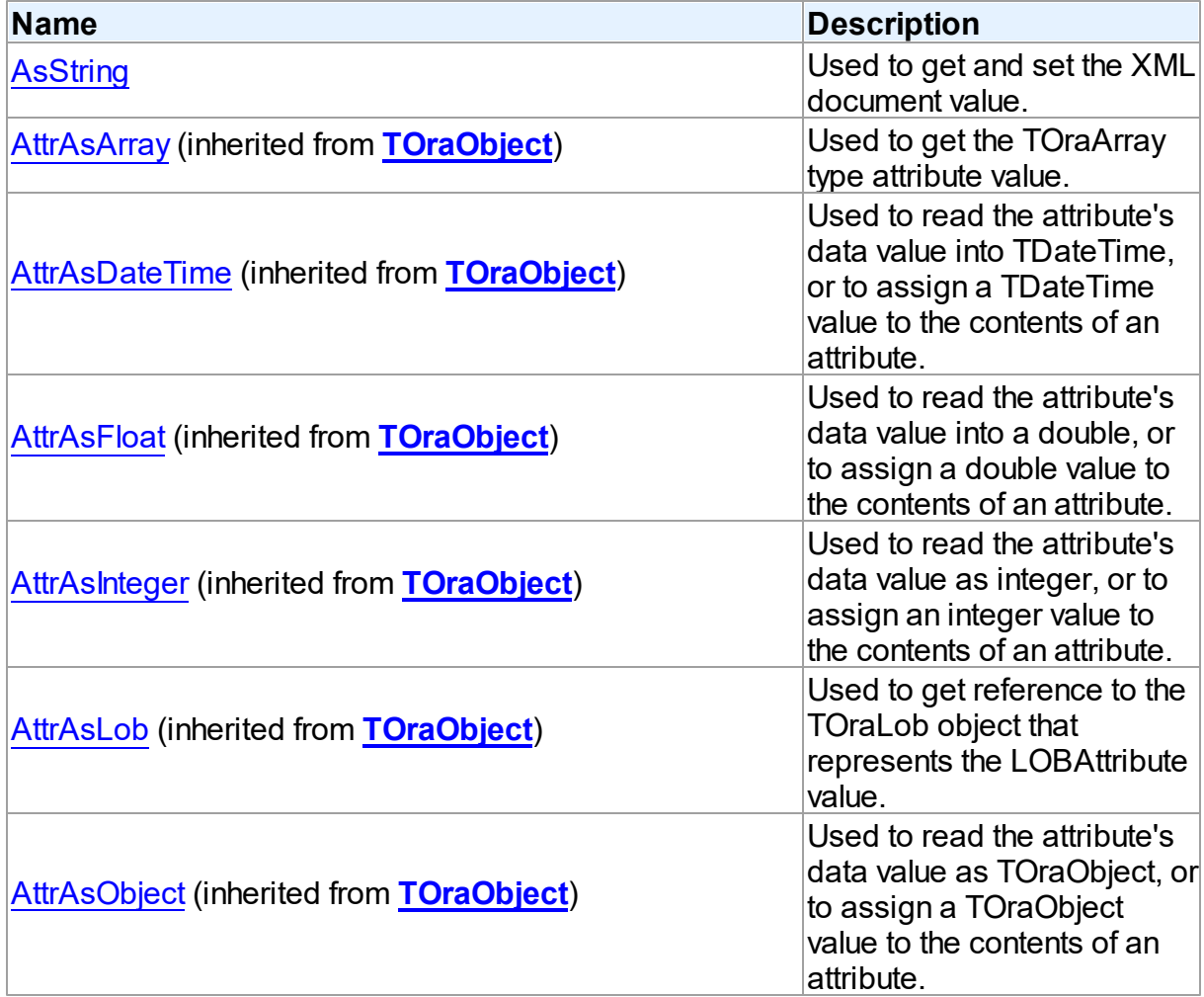

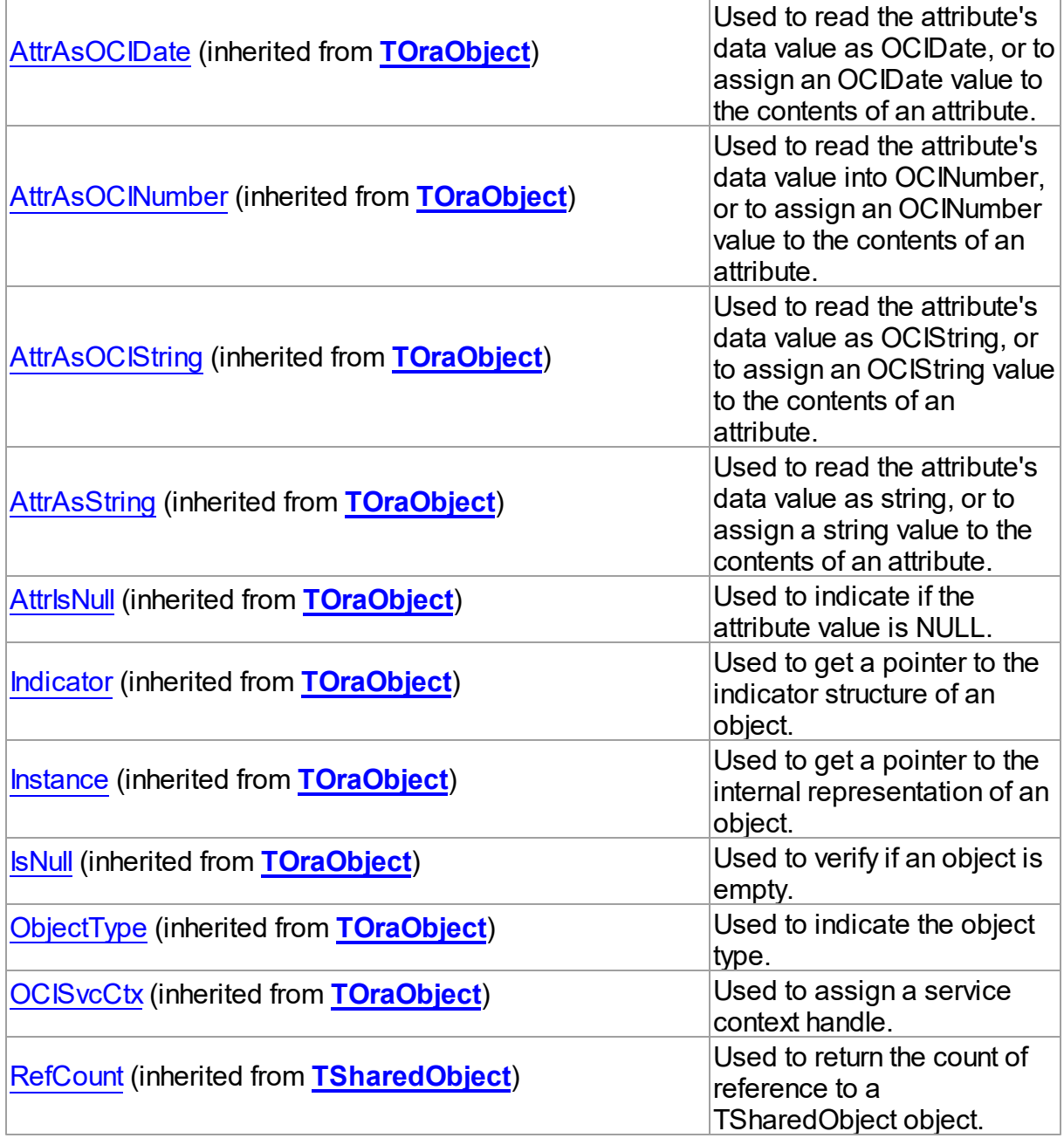

## Methods

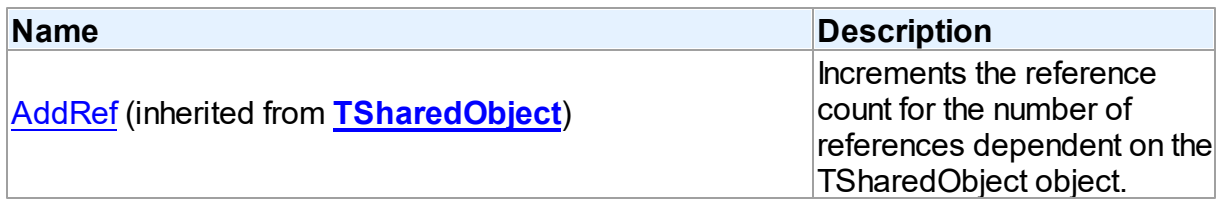

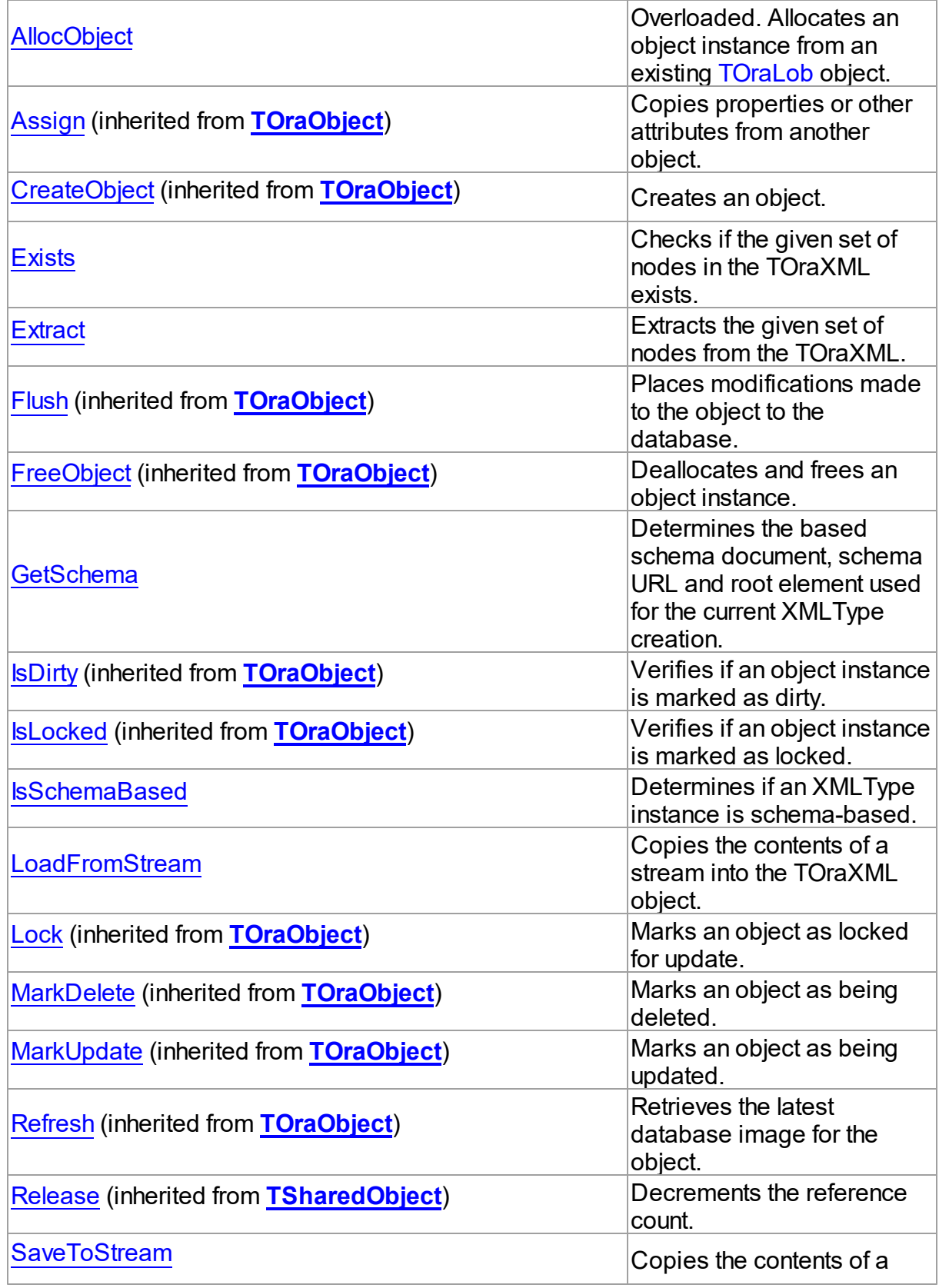

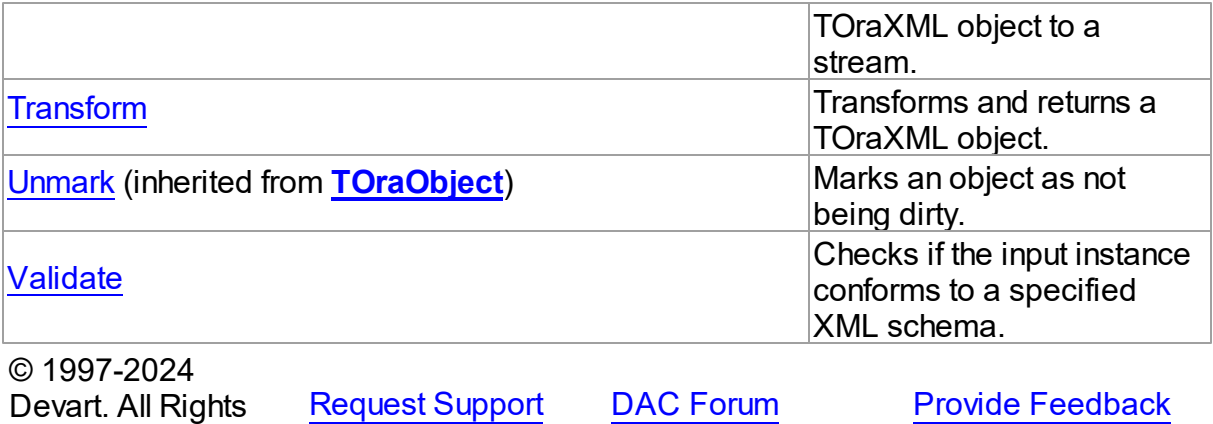

5.25.1.6.2 Properties

Properties of the **TOraXML** class.

For a complete list of the **TOraXML** class members, see the [TOraXML](#page-1406-0) Members topic.

Public

Reserved.

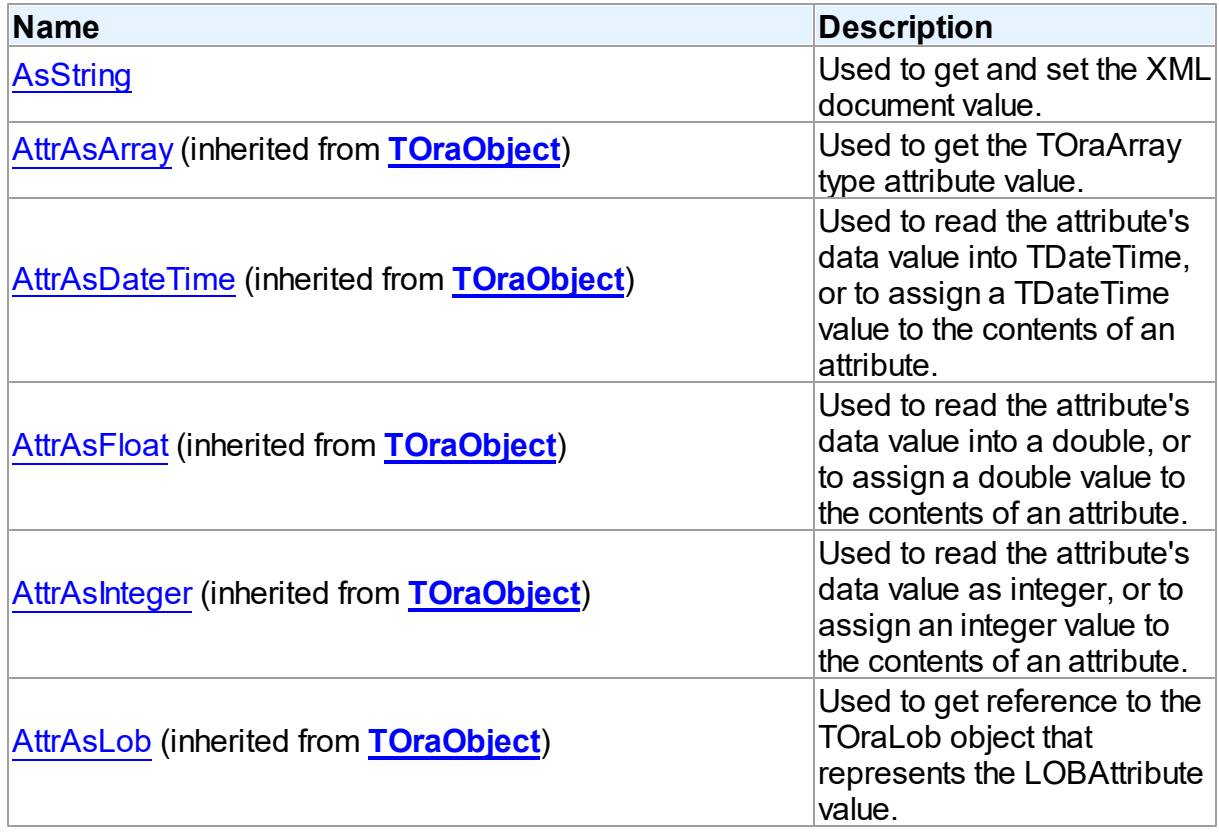

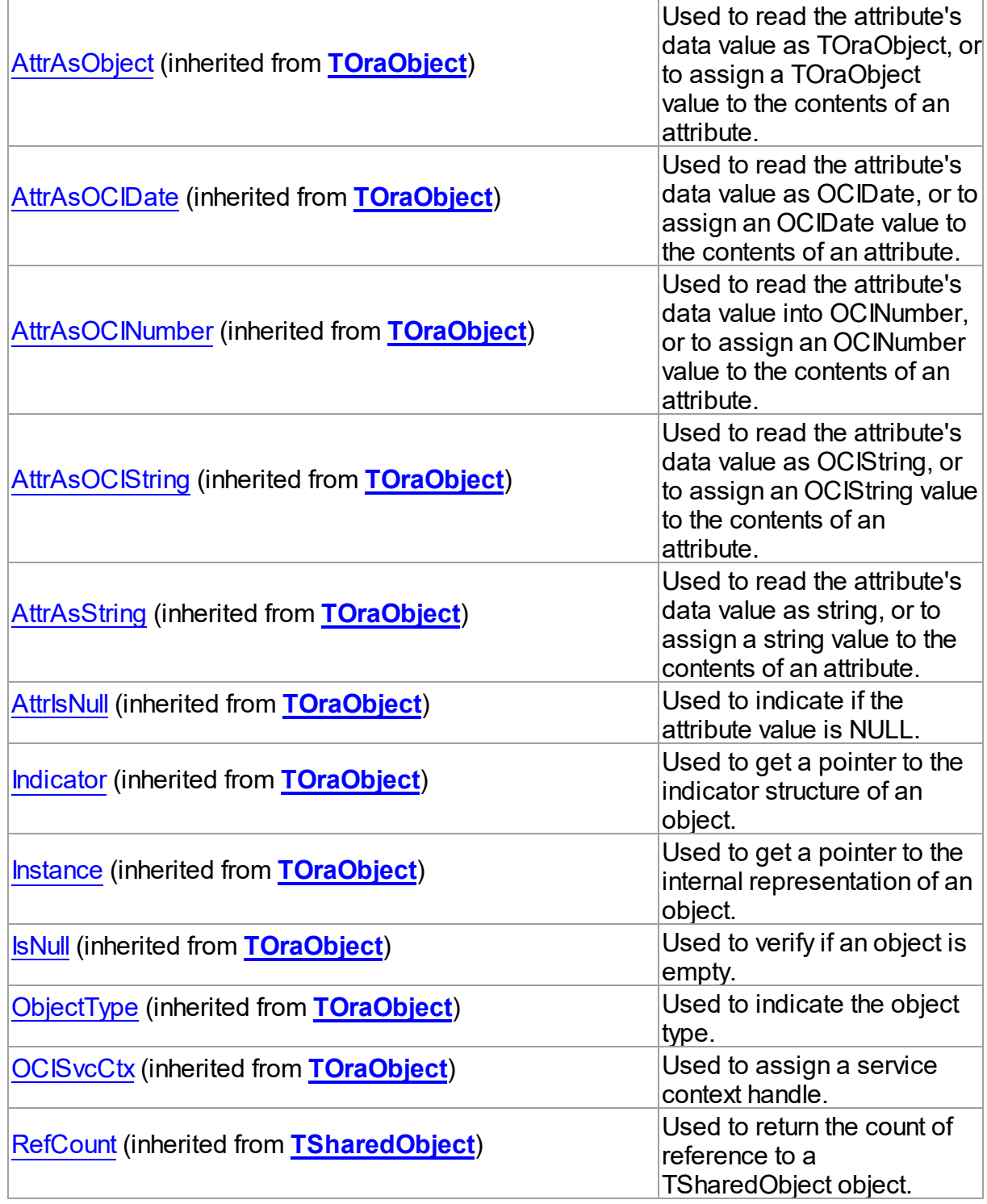

# See Also

[TOraXML](#page-1405-0) Class

### [TOraXML](#page-1406-0) Class Members

© 1997-2024 Devart. All Rights Reserved. [Request](https://www.devart.com/company/contactform.html?category=1&product=odac) Support DAC [Forum](https://support.devart.com/portal/en/community/delphi-data-access-components) Provide [Feedback](https://www.devart.com/odac/feedback.html)

<span id="page-1411-0"></span>5.25.1.6.2.1 AsString Property

Used to get and set the XML document value.

**Class** 

**[TOraXML](#page-1405-0)** 

**Syntax** 

property AsString: string;

### **Remarks**

Use the AsString property to get and set the XML document value. Reading AsString when [TOraObject.IsNull](#page-1378-2) is True returns empty string.

See Also

• [TOraObject.IsNull](#page-1378-2)

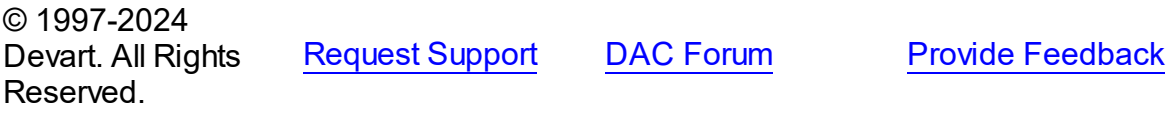

5.25.1.6.3 Methods

Methods of the **TOraXML** class.

For a complete list of the **TOraXML** class members, see the [TOraXML](#page-1406-0) Members topic.

## Public

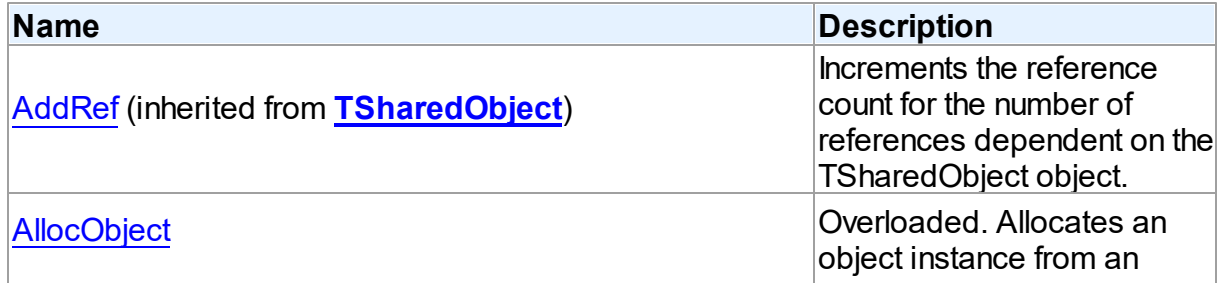

*© 2024 Enter your company name*

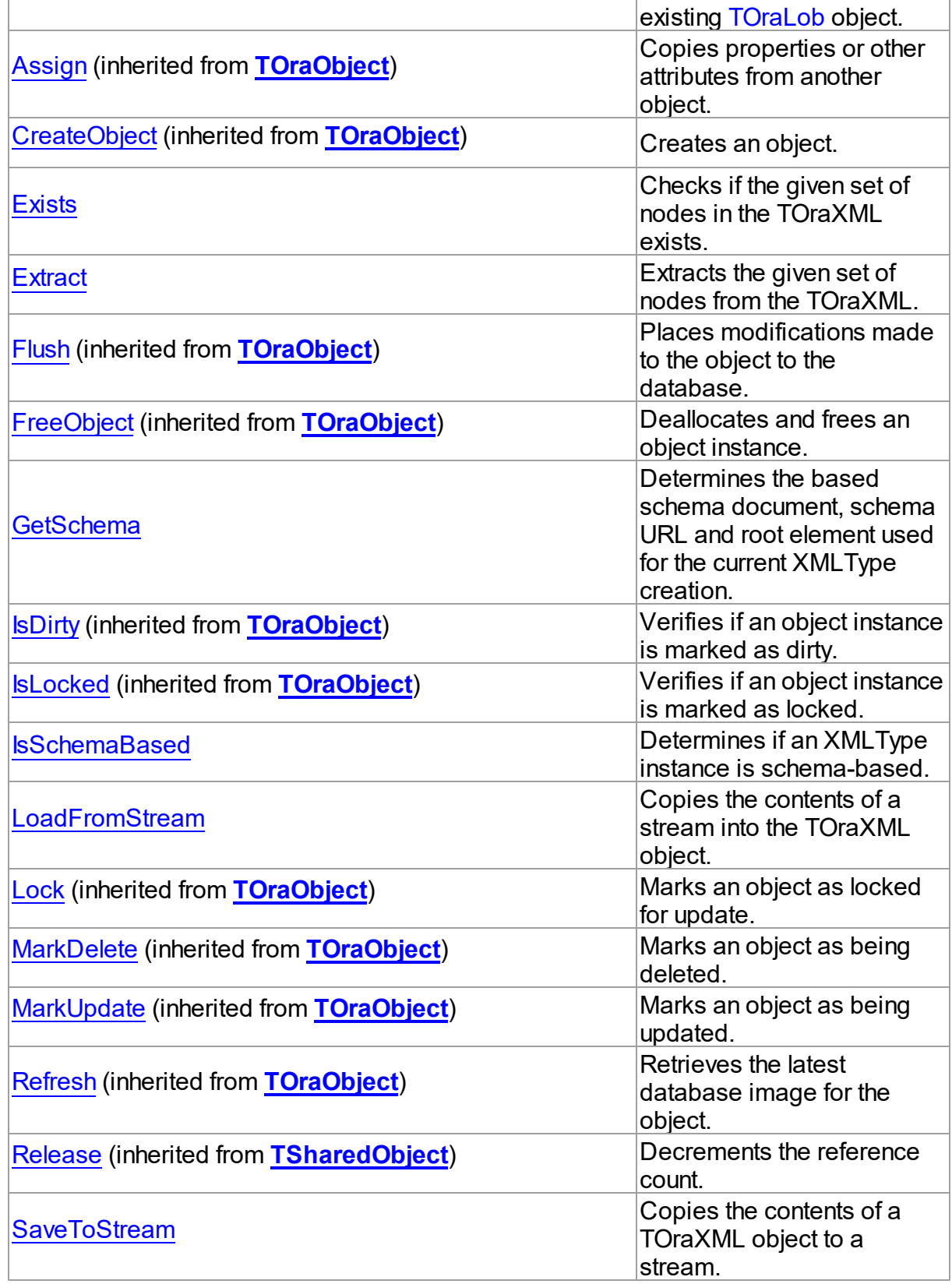

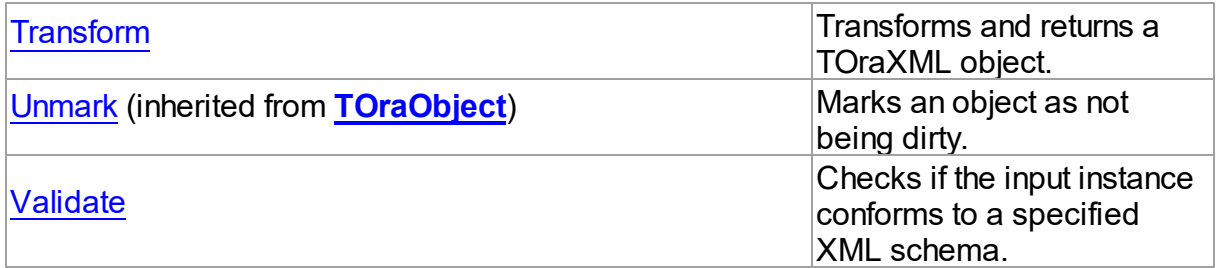

## See Also

- [TOraXML](#page-1405-0) Class
- [TOraXML](#page-1406-0) Class Members

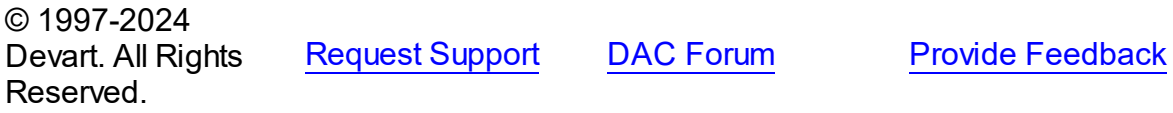

<span id="page-1413-1"></span>5.25.1.6.3.1 AllocObject Method

Allocates an object instance from an existing [TOraLob](#page-1237-0) object.

**Class** 

[TOraXML](#page-1405-0)

## Overload List

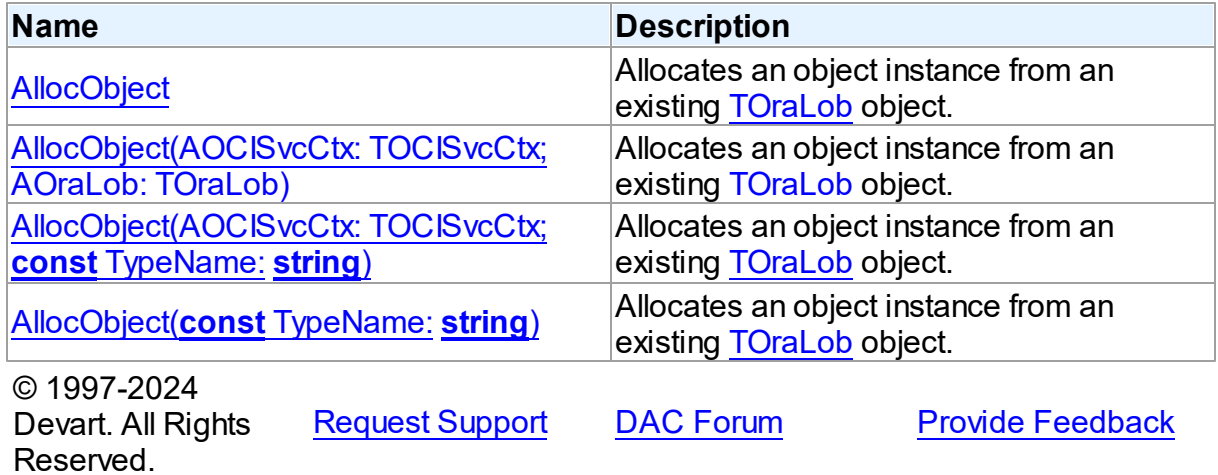

<span id="page-1413-0"></span>Allocates an object instance from an existing [TOraLob](#page-1237-0) object.

**Class** 

### [TOraXML](#page-1405-0)

## **Syntax**

## procedure AllocObject; overload; override;

## **Remarks**

Call the AllocObject method to allocate an object instance from an existing [TOraLob](#page-1237-0) object. The procedure modifies the service context handle before allocating the object.

## See Also

[TOraObject.AllocObject](#page-1382-0)

[TOraLob](#page-1237-0)

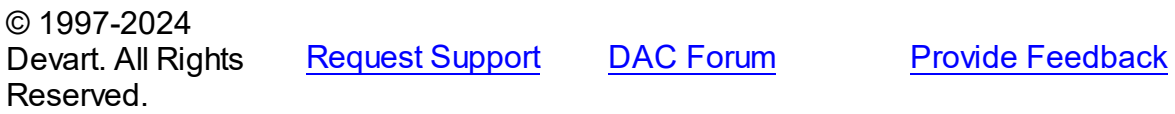

<span id="page-1414-0"></span>Allocates an object instance from an existing [TOraLob](#page-1237-0) object.

Class

[TOraXML](#page-1405-0)

## **Syntax**

procedure AllocObject(AOCISvcCtx: TOCISvcCtx; AOraLob: [TOraLob](#page-1237-0)); overload;

### **Parameters**

*AOCISvcCtx*

Holds the OCI service context.

*AOraLob*

Holds a TOraLob object the data from which must be copied to an XML object.

## **Remarks**

Call the AllocObject method to allocate an object instance from an existing [TOraLob](#page-1237-0) object. The procedure modifies the service context handle before allocating the object.

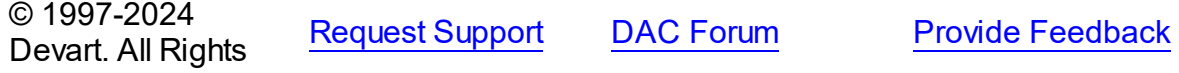

### Reserved.

<span id="page-1415-0"></span>Allocates an object instance from an existing [TOraLob](#page-1237-0) object.

### Class

[TOraXML](#page-1405-0)

**Syntax** 

procedure AllocObject(AOCISvcCtx: TOCISvcCtx; const TypeName: string); overload; override;

### **Parameters**

*AOCISvcCtx* Holds the OCI service context.

*TypeName* Holds the name of an Oracle object type that must be allocated.

## Remarks

Call the AllocObject method to allocate an object instance from an existing [TOraLob](#page-1237-0) object.

The procedure modifies the service context handle before allocating the object.

© 1997-2024 Devart. All Rights Reserved. [Request](https://www.devart.com/company/contactform.html?category=1&product=odac) Support DAC [Forum](https://support.devart.com/portal/en/community/delphi-data-access-components) Provide [Feedback](https://www.devart.com/odac/feedback.html)

<span id="page-1415-1"></span>Allocates an object instance from an existing [TOraLob](#page-1237-0) object.

Class

[TOraXML](#page-1405-0)

## **Syntax**

procedure AllocObject(const TypeName: string); overload; override;

### **Parameters**

#### *TypeName*

Holds the name of an Oracle object type that must be allocated.

## **Remarks**

Call the AllocObject method to allocate an object instance from an existing [TOraLob](#page-1237-0) object. The procedure modifies the service context handle before allocating the object.

© 1997-2024 Devart. All Rights Reserved. [Request](https://www.devart.com/company/contactform.html?category=1&product=odac) Support DAC [Forum](https://support.devart.com/portal/en/community/delphi-data-access-components) Provide [Feedback](https://www.devart.com/odac/feedback.html)

<span id="page-1416-0"></span>5.25.1.6.3.2 Exists Method

Checks if the given set of nodes in the TOraXML exists.

Class

[TOraXML](#page-1405-0)

## **Syntax**

function Exists(const XPathExpr: string; const NSmap: string = ''): boolean;

### **Parameters**

*XPathExpr*

Holds the set of nodes in the TOraXML.

### *NSmap*

Holds a namespace map of TOraXML.

## **Return Value**

True if specified nodes exist in TOraXML, False otherwise.

## Remarks

Call the Exists method to check if the given set of nodes in TOraXML exists. This set of nodes is specified by the XPathExpr parameter.

Returns True if specified nodes exist in the TOraXML, otherwise, returns False.

## Example

```
var
   RetDoc: TOraXML;
   Res: boolean;
begin
...
   Edit;
   TOraXMLField(FieldByName('XMLField')).AsXML.AsString :=
       '<root> '+
      '<x xmlns:edi=''http://ecommerce.org/schema''> '+
      ' <br/>b> 32.18</b> '+
```
<span id="page-1417-0"></span>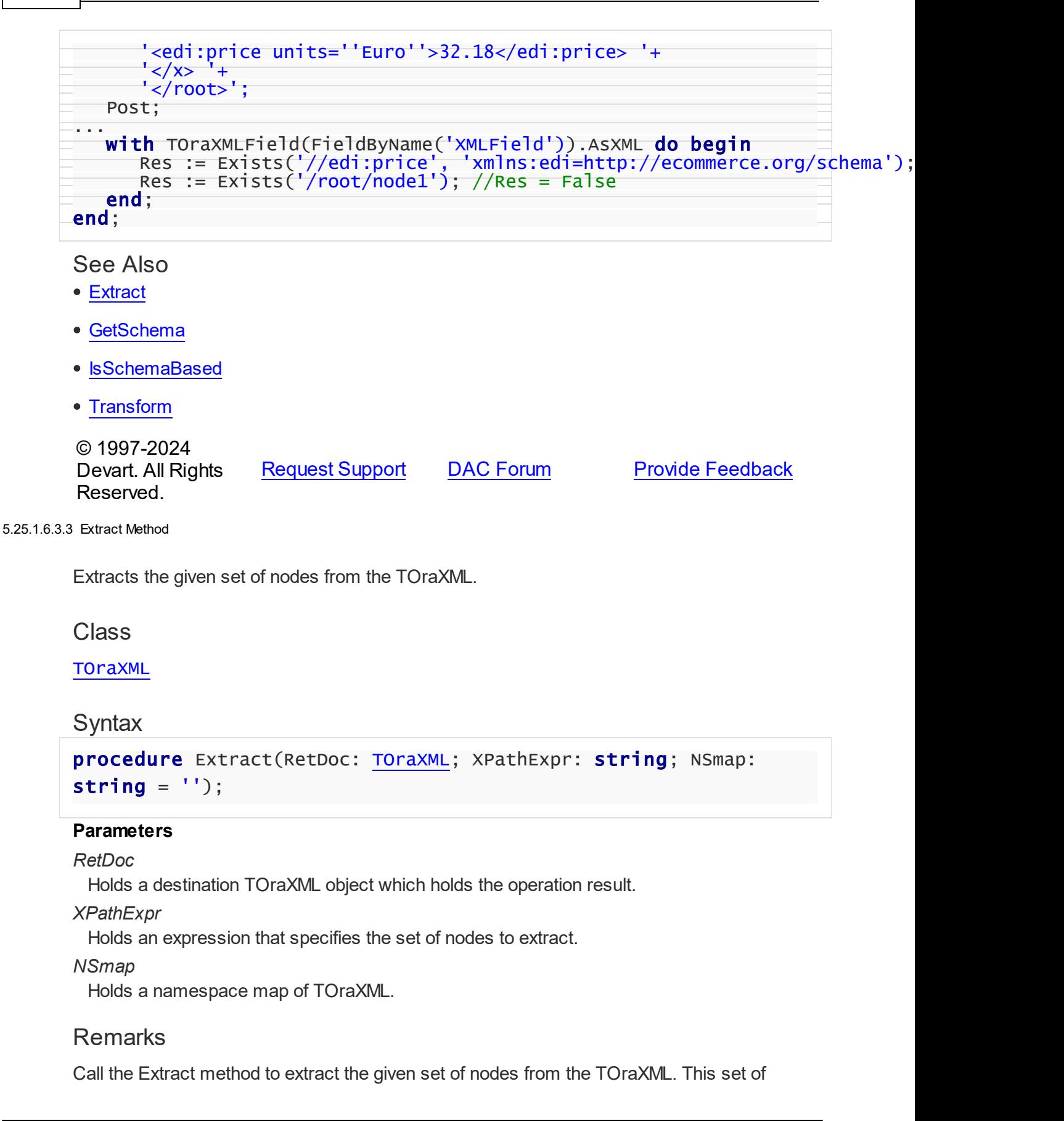

nodes is specified by the XPathExpr expression. The original document remains unchanged. If no nodes match the specified expression, returns NULL document. RetDoc parameter is a destination TOraXML object which holds the operation result. RetDoc object must be created before passing it as a parameter. Use XPathExpr parameter to specify what nodes to search for. The NSmap parameter is a namespace that can be used to identify the mapping of prefix(es) specified in the XPath string to the corresponding namespace(s). The format is "xmlns=a.com xmlns:b=b.com".

Example

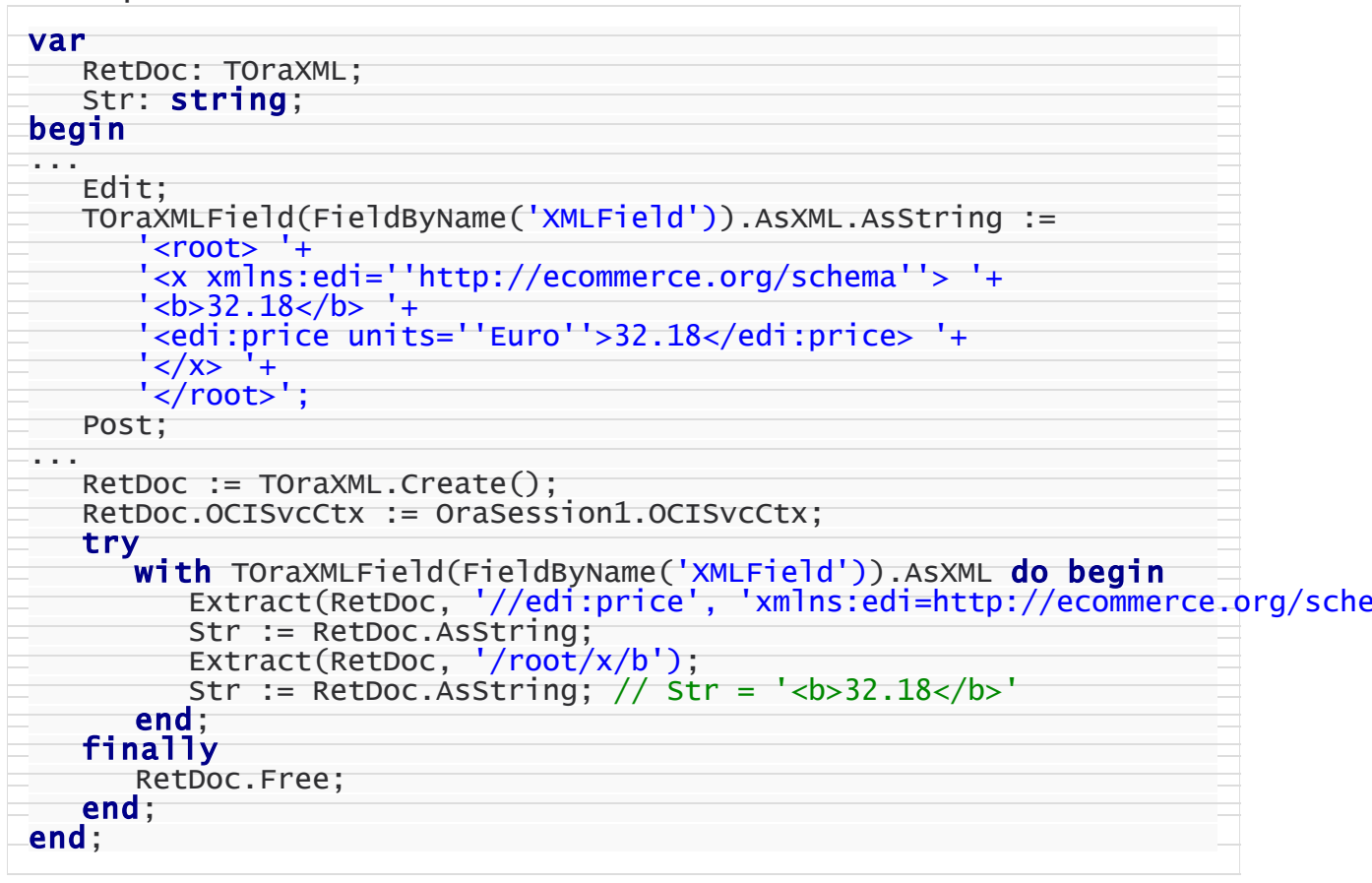

### See Also

- [Exists](#page-1416-0)
- [GetSchema](#page-1419-0)
- [IsSchemaBased](#page-1420-0)
- [Transform](#page-1422-0)
- 

### Devart. All Rights Reserved.

#### <span id="page-1419-0"></span>5.25.1.6.3.4 GetSchema Method

Determines the based schema document, schema URL and root element used for the current XMLType creation.

Class

[TOraXML](#page-1405-0)

### **Syntax**

```
TOraXML; var SchemaURL: string;
var RootElem: string);
```
### **Parameters**

### *SchemaDoc*

Holds a destination TOraXML object which holds the operation result.

*SchemaURL*

Holds the schema URL.

### *RootElem*

Holds the root element declared in schema.

## **Remarks**

Call the GetSchema method for schema based TOraXML objects to determine the based schema document, schema URL and root element used for the current XMLType creation. SchemaDoc parameter is a destination TOraXML object which holds the operation result. SchemaDoc object must be created before passing it as a parameter. Use SchemaURL parameter to return based schema URL used for creating XMLType object. Use RootElem parameter to return root element declared in schema that is represented by XML document.

## Example

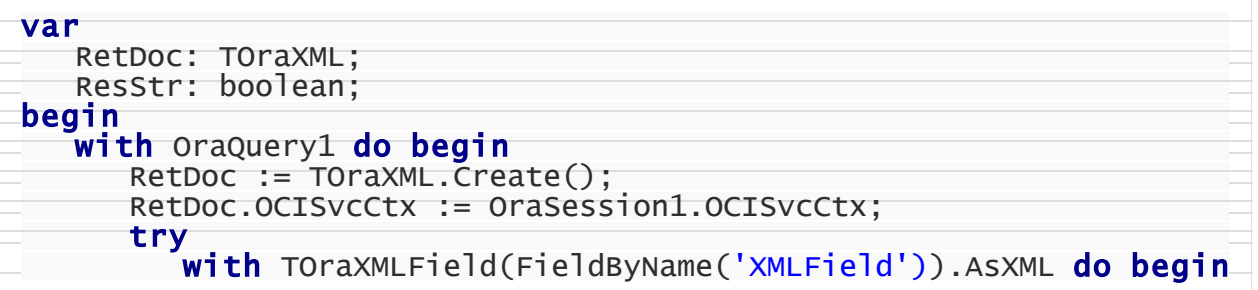

```
GetSchema(RetDoc, SchemaURL, RootElem);
            ResStr := RetDoc.AsString;
         end;
      finally
         RetDoc.Free;
      end;
   end;
end;
```
See Also

- [Exists](#page-1416-0)
- [Extract](#page-1417-0)
- [IsSchemaBased](#page-1420-0)
- [Transform](#page-1422-0)

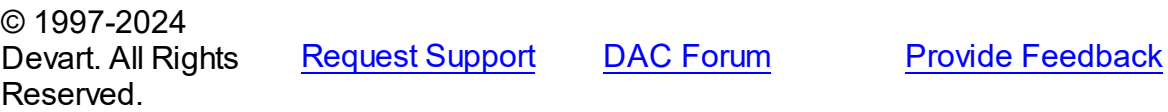

<span id="page-1420-0"></span>5.25.1.6.3.5 IsSchemaBased Method

Determines if an XMLType instance is schema-based.

Class

[TOraXML](#page-1405-0)

## **Syntax**

function IsSchemaBased: boolean;

### **Return Value**

True, if the XML instance is schema-based. False otherwise.

## **Remarks**

Call the IsShemaBased method to determine whether the XMLType instance is schemabased. Returns True or False depending on whether the XMLType instance is schemabased.

### See Also

- [Exists](#page-1416-0)
- [Extract](#page-1417-0)

### **1387 Oracle Data Access Components**

- [GetSchema](#page-1419-0)
- [Transform](#page-1422-0)

© 1997-2024 Devart. All Rights Reserved.

[Request](https://www.devart.com/company/contactform.html?category=1&product=odac) Support DAC [Forum](https://support.devart.com/portal/en/community/delphi-data-access-components) Provide [Feedback](https://www.devart.com/odac/feedback.html)

#### <span id="page-1421-0"></span>5.25.1.6.3.6 LoadFromStream Method

Copies the contents of a stream into the TOraXML object.

Class

[TOraXML](#page-1405-0)

**Syntax** 

procedure LoadFromStream(Stream: TStream);

### **Parameters**

*Stream*

Holds the name of a stream from which the field's value is copied.

## Remarks

Call the LoadFromStream method to copy the contents of a stream into the TOraXML object. Specify the stream from which the field's value is copied as the value of the Stream parameter.

## See Also

[SaveToStream](#page-1421-1)

© 1997-2024 Devart. All Rights Reserved.

[Request](https://www.devart.com/company/contactform.html?category=1&product=odac) Support DAC [Forum](https://support.devart.com/portal/en/community/delphi-data-access-components) Provide [Feedback](https://www.devart.com/odac/feedback.html)

<span id="page-1421-1"></span>5.25.1.6.3.7 SaveToStream Method

Copies the contents of a TOraXML object to a stream.

Class

**[TOraXML](#page-1405-0)** 

## **Syntax**

procedure SaveToStream(Stream: TStream);

### **Parameters**

*Stream*

Hold the name of a stream to copy the contents of a TOraXML object to.

## Remarks

Call the SaveToStream method to copy the contents of a TOraXML object to a stream. Specify the name of the stream to which the field's value is saved as the value of the Stream parameter.

## See Also

[LoadFromStream](#page-1421-0)

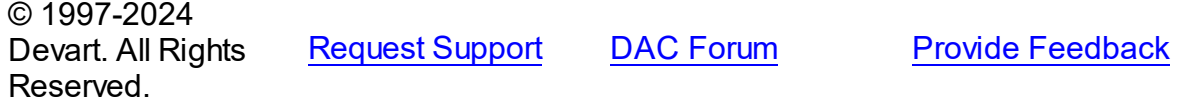

<span id="page-1422-0"></span>5.25.1.6.3.8 Transform Method

Transforms and returns a TOraXML object.

Class

[TOraXML](#page-1405-0)

## **Syntax**

procedure Transform(XSLDoc: [TOraXML;](#page-1405-0) RetDoc: [TOraXML\)](#page-1405-0);

## **Parameters**

*XSLDoc*

Holds an XSL document.

*RetDoc*

Holds a destination TOraXML object which holds the new (transformed) XML document.

## **Remarks**

Call the Transform method to transform and return TOraXML, using the given XSL document in XSLDoc parameter. The new (transformed) XML document is assigned to RetDoc.

XSLDoc parameter is the XSL document to be applied to the XMLType. RetDoc parameter is a destination TOraXML object which holds the operation result. RetDoc object must be created before passing it as a parameter.

Example

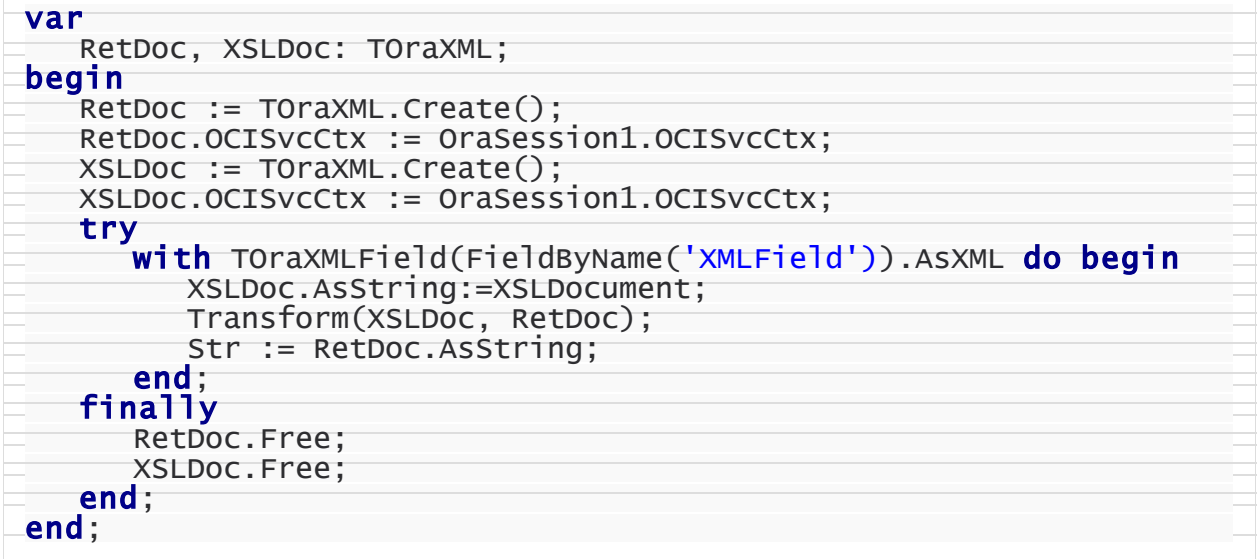

See Also

- [Exists](#page-1416-0)
- [Extract](#page-1417-0)
- [GetSchema](#page-1419-0)
- [IsSchemaBased](#page-1420-0)

© 1997-2024 Devart. All Rights Reserved. [Request](https://www.devart.com/company/contactform.html?category=1&product=odac) Support DAC [Forum](https://support.devart.com/portal/en/community/delphi-data-access-components) Provide [Feedback](https://www.devart.com/odac/feedback.html)

<span id="page-1423-0"></span>5.25.1.6.3.9 Validate Method

Checks if the input instance conforms to a specified XML schema.

Class

**[TOraXML](#page-1405-0)** 

**Syntax** 

function Validate(const SchemaURL: string): boolean;

### **Parameters**

#### *SchemaURL*

Holds the URL of the XML Schema against which to check the conformance.

### **Return Value**

True, if the input instance conforms to a specified XML schema. False otherwise.

## **Remarks**

Call the Validate method to check if the input instance conforms to a specified XML schema. SchemaURL parameter is the URL of the XML Schema against which to check the conformance.

## Example

Result := TOraXMLField(FieldByName('XMLField')).AsXML.Validate('http://www.o

### See Also

- [Extract](#page-1417-0)
- [GetSchema](#page-1419-0)
- [IsSchemaBased](#page-1420-0)
- [Transform](#page-1422-0)

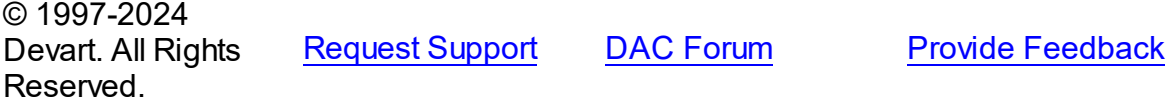

## <span id="page-1424-0"></span>**5.26 OraPackage**

This unit contains implementation of the TOraPackage component.

## Classes

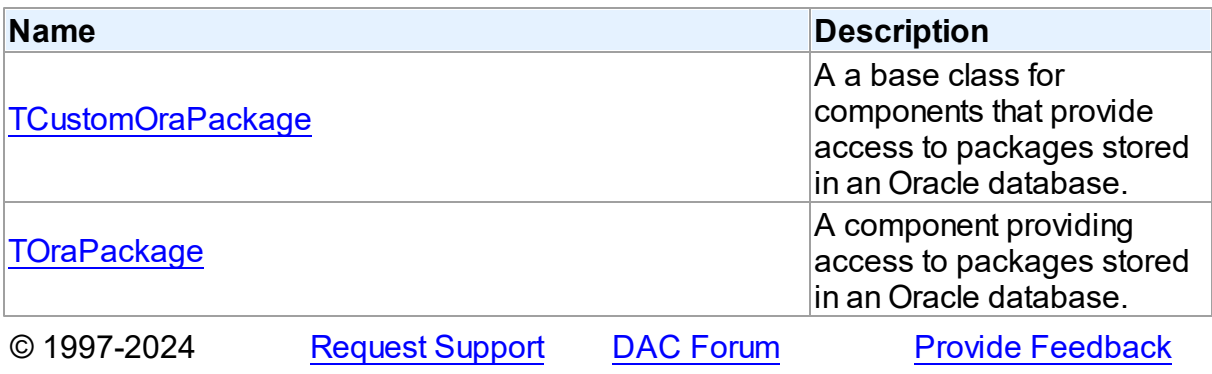

Devart. All Rights Reserved.

### **5.26.1 Classes**

Classes in the **OraPackage** unit.

Classes

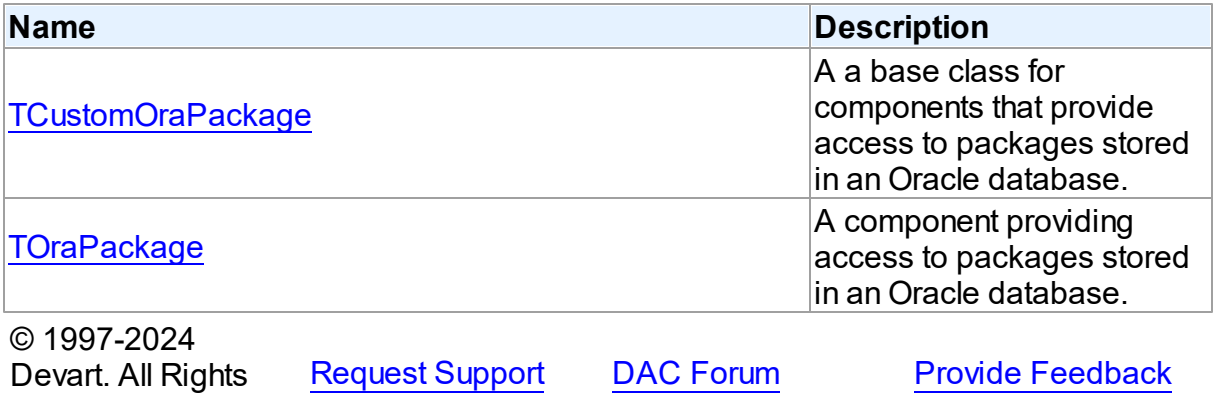

#### <span id="page-1425-0"></span>**5.26.1.1 TCustomOraPackage Class**

Reserved.

A a base class for components that provide access to packages stored in an Oracle database.

For a list of all members of this type, see [TCustomOraPackage](#page-1426-0) members.

Unit

[OraPackage](#page-1424-0)

**Syntax** 

TCustomOraPackage = class(TCustomOraComponent);

Inheritance Hierarchy

TCustomOraComponent

### **TCustomOraPackage**

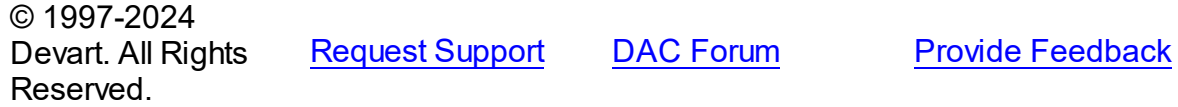

*© 2024 Enter your company name*

#### <span id="page-1426-0"></span>5.26.1.1.1 Members

**[TCustomOraPackage](#page-1425-0)** class overview.

**Properties** 

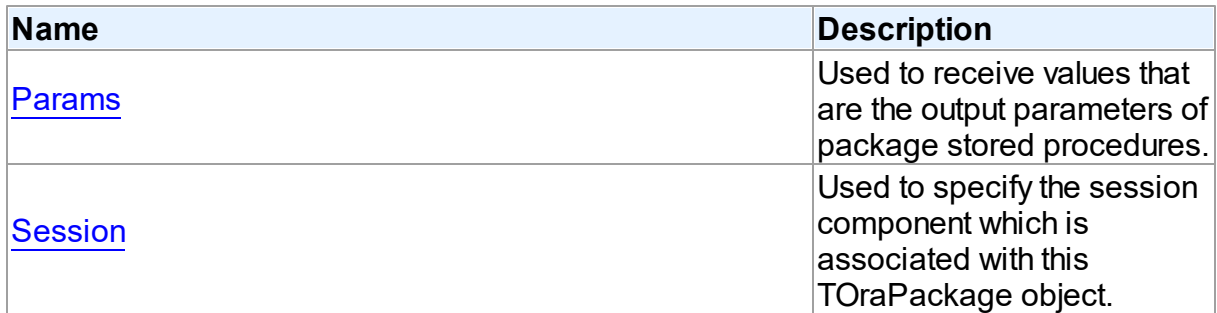

## **Methods**

Reserved.

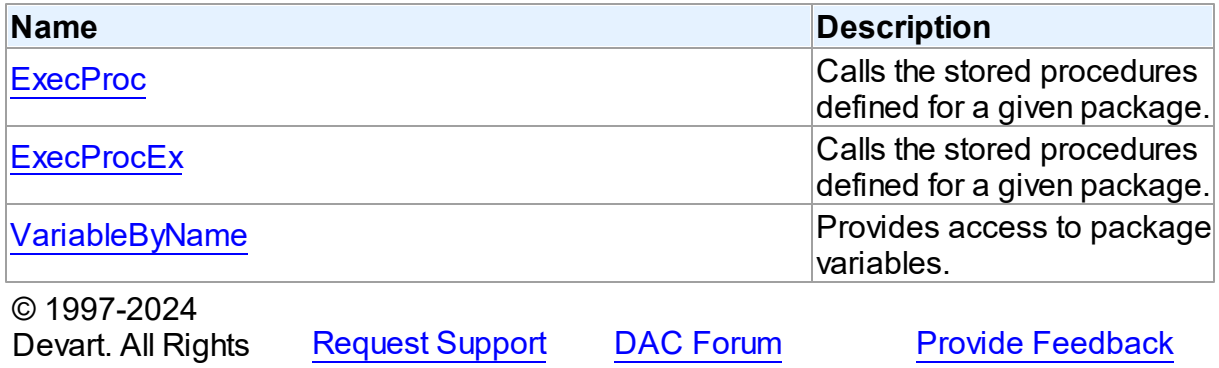

5.26.1.1.2 Properties

Properties of the **TCustomOraPackage** class.

For a complete list of the **TCustomOraPackage** class members, see the

[TCustomOraPackage](#page-1426-0) Members topic.

Public

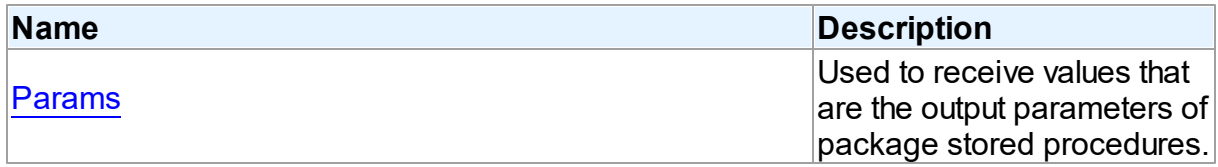

Published

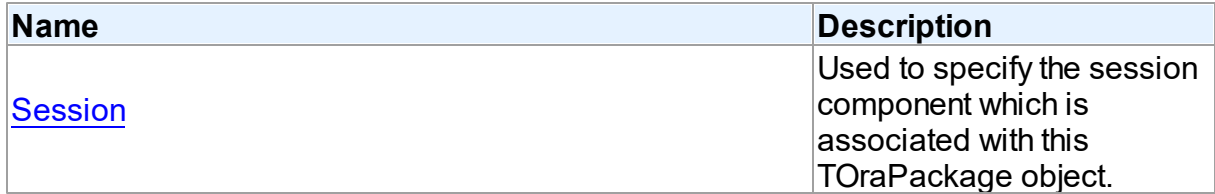

## See Also

- [TCustomOraPackage](#page-1425-0) Class
- [TCustomOraPackage](#page-1426-0) Class Members

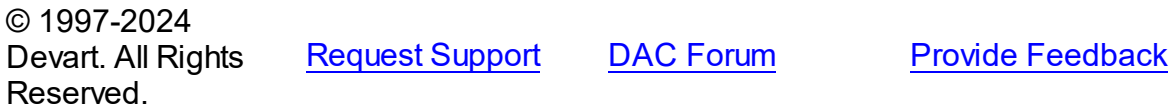

<span id="page-1427-0"></span>5.26.1.1.2.1 Params Property

Used to receive values that are the output parameters of package stored procedures.

### Class

[TCustomOraPackage](#page-1425-0)

**Syntax** 

property Params: [TOraParams](#page-908-0);

**Remarks** 

Use the Params property to receive values that are the output parameters of package stored procedures.

© 1997-2024 Devart. All Rights Reserved. [Request](https://www.devart.com/company/contactform.html?category=1&product=odac) Support DAC [Forum](https://support.devart.com/portal/en/community/delphi-data-access-components) Provide [Feedback](https://www.devart.com/odac/feedback.html)

<span id="page-1427-1"></span>5.26.1.1.2.2 Session Property

Used to specify the session component which is associated with this TOraPackage object.

Class

[TCustomOraPackage](#page-1425-0)

**Syntax** 

property Session: [TOraSession;](#page-936-0)

## **Remarks**

Use the Session propery to specify the session component which is associated with this TOraPackage object.

At design-time select a session instance from a dropdown listbox.

© 1997-2024 Devart. All Rights Reserved. [Request](https://www.devart.com/company/contactform.html?category=1&product=odac) Support DAC [Forum](https://support.devart.com/portal/en/community/delphi-data-access-components) Provide [Feedback](https://www.devart.com/odac/feedback.html)

5.26.1.1.3 Methods

Methods of the **TCustomOraPackage** class.

For a complete list of the **TCustomOraPackage** class members, see the

[TCustomOraPackage](#page-1426-0) Members topic.

Public

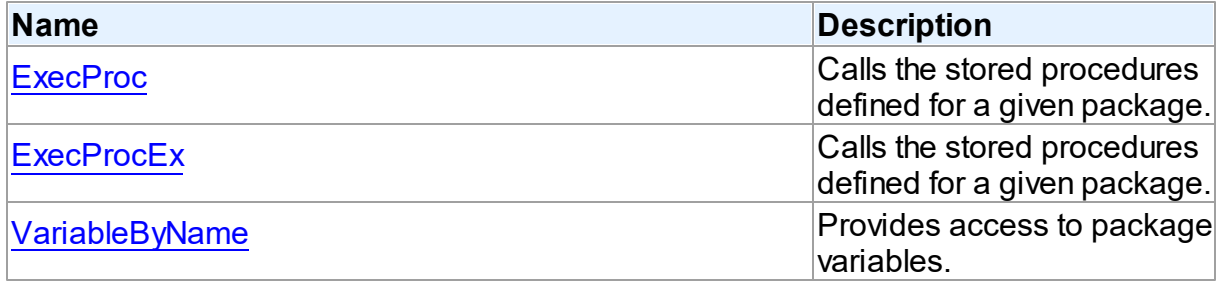

## See Also

- [TCustomOraPackage](#page-1425-0) Class
- [TCustomOraPackage](#page-1426-0) Class Members

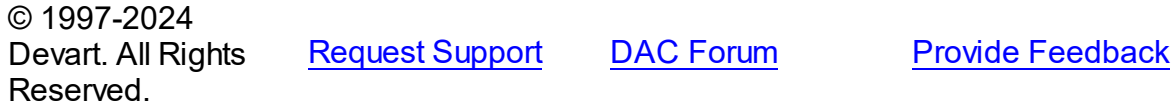

<span id="page-1428-0"></span>Calls the stored procedures defined for a given package.

## Class

### [TCustomOraPackage](#page-1425-0)

#### Syntax

procedure ExecProc(const Name: string); overload;function ExecProc(Name: string; const Params: array of variant): variant; overload;

### **Parameters**

*Name*

Holds the name of the stored procedure.

*Params*

holds the parameter values array.

#### **Return Value**

a result, if a stored procedure is a function, Null otherwise.

### Remarks

Call the ExecProc method to call the stored procedures defined for a given package. The Name parameter is a name of a stored procedure.

If a stored procedure accepts or returns parameters they must be supplied in the Params array in exactly the same order and number as they appear in the declaration of this stored procedure. If the value for an input parameter was not included in the Params array, the parameter default value is taken. Only the parameter values at the end of the list may be unincluded to the parameter values array. If the parameter has no default value, the NULL value is sent.

For example, the following is a stored procedure declaration in package DBMS\_ALERT:

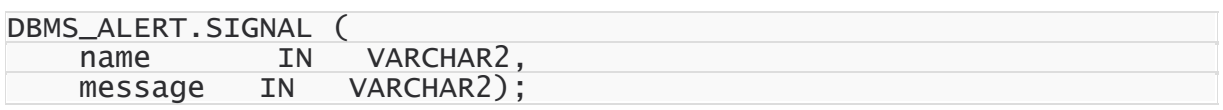

it may be called with this code:

MyOraPackage.ExecProc('SIGNAL', ['MySignalName', 'MyMessage']); This is different from the way [ExecProcEx](#page-1430-0) is used.

**Note:** Stored functions unlike stored procedures return result values. To understand the parameters usage see [TCustomDAConnection.ExecProc](#page-416-0).

See Also

- [ExecProcEx](#page-1430-0)
- [TCustomDAConnection.ExecProc](#page-416-0)
- [TCustomDAConnection.ExecSQL](#page-419-0)
- [TCustomDAConnection.ExecSQLEx](#page-420-0)

© 1997-2024 Devart. All Rights Reserved. [Request](https://www.devart.com/company/contactform.html?category=1&product=odac) Support DAC [Forum](https://support.devart.com/portal/en/community/delphi-data-access-components) Provide [Feedback](https://www.devart.com/odac/feedback.html)

<span id="page-1430-0"></span>5.26.1.1.3.2 ExecProcEx Method

Calls the stored procedures defined for a given package.

### Class

### [TCustomOraPackage](#page-1425-0)

### Syntax

function ExecProcEx(Name: string; const Params: array of variant): variant;

### **Parameters**

### *Name*

Holds the name of the stored procedure.

### *Params*

Holds the parameter values array.

### **Return Value**

a result, if a stored procedure is a function, Null otherwise.

## **Remarks**

Call the ExecProcEx method to call stored procedures defined for a given package. Name parameter is a name of a stored procedure.

If the sored procedure accepts or returns parameters, they must be supplied in the Params array as pairs of parameters' names and values so that every value would come immediately after its name. If the value for an input parameter was not included in the Params array, parameter default value is taken. If the parameter has no default value, NULL value is sent.

For example, the following is a stored procedure declaration in package DBMS\_ALERT:

```
DBMS_ALERT.SIGNAL (
```
### **1397 Oracle Data Access Components**

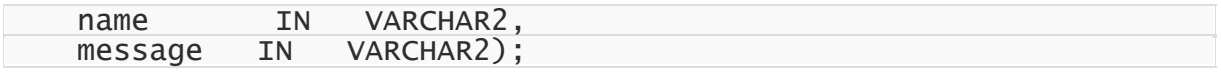

it may be called by this code:

MyOraPackage.ExecProcEx("SIGNAL", ["name", "MySignalName", "message", "MyMes It is different from the way [ExecProc](#page-1428-0) is used.

## See Also

- [ExecProc](#page-1428-0)
- [TCustomDAConnection.ExecProcEx](#page-417-0)
- [TCustomDAConnection.ExecSQLEx](#page-420-0)

© 1997-2024 Devart. All Rights Reserved. [Request](https://www.devart.com/company/contactform.html?category=1&product=odac) Support DAC [Forum](https://support.devart.com/portal/en/community/delphi-data-access-components) Provide [Feedback](https://www.devart.com/odac/feedback.html)

<span id="page-1431-0"></span>5.26.1.1.3.3 VariableByName Method

Provides access to package variables.

## Class

[TCustomOraPackage](#page-1425-0)

## **Syntax**

function VariableByName(Name: string): TVariable;

### **Parameters**

*Name* Holds the name of a variable.

### **Return Value**

a reference for a TVariable object.

## **Remarks**

Call the VariableByName method to get access to package variables.

Reference for a variable with the name not defined yet will prepare a placeholder for it.

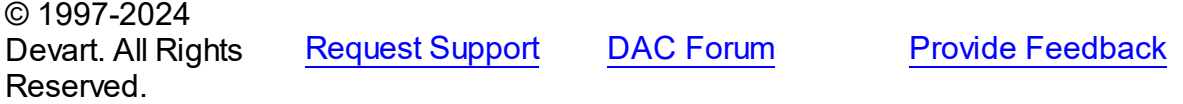

### <span id="page-1432-0"></span>**5.26.1.2 TOraPackage Class**

A component providing access to packages stored in an Oracle database.

For a list of all members of this type, see [TOraPackage](#page-1432-1) members.

Unit

**[OraPackage](#page-1424-0)** 

## **Syntax**

TOraPackage = class([TCustomOraPackage](#page-1425-0));

## **Remarks**

Use the TOraPackage components to get access to packages stored in Oracle database.

Packages may encapsulate sets of procedures and functions along with related variables and constants. To get the list of Oracle supplied packages refer to the Oracle online documents.

## Inheritance Hierarchy

TCustomOraComponent

[TCustomOraPackage](#page-1425-0)

**TOraPackage**

© 1997-2024 Devart. All Rights Reserved. [Request](https://www.devart.com/company/contactform.html?category=1&product=odac) Support DAC [Forum](https://support.devart.com/portal/en/community/delphi-data-access-components) Provide [Feedback](https://www.devart.com/odac/feedback.html)

<span id="page-1432-1"></span>5.26.1.2.1 Members

**[TOraPackage](#page-1432-0)** class overview.

## **Properties**

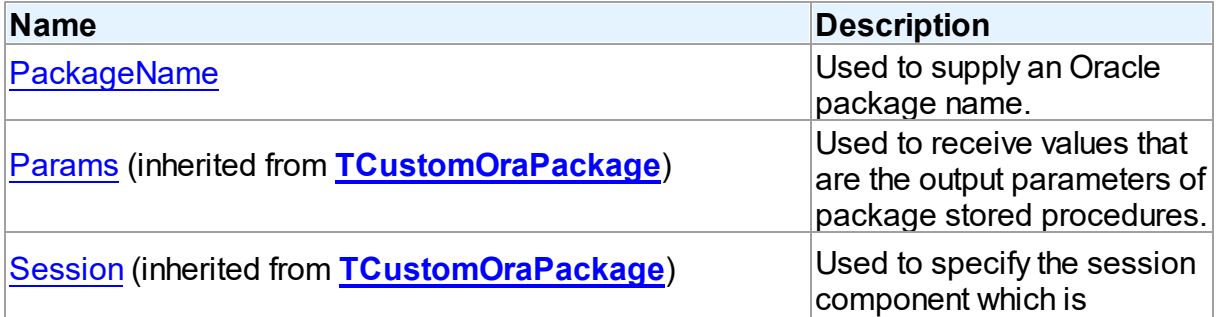

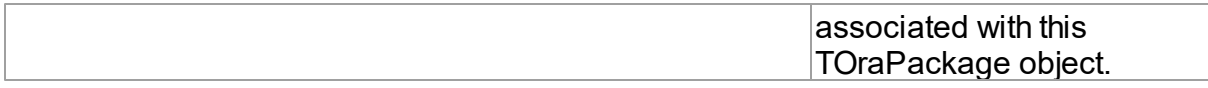

## **Methods**

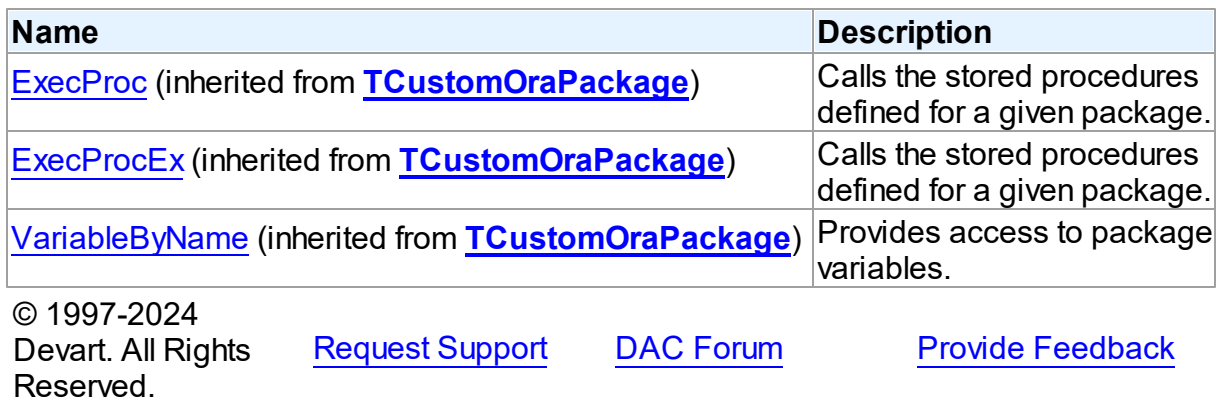

5.26.1.2.2 Properties

Properties of the **TOraPackage** class.

For a complete list of the **TOraPackage** class members, see the [TOraPackage](#page-1432-1) Members topic.

## Public

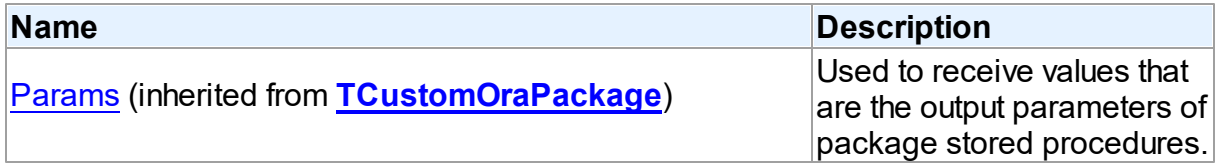

## Published

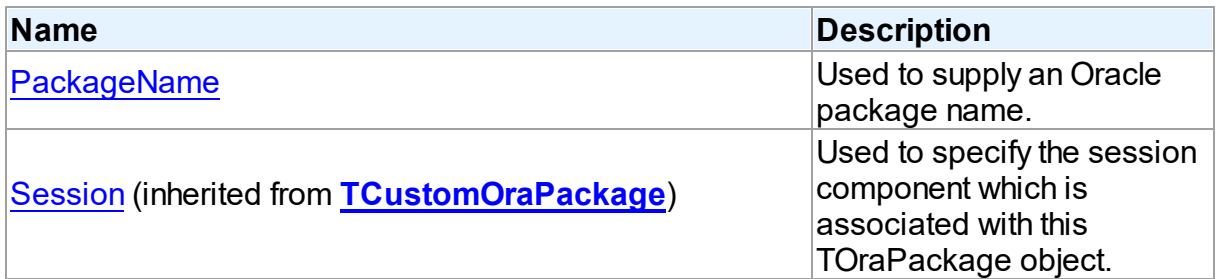

# See Also

- [TOraPackage](#page-1432-0) Class
- [TOraPackage](#page-1432-1) Class Members

© 1997-2024 Devart. All Rights Reserved. [Request](https://www.devart.com/company/contactform.html?category=1&product=odac) Support DAC [Forum](https://support.devart.com/portal/en/community/delphi-data-access-components) Provide [Feedback](https://www.devart.com/odac/feedback.html)

<span id="page-1434-0"></span>5.26.1.2.2.1 PackageName Property

Used to supply an Oracle package name.

Class

**[TOraPackage](#page-1432-0)** 

**Syntax** 

property PackageName: string;

## Remarks

Use the PackageName property to supply an Oracle package name. Subsequent accesses to package methods and variables will be associated with this name.

At design-time dropdown listbox provides all Oracle supplied and user-defined packages to select from.

© 1997-2024 Devart. All Rights Reserved. [Request](https://www.devart.com/company/contactform.html?category=1&product=odac) Support DAC [Forum](https://support.devart.com/portal/en/community/delphi-data-access-components) Provide [Feedback](https://www.devart.com/odac/feedback.html)

## <span id="page-1434-1"></span>**5.27 OraProvider**

This unit contains implementation of the TOraProvider component.

### Classes

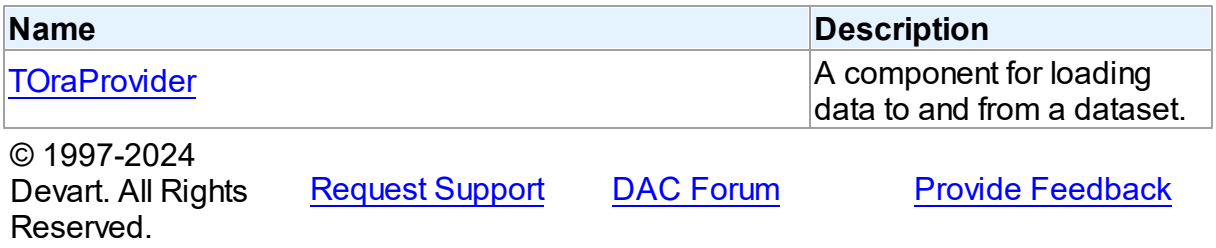

#### **1401 Oracle Data Access Components**

### **5.27.1 Classes**

Classes in the **OraProvider** unit.

Classes

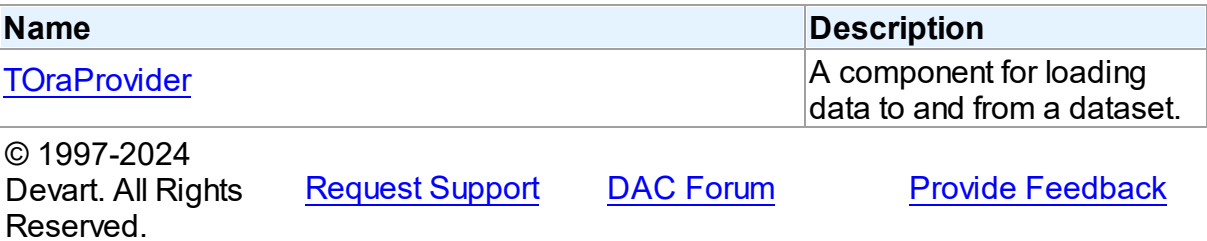

#### <span id="page-1435-0"></span>**5.27.1.1 TOraProvider Class**

A component for loading data to and from a dataset.

For a list of all members of this type, see [TOraProvider](#page-1435-1) members.

### Unit

### [OraProvider](#page-1434-1)

## **Syntax**

TOraProvider = class(TDataSetProvider);

## Remarks

<span id="page-1435-1"></span> $5.27.1.1.1$ 

TOraProvider provides data to and applies updates from a client dataset. TOraProvider is derived from TDataSetProvider and has same methods and properties as TProvider component.

**Note:** TOraProvider component works with Delphi (C++Builder) Enterprise edition only. So to install it you need to compile and install OraProvider package **oraprovXX.bpk** .

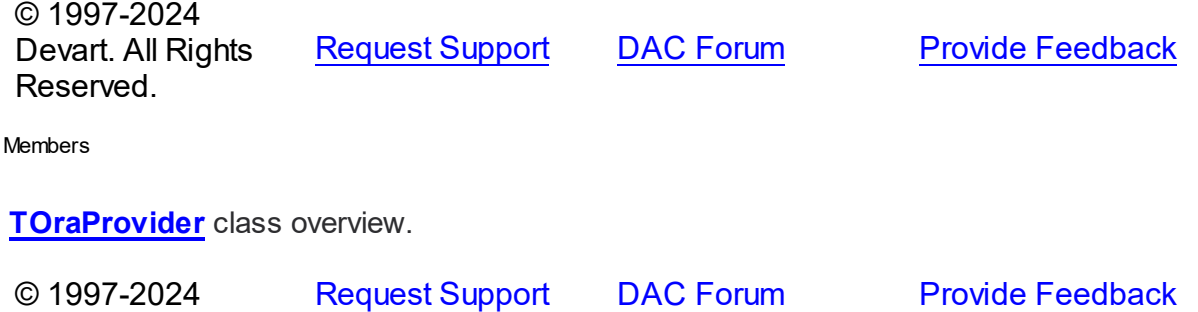

Devart. All Rights Reserved.

# <span id="page-1436-0"></span>**5.28 OraScript**

This unit contains implementation of the TOraScript component.

## Classes

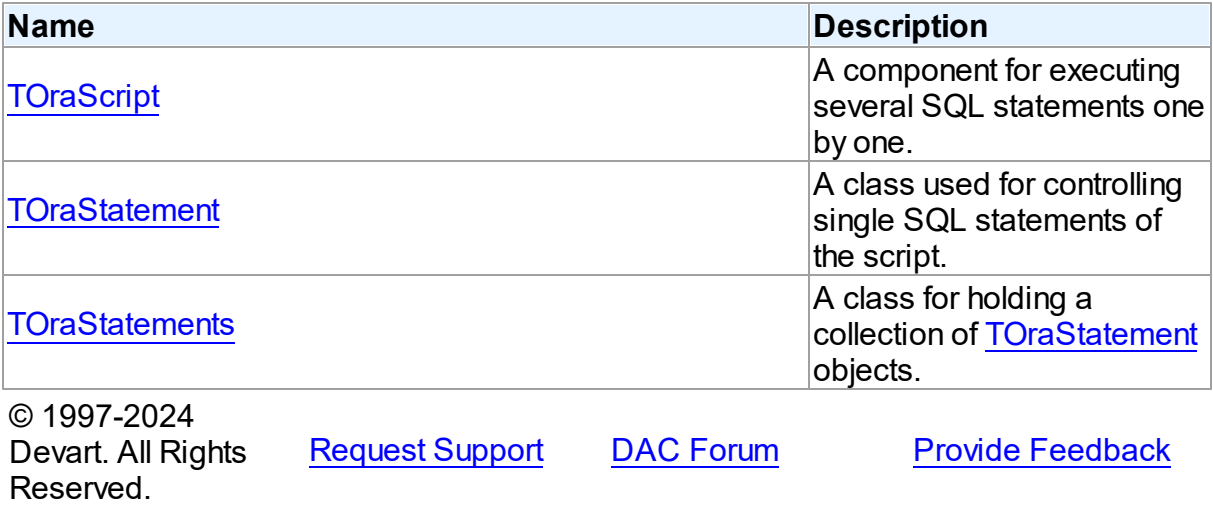

### **5.28.1 Classes**

Classes in the **OraScript** unit.

## Classes

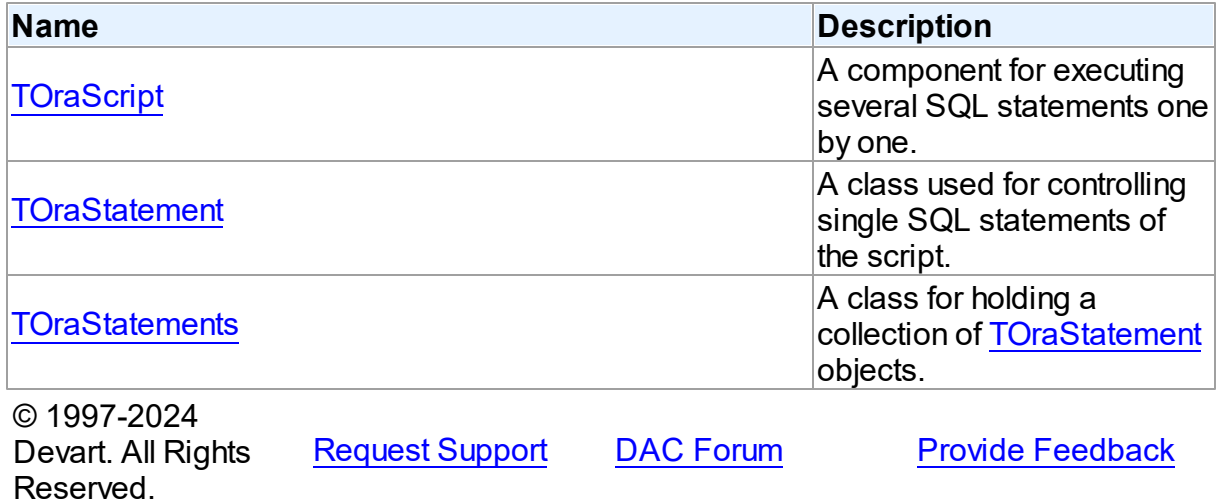

#### <span id="page-1437-0"></span>**5.28.1.1 TOraScript Class**

A component for executing several SQL statements one by one.

For a list of all members of this type, see [TOraScript](#page-1437-1) members.

Unit

[OraScript](#page-1436-0)

#### **Syntax**

 $TOrascript = **class**(TDAScript);$  $TOrascript = **class**(TDAScript);$  $TOrascript = **class**(TDAScript);$ 

## **Remarks**

Often it is necessary to execute several SQL statements one by one. Known way is using a lot of components such as [TOraSQL.](#page-991-0) Usually it is not a good solution. Sometimes it can be performed by anonymous PL/SQL block. But sometimes it does not work. For example, DDL statements cannot be used in PL/SQL. With only one TOraScript component you can execute several SQL statements as one. This sequence of statements is named script. To separate single statements use semicolon (;), slash (/), and for PL/SQL - only slash. Note that slash must be the first character in line.

Errors that occur while execution can be processed in the [TDAScript.OnError](#page-350-0) event handler. By default, on error TOraScript shows exception and continues execution.

Inheritance Hierarchy

**[TDAScript](#page-331-0) TOraScript**

See Also

[TOraSQL](#page-991-0)

© 1997-2024 Devart. All Rights Reserved.

[Request](https://www.devart.com/company/contactform.html?category=1&product=odac) Support DAC [Forum](https://support.devart.com/portal/en/community/delphi-data-access-components) Provide [Feedback](https://www.devart.com/odac/feedback.html)

<span id="page-1437-1"></span>5.28.1.1.1 Members

**[TOraScript](#page-1437-0)** class overview.

# Properties

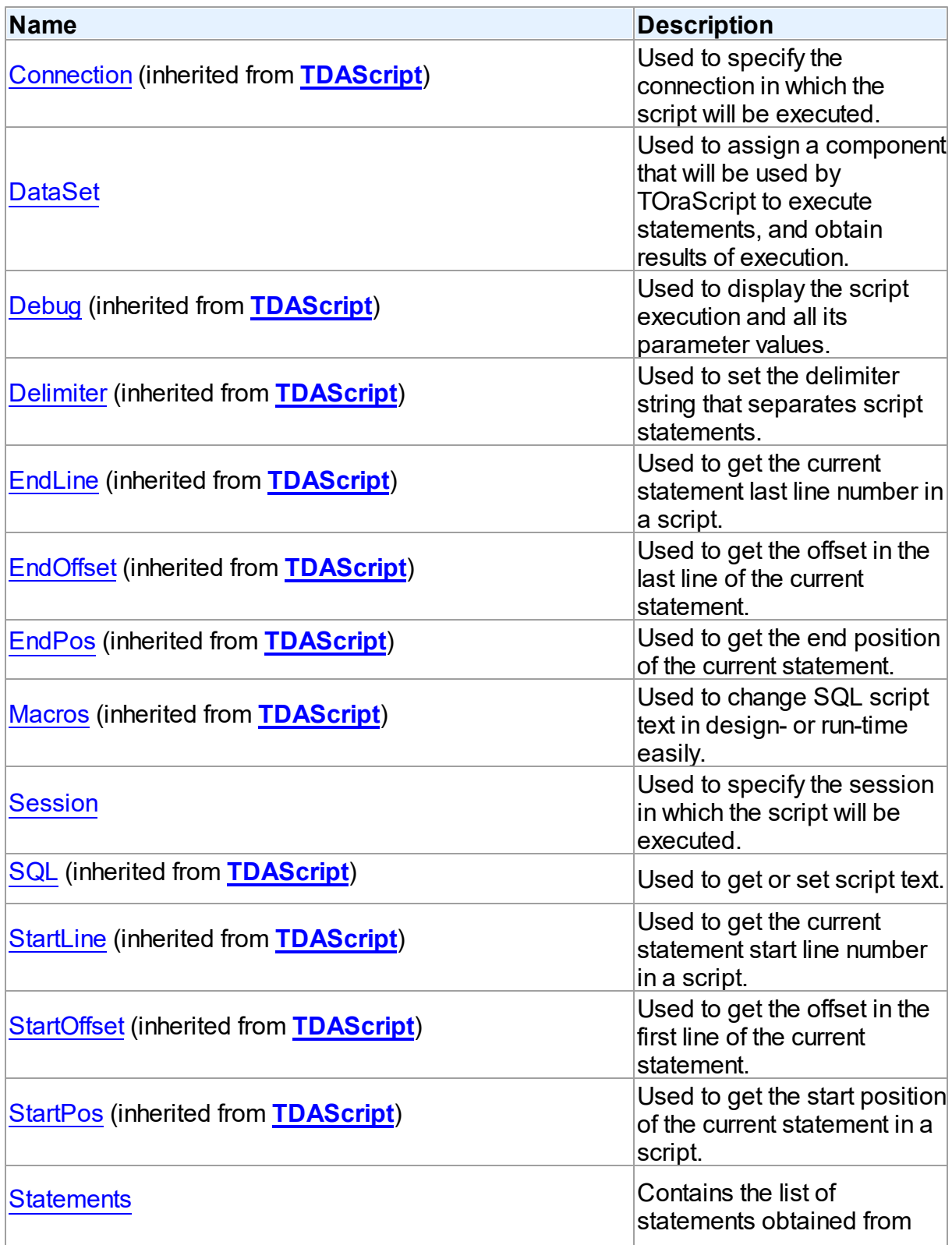

the SQL property.

## **Methods**

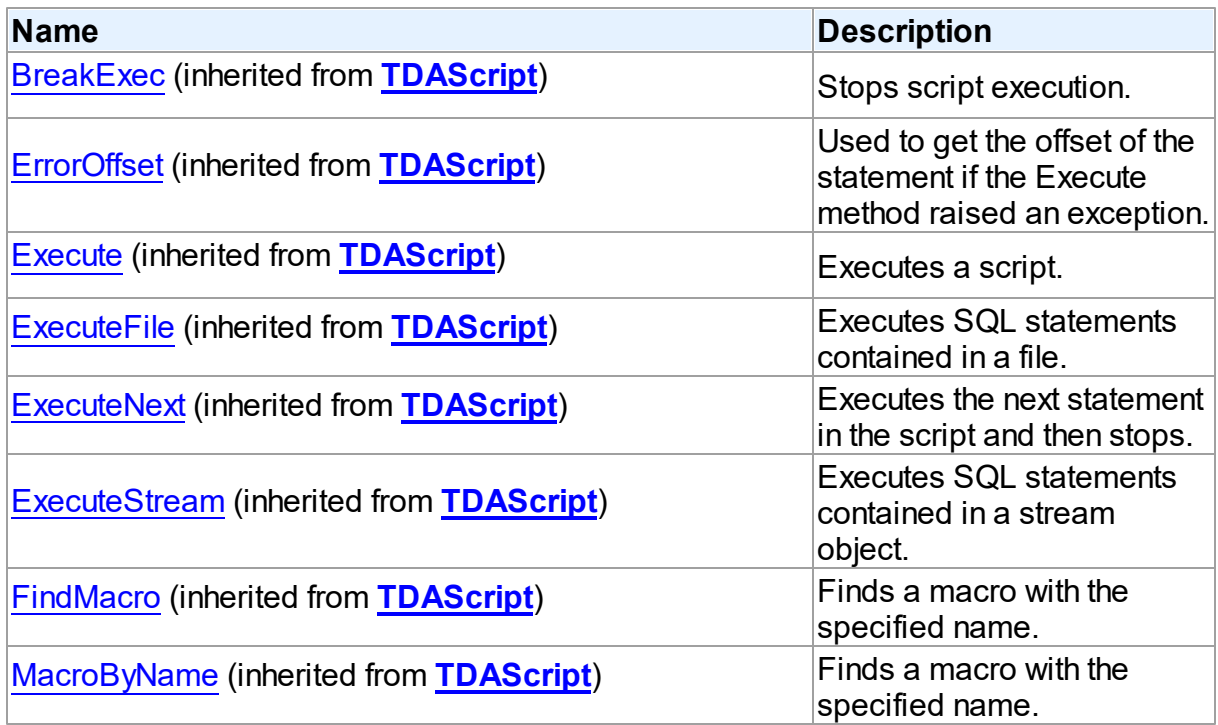

## **Events**

Reserved.

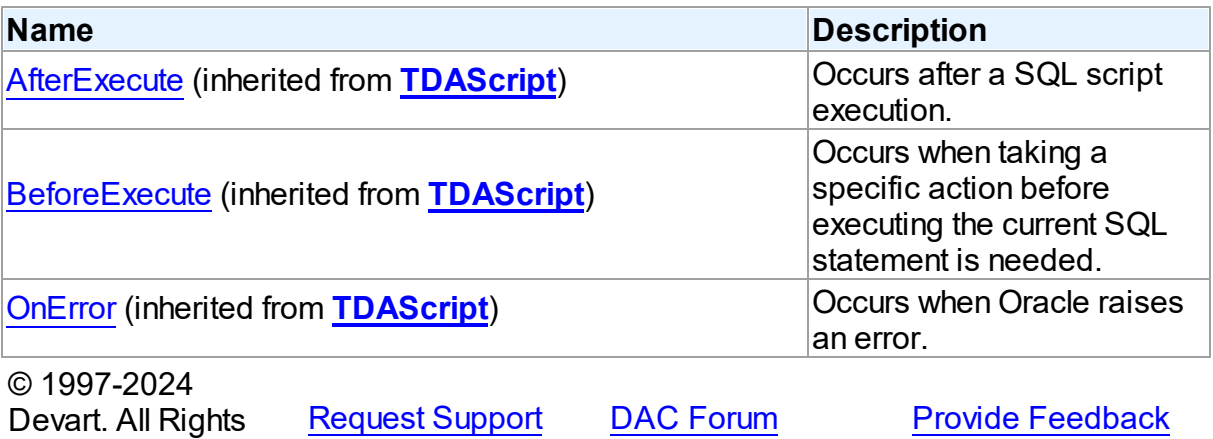
#### 5.28.1.1.2 Properties

Properties of the **TOraScript** class.

For a complete list of the **TOraScript** class members, see the [TOraScript](#page-1437-0) Members topic.

# Public

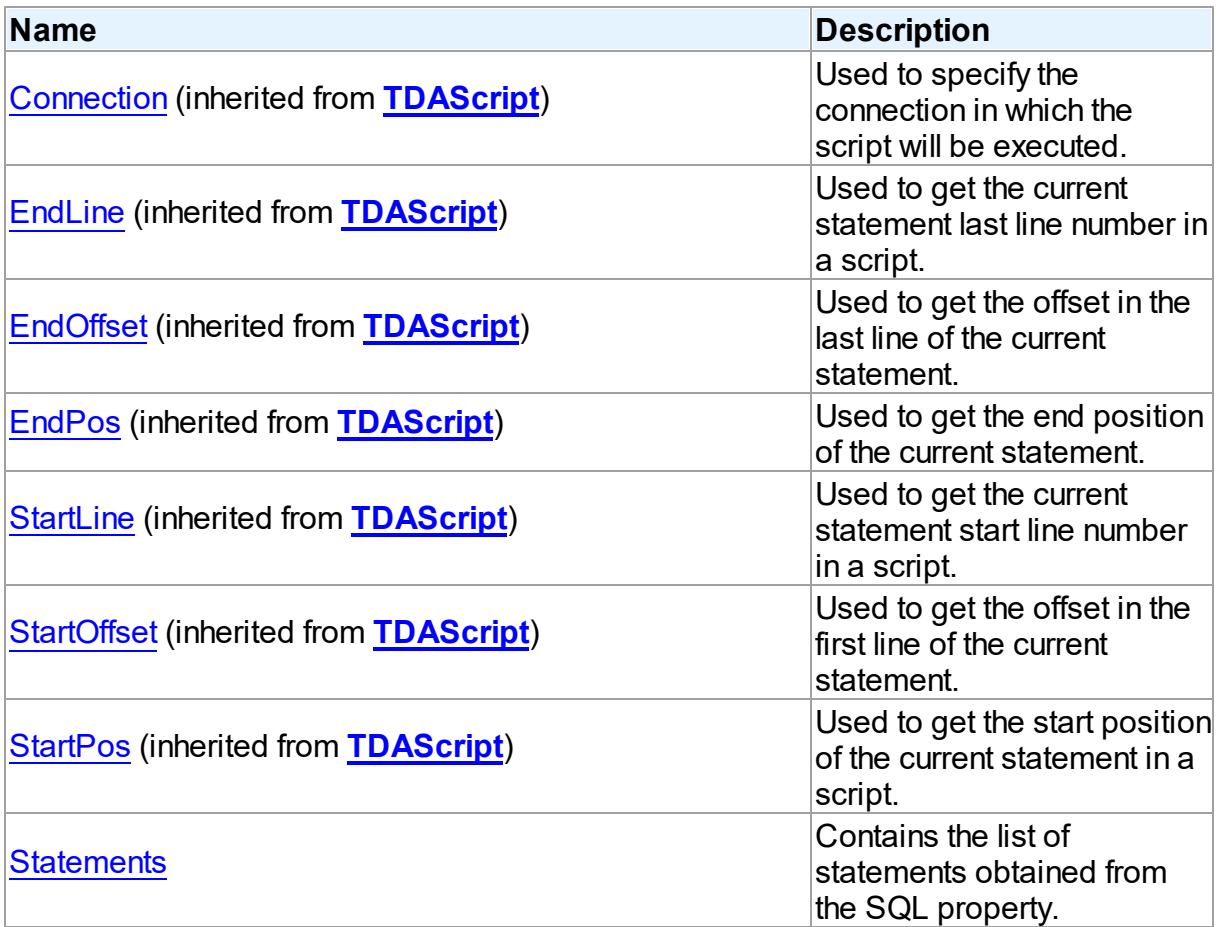

# Published

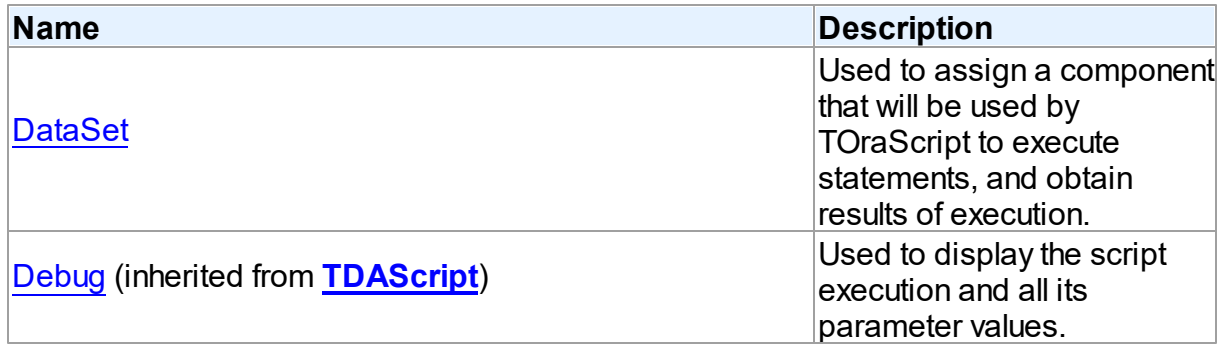

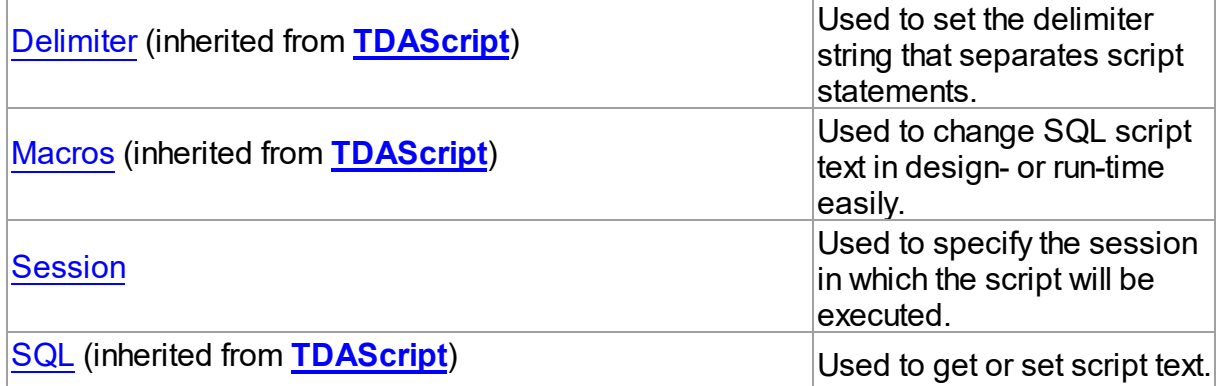

## See Also

- [TOraScript](#page-1437-1) Class
- [TOraScript](#page-1437-0) Class Members

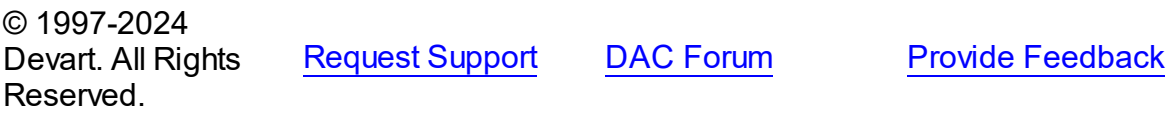

<span id="page-1441-0"></span>5.28.1.1.2.1 DataSet Property

Used to assign a component that will be used by TOraScript to execute statements, and obtain results of execution.

Class

[TOraScript](#page-1437-1)

### **Syntax**

property DataSet: [TOraDataSet;](#page-781-0)

# See Also

- [TOraDataSet](#page-781-0)
- [TDAScript.ExecuteNext](#page-346-0)

© 1997-2024 Devart. All Rights Reserved. [Request](https://www.devart.com/company/contactform.html?category=1&product=odac) Support DAC [Forum](https://support.devart.com/portal/en/community/delphi-data-access-components) Provide [Feedback](https://www.devart.com/odac/feedback.html)

#### <span id="page-1442-1"></span>5.28.1.1.2.2 Session Property

Used to specify the session in which the script will be executed.

Class

[TOraScript](#page-1437-1)

**Syntax** 

property Session: [TOraSession;](#page-936-0)

### **Remarks**

Use the Session property to specify the session in which the script will be executed. If Session is not connected, Execute method calls Session.Connect.

See Also

• [TOraSession](#page-936-0)

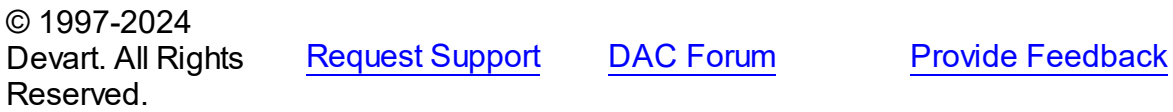

<span id="page-1442-0"></span>5.28.1.1.2.3 Statements Property

Contains the list of statements obtained from the SQL property.

Class

[TOraScript](#page-1437-1)

### **Syntax**

property Statements: [TOraStatements](#page-1447-0);

## Remarks

Contains the list of statements that are obtained from the SQL property. Access the Statements property to view SQL statement, set parameters or execute the specified statement. Statements is a zero-based array of statement records. Index specifies the array element to access.

For example, consider the following script:

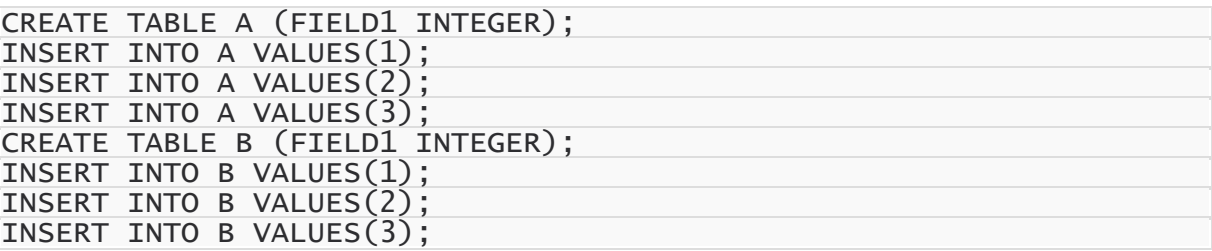

**Note:** The list of statements is created and filled when the value of the Statements property is

requested for the first time. That's why the first access to the Statements property can take a long time.

#### Example

You can use the Statements property as presented below:

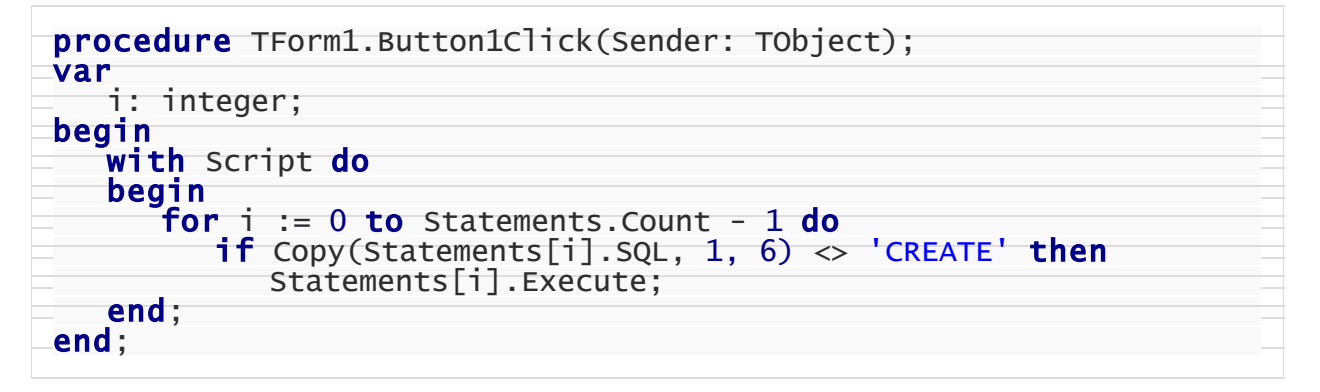

### See Also

• [TOraStatements](#page-1447-0)

© 1997-2024 Devart. All Rights Reserved. [Request](https://www.devart.com/company/contactform.html?category=1&product=odac) Support DAC [Forum](https://support.devart.com/portal/en/community/delphi-data-access-components) Provide [Feedback](https://www.devart.com/odac/feedback.html)

#### <span id="page-1443-0"></span>**5.28.1.2 TOraStatement Class**

A class used for controlling single SQL statements of the script.

For a list of all members of this type, see [TOraStatement](#page-1444-0) members.

Unit

#### [OraScript](#page-1436-0)

### **Syntax**

 $TOraStatement = class(TDAStatement);$  $TOraStatement = class(TDAStatement);$  $TOraStatement = class(TDAStatement);$ 

# **Remarks**

TOraScript contains SQL statements, represented as TOraStatement objects.

TOraStatement class has attributes and methods for controlling single SQL statements of the script.

### Inheritance Hierarchy

**[TDAStatement](#page-351-0)** 

**TOraStatement**

# See Also

- [TOraScript](#page-1437-1)
- [TOraStatements](#page-1447-0)
- [TOraStatements](#page-1447-0)

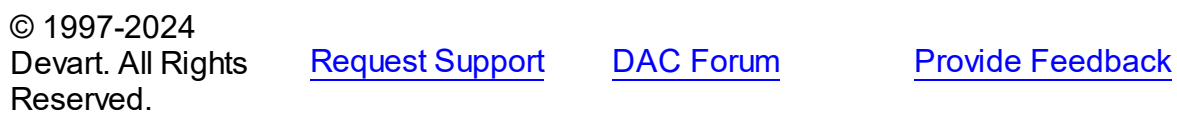

<span id="page-1444-0"></span>5.28.1.2.1 Members

**[TOraStatement](#page-1443-0)** class overview.

# **Properties**

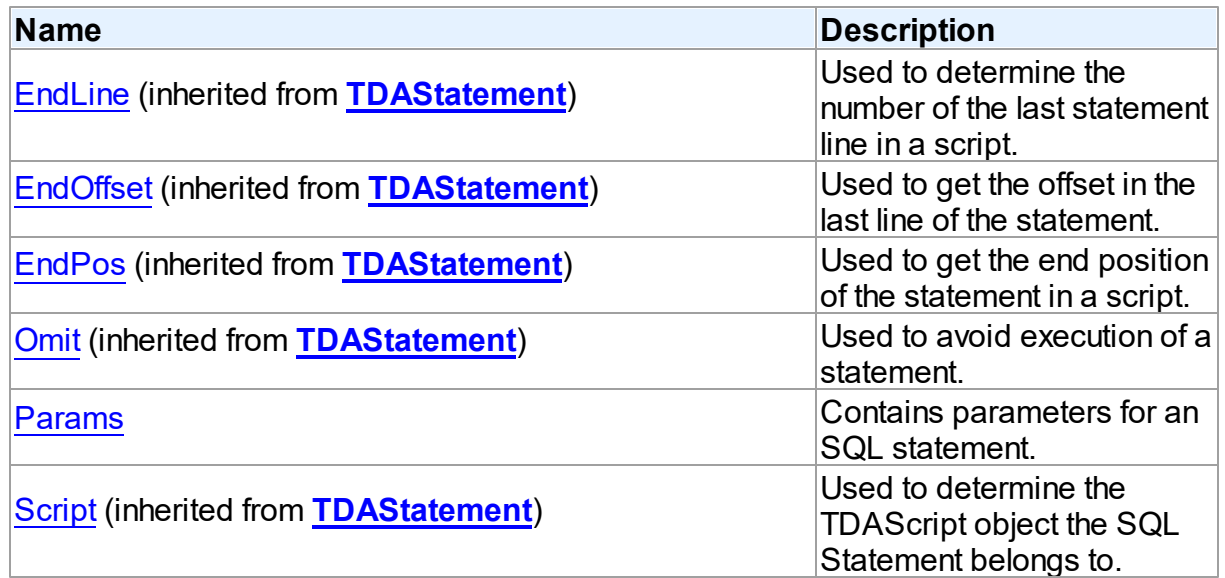

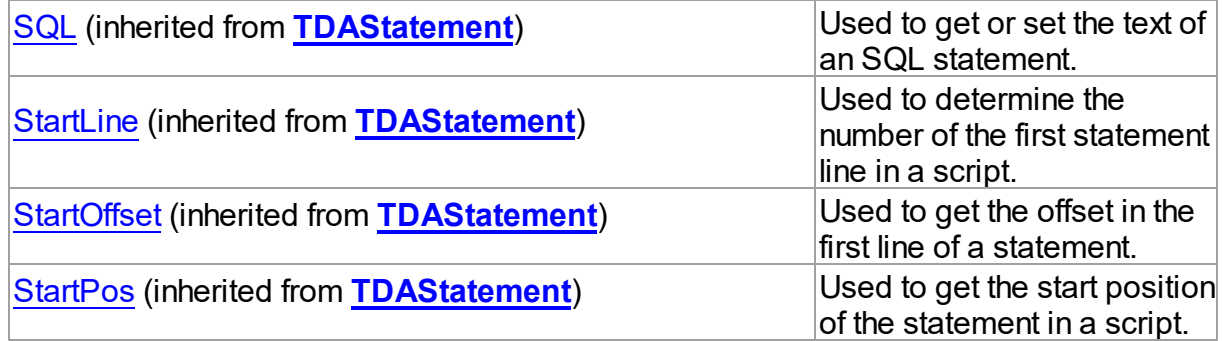

# Methods

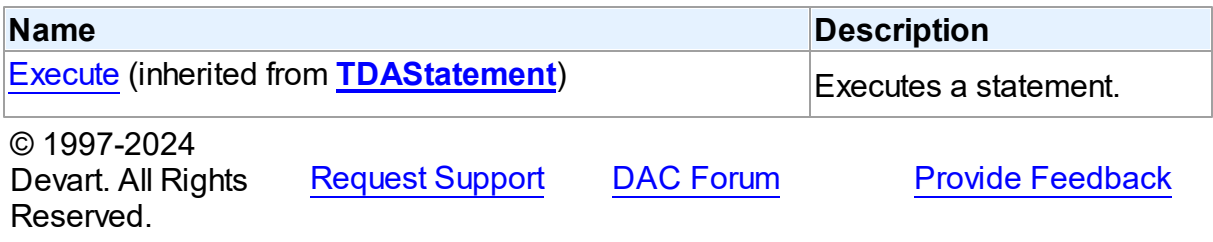

5.28.1.2.2 Properties

Properties of the **TOraStatement** class.

For a complete list of the **TOraStatement** class members, see the [TOraStatement](#page-1444-0) Members topic.

## Public

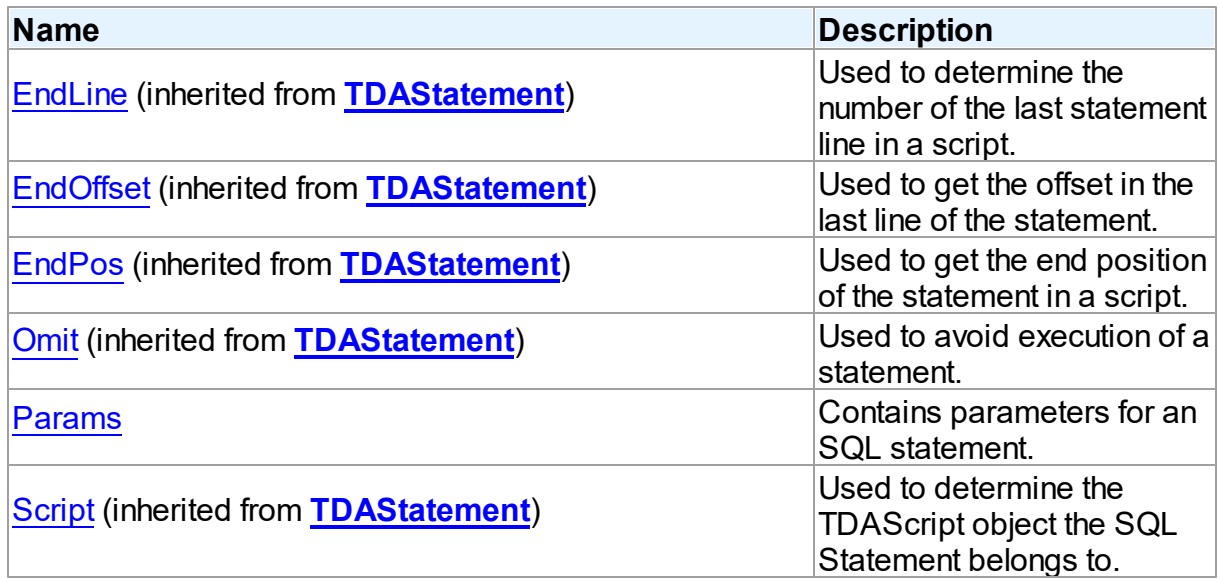

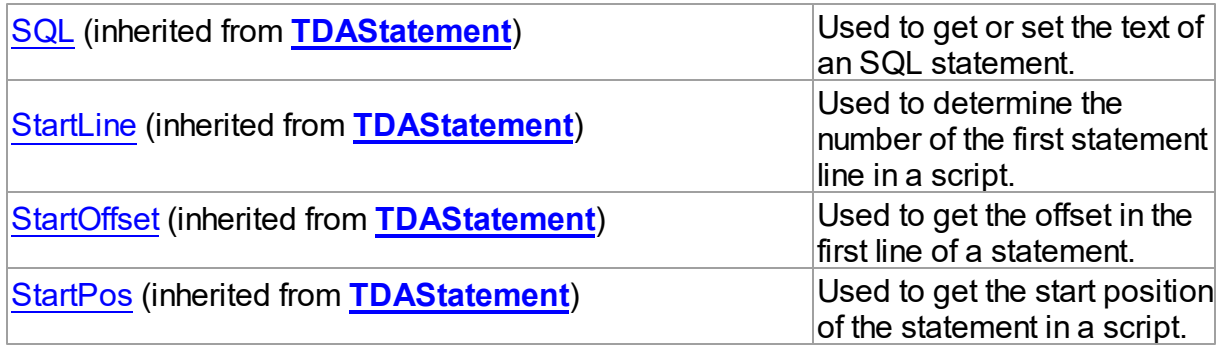

# See Also

- [TOraStatement](#page-1443-0) Class
- [TOraStatement](#page-1444-0) Class Members

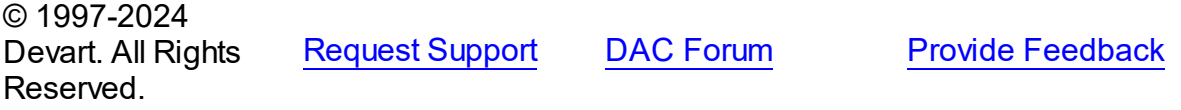

<span id="page-1446-0"></span>5.28.1.2.2.1 Params Property

Contains parameters for an SQL statement.

#### Class

[TOraStatement](#page-1443-0)

### **Syntax**

property Params: [TOraParams](#page-908-0);

### **Remarks**

The Params property contains parameters for an SQL statement.

Access Params at runtime to view and set parameter names, values, and data types dynamically. Params is a zero-based array of parameter records. Index specifies the array element to access.

See Also

[TOraParam](#page-883-0)

© 1997-2024 Devart. All Rights

[Request](https://www.devart.com/company/contactform.html?category=1&product=odac) Support DAC [Forum](https://support.devart.com/portal/en/community/delphi-data-access-components) Provide [Feedback](https://www.devart.com/odac/feedback.html)

#### Reserved.

#### <span id="page-1447-0"></span>**5.28.1.3 TOraStatements Class**

A class for holding a collection of [TOraStatement](#page-1443-0) objects.

For a list of all members of this type, see [TOraStatements](#page-1447-1) members.

Unit

### [OraScript](#page-1436-0)

### **Syntax**

```
TDAStatements);
```
### **Remarks**

Each TOraStatements holds a collection of [TOraStatement](#page-1443-0) objects. TOraStatements maintains an index of the statements in its TOraStatements. Items array. The Count property contains the number of statements in the collection. Use TOraStatements class to manipulate script SQL statements.

### Inheritance Hierarchy

**[TDAStatements](#page-359-0)** 

**TOraStatements**

See Also

- [TDAScript](#page-331-0)
- [TDAStatement](#page-351-0)

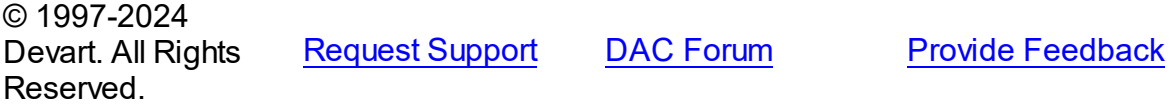

<span id="page-1447-1"></span>5.28.1.3.1 Members

**[TOraStatements](#page-1447-0)** class overview.

**Properties** 

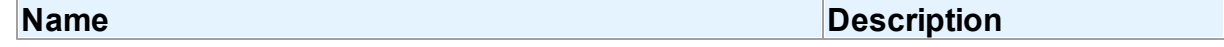

<span id="page-1448-0"></span>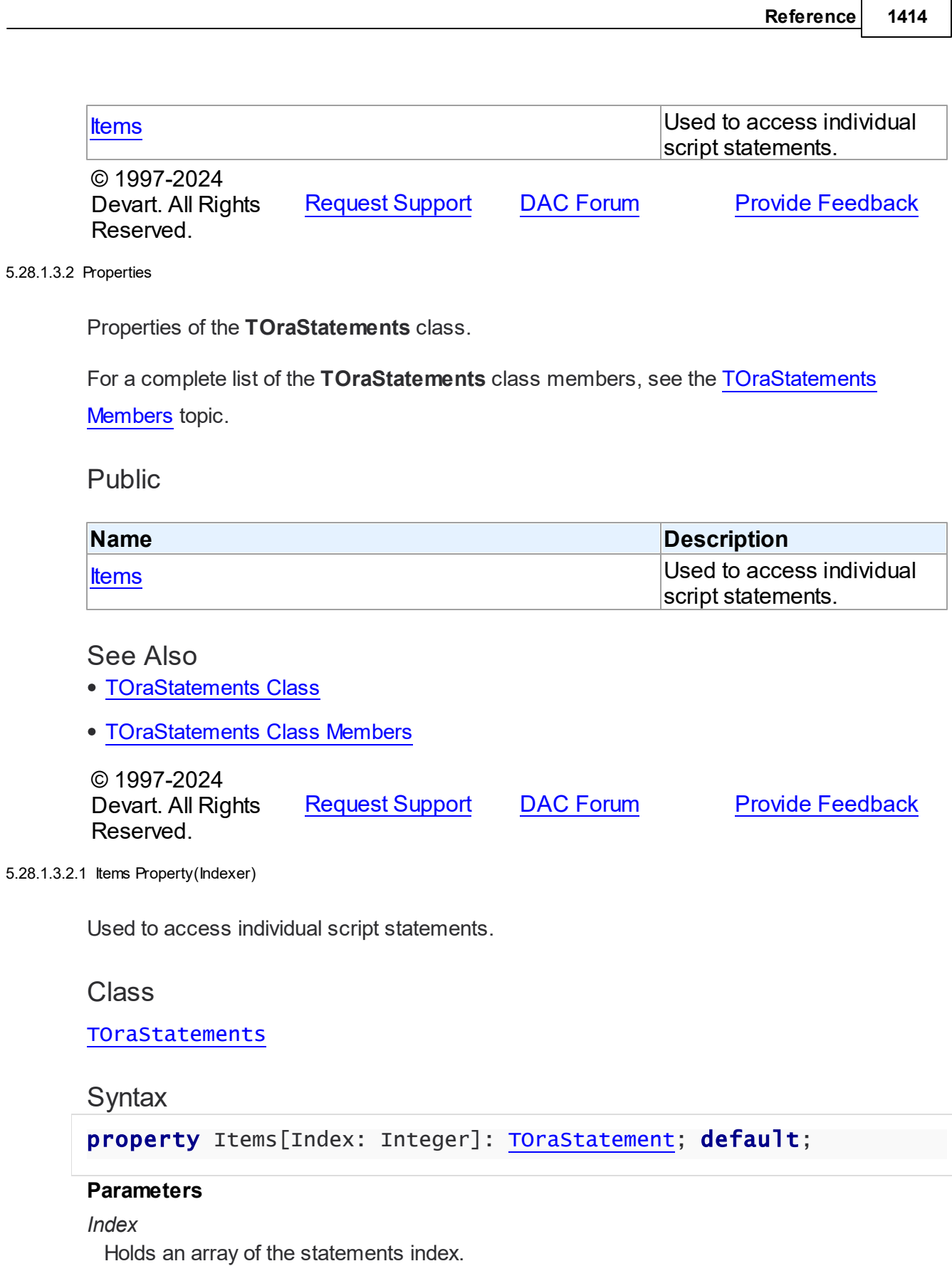

### **Remarks**

Use the Items property to access individual script statements. The value of the Index parameter corresponds to the Index property of [TOraStatement.](#page-1443-0)

See Also

[TOraStatement](#page-1443-0)

© 1997-2024 Devart. All Rights Reserved. [Request](https://www.devart.com/company/contactform.html?category=1&product=odac) Support DAC [Forum](https://support.devart.com/portal/en/community/delphi-data-access-components) Provide [Feedback](https://www.devart.com/odac/feedback.html)

### **5.29 OraServices**

#### **5.29.1 Constants**

Constants in the **OraServices** unit.

### **Constants**

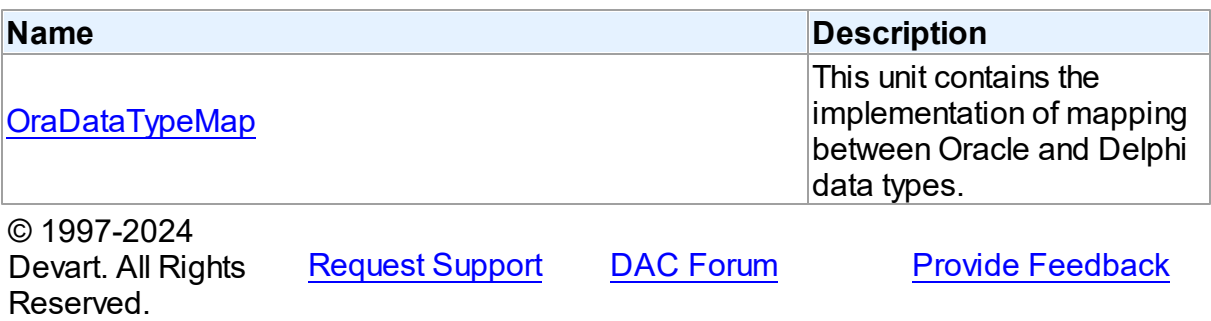

#### **5.29.1.1 OraDataTypeMap Constant**

This unit contains the implementation of mapping between Oracle and Delphi data types.

### **Constants**

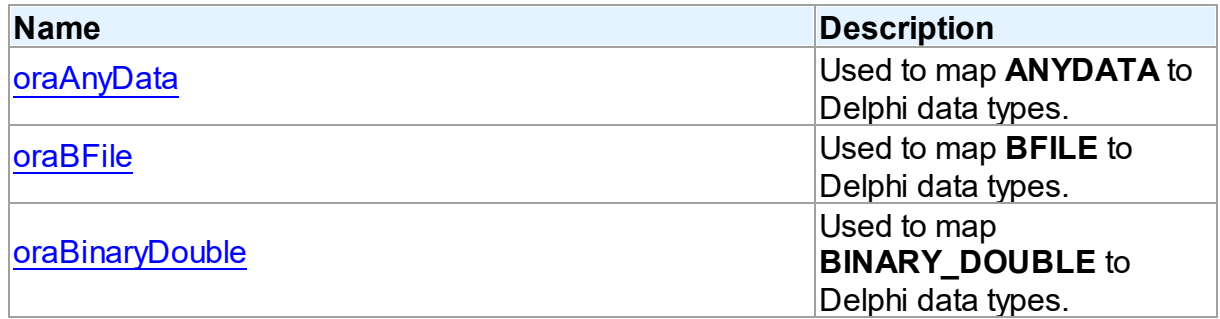

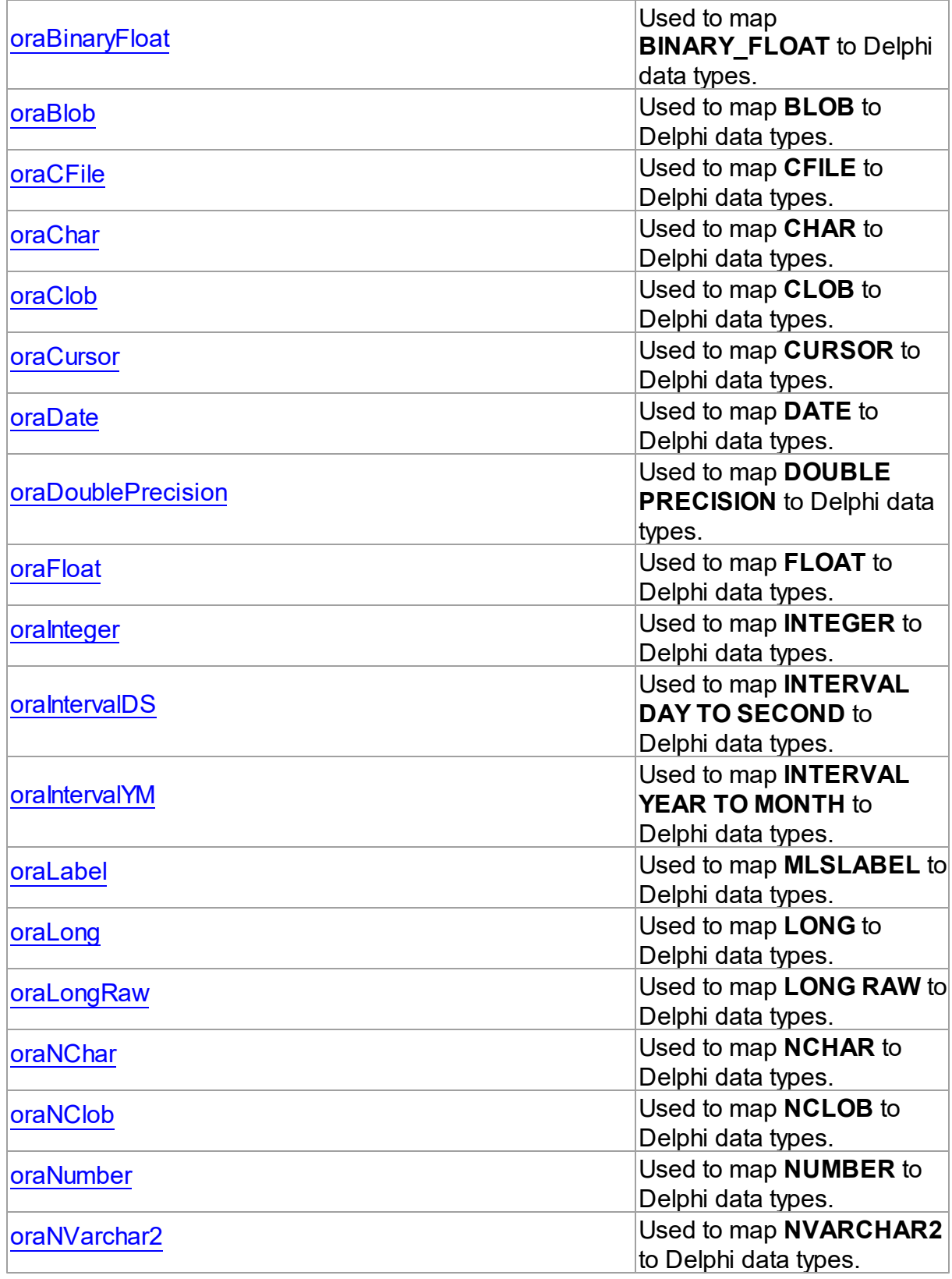

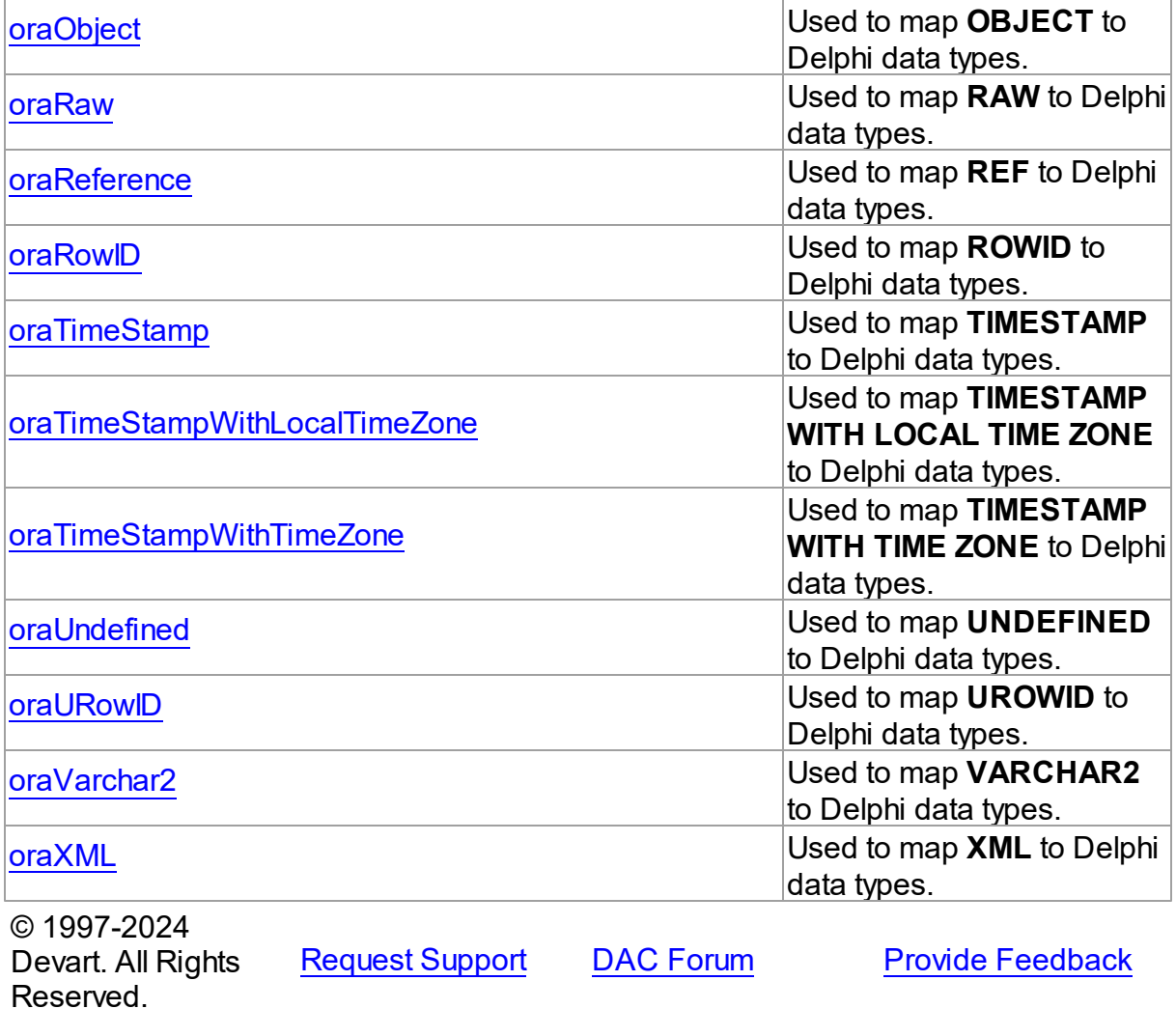

# <span id="page-1451-0"></span>**5.30 OraSmart**

This unit contains the TSmartQuery and TOraTable components.

# Classes

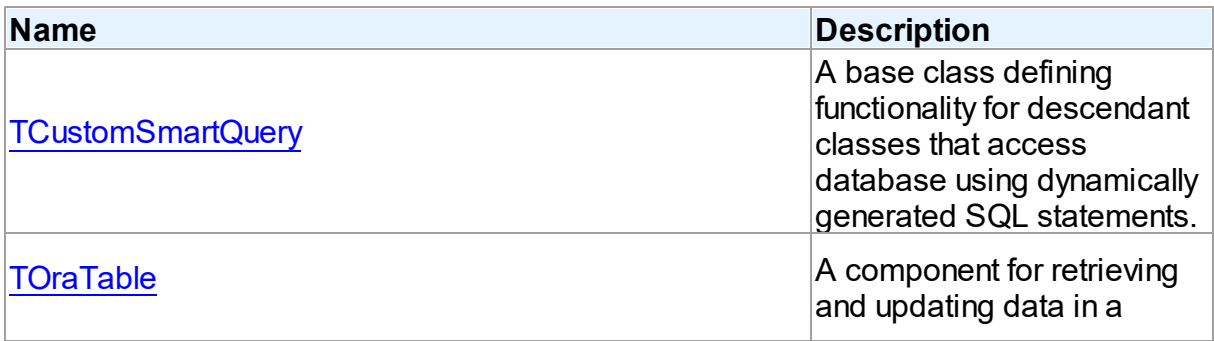

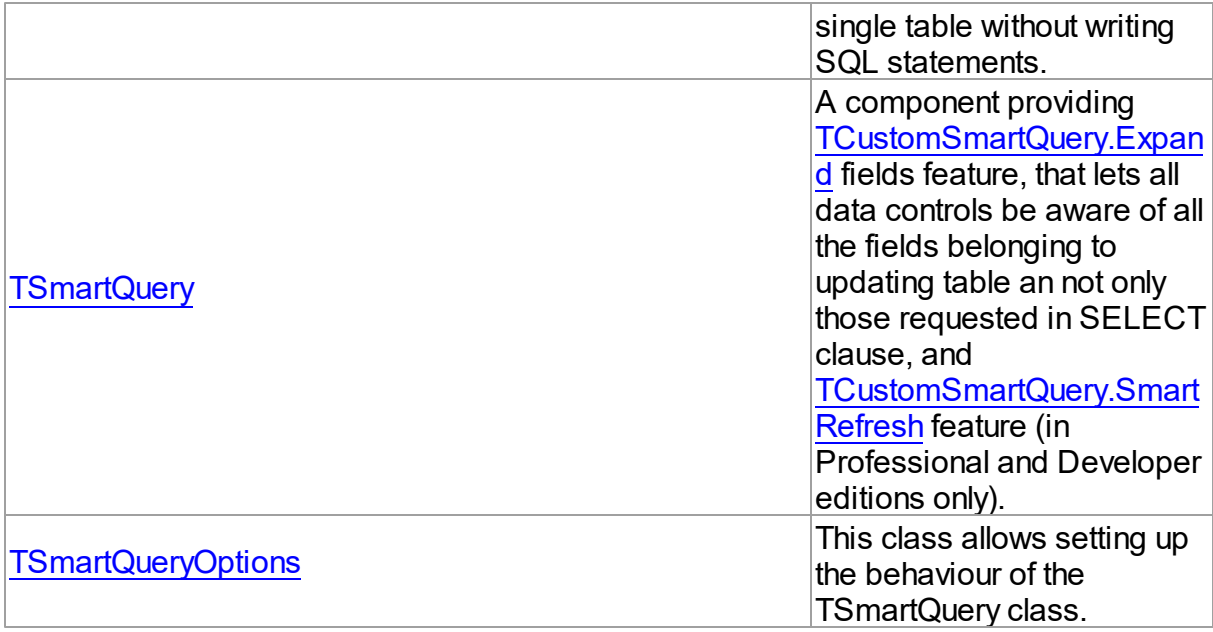

# **Enumerations**

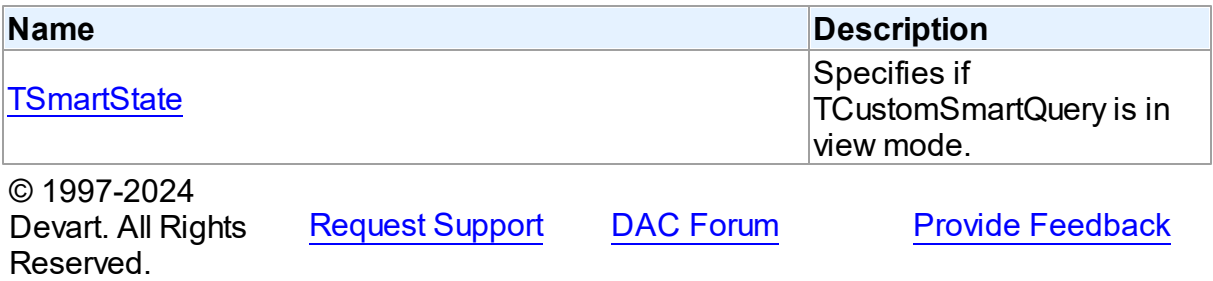

## **5.30.1 Classes**

Classes in the **OraSmart** unit.

# Classes

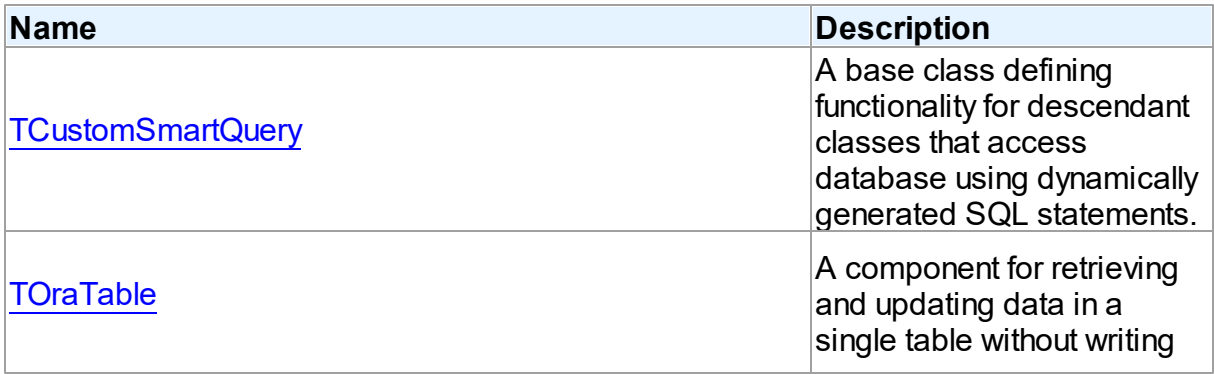

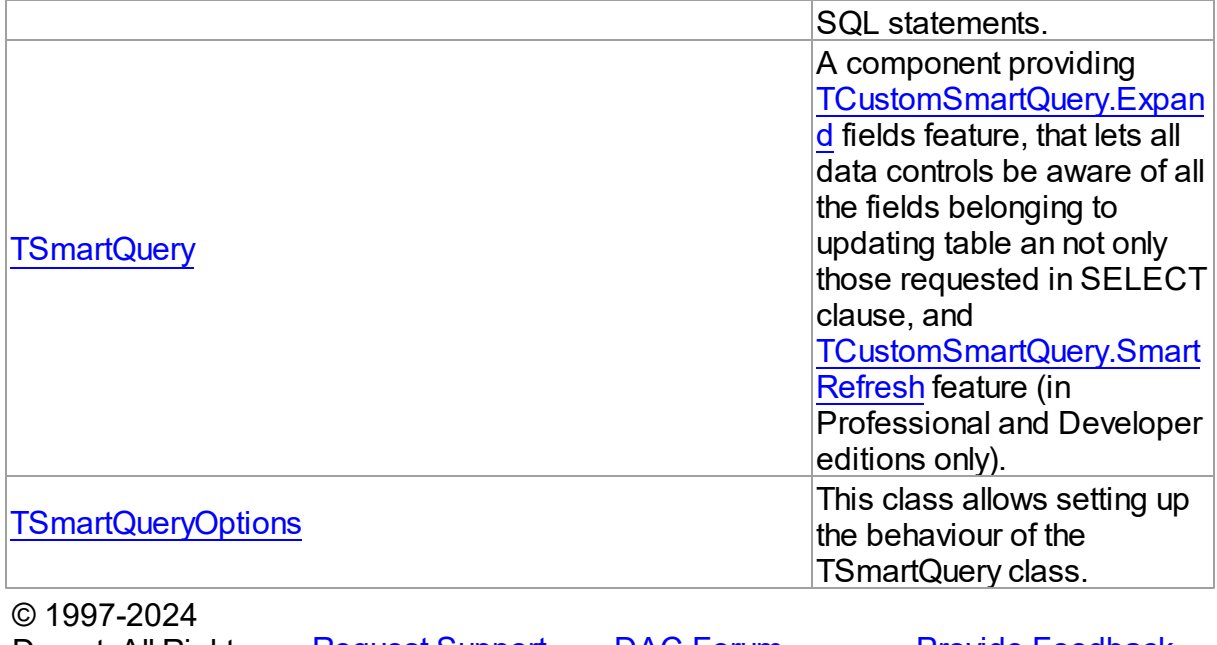

Devart. All Rights Reserved. [Request](https://www.devart.com/company/contactform.html?category=1&product=odac) Support DAC [Forum](https://support.devart.com/portal/en/community/delphi-data-access-components) Provide [Feedback](https://www.devart.com/odac/feedback.html)

#### <span id="page-1453-0"></span>**5.30.1.1 TCustomSmartQuery Class**

A base class defining functionality for descendant classes that access database using dynamically generated SQL statements.

For a list of all members of this type, see [TCustomSmartQuery](#page-1454-0) members.

Unit

[OraSmart](#page-1451-0)

#### **Syntax**

TCustomSmartQuery = class[\(TCustomOraQuery](#page-758-0));

## **Remarks**

TCustomSmartQuery is a base class that defines functionality for descendant classes that access database using dynamically generated SQL statements. Applications never use TCustomSmartQuery objects directly. Instead they use descendants of TCustomSmartQuery, such as TSmartQuery and TOraTable.

TSmartQuery is an alternative to [TOraQuery.](#page-915-0) It provides [TCustomSmartQuery.Expand](#page-1472-0) fields

feature, that lets all data controls be aware of all the fields belonging to updating table and not only those requested in a SELECT clause, and [TCustomSmartQuery.SmartRefresh](#page-1474-0) feature (in Professional and Developer editions only).

## Inheritance Hierarchy

**[TMemDataSet](#page-697-0) [TCustomDADataSet](#page-429-0) [TOraDataSet](#page-781-0)** [TCustomOraQuery](#page-758-0) **TCustomSmartQuery**

### See Also

- [TOraQuery](#page-915-0)
- [TSmartQuery](#page-1509-0)
- [TOraStoredProc](#page-1006-0)
- [TOraTable](#page-1483-0)

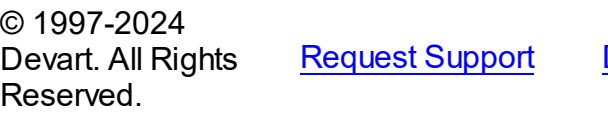

DAC [Forum](https://support.devart.com/portal/en/community/delphi-data-access-components) Provide [Feedback](https://www.devart.com/odac/feedback.html)

<span id="page-1454-0"></span>5.30.1.1.1 Members

**[TCustomSmartQuery](#page-1453-0)** class overview.

### **Properties**

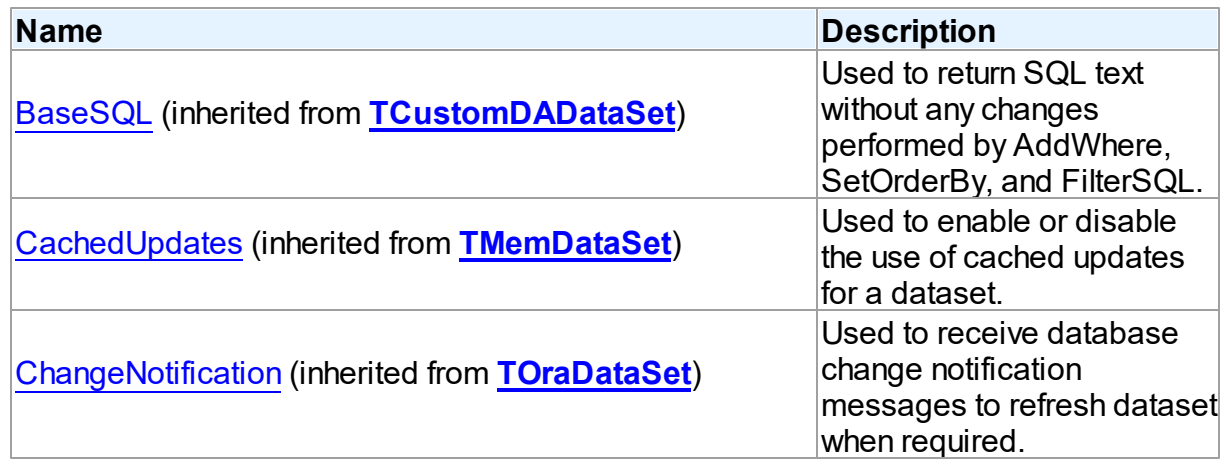

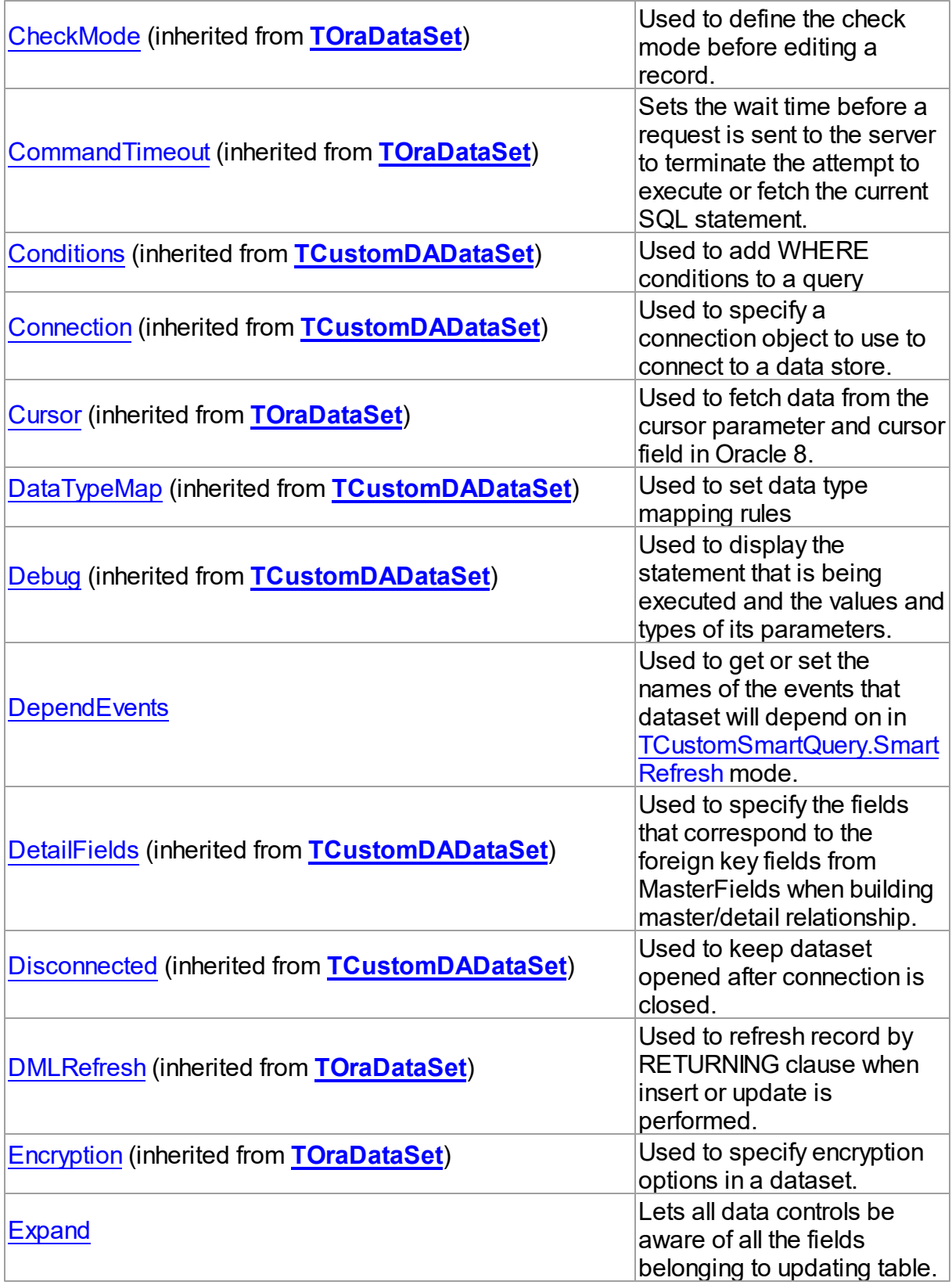

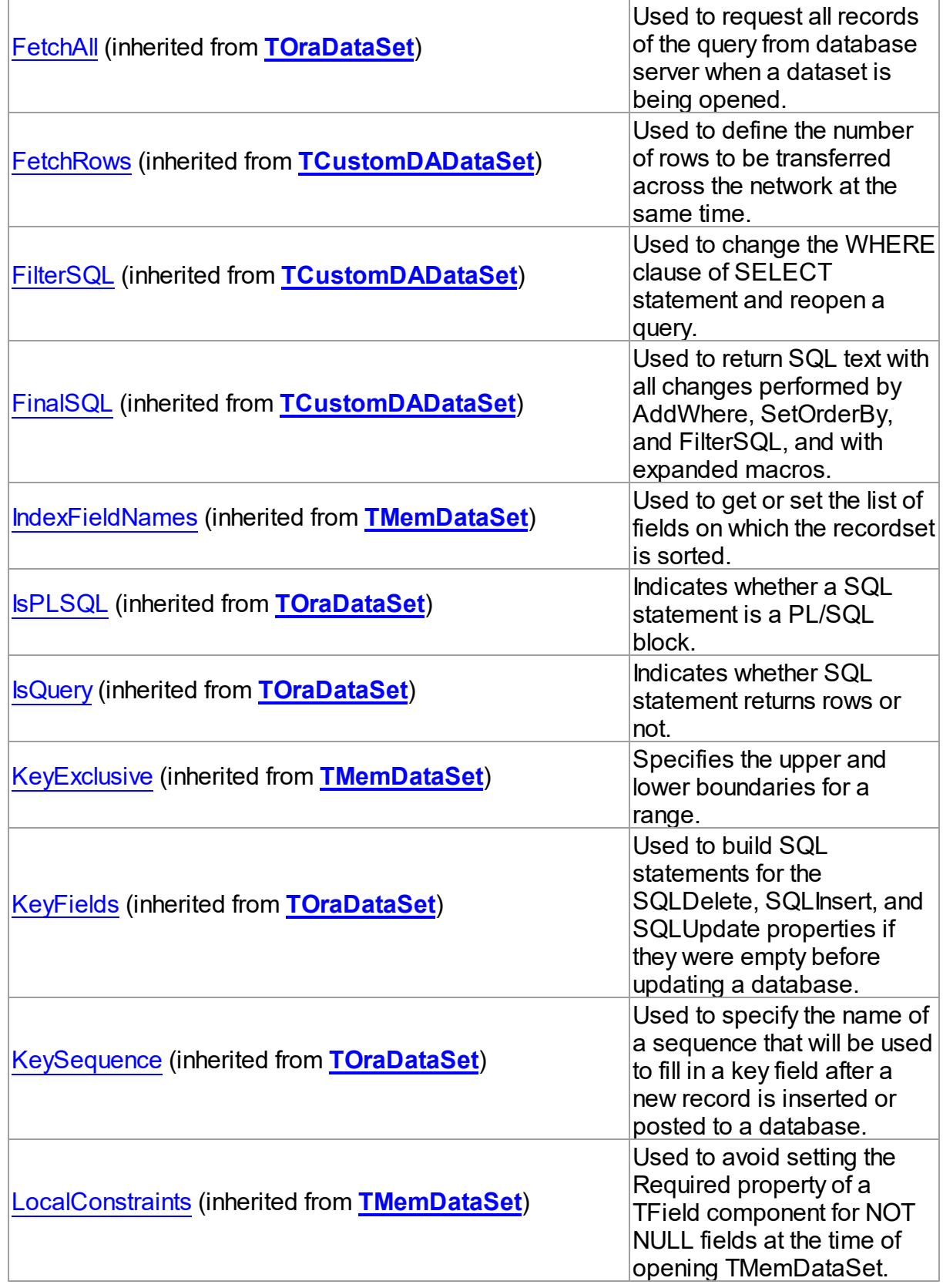

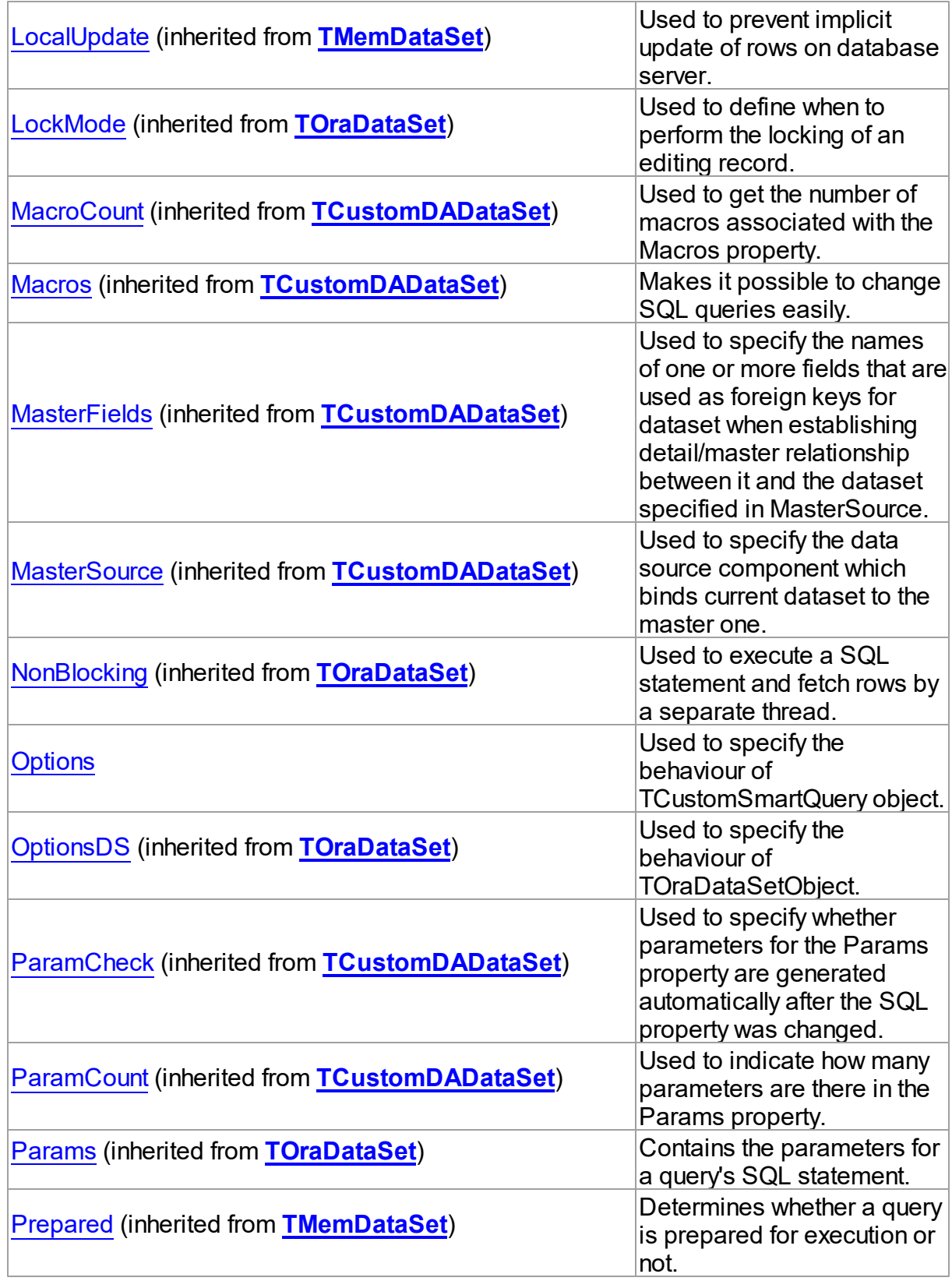

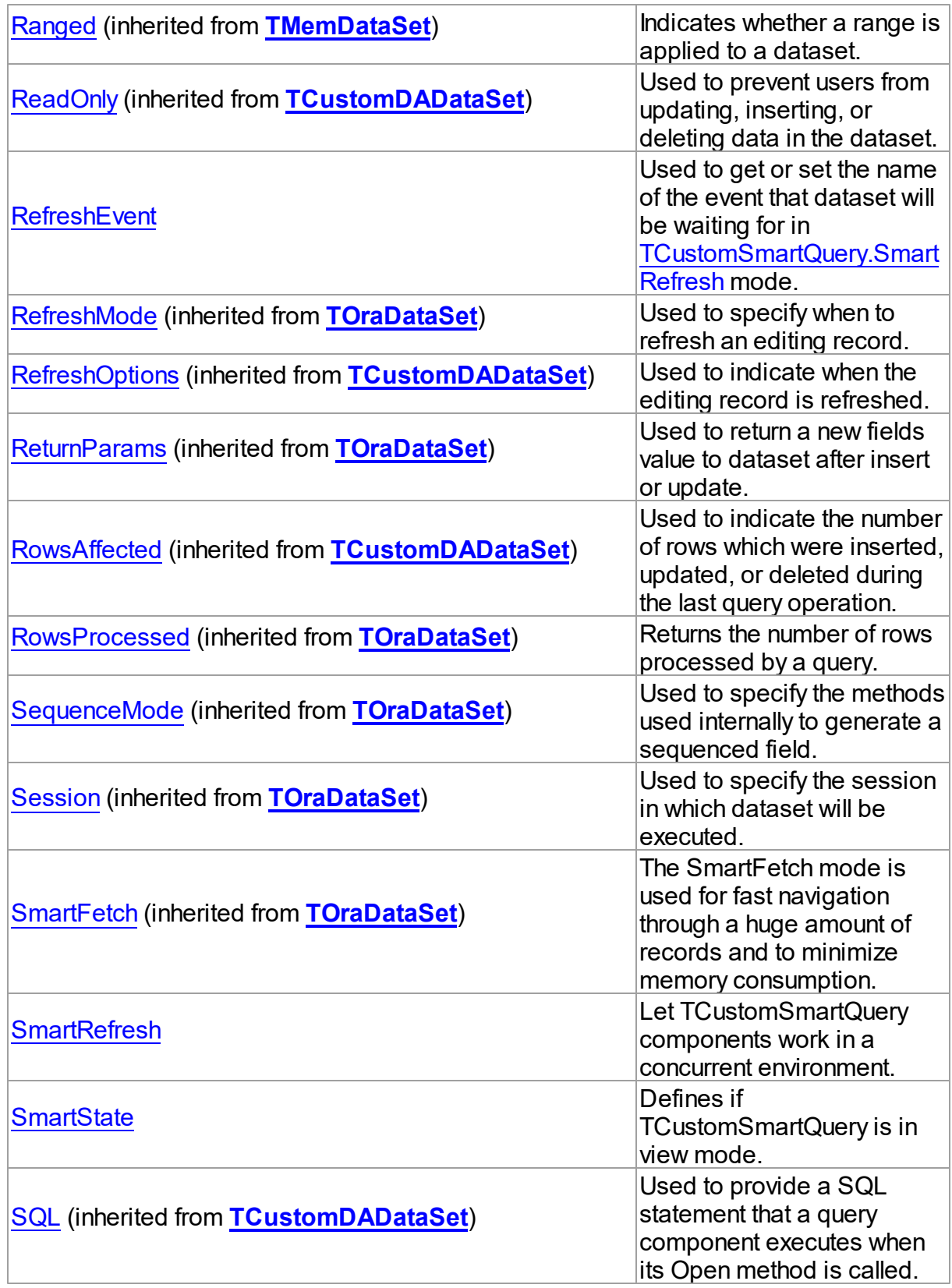

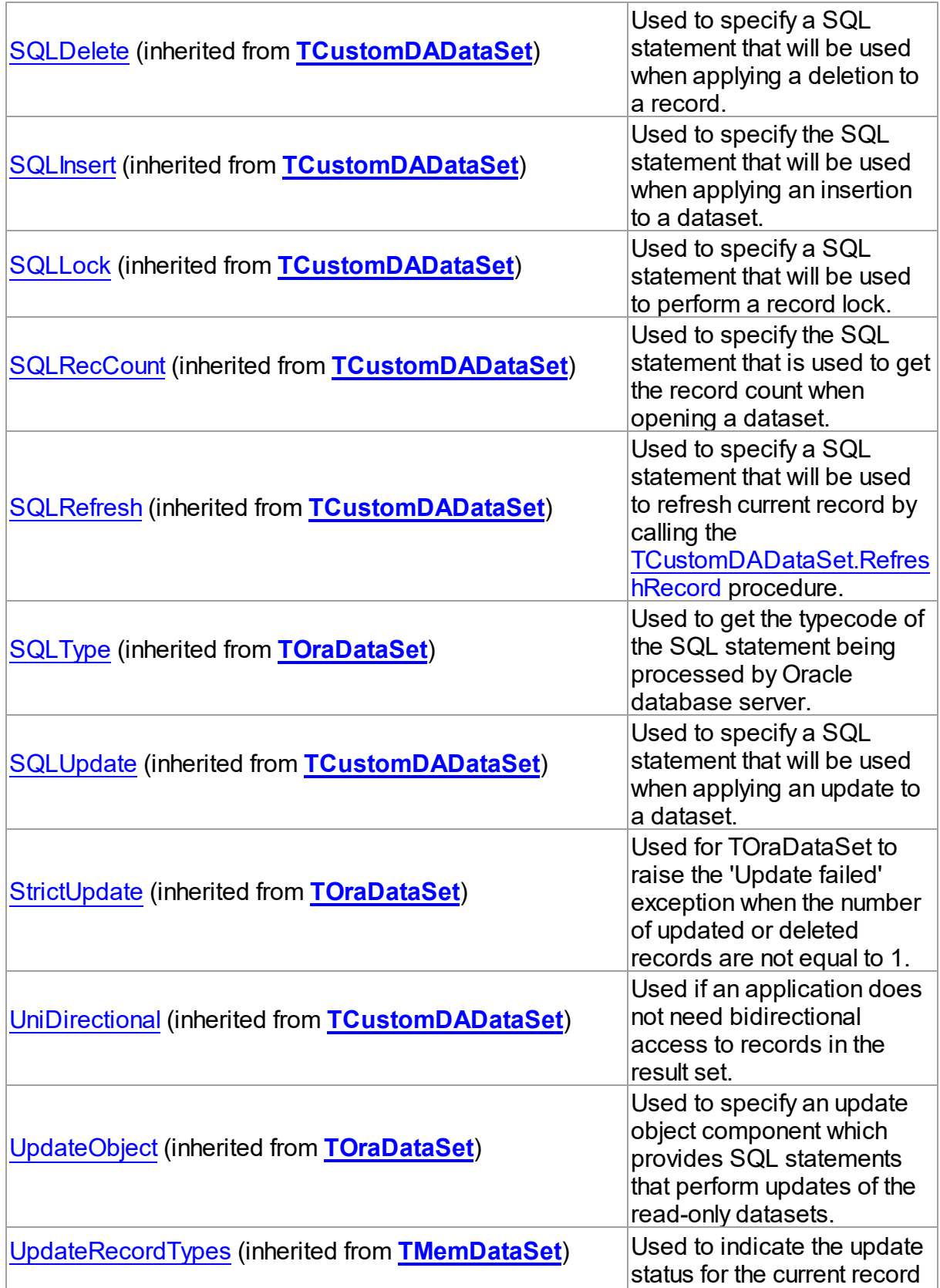

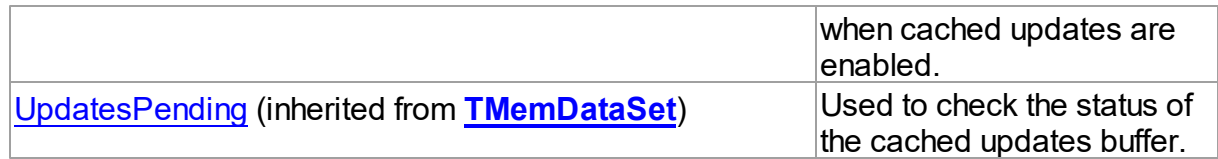

# Methods

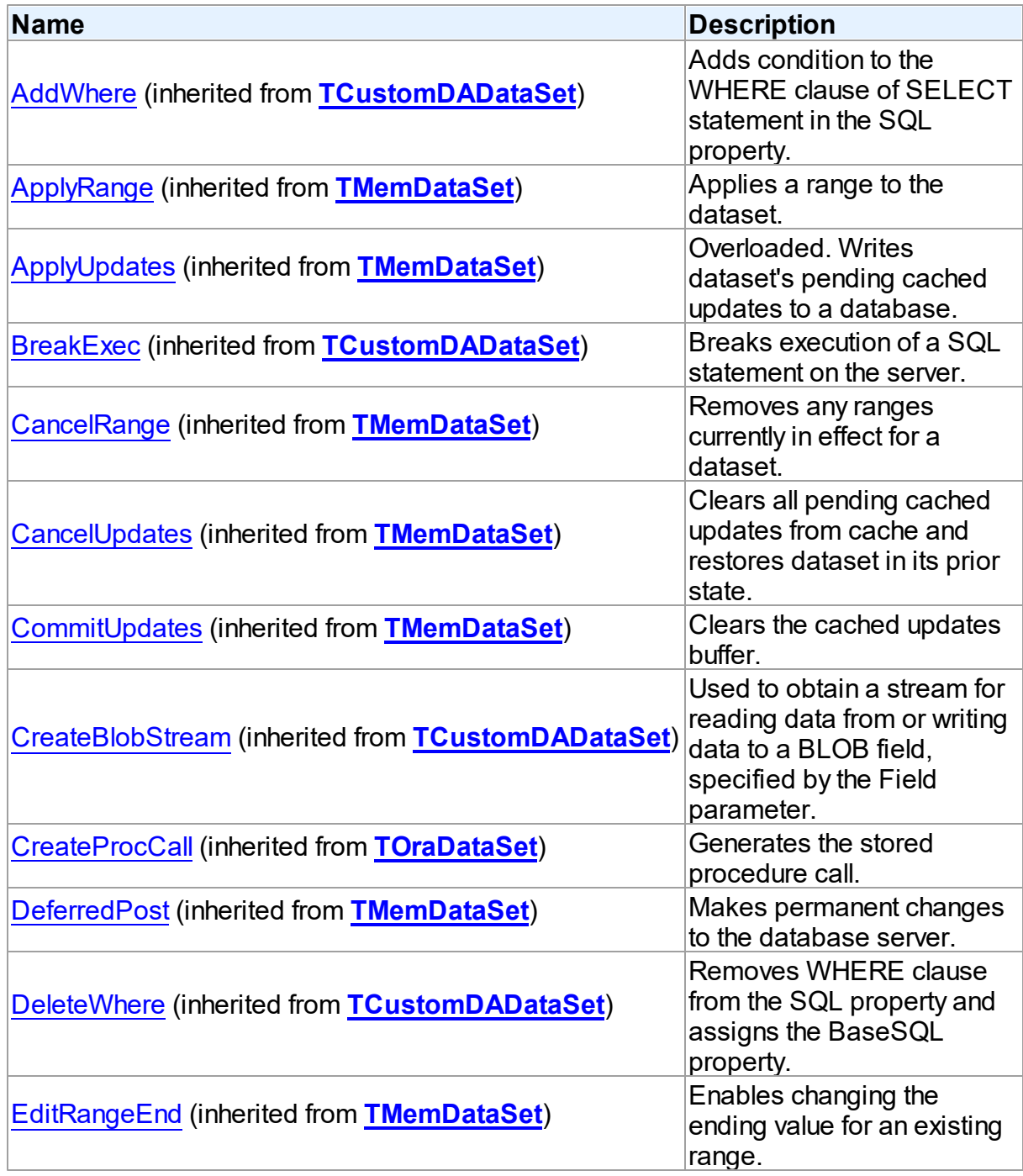

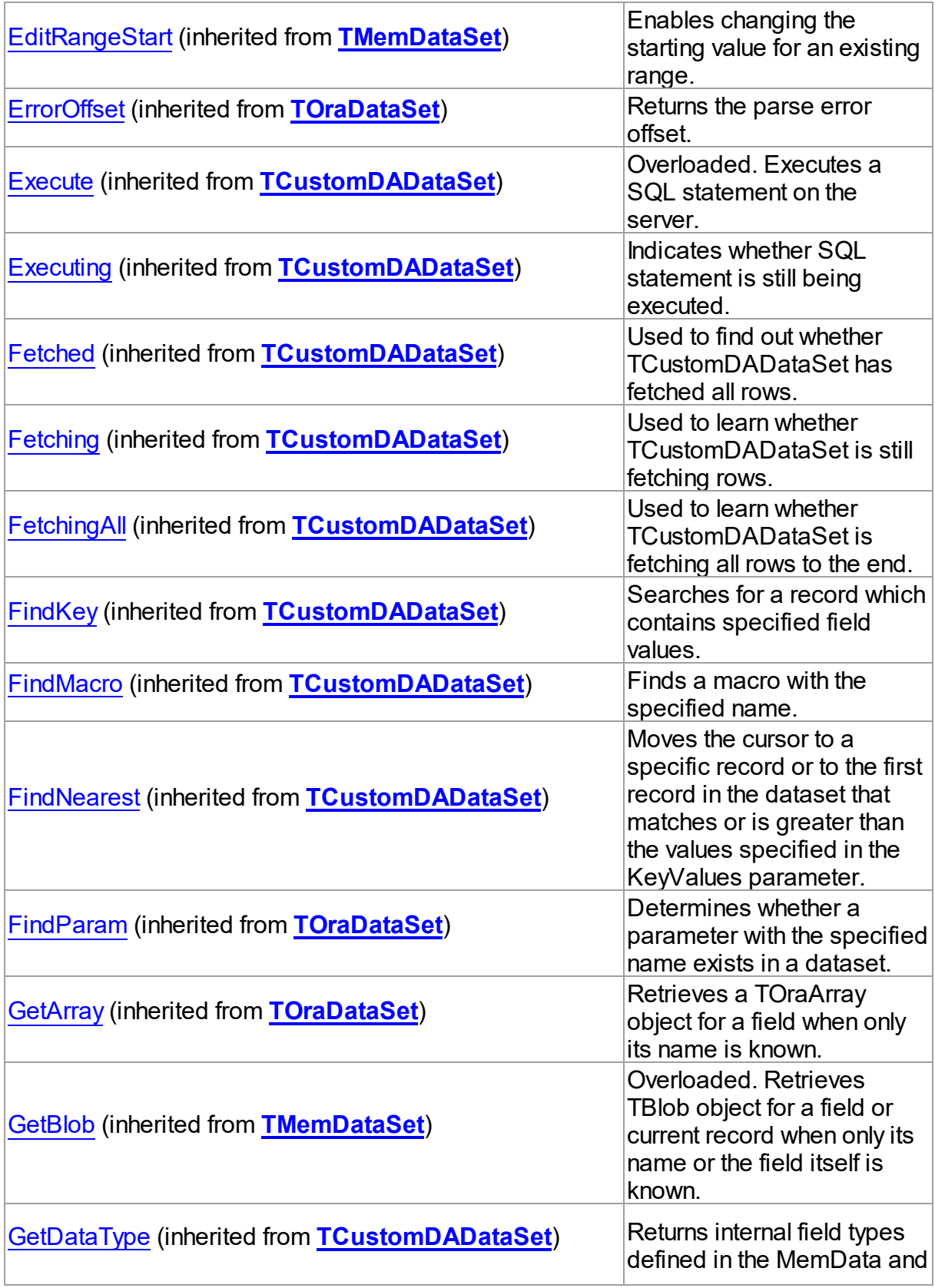

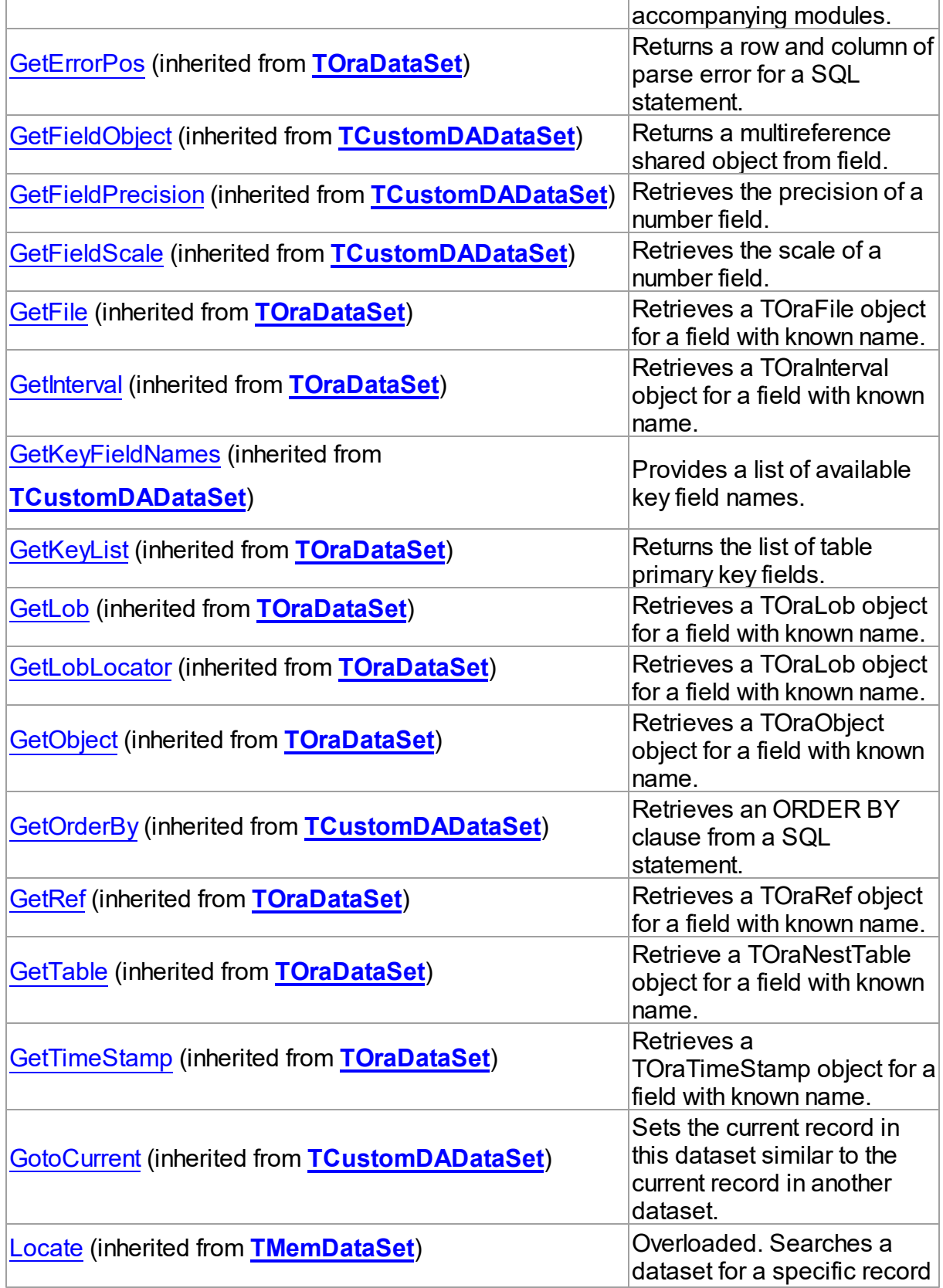

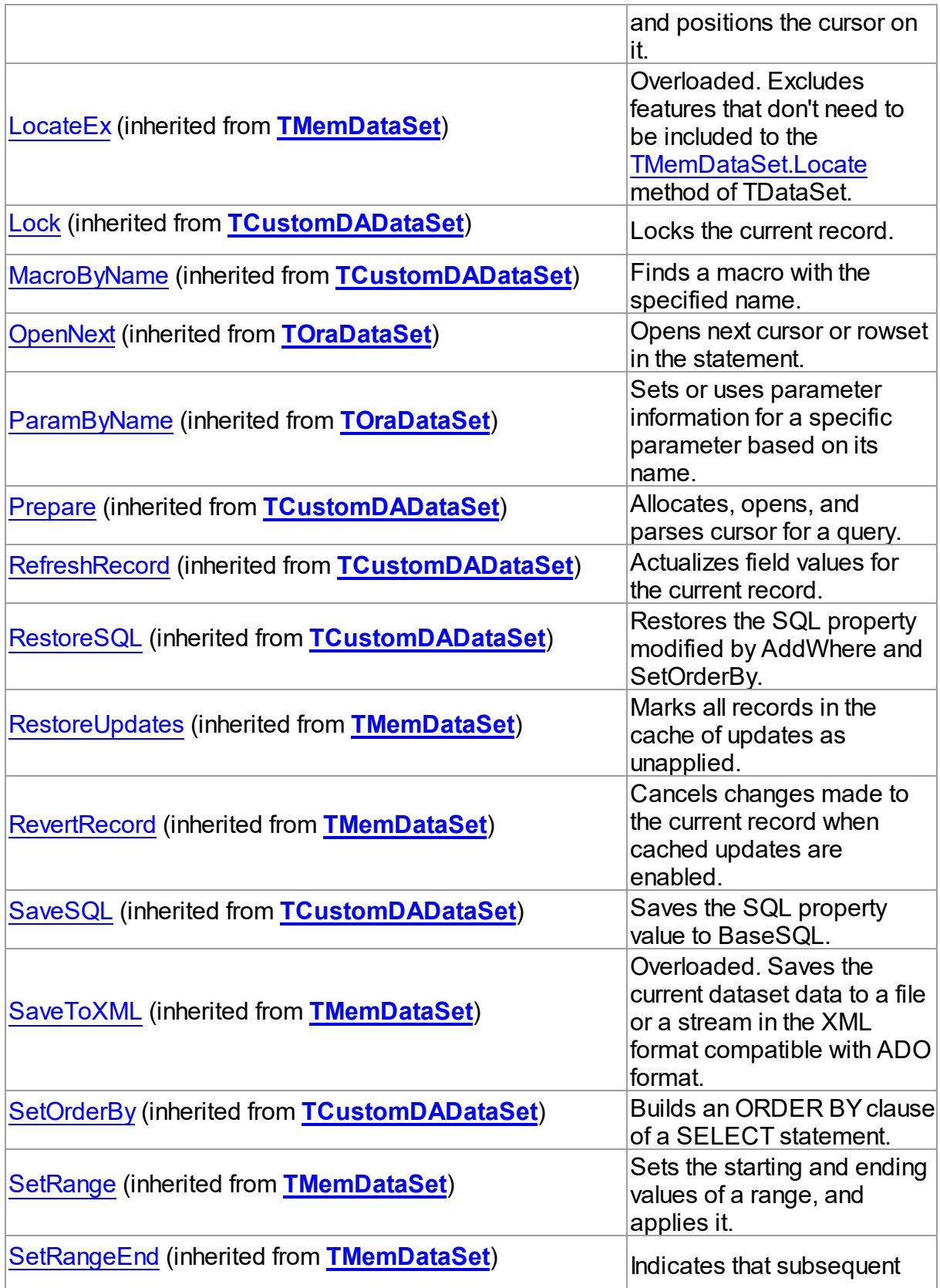

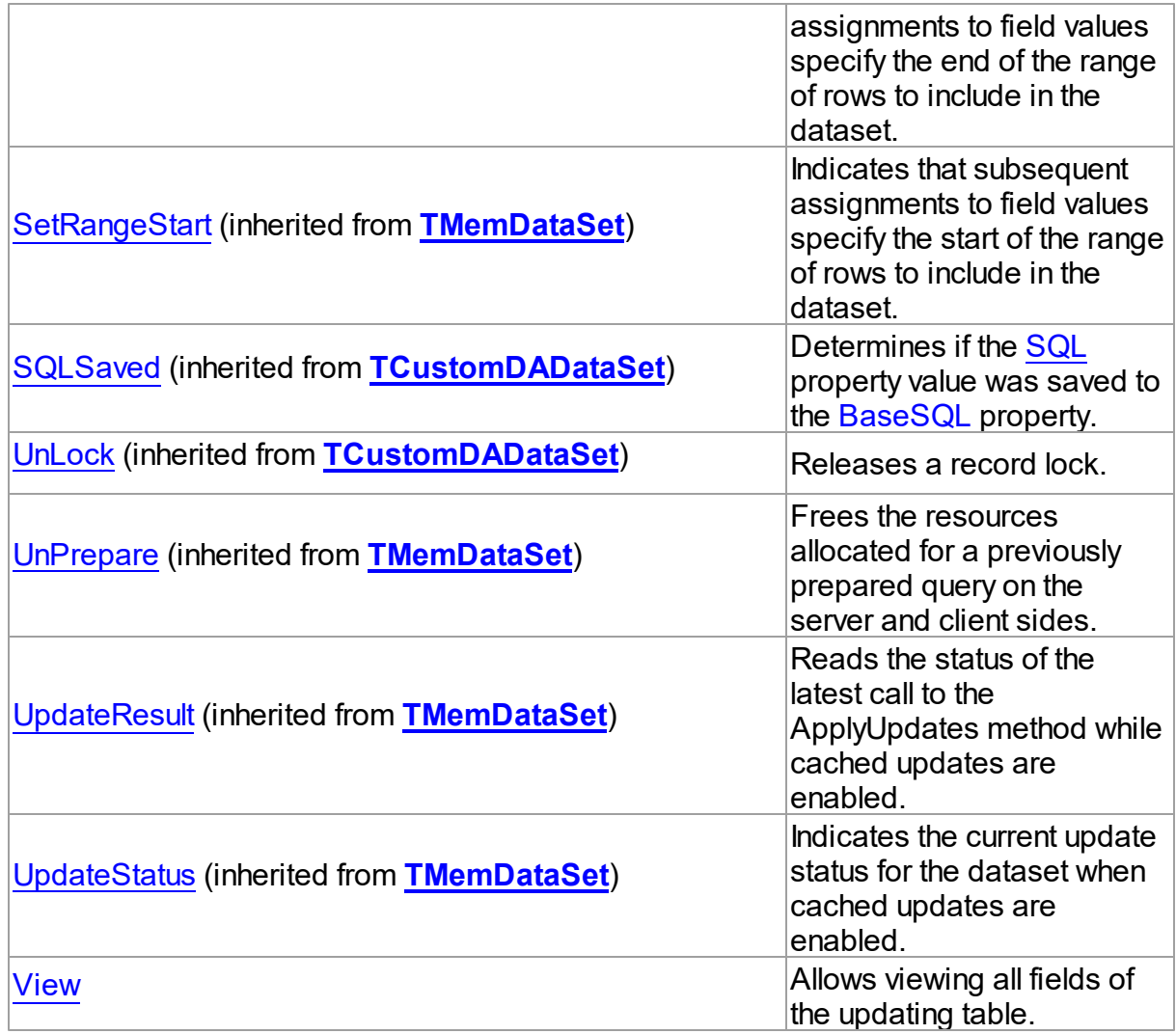

# Events

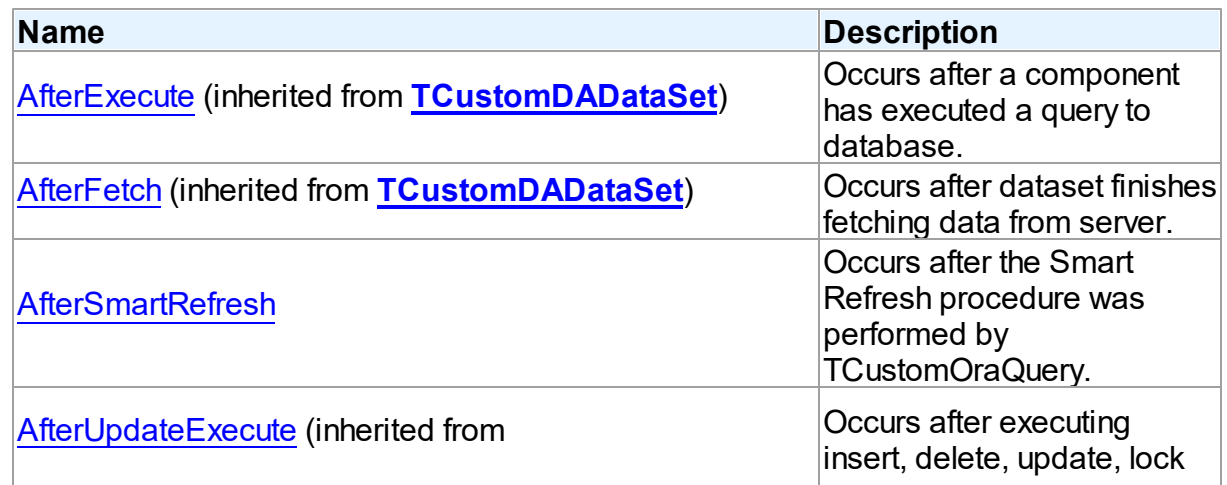

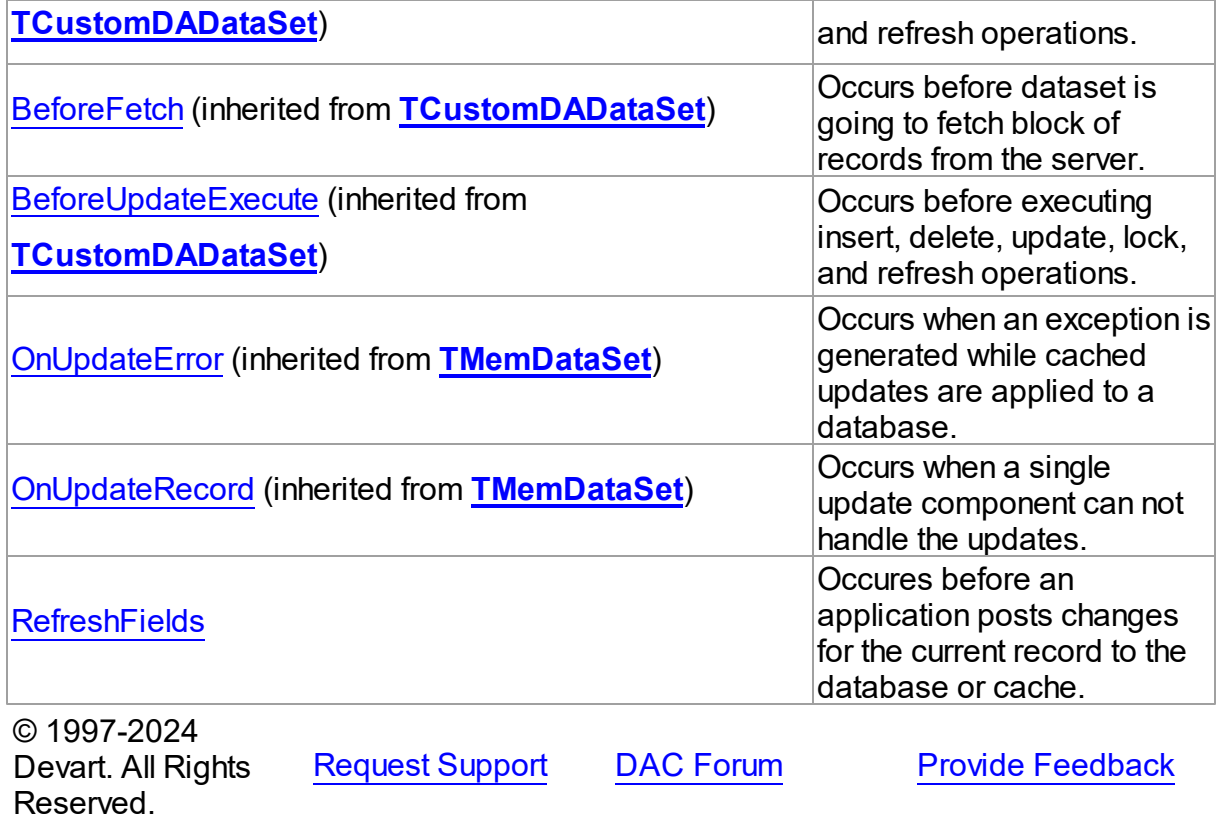

5.30.1.1.2 Properties

Properties of the **TCustomSmartQuery** class.

For a complete list of the **TCustomSmartQuery** class members, see the

[TCustomSmartQuery](#page-1454-0) Members topic.

# Public

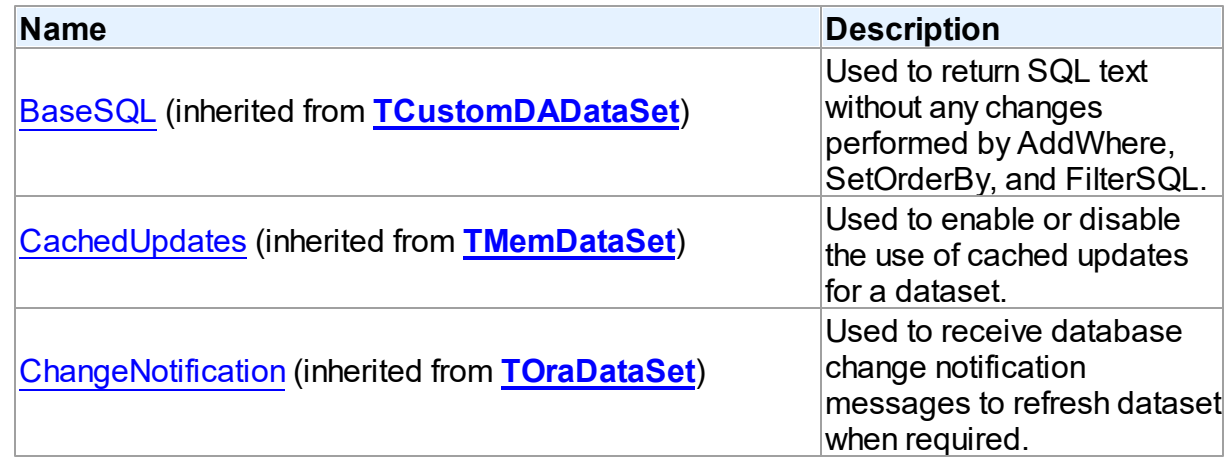

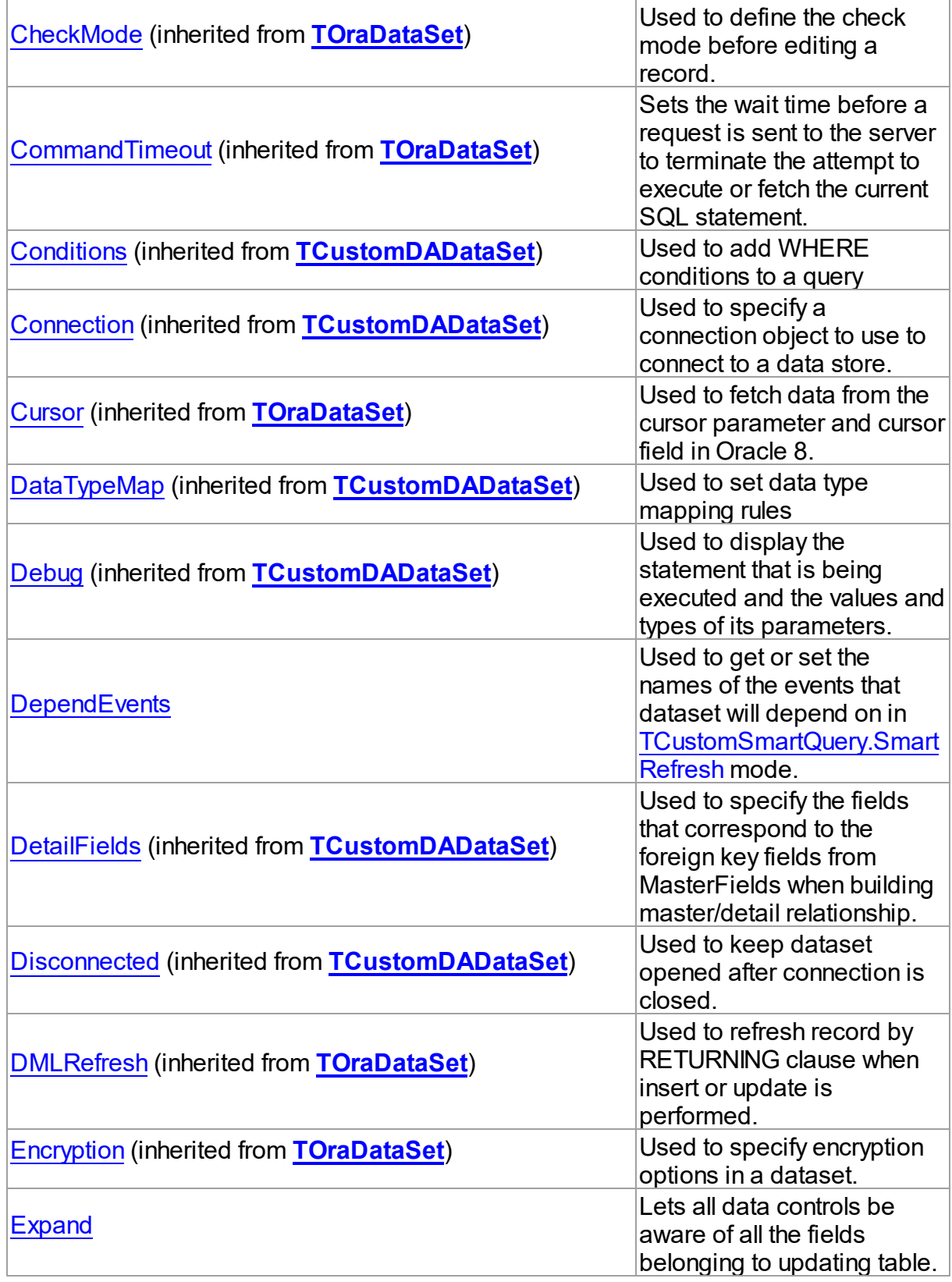

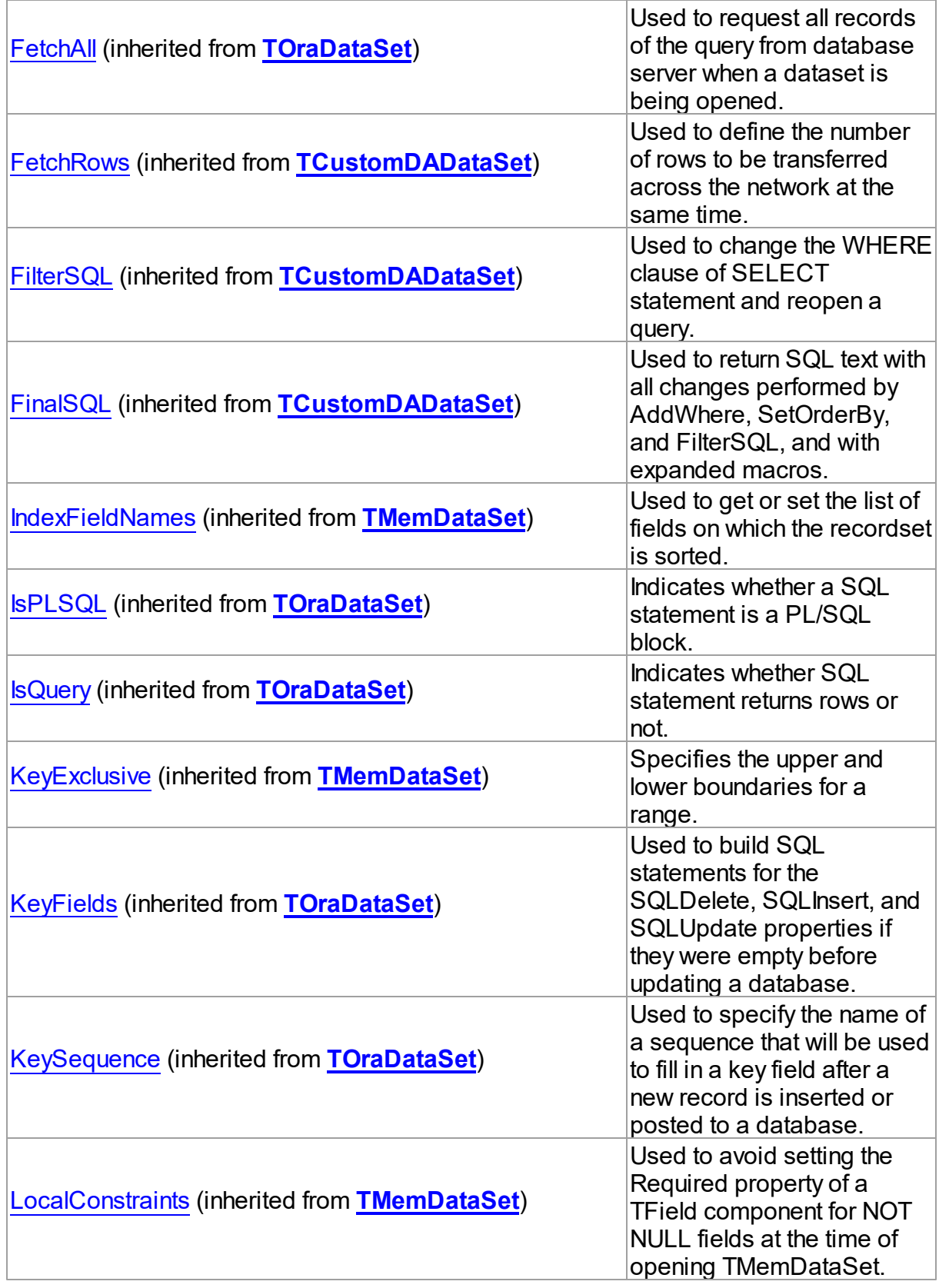

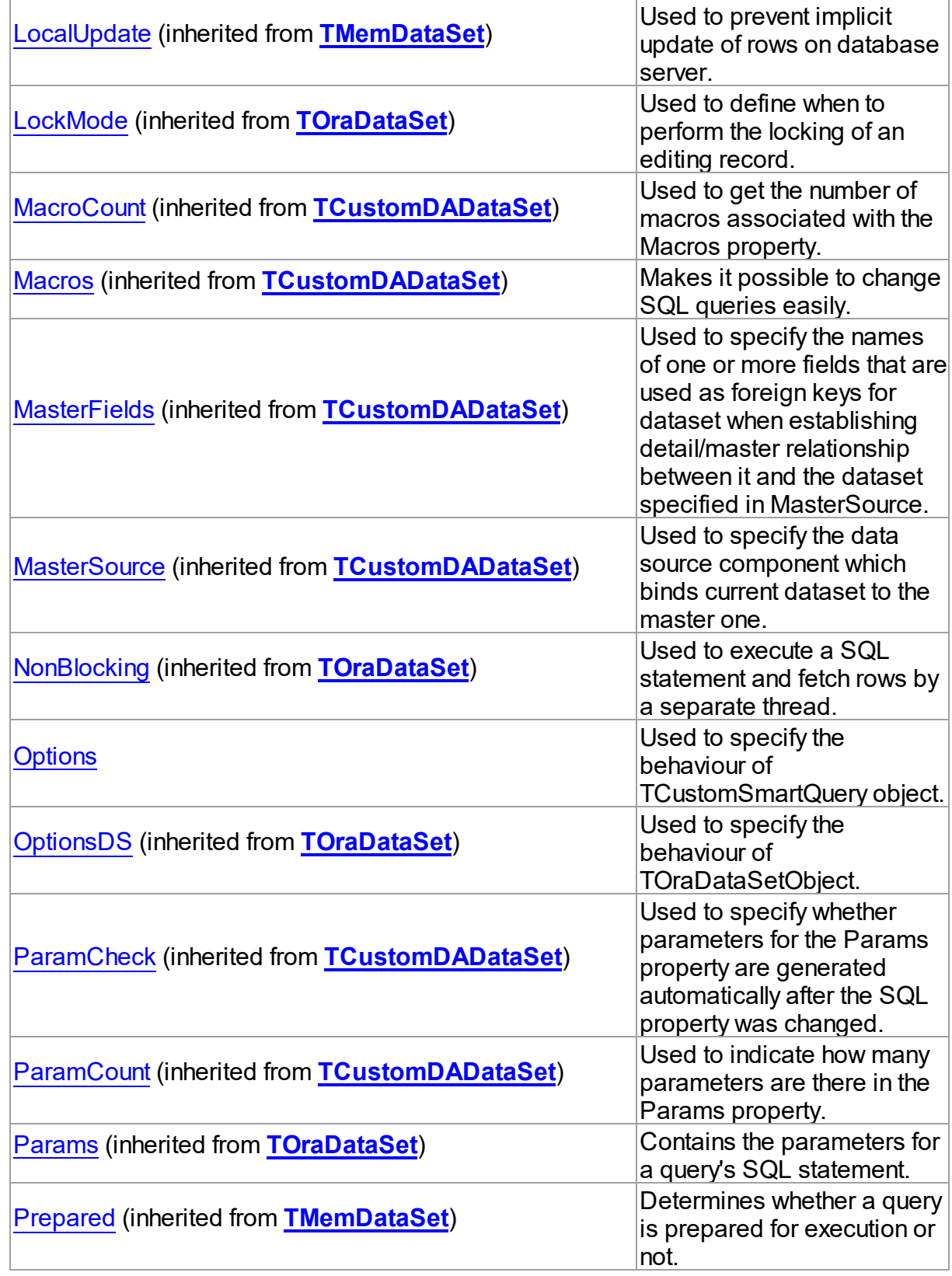

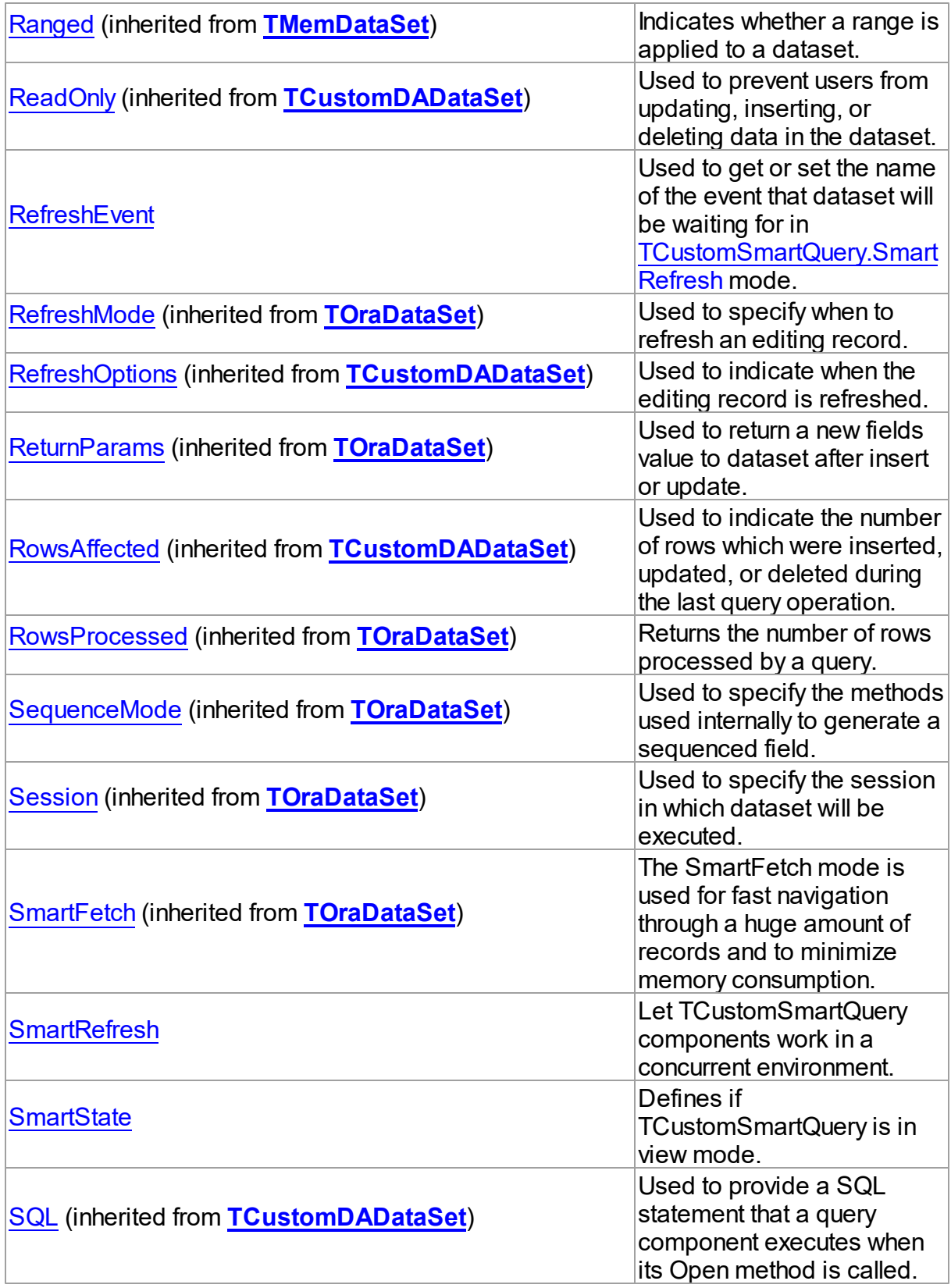

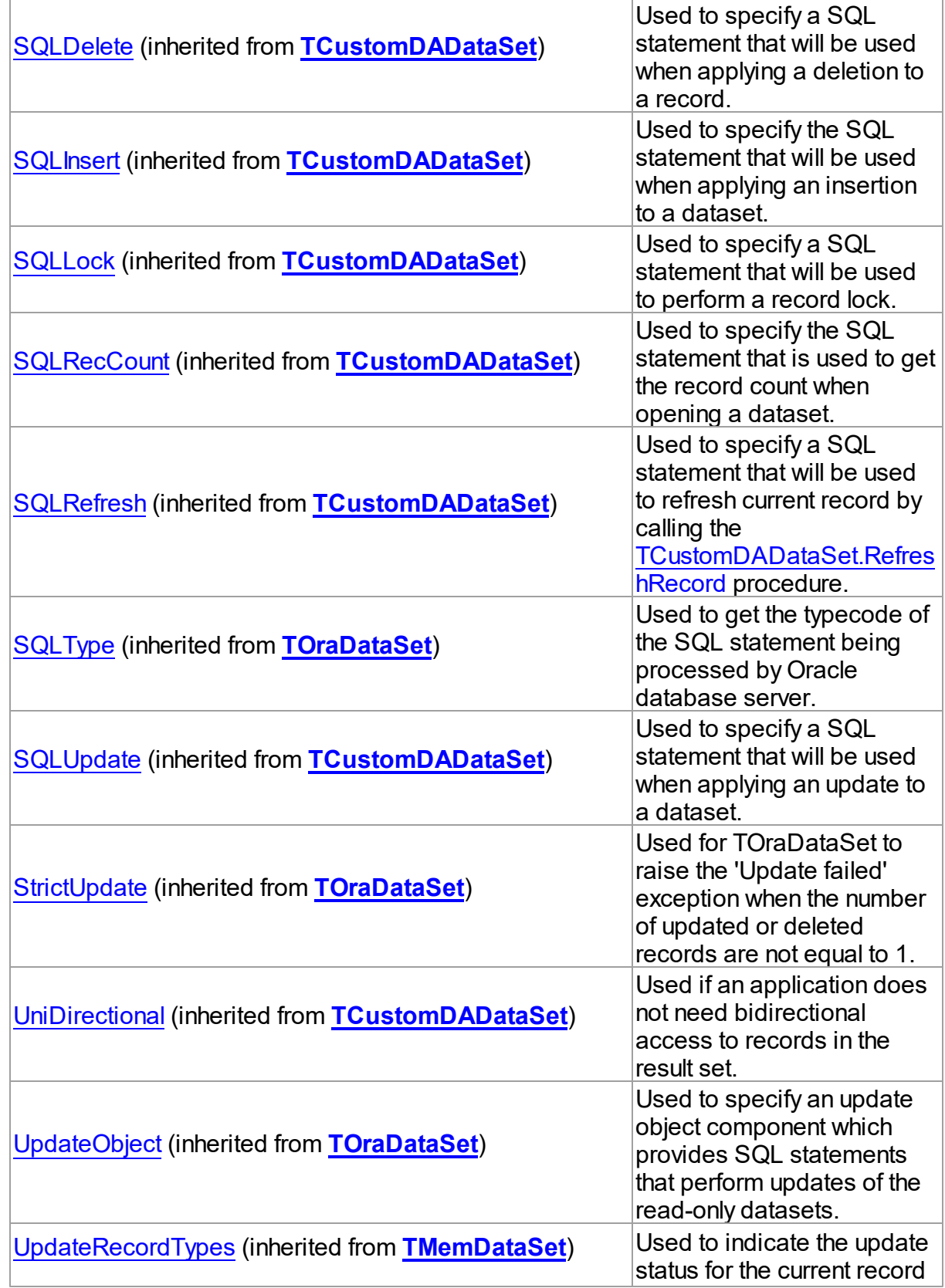

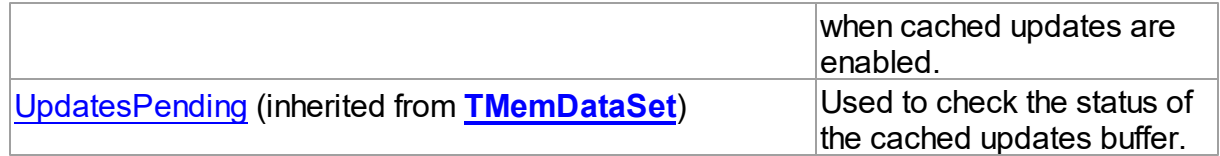

### See Also

- [TCustomSmartQuery](#page-1453-0) Class
- [TCustomSmartQuery](#page-1454-0) Class Members

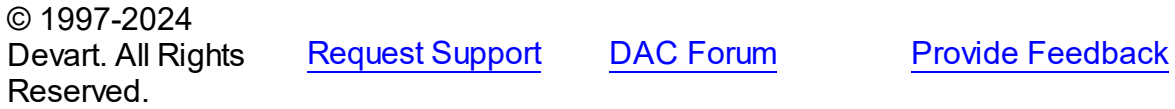

<span id="page-1471-0"></span>5.30.1.1.2.1 DependEvents Property

Used to get or set the names of the events that dataset will depend on in [SmartRefresh](#page-1474-0) mode.

#### Class

[TCustomSmartQuery](#page-1453-0)

#### **Syntax**

property DependEvents: string;

### **Remarks**

Use DependEvents property to get or set the names of the events that dataset will depend on in [SmartRefresh](#page-1474-0) mode. In the other words, when some TCustomsSmartQuery object receives [RefreshEvent,](#page-1473-1) it causes an update of every dataset that has received event name in DependEvents list, i.e. all depending datasets are updated.

## See Also

- [SmartRefresh](#page-1474-0)
- [RefreshEvent](#page-1473-1)

© 1997-2024 Devart. All Rights Reserved.

[Request](https://www.devart.com/company/contactform.html?category=1&product=odac) Support DAC [Forum](https://support.devart.com/portal/en/community/delphi-data-access-components) Provide [Feedback](https://www.devart.com/odac/feedback.html)

#### <span id="page-1472-0"></span>5.30.1.1.2.2 Expand Property

Lets all data controls be aware of all the fields belonging to updating table.

### Class

[TCustomSmartQuery](#page-1453-0)

### Syntax

property Expand: boolean default False;

### **Remarks**

Set Expand property to True to let all data controls be aware of all the fields belonging to updating table an not only those requested in the SELECT clause. Those fields which are not requested explicitly will show no data until the dataset enters edit state for a particular record. At that time all fields for that record will be populated from the database.

Preferred design for an application may include DBGrid component which hides unwanted fields and other data components which reveal those fields only for the selected record. This way large tables with lots of fields are edited by the user only on demand during the course of a session. Thus network traffic may be lessened and memory usage lowered for transfers of the requested fields only.

If Expand property is True you can point in a SELECT statement the fields that will be displayed only in the grid. The rest of the fields from the updating table will be fetched before edit.

**Note:** This property is mutually exclusive with CachedUpdates property. Thus setting Expand to True leaves CachedUpdates property set to False. Also do not try to read blob fields when they are not expanded, this will cause an exception.

The default value is False.

© 1997-2024 Devart. All Rights Reserved. [Request](https://www.devart.com/company/contactform.html?category=1&product=odac) Support DAC [Forum](https://support.devart.com/portal/en/community/delphi-data-access-components) Provide [Feedback](https://www.devart.com/odac/feedback.html)

#### <span id="page-1473-0"></span>5.30.1.1.2.3 Options Property

Used to specify the behaviour of TCustomSmartQuery object.

Class

[TCustomSmartQuery](#page-1453-0)

#### Syntax

property Options: [TSmartQueryOptions;](#page-1522-0)

### **Remarks**

Set properties of Options to specify the behaviour of a TCustomSmartQuery object.

#### See Also

[TCustomDADataSet.Options](#page-452-1)

[TOraDataSet.Options](#page-807-0)

© 1997-2024 Devart. All Rights Reserved. [Request](https://www.devart.com/company/contactform.html?category=1&product=odac) Support DAC [Forum](https://support.devart.com/portal/en/community/delphi-data-access-components) Provide [Feedback](https://www.devart.com/odac/feedback.html)

#### <span id="page-1473-1"></span>5.30.1.1.2.4 RefreshEvent Property

Used to get or set the name of the event that dataset will be waiting for in [SmartRefresh](#page-1474-0) mode.

#### Class

[TCustomSmartQuery](#page-1453-0)

### **Syntax**

```
property RefreshEvent: string;
```
### **Remarks**

Use RefreshEvent property to get or set the name of the event that dataset will be waiting for in the [SmartRefresh](#page-1474-0) mode. When this event occures, dataset performs the Refresh procedure.

See Also

- [SmartRefresh](#page-1474-0)
- [DependEvents](#page-1471-0)

© 1997-2024 Devart. All Rights Reserved.

[Request](https://www.devart.com/company/contactform.html?category=1&product=odac) Support DAC [Forum](https://support.devart.com/portal/en/community/delphi-data-access-components) Provide [Feedback](https://www.devart.com/odac/feedback.html)

<span id="page-1474-0"></span>5.30.1.1.2.5 SmartRefresh Property

Let TCustomSmartQuery components work in a concurrent environment.

Class

[TCustomSmartQuery](#page-1453-0)

**Syntax** 

property SmartRefresh: boolean default False;

### Remarks

Set SmartRefresh property to True to let TCustomSmartQuery components work in a concurrent environment. Applications which instantiate TCustomSmartQuery descendants may notify each other about their activity on a shared database and be updated each time the database gets modified.

Setting SmartRefresh property to False indicates that concurrent sessions will refresh their datasets on their own.

© 1997-2024 Devart. All Rights Reserved. [Request](https://www.devart.com/company/contactform.html?category=1&product=odac) Support DAC [Forum](https://support.devart.com/portal/en/community/delphi-data-access-components) Provide [Feedback](https://www.devart.com/odac/feedback.html)

<span id="page-1474-1"></span>5.30.1.1.2.6 SmartState Property

Defines if TCustomSmartQuery is in view mode.

Class

[TCustomSmartQuery](#page-1453-0)

**Syntax** 

property SmartState: [TSmartState;](#page-1527-0)

## **Remarks**

Check SmartState property to learn whether TCustomSmartQuery is in view mode.

TCustomSmartQuery is in view mode (SmartState is dsView) after calling View method.

See Also

• [View](#page-1480-0)

© 1997-2024 Devart. All Rights Reserved. [Request](https://www.devart.com/company/contactform.html?category=1&product=odac) Support DAC [Forum](https://support.devart.com/portal/en/community/delphi-data-access-components) Provide [Feedback](https://www.devart.com/odac/feedback.html)

5.30.1.1.3 Methods

Methods of the **TCustomSmartQuery** class.

For a complete list of the **TCustomSmartQuery** class members, see the [TCustomSmartQuery](#page-1454-0) Members topic.

### Public

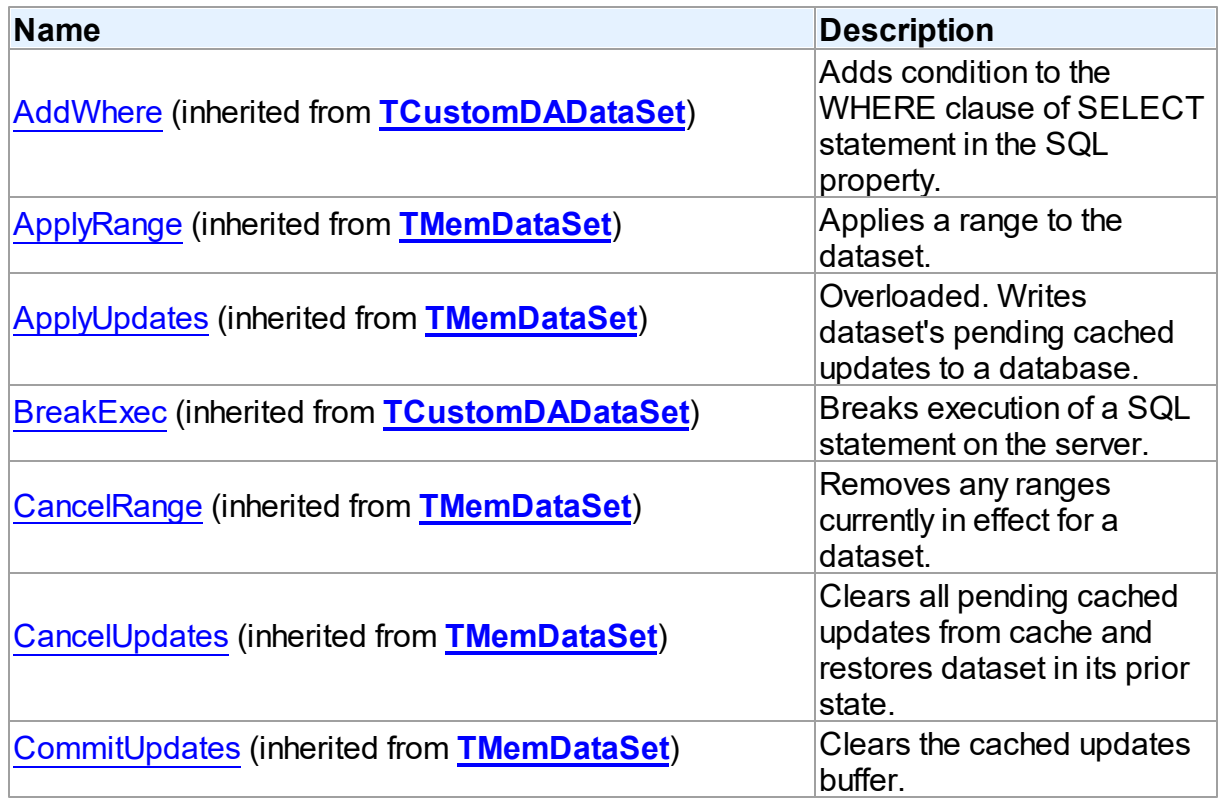
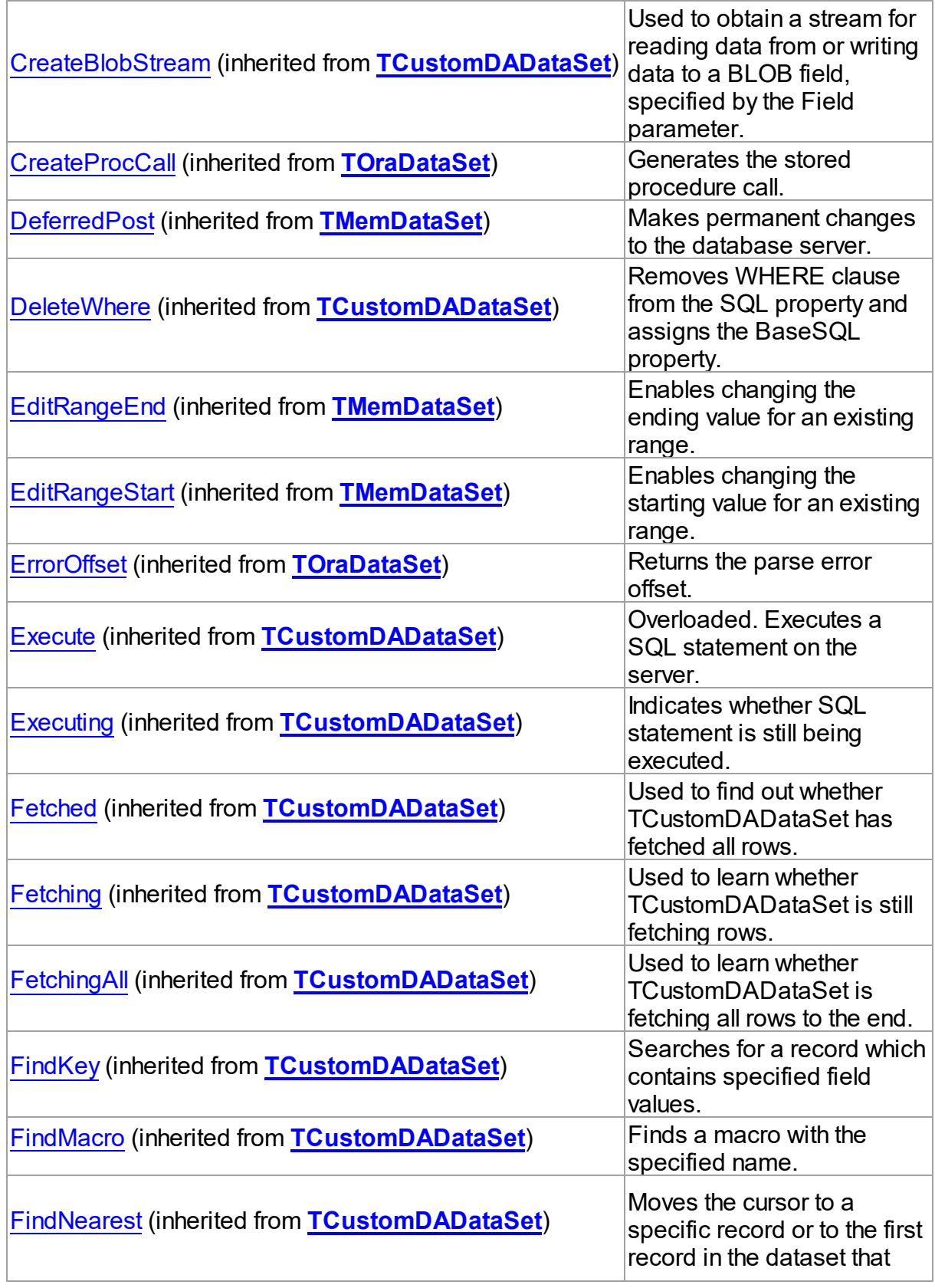

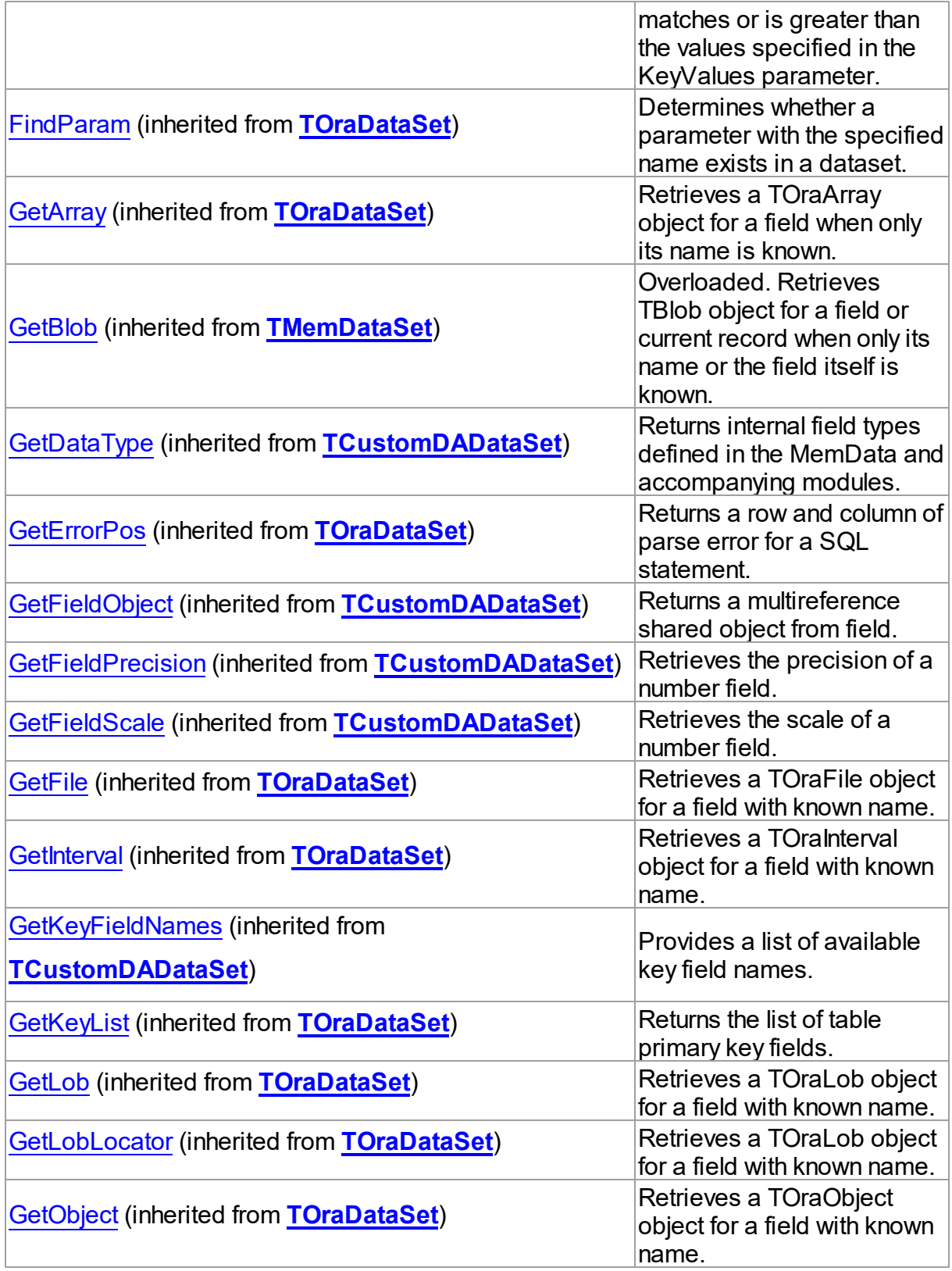

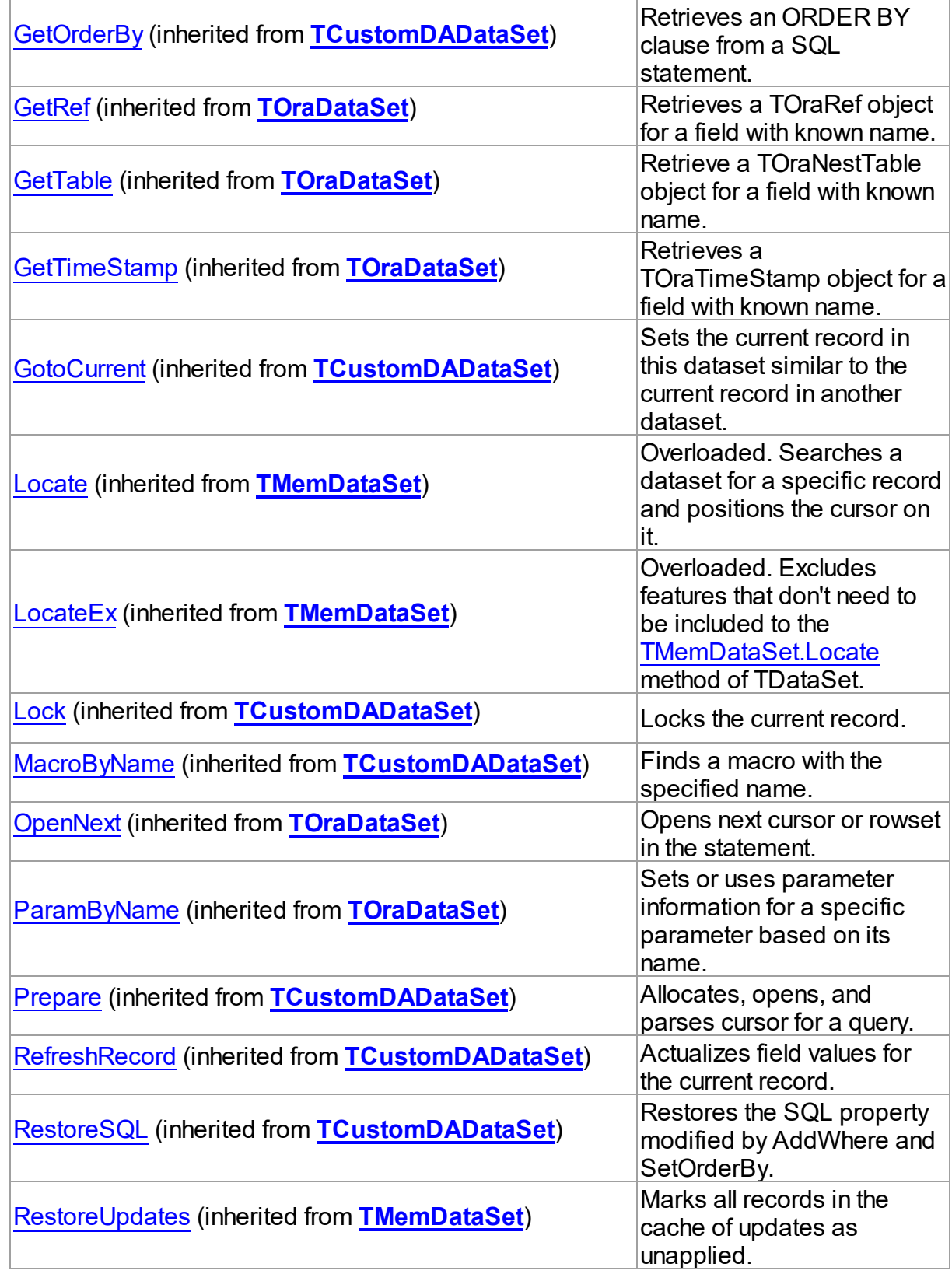

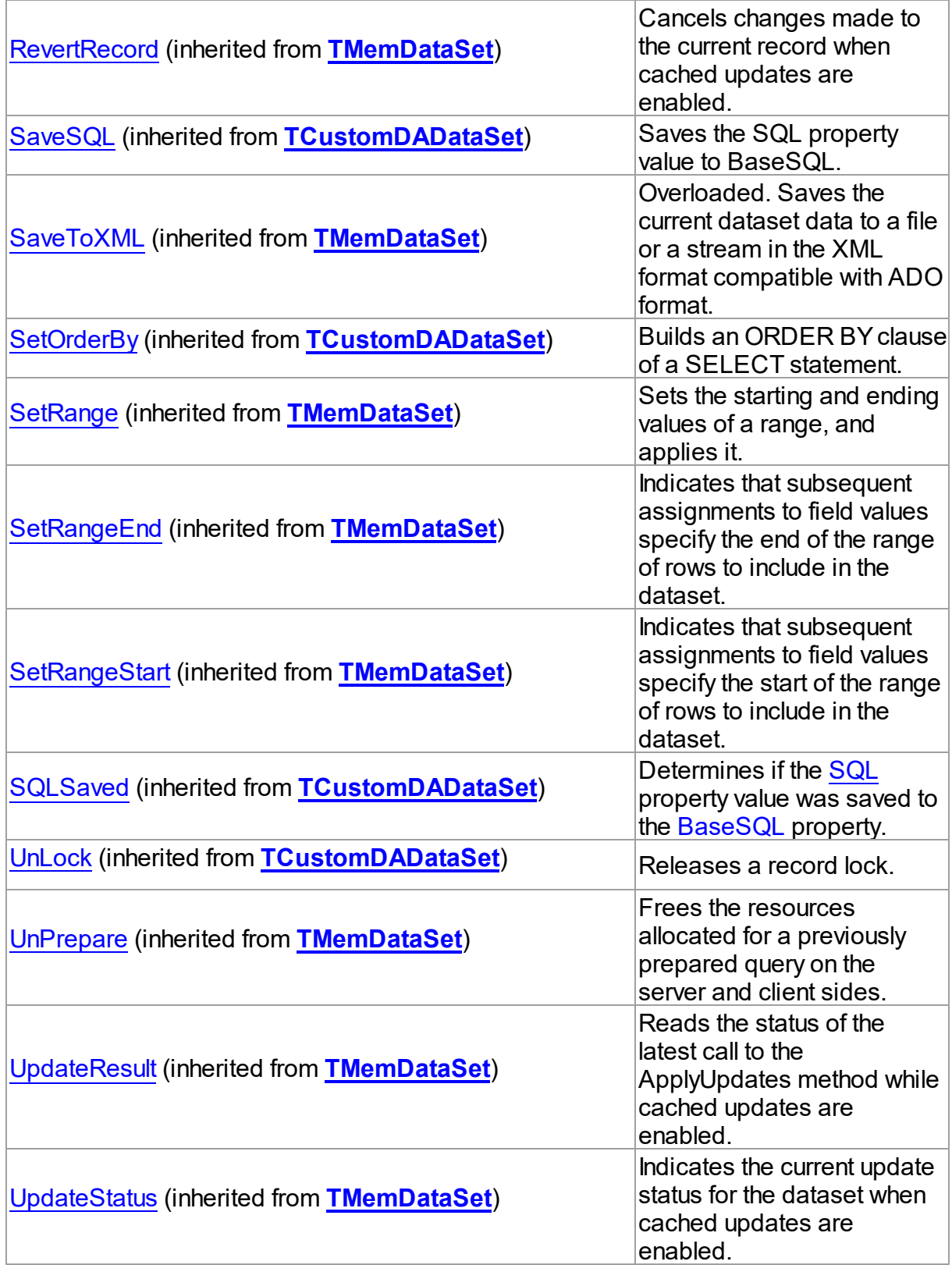

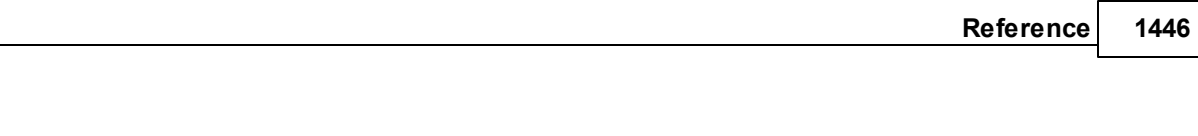

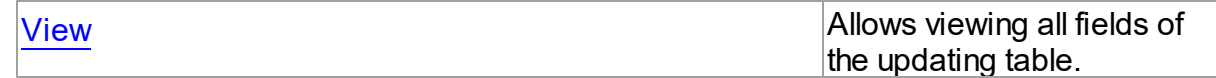

See Also

- [TCustomSmartQuery](#page-1453-0) Class
- [TCustomSmartQuery](#page-1454-0) Class Members

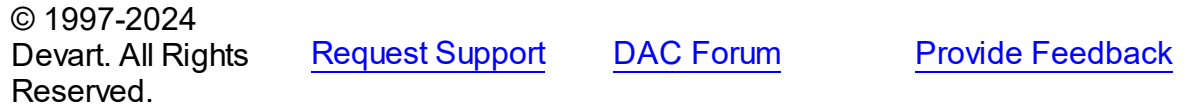

<span id="page-1480-0"></span>5.30.1.1.3.1 View Method

Allows viewing all fields of the updating table.

Class

**[TCustomSmartQuery](#page-1453-0)** 

**Syntax** 

procedure View;

## **Remarks**

Useful when Expand is True. Lets view all fields of the updating table. Call Cancel method to return dataset to dsBrowse mode. To indicate view mode check SmartState. After calling View method SmartState is dsView.

See Also

[SmartState](#page-1474-0)

© 1997-2024 Devart. All Rights Reserved. [Request](https://www.devart.com/company/contactform.html?category=1&product=odac) Support DAC [Forum](https://support.devart.com/portal/en/community/delphi-data-access-components) Provide [Feedback](https://www.devart.com/odac/feedback.html)

5.30.1.1.4 Events

Events of the **TCustomSmartQuery** class.

For a complete list of the **TCustomSmartQuery** class members, see the

[TCustomSmartQuery](#page-1454-0) Members topic.

## Public

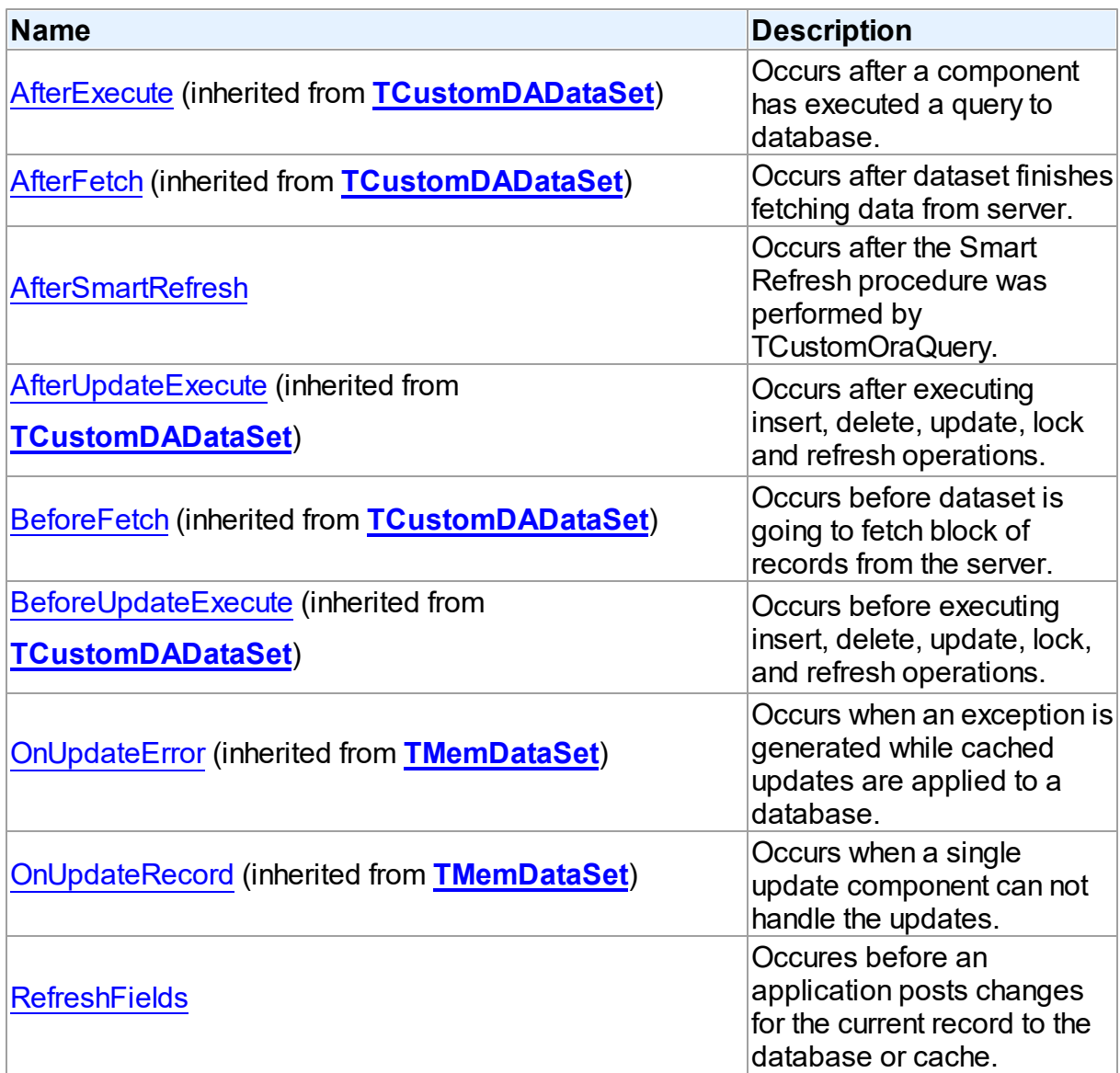

## See Also

- [TCustomSmartQuery](#page-1453-0) Class
- [TCustomSmartQuery](#page-1454-0) Class Members

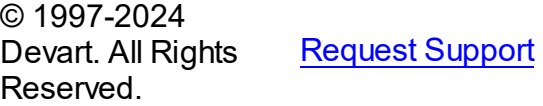

DAC [Forum](https://support.devart.com/portal/en/community/delphi-data-access-components) Provide [Feedback](https://www.devart.com/odac/feedback.html)

<span id="page-1482-0"></span>5.30.1.1.4.1 AfterSmartRefresh Event

Occurs after the Smart Refresh procedure was performed by TCustomOraQuery.

Class

[TCustomSmartQuery](#page-1453-0)

**Syntax** 

property AfterSmartRefresh: TDataSetNotifyEvent;

**Remarks** 

Occurs every time after TCustomOraQuery performes Smart Refresh procedure.

See Also

• [SmartRefresh](#page-1474-1)

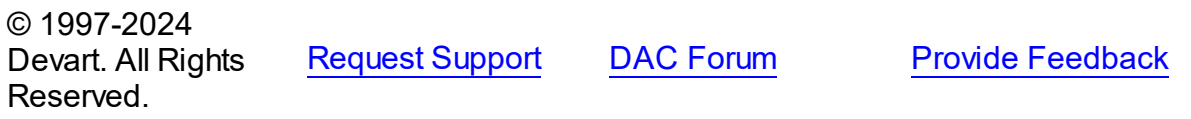

<span id="page-1482-1"></span>5.30.1.1.4.2 RefreshFields Event

Occures before an application posts changes for the current record to the database or cache.

Class

**[TCustomSmartQuery](#page-1453-0)** 

**Syntax** 

property RefreshFields: TDataSetNotifyEvent;

**Remarks** 

Occurs before an application posts changes for the current record to the database or cache.

When Expand is True, write RefreshFields event handler to assign a value to the nonupdating fields.

Example

procedure quEmpRefreshFields(DataSet: TDataSet); begin

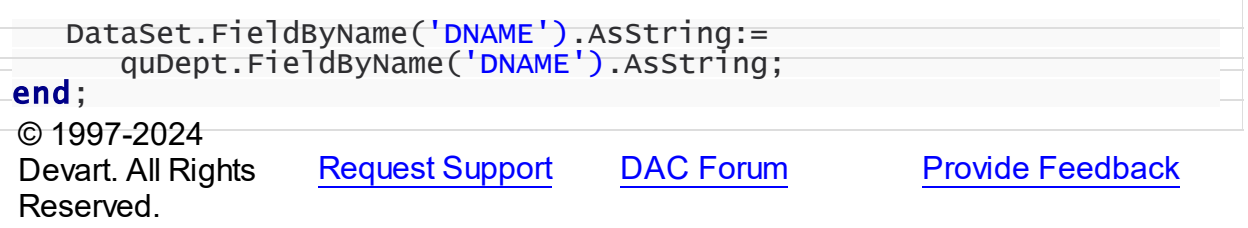

#### <span id="page-1483-0"></span>**5.30.1.2 TOraTable Class**

A component for retrieving and updating data in a single table without writing SQL statements.

For a list of all members of this type, see [TOraTable](#page-1484-0) members.

Unit

**[OraSmart](#page-1451-0)** 

**Syntax** 

TOraTable = class[\(TCustomSmartQuery\)](#page-1453-0);

## **Remarks**

The TOraTable component allows retrieving and updating data in a single table without writing SQL statements. Use TOraTable to access data in a table . Use the TableName property to specify table name. TOraTable uses the KeyFields property to build SQL statements for updating table data. KeyFields is a string containing a semicolon-delimited list of the field names. If KeyFields is not defined before opening, TOraTable uses primary or unique key or ROWID pseudo field.

## Inheritance Hierarchy

**[TMemDataSet](#page-697-0)** [TCustomDADataSet](#page-429-0) **[TOraDataSet](#page-781-0)** [TCustomOraQuery](#page-758-0) [TCustomSmartQuery](#page-1453-0) **TOraTable**

See Also

• [TSmartQuery](#page-1509-0)

Updating Data with ODAC Dataset [Components](#page-140-0)

## Master/Detail [Relationships](#page-145-0)

© 1997-2024 Devart. All Rights Reserved. [Request](https://www.devart.com/company/contactform.html?category=1&product=odac) Support DAC [Forum](https://support.devart.com/portal/en/community/delphi-data-access-components) Provide [Feedback](https://www.devart.com/odac/feedback.html)

<span id="page-1484-0"></span>5.30.1.2.1 Members

**[TOraTable](#page-1483-0)** class overview.

**Properties** 

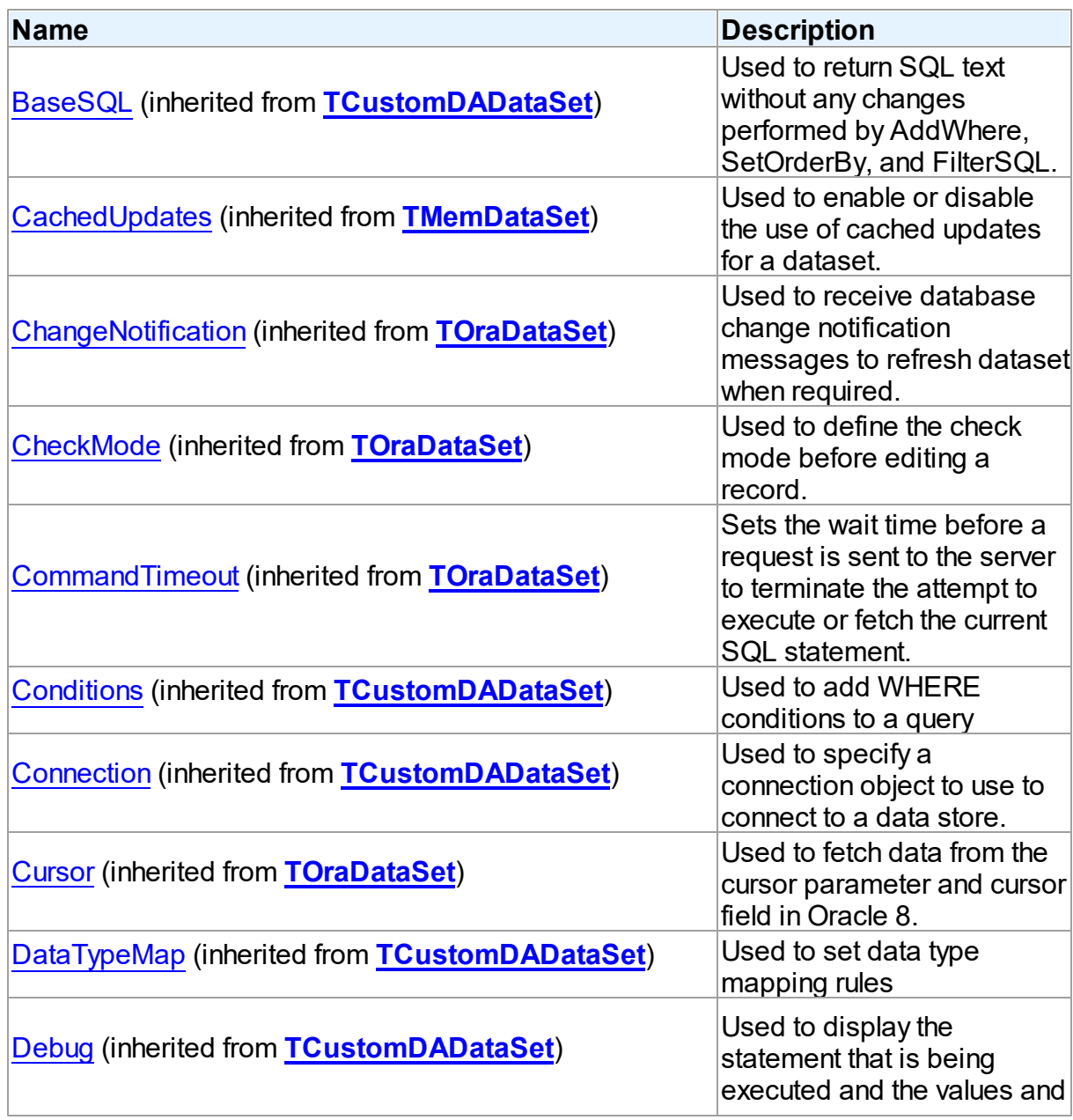

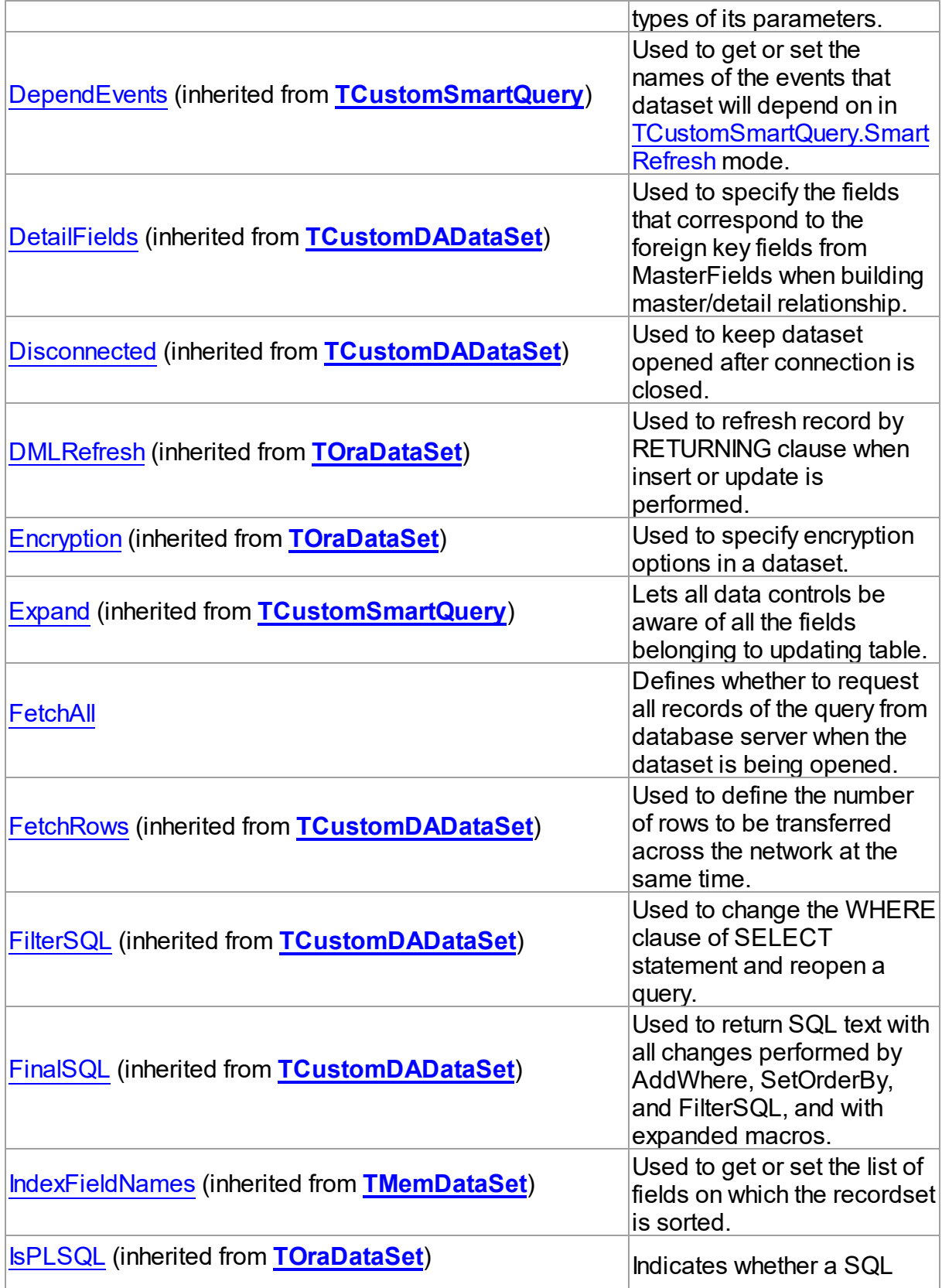

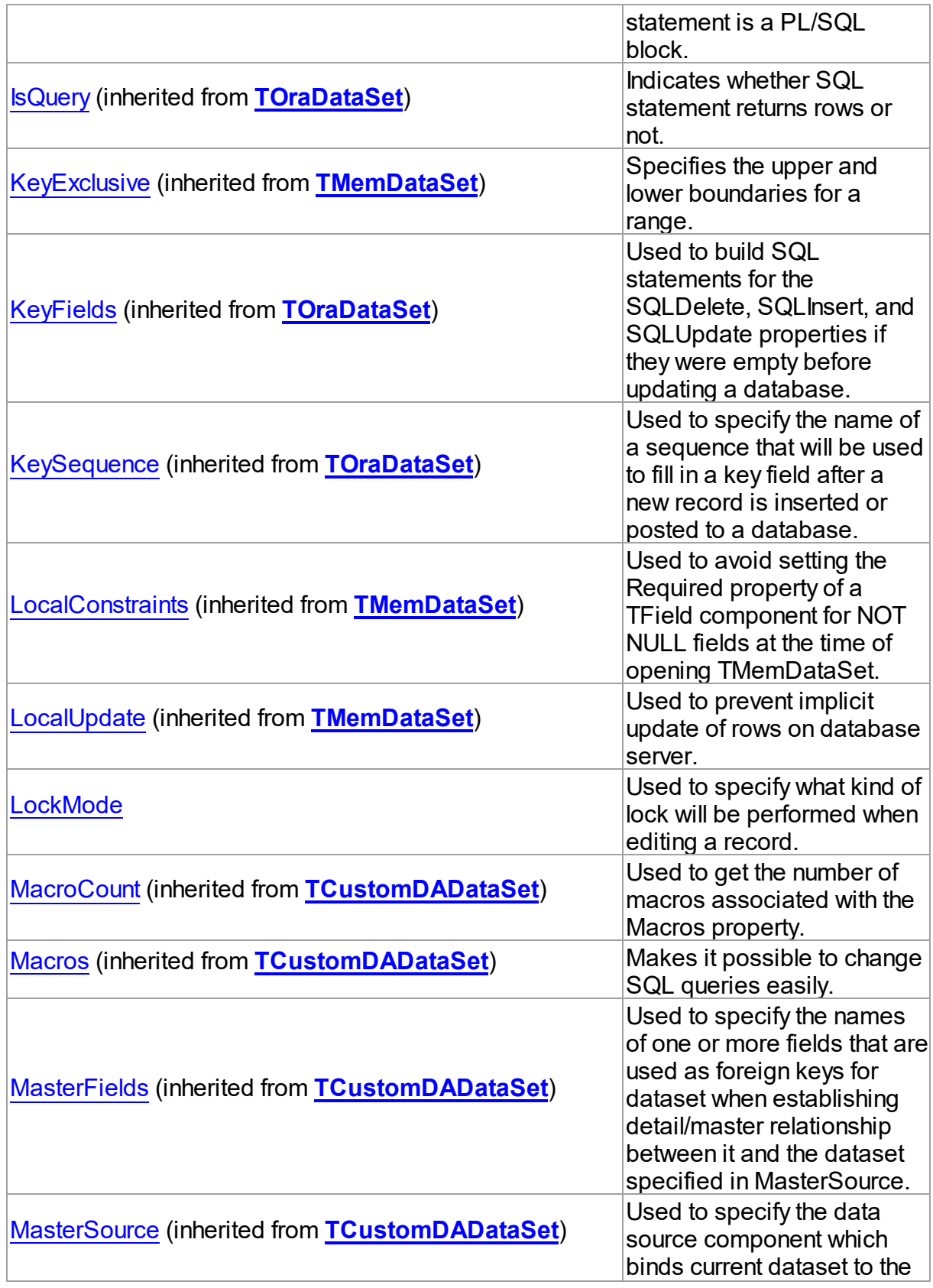

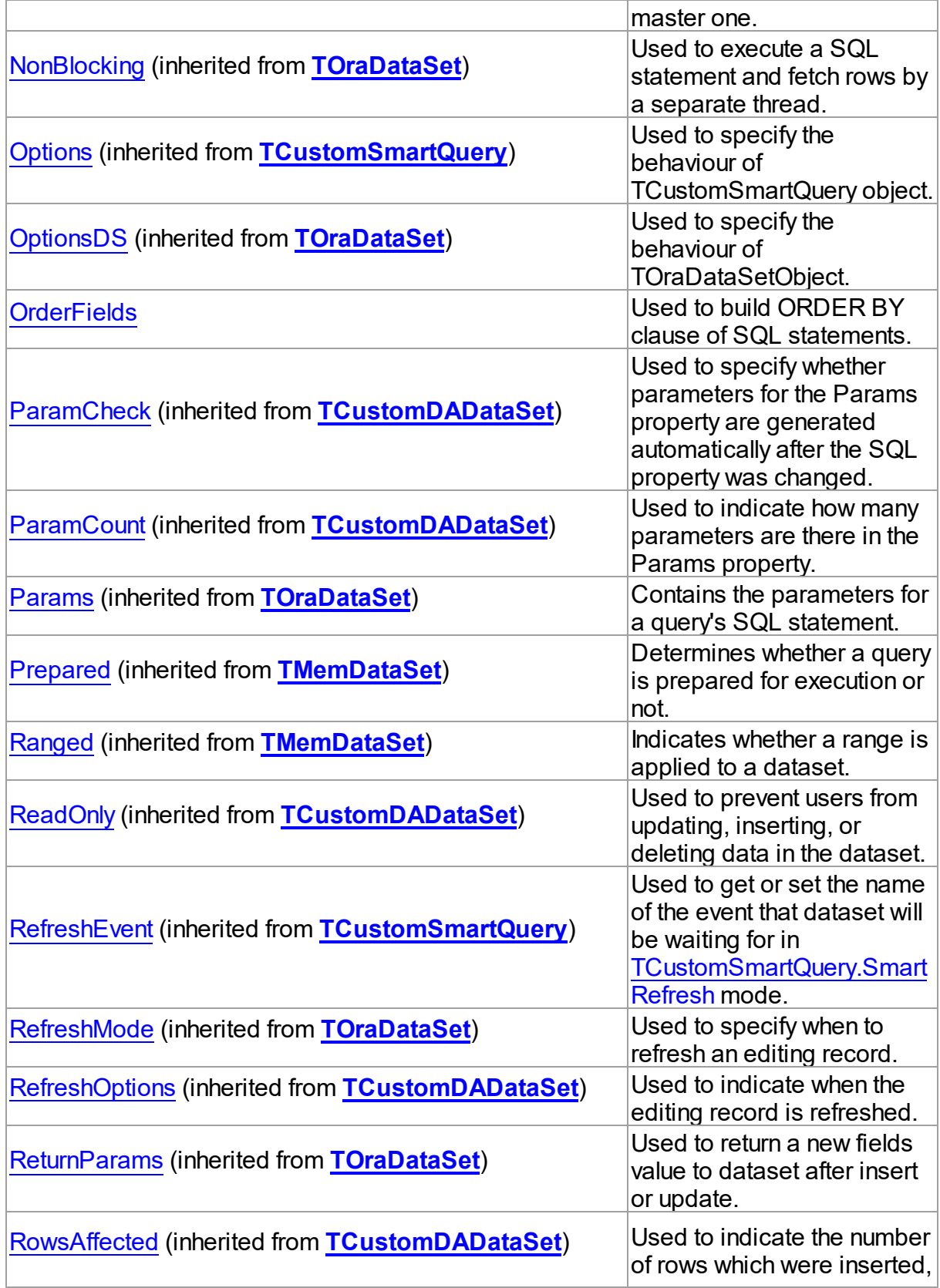

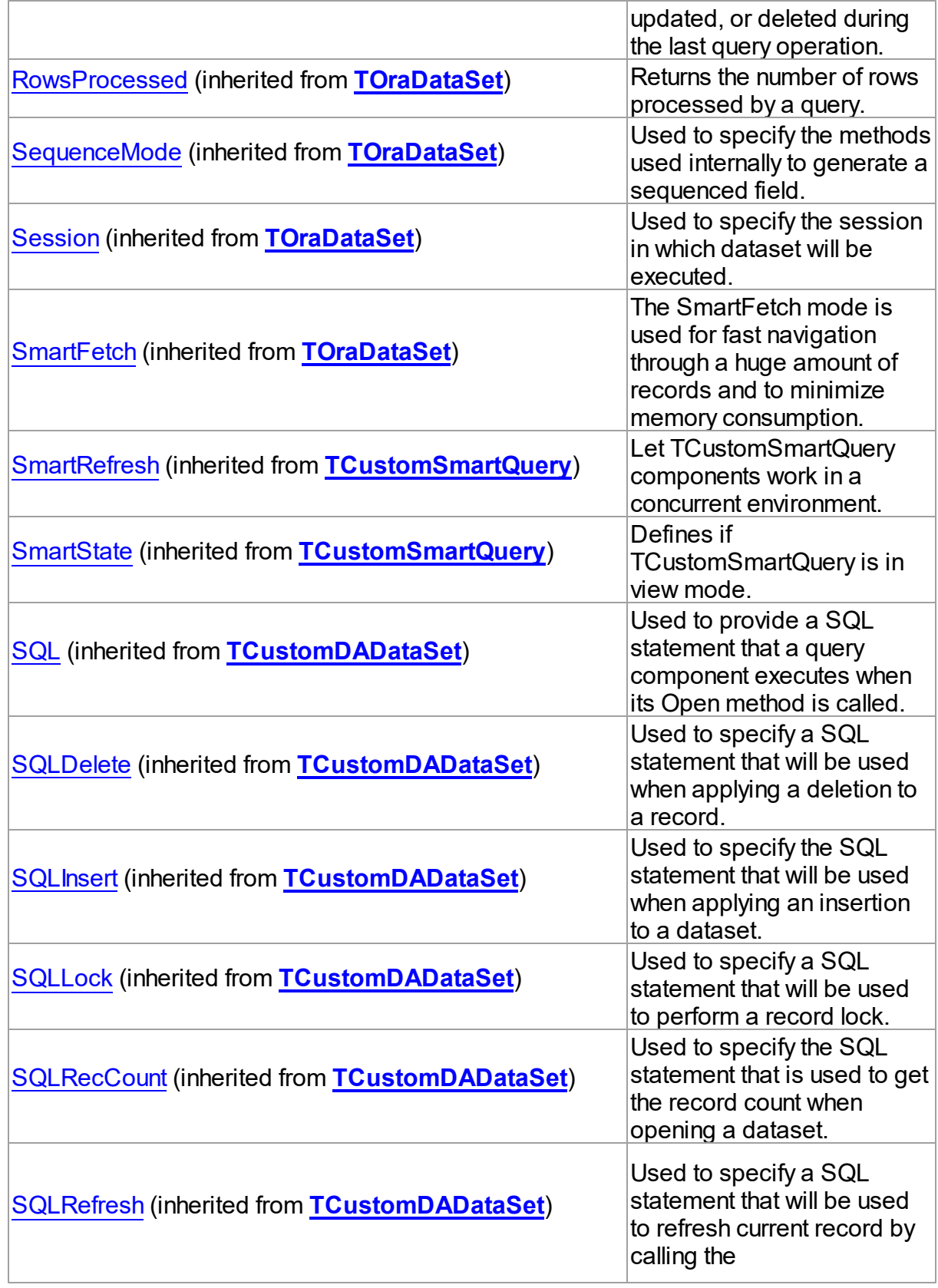

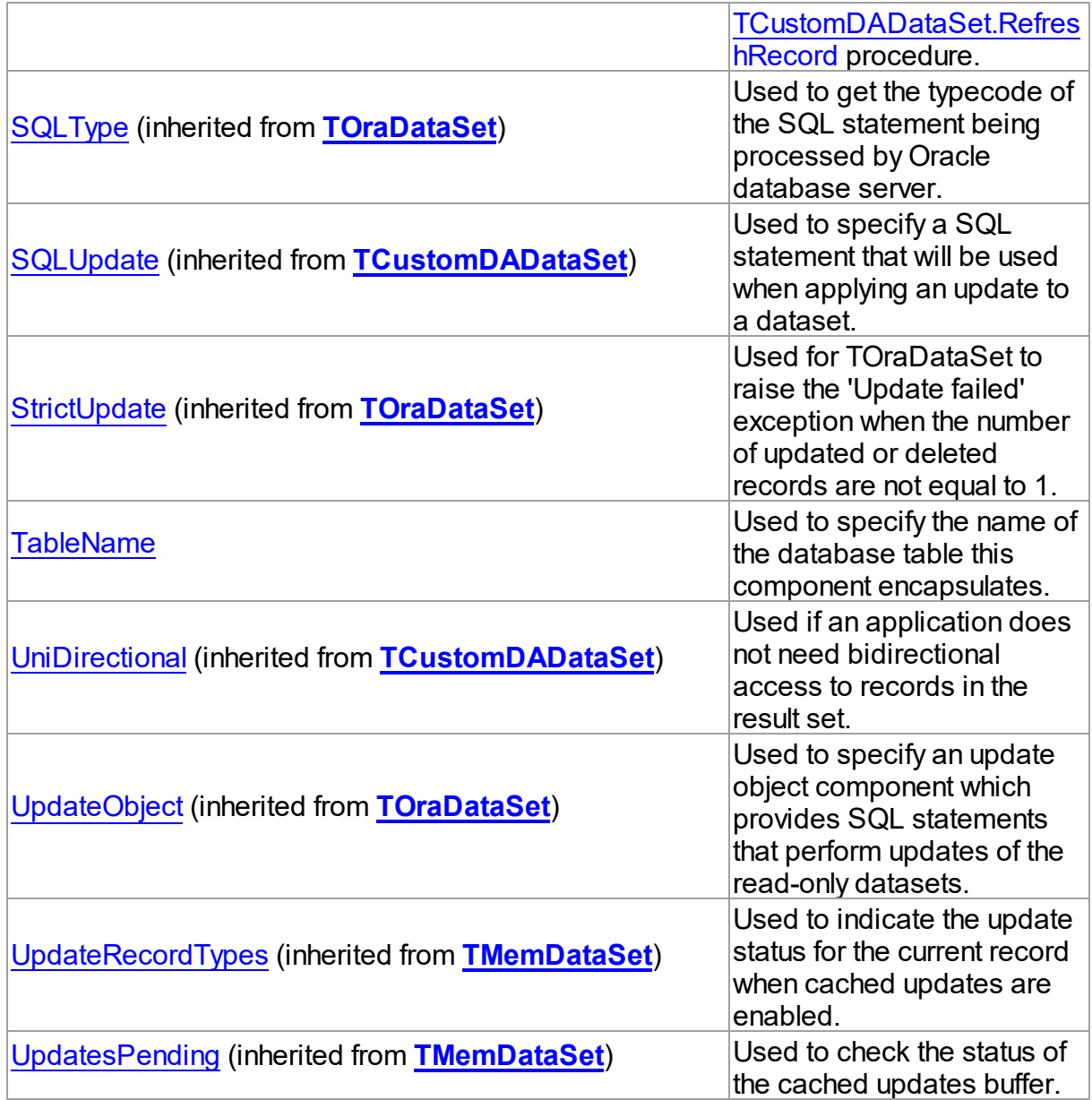

# Methods

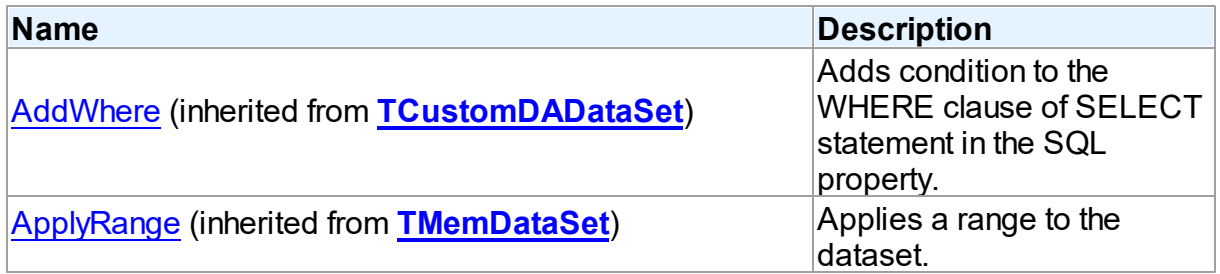

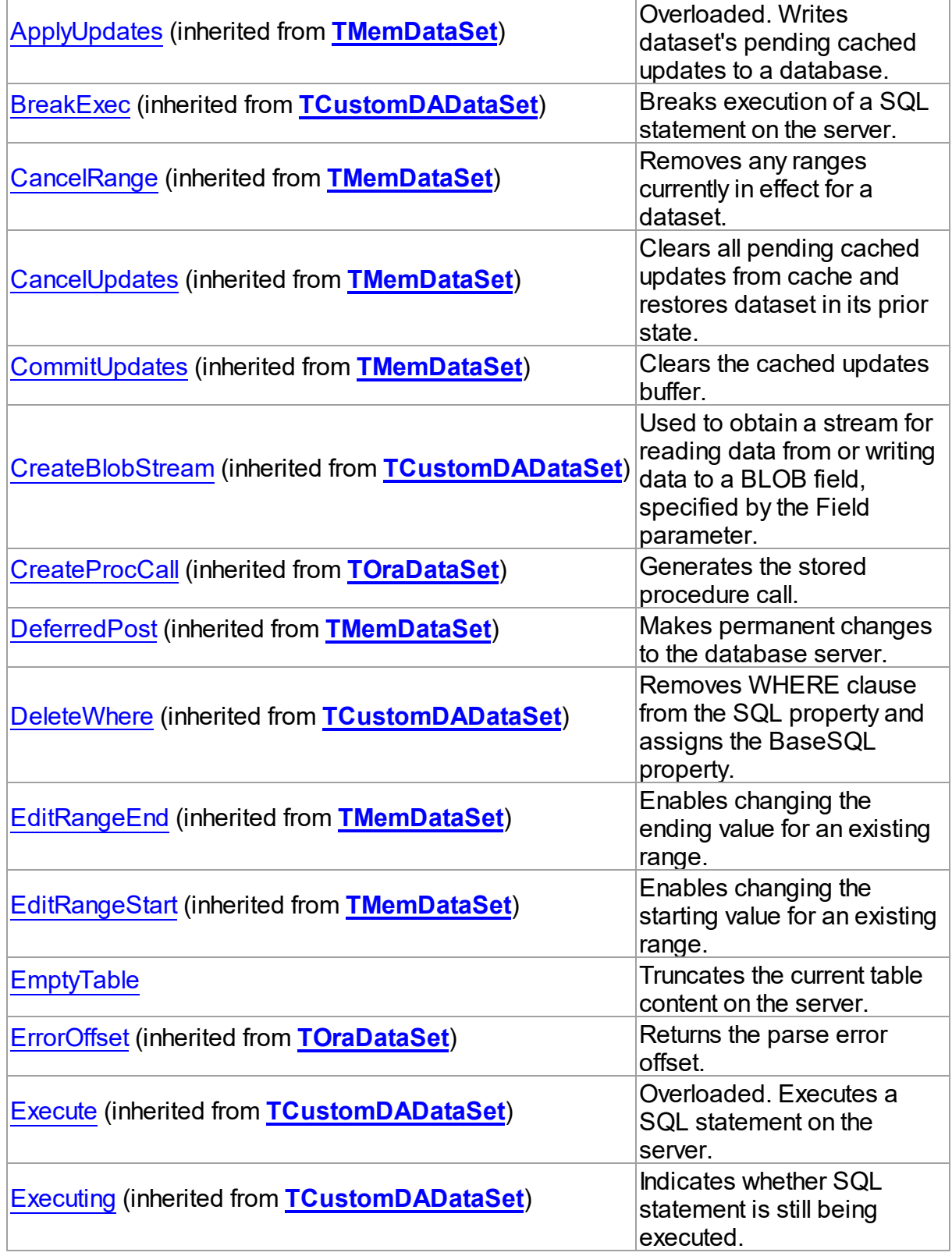

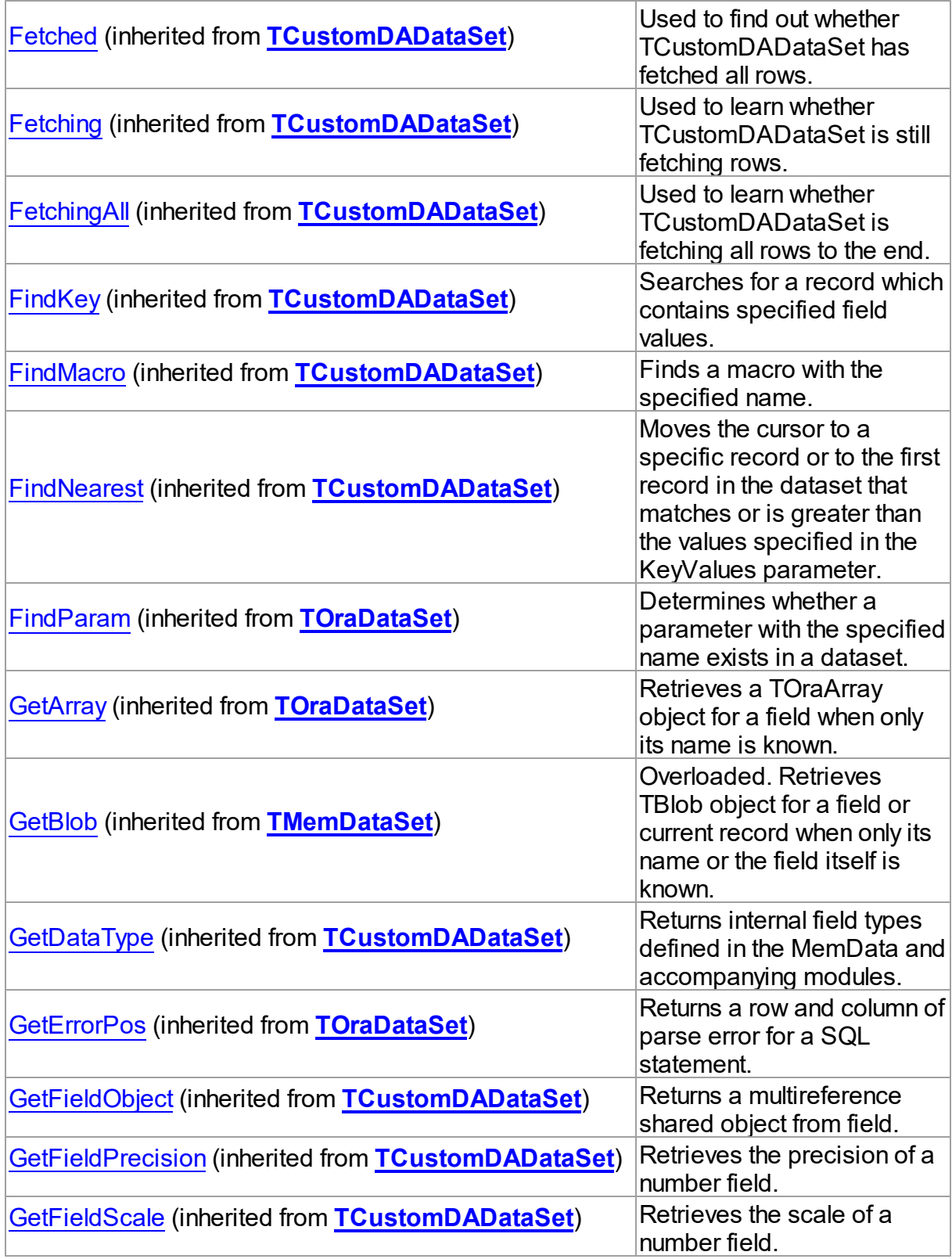

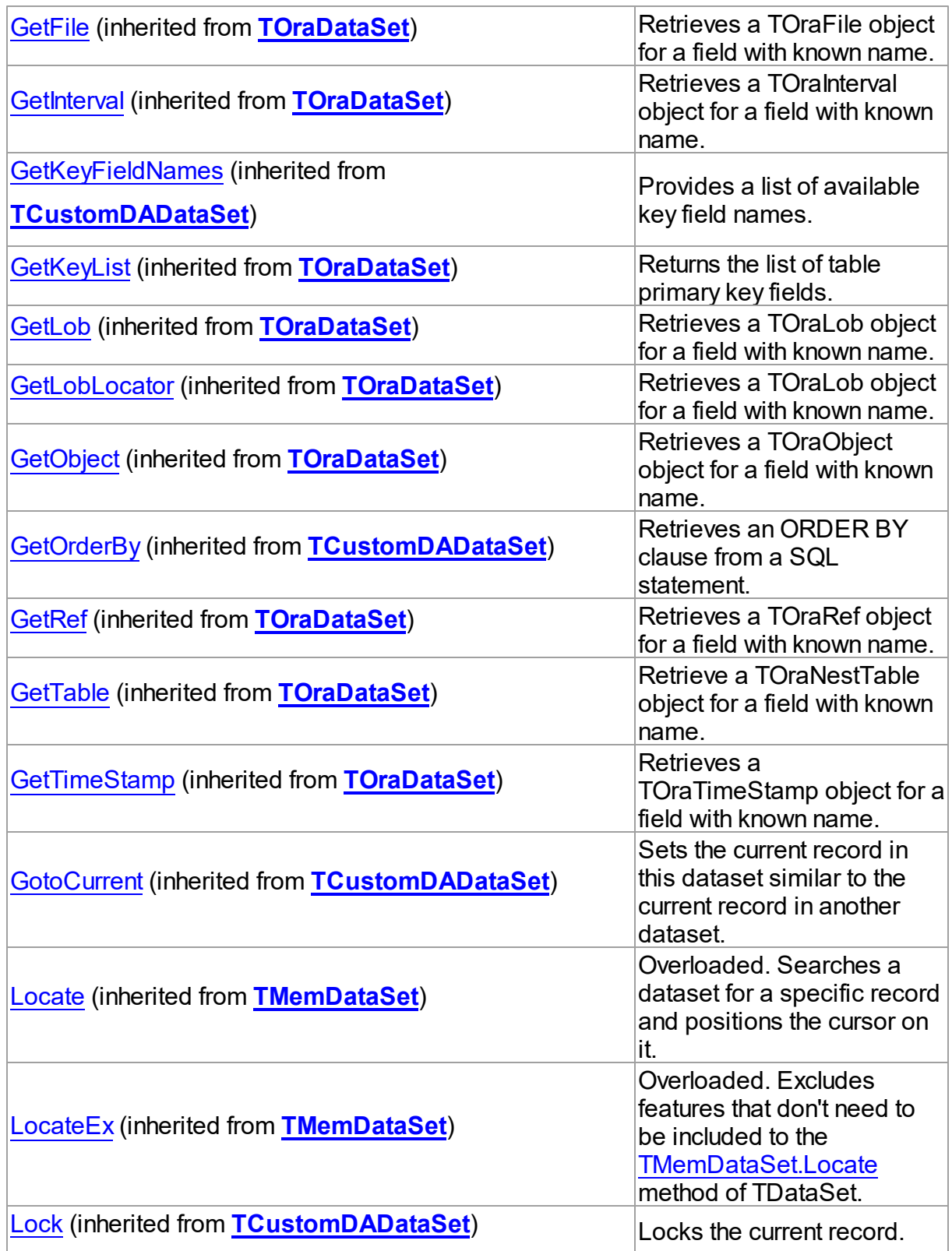

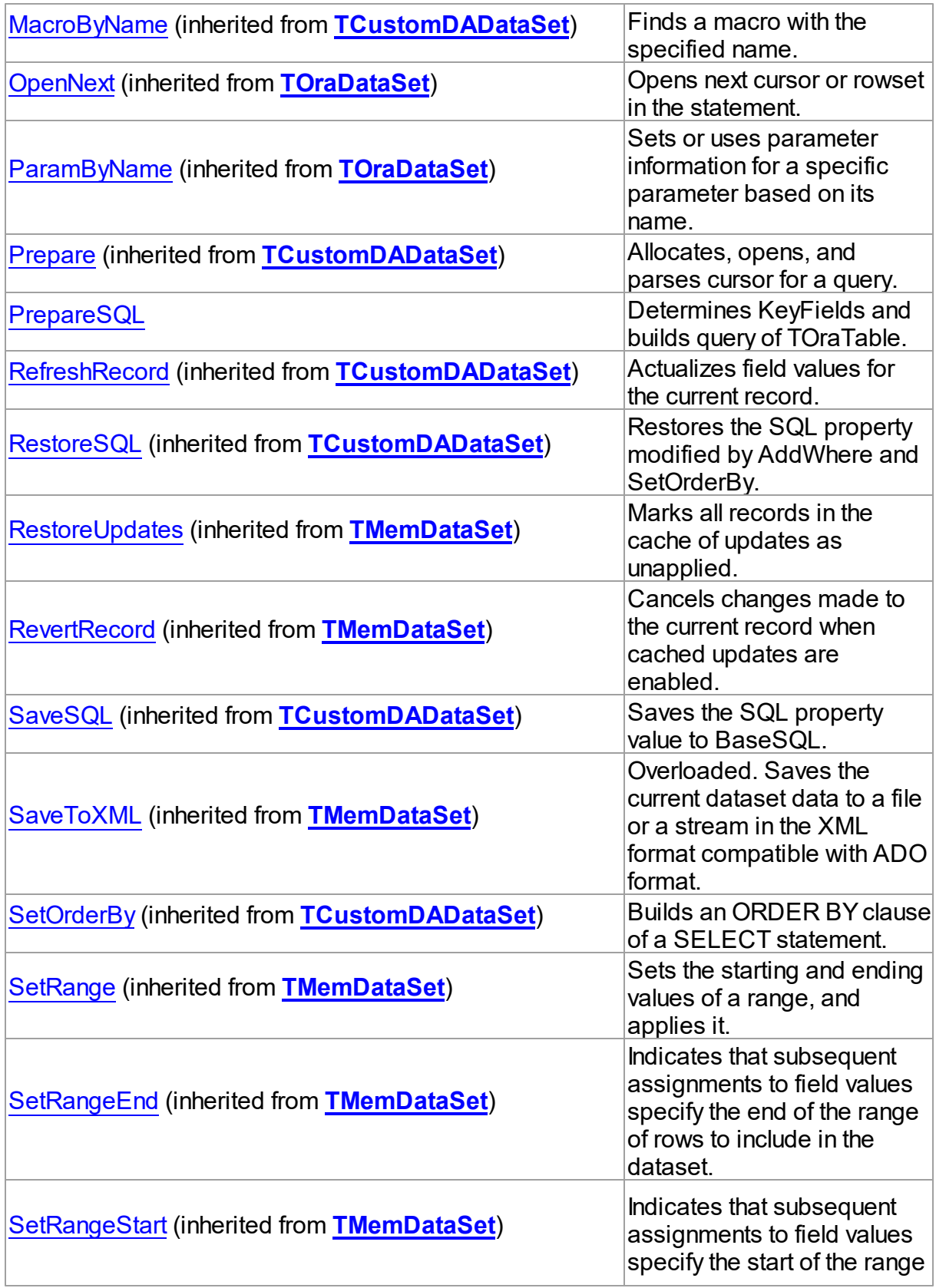

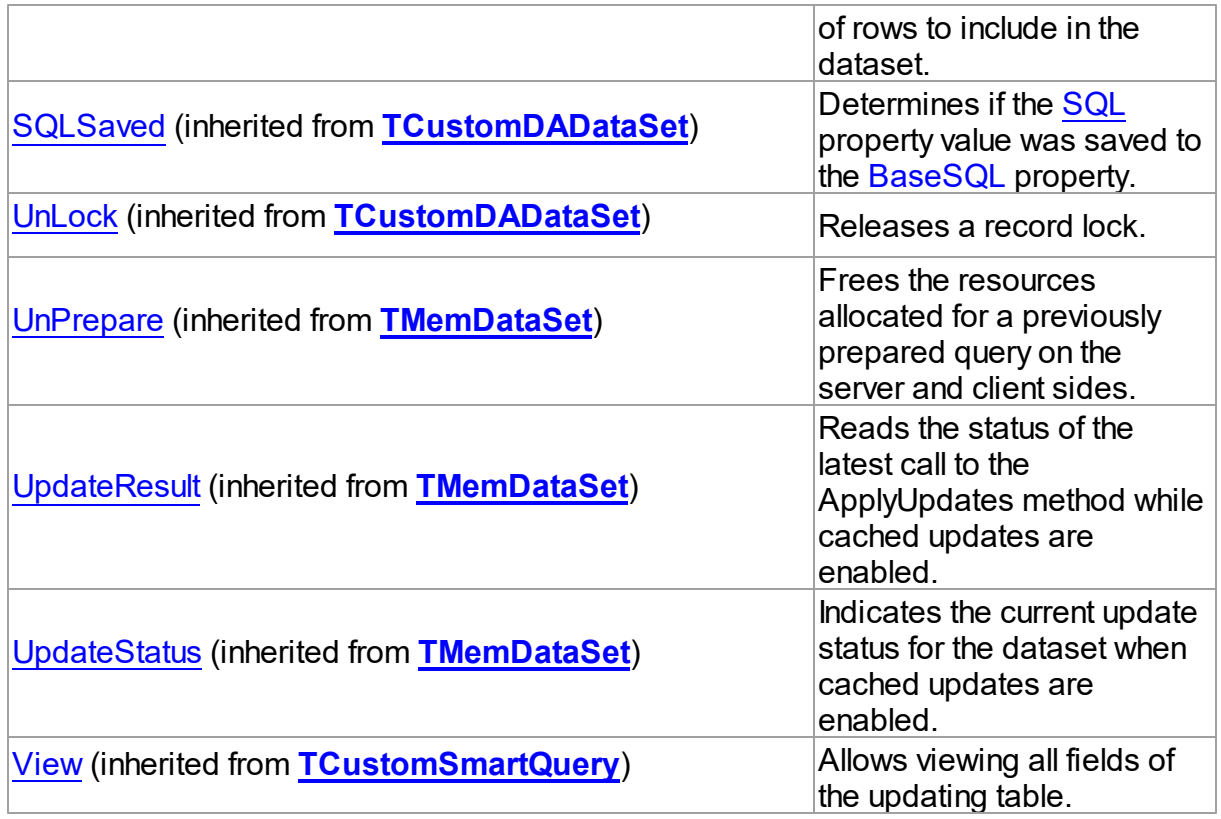

# Events

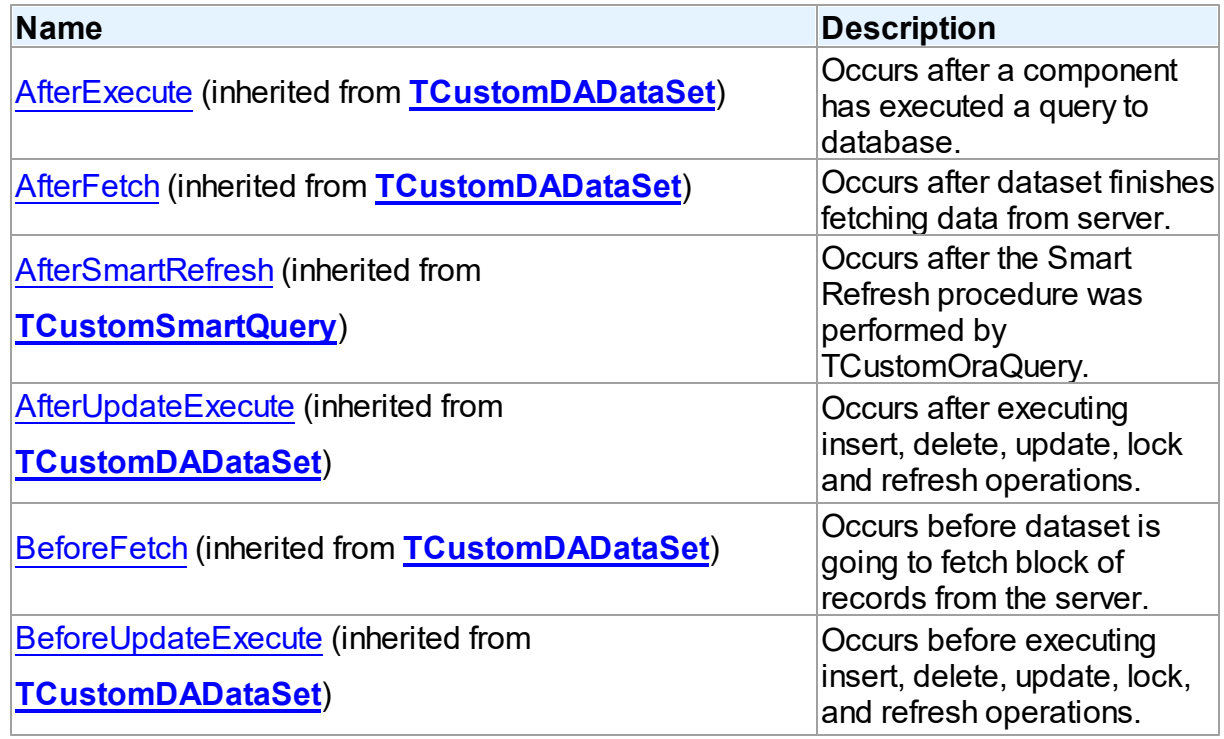

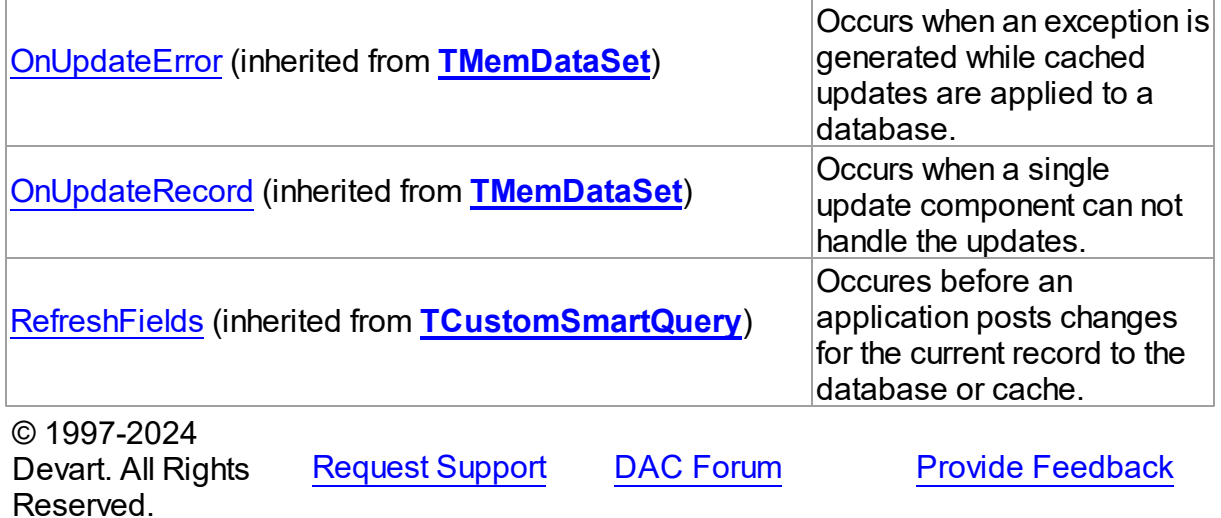

5.30.1.2.2 Properties

Properties of the **TOraTable** class.

For a complete list of the **TOraTable** class members, see the [TOraTable](#page-1484-0) Members topic.

Public

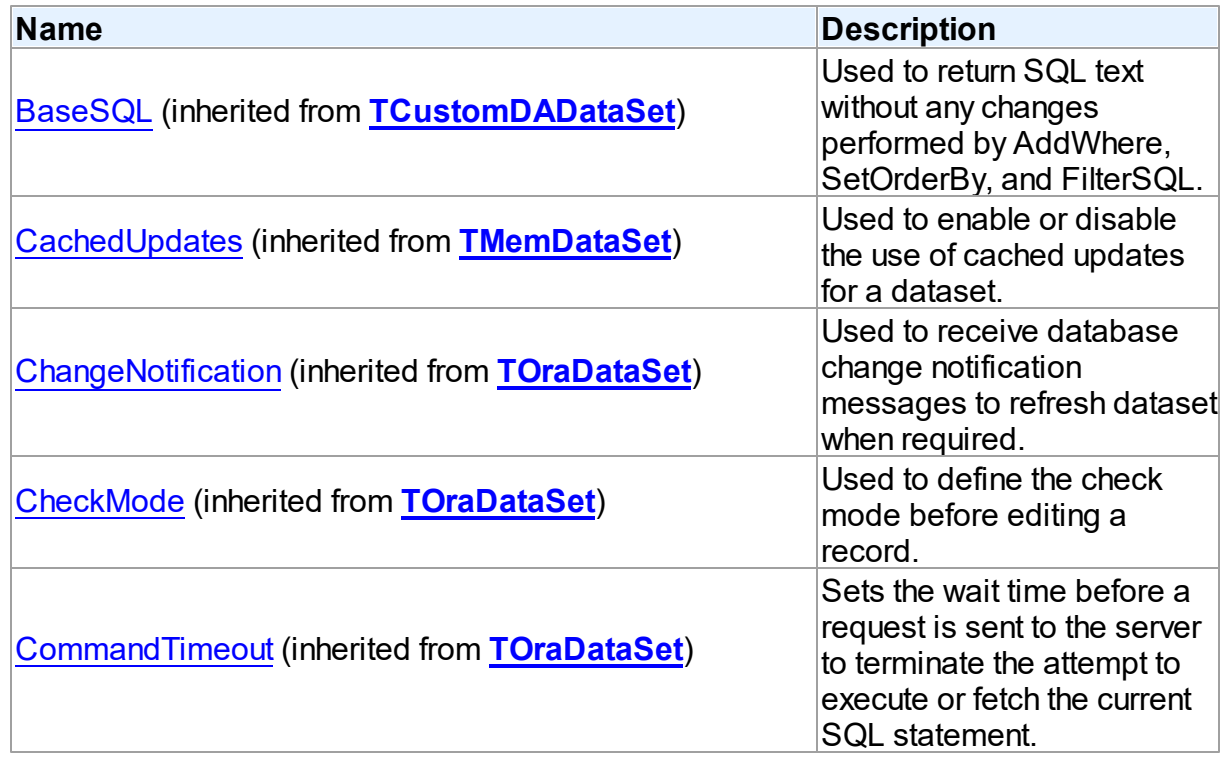

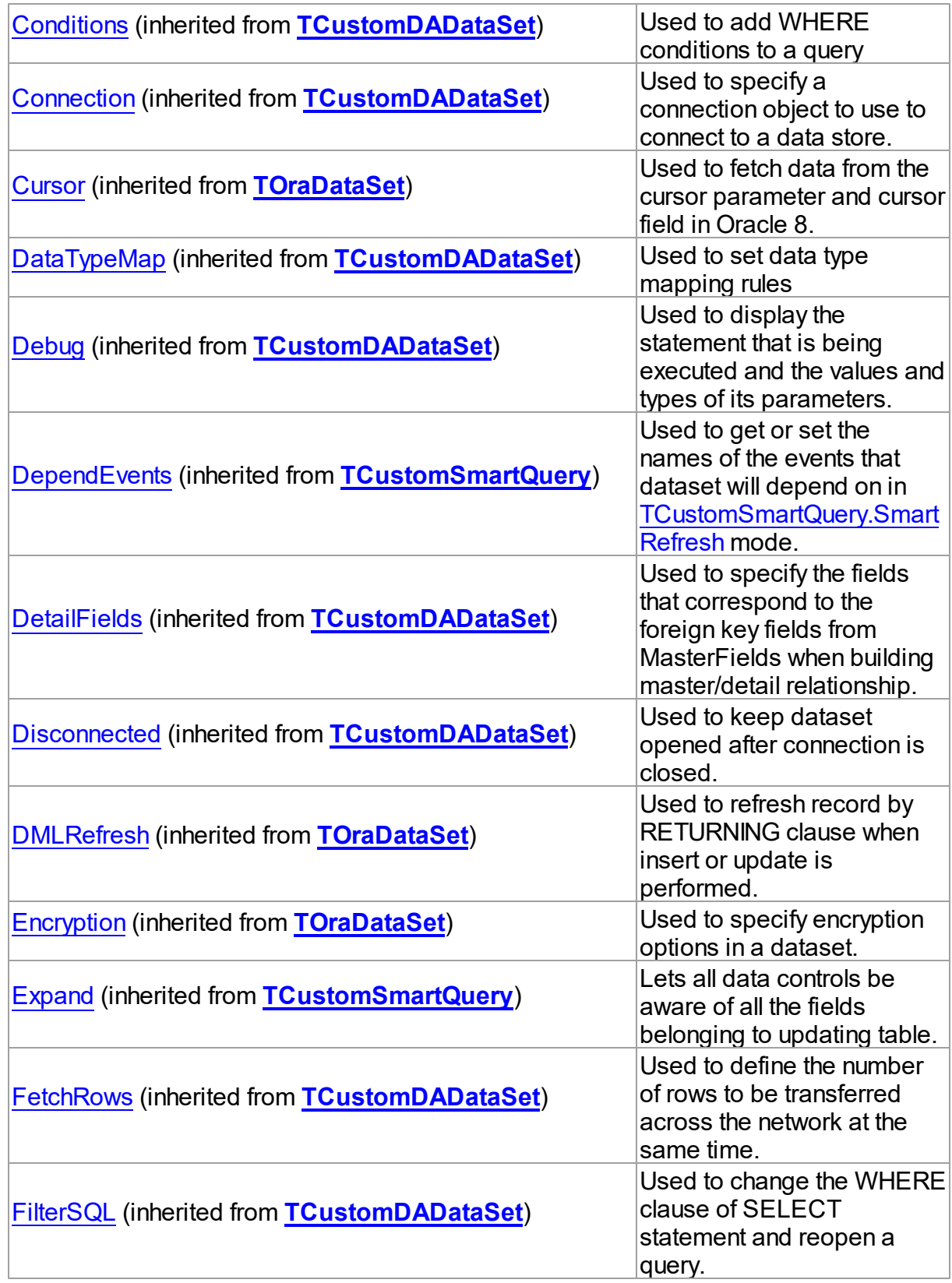

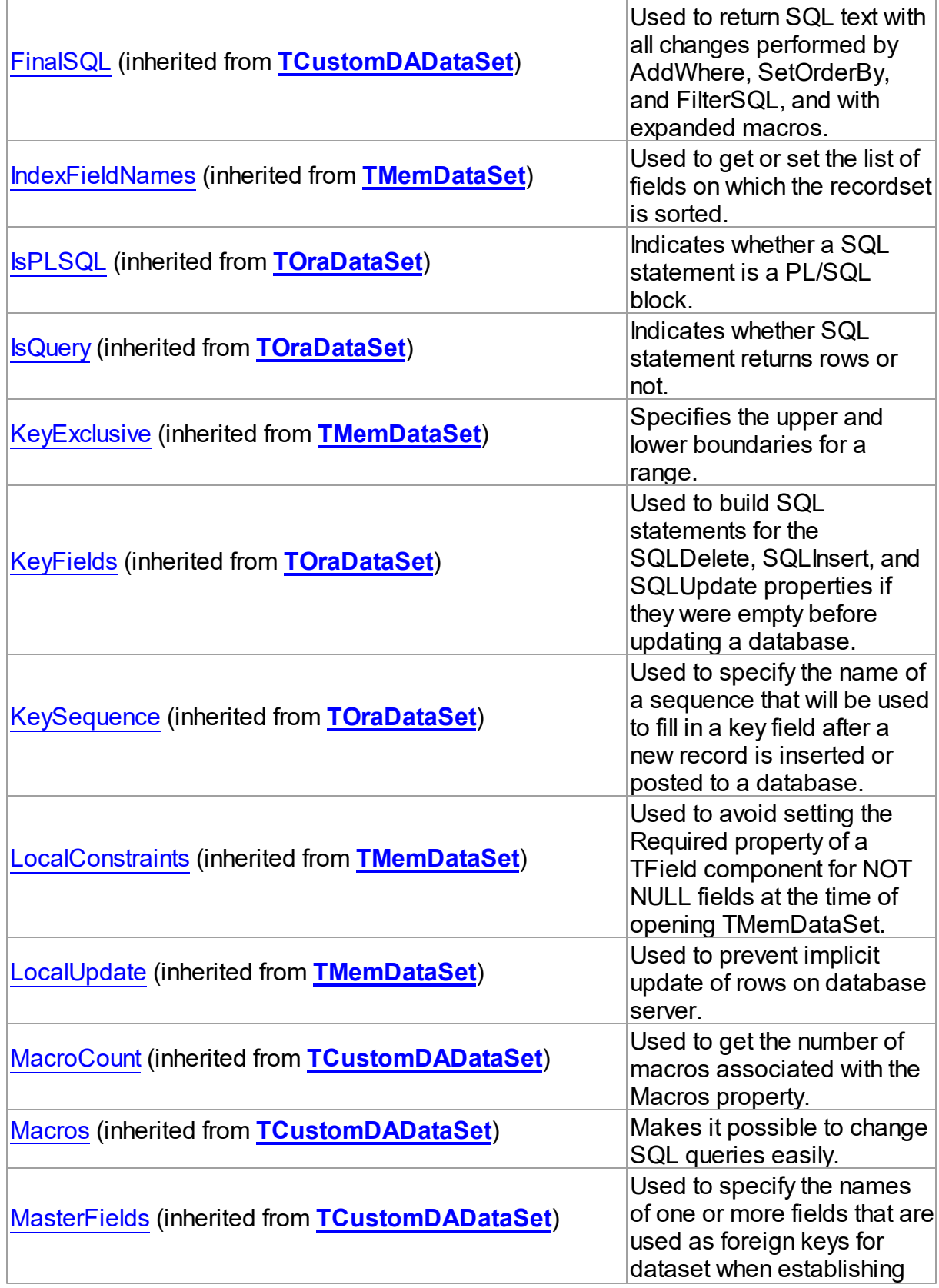

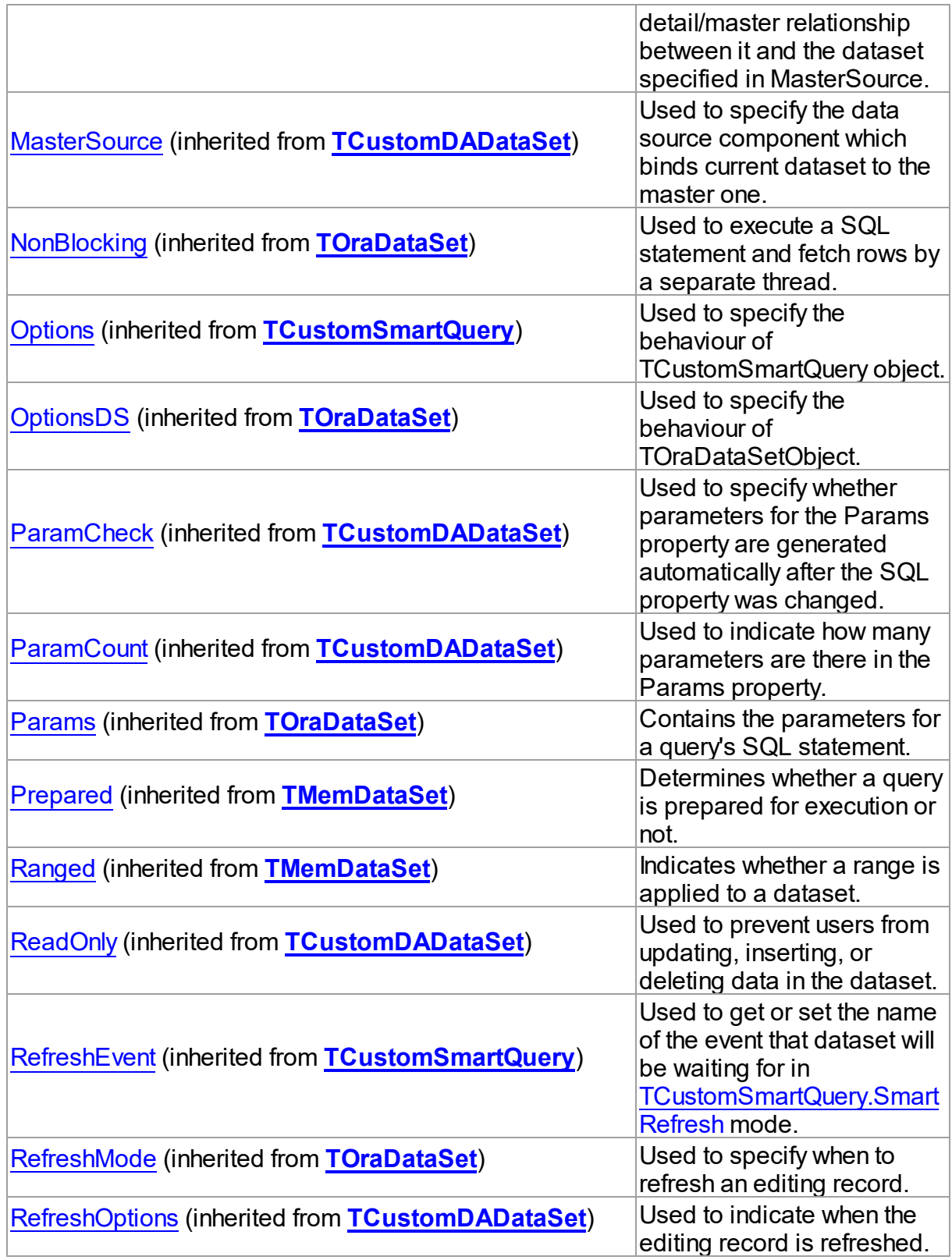

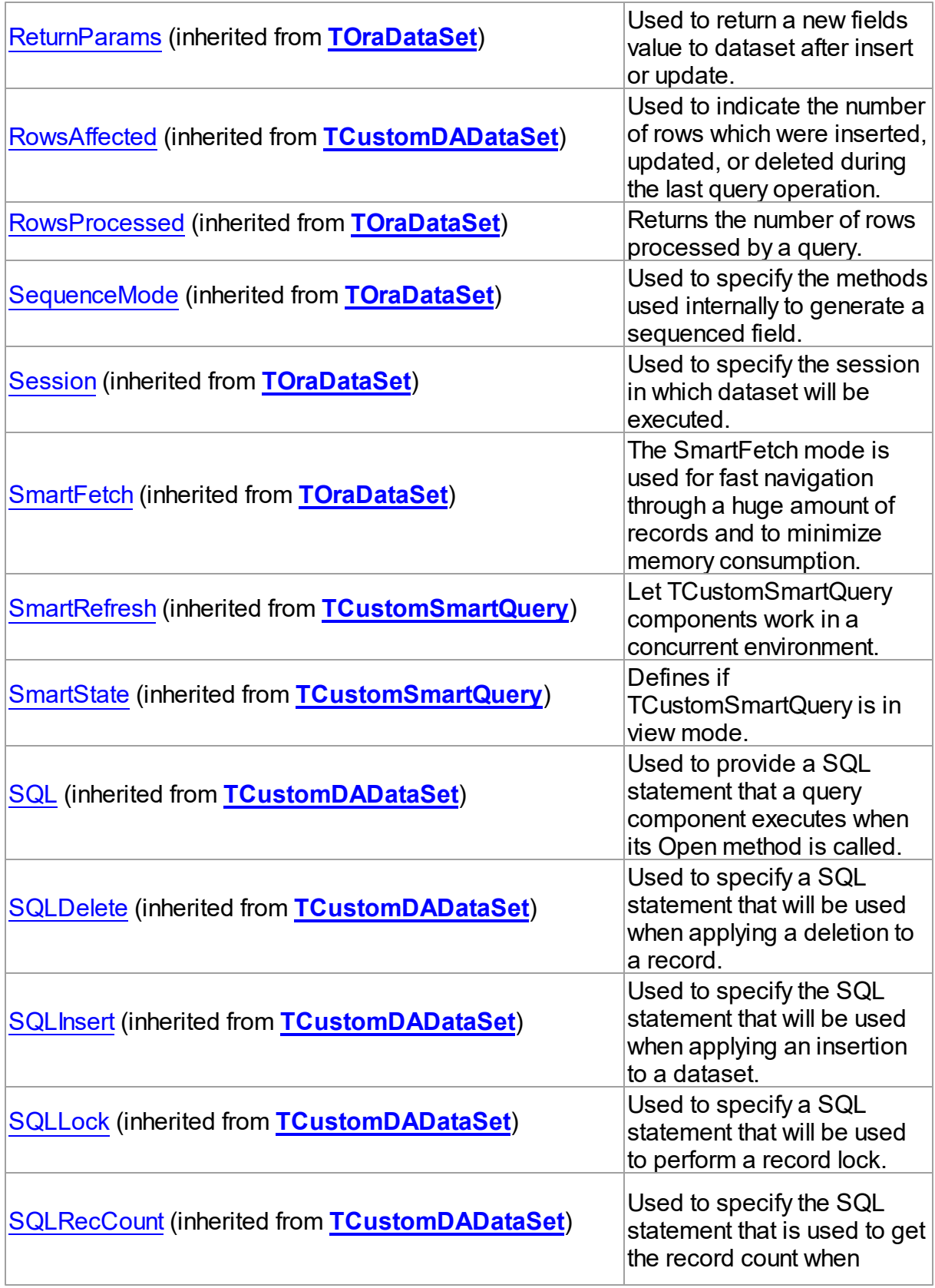

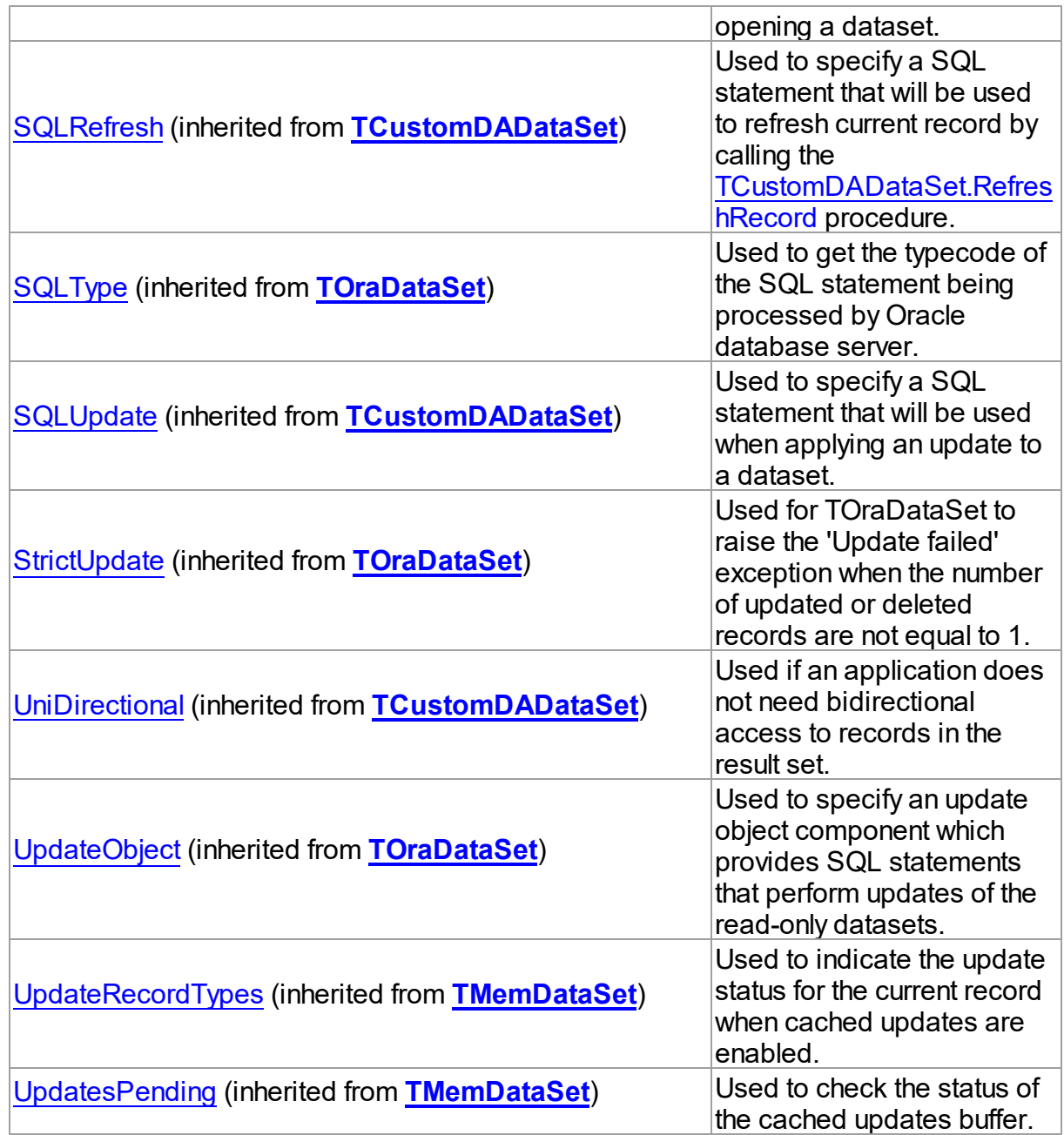

# Published

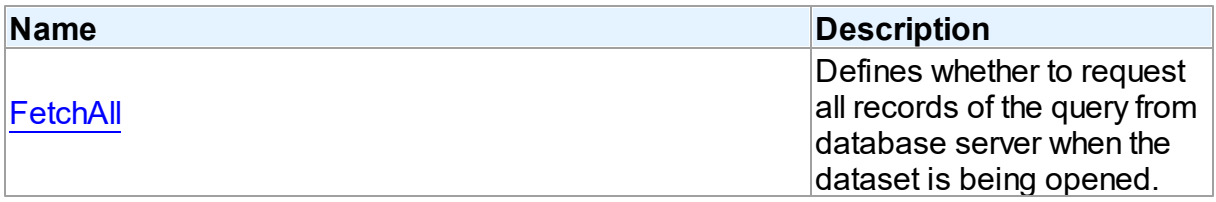

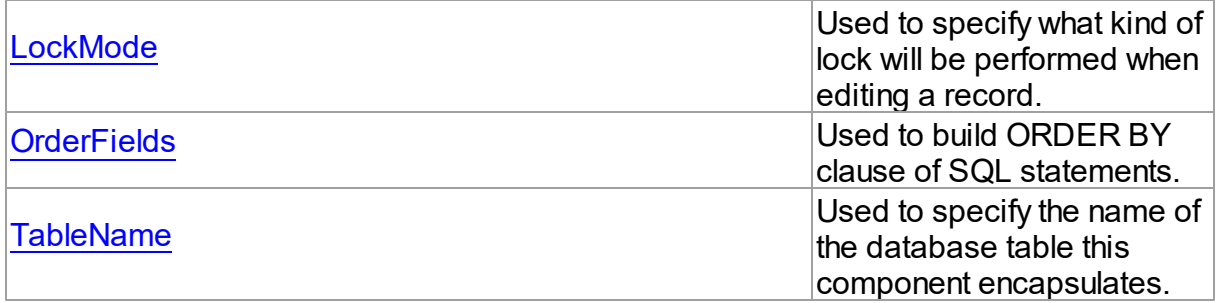

## See Also

[TOraTable](#page-1483-0) Class

[TOraTable](#page-1484-0) Class Members

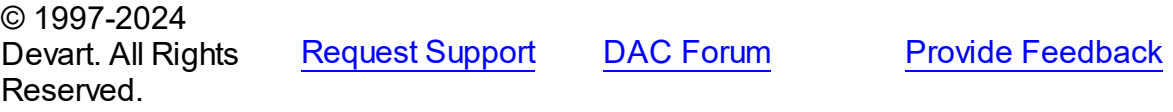

#### <span id="page-1501-0"></span>5.30.1.2.2.1 FetchAll Property

Defines whether to request all records of the query from database server when the dataset is being opened.

Class

[TOraTable](#page-1483-0)

**Syntax** 

property FetchAll: boolean;

## **Remarks**

When set to True, all records of the query are requested from database server when the dataset is being opened. When set to False, records are retrieved when a data-aware component or a program requests it. If a query can return a lot of records, set this property to False if initial response time is important.

When the FetchAll property is False, the first call to [TMemDataSet.Locate](#page-722-0) and

[TMemDataSet.LocateEx](#page-724-0) methods may take a lot of time to retrieve additional records to the client side.

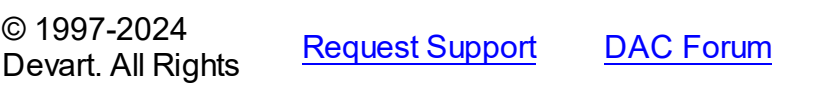

**Provide [Feedback](https://www.devart.com/odac/feedback.html)** 

## Reserved.

#### <span id="page-1502-0"></span>5.30.1.2.2.2 LockMode Property

Used to specify what kind of lock will be performed when editing a record.

Class

[TOraTable](#page-1483-0)

## **Syntax**

property LockMode: [TLockMode](#page-649-0) default lmLockImmediate;

## **Remarks**

Use the LockMode property to define what kind of lock will be performed when editing a record. Locking a record is useful in creating multi-user applications. It prevents modification of a record by several users at the same time.

Locking is performed by the RefreshRecord method.

The default value is lmNone.

To set pessimistic locking use LockMode = lmLockImmediate, [TOraDataSet.CheckMode](#page-799-0) = cmException. To set optimistic locking use LockMode = lmLockDelayed, CheckMode = cmException.

## See Also

- [TOraStoredProc.LockMode](#page-1023-0)
- [TOraQuery.LockMode](#page-933-0)

© 1997-2024 Devart. All Rights Reserved. [Request](https://www.devart.com/company/contactform.html?category=1&product=odac) Support DAC [Forum](https://support.devart.com/portal/en/community/delphi-data-access-components) Provide [Feedback](https://www.devart.com/odac/feedback.html)

<span id="page-1502-1"></span>5.30.1.2.2.3 OrderFields Property

Used to build ORDER BY clause of SQL statements.

## Class

## [TOraTable](#page-1483-0)

## **Syntax**

property OrderFields: string;

## **Remarks**

TOraTable uses the OrderFields property to build ORDER BY clause of SQL statements. To set several field names to this property separate them with commas.

TOraTable is reopened when OrderFields is being changed.

See Also

[TOraTable](#page-1483-0)

© 1997-2024 Devart. All Rights Reserved. [Request](https://www.devart.com/company/contactform.html?category=1&product=odac) Support DAC [Forum](https://support.devart.com/portal/en/community/delphi-data-access-components) Provide [Feedback](https://www.devart.com/odac/feedback.html)

<span id="page-1503-0"></span>5.30.1.2.2.4 TableName Property

Used to specify the name of the database table this component encapsulates.

## Class

#### [TOraTable](#page-1483-0)

## **Syntax**

property TableName: string;

### Remarks

Use the TableName property to specify the name of the database table this component encapsulates. If [TCustomDADataSet.Connection](#page-443-0) is assigned If Session is set at design time,select a valid table name from the TableName drop-down list in Object Inspector.

### See Also

#### [TOraTable](#page-1483-0)

© 1997-2024 Devart. All Rights Reserved.

[Request](https://www.devart.com/company/contactform.html?category=1&product=odac) Support DAC [Forum](https://support.devart.com/portal/en/community/delphi-data-access-components) Provide [Feedback](https://www.devart.com/odac/feedback.html)

5.30.1.2.3 Methods

Methods of the **TOraTable** class.

For a complete list of the **TOraTable** class members, see the [TOraTable](#page-1484-0) Members topic.

## Public

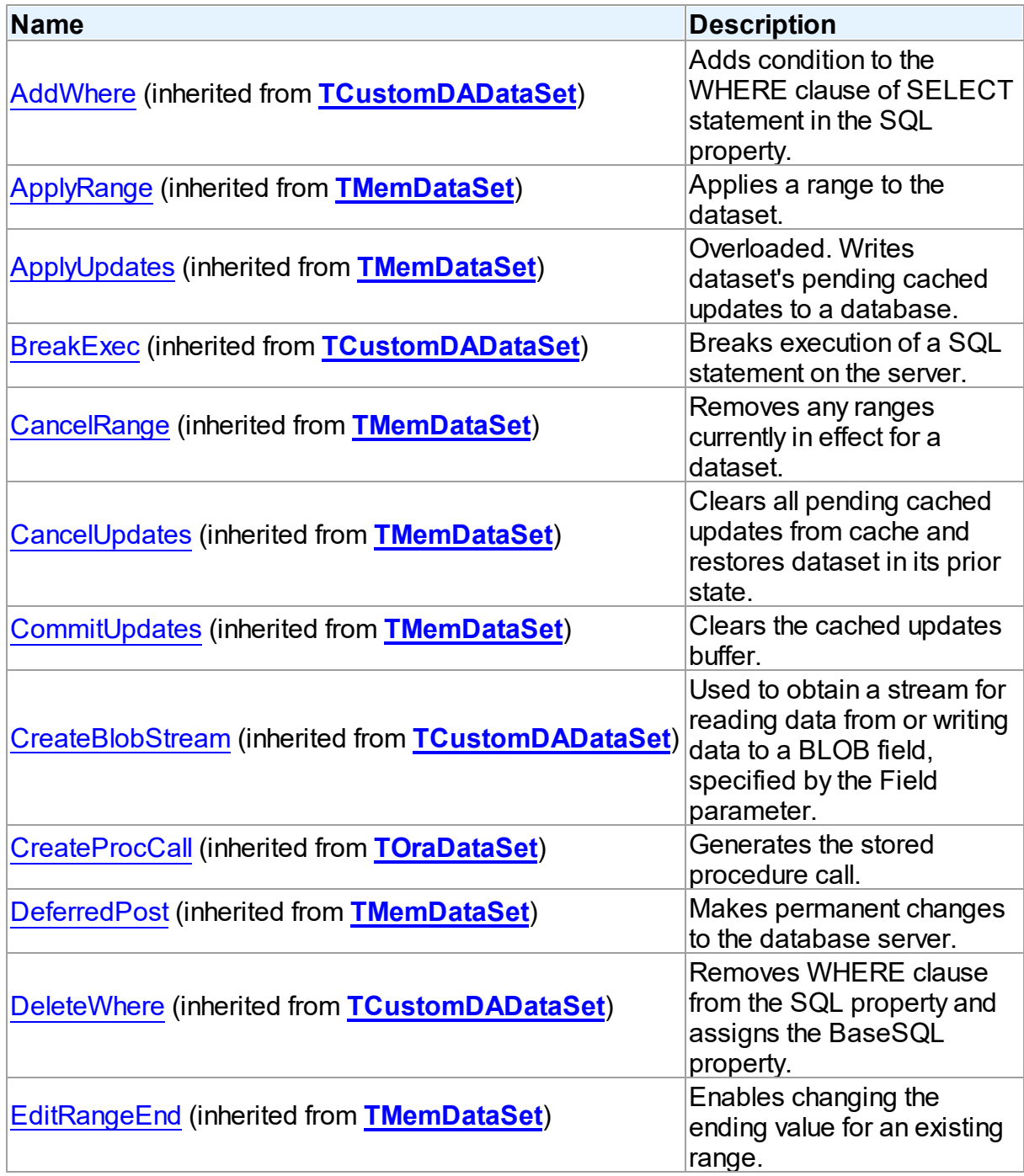

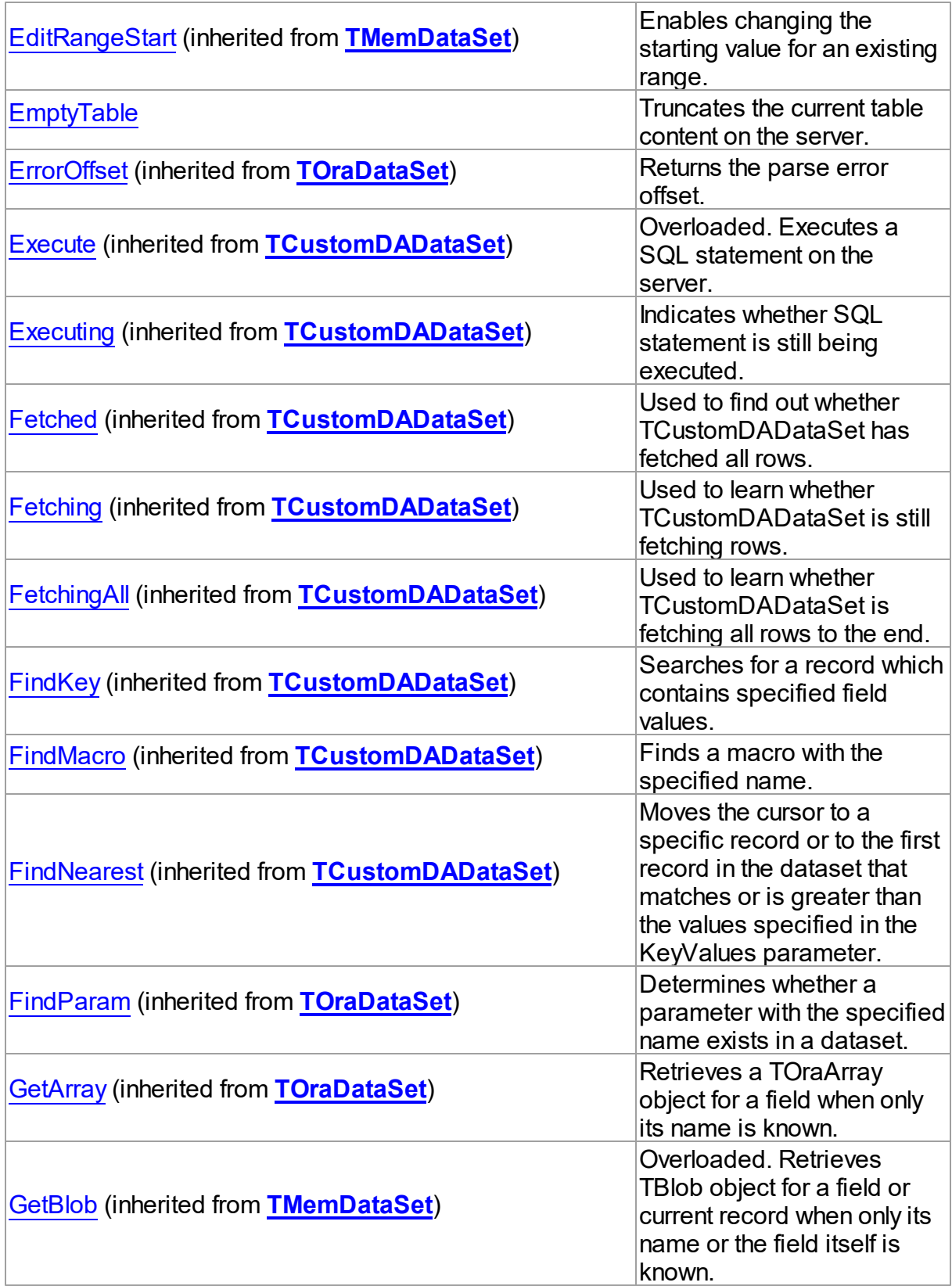

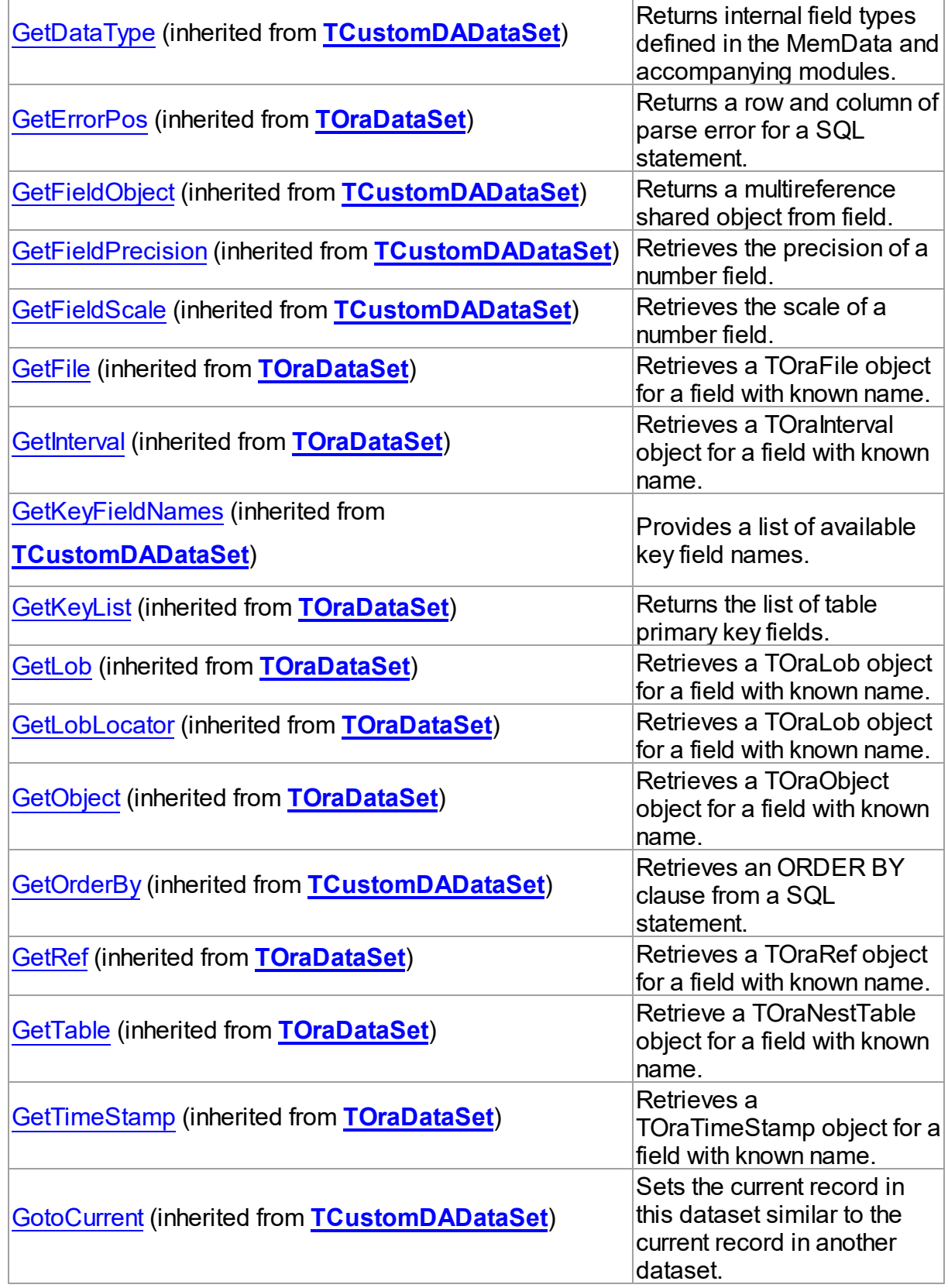

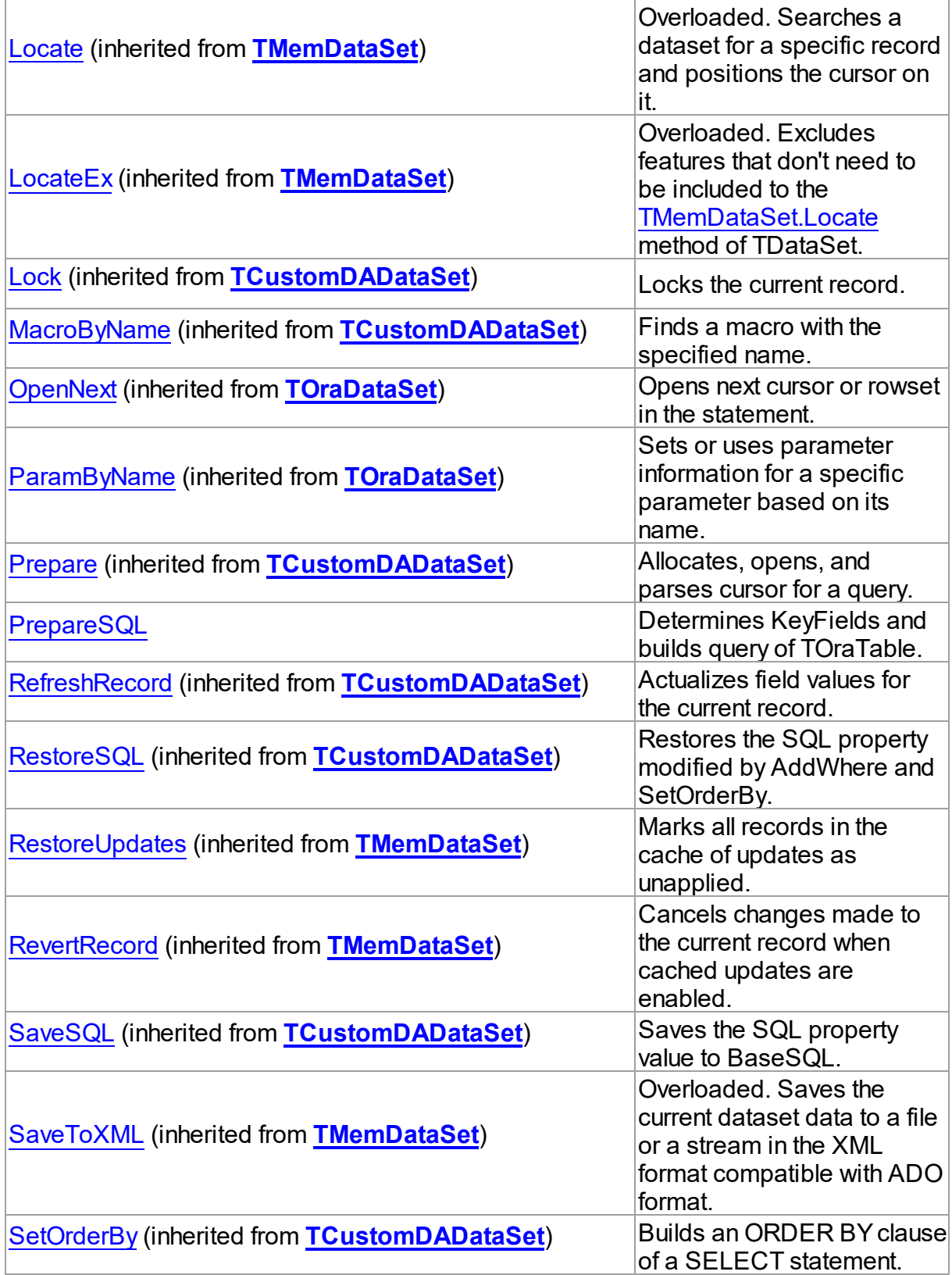

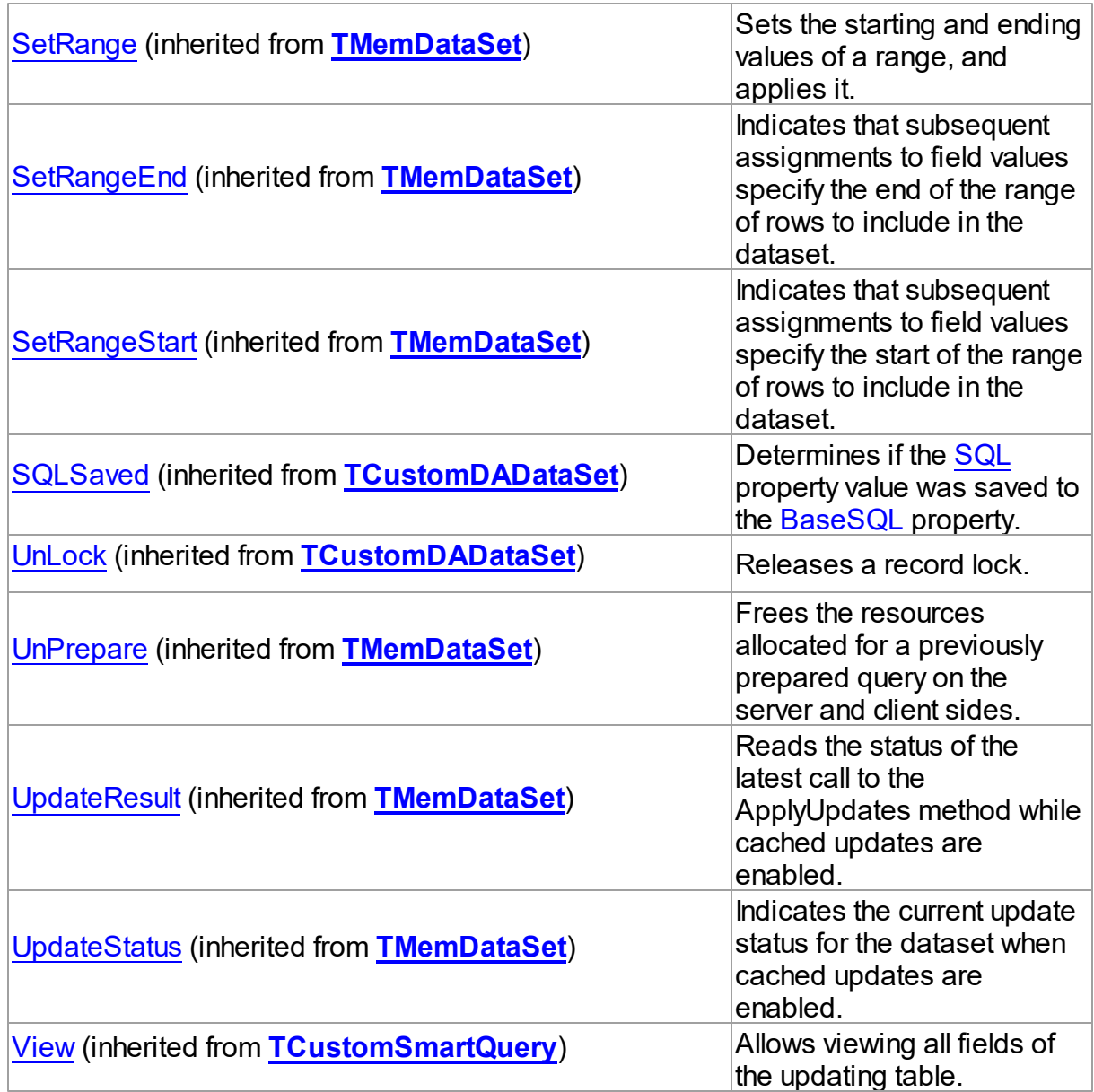

## See Also

- [TOraTable](#page-1483-0) Class
- [TOraTable](#page-1484-0) Class Members

© 1997-2024 Devart. All Rights Reserved. [Request](https://www.devart.com/company/contactform.html?category=1&product=odac) Support DAC [Forum](https://support.devart.com/portal/en/community/delphi-data-access-components) Provide [Feedback](https://www.devart.com/odac/feedback.html)

#### <span id="page-1509-1"></span>5.30.1.2.3.1 EmptyTable Method

Truncates the current table content on the server.

Class

[TOraTable](#page-1483-0)

Syntax

procedure EmptyTable;

## **Remarks**

Call the EmptyTable method to truncate the current table content on the server.

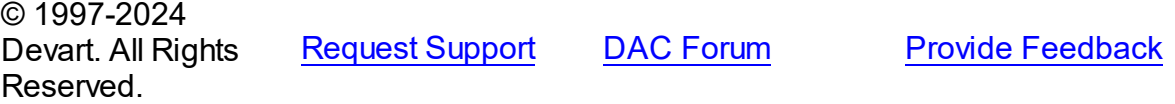

#### <span id="page-1509-2"></span>5.30.1.2.3.2 PrepareSQL Method

Determines KeyFields and builds query of TOraTable.

### Class

#### [TOraTable](#page-1483-0)

## **Syntax**

procedure PrepareSQL;

## **Remarks**

Call the PrepareSQL method to determine KeyFields and build query of TOraTable.

PrepareSQL is called implicitly when TOraTable is being opened.

© 1997-2024 Devart. All Rights Reserved. [Request](https://www.devart.com/company/contactform.html?category=1&product=odac) Support DAC [Forum](https://support.devart.com/portal/en/community/delphi-data-access-components) Provide [Feedback](https://www.devart.com/odac/feedback.html)

## <span id="page-1509-0"></span>**5.30.1.3 TSmartQuery Class**

A component providing [TCustomSmartQuery.Expand](#page-1472-0) fields feature, that lets all data controls be aware of all the fields belonging to updating table an not only those requested in SELECT clause, and [TCustomSmartQuery.SmartRefresh](#page-1474-1) feature (in Professional and Developer

editions only).

For a list of all members of this type, see [TSmartQuery](#page-1510-0) members.

Unit

[OraSmart](#page-1451-0)

**Syntax** 

TSmartQuery = class([TCustomSmartQuery](#page-1453-0));

## **Remarks**

TSmartQuery component is a direct descendant of the [TOraDataSet](#page-781-0) class.

TSmartQuery is an alternative to [TOraQuery.](#page-915-0) It provides [TCustomSmartQuery.Expand](#page-1472-0) fields feature, that lets all data controls be aware of all the fields belonging to updating table an not only those requested in SELECT clause, and [TCustomSmartQuery.SmartRefresh](#page-1474-1) feature (in Professional and Developer editions only).

## Inheritance Hierarchy

**[TMemDataSet](#page-697-0)** [TCustomDADataSet](#page-429-0) **[TOraDataSet](#page-781-0)** [TCustomOraQuery](#page-758-0) [TCustomSmartQuery](#page-1453-0) **TSmartQuery**

## See Also

- [TOraQuery](#page-915-0)
- [TOraTable](#page-1483-0)
- Updating Data with ODAC Dataset [Components](#page-140-0)

© 1997-2024 Devart. All Rights Reserved. [Request](https://www.devart.com/company/contactform.html?category=1&product=odac) Support DAC [Forum](https://support.devart.com/portal/en/community/delphi-data-access-components) Provide [Feedback](https://www.devart.com/odac/feedback.html)

<span id="page-1510-0"></span>5.30.1.3.1 Members

**[TSmartQuery](#page-1509-0)** class overview.

# Properties

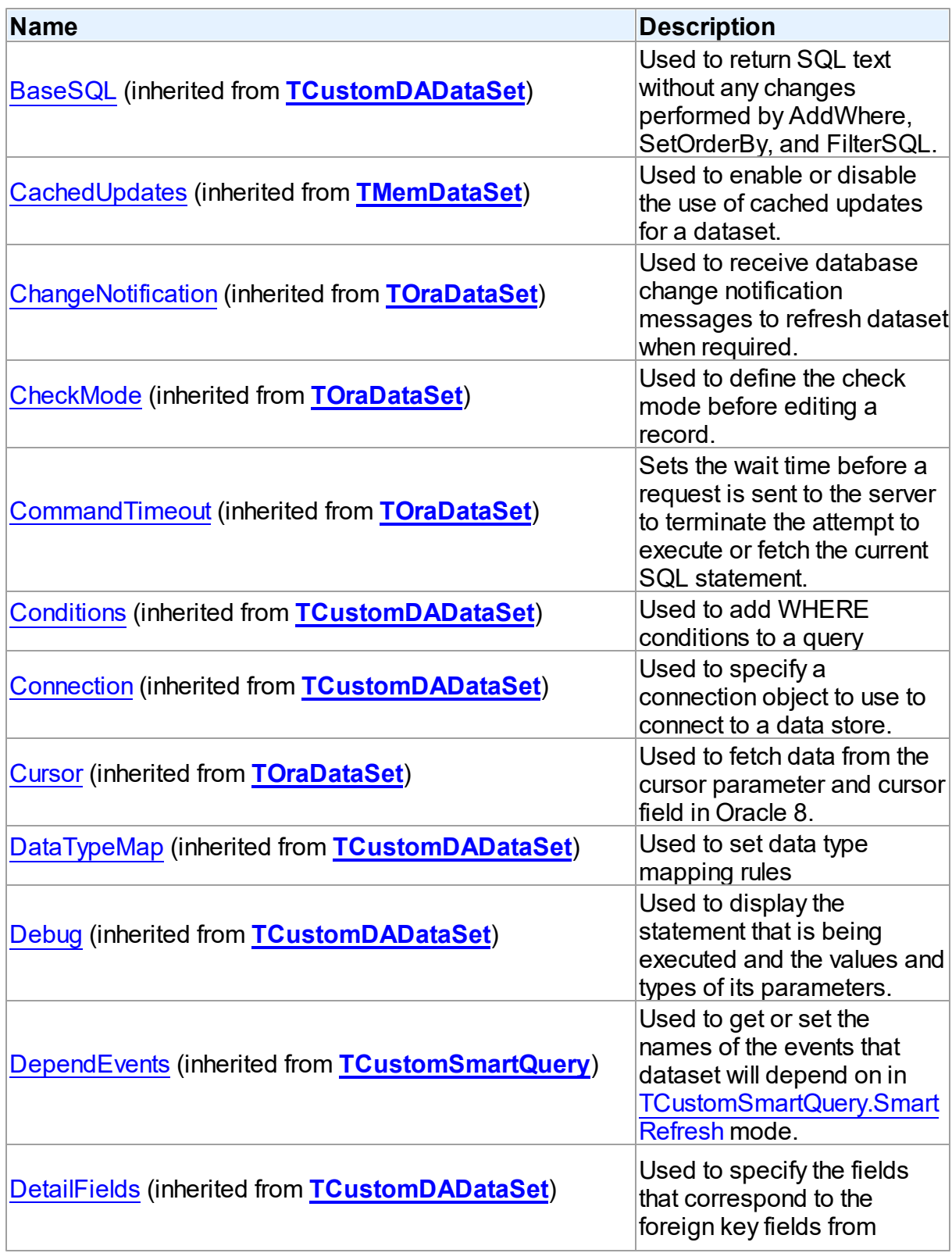
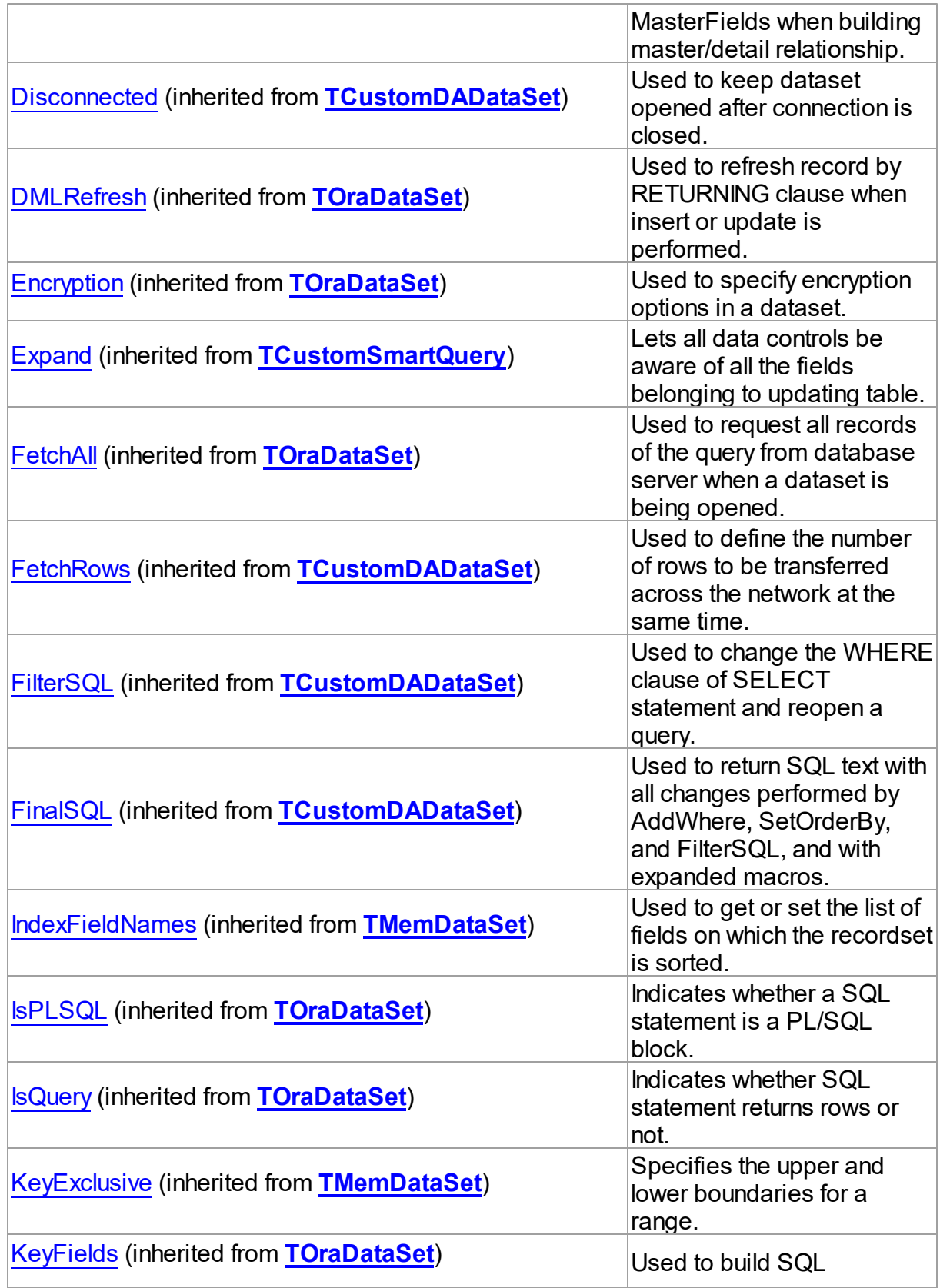

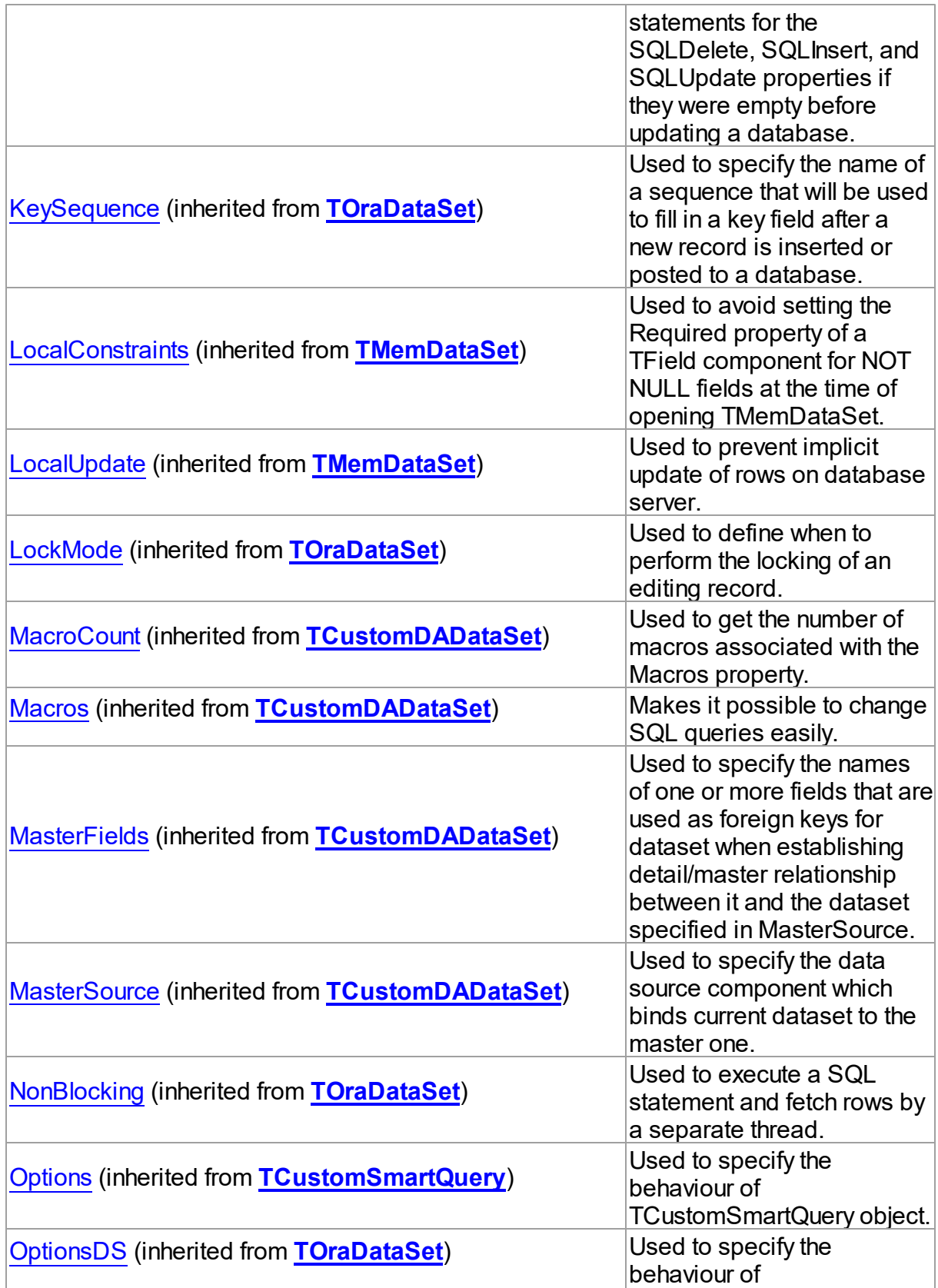

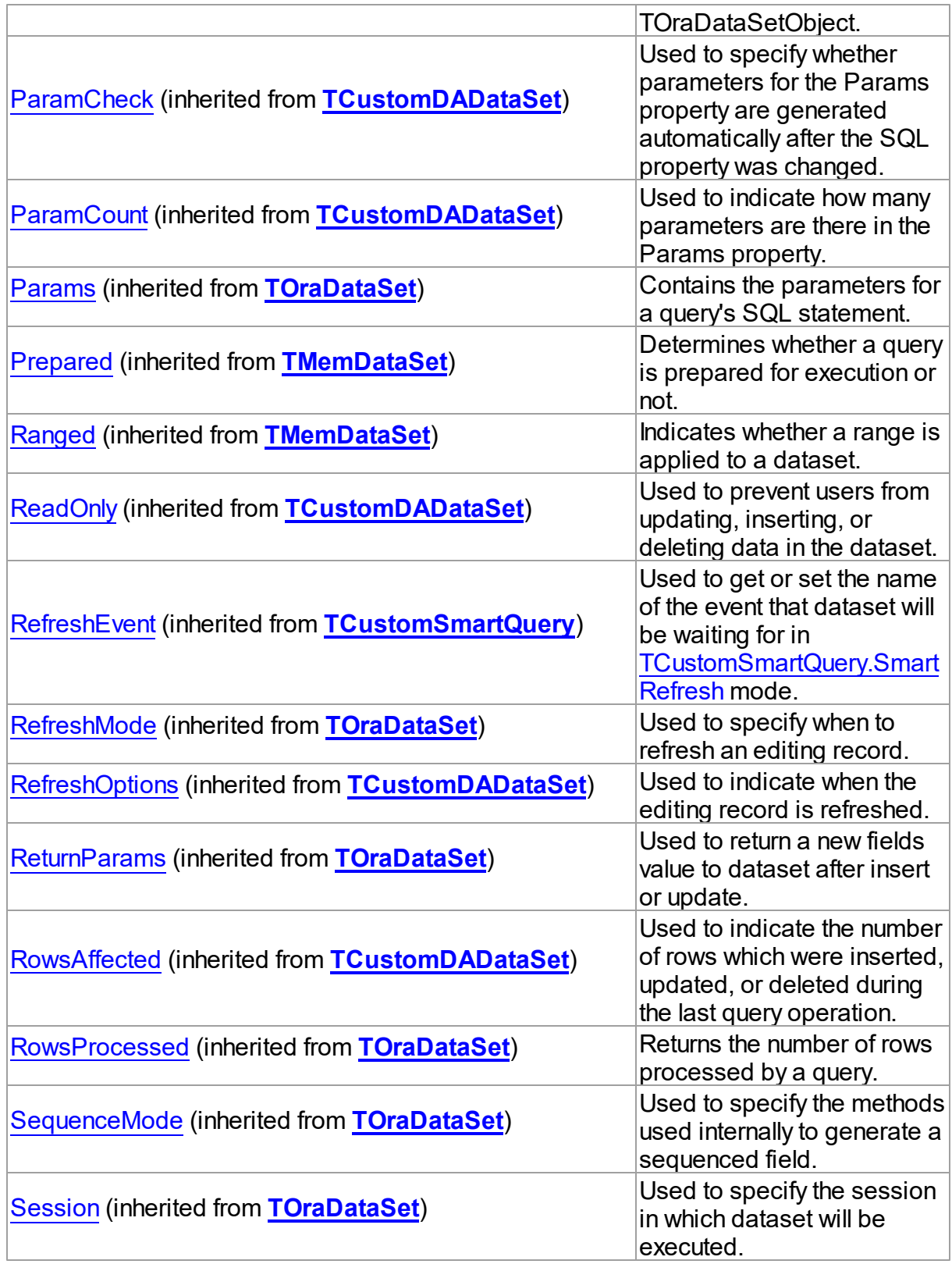

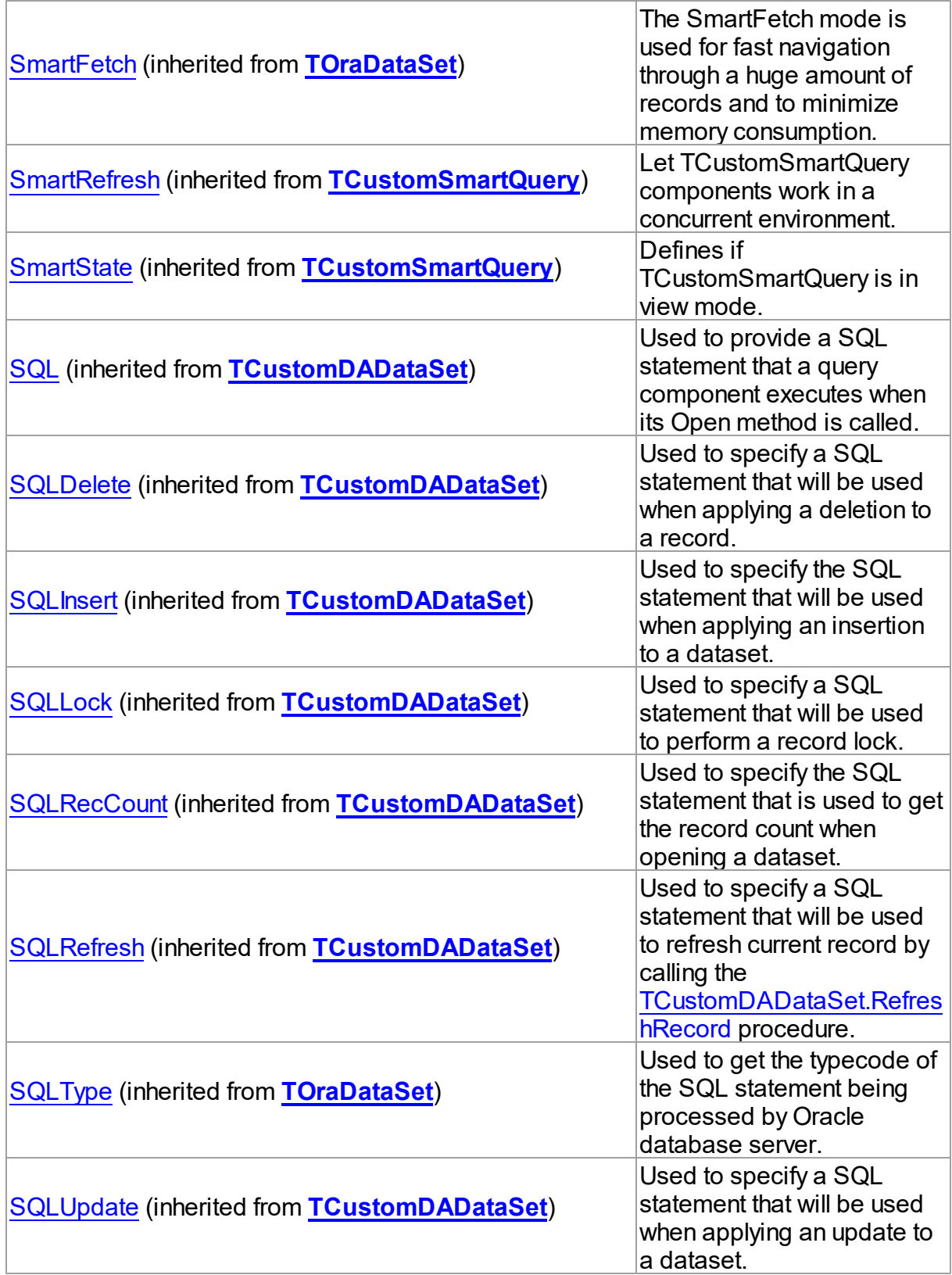

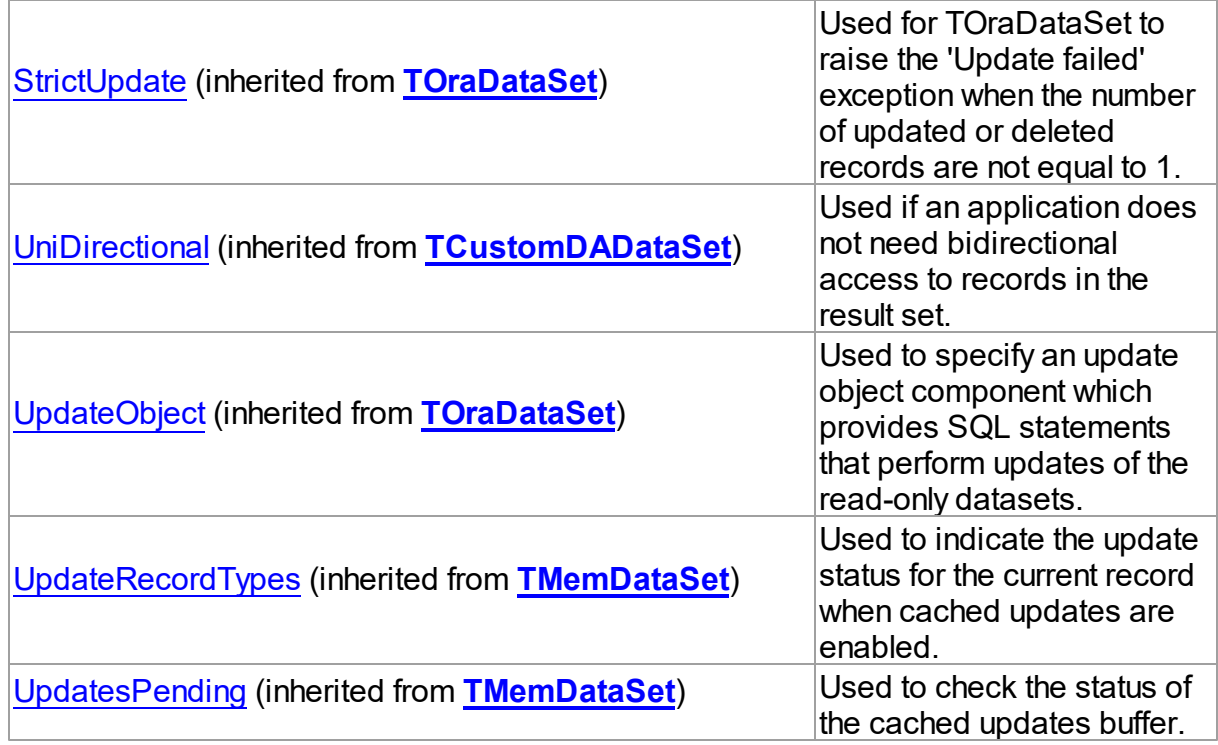

# Methods

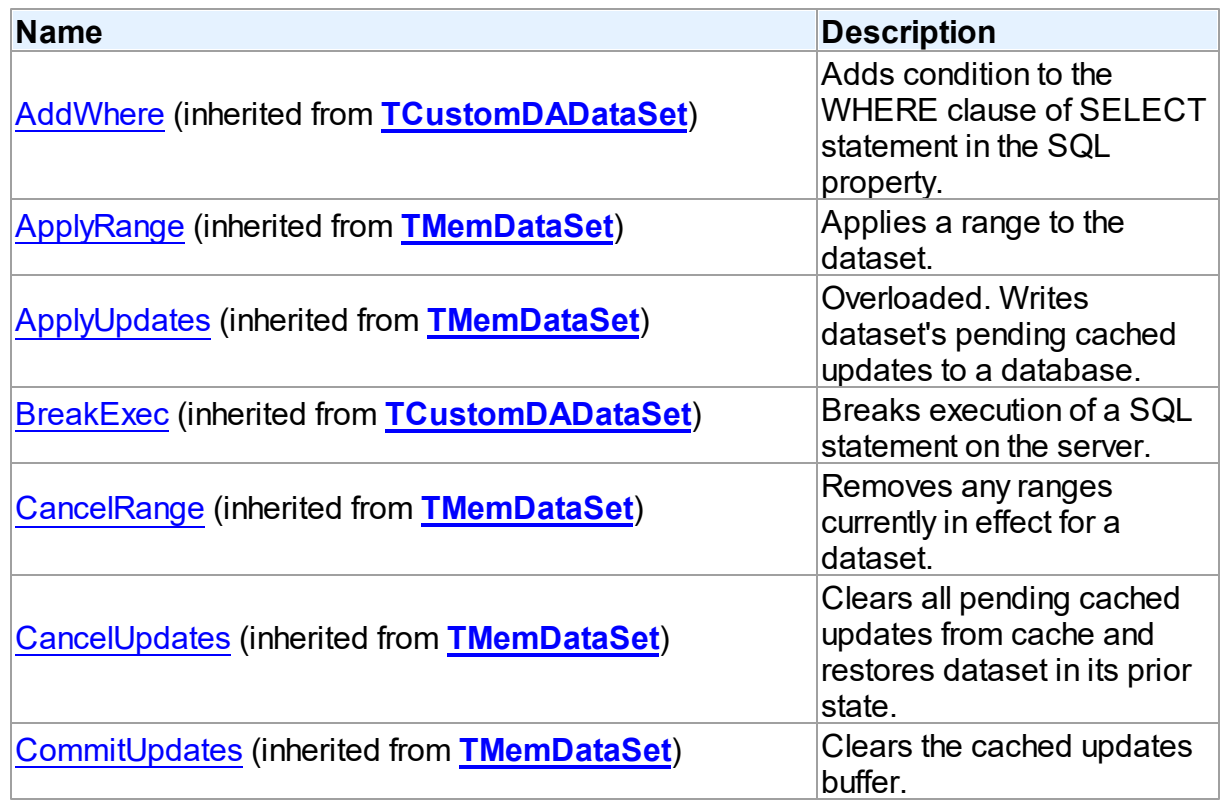

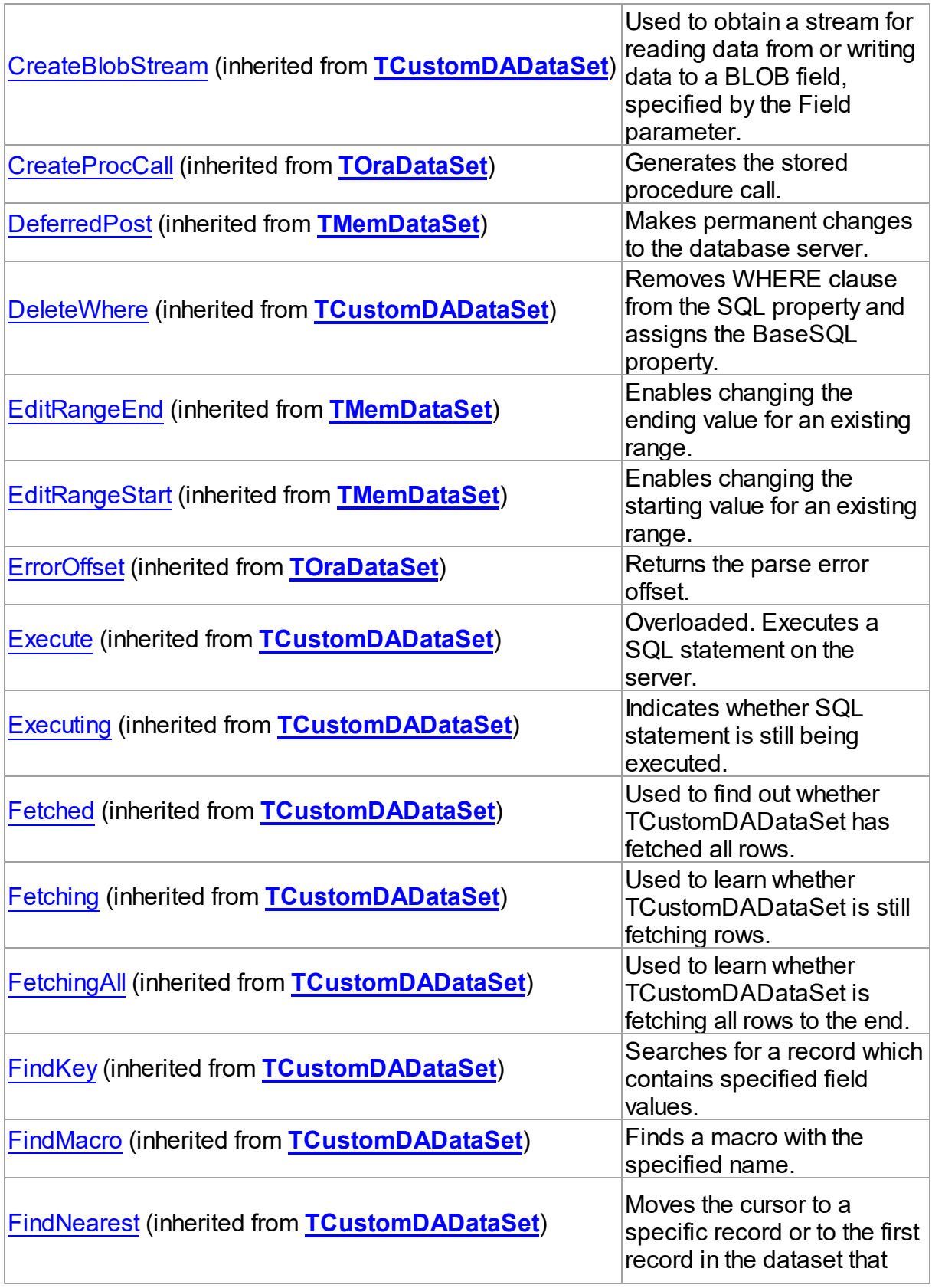

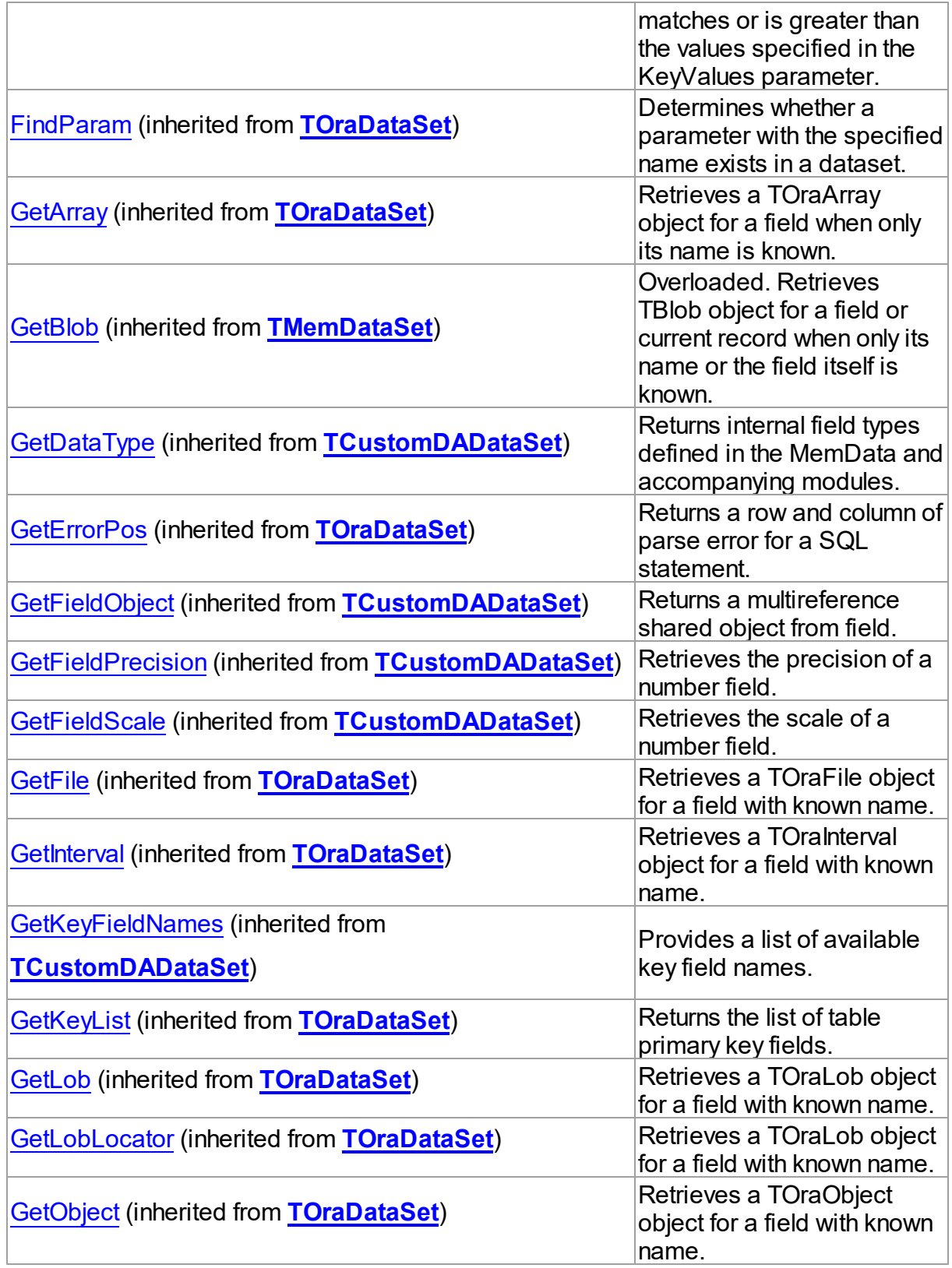

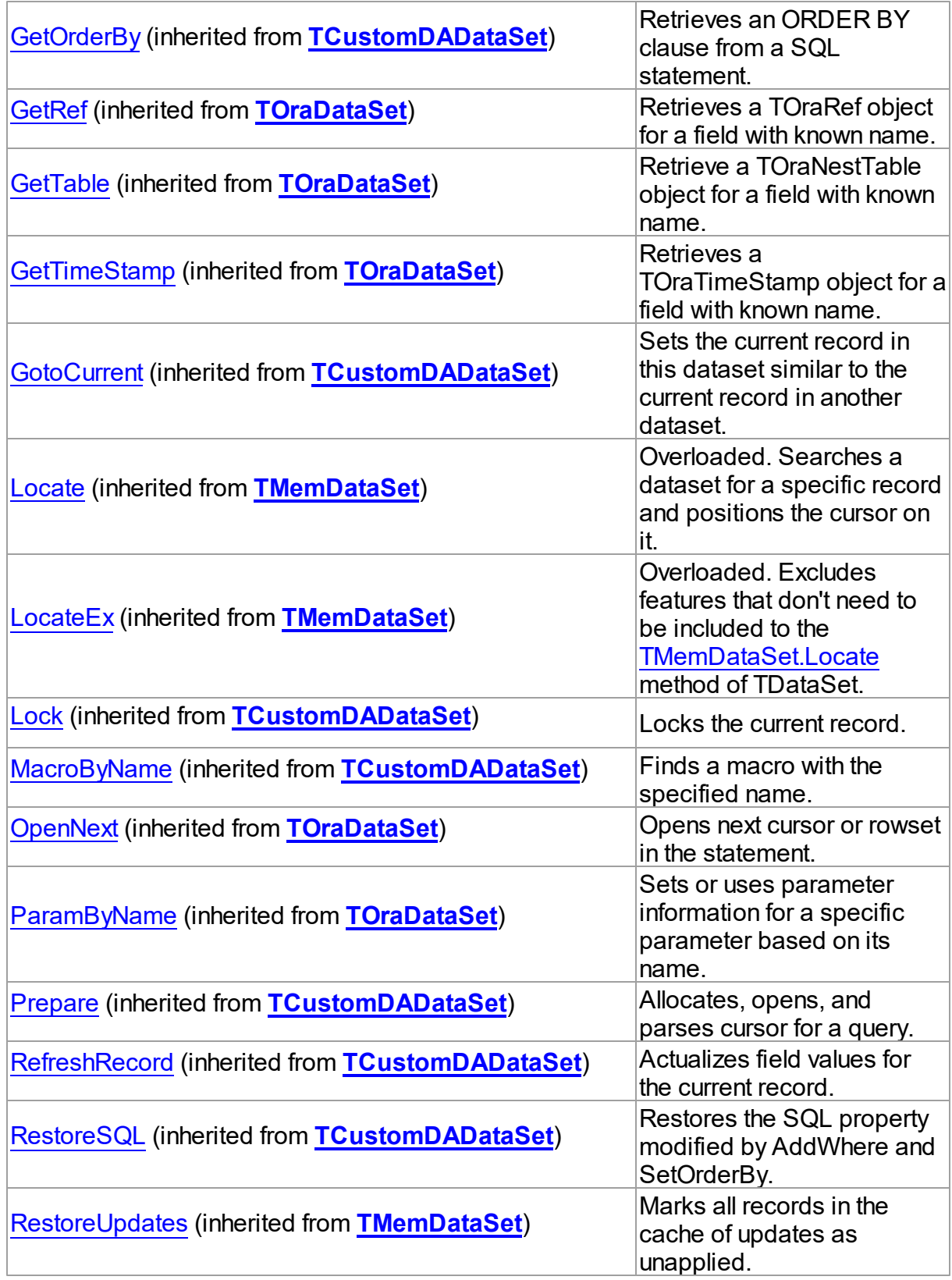

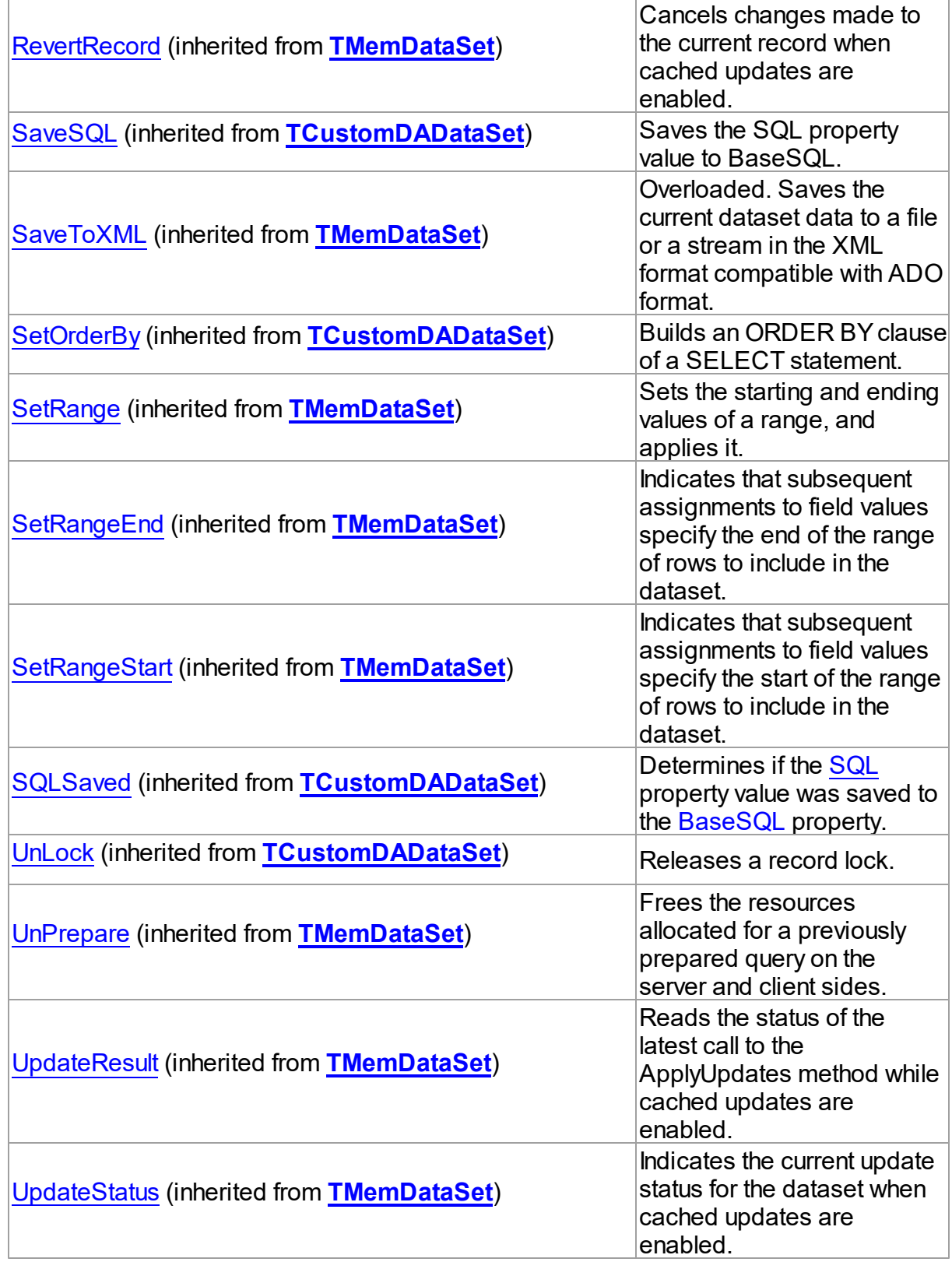

![](_page_1521_Picture_414.jpeg)

# Events

![](_page_1521_Picture_415.jpeg)

#### <span id="page-1522-1"></span>**5.30.1.4 TSmartQueryOptions Class**

This class allows setting up the behaviour of the TSmartQuery class.

For a list of all members of this type, see [TSmartQueryOptions](#page-1522-0) members.

Unit

[OraSmart](#page-1451-0)

**Syntax** 

TSmartQueryOptions = class([TOraDataSetOptions](#page-834-0));

# Inheritance Hierarchy

**[TDADataSetOptions](#page-552-0)** 

[TOraDataSetOptionsDS](#page-853-0)

**[TOraDataSetOptions](#page-834-0)** 

**TSmartQueryOptions**

© 1997-2024 Devart. All Rights Reserved. [Request](https://www.devart.com/company/contactform.html?category=1&product=odac) Support DAC [Forum](https://support.devart.com/portal/en/community/delphi-data-access-components) Provide [Feedback](https://www.devart.com/odac/feedback.html)

<span id="page-1522-0"></span>5.30.1.4.1 Members

**[TSmartQueryOptions](#page-1522-1)** class overview.

# **Properties**

![](_page_1522_Picture_352.jpeg)

![](_page_1523_Picture_485.jpeg)

![](_page_1524_Picture_493.jpeg)

![](_page_1525_Picture_525.jpeg)

![](_page_1526_Picture_412.jpeg)

# **5.30.2 Enumerations**

Reserved.

Enumerations in the **OraSmart** unit.

# **Enumerations**

![](_page_1526_Picture_413.jpeg)

#### <span id="page-1527-0"></span>**5.30.2.1 TSmartState Enumeration**

Specifies if TCustomSmartQuery is in view mode.

Unit

[OraSmart](#page-1451-0)

### **Syntax**

```
TSmartState = (dsView);
```
### Values

![](_page_1527_Picture_276.jpeg)

## **Remarks**

Check the SmartState property to learn whether TCustomSmartQuery is in view mode.

TCustomSmartQuery is in view mode (SmartState is dsView) after calling View method.

© 1997-2024 Devart. All Rights Reserved. [Request](https://www.devart.com/company/contactform.html?category=1&product=odac) Support DAC [Forum](https://support.devart.com/portal/en/community/delphi-data-access-components) Provide [Feedback](https://www.devart.com/odac/feedback.html)

# <span id="page-1527-1"></span>**5.31 OraSQLMonitor**

This unit contains implementation of the TOraSQLMonitor component.

### Classes

![](_page_1527_Picture_277.jpeg)

## **5.31.1 Classes**

Classes in the **OraSQLMonitor** unit.

## Classes

![](_page_1528_Picture_371.jpeg)

#### <span id="page-1528-0"></span>**5.31.1.1 TOraSQLMonitor Class**

This component serves for monitoring dynamic SQL execution in ODAC-based applications.

For a list of all members of this type, see [TOraSQLMonitor](#page-1529-0) members.

Unit

### [OraSQLMonitor](#page-1527-1)

**Syntax** 

TOraSQLMonitor = class([TCustomDASQLMonitor](#page-365-0));

### Remarks

Use TOraSQLMonitor to monitor dynamic SQL execution in ODAC-based applications. TOraSQLMonitor provides two ways of displaying debug information: with dialog window, [DBMonitor](#page-222-0) or Borland SQL Monitor. Furthermore to receive debug information the [TCustomDASQLMonitor.OnSQL](#page-370-0) event can be used. Also it is possible to use all these ways at the same time, though an application may have only one TOraSQLMonitor object. If an application has no TOraSQLMonitor instance, the Debug window is available to display SQL statements to be sent.

# Inheritance Hierarchy **[TCustomDASQLMonitor](#page-365-0)**

**TOraSQLMonitor**

See Also

- [TCustomDADataSet.Debug](#page-444-0)
- [TCustomDASQL.Debug](#page-500-0)
- **[DBMonitor](#page-222-0)**

![](_page_1529_Picture_301.jpeg)

<span id="page-1529-0"></span>5.31.1.1.1 Members

**[TOraSQLMonitor](#page-1528-0)** class overview.

# Properties

![](_page_1529_Picture_302.jpeg)

# **Events**

![](_page_1529_Picture_303.jpeg)

# <span id="page-1530-1"></span>**5.32 OraTransaction**

This unit contains implementation of the TOraTransaction component.

# Classes

![](_page_1530_Picture_284.jpeg)

# **Enumerations**

![](_page_1530_Picture_285.jpeg)

### **5.32.1 Classes**

Classes in the **OraTransaction** unit.

# Classes

![](_page_1530_Picture_286.jpeg)

#### <span id="page-1530-0"></span>**5.32.1.1 TOraTransaction Class**

A component for managing transactions in an application.

For a list of all members of this type, see [TOraTransaction](#page-1531-0) members.

### Unit

## [OraTransaction](#page-1530-1)

## **Syntax**

TOraTransaction = class([TDATransaction](#page-612-0));

# **Remarks**

The TOraTransaction component is used to provide discrete transaction control over connection. It can be used for manipulating simple local and global transactions.

## Inheritance Hierarchy

**[TDATransaction](#page-612-0)** 

**TOraTransaction**

## See Also

- [TOraTransaction](#page-190-0) Component
- [TCustomDAConnection.StartTransaction](#page-427-0)
- [TCustomDAConnection.Commit](#page-413-0)
- [TCustomDAConnection.Rollback](#page-426-0)
- [TOraTransaction](#page-190-0) Component

![](_page_1531_Picture_264.jpeg)

<span id="page-1531-0"></span>5.32.1.1.1 Members

**[TOraTransaction](#page-1530-0)** class overview.

# **Properties**

![](_page_1531_Picture_265.jpeg)

![](_page_1532_Picture_393.jpeg)

# Methods

![](_page_1532_Picture_394.jpeg)

![](_page_1533_Picture_375.jpeg)

# Events

![](_page_1533_Picture_376.jpeg)

![](_page_1534_Picture_354.jpeg)

5.32.1.1.2 Properties

Properties of the **TOraTransaction** class.

For a complete list of the **TOraTransaction** class members, see the [TOraTransaction](#page-1531-0) [Members](#page-1531-0) topic.

# Public

![](_page_1534_Picture_355.jpeg)

# Published

![](_page_1534_Picture_356.jpeg)

![](_page_1535_Picture_347.jpeg)

# See Also

- [TOraTransaction](#page-1530-0) Class
- [TOraTransaction](#page-1531-0) Class Members

![](_page_1535_Picture_348.jpeg)

<span id="page-1535-0"></span>5.32.1.1.2.1 Active Property

Used to indicate whether the transaction is active or not.

## Class

[TOraTransaction](#page-1530-0)

# **Syntax**

property Active: boolean;

# Remarks

Use the Active property to indicate whether the transaction is active or not.

© 1997-2024 [Request](https://www.devart.com/company/contactform.html?category=1&product=odac) Support DAC [Forum](https://support.devart.com/portal/en/community/delphi-data-access-components) Provide [Feedback](https://www.devart.com/odac/feedback.html)

### Devart. All Rights Reserved.

<span id="page-1536-0"></span>5.32.1.1.2.2 BranchQualifiers Property(Indexer)

Used to represent branch qualifier part of XID for transaction branches.

Class

[TOraTransaction](#page-1530-0)

### **Syntax**

property BranchQualifiers[Index: integer]: TBytes;

### **Parameters**

*Index*

Holds a branch qualifier index.

# **Remarks**

Use the BranchQualifiers property to represent a branch qualifier part of XID for transaction branches.

© 1997-2024 Devart. All Rights Reserved. [Request](https://www.devart.com/company/contactform.html?category=1&product=odac) Support DAC [Forum](https://support.devart.com/portal/en/community/delphi-data-access-components) Provide [Feedback](https://www.devart.com/odac/feedback.html)

<span id="page-1536-1"></span>5.32.1.1.2.3 DefaultSession Property

Used to specify the session for performing the transaction.

### Class

[TOraTransaction](#page-1530-0)

**Syntax** 

property DefaultSession: [TOraSession;](#page-936-0)

# **Remarks**

Use the DefaultSession property to specify the session which is used to perform the transaction. For distributed transactions use the [TOraTransaction.AddSession](#page-1543-0) method instead.

See Also

[TOraTransaction.AddSession](#page-1543-0)

© 1997-2024 Devart. All Rights Reserved. [Request](https://www.devart.com/company/contactform.html?category=1&product=odac) Support DAC [Forum](https://support.devart.com/portal/en/community/delphi-data-access-components) Provide [Feedback](https://www.devart.com/odac/feedback.html)

#### <span id="page-1537-0"></span>5.32.1.1.2.4 GlobalCoordinator Property

Used to determine with what distributed transaction, perform two-phase commit or rollback on all sessions will be coordinated.

## Class

### [TOraTransaction](#page-1530-0)

### Syntax

property GlobalCoordinator: [TGlobalCoordinator](#page-1551-0) default gcInternal;

## **Remarks**

Use the GlobalCoordinator property to determine with what distributed transaction, perform two-phase commit or rollback on all sessions will be coordinated.

© 1997-2024 Devart. All Rights Reserved. [Request](https://www.devart.com/company/contactform.html?category=1&product=odac) Support DAC [Forum](https://support.devart.com/portal/en/community/delphi-data-access-components) Provide [Feedback](https://www.devart.com/odac/feedback.html)

<span id="page-1537-1"></span>5.32.1.1.2.5 InactiveTimeOut Property

Used to specify the waiting time before deleting inactive transaction branch.

### Class

### [TOraTransaction](#page-1530-0)

### **Syntax**

property InactiveTimeOut: integer default 0;

## Remarks

Use the InactiveTimeOut property to set for server the time to wait before deleting inactive

transaction branch.

© 1997-2024 Devart. All Rights Reserved. [Request](https://www.devart.com/company/contactform.html?category=1&product=odac) Support DAC [Forum](https://support.devart.com/portal/en/community/delphi-data-access-components) Provide [Feedback](https://www.devart.com/odac/feedback.html)

<span id="page-1538-0"></span>5.32.1.1.2.6 IsolationLevel Property

Used to specify how the transactions containing database modifications are handled.

Class

[TOraTransaction](#page-1530-0)

**Syntax** 

```
TOraIsolationLevel default
ilReadCommitted;
```
# **Remarks**

Use the IsolationLevel property to specify how the transactions containing database modifications are handled.

© 1997-2024 Devart. All Rights Reserved. [Request](https://www.devart.com/company/contactform.html?category=1&product=odac) Support DAC [Forum](https://support.devart.com/portal/en/community/delphi-data-access-components) Provide [Feedback](https://www.devart.com/odac/feedback.html)

<span id="page-1538-1"></span>5.32.1.1.2.7 ResumeTimeOut Property

Used to set the wait time to resume the transaction branch if it is used by another session.

Class

[TOraTransaction](#page-1530-0)

Syntax

property ResumeTimeOut: integer default 0;

# **Remarks**

Use the ResumeTimeOut property for setting the wait time to resume the transaction branch if it is used by another session.

See Also

#### • [Resume](#page-1545-1)

© 1997-2024 Devart. All Rights Reserved. [Request](https://www.devart.com/company/contactform.html?category=1&product=odac) Support DAC [Forum](https://support.devart.com/portal/en/community/delphi-data-access-components) Provide [Feedback](https://www.devart.com/odac/feedback.html)

<span id="page-1539-0"></span>5.32.1.1.2.8 Sessions Property(Indexer)

Used to specify a session for the given index.

Class

[TOraTransaction](#page-1530-0)

**Syntax** 

property Sessions[Index: integer]: [TOraSession](#page-936-0);

#### **Parameters**

*Index*

Holds the index to specify a session for.

### **Remarks**

Use the Sessions property to specify a session for the given index.

### See Also

- [SessionsCount](#page-1539-1)
- [RemoveSession](#page-1545-0)
- [TOraTransaction.AddSession](#page-1543-0)

© 1997-2024 Devart. All Rights Reserved. [Request](https://www.devart.com/company/contactform.html?category=1&product=odac) Support DAC [Forum](https://support.devart.com/portal/en/community/delphi-data-access-components) Provide [Feedback](https://www.devart.com/odac/feedback.html)

<span id="page-1539-1"></span>5.32.1.1.2.9 SessionsCount Property

Used to provide the number of sessions associated with the transaction component.

Class

[TOraTransaction](#page-1530-0)

**Syntax** 

property SessionsCount: integer;

# Remarks

Use the SessionsCount property to get the number of sessions associated with the transaction component.

See Also

- [Sessions](#page-1539-0)
- [RemoveSession](#page-1545-0)
- [TOraTransaction.AddSession](#page-1543-0)

© 1997-2024 Devart. All Rights Reserved. [Request](https://www.devart.com/company/contactform.html?category=1&product=odac) Support DAC [Forum](https://support.devart.com/portal/en/community/delphi-data-access-components) Provide [Feedback](https://www.devart.com/odac/feedback.html)

<span id="page-1540-0"></span>5.32.1.1.2.10 TransactionId Property

Used to represent global transaction identifier.

### Class

[TOraTransaction](#page-1530-0)

**Syntax** 

property TransactionId: TBytes;

# Remarks

Use the TransactionId property to represent global transaction identifier which is the part of

XID. Server associates it with local transaction.

© 1997-2024 Devart. All Rights Reserved. [Request](https://www.devart.com/company/contactform.html?category=1&product=odac) Support DAC [Forum](https://support.devart.com/portal/en/community/delphi-data-access-components) Provide [Feedback](https://www.devart.com/odac/feedback.html)

<span id="page-1540-1"></span>5.32.1.1.2.11 TransactionName Property

Used to assign a name to the current transaction.

## Class

[TOraTransaction](#page-1530-0)

# **Syntax**

property TransactionName: string;

# **Remarks**

Use the TransactionName property to assign a name to the current transaction. This parameter is useful in distributed database environments when you have to identify and resolve in-doubt transactions. The text string is limited to 255 bytes.

![](_page_1541_Picture_368.jpeg)

5.32.1.1.3 Methods

Methods of the **TOraTransaction** class.

For a complete list of the **TOraTransaction** class members, see the [TOraTransaction](#page-1531-0) [Members](#page-1531-0) topic.

## Public

![](_page_1541_Picture_369.jpeg)

![](_page_1542_Picture_299.jpeg)

# See Also

- [TOraTransaction](#page-1530-0) Class
- [TOraTransaction](#page-1531-0) Class Members

![](_page_1542_Picture_300.jpeg)

<span id="page-1542-0"></span>5.32.1.1.3.1 AddSession Method

Associates a TOraSession component with the transaction component.

# **Class**

[TOraTransaction](#page-1530-0)

# Overload List

![](_page_1542_Picture_301.jpeg)

<span id="page-1542-1"></span>Associates a TOraSession component with the transaction component.

# **Class**

[TOraTransaction](#page-1530-0)

### **Syntax**

procedure AddSession(Session: [TOraSession](#page-936-0)); overload;

#### **Parameters**

*Session* Holds a TOraSession component

## Remarks

Call the AddSession method to associate a TOraSession component with the transaction component.

© 1997-2024 Devart. All Rights Reserved. [Request](https://www.devart.com/company/contactform.html?category=1&product=odac) Support DAC [Forum](https://support.devart.com/portal/en/community/delphi-data-access-components) Provide [Feedback](https://www.devart.com/odac/feedback.html)

<span id="page-1543-0"></span>Associates a TOraSession component with the transaction component.

Class

### [TOraTransaction](#page-1530-0)

### **Syntax**

procedure AddSession(Session: [TOraSession](#page-936-0); BranchQualifier: TBytes); overload;

#### **Parameters**

*Session* Holds a TOraSession component *BranchQualifier*

Holds a branch qualifier.

# See Also

- [TOraTransaction.Sessions](#page-1539-0)
- [TOraTransaction.RemoveSession](#page-1545-0)
- [TOraTransaction.ClearSessions](#page-1544-0)

© 1997-2024 Devart. All Rights Reserved.

[Request](https://www.devart.com/company/contactform.html?category=1&product=odac) Support DAC [Forum](https://support.devart.com/portal/en/community/delphi-data-access-components) Provide [Feedback](https://www.devart.com/odac/feedback.html)

#### <span id="page-1544-0"></span>5.32.1.1.3.2 ClearSessions Method

Disassociates the transaction component from all its session components.

Class

[TOraTransaction](#page-1530-0)

## **Syntax**

procedure ClearSessions;

## **Remarks**

Call the ClearSessions method to disassociate the transaction component from all its session components.

# See Also

- [Sessions](#page-1539-0)
- [AddSession](#page-1542-0)
- [RemoveSession](#page-1545-0)

© 1997-2024 Devart. All Rights Reserved. [Request](https://www.devart.com/company/contactform.html?category=1&product=odac) Support DAC [Forum](https://support.devart.com/portal/en/community/delphi-data-access-components) Provide [Feedback](https://www.devart.com/odac/feedback.html)

<span id="page-1544-1"></span>5.32.1.1.3.3 Detach Method

Deactivates a transaction.

### Class

[TOraTransaction](#page-1530-0)

### **Syntax**

procedure Detach;

# **Remarks**

Call the Detach method to make a transaction inactive.

# See Also

#### • [Resume](#page-1545-1)

© 1997-2024 Devart. All Rights Reserved. [Request](https://www.devart.com/company/contactform.html?category=1&product=odac) Support DAC [Forum](https://support.devart.com/portal/en/community/delphi-data-access-components) Provide [Feedback](https://www.devart.com/odac/feedback.html)

#### <span id="page-1545-0"></span>5.32.1.1.3.4 RemoveSession Method

Disassociates the specified session from the transaction.

Class

[TOraTransaction](#page-1530-0)

**Syntax** 

procedure RemoveSession(Session: [TOraSession\)](#page-936-0);

### **Parameters**

*Session*

Holds a TOraSession object.

## **Remarks**

Call the RemoveSession method to disassociate the specified session from the transaction.

### See Also

- [Sessions](#page-1539-0)
- [TOraTransaction.AddSession](#page-1543-0)
- [ClearSessions](#page-1544-0)

© 1997-2024 Devart. All Rights Reserved. [Request](https://www.devart.com/company/contactform.html?category=1&product=odac) Support DAC [Forum](https://support.devart.com/portal/en/community/delphi-data-access-components) Provide [Feedback](https://www.devart.com/odac/feedback.html)

<span id="page-1545-1"></span>5.32.1.1.3.5 Resume Method

Resumes a detached transaction.

Class

[TOraTransaction](#page-1530-0)

**Syntax** 

procedure Resume;

### **Remarks**

Call the Resume method to resume a detached transaction.

## See Also

- [ResumeTimeOut](#page-1538-1)
- [Detach](#page-1544-1)

© 1997-2024 Devart. All Rights Reserved. [Request](https://www.devart.com/company/contactform.html?category=1&product=odac) Support DAC [Forum](https://support.devart.com/portal/en/community/delphi-data-access-components) Provide [Feedback](https://www.devart.com/odac/feedback.html)

#### <span id="page-1546-0"></span>5.32.1.1.3.6 RollbackToSavepoint Method

Discards all modifications made during the current transaction and restores its state to the moment of the savepoint.

### Class

[TOraTransaction](#page-1530-0)

### Syntax

procedure RollbackToSavepoint(const Savepoint: string);

### **Parameters**

*Savepoint* Holds the name of the savepoint.

# **Remarks**

Call the RollbackToSavepoint method to cancel all updates for the current transaction and restore its state up to the moment of the last defined savepoint.

# See Also

- [Savepoint](#page-1547-0)
- [TDATransaction.Rollback](#page-617-0)

© 1997-2024 Devart. All Rights Reserved. [Request](https://www.devart.com/company/contactform.html?category=1&product=odac) Support DAC [Forum](https://support.devart.com/portal/en/community/delphi-data-access-components) Provide [Feedback](https://www.devart.com/odac/feedback.html)

*© 2024 Enter your company name*

#### <span id="page-1547-0"></span>5.32.1.1.3.7 Savepoint Method

Defines a savepoint in the transaction.

Class

[TOraTransaction](#page-1530-0)

## **Syntax**

procedure Savepoint(const Savepoint: string);

#### **Parameters**

*Savepoint*

Holds the savepoint name that identifies the savepoint.

### **Remarks**

Call the Savepoint method to define a point in the transaction to which you can roll back later. As the parameter, you can pass any valid name to identify the savepoint.

To roll back to the last savepoint call [RollbackToSavepoint](#page-1546-0).

## See Also

[RollbackToSavepoint](#page-1546-0)

© 1997-2024 Devart. All Rights Reserved. [Request](https://www.devart.com/company/contactform.html?category=1&product=odac) Support DAC [Forum](https://support.devart.com/portal/en/community/delphi-data-access-components) Provide [Feedback](https://www.devart.com/odac/feedback.html)

<span id="page-1547-1"></span>5.32.1.1.3.8 StartTransaction Method

Begins a new user transaction against the database server.

#### Class

[TOraTransaction](#page-1530-0)

## Overload List

![](_page_1547_Picture_329.jpeg)
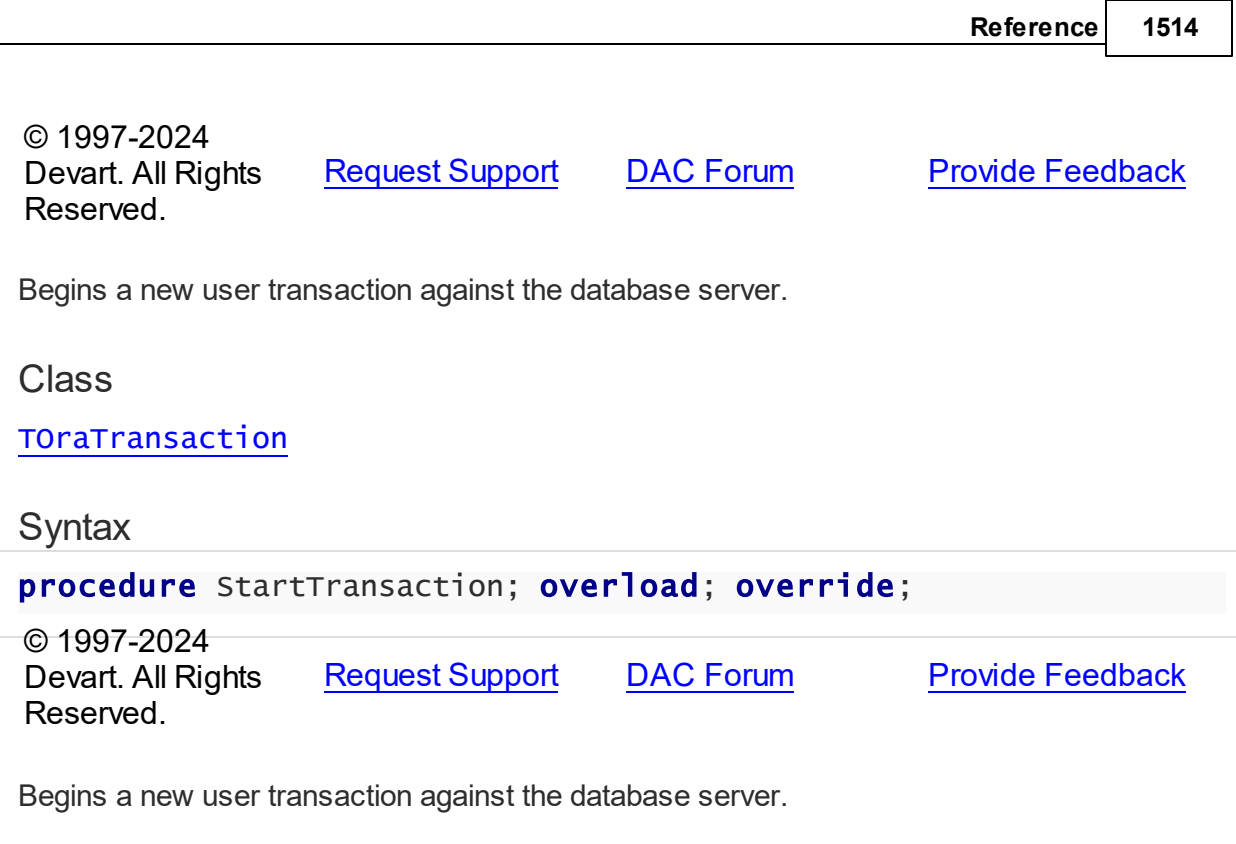

## Class

[TOraTransaction](#page-1530-0)

## **Syntax**

procedure StartTransaction(Resume: boolean); reintroduce; overload;

## **Parameters**

## *Resume*

True, if detached transaction branches will be resumed on sessions. False otherwise.

# **Remarks**

Call the StartTransaction method to begin a new user transaction against the database server. Before calling StartTransaction, an application should check the status of the [TOraTransaction.Active](#page-1535-0) property. If [TOraTransaction.Active](#page-1535-0) is True, it indicates that a transaction is already in progress, a subsequent call to StartTransaction without first calling [TDATransaction.Commit](#page-616-0) or [TDATransaction.Rollback](#page-617-0) to end the current transaction raises EDatabaseError. Calling StartTransaction when connection is closed also raises EDatabaseError.

Updates, insertions, and deletions that take place after a call to StartTransaction are held by

the server until an application calls Commit to save the changes or Rollback to cancel them.

Setting the Resume parameter to True means detached transaction branches will be resumed on sessions.

© 1997-2024 Devart. All Rights Reserved. [Request](https://www.devart.com/company/contactform.html?category=1&product=odac) Support DAC [Forum](https://support.devart.com/portal/en/community/delphi-data-access-components) Provide [Feedback](https://www.devart.com/odac/feedback.html)

5.32.1.1.4 Events

Events of the **TOraTransaction** class.

For a complete list of the **TOraTransaction** class members, see the [TOraTransaction](#page-1531-0) [Members](#page-1531-0) topic.

## Public

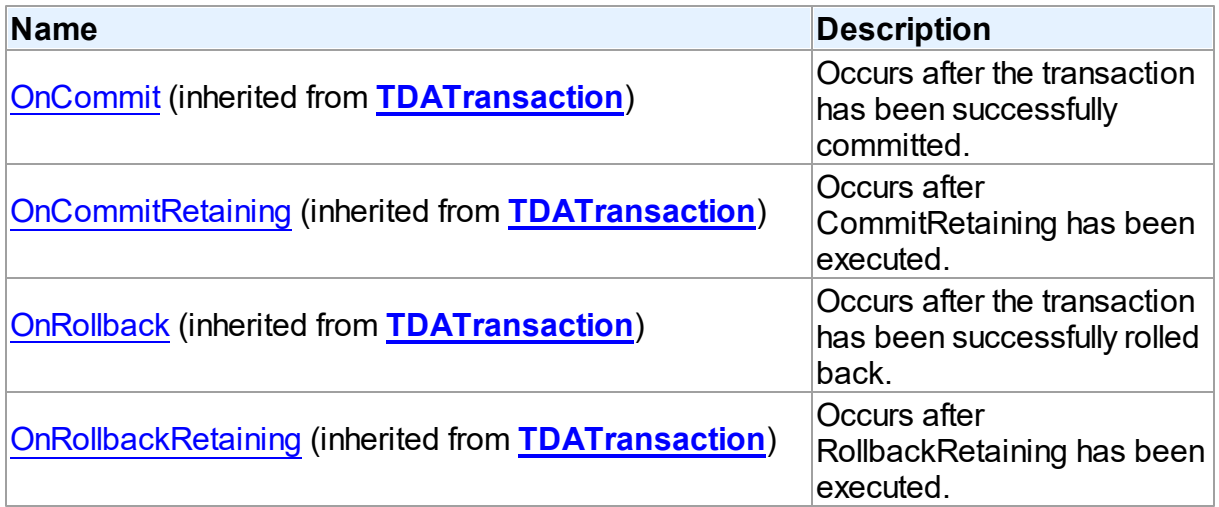

# Published

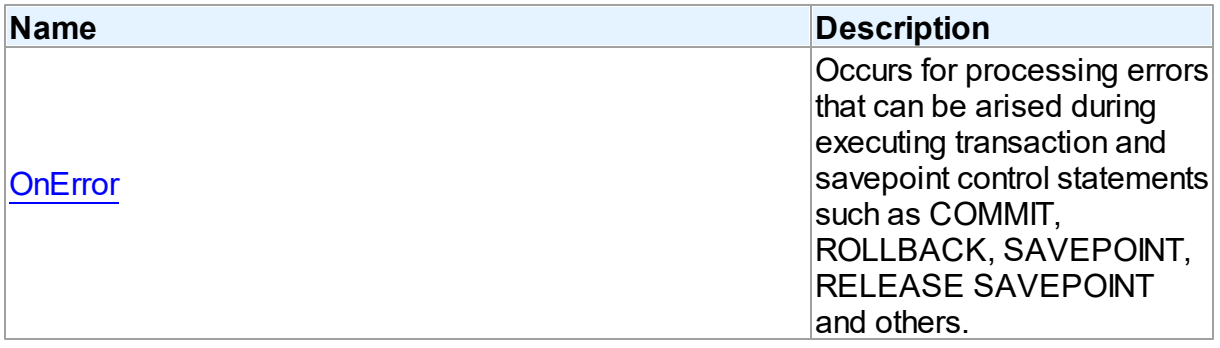

See Also

- [TOraTransaction](#page-1530-0) Class
- [TOraTransaction](#page-1531-0) Class Members

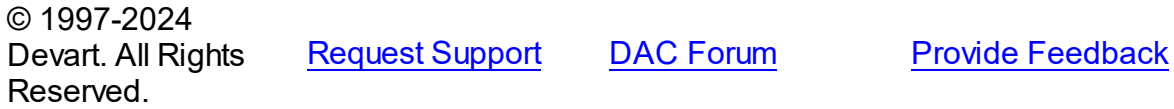

<span id="page-1550-0"></span>5.32.1.1.4.1 OnError Event

Occurs for processing errors that can be arised during executing transaction and savepoint control statements such as COMMIT, ROLLBACK, SAVEPOINT, RELEASE SAVEPOINT and others.

Class

[TOraTransaction](#page-1530-0)

**Syntax** 

property OnError: [TDATransactionErrorEvent](#page-646-0);

# Remarks

Write the OnError event handler to process errors that occur during executing transaction and savepoint control statements such as COMMIT, ROLLBACK, SAVEPOINT, RELEASE SAVEPOINT and others. Check the E parameter to get an error code.

© 1997-2024 Devart. All Rights Reserved. [Request](https://www.devart.com/company/contactform.html?category=1&product=odac) Support DAC [Forum](https://support.devart.com/portal/en/community/delphi-data-access-components) Provide [Feedback](https://www.devart.com/odac/feedback.html)

## **5.32.2 Enumerations**

Enumerations in the **OraTransaction** unit.

**Enumerations** 

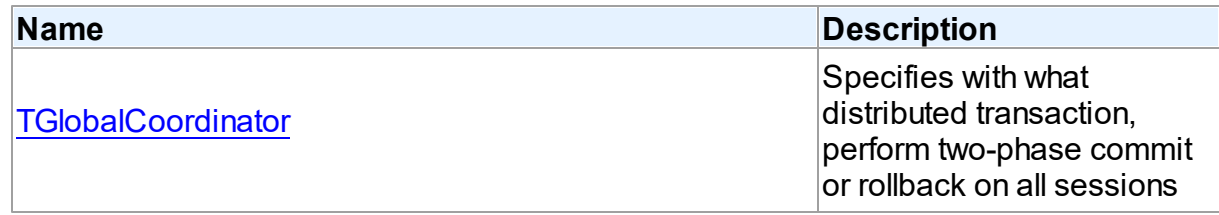

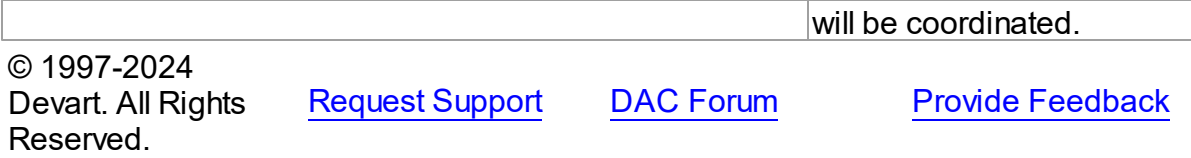

#### <span id="page-1551-0"></span>**5.32.2.1 TGlobalCoordinator Enumeration**

Specifies with what distributed transaction, perform two-phase commit or rollback on all sessions will be coordinated.

Unit

**[OraTransaction](#page-1530-1)** 

# **Syntax**

TGlobalCoordinator = (gcInternal, gcMTS);

# Values

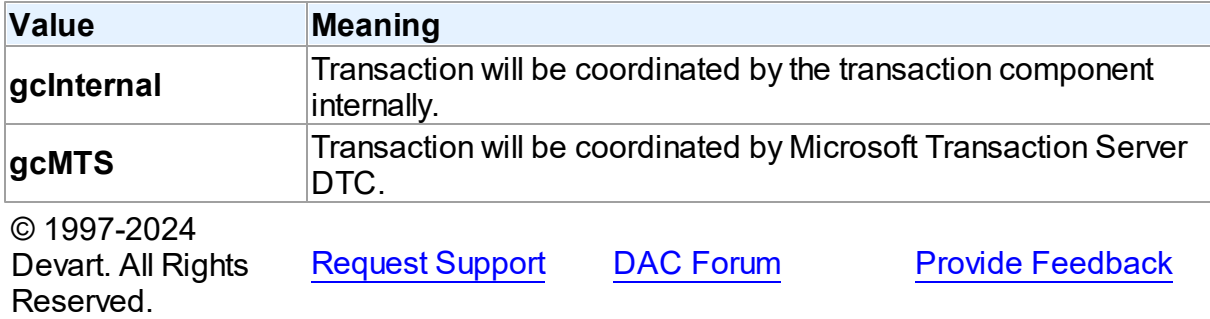

# <span id="page-1551-1"></span>**5.33 VirtualDataSet**

This unit contains implementation of the TVirtualDataSet component.

## Classes

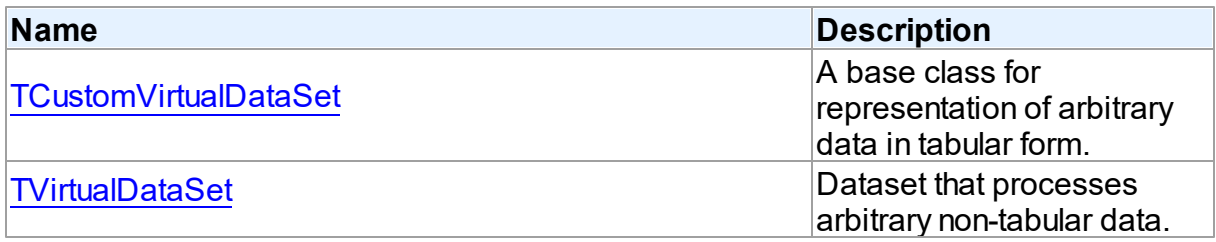

# Types

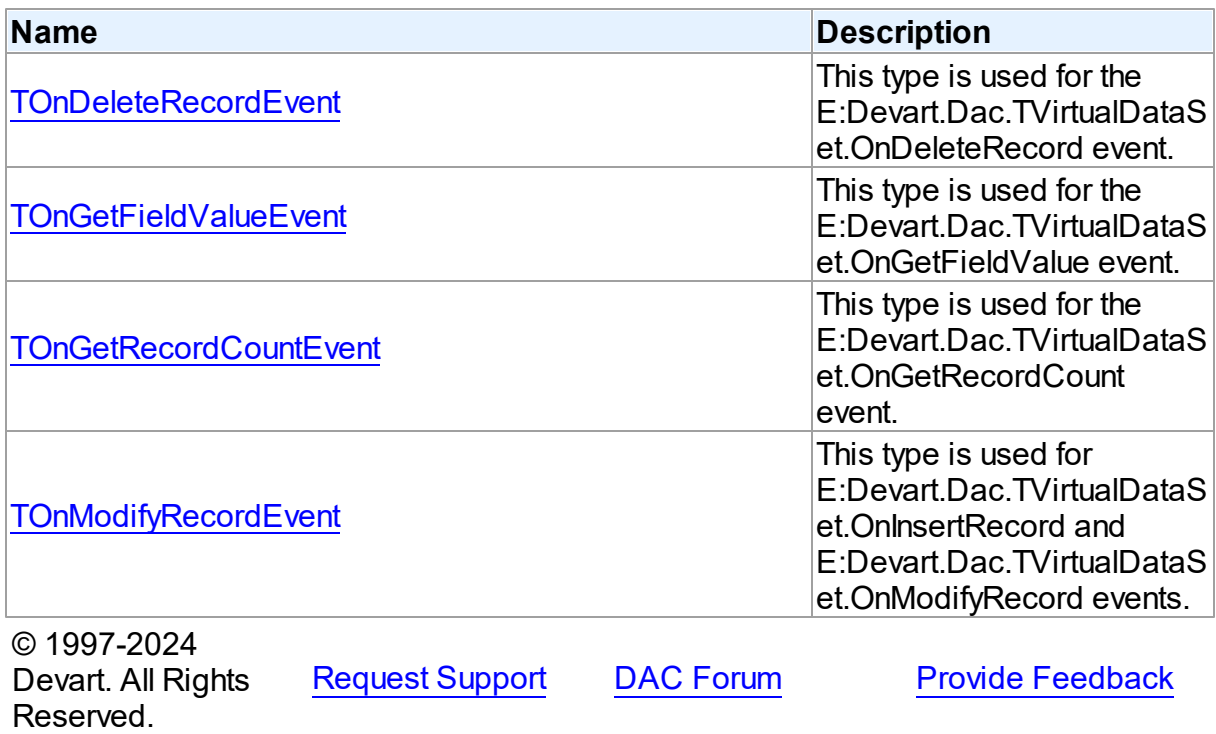

## **5.33.1 Classes**

Classes in the **VirtualDataSet** unit.

## Classes

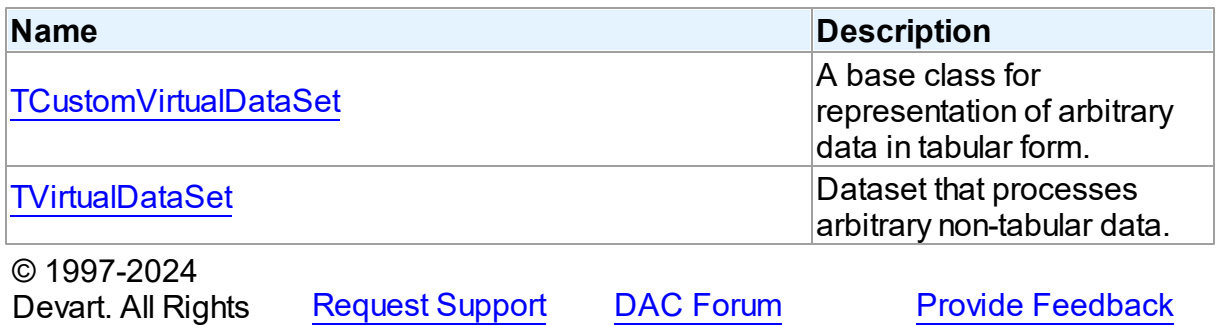

#### <span id="page-1552-0"></span>**5.33.1.1 TCustomVirtualDataSet Class**

Reserved.

A base class for representation of arbitrary data in tabular form.

For a list of all members of this type, see [TCustomVirtualDataSet](#page-1553-0) members.

Unit

# [VirtualDataSet](#page-1551-1)

**Syntax** 

TCustomVirtualDataSet = class[\(TMemDataSet](#page-697-0));

## Inheritance Hierarchy

#### **[TMemDataSet](#page-697-0)**

**TCustomVirtualDataSet**

© 1997-2024 Devart. All Rights Reserved. [Request](https://www.devart.com/company/contactform.html?category=1&product=odac) Support DAC [Forum](https://support.devart.com/portal/en/community/delphi-data-access-components) Provide [Feedback](https://www.devart.com/odac/feedback.html)

<span id="page-1553-0"></span>5.33.1.1.1 Members

**[TCustomVirtualDataSet](#page-1552-0)** class overview.

# Properties

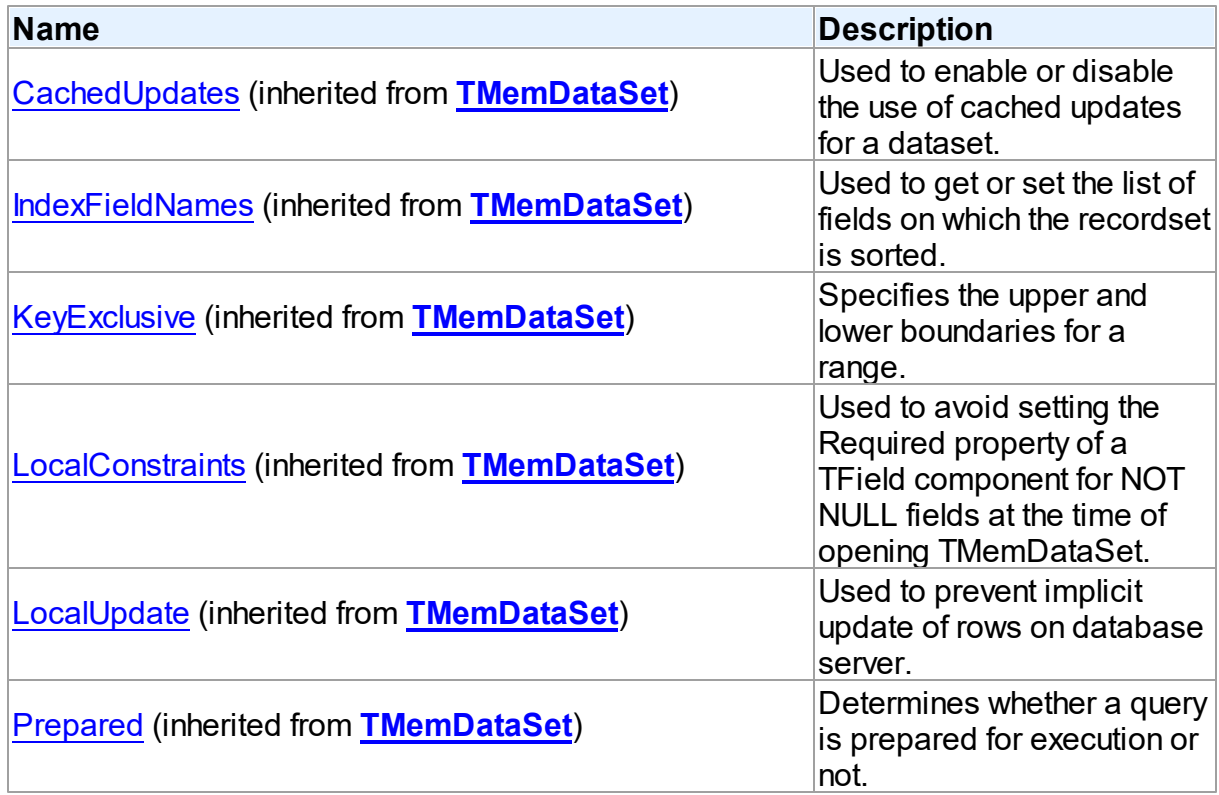

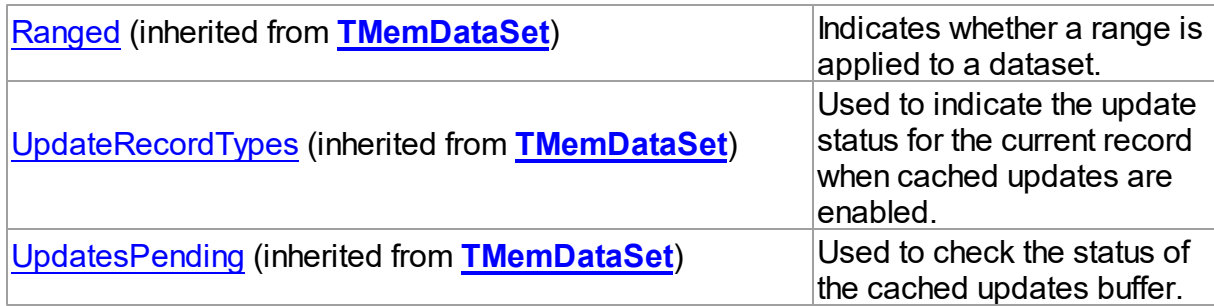

# Methods

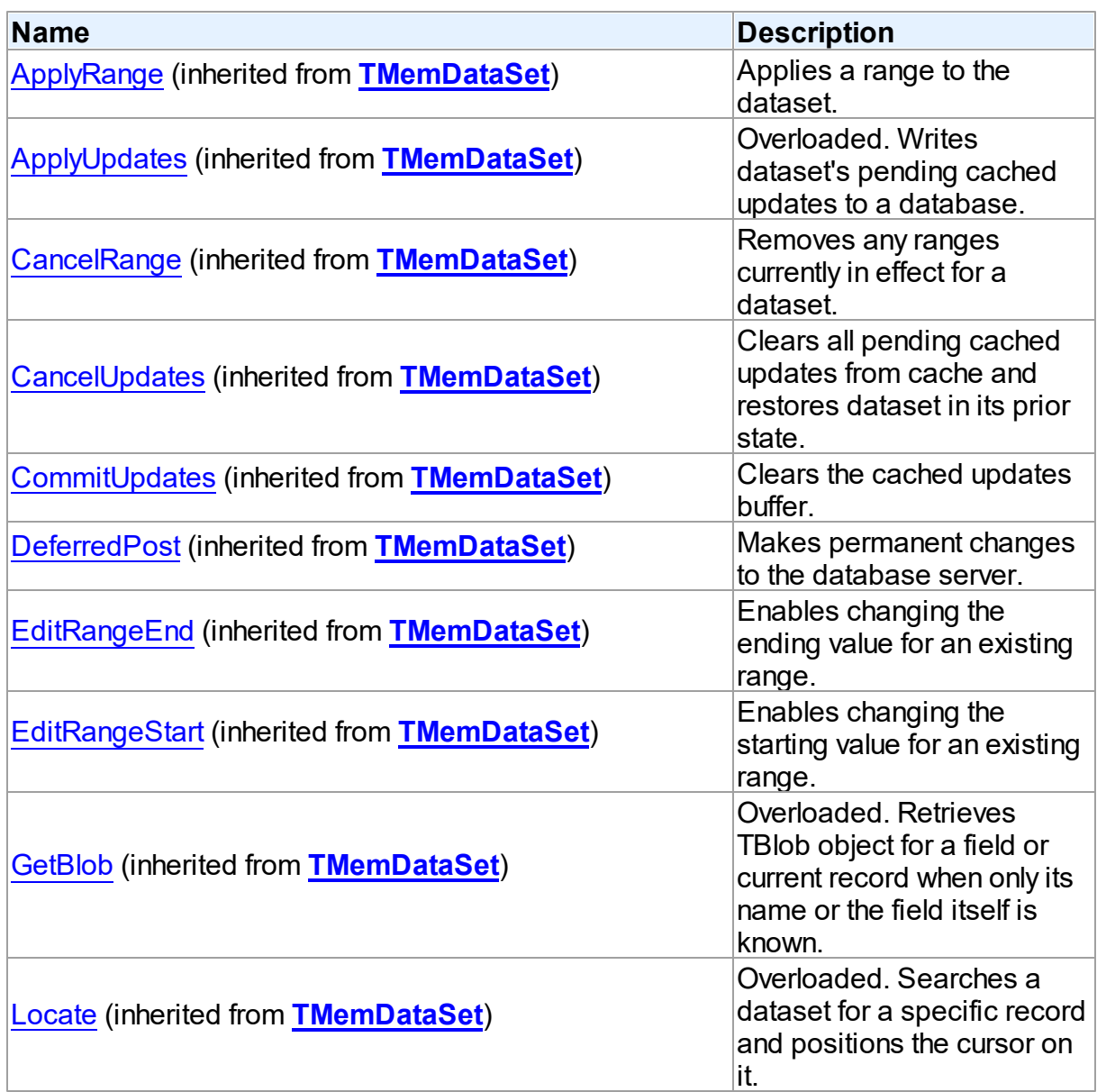

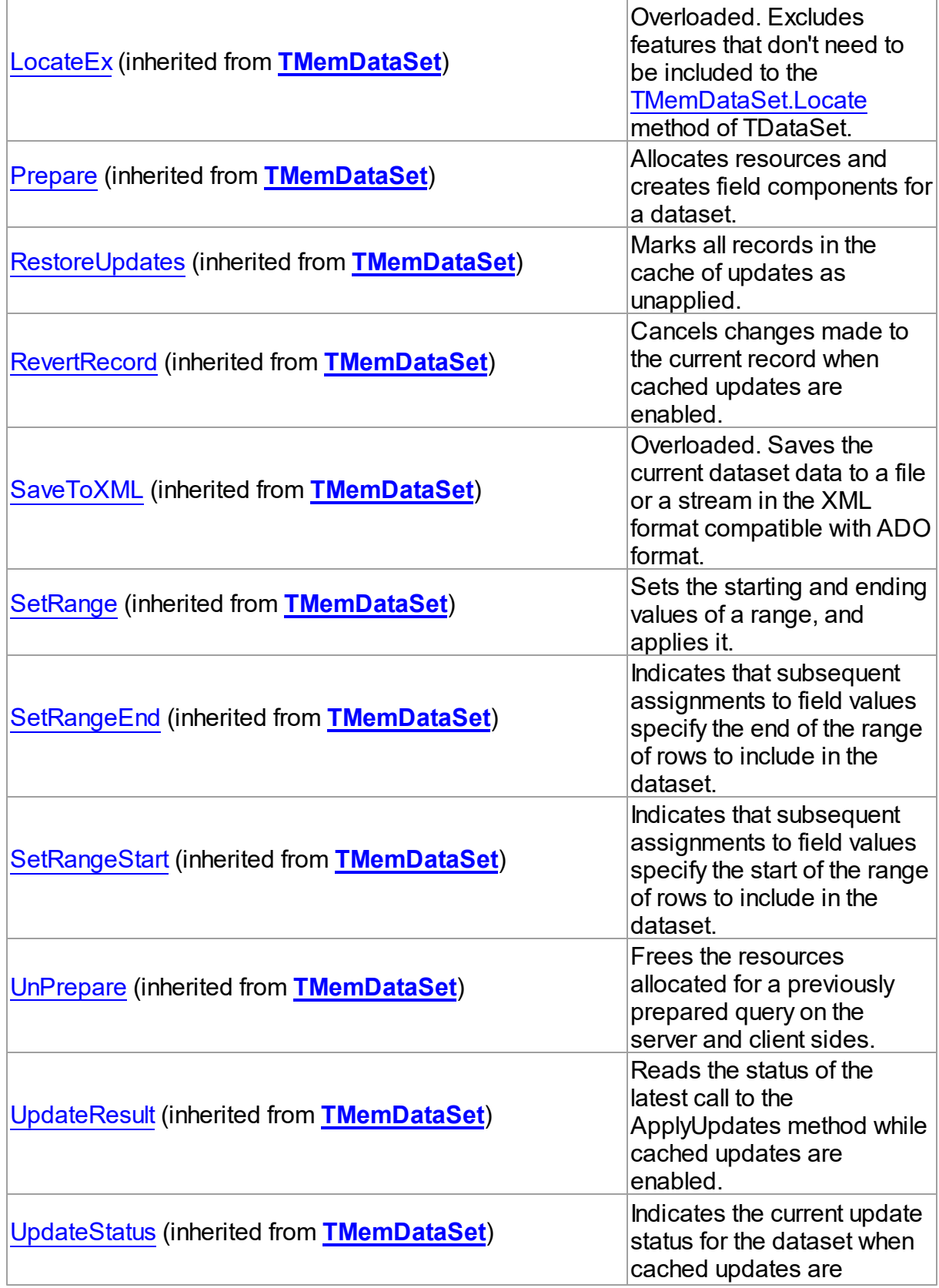

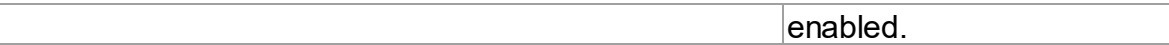

## Events

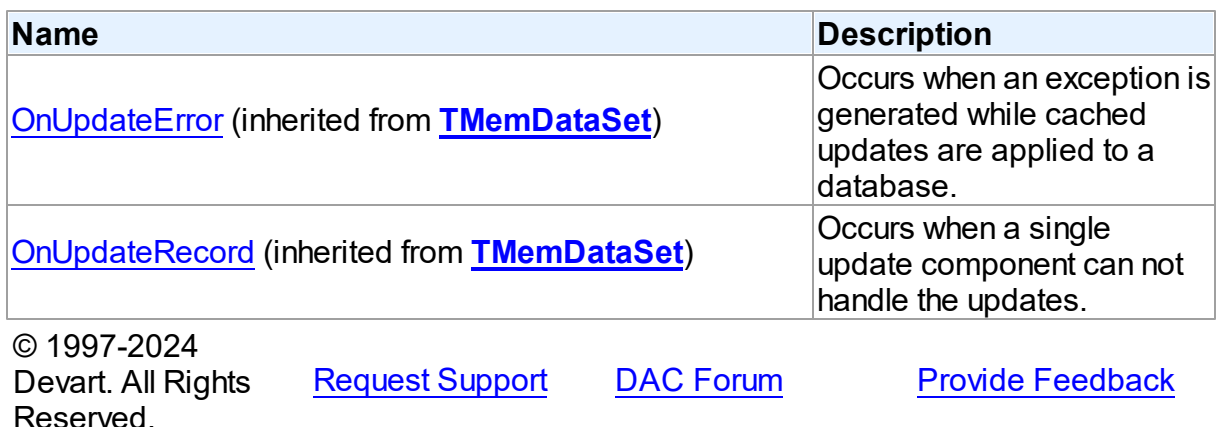

#### <span id="page-1556-0"></span>**5.33.1.2 TVirtualDataSet Class**

Dataset that processes arbitrary non-tabular data.

For a list of all members of this type, see [TVirtualDataSet](#page-1556-1) members.

## Unit

[VirtualDataSet](#page-1551-1)

## **Syntax**

TVirtualDataSet = class([TCustomVirtualDataSet](#page-1552-0));

## Inheritance Hierarchy

**[TMemDataSet](#page-697-0)** 

[TCustomVirtualDataSet](#page-1552-0)

#### **TVirtualDataSet**

© 1997-2024 Devart. All Rights Reserved. [Request](https://www.devart.com/company/contactform.html?category=1&product=odac) Support DAC [Forum](https://support.devart.com/portal/en/community/delphi-data-access-components) Provide [Feedback](https://www.devart.com/odac/feedback.html)

<span id="page-1556-1"></span>5.33.1.2.1 Members

**[TVirtualDataSet](#page-1556-0)** class overview.

# Properties

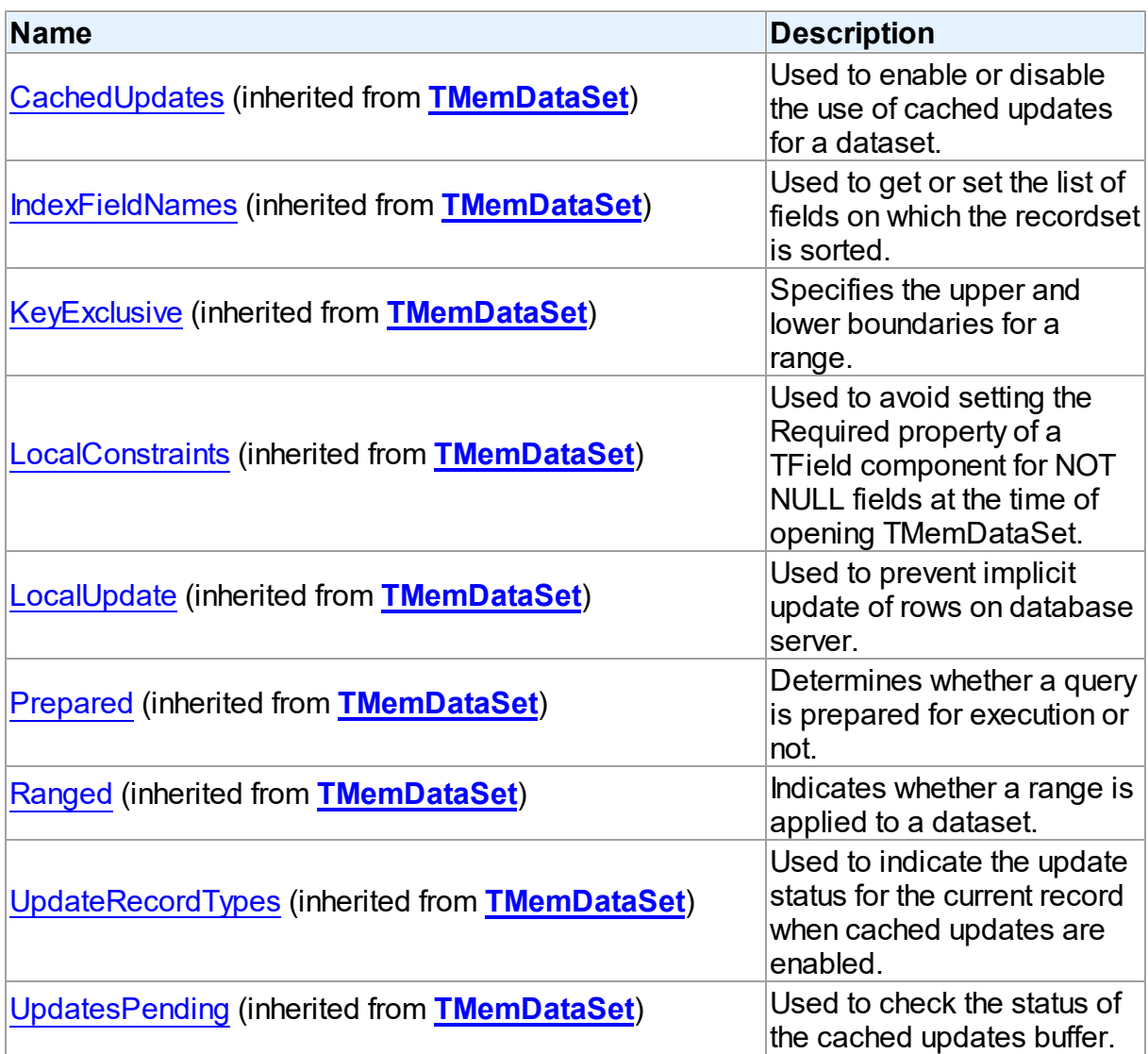

# Methods

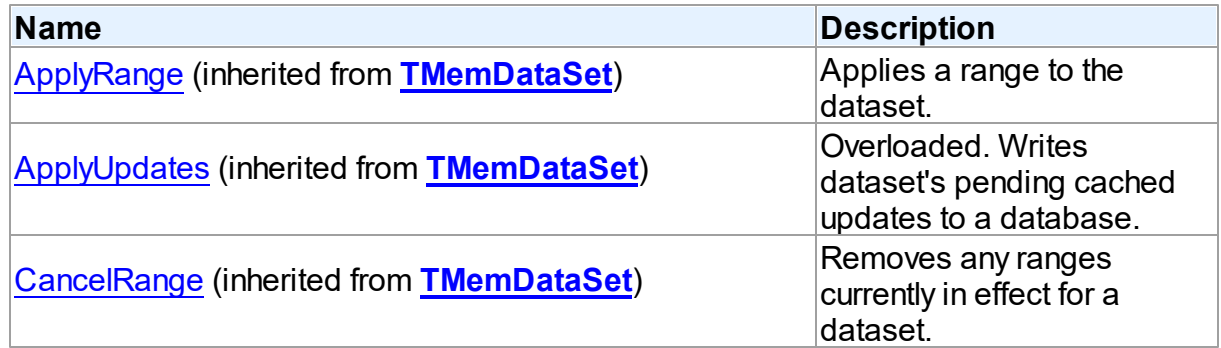

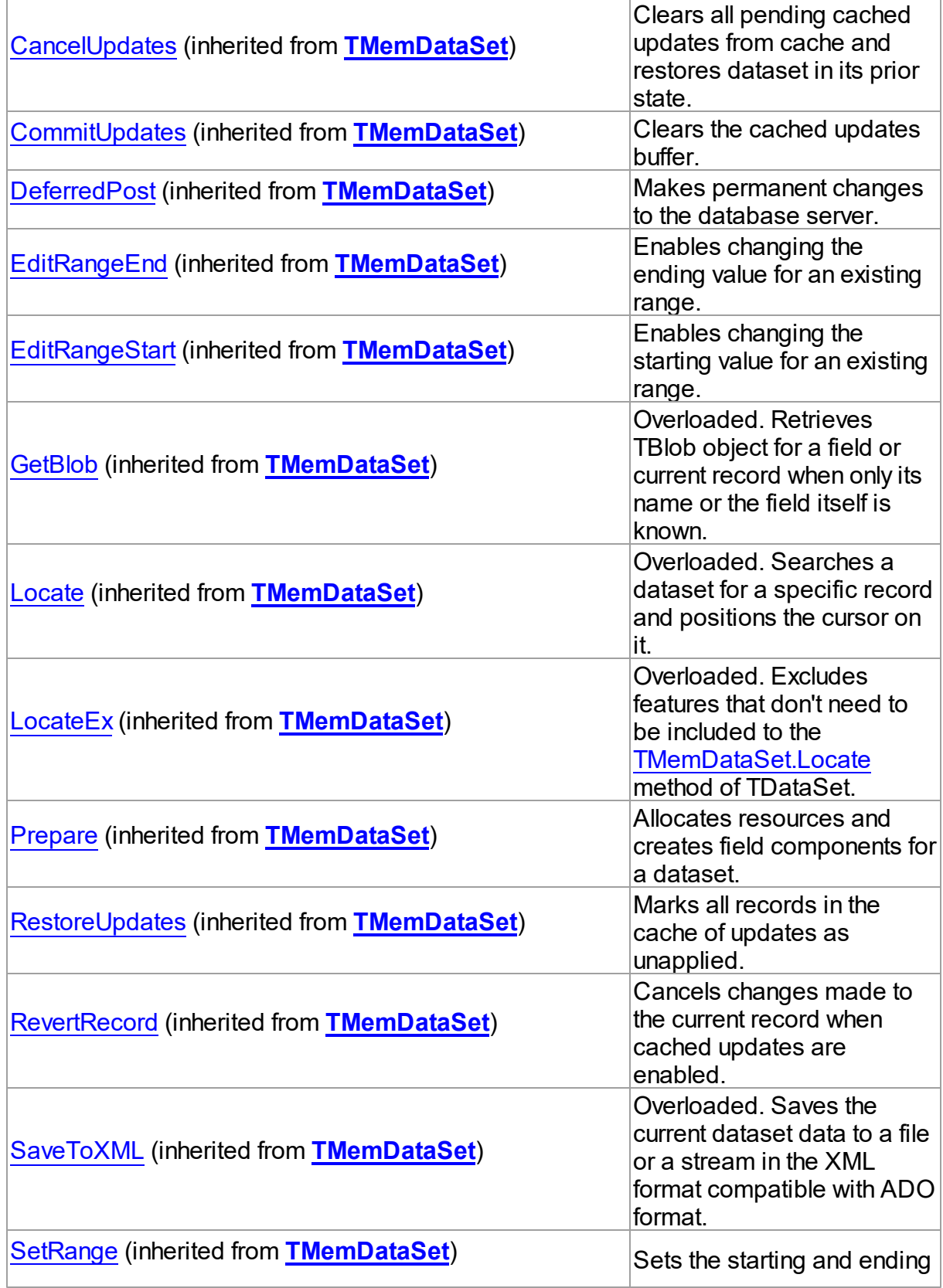

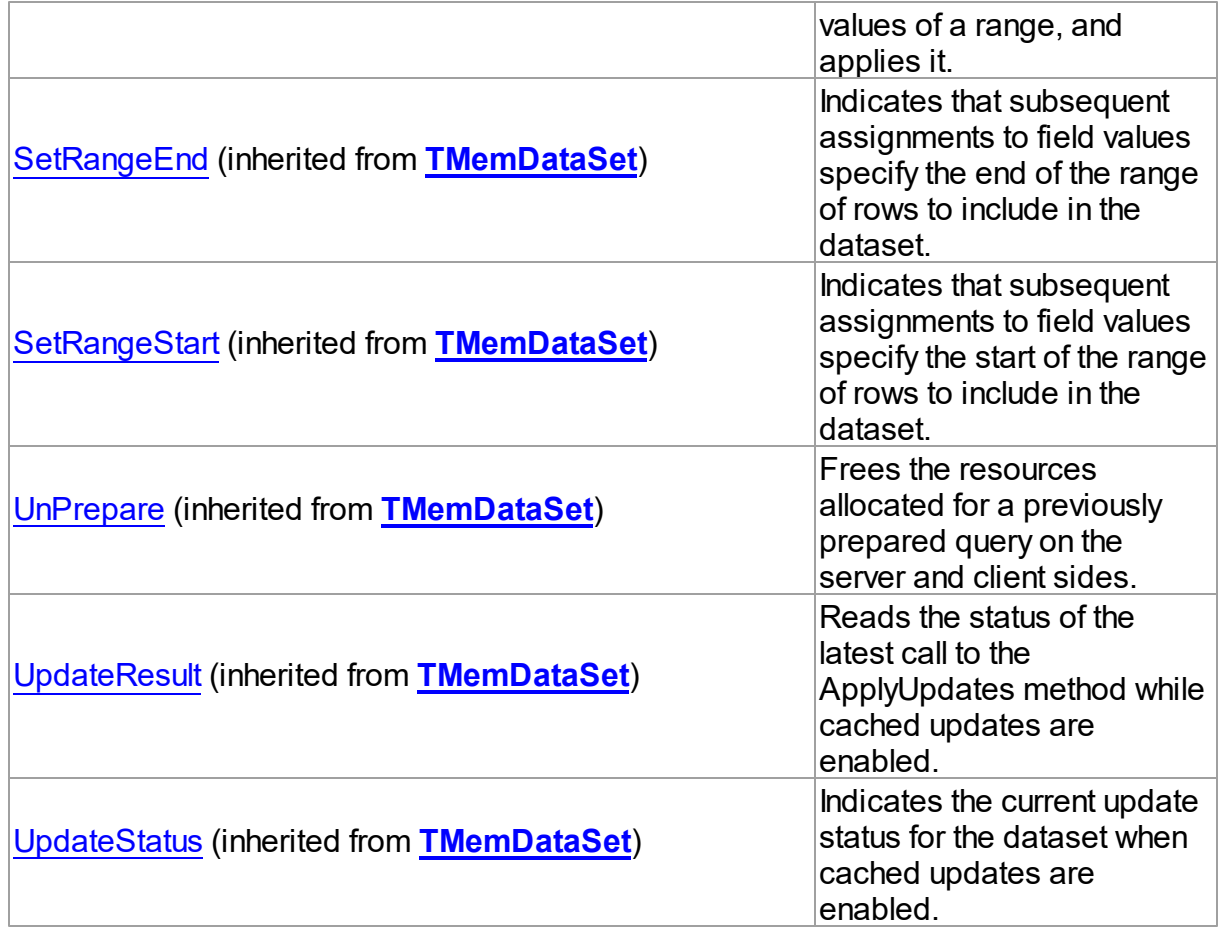

# Events

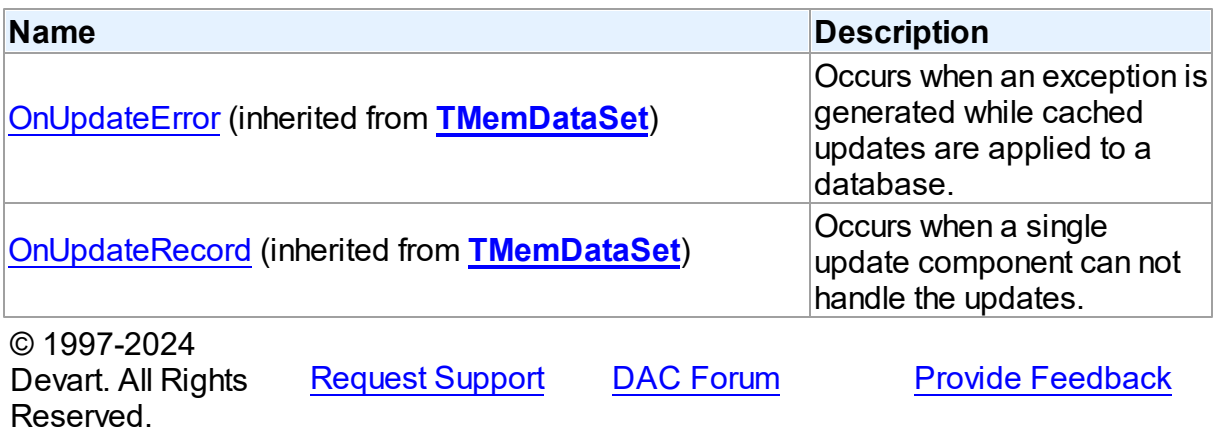

## **5.33.2 Types**

Types in the **VirtualDataSet** unit.

# Types

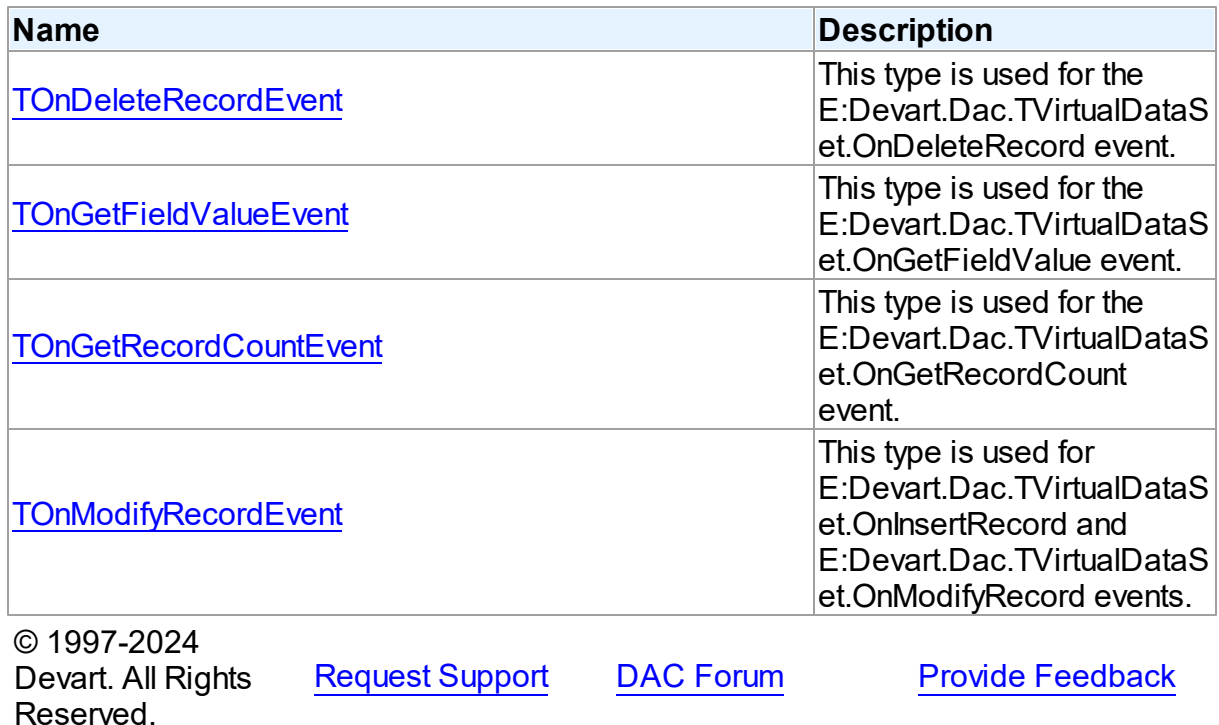

#### <span id="page-1560-0"></span>**5.33.2.1 TOnDeleteRecordEvent Procedure Reference**

This type is used for the E:Devart.Dac.TVirtualDataSet.OnDeleteRecord event.

## Unit

## [VirtualDataSet](#page-1551-1)

## **Syntax**

TOnDeleteRecordEvent = procedure (Sender: TObject; RecNo: Integer) of object;

### **Parameters**

*Sender* An object that raised the event.

## *RecNo*

Number of the record being deleted.

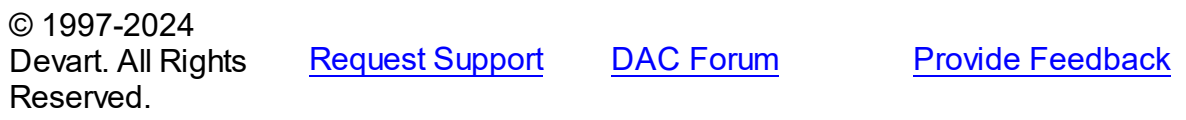

#### <span id="page-1561-0"></span>**5.33.2.2 TOnGetFieldValueEvent Procedure Reference**

This type is used for the E:Devart.Dac.TVirtualDataSet.OnGetFieldValue event.

Unit

[VirtualDataSet](#page-1551-1)

## **Syntax**

```
TOnGetFieldValueEvent = procedure (Sender: TObject; Field: TField;
RecNo: Integer; out Value: Variant) of object;
```
#### **Parameters**

*Sender* An object that raised the event.

*Field*

The field, which data has to be returned.

*RecNo*

The number of the record, which data has to be returned.

*Value*

Requested field value.

© 1997-2024

Devart. All Rights

[Request](https://www.devart.com/company/contactform.html?category=1&product=odac) Support DAC [Forum](https://support.devart.com/portal/en/community/delphi-data-access-components) Provide [Feedback](https://www.devart.com/odac/feedback.html)

Reserved.

#### <span id="page-1561-1"></span>**5.33.2.3 TOnGetRecordCountEvent Procedure Reference**

This type is used for the E:Devart.Dac.TVirtualDataSet.OnGetRecordCount event.

Unit

### [VirtualDataSet](#page-1551-1)

## **Syntax**

```
TOnGetRecordCountEvent = procedure (Sender: TObject; out Count:
Integer) of object;
```
#### **Parameters**

#### *Sender*

An object that raised the event.

#### *Count*

The number of records that the virtual dataset will contain.

© 1997-2024

Devart. All Rights Reserved. [Request](https://www.devart.com/company/contactform.html?category=1&product=odac) Support DAC [Forum](https://support.devart.com/portal/en/community/delphi-data-access-components) Provide [Feedback](https://www.devart.com/odac/feedback.html)

#### <span id="page-1562-0"></span>**5.33.2.4 TOnModifyRecordEvent Procedure Reference**

This type is used for E:Devart.Dac.TVirtualDataSet.OnInsertRecord and E:Devart.Dac.TVirtualDataSet.OnModifyRecord events.

## Unit

## [VirtualDataSet](#page-1551-1)

## **Syntax**

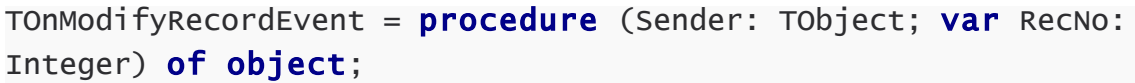

## **Parameters**

*Sender* An object that raised the event.

*RecNo*

Number of the record being inserted or modified.

© 1997-2024

Devart. All Rights Reserved. [Request](https://www.devart.com/company/contactform.html?category=1&product=odac) Support DAC [Forum](https://support.devart.com/portal/en/community/delphi-data-access-components) Provide [Feedback](https://www.devart.com/odac/feedback.html)

# <span id="page-1562-1"></span>**5.34 VirtualTable**

This unit contains implementation of the TVirtualTable component.

## Classes

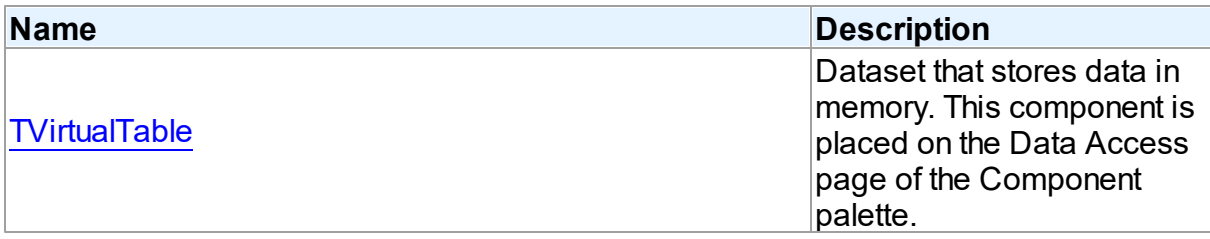

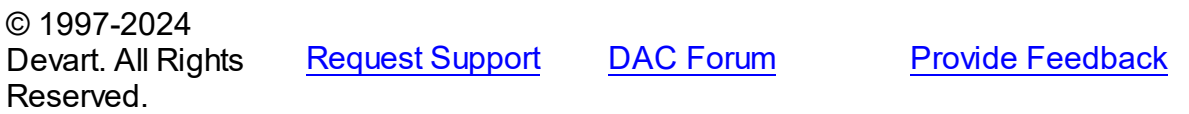

### **5.34.1 Classes**

Classes in the **VirtualTable** unit.

Classes

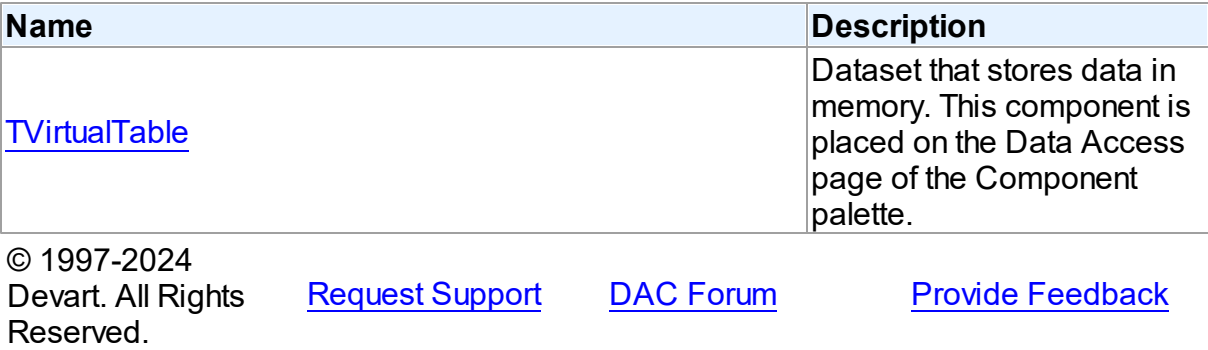

#### <span id="page-1563-0"></span>**5.34.1.1 TVirtualTable Class**

Dataset that stores data in memory. This component is placed on the Data Access page of the Component palette.

For a list of all members of this type, see [TVirtualTable](#page-1564-0) members.

Unit

[VirtualTable](#page-1562-1)

## **Syntax**

TVirtualTable = class[\(TMemDataSet](#page-697-0));

Inheritance Hierarchy

**[TMemDataSet](#page-697-0)** 

**TVirtualTable**

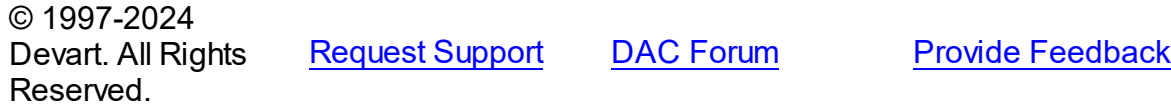

<span id="page-1564-0"></span>5.34.1.1.1 Members

**[TVirtualTable](#page-1563-0)** class overview.

# Properties

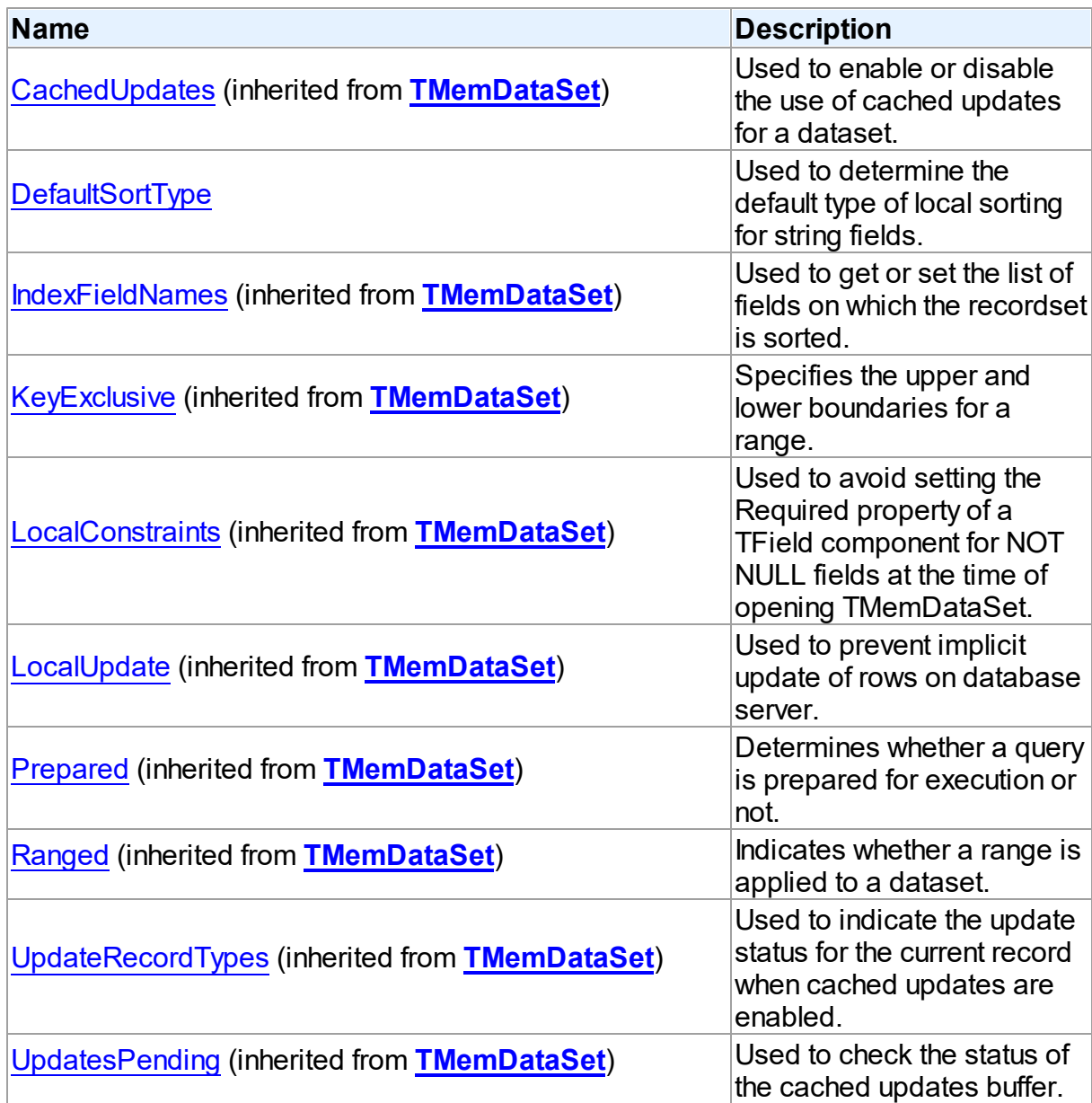

# Methods

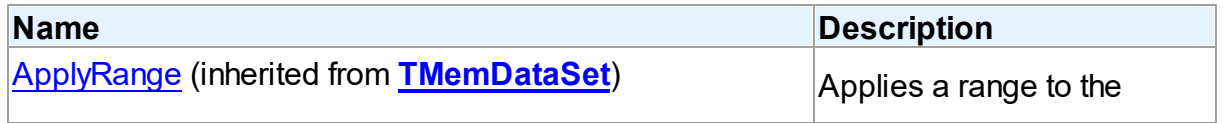

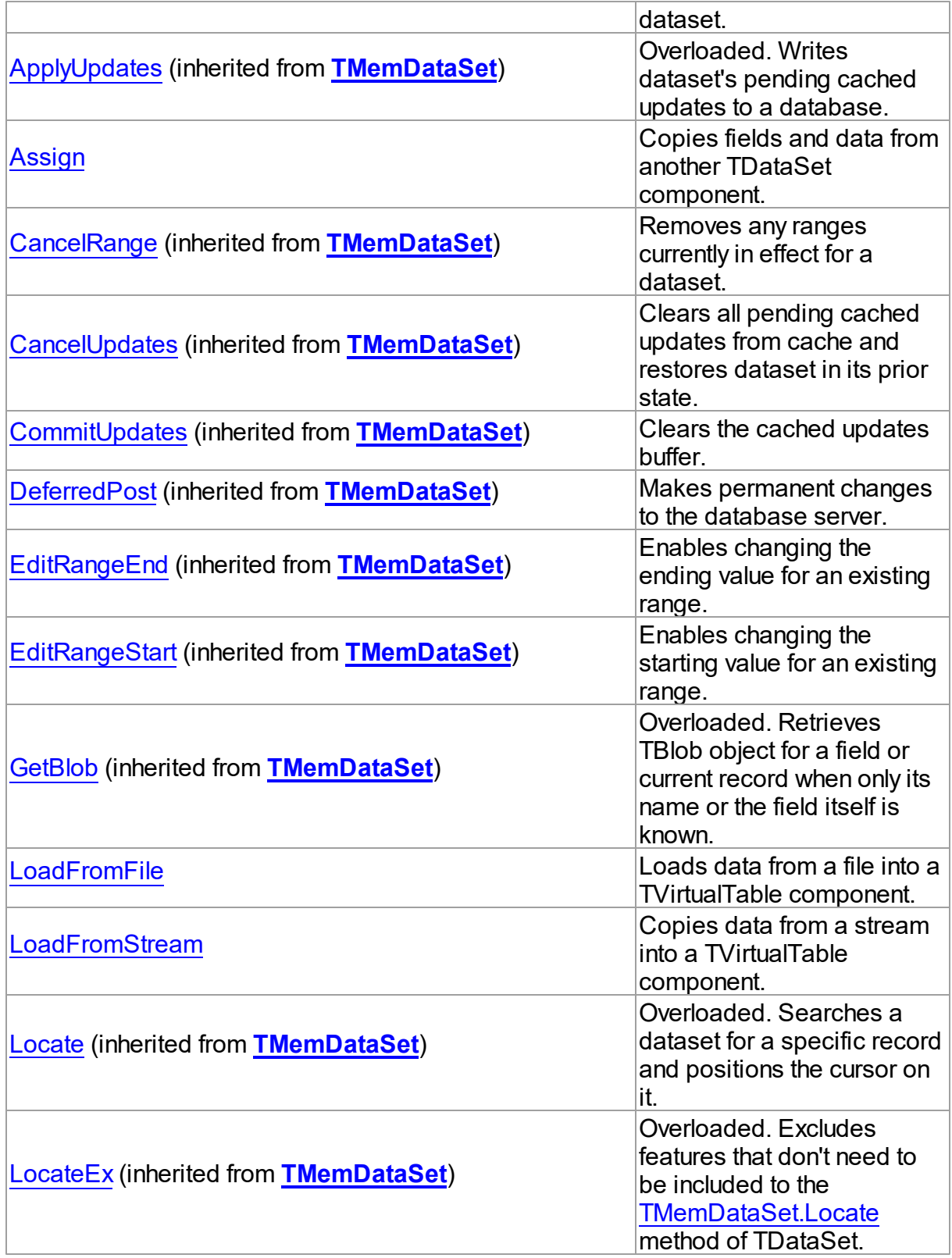

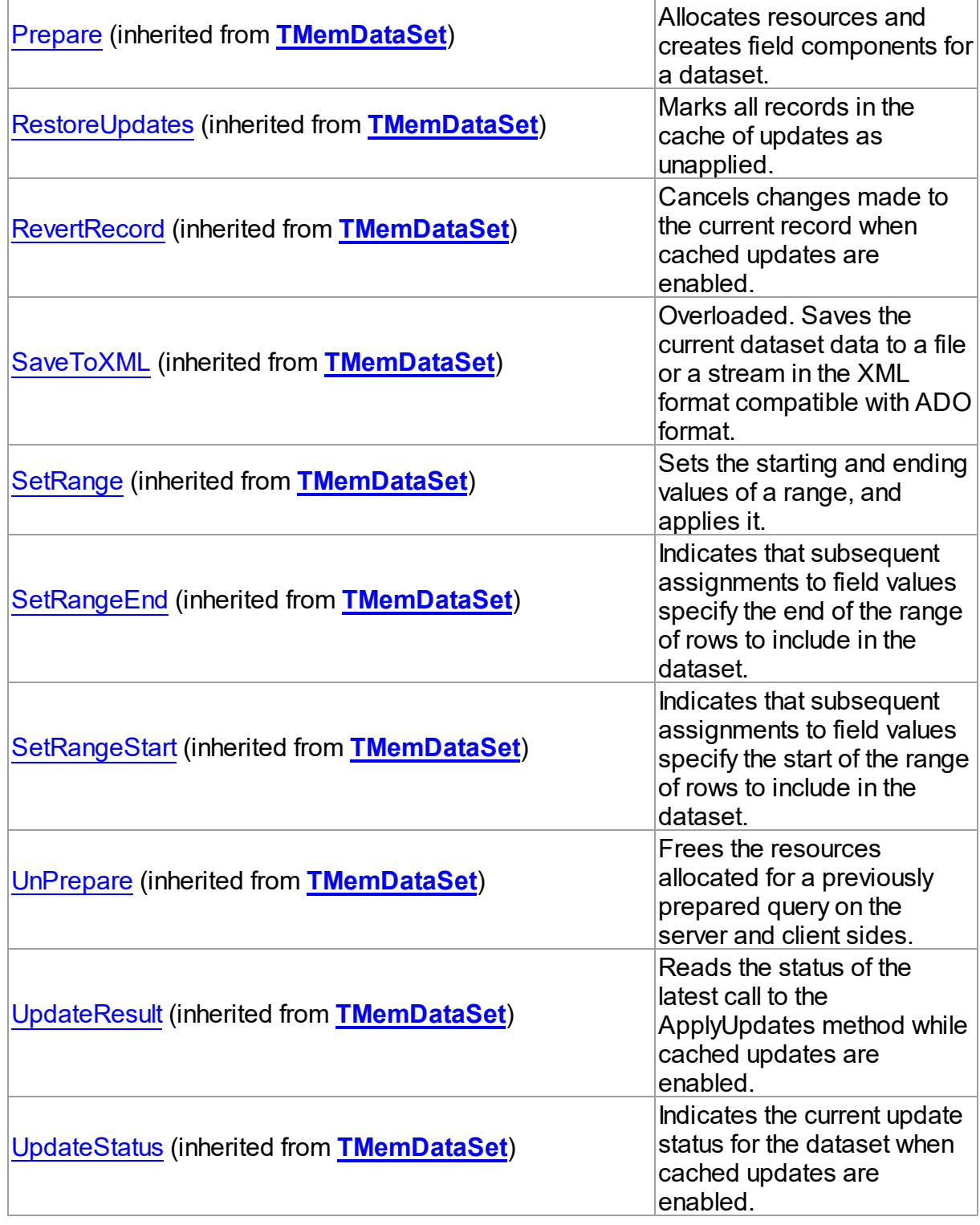

# Events

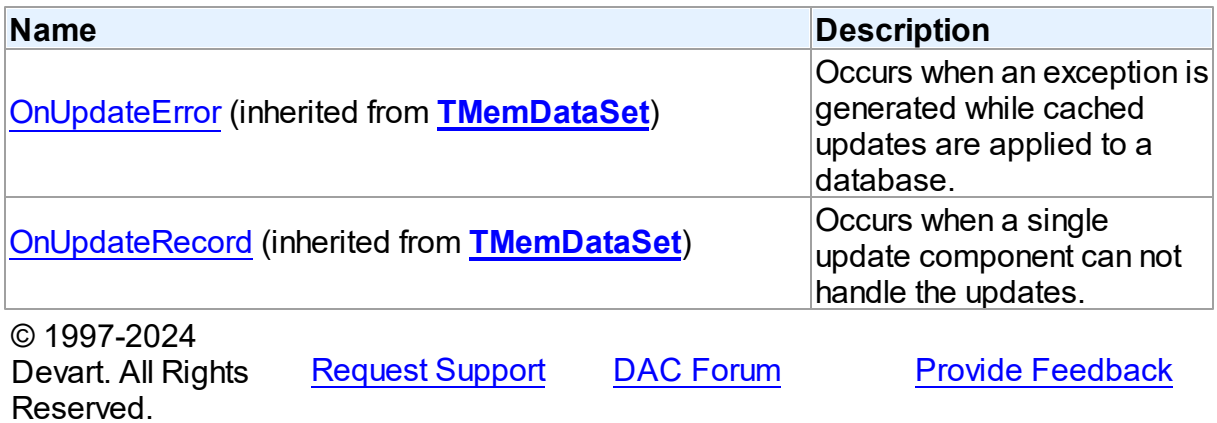

#### 5.34.1.1.2 Properties

Properties of the **TVirtualTable** class.

For a complete list of the **TVirtualTable** class members, see the [TVirtualTable](#page-1564-0) Members topic.

## Public

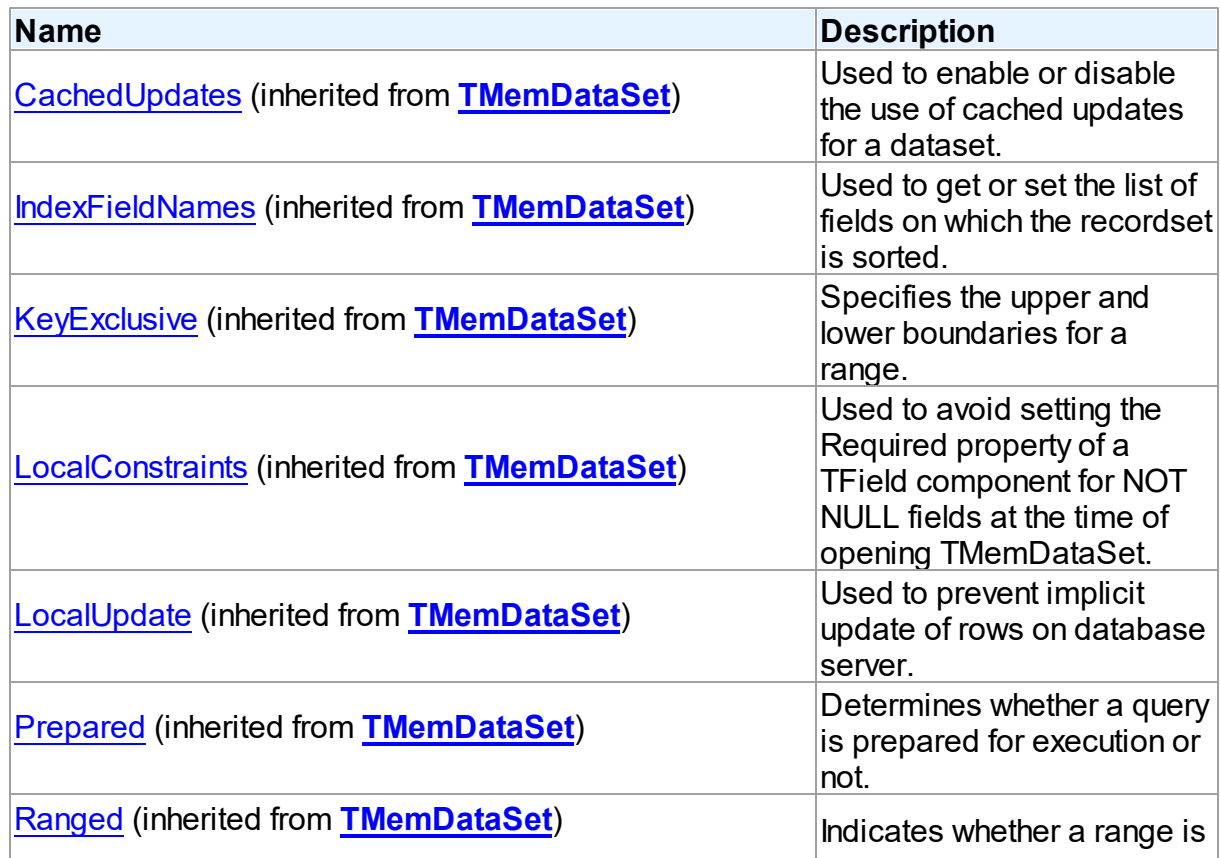

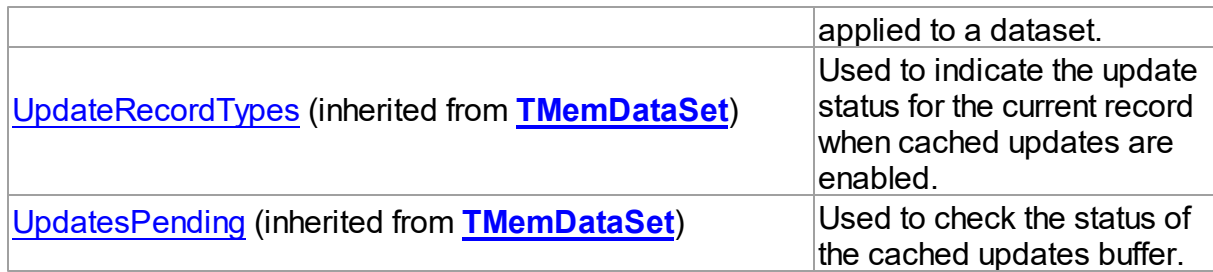

# Published

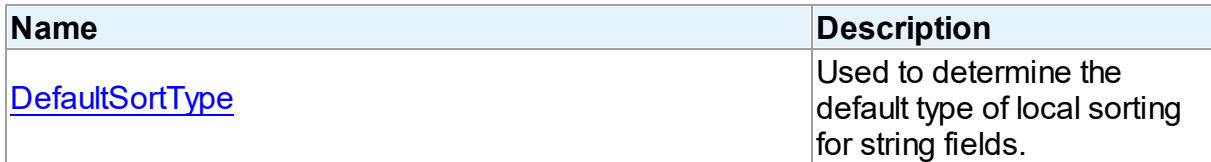

## See Also

- [TVirtualTable](#page-1563-0) Class
- [TVirtualTable](#page-1564-0) Class Members

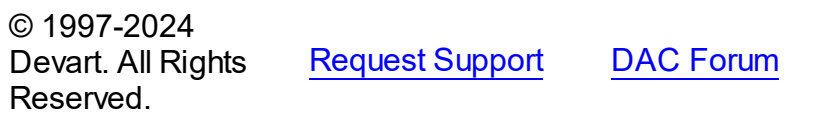

**Provide [Feedback](https://www.devart.com/odac/feedback.html)** 

<span id="page-1568-0"></span>5.34.1.1.2.1 DefaultSortType Property

Used to determine the default type of local sorting for string fields.

Class

[TVirtualTable](#page-1563-0)

**Syntax** 

property DefaultSortType: [TSortType](#page-695-0) default stCaseSensitive;

## **Remarks**

The DefaultSortType property is used when a sort type is not specified explicitly after the field name in the [TMemDataSet.IndexFieldNames](#page-703-0) property of a dataset.

© 1997-2024 Devart. All Rights Reserved. [Request](https://www.devart.com/company/contactform.html?category=1&product=odac) Support DAC [Forum](https://support.devart.com/portal/en/community/delphi-data-access-components) Provide [Feedback](https://www.devart.com/odac/feedback.html)

#### 5.34.1.1.3 Methods

Methods of the **TVirtualTable** class.

For a complete list of the **TVirtualTable** class members, see the [TVirtualTable](#page-1564-0) Members topic.

## Public

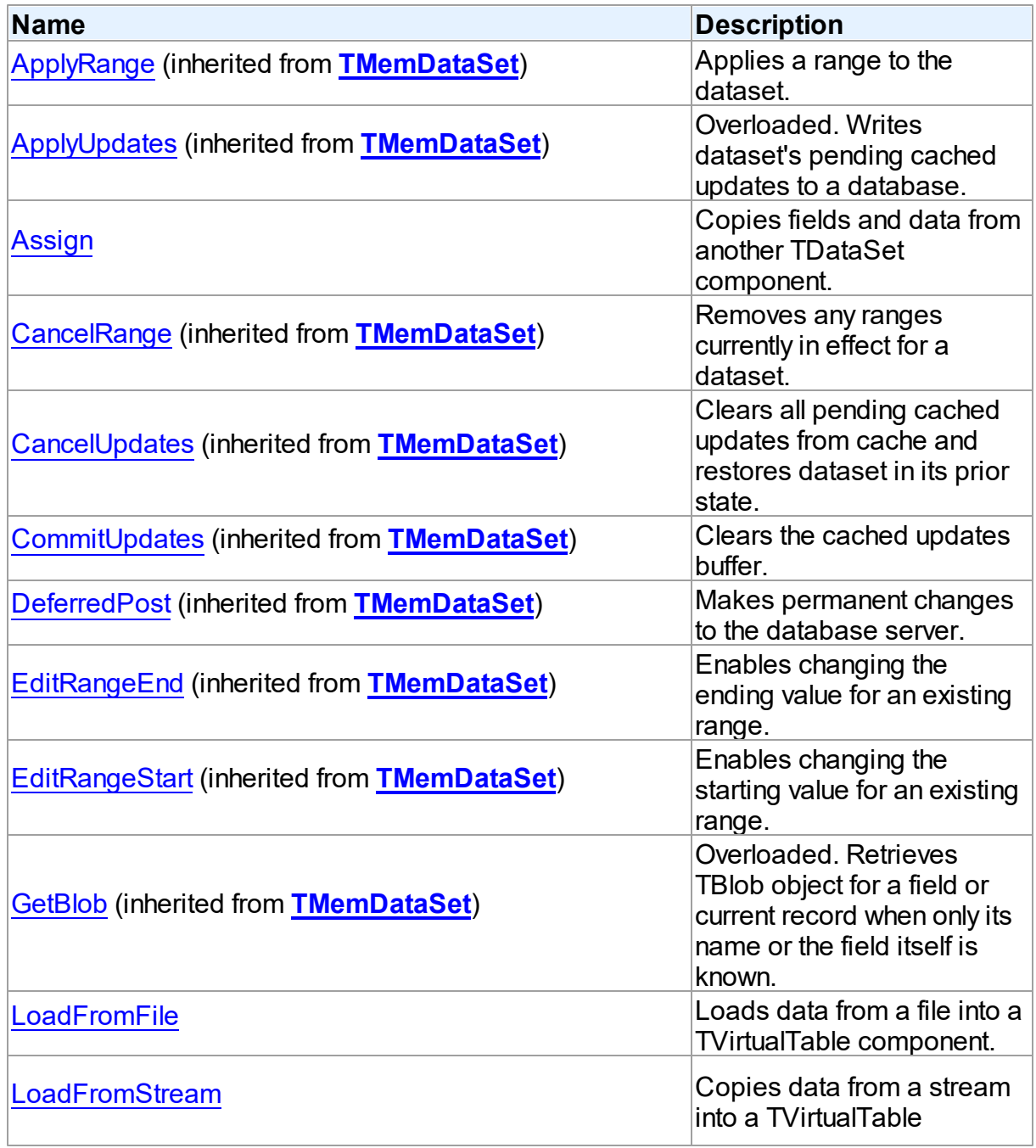

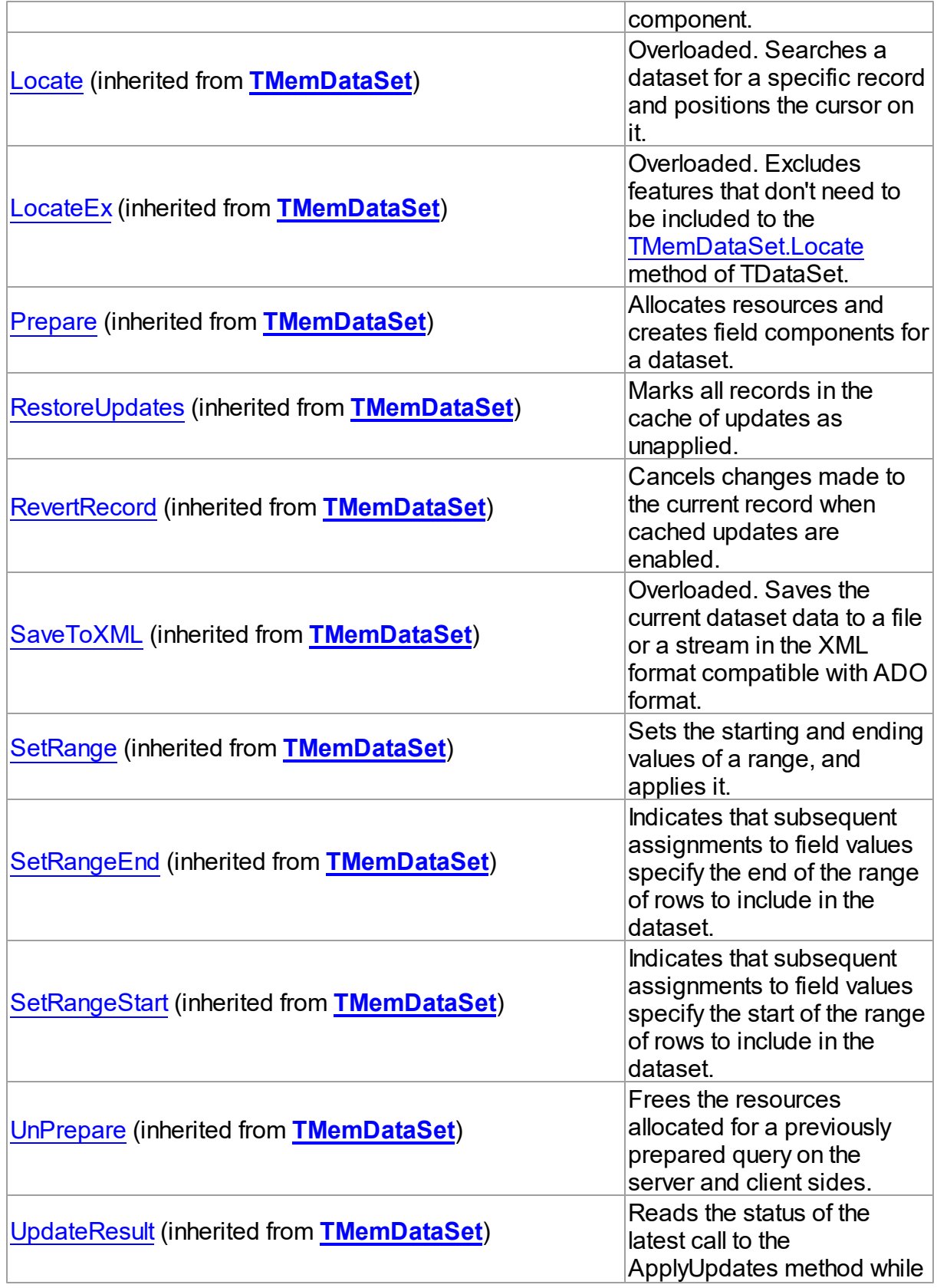

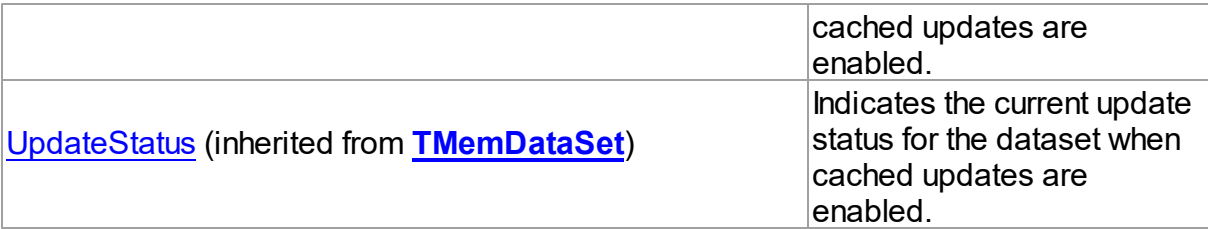

## See Also

- [TVirtualTable](#page-1563-0) Class
- [TVirtualTable](#page-1564-0) Class Members

© 1997-2024 Devart. All Rights Reserved. [Request](https://www.devart.com/company/contactform.html?category=1&product=odac) Support DAC [Forum](https://support.devart.com/portal/en/community/delphi-data-access-components) Provide [Feedback](https://www.devart.com/odac/feedback.html)

<span id="page-1571-0"></span>5.34.1.1.3.1 Assign Method

Copies fields and data from another TDataSet component.

Class

[TVirtualTable](#page-1563-0)

#### Syntax

procedure Assign(Source: TPersistent); override;

#### **Parameters**

*Source*

Holds the TDataSet component to copy fields and data from.

## **Remarks**

Call the Assign method to copy fields and data from another TDataSet component.

**Note:** Unsupported field types are skipped (i.e. destination dataset will contain less fields than the source one). This may happen when Source is not a TVirtualTable component but some server-oriented dataset.

```
Example
Query1.SQL.Text := 'SELECT * FROM DEPT';
Query1.Active := True;
VirtualTable1.Assign(Query1);
VirtualTable1.Active := True;
```

```
OraQuery1.SQL.Text := 'SELECT * FROM DEPT';
OraQuery1.Active := True;
VirtualTable1.Assign(OraQuery1);
VirtualTable1.Active := True;
```
See Also

[TVirtualTable](#page-1563-0)

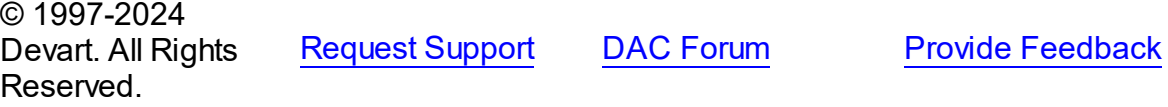

<span id="page-1572-0"></span>5.34.1.1.3.2 LoadFromFile Method

Loads data from a file into a TVirtualTable component.

## Class

## [TVirtualTable](#page-1563-0)

## **Syntax**

```
procedure LoadFromFile(const FileName: string; LoadFields:
boolean = True; DecodeHTMLEntities: boolean = True);
```
## **Parameters**

*FileName*

Holds the name of the file to load data from.

*LoadFields*

Indicates whether to load fields from the file.

#### *DecodeHTMLEntities*

Indicates whether to decode HTML entities from the file.

## **Remarks**

Call the LoadFromFile method to load data from a file into a TVirtualTable component. Specify the name of the file to load into the field as the value of the FileName parameter.This file may be an XML document in ADO-compatible format or in virtual table data format. The file format is detected automatically.

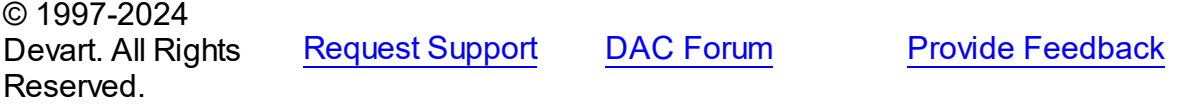

#### <span id="page-1573-0"></span>5.34.1.1.3.3 LoadFromStream Method

Copies data from a stream into a TVirtualTable component.

## Class

[TVirtualTable](#page-1563-0)

#### Syntax

procedure LoadFromStream(Stream: TStream; LoadFields: boolean = True; DecodeHTMLEntities: boolean = True);

#### **Parameters**

#### *Stream*

Holds the stream from which the field's value is copied.

#### *LoadFields*

Indicates whether to load fields from the stream.

*DecodeHTMLEntities*

Indicates whether to decode HTML entities from the stream.

## Remarks

Call the LoadFromStream method to copy data from a stream into a TVirtualTable component. Specify the stream from which the field's value is copied as the value of the Stream parameter. Data in the stream may be in ADO-compatible format or in virtual table data format. The data format is detected automatically.

© 1997-2024 Devart. All Rights Reserved. [Request](https://www.devart.com/company/contactform.html?category=1&product=odac) Support DAC [Forum](https://support.devart.com/portal/en/community/delphi-data-access-components) Provide [Feedback](https://www.devart.com/odac/feedback.html)